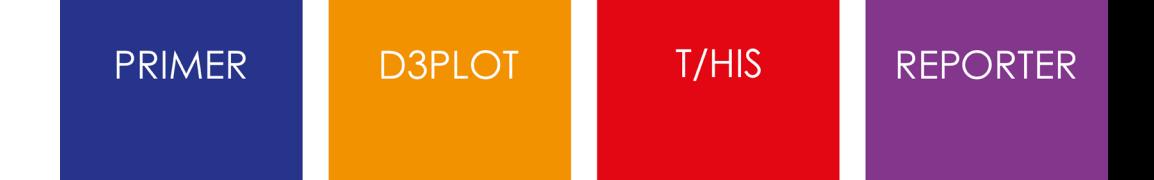

# JavaScript API Manual from Oasys Ltd

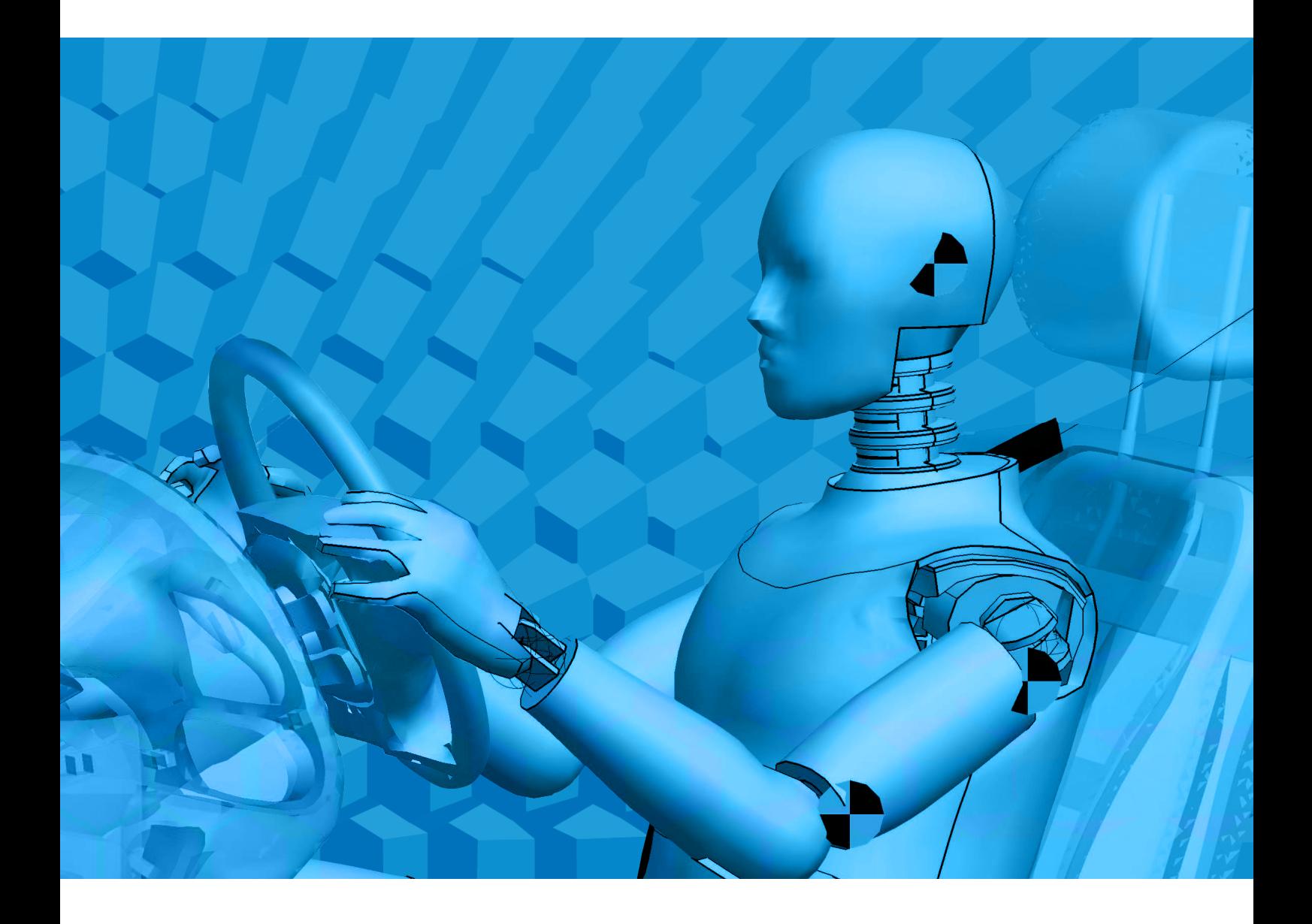

Version 20.1

For help and support from Oasys Ltd please contact:

## **UK**

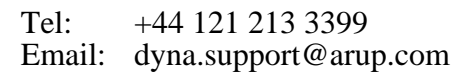

## **China**

Tel: +86 21 3118 8875 Email: china.support@arup.com

## **India**

Tel: +91 40 69019723 / 98 Email: india.support@arup.com

## **USA West**

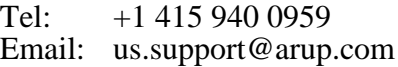

### **Web:**www.arup.com/dyna

or contact your local Oasys Ltd distributor.

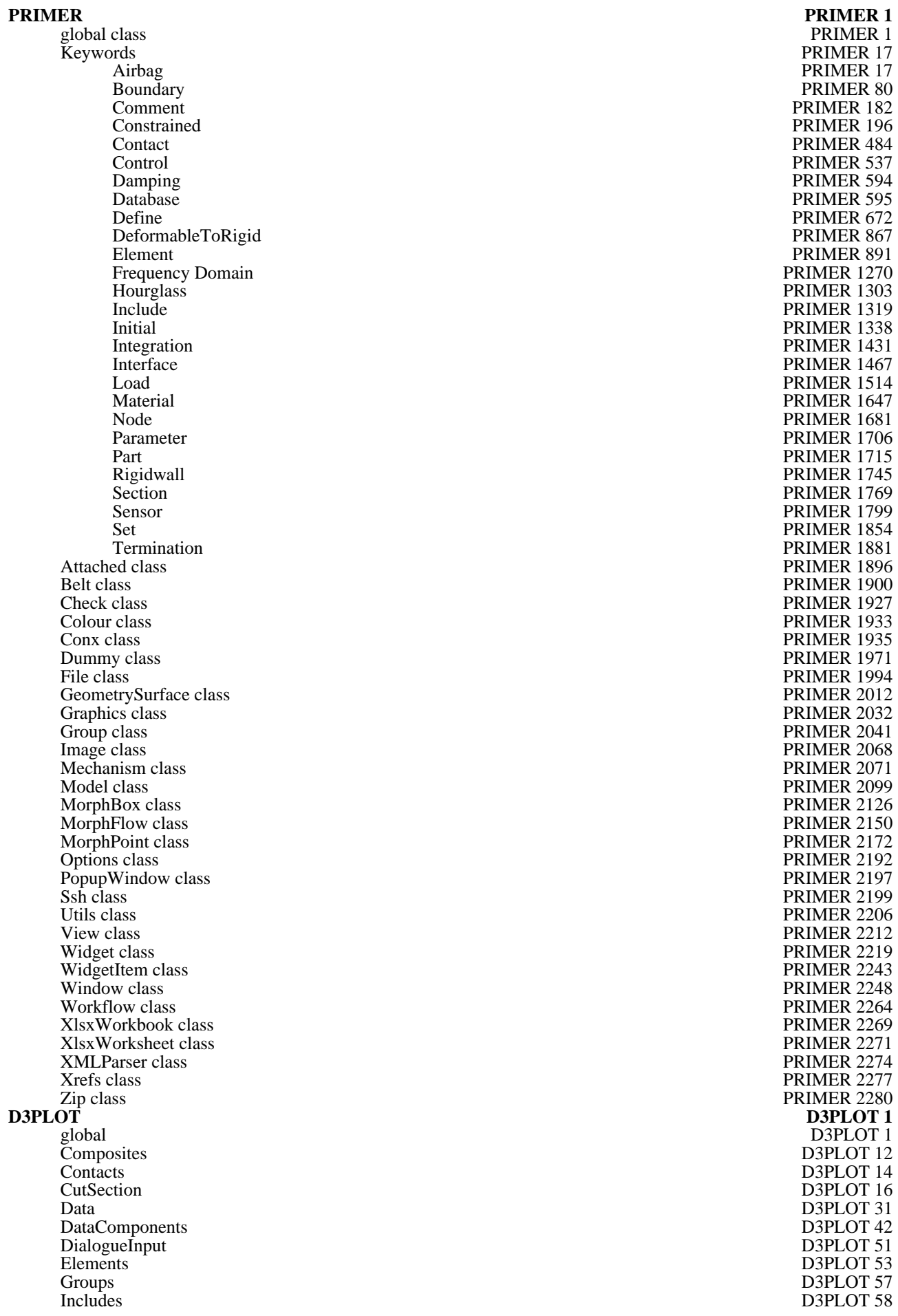

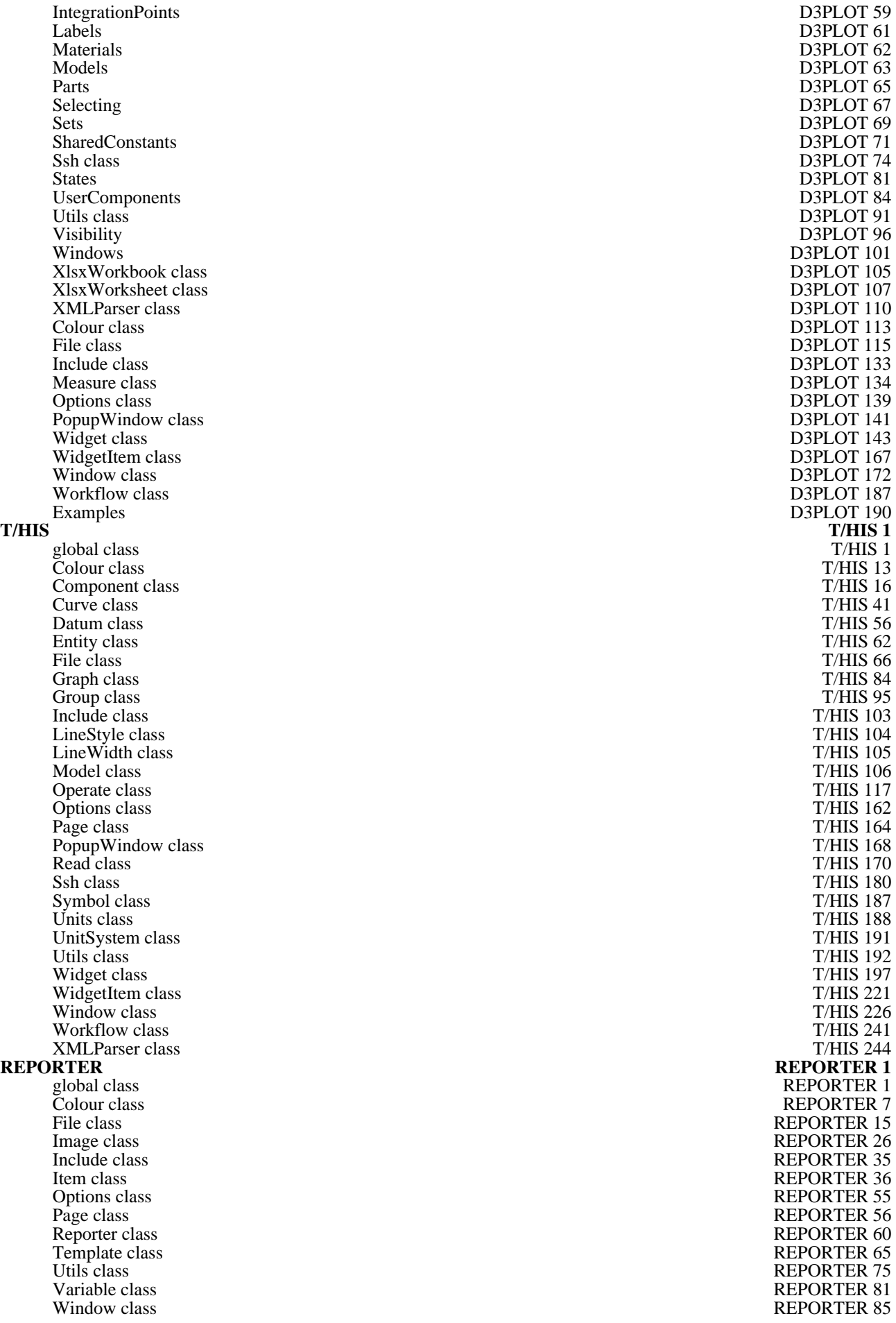

# global class

The global class is the main JavaScript class. [More...](#page-2734-0)

The PRIMER JavaScript API provides many class constants, properties and methods. For Arup to be able to extend and enhance the API in the future any constant, property or method names beginning with a lowercase or uppercase letter are reserved.

If you need to add your own properties or methods to one of the existing classes then to avoid any potential future conflict you should ensure that the name begins with either an underscore (\_) or a dollar sign (\$) or the name is prefixed with your own unique identifier.

For example if company 'ABC' need to add a property called 'example' then to avoid any potential future conflict use one of:

- example
- sexample
- ABC\_example

## Class functions

- [AllocateFlag\(](#page-2488-0))
- [BatchMode\(](#page-5-0))
- [DialogueFunction](#page-5-0)(name*[function]*)
- [DialogueInput\(](#page-2489-0)string\_1, (string\_2 ... string\_n)*[One or more Javascript strings]*)
- [DialogueInputNoEcho\(](#page-2490-0)string\_1, (string\_2 ... string\_n)*[One or more Javascript strings]*)
- [ErrorMessage](#page-2490-0)(string*[Any valid javascript type]*)
- [Execute](#page-2490-0)(data*[object]*)
- $\overline{\text{Exit}}()$
- [FlagsAvailable\(](#page-8-0))
- [GetCurrentDirectory](#page-2735-0)()
- [GetInstallDirectory\(](#page-2492-0))
- [GetPreferenceValue](#page-2492-0)(program*[string]*, name*[string]*)
- [GetStartInDirectory](#page-2493-0)()
- [Getenv\(](#page-2493-0)name*[string]*)
- [Labels\(](#page-10-0)type*[string]*, state (optional)*[boolean]*)
- [MacroFunction\(](#page-11-0)name*[function]*)
- [Message](#page-2493-0)(string*[Any valid javascript type]*)
- [MilliSleep](#page-2494-0)(time*[integer]*)
- [NumberToString](#page-2494-0)(number*[integer/real]*, width*[integer]*, pref\_int (optional)*[boolean]*)
- [OpenManual](#page-2495-0)(program*[string]*, page*[string]*)
- [PlayMacro\(](#page-13-0)filename*[string]*, options (optional)*[Object]*)
- [PlayMacro\(](#page-13-0)filename*[string]*, pick (optional)*[boolean]*, view (optional)*[boolean]*, delay (optional)*[integer]*, variables (optional)*[object]*, terminate (optional)*[boolean]*) [deprecated]
- [Print](#page-2495-0)(string*[Any valid javascript type]*)
- [Println](#page-2496-0)(string*[Any valid javascript type]*)
- [Requires\(](#page-15-0)build*[integer]*)
- [ReturnFlag](#page-2496-0)(flag*[[Flag\]](#page-2488-0)*)
- [RunScript\(](#page-15-0)filename*[string]*, separate (optional)*[boolean]*)
- [SetCurrentDirectory\(](#page-2737-0)directory path*[string]*)
- [SetPreferenceValue](#page-16-0)(program*[string]*, name*[string]*, value*[string]*, refresh (optional)*[boolean]*)
- [Sleep](#page-2497-0)(time*[integer]*)
- [System](#page-2738-0)(string*[Any valid javascript type]*)
- $\n *Unix()*\n$  $\n *Unix()*\n$  $\n *Unix()*\n$
- [Use\(](#page-18-0)filename*[string]*)
- [UuidCreate](#page-18-0)()
- [Visibility\(](#page-18-0)type*[string]*, state (optional)*[boolean]*)
- [WarningMessage](#page-2498-0)(string*[Any valid javascript type]*)
- [Windows](#page-2499-0)()

## Detailed Description

The global class declares the global object in JavaScript that contains the global properties and methods. As well as the core JavaScript methods, PRIMER also defines other additional ones. e.g. [Message\(\),](#page-2493-0) [Print\(\)](#page-2495-0) etc. See the documentation below for more details.

## <span id="page-5-0"></span>Details of functions

## AllocateFlag() [static]

### **Description**

Allocate a flag for use in the script. See also [ReturnFlag\(\)](#page-2496-0) and [Model.PropagateFlag\(\).](#page-2121-0) Once allocated the flag is automatically cleared for all the models currently in PRIMER.

### **Arguments**

No arguments

### Return type

Flag

### Example

```
To allocate a flag 
var flag = AllocateFlag();
```
## BatchMode() [static]

**Description** 

Check if PRIMER is running in batch mode (i.e. menus are not active)

Arguments

No arguments

Return type true if in batch mode, false if not

Example

To test if PRIMER is in batch mode

var batch\_mode = BatchMode();

## DialogueFunction(name[function]) [static]

### **Description**

Set the function for dialogue callback. This function can be used to make PRIMER return any dialogue messages that are printed. This may be useful for you to know if a particular dialogue message has been printed or a particular event has taken place.

The function will be called with 1 argument which is a string containing the dialogue message. To remove the dialogue function use DialogueFunction(null).

### Arguments

• **name** (function)

The name of the function (or null to remove the function)

### Return type

No return value

To set function MyDialogueFunction as the dialogue function:

```
DialogueFunction(MyDialogueFunction);
```
## DialogueInput(string\_1, (string\_2 ... string\_n)[One or more Javascript strings]) [static]

### **Description**

Execute one or more lines of command line dialogue input.

### Arguments

• **string\_1, (string\_2 ... string\_n)** (One or more Javascript strings)

The command(s) that are to be executed as if they had been typed into the dialogue box

### Return type

0: No errors/warnings. > 0: This number of errors occurred. < 0: Absolute number is the number of warnings that occurred.

### Example

To read two models:

DialogueInput("/re dk model\_1.key 1", "/re dk model\_2.key 2");

Note that each call to DialogueInput starts afresh at the top of the PRIMER command line "tree", so where multiple commands need to be given at sub-menu levels they need to be included in a single call. For example to restrain degrees of a mechanism assembly, and then move it by some amount:

```
DialogueInput("/mech assy " + assy_number, "fix 123", "done", "point " + point_
name, delta x + " * ", "accept");
NOTDialogueInput("/mech assy " + assy_number);
```
DialogueInput("fix 123");

etc

### DialogueInputNoEcho(string\_1, (string\_2 ... string\_n) [One or more Javascript strings<sub>1</sub> [static]

### **Description**

Execute one or more lines of command line dialogue input **with no echo of commands to dialogue box**.

### Arguments

• **string\_1, (string\_2 ... string\_n)** (One or more Javascript strings)

The command(s) that are to be executed as if they had been typed into the dialogue box

### Return type

- 0: No errors/warnings.
- > 0: This number of errors occurred.

< 0: Absolute number is the number of warnings that occurred.

To read two models:

```
DialogueInputNoEcho("/re dk model_1.key 1", "/re dk model_2.key 2");
```
As with DialogueInput above each call starts at the top of the PRIMER command tree structure, so any commands destined for sub-menus must all be arguments to a single call.

## ErrorMessage(string[Any valid javascript type]) [static]

### **Description**

Print an error message to the dialogue box **adding a carriage return**.

### Arguments

• **string** (Any valid javascript type)

The string/item that you want to print

### Return type

No return value

### Example

To print the title of model object m as an error to the dialogue box

ErrorMessage("The title is " + m.title);

## Execute(data[object]) [static]

### **Description**

Execute a program or script outside PRIMER and get the standard output and error streams.

### **Arguments**

• **data** (object)

#### Execute data

Object has the following properties:

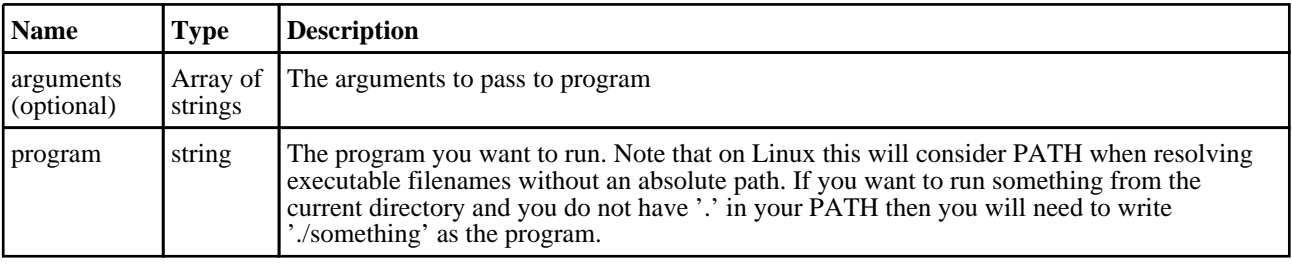

### Return type

Object with the following properties:

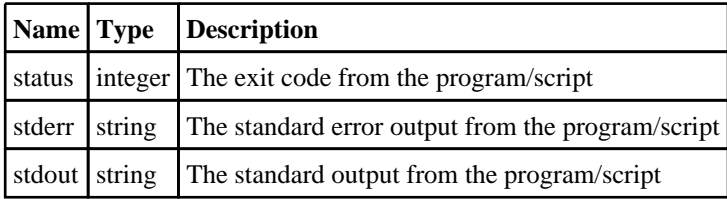

<span id="page-8-0"></span>To run script "example.bat" with arguments "foo" and "bar":

```
var output = Execute( { program: 'example.bat', arguments: [ 'foo', 'bar' ]} );
var text = output.stdout;
var errors = output.stderr;
var ecode = output.status;
```
## Exit() [static]

**Description** 

Exit script

### Arguments

No arguments

### Return type

No return value

### Example

Exit with

Exit();

## FlagsAvailable() [static]

**Description** Number of flags available to be used for [AllocateFlag\(\)](#page-2488-0)

Arguments No arguments

Return type Number of flags available

### Example

```
To get the number of flags available: 
var flags = FlagsAvailable();
```
## GetCurrentDirectory() [static]

**Description** Get the current working directory

### Arguments

No arguments

### Return type

String containing current working directory

```
To get the current directory:
```

```
var cwd = GetCurrentDirectory();
```
## GetInstallDirectory() [static]

### **Description**

Get the directory in which executables are installed. This is the OA\_INSTALL environment variable, or if that is not set the directory in which the current executable is installed. Returns NULL if not found

### Arguments

No arguments

Return type

string

### Example

To get the install directory:

```
var install dir = GetInstallDirectory();
```
## GetPreferenceValue(program[string], name[string]) [static]

### **Description**

Get the Preference value with the given string in the any of admin ("OA\_ADMIN") or install ("OA\_INSTALL") or home ("OA\_HOME") directory oa\_pref

### Arguments

### • **program** (string)

The program name string : Valid values are 'All', 'D3Plot', 'Primer', 'Reporter', 'Shell', 'T/His'

```
• name (string)
```
The preference name string

### Return type

: String containing preference value or null if preference string is not present in any oa\_pref. Also if none of the above environment variables are not present, then API simply returns null. While returning preference value, locked preference value in admin and then install oa\_pref takes precedence over home oa\_pref. If preference is not locked in any of these oa\_pref, preference in home directory oa\_pref is returned.

### Example

To get the preference value:

```
var pref list = GetPreferenceValue('All', "font size");
```
## GetStartInDirectory() [static]

### **Description**

Get the directory passed to PRIMER by the -start\_in command line argument

### <span id="page-10-0"></span>**Arguments**

No arguments

### Return type

String containing start\_in directory or NULL if not set

### Example

To get the start\_in directory:

var start\_in = GetStartInDirectory();

## Getenv(name[string]) [static]

### **Description**

Get the value of an environment variable

### **Arguments**

• **name** (string)

The environment variable name

### Return type

String containing variable value or null if variable does not exist

### Example

To get the value for environment variable HOME var home = Getenv("HOME");

## Labels(type[string], state (optional)[boolean]) [static]

### **Description**

Set or get labelling of items in PRIMER

### Arguments

• **type** (string)

The type of the item (for a list of types see Appendix I of the PRIMER manual). Additionally, to change the visibility of attached or unattached nodes you can use the types "ATTACHED\_NODE" and "UNATTACHED\_NODE".

### • **state (optional)** (boolean)

If it is provided it is used to set the labelling status of entity. "true" to make items labelled and "false" to make them not labelled.

### Return type

Boolean

### Example

To turn on beam labels Labels("BEAM", true); To get the labelling status of beams var lab = Labels("BEAM");

## <span id="page-11-0"></span>MacroFunction(name[function]) [static]

### **Description**

Set the function for macro callback. This function can be used to make PRIMER return the macro command that would be recorded if macro recording was active for every button press etc. This may be useful for you to know if a particular action has been done by the user.

The function will be called with 1 argument which is a string containing the macro command. To remove the macro function use MacroFunction(null).

### Arguments

• **name** (function)

The name of the function (or null to remove a function)

### Return type

No return value

### Example

To set function MyMacroFunction as the macro function:

MacroFunction(MyMacroFunction);

## Message(string/Any valid javascript type) [static]

### **Description**

Print a message to the dialogue box **adding a carriage return**.

### Arguments

• **string** (Any valid javascript type)

The string/item that you want to print. If '\r' is added to the end of the string then instead of automatically adding a carriage return in the dialogue box, the next message will overwrite the current one. This may be useful for giving feedback to the dialogue box when doing an operation.

### Return type

No return value

### Example

To print the title of model object m as a message to the dialogue box Message("The title is " + m.title);

## MilliSleep(time[integer]) [static]

### **Description**

Pause execution of the script for *time* milliseconds. See also [Sleep\(\)](#page-2497-0)

### Arguments

• **time** (integer)

Number of milliseconds to pause for

### Return type

No return value

To pause for 500 milliseconds MilliSleep(500);

## NumberToString(number[integer/real], width[integer], pref\_int (optional)[boolean]) [static]

### **Description**

Formats a number to a string with the specified width.

### Arguments

• **number** (integer/real)

The number you want to format.

#### • **width** (integer)

The width of the string you want to format it to (must be less than 80).

#### • **pref\_int (optional)** (boolean)

By default only integer values inside the single precision 32 bit signed integer limit of approximately +/-2e9 are formatted as integers, all other numeric values are formatted as floats. With this argument set to TRUE then integer values up to the mantissa precision of a 64 bit float, approximately +/-9e15, will also be formatted as integers.

### Return type

String containing the number

### Example

To write the number 1.2345e+6 to a string 10 characters wide

var str = NumberToString(1.2345e+6, 10);

## OpenManual(program[string], page[string]) [static]

### **Description**

Open the Oasys manuals at a requested page

### **Arguments**

• **program** (string)

The program manual to open. Can be "primer", "d3plot" or "this"

• **page** (string)

The page to open in the manual, e.g. "running-this.html"

### Return type

true if successful, false if not

### Example

```
To open the T/HIS manual on the running-this.html page 
OpenManual("this", "running-this.html");
```
## <span id="page-13-0"></span>PlayMacro(filename*[string]*, options (optional)*[Object]*) [static]

### **Description**

Play a macro in PRIMER

### Arguments

• **filename** (string)

The name of the macro file to play

#### • **options (optional)** (Object)

Options specifying how the macro file should be replayed. If omitted the default values below will be used. The properties available are:

pick [logical] If picks/drags from the macro file should be replayed. If omitted the current value from macro window will be used.

view [logical] If views encoded in the macro file for picks/drags should be replayed. If omitted the current value from macro window will be used.

delay [integer] Delay in ms between commands when replaying. If omitted the current value from macro window will be used.

variables [object] Object containing names and values for variables in the macro. If null or omitted no variables are used.

terminate [logical] If the script should be terminated if an error occurs when playing the macro. If omitted the script will be terminated.

utf8 [logical] If the script is UTF-8 encoded. If omitted or false the script is assumed to be ASCII text.

### Return type

true if an error occured during playback, false otherwise.

### Example

To play a UTF-8 encoded macro file /data/test/example.prm using the default options for picking/dragging and a delay of 500ms

PlayMacro("/data/test/example.prm", { delay:500, utf8:true} );

To play macro file /data/test/example.prm, defining values for variables A, B and C in the macro

PlayMacro("/data/test/example.prm", { variables: { A:10.0, B:0, C:"Example"} } );

### PlayMacro(filename[string], pick (optional)[boolean], view (optional)[boolean], delay (optional)*[integer]*, variables (optional)*[object]*, terminate (optional)[boolean]) [static] [deprecated]

This function is deprecated in version 15.0. It is only provided to keep old scripts working. We strongly advise against using it in new scripts. Support may be removed in future versions.

### **Description**

Play a macro in PRIMER

### Arguments

• **filename** (string)

The name of the macro file to play

• **pick (optional)** (boolean)

If picks/drags from the macro file should be replayed. If omitted the current value from macro window will be used.

• **view (optional)** (boolean)

If views encoded in the macro file for picks/drags should be replayed. If omitted the current value from macro window will be used.

• **delay (optional)** (integer)

Delay in ms between commands when replaying. If omitted the current value from macro window will be used.

```
• variables (optional) (object)
```
Object containing names and values for variables in the macro. If null or omitted no variables are used.

• **terminate (optional)** (boolean)

If the script should be terminated if an error occurs when playing the macro. If omitted the script will be terminated.

### Return type

true if an error occured during playback, false otherwise.

### Example

To play macro file /data/test/example.prm using the default options for picking/dragging and the default delay

PlayMacro("/data/test/example.prm");

To play macro file /data/test/example.prm, defining values for variables A, B and C in the macro

```
var variables = new Object();
variables.A = 10.0;
variables.B = 0;
variables.C = "Example";
PlayMacro("/data/test/example.prm", true, true, 0, variables);
```
## Print(string[Any valid javascript type]) [static]

### **Description**

Print a string to stdout. **Note that a carriage return is not added**.

### **Arguments**

• **string** (Any valid javascript type)

The string/item that you want to print

### Return type

No return value

```
Example
To print string "Hello, world!" 
Print("Hello, world!");
To print the title of model object m with a carriage return 
print("The title is " + m.title + "n");
```
## Println(string[Any valid javascript type]) [static]

### **Description**

Print a string to stdout **adding a carriage return**.

### **Arguments**

• **string** (Any valid javascript type) The string/item that you want to print

### Return type

No return value

<span id="page-15-0"></span>To print string "Hello, world!" automatically adding a carriage return Println("Hello, world!"); To print the title of model object m, automatically adding a carriage return Println("The title is " + m.title);

## Requires(build/integer) [static]

### **Description**

Checks to see if the build number of PRIMER is high enough to run this script. If your script requires features that are only present in builds of PRIMER greater than a certain value Require can test this and only run the script if the build is high enough.

### Arguments

• **build** (integer)

The minimum build number that is required.

### Return type

No return value (if the build is not high enough the script will terminate)

### Example

```
To only allow a script to run if the build is \ge 2000
```
Requires(2000);

## ReturnFlag(flag[\[Flag](#page-2488-0)]) [static]

### **Description**

Return a flag used in the script. See also [AllocateFlag\(\)](#page-2488-0) and [Model.PropagateFlag\(\).](#page-2121-0)

### **Arguments**

 $\cdot$  **flag**  $(\text{Flag})$  $(\text{Flag})$  $(\text{Flag})$ 

The flag to return.

### Return type

No return value.

### Example

To return flag f: ReturnFlag(f);

## RunScript(filename[string], separate (optional)[boolean]) [static]

### **Description**

Run a script

### Arguments

• **filename** (string)

The name of the script file to run. If the filename is relative then the file will be searched for relative to this script. If not

<span id="page-16-0"></span>found then the script\_directory preference will be used.

### • **separate (optional)** (boolean)

If the script will use separate memory from the current script. If it uses separate memory (true) then the 'child' script is completely separated from this script and knows nothing about variables in this script. If it does not use separate memory (false) then the 'child' script will have access to all of the variables in the current script and hence variables must not clash. It is strongly recommended that you use namespaces to stop variable names from clashing. If omitted the script will use separate memory.

### Return type

No return value

### Example

To run script /data/test/child.js using separate memory for the child script RunScript("/data/test/child.js");

## SetCurrentDirectory(directory path[string]) [static]

### **Description**

Sets the current working directory.

### **Arguments**

• **directory path** (string)

Path to the directory you would like to change into.

### Return type

true if successful, false if not

### Example

To change into the directory "/data/test" exists SetCurrentDirectory("/data/test")

### SetPreferenceValue(program/string), name/string), value/string), refresh (optional)[boolean]) [static]

### **Description**

Save the preference string and its value into oa\_pref of home directory. If the preference is locked in admin ("OA ADMIN") or install ("OA\_INSTALL") oa\_pref, then API is unsuccessful. Home directory is defined by environment variable OA\_HOME. If OA\_HOME is not defined then API is unsuccessful.

### Arguments

• **program** (string)

The program name string : Valid values are 'All', 'D3Plot', 'Primer', 'Reporter', 'Shell', 'T/His'

• **name** (string)

The preference name string

• **value** (string)

The preference value string. If "value" is of zero length, then the option is simply removed from the file if present, and no new entry is made.This argument cannot be null.

#### • **refresh (optional)** (boolean)

If the saved preference should be refreshed. If omitted, the preference will NOT be refreshed. This argument is

currently only available in Primer JS API and ignored in D3PLOT and T/HIS.

### Return type

An integer. Returns 0 if the preference is saved succesfully or 1 if unsuccessful

### Example

```
To save the preference value:
```

```
var ierr = SetPreferenceValue( 'All', "font_size", 'Default');
```
## Sleep(time[integer]) [static]

### **Description**

Pause execution of the script for *time* seconds. See also [MilliSleep\(\)](#page-2494-0)

### Arguments

• **time** (integer)

Number of seconds to pause for

Return type No return value

Example

To pause for 2 seconds Sleep(2);

## System(string[Any valid javascript type]) [static]

### **Description**

Do a system command outside PRIMER. To run an external command and get the output then please use [Execute\(\)](#page-2490-0) instead.

### Arguments

• **string** (Any valid javascript type)

The system command that you want to do

### Return type

integer (probably zero if command successful but is implementation-dependant)

### Example

```
To make the directory "example" 
System("mkdir example");
```
## Unix() [static]

### **Description**

Test whether script is running on a Unix/Linux operating system. See also [Windows\(\)](#page-2499-0)

### Arguments

<span id="page-18-0"></span>No arguments

### Return type

true if Unix/Linux, false if not

### Example

To test if the OS is Unix

if ( Unix() )

## Use(filename[string]) [static]

### **Description**

Use script from a separate file

### **Arguments**

• **filename** (string)

Use allows you to include a script from a separate file. This may be useful if your script is very large and you want to split it up to help with maintenance. Alternatively you may have a 'library' of common functions which you always want to include in your scripts. Including the 'library' with Use means that any changes only have to be done in one place. Primer will look for the file in the same directory as the main script. If that fails then it will look in \$OA\_ INSTALL/primer\_library/scripts directory and the script directory specified by the *primer\*script\_directory* preference. **Note that the file is included when the script is compiled, NOT at runtime**.

### Return type

No return value

### Example

To include script from file library.js

Use("library.js");

## UuidCreate() [static]

### **Description**

Create a UUID (Universally unique ID)

### Arguments

No arguments

### Return type

string

### Example

```
To create a UUID: 
var uuid = UuidCreate();
```
## Visibility(type[string], state (optional)[boolean]) [static]

### **Description**

Set or get visibility of items in PRIMER

### Arguments

#### • **type** (string)

The type of the item (for a list of types see Appendix I of the PRIMER manual). Additionally, to change the visibility of attached or unattached nodes you can use the types "ATTACHED\_NODE" and "UNATTACHED\_NODE".

#### • **state (optional)** (boolean)

If it is provided it is used to set the visibility. "true" to make items visible and "false" to make them not visible.

#### Return type

Boolean

#### Example

To make beams visible Visibility("BEAM", true); To get the visibility status of beams var vis = Visibility("BEAM");

## WarningMessage(string/Any valid javascript type) [static]

#### **Description**

Print a warning message to the dialogue box **adding a carriage return**.

#### **Arguments**

• **string** (Any valid javascript type)

The string/item that you want to print

## Return type

No return value

#### Example

To print the title of model object m as a warning to the dialogue box WarningMessage("The title is " + m.title);

## Windows() [static]

### **Description**

Test whether script is running on a Windows operating system. See also [Unix\(\)](#page-2498-0)

### Arguments

No arguments

### Return type

true if Windows, false if not

### Example

To test if the OS is Windows if ( Windows() )

# <span id="page-20-0"></span>Airbag class

The Airbag class gives you access to airbag cards in PRIMER. [More...](#page-22-0)

The PRIMER JavaScript API provides many class constants, properties and methods. For Arup to be able to extend and enhance the API in the future any constant, property or method names beginning with a lowercase or uppercase letter are reserved.

If you need to add your own properties or methods to one of the existing classes then to avoid any potential future conflict you should ensure that the name begins with either an underscore (\_) or a dollar sign (\$) or the name is prefixed with your own unique identifier.

For example if company 'ABC' need to add a property called 'example' then to avoid any potential future conflict use one of:

- example
- sexample
- ABC\_example

## Class functions

- [Create](#page-24-0)(Model*[\[Model](#page-2593-0)]*, modal (optional)*[boolean]*)
- [First](#page-26-0)(Model*[[Model](#page-2593-0)]*)
- [FirstFreeLabel\(](#page-26-0)Model*[\[Model\]](#page-2593-0)*, layer (optional)*[[Include](#page-2768-0) number]*)
- [FlagAll\(](#page-26-0)Model*[[Model](#page-2593-0)]*, flag*[[Flag\]](#page-2488-0)*)
- [ForEach\(](#page-27-0)Model*[\[Model\]](#page-2593-0)*, func*[function]*, extra (optional)*[any]*)
- [GetAll](#page-28-0)(Model*[[Model](#page-2593-0)]*)
- [GetFlagged\(](#page-29-0)Model*[\[Model\]](#page-2593-0)*, flag*[[Flag\]](#page-2488-0)*)
- [GetFromID\(](#page-29-0)Model*[\[Model\]](#page-2593-0)*, number*[integer]*)
- [Last](#page-32-0)(Model*[[Model](#page-2593-0)]*)
- [LastFreeLabel\(](#page-33-0)Model*[\[Model\]](#page-2593-0)*, layer (optional)*[\[Include](#page-2768-0) number]*)
- [NextFreeLabel](#page-33-0)(Model*[\[Model\]](#page-2593-0)*, layer (optional)*[[Include](#page-2768-0) number]*)
- [RenumberAll](#page-34-0)(Model*[[Model](#page-2593-0)]*, start*[integer]*)
- [RenumberFlagged\(](#page-35-0)Model*[\[Model\]](#page-2593-0)*, flag*[\[Flag](#page-2488-0)]*, start*[integer]*)
- [Select](#page-35-0)(flag*[\[Flag](#page-2488-0)]*, prompt*[string]*, limit (optional)*[[Model](#page-2593-0) or [Flag](#page-2488-0)]*, modal (optional)*[boolean]*)
- [SketchFlagged](#page-38-0)(Model*[[Model](#page-2593-0)]*, flag*[[Flag\]](#page-2488-0)*, redraw (optional)*[boolean]*)
- [Total](#page-38-0)(Model*[\[Model](#page-2593-0)]*, exists (optional)*[boolean]*)
- [UnflagAll\(](#page-38-0)Model*[[Model](#page-2593-0)]*, flag*[[Flag\]](#page-2488-0)*)
- [UnsketchAll\(](#page-39-0)Model*[[Model](#page-2593-0)]*, redraw (optional)*[boolean]*)
- [UnsketchFlagged](#page-40-0)(Model*[\[Model\]](#page-2593-0)*, flag*[\[Flag](#page-2488-0)]*, redraw (optional)*[boolean]*)

## Member functions

- [AssociateComment](#page-22-0)(Comment*[\[Comment](#page-185-0)]*)
- [Browse\(](#page-23-0)modal (optional)*[boolean]*)
- [ClearFlag](#page-23-0)(flag*[\[Flag](#page-2488-0)]*)
- [Copy\(](#page-23-0)range (optional)*[boolean]*)
- [DetachComment\(](#page-24-0)Comment*[\[Comment\]](#page-185-0)*)
- [Edit\(](#page-25-0)modal (optional)*[boolean]*)
- [Error](#page-25-0)(message*[string]*, details (optional)*[string]*)
- [ExtractColour\(](#page-25-0))
- [Flagged](#page-27-0)(flag*[\[Flag\]](#page-2488-0)*)
- [GetComments\(](#page-28-0))
- [GetParameter](#page-29-0)(prop*[string]*)
- [GetPropertyByIndex](#page-30-0)(index*[integer]*)
- [GetPropertyByName](#page-30-0)(acronym*[string]*)
- [GetPropertyByRowCol\(](#page-31-0)row*[integer]*, col*[integer]*)
- [GetPropertyNameForIndex](#page-31-0)(index*[integer]*)
- [GetPropertyNameForRowCol](#page-31-0)(row*[integer]*, col*[integer]*)
- [Keyword](#page-32-0)()
- [KeywordCards\(](#page-32-0))
- $Next()$  $Next()$
- [Previous](#page-34-0)()
- [SetFlag\(](#page-36-0)flag*[\[Flag](#page-2488-0)]*)
- [SetPropertyByIndex\(](#page-36-0)index*[integer]*, value*[integer/real for numeric properties, string for character properties]*)
- [SetPropertyByName\(](#page-36-0)acronym*[string]*, value*[integer/real for numeric properties, string for character properties]*)
- [SetPropertyByRowCol](#page-37-0)(row*[integer]*, col*[integer]*, value*[integer/real for numeric properties, string for character properties]*)
- [Sketch](#page-37-0)(redraw (optional)*[boolean]*)
- [Unsketch\(](#page-39-0)redraw (optional)*[boolean]*)
- [ViewParameters](#page-40-0)()
- <span id="page-21-0"></span>• [Warning](#page-40-0)(message*[string]*, details (optional)*[string]*)
- $Xrefs()$  $Xrefs()$
- $\bullet$   $\overline{\text{toString}}()$  $\overline{\text{toString}}()$  $\overline{\text{toString}}()$

## Airbag constants

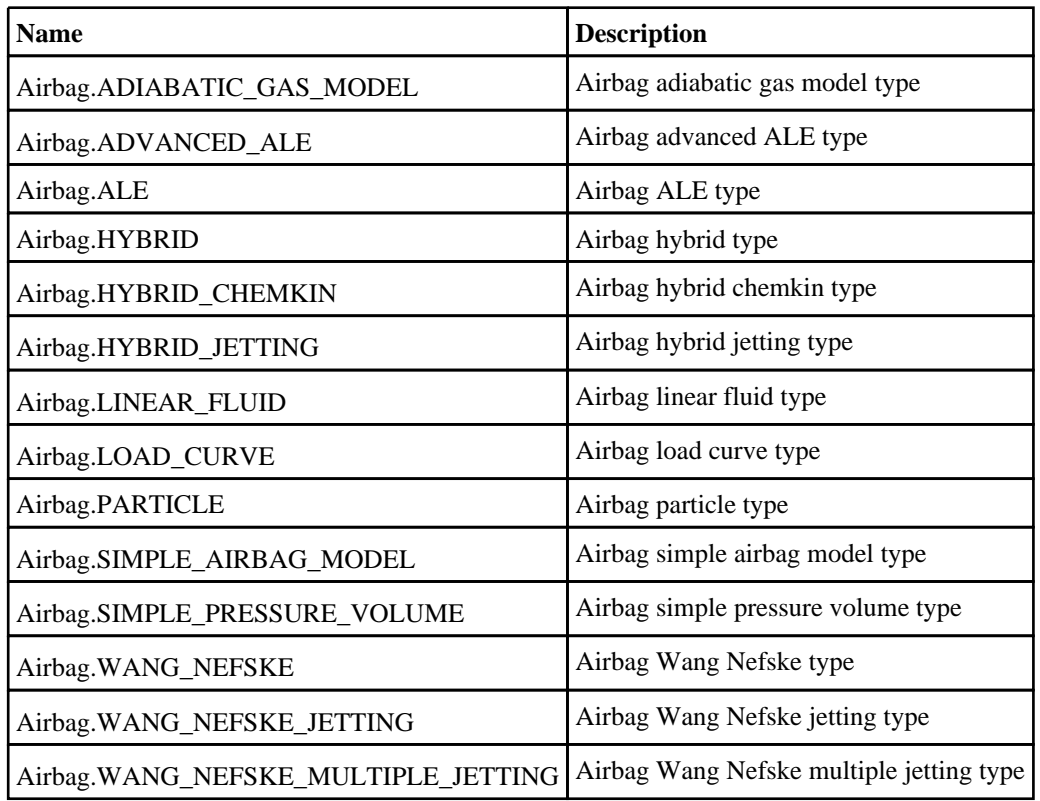

## Airbag properties

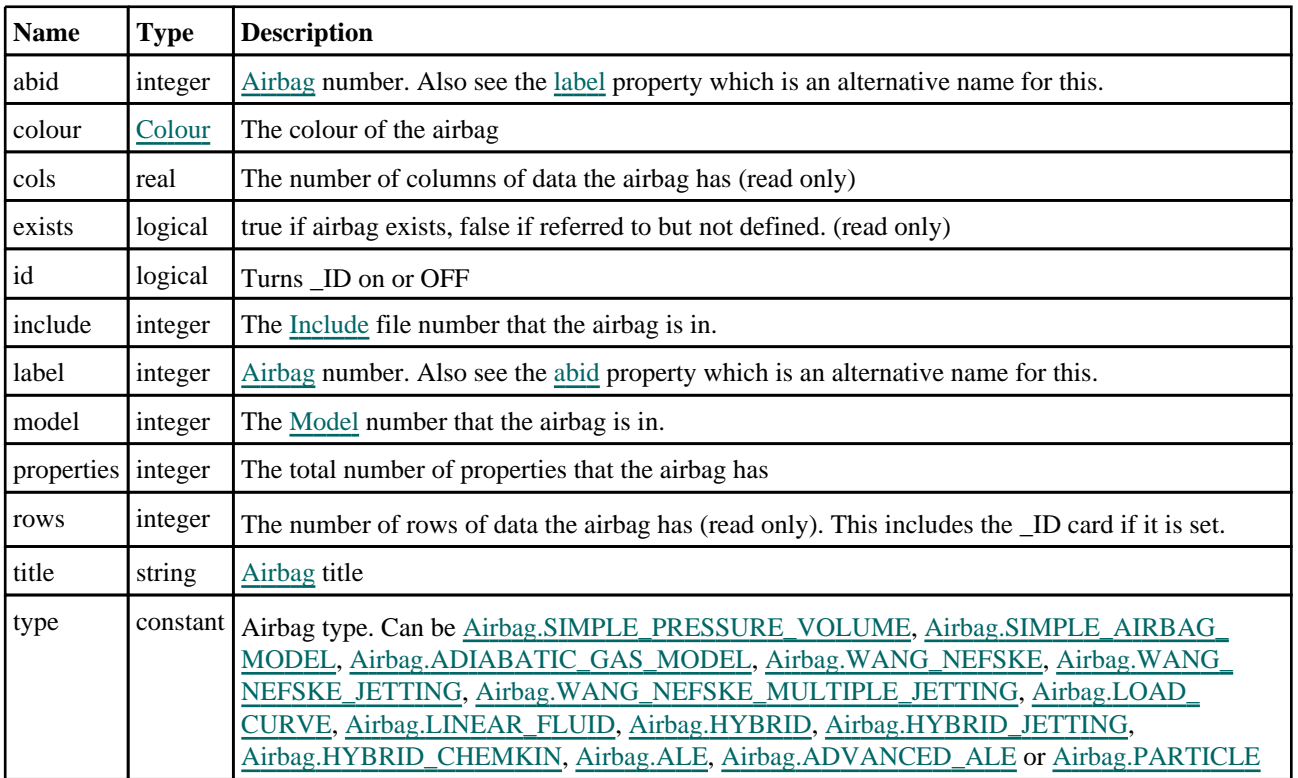

## <span id="page-22-0"></span>Detailed Description

The Airbag class allows you to create, modify, edit and manipulate airbag cards. See the documentation below for more details.

## **Constructor**

### new Airbag(Model*[\[Model\]](#page-2593-0)*, type*[string]*, sid*[integer]*, sidtyp (optional)*[integer]*, abid (optional)*[integer]*, heading (optional)*[string]*)

**Description** 

Create a new [Airbag](#page-20-0) object.

### Arguments

• **Model** [\(Model](#page-2593-0))

[Model](#page-2593-0) that airbag will be created in

• **type** (string)

```
Airbag type. Can be Airbag.SIMPLE_PRESSURE_VOLUME, Airbag.SIMPLE_AIRBAG_MODEL, 
Airbag.ADIABATIC_GAS_MODEL, Airbag.WANG_NEFSKE, Airbag.WANG_NEFSKE_JETTING, 
Airbag.WANG_NEFSKE_MULTIPLE_JETTING, Airbag.LOAD_CURVE, Airbag.LINEAR_FLUID, 
Airbag.HYBRID, Airbag.HYBRID_JETTING, Airbag.HYBRID_CHEMKIN, Airbag.ALE, Airbag.ADVANCED_
ALE or Airbag.PARTICLE
```
• **sid** (integer)

Set ID

• **sidtyp (optional)** (integer)

```
Set type: segment/part set ID
```

```
• abid (optional) (integer)
```
[Airbag](#page-20-0) number

• **heading (optional)** (string)

[Airbag](#page-20-0) title

### Return type

[Airbag](#page-20-0) object

### Example

To create a new AIRBAG\_SIMPLE\_PRESSURE\_VOLUME in model m with set ID 10 and segment set type

```
var a = new Airbag(m, Airbag.SIMPLE PRESSURE VOLUME, 10);
```
or

var a = new Airbag(m, Airbag.SIMPLE PRESSURE VOLUME,  $10, 0$ );

## Details of functions

## AssociateComment(Comment/Comment)

### **Description**

Associates a comment with a airbag.

### Arguments

• **Comment** [\(Comment](#page-185-0))

### <span id="page-23-0"></span>[Comment](#page-185-0) that will be attached to the airbag

### Return type

No return value

### Example

To associate comment c to the airbag a:

```
a.AssociateComment(c);
```
## Browse(modal (optional)[boolean])

## **Description**

Starts an edit panel in Browse mode.

## Arguments

### • **modal (optional)** (boolean)

If this window is modal (blocks the user from doing anything else in PRIMER until this window is dismissed). If omitted the window will be modal.

### Return type

no return value

### Example

To Browse airbag a:

a.Browse();

## ClearFlag(flag[\[Flag\]](#page-2488-0))

### **Description**

Clears a flag on the airbag.

### Arguments

• **flag** ([Flag](#page-2488-0))

Flag to clear on the airbag

### Return type

No return value

## Example

To clear flag f for airbag a: a.ClearFlag(f);

## Copy(range (optional)[boolean])

### **Description**

Copies the airbag.

### Arguments

• **range (optional)** (boolean)

<span id="page-24-0"></span>If you want to keep the copied item in the range specified for the current include. Default value is false. To set current include, use [Include.MakeCurrentLayer\(\).](#page-1331-0)

### Return type

Airbag object

### Example

To copy airbag a into airbag z:

var  $z = a.Copy()$ ;

## Create(Model[\[Model\]](#page-2593-0), modal (optional)[boolean]) [static]

### **Description**

Starts an interactive editing panel to create an airbag.

### Arguments

• **Model** [\(Model](#page-2593-0))

[Model](#page-2593-0) that the airbag will be created in

### • **modal (optional)** (boolean)

If this window is modal (blocks the user from doing anything else in PRIMER until this window is dismissed). If omitted the window will be modal.

### Return type

[Airbag](#page-20-0) object (or null if not made)

### Example

To start creating an airbag in model m: var a = Airbag.Create(m);

## DetachComment(Comment[[Comment\]](#page-185-0))

### **Description**

Detaches a comment from a airbag.

### Arguments

### • **Comment** [\(Comment](#page-185-0))

[Comment](#page-185-0) that will be detached from the airbag

### Return type

No return value

### Example

To detach comment c from the airbag a:

a.DetachComment(c);

## <span id="page-25-0"></span>Edit(modal (optional)[boolean])

### **Description**

Starts an interactive editing panel.

### Arguments

#### • **modal (optional)** (boolean)

If this window is modal (blocks the user from doing anything else in PRIMER until this window is dismissed). If omitted the window will be modal.

### Return type

no return value

### Example

To Edit airbag a:

a.Edit();

## Error(message[string], details (optional)[string])

### **Description**

Adds an error for airbag. For more details on checking see the [Check](#page-1930-0) class.

### Arguments

```
• message (string)
```
The error message to give

```
• details (optional) (string)
```
An optional detailed error message

### Return type

No return value

### Example

To add an error message "My custom error" for airbag a: a.Error("My custom error");

## ExtractColour()

### **Description**

Extracts the **actual** colour used for airbag.

By default in PRIMER many entities such as elements get their colour automatically from the part that they are in. PRIMER cycles through 13 default colours based on the label of the entity. In this case the airbag [colour](#page-21-0) property will return the value [Colour.PART](#page-1936-0) instead of the actual colour. This method will return the actual colour which is used for drawing the airbag.

### Arguments

No arguments

### Return type

colour value (integer)

<span id="page-26-0"></span>To return the colour used for drawing airbag a:

```
var colour = a.ExtractColour();
```
## First(Model/*Model*) [static]

### **Description**

Returns the first airbag in the model.

### Arguments

• **Model** [\(Model](#page-2593-0))

[Model](#page-2593-0) to get first airbag in

### Return type

Airbag object (or null if there are no airbags in the model).

### Example

To get the first airbag in model m: var a = Airbag.First(m);

## FirstFreeLabel(Model[[Model\]](#page-2593-0), layer (optional)[[Include](#page-2768-0) number]) [static]

### **Description**

Returns the first free airbag label in the model. Also see [Airbag.LastFreeLabel\(\)](#page-33-0), [Airbag.NextFreeLabel\(\)](#page-33-0) and Model.FirstFreeItemLabel().

### Arguments

• **Model** [\(Model](#page-2593-0))

[Model](#page-2593-0) to get first free airbag label in

• **layer (optional)** ([Include](#page-2768-0) number)

[Include](#page-2768-0) file (0 for the main file) to search for labels in (Equivalent to *First free in layer* in editing panels). If omitted the whole model will be used (Equivalent to *First free* in editing panels).

### Return type

Airbag label.

### Example

To get the first free airbag label in model m:

```
var label = Airbag.FirstFreeLabel(m);
```
## FlagAll(Model[\[Model](#page-2593-0)], flag[\[Flag\]](#page-2488-0)) [static]

### **Description**

Flags all of the airbags in the model with a defined flag.

### Arguments

• **Model** [\(Model](#page-2593-0))

[Model](#page-2593-0) that all airbags will be flagged in

### <span id="page-27-0"></span> $\cdot$  **flag** ([Flag](#page-2488-0))

Flag to set on the airbags

### Return type

No return value

### Example

To flag all of the airbags with flag f in model m: Airbag.FlagAll(m, f);

## Flagged(flag[\[Flag\]](#page-2488-0))

**Description** Checks if the airbag is flagged or not.

### Arguments

• **flag** ([Flag](#page-2488-0))

Flag to test on the airbag

Return type true if flagged, false if not.

### Example

To check if airbag a has flag f set on it:

if (a.Flagged(f) ) do\_something...

## ForEach(Model[\[Model](#page-2593-0)], func[function], extra (optional)[any]) [static]

### **Description**

Calls a function for each airbag in the model.

**Note that ForEach has been designed to make looping over airbags as fast as possible and so has some limitations.**

**Firstly, a single temporary Airbag object is created and on each function call it is updated with the current airbag data. This means that you should not try to store the Airbag object for later use (e.g. in an array) as it is temporary.**

**Secondly, you cannot create new airbags inside a ForEach loop.** 

### **Arguments**

• **Model** [\(Model](#page-2593-0))

[Model](#page-2593-0) that all airbags are in

• **func** (function)

Function to call for each airbag

• **extra (optional)** (any)

An optional extra object/array/string etc that will appended to arguments when calling the function

### Return type

No return value

<span id="page-28-0"></span>To call function test for all of the airbags in model m:

```
Airbag.ForEach(m, test);
function test(a)
{
  a is Airbag object
}
```
To call function test for all of the airbags in model m with optional object:

```
var data = { x:0, y:0 };
Airbag.ForEach(m, test, data);
function test(a, extra)
{
// a is Airbag object
// extra is data
}
```
## GetAll(Model[\[Model\]](#page-2593-0)) [static]

### **Description**

Returns an array of Airbag objects for all of the airbags in a model in Primer

### Arguments

• **Model** [\(Model](#page-2593-0))

[Model](#page-2593-0) to get airbags from

### Return type

Array of Airbag objects

### Example

To make an array of Airbag objects for all of the airbags in model m var a = Airbag.GetAll(m);

## GetComments()

### **Description**

Extracts the comments associated to a airbag.

### Arguments

No arguments

### Return type

\$Array of Comment objects (or null if there are no comments associated to the node).

### Example

To get the array of comments associated to the airbag a:

var comm\_array = a.GetComments();

## <span id="page-29-0"></span>GetFlagged(Model[[Model\]](#page-2593-0), flag[[Flag](#page-2488-0)]) [static]

### **Description**

Returns an array of Airbag objects for all of the flagged airbags in a model in Primer

### Arguments

#### • **Model** [\(Model](#page-2593-0))

[Model](#page-2593-0) to get airbags from

#### • **flag** ([Flag](#page-2488-0))

Flag set on the airbags that you want to retrieve

### Return type

Array of Airbag objects

### Example

To make an array of Airbag objects for all of the airbags in model m flagged with f

```
var a = Airbag.GetFlagged(m, f);
```
## GetFromID(Model/Model), number/integer) [static]

### **Description**

Returns the Airbag object for a airbag ID.

### Arguments

• **Model** [\(Model](#page-2593-0))

[Model](#page-2593-0) to find the airbag in

• **number** (integer)

number of the airbag you want the Airbag object for

### Return type

Airbag object (or null if airbag does not exist).

### Example

To get the Airbag object for airbag 100 in model m

```
var a = Airbag.GetFromID(m, 100);
```
## GetParameter(prop[string])

### **Description**

Checks if a Airbag property is a parameter or not. Note that object properties that are parameters are normally returned as the integer or float parameter values as that is virtually always what the user would want. For this function to work the JavaScript interpreter must use the parameter name instead of the value. This can be done by setting the [Options.property\\_parameter\\_names](#page-2196-0) option to true before calling the function and then resetting it to false afterwards.. This behaviour can also temporarily be switched by using the [Airbag.ViewParameters\(\)](#page-40-0) method and 'method chaining' (see the examples below).

### Arguments

• **prop** (string)

airbag property to get parameter for

### <span id="page-30-0"></span>Return type

[Parameter](#page-1709-0) object if property is a parameter, null if not.

### Example

To check if Airbag property a.example is a parameter:

```
Options.property_parameter_names = true;
if (a.GetParameter(a.example) ) do_something...
Options.property parameter names = false;
```
To check if Airbag property a.example is a parameter by using the GetParameter method:

if (a.ViewParameters().GetParameter(a.example) ) do\_something...

## GetPropertyByIndex(index[integer])

### **Description**

Returns the value of property at index *index* for this [Airbag](#page-20-0) object or null if no property exists.

### Arguments

• **index** (integer)

The index of the property value to retrieve. (the number of properties can be found from [properties\)](#page-21-0) **Note that indices start at 0**. There is no link between indices and rows/columns so adjacent fields on a line for an airbag may not have adjacent indices.

### Return type

Property value (real/integer)

### Example

To return the property at index 3, for airbag a:

```
var prop = a.GetPropertyByIndex(3);
```
## GetPropertyByName(acronym[string])

### **Description**

Returns the value of property string *acronym* for this [Airbag](#page-20-0) object or null if no property exists.

### Arguments

• **acronym** (string)

The acronym of the property value to retrieve

### Return type

Property value (real/integer)

### Example

To return the value of HCONV for airbag a:

var hconv = a.GetPropertyByName("HCONV");

## <span id="page-31-0"></span>GetPropertyByRowCol(row[integer], col[integer])

### **Description**

Returns the value of the property for row and col for this [Airbag](#page-20-0) object or null if no property exists. **Note that columns start at 0. Rows start at 1 if the \_ID option is set, at 0 otherwise**.

### Arguments

• **row** (integer)

The row of the property value to retrieve

• **col** (integer)

The column of the property value to retrieve

### Return type

Property value (real/integer)

### Example

To return the value of the property at row 0, column 3 for airbag a:

```
var prop = a.GetPropertyByRowCol(0, 3);
```
## GetPropertyNameForIndex(index[integer])

### **Description**

Returns the name of the property at index *index* for this [Airbag](#page-20-0) object or null if there is no property.

### **Arguments**

#### • **index** (integer)

The index of the property name to retrieve. (the number of properties can be found from [properties\)](#page-21-0) **Note that indices start at 0**. There is no link between indices and rows/columns so adjacent fields on a line for an airbag may not have adjacent indices.

### Return type

Property name (string)

### Example

```
To return the name of the property at index 3, for airbag a: 
var name = a.GetPropertyNameForIndex(3);
```
## GetPropertyNameForRowCol(row[integer], col[integer])

### **Description**

Returns the name of the property at row and col for this [Airbag](#page-20-0) object or null if there is no property. **Note that columns start at 0. Rows start at 1 if the \_ID option is set, at 0 otherwise**.

### Arguments

• **row** (integer)

The row of the property name to retrieve

• **col** (integer)

The column of the property name to retrieve

### <span id="page-32-0"></span>Return type

Property name (string)

### Example

To return the name of the property at row 0, column 1 for airbag a: var name = a.GetPropertyNameForRowCol(0, 1);

## Keyword()

### **Description**

Returns the keyword for this airbag (e.g. \*AIRBAG\_SIMPLE\_PRESSURE\_VOLUME, \*AIRBAG\_SIMPLE\_ AIRBAG\_MODEL etc). **Note that a carriage return is not added**. See also Airbag.KeywordCards()

### Arguments

No arguments

### Return type

string containing the keyword.

### Example

To get the keyword for airbag a: var key = a.Keyword();

## KeywordCards()

### **Description**

Returns the keyword cards for the airbag. **Note that a carriage return is not added**. See also Airbag.Keyword()

### **Arguments**

No arguments

## Return type

string containing the cards.

### Example

```
To get the cards for airbag a: 
var cards = a.KeywordCards();
```
## Last(Model[[Model\]](#page-2593-0)) [static]

### **Description**

Returns the last airbag in the model.

### **Arguments**

### • **Model** [\(Model](#page-2593-0))

[Model](#page-2593-0) to get last airbag in

### <span id="page-33-0"></span>Return type

Airbag object (or null if there are no airbags in the model).

### Example

To get the last airbag in model m: var  $a = Airbag.Last(m);$ 

## LastFreeLabel(Model[[Model\]](#page-2593-0), layer (optional)[\[Include](#page-2768-0) number]) [static]

### **Description**

Returns the last free airbag label in the model. Also see [Airbag.FirstFreeLabel\(\)](#page-26-0), Airbag.NextFreeLabel() and see Model.LastFreeItemLabel()

### **Arguments**

• **Model** [\(Model](#page-2593-0))

[Model](#page-2593-0) to get last free airbag label in

• **layer (optional)** ([Include](#page-2768-0) number)

[Include](#page-2768-0) file (0 for the main file) to search for labels in (Equivalent to *Highest free in layer* in editing panels). If omitted the whole model will be used.

### Return type

Airbag label.

### Example

To get the last free airbag label in model m: var label = Airbag.LastFreeLabel(m);

## Next()

**Description** Returns the next airbag in the model.

Arguments

No arguments

### Return type

Airbag object (or null if there are no more airbags in the model).

### Example

To get the airbag in model m after airbag a:

var  $a = a.Next()$ ;

## NextFreeLabel(Model[\[Model](#page-2593-0)], layer (optional)[\[Include](#page-2768-0) number]) [static]

### **Description**

Returns the next free (highest+1) airbag label in the model. Also see [Airbag.FirstFreeLabel\(\)](#page-26-0), Airbag.LastFreeLabel() and [Model.NextFreeItemLabel\(\)](#page-2120-0)

### **Arguments**

#### <span id="page-34-0"></span>• **Model** [\(Model](#page-2593-0))

[Model](#page-2593-0) to get next free airbag label in

#### • **layer (optional)** ([Include](#page-2768-0) number)

[Include](#page-2768-0) file (0 for the main file) to search for labels in (Equivalent to *Highest+1 in layer* in editing panels). If omitted the whole model will be used (Equivalent to *Highest+1* in editing panels).

### Return type

Airbag label.

### Example

To get the next free airbag label in model m:

var label = Airbag.NextFreeLabel(m);

## Previous()

### **Description**

Returns the previous airbag in the model.

### **Arguments**

No arguments

### Return type

Airbag object (or null if there are no more airbags in the model).

### Example

To get the airbag in model m before airbag a:

var a = a.Previous();

## RenumberAll(Model[\[Model](#page-2593-0)], start[integer]) [static]

### **Description**

Renumbers all of the airbags in the model.

### **Arguments**

• **Model** [\(Model](#page-2593-0))

[Model](#page-2593-0) that all airbags will be renumbered in

• **start** (integer)

Start point for renumbering

### Return type

No return value

### Example

To renumber all of the airbags in model m, from 1000000:

```
Airbag.RenumberAll(m, 1000000);
```
## <span id="page-35-0"></span>RenumberFlagged(Model[\[Model](#page-2593-0)], flag[[Flag\]](#page-2488-0), start[integer]) [static]

### **Description**

Renumbers all of the flagged airbags in the model.

### Arguments

• **Model** [\(Model](#page-2593-0))

[Model](#page-2593-0) that all the flagged airbags will be renumbered in

• **flag** ([Flag](#page-2488-0))

Flag set on the airbags that you want to renumber

• **start** (integer)

Start point for renumbering

### Return type

No return value

### Example

To renumber all of the airbags in model m flagged with f, from 1000000: Airbag.RenumberFlagged(m, f, 1000000);

## Select(flag[[Flag\]](#page-2488-0), prompt[string], limit (optional)[\[Model](#page-2593-0) or [Flag\]](#page-2488-0), modal (optional)[boolean]) [static]

### **Description**

Allows the user to select airbags using standard PRIMER object menus.

### **Arguments**

- **flag** ([Flag](#page-2488-0))
- Flag to use when selecting airbags
	- **prompt** (string)

Text to display as a prompt to the user

**limit (optional)** [\(Model](#page-2593-0) or [Flag](#page-2488-0))

If the argument is a [Model](#page-2593-0) then only airbags from that model can be selected. If the argument is a [Flag](#page-2488-0) then only airbags that are flagged with *limit* can be selected (*limit* should be different to *flag*). If omitted, or null, any airbags can be selected. from any model.

• **modal (optional)** (boolean)

If selection is modal (blocks the user from doing anything else in PRIMER until this window is dismissed). If omitted the selection will be modal.

### Return type

Number of airbags selected or null if menu cancelled

### Example

To select airbags from model m, flagging those selected with flag f, giving the prompt 'Select airbags':

Airbag.Select(f, 'Select airbags', m);

To select airbags, flagging those selected with flag f but limiting selection to airbags flagged with flag l, giving the prompt 'Select airbags':

```
Airbag.Select(f, 'Select airbags', l);
```
## SetFlag(flag[\[Flag](#page-2488-0)])

## **Description**

Sets a flag on the airbag.

## Arguments

 $\cdot$  **flag**  $(\text{Flag})$  $(\text{Flag})$  $(\text{Flag})$ 

Flag to set on the airbag

## Return type

No return value

## Example

To set flag f for airbag a:

a.SetFlag(f);

## SetPropertyByIndex(index[integer], value[integer/real for numeric properties, string for character properties]

## **Description**

Sets the value of property at index *index* for this [Airbag](#page-20-0) object

## Arguments

• **index** (integer)

The index of the property value to set. (the number of properties can be found from [properties](#page-21-0)) **Note that indices start at 0**. There is no link between indices and rows/columns so adjacent fields on a line for an airbag may not have adjacent indices.

• **value** (integer/real for numeric properties, string for character properties)

The value of the property to set.

## Return type

No return value

## Example

To set the property at index 3, for airbag a to be 1.234:

a.SetPropertyByIndex(3, 1.234);

## SetPropertyByName(acronym[string], value[integer/real for numeric properties, string for character properties])

## **Description**

Sets the value of property string *acronym* for this [Airbag](#page-20-0) object

## Arguments

• **acronym** (string)

The acronym of the property value to set

• **value** (integer/real for numeric properties, string for character properties)

The value of the property to set.

## Return type

No return value

## Example

To set the value of HCONV for airbag a to be 1.23: a.SetPropertyByName("HCONV", 1.23);

## SetPropertyByRowCol(row[integer], col[integer], value[integer/real for numeric properties, string for character properties])

#### **Description**

Sets the value of the property for row and col for this [Airbag](#page-20-0) object. **Note that columns start at 0. Rows start at 1 if the \_ID option is set, at 0 otherwise**.

#### Arguments

• **row** (integer)

The row of the property value to set

• **col** (integer)

The column of the property value to set

• **value** (integer/real for numeric properties, string for character properties)

The value of the property to set.

#### Return type

No return value

#### Example

To set the value of the property at row 0, column 3 for airbag a to be 0.5:

a.SetPropertyByRowCol(0, 3, 0.5);

## Sketch(redraw (optional)[boolean])

## **Description**

Sketches the airbag. The airbag will be sketched until you either call [Airbag.Unsketch\(\),](#page-39-0) [Airbag.UnsketchAll\(\)](#page-39-0), Model.UnsketchAll(), or delete the model

#### Arguments

#### • **redraw (optional)** (boolean)

If model should be redrawn or not after the airbag is sketched. If omitted redraw is true. If you want to sketch several airbags and only redraw after the last one then use false for redraw and call [View.Redraw\(\).](#page-2218-0)

## Return type

No return value

# Example

To sketch airbag a:

a.Sketch();

## SketchFlagged(Model[[Model\]](#page-2593-0), flag[\[Flag](#page-2488-0)], redraw (optional)[boolean]) [static]

## **Description**

Sketches all of the flagged airbags in the model. The airbags will be sketched until you either call [Airbag.Unsketch\(\),](#page-39-0) Airbag.UnsketchFlagged(), [Model.UnsketchAll\(\)](#page-2125-0), or delete the model

## Arguments

• **Model** [\(Model](#page-2593-0))

[Model](#page-2593-0) that all the flagged airbags will be sketched in

• **flag** ([Flag](#page-2488-0))

Flag set on the airbags that you want to sketch

• **redraw (optional)** (boolean)

If model should be redrawn or not after the airbags are sketched. If omitted redraw is true. If you want to sketch flagged airbags several times and only redraw after the last one then use false for redraw and call [View.Redraw\(\).](#page-2218-0)

## Return type

No return value

#### Example

To sketch all airbags flagged with flag in model m:

Airbag.SketchFlagged(m, flag);

## Total(Model[\[Model\]](#page-2593-0), exists (optional)[boolean]) [static]

## **Description**

Returns the total number of airbags in the model.

#### Arguments

#### • **Model** [\(Model](#page-2593-0))

[Model](#page-2593-0) to get total for

• **exists (optional)** (boolean)

true if only existing airbags should be counted. If false or omitted referenced but undefined airbags will also be included in the total.

#### Return type

number of airbags

#### Example

To get the total number of airbags in model m:

var total =  $Airbag.Total(m);$ 

## UnflagAll(Model*[\[Model\]](#page-2593-0)*, flag*[[Flag\]](#page-2488-0)*) [static]

#### **Description**

Unsets a defined flag on all of the airbags in the model.

#### Arguments

#### • **Model** [\(Model](#page-2593-0))

[Model](#page-2593-0) that the defined flag for all airbags will be unset in

#### <span id="page-39-0"></span>• **flag** ([Flag](#page-2488-0))

Flag to unset on the airbags

#### Return type

No return value

#### Example

To unset the flag f on all the airbags in model m:

```
Airbag.UnflagAll(m, f);
```
## Unsketch(redraw (optional)[boolean])

#### **Description**

Unsketches the airbag.

#### Arguments

#### • **redraw (optional)** (boolean)

If model should be redrawn or not after the airbag is unsketched. If omitted redraw is true. If you want to unsketch several airbags and only redraw after the last one then use false for redraw and call [View.Redraw\(\)](#page-2218-0).

#### Return type

No return value

#### Example

To unsketch airbag a:

a.Unsketch();

## UnsketchAll(Model[\[Model](#page-2593-0)], redraw (optional)[boolean]) [static]

#### **Description**

Unsketches all airbags.

#### Arguments

• **Model** [\(Model](#page-2593-0))

[Model](#page-2593-0) that all airbags will be unblanked in

• **redraw (optional)** (boolean)

If model should be redrawn or not after the airbags are unsketched. If omitted redraw is true. If you want to unsketch several things and only redraw after the last one then use false for redraw and call [View.Redraw\(\).](#page-2218-0)

#### Return type

No return value

## Example

To unsketch all airbags in model m: Airbag.UnsketchAll(m);

## UnsketchFlagged(Model[\[Model](#page-2593-0)], flag[[Flag\]](#page-2488-0), redraw (optional)[boolean]) [static]

## **Description**

Unsketches all flagged airbags in the model.

## Arguments

• **Model** [\(Model](#page-2593-0))

[Model](#page-2593-0) that all airbags will be unsketched in

• **flag** ([Flag](#page-2488-0))

Flag set on the airbags that you want to unsketch

• **redraw (optional)** (boolean)

If model should be redrawn or not after the airbags are unsketched. If omitted redraw is true. If you want to unsketch several things and only redraw after the last one then use false for redraw and call [View.Redraw\(\).](#page-2218-0)

## Return type

No return value

## Example

To unsketch all airbags flagged with flag in model m:

Airbag.UnsketchAll(m, flag);

## ViewParameters()

## **Description**

Object properties that are parameters are normally returned as the integer or float parameter values as that is virtually always what the user would want. This function temporarily changes the behaviour so that if a property is a parameter the parameter name is returned instead. This can be used with 'method chaining' (see the example below) to make sure a property argument is correct.

## Arguments

No arguments

## Return type

[Airbag](#page-20-0) object.

## Example

To check if Airbag property a.example is a parameter by using the [Airbag.GetParameter\(\)](#page-29-0) method:

if (a.ViewParameters().GetParameter(a.example) ) do\_something...

## Warning(message/string), details (optional)/string)

## **Description**

Adds a warning for airbag. For more details on checking see the [Check](#page-1930-0) class.

#### Arguments

- **message** (string)
- The warning message to give
	- **details (optional)** (string)

An optional detailed warning message

## Return type

No return value

## Example

To add a warning message "My custom warning" for airbag a:

```
a.Warning("My custom warning");
```
## Xrefs()

**Description** Returns the cross references for this airbag.

## Arguments

No arguments

## Return type

[Xrefs](#page-2280-0) object.

## Example

To get the cross references for airbag a:

```
var xrefs = a.Xrefs();
```
## toString()

## **Description**

Creates a string containing the airbag data in keyword format. Note that this contains the keyword header and the keyword cards. See also [Airbag.Keyword\(\)](#page-32-0) and [Airbag.KeywordCards\(\).](#page-32-0)

## Arguments

No arguments

## Return type

string

## Example

To get data for airbag a in keyword format var s = a.toString();

# <span id="page-42-0"></span>ReferenceGeometry class

The ReferenceGeometry class gives you access to define airbag reference geometry cards in PRIMER. [More...](#page-43-0)

The PRIMER JavaScript API provides many class constants, properties and methods. For Arup to be able to extend and enhance the API in the future any constant, property or method names beginning with a lowercase or uppercase letter are reserved.

If you need to add your own properties or methods to one of the existing classes then to avoid any potential future conflict you should ensure that the name begins with either an underscore (\_) or a dollar sign (\$) or the name is prefixed with your own unique identifier.

For example if company 'ABC' need to add a property called 'example' then to avoid any potential future conflict use one of:

- example
- sexample
- ABC\_example

# Class functions

- [Create](#page-45-0)(Model*[\[Model](#page-2593-0)]*, modal (optional)*[boolean]*)
- [First](#page-46-0)(Model*[[Model](#page-2593-0)]*)
- [FirstFreeLabel\(](#page-47-0)Model*[\[Model\]](#page-2593-0)*, layer (optional)*[[Include](#page-2768-0) number]*)
- [FlagAll\(](#page-47-0)Model*[[Model](#page-2593-0)]*, flag*[[Flag\]](#page-2488-0)*)
- [ForEach\(](#page-48-0)Model*[\[Model\]](#page-2593-0)*, func*[function]*, extra (optional)*[any]*)
- [GetAll](#page-48-0)(Model*[[Model](#page-2593-0)]*)
- [GetFlagged\(](#page-49-0)Model*[\[Model\]](#page-2593-0)*, flag*[[Flag\]](#page-2488-0)*)
- [GetFromID\(](#page-50-0)Model*[\[Model\]](#page-2593-0)*, number*[integer]*)
- [Last](#page-51-0)(Model*[[Model](#page-2593-0)]*)
- [LastFreeLabel\(](#page-52-0)Model*[\[Model\]](#page-2593-0)*, layer (optional)*[\[Include](#page-2768-0) number]*)
- [NextFreeLabel](#page-53-0)(Model*[\[Model\]](#page-2593-0)*, layer (optional)*[[Include](#page-2768-0) number]*)
- [Pick\(](#page-53-0)prompt*[string]*, limit (optional)*[[Model](#page-2593-0) or [Flag](#page-2488-0)]*, modal (optional)*[boolean]*, button text (optional)*[string]*)
- [RenumberAll](#page-54-0)(Model*[[Model](#page-2593-0)]*, start*[integer]*)
- [RenumberFlagged\(](#page-55-0)Model*[\[Model\]](#page-2593-0)*, flag*[\[Flag](#page-2488-0)]*, start*[integer]*)
- [Select](#page-55-0)(flag*[\[Flag](#page-2488-0)]*, prompt*[string]*, limit (optional)*[[Model](#page-2593-0) or [Flag](#page-2488-0)]*, modal (optional)*[boolean]*)
- [SketchFlagged](#page-57-0)(Model*[[Model](#page-2593-0)]*, flag*[[Flag\]](#page-2488-0)*, redraw (optional)*[boolean]*)
- [Total](#page-58-0)(Model*[\[Model](#page-2593-0)]*, exists (optional)*[boolean]*)
- [UnflagAll\(](#page-59-0)Model*[[Model](#page-2593-0)]*, flag*[[Flag\]](#page-2488-0)*)
- [UnsketchAll\(](#page-59-0)Model*[[Model](#page-2593-0)]*, redraw (optional)*[boolean]*)
- [UnsketchFlagged](#page-60-0)(Model*[\[Model\]](#page-2593-0)*, flag*[\[Flag](#page-2488-0)]*, redraw (optional)*[boolean]*)

# Member functions

- [AssociateComment](#page-43-0)(Comment*[\[Comment](#page-185-0)]*)
- [Browse\(](#page-44-0)modal (optional)*[boolean]*)
- [ClearFlag](#page-44-0)(flag*[\[Flag](#page-2488-0)]*)
- [Copy\(](#page-44-0)range (optional)*[boolean]*)
- [DetachComment\(](#page-45-0)Comment*[\[Comment\]](#page-185-0)*)
- [Edit\(](#page-46-0)modal (optional)*[boolean]*)
- [Error](#page-46-0)(message*[string]*, details (optional)*[string]*)
- [Flagged](#page-47-0)(flag*[\[Flag\]](#page-2488-0)*)
- [GetComments\(](#page-49-0))
- [GetNode](#page-50-0)(nid*[integer]*)
- [GetParameter](#page-50-0)(prop*[string]*)
- [Keyword](#page-51-0)()
- [KeywordCards\(](#page-51-0))
- [Next](#page-52-0)()
- [Previous](#page-54-0)()
- [RemoveNode](#page-54-0)(nid*[integer]*)
- [SetFlag\(](#page-56-0)flag*[\[Flag](#page-2488-0)]*)
- [SetNode](#page-56-0)(nid*[integer]*, x*[real]*, y*[real]*, z*[real]*)
- [Sketch](#page-57-0)(redraw (optional)*[boolean]*)
- [Spool](#page-57-0)()
- [StartSpool](#page-58-0)()
- [Unsketch\(](#page-59-0)redraw (optional)*[boolean]*)
- [ViewParameters](#page-60-0)()
- [Warning](#page-61-0)(message*[string]*, details (optional)*[string]*)
- [Xrefs](#page-61-0)()
- [toString](#page-61-0)()

# ReferenceGeometry properties

<span id="page-43-0"></span>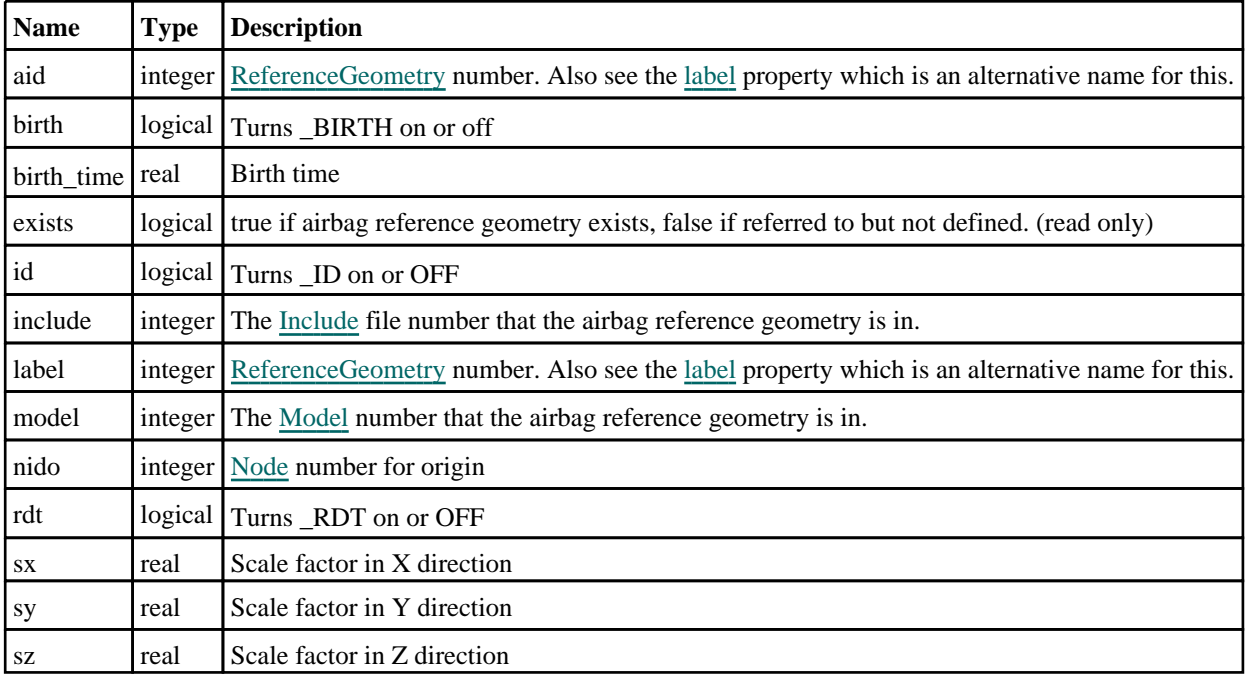

# Detailed Description

The ReferenceGeometry class allows you to create, modify, edit and manipulate airbag reference geometry cards. See the documentation below for more details.

# **Constructor**

## new ReferenceGeometry([Model](#page-2593-0)/Model), aid (optional) [integer])

## **Description**

Create a new [ReferenceGeometry](#page-42-0) object.

#### Arguments

• **Model** [\(Model](#page-2593-0))

[Model](#page-2593-0) that ReferenceGeometry will be created in

• **aid (optional)** (integer)

[ReferenceGeometry](#page-42-0) number to set \_ID suffix

## Return type

[ReferenceGeometry](#page-42-0) object

## Example

To create a new ReferenceGeometry in model m

var  $a = new ReferenceGeometry(m);$ 

# Details of functions

## AssociateComment(Comment[\[Comment\]](#page-185-0))

## **Description**

Associates a comment with a airbag reference geometry.

## <span id="page-44-0"></span>Arguments

### • **Comment** [\(Comment](#page-185-0))

[Comment](#page-185-0) that will be attached to the airbag reference geometry

## Return type

No return value

## Example

To associate comment c to the airbag reference geometry a:

a.AssociateComment(c);

## Browse(modal (optional)[boolean])

## **Description**

Starts an edit panel in Browse mode.

## Arguments

#### • **modal (optional)** (boolean)

If this window is modal (blocks the user from doing anything else in PRIMER until this window is dismissed). If omitted the window will be modal.

## Return type

no return value

Example To Browse airbag reference geometry a: a.Browse();

## ClearFlag(flag[\[Flag\]](#page-2488-0))

**Description** Clears a flag on the airbag reference geometry.

## Arguments

 $\cdot$  **flag**  $(\text{Flag})$  $(\text{Flag})$  $(\text{Flag})$ 

Flag to clear on the airbag reference geometry

## Return type

No return value

Example To clear flag f for airbag reference geometry a: a.ClearFlag(f);

## Copy(range (optional)[boolean])

## **Description**

Copies the airbag reference geometry.

#### <span id="page-45-0"></span>Arguments

#### • **range (optional)** (boolean)

If you want to keep the copied item in the range specified for the current include. Default value is false. To set current include, use [Include.MakeCurrentLayer\(\).](#page-1331-0)

## Return type

ReferenceGeometry object

### Example

To copy airbag reference geometry a into airbag reference geometry z:

var  $z = a.Copy()$ ;

## Create(Model[\[Model\]](#page-2593-0), modal (optional)[boolean]) [static]

## **Description**

Starts an interactive editing panel to create an ardt.

#### **Arguments**

#### • **Model** [\(Model](#page-2593-0))

[Model](#page-2593-0) that the ardt will be created in

• **modal (optional)** (boolean)

If this window is modal (blocks the user from doing anything else in PRIMER until this window is dismissed). If omitted the window will be modal.

#### Return type

[ReferenceGeometry](#page-42-0) object (or null if not made)

#### Example

To start creating an ardt in model m:

var m = ReferenceGeometry. Create(m);

## DetachComment(Comment[[Comment\]](#page-185-0))

#### **Description**

Detaches a comment from a airbag reference geometry.

#### **Arguments**

#### • **Comment** [\(Comment](#page-185-0))

[Comment](#page-185-0) that will be detached from the airbag reference geometry

#### Return type

No return value

#### Example

To detach comment c from the airbag reference geometry a:

```
a.DetachComment(c);
```
## <span id="page-46-0"></span>Edit(modal (optional)[boolean])

## **Description**

Starts an interactive editing panel.

### Arguments

#### • **modal (optional)** (boolean)

If this window is modal (blocks the user from doing anything else in PRIMER until this window is dismissed). If omitted the window will be modal.

## Return type

no return value

## Example

To Edit airbag reference geometry a:

a.Edit();

## Error(message[string], details (optional)[string])

## **Description**

Adds an error for airbag reference geometry. For more details on checking see the [Check](#page-1930-0) class.

#### Arguments

• **message** (string)

The error message to give

• **details (optional)** (string)

An optional detailed error message

## Return type

No return value

## Example

To add an error message "My custom error" for airbag reference geometry a:

```
a.Error("My custom error");
```
## First(Model[[Model\]](#page-2593-0)) [static]

## **Description**

Returns the first airbag reference geometry in the model.

## Arguments

• **Model** [\(Model](#page-2593-0))

[Model](#page-2593-0) to get first airbag reference geometry in

## Return type

ReferenceGeometry object (or null if there are no airbag reference geometrys in the model).

## <span id="page-47-0"></span>Example

To get the first airbag reference geometry in model m:

```
var a = ReferenceGeometry.First(m);
```
## FirstFreeLabel(Model[[Model\]](#page-2593-0), layer (optional)[[Include](#page-2768-0) number]) [static]

#### **Description**

Returns the first free airbag reference geometry label in the model. Also see [ReferenceGeometry.LastFreeLabel\(\)](#page-52-0), ReferenceGeometry.NextFreeLabel() and [Model.FirstFreeItemLabel\(\)](#page-2113-0).

#### Arguments

• **Model** [\(Model](#page-2593-0))

[Model](#page-2593-0) to get first free airbag reference geometry label in

• **layer (optional)** ([Include](#page-2768-0) number)

[Include](#page-2768-0) file (0 for the main file) to search for labels in (Equivalent to *First free in layer* in editing panels). If omitted the whole model will be used (Equivalent to *First free* in editing panels).

#### Return type

ReferenceGeometry label.

## Example

To get the first free airbag reference geometry label in model m:

```
var label = ReferenceGeometry.FirstFreeLabel(m);
```
## FlagAll(Model*[\[Model](#page-2593-0)]*, flag*[\[Flag\]](#page-2488-0)*) [static]

## **Description**

Flags all of the airbag reference geometrys in the model with a defined flag.

## **Arguments**

• **Model** [\(Model](#page-2593-0))

[Model](#page-2593-0) that all airbag reference geometrys will be flagged in

 $\cdot$  **flag**  $(\underline{Flag})$  $(\underline{Flag})$  $(\underline{Flag})$ 

Flag to set on the airbag reference geometrys

## Return type

No return value

## Example

To flag all of the airbag reference geometrys with flag f in model m: ReferenceGeometry.FlagAll(m, f);

## Flagged(flag[\[Flag\]](#page-2488-0))

**Description** Checks if the airbag reference geometry is flagged or not.

## Arguments

#### <span id="page-48-0"></span>• **flag** ([Flag](#page-2488-0))

Flag to test on the airbag reference geometry

## Return type

true if flagged, false if not.

## Example

To check if airbag reference geometry a has flag f set on it:

```
if (a.Flagged(f) ) do_something...
```
## ForEach(Model*[\[Model](#page-2593-0)]*, func*[function]*, extra (optional)*[any]*) [static]

## **Description**

Calls a function for each airbag reference geometry in the model.

**Note that ForEach has been designed to make looping over airbag reference geometrys as fast as possible and so has some limitations.**

**Firstly, a single temporary ReferenceGeometry object is created and on each function call it is updated with the current airbag reference geometry data. This means that you should not try to store the ReferenceGeometry object for later use (e.g. in an array) as it is temporary.**

**Secondly, you cannot create new airbag reference geometrys inside a ForEach loop.** 

#### **Arguments**

• **Model** [\(Model](#page-2593-0))

[Model](#page-2593-0) that all airbag reference geometrys are in

• **func** (function)

Function to call for each airbag reference geometry

• **extra (optional)** (any)

An optional extra object/array/string etc that will appended to arguments when calling the function

## Return type

No return value

## Example

}

To call function test for all of the airbag reference geometrys in model m:

```
ReferenceGeometry.ForEach(m, test);
function test(a)
{
   a is ReferenceGeometry object
```
To call function test for all of the airbag reference geometrys in model m with optional object:

```
var data = { x:0, y:0 };
ReferenceGeometry.ForEach(m, test, data);
function test(a, extra)
{
   a is ReferenceGeometry object
// extra is data
}
```
## GetAll(Model/Model/) [static]

## **Description**

Returns an array of ReferenceGeometry objects for all of the airbag reference geometrys in a model in Primer

#### <span id="page-49-0"></span>**Arguments**

#### • **Model** [\(Model](#page-2593-0))

[Model](#page-2593-0) to get airbag reference geometrys from

#### Return type

Array of ReferenceGeometry objects

#### Example

To make an array of ReferenceGeometry objects for all of the airbag reference geometrys in model m

var a = ReferenceGeometry.GetAll(m);

## GetComments()

#### **Description**

Extracts the comments associated to a airbag reference geometry.

#### Arguments

No arguments

#### Return type

\$Array of Comment objects (or null if there are no comments associated to the node).

#### Example

To get the array of comments associated to the airbag reference geometry a:

var comm\_array = a.GetComments();

## Get[Flag](#page-2488-0)ged(Model/Model), flag/Flag) [static]

#### **Description**

Returns an array of ReferenceGeometry objects for all of the flagged airbag reference geometrys in a model in Primer

#### **Arguments**

• **Model** [\(Model](#page-2593-0))

[Model](#page-2593-0) to get airbag reference geometrys from

• **flag** ([Flag](#page-2488-0))

Flag set on the airbag reference geometrys that you want to retrieve

## Return type

Array of ReferenceGeometry objects

#### Example

To make an array of ReferenceGeometry objects for all of the airbag reference geometrys in model m flagged with f var a = ReferenceGeometry.GetFlagged(m, f);

## <span id="page-50-0"></span>GetFromID(Model[[Model\]](#page-2593-0), number[integer]) [static]

## **Description**

Returns the ReferenceGeometry object for a airbag reference geometry ID.

### Arguments

#### • **Model** [\(Model](#page-2593-0))

[Model](#page-2593-0) to find the airbag reference geometry in

• **number** (integer)

number of the airbag reference geometry you want the ReferenceGeometry object for

## Return type

ReferenceGeometry object (or null if airbag reference geometry does not exist).

## Example

To get the ReferenceGeometry object for airbag reference geometry 100 in model m

```
var a = ReferenceGeometry.GetFromID(m, 100);
```
## GetNode(nid[integer])

## **Description**

Returns the reference geometry coordinates for the node

## Arguments

```
• nid (integer)
```
Node ID

## Return type

An array containing the three reference coordinates (or null if the node is not on the reference geometry)

## Example

To get the reference coordinates of node number nid on reference geometry a

```
var coords = a.GetNode(nid);
```
## GetParameter(prop[string])

## **Description**

Checks if a ReferenceGeometry property is a parameter or not. Note that object properties that are parameters are normally returned as the integer or float parameter values as that is virtually always what the user would want. For this function to work the JavaScript interpreter must use the parameter name instead of the value. This can be done by setting the [Options.property\\_parameter\\_names](#page-2196-0) option to true before calling the function and then resetting it to false afterwards.. This behaviour can also temporarily be switched by using the [ReferenceGeometry.ViewParameters\(\)](#page-60-0) method and 'method chaining' (see the examples below).

## Arguments

• **prop** (string)

airbag reference geometry property to get parameter for

## <span id="page-51-0"></span>Return type

[Parameter](#page-1709-0) object if property is a parameter, null if not.

### Example

To check if ReferenceGeometry property a.example is a parameter:

```
Options.property_parameter_names = true;
if (a.GetParameter(a.example) ) do_something...
Options.property parameter names = false;
```
To check if ReferenceGeometry property a.example is a parameter by using the GetParameter method:

if (a.ViewParameters().GetParameter(a.example) ) do\_something...

## Keyword()

#### **Description**

Returns the keyword for this reference\_geometry (\*AIRBAG\_REFERENCE\_GEOMETRY). **Note that a carriage return is not added**. See also ReferenceGeometry.KeywordCards()

#### Arguments

No arguments

#### Return type

string containing the keyword.

#### Example

To get the keyword for reference\_geometry m:

```
var key = m.Keyword();
```
## KeywordCards()

#### **Description**

Returns the keyword cards for the reference\_geometry. **Note that a carriage return is not added**. See also ReferenceGeometry.Keyword()

#### Arguments

No arguments

#### Return type

string containing the cards.

#### Example

To get the cards for airbag reference geometry a:

```
var cards = b.KeywordCards();
```
## Last(Model/*Model*) [static]

#### **Description**

Returns the last airbag reference geometry in the model.

## <span id="page-52-0"></span>Arguments

## • **Model** [\(Model](#page-2593-0))

[Model](#page-2593-0) to get last airbag reference geometry in

## Return type

ReferenceGeometry object (or null if there are no airbag reference geometrys in the model).

## Example

To get the last airbag reference geometry in model m:

var a = ReferenceGeometry.Last(m);

## LastFreeLabel(Model[[Model\]](#page-2593-0), layer (optional)[\[Include](#page-2768-0) number]) [static]

## **Description**

Returns the last free airbag reference geometry label in the model. Also see [ReferenceGeometry.FirstFreeLabel\(\)](#page-47-0), ReferenceGeometry.NextFreeLabel() and see [Model.LastFreeItemLabel\(\)](#page-2117-0)

## Arguments

#### • **Model** [\(Model](#page-2593-0))

[Model](#page-2593-0) to get last free airbag reference geometry label in

• **layer (optional)** ([Include](#page-2768-0) number)

[Include](#page-2768-0) file (0 for the main file) to search for labels in (Equivalent to *Highest free in layer* in editing panels). If omitted the whole model will be used.

### Return type

ReferenceGeometry label.

## Example

To get the last free airbag reference geometry label in model m:

var label = ReferenceGeometry.LastFreeLabel(m);

## Next()

## **Description**

Returns the next airbag reference geometry in the model.

## Arguments

No arguments

## Return type

ReferenceGeometry object (or null if there are no more airbag reference geometrys in the model).

#### Example

To get the airbag reference geometry in model m after airbag reference geometry a:

var  $a = a.Next()$ ;

## <span id="page-53-0"></span>NextFreeLabel(Model*[\[Model](#page-2593-0)]*, layer (optional)*[\[Include](#page-2768-0) number]*) [static]

## **Description**

Returns the next free (highest+1) airbag reference geometry label in the model. Also see ReferenceGeometry.FirstFreeLabel(), [ReferenceGeometry.LastFreeLabel\(\)](#page-52-0) and [Model.NextFreeItemLabel\(\)](#page-2120-0)

### Arguments

• **Model** [\(Model](#page-2593-0))

[Model](#page-2593-0) to get next free airbag reference geometry label in

**layer (optional)** ([Include](#page-2768-0) number)

[Include](#page-2768-0) file (0 for the main file) to search for labels in (Equivalent to *Highest+1 in layer* in editing panels). If omitted the whole model will be used (Equivalent to *Highest+1* in editing panels).

## Return type

ReferenceGeometry label.

## Example

To get the next free airbag reference geometry label in model m:

var label = ReferenceGeometry.NextFreeLabel(m);

## Pick(prompt[string], limit (optional)[\[Model](#page-2593-0) or [Flag\]](#page-2488-0), modal (optional)[boolean], button text (optional) [string]) [static]

## **Description**

Allows the user to pick a airbag reference geometry.

#### Arguments

• **prompt** (string)

Text to display as a prompt to the user

• **limit (optional)** [\(Model](#page-2593-0) or [Flag](#page-2488-0))

If the argument is a [Model](#page-2593-0) then only airbag reference geometrys from that model can be picked. If the argument is a [Flag](#page-2488-0) then only airbag reference geometrys that are flagged with *limit* can be selected. If omitted, or null, any airbag reference geometrys from any model can be selected. from any model.

• **modal (optional)** (boolean)

If picking is modal (blocks the user from doing anything else in PRIMER until this window is dismissed). If omitted the pick will be modal.

• **button text (optional)** (string)

By default the window with the prompt will have a button labelled 'Cancel' which if pressed will cancel the pick and return null. If you want to change the text on the button use this argument. If omitted 'Cancel' will be used.

## Return type

[ReferenceGeometry](#page-42-0) object (or null if not picked)

#### Example

To pick a airbag reference geometry from model m giving the prompt 'Pick airbag reference geometry from screen':

var a = ReferenceGeometry.Pick('Pick airbag reference geometry from screen', m);

## <span id="page-54-0"></span>Previous()

## **Description**

Returns the previous airbag reference geometry in the model.

## Arguments

No arguments

## Return type

ReferenceGeometry object (or null if there are no more airbag reference geometrys in the model).

## Example

To get the airbag reference geometry in model m before airbag reference geometry a:

```
var a = a.Previous();
```
## RemoveNode(nid[integer])

## **Description**

Removes a node from the reference geometry if it is on it

## Arguments

• **nid** (integer)

Node ID

Return type No return value.

Example To remove node 11 from reference geometry a: a.RemoveNode(11);

## RenumberAll(Model[\[Model](#page-2593-0)], start[integer]) [static]

## **Description**

Renumbers all of the airbag reference geometrys in the model.

## **Arguments**

#### • **Model** [\(Model](#page-2593-0))

[Model](#page-2593-0) that all airbag reference geometrys will be renumbered in

• **start** (integer)

Start point for renumbering

## Return type

No return value

## Example

To renumber all of the airbag reference geometrys in model m, from 1000000:

ReferenceGeometry.RenumberAll(m, 1000000);

## <span id="page-55-0"></span>RenumberFlagged(Model[\[Model](#page-2593-0)], flag[[Flag\]](#page-2488-0), start[integer]) [static]

## **Description**

Renumbers all of the flagged airbag reference geometrys in the model.

### Arguments

• **Model** [\(Model](#page-2593-0))

[Model](#page-2593-0) that all the flagged airbag reference geometrys will be renumbered in

• **flag** ([Flag](#page-2488-0))

Flag set on the airbag reference geometrys that you want to renumber

• **start** (integer)

Start point for renumbering

#### Return type

No return value

#### Example

To renumber all of the airbag reference geometrys in model m flagged with f, from 1000000:

ReferenceGeometry.RenumberFlagged(m, f, 1000000);

## Select(flag[[Flag\]](#page-2488-0), prompt[string], limit (optional)[\[Model](#page-2593-0) or [Flag\]](#page-2488-0), modal (optional)[boolean]) [static]

## **Description**

Allows the user to select airbag reference geometrys using standard PRIMER object menus.

#### **Arguments**

#### • **flag** ([Flag](#page-2488-0))

- Flag to use when selecting airbag reference geometrys
	- **prompt** (string)

Text to display as a prompt to the user

**limit (optional)** [\(Model](#page-2593-0) or [Flag](#page-2488-0))

If the argument is a [Model](#page-2593-0) then only airbag reference geometrys from that model can be selected. If the argument is a [Flag](#page-2488-0) then only airbag reference geometrys that are flagged with *limit* can be selected (*limit* should be different to *flag*). If omitted, or null, any airbag reference geometrys can be selected. from any model.

• **modal (optional)** (boolean)

If selection is modal (blocks the user from doing anything else in PRIMER until this window is dismissed). If omitted the selection will be modal.

## Return type

Number of airbag reference geometrys selected or null if menu cancelled

## <span id="page-56-0"></span>Example

To select airbag reference geometrys from model m, flagging those selected with flag f, giving the prompt 'Select airbag reference geometrys':

ReferenceGeometry. Select(f, 'Select airbag reference geometrys',  $m$ );

To select airbag reference geometrys, flagging those selected with flag f but limiting selection to airbag reference geometrys flagged with flag l, giving the prompt 'Select airbag reference geometrys':

ReferenceGeometry.Select(f, 'Select airbag reference geometrys', 1);

## SetFlag(flag[\[Flag](#page-2488-0)])

#### **Description**

Sets a flag on the airbag reference geometry.

#### Arguments

```
• flag (Flag)
```
Flag to set on the airbag reference geometry

## Return type

No return value

## Example

To set flag f for airbag reference geometry a: a.SetFlag(f);

## SetNode(nid[integer], x[real], y[real], z[real])

## **Description**

Adds a node to the reference geometry if not already there, otherwise just changes the coordinates

## Arguments

• **nid** (integer)

#### Node ID

• **x** (real)

X reference coordinate

• **y** (real)

Y reference coordinate

```
\bullet z (real)
```
Z reference coordinate

## Return type

No return value.

## Example

To add node 11 to reference geometry a with coordinates 12.0, 13.0, 14.0 a.SetNode(11, 12.0, 13.0, 14.0);

## <span id="page-57-0"></span>Sketch(redraw (optional)[boolean])

## **Description**

Sketches the airbag reference geometry. The airbag reference geometry will be sketched until you either call ReferenceGeometry.Unsketch(), [ReferenceGeometry.UnsketchAll\(\)](#page-59-0), [Model.UnsketchAll\(\)](#page-2125-0), or delete the model

## Arguments

## • **redraw (optional)** (boolean)

If model should be redrawn or not after the airbag reference geometry is sketched. If omitted redraw is true. If you want to sketch several airbag reference geometrys and only redraw after the last one then use false for redraw and call [View.Redraw\(\).](#page-2218-0)

## Return type

No return value

## Example

To sketch airbag reference geometry a:

a.Sketch();

# SketchFlagged(Model[[Model\]](#page-2593-0), flag[\[Flag](#page-2488-0)], redraw (optional)[boolean]) [static]

## **Description**

Sketches all of the flagged airbag reference geometrys in the model. The airbag reference geometrys will be sketched until you either call [ReferenceGeometry.Unsketch\(\),](#page-59-0) [ReferenceGeometry.UnsketchFlagged\(\)](#page-60-0), [Model.UnsketchAll\(\)](#page-2125-0), or delete the model

## Arguments

#### • **Model** [\(Model](#page-2593-0))

[Model](#page-2593-0) that all the flagged airbag reference geometrys will be sketched in

• **flag** ([Flag](#page-2488-0))

Flag set on the airbag reference geometrys that you want to sketch

#### • **redraw (optional)** (boolean)

If model should be redrawn or not after the airbag reference geometrys are sketched. If omitted redraw is true. If you want to sketch flagged airbag reference geometrys several times and only redraw after the last one then use false for redraw and call [View.Redraw\(\).](#page-2218-0)

## Return type

No return value

## Example

To sketch all airbag reference geometrys flagged with flag in model m: ReferenceGeometry.SketchFlagged(m, flag);

## Spool()

## **Description**

Spools a reference geometry, entry by entry. See also [ReferenceGeometry.StartSpool](#page-58-0)

## Arguments

No arguments

## <span id="page-58-0"></span>Return type

An array containing the node ID and the three coordinates. Returns 0 if no more items

## Example

To spool reference geometry a:

```
var array;
a.StartSpool();
while ( (\array = a.Spool()) )
{
    do something...
}
```
Note that the extra brackets around the assignment in the example are only required to prevent a warning when compiling the script using strict mode in the debugger. This check is to help the user find cases where they accidentally typed = but actually meant ==. Adding the extra brackets stops the check from being done.

## StartSpool()

## **Description**

Starts a reference geometry spooling operation. See also [ReferenceGeometry.Spool](#page-57-0)

#### Arguments

No arguments

## Return type

No return value

## Example

To start spooling reference geometry a:

```
a.StartSpool();
```
## Total(Model[\[Model\]](#page-2593-0), exists (optional)[boolean]) [static]

## **Description**

Returns the total number of airbag reference geometrys in the model.

## **Arguments**

• **Model** [\(Model](#page-2593-0))

[Model](#page-2593-0) to get total for

• **exists (optional)** (boolean)

true if only existing airbag reference geometrys should be counted. If false or omitted referenced but undefined airbag reference geometrys will also be included in the total.

## Return type

number of airbag reference geometrys

## Example

To get the total number of airbag reference geometrys in model m:

```
var total = ReferenceGeometry.Total(m);
```
## <span id="page-59-0"></span>UnflagAll(Model[\[Model\]](#page-2593-0), flag[[Flag\]](#page-2488-0)) [static]

## **Description**

Unsets a defined flag on all of the airbag reference geometrys in the model.

## Arguments

• **Model** [\(Model](#page-2593-0))

[Model](#page-2593-0) that the defined flag for all airbag reference geometrys will be unset in

## • **flag** ([Flag](#page-2488-0))

Flag to unset on the airbag reference geometrys

## Return type

No return value

## Example

To unset the flag f on all the airbag reference geometrys in model m:

ReferenceGeometry.UnflagAll(m, f);

## Unsketch(redraw (optional)[boolean])

## **Description**

Unsketches the airbag reference geometry.

## Arguments

#### • **redraw (optional)** (boolean)

If model should be redrawn or not after the airbag reference geometry is unsketched. If omitted redraw is true. If you want to unsketch several airbag reference geometrys and only redraw after the last one then use false for redraw and call [View.Redraw\(\).](#page-2218-0)

## Return type

No return value

## Example

To unsketch airbag reference geometry a:

a.Unsketch();

## UnsketchAll(Model[\[Model](#page-2593-0)], redraw (optional)[boolean]) [static]

## **Description**

Unsketches all airbag reference geometrys.

## **Arguments**

#### • **Model** [\(Model](#page-2593-0))

[Model](#page-2593-0) that all airbag reference geometrys will be unblanked in

#### • **redraw (optional)** (boolean)

If model should be redrawn or not after the airbag reference geometrys are unsketched. If omitted redraw is true. If you want to unsketch several things and only redraw after the last one then use false for redraw and call [View.Redraw\(\)](#page-2218-0).

## <span id="page-60-0"></span>Return type

No return value

## Example

To unsketch all airbag reference geometrys in model m:

```
ReferenceGeometry.UnsketchAll(m);
```
## UnsketchFlagged(Model[\[Model](#page-2593-0)], flag[[Flag\]](#page-2488-0), redraw (optional)[boolean]) [static]

## **Description**

Unsketches all flagged airbag reference geometrys in the model.

#### Arguments

• **Model** [\(Model](#page-2593-0))

[Model](#page-2593-0) that all airbag reference geometrys will be unsketched in

• **flag** ([Flag](#page-2488-0))

Flag set on the airbag reference geometrys that you want to unsketch

• **redraw (optional)** (boolean)

If model should be redrawn or not after the airbag reference geometrys are unsketched. If omitted redraw is true. If you want to unsketch several things and only redraw after the last one then use false for redraw and call [View.Redraw\(\)](#page-2218-0).

#### Return type

No return value

## Example

To unsketch all airbag reference geometrys flagged with flag in model m:

ReferenceGeometry.UnsketchAll(m, flag);

## ViewParameters()

## **Description**

Object properties that are parameters are normally returned as the integer or float parameter values as that is virtually always what the user would want. This function temporarily changes the behaviour so that if a property is a parameter the parameter name is returned instead. This can be used with 'method chaining' (see the example below) to make sure a property argument is correct.

## Arguments

No arguments

#### Return type

[ReferenceGeometry](#page-42-0) object.

#### Example

To check if ReferenceGeometry property a.example is a parameter by using the [ReferenceGeometry.GetParameter\(\)](#page-50-0) method:

```
if (a.ViewParameters().GetParameter(a.example) ) do_something...
```
# <span id="page-61-0"></span>Warning(message[string], details (optional)[string])

## **Description**

Adds a warning for airbag reference geometry. For more details on checking see the [Check](#page-1930-0) class.

## Arguments

• **message** (string)

The warning message to give

• **details (optional)** (string)

An optional detailed warning message

## Return type

No return value

#### Example

To add a warning message "My custom warning" for airbag reference geometry a:

a.Warning("My custom warning");

## Xrefs()

#### **Description**

Returns the cross references for this airbag reference geometry.

#### Arguments

No arguments

## Return type

[Xrefs](#page-2280-0) object.

## Example

To get the cross references for airbag reference geometry a:

```
var xrefs = a.Xrefs();
```
## toString()

## **Description**

Creates a string containing the ReferenceGeometry data in keyword format. Note that this contains the keyword header and the keyword cards. See also [ReferenceGeometry.Keyword\(\)](#page-51-0) and [ReferenceGeometry.KeywordCards\(\)](#page-51-0).

## Arguments

No arguments

## Return type

string

## Example

To get data for ReferenceGeometry rdt in keyword format

```
var s = rdt.toString();
```
# <span id="page-62-0"></span>ShellReferenceGeometry class

The ShellReferenceGeometry class gives you access to airbag shell reference geometry cards in PRIMER. More...

[The PR](#page-63-0)IMER JavaScript API provides many class constants, properties and methods. For Arup to be able to extend and enhance the API in the future any constant, property or method names beginning with a lowercase or uppercase letter are reserved.

If you need to add your own properties or methods to one of the existing classes then to avoid any potential future conflict you should ensure that the name begins with either an underscore (\_) or a dollar sign (\$) or the name is prefixed with your own unique identifier.

For example if company 'ABC' need to add a property called 'example' then to avoid any potential future conflict use one of:

- example
- sexample
- ABC\_example

## Class functions

- [Create](#page-65-0)(Model*[\[Model](#page-2593-0)]*, modal (optional)*[boolean]*)
- [First](#page-66-0)(Model*[[Model](#page-2593-0)]*)
- [FirstFreeLabel\(](#page-67-0)Model*[\[Model\]](#page-2593-0)*, layer (optional)*[[Include](#page-2768-0) number]*)
- [FlagAll\(](#page-67-0)Model*[[Model](#page-2593-0)]*, flag*[[Flag\]](#page-2488-0)*)
- [ForEach\(](#page-68-0)Model*[\[Model\]](#page-2593-0)*, func*[function]*, extra (optional)*[any]*)
- [GetAll](#page-68-0)(Model*[[Model](#page-2593-0)]*)
- [GetFlagged\(](#page-69-0)Model*[\[Model\]](#page-2593-0)*, flag*[[Flag\]](#page-2488-0)*)
- [GetFromID\(](#page-70-0)Model*[\[Model\]](#page-2593-0)*, number*[integer]*)
- [Last](#page-72-0)(Model*[[Model](#page-2593-0)]*)
- [LastFreeLabel\(](#page-72-0)Model*[\[Model\]](#page-2593-0)*, layer (optional)*[\[Include](#page-2768-0) number]*)
- [NextFreeLabel](#page-73-0)(Model*[\[Model\]](#page-2593-0)*, layer (optional)*[[Include](#page-2768-0) number]*)
- [Pick\(](#page-73-0)prompt*[string]*, limit (optional)*[[Model](#page-2593-0) or [Flag](#page-2488-0)]*, modal (optional)*[boolean]*, button text (optional)*[string]*)
- [RenumberAll](#page-74-0)(Model*[[Model](#page-2593-0)]*, start*[integer]*)
- [RenumberFlagged\(](#page-75-0)Model*[\[Model\]](#page-2593-0)*, flag*[\[Flag](#page-2488-0)]*, start*[integer]*)
- [Select](#page-75-0)(flag*[\[Flag](#page-2488-0)]*, prompt*[string]*, limit (optional)*[[Model](#page-2593-0) or [Flag](#page-2488-0)]*, modal (optional)*[boolean]*)
- [SketchFlagged](#page-77-0)(Model*[[Model](#page-2593-0)]*, flag*[[Flag\]](#page-2488-0)*, redraw (optional)*[boolean]*)
- [Total](#page-78-0)(Model*[\[Model](#page-2593-0)]*, exists (optional)*[boolean]*)
- [UnflagAll\(](#page-79-0)Model*[[Model](#page-2593-0)]*, flag*[[Flag\]](#page-2488-0)*)
- [UnsketchAll\(](#page-79-0)Model*[[Model](#page-2593-0)]*, redraw (optional)*[boolean]*)
- [UnsketchFlagged](#page-80-0)(Model*[\[Model\]](#page-2593-0)*, flag*[\[Flag](#page-2488-0)]*, redraw (optional)*[boolean]*)

# Member functions

- [AssociateComment](#page-63-0)(Comment*[\[Comment](#page-185-0)]*)
- [Browse\(](#page-64-0)modal (optional)*[boolean]*)
- [ClearFlag](#page-64-0)(flag*[\[Flag](#page-2488-0)]*)
- [Copy\(](#page-64-0)range (optional)*[boolean]*)
- [DetachComment\(](#page-65-0)Comment*[\[Comment\]](#page-185-0)*)
- [Edit\(](#page-66-0)modal (optional)*[boolean]*)
- [Error](#page-66-0)(message*[string]*, details (optional)*[string]*)
- [Flagged](#page-67-0)(flag*[\[Flag\]](#page-2488-0)*)
- [GetComments\(](#page-69-0))
- [GetParameter](#page-70-0)(prop*[string]*)
- [GetShell](#page-70-0)(eid*[integer]*)
- [Keyword](#page-71-0)()
- [KeywordCards\(](#page-71-0))
- [Next](#page-72-0)()
- [Previous](#page-74-0)()
- [RemoveShell\(](#page-74-0)eid*[integer]*)
- [SetFlag\(](#page-76-0)flag*[\[Flag](#page-2488-0)]*)
- [SetShell](#page-76-0)(eid*[integer]*, n1*[integer]*, n2*[integer]*, n3*[integer]*, n4*[integer]*, pid (optional)*[integer]*)
- [Sketch](#page-77-0)(redraw (optional)*[boolean]*)
- [Spool](#page-78-0)()
- [StartSpool](#page-78-0)()
- [Unsketch\(](#page-79-0)redraw (optional)*[boolean]*)
- [ViewParameters](#page-80-0)()
- [Warning](#page-81-0)(message*[string]*, details (optional)*[string]*)
- [Xrefs](#page-81-0)()
- [toString](#page-81-0)()

# ShellReferenceGeometry properties

<span id="page-63-0"></span>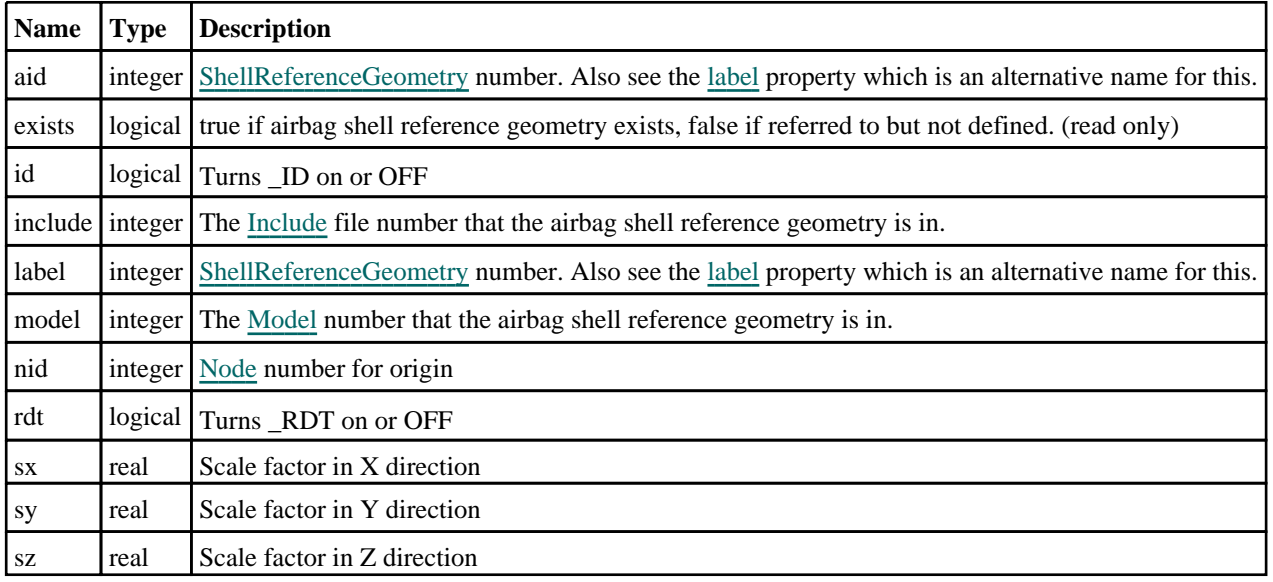

# Detailed Description

The ShellReferenceGeometry class allows you to create, modify, edit and manipulate airbag shell reference geometry cards. See the documentation below for more details.

# **Constructor**

## new ShellReferenceGeometry(Model[\[Model](#page-2593-0)], aid (optional)[integer])

## **Description**

Create a new [ShellReferenceGeometry](#page-62-0) object.

## **Arguments**

- **Model** [\(Model](#page-2593-0))
- [Model](#page-2593-0) that ShellReferenceGeometry will be created in

• **aid (optional)** (integer)

[ShellReferenceGeometry](#page-62-0) number to set \_ID suffix

Return type

## [ShellReferenceGeometry](#page-62-0) object

## Example

To create a new ShellReferenceGeometry in model m var a = new ShellReferenceGeometry(m);

# Details of functions

## AssociateComment(Comment/Comment)

## **Description**

Associates a comment with a airbag shell reference geometry.

## Arguments

• **Comment** [\(Comment](#page-185-0))

<span id="page-64-0"></span>[Comment](#page-185-0) that will be attached to the airbag shell reference geometry

## Return type

No return value

## Example

To associate comment c to the airbag shell reference geometry a:

```
a.AssociateComment(c);
```
## Browse(modal (optional)[boolean])

## **Description**

Starts an edit panel in Browse mode.

## Arguments

#### • **modal (optional)** (boolean)

If this window is modal (blocks the user from doing anything else in PRIMER until this window is dismissed). If omitted the window will be modal.

## Return type

no return value

## Example

To Browse airbag shell reference geometry a:

```
a.Browse();
```
## ClearFlag(flag[\[Flag\]](#page-2488-0))

## **Description**

Clears a flag on the airbag shell reference geometry.

## Arguments

• **flag** ([Flag](#page-2488-0))

Flag to clear on the airbag shell reference geometry

## Return type

No return value

## Example

To clear flag f for airbag shell reference geometry a: a.ClearFlag(f);

## Copy(range (optional)[boolean])

## **Description**

Copies the airbag shell reference geometry.

## **Arguments**

• **range (optional)** (boolean)

<span id="page-65-0"></span>If you want to keep the copied item in the range specified for the current include. Default value is false. To set current include, use [Include.MakeCurrentLayer\(\).](#page-1331-0)

### Return type

ShellReferenceGeometry object

## Example

To copy airbag shell reference geometry a into airbag shell reference geometry z:

var  $z = a.Copy()$ ;

## Create(Model[\[Model\]](#page-2593-0), modal (optional)[boolean]) [static]

#### **Description**

Starts an interactive editing panel to create an asrg.

#### **Arguments**

• **Model** [\(Model](#page-2593-0))

[Model](#page-2593-0) that the asrg will be created in

• **modal (optional)** (boolean)

If this window is modal (blocks the user from doing anything else in PRIMER until this window is dismissed). If omitted the window will be modal.

#### Return type

[ShellReferenceGeometry](#page-62-0) object (or null if not made)

## Example

To start creating an asrg in model m:

```
var m = ShellReferenceGeometry.Create(m);
```
## DetachComment(Comment/Comment)

#### **Description**

Detaches a comment from a airbag shell reference geometry.

#### Arguments

#### • **Comment** [\(Comment](#page-185-0))

[Comment](#page-185-0) that will be detached from the airbag shell reference geometry

#### Return type

No return value

#### Example

To detach comment c from the airbag shell reference geometry a:

a.DetachComment(c);

## <span id="page-66-0"></span>Edit(modal (optional)[boolean])

## **Description**

Starts an interactive editing panel.

### Arguments

#### • **modal (optional)** (boolean)

If this window is modal (blocks the user from doing anything else in PRIMER until this window is dismissed). If omitted the window will be modal.

## Return type

no return value

## Example

To Edit airbag shell reference geometry a:

a.Edit();

## Error(message[string], details (optional)[string])

## **Description**

Adds an error for airbag shell reference geometry. For more details on checking see the [Check](#page-1930-0) class.

#### Arguments

```
• message (string)
```
The error message to give

```
• details (optional) (string)
```
An optional detailed error message

## Return type

No return value

## Example

To add an error message "My custom error" for airbag shell reference geometry a:

```
a.Error("My custom error");
```
## First(Model[[Model\]](#page-2593-0)) [static]

## **Description**

Returns the first airbag shell reference geometry in the model.

## Arguments

• **Model** [\(Model](#page-2593-0))

[Model](#page-2593-0) to get first airbag shell reference geometry in

## Return type

ShellReferenceGeometry object (or null if there are no airbag shell reference geometrys in the model).

## <span id="page-67-0"></span>Example

To get the first airbag shell reference geometry in model m:

```
var a = ShellReferenceGeometry.First(m);
```
## FirstFreeLabel(Model[[Model\]](#page-2593-0), layer (optional)[[Include](#page-2768-0) number]) [static]

#### **Description**

Returns the first free airbag shell reference geometry label in the model. Also see ShellReferenceGeometry.LastFreeLabel(), [ShellReferenceGeometry.NextFreeLabel\(\)](#page-73-0) and [Model.FirstFreeItemLabel\(\).](#page-2113-0)

#### Arguments

• **Model** [\(Model](#page-2593-0))

[Model](#page-2593-0) to get first free airbag shell reference geometry label in

• **layer (optional)** ([Include](#page-2768-0) number)

[Include](#page-2768-0) file (0 for the main file) to search for labels in (Equivalent to *First free in layer* in editing panels). If omitted the whole model will be used (Equivalent to *First free* in editing panels).

#### Return type

ShellReferenceGeometry label.

## Example

To get the first free airbag shell reference geometry label in model m:

var label = ShellReferenceGeometry.FirstFreeLabel(m);

## FlagAll(Model*[\[Model](#page-2593-0)]*, flag[*Flag]*) [static]

## **Description**

Flags all of the airbag shell reference geometrys in the model with a defined flag.

## Arguments

• **Model** [\(Model](#page-2593-0))

[Model](#page-2593-0) that all airbag shell reference geometrys will be flagged in

 $\cdot$  **flag**  $(Flag)$  $(Flag)$  $(Flag)$ 

Flag to set on the airbag shell reference geometrys

#### Return type

No return value

## Example

To flag all of the airbag shell reference geometrys with flag f in model m:

```
ShellReferenceGeometry.FlagAll(m, f);
```
## Flagged(flag[\[Flag\]](#page-2488-0))

## **Description** Checks if the airbag shell reference geometry is flagged or not.

## Arguments

#### <span id="page-68-0"></span>• **flag** ([Flag](#page-2488-0))

Flag to test on the airbag shell reference geometry

## Return type

true if flagged, false if not.

## Example

To check if airbag shell reference geometry a has flag f set on it:

if (a.Flagged(f) ) do\_something...

## ForEach(Model*[\[Model](#page-2593-0)]*, func*[function]*, extra (optional)*[any]*) [static]

## **Description**

Calls a function for each airbag shell reference geometry in the model.

**Note that ForEach has been designed to make looping over airbag shell reference geometrys as fast as possible and so has some limitations.**

**Firstly, a single temporary ShellReferenceGeometry object is created and on each function call it is updated with the current airbag shell reference geometry data. This means that you should not try to store the ShellReferenceGeometry object for later use (e.g. in an array) as it is temporary. Secondly, you cannot create new airbag shell reference geometrys inside a ForEach loop.** 

#### **Arguments**

• **Model** [\(Model](#page-2593-0))

[Model](#page-2593-0) that all airbag shell reference geometrys are in

• **func** (function)

Function to call for each airbag shell reference geometry

• **extra (optional)** (any)

An optional extra object/array/string etc that will appended to arguments when calling the function

## Return type

No return value

## Example

}

To call function test for all of the airbag shell reference geometrys in model m:

```
ShellReferenceGeometry.ForEach(m, test);
function test(a)
{
  a is ShellReferenceGeometry object
```
To call function test for all of the airbag shell reference geometrys in model m with optional object:

```
var data = { x:0, y:0 };
ShellReferenceGeometry.ForEach(m, test, data);
function test(a, extra)
{
  a is ShellReferenceGeometry object
// extra is data
}
```
## GetAll(Model/Model/) [static]

## **Description**

Returns an array of ShellReferenceGeometry objects for all of the airbag shell reference geometrys in a model in Primer

#### <span id="page-69-0"></span>• **Model** [\(Model](#page-2593-0))

[Model](#page-2593-0) to get airbag shell reference geometrys from

#### Return type

Array of ShellReferenceGeometry objects

### Example

To make an array of ShellReferenceGeometry objects for all of the airbag shell reference geometrys in model m var a = ShellReferenceGeometry.GetAll(m);

## GetComments()

#### **Description**

Extracts the comments associated to a airbag shell reference geometry.

#### Arguments

No arguments

#### Return type

\$Array of Comment objects (or null if there are no comments associated to the node).

## Example

To get the array of comments associated to the airbag shell reference geometry a:

var comm\_array = a.GetComments();

## Get[Flag](#page-2488-0)ged(Model/Model), flag/Flag) [static]

#### **Description**

Returns an array of ShellReferenceGeometry objects for all of the flagged airbag shell reference geometrys in a model in Primer

## Arguments

• **Model** [\(Model](#page-2593-0))

[Model](#page-2593-0) to get airbag shell reference geometrys from

• **flag** ([Flag](#page-2488-0))

Flag set on the airbag shell reference geometrys that you want to retrieve

## Return type

Array of ShellReferenceGeometry objects

## Example

To make an array of ShellReferenceGeometry objects for all of the airbag shell reference geometrys in model m flagged with f

```
var a = ShellReferenceGeometry.GetFlagged(m, f);
```
## <span id="page-70-0"></span>GetFromID(Model/*Model)*, number/integer/) [static]

## **Description**

Returns the ShellReferenceGeometry object for a airbag shell reference geometry ID.

## Arguments

#### • **Model** [\(Model](#page-2593-0))

[Model](#page-2593-0) to find the airbag shell reference geometry in

• **number** (integer)

number of the airbag shell reference geometry you want the ShellReferenceGeometry object for

## Return type

ShellReferenceGeometry object (or null if airbag shell reference geometry does not exist).

## Example

To get the ShellReferenceGeometry object for airbag shell reference geometry 100 in model m

```
var a = ShellReferenceGeometry.GetFromID(m, 100);
```
## GetParameter(prop[string])

## **Description**

Checks if a ShellReferenceGeometry property is a parameter or not. Note that object properties that are parameters are normally returned as the integer or float parameter values as that is virtually always what the user would want. For this function to work the JavaScript interpreter must use the parameter name instead of the value. This can be done by setting the [Options.property\\_parameter\\_names](#page-2196-0) option to true before calling the function and then resetting it to false afterwards.. This behaviour can also temporarily be switched by using the [ShellReferenceGeometry.ViewParameters\(\)](#page-80-0) method and 'method chaining' (see the examples below).

## Arguments

• **prop** (string)

airbag shell reference geometry property to get parameter for

## Return type

[Parameter](#page-1709-0) object if property is a parameter, null if not.

## Example

To check if ShellReferenceGeometry property a.example is a parameter:

```
Options.property_parameter_names = true;
if (a.GetParameter(a.example) ) do_something...
Options.property parameter names = false;
```
To check if ShellReferenceGeometry property a.example is a parameter by using the GetParameter method:

```
if (a.ViewParameters().GetParameter(a.example) ) do_something...
```
## GetShell(eid*[integer]*)

## **Description**

Returns the shell reference geometry nodes and pid for the shell

## Arguments

<span id="page-71-0"></span>• **eid** (integer)

Shell element ID

## Return type

An array containing the four reference node labels and the part ID (or null if the shell is not on the shell reference geometry)

## Example

To get the node and part data of shell number eid on shell reference geometry a

```
var data = a.GetShell(eid);
var nl = data[0];
var nz = max[1];var n3 = \text{data}[2];
var n4 = data[3];
var pid = data[4];
```
## Keyword()

#### **Description**

Returns the keyword for this shell\_reference\_geometry (\*AIRBAG\_SHELL\_REFERENCE\_GEOMETRY). **Note that a carriage return is not added**. See also ShellReferenceGeometry.KeywordCards()

## **Arguments**

No arguments

## Return type

string containing the keyword.

## Example

To get the keyword for shell\_reference\_geometry a: var key = a.Keyword();

## KeywordCards()

#### **Description**

Returns the keyword cards for the shell\_reference\_geometry. **Note that a carriage return is not added**. See also ShellReferenceGeometry.Keyword()

#### Arguments

No arguments

Return type string containing the cards.

#### Example

To get the cards for airbag shell reference geometry a: var cards = b.KeywordCards();
## <span id="page-72-0"></span>Last(Model[*[Model\]](#page-2593-0)*) [static]

### **Description**

Returns the last airbag shell reference geometry in the model.

### Arguments

### • **Model** [\(Model](#page-2593-0))

[Model](#page-2593-0) to get last airbag shell reference geometry in

### Return type

ShellReferenceGeometry object (or null if there are no airbag shell reference geometrys in the model).

### Example

```
To get the last airbag shell reference geometry in model m: 
var a = ShellReferenceGeometry. Last(m);
```
## LastFreeLabel(Model[[Model\]](#page-2593-0), layer (optional)[\[Include](#page-2768-0) number]) [static]

### **Description**

Returns the last free airbag shell reference geometry label in the model. Also see ShellReferenceGeometry.FirstFreeLabel(), [ShellReferenceGeometry.NextFreeLabel\(\)](#page-73-0) [and see](#page-67-0)  Model.LastFreeItemLabel()

### **Arguments**

• **Model** [\(Model](#page-2593-0))

[Model](#page-2593-0) to get last free airbag shell reference geometry label in

### **layer (optional)** ([Include](#page-2768-0) number)

[Include](#page-2768-0) file (0 for the main file) to search for labels in (Equivalent to *Highest free in layer* in editing panels). If omitted the whole model will be used.

### Return type

ShellReferenceGeometry label.

### Example

To get the last free airbag shell reference geometry label in model m:

```
var label = ShellReferenceGeometry.LastFreeLabel(m);
```
### Next()

### **Description**

Returns the next airbag shell reference geometry in the model.

### Arguments

No arguments

### Return type

ShellReferenceGeometry object (or null if there are no more airbag shell reference geometrys in the model).

<span id="page-73-0"></span>To get the airbag shell reference geometry in model m after airbag shell reference geometry a:

```
var a = a.Next();
```
### NextFreeLabel(Model*[\[Model](#page-2593-0)]*, layer (optional)*[\[Include](#page-2768-0) number]*) [static]

### **Description**

Returns the next free (highest+1) airbag shell reference geometry label in the model. Also see ShellReferenceGeometry.FirstFreeLabel(), [ShellReferenceGeometry.LastFreeLabel\(\)](#page-72-0) and [Model.NextFreeItemLabel\(\)](#page-2120-0)

### Arguments

• **Model** [\(Model](#page-2593-0))

[Model](#page-2593-0) to get next free airbag shell reference geometry label in

• **layer (optional)** ([Include](#page-2768-0) number)

[Include](#page-2768-0) file (0 for the main file) to search for labels in (Equivalent to *Highest+1 in layer* in editing panels). If omitted the whole model will be used (Equivalent to *Highest+1* in editing panels).

### Return type

ShellReferenceGeometry label.

### Example

To get the next free airbag shell reference geometry label in model m:

```
var label = ShellReferenceGeometry.NextFreeLabel(m);
```
### Pick(prompt/string), limit (optional)/*Model or Flag*), modal (optional)/boolean), button text (optional)[string] [static]

### **Description**

Allows the user to pick a airbag shell reference geometry.

### Arguments

• **prompt** (string)

Text to display as a prompt to the user

• **limit (optional)** [\(Model](#page-2593-0) or [Flag](#page-2488-0))

If the argument is a [Model](#page-2593-0) then only airbag shell reference geometrys from that model can be picked. If the argument is a [Flag](#page-2488-0) then only airbag shell reference geometrys that are flagged with *limit* can be selected. If omitted, or null, any airbag shell reference geometrys from any model can be selected. from any model.

#### • **modal (optional)** (boolean)

If picking is modal (blocks the user from doing anything else in PRIMER until this window is dismissed). If omitted the pick will be modal.

#### • **button text (optional)** (string)

By default the window with the prompt will have a button labelled 'Cancel' which if pressed will cancel the pick and return null. If you want to change the text on the button use this argument. If omitted 'Cancel' will be used.

### Return type

[ShellReferenceGeometry](#page-62-0) object (or null if not picked)

To pick a airbag shell reference geometry from model m giving the prompt 'Pick airbag shell reference geometry from screen':

```
var a = ShellReferenceGeometry.Pick('Pick airbag shell reference geometry from 
screen', m);
```
### Previous()

### **Description**

Returns the previous airbag shell reference geometry in the model.

### Arguments

No arguments

### Return type

ShellReferenceGeometry object (or null if there are no more airbag shell reference geometrys in the model).

### Example

To get the airbag shell reference geometry in model m before airbag shell reference geometry a:

```
var a = a.Previous();
```
### RemoveShell(eid[integer])

### **Description**

Removes a shell from the shell reference geometry if it is on it

### Arguments

• **eid** (integer) Element ID

### Return type

No return value.

### Example

To remove shell 11 from shell reference geometry a: a.RemoveShell(11);

### RenumberAll(Model[\[Model](#page-2593-0)], start[integer]) [static]

### **Description**

Renumbers all of the airbag shell reference geometrys in the model.

### **Arguments**

• **Model** [\(Model](#page-2593-0))

[Model](#page-2593-0) that all airbag shell reference geometrys will be renumbered in

• **start** (integer)

Start point for renumbering

### Return type

No return value

### Example

To renumber all of the airbag shell reference geometrys in model m, from 1000000:

ShellReferenceGeometry.RenumberAll(m, 1000000);

## RenumberFlagged(Model*[\[Model](#page-2593-0)]*, flag*[[Flag\]](#page-2488-0)*, start*[integer]*) [static]

### **Description**

Renumbers all of the flagged airbag shell reference geometrys in the model.

### Arguments

• **Model** [\(Model](#page-2593-0))

[Model](#page-2593-0) that all the flagged airbag shell reference geometrys will be renumbered in

• **flag** ([Flag](#page-2488-0))

Flag set on the airbag shell reference geometrys that you want to renumber

• **start** (integer)

Start point for renumbering

### Return type

No return value

### Example

To renumber all of the airbag shell reference geometrys in model m flagged with f, from 1000000: ShellReferenceGeometry.RenumberFlagged(m, f, 1000000);

### Select(flag[[Flag\]](#page-2488-0), prompt[string], limit (optional)[\[Model](#page-2593-0) or [Flag\]](#page-2488-0), modal (optional)[boolean]) [static]

### **Description**

Allows the user to select airbag shell reference geometrys using standard PRIMER object menus.

### **Arguments**

### • **flag** ([Flag](#page-2488-0))

Flag to use when selecting airbag shell reference geometrys

• **prompt** (string)

Text to display as a prompt to the user

• **limit (optional)** [\(Model](#page-2593-0) or [Flag](#page-2488-0))

If the argument is a [Model](#page-2593-0) then only airbag shell reference geometrys from that model can be selected. If the argument is a [Flag](#page-2488-0) then only airbag shell reference geometrys that are flagged with *limit* can be selected (*limit* should be different to *flag*). If omitted, or null, any airbag shell reference geometrys can be selected. from any model.

#### • **modal (optional)** (boolean)

If selection is modal (blocks the user from doing anything else in PRIMER until this window is dismissed). If omitted the selection will be modal.

### Return type

Number of airbag shell reference geometrys selected or null if menu cancelled

To select airbag shell reference geometrys from model m, flagging those selected with flag f, giving the prompt 'Select airbag shell reference geometrys':

ShellReferenceGeometry. Select(f, 'Select airbag shell reference geometrys',  $m$ );

To select airbag shell reference geometrys, flagging those selected with flag f but limiting selection to airbag shell reference geometrys flagged with flag l, giving the prompt 'Select airbag shell reference geometrys':

ShellReferenceGeometry.Select(f, 'Select airbag shell reference geometrys', l);

### SetFlag(flag[\[Flag](#page-2488-0)])

**Description** 

Sets a flag on the airbag shell reference geometry.

### Arguments

• **flag** ([Flag](#page-2488-0))

Flag to set on the airbag shell reference geometry

Return type

No return value

Example To set flag f for airbag shell reference geometry a: a.SetFlag(f);

### SetShell(eid[integer], n1[integer], n2[integer], n3[integer], n4[integer], pid (optional)[integer])

### **Description**

Adds a shell to the shell reference geometry if not already there, otherwise just changes the reference nodes

### Arguments

• **eid** (integer)

Element ID

• **n1** (integer)

Nodal point 1

• **n2** (integer)

Nodal point 2

• **n3** (integer)

Nodal point 3

```
• n4 (integer)
```
Nodal point 4

• **pid (optional)** (integer)

Part ID (ignored by LS-DYNA). If omitted pid will be zero.

### Return type

No return value.

To add shell 11 to shell reference geometry a with nodal points 12, 13, 14, 15 (and part ID 0): a.SetShell(11, 12, 13, 14, 15); To add shell 11 to shell reference geometry a with nodal points 12, 13, 14, 15 and pid 100: a.SetShell(11, 12, 13, 14, 15, 100);

## Sketch(redraw (optional)[boolean])

### **Description**

Sketches the airbag shell reference geometry. The airbag shell reference geometry will be sketched until you either call ShellReferenceGeometry.Unsketch(), [ShellReferenceGeometry.UnsketchAll\(\)](#page-79-0), [Model.UnsketchAll\(\)](#page-2125-0), or delete the model

### Arguments

#### • **redraw (optional)** (boolean)

If model should be redrawn or not after the airbag shell reference geometry is sketched. If omitted redraw is true. If you want to sketch several airbag shell reference geometrys and only redraw after the last one then use false for redraw and call [View.Redraw\(\).](#page-2218-0)

### Return type

No return value

### Example

To sketch airbag shell reference geometry a:

a.Sketch();

### SketchFlagged(Model[[Model\]](#page-2593-0), flag[\[Flag](#page-2488-0)], redraw (optional)[boolean]) [static]

### **Description**

Sketches all of the flagged airbag shell reference geometrys in the model. The airbag shell reference geometrys will be sketched until you either call [ShellReferenceGeometry.Unsketch\(\),](#page-79-0) [ShellReferenceGeometry.UnsketchFlagged\(\),](#page-80-0) Model.UnsketchAll(), or delete the model

### Arguments

• **Model** [\(Model](#page-2593-0))

[Model](#page-2593-0) that all the flagged airbag shell reference geometrys will be sketched in

• **flag** ([Flag](#page-2488-0))

Flag set on the airbag shell reference geometrys that you want to sketch

• **redraw (optional)** (boolean)

If model should be redrawn or not after the airbag shell reference geometrys are sketched. If omitted redraw is true. If you want to sketch flagged airbag shell reference geometrys several times and only redraw after the last one then use false for redraw and call [View.Redraw\(\)](#page-2218-0).

### Return type

No return value

### Example

To sketch all airbag shell reference geometrys flagged with flag in model m:

ShellReferenceGeometry.SketchFlagged(m, flag);

## Spool()

### **Description**

Spools a shell reference geometry, entry by entry. See also ShellReferenceGeometry.StartSpool

### Arguments

No arguments

### Return type

Returns an array containing the shell ID and the four nodal point labels. Returns 0 if no more items

### Example

To spool shell reference geometry a:

```
var array;
a.StartSpool();
while ( (\text{array} = a.Spool()) )
{
    do something...
}
```
Note that the extra brackets around the assignment in the example are only required to prevent a warning when compiling the script using strict mode in the debugger. This check is to help the user find cases where they accidentally typed = but actually meant ==. Adding the extra brackets stops the check from being done.

## StartSpool()

### **Description**

Starts a shell reference geometry spooling operation. See also ShellReferenceGeometry.Spool

### Arguments

No arguments

### Return type

No return value

### Example

To start spooling shell reference geometry a:

a.StartSpool();

## Total(Model[\[Model\]](#page-2593-0), exists (optional)[boolean]) [static]

### **Description**

Returns the total number of airbag shell reference geometrys in the model.

### **Arguments**

• **Model** [\(Model](#page-2593-0))

[Model](#page-2593-0) to get total for

• **exists (optional)** (boolean)

true if only existing airbag shell reference geometrys should be counted. If false or omitted referenced but undefined airbag shell reference geometrys will also be included in the total.

### <span id="page-79-0"></span>Return type

number of airbag shell reference geometrys

### Example

To get the total number of airbag shell reference geometrys in model m: var total = ShellReferenceGeometry.Total(m);

## UnflagAll(Model[\[Model\]](#page-2593-0), flag[[Flag\]](#page-2488-0)) [static]

### **Description**

Unsets a defined flag on all of the airbag shell reference geometrys in the model.

### Arguments

• **Model** [\(Model](#page-2593-0))

[Model](#page-2593-0) that the defined flag for all airbag shell reference geometrys will be unset in

• **flag** ([Flag](#page-2488-0))

Flag to unset on the airbag shell reference geometrys

### Return type

No return value

### Example

To unset the flag f on all the airbag shell reference geometrys in model m: ShellReferenceGeometry.UnflagAll(m, f);

### Unsketch(redraw (optional)[boolean])

### **Description**

Unsketches the airbag shell reference geometry.

### Arguments

### • **redraw (optional)** (boolean)

If model should be redrawn or not after the airbag shell reference geometry is unsketched. If omitted redraw is true. If you want to unsketch several airbag shell reference geometrys and only redraw after the last one then use false for redraw and call [View.Redraw\(\).](#page-2218-0)

### Return type

No return value

Example

To unsketch airbag shell reference geometry a:

a.Unsketch();

## UnsketchAll(Model[\[Model](#page-2593-0)], redraw (optional)[boolean]) [static]

### **Description**

Unsketches all airbag shell reference geometrys.

### Arguments

#### <span id="page-80-0"></span>• **Model** [\(Model](#page-2593-0))

[Model](#page-2593-0) that all airbag shell reference geometrys will be unblanked in

#### • **redraw (optional)** (boolean)

If model should be redrawn or not after the airbag shell reference geometrys are unsketched. If omitted redraw is true. If you want to unsketch several things and only redraw after the last one then use false for redraw and call [View.Redraw\(\).](#page-2218-0)

### Return type

No return value

### Example

To unsketch all airbag shell reference geometrys in model m:

ShellReferenceGeometry.UnsketchAll(m);

### UnsketchFlagged(Model[\[Model](#page-2593-0)], flag[[Flag\]](#page-2488-0), redraw (optional)[boolean]) [static]

### **Description**

Unsketches all flagged airbag shell reference geometrys in the model.

### **Arguments**

• **Model** [\(Model](#page-2593-0))

[Model](#page-2593-0) that all airbag shell reference geometrys will be unsketched in

• **flag** ([Flag](#page-2488-0))

Flag set on the airbag shell reference geometrys that you want to unsketch

• **redraw (optional)** (boolean)

If model should be redrawn or not after the airbag shell reference geometrys are unsketched. If omitted redraw is true. If you want to unsketch several things and only redraw after the last one then use false for redraw and call [View.Redraw\(\).](#page-2218-0)

### Return type

No return value

### Example

To unsketch all airbag shell reference geometrys flagged with flag in model m:

ShellReferenceGeometry.UnsketchAll(m, flag);

### ViewParameters()

### **Description**

Object properties that are parameters are normally returned as the integer or float parameter values as that is virtually always what the user would want. This function temporarily changes the behaviour so that if a property is a parameter the parameter name is returned instead. This can be used with 'method chaining' (see the example below) to make sure a property argument is correct.

### Arguments

No arguments

### Return type

[ShellReferenceGeometry](#page-62-0) object.

To check if ShellReferenceGeometry property a.example is a parameter by using the ShellReferenceGeometry.GetParameter() method:

if (a.ViewParameters().GetParameter(a.example) ) do\_something...

### Warning(message[string], details (optional)[string])

### **Description**

Adds a warning for airbag shell reference geometry. For more details on checking see the [Check](#page-1930-0) class.

### Arguments

• **message** (string)

The warning message to give

• **details (optional)** (string)

An optional detailed warning message

### Return type

No return value

### Example

To add a warning message "My custom warning" for airbag shell reference geometry a:

```
a.Warning("My custom warning");
```
### Xrefs()

### **Description**

Returns the cross references for this airbag shell reference geometry.

### Arguments

No arguments

### Return type

[Xrefs](#page-2280-0) object.

### Example

To get the cross references for airbag shell reference geometry a:

var xrefs =  $a.Krefs()$ ;

### toString()

### **Description**

Creates a string containing the ShellReferenceGeometry data in keyword format. [Note that this contains the keyword](#page-71-0)  header and the keyword cards. See also [ShellReferenceGeometry.Keyword\(\)](#page-71-0) and ShellReferenceGeometry.KeywordCards().

### Arguments

No arguments

### Return type

string

### Example

To get data for ShellReferenceGeometry rdt in keyword format var  $s = rdt.toString()$ ;

# <span id="page-83-0"></span>PrescribedAccelerometerRigid class

The PrescribedAccelerometerRigid class gives you access to define \*BOUNDARY\_PRESCRIBED\_ ACCELEROMETER\_RIGID cards in PRIMER. [More...](#page-84-0)

The PRIMER JavaScript API provides many class constants, properties and methods. For Arup to be able to extend and enhance the API in the future any constant, property or method names beginning with a lowercase or uppercase letter are reserved.

If you need to add your own properties or methods to one of the existing classes then to avoid any potential future conflict you should ensure that the name begins with either an underscore (\_) or a dollar sign (\$) or the name is prefixed with your own unique identifier.

For example if company 'ABC' need to add a property called 'example' then to avoid any potential future conflict use one of:

- example
- \$example
- ABC\_example

# Class functions

- [Create](#page-86-0)(Model*[\[Model](#page-2593-0)]*, modal (optional)*[boolean]*)
- [First](#page-87-0)(Model*[[Model](#page-2593-0)]*)
- [FlagAll\(](#page-87-0)Model*[[Model](#page-2593-0)]*, flag*[[Flag\]](#page-2488-0)*)
- [ForEach\(](#page-88-0)Model*[\[Model\]](#page-2593-0)*, func*[function]*, extra (optional)*[any]*)
- [GetAll](#page-89-0)(Model*[[Model](#page-2593-0)]*)
- [GetFlagged\(](#page-90-0)Model*[\[Model\]](#page-2593-0)*, flag*[[Flag\]](#page-2488-0)*)
- [GetFromID\(](#page-90-0)Model*[\[Model\]](#page-2593-0)*, number*[integer]*)
- [Last](#page-92-0)(Model*[[Model](#page-2593-0)]*)
- [Select](#page-93-0)(flag*[\[Flag](#page-2488-0)]*, prompt*[string]*, limit (optional)*[[Model](#page-2593-0) or [Flag](#page-2488-0)]*, modal (optional)*[boolean]*)
- [Total](#page-95-0)(Model*[\[Model](#page-2593-0)]*, exists (optional)*[boolean]*)
- [UnflagAll\(](#page-95-0)Model*[[Model](#page-2593-0)]*, flag*[[Flag\]](#page-2488-0)*)

## Member functions

- [AssociateComment](#page-84-0)(Comment*[\[Comment](#page-185-0)]*)
- [Browse\(](#page-85-0)modal (optional)*[boolean]*)
- [ClearFlag](#page-85-0)(flag*[\[Flag](#page-2488-0)]*)
- [Copy\(](#page-85-0)range (optional)*[boolean]*)
- [DetachComment\(](#page-86-0)Comment*[\[Comment\]](#page-185-0)*)
- [Edit\(](#page-86-0)modal (optional)*[boolean]*)
- [Error](#page-87-0)(message*[string]*, details (optional)*[string]*)
- [Flagged](#page-88-0)(flag*[\[Flag\]](#page-2488-0)*)
- [GetComments\(](#page-89-0))
- [GetParameter](#page-90-0)(prop*[string]*)
- [GetRow](#page-91-0)(row*[integer]*)
- [Keyword](#page-91-0)()
- [KeywordCards\(](#page-92-0))
- [Next](#page-92-0)()
- [Previous](#page-93-0)()
- [RemoveRow](#page-93-0)(row*[integer]*)
- [SetFlag\(](#page-94-0)flag*[\[Flag](#page-2488-0)]*)
- [SetRow\(](#page-94-0)row*[integer]*, data*[Array of data]*)
- [ViewParameters](#page-96-0)()
- [Warning](#page-96-0)(message*[string]*, details (optional)*[string]*)
- $Xrefs()$  $Xrefs()$
- [toString](#page-97-0)()

# PrescribedAccelerometerRigid properties

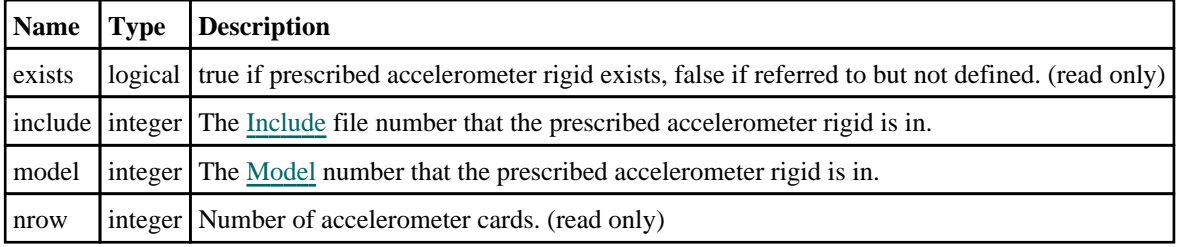

<span id="page-84-0"></span>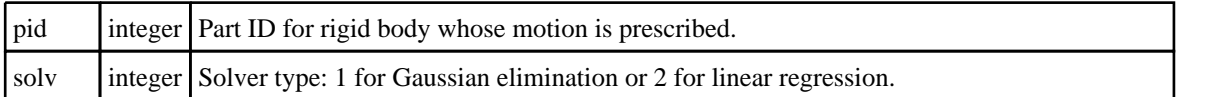

# Detailed Description

The PrescribedAccelerometerRigid class allows you to create, modify, edit and manipulate boundary prescribed accelerometer rigid cards. See the documentation below for more details.

## **Constructor**

### new PrescribedAccelerometerRigid([Model](#page-2593-0)[Model], pid[integer], solv (optional)[integer])

### **Description**

Create a new [PrescribedAccelerometerRigid](#page-83-0) object.

### **Arguments**

• **Model** [\(Model](#page-2593-0))

[Model](#page-2593-0) that prescribed accelerometer rigid will be created in

- **pid** (integer)
- Part ID for rigid body whose motion is prescribed.

• **solv (optional)** (integer)

Solver type

### Return type

[PrescribedAccelerometerRigid](#page-83-0) object

### Example

To create a new prescribed accelerometer rigid in model m with part ID 10 and solver type 2 (linear regression): var par = new PrescribedAccelerometerRigid(m, 10, 2);

# Details of functions

## AssociateComment(Comment/Comment)

### **Description**

Associates a comment with a prescribed accelerometer rigid.

### Arguments

• **Comment** [\(Comment](#page-185-0))

[Comment](#page-185-0) that will be attached to the prescribed accelerometer rigid

### Return type

No return value

### Example

To associate comment c to the prescribed accelerometer rigid par:

```
par.AssociateComment(c);
```
## <span id="page-85-0"></span>Browse(modal (optional)[boolean])

### **Description**

Starts an edit panel in Browse mode.

### Arguments

#### • **modal (optional)** (boolean)

If this window is modal (blocks the user from doing anything else in PRIMER until this window is dismissed). If omitted the window will be modal.

### Return type

no return value

### Example

To Browse prescribed accelerometer rigid par:

par.Browse();

## ClearFlag(flag[\[Flag\]](#page-2488-0))

### **Description**

Clears a flag on the prescribed accelerometer rigid.

### Arguments

• **flag** ([Flag](#page-2488-0))

Flag to clear on the prescribed accelerometer rigid

Return type No return value

### Example

To clear flag f for prescribed accelerometer rigid par: par.ClearFlag(f);

### Copy(range (optional)[boolean])

### **Description**

Copies the prescribed accelerometer rigid.

### Arguments

• **range (optional)** (boolean)

If you want to keep the copied item in the range specified for the current include. Default value is false. To set current include, use [Include.MakeCurrentLayer\(\).](#page-1331-0)

### Return type

PrescribedAccelerometerRigid object

```
To copy prescribed accelerometer rigid par into prescribed accelerometer rigid z: 
var z = par.Copy();
```
### Create(Model[\[Model\]](#page-2593-0), modal (optional)[boolean]) [static]

### **Description**

Starts an interactive editing panel to create a boundary prescribed accelerometer rigid definition.

### Arguments

```
• Model (Model)
```
[Model](#page-2593-0) that the prescribed accelerometer rigid will be created in

#### • **modal (optional)** (boolean)

If this window is modal (blocks the user from doing anything else in PRIMER until this window is dismissed). If omitted the window will be modal.

### Return type

[PrescribedAccelerometerRigid](#page-83-0) object (or null if not made)

### Example

To start creating a boundary prescribed accelerometer rigid definition in model m:

var par = PrescribedAccelerometerRigid.Create(m);

### DetachComment(Comment/Comment)

### **Description**

Detaches a comment from a prescribed accelerometer rigid.

### Arguments

```
• Comment (Comment)
```
[Comment](#page-185-0) that will be detached from the prescribed accelerometer rigid

Return type

No return value

### Example

To detach comment c from the prescribed accelerometer rigid par:

par.DetachComment(c);

### Edit(modal (optional)[boolean])

### **Description**

Starts an interactive editing panel.

### **Arguments**

#### • **modal (optional)** (boolean)

If this window is modal (blocks the user from doing anything else in PRIMER until this window is dismissed). If omitted the window will be modal.

### <span id="page-87-0"></span>Return type

no return value

### Example

To Edit prescribed accelerometer rigid par:

par.Edit();

## Error(message[string], details (optional)[string])

### **Description**

Adds an error for prescribed accelerometer rigid. For more details on checking see the [Check](#page-1930-0) class.

### Arguments

• **message** (string)

The error message to give

• **details (optional)** (string)

An optional detailed error message

### Return type

No return value

### Example

To add an error message "My custom error" for prescribed accelerometer rigid par:

```
par.Error("My custom error");
```
## First(Model/*Model*) [static]

### **Description**

Returns the first prescribed accelerometer rigid in the model.

### Arguments

• **Model** [\(Model](#page-2593-0))

[Model](#page-2593-0) to get first prescribed accelerometer rigid in

### Return type

PrescribedAccelerometerRigid object (or null if there are no prescribed accelerometer rigids in the model).

### Example

```
To get the first prescribed accelerometer rigid in model m: 
var par = PrescribedAccelerometerRigid.First(m);
```
### FlagAll(Model[\[Model](#page-2593-0)], flag[\[Flag\]](#page-2488-0)) [static]

### **Description**

Flags all of the prescribed accelerometer rigids in the model with a defined flag.

### Arguments

• **Model** [\(Model](#page-2593-0))

<span id="page-88-0"></span>[Model](#page-2593-0) that all prescribed accelerometer rigids will be flagged in

#### • **flag** ([Flag](#page-2488-0))

Flag to set on the prescribed accelerometer rigids

### Return type

No return value

### Example

To flag all of the prescribed accelerometer rigids with flag f in model m: PrescribedAccelerometerRigid.FlagAll(m, f);

### Flagged(flag[\[Flag\]](#page-2488-0))

### **Description**

Checks if the prescribed accelerometer rigid is flagged or not.

### Arguments

#### • **flag** ([Flag](#page-2488-0))

Flag to test on the prescribed accelerometer rigid

### Return type

true if flagged, false if not.

### Example

To check if prescribed accelerometer rigid par has flag f set on it:

if (par.Flagged(f) ) do\_something...

### ForEach(Model*[\[Model](#page-2593-0)]*, func*[function]*, extra (optional)*[any]*) [static]

### **Description**

Calls a function for each prescribed accelerometer rigid in the model.

**Note that ForEach has been designed to make looping over prescribed accelerometer rigids as fast as possible and so has some limitations.**

**Firstly, a single temporary PrescribedAccelerometerRigid object is created and on each function call it is updated with the current prescribed accelerometer rigid data. This means that you should not try to store the PrescribedAccelerometerRigid object for later use (e.g. in an array) as it is temporary. Secondly, you cannot create new prescribed accelerometer rigids inside a ForEach loop.** 

### Arguments

• **Model** [\(Model](#page-2593-0))

[Model](#page-2593-0) that all prescribed accelerometer rigids are in

• **func** (function)

Function to call for each prescribed accelerometer rigid

• **extra (optional)** (any)

An optional extra object/array/string etc that will appended to arguments when calling the function

### Return type

No return value

<span id="page-89-0"></span>To call function test for all of the prescribed accelerometer rigids in model m:

```
PrescribedAccelerometerRigid.ForEach(m, test);
function test(par)
{
  par is PrescribedAccelerometerRigid object
}
```
To call function test for all of the prescribed accelerometer rigids in model m with optional object:

```
var data = { x:0, y:0 };
PrescribedAccelerometerRigid.ForEach(m, test, data);
function test(par, extra)
{
// par is PrescribedAccelerometerRigid object
// extra is data
}
```
### GetAll(Model[\[Model\]](#page-2593-0)) [static]

### **Description**

Returns an array of PrescribedAccelerometerRigid objects for all of the prescribed accelerometer rigids in a model in Primer

### **Arguments**

• **Model** [\(Model](#page-2593-0))

[Model](#page-2593-0) to get prescribed accelerometer rigids from

### Return type

Array of PrescribedAccelerometerRigid objects

### Example

```
To make an array of PrescribedAccelerometerRigid objects for all of the prescribed accelerometer rigids in model m 
var par = PrescribedAccelerometerRigid.GetAll(m);
```
### GetComments()

### **Description**

Extracts the comments associated to a prescribed accelerometer rigid.

### Arguments

No arguments

### Return type

\$Array of Comment objects (or null if there are no comments associated to the node).

### Example

To get the array of comments associated to the prescribed accelerometer rigid par:

```
var comm array = par.GetComments();
```
## <span id="page-90-0"></span>GetFlagged(Model[[Model\]](#page-2593-0), flag[[Flag](#page-2488-0)]) [static]

### **Description**

Returns an array of PrescribedAccelerometerRigid objects for all of the flagged prescribed accelerometer rigids in a model in Primer

### **Arguments**

• **Model** [\(Model](#page-2593-0))

[Model](#page-2593-0) to get prescribed accelerometer rigids from

• **flag** ([Flag](#page-2488-0))

Flag set on the prescribed accelerometer rigids that you want to retrieve

### Return type

Array of PrescribedAccelerometerRigid objects

### Example

To make an array of PrescribedAccelerometerRigid objects for all of the prescribed accelerometer rigids in model m flagged with f

```
var par = PrescribedAccelerometerRigid.GetFlagged(m, f);
```
## GetFromID(Model[[Model\]](#page-2593-0), number[integer]) [static]

### **Description**

Returns the PrescribedAccelerometerRigid object for a prescribed accelerometer rigid ID.

### Arguments

### • **Model** [\(Model](#page-2593-0))

[Model](#page-2593-0) to find the prescribed accelerometer rigid in

• **number** (integer)

number of the prescribed accelerometer rigid you want the PrescribedAccelerometerRigid object for

### Return type

PrescribedAccelerometerRigid object (or null if prescribed accelerometer rigid does not exist).

### Example

To get the PrescribedAccelerometerRigid object for prescribed accelerometer rigid 100 in model m

var par = PrescribedAccelerometerRigid.GetFromID(m, 100);

## GetParameter(prop/string))

### **Description**

Checks if a PrescribedAccelerometerRigid property is a parameter or not. Note that object properties that are parameters are normally returned as the integer or float parameter values as that is virtually always what the user would want. For this function to work the JavaScript interpreter must use the parameter name instead of the value. This can be done by setting the [Options.property\\_parameter\\_names](#page-2196-0) option to true before calling the function and then resetting it to false afterwards.. This behaviour can also temporarily be switched by using the

PrescribedAccelerometerRigid.ViewParameters() method and 'method chaining' (see the examples below).

### Arguments

• **prop** (string)

<span id="page-91-0"></span>prescribed accelerometer rigid property to get parameter for

### Return type

[Parameter](#page-1709-0) object if property is a parameter, null if not.

#### Example

To check if PrescribedAccelerometerRigid property par.example is a parameter:

```
Options.property parameter names = true;
if (par.GetParameter(par.example) ) do_something...
Options.property_parameter_names = false;
```
To check if PrescribedAccelerometerRigid property par.example is a parameter by using the GetParameter method:

```
if (par.ViewParameters().GetParameter(par.example) ) do_something...
```
### GetRow(row[integer])

### **Description**

Returns the data for a row in the prescribed accelerometer rigid.

### **Arguments**

```
• row (integer)
```
The row you want the data for. **Note row indices start at 0**.

### Return type

An array of numbers containing the row variables NID, CID, LCIDX, LCIDY and LCIDZ.

### Example

To get the data for the 2nd row in prescribed accelerometer rigid par: var data =  $par.GetRow(1);$ 

### Keyword()

### **Description**

Returns the keyword for this prescribed accelerometer rigid. **Note that a carriage return is not added**. See also PrescribedAccelerometerRigid.KeywordCards()

### Arguments

No arguments

### Return type

string containing the keyword.

### Example

To get the keyword for prescribed accelerometer rigid par:

var key = par.Keyword();

### <span id="page-92-0"></span>KeywordCards()

### **Description**

Returns the keyword cards for the prescribed accelerometer rigid. **Note that a carriage return is not added**. See also PrescribedAccelerometerRigid.Keyword()

### Arguments

No arguments

### Return type

string containing the cards.

### Example

To get the cards for prescribed accelerometer rigid par:

```
var cards = par.KeywordCards();
```
## Last(Model[[Model\]](#page-2593-0)) [static]

### **Description**

Returns the last prescribed accelerometer rigid in the model.

### Arguments

• **Model** [\(Model](#page-2593-0))

[Model](#page-2593-0) to get last prescribed accelerometer rigid in

### Return type

PrescribedAccelerometerRigid object (or null if there are no prescribed accelerometer rigids in the model).

### Example

To get the last prescribed accelerometer rigid in model m:

var par = PrescribedAccelerometerRigid.Last(m);

## Next()

### **Description**

Returns the next prescribed accelerometer rigid in the model.

### Arguments

No arguments

### Return type

PrescribedAccelerometerRigid object (or null if there are no more prescribed accelerometer rigids in the model).

### Example

To get the prescribed accelerometer rigid in model m after prescribed accelerometer rigid par:

var par =  $par.Next()$ ;

### <span id="page-93-0"></span>Previous()

### **Description**

Returns the previous prescribed accelerometer rigid in the model.

### Arguments

No arguments

### Return type

PrescribedAccelerometerRigid object (or null if there are no more prescribed accelerometer rigids in the model).

### Example

To get the prescribed accelerometer rigid in model m before prescribed accelerometer rigid par:

```
var par = par.Previous();
```
## RemoveRow(row[integer])

### **Description**

Removes the data for a row in \*BOUNDARY\_PRESCRIBED\_ACCELEROMETER\_RIGID.

### Arguments

• **row** (integer)

The row you want to remove the data for. **Note that row indices start at 0**.

### Return type

No return value.

### Example

To remove the second row of data for prescribed accelerometer rigid par:

par.RemoveRow(1);

### Select(flag[[Flag\]](#page-2488-0), prompt[string], limit (optional)[\[Model](#page-2593-0) or [Flag\]](#page-2488-0), modal (optional)[boolean]) [static]

### **Description**

Allows the user to select prescribed accelerometer rigids using standard PRIMER object menus.

### Arguments

### • **flag** ([Flag](#page-2488-0))

Flag to use when selecting prescribed accelerometer rigids

### • **prompt** (string)

Text to display as a prompt to the user

**limit (optional)** [\(Model](#page-2593-0) or [Flag](#page-2488-0))

If the argument is a [Model](#page-2593-0) then only prescribed accelerometer rigids from that model can be selected. If the argument is a [Flag](#page-2488-0) then only prescribed accelerometer rigids that are flagged with *limit* can be selected (*limit* should be different to *flag*). If omitted, or null, any prescribed accelerometer rigids can be selected. from any model.

#### • **modal (optional)** (boolean)

If selection is modal (blocks the user from doing anything else in PRIMER until this window is dismissed). If omitted the selection will be modal.

### <span id="page-94-0"></span>Return type

Number of prescribed accelerometer rigids selected or null if menu cancelled

### Example

To select prescribed accelerometer rigids from model m, flagging those selected with flag f, giving the prompt 'Select prescribed accelerometer rigids':

PrescribedAccelerometerRigid.Select(f, 'Select prescribed accelerometer rigids',  $m)$ ;

To select prescribed accelerometer rigids, flagging those selected with flag f but limiting selection to prescribed accelerometer rigids flagged with flag l, giving the prompt 'Select prescribed accelerometer rigids':

PrescribedAccelerometerRigid.Select(f, 'Select prescribed accelerometer rigids', l);

## SetFlag(flag/Flag)

### **Description**

Sets a flag on the prescribed accelerometer rigid.

### Arguments

### • **flag** ([Flag](#page-2488-0))

Flag to set on the prescribed accelerometer rigid

### Return type

No return value

### Example

To set flag f for prescribed accelerometer rigid par: par.SetFlag(f);

### SetRow(row[integer], data[Array of data])

### **Description**

Sets the data for a row in \*BOUNDARY\_PRESCRIBED\_ACCELEROMETER\_RIGID.

### **Arguments**

• **row** (integer)

The row you want to set the data for. **Note that row indices start at 0**.

• **data** (Array of data)

The data you want to set the row to

### Return type

No return value.

<span id="page-95-0"></span>To set the second row of data for prescribed accelerometer rigid par to be node 11, coordinate system 12, and load curves 13, 14, 15:

```
var array = [11, 12, 13, 14, 15];
par.SetRow(1, array);
```
To append a new row of data (using the same array of values):

```
par.SetRow(par.nrow, array);
```
### Total(Model[\[Model\]](#page-2593-0), exists (optional)[boolean]) [static]

### **Description**

Returns the total number of prescribed accelerometer rigids in the model.

### Arguments

• **Model** [\(Model](#page-2593-0))

[Model](#page-2593-0) to get total for

• **exists (optional)** (boolean)

true if only existing prescribed accelerometer rigids should be counted. If false or omitted referenced but undefined prescribed accelerometer rigids will also be included in the total.

### Return type

number of prescribed accelerometer rigids

### Example

To get the total number of prescribed accelerometer rigids in model m:

```
var total = PrescribedAccelerometerRigid.Total(m);
```
## UnflagAll(Model[\[Model\]](#page-2593-0), flag[[Flag\]](#page-2488-0)) [static]

### **Description**

Unsets a defined flag on all of the prescribed accelerometer rigids in the model.

### Arguments

- **Model** [\(Model](#page-2593-0))
- [Model](#page-2593-0) that the defined flag for all prescribed accelerometer rigids will be unset in

```
• flag (Flag)
```
Flag to unset on the prescribed accelerometer rigids

### Return type

No return value

### Example

To unset the flag f on all the prescribed accelerometer rigids in model m: PrescribedAccelerometerRigid.UnflagAll(m, f);

### <span id="page-96-0"></span>ViewParameters()

### **Description**

Object properties that are parameters are normally returned as the integer or float parameter values as that is virtually always what the user would want. This function temporarily changes the behaviour so that if a property is a parameter the parameter name is returned instead. This can be used with 'method chaining' (see the example below) to make sure a property argument is correct.

### Arguments

No arguments

### Return type

[PrescribedAccelerometerRigid](#page-83-0) object.

### Example

To check if PrescribedAccelerometerRigid property par.example is a parameter by using the PrescribedAccelerometerRigid.GetParameter() method:

```
if (par.ViewParameters().GetParameter(par.example) ) do_something...
```
## Warning(message[string], details (optional)[string])

### **Description**

Adds a warning for prescribed accelerometer rigid. For more details on checking see the [Check](#page-1930-0) class.

### **Arguments**

• **message** (string)

The warning message to give

• **details (optional)** (string)

An optional detailed warning message

### Return type

No return value

### Example

To add a warning message "My custom warning" for prescribed accelerometer rigid par: par.Warning("My custom warning");

### Xrefs()

### **Description**

Returns the cross references for this prescribed accelerometer rigid.

## Arguments

No arguments

### Return type

[Xrefs](#page-2280-0) object.

<span id="page-97-0"></span>To get the cross references for prescribed accelerometer rigid par:

var  $xrefs = par.Krefs()$ ;

### toString()

### **Description**

Creates a string containing the prescribed accelerometer rigid data in keyword format. Note that [this contains the](#page-92-0)  keyword header and the keyword cards. See also [PrescribedAccelerometerRigid.Keyword\(\)](#page-91-0) and PrescribedAccelerometerRigid.KeywordCards().

### Arguments

No arguments

### Return type

string

### Example

To get data for prescribed accelerometer rigid par in keyword format

var s = par.toString();

# <span id="page-98-0"></span>PrescribedOrientationRigid class

The PrescribedOrientationRigid class gives you access to define \*BOUNDARY\_PRESCRIBED\_ORIENTATION\_ RIGID cards in PRIMER. [More...](#page-100-0)

The PRIMER JavaScript API provides many class constants, properties and methods. For Arup to be able to extend and enhance the API in the future any constant, property or method names beginning with a lowercase or uppercase letter are reserved.

If you need to add your own properties or methods to one of the existing classes then to avoid any potential future conflict you should ensure that the name begins with either an underscore (\_) or a dollar sign (\$) or the name is prefixed with your own unique identifier.

For example if company 'ABC' need to add a property called 'example' then to avoid any potential future conflict use one of:

- example
- \$example
- ABC\_example

# Class functions

- [Create](#page-102-0)(Model*[\[Model](#page-2593-0)]*, modal (optional)*[boolean]*)
- [First](#page-103-0)(Model*[[Model](#page-2593-0)]*)
- [FlagAll\(](#page-104-0)Model*[[Model](#page-2593-0)]*, flag*[[Flag\]](#page-2488-0)*)
- [ForEach\(](#page-104-0)Model*[\[Model\]](#page-2593-0)*, func*[function]*, extra (optional)*[any]*)
- [GetAll](#page-105-0)(Model*[[Model](#page-2593-0)]*)
- [GetFlagged\(](#page-106-0)Model*[\[Model\]](#page-2593-0)*, flag*[[Flag\]](#page-2488-0)*)
- [GetFromID\(](#page-106-0)Model*[\[Model\]](#page-2593-0)*, number*[integer]*)
- [Last](#page-108-0)(Model*[[Model](#page-2593-0)]*)
- [Select](#page-109-0)(flag*[\[Flag](#page-2488-0)]*, prompt*[string]*, limit (optional)*[[Model](#page-2593-0) or [Flag](#page-2488-0)]*, modal (optional)*[boolean]*)
- [SketchFlagged](#page-110-0)(Model*[[Model](#page-2593-0)]*, flag*[[Flag\]](#page-2488-0)*, redraw (optional)*[boolean]*)
- [Total](#page-111-0)(Model*[\[Model](#page-2593-0)]*, exists (optional)*[boolean]*)
- [UnflagAll\(](#page-111-0)Model*[[Model](#page-2593-0)]*, flag*[[Flag\]](#page-2488-0)*)
- [UnsketchAll\(](#page-112-0)Model*[[Model](#page-2593-0)]*, redraw (optional)*[boolean]*)
- [UnsketchFlagged](#page-112-0)(Model*[\[Model\]](#page-2593-0)*, flag*[\[Flag](#page-2488-0)]*, redraw (optional)*[boolean]*)

## Member functions

- [AssociateComment](#page-100-0)(Comment*[\[Comment](#page-185-0)]*)
- [Browse\(](#page-101-0)modal (optional)*[boolean]*)
- [ClearFlag](#page-101-0)(flag*[\[Flag](#page-2488-0)]*)
- [Copy\(](#page-101-0)range (optional)*[boolean]*)
- [DetachComment\(](#page-102-0)Comment*[\[Comment\]](#page-185-0)*)
- [Edit\(](#page-103-0)modal (optional)*[boolean]*)
- [Error](#page-103-0)(message*[string]*, details (optional)*[string]*)
- [Flagged](#page-104-0)(flag*[\[Flag\]](#page-2488-0)*)
- [GetComments\(](#page-105-0))
- [GetParameter](#page-107-0)(prop*[string]*)
- [Keyword](#page-107-0)()
- [KeywordCards\(](#page-107-0))
- [Next](#page-108-0)()
- [Previous](#page-108-0)()
- [SetFlag\(](#page-109-0)flag*[\[Flag](#page-2488-0)]*)
- [Sketch](#page-110-0)(redraw (optional)*[boolean]*)
- [Unsketch\(](#page-111-0)redraw (optional)*[boolean]*)
- [ViewParameters](#page-113-0)()
- [Warning](#page-113-0)(message*[string]*, details (optional)*[string]*)
- [Xrefs](#page-113-0)()
- [toString](#page-114-0)()

# PrescribedOrientationRigid constants

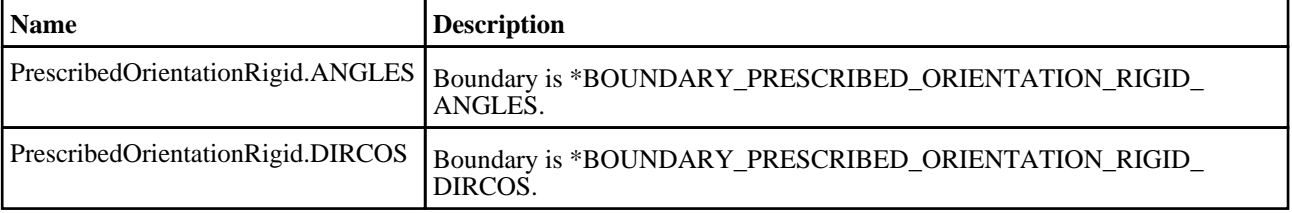

<span id="page-99-0"></span>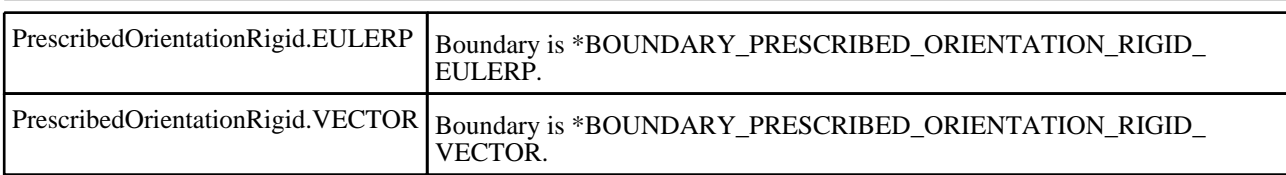

# PrescribedOrientationRigid properties

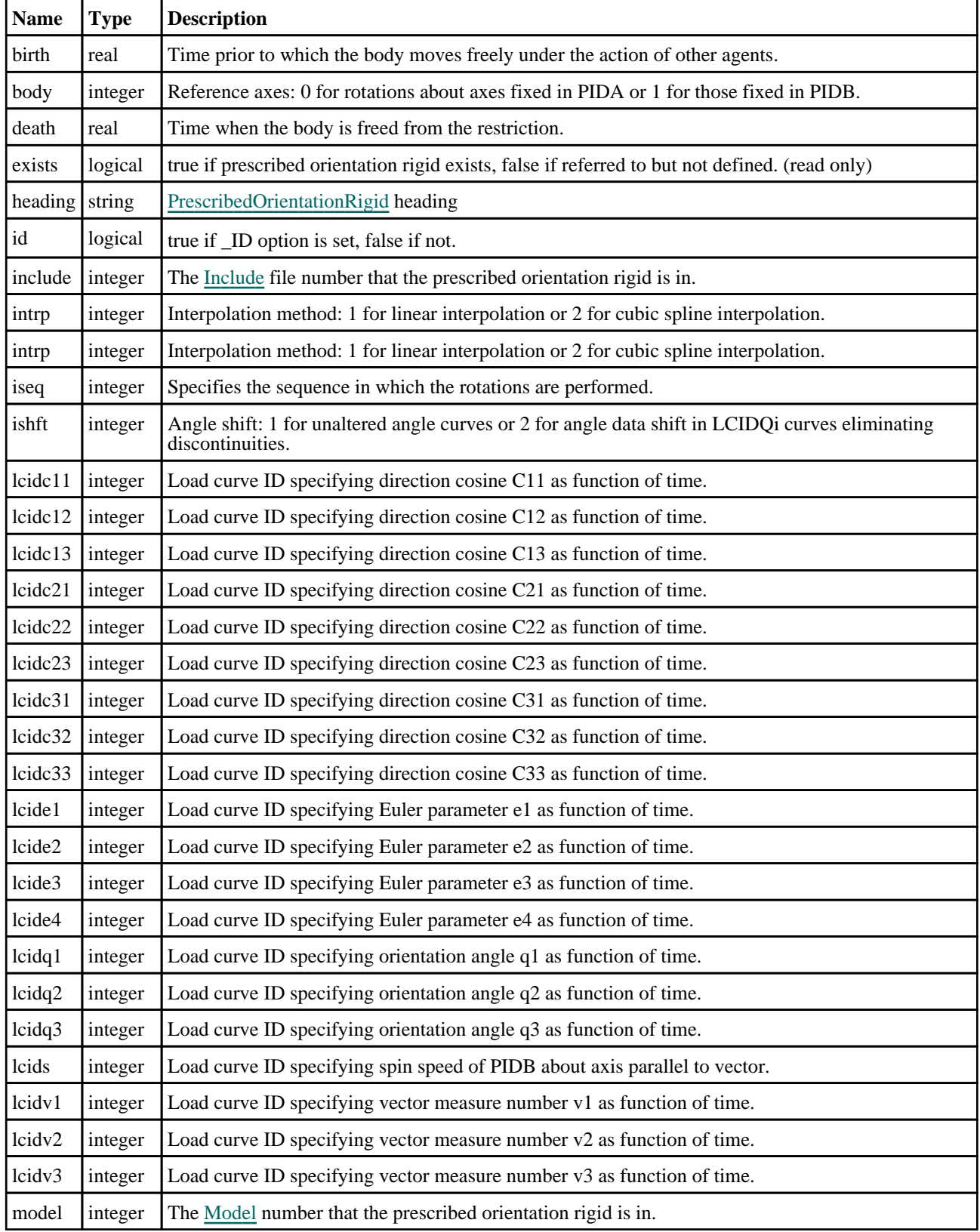

<span id="page-100-0"></span>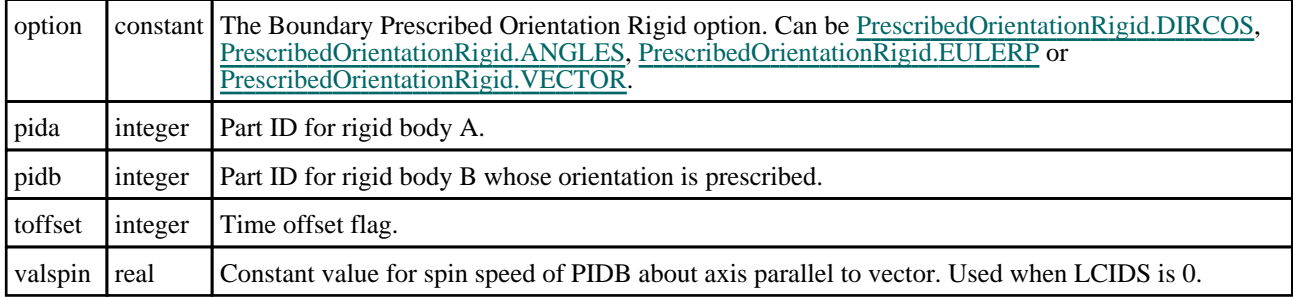

# Detailed Description

The PrescribedOrientationRigid class allows you to create, modify, edit and manipulate boundary prescribed orientation rigid cards. See the documentation below for more details.

# **Constructor**

### new PrescribedOrientationRigid(Model/Model), option/constant], pidb/integer], label (optional)[integer], heading (optional)[string])

### **Description**

Create a new [PrescribedOrientationRigid](#page-98-0) object.

### **Arguments**

• **Model** [\(Model](#page-2593-0))

[Model](#page-2593-0) that prescribed orientation rigid will be created in

• **option** (constant)

Suffix for boundary prescribed orientation rigid. Can be [PrescribedOrientationRigid.DIRCOS](#page-98-0) PrescribedOrientationRigid.ANGLES [PrescribedOrientationRigid.EULERP](#page-99-0) [PrescribedOrientationRigid.VECTOR](#page-99-0)

• **pidb** (integer)

Part ID for rigid body B whose orientation is prescribed.

• **label (optional)** (integer)

[PrescribedOrientationRigid](#page-98-0) number

• **heading (optional)** (string)

Title for the PrescribedOrientationRigid

### Return type

[PrescribedOrientationRigid](#page-98-0) object

### Example

To create a new prescribed orientation rigid in model m with part ID 10 and suffix \_DIRCOS:

```
var por = new PrescribedOrientationRigid(m, PrescribedOrientationRigid.DIRCOS, 
10);
```
# Details of functions

### AssociateComment(Comment/Comment)

### **Description**

Associates a comment with a prescribed orientation rigid.

### Arguments

#### <span id="page-101-0"></span>• **Comment** [\(Comment](#page-185-0))

[Comment](#page-185-0) that will be attached to the prescribed orientation rigid

### Return type

No return value

### Example

To associate comment c to the prescribed orientation rigid por:

```
por.AssociateComment(c);
```
## Browse(modal (optional)[boolean])

### **Description**

Starts an edit panel in Browse mode.

### Arguments

#### • **modal (optional)** (boolean)

If this window is modal (blocks the user from doing anything else in PRIMER until this window is dismissed). If omitted the window will be modal.

### Return type

no return value

### Example

To Browse prescribed orientation rigid por: por.Browse();

### ClearFlag(flag[\[Flag\]](#page-2488-0))

**Description** Clears a flag on the prescribed orientation rigid.

### **Arguments**

 $\cdot$  **flag**  $(Flag)$  $(Flag)$  $(Flag)$ 

Flag to clear on the prescribed orientation rigid

Return type

No return value

### Example

To clear flag f for prescribed orientation rigid por: por.ClearFlag(f);

### Copy(range (optional)[boolean])

### **Description**

Copies the prescribed orientation rigid.

### Arguments

#### <span id="page-102-0"></span>• **range (optional)** (boolean)

If you want to keep the copied item in the range specified for the current include. Default value is false. To set current include, use [Include.MakeCurrentLayer\(\).](#page-1331-0)

### Return type

PrescribedOrientationRigid object

### Example

To copy prescribed orientation rigid por into prescribed orientation rigid z:

```
var z = por.Copy();
```
### Create(Model/*Model)*, modal (optional)/boolean) [static]

### **Description**

Starts an interactive editing panel to create a boundary prescribed orientation rigid definition.

### Arguments

• **Model** [\(Model](#page-2593-0))

[Model](#page-2593-0) that the prescribed orientation rigid will be created in

• **modal (optional)** (boolean)

If this window is modal (blocks the user from doing anything else in PRIMER until this window is dismissed). If omitted the window will be modal.

### Return type

[PrescribedOrientationRigid](#page-98-0) object (or null if not made)

### Example

To start creating a boundary prescribed orientation rigid definition in model m:

var por = PrescribedOrientationRigid.Create(m);

### DetachComment(Comment[[Comment\]](#page-185-0))

### **Description**

Detaches a comment from a prescribed orientation rigid.

### Arguments

• **Comment** [\(Comment](#page-185-0))

[Comment](#page-185-0) that will be detached from the prescribed orientation rigid

### Return type

No return value

### Example

To detach comment c from the prescribed orientation rigid por: por.DetachComment(c);

## <span id="page-103-0"></span>Edit(modal (optional)[boolean])

### **Description**

Starts an interactive editing panel.

### Arguments

### • **modal (optional)** (boolean)

If this window is modal (blocks the user from doing anything else in PRIMER until this window is dismissed). If omitted the window will be modal.

### Return type

no return value

### Example

To Edit prescribed orientation rigid por:

por.Edit();

### Error(message[string], details (optional)[string])

### **Description**

Adds an error for prescribed orientation rigid. For more details on checking see the [Check](#page-1930-0) class.

### Arguments

• **message** (string)

The error message to give

• **details (optional)** (string)

An optional detailed error message

### Return type

No return value

### Example

To add an error message "My custom error" for prescribed orientation rigid por:

```
por.Error("My custom error");
```
### First(Model[[Model\]](#page-2593-0)) [static]

### **Description**

Returns the first prescribed orientation rigid in the model.

### Arguments

• **Model** [\(Model](#page-2593-0))

[Model](#page-2593-0) to get first prescribed orientation rigid in

### Return type

PrescribedOrientationRigid object (or null if there are no prescribed orientation rigids in the model).

<span id="page-104-0"></span>To get the first prescribed orientation rigid in model m:

```
var por = PrescribedOrientationRigid.First(m);
```
## FlagAll(Model[\[Model](#page-2593-0)], flag[\[Flag\]](#page-2488-0)) [static]

### **Description**

Flags all of the prescribed orientation rigids in the model with a defined flag.

### Arguments

• **Model** [\(Model](#page-2593-0))

[Model](#page-2593-0) that all prescribed orientation rigids will be flagged in

 $\cdot$  **flag** ([Flag](#page-2488-0))

Flag to set on the prescribed orientation rigids

### Return type

No return value

### Example

To flag all of the prescribed orientation rigids with flag f in model m: PrescribedOrientationRigid.FlagAll(m, f);

### Flagged(flag[\[Flag\]](#page-2488-0))

### **Description**

Checks if the prescribed orientation rigid is flagged or not.

### **Arguments**

• **flag** ([Flag](#page-2488-0))

Flag to test on the prescribed orientation rigid

### Return type

true if flagged, false if not.

### Example

To check if prescribed orientation rigid por has flag f set on it:

if (por.Flagged(f) ) do\_something...

## ForEach(Model*[\[Model](#page-2593-0)]*, func*[function]*, extra (optional)*[any]*) [static]

### **Description**

Calls a function for each prescribed orientation rigid in the model.

**Note that ForEach has been designed to make looping over prescribed orientation rigids as fast as possible and so has some limitations.**

**Firstly, a single temporary PrescribedOrientationRigid object is created and on each function call it is updated with the current prescribed orientation rigid data. This means that you should not try to store the PrescribedOrientationRigid object for later use (e.g. in an array) as it is temporary.**

**Secondly, you cannot create new prescribed orientation rigids inside a ForEach loop.** 

### <span id="page-105-0"></span>**Arguments**

### • **Model** [\(Model](#page-2593-0))

[Model](#page-2593-0) that all prescribed orientation rigids are in

```
• func (function)
```
Function to call for each prescribed orientation rigid

```
• extra (optional) (any)
```
An optional extra object/array/string etc that will appended to arguments when calling the function

### Return type

No return value

### Example

To call function test for all of the prescribed orientation rigids in model m:

```
PrescribedOrientationRigid.ForEach(m, test);
function test(por)
{
  por is PrescribedOrientationRigid object
}
```
To call function test for all of the prescribed orientation rigids in model m with optional object:

```
var data = { x:0, y:0 };
PrescribedOrientationRigid.ForEach(m, test, data);
function test(por, extra)
{
// por is PrescribedOrientationRigid object
// extra is data
}
```
## GetAll(Model/*Model*) [static]

### **Description**

Returns an array of PrescribedOrientationRigid objects for all of the prescribed orientation rigids in a model in Primer

### Arguments

• **Model** [\(Model](#page-2593-0))

[Model](#page-2593-0) to get prescribed orientation rigids from

### Return type

Array of PrescribedOrientationRigid objects

### Example

To make an array of PrescribedOrientationRigid objects for all of the prescribed orientation rigids in model m var por = PrescribedOrientationRigid.GetAll(m);

### GetComments()

### **Description**

Extracts the comments associated to a prescribed orientation rigid.

### Arguments

No arguments

### <span id="page-106-0"></span>Return type

\$Array of Comment objects (or null if there are no comments associated to the node).

### Example

To get the array of comments associated to the prescribed orientation rigid por:

```
var comm_array = por.GetComments();
```
## Get[Flag](#page-2488-0)ged(Model*[[Model\]](#page-2593-0)*, flag*[Flag]*) [static]

### **Description**

Returns an array of PrescribedOrientationRigid objects for all of the flagged prescribed orientation rigids in a model in Primer

### **Arguments**

• **Model** [\(Model](#page-2593-0))

[Model](#page-2593-0) to get prescribed orientation rigids from

• **flag** ([Flag](#page-2488-0))

Flag set on the prescribed orientation rigids that you want to retrieve

### Return type

Array of PrescribedOrientationRigid objects

### Example

To make an array of PrescribedOrientationRigid objects for all of the prescribed orientation rigids in model m flagged with f

```
var por = PrescribedOrientationRigid.GetFlagged(m, f);
```
## GetFromID(Model/Model), number/integer) [static]

### **Description**

Returns the PrescribedOrientationRigid object for a prescribed orientation rigid ID.

### **Arguments**

• **Model** [\(Model](#page-2593-0))

[Model](#page-2593-0) to find the prescribed orientation rigid in

```
• number (integer)
```
number of the prescribed orientation rigid you want the PrescribedOrientationRigid object for

### Return type

PrescribedOrientationRigid object (or null if prescribed orientation rigid does not exist).

### Example

To get the PrescribedOrientationRigid object for prescribed orientation rigid 100 in model m var por = PrescribedOrientationRigid.GetFromID(m, 100);

## <span id="page-107-0"></span>GetParameter(prop[string])

### **Description**

Checks if a PrescribedOrientationRigid property is a parameter or not. Note that object properties that are parameters are normally returned as the integer or float parameter values as that is virtually always what the user would want. For this function to work the JavaScript interpreter must use the parameter name instead of the value. This can be done by setting the [Options.property\\_parameter\\_names](#page-2196-0) option to true before calling the function and then resetting it to false afterwards.. This behaviour can also temporarily be switched by using the

PrescribedOrientationRigid.ViewParameters() method and 'method chaini[ng' \(see the examples below\).](#page-113-0) 

### **Arguments**

• **prop** (string)

prescribed orientation rigid property to get parameter for

### Return type

[Parameter](#page-1709-0) object if property is a parameter, null if not.

### Example

To check if PrescribedOrientationRigid property por.example is a parameter:

```
Options.property parameter names = true;
if (por.GetParameter(por.example) ) do_something...
Options.property_parameter_names = false;
```
To check if PrescribedOrientationRigid property por.example is a parameter by using the GetParameter method:

```
if (por.ViewParameters().GetParameter(por.example) ) do_something...
```
### Keyword()

### **Description**

Returns the keyword for this prescribed orientation rigid. **Note that a carriage return is not added**. See also PrescribedOrientationRigid.KeywordCards()

### **Arguments**

No arguments

Return type string containing the keyword.

### Example

To get the keyword for prescribed orientation rigid por:

var key = por.Keyword();

### KeywordCards()

### **Description**

Returns the keyword cards for the prescribed orientation rigid. **Note that a carriage return is not added**. See also PrescribedOrientationRigid.Keyword()

### Arguments

No arguments
string containing the cards.

#### Example

To get the cards for prescribed orientation rigid por: var cards = por.KeywordCards();

### Last(Model[[Model\]](#page-2593-0)) [static]

#### **Description**

Returns the last prescribed orientation rigid in the model.

#### Arguments

• **Model** [\(Model](#page-2593-0))

[Model](#page-2593-0) to get last prescribed orientation rigid in

#### Return type

PrescribedOrientationRigid object (or null if there are no prescribed orientation rigids in the model).

#### Example

To get the last prescribed orientation rigid in model m: var por = PrescribedOrientationRigid.Last(m);

### Next()

#### **Description**

Returns the next prescribed orientation rigid in the model.

#### Arguments

No arguments

#### Return type

PrescribedOrientationRigid object (or null if there are no more prescribed orientation rigids in the model).

#### Example

To get the prescribed orientation rigid in model m after prescribed orientation rigid por: var por =  $por.Pext()$ ;

### Previous()

#### **Description**

Returns the previous prescribed orientation rigid in the model.

#### Arguments

No arguments

PrescribedOrientationRigid object (or null if there are no more prescribed orientation rigids in the model).

#### Example

To get the prescribed orientation rigid in model m before prescribed orientation rigid por:

```
var por = por. Previous();
```
### Select(flag[[Flag\]](#page-2488-0), prompt[string], limit (optional)[\[Model](#page-2593-0) or [Flag\]](#page-2488-0), modal (optional)[boolean]) [static]

#### **Description**

Allows the user to select prescribed orientation rigids using standard PRIMER object menus.

#### Arguments

• **flag** ([Flag](#page-2488-0))

Flag to use when selecting prescribed orientation rigids

#### • **prompt** (string)

- Text to display as a prompt to the user
	- **limit (optional)** [\(Model](#page-2593-0) or [Flag](#page-2488-0))

If the argument is a [Model](#page-2593-0) then only prescribed orientation rigids from that model can be selected. If the argument is a [Flag](#page-2488-0) then only prescribed orientation rigids that are flagged with *limit* can be selected (*limit* should be different to *flag*). If omitted, or null, any prescribed orientation rigids can be selected. from any model.

• **modal (optional)** (boolean)

If selection is modal (blocks the user from doing anything else in PRIMER until this window is dismissed). If omitted the selection will be modal.

#### Return type

Number of prescribed orientation rigids selected or null if menu cancelled

#### Example

To select prescribed orientation rigids from model m, flagging those selected with flag f, giving the prompt 'Select prescribed orientation rigids':

PrescribedOrientationRigid.Select(f, 'Select prescribed orientation rigids', m);

To select prescribed orientation rigids, flagging those selected with flag f but limiting selection to prescribed orientation rigids flagged with flag l, giving the prompt 'Select prescribed orientation rigids':

PrescribedOrientationRigid.Select(f, 'Select prescribed orientation rigids', l);

### SetFlag(flag[*Flag*])

**Description** Sets a flag on the prescribed orientation rigid.

#### Arguments

• **flag** ([Flag](#page-2488-0))

Flag to set on the prescribed orientation rigid

Return type No return value

#### Example

To set flag f for prescribed orientation rigid por:

por.SetFlag(f);

### Sketch(redraw (optional)[boolean])

#### **Description**

Sketches the prescribed orientation rigid. The prescribed orientation rigid will be sketched until you either call PrescribedOrientationRigid.Unsketch(), [PrescribedOrientationRigid.UnsketchAll\(\)](#page-112-0), [Model.UnsketchAll\(\)](#page-2125-0), or delete the model

#### **Arguments**

#### • **redraw (optional)** (boolean)

If model should be redrawn or not after the prescribed orientation rigid is sketched. If omitted redraw is true. If you want to sketch several prescribed orientation rigids and only redraw after the last one then use false for redraw and call [View.Redraw\(\).](#page-2218-0)

#### Return type

No return value

#### Example

To sketch prescribed orientation rigid por:

por.Sketch();

### SketchFlagged(Model[*[Model\]](#page-2593-0)*, flag[*Flag]*, redraw (optional)[boolean]) [static]

#### **Description**

Sketches all of the flagged prescribed orientation rigids in the model. The prescribed orientation rigids will be sketched until you either call [PrescribedOrientationRigid.Unsketch\(\)](#page-111-0), [PrescribedOrientationRigid.UnsketchFlagged\(\)](#page-112-0), Model.UnsketchAll(), or delete the model

#### Arguments

• **Model** [\(Model](#page-2593-0))

[Model](#page-2593-0) that all the flagged prescribed orientation rigids will be sketched in

• **flag** ([Flag](#page-2488-0))

Flag set on the prescribed orientation rigids that you want to sketch

#### • **redraw (optional)** (boolean)

If model should be redrawn or not after the prescribed orientation rigids are sketched. If omitted redraw is true. If you want to sketch flagged prescribed orientation rigids several times and only redraw after the last one then use false for redraw and call [View.Redraw\(\).](#page-2218-0)

#### Return type

No return value

#### Example

To sketch all prescribed orientation rigids flagged with flag in model m: PrescribedOrientationRigid.SketchFlagged(m, flag);

### <span id="page-111-0"></span>Total(Model[\[Model\]](#page-2593-0), exists (optional)[boolean]) [static]

#### **Description**

Returns the total number of prescribed orientation rigids in the model.

#### Arguments

• **Model** [\(Model](#page-2593-0))

[Model](#page-2593-0) to get total for

• **exists (optional)** (boolean)

true if only existing prescribed orientation rigids should be counted. If false or omitted referenced but undefined prescribed orientation rigids will also be included in the total.

#### Return type

number of prescribed orientation rigids

#### Example

To get the total number of prescribed orientation rigids in model m:

```
var total = PrescribedOrientationRigid.Total(m);
```
### UnflagAll(Model[\[Model\]](#page-2593-0), flag[[Flag\]](#page-2488-0)) [static]

#### **Description**

Unsets a defined flag on all of the prescribed orientation rigids in the model.

#### **Arguments**

#### • **Model** [\(Model](#page-2593-0))

[Model](#page-2593-0) that the defined flag for all prescribed orientation rigids will be unset in

#### $\cdot$  **flag** ([Flag](#page-2488-0))

Flag to unset on the prescribed orientation rigids

#### Return type

No return value

#### Example

To unset the flag f on all the prescribed orientation rigids in model m: PrescribedOrientationRigid.UnflagAll(m, f);

### Unsketch(redraw (optional)[boolean])

#### **Description**

Unsketches the prescribed orientation rigid.

#### Arguments

#### • **redraw (optional)** (boolean)

If model should be redrawn or not after the prescribed orientation rigid is unsketched. If omitted redraw is true. If you want to unsketch several prescribed orientation rigids and only redraw after the last one then use false for redraw and call [View.Redraw\(\).](#page-2218-0)

<span id="page-112-0"></span>No return value

#### Example

To unsketch prescribed orientation rigid por:

por.Unsketch();

### UnsketchAll(Model[\[Model](#page-2593-0)], redraw (optional)[boolean]) [static]

#### **Description**

Unsketches all prescribed orientation rigids.

#### Arguments

• **Model** [\(Model](#page-2593-0))

[Model](#page-2593-0) that all prescribed orientation rigids will be unblanked in

#### • **redraw (optional)** (boolean)

If model should be redrawn or not after the prescribed orientation rigids are unsketched. If omitted redraw is true. If you want to unsketch several things and only redraw after the last one then use false for redraw and call [View.Redraw\(\)](#page-2218-0).

#### Return type

No return value

#### Example

To unsketch all prescribed orientation rigids in model m:

```
PrescribedOrientationRigid.UnsketchAll(m);
```
### UnsketchFlagged(Model/Model), flag/Flag), redraw (optional)/boolean) [static]

#### **Description**

Unsketches all flagged prescribed orientation rigids in the model.

#### **Arguments**

• **Model** [\(Model](#page-2593-0))

[Model](#page-2593-0) that all prescribed orientation rigids will be unsketched in

• **flag** ([Flag](#page-2488-0))

Flag set on the prescribed orientation rigids that you want to unsketch

• **redraw (optional)** (boolean)

If model should be redrawn or not after the prescribed orientation rigids are unsketched. If omitted redraw is true. If you want to unsketch several things and only redraw after the last one then use false for redraw and call [View.Redraw\(\)](#page-2218-0).

#### Return type

No return value

#### Example

To unsketch all prescribed orientation rigids flagged with flag in model m:

PrescribedOrientationRigid.UnsketchAll(m, flag);

### ViewParameters()

#### **Description**

Object properties that are parameters are normally returned as the integer or float parameter values as that is virtually always what the user would want. This function temporarily changes the behaviour so that if a property is a parameter the parameter name is returned instead. This can be used with 'method chaining' (see the example below) to make sure a property argument is correct.

#### Arguments

No arguments

#### Return type

[PrescribedOrientationRigid](#page-98-0) object.

#### Example

To check if PrescribedOrientationRigid property por.example is a parameter by using the PrescribedOrientationRigid.GetParameter() method:

```
if (por.ViewParameters().GetParameter(por.example) ) do_something...
```
### Warning(message[string], details (optional)[string])

#### **Description**

Adds a warning for prescribed orientation rigid. For more details on checking see the [Check](#page-1930-0) class.

#### **Arguments**

• **message** (string)

The warning message to give

• **details (optional)** (string)

An optional detailed warning message

#### Return type

No return value

#### Example

To add a warning message "My custom warning" for prescribed orientation rigid por: por.Warning("My custom warning");

### Xrefs()

#### **Description**

Returns the cross references for this prescribed orientation rigid.

#### Arguments

No arguments

#### Return type

[Xrefs](#page-2280-0) object.

#### Example

To get the cross references for prescribed orientation rigid por:

```
var xrefs = por.Krefs();
```
### toString()

#### **Description**

Creates a string containing the prescribed orientation rigid data in keyword format. [Note that this contains the keyword](#page-107-0)  header and the keyword cards. See also [PrescribedOrientationRigid.Keyword\(\)](#page-107-0) and PrescribedOrientationRigid.KeywordCards().

#### Arguments

No arguments

#### Return type

string

#### Example

To get data for prescribed orientation rigid por in keyword format

var s = por.toString();

# <span id="page-115-0"></span>PrescribedFinalGeometry class

The PrescribedFinalGeometry class gives you access to define boundary prescribed final\_geometry cards in PRIMER. [More...](#page-116-0)

The PRIMER JavaScript API provides many class constants, properties and methods. For Arup to be able to extend and enhance the API in the future any constant, property or method names beginning with a lowercase or uppercase letter are reserved.

If you need to add your own properties or methods to one of the existing classes then to avoid any potential future conflict you should ensure that the name begins with either an underscore (\_) or a dollar sign (\$) or the name is prefixed with your own unique identifier.

For example if company 'ABC' need to add a property called 'example' then to avoid any potential future conflict use one of:

- example
- $\overline{\$}$ example
- ABC\_example

# Class functions

- [BlankAll\(](#page-117-0)Model*[\[Model\]](#page-2593-0)*, redraw (optional)*[boolean]*)
- [BlankFlagged](#page-118-0)(Model*[\[Model](#page-2593-0)]*, flag*[\[Flag](#page-2488-0)]*, redraw (optional)*[boolean]*)
- [Create](#page-119-0)(Model*[\[Model](#page-2593-0)]*, modal (optional)*[boolean]*)
- [First](#page-121-0)(Model*[[Model](#page-2593-0)]*)
- [FirstFreeLabel\(](#page-121-0)Model*[\[Model\]](#page-2593-0)*, layer (optional)*[[Include](#page-2768-0) number]*)
- [FlagAll\(](#page-122-0)Model*[[Model](#page-2593-0)]*, flag*[[Flag\]](#page-2488-0)*)
- [ForEach\(](#page-123-0)Model*[\[Model\]](#page-2593-0)*, func*[function]*, extra (optional)*[any]*)
- [GetAll](#page-123-0)(Model*[[Model](#page-2593-0)]*)
- [GetFlagged\(](#page-124-0)Model*[\[Model\]](#page-2593-0)*, flag*[[Flag\]](#page-2488-0)*)
- [GetFromID\(](#page-125-0)Model*[\[Model\]](#page-2593-0)*, number*[integer]*)
- [Last](#page-126-0)(Model*[[Model](#page-2593-0)]*)
- [LastFreeLabel\(](#page-127-0)Model*[\[Model\]](#page-2593-0)*, layer (optional)*[\[Include](#page-2768-0) number]*)
- [NextFreeLabel](#page-127-0)(Model*[\[Model\]](#page-2593-0)*, layer (optional)*[[Include](#page-2768-0) number]*)
- [Pick\(](#page-128-0)prompt*[string]*, limit (optional)*[[Model](#page-2593-0) or [Flag](#page-2488-0)]*, modal (optional)*[boolean]*, button text (optional)*[string]*)
- [RenumberAll](#page-129-0)(Model*[[Model](#page-2593-0)]*, start*[integer]*)
- [RenumberFlagged\(](#page-130-0)Model*[\[Model\]](#page-2593-0)*, flag*[\[Flag](#page-2488-0)]*, start*[integer]*)
- [Select](#page-130-0)(flag*[\[Flag](#page-2488-0)]*, prompt*[string]*, limit (optional)*[[Model](#page-2593-0) or [Flag](#page-2488-0)]*, modal (optional)*[boolean]*)
- [SketchFlagged](#page-132-0)(Model*[[Model](#page-2593-0)]*, flag*[[Flag\]](#page-2488-0)*, redraw (optional)*[boolean]*)
- [Total](#page-133-0)(Model*[\[Model](#page-2593-0)]*, exists (optional)*[boolean]*)
- [UnblankAll](#page-133-0)(Model*[[Model](#page-2593-0)]*, redraw (optional)*[boolean]*)
- [UnblankFlagged\(](#page-134-0)Model*[\[Model\]](#page-2593-0)*, flag*[[Flag\]](#page-2488-0)*, redraw (optional)*[boolean]*)
- [UnflagAll\(](#page-134-0)Model*[[Model](#page-2593-0)]*, flag*[[Flag\]](#page-2488-0)*)
- [UnsketchAll\(](#page-135-0)Model*[[Model](#page-2593-0)]*, redraw (optional)*[boolean]*)
- [UnsketchFlagged](#page-135-0)(Model*[\[Model\]](#page-2593-0)*, flag*[\[Flag](#page-2488-0)]*, redraw (optional)*[boolean]*)

## Member functions

- [AssociateComment](#page-117-0)(Comment*[\[Comment](#page-185-0)]*)
- [Blank\(](#page-117-0))
- [Blanked](#page-118-0)()
- [Browse\(](#page-118-0)modal (optional)*[boolean]*)
- [ClearFlag](#page-119-0)(flag*[\[Flag](#page-2488-0)]*)
- [Copy\(](#page-119-0)range (optional)*[boolean]*)
- [DetachComment\(](#page-120-0)Comment*[\[Comment\]](#page-185-0)*)
- [Edit\(](#page-120-0)modal (optional)*[boolean]*)
- [Error](#page-121-0)(message*[string]*, details (optional)*[string]*)
- [Flagged](#page-122-0)(flag*[\[Flag\]](#page-2488-0)*)
- [GetComments\(](#page-124-0))
- [GetData](#page-124-0)(index*[integer]*)
- [GetParameter](#page-125-0)(prop*[string]*)
- [Keyword](#page-126-0)()
- [KeywordCards\(](#page-126-0))
- $Next()$  $Next()$
- [Previous](#page-128-0)()
- [RemoveData](#page-129-0)(index*[Integer]*)
- [SetData\(](#page-131-0)index*[Integer]*, nid*[integer]*, x*[real]*, y*[real]*, z*[real]*, lcid (optional)*[integer]*, death (optional)*[real]*)
- [SetFlag\(](#page-131-0)flag*[\[Flag](#page-2488-0)]*)
- [Sketch](#page-132-0)(redraw (optional)*[boolean]*)
- [Unblank](#page-133-0)()
- [Unsketch\(](#page-135-0)redraw (optional)*[boolean]*)
- <span id="page-116-0"></span>• [ViewParameters](#page-136-0)()
- [Warning](#page-136-0)(message*[string]*, details (optional)*[string]*)
- $Xrefs()$  $Xrefs()$
- [toString](#page-137-0)()

# PrescribedFinalGeometry properties

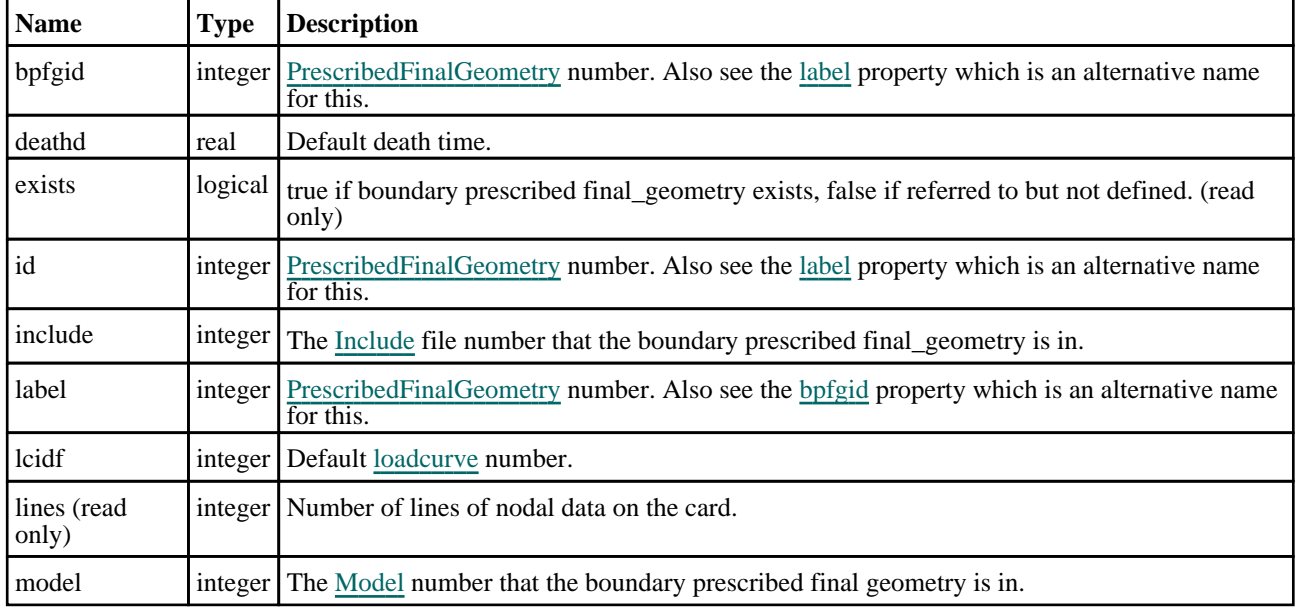

# Detailed Description

The PrescribedFinalGeometry class allows you to create, modify, edit and boundary prescribed final\_geometry cards. See the documentation below for more details.

# **Constructor**

### new PrescribedFinalGeometry(Model[[Model\]](#page-2593-0), bpfgid[PrescribedFinalGeometry])

#### **Description**

Create a new [PrescribedFinalGeometry](#page-115-0) object.

#### Arguments

• **Model** [\(Model](#page-2593-0))

[Model](#page-2593-0) that PrescribedFinalGeometry will be created in

• **bpfgid** [\(PrescribedFinalGeometry](#page-115-0))

[PrescribedFinalGeometry](#page-115-0) number.

#### Return type

[PrescribedFinalGeometry](#page-115-0) object

#### Example

To create a new final geometry 99 in model m

var b = new PrescribedFinalGeometry(m, 99);

# <span id="page-117-0"></span>Details of functions

### AssociateComment(Comment/Comment)

#### **Description**

Associates a comment with a boundary prescribed final geometry.

#### **Arguments**

• **Comment** [\(Comment](#page-185-0))

[Comment](#page-185-0) that will be attached to the boundary prescribed final geometry

#### Return type

No return value

#### Example

To associate comment c to the boundary prescribed final geometry b: b.AssociateComment(c);

#### Blank()

**Description** Blanks the boundary prescribed final geometry

Arguments No arguments

Return type No return value

Example To blank boundary prescribed final geometry b: b.Blank();

### BlankAll([Model](#page-2593-0)[Model], redraw (optional)[boolean]) [static]

#### **Description**

Blanks all of the boundary prescribed final geometrys in the model.

#### Arguments

#### • **Model** [\(Model](#page-2593-0))

[Model](#page-2593-0) that all boundary prescribed final geometrys will be blanked in

#### • **redraw (optional)** (boolean)

If model should be redrawn or not. If omitted redraw is false. If you want to do several (un)blanks and only redraw after the last one then use false for all redraws apart from the last one. Alternatively you can redraw using [View.Redraw\(\).](#page-2218-0)

#### Return type

No return value

#### <span id="page-118-0"></span>Example

To blank all of the boundary prescribed final geometrys in model m: PrescribedFinalGeometry.BlankAll(m);

### BlankFlagged([Model](#page-2593-0)[Model], flag[\[Flag](#page-2488-0)], redraw (optional)[boolean]) [static]

#### **Description**

Blanks all of the flagged boundary prescribed final geometrys in the model.

#### Arguments

• **Model** [\(Model](#page-2593-0))

[Model](#page-2593-0) that all the flagged boundary prescribed final geometrys will be blanked in

#### • **flag** ([Flag](#page-2488-0))

Flag set on the boundary prescribed final geometrys that you want to blank

• **redraw (optional)** (boolean)

If model should be redrawn or not. If omitted redraw is false. If you want to do several (un)blanks and only redraw after the last one then use false for all redraws apart from the last one. Alternatively you can redraw using [View.Redraw\(\).](#page-2218-0)

#### Return type

No return value

#### Example

To blank all of the boundary prescribed final geometrys in model m flagged with f:

```
PrescribedFinalGeometry.BlankFlagged(m, f);
```
### Blanked()

#### **Description**

Checks if the boundary prescribed final geometry is blanked or not.

#### **Arguments**

No arguments

#### Return type

true if blanked, false if not.

#### Example

To check if boundary prescribed final geometry b is blanked:

if (b.Blanked() ) do\_something...

### Browse(modal (optional)[boolean])

#### **Description**

Starts an edit panel in Browse mode.

#### Arguments

• **modal (optional)** (boolean)

<span id="page-119-0"></span>If this window is modal (blocks the user from doing anything else in PRIMER until this window is dismissed). If omitted the window will be modal.

#### Return type

no return value

#### Example

To Browse boundary prescribed final geometry b:

```
b.Browse();
```
### ClearFlag(flag[\[Flag\]](#page-2488-0))

#### **Description**

Clears a flag on the boundary prescribed final geometry.

#### **Arguments**

#### $\cdot$  **flag**  $(\text{Flag})$  $(\text{Flag})$  $(\text{Flag})$

Flag to clear on the boundary prescribed final geometry

#### Return type

No return value

#### Example

To clear flag f for boundary prescribed final geometry b: b.ClearFlag(f);

### Copy(range (optional)[boolean])

#### **Description**

Copies the boundary prescribed final geometry.

#### Arguments

#### • **range (optional)** (boolean)

If you want to keep the copied item in the range specified for the current include. Default value is false. To set current include, use [Include.MakeCurrentLayer\(\).](#page-1331-0)

#### Return type

PrescribedFinalGeometry object

#### Example

To copy boundary prescribed final geometry b into boundary prescribed final geometry z: var  $z = b.Copy()$ ;

### Create(Model[\[Model\]](#page-2593-0), modal (optional)[boolean]) [static]

#### **Description**

Starts an interactive editing panel to create a bpfg.

#### Arguments

#### <span id="page-120-0"></span>• **Model** [\(Model](#page-2593-0))

[Model](#page-2593-0) that the bpfg will be created in

#### • **modal (optional)** (boolean)

If this window is modal (blocks the user from doing anything else in PRIMER until this window is dismissed). If omitted the window will be modal.

#### Return type

[PrescribedFinalGeometry](#page-115-0) object (or null if not made)

#### Example

To start creating a bpfg n in model m:

var n = PrescribedFinalGeometry.Create(m);

### DetachComment(Comment/Comment)

#### **Description**

Detaches a comment from a boundary prescribed final geometry.

#### Arguments

#### • **Comment** [\(Comment](#page-185-0))

[Comment](#page-185-0) that will be detached from the boundary prescribed final geometry

#### Return type

No return value

#### Example

To detach comment c from the boundary prescribed final geometry b:

b.DetachComment(c);

### Edit(modal (optional)[boolean])

#### **Description**

Starts an interactive editing panel.

#### **Arguments**

#### • **modal (optional)** (boolean)

If this window is modal (blocks the user from doing anything else in PRIMER until this window is dismissed). If omitted the window will be modal.

#### Return type

no return value

#### Example

To Edit boundary prescribed final geometry b:

 $b.Edit()$ ;

### <span id="page-121-0"></span>Error(message[string], details (optional)[string])

#### **Description**

Adds an error for boundary prescribed final geometry. For more details on checking see the [Check](#page-1930-0) class.

#### Arguments

- **message** (string)
- The error message to give
- **details (optional)** (string)

An optional detailed error message

#### Return type

No return value

#### Example

To add an error message "My custom error" for boundary prescribed final geometry b:

```
b.Error("My custom error");
```
### First(Model[[Model\]](#page-2593-0)) [static]

#### **Description**

Returns the first boundary prescribed final geometry in the model.

#### Arguments

• **Model** [\(Model](#page-2593-0))

[Model](#page-2593-0) to get first boundary prescribed final geometry in

#### Return type

PrescribedFinalGeometry object (or null if there are no boundary prescribed final geometrys in the model).

#### Example

To get the first boundary prescribed final geometry in model m:

```
var b = PrescribedFinalGeometry.First(m);
```
### FirstFreeLabel(Model[[Model\]](#page-2593-0), layer (optional)[[Include](#page-2768-0) number]) [static]

#### **Description**

Returns the first free boundary prescribed final geometry label in the model. Also see PrescribedFinalGeometry.LastFreeLabel(), [PrescribedFinalGeometry.NextFreeLabel\(\)](#page-127-0) and [Model.FirstFreeItemLabel\(\)](#page-2113-0).

#### Arguments

• **Model** [\(Model](#page-2593-0))

[Model](#page-2593-0) to get first free boundary prescribed final geometry label in

**layer (optional)** ([Include](#page-2768-0) number)

[Include](#page-2768-0) file (0 for the main file) to search for labels in (Equivalent to *First free in layer* in editing panels). If omitted the whole model will be used (Equivalent to *First free* in editing panels).

<span id="page-122-0"></span>PrescribedFinalGeometry label.

#### Example

```
To get the first free boundary prescribed final geometry label in model m: 
var label = PrescribedFinalGeometry.FirstFreeLabel(m);
```
### FlagAll(Model[\[Model](#page-2593-0)], flag[\[Flag\]](#page-2488-0)) [static]

#### **Description**

Flags all of the boundary prescribed final geometrys in the model with a defined flag.

#### Arguments

• **Model** [\(Model](#page-2593-0))

[Model](#page-2593-0) that all boundary prescribed final geometrys will be flagged in

• **flag** ([Flag](#page-2488-0))

Flag to set on the boundary prescribed final geometrys

#### Return type

No return value

#### Example

To flag all of the boundary prescribed final geometrys with flag f in model m: PrescribedFinalGeometry.FlagAll(m, f);

### Flagged(flag[\[Flag\]](#page-2488-0))

#### **Description**

Checks if the boundary prescribed final geometry is flagged or not.

#### Arguments

• **flag** ([Flag](#page-2488-0))

Flag to test on the boundary prescribed final geometry

#### Return type

true if flagged, false if not.

#### Example

To check if boundary prescribed final geometry b has flag f set on it:

if (b.Flagged(f) ) do\_something...

### <span id="page-123-0"></span>ForEach(Model*[\[Model](#page-2593-0)]*, func*[function]*, extra (optional)*[any]*) [static]

#### **Description**

Calls a function for each boundary prescribed final geometry in the model.

**Note that ForEach has been designed to make looping over boundary prescribed final geometrys as fast as possible and so has some limitations.**

**Firstly, a single temporary PrescribedFinalGeometry object is created and on each function call it is updated with the current boundary prescribed final geometry data. This means that you should not try to store the PrescribedFinalGeometry object for later use (e.g. in an array) as it is temporary. Secondly, you cannot create new boundary prescribed final geometrys inside a ForEach loop.** 

#### Arguments

• **Model** [\(Model](#page-2593-0))

[Model](#page-2593-0) that all boundary prescribed final geometrys are in

• **func** (function)

Function to call for each boundary prescribed final geometry

• **extra (optional)** (any)

An optional extra object/array/string etc that will appended to arguments when calling the function

#### Return type

No return value

#### Example

}

To call function test for all of the boundary prescribed final geometrys in model m:

```
PrescribedFinalGeometry.ForEach(m, test);
function test(b)
{
  b is PrescribedFinalGeometry object
```
To call function test for all of the boundary prescribed final geometrys in model m with optional object:

```
var data = { x:0, y:0 };
PrescribedFinalGeometry.ForEach(m, test, data);
function test(b, extra)
{
// b is PrescribedFinalGeometry object
// extra is data
}
```
### GetAll(Model[\[Model\]](#page-2593-0)) [static]

#### **Description**

Returns an array of PrescribedFinalGeometry objects for all of the boundary prescribed final geometrys in a model in Primer

#### Arguments

• **Model** [\(Model](#page-2593-0))

[Model](#page-2593-0) to get boundary prescribed final geometrys from

#### Return type

Array of PrescribedFinalGeometry objects

#### <span id="page-124-0"></span>Example

To make an array of PrescribedFinalGeometry objects for all of the boundary prescribed final geometrys in model m var b = PrescribedFinalGeometry.GetAll(m);

### GetComments()

#### **Description**

Extracts the comments associated to a boundary prescribed final geometry.

#### Arguments

No arguments

#### Return type

\$Array of Comment objects (or null if there are no comments associated to the node).

#### Example

To get the array of comments associated to the boundary prescribed final geometry b:

```
var comm_array = b.GetComments();
```
### GetData(index[integer])

#### **Description**

Returns data for open-ended cards for a given row number in \*BOUNDARY\_PRESCRIBED\_FINAL\_GEOMETRY.

#### Arguments

• **index** (integer)

```
Index of open-ended card you want the data for. Note that indices start at 0, not 1.
lines}
```
#### Return type

An array containing data (NID, X, Y, Z, LCID, DEATH).

#### Example

To get the data for the 3rd open-ended row for boundary prescribed final geometry b:

```
var data = b.GetData(2);
```
### GetFlagged(Model[[Model\]](#page-2593-0), flag[[Flag](#page-2488-0)]) [static]

#### **Description**

Returns an array of PrescribedFinalGeometry objects for all of the flagged boundary prescribed final geometrys in a model in Primer

#### Arguments

• **Model** [\(Model](#page-2593-0))

[Model](#page-2593-0) to get boundary prescribed final geometrys from

```
• flag (Flag)
```
Flag set on the boundary prescribed final geometrys that you want to retrieve

<span id="page-125-0"></span>Array of PrescribedFinalGeometry objects

#### Example

To make an array of PrescribedFinalGeometry objects for all of the boundary prescribed final geometrys in model m flagged with f

```
var b = PrescribedFinalGeometry.GetFlagged(m, f);
```
### GetFromID(Model/*Model)*, number/*integer*)) [static]

#### **Description**

Returns the PrescribedFinalGeometry object for a boundary prescribed final geometry ID.

#### **Arguments**

#### • **Model** [\(Model](#page-2593-0))

[Model](#page-2593-0) to find the boundary prescribed final geometry in

```
• number (integer)
```
number of the boundary prescribed final geometry you want the PrescribedFinalGeometry object for

#### Return type

PrescribedFinalGeometry object (or null if boundary prescribed final geometry does not exist).

#### Example

To get the PrescribedFinalGeometry object for boundary prescribed final geometry 100 in model m

var b = PrescribedFinalGeometry.GetFromID(m, 100);

### GetParameter(prop[string])

#### **Description**

Checks if a PrescribedFinalGeometry property is a parameter or not. Note that object properties that are parameters are normally returned as the integer or float parameter values as that is virtually always what the user would want. For this function to work the JavaScript interpreter must use the parameter name instead of the value. This can be done by setting the [Options.property\\_parameter\\_names](#page-2196-0) option to true before calling the function and then resetting it to false afterwards.. This behaviour can also temporarily be switched by using the [PrescribedFinalGeometry.ViewParameters\(\)](#page-136-0) method and 'method chaining' (see the examples below).

#### Arguments

#### • **prop** (string)

boundary prescribed final geometry property to get parameter for

#### Return type

[Parameter](#page-1709-0) object if property is a parameter, null if not.

#### <span id="page-126-0"></span>Example

To check if PrescribedFinalGeometry property b.example is a parameter:

```
Options.property_parameter_names = true;
if (b.GetParameter(b.example) ) do_something...
Options.property_parameter_names = false;
```
To check if PrescribedFinalGeometry property b.example is a parameter by using the GetParameter method:

```
if (b.ViewParameters().GetParameter(b.example) ) do_something...
```
### Keyword()

#### **Description**

Returns the keyword for this PrescribedFinalGeometry (\*BOUNDARY\_PRESCRIBED\_FINAL\_GEOMETRY). **Note that a carriage return is not added**. See also PrescribedFinalGeometry.KeywordCards()

#### Arguments

No arguments

#### Return type

string containing the keyword.

#### Example

To get the keyword for PrescribedFinalGeometry bfg:

```
var key = bfg.Keyword();
```
### KeywordCards()

#### **Description**

Returns the keyword cards for the PrescribedFinalGeometry. **Note that a carriage return is not added**. See also PrescribedFinalGeometry.Keyword()

#### Arguments

No arguments

#### Return type

string containing the cards.

#### Example

To get the cards for PrescribedFinalGeometry bfg:

```
var cards = bfg.KeywordCards();
```
### Last(Model/Model) [static]

#### **Description**

Returns the last boundary prescribed final geometry in the model.

#### Arguments

#### • **Model** [\(Model](#page-2593-0))

[Model](#page-2593-0) to get last boundary prescribed final geometry in

<span id="page-127-0"></span>PrescribedFinalGeometry object (or null if there are no boundary prescribed final geometrys in the model).

#### Example

To get the last boundary prescribed final geometry in model m: var b = PrescribedFinalGeometry. Last(m);

### LastFreeLabel(Model/Model), layer (optional)/lnclude number)) [static]

#### **Description**

Returns the last free boundary prescribed final geometry label in the model. Also see PrescribedFinalGeometry.FirstFreeLabel(), PrescribedFinalGeometry.NextFreeLabel() [and see](#page-121-0) Model.LastFreeItemLabel()

#### Arguments

• **Model** [\(Model](#page-2593-0))

[Model](#page-2593-0) to get last free boundary prescribed final geometry label in

• **layer (optional)** ([Include](#page-2768-0) number)

[Include](#page-2768-0) file (0 for the main file) to search for labels in (Equivalent to *Highest free in layer* in editing panels). If omitted the whole model will be used.

#### Return type

PrescribedFinalGeometry label.

#### Example

To get the last free boundary prescribed final geometry label in model m:

```
var label = PrescribedFinalGeometry.LastFreeLabel(m);
```
#### Next()

#### **Description**

Returns the next boundary prescribed final geometry in the model.

#### Arguments

No arguments

#### Return type

PrescribedFinalGeometry object (or null if there are no more boundary prescribed final geometrys in the model).

#### Example

To get the boundary prescribed final geometry in model m after boundary prescribed final geometry b: var  $b = b.Next()$ ;

### NextFreeLabel(Model[\[Model](#page-2593-0)], layer (optional)[\[Include](#page-2768-0) number]) [static]

#### **Description**

Returns the next free (highest+1) boundary prescribed final geometry label in the model. Also see PrescribedFinalGeometry.FirstFreeLabel(), PrescribedFinalGeometry.LastFreeLabel() and [Model.NextFreeItemLabel\(\)](#page-2120-0)

#### <span id="page-128-0"></span>**Arguments**

#### • **Model** [\(Model](#page-2593-0))

[Model](#page-2593-0) to get next free boundary prescribed final geometry label in

#### • **layer (optional)** ([Include](#page-2768-0) number)

[Include](#page-2768-0) file (0 for the main file) to search for labels in (Equivalent to *Highest+1 in layer* in editing panels). If omitted the whole model will be used (Equivalent to *Highest+1* in editing panels).

#### Return type

PrescribedFinalGeometry label.

#### Example

To get the next free boundary prescribed final geometry label in model m:

```
var label = PrescribedFinalGeometry.NextFreeLabel(m);
```
### Pick(prompt/string), limit (optional)/*Model or Flag)*, modal (optional)/boolean), button text (optional) [string]) [static]

#### **Description**

Allows the user to pick a boundary prescribed final geometry.

#### Arguments

• **prompt** (string)

Text to display as a prompt to the user

**limit (optional)** [\(Model](#page-2593-0) or [Flag](#page-2488-0))

If the argument is a [Model](#page-2593-0) then only boundary prescribed final geometrys from that model can be picked. If the argument is a [Flag](#page-2488-0) then only boundary prescribed final geometrys that are flagged with *limit* can be selected. If omitted, or null, any boundary prescribed final geometrys from any model can be selected. from any model.

#### • **modal (optional)** (boolean)

If picking is modal (blocks the user from doing anything else in PRIMER until this window is dismissed). If omitted the pick will be modal.

#### • **button text (optional)** (string)

By default the window with the prompt will have a button labelled 'Cancel' which if pressed will cancel the pick and return null. If you want to change the text on the button use this argument. If omitted 'Cancel' will be used.

#### Return type

[PrescribedFinalGeometry](#page-115-0) object (or null if not picked)

#### Example

To pick a boundary prescribed final geometry from model m giving the prompt 'Pick boundary prescribed final geometry from screen':

```
var b = PrescribedFinalGeometry.Pick('Pick boundary prescribed final geometry 
from screen', m);
```
### Previous()

#### **Description**

Returns the previous boundary prescribed final geometry in the model.

#### Arguments

No arguments

<span id="page-129-0"></span>PrescribedFinalGeometry object (or null if there are no more boundary prescribed final geometrys in the model).

#### Example

To get the boundary prescribed final geometry in model m before boundary prescribed final geometry b:

```
var b = b.Previous();
```
### RemoveData(index[Integer])

#### **Description**

Removes a line of data for a \*BOUNDARY\_PRESCRIBED\_FINAL\_GEOMETRY.

#### Arguments

#### • **index** (Integer)

```
The index of the *BOUNDARY_PRESCRIBED_FINAL_GEOMETRY data to remove. Note that indices start at 0, 
not 1.
0 \leq index \leqlines
```
#### Return type

No return value.

#### Example

To remove row 2 (indices start with 0) of open-ended cards for \*BOUNDARY\_PRESCRIBED\_FINAL\_GEOMETRY b:

b.RemoveData(1);

### RenumberAll(Model[\[Model](#page-2593-0)], start[integer]) [static]

#### **Description**

Renumbers all of the boundary prescribed final geometrys in the model.

#### Arguments

#### • **Model** [\(Model](#page-2593-0))

[Model](#page-2593-0) that all boundary prescribed final geometrys will be renumbered in

• **start** (integer)

Start point for renumbering

#### Return type

No return value

#### Example

To renumber all of the boundary prescribed final geometrys in model m, from 1000000:

PrescribedFinalGeometry.RenumberAll(m, 1000000);

### <span id="page-130-0"></span>RenumberFlagged(Model*[\[Model](#page-2593-0)]*, flag*[[Flag\]](#page-2488-0)*, start*[integer]*) [static]

#### **Description**

Renumbers all of the flagged boundary prescribed final geometrys in the model.

#### Arguments

• **Model** [\(Model](#page-2593-0))

[Model](#page-2593-0) that all the flagged boundary prescribed final geometrys will be renumbered in

#### • **flag** ([Flag](#page-2488-0))

Flag set on the boundary prescribed final geometrys that you want to renumber

• **start** (integer)

Start point for renumbering

#### Return type

No return value

#### Example

To renumber all of the boundary prescribed final geometrys in model m flagged with f, from 1000000: PrescribedFinalGeometry.RenumberFlagged(m, f, 1000000);

### Select(flag[[Flag\]](#page-2488-0), prompt[string], limit (optional)[\[Model](#page-2593-0) or [Flag\]](#page-2488-0), modal (optional)[boolean]) [static]

#### **Description**

Allows the user to select boundary prescribed final geometrys using standard PRIMER object menus.

#### **Arguments**

#### • **flag** ([Flag](#page-2488-0))

- Flag to use when selecting boundary prescribed final geometrys
	- **prompt** (string)

Text to display as a prompt to the user

**limit (optional)** [\(Model](#page-2593-0) or [Flag](#page-2488-0))

If the argument is a [Model](#page-2593-0) then only boundary prescribed final geometrys from that model can be selected. If the argument is a [Flag](#page-2488-0) then only boundary prescribed final geometrys that are flagged with *limit* can be selected (*limit*  should be different to *flag*). If omitted, or null, any boundary prescribed final geometrys can be selected. from any model.

#### • **modal (optional)** (boolean)

If selection is modal (blocks the user from doing anything else in PRIMER until this window is dismissed). If omitted the selection will be modal.

#### Return type

Number of boundary prescribed final geometrys selected or null if menu cancelled

#### <span id="page-131-0"></span>Example

To select boundary prescribed final geometrys from model m, flagging those selected with flag f, giving the prompt 'Select boundary prescribed final geometrys':

PrescribedFinalGeometry.Select(f, 'Select boundary prescribed final geometrys',  $m)$ ;

To select boundary prescribed final geometrys, flagging those selected with flag f but limiting selection to boundary prescribed final geometrys flagged with flag l, giving the prompt 'Select boundary prescribed final geometrys':

PrescribedFinalGeometry.Select(f, 'Select boundary prescribed final geometrys', l);

#### SetData(index*[Integer]*, nid*[integer]*, x*[real]*, y[real], z[real], lcid (optional)[integer], death (optional)[real])

#### **Description**

Sets a line of data for a \*BOUNDARY\_PRESCRIBED\_FINAL\_GEOMETRY.

#### Arguments

• **index** (Integer)

The index of the \*BOUNDARY\_PRESCRIBED\_FINAL\_GEOMETRY data to set. **Note that indices start at 0, not 1**.  $0 \leq \text{index} \leq \text{lines}$ 

• **nid** (integer)

Node or negative node set number.

•  $\mathbf{x}$  (real)

X coordinates of final geometry.

• **y** (real)

Y coordinates of final geometry.

 $\cdot$  **z** (real)

Z coordinates of final geometry.

```
• lcid (optional) (integer)
```
Loadcurve number.

• **death (optional)** (real)

Death time.

#### Return type

No return value.

#### Example

To set values for row 2 (indices start with 0) of open-ended cards for \*BOUNDARY\_PRESCRIBED\_FINAL GEOMETRY b with the following specification: nid, x, y, z, lcid, death are 99, 0.1,  $\overline{0.2}$ , 0.3, 88, 100.0 respectively

b.SetData(1, 99, 0.1, 0.2, 0.3, 88, 100.0);

To append a new line of data (using the same example values):

b.SetData(b.lines, 99, 0.1, 0.2, 0.3, 88, 100.0);

### SetFlag(flag[\[Flag](#page-2488-0)])

#### **Description**

Sets a flag on the boundary prescribed final geometry.

#### <span id="page-132-0"></span>**Arguments**

#### • **flag** ([Flag](#page-2488-0))

Flag to set on the boundary prescribed final geometry

#### Return type

No return value

#### Example

To set flag f for boundary prescribed final geometry b:  $b. SetFlag(f);$ 

### Sketch(redraw (optional)[boolean])

#### **Description**

Sketches the boundary prescribed final geometry. The boundary prescribed final geometry will be sketched until you either call [PrescribedFinalGeometry.Unsketch\(\),](#page-135-0) [PrescribedFinalGeometry.UnsketchAll\(\)](#page-135-0), [Model.UnsketchAll\(\),](#page-2125-0) or delete the model

#### Arguments

#### • **redraw (optional)** (boolean)

If model should be redrawn or not after the boundary prescribed final geometry is sketched. If omitted redraw is true. If you want to sketch several boundary prescribed final geometrys and only redraw after the last one then use false for redraw and call [View.Redraw\(\).](#page-2218-0)

#### Return type

No return value

#### Example

To sketch boundary prescribed final geometry b:

b.Sketch();

### SketchFlagged(Model*[[Model\]](#page-2593-0)*, flag*[\[Flag](#page-2488-0)]*, redraw (optional)*[boolean]*) [static]

#### **Description**

Sketches all of the flagged boundary prescribed final geometrys in the mod[el. The boundary prescribed final geometrys](#page-135-0)  will be sketched until you either call [PrescribedFinalGeometry.Unsketch\(\)](#page-135-0), PrescribedFinalGeometry.UnsketchFlagged(), [Model.UnsketchAll\(\)](#page-2125-0), or delete the model

#### **Arguments**

#### • **Model** [\(Model](#page-2593-0))

[Model](#page-2593-0) that all the flagged boundary prescribed final geometrys will be sketched in

• **flag** ([Flag](#page-2488-0))

Flag set on the boundary prescribed final geometrys that you want to sketch

#### • **redraw (optional)** (boolean)

If model should be redrawn or not after the boundary prescribed final geometrys are sketched. If omitted redraw is true. If you want to sketch flagged boundary prescribed final geometrys several times and only redraw after the last one then use false for redraw and call [View.Redraw\(\)](#page-2218-0).

#### Return type

No return value

#### <span id="page-133-0"></span>Example

To sketch all boundary prescribed final geometrys flagged with flag in model m: PrescribedFinalGeometry.SketchFlagged(m, flag);

### Total(Model[\[Model\]](#page-2593-0), exists (optional)[boolean]) [static]

#### **Description**

Returns the total number of boundary prescribed final geometrys in the model.

#### Arguments

• **Model** [\(Model](#page-2593-0))

[Model](#page-2593-0) to get total for

• **exists (optional)** (boolean)

true if only existing boundary prescribed final geometrys should be counted. If false or omitted referenced but undefined boundary prescribed final geometrys will also be included in the total.

#### Return type

number of boundary prescribed final geometrys

#### Example

To get the total number of boundary prescribed final geometrys in model m:

var total = PrescribedFinalGeometry.Total(m);

#### Unblank()

**Description** 

Unblanks the boundary prescribed final geometry

Arguments No arguments

Return type No return value

Example

To unblank boundary prescribed final geometry b: b.Unblank();

### UnblankAll(Model/Model), redraw (optional)/boolean]) [static]

#### **Description**

Unblanks all of the boundary prescribed final geometrys in the model.

#### **Arguments**

• **Model** [\(Model](#page-2593-0))

[Model](#page-2593-0) that all boundary prescribed final geometrys will be unblanked in

• **redraw (optional)** (boolean)

<span id="page-134-0"></span>If model should be redrawn or not. If omitted redraw is false. If you want to do several (un)blanks and only redraw after the last one then use false for all redraws apart from the last one. Alternatively you can redraw using [View.Redraw\(\).](#page-2218-0)

#### Return type

No return value

#### Example

To unblank all of the boundary prescribed final geometrys in model m:

```
PrescribedFinalGeometry.UnblankAll(m);
```
### UnblankFlagged(Model[\[Model](#page-2593-0)], flag[[Flag\]](#page-2488-0), redraw (optional)[boolean]) [static]

#### **Description**

Unblanks all of the flagged boundary prescribed final geometrys in the model.

#### **Arguments**

• **Model** [\(Model](#page-2593-0))

[Model](#page-2593-0) that the flagged boundary prescribed final geometrys will be unblanked in

• **flag** ([Flag](#page-2488-0))

Flag set on the boundary prescribed final geometrys that you want to unblank

• **redraw (optional)** (boolean)

If model should be redrawn or not. If omitted redraw is false. If you want to do several (un)blanks and only redraw after the last one then use false for all redraws apart from the last one. Alternatively you can redraw using [View.Redraw\(\).](#page-2218-0)

#### Return type

No return value

#### Example

To unblank all of the boundary prescribed final geometrys in model m flagged with f: PrescribedFinalGeometry.UnblankFlagged(m, f);

### UnflagAll(Model[\[Model\]](#page-2593-0), flag[[Flag\]](#page-2488-0)) [static]

#### **Description**

Unsets a defined flag on all of the boundary prescribed final geometrys in the model.

#### Arguments

• **Model** [\(Model](#page-2593-0))

[Model](#page-2593-0) that the defined flag for all boundary prescribed final geometrys will be unset in

• **flag** ([Flag](#page-2488-0))

Flag to unset on the boundary prescribed final geometrys

#### Return type

No return value

#### Example

To unset the flag f on all the boundary prescribed final geometrys in model m: PrescribedFinalGeometry.UnflagAll(m, f);

### <span id="page-135-0"></span>Unsketch(redraw (optional)[boolean])

#### **Description**

Unsketches the boundary prescribed final geometry.

#### Arguments

#### • **redraw (optional)** (boolean)

If model should be redrawn or not after the boundary prescribed final geometry is unsketched. If omitted redraw is true. If you want to unsketch several boundary prescribed final geometrys and only redraw after the last one then use false for redraw and call [View.Redraw\(\).](#page-2218-0)

#### Return type

No return value

#### Example

To unsketch boundary prescribed final geometry b:

b.Unsketch();

### UnsketchAll(Model*[\[Model](#page-2593-0)]*, redraw (optional)*[boolean]*) [static]

#### **Description**

Unsketches all boundary prescribed final geometrys.

#### Arguments

• **Model** [\(Model](#page-2593-0))

[Model](#page-2593-0) that all boundary prescribed final geometrys will be unblanked in

#### • **redraw (optional)** (boolean)

If model should be redrawn or not after the boundary prescribed final geometrys are unsketched. If omitted redraw is true. If you want to unsketch several things and only redraw after the last one then use false for redraw and call [View.Redraw\(\).](#page-2218-0)

#### Return type

No return value

#### Example

To unsketch all boundary prescribed final geometrys in model m:

```
PrescribedFinalGeometry.UnsketchAll(m);
```
### UnsketchFlagged(Model*[\[Model](#page-2593-0)]*, flag*[[Flag\]](#page-2488-0)*, redraw (optional)[boolean]) [static]

#### **Description**

Unsketches all flagged boundary prescribed final geometrys in the model.

#### **Arguments**

#### • **Model** [\(Model](#page-2593-0))

[Model](#page-2593-0) that all boundary prescribed final geometrys will be unsketched in

• **flag** ([Flag](#page-2488-0))

Flag set on the boundary prescribed final geometrys that you want to unsketch

#### <span id="page-136-0"></span>• **redraw (optional)** (boolean)

If model should be redrawn or not after the boundary prescribed final geometrys are unsketched. If omitted redraw is true. If you want to unsketch several things and only redraw after the last one then use false for redraw and call [View.Redraw\(\).](#page-2218-0)

#### Return type

No return value

#### Example

To unsketch all boundary prescribed final geometrys flagged with flag in model m:

PrescribedFinalGeometry.UnsketchAll(m, flag);

### ViewParameters()

#### **Description**

Object properties that are parameters are normally returned as the integer or float parameter values as that is virtually always what the user would want. This function temporarily changes the behaviour so that if a property is a parameter the parameter name is returned instead. This can be used with 'method chaining' (see the example below) to make sure a property argument is correct.

#### Arguments

No arguments

#### Return type

[PrescribedFinalGeometry](#page-115-0) object.

#### Example

To check if PrescribedFinalGeometry property b.example is a parameter by using the PrescribedFinalGeometry.GetParameter() method:

if (b.ViewParameters().GetParameter(b.example) ) do\_something...

### Warning(message/string), details (optional)/string)

#### **Description**

Adds a warning for boundary prescribed final geometry. For more details on checking see the [Check](#page-1930-0) class.

#### Arguments

• **message** (string)

The warning message to give

• **details (optional)** (string)

An optional detailed warning message

#### Return type

No return value

#### Example

To add a warning message "My custom warning" for boundary prescribed final geometry b:

```
b.Warning("My custom warning");
```
### <span id="page-137-0"></span>Xrefs()

#### **Description**

Returns the cross references for this boundary prescribed final geometry.

#### Arguments

No arguments

#### Return type

[Xrefs](#page-2280-0) object.

#### Example

To get the cross references for boundary prescribed final geometry b:

```
var xrefs = b.Xrefs();
```
### toString()

#### **Description**

Creates a string containing the PrescribedFinalGeometry data in keyword format. [Note that this contains the keyword](#page-126-0)  header and the keyword cards. See also [PrescribedFinalGeometry.Keyword\(\)](#page-126-0) and PrescribedFinalGeometry.KeywordCards().

#### Arguments

No arguments

#### Return type

string

#### Example

To get data for PrescribedFinalGeometry bfg in keyword format

var  $s = bfq.toString()$ ;

# <span id="page-138-0"></span>PrescribedMotion class

The PrescribedMotion class gives you access to define boundary prescribed motion cards in PRIMER. [More...](#page-140-0)

The PRIMER JavaScript API provides many class constants, properties and methods. For Arup to be able to extend and enhance the API in the future any constant, property or method names beginning with a lowercase or uppercase letter are reserved.

If you need to add your own properties or methods to one of the existing classes then to avoid any potential future conflict you should ensure that the name begins with either an underscore (\_) or a dollar sign (\$) or the name is prefixed with your own unique identifier.

For example if company 'ABC' need to add a property called 'example' then to avoid any potential future conflict use one of:

- example
- sexample
- ABC\_example

## Class functions

- [AnimationBackward](#page-141-0)()
- [AnimationBegin\(](#page-141-0)Model*[\[Model\]](#page-2593-0)*, flag*[[Flag\]](#page-2488-0)*)
- [AnimationFinish\(](#page-142-0))
- [AnimationForward\(](#page-142-0))
- [AnimationGetData](#page-143-0)()
- [AnimationPause](#page-143-0)()
- [AnimationPlay\(](#page-144-0))
- [AnimationSetData](#page-144-0)(data*[object]*)
- [AnimationToEnd](#page-145-0)()
- [AnimationToStart\(](#page-145-0))
- [AnimationToTime](#page-145-0)()
- [BlankAll\(](#page-146-0)Model*[\[Model\]](#page-2593-0)*, redraw (optional)*[boolean]*)
- [BlankFlagged](#page-147-0)(Model*[\[Model](#page-2593-0)]*, flag*[\[Flag](#page-2488-0)]*, redraw (optional)*[boolean]*)
- [First](#page-149-0)(Model*[[Model](#page-2593-0)]*)
- [FirstFreeLabel\(](#page-149-0)Model*[\[Model\]](#page-2593-0)*, layer (optional)*[[Include](#page-2768-0) number]*)
- [FlagAll\(](#page-150-0)Model*[[Model](#page-2593-0)]*, flag*[[Flag\]](#page-2488-0)*)
- [ForEach\(](#page-151-0)Model*[\[Model\]](#page-2593-0)*, func*[function]*, extra (optional)*[any]*)
- [GetAll](#page-151-0)(Model*[[Model](#page-2593-0)]*)
- [GetFlagged\(](#page-152-0)Model*[\[Model\]](#page-2593-0)*, flag*[[Flag\]](#page-2488-0)*)
- [GetFromID\(](#page-152-0)Model*[\[Model\]](#page-2593-0)*, number*[integer]*)
- [Last](#page-154-0)(Model*[[Model](#page-2593-0)]*)
- [LastFreeLabel\(](#page-154-0)Model*[\[Model\]](#page-2593-0)*, layer (optional)*[\[Include](#page-2768-0) number]*)
- [NextFreeLabel](#page-155-0)(Model*[\[Model\]](#page-2593-0)*, layer (optional)*[[Include](#page-2768-0) number]*)
- [Pick\(](#page-155-0)prompt*[string]*, limit (optional)*[[Model](#page-2593-0) or [Flag](#page-2488-0)]*, modal (optional)*[boolean]*, button text (optional)*[string]*)
- [RenumberAll](#page-156-0)(Model*[[Model](#page-2593-0)]*, start*[integer]*)
- [RenumberFlagged\(](#page-157-0)Model*[\[Model\]](#page-2593-0)*, flag*[\[Flag](#page-2488-0)]*, start*[integer]*)
- [Select](#page-157-0)(flag*[\[Flag](#page-2488-0)]*, prompt*[string]*, limit (optional)*[[Model](#page-2593-0) or [Flag](#page-2488-0)]*, modal (optional)*[boolean]*)
- [SketchFlagged](#page-158-0)(Model*[[Model](#page-2593-0)]*, flag*[[Flag\]](#page-2488-0)*, redraw (optional)*[boolean]*)
- [Total](#page-159-0)(Model*[\[Model](#page-2593-0)]*, exists (optional)*[boolean]*)
- [UnblankAll](#page-160-0)(Model*[[Model](#page-2593-0)]*, redraw (optional)*[boolean]*)
- [UnblankFlagged\(](#page-160-0)Model*[\[Model\]](#page-2593-0)*, flag*[[Flag\]](#page-2488-0)*, redraw (optional)*[boolean]*)
- [UnflagAll\(](#page-161-0)Model*[[Model](#page-2593-0)]*, flag*[[Flag\]](#page-2488-0)*)
- [UnsketchAll\(](#page-161-0)Model*[[Model](#page-2593-0)]*, redraw (optional)*[boolean]*)
- [UnsketchFlagged](#page-162-0)(Model*[\[Model\]](#page-2593-0)*, flag*[\[Flag](#page-2488-0)]*, redraw (optional)*[boolean]*)

# Member functions

- [AssociateComment](#page-146-0)(Comment*[\[Comment](#page-185-0)]*)
- [Blank\(](#page-146-0))
- [Blanked](#page-147-0)()
- [ClearFlag](#page-148-0)(flag*[\[Flag](#page-2488-0)]*)
- [Copy\(](#page-148-0)range (optional)*[boolean]*)
- [DetachComment\(](#page-148-0)Comment*[\[Comment\]](#page-185-0)*)
- [Error](#page-149-0)(message*[string]*, details (optional)*[string]*)
- [Flagged](#page-150-0)(flag*[\[Flag\]](#page-2488-0)*)
- [GetComments\(](#page-152-0))
- [GetParameter](#page-153-0)(prop*[string]*)
- [Keyword](#page-153-0)()
- [KeywordCards\(](#page-154-0))
- $Next()$  $Next()$
- [Previous](#page-156-0)()
- <span id="page-139-0"></span>• [SetFlag\(](#page-158-0)flag*[\[Flag](#page-2488-0)]*)
- [Sketch](#page-158-0)(redraw (optional)*[boolean]*)
- $\overline{\text{Unblank}}()$  $\overline{\text{Unblank}}()$  $\overline{\text{Unblank}}()$
- [Unsketch\(](#page-161-0)redraw (optional)*[boolean]*)
- [ViewParameters](#page-162-0)()
- [Warning](#page-163-0)(message*[string]*, details (optional)*[string]*)
- $Xrefs()$  $Xrefs()$
- $\bullet$   $\overline{\text{toString}}()$  $\overline{\text{toString}}()$  $\overline{\text{toString}}()$

# PrescribedMotion constants

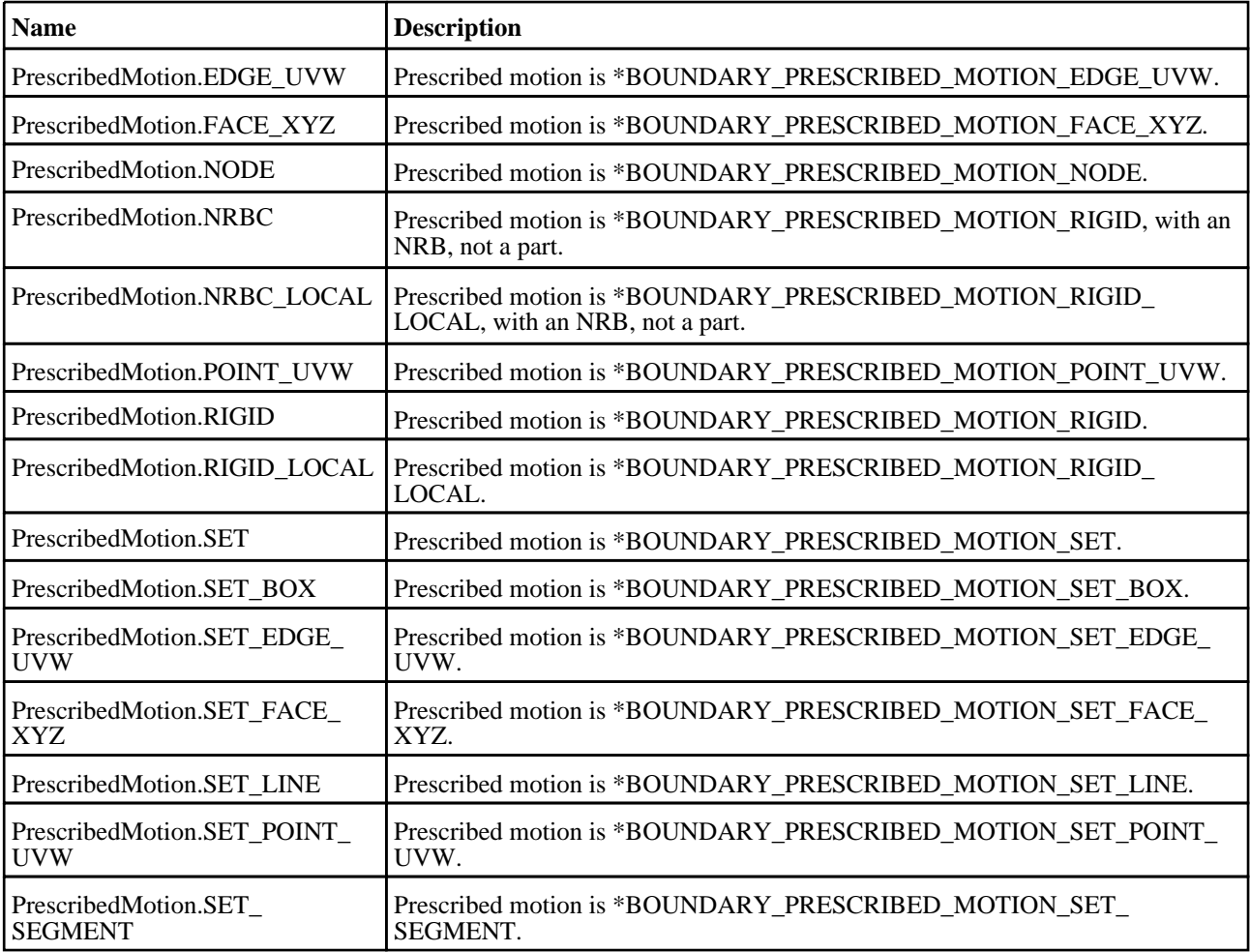

# PrescribedMotion properties

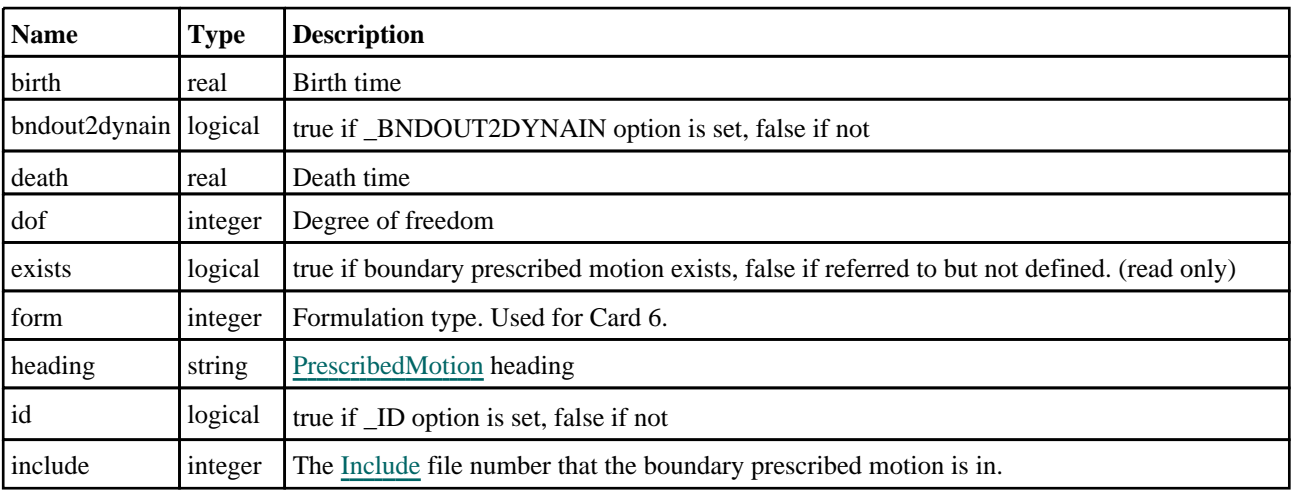

<span id="page-140-0"></span>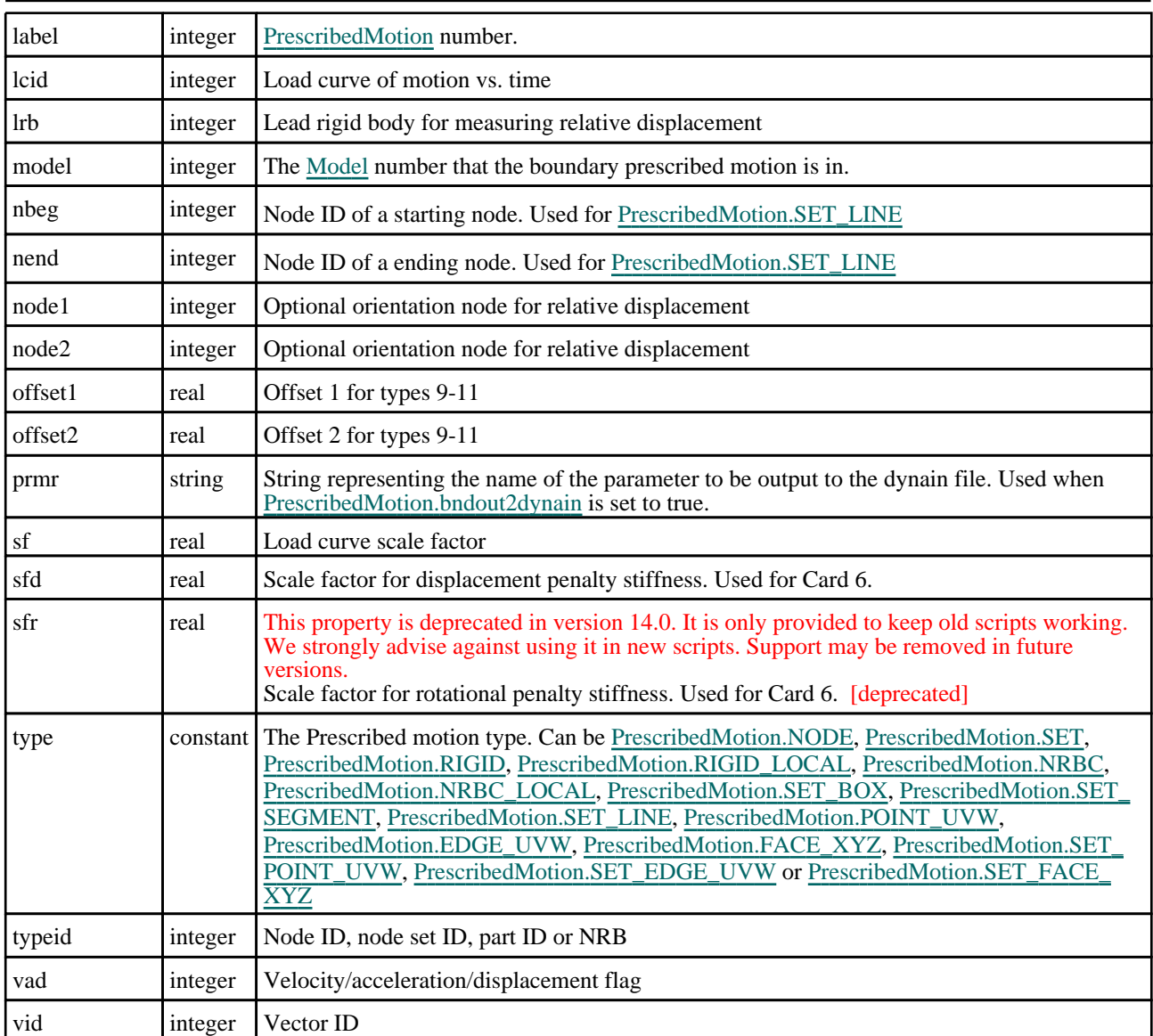

# Detailed Description

The PrescribedMotion class allows you to create, modify, edit and boundary prescribed motion cards. See the documentation below for more details.

# **Constructor**

new PrescribedMotion(Model[[Model\]](#page-2593-0), typeid[integer], dof[integer], vad[integer], lcid[integer], type[constant], label (optional)[integer], heading (optional)[string])

**Description** Create a new [PrescribedMotion](#page-138-0) object.

### Arguments

• **Model** [\(Model](#page-2593-0))

[Model](#page-2593-0) that PrescribedMotion will be created in

• **typeid** (integer)

Node ID, node set ID or part ID

• **dof** (integer)

#### <span id="page-141-0"></span>Degree of freedom

• **vad** (integer)

Velocity/acceleration/displacement flag

- **lcid** (integer)
- Load curve for motion
	- **type** (constant)

Specify the type of prescribed motion (Can be [PrescribedMotion.NODE,](#page-139-0) [PrescribedMotion.SET,](#page-139-0) PrescribedMotion.RIGID, [PrescribedMotion.RIGID\\_LOCAL,](#page-139-0) [PrescribedMotion.NRBC](#page-139-0), [PrescribedMotion.NRBC\\_](#page-139-0) LOCAL, [PrescribedMotion.SET\\_BOX](#page-139-0), [PrescribedMotion.SET\\_SEGMENT](#page-139-0), [PrescribedMotion.SET\\_LINE,](#page-139-0) [PrescribedMotion.POINT\\_UVW](#page-139-0), [PrescribedMotion.EDGE\\_UVW,](#page-139-0) [PrescribedMotion.FACE\\_XYZ](#page-139-0), [PrescribedMotion.SET\\_POINT\\_UVW,](#page-139-0) [PrescribedMotion.SET\\_EDGE\\_UVW](#page-139-0) or [PrescribedMotion.SET\\_FACE\\_XYZ\)](#page-139-0)

• **label (optional)** (integer)

[PrescribedMotion](#page-138-0) number

• **heading (optional)** (string)

Title for the PrescribedMotion

#### Return type

[PrescribedMotion](#page-138-0) object

#### Example

To create a new displacement for node 100 in x using loadcurve 10 model m with label 200, of type SET

var b = new PrescribedMotion(m, 100, 1, 2, 10, PrescribedMotion.SET, 200);

# Details of functions

### AnimationBackward() [static]

#### **Description**

Moves backward one frame of a PrescribedMotion animation (pausing animation first if required). Also [see the](#page-142-0)  PrescribedMotion.AnimationBegin() method which **MUST** be called before you start animating and the PrescribedMotion.AnimationFinish() method which **MUST** be called after you have finished animating.

#### Arguments

No arguments

#### Return type

No return value

#### Example

To move backward one frame of an animation:

```
PrescribedMotion.AnimationBackward();
```
### AnimationBegin(Model[\[Model\]](#page-2593-0), flag[[Flag\]](#page-2488-0)) [static]

#### **Description**

Begins a PrescribedMotion animation. This **MUST** be called before any of the other Animation methods. Also see the PrescribedMotion.AnimationFinish() method which **MUST** be called after you have finished animating.

#### Arguments

• **Model** [\(Model](#page-2593-0))

<span id="page-142-0"></span>[Model](#page-2593-0) that PrescribedMotions are in

• **flag** ([Flag](#page-2488-0))

Flag set on the PrescribedMotions that you want to animate

#### Return type

Object with the following properties:

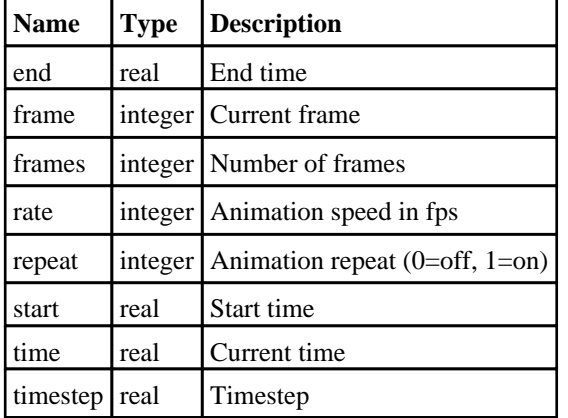

#### Example

To begin an animation of the PrescribedMotions in model m flagged with f:

var aprops = PrescribedMotion.AnimationBegin(m, f);

### AnimationFinish() [static]

#### **Description**

Finishes a PrescribedMotion animation. This **MUST** be called to finish animating. This will restore nodal coordinates but will **not** perform a graphics update. Also see the [PrescribedMotion.AnimationBegin\(\)](#page-141-0) method which **MUST** be called before you start animating.

#### Arguments

No arguments

#### Return type

No return value

#### Example

#### To finish animating:

PrescribedMotion.AnimationFinish();

### AnimationForward() [static]

#### **Description**

Moves forward one frame of a PrescribedMotion animation (pausing animation first if required). Also see the PrescribedMotion.AnimationBegin() method which **MUST** be called before you start animating and the PrescribedMotion.AnimationFinish() method which **MUST** be called after you have finished animating.

#### Arguments

No arguments

<span id="page-143-0"></span>No return value

#### Example

To move forward one frame of an animation:

PrescribedMotion.AnimationForward();

### AnimationGetData() [static]

#### **Description**

Returns the animation data (pausing animation first if required). Also see the [PrescribedMotion.AnimationBegin\(\)](#page-141-0) method which **MUST** be called before you start animating and the [PrescribedMotion.AnimationFinish\(\)](#page-142-0) method which **MUST** be called after you have finished animating.

#### Arguments

No arguments

#### Return type

Object with the following properties:

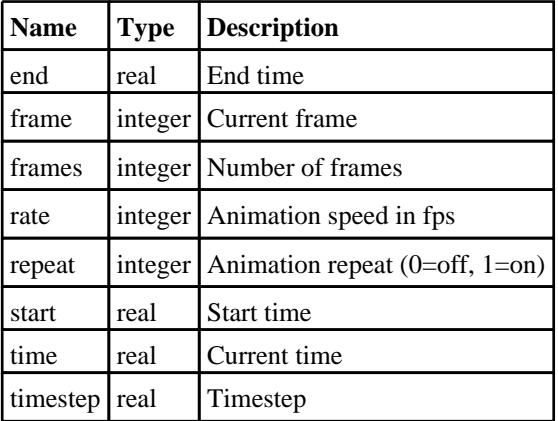

#### Example

To get the current animation data:

PrescribedMotion.AnimationGetData();

### AnimationPause() [static]

#### **Description**

Pauses playback of a PrescribedMotion animation. Also see the [PrescribedMotion.AnimationBegin\(\)](#page-141-0) method which **MUST** be called before you start animating and the [PrescribedMotion.AnimationFinish\(\)](#page-142-0) method which **MUST** be called after you have finished animating.

#### Arguments

No arguments

#### Return type

No return value
To pause playback of an animation:

PrescribedMotion.AnimationPause();

# AnimationPlay() [static]

#### **Description**

Starts playback of a PrescribedMotion animation. Also see the [PrescribedMotion.AnimationBegin\(\)](#page-141-0) method which **MUST** be called before you start animating and the [PrescribedMotion.AnimationFinish\(\)](#page-142-0) method which **MUST** be called after you have finished animating.

This method should only be used from a script which implements a user interface so you can actually stop the animation! Don't forget to add a pause/stop button that calls [PrescribedMotion.AnimationPause\(\)](#page-143-0)!

# Arguments

No arguments

# Return type

No return value

# Example

To start playback of an animation:

```
PrescribedMotion.AnimationPlay();
```
# AnimationSetData(data[object]) [static]

# **Description**

Sets the current animation data (pausing animation first if required). Also see the [PrescribedMotion.AnimationBegin\(\)](#page-141-0) method which **MUST** be called before you start animating and the [PrescribedMotion.AnimationFinish\(\)](#page-142-0) method which **MUST** be called after you have finished animating.

#### Arguments

• **data** (object)

data returned from [PrescribedMotion.AnimationBegin\(\)](#page-141-0) or [PrescribedMotion.AnimationGetData\(\)](#page-143-0)

Object has the following properties:

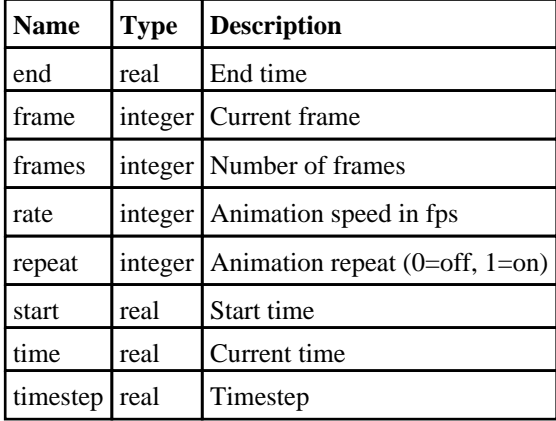

# Return type

No return value

To set the animation frame rate to 10 frames/sec:

data = PrescribedMotion.AnimationGetData();  $data rate = 10$ ; PrescribedMotion.AnimationSetData(data);

# AnimationToEnd() [static]

#### **Description**

Moves to the end of a PrescribedMotion animation (pausing animation first if required). Also see the PrescribedMotion.AnimationBegin() method which **MUST** be called before you start animating and the PrescribedMotion.AnimationFinish() method which **MUST** be called after you have finished animating.

# Arguments

No arguments

#### Return type

No return value

# Example

To move to the end of an animation:

PrescribedMotion.AnimationToEnd();

# AnimationToStart() [static]

# **Description**

Moves to the start of a PrescribedMotion animation (pausing animation first if required). Also see the PrescribedMotion.AnimationBegin() method which **MUST** be called before you start animating and the PrescribedMotion.AnimationFinish() method which **MUST** be called after you have finished animating.

#### **Arguments**

No arguments

# Return type

No return value

# Example

To move to the start of an animation: PrescribedMotion.AnimationToStart();

# AnimationToTime() [static]

# **Description**

Moves to a specific time in a PrescribedMotion animation (pausing animation first if required). Also see [the](#page-142-0)  PrescribedMotion.AnimationBegin() method which **MUST** be called before you start animating and the PrescribedMotion.AnimationFinish() method which **MUST** be called after you have finished animating.

#### Arguments

No arguments

# Return type

No return value

# Example

To move to time 28.0 in an animation:

PrescribedMotion.AnimationToTime(28.0);

# AssociateComment(Comment[\[Comment\]](#page-185-0))

# **Description**

Associates a comment with a boundary prescribed motion.

# Arguments

#### • **Comment** [\(Comment](#page-185-0))

[Comment](#page-185-0) that will be attached to the boundary prescribed motion

# Return type

No return value

# Example

To associate comment c to the boundary prescribed motion b: b.AssociateComment(c);

# Blank()

**Description** Blanks the boundary prescribed motion

Arguments No arguments

Return type No return value

# Example

To blank boundary prescribed motion b: b.Blank();

# BlankAll([Model](#page-2593-0)[Model], redraw (optional)[boolean]) [static]

# **Description**

Blanks all of the boundary prescribed motions in the model.

# Arguments

# • **Model** [\(Model](#page-2593-0))

[Model](#page-2593-0) that all boundary prescribed motions will be blanked in

#### • **redraw (optional)** (boolean)

If model should be redrawn or not. If omitted redraw is false. If you want to do several (un)blanks and only redraw after

the last one then use false for all redraws apart from the last one. Alternatively you can redraw using [View.Redraw\(\).](#page-2218-0)

# Return type

No return value

# Example

To blank all of the boundary prescribed motions in model m: PrescribedMotion.BlankAll(m);

# BlankFlagged([Model](#page-2593-0)[*Model]*, flag[\[Flag](#page-2488-0)], redraw (optional)[boolean]) [static]

# **Description**

Blanks all of the flagged boundary prescribed motions in the model.

# **Arguments**

• **Model** [\(Model](#page-2593-0))

[Model](#page-2593-0) that all the flagged boundary prescribed motions will be blanked in

• **flag** ([Flag](#page-2488-0))

Flag set on the boundary prescribed motions that you want to blank

• **redraw (optional)** (boolean)

If model should be redrawn or not. If omitted redraw is false. If you want to do several (un)blanks and only redraw after the last one then use false for all redraws apart from the last one. Alternatively you can redraw using [View.Redraw\(\).](#page-2218-0)

#### Return type

No return value

# Example

To blank all of the boundary prescribed motions in model m flagged with f:

PrescribedMotion.BlankFlagged(m, f);

# Blanked()

**Description** Checks if the boundary prescribed motion is blanked or not.

# Arguments

No arguments

Return type true if blanked, false if not.

#### Example

To check if boundary prescribed motion b is blanked:

if (b.Blanked() ) do\_something...

# ClearFlag(flag[\[Flag\]](#page-2488-0))

# **Description**

Clears a flag on the boundary prescribed motion.

# Arguments

• **flag** ([Flag](#page-2488-0))

Flag to clear on the boundary prescribed motion

# Return type

No return value

# Example

To clear flag f for boundary prescribed motion b: b.ClearFlag(f);

# Copy(range (optional)[boolean])

# **Description**

Copies the boundary prescribed motion.

# **Arguments**

• **range (optional)** (boolean)

If you want to keep the copied item in the range specified for the current include. Default value is false. To set current include, use [Include.MakeCurrentLayer\(\).](#page-1331-0)

# Return type

PrescribedMotion object

# Example

To copy boundary prescribed motion b into boundary prescribed motion z:

var  $z = b.Copy()$ ;

# DetachComment(Comment/Comment)

# **Description**

Detaches a comment from a boundary prescribed motion.

# **Arguments**

• **Comment** [\(Comment](#page-185-0))

[Comment](#page-185-0) that will be detached from the boundary prescribed motion

# Return type

No return value

# Example

To detach comment c from the boundary prescribed motion b:

b.DetachComment(c);

# <span id="page-149-0"></span>Error(message[string], details (optional)[string])

# **Description**

Adds an error for boundary prescribed motion. For more details on checking see the [Check](#page-1930-0) class.

# Arguments

- **message** (string)
- The error message to give
- **details (optional)** (string)

An optional detailed error message

# Return type

No return value

#### Example

To add an error message "My custom error" for boundary prescribed motion b:

b.Error("My custom error");

# First(Model[[Model\]](#page-2593-0)) [static]

#### **Description**

Returns the first boundary prescribed motion in the model.

#### Arguments

• **Model** [\(Model](#page-2593-0))

[Model](#page-2593-0) to get first boundary prescribed motion in

# Return type

PrescribedMotion object (or null if there are no boundary prescribed motions in the model).

# Example

To get the first boundary prescribed motion in model m:

```
var b = PrescribedMotion.First(m);
```
# FirstFreeLabel(Model[[Model\]](#page-2593-0), layer (optional)[[Include](#page-2768-0) number]) [static]

# **Description**

Returns the first free boundary prescribed motion label in the model. Also see [PrescribedMotion.LastFreeLabel\(\)](#page-154-0), PrescribedMotion.NextFreeLabel() and [Model.FirstFreeItemLabel\(\)](#page-2113-0).

#### Arguments

• **Model** [\(Model](#page-2593-0))

[Model](#page-2593-0) to get first free boundary prescribed motion label in

• **layer (optional)** ([Include](#page-2768-0) number)

[Include](#page-2768-0) file (0 for the main file) to search for labels in (Equivalent to *First free in layer* in editing panels). If omitted the whole model will be used (Equivalent to *First free* in editing panels).

# Return type

PrescribedMotion label.

# Example

To get the first free boundary prescribed motion label in model m:

```
var label = PrescribedMotion.FirstFreeLabel(m);
```
# FlagAll(Model[\[Model](#page-2593-0)], flag[\[Flag\]](#page-2488-0)) [static]

# **Description**

Flags all of the boundary prescribed motions in the model with a defined flag.

# Arguments

• **Model** [\(Model](#page-2593-0))

[Model](#page-2593-0) that all boundary prescribed motions will be flagged in

#### $\cdot$  **flag**  $(\text{Flag})$  $(\text{Flag})$  $(\text{Flag})$

Flag to set on the boundary prescribed motions

# Return type

No return value

# Example

To flag all of the boundary prescribed motions with flag f in model m:

PrescribedMotion.FlagAll(m, f);

# Flagged(flag[\[Flag\]](#page-2488-0))

# **Description**

Checks if the boundary prescribed motion is flagged or not.

# Arguments

• **flag** ([Flag](#page-2488-0))

Flag to test on the boundary prescribed motion

# Return type

true if flagged, false if not.

# Example

To check if boundary prescribed motion b has flag f set on it:

if (b.Flagged(f) ) do\_something...

# ForEach(Model[\[Model](#page-2593-0)], func[function], extra (optional)[any]) [static]

### **Description**

Calls a function for each boundary prescribed motion in the model.

**Note that ForEach has been designed to make looping over boundary prescribed motions as fast as possible and so has some limitations.**

**Firstly, a single temporary PrescribedMotion object is created and on each function call it is updated with the current boundary prescribed motion data. This means that you should not try to store the PrescribedMotion object for later use (e.g. in an array) as it is temporary.**

**Secondly, you cannot create new boundary prescribed motions inside a ForEach loop.** 

#### Arguments

• **Model** [\(Model](#page-2593-0))

[Model](#page-2593-0) that all boundary prescribed motions are in

• **func** (function)

Function to call for each boundary prescribed motion

• **extra (optional)** (any)

An optional extra object/array/string etc that will appended to arguments when calling the function

#### Return type

No return value

#### Example

To call function test for all of the boundary prescribed motions in model m:

```
PrescribedMotion.ForEach(m, test);
function test(b)
{
  b is PrescribedMotion object
}
```
To call function test for all of the boundary prescribed motions in model m with optional object:

```
var data = { x:0, y:0 };
PrescribedMotion.ForEach(m, test, data);
function test(b, extra)
{
// b is PrescribedMotion object
// extra is data
}
```
# GetAll(Model[\[Model\]](#page-2593-0)) [static]

#### **Description**

Returns an array of PrescribedMotion objects for all of the boundary prescribed motions in a model in Primer

#### Arguments

• **Model** [\(Model](#page-2593-0))

[Model](#page-2593-0) to get boundary prescribed motions from

#### Return type

Array of PrescribedMotion objects

To make an array of PrescribedMotion objects for all of the boundary prescribed motions in model m

```
var b = PrescribedMotion.GetAll(m);
```
# GetComments()

# **Description**

Extracts the comments associated to a boundary prescribed motion.

### Arguments

No arguments

# Return type

\$Array of Comment objects (or null if there are no comments associated to the node).

# Example

To get the array of comments associated to the boundary prescribed motion b:

```
var comm_array = b.GetComments();
```
# GetFlagged(Model[[Model\]](#page-2593-0), flag[[Flag](#page-2488-0)]) [static]

# **Description**

Returns an array of PrescribedMotion objects for all of the flagged boundary prescribed motions in a model in Primer

# **Arguments**

#### • **Model** [\(Model](#page-2593-0))

[Model](#page-2593-0) to get boundary prescribed motions from

• **flag** ([Flag](#page-2488-0))

Flag set on the boundary prescribed motions that you want to retrieve

# Return type

Array of PrescribedMotion objects

# Example

To make an array of PrescribedMotion objects for all of the boundary prescribed motions in model m flagged with f var b = PrescribedMotion.GetFlagged(m, f);

# GetFromID(Model/Model), number/integer) [static]

# **Description**

Returns the PrescribedMotion object for a boundary prescribed motion ID.

# Arguments

#### • **Model** [\(Model](#page-2593-0))

[Model](#page-2593-0) to find the boundary prescribed motion in

• **number** (integer)

number of the boundary prescribed motion you want the PrescribedMotion object for

# <span id="page-153-0"></span>Return type

PrescribedMotion object (or null if boundary prescribed motion does not exist).

#### Example

To get the PrescribedMotion object for boundary prescribed motion 100 in model m var b = PrescribedMotion.GetFromID(m, 100);

# GetParameter(prop[string])

#### **Description**

Checks if a PrescribedMotion property is a parameter or not. Note that object properties that are parameters are normally returned as the integer or float parameter values as that is virtually always what the user would want. For this function to work the JavaScript interpreter must use the parameter name instead of the value. This can be done by setting the [Options.property\\_parameter\\_names](#page-2196-0) option to true before calling the function and then resetting it to false afterwards.. This behaviour can also temporarily be switched by using the [PrescribedMotion.ViewParameters\(\)](#page-162-0) method and 'method chaining' (see the examples below).

#### Arguments

• **prop** (string)

boundary prescribed motion property to get parameter for

#### Return type

[Parameter](#page-1709-0) object if property is a parameter, null if not.

#### Example

To check if PrescribedMotion property b.example is a parameter:

```
Options.property_parameter_names = true;
if (b.GetParameter(b.example) ) do_something...
Options.property_parameter_names = false;
```
To check if PrescribedMotion property b.example is a parameter by using the GetParameter method:

if (b.ViewParameters().GetParameter(b.example) ) do\_something...

# Keyword()

#### **Description**

Returns the keyword for this PrescribedMotion (\*BOUNDARY\_PRESCRIBED\_MOTION\_xxxx). **Note that a carriage return is not added**. See also [PrescribedMotion.KeywordCards\(\)](#page-154-0)

#### **Arguments**

No arguments

# Return type

string containing the keyword.

#### Example

To get the keyword for PrescribedMotion pm:

```
var key = pm.Keyword();
```
# <span id="page-154-0"></span>KeywordCards()

# **Description**

Returns the keyword cards for the PrescribedMotion. **Note that a carriage return is not added**. See also PrescribedMotion.Keyword()

# Arguments

No arguments

# Return type

string containing the cards.

# Example

To get the cards for PrescribedMotion pm:

```
var cards = pm.KeywordCards();
```
# Last(Model[[Model\]](#page-2593-0)) [static]

# **Description**

Returns the last boundary prescribed motion in the model.

# **Arguments**

• **Model** [\(Model](#page-2593-0))

[Model](#page-2593-0) to get last boundary prescribed motion in

# Return type

PrescribedMotion object (or null if there are no boundary prescribed motions in the model).

# Example

To get the last boundary prescribed motion in model m:

```
var b = PrescribedMotion. Last(m);
```
# LastFreeLabel(Model[[Model\]](#page-2593-0), layer (optional)[\[Include](#page-2768-0) number]) [static]

# **Description**

Returns the last free boundary prescribed motion label in the model. Also see [PrescribedMotion.FirstFreeLabel\(\)](#page-149-0), PrescribedMotion.NextFreeLabel() and see [Model.LastFreeItemLabel\(\)](#page-2117-0)

# Arguments

• **Model** [\(Model](#page-2593-0))

[Model](#page-2593-0) to get last free boundary prescribed motion label in

• **layer (optional)** ([Include](#page-2768-0) number)

[Include](#page-2768-0) file (0 for the main file) to search for labels in (Equivalent to *Highest free in layer* in editing panels). If omitted the whole model will be used.

# Return type

PrescribedMotion label.

```
To get the last free boundary prescribed motion label in model m: 
var label = PrescribedMotion.LastFreeLabel(m);
```
# Next()

#### **Description**

Returns the next boundary prescribed motion in the model.

#### Arguments

No arguments

# Return type

PrescribedMotion object (or null if there are no more boundary prescribed motions in the model).

# Example

To get the boundary prescribed motion in model m after boundary prescribed motion b:

var  $b = b.Next()$ ;

# NextFreeLabel(Model[\[Model](#page-2593-0)], layer (optional)[\[Include](#page-2768-0) number]) [static]

# **Description**

Returns the next free (highest+1) boundary prescribed motion label in the model. Also see PrescribedMotion.FirstFreeLabel(), [PrescribedMotion.LastFreeLabel\(\)](#page-154-0) and [Model.NextFreeItemLabel\(\)](#page-2120-0)

#### **Arguments**

#### • **Model** [\(Model](#page-2593-0))

[Model](#page-2593-0) to get next free boundary prescribed motion label in

• **layer (optional)** ([Include](#page-2768-0) number)

[Include](#page-2768-0) file (0 for the main file) to search for labels in (Equivalent to *Highest+1 in layer* in editing panels). If omitted the whole model will be used (Equivalent to *Highest+1* in editing panels).

#### Return type

PrescribedMotion label.

#### Example

To get the next free boundary prescribed motion label in model m:

var label = PrescribedMotion.NextFreeLabel(m);

# Pick(prompt[string], limit (optional)[\[Model](#page-2593-0) or [Flag\]](#page-2488-0), modal (optional)[boolean], button text (optional) [string] [static]

# **Description**

Allows the user to pick a boundary prescribed motion.

# Arguments

• **prompt** (string)

Text to display as a prompt to the user

#### • **limit (optional)** [\(Model](#page-2593-0) or [Flag](#page-2488-0))

If the argument is a [Model](#page-2593-0) then only boundary prescribed motions from that model can be picked. If the argument is a [Flag](#page-2488-0) then only boundary prescribed motions that are flagged with *limit* can be selected. If omitted, or null, any boundary prescribed motions from any model can be selected. from any model.

#### • **modal (optional)** (boolean)

If picking is modal (blocks the user from doing anything else in PRIMER until this window is dismissed). If omitted the pick will be modal.

#### • **button text (optional)** (string)

By default the window with the prompt will have a button labelled 'Cancel' which if pressed will cancel the pick and return null. If you want to change the text on the button use this argument. If omitted 'Cancel' will be used.

#### Return type

[PrescribedMotion](#page-138-0) object (or null if not picked)

# Example

To pick a boundary prescribed motion from model m giving the prompt 'Pick boundary prescribed motion from screen': var b = PrescribedMotion.Pick('Pick boundary prescribed motion from screen', m);

# Previous()

#### **Description**

Returns the previous boundary prescribed motion in the model.

#### Arguments

No arguments

#### Return type

PrescribedMotion object (or null if there are no more boundary prescribed motions in the model).

#### Example

To get the boundary prescribed motion in model m before boundary prescribed motion b:

```
var b = b. Previous();
```
# RenumberAll(Model*[\[Model](#page-2593-0)]*, start*[integer]*) [static]

#### **Description**

Renumbers all of the boundary prescribed motions in the model.

#### Arguments

• **Model** [\(Model](#page-2593-0))

[Model](#page-2593-0) that all boundary prescribed motions will be renumbered in

#### • **start** (integer)

Start point for renumbering

#### Return type

No return value

To renumber all of the boundary prescribed motions in model m, from 1000000: PrescribedMotion.RenumberAll(m, 1000000);

# RenumberFlagged(Model/Model), flag/Flag), start/integer) [static]

### **Description**

Renumbers all of the flagged boundary prescribed motions in the model.

#### Arguments

• **Model** [\(Model](#page-2593-0))

[Model](#page-2593-0) that all the flagged boundary prescribed motions will be renumbered in

#### • **flag** ([Flag](#page-2488-0))

Flag set on the boundary prescribed motions that you want to renumber

• **start** (integer)

Start point for renumbering

#### Return type

No return value

# Example

To renumber all of the boundary prescribed motions in model m flagged with f, from 1000000:

```
PrescribedMotion.RenumberFlagged(m, f, 1000000);
```
# Select(flag[[Flag\]](#page-2488-0), prompt[string], limit (optional)[\[Model](#page-2593-0) or [Flag\]](#page-2488-0), modal (optional)[boolean]) [static]

# **Description**

Allows the user to select boundary prescribed motions using standard PRIMER object menus.

#### Arguments

- **flag** ([Flag](#page-2488-0))
- Flag to use when selecting boundary prescribed motions
	- **prompt** (string)

Text to display as a prompt to the user

• **limit (optional)** [\(Model](#page-2593-0) or [Flag](#page-2488-0))

If the argument is a [Model](#page-2593-0) then only boundary prescribed motions from that model can be selected. If the argument is a [Flag](#page-2488-0) then only boundary prescribed motions that are flagged with *limit* can be selected (*limit* should be different to *flag*). If omitted, or null, any boundary prescribed motions can be selected. from any model.

#### • **modal (optional)** (boolean)

If selection is modal (blocks the user from doing anything else in PRIMER until this window is dismissed). If omitted the selection will be modal.

# Return type

Number of boundary prescribed motions selected or null if menu cancelled

To select boundary prescribed motions from model m, flagging those selected with flag f, giving the prompt 'Select boundary prescribed motions':

PrescribedMotion.Select(f, 'Select boundary prescribed motions', m);

To select boundary prescribed motions, flagging those selected with flag f but limiting selection to boundary prescribed motions flagged with flag l, giving the prompt 'Select boundary prescribed motions':

PrescribedMotion.Select(f, 'Select boundary prescribed motions', 1);

# SetFlag(flag[*Flag*])

#### **Description**

Sets a flag on the boundary prescribed motion.

#### Arguments

```
• flag (Flag)
```
Flag to set on the boundary prescribed motion

Return type

No return value

Example To set flag f for boundary prescribed motion b:  $b. SetFlag(f);$ 

# Sketch(redraw (optional)[boolean])

# **Description**

Sketches the boundary prescribed motion. The boundary prescribed motion will be sketched until you either call PrescribedMotion.Unsketch(), [PrescribedMotion.UnsketchAll\(\),](#page-161-0) [Model.UnsketchAll\(\)](#page-2125-0), or delete the model

#### **Arguments**

#### • **redraw (optional)** (boolean)

If model should be redrawn or not after the boundary prescribed motion is sketched. If omitted redraw is true. If you want to sketch several boundary prescribed motions and only redraw after the last one then use false for redraw and call [View.Redraw\(\).](#page-2218-0)

#### Return type

No return value

# Example

To sketch boundary prescribed motion b:

b.Sketch();

# SketchFlagged(Model[[Model\]](#page-2593-0), flag[\[Flag](#page-2488-0)], redraw (optional)[boolean]) [static]

# **Description**

Sketches all of the flagged boundary prescribed motions in the model. The boundary prescribed m[otions will be](#page-2125-0)  sketched until you either call [PrescribedMotion.Unsketch\(\)](#page-161-0), [PrescribedMotion.UnsketchFlagged\(\)](#page-162-0), Model.UnsketchAll(), or delete the model

#### Arguments

#### • **Model** [\(Model](#page-2593-0))

[Model](#page-2593-0) that all the flagged boundary prescribed motions will be sketched in

#### • **flag** ([Flag](#page-2488-0))

Flag set on the boundary prescribed motions that you want to sketch

#### • **redraw (optional)** (boolean)

If model should be redrawn or not after the boundary prescribed motions are sketched. If omitted redraw is true. If you want to sketch flagged boundary prescribed motions several times and only redraw after the last one then use false for redraw and call [View.Redraw\(\).](#page-2218-0)

#### Return type

No return value

#### Example

To sketch all boundary prescribed motions flagged with flag in model m:

```
PrescribedMotion.SketchFlagged(m, flag);
```
# Total(Model[\[Model\]](#page-2593-0), exists (optional)[boolean]) [static]

#### **Description**

Returns the total number of boundary prescribed motions in the model.

#### **Arguments**

• **Model** [\(Model](#page-2593-0))

[Model](#page-2593-0) to get total for

• **exists (optional)** (boolean)

true if only existing boundary prescribed motions should be counted. If false or omitted referenced but undefined boundary prescribed motions will also be included in the total.

#### Return type

number of boundary prescribed motions

# Example

To get the total number of boundary prescribed motions in model m:

```
var total = PrescribedMotion.Total(m);
```
# Unblank()

**Description** Unblanks the boundary prescribed motion

# Arguments

No arguments

# Return type

No return value

To unblank boundary prescribed motion b:

b.Unblank();

# UnblankAll(Model/Model), redraw (optional)/boolean]) [static]

### **Description**

Unblanks all of the boundary prescribed motions in the model.

#### Arguments

#### • **Model** [\(Model](#page-2593-0))

[Model](#page-2593-0) that all boundary prescribed motions will be unblanked in

#### • **redraw (optional)** (boolean)

If model should be redrawn or not. If omitted redraw is false. If you want to do several (un)blanks and only redraw after the last one then use false for all redraws apart from the last one. Alternatively you can redraw using [View.Redraw\(\).](#page-2218-0)

# Return type

No return value

# Example

To unblank all of the boundary prescribed motions in model m:

PrescribedMotion.UnblankAll(m);

# UnblankFlagged(Model[\[Model](#page-2593-0)], flag[[Flag\]](#page-2488-0), redraw (optional)[boolean]) [static]

# **Description**

Unblanks all of the flagged boundary prescribed motions in the model.

#### Arguments

• **Model** [\(Model](#page-2593-0))

[Model](#page-2593-0) that the flagged boundary prescribed motions will be unblanked in

#### • **flag** ([Flag](#page-2488-0))

Flag set on the boundary prescribed motions that you want to unblank

#### • **redraw (optional)** (boolean)

If model should be redrawn or not. If omitted redraw is false. If you want to do several (un)blanks and only redraw after the last one then use false for all redraws apart from the last one. Alternatively you can redraw using [View.Redraw\(\).](#page-2218-0)

# Return type

No return value

#### Example

To unblank all of the boundary prescribed motions in model m flagged with f:

PrescribedMotion.UnblankFlagged(m, f);

# <span id="page-161-0"></span>UnflagAll(Model[\[Model\]](#page-2593-0), flag[[Flag\]](#page-2488-0)) [static]

# **Description**

Unsets a defined flag on all of the boundary prescribed motions in the model.

# Arguments

• **Model** [\(Model](#page-2593-0))

[Model](#page-2593-0) that the defined flag for all boundary prescribed motions will be unset in

#### • **flag** ([Flag](#page-2488-0))

Flag to unset on the boundary prescribed motions

#### Return type

No return value

#### Example

To unset the flag f on all the boundary prescribed motions in model m:

PrescribedMotion.UnflagAll(m, f);

# Unsketch(redraw (optional)[boolean])

# **Description**

Unsketches the boundary prescribed motion.

#### Arguments

#### • **redraw (optional)** (boolean)

If model should be redrawn or not after the boundary prescribed motion is unsketched. If omitted redraw is true. If you want to unsketch several boundary prescribed motions and only redraw after the last one then use false for redraw and call [View.Redraw\(\).](#page-2218-0)

#### Return type

No return value

#### Example

To unsketch boundary prescribed motion b:

b.Unsketch();

# UnsketchAll(Model[\[Model](#page-2593-0)], redraw (optional)[boolean]) [static]

#### **Description**

Unsketches all boundary prescribed motions.

#### **Arguments**

#### • **Model** [\(Model](#page-2593-0))

[Model](#page-2593-0) that all boundary prescribed motions will be unblanked in

#### • **redraw (optional)** (boolean)

If model should be redrawn or not after the boundary prescribed motions are unsketched. If omitted redraw is true. If you want to unsketch several things and only redraw after the last one then use false for redraw and call [View.Redraw\(\).](#page-2218-0)

# <span id="page-162-0"></span>Return type

No return value

# Example

To unsketch all boundary prescribed motions in model m:

PrescribedMotion.UnsketchAll(m);

# UnsketchFlagged(Model[\[Model](#page-2593-0)], flag[[Flag\]](#page-2488-0), redraw (optional)[boolean]) [static]

# **Description**

Unsketches all flagged boundary prescribed motions in the model.

#### **Arguments**

- **Model** [\(Model](#page-2593-0))
- [Model](#page-2593-0) that all boundary prescribed motions will be unsketched in

• **flag** ([Flag](#page-2488-0))

Flag set on the boundary prescribed motions that you want to unsketch

• **redraw (optional)** (boolean)

If model should be redrawn or not after the boundary prescribed motions are unsketched. If omitted redraw is true. If you want to unsketch several things and only redraw after the last one then use false for redraw and call [View.Redraw\(\).](#page-2218-0)

#### Return type

No return value

# Example

To unsketch all boundary prescribed motions flagged with flag in model m:

PrescribedMotion.UnsketchAll(m, flag);

# ViewParameters()

# **Description**

Object properties that are parameters are normally returned as the integer or float parameter values as that is virtually always what the user would want. This function temporarily changes the behaviour so that if a property is a parameter the parameter name is returned instead. This can be used with 'method chaining' (see the example below) to make sure a property argument is correct.

# Arguments

No arguments

#### Return type

[PrescribedMotion](#page-138-0) object.

#### Example

To check if PrescribedMotion property b.example is a parameter by using the [PrescribedMotion.GetParameter\(\)](#page-153-0) method:

```
if (b.ViewParameters().GetParameter(b.example) ) do_something...
```
# Warning(message[string], details (optional)[string])

# **Description**

Adds a warning for boundary prescribed motion. For more details on checking see the [Check](#page-1930-0) class.

#### Arguments

• **message** (string)

The warning message to give

• **details (optional)** (string)

An optional detailed warning message

#### Return type

No return value

#### Example

To add a warning message "My custom warning" for boundary prescribed motion b:

b.Warning("My custom warning");

# Xrefs()

#### **Description**

Returns the cross references for this boundary prescribed motion.

#### Arguments

No arguments

#### Return type

[Xrefs](#page-2280-0) object.

# Example

To get the cross references for boundary prescribed motion b:

```
var xrefs = b.Xrefs();
```
# toString()

#### **Description**

Creates a string containing the PrescribedMotion data in keyword format. Note that this contains the keyword header and the keyword cards. See also [PrescribedMotion.Keyword\(\)](#page-153-0) and [PrescribedMotion.KeywordCards\(\)](#page-154-0).

# Arguments

No arguments

#### Return type

string

#### Example

To get data for PrescribedMotion pm in keyword format

```
var s = pm.toString();
```
# <span id="page-164-0"></span>Spc class

The Spc class gives you access to define spc cards in PRIMER. [More...](#page-165-0)

The PRIMER JavaScript API provides many class constants, properties and methods. For Arup to be able to extend and enhance the API in the future any constant, property or method names beginning with a lowercase or uppercase letter are reserved.

If you need to add your own properties or methods to one of the existing classes then to avoid any potential future conflict you should ensure that the name begins with either an underscore (\_) or a dollar sign (\$) or the name is prefixed with your own unique identifier.

For example if company 'ABC' need to add a property called 'example' then to avoid any potential future conflict use one of:

- example
- sexample
- ABC\_example

# Class functions

- [BlankAll\(](#page-167-0)Model*[\[Model\]](#page-2593-0)*, redraw (optional)*[boolean]*)
- [BlankFlagged](#page-168-0)(Model*[\[Model](#page-2593-0)]*, flag*[\[Flag](#page-2488-0)]*, redraw (optional)*[boolean]*)
- [First](#page-170-0)(Model*[[Model](#page-2593-0)]*)
- [FirstFreeLabel\(](#page-170-0)Model*[\[Model\]](#page-2593-0)*, layer (optional)*[[Include](#page-2768-0) number]*)
- [FlagAll\(](#page-171-0)Model*[[Model](#page-2593-0)]*, flag*[[Flag\]](#page-2488-0)*)
- [ForEach\(](#page-171-0)Model*[\[Model\]](#page-2593-0)*, func*[function]*, extra (optional)*[any]*)
- [GetAll](#page-172-0)(Model*[[Model](#page-2593-0)]*)
- [GetFlagged\(](#page-173-0)Model*[\[Model\]](#page-2593-0)*, flag*[[Flag\]](#page-2488-0)*)
- [GetFromID\(](#page-173-0)Model*[\[Model\]](#page-2593-0)*, number*[integer]*)
- [Last](#page-175-0)(Model*[[Model](#page-2593-0)]*)
- [LastFreeLabel\(](#page-175-0)Model*[\[Model\]](#page-2593-0)*, layer (optional)*[\[Include](#page-2768-0) number]*)
- [NextFreeLabel](#page-176-0)(Model*[\[Model\]](#page-2593-0)*, layer (optional)*[[Include](#page-2768-0) number]*)
- [Pick\(](#page-176-0)prompt*[string]*, limit (optional)*[[Model](#page-2593-0) or [Flag](#page-2488-0)]*, modal (optional)*[boolean]*, button text (optional)*[string]*)
- [RenumberAll](#page-177-0)(Model*[[Model](#page-2593-0)]*, start*[integer]*)
- [RenumberFlagged\(](#page-177-0)Model*[\[Model\]](#page-2593-0)*, flag*[\[Flag](#page-2488-0)]*, start*[integer]*)
- [Select](#page-178-0)(flag*[\[Flag](#page-2488-0)]*, prompt*[string]*, limit (optional)*[[Model](#page-2593-0) or [Flag](#page-2488-0)]*, modal (optional)*[boolean]*)
- [SketchFlagged](#page-179-0)(type*[integer]*, Model*[\[Model\]](#page-2593-0)*, flag*[\[Flag\]](#page-2488-0)*)
- [Total](#page-180-0)(Model*[\[Model](#page-2593-0)]*, exists (optional)*[boolean]*)
- [UnblankAll](#page-180-0)(Model*[[Model](#page-2593-0)]*, redraw (optional)*[boolean]*)
- [UnblankFlagged\(](#page-181-0)Model*[\[Model\]](#page-2593-0)*, flag*[[Flag\]](#page-2488-0)*, redraw (optional)*[boolean]*)
- [UnflagAll\(](#page-181-0)Model*[[Model](#page-2593-0)]*, flag*[[Flag\]](#page-2488-0)*)
- [UnsketchAll\(](#page-182-0)Model*[[Model](#page-2593-0)]*)
- [UnsketchFlagged](#page-182-0)(Model*[\[Model\]](#page-2593-0)*, flag*[\[Flag](#page-2488-0)]*)

# Member functions

- [AssociateComment](#page-167-0)(Comment*[\[Comment](#page-185-0)]*)
- [Blank\(](#page-167-0))
- [Blanked](#page-168-0)()
- [ClearFlag](#page-168-0)(flag*[\[Flag](#page-2488-0)]*)
- [Copy\(](#page-169-0)range (optional)*[boolean]*)
- [DetachComment\(](#page-169-0)Comment*[\[Comment\]](#page-185-0)*)
- [Error](#page-169-0)(message*[string]*, details (optional)*[string]*)
- [Flagged](#page-171-0)(flag*[\[Flag\]](#page-2488-0)*)
- [GetComments\(](#page-172-0))
- [GetParameter](#page-174-0)(prop*[string]*)
- [Keyword](#page-174-0)()
- [KeywordCards\(](#page-174-0))
- [Next](#page-175-0)()
- [Previous](#page-177-0)()
- [SetFlag\(](#page-178-0)flag*[\[Flag](#page-2488-0)]*)
- [Sketch](#page-179-0)(type*[constant]*, redraw (optional)*[boolean]*)
- [Unblank](#page-180-0)()
- [Unsketch\(](#page-182-0)redraw (optional)*[boolean]*)
- [ViewParameters](#page-183-0)()
- [Warning](#page-183-0)(message*[string]*, details (optional)*[string]*)
- $Xrefs()$  $Xrefs()$
- [toString](#page-184-0)()

# Spc constants

# <span id="page-165-0"></span>Constants for sketching mode

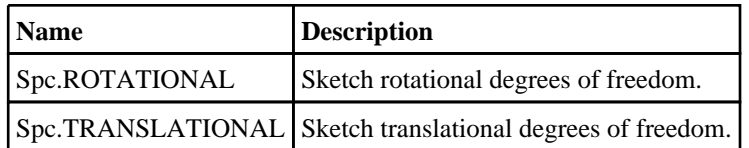

# Constants for suffix

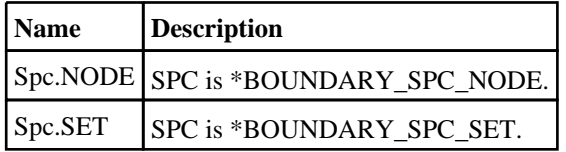

# Spc properties

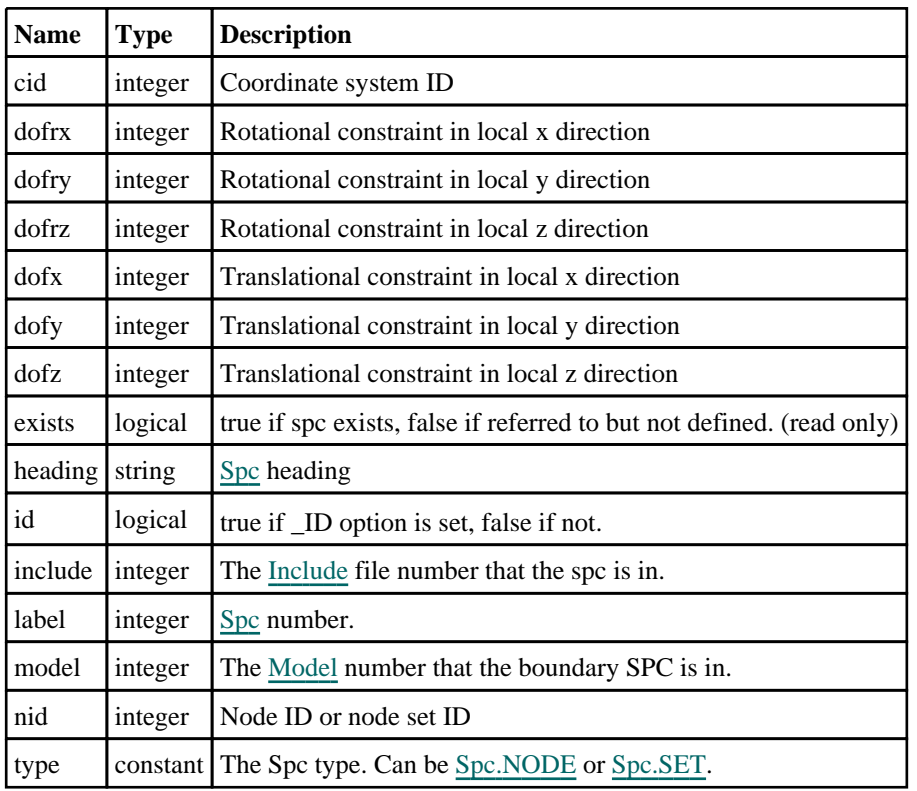

# Properties for \_BIRTH\_DEATH option

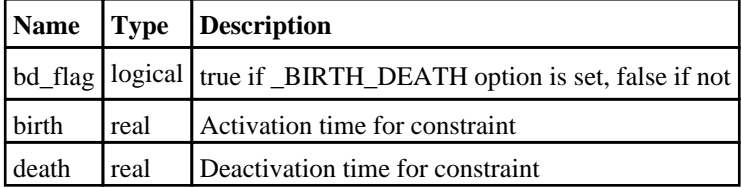

# Detailed Description

The Spc class allows you to create, modify, edit and manipulate spc cards. See the documentation below for more details.

# **Constructor**

new Spc(Model[\[Model](#page-2593-0)], nid[integer], cid[integer], dofx[integer], dofy[integer], dofz[integer], dofrx[integer], dofry[integer], dofrz[integer], type[constant], label (optional)[integer], heading (optional)[string])

# **Description**

Create a new [Spc](#page-164-0) object.

# Arguments

• **Model** [\(Model](#page-2593-0))

[Model](#page-2593-0) that spc will be created in

• **nid** (integer)

Node ID or node set ID

• **cid** (integer)

Coordinate system ID

• **dofx** (integer)

Translational constraint in local x direction

• **dofy** (integer)

Translational constraint in local y direction

• **dofz** (integer)

Translational constraint in local z direction

• **dofrx** (integer)

Rotational constraint in local x direction

• **dofry** (integer)

Rotational constraint in local y direction

• **dofrz** (integer)

Rotational constraint in local z direction

• **type** (constant)

Specify the type of boundary spc (Can be [Spc.NODE](#page-165-0) or [Spc.SET\)](#page-165-0)

• **label (optional)** (integer)

[Spc](#page-164-0) number

• **heading (optional)** (string)

Title for the spc

#### Return type

[Spc](#page-164-0) object

# Example

To create a new boundary spc in model m with label 200, of type SET

var b = new Spc(m, 200, 0, 1, 0, 0, 1, 0, 0, Spc.SET, 200);

# <span id="page-167-0"></span>Details of functions

# AssociateComment(Comment/Comment)

# **Description**

Associates a comment with a boundary SPC.

### Arguments

• **Comment** [\(Comment](#page-185-0))

[Comment](#page-185-0) that will be attached to the boundary SPC

Return type No return value

Example To associate comment c to the boundary SPC s: s.AssociateComment(c);

# Blank()

**Description** Blanks the boundary SPC

Arguments No arguments

Return type No return value

Example To blank boundary SPC s: s.Blank();

# BlankAll([Model](#page-2593-0)[*Model]*, redraw (optional)[boolean]) [static]

# **Description**

Blanks all of the boundary SPCs in the model.

# Arguments

• Model [\(Model](#page-2593-0))

[Model](#page-2593-0) that all boundary SPCs will be blanked in

#### • **redraw (optional)** (boolean)

If model should be redrawn or not. If omitted redraw is false. If you want to do several (un)blanks and only redraw after the last one then use false for all redraws apart from the last one. Alternatively you can redraw using [View.Redraw\(\).](#page-2218-0)

#### Return type

No return value

<span id="page-168-0"></span>To blank all of the boundary SPCs in model m: Spc.BlankAll(m);

# BlankFlagged([Model](#page-2593-0)[Model], flag[\[Flag](#page-2488-0)], redraw (optional)[boolean]) [static]

# **Description**

Blanks all of the flagged boundary SPCs in the model.

### Arguments

• **Model** [\(Model](#page-2593-0))

[Model](#page-2593-0) that all the flagged boundary SPCs will be blanked in

 $\cdot$  **flag** ([Flag](#page-2488-0))

Flag set on the boundary SPCs that you want to blank

• **redraw (optional)** (boolean)

If model should be redrawn or not. If omitted redraw is false. If you want to do several (un)blanks and only redraw after the last one then use false for all redraws apart from the last one. Alternatively you can redraw using [View.Redraw\(\).](#page-2218-0)

#### Return type

No return value

Example To blank all of the boundary SPCs in model m flagged with f:

```
Spc.BlankFlagged(m, f);
```
# Blanked()

**Description** Checks if the boundary SPC is blanked or not.

Arguments

No arguments

Return type true if blanked, false if not.

# Example

To check if boundary SPC s is blanked:

if (s.Blanked() ) do\_something...

# ClearFlag(flag[\[Flag\]](#page-2488-0))

# **Description**

Clears a flag on the boundary SPC.

# Arguments

• **flag** ([Flag](#page-2488-0))

<span id="page-169-0"></span>Flag to clear on the boundary SPC

# Return type

No return value

# Example

To clear flag f for boundary SPC s: s.ClearFlag(f);

# Copy(range (optional)[boolean])

# **Description**

Copies the boundary SPC.

# Arguments

• **range (optional)** (boolean)

If you want to keep the copied item in the range specified for the current include. Default value is false. To set current include, use [Include.MakeCurrentLayer\(\).](#page-1331-0)

# Return type

Spc object

# Example

To copy boundary SPC s into boundary SPC z:

```
var z = s.Copy();
```
# DetachComment(Comment/Comment)

# **Description**

Detaches a comment from a boundary SPC.

# Arguments

• **Comment** [\(Comment](#page-185-0))

[Comment](#page-185-0) that will be detached from the boundary SPC

# Return type

No return value

# Example

To detach comment c from the boundary SPC s:

```
s.DetachComment(c);
```
# Error(message[string], details (optional)[string])

# **Description**

Adds an error for boundary SPC. For more details on checking see the [Check](#page-1930-0) class.

# **Arguments**

• **message** (string)

<span id="page-170-0"></span>The error message to give

#### • **details (optional)** (string)

An optional detailed error message

# Return type

No return value

# Example

To add an error message "My custom error" for boundary SPC s: s.Error("My custom error");

# First(Model[*Model*]) [static]

# **Description**

Returns the first boundary SPC in the model.

# Arguments

• **Model** [\(Model](#page-2593-0))

[Model](#page-2593-0) to get first boundary SPC in

# Return type

Spc object (or null if there are no boundary SPCs in the model).

# Example

To get the first boundary SPC in model m:

var  $s = Spec.First(m);$ 

# FirstFreeLabel(Model[[Model\]](#page-2593-0), layer (optional)[[Include](#page-2768-0) number]) [static]

# **Description**

Returns the first free boundary SPC label in the model. Also see [Spc.LastFreeLabel\(\),](#page-175-0) [Spc.NextFreeLabel\(\)](#page-176-0) and Model.FirstFreeItemLabel().

# **Arguments**

• **Model** [\(Model](#page-2593-0))

[Model](#page-2593-0) to get first free boundary SPC label in

• **layer (optional)** ([Include](#page-2768-0) number)

[Include](#page-2768-0) file (0 for the main file) to search for labels in (Equivalent to *First free in layer* in editing panels). If omitted the whole model will be used (Equivalent to *First free* in editing panels).

# Return type

Spc label.

# Example

To get the first free boundary SPC label in model m:

```
var label = Spc.FirstFreeLabel(m);
```
# <span id="page-171-0"></span>FlagAll(Model[\[Model](#page-2593-0)], flag[\[Flag\]](#page-2488-0)) [static]

# **Description**

Flags all of the boundary SPCs in the model with a defined flag.

# Arguments

#### • **Model** [\(Model](#page-2593-0))

[Model](#page-2593-0) that all boundary SPCs will be flagged in

• **flag** ([Flag](#page-2488-0))

Flag to set on the boundary SPCs

Return type No return value

Example To flag all of the boundary SPCs with flag f in model m: Spc.FlagAll(m, f);

# Flagged(flag[\[Flag\]](#page-2488-0))

**Description** Checks if the boundary SPC is flagged or not.

# Arguments

• **flag** ([Flag](#page-2488-0))

Flag to test on the boundary SPC

Return type true if flagged, false if not.

# Example

To check if boundary SPC s has flag f set on it:

if (s.Flagged(f) ) do\_something...

# ForEach(Model*[\[Model](#page-2593-0)]*, func*[function]*, extra (optional)*[any]*) [static]

# **Description**

Calls a function for each boundary SPC in the model.

**Note that ForEach has been designed to make looping over boundary SPCs as fast as possible and so has some limitations.**

**Firstly, a single temporary Spc object is created and on each function call it is updated with the current boundary SPC data. This means that you should not try to store the Spc object for later use (e.g. in an array) as it is temporary.**

**Secondly, you cannot create new boundary SPCs inside a ForEach loop.** 

#### Arguments

• **Model** [\(Model](#page-2593-0))

[Model](#page-2593-0) that all boundary SPCs are in

• **func** (function)

Function to call for each boundary SPC

#### <span id="page-172-0"></span>• **extra (optional)** (any)

An optional extra object/array/string etc that will appended to arguments when calling the function

# Return type

No return value

# Example

To call function test for all of the boundary SPCs in model m:

```
Spc.ForEach(m, test);
function test(s)
{
   s is Spc object
}
```
To call function test for all of the boundary SPCs in model m with optional object:

```
var data = { x:0, y:0 };
Spc.ForEach(m, test, data);
function test(s, extra)
{
// s is Spc object
// extra is data
}
```
# GetAll(Model[\[Model\]](#page-2593-0)) [static]

# **Description**

Returns an array of Spc objects for all of the boundary SPCs in a model in Primer

# **Arguments**

#### • **Model** [\(Model](#page-2593-0))

[Model](#page-2593-0) to get boundary SPCs from

# Return type

Array of Spc objects

# Example

To make an array of Spc objects for all of the boundary SPCs in model m var  $s = Spec.GetAll(m);$ 

# GetComments()

**Description** Extracts the comments associated to a boundary SPC.

# Arguments

No arguments

# Return type

\$Array of Comment objects (or null if there are no comments associated to the node).

<span id="page-173-0"></span>To get the array of comments associated to the boundary SPC s:

```
var comm_array = s.GetComments();
```
# GetFlagged(Model[[Model\]](#page-2593-0), flag[[Flag](#page-2488-0)]) [static]

# **Description**

Returns an array of Spc objects for all of the flagged boundary SPCs in a model in Primer

#### **Arguments**

• **Model** [\(Model](#page-2593-0))

[Model](#page-2593-0) to get boundary SPCs from

 $\cdot$  **flag** ([Flag](#page-2488-0))

Flag set on the boundary SPCs that you want to retrieve

Return type

Array of Spc objects

# Example

To make an array of Spc objects for all of the boundary SPCs in model m flagged with f var  $s = Spec.GetFlagged(m, f);$ 

# GetFromID(Model[[Model\]](#page-2593-0), number[integer]) [static]

#### **Description**

Returns the Spc object for a boundary SPC ID.

#### Arguments

• **Model** [\(Model](#page-2593-0))

[Model](#page-2593-0) to find the boundary SPC in

• **number** (integer)

number of the boundary SPC you want the Spc object for

#### Return type

Spc object (or null if boundary SPC does not exist).

# Example

To get the Spc object for boundary SPC 100 in model m var  $s = Spec.GetFromID(m, 100);$ 

# <span id="page-174-0"></span>GetParameter(prop[string])

# **Description**

Checks if a Spc property is a parameter or not. Note that object properties that are parameters are normally returned as the integer or float parameter values as that is virtually always what the user would want. For this function to work the JavaScript interpreter must use the parameter name instead of the value. This can be done by setting the [Options.property\\_parameter\\_names](#page-2196-0) option to true before calling the function and then resetting it to false afterwards.. This behaviour can also temporarily be switched by using the [Spc.ViewParameters\(\)](#page-183-0) method and 'method chaining' (see the examples below).

# Arguments

• **prop** (string)

boundary SPC property to get parameter for

# Return type

[Parameter](#page-1709-0) object if property is a parameter, null if not.

# Example

To check if Spc property s.example is a parameter:

```
Options.property parameter names = true;
if (s.GetParameter(s.example) ) do_something...
Options.property_parameter_names = false;
```
To check if Spc property s.example is a parameter by using the GetParameter method:

```
if (s.ViewParameters().GetParameter(s.example) ) do_something...
```
# Keyword()

# **Description**

Returns the keyword for this spc (\*BOUNDARY\_SPC\_xxxx). **Note that a carriage return is not added**. See also Spc.KeywordCards()

# Arguments

No arguments

Return type string containing the keyword.

# Example

To get the keyword for spc s: var key = s.Keyword();

# KeywordCards()

# **Description**

Returns the keyword cards for the spc. **Note that a carriage return is not added**. See also Spc.Keyword()

# Arguments

No arguments

### <span id="page-175-0"></span>Return type

string containing the cards.

# Example

To get the cards for spc s: var cards = s.KeywordCards();

# Last(Model[*Model*]) [static]

**Description** Returns the last boundary SPC in the model.

# Arguments

• **Model** [\(Model](#page-2593-0))

[Model](#page-2593-0) to get last boundary SPC in

#### Return type

Spc object (or null if there are no boundary SPCs in the model).

#### Example

To get the last boundary SPC in model m:

```
var s = Spec.Last(m);
```
# LastFreeLabel(Model[[Model\]](#page-2593-0), layer (optional)[\[Include](#page-2768-0) number]) [static]

#### **Description**

Returns the last free boundary SPC label in the model. Also see [Spc.FirstFreeLabel\(\),](#page-170-0) [Spc.NextFreeLabel\(\)](#page-176-0) and see Model.LastFreeItemLabel()

#### Arguments

• **Model** [\(Model](#page-2593-0))

[Model](#page-2593-0) to get last free boundary SPC label in

• **layer (optional)** ([Include](#page-2768-0) number)

[Include](#page-2768-0) file (0 for the main file) to search for labels in (Equivalent to *Highest free in layer* in editing panels). If omitted the whole model will be used.

#### Return type

Spc label.

#### Example

To get the last free boundary SPC label in model m:

var label = Spc.LastFreeLabel(m);

# Next()

#### **Description**

Returns the next boundary SPC in the model.

# <span id="page-176-0"></span>**Arguments**

No arguments

# Return type

Spc object (or null if there are no more boundary SPCs in the model).

# Example

To get the boundary SPC in model m after boundary SPC s:

```
var s = s.Next();
```
# NextFreeLabel(Model*[\[Model](#page-2593-0)]*, layer (optional)*[\[Include](#page-2768-0) number]*) [static]

# **Description**

Returns the next free (highest+1) boundary SPC label in the model. Also see [Spc.FirstFreeLabel\(\),](#page-170-0) [Spc.LastFreeLabel\(\)](#page-175-0) and [Model.NextFreeItemLabel\(\)](#page-2120-0)

# **Arguments**

• **Model** [\(Model](#page-2593-0))

[Model](#page-2593-0) to get next free boundary SPC label in

• **layer (optional)** ([Include](#page-2768-0) number)

[Include](#page-2768-0) file (0 for the main file) to search for labels in (Equivalent to *Highest+1 in layer* in editing panels). If omitted the whole model will be used (Equivalent to *Highest+1* in editing panels).

#### Return type

Spc label.

# Example

To get the next free boundary SPC label in model m:

var label = Spc.NextFreeLabel(m);

# Pick(prompt/string], limit (optional)/Model or [Flag\]](#page-2488-0), modal (optional)/boolean], button text (optional)[string]) [static]

# **Description**

Allows the user to pick a boundary SPC.

#### **Arguments**

#### • **prompt** (string)

- Text to display as a prompt to the user
	- **limit (optional)** [\(Model](#page-2593-0) or [Flag](#page-2488-0))

If the argument is a [Model](#page-2593-0) then only boundary SPCs from that model can be picked. If the argument is a [Flag](#page-2488-0) then only boundary SPCs that are flagged with *limit* can be selected. If omitted, or null, any boundary SPCs from any model can be selected. from any model.

• **modal (optional)** (boolean)

If picking is modal (blocks the user from doing anything else in PRIMER until this window is dismissed). If omitted the pick will be modal.

#### • **button text (optional)** (string)

By default the window with the prompt will have a button labelled 'Cancel' which if pressed will cancel the pick and return null. If you want to change the text on the button use this argument. If omitted 'Cancel' will be used.

#### <span id="page-177-0"></span>Return type

[Spc](#page-164-0) object (or null if not picked)

# Example

To pick a boundary SPC from model m giving the prompt 'Pick boundary SPC from screen': var s = Spc.Pick('Pick boundary SPC from screen', m);

# Previous()

**Description** Returns the previous boundary SPC in the model.

Arguments No arguments

#### Return type

Spc object (or null if there are no more boundary SPCs in the model).

#### Example

To get the boundary SPC in model m before boundary SPC s:

```
var s = s.Previous();
```
# RenumberAll(Model[\[Model](#page-2593-0)], start[integer]) [static]

#### **Description**

Renumbers all of the boundary SPCs in the model.

#### Arguments

#### • **Model** [\(Model](#page-2593-0))

[Model](#page-2593-0) that all boundary SPCs will be renumbered in

• **start** (integer)

Start point for renumbering

#### Return type

No return value

#### Example

To renumber all of the boundary SPCs in model m, from 1000000:

Spc.RenumberAll(m, 1000000);

# RenumberFlagged(Model[\[Model](#page-2593-0)], flag[[Flag\]](#page-2488-0), start[integer]) [static]

#### **Description**

Renumbers all of the flagged boundary SPCs in the model.

# Arguments

# • **Model** [\(Model](#page-2593-0))

[Model](#page-2593-0) that all the flagged boundary SPCs will be renumbered in

#### <span id="page-178-0"></span>• **flag** ([Flag](#page-2488-0))

Flag set on the boundary SPCs that you want to renumber

• **start** (integer)

Start point for renumbering

# Return type

No return value

# Example

To renumber all of the boundary SPCs in model m flagged with f, from 1000000: Spc.RenumberFlagged(m, f, 1000000);

# Select(flag[[Flag\]](#page-2488-0), prompt[string], limit (optional)[\[Model](#page-2593-0) or [Flag\]](#page-2488-0), modal (optional)[boolean]) [static]

# **Description**

Allows the user to select boundary SPCs using standard PRIMER object menus.

# Arguments

• **flag** ([Flag](#page-2488-0))

Flag to use when selecting boundary SPCs

- **prompt** (string)
- Text to display as a prompt to the user
	- **limit (optional)** [\(Model](#page-2593-0) or [Flag](#page-2488-0))

If the argument is a [Model](#page-2593-0) then only boundary SPCs from that model can be selected. If the argument is a Flag then [only](#page-2488-0) boundary SPCs that are flagged with *limit* can be selected (*limit* should be different to *flag*). If omitted, or null, any boundary SPCs can be selected. from any model.

• **modal (optional)** (boolean)

If selection is modal (blocks the user from doing anything else in PRIMER until this window is dismissed). If omitted the selection will be modal.

# Return type

Number of boundary SPCs selected or null if menu cancelled

# Example

To select boundary SPCs from model m, flagging those selected with flag f, giving the prompt 'Select boundary SPCs':

Spc.Select(f, 'Select boundary SPCs', m);

To select boundary SPCs, flagging those selected with flag f but limiting selection to boundary SPCs flagged with flag l, giving the prompt 'Select boundary SPCs':

Spc.Select(f, 'Select boundary SPCs', l);

# SetFlag(flag[\[Flag](#page-2488-0)])

# **Description**

Sets a flag on the boundary SPC.

# Arguments

• **flag** ([Flag](#page-2488-0))

<span id="page-179-0"></span>Flag to set on the boundary SPC

#### Return type

No return value

#### Example

To set flag f for boundary SPC s: s.SetFlag(f);

# Sketch(type[constant], redraw (optional)[boolean])

# **Description**

Sketches the Boundary SPC. The SPC will be sketched until you do a graphics update or delete the model

#### Arguments

• **type** (constant)

Type of constraints to be drawn. Can be [Spc.TRANSLATIONAL](#page-165-0) or [Spc.ROTATIONAL](#page-165-0).

• **redraw (optional)** (boolean)

If set to true (or omitted) the plot will be redrawn each time. If sketching a large number of items, efficiency will be gained by setting the argument to false for all but the last item sketched. The final call will redraw.

# Return type

No return value

#### Example

To sketch SPC s - Translational constraint

```
s1.Sketch(Spc.TRANSLATIONAL, false);
s2.Sketch(Spc.TRANSLATIONAL, false);
s3.Sketch(Spc.TRANSLATIONAL, true);
```
# Sketch[Flag](#page-2488-0)ged(type*[integer]*, Model*[[Model\]](#page-2593-0)*, flag*[Flag]*) [static]

# **Description**

Sketches all the flagged boundary SPCs in the model and update the plot. The SPCs will be sketched until you do a graphics update or delete the model.

#### **Arguments**

• **type** (integer)

Type of constraints to be drawn. Can be [Spc.TRANSLATIONAL](#page-165-0) or [Spc.ROTATIONAL](#page-165-0).

• **Model** [\(Model](#page-2593-0))

[Model](#page-2593-0) that all the flagged boundary SPCs will be sketched in

• **flag** ([Flag](#page-2488-0))

Flag set on the boundary SPCs that you want to sketch

#### Return type

No return value
```
To sketch translational SPCs flagged with f in model m and redraw 
Spc.SketchFlagged(Spc.TRANSLATIONAL, m, f);
```
# Total(Model[\[Model\]](#page-2593-0), exists (optional)[boolean]) [static]

# **Description**

Returns the total number of boundary SPCs in the model.

## Arguments

• **Model** [\(Model](#page-2593-0))

[Model](#page-2593-0) to get total for

#### • **exists (optional)** (boolean)

true if only existing boundary SPCs should be counted. If false or omitted referenced but undefined boundary SPCs will also be included in the total.

## Return type

number of boundary SPCs

# Example

To get the total number of boundary SPCs in model m:

var total =  $Spec.Total(m);$ 

# Unblank()

**Description** Unblanks the boundary SPC

Arguments No arguments

Return type No return value

Example To unblank boundary SPC s: s.Unblank();

# UnblankAll(Model/Model), redraw (optional)/boolean]) [static]

# **Description**

Unblanks all of the boundary SPCs in the model.

## Arguments

• **Model** [\(Model](#page-2593-0))

[Model](#page-2593-0) that all boundary SPCs will be unblanked in

• **redraw (optional)** (boolean)

If model should be redrawn or not. If omitted redraw is false. If you want to do several (un)blanks and only redraw after the last one then use false for all redraws apart from the last one. Alternatively you can redraw using [View.Redraw\(\).](#page-2218-0)

## Return type

No return value

#### Example

To unblank all of the boundary SPCs in model m:

```
Spc.UnblankAll(m);
```
# UnblankFlagged(Model[\[Model](#page-2593-0)], flag[[Flag\]](#page-2488-0), redraw (optional)[boolean]) [static]

#### **Description**

Unblanks all of the flagged boundary SPCs in the model.

#### **Arguments**

• **Model** [\(Model](#page-2593-0))

[Model](#page-2593-0) that the flagged boundary SPCs will be unblanked in

• **flag** ([Flag](#page-2488-0))

- Flag set on the boundary SPCs that you want to unblank
	- **redraw (optional)** (boolean)

If model should be redrawn or not. If omitted redraw is false. If you want to do several (un)blanks and only redraw after the last one then use false for all redraws apart from the last one. Alternatively you can redraw using [View.Redraw\(\).](#page-2218-0)

#### Return type

No return value

#### Example

To unblank all of the boundary SPCs in model m flagged with f: Spc.UnblankFlagged(m, f);

# UnflagAll(Model[\[Model\]](#page-2593-0), flag[[Flag\]](#page-2488-0)) [static]

#### **Description**

Unsets a defined flag on all of the boundary SPCs in the model.

#### Arguments

• **Model** [\(Model](#page-2593-0))

[Model](#page-2593-0) that the defined flag for all boundary SPCs will be unset in

• **flag** ([Flag](#page-2488-0))

Flag to unset on the boundary SPCs

#### Return type

No return value

#### Example

To unset the flag f on all the boundary SPCs in model m: Spc.UnflagAll(m, f);

# Unsketch(redraw (optional)[boolean])

# **Description**

Unsketches the Spc.

# Arguments

• **redraw (optional)** (boolean)

If set to true (or omitted) the plot will be redrawn each time. If unsketching a large number of items, efficiency will be gained by setting the argument to false for all but the last item unsketched. The final call will redraw.

# Return type

No return value

# Example

To unsketch SPC s:

s.Unsketch();

# UnsketchAll(Model[\[Model](#page-2593-0)]) [static]

**Description** 

Unsketches all SPCs.

Arguments

• **Model** [\(Model](#page-2593-0)) [Model](#page-2593-0) that all SPCs will be unblanked in

Return type No return value

Example To unsketch all SPCs in model m and redraw: SPC.UnsketchAll(m);

# UnsketchFlagged(Model[\[Model](#page-2593-0)], flag[[Flag\]](#page-2488-0)) [static]

## **Description**

Unsketches all flagged SPCs.

# Arguments

• **Model** [\(Model](#page-2593-0)) [Model](#page-2593-0) that all SPCs will be unsketched in

## • **flag** ([Flag](#page-2488-0))

Flag set on the SPCs that you want to unsketch

# Return type

No return value

To unsketch all SPCs in model m which are flagged with f and redraw:

SPC.UnsketchFlagged(m, f);

# ViewParameters()

### **Description**

Object properties that are parameters are normally returned as the integer or float parameter values as that is virtually always what the user would want. This function temporarily changes the behaviour so that if a property is a parameter the parameter name is returned instead. This can be used with 'method chaining' (see the example below) to make sure a property argument is correct.

#### Arguments

No arguments

#### Return type

[Spc](#page-164-0) object.

## Example

To check if Spc property s.example is a parameter by using the [Spc.GetParameter\(\)](#page-174-0) method:

if (s.ViewParameters().GetParameter(s.example) ) do\_something...

# Warning(message[string], details (optional)[string])

#### **Description**

Adds a warning for boundary SPC. For more details on checking see the [Check](#page-1930-0) class.

#### **Arguments**

#### • **message** (string)

The warning message to give

• **details (optional)** (string)

An optional detailed warning message

#### Return type

No return value

#### Example

To add a warning message "My custom warning" for boundary SPC s:

s.Warning("My custom warning");

# Xrefs()

#### **Description**

Returns the cross references for this boundary SPC.

#### **Arguments**

No arguments

[Xrefs](#page-2280-0) object.

# Example

To get the cross references for boundary SPC s:

```
var xrefs = s.Xrefs();
```
# toString()

# **Description**

Creates a string containing the spc data in keyword format. Note that this contains the keyword header and the keyword cards. See also [Spc.Keyword\(\)](#page-174-0) and [Spc.KeywordCards\(\).](#page-174-0)

# Arguments

No arguments

# Return type

string

# Example

To get data for spc s in keyword format

var  $str = s.toString()$ ;

# <span id="page-185-0"></span>Comment class

The Comment class gives you access to comment cards in PRIMER. [More...](#page-186-0)

The PRIMER JavaScript API provides many class constants, properties and methods. For Arup to be able to extend and enhance the API in the future any constant, property or method names beginning with a lowercase or uppercase letter are reserved.

If you need to add your own properties or methods to one of the existing classes then to avoid any potential future conflict you should ensure that the name begins with either an underscore (\_) or a dollar sign (\$) or the name is prefixed with your own unique identifier.

For example if company 'ABC' need to add a property called 'example' then to avoid any potential future conflict use one of:

- example
- sexample
- ABC\_example

# Class functions

- [First](#page-189-0)(Model*[[Model](#page-2593-0)]*)
- [FlagAll\(](#page-189-0)Model*[[Model](#page-2593-0)]*, flag*[[Flag\]](#page-2488-0)*)
- [ForEach\(](#page-190-0)Model*[\[Model\]](#page-2593-0)*, func*[function]*, extra (optional)*[any]*)
- [GetAll](#page-191-0)(Model*[[Model](#page-2593-0)]*)
- [GetFlagged\(](#page-191-0)Model*[\[Model\]](#page-2593-0)*, flag*[[Flag\]](#page-2488-0)*)
- [GetFromID\(](#page-192-0)Model*[\[Model\]](#page-2593-0)*, number*[integer]*)
- [Last](#page-193-0)(Model*[[Model](#page-2593-0)]*)
- [Select](#page-195-0)(flag*[\[Flag](#page-2488-0)]*, prompt*[string]*, limit (optional)*[[Model](#page-2593-0) or [Flag](#page-2488-0)]*, modal (optional)*[boolean]*)
- [Total](#page-196-0)(Model*[\[Model](#page-2593-0)]*, exists (optional)*[boolean]*)
- [UnflagAll\(](#page-196-0)Model*[[Model](#page-2593-0)]*, flag*[[Flag\]](#page-2488-0)*)

# Member functions

- [AddLine\(](#page-186-0)Line content*[String or array of strings]*, Line number (optional)*[Integer]*)
- [Browse\(](#page-187-0)modal (optional)*[boolean]*)
- [ClearFlag](#page-187-0)(flag*[\[Flag](#page-2488-0)]*)
- [Copy\(](#page-188-0)range (optional)*[boolean]*)
- [DeleteLine](#page-188-0)(Line number*[Integer]*)
- [Edit\(](#page-188-0)modal (optional)*[boolean]*)
- [Error](#page-189-0)(message*[string]*, details (optional)*[string]*)
- [Flagged](#page-190-0)(flag*[\[Flag\]](#page-2488-0)*)
- [GetLine\(](#page-192-0)Line (optional)*[integer]*)
- [GetParameter](#page-192-0)(prop*[string]*)
- [Keyword](#page-193-0)()
- [KeywordCards\(](#page-193-0))
- [ModifyLine](#page-194-0)(Line number*[Integer]*, New line content*[String]*)
- $Next()$  $Next()$
- [Previous](#page-194-0)()
- [SetFlag\(](#page-195-0)flag*[\[Flag](#page-2488-0)]*)
- [ViewParameters](#page-197-0)()
- [Warning](#page-197-0)(message*[string]*, details (optional)*[string]*)
- $Xrefs()$  $Xrefs()$
- [toString](#page-198-0)()

# Comment constants

# Constants for Comment anchor\_mode types

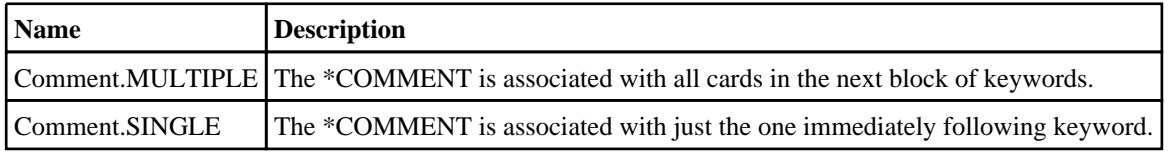

# Comment properties

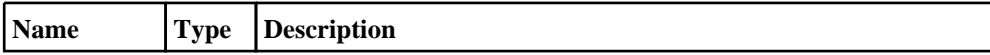

<span id="page-186-0"></span>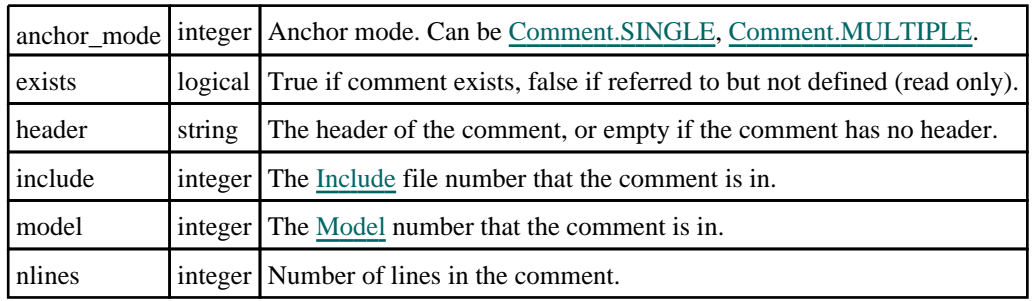

# Detailed Description

The Comment class allows you to create, modify, edit and manipulate comment cards. See the documentation below for more details.

# **Constructor**

# new Comment(Model*[[Model\]](#page-2593-0)*, Header (optional)*[string]*, Mode (optional)*[constant]*)

# **Description**

Create a new [Comment](#page-185-0) object.

# Arguments

• **Model** [\(Model](#page-2593-0))

[Model](#page-2593-0) that comment will be created in

• **Header (optional)** (string)

[Comment](#page-185-0) number

• **Mode (optional)** (constant) Anchor: single or multiple

# Return type

[Comment](#page-185-0) object

# Example

To create a new comment in model m with header "My header", and multiple anchor: var c = new Comment(m, "My header", Comment.MULTIPLE);

To create a new comment in model m without header, and single anchor: var  $c = new Comment(m);$ 

# Details of functions

# AddLine(Line content/String or array of strings), Line number (optional)[Integer])

# **Description**

Adds a line, or an array of lines, to a comment object.

# Arguments

• **Line content** (String or array of strings)

String that will be added to a line

#### <span id="page-187-0"></span>• **Line number (optional)** (Integer)

0: First line, 1: Second line, etc.

If array of lines has been passed in the first argument, the first line of the array will be inserted in the line number specified in second argument, the second line of the array will be inserted in the following line number, etc.

If that line already exists, that line and rest of them below will be shifted down.

If greater than number of existing lines, blank lines will be added.

If lower than 0, not valid argument.

If no argument, the line(s) will be appended at the end.

#### Return type

no return value

## Example

To add a new line in the second row of comment c:

```
var str = c. AddLine("New line", 1);
```
# Browse(modal (optional)[boolean])

# **Description**

Starts an edit panel in Browse mode.

#### Arguments

• **modal (optional)** (boolean)

If this window is modal (blocks the user from doing anything else in PRIMER until this window is dismissed). If omitted the window will be modal.

#### Return type

no return value

Example To Browse comment c:

c.Browse();

# ClearFlag(flag[\[Flag\]](#page-2488-0))

## **Description**

Clears a flag on the comment.

## Arguments

• **flag** ([Flag](#page-2488-0)) Flag to clear on the comment

Return type No return value

Example To clear flag f for comment c: c.ClearFlag(f);

# <span id="page-188-0"></span>Copy(range (optional)[boolean])

# **Description**

Copies the comment.

# Arguments

#### • **range (optional)** (boolean)

If you want to keep the copied item in the range specified for the current include. Default value is false. To set current include, use [Include.MakeCurrentLayer\(\).](#page-1331-0)

# Return type

Comment object

# Example

To copy comment c into comment z:

```
var z = c.Copy();
```
# DeleteLine(Line number[Integer])

# **Description**

Deletes a line of a comment.

# Arguments

• **Line number** (Integer)

Line number to delete (starting at 0). The following lines will be shifted up.

# Return type

no return value

# Example

To delete the line in the second row of comment c:

```
var str = c.DeleteLine(1);
```
# Edit(modal (optional)[boolean])

# **Description**

Starts an interactive editing panel.

# Arguments

## • **modal (optional)** (boolean)

If this window is modal (blocks the user from doing anything else in PRIMER until this window is dismissed). If omitted the window will be modal.

# Return type

no return value

<span id="page-189-0"></span>To Edit comment c:

c.Edit();

# Error(message[string], details (optional)[string])

# **Description**

Adds an error for comment. For more details on checking see the [Check](#page-1930-0) class.

#### Arguments

• **message** (string)

- The error message to give
	- **details (optional)** (string)

An optional detailed error message

## Return type

No return value

#### Example

To add an error message "My custom error" for comment c: c.Error("My custom error");

# First(Model[*Model*]) [static]

#### **Description**

Returns the first comment in the model.

## Arguments

• **Model** [\(Model](#page-2593-0))

[Model](#page-2593-0) to get first comment in

#### Return type

Comment object (or null if there are no comments in the model).

## Example

To get the first comment in model m: var  $c =$  Comment. First(m);

# FlagAll(Model[\[Model](#page-2593-0)], flag[\[Flag\]](#page-2488-0)) [static]

#### **Description**

Flags all of the comments in the model with a defined flag.

#### **Arguments**

• **Model** [\(Model](#page-2593-0))

[Model](#page-2593-0) that all comments will be flagged in

• **flag** ([Flag](#page-2488-0))

<span id="page-190-0"></span>Flag to set on the comments

### Return type

No return value

#### Example

To flag all of the comments with flag f in model m: Comment.FlagAll(m, f);

# Flagged(flag[\[Flag\]](#page-2488-0))

**Description** Checks if the comment is flagged or not.

## Arguments

• **flag** ([Flag](#page-2488-0))

Flag to test on the comment

Return type true if flagged, false if not.

# Example

To check if comment c has flag f set on it:

if (c.Flagged(f) ) do something...

# ForEach(Model[\[Model](#page-2593-0)], func[function], extra (optional)[any]) [static]

## **Description**

Calls a function for each comment in the model.

**Note that ForEach has been designed to make looping over comments as fast as possible and so has some limitations.**

**Firstly, a single temporary Comment object is created and on each function call it is updated with the current comment data. This means that you should not try to store the Comment object for later use (e.g. in an array) as it is temporary.**

**Secondly, you cannot create new comments inside a ForEach loop.** 

#### Arguments

• **Model** [\(Model](#page-2593-0))

[Model](#page-2593-0) that all comments are in

• **func** (function)

Function to call for each comment

• **extra (optional)** (any)

An optional extra object/array/string etc that will appended to arguments when calling the function

#### Return type

No return value

<span id="page-191-0"></span>To call function test for all of the comments in model m:

```
Comment.ForEach(m, test);
function test(c)
{
  c is Comment object
}
```
To call function test for all of the comments in model m with optional object:

```
var data = { x:0, y:0 };
Comment.ForEach(m, test, data);
function test(c, extra)
{
// c is Comment object
// extra is data
}
```
# GetAll(Model[\[Model\]](#page-2593-0)) [static]

## **Description**

Returns an array of Comment objects for all of the comments in a model in Primer

#### Arguments

• **Model** [\(Model](#page-2593-0))

[Model](#page-2593-0) to get comments from

#### Return type

Array of Comment objects

## Example

To make an array of Comment objects for all of the comments in model m

var c = Comment.GetAll(m);

# Get[Flag](#page-2488-0)ged(Model*[[Model\]](#page-2593-0)*, flag*[Flag]*) [static]

## **Description**

Returns an array of Comment objects for all of the flagged comments in a model in Primer

## Arguments

• **Model** [\(Model](#page-2593-0))

[Model](#page-2593-0) to get comments from

```
• flag (Flag)
```
Flag set on the comments that you want to retrieve

## Return type

Array of Comment objects

## Example

To make an array of Comment objects for all of the comments in model m flagged with f

```
var c = Comment.GetFlagged(m, f);
```
# <span id="page-192-0"></span>GetFromID(Model[[Model\]](#page-2593-0), number[integer]) [static]

# **Description**

Returns the Comment object for a comment ID.

# Arguments

#### • **Model** [\(Model](#page-2593-0))

[Model](#page-2593-0) to find the comment in

• **number** (integer)

number of the comment you want the Comment object for

# Return type

Comment object (or null if comment does not exist).

# Example

To get the Comment object for comment 100 in model m

```
var c = Comment.GetFromID(m, 100);
```
# GetLine(Line (optional)[integer])

# **Description**

Extracts the lines (the strings) from a comment object.

# **Arguments**

#### • **Line (optional)** (integer)

Line number to be extracted. Default value: 0 (first line)

## Return type

String (or null if no lines in the comment and not argument passed)

# Example

To extract the first line of comment c:

var  $str = c.GetLine()$ ;

# GetParameter(prop[string])

## **Description**

Checks if a Comment property is a parameter or not. Note that object properties that are parameters are normally returned as the integer or float parameter values as that is virtually always what the user would want. For this function to work the JavaScript interpreter must use the parameter name instead of the value. This can be done by setting the [Options.property\\_parameter\\_names](#page-2196-0) option to true before calling the function and then resetting it to false afterwards.. This behaviour can also temporarily be switched by using the [Comment.ViewParameters\(\)](#page-197-0) method and 'method chaining' (see the examples below).

## Arguments

• **prop** (string)

comment property to get parameter for

<span id="page-193-0"></span>[Parameter](#page-1709-0) object if property is a parameter, null if not.

## Example

To check if Comment property c.example is a parameter:

```
Options.property_parameter_names = true;
if (c.GetParameter(c.example) ) do_something...
Options.property_parameter_names = false;
```
To check if Comment property c.example is a parameter by using the GetParameter method:

if (c.ViewParameters().GetParameter(c.example) ) do\_something...

# Keyword()

# **Description**

Returns the keyword for this comment (\*COMMENT) and the header of the comment if there is one. **Note that a carriage return is not added**. See also Comment.KeywordCards()

#### Arguments

No arguments

#### Return type

string containing the keyword.

#### Example

To get the keyword for comment c: var key = c.Keyword();

# KeywordCards()

**Description** Returns the keyword cards for the comment. **Note that a carriage return is not added**. See also Comment.Keyword()

#### Arguments

No arguments

#### Return type

string containing the cards.

Example

To get the cards for comment c: var cards = c.KeywordCards();

# Last(Model[*Model*]) [static]

#### **Description**

Returns the last comment in the model.

#### Arguments

#### <span id="page-194-0"></span>• **Model** [\(Model](#page-2593-0))

[Model](#page-2593-0) to get last comment in

# Return type

Comment object (or null if there are no comments in the model).

# Example

To get the last comment in model m: var  $c =$  Comment. Last(m);

# ModifyLine(Line number[Integer], New line content[String])

## **Description**

Modifies the content of a line in a comment.

## Arguments

• **Line number** (Integer)

Line number to modify (starting at 0)

#### • **New line content** (String)

String that replaces the existing one in a line

## Return type

no return value

#### Example

To modify the line in the second row of comment c: var str = c.ModifyLine(1, "Modified line");

# Next()

**Description** Returns the next comment in the model.

## Arguments

No arguments

## Return type

Comment object (or null if there are no more comments in the model).

## Example

To get the comment in model m after comment c: var  $c = c.Next()$ ;

# Previous()

## **Description**

Returns the previous comment in the model.

#### <span id="page-195-0"></span>**Arguments**

No arguments

## Return type

Comment object (or null if there are no more comments in the model).

#### Example

To get the comment in model m before comment c:

```
var c = c.Previous();
```
# Select(flag[[Flag\]](#page-2488-0), prompt[string], limit (optional)[\[Model](#page-2593-0) or [Flag\]](#page-2488-0), modal (optional)[boolean]) [static]

#### **Description**

Allows the user to select comments using standard PRIMER object menus.

#### **Arguments**

• **flag** ([Flag](#page-2488-0))

Flag to use when selecting comments

• **prompt** (string)

Text to display as a prompt to the user

• **limit (optional)** [\(Model](#page-2593-0) or [Flag](#page-2488-0))

If the argument is a [Model](#page-2593-0) then only comments from that model can be selected. If the argument is a [Flag](#page-2488-0) then only comments that are flagged with *limit* can be selected (*limit* should be different to *flag*). If omitted, or null, any comments can be selected. from any model.

• **modal (optional)** (boolean)

If selection is modal (blocks the user from doing anything else in PRIMER until this window is dismissed). If omitted the selection will be modal.

## Return type

Number of comments selected or null if menu cancelled

#### Example

To select comments from model m, flagging those selected with flag f, giving the prompt 'Select comments':

Comment.Select(f, 'Select comments', m);

To select comments, flagging those selected with flag f but limiting selection to comments flagged with flag l, giving the prompt 'Select comments':

```
Comment.Select(f, 'Select comments', l);
```
# SetFlag(flag[*Flag]*)

#### **Description**

Sets a flag on the comment.

#### **Arguments**

• **flag**  $(\underline{Flag})$  $(\underline{Flag})$  $(\underline{Flag})$ 

Flag to set on the comment

<span id="page-196-0"></span>No return value

# Example

To set flag f for comment c:

c.SetFlag(f);

# Total(Model[\[Model\]](#page-2593-0), exists (optional)[boolean]) [static]

# **Description**

Returns the total number of comments in the model.

# Arguments

## • **Model** [\(Model](#page-2593-0))

[Model](#page-2593-0) to get total for

#### • **exists (optional)** (boolean)

true if only existing comments should be counted. If false or omitted referenced but undefined comments will also be included in the total.

# Return type

number of comments

# Example

To get the total number of comments in model m:

```
var total = Comment.Fotal(m);
```
# UnflagAll(Model[\[Model\]](#page-2593-0), flag[[Flag\]](#page-2488-0)) [static]

# **Description**

Unsets a defined flag on all of the comments in the model.

## Arguments

## • **Model** [\(Model](#page-2593-0))

[Model](#page-2593-0) that the defined flag for all comments will be unset in

• **flag** ([Flag](#page-2488-0))

Flag to unset on the comments

# Return type

No return value

# Example

To unset the flag f on all the comments in model m: Comment.UnflagAll(m, f);

# <span id="page-197-0"></span>ViewParameters()

#### **Description**

Object properties that are parameters are normally returned as the integer or float parameter values as that is virtually always what the user would want. This function temporarily changes the behaviour so that if a property is a parameter the parameter name is returned instead. This can be used with 'method chaining' (see the example below) to make sure a property argument is correct.

#### Arguments

No arguments

## Return type

[Comment](#page-185-0) object.

## Example

To check if Comment property c.example is a parameter by using the [Comment.GetParameter\(\)](#page-192-0) method:

```
if (c.ViewParameters().GetParameter(c.example) ) do_something...
```
# Warning(message/string), details (optional)/string)

#### **Description**

Adds a warning for comment. For more details on checking see the [Check](#page-1930-0) class.

#### Arguments

• **message** (string)

The warning message to give

• **details (optional)** (string)

An optional detailed warning message

#### Return type

No return value

# Example To add a warning message "My custom warning" for comment c:

c.Warning("My custom warning");

# Xrefs()

**Description** Returns the cross references for this comment.

## **Arguments** No arguments

## Return type

[Xrefs](#page-2280-0) object.

<span id="page-198-0"></span>To get the cross references for comment c:

```
var xrefs = c.Xrefs();
```
# toString()

# **Description**

Creates a string containing the comment data in keyword format. Note that this contains the keyword header and the keyword cards. See also [Comment.Keyword\(\)](#page-193-0) and [Comment.KeywordCards\(\)](#page-193-0).

# Arguments

No arguments

# Return type

string

# Example

To get data for comment c in keyword format var  $s = c.toString()$ ;

# <span id="page-199-0"></span>ExtraNodes class

The ExtraNodes class gives you access to constrained extra nodes cards in PRIMER. [More...](#page-200-0)

The PRIMER JavaScript API provides many class constants, properties and methods. For Arup to be able to extend and enhance the API in the future any constant, property or method names beginning with a lowercase or uppercase letter are reserved.

If you need to add your own properties or methods to one of the existing classes then to avoid any potential future conflict you should ensure that the name begins with either an underscore (\_) or a dollar sign (\$) or the name is prefixed with your own unique identifier.

For example if company 'ABC' need to add a property called 'example' then to avoid any potential future conflict use one of:

- example
- sexample
- ABC\_example

# Class functions

- [BlankAll\(](#page-201-0)Model*[\[Model\]](#page-2593-0)*, redraw (optional)*[boolean]*)
- [BlankFlagged](#page-202-0)(Model*[\[Model](#page-2593-0)]*, flag*[\[Flag](#page-2488-0)]*, redraw (optional)*[boolean]*)
- [Create](#page-204-0)(Model*[\[Model](#page-2593-0)]*, modal (optional)*[boolean]*)
- [First](#page-205-0)(Model*[[Model](#page-2593-0)]*)
- [FlagAll\(](#page-206-0)Model*[[Model](#page-2593-0)]*, flag*[[Flag\]](#page-2488-0)*)
- [ForEach\(](#page-207-0)Model*[\[Model\]](#page-2593-0)*, func*[function]*, extra (optional)*[any]*)
- [GetAll](#page-207-0)(Model*[[Model](#page-2593-0)]*)
- [GetFlagged\(](#page-208-0)Model*[\[Model\]](#page-2593-0)*, flag*[[Flag\]](#page-2488-0)*)
- [GetFromID\(](#page-208-0)Model*[\[Model\]](#page-2593-0)*, number*[integer]*)
- [Last](#page-210-0)(Model*[[Model](#page-2593-0)]*)
- [Pick\(](#page-211-0)prompt*[string]*, limit (optional)*[[Model](#page-2593-0) or [Flag](#page-2488-0)]*, modal (optional)*[boolean]*, button text (optional)*[string]*)
- [Select](#page-211-0)(flag*[\[Flag](#page-2488-0)]*, prompt*[string]*, limit (optional)*[[Model](#page-2593-0) or [Flag](#page-2488-0)]*, modal (optional)*[boolean]*)
- [SketchFlagged](#page-213-0)(Model*[[Model](#page-2593-0)]*, flag*[[Flag\]](#page-2488-0)*, redraw (optional)*[boolean]*)
- [Total](#page-213-0)(Model*[\[Model](#page-2593-0)]*, exists (optional)*[boolean]*)
- [UnblankAll](#page-214-0)(Model*[[Model](#page-2593-0)]*, redraw (optional)*[boolean]*)
- [UnblankFlagged\(](#page-214-0)Model*[\[Model\]](#page-2593-0)*, flag*[[Flag\]](#page-2488-0)*, redraw (optional)*[boolean]*)
- [UnflagAll\(](#page-215-0)Model*[[Model](#page-2593-0)]*, flag*[[Flag\]](#page-2488-0)*)
- [UnsketchAll\(](#page-215-0)Model*[[Model](#page-2593-0)]*, redraw (optional)*[boolean]*)
- [UnsketchFlagged](#page-216-0)(Model*[\[Model\]](#page-2593-0)*, flag*[\[Flag](#page-2488-0)]*, redraw (optional)*[boolean]*)

# Member functions

- [AssociateComment](#page-201-0)(Comment*[\[Comment](#page-185-0)]*)
- $\text{Blank}()$
- [Blanked](#page-202-0)()
- [Browse\(](#page-202-0)modal (optional)*[boolean]*)
- [ClearFlag](#page-203-0)(flag*[\[Flag](#page-2488-0)]*)
- [Copy\(](#page-203-0)range (optional)*[boolean]*)
- [DetachComment\(](#page-204-0)Comment*[\[Comment\]](#page-185-0)*)
- [Edit\(](#page-204-0)modal (optional)*[boolean]*)
- [Error](#page-205-0)(message*[string]*, details (optional)*[string]*)
- [ExtractColour\(](#page-205-0))
- [Flagged](#page-206-0)(flag*[\[Flag\]](#page-2488-0)*)
- [GetComments\(](#page-208-0))
- [GetParameter](#page-209-0)(prop*[string]*)
- [Keyword](#page-209-0)()
- [KeywordCards\(](#page-210-0))
- $Next()$  $Next()$
- [Previous](#page-211-0)()
- [SetFlag\(](#page-212-0)flag*[\[Flag](#page-2488-0)]*)
- [Sketch](#page-212-0)(redraw (optional)*[boolean]*)
- [Unblank](#page-214-0)()
- [Unsketch\(](#page-215-0)redraw (optional)*[boolean]*)
- [ViewParameters](#page-216-0)()
- [Warning](#page-217-0)(message*[string]*, details (optional)*[string]*)
- [Xrefs](#page-217-0)()
- [toString](#page-217-0)()

# ExtraNodes constants

<span id="page-200-0"></span>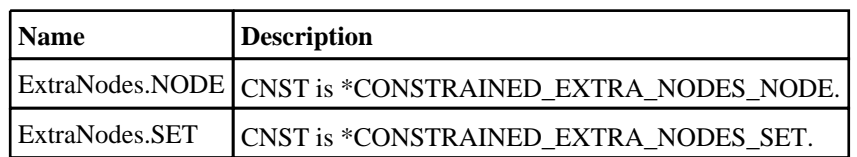

# ExtraNodes properties

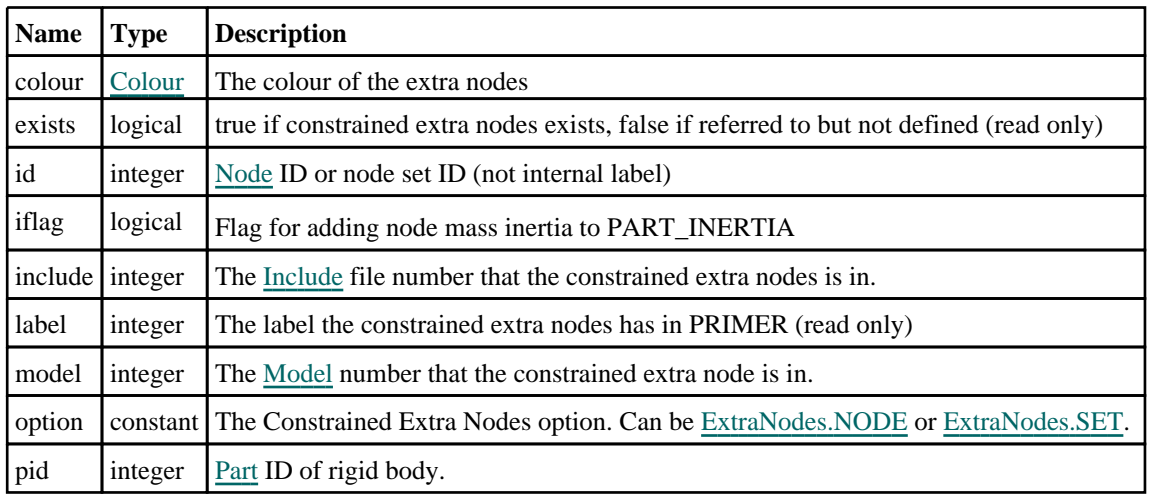

# Detailed Description

The ExtraNodes class allows you to create, modify, edit and manipulate constrained extra nodes cards. See the documentation below for more details.

# **Constructor**

# new ExtraNodes(Model[\[Model](#page-2593-0)], option[constant], pid[integer], id[integer], iflag[boolean])

# **Description**

Create a new [ExtraNodes](#page-199-0) object.

# Arguments

• **Model** [\(Model](#page-2593-0))

[Model](#page-2593-0) that constrained extra nodes will be created in

• **option** (constant)

Specify the type of constrained extra nodes. Can be ExtraNodes.NODE or ExtraNodes.SET)

• **pid** (integer)

[Part](#page-1718-0) ID of rigid body

• **id** (integer)

[Node](#page-1684-0) node ID or node set ID

• **iflag** (boolean)

Flag for adding node mass inertia to PART\_INERTIA

# Return type

[ExtraNodes](#page-199-0) object

```
To create a new constrained extra nodes in model m, of type SET, with part 9, node set 18 and iflag 0 
var e = new ExtraNodes(m, ExtraNodes.SET, 9, 18, 0);
```
# Details of functions

# AssociateComment(Comment/Comment)

## **Description**

Associates a comment with a constrained extra node.

#### Arguments

• **Comment** [\(Comment](#page-185-0))

[Comment](#page-185-0) that will be attached to the constrained extra node

## Return type

No return value

## Example

To associate comment c to the constrained extra node en:

en.AssociateComment(c);

# Blank()

**Description** Blanks the constrained extra node

**Arguments** No arguments

Return type No return value

Example To blank constrained extra node en: en.Blank();

# BlankAll([Model](#page-2593-0)[Model], redraw (optional)[boolean]) [static]

## **Description**

Blanks all of the constrained extra nodes in the model.

#### **Arguments**

#### • **Model** [\(Model](#page-2593-0))

[Model](#page-2593-0) that all constrained extra nodes will be blanked in

#### • **redraw (optional)** (boolean)

If model should be redrawn or not. If omitted redraw is false. If you want to do several (un)blanks and only redraw after the last one then use false for all redraws apart from the last one. Alternatively you can redraw using [View.Redraw\(\).](#page-2218-0)

<span id="page-202-0"></span>No return value

# Example

To blank all of the constrained extra nodes in model m:

ExtraNodes.BlankAll(m);

# BlankFlagged([Model](#page-2593-0)[Model], flag[\[Flag](#page-2488-0)], redraw (optional)[boolean]) [static]

# **Description**

Blanks all of the flagged constrained extra nodes in the model.

## Arguments

#### • **Model** [\(Model](#page-2593-0))

[Model](#page-2593-0) that all the flagged constrained extra nodes will be blanked in

#### • **flag** ([Flag](#page-2488-0))

Flag set on the constrained extra nodes that you want to blank

#### • **redraw (optional)** (boolean)

If model should be redrawn or not. If omitted redraw is false. If you want to do several (un)blanks and only redraw after the last one then use false for all redraws apart from the last one. Alternatively you can redraw using [View.Redraw\(\).](#page-2218-0)

## Return type

No return value

## Example

To blank all of the constrained extra nodes in model m flagged with f:

```
ExtraNodes.BlankFlagged(m, f);
```
# Blanked()

## **Description**

Checks if the constrained extra node is blanked or not.

#### Arguments

No arguments

# Return type

true if blanked, false if not.

# Example

To check if constrained extra node en is blanked:

if (en.Blanked() ) do\_something...

# Browse(modal (optional)[boolean])

# **Description**

Starts an edit panel in Browse mode.

#### <span id="page-203-0"></span>Arguments

#### • **modal (optional)** (boolean)

If this window is modal (blocks the user from doing anything else in PRIMER until this window is dismissed). If omitted the window will be modal.

#### Return type

no return value

#### Example

To Browse constrained extra node en:

en.Browse();

# ClearFlag(flag[\[Flag\]](#page-2488-0))

#### **Description**

Clears a flag on the constrained extra node.

#### Arguments

• **flag** ([Flag](#page-2488-0))

Flag to clear on the constrained extra node

## Return type

No return value

# Example

To clear flag f for constrained extra node en: en.ClearFlag(f);

# Copy(range (optional)[boolean])

## **Description**

Copies the constrained extra node.

#### **Arguments**

• **range (optional)** (boolean)

If you want to keep the copied item in the range specified for the current include. Default value is false. To set current include, use [Include.MakeCurrentLayer\(\).](#page-1331-0)

#### Return type

ExtraNodes object

## Example

To copy constrained extra node en into constrained extra node z:

```
var z = en.Copy();
```
# <span id="page-204-0"></span>Create(Model[\[Model\]](#page-2593-0), modal (optional)[boolean]) [static]

# **Description**

Starts an interactive editing panel to create a constrained extra nodes card.

## Arguments

• **Model** [\(Model](#page-2593-0))

[Model](#page-2593-0) that the constrained extra nodes card will be created in

#### • **modal (optional)** (boolean)

If this window is modal (blocks the user from doing anything else in PRIMER until this window is dismissed). If omitted the window will be modal.

#### Return type

[ExtraNodes](#page-199-0) object (or null if not made)

## Example

To start creating a constrained extra nodes card in model m:

```
var e = ExtraNodes.Create(m);
```
# DetachComment(Comment[[Comment\]](#page-185-0))

## **Description**

Detaches a comment from a constrained extra node.

#### Arguments

#### • **Comment** [\(Comment](#page-185-0))

[Comment](#page-185-0) that will be detached from the constrained extra node

## Return type

No return value

## Example

To detach comment c from the constrained extra node en: en.DetachComment(c);

# Edit(modal (optional)[boolean])

## **Description**

Starts an interactive editing panel.

#### Arguments

#### • **modal (optional)** (boolean)

If this window is modal (blocks the user from doing anything else in PRIMER until this window is dismissed). If omitted the window will be modal.

## Return type

no return value

<span id="page-205-0"></span>To Edit constrained extra node en:

en.Edit();

# Error(message[string], details (optional)[string])

### **Description**

Adds an error for constrained extra node. For more details on checking see the [Check](#page-1930-0) class.

#### Arguments

• **message** (string)

The error message to give

• **details (optional)** (string)

An optional detailed error message

## Return type

No return value

#### Example

To add an error message "My custom error" for constrained extra node en:

en.Error("My custom error");

# ExtractColour()

## **Description**

Extracts the **actual** colour used for constrained extra node. By default in PRIMER many entities such as elements get their colour automatically from the part that they are in. PRIMER cycles through 13 default colours based on the label of the entity. In this case the constrained extra node colour property will return the value [Colour.PART](#page-1936-0) instead of the actual colour. This method will return the actual colour which is used for drawing the constrained extra node.

## Arguments

No arguments

#### Return type

colour value (integer)

## Example

To return the colour used for drawing constrained extra node en:

```
var colour = en.ExtractColour();
```
# First(Model[*Model*]) [static]

## **Description**

Returns the first constrained extra node in the model.

#### Arguments

#### • **Model** [\(Model](#page-2593-0))

[Model](#page-2593-0) to get first constrained extra node in

<span id="page-206-0"></span>ExtraNodes object (or null if there are no constrained extra nodes in the model).

# Example

To get the first constrained extra node in model m:

```
var en = ExtraNodes.First(m);
```
# FlagAll(Model[\[Model](#page-2593-0)], flag[\[Flag\]](#page-2488-0)) [static]

# **Description**

Flags all of the constrained extra nodes in the model with a defined flag.

# Arguments

• **Model** [\(Model](#page-2593-0))

[Model](#page-2593-0) that all constrained extra nodes will be flagged in

 $\cdot$  **flag** ([Flag](#page-2488-0))

Flag to set on the constrained extra nodes

# Return type

No return value

# Example

To flag all of the constrained extra nodes with flag f in model m: ExtraNodes.FlagAll(m, f);

# Flagged(flag[\[Flag\]](#page-2488-0))

# **Description**

Checks if the constrained extra node is flagged or not.

# Arguments

• **flag** ([Flag](#page-2488-0))

Flag to test on the constrained extra node

# Return type

true if flagged, false if not.

# Example

To check if constrained extra node en has flag f set on it:

if (en.Flagged(f) ) do\_something...

# <span id="page-207-0"></span>ForEach(Model[\[Model](#page-2593-0)], func[function], extra (optional)[any]) [static]

#### **Description**

Calls a function for each constrained extra node in the model.

**Note that ForEach has been designed to make looping over constrained extra nodes as fast as possible and so has some limitations.**

**Firstly, a single temporary ExtraNodes object is created and on each function call it is updated with the current constrained extra node data. This means that you should not try to store the ExtraNodes object for later use (e.g. in an array) as it is temporary.**

**Secondly, you cannot create new constrained extra nodes inside a ForEach loop.** 

#### Arguments

• **Model** [\(Model](#page-2593-0))

[Model](#page-2593-0) that all constrained extra nodes are in

• **func** (function)

Function to call for each constrained extra node

• **extra (optional)** (any)

An optional extra object/array/string etc that will appended to arguments when calling the function

#### Return type

No return value

#### Example

To call function test for all of the constrained extra nodes in model m:

```
ExtraNodes.ForEach(m, test);
function test(en)
{
  en is ExtraNodes object
}
```
To call function test for all of the constrained extra nodes in model m with optional object:

```
var data = { x:0, y:0 };
ExtraNodes.ForEach(m, test, data);
function test(en, extra)
{
// en is ExtraNodes object
// extra is data
}
```
# GetAll(Model[\[Model\]](#page-2593-0)) [static]

#### **Description**

Returns an array of ExtraNodes objects for all of the constrained extra nodes in a model in Primer

#### Arguments

• **Model** [\(Model](#page-2593-0))

[Model](#page-2593-0) to get constrained extra nodes from

#### Return type

Array of ExtraNodes objects

<span id="page-208-0"></span>To make an array of ExtraNodes objects for all of the constrained extra nodes in model m

```
var en = ExtraNodes.GetAll(m);
```
# GetComments()

#### **Description**

Extracts the comments associated to a constrained extra node.

#### Arguments

No arguments

## Return type

\$Array of Comment objects (or null if there are no comments associated to the node).

## Example

To get the array of comments associated to the constrained extra node en:

```
var comm_array = en.GetComments();
```
# GetFlagged(Model[[Model\]](#page-2593-0), flag[[Flag](#page-2488-0)]) [static]

## **Description**

Returns an array of ExtraNodes objects for all of the flagged constrained extra nodes in a model in Primer

## **Arguments**

• **Model** [\(Model](#page-2593-0))

[Model](#page-2593-0) to get constrained extra nodes from

• **flag** ([Flag](#page-2488-0))

Flag set on the constrained extra nodes that you want to retrieve

#### Return type

Array of ExtraNodes objects

## Example

To make an array of ExtraNodes objects for all of the constrained extra nodes in model m flagged with f var en = ExtraNodes.GetFlagged(m, f);

# GetFromID(Model[[Model\]](#page-2593-0), number[integer]) [static]

#### **Description**

Returns the ExtraNodes object for a constrained extra node ID.

#### Arguments

#### • **Model** [\(Model](#page-2593-0))

[Model](#page-2593-0) to find the constrained extra node in

```
• number (integer)
```
number of the constrained extra node you want the ExtraNodes object for

<span id="page-209-0"></span>ExtraNodes object (or null if constrained extra node does not exist).

# Example

To get the ExtraNodes object for constrained extra node 100 in model m

```
var en = ExtraNodes.GetFromID(m, 100);
```
# GetParameter(prop[string])

# **Description**

Checks if a ExtraNodes property is a parameter or not. Note that object properties that are parameters are normally returned as the integer or float parameter values as that is virtually always what the user would want. For this function to work the JavaScript interpreter must use the parameter name instead of the value. This can be done by setting the Options.property parameter names option to true before calling the function and then resetting it to false afterwards.. This behaviour can also temporarily be switched by using the [ExtraNodes.ViewParameters\(\)](#page-216-0) method and 'method chaining' (see the examples below).

## Arguments

• **prop** (string)

constrained extra node property to get parameter for

## Return type

[Parameter](#page-1709-0) object if property is a parameter, null if not.

#### Example

To check if ExtraNodes property en.example is a parameter:

```
Options.property_parameter_names = true;
if (en.GetParameter(en.example) ) do_something...
Options.property_parameter_names = false;
```
To check if ExtraNodes property en.example is a parameter by using the GetParameter method:

if (en.ViewParameters().GetParameter(en.example) ) do\_something...

# Keyword()

## **Description**

Returns the keyword for this constrained extra nodes (\*CONSTRAINED\_EXTRA\_NODES). **Note that a carriage return is not added**. See also [ExtraNodes.KeywordCards\(\)](#page-210-0)

#### **Arguments**

No arguments

Return type string containing the keyword.

#### Example

To get the keyword for constrained extra nodes e: var key = e.Keyword();

```
PRIMER 206 October 2023
```
# <span id="page-210-0"></span>KeywordCards()

# **Description**

Returns the keyword cards for the constrained extra nodes. **Note that a carriage return is not added**. See also ExtraNodes.Keyword()

# Arguments

No arguments

# Return type

string containing the cards.

# Example

To get the cards for constrained extra nodes e:

```
var cards = e.KeywordCards();
```
# Last(Model[[Model\]](#page-2593-0)) [static]

# **Description**

Returns the last constrained extra node in the model.

# **Arguments**

• **Model** [\(Model](#page-2593-0))

[Model](#page-2593-0) to get last constrained extra node in

# Return type

ExtraNodes object (or null if there are no constrained extra nodes in the model).

# Example

To get the last constrained extra node in model m:

var en = ExtraNodes.Last(m);

# Next()

**Description** Returns the next constrained extra node in the model.

# **Arguments**

No arguments

# Return type

ExtraNodes object (or null if there are no more constrained extra nodes in the model).

# Example

To get the constrained extra node in model m after constrained extra node en:

var en = en.Next();

# <span id="page-211-0"></span>Pick(prompt[string], limit (optional)[\[Model](#page-2593-0) or [Flag\]](#page-2488-0), modal (optional)[boolean], button text (optional) [string]) [static]

# **Description**

Allows the user to pick a constrained extra node.

#### Arguments

• **prompt** (string)

Text to display as a prompt to the user

• **limit (optional)** [\(Model](#page-2593-0) or [Flag](#page-2488-0))

If the argument is a [Model](#page-2593-0) then only constrained extra nodes from that model can be picked. If the argument is a Flag [then](#page-2488-0) only constrained extra nodes that are flagged with *limit* can be selected. If omitted, or null, any constrained extra nodes from any model can be selected. from any model.

• **modal (optional)** (boolean)

If picking is modal (blocks the user from doing anything else in PRIMER until this window is dismissed). If omitted the pick will be modal.

#### • **button text (optional)** (string)

By default the window with the prompt will have a button labelled 'Cancel' which if pressed will cancel the pick and return null. If you want to change the text on the button use this argument. If omitted 'Cancel' will be used.

#### Return type

[ExtraNodes](#page-199-0) object (or null if not picked)

## Example

To pick a constrained extra node from model m giving the prompt 'Pick constrained extra node from screen':

```
var en = ExtraNodes.Pick('Pick constrained extra node from screen', m);
```
# Previous()

#### **Description**

Returns the previous constrained extra node in the model.

#### Arguments

No arguments

#### Return type

ExtraNodes object (or null if there are no more constrained extra nodes in the model).

## Example

To get the constrained extra node in model m before constrained extra node en:

var en = en.Previous();

# Select(flag[[Flag\]](#page-2488-0), prompt[string], limit (optional)[\[Model](#page-2593-0) or [Flag\]](#page-2488-0), modal (optional)[boolean]) [static]

## **Description**

Allows the user to select constrained extra nodes using standard PRIMER object menus.

## Arguments

#### <span id="page-212-0"></span>• **flag** ([Flag](#page-2488-0))

- Flag to use when selecting constrained extra nodes
	- **prompt** (string)

Text to display as a prompt to the user

**limit (optional)** [\(Model](#page-2593-0) or [Flag](#page-2488-0))

If the argument is a [Model](#page-2593-0) then only constrained extra nodes from that model can be selected. If the argument is a Flag [then](#page-2488-0) only constrained extra nodes that are flagged with *limit* can be selected (*limit* should be different to *flag*). If omitted, or null, any constrained extra nodes can be selected. from any model.

#### • **modal (optional)** (boolean)

If selection is modal (blocks the user from doing anything else in PRIMER until this window is dismissed). If omitted the selection will be modal.

# Return type

Number of constrained extra nodes selected or null if menu cancelled

#### Example

To select constrained extra nodes from model m, flagging those selected with flag f, giving the prompt 'Select constrained extra nodes':

ExtraNodes.Select(f, 'Select constrained extra nodes', m);

To select constrained extra nodes, flagging those selected with flag f but limiting selection to constrained extra nodes flagged with flag l, giving the prompt 'Select constrained extra nodes':

ExtraNodes.Select(f, 'Select constrained extra nodes', l);

# SetFlag(flag[*Flag*])

#### **Description**

Sets a flag on the constrained extra node.

#### **Arguments**

• **flag** ([Flag](#page-2488-0))

Flag to set on the constrained extra node

#### Return type

No return value

## Example

To set flag f for constrained extra node en: en.SetFlag(f);

# Sketch(redraw (optional)[boolean])

## **Description**

Sketches the constrained extra node. The constrained extra node will be sketched until you either call ExtraNodes.Unsketch(), [ExtraNodes.UnsketchAll\(\),](#page-215-0) [Model.UnsketchAll\(\),](#page-2125-0) or delete the model

#### Arguments

#### • **redraw (optional)** (boolean)

If model should be redrawn or not after the constrained extra node is sketched. If omitted redraw is true. If you want to sketch several constrained extra nodes and only redraw after the last one then use false for redraw and call [View.Redraw\(\).](#page-2218-0)

<span id="page-213-0"></span>No return value

### Example

To sketch constrained extra node en:

en.Sketch();

# SketchFlagged(Model[[Model\]](#page-2593-0), flag[\[Flag](#page-2488-0)], redraw (optional)[boolean]) [static]

#### **Description**

Sketches all of the flagged constrained extra nodes in the model. The constrained extra nodes will be sketched until you either call [ExtraNodes.Unsketch\(\)](#page-215-0), [ExtraNodes.UnsketchFlagged\(\)](#page-216-0), [Model.UnsketchAll\(\)](#page-2125-0), or delete the model

#### Arguments

#### • **Model** [\(Model](#page-2593-0))

[Model](#page-2593-0) that all the flagged constrained extra nodes will be sketched in

#### • **flag** ([Flag](#page-2488-0))

Flag set on the constrained extra nodes that you want to sketch

• **redraw (optional)** (boolean)

If model should be redrawn or not after the constrained extra nodes are sketched. If omitted redraw is true. If you want to sketch flagged constrained extra nodes several times and only redraw after the last one then use false for redraw and call [View.Redraw\(\).](#page-2218-0)

#### Return type

No return value

#### Example

To sketch all constrained extra nodes flagged with flag in model m:

ExtraNodes.SketchFlagged(m, flag);

# Total(Model[\[Model\]](#page-2593-0), exists (optional)[boolean]) [static]

#### **Description**

Returns the total number of constrained extra nodes in the model.

#### **Arguments**

#### • **Model** [\(Model](#page-2593-0))

[Model](#page-2593-0) to get total for

```
• exists (optional) (boolean)
```
true if only existing constrained extra nodes should be counted. If false or omitted referenced but undefined constrained extra nodes will also be included in the total.

#### Return type

number of constrained extra nodes

#### Example

To get the total number of constrained extra nodes in model m:

```
var total = ExtraNodes.Total(m);
```
# <span id="page-214-0"></span>Unblank()

# **Description**

Unblanks the constrained extra node

## Arguments

No arguments

# Return type

No return value

# Example

To unblank constrained extra node en:

en.Unblank();

# UnblankAll(Model*[\[Model](#page-2593-0)]*, redraw (optional)*[boolean]*) [static]

# **Description**

Unblanks all of the constrained extra nodes in the model.

# **Arguments**

• **Model** [\(Model](#page-2593-0))

[Model](#page-2593-0) that all constrained extra nodes will be unblanked in

• **redraw (optional)** (boolean)

If model should be redrawn or not. If omitted redraw is false. If you want to do several (un)blanks and only redraw after the last one then use false for all redraws apart from the last one. Alternatively you can redraw using [View.Redraw\(\).](#page-2218-0)

## Return type

No return value

# Example

To unblank all of the constrained extra nodes in model m:

```
ExtraNodes.UnblankAll(m);
```
# UnblankFlagged(Model[\[Model](#page-2593-0)], flag[[Flag\]](#page-2488-0), redraw (optional)[boolean]) [static]

## **Description**

Unblanks all of the flagged constrained extra nodes in the model.

## Arguments

• **Model** [\(Model](#page-2593-0))

[Model](#page-2593-0) that the flagged constrained extra nodes will be unblanked in

#### • **flag** ([Flag](#page-2488-0))

Flag set on the constrained extra nodes that you want to unblank

#### • **redraw (optional)** (boolean)

If model should be redrawn or not. If omitted redraw is false. If you want to do several (un)blanks and only redraw after the last one then use false for all redraws apart from the last one. Alternatively you can redraw using [View.Redraw\(\).](#page-2218-0)

<span id="page-215-0"></span>No return value

# Example

To unblank all of the constrained extra nodes in model m flagged with f: ExtraNodes.UnblankFlagged(m, f);

# UnflagAll(Model[\[Model\]](#page-2593-0), flag[[Flag\]](#page-2488-0)) [static]

## **Description**

Unsets a defined flag on all of the constrained extra nodes in the model.

## Arguments

• **Model** [\(Model](#page-2593-0))

[Model](#page-2593-0) that the defined flag for all constrained extra nodes will be unset in

• **flag** ([Flag](#page-2488-0))

Flag to unset on the constrained extra nodes

# Return type

No return value

#### Example

To unset the flag f on all the constrained extra nodes in model m: ExtraNodes.UnflagAll(m, f);

# Unsketch(redraw (optional)[boolean])

#### **Description**

Unsketches the constrained extra node.

## Arguments

#### • **redraw (optional)** (boolean)

If model should be redrawn or not after the constrained extra node is unsketched. If omitted redraw is true. If you want to unsketch several constrained extra nodes and only redraw after the last one then use false for redraw and call [View.Redraw\(\).](#page-2218-0)

#### Return type

No return value

Example To unsketch constrained extra node en: en.Unsketch();

# UnsketchAll(Model[\[Model](#page-2593-0)], redraw (optional)[boolean]) [static]

## **Description**

Unsketches all constrained extra nodes.

# Arguments
#### • **Model** [\(Model](#page-2593-0))

[Model](#page-2593-0) that all constrained extra nodes will be unblanked in

#### • **redraw (optional)** (boolean)

If model should be redrawn or not after the constrained extra nodes are unsketched. If omitted redraw is true. If you want to unsketch several things and only redraw after the last one then use false for redraw and call [View.Redraw\(\)](#page-2218-0).

#### Return type

No return value

#### Example

To unsketch all constrained extra nodes in model m:

```
ExtraNodes.UnsketchAll(m);
```
### UnsketchFlagged(Model/Model), flag/Flag), redraw (optional)/boolean) [static]

#### **Description**

Unsketches all flagged constrained extra nodes in the model.

#### Arguments

• **Model** [\(Model](#page-2593-0))

[Model](#page-2593-0) that all constrained extra nodes will be unsketched in

• **flag** ([Flag](#page-2488-0))

Flag set on the constrained extra nodes that you want to unsketch

• **redraw (optional)** (boolean)

If model should be redrawn or not after the constrained extra nodes are unsketched. If omitted redraw is true. If you want to unsketch several things and only redraw after the last one then use false for redraw and call [View.Redraw\(\)](#page-2218-0).

#### Return type

No return value

#### Example

To unsketch all constrained extra nodes flagged with flag in model m:

ExtraNodes.UnsketchAll(m, flag);

### ViewParameters()

#### **Description**

Object properties that are parameters are normally returned as the integer or float parameter values as that is virtually always what the user would want. This function temporarily changes the behaviour so that if a property is a parameter the parameter name is returned instead. This can be used with 'method chaining' (see the example below) to make sure a property argument is correct.

#### **Arguments**

No arguments

#### Return type

[ExtraNodes](#page-199-0) object.

To check if ExtraNodes property en.example is a parameter by using the [ExtraNodes.GetParameter\(\)](#page-209-0) method:

```
if (en.ViewParameters().GetParameter(en.example) ) do_something...
```
### Warning(message[string], details (optional)[string])

#### **Description**

Adds a warning for constrained extra node. For more details on checking see the [Check](#page-1930-0) class.

#### **Arguments**

• **message** (string)

The warning message to give

• **details (optional)** (string)

An optional detailed warning message

#### Return type

No return value

#### Example

To add a warning message "My custom warning" for constrained extra node en: en.Warning("My custom warning");

### Xrefs()

#### **Description**

Returns the cross references for this constrained extra node.

#### Arguments

No arguments

#### Return type

[Xrefs](#page-2280-0) object.

#### Example

To get the cross references for constrained extra node en:

```
var xrefs = en.Xrefs();
```
### toString()

#### **Description**

Creates a string containing the constrained extra nodes data in keyword format. Note that this contains the keyword header and the keyword cards. See also [ExtraNodes.Keyword\(\)](#page-209-0) and [ExtraNodes.KeywordCards\(\).](#page-210-0)

#### **Arguments**

No arguments

### Return type

string

### Example

To get data for constrained extra nodes e in keyword format var  $s = e.toString()$ ;

# <span id="page-219-0"></span>GeneralizedWeld (Gwld) class

The GeneralizedWeld class gives you access to constrained generalized weld cards in PRIMER. [More...](#page-221-0)

The PRIMER JavaScript API provides many class constants, properties and methods. For Arup to be able to extend and enhance the API in the future any constant, property or method names beginning with a lowercase or uppercase letter are reserved.

If you need to add your own properties or methods to one of the existing classes then to avoid any potential future conflict you should ensure that the name begins with either an underscore (\_) or a dollar sign (\$) or the name is prefixed with your own unique identifier.

For example if company 'ABC' need to add a property called 'example' then to avoid any potential future conflict use one of:

- example
- sexample
- ABC\_example

# Class functions

- [BlankAll\(](#page-222-0)Model*[\[Model\]](#page-2593-0)*, redraw (optional)*[boolean]*)
- [BlankFlagged](#page-223-0)(Model*[\[Model](#page-2593-0)]*, flag*[\[Flag](#page-2488-0)]*, redraw (optional)*[boolean]*)
- [Create](#page-225-0)(Model*[\[Model](#page-2593-0)]*, modal (optional)*[boolean]*)
- [First](#page-226-0)(Model*[[Model](#page-2593-0)]*)
- [FirstFreeLabel\(](#page-226-0)Model*[\[Model\]](#page-2593-0)*, layer (optional)*[[Include](#page-2768-0) number]*)
- [FlagAll\(](#page-227-0)Model*[[Model](#page-2593-0)]*, flag*[[Flag\]](#page-2488-0)*)
- [ForEach\(](#page-228-0)Model*[\[Model\]](#page-2593-0)*, func*[function]*, extra (optional)*[any]*)
- [GetAll](#page-228-0)(Model*[[Model](#page-2593-0)]*)
- [GetFlagged\(](#page-230-0)Model*[\[Model\]](#page-2593-0)*, flag*[[Flag\]](#page-2488-0)*)
- [GetFromID\(](#page-230-0)Model*[\[Model\]](#page-2593-0)*, number*[integer]*)
- [Last](#page-232-0)(Model*[[Model](#page-2593-0)]*)
- [LastFreeLabel\(](#page-233-0)Model*[\[Model\]](#page-2593-0)*, layer (optional)*[\[Include](#page-2768-0) number]*)
- [NextFreeLabel](#page-233-0)(Model*[\[Model\]](#page-2593-0)*, layer (optional)*[[Include](#page-2768-0) number]*)
- [Pick\(](#page-234-0)prompt*[string]*, limit (optional)*[[Model](#page-2593-0) or [Flag](#page-2488-0)]*, modal (optional)*[boolean]*, button text (optional)*[string]*)
- [RenumberAll](#page-235-0)(Model*[[Model](#page-2593-0)]*, start*[integer]*)
- [RenumberFlagged\(](#page-235-0)Model*[\[Model\]](#page-2593-0)*, flag*[\[Flag](#page-2488-0)]*, start*[integer]*)
- [Select](#page-235-0)(flag*[\[Flag](#page-2488-0)]*, prompt*[string]*, limit (optional)*[[Model](#page-2593-0) or [Flag](#page-2488-0)]*, modal (optional)*[boolean]*)
- [SketchFlagged](#page-238-0)(Model*[[Model](#page-2593-0)]*, flag*[[Flag\]](#page-2488-0)*, redraw (optional)*[boolean]*)
- [Total](#page-238-0)(Model*[\[Model](#page-2593-0)]*, exists (optional)*[boolean]*)
- [UnblankAll](#page-239-0)(Model*[[Model](#page-2593-0)]*, redraw (optional)*[boolean]*)
- [UnblankFlagged\(](#page-239-0)Model*[\[Model\]](#page-2593-0)*, flag*[[Flag\]](#page-2488-0)*, redraw (optional)*[boolean]*)
- [UnflagAll\(](#page-240-0)Model*[[Model](#page-2593-0)]*, flag*[[Flag\]](#page-2488-0)*)
- [UnsketchAll\(](#page-241-0)Model*[[Model](#page-2593-0)]*, redraw (optional)*[boolean]*)
- [UnsketchFlagged](#page-241-0)(Model*[\[Model\]](#page-2593-0)*, flag*[\[Flag](#page-2488-0)]*, redraw (optional)*[boolean]*)

# Member functions

- [AssociateComment](#page-222-0)(Comment*[\[Comment](#page-185-0)]*)
- [Blank\(](#page-222-0))
- [Blanked](#page-223-0)()
- [Browse\(](#page-223-0)modal (optional)*[boolean]*)
- [ClearFlag](#page-224-0)(flag*[\[Flag](#page-2488-0)]*)
- [Copy\(](#page-224-0)range (optional)*[boolean]*)
- [DetachComment\(](#page-225-0)Comment*[\[Comment\]](#page-185-0)*)
- [Edit\(](#page-225-0)modal (optional)*[boolean]*)
- [Error](#page-226-0)(message*[string]*, details (optional)*[string]*)
- [Flagged](#page-227-0)(flag*[\[Flag\]](#page-2488-0)*)
- [GetCombinedData](#page-229-0)(index*[integer]*)
- [GetComments\(](#page-229-0))
- [GetCrossFilletData](#page-229-0)(index*[integer]*)
- [GetFailureData\(](#page-230-0)) [deprecated]
- [GetNodalPair](#page-231-0)() [deprecated]
- [GetParameter](#page-231-0)(prop*[string]*)
- [Keyword](#page-232-0)()
- [KeywordCards\(](#page-232-0))
- [Next](#page-233-0)()
- [Previous](#page-234-0)()
- [SetCombinedData](#page-236-0)(index*[integer]*, data*[Array of numbers]*)
- [SetCrossFilletData\(](#page-236-0)index*[integer]*, data*[Array of numbers]*)
- [SetFailureData](#page-237-0)() [deprecated]
- [SetFlag\(](#page-237-0)flag*[\[Flag](#page-2488-0)]*)
- <span id="page-220-0"></span>• [SetNodalPair](#page-237-0)() [deprecated]
- [Sketch](#page-238-0)(redraw (optional)*[boolean]*)
- $\overline{\text{Unblank}}()$  $\overline{\text{Unblank}}()$  $\overline{\text{Unblank}}()$
- [Unsketch\(](#page-240-0)redraw (optional)*[boolean]*)
- [ViewParameters](#page-242-0)()
- [Warning](#page-242-0)(message*[string]*, details (optional)*[string]*)
- $Xrefs()$  $Xrefs()$
- $\bullet$   $\overline{\text{toString}}()$  $\overline{\text{toString}}()$  $\overline{\text{toString}}()$

# GeneralizedWeld constants

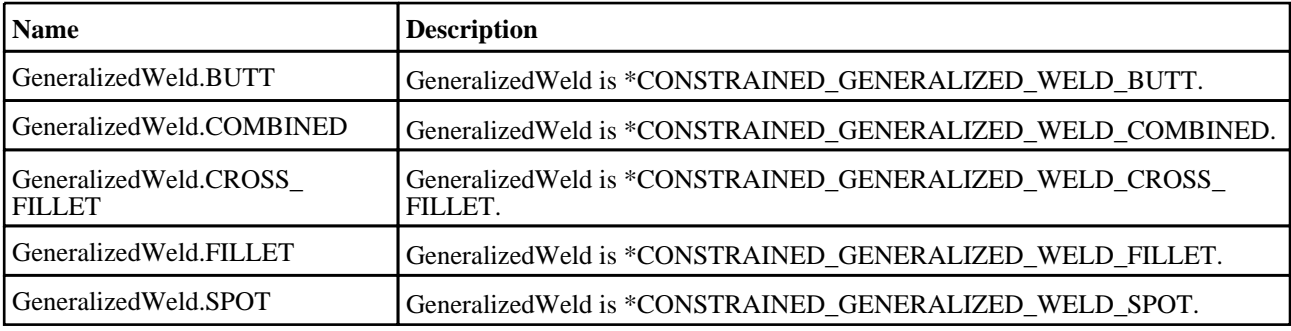

# GeneralizedWeld properties

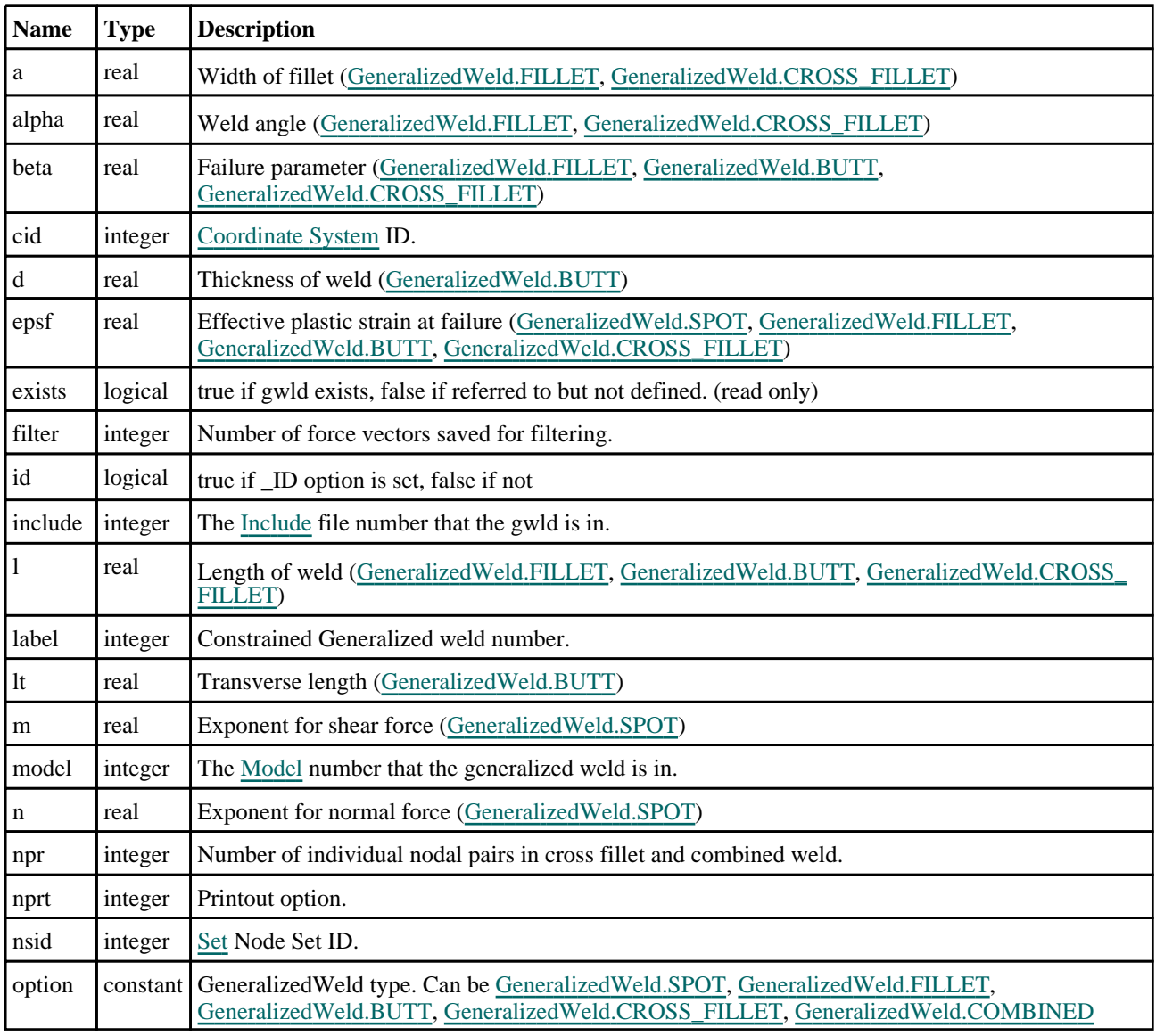

<span id="page-221-0"></span>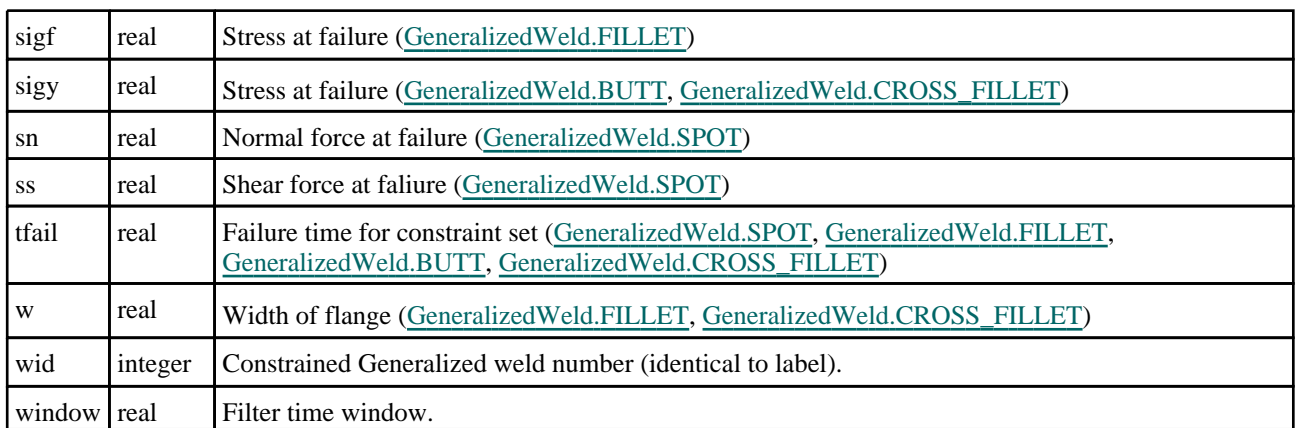

# Detailed Description

The GeneralizedWeld class allows you to create, modify, edit and manipulate generalized weld cards. See the documentation below for more details.

For convenience "Gwld" can also be used as the class name instead of "GeneralizedWeld".

# **Constructor**

new GeneralizedWeld(Model*[\[Model](#page-2593-0)]*, option*[constant]*, nsid*[integer]*, cid (optional)[integer], filter (optional)[integer], window (optional)[real], npr  $\overline{\text{(optional)}}$ [integer], nprt  $\overline{\text{(optional)}}$ [integer], wid  $\overline{\text{(optional)}}$ [integer]

#### **Description**

Create a new [GeneralizedWeld](#page-219-0) object.

#### **Arguments**

```
• Model (Model)
```
[Model](#page-2593-0) that gwld will be created in

• **option** (constant)

Constrained generalized weld type (any).

• **nsid** (integer)

[Set](#page-1857-0) Node Set ID.

• **cid (optional)** (integer)

[Coordinate](#page-732-0) System ID.

- **filter (optional)** (integer)
- Number of force vectors saved for filtering.

```
• window (optional) (real)
```
Filter time window.

• **npr (optional)** (integer)

Number of individual nodal pairs in cross fillet and combined weld.

• **nprt (optional)** (integer)

Printout option.

• **wid (optional)** (integer)

Constrained Generalized weld number.

Return type [GeneralizedWeld](#page-219-0) object

<span id="page-222-0"></span>To create a new gwld 1000 of type SPOT in model m with specifiction: nsid, cid, filter, window, nprt are 91, 92, 81, 0.5, 82 respectively

```
var w = new GeneralizedWeld(m, GeneralizedWeld.SPOT, 91, 92, 81, 0.5, 82, 1000);
```
# Details of functions

### AssociateComment(Comment/Comment)

#### **Description**

Associates a comment with a generalized weld.

Arguments • **Comment** [\(Comment](#page-185-0))

[Comment](#page-185-0) that will be attached to the generalized weld

#### Return type

No return value

#### Example

To associate comment c to the generalized weld gw: gw.AssociateComment(c);

### Blank()

**Description** Blanks the generalized weld

Arguments No arguments

Return type No return value

#### Example To blank generalized weld gw: gw.Blank();

# BlankAll([Model](#page-2593-0)[Model], redraw (optional)[boolean]) [static]

#### **Description**

Blanks all of the generalized welds in the model.

#### Arguments

#### • **Model** [\(Model](#page-2593-0))

[Model](#page-2593-0) that all generalized welds will be blanked in

#### • **redraw (optional)** (boolean)

If model should be redrawn or not. If omitted redraw is false. If you want to do several (un)blanks and only redraw after the last one then use false for all redraws apart from the last one. Alternatively you can redraw using [View.Redraw\(\).](#page-2218-0)

#### <span id="page-223-0"></span>Return type

No return value

#### Example

To blank all of the generalized welds in model m: GeneralizedWeld.BlankAll(m);

### BlankFlagged([Model](#page-2593-0)[Model], flag[\[Flag](#page-2488-0)], redraw (optional)[boolean]) [static]

#### **Description**

Blanks all of the flagged generalized welds in the model.

#### **Arguments**

• **Model** [\(Model](#page-2593-0))

[Model](#page-2593-0) that all the flagged generalized welds will be blanked in

• **flag** ([Flag](#page-2488-0))

Flag set on the generalized welds that you want to blank

• **redraw (optional)** (boolean)

If model should be redrawn or not. If omitted redraw is false. If you want to do several (un)blanks and only redraw after the last one then use false for all redraws apart from the last one. Alternatively you can redraw using [View.Redraw\(\).](#page-2218-0)

#### Return type

No return value

#### Example

To blank all of the generalized welds in model m flagged with f:

```
GeneralizedWeld.BlankFlagged(m, f);
```
### Blanked()

**Description** Checks if the generalized weld is blanked or not.

#### Arguments

No arguments

#### Return type

true if blanked, false if not.

#### Example

To check if generalized weld gw is blanked:

if (gw.Blanked() ) do\_something...

### Browse(modal (optional)[boolean])

#### **Description**

Starts an edit panel in Browse mode.

#### <span id="page-224-0"></span>Arguments

#### • **modal (optional)** (boolean)

If this window is modal (blocks the user from doing anything else in PRIMER until this window is dismissed). If omitted the window will be modal.

#### Return type

no return value

#### Example

To Browse generalized weld gw: gw.Browse();

### ClearFlag(flag[\[Flag\]](#page-2488-0))

#### **Description**

Clears a flag on the generalized weld.

#### Arguments

• **flag** ([Flag](#page-2488-0))

Flag to clear on the generalized weld

#### Return type

No return value

#### Example

To clear flag f for generalized weld gw: gw.ClearFlag(f);

### Copy(range (optional)[boolean])

#### **Description**

Copies the generalized weld.

#### **Arguments**

• **range (optional)** (boolean)

If you want to keep the copied item in the range specified for the current include. Default value is false. To set current include, use [Include.MakeCurrentLayer\(\).](#page-1331-0)

#### Return type

GeneralizedWeld object

#### Example

To copy generalized weld gw into generalized weld z:

var  $z = gw.Copy()$ ;

### <span id="page-225-0"></span>Create(Model[\[Model\]](#page-2593-0), modal (optional)[boolean]) [static]

#### **Description**

Starts an interactive editing panel to create a gwld.

#### Arguments

#### • **Model** [\(Model](#page-2593-0))

[Model](#page-2593-0) that the gwld will be created in

• **modal (optional)** (boolean)

If this window is modal (blocks the user from doing anything else in PRIMER until this window is dismissed). If omitted the window will be modal.

#### Return type

[GeneralizedWeld](#page-219-0) object (or null if not made)

#### Example

To start creating a generalized weld in model m:

```
var gw = GeneralizedWeld.Create(m);
```
### DetachComment(Comment/Comment)

#### **Description**

Detaches a comment from a generalized weld.

#### **Arguments**

#### • **Comment** [\(Comment](#page-185-0))

[Comment](#page-185-0) that will be detached from the generalized weld

#### Return type

No return value

#### Example

To detach comment c from the generalized weld gw: gw.DetachComment(c);

### Edit(modal (optional)[boolean])

#### **Description**

Starts an interactive editing panel.

#### Arguments

• **modal (optional)** (boolean)

If this window is modal (blocks the user from doing anything else in PRIMER until this window is dismissed). If omitted the window will be modal.

#### Return type

no return value

<span id="page-226-0"></span>To Edit generalized weld gw: gw.Edit();

### Error(message[string], details (optional)[string])

#### **Description**

Adds an error for generalized weld. For more details on checking see the [Check](#page-1930-0) class.

#### Arguments

• **message** (string)

The error message to give

• **details (optional)** (string)

An optional detailed error message

#### Return type

No return value

#### Example

To add an error message "My custom error" for generalized weld gw:

```
gw.Error("My custom error");
```
### First(Model[*[Model\]](#page-2593-0)*) [static]

#### **Description**

Returns the first generalized weld in the model.

#### Arguments

• **Model** [\(Model](#page-2593-0))

[Model](#page-2593-0) to get first generalized weld in

#### Return type

GeneralizedWeld object (or null if there are no generalized welds in the model).

#### Example

To get the first generalized weld in model m: var gw = GeneralizedWeld.First(m);

### FirstFreeLabel(Model[[Model\]](#page-2593-0), layer (optional)[[Include](#page-2768-0) number]) [static]

#### **Description**

Returns the first free generalized weld label in the model. Also see [GeneralizedWeld.LastFreeLabel\(\),](#page-233-0) GeneralizedWeld.NextFreeLabel() and [Model.FirstFreeItemLabel\(\).](#page-2113-0)

#### **Arguments**

• **Model** [\(Model](#page-2593-0))

[Model](#page-2593-0) to get first free generalized weld label in

#### <span id="page-227-0"></span>• **layer (optional)** ([Include](#page-2768-0) number)

[Include](#page-2768-0) file (0 for the main file) to search for labels in (Equivalent to *First free in layer* in editing panels). If omitted the whole model will be used (Equivalent to *First free* in editing panels).

#### Return type

GeneralizedWeld label.

#### Example

To get the first free generalized weld label in model m:

var label = GeneralizedWeld.FirstFreeLabel(m);

### FlagAll(Model[\[Model](#page-2593-0)], flag[\[Flag\]](#page-2488-0)) [static]

#### **Description**

Flags all of the generalized welds in the model with a defined flag.

#### Arguments

#### • **Model** [\(Model](#page-2593-0))

[Model](#page-2593-0) that all generalized welds will be flagged in

• **flag** ([Flag](#page-2488-0)) Flag to set on the generalized welds

#### Return type

No return value

#### Example

To flag all of the generalized welds with flag f in model m: GeneralizedWeld.FlagAll(m, f);

### Flagged(flag[\[Flag\]](#page-2488-0))

**Description** Checks if the generalized weld is flagged or not.

#### Arguments

• **flag** ([Flag](#page-2488-0))

Flag to test on the generalized weld

# Return type

true if flagged, false if not.

#### Example

To check if generalized weld gw has flag f set on it:

if (gw.Flagged(f) ) do\_something...

## <span id="page-228-0"></span>ForEach(Model[\[Model](#page-2593-0)], func[function], extra (optional)[any]) [static]

#### **Description**

Calls a function for each generalized weld in the model.

**Note that ForEach has been designed to make looping over generalized welds as fast as possible and so has some limitations.**

**Firstly, a single temporary GeneralizedWeld object is created and on each function call it is updated with the current generalized weld data. This means that you should not try to store the GeneralizedWeld object for later use (e.g. in an array) as it is temporary.**

**Secondly, you cannot create new generalized welds inside a ForEach loop.** 

#### Arguments

• **Model** [\(Model](#page-2593-0))

[Model](#page-2593-0) that all generalized welds are in

• **func** (function)

Function to call for each generalized weld

• **extra (optional)** (any)

An optional extra object/array/string etc that will appended to arguments when calling the function

#### Return type

No return value

#### Example

To call function test for all of the generalized welds in model m:

```
GeneralizedWeld.ForEach(m, test);
function test(gw)
{
   gw is GeneralizedWeld object
}
```
To call function test for all of the generalized welds in model m with optional object:

```
var data = { x:0, y:0 };
GeneralizedWeld.ForEach(m, test, data);
function test(gw, extra)
{
// gw is GeneralizedWeld object
// extra is data
}
```
### GetAll(Model[\[Model\]](#page-2593-0)) [static]

#### **Description**

Returns an array of GeneralizedWeld objects for all of the generalized welds in a model in Primer

#### Arguments

• **Model** [\(Model](#page-2593-0))

[Model](#page-2593-0) to get generalized welds from

#### Return type

Array of GeneralizedWeld objects

<span id="page-229-0"></span>To make an array of GeneralizedWeld objects for all of the generalized welds in model m

```
var qw = GeneralizedWeld.GetAll(m);
```
### GetCombinedData(index[integer])

#### **Description**

Returns the combined data for a specific nodal pair as an array.

#### Arguments

• **index** (integer)

Index you want the data for. **Note that indices start at 0**.

#### Return type

An array containing the data (tfail, epsf, sigy, beta, l, w, a, alpha, nodea, nodeb, ncid, wtyp).

#### Example

To get the data for the 3rd node pair for generalized weld gw:

var data = gw.GetCombinedData(2);

### GetComments()

#### **Description**

Extracts the comments associated to a generalized weld.

#### Arguments

No arguments

#### Return type

\$Array of Comment objects (or null if there are no comments associated to the node).

#### Example

To get the array of comments associated to the generalized weld gw:

```
var comm_array = gw.GetComments();
```
### GetCrossFilletData(index[integer])

#### **Description**

Returns the cross fillet data for a specific nodal pair as an array.

#### Arguments

• **index** (integer)

Index you want the data for. **Note that indices start at 0**.

#### Return type

An array containing the data (nodea, nodeb, ncid).

<span id="page-230-0"></span>To get the data for the 3rd node pair for generalized weld gw:

```
var data = gw.GetCrossFilletData(2);
```
### GetFailureData() [deprecated]

This function is deprecated in version 11.0. It is only provided to keep old scripts working. We strongly advise against using it in new scripts. Support may be removed in future versions.

#### **Description**

Access the properties directly or use [GeneralizedWeld.GetCombinedData\(\)](#page-229-0) for [GeneralizedWeld.COMBINED](#page-220-0) instead.

#### **Arguments**

No arguments

#### Return type

No return value

### GetFlagged(Model[[Model\]](#page-2593-0), flag[[Flag](#page-2488-0)]) [static]

#### **Description**

Returns an array of GeneralizedWeld objects for all of the flagged generalized welds in a model in Primer

#### Arguments

• **Model** [\(Model](#page-2593-0))

[Model](#page-2593-0) to get generalized welds from

• **flag** ([Flag](#page-2488-0))

Flag set on the generalized welds that you want to retrieve

#### Return type

Array of GeneralizedWeld objects

#### Example

To make an array of GeneralizedWeld objects for all of the generalized welds in model m flagged with f

```
var gw = GeneralizedWeld.GetFlagged(m, f);
```
### GetFromID(Model[[Model\]](#page-2593-0), number[integer]) [static]

#### **Description**

Returns the GeneralizedWeld object for a generalized weld ID.

#### **Arguments**

- **Model** [\(Model](#page-2593-0))
- [Model](#page-2593-0) to find the generalized weld in

```
• number (integer)
```
number of the generalized weld you want the GeneralizedWeld object for

#### <span id="page-231-0"></span>Return type

GeneralizedWeld object (or null if generalized weld does not exist).

#### Example

To get the GeneralizedWeld object for generalized weld 100 in model m var gw = GeneralizedWeld.GetFromID(m, 100);

### GetNodalPair() [deprecated]

This function is deprecated in version 11.0. It is only provided to keep old scripts working. We strongly advise against using it in new scripts. Support may be removed in future versions.

#### **Description**

Use [GeneralizedWeld.GetCombinedData\(\)](#page-229-0) for [GeneralizedWeld.COMBINED](#page-220-0) or GeneralizedWeld.GetCrossFilletData() for [GeneralizedWeld.CROSS\\_FILLET](#page-220-0) instead.

#### **Arguments**

No arguments

#### Return type

No return value

### GetParameter(prop[string])

#### **Description**

Checks if a GeneralizedWeld property is a parameter or not. Note that object properties that are parameters are normally returned as the integer or float parameter values as that is virtually always what the user would want. For this function to work the JavaScript interpreter must use the parameter name instead of the value. This can be done by setting the [Options.property\\_parameter\\_names](#page-2196-0) option to true before calling the function and then resetting it to false afterwards.. This behaviour can also temporarily be switched by using the [GeneralizedWeld.ViewParameters\(\)](#page-242-0) method and 'method chaining' (see the examples below).

#### Arguments

• **prop** (string)

generalized weld property to get parameter for

#### Return type

[Parameter](#page-1709-0) object if property is a parameter, null if not.

#### Example

To check if GeneralizedWeld property gw.example is a parameter:

Options.property\_parameter\_names = true; if (gw.GetParameter(gw.example) ) do\_something... Options.property\_parameter\_names = false;

To check if GeneralizedWeld property gw.example is a parameter by using the GetParameter method:

```
if (gw.ViewParameters().GetParameter(gw.example) ) do_something...
```
### <span id="page-232-0"></span>Keyword()

#### **Description**

Returns the keyword for this gwld (\*CONSTRAINED\_GENERALIZED\_WELD\_xxxx). **Note that a carriage return**  is not added. See also GeneralizedWeld.KeywordCards()

#### Arguments

No arguments

#### Return type

string containing the keyword.

#### Example

To get the keyword for generalized weld gw: var key = gw.Keyword();

### KeywordCards()

#### **Description**

Returns the keyword cards for the gwld. **Note that a carriage return is not added**. See also GeneralizedWeld.Keyword()

#### Arguments

No arguments

Return type string containing the cards.

#### Example

To get the cards for generalized weld gw:

var cards = gw.KeywordCards();

### Last(Model[[Model\]](#page-2593-0)) [static]

#### **Description**

Returns the last generalized weld in the model.

#### Arguments

#### • **Model** [\(Model](#page-2593-0))

[Model](#page-2593-0) to get last generalized weld in

#### Return type

GeneralizedWeld object (or null if there are no generalized welds in the model).

#### Example

To get the last generalized weld in model m:

```
var gw = GeneralizedWeld.Last(m);
```
### <span id="page-233-0"></span>LastFreeLabel(Model[[Model\]](#page-2593-0), layer (optional)[\[Include](#page-2768-0) number]) [static]

#### **Description**

Returns the last free generalized weld label in the model. Also see [GeneralizedWeld.FirstFreeLabel\(\),](#page-226-0) GeneralizedWeld.NextFreeLabel() and see [Model.LastFreeItemLabel\(\)](#page-2117-0)

#### Arguments

• **Model** [\(Model](#page-2593-0))

[Model](#page-2593-0) to get last free generalized weld label in

**layer (optional)** ([Include](#page-2768-0) number)

[Include](#page-2768-0) file (0 for the main file) to search for labels in (Equivalent to *Highest free in layer* in editing panels). If omitted the whole model will be used.

#### Return type

GeneralizedWeld label.

#### Example

To get the last free generalized weld label in model m:

var label = GeneralizedWeld.LastFreeLabel(m);

### Next()

#### **Description**

Returns the next generalized weld in the model.

#### Arguments

No arguments

#### Return type

GeneralizedWeld object (or null if there are no more generalized welds in the model).

#### Example

To get the generalized weld in model m after generalized weld gw:

var gw =  $gw$ . Next();

### NextFreeLabel(Model*[\[Model](#page-2593-0)]*, layer (optional)*[\[Include](#page-2768-0) number]*) [static]

#### **Description**

Returns the next free (highest+1) generalized weld label in the model. Also see [GeneralizedWeld.FirstFreeLabel\(\),](#page-226-0) GeneralizedWeld.LastFreeLabel() and [Model.NextFreeItemLabel\(\)](#page-2120-0)

#### Arguments

• **Model** [\(Model](#page-2593-0))

[Model](#page-2593-0) to get next free generalized weld label in

• **layer (optional)** ([Include](#page-2768-0) number)

[Include](#page-2768-0) file (0 for the main file) to search for labels in (Equivalent to *Highest+1 in layer* in editing panels). If omitted the whole model will be used (Equivalent to  $Highest+1$  in editing panels).

#### <span id="page-234-0"></span>Return type

GeneralizedWeld label.

#### Example

To get the next free generalized weld label in model m:

var label = GeneralizedWeld.NextFreeLabel(m);

### Pick(prompt[string], limit (optional)[\[Model](#page-2593-0) or [Flag\]](#page-2488-0), modal (optional)[boolean], button text (optional) [string] [static]

#### **Description**

Allows the user to pick a generalized weld.

#### **Arguments**

- **prompt** (string)
- Text to display as a prompt to the user

#### **limit (optional)** [\(Model](#page-2593-0) or [Flag](#page-2488-0))

If the argument is a [Model](#page-2593-0) then only generalized welds from that model can be picked. If the argument is a Flag then [only](#page-2488-0) generalized welds that are flagged with *limit* can be selected. If omitted, or null, any generalized welds from any model can be selected. from any model.

#### • **modal (optional)** (boolean)

If picking is modal (blocks the user from doing anything else in PRIMER until this window is dismissed). If omitted the pick will be modal.

#### • **button text (optional)** (string)

By default the window with the prompt will have a button labelled 'Cancel' which if pressed will cancel the pick and return null. If you want to change the text on the button use this argument. If omitted 'Cancel' will be used.

#### Return type

[GeneralizedWeld](#page-219-0) object (or null if not picked)

#### Example

To pick a generalized weld from model m giving the prompt 'Pick generalized weld from screen':

```
var gw = GeneralizedWeld.Pick('Pick generalized weld from screen', m);
```
#### Previous()

#### **Description**

Returns the previous generalized weld in the model.

#### Arguments

No arguments

#### Return type

GeneralizedWeld object (or null if there are no more generalized welds in the model).

#### Example

To get the generalized weld in model m before generalized weld gw:

```
var gw = gw.Previous();
```
### <span id="page-235-0"></span>RenumberAll(Model[\[Model](#page-2593-0)], start[integer]) [static]

#### **Description**

Renumbers all of the generalized welds in the model.

#### Arguments

#### • **Model** [\(Model](#page-2593-0))

[Model](#page-2593-0) that all generalized welds will be renumbered in

• **start** (integer)

Start point for renumbering

#### Return type

No return value

#### Example

To renumber all of the generalized welds in model m, from 1000000: GeneralizedWeld.RenumberAll(m, 1000000);

### RenumberFlagged(Model*[\[Model](#page-2593-0)]*, flag*[[Flag\]](#page-2488-0)*, start*[integer]*) [static]

**Description** Renumbers all of the flagged generalized welds in the model.

#### Arguments

• **Model** [\(Model](#page-2593-0))

[Model](#page-2593-0) that all the flagged generalized welds will be renumbered in

 $\cdot$  **flag** ([Flag](#page-2488-0))

Flag set on the generalized welds that you want to renumber

• **start** (integer)

Start point for renumbering

#### Return type

No return value

#### Example

To renumber all of the generalized welds in model m flagged with f, from 1000000: GeneralizedWeld.RenumberFlagged(m, f, 1000000);

### Select(flag[[Flag\]](#page-2488-0), prompt[string], limit (optional)[\[Model](#page-2593-0) or [Flag\]](#page-2488-0), modal (optional)[boolean]) [static]

#### **Description**

Allows the user to select generalized welds using standard PRIMER object menus.

#### Arguments

#### • **flag** ([Flag](#page-2488-0))

Flag to use when selecting generalized welds

• **prompt** (string)

<span id="page-236-0"></span>Text to display as a prompt to the user

#### • **limit (optional)** [\(Model](#page-2593-0) or [Flag](#page-2488-0))

If the argument is a [Model](#page-2593-0) then only generalized welds from that model can be selected. If the argument is a Flag then [only](#page-2488-0) generalized welds that are flagged with *limit* can be selected (*limit* should be different to *flag*). If omitted, or null, any generalized welds can be selected. from any model.

#### • **modal (optional)** (boolean)

If selection is modal (blocks the user from doing anything else in PRIMER until this window is dismissed). If omitted the selection will be modal.

#### Return type

Number of generalized welds selected or null if menu cancelled

#### Example

To select generalized welds from model m, flagging those selected with flag f, giving the prompt 'Select generalized welds':

GeneralizedWeld.Select(f, 'Select generalized welds', m);

To select generalized welds, flagging those selected with flag f but limiting selection to generalized welds flagged with flag l, giving the prompt 'Select generalized welds':

GeneralizedWeld.Select(f, 'Select generalized welds', l);

### SetCombinedData(index[integer], data[Array of numbers])

#### **Description**

Sets the combined data for a specific nodal pair.

#### **Arguments**

#### • **index** (integer)

- Index you want to set the data for. **Note that indices start at 0**.
	- **data** (Array of numbers)

Array containing the data. The array length should be 12 (tfail, epsf, sigy, beta, l, w, a, alpha, nodea, nodeb, ncid, wtyp)

#### Return type

No return value.

#### Example

To set the data for the 3rd nodal pair for generalized weld gw to the values in array adata: gw.SetCombinedData(2, adata);

### SetCrossFilletData(index*[integer]*, data*[Array of numbers]*)

#### **Description**

Sets the cross fillet data for a specific nodal pair.

#### Arguments

• **index** (integer)

Index you want to set the data for. **Note that indices start at 0**.

• **data** (Array of numbers)

Array containing the data. The array length should be 3 (nodea, nodeb, ncid)

#### <span id="page-237-0"></span>Return type

No return value.

#### Example

To set the data for the 3rd nodal pair for generalized weld gw to the values in array adata:

```
gw.SetCrossFilletData(2, adata);
```
### SetFailureData() [deprecated]

This function is deprecated in version 11.0. It is only provided to keep old scripts working. We strongly advise against using it in new scripts. Support may be removed in future versions.

#### **Description**

Access the properties directly or use [GeneralizedWeld.SetCombinedData\(\)](#page-236-0) for [GeneralizedWeld.COMBINED](#page-220-0) instead.

#### Arguments

No arguments

#### Return type

No return value

### SetFlag(flag[\[Flag](#page-2488-0)])

#### **Description**

Sets a flag on the generalized weld.

#### **Arguments**

• **flag** ([Flag](#page-2488-0))

Flag to set on the generalized weld

#### Return type

No return value

Example To set flag f for generalized weld gw: gw.SetFlag(f);

### SetNodalPair() [deprecated]

This function is deprecated in version 11.0. It is only provided to keep old scripts working. We strongly advise against using it in new scripts. Support may be removed in future versions.

#### **Description**

Use [GeneralizedWeld.SetCombinedData\(\)](#page-236-0) for [GeneralizedWeld.COMBINED](#page-220-0) or [GeneralizedWeld.SetCrossFilletData\(\)](#page-236-0) for [GeneralizedWeld.CROSS\\_FILLET](#page-220-0) instead.

#### Arguments

No arguments

#### Return type

No return value

### <span id="page-238-0"></span>Sketch(redraw (optional)[boolean])

#### **Description**

Sketches the generalized weld. The generalized weld will be sketched until you either call [GeneralizedWeld.Unsketch\(\)](#page-240-0), [GeneralizedWeld.UnsketchAll\(\)](#page-241-0), [Model.UnsketchAll\(\)](#page-2125-0), or delete the model

#### Arguments

#### • **redraw (optional)** (boolean)

If model should be redrawn or not after the generalized weld is sketched. If omitted redraw is true. If you want to sketch several generalized welds and only redraw after the last one then use false for redraw and call [View.Redraw\(\)](#page-2218-0).

#### Return type

No return value

#### Example

To sketch generalized weld gw:

gw.Sketch();

### SketchFlagged(Model*[[Model\]](#page-2593-0)*, flag*[\[Flag](#page-2488-0)]*, redraw (optional)*[boolean]*) [static]

#### **Description**

Sketches all of the flagged generalized welds in the model. The generalized welds will be sketched until you either call GeneralizedWeld.Unsketch(), [GeneralizedWeld.UnsketchFlagged\(\),](#page-241-0) [Model.UnsketchAll\(\),](#page-2125-0) or delete the model

#### Arguments

• **Model** [\(Model](#page-2593-0))

[Model](#page-2593-0) that all the flagged generalized welds will be sketched in

- **flag** ([Flag](#page-2488-0))
- Flag set on the generalized welds that you want to sketch
	- **redraw (optional)** (boolean)

If model should be redrawn or not after the generalized welds are sketched. If omitted redraw is true. If you want to sketch flagged generalized welds several times and only redraw after the last one then use false for redraw and call [View.Redraw\(\).](#page-2218-0)

Return type

No return value

#### Example

To sketch all generalized welds flagged with flag in model m:

GeneralizedWeld.SketchFlagged(m, flag);

### Total(Model[\[Model\]](#page-2593-0), exists (optional)[boolean]) [static]

#### **Description**

Returns the total number of generalized welds in the model.

#### Arguments

• **Model** [\(Model](#page-2593-0))

[Model](#page-2593-0) to get total for

• **exists (optional)** (boolean)

<span id="page-239-0"></span>true if only existing generalized welds should be counted. If false or omitted referenced but undefined generalized welds will also be included in the total.

#### Return type

number of generalized welds

#### Example

To get the total number of generalized welds in model m: var total = GeneralizedWeld.Total(m);

#### Unblank()

#### **Description**

Unblanks the generalized weld

#### Arguments

No arguments

#### Return type

No return value

Example To unblank generalized weld gw: gw.Unblank();

### UnblankAll(Model[\[Model](#page-2593-0)], redraw (optional)[boolean]) [static]

#### **Description**

Unblanks all of the generalized welds in the model.

#### Arguments

#### • **Model** [\(Model](#page-2593-0))

[Model](#page-2593-0) that all generalized welds will be unblanked in

#### • **redraw (optional)** (boolean)

If model should be redrawn or not. If omitted redraw is false. If you want to do several (un)blanks and only redraw after the last one then use false for all redraws apart from the last one. Alternatively you can redraw using [View.Redraw\(\).](#page-2218-0)

#### Return type

No return value

#### Example

To unblank all of the generalized welds in model m: GeneralizedWeld.UnblankAll(m);

### UnblankFlagged(Model[\[Model](#page-2593-0)], flag[[Flag\]](#page-2488-0), redraw (optional)[boolean]) [static]

#### **Description**

Unblanks all of the flagged generalized welds in the model.

#### <span id="page-240-0"></span>**Arguments**

#### • **Model** [\(Model](#page-2593-0))

[Model](#page-2593-0) that the flagged generalized welds will be unblanked in

#### • **flag** ([Flag](#page-2488-0))

Flag set on the generalized welds that you want to unblank

#### • **redraw (optional)** (boolean)

If model should be redrawn or not. If omitted redraw is false. If you want to do several (un)blanks and only redraw after the last one then use false for all redraws apart from the last one. Alternatively you can redraw using [View.Redraw\(\).](#page-2218-0)

#### Return type

No return value

#### Example

To unblank all of the generalized welds in model m flagged with f:

```
GeneralizedWeld.UnblankFlagged(m, f);
```
### UnflagAll(Model[\[Model\]](#page-2593-0), flag[[Flag\]](#page-2488-0)) [static]

#### **Description**

Unsets a defined flag on all of the generalized welds in the model.

#### **Arguments**

• **Model** [\(Model](#page-2593-0))

[Model](#page-2593-0) that the defined flag for all generalized welds will be unset in

• **flag** ([Flag](#page-2488-0))

Flag to unset on the generalized welds

#### Return type

No return value

#### Example

To unset the flag f on all the generalized welds in model m: GeneralizedWeld.UnflagAll(m, f);

### Unsketch(redraw (optional)[boolean])

#### **Description**

Unsketches the generalized weld.

#### Arguments

• **redraw (optional)** (boolean)

If model should be redrawn or not after the generalized weld is unsketched. If omitted redraw is true. If you want to unsketch several generalized welds and only redraw after the last one then use false for redraw and call [View.Redraw\(\)](#page-2218-0).

#### Return type

No return value

<span id="page-241-0"></span>To unsketch generalized weld gw:

gw.Unsketch();

### UnsketchAll(Model[\[Model](#page-2593-0)], redraw (optional)[boolean]) [static]

#### **Description**

Unsketches all generalized welds.

#### Arguments

• **Model** [\(Model](#page-2593-0))

[Model](#page-2593-0) that all generalized welds will be unblanked in

• **redraw (optional)** (boolean)

If model should be redrawn or not after the generalized welds are unsketched. If omitted redraw is true. If you want to unsketch several things and only redraw after the last one then use false for redraw and call [View.Redraw\(\)](#page-2218-0).

#### Return type

No return value

#### Example

To unsketch all generalized welds in model m:

GeneralizedWeld.UnsketchAll(m);

#### UnsketchFlagged(Model[\[Model](#page-2593-0)], flag[[Flag\]](#page-2488-0), redraw (optional)[boolean]) [static]

#### **Description**

Unsketches all flagged generalized welds in the model.

#### Arguments

• **Model** [\(Model](#page-2593-0))

[Model](#page-2593-0) that all generalized welds will be unsketched in

• **flag** ([Flag](#page-2488-0))

Flag set on the generalized welds that you want to unsketch

• **redraw (optional)** (boolean)

If model should be redrawn or not after the generalized welds are unsketched. If omitted redraw is true. If you want to unsketch several things and only redraw after the last one then use false for redraw and call [View.Redraw\(\)](#page-2218-0).

#### Return type

No return value

#### Example

To unsketch all generalized welds flagged with flag in model m:

GeneralizedWeld.UnsketchAll(m, flag);

### <span id="page-242-0"></span>ViewParameters()

#### **Description**

Object properties that are parameters are normally returned as the integer or float parameter values as that is virtually always what the user would want. This function temporarily changes the behaviour so that if a property is a parameter the parameter name is returned instead. This can be used with 'method chaining' (see the example below) to make sure a property argument is correct.

#### **Arguments**

No arguments

#### Return type

[GeneralizedWeld](#page-219-0) object.

#### Example

To check if GeneralizedWeld property gw.example is a parameter by using the [GeneralizedWeld.GetParameter\(\)](#page-231-0) method:

```
if (gw.ViewParameters().GetParameter(gw.example) ) do_something...
```
### Warning(message/string), details (optional)/string)

#### **Description**

Adds a warning for generalized weld. For more details on checking see the [Check](#page-1930-0) class.

#### **Arguments**

• **message** (string)

The warning message to give

• **details (optional)** (string)

An optional detailed warning message

#### Return type

No return value

#### Example

To add a warning message "My custom warning" for generalized weld gw: gw.Warning("My custom warning");

### Xrefs()

#### **Description**

Returns the cross references for this generalized weld.

#### Arguments No arguments

#### Return type

[Xrefs](#page-2280-0) object.

<span id="page-243-0"></span>To get the cross references for generalized weld gw:

```
var xrefs = gw.Xrefs();
```
### toString()

#### **Description**

Creates a string containing the gwld data in keyword format. Note that this contains the keyword header and the keyword cards. See also [GeneralizedWeld.Keyword\(\)](#page-232-0) and [GeneralizedWeld.KeywordCards\(\)](#page-232-0).

#### Arguments

No arguments

#### Return type

string

#### Example

To get data for generalized weld gw in keyword format

var s = gw.toString();

# <span id="page-244-0"></span>Interpolation class

The Interpolation class gives you access to define \*CONSTRAINED\_INTERPOLATION cards in PRIMER. More...

[The PR](#page-245-0)IMER JavaScript API provides many class constants, properties and methods. For Arup to be able to extend and enhance the API in the future any constant, property or method names beginning with a lowercase or uppercase letter are reserved.

If you need to add your own properties or methods to one of the existing classes then to avoid any potential future conflict you should ensure that the name begins with either an underscore (\_) or a dollar sign (\$) or the name is prefixed with your own unique identifier.

For example if company 'ABC' need to add a property called 'example' then to avoid any potential future conflict use one of:

- example
- sexample
- ABC\_example

# Class functions

- [BlankAll\(](#page-248-0)Model*[\[Model\]](#page-2593-0)*, redraw (optional)*[boolean]*)
- [BlankFlagged](#page-248-0)(Model*[\[Model](#page-2593-0)]*, flag*[\[Flag](#page-2488-0)]*, redraw (optional)*[boolean]*)
- [Create](#page-250-0)(Model*[\[Model](#page-2593-0)]*, modal (optional)*[boolean]*)
- [First](#page-252-0)(Model*[[Model](#page-2593-0)]*)
- [FirstFreeLabel\(](#page-252-0)Model*[\[Model\]](#page-2593-0)*, layer (optional)*[[Include](#page-2768-0) number]*)
- [FlagAll\(](#page-252-0)Model*[[Model](#page-2593-0)]*, flag*[[Flag\]](#page-2488-0)*)
- [ForEach\(](#page-253-0)Model*[\[Model\]](#page-2593-0)*, func*[function]*, extra (optional)*[any]*)
- [GetAll](#page-254-0)(Model*[[Model](#page-2593-0)]*)
- [GetFlagged\(](#page-255-0)Model*[\[Model\]](#page-2593-0)*, flag*[[Flag\]](#page-2488-0)*)
- [GetFromID\(](#page-255-0)Model*[\[Model\]](#page-2593-0)*, number*[integer]*)
- [Last](#page-257-0)(Model*[[Model](#page-2593-0)]*)
- [LastFreeLabel\(](#page-257-0)Model*[\[Model\]](#page-2593-0)*, layer (optional)*[\[Include](#page-2768-0) number]*)
- [NextFreeLabel](#page-258-0)(Model*[\[Model\]](#page-2593-0)*, layer (optional)*[[Include](#page-2768-0) number]*)
- [Pick\(](#page-258-0)prompt*[string]*, limit (optional)*[[Model](#page-2593-0) or [Flag](#page-2488-0)]*, modal (optional)*[boolean]*, button text (optional)*[string]*)
- [RenumberAll](#page-260-0)(Model*[[Model](#page-2593-0)]*, start*[integer]*)
- [RenumberFlagged\(](#page-260-0)Model*[\[Model\]](#page-2593-0)*, flag*[\[Flag](#page-2488-0)]*, start*[integer]*)
- [Select](#page-261-0)(flag*[\[Flag](#page-2488-0)]*, prompt*[string]*, limit (optional)*[[Model](#page-2593-0) or [Flag](#page-2488-0)]*, modal (optional)*[boolean]*)
- [SketchFlagged](#page-263-0)(Model*[[Model](#page-2593-0)]*, flag*[[Flag\]](#page-2488-0)*, redraw (optional)*[boolean]*)
- [Total](#page-263-0)(Model*[\[Model](#page-2593-0)]*, exists (optional)*[boolean]*)
- [UnblankAll](#page-264-0)(Model*[[Model](#page-2593-0)]*, redraw (optional)*[boolean]*)
- [UnblankFlagged\(](#page-264-0)Model*[\[Model\]](#page-2593-0)*, flag*[[Flag\]](#page-2488-0)*, redraw (optional)*[boolean]*)
- [UnflagAll\(](#page-265-0)Model*[[Model](#page-2593-0)]*, flag*[[Flag\]](#page-2488-0)*)
- [UnsketchAll\(](#page-266-0)Model*[[Model](#page-2593-0)]*, redraw (optional)*[boolean]*)
- [UnsketchFlagged](#page-266-0)(Model*[\[Model\]](#page-2593-0)*, flag*[\[Flag](#page-2488-0)]*, redraw (optional)*[boolean]*)

# Member functions

- [AddRowData](#page-247-0)(inid*[integer]*, idof (Optional)*[integer]*, twghtx (Optional)*[real]*, twghty (Optional)*[real]*, twghtz (Optional)*[real]*, rwghtx (Optional)*[real]*, rwghty (Optional)*[real]*, rwghtz (Optional)*[real]*, cidi (Optional)*[integer]*)
- [AssociateComment](#page-247-0)(Comment*[\[Comment](#page-185-0)]*)
- [Blank\(](#page-248-0))
- [Blanked](#page-249-0)()
- [Browse\(](#page-249-0)modal (optional)*[boolean]*)
- [ClearFlag](#page-250-0)(flag*[\[Flag](#page-2488-0)]*)
- [Copy\(](#page-250-0)range (optional)*[boolean]*)
- [DetachComment\(](#page-251-0)Comment*[\[Comment\]](#page-185-0)*)
- [Edit\(](#page-251-0)modal (optional)*[boolean]*)
- [Error](#page-251-0)(message*[string]*, details (optional)*[string]*)
- [Flagged](#page-253-0)(flag*[\[Flag\]](#page-2488-0)*)
- [GetComments\(](#page-254-0))
- [GetParameter](#page-255-0)(prop*[string]*)
- [GetRowData](#page-256-0)(row\_index*[Integer]*)
- [Keyword](#page-256-0)()
- [KeywordCards\(](#page-257-0))
- [Next](#page-258-0)()
- [Previous](#page-259-0)() • [RemoveRowData](#page-259-0)(row\_index*[Integer]*)
- [SetFlag\(](#page-261-0)flag*[\[Flag](#page-2488-0)]*)
- [SetRowData\(](#page-262-0)row\_index*[Integer]*, inid*[integer]*, idof (Optional)*[integer]*, twghtx (Optional)*[real]*, twghty (Optional)*[real]*, twghtz (Optional)*[real]*, rwghtx (Optional)*[real]*, rwghty (Optional)*[real]*, rwghtz
- <span id="page-245-0"></span>(Optional)*[real]*, cidi (Optional)*[integer]*) • [Sketch](#page-262-0)(redraw (optional)*[boolean]*)
- $\cdot$  [Unblank](#page-264-0)()
- [Unsketch\(](#page-265-0)redraw (optional)*[boolean]*)
- [ViewParameters](#page-266-0)()
- [Warning](#page-267-0)(message*[string]*, details (optional)*[string]*)
- $Xrefs()$  $Xrefs()$
- [toString](#page-267-0)()

# Interpolation constants

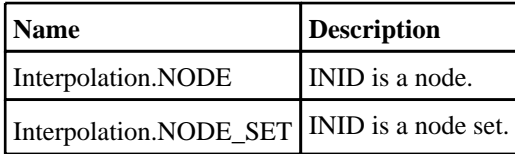

# Interpolation properties

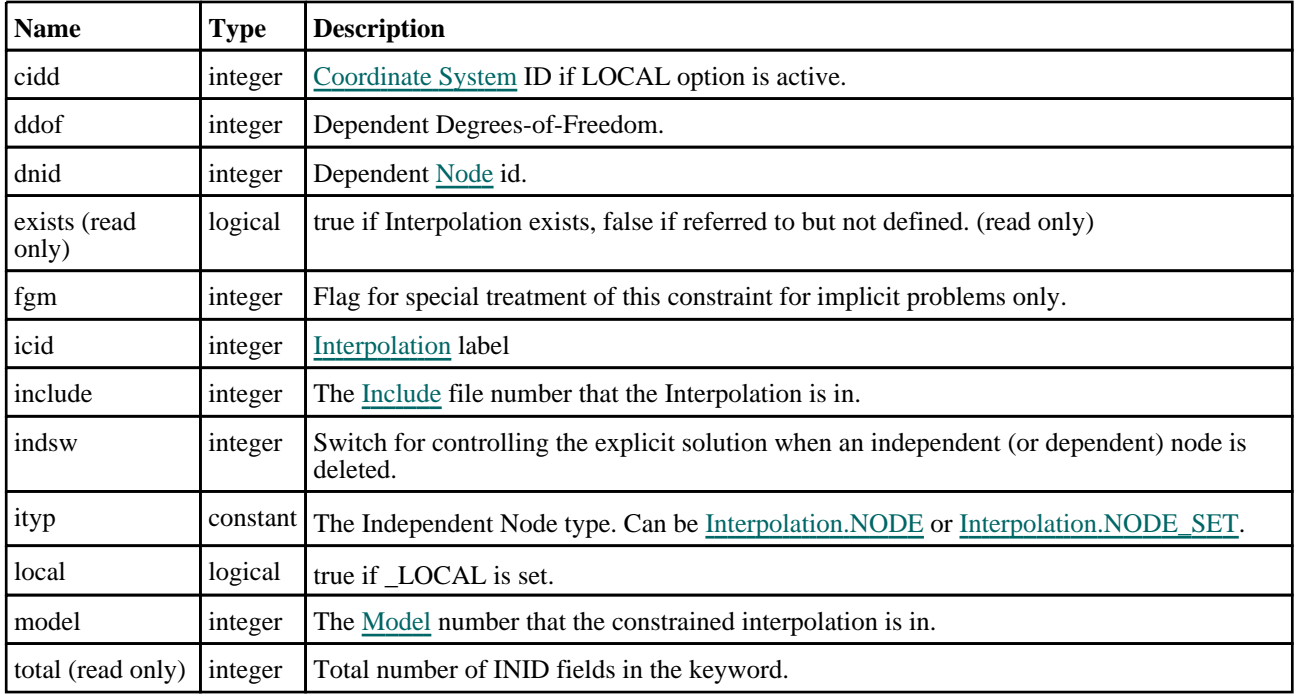

# Detailed Description

The Interpolation class allows you to create, modify, edit and manipulate \*CONSTRAINED\_INTERPOLATION cards. See the documentation below for more details.

# Constructor

new Interpolation([Model](#page-2593-0)*[Model]*, icid*[integer]*, dnid*[integer]*, inid*[integer]*, ddof (Optional)[integer], local (Optional)[boolean], cidd (Optional)[integer], ityp (Optional)[constant], idof (Optional)[integer], twghtx (Optional)[real], twghty (Optional)[real], twghtz (Optional)[real], rwghtx (Optional)[real], rwghty (Optional)[real], rwghtz (Optional)[real], cidi (Optional)[integer])

#### **Description**

Create a new [Interpolation](#page-244-0) object.

#### Arguments

• **Model** [\(Model](#page-2593-0))

[Model](#page-2593-0) that Interpolation will be created in

• **icid** (integer)

[Interpolation](#page-244-0) label

• **dnid** (integer) Dependent [Node](#page-1684-0) id.

• **inid** (integer)

Independent [Node](#page-1684-0) or [Node](#page-1857-0) Set id.

• **ddof (Optional)** (integer)

Dependent Degrees-of-Freedom. The default value is 123456.

• **local (Optional)** (boolean)

true if LOCAL is set.

• **cidd (Optional)** (integer)

[Coordinate](#page-732-0) System ID if LOCAL option is active. The default value is 0.

• **ityp (Optional)** (constant)

The Independent Node type. Can be [Interpolation.NODE](#page-245-0) or [Interpolation.NODE\\_SET.](#page-245-0) The default value is Interpolation.NODE.

• **idof (Optional)** (integer)

Independent Degrees-of-Freedom. The default value is 123456.

• **twghtx (Optional)** (real)

Weighting factor for INID. Scales the x-translational component. The default value is 1.0.

• **twghty (Optional)** (real)

Weighting factor for INID. Scales the y-translational component. The default value is twghtx.

• **twghtz (Optional)** (real)

Weighting factor for INID. Scales the z-translational component. The default value is twghtx.

• **rwghtx (Optional)** (real)

Weighting factor for INID. Scales the x-rotational component. The default value is twghtx.

• **rwghty (Optional)** (real)

Weighting factor for INID. Scales the y-rotational component. The default value is twghtx.

• **rwghtz (Optional)** (real)

Weighting factor for INID. Scales the z-rotational component. The default value is twghtx.

• **cidi (Optional)** (integer)

[Coordinate](#page-732-0) System ID if LOCAL option is active. The default value is 0

#### Return type

[Interpolation](#page-244-0) object

#### Example

To create a new constrained interpolation in model m, of icid 2, dnid 12, inid 10, ddof 123, local true, cidd 22, ityp NODE\_SET, idof 12, and twghtx 2.24.

var c i = new Interpolation(m, 2, 12, 10, 123, true, 22, Interpolation. NODE SET,12,2.24);

# <span id="page-247-0"></span>Details of functions

### AddRowData(inid[integer], idof (Optional)[integer], twghtx (Optional)[real], twghty (Optional)*[real]*, twghtz (Optional)*[real]*, rwghtx (Optional)*[real]*, rwghty (Optional)[real], rwghtz (Optional)[real], cidi (Optional)[integer])

#### **Description**

Used to add additional independent node card and local coordinate card (if ITYP is [Interpolation.NODE\\_SET](#page-245-0)) to the keyword. Adds this data to the end of the selected \*CONSTRAINED\_INTERPOLATION

#### **Arguments**

• **inid** (integer)

Independent [Node](#page-1684-0) or [Node](#page-1857-0) Set id.

• **idof (Optional)** (integer)

Independent Degrees-of-Freedom. The default value is 123456.

• **twghtx (Optional)** (real)

Weighting factor for INID. Scales the x-translational component. The default value is 1.0.

• **twghty (Optional)** (real)

Weighting factor for INID. Scales the y-translational component. The default value is twghtx.

• **twghtz (Optional)** (real)

Weighting factor for INID. Scales the z-translational component. The default value is twghtx.

• **rwghtx (Optional)** (real)

Weighting factor for INID. Scales the x-rotational component. The default value is twghtx.

• **rwghty (Optional)** (real)

Weighting factor for INID. Scales the y-rotational component. The default value is twghtx.

#### • **rwghtz (Optional)** (real)

Weighting factor for INID. Scales the z-rotational component. The default value is twghtx.

#### • **cidi (Optional)** (integer)

[Coordinate](#page-732-0) System ID if LOCAL option is active. The default value is 0.

#### Return type

No return value

#### Example

To add INID 10 to the keyword c\_i with idof 123, twghtx 1.2, twghty 2.2:

c\_i.AddRowData(10,123,1.2,2.2);

### AssociateComment(Comment[\[Comment\]](#page-185-0))

#### **Description**

Associates a comment with a constrained interpolation.

#### **Arguments**

#### • **Comment** [\(Comment](#page-185-0))

[Comment](#page-185-0) that will be attached to the constrained interpolation

#### <span id="page-248-0"></span>Return type

No return value

#### Example

To associate comment c to the constrained interpolation c\_i:

c\_i.AssociateComment(c);

### Blank()

**Description** Blanks the constrained interpolation

Arguments

No arguments

Return type No return value

Example

To blank constrained interpolation c\_i:

c\_i.Blank();

### BlankAll([Model](#page-2593-0)[Model], redraw (optional)[boolean]) [static]

#### **Description**

Blanks all of the constrained interpolations in the model.

#### Arguments

• **Model** [\(Model](#page-2593-0))

[Model](#page-2593-0) that all constrained interpolations will be blanked in

• **redraw (optional)** (boolean)

If model should be redrawn or not. If omitted redraw is false. If you want to do several (un)blanks and only redraw after the last one then use false for all redraws apart from the last one. Alternatively you can redraw using [View.Redraw\(\).](#page-2218-0)

#### Return type

No return value

#### Example

To blank all of the constrained interpolations in model m:

Interpolation.BlankAll(m);

### BlankFlagged([Model](#page-2593-0)[*Model]*, flag[\[Flag](#page-2488-0)], redraw (optional)[boolean]) [static]

#### **Description**

Blanks all of the flagged constrained interpolations in the model.

#### Arguments

• **Model** [\(Model](#page-2593-0))

<span id="page-249-0"></span>[Model](#page-2593-0) that all the flagged constrained interpolations will be blanked in

#### • **flag** ([Flag](#page-2488-0))

Flag set on the constrained interpolations that you want to blank

#### • **redraw (optional)** (boolean)

If model should be redrawn or not. If omitted redraw is false. If you want to do several (un)blanks and only redraw after the last one then use false for all redraws apart from the last one. Alternatively you can redraw using [View.Redraw\(\).](#page-2218-0)

#### Return type

No return value

#### Example

To blank all of the constrained interpolations in model m flagged with f: Interpolation.BlankFlagged(m, f);

### Blanked()

#### **Description**

Checks if the constrained interpolation is blanked or not.

#### **Arguments**

No arguments

Return type true if blanked, false if not.

#### Example

To check if constrained interpolation c\_i is blanked:

if (c\_i.Blanked() ) do\_something...

### Browse(modal (optional)[boolean])

#### **Description**

Starts an edit panel in Browse mode.

#### Arguments

#### • **modal (optional)** (boolean)

If this window is modal (blocks the user from doing anything else in PRIMER until this window is dismissed). If omitted the window will be modal.

#### Return type

no return value

#### Example

#### To Browse constrained interpolation c\_i:

c\_i.Browse();

### <span id="page-250-0"></span>ClearFlag(flag[\[Flag\]](#page-2488-0))

#### **Description**

Clears a flag on the constrained interpolation.

#### Arguments

• **flag** ([Flag](#page-2488-0))

Flag to clear on the constrained interpolation

#### Return type

No return value

#### Example

To clear flag f for constrained interpolation c\_i:

```
c_i.ClearFlag(f);
```
### Copy(range (optional)[boolean]

#### **Description**

Copies the constrained interpolation.

#### Arguments

• **range (optional)** (boolean)

If you want to keep the copied item in the range specified for the current include. Default value is false. To set current include, use [Include.MakeCurrentLayer\(\).](#page-1331-0)

#### Return type

Interpolation object

#### Example

To copy constrained interpolation c\_i into constrained interpolation z:

```
var z = c_i.copy();
```
### Create(Model[\[Model\]](#page-2593-0), modal (optional)[boolean]) [static]

#### **Description**

Starts an interactive editing panel to create a Interpolation.

#### Arguments

• **Model** [\(Model](#page-2593-0))

[Model](#page-2593-0) that the constrainedInterpolation will be created in

#### • **modal (optional)** (boolean)

If this window is modal (blocks the user from doing anything else in PRIMER until this window is dismissed). If omitted the window will be modal.

#### Return type

[Interpolation](#page-244-0) object (or null if not made)

<span id="page-251-0"></span>To start creating a constrainedInterpolation in model n:

```
var c_i = Interpolation. Create(m);
```
### DetachComment(Comment[[Comment\]](#page-185-0))

#### **Description**

Detaches a comment from a constrained interpolation.

#### **Arguments**

• **Comment** [\(Comment](#page-185-0))

[Comment](#page-185-0) that will be detached from the constrained interpolation

#### Return type

No return value

#### Example

To detach comment c from the constrained interpolation c\_i:

```
c_i.DetachComment(c);
```
### Edit(modal (optional)[boolean])

#### **Description**

Starts an interactive editing panel.

#### Arguments

#### • **modal (optional)** (boolean)

If this window is modal (blocks the user from doing anything else in PRIMER until this window is dismissed). If omitted the window will be modal.

#### Return type

no return value

#### Example

To Edit constrained interpolation c\_i:

c\_i.Edit();

### Error(message[string], details (optional)[string])

#### **Description**

Adds an error for constrained interpolation. For more details on checking see the [Check](#page-1930-0) class.

#### Arguments

#### • **message** (string)

The error message to give

• **details (optional)** (string)

An optional detailed error message
### <span id="page-252-0"></span>Return type

No return value

# Example

To add an error message "My custom error" for constrained interpolation c\_i:

```
c_i.Error("My custom error");
```
# First(Model[[Model\]](#page-2593-0)) [static]

### **Description**

Returns the first constrained interpolation in the model.

# Arguments

• **Model** [\(Model](#page-2593-0))

[Model](#page-2593-0) to get first constrained interpolation in

# Return type

Interpolation object (or null if there are no constrained interpolations in the model).

# Example

To get the first constrained interpolation in model m:

var c i = Interpolation. First(m);

# FirstFreeLabel(Model[[Model\]](#page-2593-0), layer (optional)[[Include](#page-2768-0) number]) [static]

### **Description**

Returns the first free constrained interpolation label in the model. Also see [Interpolation.LastFreeLabel\(\)](#page-257-0), Interpolation.NextFreeLabel() and [Model.FirstFreeItemLabel\(\)](#page-2113-0).

### Arguments

• **Model** [\(Model](#page-2593-0))

[Model](#page-2593-0) to get first free constrained interpolation label in

• **layer (optional)** (*[Include](#page-2768-0) number*)

[Include](#page-2768-0) file (0 for the main file) to search for labels in (Equivalent to *First free in layer* in editing panels). If omitted the whole model will be used (Equivalent to *First free* in editing panels).

### Return type

Interpolation label.

# Example

To get the first free constrained interpolation label in model m:

```
var label = Interpolation.FirstFreeLabel(m);
```
# FlagAll(Model[\[Model](#page-2593-0)], flag[\[Flag\]](#page-2488-0)) [static]

# **Description**

Flags all of the constrained interpolations in the model with a defined flag.

### **Arguments**

### • **Model** [\(Model](#page-2593-0))

[Model](#page-2593-0) that all constrained interpolations will be flagged in

#### • **flag** ([Flag](#page-2488-0))

Flag to set on the constrained interpolations

### Return type

No return value

### Example

To flag all of the constrained interpolations with flag f in model m: Interpolation.FlagAll(m, f);

# Flagged(flag/Flag)

### **Description**

Checks if the constrained interpolation is flagged or not.

### Arguments

• **flag** ([Flag](#page-2488-0))

Flag to test on the constrained interpolation

### Return type

true if flagged, false if not.

### Example

To check if constrained interpolation c\_i has flag f set on it:

if (c\_i.Flagged(f) ) do\_something...

# ForEach(Model*[\[Model](#page-2593-0)]*, func*[function]*, extra (optional)*[any]*) [static]

### **Description**

Calls a function for each constrained interpolation in the model.

**Note that ForEach has been designed to make looping over constrained interpolations as fast as possible and so has some limitations.**

**Firstly, a single temporary Interpolation object is created and on each function call it is updated with the current constrained interpolation data. This means that you should not try to store the Interpolation object for later use (e.g. in an array) as it is temporary.**

**Secondly, you cannot create new constrained interpolations inside a ForEach loop.** 

### **Arguments**

• **Model** [\(Model](#page-2593-0))

[Model](#page-2593-0) that all constrained interpolations are in

• **func** (function)

Function to call for each constrained interpolation

• **extra (optional)** (any)

An optional extra object/array/string etc that will appended to arguments when calling the function

# Return type

No return value

# Example

To call function test for all of the constrained interpolations in model m:

```
Interpolation.ForEach(m, test);
function test(c_i)
{
// c_i is Interpolation object
}
```
To call function test for all of the constrained interpolations in model m with optional object:

```
var data = { x:0, y:0 };
Interpolation.ForEach(m, test, data);
function test(c_i, extra)
{
// c_i is Interpolation object
// extra is data
}
```
# GetAll(Model[\[Model\]](#page-2593-0)) [static]

### **Description**

Returns an array of Interpolation objects for all of the constrained interpolations in a model in Primer

### Arguments

• **Model** [\(Model](#page-2593-0))

[Model](#page-2593-0) to get constrained interpolations from

### Return type

Array of Interpolation objects

# Example

To make an array of Interpolation objects for all of the constrained interpolations in model m

```
var c_i = Interpolation. GetAll(m);
```
# GetComments()

### **Description**

Extracts the comments associated to a constrained interpolation.

### Arguments

No arguments

### Return type

\$Array of Comment objects (or null if there are no comments associated to the node).

### Example

To get the array of comments associated to the constrained interpolation c\_i:

```
var comm_array = c_i.GetComments();
```
# <span id="page-255-0"></span>GetFlagged(Model[[Model\]](#page-2593-0), flag[[Flag](#page-2488-0)]) [static]

### **Description**

Returns an array of Interpolation objects for all of the flagged constrained interpolations in a model in Primer

### Arguments

#### • **Model** [\(Model](#page-2593-0))

[Model](#page-2593-0) to get constrained interpolations from

#### • **flag** ([Flag](#page-2488-0))

Flag set on the constrained interpolations that you want to retrieve

### Return type

Array of Interpolation objects

### Example

To make an array of Interpolation objects for all of the constrained interpolations in model m flagged with f

```
var c_i = Interpolation.GetFlagged(m, f);
```
# GetFromID(Model*[[Model\]](#page-2593-0)*, number*[integer]*) [static]

### **Description**

Returns the Interpolation object for a constrained interpolation ID.

### **Arguments**

• **Model** [\(Model](#page-2593-0))

[Model](#page-2593-0) to find the constrained interpolation in

• **number** (integer)

number of the constrained interpolation you want the Interpolation object for

### Return type

Interpolation object (or null if constrained interpolation does not exist).

### Example

To get the Interpolation object for constrained interpolation 100 in model m

var  $c_i$  = Interpolation. GetFromID(m, 100);

# GetParameter(prop[string])

### **Description**

Checks if a Interpolation property is a parameter or not. Note that object properties that are parameters are normally returned as the integer or float parameter values as that is virtually always what the user would want. For this function to work the JavaScript interpreter must use the parameter name instead of the value. This can be done by setting the [Options.property\\_parameter\\_names](#page-2196-0) option to true before calling the function and then resetting it to false afterwards.. This behaviour can also temporarily be switched by using the [Interpolation.ViewParameters\(\)](#page-266-0) method and 'method chaining' (see the examples below).

### Arguments

#### • **prop** (string)

constrained interpolation property to get parameter for

### <span id="page-256-0"></span>Return type

[Parameter](#page-1709-0) object if property is a parameter, null if not.

# Example

To check if Interpolation property c\_i.example is a parameter:

```
Options.property_parameter_names = true;
if (c_i.GetParameter(c_i.example) ) do_something...
Options.property parameter names = false;
```
To check if Interpolation property c\_i.example is a parameter by using the GetParameter method:

if (c\_i.ViewParameters().GetParameter(c\_i.example) ) do\_something...

# GetRowData(row\_index[Integer])

### **Description**

Returns independent node cards and local coordinate cards (if ITYP is [Interpolation.NODE\\_SET\)](#page-245-0) for the selected row of the \*CONSTRAINED\_INTERPOLATION.

### Arguments

• **row index** (Integer)

The row index of the data to return. **Note that indices start at 0, not 1**. 0 <= row\_index < Interpolation.total

### Return type

Array containing data.

# Example

To loop over all the lines of the keyword for c\_i:

```
for (i=0; i< c i.total; i++)var data = c i.GetRowData(i);
```
# Keyword()

### **Description**

Returns the keyword for this Interpolation (\*constrained\_interpolation). **Note that a carriage return is not added**. See also [Interpolation.KeywordCards\(\)](#page-257-0)

### Arguments

No arguments

### Return type

string containing the keyword.

### Example

To get the keyword for Interpolation c\_i:

```
var key = c_i.Keyword();
```
# <span id="page-257-0"></span>KeywordCards()

### **Description**

Returns the keyword cards for the Interpolation. **Note that a carriage return is not added**. See also Interpolation.Keyword()

### Arguments

No arguments

### Return type

string containing the cards.

# Example

To get the cards for Interpolation c\_i:

```
var cards = c_i.KeywordCards();
```
# Last(Model/Model) [static]

### **Description**

Returns the last constrained interpolation in the model.

### **Arguments**

• **Model** [\(Model](#page-2593-0))

[Model](#page-2593-0) to get last constrained interpolation in

### Return type

Interpolation object (or null if there are no constrained interpolations in the model).

### Example

To get the last constrained interpolation in model m:

```
var c_i = Interpolation. Last(m);
```
# LastFreeLabel(Model[[Model\]](#page-2593-0), layer (optional)[\[Include](#page-2768-0) number]) [static]

### **Description**

Returns the last free constrained interpolation label in the model. Also see [Interpolation.FirstFreeLabel\(\),](#page-252-0) Interpolation.NextFreeLabel() and see [Model.LastFreeItemLabel\(\)](#page-2117-0)

### Arguments

• **Model** [\(Model](#page-2593-0))

[Model](#page-2593-0) to get last free constrained interpolation label in

• **layer (optional)** ([Include](#page-2768-0) number)

[Include](#page-2768-0) file (0 for the main file) to search for labels in (Equivalent to *Highest free in layer* in editing panels). If omitted the whole model will be used.

### Return type

Interpolation label.

<span id="page-258-0"></span>To get the last free constrained interpolation label in model m:

```
var label = Interpolation.LastFreeLabel(m);
```
# Next()

# **Description**

Returns the next constrained interpolation in the model.

# Arguments

No arguments

# Return type

Interpolation object (or null if there are no more constrained interpolations in the model).

# Example

To get the constrained interpolation in model m after constrained interpolation c\_i:

var  $c_i = c_i$ . Next();

# NextFreeLabel(Model[\[Model](#page-2593-0)], layer (optional)[\[Include](#page-2768-0) number]) [static]

# **Description**

Returns the next free (highest+1) constrained interpolation label in the model. Also see [Interpolation.FirstFreeLabel\(\),](#page-252-0) Interpolation.LastFreeLabel() and [Model.NextFreeItemLabel\(\)](#page-2120-0)

# Arguments

### • **Model** [\(Model](#page-2593-0))

[Model](#page-2593-0) to get next free constrained interpolation label in

• **layer (optional)** ([Include](#page-2768-0) number)

[Include](#page-2768-0) file (0 for the main file) to search for labels in (Equivalent to *Highest+1 in layer* in editing panels). If omitted the whole model will be used (Equivalent to *Highest+1* in editing panels).

### Return type

Interpolation label.

### Example

To get the next free constrained interpolation label in model m:

var label = Interpolation.NextFreeLabel(m);

# Pick(prompt/string), limit (optional)/Model or Flag), modal (optional)/boolean], button text (optional)[string]) [static]

### **Description**

Allows the user to pick a constrained interpolation.

# Arguments

### • **prompt** (string)

Text to display as a prompt to the user

#### • **limit (optional)** [\(Model](#page-2593-0) or [Flag](#page-2488-0))

If the argument is a [Model](#page-2593-0) then only constrained interpolations from that model can be picked. If the argument is a Flag [then](#page-2488-0) only constrained interpolations that are flagged with *limit* can be selected. If omitted, or null, any constrained interpolations from any model can be selected. from any model.

#### • **modal (optional)** (boolean)

If picking is modal (blocks the user from doing anything else in PRIMER until this window is dismissed). If omitted the pick will be modal.

#### • **button text (optional)** (string)

By default the window with the prompt will have a button labelled 'Cancel' which if pressed will cancel the pick and return null. If you want to change the text on the button use this argument. If omitted 'Cancel' will be used.

### Return type

[Interpolation](#page-244-0) object (or null if not picked)

### Example

To pick a constrained interpolation from model m giving the prompt 'Pick constrained interpolation from screen':

```
var c_i = Interpolation.Pick('Pick constrained interpolation from screen', m);
```
# Previous()

### **Description**

Returns the previous constrained interpolation in the model.

### Arguments

No arguments

### Return type

Interpolation object (or null if there are no more constrained interpolations in the model).

### Example

To get the constrained interpolation in model m before constrained interpolation c\_i:

```
var c_i = c_i. Previous();
```
# RemoveRowData(row\_index[Integer])

### **Description**

Removes an independent node card and a local coordinate card (if ITYP is [Interpolation.NODE\\_SET](#page-245-0)) for the selected row on the \*CONSTRAINED\_INTERPOLATION.

### Arguments

• **row index** (Integer)

The row index of the data to return. **Note that indices start at 0, not 1**. 0 <= row\_index < Interpolation.total

### Return type

No return value.

To remove row 2 for c\_i:

c\_i.RemoveRowData(1);

# RenumberAll(Model[\[Model](#page-2593-0)], start[integer]) [static]

### **Description**

Renumbers all of the constrained interpolations in the model.

### Arguments

• **Model** [\(Model](#page-2593-0))

[Model](#page-2593-0) that all constrained interpolations will be renumbered in

• **start** (integer)

Start point for renumbering

Return type

No return value

### Example

To renumber all of the constrained interpolations in model m, from 1000000: Interpolation.RenumberAll(m, 1000000);

# RenumberFlagged(Model[\[Model](#page-2593-0)], flag[[Flag\]](#page-2488-0), start[integer]) [static]

### **Description**

Renumbers all of the flagged constrained interpolations in the model.

### Arguments

• **Model** [\(Model](#page-2593-0))

[Model](#page-2593-0) that all the flagged constrained interpolations will be renumbered in

 $\cdot$  **flag** ([Flag](#page-2488-0))

Flag set on the constrained interpolations that you want to renumber

• **start** (integer)

Start point for renumbering

### Return type

No return value

### Example

To renumber all of the constrained interpolations in model m flagged with f, from 1000000:

Interpolation.RenumberFlagged(m, f, 1000000);

# Select(flag[[Flag\]](#page-2488-0), prompt[string], limit (optional)[\[Model](#page-2593-0) or [Flag\]](#page-2488-0), modal (optional)[boolean]) [static]

# **Description**

Allows the user to select constrained interpolations using standard PRIMER object menus.

### Arguments

• **flag** ([Flag](#page-2488-0))

Flag to use when selecting constrained interpolations

• **prompt** (string)

Text to display as a prompt to the user

• **limit (optional)** [\(Model](#page-2593-0) or [Flag](#page-2488-0))

If the argument is a [Model](#page-2593-0) then only constrained interpolations from that model can be selected. If the argument is a [Flag](#page-2488-0) then only constrained interpolations that are flagged with *limit* can be selected (*limit* should be different to *flag*). If omitted, or null, any constrained interpolations can be selected. from any model.

#### • **modal (optional)** (boolean)

If selection is modal (blocks the user from doing anything else in PRIMER until this window is dismissed). If omitted the selection will be modal.

### Return type

Number of constrained interpolations selected or null if menu cancelled

### Example

To select constrained interpolations from model m, flagging those selected with flag f, giving the prompt 'Select constrained interpolations':

Interpolation.Select(f, 'Select constrained interpolations', m);

To select constrained interpolations, flagging those selected with flag f but limiting selection to constrained interpolations flagged with flag l, giving the prompt 'Select constrained interpolations':

```
Interpolation.Select(f, 'Select constrained interpolations', l);
```
# SetFlag(flag[\[Flag](#page-2488-0)])

### **Description**

Sets a flag on the constrained interpolation.

### Arguments

• **flag** ([Flag](#page-2488-0))

Flag to set on the constrained interpolation

### Return type

No return value

### Example

To set flag f for constrained interpolation c\_i:

c\_i.SetFlag(f);

SetRowData(row\_index[Integer], inid[integer], idof (Optional)[integer], twghtx (Optional)[real], twghty (Optional)[real], twghtz (Optional)[real], rwghtx (Optional)[real], rwghty (Optional)[real], rwghtz (Optional)[real], cidi (Optional)[integer])

# **Description**

Used to reset values in already existing independent node cards and local coordinate cards (if ITYP is [Interpolation.NODE\\_SET](#page-245-0)) in the selected row of \*CONSTRAINED\_INTERPOLATION

### **Arguments**

• **row index** (Integer)

The row index of the data to return. **Note that indices start at 0, not 1**.  $0 \leq$  row index  $\leq$  Interpolation.total

• **inid** (integer)

Independent [Node](#page-1684-0) or [Node](#page-1857-0) Set id.

• **idof (Optional)** (integer)

Independent Degrees-of-Freedom. The default value is 123456.

• **twghtx (Optional)** (real)

Weighting factor for INID. Scales the x-translational component. The default value is 1.0.

• **twghty (Optional)** (real)

Weighting factor for INID. Scales the y-translational component. The default value is twghtx.

• **twghtz (Optional)** (real)

Weighting factor for INID. Scales the z-translational component. The default value is twghtx.

• **rwghtx (Optional)** (real)

Weighting factor for INID. Scales the x-rotational component. The default value is twghtx.

• **rwghty (Optional)** (real)

Weighting factor for INID. Scales the y-rotational component. The default value is twghtx.

• **rwghtz (Optional)** (real)

Weighting factor for INID. Scales the z-rotational component. The default value is twghtx.

• **cidi (Optional)** (integer)

[Coordinate](#page-732-0) System ID if LOCAL option is active. The default value is 0

### Return type

No return value

### Example

To reset the values of row 3 of the keyword with INID 11, idof 1234, twghtx 2.2, twghty 4.2:

c\_i.SetRowData(2,11,1234,2.2,4.2);

# Sketch(redraw (optional)[boolean])

### **Description**

Sketches the constrained interpolation. The constrained interpolation will be sketched until you either call Interpolation.Unsketch(), [Interpolation.UnsketchAll\(\),](#page-266-0) [Model.UnsketchAll\(\)](#page-2125-0), or delete the model

### **Arguments**

### • **redraw (optional)** (boolean)

If model should be redrawn or not after the constrained interpolation is sketched. If omitted redraw is true. If you want to sketch several constrained interpolations and only redraw after the last one then use false for redraw

### View.Redraw().

### Return type

No return value

### Example

To sketch constrained interpolation c\_i:

c\_i.Sketch();

# SketchFlagged(Model*[[Model\]](#page-2593-0)*, flag*[\[Flag](#page-2488-0)]*, redraw (optional)*[boolean]*) [static]

### **Description**

Sketches all of the flagged constrained interpolations in the model. The constrained interpolations will be sketched until you either call [Interpolation.Unsketch\(\),](#page-265-0) [Interpolation.UnsketchFlagged\(\),](#page-266-0) [Model.UnsketchAll\(\),](#page-2125-0) or delete the model

### **Arguments**

• **Model** [\(Model](#page-2593-0))

[Model](#page-2593-0) that all the flagged constrained interpolations will be sketched in

• **flag** ([Flag](#page-2488-0))

Flag set on the constrained interpolations that you want to sketch

• **redraw (optional)** (boolean)

If model should be redrawn or not after the constrained interpolations are sketched. If omitted redraw is true. If you want to sketch flagged constrained interpolations several times and only redraw after the last one then use false for redraw and call [View.Redraw\(\).](#page-2218-0)

### Return type

No return value

### Example

To sketch all constrained interpolations flagged with flag in model m: Interpolation.SketchFlagged(m, flag);

# Total(Model*[\[Model\]](#page-2593-0)*, exists (optional)*[boolean]*) [static]

### **Description**

Returns the total number of constrained interpolations in the model.

### Arguments

• **Model** [\(Model](#page-2593-0))

[Model](#page-2593-0) to get total for

• **exists (optional)** (boolean)

true if only existing constrained interpolations should be counted. If false or omitted referenced but undefined constrained interpolations will also be included in the total.

### Return type

number of constrained interpolations

To get the total number of constrained interpolations in model m: var total = Interpolation.  $Total(m)$ ;

# Unblank()

**Description** Unblanks the constrained interpolation

Arguments No arguments

Return type

No return value

### Example

To unblank constrained interpolation c\_i:

c\_i.Unblank();

# UnblankAll(Model[\[Model](#page-2593-0)], redraw (optional)[boolean]) [static]

# **Description**

Unblanks all of the constrained interpolations in the model.

### **Arguments**

### • **Model** [\(Model](#page-2593-0))

[Model](#page-2593-0) that all constrained interpolations will be unblanked in

### • **redraw (optional)** (boolean)

If model should be redrawn or not. If omitted redraw is false. If you want to do several (un)blanks and only redraw after the last one then use false for all redraws apart from the last one. Alternatively you can redraw using [View.Redraw\(\).](#page-2218-0)

### Return type

No return value

### Example

To unblank all of the constrained interpolations in model m:

Interpolation.UnblankAll(m);

# UnblankFlagged(Model*[\[Model](#page-2593-0)]*, flag*[[Flag\]](#page-2488-0)*, redraw (optional)*[boolean]*) [static]

### **Description**

Unblanks all of the flagged constrained interpolations in the model.

### Arguments

• **Model** [\(Model](#page-2593-0))

[Model](#page-2593-0) that the flagged constrained interpolations will be unblanked in

• **flag** ([Flag](#page-2488-0))

<span id="page-265-0"></span>Flag set on the constrained interpolations that you want to unblank

#### • **redraw (optional)** (boolean)

If model should be redrawn or not. If omitted redraw is false. If you want to do several (un)blanks and only redraw after the last one then use false for all redraws apart from the last one. Alternatively you can redraw using [View.Redraw\(\).](#page-2218-0)

### Return type

No return value

### Example

To unblank all of the constrained interpolations in model m flagged with f:

Interpolation.UnblankFlagged(m, f);

# UnflagAll(Model[\[Model\]](#page-2593-0), flag[[Flag\]](#page-2488-0)) [static]

# **Description**

Unsets a defined flag on all of the constrained interpolations in the model.

### Arguments

### • **Model** [\(Model](#page-2593-0))

[Model](#page-2593-0) that the defined flag for all constrained interpolations will be unset in

• **flag** ([Flag](#page-2488-0))

Flag to unset on the constrained interpolations

### Return type

No return value

### Example

To unset the flag f on all the constrained interpolations in model m: Interpolation.UnflagAll(m, f);

# Unsketch(redraw (optional)[boolean])

### **Description**

Unsketches the constrained interpolation.

### Arguments

### • **redraw (optional)** (boolean)

If model should be redrawn or not after the constrained interpolation is unsketched. If omitted redraw is true. If you want to unsketch several constrained interpolations and only redraw after the last one then use false for redraw and call [View.Redraw\(\).](#page-2218-0)

### Return type

No return value

### Example

To unsketch constrained interpolation c\_i:

```
c_i.Unsketch();
```
# <span id="page-266-0"></span>UnsketchAll(Model[\[Model](#page-2593-0)], redraw (optional)[boolean]) [static]

# **Description**

Unsketches all constrained interpolations.

### Arguments

• **Model** [\(Model](#page-2593-0))

[Model](#page-2593-0) that all constrained interpolations will be unblanked in

#### • **redraw (optional)** (boolean)

If model should be redrawn or not after the constrained interpolations are unsketched. If omitted redraw is true. If you want to unsketch several things and only redraw after the last one then use false for redraw and call [View.Redraw\(\)](#page-2218-0).

### Return type

No return value

### Example

To unsketch all constrained interpolations in model m:

```
Interpolation.UnsketchAll(m);
```
# UnsketchFlagged(Model[\[Model](#page-2593-0)], flag[[Flag\]](#page-2488-0), redraw (optional)[boolean]) [static]

# **Description**

Unsketches all flagged constrained interpolations in the model.

### **Arguments**

• **Model** [\(Model](#page-2593-0))

[Model](#page-2593-0) that all constrained interpolations will be unsketched in

• **flag** ([Flag](#page-2488-0))

Flag set on the constrained interpolations that you want to unsketch

• **redraw (optional)** (boolean)

If model should be redrawn or not after the constrained interpolations are unsketched. If omitted redraw is true. If you want to unsketch several things and only redraw after the last one then use false for redraw and call [View.Redraw\(\)](#page-2218-0).

### Return type

No return value

### Example

To unsketch all constrained interpolations flagged with flag in model m:

Interpolation.UnsketchAll(m, flag);

# ViewParameters()

### **Description**

Object properties that are parameters are normally returned as the integer or float parameter values as that is virtually always what the user would want. This function temporarily changes the behaviour so that if a property is a parameter the parameter name is returned instead. This can be used with 'method chaining' (see the example below) to make sure a property argument is correct.

### Arguments

#### No arguments

# Return type

[Interpolation](#page-244-0) object.

### Example

To check if Interpolation property c\_i.example is a parameter by using the [Interpolation.GetParameter\(\)](#page-255-0) method:

```
if (c_i.ViewParameters().GetParameter(c_i.example) ) do_something...
```
# Warning(message/string), details (optional)/string)

# **Description**

Adds a warning for constrained interpolation. For more details on checking see the [Check](#page-1930-0) class.

### **Arguments**

- **message** (string)
- The warning message to give
- **details (optional)** (string)

An optional detailed warning message

### Return type

No return value

### Example

To add a warning message "My custom warning" for constrained interpolation c\_i:

```
c_i.Warning("My custom warning");
```
# Xrefs()

### **Description**

Returns the cross references for this constrained interpolation.

### **Arguments**

No arguments

### Return type

[Xrefs](#page-2280-0) object.

### Example

To get the cross references for constrained interpolation c\_i:

```
var xrefs = c_i.Xrefs();
```
# toString()

### **Description**

Creates a string containing the Interpolation data in keyword format. Note that this contains the keyword header and the keyword cards. See also [Interpolation.Keyword\(\)](#page-256-0) and [Interpolation.KeywordCards\(\).](#page-257-0)

# Arguments

No arguments

# Return type

string

# Example

To get data for Interpolation c\_i in keyword format

var  $s = c_i$ .toString();

# <span id="page-269-0"></span>InterpolationSpotweld (Spr3) class

The InterpolationSpotweld class gives you access to constrained Interpolation Spotweld (spr3) cards in PRIMER. [More...](#page-271-0)

The PRIMER JavaScript API provides many class constants, properties and methods. For Arup to be able to extend and enhance the API in the future any constant, property or method names beginning with a lowercase or uppercase letter are reserved.

If you need to add your own properties or methods to one of the existing classes then to avoid any potential future conflict you should ensure that the name begins with either an underscore (\_) or a dollar sign (\$) or the name is prefixed with your own unique identifier.

For example if company 'ABC' need to add a property called 'example' then to avoid any potential future conflict use one of:

- example
- $\overline{\$}$ example
- ABC\_example

# Class functions

- [BlankAll\(](#page-272-0)Model*[\[Model\]](#page-2593-0)*, redraw (optional)*[boolean]*)
	- [BlankFlagged](#page-273-0)(Model*[\[Model](#page-2593-0)]*, flag*[\[Flag](#page-2488-0)]*, redraw (optional)*[boolean]*)
	- [First](#page-275-0)(Model*[[Model](#page-2593-0)]*)
	- [FlagAll\(](#page-275-0)Model*[[Model](#page-2593-0)]*, flag*[[Flag\]](#page-2488-0)*)
	- [ForEach\(](#page-276-0)Model*[\[Model\]](#page-2593-0)*, func*[function]*, extra (optional)*[any]*)
	- [GetAll](#page-277-0)(Model*[[Model](#page-2593-0)]*)
	- [GetFlagged\(](#page-278-0)Model*[\[Model\]](#page-2593-0)*, flag*[[Flag\]](#page-2488-0)*)
	- [GetFromID\(](#page-278-0)Model*[\[Model\]](#page-2593-0)*, number*[integer]*)
	- [Last](#page-279-0)(Model*[[Model](#page-2593-0)]*)
- [Pick\(](#page-280-0)prompt*[string]*, limit (optional)*[[Model](#page-2593-0) or [Flag](#page-2488-0)]*, modal (optional)*[boolean]*, button text (optional)*[string]*)
- [Select](#page-281-0)(flag*[\[Flag](#page-2488-0)]*, prompt*[string]*, limit (optional)*[[Model](#page-2593-0) or [Flag](#page-2488-0)]*, modal (optional)*[boolean]*)
- [SketchFlagged](#page-282-0)(Model*[[Model](#page-2593-0)]*, flag*[[Flag\]](#page-2488-0)*, redraw (optional)*[boolean]*)
- [Total](#page-283-0)(Model*[\[Model](#page-2593-0)]*, exists (optional)*[boolean]*)
- [UnblankAll](#page-284-0)(Model*[[Model](#page-2593-0)]*, redraw (optional)*[boolean]*)
- [UnblankFlagged\(](#page-284-0)Model*[\[Model\]](#page-2593-0)*, flag*[[Flag\]](#page-2488-0)*, redraw (optional)*[boolean]*)
- [UnflagAll\(](#page-285-0)Model*[[Model](#page-2593-0)]*, flag*[[Flag\]](#page-2488-0)*)
- [UnsketchAll\(](#page-285-0)Model*[[Model](#page-2593-0)]*, redraw (optional)*[boolean]*)
- [UnsketchFlagged](#page-286-0)(Model*[\[Model\]](#page-2593-0)*, flag*[\[Flag](#page-2488-0)]*, redraw (optional)*[boolean]*)

# Member functions

- [AssociateComment](#page-272-0)(Comment*[\[Comment](#page-185-0)]*)
- $\text{Blank}()$
- [Blanked](#page-273-0)()
- [ClearFlag](#page-274-0)(flag*[\[Flag](#page-2488-0)]*)
- [Copy\(](#page-274-0)range (optional)*[boolean]*)
- [DetachComment\(](#page-274-0)Comment*[\[Comment\]](#page-185-0)*)
- [Error](#page-275-0)(message*[string]*, details (optional)*[string]*)
- [Flagged](#page-276-0)(flag*[\[Flag\]](#page-2488-0)*)
- [GetComments\(](#page-277-0))
- [GetParameter](#page-278-0)(prop*[string]*)
- [Keyword](#page-279-0)()
- [KeywordCards\(](#page-279-0))
- $Next()$  $Next()$
- [Previous](#page-281-0)()
- [SetFlag\(](#page-282-0)flag*[\[Flag](#page-2488-0)]*)
- [Sketch](#page-282-0)(redraw (optional)*[boolean]*)
- [Unblank](#page-283-0)()
- [Unsketch\(](#page-285-0)redraw (optional)*[boolean]*)
- [ViewParameters](#page-286-0)()
- [Warning](#page-287-0)(message*[string]*, details (optional)*[string]*)
- [Xrefs](#page-287-0)()
- [toString](#page-287-0)()

# InterpolationSpotweld constants

# Constants for Flags for Interpolation

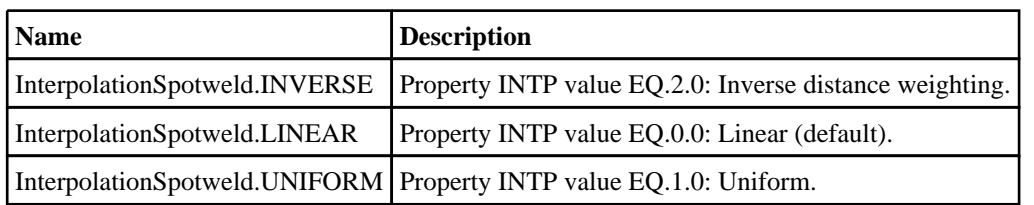

# Constants for Model Values

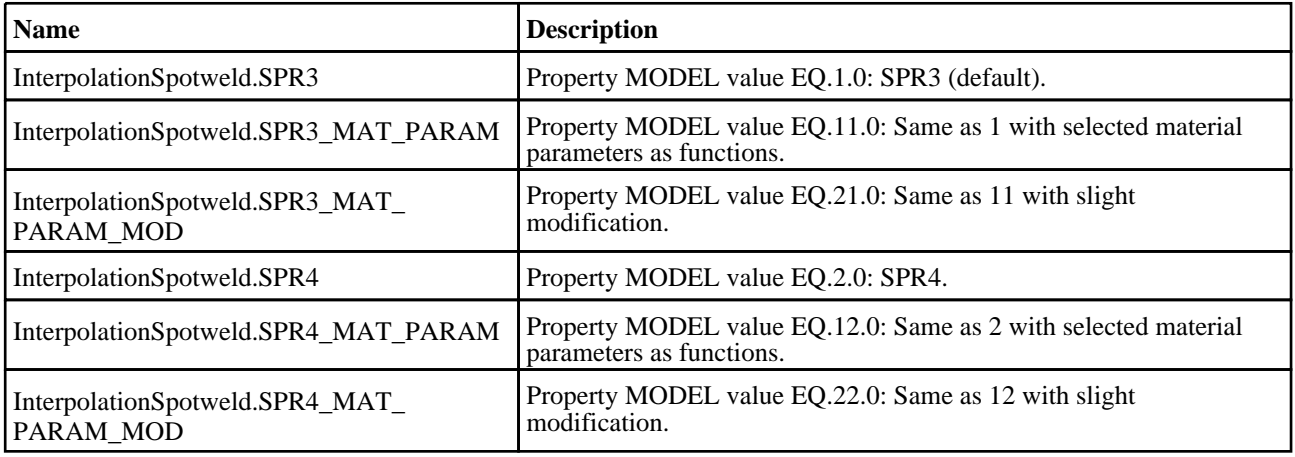

# InterpolationSpotweld properties

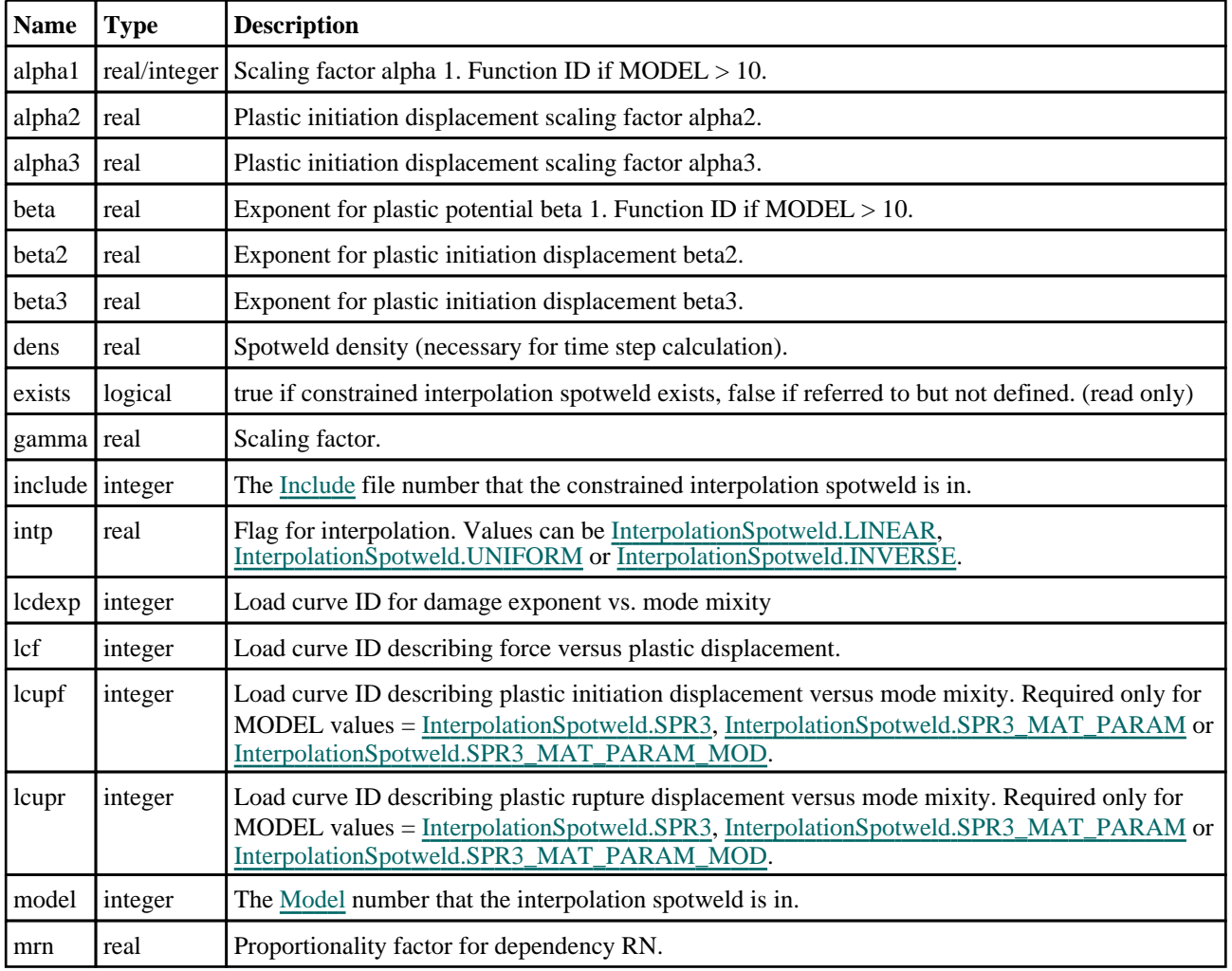

<span id="page-271-0"></span>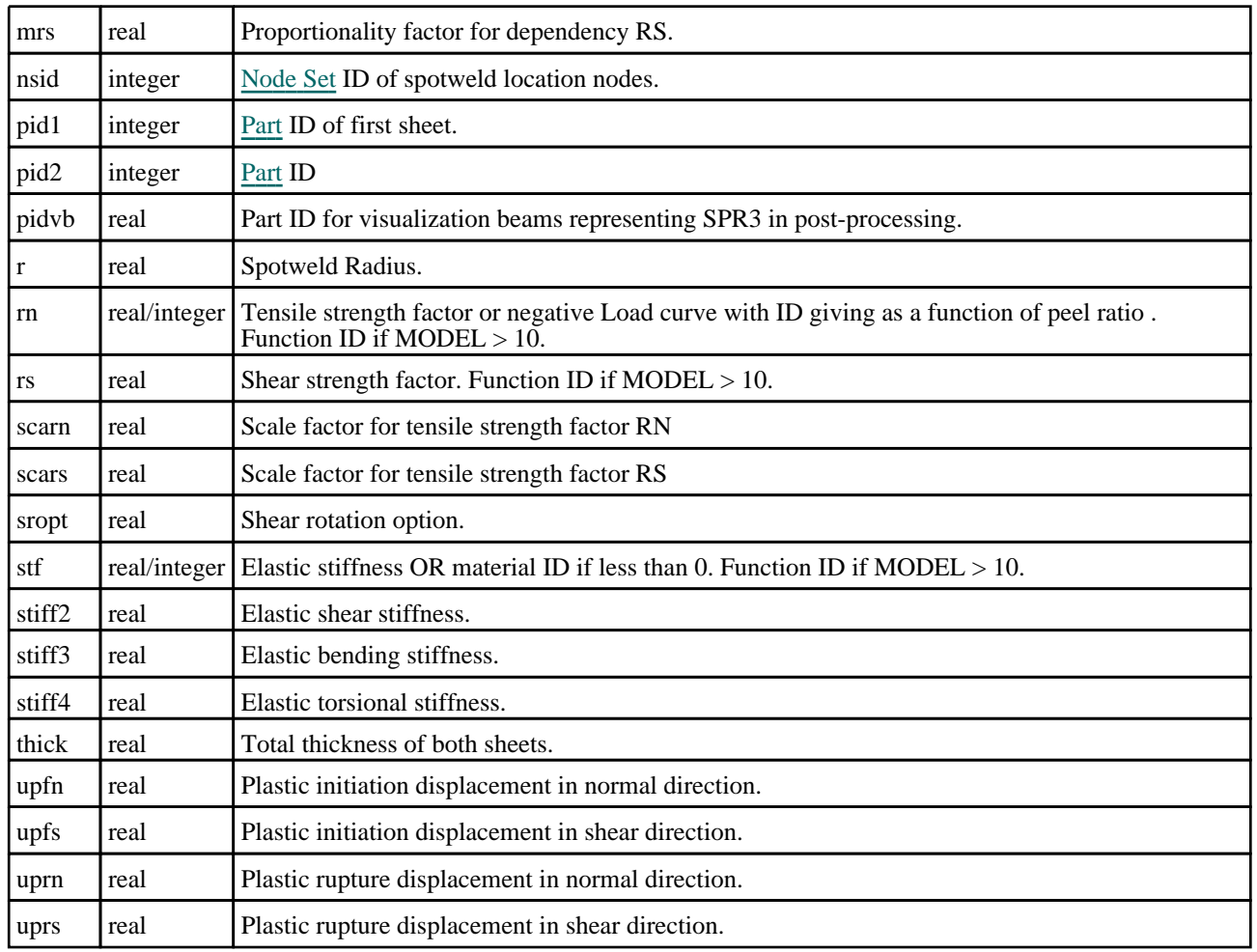

# Detailed Description

The InterpolationSpotweld class allows you to create, modify, edit and manipulate constrained interpolation spotweld (spr3) cards. See the documentation below for more details.

For convenience "Spr3" can also be used as the class name instead of "InterpolationSpotweld".

# **Constructor**

# new InterpolationSpotweld(Model[[Model\]](#page-2593-0), pid1[integer], pid2[integer], nsid[integer])

### **Description**

Create a new [InterpolationSpotweld](#page-269-0) object.

### Arguments

### • **Model** [\(Model](#page-2593-0))

[Model](#page-2593-0) that constrained interpolation spotweld will be created in

• **pid1** (integer)

[Part](#page-1718-0) ID of first sheet.

• **pid2** (integer)

[Part](#page-1718-0) ID of second sheet.

• **nsid** (integer)

[Node](#page-1857-0) Set ID of spotweld location nodes.

# <span id="page-272-0"></span>Return type

[InterpolationSpotweld](#page-269-0) object

# Example

To create a new constrained interpolation spotweld in model m with first sheet 100, second sheet 200 and spotweld node set 100

```
var s = new InterpolationSpotweld(m, 100, 200, 100);
```
# Details of functions

# AssociateComment(Comment/Comment)

# **Description**

Associates a comment with a interpolation spotweld.

# **Arguments**

### • **Comment** [\(Comment](#page-185-0))

[Comment](#page-185-0) that will be attached to the interpolation spotweld

# Return type

No return value

# Example

To associate comment c to the interpolation spotweld s:

```
s.AssociateComment(c);
```
# Blank()

**Description** Blanks the interpolation spotweld

Arguments No arguments

Return type No return value

Example To blank interpolation spotweld s: s.Blank();

# BlankAll([Model](#page-2593-0)[Model], redraw (optional)[boolean]) [static]

# **Description**

Blanks all of the interpolation spotwelds in the model.

# Arguments

### • **Model** [\(Model](#page-2593-0))

[Model](#page-2593-0) that all interpolation spotwelds will be blanked in

#### <span id="page-273-0"></span>• **redraw (optional)** (boolean)

If model should be redrawn or not. If omitted redraw is false. If you want to do several (un)blanks and only redraw after the last one then use false for all redraws apart from the last one. Alternatively you can redraw using [View.Redraw\(\).](#page-2218-0)

#### Return type

No return value

### Example

To blank all of the interpolation spotwelds in model m:

InterpolationSpotweld.BlankAll(m);

# BlankFlagged([Model](#page-2593-0)[Model], flag[\[Flag](#page-2488-0)], redraw (optional)[boolean]) [static]

### **Description**

Blanks all of the flagged interpolation spotwelds in the model.

#### Arguments

#### • **Model** [\(Model](#page-2593-0))

[Model](#page-2593-0) that all the flagged interpolation spotwelds will be blanked in

• **flag** ([Flag](#page-2488-0))

Flag set on the interpolation spotwelds that you want to blank

• **redraw (optional)** (boolean)

If model should be redrawn or not. If omitted redraw is false. If you want to do several (un)blanks and only redraw after the last one then use false for all redraws apart from the last one. Alternatively you can redraw using [View.Redraw\(\).](#page-2218-0)

### Return type

No return value

#### Example

To blank all of the interpolation spotwelds in model m flagged with f:

InterpolationSpotweld.BlankFlagged(m, f);

# Blanked()

**Description** Checks if the interpolation spotweld is blanked or not.

### **Arguments**

No arguments

Return type true if blanked, false if not.

### Example

To check if interpolation spotweld s is blanked:

```
if (s.Blanked() ) do_something...
```
# <span id="page-274-0"></span>ClearFlag(flag[\[Flag\]](#page-2488-0))

# **Description**

Clears a flag on the interpolation spotweld.

# Arguments

• **flag** ([Flag](#page-2488-0))

Flag to clear on the interpolation spotweld

# Return type

No return value

# Example

To clear flag f for interpolation spotweld s: s.ClearFlag(f);

# Copy(range (optional)[boolean])

# **Description**

Copies the interpolation spotweld.

# **Arguments**

• **range (optional)** (boolean)

If you want to keep the copied item in the range specified for the current include. Default value is false. To set current include, use [Include.MakeCurrentLayer\(\).](#page-1331-0)

# Return type

InterpolationSpotweld object

# Example

To copy interpolation spotweld s into interpolation spotweld z:

var  $z = s.Copy()$ ;

# DetachComment(Comment/Comment)

### **Description**

Detaches a comment from a interpolation spotweld.

### Arguments

• **Comment** [\(Comment](#page-185-0))

[Comment](#page-185-0) that will be detached from the interpolation spotweld

### Return type

No return value

### Example

To detach comment c from the interpolation spotweld s:

```
s.DetachComment(c);
```
# <span id="page-275-0"></span>Error(message[string], details (optional)[string])

### **Description**

Adds an error for interpolation spotweld. For more details on checking see the [Check](#page-1930-0) class.

### Arguments

• **message** (string)

The error message to give

• **details (optional)** (string)

An optional detailed error message

### Return type

No return value

### Example

To add an error message "My custom error" for interpolation spotweld s:

s.Error("My custom error");

# First(Model[[Model\]](#page-2593-0)) [static]

### **Description**

Returns the first interpolation spotweld in the model.

### Arguments

• **Model** [\(Model](#page-2593-0))

[Model](#page-2593-0) to get first interpolation spotweld in

### Return type

InterpolationSpotweld object (or null if there are no interpolation spotwelds in the model).

### Example

```
To get the first interpolation spotweld in model m: 
var s = InterpolationSpotweld.First(m);
```
# FlagAll(Model[\[Model](#page-2593-0)], flag[\[Flag\]](#page-2488-0)) [static]

### **Description**

Flags all of the interpolation spotwelds in the model with a defined flag.

### Arguments

#### • **Model** [\(Model](#page-2593-0))

[Model](#page-2593-0) that all interpolation spotwelds will be flagged in

### • **flag** ([Flag](#page-2488-0))

Flag to set on the interpolation spotwelds

Return type

No return value

<span id="page-276-0"></span>To flag all of the interpolation spotwelds with flag f in model m: InterpolationSpotweld.FlagAll(m, f);

# Flagged(flag[\[Flag\]](#page-2488-0))

# **Description**

Checks if the interpolation spotweld is flagged or not.

# Arguments

• **flag** ([Flag](#page-2488-0))

Flag to test on the interpolation spotweld

# Return type

true if flagged, false if not.

# Example

To check if interpolation spotweld s has flag f set on it:

if (s.Flagged(f) ) do\_something...

# ForEach(Model[\[Model](#page-2593-0)], func[function], extra (optional)[any]) [static]

# **Description**

Calls a function for each interpolation spotweld in the model.

**Note that ForEach has been designed to make looping over interpolation spotwelds as fast as possible and so has some limitations.**

**Firstly, a single temporary InterpolationSpotweld object is created and on each function call it is updated with the current interpolation spotweld data. This means that you should not try to store the InterpolationSpotweld object for later use (e.g. in an array) as it is temporary.**

**Secondly, you cannot create new interpolation spotwelds inside a ForEach loop.** 

### Arguments

• **Model** [\(Model](#page-2593-0))

[Model](#page-2593-0) that all interpolation spotwelds are in

- **func** (function)
- Function to call for each interpolation spotweld

### • **extra (optional)** (any)

An optional extra object/array/string etc that will appended to arguments when calling the function

# Return type

No return value

}

<span id="page-277-0"></span>To call function test for all of the interpolation spotwelds in model m:

```
InterpolationSpotweld.ForEach(m, test);
function test(s)
{
  s is InterpolationSpotweld object
```
To call function test for all of the interpolation spotwelds in model m with optional object:

```
var data = { x:0, y:0 };
InterpolationSpotweld.ForEach(m, test, data);
function test(s, extra)
{
// s is InterpolationSpotweld object
// extra is data
}
```
# GetAll(Model[\[Model\]](#page-2593-0)) [static]

### **Description**

Returns an array of InterpolationSpotweld objects for all of the interpolation spotwelds in a model in Primer

### Arguments

• **Model** [\(Model](#page-2593-0))

[Model](#page-2593-0) to get interpolation spotwelds from

### Return type

Array of InterpolationSpotweld objects

### Example

To make an array of InterpolationSpotweld objects for all of the interpolation spotwelds in model m

var s = InterpolationSpotweld.GetAll(m);

# GetComments()

### **Description**

Extracts the comments associated to a interpolation spotweld.

### Arguments

No arguments

### Return type

\$Array of Comment objects (or null if there are no comments associated to the node).

### Example

To get the array of comments associated to the interpolation spotweld s:

var comm\_array = s.GetComments();

# <span id="page-278-0"></span>Get[Flag](#page-2488-0)ged(Model*[[Model\]](#page-2593-0)*, flag*[Flag]*) [static]

# **Description**

Returns an array of InterpolationSpotweld objects for all of the flagged interpolation spotwelds in a model in Primer

# Arguments

### • **Model** [\(Model](#page-2593-0))

[Model](#page-2593-0) to get interpolation spotwelds from

### • **flag** ([Flag](#page-2488-0))

Flag set on the interpolation spotwelds that you want to retrieve

# Return type

Array of InterpolationSpotweld objects

# Example

To make an array of InterpolationSpotweld objects for all of the interpolation spotwelds in model m flagged with f

```
var s = InterpolationSpotweld.GetFlagged(m, f);
```
# GetFromID(Model[[Model\]](#page-2593-0), number[integer]) [static]

# **Description**

Returns the InterpolationSpotweld object for a interpolation spotweld ID.

# Arguments

• **Model** [\(Model](#page-2593-0))

[Model](#page-2593-0) to find the interpolation spotweld in

• **number** (integer)

number of the interpolation spotweld you want the InterpolationSpotweld object for

# Return type

InterpolationSpotweld object (or null if interpolation spotweld does not exist).

# Example

To get the InterpolationSpotweld object for interpolation spotweld 100 in model m

var s = InterpolationSpotweld.GetFromID(m, 100);

# GetParameter(prop[string])

# **Description**

Checks if a InterpolationSpotweld property is a parameter or not. Note that object properties that are parameters are normally returned as the integer or float parameter values as that is virtually always what the user would want. For this function to work the JavaScript interpreter must use the parameter name instead of the value. This can be done by setting the [Options.property\\_parameter\\_names](#page-2196-0) option to true before calling the function and then resetting it to false afterwards.. This behaviour can also temporarily be switched by using the [InterpolationSpotweld.ViewParameters\(\)](#page-286-0) method and 'method chaining' (see the examples below).

# Arguments

• **prop** (string)

interpolation spotweld property to get parameter for

### <span id="page-279-0"></span>Return type

[Parameter](#page-1709-0) object if property is a parameter, null if not.

# Example

To check if InterpolationSpotweld property s.example is a parameter:

```
Options.property_parameter_names = true;
if (s.GetParameter(s.example) ) do_something...
Options.property parameter names = false;
```
To check if InterpolationSpotweld property s.example is a parameter by using the GetParameter method:

if (s.ViewParameters().GetParameter(s.example) ) do\_something...

# Keyword()

# **Description**

Returns the keyword for this interpolation spotweld (\*CONSTRAINED\_INTERPOLATION\_SPOTWELD). **Note that a carriage return is not added**. See also InterpolationSpotweld.KeywordCards()

### Arguments

No arguments

### Return type

string containing the keyword.

### Example

To get the keyword for interpolation spotweld s:

```
var key = s.Keyword();
```
# KeywordCards()

### **Description**

Returns the keyword cards for the interpolation spotweld. **Note that a carriage return is not added**. See also InterpolationSpotweld.Keyword()

### **Arguments**

No arguments

### Return type

string containing the cards.

### Example

To get the cards for interpolation spotweld s: var cards = s.KeywordCards();

# Last(Model/Model) [static]

### **Description**

Returns the last interpolation spotweld in the model.

### <span id="page-280-0"></span>**Arguments**

### • **Model** [\(Model](#page-2593-0))

[Model](#page-2593-0) to get last interpolation spotweld in

### Return type

InterpolationSpotweld object (or null if there are no interpolation spotwelds in the model).

### Example

To get the last interpolation spotweld in model m:

```
var s = InterpolationSpotweld.Last(m);
```
# Next()

### **Description**

Returns the next interpolation spotweld in the model.

### Arguments

No arguments

### Return type

InterpolationSpotweld object (or null if there are no more interpolation spotwelds in the model).

# Example

To get the interpolation spotweld in model m after interpolation spotweld s:

var  $s = s.Next()$ ;

# Pick(prompt/string], limit (optional)[\[Model](#page-2593-0) or [Flag\]](#page-2488-0), modal (optional)[boolean], button text (optional) [string] [static]

### **Description**

Allows the user to pick a interpolation spotweld.

### **Arguments**

### • **prompt** (string)

Text to display as a prompt to the user

#### **limit (optional)** [\(Model](#page-2593-0) or [Flag](#page-2488-0))

If the argument is a [Model](#page-2593-0) then only interpolation spotwelds from that model can be picked. If the argument is a Flag [then](#page-2488-0) only interpolation spotwelds that are flagged with *limit* can be selected. If omitted, or null, any interpolation spotwelds from any model can be selected. from any model.

#### • **modal (optional)** (boolean)

If picking is modal (blocks the user from doing anything else in PRIMER until this window is dismissed). If omitted the pick will be modal.

#### • **button text (optional)** (string)

By default the window with the prompt will have a button labelled 'Cancel' which if pressed will cancel the pick and return null. If you want to change the text on the button use this argument. If omitted 'Cancel' will be used.

### Return type

[InterpolationSpotweld](#page-269-0) object (or null if not picked)

<span id="page-281-0"></span>To pick a interpolation spotweld from model m giving the prompt 'Pick interpolation spotweld from screen':

```
var s = InterpolationSpotweld.Pick('Pick interpolation spotweld from screen', 
m);
```
# Previous()

# **Description**

Returns the previous interpolation spotweld in the model.

# Arguments

No arguments

# Return type

InterpolationSpotweld object (or null if there are no more interpolation spotwelds in the model).

# Example

To get the interpolation spotweld in model m before interpolation spotweld s:

var s = s.Previous();

# Select(flag[[Flag\]](#page-2488-0), prompt[string], limit (optional)[\[Model](#page-2593-0) or [Flag\]](#page-2488-0), modal (optional)[boolean]) [static]

### **Description**

Allows the user to select interpolation spotwelds using standard PRIMER object menus.

### Arguments

### • **flag** ([Flag](#page-2488-0))

Flag to use when selecting interpolation spotwelds

- **prompt** (string)
- Text to display as a prompt to the user
	- **limit (optional)** [\(Model](#page-2593-0) or [Flag](#page-2488-0))

If the argument is a [Model](#page-2593-0) then only interpolation spotwelds from that model can be selected. If the argument is a Flag [then](#page-2488-0) only interpolation spotwelds that are flagged with *limit* can be selected (*limit* should be different to *flag*). If omitted, or null, any interpolation spotwelds can be selected. from any model.

• **modal (optional)** (boolean)

If selection is modal (blocks the user from doing anything else in PRIMER until this window is dismissed). If omitted the selection will be modal.

### Return type

Number of interpolation spotwelds selected or null if menu cancelled

<span id="page-282-0"></span>To select interpolation spotwelds from model m, flagging those selected with flag f, giving the prompt 'Select interpolation spotwelds':

InterpolationSpotweld.Select(f, 'Select interpolation spotwelds', m);

To select interpolation spotwelds, flagging those selected with flag f but limiting selection to interpolation spotwelds flagged with flag l, giving the prompt 'Select interpolation spotwelds':

```
InterpolationSpotweld.Select(f, 'Select interpolation spotwelds', l);
```
# SetFlag(flag[\[Flag](#page-2488-0)])

**Description** Sets a flag on the interpolation spotweld.

### Arguments

```
• flag (Flag)
```
Flag to set on the interpolation spotweld

### Return type

No return value

Example To set flag f for interpolation spotweld s:

s.SetFlag(f);

# Sketch(redraw (optional)[boolean])

### **Description**

Sketches the interpolation spotweld. The interpolation spotweld will be sketched until you either call InterpolationSpotweld.Unsketch(), [InterpolationSpotweld.UnsketchAll\(\)](#page-285-0), [Model.UnsketchAll\(\)](#page-2125-0), or d[elete the model](#page-285-0) 

### **Arguments**

### • **redraw (optional)** (boolean)

If model should be redrawn or not after the interpolation spotweld is sketched. If omitted redraw is true. If you want to sketch several interpolation spotwelds and only redraw after the last one then use false for redraw and call [View.Redraw\(\).](#page-2218-0)

### Return type

No return value

### Example

To sketch interpolation spotweld s:

s.Sketch();

# SketchFlagged(Model[[Model\]](#page-2593-0), flag[\[Flag](#page-2488-0)], redraw (optional)[boolean]) [static]

# **Description**

Sketches all of the flagged interpolation spotwelds in the model. The interpolation spotwelds will be sketched until you either call [InterpolationSpotweld.Unsketch\(\)](#page-285-0), [InterpolationSpotweld.UnsketchFlagged\(\),](#page-286-0) [Model.UnsketchAll\(\),](#page-2125-0) or delete the model

### <span id="page-283-0"></span>**Arguments**

#### • **Model** [\(Model](#page-2593-0))

[Model](#page-2593-0) that all the flagged interpolation spotwelds will be sketched in

#### • **flag** ([Flag](#page-2488-0))

Flag set on the interpolation spotwelds that you want to sketch

#### • **redraw (optional)** (boolean)

If model should be redrawn or not after the interpolation spotwelds are sketched. If omitted redraw is true. If you want to sketch flagged interpolation spotwelds several times and only redraw after the last one then use false for redraw and call [View.Redraw\(\).](#page-2218-0)

### Return type

No return value

### Example

To sketch all interpolation spotwelds flagged with flag in model m:

```
InterpolationSpotweld.SketchFlagged(m, flag);
```
# Total(Model[\[Model\]](#page-2593-0), exists (optional)[boolean]) [static]

### **Description**

Returns the total number of interpolation spotwelds in the model.

### **Arguments**

• **Model** [\(Model](#page-2593-0))

[Model](#page-2593-0) to get total for

• **exists (optional)** (boolean)

true if only existing interpolation spotwelds should be counted. If false or omitted referenced but undefined interpolation spotwelds will also be included in the total.

### Return type

number of interpolation spotwelds

### Example

To get the total number of interpolation spotwelds in model m:

```
var total = InterpolationSpotweld.Total(m);
```
# Unblank()

**Description** Unblanks the interpolation spotweld

Arguments

No arguments

### Return type

No return value

<span id="page-284-0"></span>To unblank interpolation spotweld s:

s.Unblank();

# UnblankAll(Model/Model), redraw (optional)/boolean]) [static]

### **Description**

Unblanks all of the interpolation spotwelds in the model.

### Arguments

• **Model** [\(Model](#page-2593-0))

[Model](#page-2593-0) that all interpolation spotwelds will be unblanked in

### • **redraw (optional)** (boolean)

If model should be redrawn or not. If omitted redraw is false. If you want to do several (un)blanks and only redraw after the last one then use false for all redraws apart from the last one. Alternatively you can redraw using [View.Redraw\(\).](#page-2218-0)

# Return type

No return value

# Example

To unblank all of the interpolation spotwelds in model m:

InterpolationSpotweld.UnblankAll(m);

# UnblankFlagged(Model[\[Model](#page-2593-0)], flag[[Flag\]](#page-2488-0), redraw (optional)[boolean]) [static]

### **Description**

Unblanks all of the flagged interpolation spotwelds in the model.

### Arguments

• **Model** [\(Model](#page-2593-0))

[Model](#page-2593-0) that the flagged interpolation spotwelds will be unblanked in

• **flag** ([Flag](#page-2488-0))

Flag set on the interpolation spotwelds that you want to unblank

• **redraw (optional)** (boolean)

If model should be redrawn or not. If omitted redraw is false. If you want to do several (un)blanks and only redraw after the last one then use false for all redraws apart from the last one. Alternatively you can redraw using [View.Redraw\(\).](#page-2218-0)

### Return type

No return value

### Example

To unblank all of the interpolation spotwelds in model m flagged with f: InterpolationSpotweld.UnblankFlagged(m, f);

# <span id="page-285-0"></span>UnflagAll(Model[\[Model\]](#page-2593-0), flag[[Flag\]](#page-2488-0)) [static]

### **Description**

Unsets a defined flag on all of the interpolation spotwelds in the model.

### Arguments

### • **Model** [\(Model](#page-2593-0))

[Model](#page-2593-0) that the defined flag for all interpolation spotwelds will be unset in

#### • **flag** ([Flag](#page-2488-0))

Flag to unset on the interpolation spotwelds

### Return type

No return value

### Example

To unset the flag f on all the interpolation spotwelds in model m:

InterpolationSpotweld.UnflagAll(m, f);

# Unsketch(redraw (optional)[boolean])

### **Description**

Unsketches the interpolation spotweld.

### Arguments

#### • **redraw (optional)** (boolean)

If model should be redrawn or not after the interpolation spotweld is unsketched. If omitted redraw is true. If you want to unsketch several interpolation spotwelds and only redraw after the last one then use false for redraw and call [View.Redraw\(\).](#page-2218-0)

### Return type

No return value

### Example

To unsketch interpolation spotweld s:

s.Unsketch();

# UnsketchAll(Model[\[Model](#page-2593-0)], redraw (optional)[boolean]) [static]

### **Description**

Unsketches all interpolation spotwelds.

### **Arguments**

### • **Model** [\(Model](#page-2593-0))

[Model](#page-2593-0) that all interpolation spotwelds will be unblanked in

#### • **redraw (optional)** (boolean)

If model should be redrawn or not after the interpolation spotwelds are unsketched. If omitted redraw is true. If you want to unsketch several things and only redraw after the last one then use false for redraw and call [View.Redraw\(\)](#page-2218-0).

# <span id="page-286-0"></span>Return type

No return value

# Example

To unsketch all interpolation spotwelds in model m:

```
InterpolationSpotweld.UnsketchAll(m);
```
# UnsketchFlagged(Model[\[Model](#page-2593-0)], flag[[Flag\]](#page-2488-0), redraw (optional)[boolean]) [static]

# **Description**

Unsketches all flagged interpolation spotwelds in the model.

### Arguments

• **Model** [\(Model](#page-2593-0))

[Model](#page-2593-0) that all interpolation spotwelds will be unsketched in

• **flag** ([Flag](#page-2488-0))

Flag set on the interpolation spotwelds that you want to unsketch

• **redraw (optional)** (boolean)

If model should be redrawn or not after the interpolation spotwelds are unsketched. If omitted redraw is true. If you want to unsketch several things and only redraw after the last one then use false for redraw and call [View.Redraw\(\)](#page-2218-0).

### Return type

No return value

### Example

To unsketch all interpolation spotwelds flagged with flag in model m:

InterpolationSpotweld.UnsketchAll(m, flag);

# ViewParameters()

### **Description**

Object properties that are parameters are normally returned as the integer or float parameter values as that is virtually always what the user would want. This function temporarily changes the behaviour so that if a property is a parameter the parameter name is returned instead. This can be used with 'method chaining' (see the example below) to make sure a property argument is correct.

# Arguments

No arguments

### Return type

[InterpolationSpotweld](#page-269-0) object.

### Example

To check if InterpolationSpotweld property s.example is a parameter by using the InterpolationSpotweld.GetParameter() method:

if (s.ViewParameters().GetParameter(s.example) ) do\_something...

# <span id="page-287-0"></span>Warning(message[string], details (optional)[string])

# **Description**

Adds a warning for interpolation spotweld. For more details on checking see the [Check](#page-1930-0) class.

### Arguments

• **message** (string)

The warning message to give

• **details (optional)** (string)

An optional detailed warning message

### Return type

No return value

### Example

To add a warning message "My custom warning" for interpolation spotweld s:

s.Warning("My custom warning");

# Xrefs()

### **Description**

Returns the cross references for this interpolation spotweld.

### Arguments

No arguments

### Return type

[Xrefs](#page-2280-0) object.

### Example

To get the cross references for interpolation spotweld s:

```
var xrefs = s.Xrefs();
```
# toString()

### **Description**

Creates a string containing the interpolation spotweld data in keyword format. Note that this contains the keyword header and the keyword cards. See also [InterpolationSpotweld.Keyword\(\)](#page-279-0) and [InterpolationSpotweld.KeywordCards\(\)](#page-279-0).

### Arguments

No arguments

### Return type

string

### Example

To get data for interpolation spotweld s in keyword format

```
var str = s.toString();
```
# <span id="page-288-0"></span>Joint class

The Joint class gives you access to constrained joint cards in PRIMER. [More...](#page-290-0)

The PRIMER JavaScript API provides many class constants, properties and methods. For Arup to be able to extend and enhance the API in the future any constant, property or method names beginning with a lowercase or uppercase letter are reserved.

If you need to add your own properties or methods to one of the existing classes then to avoid any potential future conflict you should ensure that the name begins with either an underscore (\_) or a dollar sign (\$) or the name is prefixed with your own unique identifier.

For example if company 'ABC' need to add a property called 'example' then to avoid any potential future conflict use one of:

- example
- sexample
- ABC\_example

# Class functions

- [BlankAll\(](#page-293-0)Model*[\[Model\]](#page-2593-0)*, redraw (optional)*[boolean]*)
- [BlankFlagged](#page-294-0)(Model*[\[Model](#page-2593-0)]*, flag*[\[Flag](#page-2488-0)]*, redraw (optional)*[boolean]*)
- [Create](#page-295-0)(Model*[\[Model](#page-2593-0)]*, modal (optional)*[boolean]*)
- [First](#page-297-0)(Model*[[Model](#page-2593-0)]*)
- [FirstFreeLabel\(](#page-298-0)Model*[\[Model\]](#page-2593-0)*, layer (optional)*[[Include](#page-2768-0) number]*)
- [FlagAll\(](#page-298-0)Model*[[Model](#page-2593-0)]*, flag*[[Flag\]](#page-2488-0)*)
- [ForEach\(](#page-299-0)Model*[\[Model\]](#page-2593-0)*, func*[function]*, extra (optional)*[any]*)
- [GetAll](#page-299-0)(Model*[[Model](#page-2593-0)]*)
- [GetFlagged\(](#page-300-0)Model*[\[Model\]](#page-2593-0)*, flag*[[Flag\]](#page-2488-0)*)
- [GetFromID\(](#page-300-0)Model*[\[Model\]](#page-2593-0)*, number*[integer]*)
- [Last](#page-302-0)(Model*[[Model](#page-2593-0)]*)
- [LastFreeLabel\(](#page-302-0)Model*[\[Model\]](#page-2593-0)*, layer (optional)*[\[Include](#page-2768-0) number]*)
- [NextFreeLabel](#page-303-0)(Model*[\[Model\]](#page-2593-0)*, layer (optional)*[[Include](#page-2768-0) number]*)
- [Pick\(](#page-303-0)prompt*[string]*, limit (optional)*[[Model](#page-2593-0) or [Flag](#page-2488-0)]*, modal (optional)*[boolean]*, button text (optional)*[string]*)
- [RenumberAll](#page-304-0)(Model*[[Model](#page-2593-0)]*, start*[integer]*)
- [RenumberFlagged\(](#page-305-0)Model*[\[Model\]](#page-2593-0)*, flag*[\[Flag](#page-2488-0)]*, start*[integer]*)
- [Select](#page-305-0)(flag*[\[Flag](#page-2488-0)]*, prompt*[string]*, limit (optional)*[[Model](#page-2593-0) or [Flag](#page-2488-0)]*, modal (optional)*[boolean]*)
- [SketchFlagged](#page-306-0)(Model*[[Model](#page-2593-0)]*, flag*[[Flag\]](#page-2488-0)*, redraw (optional)*[boolean]*)
- [Total](#page-307-0)(Model*[\[Model](#page-2593-0)]*, exists (optional)*[boolean]*)
- [UnblankAll](#page-308-0)(Model*[[Model](#page-2593-0)]*, redraw (optional)*[boolean]*)
- [UnblankFlagged\(](#page-308-0)Model*[\[Model\]](#page-2593-0)*, flag*[[Flag\]](#page-2488-0)*, redraw (optional)*[boolean]*)
- [UnflagAll\(](#page-308-0)Model*[[Model](#page-2593-0)]*, flag*[[Flag\]](#page-2488-0)*)
- [UnsketchAll\(](#page-309-0)Model*[[Model](#page-2593-0)]*, redraw (optional)*[boolean]*)
- [UnsketchFlagged](#page-310-0)(Model*[\[Model\]](#page-2593-0)*, flag*[\[Flag](#page-2488-0)]*, redraw (optional)*[boolean]*)

# Member functions

- [AssociateComment](#page-293-0)(Comment*[\[Comment](#page-185-0)]*)
- [Blank\(](#page-293-0))
- [Blanked](#page-294-0)()
- [Browse\(](#page-294-0)modal (optional)*[boolean]*)
- [ClearFlag](#page-295-0)(flag*[\[Flag](#page-2488-0)]*)
- [Copy\(](#page-295-0)range (optional)*[boolean]*)
- [DetachComment\(](#page-296-0)Comment*[\[Comment\]](#page-185-0)*)
- [Edit\(](#page-296-0)modal (optional)*[boolean]*)
- [Error](#page-297-0)(message*[string]*, details (optional)*[string]*)
- [ExtractColour\(](#page-297-0))
- [Flagged](#page-298-0)(flag*[\[Flag\]](#page-2488-0)*)
- [GetComments\(](#page-300-0))
- [GetParameter](#page-301-0)(prop*[string]*)
- [Keyword](#page-301-0)()
- [KeywordCards\(](#page-302-0))
- $Next()$  $Next()$
- [Previous](#page-304-0)()
- [SetFlag\(](#page-306-0)flag*[\[Flag](#page-2488-0)]*)
- [Sketch](#page-306-0)(redraw (optional)*[boolean]*)
- [Unblank](#page-307-0)()
- [Unsketch\(](#page-309-0)redraw (optional)*[boolean]*)
- [ViewParameters](#page-310-0)()
- [Warning](#page-310-0)(message*[string]*, details (optional)*[string]*)
- $Xrefs()$  $Xrefs()$

<span id="page-289-0"></span>• [toString](#page-311-0)()

## Joint constants

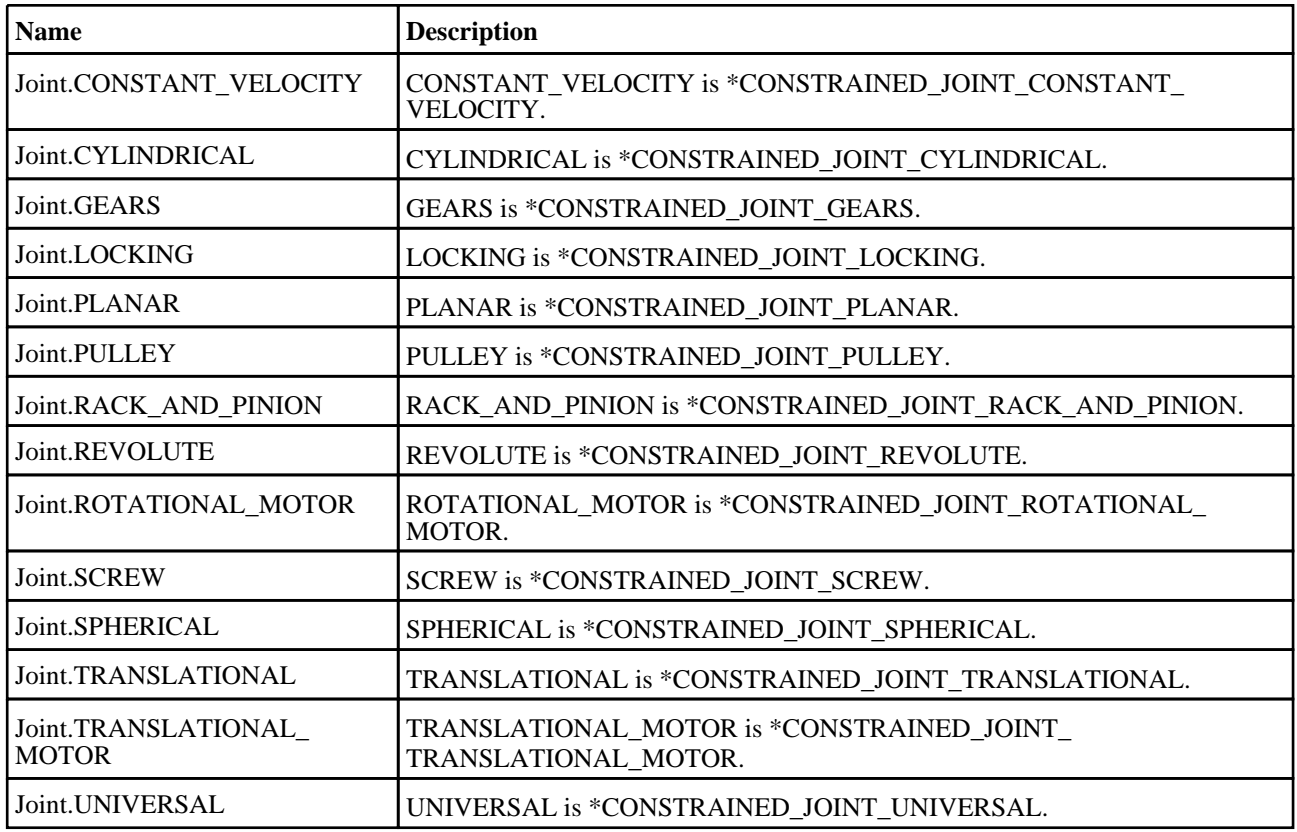

# Joint properties

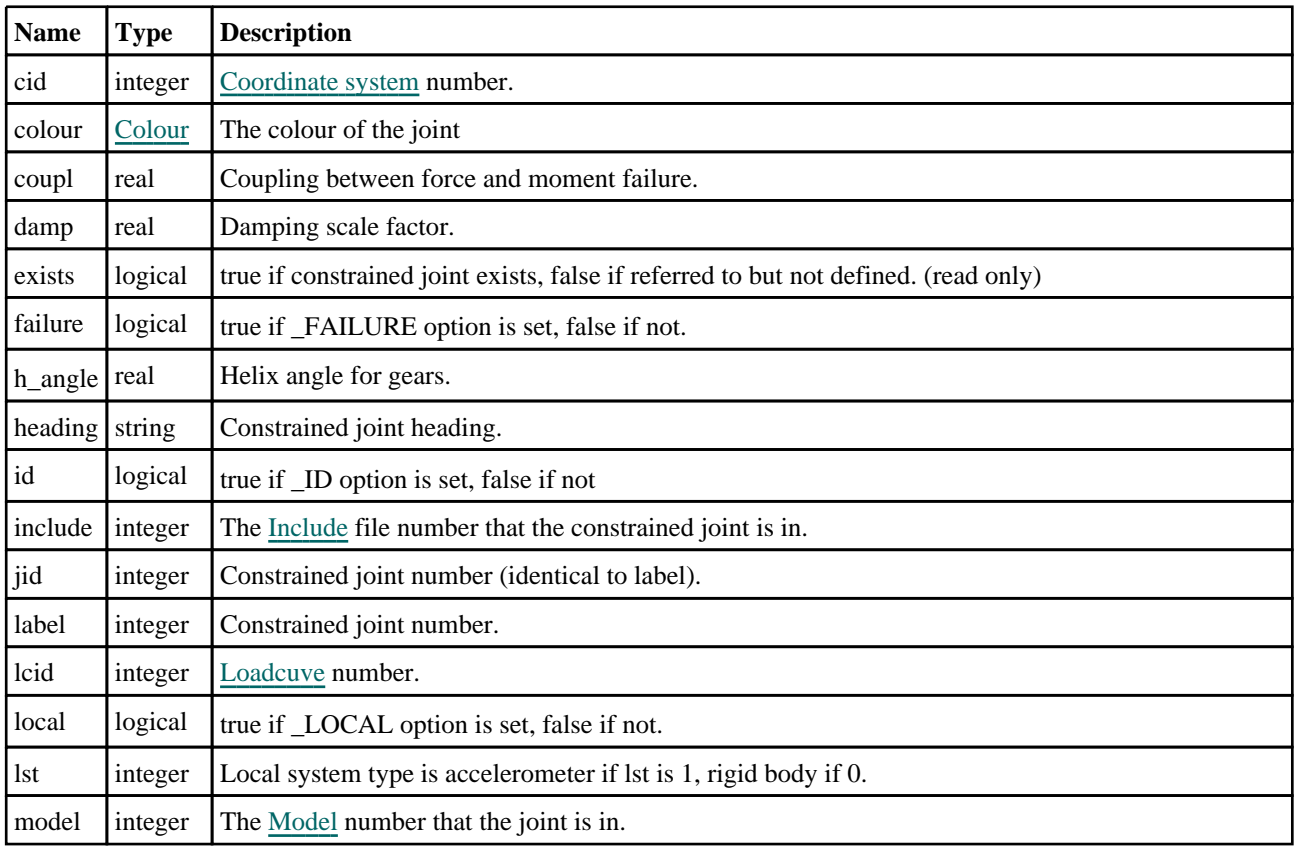

<span id="page-290-0"></span>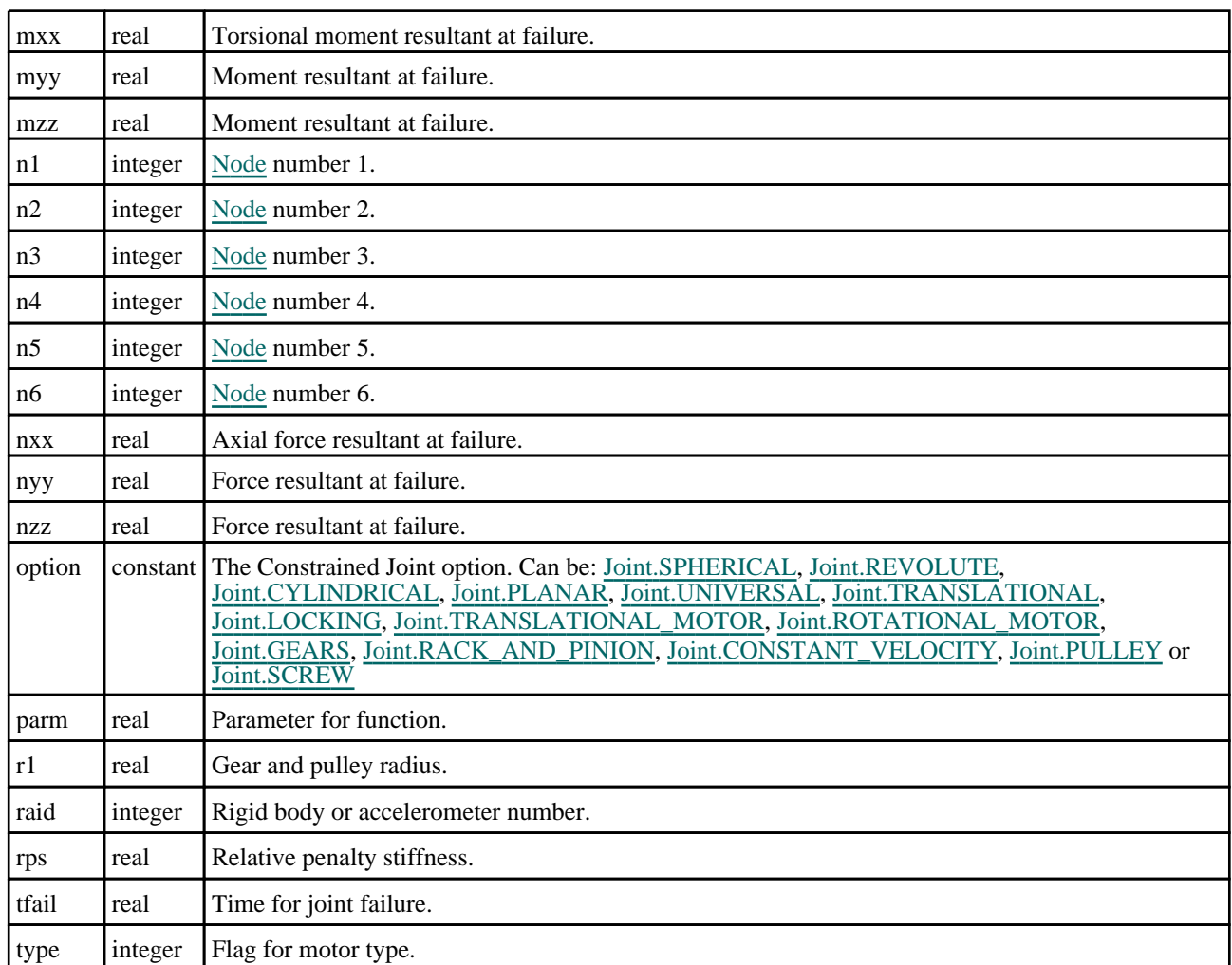

# Detailed Description

The Joint class allows you to create, modify, edit and manipulate constrained joint cards. See the documentation below for more details.

# **Constructor**

### new Joint(Model[\[Model\]](#page-2593-0), option[constant], n1[integer], n2[integer], jid  $($ optional $)$ [integer], heading (optional)[string])

#### **Description**

Create a new [Joint](#page-288-0) object.

#### Arguments

• **Model** [\(Model](#page-2593-0))

[Model](#page-2593-0) that constrained joint will be created in

• **option** (constant)

Constrained joint type (any).

• **n1** (integer)

[Node](#page-1684-0) 1.

• **n2** (integer)

[Node](#page-1684-0) 2.

• **jid (optional)** (integer)

Constrained joint number.

#### • **heading (optional)** (string)

Constrained joint title.

#### Return type

[Joint](#page-288-0) object

#### Example

To create a new constrained joint 500 called "test spherical joint" of type \_SPHERICAL in model m with nodes 50 and 150

var j = new Joint(m, Joint.SPHERICAL, 50, 150, 500, "test spherical joint");

To create a new constrained joint 500 called "test revolute joint" of type \_REVOLUTE in model m with nodes 50, 100, 150 and 200

```
var j = new Joint(m, Joint.REVOLUTE, 50, 100, 500, "test revolute joint");
j.n3 = 150;j.n4 = 200;
```
### new Joint(Model*[\[Model\]](#page-2593-0)*, option*[constant]*, n1*[integer]*, n2*[integer]*, n3*[integer]*, n4[integer], jid (optional)[integer], heading (optional)[string])

#### **Description**

Create a new [Joint](#page-288-0) object.

#### Arguments

• **Model** [\(Model](#page-2593-0))

[Model](#page-2593-0) that constrained joint will be created in

• **option** (constant)

Constrained joint type. Can be [Joint.REVOLUTE,](#page-289-0) [Joint.CYLINDRICAL,](#page-289-0) [Joint.PLANAR,](#page-289-0) [Joint.UNIVERSAL](#page-289-0) or [Joint.TRANSLATIONAL\\_MOTOR](#page-289-0).

• **n1** (integer)

[Node](#page-1684-0) 1.

• **n2** (integer)

[Node](#page-1684-0) 2.

• **n3** (integer)

[Node](#page-1684-0) 3.

• **n4** (integer)

[Node](#page-1684-0) 4.

• **jid (optional)** (integer)

Constrained joint number.

• **heading (optional)** (string)

Constrained joint title.

#### Return type

[Joint](#page-288-0) object

To create a new constrained joint 500 called "test revolute joint" of type \_REVOLUTE in model m with nodes 50, 100, 150 and 200

```
var j = new Joint(m, Joint.REVOLUTE, 50, 100, 150, 200, 500, "test revolute 
joint");
```
### new Joint(Model*[\[Model\]](#page-2593-0)*, option*[constant]*, n1*[integer]*, n2*[integer]*, n3*[integer]*, n4[integer], n5[integer], n6[integer], jid (optional)[integer], heading (optional)[string])

#### **Description**

Create a new [Joint](#page-288-0) object.

#### Arguments

• **Model** [\(Model](#page-2593-0))

[Model](#page-2593-0) that constrained joint will be created in

• **option** (constant)

Constrained joint type. Can be [Joint.TRANSLATIONAL](#page-289-0), [Joint.LOCKING](#page-289-0), [Joint.ROTATIONAL\\_MOTOR,](#page-289-0) [Joint.GEARS](#page-289-0), [Joint.RACK\\_AND\\_PINION,](#page-289-0) [Joint.CONSTANT\\_VELOCITY,](#page-289-0) [Joint.PULLEY](#page-289-0) or [Joint.SCREW.](#page-289-0)

• **n1** (integer)

[Node](#page-1684-0) 1.

• **n2** (integer)

[Node](#page-1684-0) 2.

```
• n3 (integer)
```
[Node](#page-1684-0) 3.

```
• n4 (integer)
```
[Node](#page-1684-0) 4.

```
• n5 (integer)
```

```
Node 5.
```

```
• n6 (integer)
```
[Node](#page-1684-0) 6.

• **jid (optional)** (integer)

Constrained joint number.

• **heading (optional)** (string)

Constrained joint title.

#### Return type

[Joint](#page-288-0) object

#### Example

To create a new constrained joint 500 called "test translational joint" of type \_TRANSLATIONAL in model m with nodes 50, 100, 150, 300, 250 and 300

```
var j = new Joint(m, Joint.TRANSLATIONAL, 50, 100, 150, 200, 250, 300, 500, 
"test translational joint");
```
# <span id="page-293-0"></span>Details of functions

### AssociateComment(Comment/Comment)

#### **Description**

Associates a comment with a joint.

#### Arguments

• **Comment** [\(Comment](#page-185-0))

[Comment](#page-185-0) that will be attached to the joint

#### Return type

No return value

Example To associate comment c to the joint j: j.AssociateComment(c);

### Blank()

**Description** Blanks the joint

Arguments No arguments

Return type No return value

Example To blank joint j:

j.Blank();

### BlankAll([Model](#page-2593-0)[Model], redraw (optional)[boolean]) [static]

#### **Description**

Blanks all of the joints in the model.

#### Arguments

• **Model** [\(Model](#page-2593-0))

[Model](#page-2593-0) that all joints will be blanked in

• **redraw (optional)** (boolean)

If model should be redrawn or not. If omitted redraw is false. If you want to do several (un)blanks and only redraw after the last one then use false for all redraws apart from the last one. Alternatively you can redraw using [View.Redraw\(\).](#page-2218-0)

#### Return type

No return value

<span id="page-294-0"></span>To blank all of the joints in model m: Joint.BlankAll(m);

### BlankFlagged([Model](#page-2593-0)[Model], flag[\[Flag](#page-2488-0)], redraw (optional)[boolean]) [static]

#### **Description**

Blanks all of the flagged joints in the model.

#### Arguments

• Model [\(Model](#page-2593-0))

[Model](#page-2593-0) that all the flagged joints will be blanked in

• **flag** ([Flag](#page-2488-0))

Flag set on the joints that you want to blank

• **redraw (optional)** (boolean)

If model should be redrawn or not. If omitted redraw is false. If you want to do several (un)blanks and only redraw after the last one then use false for all redraws apart from the last one. Alternatively you can redraw using [View.Redraw\(\).](#page-2218-0)

#### Return type

No return value

#### Example

To blank all of the joints in model m flagged with f: Joint.BlankFlagged(m, f);

### Blanked()

**Description** Checks if the joint is blanked or not.

Arguments No arguments

Return type true if blanked, false if not.

#### Example

To check if joint j is blanked:

if (j.Blanked() ) do\_something...

### Browse(modal (optional)[boolean])

#### **Description**

Starts an edit panel in Browse mode.

#### Arguments

• **modal (optional)** (boolean)

<span id="page-295-0"></span>If this window is modal (blocks the user from doing anything else in PRIMER until this window is dismissed). If omitted the window will be modal.

#### Return type

no return value

#### Example

To Browse joint j:

j.Browse();

### ClearFlag(flag[\[Flag\]](#page-2488-0))

**Description** Clears a flag on the joint.

#### Arguments

• **flag** ([Flag](#page-2488-0))

Flag to clear on the joint

#### Return type

No return value

Example

To clear flag f for joint j:

j.ClearFlag(f);

### Copy(range (optional)[boolean])

#### **Description**

Copies the joint.

#### Arguments

• **range (optional)** (boolean)

If you want to keep the copied item in the range specified for the current include. Default value is false. To set current include, use [Include.MakeCurrentLayer\(\).](#page-1331-0)

#### Return type

Joint object

Example To copy joint j into joint z: var  $z = j.Copy()$ ;

### Create(Model[\[Model\]](#page-2593-0), modal (optional)[boolean]) [static]

#### **Description**

Starts an interactive editing panel to create a joint.

#### Arguments

#### <span id="page-296-0"></span>• **Model** [\(Model](#page-2593-0))

[Model](#page-2593-0) that the joint will be created in

#### • **modal (optional)** (boolean)

If this window is modal (blocks the user from doing anything else in PRIMER until this window is dismissed). If omitted the window will be modal.

#### Return type

[Joint](#page-288-0) object (or null if not made)

#### Example

To start creating a joint in model n:

var  $j = Joint.Create(m);$ 

### DetachComment(Comment/Comment)

#### **Description**

Detaches a comment from a joint.

#### Arguments

• **Comment** [\(Comment](#page-185-0))

[Comment](#page-185-0) that will be detached from the joint

#### Return type

No return value

#### Example

To detach comment c from the joint j:

j.DetachComment(c);

### Edit(modal (optional)[boolean])

#### **Description**

Starts an interactive editing panel.

#### Arguments

#### • **modal (optional)** (boolean)

If this window is modal (blocks the user from doing anything else in PRIMER until this window is dismissed). If omitted the window will be modal.

#### Return type

no return value

#### Example

To Edit joint j:

j.Edit();

### <span id="page-297-0"></span>Error(message[string], details (optional)[string])

#### **Description**

Adds an error for joint. For more details on checking see the [Check](#page-1930-0) class.

#### Arguments

• **message** (string)

The error message to give

• **details (optional)** (string)

An optional detailed error message

#### Return type

No return value

#### Example

To add an error message "My custom error" for joint j:

j.Error("My custom error");

### ExtractColour()

#### **Description**

Extracts the **actual** colour used for joint.

By default in PRIMER many entities such as elements get their colour automatically from the part that they are in. PRIMER cycles through 13 default [colour](#page-289-0)s based on the label of the entity. In this case the joint colour property will return the value [Colour.PART](#page-1936-0) instead of the actual colour. This method will return the actual colour which is used for drawing the joint.

#### **Arguments**

No arguments

#### Return type

colour value (integer)

#### Example

To return the colour used for drawing joint j: var colour = j.ExtractColour();

### First(Model/*Model*) [static]

#### **Description**

Returns the first joint in the model.

#### Arguments

• **Model** [\(Model](#page-2593-0))

[Model](#page-2593-0) to get first joint in

#### Return type

Joint object (or null if there are no joints in the model).

<span id="page-298-0"></span>To get the first joint in model m:

```
var j = Joint.First(m);
```
### FirstFreeLabel(Model[[Model\]](#page-2593-0), layer (optional)[[Include](#page-2768-0) number]) [static]

#### **Description**

Returns the first free joint label in the model. Also see [Joint.LastFreeLabel\(\)](#page-302-0), [Joint.NextFreeLabel\(\)](#page-303-0) and Model.FirstFreeItemLabel().

#### Arguments

• **Model** [\(Model](#page-2593-0))

[Model](#page-2593-0) to get first free joint label in

• **layer (optional)** ([Include](#page-2768-0) number)

[Include](#page-2768-0) file (0 for the main file) to search for labels in (Equivalent to *First free in layer* in editing panels). If omitted the whole model will be used (Equivalent to *First free* in editing panels).

#### Return type

Joint label.

#### Example

To get the first free joint label in model m:

```
var label = Joint.FirstFreeLabel(m);
```
### FlagAll(Model[\[Model](#page-2593-0)], flag[\[Flag\]](#page-2488-0)) [static]

#### **Description**

Flags all of the joints in the model with a defined flag.

#### Arguments

• **Model** [\(Model](#page-2593-0))

[Model](#page-2593-0) that all joints will be flagged in

• **flag** ([Flag](#page-2488-0))

Flag to set on the joints

Return type

No return value

Example To flag all of the joints with flag f in model m: Joint.FlagAll(m, f);

### Flagged(flag[\[Flag\]](#page-2488-0))

**Description** Checks if the joint is flagged or not.

Arguments

#### <span id="page-299-0"></span>• **flag** ([Flag](#page-2488-0))

Flag to test on the joint

#### Return type

true if flagged, false if not.

#### Example

To check if joint j has flag f set on it:

if (j.Flagged(f) ) do\_something...

### ForEach(Model[\[Model](#page-2593-0)], func[function], extra (optional)[any]) [static]

#### **Description**

Calls a function for each joint in the model.

**Note that ForEach has been designed to make looping over joints as fast as possible and so has some limitations. Firstly, a single temporary Joint object is created and on each function call it is updated with the current joint data. This means that you should not try to store the Joint object for later use (e.g. in an array) as it is temporary.**

**Secondly, you cannot create new joints inside a ForEach loop.** 

#### Arguments

• **Model** [\(Model](#page-2593-0))

[Model](#page-2593-0) that all joints are in

• **func** (function)

Function to call for each joint

• **extra (optional)** (any)

An optional extra object/array/string etc that will appended to arguments when calling the function

#### Return type

No return value

#### Example

To call function test for all of the joints in model m:

```
Joint.ForEach(m, test);
function test(j)
{
   j is Joint object
}
```
To call function test for all of the joints in model m with optional object:

```
var data = { x:0, y:0 };
Joint.ForEach(m, test, data);
function test(j, extra)
{
// j is Joint object
// extra is data
}
```
### GetAll(Model[\[Model\]](#page-2593-0)) [static]

#### **Description**

Returns an array of Joint objects for all of the joints in a model in Primer

#### Arguments

#### <span id="page-300-0"></span>• **Model** [\(Model](#page-2593-0))

[Model](#page-2593-0) to get joints from

#### Return type

Array of Joint objects

#### Example

To make an array of Joint objects for all of the joints in model m var  $j = Joint.GetAll(m);$ 

# GetComments()

# **Description**

Extracts the comments associated to a joint.

#### Arguments

No arguments

#### Return type

\$Array of Comment objects (or null if there are no comments associated to the node).

#### Example

To get the array of comments associated to the joint j:

```
var comm array = j.GetComments();
```
### Get[Flag](#page-2488-0)ged(Model/Model), flag/Flag) [static]

#### **Description**

Returns an array of Joint objects for all of the flagged joints in a model in Primer

#### Arguments

• **Model** [\(Model](#page-2593-0))

```
Model to get joints from
```
• **flag** ([Flag](#page-2488-0))

Flag set on the joints that you want to retrieve

### Return type

Array of Joint objects

#### Example

To make an array of Joint objects for all of the joints in model m flagged with f

```
var j = Joint.GetFlagged(m, f);
```
### GetFromID(Model[[Model\]](#page-2593-0), number[integer]) [static]

#### **Description**

Returns the Joint object for a joint ID.

#### <span id="page-301-0"></span>**Arguments**

#### • **Model** [\(Model](#page-2593-0))

[Model](#page-2593-0) to find the joint in

• **number** (integer)

number of the joint you want the Joint object for

#### Return type

Joint object (or null if joint does not exist).

#### Example

To get the Joint object for joint 100 in model m

var  $j = Joint.GetFromID(m, 100);$ 

### GetParameter(prop[string])

#### **Description**

Checks if a Joint property is a parameter or not. Note that object properties that are parameters are normally returned as the integer or float parameter values as that is virtually always what the user would want. For this function to work the JavaScript interpreter must use the parameter name instead of the value. This can be done by setting the

[Options.property\\_parameter\\_names](#page-2196-0) option to true before calling the function and then resetting it to false afterwards.. This behaviour can also temporarily be switched by using the Joint. ViewParameters() method and 'method chaining' (see the examples below).

#### Arguments

```
• prop (string)
```
joint property to get parameter for

#### Return type

[Parameter](#page-1709-0) object if property is a parameter, null if not.

#### Example

To check if Joint property j.example is a parameter:

Options.property\_parameter\_names = true; if (j.GetParameter(j.example) ) do\_something... Options.property parameter names = false;

To check if Joint property j.example is a parameter by using the GetParameter method:

if (j.ViewParameters().GetParameter(j.example) ) do\_something...

#### Keyword()

#### **Description**

Returns the keyword for this joint (\*CONSTRAINED\_JOINT). **Note that a carriage return is not added**. See also Joint.KeywordCards()

#### Arguments

No arguments

#### Return type

string containing the keyword.

<span id="page-302-0"></span>To get the keyword for joint j: var key = j.Keyword();

### KeywordCards()

#### **Description**

Returns the keyword cards for the joint. **Note that a carriage return is not added**. See also [Joint.Keyword\(\)](#page-301-0)

Arguments No arguments

Return type string containing the cards.

Example

To get the cards for joint j: var cards = j.KeywordCards();

### Last(Model[*[Model\]](#page-2593-0)*) [static]

#### **Description**

Returns the last joint in the model.

#### **Arguments**

• **Model** [\(Model](#page-2593-0))

[Model](#page-2593-0) to get last joint in

#### Return type

Joint object (or null if there are no joints in the model).

#### Example

To get the last joint in model m: var  $j = Joint.Last(m);$ 

### LastFreeLabel(Model[[Model\]](#page-2593-0), layer (optional)[\[Include](#page-2768-0) number]) [static]

#### **Description**

Returns the last free joint label in the model. Also see [Joint.FirstFreeLabel\(\)](#page-298-0), [Joint.NextFreeLabel\(\)](#page-303-0) and see Model.LastFreeItemLabel()

#### Arguments

• **Model** [\(Model](#page-2593-0))

[Model](#page-2593-0) to get last free joint label in

• **layer (optional)** ([Include](#page-2768-0) number)

[Include](#page-2768-0) file (0 for the main file) to search for labels in (Equivalent to *Highest free in layer* in editing panels). If omitted the whole model will be used.

#### <span id="page-303-0"></span>Return type

Joint label.

#### Example

To get the last free joint label in model m: var label = Joint.LastFreeLabel(m);

### Next()

**Description** Returns the next joint in the model.

Arguments No arguments

#### Return type

Joint object (or null if there are no more joints in the model).

#### Example

To get the joint in model m after joint j:

var  $j = j.Next()$ ;

### NextFreeLabel(Model[*Model]*, layer (optional)[\[Include](#page-2768-0) number]) [static]

#### **Description**

Returns the next free (highest+1) joint label in the model. Also see [Joint.FirstFreeLabel\(\)](#page-298-0), [Joint.LastFreeLabel\(\)](#page-302-0) and Model.NextFreeItemLabel()

#### Arguments

• **Model** [\(Model](#page-2593-0))

[Model](#page-2593-0) to get next free joint label in

• **layer (optional)** ([Include](#page-2768-0) number)

[Include](#page-2768-0) file (0 for the main file) to search for labels in (Equivalent to *Highest+1 in layer* in editing panels). If omitted the whole model will be used (Equivalent to *Highest+1* in editing panels).

#### Return type

Joint label.

#### Example

To get the next free joint label in model m:

var label = Joint.NextFreeLabel(m);

### Pick(prompt/string], limit (optional)/*Model or [Flag\]](#page-2488-0)*, modal (optional)/boolean], button text (optional) [string] [static]

#### **Description**

Allows the user to pick a joint.

#### Arguments

#### <span id="page-304-0"></span>• **prompt** (string)

Text to display as a prompt to the user

#### • **limit (optional)** [\(Model](#page-2593-0) or [Flag](#page-2488-0))

If the argument is a [Model](#page-2593-0) then only joints from that model can be picked. If the argument is a [Flag](#page-2488-0) then only joints that are flagged with *limit* can be selected. If omitted, or null, any joints from any model can be selected. from any model.

#### • **modal (optional)** (boolean)

If picking is modal (blocks the user from doing anything else in PRIMER until this window is dismissed). If omitted the pick will be modal.

#### • **button text (optional)** (string)

By default the window with the prompt will have a button labelled 'Cancel' which if pressed will cancel the pick and return null. If you want to change the text on the button use this argument. If omitted 'Cancel' will be used.

#### Return type

[Joint](#page-288-0) object (or null if not picked)

#### Example

To pick a joint from model m giving the prompt 'Pick joint from screen':

```
var j = Joint.Pick('Pick joint from screen', m);
```
### Previous()

#### **Description**

Returns the previous joint in the model.

#### Arguments

No arguments

#### Return type

Joint object (or null if there are no more joints in the model).

#### Example

To get the joint in model m before joint j:

var j = j.Previous();

### RenumberAll(Model[\[Model](#page-2593-0)], start[integer]) [static]

#### **Description**

Renumbers all of the joints in the model.

#### **Arguments**

• **Model** [\(Model](#page-2593-0))

[Model](#page-2593-0) that all joints will be renumbered in

• **start** (integer)

Start point for renumbering

#### Return type

No return value

<span id="page-305-0"></span>To renumber all of the joints in model m, from 1000000: Joint.RenumberAll(m, 1000000);

### RenumberFlagged(Model/Model), flag/Flag), start/integer) [static]

#### **Description**

Renumbers all of the flagged joints in the model.

#### Arguments

• **Model** [\(Model](#page-2593-0))

[Model](#page-2593-0) that all the flagged joints will be renumbered in

• **flag** ([Flag](#page-2488-0))

Flag set on the joints that you want to renumber

• **start** (integer)

Start point for renumbering

#### Return type

No return value

#### Example

To renumber all of the joints in model m flagged with f, from 1000000:

```
Joint.RenumberFlagged(m, f, 1000000);
```
### Select(flag[[Flag\]](#page-2488-0), prompt[string], limit (optional)[\[Model](#page-2593-0) or [Flag\]](#page-2488-0), modal (optional)[boolean]) [static]

#### **Description**

Allows the user to select joints using standard PRIMER object menus.

#### Arguments

• **flag** ([Flag](#page-2488-0))

- Flag to use when selecting joints
	- **prompt** (string)

Text to display as a prompt to the user

• **limit (optional)** [\(Model](#page-2593-0) or [Flag](#page-2488-0))

If the argument is a [Model](#page-2593-0) then only joints from that model can be selected. If the argument is a [Flag](#page-2488-0) then only joints that are flagged with *limit* can be selected (*limit* should be different to *flag*). If omitted, or null, any joints can be selected. from any model.

#### • **modal (optional)** (boolean)

If selection is modal (blocks the user from doing anything else in PRIMER until this window is dismissed). If omitted the selection will be modal.

#### Return type

Number of joints selected or null if menu cancelled

<span id="page-306-0"></span>To select joints from model m, flagging those selected with flag f, giving the prompt 'Select joints':

Joint.Select(f, 'Select joints', m);

To select joints, flagging those selected with flag f but limiting selection to joints flagged with flag l, giving the prompt 'Select joints':

```
Joint.Select(f, 'Select joints', l);
```
### SetFlag(flag[\[Flag](#page-2488-0)])

#### **Description**

Sets a flag on the joint.

#### Arguments

• **flag** ([Flag](#page-2488-0))

Flag to set on the joint

#### Return type

No return value

#### Example

To set flag f for joint j:

j.SetFlag(f);

### Sketch(redraw (optional)[boolean])

#### **Description**

Sketches the joint. The joint will be sketched until you either call [Joint.Unsketch\(\)](#page-309-0), [Joint.UnsketchAll\(\)](#page-309-0), Model.UnsketchAll(), or delete the model

#### **Arguments**

#### • **redraw (optional)** (boolean)

If model should be redrawn or not after the joint is sketched. If omitted redraw is true. If you want to sketch several joints and only redraw after the last one then use false for redraw and call [View.Redraw\(\).](#page-2218-0)

#### Return type

No return value

#### Example

To sketch joint j:

j.Sketch();

### SketchFlagged(Model*[[Model\]](#page-2593-0)*, flag*[\[Flag](#page-2488-0)]*, redraw (optional)*[boolean]*) [static]

#### **Description**

Sketchesall of the flagged joints in the model. The joints will be sketched until you either call *Joint. Unsketch()*, Joint.UnsketchFlagged(), [Model.UnsketchAll\(\)](#page-2125-0), or delete the model

#### **Arguments**

• **Model** [\(Model](#page-2593-0))

<span id="page-307-0"></span>[Model](#page-2593-0) that all the flagged joints will be sketched in

#### • **flag** ([Flag](#page-2488-0))

Flag set on the joints that you want to sketch

• **redraw (optional)** (boolean)

If model should be redrawn or not after the joints are sketched. If omitted redraw is true. If you want to sketch flagged joints several times and only redraw after the last one then use false for redraw and call [View.Redraw\(\).](#page-2218-0)

#### Return type

No return value

#### Example

To sketch all joints flagged with flag in model m: Joint.SketchFlagged(m, flag);

### Total(Model[\[Model\]](#page-2593-0), exists (optional)[boolean]) [static]

#### **Description**

Returns the total number of joints in the model.

#### **Arguments**

• **Model** [\(Model](#page-2593-0))

#### [Model](#page-2593-0) to get total for

• **exists (optional)** (boolean)

true if only existing joints should be counted. If false or omitted referenced but undefined joints will also be included in the total.

#### Return type

number of joints

Example To get the total number of joints in model m: var total = Joint.  $Total(m);$ 

#### Unblank()

**Description** Unblanks the joint

Arguments No arguments

#### Return type

No return value

Example To unblank joint j:

j.Unblank();

### <span id="page-308-0"></span>UnblankAll(Model[\[Model](#page-2593-0)], redraw (optional)[boolean]) [static]

#### **Description**

Unblanks all of the joints in the model.

#### Arguments

#### • **Model** [\(Model](#page-2593-0))

[Model](#page-2593-0) that all joints will be unblanked in

#### • **redraw (optional)** (boolean)

If model should be redrawn or not. If omitted redraw is false. If you want to do several (un)blanks and only redraw after the last one then use false for all redraws apart from the last one. Alternatively you can redraw using [View.Redraw\(\).](#page-2218-0)

#### Return type

No return value

#### Example

To unblank all of the joints in model m:

Joint.UnblankAll(m);

### UnblankFlagged(Model*[\[Model](#page-2593-0)]*, flag*[[Flag\]](#page-2488-0)*, redraw (optional)*[boolean]*) [static]

#### **Description**

Unblanks all of the flagged joints in the model.

#### Arguments

#### • **Model** [\(Model](#page-2593-0))

[Model](#page-2593-0) that the flagged joints will be unblanked in

• **flag** ([Flag](#page-2488-0))

Flag set on the joints that you want to unblank

• **redraw (optional)** (boolean)

If model should be redrawn or not. If omitted redraw is false. If you want to do several (un)blanks and only redraw after the last one then use false for all redraws apart from the last one. Alternatively you can redraw using [View.Redraw\(\).](#page-2218-0)

#### Return type

No return value

#### Example

To unblank all of the joints in model m flagged with f:

Joint.UnblankFlagged(m, f);

### UnflagAll(Model[\[Model\]](#page-2593-0), flag[[Flag\]](#page-2488-0)) [static]

#### **Description**

Unsets a defined flag on all of the joints in the model.

#### **Arguments**

#### • **Model** [\(Model](#page-2593-0))

[Model](#page-2593-0) that the defined flag for all joints will be unset in

#### <span id="page-309-0"></span>• **flag** ([Flag](#page-2488-0))

Flag to unset on the joints

#### Return type

No return value

#### Example

To unset the flag f on all the joints in model m:

```
Joint.UnflagAll(m, f);
```
### Unsketch(redraw (optional)[boolean])

#### **Description**

Unsketches the joint.

#### Arguments

#### • **redraw (optional)** (boolean)

If model should be redrawn or not after the joint is unsketched. If omitted redraw is true. If you want to unsketch several joints and only redraw after the last one then use false for redraw and call [View.Redraw\(\).](#page-2218-0)

#### Return type

No return value

#### Example

To unsketch joint j:

j.Unsketch();

### UnsketchAll(Model[\[Model](#page-2593-0)], redraw (optional)[boolean]) [static]

#### **Description**

Unsketches all joints.

#### **Arguments**

• **Model** [\(Model](#page-2593-0))

[Model](#page-2593-0) that all joints will be unblanked in

• **redraw (optional)** (boolean)

If model should be redrawn or not after the joints are unsketched. If omitted redraw is true. If you want to unsketch several things and only redraw after the last one then use false for redraw and call [View.Redraw\(\).](#page-2218-0)

#### Return type

No return value

Example

To unsketch all joints in model m: Joint.UnsketchAll(m);

### <span id="page-310-0"></span>UnsketchFlagged(Model[\[Model](#page-2593-0)], flag[[Flag\]](#page-2488-0), redraw (optional)[boolean]) [static]

#### **Description**

Unsketches all flagged joints in the model.

#### Arguments

• **Model** [\(Model](#page-2593-0))

[Model](#page-2593-0) that all joints will be unsketched in

• **flag** ([Flag](#page-2488-0))

Flag set on the joints that you want to unsketch

• **redraw (optional)** (boolean)

If model should be redrawn or not after the joints are unsketched. If omitted redraw is true. If you want to unsketch several things and only redraw after the last one then use false for redraw and call [View.Redraw\(\).](#page-2218-0)

#### Return type

No return value

#### Example

To unsketch all joints flagged with flag in model m:

Joint.UnsketchAll(m, flag);

### ViewParameters()

#### **Description**

Object properties that are parameters are normally returned as the integer or float parameter values as that is virtually always what the user would want. This function temporarily changes the behaviour so that if a property is a parameter the parameter name is returned instead. This can be used with 'method chaining' (see the example below) to make sure a property argument is correct.

#### Arguments

No arguments

#### Return type

[Joint](#page-288-0) object.

#### Example

To check if Joint property j.example is a parameter by using the [Joint.GetParameter\(\)](#page-301-0) method:

```
if (j.ViewParameters().GetParameter(j.example) ) do_something...
```
### Warning(message[string], details (optional)[string])

#### **Description**

Adds a warning for joint. For more details on checking see the [Check](#page-1930-0) class.

#### Arguments

- **message** (string)
- The warning message to give
	- **details (optional)** (string)

<span id="page-311-0"></span>An optional detailed warning message

#### Return type

No return value

#### Example

To add a warning message "My custom warning" for joint j:

```
j.Warning("My custom warning");
```
### Xrefs()

**Description** Returns the cross references for this joint.

#### Arguments

No arguments

#### Return type

[Xrefs](#page-2280-0) object.

#### Example

To get the cross references for joint j:

```
var xrefs = j.Xrefs();
```
### toString()

#### **Description**

Creates a string containing the joint data in keyword format. Note that this contains the keyword header and the keyword cards. See also [Joint.Keyword\(\)](#page-301-0) and [Joint.KeywordCards\(\)](#page-302-0).

#### Arguments

No arguments

#### Return type

string

#### Example

To get data for joint j in keyword format var  $s = j.toString()$ ;

# <span id="page-312-0"></span>JointStiffness (Jstf) class

The JointStiffness class gives you access to constrained joint stiffness cards in PRIMER. [More...](#page-315-0)

The PRIMER JavaScript API provides many class constants, properties and methods. For Arup to be able to extend and enhance the API in the future any constant, property or method names beginning with a lowercase or uppercase letter are reserved.

If you need to add your own properties or methods to one of the existing classes then to avoid any potential future conflict you should ensure that the name begins with either an underscore (\_) or a dollar sign (\$) or the name is prefixed with your own unique identifier.

For example if company 'ABC' need to add a property called 'example' then to avoid any potential future conflict use one of:

- example
- sexample
- ABC\_example

## Class functions

- [BlankAll\(](#page-322-0)Model*[\[Model\]](#page-2593-0)*, redraw (optional)*[boolean]*)
- [BlankFlagged](#page-322-0)(Model*[\[Model](#page-2593-0)]*, flag*[\[Flag](#page-2488-0)]*, redraw (optional)*[boolean]*)
- [Create](#page-324-0)(Model*[\[Model](#page-2593-0)]*, modal (optional)*[boolean]*)
- [First](#page-326-0)(Model*[[Model](#page-2593-0)]*)
- [FirstFreeLabel\(](#page-326-0)Model*[\[Model\]](#page-2593-0)*, layer (optional)*[[Include](#page-2768-0) number]*)
- [FlagAll\(](#page-326-0)Model*[[Model](#page-2593-0)]*, flag*[[Flag\]](#page-2488-0)*)
- [ForEach\(](#page-327-0)Model*[\[Model\]](#page-2593-0)*, func*[function]*, extra (optional)*[any]*)
- [GetAll](#page-328-0)(Model*[[Model](#page-2593-0)]*)
- [GetFlagged\(](#page-329-0)Model*[\[Model\]](#page-2593-0)*, flag*[[Flag\]](#page-2488-0)*)
- [GetFromID\(](#page-329-0)Model*[\[Model\]](#page-2593-0)*, number*[integer]*)
- [Last](#page-330-0)(Model*[[Model](#page-2593-0)]*)
- [LastFreeLabel\(](#page-331-0)Model*[\[Model\]](#page-2593-0)*, layer (optional)*[\[Include](#page-2768-0) number]*)
- [NextFreeLabel](#page-332-0)(Model*[\[Model\]](#page-2593-0)*, layer (optional)*[[Include](#page-2768-0) number]*)
- [Pick\(](#page-332-0)prompt*[string]*, limit (optional)*[[Model](#page-2593-0) or [Flag](#page-2488-0)]*, modal (optional)*[boolean]*, button text (optional)*[string]*)
- [RenumberAll](#page-333-0)(Model*[[Model](#page-2593-0)]*, start*[integer]*)
- [RenumberFlagged\(](#page-333-0)Model*[\[Model\]](#page-2593-0)*, flag*[\[Flag](#page-2488-0)]*, start*[integer]*)
- [Select](#page-334-0)(flag*[\[Flag](#page-2488-0)]*, prompt*[string]*, limit (optional)*[[Model](#page-2593-0) or [Flag](#page-2488-0)]*, modal (optional)*[boolean]*)
- [SketchFlagged](#page-335-0)(Model*[[Model](#page-2593-0)]*, flag*[[Flag\]](#page-2488-0)*, redraw (optional)*[boolean]*)
- [Total](#page-336-0)(Model*[\[Model](#page-2593-0)]*, exists (optional)*[boolean]*)
- [UnblankAll](#page-336-0)(Model*[[Model](#page-2593-0)]*, redraw (optional)*[boolean]*)
- [UnblankFlagged\(](#page-337-0)Model*[\[Model\]](#page-2593-0)*, flag*[[Flag\]](#page-2488-0)*, redraw (optional)*[boolean]*)
- [UnflagAll\(](#page-337-0)Model*[[Model](#page-2593-0)]*, flag*[[Flag\]](#page-2488-0)*)
- [UnsketchAll\(](#page-338-0)Model*[[Model](#page-2593-0)]*, redraw (optional)*[boolean]*)
- [UnsketchFlagged](#page-338-0)(Model*[\[Model\]](#page-2593-0)*, flag*[\[Flag](#page-2488-0)]*, redraw (optional)*[boolean]*)

# Member functions

- [AssociateComment](#page-321-0)(Comment*[\[Comment](#page-185-0)]*)
- [Blank\(](#page-322-0))
- [Blanked](#page-323-0)()
- [Browse\(](#page-323-0)modal (optional)*[boolean]*)
- [ClearFlag](#page-323-0)(flag*[\[Flag](#page-2488-0)]*)
- [Copy\(](#page-324-0)range (optional)*[boolean]*)
- [DetachComment\(](#page-325-0)Comment*[\[Comment\]](#page-185-0)*)
- [Edit\(](#page-325-0)modal (optional)*[boolean]*)
- [Error](#page-325-0)(message*[string]*, details (optional)*[string]*)
- [Flagged](#page-327-0)(flag*[\[Flag\]](#page-2488-0)*)
- [GetComments\(](#page-328-0))
- [GetParameter](#page-329-0)(prop*[string]*)
- [Keyword](#page-330-0)()
- [KeywordCards\(](#page-330-0))
- $Next()$  $Next()$
- [Previous](#page-333-0)()
- [SetFlag\(](#page-334-0)flag*[\[Flag](#page-2488-0)]*)
- [Sketch](#page-335-0)(redraw (optional)*[boolean]*)
- [Unblank](#page-336-0)()
- [Unsketch\(](#page-337-0)redraw (optional)*[boolean]*)
- [ViewParameters](#page-339-0)()
- [Warning](#page-339-0)(message*[string]*, details (optional)*[string]*)
- $Xrefs()$  $Xrefs()$
- [toString](#page-340-0)()

# <span id="page-313-0"></span>JointStiffness constants

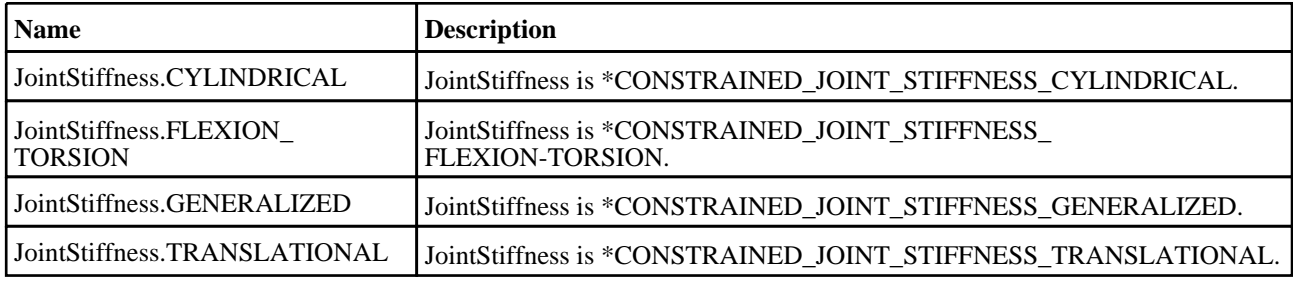

# JointStiffness properties

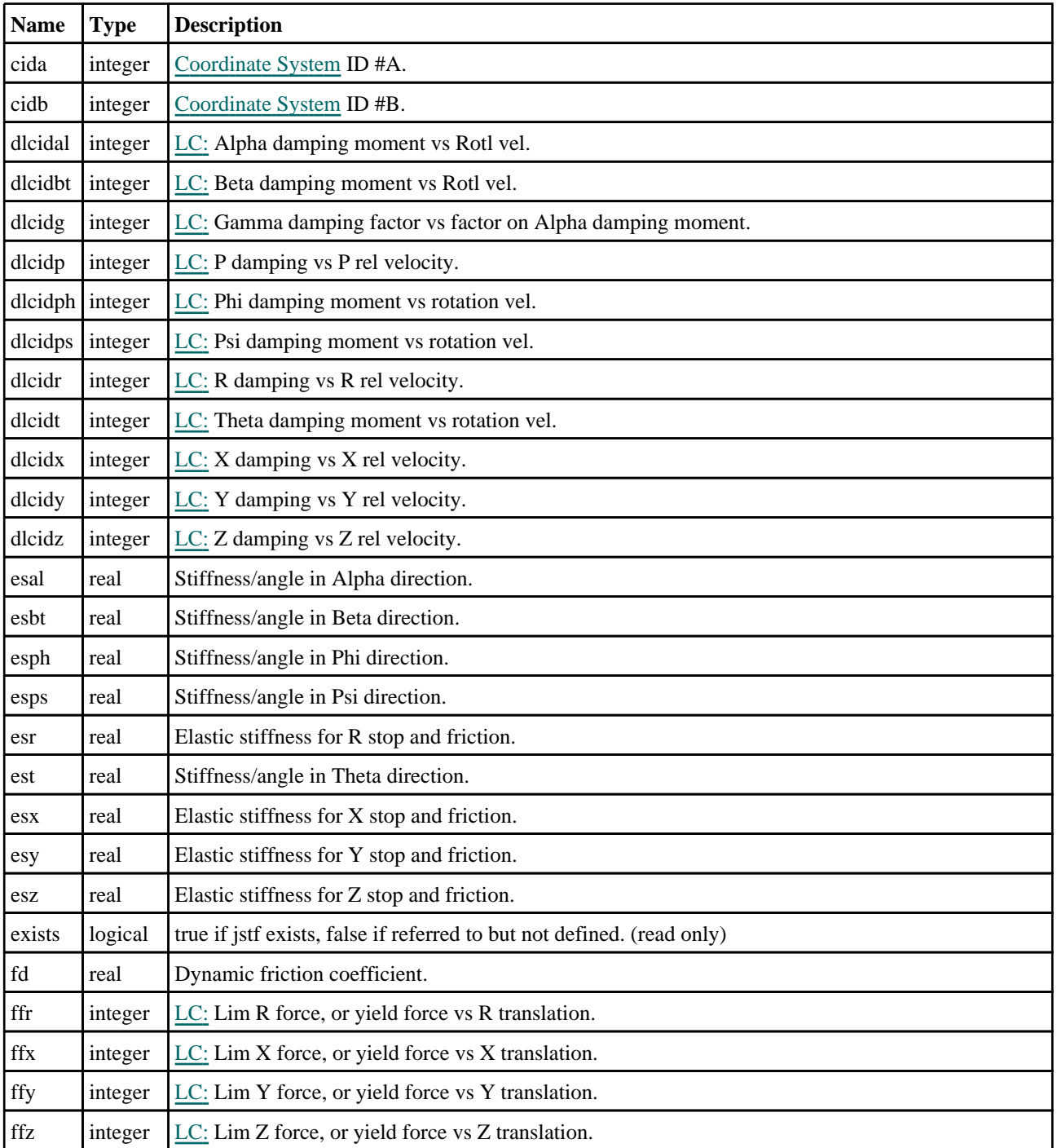

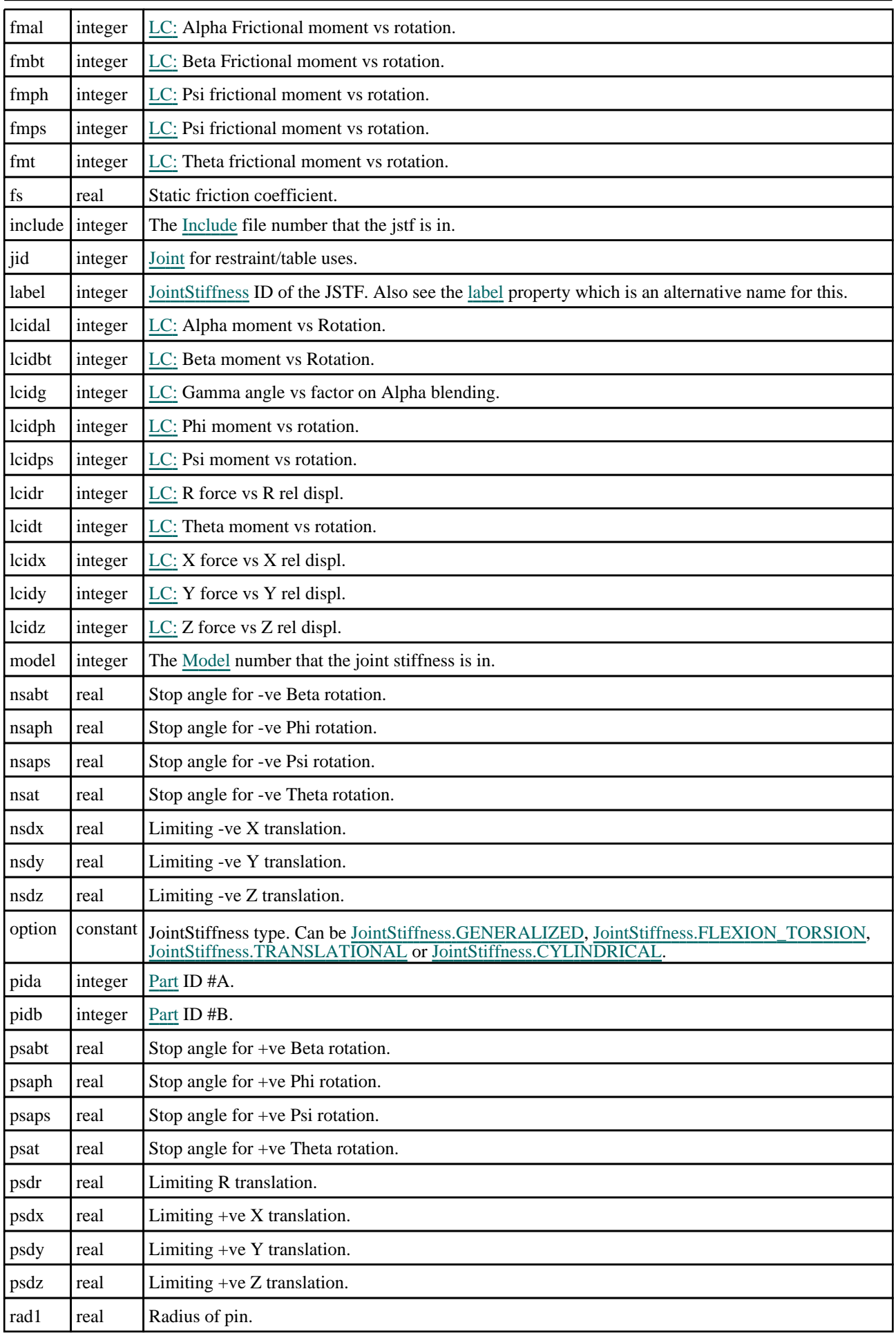

<span id="page-315-0"></span>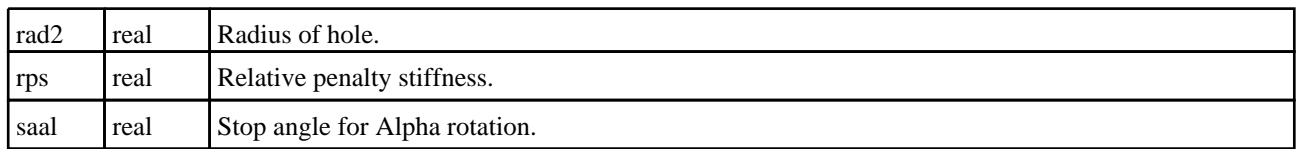

# Detailed Description

The JointStiffness class allows you to create, modify, edit and manipulate joint stiffness cards. See the documentation below for more details.

For convenience "Jstf" can also be used as the class name instead of "JointStiffness".

## **Constructor**

new JointStiffness(Model*[\[Model](#page-2593-0)]*, option*[constant]*, label*[integer]*, pida[integer], pidb[integer], cida[integer], cidb[integer], jid[integer], lcidph[integer], lcidt[integer], lcidps[integer], dlcidph[integer], dlcidt[integer], dlcidps[integer], esph[real], fmph[integer], est[real], fmt[integer], esps[real], fmps[integer], nsaph[real], psaph[real], nsat[real], psat[real], nsaps[real], psaps[real])

#### **Description**

Create a new [JointStiffness](#page-312-0) object for \*CONSTRAINED\_JOINT\_STIFFNESS\_GENERALIZED.

#### **Arguments**

• **Model** [\(Model](#page-2593-0))

[Model](#page-2593-0) that jstf will be created in

- **option** (constant)
- Must be JointStiffness.GENERALIZED.
	- **label** (integer)

[JointStiffness](#page-312-0) ID of the JSTF. Also see the [label](#page-312-0) argument which is an alternative name for this.

• **pida** (integer)

[Part](#page-1718-0) ID #A.

• **pidb** (integer)

[Part](#page-1718-0) ID #B.

• **cida** (integer)

[Coordinate](#page-732-0) System ID #A.

• **cidb** (integer)

[Coordinate](#page-732-0) System ID #B.

- **jid** (integer)
- [Joint](#page-288-0) for restraint/table uses.
	- **lcidph** (integer)

[LC:](#page-2528-0) Phi moment vs rotation.

• **lcidt** (integer)

[LC:](#page-2528-0) Theta moment vs rotation.

• **lcidps** (integer)

[LC:](#page-2528-0) Psi moment vs rotation.

• **dlcidph** (integer)

[LC:](#page-2528-0) Phi damping moment vs rotation vel.

• **dlcidt** (integer)

[LC:](#page-2528-0) Theta damping moment vs rotation vel.

• **dlcidps** (integer)

[LC:](#page-2528-0) Psi damping moment vs rotation vel.

• **esph** (real)

Stiffness/angle in Phi direction.

• **fmph** (integer)

[LC:](#page-2528-0) Psi frictional moment vs rotation.

• **est** (real)

Stiffness/angle in Theta direction.

• **fmt** (integer)

[LC:](#page-2528-0) Theta frictional moment vs rotation.

• **esps** (real)

Stiffness/angle in Psi direction.

• **fmps** (integer)

[LC:](#page-2528-0) Psi frictional moment vs rotation.

• **nsaph** (real)

Stop angle for -ve Phi rotation.

• **psaph** (real)

Stop angle for +ve Phi rotation.

• **nsat** (real)

Stop angle for -ve Theta rotation.

• **psat** (real)

Stop angle for +ve Theta rotation.

• **nsaps** (real)

Stop angle for -ve Psi rotation.

• **psaps** (real)

Stop angle for +ve Psi rotation.

#### Return type

[JointStiffness](#page-312-0) object

#### Example

To create a new jstf 1000 of type GENERALIZED in model m with the following specifiction: pida, pidb, cida, cidb, jid are 91, 92, 81, 82, 71 respectively; lcidph, lcidt, lcidps, dlcidph, dlcidt, dlcidps are 1, 2, 3, 4, 5, 6 respectively; esph, fmph, est, fmt, esps, fmps are 11.0, 11, 12.0, 12, 13.0, 13 respectively; nsaph, psaph, nsat, psat, nsaps, psaps are -20, 20, -30, 30, -40, 40 respectively.

var j = new JointStiffness(m, JointStiffness.GENERALIZED, 1000, 91, 92, 81, 82, 71, 1, 2, 3, 4, 5, 6, 11.0, 11, 12.0, 12, 13.0, 13, -20, 20, -30, 30, -40, 40);

#### new JointStiffness(Model[\[Model](#page-2593-0)], option[constant], label[integer], pida[integer], pidb[integer], cida[integer], cidb[integer], jid[integer], lcidal[integer], lcidg[integer], lcidbt[integer], dlcidal[integer], dlcidg[integer], dlcidbt[integer], esal[real], fmal[integer], esbt[real], fmbt[integer], saal[real], nsabt[real], psabt[real])

#### **Description**

Create a new [JointStiffness](#page-312-0) object for \*CONSTRAINED\_JOINT\_STIFFNESS\_FLEXION-TORSION.

#### Arguments

• **Model** [\(Model](#page-2593-0))

[Model](#page-2593-0) that jstf will be created in

• **option** (constant)

Must be JointStiffness.FLEXION-TORSION.

• **label** (integer)

[JointStiffness](#page-312-0) ID of the JSTF. Also see the [label](#page-312-0) argument which is an alternative name for this.

• **pida** (integer)

[Part](#page-1718-0) ID #A.

• **pidb** (integer)

[Part](#page-1718-0) ID #B.

• **cida** (integer)

[Coordinate](#page-732-0) System ID #A.

• **cidb** (integer)

[Coordinate](#page-732-0) System ID #B.

• **jid** (integer)

[Joint](#page-288-0) for restraint/table uses.

• **lcidal** (integer)

[LC:](#page-2528-0) Alpha moment vs Rotation.

• **lcidg** (integer)

[LC:](#page-2528-0) Gamma angle vs factor on Alpha blending.

• **lcidbt** (integer)

[LC:](#page-2528-0) Beta moment vs Rotation.

- **dlcidal** (integer)
- [LC:](#page-2528-0) Alpha damping moment vs Rotl vel.
	- **dlcidg** (integer)
- [LC:](#page-2528-0) Gamma damping factor vs factor on Alpha damping moment.
	- **dlcidbt** (integer)
- [LC:](#page-2528-0) Beta damping moment vs Rotl vel.
	- **esal** (real)

Stiffness/angle in Alpha direction.

• **fmal** (integer)

[LC:](#page-2528-0) Alpha Frictional moment vs rotation.

• **esbt** (real)

Stiffness/angle in Beta direction.

- **fmbt** (integer)
- [LC:](#page-2528-0) Beta Frictional moment vs rotation.
	- **saal** (real)

Stop angle for Alpha rotation.

• **nsabt** (real)

Stop angle for -ve Beta rotation.

• **psabt** (real)

Stop angle for +ve Beta rotation.

#### Return type

[JointStiffness](#page-312-0) object

#### Example

To create a new jstf 2000 of type GENERALIZED in model m with the following specifiction: pida, pidb, cida, cidb, jid are 81, 82, 71, 72, 61 respectively; lcidal, lcidg, lcidbt, dlcidal, dlcidg, dlcidbt are 1, 2, 3, 4, 5, 6 respectively; esal, fmal, esbt, fmbt are  $11.5$ ,  $12$ ,  $12.5$ ,  $13$  respectively; saal, nsabt, psabt are  $22.5$ ,  $25.0$ ,  $27.5$  respectively.

var j = new JointStiffness(m, JointStiffness.FLEXION TORSION, 2000, 81, 82, 71, 72, 61, 1, 2, 3, 4, 5, 6, 11.5, 12, 12.5, 13, 22.5, 25.0, 27.5);

new JointStiffness(Model*[\[Model](#page-2593-0)]*, option*[constant]*, label*[integer]*, pida[integer], pidb[integer], cida[integer], cidb[integer], jid[integer], rps[real], lcidx[integer], lcidy[integer], lcidz[integer], dlcidx[integer], dlcidy[integer], dlcidz[integer], esx[real], ffx[integer], esy[real], ffy[integer], esz[real], ffz[integer], nsdx[real], psdx[real], nsdy[real], psdy[real], nsdz[real], psdz[real], fs*[real]*, fd*[real]* 

#### **Description**

Create a new [JointStiffness](#page-312-0) object for \*CONSTRAINED\_JOINT\_STIFFNESS\_TRANSLATIONAL.

#### **Arguments**

• **Model** [\(Model](#page-2593-0))

[Model](#page-2593-0) that jstf will be created in

• **option** (constant)

Must be JointStiffness.TRANSLATIONAL.

• **label** (integer)

[JointStiffness](#page-312-0) ID of the JSTF. Also see the [label](#page-312-0) argument which is an alternative name for this.

• **pida** (integer)

[Part](#page-1718-0) ID #A.

- **pidb** (integer)
- [Part](#page-1718-0) ID #B.
	- **cida** (integer)

[Coordinate](#page-732-0) System ID #A.

• **cidb** (integer)

[Coordinate](#page-732-0) System ID #B.

• **jid** (integer)

[Joint](#page-288-0) for restraint/table uses.

• **rps** (real)

Relative penalty stiffness.

• **lcidx** (integer)

[LC:](#page-2528-0) X force vs X rel displ.

• **lcidy** (integer)

[LC:](#page-2528-0) Y force vs Y rel displ.

• **lcidz** (integer)

[LC:](#page-2528-0) Z force vs Z rel displ.

• **dlcidx** (integer)

[LC:](#page-2528-0) X damping vs X rel velocity.

• **dlcidy** (integer)

[LC:](#page-2528-0) Y damping vs Y rel velocity.

• **dlcidz** (integer)

[LC:](#page-2528-0) Z damping vs Z rel velocity.

• **esx** (real)

Elastic stiffness for X stop and friction.

• **ffx** (integer)

[LC:](#page-2528-0) Lim X force, or yield force vs X translation.

• **esy** (real)

Elastic stiffness for Y stop and friction.

• **ffy** (integer)

[LC:](#page-2528-0) Lim Y force, or yield force vs Y translation.

• **esz** (real)

Elastic stiffness for Z stop and friction.

• **ffz** (integer)

[LC:](#page-2528-0) Lim Z force, or yield force vs Z translation.

• **nsdx** (real)

Limiting -ve X translation.

• **psdx** (real)

Limiting +ve X translation.

• **nsdy** (real)

Limiting -ve Y translation.

• **psdy** (real)

Limiting +ve Y translation.

• **nsdz** (real)

Limiting -ve Z translation.

• **psdz** (real)

Limiting +ve Z translation.

• **fs** (real)

Static friction coefficient.

• **fd** (real)

Dynamic friction coefficient.

#### Return type

[JointStiffness](#page-312-0) object

#### Example

To create a new jstf 3000 of type TRANSLATIONAL in model m with the following specifiction: pida, pidb, cida, cidb, jid, rps are  $71$ ,  $72$ ,  $61$ ,  $62$ ,  $51$ ,  $2$  respectively; lcidx, lcidy, lcidz, dlcidx, dlcidy, dlcidz are 1,  $2$ ,  $3$ ,  $4$ ,  $5$ ,  $6$ respectively; esx, ffx, esy, ffy, esz, ffz are are 12.5, 13, 13.5, 14, 14.5, 15 respectively; nsdx, psdx, nsdy, psdy, nsdz, psdz, fs, fd are -30, 30, -40, 40, -50, 50, 0.2, 0.1 respectively.

var j = new JointStiffness(m, JointStiffness.TRANSLATIONAL, 3000, 71, 72, 61, 62, 51, 2, 1, 2, 3, 4, 5, 6, 12.5, 13, 13.5, 14, 14.5, 15, -30, 30, -40, 40, -50, 50, 0.2, 0.1);

new JointStiffness(Model*[\[Model](#page-2593-0)]*, option*[constant]*, label*[integer]*, pida[integer], pidb[integer], cida[integer], cidb[integer], jid[integer], rps[real], lcidr[integer], lcidz[integer], dlcidr[integer], dlcidp[integer], dlcidz[integer], lcidt[integer], dlcidt[integer], esr[real], ffr[integer], esz[real], ffz[integer], rad1[real], rad2[real], psdr[real], nsdz[real], psdz[real], fs[real], fd[real])

**Description** 

Create a new [JointStiffness](#page-312-0) object for \*CONSTRAINED\_JOINT\_STIFFNESS\_CYLINDRICAL.

#### Arguments

• **Model** [\(Model](#page-2593-0))

[Model](#page-2593-0) that jstf will be created in

• **option** (constant)

Must be JointStiffness.CYLINDRICAL.

• **label** (integer)

[JointStiffness](#page-312-0) ID of the JSTF. Also see the [label](#page-312-0) argument which is an alternative name for this.

• **pida** (integer)

[Part](#page-1718-0) ID #A.

• **pidb** (integer)

[Part](#page-1718-0) ID #B.

• **cida** (integer)

[Coordinate](#page-732-0) System ID #A.

• **cidb** (integer)

[Coordinate](#page-732-0) System ID #B.

• **jid** (integer)

[Joint](#page-288-0) for restraint/table uses.

• **rps** (real)

Relative penalty stiffness.

• **lcidr** (integer)

[LC:](#page-2528-0) R force vs R rel displ.

• **lcidz** (integer)

[LC:](#page-2528-0) Z force vs Z rel displ.

• **dlcidr** (integer)

[LC:](#page-2528-0) R damping vs R rel velocity.

• **dlcidp** (integer)

[LC:](#page-2528-0) P damping vs P rel velocity.

• **dlcidz** (integer)

[LC:](#page-2528-0) Z damping vs Z rel velocity.

• **lcidt** (integer)

[LC:](#page-2528-0) Theta moment vs rotation.

• **dlcidt** (integer)

[LC:](#page-2528-0) Theta damping moment vs rotation vel.

• **esr** (real)

Elastic stiffness for R stop and friction.

• **ffr** (integer)

<span id="page-321-0"></span>[LC:](#page-2528-0) Lim R force, or yield force vs R translation.

• **esz** (real)

Elastic stiffness for Z stop and friction.

• **ffz** (integer)

[LC:](#page-2528-0) Lim Z force, or yield force vs Z translation.

• **rad1** (real)

Radius of pin.

• **rad2** (real)

Radius of hole.

• **psdr** (real)

Limiting R translation.

• **nsdz** (real)

Limiting -ve Z translation.

• **psdz** (real)

Limiting +ve Z translation.

• **fs** (real)

Static friction coefficient.

• **fd** (real)

Dynamic friction coefficient.

#### Return type

[JointStiffness](#page-312-0) object

#### Example

To create a new jstf 4000 of type CYLINDRICAL in model m with the following specifiction: pida, pidb, cida, cidb, jid, rps are 61, 62, 51, 52, 41, 2 respectively; lcidr, lcidz, dlcidr, dlcidp, dlcidz, lcidt, dlcidt are 1, 2, 3, 4, 5, 6, 7 respectively; esr, ffr, esz, ffz, rad1, rad2 are are 12.5, 13, 13.5, 14, 14.5, 15.5 respectively; psdr, nsdz, psdz, fs, fd are 30, -40, 50, 0.2, 0.1 respectively.

```
var j = new JointStiffness(m, JointStiffness.CYLINDRICAL, 4000, 61, 62, 51, 52, 
41, 2, 1, 2, 3, 4, 5, 6, 7, 12.5, 13, 13.5, 14, 14.5, 15.5, 30, -40, 50, 0.2, 
0.1);
```
## Details of functions

#### AssociateComment(Comment[\[Comment\]](#page-185-0))

#### **Description**

Associates a comment with a joint stiffness.

#### Arguments

• **Comment** [\(Comment](#page-185-0))

[Comment](#page-185-0) that will be attached to the joint stiffness

#### Return type

No return value

<span id="page-322-0"></span>To associate comment c to the joint stiffness js: js.AssociateComment(c);

### Blank()

**Description** Blanks the joint stiffness

Arguments No arguments

#### Return type

No return value

Example To blank joint stiffness js: js.Blank();

## BlankAll([Model](#page-2593-0)[*Model]*, redraw (optional)[boolean]) [static]

#### **Description**

Blanks all of the joint stiffnesses in the model.

#### **Arguments**

#### • **Model** [\(Model](#page-2593-0))

[Model](#page-2593-0) that all joint stiffnesses will be blanked in

#### • **redraw (optional)** (boolean)

If model should be redrawn or not. If omitted redraw is false. If you want to do several (un)blanks and only redraw after the last one then use false for all redraws apart from the last one. Alternatively you can redraw using [View.Redraw\(\).](#page-2218-0)

#### Return type

No return value

#### Example

To blank all of the joint stiffnesses in model m:

JointStiffness.BlankAll(m);

### BlankFlagged([Model](#page-2593-0)[*Model]*, flag[\[Flag](#page-2488-0)], redraw (optional)[boolean]) [static]

#### **Description**

Blanks all of the flagged joint stiffnesses in the model.

#### **Arguments**

• **Model** [\(Model](#page-2593-0))

[Model](#page-2593-0) that all the flagged joint stiffnesses will be blanked in

• **flag** ([Flag](#page-2488-0))

Flag set on the joint stiffnesses that you want to blank

#### <span id="page-323-0"></span>• **redraw (optional)** (boolean)

If model should be redrawn or not. If omitted redraw is false. If you want to do several (un)blanks and only redraw after the last one then use false for all redraws apart from the last one. Alternatively you can redraw using [View.Redraw\(\).](#page-2218-0)

#### Return type

No return value

#### Example

To blank all of the joint stiffnesses in model m flagged with f:

JointStiffness.BlankFlagged(m, f);

### Blanked()

**Description** Checks if the joint stiffness is blanked or not.

#### **Arguments**

No arguments

Return type true if blanked, false if not.

#### Example

To check if joint stiffness js is blanked:

if (js.Blanked() ) do\_something...

### Browse(modal (optional)[boolean])

#### **Description**

Starts an edit panel in Browse mode.

#### Arguments

#### • **modal (optional)** (boolean)

If this window is modal (blocks the user from doing anything else in PRIMER until this window is dismissed). If omitted the window will be modal.

#### Return type

no return value

Example To Browse joint stiffness js: js.Browse();

### ClearFlag(flag[\[Flag\]](#page-2488-0))

**Description** Clears a flag on the joint stiffness.

**Arguments**
### $\cdot$  **flag** ([Flag](#page-2488-0))

Flag to clear on the joint stiffness

## Return type

No return value

## Example

To clear flag f for joint stiffness js: js.ClearFlag(f);

# Copy(range (optional)[boolean])

## **Description**

Copies the joint stiffness.

## Arguments

### • **range (optional)** (boolean)

If you want to keep the copied item in the range specified for the current include. Default value is false. To set current include, use [Include.MakeCurrentLayer\(\).](#page-1331-0)

## Return type

JointStiffness object

## Example

To copy joint stiffness js into joint stiffness z:

```
var z = js.Copy();
```
# Create(Model[\[Model\]](#page-2593-0), modal (optional)[boolean]) [static]

### **Description**

Starts an interactive editing panel to create a jstf.

### **Arguments**

• **Model** [\(Model](#page-2593-0))

[Model](#page-2593-0) that the jstf will be created in

• **modal (optional)** (boolean)

If this window is modal (blocks the user from doing anything else in PRIMER until this window is dismissed). If omitted the window will be modal.

## Return type

[JointStiffness](#page-312-0) object (or null if not made)

### Example

To start creating a jstf in model m:

```
var m = JointStiffness. Create(m);
```
# DetachComment(Comment[[Comment\]](#page-185-0))

### **Description**

Detaches a comment from a joint stiffness.

### Arguments

### • **Comment** [\(Comment](#page-185-0))

[Comment](#page-185-0) that will be detached from the joint stiffness

### Return type

No return value

### Example

To detach comment c from the joint stiffness js: js.DetachComment(c);

# Edit(modal (optional)[boolean])

### **Description**

Starts an interactive editing panel.

### Arguments

• **modal (optional)** (boolean)

If this window is modal (blocks the user from doing anything else in PRIMER until this window is dismissed). If omitted the window will be modal.

### Return type

no return value

Example To Edit joint stiffness js:

js.Edit();

# Error(message[string], details (optional)[string])

### **Description**

Adds an error for joint stiffness. For more details on checking see the [Check](#page-1930-0) class.

### Arguments

• **message** (string)

The error message to give

• **details (optional)** (string)

An optional detailed error message

### Return type

No return value

<span id="page-326-0"></span>To add an error message "My custom error" for joint stiffness js:

```
js.Error("My custom error");
```
# First(Model[*Model*]) [static]

## **Description**

Returns the first joint stiffness in the model.

### Arguments

• **Model** [\(Model](#page-2593-0))

[Model](#page-2593-0) to get first joint stiffness in

## Return type

JointStiffness object (or null if there are no joint stiffnesses in the model).

## Example

To get the first joint stiffness in model m:

var js = JointStiffness. First(m);

# FirstFreeLabel(Model[[Model\]](#page-2593-0), layer (optional)[[Include](#page-2768-0) number]) [static]

## **Description**

Returns the first free joint stiffness label in the model. Also see [JointStiffness.LastFreeLabel\(\)](#page-331-0), JointStiffness.NextFreeLabel() and [Model.FirstFreeItemLabel\(\)](#page-2113-0).

### Arguments

### • **Model** [\(Model](#page-2593-0))

[Model](#page-2593-0) to get first free joint stiffness label in

• **layer (optional)** ([Include](#page-2768-0) number)

[Include](#page-2768-0) file (0 for the main file) to search for labels in (Equivalent to *First free in layer* in editing panels). If omitted the whole model will be used (Equivalent to *First free* in editing panels).

### Return type

JointStiffness label.

### Example

To get the first free joint stiffness label in model m:

```
var label = JointStiffness.FirstFreeLabel(m);
```
# FlagAll(Model/*Model)*, flag/*Flag*) [static]

### **Description**

Flags all of the joint stiffnesses in the model with a defined flag.

### **Arguments**

• **Model** [\(Model](#page-2593-0))

[Model](#page-2593-0) that all joint stiffnesses will be flagged in

### $\cdot$  **flag** ([Flag](#page-2488-0))

Flag to set on the joint stiffnesses

### Return type

No return value

### Example

To flag all of the joint stiffnesses with flag f in model m:

```
JointStiffness.FlagAll(m, f);
```
# Flagged(flag[\[Flag\]](#page-2488-0))

### **Description**

Checks if the joint stiffness is flagged or not.

## Arguments

• **flag** ([Flag](#page-2488-0))

Flag to test on the joint stiffness

Return type

true if flagged, false if not.

### Example

To check if joint stiffness js has flag f set on it:

if (js.Flagged(f) ) do\_something...

# ForEach(Model[\[Model](#page-2593-0)], func[function], extra (optional)[any]) [static]

### **Description**

Calls a function for each joint stiffness in the model.

**Note that ForEach has been designed to make looping over joint stiffnesses as fast as possible and so has some limitations.**

**Firstly, a single temporary JointStiffness object is created and on each function call it is updated with the current joint stiffness data. This means that you should not try to store the JointStiffness object for later use (e.g. in an array) as it is temporary.**

**Secondly, you cannot create new joint stiffnesses inside a ForEach loop.** 

### **Arguments**

• **Model** [\(Model](#page-2593-0))

[Model](#page-2593-0) that all joint stiffnesses are in

• **func** (function)

Function to call for each joint stiffness

• **extra (optional)** (any)

An optional extra object/array/string etc that will appended to arguments when calling the function

### Return type

No return value

To call function test for all of the joint stiffnesses in model m:

```
JointStiffness.ForEach(m, test);
function test(js)
{
   js is JointStiffness object
}
```
To call function test for all of the joint stiffnesses in model m with optional object:

```
var data = { x:0, y:0 };
JointStiffness.ForEach(m, test, data);
function test(js, extra)
{
// js is JointStiffness object
// extra is data
}
```
# GetAll(Model[\[Model\]](#page-2593-0)) [static]

### **Description**

Returns an array of JointStiffness objects for all of the joint stiffnesses in a model in Primer

### Arguments

• **Model** [\(Model](#page-2593-0))

[Model](#page-2593-0) to get joint stiffnesses from

### Return type

Array of JointStiffness objects

### Example

To make an array of JointStiffness objects for all of the joint stiffnesses in model m

```
var js = JointStiffness.GetAll(m);
```
# GetComments()

### **Description**

Extracts the comments associated to a joint stiffness.

### Arguments

No arguments

### Return type

\$Array of Comment objects (or null if there are no comments associated to the node).

### Example

To get the array of comments associated to the joint stiffness js:

var comm\_array = js.GetComments();

# <span id="page-329-0"></span>GetFlagged(Model[[Model\]](#page-2593-0), flag[[Flag](#page-2488-0)]) [static]

## **Description**

Returns an array of JointStiffness objects for all of the flagged joint stiffnesses in a model in Primer

### Arguments

- **Model** [\(Model](#page-2593-0))
- [Model](#page-2593-0) to get joint stiffnesses from

• **flag** ([Flag](#page-2488-0))

Flag set on the joint stiffnesses that you want to retrieve

### Return type

Array of JointStiffness objects

### Example

To make an array of JointStiffness objects for all of the joint stiffnesses in model m flagged with f

```
var js = JointStiffness.GetFlagged(m, f);
```
# GetFromID(Model/Model), number/integer) [static]

### **Description**

Returns the JointStiffness object for a joint stiffness ID.

### Arguments

• **Model** [\(Model](#page-2593-0))

[Model](#page-2593-0) to find the joint stiffness in

• **number** (integer)

number of the joint stiffness you want the JointStiffness object for

### Return type

JointStiffness object (or null if joint stiffness does not exist).

### Example

To get the JointStiffness object for joint stiffness 100 in model m

```
var js = JointStiffness.GetFromID(m, 100);
```
# GetParameter(prop[string])

### **Description**

Checks if a JointStiffness property is a parameter or not. Note that object properties that are parameters are normally returned as the integer or float parameter values as that is virtually always what the user would want. For this function to work the JavaScript interpreter must use the parameter name instead of the value. This can be done by setting the [Options.property\\_parameter\\_names](#page-2196-0) option to true before calling the function and then resetting it to false afterwards.. This behaviour can also temporarily be switched by using the [JointStiffness.ViewParameters\(\)](#page-339-0) method and 'method chaining' (see the examples below).

### Arguments

• **prop** (string)

joint stiffness property to get parameter for

<span id="page-330-0"></span>[Parameter](#page-1709-0) object if property is a parameter, null if not.

## Example

To check if JointStiffness property js.example is a parameter:

Options.property\_parameter\_names = true; if (js.GetParameter(js.example) ) do\_something... Options.property parameter names = false;

To check if JointStiffness property js.example is a parameter by using the GetParameter method:

if (js.ViewParameters().GetParameter(js.example) ) do\_something...

# Keyword()

## **Description**

Returns the keyword for this jstf (\*CONSTRAINED\_JOINT\_STIFFNESS). **Note that a carriage return is not added**. See also JointStiffness.KeywordCards()

### Arguments

No arguments

### Return type

string containing the keyword.

### Example

To get the keyword for jstf n: var key = n.Keyword();

# KeywordCards()

### **Description**

Returns the keyword cards for the jstf. **Note that a carriage return is not added**. See also JointStiffness.Keyword()

### Arguments

No arguments

### Return type

string containing the cards.

### Example

To get the cards for jstf n: var cards = n.KeywordCards();

# Last(Model/*Model*) [static]

### **Description**

Returns the last joint stiffness in the model.

## **Arguments**

### <span id="page-331-0"></span>• **Model** [\(Model](#page-2593-0))

[Model](#page-2593-0) to get last joint stiffness in

### Return type

JointStiffness object (or null if there are no joint stiffnesses in the model).

### Example

To get the last joint stiffness in model m:

var js = JointStiffness. Last $(m)$ ;

## LastFreeLabel(Model/Model), layer (optional)/lnclude number]) [static]

### **Description**

Returns the last free joint stiffness label in the model. Also see [JointStiffness.FirstFreeLabel\(\)](#page-326-0), JointStiffness.NextFreeLabel() and see [Model.LastFreeItemLabel\(\)](#page-2117-0)

### Arguments

#### • **Model** [\(Model](#page-2593-0))

[Model](#page-2593-0) to get last free joint stiffness label in

• **layer (optional)** ([Include](#page-2768-0) number)

[Include](#page-2768-0) file (0 for the main file) to search for labels in (Equivalent to *Highest free in layer* in editing panels). If omitted the whole model will be used.

#### Return type

JointStiffness label.

### Example

To get the last free joint stiffness label in model m:

var label = JointStiffness.LastFreeLabel(m);

# Next()

**Description** 

Returns the next joint stiffness in the model.

### **Arguments**

No arguments

### Return type

JointStiffness object (or null if there are no more joint stiffnesses in the model).

### Example

To get the joint stiffness in model m after joint stiffness js: var js = js. $Next()$ ;

# <span id="page-332-0"></span>NextFreeLabel(Model*[\[Model](#page-2593-0)]*, layer (optional)*[\[Include](#page-2768-0) number]*) [static]

### **Description**

Returns the next free (highest+1) joint stiffness label in the model. Also see [JointStiffness.FirstFreeLabel\(\)](#page-326-0), JointStiffness.LastFreeLabel() and [Model.NextFreeItemLabel\(\)](#page-2120-0)

### Arguments

• **Model** [\(Model](#page-2593-0))

[Model](#page-2593-0) to get next free joint stiffness label in

**layer (optional)** ([Include](#page-2768-0) number)

[Include](#page-2768-0) file (0 for the main file) to search for labels in (Equivalent to *Highest+1 in layer* in editing panels). If omitted the whole model will be used (Equivalent to *Highest+1* in editing panels).

### Return type

JointStiffness label.

### Example

To get the next free joint stiffness label in model m:

var label = JointStiffness.NextFreeLabel(m);

## Pick(prompt/string], limit (optional)/Model or [Flag\]](#page-2488-0), modal (optional)/boolean], button text (optional) [string] [static]

### **Description**

Allows the user to pick a joint stiffness.

### **Arguments**

• **prompt** (string)

Text to display as a prompt to the user

**limit (optional)** [\(Model](#page-2593-0) or [Flag](#page-2488-0))

If the argument is a [Model](#page-2593-0) then only joint stiffnesses from that model can be picked. If the argument is a [Flag](#page-2488-0) then only joint stiffnesses that are flagged with *limit* can be selected. If omitted, or null, any joint stiffnesses from any model can be selected. from any model.

#### • **modal (optional)** (boolean)

If picking is modal (blocks the user from doing anything else in PRIMER until this window is dismissed). If omitted the pick will be modal.

#### **button text (optional)** (string)

By default the window with the prompt will have a button labelled 'Cancel' which if pressed will cancel the pick and return null. If you want to change the text on the button use this argument. If omitted 'Cancel' will be used.

### Return type

[JointStiffness](#page-312-0) object (or null if not picked)

### Example

To pick a joint stiffness from model m giving the prompt 'Pick joint stiffness from screen':

var js = JointStiffness.Pick('Pick joint stiffness from screen', m);

## Previous()

### **Description**

Returns the previous joint stiffness in the model.

### Arguments

No arguments

### Return type

JointStiffness object (or null if there are no more joint stiffnesses in the model).

### Example

To get the joint stiffness in model m before joint stiffness js:

```
var js = js.Previous();
```
# RenumberAll(Model[\[Model](#page-2593-0)], start[integer]) [static]

### **Description**

Renumbers all of the joint stiffnesses in the model.

### Arguments

• **Model** [\(Model](#page-2593-0))

[Model](#page-2593-0) that all joint stiffnesses will be renumbered in

• **start** (integer)

Start point for renumbering

### Return type

No return value

### Example

To renumber all of the joint stiffnesses in model m, from 1000000: JointStiffness.RenumberAll(m, 1000000);

# RenumberFlagged(Model[\[Model](#page-2593-0)], flag[[Flag\]](#page-2488-0), start[integer]) [static]

### **Description**

Renumbers all of the flagged joint stiffnesses in the model.

### Arguments

• **Model** [\(Model](#page-2593-0))

[Model](#page-2593-0) that all the flagged joint stiffnesses will be renumbered in

#### • **flag** ([Flag](#page-2488-0))

Flag set on the joint stiffnesses that you want to renumber

• **start** (integer)

Start point for renumbering

No return value

## Example

To renumber all of the joint stiffnesses in model m flagged with f, from 1000000:

JointStiffness.RenumberFlagged(m, f, 1000000);

## Select(flag[[Flag\]](#page-2488-0), prompt[string], limit (optional)[\[Model](#page-2593-0) or [Flag\]](#page-2488-0), modal (optional)[boolean]) [static]

## **Description**

Allows the user to select joint stiffnesses using standard PRIMER object menus.

### Arguments

- **flag** ([Flag](#page-2488-0))
- Flag to use when selecting joint stiffnesses

#### • **prompt** (string)

Text to display as a prompt to the user

• **limit (optional)** [\(Model](#page-2593-0) or [Flag](#page-2488-0))

If the argument is a [Model](#page-2593-0) then only joint stiffnesses from that model can be selected. If the argument is a Flag then [only](#page-2488-0) joint stiffnesses that are flagged with *limit* can be selected (*limit* should be different to *flag*). If omitted, or null, any joint stiffnesses can be selected. from any model.

• **modal (optional)** (boolean)

If selection is modal (blocks the user from doing anything else in PRIMER until this window is dismissed). If omitted the selection will be modal.

### Return type

Number of joint stiffnesses selected or null if menu cancelled

### Example

To select joint stiffnesses from model m, flagging those selected with flag f, giving the prompt 'Select joint stiffnesses':

JointStiffness.Select(f, 'Select joint stiffnesses', m);

To select joint stiffnesses, flagging those selected with flag f but limiting selection to joint stiffnesses flagged with flag l, giving the prompt 'Select joint stiffnesses':

```
JointStiffness.Select(f, 'Select joint stiffnesses', l);
```
# SetFlag(flag/Flag)

**Description** Sets a flag on the joint stiffness.

### Arguments

• **flag** ([Flag](#page-2488-0))

Flag to set on the joint stiffness

Return type No return value

To set flag f for joint stiffness js:

js.SetFlag(f);

# Sketch(redraw (optional)[boolean])

### **Description**

Sketches the joint stiffness. The joint stiffness will be sketched until you either call [JointStiffness.Unsketch\(\),](#page-337-0) JointStiffness.UnsketchAll(), [Model.UnsketchAll\(\),](#page-2125-0) or delete the model

### Arguments

#### • **redraw (optional)** (boolean)

If model should be redrawn or not after the joint stiffness is sketched. If omitted redraw is true. If you want to sketch several joint stiffnesses and only redraw after the last one then use false for redraw and call [View.Redraw\(\)](#page-2218-0).

### Return type

No return value

Example

To sketch joint stiffness js:

js.Sketch();

# SketchFlagged(Model[*[Model\]](#page-2593-0)*, flag[*Flag]*, redraw (optional)[boolean]) [static]

### **Description**

Sketches all of the flagged joint stiffnesses in the model. The joint stiffnesses will be sketched until you either call JointStiffness.Unsketch(), [JointStiffness.UnsketchFlagged\(\),](#page-338-0) [Model.UnsketchAll\(\)](#page-2125-0), or delete the model

### Arguments

• **Model** [\(Model](#page-2593-0))

[Model](#page-2593-0) that all the flagged joint stiffnesses will be sketched in

• **flag** ([Flag](#page-2488-0))

Flag set on the joint stiffnesses that you want to sketch

#### • **redraw (optional)** (boolean)

If model should be redrawn or not after the joint stiffnesses are sketched. If omitted redraw is true. If you [want to sketch](#page-2218-0)  flagged joint stiffnesses several times and only redraw after the last one then use false for redraw and call View.Redraw().

### Return type

No return value

### Example

To sketch all joint stiffnesses flagged with flag in model m:

JointStiffness.SketchFlagged(m, flag);

# Total(Model[\[Model\]](#page-2593-0), exists (optional)[boolean]) [static]

## **Description**

Returns the total number of joint stiffnesses in the model.

## Arguments

• **Model** [\(Model](#page-2593-0))

[Model](#page-2593-0) to get total for

• **exists (optional)** (boolean)

true if only existing joint stiffnesses should be counted. If false or omitted referenced but undefined joint stiffnesses will also be included in the total.

### Return type

number of joint stiffnesses

## Example

To get the total number of joint stiffnesses in model m:

```
var total = JointStiffness.Total(m);
```
# Unblank()

**Description** Unblanks the joint stiffness

**Arguments** 

No arguments

## Return type

No return value

Example To unblank joint stiffness js: js.Unblank();

# UnblankAll(Model/Model), redraw (optional)/boolean]) [static]

## **Description**

Unblanks all of the joint stiffnesses in the model.

### **Arguments**

• **Model** [\(Model](#page-2593-0))

[Model](#page-2593-0) that all joint stiffnesses will be unblanked in

• **redraw (optional)** (boolean)

If model should be redrawn or not. If omitted redraw is false. If you want to do several (un)blanks and only redraw after the last one then use false for all redraws apart from the last one. Alternatively you can redraw using [View.Redraw\(\).](#page-2218-0)

## Return type

No return value

<span id="page-337-0"></span>To unblank all of the joint stiffnesses in model m:

JointStiffness.UnblankAll(m);

# UnblankFlagged(Model[\[Model](#page-2593-0)], flag[[Flag\]](#page-2488-0), redraw (optional)[boolean]) [static]

### **Description**

Unblanks all of the flagged joint stiffnesses in the model.

### Arguments

• **Model** [\(Model](#page-2593-0))

[Model](#page-2593-0) that the flagged joint stiffnesses will be unblanked in

### • **flag** ([Flag](#page-2488-0))

Flag set on the joint stiffnesses that you want to unblank

• **redraw (optional)** (boolean)

If model should be redrawn or not. If omitted redraw is false. If you want to do several (un)blanks and only redraw after the last one then use false for all redraws apart from the last one. Alternatively you can redraw using [View.Redraw\(\).](#page-2218-0)

### Return type

No return value

### Example

To unblank all of the joint stiffnesses in model m flagged with f:

JointStiffness.UnblankFlagged(m, f);

# UnflagAll(Model[\[Model\]](#page-2593-0), flag[[Flag\]](#page-2488-0)) [static]

### **Description**

Unsets a defined flag on all of the joint stiffnesses in the model.

### Arguments

• **Model** [\(Model](#page-2593-0))

[Model](#page-2593-0) that the defined flag for all joint stiffnesses will be unset in

• **flag** ([Flag](#page-2488-0))

Flag to unset on the joint stiffnesses

### Return type

No return value

## Example

To unset the flag f on all the joint stiffnesses in model m:

```
JointStiffness.UnflagAll(m, f);
```
# Unsketch(redraw (optional)[boolean])

### **Description**

Unsketches the joint stiffness.

### <span id="page-338-0"></span>Arguments

#### • **redraw (optional)** (boolean)

If model should be redrawn or not after the joint stiffness is unsketched. If omitted redraw is true. If you want to unsketch several joint stiffnesses and only redraw after the last one then use false for redraw and call [View.Redraw\(\)](#page-2218-0).

## Return type

No return value

### Example

To unsketch joint stiffness js: js.Unsketch();

# UnsketchAll(Model[\[Model](#page-2593-0)], redraw (optional)[boolean]) [static]

### **Description**

Unsketches all joint stiffnesses.

### Arguments

### • **Model** [\(Model](#page-2593-0))

[Model](#page-2593-0) that all joint stiffnesses will be unblanked in

### • **redraw (optional)** (boolean)

If model should be redrawn or not after the joint stiffnesses are unsketched. If omitted redraw is true. If you want to unsketch several things and only redraw after the last one then use false for redraw and call [View.Redraw\(\)](#page-2218-0).

### Return type

No return value

### Example

To unsketch all joint stiffnesses in model m:

JointStiffness.UnsketchAll(m);

## UnsketchFlagged(Model/Model), flag/Flag), redraw (optional)/boolean) [static]

### **Description**

Unsketches all flagged joint stiffnesses in the model.

### Arguments

### • **Model** [\(Model](#page-2593-0))

[Model](#page-2593-0) that all joint stiffnesses will be unsketched in

• **flag** ([Flag](#page-2488-0))

Flag set on the joint stiffnesses that you want to unsketch

• **redraw (optional)** (boolean)

If model should be redrawn or not after the joint stiffnesses are unsketched. If omitted redraw is true. If you want to unsketch several things and only redraw after the last one then use false for redraw and call [View.Redraw\(\)](#page-2218-0).

### Return type

No return value

<span id="page-339-0"></span>To unsketch all joint stiffnesses flagged with flag in model m:

JointStiffness.UnsketchAll(m, flag);

## ViewParameters()

### **Description**

Object properties that are parameters are normally returned as the integer or float parameter values as that is virtually always what the user would want. This function temporarily changes the behaviour so that if a property is a parameter the parameter name is returned instead. This can be used with 'method chaining' (see the example below) to make sure a property argument is correct.

### Arguments

No arguments

### Return type

[JointStiffness](#page-312-0) object.

### Example

To check if JointStiffness property js.example is a parameter by using the [JointStiffness.GetParameter\(\)](#page-329-0) method:

if (js.ViewParameters().GetParameter(js.example) ) do\_something...

## Warning(message[string], details (optional)[string])

### **Description**

Adds a warning for joint stiffness. For more details on checking see the [Check](#page-1930-0) class.

### **Arguments**

#### • **message** (string)

The warning message to give

• **details (optional)** (string)

An optional detailed warning message

### Return type

No return value

### Example

To add a warning message "My custom warning" for joint stiffness js:

js.Warning("My custom warning");

## Xrefs()

### **Description**

Returns the cross references for this joint stiffness.

### **Arguments**

No arguments

[Xrefs](#page-2280-0) object.

## Example

To get the cross references for joint stiffness js:

```
var xrefs = js.Xrefs();
```
# toString()

## **Description**

Creates a string containing the jstf data in keyword format. Note that this contains the keyword header and the keyword cards. See also [JointStiffness.Keyword\(\)](#page-330-0) and [JointStiffness.KeywordCards\(\).](#page-330-0)

## Arguments

No arguments

## Return type

string

## Example

To get data for jstf n in keyword format

var  $s = n.toString()$ ;

# <span id="page-341-0"></span>Linear class

The Linear class gives you access to define \*CONSTRAINED\_LINEAR cards in PRIMER. [More...](#page-342-0)

The PRIMER JavaScript API provides many class constants, properties and methods. For Arup to be able to extend and enhance the API in the future any constant, property or method names beginning with a lowercase or uppercase letter are reserved.

If you need to add your own properties or methods to one of the existing classes then to avoid any potential future conflict you should ensure that the name begins with either an underscore (\_) or a dollar sign (\$) or the name is prefixed with your own unique identifier.

For example if company 'ABC' need to add a property called 'example' then to avoid any potential future conflict use one of:

- example
- sexample
- ABC\_example

# Class functions

- [BlankAll\(](#page-344-0)Model*[\[Model\]](#page-2593-0)*, redraw (optional)*[boolean]*)
- [BlankFlagged](#page-344-0)(Model*[\[Model](#page-2593-0)]*, flag*[\[Flag](#page-2488-0)]*, redraw (optional)*[boolean]*)
- [Create](#page-346-0)(Model*[\[Model](#page-2593-0)]*, modal (optional)*[boolean]*)
- [First](#page-348-0)(Model*[[Model](#page-2593-0)]*)
- [FirstFreeLabel\(](#page-348-0)Model*[\[Model\]](#page-2593-0)*, layer (optional)*[[Include](#page-2768-0) number]*)
- [FlagAll\(](#page-348-0)Model*[[Model](#page-2593-0)]*, flag*[[Flag\]](#page-2488-0)*)
- [ForEach\(](#page-349-0)Model*[\[Model\]](#page-2593-0)*, func*[function]*, extra (optional)*[any]*)
- [GetAll](#page-350-0)(Model*[[Model](#page-2593-0)]*)
- [GetFlagged\(](#page-351-0)Model*[\[Model\]](#page-2593-0)*, flag*[[Flag\]](#page-2488-0)*)
- [GetFromID\(](#page-351-0)Model*[\[Model\]](#page-2593-0)*, number*[integer]*)
- [Last](#page-353-0)(Model*[[Model](#page-2593-0)]*)
- [LastFreeLabel\(](#page-353-0)Model*[\[Model\]](#page-2593-0)*, layer (optional)*[\[Include](#page-2768-0) number]*)
- [NextFreeLabel](#page-354-0)(Model*[\[Model\]](#page-2593-0)*, layer (optional)*[[Include](#page-2768-0) number]*)
- [Pick\(](#page-354-0)prompt*[string]*, limit (optional)*[[Model](#page-2593-0) or [Flag](#page-2488-0)]*, modal (optional)*[boolean]*, button text (optional)*[string]*)
- [RenumberAll](#page-356-0)(Model*[[Model](#page-2593-0)]*, start*[integer]*)
- [RenumberFlagged\(](#page-356-0)Model*[\[Model\]](#page-2593-0)*, flag*[\[Flag](#page-2488-0)]*, start*[integer]*)
- [Select](#page-357-0)(flag*[\[Flag](#page-2488-0)]*, prompt*[string]*, limit (optional)*[[Model](#page-2593-0) or [Flag](#page-2488-0)]*, modal (optional)*[boolean]*)
- [SketchFlagged](#page-359-0)(Model*[[Model](#page-2593-0)]*, flag*[[Flag\]](#page-2488-0)*, redraw (optional)*[boolean]*)
- [Total](#page-359-0)(Model*[\[Model](#page-2593-0)]*, exists (optional)*[boolean]*)
- [UnblankAll](#page-360-0)(Model*[[Model](#page-2593-0)]*, redraw (optional)*[boolean]*)
- [UnblankFlagged\(](#page-360-0)Model*[\[Model\]](#page-2593-0)*, flag*[[Flag\]](#page-2488-0)*, redraw (optional)*[boolean]*)
- [UnflagAll\(](#page-361-0)Model*[[Model](#page-2593-0)]*, flag*[[Flag\]](#page-2488-0)*)
- [UnsketchAll\(](#page-361-0)Model*[[Model](#page-2593-0)]*, redraw (optional)*[boolean]*)
- [UnsketchFlagged](#page-362-0)(Model*[\[Model\]](#page-2593-0)*, flag*[\[Flag](#page-2488-0)]*, redraw (optional)*[boolean]*)

# Member functions

- [AddRowData](#page-343-0)(nid*[integer]*, dof*[integer]*, coeff*[real]*, cid (Optional)*[integer]*)
- [AssociateComment](#page-343-0)(Comment*[\[Comment](#page-185-0)]*)
- [Blank\(](#page-344-0))
- [Blanked](#page-345-0)()
- [Browse\(](#page-345-0)modal (optional)*[boolean]*)
- [ClearFlag](#page-345-0)(flag*[\[Flag](#page-2488-0)]*)
- [Copy\(](#page-346-0)range (optional)*[boolean]*)
- [DetachComment\(](#page-346-0)Comment*[\[Comment\]](#page-185-0)*)
- [Edit\(](#page-347-0)modal (optional)*[boolean]*)
- [Error](#page-347-0)(message*[string]*, details (optional)*[string]*)
- [Flagged](#page-349-0)(flag*[\[Flag\]](#page-2488-0)*)
- [GetComments\(](#page-350-0))
- [GetParameter](#page-351-0)(prop*[string]*)
- [GetRowData](#page-352-0)(row\_index*[Integer]*)
- [Keyword](#page-352-0)()
- [KeywordCards\(](#page-353-0))
- $Next()$  $Next()$
- [Previous](#page-355-0)()
- [RemoveRowData](#page-355-0)(row\_index*[Integer]*)
- [SetFlag\(](#page-357-0)flag*[\[Flag](#page-2488-0)]*)
- [SetRowData\(](#page-358-0)row\_index*[Integer]*, nid*[integer]*, dof*[integer]*, coeff*[real]*, cid (Optional)*[integer]*)
- [Sketch](#page-358-0)(redraw (optional)*[boolean]*)
- [Unblank](#page-359-0)()
- [Unsketch\(](#page-361-0)redraw (optional)*[boolean]*)
- <span id="page-342-0"></span>• [ViewParameters](#page-362-0)()
- [Warning](#page-363-0)(message*[string]*, details (optional)*[string]*)
- $Xrefs()$  $Xrefs()$
- [toString](#page-363-0)()

# Linear constants

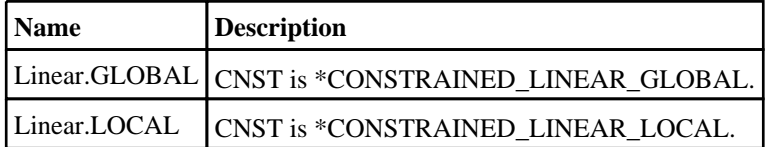

# Linear properties

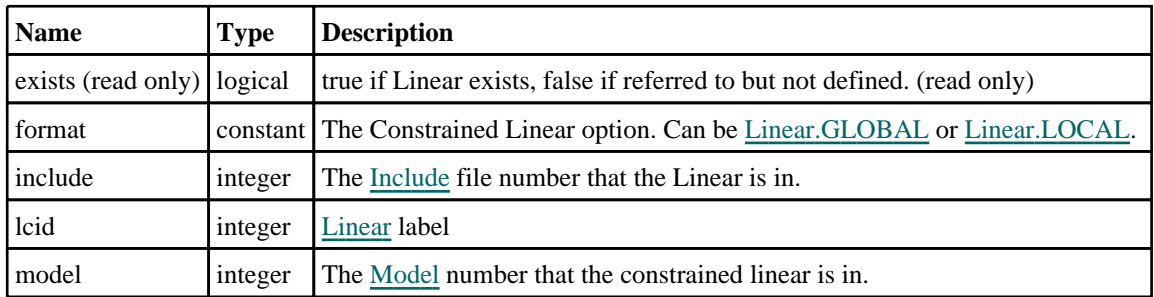

# Detailed Description

The Linear class allows you to create, modify, edit and manipulate \*CONSTRAINED\_LINEAR cards. See the documentation below for more details.

# **Constructor**

new Linear(Model[[Model\]](#page-2593-0), format[constant], lcid[integer], nid[integer], dof[integer], coeff[real], cid (Optional)[integer])

**Description** 

Create a new [Linear](#page-341-0) object.

## Arguments

• **Model** [\(Model](#page-2593-0))

[Model](#page-2593-0) that Linear will be created in

• **format** (constant)

Specify the type of constrained linear. Can be Linear.GLOBAL or Linear.LOCAL)

• **lcid** (integer)

[Linear](#page-341-0) label

- **nid** (integer)
- [Node](#page-1684-0) id.

• **dof** (integer)

Degrees-of-Freedom.

• **coeff** (real)

Non-zero coefficient.

• **cid (Optional)** (integer)

[Coordinate](#page-732-0) System ID if format is Linear.LOCAL. The default value is 0.

## <span id="page-343-0"></span>[Linear](#page-341-0) object

## Example

To create a new constrained linear in model m of type LOCAL with lcid 1, nid 1, dof 3, coeff 0.5 and cid 2

var  $c_l$  = new Linear(m, Linear. LOCAL, 1, 1, 3, 0.5, 2);

# Details of functions

# AddRowData(nid*[integer]*, dof*[integer]*, coeff*[real]*, cid (Optional)*[integer]*)

## **Description**

Used to add additional independent card 2 to the keyword. Adds this data to the end of the selected \*CONSTRAINED LINEAR

## Arguments

• **nid** (integer)

[Node](#page-1684-0) id.

• **dof** (integer)

Degrees-of-Freedom.

- **coeff** (real)
- Non-zero coefficient.
	- **cid (Optional)** (integer)

[Coordinate](#page-732-0) System ID if format is [Linear.LOCAL.](#page-342-0) The default value is 0.

### Return type

No return value

## Example

To add NID 10 to the keyword c\_l with dof 4, coeff 1.3, cid 2:

```
c_l.AddRowData(10,4,1.3,2);
```
## AssociateComment(Comment/Comment)

### **Description**

Associates a comment with a constrained linear.

### **Arguments**

• **Comment** [\(Comment](#page-185-0))

[Comment](#page-185-0) that will be attached to the constrained linear

### Return type

No return value

### Example

To associate comment c to the constrained linear c\_l:

c\_l.AssociateComment(c);

# <span id="page-344-0"></span>Blank()

**Description** Blanks the constrained linear

## **Arguments**

No arguments

## Return type

No return value

## Example

To blank constrained linear c\_l:

c\_l.Blank();

# BlankAll([Model](#page-2593-0)[Model], redraw (optional)[boolean]) [static]

## **Description**

Blanks all of the constrained linears in the model.

## Arguments

• **Model** [\(Model](#page-2593-0))

[Model](#page-2593-0) that all constrained linears will be blanked in

• **redraw (optional)** (boolean)

If model should be redrawn or not. If omitted redraw is false. If you want to do several (un)blanks and only redraw after the last one then use false for all redraws apart from the last one. Alternatively you can redraw using [View.Redraw\(\).](#page-2218-0)

## Return type

No return value

Example To blank all of the constrained linears in model m: Linear.BlankAll(m);

# BlankFlagged([Model](#page-2593-0)[Model], flag[\[Flag](#page-2488-0)], redraw (optional)[boolean]) [static]

### **Description**

Blanks all of the flagged constrained linears in the model.

### Arguments

• **Model** [\(Model](#page-2593-0))

[Model](#page-2593-0) that all the flagged constrained linears will be blanked in

• **flag** ([Flag](#page-2488-0))

Flag set on the constrained linears that you want to blank

• **redraw (optional)** (boolean)

If model should be redrawn or not. If omitted redraw is false. If you want to do several (un)blanks and only redraw after the last one then use false for all redraws apart from the last one. Alternatively you can redraw using [View.Redraw\(\).](#page-2218-0)

<span id="page-345-0"></span>No return value

## Example

To blank all of the constrained linears in model m flagged with f: Linear.BlankFlagged(m, f);

## Blanked()

**Description** Checks if the constrained linear is blanked or not.

Arguments No arguments

## Return type

true if blanked, false if not.

### Example

To check if constrained linear c\_l is blanked:

if (c\_l.Blanked() ) do\_something...

# Browse(modal (optional)[boolean])

## **Description**

Starts an edit panel in Browse mode.

### Arguments

• **modal (optional)** (boolean)

If this window is modal (blocks the user from doing anything else in PRIMER until this window is dismissed). If omitted the window will be modal.

### Return type

no return value

### Example

To Browse constrained linear c\_l:

c\_l.Browse();

# ClearFlag(flag[\[Flag\]](#page-2488-0))

### **Description**

Clears a flag on the constrained linear.

### Arguments

### • **flag**  $(\underline{Flag})$  $(\underline{Flag})$  $(\underline{Flag})$

Flag to clear on the constrained linear

<span id="page-346-0"></span>No return value

## Example

To clear flag f for constrained linear c\_l: c\_l.ClearFlag(f);

# Copy(range (optional)[boolean])

## **Description**

Copies the constrained linear.

## Arguments

### • **range (optional)** (boolean)

If you want to keep the copied item in the range specified for the current include. Default value is false. To set current include, use [Include.MakeCurrentLayer\(\).](#page-1331-0)

## Return type

Linear object

## Example

To copy constrained linear c\_l into constrained linear z:

```
var z = c_1.copy();
```
# Create(Model[\[Model\]](#page-2593-0), modal (optional)[boolean]) [static]

### **Description**

Starts an interactive editing panel to create a Linear.

## Arguments

• **Model** [\(Model](#page-2593-0))

[Model](#page-2593-0) that the constrainedLinear will be created in

• **modal (optional)** (boolean)

If this window is modal (blocks the user from doing anything else in PRIMER until this window is dismissed). If omitted the window will be modal.

### Return type

[Linear](#page-341-0) object (or null if not made)

### Example

To start creating a constrainedLinear in model m:

```
var c_l = Linear.Create(m);
```
# DetachComment(Comment[[Comment\]](#page-185-0))

## **Description**

Detaches a comment from a constrained linear.

### <span id="page-347-0"></span>**Arguments**

#### • **Comment** [\(Comment](#page-185-0))

[Comment](#page-185-0) that will be detached from the constrained linear

### Return type

No return value

### Example

To detach comment c from the constrained linear c\_l:

c\_l.DetachComment(c);

# Edit(modal (optional)[boolean])

### **Description**

Starts an interactive editing panel.

#### Arguments

#### • **modal (optional)** (boolean)

If this window is modal (blocks the user from doing anything else in PRIMER until this window is dismissed). If omitted the window will be modal.

### Return type

no return value

#### Example

To Edit constrained linear c\_l:

 $c_l$ . $Edit()$ ;

# Error(message[string], details (optional)[string])

### **Description**

Adds an error for constrained linear. For more details on checking see the [Check](#page-1930-0) class.

### Arguments

• **message** (string)

The error message to give

• **details (optional)** (string)

An optional detailed error message

#### Return type

No return value

### Example

To add an error message "My custom error" for constrained linear c\_l:

```
c_l.Error("My custom error");
```
# <span id="page-348-0"></span>First(Model[*[Model\]](#page-2593-0)*) [static]

## **Description**

Returns the first constrained linear in the model.

### **Arguments**

## • **Model** [\(Model](#page-2593-0))

[Model](#page-2593-0) to get first constrained linear in

## Return type

Linear object (or null if there are no constrained linears in the model).

## Example

To get the first constrained linear in model m:

```
var c_l = Linear. First(m);
```
# FirstFreeLabel(Model[[Model\]](#page-2593-0), layer (optional)[[Include](#page-2768-0) number]) [static]

## **Description**

Returns the first free constrained linear label in the model. Also see [Linear.LastFreeLabel\(\)](#page-353-0), [Linear.NextFreeLabel\(\)](#page-354-0) and [Model.FirstFreeItemLabel\(\)](#page-2113-0).

## Arguments

• **Model** [\(Model](#page-2593-0))

[Model](#page-2593-0) to get first free constrained linear label in

### • **layer (optional)** ([Include](#page-2768-0) number)

[Include](#page-2768-0) file (0 for the main file) to search for labels in (Equivalent to *First free in layer* in editing panels). If omitted the whole model will be used (Equivalent to *First free* in editing panels).

### Return type

Linear label.

## Example

To get the first free constrained linear label in model m:

```
var label = Linear.FirstFreeLabel(m);
```
# FlagAll(Model[\[Model](#page-2593-0)], flag[\[Flag\]](#page-2488-0)) [static]

## **Description**

Flags all of the constrained linears in the model with a defined flag.

### **Arguments**

### • **Model** [\(Model](#page-2593-0))

[Model](#page-2593-0) that all constrained linears will be flagged in

### • **flag** ([Flag](#page-2488-0))

Flag to set on the constrained linears

<span id="page-349-0"></span>No return value

## Example

To flag all of the constrained linears with flag f in model m: Linear.FlagAll(m, f);

# Flagged(flag[\[Flag\]](#page-2488-0))

**Description** Checks if the constrained linear is flagged or not.

### Arguments

• **flag** ([Flag](#page-2488-0))

Flag to test on the constrained linear

Return type

true if flagged, false if not.

### Example

To check if constrained linear c\_l has flag f set on it:

```
if (c_l.Flagged(f) ) do_something...
```
# ForEach(Model[\[Model](#page-2593-0)], func[function], extra (optional)[any]) [static]

### **Description**

Calls a function for each constrained linear in the model.

**Note that ForEach has been designed to make looping over constrained linears as fast as possible and so has some limitations.**

**Firstly, a single temporary Linear object is created and on each function call it is updated with the current constrained linear data. This means that you should not try to store the Linear object for later use (e.g. in an array) as it is temporary.**

**Secondly, you cannot create new constrained linears inside a ForEach loop.** 

### Arguments

• **Model** [\(Model](#page-2593-0))

[Model](#page-2593-0) that all constrained linears are in

• **func** (function)

Function to call for each constrained linear

• **extra (optional)** (any)

An optional extra object/array/string etc that will appended to arguments when calling the function

Return type

No return value

<span id="page-350-0"></span>To call function test for all of the constrained linears in model m:

```
Linear.ForEach(m, test);
function test(c_l)
{
// c_l is Linear object
}
```
To call function test for all of the constrained linears in model m with optional object:

```
var data = { x:0, y:0 };
Linear.ForEach(m, test, data);
function test(c_l, extra)
{
// c_l is Linear object
// extra is data
}
```
# GetAll(Model[\[Model\]](#page-2593-0)) [static]

## **Description**

Returns an array of Linear objects for all of the constrained linears in a model in Primer

### Arguments

• **Model** [\(Model](#page-2593-0))

[Model](#page-2593-0) to get constrained linears from

### Return type

Array of Linear objects

### Example

To make an array of Linear objects for all of the constrained linears in model m

var c  $l = Linear.GetAll(m);$ 

# GetComments()

### **Description**

Extracts the comments associated to a constrained linear.

### Arguments

No arguments

### Return type

\$Array of Comment objects (or null if there are no comments associated to the node).

### Example

To get the array of comments associated to the constrained linear c\_l:

```
var comm_array = c_l.GetComments();
```
# <span id="page-351-0"></span>GetFlagged(Model[[Model\]](#page-2593-0), flag[[Flag](#page-2488-0)]) [static]

### **Description**

Returns an array of Linear objects for all of the flagged constrained linears in a model in Primer

### Arguments

- **Model** [\(Model](#page-2593-0))
- [Model](#page-2593-0) to get constrained linears from

```
• flag (Flag)
```
Flag set on the constrained linears that you want to retrieve

### Return type

Array of Linear objects

### Example

To make an array of Linear objects for all of the constrained linears in model m flagged with f

```
var c_l = Linear.GetFlagged(m, f);
```
# GetFromID(Model/*Model)*, number/integer) [static]

### **Description**

Returns the Linear object for a constrained linear ID.

### **Arguments**

• **Model** [\(Model](#page-2593-0))

[Model](#page-2593-0) to find the constrained linear in

• **number** (integer)

number of the constrained linear you want the Linear object for

### Return type

Linear object (or null if constrained linear does not exist).

### Example

To get the Linear object for constrained linear 100 in model m

```
var c_1 = Linear. GetFromID(m, 100);
```
# GetParameter(prop[string])

### **Description**

Checks if a Linear property is a parameter or not. Note that object properties that are parameters are normally returned as the integer or float parameter values as that is virtually always what the user would want. For this function to work the JavaScript interpreter must use the parameter name instead of the value. This can be done by setting the [Options.property\\_parameter\\_names](#page-2196-0) option to true before calling the function and then resetting it to false afterwards..

This behaviour can also temporarily be switched by using the [Linear.ViewParameters\(\)](#page-362-0) method and 'method chaining' (see the examples below).

### Arguments

• **prop** (string)

constrained linear property to get parameter for

<span id="page-352-0"></span>[Parameter](#page-1709-0) object if property is a parameter, null if not.

## Example

To check if Linear property c\_l.example is a parameter:

```
Options.property_parameter_names = true;
if (c_l.GetParameter(c_l.example) ) do_something...
Options.property parameter names = false;
```
To check if Linear property c\_l.example is a parameter by using the GetParameter method:

if (c\_l.ViewParameters().GetParameter(c\_l.example) ) do\_something...

# GetRowData(row\_index[Integer])

### **Description**

Returns independent card 2 for the selected row of the \*CONSTRAINED\_LINEAR.

### Arguments

#### • **row index** (Integer)

The row index of the data to return. **Note that indices start at 0, not 1**.  $0 \le row_index < Linear.total$ 

## Return type

Array containing data.

## Example

To loop over all the lines of the keyword for c\_l:

```
for (i=0; i<sub>c_l</sub>, total; i++)var data = c_l.GetRowData(i);
```
## Keyword()

### **Description**

Returns the keyword for this Linear (\*constrained\_linear). **Note that a carriage return is not added**. See also Linear.KeywordCards()

### Arguments

No arguments

Return type string containing the keyword.

### Example

To get the keyword for Linear c\_l:

```
var key = c_l. Keyword();
```
# <span id="page-353-0"></span>KeywordCards()

### **Description**

Returns the keyword cards for the Linear. **Note that a carriage return is not added**. See also [Linear.Keyword\(\)](#page-352-0)

### Arguments

No arguments

## Return type

string containing the cards.

### Example

To get the cards for Linear c\_l: var cards = c l.KeywordCards();

## Last(Model[[Model\]](#page-2593-0)) [static]

### **Description**

Returns the last constrained linear in the model.

### Arguments

• **Model** [\(Model](#page-2593-0))

[Model](#page-2593-0) to get last constrained linear in

### Return type

Linear object (or null if there are no constrained linears in the model).

### Example

To get the last constrained linear in model m:

var  $c_l = Linear.Last(m);$ 

# LastFreeLabel(Model[[Model\]](#page-2593-0), layer (optional)[\[Include](#page-2768-0) number]) [static]

### **Description**

Returns the last free constrained linear label in the model. Also see [Linear.FirstFreeLabel\(\)](#page-348-0), [Linear.NextFreeLabel\(\)](#page-354-0) and see [Model.LastFreeItemLabel\(\)](#page-2117-0)

#### Arguments

#### • **Model** [\(Model](#page-2593-0))

[Model](#page-2593-0) to get last free constrained linear label in

#### • **layer (optional)** ([Include](#page-2768-0) number)

[Include](#page-2768-0) file (0 for the main file) to search for labels in (Equivalent to *Highest free in layer* in editing panels). If omitted the whole model will be used.

### Return type

Linear label.

<span id="page-354-0"></span>To get the last free constrained linear label in model m:

```
var label = Linear.LastFreeLabel(m);
```
# Next()

## **Description**

Returns the next constrained linear in the model.

Arguments

No arguments

## Return type

Linear object (or null if there are no more constrained linears in the model).

## Example

To get the constrained linear in model m after constrained linear c\_l:

var  $c_l = c_l.\text{Next}$ 

# NextFreeLabel(Model[\[Model](#page-2593-0)], layer (optional)[\[Include](#page-2768-0) number]) [static]

## **Description**

Returns the next free (highest+1) constrained linear label in the model. Also see [Linear.FirstFreeLabel\(\)](#page-348-0), Linear.LastFreeLabel() and [Model.NextFreeItemLabel\(\)](#page-2120-0)

## **Arguments**

### • **Model** [\(Model](#page-2593-0))

[Model](#page-2593-0) to get next free constrained linear label in

### • **layer (optional)** ([Include](#page-2768-0) number)

[Include](#page-2768-0) file (0 for the main file) to search for labels in (Equivalent to *Highest+1 in layer* in editing panels). If omitted the whole model will be used (Equivalent to  $Highest+1$  in editing panels).

### Return type

Linear label.

## Example

To get the next free constrained linear label in model m:

var label = Linear.NextFreeLabel(m);

## Pick(prompt/string], limit (optional)/Model or [Flag\]](#page-2488-0), modal (optional)/boolean], button text (optional)/string]) [static]

## **Description**

Allows the user to pick a constrained linear.

## Arguments

• **prompt** (string)

Text to display as a prompt to the user

### <span id="page-355-0"></span>• **limit (optional)** [\(Model](#page-2593-0) or [Flag](#page-2488-0))

If the argument is a [Model](#page-2593-0) then only constrained linears from that model can be picked. If the argument is a Flag then [only](#page-2488-0) constrained linears that are flagged with *limit* can be selected. If omitted, or null, any constrained linears from any model can be selected. from any model.

#### • **modal (optional)** (boolean)

If picking is modal (blocks the user from doing anything else in PRIMER until this window is dismissed). If omitted the pick will be modal.

#### • **button text (optional)** (string)

By default the window with the prompt will have a button labelled 'Cancel' which if pressed will cancel the pick and return null. If you want to change the text on the button use this argument. If omitted 'Cancel' will be used.

### Return type

[Linear](#page-341-0) object (or null if not picked)

### Example

To pick a constrained linear from model m giving the prompt 'Pick constrained linear from screen':

```
var c_l = Linear.Pick('Pick constrained linear from screen', m);
```
## Previous()

#### **Description**

Returns the previous constrained linear in the model.

#### Arguments

No arguments

### Return type

Linear object (or null if there are no more constrained linears in the model).

### Example

To get the constrained linear in model m before constrained linear c\_l:

var  $c_l = c_l.Previous()$ ;

## RemoveRowData(row\_index[Integer])

### **Description**

Removes an independent card 2 for the selected row on the \*CONSTRAINED\_LINEAR.

### Arguments

• **row index** (Integer)

The row index of the data to return. **Note that indices start at 0, not 1**.  $0 \le row\_index < Linear.total$ 

### Return type

No return value.

<span id="page-356-0"></span>To remove row 2 for c\_l:

c\_l.RemoveRowData(1);

# RenumberAll(Model[\[Model](#page-2593-0)], start[integer]) [static]

## **Description**

Renumbers all of the constrained linears in the model.

## Arguments

• **Model** [\(Model](#page-2593-0))

[Model](#page-2593-0) that all constrained linears will be renumbered in

• **start** (integer)

Start point for renumbering

Return type

No return value

## Example

To renumber all of the constrained linears in model m, from 1000000:

Linear.RenumberAll(m, 1000000);

# RenumberFlagged(Model[\[Model](#page-2593-0)], flag[[Flag\]](#page-2488-0), start[integer]) [static]

### **Description**

Renumbers all of the flagged constrained linears in the model.

## Arguments

• **Model** [\(Model](#page-2593-0))

[Model](#page-2593-0) that all the flagged constrained linears will be renumbered in

• **flag** ([Flag](#page-2488-0))

Flag set on the constrained linears that you want to renumber

• **start** (integer)

Start point for renumbering

## Return type

No return value

## Example

To renumber all of the constrained linears in model m flagged with f, from 1000000: Linear.RenumberFlagged(m, f, 1000000);

## <span id="page-357-0"></span>Select(flag[[Flag\]](#page-2488-0), prompt[string], limit (optional)[\[Model](#page-2593-0) or [Flag\]](#page-2488-0), modal (optional)[boolean]) [static]

## **Description**

Allows the user to select constrained linears using standard PRIMER object menus.

### Arguments

• **flag** ([Flag](#page-2488-0))

Flag to use when selecting constrained linears

• **prompt** (string)

Text to display as a prompt to the user

• **limit (optional)** [\(Model](#page-2593-0) or [Flag](#page-2488-0))

If the argument is a [Model](#page-2593-0) then only constrained linears from that model can be selected. If the argument is a Flag then [only](#page-2488-0) constrained linears that are flagged with *limit* can be selected (*limit* should be different to *flag*). If omitted, or null, any constrained linears can be selected. from any model.

#### • **modal (optional)** (boolean)

If selection is modal (blocks the user from doing anything else in PRIMER until this window is dismissed). If omitted the selection will be modal.

### Return type

Number of constrained linears selected or null if menu cancelled

### Example

To select constrained linears from model m, flagging those selected with flag f, giving the prompt 'Select constrained linears':

Linear.Select(f, 'Select constrained linears', m);

To select constrained linears, flagging those selected with flag f but limiting selection to constrained linears flagged with flag l, giving the prompt 'Select constrained linears':

```
Linear.Select(f, 'Select constrained linears', l);
```
# SetFlag(flag[\[Flag](#page-2488-0)])

### **Description**

Sets a flag on the constrained linear.

### Arguments

```
• flag (Flag)
```
Flag to set on the constrained linear

### Return type

No return value

### Example

To set flag f for constrained linear c\_l:

c\_l.SetFlag(f);

## <span id="page-358-0"></span>SetRowData(row\_index[Integer], nid[integer], dof[integer], coeff[real], cid (Optional)[integer])

## **Description**

Used to reset values in already existing card 2 in the selected row of \*CONSTRAINED\_LINEAR

### Arguments

• **row\_index** (Integer)

The row index of the data to return. **Note that indices start at 0, not 1**.  $0 \le row$  index  $\lt$  Linear.total

• **nid** (integer)

[Node](#page-1684-0) id.

• **dof** (integer)

Degrees-of-Freedom.

• **coeff** (real)

Non-zero coefficient.

• **cid (Optional)** (integer)

[Coordinate](#page-732-0) System ID if format is [Linear.LOCAL.](#page-342-0) The default value is 0.

### Return type

No return value

### Example

To reset the values of row 3 of the keyword with NID 11, dof 2, coeff 3.2, cid 4:

```
c_l.SetRowData(2,11,2,3.2,4);
```
# Sketch(redraw (optional)[boolean])

### **Description**

Sketches the constrained linear. The constrained linear will be sketched until you either call [Linear.Unsketch\(\),](#page-361-0) Linear.UnsketchAll(), [Model.UnsketchAll\(\)](#page-2125-0), or delete the model

### Arguments

### • **redraw (optional)** (boolean)

If model should be redrawn or not after the constrained linear is sketched. If omitted redraw is true. If you want to sketch several constrained linears and only redraw after the last one then use false for redraw and call [View.Redraw\(\).](#page-2218-0)

### Return type

No return value

## Example

To sketch constrained linear c\_l:

```
c_l.Sketch();
```
# <span id="page-359-0"></span>SketchFlagged(Model[[Model\]](#page-2593-0), flag[\[Flag](#page-2488-0)], redraw (optional)[boolean]) [static]

### **Description**

Sketches all of the flagged constrained linears in the model. The constrained linears will be sketched until you either call [Linear.Unsketch\(\),](#page-361-0) [Linear.UnsketchFlagged\(\),](#page-362-0) [Model.UnsketchAll\(\),](#page-2125-0) or delete the model

### Arguments

• **Model** [\(Model](#page-2593-0))

[Model](#page-2593-0) that all the flagged constrained linears will be sketched in

• **flag** ([Flag](#page-2488-0))

Flag set on the constrained linears that you want to sketch

• **redraw (optional)** (boolean)

If model should be redrawn or not after the constrained linears are sketched. If omitted redraw is true. If you want to sketch flagged constrained linears several times and only redraw after the last one then use false for redraw and call [View.Redraw\(\).](#page-2218-0)

### Return type

No return value

### Example

To sketch all constrained linears flagged with flag in model m:

```
Linear.SketchFlagged(m, flag);
```
## Total(Model[*Model*], exists (optional)[boolean]) [static]

### **Description**

Returns the total number of constrained linears in the model.

### Arguments

• **Model** [\(Model](#page-2593-0))

#### [Model](#page-2593-0) to get total for

• **exists (optional)** (boolean)

true if only existing constrained linears should be counted. If false or omitted referenced but undefined constrained linears will also be included in the total.

### Return type

number of constrained linears

### Example

To get the total number of constrained linears in model m: var total = Linear. Total $(m)$ ;

## Unblank()

**Description** Unblanks the constrained linear

Arguments No arguments
### Return type

No return value

### Example

To unblank constrained linear c\_l:

```
c_l.Unblank();
```
# UnblankAll(Model[\[Model](#page-2593-0)], redraw (optional)[boolean]) [static]

# **Description**

Unblanks all of the constrained linears in the model.

### **Arguments**

• **Model** [\(Model](#page-2593-0))

[Model](#page-2593-0) that all constrained linears will be unblanked in

• **redraw (optional)** (boolean)

If model should be redrawn or not. If omitted redraw is false. If you want to do several (un)blanks and only redraw after the last one then use false for all redraws apart from the last one. Alternatively you can redraw using [View.Redraw\(\).](#page-2218-0)

# Return type

No return value

# Example

To unblank all of the constrained linears in model m:

```
Linear.UnblankAll(m);
```
# UnblankFlagged(Model*[\[Model](#page-2593-0)]*, flag*[[Flag\]](#page-2488-0)*, redraw (optional)*[boolean]*) [static]

### **Description**

Unblanks all of the flagged constrained linears in the model.

### Arguments

• **Model** [\(Model](#page-2593-0))

[Model](#page-2593-0) that the flagged constrained linears will be unblanked in

• **flag** ([Flag](#page-2488-0))

Flag set on the constrained linears that you want to unblank

#### • **redraw (optional)** (boolean)

If model should be redrawn or not. If omitted redraw is false. If you want to do several (un)blanks and only redraw after the last one then use false for all redraws apart from the last one. Alternatively you can redraw using [View.Redraw\(\).](#page-2218-0)

### Return type

No return value

### Example

To unblank all of the constrained linears in model m flagged with f:

```
Linear.UnblankFlagged(m, f);
```
# UnflagAll(Model[\[Model\]](#page-2593-0), flag[[Flag\]](#page-2488-0)) [static]

### **Description**

Unsets a defined flag on all of the constrained linears in the model.

### Arguments

• **Model** [\(Model](#page-2593-0))

[Model](#page-2593-0) that the defined flag for all constrained linears will be unset in

#### • **flag** ([Flag](#page-2488-0))

Flag to unset on the constrained linears

### Return type

No return value

### Example

To unset the flag f on all the constrained linears in model m:

```
Linear.UnflagAll(m, f);
```
# Unsketch(redraw (optional)[boolean])

### **Description**

Unsketches the constrained linear.

### Arguments

#### • **redraw (optional)** (boolean)

If model should be redrawn or not after the constrained linear is unsketched. If omitted redraw is true. If you want to unsketch several constrained linears and only redraw after the last one then use false for redraw and call View.Redraw().

### Return type

No return value

#### Example

To unsketch constrained linear c\_l:

c\_l.Unsketch();

# UnsketchAll(Model[\[Model](#page-2593-0)], redraw (optional)[boolean]) [static]

### **Description**

Unsketches all constrained linears.

#### **Arguments**

• **Model** [\(Model](#page-2593-0))

[Model](#page-2593-0) that all constrained linears will be unblanked in

#### • **redraw (optional)** (boolean)

If model should be redrawn or not after the constrained linears are unsketched. If omitted redraw is true. If you want to unsketch several things and only redraw after the last one then use false for redraw and call [View.Redraw\(\)](#page-2218-0).

# Return type

No return value

### Example

To unsketch all constrained linears in model m:

Linear.UnsketchAll(m);

# UnsketchFlagged(Model[\[Model](#page-2593-0)], flag[[Flag\]](#page-2488-0), redraw (optional)[boolean]) [static]

**Description** 

Unsketches all flagged constrained linears in the model.

### **Arguments**

- **Model** [\(Model](#page-2593-0))
- [Model](#page-2593-0) that all constrained linears will be unsketched in

• **flag** ([Flag](#page-2488-0))

Flag set on the constrained linears that you want to unsketch

• **redraw (optional)** (boolean)

If model should be redrawn or not after the constrained linears are unsketched. If omitted redraw is true. If you want to unsketch several things and only redraw after the last one then use false for redraw and call [View.Redraw\(\)](#page-2218-0).

### Return type

No return value

### Example

To unsketch all constrained linears flagged with flag in model m:

Linear.UnsketchAll(m, flag);

# ViewParameters()

### **Description**

Object properties that are parameters are normally returned as the integer or float parameter values as that is virtually always what the user would want. This function temporarily changes the behaviour so that if a property is a parameter the parameter name is returned instead. This can be used with 'method chaining' (see the example below) to make sure a property argument is correct.

### Arguments

No arguments

#### Return type

[Linear](#page-341-0) object.

### Example

To check if Linear property c\_l.example is a parameter by using the [Linear.GetParameter\(\)](#page-351-0) method:

if (c\_l.ViewParameters().GetParameter(c\_l.example) ) do\_something...

# Warning(message[string], details (optional)[string])

### **Description**

Adds a warning for constrained linear. For more details on checking see the [Check](#page-1930-0) class.

### Arguments

• **message** (string)

The warning message to give

• **details (optional)** (string)

An optional detailed warning message

### Return type

No return value

### Example

To add a warning message "My custom warning" for constrained linear c\_l:

```
c_l.Warning("My custom warning");
```
# Xrefs()

### **Description**

Returns the cross references for this constrained linear.

### **Arguments**

No arguments

### Return type

[Xrefs](#page-2280-0) object.

### Example

To get the cross references for constrained linear c\_l:

```
var xrefs = c_1.Krefs();
```
# toString()

#### **Description**

Creates a string containing the Linear data in keyword format. Note that this contains the keyword header and the keyword cards. See also [Linear.Keyword\(\)](#page-352-0) and [Linear.KeywordCards\(\).](#page-353-0)

#### **Arguments**

No arguments

#### Return type

string

# Example

To get data for Linear c\_l in keyword format var  $s = c_1.toString()$ ;

# <span id="page-365-0"></span>NodalRigidBody (Nrb) class

The NodalRigidBody class gives you access to define nodal rigid body cards in PRIMER. [More...](#page-367-0)

The PRIMER JavaScript API provides many class constants, properties and methods. For Arup to be able to extend and enhance the API in the future any constant, property or method names beginning with a lowercase or uppercase letter are reserved.

If you need to add your own properties or methods to one of the existing classes then to avoid any potential future conflict you should ensure that the name begins with either an underscore (\_) or a dollar sign (\$) or the name is prefixed with your own unique identifier.

For example if company 'ABC' need to add a property called 'example' then to avoid any potential future conflict use one of:

- example
- sexample
- ABC\_example

# Class functions

- [BlankAll\(](#page-368-0)Model*[\[Model\]](#page-2593-0)*, redraw (optional)*[boolean]*)
- [BlankFlagged](#page-369-0)(Model*[\[Model](#page-2593-0)]*, flag*[\[Flag](#page-2488-0)]*, redraw (optional)*[boolean]*)
- [Create](#page-370-0)(Model*[\[Model](#page-2593-0)]*, modal (optional)*[boolean]*)
- [First](#page-372-0)(Model*[[Model](#page-2593-0)]*)
- [FirstFreeLabel\(](#page-373-0)Model*[\[Model\]](#page-2593-0)*, layer (optional)*[[Include](#page-2768-0) number]*)
- [FlagAll\(](#page-373-0)Model*[[Model](#page-2593-0)]*, flag*[[Flag\]](#page-2488-0)*)
- [ForEach\(](#page-374-0)Model*[\[Model\]](#page-2593-0)*, func*[function]*, extra (optional)*[any]*)
- [GetAll](#page-374-0)(Model*[[Model](#page-2593-0)]*)
- [GetFlagged\(](#page-375-0)Model*[\[Model\]](#page-2593-0)*, flag*[[Flag\]](#page-2488-0)*)
- [GetFromID\(](#page-376-0)Model*[\[Model\]](#page-2593-0)*, number*[integer]*)
- [Last](#page-377-0)(Model*[[Model](#page-2593-0)]*)
- [LastFreeLabel\(](#page-377-0)Model*[\[Model\]](#page-2593-0)*, layer (optional)*[\[Include](#page-2768-0) number]*)
- [NextFreeLabel](#page-378-0)(Model*[\[Model\]](#page-2593-0)*, layer (optional)*[[Include](#page-2768-0) number]*)
- [Pick\(](#page-379-0)prompt*[string]*, limit (optional)*[[Model](#page-2593-0) or [Flag](#page-2488-0)]*, modal (optional)*[boolean]*, button text (optional)*[string]*)
- [RenumberAll](#page-379-0)(Model*[[Model](#page-2593-0)]*, start*[integer]*)
- [RenumberFlagged\(](#page-380-0)Model*[\[Model\]](#page-2593-0)*, flag*[\[Flag](#page-2488-0)]*, start*[integer]*)
- [Select](#page-380-0)(flag*[\[Flag](#page-2488-0)]*, prompt*[string]*, limit (optional)*[[Model](#page-2593-0) or [Flag](#page-2488-0)]*, modal (optional)*[boolean]*)
- [SketchFlagged](#page-382-0)(Model*[[Model](#page-2593-0)]*, flag*[[Flag\]](#page-2488-0)*, redraw (optional)*[boolean]*)
- [Total](#page-382-0)(Model*[\[Model](#page-2593-0)]*, exists (optional)*[boolean]*)
- [UnblankAll](#page-383-0)(Model*[[Model](#page-2593-0)]*, redraw (optional)*[boolean]*)
- [UnblankFlagged\(](#page-383-0)Model*[\[Model\]](#page-2593-0)*, flag*[[Flag\]](#page-2488-0)*, redraw (optional)*[boolean]*)
- [UnflagAll\(](#page-384-0)Model*[[Model](#page-2593-0)]*, flag*[[Flag\]](#page-2488-0)*)
- [UnsketchAll\(](#page-384-0)Model*[[Model](#page-2593-0)]*, redraw (optional)*[boolean]*)
- [UnsketchFlagged](#page-385-0)(Model*[\[Model\]](#page-2593-0)*, flag*[\[Flag](#page-2488-0)]*, redraw (optional)*[boolean]*)

# Member functions

- [AssociateComment](#page-368-0)(Comment*[\[Comment](#page-185-0)]*)
- [Blank\(](#page-368-0))
- [Blanked](#page-369-0)()
- [Browse\(](#page-369-0)modal (optional)*[boolean]*)
- [ClearFlag](#page-370-0)(flag*[\[Flag](#page-2488-0)]*)
- [Copy\(](#page-370-0)range (optional)*[boolean]*)
- [DetachComment\(](#page-371-0)Comment*[\[Comment\]](#page-185-0)*)
- [Edit\(](#page-371-0)modal (optional)*[boolean]*)
- [Error](#page-372-0)(message*[string]*, details (optional)*[string]*)
- [ExtractColour\(](#page-372-0))
- [Flagged](#page-373-0)(flag*[\[Flag\]](#page-2488-0)*)
- [GetComments\(](#page-375-0))
- [GetParameter](#page-376-0)(prop*[string]*)
- [Keyword](#page-376-0)()
- [KeywordCards\(](#page-377-0))
- $Next()$  $Next()$
- [Previous](#page-379-0)()
- [SetFlag\(](#page-381-0)flag*[\[Flag](#page-2488-0)]*)
- [Sketch](#page-381-0)(redraw (optional)*[boolean]*)
- [Unblank](#page-382-0)()
- [Unsketch\(](#page-384-0)redraw (optional)*[boolean]*)
- [ViewParameters](#page-385-0)()
- [Warning](#page-386-0)(message*[string]*, details (optional)*[string]*)
- $\overline{\text{X} \text{refs}}()$

# <span id="page-366-0"></span>• <u>[toString](#page-386-0)()</u>

# NodalRigidBody properties

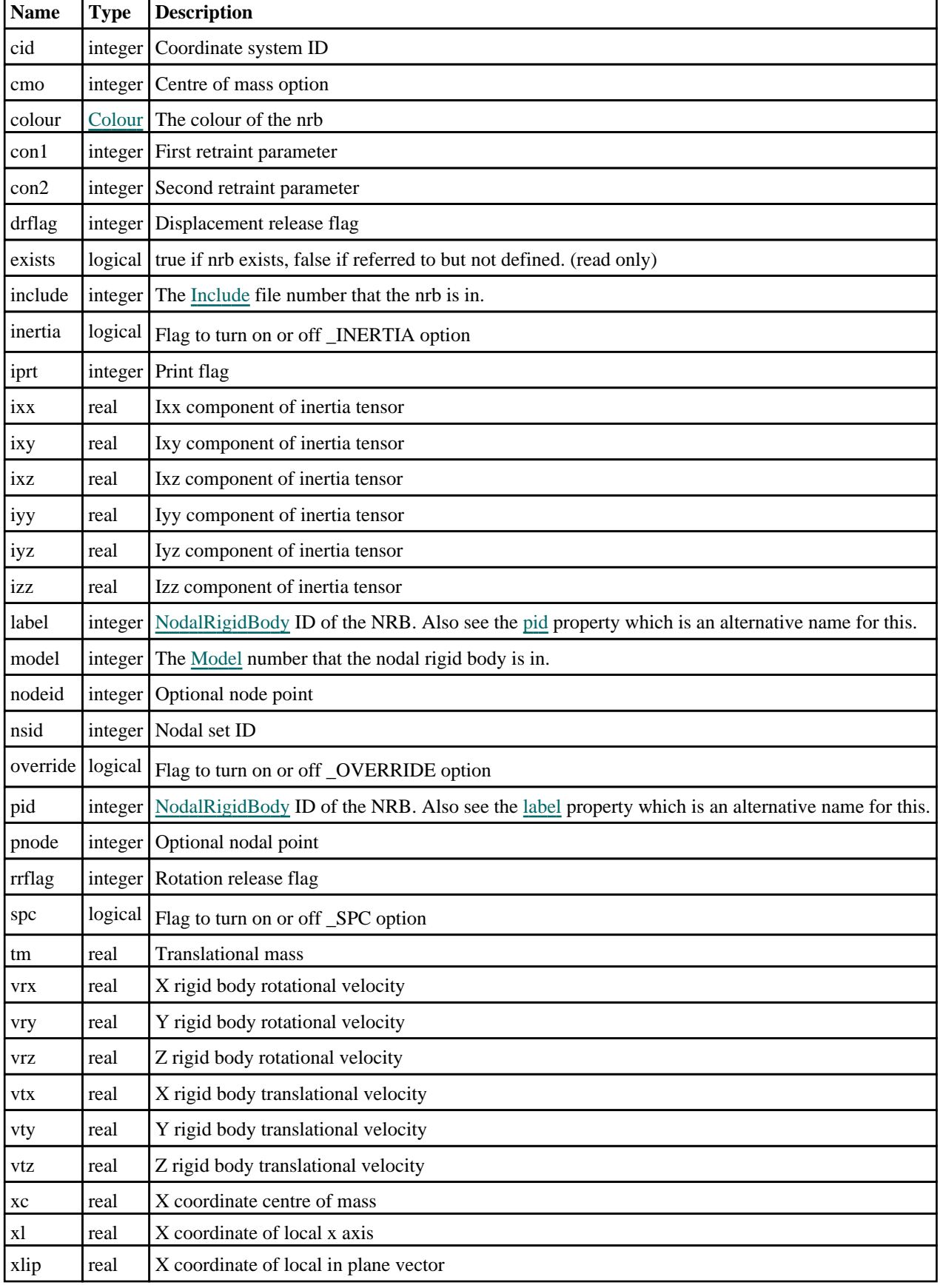

<span id="page-367-0"></span>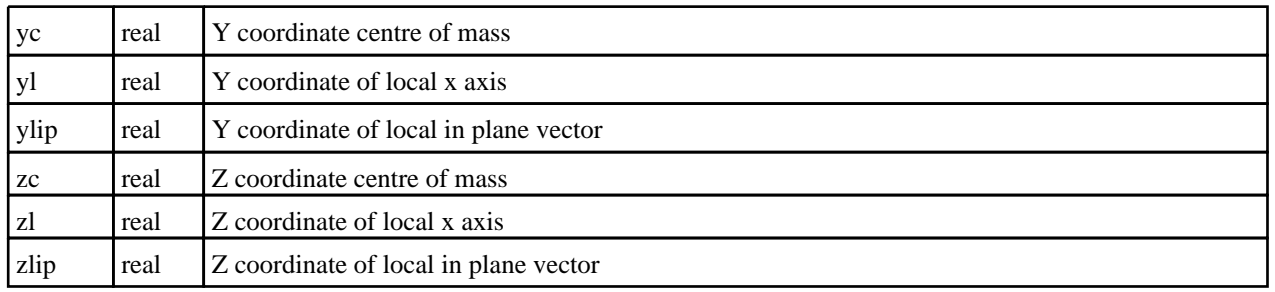

# Detailed Description

The NodalRigidBody class allows you to create, modify, edit and manipulate nodal rigid body cards. See the documentation below for more details.

For convenience "Nrb" can also be used as the class name instead of "NodalRigidBody".

# **Constructor**

new NodalRigidBody(Model*[\[Model](#page-2593-0)]*, nsid*[integer]*, pid (optional)*[integer]*, cid (optional)[integer], pnode (optional)[integer], iprt (optional)[integer], drflag (optional)[integer], rrflag (optional)[integer])

### **Description**

Create a new [NodalRigidBody](#page-365-0) object.

### Arguments

• **Model** [\(Model](#page-2593-0))

[Model](#page-2593-0) that nrb will be created in

• **nsid** (integer)

Nodal set ID

• **pid (optional)** (integer)

[NodalRigidBody](#page-365-0) ID of the NRB. Also see the [label](#page-366-0) property which is an alternative name for this.

• **cid (optional)** (integer)

Coordinate system ID

• **pnode (optional)** (integer)

Optional nodal point

• **iprt (optional)** (integer)

Print flag

• **drflag (optional)** (integer)

Displacement release flag

• **rrflag (optional)** (integer)

Rotation release flag

### Return type

[NodalRigidBody](#page-365-0) object

### Example

To create a new nrb in model m with label 200, using node set 50

```
var v = new NodalRigidBody(m, 50, 200);
```
# <span id="page-368-0"></span>Details of functions

# AssociateComment(Comment/Comment)

# **Description**

Associates a comment with a nodal rigid body.

### **Arguments**

• **Comment** [\(Comment](#page-185-0))

[Comment](#page-185-0) that will be attached to the nodal rigid body

Return type No return value

Example To associate comment c to the nodal rigid body nrb: nrb.AssociateComment(c);

# Blank()

**Description** Blanks the nodal rigid body

Arguments No arguments

Return type No return value

Example To blank nodal rigid body nrb: nrb.Blank();

# BlankAll([Model](#page-2593-0)[*Model]*, redraw (optional)[boolean]) [static]

# **Description**

Blanks all of the nodal rigid bodies in the model.

# Arguments

• **Model** [\(Model](#page-2593-0))

[Model](#page-2593-0) that all nodal rigid bodies will be blanked in

#### • **redraw (optional)** (boolean)

If model should be redrawn or not. If omitted redraw is false. If you want to do several (un)blanks and only redraw after the last one then use false for all redraws apart from the last one. Alternatively you can redraw using [View.Redraw\(\).](#page-2218-0)

### Return type

No return value

### <span id="page-369-0"></span>Example

To blank all of the nodal rigid bodies in model m: NodalRigidBody.BlankAll(m);

# BlankFlagged([Model](#page-2593-0)[Model], flag[\[Flag](#page-2488-0)], redraw (optional)[boolean]) [static]

### **Description**

Blanks all of the flagged nodal rigid bodies in the model.

### Arguments

• **Model** [\(Model](#page-2593-0))

[Model](#page-2593-0) that all the flagged nodal rigid bodies will be blanked in

 $\cdot$  **flag** ([Flag](#page-2488-0))

Flag set on the nodal rigid bodies that you want to blank

• **redraw (optional)** (boolean)

If model should be redrawn or not. If omitted redraw is false. If you want to do several (un)blanks and only redraw after the last one then use false for all redraws apart from the last one. Alternatively you can redraw using [View.Redraw\(\).](#page-2218-0)

### Return type

No return value

Example To blank all of the nodal rigid bodies in model m flagged with f:

```
NodalRigidBody.BlankFlagged(m, f);
```
# Blanked()

# **Description**

Checks if the nodal rigid body is blanked or not.

### Arguments

No arguments

### Return type

true if blanked, false if not.

### Example

To check if nodal rigid body nrb is blanked:

if (nrb.Blanked() ) do\_something...

# Browse(modal (optional)[boolean])

### **Description**

Starts an edit panel in Browse mode.

### Arguments

• **modal (optional)** (boolean)

<span id="page-370-0"></span>If this window is modal (blocks the user from doing anything else in PRIMER until this window is dismissed). If omitted the window will be modal.

### Return type

no return value

### Example

To Browse nodal rigid body nrb:

nrb.Browse();

# ClearFlag(flag[\[Flag\]](#page-2488-0))

### **Description**

Clears a flag on the nodal rigid body.

# **Arguments**

 $\cdot$  **flag**  $(\text{Flag})$  $(\text{Flag})$  $(\text{Flag})$ Flag to clear on the nodal rigid body

Return type

No return value

Example

To clear flag f for nodal rigid body nrb: nrb.ClearFlag(f);

# Copy(range (optional)[boolean])

### **Description**

Copies the nodal rigid body.

### Arguments

• **range (optional)** (boolean)

If you want to keep the copied item in the range specified for the current include. Default value is false. To set current include, use [Include.MakeCurrentLayer\(\).](#page-1331-0)

# Return type

NodalRigidBody object

# Example

To copy nodal rigid body nrb into nodal rigid body z: var  $z = nrb.Copy()$ ;

# Create(Model[\[Model\]](#page-2593-0), modal (optional)[boolean]) [static]

# **Description**

Starts an interactive editing panel to create a nrb.

### Arguments

#### <span id="page-371-0"></span>• **Model** [\(Model](#page-2593-0))

[Model](#page-2593-0) that the nrb will be created in

#### • **modal (optional)** (boolean)

If this window is modal (blocks the user from doing anything else in PRIMER until this window is dismissed). If omitted the window will be modal.

### Return type

[NodalRigidBody](#page-365-0) object (or null if not made)

### Example

To start creating a nrb in model m:

var m = NodalRigidBody.Create(m);

# DetachComment(Comment/Comment)

### **Description**

Detaches a comment from a nodal rigid body.

#### Arguments

#### • **Comment** [\(Comment](#page-185-0))

[Comment](#page-185-0) that will be detached from the nodal rigid body

### Return type

No return value

### Example

To detach comment c from the nodal rigid body nrb: nrb.DetachComment(c);

# Edit(modal (optional)[boolean])

#### **Description**

Starts an interactive editing panel.

#### **Arguments**

### • **modal (optional)** (boolean)

If this window is modal (blocks the user from doing anything else in PRIMER until this window is dismissed). If omitted the window will be modal.

### Return type

no return value

#### Example

To Edit nodal rigid body nrb: nrb.Edit();

# <span id="page-372-0"></span>Error(message[string], details (optional)[string])

### **Description**

Adds an error for nodal rigid body. For more details on checking see the [Check](#page-1930-0) class.

### Arguments

• **message** (string)

The error message to give

• **details (optional)** (string)

An optional detailed error message

### Return type

No return value

### Example

To add an error message "My custom error" for nodal rigid body nrb:

nrb.Error("My custom error");

# ExtractColour()

### **Description**

Extracts the **actual** colour used for nodal rigid body.

By default in PRIMER many entities such as elements get their colour automatically from the part that they are in. PRIMER cycles through 13 default [colour](#page-366-0)s based on the label of the entity. In this case the nodal rigid body colour property will return the value [Colour.PART](#page-1936-0) instead of the actual colour. This method will return the actual colour which is used for drawing the nodal rigid body.

### **Arguments**

No arguments

### Return type

colour value (integer)

# Example

To return the colour used for drawing nodal rigid body nrb:

```
var colour = nrb.ExtractColour();
```
# First(Model[*Model*]) [static]

### **Description**

Returns the first nodal rigid body in the model.

### Arguments

• **Model** [\(Model](#page-2593-0))

[Model](#page-2593-0) to get first nodal rigid body in

### Return type

NodalRigidBody object (or null if there are no nodal rigid bodies in the model).

### <span id="page-373-0"></span>Example

To get the first nodal rigid body in model m:

```
var nrb = NodalRigidBody.First(m);
```
# FirstFreeLabel(Model[[Model\]](#page-2593-0), layer (optional)[[Include](#page-2768-0) number]) [static]

### **Description**

Returns the first free nodal rigid body label in the model. Also see [NodalRigidBody.LastFreeLabel\(\)](#page-377-0), NodalRigidBody.NextFreeLabel() and [Model.FirstFreeItemLabel\(\)](#page-2113-0).

### Arguments

• **Model** [\(Model](#page-2593-0))

[Model](#page-2593-0) to get first free nodal rigid body label in

• **layer (optional)** ([Include](#page-2768-0) number)

[Include](#page-2768-0) file (0 for the main file) to search for labels in (Equivalent to *First free in layer* in editing panels). If omitted the whole model will be used (Equivalent to *First free* in editing panels).

### Return type

NodalRigidBody label.

### Example

To get the first free nodal rigid body label in model m:

```
var label = NodalRigidBody.FirstFreeLabel(m);
```
# FlagAll(Model*[\[Model](#page-2593-0)]*, flag*[\[Flag\]](#page-2488-0)*) [static]

### **Description**

Flags all of the nodal rigid bodies in the model with a defined flag.

### Arguments

• **Model** [\(Model](#page-2593-0))

[Model](#page-2593-0) that all nodal rigid bodies will be flagged in

 $\cdot$  **flag**  $(\underline{Flag})$  $(\underline{Flag})$  $(\underline{Flag})$ 

Flag to set on the nodal rigid bodies

### Return type

No return value

### Example

To flag all of the nodal rigid bodies with flag f in model m: NodalRigidBody.FlagAll(m, f);

# Flagged(flag[\[Flag\]](#page-2488-0))

**Description** Checks if the nodal rigid body is flagged or not.

### Arguments

### <span id="page-374-0"></span>• **flag** ([Flag](#page-2488-0))

Flag to test on the nodal rigid body

### Return type

true if flagged, false if not.

# Example

To check if nodal rigid body nrb has flag f set on it:

```
if (nrb.Flagged(f) ) do_something...
```
# ForEach(Model*[\[Model](#page-2593-0)]*, func*[function]*, extra (optional)*[any]*) [static]

# **Description**

Calls a function for each nodal rigid body in the model.

**Note that ForEach has been designed to make looping over nodal rigid bodies as fast as possible and so has some limitations.**

**Firstly, a single temporary NodalRigidBody object is created and on each function call it is updated with the current nodal rigid body data. This means that you should not try to store the NodalRigidBody object for later use (e.g. in an array) as it is temporary.**

**Secondly, you cannot create new nodal rigid bodies inside a ForEach loop.** 

### **Arguments**

• **Model** [\(Model](#page-2593-0))

[Model](#page-2593-0) that all nodal rigid bodies are in

• **func** (function)

Function to call for each nodal rigid body

• **extra (optional)** (any)

An optional extra object/array/string etc that will appended to arguments when calling the function

### Return type

No return value

# Example

}

To call function test for all of the nodal rigid bodies in model m:

```
NodalRigidBody.ForEach(m, test);
function test(nrb)
{
  nrb is NodalRigidBody object
```
To call function test for all of the nodal rigid bodies in model m with optional object:

```
var data = { x:0, y:0 };
NodalRigidBody.ForEach(m, test, data);
function test(nrb, extra)
{
   nrb is NodalRigidBody object
// extra is data
}
```
# GetAll(Model/Model/) [static]

# **Description**

Returns an array of NodalRigidBody objects for all of the nodal rigid bodies in a model in Primer

### <span id="page-375-0"></span>**Arguments**

#### • **Model** [\(Model](#page-2593-0))

[Model](#page-2593-0) to get nodal rigid bodies from

#### Return type

Array of NodalRigidBody objects

### Example

To make an array of NodalRigidBody objects for all of the nodal rigid bodies in model m

var nrb = NodalRigidBody.GetAll(m);

# GetComments()

### **Description**

Extracts the comments associated to a nodal rigid body.

### Arguments

No arguments

### Return type

\$Array of Comment objects (or null if there are no comments associated to the node).

### Example

To get the array of comments associated to the nodal rigid body nrb:

```
var comm_array = nrb.GetComments();
```
# Get[Flag](#page-2488-0)ged(Model/Model), flag/Flag) [static]

### **Description**

Returns an array of NodalRigidBody objects for all of the flagged nodal rigid bodies in a model in Primer

### **Arguments**

• **Model** [\(Model](#page-2593-0))

[Model](#page-2593-0) to get nodal rigid bodies from

• **flag** ([Flag](#page-2488-0))

Flag set on the nodal rigid bodies that you want to retrieve

# Return type

Array of NodalRigidBody objects

### Example

To make an array of NodalRigidBody objects for all of the nodal rigid bodies in model m flagged with f var nrb = NodalRigidBody.GetFlagged(m, f);

# <span id="page-376-0"></span>GetFromID(Model/*Model)*, number/integer/) [static]

### **Description**

Returns the NodalRigidBody object for a nodal rigid body ID.

### Arguments

#### • **Model** [\(Model](#page-2593-0))

[Model](#page-2593-0) to find the nodal rigid body in

• **number** (integer)

number of the nodal rigid body you want the NodalRigidBody object for

### Return type

NodalRigidBody object (or null if nodal rigid body does not exist).

### Example

To get the NodalRigidBody object for nodal rigid body 100 in model m

```
var nrb = NodalRigidBody.GetFromID(m, 100);
```
# GetParameter(prop[string])

### **Description**

Checks if a NodalRigidBody property is a parameter or not. Note that object properties that are parameters are normally returned as the integer or float parameter values as that is virtually always what the user would want. For this function to work the JavaScript interpreter must use the parameter name instead of the value. This can be done by setting the

[Options.property\\_parameter\\_names](#page-2196-0) option to true before calling the function and then resetting it to false afterwards.. This behaviour can also temporarily be switched by using the [NodalRigidBody.ViewParameters\(\)](#page-385-0) method and 'method chaining' (see the examples below).

### Arguments

• **prop** (string)

nodal rigid body property to get parameter for

### Return type

[Parameter](#page-1709-0) object if property is a parameter, null if not.

### Example

To check if NodalRigidBody property nrb.example is a parameter:

```
Options.property_parameter_names = true;
if (nrb.GetParameter(nrb.example) ) do_something...
Options.property parameter names = false;
```
To check if NodalRigidBody property nrb.example is a parameter by using the GetParameter method:

```
if (nrb.ViewParameters().GetParameter(nrb.example) ) do_something...
```
# Keyword()

### **Description**

Returns the keyword for this nrb (\*CONSTRAINED\_NODAL\_RIGID\_BODY\_xxxx). **Note that a carriage return is not added**. See also [NodalRigidBody.KeywordCards\(\)](#page-377-0)

#### **Arguments**

#### <span id="page-377-0"></span>No arguments

### Return type

string containing the keyword.

### Example

To get the keyword for nrb n: var key = n.Keyword();

# KeywordCards()

### **Description**

Returns the keyword cards for the nrb. **Note that a carriage return is not added**. See also [NodalRigidBody.Keyword\(\)](#page-376-0)

#### Arguments

No arguments

### Return type

string containing the cards.

# Example

To get the cards for nrb n: var cards = n.KeywordCards();

# Last(Model[[Model\]](#page-2593-0)) [static]

### **Description**

Returns the last nodal rigid body in the model.

### Arguments

• **Model** [\(Model](#page-2593-0))

[Model](#page-2593-0) to get last nodal rigid body in

#### Return type

NodalRigidBody object (or null if there are no nodal rigid bodies in the model).

### Example

To get the last nodal rigid body in model m: var nrb = NodalRigidBody.Last(m);

# LastFreeLabel(Model[[Model\]](#page-2593-0), layer (optional)[\[Include](#page-2768-0) number]) [static]

#### **Description**

Returns the last free nodal rigid body label in the model. Also see [NodalRigidBody.FirstFreeLabel\(\)](#page-373-0), NodalRigidBody.NextFreeLabel() and see [Model.LastFreeItemLabel\(\)](#page-2117-0)

#### Arguments

• **Model** [\(Model](#page-2593-0))

<span id="page-378-0"></span>[Model](#page-2593-0) to get last free nodal rigid body label in

#### • **layer (optional)** ([Include](#page-2768-0) number)

[Include](#page-2768-0) file (0 for the main file) to search for labels in (Equivalent to *Highest free in layer* in editing panels). If omitted the whole model will be used.

### Return type

NodalRigidBody label.

### Example

To get the last free nodal rigid body label in model m:

var label = NodalRigidBody.LastFreeLabel(m);

# Next()

### **Description**

Returns the next nodal rigid body in the model.

#### Arguments

No arguments

### Return type

NodalRigidBody object (or null if there are no more nodal rigid bodies in the model).

### Example

To get the nodal rigid body in model m after nodal rigid body nrb:

```
var nrb = nrb.Next();
```
# NextFreeLabel(Model[\[Model](#page-2593-0)], layer (optional)[\[Include](#page-2768-0) number]) [static]

### **Description**

Returns the next free (highest+1) nodal rigid body label in the model. Also see [NodalRigidBody.FirstFreeLabel\(\)](#page-373-0), NodalRigidBody.LastFreeLabel() and [Model.NextFreeItemLabel\(\)](#page-2120-0)

### Arguments

• **Model** [\(Model](#page-2593-0))

[Model](#page-2593-0) to get next free nodal rigid body label in

• **layer (optional)** ([Include](#page-2768-0) number)

[Include](#page-2768-0) file (0 for the main file) to search for labels in (Equivalent to *Highest+1 in layer* in editing panels). If omitted the whole model will be used (Equivalent to *Highest+1* in editing panels).

#### Return type

NodalRigidBody label.

#### Example

To get the next free nodal rigid body label in model m: var label = NodalRigidBody.NextFreeLabel(m);

# <span id="page-379-0"></span>Pick(prompt[string], limit (optional)[\[Model](#page-2593-0) or [Flag\]](#page-2488-0), modal (optional)[boolean], button text (optional) [string]) [static]

### **Description**

Allows the user to pick a nodal rigid body.

### Arguments

• **prompt** (string)

Text to display as a prompt to the user

• **limit (optional)** [\(Model](#page-2593-0) or [Flag](#page-2488-0))

If the argument is a [Model](#page-2593-0) then only nodal rigid bodies from that model can be picked. If the argument is a Flag then [only](#page-2488-0) nodal rigid bodies that are flagged with *limit* can be selected. If omitted, or null, any nodal rigid bodies from any model can be selected. from any model.

#### • **modal (optional)** (boolean)

If picking is modal (blocks the user from doing anything else in PRIMER until this window is dismissed). If omitted the pick will be modal.

#### • **button text (optional)** (string)

By default the window with the prompt will have a button labelled 'Cancel' which if pressed will cancel the pick and return null. If you want to change the text on the button use this argument. If omitted 'Cancel' will be used.

### Return type

[NodalRigidBody](#page-365-0) object (or null if not picked)

### Example

To pick a nodal rigid body from model m giving the prompt 'Pick nodal rigid body from screen':

```
var nrb = NodalRigidBody.Pick('Pick nodal rigid body from screen', m);
```
# Previous()

#### **Description**

Returns the previous nodal rigid body in the model.

#### Arguments

No arguments

### Return type

NodalRigidBody object (or null if there are no more nodal rigid bodies in the model).

### Example

To get the nodal rigid body in model m before nodal rigid body nrb:

var nrb = nrb.Previous();

# RenumberAll(Model[\[Model](#page-2593-0)], start[integer]) [static]

### **Description**

Renumbers all of the nodal rigid bodies in the model.

#### **Arguments**

• **Model** [\(Model](#page-2593-0))

<span id="page-380-0"></span>[Model](#page-2593-0) that all nodal rigid bodies will be renumbered in

• **start** (integer)

Start point for renumbering

# Return type

No return value

### Example

To renumber all of the nodal rigid bodies in model m, from 1000000: NodalRigidBody.RenumberAll(m, 1000000);

# RenumberFlagged(Model*[\[Model](#page-2593-0)]*, flag*[[Flag\]](#page-2488-0)*, start*[integer]*) [static]

# **Description**

Renumbers all of the flagged nodal rigid bodies in the model.

### Arguments

• **Model** [\(Model](#page-2593-0))

[Model](#page-2593-0) that all the flagged nodal rigid bodies will be renumbered in

• **flag** ([Flag](#page-2488-0))

Flag set on the nodal rigid bodies that you want to renumber

• **start** (integer)

Start point for renumbering

Return type

No return value

# Example

To renumber all of the nodal rigid bodies in model m flagged with f, from 1000000: NodalRigidBody.RenumberFlagged(m, f, 1000000);

# Select(flag[[Flag\]](#page-2488-0), prompt[string], limit (optional)[\[Model](#page-2593-0) or [Flag\]](#page-2488-0), modal (optional)[boolean]) [static]

### **Description**

Allows the user to select nodal rigid bodies using standard PRIMER object menus.

# **Arguments**

• **flag** ([Flag](#page-2488-0))

Flag to use when selecting nodal rigid bodies

• **prompt** (string)

Text to display as a prompt to the user

• **limit (optional)** [\(Model](#page-2593-0) or [Flag](#page-2488-0))

If the argument is a [Model](#page-2593-0) then only nodal rigid bodies from that model can be selected. If the argument is a Flag then [only](#page-2488-0) nodal rigid bodies that are flagged with *limit* can be selected (*limit* should be different to *flag*). If omitted, or null, any nodal rigid bodies can be selected. from any model.

#### • **modal (optional)** (boolean)

If selection is modal (blocks the user from doing anything else in PRIMER until this window is dismissed). If omitted

<span id="page-381-0"></span>the selection will be modal.

### Return type

Number of nodal rigid bodies selected or null if menu cancelled

### Example

To select nodal rigid bodies from model m, flagging those selected with flag f, giving the prompt 'Select nodal rigid bodies':

NodalRigidBody.Select(f, 'Select nodal rigid bodies', m);

To select nodal rigid bodies, flagging those selected with flag f but limiting selection to nodal rigid bodies flagged with flag l, giving the prompt 'Select nodal rigid bodies':

NodalRigidBody.Select(f, 'Select nodal rigid bodies', l);

# SetFlag(flag[\[Flag](#page-2488-0)])

### **Description**

Sets a flag on the nodal rigid body.

### Arguments

#### • **flag** ([Flag](#page-2488-0))

Flag to set on the nodal rigid body

#### Return type

No return value

### Example

To set flag f for nodal rigid body nrb: nrb.SetFlag(f);

# Sketch(redraw (optional)[boolean])

#### **Description**

Sketches the nodal rigid body. The nodal rigid body will be sketched until you either call [NodalRigidBody.Unsketch\(\),](#page-384-0) NodalRigidBody.UnsketchAll(), [Model.UnsketchAll\(\),](#page-2125-0) or delete the model

#### Arguments

#### • **redraw (optional)** (boolean)

If model should be redrawn or not after the nodal rigid body is sketched. If omitted redraw is true. If you want to sketch several nodal rigid bodies and only redraw after the last one then use false for redraw and call [View.Redraw\(\).](#page-2218-0)

#### Return type

No return value

### Example

To sketch nodal rigid body nrb: nrb.Sketch();

# <span id="page-382-0"></span>SketchFlagged(Model[[Model\]](#page-2593-0), flag[\[Flag](#page-2488-0)], redraw (optional)[boolean]) [static]

### **Description**

Sketches all of the flagged nodal rigid bodies in the model. The nodal rigid bodies will be sketched until you either call NodalRigidBody.Unsketch(), [NodalRigidBody.UnsketchFlagged\(\)](#page-385-0), [Model.UnsketchAll\(\)](#page-2125-0), or delete the model

### Arguments

• **Model** [\(Model](#page-2593-0))

[Model](#page-2593-0) that all the flagged nodal rigid bodies will be sketched in

• **flag** ([Flag](#page-2488-0))

Flag set on the nodal rigid bodies that you want to sketch

• **redraw (optional)** (boolean)

If model should be redrawn or not after the nodal rigid bodies are sketched. If omitted redraw is true. If you want to sketch flagged nodal rigid bodies several times and only redraw after the last one then use false for redraw and call [View.Redraw\(\).](#page-2218-0)

### Return type

No return value

### Example

To sketch all nodal rigid bodies flagged with flag in model m:

```
NodalRigidBody.SketchFlagged(m, flag);
```
# Total(Model[\[Model\]](#page-2593-0), exists (optional)[boolean]) [static]

# **Description**

Returns the total number of nodal rigid bodies in the model.

### Arguments

#### • **Model** [\(Model](#page-2593-0))

[Model](#page-2593-0) to get total for

• **exists (optional)** (boolean)

true if only existing nodal rigid bodies should be counted. If false or omitted referenced but undefined nodal rigid bodies will also be included in the total.

### Return type

number of nodal rigid bodies

# Example

To get the total number of nodal rigid bodies in model m:

var total = NodalRigidBody.Total(m);

# Unblank()

**Description** Unblanks the nodal rigid body

**Arguments** 

No arguments

### <span id="page-383-0"></span>Return type

No return value

### Example

To unblank nodal rigid body nrb:

nrb.Unblank();

# UnblankAll(Model/Model), redraw (optional)/boolean]) [static]

### **Description**

Unblanks all of the nodal rigid bodies in the model.

### Arguments

• **Model** [\(Model](#page-2593-0))

[Model](#page-2593-0) that all nodal rigid bodies will be unblanked in

#### • **redraw (optional)** (boolean)

If model should be redrawn or not. If omitted redraw is false. If you want to do several (un)blanks and only redraw after the last one then use false for all redraws apart from the last one. Alternatively you can redraw using [View.Redraw\(\).](#page-2218-0)

### Return type

No return value

### Example

To unblank all of the nodal rigid bodies in model m:

```
NodalRigidBody.UnblankAll(m);
```
# UnblankFlagged(Model*[\[Model](#page-2593-0)]*, flag*[[Flag\]](#page-2488-0)*, redraw (optional)*[boolean]*) [static]

### **Description**

Unblanks all of the flagged nodal rigid bodies in the model.

#### Arguments

• **Model** [\(Model](#page-2593-0))

[Model](#page-2593-0) that the flagged nodal rigid bodies will be unblanked in

#### • **flag** ([Flag](#page-2488-0))

Flag set on the nodal rigid bodies that you want to unblank

#### • **redraw (optional)** (boolean)

If model should be redrawn or not. If omitted redraw is false. If you want to do several (un)blanks and only redraw after the last one then use false for all redraws apart from the last one. Alternatively you can redraw using [View.Redraw\(\).](#page-2218-0)

#### Return type

No return value

#### Example

To unblank all of the nodal rigid bodies in model m flagged with f:

NodalRigidBody.UnblankFlagged(m, f);

# <span id="page-384-0"></span>UnflagAll(Model[\[Model\]](#page-2593-0), flag[[Flag\]](#page-2488-0)) [static]

# **Description**

Unsets a defined flag on all of the nodal rigid bodies in the model.

# Arguments

### • **Model** [\(Model](#page-2593-0))

[Model](#page-2593-0) that the defined flag for all nodal rigid bodies will be unset in

### • **flag** ([Flag](#page-2488-0))

Flag to unset on the nodal rigid bodies

### Return type

No return value

### Example

To unset the flag f on all the nodal rigid bodies in model m:

NodalRigidBody.UnflagAll(m, f);

# Unsketch(redraw (optional)[boolean])

# **Description**

Unsketches the nodal rigid body.

### Arguments

### • **redraw (optional)** (boolean)

If model should be redrawn or not after the nodal rigid body is unsketched. If omitted redraw is true. If you want to unsketch several nodal rigid bodies and only redraw after the last one then use false for redraw and call [View.Redraw\(\).](#page-2218-0)

# Return type

No return value

# Example

To unsketch nodal rigid body nrb:

nrb.Unsketch();

# UnsketchAll(Model[\[Model](#page-2593-0)], redraw (optional)[boolean]) [static]

# **Description**

Unsketches all nodal rigid bodies.

### Arguments

• **Model** [\(Model](#page-2593-0))

[Model](#page-2593-0) that all nodal rigid bodies will be unblanked in

• **redraw (optional)** (boolean)

If model should be redrawn or not after the nodal rigid bodies are unsketched. If omitted redraw is true. If you want to unsketch several things and only redraw after the last one then use false for redraw and call [View.Redraw\(\)](#page-2218-0).

### <span id="page-385-0"></span>Return type

No return value

### Example

To unsketch all nodal rigid bodies in model m: NodalRigidBody.UnsketchAll(m);

# UnsketchFlagged(Model[\[Model](#page-2593-0)], flag[[Flag\]](#page-2488-0), redraw (optional)[boolean]) [static]

**Description** 

Unsketches all flagged nodal rigid bodies in the model.

### Arguments

• **Model** [\(Model](#page-2593-0))

[Model](#page-2593-0) that all nodal rigid bodies will be unsketched in

• **flag** ([Flag](#page-2488-0))

Flag set on the nodal rigid bodies that you want to unsketch

• **redraw (optional)** (boolean)

If model should be redrawn or not after the nodal rigid bodies are unsketched. If omitted redraw is true. If you want to unsketch several things and only redraw after the last one then use false for redraw and call [View.Redraw\(\)](#page-2218-0).

### Return type

No return value

### Example

To unsketch all nodal rigid bodies flagged with flag in model m:

NodalRigidBody.UnsketchAll(m, flag);

# ViewParameters()

### **Description**

Object properties that are parameters are normally returned as the integer or float parameter values as that is virtually always what the user would want. This function temporarily changes the behaviour so that if a property is a parameter the parameter name is returned instead. This can be used with 'method chaining' (see the example below) to make sure a property argument is correct.

### Arguments

No arguments

#### Return type

[NodalRigidBody](#page-365-0) object.

#### Example

To check if NodalRigidBody property nrb.example is a parameter by using the [NodalRigidBody.GetParameter\(\)](#page-376-0) method:

if (nrb.ViewParameters().GetParameter(nrb.example) ) do\_something...

# <span id="page-386-0"></span>Warning(message[string], details (optional)[string])

# **Description**

Adds a warning for nodal rigid body. For more details on checking see the [Check](#page-1930-0) class.

### Arguments

• **message** (string)

The warning message to give

• **details (optional)** (string)

An optional detailed warning message

### Return type

No return value

### Example

To add a warning message "My custom warning" for nodal rigid body nrb:

nrb.Warning("My custom warning");

# Xrefs()

### **Description**

Returns the cross references for this nodal rigid body.

### Arguments

No arguments

### Return type

[Xrefs](#page-2280-0) object.

# Example

To get the cross references for nodal rigid body nrb:

```
var xrefs = nrb.Xrefs();
```
# toString()

### **Description**

Creates a string containing the nrb data in keyword format. Note that this contains the keyword header and the keyword cards. See also [NodalRigidBody.Keyword\(\)](#page-376-0) and [NodalRigidBody.KeywordCards\(\).](#page-377-0)

# Arguments

No arguments

### Return type

string

### Example

To get data for nrb n in keyword format

```
var s = n.toString();
```
# <span id="page-387-0"></span>NodeSet class

The NodeSet class gives you access to constrained node set cards in PRIMER, **not** set node cards. For access to set node cards, refer to the Set [class.](#page-1857-0) [More...](#page-388-0)

The PRIMER JavaScript API provides many class constants, properties and methods. For Arup to be able to extend and enhance the API in the future any constant, property or method names beginning with a lowercase or uppercase letter are reserved.

If you need to add your own properties or methods to one of the existing classes then to avoid any potential future conflict you should ensure that the name begins with either an underscore (\_) or a dollar sign (\$) or the name is prefixed with your own unique identifier.

For example if company 'ABC' need to add a property called 'example' then to avoid any potential future conflict use one of:

- example
- $\overline{\$}$ example
- ABC\_example

# Class functions

- [BlankAll\(](#page-389-0)Model*[\[Model\]](#page-2593-0)*, redraw (optional)*[boolean]*)
- [BlankFlagged](#page-390-0)(Model*[\[Model](#page-2593-0)]*, flag*[\[Flag](#page-2488-0)]*, redraw (optional)*[boolean]*)
- [Create](#page-392-0)(Model*[\[Model](#page-2593-0)]*, modal (optional)*[boolean]*)
- [First](#page-393-0)(Model*[[Model](#page-2593-0)]*)
- [FirstFreeLabel\(](#page-394-0)Model*[\[Model\]](#page-2593-0)*, layer (optional)*[[Include](#page-2768-0) number]*)
- [FlagAll\(](#page-394-0)Model*[[Model](#page-2593-0)]*, flag*[[Flag\]](#page-2488-0)*)
- [ForEach\(](#page-395-0)Model*[\[Model\]](#page-2593-0)*, func*[function]*, extra (optional)*[any]*)
- [GetAll](#page-396-0)(Model*[[Model](#page-2593-0)]*)
- [GetFlagged\(](#page-397-0)Model*[\[Model\]](#page-2593-0)*, flag*[[Flag\]](#page-2488-0)*)
- [GetFromID\(](#page-397-0)Model*[\[Model\]](#page-2593-0)*, number*[integer]*)
- [Last](#page-398-0)(Model*[[Model](#page-2593-0)]*)
- [LastFreeLabel\(](#page-399-0)Model*[\[Model\]](#page-2593-0)*, layer (optional)*[\[Include](#page-2768-0) number]*)
- [NextFreeLabel](#page-400-0)(Model*[\[Model\]](#page-2593-0)*, layer (optional)*[[Include](#page-2768-0) number]*)
- [Pick\(](#page-400-0)prompt*[string]*, limit (optional)*[[Model](#page-2593-0) or [Flag](#page-2488-0)]*, modal (optional)*[boolean]*, button text (optional)*[string]*)
- [RenumberAll](#page-401-0)(Model*[[Model](#page-2593-0)]*, start*[integer]*)
- [RenumberFlagged\(](#page-401-0)Model*[\[Model\]](#page-2593-0)*, flag*[\[Flag](#page-2488-0)]*, start*[integer]*)
- [Select](#page-402-0)(flag*[\[Flag](#page-2488-0)]*, prompt*[string]*, limit (optional)*[[Model](#page-2593-0) or [Flag](#page-2488-0)]*, modal (optional)*[boolean]*)
- [SketchFlagged](#page-403-0)(Model*[[Model](#page-2593-0)]*, flag*[[Flag\]](#page-2488-0)*, redraw (optional)*[boolean]*)
- [Total](#page-403-0)(Model*[\[Model](#page-2593-0)]*, exists (optional)*[boolean]*)
- [UnblankAll](#page-404-0)(Model*[[Model](#page-2593-0)]*, redraw (optional)*[boolean]*)
- [UnblankFlagged\(](#page-404-0)Model*[\[Model\]](#page-2593-0)*, flag*[[Flag\]](#page-2488-0)*, redraw (optional)*[boolean]*)
- [UnflagAll\(](#page-405-0)Model*[[Model](#page-2593-0)]*, flag*[[Flag\]](#page-2488-0)*)
- [UnsketchAll\(](#page-406-0)Model*[[Model](#page-2593-0)]*, redraw (optional)*[boolean]*)
- [UnsketchFlagged](#page-406-0)(Model*[\[Model\]](#page-2593-0)*, flag*[\[Flag](#page-2488-0)]*, redraw (optional)*[boolean]*)

# Member functions

- [AssociateComment](#page-389-0)(Comment*[\[Comment](#page-185-0)]*)
- [Blank\(](#page-389-0))
- [Blanked](#page-390-0)()
- [Browse\(](#page-390-0)modal (optional)*[boolean]*)
- [ClearFlag](#page-391-0)(flag*[\[Flag](#page-2488-0)]*)
- [Copy\(](#page-391-0)range (optional)*[boolean]*)
- [DetachComment\(](#page-392-0)Comment*[\[Comment\]](#page-185-0)*)
- [Edit\(](#page-392-0)modal (optional)*[boolean]*)
- [Error](#page-393-0)(message*[string]*, details (optional)*[string]*)
- [ExtractColour\(](#page-393-0))
- [Flagged](#page-395-0)(flag*[\[Flag\]](#page-2488-0)*)
- [GetComments\(](#page-396-0))
- [GetParameter](#page-397-0)(prop*[string]*)
- [Keyword](#page-398-0)()
- [KeywordCards\(](#page-398-0))
- $Next()$  $Next()$
- [Previous](#page-401-0)()
- [SetFlag\(](#page-402-0)flag*[\[Flag](#page-2488-0)]*)
- [Sketch](#page-403-0)(redraw (optional)*[boolean]*)
- [Unblank](#page-404-0)()
- [Unsketch\(](#page-405-0)redraw (optional)*[boolean]*)
- [ViewParameters](#page-407-0)() • [Warning](#page-407-0)(message*[string]*, details (optional)*[string]*)

<span id="page-388-0"></span>• [Xrefs](#page-407-0)() • [toString](#page-408-0)()

# NodeSet properties

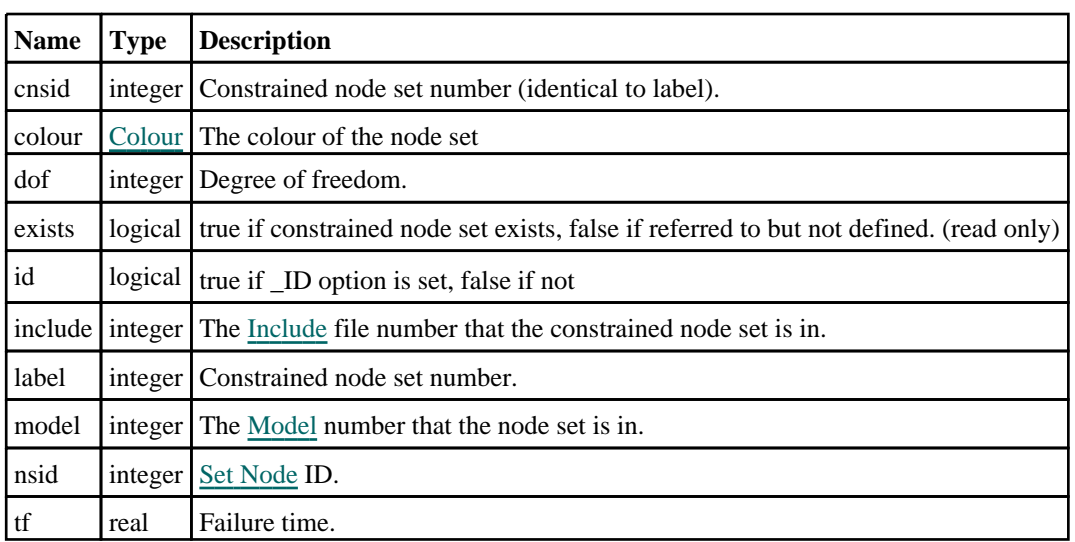

# Detailed Description

The NodeSet class allows you to create, modify, edit and manipulate constrained node set cards. See the documentation below for more details.

# **Constructor**

# new NodeSet(Model[\[Model\]](#page-2593-0), nsid[integer], dof[integer], tf[real], label (optional)[integer])

# **Description**

Create a new [NodeSet](#page-387-0) object.

# Arguments

• **Model** [\(Model](#page-2593-0))

[Model](#page-2593-0) that constrained node set will be created in

• **nsid** (integer)

Set [Node](#page-1857-0) ID.

• **dof** (integer)

Degree of freedom.

 $\cdot$  **tf** (real)

Failure time.

• **label (optional)** (integer)

Constrained node set number.

Return type

[NodeSet](#page-387-0) object

### <span id="page-389-0"></span>Example

To create a new constrained node set 500 in model m, of type SET, with node set 9, degree of freedom 1 and failure time 1000

```
var n = new NodeSet(m, 9, 1, 1000, 500);
```
# Details of functions

# AssociateComment(Comment/Comment)

### **Description**

Associates a comment with a node set.

### Arguments

• **Comment** [\(Comment](#page-185-0)) [Comment](#page-185-0) that will be attached to the node set

### Return type

No return value

### Example

To associate comment c to the node set ns: ns.AssociateComment(c);

# Blank()

**Description** Blanks the node set

Arguments No arguments

Return type No return value

Example To blank node set ns:

ns.Blank();

# BlankAll([Model](#page-2593-0)[Model], redraw (optional)[boolean]) [static]

### **Description**

Blanks all of the node sets in the model.

#### Arguments

• **Model** [\(Model](#page-2593-0))

[Model](#page-2593-0) that all node sets will be blanked in

• **redraw (optional)** (boolean)

If model should be redrawn or not. If omitted redraw is false. If you want to do several (un)blanks and only redraw after the last one then use false for all redraws apart from the last one. Alternatively you can redraw using [View.Redraw\(\).](#page-2218-0)

# <span id="page-390-0"></span>Return type

No return value

# Example

To blank all of the node sets in model m:

NodeSet.BlankAll(m);

# BlankFlagged([Model](#page-2593-0)[Model], flag[\[Flag](#page-2488-0)], redraw (optional)[boolean]) [static]

# **Description**

Blanks all of the flagged node sets in the model.

# Arguments

### • **Model** [\(Model](#page-2593-0))

[Model](#page-2593-0) that all the flagged node sets will be blanked in

• **flag** ([Flag](#page-2488-0))

Flag set on the node sets that you want to blank

### • **redraw (optional)** (boolean)

If model should be redrawn or not. If omitted redraw is false. If you want to do several (un)blanks and only redraw after the last one then use false for all redraws apart from the last one. Alternatively you can redraw using [View.Redraw\(\).](#page-2218-0)

### Return type

No return value

### Example

To blank all of the node sets in model m flagged with f:

```
NodeSet.BlankFlagged(m, f);
```
# Blanked()

**Description** 

Checks if the node set is blanked or not.

### **Arguments**

No arguments

# Return type

true if blanked, false if not.

# Example

To check if node set ns is blanked:

if (ns.Blanked() ) do\_something...

# Browse(modal (optional)[boolean])

# **Description**

Starts an edit panel in Browse mode.

#### <span id="page-391-0"></span>Arguments

#### • **modal (optional)** (boolean)

If this window is modal (blocks the user from doing anything else in PRIMER until this window is dismissed). If omitted the window will be modal.

### Return type

no return value

### Example

To Browse node set ns:

ns.Browse();

# ClearFlag(flag[\[Flag\]](#page-2488-0))

#### **Description**

Clears a flag on the node set.

#### Arguments

• **flag** ([Flag](#page-2488-0))

Flag to clear on the node set

Return type

No return value

Example To clear flag f for node set ns: ns.ClearFlag(f);

# Copy(range (optional)[boolean])

### **Description**

Copies the node set.

#### Arguments

• **range (optional)** (boolean)

If you want to keep the copied item in the range specified for the current include. Default value is false. To set current include, use [Include.MakeCurrentLayer\(\).](#page-1331-0)

#### Return type

NodeSet object

#### Example

To copy node set ns into node set z:

var  $z = ns.Copy()$ ;

# <span id="page-392-0"></span>Create(Model[\[Model\]](#page-2593-0), modal (optional)[boolean]) [static]

# **Description**

Starts an interactive editing panel to create a node\_set.

# Arguments

• **Model** [\(Model](#page-2593-0))

[Model](#page-2593-0) that the node\_set will be created in

• **modal (optional)** (boolean)

If this window is modal (blocks the user from doing anything else in PRIMER until this window is dismissed). If omitted the window will be modal.

### Return type

[NodeSet](#page-387-0) object (or null if not made)

# Example

To start creating a node set in model n:

```
var n = NodeSet.Create(m);
```
# DetachComment(Comment[[Comment\]](#page-185-0))

### **Description**

Detaches a comment from a node set.

### **Arguments**

#### • **Comment** [\(Comment](#page-185-0))

[Comment](#page-185-0) that will be detached from the node set

# Return type

No return value

# Example

To detach comment c from the node set ns: ns.DetachComment(c);

# Edit(modal (optional)[boolean])

### **Description**

Starts an interactive editing panel.

### Arguments

• **modal (optional)** (boolean)

If this window is modal (blocks the user from doing anything else in PRIMER until this window is dismissed). If omitted the window will be modal.

### Return type

no return value

### <span id="page-393-0"></span>Example

To Edit node set ns:

ns.Edit();

# Error(message[string], details (optional)[string])

### **Description**

Adds an error for node set. For more details on checking see the [Check](#page-1930-0) class.

### Arguments

• **message** (string)

The error message to give

• **details (optional)** (string)

An optional detailed error message

### Return type

No return value

### Example

To add an error message "My custom error" for node set ns:

ns.Error("My custom error");

# ExtractColour()

### **Description**

Extracts the **actual** colour used for node set.

By default in PRIMER many entities such as elements get their colour automatically from the part that they are in. PRIMER cycles through 13 default [colour](#page-388-0)s based on the label of the entity. In this case the node set colour property will return the value [Colour.PART](#page-1936-0) instead of the actual colour. This method will return the actual colour which is used for drawing the node set.

### **Arguments**

No arguments

#### Return type

colour value (integer)

### Example

To return the colour used for drawing node set ns:

```
var colour = ns.ExtractColour();
```
# First(Model/*Model*) [static]

# **Description**

Returns the first node set in the model.

# Arguments

• **Model** [\(Model](#page-2593-0))

[Model](#page-2593-0) to get first node set in

### <span id="page-394-0"></span>Return type

NodeSet object (or null if there are no node sets in the model).

### Example

To get the first node set in model m: var ns = NodeSet.First(m);

# FirstFreeLabel(Model[[Model\]](#page-2593-0), layer (optional)[[Include](#page-2768-0) number]) [static]

### **Description**

Returns the first free node set label in the model. Also see [NodeSet.LastFreeLabel\(\)](#page-399-0), [NodeSet.NextFreeLabel\(\)](#page-400-0) and Model.FirstFreeItemLabel().

### Arguments

#### • **Model** [\(Model](#page-2593-0))

[Model](#page-2593-0) to get first free node set label in

#### • **layer (optional)** ([Include](#page-2768-0) number)

[Include](#page-2768-0) file (0 for the main file) to search for labels in (Equivalent to *First free in layer* in editing panels). If omitted the whole model will be used (Equivalent to *First free* in editing panels).

### Return type

NodeSet label.

### Example

```
To get the first free node set label in model m:
```

```
var label = NodeSet.FirstFreeLabel(m);
```
# FlagAll(Model/Model), flag/Flag) [static]

### **Description**

Flags all of the node sets in the model with a defined flag.

### Arguments

• **Model** [\(Model](#page-2593-0))

[Model](#page-2593-0) that all node sets will be flagged in

• **flag** ([Flag](#page-2488-0))

Flag to set on the node sets

### Return type

No return value

Example To flag all of the node sets with flag f in model m: NodeSet.FlagAll(m, f);

# <span id="page-395-0"></span>Flagged(flag[\[Flag\]](#page-2488-0))

#### **Description**

Checks if the node set is flagged or not.

### Arguments

 $\cdot$  **flag**  $(\text{Flag})$  $(\text{Flag})$  $(\text{Flag})$ 

Flag to test on the node set

Return type

true if flagged, false if not.

### Example

To check if node set ns has flag f set on it:

if (ns.Flagged(f) ) do\_something...

# ForEach(Model[\[Model](#page-2593-0)], func[function], extra (optional)[any]) [static]

### **Description**

Calls a function for each node set in the model.

**Note that ForEach has been designed to make looping over node sets as fast as possible and so has some limitations.**

**Firstly, a single temporary NodeSet object is created and on each function call it is updated with the current node set data. This means that you should not try to store the NodeSet object for later use (e.g. in an array) as it is temporary.**

**Secondly, you cannot create new node sets inside a ForEach loop.** 

#### Arguments

#### • **Model** [\(Model](#page-2593-0))

[Model](#page-2593-0) that all node sets are in

- **func** (function)
- Function to call for each node set

#### • **extra (optional)** (any)

An optional extra object/array/string etc that will appended to arguments when calling the function

### Return type

No return value
To call function test for all of the node sets in model m:

```
NodeSet.ForEach(m, test);
function test(ns)
{
  ns is NodeSet object
}
```
To call function test for all of the node sets in model m with optional object:

```
var data = { x:0, y:0 };
NodeSet.ForEach(m, test, data);
function test(ns, extra)
{
// ns is NodeSet object
// extra is data
}
```
### GetAll(Model[\[Model\]](#page-2593-0)) [static]

### **Description**

Returns an array of NodeSet objects for all of the node sets in a model in Primer

### Arguments

• **Model** [\(Model](#page-2593-0))

[Model](#page-2593-0) to get node sets from

### Return type

Array of NodeSet objects

### Example

To make an array of NodeSet objects for all of the node sets in model m var ns = NodeSet.GetAll(m);

### GetComments()

#### **Description**

Extracts the comments associated to a node set.

#### Arguments

No arguments

### Return type

\$Array of Comment objects (or null if there are no comments associated to the node).

### Example

To get the array of comments associated to the node set ns:

var comm\_array = ns.GetComments();

### <span id="page-397-0"></span>GetFlagged(Model[[Model\]](#page-2593-0), flag[[Flag](#page-2488-0)]) [static]

### **Description**

Returns an array of NodeSet objects for all of the flagged node sets in a model in Primer

### Arguments

• **Model** [\(Model](#page-2593-0))

[Model](#page-2593-0) to get node sets from

• **flag** ([Flag](#page-2488-0))

Flag set on the node sets that you want to retrieve

### Return type

Array of NodeSet objects

### Example

To make an array of NodeSet objects for all of the node sets in model m flagged with f

var ns = NodeSet.GetFlagged(m, f);

### GetFromID(Model/Model), number/integer) [static]

### **Description**

Returns the NodeSet object for a node set ID.

### Arguments

• **Model** [\(Model](#page-2593-0))

[Model](#page-2593-0) to find the node set in

• **number** (integer)

number of the node set you want the NodeSet object for

### Return type

NodeSet object (or null if node set does not exist).

#### Example

To get the NodeSet object for node set 100 in model m

```
var ns = NodeSet.GetFromID(m, 100);
```
### GetParameter(prop[string])

### **Description**

Checks if a NodeSet property is a parameter or not. Note that object properties that are parameters are normally returned as the integer or float parameter values as that is virtually always what the user would want. For this function to work the JavaScript interpreter must use the parameter name instead of the value. This can be done by setting the [Options.property\\_parameter\\_names](#page-2196-0) option to true before calling the function and then resetting it to false afterwards.. This behaviour can also temporarily be switched by using the [NodeSet.ViewParameters\(\)](#page-407-0) method and 'method chaining' (see the examples below).

#### Arguments

• **prop** (string)

node set property to get parameter for

### <span id="page-398-0"></span>Return type

[Parameter](#page-1709-0) object if property is a parameter, null if not.

### Example

To check if NodeSet property ns.example is a parameter:

```
Options.property_parameter_names = true;
if (ns.GetParameter(ns.example) ) do_something...
Options.property_parameter_names = false;
```
To check if NodeSet property ns.example is a parameter by using the GetParameter method:

if (ns.ViewParameters().GetParameter(ns.example) ) do\_something...

### Keyword()

### **Description**

Returns the keyword for this node\_set (\*CONSTRAINED\_NODE\_SET). **Note that a carriage return is not added**. See also NodeSet.KeywordCards()

### Arguments

No arguments

### Return type

string containing the keyword.

### Example

To get the keyword for node\_set n: var key = n.Keyword();

### KeywordCards()

### **Description**

Returns the keyword cards for the node\_set. **Note that a carriage return is not added**. See also NodeSet.Keyword()

#### Arguments

No arguments

### Return type

string containing the cards.

### Example

To get the cards for node\_set n: var cards = n.KeywordCards();

### Last(Model[[Model\]](#page-2593-0)) [static]

#### **Description**

Returns the last node set in the model.

#### **Arguments**

#### <span id="page-399-0"></span>• **Model** [\(Model](#page-2593-0))

[Model](#page-2593-0) to get last node set in

### Return type

NodeSet object (or null if there are no node sets in the model).

### Example

To get the last node set in model m:

```
var ns = NodeSet.Last(m);
```
### LastFreeLabel(Model[[Model\]](#page-2593-0), layer (optional)[\[Include](#page-2768-0) number]) [static]

### **Description**

Returns the last free node set label in the model. Also see [NodeSet.FirstFreeLabel\(\)](#page-394-0), [NodeSet.NextFreeLabel\(\)](#page-400-0) and see Model.LastFreeItemLabel()

### Arguments

• **Model** [\(Model](#page-2593-0))

[Model](#page-2593-0) to get last free node set label in

• **layer (optional)** ([Include](#page-2768-0) number)

[Include](#page-2768-0) file (0 for the main file) to search for labels in (Equivalent to *Highest free in layer* in editing panels). If omitted the whole model will be used.

### Return type

NodeSet label.

### Example

To get the last free node set label in model m:

```
var label = NodeSet.LastFreeLabel(m);
```
### Next()

### **Description**

Returns the next node set in the model.

#### **Arguments**

No arguments

### Return type

NodeSet object (or null if there are no more node sets in the model).

### Example

To get the node set in model m after node set ns:

var ns = ns.Next();

### <span id="page-400-0"></span>NextFreeLabel(Model[\[Model](#page-2593-0)], layer (optional)[\[Include](#page-2768-0) number]) [static]

### **Description**

Returns the next free (highest+1) node set label in the model. Also see [NodeSet.FirstFreeLabel\(\)](#page-394-0), NodeSet.LastFreeLabel() and [Model.NextFreeItemLabel\(\)](#page-2120-0)

### Arguments

• **Model** [\(Model](#page-2593-0))

[Model](#page-2593-0) to get next free node set label in

**layer (optional)** ([Include](#page-2768-0) number)

[Include](#page-2768-0) file (0 for the main file) to search for labels in (Equivalent to *Highest+1 in layer* in editing panels). If omitted the whole model will be used (Equivalent to *Highest+1* in editing panels).

### Return type

NodeSet label.

### Example

To get the next free node set label in model m:

var label = NodeSet.NextFreeLabel(m);

### Pick(prompt/string], limit (optional)/Model or [Flag\]](#page-2488-0), modal (optional)/boolean], button text (optional) [string] [static]

### **Description**

Allows the user to pick a node set.

### **Arguments**

• **prompt** (string)

Text to display as a prompt to the user

**limit (optional)** [\(Model](#page-2593-0) or [Flag](#page-2488-0))

If the argument is a [Model](#page-2593-0) then only node sets from that model can be picked. If the argument is a [Flag](#page-2488-0) then only node sets that are flagged with *limit* can be selected. If omitted, or null, any node sets from any model can be selected. from any model.

#### • **modal (optional)** (boolean)

If picking is modal (blocks the user from doing anything else in PRIMER until this window is dismissed). If omitted the pick will be modal.

#### **button text (optional)** (string)

By default the window with the prompt will have a button labelled 'Cancel' which if pressed will cancel the pick and return null. If you want to change the text on the button use this argument. If omitted 'Cancel' will be used.

### Return type

[NodeSet](#page-387-0) object (or null if not picked)

### Example

To pick a node set from model m giving the prompt 'Pick node set from screen':

```
var ns = NodeSet.Pick('Pick node set from screen', m);
```
### Previous()

### **Description**

Returns the previous node set in the model.

### Arguments

No arguments

### Return type

NodeSet object (or null if there are no more node sets in the model).

### Example

To get the node set in model m before node set ns:

```
var ns = ns.Previous();
```
### RenumberAll(Model[\[Model](#page-2593-0)], start[integer]) [static]

### **Description**

Renumbers all of the node sets in the model.

### Arguments

• **Model** [\(Model](#page-2593-0))

[Model](#page-2593-0) that all node sets will be renumbered in

• **start** (integer)

Start point for renumbering

Return type No return value

Example To renumber all of the node sets in model m, from 1000000: NodeSet.RenumberAll(m, 1000000);

### RenumberFlagged(Model[\[Model](#page-2593-0)], flag[[Flag\]](#page-2488-0), start[integer]) [static]

### **Description**

Renumbers all of the flagged node sets in the model.

### Arguments

• **Model** [\(Model](#page-2593-0))

[Model](#page-2593-0) that all the flagged node sets will be renumbered in

• **flag** ([Flag](#page-2488-0))

Flag set on the node sets that you want to renumber

• **start** (integer)

Start point for renumbering

Return type No return value

To renumber all of the node sets in model m flagged with f, from 1000000:

NodeSet.RenumberFlagged(m, f, 1000000);

### Select(flag[[Flag\]](#page-2488-0), prompt[string], limit (optional)[\[Model](#page-2593-0) or [Flag\]](#page-2488-0), modal (optional)[boolean]) [static]

### **Description**

Allows the user to select node sets using standard PRIMER object menus.

### **Arguments**

• **flag** ([Flag](#page-2488-0))

Flag to use when selecting node sets

• **prompt** (string)

Text to display as a prompt to the user

• **limit (optional)** [\(Model](#page-2593-0) or [Flag](#page-2488-0))

If the argument is a [Model](#page-2593-0) then only node sets from that model can be selected. If the argument is a [Flag](#page-2488-0) then only node sets that are flagged with *limit* can be selected (*limit* should be different to *flag*). If omitted, or null, any node sets can be selected. from any model.

#### • **modal (optional)** (boolean)

If selection is modal (blocks the user from doing anything else in PRIMER until this window is dismissed). If omitted the selection will be modal.

### Return type

Number of node sets selected or null if menu cancelled

### Example

To select node sets from model m, flagging those selected with flag f, giving the prompt 'Select node sets':

```
NodeSet.Select(f, 'Select node sets', m);
```
To select node sets, flagging those selected with flag f but limiting selection to node sets flagged with flag l, giving the prompt 'Select node sets':

```
NodeSet.Select(f, 'Select node sets', l);
```
# SetFlag(flag/Flag)

### **Description**

Sets a flag on the node set.

### **Arguments**

• **flag** ([Flag](#page-2488-0))

Flag to set on the node set

# Return type

No return value

### Example

To set flag f for node set ns: ns.SetFlag(f);

### Sketch(redraw (optional)[boolean])

### **Description**

Sketches the node set. The node set will be sketched until you either call [NodeSet.Unsketch\(\),](#page-405-0) [NodeSet.UnsketchAll\(\),](#page-406-0) Model.UnsketchAll(), or delete the model

#### Arguments

#### • **redraw (optional)** (boolean)

If model should be redrawn or not after the node set is sketched. If omitted redraw is true. If you want to sketch several node sets and only redraw after the last one then use false for redraw and call [View.Redraw\(\).](#page-2218-0)

### Return type

No return value

### Example

To sketch node set ns:

ns.Sketch();

### SketchFlagged(Model*[[Model\]](#page-2593-0)*, flag*[\[Flag](#page-2488-0)]*, redraw (optional)*[boolean]*) [static]

#### **Description**

Sketches all of the flagged node sets in the model. The node sets will be sketched until you either call NodeSet.Unsketch(), [NodeSet.UnsketchFlagged\(\),](#page-406-0) [Model.UnsketchAll\(\)](#page-2125-0), or delete the model

#### Arguments

#### • **Model** [\(Model](#page-2593-0))

[Model](#page-2593-0) that all the flagged node sets will be sketched in

#### • **flag** ([Flag](#page-2488-0))

Flag set on the node sets that you want to sketch

#### • **redraw (optional)** (boolean)

If model should be redrawn or not after the node sets are sketched. If omitted redraw is true. If you want to sketch flagged node sets several times and only redraw after the last one then use false for redraw and call [View.Redraw\(\)](#page-2218-0).

#### Return type

No return value

#### Example

To sketch all node sets flagged with flag in model m:

NodeSet.SketchFlagged(m, flag);

### Total(Model[\[Model\]](#page-2593-0), exists (optional)[boolean]) [static]

#### **Description**

Returns the total number of node sets in the model.

#### Arguments

• **Model** [\(Model](#page-2593-0))

[Model](#page-2593-0) to get total for

• **exists (optional)** (boolean)

true if only existing node sets should be counted. If false or omitted referenced but undefined node sets will also be included in the total.

### Return type

number of node sets

### Example

To get the total number of node sets in model m:

```
var total = NodeSet.Fotal(m);
```
### Unblank()

**Description** 

Unblanks the node set

### Arguments

No arguments

### Return type

No return value

### Example

To unblank node set ns: ns.Unblank();

### UnblankAll(Model[\[Model](#page-2593-0)], redraw (optional)[boolean]) [static]

### **Description**

Unblanks all of the node sets in the model.

### **Arguments**

• **Model** [\(Model](#page-2593-0))

[Model](#page-2593-0) that all node sets will be unblanked in

• **redraw (optional)** (boolean)

If model should be redrawn or not. If omitted redraw is false. If you want to do several (un)blanks and only redraw after the last one then use false for all redraws apart from the last one. Alternatively you can redraw using [View.Redraw\(\).](#page-2218-0)

### Return type

No return value

Example To unblank all of the node sets in model m:

```
NodeSet.UnblankAll(m);
```
### UnblankFlagged(Model[\[Model](#page-2593-0)], flag[[Flag\]](#page-2488-0), redraw (optional)[boolean]) [static]

### **Description**

Unblanks all of the flagged node sets in the model.

#### Arguments

#### <span id="page-405-0"></span>• **Model** [\(Model](#page-2593-0))

[Model](#page-2593-0) that the flagged node sets will be unblanked in

- **flag** ([Flag](#page-2488-0))
- Flag set on the node sets that you want to unblank
	- **redraw (optional)** (boolean)

If model should be redrawn or not. If omitted redraw is false. If you want to do several (un)blanks and only redraw after the last one then use false for all redraws apart from the last one. Alternatively you can redraw using [View.Redraw\(\).](#page-2218-0)

#### Return type

No return value

### Example

To unblank all of the node sets in model m flagged with f:

NodeSet.UnblankFlagged(m, f);

### UnflagAll(Model[\[Model\]](#page-2593-0), flag[[Flag\]](#page-2488-0)) [static]

### **Description**

Unsets a defined flag on all of the node sets in the model.

#### Arguments

• **Model** [\(Model](#page-2593-0))

[Model](#page-2593-0) that the defined flag for all node sets will be unset in

• **flag** ([Flag](#page-2488-0))

Flag to unset on the node sets

Return type

No return value

### Example

To unset the flag f on all the node sets in model m: NodeSet.UnflagAll(m, f);

### Unsketch(redraw (optional)[boolean])

#### **Description**

Unsketches the node set.

#### Arguments

• **redraw (optional)** (boolean)

If model should be redrawn or not after the node set is unsketched. If omitted redraw is true. If you want to unsketch several node sets and only redraw after the last one then use false for redraw and call [View.Redraw\(\)](#page-2218-0).

#### Return type

No return value

<span id="page-406-0"></span>To unsketch node set ns:

ns.Unsketch();

### UnsketchAll(Model/Model), redraw (optional)/boolean]) [static]

### **Description**

Unsketches all node sets.

#### Arguments

- **Model** [\(Model](#page-2593-0))
- [Model](#page-2593-0) that all node sets will be unblanked in
	- **redraw (optional)** (boolean)

If model should be redrawn or not after the node sets are unsketched. If omitted redraw is true. If you want to unsketch several things and only redraw after the last one then use false for redraw and call [View.Redraw\(\).](#page-2218-0)

### Return type

No return value

### Example

To unsketch all node sets in model m:

```
NodeSet.UnsketchAll(m);
```
### UnsketchFlagged(Model[\[Model](#page-2593-0)], flag[[Flag\]](#page-2488-0), redraw (optional)[boolean]) [static]

### **Description**

Unsketches all flagged node sets in the model.

### Arguments

• **Model** [\(Model](#page-2593-0))

[Model](#page-2593-0) that all node sets will be unsketched in

• **flag** ([Flag](#page-2488-0))

Flag set on the node sets that you want to unsketch

• **redraw (optional)** (boolean)

If model should be redrawn or not after the node sets are unsketched. If omitted redraw is true. If you want to unsketch several things and only redraw after the last one then use false for redraw and call [View.Redraw\(\).](#page-2218-0)

### Return type

No return value

Example

To unsketch all node sets flagged with flag in model m:

NodeSet.UnsketchAll(m, flag);

### <span id="page-407-0"></span>ViewParameters()

### **Description**

Object properties that are parameters are normally returned as the integer or float parameter values as that is virtually always what the user would want. This function temporarily changes the behaviour so that if a property is a parameter the parameter name is returned instead. This can be used with 'method chaining' (see the example below) to make sure a property argument is correct.

### Arguments

No arguments

### Return type

[NodeSet](#page-387-0) object.

### Example

To check if NodeSet property ns.example is a parameter by using the [NodeSet.GetParameter\(\)](#page-397-0) method:

```
if (ns.ViewParameters().GetParameter(ns.example) ) do_something...
```
### Warning(message/string), details (optional)/string)

### **Description**

Adds a warning for node set. For more details on checking see the [Check](#page-1930-0) class.

### Arguments

• **message** (string)

The warning message to give

• **details (optional)** (string)

An optional detailed warning message

#### Return type

No return value

#### Example

To add a warning message "My custom warning" for node set ns: ns.Warning("My custom warning");

### Xrefs()

**Description** Returns the cross references for this node set.

Arguments No arguments

### Return type

[Xrefs](#page-2280-0) object.

To get the cross references for node set ns:

```
var xrefs = ns.Krefs();
```
### toString()

### **Description**

Creates a string containing the node\_set data in keyword format. Note that this contains the keyword header and the keyword cards. See also [NodeSet.Keyword\(\)](#page-398-0) and [NodeSet.KeywordCards\(\)](#page-398-0).

### Arguments

No arguments

### Return type

string

### Example

To get data for node set n in keyword format var s = n.toString();

# <span id="page-409-0"></span>RigidBodies class

The RigidBodies class gives you access to constrained rigid bodies cards in PRIMER. [More...](#page-410-0)

The PRIMER JavaScript API provides many class constants, properties and methods. For Arup to be able to extend and enhance the API in the future any constant, property or method names beginning with a lowercase or uppercase letter are reserved.

If you need to add your own properties or methods to one of the existing classes then to avoid any potential future conflict you should ensure that the name begins with either an underscore (\_) or a dollar sign (\$) or the name is prefixed with your own unique identifier.

For example if company 'ABC' need to add a property called 'example' then to avoid any potential future conflict use one of:

- example
- sexample
- ABC\_example

# Class functions

- [BlankAll\(](#page-412-0)Model*[\[Model\]](#page-2593-0)*, redraw (optional)*[boolean]*)
- [BlankFlagged](#page-412-0)(Model*[\[Model](#page-2593-0)]*, flag*[\[Flag](#page-2488-0)]*, redraw (optional)*[boolean]*)
- [Create](#page-414-0)(Model*[\[Model](#page-2593-0)]*, modal (optional)*[boolean]*)
- [First](#page-416-0)(Model*[[Model](#page-2593-0)]*)
- [FlagAll\(](#page-416-0)Model*[[Model](#page-2593-0)]*, flag*[[Flag\]](#page-2488-0)*)
- [ForEach\(](#page-417-0)Model*[\[Model\]](#page-2593-0)*, func*[function]*, extra (optional)*[any]*)
- [GetAll](#page-418-0)(Model*[[Model](#page-2593-0)]*)
- [GetFlagged\(](#page-419-0)Model*[\[Model\]](#page-2593-0)*, flag*[[Flag\]](#page-2488-0)*)
- [GetFromID\(](#page-419-0)Model*[\[Model\]](#page-2593-0)*, number*[integer]*)
- [Last](#page-420-0)(Model*[[Model](#page-2593-0)]*)
- [Pick\(](#page-421-0)prompt*[string]*, limit (optional)*[[Model](#page-2593-0) or [Flag](#page-2488-0)]*, modal (optional)*[boolean]*, button text (optional)*[string]*)
- [Select](#page-422-0)(flag*[\[Flag](#page-2488-0)]*, prompt*[string]*, limit (optional)*[[Model](#page-2593-0) or [Flag](#page-2488-0)]*, modal (optional)*[boolean]*)
- [SketchFlagged](#page-423-0)(Model*[[Model](#page-2593-0)]*, flag*[[Flag\]](#page-2488-0)*, redraw (optional)*[boolean]*)
- [Total](#page-424-0)(Model*[\[Model](#page-2593-0)]*, exists (optional)*[boolean]*)
- [UnblankAll](#page-424-0)(Model*[[Model](#page-2593-0)]*, redraw (optional)*[boolean]*)
- [UnblankFlagged\(](#page-425-0)Model*[\[Model\]](#page-2593-0)*, flag*[[Flag\]](#page-2488-0)*, redraw (optional)*[boolean]*)
- [UnflagAll\(](#page-425-0)Model*[[Model](#page-2593-0)]*, flag*[[Flag\]](#page-2488-0)*)
- [UnsketchAll\(](#page-426-0)Model*[[Model](#page-2593-0)]*, redraw (optional)*[boolean]*)
- [UnsketchFlagged](#page-426-0)(Model*[\[Model\]](#page-2593-0)*, flag*[\[Flag](#page-2488-0)]*, redraw (optional)*[boolean]*)

# Member functions

- [AssociateComment](#page-411-0)(Comment*[\[Comment](#page-185-0)]*)
- [Blank\(](#page-412-0))
- [Blanked](#page-413-0)()
- [Browse\(](#page-413-0)modal (optional)*[boolean]*)
- [ClearFlag](#page-414-0)(flag*[\[Flag](#page-2488-0)]*)
- [Copy\(](#page-414-0)range (optional)*[boolean]*)
- [DetachComment\(](#page-415-0)Comment*[\[Comment\]](#page-185-0)*)
- [Edit\(](#page-415-0)modal (optional)*[boolean]*)
- [Error](#page-415-0)(message*[string]*, details (optional)*[string]*)
- [ExtractColour\(](#page-416-0))
- [Flagged](#page-417-0)(flag*[\[Flag\]](#page-2488-0)*)
- [GetComments\(](#page-418-0))
- [GetParameter](#page-419-0)(prop*[string]*)
- [Keyword](#page-420-0)()
- [KeywordCards\(](#page-420-0))
- $Next()$  $Next()$
- [Previous](#page-422-0)()
- [SetFlag\(](#page-423-0)flag*[\[Flag](#page-2488-0)]*)
- [Sketch](#page-423-0)(redraw (optional)*[boolean]*)
- [Unblank](#page-424-0)()
- [Unsketch\(](#page-426-0)redraw (optional)*[boolean]*)
- [ViewParameters](#page-427-0)()
- [Warning](#page-427-0)(message*[string]*, details (optional)*[string]*)
- [Xrefs](#page-428-0)()
- [toString](#page-428-0)()

# RigidBodies constants

<span id="page-410-0"></span>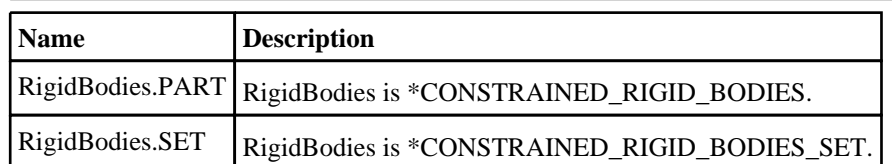

# RigidBodies properties

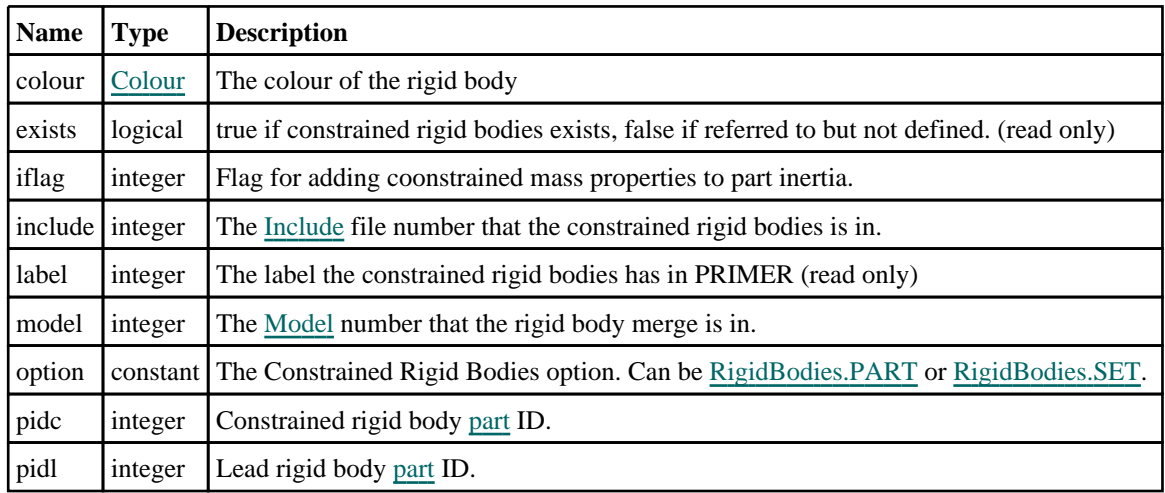

# Detailed Description

The RigidBodies class allows you to create, modify, edit and manipulate constrained rigid bodies cards. See the documentation below for more details.

# **Constructor**

### new RigidBodies(Model[[Model\]](#page-2593-0), options [object])

### **Description**

Create a new [RigidBodies](#page-409-0) object.

### Arguments

• **Model** [\(Model](#page-2593-0))

[Model](#page-2593-0) that constrained rigid bodies will be created in

• **options** (object)

Options specifying which properties would be used to create the keyword. If optional values are not used, then the default values below will be used.

Object has the following properties:

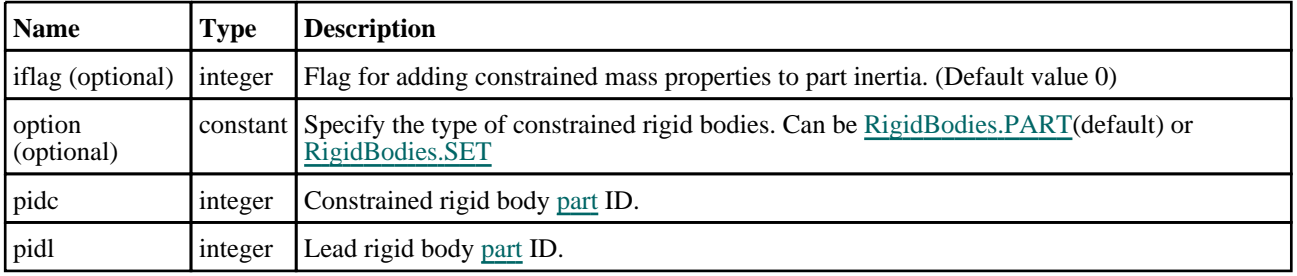

### Return type

[RigidBodies](#page-409-0) object

<span id="page-411-0"></span>To create a new constrained rigid bodies in model m with lead part 6 and constrained SET\_PART 8

var  $output\_obj$  = new  $Object()$ ; output\_obj.pidl = 6;  $output\_obj.pidc = 8;$  $output\_obj.iflag = 1;$ output obj.option = RigidBodies.SET; var cnst = new RigidBodies(m, output\_obj);

### new RigidBodies(Model*[[Model\]](#page-2593-0)*, pidl*[integer]*, pidc*[integer]*, iflag (optional)[integer], option (optional)[constant]) [deprecated]

This function is deprecated in version 20.0. It is only provided to keep old scripts working. We strongly advise against using it in new scripts. Support may be removed in future versions.

#### **Description**

Create a new [RigidBodies](#page-409-0) object.

### **Arguments**

- **Model** [\(Model](#page-2593-0))
- [Model](#page-2593-0) that constrained rigid bodies will be created in
	- **pidl** (integer)
- Lead rigid body [part](#page-1718-0) ID.
	- **pidc** (integer)

Constrained rigid body [part](#page-1718-0) ID.

• **iflag (optional)** (integer)

Flag for adding constrained mass properties to part inertia. (Default value 0)

• **option (optional)** (constant)

Specify the type of constrained rigid bodies. Can be [RigidBodies.PART\(](#page-410-0)default) or [RigidBodies.SET](#page-410-0)

#### Return type

[RigidBodies](#page-409-0) object

### Example

To create a new constrained rigid bodies in model m with lead part 5 and constrained part 10 var  $r = new$  RigidBodies(m, 5, 10, 0, 1);

# Details of functions

### AssociateComment(Comment/Comment)

#### **Description**

Associates a comment with a rigid body merge.

#### Arguments

• **Comment** [\(Comment](#page-185-0))

[Comment](#page-185-0) that will be attached to the rigid body merge

### <span id="page-412-0"></span>Return type

No return value

### Example

To associate comment c to the rigid body merge m: m.AssociateComment(c);

### Blank()

**Description** Blanks the rigid body merge

Arguments No arguments

Return type No return value

Example To blank rigid body merge m: m.Blank();

## BlankAll([Model](#page-2593-0)[Model], redraw (optional)[boolean]) [static]

### **Description**

Blanks all of the rigid body merges in the model.

### Arguments

#### • **Model** [\(Model](#page-2593-0))

[Model](#page-2593-0) that all rigid body merges will be blanked in

• **redraw (optional)** (boolean)

If model should be redrawn or not. If omitted redraw is false. If you want to do several (un)blanks and only redraw after the last one then use false for all redraws apart from the last one. Alternatively you can redraw using [View.Redraw\(\).](#page-2218-0)

### Return type

No return value

### Example

To blank all of the rigid body merges in model m: RigidBodies.BlankAll(m);

# BlankFlagged([Model](#page-2593-0)[Model], flag[\[Flag](#page-2488-0)], redraw (optional)[boolean]) [static]

### **Description**

Blanks all of the flagged rigid body merges in the model.

### Arguments

• **Model** [\(Model](#page-2593-0))

<span id="page-413-0"></span>[Model](#page-2593-0) that all the flagged rigid body merges will be blanked in

### • **flag** ([Flag](#page-2488-0))

Flag set on the rigid body merges that you want to blank

#### • **redraw (optional)** (boolean)

If model should be redrawn or not. If omitted redraw is false. If you want to do several (un)blanks and only redraw after the last one then use false for all redraws apart from the last one. Alternatively you can redraw using [View.Redraw\(\).](#page-2218-0)

### Return type

No return value

### Example

To blank all of the rigid body merges in model m flagged with f: RigidBodies.BlankFlagged(m, f);

### Blanked()

### **Description**

Checks if the rigid body merge is blanked or not.

**Arguments** 

No arguments

Return type true if blanked, false if not.

### Example

To check if rigid body merge m is blanked:

if (m.Blanked() ) do\_something...

### Browse(modal (optional)[boolean])

### **Description**

Starts an edit panel in Browse mode.

### Arguments

#### • **modal (optional)** (boolean)

If this window is modal (blocks the user from doing anything else in PRIMER until this window is dismissed). If omitted the window will be modal.

### Return type

no return value

### Example

To Browse rigid body merge m:

m.Browse();

### <span id="page-414-0"></span>ClearFlag(flag[\[Flag\]](#page-2488-0))

### **Description**

Clears a flag on the rigid body merge.

### Arguments

• **flag** ([Flag](#page-2488-0))

Flag to clear on the rigid body merge

### Return type

No return value

### Example

To clear flag f for rigid body merge m: m.ClearFlag(f);

### Copy(range (optional)[boolean])

### **Description**

Copies the rigid body merge.

### **Arguments**

• **range (optional)** (boolean)

If you want to keep the copied item in the range specified for the current include. Default value is false. To set current include, use [Include.MakeCurrentLayer\(\).](#page-1331-0)

### Return type

RigidBodies object

### Example

To copy rigid body merge m into rigid body merge z:

var  $z = m.Copy()$ ;

## Create(Model[\[Model\]](#page-2593-0), modal (optional)[boolean]) [static]

### **Description**

Starts an interactive editing panel to create a constrained rigid bodies definition.

### Arguments

• **Model** [\(Model](#page-2593-0))

[Model](#page-2593-0) that the constrained rigid bodies definition will be created in

• **modal (optional)** (boolean)

If this window is modal (blocks the user from doing anything else in PRIMER until this window is dismissed). If omitted the window will be modal.

### Return type

[RigidBodies](#page-409-0) object (or null if not made)

<span id="page-415-0"></span>To start creating a constrained rigid bodies definition in model m:

```
var r = RigidBodies. Create(m);
```
### DetachComment(Comment[[Comment\]](#page-185-0))

### **Description**

Detaches a comment from a rigid body merge.

### Arguments

#### • **Comment** [\(Comment](#page-185-0))

[Comment](#page-185-0) that will be detached from the rigid body merge

### Return type

No return value

### Example

To detach comment c from the rigid body merge m: m.DetachComment(c);

### Edit(modal (optional)[boolean])

### **Description**

Starts an interactive editing panel.

#### Arguments

#### • **modal (optional)** (boolean)

If this window is modal (blocks the user from doing anything else in PRIMER until this window is dismissed). If omitted the window will be modal.

### Return type

no return value

# Example

To Edit rigid body merge m: m.Edit();

### Error(message[string], details (optional)[string])

### **Description**

Adds an error for rigid body merge. For more details on checking see the [Check](#page-1930-0) class.

### Arguments

• **message** (string)

The error message to give

• **details (optional)** (string)

An optional detailed error message

### <span id="page-416-0"></span>Return type

No return value

### Example

To add an error message "My custom error" for rigid body merge m:

```
m.Error("My custom error");
```
### ExtractColour()

### **Description**

Extracts the **actual** colour used for rigid body merge.

By default in PRIMER many entities such as elements get their colour automatically from the part that they are in. PRIMER cycles through 13 default [colour](#page-410-0)s based on the label of the entity. In this case the rigid body merge colour property will return the value [Colour.PART](#page-1936-0) instead of the actual colour. This method will return the actual colour which is used for drawing the rigid body merge.

### Arguments

No arguments

### Return type

colour value (integer)

### Example

To return the colour used for drawing rigid body merge m:

```
var colour = m.ExtractColour();
```
### First(Model[[Model\]](#page-2593-0)) [static]

### **Description**

Returns the first rigid body merge in the model.

### **Arguments**

• **Model** [\(Model](#page-2593-0))

[Model](#page-2593-0) to get first rigid body merge in

### Return type

RigidBodies object (or null if there are no rigid body merges in the model).

### Example

To get the first rigid body merge in model m:

```
var m = RigidBodies.First(m);
```
## FlagAll(Model[\[Model](#page-2593-0)], flag[\[Flag\]](#page-2488-0)) [static]

### **Description**

Flags all of the rigid body merges in the model with a defined flag.

### **Arguments**

• **Model** [\(Model](#page-2593-0))

<span id="page-417-0"></span>[Model](#page-2593-0) that all rigid body merges will be flagged in

• **flag** ([Flag](#page-2488-0))

Flag to set on the rigid body merges

Return type

No return value

### Example

To flag all of the rigid body merges with flag f in model m: RigidBodies.FlagAll(m, f);

### Flagged(flag[\[Flag\]](#page-2488-0))

### **Description**

Checks if the rigid body merge is flagged or not.

### Arguments

• **flag** ([Flag](#page-2488-0))

Flag to test on the rigid body merge

### Return type

true if flagged, false if not.

### Example

To check if rigid body merge m has flag f set on it:

if (m.Flagged(f) ) do\_something...

### ForEach(Model*[\[Model](#page-2593-0)]*, func*[function]*, extra (optional)*[any]*) [static]

#### **Description**

Calls a function for each rigid body merge in the model.

**Note that ForEach has been designed to make looping over rigid body merges as fast as possible and so has some limitations.**

**Firstly, a single temporary RigidBodies object is created and on each function call it is updated with the current rigid body merge data. This means that you should not try to store the RigidBodies object for later use (e.g. in an array) as it is temporary.**

**Secondly, you cannot create new rigid body merges inside a ForEach loop.** 

#### Arguments

• **Model** [\(Model](#page-2593-0))

[Model](#page-2593-0) that all rigid body merges are in

• **func** (function)

Function to call for each rigid body merge

• **extra (optional)** (any)

An optional extra object/array/string etc that will appended to arguments when calling the function

Return type

No return value

<span id="page-418-0"></span>To call function test for all of the rigid body merges in model m:

```
RigidBodies.ForEach(m, test);
function test(m)
{
  m is RigidBodies object
}
```
To call function test for all of the rigid body merges in model m with optional object:

```
var data = { x:0, y:0 };
RigidBodies.ForEach(m, test, data);
function test(m, extra)
{
// m is RigidBodies object
// extra is data
}
```
### GetAll(Model[\[Model\]](#page-2593-0)) [static]

### **Description**

Returns an array of RigidBodies objects for all of the rigid body merges in a model in Primer

### Arguments

• **Model** [\(Model](#page-2593-0))

[Model](#page-2593-0) to get rigid body merges from

### Return type

Array of RigidBodies objects

### Example

To make an array of RigidBodies objects for all of the rigid body merges in model m

```
var m = RigidBodies.GetAll(m);
```
### GetComments()

### **Description**

Extracts the comments associated to a rigid body merge.

#### Arguments

No arguments

#### Return type

\$Array of Comment objects (or null if there are no comments associated to the node).

### Example

To get the array of comments associated to the rigid body merge m:

var comm\_array = m.GetComments();

### <span id="page-419-0"></span>GetFlagged(Model[[Model\]](#page-2593-0), flag[[Flag](#page-2488-0)]) [static]

### **Description**

Returns an array of RigidBodies objects for all of the flagged rigid body merges in a model in Primer

### Arguments

- **Model** [\(Model](#page-2593-0))
- [Model](#page-2593-0) to get rigid body merges from

```
• flag (Flag)
```
Flag set on the rigid body merges that you want to retrieve

### Return type

Array of RigidBodies objects

### Example

To make an array of RigidBodies objects for all of the rigid body merges in model m flagged with f

```
var m = RigidBodies.GetFlagged(m, f);
```
### GetFromID(Model[[Model\]](#page-2593-0), number[integer]) [static]

### **Description**

Returns the RigidBodies object for a rigid body merge ID.

### Arguments

• **Model** [\(Model](#page-2593-0))

[Model](#page-2593-0) to find the rigid body merge in

• **number** (integer)

number of the rigid body merge you want the RigidBodies object for

### Return type

RigidBodies object (or null if rigid body merge does not exist).

#### Example

To get the RigidBodies object for rigid body merge 100 in model m

```
var m = RigidBodies.GetFromID(m, 100);
```
### GetParameter(prop[string])

### **Description**

Checks if a RigidBodies property is a parameter or not. Note that object properties that are parameters are normally returned as the integer or float parameter values as that is virtually always what the user would want. For this function to work the JavaScript interpreter must use the parameter name instead of the value. This can be done by setting the [Options.property\\_parameter\\_names](#page-2196-0) option to true before calling the function and then resetting it to false afterwards.. This behaviour can also temporarily be switched by using the [RigidBodies.ViewParameters\(\)](#page-427-0) method and 'method chaining' (see the examples below).

### Arguments

• **prop** (string)

rigid body merge property to get parameter for

### <span id="page-420-0"></span>Return type

[Parameter](#page-1709-0) object if property is a parameter, null if not.

### Example

To check if RigidBodies property m.example is a parameter:

```
Options.property_parameter_names = true;
if (m.GetParameter(m.example) ) do_something...
Options.property parameter names = false;
```
To check if RigidBodies property m.example is a parameter by using the GetParameter method:

if (m.ViewParameters().GetParameter(m.example) ) do\_something...

### Keyword()

### **Description**

Returns the keyword for this constrained rigid bodies (\*CONSTRAINED\_RIGID\_BODIES). **Note that a carriage return is not added**. See also RigidBodies.KeywordCards()

### Arguments

No arguments

### Return type

string containing the keyword.

### Example

To get the keyword for constrained rigid bodies r:

```
var key = r.Keyword();
```
### KeywordCards()

### **Description**

Returns the keyword cards for the constrained rigid bodies. **Note that a carriage return is not added**. See also RigidBodies.Keyword()

#### **Arguments**

No arguments

### Return type

string containing the cards.

### Example

To get the cards for constrained rigid bodies r: var cards = r.KeywordCards();

### Last(Model/Model) [static]

### **Description**

Returns the last rigid body merge in the model.

#### <span id="page-421-0"></span>**Arguments**

### • **Model** [\(Model](#page-2593-0))

[Model](#page-2593-0) to get last rigid body merge in

### Return type

RigidBodies object (or null if there are no rigid body merges in the model).

### Example

To get the last rigid body merge in model m: var  $m =$  RigidBodies. Last(m);

### Next()

#### **Description**

Returns the next rigid body merge in the model.

### Arguments

No arguments

### Return type

RigidBodies object (or null if there are no more rigid body merges in the model).

### Example

To get the rigid body merge in model m after rigid body merge m:

var  $m = m.Next()$ ;

### Pick(prompt/string], limit (optional)/*Model or [Flag\]](#page-2488-0)*, modal (optional)/boolean], button text (optional) [string] [static]

### **Description**

Allows the user to pick a rigid body merge.

#### Arguments

#### • **prompt** (string)

Text to display as a prompt to the user

#### **limit (optional)** [\(Model](#page-2593-0) or [Flag](#page-2488-0))

If the argument is a [Model](#page-2593-0) then only rigid body merges from that model can be picked. If the argument is a Flag then [only](#page-2488-0) rigid body merges that are flagged with *limit* can be selected. If omitted, or null, any rigid body merges from any model can be selected. from any model.

#### • **modal (optional)** (boolean)

If picking is modal (blocks the user from doing anything else in PRIMER until this window is dismissed). If omitted the pick will be modal.

#### • **button text (optional)** (string)

By default the window with the prompt will have a button labelled 'Cancel' which if pressed will cancel the pick and return null. If you want to change the text on the button use this argument. If omitted 'Cancel' will be used.

#### Return type

[RigidBodies](#page-409-0) object (or null if not picked)

<span id="page-422-0"></span>To pick a rigid body merge from model m giving the prompt 'Pick rigid body merge from screen': var m = RigidBodies.Pick('Pick rigid body merge from screen', m);

### Previous()

### **Description**

Returns the previous rigid body merge in the model.

### Arguments

No arguments

### Return type

RigidBodies object (or null if there are no more rigid body merges in the model).

### Example

To get the rigid body merge in model m before rigid body merge m:

```
var m = m.Previous();
```
### Select(flag[[Flag\]](#page-2488-0), prompt[string], limit (optional)[\[Model](#page-2593-0) or [Flag\]](#page-2488-0), modal (optional)[boolean]) [static]

### **Description**

Allows the user to select rigid body merges using standard PRIMER object menus.

### Arguments

• **flag** ([Flag](#page-2488-0))

Flag to use when selecting rigid body merges

• **prompt** (string)

Text to display as a prompt to the user

• **limit (optional)** [\(Model](#page-2593-0) or [Flag](#page-2488-0))

If the argument is a [Model](#page-2593-0) then only rigid body merges from that model can be selected. If the argument is a Flag then [only](#page-2488-0) rigid body merges that are flagged with *limit* can be selected (*limit* should be different to *flag*). If omitted, or null, any rigid body merges can be selected. from any model.

#### • **modal (optional)** (boolean)

If selection is modal (blocks the user from doing anything else in PRIMER until this window is dismissed). If omitted the selection will be modal.

### Return type

Number of rigid body merges selected or null if menu cancelled

### Example

To select rigid body merges from model m, flagging those selected with flag f, giving the prompt 'Select rigid body merges':

RigidBodies.Select(f, 'Select rigid body merges', m);

To select rigid body merges, flagging those selected with flag f but limiting selection to rigid body merges flagged with flag l, giving the prompt 'Select rigid body merges':

RigidBodies.Select(f, 'Select rigid body merges', l);

### <span id="page-423-0"></span>SetFlag(flag[*Flag]*)

### **Description**

Sets a flag on the rigid body merge.

### Arguments

 $\cdot$  **flag**  $(\text{Flag})$  $(\text{Flag})$  $(\text{Flag})$ 

Flag to set on the rigid body merge

### Return type

No return value

### Example

To set flag f for rigid body merge m: m.SetFlag(f);

### Sketch(redraw (optional)[boolean])

### **Description**

Sketches the rigid body merge. The rigid body merge will be sketched until you either call [RigidBodies.Unsketch\(\),](#page-426-0) RigidBodies.UnsketchAll(), [Model.UnsketchAll\(\)](#page-2125-0), or delete the model

#### Arguments

#### • **redraw (optional)** (boolean)

If model should be redrawn or not after the rigid body merge is sketched. If omitted redraw is true. If you want to sketch several rigid body merges and only redraw after the last one then use false for redraw and call [View.Redraw\(\)](#page-2218-0).

### Return type

No return value

### Example

To sketch rigid body merge m:

m.Sketch();

### SketchFlagged(Model[[Model\]](#page-2593-0), flag[\[Flag](#page-2488-0)], redraw (optional)[boolean]) [static]

#### **Description**

Sketches all of the flagged rigid body merges in the model. The rigid body merges will be sketched until you either call RigidBodies.Unsketch(), [RigidBodies.UnsketchFlagged\(\),](#page-426-0) [Model.UnsketchAll\(\),](#page-2125-0) or delete the model

#### Arguments

• **Model** [\(Model](#page-2593-0))

[Model](#page-2593-0) that all the flagged rigid body merges will be sketched in

• **flag** ([Flag](#page-2488-0))

Flag set on the rigid body merges that you want to sketch

• **redraw (optional)** (boolean)

If model should be redrawn or not after the rigid body merges are sketched. If omitted redraw is true. If you want to sketch flagged rigid body merges several times and only redraw after the last one then use false for redraw and call [View.Redraw\(\).](#page-2218-0)

### <span id="page-424-0"></span>Return type

No return value

### Example

To sketch all rigid body merges flagged with flag in model m:

```
RigidBodies.SketchFlagged(m, flag);
```
### Total(Model[\[Model\]](#page-2593-0), exists (optional)[boolean]) [static]

### **Description**

Returns the total number of rigid body merges in the model.

### Arguments

• **Model** [\(Model](#page-2593-0))

[Model](#page-2593-0) to get total for

• **exists (optional)** (boolean)

true if only existing rigid body merges should be counted. If false or omitted referenced but undefined rigid body merges will also be included in the total.

### Return type

number of rigid body merges

### Example

To get the total number of rigid body merges in model m:

```
var total = RigidBodies.Total(m);
```
### Unblank()

**Description** Unblanks the rigid body merge

Arguments No arguments

Return type No return value

Example To unblank rigid body merge m: m.Unblank();

## UnblankAll(Model[\[Model](#page-2593-0)], redraw (optional)[boolean]) [static]

### **Description**

Unblanks all of the rigid body merges in the model.

### Arguments

• **Model** [\(Model](#page-2593-0))

<span id="page-425-0"></span>[Model](#page-2593-0) that all rigid body merges will be unblanked in

#### • **redraw (optional)** (boolean)

If model should be redrawn or not. If omitted redraw is false. If you want to do several (un)blanks and only redraw after the last one then use false for all redraws apart from the last one. Alternatively you can redraw using [View.Redraw\(\).](#page-2218-0)

### Return type

No return value

### Example

To unblank all of the rigid body merges in model m:

RigidBodies.UnblankAll(m);

### UnblankFlagged(Model[\[Model](#page-2593-0)], flag[[Flag\]](#page-2488-0), redraw (optional)[boolean]) [static]

### **Description**

Unblanks all of the flagged rigid body merges in the model.

### Arguments

• **Model** [\(Model](#page-2593-0))

[Model](#page-2593-0) that the flagged rigid body merges will be unblanked in

• **flag** ([Flag](#page-2488-0))

Flag set on the rigid body merges that you want to unblank

• **redraw (optional)** (boolean)

If model should be redrawn or not. If omitted redraw is false. If you want to do several (un)blanks and only redraw after the last one then use false for all redraws apart from the last one. Alternatively you can redraw using [View.Redraw\(\).](#page-2218-0)

### Return type

No return value

#### Example

To unblank all of the rigid body merges in model m flagged with f: RigidBodies.UnblankFlagged(m, f);

### UnflagAll(Model*[\[Model\]](#page-2593-0)*, flag*[[Flag\]](#page-2488-0)*) [static]

### **Description**

Unsets a defined flag on all of the rigid body merges in the model.

### Arguments

• **Model** [\(Model](#page-2593-0))

[Model](#page-2593-0) that the defined flag for all rigid body merges will be unset in

• **flag** ([Flag](#page-2488-0))

Flag to unset on the rigid body merges

#### Return type

No return value

<span id="page-426-0"></span>To unset the flag f on all the rigid body merges in model m: RigidBodies.UnflagAll(m, f);

### Unsketch(redraw (optional)[boolean])

### **Description**

Unsketches the rigid body merge.

### Arguments

#### • **redraw (optional)** (boolean)

If model should be redrawn or not after the rigid body merge is unsketched. If omitted redraw is true. If you want to unsketch several rigid body merges and only redraw after the last one then use false for redraw and call [View.Redraw\(\)](#page-2218-0).

### Return type

No return value

Example To unsketch rigid body merge m: m.Unsketch();

## UnsketchAll(Model[\[Model](#page-2593-0)], redraw (optional)[boolean]) [static]

### **Description**

Unsketches all rigid body merges.

### Arguments

### • Model [\(Model](#page-2593-0))

[Model](#page-2593-0) that all rigid body merges will be unblanked in

• **redraw (optional)** (boolean)

If model should be redrawn or not after the rigid body merges are unsketched. If omitted redraw is true. If you want to unsketch several things and only redraw after the last one then use false for redraw and call [View.Redraw\(\)](#page-2218-0).

### Return type

No return value

### Example

To unsketch all rigid body merges in model m:

RigidBodies.UnsketchAll(m);

### UnsketchFlagged(Model/Model), flag/Flag), redraw (optional)/boolean) [static]

### **Description**

Unsketches all flagged rigid body merges in the model.

### **Arguments**

• **Model** [\(Model](#page-2593-0))

<span id="page-427-0"></span>[Model](#page-2593-0) that all rigid body merges will be unsketched in

#### • **flag** ([Flag](#page-2488-0))

Flag set on the rigid body merges that you want to unsketch

#### • **redraw (optional)** (boolean)

If model should be redrawn or not after the rigid body merges are unsketched. If omitted redraw is true. If you want to unsketch several things and only redraw after the last one then use false for redraw and call [View.Redraw\(\)](#page-2218-0).

### Return type

No return value

#### Example

To unsketch all rigid body merges flagged with flag in model m:

```
RigidBodies.UnsketchAll(m, flag);
```
### ViewParameters()

### **Description**

Object properties that are parameters are normally returned as the integer or float parameter values as that is virtually always what the user would want. This function temporarily changes the behaviour so that if a property is a parameter the parameter name is returned instead. This can be used with 'method chaining' (see the example below) to make sure a property argument is correct.

### Arguments

No arguments

#### Return type

[RigidBodies](#page-409-0) object.

### Example

To check if RigidBodies property m.example is a parameter by using the [RigidBodies.GetParameter\(\)](#page-419-0) method:

```
if (m.ViewParameters().GetParameter(m.example) ) do_something...
```
### Warning(message[string], details (optional)[string])

#### **Description**

Adds a warning for rigid body merge. For more details on checking see the [Check](#page-1930-0) class.

#### **Arguments**

#### • **message** (string)

The warning message to give

• **details (optional)** (string)

An optional detailed warning message

#### Return type

No return value

<span id="page-428-0"></span>To add a warning message "My custom warning" for rigid body merge m: m.Warning("My custom warning");

### Xrefs()

### **Description**

Returns the cross references for this rigid body merge.

Arguments

No arguments

Return type

[Xrefs](#page-2280-0) object.

### Example

To get the cross references for rigid body merge m:

```
var xrefs = m.Xrefs();
```
### toString()

### **Description**

Creates a string containing the constrained rigid bodies data in keyword format. Note that this contains the keyword header and the keyword cards. See also [RigidBodies.Keyword\(\)](#page-420-0) and [RigidBodies.KeywordCards\(\)](#page-420-0).

### Arguments

No arguments

### Return type

string

### Example

To get data for constrained rigid bodies r in keyword format

var  $s = r.toString()$ ;

# <span id="page-429-0"></span>Spotweld class

The Spotweld class gives you access to constrained spotweld cards in PRIMER. [More...](#page-430-0)

The PRIMER JavaScript API provides many class constants, properties and methods. For Arup to be able to extend and enhance the API in the future any constant, property or method names beginning with a lowercase or uppercase letter are reserved.

If you need to add your own properties or methods to one of the existing classes then to avoid any potential future conflict you should ensure that the name begins with either an underscore (\_) or a dollar sign (\$) or the name is prefixed with your own unique identifier.

For example if company 'ABC' need to add a property called 'example' then to avoid any potential future conflict use one of:

- example
- sexample
- ABC\_example

# Class functions

- [BlankAll\(](#page-431-0)Model*[\[Model\]](#page-2593-0)*, redraw (optional)*[boolean]*)
- [BlankFlagged](#page-432-0)(Model*[\[Model](#page-2593-0)]*, flag*[\[Flag](#page-2488-0)]*, redraw (optional)*[boolean]*)
- [Create](#page-434-0)(Model*[\[Model](#page-2593-0)]*, modal (optional)*[boolean]*)
- [First](#page-435-0)(Model*[[Model](#page-2593-0)]*)
- [FirstFreeLabel\(](#page-436-0)Model*[\[Model\]](#page-2593-0)*, layer (optional)*[[Include](#page-2768-0) number]*)
- [FlagAll\(](#page-436-0)Model*[[Model](#page-2593-0)]*, flag*[[Flag\]](#page-2488-0)*)
- [ForEach\(](#page-437-0)Model*[\[Model\]](#page-2593-0)*, func*[function]*, extra (optional)*[any]*)
- [GetAll](#page-438-0)(Model*[[Model](#page-2593-0)]*)
- [GetFlagged\(](#page-439-0)Model*[\[Model\]](#page-2593-0)*, flag*[[Flag\]](#page-2488-0)*)
- [GetFromID\(](#page-439-0)Model*[\[Model\]](#page-2593-0)*, number*[integer]*)
- [Last](#page-440-0)(Model*[[Model](#page-2593-0)]*)
- [LastFreeLabel\(](#page-441-0)Model*[\[Model\]](#page-2593-0)*, layer (optional)*[\[Include](#page-2768-0) number]*)
- [NextFreeLabel](#page-442-0)(Model*[\[Model\]](#page-2593-0)*, layer (optional)*[[Include](#page-2768-0) number]*)
- [Pick\(](#page-442-0)prompt*[string]*, limit (optional)*[[Model](#page-2593-0) or [Flag](#page-2488-0)]*, modal (optional)*[boolean]*, button text (optional)*[string]*)
- [RenumberAll](#page-443-0)(Model*[[Model](#page-2593-0)]*, start*[integer]*)
- [RenumberFlagged\(](#page-443-0)Model*[\[Model\]](#page-2593-0)*, flag*[\[Flag](#page-2488-0)]*, start*[integer]*)
- [Select](#page-444-0)(flag*[\[Flag](#page-2488-0)]*, prompt*[string]*, limit (optional)*[[Model](#page-2593-0) or [Flag](#page-2488-0)]*, modal (optional)*[boolean]*)
- [SketchFlagged](#page-445-0)(Model*[[Model](#page-2593-0)]*, flag*[[Flag\]](#page-2488-0)*, redraw (optional)*[boolean]*)
- [Total](#page-445-0)(Model*[\[Model](#page-2593-0)]*, exists (optional)*[boolean]*)
- [UnblankAll](#page-446-0)(Model*[[Model](#page-2593-0)]*, redraw (optional)*[boolean]*)
- [UnblankFlagged\(](#page-447-0)Model*[\[Model\]](#page-2593-0)*, flag*[[Flag\]](#page-2488-0)*, redraw (optional)*[boolean]*)
- [UnflagAll\(](#page-447-0)Model*[[Model](#page-2593-0)]*, flag*[[Flag\]](#page-2488-0)*)
- [UnsketchAll\(](#page-448-0)Model*[[Model](#page-2593-0)]*, redraw (optional)*[boolean]*)
- [UnsketchFlagged](#page-448-0)(Model*[\[Model\]](#page-2593-0)*, flag*[\[Flag](#page-2488-0)]*, redraw (optional)*[boolean]*)

# Member functions

- [AssociateComment](#page-431-0)(Comment*[\[Comment](#page-185-0)]*)
- [Blank\(](#page-431-0))
- [Blanked](#page-432-0)()
- [Browse\(](#page-433-0)modal (optional)*[boolean]*)
- [ClearFlag](#page-433-0)(flag*[\[Flag](#page-2488-0)]*)
- [Copy\(](#page-433-0)range (optional)*[boolean]*)
- [DetachComment\(](#page-434-0)Comment*[\[Comment\]](#page-185-0)*)
- [Edit\(](#page-434-0)modal (optional)*[boolean]*)
- [Error](#page-435-0)(message*[string]*, details (optional)*[string]*)
- [ExtractColour\(](#page-435-0))
- [Flagged](#page-437-0)(flag*[\[Flag\]](#page-2488-0)*)
- [GetComments\(](#page-438-0))
- [GetParameter](#page-439-0)(prop*[string]*)
- [Keyword](#page-440-0)()
- [KeywordCards\(](#page-440-0))
- $Next()$  $Next()$
- [Previous](#page-443-0)()
- [SetFlag\(](#page-444-0)flag*[\[Flag](#page-2488-0)]*)
- [Sketch](#page-445-0)(redraw (optional)*[boolean]*)
- [Unblank](#page-446-0)()
- [Unsketch\(](#page-447-0)redraw (optional)*[boolean]*)
- [ViewParameters](#page-449-0)()
- [Warning](#page-449-0)(message*[string]*, details (optional)*[string]*)
- $Xrefs()$  $Xrefs()$

<span id="page-430-0"></span>• [toString](#page-450-0)()

# Spotweld properties

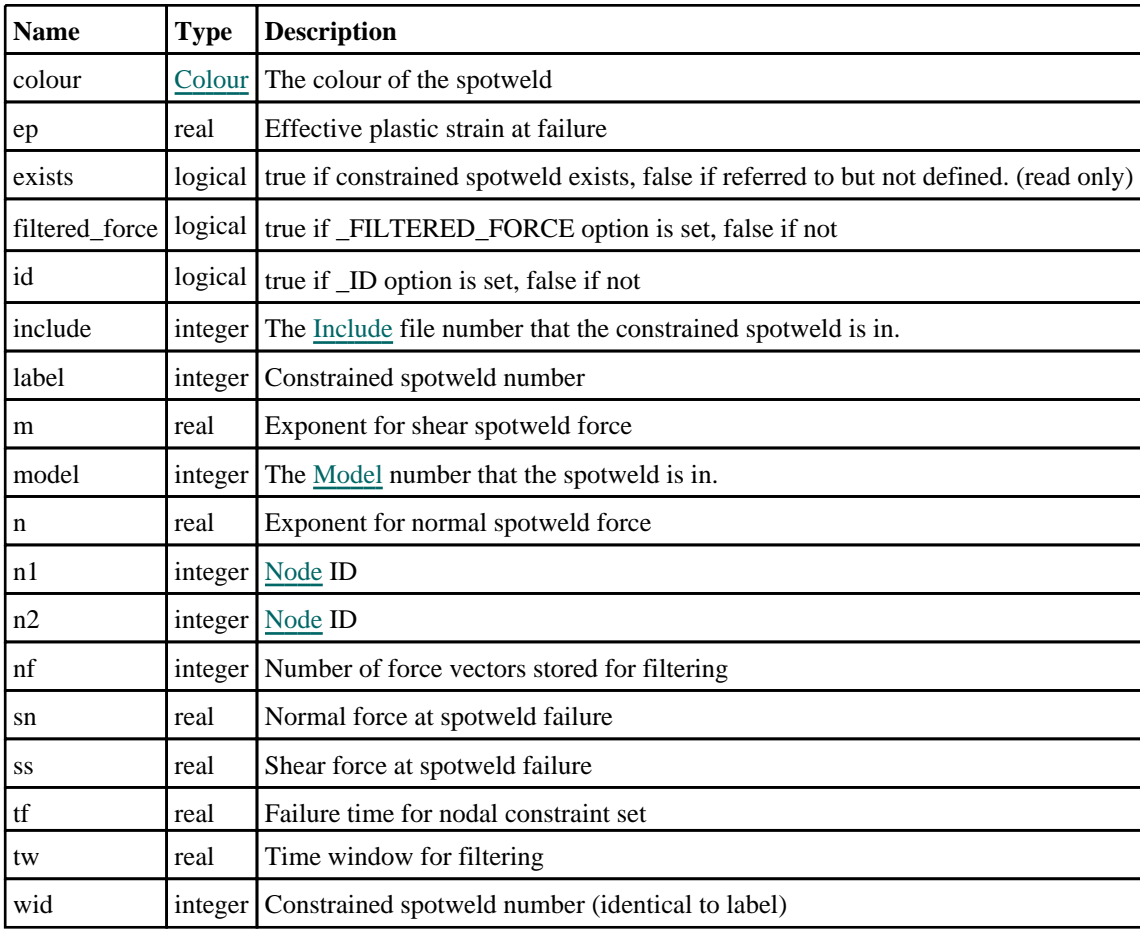

# Detailed Description

The Spotweld class allows you to create, modify, edit and manipulate constrained spotweld cards. See the documentation below for more details.

# **Constructor**

new Spotweld(Model[[Model\]](#page-2593-0), n1[integer], n2[integer], label (optional)[integer])

### **Description**

Create a new [Spotweld](#page-429-0) object.

### Arguments

- **Model** [\(Model](#page-2593-0))
- [Model](#page-2593-0) that constrained spotweld will be created in
	- **n1** (integer)

### [Node](#page-1684-0) ID 1

• **n2** (integer)

[Node](#page-1684-0) ID 2

• **label (optional)** (integer)

Constrained spotweld number

### <span id="page-431-0"></span>Return type

[Spotweld](#page-429-0) object

### Example

To create a new constrained spotweld 500 in model m between nodes 10 and 11 var  $s = new Spotweld(m, 10, 11, 500)$ ;

# Details of functions

### AssociateComment(Comment/Comment)

### **Description**

Associates a comment with a spotweld.

### Arguments

• **Comment** [\(Comment](#page-185-0))

[Comment](#page-185-0) that will be attached to the spotweld

### Return type

No return value

Example To associate comment c to the spotweld s:

```
s.AssociateComment(c);
```
### Blank()

**Description** Blanks the spotweld

Arguments No arguments

Return type No return value

Example To blank spotweld s: s.Blank();

### BlankAll([Model](#page-2593-0)[*Model]*, redraw (optional)[boolean]) [static]

### **Description**

Blanks all of the spotwelds in the model.

### **Arguments**

• **Model** [\(Model](#page-2593-0))

[Model](#page-2593-0) that all spotwelds will be blanked in
### • **redraw (optional)** (boolean)

If model should be redrawn or not. If omitted redraw is false. If you want to do several (un)blanks and only redraw after the last one then use false for all redraws apart from the last one. Alternatively you can redraw using [View.Redraw\(\).](#page-2218-0)

# Return type

No return value

# Example

To blank all of the spotwelds in model m: Spotweld.BlankAll(m);

# BlankFlagged([Model](#page-2593-0)[Model], flag[\[Flag](#page-2488-0)], redraw (optional)[boolean]) [static]

# **Description**

Blanks all of the flagged spotwelds in the model.

# Arguments

### • **Model** [\(Model](#page-2593-0))

[Model](#page-2593-0) that all the flagged spotwelds will be blanked in

• **flag** ([Flag](#page-2488-0))

Flag set on the spotwelds that you want to blank

• **redraw (optional)** (boolean)

If model should be redrawn or not. If omitted redraw is false. If you want to do several (un)blanks and only redraw after the last one then use false for all redraws apart from the last one. Alternatively you can redraw using [View.Redraw\(\).](#page-2218-0)

# Return type

No return value

# Example

To blank all of the spotwelds in model m flagged with f: Spotweld.BlankFlagged(m, f);

# Blanked()

**Description** Checks if the spotweld is blanked or not.

**Arguments** No arguments

Return type true if blanked, false if not.

Example To check if spotweld s is blanked:

if (s.Blanked() ) do\_something...

# Browse(modal (optional)[boolean])

# **Description**

Starts an edit panel in Browse mode.

### Arguments

### • **modal (optional)** (boolean)

If this window is modal (blocks the user from doing anything else in PRIMER until this window is dismissed). If omitted the window will be modal.

Return type

no return value

Example

To Browse spotweld s:

s.Browse();

# ClearFlag(flag/Flag)

**Description** Clears a flag on the spotweld.

### Arguments

• **flag** ([Flag](#page-2488-0))

Flag to clear on the spotweld

Return type No return value

Example To clear flag f for spotweld s: s.ClearFlag(f);

# Copy(range (optional)[boolean])

# **Description**

Copies the spotweld.

# Arguments

• **range (optional)** (boolean)

If you want to keep the copied item in the range specified for the current include. Default value is false. To set current include, use [Include.MakeCurrentLayer\(\).](#page-1331-0)

# Return type

Spotweld object

# Example

To copy spotweld s into spotweld z: var  $z = s.Copy()$ ;

# Create(Model[\[Model\]](#page-2593-0), modal (optional)[boolean]) [static]

# **Description**

Starts an interactive editing panel to create a spotweld.

# Arguments

```
(Model)
```
[Model](#page-2593-0) that the spotweld will be created in

• **modal (optional)** (boolean)

If this window is modal (blocks the user from doing anything else in PRIMER until this window is dismissed). If omitted the window will be modal.

# Return type

[Spotweld](#page-429-0) object (or null if not made)

# Example

To start creating a spotweld in model s:

var  $s =$  Spotweld. Create(m);

# DetachComment(Comment/Comment)

### **Description**

Detaches a comment from a spotweld.

### Arguments

• **Comment** [\(Comment](#page-185-0))

[Comment](#page-185-0) that will be detached from the spotweld

Return type

No return value

### Example

To detach comment c from the spotweld s:

s.DetachComment(c);

# Edit(modal (optional)[boolean])

# **Description**

Starts an interactive editing panel.

# **Arguments**

• **modal (optional)** (boolean)

If this window is modal (blocks the user from doing anything else in PRIMER until this window is dismissed). If omitted the window will be modal.

no return value

### Example

To Edit spotweld s:

s.Edit();

# Error(message[string], details (optional)[string])

# **Description**

Adds an error for spotweld. For more details on checking see the [Check](#page-1930-0) class.

# Arguments

```
• message (string)
```
The error message to give

• **details (optional)** (string)

An optional detailed error message

# Return type

No return value

# Example

To add an error message "My custom error" for spotweld s:

```
s.Error("My custom error");
```
# ExtractColour()

# **Description**

Extracts the **actual** colour used for spotweld.

By default in PRIMER many entities such as elements get their colour automatically from the part that they are in. PRIMER cycles through 13 default colours based on the label of the entity. In this case the spotweld [colour](#page-430-0) property will return the value [Colour.PART](#page-1936-0) instead of the actual colour. This method will return the actual colour which is used for drawing the spotweld.

# Arguments

No arguments

# Return type

colour value (integer)

# Example

To return the colour used for drawing spotweld s:

```
var colour = s.ExtractColour();
```
# First(Model/*Model*) [static]

# **Description**

Returns the first spotweld in the model.

# <span id="page-436-0"></span>**Arguments**

# • **Model** [\(Model](#page-2593-0))

[Model](#page-2593-0) to get first spotweld in

# Return type

Spotweld object (or null if there are no spotwelds in the model).

# Example

To get the first spotweld in model m: var  $s =$  Spotweld. First(m);

# FirstFreeLabel(Model[[Model\]](#page-2593-0), layer (optional)[[Include](#page-2768-0) number]) [static]

# **Description**

Returns the first free spotweld label in the model. Also see [Spotweld.LastFreeLabel\(\),](#page-441-0) [Spotweld.NextFreeLabel\(\)](#page-442-0) and Model.FirstFreeItemLabel().

# **Arguments**

### • **Model** [\(Model](#page-2593-0))

[Model](#page-2593-0) to get first free spotweld label in

• **layer (optional)** ([Include](#page-2768-0) number)

[Include](#page-2768-0) file (0 for the main file) to search for labels in (Equivalent to *First free in layer* in editing panels). If omitted the whole model will be used (Equivalent to *First free* in editing panels).

# Return type

Spotweld label.

# Example

To get the first free spotweld label in model m:

```
var label = Spotweld.FirstFreeLabel(m);
```
# FlagAll(Model[\[Model](#page-2593-0)], flag[\[Flag\]](#page-2488-0)) [static]

# **Description**

Flags all of the spotwelds in the model with a defined flag.

# **Arguments**

### • **Model** [\(Model](#page-2593-0))

[Model](#page-2593-0) that all spotwelds will be flagged in

• **flag** ([Flag](#page-2488-0))

Flag to set on the spotwelds

# Return type

No return value

# Example

To flag all of the spotwelds with flag f in model m: Spotweld.FlagAll(m, f);

# Flagged(flag[\[Flag\]](#page-2488-0))

### **Description**

Checks if the spotweld is flagged or not.

# Arguments

 $\cdot$  **flag**  $(\text{Flag})$  $(\text{Flag})$  $(\text{Flag})$ 

Flag to test on the spotweld

Return type

true if flagged, false if not.

# Example

To check if spotweld s has flag f set on it:

if (s.Flagged(f) ) do\_something...

# ForEach(Model[\[Model](#page-2593-0)], func[function], extra (optional)[any]) [static]

# **Description**

Calls a function for each spotweld in the model.

**Note that ForEach has been designed to make looping over spotwelds as fast as possible and so has some limitations.**

**Firstly, a single temporary Spotweld object is created and on each function call it is updated with the current spotweld data. This means that you should not try to store the Spotweld object for later use (e.g. in an array) as it is temporary.**

**Secondly, you cannot create new spotwelds inside a ForEach loop.** 

### Arguments

#### • **Model** [\(Model](#page-2593-0))

[Model](#page-2593-0) that all spotwelds are in

• **func** (function)

Function to call for each spotweld

### • **extra (optional)** (any)

An optional extra object/array/string etc that will appended to arguments when calling the function

# Return type

No return value

# Example

To call function test for all of the spotwelds in model m:

```
Spotweld.ForEach(m, test);
function test(s)
{
  s is Spotweld object
}
```
To call function test for all of the spotwelds in model m with optional object:

```
var data = { x:0, y:0 };
Spotweld.ForEach(m, test, data);
function test(s, extra)
{
// s is Spotweld object
// extra is data
}
```
# GetAll(Model[\[Model\]](#page-2593-0)) [static]

# **Description**

Returns an array of Spotweld objects for all of the spotwelds in a model in Primer

# Arguments

• **Model** [\(Model](#page-2593-0))

[Model](#page-2593-0) to get spotwelds from

# Return type

Array of Spotweld objects

# Example

To make an array of Spotweld objects for all of the spotwelds in model m var s = Spotweld.GetAll(m);

# GetComments()

# **Description**

Extracts the comments associated to a spotweld.

### Arguments

No arguments

### Return type

\$Array of Comment objects (or null if there are no comments associated to the node).

# Example

To get the array of comments associated to the spotweld s:

var comm\_array = s.GetComments();

# <span id="page-439-0"></span>GetFlagged(Model[[Model\]](#page-2593-0), flag[[Flag](#page-2488-0)]) [static]

# **Description**

Returns an array of Spotweld objects for all of the flagged spotwelds in a model in Primer

# Arguments

- **Model** [\(Model](#page-2593-0))
- [Model](#page-2593-0) to get spotwelds from

• **flag** ([Flag](#page-2488-0))

Flag set on the spotwelds that you want to retrieve

# Return type

Array of Spotweld objects

# Example

To make an array of Spotweld objects for all of the spotwelds in model m flagged with f

```
var s = Spotweld.GetFlagged(m, f);
```
# GetFromID(Model/Model), number/integer) [static]

# **Description**

Returns the Spotweld object for a spotweld ID.

# Arguments

• **Model** [\(Model](#page-2593-0))

[Model](#page-2593-0) to find the spotweld in

• **number** (integer)

number of the spotweld you want the Spotweld object for

# Return type

Spotweld object (or null if spotweld does not exist).

### Example

To get the Spotweld object for spotweld 100 in model m

```
var s = Spotweld.GetFromID(m, 100);
```
# GetParameter(prop[string])

# **Description**

Checks if a Spotweld property is a parameter or not. Note that object properties that are parameters are normally returned as the integer or float parameter values as that is virtually always what the user would want. For this function to work the JavaScript interpreter must use the parameter name instead of the value. This can be done by setting the [Options.property\\_parameter\\_names](#page-2196-0) option to true before calling the function and then resetting it to false afterwards.. This behaviour can also temporarily be switched by using the [Spotweld.ViewParameters\(\)](#page-449-0) method and 'method chaining' (see the examples below).

# Arguments

• **prop** (string)

spotweld property to get parameter for

<span id="page-440-0"></span>[Parameter](#page-1709-0) object if property is a parameter, null if not.

# Example

To check if Spotweld property s.example is a parameter:

```
Options.property_parameter_names = true;
if (s.GetParameter(s.example) ) do_something...
Options.property parameter names = false;
```
To check if Spotweld property s.example is a parameter by using the GetParameter method:

if (s.ViewParameters().GetParameter(s.example) ) do\_something...

# Keyword()

# **Description**

Returns the keyword for this spotweld (\*CONSTRAINED\_SPOTWELD). **Note that a carriage return is not added**. See also Spotweld.KeywordCards()

# Arguments

No arguments

# Return type

string containing the keyword.

# Example

To get the keyword for spotweld s: var key = s.Keyword();

# KeywordCards()

# **Description** Returns the keyword cards for the spotweld. **Note that a carriage return is not added**. See also Spotweld.Keyword()

### Arguments

No arguments

# Return type

string containing the cards.

# Example To get the cards for spotweld s:

var cards = s.KeywordCards();

# Last(Model/*Model*) [static]

# **Description**

Returns the last spotweld in the model.

# Arguments

### <span id="page-441-0"></span>• **Model** [\(Model](#page-2593-0))

[Model](#page-2593-0) to get last spotweld in

# Return type

Spotweld object (or null if there are no spotwelds in the model).

# Example

To get the last spotweld in model m:

```
var s = Spotweld. Last(m);
```
# LastFreeLabel(Model[[Model\]](#page-2593-0), layer (optional)[\[Include](#page-2768-0) number]) [static]

# **Description**

Returns the last free spotweld label in the model. Also see [Spotweld.FirstFreeLabel\(\)](#page-436-0), [Spotweld.NextFreeLabel\(\)](#page-442-0) and see [Model.LastFreeItemLabel\(\)](#page-2117-0)

### Arguments

• **Model** [\(Model](#page-2593-0))

[Model](#page-2593-0) to get last free spotweld label in

• **layer (optional)** ([Include](#page-2768-0) number)

[Include](#page-2768-0) file (0 for the main file) to search for labels in (Equivalent to *Highest free in layer* in editing panels). If omitted the whole model will be used.

### Return type

Spotweld label.

# Example

To get the last free spotweld label in model m:

var label = Spotweld.LastFreeLabel(m);

# Next()

**Description** 

Returns the next spotweld in the model.

### Arguments

No arguments

# Return type

Spotweld object (or null if there are no more spotwelds in the model).

# Example

To get the spotweld in model m after spotweld s:

var  $s = s.Next()$ ;

# <span id="page-442-0"></span>NextFreeLabel(Model[*Model]*, layer (optional)[\[Include](#page-2768-0) number]) [static]

# **Description**

Returns the next free (highest+1) spotweld label in the model. Also see [Spotweld.FirstFreeLabel\(\),](#page-436-0) Spotweld.LastFreeLabel() and [Model.NextFreeItemLabel\(\)](#page-2120-0)

# Arguments

• **Model** [\(Model](#page-2593-0))

[Model](#page-2593-0) to get next free spotweld label in

**layer (optional)** ([Include](#page-2768-0) number)

[Include](#page-2768-0) file (0 for the main file) to search for labels in (Equivalent to *Highest+1 in layer* in editing panels). If omitted the whole model will be used (Equivalent to *Highest+1* in editing panels).

# Return type

Spotweld label.

# Example

To get the next free spotweld label in model m:

```
var label = Spotweld.NextFreeLabel(m);
```
# Pick(prompt[string], limit (optional)[\[Model](#page-2593-0) or [Flag\]](#page-2488-0), modal (optional)[boolean], button text (optional)/string]) [static]

# **Description**

Allows the user to pick a spotweld.

# **Arguments**

• **prompt** (string)

Text to display as a prompt to the user

• **limit (optional)** [\(Model](#page-2593-0) or [Flag](#page-2488-0))

If the argument is a [Model](#page-2593-0) then only spotwelds from that model can be picked. If the argument is a [Flag](#page-2488-0) then only spotwelds that are flagged with *limit* can be selected. If omitted, or null, any spotwelds from any model can be selected. from any model.

#### • **modal (optional)** (boolean)

If picking is modal (blocks the user from doing anything else in PRIMER until this window is dismissed). If omitted the pick will be modal.

#### • **button text (optional)** (string)

By default the window with the prompt will have a button labelled 'Cancel' which if pressed will cancel the pick and return null. If you want to change the text on the button use this argument. If omitted 'Cancel' will be used.

# Return type

[Spotweld](#page-429-0) object (or null if not picked)

# Example

To pick a spotweld from model m giving the prompt 'Pick spotweld from screen':

var s = Spotweld.Pick('Pick spotweld from screen', m);

# Previous()

### **Description**

Returns the previous spotweld in the model.

# Arguments

No arguments

# Return type

Spotweld object (or null if there are no more spotwelds in the model).

# Example

To get the spotweld in model m before spotweld s: var s = s.Previous();

# RenumberAll(Model[\[Model](#page-2593-0)], start[integer]) [static]

# **Description**

Renumbers all of the spotwelds in the model.

# Arguments

• **Model** [\(Model](#page-2593-0))

[Model](#page-2593-0) that all spotwelds will be renumbered in

• **start** (integer)

Start point for renumbering

Return type

No return value

# Example

To renumber all of the spotwelds in model m, from 1000000: Spotweld.RenumberAll(m, 1000000);

# RenumberFlagged(Model[\[Model](#page-2593-0)], flag[[Flag\]](#page-2488-0), start[integer]) [static]

# **Description**

Renumbers all of the flagged spotwelds in the model.

### Arguments

- **Model** [\(Model](#page-2593-0))
- [Model](#page-2593-0) that all the flagged spotwelds will be renumbered in

### • **flag** ([Flag](#page-2488-0))

Flag set on the spotwelds that you want to renumber

• **start** (integer)

Start point for renumbering

No return value

# Example

To renumber all of the spotwelds in model m flagged with f, from 1000000:

Spotweld.RenumberFlagged(m, f, 1000000);

# Select(flag[[Flag\]](#page-2488-0), prompt[string], limit (optional)[\[Model](#page-2593-0) or [Flag\]](#page-2488-0), modal (optional)[boolean]) [static]

# **Description**

Allows the user to select spotwelds using standard PRIMER object menus.

### Arguments

• **flag** ([Flag](#page-2488-0))

Flag to use when selecting spotwelds

### • **prompt** (string)

Text to display as a prompt to the user

• **limit (optional)** [\(Model](#page-2593-0) or [Flag](#page-2488-0))

If the argument is a [Model](#page-2593-0) then only spotwelds from that model can be selected. If the argument is a [Flag](#page-2488-0) then only spotwelds that are flagged with *limit* can be selected (*limit* should be different to *flag*). If omitted, or null, any spotwelds can be selected. from any model.

• **modal (optional)** (boolean)

If selection is modal (blocks the user from doing anything else in PRIMER until this window is dismissed). If omitted the selection will be modal.

# Return type

Number of spotwelds selected or null if menu cancelled

# Example

To select spotwelds from model m, flagging those selected with flag f, giving the prompt 'Select spotwelds':

Spotweld.Select(f, 'Select spotwelds', m);

To select spotwelds, flagging those selected with flag f but limiting selection to spotwelds flagged with flag l, giving the prompt 'Select spotwelds':

```
Spotweld.Select(f, 'Select spotwelds', l);
```
# SetFlag(flag/Flag)

**Description** Sets a flag on the spotweld.

# Arguments

• **flag** ([Flag](#page-2488-0))

Flag to set on the spotweld

Return type No return value

# Example

To set flag f for spotweld s:

```
s.SetFlag(f);
```
# Sketch(redraw (optional)[boolean])

### **Description**

Sketches the spotweld. The spotweld will be sketched until you either call [Spotweld.Unsketch\(\),](#page-447-0) Spotweld.UnsketchAll(), [Model.UnsketchAll\(\),](#page-2125-0) or delete the model

### Arguments

### • **redraw (optional)** (boolean)

If model should be redrawn or not after the spotweld is sketched. If omitted redraw is true. If you want to sketch several spotwelds and only redraw after the last one then use false for redraw and call  $\overline{ViewRedraw()}$ .

### Return type

No return value

Example

To sketch spotweld s:

s.Sketch();

# SketchFlagged(Model[*[Model\]](#page-2593-0)*, flag[*Flag]*, redraw (optional)[boolean]) [static]

# **Description**

Sketches all of the flagged spotwelds in the model. The spotwelds will be sketched until you either call Spotweld.Unsketch(), [Spotweld.UnsketchFlagged\(\)](#page-448-0), [Model.UnsketchAll\(\)](#page-2125-0), or delete the model

# Arguments

• Model [\(Model](#page-2593-0))

[Model](#page-2593-0) that all the flagged spotwelds will be sketched in

- **flag**  $(\text{Flag})$  $(\text{Flag})$  $(\text{Flag})$
- Flag set on the spotwelds that you want to sketch
	- **redraw (optional)** (boolean)

If model should be redrawn or not after the spotwelds are sketched. If omitted redraw is true. If you want to sketch flagged spotwelds several times and only redraw after the last one then use false for redraw and call [View.Redraw\(\)](#page-2218-0).

### Return type

No return value

# Example

To sketch all spotwelds flagged with flag in model m:

Spotweld.SketchFlagged(m, flag);

# Total(Model[\[Model\]](#page-2593-0), exists (optional)[boolean]) [static]

# **Description**

Returns the total number of spotwelds in the model.

# Arguments

### • **Model** [\(Model](#page-2593-0))

[Model](#page-2593-0) to get total for

### • **exists (optional)** (boolean)

true if only existing spotwelds should be counted. If false or omitted referenced but undefined spotwelds will also be included in the total.

# Return type

number of spotwelds

# Example

To get the total number of spotwelds in model m:

```
var total = Spotweld.Total(m);
```
# Unblank()

**Description** Unblanks the spotweld

Arguments No arguments

# Return type

No return value

# Example

To unblank spotweld s: s.Unblank();

# UnblankAll(Model/Model), redraw (optional)/boolean]) [static]

# **Description**

Unblanks all of the spotwelds in the model.

# Arguments

• **Model** [\(Model](#page-2593-0))

[Model](#page-2593-0) that all spotwelds will be unblanked in

• **redraw (optional)** (boolean)

If model should be redrawn or not. If omitted redraw is false. If you want to do several (un)blanks and only redraw after the last one then use false for all redraws apart from the last one. Alternatively you can redraw using [View.Redraw\(\).](#page-2218-0)

# Return type

No return value

# Example

To unblank all of the spotwelds in model m:

```
Spotweld.UnblankAll(m);
```
# <span id="page-447-0"></span>UnblankFlagged(Model[\[Model](#page-2593-0)], flag[[Flag\]](#page-2488-0), redraw (optional)[boolean]) [static]

# **Description**

Unblanks all of the flagged spotwelds in the model.

# Arguments

• **Model** [\(Model](#page-2593-0))

[Model](#page-2593-0) that the flagged spotwelds will be unblanked in

• **flag** ([Flag](#page-2488-0))

Flag set on the spotwelds that you want to unblank

• **redraw (optional)** (boolean)

If model should be redrawn or not. If omitted redraw is false. If you want to do several (un)blanks and only redraw after the last one then use false for all redraws apart from the last one. Alternatively you can redraw using [View.Redraw\(\).](#page-2218-0)

# Return type

No return value

### Example

To unblank all of the spotwelds in model m flagged with f:

Spotweld.UnblankFlagged(m, f);

# UnflagAll(Model*[\[Model\]](#page-2593-0)*, flag*[[Flag\]](#page-2488-0)*) [static]

# **Description**

Unsets a defined flag on all of the spotwelds in the model.

# Arguments

• **Model** [\(Model](#page-2593-0))

[Model](#page-2593-0) that the defined flag for all spotwelds will be unset in

• **flag** ([Flag](#page-2488-0))

Flag to unset on the spotwelds

# Return type

No return value

# Example

To unset the flag f on all the spotwelds in model m: Spotweld.UnflagAll(m, f);

# Unsketch(redraw (optional)[boolean])

# **Description**

Unsketches the spotweld.

### Arguments

• **redraw (optional)** (boolean)

If model should be redrawn or not after the spotweld is unsketched. If omitted redraw is true. If you want to unsketch several spotwelds and only redraw after the last one then use false for redraw and call [View.Redraw\(\).](#page-2218-0)

<span id="page-448-0"></span>No return value

# Example

To unsketch spotweld s:

s.Unsketch();

# UnsketchAll(Model[\[Model](#page-2593-0)], redraw (optional)[boolean]) [static]

# **Description**

Unsketches all spotwelds.

# Arguments

• **Model** [\(Model](#page-2593-0))

[Model](#page-2593-0) that all spotwelds will be unblanked in

• **redraw (optional)** (boolean)

If model should be redrawn or not after the spotwelds are unsketched. If omitted redraw is true. If you want to unsketch several things and only redraw after the last one then use false for redraw and call [View.Redraw\(\).](#page-2218-0)

# Return type

No return value

# Example

To unsketch all spotwelds in model m:

```
Spotweld.UnsketchAll(m);
```
# UnsketchFlagged(Model/Model), flag/Flag), redraw (optional)/boolean) [static]

# **Description**

Unsketches all flagged spotwelds in the model.

# Arguments

• **Model** [\(Model](#page-2593-0))

[Model](#page-2593-0) that all spotwelds will be unsketched in

• **flag** ([Flag](#page-2488-0))

Flag set on the spotwelds that you want to unsketch

• **redraw (optional)** (boolean)

If model should be redrawn or not after the spotwelds are unsketched. If omitted redraw is true. If you want to unsketch several things and only redraw after the last one then use false for redraw and call [View.Redraw\(\).](#page-2218-0)

# Return type

No return value

# Example

To unsketch all spotwelds flagged with flag in model m:

Spotweld.UnsketchAll(m, flag);

# <span id="page-449-0"></span>ViewParameters()

# **Description**

Object properties that are parameters are normally returned as the integer or float parameter values as that is virtually always what the user would want. This function temporarily changes the behaviour so that if a property is a parameter the parameter name is returned instead. This can be used with 'method chaining' (see the example below) to make sure a property argument is correct.

# Arguments

No arguments

# Return type

[Spotweld](#page-429-0) object.

# Example

To check if Spotweld property s.example is a parameter by using the [Spotweld.GetParameter\(\)](#page-439-0) method:

```
if (s.ViewParameters().GetParameter(s.example) ) do_something...
```
# Warning(message/string), details (optional)/string)

# **Description**

Adds a warning for spotweld. For more details on checking see the [Check](#page-1930-0) class.

# Arguments

• **message** (string)

The warning message to give

• **details (optional)** (string)

An optional detailed warning message

# Return type

No return value

Example To add a warning message "My custom warning" for spotweld s: s.Warning("My custom warning");

# Xrefs()

**Description** Returns the cross references for this spotweld.

Arguments No arguments

Return type

[Xrefs](#page-2280-0) object.

# Example

To get the cross references for spotweld s:

```
var xrefs = s.Xrefs();
```
# toString()

# **Description**

Creates a string containing the spotweld data in keyword format. Note that this contains the keyword header and the keyword cards. See also [Spotweld.Keyword\(\)](#page-440-0) and [Spotweld.KeywordCards\(\).](#page-440-0)

# Arguments

No arguments

# Return type

string

# Example

To get data for spotweld s in keyword format var str = s.toString();

# <span id="page-451-0"></span>Spr2 class

The Spr2 class gives you access to constrained spr2 cards in PRIMER. [More...](#page-452-0)

The PRIMER JavaScript API provides many class constants, properties and methods. For Arup to be able to extend and enhance the API in the future any constant, property or method names beginning with a lowercase or uppercase letter are reserved.

If you need to add your own properties or methods to one of the existing classes then to avoid any potential future conflict you should ensure that the name begins with either an underscore (\_) or a dollar sign (\$) or the name is prefixed with your own unique identifier.

For example if company 'ABC' need to add a property called 'example' then to avoid any potential future conflict use one of:

- example
- sexample
- ABC\_example

# Class functions

- [BlankAll\(](#page-454-0)Model*[\[Model\]](#page-2593-0)*, redraw (optional)*[boolean]*)
- [BlankFlagged](#page-454-0)(Model*[\[Model](#page-2593-0)]*, flag*[\[Flag](#page-2488-0)]*, redraw (optional)*[boolean]*)
- [First](#page-456-0)(Model*[[Model](#page-2593-0)]*)
- [FlagAll\(](#page-457-0)Model*[[Model](#page-2593-0)]*, flag*[[Flag\]](#page-2488-0)*)
- [ForEach\(](#page-457-0)Model*[\[Model\]](#page-2593-0)*, func*[function]*, extra (optional)*[any]*)
- [GetAll](#page-458-0)(Model*[[Model](#page-2593-0)]*)
- [GetFlagged\(](#page-459-0)Model*[\[Model\]](#page-2593-0)*, flag*[[Flag\]](#page-2488-0)*)
- [GetFromID\(](#page-459-0)Model*[\[Model\]](#page-2593-0)*, number*[integer]*)
- [Last](#page-461-0)(Model*[[Model](#page-2593-0)]*)
- [Pick\(](#page-461-0)prompt*[string]*, limit (optional)*[[Model](#page-2593-0) or [Flag](#page-2488-0)]*, modal (optional)*[boolean]*, button text (optional)*[string]*)
- [Select](#page-462-0)(flag*[\[Flag](#page-2488-0)]*, prompt*[string]*, limit (optional)*[[Model](#page-2593-0) or [Flag](#page-2488-0)]*, modal (optional)*[boolean]*)
- [SketchFlagged](#page-463-0)(Model*[[Model](#page-2593-0)]*, flag*[[Flag\]](#page-2488-0)*, redraw (optional)*[boolean]*)
- [Total](#page-464-0)(Model*[\[Model](#page-2593-0)]*, exists (optional)*[boolean]*)
- [UnblankAll](#page-465-0)(Model*[[Model](#page-2593-0)]*, redraw (optional)*[boolean]*)
- [UnblankFlagged\(](#page-465-0)Model*[\[Model\]](#page-2593-0)*, flag*[[Flag\]](#page-2488-0)*, redraw (optional)*[boolean]*)
- [UnflagAll\(](#page-466-0)Model*[[Model](#page-2593-0)]*, flag*[[Flag\]](#page-2488-0)*)
- [UnsketchAll\(](#page-466-0)Model*[[Model](#page-2593-0)]*, redraw (optional)*[boolean]*)
- [UnsketchFlagged](#page-467-0)(Model*[\[Model\]](#page-2593-0)*, flag*[\[Flag](#page-2488-0)]*, redraw (optional)*[boolean]*)

# Member functions

- [AssociateComment](#page-453-0)(Comment*[\[Comment](#page-185-0)]*)
- [Blank\(](#page-453-0))
- [Blanked](#page-455-0)()
- [ClearFlag](#page-455-0)(flag*[\[Flag](#page-2488-0)]*)
- [Copy\(](#page-455-0)range (optional)*[boolean]*)
- [DetachComment\(](#page-456-0)Comment*[\[Comment\]](#page-185-0)*)
- [Error](#page-456-0)(message*[string]*, details (optional)*[string]*)
- [Flagged](#page-457-0)(flag*[\[Flag\]](#page-2488-0)*)
- [GetComments\(](#page-458-0))
- [GetParameter](#page-460-0)(prop*[string]*)
- [Keyword](#page-460-0)()
- [KeywordCards\(](#page-460-0))
- $Next()$  $Next()$
- [Previous](#page-462-0)()
- [SetFlag\(](#page-463-0)flag*[\[Flag](#page-2488-0)]*)
- [Sketch](#page-463-0)(redraw (optional)*[boolean]*)
- [Unblank](#page-464-0)()
- [Unsketch\(](#page-466-0)redraw (optional)*[boolean]*)
- [ViewParameters](#page-467-0)()
- [Warning](#page-468-0)(message*[string]*, details (optional)*[string]*)
- $\overline{X}$ refs $()$
- [toString](#page-468-0)()

# Spr2 constants

# Constants for Flags for Interpolation

# **Name Description**

<span id="page-452-0"></span>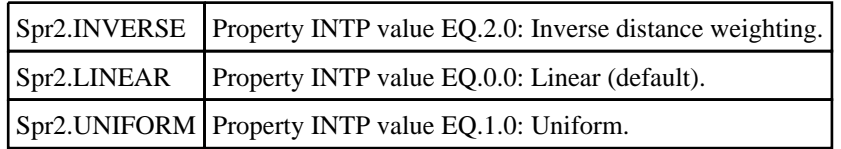

# Spr2 properties

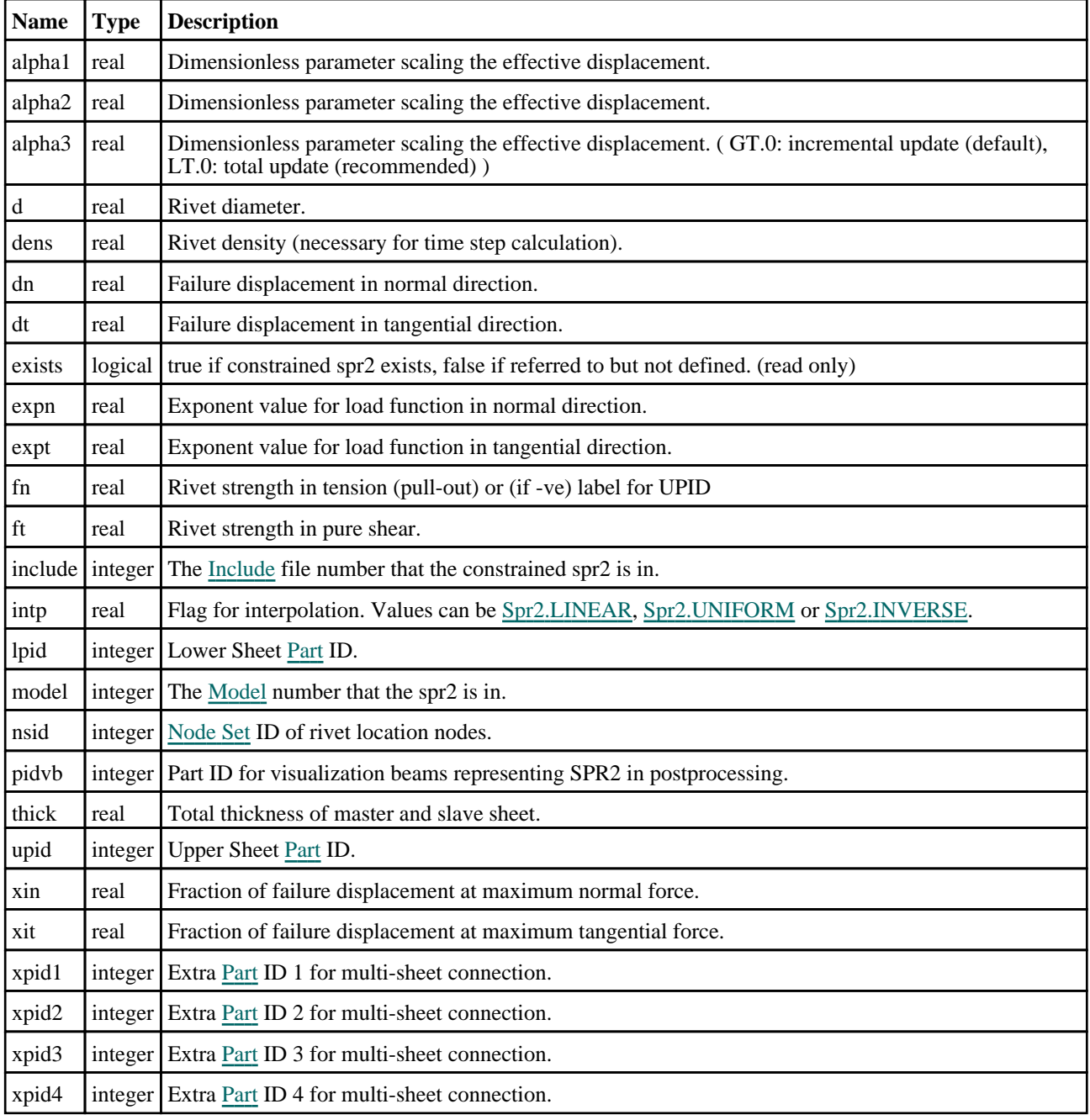

# Detailed Description

The Spr2 class allows you to create, modify, edit and manipulate constrained spr2 cards. See the documentation below for more details.

# <span id="page-453-0"></span>**Constructor**

# new Spr2(Model[\[Model\]](#page-2593-0), upid[integer], lpid[integer], nsid[integer])

# **Description**

Create a new [Spr2](#page-451-0) object.

# Arguments

• **Model** [\(Model](#page-2593-0))

[Model](#page-2593-0) that constrained spr2 will be created in

• **upid** (integer)

Upper Sheet [Part](#page-1718-0) ID.

• **lpid** (integer)

Lower Sheet [Part](#page-1718-0) ID

• **nsid** (integer)

[Node](#page-1857-0) Set ID of rivet location nodes.

# Return type

[Spr2](#page-451-0) object

# Example

To create a new constrained spr2 in model m with master sheet 100, slave sheet 200 and rivet node set 100 var s = new Spr2(m, 100, 200, 100);

# Details of functions

# AssociateComment(Comment[\[Comment\]](#page-185-0))

# **Description**

Associates a comment with a spr2.

# Arguments

• **Comment** [\(Comment](#page-185-0))

[Comment](#page-185-0) that will be attached to the spr2

# Return type

No return value

# Example

To associate comment c to the spr2 s: s.AssociateComment(c);

# Blank()

**Description** Blanks the spr2

Arguments

### <span id="page-454-0"></span>No arguments

# Return type

No return value

# Example

To blank spr2 s:

s.Blank();

# BlankAll(Model[[Model](#page-2593-0)], redraw (optional)[boolean]) [static]

# **Description**

Blanks all of the spr2s in the model.

# **Arguments**

• **Model** [\(Model](#page-2593-0))

[Model](#page-2593-0) that all spr2s will be blanked in

• **redraw (optional)** (boolean)

If model should be redrawn or not. If omitted redraw is false. If you want to do several (un)blanks and only redraw after the last one then use false for all redraws apart from the last one. Alternatively you can redraw using [View.Redraw\(\).](#page-2218-0)

# Return type

No return value

Example

To blank all of the spr2s in model m:

Spr2.BlankAll(m);

# BlankFlagged([Model](#page-2593-0)[Model], flag[\[Flag](#page-2488-0)], redraw (optional)[boolean]) [static]

# **Description**

Blanks all of the flagged spr2s in the model.

# **Arguments**

• **Model** [\(Model](#page-2593-0))

[Model](#page-2593-0) that all the flagged spr2s will be blanked in

• **flag** ([Flag](#page-2488-0))

Flag set on the spr2s that you want to blank

• **redraw (optional)** (boolean)

If model should be redrawn or not. If omitted redraw is false. If you want to do several (un)blanks and only redraw after the last one then use false for all redraws apart from the last one. Alternatively you can redraw using [View.Redraw\(\).](#page-2218-0)

# Return type

No return value

# Example

To blank all of the spr2s in model m flagged with f:

Spr2.BlankFlagged(m, f);

# <span id="page-455-0"></span>Blanked()

**Description** Checks if the spr2 is blanked or not.

Arguments No arguments

Return type true if blanked, false if not.

Example To check if spr2 s is blanked: if (s.Blanked() ) do\_something...

# ClearFlag(flag[\[Flag\]](#page-2488-0))

**Description** Clears a flag on the spr2.

# Arguments

• **flag** ([Flag](#page-2488-0)) Flag to clear on the spr2

Return type No return value

Example To clear flag f for spr2 s: s.ClearFlag(f);

# Copy(range (optional)[boolean])

# **Description**

Copies the spr2.

# **Arguments**

# • **range (optional)** (boolean)

If you want to keep the copied item in the range specified for the current include. Default value is false. To set current include, use [Include.MakeCurrentLayer\(\).](#page-1331-0)

# Return type

Spr2 object

# Example

To copy spr2 s into spr2 z:

var  $z = s.Copy()$ ;

# <span id="page-456-0"></span>DetachComment(Comment[[Comment\]](#page-185-0))

# **Description**

Detaches a comment from a spr2.

# Arguments

• **Comment** [\(Comment](#page-185-0))

[Comment](#page-185-0) that will be detached from the spr2

# Return type

No return value

# Example

To detach comment c from the spr2 s: s.DetachComment(c);

# Error(message[string], details (optional)[string])

# **Description**

Adds an error for spr2. For more details on checking see the [Check](#page-1930-0) class.

# **Arguments**

• **message** (string)

```
The error message to give
```
• **details (optional)** (string)

An optional detailed error message

# Return type

No return value

# Example

To add an error message "My custom error" for spr2 s:

```
s.Error("My custom error");
```
# First(Model/*Model*) [static]

# **Description**

Returns the first spr2 in the model.

# **Arguments**

• **Model** [\(Model](#page-2593-0))

[Model](#page-2593-0) to get first spr2 in

# Return type

Spr2 object (or null if there are no spr2s in the model).

# <span id="page-457-0"></span>Example

To get the first spr2 in model m:

var  $s = Spr2.First(m);$ 

# FlagAll(Model[\[Model](#page-2593-0)], flag[\[Flag\]](#page-2488-0)) [static]

# **Description**

Flags all of the spr2s in the model with a defined flag.

# Arguments

• **Model** [\(Model](#page-2593-0)) [Model](#page-2593-0) that all spr2s will be flagged in

• **flag** ([Flag](#page-2488-0))

Flag to set on the spr2s

Return type No return value

Example To flag all of the spr2s with flag f in model m: Spr2.FlagAll(m, f);

# Flagged(flag[\[Flag\]](#page-2488-0))

# **Description** Checks if the spr2 is flagged or not.

# **Arguments**

• **flag** ([Flag](#page-2488-0))

Flag to test on the spr2

Return type

true if flagged, false if not.

# Example

To check if spr2 s has flag f set on it:

if (s.Flagged(f) ) do\_something...

# ForEach(Model[\[Model](#page-2593-0)], func[function], extra (optional)[any]) [static]

# **Description**

Calls a function for each spr2 in the model.

**Note that ForEach has been designed to make looping over spr2s as fast as possible and so has some limitations. Firstly, a single temporary Spr2 object is created and on each function call it is updated with the current spr2 data. This means that you should not try to store the Spr2 object for later use (e.g. in an array) as it is temporary.**

**Secondly, you cannot create new spr2s inside a ForEach loop.** 

### Arguments

### <span id="page-458-0"></span>• **Model** [\(Model](#page-2593-0))

[Model](#page-2593-0) that all spr2s are in

• **func** (function)

Function to call for each spr2

• **extra (optional)** (any)

An optional extra object/array/string etc that will appended to arguments when calling the function

# Return type

No return value

# Example

To call function test for all of the spr2s in model m:

```
Spr2.ForEach(m, test);
function test(s)
{
// s is Spr2 object
}
```
To call function test for all of the spr2s in model m with optional object:

```
var data = { x:0, y:0 };
Spr2.ForEach(m, test, data);
function test(s, extra)
{
// s is Spr2 object
// extra is data
}
```
# GetAll(Model[\[Model\]](#page-2593-0)) [static]

# **Description**

Returns an array of Spr2 objects for all of the spr2s in a model in Primer

# Arguments

• **Model** [\(Model](#page-2593-0))

[Model](#page-2593-0) to get spr2s from

# Return type

Array of Spr2 objects

# Example

To make an array of Spr2 objects for all of the spr2s in model m var  $s = Spr2.GetAll(m);$ 

# GetComments()

# **Description**

Extracts the comments associated to a spr2.

# Arguments

No arguments

<span id="page-459-0"></span>\$Array of Comment objects (or null if there are no comments associated to the node).

# Example

```
To get the array of comments associated to the spr2 s: 
var comm_array = s.GetComments();
```
# Get[Flag](#page-2488-0)ged(Model/Model), flag/Flag) [static]

# **Description**

Returns an array of Spr2 objects for all of the flagged spr2s in a model in Primer

# Arguments

• **Model** [\(Model](#page-2593-0))

[Model](#page-2593-0) to get spr2s from

• **flag** ([Flag](#page-2488-0))

Flag set on the spr2s that you want to retrieve

# Return type

Array of Spr2 objects

# Example

To make an array of Spr2 objects for all of the spr2s in model m flagged with f

var s = Spr2.GetFlagged(m, f);

# GetFromID(Model[[Model\]](#page-2593-0), number[integer]) [static]

# **Description**

Returns the Spr2 object for a spr2 ID.

# Arguments

• **Model** [\(Model](#page-2593-0))

[Model](#page-2593-0) to find the spr2 in

• **number** (integer)

number of the spr2 you want the Spr2 object for

# Return type

Spr2 object (or null if spr2 does not exist).

# Example

To get the Spr2 object for spr2 100 in model m var s = Spr2.GetFromID(m, 100);

# <span id="page-460-0"></span>GetParameter(prop[string])

# **Description**

Checks if a Spr2 property is a parameter or not. Note that object properties that are parameters are normally returned as the integer or float parameter values as that is virtually always what the user would want. For this function to work the JavaScript interpreter must use the parameter name instead of the value. This can be done by setting the [Options.property\\_parameter\\_names](#page-2196-0) option to true before calling the function and then resetting it to false afterwards.. This behaviour can also temporarily be switched by using the Spr2. ViewParameters() method and 'method chaining' (see the examples below).

# **Arguments**

```
• prop (string)
```
spr2 property to get parameter for

# Return type

[Parameter](#page-1709-0) object if property is a parameter, null if not.

# Example

To check if Spr2 property s.example is a parameter:

```
Options.property parameter names = true;
if (s.GetParameter(s.example) ) do_something...
Options.property_parameter_names = false;
```
To check if Spr2 property s.example is a parameter by using the GetParameter method:

```
if (s.ViewParameters().GetParameter(s.example) ) do_something...
```
# Keyword()

# **Description**

Returns the keyword for this spr2 (\*CONSTRAINED\_SPR2). **Note that a carriage return is not added**. See also Spr2.KeywordCards()

# Arguments

No arguments

Return type string containing the keyword.

# Example

To get the keyword for spr2 s: var key = s.Keyword();

# KeywordCards()

# **Description**

Returns the keyword cards for the spr2. **Note that a carriage return is not added**. See also Spr2.Keyword()

# **Arguments**

No arguments

<span id="page-461-0"></span>string containing the cards.

# Example

To get the cards for spr2 s: var cards = s.KeywordCards();

# Last(Model[[Model\]](#page-2593-0)) [static]

### **Description**

Returns the last spr2 in the model.

### Arguments

• **Model** [\(Model](#page-2593-0))

[Model](#page-2593-0) to get last spr2 in

# Return type

Spr2 object (or null if there are no spr2s in the model).

### Example

To get the last spr2 in model m: var  $s = Spr2.Last(m);$ 

# Next()

**Description** Returns the next spr2 in the model.

Arguments No arguments

# Return type Spr2 object (or null if there are no more spr2s in the model).

# Example

To get the spr2 in model m after spr2 s: var  $s = s.Next()$ ;

# Pick(prompt[string], limit (optional)[\[Model](#page-2593-0) or [Flag\]](#page-2488-0), modal (optional)[boolean], button text (optional)[string]) [static]

# **Description**

Allows the user to pick a spr2.

# Arguments

• **prompt** (string)

Text to display as a prompt to the user

• **limit (optional)** [\(Model](#page-2593-0) or [Flag](#page-2488-0))

<span id="page-462-0"></span>If the argument is a [Model](#page-2593-0) then only spr2s from that model can be picked. If the argument is a [Flag](#page-2488-0) then only spr2s that are flagged with *limit* can be selected. If omitted, or null, any spr2s from any model can be selected. from any model.

### • **modal (optional)** (boolean)

If picking is modal (blocks the user from doing anything else in PRIMER until this window is dismissed). If omitted the pick will be modal.

### • **button text (optional)** (string)

By default the window with the prompt will have a button labelled 'Cancel' which if pressed will cancel the pick and return null. If you want to change the text on the button use this argument. If omitted 'Cancel' will be used.

### Return type

[Spr2](#page-451-0) object (or null if not picked)

# Example

To pick a spr2 from model m giving the prompt 'Pick spr2 from screen':

```
var s = Spr2.Pick('Pick spr2 from screen', m);
```
# Previous()

### **Description**

Returns the previous spr2 in the model.

### Arguments

No arguments

# Return type

Spr2 object (or null if there are no more spr2s in the model).

# Example

To get the spr2 in model m before spr2 s:

```
var s = s.Previous();
```
# Select(flag[[Flag\]](#page-2488-0), prompt[string], limit (optional)[\[Model](#page-2593-0) or [Flag\]](#page-2488-0), modal (optional)[boolean]) [static]

# **Description**

Allows the user to select spr2s using standard PRIMER object menus.

# **Arguments**

### • **flag** ([Flag](#page-2488-0))

Flag to use when selecting spr2s

• **prompt** (string)

Text to display as a prompt to the user

• **limit (optional)** [\(Model](#page-2593-0) or [Flag](#page-2488-0))

If the argument is a [Model](#page-2593-0) then only spr2s from that model can be selected. If the argument is a [Flag](#page-2488-0) then only spr2s that are flagged with *limit* can be selected (*limit* should be different to *flag*). If omitted, or null, any spr2s can be selected. from any model.

#### • **modal (optional)** (boolean)

If selection is modal (blocks the user from doing anything else in PRIMER until this window is dismissed). If omitted the selection will be modal.

<span id="page-463-0"></span>Number of spr2s selected or null if menu cancelled

# Example

To select spr2s from model m, flagging those selected with flag f, giving the prompt 'Select spr2s':

```
Spr2.Select(f, 'Select spr2s', m);
```
To select spr2s, flagging those selected with flag f but limiting selection to spr2s flagged with flag l, giving the prompt 'Select spr2s':

```
Spr2.Select(f, 'Select spr2s', l);
```
# SetFlag(flag/Flag)

**Description** Sets a flag on the spr2.

# Arguments

• **flag** ([Flag](#page-2488-0))

Flag to set on the spr2

# Return type

No return value

# Example

To set flag f for spr2 s:

s.SetFlag(f);

# Sketch(redraw (optional)[boolean])

# **Description**

Sketches the spr2. The spr2 will be sketched until you either call [Spr2.Unsketch\(\)](#page-466-0), [Spr2.UnsketchAll\(\),](#page-466-0) Model.UnsketchAll(), or delete the model

# Arguments

### • **redraw (optional)** (boolean)

If model should be redrawn or not after the spr2 is sketched. If omitted redraw is true. If you want to sketch several spr2s and only redraw after the last one then use false for redraw and call [View.Redraw\(\).](#page-2218-0)

# Return type

No return value

# Example

To sketch spr2 s:

s.Sketch();

# SketchFlagged(Model[*[Model\]](#page-2593-0)*, flag[*Flag]*, redraw (optional)[boolean]) [static]

# **Description**

Sketches all of the flagged spr2s in the model. The spr2s will be sketched until you either call [Spr2.Unsketch\(\)](#page-466-0), Spr2.UnsketchFlagged(), [Model.UnsketchAll\(\),](#page-2125-0) or delete the model

# <span id="page-464-0"></span>Arguments

### • **Model** [\(Model](#page-2593-0))

[Model](#page-2593-0) that all the flagged spr2s will be sketched in

### • **flag** ([Flag](#page-2488-0))

Flag set on the spr2s that you want to sketch

• **redraw (optional)** (boolean)

If model should be redrawn or not after the spr2s are sketched. If omitted redraw is true. If you want to sketch flagged spr2s several times and only redraw after the last one then use false for redraw and call [View.Redraw\(\).](#page-2218-0)

# Return type

No return value

# Example

To sketch all spr2s flagged with flag in model m: Spr2.SketchFlagged(m, flag);

# Total(Model[*Model]*, exists (optional)[boolean]) [static]

# **Description**

Returns the total number of spr2s in the model.

# Arguments

• **Model** [\(Model](#page-2593-0))

[Model](#page-2593-0) to get total for

• **exists (optional)** (boolean)

true if only existing spr2s should be counted. If false or omitted referenced but undefined spr2s will also be included in the total.

# Return type

number of spr2s

# Example

To get the total number of spr2s in model m: var total =  $Spr2.Total(m);$ 

# Unblank()

**Description** Unblanks the spr2

# Arguments

No arguments

# Return type

No return value

# <span id="page-465-0"></span>Example

To unblank spr2 s:

s.Unblank();

# UnblankAll(Model/Model), redraw (optional)/boolean]) [static]

### **Description**

Unblanks all of the spr2s in the model.

### Arguments

• **Model** [\(Model](#page-2593-0))

[Model](#page-2593-0) that all spr2s will be unblanked in

• **redraw (optional)** (boolean)

If model should be redrawn or not. If omitted redraw is false. If you want to do several (un)blanks and only redraw after the last one then use false for all redraws apart from the last one. Alternatively you can redraw using [View.Redraw\(\).](#page-2218-0)

### Return type

No return value

# Example

To unblank all of the spr2s in model m:

Spr2.UnblankAll(m);

# UnblankFlagged(Model[\[Model](#page-2593-0)], flag[[Flag\]](#page-2488-0), redraw (optional)[boolean]) [static]

# **Description**

Unblanks all of the flagged spr2s in the model.

### Arguments

- **Model** [\(Model](#page-2593-0))
- [Model](#page-2593-0) that the flagged spr2s will be unblanked in
	- **flag** ([Flag](#page-2488-0))

Flag set on the spr2s that you want to unblank

• **redraw (optional)** (boolean)

If model should be redrawn or not. If omitted redraw is false. If you want to do several (un)blanks and only redraw after the last one then use false for all redraws apart from the last one. Alternatively you can redraw using [View.Redraw\(\).](#page-2218-0)

# Return type

No return value

### Example

To unblank all of the spr2s in model m flagged with f:

Spr2.UnblankFlagged(m, f);

# <span id="page-466-0"></span>UnflagAll(Model[\[Model\]](#page-2593-0), flag[[Flag\]](#page-2488-0)) [static]

# **Description**

Unsets a defined flag on all of the spr2s in the model.

# Arguments

### • **Model** [\(Model](#page-2593-0))

[Model](#page-2593-0) that the defined flag for all spr2s will be unset in

• **flag** ([Flag](#page-2488-0))

Flag to unset on the spr2s

Return type

No return value

Example

To unset the flag f on all the spr2s in model m: Spr2.UnflagAll(m, f);

# Unsketch(redraw (optional)[boolean])

# **Description**

Unsketches the spr2.

# Arguments

### • **redraw (optional)** (boolean)

If model should be redrawn or not after the spr2 is unsketched. If omitted redraw is true. If you want to unsketch several spr2s and only redraw after the last one then use false for redraw and call [View.Redraw\(\).](#page-2218-0)

# Return type

No return value

# Example

To unsketch spr2 s:

```
s.Unsketch();
```
# UnsketchAll(Model[\[Model](#page-2593-0)], redraw (optional)[boolean]) [static]

# **Description**

Unsketches all spr2s.

# Arguments

• **Model** [\(Model](#page-2593-0))

[Model](#page-2593-0) that all spr2s will be unblanked in

• **redraw (optional)** (boolean)

If model should be redrawn or not after the spr2s are unsketched. If omitted redraw is true. If you want to unsketch several things and only redraw after the last one then use false for redraw and call [View.Redraw\(\).](#page-2218-0)

<span id="page-467-0"></span>No return value

# Example

To unsketch all spr2s in model m:

Spr2.UnsketchAll(m);

# UnsketchFlagged(Model[\[Model](#page-2593-0)], flag[[Flag\]](#page-2488-0), redraw (optional)[boolean]) [static]

# **Description**

Unsketches all flagged spr2s in the model.

### Arguments

• **Model** [\(Model](#page-2593-0))

[Model](#page-2593-0) that all spr2s will be unsketched in

• **flag** ([Flag](#page-2488-0))

Flag set on the spr2s that you want to unsketch

### • **redraw (optional)** (boolean)

If model should be redrawn or not after the spr2s are unsketched. If omitted redraw is true. If you want to unsketch several things and only redraw after the last one then use false for redraw and call [View.Redraw\(\).](#page-2218-0)

### Return type

No return value

# Example

To unsketch all spr2s flagged with flag in model m:

Spr2.UnsketchAll(m, flag);

# ViewParameters()

# **Description**

Object properties that are parameters are normally returned as the integer or float parameter values as that is virtually always what the user would want. This function temporarily changes the behaviour so that if a property is a parameter the parameter name is returned instead. This can be used with 'method chaining' (see the example below) to make sure a property argument is correct.

# Arguments

No arguments

### Return type

[Spr2](#page-451-0) object.

### Example

To check if Spr2 property s.example is a parameter by using the [Spr2.GetParameter\(\)](#page-460-0) method:

if (s.ViewParameters().GetParameter(s.example) ) do\_something...
# Warning(message[string], details (optional)[string])

### **Description**

Adds a warning for spr2. For more details on checking see the [Check](#page-1930-0) class.

### Arguments

• **message** (string)

The warning message to give

• **details (optional)** (string)

An optional detailed warning message

### Return type

No return value

### Example

To add a warning message "My custom warning" for spr2 s: s.Warning("My custom warning");

# Xrefs()

**Description** Returns the cross references for this spr2.

Arguments No arguments

### Return type

[Xrefs](#page-2280-0) object.

Example To get the cross references for spr2 s: var xrefs = s.Xrefs();

## toString()

#### **Description**

Creates a string containing the spr2 data in keyword format. Note that this contains the keyword header and the keyword cards. See also [Spr2.Keyword\(\)](#page-460-0) and [Spr2.KeywordCards\(\)](#page-460-0).

### Arguments

No arguments

#### Return type

string

#### Example

To get data for spr2 s in keyword format

```
var str = s.toString();
```
# <span id="page-469-0"></span>TieBreak class

The TieBreak class gives you access to constrained Tie-Break cards in PRIMER. [More...](#page-470-0)

The PRIMER JavaScript API provides many class constants, properties and methods. For Arup to be able to extend and enhance the API in the future any constant, property or method names beginning with a lowercase or uppercase letter are reserved.

If you need to add your own properties or methods to one of the existing classes then to avoid any potential future conflict you should ensure that the name begins with either an underscore (\_) or a dollar sign (\$) or the name is prefixed with your own unique identifier.

For example if company 'ABC' need to add a property called 'example' then to avoid any potential future conflict use one of:

- example
- sexample
- ABC\_example

# Class functions

- [BlankAll\(](#page-471-0)Model*[\[Model\]](#page-2593-0)*, redraw (optional)*[boolean]*)
- [BlankFlagged](#page-471-0)(Model*[\[Model](#page-2593-0)]*, flag*[\[Flag](#page-2488-0)]*, redraw (optional)*[boolean]*)
- [First](#page-473-0)(Model*[[Model](#page-2593-0)]*)
- [FlagAll\(](#page-474-0)Model*[[Model](#page-2593-0)]*, flag*[[Flag\]](#page-2488-0)*)
- [ForEach\(](#page-475-0)Model*[\[Model\]](#page-2593-0)*, func*[function]*, extra (optional)*[any]*)
- [GetAll](#page-475-0)(Model*[[Model](#page-2593-0)]*)
- [GetFlagged\(](#page-476-0)Model*[\[Model\]](#page-2593-0)*, flag*[[Flag\]](#page-2488-0)*)
- [GetFromID\(](#page-476-0)Model*[\[Model\]](#page-2593-0)*, number*[integer]*)
- [Last](#page-478-0)(Model*[[Model](#page-2593-0)]*)
- [Pick\(](#page-479-0)prompt*[string]*, limit (optional)*[[Model](#page-2593-0) or [Flag](#page-2488-0)]*, modal (optional)*[boolean]*, button text (optional)*[string]*)
- [Select](#page-479-0)(flag*[\[Flag](#page-2488-0)]*, prompt*[string]*, limit (optional)*[[Model](#page-2593-0) or [Flag](#page-2488-0)]*, modal (optional)*[boolean]*)
- [SketchFlagged](#page-481-0)(Model*[[Model](#page-2593-0)]*, flag*[[Flag\]](#page-2488-0)*, redraw (optional)*[boolean]*)
- [Total](#page-481-0)(Model*[\[Model](#page-2593-0)]*, exists (optional)*[boolean]*)
- [UnblankAll](#page-482-0)(Model*[[Model](#page-2593-0)]*, redraw (optional)*[boolean]*)
- [UnblankFlagged\(](#page-482-0)Model*[\[Model\]](#page-2593-0)*, flag*[[Flag\]](#page-2488-0)*, redraw (optional)*[boolean]*)
- [UnflagAll\(](#page-483-0)Model*[[Model](#page-2593-0)]*, flag*[[Flag\]](#page-2488-0)*)
- [UnsketchAll\(](#page-483-0)Model*[[Model](#page-2593-0)]*, redraw (optional)*[boolean]*)
- [UnsketchFlagged](#page-484-0)(Model*[\[Model\]](#page-2593-0)*, flag*[\[Flag](#page-2488-0)]*, redraw (optional)*[boolean]*)

# Member functions

- [AssociateComment](#page-470-0)(Comment*[\[Comment](#page-185-0)]*)
- [Blank\(](#page-471-0))
- [Blanked](#page-472-0)()
- [ClearFlag](#page-472-0)(flag*[\[Flag](#page-2488-0)]*)
- [Copy\(](#page-472-0)range (optional)*[boolean]*)
- [DetachComment\(](#page-473-0)Comment*[\[Comment\]](#page-185-0)*)
- [Error](#page-473-0)(message*[string]*, details (optional)*[string]*)
- [Flagged](#page-474-0)(flag*[\[Flag\]](#page-2488-0)*)
- [GetComments\(](#page-476-0))
- [GetParameter](#page-477-0)(prop*[string]*)
- [Keyword](#page-477-0)()
- [KeywordCards\(](#page-478-0))
- [Next](#page-478-0)()
- [Previous](#page-479-0)()
- [SetFlag\(](#page-480-0)flag*[\[Flag](#page-2488-0)]*)
- [Sketch](#page-480-0)(redraw (optional)*[boolean]*)
- [Unblank](#page-482-0)()
- [Unsketch\(](#page-483-0)redraw (optional)*[boolean]*)
- [ViewParameters](#page-484-0)()
- [Warning](#page-485-0)(message*[string]*, details (optional)*[string]*)
- $Xrefs()$  $Xrefs()$
- [toString](#page-485-0)()

# TieBreak properties

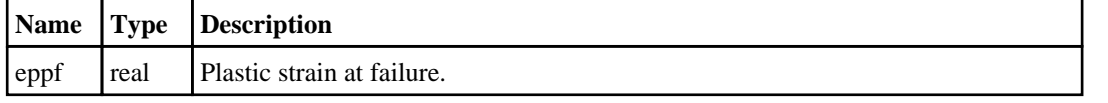

<span id="page-470-0"></span>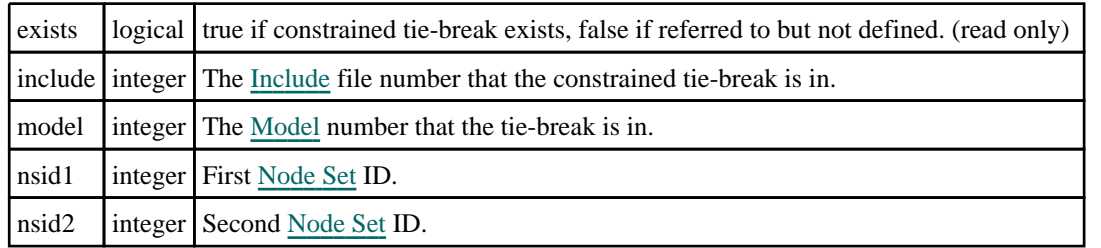

# Detailed Description

The TieBreak class allows you to create, modify, edit and manipulate constrained tie-break cards. See the documentation below for more details.

# **Constructor**

## new TieBreak([Model](#page-2593-0)[Model], nsid1[integer], nsid2[integer], eppf (optional)[real])

**Description** Create a new [TieBreak](#page-469-0) object.

### **Arguments**

• **Model** [\(Model](#page-2593-0))

[Model](#page-2593-0) that constrained tie-break will be created in

• **nsid1** (integer)

First [Node](#page-1857-0) Set ID.

• **nsid2** (integer)

Second [Node](#page-1857-0) Set ID.

• **eppf (optional)** (real)

Plastic strain at failure.

### Return type

[TieBreak](#page-469-0) object

### Example

To create a new constrained tie-break in model m with first node set 100, second node set 200 var tb = new TieBreak(m,  $100, 200$ );

# Details of functions

## AssociateComment(Comment/Comment)

**Description** Associates a comment with a tie-break.

### Arguments

• **Comment** [\(Comment](#page-185-0))

[Comment](#page-185-0) that will be attached to the tie-break

### Return type

No return value

### <span id="page-471-0"></span>Example

To associate comment c to the tie-break tb:

tb.AssociateComment(c);

# Blank()

**Description** Blanks the tie-break

Arguments No arguments

Return type

No return value

Example To blank tie-break tb: tb.Blank();

# BlankAll([Model](#page-2593-0)[Model], redraw (optional)[boolean]) [static]

### **Description**

Blanks all of the tie-breaks in the model.

#### Arguments

#### • **Model** [\(Model](#page-2593-0))

[Model](#page-2593-0) that all tie-breaks will be blanked in

#### • **redraw (optional)** (boolean)

If model should be redrawn or not. If omitted redraw is false. If you want to do several (un)blanks and only redraw after the last one then use false for all redraws apart from the last one. Alternatively you can redraw using [View.Redraw\(\).](#page-2218-0)

#### Return type

No return value

#### Example

To blank all of the tie-breaks in model m:

TieBreak.BlankAll(m);

# BlankFlagged([Model](#page-2593-0)[*Model]*, flag[\[Flag](#page-2488-0)], redraw (optional)[boolean]) [static]

#### **Description**

Blanks all of the flagged tie-breaks in the model.

#### **Arguments**

#### • **Model** [\(Model](#page-2593-0))

[Model](#page-2593-0) that all the flagged tie-breaks will be blanked in

```
• flag (Flag)
```
Flag set on the tie-breaks that you want to blank

#### <span id="page-472-0"></span>• **redraw (optional)** (boolean)

If model should be redrawn or not. If omitted redraw is false. If you want to do several (un)blanks and only redraw after the last one then use false for all redraws apart from the last one. Alternatively you can redraw using [View.Redraw\(\).](#page-2218-0)

#### Return type

No return value

### Example

To blank all of the tie-breaks in model m flagged with f:

TieBreak.BlankFlagged(m, f);

# Blanked()

### **Description**

Checks if the tie-break is blanked or not.

#### Arguments

No arguments

# Return type

true if blanked, false if not.

### Example

To check if tie-break tb is blanked:

if (tb.Blanked() ) do\_something...

# ClearFlag(flag[\[Flag\]](#page-2488-0))

**Description** Clears a flag on the tie-break.

### Arguments

• **flag** ([Flag](#page-2488-0))

Flag to clear on the tie-break

#### Return type No return value

Example To clear flag f for tie-break tb: tb.ClearFlag(f);

# Copy(range (optional)[boolean])

#### **Description**

Copies the tie-break.

#### Arguments

• **range (optional)** (boolean)

<span id="page-473-0"></span>If you want to keep the copied item in the range specified for the current include. Default value is false. To set current include, use [Include.MakeCurrentLayer\(\).](#page-1331-0)

#### Return type

TieBreak object

#### Example

To copy tie-break tb into tie-break z:

var  $z = tb.Copy()$ ;

# DetachComment(Comment/Comment)

#### **Description**

Detaches a comment from a tie-break.

#### **Arguments**

#### • **Comment** [\(Comment](#page-185-0))

[Comment](#page-185-0) that will be detached from the tie-break

#### Return type

No return value

#### Example

To detach comment c from the tie-break tb:

```
tb.DetachComment(c);
```
# Error(message[string], details (optional)[string])

#### **Description**

Adds an error for tie-break. For more details on checking see the [Check](#page-1930-0) class.

#### Arguments

• **message** (string)

The error message to give

• **details (optional)** (string)

An optional detailed error message

#### Return type

No return value

#### Example

To add an error message "My custom error" for tie-break tb:

tb.Error("My custom error");

## First(Model[*[Model\]](#page-2593-0)*) [static]

#### **Description**

Returns the first tie-break in the model.

#### <span id="page-474-0"></span>Arguments

### • **Model** [\(Model](#page-2593-0))

[Model](#page-2593-0) to get first tie-break in

### Return type

TieBreak object (or null if there are no tie-breaks in the model).

### Example

To get the first tie-break in model m: var tb = TieBreak. First $(m)$ ;

# FlagAll(Model[\[Model](#page-2593-0)], flag[\[Flag\]](#page-2488-0)) [static]

### **Description**

Flags all of the tie-breaks in the model with a defined flag.

### **Arguments**

• **Model** [\(Model](#page-2593-0))

[Model](#page-2593-0) that all tie-breaks will be flagged in

• **flag** ([Flag](#page-2488-0))

Flag to set on the tie-breaks

### Return type

No return value

### Example

To flag all of the tie-breaks with flag f in model m: TieBreak.FlagAll(m, f);

# Flagged(flag[\[Flag\]](#page-2488-0))

**Description** Checks if the tie-break is flagged or not.

#### Arguments

 $\cdot$  **flag**  $(\underline{Flag})$  $(\underline{Flag})$  $(\underline{Flag})$ Flag to test on the tie-break

Return type true if flagged, false if not.

### Example

To check if tie-break tb has flag f set on it:

if (tb.Flagged(f) ) do\_something...

# <span id="page-475-0"></span>ForEach(Model[\[Model](#page-2593-0)], func[function], extra (optional)[any]) [static]

#### **Description**

Calls a function for each tie-break in the model.

**Note that ForEach has been designed to make looping over tie-breaks as fast as possible and so has some limitations.**

**Firstly, a single temporary TieBreak object is created and on each function call it is updated with the current tie-break data. This means that you should not try to store the TieBreak object for later use (e.g. in an array) as it is temporary.**

**Secondly, you cannot create new tie-breaks inside a ForEach loop.** 

#### Arguments

• **Model** [\(Model](#page-2593-0))

[Model](#page-2593-0) that all tie-breaks are in

• **func** (function)

Function to call for each tie-break

• **extra (optional)** (any)

An optional extra object/array/string etc that will appended to arguments when calling the function

#### Return type

No return value

#### Example

To call function test for all of the tie-breaks in model m:

```
TieBreak.ForEach(m, test);
function test(tb)
{
   tb is TieBreak object
\\<br>}
```
To call function test for all of the tie-breaks in model m with optional object:

```
var data = { x:0, y:0 };
TieBreak.ForEach(m, test, data);
function test(tb, extra)
{
// tb is TieBreak object
// extra is data
}
```
# GetAll(Model[\[Model\]](#page-2593-0)) [static]

#### **Description**

Returns an array of TieBreak objects for all of the tie-breaks in a model in Primer

#### Arguments

• **Model** [\(Model](#page-2593-0))

[Model](#page-2593-0) to get tie-breaks from

#### Return type

Array of TieBreak objects

### <span id="page-476-0"></span>Example

To make an array of TieBreak objects for all of the tie-breaks in model m var tb = TieBreak.GetAll $(m)$ ;

# GetComments()

#### **Description**

Extracts the comments associated to a tie-break.

#### Arguments

No arguments

#### Return type

\$Array of Comment objects (or null if there are no comments associated to the node).

### Example

To get the array of comments associated to the tie-break tb:

```
var comm_array = tb.GetComments();
```
# GetFlagged(Model[[Model\]](#page-2593-0), flag[[Flag](#page-2488-0)]) [static]

#### **Description**

Returns an array of TieBreak objects for all of the flagged tie-breaks in a model in Primer

#### **Arguments**

#### • **Model** [\(Model](#page-2593-0))

[Model](#page-2593-0) to get tie-breaks from

• **flag** ([Flag](#page-2488-0))

Flag set on the tie-breaks that you want to retrieve

#### Return type

Array of TieBreak objects

#### Example

To make an array of TieBreak objects for all of the tie-breaks in model m flagged with f var tb = TieBreak.GetFlagged( $m, f$ );

# GetFromID(Model[[Model\]](#page-2593-0), number[integer]) [static]

#### **Description**

Returns the TieBreak object for a tie-break ID.

#### Arguments

#### • **Model** [\(Model](#page-2593-0))

[Model](#page-2593-0) to find the tie-break in

#### • **number** (integer)

number of the tie-break you want the TieBreak object for

#### <span id="page-477-0"></span>Return type

TieBreak object (or null if tie-break does not exist).

#### Example

To get the TieBreak object for tie-break 100 in model m var tb = TieBreak.GetFromID(m, 100);

# GetParameter(prop[string])

#### **Description**

Checks if a TieBreak property is a parameter or not. Note that object properties that are parameters are normally returned as the integer or float parameter values as that is virtually always what the user would want. For this function to work the JavaScript interpreter must use the parameter name instead of the value. This can be done by setting the Options.property parameter names option to true before calling the function and then resetting it to false afterwards.. This behaviour can also temporarily be switched by using the [TieBreak.ViewParameters\(\)](#page-484-0) method and 'method chaining' (see the examples below).

#### Arguments

• **prop** (string)

tie-break property to get parameter for

#### Return type

[Parameter](#page-1709-0) object if property is a parameter, null if not.

#### Example

To check if TieBreak property tb.example is a parameter:

```
Options.property_parameter_names = true;
if (tb.GetParameter(tb.example) ) do_something...
Options.property_parameter_names = false;
```
To check if TieBreak property tb.example is a parameter by using the GetParameter method:

if (tb.ViewParameters().GetParameter(tb.example) ) do\_something...

## Keyword()

#### **Description**

Returns the keyword for this tie-break (\*\*CONSTRAINED\_TIE\_BREAK). **Note that a carriage return is not added**. See also [TieBreak.KeywordCards\(\)](#page-478-0)

#### **Arguments**

No arguments

### Return type

string containing the keyword.

#### Example

```
To get the keyword for tie-break tb: 
var key = tb.Keyword();
```
# <span id="page-478-0"></span>KeywordCards()

### **Description**

Returns the keyword cards for the tie-break. **Note that a carriage return is not added**. See also [TieBreak.Keyword\(\)](#page-477-0)

### Arguments

No arguments

### Return type

string containing the cards.

### Example

To get the cards for tie-break tb: var cards = tb.KeywordCards();

# Last(Model[[Model\]](#page-2593-0)) [static]

### **Description**

Returns the last tie-break in the model.

### Arguments

• **Model** [\(Model](#page-2593-0))

[Model](#page-2593-0) to get last tie-break in

### Return type

TieBreak object (or null if there are no tie-breaks in the model).

### Example

To get the last tie-break in model m: var tb = TieBreak. Last $(m)$ ;

# Next()

**Description** Returns the next tie-break in the model.

**Arguments** No arguments

Return type TieBreak object (or null if there are no more tie-breaks in the model).

### Example

To get the tie-break in model m after tie-break tb: var tb =  $tb \cdot Next()$ ;

### <span id="page-479-0"></span>Pick(prompt[string], limit (optional)[\[Model](#page-2593-0) or [Flag\]](#page-2488-0), modal (optional)[boolean], button text (optional) [string]) [static]

### **Description**

Allows the user to pick a tie-break.

#### Arguments

• **prompt** (string)

Text to display as a prompt to the user

• **limit (optional)** [\(Model](#page-2593-0) or [Flag](#page-2488-0))

If the argument is a [Model](#page-2593-0) then only tie-breaks from that model can be picked. If the argument is a [Flag](#page-2488-0) then only tie-breaks that are flagged with *limit* can be selected. If omitted, or null, any tie-breaks from any model can be selected. from any model.

#### • **modal (optional)** (boolean)

If picking is modal (blocks the user from doing anything else in PRIMER until this window is dismissed). If omitted the pick will be modal.

#### • **button text (optional)** (string)

By default the window with the prompt will have a button labelled 'Cancel' which if pressed will cancel the pick and return null. If you want to change the text on the button use this argument. If omitted 'Cancel' will be used.

#### Return type

[TieBreak](#page-469-0) object (or null if not picked)

#### Example

To pick a tie-break from model m giving the prompt 'Pick tie-break from screen':

```
var tb = TieBreak.Pick('Pick tie-break from screen', m);
```
### Previous()

#### **Description**

Returns the previous tie-break in the model.

#### Arguments

No arguments

#### Return type

TieBreak object (or null if there are no more tie-breaks in the model).

#### Example

To get the tie-break in model m before tie-break tb:

var tb =  $tb$ . Previous();

# Select(flag[[Flag\]](#page-2488-0), prompt[string], limit (optional)[\[Model](#page-2593-0) or [Flag\]](#page-2488-0), modal (optional)[boolean]) [static]

#### **Description**

Allows the user to select tie-breaks using standard PRIMER object menus.

#### Arguments

- <span id="page-480-0"></span>• **flag** ([Flag](#page-2488-0))
- Flag to use when selecting tie-breaks
	- **prompt** (string)

Text to display as a prompt to the user

**limit (optional)** [\(Model](#page-2593-0) or [Flag](#page-2488-0))

If the argument is a [Model](#page-2593-0) then only tie-breaks from that model can be selected. If the argument is a [Flag](#page-2488-0) then only tie-breaks that are flagged with *limit* can be selected (*limit* should be different to *flag*). If omitted, or null, any tie-breaks can be selected. from any model.

• **modal (optional)** (boolean)

If selection is modal (blocks the user from doing anything else in PRIMER until this window is dismissed). If omitted the selection will be modal.

### Return type

Number of tie-breaks selected or null if menu cancelled

#### Example

To select tie-breaks from model m, flagging those selected with flag f, giving the prompt 'Select tie-breaks':

TieBreak.Select(f, 'Select tie-breaks', m);

To select tie-breaks, flagging those selected with flag f but limiting selection to tie-breaks flagged with flag l, giving the prompt 'Select tie-breaks':

TieBreak.Select(f, 'Select tie-breaks', l);

# SetFlag(flag[\[Flag](#page-2488-0)])

**Description** 

Sets a flag on the tie-break.

#### **Arguments**

• **flag** ([Flag](#page-2488-0))

Flag to set on the tie-break

Return type

No return value

Example

To set flag f for tie-break tb: tb.SetFlag(f);

# Sketch(redraw (optional)[boolean])

### **Description**

Sketches the tie-break. The tie-break will be sketched until you either call [TieBreak.Unsketch\(\),](#page-483-0)  TieBreak.UnsketchAll(), [Model.UnsketchAll\(\)](#page-2125-0), or delete the model

#### Arguments

#### • **redraw (optional)** (boolean)

If model should be redrawn or not after the tie-break is sketched. If omitted redraw is true. If you want to sketch several tie-breaks and only redraw after the last one then use false for redraw and call [View.Redraw\(\).](#page-2218-0)

#### <span id="page-481-0"></span>Return type

No return value

#### Example

To sketch tie-break tb:

tb.Sketch();

# SketchFlagged(Model[[Model\]](#page-2593-0), flag[\[Flag](#page-2488-0)], redraw (optional)[boolean]) [static]

#### **Description**

Sketches all of the flagged tie-breaks in the model. The tie-breaks will be sketched until you either call TieBreak.Unsketch(), [TieBreak.UnsketchFlagged\(\)](#page-484-0), [Model.UnsketchAll\(\)](#page-2125-0), or delete the model

#### Arguments

• **Model** [\(Model](#page-2593-0))

[Model](#page-2593-0) that all the flagged tie-breaks will be sketched in

• **flag** ([Flag](#page-2488-0))

Flag set on the tie-breaks that you want to sketch

• **redraw (optional)** (boolean)

If model should be redrawn or not after the tie-breaks are sketched. If omitted redraw is true. If you want to sketch flagged tie-breaks several times and only redraw after the last one then use false for redraw and call [View.Redraw\(\).](#page-2218-0)

#### Return type

No return value

#### Example

To sketch all tie-breaks flagged with flag in model m:

```
TieBreak.SketchFlagged(m, flag);
```
# Total(Model[\[Model\]](#page-2593-0), exists (optional)[boolean]) [static]

#### **Description**

Returns the total number of tie-breaks in the model.

#### Arguments

#### • **Model** [\(Model](#page-2593-0))

[Model](#page-2593-0) to get total for

• **exists (optional)** (boolean)

true if only existing tie-breaks should be counted. If false or omitted referenced but undefined tie-breaks will also be included in the total.

#### Return type

number of tie-breaks

#### Example

To get the total number of tie-breaks in model m:

```
var total = TieBreak.Total(m);
```
# <span id="page-482-0"></span>Unblank()

**Description** Unblanks the tie-break

### Arguments

No arguments

### Return type

No return value

### Example

To unblank tie-break tb: tb.Unblank();

# UnblankAll(Model[\[Model](#page-2593-0)], redraw (optional)[boolean]) [static]

### **Description**

Unblanks all of the tie-breaks in the model.

### **Arguments**

• **Model** [\(Model](#page-2593-0))

[Model](#page-2593-0) that all tie-breaks will be unblanked in

• **redraw (optional)** (boolean)

If model should be redrawn or not. If omitted redraw is false. If you want to do several (un)blanks and only redraw after the last one then use false for all redraws apart from the last one. Alternatively you can redraw using [View.Redraw\(\).](#page-2218-0)

#### Return type

No return value

Example

To unblank all of the tie-breaks in model m:

```
TieBreak.UnblankAll(m);
```
# UnblankFlagged(Model[\[Model](#page-2593-0)], flag[[Flag\]](#page-2488-0), redraw (optional)[boolean]) [static]

#### **Description**

Unblanks all of the flagged tie-breaks in the model.

#### Arguments

• **Model** [\(Model](#page-2593-0))

[Model](#page-2593-0) that the flagged tie-breaks will be unblanked in

• **flag** ([Flag](#page-2488-0))

Flag set on the tie-breaks that you want to unblank

• **redraw (optional)** (boolean)

If model should be redrawn or not. If omitted redraw is false. If you want to do several (un)blanks and only redraw after the last one then use false for all redraws apart from the last one. Alternatively you can redraw using [View.Redraw\(\).](#page-2218-0)

### <span id="page-483-0"></span>Return type

No return value

### Example

To unblank all of the tie-breaks in model m flagged with f: TieBreak.UnblankFlagged(m, f);

# UnflagAll(Model[\[Model\]](#page-2593-0), flag[[Flag\]](#page-2488-0)) [static]

### **Description**

Unsets a defined flag on all of the tie-breaks in the model.

### Arguments

• **Model** [\(Model](#page-2593-0))

[Model](#page-2593-0) that the defined flag for all tie-breaks will be unset in

• **flag** ([Flag](#page-2488-0))

Flag to unset on the tie-breaks

Return type

No return value

### Example

To unset the flag f on all the tie-breaks in model m: TieBreak.UnflagAll(m, f);

# Unsketch(redraw (optional)[boolean])

#### **Description**

Unsketches the tie-break.

### Arguments

#### • **redraw (optional)** (boolean)

If model should be redrawn or not after the tie-break is unsketched. If omitted redraw is true. If you want to unsketch several tie-breaks and only redraw after the last one then use false for redraw and call [View.Redraw\(\).](#page-2218-0)

#### Return type

No return value

### Example

To unsketch tie-break tb: tb.Unsketch();

# UnsketchAll(Model[\[Model](#page-2593-0)], redraw (optional)[boolean]) [static]

#### **Description**

Unsketches all tie-breaks.

#### **Arguments**

• **Model** [\(Model](#page-2593-0))

<span id="page-484-0"></span>[Model](#page-2593-0) that all tie-breaks will be unblanked in

#### • **redraw (optional)** (boolean)

If model should be redrawn or not after the tie-breaks are unsketched. If omitted redraw is true. If you want to unsketch several things and only redraw after the last one then use false for redraw and call [View.Redraw\(\).](#page-2218-0)

### Return type

No return value

Example

To unsketch all tie-breaks in model m:

TieBreak.UnsketchAll(m);

# UnsketchFlagged(Model[*Model]*, flag[*[Flag\]](#page-2488-0)*, redraw (optional)[boolean]) [static]

### **Description**

Unsketches all flagged tie-breaks in the model.

#### Arguments

• **Model** [\(Model](#page-2593-0))

[Model](#page-2593-0) that all tie-breaks will be unsketched in

• **flag** ([Flag](#page-2488-0))

Flag set on the tie-breaks that you want to unsketch

• **redraw (optional)** (boolean)

If model should be redrawn or not after the tie-breaks are unsketched. If omitted redraw is true. If you want to unsketch several things and only redraw after the last one then use false for redraw and call [View.Redraw\(\).](#page-2218-0)

### Return type

No return value

Example

To unsketch all tie-breaks flagged with flag in model m:

TieBreak.UnsketchAll(m, flag);

## ViewParameters()

#### **Description**

Object properties that are parameters are normally returned as the integer or float parameter values as that is virtually always what the user would want. This function temporarily changes the behaviour so that if a property is a parameter the parameter name is returned instead. This can be used with 'method chaining' (see the example below) to make sure a property argument is correct.

#### Arguments

No arguments

#### Return type

[TieBreak](#page-469-0) object.

#### <span id="page-485-0"></span>Example

To check if TieBreak property tb.example is a parameter by using the [TieBreak.GetParameter\(\)](#page-477-0) method:

```
if (tb.ViewParameters().GetParameter(tb.example) ) do_something...
```
# Warning(message[string], details (optional)[string])

#### **Description**

Adds a warning for tie-break. For more details on checking see the [Check](#page-1930-0) class.

#### **Arguments**

• **message** (string)

- The warning message to give
	- **details (optional)** (string)

An optional detailed warning message

#### Return type

No return value

#### Example

To add a warning message "My custom warning" for tie-break tb: tb.Warning("My custom warning");

# Xrefs()

#### **Description**

Returns the cross references for this tie-break.

#### Arguments

No arguments

#### Return type

[Xrefs](#page-2280-0) object.

#### Example

To get the cross references for tie-break tb:

```
var xrefs = tb.Xrefs();
```
## toString()

#### **Description**

Creates a string containing the tie-break data in keyword format. Note that this contains the keyword header and the keyword cards. See also [TieBreak.Keyword\(\)](#page-477-0) and [TieBreak.KeywordCards\(\).](#page-478-0)

#### **Arguments**

No arguments

# Return type

string

### Example

To get data for tie-break tb in keyword format var  $str = tb.toString()$ ;

# <span id="page-487-0"></span>Contact class

The Contact class gives you access to define contact cards in PRIMER. [More...](#page-495-0)

The PRIMER JavaScript API provides many class constants, properties and methods. For Arup to be able to extend and enhance the API in the future any constant, property or method names beginning with a lowercase or uppercase letter are reserved.

If you need to add your own properties or methods to one of the existing classes then to avoid any potential future conflict you should ensure that the name begins with either an underscore (\_) or a dollar sign (\$) or the name is prefixed with your own unique identifier.

For example if company 'ABC' need to add a property called 'example' then to avoid any potential future conflict use one of:

- example
- sexample
- ABC\_example

# Class functions

- [BlankAll\(](#page-496-0)Model*[\[Model\]](#page-2593-0)*, redraw (optional)*[boolean]*)
- [BlankFlagged](#page-496-0)(Model*[\[Model](#page-2593-0)]*, flag*[\[Flag](#page-2488-0)]*, redraw (optional)*[boolean]*)
- [Create](#page-498-0)(Model*[\[Model](#page-2593-0)]*, modal (optional)*[boolean]*)
- [First](#page-501-0)(Model*[[Model](#page-2593-0)]*)
- [FirstFreeLabel\(](#page-501-0)Model*[\[Model\]](#page-2593-0)*, layer (optional)*[[Include](#page-2768-0) number]*)
- [FlagAll\(](#page-501-0)Model*[[Model](#page-2593-0)]*, flag*[[Flag\]](#page-2488-0)*)
- [ForEach\(](#page-502-0)Model*[\[Model\]](#page-2593-0)*, func*[function]*, extra (optional)*[any]*)
- [GetAll](#page-503-0)(Model*[[Model](#page-2593-0)]*)
- [GetFlagged\(](#page-504-0)Model*[\[Model\]](#page-2593-0)*, flag*[[Flag\]](#page-2488-0)*)
- [GetFromID\(](#page-504-0)Model*[\[Model\]](#page-2593-0)*, number*[integer]*)
- [Last](#page-507-0)(Model*[[Model](#page-2593-0)]*)
- [LastFreeLabel\(](#page-508-0)Model*[\[Model\]](#page-2593-0)*, layer (optional)*[\[Include](#page-2768-0) number]*)
- [NextFreeLabel](#page-508-0)(Model*[\[Model\]](#page-2593-0)*, layer (optional)*[[Include](#page-2768-0) number]*)
- [Pick\(](#page-510-0)prompt*[string]*, limit (optional)*[[Model](#page-2593-0) or [Flag](#page-2488-0)]*, modal (optional)*[boolean]*, button text (optional)*[string]*)
- [RenumberAll](#page-511-0)(Model*[[Model](#page-2593-0)]*, start*[integer]*)
- [RenumberFlagged\(](#page-511-0)Model*[\[Model\]](#page-2593-0)*, flag*[\[Flag](#page-2488-0)]*, start*[integer]*)
- [Select](#page-511-0)(flag*[\[Flag](#page-2488-0)]*, prompt*[string]*, limit (optional)*[[Model](#page-2593-0) or [Flag](#page-2488-0)]*, modal (optional)*[boolean]*)
- [SketchFlagged](#page-513-0)(Model*[[Model](#page-2593-0)]*, flag*[[Flag\]](#page-2488-0)*, redraw (optional)*[boolean]*)
- [Total](#page-514-0)(Model*[\[Model](#page-2593-0)]*, exists (optional)*[boolean]*)
- [UnblankAll](#page-514-0)(Model*[[Model](#page-2593-0)]*, redraw (optional)*[boolean]*)
- [UnblankFlagged\(](#page-515-0)Model*[\[Model\]](#page-2593-0)*, flag*[[Flag\]](#page-2488-0)*, redraw (optional)*[boolean]*)
- [UnflagAll\(](#page-515-0)Model*[[Model](#page-2593-0)]*, flag*[[Flag\]](#page-2488-0)*)
- [UnsketchAll\(](#page-516-0)Model*[[Model](#page-2593-0)]*, redraw (optional)*[boolean]*)
- [UnsketchFlagged](#page-516-0)(Model*[\[Model\]](#page-2593-0)*, flag*[\[Flag](#page-2488-0)]*, redraw (optional)*[boolean]*)

# Member functions

- [AssociateComment](#page-495-0)(Comment*[\[Comment](#page-185-0)]*)
- [Blank\(](#page-496-0))
- [Blanked](#page-497-0)()
- [Browse\(](#page-497-0)modal (optional)*[boolean]*)
- [ClearFlag](#page-497-0)(flag*[\[Flag](#page-2488-0)]*)
- [Constrained](#page-498-0)(connection (optional)*[boolean]*)
- [Copy\(](#page-498-0)range (optional)*[boolean]*)
- [DetachComment\(](#page-499-0)Comment*[\[Comment\]](#page-185-0)*)
- [Edit\(](#page-499-0)modal (optional)*[boolean]*)
- [Error](#page-500-0)(message*[string]*, details (optional)*[string]*)
- [ExtractColour\(](#page-500-0))
- [FindInteractions\(](#page-500-0)) [deprecated]
- [Flagged](#page-502-0)(flag*[\[Flag\]](#page-2488-0)*)
- [GetComments\(](#page-503-0))
- [GetParameter](#page-504-0)(prop*[string]*)
- [Interactions](#page-505-0)(type (optional)*[constant]*)
- [Keyword](#page-507-0)()
- [KeywordCards\(](#page-507-0))
- $Next()$  $Next()$
- [PenCheck\(](#page-509-0)flag*[\[Flag](#page-2488-0)]*, eflag*[integer]*)
- [PenCheckEdit](#page-509-0)(modal (optional)*[boolean]*, check\_mode (optional)*[constant]*, mpp\_threshold (optional)*[real]*, report\_crossed\_3d\_elems (optional)*[boolean]*, contact\_penchk\_dup\_shells (optional)*[constant]*)
- [Previous](#page-510-0)()
- [SetFlag\(](#page-512-0)flag*[\[Flag](#page-2488-0)]*)
- <span id="page-488-0"></span>• [Sketch](#page-512-0)(redraw (optional)*[boolean]*)
- [StatusCheck](#page-513-0)()
- [Unblank](#page-514-0)()
- [Unsketch\(](#page-515-0)redraw (optional)*[boolean]*)
- [ViewParameters](#page-517-0)()
- [Warning](#page-517-0)(message*[string]*, details (optional)*[string]*)
- $Xrefs()$  $Xrefs()$
- [toString](#page-518-0)()

# Contact constants

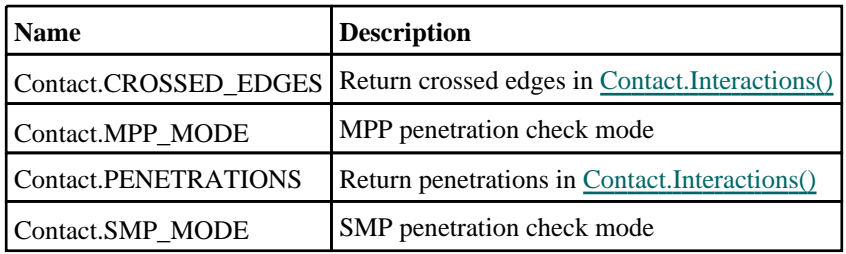

# Constants for Contact \_OFFSET types

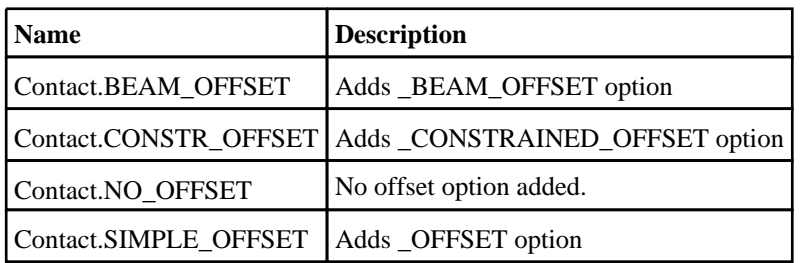

# Constants for Contact penetration check\_mode types

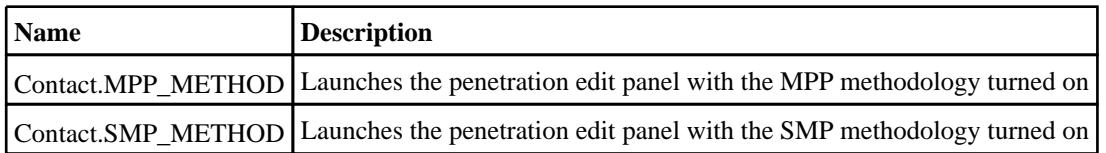

# Constants for Contact penetration contact\_penchk\_dup\_shells types

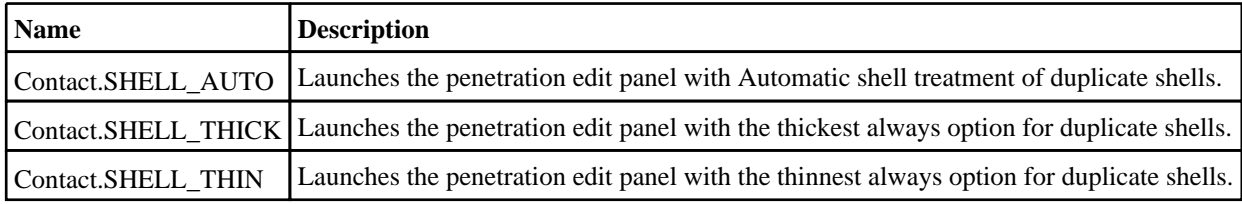

# Contact properties

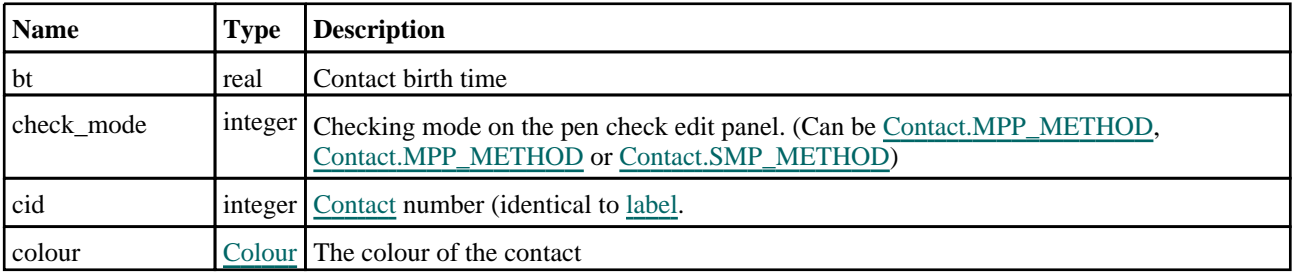

<span id="page-489-0"></span> $\blacksquare$ 

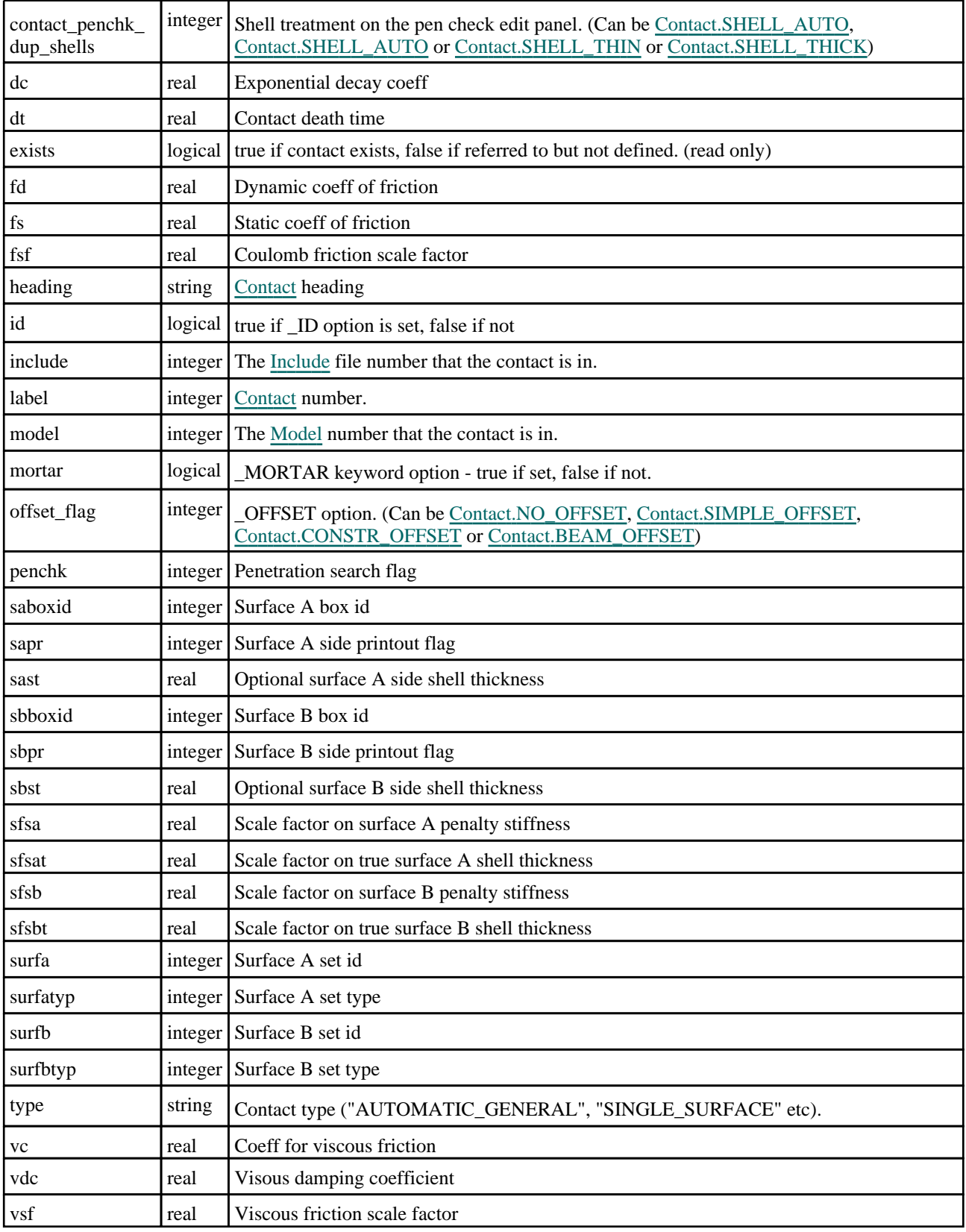

# Properties for COMPOSITE/LUBRICATION options

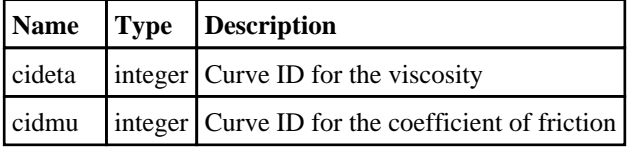

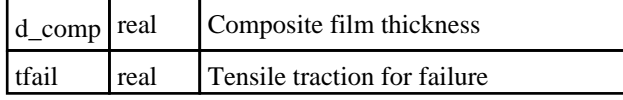

# Properties for CONSTRAINT options

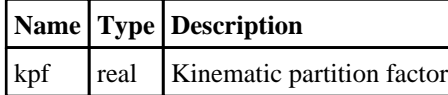

# Properties for CONTRACTION\_JOINT options

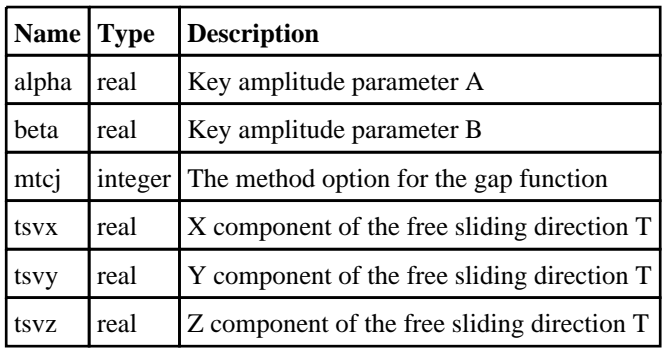

# Properties for DRAWBEAD options

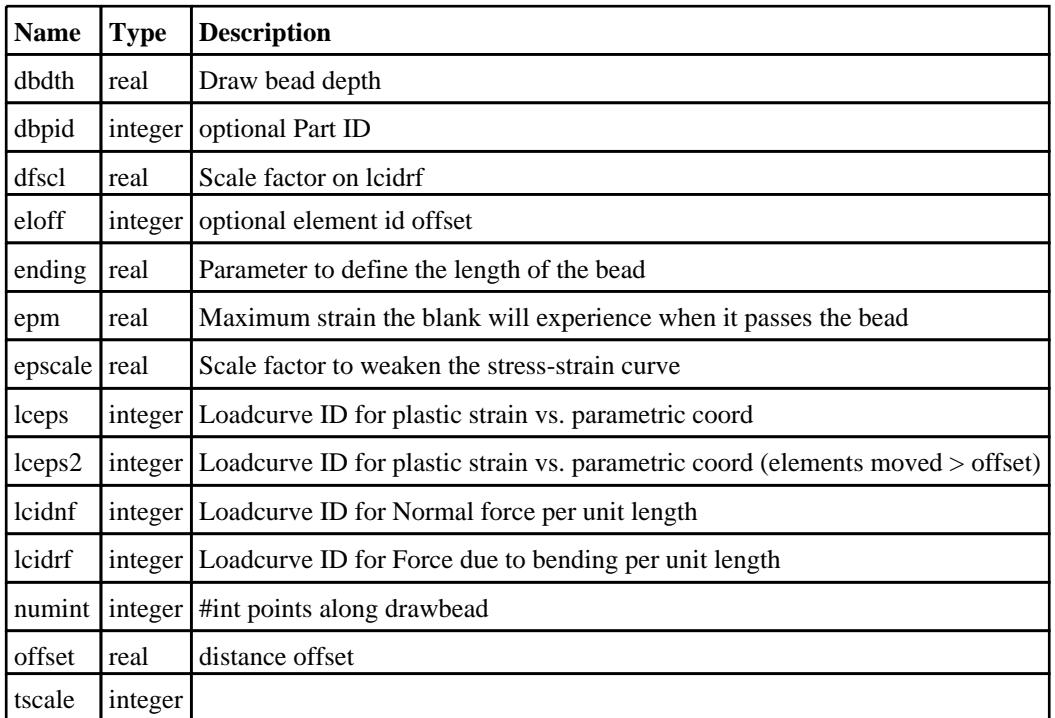

# Properties for ERODING options

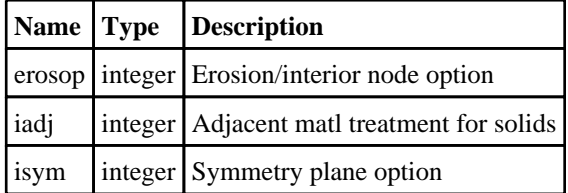

# Properties for INTERFERENCE options

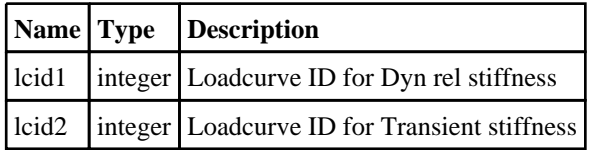

# Properties for RIGID options

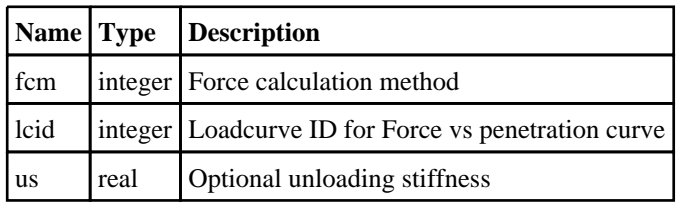

# Properties for THERMAL options

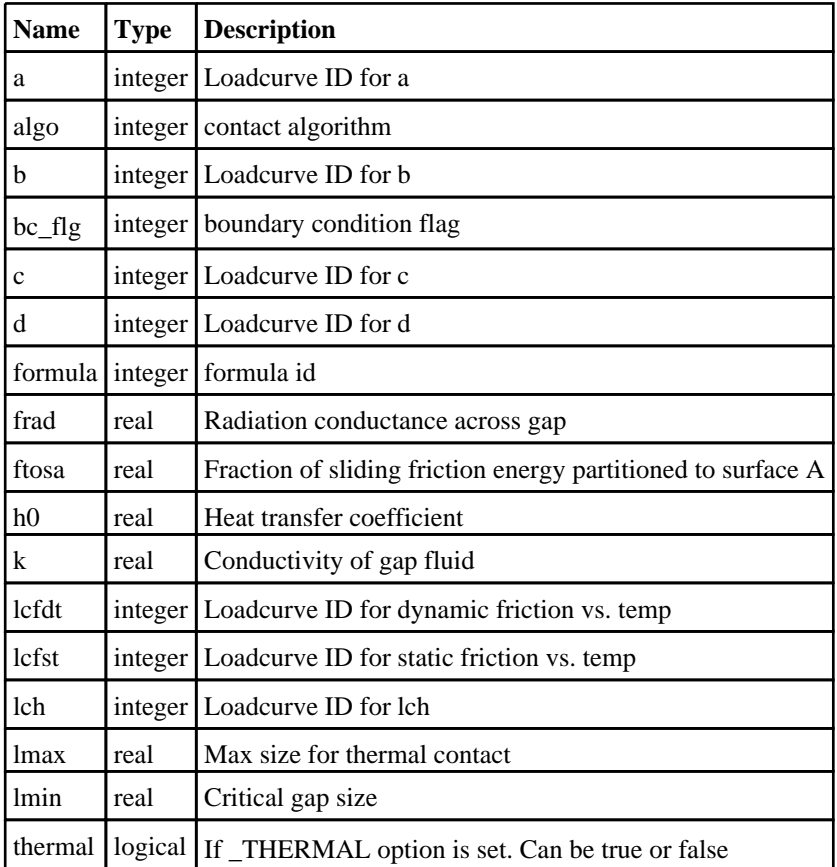

# Properties for TIEBREAK options

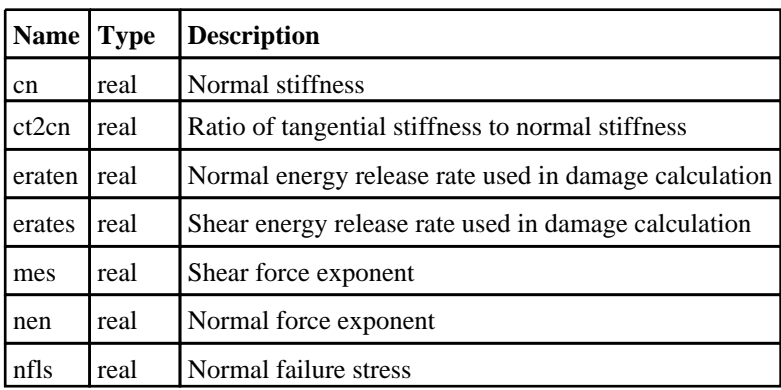

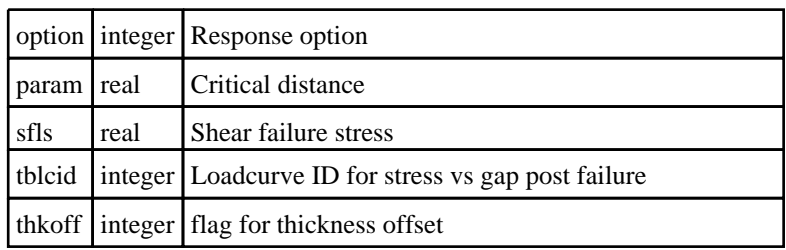

# Properties for TIEBREAK\_USER options

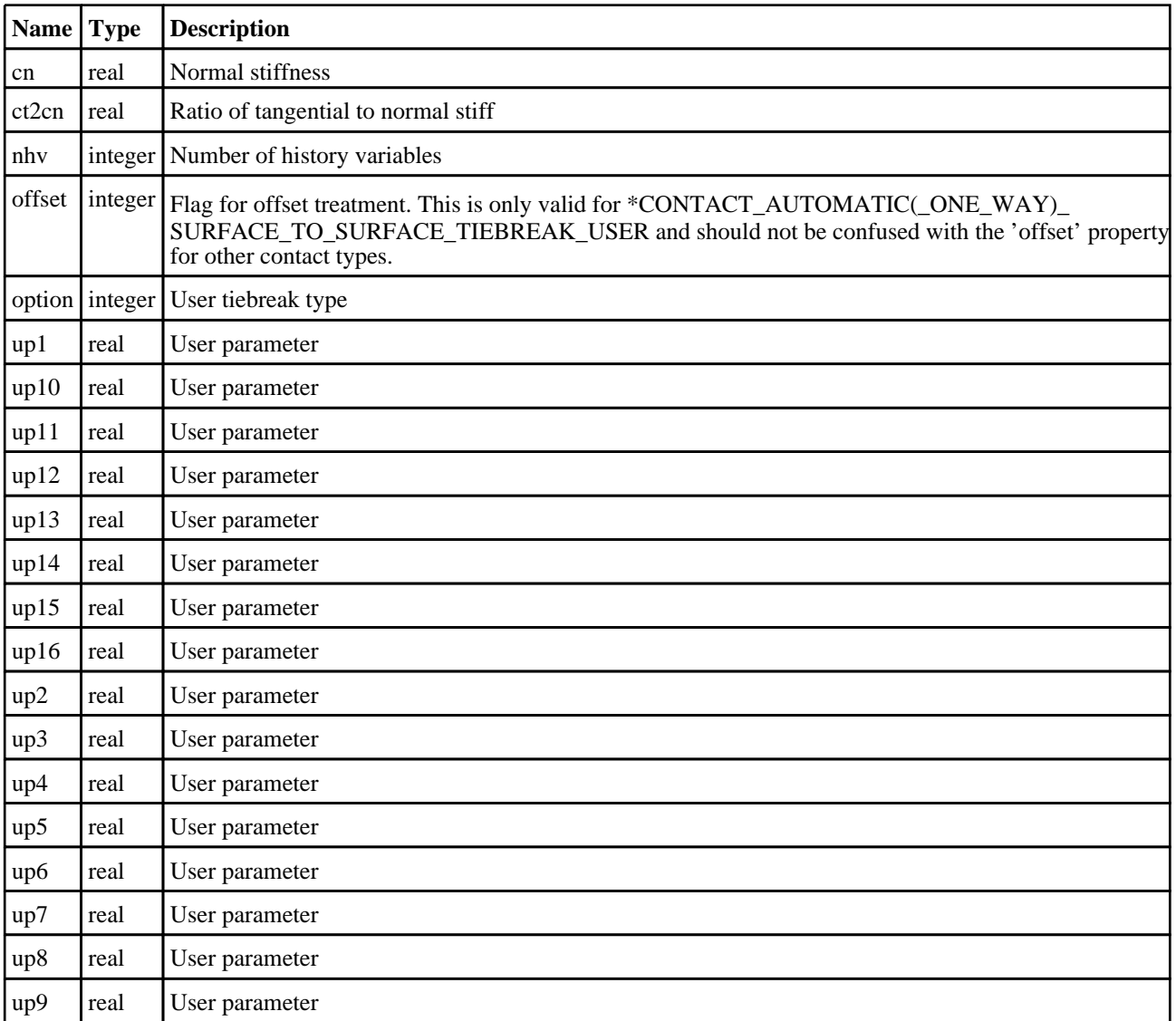

# Properties for TIED\_WELD options

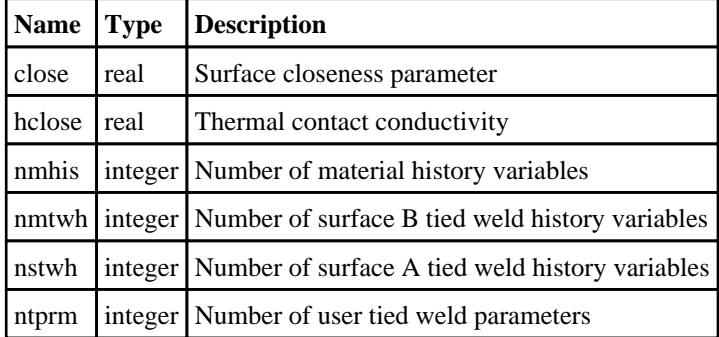

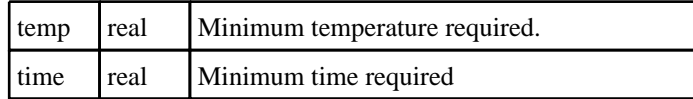

# Properties for \_MPP option

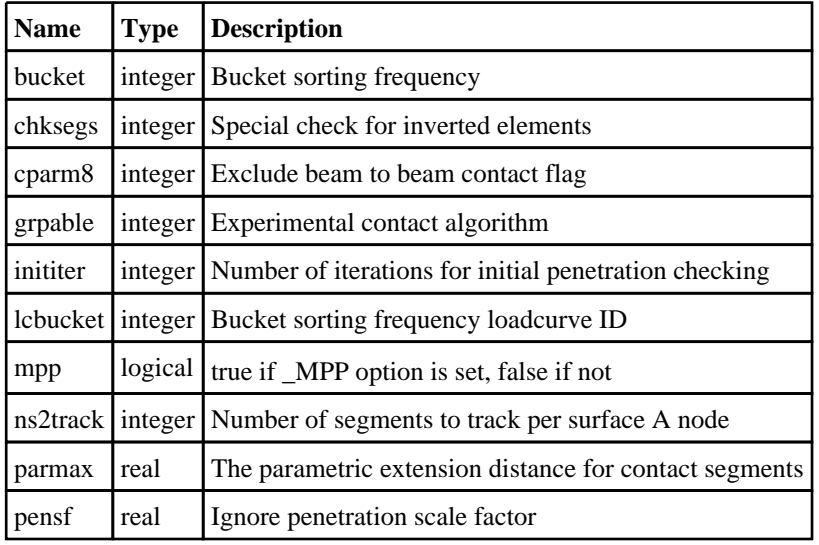

# Properties for optional card A

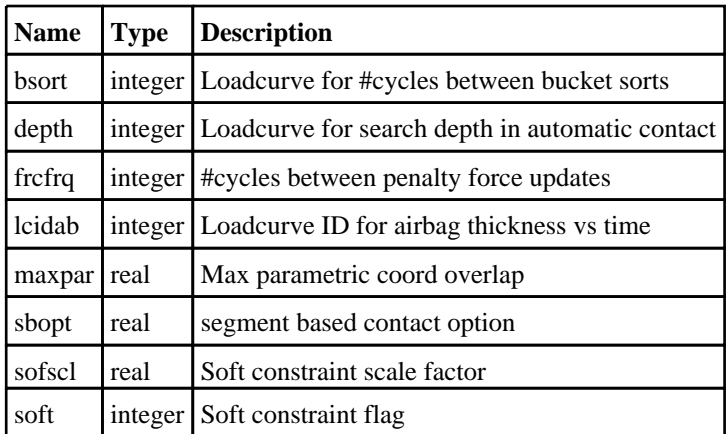

# Properties for optional card B

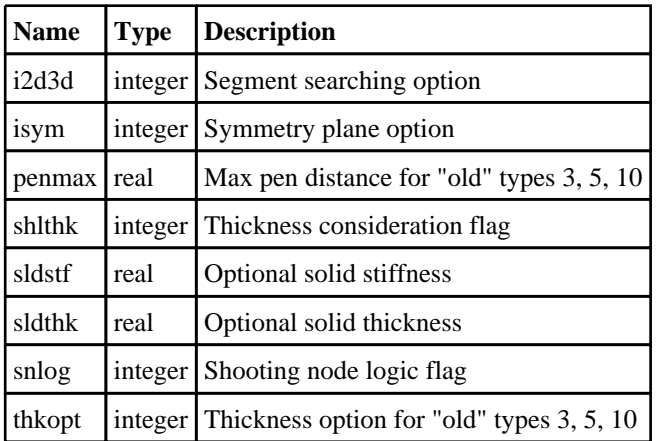

# Properties for optional card C

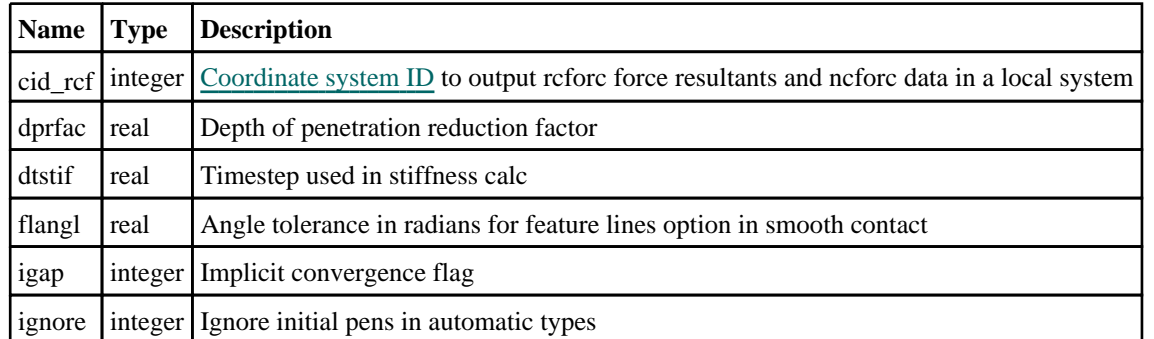

# Properties for optional card D

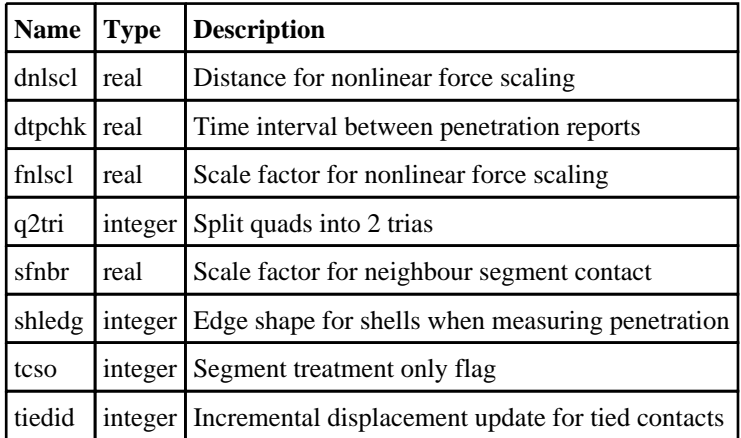

# Properties for optional card E

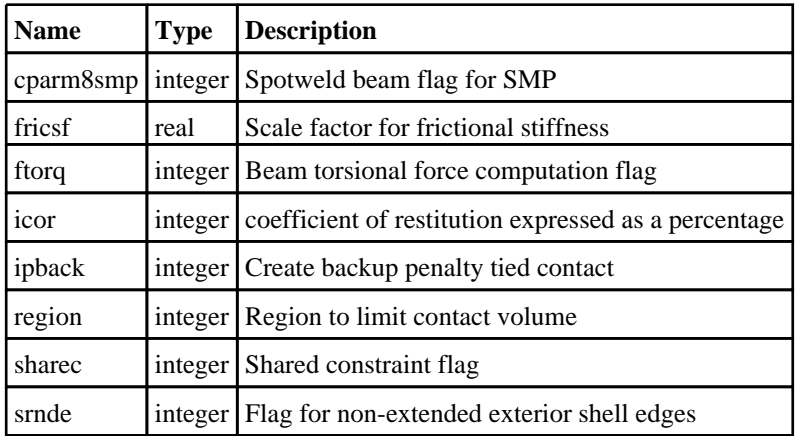

# Properties for optional card F

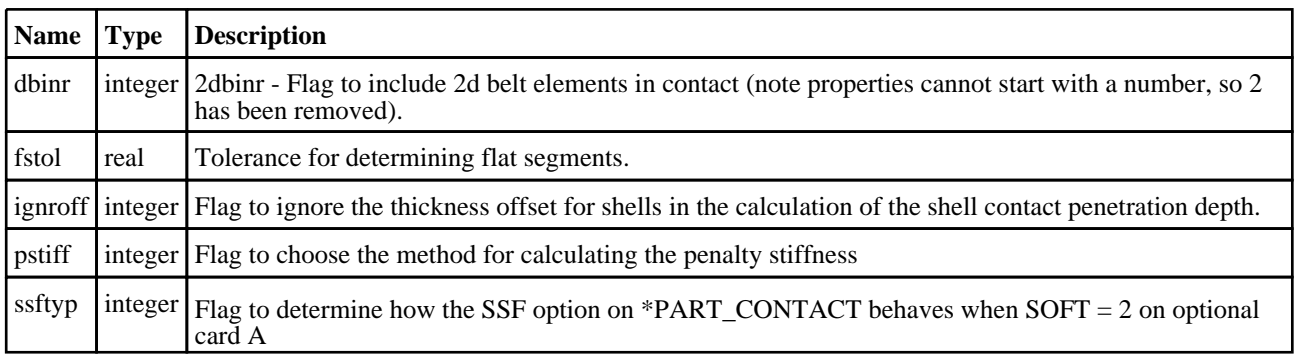

<span id="page-495-0"></span>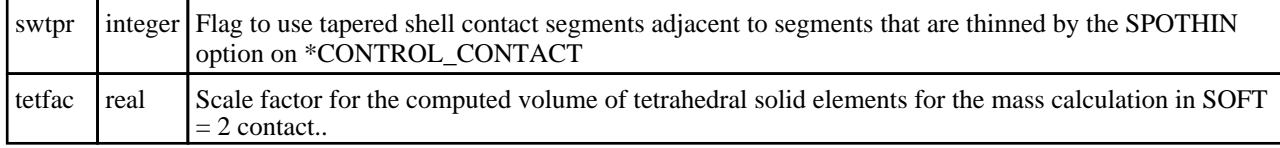

# Detailed Description

The Contact class allows you to create, modify, edit and contact cards. See the documentation below for more details.

# **Constructor**

new Contact(Model[\[Model](#page-2593-0)], type[string], id (optional)[integer], heading (optional)[string])

### **Description**

Create a new [Contact](#page-487-0) object.

#### Arguments

• **Model** [\(Model](#page-2593-0))

[Model](#page-2593-0) that Contact will be created in

• **type** (string)

Type of contact

• **id (optional)** (integer)

[Contact](#page-487-0) number

• **heading (optional)** (string)

Title for the Contact

Return type

[Contact](#page-487-0) object

#### Example

```
To create a new AUTOMATIC_GENERIC contact n model m with label 10 and title "Test contact" 
var c = new Contact(m, "AUTOMATIC_GENERAL", 10, "Test contact");
```
# Details of functions

### AssociateComment(Comment/Comment)

#### **Description**

Associates a comment with a contact.

#### Arguments

• **Comment** [\(Comment](#page-185-0))

[Comment](#page-185-0) that will be attached to the contact

#### Return type

No return value

### <span id="page-496-0"></span>Example

To associate comment c to the contact c:

c.AssociateComment(c);

# Blank()

**Description** Blanks the contact

Arguments No arguments

### Return type

No return value

### Example

To blank contact c: c.Blank();

# BlankAll([Model](#page-2593-0)[Model], redraw (optional)[boolean]) [static]

### **Description**

Blanks all of the contacts in the model.

#### Arguments

#### • **Model** [\(Model](#page-2593-0))

[Model](#page-2593-0) that all contacts will be blanked in

#### • **redraw (optional)** (boolean)

If model should be redrawn or not. If omitted redraw is false. If you want to do several (un)blanks and only redraw after the last one then use false for all redraws apart from the last one. Alternatively you can redraw using [View.Redraw\(\).](#page-2218-0)

#### Return type

No return value

#### Example

To blank all of the contacts in model m: Contact.BlankAll(m);

# BlankFlagged([Model](#page-2593-0)[*Model]*, flag[\[Flag](#page-2488-0)], redraw (optional)[boolean]) [static]

### **Description**

Blanks all of the flagged contacts in the model.

#### **Arguments**

#### • **Model** [\(Model](#page-2593-0))

[Model](#page-2593-0) that all the flagged contacts will be blanked in

#### • **flag** ([Flag](#page-2488-0))

Flag set on the contacts that you want to blank

#### <span id="page-497-0"></span>• **redraw (optional)** (boolean)

If model should be redrawn or not. If omitted redraw is false. If you want to do several (un)blanks and only redraw after the last one then use false for all redraws apart from the last one. Alternatively you can redraw using [View.Redraw\(\).](#page-2218-0)

#### Return type

No return value

#### Example

To blank all of the contacts in model m flagged with f:

Contact.BlankFlagged(m, f);

### Blanked()

#### **Description**

Checks if the contact is blanked or not.

#### Arguments

No arguments

### Return type

true if blanked, false if not.

#### Example

To check if contact c is blanked:

```
if (c.Blanked() ) do_something...
```
## Browse(modal (optional)[boolean])

#### **Description**

Starts an edit panel in Browse mode.

#### Arguments

• **modal (optional)** (boolean)

If this window is modal (blocks the user from doing anything else in PRIMER until this window is dismissed). If omitted the window will be modal.

#### Return type

no return value

Example To Browse contact c:

```
c.Browse();
```
# ClearFlag(flag[\[Flag\]](#page-2488-0))

**Description** Clears a flag on the contact.

### Arguments

#### <span id="page-498-0"></span> $\cdot$  **flag** ([Flag](#page-2488-0))

Flag to clear on the contact

### Return type

No return value

#### Example

To clear flag f for contact c: c.ClearFlag(f);

# Constrained(connection (optional)[boolean])

#### **Description**

see if tied/spotweld contact uses constrained formulation

#### Arguments

#### • **connection (optional)** (boolean)

if true will only consider contacts used for primer connections. The default is false.

#### Return type

logical

Example To see if contact is of type tied and constrained

c.Constrained();

# Copy(range (optional)[boolean])

#### **Description**

Copies the contact.

#### Arguments

#### • **range (optional)** (boolean)

If you want to keep the copied item in the range specified for the current include. Default value is false. To set current include, use [Include.MakeCurrentLayer\(\).](#page-1331-0)

#### Return type

Contact object

Example To copy contact c into contact z: var  $z = c.Copy()$ ;

# Create(Model[\[Model\]](#page-2593-0), modal (optional)[boolean]) [static]

#### **Description**

Starts an interactive editing panel to create a contact.

#### Arguments

<span id="page-499-0"></span>• **Model** [\(Model](#page-2593-0))

[Model](#page-2593-0) that the contact will be created in

#### • **modal (optional)** (boolean)

If this window is modal (blocks the user from doing anything else in PRIMER until this window is dismissed). If omitted the window will be modal.

#### Return type

[Contact](#page-487-0) object (or null if not made)

#### Example

To start creating a contact in model m:

```
var c = Contact.Create(m);
```
### DetachComment(Comment[[Comment\]](#page-185-0))

#### **Description**

Detaches a comment from a contact.

#### Arguments

• **Comment** [\(Comment](#page-185-0))

[Comment](#page-185-0) that will be detached from the contact

#### Return type

No return value

#### Example

To detach comment c from the contact c:

c.DetachComment(c);

# Edit(modal (optional)[boolean])

#### **Description**

Starts an interactive editing panel.

#### Arguments

#### • **modal (optional)** (boolean)

If this window is modal (blocks the user from doing anything else in PRIMER until this window is dismissed). If omitted the window will be modal.

#### Return type

no return value

#### Example

To Edit contact c:

c.Edit();

# <span id="page-500-0"></span>Error(message[string], details (optional)[string])

### **Description**

Adds an error for contact. For more details on checking see the [Check](#page-1930-0) class.

#### Arguments

• **message** (string)

The error message to give

• **details (optional)** (string)

An optional detailed error message

#### Return type

No return value

#### Example

To add an error message "My custom error" for contact c:

c.Error("My custom error");

# ExtractColour()

### **Description**

Extracts the **actual** colour used for contact.

By default in PRIMER many entities such as elements get their colour automatically from the part that they are in. PRIMER cycles through 13 default [colour](#page-488-0)s based on the label of the entity. In this case the contact colour property will return the value [Colour.PART](#page-1936-0) instead of the actual colour. This method will return the actual colour which is used for drawing the contact.

#### Arguments

No arguments

#### Return type

colour value (integer)

#### Example

To return the colour used for drawing contact c:

```
var colour = c.ExtractColour();
```
# FindInteractions() [deprecated]

This function is deprecated in version 11.0. It is only provided to keep old scripts working. We strongly advise against using it in new scripts. Support may be removed in future versions.

#### **Description**

Use [Contact.Interactions\(\)](#page-505-0) instead.

#### **Arguments**

No arguments

#### Return type

No return value

# <span id="page-501-0"></span>First(Model[*[Model\]](#page-2593-0)*) [static]

#### **Description**

Returns the first contact in the model.

#### **Arguments**

• **Model** [\(Model](#page-2593-0))

[Model](#page-2593-0) to get first contact in

#### Return type

Contact object (or null if there are no contacts in the model).

#### Example

```
To get the first contact in model m: 
var c = Contact. First(m);
```
# FirstFreeLabel(Model[*[Model\]](#page-2593-0)*, layer (optional)[[Include](#page-2768-0) number]) [static]

#### **Description**

Returns the first free contact label in the model. Also see [Contact.LastFreeLabel\(\),](#page-508-0) [Contact.NextFreeLabel\(\)](#page-508-0) and Model.FirstFreeItemLabel().

#### **Arguments**

• **Model** [\(Model](#page-2593-0))

[Model](#page-2593-0) to get first free contact label in

#### • **layer (optional)** ([Include](#page-2768-0) number)

[Include](#page-2768-0) file (0 for the main file) to search for labels in (Equivalent to *First free in layer* in editing panels). If omitted the whole model will be used (Equivalent to *First free* in editing panels).

#### Return type

Contact label.

#### Example

To get the first free contact label in model m:

```
var label = Contact.FirstFreeLabel(m);
```
# FlagAll(Model[\[Model](#page-2593-0)], flag[\[Flag\]](#page-2488-0)) [static]

#### **Description**

Flags all of the contacts in the model with a defined flag.

#### Arguments

#### • **Model** [\(Model](#page-2593-0))

[Model](#page-2593-0) that all contacts will be flagged in

#### $\cdot$  **flag**  $(\text{Flag})$  $(\text{Flag})$  $(\text{Flag})$

Flag to set on the contacts

### <span id="page-502-0"></span>Return type

No return value

### Example

To flag all of the contacts with flag f in model m: Contact.FlagAll(m, f);

# Flagged(flag[\[Flag\]](#page-2488-0))

**Description** Checks if the contact is flagged or not.

#### **Arguments**

• **flag** ([Flag](#page-2488-0))

Flag to test on the contact

Return type true if flagged, false if not.

#### Example

To check if contact c has flag f set on it:

if (c.Flagged(f) ) do\_something...

# ForEach(Model[\[Model](#page-2593-0)], func[function], extra (optional)[any]) [static]

#### **Description**

Calls a function for each contact in the model.

**Note that ForEach has been designed to make looping over contacts as fast as possible and so has some limitations.**

**Firstly, a single temporary Contact object is created and on each function call it is updated with the current contact data. This means that you should not try to store the Contact object for later use (e.g. in an array) as it is temporary.**

**Secondly, you cannot create new contacts inside a ForEach loop.** 

#### **Arguments**

• **Model** [\(Model](#page-2593-0))

[Model](#page-2593-0) that all contacts are in

• **func** (function)

Function to call for each contact

• **extra (optional)** (any)

An optional extra object/array/string etc that will appended to arguments when calling the function

Return type

No return value

### <span id="page-503-0"></span>Example

To call function test for all of the contacts in model m:

```
Contact.ForEach(m, test);
function test(c)
{
  c is Contact object
}
```
To call function test for all of the contacts in model m with optional object:

```
var data = { x:0, y:0 };
Contact.ForEach(m, test, data);
function test(c, extra)
{
// c is Contact object
// extra is data
}
```
# GetAll(Model[\[Model\]](#page-2593-0)) [static]

#### **Description**

Returns an array of Contact objects for all of the contacts in a model in Primer

#### Arguments

• **Model** [\(Model](#page-2593-0))

[Model](#page-2593-0) to get contacts from

#### Return type

Array of Contact objects

#### Example

To make an array of Contact objects for all of the contacts in model m var c = Contact.GetAll(m);

# GetComments()

#### **Description**

Extracts the comments associated to a contact.

#### Arguments

No arguments

#### Return type

\$Array of Comment objects (or null if there are no comments associated to the node).

#### Example

To get the array of comments associated to the contact c:

var comm\_array = c.GetComments();
# <span id="page-504-0"></span>GetFlagged(Model[[Model\]](#page-2593-0), flag[[Flag](#page-2488-0)]) [static]

# **Description**

Returns an array of Contact objects for all of the flagged contacts in a model in Primer

# Arguments

- **Model** [\(Model](#page-2593-0))
- [Model](#page-2593-0) to get contacts from

#### • **flag** ([Flag](#page-2488-0))

Flag set on the contacts that you want to retrieve

# Return type

Array of Contact objects

# Example

To make an array of Contact objects for all of the contacts in model m flagged with f

```
var c = Contact.GetFlagged(m, f);
```
# GetFromID(Model/Model), number/integer) [static]

# **Description**

Returns the Contact object for a contact ID.

# Arguments

• **Model** [\(Model](#page-2593-0))

[Model](#page-2593-0) to find the contact in

• **number** (integer)

number of the contact you want the Contact object for

# Return type

Contact object (or null if contact does not exist).

# Example

To get the Contact object for contact 100 in model m

```
var c = Contact.GetFromID(m, 100);
```
# GetParameter(prop[string])

# **Description**

Checks if a Contact property is a parameter or not. Note that object properties that are parameters are normally returned as the integer or float parameter values as that is virtually always what the user would want. For this function to work the JavaScript interpreter must use the parameter name instead of the value. This can be done by setting the [Options.property\\_parameter\\_names](#page-2196-0) option to true before calling the function and then resetting it to false afterwards.. This behaviour can also temporarily be switched by using the [Contact.ViewParameters\(\)](#page-517-0) method and 'method chaining' (see the examples below).

# Arguments

• **prop** (string)

contact property to get parameter for

# Return type

[Parameter](#page-1709-0) object if property is a parameter, null if not.

# Example

To check if Contact property c.example is a parameter:

```
Options.property_parameter_names = true;
if (c.GetParameter(c.example) ) do_something...
Options.property parameter names = false;
```
To check if Contact property c.example is a parameter by using the GetParameter method:

if (c.ViewParameters().GetParameter(c.example) ) do\_something...

# Interactions(type (optional)[constant])

#### **Description**

Returns an array of objects describing the interactions which can either be penetrations (slave nodes that are tied to or penetrate elements in the contact) or crossed edges (contact segments that cross).

#### Arguments

#### • **type (optional)** (constant)

What type of interactions to return. Can be bitwise code of [Contact.PENETRATIONS](#page-488-0) to return penetrations and [Contact.CROSSED\\_EDGES](#page-488-0) to return crossed edges. If omitted penetrations will be returned.

# Return type

Array of objects with the following properties:

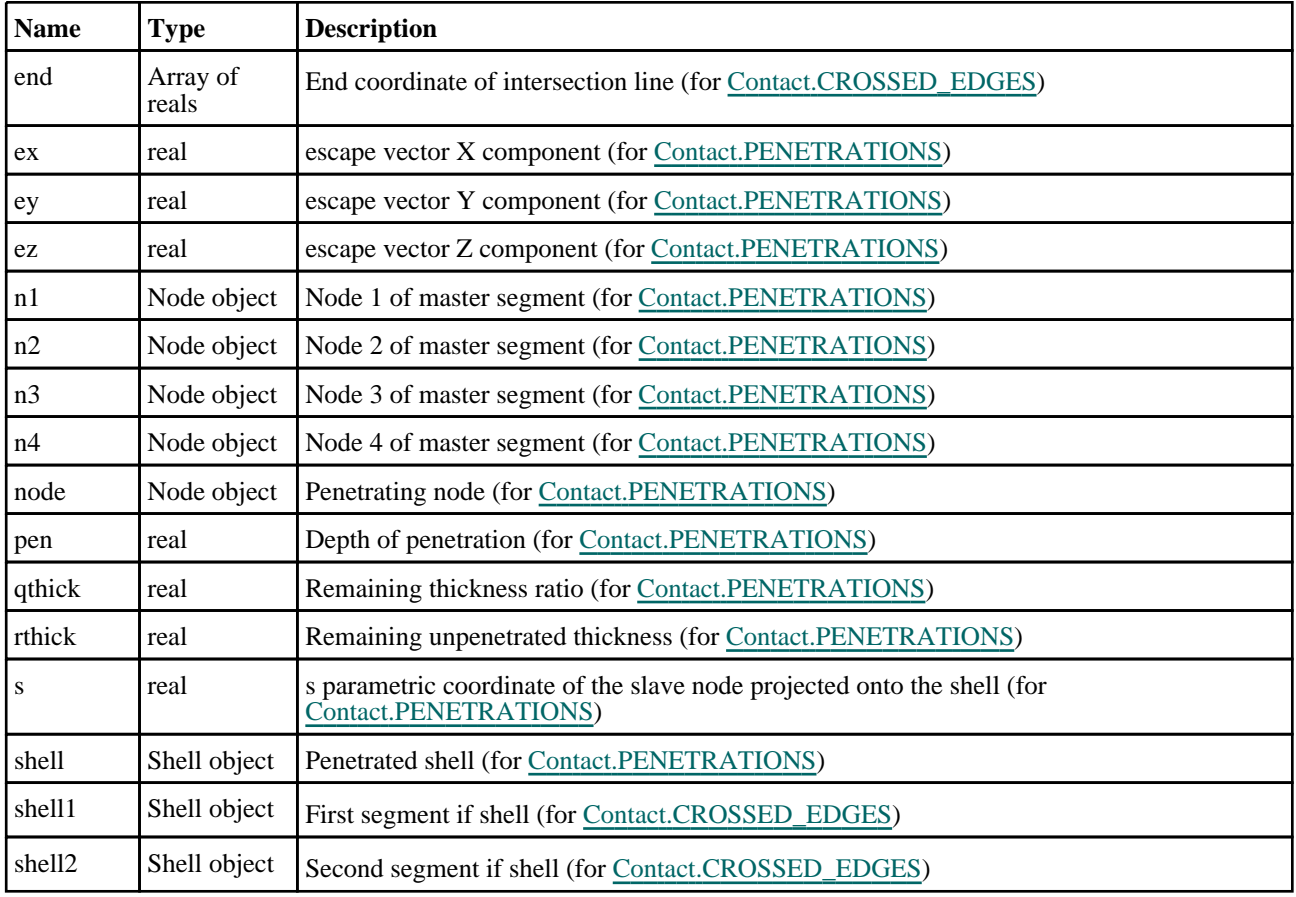

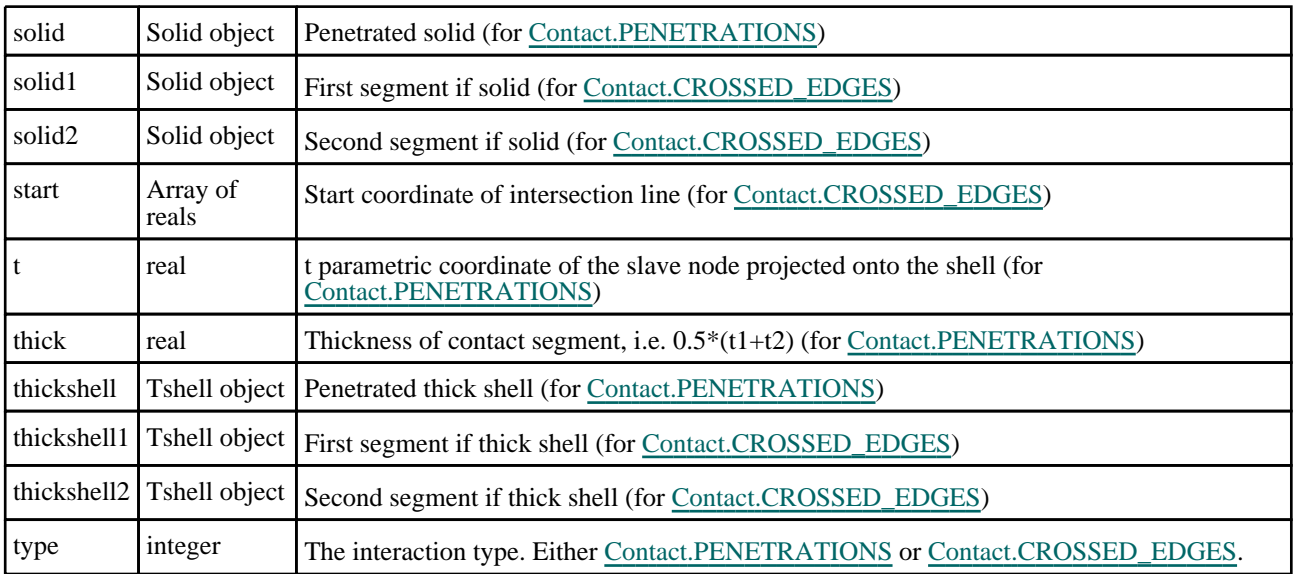

To get the penetration interactions for contact c:

```
var interactions = c.Interactions();
for(i=0; i<interactions.length; i++)
{
    var type = interactions[i].type; // Will be Contact.PENETRATIONS
    var node = interactions[i].node;
    var shell = interactions[i].shell;
    var n1 = interactions[i].n1;
    var n2 = interactions[i].n2;<br>var n3 = interactions[i].n3;
    var n3 = interactions[i].n3;<br>var n4 = interactions[i].n4;
                = interactions[i].n4;
    var s = interactions[i].s;<br>var t = interactions[i].t;
                = interactions[i].t;
    var ex = interactions[i].ex;<br>var ey = interactions[i].ey;
                = interactions[i].ey;
    var ez = interactions[i].ez;
    var pen = interactions[i].pen;
    var thick = interactions[i].thick;
    var rthick = interactions[i].rthick;
    var qthick = interactions[i].qthick;
    if(shell != undefined)
              ... process shell ...
}
```
To get the penetration and crossed edge interactions for contact c:

```
var interactions = c.Interactions(Contact.PENETRATIONS|Contact.CROSSED_EDGES);
for(i=0; i<interactions.length; i++)
{
    if (interactions[i].type == Contact.PENETRATIONS)
    {
        var node = interactions[i].node;
        ...
    }
    else if (interactions[i].type == Contact.CROSSED_EDGES)
    {
        var start = interactions[i].start;
        ...
    }
}
```
# <span id="page-507-0"></span>Keyword()

# **Description**

Returns the keyword for this Contact (\*BOUNDARY\_PRESCRIBED\_MOTION\_xxxx). **Note that a carriage return**  is not added. See also Contact.KeywordCards()

#### Arguments

No arguments

# Return type

string containing the keyword.

# Example

To get the keyword for Contact c: var key = c.Keyword();

# KeywordCards()

#### **Description**

Returns the keyword cards for the Contact. **Note that a carriage return is not added**. See also Contact.Keyword()

# Arguments

No arguments

# Return type

string containing the cards.

# Example

To get the cards for Contact c: var cards = c.KeywordCards();

# Last(Model[[Model\]](#page-2593-0)) [static]

# **Description**

Returns the last contact in the model.

#### **Arguments**

#### • **Model** [\(Model](#page-2593-0))

[Model](#page-2593-0) to get last contact in

# Return type

Contact object (or null if there are no contacts in the model).

# Example

To get the last contact in model m:

```
var c = Contact. Last(m);
```
# LastFreeLabel(Model[[Model\]](#page-2593-0), layer (optional)[\[Include](#page-2768-0) number]) [static]

# **Description**

Returns the last free contact label in the model. Also see [Contact.FirstFreeLabel\(\),](#page-501-0) Contact.NextFreeLabel() and see Model.LastFreeItemLabel()

# Arguments

• **Model** [\(Model](#page-2593-0))

[Model](#page-2593-0) to get last free contact label in

**layer (optional)** ([Include](#page-2768-0) number)

[Include](#page-2768-0) file (0 for the main file) to search for labels in (Equivalent to *Highest free in layer* in editing panels). If omitted the whole model will be used.

# Return type

Contact label.

# Example

To get the last free contact label in model m:

var label = Contact.LastFreeLabel(m);

# Next()

# **Description**

Returns the next contact in the model.

# Arguments

No arguments

# Return type

Contact object (or null if there are no more contacts in the model).

# Example

To get the contact in model m after contact c:

var  $c = c.Next()$ ;

# NextFreeLabel(Model[\[Model](#page-2593-0)], layer (optional)[\[Include](#page-2768-0) number]) [static]

# **Description**

Returns the next free (highest+1) contact label in the model. Also see [Contact.FirstFreeLabel\(\),](#page-501-0) Contact.LastFreeLabel() and [Model.NextFreeItemLabel\(\)](#page-2120-0)

# Arguments

• **Model** [\(Model](#page-2593-0))

[Model](#page-2593-0) to get next free contact label in

**layer (optional)** ([Include](#page-2768-0) number)

[Include](#page-2768-0) file (0 for the main file) to search for labels in (Equivalent to *Highest+1 in layer* in editing panels). If omitted the whole model will be used (Equivalent to *Highest+1* in editing panels).

# Return type

Contact label.

# Example

To get the next free contact label in model m:

var label = Contact.NextFreeLabel(m);

# PenCheck(flag[\[Flag\]](#page-2488-0), eflag[integer])

# **Description**

Flags nodes that penetrate (or tie) in contact

# **Arguments**

• **flag** ([Flag](#page-2488-0))

Flag to be set on penetrating (or tied) node.

#### • **eflag** (integer)

Optional flag for elements. If supplied, node will be flagged only if it penetrates (or ties to) an element that is flagged. Node and element flag may be the same.

# Return type

zero if contact successfully checked

# Example

To set flag f on slave nodes of Contact c which tie to elements flagged with f:

c.PenCheck(f, f);

# PenCheckEdit(modal (optional)[boolean], check\_mode (optional)[constant], mpp\_threshold (optional)[real], report\_crossed\_3d\_elems (optional)[boolean], contact\_penchk\_dup\_shells (optional)[constant])

# **Description**

launches the interactive edit panel for penetration check on the con

# **Arguments**

#### • **modal (optional)** (boolean)

If this window is modal (blocks the user from doing anything else in PRIMER until this window is dismissed). If omitted the window will be modal.

#### • **check\_mode (optional)** (constant)

Check mode. Can be [Model.MPP\\_MODE](#page-488-0) or [Model.SMP\\_MODE.](#page-488-0) Default is set to the oa pref contact\_check\_mode

#### • **mpp\_threshold (optional)** (real)

Can set the MPP threshold, by default this is set to the oa pref contact\_mpp\_penetration\_threshold

#### • **report\_crossed\_3d\_elems (optional)** (boolean)

Can set the value of reporting crossed elements to TRUE or FALSE, by default this is set to the oa pref report\_crossed\_ 3d\_elems

#### • **contact\_penchk\_dup\_shells (optional)** (constant)

Duplicate shell treatment Can be [Model.SHELL\\_AUTO,](#page-488-0) [Model.SHELL\\_THICK](#page-488-0) or [Model.SHELL\\_THIN.](#page-488-0) Default is set to the oa pref contact\_penchk\_dup\_shells

# Return type

No return value

# Example

To launch an edit panel with modal set to TRUE, check\_method set to MPP, mpp\_threshold set to 1.123, report\_ crossed\_3d\_elems set to true and contact\_penchk\_dup\_shells set to thinnest always:

c.PenCheckEdit(true,Contact.MPP\_METHOD,1.123,true,Contact.SHELL\_THIN);

# Pick(prompt/string), limit (optional)/*Model or Flag)*, modal (optional)/boolean), button text (optional) [string] [static]

# **Description**

Allows the user to pick a contact.

#### **Arguments**

• **prompt** (string)

Text to display as a prompt to the user

• **limit (optional)** [\(Model](#page-2593-0) or [Flag](#page-2488-0))

If the argument is a [Model](#page-2593-0) then only contacts from that model can be picked. If the argument is a [Flag](#page-2488-0) then only contacts that are flagged with *limit* can be selected. If omitted, or null, any contacts from any model can be selected. from any model.

#### • **modal (optional)** (boolean)

If picking is modal (blocks the user from doing anything else in PRIMER until this window is dismissed). If omitted the pick will be modal.

#### • **button text (optional)** (string)

By default the window with the prompt will have a button labelled 'Cancel' which if pressed will cancel the pick and return null. If you want to change the text on the button use this argument. If omitted 'Cancel' will be used.

# Return type

[Contact](#page-487-0) object (or null if not picked)

# Example

To pick a contact from model m giving the prompt 'Pick contact from screen':

var c = Contact.Pick('Pick contact from screen', m);

# Previous()

#### **Description**

Returns the previous contact in the model.

# Arguments

No arguments

#### Return type

Contact object (or null if there are no more contacts in the model).

To get the contact in model m before contact c:

```
var c = c.Previous();
```
# RenumberAll(Model[\[Model](#page-2593-0)], start[integer]) [static]

# **Description**

Renumbers all of the contacts in the model.

#### Arguments

• **Model** [\(Model](#page-2593-0))

[Model](#page-2593-0) that all contacts will be renumbered in

• **start** (integer)

Start point for renumbering

Return type No return value

# Example

To renumber all of the contacts in model m, from 1000000: Contact.RenumberAll(m, 1000000);

# RenumberFlagged(Model[\[Model](#page-2593-0)], flag[[Flag\]](#page-2488-0), start[integer]) [static]

# **Description**

Renumbers all of the flagged contacts in the model.

# Arguments

• **Model** [\(Model](#page-2593-0))

[Model](#page-2593-0) that all the flagged contacts will be renumbered in

#### $\cdot$  **flag**  $(\underline{Flag})$  $(\underline{Flag})$  $(\underline{Flag})$

Flag set on the contacts that you want to renumber

```
• start (integer)
```
Start point for renumbering

# Return type

No return value

# Example

To renumber all of the contacts in model m flagged with f, from 1000000: Contact.RenumberFlagged(m, f, 1000000);

# Select(flag[[Flag\]](#page-2488-0), prompt[string], limit (optional)[\[Model](#page-2593-0) or [Flag\]](#page-2488-0), modal (optional)[boolean]) [static]

**Description** 

Allows the user to select contacts using standard PRIMER object menus.

# **Arguments**

- **flag** ([Flag](#page-2488-0))
- Flag to use when selecting contacts
	- **prompt** (string)

Text to display as a prompt to the user

• **limit (optional)** [\(Model](#page-2593-0) or [Flag](#page-2488-0))

If the argument is a [Model](#page-2593-0) then only contacts from that model can be selected. If the argument is a [Flag](#page-2488-0) then only contacts that are flagged with *limit* can be selected (*limit* should be different to *flag*). If omitted, or null, any contacts can be selected. from any model.

• **modal (optional)** (boolean)

If selection is modal (blocks the user from doing anything else in PRIMER until this window is dismissed). If omitted the selection will be modal.

# Return type

Number of contacts selected or null if menu cancelled

# Example

To select contacts from model m, flagging those selected with flag f, giving the prompt 'Select contacts':

Contact.Select(f, 'Select contacts', m);

To select contacts, flagging those selected with flag f but limiting selection to contacts flagged with flag l, giving the prompt 'Select contacts':

Contact.Select(f, 'Select contacts', l);

# SetFlag(flag/Flag)

**Description** Sets a flag on the contact.

#### Arguments

• **flag** ([Flag](#page-2488-0))

Flag to set on the contact

# Return type

No return value

# Example

To set flag f for contact c: c.SetFlag(f);

# Sketch(redraw (optional)[boolean])

# **Description**

Sketches the contact. The contact will be sketched until you either call [Contact.Unsketch\(\),](#page-515-0) [Contact.UnsketchAll\(\),](#page-516-0) Model.UnsketchAll(), or delete the model

# **Arguments**

• **redraw (optional)** (boolean)

If model should be redrawn or not after the contact is sketched. If omitted redraw is true. If you want to sketch several contacts and only redraw after the last one then use false for redraw and call [View.Redraw\(\)](#page-2218-0).

#### Return type

No return value

#### Example

To sketch contact c:

c.Sketch();

# SketchFlagged(Model[[Model\]](#page-2593-0), flag[\[Flag](#page-2488-0)], redraw (optional)[boolean]) [static]

#### **Description**

Sketches all of the flagged contacts in the model. The contacts will be sketched until you either call [Contact.Unsketch\(\),](#page-515-0) [Contact.UnsketchFlagged\(\),](#page-516-0) [Model.UnsketchAll\(\),](#page-2125-0) or delete the model

#### Arguments

• **Model** [\(Model](#page-2593-0))

[Model](#page-2593-0) that all the flagged contacts will be sketched in

• **flag**  $(\underline{Flag})$  $(\underline{Flag})$  $(\underline{Flag})$ 

Flag set on the contacts that you want to sketch

• **redraw (optional)** (boolean)

If model should be redrawn or not after the contacts are sketched. If omitted redraw is true. If you want to sketch flagged contacts several times and only redraw after the last one then use false for redraw and call [View.Redraw\(\).](#page-2218-0)

# Return type

No return value

# Example

To sketch all contacts flagged with flag in model m:

```
Contact.SketchFlagged(m, flag);
```
# StatusCheck()

#### **Description**

Checks sliding contact for crossed edges and penetrations

# Arguments

No arguments

#### Return type

An array containing count of crossed edges, count of penetrations (note if a node penetrates more than one segment, it is only reported once here)

# Example

To check Contact c:

```
var status = c. StatusCheck(); ncrossed = status[0]; npens = status[1]
```
# Total(Model[\[Model\]](#page-2593-0), exists (optional)[boolean]) [static]

# **Description**

Returns the total number of contacts in the model.

#### **Arguments**

• **Model** [\(Model](#page-2593-0))

```
Model to get total for
```
#### • **exists (optional)** (boolean)

true if only existing contacts should be counted. If false or omitted referenced but undefined contacts will also be included in the total.

# Return type

number of contacts

# Example

To get the total number of contacts in model m:

```
var total = \text{Concat}.\text{Total(m)};
```
# Unblank()

# **Description**

Unblanks the contact

Arguments

No arguments

# Return type

No return value

# Example

To unblank contact c:

c.Unblank();

# UnblankAll(Model/Model), redraw (optional)/boolean) [static]

# **Description**

Unblanks all of the contacts in the model.

# Arguments

• **Model** [\(Model](#page-2593-0))

[Model](#page-2593-0) that all contacts will be unblanked in

#### • **redraw (optional)** (boolean)

If model should be redrawn or not. If omitted redraw is false. If you want to do several (un)blanks and only redraw after the last one then use false for all redraws apart from the last one. Alternatively you can redraw using [View.Redraw\(\).](#page-2218-0)

# Return type

No return value

<span id="page-515-0"></span>To unblank all of the contacts in model m:

Contact.UnblankAll(m);

# UnblankFlagged(Model[\[Model](#page-2593-0)], flag[[Flag\]](#page-2488-0), redraw (optional)[boolean]) [static]

# **Description**

Unblanks all of the flagged contacts in the model.

#### Arguments

• **Model** [\(Model](#page-2593-0))

[Model](#page-2593-0) that the flagged contacts will be unblanked in

#### • **flag** ([Flag](#page-2488-0))

Flag set on the contacts that you want to unblank

• **redraw (optional)** (boolean)

If model should be redrawn or not. If omitted redraw is false. If you want to do several (un)blanks and only redraw after the last one then use false for all redraws apart from the last one. Alternatively you can redraw using [View.Redraw\(\).](#page-2218-0)

#### Return type

No return value

#### Example

To unblank all of the contacts in model m flagged with f:

```
Contact.UnblankFlagged(m, f);
```
# UnflagAll(Model[\[Model\]](#page-2593-0), flag[[Flag\]](#page-2488-0)) [static]

# **Description**

Unsets a defined flag on all of the contacts in the model.

# Arguments

• **Model** [\(Model](#page-2593-0))

[Model](#page-2593-0) that the defined flag for all contacts will be unset in

• **flag** ([Flag](#page-2488-0))

Flag to unset on the contacts

#### Return type

No return value

# Example

To unset the flag f on all the contacts in model m: Contact.UnflagAll(m, f);

# Unsketch(redraw (optional)[boolean])

# **Description**

Unsketches the contact.

# <span id="page-516-0"></span>Arguments

#### • **redraw (optional)** (boolean)

If model should be redrawn or not after the contact is unsketched. If omitted redraw is true. If you want to unsketch several contacts and only redraw after the last one then use false for redraw and call [View.Redraw\(\)](#page-2218-0).

# Return type

No return value

# Example

To unsketch contact c:

c.Unsketch();

# UnsketchAll(Model[\[Model](#page-2593-0)], redraw (optional)[boolean]) [static]

# **Description**

Unsketches all contacts.

#### Arguments

#### • **Model** [\(Model](#page-2593-0))

[Model](#page-2593-0) that all contacts will be unblanked in

#### • **redraw (optional)** (boolean)

If model should be redrawn or not after the contacts are unsketched. If omitted redraw is true. If you want to unsketch several things and only redraw after the last one then use false for redraw and call [View.Redraw\(\).](#page-2218-0)

#### Return type

No return value

# Example

To unsketch all contacts in model m:

```
Contact.UnsketchAll(m);
```
# UnsketchFlagged(Model/Model), flag/Flag), redraw (optional)/boolean) [static]

# **Description**

Unsketches all flagged contacts in the model.

# Arguments

#### • **Model** [\(Model](#page-2593-0))

[Model](#page-2593-0) that all contacts will be unsketched in

 $\cdot$  **flag**  $(\text{Flag})$  $(\text{Flag})$  $(\text{Flag})$ 

Flag set on the contacts that you want to unsketch

• **redraw (optional)** (boolean)

If model should be redrawn or not after the contacts are unsketched. If omitted redraw is true. If you want to unsketch several things and only redraw after the last one then use false for redraw and call [View.Redraw\(\).](#page-2218-0)

# Return type

No return value

<span id="page-517-0"></span>To unsketch all contacts flagged with flag in model m:

Contact.UnsketchAll(m, flag);

# ViewParameters()

#### **Description**

Object properties that are parameters are normally returned as the integer or float parameter values as that is virtually always what the user would want. This function temporarily changes the behaviour so that if a property is a parameter the parameter name is returned instead. This can be used with 'method chaining' (see the example below) to make sure a property argument is correct.

#### Arguments

No arguments

# Return type

[Contact](#page-487-0) object.

# Example

To check if Contact property c.example is a parameter by using the [Contact.GetParameter\(\)](#page-504-0) method:

if (c.ViewParameters().GetParameter(c.example) ) do\_something...

# Warning(message[string], details (optional)[string])

# **Description**

Adds a warning for contact. For more details on checking see the [Check](#page-1930-0) class.

#### **Arguments**

#### • **message** (string)

The warning message to give

• **details (optional)** (string)

An optional detailed warning message

#### Return type

No return value

#### Example

To add a warning message "My custom warning" for contact c:

c.Warning("My custom warning");

# Xrefs()

#### **Description**

Returns the cross references for this contact.

#### Arguments

No arguments

# Return type

[Xrefs](#page-2280-0) object.

# Example

To get the cross references for contact c:

```
var xrefs = c.Xrefs();
```
# toString()

# **Description**

Creates a string containing the Contact data in keyword format. Note that this contains the keyword header and the keyword cards. See also [Contact.Keyword\(\)](#page-507-0) and [Contact.KeywordCards\(\).](#page-507-0)

# Arguments

No arguments

# Return type

string

# Example

To get data for Contact c in keyword format

var data =  $c.toString()$ ;

# <span id="page-519-0"></span>ContactGuidedCable class

The ContactGuidedCable class gives you access to define \*CONTACT\_GUIDED\_CABLE cards in PRIMER. More...

[The PR](#page-520-0)IMER JavaScript API provides many class constants, properties and methods. For Arup to be able to extend and enhance the API in the future any constant, property or method names beginning with a lowercase or uppercase letter are reserved.

If you need to add your own properties or methods to one of the existing classes then to avoid any potential future conflict you should ensure that the name begins with either an underscore (\_) or a dollar sign (\$) or the name is prefixed with your own unique identifier.

For example if company 'ABC' need to add a property called 'example' then to avoid any potential future conflict use one of:

- example
- sexample
- ABC\_example

# Class functions

- [BlankAll\(](#page-522-0)Model*[\[Model\]](#page-2593-0)*, redraw (optional)*[boolean]*)
- [BlankFlagged](#page-522-0)(Model*[\[Model](#page-2593-0)]*, flag*[\[Flag](#page-2488-0)]*, redraw (optional)*[boolean]*)
- [First](#page-524-0)(Model*[[Model](#page-2593-0)]*)
- [FirstFreeLabel\(](#page-525-0)Model*[\[Model\]](#page-2593-0)*, layer (optional)*[[Include](#page-2768-0) number]*)
- [FlagAll\(](#page-525-0)Model*[[Model](#page-2593-0)]*, flag*[[Flag\]](#page-2488-0)*)
- [ForEach\(](#page-526-0)Model*[\[Model\]](#page-2593-0)*, func*[function]*, extra (optional)*[any]*)
- [GetAll](#page-527-0)(Model*[[Model](#page-2593-0)]*)
- [GetFlagged\(](#page-527-0)Model*[\[Model\]](#page-2593-0)*, flag*[[Flag\]](#page-2488-0)*)
- [GetFromID\(](#page-528-0)Model*[\[Model\]](#page-2593-0)*, number*[integer]*)
- [Last](#page-529-0)(Model*[[Model](#page-2593-0)]*)
- [LastFreeLabel\(](#page-530-0)Model*[\[Model\]](#page-2593-0)*, layer (optional)*[\[Include](#page-2768-0) number]*)
- [NextFreeLabel](#page-530-0)(Model*[\[Model\]](#page-2593-0)*, layer (optional)*[[Include](#page-2768-0) number]*)
- [Pick\(](#page-531-0)prompt*[string]*, limit (optional)*[[Model](#page-2593-0) or [Flag](#page-2488-0)]*, modal (optional)*[boolean]*, button text (optional)*[string]*)
- [RenumberAll](#page-532-0)(Model*[[Model](#page-2593-0)]*, start*[integer]*)
- [RenumberFlagged\(](#page-532-0)Model*[\[Model\]](#page-2593-0)*, flag*[\[Flag](#page-2488-0)]*, start*[integer]*)
- [Select](#page-533-0)(flag*[\[Flag](#page-2488-0)]*, prompt*[string]*, limit (optional)*[[Model](#page-2593-0) or [Flag](#page-2488-0)]*, modal (optional)*[boolean]*)
- [SketchFlagged](#page-534-0)(Model*[[Model](#page-2593-0)]*, flag*[[Flag\]](#page-2488-0)*, redraw (optional)*[boolean]*)
- [Total](#page-534-0)(Model*[\[Model](#page-2593-0)]*, exists (optional)*[boolean]*)
- [UnblankAll](#page-535-0)(Model*[[Model](#page-2593-0)]*, redraw (optional)*[boolean]*)
- [UnblankFlagged\(](#page-536-0)Model*[\[Model\]](#page-2593-0)*, flag*[[Flag\]](#page-2488-0)*, redraw (optional)*[boolean]*)
- [UnflagAll\(](#page-536-0)Model*[[Model](#page-2593-0)]*, flag*[[Flag\]](#page-2488-0)*)
- [UnsketchAll\(](#page-537-0)Model*[[Model](#page-2593-0)]*, redraw (optional)*[boolean]*)
- [UnsketchFlagged](#page-537-0)(Model*[\[Model\]](#page-2593-0)*, flag*[\[Flag](#page-2488-0)]*, redraw (optional)*[boolean]*)

# Member functions

- [AssociateComment](#page-521-0)(Comment*[\[Comment](#page-185-0)]*)
- [Blank\(](#page-521-0))
- [Blanked](#page-523-0)()
- [ClearFlag](#page-523-0)(flag*[\[Flag](#page-2488-0)]*)
- [Copy\(](#page-523-0)range (optional)*[boolean]*)
- [DetachComment\(](#page-524-0)Comment*[\[Comment\]](#page-185-0)*)
- [Error](#page-524-0)(message*[string]*, details (optional)*[string]*)
- [Flagged](#page-525-0)(flag*[\[Flag\]](#page-2488-0)*)
- [GetComments\(](#page-527-0))
- [GetParameter](#page-528-0)(prop*[string]*)
- [Keyword](#page-529-0)()
- [KeywordCards\(](#page-529-0))
- [Next](#page-530-0)()
- [Previous](#page-531-0)()
- [SetFlag\(](#page-533-0)flag*[\[Flag](#page-2488-0)]*)
- [Sketch](#page-534-0)(redraw (optional)*[boolean]*)
- [Unblank](#page-535-0)()
- [Unsketch\(](#page-536-0)redraw (optional)*[boolean]*)
- [ViewParameters](#page-538-0)()
- [Warning](#page-538-0)(message*[string]*, details (optional)*[string]*)
- $Xrefs()$  $Xrefs()$
- [toString](#page-539-0)()

# ContactGuidedCable constants

<span id="page-520-0"></span>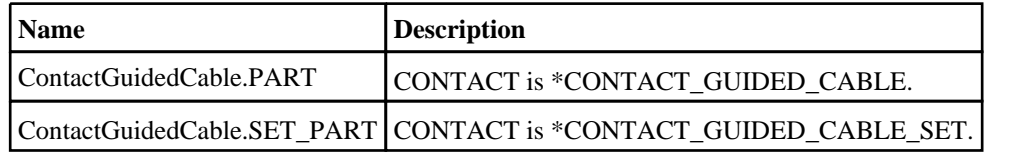

# ContactGuidedCable properties

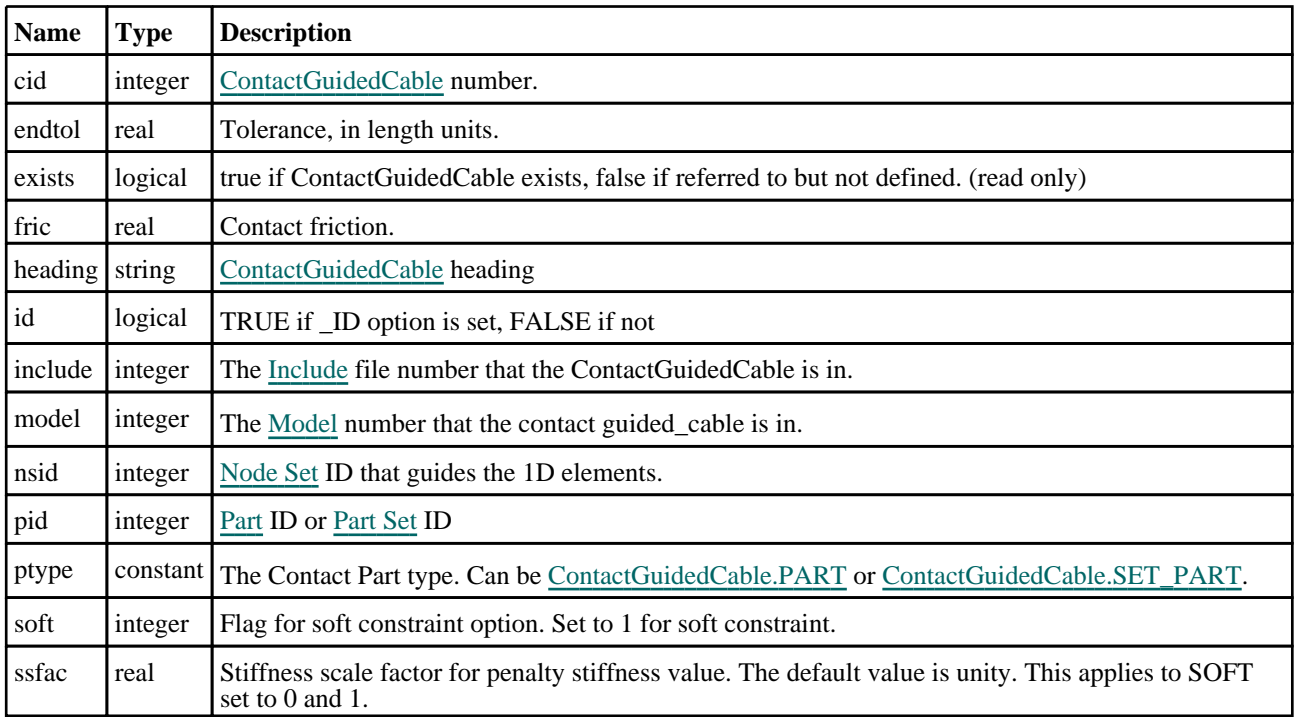

# Detailed Description

The ContactGuidedCable class allows you to create, modify, edit and manipulate \*CONTACT\_GUIDED\_CABLE cards. See the documentation below for more details.

# **Constructor**

new ContactGuidedCable([Model](#page-2593-0)[Model], ptype[constant], nsid[integer], pid[integer], soft (optional)[integer], ssfac (optional)[real], fric (optional)[real], cid (optional)[integer], heading (optional)[string], endtol (optional)[real])

# **Description**

Create a new [ContactGuidedCable](#page-519-0) object.

# Arguments

• **Model** [\(Model](#page-2593-0))

[Model](#page-2593-0) that ContactGuidedCable will be created in

• **ptype** (constant)

Specify the type of ContactGuidedCable (Can be ContactGuidedCable.PART or ContactGuidedCable.SET\_PART

• **nsid** (integer)

[Node](#page-1857-0) Set ID that guides the 1D elements.

• **pid** (integer)

[Part](#page-1718-0) ID or [Part](#page-1857-0) Set ID

• **soft (optional)** (integer)

<span id="page-521-0"></span>Flag for soft constraint option. Set to 1 for soft constraint.

• **ssfac (optional)** (real)

Stiffness scale factor for penalty stiffness value. The default value is unity. This applies to SOFT set to 0 and 1.

• **fric (optional)** (real)

Contact friction.

• **cid (optional)** (integer)

[ContactGuidedCable](#page-519-0) number (Same as label).

• **heading (optional)** (string)

[ContactGuidedCable](#page-519-0) heading (Same as title).

#### • **endtol (optional)** (real)

Tolerance, in length units.

# Return type

[ContactGuidedCable](#page-519-0) object

# Example

To create a new contact guided\_cable in model m, of ptype PART, with nsid 100, pid 10, soft 1 and ssfac 4.5.

```
var c_g_c = new ContactGuidedCable(m, ContactGuidedCable.PART, 100, 10, 1, 4.5);
```
# Details of functions

# AssociateComment(Comment/Comment)

# **Description**

Associates a comment with a contact guided\_cable.

# Arguments

#### • **Comment** [\(Comment](#page-185-0))

[Comment](#page-185-0) that will be attached to the contact guided\_cable

# Return type

No return value

# Example

To associate comment c to the contact guided\_cable c\_g\_c:

c\_g\_c.AssociateComment(c);

# Blank()

**Description** Blanks the contact guided\_cable

**Arguments** No arguments

Return type No return value

```
To blank contact guided_cable c_g_c:
```

```
c_g_c.Blank();
```
# BlankAll(Model[[Model](#page-2593-0)], redraw (optional)[boolean]) [static]

# **Description**

Blanks all of the contact guided\_cables in the model.

# Arguments

• **Model** [\(Model](#page-2593-0))

[Model](#page-2593-0) that all contact guided\_cables will be blanked in

• **redraw (optional)** (boolean)

If model should be redrawn or not. If omitted redraw is false. If you want to do several (un)blanks and only redraw after the last one then use false for all redraws apart from the last one. Alternatively you can redraw using [View.Redraw\(\).](#page-2218-0)

# Return type

No return value

# Example

To blank all of the contact guided\_cables in model m:

```
ContactGuidedCable.BlankAll(m);
```
# BlankFlagged([Model](#page-2593-0)[*Model]*, flag[\[Flag](#page-2488-0)], redraw (optional)[boolean]) [static]

# **Description**

Blanks all of the flagged contact guided\_cables in the model.

# Arguments

• **Model** [\(Model](#page-2593-0))

[Model](#page-2593-0) that all the flagged contact guided\_cables will be blanked in

• **flag** ([Flag](#page-2488-0))

Flag set on the contact guided\_cables that you want to blank

• **redraw (optional)** (boolean)

If model should be redrawn or not. If omitted redraw is false. If you want to do several (un)blanks and only redraw after the last one then use false for all redraws apart from the last one. Alternatively you can redraw using [View.Redraw\(\).](#page-2218-0)

# Return type

No return value

# Example

To blank all of the contact guided\_cables in model m flagged with f: ContactGuidedCable.BlankFlagged(m, f);

# <span id="page-523-0"></span>Blanked()

# **Description**

Checks if the contact guided\_cable is blanked or not.

# Arguments

No arguments

# Return type

true if blanked, false if not.

# Example

To check if contact guided\_cable c\_g\_c is blanked:

```
if (c_g_c.Blanked() ) do_something...
```
# ClearFlag(flag[\[Flag\]](#page-2488-0))

# **Description**

Clears a flag on the contact guided\_cable.

# Arguments

#### • **flag** ([Flag](#page-2488-0))

Flag to clear on the contact guided\_cable

Return type No return value

# Example

To clear flag f for contact guided\_cable c\_g\_c:

```
c_g_c.ClearFlag(f);
```
# Copy(range (optional)[boolean])

# **Description**

Copies the contact guided\_cable.

# Arguments

• **range (optional)** (boolean)

If you want to keep the copied item in the range specified for the current include. Default value is false. To set current include, use [Include.MakeCurrentLayer\(\).](#page-1331-0)

# Return type

ContactGuidedCable object

# Example

To copy contact guided\_cable c\_g\_c into contact guided\_cable z:

var  $z = c_q_c.copy()$ ;

# <span id="page-524-0"></span>DetachComment(Comment[[Comment\]](#page-185-0))

# **Description**

Detaches a comment from a contact guided\_cable.

# Arguments

# • **Comment** [\(Comment](#page-185-0))

[Comment](#page-185-0) that will be detached from the contact guided\_cable

# Return type

No return value

# Example

To detach comment c from the contact guided\_cable c\_g\_c:

```
c_g_c.DetachComment(c);
```
# Error(message[string], details (optional)[string])

# **Description**

Adds an error for contact guided\_cable. For more details on checking see the [Check](#page-1930-0) class.

# Arguments

```
• message (string)
```
- The error message to give
	- **details (optional)** (string)

An optional detailed error message

# Return type

No return value

# Example

To add an error message "My custom error" for contact guided\_cable c\_g\_c:

```
c_g_c.Error("My custom error");
```
# First(Model/*Model*) [static]

# **Description**

Returns the first contact guided\_cable in the model.

# **Arguments**

• **Model** [\(Model](#page-2593-0))

[Model](#page-2593-0) to get first contact guided\_cable in

# Return type

ContactGuidedCable object (or null if there are no contact guided\_cables in the model).

<span id="page-525-0"></span>To get the first contact guided\_cable in model m:

```
var c_g_c = ContactGuidedCable.First(m);
```
# FirstFreeLabel(Model[[Model\]](#page-2593-0), layer (optional)[[Include](#page-2768-0) number]) [static]

# **Description**

Returns the first free contact guided\_cable label in the model. Also see [ContactGuidedCable.LastFreeLabel\(\)](#page-530-0), ContactGuidedCable.NextFreeLabel() and [Model.FirstFreeItemLabel\(\).](#page-2113-0)

#### Arguments

• **Model** [\(Model](#page-2593-0))

[Model](#page-2593-0) to get first free contact guided\_cable label in

```
• layer (optional)Include number)
```
[Include](#page-2768-0) file (0 for the main file) to search for labels in (Equivalent to *First free in layer* in editing panels). If omitted the whole model will be used (Equivalent to *First free* in editing panels).

#### Return type

ContactGuidedCable label.

#### Example

To get the first free contact guided\_cable label in model m:

```
var label = ContactGuidedCable.FirstFreeLabel(m);
```
# FlagAll(Model[\[Model](#page-2593-0)], flag[\[Flag\]](#page-2488-0)) [static]

# **Description**

Flags all of the contact guided\_cables in the model with a defined flag.

#### Arguments

#### • **Model** [\(Model](#page-2593-0))

[Model](#page-2593-0) that all contact guided\_cables will be flagged in

• **flag** ([Flag](#page-2488-0))

Flag to set on the contact guided\_cables

# Return type

No return value

# Example

To flag all of the contact guided\_cables with flag f in model m: ContactGuidedCable.FlagAll(m, f);

# Flagged(flag[\[Flag\]](#page-2488-0))

# **Description**

Checks if the contact guided\_cable is flagged or not.

# <span id="page-526-0"></span>**Arguments**

• **flag** ([Flag](#page-2488-0))

Flag to test on the contact guided\_cable

# Return type

true if flagged, false if not.

# Example

To check if contact guided\_cable c\_g\_c has flag f set on it:

if (c\_g\_c.Flagged(f) ) do\_something...

# ForEach(Model*[\[Model](#page-2593-0)]*, func*[function]*, extra (optional)*[any]*) [static]

# **Description**

Calls a function for each contact guided\_cable in the model.

**Note that ForEach has been designed to make looping over contact guided\_cables as fast as possible and so has some limitations.**

**Firstly, a single temporary ContactGuidedCable object is created and on each function call it is updated with the current contact guided\_cable data. This means that you should not try to store the ContactGuidedCable object for later use (e.g. in an array) as it is temporary.**

**Secondly, you cannot create new contact guided\_cables inside a ForEach loop.** 

# **Arguments**

• **Model** [\(Model](#page-2593-0))

[Model](#page-2593-0) that all contact guided\_cables are in

• **func** (function)

Function to call for each contact guided\_cable

• **extra (optional)** (any)

An optional extra object/array/string etc that will appended to arguments when calling the function

# Return type

No return value

# Example

To call function test for all of the contact guided\_cables in model m:

```
ContactGuidedCable.ForEach(m, test);
function test(c_g_c)
{
    c_g_c is ContactGuidedCable object
\begin{array}{c}\n/ \\
1\n\end{array}
```
To call function test for all of the contact guided\_cables in model m with optional object:

```
var data = { x:0, y:0 };
ContactGuidedCable.ForEach(m, test, data);
function test(c_g_c, extra)
{
// c_g_c is ContactGuidedCable object
// extra is data
}
```
# <span id="page-527-0"></span>GetAll(Model[\[Model\]](#page-2593-0)) [static]

# **Description**

Returns an array of ContactGuidedCable objects for all of the contact guided\_cables in a model in Primer

# Arguments

• **Model** [\(Model](#page-2593-0))

[Model](#page-2593-0) to get contact guided\_cables from

# Return type

Array of ContactGuidedCable objects

# Example

To make an array of ContactGuidedCable objects for all of the contact guided\_cables in model m

```
var c_g_c = ContactGuidedCable.GetAll(m);
```
# GetComments()

#### **Description**

Extracts the comments associated to a contact guided\_cable.

#### Arguments

No arguments

# Return type

\$Array of Comment objects (or null if there are no comments associated to the node).

#### Example

To get the array of comments associated to the contact guided\_cable c\_g\_c:

```
var comm_array = c_g_c.GetComments();
```
# GetFlagged(Model[[Model\]](#page-2593-0), flag[[Flag](#page-2488-0)]) [static]

#### **Description**

Returns an array of ContactGuidedCable objects for all of the flagged contact guided\_cables in a model in Primer

#### Arguments

• **Model** [\(Model](#page-2593-0))

[Model](#page-2593-0) to get contact guided\_cables from

#### • **flag** ([Flag](#page-2488-0))

Flag set on the contact guided\_cables that you want to retrieve

#### Return type

Array of ContactGuidedCable objects

<span id="page-528-0"></span>To make an array of ContactGuidedCable objects for all of the contact guided\_cables in model m flagged with f

```
var c_g_c = ContactGuidedCable.GetFlagged(m, f);
```
# GetFromID(Model*[[Model\]](#page-2593-0)*, number*[integer]*) [static]

# **Description**

Returns the ContactGuidedCable object for a contact guided\_cable ID.

#### Arguments

• **Model** [\(Model](#page-2593-0))

[Model](#page-2593-0) to find the contact guided\_cable in

• **number** (integer)

number of the contact guided\_cable you want the ContactGuidedCable object for

# Return type

ContactGuidedCable object (or null if contact guided\_cable does not exist).

# Example

To get the ContactGuidedCable object for contact guided\_cable 100 in model m

```
var c_g_c = ContactGuidedCable.GetFromID(m, 100);
```
# GetParameter(prop[string])

#### **Description**

Checks if a ContactGuidedCable property is a parameter or not. Note that object properties that are parameters are normally returned as the integer or float parameter values as that is virtually always what the user would want. For this function to work the JavaScript interpreter must use the parameter name instead of the value. This can be done by setting the [Options.property\\_parameter\\_names](#page-2196-0) option to true before calling the function and then resetting it to false afterwards.. This behaviour can also temporarily be switched by using the [ContactGuidedCable.ViewParameters\(\)](#page-538-0) method and 'method chaining' (see the examples below).

# **Arguments**

• **prop** (string)

contact guided\_cable property to get parameter for

# Return type

[Parameter](#page-1709-0) object if property is a parameter, null if not.

#### Example

To check if ContactGuidedCable property c\_g\_c.example is a parameter:

```
Options.property_parameter_names = true;
if (c q c.GetParameter(c q c.example) ) do something...
Options.property parameter names = false;
```
To check if ContactGuidedCable property c\_g\_c.example is a parameter by using the GetParameter method:

```
if (c q c.ViewParameters().GetParameter(c q c.example) ) do something...
```
# <span id="page-529-0"></span>Keyword()

# **Description**

Returns the keyword for this ContactGuidedCable (\*contact\_guided\_cable). **Note that a carriage return is not added**. See also ContactGuidedCable.KeywordCards()

#### Arguments

No arguments

# Return type

string containing the keyword.

# Example

To get the keyword for ContactGuidedCable c\_g\_c:

```
var key = c_g_c.Keyword();
```
# KeywordCards()

# **Description**

Returns the keyword cards for the ContactGuidedCable. **Note that a carriage return is not added**. See also ContactGuidedCable.Keyword()

#### Arguments

No arguments

# Return type

string containing the cards.

# Example

To get the cards for ContactGuidedCable c\_g\_c:

var cards = c\_g\_c.KeywordCards();

# Last(Model[*[Model\]](#page-2593-0)*) [static]

# **Description**

Returns the last contact guided\_cable in the model.

# **Arguments**

#### • **Model** [\(Model](#page-2593-0))

[Model](#page-2593-0) to get last contact guided\_cable in

# Return type

ContactGuidedCable object (or null if there are no contact guided\_cables in the model).

# Example

To get the last contact guided\_cable in model m:

```
var c_g_c = ContactGuidedCable.Last(m);
```
# <span id="page-530-0"></span>LastFreeLabel(Model[[Model\]](#page-2593-0), layer (optional)[\[Include](#page-2768-0) number]) [static]

# **Description**

Returns the last free contact guided\_cable label in the model. Also see [ContactGuidedCable.FirstFreeLabel\(\)](#page-525-0), ContactGuidedCable.NextFreeLabel() and see [Model.LastFreeItemLabel\(\)](#page-2117-0)

# Arguments

• **Model** [\(Model](#page-2593-0))

[Model](#page-2593-0) to get last free contact guided\_cable label in

• **layer (optional)** ([Include](#page-2768-0) number)

[Include](#page-2768-0) file (0 for the main file) to search for labels in (Equivalent to *Highest free in layer* in editing panels). If omitted the whole model will be used.

# Return type

ContactGuidedCable label.

# Example

To get the last free contact guided\_cable label in model m:

var label = ContactGuidedCable.LastFreeLabel(m);

# Next()

# **Description**

Returns the next contact guided\_cable in the model.

# Arguments

No arguments

# Return type

ContactGuidedCable object (or null if there are no more contact guided\_cables in the model).

# Example

To get the contact guided\_cable in model m after contact guided\_cable c\_g\_c:

var  $c_{g_c} = c_{g_c}$ .Next();

# NextFreeLabel(Model[\[Model](#page-2593-0)], layer (optional)[\[Include](#page-2768-0) number]) [static]

# **Description**

Returns the next free (highest+1) contact guided\_cable label in the model. Also see ContactGuidedCable.FirstFreeLabel(), ContactGuidedCable.LastFreeLabel() and [Model.NextFreeItemLabel\(\)](#page-2120-0)

# Arguments

• **Model** [\(Model](#page-2593-0))

[Model](#page-2593-0) to get next free contact guided\_cable label in

• **layer (optional)** (*[Include](#page-2768-0) number*)

[Include](#page-2768-0) file (0 for the main file) to search for labels in (Equivalent to *Highest+1 in layer* in editing panels). If omitted the whole model will be used (Equivalent to  $Highest+1$  in editing panels).

# <span id="page-531-0"></span>Return type

ContactGuidedCable label.

# Example

To get the next free contact guided\_cable label in model m: var label = ContactGuidedCable.NextFreeLabel(m);

# Pick(prompt[string], limit (optional)[\[Model](#page-2593-0) or [Flag\]](#page-2488-0), modal (optional)[boolean], button text (optional) [string] [static]

# **Description**

Allows the user to pick a contact guided\_cable.

# Arguments

• **prompt** (string)

Text to display as a prompt to the user

• **limit (optional)** [\(Model](#page-2593-0) or [Flag](#page-2488-0))

If the argument is a [Model](#page-2593-0) then only contact guided\_cables from that model can be picked. If the argument is a Flag [then](#page-2488-0) only contact guided\_cables that are flagged with *limit* can be selected. If omitted, or null, any contact guided\_ cables from any model can be selected. from any model.

#### • **modal (optional)** (boolean)

If picking is modal (blocks the user from doing anything else in PRIMER until this window is dismissed). If omitted the pick will be modal.

• **button text (optional)** (string)

By default the window with the prompt will have a button labelled 'Cancel' which if pressed will cancel the pick and return null. If you want to change the text on the button use this argument. If omitted 'Cancel' will be used.

# Return type

[ContactGuidedCable](#page-519-0) object (or null if not picked)

# Example

To pick a contact guided\_cable from model m giving the prompt 'Pick contact guided\_cable from screen':

var c\_g\_c = ContactGuidedCable.Pick('Pick contact guided\_cable from screen', m);

# Previous()

#### **Description**

Returns the previous contact guided\_cable in the model.

#### Arguments

No arguments

# Return type

ContactGuidedCable object (or null if there are no more contact guided\_cables in the model).

<span id="page-532-0"></span>To get the contact guided\_cable in model m before contact guided\_cable c\_g\_c:

```
var c_g_c = c_g_c. Previous();
```
# RenumberAll(Model[\[Model](#page-2593-0)], start[integer]) [static]

# **Description**

Renumbers all of the contact guided\_cables in the model.

# Arguments

• **Model** [\(Model](#page-2593-0))

[Model](#page-2593-0) that all contact guided\_cables will be renumbered in

• **start** (integer)

Start point for renumbering

# Return type

No return value

# Example

To renumber all of the contact guided\_cables in model m, from 1000000: ContactGuidedCable.RenumberAll(m, 1000000);

# RenumberFlagged(Model[\[Model](#page-2593-0)], flag[[Flag\]](#page-2488-0), start[integer]) [static]

# **Description**

Renumbers all of the flagged contact guided\_cables in the model.

#### **Arguments**

• **Model** [\(Model](#page-2593-0))

[Model](#page-2593-0) that all the flagged contact guided\_cables will be renumbered in

#### $\cdot$  **flag**  $(\text{Flag})$  $(\text{Flag})$  $(\text{Flag})$

Flag set on the contact guided\_cables that you want to renumber

• **start** (integer)

Start point for renumbering

# Return type

No return value

# Example

To renumber all of the contact guided\_cables in model m flagged with f, from 1000000:

ContactGuidedCable.RenumberFlagged(m, f, 1000000);

# <span id="page-533-0"></span>Select(flag[[Flag\]](#page-2488-0), prompt[string], limit (optional)[\[Model](#page-2593-0) or [Flag\]](#page-2488-0), modal (optional)[boolean]) [static]

# **Description**

Allows the user to select contact guided\_cables using standard PRIMER object menus.

#### Arguments

- **flag** ([Flag](#page-2488-0))
- Flag to use when selecting contact guided\_cables
	- **prompt** (string)

Text to display as a prompt to the user

• **limit (optional)** [\(Model](#page-2593-0) or [Flag](#page-2488-0))

If the argument is a [Model](#page-2593-0) then only contact guided\_cables from that model can be selected. If the argument is a Flag [then](#page-2488-0) only contact guided\_cables that are flagged with *limit* can be selected (*limit* should be different to *flag*). If omitted, or null, any contact guided\_cables can be selected. from any model.

#### • **modal (optional)** (boolean)

If selection is modal (blocks the user from doing anything else in PRIMER until this window is dismissed). If omitted the selection will be modal.

#### Return type

Number of contact guided\_cables selected or null if menu cancelled

#### Example

To select contact guided\_cables from model m, flagging those selected with flag f, giving the prompt 'Select contact guided\_cables':

ContactGuidedCable.Select(f, 'Select contact guided\_cables', m);

To select contact guided\_cables, flagging those selected with flag f but limiting selection to contact guided\_cables flagged with flag l, giving the prompt 'Select contact guided\_cables':

ContactGuidedCable.Select(f, 'Select contact quided cables',  $1$ );

# SetFlag(flag[\[Flag](#page-2488-0)])

#### **Description**

Sets a flag on the contact guided\_cable.

#### Arguments

• **flag** ([Flag](#page-2488-0))

Flag to set on the contact guided\_cable

# Return type

No return value

#### Example

To set flag f for contact guided\_cable c\_g\_c:

```
c_g_c.SetFlag(f);
```
# <span id="page-534-0"></span>Sketch(redraw (optional)[boolean])

# **Description**

Sketches the contact guided\_cable. The contact guided\_cable will be sketched until you either call ContactGuidedCable.Unsketch(), [ContactGuidedCable.UnsketchAll\(\)](#page-537-0), [Model.UnsketchAll\(\),](#page-2125-0) or delete the model

# Arguments

#### • **redraw (optional)** (boolean)

If model should be redrawn or not after the contact guided\_cable is sketched. If omitted redraw is true. If [you want to](#page-2218-0)  sketch several contact guided\_cables and only redraw after the last one then use false for redraw and call View.Redraw().

# Return type

No return value

# Example

To sketch contact guided cable c g c:

c\_g\_c.Sketch();

# SketchFlagged(Model[[Model\]](#page-2593-0), flag[\[Flag](#page-2488-0)], redraw (optional)[boolean]) [static]

# **Description**

Sketches all of the flagged contact guided\_cables in the model. The contact guided\_cables will be sketched until you either call [ContactGuidedCable.Unsketch\(\),](#page-536-0) [ContactGuidedCable.UnsketchFlagged\(\),](#page-537-0) [Model.UnsketchAll\(\),](#page-2125-0) or delete the model

# Arguments

• **Model** [\(Model](#page-2593-0))

[Model](#page-2593-0) that all the flagged contact guided\_cables will be sketched in

• **flag** ([Flag](#page-2488-0))

Flag set on the contact guided\_cables that you want to sketch

• **redraw (optional)** (boolean)

If model should be redrawn or not after the contact guided\_cables are sketched. If omitted redraw is true. If you want to sketch flagged contact guided\_cables several times and only redraw after the last one then use false for redraw and call [View.Redraw\(\).](#page-2218-0)

# Return type

No return value

# Example

To sketch all contact guided\_cables flagged with flag in model m:

ContactGuidedCable.SketchFlagged(m, flag);

# Total(Model*[\[Model\]](#page-2593-0)*, exists (optional)*[boolean]*) [static]

# **Description**

Returns the total number of contact guided\_cables in the model.

# Arguments

• **Model** [\(Model](#page-2593-0))

#### <span id="page-535-0"></span>[Model](#page-2593-0) to get total for

#### • **exists (optional)** (boolean)

true if only existing contact guided\_cables should be counted. If false or omitted referenced but undefined contact guided\_cables will also be included in the total.

# Return type

number of contact guided\_cables

# Example

To get the total number of contact guided\_cables in model m:

```
var total = ContactGuidedCable.Total(m);
```
# Unblank()

# **Description**

Unblanks the contact guided\_cable

#### Arguments

No arguments

# Return type

No return value

#### Example

To unblank contact guided\_cable c\_g\_c:

```
c_g_c.Unblank();
```
# UnblankAll(Model/Model), redraw (optional)/boolean]) [static]

# **Description**

Unblanks all of the contact guided\_cables in the model.

# Arguments

• **Model** [\(Model](#page-2593-0))

[Model](#page-2593-0) that all contact guided\_cables will be unblanked in

• **redraw (optional)** (boolean)

If model should be redrawn or not. If omitted redraw is false. If you want to do several (un)blanks and only redraw after the last one then use false for all redraws apart from the last one. Alternatively you can redraw using [View.Redraw\(\).](#page-2218-0)

# Return type

No return value

# Example

To unblank all of the contact guided\_cables in model m:

ContactGuidedCable.UnblankAll(m);

# <span id="page-536-0"></span>UnblankFlagged(Model[\[Model](#page-2593-0)], flag[[Flag\]](#page-2488-0), redraw (optional)[boolean]) [static]

# **Description**

Unblanks all of the flagged contact guided\_cables in the model.

# Arguments

• **Model** [\(Model](#page-2593-0))

[Model](#page-2593-0) that the flagged contact guided\_cables will be unblanked in

- **flag** ([Flag](#page-2488-0))
- Flag set on the contact guided\_cables that you want to unblank
	- **redraw (optional)** (boolean)

If model should be redrawn or not. If omitted redraw is false. If you want to do several (un)blanks and only redraw after the last one then use false for all redraws apart from the last one. Alternatively you can redraw using [View.Redraw\(\).](#page-2218-0)

# Return type

No return value

# Example

To unblank all of the contact guided\_cables in model m flagged with f: ContactGuidedCable.UnblankFlagged(m, f);

# UnflagAll(Model/Model), flag/Flag) [static]

# **Description**

Unsets a defined flag on all of the contact guided\_cables in the model.

# Arguments

#### • **Model** [\(Model](#page-2593-0))

[Model](#page-2593-0) that the defined flag for all contact guided\_cables will be unset in

• **flag** ([Flag](#page-2488-0))

Flag to unset on the contact guided\_cables

Return type

No return value

# Example

To unset the flag f on all the contact guided\_cables in model m: ContactGuidedCable.UnflagAll(m, f);

# Unsketch(redraw (optional)[boolean])

# **Description**

Unsketches the contact guided\_cable.

# Arguments

#### • **redraw (optional)** (boolean)

If model should be redrawn or not after the contact guided\_cable is unsketched. If omitted redraw is true. If you want to [unsketch severa](#page-2218-0)l contact guided\_cables and only redraw after the last one then use false for redraw and call

#### <span id="page-537-0"></span>View.Redraw().

#### Return type

No return value

#### Example

To unsketch contact guided\_cable c\_g\_c:

c\_g\_c.Unsketch();

# UnsketchAll(Model[\[Model](#page-2593-0)], redraw (optional)[boolean]) [static]

# **Description**

Unsketches all contact guided\_cables.

#### **Arguments**

#### • **Model** [\(Model](#page-2593-0))

[Model](#page-2593-0) that all contact guided\_cables will be unblanked in

#### • **redraw (optional)** (boolean)

If model should be redrawn or not after the contact guided\_cables are unsketched. If omitted redraw is true. If you want to unsketch several things and only redraw after the last one then use false for redraw and call [View.Redraw\(\)](#page-2218-0).

#### Return type

No return value

#### Example

To unsketch all contact guided\_cables in model m:

```
ContactGuidedCable.UnsketchAll(m);
```
# UnsketchFlagged(Model/Model), flag/Flag), redraw (optional)/boolean) [static]

# **Description**

Unsketches all flagged contact guided\_cables in the model.

# **Arguments**

• **Model** [\(Model](#page-2593-0))

[Model](#page-2593-0) that all contact guided\_cables will be unsketched in

• **flag** ([Flag](#page-2488-0))

Flag set on the contact guided\_cables that you want to unsketch

• **redraw (optional)** (boolean)

If model should be redrawn or not after the contact guided\_cables are unsketched. If omitted redraw is true. If you want to unsketch several things and only redraw after the last one then use false for redraw and call [View.Redraw\(\)](#page-2218-0).

# Return type

No return value

<span id="page-538-0"></span>To unsketch all contact guided\_cables flagged with flag in model m:

ContactGuidedCable.UnsketchAll(m, flag);

# ViewParameters()

#### **Description**

Object properties that are parameters are normally returned as the integer or float parameter values as that is virtually always what the user would want. This function temporarily changes the behaviour so that if a property is a parameter the parameter name is returned instead. This can be used with 'method chaining' (see the example below) to make sure a property argument is correct.

#### Arguments

No arguments

# Return type

[ContactGuidedCable](#page-519-0) object.

# Example

To check if ContactGuidedCable property c\_g\_c.example is a parameter by using the ContactGuidedCable.GetParameter() method:

if (c\_g\_c.ViewParameters().GetParameter(c\_g\_c.example) ) do\_something...

# Warning(message[string], details (optional)[string])

# **Description**

Adds a warning for contact guided\_cable. For more details on checking see the [Check](#page-1930-0) class.

# Arguments

#### • **message** (string)

The warning message to give

• **details (optional)** (string)

An optional detailed warning message

# Return type

No return value

# Example

To add a warning message "My custom warning" for contact guided\_cable c\_g\_c:

```
c_g_c.Warning("My custom warning");
```
# Xrefs()

# **Description**

Returns the cross references for this contact guided\_cable.

# Arguments

No arguments

# <span id="page-539-0"></span>Return type

[Xrefs](#page-2280-0) object.

# Example

To get the cross references for contact guided\_cable c\_g\_c:

```
var xrefs = c_g_c.xrefs();
```
# toString()

# **Description**

Creates a string containing the ContactGuidedCable data in keyword format. Note that this contains the keyword header and the keyword cards. See also [ContactGuidedCable.Keyword\(\)](#page-529-0) and [ContactGuidedCable.KeywordCards\(\).](#page-529-0)

# Arguments

No arguments

#### Return type

string

# Example

To get data for ContactGuidedCable c\_g\_c in keyword format

```
var s = c_g_c.toString();
```
# Control class

The Control class gives you access to control cards in PRIMER. [More...](#page-544-0)

The PRIMER JavaScript API provides many class constants, properties and methods. For Arup to be able to extend and enhance the API in the future any constant, property or method names beginning with a lowercase or uppercase letter are reserved.

If you need to add your own properties or methods to one of the existing classes then to avoid any potential future conflict you should ensure that the name begins with either an underscore (\_) or a dollar sign (\$) or the name is prefixed with your own unique identifier.

For example if company 'ABC' need to add a property called 'example' then to avoid any potential future conflict use one of:

- \_example
- $\overline{\text{S}}$ example
- ABC\_example

### Control properties

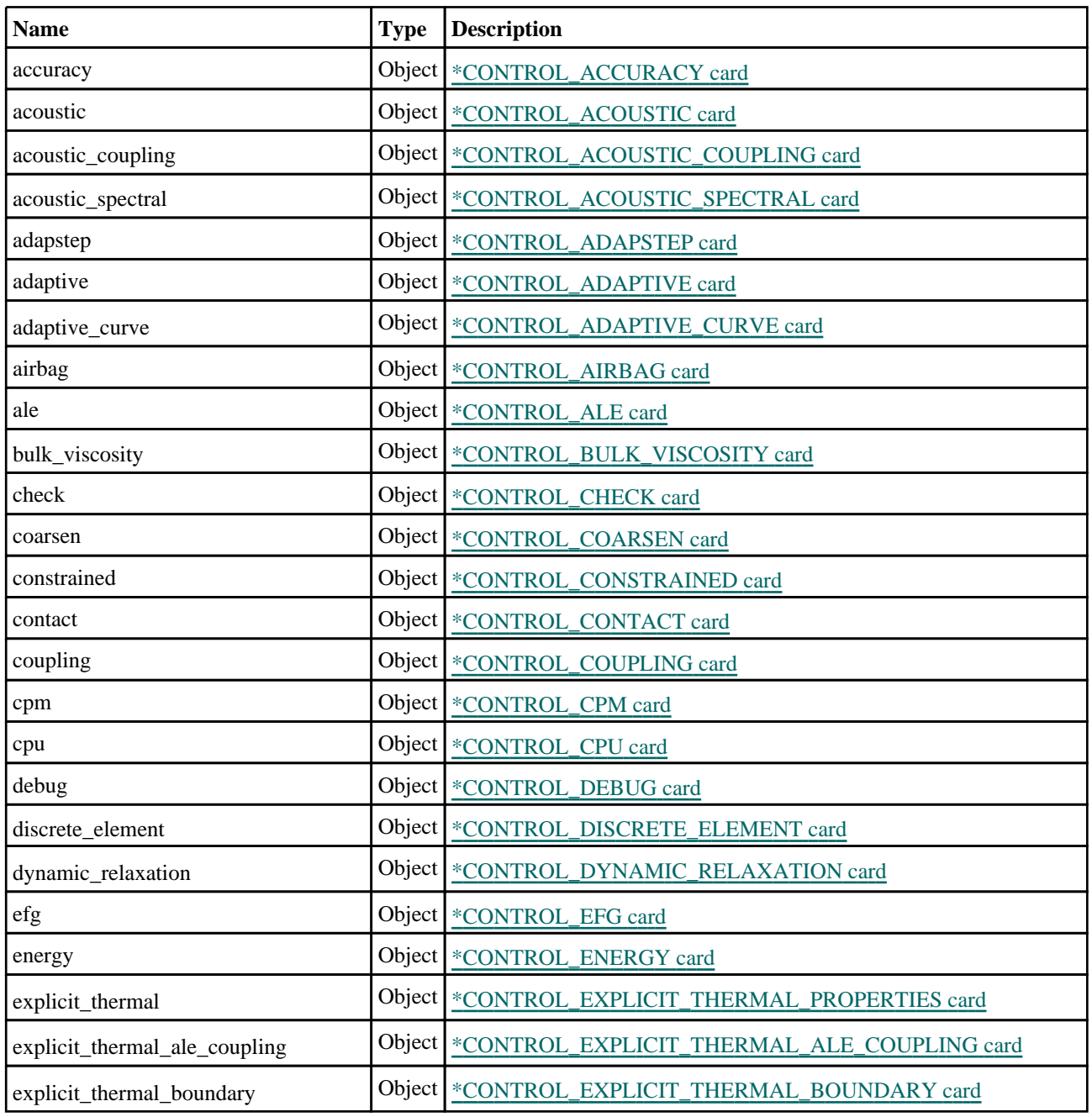

Control class Control

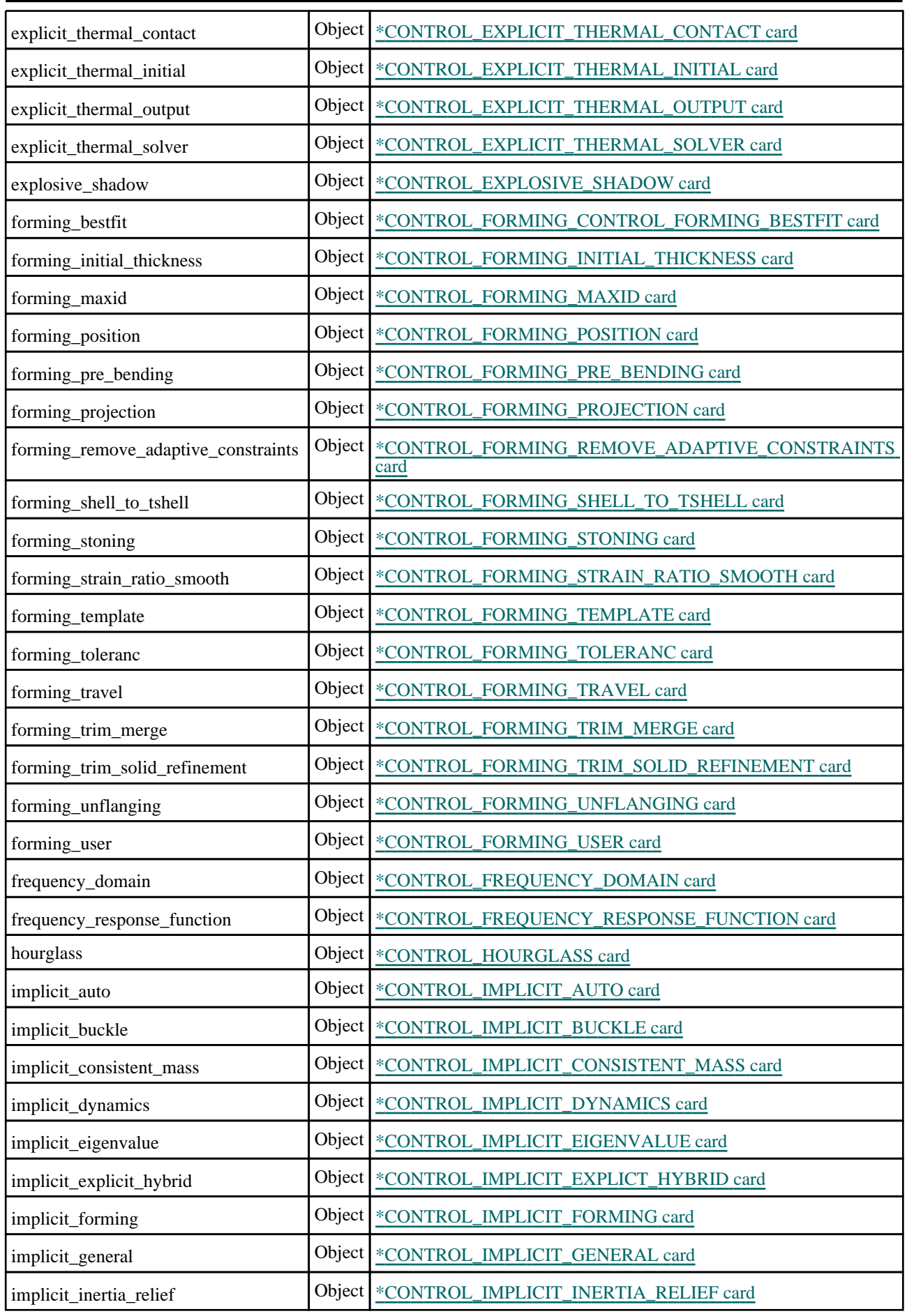

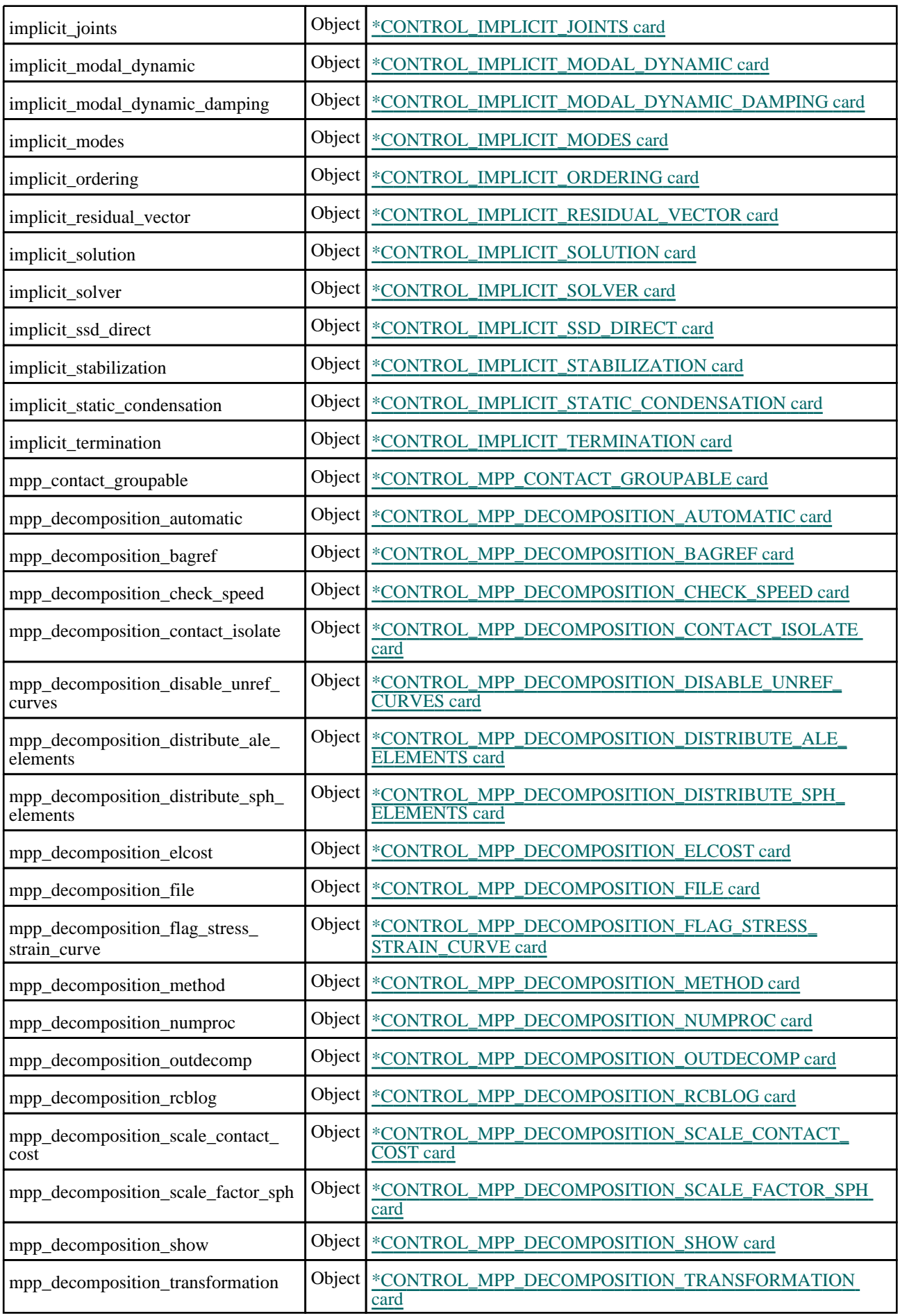

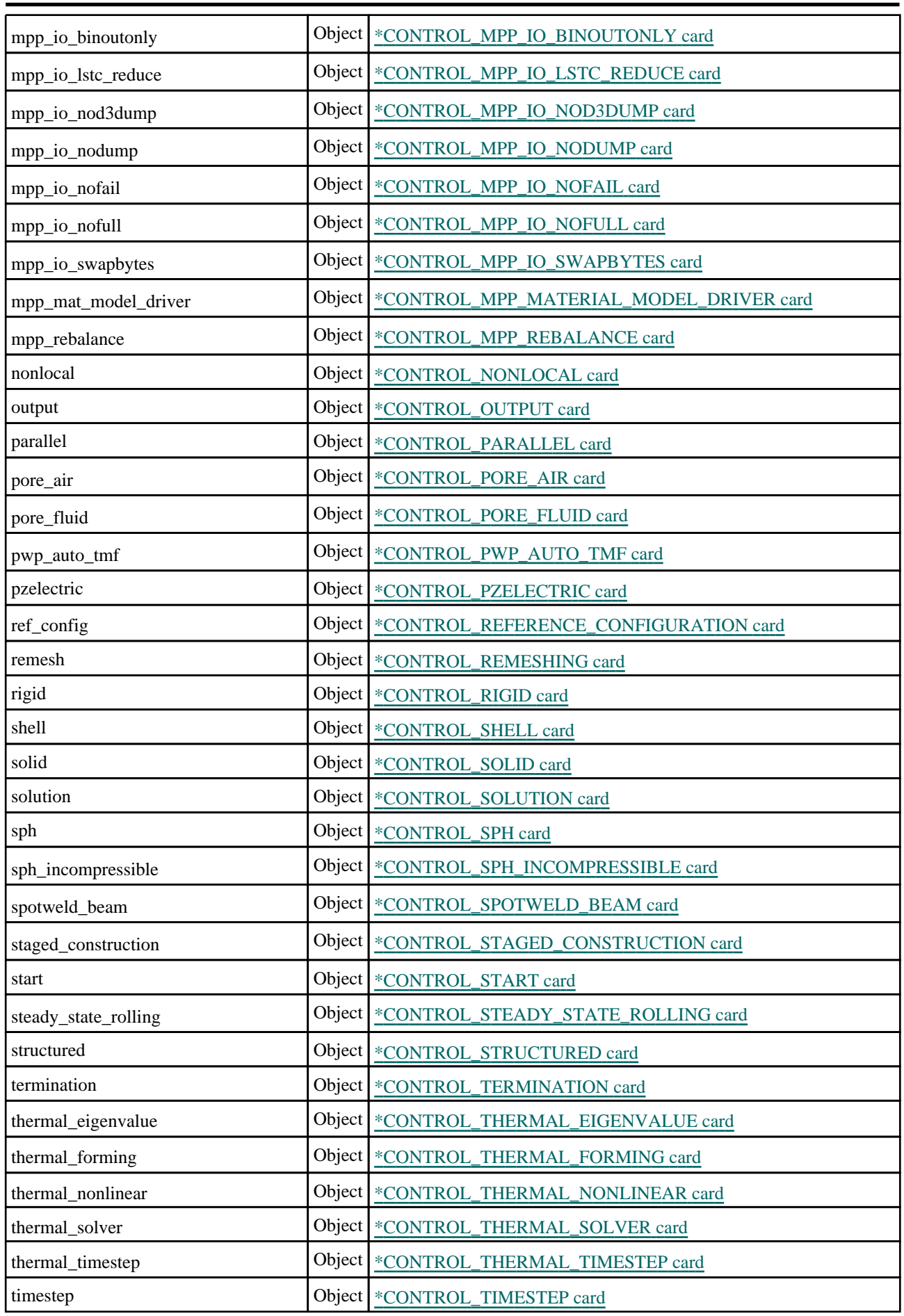

<span id="page-544-0"></span>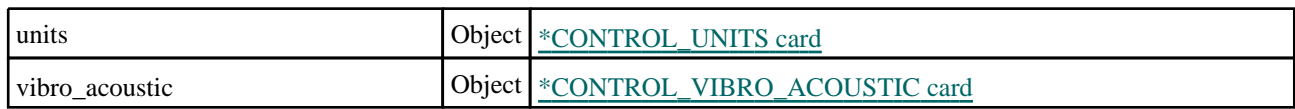

### Detailed Description

The Control class allows you to create, modify, edit and manipulate control cards. Unlike other classes there is no constructor and there are no functions. Instead a Control object is available as the [control](#page-2105-0) property of a [Model](#page-2593-0) object. This object allows you to access all of the control cards.

For example, to activate control card \*CONTROL\_TERMINATION in model m and set endtim to 0.1.

m.control.termination.exists = true; m.control.termination.endtim = 0.1;

See the properties for more details.

### \*CONTROL\_ACCURACY

#### Properties for \*CONTROL\_ACCURACY

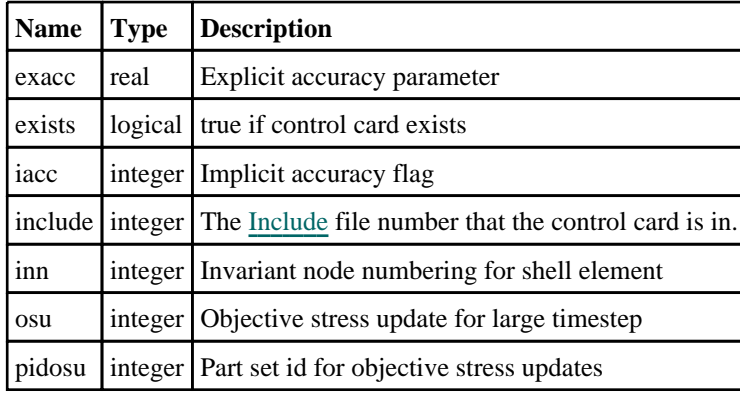

### \*CONTROL\_ACOUSTIC

#### Properties for \*CONTROL\_ACOUSTIC

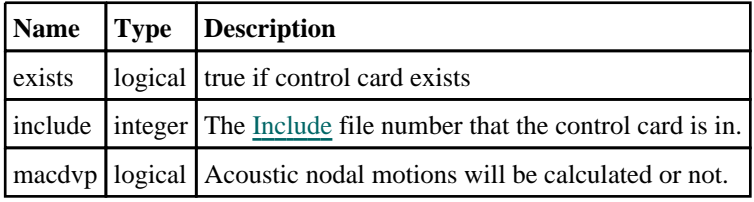

### \*CONTROL\_ACOUSTIC\_COUPLING

#### Properties for \*CONTROL\_ACOUSTIC\_COUPLING

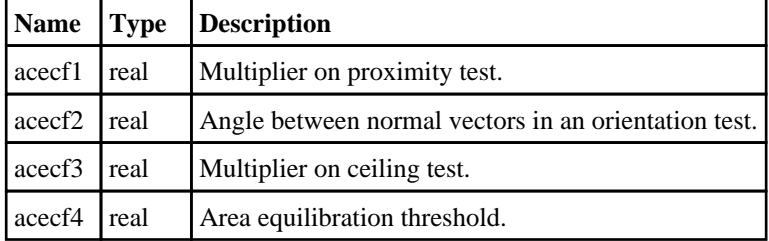

<span id="page-545-0"></span>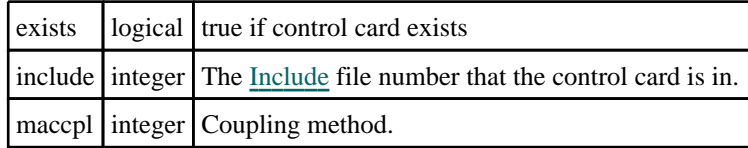

## \*CONTROL\_ACOUSTIC\_SPECTRAL

#### Properties for \*CONTROL\_ACOUSTIC\_SPECTRAL

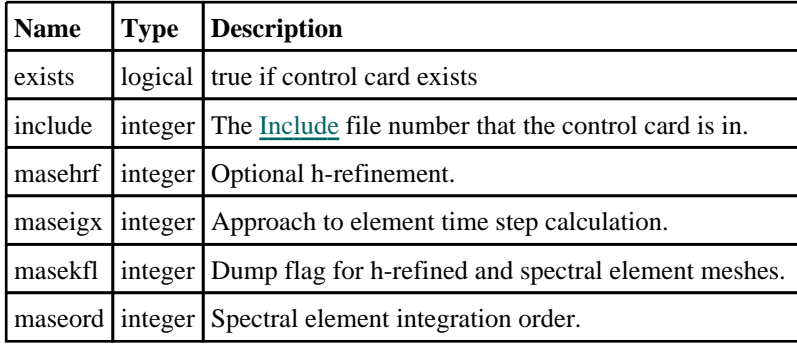

### \*CONTROL\_ADAPSTEP

#### Properties for \*CONTROL\_ADAPSTEP

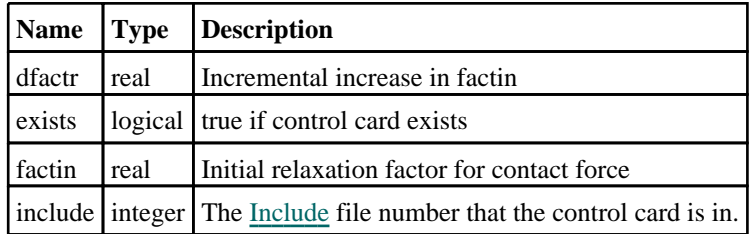

### \*CONTROL\_ADAPTIVE

#### Properties for \*CONTROL\_ADAPTIVE

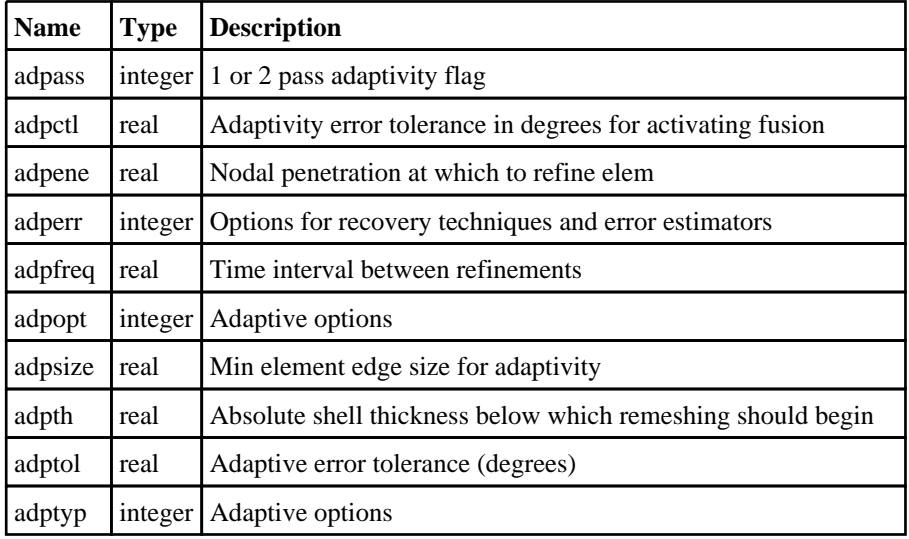

<span id="page-546-0"></span>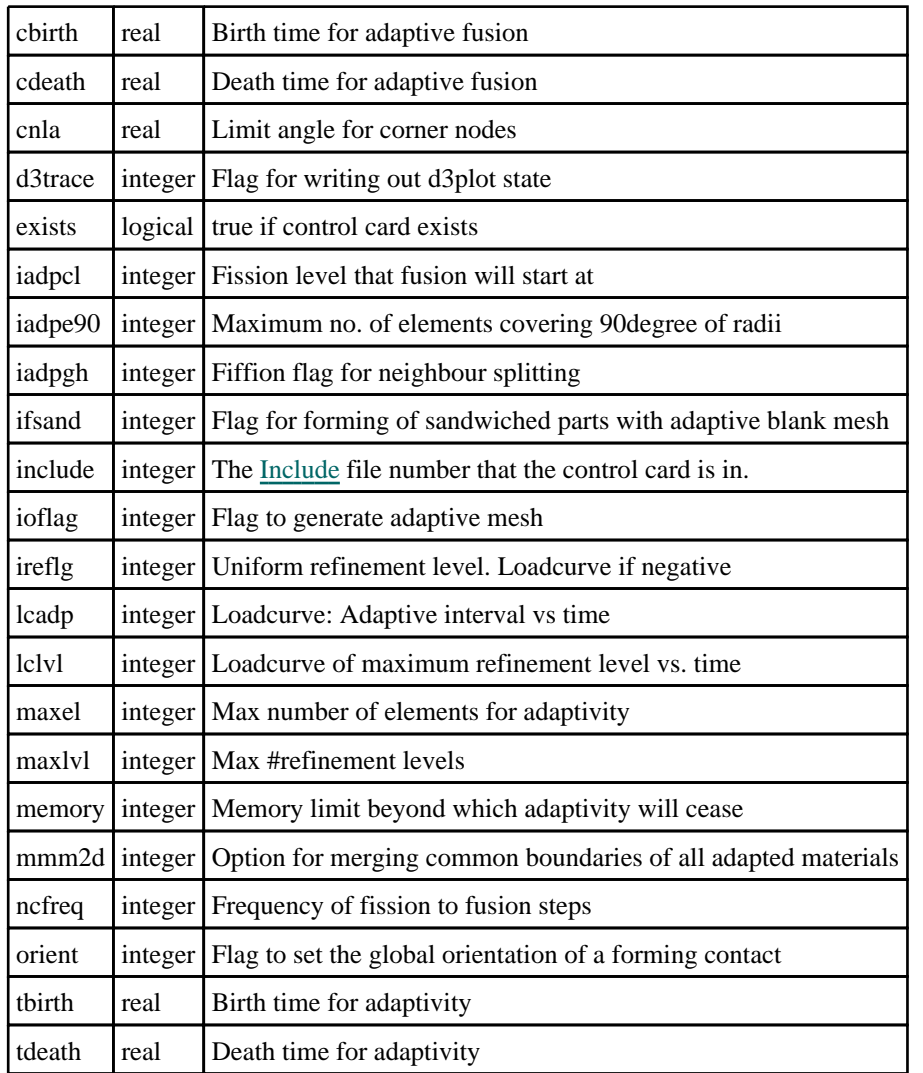

## \*CONTROL\_ADAPTIVE\_CURVE

### Properties for \*CONTROL\_ADAPTIVE\_CURVE

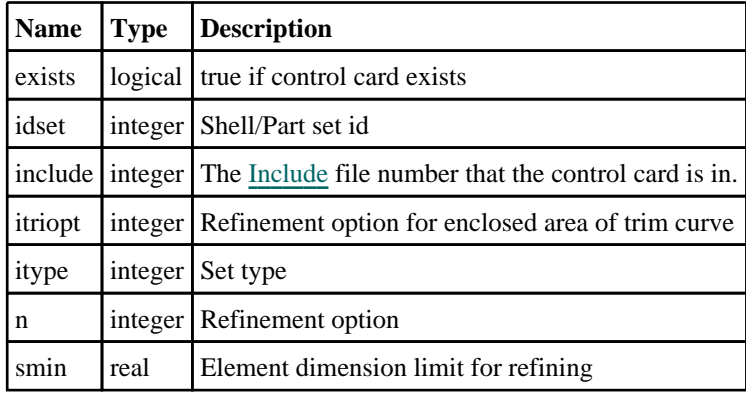

### \*CONTROL\_AIRBAG

### Properties for \*CONTROL\_AIRBAG

<span id="page-547-0"></span>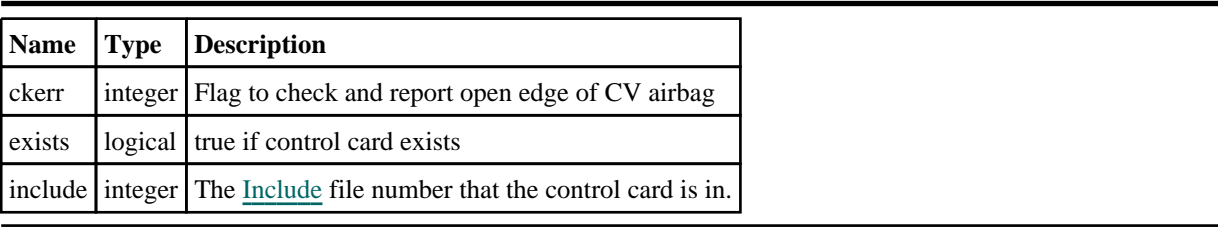

## \*CONTROL\_ALE

### Properties for \*CONTROL\_ALE

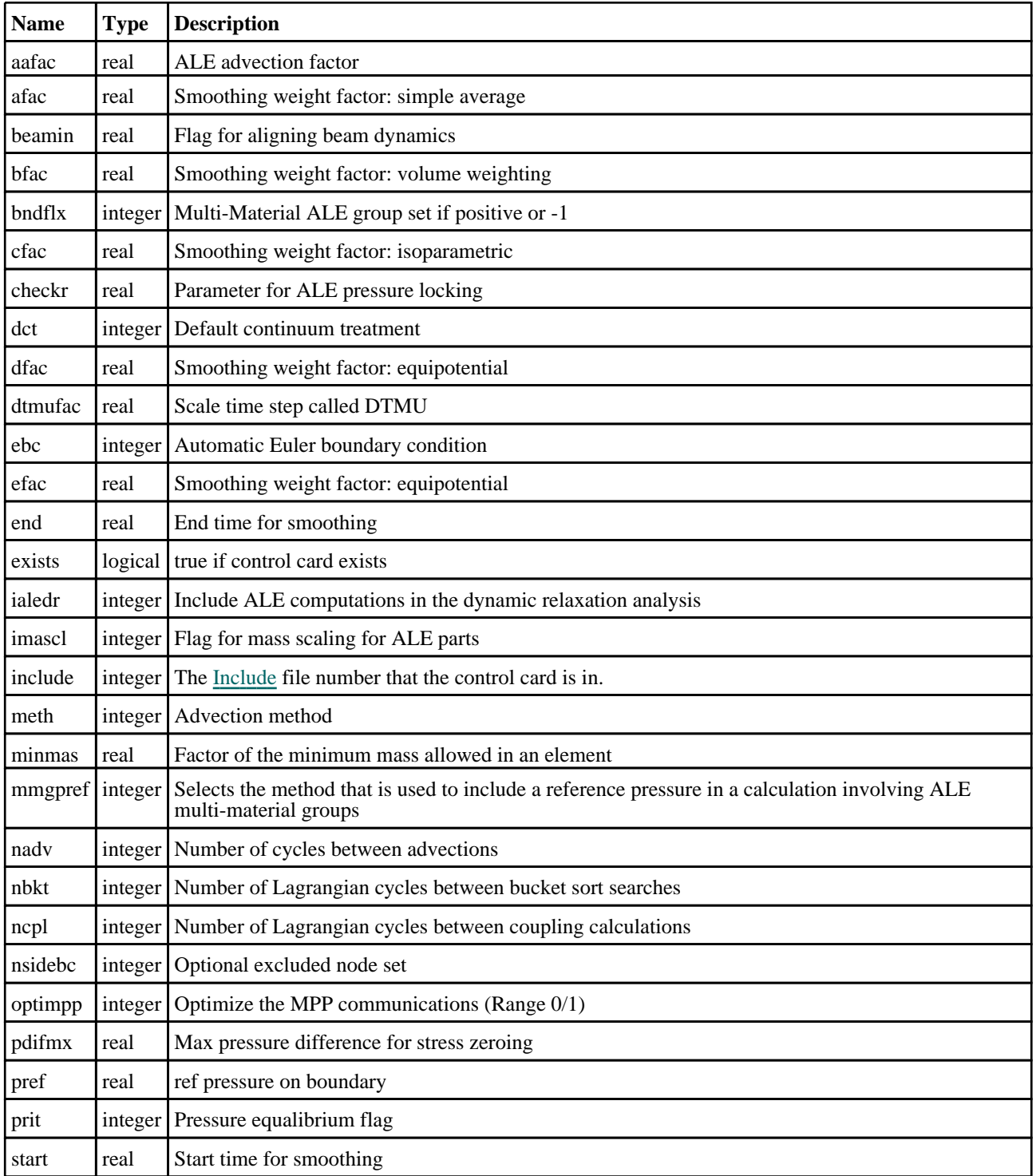

## <span id="page-548-0"></span>\*CONTROL\_BULK\_VISCOSITY

#### Properties for \*CONTROL\_BULK\_VISCOSITY

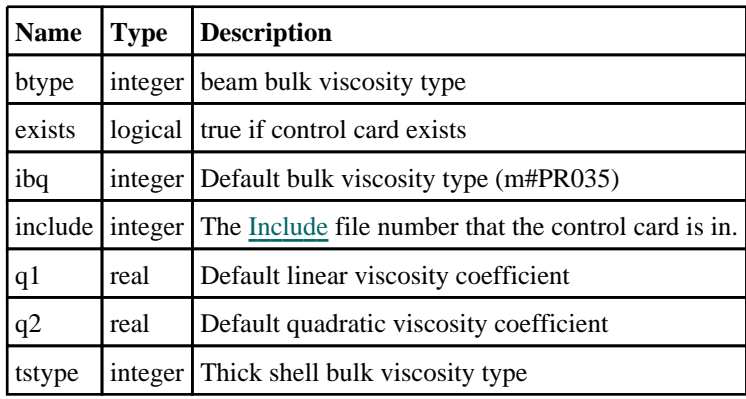

### \*CONTROL\_CHECK

#### Properties for \*CONTROL\_CHECK

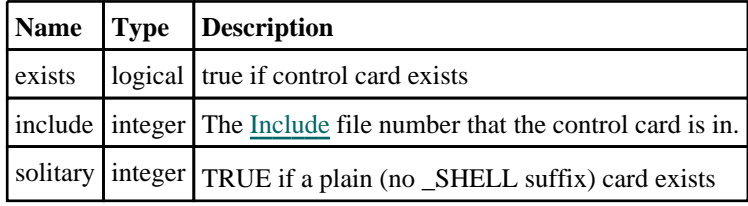

### \*CONTROL\_COARSEN

### Properties for \*CONTROL\_COARSEN

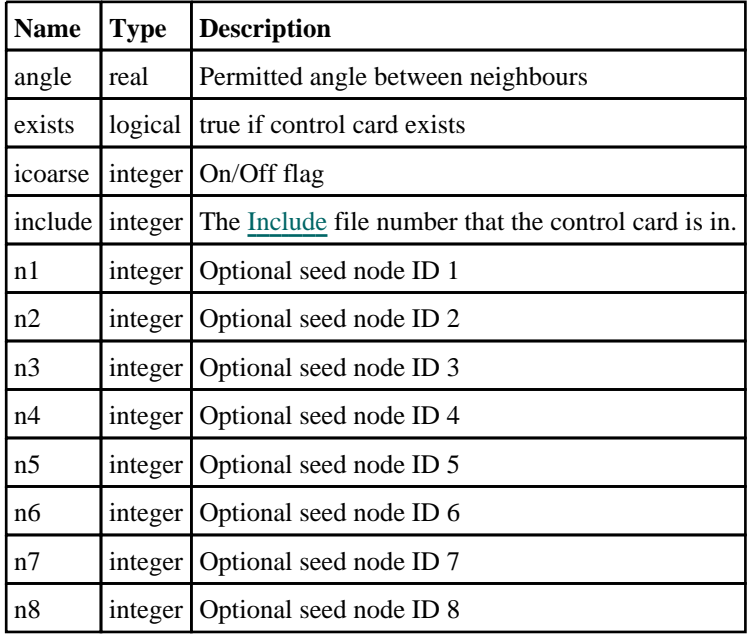

<span id="page-549-0"></span>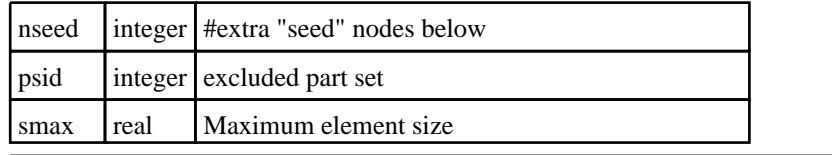

## \*CONTROL\_CONSTRAINED

#### Properties for \*CONTROL\_CONSTRAINED

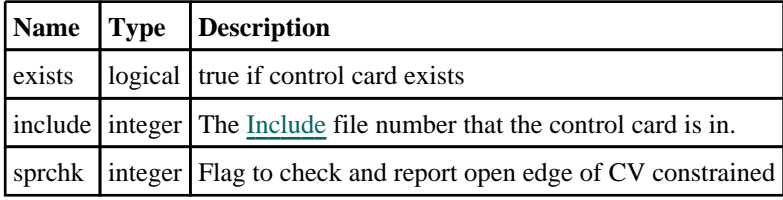

### \*CONTROL\_CONTACT

#### Properties for \*CONTROL\_CONTACT

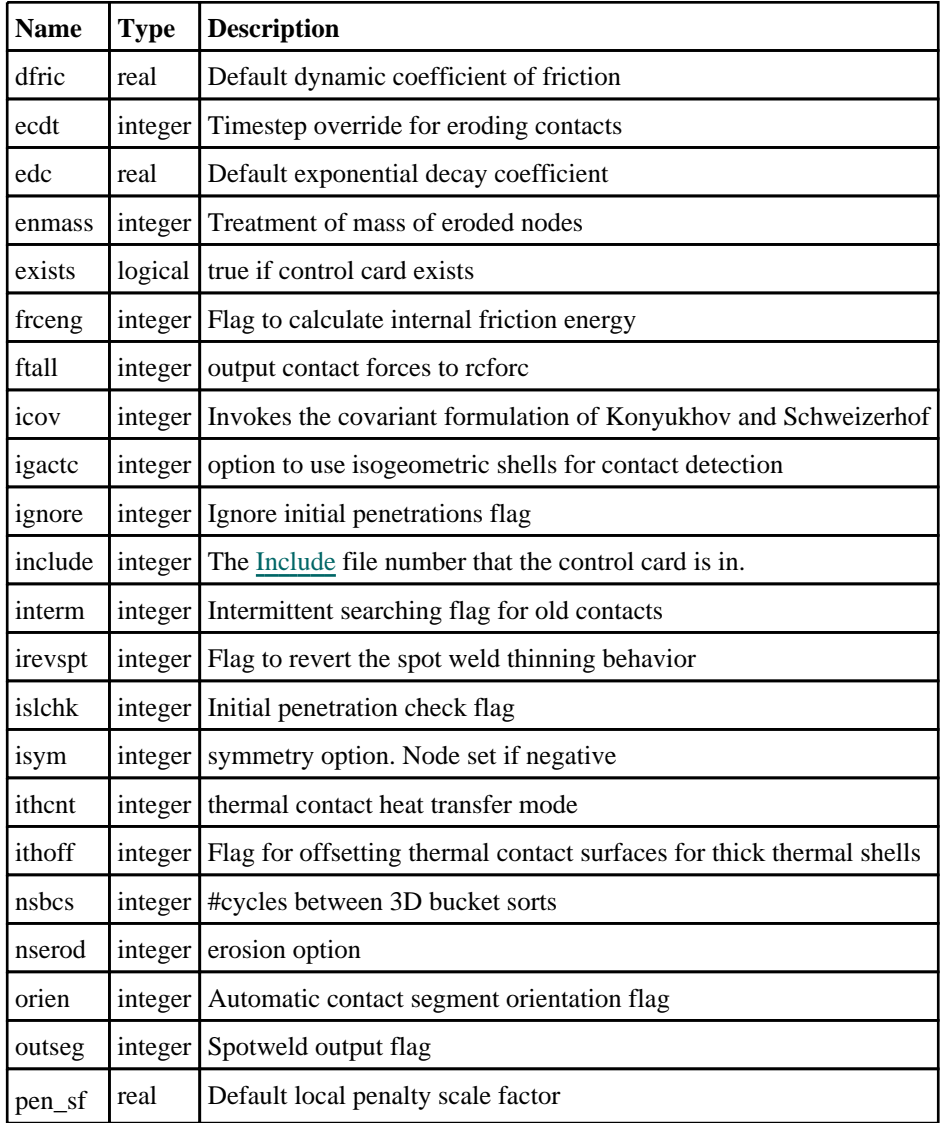

<span id="page-550-0"></span>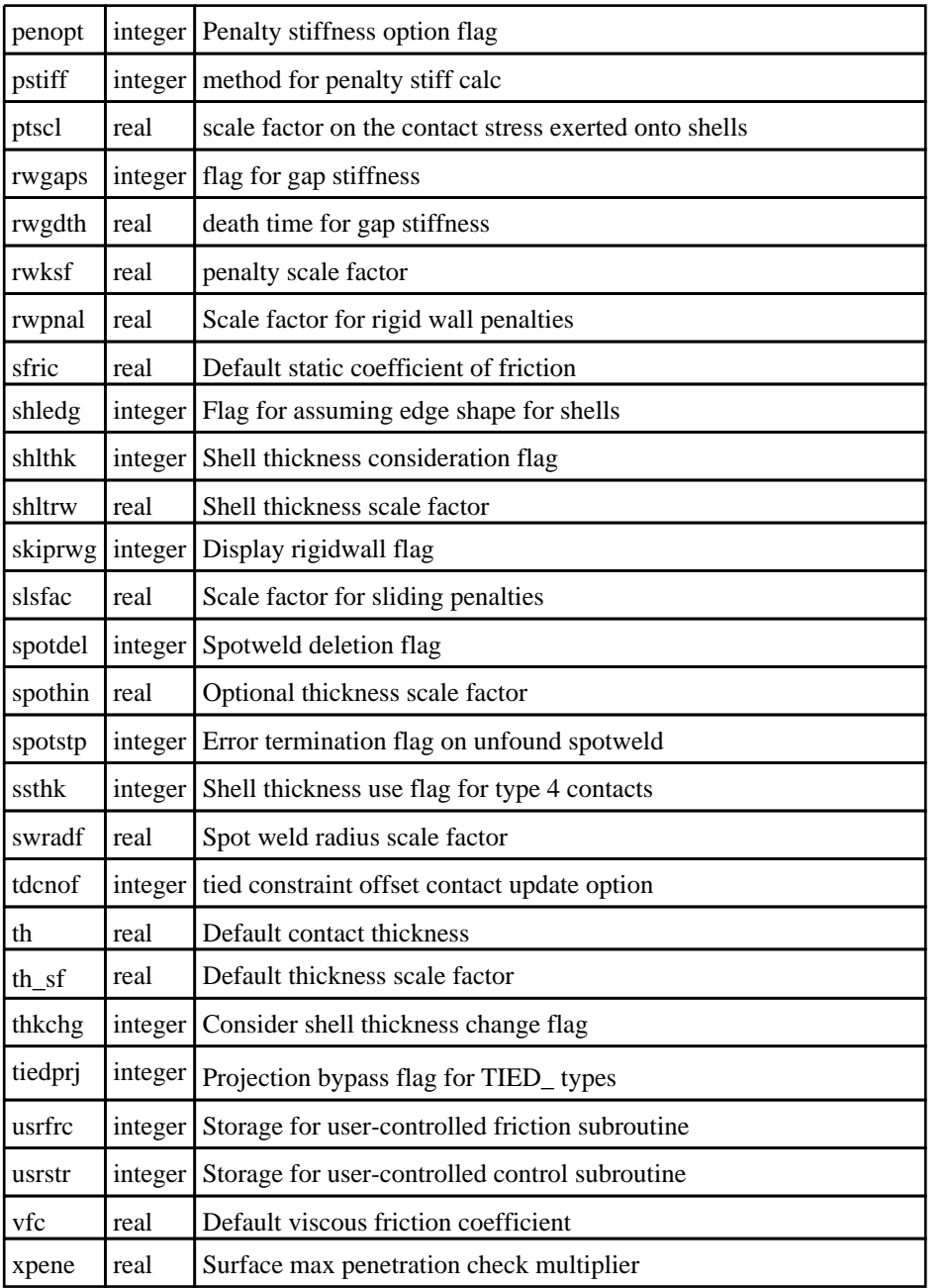

## \*CONTROL\_COUPLING

### Properties for \*CONTROL\_COUPLING

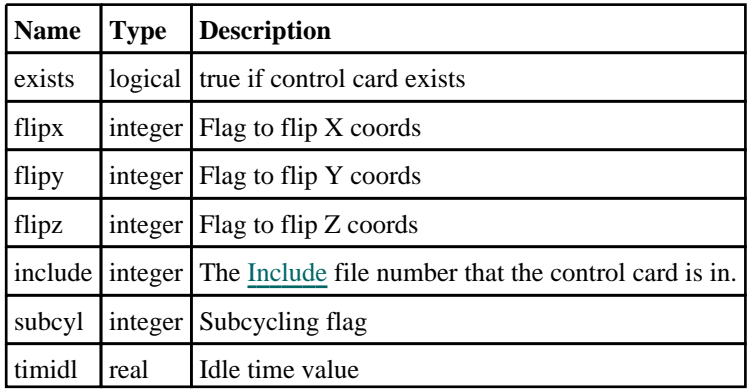

<span id="page-551-0"></span>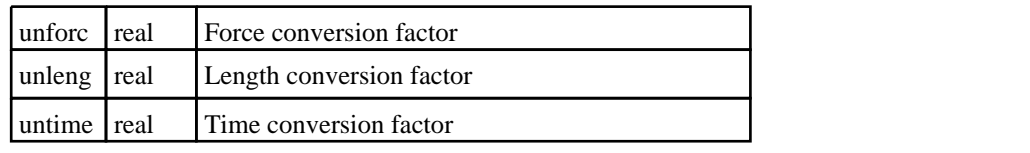

### \*CONTROL\_CPM

#### Properties for \*CONTROL\_CPM

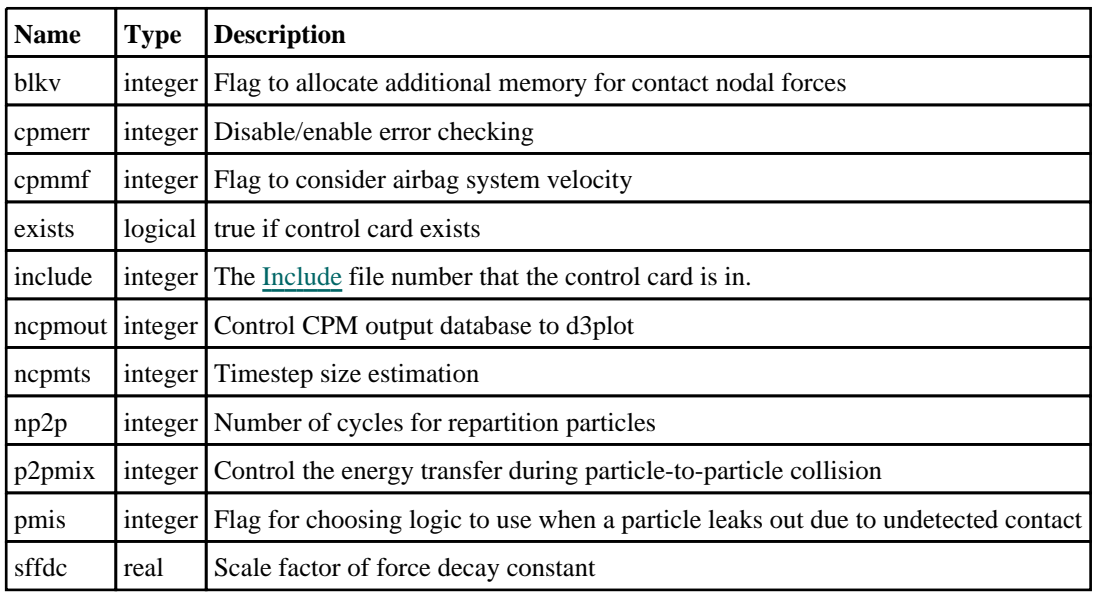

### \*CONTROL\_CPU

#### Properties for \*CONTROL\_CPU

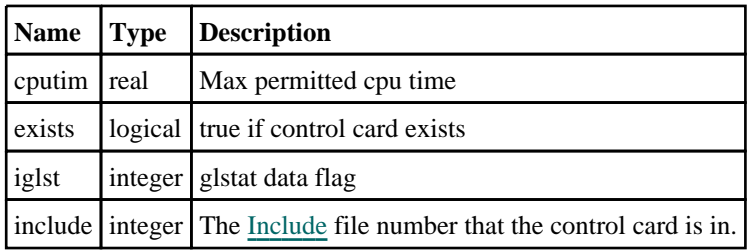

### \*CONTROL\_DEBUG

#### Properties for \*CONTROL\_DEBUG

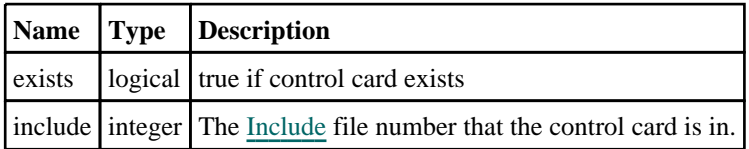

### \*CONTROL\_DISCRETE\_ELEMENT

Properties for \*CONTROL\_DISCRETE\_ELEMENT

<span id="page-552-0"></span>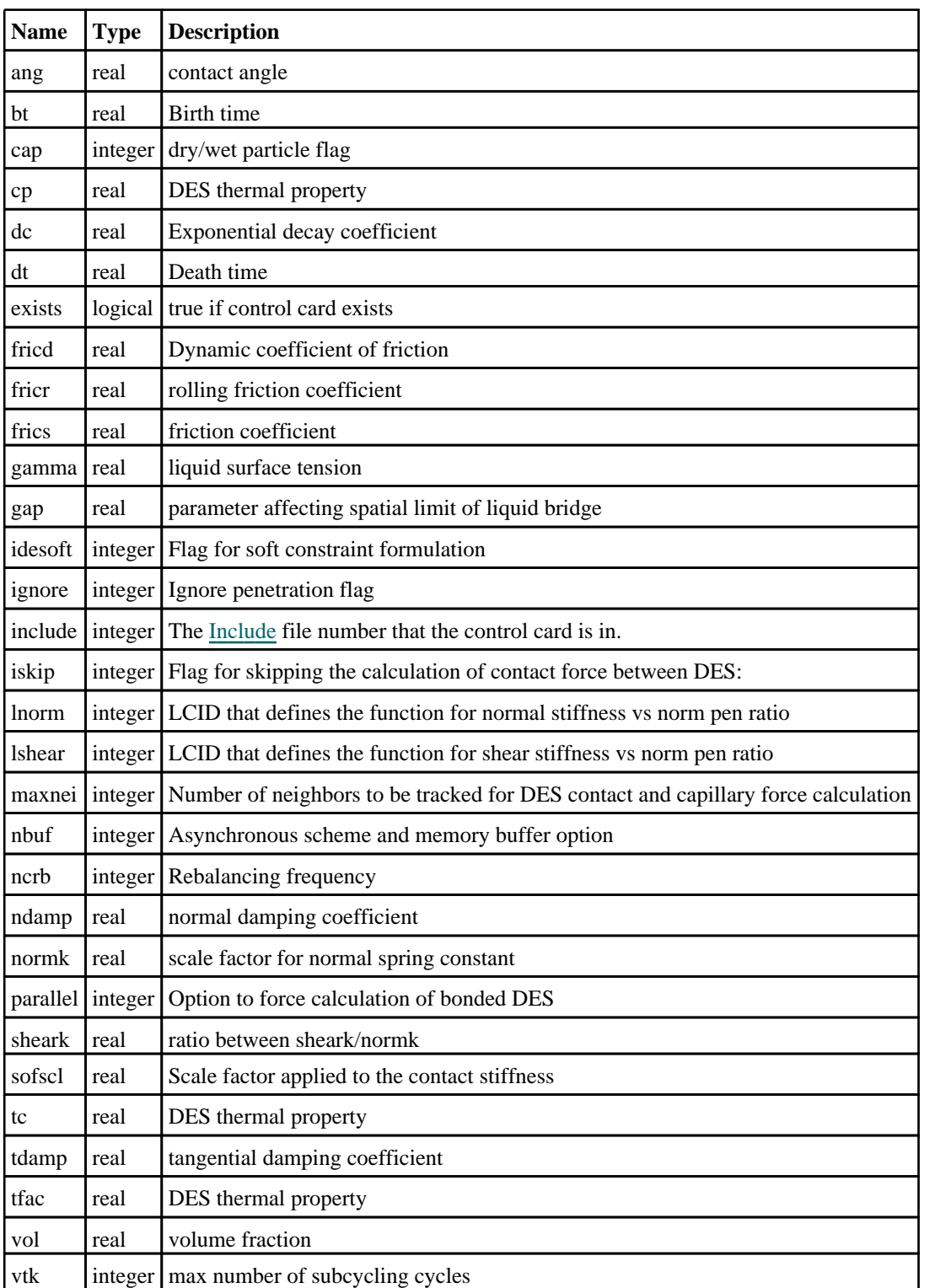

## \*CONTROL\_DYNAMIC\_RELAXATION

### Properties for \*CONTROL\_DYNAMIC\_RELAXATION

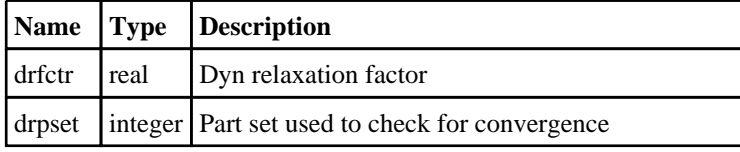

<span id="page-553-0"></span>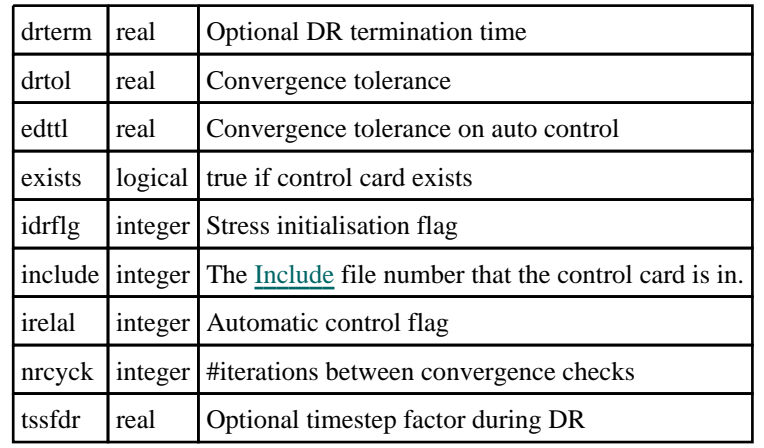

### \*CONTROL\_EFG

### Properties for \*CONTROL\_EFG

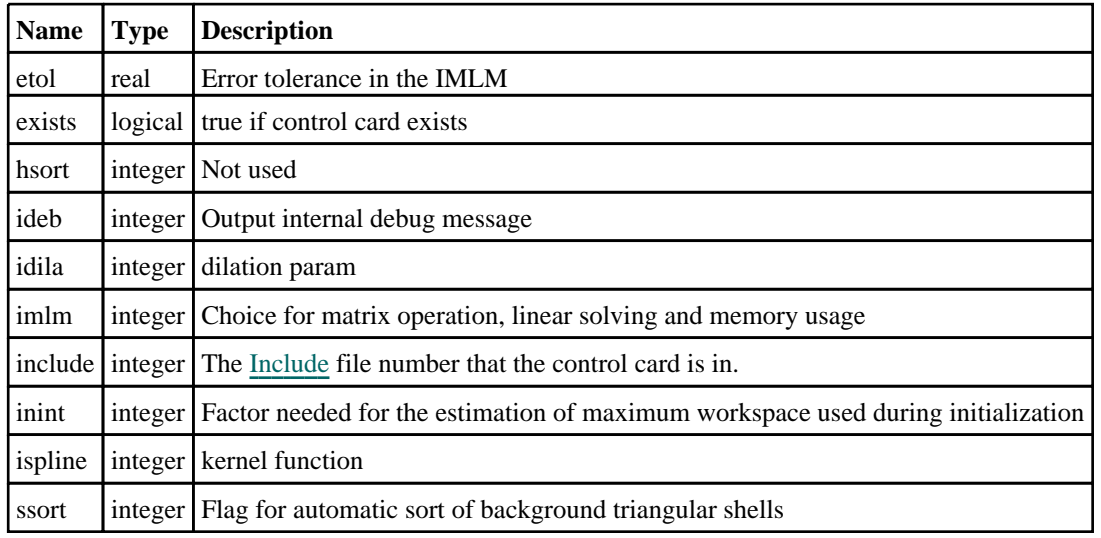

### \*CONTROL\_ENERGY

#### Properties for \*CONTROL\_ENERGY

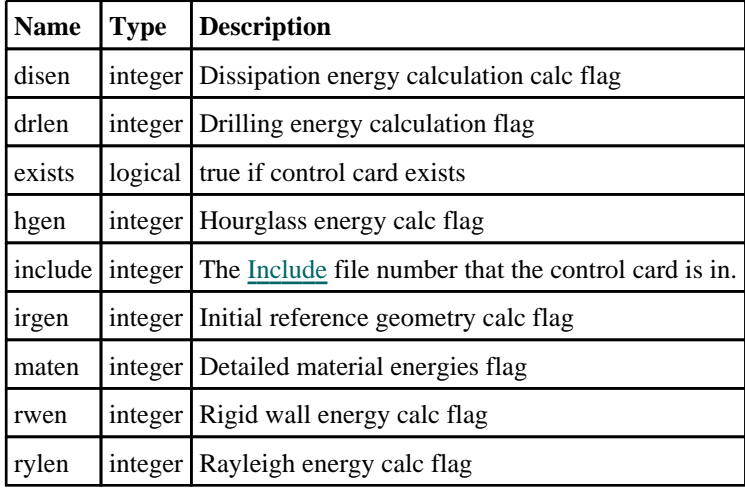

<span id="page-554-0"></span>slnten  $\left| \right|$  integer Contact energy calc flag

## \*CONTROL\_EXPLICIT\_THERMAL\_ALE\_COUPLING

#### Properties for \*CONTROL\_EXPLICIT\_THERMAL\_ALE\_COUPLING

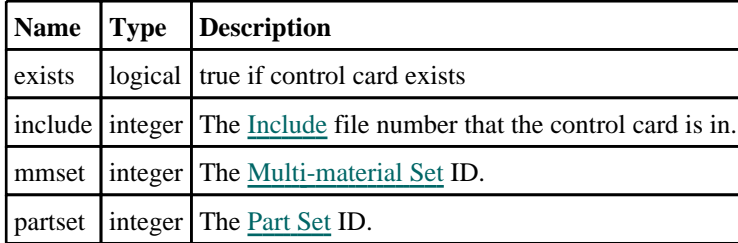

### \*CONTROL\_EXPLICIT\_THERMAL\_BOUNDARY

#### Properties for \*CONTROL\_EXPLICIT\_THERMAL\_BOUNDARY

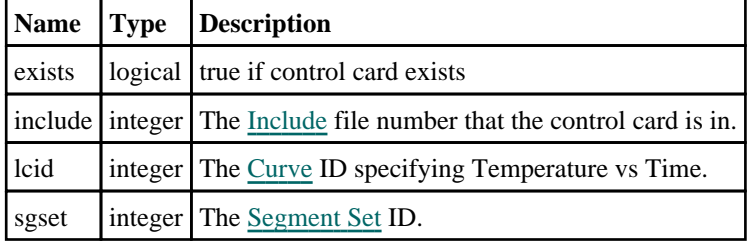

### \*CONTROL\_EXPLICIT\_THERMAL\_CONTACT

#### Properties for \*CONTROL\_EXPLICIT\_THERMAL\_CONTACT

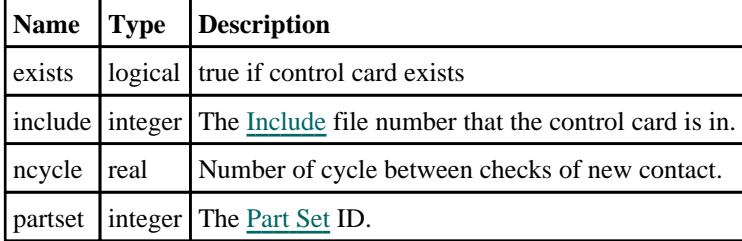

### \*CONTROL\_EXPLICIT\_THERMAL\_INITIAL

#### Properties for \*CONTROL\_EXPLICIT\_THERMAL\_INITIAL

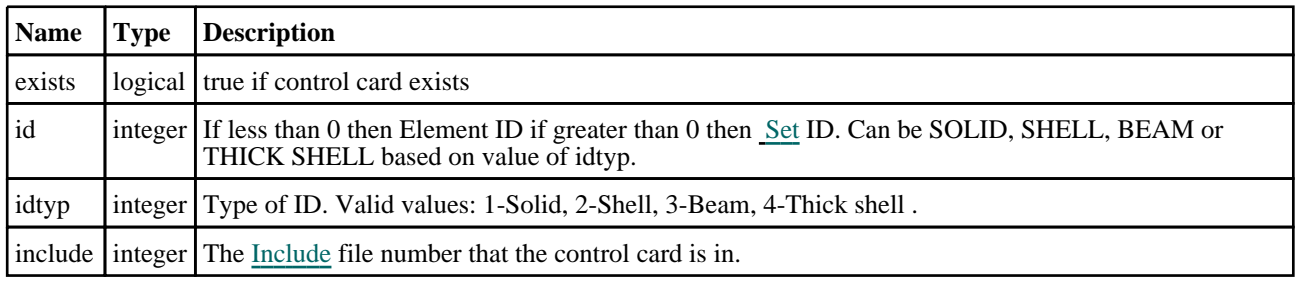

<span id="page-555-0"></span>tempini real | Initial Temperature.

## \*CONTROL\_EXPLICIT\_THERMAL\_OUTPUT

#### Properties for \*CONTROL\_EXPLICIT\_THERMAL\_OUTPUT

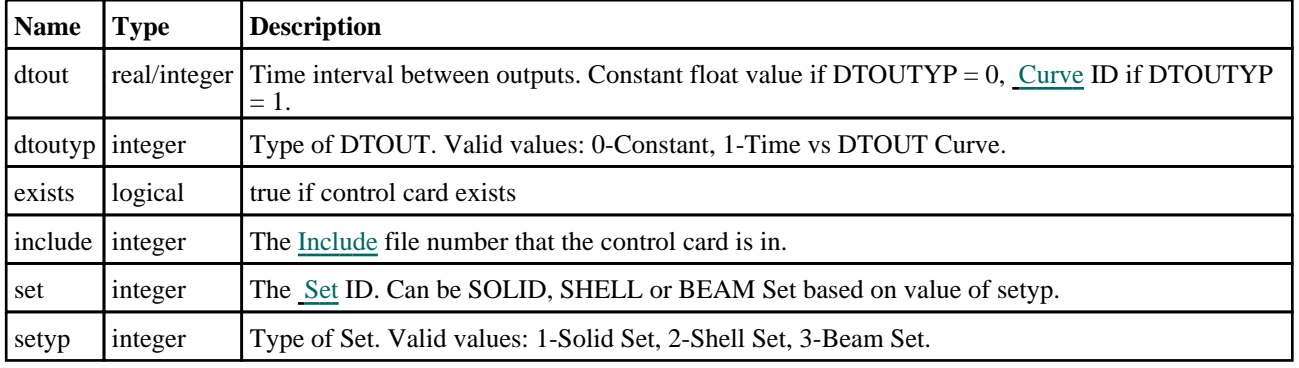

### \*CONTROL\_EXPLICIT\_THERMAL\_PROPERTIES

#### Properties for \*CONTROL\_EXPLICIT\_THERMAL\_PROPERTIES

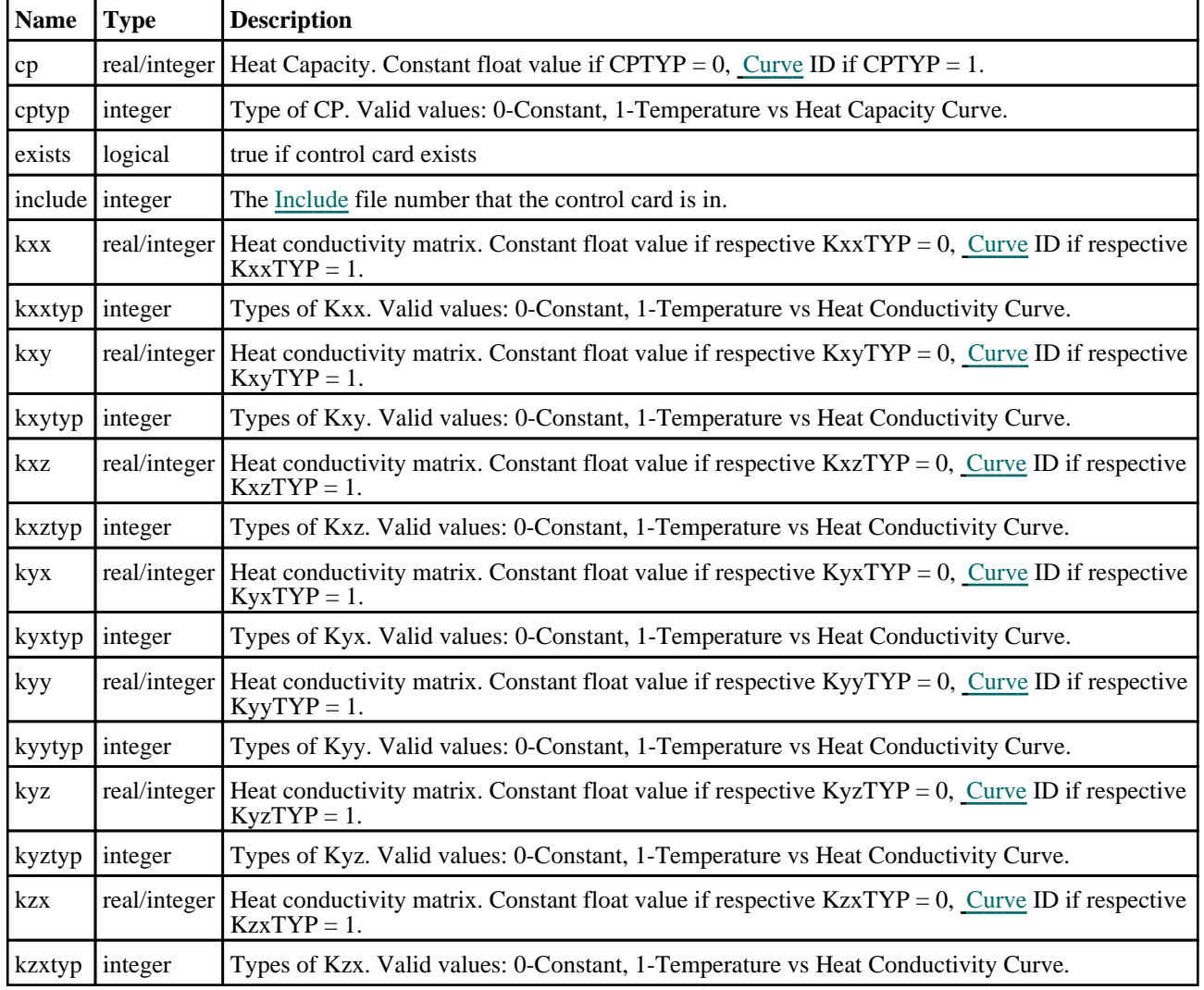

<span id="page-556-0"></span>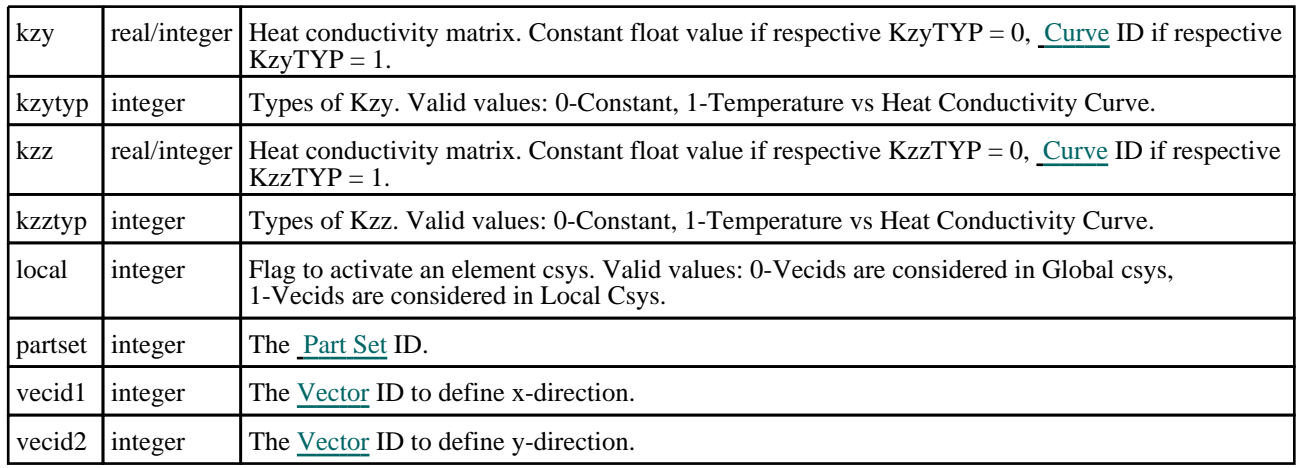

### \*CONTROL\_EXPLICIT\_THERMAL\_SOLVER

### Properties for \*CONTROL\_EXPLICIT\_THERMAL\_SOLVER

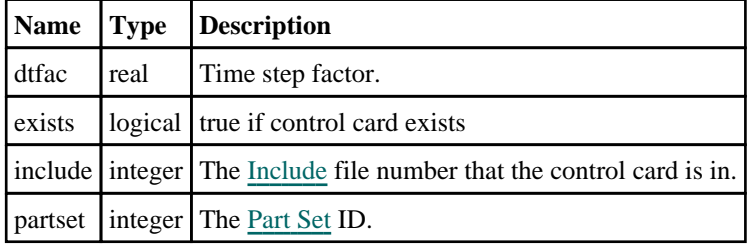

### \*CONTROL\_EXPLOSIVE\_SHADOW

#### Properties for \*CONTROL\_EXPLOSIVE\_SHADOW

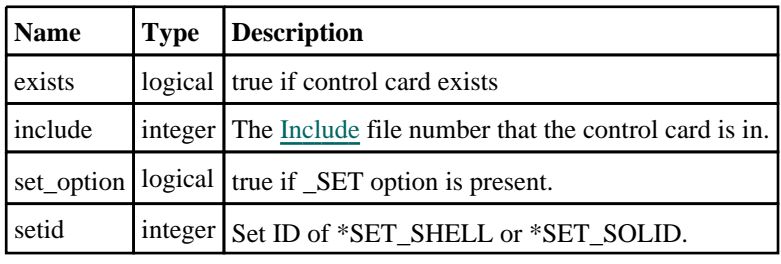

### \*CONTROL\_FORMING\_BESTFIT

#### Properties for \*CONTROL\_FORMING\_BESTFIT

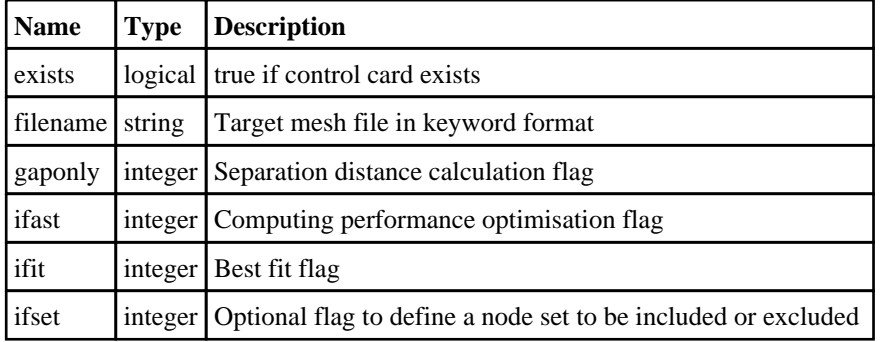

<span id="page-557-0"></span>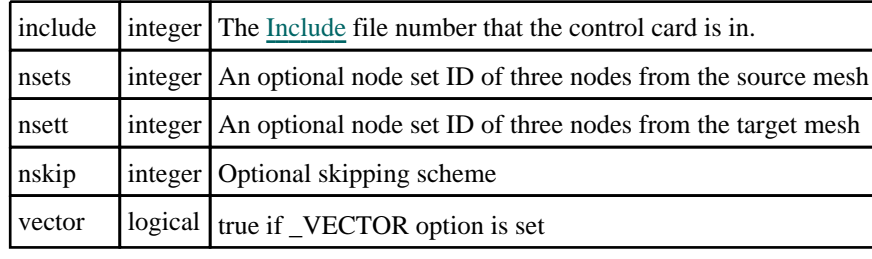

## \*CONTROL\_FORMING\_INITIAL\_THICKNESS

Properties for \*CONTROL\_FORMING\_INITIAL\_THICKNESS

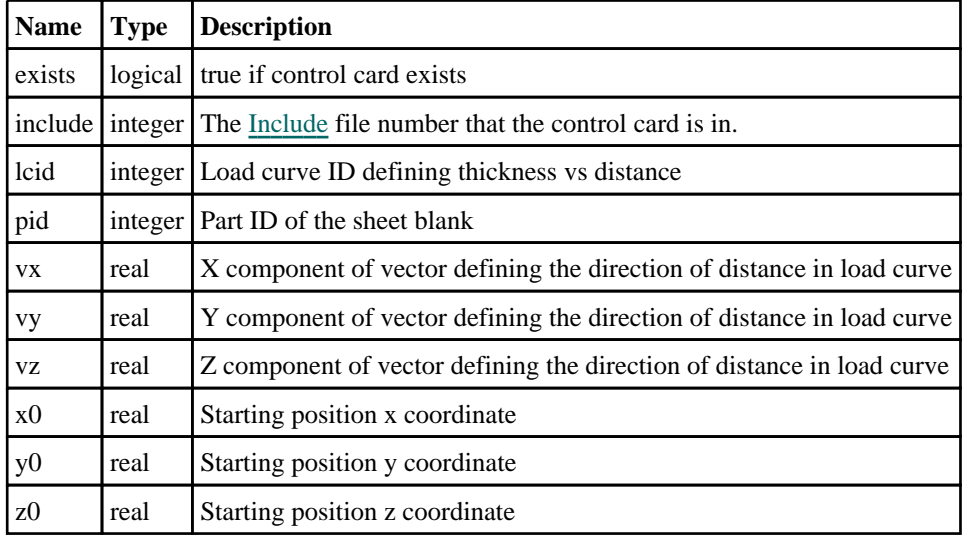

## \*CONTROL\_FORMING\_MAXID

#### Properties for \*CONTROL\_FORMING\_MAXID

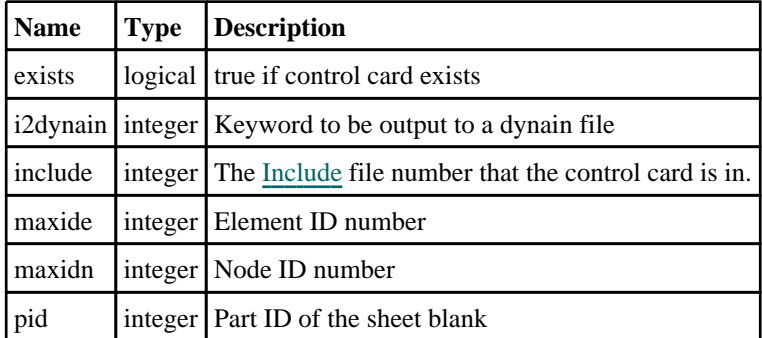

### \*CONTROL\_FORMING\_POSITION

#### Properties for \*CONTROL\_FORMING\_POSITION

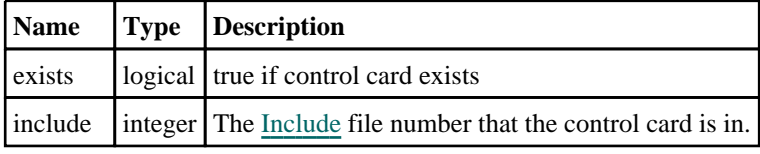

<span id="page-558-0"></span>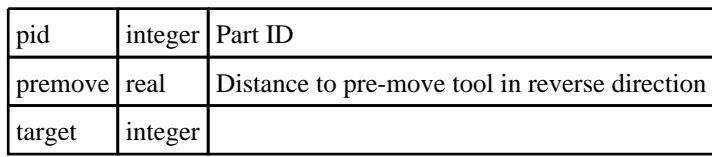

## \*CONTROL\_FORMING\_PRE\_BENDING

### Properties for \*CONTROL\_FORMING\_PRE\_BENDING

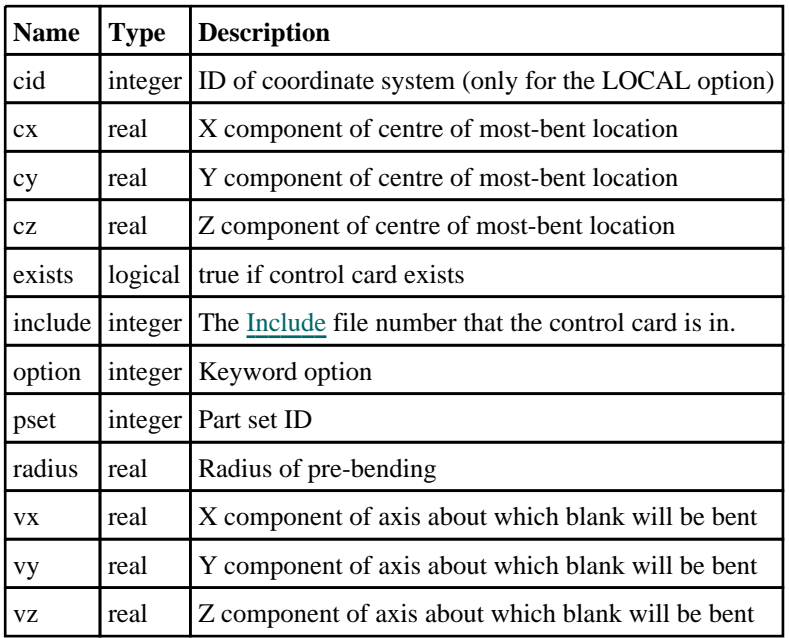

## \*CONTROL\_FORMING\_PROJECTION

Properties for \*CONTROL\_FORMING\_PROJECTION

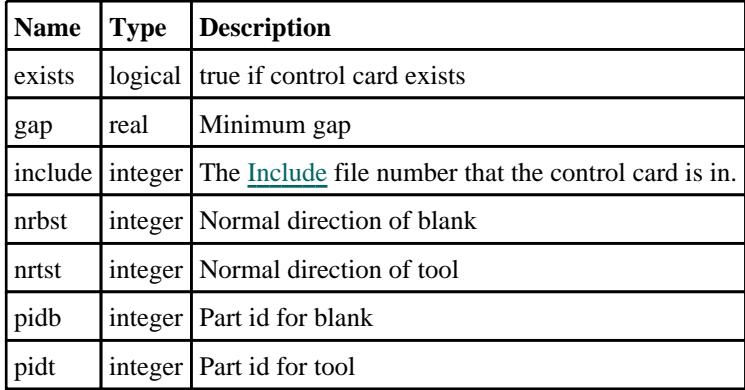

### \*CONTROL\_FORMING\_REMOVE\_ADAPTIVE\_ **CONSTRAINTS**

Properties for \*CONTROL\_FORMING\_REMOVE\_ADAPTIVE\_ **CONSTRAINTS** 

<span id="page-559-0"></span>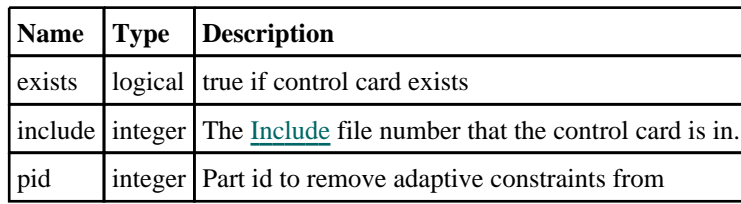

### \*CONTROL\_FORMING\_SHELL\_TO\_TSHELL

### Properties for \*CONTROL\_FORMING\_SHELL\_TO\_TSHELL

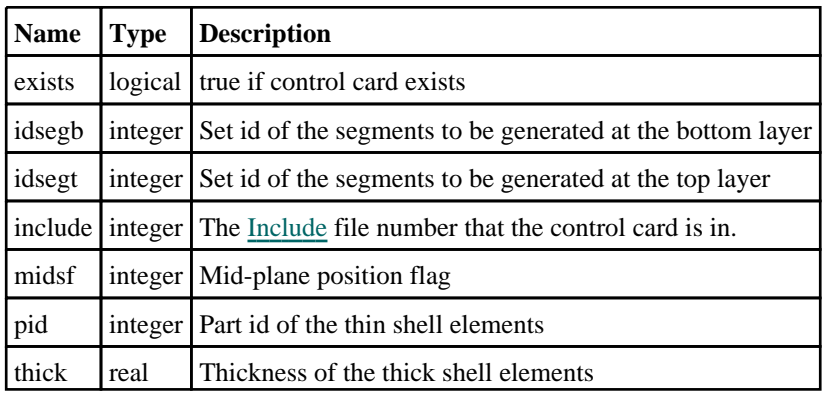

### \*CONTROL\_FORMING\_STONING

#### Properties for \*CONTROL\_FORMING\_STONING

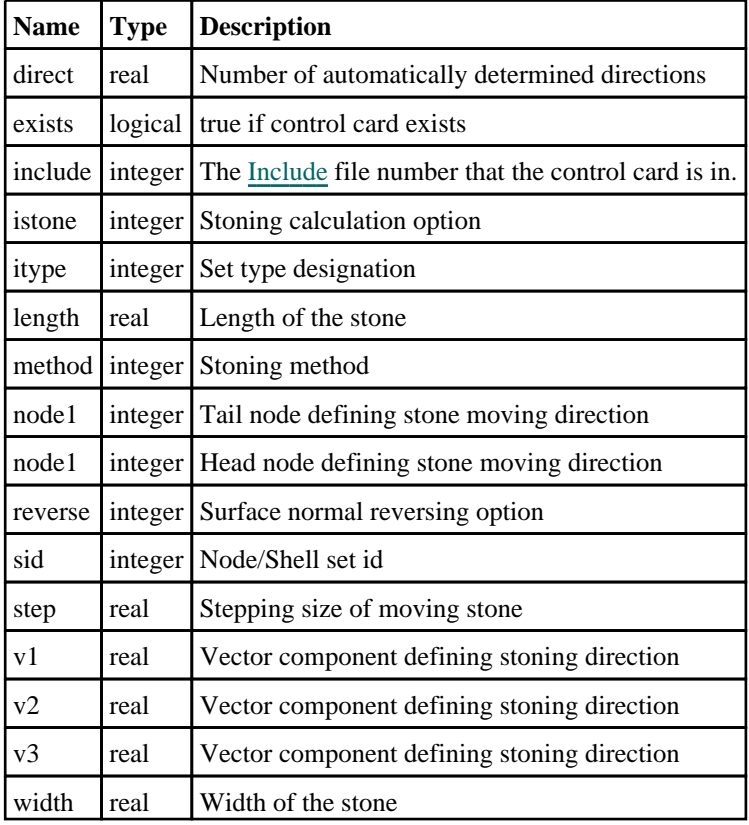

### \*CONTROL\_FORMING\_STRAIN\_RATIO\_SMOOTH

#### <span id="page-560-0"></span>Properties for \*CONTROL\_FORMING\_STRAIN\_RATIO\_SMOOTH

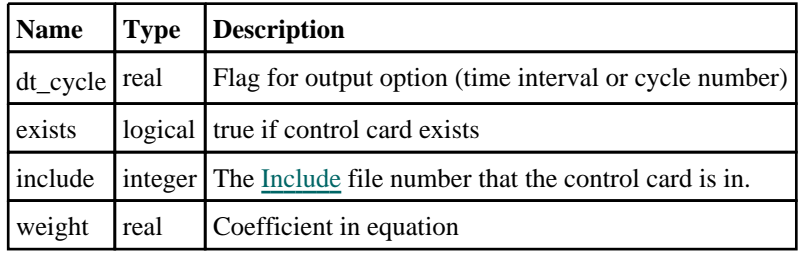

### \*CONTROL\_FORMING\_TEMPLATE

### Properties for \*CONTROL\_FORMING\_TEMPLATE

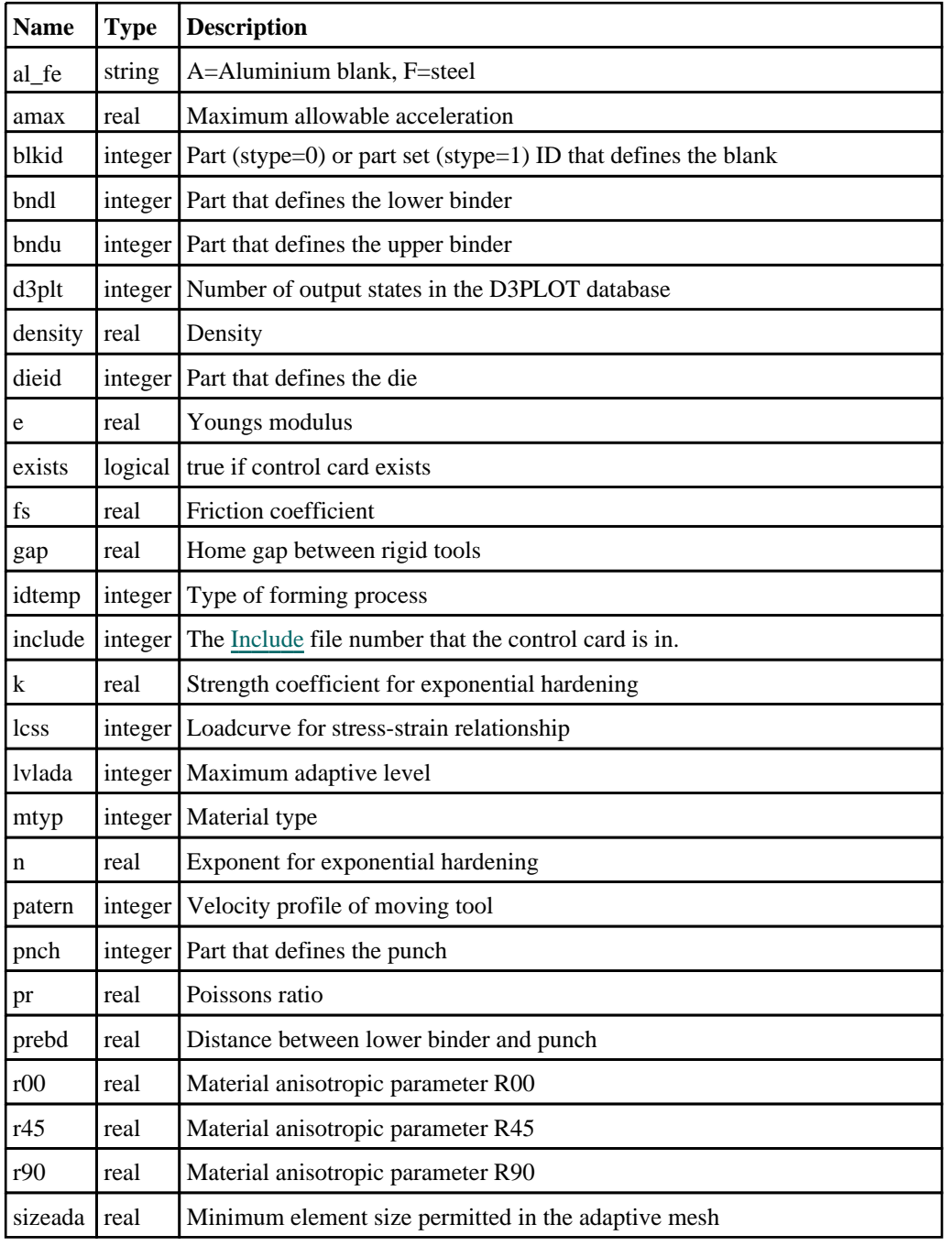

<span id="page-561-0"></span>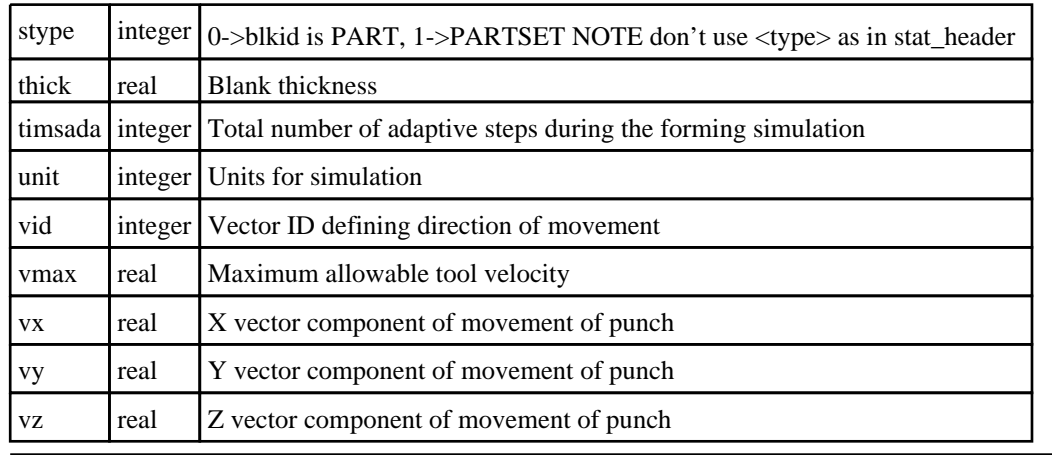

### \*CONTROL\_FORMING\_TOLERANC

#### Properties for \*CONTROL\_FORMING\_TOLERANC

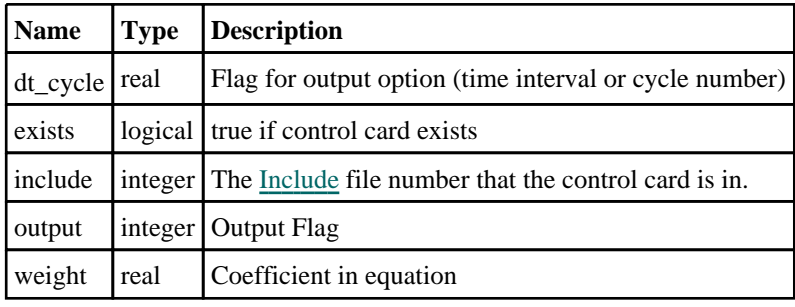

### \*CONTROL\_FORMING\_TRAVEL

#### Properties for \*CONTROL\_FORMING\_TRAVEL

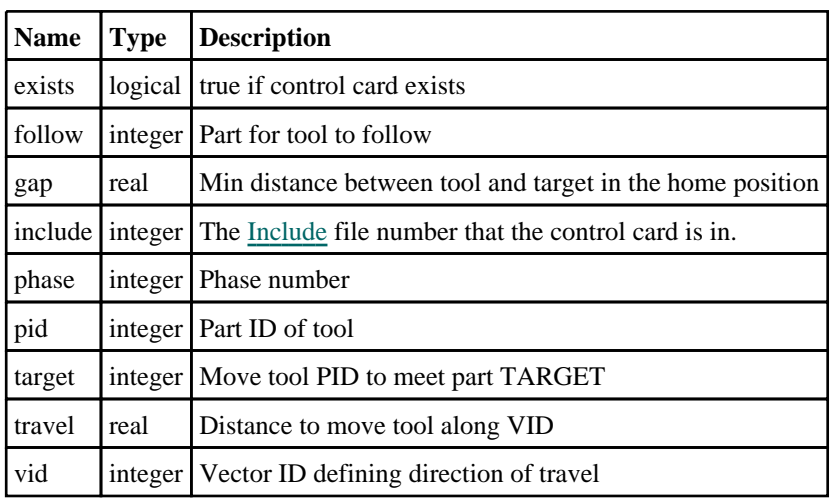

### \*CONTROL\_FORMING\_TRIM\_MERGE

#### Properties for \*CONTROL\_FORMING\_TRIM\_MERGE

**Name Type Description**

<span id="page-562-0"></span>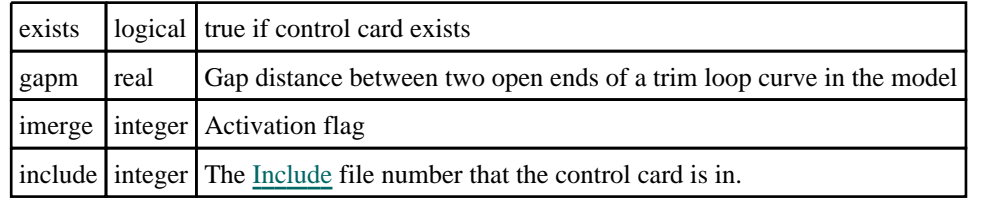

### \*CONTROL\_FORMING\_TRIM\_SOLID\_REFINEMENT

### Properties for \*CONTROL\_FORMING\_TRIM\_SOLID\_REFINEMENT

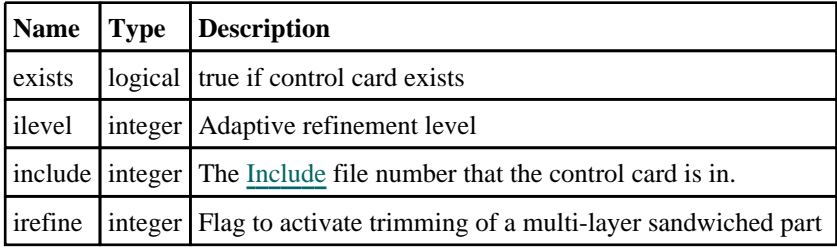

### \*CONTROL\_FORMING\_UNFLANGING

#### Properties for \*CONTROL\_FORMING\_UNFLANGING

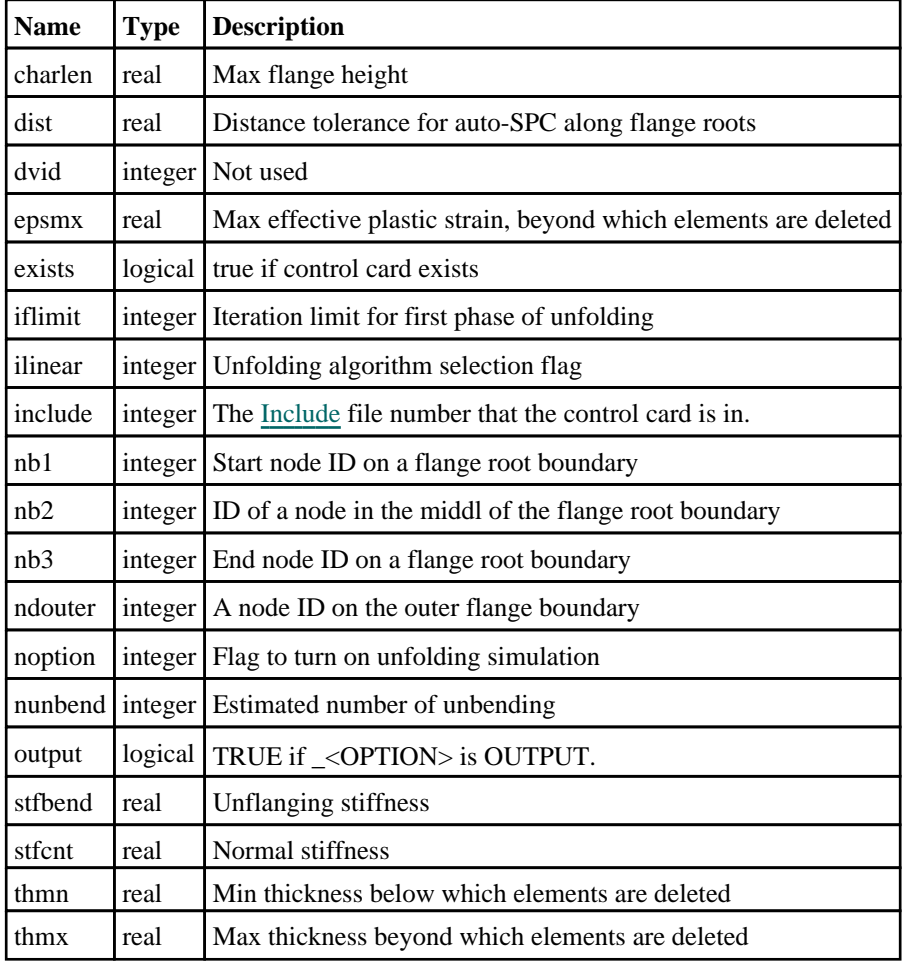

### \*CONTROL\_FORMING\_USER

#### <span id="page-563-0"></span>Properties for \*CONTROL\_FORMING\_USER

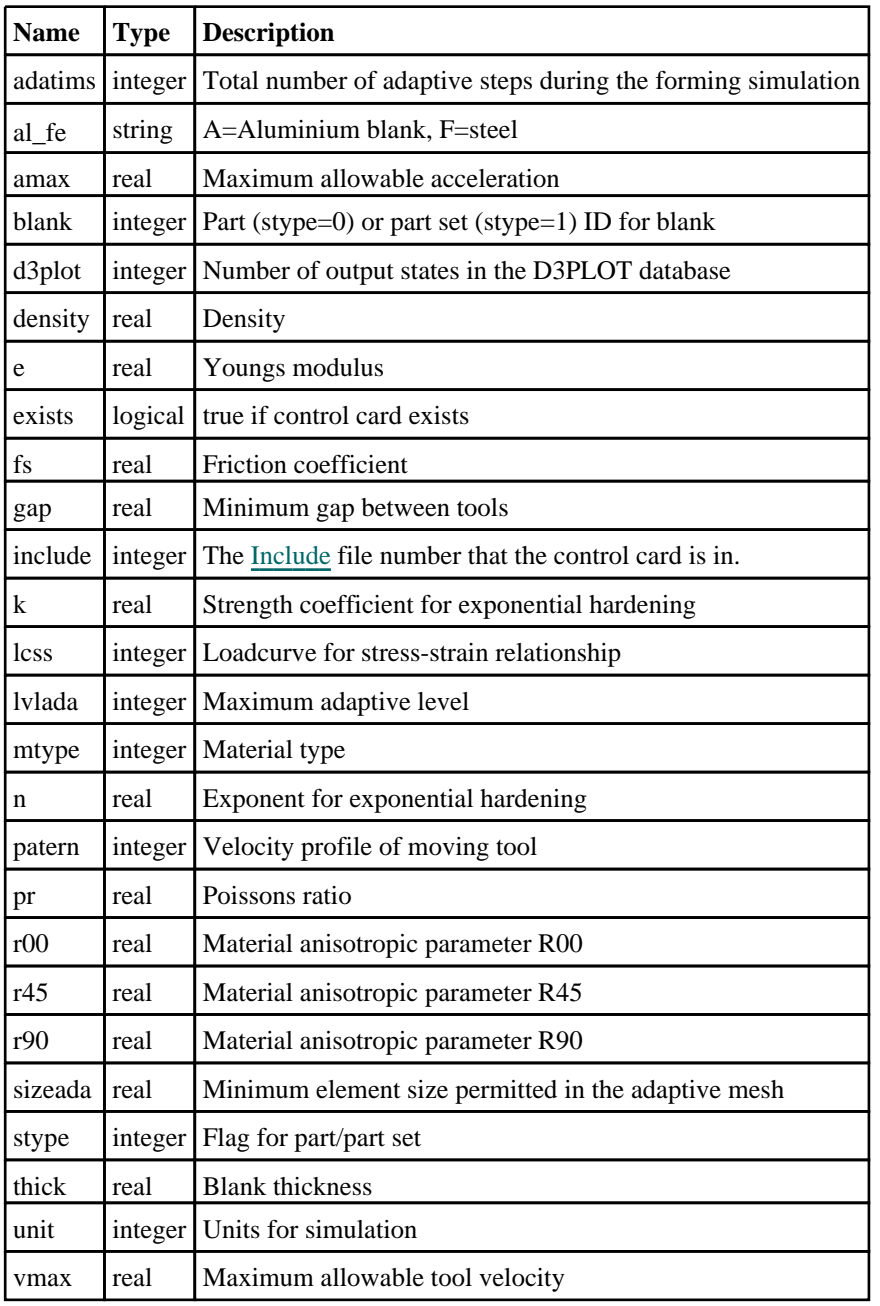

## \*CONTROL\_FREQUENCY\_DOMAIN

#### Properties for \*CONTROL\_FREQUENCY\_DOMAIN

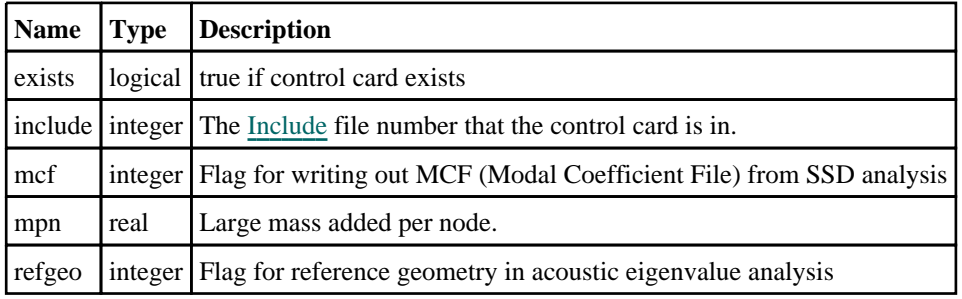

### <span id="page-564-0"></span>\*CONTROL\_FREQUENCY\_RESPONSE\_FUNCTION

#### Properties for \*CONTROL\_FREQUENCY\_RESPONSE\_FUNCTION

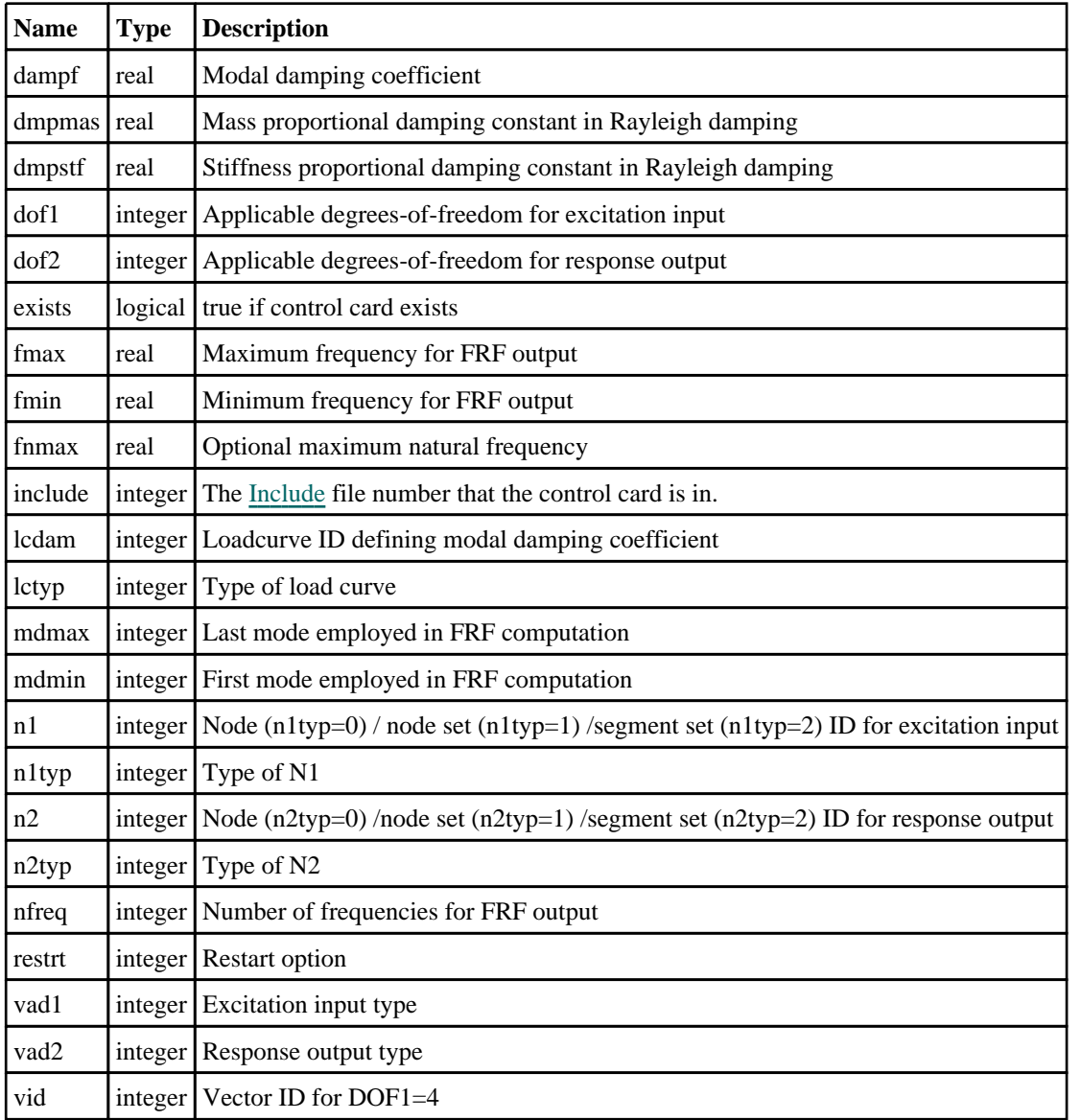

### \*CONTROL\_HOURGLASS

#### Properties for \*CONTROL\_HOURGLASS

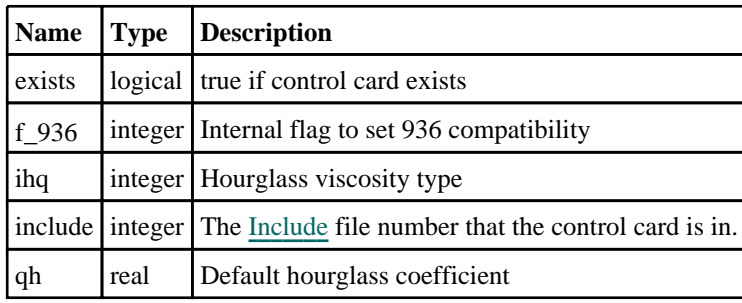

## <span id="page-565-0"></span>\*CONTROL\_IMPLICIT\_AUTO

#### Properties for \*CONTROL\_IMPLICIT\_AUTO

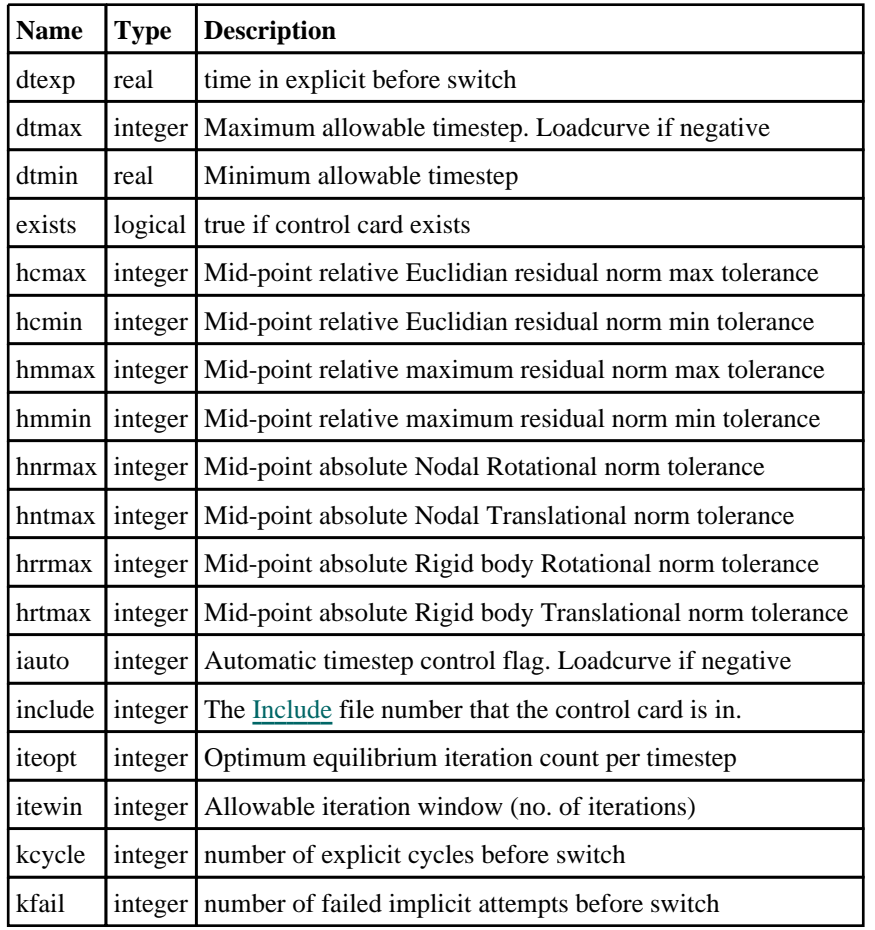

## \*CONTROL\_IMPLICIT\_BUCKLE

#### Properties for \*CONTROL\_IMPLICIT\_BUCKLE

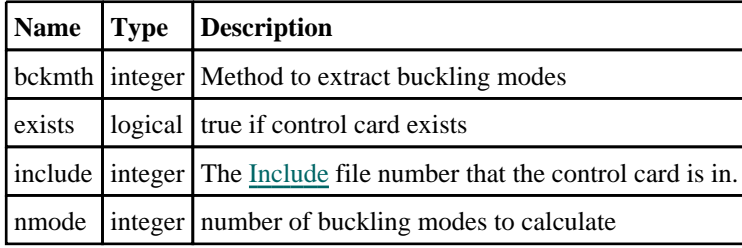

### \*CONTROL\_IMPLICIT\_CONSISTENT\_MASS

#### Properties for \*CONTROL\_IMPLICIT\_CONSISTENT\_MASS

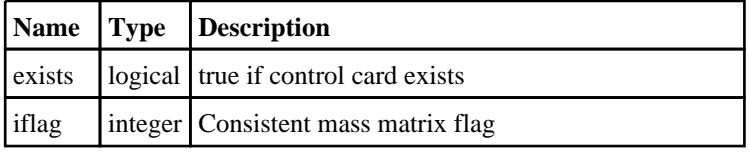

<span id="page-566-0"></span>include integer The [Include](#page-2768-0) file number that the control card is in.

## \*CONTROL\_IMPLICIT\_DYNAMICS

#### Properties for \*CONTROL\_IMPLICIT\_DYNAMICS

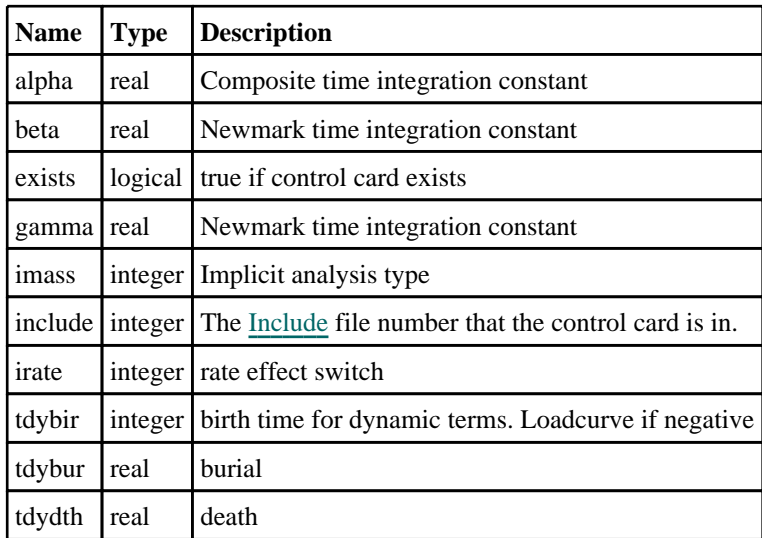

### \*CONTROL\_IMPLICIT\_EIGENVALUE

#### Properties for \*CONTROL\_IMPLICIT\_EIGENVALUE

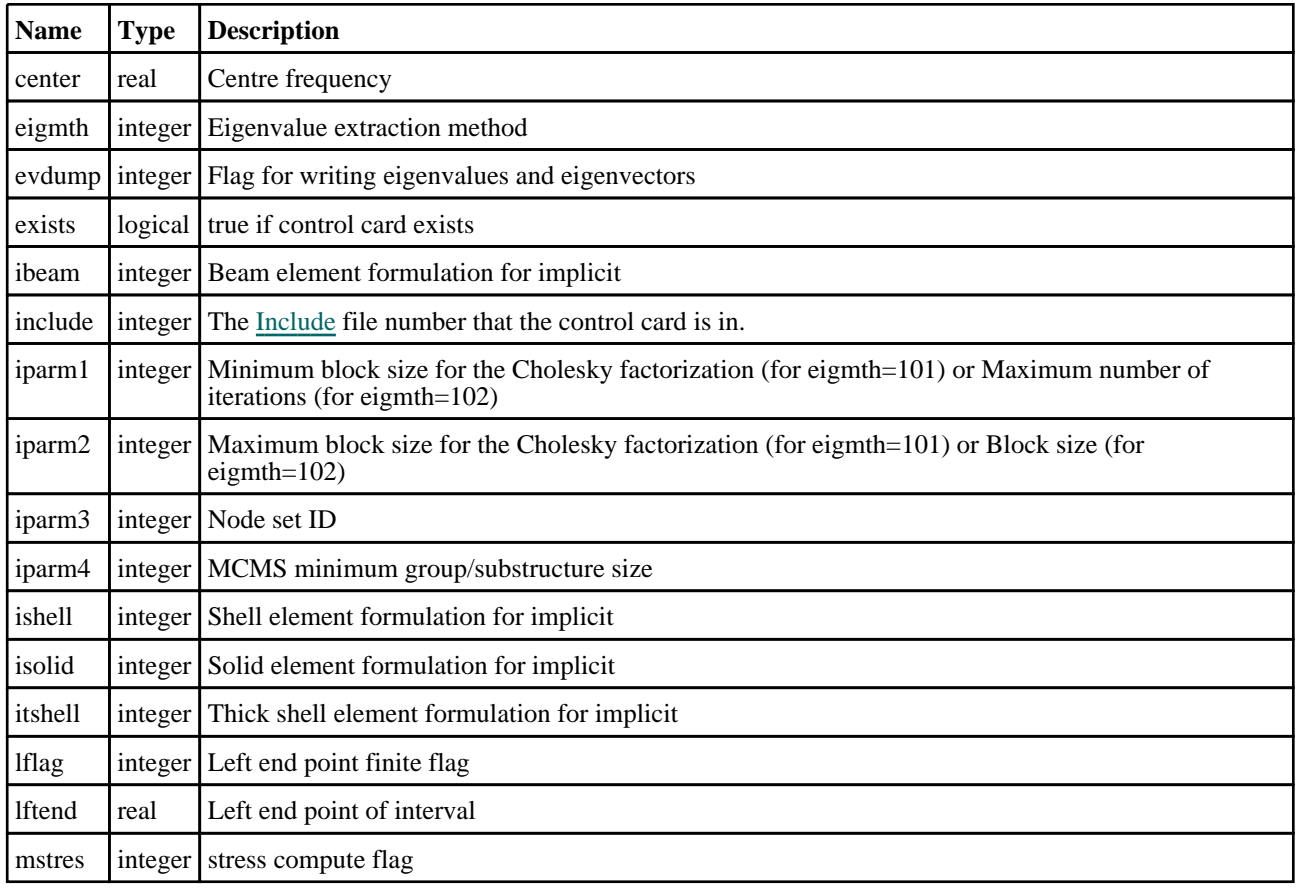

<span id="page-567-0"></span>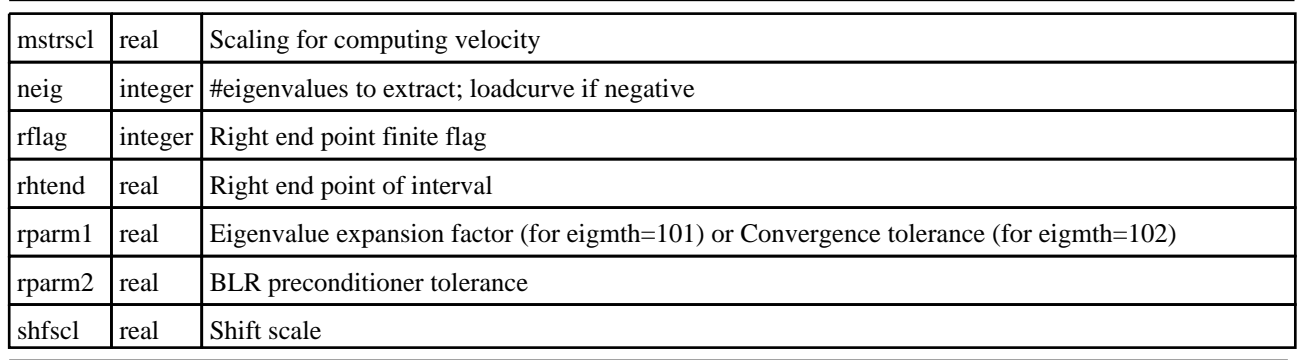

### \*CONTROL\_IMPLICIT\_EXPLICIT\_HYBRID

#### Properties for \*CONTROL\_IMPLICIT\_EXPLICIT\_HYBRID

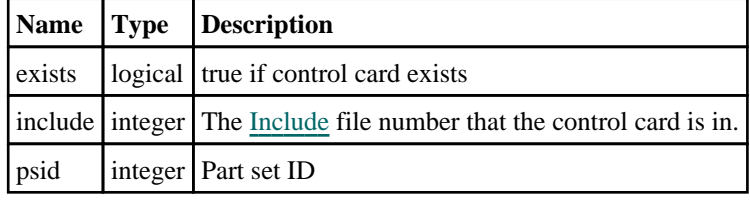

### \*CONTROL\_IMPLICIT\_FORMING

#### Properties for \*CONTROL\_IMPLICIT\_FORMING

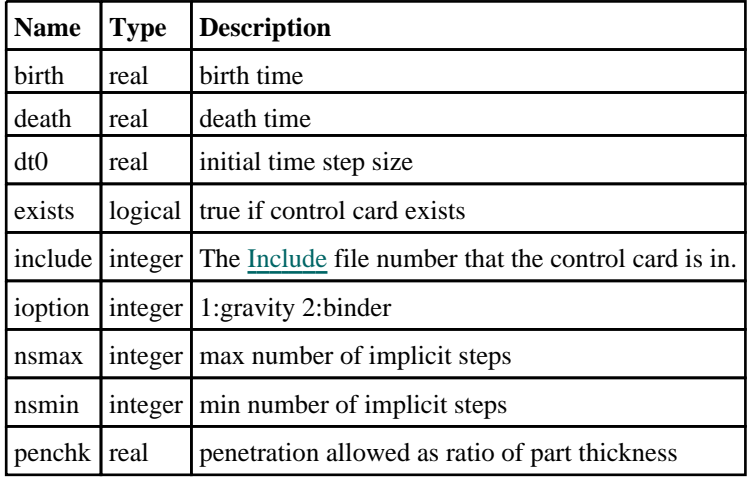

### \*CONTROL\_IMPLICIT\_GENERAL

### Properties for \*CONTROL\_IMPLICIT\_GENERAL

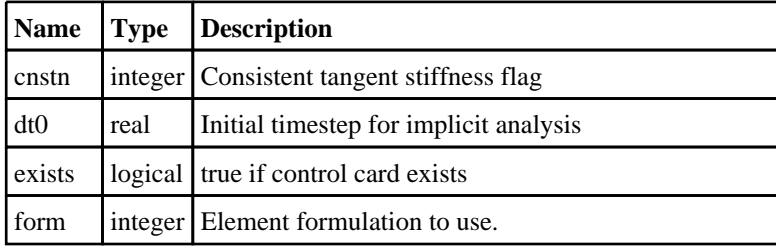

<span id="page-568-0"></span>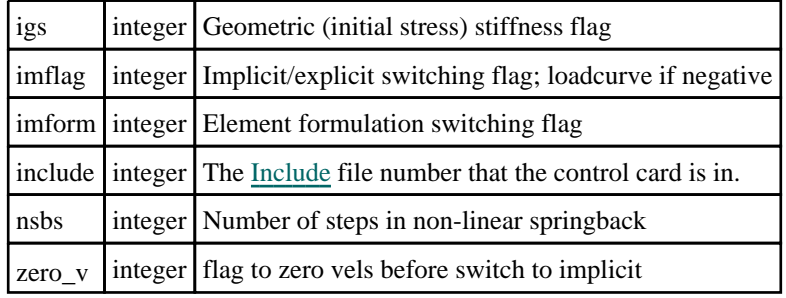

## \*CONTROL\_IMPLICIT\_INERTIA\_RELIEF

### Properties for \*CONTROL\_IMPLICIT\_INERTIA\_RELIEF

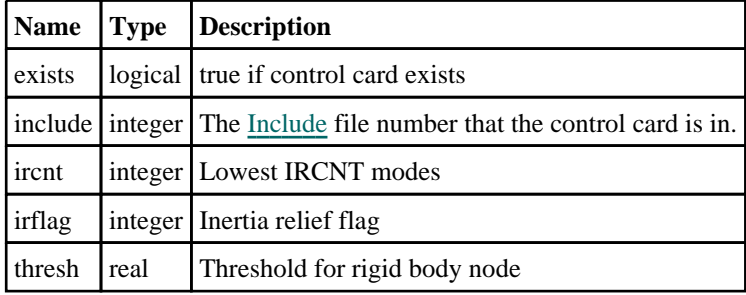

## \*CONTROL\_IMPLICIT\_JOINTS

#### Properties for \*CONTROL\_IMPLICIT\_JOINTS

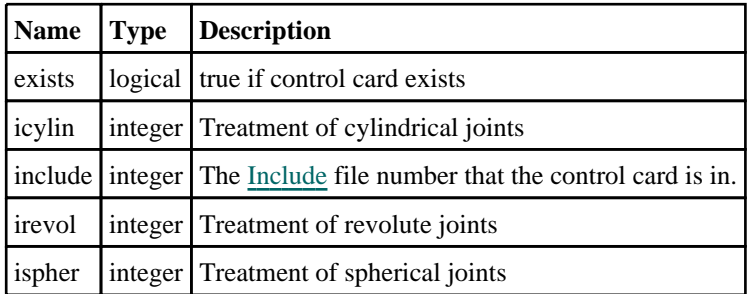

## \*CONTROL\_IMPLICIT\_MODAL\_DYNAMIC

#### Properties for \*CONTROL\_IMPLICIT\_MODAL\_DYNAMIC

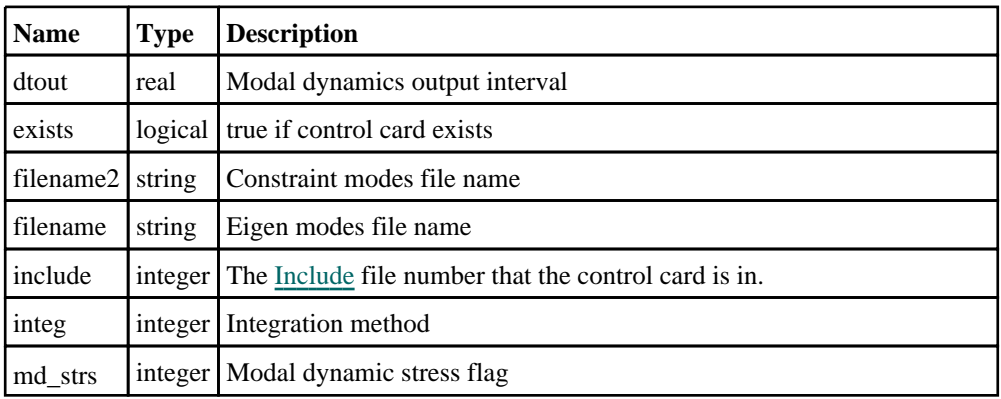

<span id="page-569-0"></span>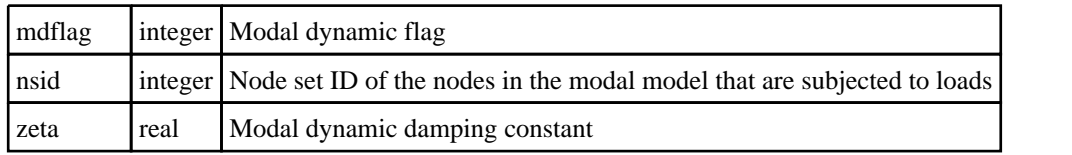

## \*CONTROL\_IMPLICIT\_MODAL\_DYNAMIC\_DAMPING

#### Member functions

- GetCoefficient(index*[integer]*)
- RemoveCoefficient(index*[integer]*)
- [SetCoefficient\(](#page-570-0)index*[integer]*, mode/frequency*[integer/real]*, zeta*[real]*)

#### Properties for \*CONTROL\_IMPLICIT\_MODAL\_DYNAMIC\_DAMPING

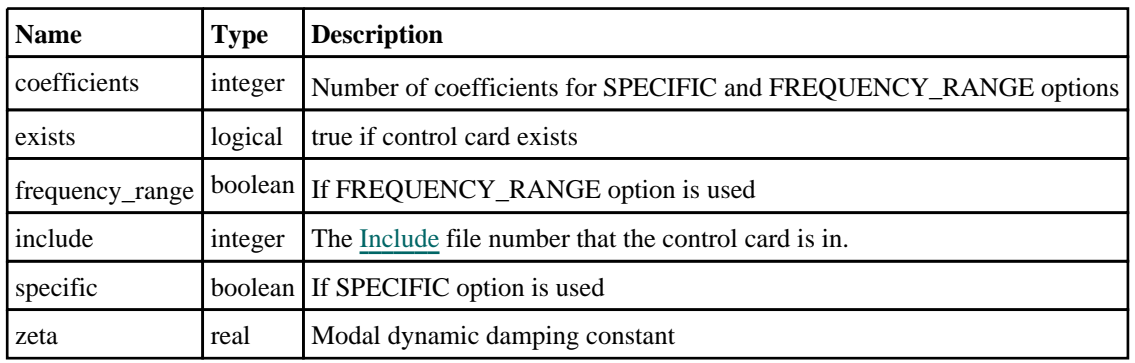

#### Details of functions

#### GetCoefficient(index[integer])

**Description** 

Returns the damping coefficient data for an index in \*CONTROL\_IMPLICIT\_MODAL\_DYNAMIC\_DAMPING.

#### Arguments

• **index** (integer)

The index you want the data for. **Note that indices start at 0, not 1**.

#### Return type

An array containing the mode id/frequency and damping coefficient values.

#### Example

To get the damping data for the 3rd index for \*CONTROL\_IMPLICIT\_MODAL\_DYNAMIC\_DAMPING in model m:

```
if (m.control.implicit_modal_dynamic_damping.coefficients >= 3)
```

```
var data = m.control.implicit modal dynamic damping.GetCoefficient(2);
```

```
}
```
 $\{$ 

#### RemoveCoefficient(index[integer])

#### **Description**

Removes the damping coefficient data for an index in \*CONTROL\_IMPLICIT\_MODAL\_DYNAMIC\_DAMPING.

#### Arguments

```
• index (integer)
```
The index you want to delete damping data for. **Note that indices start at 0, not 1**.

<span id="page-570-0"></span>Return type

No return value.

#### Example

```
To delete the damping data for the 3rd index for *CONTROL_IMPLICIT_MODAL_DYNAMIC_DAMPING in model 
m: 
if (m.control.implicit_modal_dynamic_damping.coefficients >= 3)
{
    m.control.implicit_modal_dynamic_damping.RemoveCoefficient(2);
}
```
#### SetCoefficient(index[integer], mode/frequency[integer/real], zeta[real])

#### **Description**

Sets the damping coefficient data for an index in \*CONTROL\_IMPLICIT\_MODAL\_DYNAMIC\_DAMPING.

#### Arguments

• **index** (integer)

The index you want to set the data for. **Note that indices start at 0, not 1**.

• **mode/frequency** (integer/real)

The mode ID (\_SPECIFIC) or frequency (\_FREQUENCY\_RANGE).

• **zeta** (real)

Damping coefficient

Return type

No return value.

#### Example

To set the damping data for the 3rd index for \*CONTROL\_IMPLICIT\_MODAL\_DYNAMIC\_DAMPING\_SPECIFIC in model m to have mode ID 10 and damping coefficient 0.1:

m.control.implicit\_modal\_dynamic\_damping.SetCoefficient(2, 10, 0.1);

### \*CONTROL\_IMPLICIT\_MODES

#### Properties for \*CONTROL\_IMPLICIT\_MODES

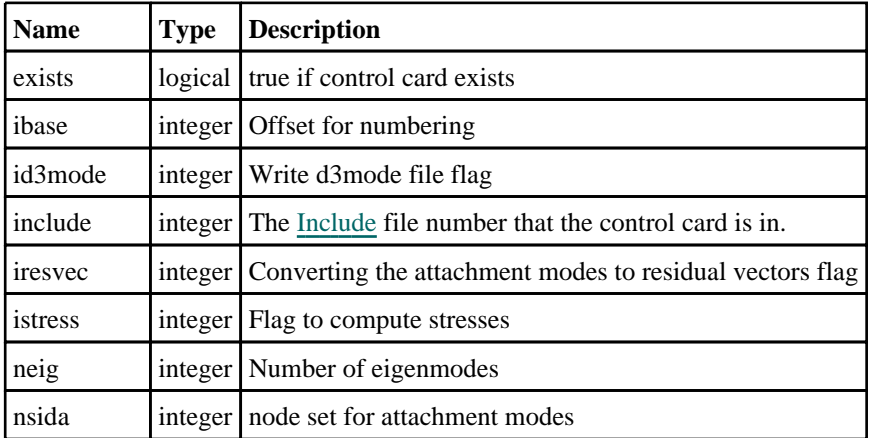

<span id="page-571-0"></span>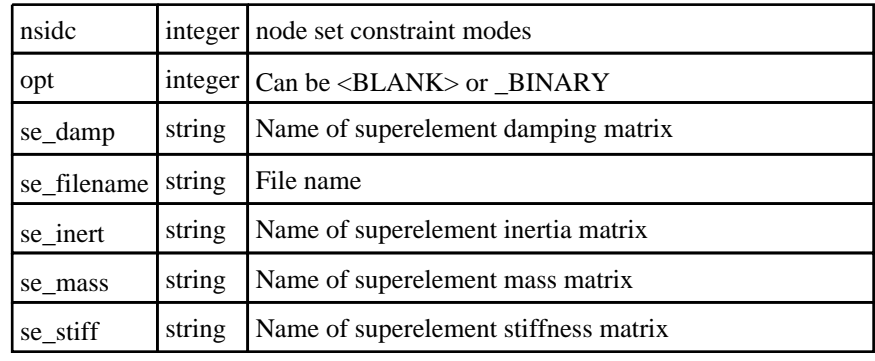

### \*CONTROL\_IMPLICIT\_ORDERING

#### Properties for \*CONTROL\_IMPLICIT\_ORDERING

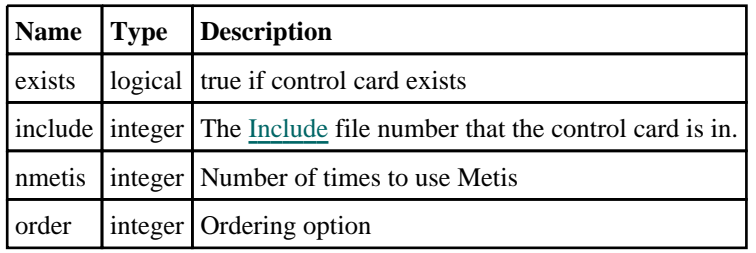

### \*CONTROL\_IMPLICIT\_RESIDUAL\_VECTOR

#### Properties for \*CONTROL\_IMPLICIT\_RESIDUAL\_VECTOR

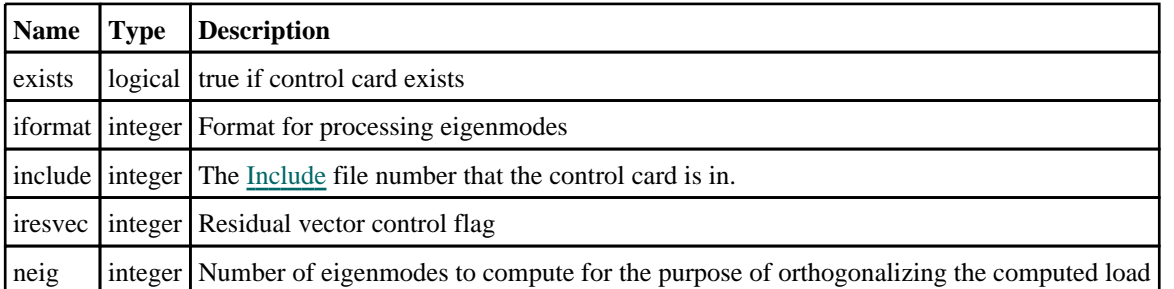

### \*CONTROL\_IMPLICIT\_SOLUTION

### Properties for \*CONTROL\_IMPLICIT\_SOLUTION

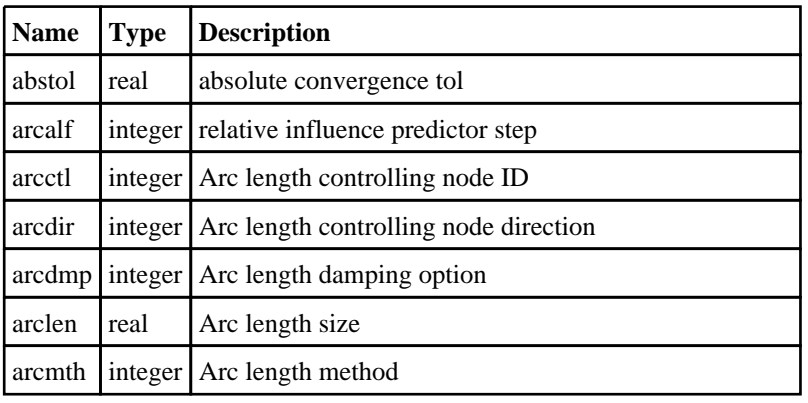

<span id="page-572-0"></span>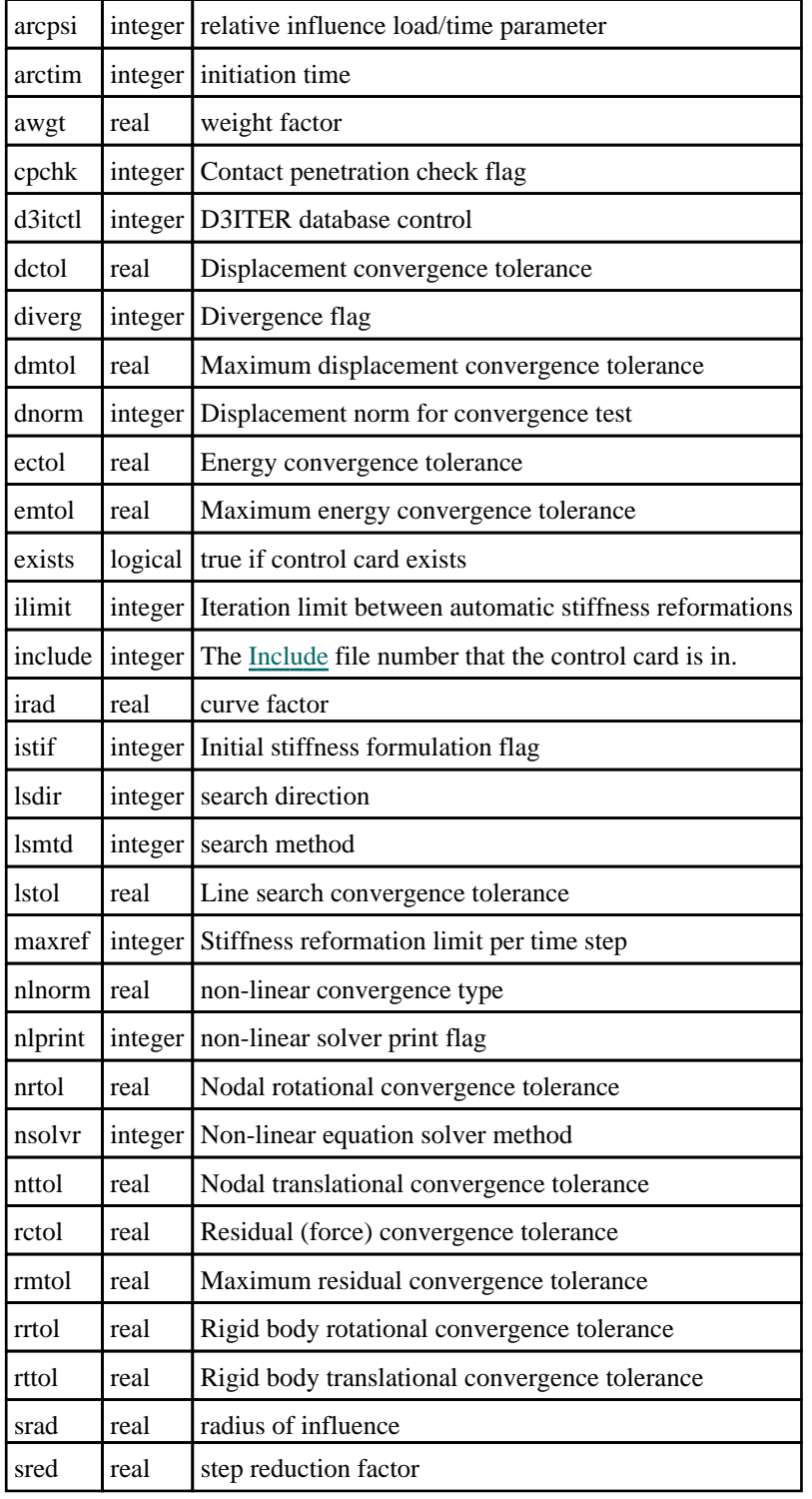

## \*CONTROL\_IMPLICIT\_SOLVER

### Properties for \*CONTROL\_IMPLICIT\_SOLVER

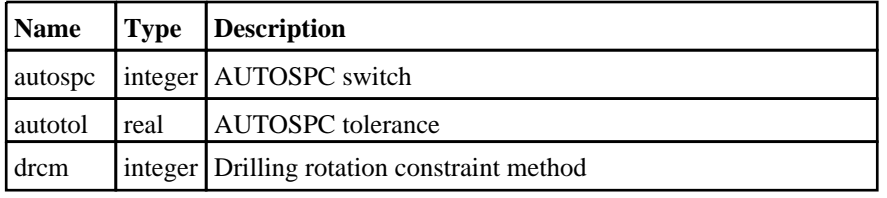

<span id="page-573-0"></span>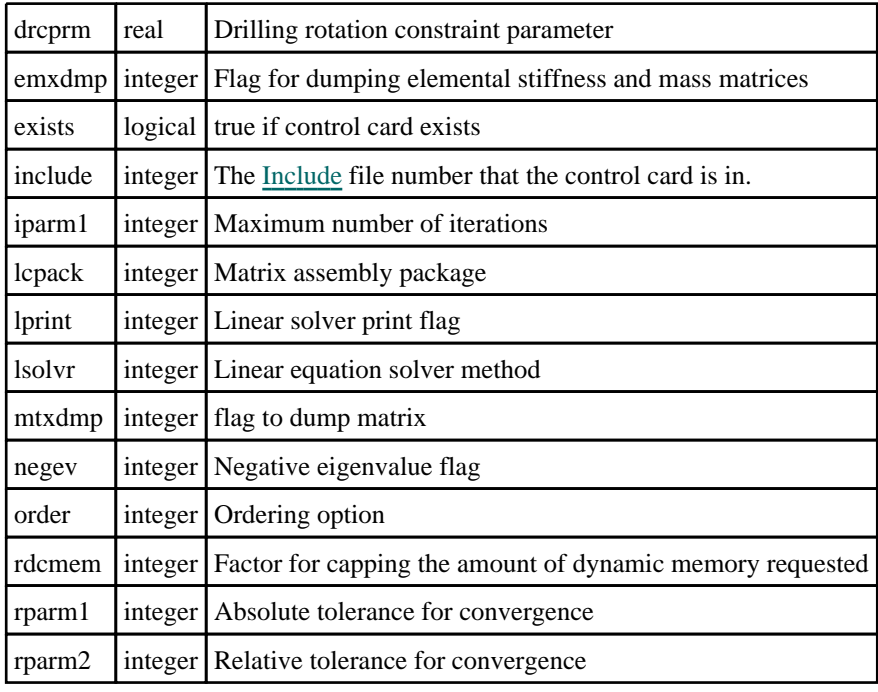

### \*CONTROL\_IMPLICIT\_SSD\_DIRECT

#### Properties for \*CONTROL\_IMPLICIT\_SSD\_DIRECT

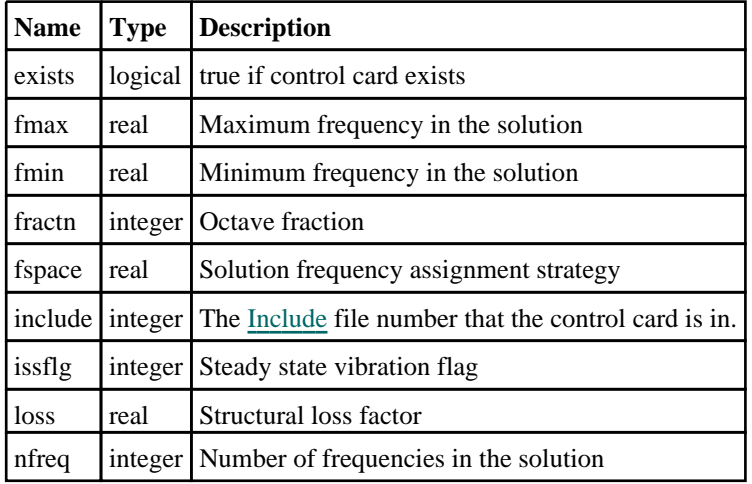

## \*CONTROL\_IMPLICIT\_STABILIZATION

### Properties for \*CONTROL\_IMPLICIT\_STABILIZATION

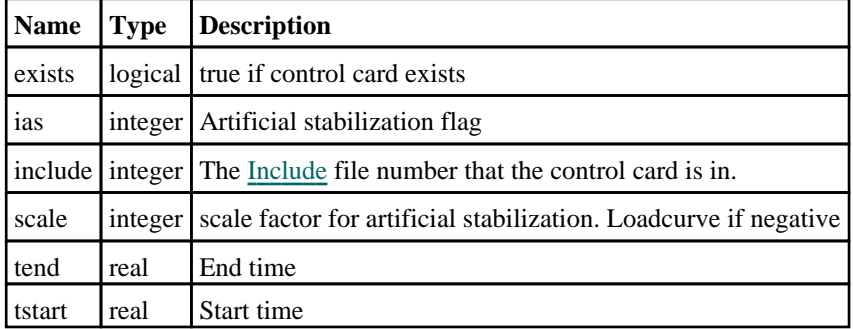

## <span id="page-574-0"></span>\*CONTROL\_IMPLICIT\_STATIC\_CONDENSATION

#### Properties for \*CONTROL\_IMPLICIT\_STATIC\_CONDENSATION

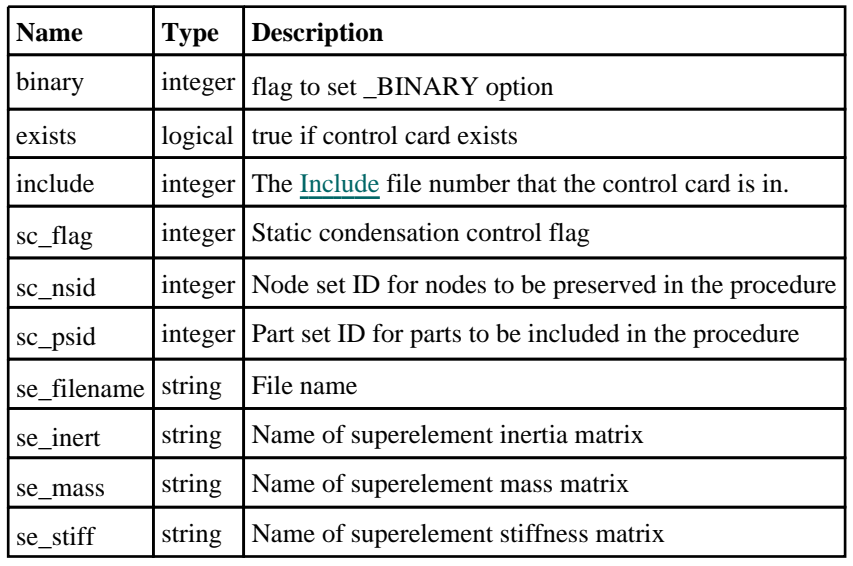

### \*CONTROL\_IMPLICIT\_TERMINATION

#### Properties for \*CONTROL\_IMPLICIT\_TERMINATION

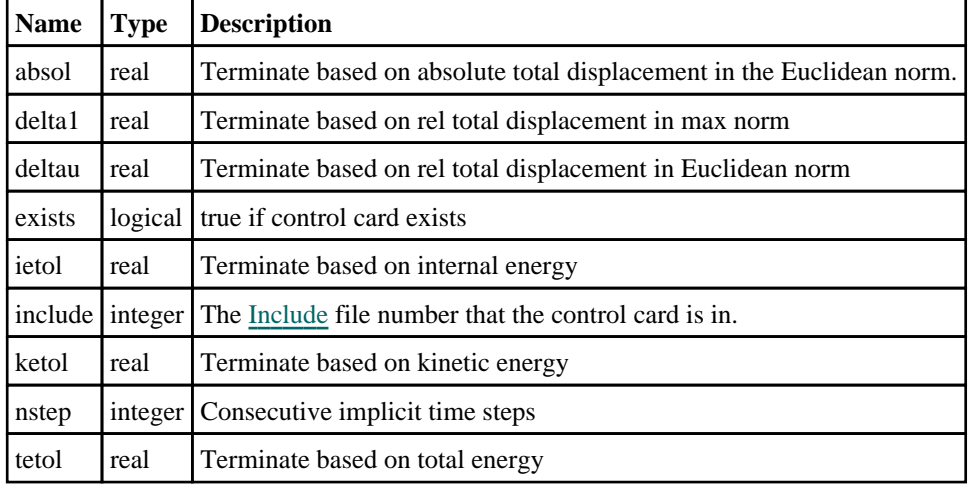

## \*CONTROL\_MPP\_CONTACT\_GROUPABLE

#### Properties for \*CONTROL\_MPP\_CONTACT\_GROUPABLE

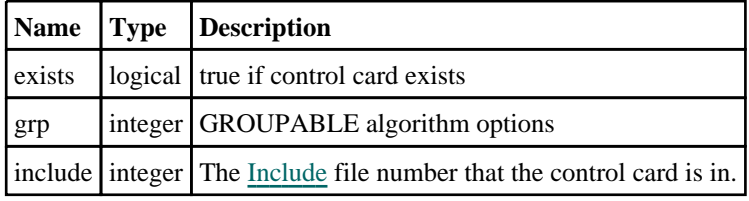

### \*CONTROL\_MPP\_DECOMPOSITION\_AUTOMATIC

#### <span id="page-575-0"></span>Properties for \*CONTROL\_MPP\_DECOMPOSITION\_AUTOMATIC

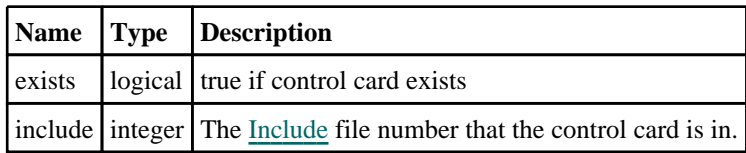

### \*CONTROL\_MPP\_DECOMPOSITION\_BAGREF

#### Properties for \*CONTROL\_MPP\_DECOMPOSITION\_BAGREF

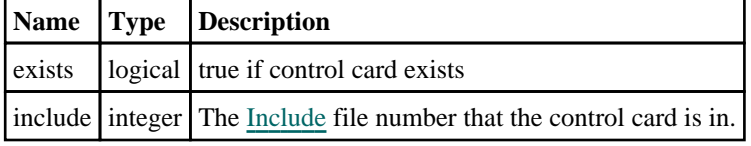

### \*CONTROL\_MPP\_DECOMPOSITION\_CHECK\_SPEED

#### Properties for \*CONTROL\_MPP\_DECOMPOSITION\_CHECK\_SPEED

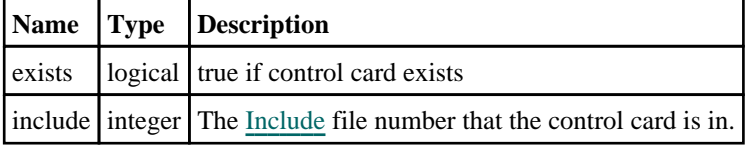

### \*CONTROL\_MPP\_DECOMPOSITION\_CONTACT\_ ISOLATE

Properties for \*CONTROL\_MPP\_DECOMPOSITION\_CONTACT\_ISOLATE

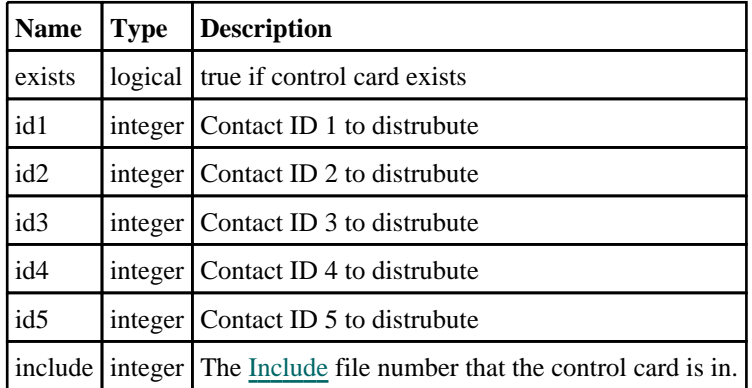

### \*CONTROL\_MPP\_DECOMPOSITION\_DISABLE\_UNREF\_ **CURVES**

Properties for \*CONTROL\_MPP\_DECOMPOSITION\_DISABLE\_UNREF **CURVES**
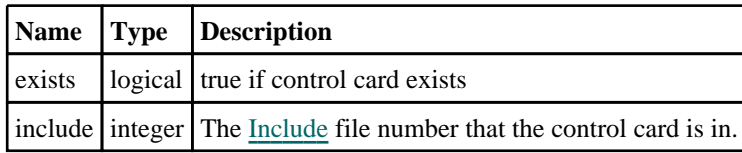

# \*CONTROL\_MPP\_DECOMPOSITION\_DISTRIBUTE\_ALE\_ ELEMENTS

#### Properties for \*CONTROL\_MPP\_DECOMPOSITION\_DISTRIBUTE\_ALE\_ **ELEMENTS**

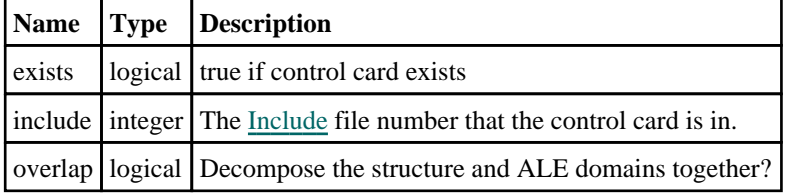

# \*CONTROL\_MPP\_DECOMPOSITION\_DISTRIBUTE\_SPH\_ ELEMENTS

#### Properties for \*CONTROL\_MPP\_DECOMPOSITION\_DISTRIBUTE\_SPH **ELEMENTS**

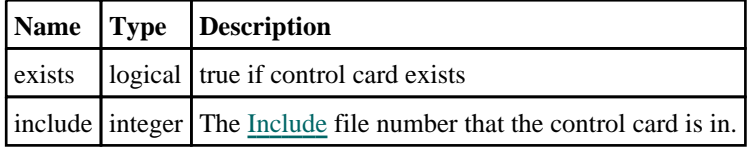

# \*CONTROL\_MPP\_DECOMPOSITION\_ELCOST

### Properties for \*CONTROL\_MPP\_DECOMPOSITION\_ELCOST

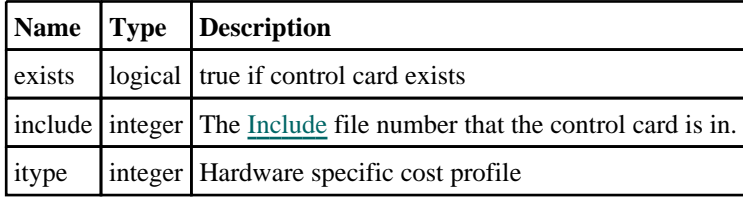

# \*CONTROL\_MPP\_DECOMPOSITION\_FILE

### Properties for \*CONTROL\_MPP\_DECOMPOSITION\_FILE

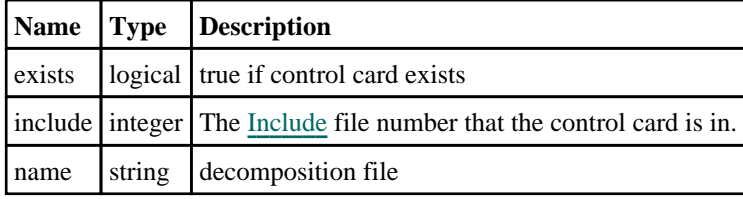

# \*CONTROL\_MPP\_DECOMPOSITION\_FLAG\_STRESS\_ STRAIN\_CURVE

#### Properties for \*CONTROL\_MPP\_DECOMPOSITION\_FLAG\_STRESS\_ STRAIN\_CURVE

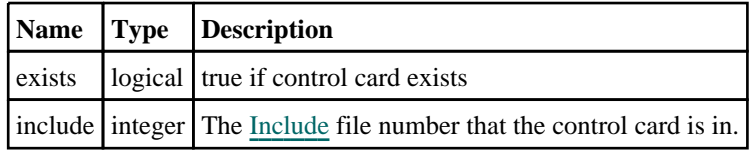

# \*CONTROL\_MPP\_DECOMPOSITION\_METHOD

#### Properties for \*CONTROL\_MPP\_DECOMPOSITION\_METHOD

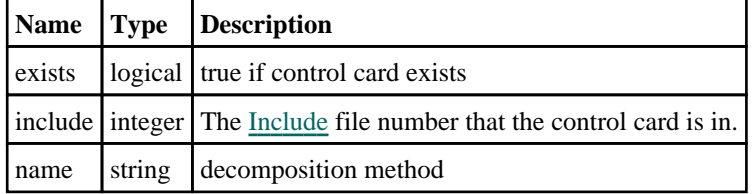

# \*CONTROL\_MPP\_DECOMPOSITION\_NUMPROC

#### Properties for \*CONTROL\_MPP\_DECOMPOSITION\_NUMPROC

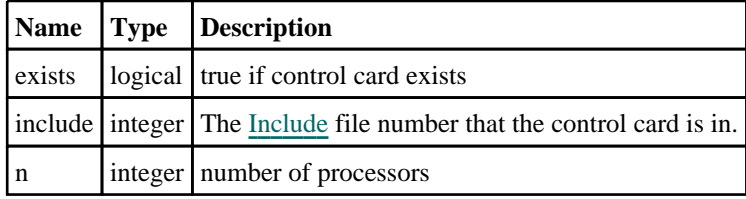

# \*CONTROL\_MPP\_DECOMPOSITION\_OUTDECOMP

#### Properties for \*CONTROL\_MPP\_DECOMPOSITION\_OUTDECOMP

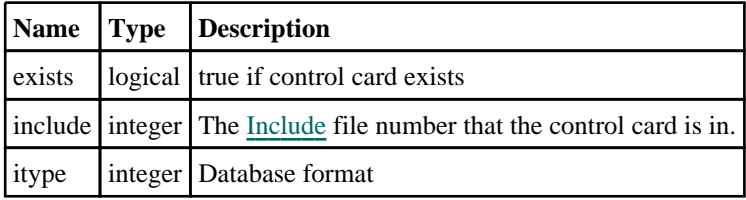

# \*CONTROL\_MPP\_DECOMPOSITION\_RCBLOG

#### Properties for \*CONTROL\_MPP\_DECOMPOSITION\_RCBLOG

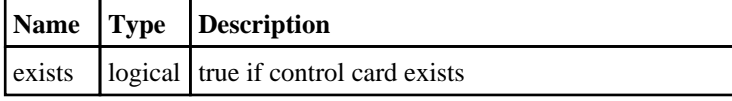

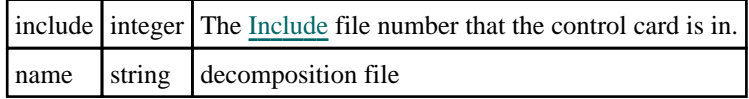

# \*CONTROL\_MPP\_DECOMPOSITION\_ REDECOMPOSITION

Properties for \*CONTROL\_MPP\_DECOMPOSITION\_REDECOMPOSITION

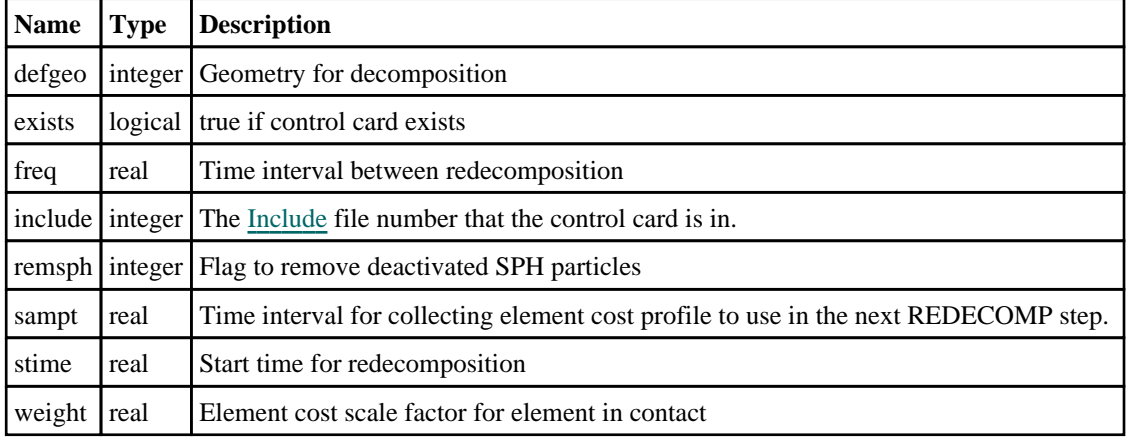

# \*CONTROL\_MPP\_DECOMPOSITION\_SCALE\_ CONTACT\_COST

Properties for \*CONTROL\_MPP\_DECOMPOSITION\_SCALE\_CONTACT\_ **COST** 

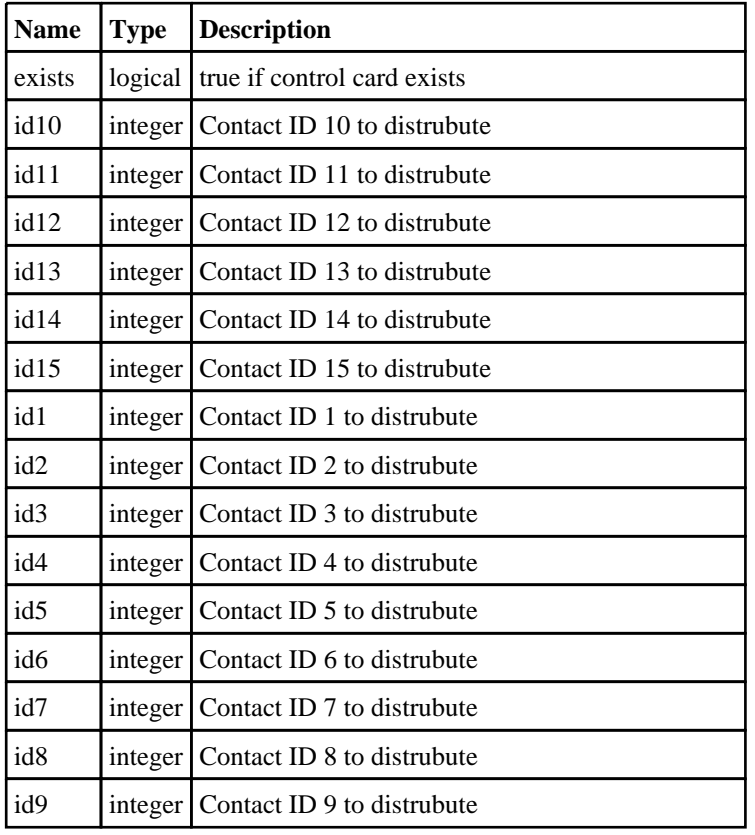

# \*CONTROL\_MPP\_DECOMPOSITION\_SCALE\_FACTOR\_ SPH

Properties for \*CONTROL\_MPP\_DECOMPOSITION\_SCALE\_FACTOR SPH

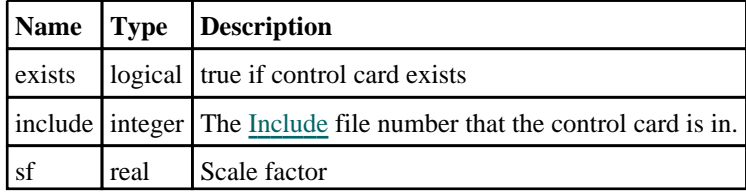

# \*CONTROL\_MPP\_DECOMPOSITION\_SHOW

### Properties for \*CONTROL\_MPP\_DECOMPOSITION\_SHOW

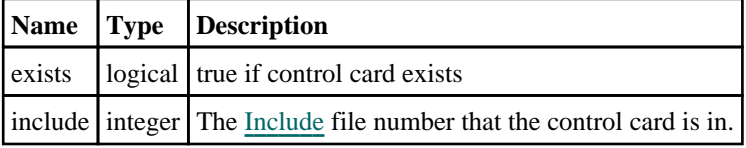

## \*CONTROL\_MPP\_DECOMPOSITION\_ TRANSFORMATION

#### Member functions

- GetTransformation(row*[integer]*)
- <u>[RemoveTransformation\(](#page-580-0)row*[integer]*)</u><br>SetTransformation(row*[integer]* type
- [SetTransformation](#page-580-0)(row*[integer]*, type or array*[string or array]*, V1*[real]*, V2 to V9 (optional)*[real]*)

#### Properties for \*CONTROL\_MPP\_DECOMPOSITION\_TRANSFORMATION

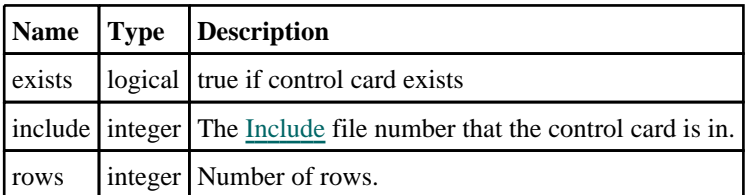

#### Details of functions

#### GetTransformation(row[integer])

#### **Description**

Returns the transformation for a row in \*CONTROL\_MPP\_DECOMPOSITION\_TRANSFORMATION.

#### **Arguments**

• **row** (integer)

The row you want the data for. **Note that rows start at 0, not 1**.

#### <span id="page-580-0"></span>Return type

An array containing the transformation type and the parameters V1 to V9.

#### Example

To get the transformation for the 3rd row for \*CONTROL\_MPP\_DECOMPOSITION\_TRANSFORMATION in model m:

```
if(m.control.mpp_decomposition_transformation.rows >= 3)
{
```

```
var type = m.control.mpp_decomposition_transformation.GetTransformation(2);
```

```
}
```
#### RemoveTransformation(row[integer])

#### **Description**

Removes a row in \*CONTROL\_MPP\_DECOMPOSITION\_TRANSFORMATION.

#### Arguments

```
• row (integer)
```
The row number to be deleted. **Note that rows start at 0, not 1**. If there are rows under this one, they will be shifted up.

#### Return type

No return value.

#### Example

To delete the 3rd row for \*CONTROL\_MPP\_DECOMPOSITION\_TRANSFORMATION in model m:

```
if(m.control.mpp_decomposition_transformation.rows >= 3)
```
m.control.mpp\_decomposition\_transformation.RemoveTransformation(2);

#### }

{

#### SetTransformation(row[integer], type or array[string or array], V1[real], V2 to V9 (optional)[real])

#### **Description**

Sets the type and the parameters V1 to V9 for a row in \*CONTROL\_MPP\_DECOMPOSITION\_ TRANSFORMATION. Note: If the row already exists, the type and the parameters will be overwritten.

#### Arguments

```
• row (integer)
```
The row you want to set the data for. **Note that rows start at 0, not 1**.

• **type or array** (string or array)

The string repesenting the type of the transformation. Alternatively an array with this and the following parameters on it.

```
• V1 (real)
```
The float repesenting the parameter V1

#### • **V2 to V9 (optional)** (real)

The floats repesenting the parameters V2 to V9. These are only used for VEC3, C2R, S2R and MAT.

#### Return type

No return value.

#### Example

To set in the first row a transformation of type to RZ with V1=1.2 for \*CONTROL\_MPP\_DECOMPOSITION\_ TRANSFORMATION in model m:

```
m.control.implicit_modal_dynamic_damping.SetTransformation(0, "RZ", 1.2);
```
or

```
var a = new Array("RZ", 1.2);m.control.implicit_modal_dynamic_damping.SetTransformation(0, a);
```
To set in the third row a transformation of type to VEC3 with V1=1.0, V2=2.0... V9=9.0 for \*CONTROL\_MPP\_ DECOMPOSITION\_TRANSFORMATION in model m:

```
m.control.implicit_modal_dynamic_damping.SetTransformation(2, "VEC3", 1, 2, 3, 
4, 5, 6, 7, 8, 9);
```
or

```
var a = new Array("VEC3", 1, 2, 3, 4, 5, 6, 7, 8, 9);
     m.control.implicit_modal_dynamic_damping.SetTransformation(2, a);
```
# \*CONTROL\_MPP\_IO\_BINOUTONLY

#### Properties for \*CONTROL\_MPP\_IO\_BINOUTONLY

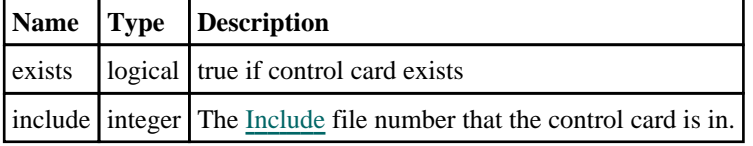

# \*CONTROL\_MPP\_IO\_LSTC\_REDUCE

#### Properties for \*CONTROL\_MPP\_IO\_LSTC\_REDUCE

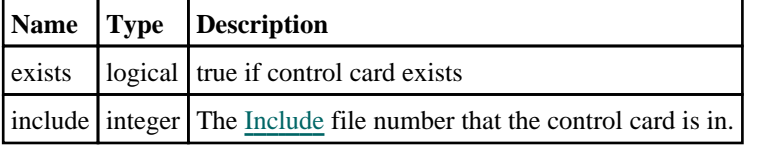

# \*CONTROL\_MPP\_IO\_NOD3DUMP

#### Properties for \*CONTROL\_MPP\_IO\_NOD3DUMP

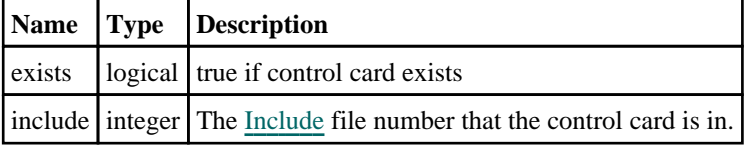

# \*CONTROL\_MPP\_IO\_NODUMP

Properties for \*CONTROL\_MPP\_IO\_NODUMP

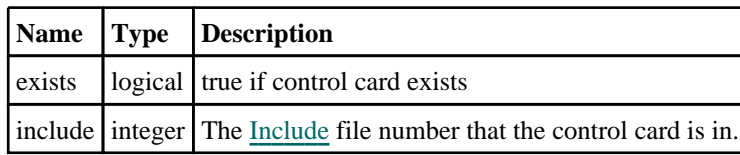

# \*CONTROL\_MPP\_IO\_NOFAIL

### Properties for \*CONTROL\_MPP\_IO\_NOFAIL

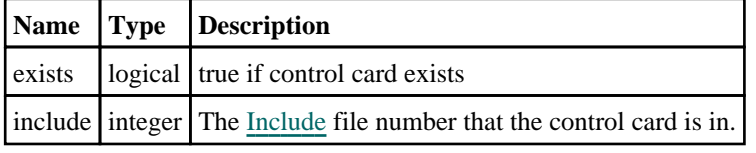

# \*CONTROL\_MPP\_IO\_NOFULL

### Properties for \*CONTROL\_MPP\_IO\_NOFULL

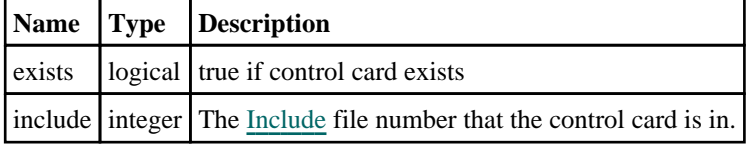

# \*CONTROL\_MPP\_IO\_SWAPBYTES

#### Properties for \*CONTROL\_MPP\_IO\_SWAPBYTES

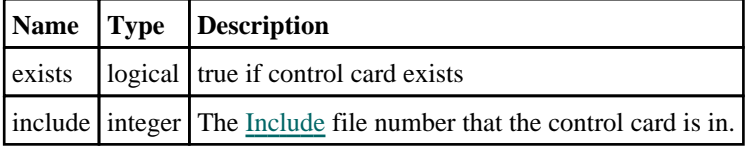

# \*CONTROL\_MPP\_MATERIAL\_MODEL\_DRIVER

#### Properties for \*CONTROL\_MPP\_MATERIAL\_MODEL\_DRIVER

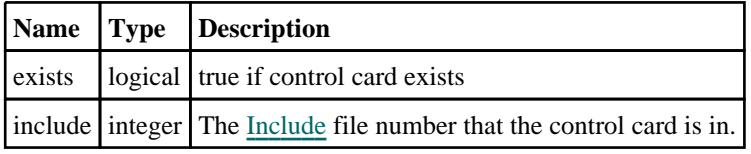

# \*CONTROL\_MPP\_REBALANCE

#### Properties for \*CONTROL\_MPP\_REBALANCE

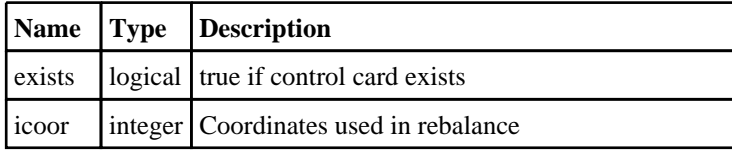

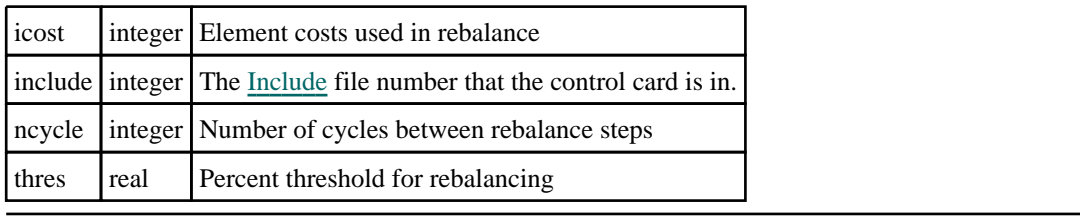

# \*CONTROL\_NONLOCAL

## Properties for \*CONTROL\_NONLOCAL

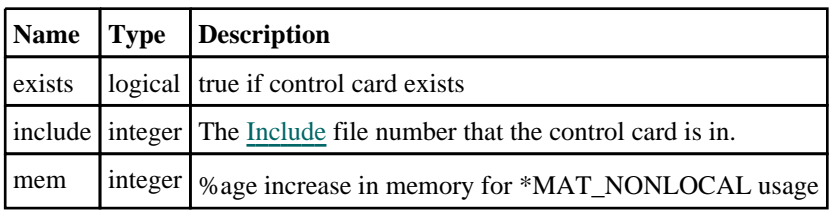

# \*CONTROL\_OUTPUT

### Properties for \*CONTROL\_OUTPUT

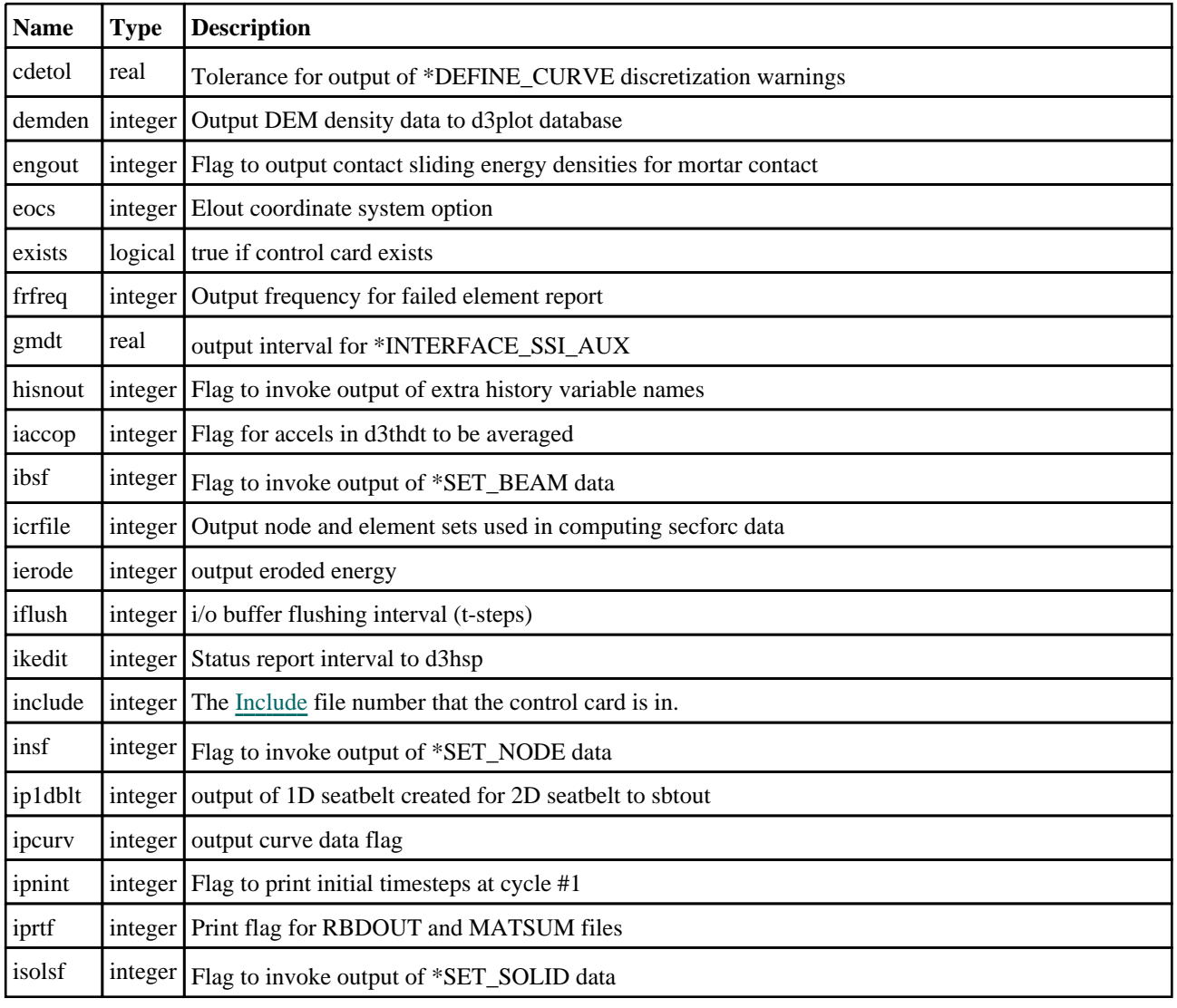

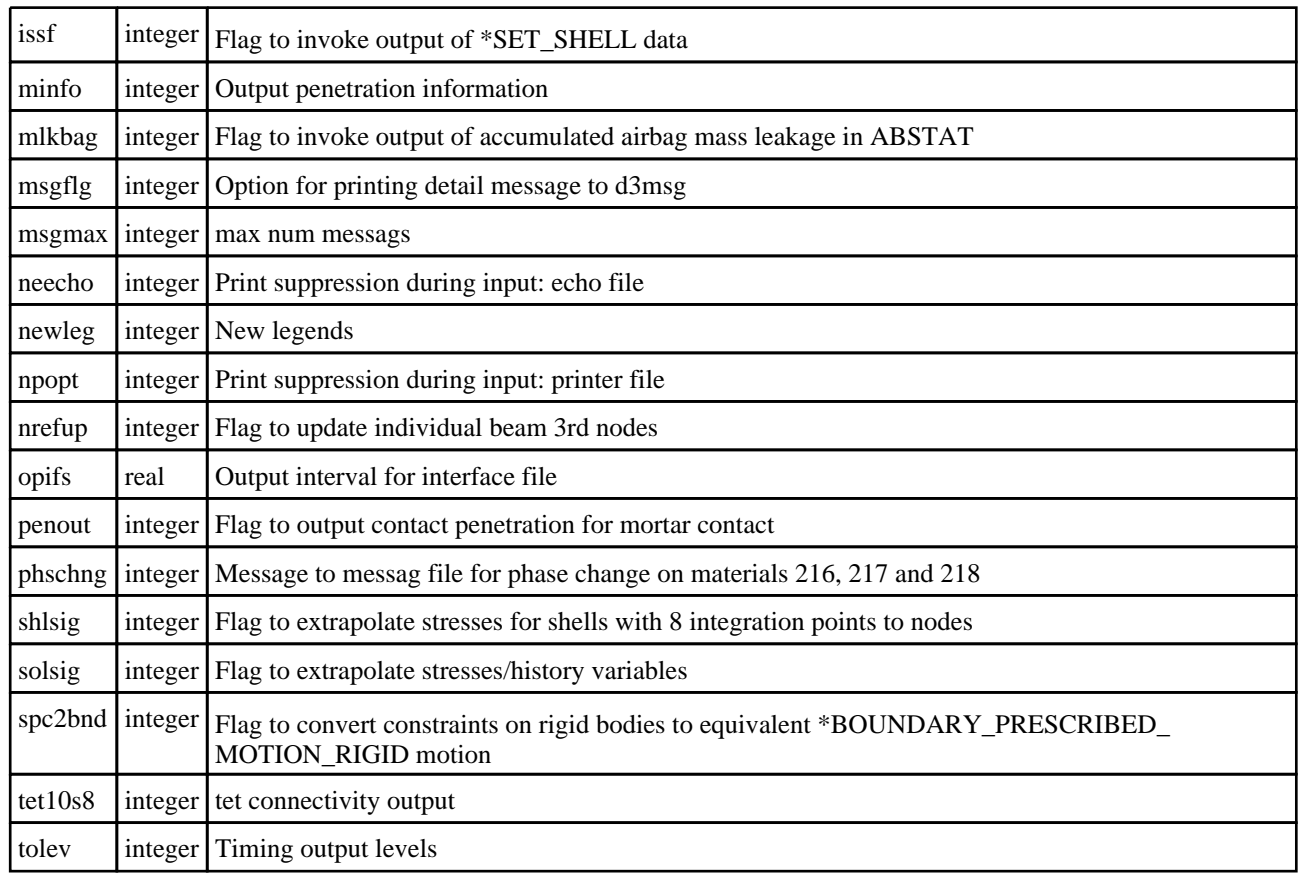

# \*CONTROL\_PARALLEL

### Properties for \*CONTROL\_PARALLEL

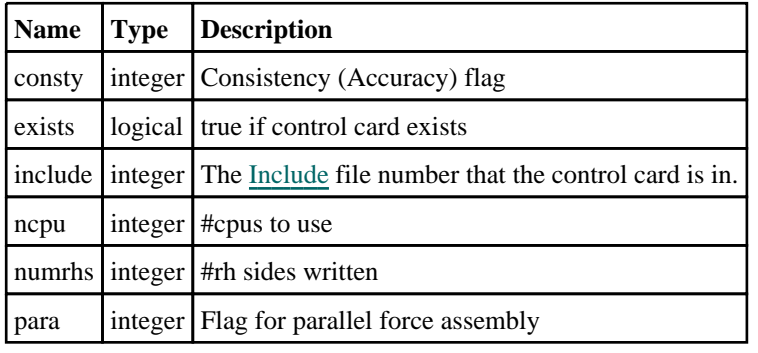

# \*CONTROL\_PORE\_AIR

# Properties for \*CONTROL\_PORE\_AIR

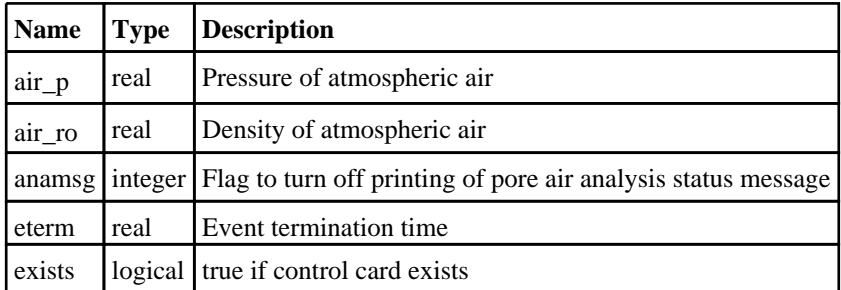

include integer The [Include](#page-2768-0) file number that the control card is in.

# \*CONTROL\_PORE\_FLUID

### Properties for \*CONTROL\_PORE\_FLUID

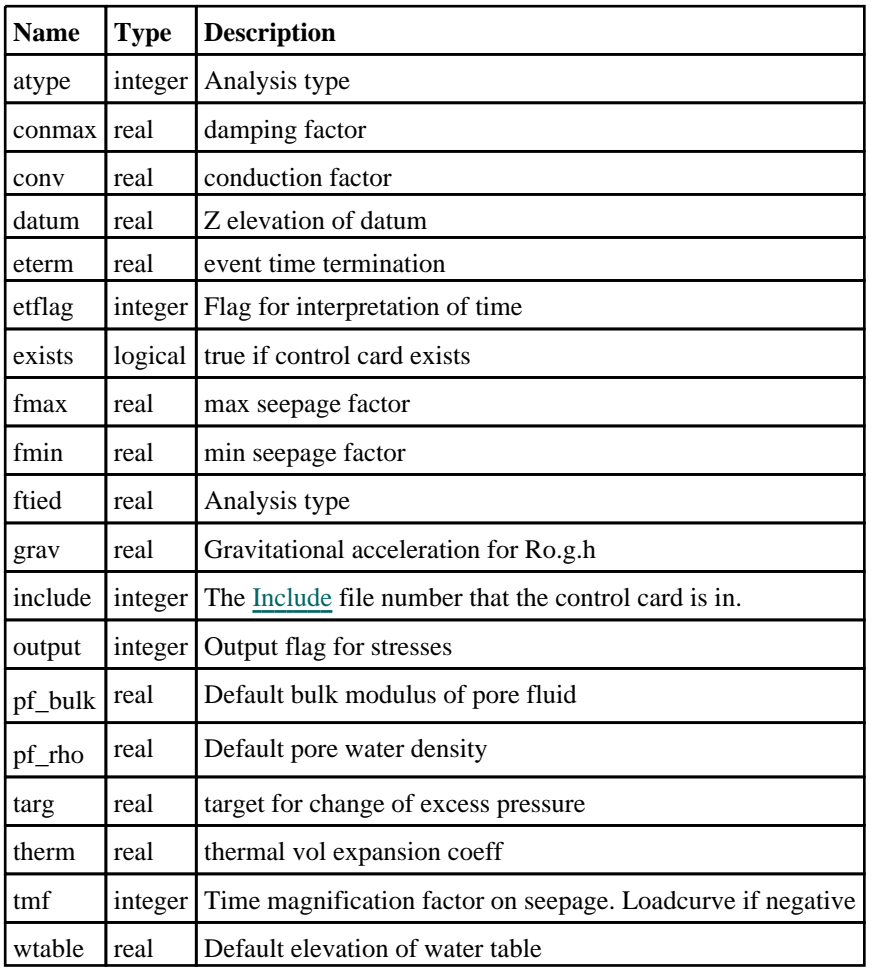

# \*CONTROL\_PWP\_AUTO\_TMF

### Properties for \*CONTROL\_PWP\_AUTO\_TMF

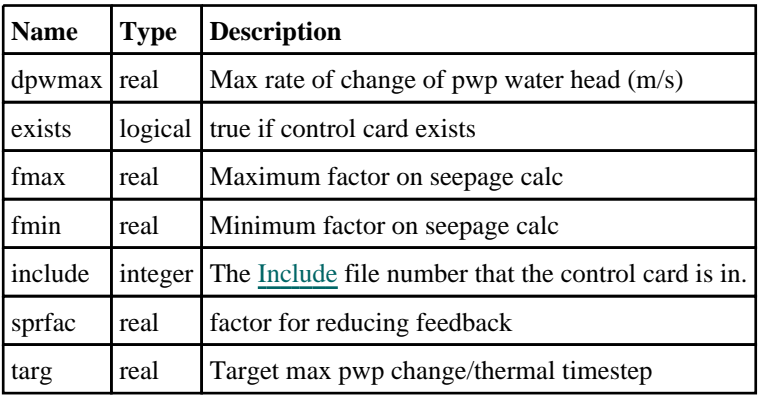

# \*CONTROL\_PZELECTRIC

### Properties for \*CONTROL\_PZELECTRIC

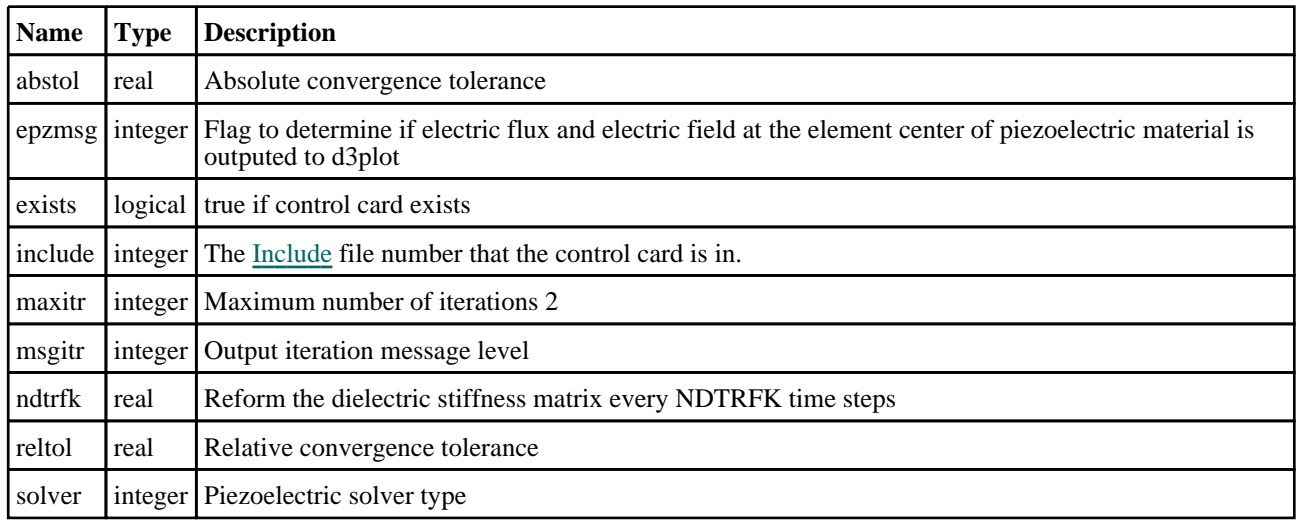

# \*CONTROL\_REFERENCE\_CONFIGURATION

## Properties for \*CONTROL\_REFERENCE\_CONFIGURATION

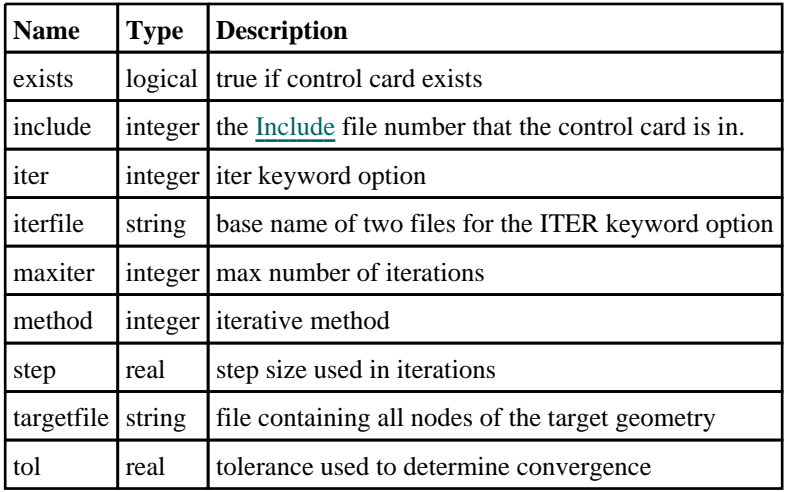

# \*CONTROL\_REMESHING

### Properties for \*CONTROL\_REMESHING

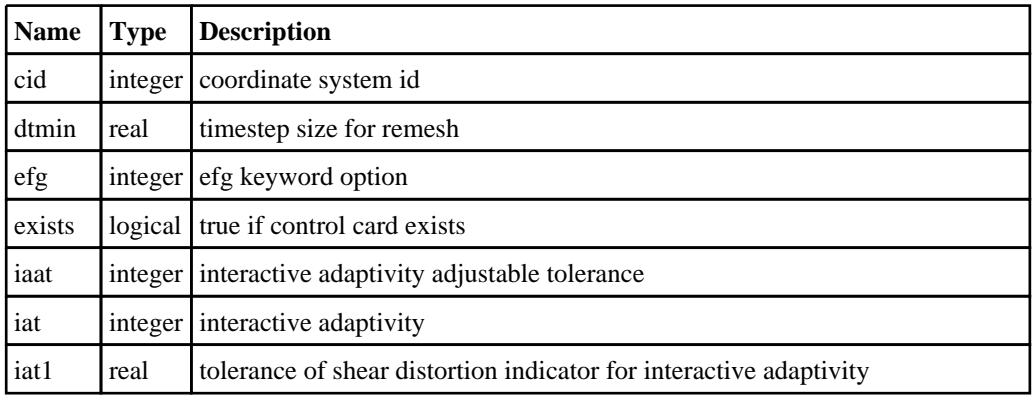

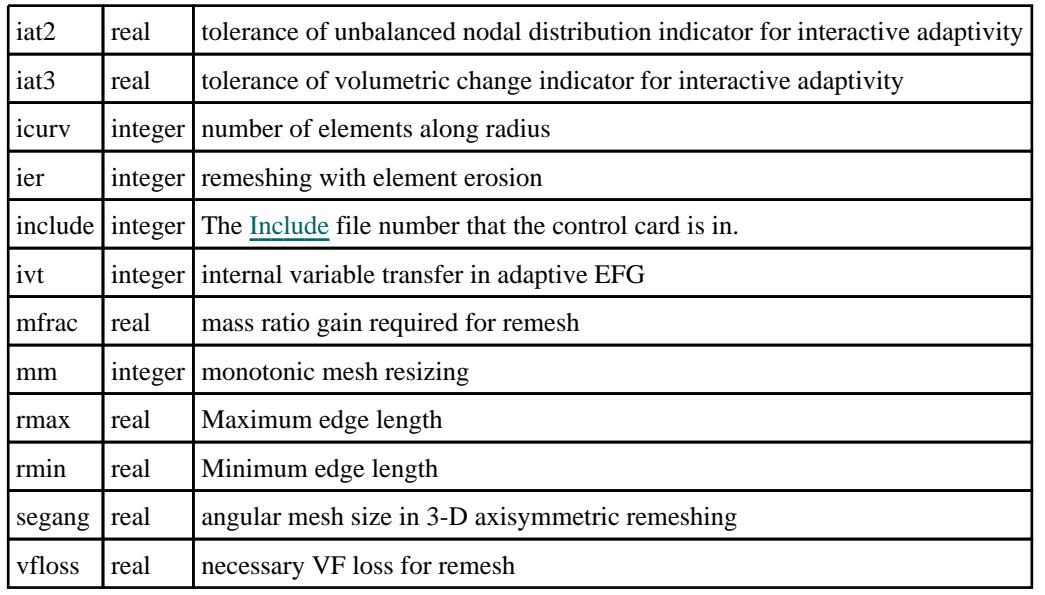

# \*CONTROL\_RIGID

## Properties for \*CONTROL\_RIGID

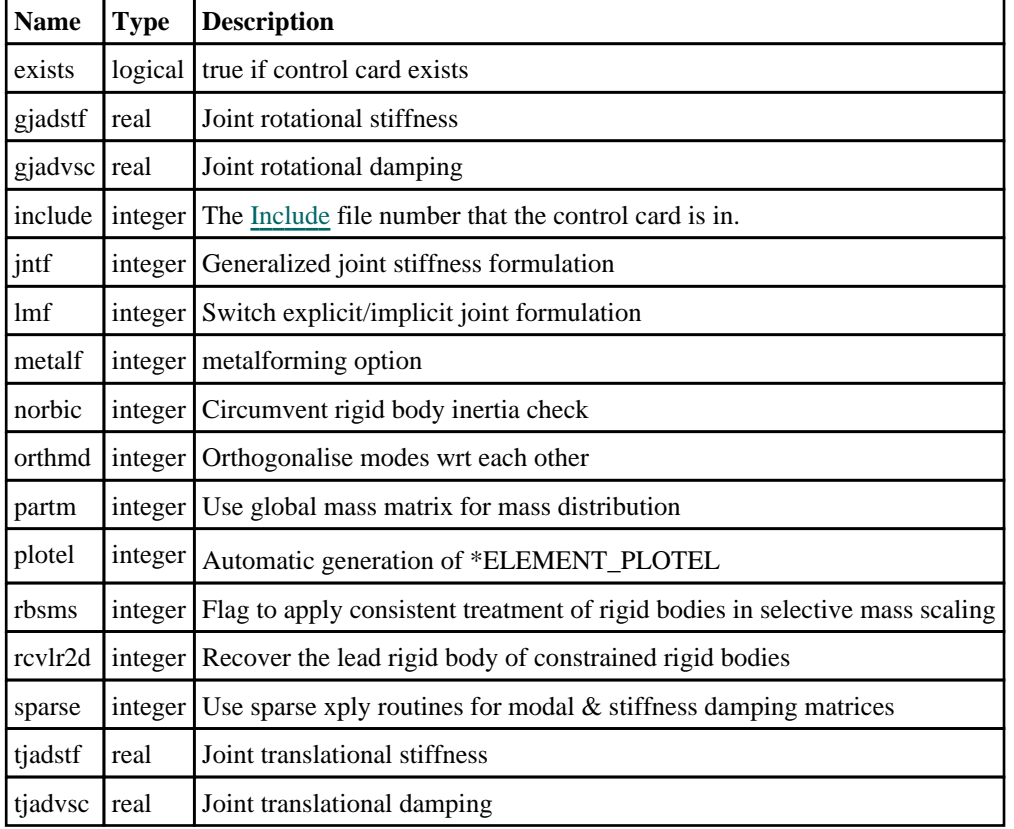

# \*CONTROL\_SHELL

#### Properties for \*CONTROL\_SHELL

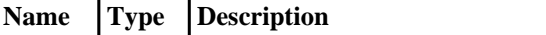

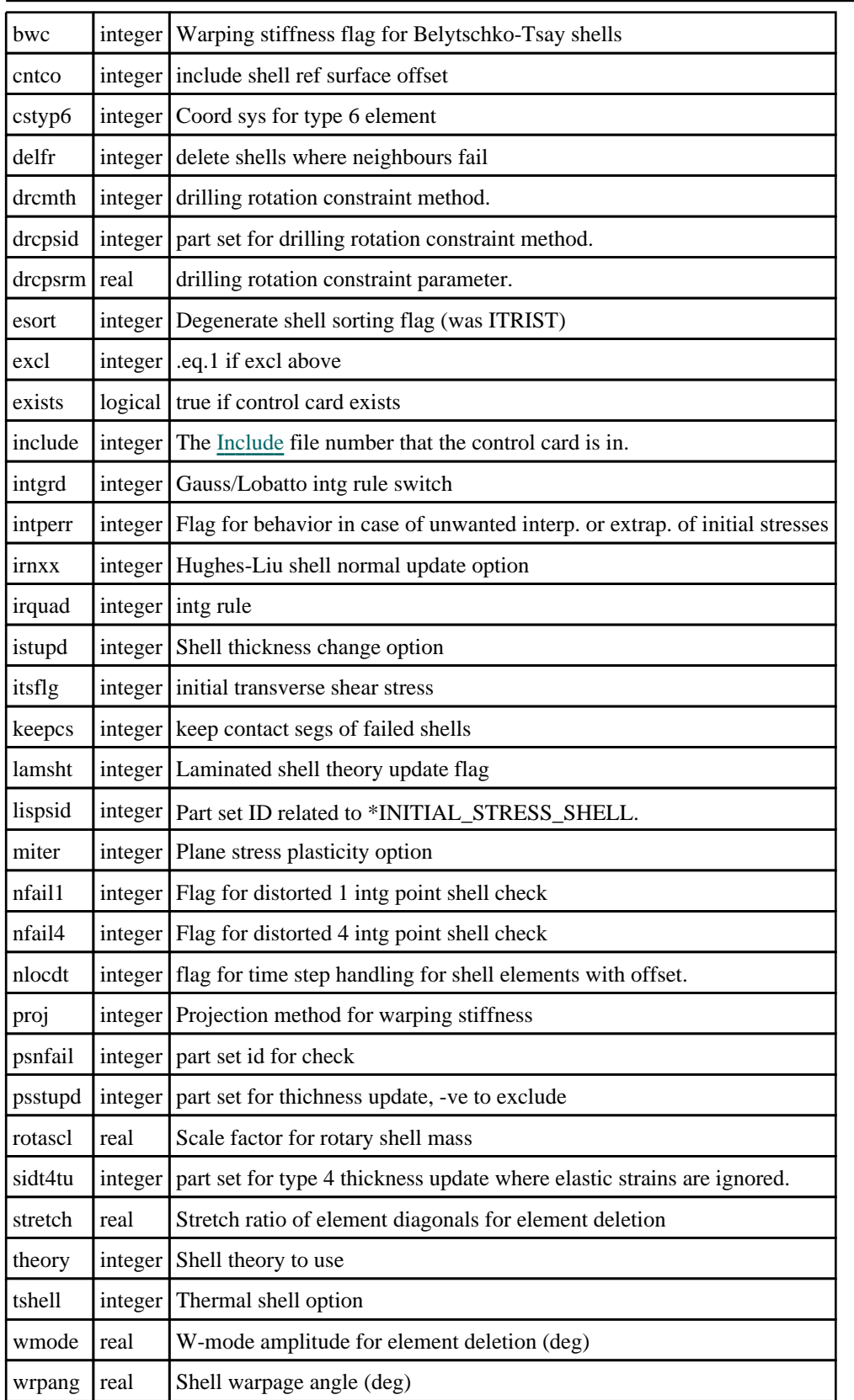

# \*CONTROL\_SOLID

## Properties for \*CONTROL\_SOLID

**Name Type Description**

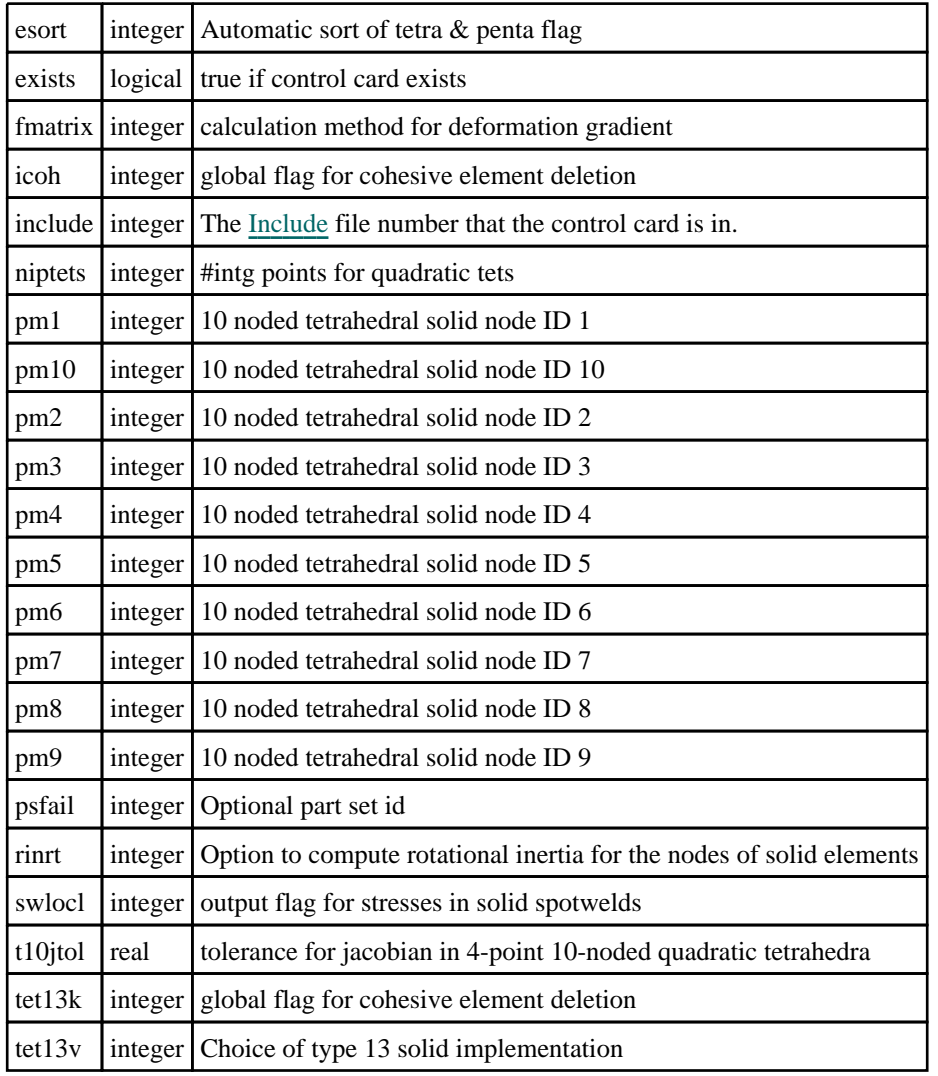

# \*CONTROL\_SOLUTION

# Properties for \*CONTROL\_SOLUTION

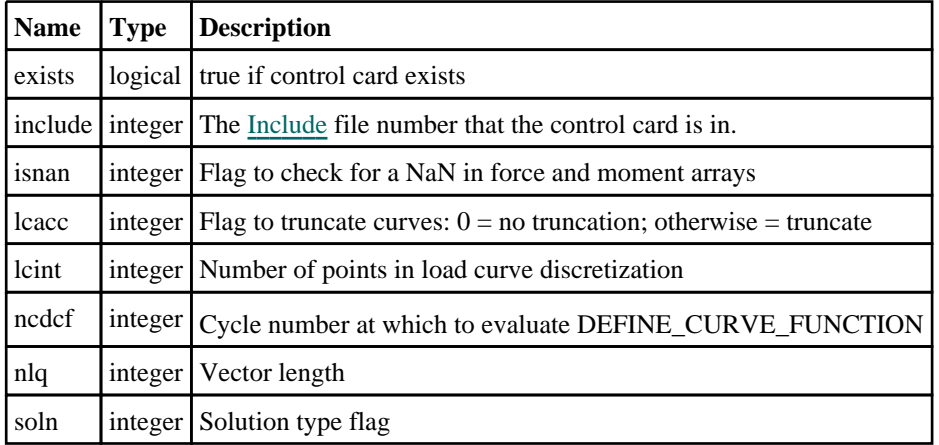

# \*CONTROL\_SPH

Properties for \*CONTROL\_SPH

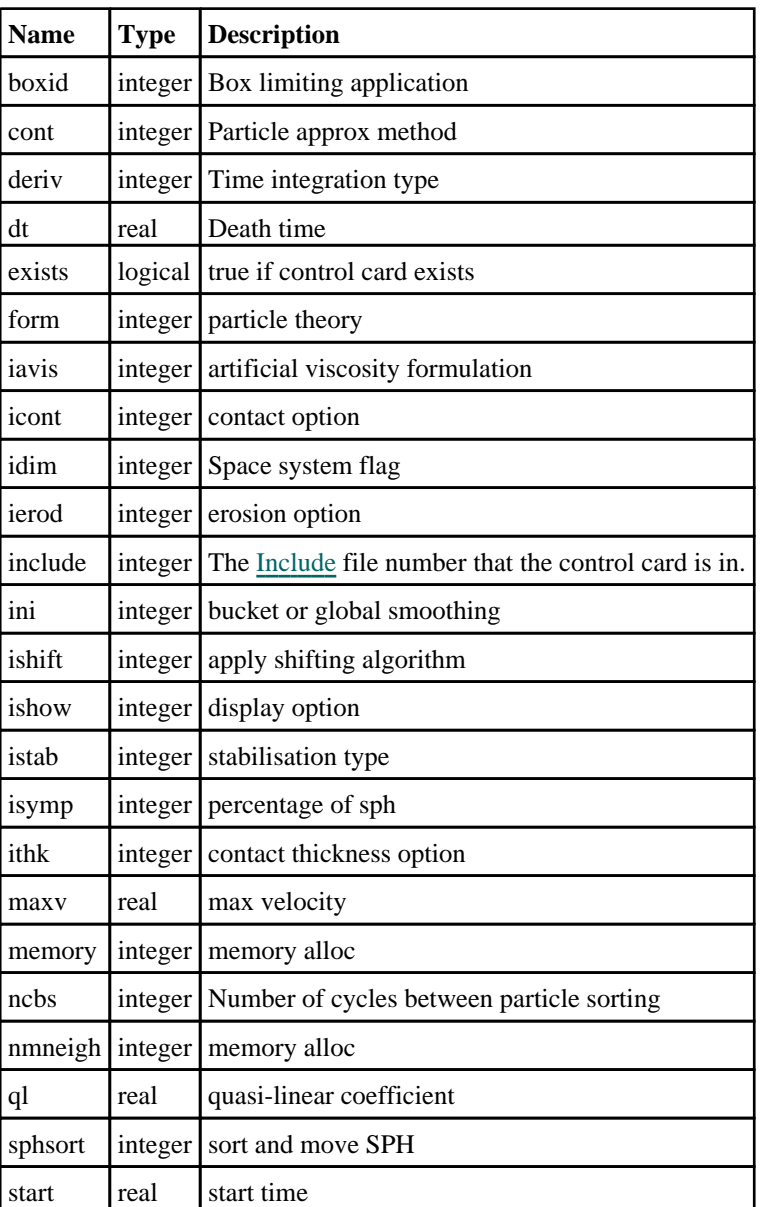

# \*CONTROL\_SPH\_INCOMPRESSIBLE

## Properties for \*CONTROL\_SPH\_INCOMPRESSIBLE

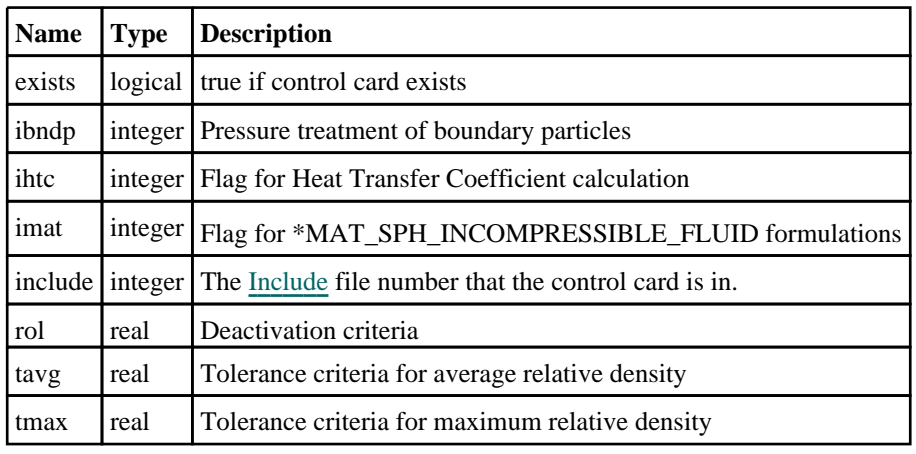

# \*CONTROL\_SPOTWELD\_BEAM

#### Properties for \*CONTROL\_SPOTWELD\_BEAM

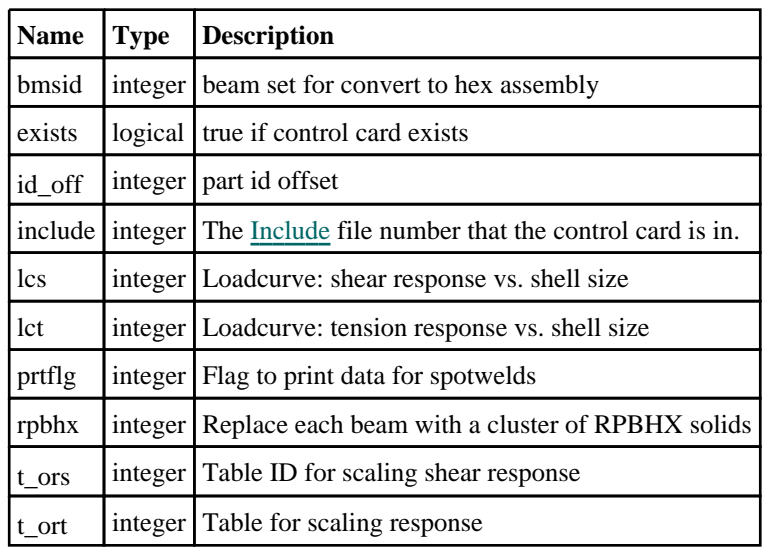

# \*CONTROL\_STAGED\_CONSTRUCTION

### Properties for \*CONTROL\_STAGED\_CONSTRUCTION

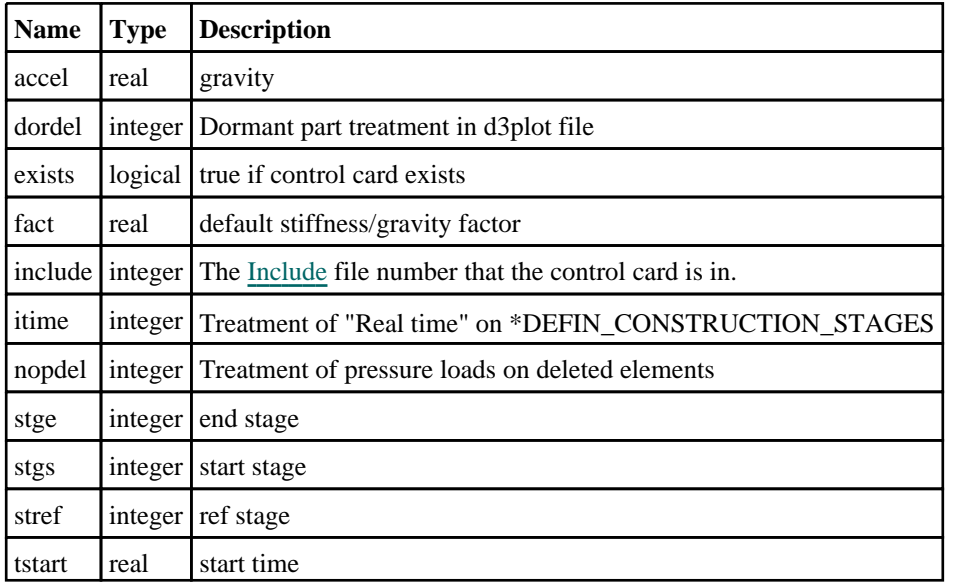

# \*CONTROL\_START

#### Properties for \*CONTROL\_START

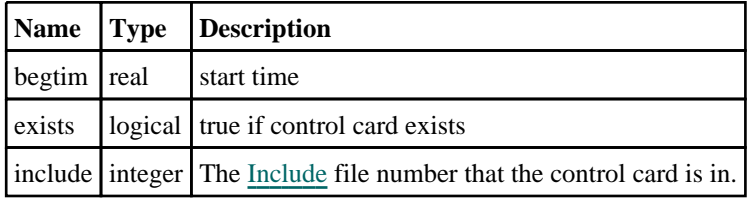

# \*CONTROL\_STEADY\_STATE\_ROLLING

#### Properties for \*CONTROL\_STEADY\_STATE\_ROLLING

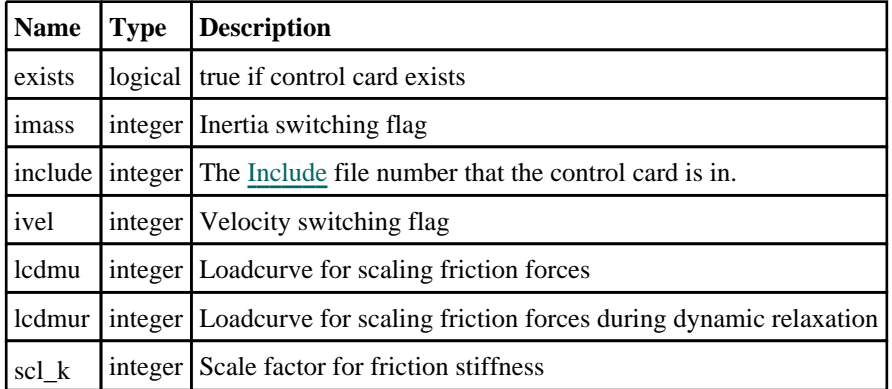

# \*CONTROL\_STRUCTURED

### Properties for \*CONTROL\_STRUCTURED

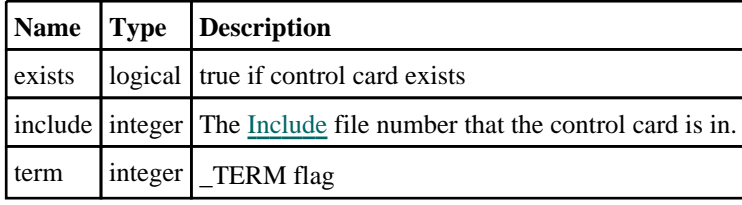

# \*CONTROL\_TERMINATION

### Properties for \*CONTROL\_TERMINATION

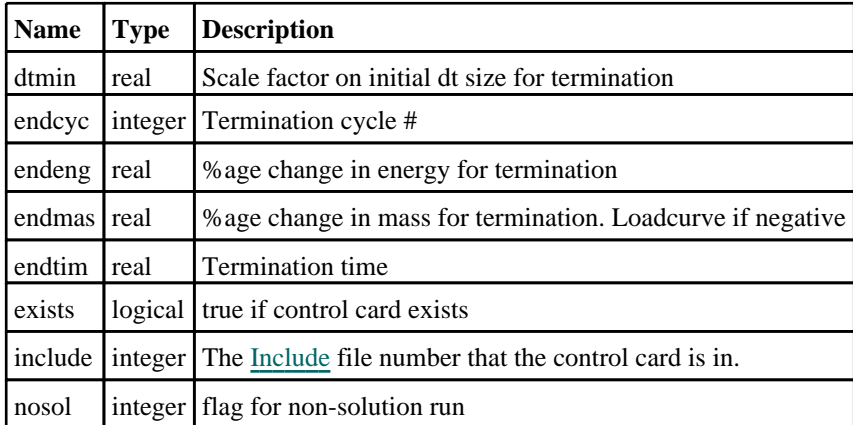

# \*CONTROL\_THERMAL\_EIGENVALUE

#### Properties for \*CONTROL\_THERMAL\_EIGENVALUE

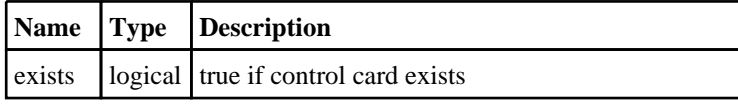

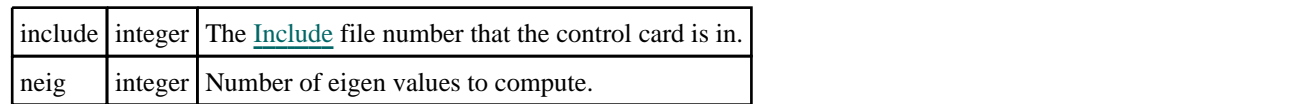

# \*CONTROL\_THERMAL\_FORMING

### Properties for \*CONTROL\_THERMAL\_FORMING

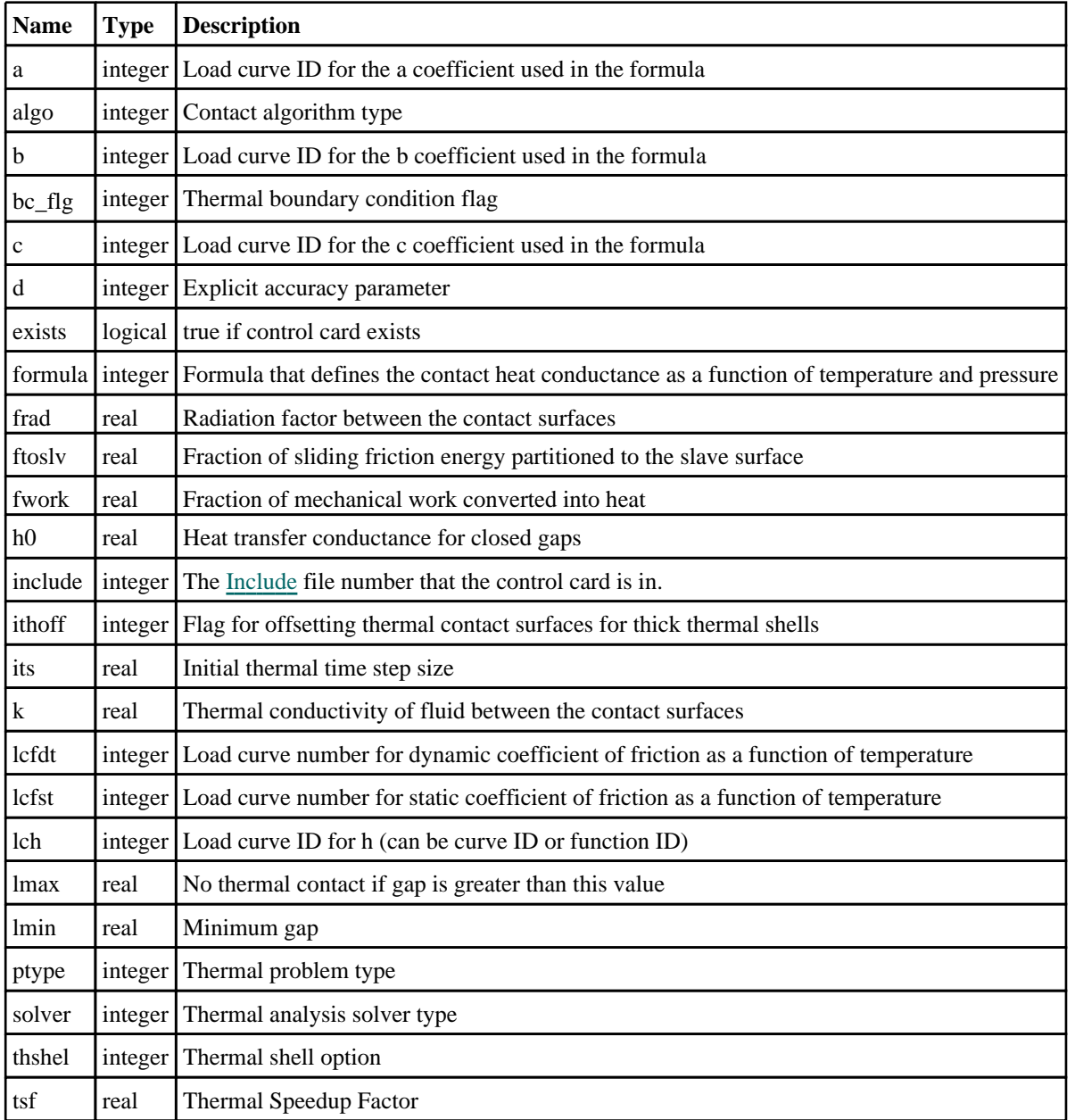

# \*CONTROL\_THERMAL\_NONLINEAR

#### Properties for \*CONTROL\_THERMAL\_NONLINEAR

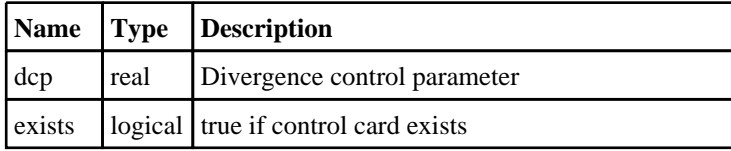

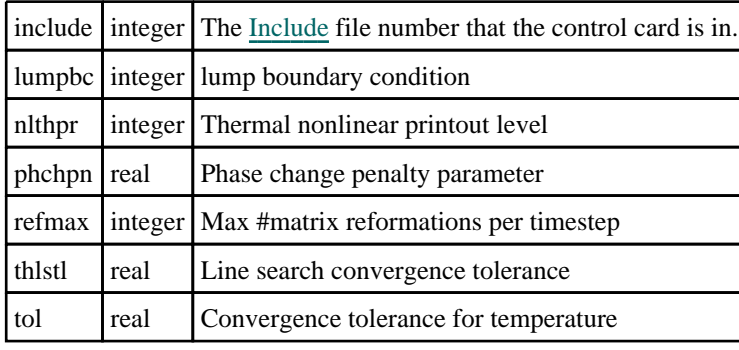

# \*CONTROL\_THERMAL\_SOLVER

### Properties for \*CONTROL\_THERMAL\_SOLVER

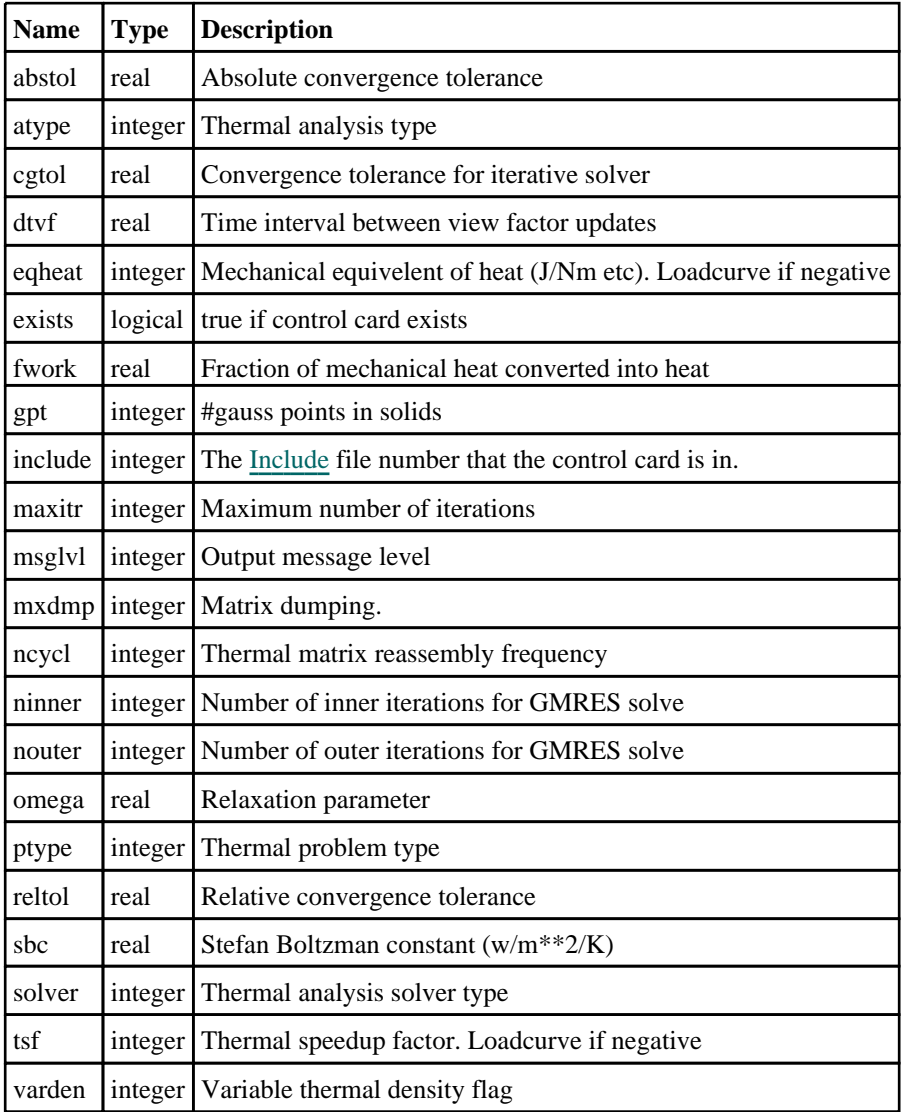

# \*CONTROL\_THERMAL\_TIMESTEP

# Properties for \*CONTROL\_THERMAL\_TIMESTEP

**Name Type Description**

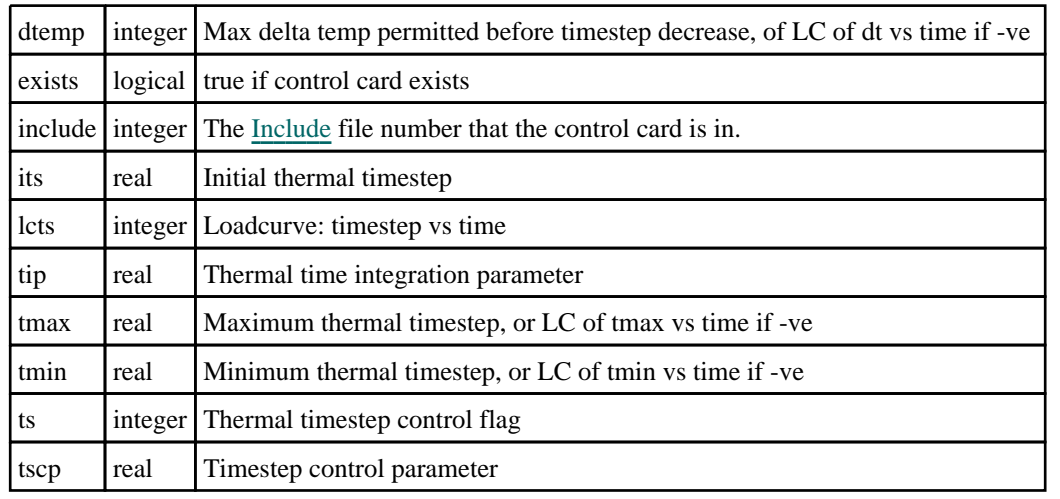

# \*CONTROL\_TIMESTEP

### Properties for \*CONTROL\_TIMESTEP

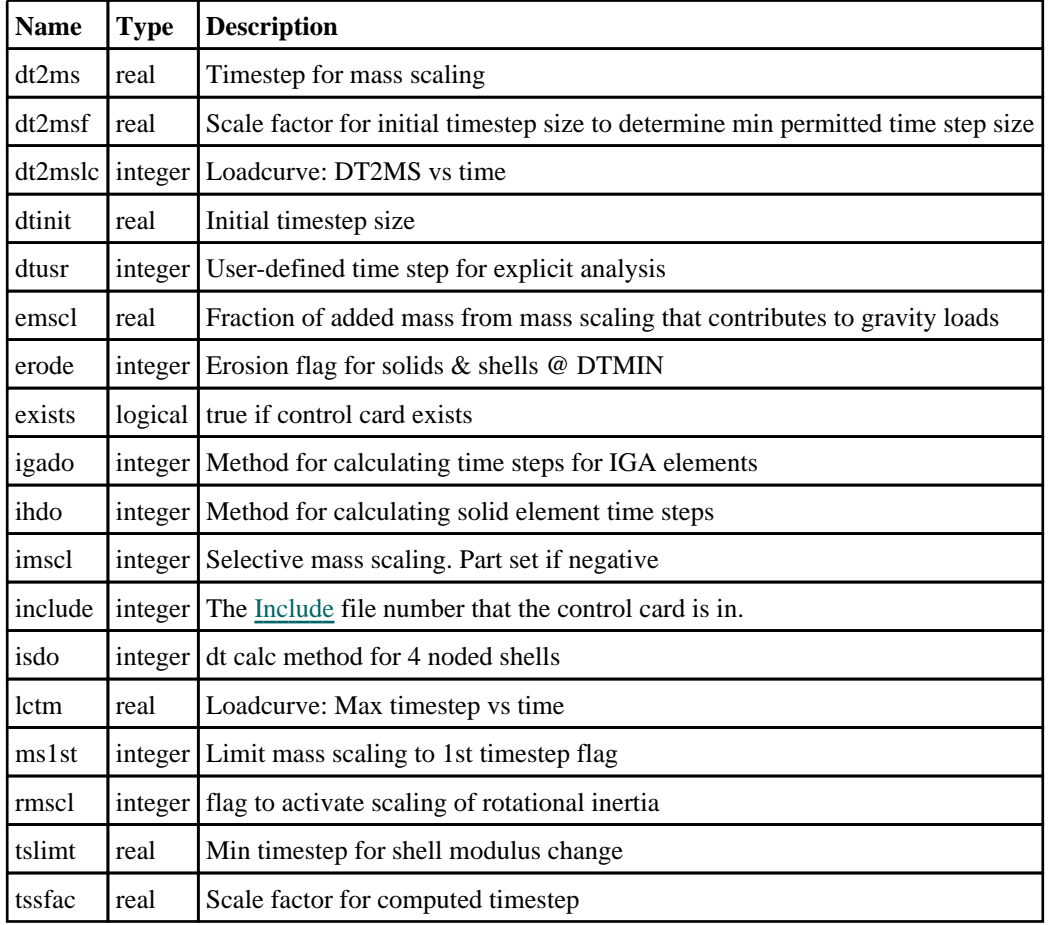

# \*CONTROL\_UNITS

## Properties for \*CONTROL\_UNITS

**Name Type Description**

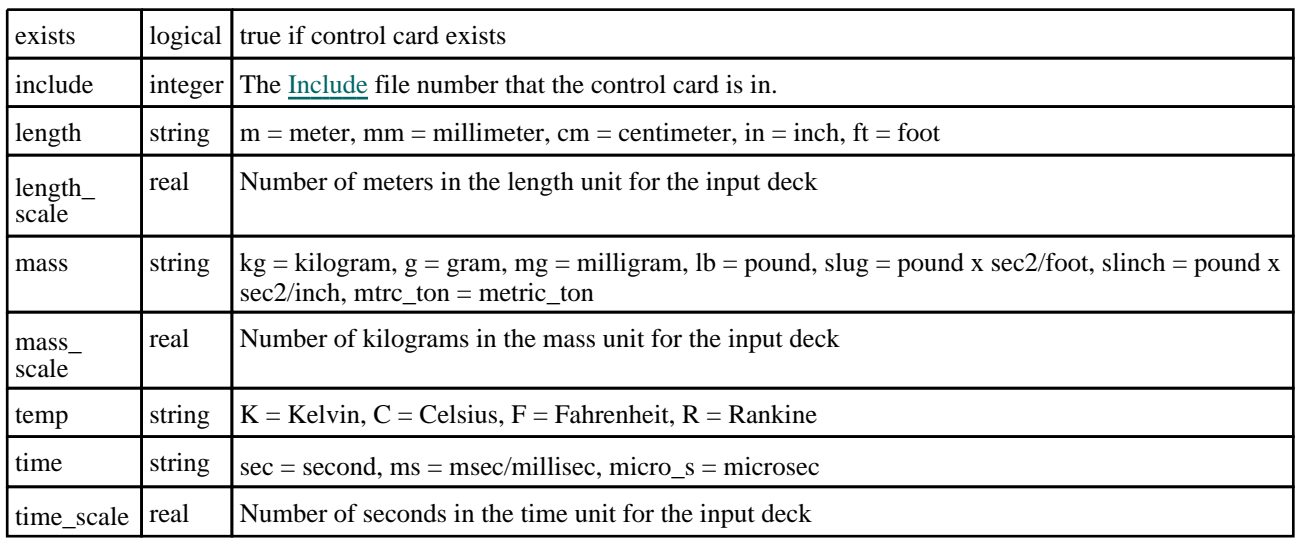

# \*CONTROL\_VIBRO\_ACOUSTIC

# Properties for \*CONTROL\_VIBRO\_ACOUSTIC

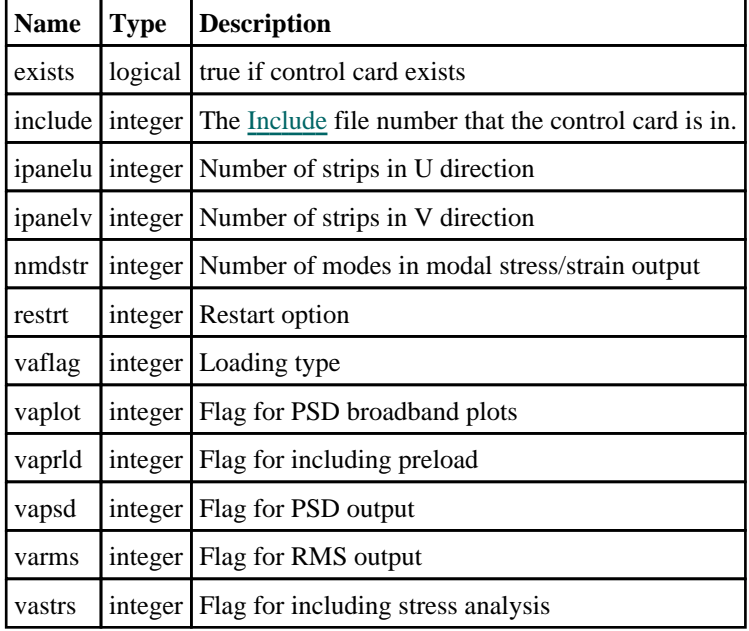

# Damping class

The Damping class gives you access to damping cards in PRIMER. More...

The PRIMER JavaScript API provides many class constants, properties and methods. For Arup to be able to extend and enhance the API in the future any constant, property or method names beginning with a lowercase or uppercase letter are reserved.

If you need to add your own properties or methods to one of the existing classes then to avoid any potential future conflict you should ensure that the name begins with either an underscore (\_) or a dollar sign (\$) or the name is prefixed with your own unique identifier.

For example if company 'ABC' need to add a property called 'example' then to avoid any potential future conflict use one of:

- example
- $\bar{\$}$ example
- ABC\_example

# Damping properties

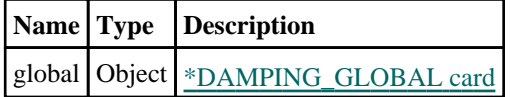

#### Properties for GLOBAL

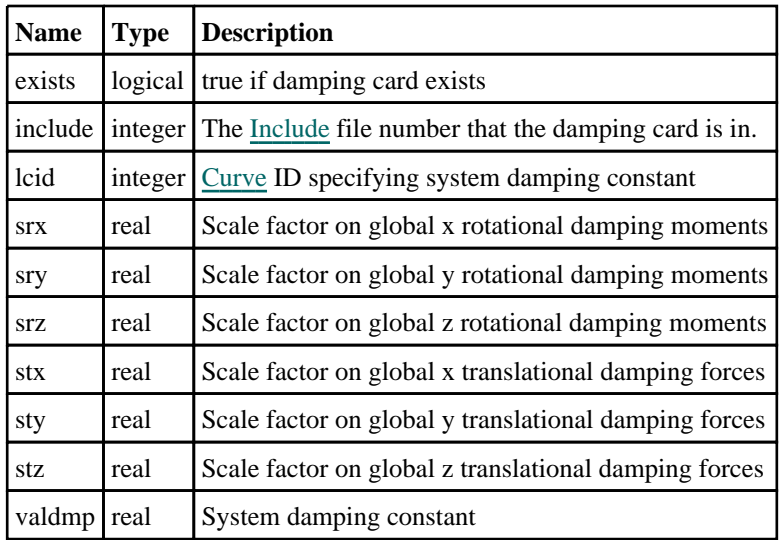

# Detailed Description

The Damping class allows you to create, modify, edit and manipulate damping cards. Unlike other classes there is no constructor and there are no functions. Instead a Damping object is available as the [damping](#page-2105-0) property of a [Model](#page-2593-0) object. This object allows you to access the damping cards.

For example, to activate damping card \*DAMPING\_GLOBAL in model m and set valdmp to 0.001.

m.damping.global.exists = true; m.damping.global.valdmp = 0.001;

See the properties for more details.

# Database class

The Database class gives you access to database cards in PRIMER. [More...](#page-614-0)

The PRIMER JavaScript API provides many class constants, properties and methods. For Arup to be able to extend and enhance the API in the future any constant, property or method names beginning with a lowercase or uppercase letter are reserved.

If you need to add your own properties or methods to one of the existing classes then to avoid any potential future conflict you should ensure that the name begins with either an underscore  $\bigcirc$  or a dollar sign  $(\S)$  or the name is prefixed with your own unique identifier.

For example if company 'ABC' need to add a property called 'example' then to avoid any potential future conflict use one of:

- $\frac{example}{sexample}$
- $\overline{\$example}$ <br>• ABC example
- ABC\_example

## Database properties

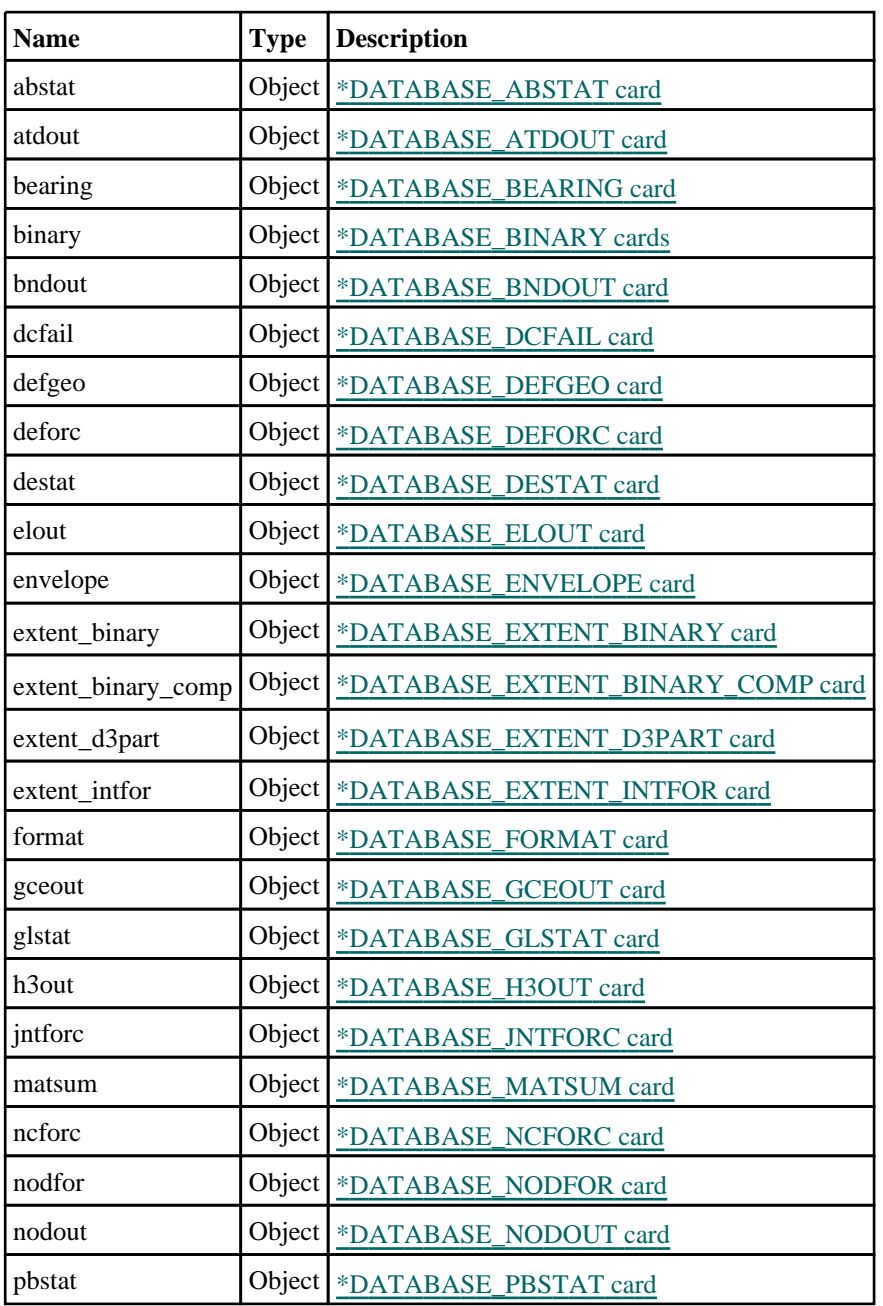

<span id="page-599-0"></span>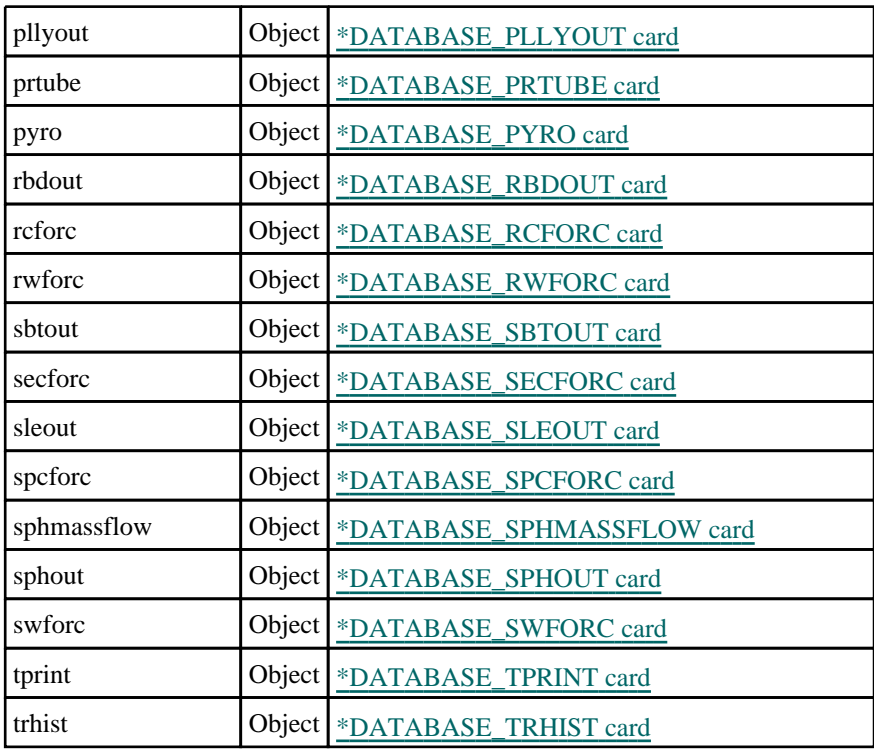

## Properties for ABSTAT

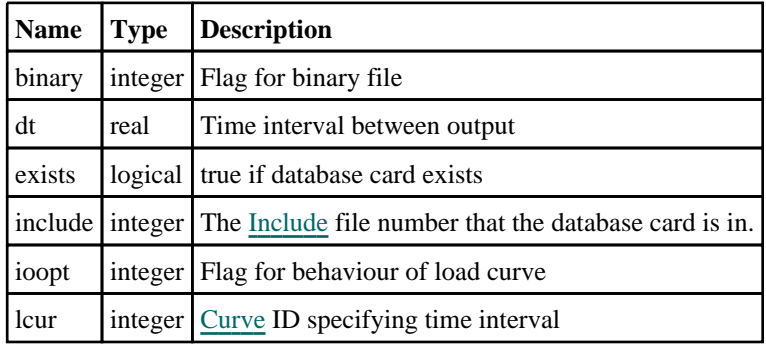

### Properties for ATDOUT

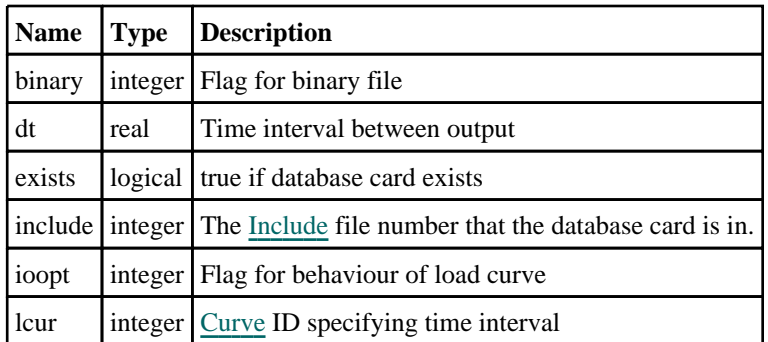

## Properties for BEARING

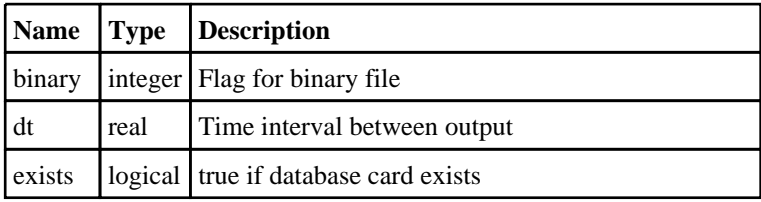

<span id="page-600-0"></span>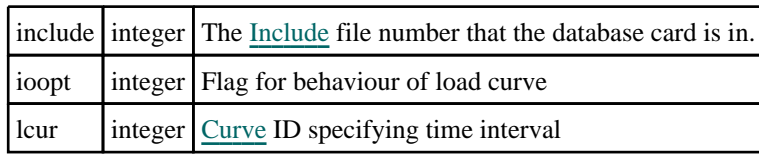

### Properties for BINARY

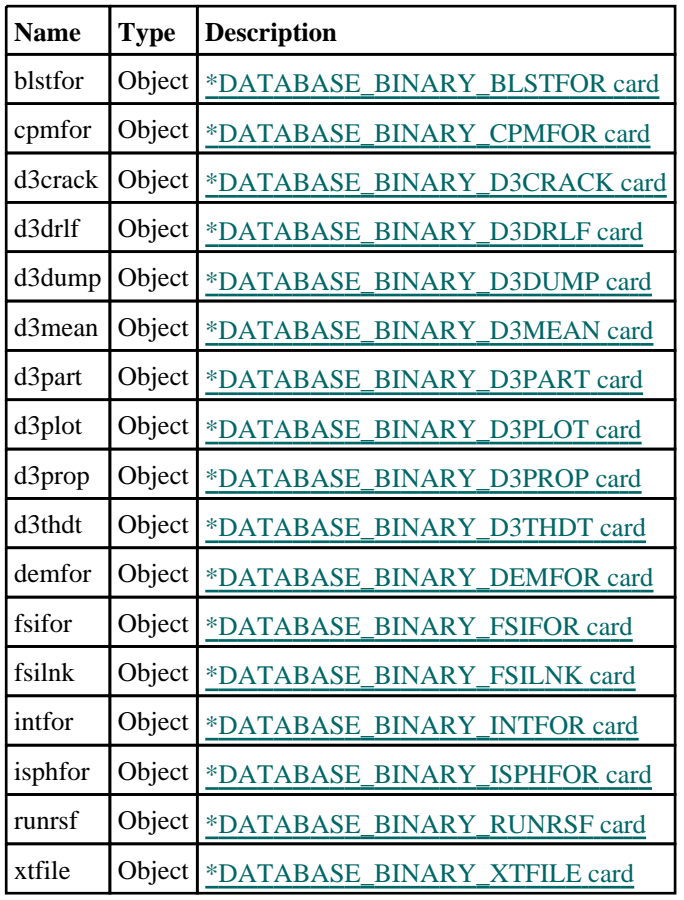

### Properties for BINARY\_BLSTFOR

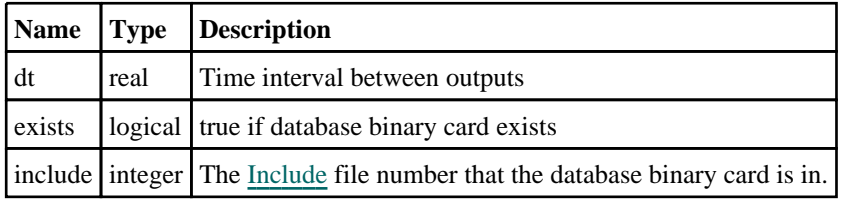

### Properties for BINARY\_CPMFOR

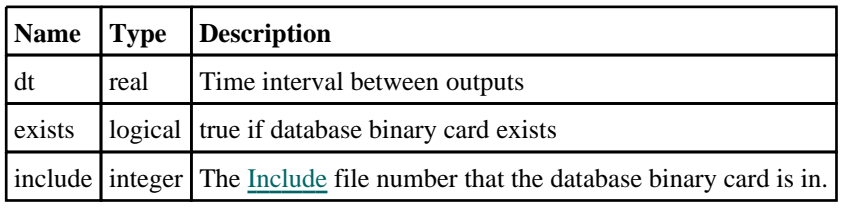

### Properties for BINARY\_D3CRACK

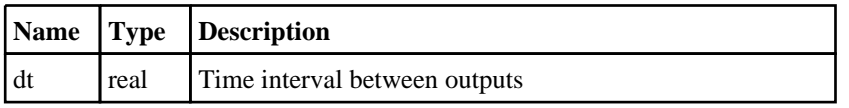

<span id="page-601-0"></span>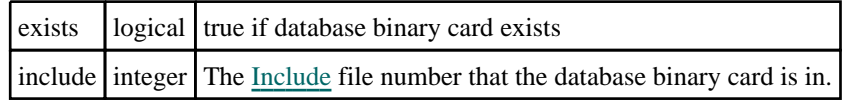

### Properties for BINARY\_D3DRLF

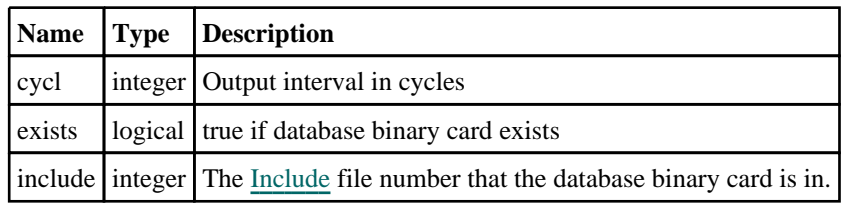

### Properties for BINARY\_D3DUMP

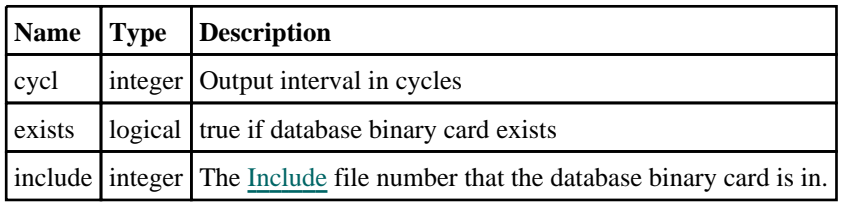

#### Properties for BINARY\_D3MEAN

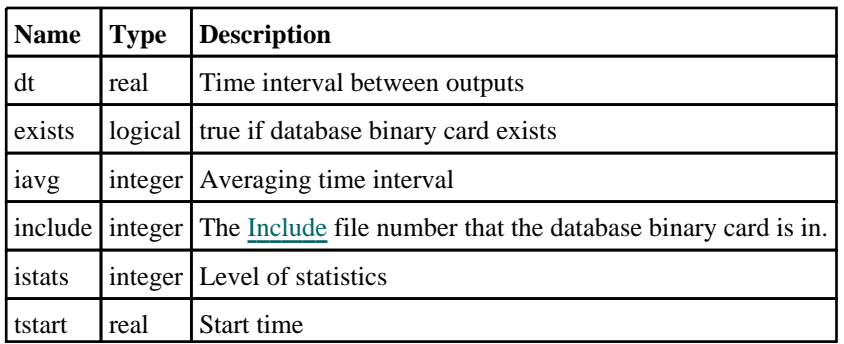

### Properties for BINARY\_D3PART

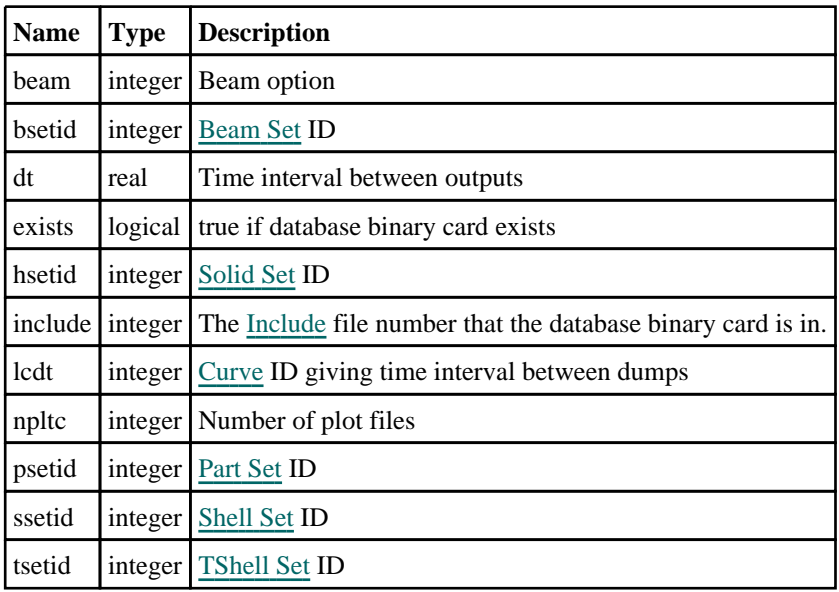

### Properties for BINARY\_D3PLOT

<span id="page-602-0"></span>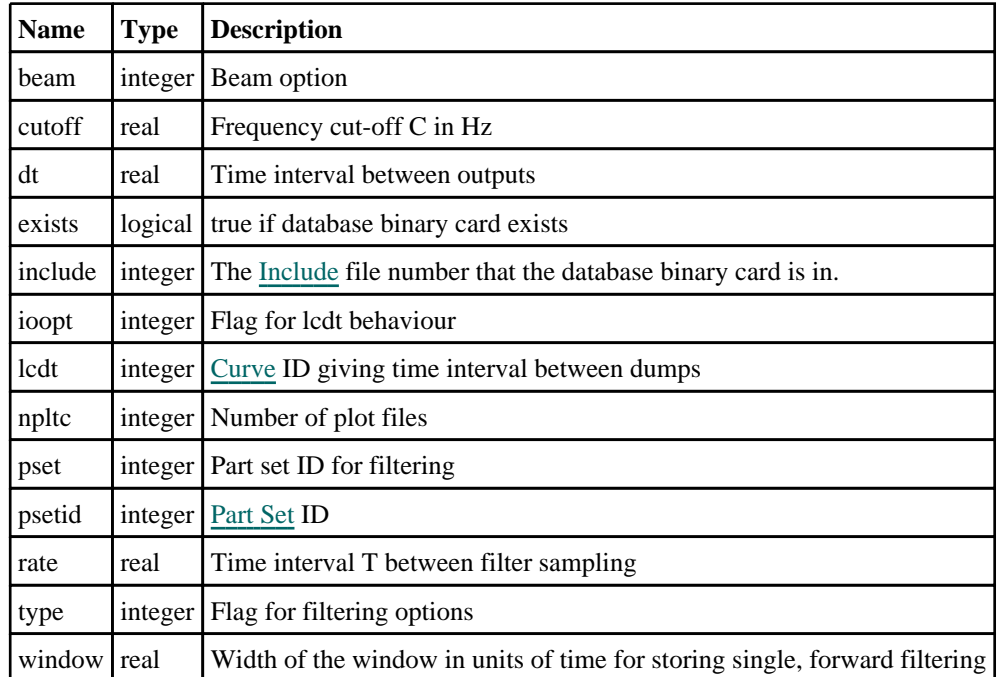

### Properties for BINARY\_D3PROP

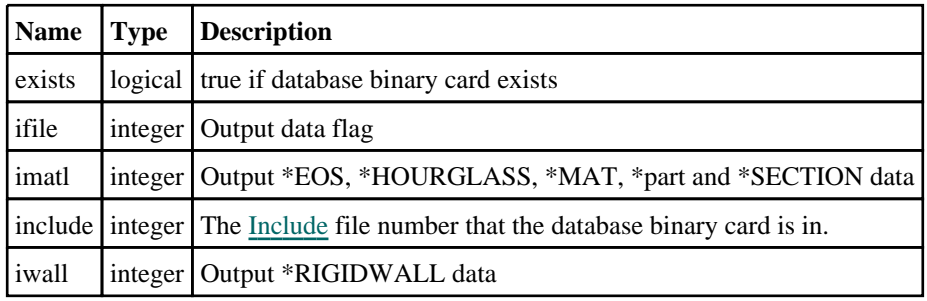

### Properties for BINARY\_D3THDT

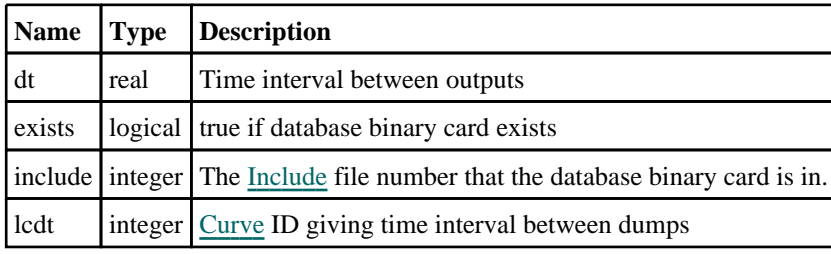

### Properties for BINARY\_DEMFOR

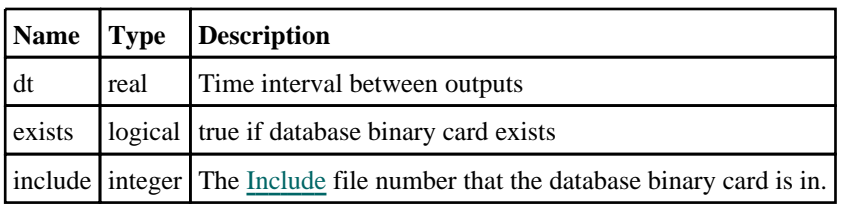

### Properties for BINARY\_FSIFOR

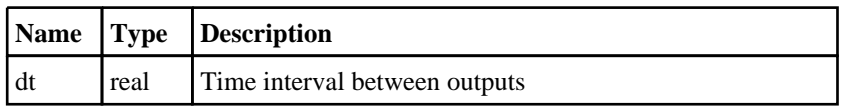

<span id="page-603-0"></span>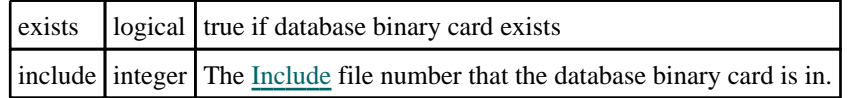

#### Properties for BINARY\_FSILNK

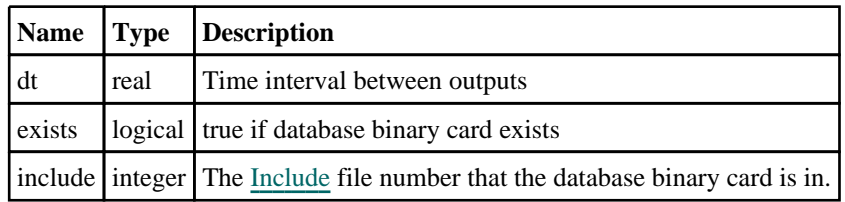

#### Properties for BINARY\_INTFOR

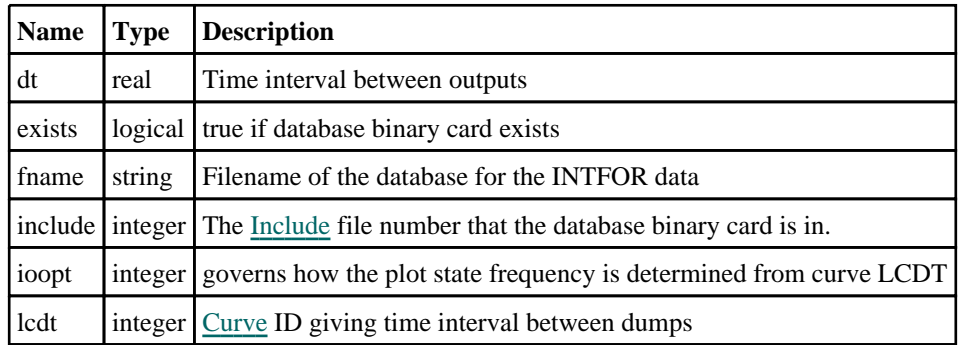

#### Properties for BINARY\_ISPHFOR

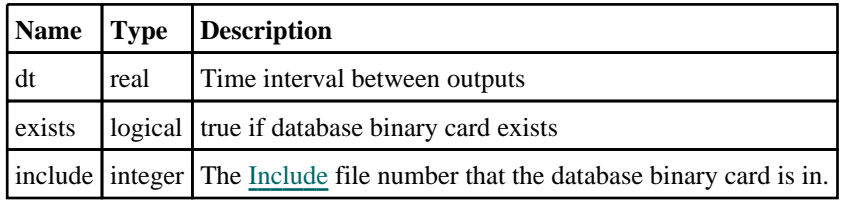

#### Properties for BINARY\_RUNRSF

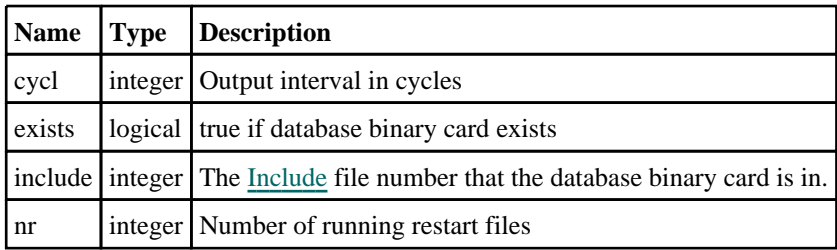

### Properties for BINARY\_XTFILE

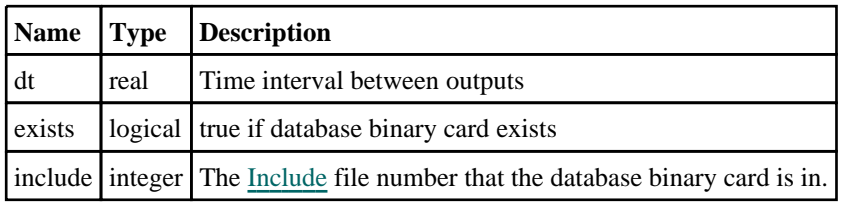

#### Properties for BNDOUT

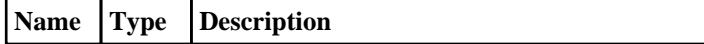

<span id="page-604-0"></span>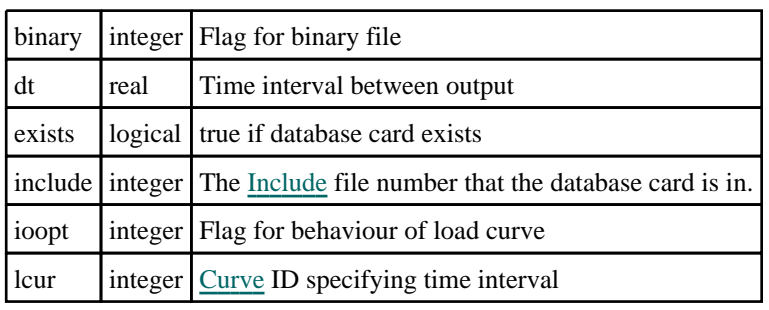

## Properties for CURVOUT

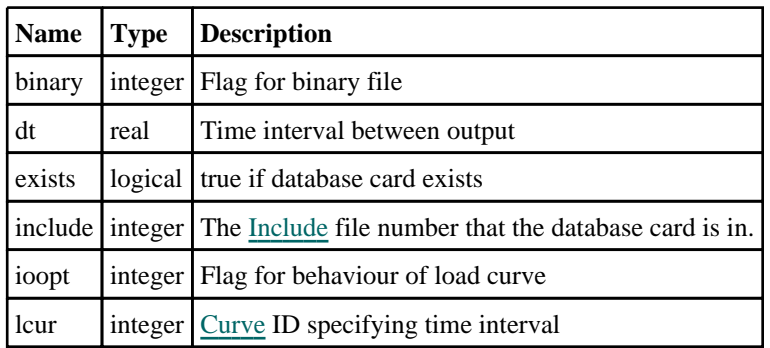

## Properties for DCFAIL

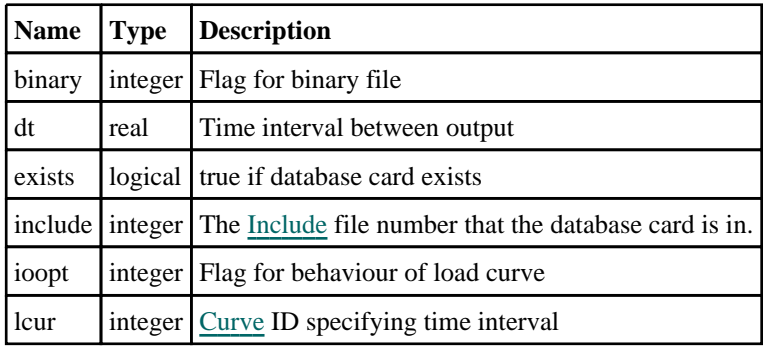

## Properties for DEFGEO

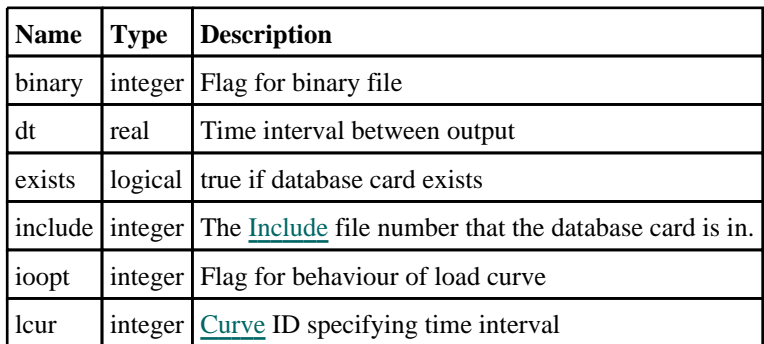

## Properties for DEFORC

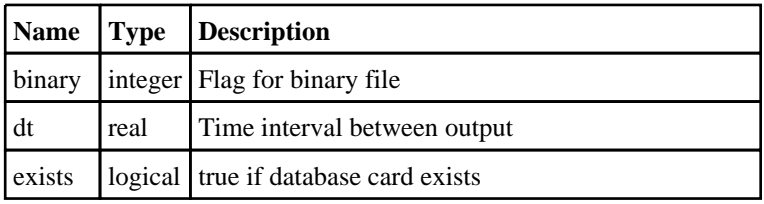

<span id="page-605-0"></span>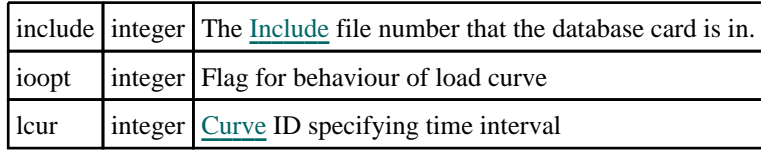

### Properties for DESTAT

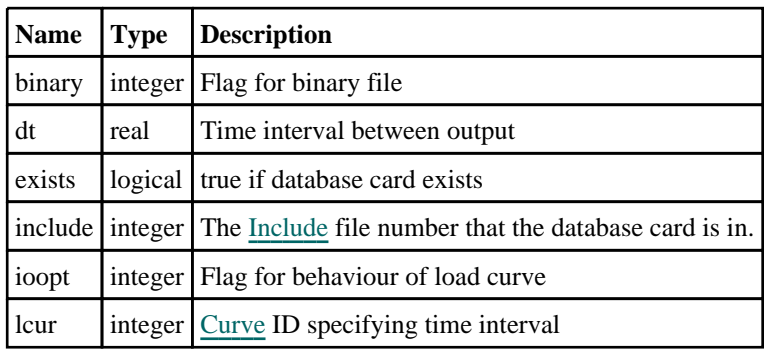

# Properties for DISBOUT

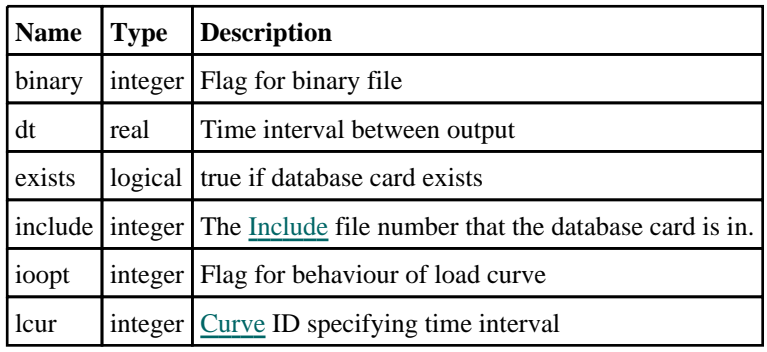

## Properties for ELOUT

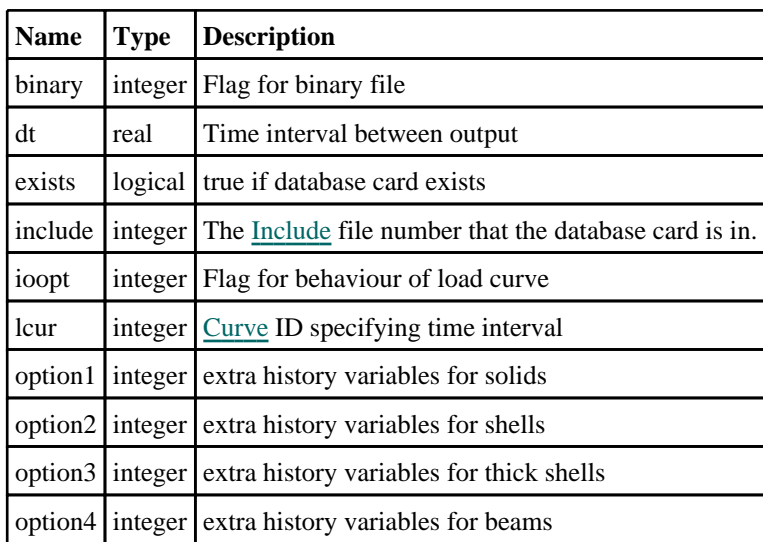

### Properties for ENVELOPE

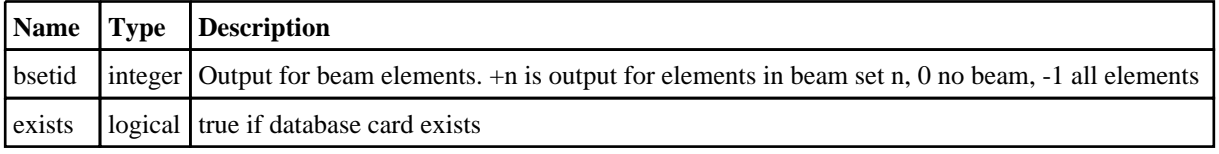

<span id="page-606-0"></span>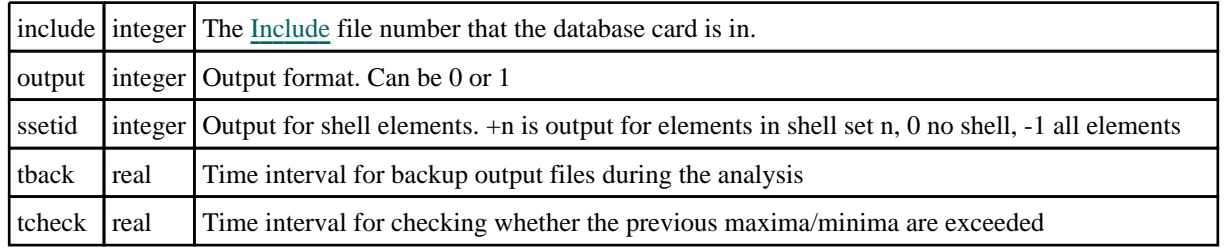

# Properties for EXTENT\_BINARY

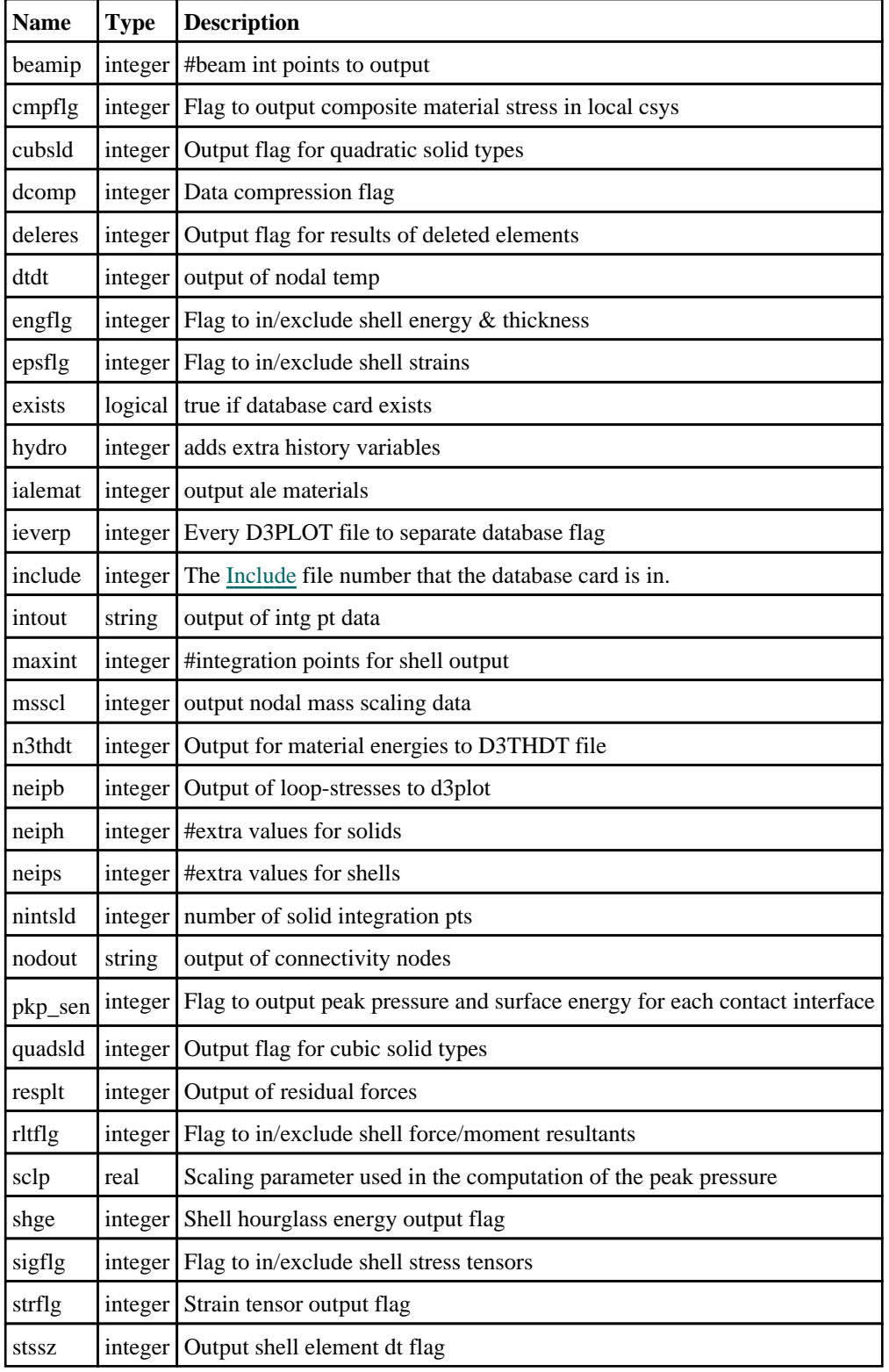

<span id="page-607-0"></span>therm  $\int$  integer Output of thermal data to d3plot

### Properties for EXTENT\_BINARY\_COMP

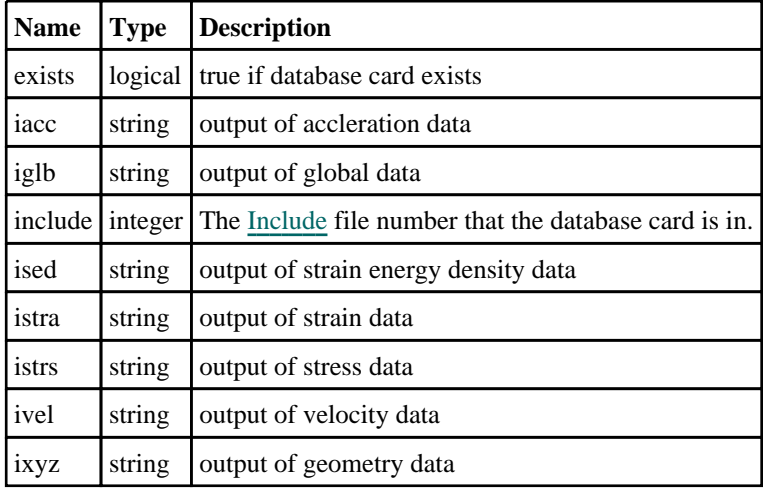

# Properties for EXTENT\_D3PART

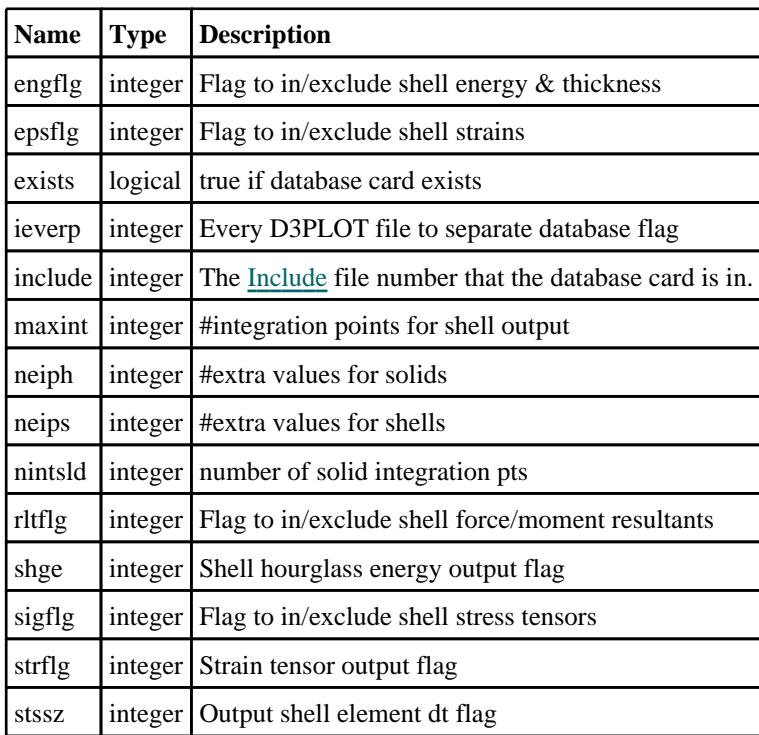

## Properties for EXTENT\_INTFOR

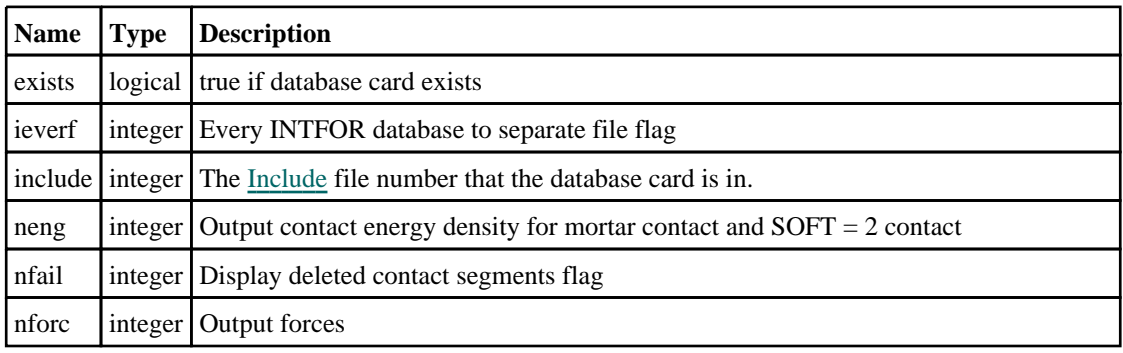

<span id="page-608-0"></span>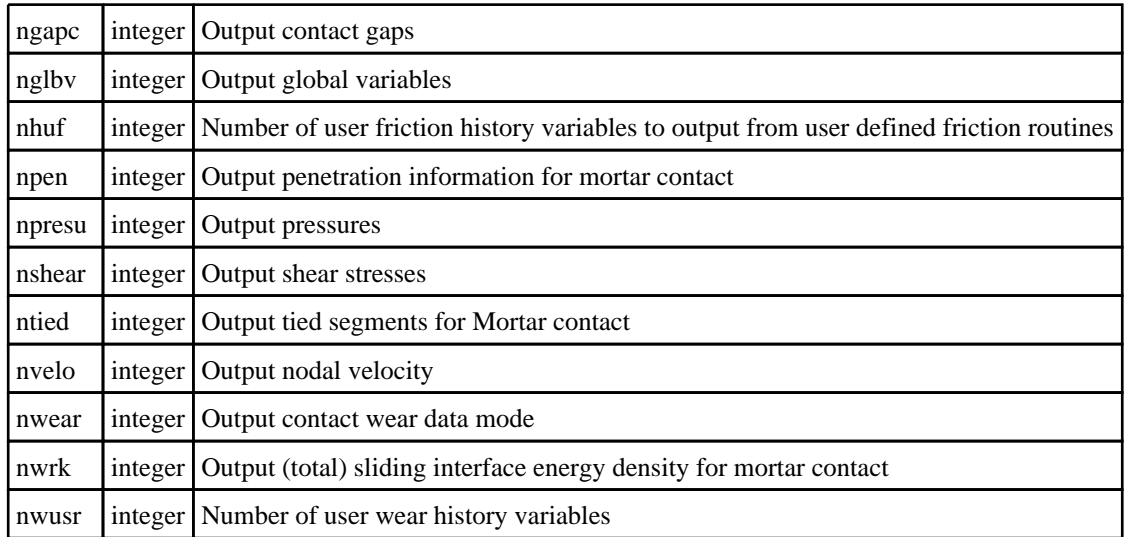

### Properties for FORMAT

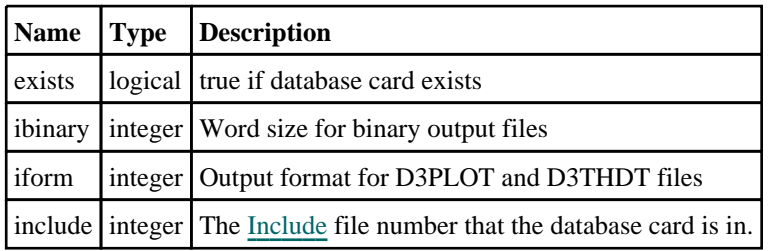

## Properties for GCEOUT

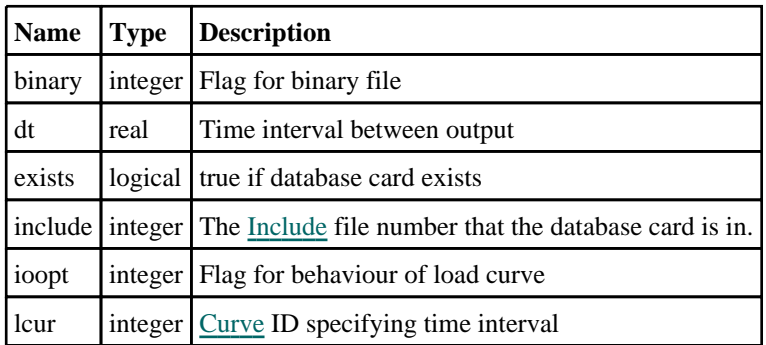

## Properties for GLSTAT

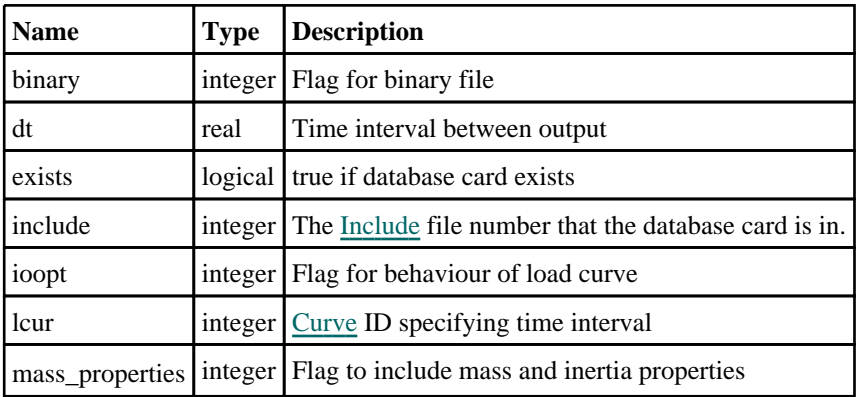

### Properties for H3OUT

<span id="page-609-0"></span>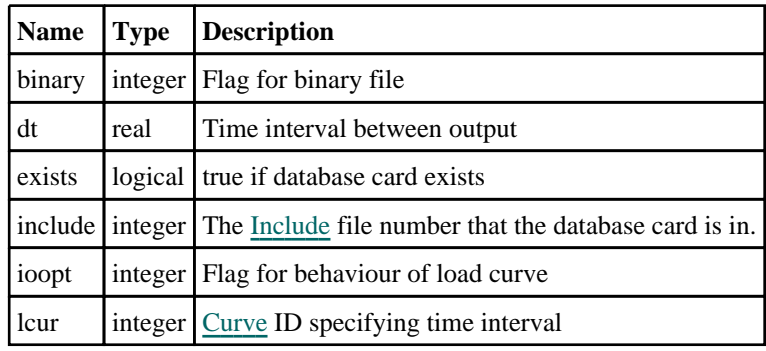

## Properties for JNTFORC

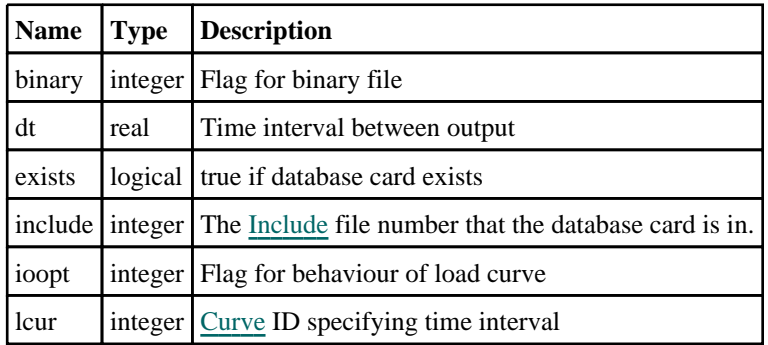

## Properties for MATSUM

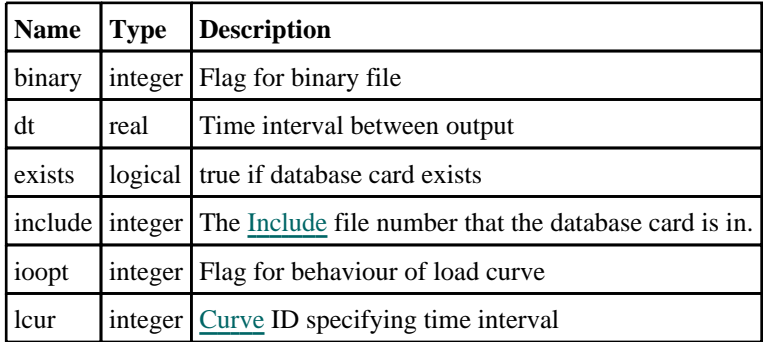

## Properties for NCFORC

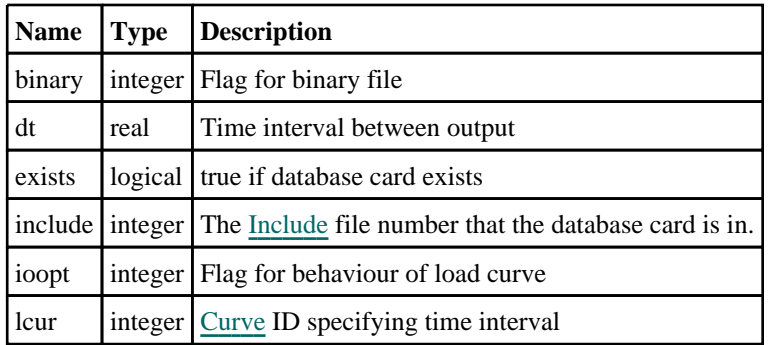

### Properties for NODFOR

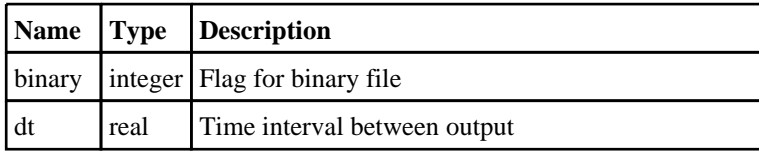

<span id="page-610-0"></span>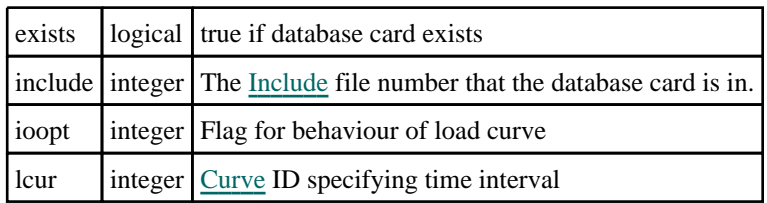

# Properties for NODOUT

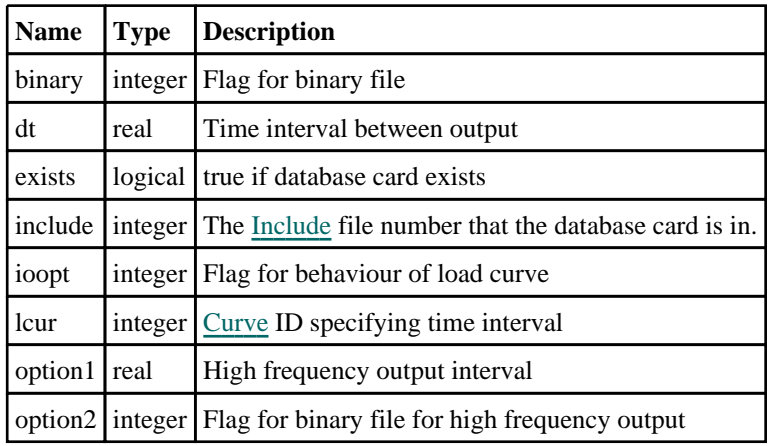

# Properties for PBSTAT

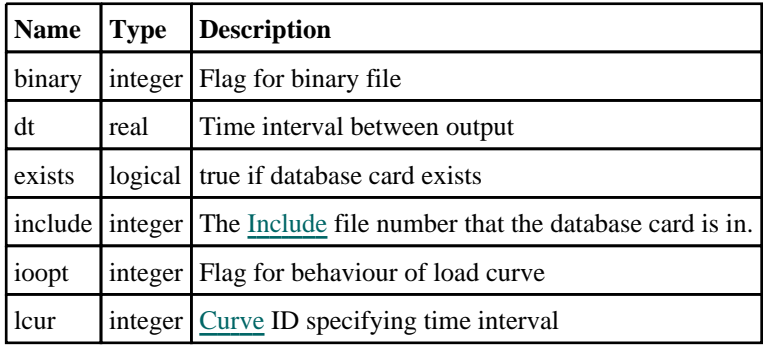

## Properties for PLLYOUT

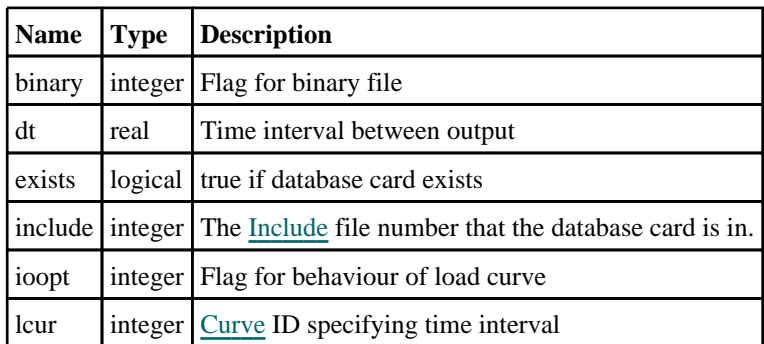

### Properties for PRTUBE

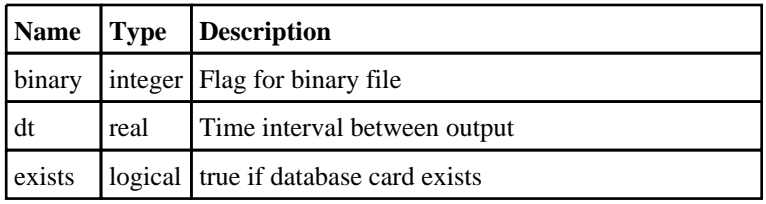

<span id="page-611-0"></span>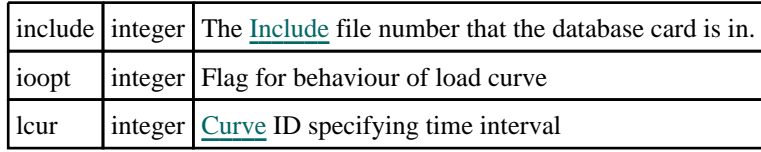

### Properties for PYRO

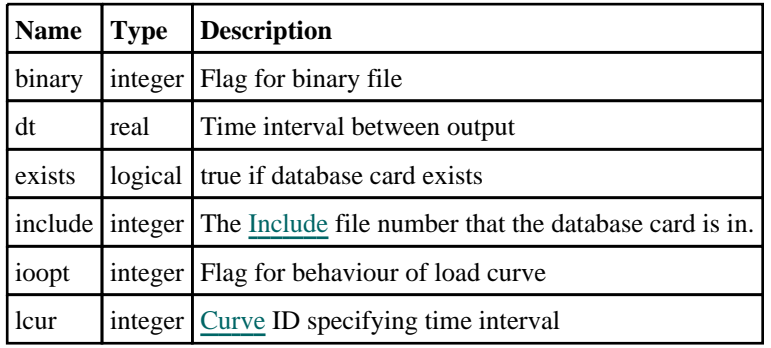

## Properties for RBDOUT

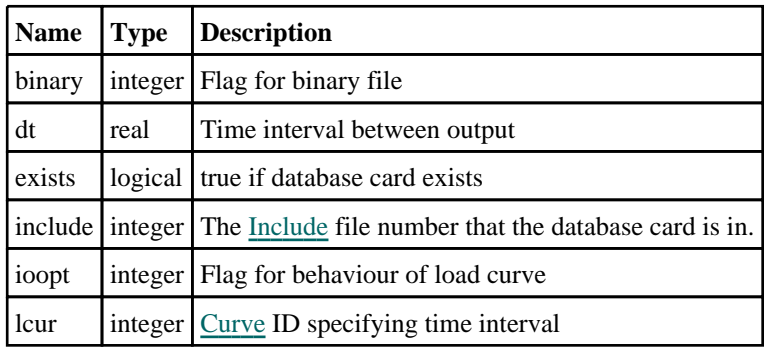

## Properties for RCFORC

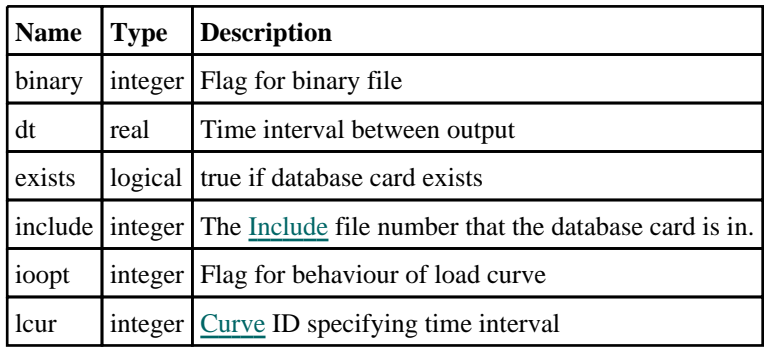

# Properties for RWFORC

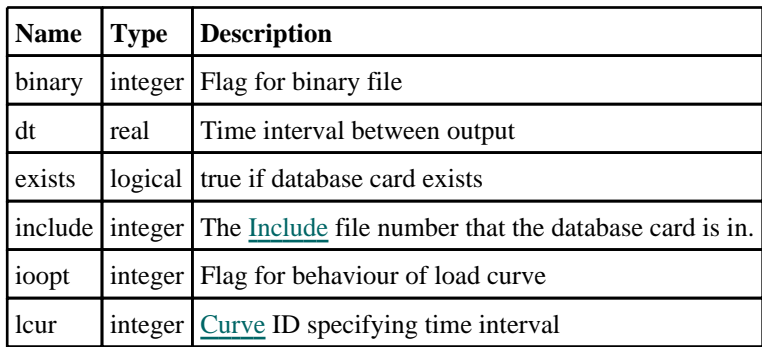
## Properties for SBTOUT

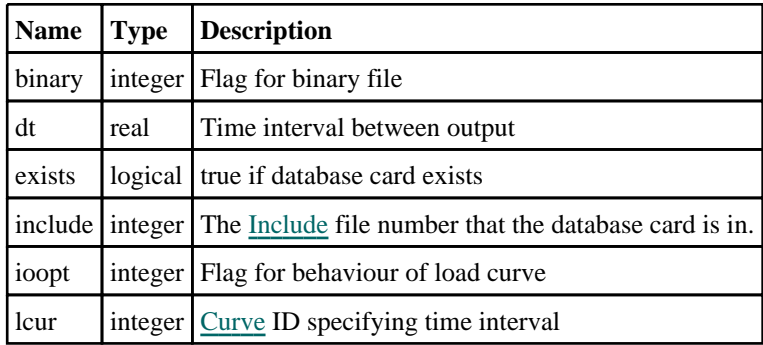

## Properties for SECFORC

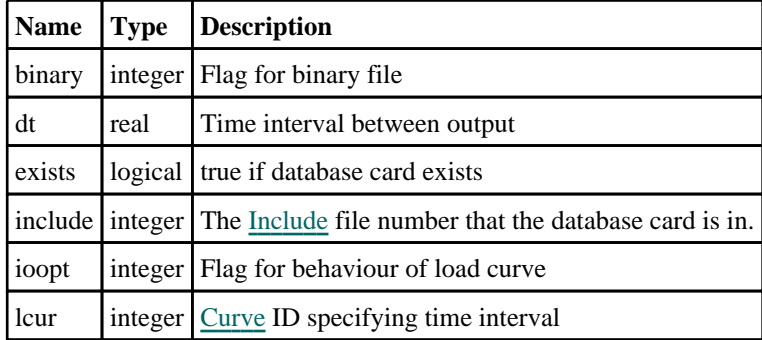

## Properties for SLEOUT

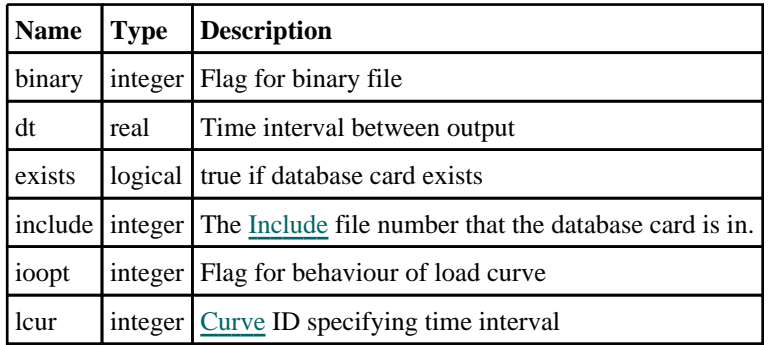

## Properties for SPCFORC

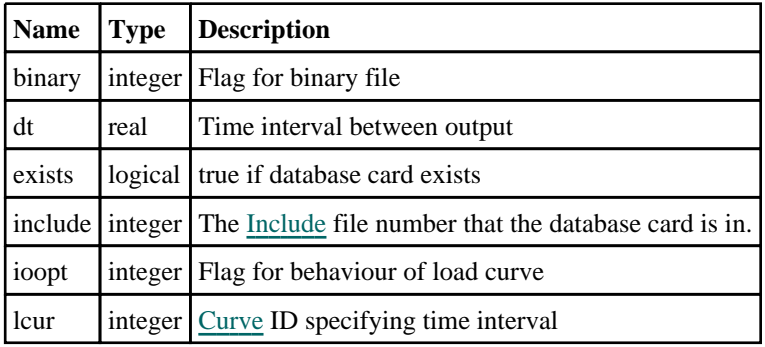

## Properties for SPHMASSFLOW

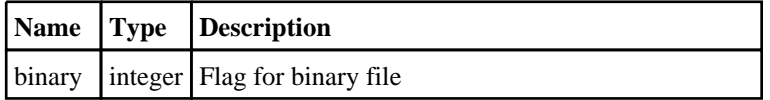

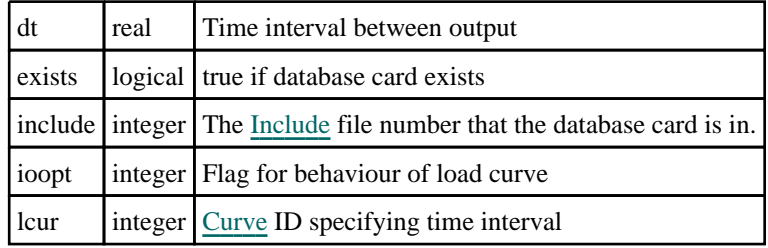

## Properties for SPHOUT

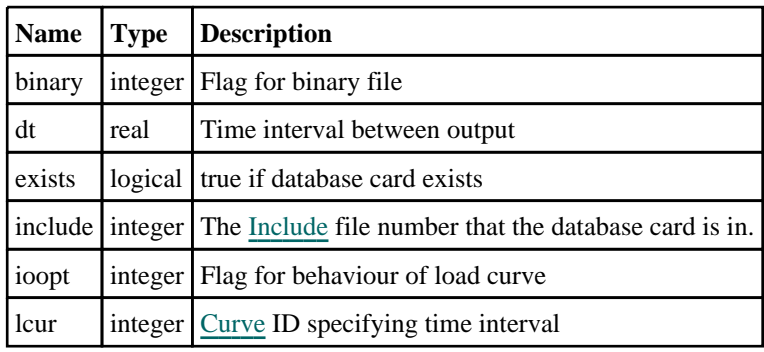

## Properties for SWFORC

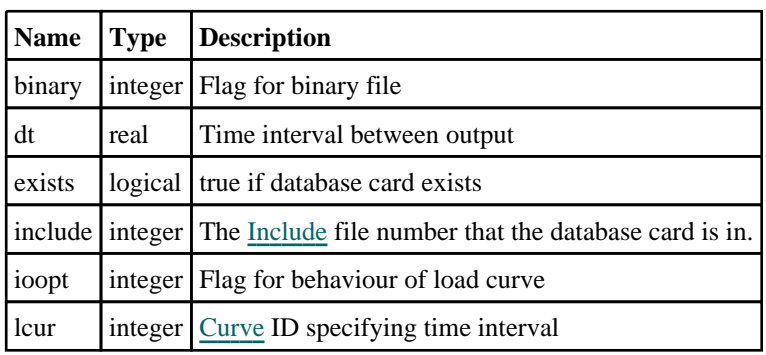

## Properties for TPRINT

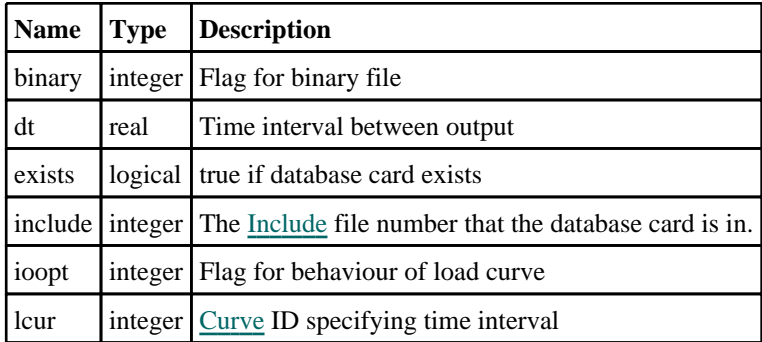

## Properties for TRHIST

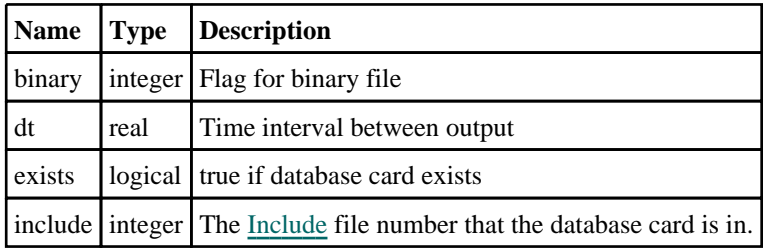

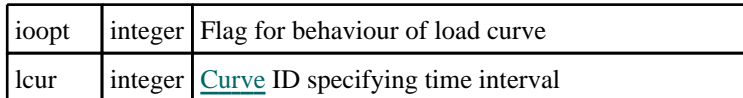

# Detailed Description

The Database class allows you to create, modify, edit and manipulate database cards. Unlike other classes there is no constructor and there are no functions. Instead a Database object is available as the [database](#page-2105-0) property of a [Model](#page-2593-0) object. This object allows you to access all of the database cards.

For example, to activate database card \*DATABASE\_SWFORC in model m and set dt to 0.001.

m.database.swforc.exists = true; m.database.swforc.dt = 0.001;

See the properties for more details.

# <span id="page-615-0"></span>CrossSection class

The CrossSection class gives you access to database cross section cards in PRIMER. [More...](#page-617-0)

The PRIMER JavaScript API provides many class constants, properties and methods. For Arup to be able to extend and enhance the API in the future any constant, property or method names beginning with a lowercase or uppercase letter are reserved.

If you need to add your own properties or methods to one of the existing classes then to avoid any potential future conflict you should ensure that the name begins with either an underscore (\_) or a dollar sign (\$) or the name is prefixed with your own unique identifier.

For example if company 'ABC' need to add a property called 'example' then to avoid any potential future conflict use one of:

- example
- $\overline{\$}$ example
- ABC\_example

# Class functions

- [BlankAll\(](#page-620-0)Model*[\[Model\]](#page-2593-0)*, redraw (optional)*[boolean]*)
- [BlankFlagged](#page-620-0)(Model*[\[Model](#page-2593-0)]*, flag*[\[Flag](#page-2488-0)]*, redraw (optional)*[boolean]*)
- [Create](#page-622-0)(Model*[\[Model](#page-2593-0)]*, modal (optional)*[boolean]*)
- [First](#page-624-0)(Model*[[Model](#page-2593-0)]*)
- [FirstFreeLabel\(](#page-624-0)Model*[\[Model\]](#page-2593-0)*, layer (optional)*[[Include](#page-2768-0) number]*)
- [FlagAll\(](#page-625-0)Model*[[Model](#page-2593-0)]*, flag*[[Flag\]](#page-2488-0)*)
- [ForEach\(](#page-626-0)Model*[\[Model\]](#page-2593-0)*, func*[function]*, extra (optional)*[any]*)
- [GetAll](#page-627-0)(Model*[[Model](#page-2593-0)]*)
- [GetFlagged\(](#page-628-0)Model*[\[Model\]](#page-2593-0)*, flag*[[Flag\]](#page-2488-0)*)
- [GetFromID\(](#page-628-0)Model*[\[Model\]](#page-2593-0)*, number*[integer]*)
- [Last](#page-629-0)(Model*[[Model](#page-2593-0)]*)
- [LastFreeLabel\(](#page-630-0)Model*[\[Model\]](#page-2593-0)*, layer (optional)*[\[Include](#page-2768-0) number]*)
- [NextFreeLabel](#page-631-0)(Model*[\[Model\]](#page-2593-0)*, layer (optional)*[[Include](#page-2768-0) number]*)
- [Pick\(](#page-631-0)prompt*[string]*, limit (optional)*[[Model](#page-2593-0) or [Flag](#page-2488-0)]*, modal (optional)*[boolean]*, button text (optional)*[string]*)
- [RenumberAll](#page-634-0)(Model*[[Model](#page-2593-0)]*, start*[integer]*)
- [RenumberFlagged\(](#page-634-0)Model*[\[Model\]](#page-2593-0)*, flag*[\[Flag](#page-2488-0)]*, start*[integer]*)
- [Select](#page-635-0)(flag*[\[Flag](#page-2488-0)]*, prompt*[string]*, limit (optional)*[[Model](#page-2593-0) or [Flag](#page-2488-0)]*, modal (optional)*[boolean]*)
- [SketchFlagged](#page-636-0)(Model*[[Model](#page-2593-0)]*, flag*[[Flag\]](#page-2488-0)*, redraw (optional)*[boolean]*)
- [Total](#page-636-0)(Model*[\[Model](#page-2593-0)]*, exists (optional)*[boolean]*)
- [UnblankAll](#page-637-0)(Model*[[Model](#page-2593-0)]*, redraw (optional)*[boolean]*)
- [UnblankFlagged\(](#page-637-0)Model*[\[Model\]](#page-2593-0)*, flag*[[Flag\]](#page-2488-0)*, redraw (optional)*[boolean]*)
- [UnflagAll\(](#page-638-0)Model*[[Model](#page-2593-0)]*, flag*[[Flag\]](#page-2488-0)*)
- [UnsketchAll\(](#page-639-0)Model*[[Model](#page-2593-0)]*, redraw (optional)*[boolean]*)
- [UnsketchFlagged](#page-639-0)(Model*[\[Model\]](#page-2593-0)*, flag*[\[Flag](#page-2488-0)]*, redraw (optional)*[boolean]*)

## Member functions

- [AssociateComment](#page-619-0)(Comment*[\[Comment](#page-185-0)]*)
- [Blank\(](#page-619-0))
- [Blanked](#page-621-0)()
- [Browse\(](#page-621-0)modal (optional)*[boolean]*)
- [ClearFlag](#page-621-0)(flag*[\[Flag](#page-2488-0)]*)
- [Copy\(](#page-622-0)range (optional)*[boolean]*)
- [DetachComment\(](#page-622-0)Comment*[\[Comment\]](#page-185-0)*)
- [Edit\(](#page-623-0)modal (optional)*[boolean]*)
- [ElemCut\(](#page-623-0)Shell label*[integer]*)
- [Error](#page-623-0)(message*[string]*, details (optional)*[string]*)
- [ExtractColour\(](#page-624-0))
- [FlagCut](#page-625-0)(Flag*[\[Flag](#page-2488-0)]*)
- [Flagged](#page-626-0)(flag*[\[Flag\]](#page-2488-0)*)
- [GetComments\(](#page-627-0))
- [GetParameter](#page-628-0)(prop*[string]*)
- [Keyword](#page-629-0)()
- [KeywordCards\(](#page-629-0))
- [Next](#page-630-0)()
- [PartCut\(](#page-631-0)Part label*[integer]*, Flag (optional)*[[Flag\]](#page-2488-0)*)
- [Previous](#page-632-0)()
- [Properties\(](#page-632-0))
- [SetFlag\(](#page-635-0)flag*[\[Flag](#page-2488-0)]*)
- [Sketch](#page-636-0)(redraw (optional)*[boolean]*)
- <span id="page-616-0"></span>• [Unblank](#page-637-0)()
- [Unsketch\(](#page-638-0)redraw (optional)*[boolean]*)
- [ViewParameters](#page-640-0)()
- [Warning](#page-640-0)(message*[string]*, details (optional)*[string]*)
- $Xrefs()$  $Xrefs()$
- $\bullet$   $\overline{\text{toString}}()$  $\overline{\text{toString}}()$  $\overline{\text{toString}}()$

# CrossSection constants

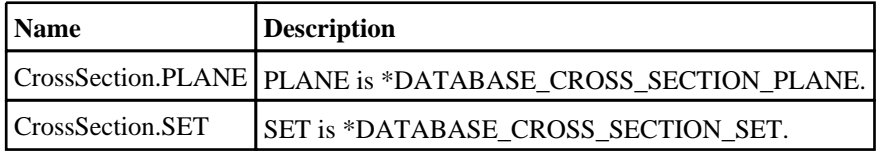

# CrossSection properties

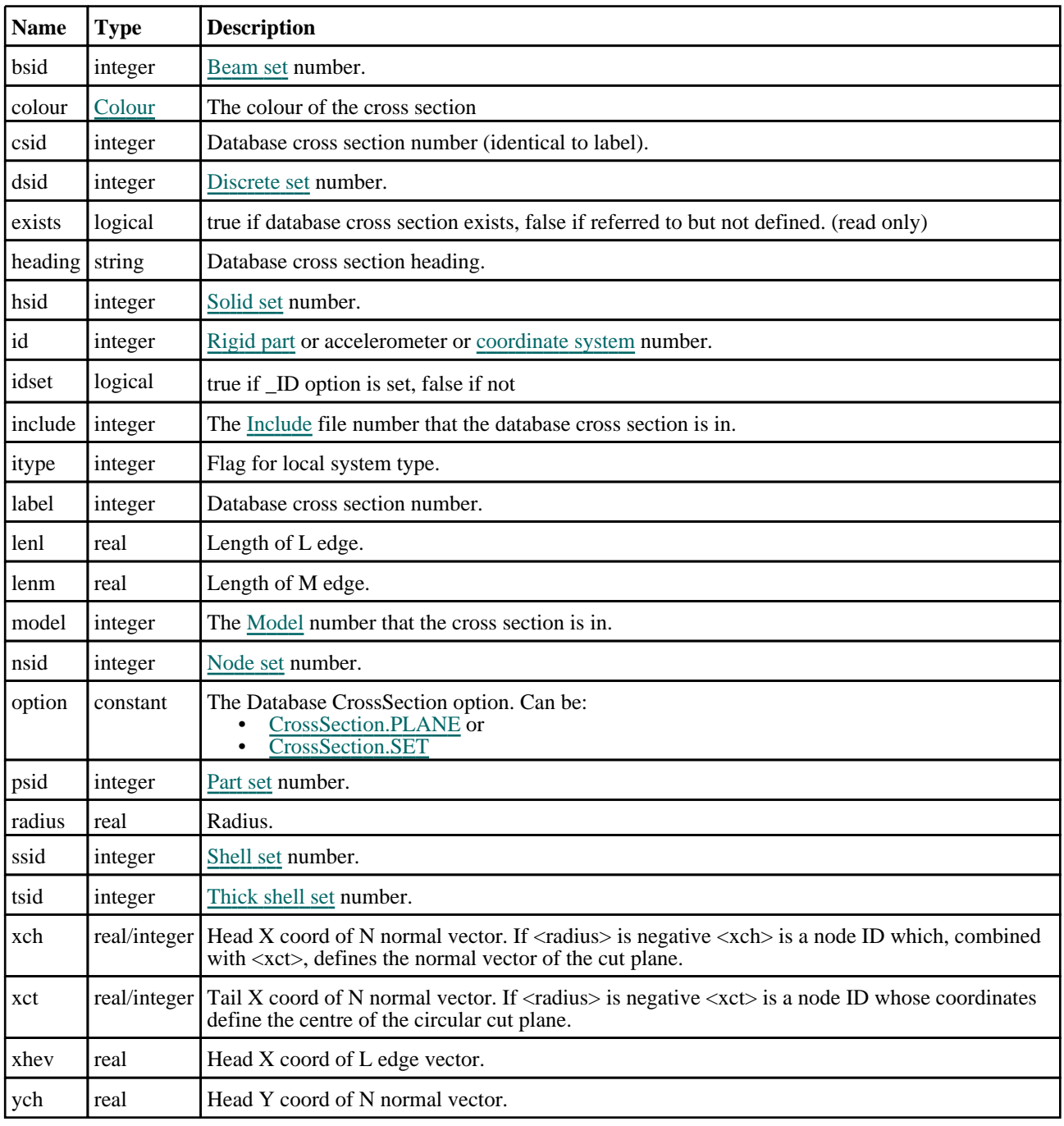

<span id="page-617-0"></span>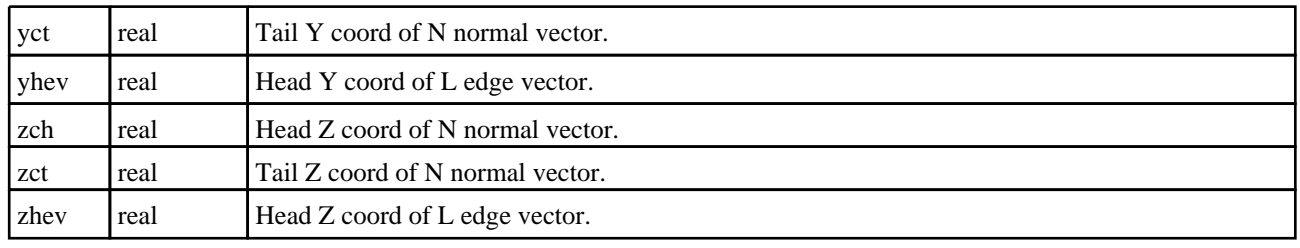

# Detailed Description

The CrossSection class allows you to create, modify, edit and manipulate database cross section cards. See the documentation below for more details.

## **Constructor**

new CrossSection(Model[*Model]*, option[constant], nsid[integer], hsid[integer], bsid[integer], ssid[integer], tsid[integer], dsid[integer], id (optional)[integer], itype (optional)*[integer]*, csid (optional)*[integer]*, heading (optional)*[string]* 

## **Description**

Create a new [CrossSection](#page-615-0) object for \*DATABASE\_CROSS\_SECTION\_SET.

## Arguments

• **Model** [\(Model](#page-2593-0))

[Model](#page-2593-0) that database cross section will be created in

• **option** (constant)

Database cross section type. Must be CrossSection.SET

• **nsid** (integer)

Node set number.

• **hsid** (integer)

Solid set number.

• **bsid** (integer)

Beam set number.

• **ssid** (integer)

Shell set number.

• **tsid** (integer)

Thick shell set number.

• **dsid** (integer)

Discrete set number.

• **id (optional)** (integer)

[Rigid](#page-1718-0) part or accelerometer or [coordinate](#page-732-0) system number.

#### • **itype (optional)** (integer)

Flag for local system type.

- **csid (optional)** (integer)
- Database cross\_section number.

### • **heading (optional)** (string)

Database cross\_section title.

## Return type

### [CrossSection](#page-615-0) object

## Example

To create a new Database cross section 500 called "test cross\_section" of type \_SET in model m with nsid, hsid, bsid, ssid, tsid, dsid, id, itype set to 11, 12, 13, 14, 15, 16, 17, 2 respectively:

```
var c = new CrossSection(m, CrossSection.SET, 11, 12, 13, 14, 15, 16, 17, 2, 
500, "test cross_section");
```
new CrossSection(Model*[\[Model](#page-2593-0)]*, option*[constant]*, psid*[integer]*, xct*[real]*, yct[real], zct[real], xch[real], ych[real], zch[real], xhev[real], yhev[real], zhev[real], lenl (optional)[real], lenm (optional)[real], id (optional)[integer], itype (optional)*[integer]*, csid (optional)*[integer]*, heading (optional)*[string]*)

## **Description**

Create a new [CrossSection](#page-615-0) object for \*DATABASE\_CROSS\_SECTION\_PLANE.

### **Arguments**

• **Model** [\(Model](#page-2593-0))

[Model](#page-2593-0) that database cross section will be created in

• **option** (constant)

Database cross section type. Must be CrossSection.PLANE

• **psid** (integer)

Part set number.

- **xct** (real)
- X coordinate of tail of normal vector.
	- **yct** (real)

Y coordinate of tail of normal vector.

- **zct** (real)
- Z coordinate of tail of normal vector.
	- **xch** (real)
- X coordinate of head of normal vector.
	- **ych** (real)

Y coordinate of head of normal vector.

• **zch** (real)

Z coordinate of head of normal vector.

- **xhev** (real)
- X coordinate of head of edge vector.
	- **yhev** (real)

Y coordinate of head of edge vector.

• **zhev** (real)

Z coordinate of head of edge vector.

• **lenl (optional)** (real)

Length in l direction.

• **lenm (optional)** (real)

Length in m direction.

• **id (optional)** (integer)

<span id="page-619-0"></span>[Rigid](#page-1718-0) part or accelerometer or [coordinate](#page-732-0) system number.

• **itype (optional)** (integer)

Flag for local system type.

• **csid (optional)** (integer)

Database cross\_section number.

• **heading (optional)** (string)

Database cross\_section title.

### Return type

[CrossSection](#page-615-0) object

### Example

To create a new Database cross section 500 called "test cross\_section" of type \_PLANE in model m with part set ID 100, normal tail (10, 20, 30), normal head (20, 20, 30), head of edge vector (10, 30, 30) and edge lengths 50 and 100:

```
var c = new CrossSection(m, CrossSection.PLANE, 100, 10, 20, 30, 20, 20, 30, 10, 
30, 30, 50, 100, 0, 0, 500, "test cross_section");
```
# Details of functions

## AssociateComment(Comment/Comment)

## **Description**

Associates a comment with a cross section.

### **Arguments**

• **Comment** [\(Comment](#page-185-0))

[Comment](#page-185-0) that will be attached to the cross section

### Return type

No return value

Example To associate comment c to the cross section c:

```
c.AssociateComment(c);
```
## Blank()

**Description** Blanks the cross section

Arguments No arguments

## Return type

No return value

<span id="page-620-0"></span>To blank cross section c:

c.Blank();

## BlankAll([Model](#page-2593-0)[Model], redraw (optional)[boolean]) [static]

## **Description**

Blanks all of the cross sections in the model.

### Arguments

- **Model** [\(Model](#page-2593-0))
- [Model](#page-2593-0) that all cross sections will be blanked in
	- **redraw (optional)** (boolean)

If model should be redrawn or not. If omitted redraw is false. If you want to do several (un)blanks and only redraw after the last one then use false for all redraws apart from the last one. Alternatively you can redraw using [View.Redraw\(\).](#page-2218-0)

## Return type

No return value

### Example

To blank all of the cross sections in model m:

```
CrossSection.BlankAll(m);
```
## BlankFlagged([Model](#page-2593-0)[*Model]*, flag[\[Flag](#page-2488-0)], redraw (optional)[boolean]) [static]

## **Description**

Blanks all of the flagged cross sections in the model.

## **Arguments**

• **Model** [\(Model](#page-2593-0))

[Model](#page-2593-0) that all the flagged cross sections will be blanked in

• **flag** ([Flag](#page-2488-0))

Flag set on the cross sections that you want to blank

• **redraw (optional)** (boolean)

If model should be redrawn or not. If omitted redraw is false. If you want to do several (un)blanks and only redraw after the last one then use false for all redraws apart from the last one. Alternatively you can redraw using [View.Redraw\(\).](#page-2218-0)

## Return type

No return value

## Example

To blank all of the cross sections in model m flagged with f:

CrossSection.BlankFlagged(m, f);

## <span id="page-621-0"></span>Blanked()

### **Description**

Checks if the cross section is blanked or not.

## Arguments

No arguments

Return type true if blanked, false if not.

## Example

To check if cross section c is blanked:

if (c.Blanked() ) do\_something...

## Browse(modal (optional)[boolean])

## **Description**

Starts an edit panel in Browse mode.

## Arguments

• **modal (optional)** (boolean)

If this window is modal (blocks the user from doing anything else in PRIMER until this window is dismissed). If omitted the window will be modal.

## Return type

no return value

### Example

To Browse cross section c:

c.Browse();

## ClearFlag(flag[\[Flag\]](#page-2488-0))

## **Description**

Clears a flag on the cross section.

## Arguments

## $\cdot$  **flag**  $(\underline{Flag})$  $(\underline{Flag})$  $(\underline{Flag})$

Flag to clear on the cross section

## Return type

No return value

## Example

To clear flag f for cross section c:

```
c.ClearFlag(f);
```
## <span id="page-622-0"></span>Copy(range (optional)[boolean])

## **Description**

Copies the cross section.

## Arguments

### • **range (optional)** (boolean)

If you want to keep the copied item in the range specified for the current include. Default value is false. To set current include, use [Include.MakeCurrentLayer\(\).](#page-1331-0)

## Return type

CrossSection object

## Example

To copy cross section c into cross section z:

```
var z = c.Copy();
```
## Create(Model[\[Model\]](#page-2593-0), modal (optional)[boolean]) [static]

## **Description**

Starts an interactive editing panel to create a cross\_section.

## **Arguments**

• **Model** [\(Model](#page-2593-0))

[Model](#page-2593-0) that the cross\_section will be created in

• **modal (optional)** (boolean)

If this window is modal (blocks the user from doing anything else in PRIMER until this window is dismissed). If omitted the window will be modal.

## Return type

[CrossSection](#page-615-0) object (or null if not made)

## Example

To start creating a cross section in model m:

var  $c = CrossSection.Created(m);$ 

## DetachComment(Comment/Comment)

## **Description**

Detaches a comment from a cross section.

## Arguments

• **Comment** [\(Comment](#page-185-0))

[Comment](#page-185-0) that will be detached from the cross section

## Return type

No return value

<span id="page-623-0"></span>To detach comment c from the cross section c:

```
c.DetachComment(c);
```
## Edit(modal (optional)[boolean])

### **Description**

Starts an interactive editing panel.

### Arguments

#### • **modal (optional)** (boolean)

If this window is modal (blocks the user from doing anything else in PRIMER until this window is dismissed). If omitted the window will be modal.

## Return type

no return value

Example

To Edit cross section c:

c.Edit();

## ElemCut(Shell label/integer)

### **Description**

Returns coordinates of the intersections between a shell and a database cross section. Note, ElemCut on the Shell class may be quicker

## Arguments

• **Shell label** (integer)

The label of the shell.

## Return type

An array containing the x1,y1,z1,x2,y2,z2 coordinates of the cut line, or NULL if it does not cut. Note this function does not check that the shell is in the cross section definition (part set)

## Example

To get the cut line coordinates between database cross section x and shell 300:

var data =  $x.ElemCut(300)$ 

## Error(message[string], details (optional)[string])

## **Description**

Adds an error for cross section. For more details on checking see the [Check](#page-1930-0) class.

### Arguments

• **message** (string)

The error message to give

• **details (optional)** (string)

<span id="page-624-0"></span>An optional detailed error message

### Return type

No return value

### Example

To add an error message "My custom error" for cross section c:

```
c.Error("My custom error");
```
## ExtractColour()

## **Description**

Extracts the **actual** colour used for cross section.

By default in PRIMER many entities such as elements get their colour automatically from the part that they are in. PRIMER cycles through 13 default [colour](#page-616-0)s based on the label of the entity. In this case the cross section colour property will return the value [Colour.PART](#page-1936-0) instead of the actual colour. This method will return the actual colour which is used for drawing the cross section.

## Arguments

No arguments

## Return type

colour value (integer)

## Example

To return the colour used for drawing cross section c:

```
var colour = c.ExtractColour();
```
## First(Model/*Model*) [static]

## **Description**

Returns the first cross section in the model.

## **Arguments**

• **Model** [\(Model](#page-2593-0))

[Model](#page-2593-0) to get first cross section in

## Return type

CrossSection object (or null if there are no cross sections in the model).

## Example

To get the first cross section in model m:

var c = CrossSection.First(m);

## FirstFreeLabel(Model[[Model\]](#page-2593-0), layer (optional)[[Include](#page-2768-0) number]) [static]

## **Description**

Returns the first free cross section label in the model. Also see [CrossSection.LastFreeLabel\(\),](#page-630-0) CrossSection.NextFreeLabel() and [Model.FirstFreeItemLabel\(\).](#page-2113-0)

### <span id="page-625-0"></span>**Arguments**

## • **Model** [\(Model](#page-2593-0))

[Model](#page-2593-0) to get first free cross section label in

#### • **layer (optional)** ([Include](#page-2768-0) number)

[Include](#page-2768-0) file (0 for the main file) to search for labels in (Equivalent to *First free in layer* in editing panels). If omitted the whole model will be used (Equivalent to *First free* in editing panels).

### Return type

CrossSection label.

### Example

To get the first free cross section label in model m:

var label = CrossSection.FirstFreeLabel(m);

## FlagAll(Model[\[Model](#page-2593-0)], flag[\[Flag\]](#page-2488-0)) [static]

## **Description**

Flags all of the cross sections in the model with a defined flag.

### Arguments

• **Model** [\(Model](#page-2593-0))

[Model](#page-2593-0) that all cross sections will be flagged in

 $\cdot$  **flag**  $(\underline{Flag})$  $(\underline{Flag})$  $(\underline{Flag})$ 

Flag to set on the cross sections

Return type

No return value

Example

To flag all of the cross sections with flag f in model m:

CrossSection.FlagAll(m, f);

## FlagCut(Flag[\[Flag\]](#page-2488-0))

## **Description**

Flags every element (solid,shell,tshell,beam) cut by the cross section. Note this function does not check that the element is in the cross section definition (part set)

## Arguments

• **Flag** [\(Flag](#page-2488-0))

Flag bit.

### Return type

Boolean.

### Example

To find elements cut by database cross section x:

x.FlagCut(flag)

## <span id="page-626-0"></span>Flagged(flag[\[Flag\]](#page-2488-0))

## **Description**

Checks if the cross section is flagged or not.

## Arguments

• **flag** ([Flag](#page-2488-0))

Flag to test on the cross section

Return type

true if flagged, false if not.

## Example

To check if cross section c has flag f set on it:

if (c.Flagged(f) ) do\_something...

## ForEach(Model[\[Model](#page-2593-0)], func[function], extra (optional)[any]) [static]

## **Description**

Calls a function for each cross section in the model.

**Note that ForEach has been designed to make looping over cross sections as fast as possible and so has some limitations.**

**Firstly, a single temporary CrossSection object is created and on each function call it is updated with the current cross section data. This means that you should not try to store the CrossSection object for later use (e.g. in an array) as it is temporary.**

**Secondly, you cannot create new cross sections inside a ForEach loop.** 

### Arguments

• **Model** [\(Model](#page-2593-0))

[Model](#page-2593-0) that all cross sections are in

- **func** (function)
- Function to call for each cross section

### • **extra (optional)** (any)

An optional extra object/array/string etc that will appended to arguments when calling the function

## Return type

No return value

<span id="page-627-0"></span>To call function test for all of the cross sections in model m:

```
CrossSection.ForEach(m, test);
function test(c)
{
  c is CrossSection object
}
```
To call function test for all of the cross sections in model m with optional object:

```
var data = { x:0, y:0 };
CrossSection.ForEach(m, test, data);
function test(c, extra)
{
// c is CrossSection object
// extra is data
}
```
## GetAll(Model[\[Model\]](#page-2593-0)) [static]

## **Description**

Returns an array of CrossSection objects for all of the cross sections in a model in Primer

## Arguments

• **Model** [\(Model](#page-2593-0))

[Model](#page-2593-0) to get cross sections from

### Return type

Array of CrossSection objects

## Example

To make an array of CrossSection objects for all of the cross sections in model m

var c = CrossSection.GetAll(m);

## GetComments()

### **Description**

Extracts the comments associated to a cross section.

### Arguments

No arguments

### Return type

\$Array of Comment objects (or null if there are no comments associated to the node).

## Example

To get the array of comments associated to the cross section c:

var comm\_array = c.GetComments();

## <span id="page-628-0"></span>GetFlagged(Model[[Model\]](#page-2593-0), flag[[Flag](#page-2488-0)]) [static]

## **Description**

Returns an array of CrossSection objects for all of the flagged cross sections in a model in Primer

## Arguments

- **Model** [\(Model](#page-2593-0))
- [Model](#page-2593-0) to get cross sections from

```
• flag (Flag)
```
Flag set on the cross sections that you want to retrieve

## Return type

Array of CrossSection objects

## Example

To make an array of CrossSection objects for all of the cross sections in model m flagged with f

```
var c = CrossSection.GetFlagged(m, f);
```
## GetFromID(Model/Model), number/integer) [static]

## **Description**

Returns the CrossSection object for a cross section ID.

## Arguments

• **Model** [\(Model](#page-2593-0))

[Model](#page-2593-0) to find the cross section in

• **number** (integer)

number of the cross section you want the CrossSection object for

## Return type

CrossSection object (or null if cross section does not exist).

## Example

To get the CrossSection object for cross section 100 in model m

```
var c = CrossSection.GetFromID(m, 100);
```
## GetParameter(prop[string])

## **Description**

Checks if a CrossSection property is a parameter or not. Note that object properties that are parameters are normally returned as the integer or float parameter values as that is virtually always what the user would want. For this function to work the JavaScript interpreter must use the parameter name instead of the value. This can be done by setting the [Options.property\\_parameter\\_names](#page-2196-0) option to true before calling the function and then resetting it to false afterwards.. This behaviour can also temporarily be switched by using the [CrossSection.ViewParameters\(\)](#page-640-0) method and 'method chaining' (see the examples below).

## Arguments

• **prop** (string)

cross section property to get parameter for

## <span id="page-629-0"></span>Return type

[Parameter](#page-1709-0) object if property is a parameter, null if not.

## Example

To check if CrossSection property c.example is a parameter:

```
Options.property_parameter_names = true;
if (c.GetParameter(c.example) ) do_something...
Options.property_parameter_names = false;
```
To check if CrossSection property c.example is a parameter by using the GetParameter method:

if (c.ViewParameters().GetParameter(c.example) ) do\_something...

## Keyword()

## **Description**

Returns the keyword for this cross\_section (\*DATABASE\_CROSS\_SECTION). **Note that a carriage return is not added**. See also CrossSection.KeywordCards()

### Arguments

No arguments

### Return type

string containing the keyword.

### Example

To get the keyword for cross\_section c: var key = c.Keyword();

## KeywordCards()

## **Description**

Returns the keyword cards for the cross\_section. **Note that a carriage return is not added**. See also CrossSection.Keyword()

### Arguments

No arguments

### Return type

string containing the cards.

## Example

To get the cards for cross\_section c:

var cards = c.KeywordCards();

## Last(Model[*[Model\]](#page-2593-0)*) [static]

## **Description**

Returns the last cross section in the model.

## <span id="page-630-0"></span>Arguments

### • **Model** [\(Model](#page-2593-0))

[Model](#page-2593-0) to get last cross section in

## Return type

CrossSection object (or null if there are no cross sections in the model).

## Example

To get the last cross section in model m:

var  $c = CrossSection.Last(m);$ 

## LastFreeLabel(Model[[Model\]](#page-2593-0), layer (optional)[\[Include](#page-2768-0) number]) [static]

## **Description**

Returns the last free cross section label in the model. Also see [CrossSection.FirstFreeLabel\(\),](#page-624-0) CrossSection.NextFreeLabel() and see [Model.LastFreeItemLabel\(\)](#page-2117-0)

## **Arguments**

### • **Model** [\(Model](#page-2593-0))

[Model](#page-2593-0) to get last free cross section label in

• **layer (optional)** ([Include](#page-2768-0) number)

[Include](#page-2768-0) file (0 for the main file) to search for labels in (Equivalent to *Highest free in layer* in editing panels). If omitted the whole model will be used.

### Return type

CrossSection label.

## Example

To get the last free cross section label in model m:

var label = CrossSection.LastFreeLabel(m);

## Next()

## **Description**

Returns the next cross section in the model.

### Arguments

No arguments

## Return type

CrossSection object (or null if there are no more cross sections in the model).

## Example

To get the cross section in model m after cross section c:

var  $c = c.Next()$ ;

## <span id="page-631-0"></span>NextFreeLabel(Model[*Model]*, layer (optional)[\[Include](#page-2768-0) number]) [static]

## **Description**

Returns the next free (highest+1) cross section label in the model. Also see [CrossSection.FirstFreeLabel\(\),](#page-624-0) CrossSection.LastFreeLabel() and [Model.NextFreeItemLabel\(\)](#page-2120-0)

## **Arguments**

• **Model** [\(Model](#page-2593-0))

[Model](#page-2593-0) to get next free cross section label in

layer (optional) ([Include](#page-2768-0) number)

[Include](#page-2768-0) file (0 for the main file) to search for labels in (Equivalent to *Highest+1 in layer* in editing panels). If omitted the whole model will be used (Equivalent to *Highest+1* in editing panels).

## Return type

CrossSection label.

## Example

To get the next free cross section label in model m:

```
var label = CrossSection.NextFreeLabel(m);
```
## PartCut(Part label/integer), Flag (optional)/Flag)

## **Description**

Returns true if cross section is cutting the part, false otherwise. If option flag is active, will flag every element of the part cut by the cross section. Note this function does not check that the part is in the cross section definition (part set)

### Arguments

• **Part label** (integer)

The label of the part.

• **Flag (optional)** [\(Flag\)](#page-2488-0)

Optional Flag to flag the element which are cut by the cross section.

### Return type

Boolean.

## Example

To know if a database cross section x cuts part 300:

x.PartCut(300)

## Pick(prompt[string], limit (optional)[\[Model](#page-2593-0) or [Flag\]](#page-2488-0), modal (optional)[boolean], button text (optional)[string]) [static]

## **Description**

Allows the user to pick a cross section.

## **Arguments**

- **prompt** (string)
- Text to display as a prompt to the user
	- **limit (optional)** [\(Model](#page-2593-0) or [Flag](#page-2488-0))

<span id="page-632-0"></span>If the argument is a [Model](#page-2593-0) then only cross sections from that model can be picked. If the argument is a [Flag](#page-2488-0) then only cross sections that are flagged with *limit* can be selected. If omitted, or null, any cross sections from any model can be selected. from any model.

#### • **modal (optional)** (boolean)

If picking is modal (blocks the user from doing anything else in PRIMER until this window is dismissed). If omitted the pick will be modal.

• **button text (optional)** (string)

By default the window with the prompt will have a button labelled 'Cancel' which if pressed will cancel the pick and return null. If you want to change the text on the button use this argument. If omitted <sup>7</sup>Cancel' will be used.

### Return type

[CrossSection](#page-615-0) object (or null if not picked)

### Example

To pick a cross section from model m giving the prompt 'Pick cross section from screen':

var c = CrossSection.Pick('Pick cross section from screen', m);

## Previous()

#### **Description**

Returns the previous cross section in the model.

### **Arguments**

No arguments

## Return type

CrossSection object (or null if there are no more cross sections in the model).

### Example

To get the cross section in model m before cross section c:

var c = c.Previous();

## Properties()

### **Description**

Returns an object which describe various cross section properties

### **Arguments**

No arguments

### Return type

Object with the following properties:

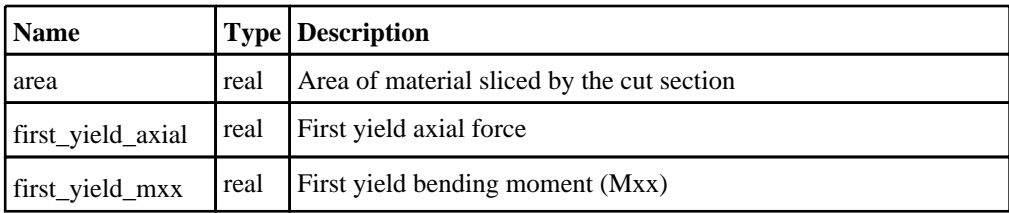

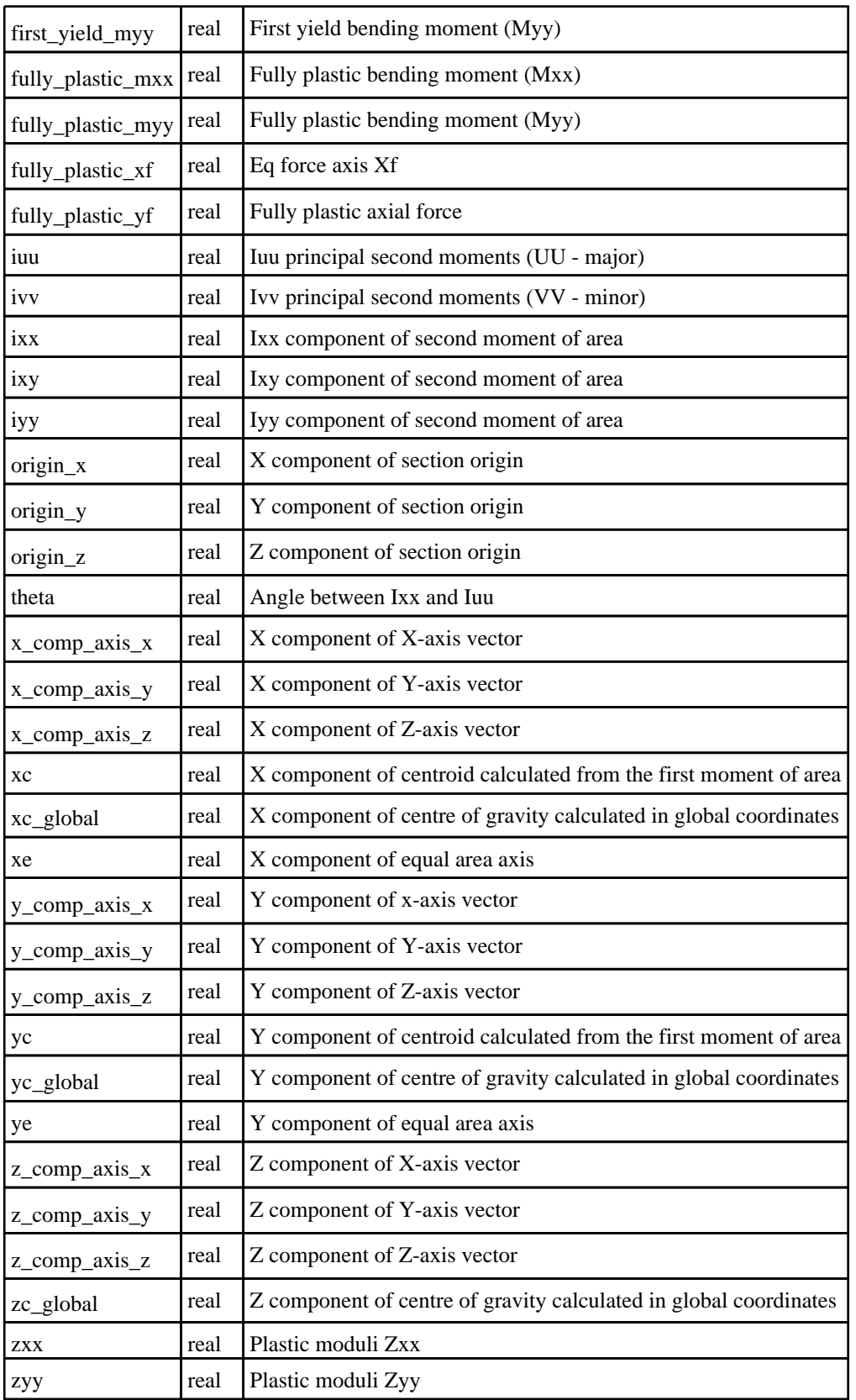

<span id="page-634-0"></span>To get the cross section properties for section c:

```
var properties = c. Properties();
    var originX = properties.origin_x; 
    var originY = properties.origin_y;
    var Xc = properties.xc;
    var Ixx = properties.ixx;
    var Iuu = properties.iuu;
    var Theta = properties.theta;
    var plastic_Mxx = properties.fully_plastic_mxx;
```
## RenumberAll(Model*[\[Model](#page-2593-0)]*, start*[integer]*) [static]

## **Description**

Renumbers all of the cross sections in the model.

## **Arguments**

• **Model** [\(Model](#page-2593-0))

[Model](#page-2593-0) that all cross sections will be renumbered in

• **start** (integer)

Start point for renumbering

## Return type

No return value

## Example

To renumber all of the cross sections in model m, from 1000000:

```
CrossSection.RenumberAll(m, 1000000);
```
## RenumberFlagged(Model[\[Model](#page-2593-0)], flag[[Flag\]](#page-2488-0), start[integer]) [static]

## **Description** Renumbers all of the flagged cross sections in the model.

## **Arguments**

• **Model** [\(Model](#page-2593-0))

[Model](#page-2593-0) that all the flagged cross sections will be renumbered in

• **flag** ([Flag](#page-2488-0))

Flag set on the cross sections that you want to renumber

• **start** (integer)

Start point for renumbering

## Return type

No return value

### Example

To renumber all of the cross sections in model m flagged with f, from 1000000:

CrossSection.RenumberFlagged(m, f, 1000000);

## <span id="page-635-0"></span>Select(flag[[Flag\]](#page-2488-0), prompt[string], limit (optional)[\[Model](#page-2593-0) or [Flag\]](#page-2488-0), modal (optional)[boolean]) [static]

## **Description**

Allows the user to select cross sections using standard PRIMER object menus.

### Arguments

• **flag** ([Flag](#page-2488-0))

Flag to use when selecting cross sections

• **prompt** (string)

Text to display as a prompt to the user

• **limit (optional)** [\(Model](#page-2593-0) or [Flag](#page-2488-0))

If the argument is a [Model](#page-2593-0) then only cross sections from that model can be selected. If the argument is a [Flag](#page-2488-0) then only cross sections that are flagged with *limit* can be selected (*limit* should be different to *flag*). If omitted, or null, any cross sections can be selected. from any model.

• **modal (optional)** (boolean)

If selection is modal (blocks the user from doing anything else in PRIMER until this window is dismissed). If omitted the selection will be modal.

## Return type

Number of cross sections selected or null if menu cancelled

## Example

To select cross sections from model m, flagging those selected with flag f, giving the prompt 'Select cross sections':

CrossSection.Select(f, 'Select cross sections', m);

To select cross sections, flagging those selected with flag f but limiting selection to cross sections flagged with flag l, giving the prompt 'Select cross sections':

CrossSection.Select(f, 'Select cross sections', l);

## SetFlag(flag[\[Flag](#page-2488-0)])

## **Description**

Sets a flag on the cross section.

### Arguments

• **flag** ([Flag](#page-2488-0))

Flag to set on the cross section

## Return type

No return value

Example To set flag f for cross section c: c.SetFlag(f);

## <span id="page-636-0"></span>Sketch(redraw (optional)[boolean])

## **Description**

Sketches the cross section. The cross section will be sketched until you either call [CrossSection.Unsketch\(\),](#page-638-0) CrossSection.UnsketchAll(), [Model.UnsketchAll\(\),](#page-2125-0) or delete the model

### **Arguments**

#### • **redraw (optional)** (boolean)

If model should be redrawn or not after the cross section is sketched. If omitted redraw is true. If you want to sketch several cross sections and only redraw after the last one then use false for redraw and call [View.Redraw\(\).](#page-2218-0)

## Return type

No return value

### Example

To sketch cross section c:

c.Sketch();

## SketchFlagged(Model*[[Model\]](#page-2593-0)*, flag*[\[Flag](#page-2488-0)]*, redraw (optional)*[boolean]*) [static]

## **Description**

Sketches all of the flagged cross sections in the model. The cross sections will be sketched until you either call CrossSection.Unsketch(), [CrossSection.UnsketchFlagged\(\)](#page-639-0), [Model.UnsketchAll\(\)](#page-2125-0), or delete the model

## Arguments

• **Model** [\(Model](#page-2593-0))

[Model](#page-2593-0) that all the flagged cross sections will be sketched in

- **flag** ([Flag](#page-2488-0))
- Flag set on the cross sections that you want to sketch

#### • **redraw (optional)** (boolean)

If model should be redrawn or not after the cross sections are sketched. If omitted redraw is true. If you want to sketch flagged cross sections several times and only redraw after the last one then use false for redraw and call [View.Redraw\(\)](#page-2218-0).

## Return type

No return value

## Example

To sketch all cross sections flagged with flag in model m:

CrossSection.SketchFlagged(m, flag);

## Total(Model[*Model*], exists (optional)[boolean]) [static]

## **Description**

Returns the total number of cross sections in the model.

## Arguments

• **Model** [\(Model](#page-2593-0))

[Model](#page-2593-0) to get total for

• **exists (optional)** (boolean)

<span id="page-637-0"></span>true if only existing cross sections should be counted. If false or omitted referenced but undefined cross sections will also be included in the total.

## Return type

number of cross sections

## Example

To get the total number of cross sections in model m:

```
var total = CrossSection.Total(m);
```
## Unblank()

**Description** Unblanks the cross section

## **Arguments**

No arguments

## Return type

No return value

## Example

To unblank cross section c: c.Unblank();

## UnblankAll(Model[\[Model](#page-2593-0)], redraw (optional)[boolean]) [static]

## **Description**

Unblanks all of the cross sections in the model.

## Arguments

• **Model** [\(Model](#page-2593-0))

[Model](#page-2593-0) that all cross sections will be unblanked in

• **redraw (optional)** (boolean)

If model should be redrawn or not. If omitted redraw is false. If you want to do several (un)blanks and only redraw after the last one then use false for all redraws apart from the last one. Alternatively you can redraw using [View.Redraw\(\).](#page-2218-0)

## Return type

No return value

Example To unblank all of the cross sections in model m:

CrossSection.UnblankAll(m);

## UnblankFlagged(Model[\[Model](#page-2593-0)], flag[[Flag\]](#page-2488-0), redraw (optional)[boolean]) [static]

## **Description**

Unblanks all of the flagged cross sections in the model.

### Arguments

#### <span id="page-638-0"></span>• **Model** [\(Model](#page-2593-0))

[Model](#page-2593-0) that the flagged cross sections will be unblanked in

- **flag** ([Flag](#page-2488-0))
- Flag set on the cross sections that you want to unblank
	- **redraw (optional)** (boolean)

If model should be redrawn or not. If omitted redraw is false. If you want to do several (un)blanks and only redraw after the last one then use false for all redraws apart from the last one. Alternatively you can redraw using [View.Redraw\(\).](#page-2218-0)

#### Return type

No return value

### Example

To unblank all of the cross sections in model m flagged with f:

CrossSection.UnblankFlagged(m, f);

## UnflagAll(Model[\[Model\]](#page-2593-0), flag[[Flag\]](#page-2488-0)) [static]

### **Description**

Unsets a defined flag on all of the cross sections in the model.

### Arguments

• **Model** [\(Model](#page-2593-0))

[Model](#page-2593-0) that the defined flag for all cross sections will be unset in

• **flag** ([Flag](#page-2488-0))

Flag to unset on the cross sections

Return type

No return value

## Example

To unset the flag f on all the cross sections in model m: CrossSection.UnflagAll(m, f);

## Unsketch(redraw (optional)[boolean])

### **Description**

Unsketches the cross section.

#### **Arguments**

• **redraw (optional)** (boolean)

If model should be redrawn or not after the cross section is unsketched. If omitted redraw is true. If you want to unsketch several cross sections and only redraw after the last one then use false for redraw and call [View.Redraw\(\).](#page-2218-0)

### Return type

No return value

<span id="page-639-0"></span>To unsketch cross section c:

c.Unsketch();

## UnsketchAll(Model/Model), redraw (optional)/boolean]) [static]

### **Description**

Unsketches all cross sections.

#### Arguments

• **Model** [\(Model](#page-2593-0))

[Model](#page-2593-0) that all cross sections will be unblanked in

#### • **redraw (optional)** (boolean)

If model should be redrawn or not after the cross sections are unsketched. If omitted redraw is true. If you want to unsketch several things and only redraw after the last one then use false for redraw and call [View.Redraw\(\)](#page-2218-0).

### Return type

No return value

### Example

To unsketch all cross sections in model m:

```
CrossSection.UnsketchAll(m);
```
## UnsketchFlagged(Model/Model), flag/Flag), redraw (optional)/boolean) [static]

## **Description**

Unsketches all flagged cross sections in the model.

## Arguments

• **Model** [\(Model](#page-2593-0))

[Model](#page-2593-0) that all cross sections will be unsketched in

• **flag**  $(\underline{Flag})$  $(\underline{Flag})$  $(\underline{Flag})$ 

Flag set on the cross sections that you want to unsketch

• **redraw (optional)** (boolean)

If model should be redrawn or not after the cross sections are unsketched. If omitted redraw is true. If you want to unsketch several things and only redraw after the last one then use false for redraw and call [View.Redraw\(\)](#page-2218-0).

## Return type

No return value

## Example

To unsketch all cross sections flagged with flag in model m:

CrossSection.UnsketchAll(m, flag);

## <span id="page-640-0"></span>ViewParameters()

## **Description**

Object properties that are parameters are normally returned as the integer or float parameter values as that is virtually always what the user would want. This function temporarily changes the behaviour so that if a property is a parameter the parameter name is returned instead. This can be used with 'method chaining' (see the example below) to make sure a property argument is correct.

## Arguments

No arguments

## Return type

[CrossSection](#page-615-0) object.

## Example

To check if CrossSection property c.example is a parameter by using the [CrossSection.GetParameter\(\)](#page-628-0) method:

```
if (c.ViewParameters().GetParameter(c.example) ) do_something...
```
## Warning(message/string), details (optional)/string)

## **Description**

Adds a warning for cross section. For more details on checking see the [Check](#page-1930-0) class.

## Arguments

• **message** (string)

The warning message to give

• **details (optional)** (string)

An optional detailed warning message

## Return type

No return value

## Example

To add a warning message "My custom warning" for cross section c: c.Warning("My custom warning");

## Xrefs()

**Description** Returns the cross references for this cross section.

Arguments No arguments

## Return type

[Xrefs](#page-2280-0) object.

<span id="page-641-0"></span>To get the cross references for cross section c:

```
var xrefs = c.Xrefs();
```
## toString()

## **Description**

Creates a string containing the cross\_section data in keyword format. Note that this contains the keyword header and the keyword cards. See also [CrossSection.Keyword\(\)](#page-629-0) and [CrossSection.KeywordCards\(\).](#page-629-0)

## Arguments

No arguments

## Return type

string

## Example

To get data for cross\_section c in keyword format

var  $s = c.toString()$ ;

# <span id="page-642-0"></span>History class

The History class gives you access to database history cards in PRIMER. [More...](#page-643-0)

The PRIMER JavaScript API provides many class constants, properties and methods. For Arup to be able to extend and enhance the API in the future any constant, property or method names beginning with a lowercase or uppercase letter are reserved.

If you need to add your own properties or methods to one of the existing classes then to avoid any potential future conflict you should ensure that the name begins with either an underscore (\_) or a dollar sign (\$) or the name is prefixed with your own unique identifier.

For example if company 'ABC' need to add a property called 'example' then to avoid any potential future conflict use one of:

- example
- sexample
- ABC\_example

# Class functions

- [BlankAll\(](#page-644-0)Model*[\[Model\]](#page-2593-0)*, type (optional)*[constant]*, redraw (optional)*[boolean]*)
- [BlankFlagged](#page-644-0)(Model*[\[Model](#page-2593-0)]*, flag*[\[Flag](#page-2488-0)]*, type (optional)*[constant]*, redraw (optional)*[boolean]*)
- [Create](#page-646-0)(Model*[\[Model](#page-2593-0)]*, type*[constant]*, modal (optional)*[boolean]*)
- [First](#page-647-0)(Model*[[Model](#page-2593-0)]*, type (optional)*[constant]*)
- [FlagAll\(](#page-647-0)Model*[[Model](#page-2593-0)]*, flag*[[Flag\]](#page-2488-0)*, type (optional)*[constant]*)
- [GetAll](#page-648-0)(Model*[[Model](#page-2593-0)]*, type (optional)*[constant]*)
- [GetFromID\(](#page-648-0)Model*[\[Model\]](#page-2593-0)*, database history number*[integer]*)
- [Last](#page-649-0)(Model*[[Model](#page-2593-0)]*, type (optional)*[constant]*)
- [Pick\(](#page-650-0)prompt*[string]*, limit (optional)*[[Model](#page-2593-0) or [Flag](#page-2488-0)]*, modal (optional)*[boolean]*)
- [Select](#page-651-0)(flag*[\[Flag](#page-2488-0)]*, prompt*[string]*, limit (optional)*[[Model](#page-2593-0) or [Flag](#page-2488-0)]*, modal (optional)*[boolean]*)
- [SketchFlagged](#page-652-0)(Model*[[Model](#page-2593-0)]*, flag*[[Flag\]](#page-2488-0)*, type (optional)*[constant]*, redraw (optional)*[boolean]*)
- [UnblankAll](#page-653-0)(Model*[[Model](#page-2593-0)]*, redraw (optional)*[boolean]*, type (optional)*[constant]*)
- [UnblankFlagged\(](#page-653-0)Model*[\[Model\]](#page-2593-0)*, flag*[[Flag\]](#page-2488-0)*, type (optional)*[constant]*, redraw (optional)*[boolean]*)
- [UnflagAll\(](#page-654-0)Model*[[Model](#page-2593-0)]*, flag*[[Flag\]](#page-2488-0)*, type (optional)*[constant]*)
- [UnsketchAll\(](#page-655-0)Model*[[Model](#page-2593-0)]*, redraw (optional)*[boolean]*)
- [UnsketchFlagged](#page-655-0)(Model*[\[Model\]](#page-2593-0)*, flag*[\[Flag](#page-2488-0)]*, type (optional)*[constant]*, redraw (optional)*[boolean]*)

## Member functions

- [Blanked](#page-645-0)()
- [ClearFlag](#page-645-0)(flag*[\[Flag](#page-2488-0)]*)
- [Edit\(](#page-646-0)modal (optional)*[boolean]*)
- [Flagged](#page-647-0)(flag*[\[Flag\]](#page-2488-0)*)
- [Keyword](#page-649-0)()
- [KeywordCards\(](#page-649-0))
- $Next()$  $Next()$
- [Previous](#page-651-0)()
- [SetFlag\(](#page-651-0)flag*[\[Flag](#page-2488-0)]*)
- [Sketch](#page-652-0)(redraw (optional)*[boolean]*)
- [Unsketch\(](#page-654-0)redraw (optional)*[boolean]*)
- $Xrefs()$  $Xrefs()$
- [toString](#page-656-0)()

# History constants

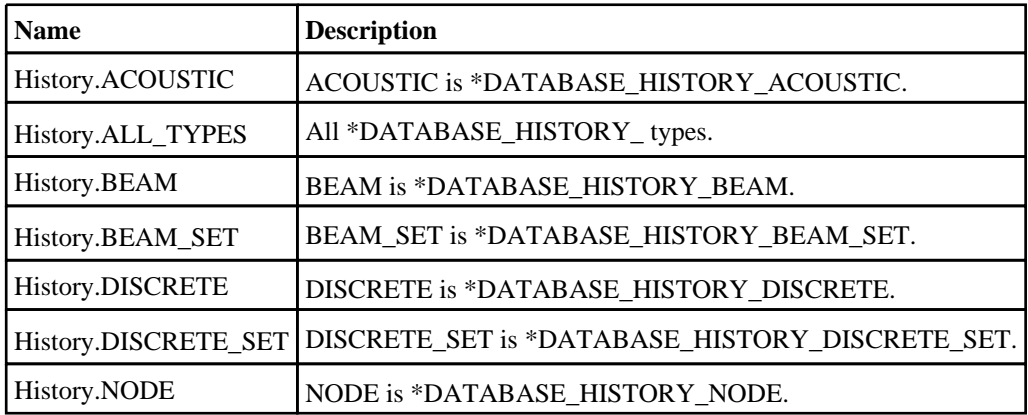

<span id="page-643-0"></span>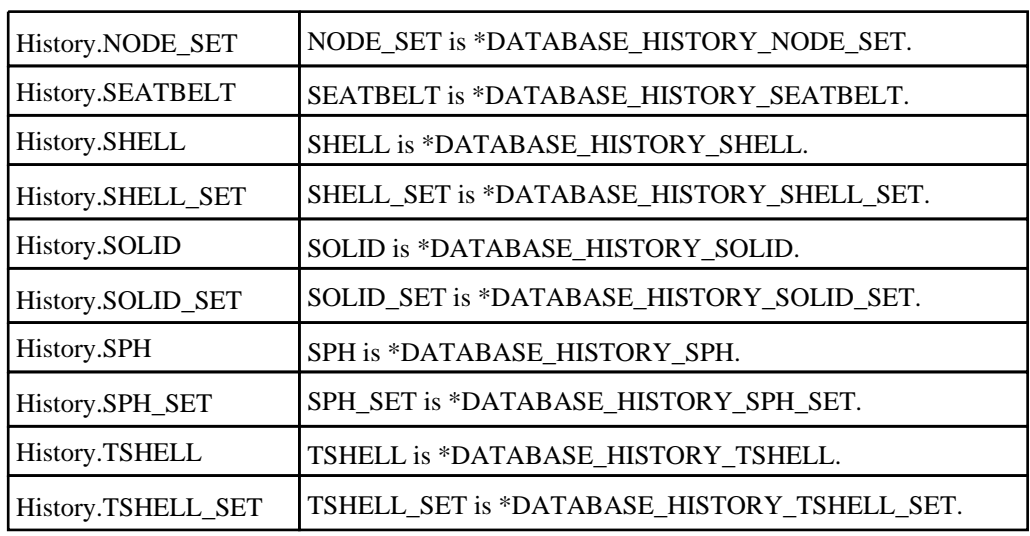

# History properties

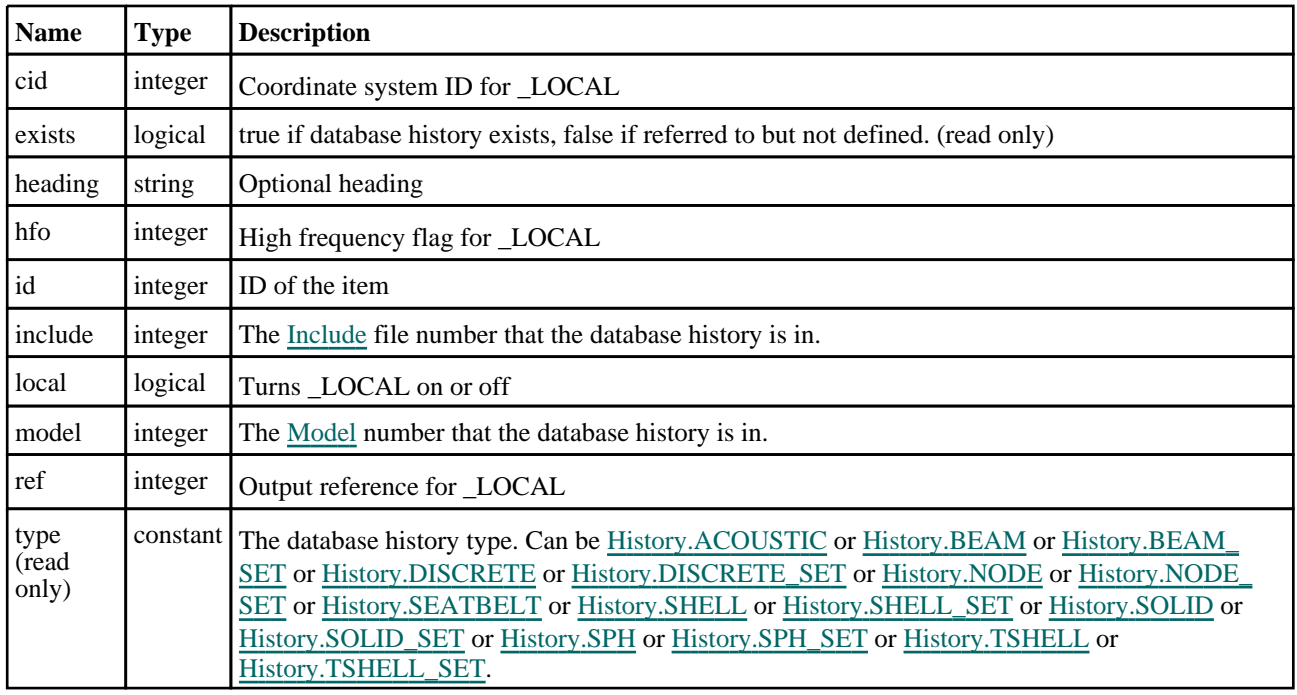

# Detailed Description

The History class allows you to create, modify, edit and manipulate database history cards. See the documentation below for more details.

# **Constructor**

## new History(Model[\[Model\]](#page-2593-0), type[constant], id[integer], heading (optional)[string])

**Description** 

Create a new [History](#page-642-0) object.

## Arguments

• **Model** [\(Model](#page-2593-0))

[Model](#page-2593-0) that database history will be created in

### <span id="page-644-0"></span>• **type** (constant)

Entity type

• **id** (integer)

ID of the item

• **heading (optional)** (string)

Optional heading

## Return type

[History](#page-642-0) object

## Example

To create a new Database history on NODE 500 called "test history":

```
var c = new History(m, History.NODE, 500, "test history");
```
# Details of functions

## BlankAll([Model](#page-2593-0)*[Model]*, type (optional)*[constant]*, redraw (optional)*[boolean]*) [static]

## **Description**

Blanks all of the database histories in the model.

## **Arguments**

• **Model** [\(Model](#page-2593-0))

[Model](#page-2593-0) that all database histories will be blanked in

### • **type (optional)** (constant)

The database history type. Can be [History.ACOUSTIC](#page-642-0) or [History.BEAM](#page-642-0) or [History.BEAM\\_SET](#page-642-0) or History.DISCRETE or [History.DISCRETE\\_SET](#page-642-0) or [History.NODE](#page-642-0) or [History.NODE\\_SET](#page-643-0) or [History.SEATBELT](#page-643-0) or [History.SHELL](#page-643-0) or [History.SHELL\\_SET](#page-643-0) or [History.SOLID](#page-643-0) or [History.SOLID\\_SET](#page-643-0) or [History.SPH](#page-643-0) or [History.SPH\\_](#page-643-0) SET or [History.TSHELL](#page-643-0) or [History.TSHELL\\_SET](#page-643-0) or [History.ALL\\_TYPES](#page-642-0). If omitted, applied to all database history types.

## • **redraw (optional)** (boolean)

If model should be redrawn or not. If omitted redraw is false. If you want to do several (un)blanks and only redraw after the last one then use false for all redraws apart from the last one. Alternatively you can redraw using [View.Redraw\(\).](#page-2218-0)

## Return type

No return value

## Example

To blank all of the database histories in model m:

History.BlankAll(m);

## BlankFlagged([Model](#page-2593-0)[Model], flag[\[Flag](#page-2488-0)], type (optional)[constant], redraw (optional)[boolean]) [static]

## **Description**

Blanks all of the flagged database histories in the model.

## **Arguments**

• **Model** [\(Model](#page-2593-0))

<span id="page-645-0"></span>[Model](#page-2593-0) that all the flagged database histories will be blanked in

#### • **flag** ([Flag](#page-2488-0))

Flag set on the database histories that you want to blank

#### • **type (optional)** (constant)

The database history type. Can be [History.ACOUSTIC](#page-642-0) or [History.BEAM](#page-642-0) or [History.BEAM\\_SET](#page-642-0) or History.DISCRETE or [History.DISCRETE\\_SET](#page-642-0) or [History.NODE](#page-642-0) or [History.NODE\\_SET](#page-643-0) or [History.SEATBELT](#page-643-0) or [History.SHELL](#page-643-0) or [History.SHELL\\_SET](#page-643-0) or [History.SOLID](#page-643-0) or [History.SOLID\\_SET](#page-643-0) or [History.SPH](#page-643-0) or [History.SPH\\_](#page-643-0) SET or [History.TSHELL](#page-643-0) or [History.TSHELL\\_SET](#page-643-0) or [History.ALL\\_TYPES](#page-642-0). If omitted, applied to all database history types.

#### • **redraw (optional)** (boolean)

If model should be redrawn or not. If omitted redraw is false. If you want to do several (un)blanks and only redraw after the last one then use false for all redraws apart from the last one. Alternatively you can redraw using [View.Redraw\(\).](#page-2218-0)

#### Return type

No return value

### Example

To blank all of the database histories in model m flagged with f:

```
History.BlankFlagged(m, f);
```
## Blanked()

### **Description**

Checks if the database history is blanked or not.

#### Arguments

No arguments

## Return type

true if blanked, false if not.

## Example

To check if database history c is blanked:

if (c.Blanked() ) do\_something...

## ClearFlag(flag[\[Flag\]](#page-2488-0))

### **Description**

Clears a flag on the database history.

### **Arguments**

• **flag** ([Flag](#page-2488-0))

Flag to clear on the database history

### Return type

No return value

<span id="page-646-0"></span>To clear flag f for database history c:

```
c.ClearFlag(f);
```
## Create(Model[\[Model\]](#page-2593-0), type[constant], modal (optional)[boolean]) [static]

### **Description**

Starts an interactive editing panel to create a database history.

### Arguments

#### • **Model** [\(Model](#page-2593-0))

[Model](#page-2593-0) that the database history will be created in

• **type** (constant)

The database history type. Can be [History.ACOUSTIC](#page-642-0) or [History.BEAM](#page-642-0) or [History.BEAM\\_SET](#page-642-0) or History.DISCRETE or [History.DISCRETE\\_SET](#page-642-0) or [History.NODE](#page-642-0) or [History.NODE\\_SET](#page-643-0) or [History.SEATBELT](#page-643-0) or [History.SHELL](#page-643-0) or [History.SHELL\\_SET](#page-643-0) or [History.SOLID](#page-643-0) or [History.SOLID\\_SET](#page-643-0) or [History.SPH](#page-643-0) or [History.SPH\\_](#page-643-0) SET or [History.TSHELL](#page-643-0) or [History.TSHELL\\_SET](#page-643-0).

#### • **modal (optional)** (boolean)

If this window is modal (blocks the user from doing anything else in PRIMER until this window is dismissed). If omitted the window will be modal.

## Return type

[History](#page-642-0) object (or null if not made)

### Example

```
To start creating a history in model m:
```

```
var c = History.Create(m);
```
## Edit(modal (optional)[boolean])

## **Description**

Starts an interactive editing panel to edit the database history.

### **Arguments**

### • **modal (optional)** (boolean)

If this window is modal (blocks the user from doing anything else in PRIMER until this window is dismissed). If omitted the window will be modal.

### Return type

No return value

### Example

To edit database history c:

```
c.Edit();
```
## <span id="page-647-0"></span>First(Model[*[Model\]](#page-2593-0)*, type (optional)[constant]) [static]

## **Description**

Returns the first database history in the model.

### Arguments

#### • **Model** [\(Model](#page-2593-0))

[Model](#page-2593-0) to get first database history in

• **type (optional)** (constant)

The database history type. Can be [History.ACOUSTIC](#page-642-0) or [History.BEAM](#page-642-0) or [History.BEAM\\_SET](#page-642-0) or History.DISCRETE or [History.DISCRETE\\_SET](#page-642-0) or [History.NODE](#page-642-0) or [History.NODE\\_SET](#page-643-0) or [History.SEATBELT](#page-643-0) or [History.SHELL](#page-643-0) or [History.SHELL\\_SET](#page-643-0) or [History.SOLID](#page-643-0) or [History.SOLID\\_SET](#page-643-0) or [History.SPH](#page-643-0) or History.SPH SET or [History.TSHELL](#page-643-0) or [History.TSHELL\\_SET](#page-643-0) or [History.ALL\\_TYPES](#page-642-0). If omitted, applied to all database history types.

## Return type

History object (or null if there are no database histories in the model).

### Example

To get the first database history in model m:

```
var history = History.First(m);
```
## FlagAll(Model*[\[Model](#page-2593-0)]*, flag*[\[Flag\]](#page-2488-0)*, type (optional)*[constant]*) [static]

## **Description**

Flags all of the database histories in the model with a defined flag.

## Arguments

• **Model** [\(Model](#page-2593-0))

[Model](#page-2593-0) that all database histories will be flagged in

• **flag** ([Flag](#page-2488-0))

Flag to set on the database histories

• **type (optional)** (constant)

The database history type. Can be [History.ACOUSTIC](#page-642-0) or [History.BEAM](#page-642-0) or [History.BEAM\\_SET](#page-642-0) or History.DISCRETE or [History.DISCRETE\\_SET](#page-642-0) or [History.NODE](#page-642-0) or [History.NODE\\_SET](#page-643-0) or [History.SEATBELT](#page-643-0) or [History.SHELL](#page-643-0) or [History.SHELL\\_SET](#page-643-0) or [History.SOLID](#page-643-0) or [History.SOLID\\_SET](#page-643-0) or [History.SPH](#page-643-0) or [History.SPH\\_](#page-643-0) SET or [History.TSHELL](#page-643-0) or [History.TSHELL\\_SET](#page-643-0) or [History.ALL\\_TYPES](#page-642-0). If omitted, applied to all database history types.

### Return type

No return value

## Example

To flag all of the database histories with flag f in model m:

```
History.FlagAll(m, f);
```
## Flagged(flag[\[Flag\]](#page-2488-0))

**Description** Checks if the database history is flagged or not.
#### **Arguments**

• **flag** ([Flag](#page-2488-0))

Flag to clear on the database history

#### Return type

true if flagged, false if not.

#### Example

To check if database history c has flag f set on it:

```
if (c.Flagged(f) ) do_something...
```
# GetAll(Model*[\[Model\]](#page-2593-0)*, type (optional)*[constant]*) [static]

#### **Description**

Returns an array of History objects for all of the database histories in a models in Primer

#### **Arguments**

• **Model** [\(Model](#page-2593-0))

[Model](#page-2593-0) to get database histories from

• **type (optional)** (constant)

The database history type. Can be [History.ACOUSTIC](#page-642-0) or [History.BEAM](#page-642-0) or [History.BEAM\\_SET](#page-642-0) or History.DISCRETE or [History.DISCRETE\\_SET](#page-642-0) or [History.NODE](#page-642-0) or [History.NODE\\_SET](#page-643-0) or [History.SEATBELT](#page-643-0) or [History.SHELL](#page-643-0) or [History.SHELL\\_SET](#page-643-0) or [History.SOLID](#page-643-0) or [History.SOLID\\_SET](#page-643-0) or [History.SPH](#page-643-0) or [History.SPH\\_](#page-643-0) SET or [History.TSHELL](#page-643-0) or [History.TSHELL\\_SET](#page-643-0) or [History.ALL\\_TYPES](#page-642-0). If omitted, applied to all database history types.

#### Return type

Array of History objects

#### Example

To make an array of History objects for all of the database histories in model m

var database history = History.GetAll(m);

### GetFromID(Model/Model), database history number/integer) [static]

#### **Description**

Returns the History object for a database history ID.

#### **Arguments**

• **Model** [\(Model](#page-2593-0))

[Model](#page-2593-0) to find the database history in

• **database history number** (integer)

number of the database history you want the History object for

#### Return type

History object (or null if database history does not exist).

<span id="page-649-0"></span>To get the History object for database history 100 in model m

```
var database history = History.GetFromID(m, 100);
```
### Keyword()

#### **Description**

Returns the keyword for this database history (\*DATABASE\_HISTORY). **Note that a carriage return is not added**. See also History.KeywordCards()

#### Arguments

No arguments

#### Return type

string containing the keyword.

#### Example

To get the keyword for database history c: var key = c.Keyword();

### KeywordCards()

#### **Description**

Returns the keyword cards for the database history. **Note that a carriage return is not added**. See also History.Keyword()

#### Arguments

No arguments

### Return type

string containing the cards.

#### Example

```
To get the cards for database history c: 
var cards = c.KeywordCards();
```
# Last(Model*[[Model\]](#page-2593-0)*, type (optional)*[constant]*) [static]

#### **Description**

Returns the last database history in the model.

#### Arguments

• **Model** [\(Model](#page-2593-0))

[Model](#page-2593-0) to get last database history in

• **type (optional)** (constant)

The database history type. Can be [History.ACOUSTIC](#page-642-0) or [History.BEAM](#page-642-0) or [History.BEAM\\_SET](#page-642-0) or History.DISCRETE or [History.DISCRETE\\_SET](#page-642-0) or [History.NODE](#page-642-0) or [History.NODE\\_SET](#page-643-0) or [History.SEATBELT](#page-643-0) or [History.SHELL](#page-643-0) or [History.SHELL\\_SET](#page-643-0) or [History.SOLID](#page-643-0) or [History.SOLID\\_SET](#page-643-0) or [History.SPH](#page-643-0) or [History.SPH\\_](#page-643-0) SET or [History.TSHELL](#page-643-0) or [History.TSHELL\\_SET](#page-643-0) or [History.ALL\\_TYPES](#page-642-0). If omitted, applied to all database history

#### types.

#### Return type

History object (or null if there are no database histories in the model).

#### Example

To get the last database history in model m: var database history = History.Last(m);

### Next()

#### **Description**

Returns the next database history in the model.

#### Arguments

No arguments

#### Return type

History object (or null if there are no more database histories in the model).

#### Example

To get the database history in model m after database history c:

```
var database history = c.Next();
```
### Pick(prompt/string], limit (optional)/Model or [Flag\]](#page-2488-0), modal (optional)/boolean]) [static]

#### **Description**

Allows the user to pick a database history.

#### **Arguments**

• **prompt** (string)

Text to display as a prompt to the user

**limit (optional)** [\(Model](#page-2593-0) or [Flag](#page-2488-0))

If the argument is a [Model](#page-2593-0) then only database histories from that model can be picked. If the argument is a Flag then [only](#page-2488-0) database histories that are flagged with *limit* can be selected. If omitted, or null, any database histories from any model can be selected. from any model.

#### • **modal (optional)** (boolean)

If picking is modal (blocks the user from doing anything else in PRIMER until this window is dismissed). If omitted the pick will be modal.

#### Return type

[History](#page-642-0) object (or null if not picked)

#### Example

To pick a database history from model m giving the prompt 'Pick database history from screen':

```
var database history = History.Pick('Pick database history from screen', m);
```
### Previous()

#### **Description**

Returns the previous database history in the model.

#### Arguments

No arguments

#### Return type

History object (or null if there are no more database histories in the model).

#### Example

To get the database history in model m before this one:

```
var history = history.Previous();
```
### Select(flag[[Flag\]](#page-2488-0), prompt[string], limit (optional)[\[Model](#page-2593-0) or [Flag\]](#page-2488-0), modal (optional)[boolean]) [static]

#### **Description**

Allows the user to select database histories using standard PRIMER object menus.

#### **Arguments**

• **flag** ([Flag](#page-2488-0))

Flag to use when selecting database histories

• **prompt** (string)

Text to display as a prompt to the user

**limit (optional)** [\(Model](#page-2593-0) or [Flag](#page-2488-0))

If the argument is a [Model](#page-2593-0) then only database histories from that model can be selected. If the argument is a Flag then [only](#page-2488-0) database histories that are flagged with *limit* can be selected (*limit* should be different to *flag*). If omitted, or null, any database histories from any model can be selected.

#### • **modal (optional)** (boolean)

If selection is modal (blocks the user from doing anything else in PRIMER until this window is dismissed). If omitted the selection will be modal.

#### Return type

Number of items selected or null if menu cancelled

#### Example

To select database histories from model m, flagging those selected which flag f, giving the prompt 'Select database histories':

History.Select(f, 'Select database histories', m);

# SetFlag(flag[\[Flag](#page-2488-0)])

#### **Description**

Sets a flag on the database history.

#### **Arguments**

• **flag** ([Flag](#page-2488-0))

Flag to set on the database history

#### Return type

No return value

#### Example

To set flag f for database history c: c.SetFlag(f);

# Sketch(redraw (optional)[boolean])

#### **Description**

Sketches the database history. The database history will be sketched until you either call [History.Unsketch\(\)](#page-654-0), History.UnsketchAll(), [Model.UnsketchAll\(\)](#page-2125-0), or delete the model

#### Arguments

#### • **redraw (optional)** (boolean)

If model should be redrawn or not after the database history is sketched. If omitted redraw is true. If you want to sketch several database histories and only redraw after the last one then use false for redraw and call [View.Redraw\(\)](#page-2218-0).

#### Return type

No return value

#### Example

To sketch database history c:

c.Sketch();

### SketchFlagged(Model[[Model\]](#page-2593-0), flag[\[Flag](#page-2488-0)], type (optional)[constant], redraw (optional)[boolean]) [static]

#### **Description**

Sketches all of the flagged database histories in the model.

#### **Arguments**

#### • **Model** [\(Model](#page-2593-0))

[Model](#page-2593-0) that all the flagged database histories will be sketched in

• **flag** ([Flag](#page-2488-0))

Flag set on the database histories that you want to sketch

#### • **type (optional)** (constant)

The database history type. Can be [History.ACOUSTIC](#page-642-0) or [History.BEAM](#page-642-0) or [History.BEAM\\_SET](#page-642-0) or History.DISCRETE or [History.DISCRETE\\_SET](#page-642-0) or [History.NODE](#page-642-0) or [History.NODE\\_SET](#page-643-0) or [History.SEATBELT](#page-643-0) or [History.SHELL](#page-643-0) or [History.SHELL\\_SET](#page-643-0) or [History.SOLID](#page-643-0) or [History.SOLID\\_SET](#page-643-0) or [History.SPH](#page-643-0) or [History.SPH\\_](#page-643-0) SET or [History.TSHELL](#page-643-0) or [History.TSHELL\\_SET](#page-643-0) or [History.ALL\\_TYPES](#page-642-0). If omitted, applied to all database history types.

#### • **redraw (optional)** (boolean)

If model should be redrawn or not. If omitted redraw is true. If you want to do several (un)sketches and o[nly redraw](#page-2218-0)  after the last one then use false for all redraws apart from the last one. Alternatively you can redraw using View.Redraw().

#### Return type

No return value

#### Example

To sketch all of the database histories of type SHELL\_SET in model m flagged with f:

History.SketchFlagged(m, f, History.SHELL\_SET);

### UnblankAll(Model[*Model]*, redraw (optional)[boolean], type (optional)*[constant]*) [static]

#### **Description**

Unblanks all of the database histories in the model.

#### Arguments

• **Model** [\(Model](#page-2593-0))

[Model](#page-2593-0) that all database histories will be unblanked in

#### • **redraw (optional)** (boolean)

If model should be redrawn or not. If omitted redraw is false. If you want to do several (un)blanks and only redraw after the last one then use false for all redraws apart from the last one. Alternatively you can redraw using [View.Redraw\(\).](#page-2218-0)

#### • **type (optional)** (constant)

The database history type. Can be [History.ACOUSTIC](#page-642-0) or [History.BEAM](#page-642-0) or [History.BEAM\\_SET](#page-642-0) or History.DISCRETE or [History.DISCRETE\\_SET](#page-642-0) or [History.NODE](#page-642-0) or [History.NODE\\_SET](#page-643-0) or [History.SEATBELT](#page-643-0) or [History.SHELL](#page-643-0) or [History.SHELL\\_SET](#page-643-0) or [History.SOLID](#page-643-0) or [History.SOLID\\_SET](#page-643-0) or [History.SPH](#page-643-0) or [History.SPH\\_](#page-643-0) SET or [History.TSHELL](#page-643-0) or [History.TSHELL\\_SET](#page-643-0) or [History.ALL\\_TYPES](#page-642-0). If omitted, applied to all database history types.

#### Return type

No return value

#### Example

To unblank all of the database histories in model m:

```
History.UnblankAll(m);
```
### UnblankFlagged(Model*[\[Model](#page-2593-0)]*, flag*[[Flag\]](#page-2488-0)*, type (optional)*[constant]*, redraw (optional)[boolean]) [static]

#### **Description**

Unblanks all of the flagged database histories in the model.

#### Arguments

• **Model** [\(Model](#page-2593-0))

[Model](#page-2593-0) that the flagged database histories will be unblanked in

• **flag** ([Flag](#page-2488-0))

Flag set on the database histories that you want to unblank

#### • **type (optional)** (constant)

The database history type. Can be [History.ACOUSTIC](#page-642-0) or [History.BEAM](#page-642-0) or [History.BEAM\\_SET](#page-642-0) or History.DISCRETE or [History.DISCRETE\\_SET](#page-642-0) or [History.NODE](#page-642-0) or [History.NODE\\_SET](#page-643-0) or [History.SEATBELT](#page-643-0) or [History.SHELL](#page-643-0) or [History.SHELL\\_SET](#page-643-0) or [History.SOLID](#page-643-0) or [History.SOLID\\_SET](#page-643-0) or [History.SPH](#page-643-0) or [History.SPH\\_](#page-643-0) SET or [History.TSHELL](#page-643-0) or [History.TSHELL\\_SET](#page-643-0) or [History.ALL\\_TYPES](#page-642-0). If omitted, applied to all database history types.

#### <span id="page-654-0"></span>• **redraw (optional)** (boolean)

If model should be redrawn or not. If omitted redraw is false. If you want to do several (un)blanks and only redraw after the last one then use false for all redraws apart from the last one. Alternatively you can redraw using [View.Redraw\(\).](#page-2218-0)

#### Return type

No return value

#### Example

To unblank all of the database histories in model m flagged with f:

History.UnblankFlagged(m, f);

# UnflagAll(Model[\[Model\]](#page-2593-0), flag[[Flag\]](#page-2488-0), type (optional)[constant]) [static]

#### **Description**

Unsets a defined flag on all of the database histories in the model.

#### Arguments

#### • **Model** [\(Model](#page-2593-0))

[Model](#page-2593-0) that the defined flag for all database histories will be unset in

#### • **flag** ([Flag](#page-2488-0))

Flag to unset on the database histories

• **type (optional)** (constant)

The database history type. Can be [History.ACOUSTIC](#page-642-0) or [History.BEAM](#page-642-0) or [History.BEAM\\_SET](#page-642-0) or History.DISCRETE or [History.DISCRETE\\_SET](#page-642-0) or [History.NODE](#page-642-0) or [History.NODE\\_SET](#page-643-0) or [History.SEATBELT](#page-643-0) or [History.SHELL](#page-643-0) or [History.SHELL\\_SET](#page-643-0) or [History.SOLID](#page-643-0) or [History.SOLID\\_SET](#page-643-0) or [History.SPH](#page-643-0) or [History.SPH\\_](#page-643-0) SET or [History.TSHELL](#page-643-0) or [History.TSHELL\\_SET](#page-643-0) or [History.ALL\\_TYPES](#page-642-0). If omitted, applied to all database history types.

#### Return type

No return value

#### Example

To unset the flag f on all the database histories in model m:

History.UnflagAll(m, f);

### Unsketch(redraw (optional)[boolean])

#### **Description**

Unsketches the database history.

#### Arguments

#### • **redraw (optional)** (boolean)

If model should be redrawn or not after the database history is unsketched. If omitted redraw is true. If you want to unsketch several database histories and only redraw after the last one then use false for redraw and call [View.Redraw\(\)](#page-2218-0).

#### Return type

No return value

<span id="page-655-0"></span>To unsketch database history c:

c.Unsketch();

### UnsketchAll(Model[\[Model](#page-2593-0)], redraw (optional)[boolean]) [static]

#### **Description**

Unsketches all database histories.

#### Arguments

• **Model** [\(Model](#page-2593-0))

[Model](#page-2593-0) that all database histories will be unblanked in

#### • **redraw (optional)** (boolean)

If model should be redrawn or not after the database histories are unsketched. If omitted redraw is true. If you want to unsketch several things and only redraw after the last one then use false for redraw and call [View.Redraw\(\)](#page-2218-0).

#### Return type

No return value

#### Example

To unsketch all database histories in model m:

```
History.UnsketchAll(m);
```
### UnsketchFlagged(Model[\[Model](#page-2593-0)], flag[[Flag\]](#page-2488-0), type (optional)[constant], redraw (optional)[boolean]) [static]

#### **Description**

Unsketches all flagged database histories.

#### **Arguments**

• **Model** [\(Model](#page-2593-0))

[Model](#page-2593-0) that all database histories will be unblanked in

• **flag** ([Flag](#page-2488-0))

Flag set on the database histories that you want to sketch

#### • **type (optional)** (constant)

The database history type. Can be [History.ACOUSTIC](#page-642-0) or [History.BEAM](#page-642-0) or [History.BEAM\\_SET](#page-642-0) or History.DISCRETE or [History.DISCRETE\\_SET](#page-642-0) or [History.NODE](#page-642-0) or [History.NODE\\_SET](#page-643-0) or [History.SEATBELT](#page-643-0) or [History.SHELL](#page-643-0) or [History.SHELL\\_SET](#page-643-0) or [History.SOLID](#page-643-0) or [History.SOLID\\_SET](#page-643-0) or [History.SPH](#page-643-0) or [History.SPH\\_](#page-643-0) SET or [History.TSHELL](#page-643-0) or [History.TSHELL\\_SET](#page-643-0) or [History.ALL\\_TYPES](#page-642-0). If omitted, applied to all database history types.

#### • **redraw (optional)** (boolean)

If model should be redrawn or not after the database histories are unsketched. If omitted redraw is true. If you want to unsketch several things and only redraw after the last one then use false for redraw and call [View.Redraw\(\)](#page-2218-0).

#### Return type

No return value

To unsketch all of the database histories in model m flagged with f: History.UnsketchFlagged(m, f);

# Xrefs()

#### **Description**

Returns the cross references for this database history.

Arguments No arguments

Return type

[Xrefs](#page-2280-0) object.

#### Example

To get the cross references for this database history:

```
var xrefs = c.Xrefs();
```
# toString()

#### **Description**

Creates a string containing the database history data in keyword format. Note that this contains the keyword header and the keyword cards. See also [History.Keyword\(\)](#page-649-0) and [History.KeywordCards\(\)](#page-649-0).

#### Arguments

No arguments

#### Return type

string

#### Example

To get data for database history c in keyword format

var  $s = c.toString()$ ;

# <span id="page-657-0"></span>NodalForceGroup (Nfgr) class

The NodalForceGroup class gives you access to database nodal force group cards in PRIMER. [More...](#page-658-0)

The PRIMER JavaScript API provides many class constants, properties and methods. For Arup to be able to extend and enhance the API in the future any constant, property or method names beginning with a lowercase or uppercase letter are reserved.

If you need to add your own properties or methods to one of the existing classes then to avoid any potential future conflict you should ensure that the name begins with either an underscore (\_) or a dollar sign (\$) or the name is prefixed with your own unique identifier.

For example if company 'ABC' need to add a property called 'example' then to avoid any potential future conflict use one of:

- example
- sexample
- ABC\_example

# Class functions

- [BlankAll\(](#page-659-0)Model*[\[Model\]](#page-2593-0)*, redraw (optional)*[boolean]*)
- [BlankFlagged](#page-659-0)(Model*[\[Model](#page-2593-0)]*, flag*[\[Flag](#page-2488-0)]*, redraw (optional)*[boolean]*)
- [First](#page-662-0)(Model*[[Model](#page-2593-0)]*)
- [FlagAll\(](#page-662-0)Model*[[Model](#page-2593-0)]*, flag*[[Flag\]](#page-2488-0)*)
- [ForEach\(](#page-663-0)Model*[\[Model\]](#page-2593-0)*, func*[function]*, extra (optional)*[any]*)
- [GetAll](#page-663-0)(Model*[[Model](#page-2593-0)]*)
- [GetFlagged\(](#page-664-0)Model*[\[Model\]](#page-2593-0)*, flag*[[Flag\]](#page-2488-0)*)
- [GetFromID\(](#page-664-0)Model*[\[Model\]](#page-2593-0)*, number*[integer]*)
- [Last](#page-666-0)(Model*[[Model](#page-2593-0)]*)
- [Pick\(](#page-667-0)prompt*[string]*, limit (optional)*[[Model](#page-2593-0) or [Flag](#page-2488-0)]*, modal (optional)*[boolean]*, button text (optional)*[string]*)
- [Select](#page-668-0)(flag*[\[Flag](#page-2488-0)]*, prompt*[string]*, limit (optional)*[[Model](#page-2593-0) or [Flag](#page-2488-0)]*, modal (optional)*[boolean]*)
- [SketchFlagged](#page-669-0)(Model*[[Model](#page-2593-0)]*, flag*[[Flag\]](#page-2488-0)*, redraw (optional)*[boolean]*)
- [Total](#page-669-0)(Model*[\[Model](#page-2593-0)]*, exists (optional)*[boolean]*)
- [UnblankAll](#page-670-0)(Model*[[Model](#page-2593-0)]*, redraw (optional)*[boolean]*)
- [UnblankFlagged\(](#page-671-0)Model*[\[Model\]](#page-2593-0)*, flag*[[Flag\]](#page-2488-0)*, redraw (optional)*[boolean]*)
- [UnflagAll\(](#page-671-0)Model*[[Model](#page-2593-0)]*, flag*[[Flag\]](#page-2488-0)*)
- [UnsketchAll\(](#page-672-0)Model*[[Model](#page-2593-0)]*, redraw (optional)*[boolean]*)
- [UnsketchFlagged](#page-672-0)(Model*[\[Model\]](#page-2593-0)*, flag*[\[Flag](#page-2488-0)]*, redraw (optional)*[boolean]*)

# Member functions

- [AssociateComment](#page-658-0)(Comment*[\[Comment](#page-185-0)]*)
- [Blank\(](#page-659-0))
- [Blanked](#page-660-0)()
- [ClearFlag](#page-660-0)(flag*[\[Flag](#page-2488-0)]*)
- [Copy\(](#page-660-0)range (optional)*[boolean]*)
- [DetachComment\(](#page-661-0)Comment*[\[Comment\]](#page-185-0)*)
- [Error](#page-661-0)(message*[string]*, details (optional)*[string]*)
- [Flagged](#page-662-0)(flag*[\[Flag\]](#page-2488-0)*)
- [GetComments\(](#page-664-0))
- [GetParameter](#page-665-0)(prop*[string]*)
- [Keyword](#page-665-0)()
- [KeywordCards\(](#page-666-0))
- [Next](#page-666-0)()
- [Previous](#page-667-0)()
- [SetFlag\(](#page-668-0)flag*[\[Flag](#page-2488-0)]*)
- [Sketch](#page-669-0)(redraw (optional)*[boolean]*)
- [Unblank](#page-670-0)()
- [Unsketch\(](#page-671-0)redraw (optional)*[boolean]*)
- [ViewParameters](#page-673-0)()
- [Warning](#page-673-0)(message*[string]*, details (optional)*[string]*)
- $Xrefs()$  $Xrefs()$
- [toString](#page-674-0)()

# NodalForceGroup properties

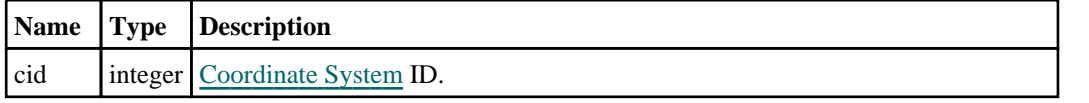

<span id="page-658-0"></span>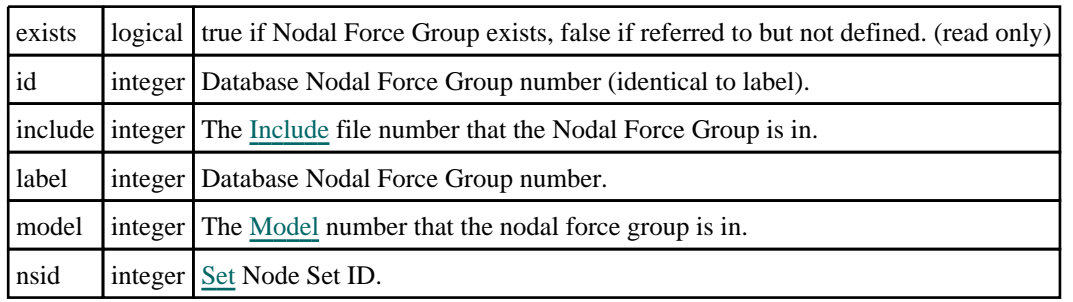

# Detailed Description

The NodalForceGroup class allows you to create, modify, edit and manipulate nodal force group cards. See the documentation below for more details.

For convenience "Nfgr" can also be used as the class name instead of "NodalForceGroup".

# Constructor

### new NodalForceGroup(Model[\[Model](#page-2593-0)], nsid[integer], cid (optional)[integer])

#### **Description**

Create a new [NodalForceGroup](#page-657-0) object.

#### Arguments

• **Model** [\(Model](#page-2593-0))

[Model](#page-2593-0) that nodal force group will be created in

• **nsid** (integer)

[Set](#page-1857-0) Node Set ID.

• **cid (optional)** (integer)

[Coordinate](#page-732-0) System ID.

### Return type

[NodalForceGroup](#page-657-0) object

#### Example

To create a new nodal force group in model m with nsid 100: var nfg = new NodalForceGroup(m, 100);

# Details of functions

### AssociateComment(Comment[\[Comment\]](#page-185-0))

#### **Description**

Associates a comment with a nodal force group.

#### Arguments

#### • **Comment** [\(Comment](#page-185-0))

[Comment](#page-185-0) that will be attached to the nodal force group

#### Return type

No return value

<span id="page-659-0"></span>To associate comment c to the nodal force group nfg: nfg.AssociateComment(c);

### Blank()

**Description** Blanks the nodal force group

Arguments No arguments

Return type No return value

Example To blank nodal force group nfg: nfg.Blank();

# BlankAll([Model](#page-2593-0)[*Model]*, redraw (optional)[boolean]) [static]

#### **Description**

Blanks all of the nodal force groups in the model.

#### Arguments

#### • **Model** [\(Model](#page-2593-0))

[Model](#page-2593-0) that all nodal force groups will be blanked in

#### • **redraw (optional)** (boolean)

If model should be redrawn or not. If omitted redraw is false. If you want to do several (un)blanks and only redraw after the last one then use false for all redraws apart from the last one. Alternatively you can redraw using [View.Redraw\(\).](#page-2218-0)

#### Return type

No return value

#### Example

To blank all of the nodal force groups in model m:

NodalForceGroup.BlankAll(m);

### BlankFlagged([Model](#page-2593-0)[*Model]*, flag[\[Flag](#page-2488-0)], redraw (optional)[boolean]) [static]

#### **Description**

Blanks all of the flagged nodal force groups in the model.

#### **Arguments**

• **Model** [\(Model](#page-2593-0))

[Model](#page-2593-0) that all the flagged nodal force groups will be blanked in

• **flag** ([Flag](#page-2488-0))

Flag set on the nodal force groups that you want to blank

#### <span id="page-660-0"></span>• **redraw (optional)** (boolean)

If model should be redrawn or not. If omitted redraw is false. If you want to do several (un)blanks and only redraw after the last one then use false for all redraws apart from the last one. Alternatively you can redraw using [View.Redraw\(\).](#page-2218-0)

#### Return type

No return value

#### Example

To blank all of the nodal force groups in model m flagged with f: NodalForceGroup.BlankFlagged(m, f);

### Blanked()

**Description** Checks if the nodal force group is blanked or not.

#### Arguments

No arguments

Return type true if blanked, false if not.

#### Example

To check if nodal force group nfg is blanked:

if (nfg.Blanked() ) do\_something...

# ClearFlag(flag[\[Flag\]](#page-2488-0))

#### **Description**

Clears a flag on the nodal force group.

#### **Arguments**

• **flag** ([Flag](#page-2488-0)) Flag to clear on the nodal force group

# Return type

No return value

#### Example

To clear flag f for nodal force group nfg: nfg.ClearFlag(f);

### Copy(range (optional)[boolean])

### **Description**

Copies the nodal force group.

#### Arguments

#### <span id="page-661-0"></span>• **range (optional)** (boolean)

If you want to keep the copied item in the range specified for the current include. Default value is false. To set current include, use [Include.MakeCurrentLayer\(\).](#page-1331-0)

#### Return type

NodalForceGroup object

#### Example

To copy nodal force group nfg into nodal force group z:

var  $z = nfg.Copy()$ ;

### DetachComment(Comment/Comment)

#### **Description**

Detaches a comment from a nodal force group.

#### Arguments

• **Comment** [\(Comment](#page-185-0))

[Comment](#page-185-0) that will be detached from the nodal force group

#### Return type

No return value

#### Example

To detach comment c from the nodal force group nfg:

```
nfg.DetachComment(c);
```
### Error(message[string], details (optional)[string])

#### **Description**

Adds an error for nodal force group. For more details on checking see the [Check](#page-1930-0) class.

#### **Arguments**

• **message** (string)

The error message to give

• **details (optional)** (string)

An optional detailed error message

#### Return type

No return value

#### Example

To add an error message "My custom error" for nodal force group nfg:

```
nfg.Error("My custom error");
```
# <span id="page-662-0"></span>First(Model[[Model\]](#page-2593-0)) [static]

#### **Description**

Returns the first nodal force group in the model.

#### Arguments

#### • **Model** [\(Model](#page-2593-0))

[Model](#page-2593-0) to get first nodal force group in

#### Return type

NodalForceGroup object (or null if there are no nodal force groups in the model).

#### Example

```
To get the first nodal force group in model m: 
var nfg = NodalForceGroup.First(m);
```
# FlagAll(Model[\[Model](#page-2593-0)], flag[\[Flag\]](#page-2488-0)) [static]

#### **Description**

Flags all of the nodal force groups in the model with a defined flag.

#### Arguments

• **Model** [\(Model](#page-2593-0))

[Model](#page-2593-0) that all nodal force groups will be flagged in

• **flag** ([Flag](#page-2488-0))

Flag to set on the nodal force groups

#### Return type

No return value

#### Example

To flag all of the nodal force groups with flag f in model m: NodalForceGroup.FlagAll(m, f);

### Flagged(flag[\[Flag\]](#page-2488-0))

#### **Description**

Checks if the nodal force group is flagged or not.

#### Arguments

#### • **flag** ([Flag](#page-2488-0))

Flag to test on the nodal force group

#### Return type

true if flagged, false if not.

<span id="page-663-0"></span>To check if nodal force group nfg has flag f set on it:

```
if (nfg.Flagged(f) ) do_something...
```
### ForEach(Model*[\[Model](#page-2593-0)]*, func*[function]*, extra (optional)*[any]*) [static]

#### **Description**

Calls a function for each nodal force group in the model.

**Note that ForEach has been designed to make looping over nodal force groups as fast as possible and so has some limitations.**

**Firstly, a single temporary NodalForceGroup object is created and on each function call it is updated with the current nodal force group data. This means that you should not try to store the NodalForceGroup object for later use (e.g. in an array) as it is temporary.**

**Secondly, you cannot create new nodal force groups inside a ForEach loop.** 

#### Arguments

• **Model** [\(Model](#page-2593-0))

[Model](#page-2593-0) that all nodal force groups are in

• **func** (function)

Function to call for each nodal force group

```
• extra (optional) (any)
```
An optional extra object/array/string etc that will appended to arguments when calling the function

#### Return type

No return value

#### Example

To call function test for all of the nodal force groups in model m:

```
NodalForceGroup.ForEach(m, test);
function test(nfg)
{
  nfg is NodalForceGroup object
}
```
To call function test for all of the nodal force groups in model m with optional object:

```
var data = { x:0, y:0 };
NodalForceGroup.ForEach(m, test, data);
function test(nfg, extra)
{
// nfg is NodalForceGroup object
// extra is data
}
```
### GetAll(Model/Model/) [static]

#### **Description**

Returns an array of NodalForceGroup objects for all of the nodal force groups in a model in Primer

#### **Arguments**

• **Model** [\(Model](#page-2593-0))

[Model](#page-2593-0) to get nodal force groups from

#### <span id="page-664-0"></span>Return type

Array of NodalForceGroup objects

#### Example

To make an array of NodalForceGroup objects for all of the nodal force groups in model m var nfg = NodalForceGroup.GetAll(m);

### GetComments()

**Description** Extracts the comments associated to a nodal force group.

Arguments

No arguments

#### Return type

\$Array of Comment objects (or null if there are no comments associated to the node).

#### Example

To get the array of comments associated to the nodal force group nfg:

```
var comm array = nfg.GetComments();
```
# Get[Flag](#page-2488-0)ged(Model/Model), flag/Flag) [static]

#### **Description**

Returns an array of NodalForceGroup objects for all of the flagged nodal force groups in a model in Primer

#### Arguments

• **Model** [\(Model](#page-2593-0))

[Model](#page-2593-0) to get nodal force groups from

#### • **flag** ([Flag](#page-2488-0))

Flag set on the nodal force groups that you want to retrieve

#### Return type

Array of NodalForceGroup objects

#### Example

To make an array of NodalForceGroup objects for all of the nodal force groups in model m flagged with f var nfg = NodalForceGroup.GetFlagged(m, f);

# GetFromID(Model[[Model\]](#page-2593-0), number[integer]) [static]

#### **Description**

Returns the NodalForceGroup object for a nodal force group ID.

#### Arguments

• **Model** [\(Model](#page-2593-0))

<span id="page-665-0"></span>[Model](#page-2593-0) to find the nodal force group in

• **number** (integer)

number of the nodal force group you want the NodalForceGroup object for

#### Return type

NodalForceGroup object (or null if nodal force group does not exist).

#### Example

To get the NodalForceGroup object for nodal force group 100 in model m

var nfg = NodalForceGroup.GetFromID(m, 100);

# GetParameter(prop[string])

#### **Description**

Checks if a NodalForceGroup property is a parameter or not. Note that object properties that are parameters are normally returned as the integer or float parameter values as that is virtually always what the user would want. For this function to work the JavaScript interpreter must use the parameter name instead of the value. This can be done by setting the Options. property parameter names option to true before calling the function and then resetting it to false afterwards.. This behaviour can also temporarily be switched by using the [NodalForceGroup.ViewParameters\(\)](#page-673-0) method and 'method chaining' (see the examples below).

#### Arguments

• **prop** (string)

nodal force group property to get parameter for

#### Return type

[Parameter](#page-1709-0) object if property is a parameter, null if not.

#### Example

To check if NodalForceGroup property nfg.example is a parameter:

Options.property\_parameter\_names = true; if (nfg.GetParameter(nfg.example) ) do\_something... Options.property\_parameter\_names = false;

To check if NodalForceGroup property nfg.example is a parameter by using the GetParameter method:

if (nfg.ViewParameters().GetParameter(nfg.example) ) do\_something...

### Keyword()

#### **Description**

Returns the keyword for this nodal force group. **Note that a carriage return is not added**. See also NodalForceGroup.KeywordCards()

#### **Arguments**

No arguments

#### Return type

string containing the keyword.

<span id="page-666-0"></span>To get the keyword for nodal force group nfg:

var key = nfg.Keyword();

# KeywordCards()

#### **Description**

Returns the keyword cards for the nodal force group. **Note that a carriage return is not added**. See also NodalForceGroup.Keyword()

#### Arguments

No arguments

#### Return type

string containing the cards.

#### Example

To get the cards for nodal force group nfg: var cards = nfg.KeywordCards();

### Last(Model[[Model\]](#page-2593-0)) [static]

#### **Description**

Returns the last nodal force group in the model.

#### **Arguments**

#### • **Model** [\(Model](#page-2593-0))

[Model](#page-2593-0) to get last nodal force group in

#### Return type

NodalForceGroup object (or null if there are no nodal force groups in the model).

#### Example

```
To get the last nodal force group in model m: 
var nfg = NodalForceGroup.Last(m);
```
### Next()

**Description** Returns the next nodal force group in the model.

#### Arguments

No arguments

#### Return type

NodalForceGroup object (or null if there are no more nodal force groups in the model).

<span id="page-667-0"></span>To get the nodal force group in model m after nodal force group nfg:

var  $nfq = nfq.Next()$ ;

### Pick(prompt/string), limit (optional)/Model or Flag), modal (optional)/boolean], button text (optional)/string]) [static]

#### **Description**

Allows the user to pick a nodal force group.

#### **Arguments**

• **prompt** (string)

Text to display as a prompt to the user

• **limit (optional)** [\(Model](#page-2593-0) or [Flag](#page-2488-0))

If the argument is a [Model](#page-2593-0) then only nodal force groups from that model can be picked. If the argument is a Flag then [only](#page-2488-0) nodal force groups that are flagged with *limit* can be selected. If omitted, or null, any nodal force groups from any model can be selected. from any model.

#### • **modal (optional)** (boolean)

If picking is modal (blocks the user from doing anything else in PRIMER until this window is dismissed). If omitted the pick will be modal.

#### • **button text (optional)** (string)

By default the window with the prompt will have a button labelled 'Cancel' which if pressed will cancel the pick and return null. If you want to change the text on the button use this argument. If omitted 'Cancel' will be used.

#### Return type

[NodalForceGroup](#page-657-0) object (or null if not picked)

#### Example

To pick a nodal force group from model m giving the prompt 'Pick nodal force group from screen':

var nfg = NodalForceGroup.Pick('Pick nodal force group from screen', m);

### Previous()

#### **Description**

Returns the previous nodal force group in the model.

#### Arguments

No arguments

#### Return type

NodalForceGroup object (or null if there are no more nodal force groups in the model).

#### Example

To get the nodal force group in model m before nodal force group nfg:

var nfg = nfg.Previous();

### <span id="page-668-0"></span>Select(flag[[Flag\]](#page-2488-0), prompt[string], limit (optional)[\[Model](#page-2593-0) or [Flag\]](#page-2488-0), modal (optional)[boolean]) [static]

### **Description**

Allows the user to select nodal force groups using standard PRIMER object menus.

#### Arguments

• **flag** ([Flag](#page-2488-0))

Flag to use when selecting nodal force groups

• **prompt** (string)

Text to display as a prompt to the user

• **limit (optional)** [\(Model](#page-2593-0) or [Flag](#page-2488-0))

If the argument is a [Model](#page-2593-0) then only nodal force groups from that model can be selected. If the argument is a Flag then [only](#page-2488-0) nodal force groups that are flagged with *limit* can be selected (*limit* should be different to *flag*). If omitted, or null, any nodal force groups can be selected. from any model.

#### • **modal (optional)** (boolean)

If selection is modal (blocks the user from doing anything else in PRIMER until this window is dismissed). If omitted the selection will be modal.

#### Return type

Number of nodal force groups selected or null if menu cancelled

#### Example

To select nodal force groups from model m, flagging those selected with flag f, giving the prompt 'Select nodal force groups':

NodalForceGroup.Select(f, 'Select nodal force groups', m);

To select nodal force groups, flagging those selected with flag f but limiting selection to nodal force groups flagged with flag l, giving the prompt 'Select nodal force groups':

 $NodalForceGroup.Select(f, 'Select nodal force groups', 1);$ 

# SetFlag(flag[\[Flag](#page-2488-0)])

**Description** 

Sets a flag on the nodal force group.

#### Arguments

• **flag** ([Flag](#page-2488-0))

Flag to set on the nodal force group

Return type No return value

Example To set flag f for nodal force group nfg: nfg.SetFlag(f);

### <span id="page-669-0"></span>Sketch(redraw (optional)[boolean])

#### **Description**

Sketches the nodal force group. The nodal force group will be sketched until you either call NodalForceGroup.Unsketch(), [NodalForceGroup.UnsketchAll\(\),](#page-672-0) [Model.UnsketchAll\(\),](#page-2125-0) or delete the model

#### Arguments

#### • **redraw (optional)** (boolean)

If model should be redrawn or not after the nodal force group is sketched. If omitted redraw is true. If you want to sketch several nodal force groups and only redraw after the last one then use false for redraw and call [View.Redraw\(\).](#page-2218-0)

#### Return type

No return value

#### Example

To sketch nodal force group nfg:

nfg.Sketch();

### SketchFlagged(Model*[[Model\]](#page-2593-0)*, flag*[\[Flag](#page-2488-0)]*, redraw (optional)*[boolean]*) [static]

#### **Description**

Sketches all of the flagged nodal force groups in the model. The nodal force groups will be sketched until you either call [NodalForceGroup.Unsketch\(\)](#page-671-0), [NodalForceGroup.UnsketchFlagged\(\)](#page-672-0), [Model.UnsketchAll\(\)](#page-2125-0), or delete the model

#### Arguments

• Model [\(Model](#page-2593-0))

[Model](#page-2593-0) that all the flagged nodal force groups will be sketched in

• **flag** ([Flag](#page-2488-0))

Flag set on the nodal force groups that you want to sketch

• **redraw (optional)** (boolean)

If model should be redrawn or not after the nodal force groups are sketched. If omitted redraw is true. If you want to sketch flagged nodal force groups several times and only redraw after the last one then use false for redraw and call [View.Redraw\(\).](#page-2218-0)

Return type

No return value

#### Example

To sketch all nodal force groups flagged with flag in model m:

NodalForceGroup.SketchFlagged(m, flag);

### Total(Model[\[Model\]](#page-2593-0), exists (optional)[boolean]) [static]

#### **Description**

Returns the total number of nodal force groups in the model.

#### **Arguments**

• **Model** [\(Model](#page-2593-0))

[Model](#page-2593-0) to get total for

#### <span id="page-670-0"></span>• **exists (optional)** (boolean)

true if only existing nodal force groups should be counted. If false or omitted referenced but undefined nodal force groups will also be included in the total.

#### Return type

number of nodal force groups

#### Example

To get the total number of nodal force groups in model m:

var total = NodalForceGroup.Total(m);

### Unblank()

**Description** Unblanks the nodal force group

#### Arguments

No arguments

#### Return type

No return value

#### Example

To unblank nodal force group nfg: nfg.Unblank();

### UnblankAll(Model/Model), redraw (optional)/boolean]) [static]

#### **Description**

Unblanks all of the nodal force groups in the model.

#### Arguments

• **Model** [\(Model](#page-2593-0))

[Model](#page-2593-0) that all nodal force groups will be unblanked in

• **redraw (optional)** (boolean)

If model should be redrawn or not. If omitted redraw is false. If you want to do several (un)blanks and only redraw after the last one then use false for all redraws apart from the last one. Alternatively you can redraw using [View.Redraw\(\).](#page-2218-0)

#### Return type

No return value

#### Example

To unblank all of the nodal force groups in model m:

```
NodalForceGroup.UnblankAll(m);
```
# <span id="page-671-0"></span>UnblankFlagged(Model[\[Model](#page-2593-0)], flag[[Flag\]](#page-2488-0), redraw (optional)[boolean]) [static]

#### **Description**

Unblanks all of the flagged nodal force groups in the model.

#### Arguments

• **Model** [\(Model](#page-2593-0))

[Model](#page-2593-0) that the flagged nodal force groups will be unblanked in

#### • **flag** ([Flag](#page-2488-0))

Flag set on the nodal force groups that you want to unblank

#### • **redraw (optional)** (boolean)

If model should be redrawn or not. If omitted redraw is false. If you want to do several (un)blanks and only redraw after the last one then use false for all redraws apart from the last one. Alternatively you can redraw using [View.Redraw\(\).](#page-2218-0)

#### Return type

No return value

#### Example

To unblank all of the nodal force groups in model m flagged with f: NodalForceGroup.UnblankFlagged(m, f);

# UnflagAll(Model/Model), flag/Flag) [static]

#### **Description**

Unsets a defined flag on all of the nodal force groups in the model.

#### Arguments

• **Model** [\(Model](#page-2593-0))

[Model](#page-2593-0) that the defined flag for all nodal force groups will be unset in

• **flag** ([Flag](#page-2488-0))

Flag to unset on the nodal force groups

#### Return type

No return value

#### Example

To unset the flag f on all the nodal force groups in model m: NodalForceGroup.UnflagAll(m, f);

### Unsketch(redraw (optional)[boolean])

#### **Description**

Unsketches the nodal force group.

#### Arguments

#### • **redraw (optional)** (boolean)

If model should be redrawn or not after the nodal force group is unsketched. If omitted redraw is true. If [you want to](#page-2218-0)  unsketch several nodal force groups and only redraw after the last one then use false for redraw and call View.Redraw().

#### <span id="page-672-0"></span>Return type

No return value

#### Example

To unsketch nodal force group nfg:

nfg.Unsketch();

# UnsketchAll(Model[\[Model](#page-2593-0)], redraw (optional)[boolean]) [static]

#### **Description**

Unsketches all nodal force groups.

#### Arguments

• **Model** [\(Model](#page-2593-0))

[Model](#page-2593-0) that all nodal force groups will be unblanked in

• **redraw (optional)** (boolean)

If model should be redrawn or not after the nodal force groups are unsketched. If omitted redraw is true. If you want to unsketch several things and only redraw after the last one then use false for redraw and call [View.Redraw\(\)](#page-2218-0).

#### Return type

No return value

#### Example

To unsketch all nodal force groups in model m:

```
NodalForceGroup.UnsketchAll(m);
```
### UnsketchFlagged(Model/Model), flag/Flag), redraw (optional)/boolean) [static]

#### **Description**

Unsketches all flagged nodal force groups in the model.

#### **Arguments**

• **Model** [\(Model](#page-2593-0))

[Model](#page-2593-0) that all nodal force groups will be unsketched in

• **flag** ([Flag](#page-2488-0))

Flag set on the nodal force groups that you want to unsketch

• **redraw (optional)** (boolean)

If model should be redrawn or not after the nodal force groups are unsketched. If omitted redraw is true. If you want to unsketch several things and only redraw after the last one then use false for redraw and call [View.Redraw\(\)](#page-2218-0).

#### Return type

No return value

#### Example

To unsketch all nodal force groups flagged with flag in model m:

```
NodalForceGroup.UnsketchAll(m, flag);
```
### <span id="page-673-0"></span>ViewParameters()

#### **Description**

Object properties that are parameters are normally returned as the integer or float parameter values as that is virtually always what the user would want. This function temporarily changes the behaviour so that if a property is a parameter the parameter name is returned instead. This can be used with 'method chaining' (see the example below) to make sure a property argument is correct.

#### Arguments

No arguments

#### Return type

[NodalForceGroup](#page-657-0) object.

#### Example

To check if NodalForceGroup property nfg.example is a parameter by using the [NodalForceGroup.GetParameter\(\)](#page-665-0) method:

```
if (nfg.ViewParameters().GetParameter(nfg.example) ) do_something...
```
### Warning(message/string), details (optional)/string)

#### **Description**

Adds a warning for nodal force group. For more details on checking see the [Check](#page-1930-0) class.

#### **Arguments**

• **message** (string)

The warning message to give

• **details (optional)** (string)

An optional detailed warning message

#### Return type

No return value

#### Example

To add a warning message "My custom warning" for nodal force group nfg: nfg.Warning("My custom warning");

### Xrefs()

#### **Description**

Returns the cross references for this nodal force group.

### Arguments

No arguments

#### Return type

[Xrefs](#page-2280-0) object.

<span id="page-674-0"></span>To get the cross references for nodal force group nfg:

```
var xrefs = nfg.Xrefs();
```
# toString()

### **Description**

Creates a string containing the nodal force group data in keyword format. Note that this contains the keyword header and the keyword cards. See also [NodalForceGroup.Keyword\(\)](#page-665-0) and [NodalForceGroup.KeywordCards\(\).](#page-666-0)

#### Arguments

No arguments

#### Return type

string

#### Example

To get data for nodal force group n in keyword format

var s = n.toString();

# <span id="page-675-0"></span>Box class

The Box class gives you access to define box cards in PRIMER. [More...](#page-677-0)

The PRIMER JavaScript API provides many class constants, properties and methods. For Arup to be able to extend and enhance the API in the future any constant, property or method names beginning with a lowercase or uppercase letter are reserved.

If you need to add your own properties or methods to one of the existing classes then to avoid any potential future conflict you should ensure that the name begins with either an underscore (\_) or a dollar sign (\$) or the name is prefixed with your own unique identifier.

For example if company 'ABC' need to add a property called 'example' then to avoid any potential future conflict use one of:

- example
- sexample
- ABC\_example

# Class functions

- [BlankAll\(](#page-678-0)Model*[\[Model\]](#page-2593-0)*, redraw (optional)*[boolean]*)
- [BlankFlagged](#page-679-0)(Model*[\[Model](#page-2593-0)]*, flag*[\[Flag](#page-2488-0)]*, redraw (optional)*[boolean]*)
- [Create](#page-681-0)(Model*[\[Model](#page-2593-0)]*, modal (optional)*[boolean]*)
- [First](#page-682-0)(Model*[[Model](#page-2593-0)]*)
- [FirstFreeLabel\(](#page-683-0)Model*[\[Model\]](#page-2593-0)*, layer (optional)*[[Include](#page-2768-0) number]*)
- [FlagAll\(](#page-683-0)Model*[[Model](#page-2593-0)]*, flag*[[Flag\]](#page-2488-0)*)
- [ForEach\(](#page-684-0)Model*[\[Model\]](#page-2593-0)*, func*[function]*, extra (optional)*[any]*)
- [GetAll](#page-684-0)(Model*[[Model](#page-2593-0)]*)
- [GetFlagged\(](#page-685-0)Model*[\[Model\]](#page-2593-0)*, flag*[[Flag\]](#page-2488-0)*)
- [GetFromID\(](#page-685-0)Model*[\[Model\]](#page-2593-0)*, number*[integer]*)
- [Last](#page-687-0)(Model*[[Model](#page-2593-0)]*)
- [LastFreeLabel\(](#page-687-0)Model*[\[Model\]](#page-2593-0)*, layer (optional)*[\[Include](#page-2768-0) number]*)
- [NextFreeLabel](#page-688-0)(Model*[\[Model\]](#page-2593-0)*, layer (optional)*[[Include](#page-2768-0) number]*)
- [Pick\(](#page-688-0)prompt*[string]*, limit (optional)*[[Model](#page-2593-0) or [Flag](#page-2488-0)]*, modal (optional)*[boolean]*, button text (optional)*[string]*)
- [RenumberAll](#page-689-0)(Model*[[Model](#page-2593-0)]*, start*[integer]*)
- [RenumberFlagged\(](#page-690-0)Model*[\[Model\]](#page-2593-0)*, flag*[\[Flag](#page-2488-0)]*, start*[integer]*)
- [Select](#page-690-0)(flag*[\[Flag](#page-2488-0)]*, prompt*[string]*, limit (optional)*[[Model](#page-2593-0) or [Flag](#page-2488-0)]*, modal (optional)*[boolean]*)
- [SketchFlagged](#page-691-0)(Model*[[Model](#page-2593-0)]*, flag*[[Flag\]](#page-2488-0)*, redraw (optional)*[boolean]*)
- [Total](#page-692-0)(Model*[\[Model](#page-2593-0)]*, exists (optional)*[boolean]*)
- [UnblankAll](#page-693-0)(Model*[[Model](#page-2593-0)]*, redraw (optional)*[boolean]*)
- [UnblankFlagged\(](#page-693-0)Model*[\[Model\]](#page-2593-0)*, flag*[[Flag\]](#page-2488-0)*, redraw (optional)*[boolean]*)
- [UnflagAll\(](#page-693-0)Model*[[Model](#page-2593-0)]*, flag*[[Flag\]](#page-2488-0)*)
- [UnsketchAll\(](#page-694-0)Model*[[Model](#page-2593-0)]*, redraw (optional)*[boolean]*)
- [UnsketchFlagged](#page-695-0)(Model*[\[Model\]](#page-2593-0)*, flag*[\[Flag](#page-2488-0)]*, redraw (optional)*[boolean]*)

# Member functions

- [AssociateComment](#page-678-0)(Comment*[\[Comment](#page-185-0)]*)
- [Blank\(](#page-678-0))
- [Blanked](#page-679-0)()
- [Browse\(](#page-680-0)modal (optional)*[boolean]*)
- [ClearFlag](#page-680-0)(flag*[\[Flag](#page-2488-0)]*)
- [Copy\(](#page-680-0)range (optional)*[boolean]*)
- [DetachComment\(](#page-681-0)Comment*[\[Comment\]](#page-185-0)*)
- [Edit\(](#page-681-0)modal (optional)*[boolean]*)
- [Error](#page-682-0)(message*[string]*, details (optional)*[string]*)
- [Flagged](#page-683-0)(flag*[\[Flag\]](#page-2488-0)*)
- [GetComments\(](#page-685-0))
- [GetParameter](#page-686-0)(prop*[string]*)
- [Keyword](#page-686-0)()
- [KeywordCards\(](#page-687-0))
- $Next()$  $Next()$
- [Previous](#page-689-0)()
- [SetFlag\(](#page-691-0)flag*[\[Flag](#page-2488-0)]*)
- [Sketch](#page-691-0)(redraw (optional)*[boolean]*)
- [Unblank](#page-692-0)()
- [Unsketch\(](#page-694-0)redraw (optional)*[boolean]*)
- [ViewParameters](#page-695-0)()
- [Warning](#page-695-0)(message*[string]*, details (optional)*[string]*)
- $Xrefs()$  $Xrefs()$
- [toString](#page-696-0)()

# Box constants

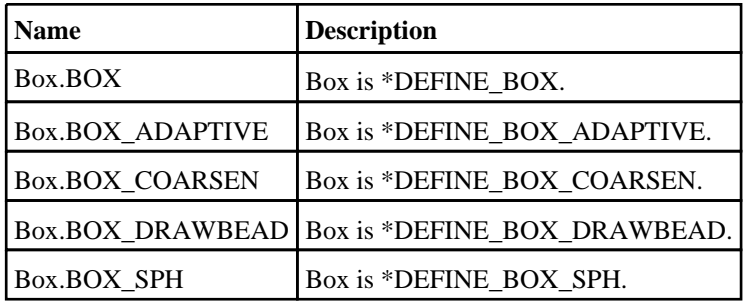

# Box properties

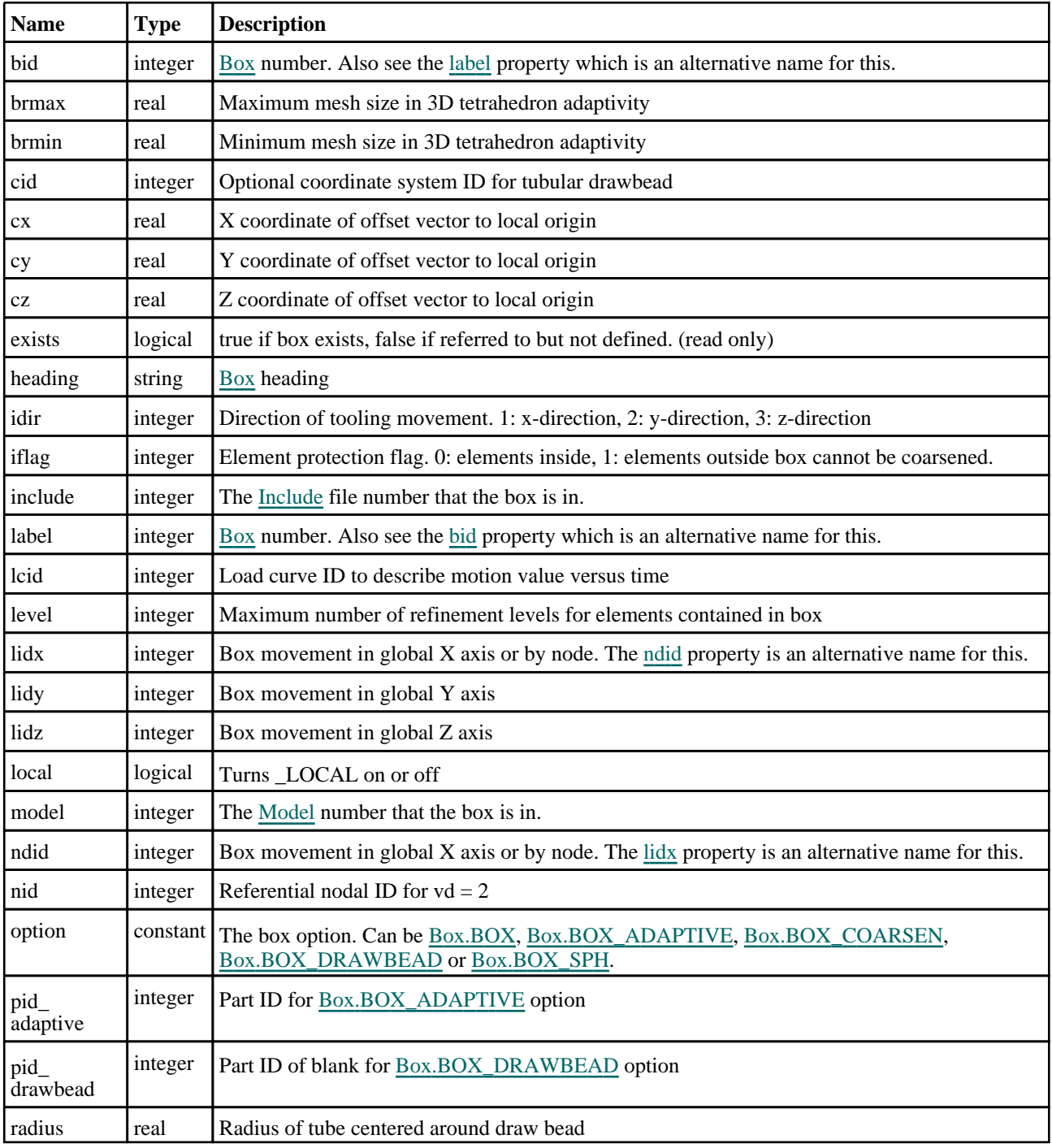

<span id="page-677-0"></span>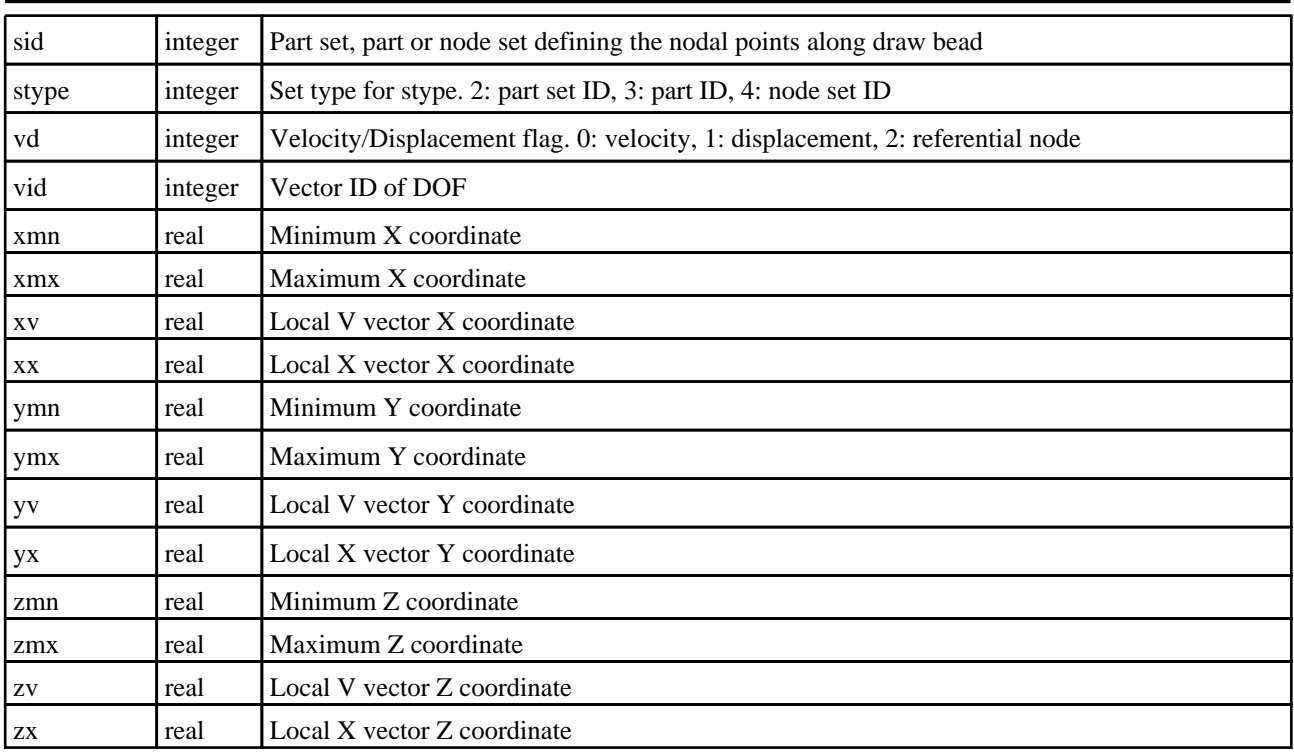

# Detailed Description

The Box class allows you to create, modify, edit and manipulate box cards. See the documentation below for more details.

# **Constructor**

new Box(Model[\[Model](#page-2593-0)], bid[integer], xmn[real], xmx[real], ymn[real], ymx[real], zmn[real], zmx[real], heading (optional)[string])

**Description** 

Create a new [Box](#page-675-0) object.

Arguments

• **Model** [\(Model](#page-2593-0))

[Model](#page-2593-0) that box will be created in

• **bid** (integer)

[Box](#page-675-0) number

• **xmn** (real)

Minimum X coordinate

• **xmx** (real)

Maximum X coordinate

• **ymn** (real)

Minimum Y coordinate

• **ymx** (real)

Maximum Y coordinate

• **zmn** (real)

Minimum Z coordinate

• **zmx** (real)

<span id="page-678-0"></span>Maximum Z coordinate

#### • **heading (optional)** (string)

Title for the box

#### Return type

[Box](#page-675-0) object

#### Example

To create a new box in model m with label 200 var  $b = new Box(m, 200, 1.5, 2.5, 1.0, 4.5, -4.0, 3.0);$ 

# Details of functions

# AssociateComment(Comment/Comment)

#### **Description**

Associates a comment with a box.

#### Arguments

#### • **Comment** [\(Comment](#page-185-0))

[Comment](#page-185-0) that will be attached to the box

#### Return type

No return value

#### Example

To associate comment c to the box b:

b.AssociateComment(c);

# Blank()

**Description** 

Blanks the box

#### Arguments

No arguments

### Return type

No return value

### Example

To blank box b: b.Blank();

# BlankAll(Model[[Model](#page-2593-0)], redraw (optional)[boolean]) [static]

### **Description**

Blanks all of the boxs in the model.

#### <span id="page-679-0"></span>Arguments

#### • **Model** [\(Model](#page-2593-0))

[Model](#page-2593-0) that all boxs will be blanked in

• **redraw (optional)** (boolean)

If model should be redrawn or not. If omitted redraw is false. If you want to do several (un)blanks and only redraw after the last one then use false for all redraws apart from the last one. Alternatively you can redraw using [View.Redraw\(\).](#page-2218-0)

#### Return type

No return value

Example To blank all of the boxs in model m:

Box.BlankAll(m);

### BlankFlagged([Model](#page-2593-0)[*Model]*, flag[\[Flag](#page-2488-0)], redraw (optional)[boolean]) [static]

#### **Description**

Blanks all of the flagged boxs in the model.

#### Arguments

• **Model** [\(Model](#page-2593-0))

[Model](#page-2593-0) that all the flagged boxs will be blanked in

• **flag** ([Flag](#page-2488-0))

Flag set on the boxs that you want to blank

• **redraw (optional)** (boolean)

If model should be redrawn or not. If omitted redraw is false. If you want to do several (un)blanks and only redraw after the last one then use false for all redraws apart from the last one. Alternatively you can redraw using [View.Redraw\(\).](#page-2218-0)

#### Return type

No return value

Example To blank all of the boxs in model m flagged with f: Box.BlankFlagged(m, f);

### Blanked()

**Description** Checks if the box is blanked or not.

Arguments

No arguments

#### Return type

true if blanked, false if not.

<span id="page-680-0"></span>To check if box b is blanked:

```
if (b.Blanked() ) do_something...
```
# Browse(modal (optional)[boolean])

#### **Description**

Starts an edit panel in Browse mode.

#### Arguments

#### • **modal (optional)** (boolean)

If this window is modal (blocks the user from doing anything else in PRIMER until this window is dismissed). If omitted the window will be modal.

#### Return type

no return value

Example

To Browse box b:

b.Browse();

# ClearFlag(flag[\[Flag\]](#page-2488-0))

**Description** Clears a flag on the box.

#### Arguments

#### • **flag** ([Flag](#page-2488-0))

Flag to clear on the box

Return type

No return value

Example To clear flag f for box b: b.ClearFlag(f);

# Copy(range (optional)[boolean])

#### **Description**

Copies the box.

#### Arguments

#### • **range (optional)** (boolean)

If you want to keep the copied item in the range specified for the current include. Default value is false. To set current include, use [Include.MakeCurrentLayer\(\).](#page-1331-0)

#### <span id="page-681-0"></span>Return type

Box object

#### Example

To copy box b into box z: var  $z = b.Copy()$ ;

# Create(Model[\[Model\]](#page-2593-0), modal (optional)[boolean]) [static]

#### **Description**

Starts an interactive editing panel to create a box.

#### Arguments

• **Model** [\(Model](#page-2593-0))

[Model](#page-2593-0) that the box will be created in

• **modal (optional)** (boolean)

If this window is modal (blocks the user from doing anything else in PRIMER until this window is dismissed). If omitted the window will be modal.

#### Return type

[Box](#page-675-0) object (or null if not made)

#### Example

To start creating a box in model m:

```
var m = Box. Create(m);
```
### DetachComment(Comment[[Comment\]](#page-185-0))

#### **Description**

Detaches a comment from a box.

#### Arguments

• **Comment** [\(Comment](#page-185-0))

[Comment](#page-185-0) that will be detached from the box

#### Return type

No return value

Example To detach comment c from the box b:

b.DetachComment(c);

### Edit(modal (optional)[boolean])

### **Description**

Starts an interactive editing panel.

Arguments

#### <span id="page-682-0"></span>• **modal (optional)** (boolean)

If this window is modal (blocks the user from doing anything else in PRIMER until this window is dismissed). If omitted the window will be modal.

#### Return type

no return value

#### Example

To Edit box b:

b.Edit();

### Error(message[string], details (optional)[string])

#### **Description**

Adds an error for box. For more details on checking see the [Check](#page-1930-0) class.

#### Arguments

• **message** (string)

- The error message to give
- **details (optional)** (string)

An optional detailed error message

#### Return type

No return value

#### Example

To add an error message "My custom error" for box b: b.Error("My custom error");

# First(Model[[Model\]](#page-2593-0)) [static]

**Description** Returns the first box in the model.

#### Arguments

#### • **Model** [\(Model](#page-2593-0))

[Model](#page-2593-0) to get first box in

#### Return type

Box object (or null if there are no boxs in the model).

#### Example

To get the first box in model m: var  $b = Box.First(m);$ 

# <span id="page-683-0"></span>FirstFreeLabel(Model[[Model\]](#page-2593-0), layer (optional)[[Include](#page-2768-0) number]) [static]

#### **Description**

Returns the first free box label in the model. Also see [Box.LastFreeLabel\(\)](#page-687-0), [Box.NextFreeLabel\(\)](#page-688-0) and Model.FirstFreeItemLabel().

#### Arguments

• **Model** [\(Model](#page-2593-0))

[Model](#page-2593-0) to get first free box label in

• **layer (optional)** ([Include](#page-2768-0) number)

[Include](#page-2768-0) file (0 for the main file) to search for labels in (Equivalent to *First free in layer* in editing panels). If omitted the whole model will be used (Equivalent to *First free* in editing panels).

#### Return type

Box label.

#### Example

To get the first free box label in model m:

var label = Box.FirstFreeLabel(m);

# FlagAll(Model/*Model)*, flag/*Flag*) [static]

**Description** 

Flags all of the boxs in the model with a defined flag.

#### **Arguments**

#### • **Model** [\(Model](#page-2593-0))

[Model](#page-2593-0) that all boxs will be flagged in

• **flag** ([Flag](#page-2488-0))

Flag to set on the boxs

#### Return type

No return value

#### Example

To flag all of the boxs with flag f in model m: Box.FlagAll(m, f);

### Flagged(flag[\[Flag\]](#page-2488-0))

**Description** Checks if the box is flagged or not.

#### Arguments

• **flag** ([Flag](#page-2488-0))

Flag to test on the box
### Return type

true if flagged, false if not.

# Example

To check if box b has flag f set on it:

if (b.Flagged(f) ) do\_something...

# ForEach(Model[\[Model](#page-2593-0)], func[function], extra (optional)[any]) [static]

### **Description**

Calls a function for each box in the model.

**Note that ForEach has been designed to make looping over boxs as fast as possible and so has some limitations.** Firstly, a single temporary Box object is created and on each function call it is updated with the current box **data. This means that you should not try to store the Box object for later use (e.g. in an array) as it is temporary. Secondly, you cannot create new boxs inside a ForEach loop.** 

### Arguments

• **Model** [\(Model](#page-2593-0))

[Model](#page-2593-0) that all boxs are in

• **func** (function)

Function to call for each box

• **extra (optional)** (any)

An optional extra object/array/string etc that will appended to arguments when calling the function

### Return type

No return value

### Example

To call function test for all of the boxs in model m:

```
Box.ForEach(m, test);
function test(b)
{
// b is Box object
}
```
To call function test for all of the boxs in model m with optional object:

```
var data = { x:0, y:0 };
Box.ForEach(m, test, data);
function test(b, extra)
{
// b is Box object
// extra is data
}
```
# GetAll(Model/Model/) [static]

### **Description**

Returns an array of Box objects for all of the boxs in a model in Primer

### **Arguments**

• **Model** [\(Model](#page-2593-0))

[Model](#page-2593-0) to get boxs from

### Return type

Array of Box objects

### Example

To make an array of Box objects for all of the boxs in model m var  $b = Box.GetAll(m);$ 

# GetComments()

**Description** 

Extracts the comments associated to a box.

### Arguments

No arguments

# Return type

\$Array of Comment objects (or null if there are no comments associated to the node).

### Example

To get the array of comments associated to the box b:

```
var comm_array = b.GetComments();
```
# Get[Flag](#page-2488-0)ged(Model*[[Model\]](#page-2593-0)*, flag*[Flag]*) [static]

# **Description**

Returns an array of Box objects for all of the flagged boxs in a model in Primer

#### Arguments

#### • **Model** [\(Model](#page-2593-0))

[Model](#page-2593-0) to get boxs from

• **flag** ([Flag](#page-2488-0))

Flag set on the boxs that you want to retrieve

### Return type

Array of Box objects

### Example

To make an array of Box objects for all of the boxs in model m flagged with f var  $b = Box.GetFlagged(m, f);$ 

# GetFromID(Model[[Model\]](#page-2593-0), number[integer]) [static]

### **Description**

Returns the Box object for a box ID.

#### Arguments

#### • **Model** [\(Model](#page-2593-0))

[Model](#page-2593-0) to find the box in

#### <span id="page-686-0"></span>• **number** (integer)

number of the box you want the Box object for

### Return type

Box object (or null if box does not exist).

### Example

To get the Box object for box 100 in model m

var  $b = Box.GetFromID(m, 100);$ 

# GetParameter(prop[string])

### **Description**

Checks if a Box property is a parameter or not. Note that object properties that are parameters are normally returned as the integer or float parameter values as that is virtually always what the user would want. For this function to work the JavaScript interpreter must use the parameter name instead of the value. This can be done by setting the

[Options.property\\_parameter\\_names](#page-2196-0) option to true before calling the function and then resetting it to false afterwards.. This behaviour can also temporarily be switched by using the **[Box.ViewParameters\(\)](#page-695-0)** method and 'method chaining' (see the examples below).

### **Arguments**

• **prop** (string)

box property to get parameter for

### Return type

[Parameter](#page-1709-0) object if property is a parameter, null if not.

### Example

To check if Box property b.example is a parameter:

```
Options.property_parameter_names = true;
if (b.GetParameter(b.example) ) do_something...
Options.property_parameter_names = false;
```
To check if Box property b.example is a parameter by using the GetParameter method:

```
if (b.ViewParameters().GetParameter(b.example) ) do_something...
```
# Keyword()

### **Description**

Returns the keyword for this box (\*DEFINE\_BOX). **Note that a carriage return is not added**. See also Box.KeywordCards()

### **Arguments**

No arguments

#### Return type

string containing the keyword.

<span id="page-687-0"></span>To get the keyword for box m: var key = m.Keyword();

# KeywordCards()

### **Description**

Returns the keyword cards for the box. **Note that a carriage return is not added**. See also [Box.Keyword\(\)](#page-686-0)

Arguments No arguments

Return type string containing the cards.

Example

To get the cards for box b: var cards = b.KeywordCards();

# Last(Model[*Model*]) [static]

### **Description**

Returns the last box in the model.

### Arguments

• **Model** [\(Model](#page-2593-0))

[Model](#page-2593-0) to get last box in

### Return type

Box object (or null if there are no boxs in the model).

### Example

To get the last box in model m: var  $b = Box.Last(m);$ 

# LastFreeLabel(Model[[Model\]](#page-2593-0), layer (optional)[\[Include](#page-2768-0) number]) [static]

#### **Description**

Returns the last free box label in the model. Also see [Box.FirstFreeLabel\(\)](#page-683-0), [Box.NextFreeLabel\(\)](#page-688-0) and see Model.LastFreeItemLabel()

#### **Arguments**

• **Model** [\(Model](#page-2593-0))

[Model](#page-2593-0) to get last free box label in

**layer (optional)** ([Include](#page-2768-0) number)

[Include](#page-2768-0) file (0 for the main file) to search for labels in (Equivalent to *Highest free in layer* in editing panels). If omitted the whole model will be used.

### <span id="page-688-0"></span>Return type

Box label.

### Example

To get the last free box label in model m: var label = Box.LastFreeLabel(m);

# Next()

**Description** Returns the next box in the model.

Arguments No arguments

### Return type

Box object (or null if there are no more boxs in the model).

### Example

To get the box in model m after box b:

var  $b = b.Next()$ ;

# NextFreeLabel(Model[\[Model](#page-2593-0)], layer (optional)[\[Include](#page-2768-0) number]) [static]

### **Description**

Returns the next free (highest+1) box label in the model. Also see [Box.FirstFreeLabel\(\)](#page-683-0), [Box.LastFreeLabel\(\)](#page-687-0) and Model.NextFreeItemLabel()

### **Arguments**

• **Model** [\(Model](#page-2593-0))

[Model](#page-2593-0) to get next free box label in

• **layer (optional)** ([Include](#page-2768-0) number)

[Include](#page-2768-0) file (0 for the main file) to search for labels in (Equivalent to *Highest+1 in layer* in editing panels). If omitted the whole model will be used (Equivalent to *Highest+1* in editing panels).

#### Return type

Box label.

#### Example

To get the next free box label in model m:

var label = Box.NextFreeLabel(m);

# Pick(prompt[string], limit (optional)[\[Model](#page-2593-0) or [Flag\]](#page-2488-0), modal (optional)[boolean], button text (optional) [string] [static]

# **Description**

Allows the user to pick a box.

### Arguments

#### • **prompt** (string)

Text to display as a prompt to the user

#### **limit (optional)** [\(Model](#page-2593-0) or [Flag](#page-2488-0))

If the argument is a [Model](#page-2593-0) then only boxs from that model can be picked. If the argument is a [Flag](#page-2488-0) then only boxs that are flagged with *limit* can be selected. If omitted, or null, any boxs from any model can be selected. from any model.

• **modal (optional)** (boolean)

If picking is modal (blocks the user from doing anything else in PRIMER until this window is dismissed). If omitted the pick will be modal.

• **button text (optional)** (string)

By default the window with the prompt will have a button labelled 'Cancel' which if pressed will cancel the pick and return null. If you want to change the text on the button use this argument. If omitted 'Cancel' will be used.

### Return type

[Box](#page-675-0) object (or null if not picked)

### Example

To pick a box from model m giving the prompt 'Pick box from screen':

```
var b = Box.Pick('Pick box from screen', m);
```
# Previous()

#### **Description**

Returns the previous box in the model.

### Arguments

No arguments

### Return type

Box object (or null if there are no more boxs in the model).

### Example

To get the box in model m before box b: var b = b.Previous();

# RenumberAll(Model[\[Model](#page-2593-0)], start[integer]) [static]

#### **Description**

Renumbers all of the boxs in the model.

#### Arguments

• **Model** [\(Model](#page-2593-0))

[Model](#page-2593-0) that all boxs will be renumbered in

• **start** (integer)

Start point for renumbering

Return type

No return value

To renumber all of the boxs in model m, from 1000000: Box.RenumberAll(m, 1000000);

# RenumberFlagged(Model/Model), flag/Flag), start/integer) [static]

### **Description**

Renumbers all of the flagged boxs in the model.

### Arguments

• **Model** [\(Model](#page-2593-0))

[Model](#page-2593-0) that all the flagged boxs will be renumbered in

• **flag** ([Flag](#page-2488-0))

Flag set on the boxs that you want to renumber

• **start** (integer)

Start point for renumbering

### Return type

No return value

### Example

To renumber all of the boxs in model m flagged with f, from 1000000:

```
Box.RenumberFlagged(m, f, 1000000);
```
# Select(flag[[Flag\]](#page-2488-0), prompt[string], limit (optional)[\[Model](#page-2593-0) or [Flag\]](#page-2488-0), modal (optional)[boolean]) [static]

### **Description**

Allows the user to select boxs using standard PRIMER object menus.

#### Arguments

• **flag** ([Flag](#page-2488-0))

- Flag to use when selecting boxs
	- **prompt** (string)

Text to display as a prompt to the user

• **limit (optional)** [\(Model](#page-2593-0) or [Flag](#page-2488-0))

If the argument is a [Model](#page-2593-0) then only boxs from that model can be selected. If the argument is a [Flag](#page-2488-0) then only boxs that are flagged with *limit* can be selected (*limit* should be different to *flag*). If omitted, or null, any boxs can be selected. from any model.

#### • **modal (optional)** (boolean)

If selection is modal (blocks the user from doing anything else in PRIMER until this window is dismissed). If omitted the selection will be modal.

### Return type

Number of boxs selected or null if menu cancelled

To select boxs from model m, flagging those selected with flag f, giving the prompt 'Select boxs':

Box.Select(f, 'Select boxs', m);

To select boxs, flagging those selected with flag f but limiting selection to boxs flagged with flag l, giving the prompt 'Select boxs':

Box.Select(f, 'Select boxs', l);

# SetFlag(flag[\[Flag](#page-2488-0)])

### **Description**

Sets a flag on the box.

### Arguments

• **flag**  $(\underline{Flag})$  $(\underline{Flag})$  $(\underline{Flag})$ 

Flag to set on the box

### Return type

No return value

### Example

To set flag f for box b:

b.SetFlag(f);

# Sketch(redraw (optional)[boolean])

### **Description**

Sketches the box. The box will be sketched until you either call [Box.Unsketch\(\),](#page-694-0) [Box.UnsketchAll\(\)](#page-694-0), Model.UnsketchAll(), or delete the model

### Arguments

#### • **redraw (optional)** (boolean)

If model should be redrawn or not after the box is sketched. If omitted redraw is true. If you want to sketch several boxs and only redraw after the last one then use false for redraw and call [View.Redraw\(\)](#page-2218-0).

### Return type

No return value

### Example

To sketch box b:

b.Sketch();

# SketchFlagged(Model[[Model\]](#page-2593-0), flag[\[Flag](#page-2488-0)], redraw (optional)[boolean]) [static]

### **Description**

Sketches all of the flagged boxs in the model. The boxs will be sketched until you either call [Box.Unsketch\(\),](#page-694-0) Box.UnsketchFlagged(), [Model.UnsketchAll\(\)](#page-2125-0), or delete the model

#### **Arguments**

• **Model** [\(Model](#page-2593-0))

[Model](#page-2593-0) that all the flagged boxs will be sketched in

#### • **flag** ([Flag](#page-2488-0))

Flag set on the boxs that you want to sketch

### • **redraw (optional)** (boolean)

If model should be redrawn or not after the boxs are sketched. If omitted redraw is true. If you want to sketch flagged boxs several times and only redraw after the last one then use false for redraw and call [View.Redraw\(\).](#page-2218-0)

### Return type

No return value

### Example

To sketch all boxs flagged with flag in model m:

```
Box.SketchFlagged(m, flag);
```
# Total(Model[\[Model\]](#page-2593-0), exists (optional)[boolean]) [static]

### **Description**

Returns the total number of boxs in the model.

### **Arguments**

• **Model** [\(Model](#page-2593-0))

#### [Model](#page-2593-0) to get total for

• **exists (optional)** (boolean)

true if only existing boxs should be counted. If false or omitted referenced but undefined boxs will also be included in the total.

### Return type

number of boxs

# Example

To get the total number of boxs in model m:

```
var total = Box.Total(m);
```
# Unblank()

**Description** 

Unblanks the box

Arguments

No arguments

# Return type

No return value

### Example

To unblank box b: b.Unblank();

# UnblankAll(Model[*Model]*, redraw (optional)[boolean]) [static]

### **Description**

Unblanks all of the boxs in the model.

### Arguments

#### • **Model** [\(Model](#page-2593-0))

[Model](#page-2593-0) that all boxs will be unblanked in

#### • **redraw (optional)** (boolean)

If model should be redrawn or not. If omitted redraw is false. If you want to do several (un)blanks and only redraw after the last one then use false for all redraws apart from the last one. Alternatively you can redraw using [View.Redraw\(\).](#page-2218-0)

### Return type

No return value

### Example

To unblank all of the boxs in model m:

Box.UnblankAll(m);

# UnblankFlagged(Model*[\[Model](#page-2593-0)]*, flag*[[Flag\]](#page-2488-0)*, redraw (optional)*[boolean]*) [static]

### **Description**

Unblanks all of the flagged boxs in the model.

### Arguments

• **Model** [\(Model](#page-2593-0))

[Model](#page-2593-0) that the flagged boxs will be unblanked in

• **flag** ([Flag](#page-2488-0))

Flag set on the boxs that you want to unblank

• **redraw (optional)** (boolean)

If model should be redrawn or not. If omitted redraw is false. If you want to do several (un)blanks and only redraw after the last one then use false for all redraws apart from the last one. Alternatively you can redraw using [View.Redraw\(\).](#page-2218-0)

### Return type

No return value

### Example

To unblank all of the boxs in model m flagged with f:

Box.UnblankFlagged(m, f);

# UnflagAll(Model[\[Model\]](#page-2593-0), flag[[Flag\]](#page-2488-0)) [static]

### **Description**

Unsets a defined flag on all of the boxs in the model.

### **Arguments**

• **Model** [\(Model](#page-2593-0))

[Model](#page-2593-0) that the defined flag for all boxs will be unset in

• **flag** ([Flag](#page-2488-0))

<span id="page-694-0"></span>Flag to unset on the boxs

### Return type

No return value

### Example

To unset the flag f on all the boxs in model m: Box.UnflagAll(m, f);

# Unsketch(redraw (optional)[boolean])

### **Description**

Unsketches the box.

### **Arguments**

• **redraw (optional)** (boolean)

If model should be redrawn or not after the box is unsketched. If omitted redraw is true. If you want to unsketch several boxs and only redraw after the last one then use false for redraw and call [View.Redraw\(\).](#page-2218-0)

### Return type

No return value

### Example

To unsketch box b:

```
b.Unsketch();
```
# UnsketchAll(Model[\[Model](#page-2593-0)], redraw (optional)[boolean]) [static]

### **Description**

Unsketches all boxs.

#### Arguments

• **Model** [\(Model](#page-2593-0))

[Model](#page-2593-0) that all boxs will be unblanked in

• **redraw (optional)** (boolean)

If model should be redrawn or not after the boxs are unsketched. If omitted redraw is true. If you want to unsketch several things and only redraw after the last one then use false for redraw and call [View.Redraw\(\).](#page-2218-0)

### Return type

No return value

### Example

To unsketch all boxs in model m:

```
Box.UnsketchAll(m);
```
# <span id="page-695-0"></span>UnsketchFlagged(Model[\[Model](#page-2593-0)], flag[[Flag\]](#page-2488-0), redraw (optional)[boolean]) [static]

# **Description**

Unsketches all flagged boxs in the model.

### Arguments

• **Model** [\(Model](#page-2593-0))

[Model](#page-2593-0) that all boxs will be unsketched in

• **flag** ([Flag](#page-2488-0))

Flag set on the boxs that you want to unsketch

• **redraw (optional)** (boolean)

If model should be redrawn or not after the boxs are unsketched. If omitted redraw is true. If you want to unsketch several things and only redraw after the last one then use false for redraw and call [View.Redraw\(\).](#page-2218-0)

### Return type

No return value

### Example

To unsketch all boxs flagged with flag in model m:

Box.UnsketchAll(m, flag);

# ViewParameters()

### **Description**

Object properties that are parameters are normally returned as the integer or float parameter values as that is virtually always what the user would want. This function temporarily changes the behaviour so that if a property is a parameter the parameter name is returned instead. This can be used with 'method chaining' (see the example below) to make sure a property argument is correct.

### Arguments

No arguments

### Return type

[Box](#page-675-0) object.

#### Example

To check if Box property b.example is a parameter by using the [Box.GetParameter\(\)](#page-686-0) method:

if (b.ViewParameters().GetParameter(b.example) ) do\_something...

# Warning(message[string], details (optional)[string])

### **Description**

Adds a warning for box. For more details on checking see the [Check](#page-1930-0) class.

#### Arguments

- **message** (string)
- The warning message to give
	- **details (optional)** (string)

An optional detailed warning message

# Return type

No return value

### Example

To add a warning message "My custom warning" for box b:

```
b.Warning("My custom warning");
```
# Xrefs()

**Description** Returns the cross references for this box.

### Arguments

No arguments

# Return type

[Xrefs](#page-2280-0) object.

# Example

To get the cross references for box b:

```
var xrefs = b.Xrefs();
```
# toString()

### **Description**

Creates a string containing the box data in keyword format. Note that this contains the keyword header and the keyword cards. See also [Box.Keyword\(\)](#page-686-0) and [Box.KeywordCards\(\)](#page-687-0).

# Arguments

No arguments

Return type

string

# Example

To get data for box b in keyword format var s = b.toString();

# <span id="page-697-0"></span>ConnectionProperties class

The ConnectionProperties class gives you access to \*DEFINE\_CONNECTION\_PROPERTIES keyword in PRIMER. [More...](#page-699-0)

The PRIMER JavaScript API provides many class constants, properties and methods. For Arup to be able to extend and enhance the API in the future any constant, property or method names beginning with a lowercase or uppercase letter are reserved.

If you need to add your own properties or methods to one of the existing classes then to avoid any potential future conflict you should ensure that the name begins with either an underscore (\_) or a dollar sign (\$) or the name is prefixed with your own unique identifier.

For example if company 'ABC' need to add a property called 'example' then to avoid any potential future conflict use one of:

- example
- \$example
- ABC\_example

# Class functions

- [Create](#page-701-0)(Model*[\[Model](#page-2593-0)]*, modal (optional)*[boolean]*)
- [First](#page-702-0)(Model*[[Model](#page-2593-0)]*)
- [FirstFreeLabel\(](#page-703-0)Model*[\[Model\]](#page-2593-0)*, layer (optional)*[[Include](#page-2768-0) number]*)
- [FlagAll\(](#page-703-0)Model*[[Model](#page-2593-0)]*, flag*[[Flag\]](#page-2488-0)*)
- [ForEach\(](#page-704-0)Model*[\[Model\]](#page-2593-0)*, func*[function]*, extra (optional)*[any]*)
- [GetAll](#page-705-0)(Model*[[Model](#page-2593-0)]*)
- [GetFlagged\(](#page-706-0)Model*[\[Model\]](#page-2593-0)*, flag*[[Flag\]](#page-2488-0)*)
- [GetFromID\(](#page-706-0)Model*[\[Model\]](#page-2593-0)*, number*[integer]*)
- [Last](#page-708-0)(Model*[[Model](#page-2593-0)]*)
- [LastFreeLabel\(](#page-708-0)Model*[\[Model\]](#page-2593-0)*, layer (optional)*[\[Include](#page-2768-0) number]*)
- [NextFreeLabel](#page-709-0)(Model*[\[Model\]](#page-2593-0)*, layer (optional)*[[Include](#page-2768-0) number]*)
- [RenumberAll](#page-710-0)(Model*[[Model](#page-2593-0)]*, start*[integer]*)
- [RenumberFlagged\(](#page-710-0)Model*[\[Model\]](#page-2593-0)*, flag*[\[Flag](#page-2488-0)]*, start*[integer]*)
- [Select](#page-711-0)(flag*[\[Flag](#page-2488-0)]*, prompt*[string]*, limit (optional)*[[Model](#page-2593-0) or [Flag](#page-2488-0)]*, modal (optional)*[boolean]*)
- [Total](#page-713-0)(Model*[\[Model](#page-2593-0)]*, exists (optional)*[boolean]*)
- [UnflagAll\(](#page-713-0)Model*[[Model](#page-2593-0)]*, flag*[[Flag\]](#page-2488-0)*)

# Member functions

- [AddMaterialDataLine](#page-699-0)()
- [AssociateComment](#page-700-0)(Comment*[\[Comment](#page-185-0)]*)
- [Browse\(](#page-700-0)modal (optional)*[boolean]*)
- [ClearFlag](#page-700-0)(flag*[\[Flag](#page-2488-0)]*)
- [Copy\(](#page-701-0)range (optional)*[boolean]*)
- [DetachComment\(](#page-701-0)Comment*[\[Comment\]](#page-185-0)*)
- [Edit\(](#page-702-0)modal (optional)*[boolean]*)
- [Error](#page-702-0)(message*[string]*, details (optional)*[string]*)
- [Flagged](#page-704-0)(flag*[\[Flag\]](#page-2488-0)*)
- [GetComments\(](#page-705-0))
- [GetMaterialDataLine\(](#page-706-0)row*[integer]*)
- [GetParameter](#page-707-0)(prop*[string]*)
- [Keyword](#page-707-0)()
- [KeywordCards\(](#page-708-0))
- $Next()$  $Next()$
- [Previous](#page-709-0)()
- [RemoveMaterialDataLine](#page-710-0)(row*[integer]*)
- [SetFlag\(](#page-712-0)flag*[\[Flag](#page-2488-0)]*)
- [SetMaterialDataLine\(](#page-712-0)row*[integer]*, mid*[integer]*, sigy (optional)*[real]*, etan (optional)*[real]*, dg\_pr (optional)*[real]*, rank (optional)*[real]*, sn (optional)*[real]*, sb (optional)*[real]*, ss (optional)*[real]*, exsn (optional)*[real]*, exsb (optional)*[real]*, exss (optional)*[real]*, lcsn (optional)*[integer]*, lcsb (optional)*[integer]*, lcss (optional)*[integer]*, gfad (optional)*[real]*, sclmrr (optional)*[real]*)
- [ViewParameters](#page-714-0)()
- [Warning](#page-714-0)(message*[string]*, details (optional)*[string]*)
- $Xrefs()$  $Xrefs()$
- [toString](#page-715-0)()

# ConnectionProperties properties

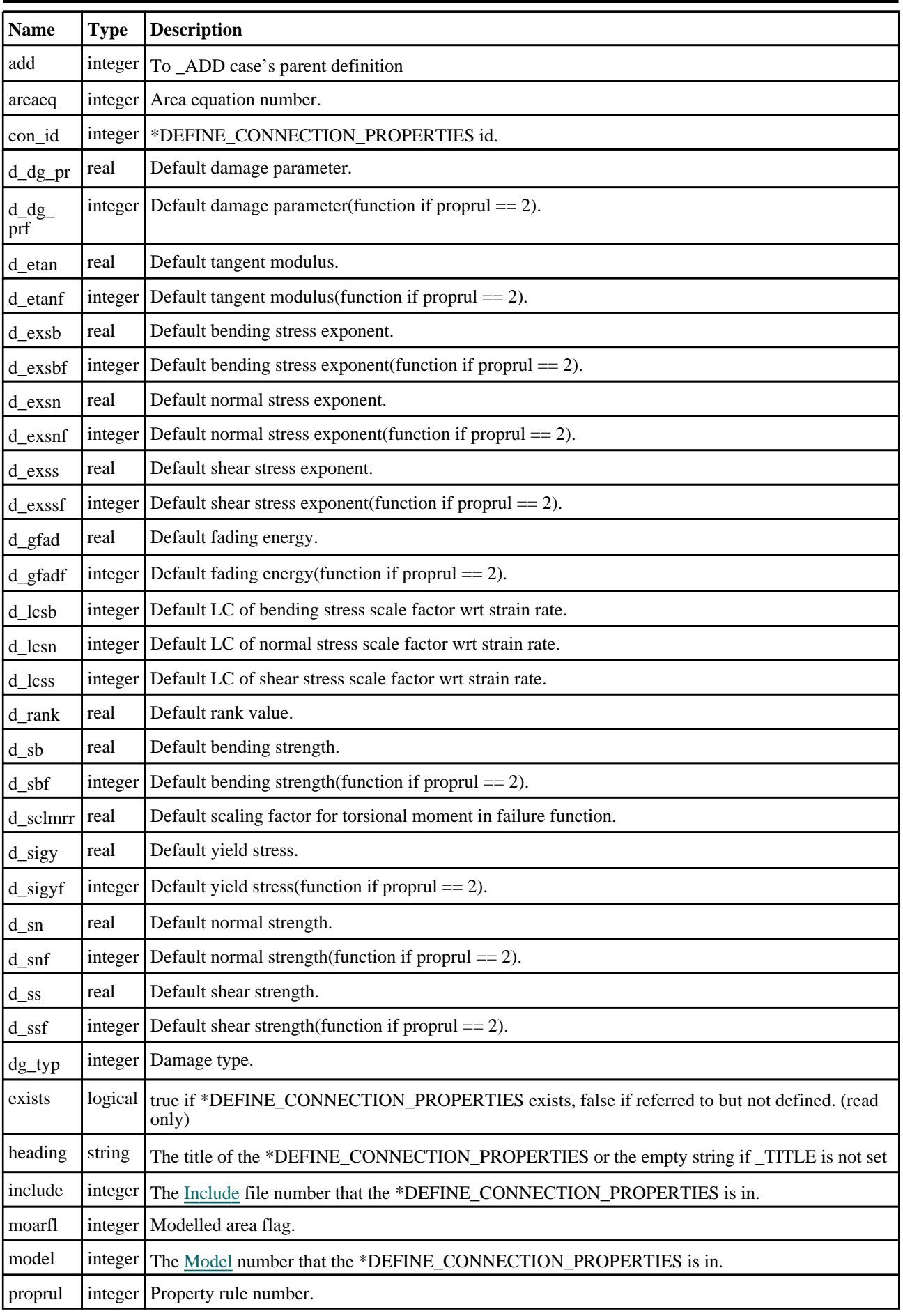

# <span id="page-699-0"></span>Detailed Description

The ConnectionProperties class allows you to create, modify, edit and manipulate \*DEFINE\_CONNECTION\_ PROPERTIES. See the documentation below for more details.

# **Constructor**

# new ConnectionProperties(Model*[[Model\]](#page-2593-0)*, con\_id*[integer]*, heading (optional)[string])

**Description** 

Create a new [\\*DEFINE\\_CONNECTION\\_PROPERTIES](#page-697-0) object.

# Arguments

• **Model** [\(Model](#page-2593-0))

[Model](#page-2593-0) that \*DEFINE\_CONNECTION\_PROPERTIES will be created in

• **con\_id** (integer)

[\\*DEFINE\\_CONNECTION\\_PROPERTIES](#page-697-0) id.

• **heading (optional)** (string)

Title for the \*DEFINE\_CONNECTION\_PROPERTIES

# Return type

[ConnectionProperties](#page-697-0) object

### Example

To create a new \*DEFINE\_CONNECTION\_PROPERTIES in model m with label 100: var c = new ConnectionProperties(m, 100);

# Details of functions

# AddMaterialDataLine()

# **Description**

Allows user to add material data line in \*DEFINE\_CONNECTION\_PROPERTIES.

### **Arguments**

No arguments

# Return type

No return value

# Example

To Add Material data line in \*DEFINE\_CONNECTION\_PROPERTIES c:

```
c.AddMaterialDataLine();
```
# <span id="page-700-0"></span>AssociateComment(Comment[\[Comment\]](#page-185-0))

# **Description**

Associates a comment with a \*DEFINE\_CONNECTION\_PROPERTIES.

### Arguments

• **Comment** [\(Comment](#page-185-0))

[Comment](#page-185-0) that will be attached to the \*DEFINE\_CONNECTION\_PROPERTIES

### Return type

No return value

### Example

To associate comment c to the \*DEFINE\_CONNECTION\_PROPERTIES c:

```
c.AssociateComment(c);
```
# Browse(modal (optional)[boolean])

### **Description**

Starts an edit panel in Browse mode.

### Arguments

• **modal (optional)** (boolean)

If this window is modal (blocks the user from doing anything else in PRIMER until this window is dismissed). If omitted the window will be modal.

# Return type

no return value

### Example

To Browse \*DEFINE\_CONNECTION\_PROPERTIES c:

c.Browse();

# ClearFlag(flag[\[Flag\]](#page-2488-0))

### **Description**

Clears a flag on the \*DEFINE\_CONNECTION\_PROPERTIES.

# Arguments

### • **flag** ([Flag](#page-2488-0))

Flag to clear on the \*DEFINE\_CONNECTION\_PROPERTIES

# Return type

No return value

### Example

To clear flag f for \*DEFINE\_CONNECTION\_PROPERTIES c:

```
c.ClearFlag(f);
```
# <span id="page-701-0"></span>Copy(range (optional)[boolean])

### **Description**

Copies the \*DEFINE\_CONNECTION\_PROPERTIES.

### Arguments

#### • **range (optional)** (boolean)

If you want to keep the copied item in the range specified for the current include. Default value is false. To set current include, use [Include.MakeCurrentLayer\(\).](#page-1331-0)

### Return type

ConnectionProperties object

### Example

```
To copy *DEFINE_CONNECTION_PROPERTIES c into *DEFINE_CONNECTION_PROPERTIES z:
```
var  $z = c.Copy()$ ;

# Create(Model[\[Model\]](#page-2593-0), modal (optional)[boolean]) [static]

### **Description**

Starts an interactive editing panel to create a \*DEFINE\_CONNECTION\_PROPERTIES.

### Arguments

• **Model** [\(Model](#page-2593-0))

[Model](#page-2593-0) that the \*DEFINE\_CONNECTION\_PROPERTIES will be created in

• **modal (optional)** (boolean)

If this window is modal (blocks the user from doing anything else in PRIMER until this window is dismissed). If omitted the window will be modal.

### Return type

[ConnectionProperties](#page-697-0) object (or null if not made)

### Example

To start creating a \*DEFINE\_CONNECTION\_PROPERTIES in model m:

```
var c = ConnectionProperties.Create(m);
```
# DetachComment(Comment/Comment)

### **Description**

Detaches a comment from a \*DEFINE\_CONNECTION\_PROPERTIES.

### Arguments

#### • **Comment** [\(Comment](#page-185-0))

[Comment](#page-185-0) that will be detached from the \*DEFINE\_CONNECTION\_PROPERTIES

### Return type

No return value

<span id="page-702-0"></span>To detach comment c from the \*DEFINE\_CONNECTION\_PROPERTIES c:

c.DetachComment(c);

# Edit(modal (optional)[boolean])

### **Description**

Starts an interactive editing panel.

### **Arguments**

• **modal (optional)** (boolean)

If this window is modal (blocks the user from doing anything else in PRIMER until this window is dismissed). If omitted the window will be modal.

### Return type

no return value

### Example

To Edit \*DEFINE\_CONNECTION\_PROPERTIES c:

c.Edit();

# Error(message[string], details (optional)[string])

### **Description**

Adds an error for \*DEFINE\_CONNECTION\_PROPERTIES. For more details on checking see the [Check](#page-1930-0) class.

### Arguments

#### • **message** (string)

The error message to give

• **details (optional)** (string)

An optional detailed error message

### Return type

No return value

#### Example

To add an error message "My custom error" for \*DEFINE\_CONNECTION\_PROPERTIES c:

c.Error("My custom error");

# First(Model[*Model*]) [static]

#### **Description**

Returns the first \*DEFINE\_CONNECTION\_PROPERTIES in the model.

### **Arguments**

• **Model** [\(Model](#page-2593-0))

[Model](#page-2593-0) to get first \*DEFINE\_CONNECTION\_PROPERTIES in

### <span id="page-703-0"></span>Return type

ConnectionProperties object (or null if there are no \*DEFINE\_CONNECTION\_PROPERTIESs in the model).

### Example

To get the first \*DEFINE\_CONNECTION\_PROPERTIES in model m:

```
var c = ConnectionProperties.First(m);
```
# FirstFreeLabel(Model[[Model\]](#page-2593-0), layer (optional)[[Include](#page-2768-0) number]) [static]

### **Description**

Returns the first free \*DEFINE\_CONNECTION\_PROPERTIES label in the model. Also see ConnectionProperties.LastFreeLabel(), [ConnectionProperties.NextFreeLabel\(\)](#page-709-0) and [Model.FirstFreeItemLabel\(\).](#page-2113-0)

### Arguments

• **Model** [\(Model](#page-2593-0))

[Model](#page-2593-0) to get first free \*DEFINE\_CONNECTION\_PROPERTIES label in

• **layer (optional)** ([Include](#page-2768-0) number)

[Include](#page-2768-0) file (0 for the main file) to search for labels in (Equivalent to *First free in layer* in editing panels). If omitted the whole model will be used (Equivalent to *First free* in editing panels).

### Return type

ConnectionProperties label.

### Example

To get the first free \*DEFINE\_CONNECTION\_PROPERTIES label in model m:

var label = ConnectionProperties.FirstFreeLabel(m);

# FlagAll(Model/*Model)*, flag/*Flag*) [static]

### **Description**

Flags all of the \*DEFINE\_CONNECTION\_PROPERTIESs in the model with a defined flag.

### **Arguments**

• **Model** [\(Model](#page-2593-0))

[Model](#page-2593-0) that all \*DEFINE\_CONNECTION\_PROPERTIESs will be flagged in

• **flag** ([Flag](#page-2488-0))

Flag to set on the \*DEFINE\_CONNECTION\_PROPERTIESs

#### Return type

No return value

#### Example

To flag all of the \*DEFINE\_CONNECTION\_PROPERTIESs with flag f in model m: ConnectionProperties.FlagAll(m, f);

# <span id="page-704-0"></span>Flagged(flag[\[Flag\]](#page-2488-0))

### **Description**

Checks if the \*DEFINE\_CONNECTION\_PROPERTIES is flagged or not.

# Arguments

```
• flag (Flag)
```
Flag to test on the \*DEFINE\_CONNECTION\_PROPERTIES

# Return type

true if flagged, false if not.

# Example

To check if \*DEFINE\_CONNECTION\_PROPERTIES c has flag f set on it:

```
if (c.Flagged(f) ) do_something...
```
# ForEach(Model*[\[Model](#page-2593-0)]*, func*[function]*, extra (optional)*[any]*) [static]

# **Description**

Calls a function for each \*DEFINE\_CONNECTION\_PROPERTIES in the model.

**Note that ForEach has been designed to make looping over \*DEFINE\_CONNECTION\_PROPERTIESs as fast as possible and so has some limitations.**

**Firstly, a single temporary ConnectionProperties object is created and on each function call it is updated with the current \*DEFINE\_CONNECTION\_PROPERTIES data. This means that you should not try to store the ConnectionProperties object for later use (e.g. in an array) as it is temporary. Secondly, you cannot create new \*DEFINE\_CONNECTION\_PROPERTIESs inside a ForEach loop.** 

### Arguments

• **Model** [\(Model](#page-2593-0))

[Model](#page-2593-0) that all \*DEFINE\_CONNECTION\_PROPERTIESs are in

• **func** (function)

Function to call for each \*DEFINE\_CONNECTION\_PROPERTIES

• **extra (optional)** (any)

An optional extra object/array/string etc that will appended to arguments when calling the function

# Return type

No return value

<span id="page-705-0"></span>To call function test for all of the \*DEFINE\_CONNECTION\_PROPERTIESs in model m:

```
ConnectionProperties.ForEach(m, test);
function test(c)
{
  c is ConnectionProperties object
}
```
To call function test for all of the \*DEFINE\_CONNECTION\_PROPERTIESs in model m with optional object:

```
var data = { x:0, y:0 };
ConnectionProperties.ForEach(m, test, data);
function test(c, extra)
{
// c is ConnectionProperties object
// extra is data
}
```
# GetAll(Model[\[Model\]](#page-2593-0)) [static]

#### **Description**

Returns an array of ConnectionProperties objects for all of the \*DEFINE\_CONNECTION\_PROPERTIESs in a model in Primer

#### **Arguments**

• **Model** [\(Model](#page-2593-0))

[Model](#page-2593-0) to get \*DEFINE\_CONNECTION\_PROPERTIESs from

#### Return type

Array of ConnectionProperties objects

#### Example

To make an array of ConnectionProperties objects for all of the \*DEFINE\_CONNECTION\_PROPERTIESs in model m

```
var c = ConnectionProperties.GetAll(m);
```
# GetComments()

### **Description**

Extracts the comments associated to a \*DEFINE\_CONNECTION\_PROPERTIES.

#### Arguments

No arguments

#### Return type

\$Array of Comment objects (or null if there are no comments associated to the node).

#### Example

To get the array of comments associated to the \*DEFINE\_CONNECTION\_PROPERTIES c:

```
var comm array = c.GetComments();
```
# <span id="page-706-0"></span>GetFlagged(Model[[Model\]](#page-2593-0), flag[[Flag](#page-2488-0)]) [static]

### **Description**

Returns an array of ConnectionProperties objects for all of the flagged \*DEFINE\_CONNECTION\_PROPERTIESs in a model in Primer

### Arguments

• **Model** [\(Model](#page-2593-0))

[Model](#page-2593-0) to get \*DEFINE\_CONNECTION\_PROPERTIESs from

• **flag** ([Flag](#page-2488-0))

Flag set on the \*DEFINE\_CONNECTION\_PROPERTIESs that you want to retrieve

### Return type

Array of ConnectionProperties objects

# Example

To make an array of ConnectionProperties objects for all of the \*DEFINE\_CONNECTION\_PROPERTIESs in model m flagged with f

var c = ConnectionProperties.GetFlagged(m, f);

# GetFromID(Model/*Model)*, number/integer/) [static]

### **Description**

Returns the ConnectionProperties object for a \*DEFINE\_CONNECTION\_PROPERTIES ID.

### **Arguments**

#### • **Model** [\(Model](#page-2593-0))

[Model](#page-2593-0) to find the \*DEFINE\_CONNECTION\_PROPERTIES in

• **number** (integer)

number of the \*DEFINE\_CONNECTION\_PROPERTIES you want the ConnectionProperties object for

### Return type

ConnectionProperties object (or null if \*DEFINE\_CONNECTION\_PROPERTIES does not exist).

### Example

To get the ConnectionProperties object for \*DEFINE\_CONNECTION\_PROPERTIES 100 in model m

```
var c = ConnectionProperties.GetFromID(m, 100);
```
# GetMaterialDataLine(row[integer])

### **Description**

Returns the material data at given row in \*DEFINE\_CONNECTION\_PROPERTIES.

### **Arguments**

• **row** (integer)

Material data row number, eg. for first material data, row  $= 0$ 

### <span id="page-707-0"></span>Return type

Array of numbers containing the material id, sigy, e\_tan etc. .

### Example

To get material data at first row, row = 0 in \*DEFINE\_CONNECTION\_PROPERTIES c:

```
c.GetMaterialData(0);
```
# GetParameter(prop[string])

### **Description**

Checks if a ConnectionProperties property is a parameter or not. Note that object properties that are parameters are normally returned as the integer or float parameter values as that is virtually always what the user would want. For this function to work the JavaScript interpreter must use the parameter name instead of the value. This can be done by setting the [Options.property\\_parameter\\_names](#page-2196-0) option to true before calling the function and then resetting it to false afterwards.. This behaviour can also temporarily be switched by using the [ConnectionProperties.ViewParameters\(\)](#page-714-0) method and 'method chaining' (see the examples below).

#### Arguments

```
• prop (string)
```
\*DEFINE\_CONNECTION\_PROPERTIES property to get parameter for

### Return type

[Parameter](#page-1709-0) object if property is a parameter, null if not.

#### Example

To check if ConnectionProperties property c.example is a parameter:

Options.property\_parameter\_names = true; if (c.GetParameter(c.example) ) do\_something... Options.property parameter names = false;

To check if ConnectionProperties property c.example is a parameter by using the GetParameter method:

if (c.ViewParameters().GetParameter(c.example) ) do\_something...

# Keyword()

#### **Description**

Returns the keyword for this \*DEFINE\_CONNECTION\_PROPERTIES **Note that a carriage return is not added**. See also [ConnectionProperties.KeywordCards\(\)](#page-708-0)

#### Arguments

No arguments

### Return type

string containing the keyword.

#### Example

To get the keyword for ConnectionProperties c:

```
var key = c.Keyword();
```
# <span id="page-708-0"></span>KeywordCards()

# **Description**

Returns the keyword cards for the \*DEFINE\_CONNECTION\_PROPERTIES. **Note that a carriage return is not added**. See also [ConnectionProperties.Keyword\(\)](#page-707-0)

### **Arguments**

No arguments

### Return type

string containing the cards.

### Example

To get the cards for connection\_properties c:

var cards = c.KeywordCards();

# Last(Model/*Model*) [static]

### **Description**

Returns the last \*DEFINE\_CONNECTION\_PROPERTIES in the model.

### **Arguments**

• **Model** [\(Model](#page-2593-0))

[Model](#page-2593-0) to get last \*DEFINE\_CONNECTION\_PROPERTIES in

### Return type

ConnectionProperties object (or null if there are no \*DEFINE\_CONNECTION\_PROPERTIESs in the model).

### Example

To get the last \*DEFINE\_CONNECTION\_PROPERTIES in model m:

var c = ConnectionProperties.Last(m);

# LastFreeLabel(Model[[Model\]](#page-2593-0), layer (optional)[\[Include](#page-2768-0) number]) [static]

### **Description**

Returns the last free \*DEFINE\_CONNECTION\_PROPERTIES label in the model. Also see ConnectionProperties.FirstFreeLabel(), [ConnectionProperties.NextFreeLabel\(\)](#page-709-0) and see [Model.LastFreeItemLabel\(\)](#page-2117-0)

#### Arguments

#### • **Model** [\(Model](#page-2593-0))

[Model](#page-2593-0) to get last free \*DEFINE\_CONNECTION\_PROPERTIES label in

#### • **layer (optional)** ([Include](#page-2768-0) number)

[Include](#page-2768-0) file (0 for the main file) to search for labels in (Equivalent to *Highest free in layer* in editing panels). If omitted the whole model will be used.

### Return type

ConnectionProperties label.

<span id="page-709-0"></span>To get the last free \*DEFINE\_CONNECTION\_PROPERTIES label in model m: var label = ConnectionProperties.LastFreeLabel(m);

# Next()

#### **Description**

Returns the next \*DEFINE\_CONNECTION\_PROPERTIES in the model.

### Arguments

No arguments

### Return type

ConnectionProperties object (or null if there are no more \*DEFINE\_CONNECTION\_PROPERTIESs in the model).

### Example

To get the \*DEFINE\_CONNECTION\_PROPERTIES in model m after \*DEFINE\_CONNECTION\_PROPERTIES c: var  $c = c.Next()$ ;

# NextFreeLabel(Model*[\[Model](#page-2593-0)]*, layer (optional)*[\[Include](#page-2768-0) number]*) [static]

### **Description**

Returns the next free (highest+1) \*DEFINE\_CONNECTION\_PROPERTIES label in the model. Also see ConnectionProperties.FirstFreeLabel(), [ConnectionProperties.LastFreeLabel\(\)](#page-708-0) and [Model.NextFreeItemLabel\(\)](#page-2120-0)

### Arguments

#### • **Model** [\(Model](#page-2593-0))

[Model](#page-2593-0) to get next free \*DEFINE\_CONNECTION\_PROPERTIES label in

• **layer (optional)** ([Include](#page-2768-0) number)

[Include](#page-2768-0) file (0 for the main file) to search for labels in (Equivalent to *Highest+1 in layer* in editing panels). If omitted the whole model will be used (Equivalent to *Highest+1* in editing panels).

#### Return type

ConnectionProperties label.

#### Example

To get the next free \*DEFINE\_CONNECTION\_PROPERTIES label in model m:

var label = ConnectionProperties.NextFreeLabel(m);

# Previous()

### **Description**

Returns the previous \*DEFINE\_CONNECTION\_PROPERTIES in the model.

#### Arguments

No arguments

### <span id="page-710-0"></span>Return type

ConnectionProperties object (or null if there are no more \*DEFINE\_CONNECTION\_PROPERTIESs in the model).

# Example

To get the \*DEFINE\_CONNECTION\_PROPERTIES in model m before \*DEFINE\_CONNECTION\_PROPERTIES c: var c = c.Previous();

# RemoveMaterialDataLine(row[integer])

### **Description**

Allows user to remove material data line in \*DEFINE\_CONNECTION\_PROPERTIES.

# Arguments

• **row** (integer)

Material data row number, eg. for first material data, row  $= 0$ 

### Return type

No return value

# Example

To remove first material data line in \*DEFINE\_CONNECTION\_PROPERTIES c:

```
c.RemoveMaterialDataLine(0);
```
# RenumberAll(Model*[\[Model](#page-2593-0)]*, start*[integer]*) [static]

### **Description**

Renumbers all of the \*DEFINE\_CONNECTION\_PROPERTIESs in the model.

### Arguments

• **Model** [\(Model](#page-2593-0))

[Model](#page-2593-0) that all \*DEFINE\_CONNECTION\_PROPERTIESs will be renumbered in

• **start** (integer)

Start point for renumbering

Return type No return value

# Example

To renumber all of the \*DEFINE\_CONNECTION\_PROPERTIESs in model m, from 1000000: ConnectionProperties.RenumberAll(m, 1000000);

# RenumberFlagged(Model[\[Model](#page-2593-0)], flag[[Flag\]](#page-2488-0), start[integer]) [static]

# **Description**

Renumbers all of the flagged \*DEFINE\_CONNECTION\_PROPERTIESs in the model.

# **Arguments**

#### <span id="page-711-0"></span>• **Model** [\(Model](#page-2593-0))

[Model](#page-2593-0) that all the flagged \*DEFINE\_CONNECTION\_PROPERTIESs will be renumbered in

#### • **flag** ([Flag](#page-2488-0))

Flag set on the \*DEFINE\_CONNECTION\_PROPERTIESs that you want to renumber

• **start** (integer)

Start point for renumbering

### Return type

No return value

### **Example**

To renumber all of the \*DEFINE\_CONNECTION\_PROPERTIESs in model m flagged with f, from 1000000:

ConnectionProperties.RenumberFlagged(m, f, 1000000);

# Select(flag[[Flag\]](#page-2488-0), prompt[string], limit (optional)[\[Model](#page-2593-0) or [Flag\]](#page-2488-0), modal (optional)[boolean]) [static]

### **Description**

Allows the user to select \*DEFINE\_CONNECTION\_PROPERTIESs using standard PRIMER object menus.

#### Arguments

- **flag** ([Flag](#page-2488-0))
- Flag to use when selecting \*DEFINE\_CONNECTION\_PROPERTIESs
	- **prompt** (string)

Text to display as a prompt to the user

• **limit (optional)** [\(Model](#page-2593-0) or [Flag](#page-2488-0))

If the argument is a [Model](#page-2593-0) then only \*DEFINE\_CONNECTION\_PROPERTIESs from that model can be selected. If the argument is a [Flag](#page-2488-0) then only \*DEFINE\_CONNECTION\_PROPERTIESs that are flagged with *limit* can be selected (*limit* should be different to *flag*). If omitted, or null, any \*DEFINE\_CONNECTION\_PROPERTIESs can be selected. from any model.

#### • **modal (optional)** (boolean)

If selection is modal (blocks the user from doing anything else in PRIMER until this window is dismissed). If omitted the selection will be modal.

### Return type

Number of \*DEFINE\_CONNECTION\_PROPERTIESs selected or null if menu cancelled

#### Example

To select \*DEFINE\_CONNECTION\_PROPERTIESs from model m, flagging those selected with flag f, giving the prompt 'Select \*DEFINE\_CONNECTION\_PROPERTIESs':

ConnectionProperties.Select(f, 'Select \*DEFINE\_CONNECTION\_PROPERTIESs', m);

To select \*DEFINE\_CONNECTION\_PROPERTIESs, flagging those selected with flag f but limiting selection to \*DEFINE\_CONNECTION\_PROPERTIESs flagged with flag l, giving the prompt 'Select \*DEFINE\_CONNECTION\_ PROPERTIESs':

ConnectionProperties.Select(f, 'Select \*DEFINE\_CONNECTION\_PROPERTIESs', l);

# <span id="page-712-0"></span>SetFlag(flag[\[Flag](#page-2488-0)])

# **Description**

Sets a flag on the \*DEFINE\_CONNECTION\_PROPERTIES.

# Arguments

 $\cdot$  **flag**  $(\text{Flag})$  $(\text{Flag})$  $(\text{Flag})$ 

Flag to set on the \*DEFINE\_CONNECTION\_PROPERTIES

# Return type

No return value

# Example

To set flag f for \*DEFINE\_CONNECTION\_PROPERTIES c: c.SetFlag(f);

SetMaterialDataLine(row[integer], mid[integer], sigy (optional)[real], etan (optional)[real], dg\_pr (optional)[real], rank (optional)[real], sn (optional)[real], sb (optional)*[real]*, ss (optional)*[real]*, exsn (optional)*[real]*, exsb (optional)[real], exss (optional)[real], lcsn (optional)[integer], lcsb (optional)[integer], lcss (optional)[integer], gfad (optional)[real], sclmrr (optional) [real])

# **Description**

Allows user to set fields for material data line at given row in \*DEFINE\_CONNECTION\_PROPERTIES.

### **Arguments**

• **row** (integer)

Material data row number, eg. for first material data, row  $= 0$ 

• **mid** (integer)

#### Material ID

• **sigy (optional)** (real)

Default yield stress

• **etan (optional)** (real)

Default tangent modulus

• **dg\_pr (optional)** (real)

Default damage parameter

• **rank (optional)** (real)

Default rank value

• **sn (optional)** (real)

Default normal strength

• **sb (optional)** (real)

Default bending strength

• **ss (optional)** (real)

Default shear strength

• **exsn (optional)** (real)

<span id="page-713-0"></span>Default normal stress exponent

• **exsb (optional)** (real)

Default bending stress exponent

• **exss (optional)** (real)

Default shear stress exponent

• **lcsn (optional)** (integer)

Default LC of normal stress scale factor wrt strain rate

• **lcsb (optional)** (integer)

Default LC of bending stress scale factor wrt strain rate

• **lcss (optional)** (integer)

Default LC of shear stress scale factor wrt strain rate

• **gfad (optional)** (real)

Default fading energy

```
• sclmrr (optional) (real)
```
Default scaling factor for torsional moment in failure function

### Return type

No return value

### Example

To set material data at first row ( $row = 0$ ) to mat 111 in \*DEFINE CONNECTION PROPERTIES c:

```
c.SetMaterialData(0,111);
```
# Total(Model*[\[Model\]](#page-2593-0)*, exists (optional)*[boolean]*) [static]

### **Description**

Returns the total number of \*DEFINE\_CONNECTION\_PROPERTIESs in the model.

#### **Arguments**

• **Model** [\(Model](#page-2593-0))

[Model](#page-2593-0) to get total for

• **exists (optional)** (boolean)

true if only existing \*DEFINE\_CONNECTION\_PROPERTIESs should be counted. If false or omitted referenced but undefined \*DEFINE\_CONNECTION\_PROPERTIESs will also be included in the total.

### Return type

number of \*DEFINE\_CONNECTION\_PROPERTIESs

### Example

```
To get the total number of *DEFINE_CONNECTION_PROPERTIESs in model m: 
var total = ConnectionProperties.Total(m);
```
# UnflagAll(Model[\[Model\]](#page-2593-0), flag[[Flag\]](#page-2488-0)) [static]

### **Description**

Unsets a defined flag on all of the \*DEFINE\_CONNECTION\_PROPERTIESs in the model.

### <span id="page-714-0"></span>Arguments

### • **Model** [\(Model](#page-2593-0))

[Model](#page-2593-0) that the defined flag for all \*DEFINE\_CONNECTION\_PROPERTIESs will be unset in

• **flag** ([Flag](#page-2488-0))

Flag to unset on the \*DEFINE\_CONNECTION\_PROPERTIESs

# Return type

No return value

### Example

To unset the flag f on all the \*DEFINE\_CONNECTION\_PROPERTIESs in model m:

ConnectionProperties.UnflagAll(m, f);

# ViewParameters()

### **Description**

Object properties that are parameters are normally returned as the integer or float parameter values as that is virtually always what the user would want. This function temporarily changes the behaviour so that if a property is a parameter the parameter name is returned instead. This can be used with 'method chaining' (see the example below) to make sure a property argument is correct.

### Arguments

No arguments

### Return type

[ConnectionProperties](#page-697-0) object.

### Example

To check if ConnectionProperties property c.example is a parameter by using the [ConnectionProperties.GetParameter\(\)](#page-707-0) method:

```
if (c.ViewParameters().GetParameter(c.example) ) do_something...
```
# Warning(message/string), details (optional)/string)

# **Description**

Adds a warning for \*DEFINE\_CONNECTION\_PROPERTIES. For more details on checking see the [Check](#page-1930-0) class.

### **Arguments**

#### • **message** (string)

The warning message to give

• **details (optional)** (string)

An optional detailed warning message

#### Return type

No return value

<span id="page-715-0"></span>To add a warning message "My custom warning" for \*DEFINE\_CONNECTION\_PROPERTIES c: c.Warning("My custom warning");

# Xrefs()

### **Description**

Returns the cross references for this \*DEFINE\_CONNECTION\_PROPERTIES.

**Arguments** 

No arguments

### Return type

[Xrefs](#page-2280-0) object.

### Example

To get the cross references for \*DEFINE\_CONNECTION\_PROPERTIES c:

```
var xrefs = c.Xrefs();
```
# toString()

### **Description**

Creates a string containing the connection\_properties data in keyword format. Note that this contains the keyword header and the keyword cards. See also [ConnectionProperties.Keyword\(\)](#page-707-0) and [ConnectionProperties.KeywordCards\(\)](#page-708-0).

#### Arguments

No arguments

### Return type

string

### Example

To get data for connection\_properties c in keyword format

var str = c.toString();

# <span id="page-716-0"></span>ConstructionStages class

The ConstructionStages class gives you access to \*DEFINE\_CONSTRUCTION\_STAGES keyword in PRIMER. [More...](#page-717-0)

The PRIMER JavaScript API provides many class constants, properties and methods. For Arup to be able to extend and enhance the API in the future any constant, property or method names beginning with a lowercase or uppercase letter are reserved.

If you need to add your own properties or methods to one of the existing classes then to avoid any potential future conflict you should ensure that the name begins with either an underscore (\_) or a dollar sign (\$) or the name is prefixed with your own unique identifier.

For example if company 'ABC' need to add a property called 'example' then to avoid any potential future conflict use one of:

- example
- $\overline{\$}$ example
- ABC\_example

# Class functions

- [Create](#page-719-0)(Model*[\[Model](#page-2593-0)]*, modal (optional)*[boolean]*)
	- [First](#page-720-0)(Model*[[Model](#page-2593-0)]*)
- [FirstFreeLabel\(](#page-721-0)Model*[\[Model\]](#page-2593-0)*, layer (optional)*[[Include](#page-2768-0) number]*)
- [FlagAll\(](#page-721-0)Model*[[Model](#page-2593-0)]*, flag*[[Flag\]](#page-2488-0)*)
- [ForEach\(](#page-722-0)Model*[\[Model\]](#page-2593-0)*, func*[function]*, extra (optional)*[any]*)
- [GetAll](#page-723-0)(Model*[[Model](#page-2593-0)]*)
- [GetFlagged\(](#page-723-0)Model*[\[Model\]](#page-2593-0)*, flag*[[Flag\]](#page-2488-0)*)
- [GetFromID\(](#page-724-0)Model*[\[Model\]](#page-2593-0)*, number*[integer]*)
- [Last](#page-725-0)(Model*[[Model](#page-2593-0)]*)
- [LastFreeLabel\(](#page-726-0)Model*[\[Model\]](#page-2593-0)*, layer (optional)*[\[Include](#page-2768-0) number]*)
- [NextFreeLabel](#page-726-0)(Model*[\[Model\]](#page-2593-0)*, layer (optional)*[[Include](#page-2768-0) number]*)
- [RenumberAll](#page-727-0)(Model*[[Model](#page-2593-0)]*, start*[integer]*)
- [RenumberFlagged\(](#page-727-0)Model*[\[Model\]](#page-2593-0)*, flag*[\[Flag](#page-2488-0)]*, start*[integer]*)
- [Select](#page-728-0)(flag*[\[Flag](#page-2488-0)]*, prompt*[string]*, limit (optional)*[[Model](#page-2593-0) or [Flag](#page-2488-0)]*, modal (optional)*[boolean]*)
- [Total](#page-729-0)(Model*[\[Model](#page-2593-0)]*, exists (optional)*[boolean]*)
- [UnflagAll\(](#page-729-0)Model*[[Model](#page-2593-0)]*, flag*[[Flag\]](#page-2488-0)*)

# Member functions

- [AssociateComment](#page-717-0)(Comment*[\[Comment](#page-185-0)]*)
- [Browse\(](#page-718-0)modal (optional)*[boolean]*)
- [ClearFlag](#page-718-0)(flag*[\[Flag](#page-2488-0)]*)
- [Copy\(](#page-718-0)range (optional)*[boolean]*)
- [DetachComment\(](#page-719-0)Comment*[\[Comment\]](#page-185-0)*)
- [Edit\(](#page-720-0)modal (optional)*[boolean]*)
- [Error](#page-720-0)(message*[string]*, details (optional)*[string]*)
- [Flagged](#page-721-0)(flag*[\[Flag\]](#page-2488-0)*)
- [GetComments\(](#page-723-0))
- [GetParameter](#page-724-0)(prop*[string]*)
- [Keyword](#page-725-0)()
- [KeywordCards\(](#page-725-0))
- [Next](#page-726-0)()
- [Previous](#page-727-0)()
- [SetFlag\(](#page-729-0)flag*[\[Flag](#page-2488-0)]*)
- [ViewParameters](#page-730-0)()
- [Warning](#page-730-0)(message*[string]*, details (optional)*[string]*)
- [Xrefs](#page-730-0)()
- [toString](#page-731-0)()

# ConstructionStages properties

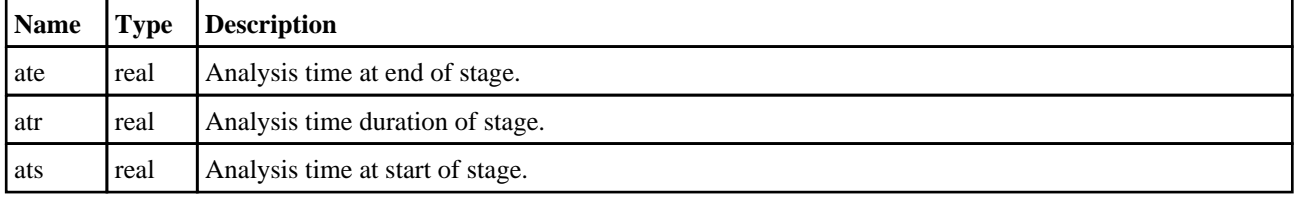

<span id="page-717-0"></span>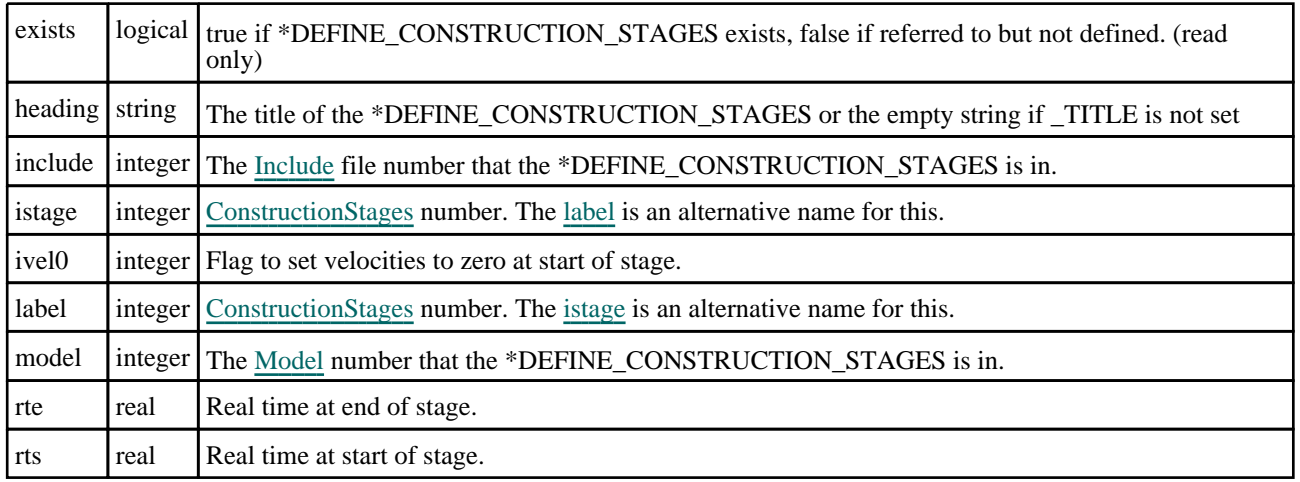

# Detailed Description

The ConstructionStages class allows you to create, modify, edit and manipulate \*DEFINE\_CONSTRUCTION\_ STAGES. See the documentation below for more details.

# **Constructor**

# new ConstructionStages(Model[\[Model](#page-2593-0)], Stage ID[integer], heading (optional)[string])

# **Description**

Create a new [ConstructionStages](#page-716-0) object.

# Arguments

• **Model** [\(Model](#page-2593-0))

[Model](#page-2593-0) that \*DEFINE\_CONSTRUCTION\_STAGES will be created in

• **Stage ID** (integer)

[ConstructionStages](#page-716-0) id.

• **heading (optional)** (string) Title for the \*DEFINE\_CONSTRUCTION\_STAGES

# Return type

[ConstructionStages](#page-716-0) object

### Example

To create a new \*DEFINE\_CONSTRUCTION\_STAGES in model m with label 100: var c = new ConstructionStages(m, 100);

# Details of functions

# AssociateComment(Comment[\[Comment\]](#page-185-0))

### **Description**

Associates a comment with a \*DEFINE\_CONSTRUCTION\_STAGES.

### **Arguments**

• **Comment** [\(Comment](#page-185-0))

#### <span id="page-718-0"></span>[Comment](#page-185-0) that will be attached to the \*DEFINE\_CONSTRUCTION\_STAGES

### Return type

No return value

### Example

To associate comment c to the \*DEFINE\_CONSTRUCTION\_STAGES c:

c.AssociateComment(c);

# Browse(modal (optional)[boolean])

# **Description**

Starts an edit panel in Browse mode.

### Arguments

### • **modal (optional)** (boolean)

If this window is modal (blocks the user from doing anything else in PRIMER until this window is dismissed). If omitted the window will be modal.

### Return type

no return value

### Example

To Browse \*DEFINE\_CONSTRUCTION\_STAGES c:

```
c.Browse();
```
# ClearFlag(flag[\[Flag\]](#page-2488-0))

# **Description**

Clears a flag on the \*DEFINE\_CONSTRUCTION\_STAGES.

# Arguments

• **flag** ([Flag](#page-2488-0))

Flag to clear on the \*DEFINE\_CONSTRUCTION\_STAGES

### Return type

No return value

# Example

To clear flag f for \*DEFINE\_CONSTRUCTION\_STAGES c:

c.ClearFlag(f);

# Copy(range (optional)[boolean])

# **Description**

Copies the \*DEFINE\_CONSTRUCTION\_STAGES.

# Arguments

#### <span id="page-719-0"></span>• **range (optional)** (boolean)

If you want to keep the copied item in the range specified for the current include. Default value is false. To set current include, use [Include.MakeCurrentLayer\(\).](#page-1331-0)

#### Return type

ConstructionStages object

#### Example

To copy \*DEFINE\_CONSTRUCTION\_STAGES c into \*DEFINE\_CONSTRUCTION\_STAGES z:

var  $z = c.Copy()$ ;

# Create(Model[\[Model\]](#page-2593-0), modal (optional)[boolean]) [static]

#### **Description**

Starts an interactive editing panel to create a \*DEFINE\_CONSTRUCTION\_STAGES.

#### **Arguments**

• **Model** [\(Model](#page-2593-0))

[Model](#page-2593-0) that the \*DEFINE\_CONSTRUCTION\_STAGES will be created in

• **modal (optional)** (boolean)

If this window is modal (blocks the user from doing anything else in PRIMER until this window is dismissed). If omitted the window will be modal.

#### Return type

[ConstructionStages](#page-716-0) object (or null if not made)

#### Example

To start creating a \*DEFINE\_CONSTRUCTION\_STAGES in model m:

var c = ConstructionStages.Create(m);

# DetachComment(Comment/Comment))

#### **Description**

Detaches a comment from a \*DEFINE\_CONSTRUCTION\_STAGES.

#### **Arguments**

• **Comment** [\(Comment](#page-185-0))

[Comment](#page-185-0) that will be detached from the \*DEFINE\_CONSTRUCTION\_STAGES

#### Return type

No return value

#### Example

To detach comment c from the \*DEFINE\_CONSTRUCTION\_STAGES c:

c.DetachComment(c);
# Edit(modal (optional)[boolean])

# **Description**

Starts an interactive editing panel.

### Arguments

#### • **modal (optional)** (boolean)

If this window is modal (blocks the user from doing anything else in PRIMER until this window is dismissed). If omitted the window will be modal.

# Return type

no return value

# Example

To Edit \*DEFINE\_CONSTRUCTION\_STAGES c:

c.Edit();

# Error(message[string], details (optional)[string])

### **Description**

Adds an error for \*DEFINE\_CONSTRUCTION\_STAGES. For more details on checking see the [Check](#page-1930-0) class.

#### **Arguments**

• **message** (string)

The error message to give

• **details (optional)** (string)

An optional detailed error message

# Return type

No return value

# Example

To add an error message "My custom error" for \*DEFINE\_CONSTRUCTION\_STAGES c:

c.Error("My custom error");

# First(Model[*Model*]) [static]

# **Description**

Returns the first \*DEFINE\_CONSTRUCTION\_STAGES in the model.

# Arguments

• **Model** [\(Model](#page-2593-0))

[Model](#page-2593-0) to get first \*DEFINE\_CONSTRUCTION\_STAGES in

# Return type

ConstructionStages object (or null if there are no \*DEFINE\_CONSTRUCTION\_STAGESs in the model).

# <span id="page-721-0"></span>Example

To get the first \*DEFINE\_CONSTRUCTION\_STAGES in model m:

```
var c = ConstructionStages.First(m);
```
# FirstFreeLabel(Model*[[Model\]](#page-2593-0)*, layer (optional)*[[Include](#page-2768-0) number]*) [static]

#### **Description**

Returns the first free \*DEFINE\_CONSTRUCTION\_STAGES label in the model. Also see ConstructionStages.LastFreeLabel(), [ConstructionStages.NextFreeLabel\(\)](#page-726-0) and [Model.FirstFreeItemLabel\(\)](#page-2113-0).

#### Arguments

• **Model** [\(Model](#page-2593-0))

[Model](#page-2593-0) to get first free \*DEFINE\_CONSTRUCTION\_STAGES label in

• **layer (optional)** ([Include](#page-2768-0) number)

[Include](#page-2768-0) file (0 for the main file) to search for labels in (Equivalent to *First free in layer* in editing panels). If omitted the whole model will be used (Equivalent to *First free* in editing panels).

#### Return type

ConstructionStages label.

#### Example

To get the first free \*DEFINE\_CONSTRUCTION\_STAGES label in model m:

var label = ConstructionStages.FirstFreeLabel(m);

# FlagAll(Model/*Model)*, flag/*Flag*) [static]

# **Description**

Flags all of the \*DEFINE\_CONSTRUCTION\_STAGESs in the model with a defined flag.

#### Arguments

• **Model** [\(Model](#page-2593-0))

[Model](#page-2593-0) that all \*DEFINE\_CONSTRUCTION\_STAGESs will be flagged in

```
• flag (Flag)
```
Flag to set on the \*DEFINE\_CONSTRUCTION\_STAGESs

# Return type

No return value

# Example

To flag all of the \*DEFINE\_CONSTRUCTION\_STAGESs with flag f in model m: ConstructionStages.FlagAll(m, f);

# Flagged(flag[\[Flag\]](#page-2488-0))

# **Description** Checks if the \*DEFINE\_CONSTRUCTION\_STAGES is flagged or not.

# **Arguments**

### • **flag** ([Flag](#page-2488-0))

Flag to test on the \*DEFINE\_CONSTRUCTION\_STAGES

# Return type

true if flagged, false if not.

# Example

To check if \*DEFINE\_CONSTRUCTION\_STAGES c has flag f set on it:

if (c.Flagged(f) ) do\_something...

# ForEach(Model[*Model]*, func[function], extra (optional)[any]) [static]

# **Description**

Calls a function for each \*DEFINE\_CONSTRUCTION\_STAGES in the model.

**Note that ForEach has been designed to make looping over \*DEFINE\_CONSTRUCTION\_STAGESs as fast as possible and so has some limitations.**

**Firstly, a single temporary ConstructionStages object is created and on each function call it is updated with the current \*DEFINE\_CONSTRUCTION\_STAGES data. This means that you should not try to store the ConstructionStages object for later use (e.g. in an array) as it is temporary. Secondly, you cannot create new \*DEFINE\_CONSTRUCTION\_STAGESs inside a ForEach loop.** 

# **Arguments**

• **Model** [\(Model](#page-2593-0))

[Model](#page-2593-0) that all \*DEFINE\_CONSTRUCTION\_STAGESs are in

• **func** (function)

Function to call for each \*DEFINE\_CONSTRUCTION\_STAGES

• **extra (optional)** (any)

An optional extra object/array/string etc that will appended to arguments when calling the function

# Return type

No return value

# Example

To call function test for all of the \*DEFINE\_CONSTRUCTION\_STAGESs in model m:

```
ConstructionStages.ForEach(m, test);
function test(c){
  c is ConstructionStages object
}
```
To call function test for all of the \*DEFINE\_CONSTRUCTION\_STAGESs in model m with optional object:

```
var data = { x:0, y:0 };
ConstructionStages.ForEach(m, test, data);
function test(c, extra)
{
// c is ConstructionStages object
  extra is data
}
```
# GetAll(Model[\[Model\]](#page-2593-0)) [static]

### **Description**

Returns an array of ConstructionStages objects for all of the \*DEFINE\_CONSTRUCTION\_STAGESs in a model in Primer

#### Arguments

• **Model** [\(Model](#page-2593-0))

[Model](#page-2593-0) to get \*DEFINE\_CONSTRUCTION\_STAGESs from

# Return type

Array of ConstructionStages objects

# Example

```
To make an array of ConstructionStages objects for all of the *DEFINE_CONSTRUCTION_STAGESs in model m 
var c = ConstructionStages.GetAll(m);
```
# GetComments()

#### **Description**

Extracts the comments associated to a \*DEFINE\_CONSTRUCTION\_STAGES.

#### Arguments

No arguments

#### Return type

\$Array of Comment objects (or null if there are no comments associated to the node).

#### Example

To get the array of comments associated to the \*DEFINE\_CONSTRUCTION\_STAGES c:

var comm\_array = c.GetComments();

# GetFlagged(Model[[Model\]](#page-2593-0), flag[[Flag](#page-2488-0)]) [static]

#### **Description**

Returns an array of ConstructionStages objects for all of the flagged \*DEFINE\_CONSTRUCTION\_STAGESs in a model in Primer

#### **Arguments**

#### • **Model** [\(Model](#page-2593-0))

[Model](#page-2593-0) to get \*DEFINE\_CONSTRUCTION\_STAGESs from

#### • **flag** ([Flag](#page-2488-0))

Flag set on the \*DEFINE\_CONSTRUCTION\_STAGESs that you want to retrieve

#### Return type

Array of ConstructionStages objects

# <span id="page-724-0"></span>Example

To make an array of ConstructionStages objects for all of the \*DEFINE\_CONSTRUCTION\_STAGESs in model m flagged with f

var c = ConstructionStages.GetFlagged(m, f);

# GetFromID(Model[[Model\]](#page-2593-0), number[integer]) [static]

# **Description**

Returns the ConstructionStages object for a \*DEFINE\_CONSTRUCTION\_STAGES ID.

#### **Arguments**

• **Model** [\(Model](#page-2593-0))

[Model](#page-2593-0) to find the \*DEFINE\_CONSTRUCTION\_STAGES in

• **number** (integer)

number of the \*DEFINE\_CONSTRUCTION\_STAGES you want the ConstructionStages object for

# Return type

ConstructionStages object (or null if \*DEFINE\_CONSTRUCTION\_STAGES does not exist).

# Example

To get the ConstructionStages object for \*DEFINE\_CONSTRUCTION\_STAGES 100 in model m

```
var c = ConstructionStages.GetFromID(m, 100);
```
# GetParameter(prop[string])

# **Description**

Checks if a ConstructionStages property is a parameter or not. Note that object properties that are parameters are normally returned as the integer or float parameter values as that is virtually always what the user would want. For this function to work the JavaScript interpreter must use the parameter name instead of the value. This can be done by setting the [Options.property\\_parameter\\_names](#page-2196-0) option to true before calling the function and then resetting it to false afterwards.. This behaviour can also temporarily be switched by using the [ConstructionStages.ViewParameters\(\)](#page-730-0) method and 'method chaining' (see the examples below).

# Arguments

```
• prop (string)
```
\*DEFINE\_CONSTRUCTION\_STAGES property to get parameter for

# Return type

[Parameter](#page-1709-0) object if property is a parameter, null if not.

# Example

To check if ConstructionStages property c.example is a parameter:

```
Options.property_parameter_names = true;
if (c.GetParameter(c.example) ) do_something...
Options.property_parameter_names = false;
```
To check if ConstructionStages property c.example is a parameter by using the GetParameter method:

if (c.ViewParameters().GetParameter(c.example) ) do\_something...

# <span id="page-725-0"></span>Keyword()

# **Description**

Returns the keyword for this \*DEFINE\_CONSTRUCTION\_STAGES. **Note that a carriage return is not added**. See also ConstructionStages.KeywordCards()

#### Arguments

No arguments

# Return type

string containing the keyword.

# Example

To get the keyword for ConstructionStages c: var key = c.Keyword();

# KeywordCards()

#### **Description**

Returns the keyword cards for the \*DEFINE\_CONSTRUCTION\_STAGES. **Note that a carriage return is not added**. See also ConstructionStages.Keyword()

#### Arguments

No arguments

# Return type

string containing the cards.

# Example

To get the cards for construction\_stages c: var cards = c.KeywordCards();

# Last(Model[[Model\]](#page-2593-0)) [static]

# **Description**

Returns the last \*DEFINE\_CONSTRUCTION\_STAGES in the model.

#### Arguments

#### • **Model** [\(Model](#page-2593-0))

[Model](#page-2593-0) to get last \*DEFINE\_CONSTRUCTION\_STAGES in

# Return type

ConstructionStages object (or null if there are no \*DEFINE\_CONSTRUCTION\_STAGESs in the model).

# Example

To get the last \*DEFINE\_CONSTRUCTION\_STAGES in model m:

```
var c = ConstructionStages.Last(m);
```
# <span id="page-726-0"></span>LastFreeLabel(Model*[[Model\]](#page-2593-0)*, layer (optional)*[\[Include](#page-2768-0) number]*) [static]

# **Description**

Returns the last free \*DEFINE\_CONSTRUCTION\_STAGES label in the model. Also see ConstructionStages.FirstFreeLabel(), ConstructionStages.NextFreeLabel() and see [Model.LastFreeItemLabel\(\)](#page-2117-0)

# **Arguments**

• **Model** [\(Model](#page-2593-0))

[Model](#page-2593-0) to get last free \*DEFINE\_CONSTRUCTION\_STAGES label in

• **layer (optional)** ([Include](#page-2768-0) number)

[Include](#page-2768-0) file (0 for the main file) to search for labels in (Equivalent to *Highest free in layer* in editing panels). If omitted the whole model will be used.

# Return type

ConstructionStages label.

# Example

To get the last free \*DEFINE\_CONSTRUCTION\_STAGES label in model m:

var label = ConstructionStages.LastFreeLabel(m);

# Next()

# **Description**

Returns the next \*DEFINE\_CONSTRUCTION\_STAGES in the model.

# **Arguments**

No arguments

# Return type

ConstructionStages object (or null if there are no more \*DEFINE\_CONSTRUCTION\_STAGESs in the model).

# Example

```
To get the *DEFINE_CONSTRUCTION_STAGES in model m after *DEFINE_CONSTRUCTION_STAGES c:
var c = c.Next();
```
# NextFreeLabel(Model[\[Model](#page-2593-0)], layer (optional)[\[Include](#page-2768-0) number]) [static]

# **Description**

Returns the next free (highest+1) \*DEFINE\_CONSTRUCTION\_STAGES label in the model. Also see ConstructionStages.FirstFreeLabel(), ConstructionStages.LastFreeLabel() and [Model.NextFreeItemLabel\(\)](#page-2120-0)

# Arguments

• **Model** [\(Model](#page-2593-0))

[Model](#page-2593-0) to get next free \*DEFINE\_CONSTRUCTION\_STAGES label in

• **layer (optional)** ([Include](#page-2768-0) number)

[Include](#page-2768-0) file (0 for the main file) to search for labels in (Equivalent to *Highest+1 in layer* in editing panels). If omitted the whole model will be used (Equivalent to *Highest+1* in editing panels).

ConstructionStages label.

# Example

To get the next free \*DEFINE\_CONSTRUCTION\_STAGES label in model m: var label = ConstructionStages.NextFreeLabel(m);

# Previous()

#### **Description**

Returns the previous \*DEFINE\_CONSTRUCTION\_STAGES in the model.

#### Arguments

No arguments

# Return type

ConstructionStages object (or null if there are no more \*DEFINE\_CONSTRUCTION\_STAGESs in the model).

# Example

To get the \*DEFINE\_CONSTRUCTION\_STAGES in model m before \*DEFINE\_CONSTRUCTION\_STAGES c: var c = c.Previous();

# RenumberAll(Model[\[Model](#page-2593-0)], start[integer]) [static]

# **Description**

Renumbers all of the \*DEFINE\_CONSTRUCTION\_STAGESs in the model.

# Arguments

• **Model** [\(Model](#page-2593-0))

[Model](#page-2593-0) that all \*DEFINE\_CONSTRUCTION\_STAGESs will be renumbered in

• **start** (integer)

Start point for renumbering

#### Return type

No return value

#### Example

To renumber all of the \*DEFINE\_CONSTRUCTION\_STAGESs in model m, from 1000000: ConstructionStages.RenumberAll(m, 1000000);

# RenumberFlagged(Model[\[Model](#page-2593-0)], flag[[Flag\]](#page-2488-0), start[integer]) [static]

# **Description**

Renumbers all of the flagged \*DEFINE\_CONSTRUCTION\_STAGESs in the model.

#### **Arguments**

• **Model** [\(Model](#page-2593-0))

[Model](#page-2593-0) that all the flagged \*DEFINE\_CONSTRUCTION\_STAGESs will be renumbered in

### • **flag** ([Flag](#page-2488-0))

Flag set on the \*DEFINE\_CONSTRUCTION\_STAGESs that you want to renumber

• **start** (integer)

Start point for renumbering

# Return type

No return value

# Example

To renumber all of the \*DEFINE\_CONSTRUCTION\_STAGESs in model m flagged with f, from 1000000: ConstructionStages.RenumberFlagged(m, f, 1000000);

# Select(flag[[Flag\]](#page-2488-0), prompt[string], limit (optional)[\[Model](#page-2593-0) or [Flag\]](#page-2488-0), modal (optional)[boolean]) [static]

# **Description**

Allows the user to select \*DEFINE\_CONSTRUCTION\_STAGESs using standard PRIMER object menus.

# **Arguments**

• **flag** ([Flag](#page-2488-0))

Flag to use when selecting \*DEFINE\_CONSTRUCTION\_STAGESs

- **prompt** (string)
- Text to display as a prompt to the user
	- **limit (optional)** [\(Model](#page-2593-0) or [Flag](#page-2488-0))

If the argument is a [Model](#page-2593-0) then only \*DEFINE\_CONSTRUCTION\_STAGESs from that model can be selected. If the argument is a [Flag](#page-2488-0) then only \*DEFINE\_CONSTRUCTION\_STAGESs that are flagged with *limit* can be selected (*limit*  should be different to *flag*). If omitted, or null, any \*DEFINE\_CONSTRUCTION\_STAGESs can be selected. from any model.

#### • **modal (optional)** (boolean)

If selection is modal (blocks the user from doing anything else in PRIMER until this window is dismissed). If omitted the selection will be modal.

# Return type

Number of \*DEFINE\_CONSTRUCTION\_STAGESs selected or null if menu cancelled

# Example

To select \*DEFINE\_CONSTRUCTION\_STAGESs from model m, flagging those selected with flag f, giving the prompt 'Select \*DEFINE\_CONSTRUCTION\_STAGESs':

ConstructionStages.Select(f, 'Select \*DEFINE\_CONSTRUCTION\_STAGESs', m);

To select \*DEFINE\_CONSTRUCTION\_STAGESs, flagging those selected with flag f but limiting selection to \*DEFINE\_CONSTRUCTION\_STAGESs flagged with flag l, giving the prompt 'Select \*DEFINE\_CONSTRUCTION\_ STAGESs':

ConstructionStages.Select(f, 'Select \*DEFINE\_CONSTRUCTION\_STAGESs', l);

# SetFlag(flag[\[Flag](#page-2488-0)])

# **Description**

Sets a flag on the \*DEFINE\_CONSTRUCTION\_STAGES.

# Arguments

 $\cdot$  **flag**  $(\text{Flag})$  $(\text{Flag})$  $(\text{Flag})$ 

Flag to set on the \*DEFINE\_CONSTRUCTION\_STAGES

#### Return type

No return value

#### Example

To set flag f for \*DEFINE\_CONSTRUCTION\_STAGES c:

c.SetFlag(f);

# Total(Model[\[Model\]](#page-2593-0), exists (optional)[boolean]) [static]

#### **Description**

Returns the total number of \*DEFINE\_CONSTRUCTION\_STAGESs in the model.

#### **Arguments**

• **Model** [\(Model](#page-2593-0))

[Model](#page-2593-0) to get total for

• **exists (optional)** (boolean)

true if only existing \*DEFINE\_CONSTRUCTION\_STAGESs should be counted. If false or omitted referenced but undefined \*DEFINE\_CONSTRUCTION\_STAGESs will also be included in the total.

#### Return type

number of \*DEFINE\_CONSTRUCTION\_STAGESs

#### Example

To get the total number of \*DEFINE\_CONSTRUCTION\_STAGESs in model m:

```
var total = ConstructionStages.Total(m);
```
# UnflagAll(Model[\[Model\]](#page-2593-0), flag[[Flag\]](#page-2488-0)) [static]

#### **Description**

Unsets a defined flag on all of the \*DEFINE\_CONSTRUCTION\_STAGESs in the model.

#### **Arguments**

• **Model** [\(Model](#page-2593-0))

[Model](#page-2593-0) that the defined flag for all \*DEFINE\_CONSTRUCTION\_STAGESs will be unset in

#### • **flag** ([Flag](#page-2488-0))

Flag to unset on the \*DEFINE\_CONSTRUCTION\_STAGESs

<span id="page-730-0"></span>No return value

# Example

To unset the flag f on all the \*DEFINE\_CONSTRUCTION\_STAGESs in model m:

```
ConstructionStages.UnflagAll(m, f);
```
# ViewParameters()

# **Description**

Object properties that are parameters are normally returned as the integer or float parameter values as that is virtually always what the user would want. This function temporarily changes the behaviour so that if a property is a parameter the parameter name is returned instead. This can be used with 'method chaining' (see the example below) to make sure a property argument is correct.

# Arguments

No arguments

# Return type

[ConstructionStages](#page-716-0) object.

#### Example

To check if ConstructionStages property c.example is a parameter by using the [ConstructionStages.GetParameter\(\)](#page-724-0) method:

```
if (c.ViewParameters().GetParameter(c.example) ) do_something...
```
# Warning(message/string), details (optional)/string)

# **Description**

Adds a warning for \*DEFINE\_CONSTRUCTION\_STAGES. For more details on checking see the [Check](#page-1930-0) class.

# **Arguments**

• **message** (string)

The warning message to give

• **details (optional)** (string)

An optional detailed warning message

# Return type

No return value

# Example

To add a warning message "My custom warning" for \*DEFINE\_CONSTRUCTION\_STAGES c: c.Warning("My custom warning");

# Xrefs()

# **Description**

Returns the cross references for this \*DEFINE\_CONSTRUCTION\_STAGES.

# Arguments

No arguments

# Return type

[Xrefs](#page-2280-0) object.

# Example

To get the cross references for \*DEFINE\_CONSTRUCTION\_STAGES c:

var xrefs = c.Xrefs();

# toString()

# **Description**

Creates a string containing the construction stages data in keyword format. Note that this contains the keyword header and the keyword cards. See also [ConstructionStages.Keyword\(\)](#page-725-0) and [ConstructionStages.KeywordCards\(\).](#page-725-0)

# Arguments

No arguments

# Return type

string

# Example

To get data for construction stages c in keyword format

var  $str = c.toString()$ ;

# <span id="page-732-0"></span>CoordinateSystem (Csys) class

The CoordinateSystem class gives you access to define coordinate cards in PRIMER. [More...](#page-734-0)

The PRIMER JavaScript API provides many class constants, properties and methods. For Arup to be able to extend and enhance the API in the future any constant, property or method names beginning with a lowercase or uppercase letter are reserved.

If you need to add your own properties or methods to one of the existing classes then to avoid any potential future conflict you should ensure that the name begins with either an underscore (\_) or a dollar sign (\$) or the name is prefixed with your own unique identifier.

For example if company 'ABC' need to add a property called 'example' then to avoid any potential future conflict use one of:

- example
- sexample
- ABC\_example

# Class functions

- [BlankAll\(](#page-737-0)Model*[\[Model\]](#page-2593-0)*, redraw (optional)*[boolean]*)
- [BlankFlagged](#page-737-0)(Model*[\[Model](#page-2593-0)]*, flag*[\[Flag](#page-2488-0)]*, redraw (optional)*[boolean]*)
- [Create](#page-739-0)(Model*[\[Model](#page-2593-0)]*, modal (optional)*[boolean]*)
- [First](#page-741-0)(Model*[[Model](#page-2593-0)]*)
- [FirstFreeLabel\(](#page-741-0)Model*[\[Model\]](#page-2593-0)*, layer (optional)*[[Include](#page-2768-0) number]*)
- [FlagAll\(](#page-741-0)Model*[[Model](#page-2593-0)]*, flag*[[Flag\]](#page-2488-0)*)
- [ForEach\(](#page-742-0)Model*[\[Model\]](#page-2593-0)*, func*[function]*, extra (optional)*[any]*)
- [GetAll](#page-743-0)(Model*[[Model](#page-2593-0)]*)
- [GetFlagged\(](#page-744-0)Model*[\[Model\]](#page-2593-0)*, flag*[[Flag\]](#page-2488-0)*)
- [GetFromID\(](#page-744-0)Model*[\[Model\]](#page-2593-0)*, number*[integer]*)
- [Last](#page-745-0)(Model*[[Model](#page-2593-0)]*)
- [LastFreeLabel\(](#page-746-0)Model*[\[Model\]](#page-2593-0)*, layer (optional)*[\[Include](#page-2768-0) number]*)
- [NextFreeLabel](#page-747-0)(Model*[\[Model\]](#page-2593-0)*, layer (optional)*[[Include](#page-2768-0) number]*)
- [Pick\(](#page-747-0)prompt*[string]*, limit (optional)*[[Model](#page-2593-0) or [Flag](#page-2488-0)]*, modal (optional)*[boolean]*, button text (optional)*[string]*)
- [RenumberAll](#page-748-0)(Model*[[Model](#page-2593-0)]*, start*[integer]*)
- [RenumberFlagged\(](#page-748-0)Model*[\[Model\]](#page-2593-0)*, flag*[\[Flag](#page-2488-0)]*, start*[integer]*)
- [Select](#page-749-0)(flag*[\[Flag](#page-2488-0)]*, prompt*[string]*, limit (optional)*[[Model](#page-2593-0) or [Flag](#page-2488-0)]*, modal (optional)*[boolean]*)
- [SketchFlagged](#page-750-0)(Model*[[Model](#page-2593-0)]*, flag*[[Flag\]](#page-2488-0)*, redraw (optional)*[boolean]*)
- [Total](#page-751-0)(Model*[\[Model](#page-2593-0)]*, exists (optional)*[boolean]*)
- [UnblankAll](#page-751-0)(Model*[[Model](#page-2593-0)]*, redraw (optional)*[boolean]*)
- [UnblankFlagged\(](#page-752-0)Model*[\[Model\]](#page-2593-0)*, flag*[[Flag\]](#page-2488-0)*, redraw (optional)*[boolean]*)
- [UnflagAll\(](#page-752-0)Model*[[Model](#page-2593-0)]*, flag*[[Flag\]](#page-2488-0)*)
- [UnsketchAll\(](#page-753-0)Model*[[Model](#page-2593-0)]*, redraw (optional)*[boolean]*)
- [UnsketchFlagged](#page-753-0)(Model*[\[Model\]](#page-2593-0)*, flag*[\[Flag](#page-2488-0)]*, redraw (optional)*[boolean]*)

# Member functions

- [AssociateComment](#page-736-0)(Comment*[\[Comment](#page-185-0)]*)
- [Blank\(](#page-737-0))
- [Blanked](#page-738-0)()
- [Browse\(](#page-738-0)modal (optional)*[boolean]*)
- [ClearFlag](#page-739-0)(flag*[\[Flag](#page-2488-0)]*)
- [Copy\(](#page-739-0)range (optional)*[boolean]*)
- [DetachComment\(](#page-740-0)Comment*[\[Comment\]](#page-185-0)*)
- [Edit\(](#page-740-0)modal (optional)*[boolean]*)
- [Error](#page-740-0)(message*[string]*, details (optional)*[string]*)
- [Flagged](#page-742-0)(flag*[\[Flag\]](#page-2488-0)*)
- [GetComments\(](#page-743-0))
- [GetParameter](#page-744-0)(prop*[string]*)
- [Keyword](#page-745-0)()
- [KeywordCards\(](#page-745-0))
- $Next()$  $Next()$
- [Previous](#page-748-0)()
- [SetFlag\(](#page-749-0)flag*[\[Flag](#page-2488-0)]*)
- [Sketch](#page-750-0)(redraw (optional)*[boolean]*)
- [Unblank](#page-751-0)()
- [Unsketch\(](#page-752-0)redraw (optional)*[boolean]*)
- [ViewParameters](#page-754-0)()
- [Warning](#page-754-0)(message*[string]*, details (optional)*[string]*)
- $Xrefs()$  $Xrefs()$
- [toString](#page-755-0)()

# CoordinateSystem constants

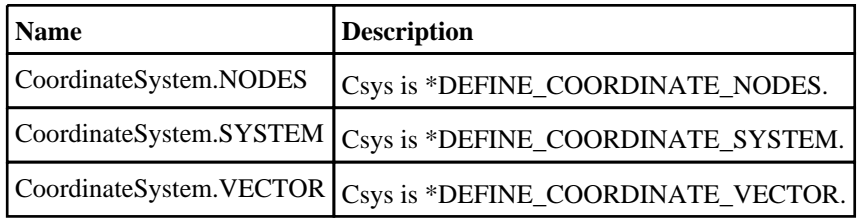

# CoordinateSystem properties

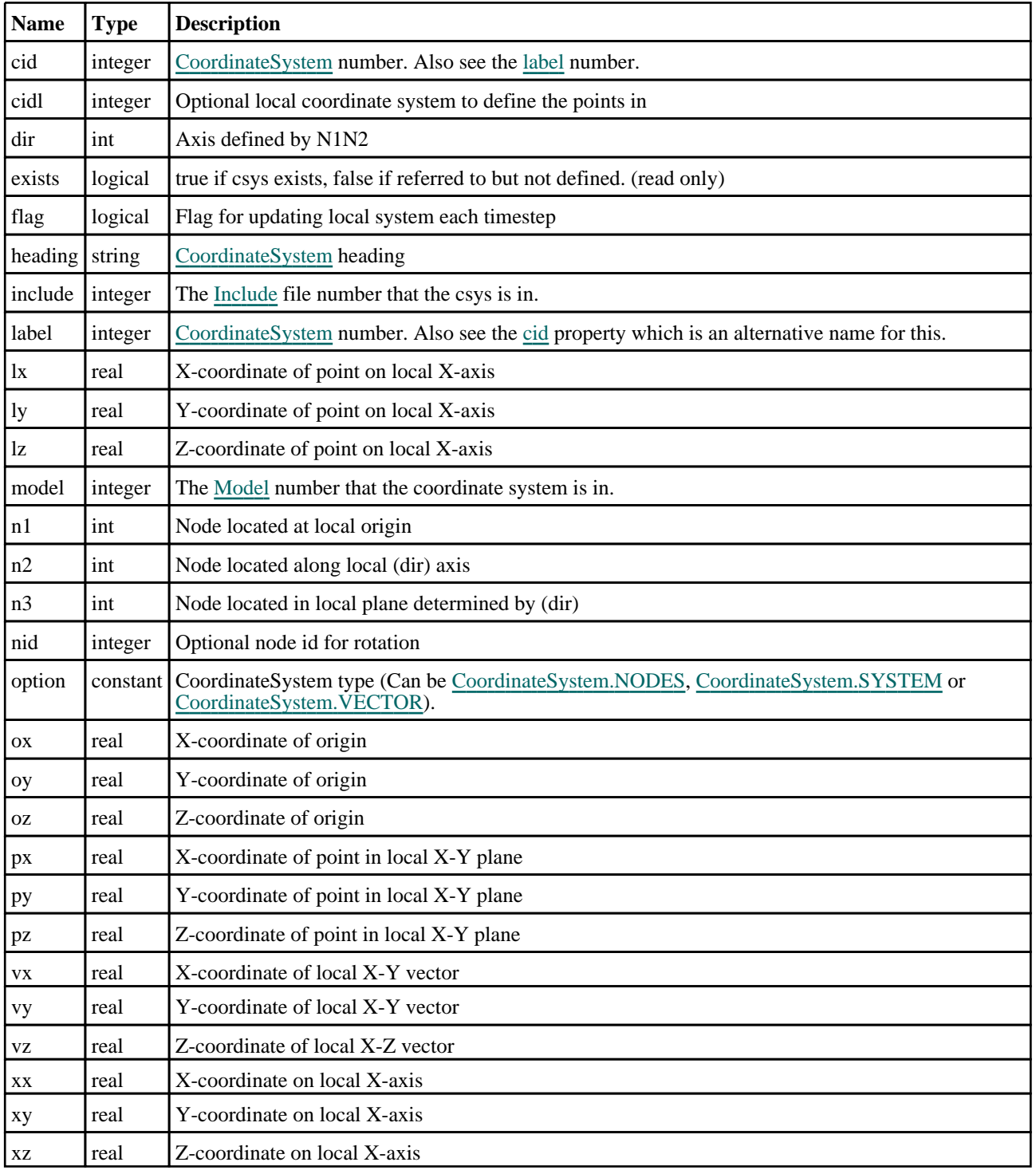

# <span id="page-734-0"></span>Detailed Description

The CoordinateSystem class allows you to create, modify, edit and manipulate csys cards. See the documentation below for more details.

For convenience "Csys" can also be used as the class name instead of "CoordinateSystem".

# **Constructor**

new CoordinateSystem(Model[\[Model](#page-2593-0)], option[constant], cid[integer], n1[integer], n2[integer], n3[integer], flag[boolean], dir[integer], heading (optional)[string])

# **Description**

Create a new [CoordinateSystem](#page-732-0) object for \*DEFINE\_COORDINATE\_NODES.

Arguments

• **Model** [\(Model](#page-2593-0))

[Model](#page-2593-0) that csys will be created in

• **option** (constant)

Must be CoordinateSystem.NODES

• **cid** (integer)

[CoordinateSystem](#page-732-0) number

• **n1** (integer)

Node located at origin

• **n2** (integer)

Node located along (DIR) axis

• **n3** (integer)

Node located in plane defined by (DIR)

- **flag** (boolean)
- Flag for local system update each time step
	- **dir** (integer)

Axis defined by N1N2

• **heading (optional)** (string)

Title for the csys

# Return type

[CoordinateSystem](#page-732-0) object

# Example

To create a new Csys of type Nodes in model m with label 200 and title "Test csys 1" defined by nodes 1, 2, 3 with where N1N2 defines local Y-axis; local system update flag is off

```
var c = new CoordinateSystem(m, CoordinateSystem.NODES, 200, 1, 2, 3, 0, 2, 
"Test csys");
```
new CoordinateSystem(Model[\[Model](#page-2593-0)], option[constant], cid[integer], ox[real], oy[real], oz[real], lx[real], ly[real], lz[real], px[real], py[real], pz[real], heading (optional)[string]

# **Description**

Create a new [CoordinateSystem](#page-732-0) object for \*DEFINE\_COORDINATE\_SYSTEM.

#### **Arguments**

• **Model** [\(Model](#page-2593-0))

[Model](#page-2593-0) that csys will be created in

• **option** (constant)

Must be CoordinateSystem.SYSTEM

• **cid** (integer)

[CoordinateSystem](#page-732-0) number

• **ox** (real)

X-coordinate of origin

• **oy** (real)

Y-coordinate of origin

• **oz** (real)

Z-coordinate of origin

• **lx** (real)

X-coordinate of point on local X-axis

• **ly** (real)

Y-coordinate of point on local X-axis

• **lz** (real)

Z-coordinate of point on local X-axis

• **px** (real)

X-coordinate of point in local X-Y plane

• **py** (real)

Y-coordinate of point in local X-Y plane

• **pz** (real)

Z-coordinate of point in local X-Y plane

• **heading (optional)** (string)

Title for the csys

#### Return type

No return value

# Example

To create a new Csys of type Points in model m with label 300 and title "Test csys 2" with origin at (10, 10, 0), point on local X-axis at  $(20, 20, 0)$  and point on X-y at  $(10, 20, 0)$ 

var c = new CoordinateSystem(m, CoordinateSystem.SYSTEM, 300, 10, 10, 0, 20, 20, 0, 10, 20, 0, "Test csys");

# <span id="page-736-0"></span>new CoordinateSystem(Model[\[Model](#page-2593-0)], option[constant], cid[integer], xx[real], xy[real], xz[real], vx[real], vy[real], vz[real], nid[integer])

# **Description**

Create a new [CoordinateSystem](#page-732-0) object for \*DEFINE\_COORDINATE\_VECTOR.

# Arguments

• **Model** [\(Model](#page-2593-0))

[Model](#page-2593-0) that csys will be created in

• **option** (constant)

Must be CoordinateSystem.VECTOR

• **cid** (integer)

[CoordinateSystem](#page-732-0) number

• **xx** (real)

X-coordinate on local X-axis

• **xy** (real)

Y-coordinate on local X-axis

• **xz** (real)

Z-coordinate on local X-axis

• **vx** (real)

X-coordinate of local X-Y vector

• **vy** (real)

Y-coordinate of local X-Y vector

• **vz** (real)

Z-coordinate of local X-Z vector

• **nid** (integer)

Optional node id for rotation

# Return type

No return value

# Example

To create a new Csys of type Vectors in model m with label 400 with point on local X-axis at (50, 50, 0) and local XY being (-10, -20, 0) that can rotate with node 10003

var c = new CoordinateSystem(m, CoordinateSystem.VECTOR, 400, 50, 50, 0, -10,  $-10, 10003$ ;

# Details of functions

# AssociateComment(Comment/Comment)

# **Description**

Associates a comment with a coordinate system.

# Arguments

# • **Comment** [\(Comment](#page-185-0))

[Comment](#page-185-0) that will be attached to the coordinate system

<span id="page-737-0"></span>No return value

# Example

To associate comment c to the coordinate system c:

c.AssociateComment(c);

# Blank()

**Description** Blanks the coordinate system

Arguments No arguments

Return type No return value

Example To blank coordinate system c:

c.Blank();

# BlankAll([Model](#page-2593-0)[Model], redraw (optional)[boolean]) [static]

# **Description**

Blanks all of the coordinate systems in the model.

# Arguments

#### • **Model** [\(Model](#page-2593-0))

[Model](#page-2593-0) that all coordinate systems will be blanked in

• **redraw (optional)** (boolean)

If model should be redrawn or not. If omitted redraw is false. If you want to do several (un)blanks and only redraw after the last one then use false for all redraws apart from the last one. Alternatively you can redraw using [View.Redraw\(\).](#page-2218-0)

# Return type

No return value

# Example

To blank all of the coordinate systems in model m: CoordinateSystem.BlankAll(m);

# BlankFlagged([Model](#page-2593-0)[Model], flag[\[Flag](#page-2488-0)], redraw (optional)[boolean]) [static]

# **Description**

Blanks all of the flagged coordinate systems in the model.

#### Arguments

• **Model** [\(Model](#page-2593-0))

<span id="page-738-0"></span>[Model](#page-2593-0) that all the flagged coordinate systems will be blanked in

#### • **flag** ([Flag](#page-2488-0))

Flag set on the coordinate systems that you want to blank

#### • **redraw (optional)** (boolean)

If model should be redrawn or not. If omitted redraw is false. If you want to do several (un)blanks and only redraw after the last one then use false for all redraws apart from the last one. Alternatively you can redraw using [View.Redraw\(\).](#page-2218-0)

# Return type

No return value

# Example

To blank all of the coordinate systems in model m flagged with f: CoordinateSystem.BlankFlagged(m, f);

# Blanked()

#### **Description**

Checks if the coordinate system is blanked or not.

# **Arguments**

No arguments

Return type true if blanked, false if not.

# Example

To check if coordinate system c is blanked:

if (c.Blanked() ) do\_something...

# Browse(modal (optional)[boolean])

# **Description**

Starts an edit panel in Browse mode.

# Arguments

#### • **modal (optional)** (boolean)

If this window is modal (blocks the user from doing anything else in PRIMER until this window is dismissed). If omitted the window will be modal.

# Return type

no return value

# Example

To Browse coordinate system c:

c.Browse();

# <span id="page-739-0"></span>ClearFlag(flag[\[Flag\]](#page-2488-0))

#### **Description**

Clears a flag on the coordinate system.

# Arguments

• **flag** ([Flag](#page-2488-0))

Flag to clear on the coordinate system

# Return type

No return value

# Example

To clear flag f for coordinate system c: c.ClearFlag(f);

# Copy(range (optional)[boolean])

#### **Description**

Copies the coordinate system.

#### **Arguments**

• **range (optional)** (boolean)

If you want to keep the copied item in the range specified for the current include. Default value is false. To set current include, use [Include.MakeCurrentLayer\(\).](#page-1331-0)

# Return type

CoordinateSystem object

# Example

To copy coordinate system c into coordinate system z:

var  $z = c.Copy()$ ;

# Create(Model[\[Model\]](#page-2593-0), modal (optional)[boolean]) [static]

#### **Description**

Starts an interactive editing panel to create a csys.

#### **Arguments**

• **Model** [\(Model](#page-2593-0))

[Model](#page-2593-0) that the csys will be created in

• **modal (optional)** (boolean)

If this window is modal (blocks the user from doing anything else in PRIMER until this window is dismissed). If omitted the window will be modal.

#### Return type

[CoordinateSystem](#page-732-0) object (or null if not made)

# <span id="page-740-0"></span>Example

To start creating a csys in model m:

```
var m = CoordinateSystem. Create(m);
```
# DetachComment(Comment[[Comment\]](#page-185-0))

# **Description**

Detaches a comment from a coordinate system.

# Arguments

#### • **Comment** [\(Comment](#page-185-0))

[Comment](#page-185-0) that will be detached from the coordinate system

# Return type

No return value

Example

To detach comment c from the coordinate system c:

c.DetachComment(c);

# Edit(modal (optional)[boolean])

# **Description**

Starts an interactive editing panel.

# Arguments

#### • **modal (optional)** (boolean)

If this window is modal (blocks the user from doing anything else in PRIMER until this window is dismissed). If omitted the window will be modal.

# Return type

no return value

Example To Edit coordinate system c: c.Edit();

# Error(message[string], details (optional)[string])

# **Description**

Adds an error for coordinate system. For more details on checking see the [Check](#page-1930-0) class.

# Arguments

• **message** (string)

The error message to give

• **details (optional)** (string)

An optional detailed error message

<span id="page-741-0"></span>No return value

# Example

To add an error message "My custom error" for coordinate system c:

```
c.Error("My custom error");
```
# First(Model*[[Model\]](#page-2593-0)*) [static]

### **Description**

Returns the first coordinate system in the model.

# Arguments

• **Model** [\(Model](#page-2593-0))

[Model](#page-2593-0) to get first coordinate system in

# Return type

CoordinateSystem object (or null if there are no coordinate systems in the model).

# Example

To get the first coordinate system in model m:

var c = CoordinateSystem.First(m);

# FirstFreeLabel(Model[[Model\]](#page-2593-0), layer (optional)[[Include](#page-2768-0) number]) [static]

# **Description**

Returns the first free coordinate system label in the model. Also see [CoordinateSystem.LastFreeLabel\(\)](#page-746-0), CoordinateSystem.NextFreeLabel() and [Model.FirstFreeItemLabel\(\).](#page-2113-0)

# Arguments

• **Model** [\(Model](#page-2593-0))

[Model](#page-2593-0) to get first free coordinate system label in

• **layer (optional)** ([Include](#page-2768-0) number)

[Include](#page-2768-0) file (0 for the main file) to search for labels in (Equivalent to *First free in layer* in editing panels). If omitted the whole model will be used (Equivalent to *First free* in editing panels).

# Return type

CoordinateSystem label.

# Example

To get the first free coordinate system label in model m:

var label = CoordinateSystem.FirstFreeLabel(m);

# FlagAll(Model/*Model)*, flag/*Flag*) [static]

# **Description**

Flags all of the coordinate systems in the model with a defined flag.

# <span id="page-742-0"></span>**Arguments**

### • **Model** [\(Model](#page-2593-0))

[Model](#page-2593-0) that all coordinate systems will be flagged in

#### • **flag** ([Flag](#page-2488-0))

Flag to set on the coordinate systems

# Return type

No return value

# Example

To flag all of the coordinate systems with flag f in model m: CoordinateSystem.FlagAll(m, f);

# Flagged(flag[\[Flag\]](#page-2488-0))

#### **Description**

Checks if the coordinate system is flagged or not.

# Arguments

• **flag** ([Flag](#page-2488-0))

Flag to test on the coordinate system

# Return type

true if flagged, false if not.

# Example

To check if coordinate system c has flag f set on it:

```
if (c.Flagged(f) ) do_something...
```
# ForEach(Model*[\[Model](#page-2593-0)]*, func*[function]*, extra (optional)*[any]*) [static]

# **Description**

Calls a function for each coordinate system in the model.

**Note that ForEach has been designed to make looping over coordinate systems as fast as possible and so has some limitations.**

**Firstly, a single temporary CoordinateSystem object is created and on each function call it is updated with the current coordinate system data. This means that you should not try to store the CoordinateSystem object for later use (e.g. in an array) as it is temporary.**

**Secondly, you cannot create new coordinate systems inside a ForEach loop.** 

# Arguments

• **Model** [\(Model](#page-2593-0))

[Model](#page-2593-0) that all coordinate systems are in

• **func** (function)

Function to call for each coordinate system

• **extra (optional)** (any)

An optional extra object/array/string etc that will appended to arguments when calling the function

<span id="page-743-0"></span>No return value

# Example

To call function test for all of the coordinate systems in model m:

```
CoordinateSystem.ForEach(m, test);
function test(c)
{
// c is CoordinateSystem object
}
```
To call function test for all of the coordinate systems in model m with optional object:

```
var data = { x:0, y:0 };
CoordinateSystem.ForEach(m, test, data);
function test(c, extra)
{
// c is CoordinateSystem object
// extra is data
}
```
# GetAll(Model[\[Model\]](#page-2593-0)) [static]

# **Description**

Returns an array of CoordinateSystem objects for all of the coordinate systems in a model in Primer

# Arguments

• **Model** [\(Model](#page-2593-0))

[Model](#page-2593-0) to get coordinate systems from

# Return type

Array of CoordinateSystem objects

# Example

To make an array of CoordinateSystem objects for all of the coordinate systems in model m

var c = CoordinateSystem.GetAll(m);

# GetComments()

#### **Description**

Extracts the comments associated to a coordinate system.

# **Arguments**

No arguments

# Return type

\$Array of Comment objects (or null if there are no comments associated to the node).

# Example

To get the array of comments associated to the coordinate system c:

```
var comm_array = c.GetComments();
```
# <span id="page-744-0"></span>GetFlagged(Model[[Model\]](#page-2593-0), flag[[Flag](#page-2488-0)]) [static]

# **Description**

Returns an array of CoordinateSystem objects for all of the flagged coordinate systems in a model in Primer

# Arguments

#### • **Model** [\(Model](#page-2593-0))

[Model](#page-2593-0) to get coordinate systems from

#### • **flag** ([Flag](#page-2488-0))

Flag set on the coordinate systems that you want to retrieve

# Return type

Array of CoordinateSystem objects

# Example

To make an array of CoordinateSystem objects for all of the coordinate systems in model m flagged with f

```
var c = CoordinateSystem.GetFlagged(m, f);
```
# GetFromID(Model/Model), number/integer) [static]

# **Description**

Returns the CoordinateSystem object for a coordinate system ID.

# Arguments

• **Model** [\(Model](#page-2593-0))

[Model](#page-2593-0) to find the coordinate system in

• **number** (integer)

number of the coordinate system you want the CoordinateSystem object for

# Return type

CoordinateSystem object (or null if coordinate system does not exist).

# Example

To get the CoordinateSystem object for coordinate system 100 in model m

```
var c = CoordinateSystem.GetFromID(m, 100);
```
# GetParameter(prop[string])

# **Description**

Checks if a CoordinateSystem property is a parameter or not. Note that object properties that are parameters are normally returned as the integer or float parameter values as that is virtually always what the user would want. For this function to work the JavaScript interpreter must use the parameter name instead of the value. This can be done by setting the [Options.property\\_parameter\\_names](#page-2196-0) option to true before calling the function and then resetting it to false afterwards.. This behaviour can also temporarily be switched by using the [CoordinateSystem.ViewParameters\(\)](#page-754-0) method and 'method chaining' (see the examples below).

# Arguments

• **prop** (string)

coordinate system property to get parameter for

<span id="page-745-0"></span>[Parameter](#page-1709-0) object if property is a parameter, null if not.

# Example

To check if CoordinateSystem property c.example is a parameter:

```
Options.property_parameter_names = true;
if (c.GetParameter(c.example) ) do_something...
Options.property parameter names = false;
```
To check if CoordinateSystem property c.example is a parameter by using the GetParameter method:

if (c.ViewParameters().GetParameter(c.example) ) do\_something...

# Keyword()

# **Description**

Returns the keyword for this csys (\*DEFINE\_COORDINATE). **Note that a carriage return is not added**. See also CoordinateSystem.KeywordCards()

#### Arguments

No arguments

#### Return type

string containing the keyword.

#### Example

To get the keyword for csys m: var key = m.Keyword();

# KeywordCards()

#### **Description**

Returns the keyword cards for the csys. **Note that a carriage return is not added**. See also CoordinateSystem.Keyword()

#### **Arguments**

No arguments

#### Return type

string containing the cards.

# Example

```
To get the cards for csys c: 
var cards = v.KeywordCards();
```
# Last(Model[[Model\]](#page-2593-0)) [static]

# **Description**

Returns the last coordinate system in the model.

# <span id="page-746-0"></span>**Arguments**

#### • **Model** [\(Model](#page-2593-0))

[Model](#page-2593-0) to get last coordinate system in

# Return type

CoordinateSystem object (or null if there are no coordinate systems in the model).

# Example

To get the last coordinate system in model m:

var c = CoordinateSystem.Last(m);

# LastFreeLabel(Model[[Model\]](#page-2593-0), layer (optional)[\[Include](#page-2768-0) number]) [static]

# **Description**

Returns the last free coordinate system label in the model. Also see [CoordinateSystem.FirstFreeLabel\(\),](#page-741-0) CoordinateSystem.NextFreeLabel() and see [Model.LastFreeItemLabel\(\)](#page-2117-0)

# Arguments

#### • **Model** [\(Model](#page-2593-0))

[Model](#page-2593-0) to get last free coordinate system label in

• **layer (optional)** ([Include](#page-2768-0) number)

[Include](#page-2768-0) file (0 for the main file) to search for labels in (Equivalent to *Highest free in layer* in editing panels). If omitted the whole model will be used.

### Return type

CoordinateSystem label.

# Example

To get the last free coordinate system label in model m:

var label = CoordinateSystem.LastFreeLabel(m);

# Next()

# **Description**

Returns the next coordinate system in the model.

# Arguments

No arguments

# Return type

CoordinateSystem object (or null if there are no more coordinate systems in the model).

# Example

To get the coordinate system in model m after coordinate system c:

```
var c = c.Next();
```
# <span id="page-747-0"></span>NextFreeLabel(Model[*Model]*, layer (optional)[\[Include](#page-2768-0) number]) [static]

# **Description**

Returns the next free (highest+1) coordinate system label in the model. Also see [CoordinateSystem.FirstFreeLabel\(\),](#page-741-0) CoordinateSystem.LastFreeLabel() and [Model.NextFreeItemLabel\(\)](#page-2120-0)

# Arguments

• **Model** [\(Model](#page-2593-0))

[Model](#page-2593-0) to get next free coordinate system label in

**layer (optional)** ([Include](#page-2768-0) number)

[Include](#page-2768-0) file (0 for the main file) to search for labels in (Equivalent to *Highest+1 in layer* in editing panels). If omitted the whole model will be used (Equivalent to *Highest+1* in editing panels).

# Return type

CoordinateSystem label.

# Example

To get the next free coordinate system label in model m:

var label = CoordinateSystem.NextFreeLabel(m);

# Pick(prompt[string], limit (optional)[\[Model](#page-2593-0) or [Flag\]](#page-2488-0), modal (optional)[boolean], button text (optional)/string]) [static]

# **Description**

Allows the user to pick a coordinate system.

# **Arguments**

• **prompt** (string)

Text to display as a prompt to the user

• **limit (optional)** [\(Model](#page-2593-0) or [Flag](#page-2488-0))

If the argument is a [Model](#page-2593-0) then only coordinate systems from that model can be picked. If the argument is a Flag then [only](#page-2488-0) coordinate systems that are flagged with *limit* can be selected. If omitted, or null, any coordinate systems from any model can be selected. from any model.

#### • **modal (optional)** (boolean)

If picking is modal (blocks the user from doing anything else in PRIMER until this window is dismissed). If omitted the pick will be modal.

#### • **button text (optional)** (string)

By default the window with the prompt will have a button labelled 'Cancel' which if pressed will cancel the pick and return null. If you want to change the text on the button use this argument. If omitted 'Cancel' will be used.

# Return type

[CoordinateSystem](#page-732-0) object (or null if not picked)

#### Example

To pick a coordinate system from model m giving the prompt 'Pick coordinate system from screen':

var c = CoordinateSystem.Pick('Pick coordinate system from screen', m);

# <span id="page-748-0"></span>Previous()

# **Description**

Returns the previous coordinate system in the model.

# Arguments

No arguments

# Return type

CoordinateSystem object (or null if there are no more coordinate systems in the model).

# Example

To get the coordinate system in model m before coordinate system c:

```
var c = c.Previous();
```
# RenumberAll(Model[\[Model](#page-2593-0)], start[integer]) [static]

# **Description**

Renumbers all of the coordinate systems in the model.

# Arguments

• **Model** [\(Model](#page-2593-0))

[Model](#page-2593-0) that all coordinate systems will be renumbered in

• **start** (integer)

Start point for renumbering

# Return type

No return value

# Example

To renumber all of the coordinate systems in model m, from 1000000: CoordinateSystem.RenumberAll(m, 1000000);

# RenumberFlagged(Model[\[Model](#page-2593-0)], flag[[Flag\]](#page-2488-0), start[integer]) [static]

# **Description**

Renumbers all of the flagged coordinate systems in the model.

# Arguments

• **Model** [\(Model](#page-2593-0))

[Model](#page-2593-0) that all the flagged coordinate systems will be renumbered in

#### • **flag** ([Flag](#page-2488-0))

Flag set on the coordinate systems that you want to renumber

• **start** (integer)

Start point for renumbering

<span id="page-749-0"></span>No return value

# Example

To renumber all of the coordinate systems in model m flagged with f, from 1000000:

CoordinateSystem.RenumberFlagged(m, f, 1000000);

# Select(flag[[Flag\]](#page-2488-0), prompt[string], limit (optional)[\[Model](#page-2593-0) or [Flag\]](#page-2488-0), modal (optional)[boolean]) [static]

# **Description**

Allows the user to select coordinate systems using standard PRIMER object menus.

#### Arguments

- **flag** ([Flag](#page-2488-0))
- Flag to use when selecting coordinate systems

#### • **prompt** (string)

Text to display as a prompt to the user

• **limit (optional)** [\(Model](#page-2593-0) or [Flag](#page-2488-0))

If the argument is a [Model](#page-2593-0) then only coordinate systems from that model can be selected. If the argument is a Flag then [only](#page-2488-0) coordinate systems that are flagged with *limit* can be selected (*limit* should be different to *flag*). If omitted, or null, any coordinate systems can be selected. from any model.

• **modal (optional)** (boolean)

If selection is modal (blocks the user from doing anything else in PRIMER until this window is dismissed). If omitted the selection will be modal.

# Return type

Number of coordinate systems selected or null if menu cancelled

#### Example

To select coordinate systems from model m, flagging those selected with flag f, giving the prompt 'Select coordinate systems':

CoordinateSystem.Select(f, 'Select coordinate systems', m);

To select coordinate systems, flagging those selected with flag f but limiting selection to coordinate systems flagged with flag l, giving the prompt 'Select coordinate systems':

CoordinateSystem.Select(f, 'Select coordinate systems', l);

# SetFlag(flag/Flag)

**Description** Sets a flag on the coordinate system.

# Arguments

• **flag** ([Flag](#page-2488-0))

Flag to set on the coordinate system

Return type

No return value

# <span id="page-750-0"></span>Example

To set flag f for coordinate system c:

```
c.SetFlag(f);
```
# Sketch(redraw (optional)[boolean])

# **Description**

Sketches the coordinate system. The coordinate system will be sketched until you either call CoordinateSystem.Unsketch(), [CoordinateSystem.UnsketchAll\(\)](#page-753-0), [Model.UnsketchAll\(\),](#page-2125-0) or delete the model

# Arguments

#### • **redraw (optional)** (boolean)

If model should be redrawn or not after the coordinate system is sketched. If omitted redraw is true. If you want to sketch several coordinate systems and only redraw after the last one then use false for redraw and call [View.Redraw\(\).](#page-2218-0)

# Return type

No return value

Example

To sketch coordinate system c:

c.Sketch();

# SketchFlagged(Model[*[Model\]](#page-2593-0)*, flag[*Flag]*, redraw (optional)[boolean]) [static]

# **Description**

Sketches all of the flagged coordinate systems in the model. The coordinate systems will be sketched until you either call [CoordinateSystem.Unsketch\(\)](#page-752-0), [CoordinateSystem.UnsketchFlagged\(\)](#page-753-0), [Model.UnsketchAll\(\)](#page-2125-0), or delete the model

# Arguments

• **Model** [\(Model](#page-2593-0))

[Model](#page-2593-0) that all the flagged coordinate systems will be sketched in

• **flag** ([Flag](#page-2488-0))

Flag set on the coordinate systems that you want to sketch

#### • **redraw (optional)** (boolean)

If model should be redrawn or not after the coordinate systems are sketched. If omitted redraw is true. If you want to sketch flagged coordinate systems several times and only redraw after the last one then use false for redraw and call [View.Redraw\(\).](#page-2218-0)

# Return type

No return value

# Example

To sketch all coordinate systems flagged with flag in model m:

CoordinateSystem.SketchFlagged(m, flag);

# <span id="page-751-0"></span>Total(Model[\[Model\]](#page-2593-0), exists (optional)[boolean]) [static]

# **Description**

Returns the total number of coordinate systems in the model.

### Arguments

• **Model** [\(Model](#page-2593-0))

[Model](#page-2593-0) to get total for

• **exists (optional)** (boolean)

true if only existing coordinate systems should be counted. If false or omitted referenced but undefined coordinate systems will also be included in the total.

#### Return type

number of coordinate systems

# Example

To get the total number of coordinate systems in model m:

```
var total = CoordinateSystem.Total(m);
```
# Unblank()

**Description** Unblanks the coordinate system

#### Arguments

No arguments

# Return type

No return value

Example

To unblank coordinate system c:

c.Unblank();

# UnblankAll(Model/Model), redraw (optional)/boolean]) [static]

# **Description**

Unblanks all of the coordinate systems in the model.

#### **Arguments**

• **Model** [\(Model](#page-2593-0))

[Model](#page-2593-0) that all coordinate systems will be unblanked in

• **redraw (optional)** (boolean)

If model should be redrawn or not. If omitted redraw is false. If you want to do several (un)blanks and only redraw after the last one then use false for all redraws apart from the last one. Alternatively you can redraw using [View.Redraw\(\).](#page-2218-0)

# Return type

No return value

# <span id="page-752-0"></span>Example

To unblank all of the coordinate systems in model m:

CoordinateSystem.UnblankAll(m);

# UnblankFlagged(Model*[\[Model](#page-2593-0)]*, flag*[[Flag\]](#page-2488-0)*, redraw (optional)*[boolean]*) [static]

# **Description**

Unblanks all of the flagged coordinate systems in the model.

# Arguments

• **Model** [\(Model](#page-2593-0))

[Model](#page-2593-0) that the flagged coordinate systems will be unblanked in

#### • **flag** ([Flag](#page-2488-0))

Flag set on the coordinate systems that you want to unblank

• **redraw (optional)** (boolean)

If model should be redrawn or not. If omitted redraw is false. If you want to do several (un)blanks and only redraw after the last one then use false for all redraws apart from the last one. Alternatively you can redraw using [View.Redraw\(\).](#page-2218-0)

#### Return type

No return value

#### Example

To unblank all of the coordinate systems in model m flagged with f:

CoordinateSystem.UnblankFlagged(m, f);

# UnflagAll(Model[\[Model\]](#page-2593-0), flag[[Flag\]](#page-2488-0)) [static]

# **Description**

Unsets a defined flag on all of the coordinate systems in the model.

# Arguments

• **Model** [\(Model](#page-2593-0))

[Model](#page-2593-0) that the defined flag for all coordinate systems will be unset in

• **flag** ([Flag](#page-2488-0))

Flag to unset on the coordinate systems

# Return type

No return value

# Example

To unset the flag f on all the coordinate systems in model m: CoordinateSystem.UnflagAll(m, f);

# Unsketch(redraw (optional)[boolean])

# **Description**

Unsketches the coordinate system.

#### <span id="page-753-0"></span>**Arguments**

#### • **redraw (optional)** (boolean)

If model should be redrawn or not after the coordinate system is unsketched. If omitted redraw is true. If [you want to](#page-2218-0)  unsketch several coordinate systems and only redraw after the last one then use false for redraw and call View.Redraw().

# Return type

No return value

# Example

To unsketch coordinate system c:

c.Unsketch();

# UnsketchAll(Model[\[Model](#page-2593-0)], redraw (optional)[boolean]) [static]

# **Description**

Unsketches all coordinate systems.

#### Arguments

• **Model** [\(Model](#page-2593-0))

[Model](#page-2593-0) that all coordinate systems will be unblanked in

• **redraw (optional)** (boolean)

If model should be redrawn or not after the coordinate systems are unsketched. If omitted redraw is true. If you want to unsketch several things and only redraw after the last one then use false for redraw and call [View.Redraw\(\)](#page-2218-0).

# Return type

No return value

# Example

To unsketch all coordinate systems in model m:

```
CoordinateSystem.UnsketchAll(m);
```
# UnsketchFlagged(Model/Model), flag/Flag), redraw (optional)/boolean) [static]

# **Description**

Unsketches all flagged coordinate systems in the model.

# **Arguments**

• **Model** [\(Model](#page-2593-0))

[Model](#page-2593-0) that all coordinate systems will be unsketched in

• **flag** ([Flag](#page-2488-0))

Flag set on the coordinate systems that you want to unsketch

• **redraw (optional)** (boolean)

If model should be redrawn or not after the coordinate systems are unsketched. If omitted redraw is true. If you want to unsketch several things and only redraw after the last one then use false for redraw and call [View.Redraw\(\)](#page-2218-0).

#### Return type

No return value

# <span id="page-754-0"></span>Example

To unsketch all coordinate systems flagged with flag in model m:

CoordinateSystem.UnsketchAll(m, flag);

# ViewParameters()

# **Description**

Object properties that are parameters are normally returned as the integer or float parameter values as that is virtually always what the user would want. This function temporarily changes the behaviour so that if a property is a parameter the parameter name is returned instead. This can be used with 'method chaining' (see the example below) to make sure a property argument is correct.

# Arguments

No arguments

# Return type

[CoordinateSystem](#page-732-0) object.

# Example

To check if CoordinateSystem property c.example is a parameter by using the [CoordinateSystem.GetParameter\(\)](#page-744-0) method:

```
if (c.ViewParameters().GetParameter(c.example) ) do_something...
```
# Warning(message/string), details (optional)/string)

# **Description**

Adds a warning for coordinate system. For more details on checking see the [Check](#page-1930-0) class.

# **Arguments**

• **message** (string)

The warning message to give

#### • **details (optional)** (string)

An optional detailed warning message

# Return type

No return value

# Example

To add a warning message "My custom warning" for coordinate system c:

c.Warning("My custom warning");

# Xrefs()

# **Description**

Returns the cross references for this coordinate system.

# Arguments

No arguments

<span id="page-755-0"></span>[Xrefs](#page-2280-0) object.

# Example

To get the cross references for coordinate system c:

```
var xrefs = c.Xrefs();
```
# toString()

# **Description**

Creates a string containing the csys data in keyword format. Note that this contains the keyword header and the keyword cards. See also [CoordinateSystem.Keyword\(\)](#page-745-0) and [CoordinateSystem.KeywordCards\(\)](#page-745-0).

# Arguments

No arguments

### Return type

string

#### Example

#### To get data for csys c in keyword format

var  $s = v.toString()$ ;
# Curve class

The Curve class gives you access to load curve cards in PRIMER. [More...](#page-2530-0)

The PRIMER JavaScript API provides many class constants, properties and methods. For Arup to be able to extend and enhance the API in the future any constant, property or method names beginning with a lowercase or uppercase letter are reserved.

If you need to add your own properties or methods to one of the existing classes then to avoid any potential future conflict you should ensure that the name begins with either an underscore (\_) or a dollar sign (\$) or the name is prefixed with your own unique identifier.

For example if company 'ABC' need to add a property called 'example' then to avoid any potential future conflict use one of:

- example
- sexample
- ABC\_example

# Class functions

- [Create](#page-763-0)(Model*[\[Model](#page-2593-0)]*, modal (optional)*[boolean]*)
- [CreateTable\(](#page-763-0)Model*[\[Model\]](#page-2593-0)*, modal (optional)*[boolean]*)
- [First](#page-2534-0)(Model*[[Model](#page-2593-0)]*)
- [FirstFreeLabel\(](#page-765-0)Model*[\[Model\]](#page-2593-0)*, layer (optional)*[[Include](#page-2768-0) number]*)
- [FlagAll\(](#page-2535-0)Model*[[Model](#page-2593-0)]*, flag*[[Flag\]](#page-2488-0)*)
- [ForEach\(](#page-766-0)Model*[\[Model\]](#page-2593-0)*, func*[function]*, extra (optional)*[any]*)
- [GetAll](#page-767-0)(Model*[[Model](#page-2593-0)]*)
- [GetFlagged\(](#page-2536-0)Model*[\[Model\]](#page-2593-0)*, flag*[[Flag\]](#page-2488-0)*)
- [GetFromID\(](#page-2536-0)Model*[\[Model\]](#page-2593-0)*, number*[integer]*)
- [Last](#page-771-0)(Model*[[Model](#page-2593-0)]*)
- [LastFreeLabel\(](#page-772-0)Model*[\[Model\]](#page-2593-0)*, layer (optional)*[\[Include](#page-2768-0) number]*)
- [NextFreeLabel](#page-772-0)(Model*[\[Model\]](#page-2593-0)*, layer (optional)*[[Include](#page-2768-0) number]*)
- [RenumberAll](#page-774-0)(Model*[[Model](#page-2593-0)]*, start*[integer]*)
- [RenumberFlagged\(](#page-774-0)Model*[\[Model\]](#page-2593-0)*, flag*[\[Flag](#page-2488-0)]*, start*[integer]*)
- [Select](#page-2540-0)(flag*[\[Flag](#page-2488-0)]*, prompt*[string]*, limit (optional)*[[Model](#page-2593-0) or [Flag](#page-2488-0)]*, modal (optional)*[boolean]*)
- [Total](#page-776-0)(Model*[\[Model](#page-2593-0)]*, exists (optional)*[boolean]*)
- [UnflagAll\(](#page-2541-0)Model*[[Model](#page-2593-0)]*, flag*[[Flag\]](#page-2488-0)*)

# Member functions

- [AddPoint](#page-2531-0)(xvalue*[real]*, yvalue*[real]*)
- [AddTableEntry](#page-761-0)(value*[real]*, load curve*[integer]*)
- [AssociateComment](#page-761-0)(Comment*[\[Comment](#page-185-0)]*)
- [Browse\(](#page-762-0)modal (optional)*[boolean]*)
- [ClearFlag](#page-2532-0)(flag*[\[Flag](#page-2488-0)]*)
- [Copy\(](#page-2532-0)range (optional)*[boolean]*)
- [DetachComment\(](#page-764-0)Comment*[\[Comment\]](#page-185-0)*)
- [Edit\(](#page-764-0)modal (optional)*[boolean]*)
- [Error](#page-764-0)(message*[string]*, details (optional)*[string]*)
- [Flagged](#page-2535-0)(flag*[\[Flag\]](#page-2488-0)*)
- [GetComments\(](#page-767-0))
- [GetParameter](#page-768-0)(prop*[string]*)
- [GetPoint\(](#page-2537-0)row*[integer]*)
- [GetTableEntry](#page-769-0)(row*[integer]*)
- [InsertPoint\(](#page-2538-0)ipt*[integer]*, xvalue*[real]*, yvalue*[real]*, position*[integer]*)
- [InsertTableEntry\(](#page-770-0)ipt*[integer]*, value*[real]*, lcid*[integer]*, position*[integer]*)
- [Keyword](#page-771-0)()
- [KeywordCards\(](#page-771-0))
- [Next](#page-2538-0)()
- [Previous](#page-2539-0)()
- [RemovePoint](#page-773-0)(row*[integer]*)
- [RemoveTableEntry](#page-773-0)(ipt*[integer]*)
- [SetFlag\(](#page-2541-0)flag*[\[Flag](#page-2488-0)]*)
- [SetPoint\(](#page-2541-0)ipt*[integer]*, xvalue*[real]*, yvalue*[real]*)
- [SetTableEntry\(](#page-776-0)ipt*[integer]*, value*[real]*, load curve*[integer]*)
- [ViewParameters](#page-777-0)()
- [Warning](#page-778-0)(message*[string]*, details (optional)*[string]*)
- [Xrefs](#page-778-0)()
- [toString](#page-778-0)()

# Curve constants

<span id="page-757-0"></span>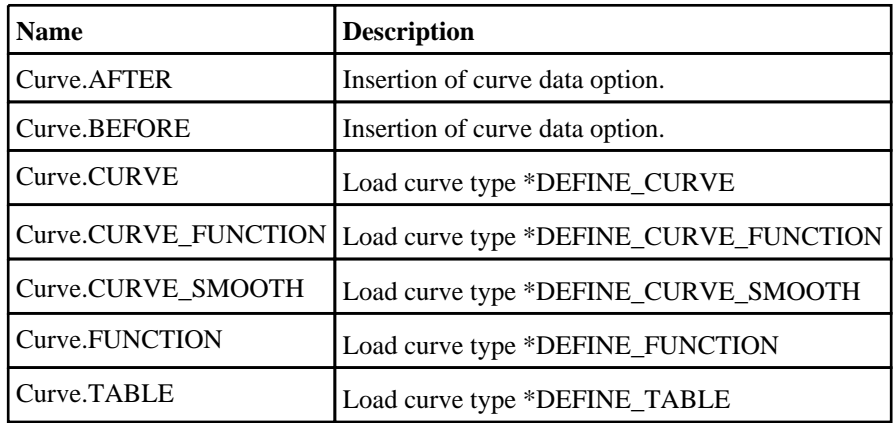

# Curve properties

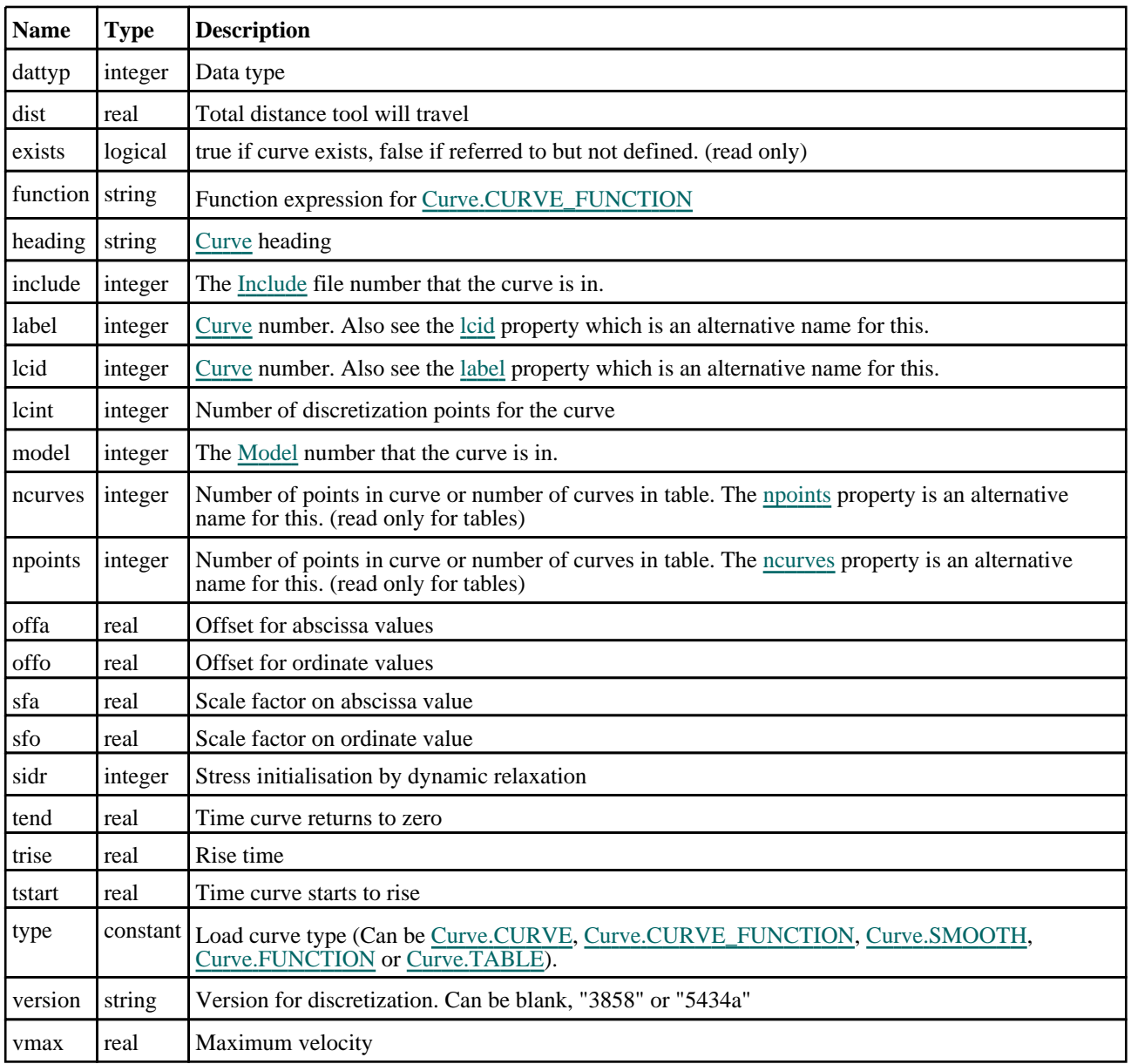

# Detailed Description

The Curve class allows you to create, modify, edit and manipulate curve cards. See the documentation below for more details.

# **Constructor**

new Curve(Load curve type [constant], Model [\[Model](#page-2593-0)], lcid [integer], sidr  $($ optional $)$ [integer], sfa (optional)[real], sfo (optional)[real], offa (optional)[real], offo (optional)*[real]*, dattyp (optional)*[integer]*, heading (optional)*[string]*, lcint (optional)[integer])

**Description** 

Create a new [Curve](#page-2528-0) object.

#### Arguments

• **Load curve type** (constant)

Type of load curve. Can be [Curve.CURVE,](#page-757-0) [Curve.TABLE](#page-757-0), Note this does not have to be defined. In previous versions of Primer you could only construct a basic load curve type, therefore the type argument was not used. Primer is still backwards compatible with this method of load curve creation.

• **Model** [\(Model](#page-2593-0))

[Model](#page-2593-0) that curve will be created in

• **lcid** (integer)

[Curve](#page-2528-0) number

• **sidr (optional)** (integer)

Stress initialisation by dynamic relaxation

#### • **sfa (optional)** (real)

Scale factor on abscissa value

- **sfo (optional)** (real)
- Scale factor on ordinate value
	- **offa (optional)** (real)

Offset on abscissa value

• **offo (optional)** (real)

Offset on ordinate value

• **dattyp (optional)** (integer)

Data type

• **heading (optional)** (string)

Title for the curve

• **lcint (optional)** (integer)

Number of discretization points for the curve

#### Return type

[Curve](#page-2528-0) object

#### Example

To create a new curve in model m with label 200

var  $l = new Curve(Curve.CURVE, m, 200);$ 

# new Curve(Load curve type[constant], Model[\[Model](#page-2593-0)], lcid[integer], sidr (optional)[integer], function (optional)[string], heading (optional)[string])

## **Description**

Create a new [Curve](#page-2528-0) \*DEFINE\_CURVE\_FUNCTION object.

#### Arguments

#### • **Load curve type** (constant)

Type of load curve. Must be [Curve.CURVE\\_FUNCTION.](#page-757-0)

• **Model** [\(Model](#page-2593-0))

[Model](#page-2593-0) that curve will be created in

• **lcid** (integer)

[Curve](#page-2528-0) number

• **sidr (optional)** (integer)

Stress initialisation by dynamic relaxation

• **function (optional)** (string)

Function expression

• **heading (optional)** (string)

Title for the curve

#### Return type

[Curve](#page-2528-0) object

#### Example

To create a new curve function in model m with label 200 and function '0.5\*lc9\*vm(22)\*\*3' (example from keyword manual)

var  $l = new Curve(Curve.CURVE_FUNCTION, m, 200, 0, "0.5*lc9*vm(22)*3");$ 

## new Curve(Load curve type [constant], Model [\[Model](#page-2593-0)], lcid [integer], function (optional)[string], heading (optional)[string])

#### **Description**

Create a new [Curve](#page-2528-0) \*DEFINE\_FUNCTION object.

#### Arguments

• **Load curve type** (constant)

Type of load curve. Must be [Curve.FUNCTION.](#page-757-0)

• **Model** [\(Model](#page-2593-0))

[Model](#page-2593-0) that curve will be created in

• **lcid** (integer)

[Curve](#page-2528-0) number

• **function (optional)** (string)

Function expression

• **heading (optional)** (string)

Title for the curve

[Curve](#page-2528-0) object

## Example

To create a new function in model m with label 200 and function ' $x(t)=1000*sin(100*t)$ ' and title 'x-velo' (example from keyword manual)

```
var l = new Curve(Curve.FUNCTION, m, 200, "x(t)=1000*sin(100*t)", "x-velo");
```
new Curve(Load curve type[constant], Model[*Model]*, lcid[integer], sidr (optional)[integer], dist (optional)[real], tstart (optional)[real], tend (optional)[real], trise (optional)[real], vmax (optional)[real], heading (optional) [string]

**Description** 

Create a new [Curve](#page-2528-0) \*DEFINE\_CURVE\_SMOOTH object.

#### Arguments

• **Load curve type** (constant)

Type of load curve. Must be [Curve.CURVE\\_SMOOTH.](#page-757-0)

• **Model** [\(Model](#page-2593-0))

[Model](#page-2593-0) that curve will be created in

• **lcid** (integer)

[Curve](#page-2528-0) number

• **sidr (optional)** (integer)

Stress initialisation by dynamic relaxation

#### • **dist (optional)** (real)

Total distance tool will travel

• **tstart (optional)** (real)

Time curve starts to rise

• **tend (optional)** (real)

Time curve returns to zero

• **trise (optional)** (real)

Rise time

• **vmax (optional)** (real)

Maximum velocity

• **heading (optional)** (string)

Title for the curve

## Return type

[Curve](#page-2528-0) object

## Example

To create a new curve function in model m with label 200' (example from keyword manual)

var  $l = new Curve(Curve.CURVESMOOTH, m, 200);$ 

# <span id="page-761-0"></span>Details of functions

# AddPoint(xvalue[real], yvalue[real])

## **Description**

Adds a point to a load curve.

## Arguments

• **xvalue** (real)

The x value of the point.

• **yvalue** (real)

The y value of the point.

## Return type

No return value.

## Example

To add a point with values of  $x=3$  and  $y=5$  to curve l: l.AddPoint(3, 5);

# AddTableEntry(value[real], load curve[integer])

## **Description**

Adds an entry line to a table.

#### Arguments

• **value** (real)

The value for for this entry in the table.

• **load curve** (integer)

The load curve corresponding to the defined value.

#### Return type

No return value.

## Example

To add an entry with a value of 3 for load curve 1000:

l.AddTableEntry(3, 1000);

# AssociateComment(Comment/Comment)

## **Description**

Associates a comment with a curve.

#### **Arguments**

#### • **Comment** [\(Comment](#page-185-0))

[Comment](#page-185-0) that will be attached to the curve

<span id="page-762-0"></span>No return value

## Example

To associate comment c to the curve c:

c.AssociateComment(c);

# Browse(modal (optional)[boolean])

## **Description**

Starts an edit panel in Browse mode.

#### Arguments

#### • **modal (optional)** (boolean)

If this window is modal (blocks the user from doing anything else in PRIMER until this window is dismissed). If omitted the window will be modal.

## Return type

no return value

Example

To Browse curve c:

c.Browse();

# ClearFlag(flag[\[Flag\]](#page-2488-0))

#### **Description**

Clears a flag on the curve.

#### Arguments

• **flag** ([Flag](#page-2488-0))

Flag to clear on the curve

Return type

No return value

Example To clear flag f for curve c: c.ClearFlag(f);

# Copy(range (optional)[boolean])

## **Description**

Copies the curve.

#### Arguments

#### • **range (optional)** (boolean)

If you want to keep the copied item in the range specified for the current include. Default value is false. To set current include, use [Include.MakeCurrentLayer\(\).](#page-1331-0)

<span id="page-763-0"></span>Curve object

#### Example

To copy curve c into curve z: var  $z = c.Copy()$ ;

# Create(Model[*Model]*, modal (optional)[boolean]) [static]

## **Description**

Starts an interactive editing panel to create a curve.

#### **Arguments**

• **Model** [\(Model](#page-2593-0))

[Model](#page-2593-0) that the curve will be created in

#### • **modal (optional)** (boolean)

If this window is modal (blocks the user from doing anything else in PRIMER until this window is dismissed). If omitted the window will be modal.

## Return type

[Curve](#page-2528-0) object (or null if not made)

#### Example

To start creating a curve in model m:

var  $l =$  Curve. Create(m);

# CreateTable(Model[\[Model\]](#page-2593-0), modal (optional)[boolean]) [static]

## **Description**

Starts an interactive editing panel to create a table.

#### Arguments

• **Model** [\(Model](#page-2593-0))

[Model](#page-2593-0) that the curve will be created in

#### • **modal (optional)** (boolean)

If this window is modal (blocks the user from doing anything else in PRIMER until this window is dismissed). If omitted the window will be modal.

#### Return type

[Curve](#page-2528-0) object (or null if not made)

#### Example

To start creating a table in model m:

```
var l = Curve. CreateTable(m);
```
# <span id="page-764-0"></span>DetachComment(Comment[[Comment\]](#page-185-0))

#### **Description**

Detaches a comment from a curve.

#### Arguments

• **Comment** [\(Comment](#page-185-0))

[Comment](#page-185-0) that will be detached from the curve

#### Return type

No return value

#### Example

To detach comment c from the curve c:

```
c.DetachComment(c);
```
# Edit(modal (optional)[boolean])

## **Description**

Starts an interactive editing panel.

#### Arguments

• **modal (optional)** (boolean)

If this window is modal (blocks the user from doing anything else in PRIMER until this window is dismissed). If omitted the window will be modal.

#### Return type

no return value

#### Example

To Edit curve c:

c.Edit();

# Error(message[string], details (optional)[string])

#### **Description**

Adds an error for curve. For more details on checking see the [Check](#page-1930-0) class.

#### Arguments

• **message** (string)

The error message to give

• **details (optional)** (string)

An optional detailed error message

#### Return type

No return value

### <span id="page-765-0"></span>Example

To add an error message "My custom error" for curve c:

```
c.Error("My custom error");
```
# First(Model[*Model*]) [static]

#### **Description**

Returns the first curve in the model.

#### Arguments

• **Model** [\(Model](#page-2593-0))

[Model](#page-2593-0) to get first curve in

#### Return type

Curve object (or null if there are no curves in the model).

#### Example

To get the first curve in model m: var  $c =$  Curve. First(m);

# FirstFreeLabel(Model[[Model\]](#page-2593-0), layer (optional)[[Include](#page-2768-0) number]) [static]

#### **Description**

Returns the first free curve label in the model. Also see [Curve.LastFreeLabel\(\)](#page-772-0), [Curve.NextFreeLabel\(\)](#page-772-0) and Model.FirstFreeItemLabel().

#### Arguments

#### • **Model** [\(Model](#page-2593-0))

[Model](#page-2593-0) to get first free curve label in

• **layer (optional)** ([Include](#page-2768-0) number)

[Include](#page-2768-0) file (0 for the main file) to search for labels in (Equivalent to *First free in layer* in editing panels). If omitted the whole model will be used (Equivalent to *First free* in editing panels).

#### Return type

Curve label.

#### Example

To get the first free curve label in model m:

```
var label = Curve.FirstFreeLabel(m);
```
# FlagAll(Model[\[Model](#page-2593-0)], flag[\[Flag\]](#page-2488-0)) [static]

#### **Description**

Flags all of the curves in the model with a defined flag.

#### **Arguments**

#### • **Model** [\(Model](#page-2593-0))

[Model](#page-2593-0) that all curves will be flagged in

#### <span id="page-766-0"></span>• **flag** ([Flag](#page-2488-0))

Flag to set on the curves

## Return type

No return value

## Example

To flag all of the curves with flag f in model m: Curve.FlagAll(m, f);

# Flagged(flag[\[Flag\]](#page-2488-0))

**Description** Checks if the curve is flagged or not.

## Arguments

• **flag** ([Flag](#page-2488-0))

Flag to test on the curve

Return type true if flagged, false if not.

## Example

To check if curve c has flag f set on it:

if (c.Flagged(f) ) do\_something...

# ForEach(Model[\[Model](#page-2593-0)], func[function], extra (optional)[any]) [static]

#### **Description**

Calls a function for each curve in the model.

**Note that ForEach has been designed to make looping over curves as fast as possible and so has some limitations. Firstly, a single temporary Curve object is created and on each function call it is updated with the current curve data. This means that you should not try to store the Curve object for later use (e.g. in an array) as it is temporary.**

**Secondly, you cannot create new curves inside a ForEach loop.** 

#### Arguments

- **Model** [\(Model](#page-2593-0))
- [Model](#page-2593-0) that all curves are in
	- **func** (function)

Function to call for each curve

• **extra (optional)** (any)

An optional extra object/array/string etc that will appended to arguments when calling the function

#### Return type

No return value

## <span id="page-767-0"></span>Example

To call function test for all of the curves in model m:

```
Curve.ForEach(m, test);
function test(c)
{
  c is Curve object
}
```
To call function test for all of the curves in model m with optional object:

```
var data = { x:0, y:0 };
Curve.ForEach(m, test, data);
function test(c, extra)
{
// c is Curve object
// extra is data
}
```
# GetAll(Model[\[Model\]](#page-2593-0)) [static]

#### **Description**

Returns an array of Curve objects for all of the curves in a model in Primer

#### Arguments

• **Model** [\(Model](#page-2593-0))

[Model](#page-2593-0) to get curves from

#### Return type

Array of Curve objects

#### Example

To make an array of Curve objects for all of the curves in model m var c = Curve.GetAll(m);

# GetComments()

#### **Description**

Extracts the comments associated to a curve.

#### Arguments

No arguments

#### Return type

\$Array of Comment objects (or null if there are no comments associated to the node).

#### Example

To get the array of comments associated to the curve c:

var comm\_array = c.GetComments();

# <span id="page-768-0"></span>GetFlagged(Model[[Model\]](#page-2593-0), flag[[Flag](#page-2488-0)]) [static]

## **Description**

Returns an array of Curve objects for all of the flagged curves in a model in Primer

## Arguments

- **Model** [\(Model](#page-2593-0))
- [Model](#page-2593-0) to get curves from

#### • **flag** ([Flag](#page-2488-0))

Flag set on the curves that you want to retrieve

## Return type

Array of Curve objects

## Example

To make an array of Curve objects for all of the curves in model m flagged with f

```
var c = Curve. GetFlagged(m, f);
```
# GetFromID(Model/Model), number/integer) [static]

## **Description**

Returns the Curve object for a curve ID.

## Arguments

• **Model** [\(Model](#page-2593-0))

[Model](#page-2593-0) to find the curve in

• **number** (integer)

number of the curve you want the Curve object for

## Return type

Curve object (or null if curve does not exist).

## Example

To get the Curve object for curve 100 in model m

```
var c = Curve.GetFromID(m, 100);
```
# GetParameter(prop[string])

## **Description**

Checks if a Curve property is a parameter or not. Note that object properties that are parameters are normally returned as the integer or float parameter values as that is virtually always what the user would want. For this function to work the JavaScript interpreter must use the parameter name instead of the value. This can be done by setting the [Options.property\\_parameter\\_names](#page-2196-0) option to true before calling the function and then resetting it to false afterwards.. This behaviour can also temporarily be switched by using the [Curve.ViewParameters\(\)](#page-777-0) method and 'method chaining' (see the examples below).

#### Arguments

• **prop** (string)

curve property to get parameter for

<span id="page-769-0"></span>[Parameter](#page-1709-0) object if property is a parameter, null if not.

#### Example

To check if Curve property c.example is a parameter:

```
Options.property_parameter_names = true;
if (c.GetParameter(c.example) ) do_something...
Options.property parameter names = false;
```
To check if Curve property c.example is a parameter by using the GetParameter method:

if (c.ViewParameters().GetParameter(c.example) ) do\_something...

# GetPoint(row[integer])

#### **Description**

Returns x and y data for a point in a curve

#### Arguments

• **row** (integer)

The row point you want the data for. **Note that curve points start at 0, not 1**.

#### Return type

An array containing the x coordinate and the y coordinate.

#### Example

To get the curve data for the 3rd point for curve l:

```
if (1.npoints > = 3){
    var point data = l.GetPoint(2);}
```
# GetTableEntry(row[integer])

#### **Description**

Returns the value and curve label for a row in a table

#### **Arguments**

• **row** (integer)

The row point you want the data for. **Note that curve points start at 0, not 1**.

#### Return type

An array containing the value and the load curve label.

#### Example

To get the data for the 3rd point for table t:

```
if (t.npoints > = 3){
    var row data = t.GetTableEntry(2);
}
```
# <span id="page-770-0"></span>InsertPoint(ipt[integer], xvalue[real], yvalue[real], position[integer])

## **Description**

Inserts point values before or after a specified row of data on a load curve.

## Arguments

• **ipt** (integer)

The row you want to insert the data before or after. **Note that the row data starts at 0, not 1**.

• **xvalue** (real)

The x value of the point.

• **yvalue** (real)

The y value of the point.

• **position** (integer)

Specify either before or after the selected row. Use 'Curve.BEFORE' for before, and 'Curve.AFTER' for after.

## Return type

No return value.

## Example

To insert the values after the 3rd row to  $x=3$ ,  $y=5$  for curve l:

```
l.InsertPoint(2, 3, 5, Curve.AFTER);
```
# InsertTableEntry(ipt[integer], value[real], lcid[integer], position[integer])

## **Description**

Inserts a table row before or after a specified row of data on a table.

#### Arguments

- **ipt** (integer)
- The row you want to insert the data before or after. **Note that the row data starts at 0, not 1**.
	- **value** (real)

The value of the row.

• **lcid** (integer)

The load curve corresponding to the defined value.

• **position** (integer)

Specify either before or after the selected row. Use 'Curve.BEFORE' for before, and 'Curve.AFTER' for after.

#### Return type

No return value.

#### Example

To insert the values after the 3rd row to value=3, lcur=5 for table t:

t.InsertTableEntry(2, 3, 5, Curve.AFTER);

# <span id="page-771-0"></span>Keyword()

#### **Description**

Returns the keyword for this curve (\*DEFINE\_CURVE\_xxxx). **Note that a carriage return is not added**. See also Curve.KeywordCards()

#### Arguments

No arguments

## Return type

string containing the keyword.

#### Example

```
To get the keyword for curve l: 
var key = l.Keyword();
```
# KeywordCards()

## **Description**

Returns the keyword cards for the curve. **Note that a carriage return is not added**. See also Curve.Keyword()

# Arguments

No arguments

## Return type

string containing the cards.

## Example

To get the cards for curve l: var cards = l.KeywordCards();

# Last(Model[[Model\]](#page-2593-0)) [static]

# **Description**

Returns the last curve in the model.

#### **Arguments**

#### • **Model** [\(Model](#page-2593-0))

[Model](#page-2593-0) to get last curve in

#### Return type

Curve object (or null if there are no curves in the model).

#### Example

To get the last curve in model m:

```
var c = Curve. Last(m);
```
# <span id="page-772-0"></span>LastFreeLabel(Model[[Model\]](#page-2593-0), layer (optional)[\[Include](#page-2768-0) number]) [static]

## **Description**

Returns the last free curve label in the model. Also see [Curve.FirstFreeLabel\(\)](#page-765-0), Curve.NextFreeLabel() and see Model.LastFreeItemLabel()

#### **Arguments**

• **Model** [\(Model](#page-2593-0))

[Model](#page-2593-0) to get last free curve label in

**layer (optional)** ([Include](#page-2768-0) number)

[Include](#page-2768-0) file (0 for the main file) to search for labels in (Equivalent to *Highest free in layer* in editing panels). If omitted the whole model will be used.

#### Return type

Curve label.

## Example

To get the last free curve label in model m:

var label = Curve.LastFreeLabel(m);

# Next()

## **Description**

Returns the next curve in the model.

## Arguments

No arguments

## Return type

Curve object (or null if there are no more curves in the model).

## Example

To get the curve in model m after curve c: var  $c = c.Next()$ ;

# NextFreeLabel(Model[\[Model](#page-2593-0)], layer (optional)[\[Include](#page-2768-0) number]) [static]

## **Description**

Returns the next free (highest+1) curve label in the model. Also see [Curve.FirstFreeLabel\(\)](#page-765-0), Curve.LastFreeLabel() and Model.NextFreeItemLabel()

#### Arguments

• **Model** [\(Model](#page-2593-0))

[Model](#page-2593-0) to get next free curve label in

• **layer (optional)** ([Include](#page-2768-0) number)

[Include](#page-2768-0) file (0 for the main file) to search for labels in (Equivalent to *Highest+1 in layer* in editing panels). If omitted the whole model will be used (Equivalent to *Highest+1* in editing panels).

<span id="page-773-0"></span>Curve label.

#### Example

To get the next free curve label in model m: var label = Curve.NextFreeLabel(m);

# Previous()

**Description** Returns the previous curve in the model.

Arguments No arguments

#### Return type

Curve object (or null if there are no more curves in the model).

#### Example

To get the curve in model m before curve c: var  $c = c.Previous()$ ;

# RemovePoint(row[integer])

#### **Description**

Removes a row of data from a curve

#### Arguments

• **row** (integer)

The row point you want to remove. **Note that curve points start at 0, not 1**.

#### Return type

No return value.

#### Example

To remove the curve data for the 3rd point for curve l:

```
if (l.npoints >= 3)
{
    var point_data = l.RemovePoint(2);
}
```
# RemoveTableEntry(ipt[integer])

#### **Description**

Removes the value and loadcurve values for a specified row of data on a load curve.

#### Arguments

• **ipt** (integer)

The row you want to remove the data for. **Note that the row data starts at 0, not 1**.

<span id="page-774-0"></span>No return value.

## Example

To remove an entry at row 4:

t.RemoveTableEntry(4);

# RenumberAll(Model[\[Model](#page-2593-0)], start[integer]) [static]

#### **Description**

Renumbers all of the curves in the model.

## Arguments

### • **Model** [\(Model](#page-2593-0))

[Model](#page-2593-0) that all curves will be renumbered in

• **start** (integer)

Start point for renumbering

## Return type

No return value

## Example

To renumber all of the curves in model m, from 1000000: Curve.RenumberAll(m, 1000000);

# RenumberFlagged(Model/Model), flag/Flag), start/integer) [static]

## **Description**

Renumbers all of the flagged curves in the model.

## Arguments

• **Model** [\(Model](#page-2593-0))

[Model](#page-2593-0) that all the flagged curves will be renumbered in

• **flag** ([Flag](#page-2488-0))

Flag set on the curves that you want to renumber

• **start** (integer)

Start point for renumbering

## Return type

No return value

## Example

To renumber all of the curves in model m flagged with f, from 1000000: Curve.RenumberFlagged(m, f, 1000000);

# Select(flag[[Flag\]](#page-2488-0), prompt[string], limit (optional)[\[Model](#page-2593-0) or [Flag\]](#page-2488-0), modal (optional)[boolean]) [static]

## **Description**

Allows the user to select curves using standard PRIMER object menus.

#### Arguments

• **flag** ([Flag](#page-2488-0))

Flag to use when selecting curves

• **prompt** (string)

Text to display as a prompt to the user

• **limit (optional)** [\(Model](#page-2593-0) or [Flag](#page-2488-0))

If the argument is a [Model](#page-2593-0) then only curves from that model can be selected. If the argument is a [Flag](#page-2488-0) then only curves that are flagged with *limit* can be selected (*limit* should be different to *flag*). If omitted, or null, any curves can be selected. from any model.

• **modal (optional)** (boolean)

If selection is modal (blocks the user from doing anything else in PRIMER until this window is dismissed). If omitted the selection will be modal.

#### Return type

Number of curves selected or null if menu cancelled

#### Example

To select curves from model m, flagging those selected with flag f, giving the prompt 'Select curves':

Curve.Select(f, 'Select curves', m);

To select curves, flagging those selected with flag f but limiting selection to curves flagged with flag l, giving the prompt 'Select curves':

```
Curve.Select(f, 'Select curves', l);
```
# SetFlag(flag[\[Flag](#page-2488-0)])

**Description** 

Sets a flag on the curve.

#### Arguments

• **flag** ([Flag](#page-2488-0))

Flag to set on the curve

Return type

No return value

Example To set flag f for curve c: c.SetFlag(f);

# <span id="page-776-0"></span>SetPoint(ipt[integer], xvalue[real], yvalue[real])

## **Description**

Sets the x and y values for a specified row of data on a load curve.

## Arguments

• **ipt** (integer)

The row you want to set the data for. **Note that the row data starts at 0, not 1**.

• **xvalue** (real)

The x value of the point.

• **yvalue** (real)

The y value of the point.

## Return type

No return value.

## Example

To set the values for the 3rd row to  $x=3$ ,  $y=5$  for curve l:

l.SetPoint(2, 3, 5);

# SetTableEntry(ipt[integer], value[real], load curve[integer])

## **Description**

Sets the value and loadcurve values for a specified row of data on a load curve.

#### Arguments

• **ipt** (integer)

The row you want to set the data for. **Note that the row data starts at 0, not 1**.

- **value** (real)
- The value for for this entry in the table.
	- **load curve** (integer)

The load curve corresponding to the defined value.

## Return type

No return value.

#### Example

To add an entry with a value of 3 for load curve 1000 at row 4:

t.SetTableEntry(4, 3, 1000);

# Total(Model[\[Model\]](#page-2593-0), exists (optional)[boolean]) [static]

## **Description**

Returns the total number of curves in the model.

#### **Arguments**

- **Model** [\(Model](#page-2593-0))
- [Model](#page-2593-0) to get total for

#### <span id="page-777-0"></span>• **exists (optional)** (boolean)

true if only existing curves should be counted. If false or omitted referenced but undefined curves will also be included in the total.

#### Return type

number of curves

#### Example

To get the total number of curves in model m:

```
var total = Curve.Total(m);
```
# UnflagAll(Model[\[Model\]](#page-2593-0), flag[[Flag\]](#page-2488-0)) [static]

#### **Description**

Unsets a defined flag on all of the curves in the model.

#### Arguments

• **Model** [\(Model](#page-2593-0))

[Model](#page-2593-0) that the defined flag for all curves will be unset in

• **flag** ([Flag](#page-2488-0)) Flag to unset on the curves

#### Return type

No return value

#### Example

To unset the flag f on all the curves in model m: Curve.UnflagAll(m, f);

# ViewParameters()

#### **Description**

Object properties that are parameters are normally returned as the integer or float parameter values as that is virtually always what the user would want. This function temporarily changes the behaviour so that if a property is a parameter the parameter name is returned instead. This can be used with 'method chaining' (see the example below) to make sure a property argument is correct.

#### Arguments

No arguments

#### Return type

[Curve](#page-2528-0) object.

#### Example

To check if Curve property c.example is a parameter by using the [Curve.GetParameter\(\)](#page-768-0) method:

if (c.ViewParameters().GetParameter(c.example) ) do\_something...

# <span id="page-778-0"></span>Warning(message[string], details (optional)[string])

## **Description**

Adds a warning for curve. For more details on checking see the [Check](#page-1930-0) class.

## Arguments

• **message** (string)

The warning message to give

• **details (optional)** (string)

An optional detailed warning message

## Return type

No return value

#### Example

To add a warning message "My custom warning" for curve c:

c.Warning("My custom warning");

# Xrefs()

**Description** Returns the cross references for this curve.

Arguments

No arguments

#### Return type

[Xrefs](#page-2280-0) object.

## Example

To get the cross references for curve c:

var xrefs = c.Xrefs();

# toString()

## **Description**

Creates a string containing the curve data in keyword format. Note that this contains the keyword header and the keyword cards. See also [Curve.Keyword\(\)](#page-771-0) and [Curve.KeywordCards\(\)](#page-771-0).

## Arguments

No arguments

#### Return type

string

#### Example

To get data for curve l in keyword format var  $l = d.toString()$ ;

# <span id="page-779-0"></span>ElementDeath class

The ElementDeath class gives you access to define element death cards in PRIMER. [More...](#page-780-0)

The PRIMER JavaScript API provides many class constants, properties and methods. For Arup to be able to extend and enhance the API in the future any constant, property or method names beginning with a lowercase or uppercase letter are reserved.

If you need to add your own properties or methods to one of the existing classes then to avoid any potential future conflict you should ensure that the name begins with either an underscore (\_) or a dollar sign (\$) or the name is prefixed with your own unique identifier.

For example if company 'ABC' need to add a property called 'example' then to avoid any potential future conflict use one of:

- example
- sexample
- ABC\_example

# Class functions

- [Create](#page-782-0)(Model*[\[Model](#page-2593-0)]*, modal (optional)*[boolean]*)
- [First](#page-784-0)(Model*[[Model](#page-2593-0)]*)
- [FlagAll\(](#page-784-0)Model*[[Model](#page-2593-0)]*, flag*[[Flag\]](#page-2488-0)*)
- [ForEach\(](#page-785-0)Model*[\[Model\]](#page-2593-0)*, func*[function]*, extra (optional)*[any]*)
- [GetAll](#page-785-0)(Model*[[Model](#page-2593-0)]*)
- [GetFlagged\(](#page-786-0)Model*[\[Model\]](#page-2593-0)*, flag*[[Flag\]](#page-2488-0)*)
- [GetFromID\(](#page-786-0)Model*[\[Model\]](#page-2593-0)*, number*[integer]*)
- [Last](#page-788-0)(Model*[[Model](#page-2593-0)]*)
- [Select](#page-789-0)(flag*[\[Flag](#page-2488-0)]*, prompt*[string]*, limit (optional)*[[Model](#page-2593-0) or [Flag](#page-2488-0)]*, modal (optional)*[boolean]*)
- [Total](#page-790-0)(Model*[\[Model](#page-2593-0)]*, exists (optional)*[boolean]*)
- [UnflagAll\(](#page-790-0)Model*[[Model](#page-2593-0)]*, flag*[[Flag\]](#page-2488-0)*)

# Member functions

- [AssociateComment](#page-781-0)(Comment*[\[Comment](#page-185-0)]*)
- [Browse\(](#page-781-0)modal (optional)*[boolean]*)
- [ClearFlag](#page-781-0)(flag*[\[Flag](#page-2488-0)]*)
- [Copy\(](#page-782-0)range (optional)*[boolean]*)
- [DetachComment\(](#page-783-0)Comment*[\[Comment\]](#page-185-0)*)
- [Edit\(](#page-783-0)modal (optional)*[boolean]*)
- [Error](#page-783-0)(message*[string]*, details (optional)*[string]*)
- [Flagged](#page-784-0)(flag*[\[Flag\]](#page-2488-0)*)
- [GetComments\(](#page-786-0))
- [GetParameter](#page-787-0)(prop*[string]*)
- [Keyword](#page-787-0)()
- [KeywordCards\(](#page-788-0))
- $Next()$  $Next()$
- [Previous](#page-789-0)()
- [SetFlag\(](#page-790-0)flag*[\[Flag](#page-2488-0)]*)
- [ViewParameters](#page-791-0)()
- [Warning](#page-791-0)(message*[string]*, details (optional)*[string]*)
- $Xrefs()$  $Xrefs()$
- [toString](#page-792-0)()

# ElementDeath constants

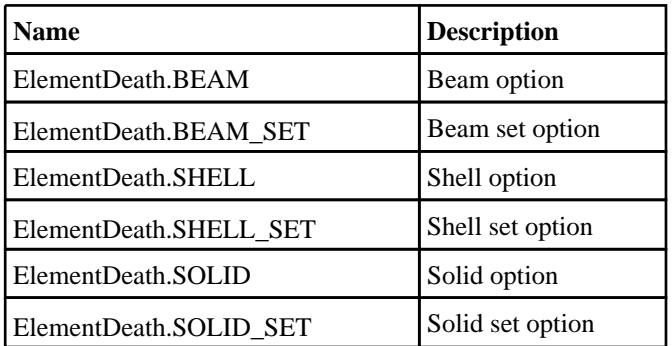

<span id="page-780-0"></span>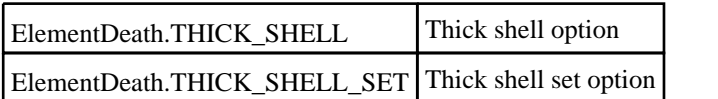

# ElementDeath properties

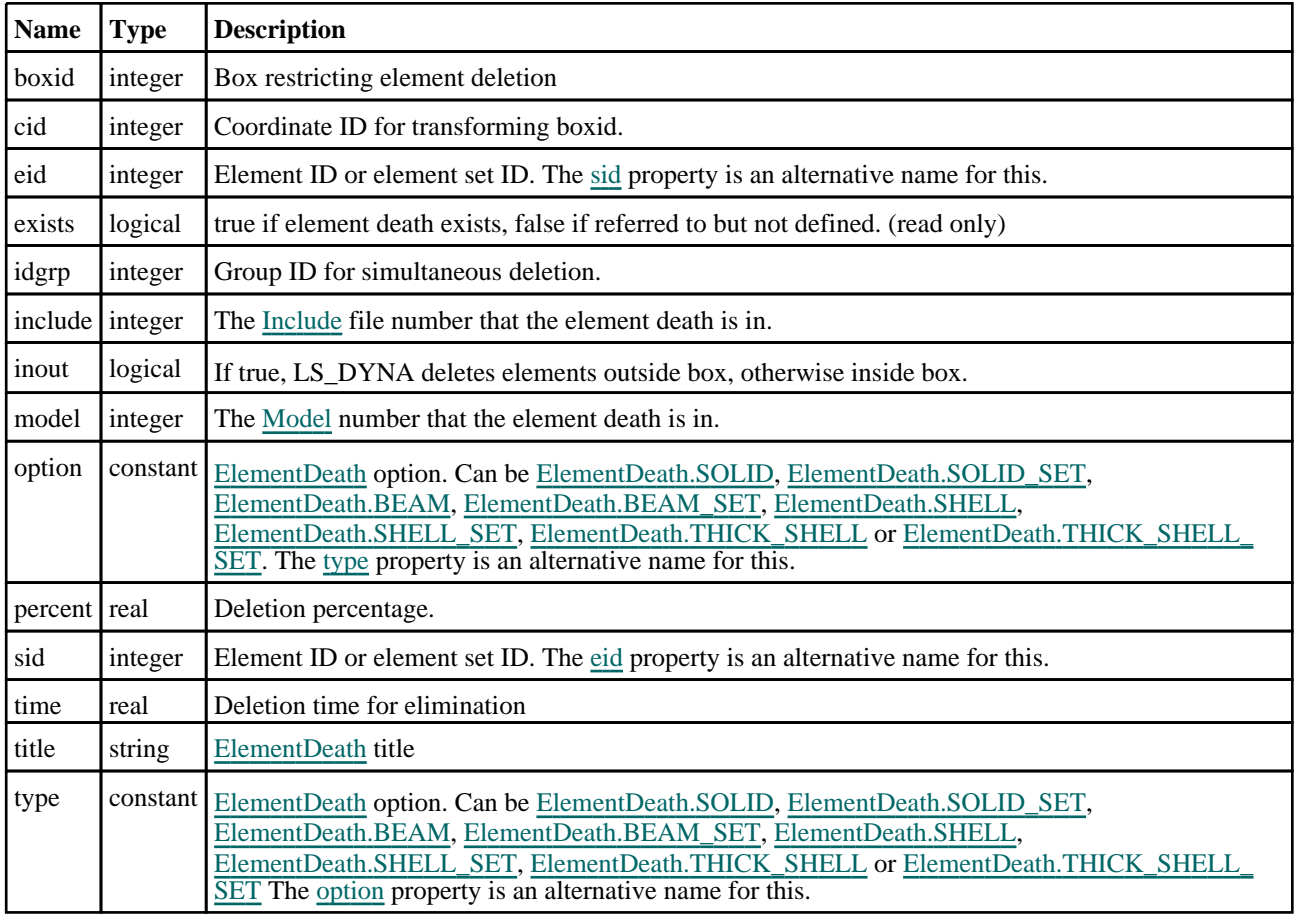

# Detailed Description

The ElementDeath class allows you to create, modify, edit and manipulate element death cards. See the documentation below for more details.

# **Constructor**

# new ElementDeath(Model[[Model\]](#page-2593-0), type[string], eid/sid[integer])

## **Description**

Create a new [ElementDeath](#page-779-0) object.

## Arguments

• **Model** [\(Model](#page-2593-0))

[Model](#page-2593-0) that element death will be created in

• **type** (string)

```
ElementDeath type. Can be ElementDeath.SOLID, ElementDeath.SOLID_SET, ElementDeath.BEAM, 
ElementDeath.BEAM_SET, ElementDeath.SHELL, ElementDeath.SHELL_SET, ElementDeath.THICK_SHELL or 
ElementDeath.THICK_SHELL_SET
```

```
• eid/sid (integer)
```
Element or element set ID

<span id="page-781-0"></span>[ElementDeath](#page-779-0) object

## Example

To create a new element death in model m with option BEAM\_SET and sid 100 var ed = new ElementDeath(m, ElementDeath.BEAM\_SET, 100);

# Details of functions

# AssociateComment(Comment/Comment)

#### **Description**

Associates a comment with a element death.

#### Arguments

#### • **Comment** [\(Comment](#page-185-0))

[Comment](#page-185-0) that will be attached to the element death

#### Return type

No return value

#### Example

To associate comment c to the element death ed:

```
ed.AssociateComment(c);
```
# Browse(modal (optional)[boolean])

#### **Description**

Starts an edit panel in Browse mode.

#### Arguments

#### • **modal (optional)** (boolean)

If this window is modal (blocks the user from doing anything else in PRIMER until this window is dismissed). If omitted the window will be modal.

#### Return type

no return value

#### Example

To Browse element death ed: ed.Browse();

# ClearFlag(flag[\[Flag\]](#page-2488-0))

#### **Description**

Clears a flag on the element death.

#### Arguments

• **flag** ([Flag](#page-2488-0))

<span id="page-782-0"></span>Flag to clear on the element death

## Return type

No return value

## Example

To clear flag f for element death ed: ed.ClearFlag(f);

# Copy(range (optional)[boolean])

## **Description**

Copies the element death.

## Arguments

#### • **range (optional)** (boolean)

If you want to keep the copied item in the range specified for the current include. Default value is false. To set current include, use [Include.MakeCurrentLayer\(\).](#page-1331-0)

## Return type

ElementDeath object

## Example

To copy element death ed into element death z:

var  $z = ed.Copy()$ ;

# Create(Model[\[Model\]](#page-2593-0), modal (optional)[boolean]) [static]

#### **Description**

Starts an interactive editing panel to create an element death.

#### **Arguments**

• **Model** [\(Model](#page-2593-0))

[Model](#page-2593-0) that the element death will be created in

• **modal (optional)** (boolean)

If this window is modal (blocks the user from doing anything else in PRIMER until this window is dismissed). If omitted the window will be modal.

## Return type

[ElementDeath](#page-779-0) object (or null if not made)

## Example

To start creating an element death in model m:

```
var ed = ElementDeath.Create(m);
```
# <span id="page-783-0"></span>DetachComment(Comment[[Comment\]](#page-185-0))

#### **Description**

Detaches a comment from a element death.

#### Arguments

• **Comment** [\(Comment](#page-185-0))

[Comment](#page-185-0) that will be detached from the element death

#### Return type

No return value

#### Example

To detach comment c from the element death ed: ed.DetachComment(c);

# Edit(modal (optional)[boolean])

#### **Description**

Starts an interactive editing panel.

#### Arguments

• **modal (optional)** (boolean)

If this window is modal (blocks the user from doing anything else in PRIMER until this window is dismissed). If omitted the window will be modal.

#### Return type

no return value

Example To Edit element death ed:

ed.Edit();

# Error(message[string], details (optional)[string])

#### **Description**

Adds an error for element death. For more details on checking see the [Check](#page-1930-0) class.

#### Arguments

• **message** (string)

The error message to give

• **details (optional)** (string)

An optional detailed error message

#### Return type

No return value

## <span id="page-784-0"></span>Example

To add an error message "My custom error" for element death ed: ed.Error("My custom error");

# First(Model[[Model\]](#page-2593-0)) [static]

#### **Description**

Returns the first element death in the model.

#### Arguments

• **Model** [\(Model](#page-2593-0))

[Model](#page-2593-0) to get first element death in

#### Return type

ElementDeath object (or null if there are no element deaths in the model).

#### Example

To get the first element death in model m:

var ed = ElementDeath.First(m);

# FlagAll(Model[\[Model](#page-2593-0)], flag[\[Flag\]](#page-2488-0)) [static]

#### **Description**

Flags all of the element deaths in the model with a defined flag.

#### Arguments

• **Model** [\(Model](#page-2593-0))

[Model](#page-2593-0) that all element deaths will be flagged in

• **flag** ([Flag](#page-2488-0))

Flag to set on the element deaths

#### Return type

No return value

#### Example

To flag all of the element deaths with flag f in model m: ElementDeath.FlagAll(m, f);

# Flagged(flag[\[Flag\]](#page-2488-0))

#### **Description**

Checks if the element death is flagged or not.

#### Arguments

• **flag** ([Flag](#page-2488-0))

Flag to test on the element death

<span id="page-785-0"></span>true if flagged, false if not.

#### Example

To check if element death ed has flag f set on it:

```
if (ed.Flagged(f) ) do_something...
```
# ForEach(Model*[\[Model](#page-2593-0)]*, func*[function]*, extra (optional)*[any]*) [static]

#### **Description**

Calls a function for each element death in the model.

**Note that ForEach has been designed to make looping over element deaths as fast as possible and so has some limitations.**

**Firstly, a single temporary ElementDeath object is created and on each function call it is updated with the current element death data. This means that you should not try to store the ElementDeath object for later use (e.g. in an array) as it is temporary.**

**Secondly, you cannot create new element deaths inside a ForEach loop.** 

#### **Arguments**

• **Model** [\(Model](#page-2593-0))

[Model](#page-2593-0) that all element deaths are in

• **func** (function)

Function to call for each element death

• **extra (optional)** (any)

An optional extra object/array/string etc that will appended to arguments when calling the function

#### Return type

No return value

#### Example

To call function test for all of the element deaths in model m:

```
ElementDeath.ForEach(m, test);
function test(ed)
{
   ed is ElementDeath object
}
```
To call function test for all of the element deaths in model m with optional object:

```
var data = { x:0, y:0 };
ElementDeath.ForEach(m, test, data);
function test(ed, extra)
{
// ed is ElementDeath object
// extra is data
}
```
# GetAll(Model/Model/) [static]

#### **Description**

Returns an array of ElementDeath objects for all of the element deaths in a model in Primer

#### **Arguments**

• **Model** [\(Model](#page-2593-0))

#### <span id="page-786-0"></span>[Model](#page-2593-0) to get element deaths from

#### Return type

Array of ElementDeath objects

## Example

To make an array of ElementDeath objects for all of the element deaths in model m

var ed = ElementDeath.GetAll(m);

# GetComments()

#### **Description**

Extracts the comments associated to a element death.

## Arguments

No arguments

## Return type

\$Array of Comment objects (or null if there are no comments associated to the node).

## Example

To get the array of comments associated to the element death ed:

```
var comm_array = ed.GetComments();
```
# Get[Flag](#page-2488-0)ged(Model/Model), flag/Flag) [static]

#### **Description**

Returns an array of ElementDeath objects for all of the flagged element deaths in a model in Primer

#### Arguments

• **Model** [\(Model](#page-2593-0))

[Model](#page-2593-0) to get element deaths from

• **flag** ([Flag](#page-2488-0))

Flag set on the element deaths that you want to retrieve

Return type Array of ElementDeath objects

## Example

To make an array of ElementDeath objects for all of the element deaths in model m flagged with f var ed = ElementDeath.GetFlagged(m, f);

# GetFromID(Model[[Model\]](#page-2593-0), number[integer]) [static]

## **Description**

Returns the ElementDeath object for a element death ID.

#### Arguments

#### <span id="page-787-0"></span>• **Model** [\(Model](#page-2593-0))

#### [Model](#page-2593-0) to find the element death in

```
• number (integer)
```
number of the element death you want the ElementDeath object for

#### Return type

ElementDeath object (or null if element death does not exist).

## Example

To get the ElementDeath object for element death 100 in model m

```
var ed = ElementDeath.GetFromID(m, 100);
```
# GetParameter(prop[string])

#### **Description**

Checks if a ElementDeath property is a parameter or not. Note that object properties that are parameters are normally returned as the integer or float parameter values as that is virtually always what the user would want. For this function to work the JavaScript interpreter must use the parameter name instead of the value. This can be done by setting the [Options.property\\_parameter\\_names](#page-2196-0) option to true before calling the function and then resetting it to false afterwards.. This behaviour can also temporarily be switched by using the [ElementDeath.ViewParameters\(\)](#page-791-0) method and 'method chaining' (see the examples below).

#### Arguments

• **prop** (string)

element death property to get parameter for

#### Return type

[Parameter](#page-1709-0) object if property is a parameter, null if not.

#### Example

To check if ElementDeath property ed.example is a parameter:

```
Options.property_parameter_names = true;
if (ed.GetParameter(ed.example) ) do_something...
Options.property_parameter_names = false;
```
To check if ElementDeath property ed.example is a parameter by using the GetParameter method:

```
if (ed.ViewParameters().GetParameter(ed.example) ) do_something...
```
# Keyword()

#### **Description**

Returns the keyword for this element death (\*DEFINE\_ELEMENT\_DEATH). **Note that a carriage return is not added**. See also [ElementDeath.KeywordCards\(\)](#page-788-0)

#### **Arguments**

No arguments

#### Return type

string containing the keyword.

## <span id="page-788-0"></span>Example

To get the keyword for element death ed:

var key = ed.Keyword();

# KeywordCards()

#### **Description**

Returns the keyword cards for the element death. **Note that a carriage return is not added**. See also ElementDeath.Keyword()

## Arguments

No arguments

#### Return type

string containing the cards.

## Example

To get the cards for element death ed: var cards = ed.KeywordCards();

# Last(Model[[Model\]](#page-2593-0)) [static]

#### **Description**

Returns the last element death in the model.

#### Arguments

#### • **Model** [\(Model](#page-2593-0))

[Model](#page-2593-0) to get last element death in

## Return type

ElementDeath object (or null if there are no element deaths in the model).

#### Example

To get the last element death in model m: var ed = ElementDeath.Last(m);

# Next()

**Description** Returns the next element death in the model.

#### Arguments

No arguments

#### Return type

ElementDeath object (or null if there are no more element deaths in the model).

## <span id="page-789-0"></span>Example

To get the element death in model m after element death ed: var ed = ed.Next();

# Previous()

#### **Description**

Returns the previous element death in the model.

#### Arguments

No arguments

## Return type

ElementDeath object (or null if there are no more element deaths in the model).

#### Example

To get the element death in model m before element death ed:

var ed = ed. Previous();

# Select(flag[[Flag\]](#page-2488-0), prompt[string], limit (optional)[\[Model](#page-2593-0) or [Flag\]](#page-2488-0), modal (optional)[boolean]) [static]

#### **Description**

Allows the user to select element deaths using standard PRIMER object menus.

#### Arguments

• **flag** ([Flag](#page-2488-0))

Flag to use when selecting element deaths

• **prompt** (string)

Text to display as a prompt to the user

• **limit (optional)** [\(Model](#page-2593-0) or [Flag](#page-2488-0))

If the argument is a [Model](#page-2593-0) then only element deaths from that model can be selected. If the argument is a [Flag](#page-2488-0) then only element deaths that are flagged with *limit* can be selected (*limit* should be different to *flag*). If omitted, or null, any element deaths can be selected. from any model.

#### • **modal (optional)** (boolean)

If selection is modal (blocks the user from doing anything else in PRIMER until this window is dismissed). If omitted the selection will be modal.

#### Return type

Number of element deaths selected or null if menu cancelled

#### Example

To select element deaths from model m, flagging those selected with flag f, giving the prompt 'Select element deaths':

ElementDeath.Select(f, 'Select element deaths', m);

To select element deaths, flagging those selected with flag f but limiting selection to element deaths flagged with flag l, giving the prompt 'Select element deaths':

ElementDeath.Select(f, 'Select element deaths', l);

# <span id="page-790-0"></span>SetFlag(flag[\[Flag](#page-2488-0)])

#### **Description**

Sets a flag on the element death.

## Arguments

• **flag** ([Flag](#page-2488-0))

Flag to set on the element death

### Return type

No return value

#### Example

To set flag f for element death ed: ed.SetFlag(f);

# Total(Model[\[Model\]](#page-2593-0), exists (optional)[boolean]) [static]

#### **Description**

Returns the total number of element deaths in the model.

#### **Arguments**

• **Model** [\(Model](#page-2593-0))

#### [Model](#page-2593-0) to get total for

• **exists (optional)** (boolean)

true if only existing element deaths should be counted. If false or omitted referenced but undefined element deaths will also be included in the total.

#### Return type

number of element deaths

#### Example

To get the total number of element deaths in model m:

```
var total = ElementDeath.Total(m);
```
# UnflagAll(Model[\[Model\]](#page-2593-0), flag[[Flag\]](#page-2488-0)) [static]

#### **Description**

Unsets a defined flag on all of the element deaths in the model.

#### Arguments

• **Model** [\(Model](#page-2593-0))

[Model](#page-2593-0) that the defined flag for all element deaths will be unset in

• **flag** ([Flag](#page-2488-0))

Flag to unset on the element deaths

## Return type

No return value

## <span id="page-791-0"></span>Example

To unset the flag f on all the element deaths in model m:

ElementDeath.UnflagAll(m, f);

# ViewParameters()

#### **Description**

Object properties that are parameters are normally returned as the integer or float parameter values as that is virtually always what the user would want. This function temporarily changes the behaviour so that if a property is a parameter the parameter name is returned instead. This can be used with 'method chaining' (see the example below) to make sure a property argument is correct.

#### Arguments

No arguments

#### Return type

[ElementDeath](#page-779-0) object.

#### Example

To check if ElementDeath property ed.example is a parameter by using the [ElementDeath.GetParameter\(\)](#page-787-0) method:

if (ed.ViewParameters().GetParameter(ed.example) ) do\_something...

# Warning(message[string], details (optional)[string])

#### **Description**

Adds a warning for element death. For more details on checking see the [Check](#page-1930-0) class.

#### **Arguments**

#### • **message** (string)

The warning message to give

• **details (optional)** (string)

An optional detailed warning message

#### Return type

No return value

#### Example

To add a warning message "My custom warning" for element death ed:

ed.Warning("My custom warning");

# Xrefs()

#### **Description**

Returns the cross references for this element death.

#### Arguments

No arguments
## Return type

[Xrefs](#page-2280-0) object.

## Example

To get the cross references for element death ed:

```
var xrefs = ed.Xrefs();
```
# toString()

## **Description**

Creates a string containing the element death data in keyword format. Note that this contains the keyword header and the keyword cards. See also [ElementDeath.Keyword\(\)](#page-787-0) and [ElementDeath.KeywordCards\(\)](#page-788-0).

## Arguments

No arguments

## Return type

string

## Example

To get data for element death ed in keyword format

var  $s = ed.toString()$ ;

# <span id="page-793-0"></span>HexSpotweldAssembly class

The HexSpotweldAssembly class gives you access to \*DEFINE\_HEX\_SPOTWELD\_ASSEMBLY cards in PRIMER. [More...](#page-794-0)

The PRIMER JavaScript API provides many class constants, properties and methods. For Arup to be able to extend and enhance the API in the future any constant, property or method names beginning with a lowercase or uppercase letter are reserved.

If you need to add your own properties or methods to one of the existing classes then to avoid any potential future conflict you should ensure that the name begins with either an underscore (\_) or a dollar sign (\$) or the name is prefixed with your own unique identifier.

For example if company 'ABC' need to add a property called 'example' then to avoid any potential future conflict use one of:

- example
- \$example
- ABC\_example

# Class functions

- [Create](#page-798-0)(Model*[\[Model](#page-2593-0)]*, modal (optional)*[boolean]*)
	- [First](#page-800-0)(Model*[[Model](#page-2593-0)]*)
- [FirstFreeLabel\(](#page-800-0)Model*[\[Model\]](#page-2593-0)*, layer (optional)*[[Include](#page-2768-0) number]*)
- [FlagAll\(](#page-801-0)Model*[[Model](#page-2593-0)]*, flag*[[Flag\]](#page-2488-0)*)
- [ForEach\(](#page-802-0)Model*[\[Model\]](#page-2593-0)*, func*[function]*, extra (optional)*[any]*)
- [GetAll](#page-802-0)(Model*[[Model](#page-2593-0)]*)
- [GetFlagged\(](#page-803-0)Model*[\[Model\]](#page-2593-0)*, flag*[[Flag\]](#page-2488-0)*)
- [GetFromID\(](#page-803-0)Model*[\[Model\]](#page-2593-0)*, number*[integer]*)
- [Last](#page-805-0)(Model*[[Model](#page-2593-0)]*)
- [LastFreeLabel\(](#page-805-0)Model*[\[Model\]](#page-2593-0)*, layer (optional)*[\[Include](#page-2768-0) number]*)
- [NextFreeLabel](#page-806-0)(Model*[\[Model\]](#page-2593-0)*, layer (optional)*[[Include](#page-2768-0) number]*)
- [RenumberAll](#page-807-0)(Model*[[Model](#page-2593-0)]*, start*[integer]*)
- [RenumberFlagged\(](#page-807-0)Model*[\[Model\]](#page-2593-0)*, flag*[\[Flag](#page-2488-0)]*, start*[integer]*)
- [Select](#page-808-0)(flag*[\[Flag](#page-2488-0)]*, prompt*[string]*, limit (optional)*[[Model](#page-2593-0) or [Flag](#page-2488-0)]*, modal (optional)*[boolean]*)
- [Total](#page-809-0)(Model*[\[Model](#page-2593-0)]*, exists (optional)*[boolean]*)
- [UnflagAll\(](#page-809-0)Model*[[Model](#page-2593-0)]*, flag*[[Flag\]](#page-2488-0)*)

# Member functions

- [AssociateComment](#page-797-0)(Comment*[\[Comment](#page-185-0)]*)
- [Browse\(](#page-797-0)modal (optional)*[boolean]*)
- [ClearFlag](#page-798-0)(flag*[\[Flag](#page-2488-0)]*)
- [Copy\(](#page-798-0)range (optional)*[boolean]*)
- [DetachComment\(](#page-799-0)Comment*[\[Comment\]](#page-185-0)*)
- [Edit\(](#page-799-0)modal (optional)*[boolean]*)
- [Error](#page-800-0)(message*[string]*, details (optional)*[string]*)
- [Flagged](#page-801-0)(flag*[\[Flag\]](#page-2488-0)*)
- [GetComments\(](#page-803-0))
- [GetParameter](#page-804-0)(prop*[string]*)
- [Keyword](#page-804-0)()
- [KeywordCards\(](#page-805-0))
- [Next](#page-806-0)()
- [Previous](#page-806-0)()
- [SetFlag\(](#page-808-0)flag*[\[Flag](#page-2488-0)]*)
- [ViewParameters](#page-810-0)()
- [Warning](#page-810-0)(message*[string]*, details (optional)*[string]*)
- $Xrefs()$  $Xrefs()$
- [toString](#page-811-0)()

# HexSpotweldAssembly properties

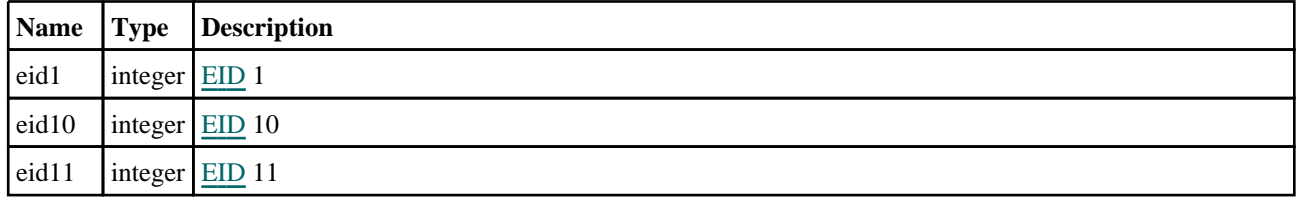

<span id="page-794-0"></span>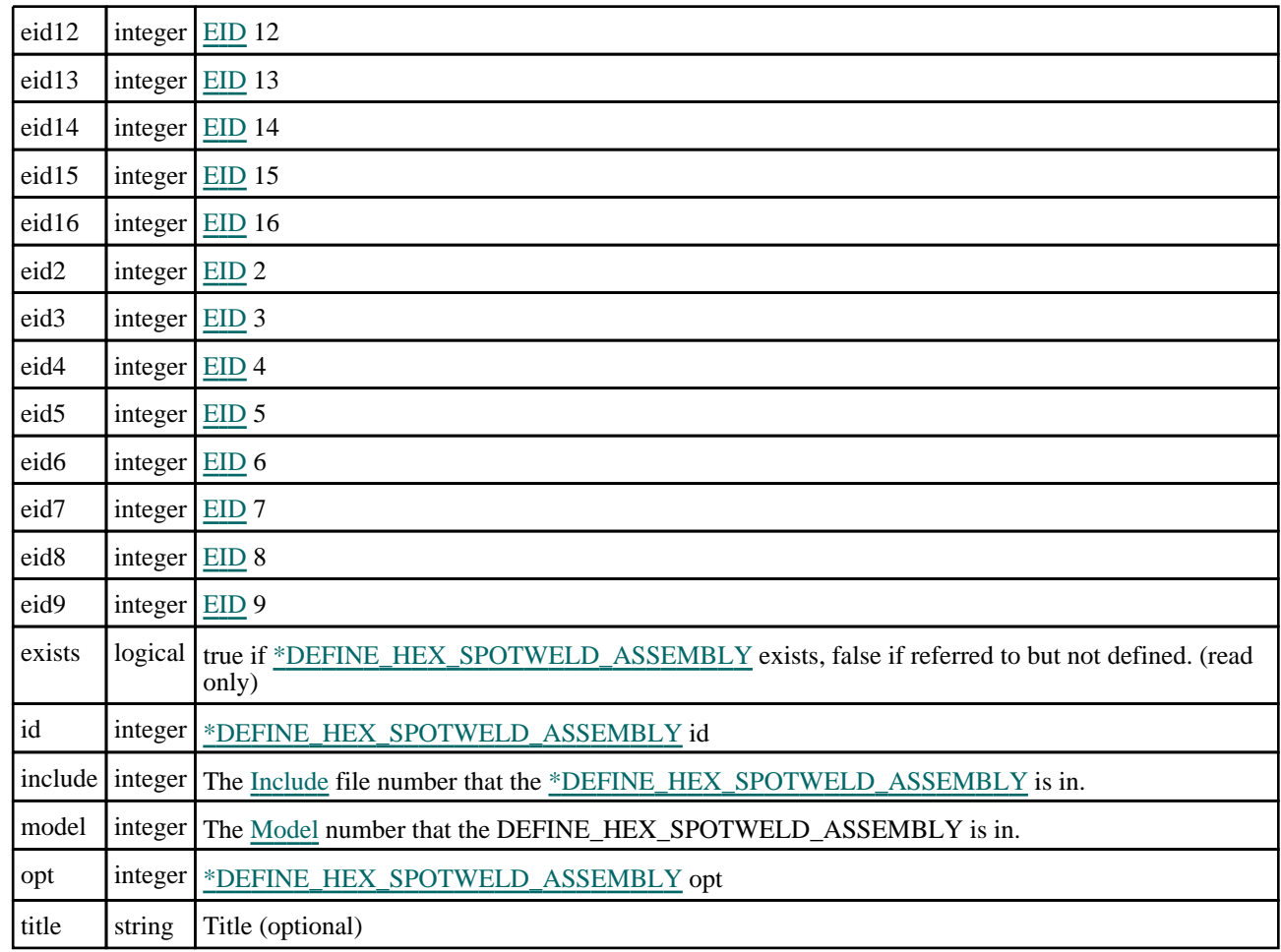

# Detailed Description

The HexSpotweldAssembly class allows you to create, modify, edit and manipulate \*DEFINE\_HEX\_SPOTWELD\_ ASSEMBLY cards. See the documentation below for more details.

# **Constructor**

```
[Model], id[integer], opt[integer],
eid1[integer], eid2[integer], eid3[integer], eid4[integer], title (optional)[string])
```
**Description** 

Create a new [\\*DEFINE\\_HEX\\_SPOTWELD\\_ASSEMBLY](#page-793-0) object.

## Arguments

• **Model** [\(Model](#page-2593-0))

[Model](#page-2593-0) that Hex Spotweld Assembly will be created in

• **id** (integer)

[\\*DEFINE\\_HEX\\_SPOTWELD\\_ASSEMBLY](#page-793-0) id\_sw.

• **opt** (integer)

[\\*DEFINE\\_HEX\\_SPOTWELD\\_ASSEMBLY](#page-793-0) opt can be 4, 8 or 16

• **eid1** (integer)

[EID](#page-1194-0) 1.

• **eid2** (integer)

[EID](#page-1194-0) 2.

• **eid3** (integer)

#### [EID](#page-1194-0) 3.

• **eid4** (integer)

### [EID](#page-1194-0) 4.

• **title (optional)** (string)

Define hex spotweld assembly title.

## Return type

[HexSpotweldAssembly](#page-793-0) object

## Example

```
To create a new *DEFINE_HEX_SPOTWELD_ASSEMBLY with ID 100 in model m with 4 elements 50, 150, 250 
and 350
```

```
var h = new HexSpotweldAssembly(m, 100, 4, 50, 150, 250, 350);
```
## new HexSpotweldAssembly(Model*[\[Model](#page-2593-0)]*, id*[integer]*, opt*[integer]*, eid1[integer], eid2[integer], eid3[integer], eid4[integer], eid5[integer], eid6[integer], eid7[integer], eid8[integer], title (optional)[string])

## **Description**

Create a new [\\*DEFINE\\_HEX\\_SPOTWELD\\_ASSEMBLY](#page-793-0) object.

### Arguments

- **Model** [\(Model](#page-2593-0))
- [Model](#page-2593-0) that Hex Spotweld Assembly will be created in
	- **id** (integer)

[\\*DEFINE\\_HEX\\_SPOTWELD\\_ASSEMBLY](#page-793-0) id.

• **opt** (integer)

[\\*DEFINE\\_HEX\\_SPOTWELD\\_ASSEMBLY](#page-793-0) opt can be 4, 8 or 16

```
• eid1 (integer)
```
[EID](#page-1194-0) 1.

```
• eid2 (integer)
```
[EID](#page-1194-0) 2.

```
• eid3 (integer)
```

```
EID 3.
```
• **eid4** (integer)

```
EID 4.
```

```
• eid5 (integer)
```
## [EID](#page-1194-0) 5.

```
• eid6 (integer)
```

```
EID 6.
```

```
• eid7 (integer)
```

```
EID 7.
```

```
• eid8 (integer)
```
[EID](#page-1194-0) 8.

```
• title (optional) (string)
```
Define hex spotweld assembly title.

## Return type

[HexSpotweldAssembly](#page-793-0) object

## Example

To create a new \*DEFINE\_HEX\_SPOTWELD\_ASSEMBLY with ID 100 in model m with 8 elements 50, 150, 250, 350, 450, 550, 650 and 750

```
var h = new HexSpotweldAssembly(m, 100, 8, 50, 150, 250, 350, 450, 550, 650, 
750);
```

```
new HexSpotweldAssembly(Model[Model], id[integer], opt[integer],
eid1[integer], eid2[integer], eid3[integer], eid4[integer], eid5[integer],
eid6[integer], eid7[integer], eid8[integer], eid9[integer], eid10[integer],
eid11[integer], eid12[integer], eid13[integer], eid14[integer], eid15[integer],
eid16[integer], title (optional)[string]
```
## **Description**

Create a new [\\*DEFINE\\_HEX\\_SPOTWELD\\_ASSEMBLY](#page-793-0) object.

## Arguments

• **Model** [\(Model](#page-2593-0))

[Model](#page-2593-0) that Hex Spotweld Assembly will be created in

• **id** (integer)

[\\*DEFINE\\_HEX\\_SPOTWELD\\_ASSEMBLY](#page-793-0) id.

• **opt** (integer)

[\\*DEFINE\\_HEX\\_SPOTWELD\\_ASSEMBLY](#page-793-0) opt can be 4, 8 or 16

```
• eid1 (integer)
```
[EID](#page-1194-0) 1.

- **eid2** (integer)
- [EID](#page-1194-0) 2.
	- **eid3** (integer)
- [EID](#page-1194-0) 3.

```
• eid4 (integer)
```
[EID](#page-1194-0) 4.

```
• eid5 (integer)
```

```
EID 5.
```

```
• eid6 (integer)
```

```
EID 6.
```

```
• eid7 (integer)
```

```
EID 7.
```

```
• eid8 (integer)
```

```
EID 8.
```

```
• eid9 (integer)
```

```
EID 9.
```

```
• eid10 (integer)
```

```
EID 10.
```

```
• eid11 (integer)
```

```
EID 11.
```

```
• eid12 (integer)
EID 12.
   • eid13 (integer)
EID 13.
   • eid14 (integer)
EID 14.
   • eid15 (integer)
EID 15.
   • eid16 (integer)
```
[EID](#page-1194-0) 16.

• **title (optional)** (string)

Define hex spotweld assembly title.

Return type

[HexSpotweldAssembly](#page-793-0) object

### Example

To create a new \*DEFINE\_HEX\_SPOTWELD\_ASSEMBLY with ID 100 in model m with 16 elements 50, 150, 250, 350, 450, 550, 650, 750, 850, 950, 1050, 1150, 1250, 1350, 1450 and 1550

var h = new HexSpotweldAssembly(m, 100, 16, 50, 150, 250, 350, 450, 550, 650, 750, 850, 950, 1050, 1150, 1250, 1350, 1450, 1550);

# Details of functions

## AssociateComment(Comment/Comment)

## **Description**

Associates a comment with a DEFINE\_HEX\_SPOTWELD\_ASSEMBLY.

## Arguments

#### • **Comment** [\(Comment](#page-185-0))

[Comment](#page-185-0) that will be attached to the DEFINE\_HEX\_SPOTWELD\_ASSEMBLY

#### Return type

No return value

#### Example

To associate comment c to the DEFINE\_HEX\_SPOTWELD\_ASSEMBLY h:

h.AssociateComment(c);

## Browse(modal (optional)[boolean])

#### **Description**

Starts an edit panel in Browse mode.

#### **Arguments**

#### • **modal (optional)** (boolean)

If this window is modal (blocks the user from doing anything else in PRIMER until this window is dismissed). If omitted the window will be modal.

## <span id="page-798-0"></span>Return type

no return value

## Example

To Browse DEFINE\_HEX\_SPOTWELD\_ASSEMBLY h:

h.Browse();

# ClearFlag(flag[\[Flag\]](#page-2488-0))

## **Description**

Clears a flag on the DEFINE\_HEX\_SPOTWELD\_ASSEMBLY.

## Arguments

## • **flag** ([Flag](#page-2488-0))

Flag to clear on the DEFINE\_HEX\_SPOTWELD\_ASSEMBLY

## Return type

No return value

## Example

To clear flag f for DEFINE\_HEX\_SPOTWELD\_ASSEMBLY h: h.ClearFlag(f);

# Copy(range (optional)[boolean])

## **Description**

Copies the DEFINE\_HEX\_SPOTWELD\_ASSEMBLY.

## Arguments

#### • **range (optional)** (boolean)

If you want to keep the copied item in the range specified for the current include. Default value is false. To set current include, use [Include.MakeCurrentLayer\(\).](#page-1331-0)

## Return type

HexSpotweldAssembly object

## Example

To copy DEFINE\_HEX\_SPOTWELD\_ASSEMBLY h into DEFINE\_HEX\_SPOTWELD\_ASSEMBLY z: var  $z = h.Copy()$ ;

# Create(Model[\[Model\]](#page-2593-0), modal (optional)[boolean]) [static]

## **Description**

Starts an interactive editing panel to create a HexSpotweldAssembly.

## **Arguments**

• Model [\(Model](#page-2593-0))

<span id="page-799-0"></span>[Model](#page-2593-0) that the Hex Spotweld Assembly will be created in

#### • **modal (optional)** (boolean)

If this window is modal (blocks the user from doing anything else in PRIMER until this window is dismissed). If omitted the window will be modal.

#### Return type

[HexSpotweldAssembly](#page-793-0) object (or null if not made)

#### Example

To start creating a HexSpotweldAssem in model s:

var s = HexSpotweldAssembly.Create(m);

# DetachComment(Comment/Comment)

### **Description**

Detaches a comment from a DEFINE\_HEX\_SPOTWELD\_ASSEMBLY.

#### Arguments

• **Comment** [\(Comment](#page-185-0))

[Comment](#page-185-0) that will be detached from the DEFINE\_HEX\_SPOTWELD\_ASSEMBLY

### Return type

No return value

#### Example

#### To detach comment c from the DEFINE\_HEX\_SPOTWELD\_ASSEMBLY h:

h.DetachComment(c);

# Edit(modal (optional)[boolean])

## **Description**

Starts an interactive editing panel.

#### **Arguments**

#### • **modal (optional)** (boolean)

If this window is modal (blocks the user from doing anything else in PRIMER until this window is dismissed). If omitted the window will be modal.

#### Return type

no return value

#### Example

To Edit DEFINE\_HEX\_SPOTWELD\_ASSEMBLY h:

 $h.Edit()$ ;

# <span id="page-800-0"></span>Error(message[string], details (optional)[string])

## **Description**

Adds an error for DEFINE\_HEX\_SPOTWELD\_ASSEMBLY. For more details on checking see the [Check](#page-1930-0) class.

## Arguments

• **message** (string)

The error message to give

• **details (optional)** (string)

An optional detailed error message

## Return type

No return value

## Example

To add an error message "My custom error" for DEFINE\_HEX\_SPOTWELD\_ASSEMBLY h:

```
h.Error("My custom error");
```
# First(Model/*Model*) [static]

## **Description**

Returns the first DEFINE\_HEX\_SPOTWELD\_ASSEMBLY in the model.

## Arguments

• **Model** [\(Model](#page-2593-0))

[Model](#page-2593-0) to get first DEFINE\_HEX\_SPOTWELD\_ASSEMBLY in

## Return type

HexSpotweldAssembly object (or null if there are no DEFINE\_HEX\_SPOTWELD\_ASSEMBLYs in the model).

## Example

To get the first DEFINE\_HEX\_SPOTWELD\_ASSEMBLY in model m:

```
var h = HexSpotweldAssembly.First(m);
```
# FirstFreeLabel(Model[*[Model\]](#page-2593-0)*, layer (optional)[[Include](#page-2768-0) number]) [static]

## **Description**

Returns the first free DEFINE\_HEX\_SPOTWELD\_ASSEMBLY label in the model. Also see HexSpotweldAssembly.LastFreeLabel(), [HexSpotweldAssembly.NextFreeLabel\(\)](#page-806-0) and [Model.FirstFreeItemLabel\(\).](#page-2113-0)

## **Arguments**

#### • **Model** [\(Model](#page-2593-0))

[Model](#page-2593-0) to get first free DEFINE\_HEX\_SPOTWELD\_ASSEMBLY label in

### • **layer (optional)** ([Include](#page-2768-0) number)

[Include](#page-2768-0) file (0 for the main file) to search for labels in (Equivalent to *First free in layer* in editing panels). If omitted the whole model will be used (Equivalent to *First free* in editing panels).

## <span id="page-801-0"></span>Return type

HexSpotweldAssembly label.

## Example

```
To get the first free DEFINE_HEX_SPOTWELD_ASSEMBLY label in model m: 
var label = HexSpotweldAssembly.FirstFreeLabel(m);
```
# FlagAll(Model[\[Model](#page-2593-0)], flag[\[Flag\]](#page-2488-0)) [static]

## **Description**

Flags all of the DEFINE\_HEX\_SPOTWELD\_ASSEMBLYs in the model with a defined flag.

## Arguments

• **Model** [\(Model](#page-2593-0))

[Model](#page-2593-0) that all DEFINE\_HEX\_SPOTWELD\_ASSEMBLYs will be flagged in

 $\cdot$  **flag**  $(Flag)$  $(Flag)$  $(Flag)$ 

Flag to set on the DEFINE\_HEX\_SPOTWELD\_ASSEMBLYs

## Return type

No return value

## Example

```
To flag all of the DEFINE_HEX_SPOTWELD_ASSEMBLYs with flag f in model m: 
HexSpotweldAssembly.FlagAll(m, f);
```
# Flagged(flag[\[Flag\]](#page-2488-0))

**Description** Checks if the DEFINE\_HEX\_SPOTWELD\_ASSEMBLY is flagged or not.

## Arguments

• **flag** ([Flag](#page-2488-0))

Flag to test on the DEFINE\_HEX\_SPOTWELD\_ASSEMBLY

## Return type

true if flagged, false if not.

## Example

To check if DEFINE\_HEX\_SPOTWELD\_ASSEMBLY h has flag f set on it:

if (h.Flagged(f) ) do\_something...

# <span id="page-802-0"></span>ForEach(Model[\[Model](#page-2593-0)], func[function], extra (optional)[any]) [static]

## **Description**

Calls a function for each DEFINE\_HEX\_SPOTWELD\_ASSEMBLY in the model.

**Note that ForEach has been designed to make looping over DEFINE\_HEX\_SPOTWELD\_ASSEMBLYs as fast as possible and so has some limitations.**

**Firstly, a single temporary HexSpotweldAssembly object is created and on each function call it is updated with the current DEFINE\_HEX\_SPOTWELD\_ASSEMBLY data. This means that you should not try to store the HexSpotweldAssembly object for later use (e.g. in an array) as it is temporary.**

**Secondly, you cannot create new DEFINE\_HEX\_SPOTWELD\_ASSEMBLYs inside a ForEach loop.** 

### Arguments

• **Model** [\(Model](#page-2593-0))

[Model](#page-2593-0) that all DEFINE\_HEX\_SPOTWELD\_ASSEMBLYs are in

• **func** (function)

Function to call for each DEFINE\_HEX\_SPOTWELD\_ASSEMBLY

```
• extra (optional) (any)
```
An optional extra object/array/string etc that will appended to arguments when calling the function

## Return type

No return value

## Example

}

To call function test for all of the DEFINE\_HEX\_SPOTWELD\_ASSEMBLYs in model m:

```
HexSpotweldAssembly.ForEach(m, test);
function test(h)
{
  h is HexSpotweldAssembly object
```
To call function test for all of the DEFINE\_HEX\_SPOTWELD\_ASSEMBLYs in model m with optional object:

```
var data = { x:0, y:0 };
HexSpotweldAssembly.ForEach(m, test, data);
function test(h, extra)
{
// h is HexSpotweldAssembly object
// extra is data
}
```
# GetAll(Model/Model) [static]

## **Description**

Returns an array of HexSpotweldAssembly objects for all of the DEFINE\_HEX\_SPOTWELD\_ASSEMBLYs in a model in Primer

## Arguments

• **Model** [\(Model](#page-2593-0))

[Model](#page-2593-0) to get DEFINE\_HEX\_SPOTWELD\_ASSEMBLYs from

## Return type

Array of HexSpotweldAssembly objects

<span id="page-803-0"></span>To make an array of HexSpotweldAssembly objects for all of the DEFINE\_HEX\_SPOTWELD\_ASSEMBLYs in model m

var h = HexSpotweldAssembly.GetAll(m);

# GetComments()

## **Description**

Extracts the comments associated to a DEFINE\_HEX\_SPOTWELD\_ASSEMBLY.

### Arguments

No arguments

## Return type

\$Array of Comment objects (or null if there are no comments associated to the node).

## Example

To get the array of comments associated to the DEFINE\_HEX\_SPOTWELD\_ASSEMBLY h:

var comm\_array = h.GetComments();

# Get[Flag](#page-2488-0)ged(Model*[[Model\]](#page-2593-0)*, flag*[Flag]*) [static]

## **Description**

Returns an array of HexSpotweldAssembly objects for all of the flagged DEFINE\_HEX\_SPOTWELD\_ASSEMBLYs in a model in Primer

#### Arguments

• **Model** [\(Model](#page-2593-0))

[Model](#page-2593-0) to get DEFINE\_HEX\_SPOTWELD\_ASSEMBLYs from

• **flag** ([Flag](#page-2488-0))

Flag set on the DEFINE\_HEX\_SPOTWELD\_ASSEMBLYs that you want to retrieve

## Return type

Array of HexSpotweldAssembly objects

#### Example

To make an array of HexSpotweldAssembly objects for all of the DEFINE\_HEX\_SPOTWELD\_ASSEMBLYs in model m flagged with f

```
var h = HexSpotweldAssembly.GetFlagged(m, f);
```
# GetFromID(Model[[Model\]](#page-2593-0), number[integer]) [static]

## **Description**

Returns the HexSpotweldAssembly object for a DEFINE\_HEX\_SPOTWELD\_ASSEMBLY ID.

#### **Arguments**

• **Model** [\(Model](#page-2593-0))

<span id="page-804-0"></span>[Model](#page-2593-0) to find the DEFINE\_HEX\_SPOTWELD\_ASSEMBLY in

• **number** (integer)

number of the DEFINE\_HEX\_SPOTWELD\_ASSEMBLY you want the HexSpotweldAssembly object for

## Return type

HexSpotweldAssembly object (or null if DEFINE\_HEX\_SPOTWELD\_ASSEMBLY does not exist).

## Example

To get the HexSpotweldAssembly object for DEFINE\_HEX\_SPOTWELD\_ASSEMBLY 100 in model m var h = HexSpotweldAssembly.GetFromID(m, 100);

# GetParameter(prop[string])

## **Description**

Checks if a HexSpotweldAssembly property is a parameter or not. Note that object properties that are parameters are normally returned as the integer or float parameter values as that is virtually always what the user would want. For this function to work the JavaScript interpreter must use the parameter name instead of the value. This can be done by setting the [Options.property\\_parameter\\_names](#page-2196-0) option to true before calling the function and then resetting it to false afterwards.. This behaviour can also temporarily be switched by using the [HexSpotweldAssembly.ViewParameters\(\)](#page-810-0) method and 'method chaining' (see the examples below).

## Arguments

• **prop** (string)

DEFINE\_HEX\_SPOTWELD\_ASSEMBLY property to get parameter for

## Return type

[Parameter](#page-1709-0) object if property is a parameter, null if not.

## Example

To check if HexSpotweldAssembly property h.example is a parameter:

Options.property\_parameter\_names = true; if (h.GetParameter(h.example) ) do\_something... Options.property\_parameter\_names = false;

To check if HexSpotweldAssembly property h.example is a parameter by using the GetParameter method:

```
if (h.ViewParameters().GetParameter(h.example) ) do_something...
```
# Keyword()

## **Description**

Returns the keyword for this HexSpotweldAssembly (\*DEFINE\_HEX\_SPOTWELD\_ASSEMBLY). **Note that a carriage return is not added**. See also [HexSpotweldAssembly.KeywordCards\(\)](#page-805-0)

## **Arguments**

No arguments

## Return type

string containing the keyword.

<span id="page-805-0"></span>To get the keyword for HexSpotweldAssem s:

var key = s.Keyword();

# KeywordCards()

## **Description**

Returns the keyword cards for the HexSpotweldAssem. **Note that a carriage return is not added**. See also HexSpotweldAssembly.Keyword()

## Arguments

No arguments

## Return type

string containing the cards.

## Example

To get the cards for HexSpotweldAssem s: var cards = s.KeywordCards();

## Last(Model/*Model*) [static]

### **Description**

Returns the last DEFINE\_HEX\_SPOTWELD\_ASSEMBLY in the model.

## **Arguments**

#### • **Model** [\(Model](#page-2593-0))

[Model](#page-2593-0) to get last DEFINE\_HEX\_SPOTWELD\_ASSEMBLY in

## Return type

HexSpotweldAssembly object (or null if there are no DEFINE\_HEX\_SPOTWELD\_ASSEMBLYs in the model).

## Example

To get the last DEFINE\_HEX\_SPOTWELD\_ASSEMBLY in model m:

var h = HexSpotweldAssembly.Last(m);

## LastFreeLabel(Model[[Model\]](#page-2593-0), layer (optional)[\[Include](#page-2768-0) number]) [static]

#### **Description**

Returns the last free DEFINE\_HEX\_SPOTWELD\_ASSEMBLY label in the model. Also see HexSpotweldAssembly.FirstFreeLabel(), [HexSpotweldAssembly.NextFreeLabel\(\)](#page-806-0) and see [Model.LastFreeItemLabel\(\)](#page-2117-0)

## Arguments

• **Model** [\(Model](#page-2593-0))

[Model](#page-2593-0) to get last free DEFINE\_HEX\_SPOTWELD\_ASSEMBLY label in

• **layer (optional)** ([Include](#page-2768-0) number)

[Include](#page-2768-0) file (0 for the main file) to search for labels in (Equivalent to *Highest free in layer* in editing panels). If omitted the whole model will be used.

## <span id="page-806-0"></span>Return type

HexSpotweldAssembly label.

## Example

```
To get the last free DEFINE_HEX_SPOTWELD_ASSEMBLY label in model m: 
var label = HexSpotweldAssembly.LastFreeLabel(m);
```
## Next()

## **Description**

Returns the next DEFINE\_HEX\_SPOTWELD\_ASSEMBLY in the model.

### Arguments

No arguments

## Return type

HexSpotweldAssembly object (or null if there are no more DEFINE\_HEX\_SPOTWELD\_ASSEMBLYs in the model).

## Example

To get the DEFINE\_HEX\_SPOTWELD\_ASSEMBLY in model m after DEFINE\_HEX\_SPOTWELD\_ASSEMBLY h: var  $h = h.Next()$ ;

# NextFreeLabel(Model[\[Model](#page-2593-0)], layer (optional)[\[Include](#page-2768-0) number]) [static]

## **Description**

Returnsthe next free (highest+1) DEFINE\_HEX\_SPOTWELD\_ASSEMBLY label in the model. Also see HexSpotweldAssembly.FirstFreeLabel(), [HexSpotweldAssembly.LastFreeLabel\(\)](#page-805-0) and [Model.NextFreeItemLabel\(\)](#page-2120-0)

## Arguments

• **Model** [\(Model](#page-2593-0))

[Model](#page-2593-0) to get next free DEFINE\_HEX\_SPOTWELD\_ASSEMBLY label in

• **layer (optional)** (*[Include](#page-2768-0) number*)

[Include](#page-2768-0) file (0 for the main file) to search for labels in (Equivalent to *Highest+1 in layer* in editing panels). If omitted the whole model will be used (Equivalent to *Highest+1* in editing panels).

## Return type

HexSpotweldAssembly label.

## Example

To get the next free DEFINE\_HEX\_SPOTWELD\_ASSEMBLY label in model m:

var label = HexSpotweldAssembly.NextFreeLabel(m);

## Previous()

## **Description**

Returns the previous DEFINE\_HEX\_SPOTWELD\_ASSEMBLY in the model.

## <span id="page-807-0"></span>**Arguments**

No arguments

## Return type

HexSpotweldAssembly object (or null if there are no more DEFINE\_HEX\_SPOTWELD\_ASSEMBLYs in the model).

## Example

To get the DEFINE\_HEX\_SPOTWELD\_ASSEMBLY in model m before DEFINE\_HEX\_SPOTWELD\_ASSEMBLY h:

var h = h.Previous();

# RenumberAll(Model*[\[Model](#page-2593-0)]*, start*[integer]*) [static]

## **Description**

Renumbers all of the DEFINE\_HEX\_SPOTWELD\_ASSEMBLYs in the model.

## **Arguments**

• **Model** [\(Model](#page-2593-0))

[Model](#page-2593-0) that all DEFINE\_HEX\_SPOTWELD\_ASSEMBLYs will be renumbered in

• **start** (integer)

Start point for renumbering

## Return type

No return value

## Example

To renumber all of the DEFINE\_HEX\_SPOTWELD\_ASSEMBLYs in model m, from 1000000: HexSpotweldAssembly.RenumberAll(m, 1000000);

# RenumberFlagged(Model/Model), flag/Flag), start/integer) [static]

## **Description**

Renumbers all of the flagged DEFINE\_HEX\_SPOTWELD\_ASSEMBLYs in the model.

## **Arguments**

- **Model** [\(Model](#page-2593-0))
- [Model](#page-2593-0) that all the flagged DEFINE\_HEX\_SPOTWELD\_ASSEMBLYs will be renumbered in
	- $\cdot$  **flag**  $(\text{Flag})$  $(\text{Flag})$  $(\text{Flag})$

Flag set on the DEFINE\_HEX\_SPOTWELD\_ASSEMBLYs that you want to renumber

• **start** (integer)

Start point for renumbering

## Return type

No return value

<span id="page-808-0"></span>To renumber all of the DEFINE\_HEX\_SPOTWELD\_ASSEMBLYs in model m flagged with f, from 1000000: HexSpotweldAssembly.RenumberFlagged(m, f, 1000000);

## Select(flag[[Flag\]](#page-2488-0), prompt[string], limit (optional)[\[Model](#page-2593-0) or [Flag\]](#page-2488-0), modal (optional)[boolean]) [static]

## **Description**

Allows the user to select DEFINE\_HEX\_SPOTWELD\_ASSEMBLYs using standard PRIMER object menus.

### **Arguments**

• **flag** ([Flag](#page-2488-0))

Flag to use when selecting DEFINE\_HEX\_SPOTWELD\_ASSEMBLYs

#### • **prompt** (string)

Text to display as a prompt to the user

#### • **limit (optional)** [\(Model](#page-2593-0) or [Flag](#page-2488-0))

If the argument is a [Model](#page-2593-0) then only DEFINE\_HEX\_SPOTWELD\_ASSEMBLYs from that model can be selected. If the argument is a [Flag](#page-2488-0) then only DEFINE\_HEX\_SPOTWELD\_ASSEMBLYs that are flagged with *limit* can be selected *(limit* should be different to *flag*). If omitted, or null, any DEFINE\_HEX\_SPOTWELD\_ASSEMBLYs can be selected. from any model.

#### • **modal (optional)** (boolean)

If selection is modal (blocks the user from doing anything else in PRIMER until this window is dismissed). If omitted the selection will be modal.

## Return type

Number of DEFINE\_HEX\_SPOTWELD\_ASSEMBLYs selected or null if menu cancelled

#### Example

To select DEFINE\_HEX\_SPOTWELD\_ASSEMBLYs from model m, flagging those selected with flag f, giving the prompt 'Select DEFINE\_HEX\_SPOTWELD\_ASSEMBLYs':

HexSpotweldAssembly.Select(f, 'Select DEFINE\_HEX\_SPOTWELD\_ASSEMBLYs', m);

To select DEFINE\_HEX\_SPOTWELD\_ASSEMBLYs, flagging those selected with flag f but limiting selection to DEFINE\_HEX\_SPOTWELD\_ASSEMBLYs flagged with flag l, giving the prompt 'Select DEFINE\_HEX\_ SPOTWELD\_ASSEMBLYs':

HexSpotweldAssembly.Select(f, 'Select DEFINE\_HEX\_SPOTWELD\_ASSEMBLYs', l);

# SetFlag(flag/Flag)

#### **Description**

Sets a flag on the DEFINE\_HEX\_SPOTWELD\_ASSEMBLY.

## **Arguments**

• **flag** ([Flag](#page-2488-0))

Flag to set on the DEFINE\_HEX\_SPOTWELD\_ASSEMBLY

## Return type

No return value

```
To set flag f for DEFINE_HEX_SPOTWELD_ASSEMBLY h: 
h.SetFlag(f);
```
# Total(Model[\[Model\]](#page-2593-0), exists (optional)[boolean]) [static]

### **Description**

Returns the total number of DEFINE\_HEX\_SPOTWELD\_ASSEMBLYs in the model.

### **Arguments**

• **Model** [\(Model](#page-2593-0))

[Model](#page-2593-0) to get total for

• **exists (optional)** (boolean)

true if only existing DEFINE\_HEX\_SPOTWELD\_ASSEMBLYs should be counted. If false or omitted referenced but undefined DEFINE\_HEX\_SPOTWELD\_ASSEMBLYs will also be included in the total.

## Return type

number of DEFINE\_HEX\_SPOTWELD\_ASSEMBLYs

### Example

To get the total number of DEFINE\_HEX\_SPOTWELD\_ASSEMBLYs in model m:

```
var total = HexSpotweldAssembly.Total(m);
```
## UnflagAll(Model*[\[Model\]](#page-2593-0)*, flag*[[Flag\]](#page-2488-0)*) [static]

## **Description**

Unsets a defined flag on all of the DEFINE\_HEX\_SPOTWELD\_ASSEMBLYs in the model.

## Arguments

• **Model** [\(Model](#page-2593-0))

[Model](#page-2593-0) that the defined flag for all DEFINE\_HEX\_SPOTWELD\_ASSEMBLYs will be unset in

• **flag** ([Flag](#page-2488-0))

Flag to unset on the DEFINE\_HEX\_SPOTWELD\_ASSEMBLYs

#### Return type

No return value

#### Example

To unset the flag f on all the DEFINE\_HEX\_SPOTWELD\_ASSEMBLYs in model m: HexSpotweldAssembly.UnflagAll(m, f);

# <span id="page-810-0"></span>ViewParameters()

## **Description**

Object properties that are parameters are normally returned as the integer or float parameter values as that is virtually always what the user would want. This function temporarily changes the behaviour so that if a property is a parameter the parameter name is returned instead. This can be used with 'method chaining' (see the example below) to make sure a property argument is correct.

## Arguments

No arguments

## Return type

[HexSpotweldAssembly](#page-793-0) object.

## Example

To check if HexSpotweldAssembly property h.example is a parameter by using the HexSpotweldAssembly.GetParameter() method:

```
if (h.ViewParameters().GetParameter(h.example) ) do_something...
```
# Warning(message[string], details (optional)[string])

## **Description**

Adds a warning for DEFINE\_HEX\_SPOTWELD\_ASSEMBLY. For more details on checking see the [Check](#page-1930-0) class.

## Arguments

• **message** (string)

The warning message to give

• **details (optional)** (string)

An optional detailed warning message

## Return type

No return value

## Example

To add a warning message "My custom warning" for DEFINE\_HEX\_SPOTWELD\_ASSEMBLY h:

```
h.Warning("My custom warning");
```
# Xrefs()

## **Description**

Returns the cross references for this DEFINE\_HEX\_SPOTWELD\_ASSEMBLY.

## **Arguments**

No arguments

## Return type

[Xrefs](#page-2280-0) object.

<span id="page-811-0"></span>To get the cross references for DEFINE\_HEX\_SPOTWELD\_ASSEMBLY h:

var xrefs = h.Xrefs();

# toString()

## **Description**

Creates a string containing the HexSpotweldAssem data in keyword format. Note that this contains the keyword header and the keyword cards. See also [HexSpotweldAssembly.Keyword\(\)](#page-804-0) and [HexSpotweldAssembly.KeywordCards\(\).](#page-805-0)

## Arguments

No arguments

## Return type

string

## Example

To get data for HexSpotweldAssem s in keyword format

var str = s.toString();

# <span id="page-812-0"></span>StagedConstructionPart class

The StagedConstructionPart class gives you access to Define staged construction part cards in PRIMER. [More...](#page-813-0)

The PRIMER JavaScript API provides many class constants, properties and methods. For Arup to be able to extend and enhance the API in the future any constant, property or method names beginning with a lowercase or uppercase letter are reserved.

If you need to add your own properties or methods to one of the existing classes then to avoid any potential future conflict you should ensure that the name begins with either an underscore (\_) or a dollar sign (\$) or the name is prefixed with your own unique identifier.

For example if company 'ABC' need to add a property called 'example' then to avoid any potential future conflict use one of:

- example
- sexample
- ABC\_example

# Class functions

- [BlankAll\(](#page-814-0)Model*[\[Model\]](#page-2593-0)*, redraw (optional)*[boolean]*)
- [BlankFlagged](#page-815-0)(Model*[\[Model](#page-2593-0)]*, flag*[\[Flag](#page-2488-0)]*, redraw (optional)*[boolean]*)
- [Create](#page-817-0)(Model*[\[Model](#page-2593-0)]*, modal (optional)*[boolean]*)
- [First](#page-818-0)(Model*[[Model](#page-2593-0)]*)
- [FlagAll\(](#page-818-0)Model*[[Model](#page-2593-0)]*, flag*[[Flag\]](#page-2488-0)*)
- [ForEach\(](#page-819-0)Model*[\[Model\]](#page-2593-0)*, func*[function]*, extra (optional)*[any]*)
- [GetAll](#page-820-0)(Model*[[Model](#page-2593-0)]*)
- [GetFlagged\(](#page-821-0)Model*[\[Model\]](#page-2593-0)*, flag*[[Flag\]](#page-2488-0)*)
- [GetFromID\(](#page-821-0)Model*[\[Model\]](#page-2593-0)*, number*[integer]*)
- [Last](#page-823-0)(Model*[[Model](#page-2593-0)]*)
- [Pick\(](#page-823-0)prompt*[string]*, limit (optional)*[[Model](#page-2593-0) or [Flag](#page-2488-0)]*, modal (optional)*[boolean]*, button text (optional)*[string]*)
- [Select](#page-824-0)(flag*[\[Flag](#page-2488-0)]*, prompt*[string]*, limit (optional)*[[Model](#page-2593-0) or [Flag](#page-2488-0)]*, modal (optional)*[boolean]*)
- [SketchFlagged](#page-825-0)(Model*[[Model](#page-2593-0)]*, flag*[[Flag\]](#page-2488-0)*, redraw (optional)*[boolean]*)
- [Total](#page-826-0)(Model*[\[Model](#page-2593-0)]*, exists (optional)*[boolean]*)
- [UnblankAll](#page-827-0)(Model*[[Model](#page-2593-0)]*, redraw (optional)*[boolean]*)
- [UnblankFlagged\(](#page-827-0)Model*[\[Model\]](#page-2593-0)*, flag*[[Flag\]](#page-2488-0)*, redraw (optional)*[boolean]*)
- [UnflagAll\(](#page-828-0)Model*[[Model](#page-2593-0)]*, flag*[[Flag\]](#page-2488-0)*)
- [UnsketchAll\(](#page-828-0)Model*[[Model](#page-2593-0)]*, redraw (optional)*[boolean]*)
- [UnsketchFlagged](#page-829-0)(Model*[\[Model\]](#page-2593-0)*, flag*[\[Flag](#page-2488-0)]*, redraw (optional)*[boolean]*)

# Member functions

- [AssociateComment](#page-814-0)(Comment*[\[Comment](#page-185-0)]*)
- $\text{Blank}()$
- [Blanked](#page-815-0)()
- [Browse\(](#page-815-0)modal (optional)*[boolean]*)
- [ClearFlag](#page-816-0)(flag*[\[Flag](#page-2488-0)]*)
- [Copy\(](#page-816-0)range (optional)*[boolean]*)
- [DetachComment\(](#page-817-0)Comment*[\[Comment\]](#page-185-0)*)
- [Edit\(](#page-817-0)modal (optional)*[boolean]*)
- [Error](#page-818-0)(message*[string]*, details (optional)*[string]*)
- [Flagged](#page-819-0)(flag*[\[Flag\]](#page-2488-0)*)
- [GetComments\(](#page-820-0))
- [GetParameter](#page-821-0)(prop*[string]*)
- [Keyword](#page-822-0)()
- [KeywordCards\(](#page-822-0))
- $Next()$  $Next()$
- [Previous](#page-824-0)()
- [SetFlag\(](#page-825-0)flag*[\[Flag](#page-2488-0)]*)
- [Sketch](#page-825-0)(redraw (optional)*[boolean]*)
- [Unblank](#page-826-0)()
- [Unsketch\(](#page-828-0)redraw (optional)*[boolean]*)
- [ViewParameters](#page-829-0)()
- [Warning](#page-830-0)(message*[string]*, details (optional)*[string]*)
- $Xrefs()$  $Xrefs()$
- [toString](#page-830-0)()

# StagedConstructionPart constants

<span id="page-813-0"></span>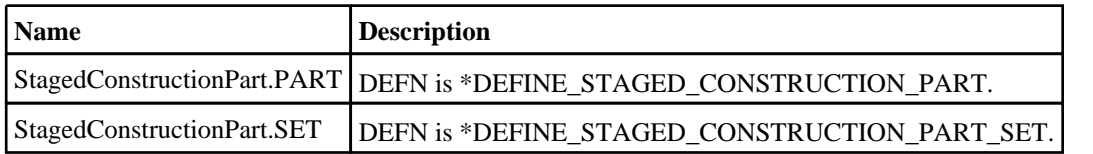

# StagedConstructionPart properties

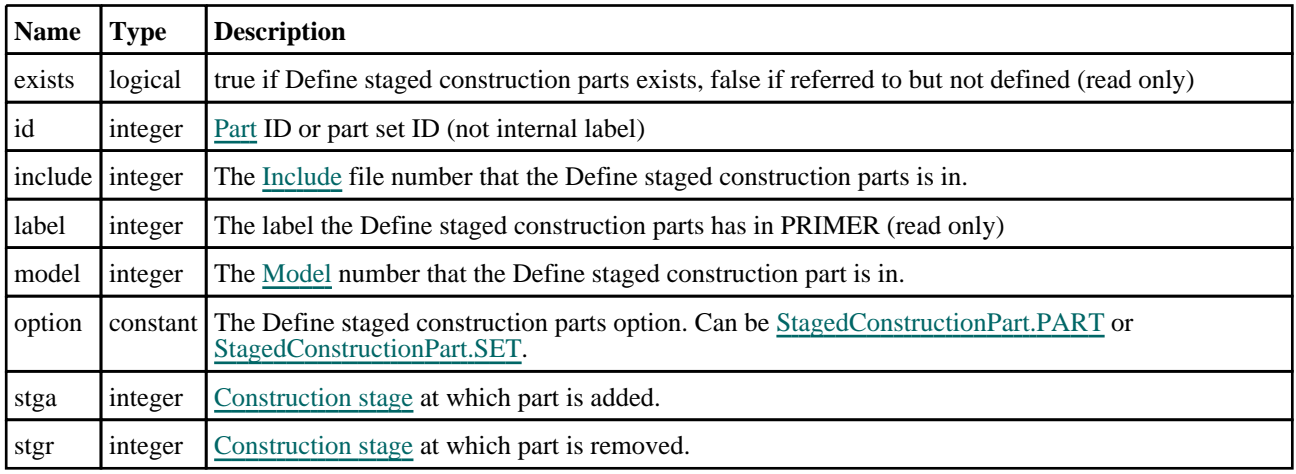

# Detailed Description

The StagedConstructionPart class allows you to create, modify, edit and manipulate Define staged construction parts cards. See the documentation below for more details.

# **Constructor**

## new StagedConstructionPart(Model[[Model\]](#page-2593-0), option[constant], id[integer], stga[integer], stgr[integer])

## **Description**

Create a new [StagedConstructionPart](#page-812-0) object.

## Arguments

• **Model** [\(Model](#page-2593-0))

[Model](#page-2593-0) that Define staged construction parts will be created in

• **option** (constant)

Specify the type of Define staged construction parts. Can be StagedConstructionPart.PART or StagedConstructionPart.SET)

• **id** (integer)

[Part](#page-1718-0) ID or part set ID

• **stga** (integer)

[Construction](#page-716-0) stage at which part is added.

• **stgr** (integer)

[Construction](#page-716-0) stage at which part is removed.

## Return type

[StagedConstructionPart](#page-812-0) object

```
To create a new Define staged construction part in model m, of type SET, with part set 9, stga 18 and stgr 12 
var scp = new StagedConstructionPart(m, StagedConstructionPart.SET, 9, 18, 12);
```
# Details of functions

## AssociateComment(Comment[\[Comment\]](#page-185-0))

## **Description**

Associates a comment with a Define staged construction part.

## Arguments

• **Comment** [\(Comment](#page-185-0))

[Comment](#page-185-0) that will be attached to the Define staged construction part

## Return type

No return value

## Example

To associate comment c to the Define staged construction part scp: scp.AssociateComment(c);

# Blank()

**Description** Blanks the Define staged construction part

Arguments No arguments

Return type No return value

Example To blank Define staged construction part scp: scp.Blank();

# BlankAll([Model](#page-2593-0)[Model], redraw (optional)[boolean]) [static]

## **Description**

Blanks all of the Define staged construction parts in the model.

## Arguments

• **Model** [\(Model](#page-2593-0))

[Model](#page-2593-0) that all Define staged construction parts will be blanked in

• **redraw (optional)** (boolean)

If model should be redrawn or not. If omitted redraw is false. If you want to do several (un)blanks and only redraw after the last one then use false for all redraws apart from the last one. Alternatively you can redraw using [View.Redraw\(\).](#page-2218-0)

## <span id="page-815-0"></span>Return type

No return value

## Example

To blank all of the Define staged construction parts in model m:

StagedConstructionPart.BlankAll(m);

# BlankFlagged([Model](#page-2593-0)[*Model]*, flag[*Flag]*, redraw (optional)[boolean]) [static]

## **Description**

Blanks all of the flagged Define staged construction parts in the model.

## Arguments

• **Model** [\(Model](#page-2593-0))

[Model](#page-2593-0) that all the flagged Define staged construction parts will be blanked in

• **flag** ([Flag](#page-2488-0))

Flag set on the Define staged construction parts that you want to blank

#### • **redraw (optional)** (boolean)

If model should be redrawn or not. If omitted redraw is false. If you want to do several (un)blanks and only redraw after the last one then use false for all redraws apart from the last one. Alternatively you can redraw using [View.Redraw\(\).](#page-2218-0)

### Return type

No return value

## Example

To blank all of the Define staged construction parts in model m flagged with f:

```
StagedConstructionPart.BlankFlagged(m, f);
```
# Blanked()

# **Description**

Checks if the Define staged construction part is blanked or not.

## Arguments

No arguments

## Return type

true if blanked, false if not.

## Example

To check if Define staged construction part scp is blanked:

if (scp.Blanked() ) do\_something...

# Browse(modal (optional)[boolean])

## **Description**

Starts an edit panel in Browse mode.

## <span id="page-816-0"></span>Arguments

#### • **modal (optional)** (boolean)

If this window is modal (blocks the user from doing anything else in PRIMER until this window is dismissed). If omitted the window will be modal.

## Return type

no return value

## Example

To Browse Define staged construction part scp:

scp.Browse();

# ClearFlag(flag[\[Flag\]](#page-2488-0))

## **Description**

Clears a flag on the Define staged construction part.

## Arguments

#### • **flag** ([Flag](#page-2488-0))

Flag to clear on the Define staged construction part

## Return type

No return value

## Example

To clear flag f for Define staged construction part scp: scp.ClearFlag(f);

# Copy(range (optional)[boolean])

## **Description**

Copies the Define staged construction part.

## **Arguments**

#### • **range (optional)** (boolean)

If you want to keep the copied item in the range specified for the current include. Default value is false. To set current include, use [Include.MakeCurrentLayer\(\).](#page-1331-0)

## Return type

StagedConstructionPart object

## Example

To copy Define staged construction part scp into Define staged construction part z:

```
var z = \text{scp.Copy}();
```
# <span id="page-817-0"></span>Create(Model[\[Model\]](#page-2593-0), modal (optional)[boolean]) [static]

## **Description**

Starts an interactive editing panel to create a Define staged construction parts card.

## Arguments

• **Model** [\(Model](#page-2593-0))

[Model](#page-2593-0) that the Define staged construction parts card will be created in

#### • **modal (optional)** (boolean)

If this window is modal (blocks the user from doing anything else in PRIMER until this window is dismissed). If omitted the window will be modal.

#### Return type

[StagedConstructionPart](#page-812-0) object (or null if not made)

## Example

To start creating a Define staged construction parts card in model m:

```
var scp = StagedConstructionPart.Create(m);
```
# DetachComment(Comment/Comment)

### **Description**

Detaches a comment from a Define staged construction part.

#### **Arguments**

#### • **Comment** [\(Comment](#page-185-0))

[Comment](#page-185-0) that will be detached from the Define staged construction part

#### Return type

No return value

#### Example

To detach comment c from the Define staged construction part scp: scp.DetachComment(c);

# Edit(modal (optional)[boolean])

#### **Description**

Starts an interactive editing panel.

#### Arguments

• **modal (optional)** (boolean)

If this window is modal (blocks the user from doing anything else in PRIMER until this window is dismissed). If omitted the window will be modal.

#### Return type

no return value

```
To Edit Define staged construction part scp:
```
scp.Edit();

# Error(message[string], details (optional)[string])

## **Description**

Adds an error for Define staged construction part. For more details on checking see the [Check](#page-1930-0) class.

## Arguments

• **message** (string)

The error message to give

• **details (optional)** (string)

An optional detailed error message

## Return type

No return value

## Example

To add an error message "My custom error" for Define staged construction part scp:

scp.Error("My custom error");

# First(Model[*[Model\]](#page-2593-0)*) [static]

## **Description**

Returns the first Define staged construction part in the model.

## Arguments

• **Model** [\(Model](#page-2593-0))

[Model](#page-2593-0) to get first Define staged construction part in

## Return type

StagedConstructionPart object (or null if there are no Define staged construction parts in the model).

## Example

To get the first Define staged construction part in model m:

var scp = StagedConstructionPart.First(m);

# FlagAll(Model[\[Model](#page-2593-0)], flag[\[Flag\]](#page-2488-0)) [static]

## **Description**

Flags all of the Define staged construction parts in the model with a defined flag.

## Arguments

- **Model** [\(Model](#page-2593-0))
- [Model](#page-2593-0) that all Define staged construction parts will be flagged in
	- **flag** ([Flag](#page-2488-0))

<span id="page-819-0"></span>Flag to set on the Define staged construction parts

## Return type

No return value

#### Example

To flag all of the Define staged construction parts with flag f in model m: StagedConstructionPart.FlagAll(m, f);

# Flagged(flag/Flag)

**Description** Checks if the Define staged construction part is flagged or not.

### Arguments

• **flag** ([Flag](#page-2488-0))

Flag to test on the Define staged construction part

#### Return type

true if flagged, false if not.

### Example

To check if Define staged construction part scp has flag f set on it:

```
if (scp.Flagged(f)) do something...
```
# ForEach(Model[\[Model](#page-2593-0)], func[function], extra (optional)[any]) [static]

#### **Description**

Calls a function for each Define staged construction part in the model.

**Note that ForEach has been designed to make looping over Define staged construction parts as fast as possible and so has some limitations.**

**Firstly, a single temporary StagedConstructionPart object is created and on each function call it is updated with the current Define staged construction part data. This means that you should not try to store the StagedConstructionPart object for later use (e.g. in an array) as it is temporary.**

**Secondly, you cannot create new Define staged construction parts inside a ForEach loop.** 

### Arguments

• **Model** [\(Model](#page-2593-0))

[Model](#page-2593-0) that all Define staged construction parts are in

• **func** (function)

Function to call for each Define staged construction part

• **extra (optional)** (any)

An optional extra object/array/string etc that will appended to arguments when calling the function

#### Return type

No return value

<span id="page-820-0"></span>To call function test for all of the Define staged construction parts in model m:

```
StagedConstructionPart.ForEach(m, test);
function test(scp)
{
  scp is StagedConstructionPart object
}
```
To call function test for all of the Define staged construction parts in model m with optional object:

```
var data = { x:0, y:0 };
StagedConstructionPart.ForEach(m, test, data);
function test(scp, extra)
{
// scp is StagedConstructionPart object
// extra is data
}
```
# GetAll(Model[\[Model\]](#page-2593-0)) [static]

## **Description**

Returns an array of StagedConstructionPart objects for all of the Define staged construction parts in a model in Primer

## Arguments

• **Model** [\(Model](#page-2593-0))

[Model](#page-2593-0) to get Define staged construction parts from

### Return type

Array of StagedConstructionPart objects

## Example

To make an array of StagedConstructionPart objects for all of the Define staged construction parts in model m var scp = StagedConstructionPart.GetAll(m);

# GetComments()

## **Description**

Extracts the comments associated to a Define staged construction part.

#### Arguments

No arguments

#### Return type

\$Array of Comment objects (or null if there are no comments associated to the node).

## Example

To get the array of comments associated to the Define staged construction part scp:

var comm\_array = scp.GetComments();

# <span id="page-821-0"></span>GetFlagged(Model[[Model\]](#page-2593-0), flag[[Flag](#page-2488-0)]) [static]

## **Description**

Returns an array of StagedConstructionPart objects for all of the flagged Define staged construction parts in a model in Primer

### Arguments

• **Model** [\(Model](#page-2593-0))

[Model](#page-2593-0) to get Define staged construction parts from

• **flag** ([Flag](#page-2488-0))

Flag set on the Define staged construction parts that you want to retrieve

### Return type

Array of StagedConstructionPart objects

## Example

To make an array of StagedConstructionPart objects for all of the Define staged construction parts in model m flagged with f

```
var scp = StagedConstructionPart.GetFlagged(m, f);
```
# GetFromID(Model/Model), number/integer) [static]

## **Description**

Returns the StagedConstructionPart object for a Define staged construction part ID.

#### **Arguments**

• **Model** [\(Model](#page-2593-0))

[Model](#page-2593-0) to find the Define staged construction part in

• **number** (integer)

number of the Define staged construction part you want the StagedConstructionPart object for

#### Return type

StagedConstructionPart object (or null if Define staged construction part does not exist).

## Example

To get the StagedConstructionPart object for Define staged construction part 100 in model m

var scp = StagedConstructionPart.GetFromID(m, 100);

# GetParameter(prop[string])

#### **Description**

Checks if a StagedConstructionPart property is a parameter or not. Note that object properties that are parameters are normally returned as the integer or float parameter values as that is virtually always what the user would want. For this function to work the JavaScript interpreter must use the parameter name instead of the value. This can be done by setting the [Options.property\\_parameter\\_names](#page-2196-0) option to true before calling the function and then resetting it to false afterwards.. This behaviour can also temporarily be switched by using the [StagedConstructionPart.ViewParameters\(\)](#page-829-0) method and 'method chaining' (see the examples below).

#### **Arguments**

• **prop** (string)

<span id="page-822-0"></span>Define staged construction part property to get parameter for

## Return type

[Parameter](#page-1709-0) object if property is a parameter, null if not.

## Example

To check if StagedConstructionPart property scp.example is a parameter:

```
Options.property parameter names = true;
if (scp.GetParameter(scp.example) ) do_something...
Options.property_parameter_names = false;
```
To check if StagedConstructionPart property scp.example is a parameter by using the GetParameter method:

if (scp.ViewParameters().GetParameter(scp.example) ) do\_something...

## Keyword()

### **Description**

Returns the keyword for this Define staged construction parts (\*Define\_staged\_construction\_part). **Note that a carriage return is not added**. See also StagedConstructionPart.KeywordCards()

### Arguments

No arguments

### Return type

string containing the keyword.

## Example

To get the keyword for Define staged construction parts scp:

```
var key = scp.Keyword();
```
# KeywordCards()

## **Description**

Returns the keyword cards for the Define staged construction parts. **Note that a carriage return is not added**. See also StagedConstructionPart.Keyword()

#### Arguments

No arguments

## Return type

string containing the cards.

## Example

To get the cards for Define staged construction parts scp:

```
var cards = scp.KeywordCards();
```
# <span id="page-823-0"></span>Last(Model[*Model*]) [static]

## **Description**

Returns the last Define staged construction part in the model.

## Arguments

#### • **Model** [\(Model](#page-2593-0))

[Model](#page-2593-0) to get last Define staged construction part in

## Return type

StagedConstructionPart object (or null if there are no Define staged construction parts in the model).

### Example

```
To get the last Define staged construction part in model m: 
var scp = StagedConstructionPart.Last(m);
```
# Next()

### **Description**

Returns the next Define staged construction part in the model.

#### Arguments

No arguments

## Return type

StagedConstructionPart object (or null if there are no more Define staged construction parts in the model).

## Example

To get the Define staged construction part in model m after Define staged construction part scp:

var  $scp = scp.Next()$ ;

## Pick(prompt[string], limit (optional)[\[Model](#page-2593-0) or [Flag\]](#page-2488-0), modal (optional)[boolean], button text (optional) [string] [static]

#### **Description**

Allows the user to pick a Define staged construction part.

## Arguments

• **prompt** (string)

Text to display as a prompt to the user

• **limit (optional)** [\(Model](#page-2593-0) or [Flag](#page-2488-0))

If the argument is a [Model](#page-2593-0) then only Define staged construction parts from that model can be picked. If the argument is a [Flag](#page-2488-0) then only Define staged construction parts that are flagged with *limit* can be selected. If omitted, or null, any Define staged construction parts from any model can be selected. from any model.

#### • **modal (optional)** (boolean)

If picking is modal (blocks the user from doing anything else in PRIMER until this window is dismissed). If omitted the pick will be modal.

#### • **button text (optional)** (string)

By default the window with the prompt will have a button labelled 'Cancel' which if pressed will cancel the pick and

<span id="page-824-0"></span>return null. If you want to change the text on the button use this argument. If omitted 'Cancel' will be used.

## Return type

[StagedConstructionPart](#page-812-0) object (or null if not picked)

## Example

To pick a Define staged construction part from model m giving the prompt 'Pick Define staged construction part from screen':

```
var scp = StagedConstructionPart.Pick('Pick Define staged construction part from 
screen', m);
```
# Previous()

## **Description**

Returns the previous Define staged construction part in the model.

### Arguments

No arguments

## Return type

StagedConstructionPart object (or null if there are no more Define staged construction parts in the model).

## Example

To get the Define staged construction part in model m before Define staged construction part scp:

```
var scp = scp.Previous();
```
## Select(flag[[Flag\]](#page-2488-0), prompt[string], limit (optional)[\[Model](#page-2593-0) or [Flag\]](#page-2488-0), modal (optional)[boolean]) [static]

#### **Description**

Allows the user to select Define staged construction parts using standard PRIMER object menus.

## **Arguments**

• **flag** ([Flag](#page-2488-0))

Flag to use when selecting Define staged construction parts

• **prompt** (string)

Text to display as a prompt to the user

• **limit (optional)** [\(Model](#page-2593-0) or [Flag](#page-2488-0))

If the argument is a [Model](#page-2593-0) then only Define staged construction parts from that model can be selected. If the argument is a [Flag](#page-2488-0) then only Define staged construction parts that are flagged with *limit* can be selected (*limit* should be different to *flag*). If omitted, or null, any Define staged construction parts can be selected. from any model.

#### • **modal (optional)** (boolean)

If selection is modal (blocks the user from doing anything else in PRIMER until this window is dismissed). If omitted the selection will be modal.

#### Return type

Number of Define staged construction parts selected or null if menu cancelled

<span id="page-825-0"></span>To select Define staged construction parts from model m, flagging those selected with flag f, giving the prompt 'Select Define staged construction parts':

StagedConstructionPart.Select(f, 'Select Define staged construction parts', m);

To select Define staged construction parts, flagging those selected with flag f but limiting selection to Define staged construction parts flagged with flag l, giving the prompt 'Select Define staged construction parts':

StagedConstructionPart.Select(f, 'Select Define staged construction parts', l);

## SetFlag(flag[*Flag*])

**Description** Sets a flag on the Define staged construction part.

#### Arguments

```
• flag (Flag)
```
Flag to set on the Define staged construction part

Return type

No return value

Example To set flag f for Define staged construction part scp: scp.SetFlag(f);

## Sketch(redraw (optional)[boolean])

## **Description**

Sketches the Define staged construction part. The Define staged construction part will be sketched until you either call StagedConstructionPart.Unsketch(), [StagedConstructionPart.UnsketchAll\(\)](#page-828-0), [Model.UnsketchAll\(\)](#page-2125-0), or delete the model

#### **Arguments**

#### • **redraw (optional)** (boolean)

If model should be redrawn or not after the Define staged construction part is sketched. If omitted redraw is true. If you want to sketch several Define staged construction parts and only redraw after the last one then use false for redraw and call [View.Redraw\(\).](#page-2218-0)

#### Return type

No return value

#### Example

To sketch Define staged construction part scp:

scp.Sketch();

# SketchFlagged(Model*[[Model\]](#page-2593-0)*, flag*[\[Flag](#page-2488-0)]*, redraw (optional)*[boolean]*) [static]

## **Description**

Sketches all of the flagged Define staged construction parts in the model. The Define staged construction parts will be sketched until you either call [StagedConstructionPart.Unsketch\(\),](#page-828-0) [StagedConstructionPart.UnsketchFlagged\(\),](#page-829-0) Model.UnsketchAll(), or delete the model

## <span id="page-826-0"></span>Arguments

#### • **Model** [\(Model](#page-2593-0))

[Model](#page-2593-0) that all the flagged Define staged construction parts will be sketched in

#### • **flag** ([Flag](#page-2488-0))

Flag set on the Define staged construction parts that you want to sketch

#### • **redraw (optional)** (boolean)

If model should be redrawn or not after the Define staged construction parts are sketched. If omitted redraw is true. If you want to sketch flagged Define staged construction parts several times and only redraw after the last one then use false for redraw and call [View.Redraw\(\)](#page-2218-0).

## Return type

No return value

## Example

To sketch all Define staged construction parts flagged with flag in model m:

```
StagedConstructionPart.SketchFlagged(m, flag);
```
# Total(Model*[\[Model\]](#page-2593-0)*, exists (optional)*[boolean]*) [static]

## **Description**

Returns the total number of Define staged construction parts in the model.

## **Arguments**

• **Model** [\(Model](#page-2593-0))

[Model](#page-2593-0) to get total for

• **exists (optional)** (boolean)

true if only existing Define staged construction parts should be counted. If false or omitted referenced but undefined Define staged construction parts will also be included in the total.

## Return type

number of Define staged construction parts

## Example

To get the total number of Define staged construction parts in model m:

```
var total = StagedConstructionPart.Total(m);
```
## Unblank()

**Description** Unblanks the Define staged construction part

Arguments No arguments

# Return type

No return value

<span id="page-827-0"></span>To unblank Define staged construction part scp:

scp.Unblank();

# UnblankAll(Model[\[Model](#page-2593-0)], redraw (optional)[boolean]) [static]

## **Description**

Unblanks all of the Define staged construction parts in the model.

## Arguments

• **Model** [\(Model](#page-2593-0))

[Model](#page-2593-0) that all Define staged construction parts will be unblanked in

• **redraw (optional)** (boolean)

If model should be redrawn or not. If omitted redraw is false. If you want to do several (un)blanks and only redraw after the last one then use false for all redraws apart from the last one. Alternatively you can redraw using [View.Redraw\(\).](#page-2218-0)

## Return type

No return value

### Example

To unblank all of the Define staged construction parts in model m:

```
StagedConstructionPart.UnblankAll(m);
```
# UnblankFlagged(Model*[\[Model](#page-2593-0)]*, flag*[[Flag\]](#page-2488-0)*, redraw (optional)*[boolean]*) [static]

## **Description**

Unblanks all of the flagged Define staged construction parts in the model.

#### **Arguments**

• **Model** [\(Model](#page-2593-0))

[Model](#page-2593-0) that the flagged Define staged construction parts will be unblanked in

#### • **flag** ([Flag](#page-2488-0))

Flag set on the Define staged construction parts that you want to unblank

• **redraw (optional)** (boolean)

If model should be redrawn or not. If omitted redraw is false. If you want to do several (un)blanks and only redraw after the last one then use false for all redraws apart from the last one. Alternatively you can redraw using [View.Redraw\(\).](#page-2218-0)

#### Return type

No return value

## Example

To unblank all of the Define staged construction parts in model m flagged with f:

StagedConstructionPart.UnblankFlagged(m, f);
## UnflagAll(Model[\[Model\]](#page-2593-0), flag[[Flag\]](#page-2488-0)) [static]

#### **Description**

Unsets a defined flag on all of the Define staged construction parts in the model.

#### Arguments

• **Model** [\(Model](#page-2593-0))

[Model](#page-2593-0) that the defined flag for all Define staged construction parts will be unset in

#### • **flag** ([Flag](#page-2488-0))

Flag to unset on the Define staged construction parts

#### Return type

No return value

#### Example

To unset the flag f on all the Define staged construction parts in model m:

StagedConstructionPart.UnflagAll(m, f);

### Unsketch(redraw (optional)[boolean])

#### **Description**

Unsketches the Define staged construction part.

#### Arguments

#### • **redraw (optional)** (boolean)

If model should be redrawn or not after the Define staged construction part is unsketched. If omitted redraw is true. If you want to unsketch several Define staged construction parts and only redraw after the last one then use false for redraw and call [View.Redraw\(\).](#page-2218-0)

#### Return type

No return value

#### Example

To unsketch Define staged construction part scp:

scp.Unsketch();

## UnsketchAll(Model[\[Model](#page-2593-0)], redraw (optional)[boolean]) [static]

#### **Description**

Unsketches all Define staged construction parts.

#### Arguments

#### • **Model** [\(Model](#page-2593-0))

[Model](#page-2593-0) that all Define staged construction parts will be unblanked in

#### • **redraw (optional)** (boolean)

If model should be redrawn or not after the Define staged construction parts are unsketched. If omitted redraw is true. If you want to unsketch several things and only redraw after the last one then use false for redraw and call [View.Redraw\(\).](#page-2218-0)

#### Return type

No return value

#### Example

To unsketch all Define staged construction parts in model m:

```
StagedConstructionPart.UnsketchAll(m);
```
### UnsketchFlagged(Model[\[Model](#page-2593-0)], flag[[Flag\]](#page-2488-0), redraw (optional)[boolean]) [static]

#### **Description**

Unsketches all flagged Define staged construction parts in the model.

#### Arguments

• **Model** [\(Model](#page-2593-0))

[Model](#page-2593-0) that all Define staged construction parts will be unsketched in

• **flag** ([Flag](#page-2488-0))

Flag set on the Define staged construction parts that you want to unsketch

#### • **redraw (optional)** (boolean)

If model should be redrawn or not after the Define staged construction parts are unsketched. If omitted redraw is true. If you want to unsketch several things and only redraw after the last one then use false for redraw and call [View.Redraw\(\).](#page-2218-0)

#### Return type

No return value

#### Example

To unsketch all Define staged construction parts flagged with flag in model m:

StagedConstructionPart.UnsketchAll(m, flag);

### ViewParameters()

#### **Description**

Object properties that are parameters are normally returned as the integer or float parameter values as that is virtually always what the user would want. This function temporarily changes the behaviour so that if a property is a parameter the parameter name is returned instead. This can be used with 'method chaining' (see the example below) to make sure a property argument is correct.

#### Arguments

No arguments

#### Return type

[StagedConstructionPart](#page-812-0) object.

#### Example

To check if StagedConstructionPart property scp.example is a parameter by using the StagedConstructionPart.GetParameter() method:

if (scp.ViewParameters().GetParameter(scp.example) ) do\_something...

## Warning(message[string], details (optional)[string])

#### **Description**

Adds a warning for Define staged construction part. For more details on checking see the [Check](#page-1930-0) class.

#### Arguments

• **message** (string)

The warning message to give

• **details (optional)** (string)

An optional detailed warning message

#### Return type

No return value

#### Example

To add a warning message "My custom warning" for Define staged construction part scp:

scp.Warning("My custom warning");

### Xrefs()

#### **Description**

Returns the cross references for this Define staged construction part.

#### Arguments

No arguments

#### Return type

[Xrefs](#page-2280-0) object.

#### Example

To get the cross references for Define staged construction part scp:

var xrefs = scp.Xrefs();

### toString()

#### **Description**

Creates a string containing the Define staged construction parts data in keyword format. [Note that this contains the](#page-822-0)  keyword header and the keyword cards. See also [StagedConstructionPart.Keyword\(\)](#page-822-0) and StagedConstructionPart.KeywordCards().

#### Arguments

No arguments

#### Return type

string

To get data for Define staged construction parts scp in keyword format var  $s = scp.toString()$ ;

# <span id="page-832-0"></span>Transformation class

The Transformation class gives you access to define transform cards in PRIMER. [More...](#page-833-0)

The PRIMER JavaScript API provides many class constants, properties and methods. For Arup to be able to extend and enhance the API in the future any constant, property or method names beginning with a lowercase or uppercase letter are reserved.

If you need to add your own properties or methods to one of the existing classes then to avoid any potential future conflict you should ensure that the name begins with either an underscore (\_) or a dollar sign (\$) or the name is prefixed with your own unique identifier.

For example if company 'ABC' need to add a property called 'example' then to avoid any potential future conflict use one of:

- example
- sexample
- ABC\_example

## Class functions

- [Create](#page-835-0)(Model*[\[Model](#page-2593-0)]*, modal (optional)*[boolean]*)
- [First](#page-837-0)(Model*[[Model](#page-2593-0)]*)
- [FirstFreeLabel\(](#page-837-0)Model*[\[Model\]](#page-2593-0)*, layer (optional)*[[Include](#page-2768-0) number]*)
- [FlagAll\(](#page-837-0)Model*[[Model](#page-2593-0)]*, flag*[[Flag\]](#page-2488-0)*)
- [ForEach\(](#page-838-0)Model*[\[Model\]](#page-2593-0)*, func*[function]*, extra (optional)*[any]*)
- [GetAll](#page-839-0)(Model*[[Model](#page-2593-0)]*)
- [GetFlagged\(](#page-840-0)Model*[\[Model\]](#page-2593-0)*, flag*[[Flag\]](#page-2488-0)*)
- [GetFromID\(](#page-840-0)Model*[\[Model\]](#page-2593-0)*, number*[integer]*)
- [Last](#page-842-0)(Model*[[Model](#page-2593-0)]*)
- [LastFreeLabel\(](#page-842-0)Model*[\[Model\]](#page-2593-0)*, layer (optional)*[\[Include](#page-2768-0) number]*)
- [NextFreeLabel](#page-843-0)(Model*[\[Model\]](#page-2593-0)*, layer (optional)*[[Include](#page-2768-0) number]*)
- [Select](#page-844-0)(flag*[\[Flag](#page-2488-0)]*, prompt*[string]*, limit (optional)*[[Model](#page-2593-0) or [Flag](#page-2488-0)]*, modal (optional)*[boolean]*)
- [Total](#page-845-0)(Model*[\[Model](#page-2593-0)]*, exists (optional)*[boolean]*)
- [UnflagAll\(](#page-846-0)Model*[[Model](#page-2593-0)]*, flag*[[Flag\]](#page-2488-0)*)

## Member functions

- [AddRow](#page-833-0)(data*[Array of data]*, row (optional)*[integer]*)
- [AssociateComment](#page-834-0)(Comment*[\[Comment](#page-185-0)]*)
- [Browse\(](#page-834-0)modal (optional)*[boolean]*)
- [ClearFlag](#page-834-0)(flag*[\[Flag](#page-2488-0)]*)
- [Copy\(](#page-835-0)range (optional)*[boolean]*)
- [DetachComment\(](#page-835-0)Comment*[\[Comment\]](#page-185-0)*)
- [Edit\(](#page-836-0)modal (optional)*[boolean]*)
- [Error](#page-836-0)(message*[string]*, details (optional)*[string]*)
- [Flagged](#page-838-0)(flag*[\[Flag\]](#page-2488-0)*)
- [GetComments\(](#page-839-0))
- [GetParameter](#page-840-0)(prop*[string]*)
- [GetRow](#page-841-0)(row*[integer]*)
- [Keyword](#page-841-0)()
- [KeywordCards\(](#page-841-0))
- $Next()$  $Next()$
- [Previous](#page-843-0)()
- [RemoveRow](#page-844-0)(row*[integer]*)
- [SetFlag\(](#page-845-0)flag*[\[Flag](#page-2488-0)]*)
- [SetRow\(](#page-845-0)row*[integer]*, data*[Array of data]*)
- [ViewParameters](#page-846-0)()
- [Warning](#page-846-0)(message*[string]*, details (optional)*[string]*)
- [Xrefs](#page-847-0)()
- [toString](#page-847-0)()

## Transformation properties

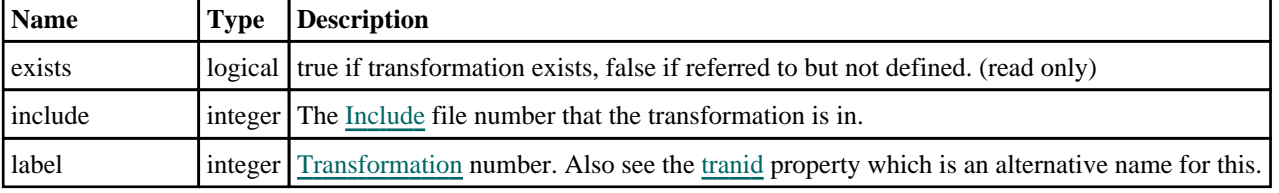

<span id="page-833-0"></span>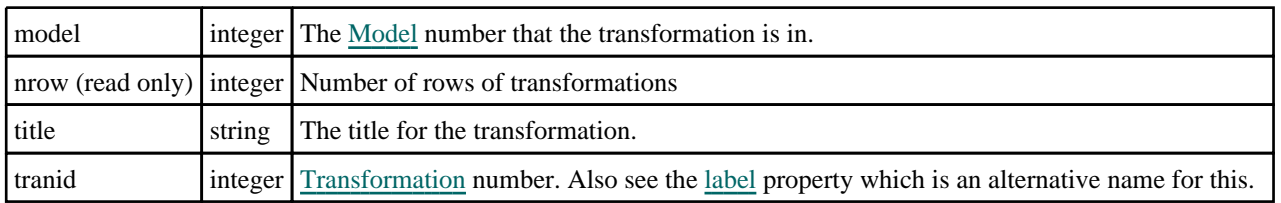

# Detailed Description

The Transformation class allows you to create, modify, edit and manipulate define transformation cards. See the documentation below for more details.

## **Constructor**

### new Transformation(Model*[\[Model](#page-2593-0)]*, tranid*[integer]*, title (optional)*[string]*)

#### **Description**

Create a new [Transformation](#page-832-0) object.

#### **Arguments**

• **Model** [\(Model](#page-2593-0))

[Model](#page-2593-0) that transformation will be created in

• **tranid** (integer)

[Transformation](#page-832-0) label

• **title (optional)** (string)

[Transformation](#page-832-0) title

Return type

[Transformation](#page-832-0) object

#### Example

To create a new transformation in model m with label 1000 and title "Example transform"

var  $t = new Transformation(m, 1000, "Example transform");$ 

## Details of functions

### AddRow(data[Array of data], row (optional)[integer])

#### **Description**

Adds a row of data for a \*DEFINE\_TRANSFORMATION.

#### Arguments

- **data** (Array of data)
- The data you want to add
	- **row (optional)** (integer)

The row you want to add the data at. Existing transforms will be shifted. If omitted the data will be added to the end of the existing transforms. **Note that row indices start at 0**.

#### Return type

No return value.

<span id="page-834-0"></span>To add a translation of (0, 0, 100) to transformation t:

var array = ["TRANSL", 0, 0, 100]; t.AddRow(array);

### AssociateComment(Comment/Comment)

#### **Description**

Associates a comment with a transformation.

#### **Arguments**

• **Comment** [\(Comment](#page-185-0))

[Comment](#page-185-0) that will be attached to the transformation

#### Return type

No return value

Example To associate comment c to the transformation t:

t.AssociateComment(c);

### Browse(modal (optional)[boolean])

#### **Description**

Starts an edit panel in Browse mode.

#### Arguments

#### • **modal (optional)** (boolean)

If this window is modal (blocks the user from doing anything else in PRIMER until this window is dismissed). If omitted the window will be modal.

#### Return type

no return value

#### Example

To Browse transformation t:

t.Browse();

## ClearFlag(flag[\[Flag\]](#page-2488-0))

#### **Description**

Clears a flag on the transformation.

#### Arguments

• **flag** ([Flag](#page-2488-0))

Flag to clear on the transformation

#### <span id="page-835-0"></span>Return type

No return value

#### Example

To clear flag f for transformation t:

t.ClearFlag(f);

## Copy(range (optional)[boolean])

#### **Description**

Copies the transformation.

#### Arguments

#### • **range (optional)** (boolean)

If you want to keep the copied item in the range specified for the current include. Default value is false. To set current include, use [Include.MakeCurrentLayer\(\).](#page-1331-0)

#### Return type

Transformation object

#### Example

To copy transformation t into transformation z:

var  $z = t.Copy()$ ;

### Create(Model/*Model)*, modal (optional)/boolean]) [static]

#### **Description**

Starts an interactive editing panel to create a define transformation definition.

#### Arguments

• **Model** [\(Model](#page-2593-0))

[Model](#page-2593-0) that the transformation will be created in

• **modal (optional)** (boolean)

If this window is modal (blocks the user from doing anything else in PRIMER until this window is dismissed). If omitted the window will be modal.

#### Return type

[Transformation](#page-832-0) object (or null if not made)

#### Example

To start creating a define transformation definition in model m:

```
var t = Transformation.Created(m);
```
### DetachComment(Comment/Comment)

#### **Description**

Detaches a comment from a transformation.

#### Arguments

#### <span id="page-836-0"></span>• **Comment** [\(Comment](#page-185-0))

[Comment](#page-185-0) that will be detached from the transformation

#### Return type

No return value

#### Example

To detach comment c from the transformation t:

```
t.DetachComment(c);
```
### Edit(modal (optional)[boolean])

#### **Description**

Starts an interactive editing panel.

#### Arguments

#### • **modal (optional)** (boolean)

If this window is modal (blocks the user from doing anything else in PRIMER until this window is dismissed). If omitted the window will be modal.

#### Return type

no return value

Example To Edit transformation t: t.Edit();

### Error(message[string], details (optional)[string])

#### **Description**

Adds an error for transformation. For more details on checking see the [Check](#page-1930-0) class.

#### Arguments

• **message** (string)

The error message to give

• **details (optional)** (string)

An optional detailed error message

#### Return type

No return value

#### Example

To add an error message "My custom error" for transformation t:

```
t.Error("My custom error");
```
## <span id="page-837-0"></span>First(Model[*[Model\]](#page-2593-0)*) [static]

#### **Description**

Returns the first transformation in the model.

#### **Arguments**

• **Model** [\(Model](#page-2593-0))

[Model](#page-2593-0) to get first transformation in

#### Return type

Transformation object (or null if there are no transformations in the model).

#### Example

To get the first transformation in model m:

```
var t = Transformation.First(m);
```
### FirstFreeLabel(Model[*[Model\]](#page-2593-0)*, layer (optional)[[Include](#page-2768-0) number]) [static]

#### **Description**

Returns the first free transformation label in the model. Also see [Transformation.LastFreeLabel\(\),](#page-842-0) Transformation.NextFreeLabel() and [Model.FirstFreeItemLabel\(\).](#page-2113-0)

#### Arguments

• **Model** [\(Model](#page-2593-0))

[Model](#page-2593-0) to get first free transformation label in

• **layer (optional)** ([Include](#page-2768-0) number)

[Include](#page-2768-0) file (0 for the main file) to search for labels in (Equivalent to *First free in layer* in editing panels). If omitted the whole model will be used (Equivalent to *First free* in editing panels).

#### Return type

Transformation label.

#### Example

To get the first free transformation label in model m:

var label = Transformation.FirstFreeLabel(m);

## FlagAll(Model[\[Model](#page-2593-0)], flag[\[Flag\]](#page-2488-0)) [static]

#### **Description**

Flags all of the transformations in the model with a defined flag.

#### Arguments

#### • **Model** [\(Model](#page-2593-0))

[Model](#page-2593-0) that all transformations will be flagged in

• **flag** ([Flag](#page-2488-0))

Flag to set on the transformations

#### <span id="page-838-0"></span>Return type

No return value

#### Example

To flag all of the transformations with flag f in model m: Transformation.FlagAll(m, f);

### Flagged(flag[\[Flag\]](#page-2488-0))

**Description** Checks if the transformation is flagged or not.

#### Arguments

• **flag** ([Flag](#page-2488-0))

Flag to test on the transformation

Return type true if flagged, false if not.

#### Example

To check if transformation t has flag f set on it:

if (t.Flagged(f) ) do\_something...

## ForEach(Model*[\[Model](#page-2593-0)]*, func*[function]*, extra (optional)*[any]*) [static]

#### **Description**

Calls a function for each transformation in the model.

**Note that ForEach has been designed to make looping over transformations as fast as possible and so has some limitations.**

**Firstly, a single temporary Transformation object is created and on each function call it is updated with the current transformation data. This means that you should not try to store the Transformation object for later use (e.g. in an array) as it is temporary.**

**Secondly, you cannot create new transformations inside a ForEach loop.** 

#### **Arguments**

• **Model** [\(Model](#page-2593-0))

[Model](#page-2593-0) that all transformations are in

• **func** (function)

Function to call for each transformation

• **extra (optional)** (any)

An optional extra object/array/string etc that will appended to arguments when calling the function

Return type

No return value

<span id="page-839-0"></span>To call function test for all of the transformations in model m:

```
Transformation.ForEach(m, test);
function test(t)
{
  t is Transformation object
}
```
To call function test for all of the transformations in model m with optional object:

```
var data = { x:0, y:0 };
Transformation.ForEach(m, test, data);
function test(t, extra)
{
// t is Transformation object
// extra is data
}
```
### GetAll(Model[\[Model\]](#page-2593-0)) [static]

#### **Description**

Returns an array of Transformation objects for all of the transformations in a model in Primer

#### Arguments

• **Model** [\(Model](#page-2593-0))

[Model](#page-2593-0) to get transformations from

#### Return type

Array of Transformation objects

#### Example

To make an array of Transformation objects for all of the transformations in model m

var  $t = Transformation.GetAll(m);$ 

### GetComments()

#### **Description**

Extracts the comments associated to a transformation.

#### Arguments

No arguments

#### Return type

\$Array of Comment objects (or null if there are no comments associated to the node).

#### Example

To get the array of comments associated to the transformation t:

var comm\_array = t.GetComments();

## <span id="page-840-0"></span>GetFlagged(Model[[Model\]](#page-2593-0), flag[[Flag](#page-2488-0)]) [static]

#### **Description**

Returns an array of Transformation objects for all of the flagged transformations in a model in Primer

#### Arguments

- **Model** [\(Model](#page-2593-0))
- [Model](#page-2593-0) to get transformations from

#### • **flag** ([Flag](#page-2488-0))

Flag set on the transformations that you want to retrieve

#### Return type

Array of Transformation objects

#### Example

To make an array of Transformation objects for all of the transformations in model m flagged with f

```
var t = Transformation.GetFlagged(m, f);
```
### GetFromID(Model/Model), number/integer) [static]

#### **Description**

Returns the Transformation object for a transformation ID.

#### Arguments

• **Model** [\(Model](#page-2593-0))

[Model](#page-2593-0) to find the transformation in

• **number** (integer)

number of the transformation you want the Transformation object for

#### Return type

Transformation object (or null if transformation does not exist).

#### Example

To get the Transformation object for transformation 100 in model m

```
var t = Transformation.GetFromID(m, 100);
```
### GetParameter(prop[string])

#### **Description**

Checks if a Transformation property is a parameter or not. Note that object properties that are parameters are normally returned as the integer or float parameter values as that is virtually always what the user would want. For this function to work the JavaScript interpreter must use the parameter name instead of the value. This can be done by setting the [Options.property\\_parameter\\_names](#page-2196-0) option to true before calling the function and then resetting it to false afterwards.. This behaviour can also temporarily be switched by using the [Transformation.ViewParameters\(\)](#page-846-0) method and 'method chaining' (see the examples below).

#### Arguments

• **prop** (string)

transformation property to get parameter for

#### <span id="page-841-0"></span>Return type

[Parameter](#page-1709-0) object if property is a parameter, null if not.

#### Example

To check if Transformation property t.example is a parameter:

```
Options.property_parameter_names = true;
if (t.GetParameter(t.example) ) do_something...
Options.property_parameter_names = false;
```
To check if Transformation property t.example is a parameter by using the GetParameter method:

if (t.ViewParameters().GetParameter(t.example) ) do\_something...

## GetRow(row[integer])

#### **Description**

Returns the data for a row in the transformation.

#### Arguments

• **row** (integer)

The row you want the data for. **Note row indices start at 0**.

#### Return type

An array of numbers containing the row variables.

#### Example

To get the data for the 2nd row in transformation t:

```
var data = t.GetRow(1);
```
### Keyword()

#### **Description**

Returns the keyword for this transformation. **Note that a carriage return is not added**. See also Transformation.KeywordCards()

#### Arguments

No arguments

#### Return type

string containing the keyword.

#### Example

To get the keyword for transformation t: var key = t.Keyword();

### KeywordCards()

#### **Description**

Returns the keyword cards for the transformation. **Note that a carriage return is not added**. See also Transformation.Keyword()

#### <span id="page-842-0"></span>**Arguments**

No arguments

#### Return type

string containing the cards.

#### Example

To get the cards for transformation i: var cards = i.KeywordCards();

# Last(Model[[Model\]](#page-2593-0)) [static]

### **Description**

Returns the last transformation in the model.

#### **Arguments**

• **Model** [\(Model](#page-2593-0))

[Model](#page-2593-0) to get last transformation in

#### Return type

Transformation object (or null if there are no transformations in the model).

#### Example

To get the last transformation in model m:

var  $t = Transformation.Last(m);$ 

### LastFreeLabel(Model[[Model\]](#page-2593-0), layer (optional)[\[Include](#page-2768-0) number]) [static]

#### **Description**

Returns the last free transformation label in the model. Also see [Transformation.FirstFreeLabel\(\),](#page-837-0) Transformation.NextFreeLabel() and see [Model.LastFreeItemLabel\(\)](#page-2117-0)

#### Arguments

• **Model** [\(Model](#page-2593-0))

[Model](#page-2593-0) to get last free transformation label in

• **layer (optional)** ([Include](#page-2768-0) number)

[Include](#page-2768-0) file (0 for the main file) to search for labels in (Equivalent to *Highest free in layer* in editing panels). If omitted the whole model will be used.

#### Return type

Transformation label.

#### Example

To get the last free transformation label in model m:

```
var label = Transformation.LastFreeLabel(m);
```
### <span id="page-843-0"></span>Next()

#### **Description**

Returns the next transformation in the model.

#### Arguments

No arguments

#### Return type

Transformation object (or null if there are no more transformations in the model).

#### Example

To get the transformation in model m after transformation t:

```
var t = t.Next();
```
### NextFreeLabel(Model*[\[Model](#page-2593-0)]*, layer (optional)*[\[Include](#page-2768-0) number]*) [static]

#### **Description**

Returns the next free (highest+1) transformation label in the model. Also see [Transformation.FirstFreeLabel\(\),](#page-837-0) Transformation.LastFreeLabel() and [Model.NextFreeItemLabel\(\)](#page-2120-0)

#### Arguments

• **Model** [\(Model](#page-2593-0))

[Model](#page-2593-0) to get next free transformation label in

• **layer (optional)** ([Include](#page-2768-0) number)

[Include](#page-2768-0) file (0 for the main file) to search for labels in (Equivalent to *Highest+1 in layer* in editing panels). If omitted the whole model will be used (Equivalent to *Highest+1* in editing panels).

#### Return type

Transformation label.

#### Example

To get the next free transformation label in model m:

var label = Transformation.NextFreeLabel(m);

### Previous()

#### **Description**

Returns the previous transformation in the model.

#### Arguments

No arguments

#### Return type

Transformation object (or null if there are no more transformations in the model).

<span id="page-844-0"></span>To get the transformation in model m before transformation t:

```
var t = t. Previous();
```
### RemoveRow(row[integer])

#### **Description**

Removes the data for a row in \*DEFINE\_TRANSFORMATION.

#### Arguments

• **row** (integer)

The row you want to remove the data for. **Note that row indices start at 0**.

#### Return type

No return value.

#### Example

To remove the second row of data for transformation t:

t.RemoveRow(1);

### Select(flag[[Flag\]](#page-2488-0), prompt[string], limit (optional)[\[Model](#page-2593-0) or [Flag\]](#page-2488-0), modal (optional)[boolean]) [static]

#### **Description**

Allows the user to select transformations using standard PRIMER object menus.

#### Arguments

#### • **flag** ([Flag](#page-2488-0))

Flag to use when selecting transformations

• **prompt** (string)

Text to display as a prompt to the user

• **limit (optional)** [\(Model](#page-2593-0) or [Flag](#page-2488-0))

If the argument is a [Model](#page-2593-0) then only transformations from that model can be selected. If the argument is a Flag then [only](#page-2488-0) transformations that are flagged with *limit* can be selected (*limit* should be different to *flag*). If omitted, or null, any transformations can be selected. from any model.

#### • **modal (optional)** (boolean)

If selection is modal (blocks the user from doing anything else in PRIMER until this window is dismissed). If omitted the selection will be modal.

#### Return type

Number of transformations selected or null if menu cancelled

#### Example

To select transformations from model m, flagging those selected with flag f, giving the prompt 'Select transformations':

Transformation.Select(f, 'Select transformations', m);

To select transformations, flagging those selected with flag f but limiting selection to transformations flagged with flag l, giving the prompt 'Select transformations':

```
Transformation.Select(f, 'Select transformations', l);
```
## <span id="page-845-0"></span>SetFlag(flag[\[Flag](#page-2488-0)])

#### **Description**

Sets a flag on the transformation.

#### Arguments

• **flag** ([Flag](#page-2488-0))

Flag to set on the transformation

#### Return type

No return value

#### Example

To set flag f for transformation t: t.SetFlag(f);

### SetRow(row[integer], data[Array of data])

#### **Description**

Sets the data for a row in \*DEFINE\_TRANSFORMATION.

#### Arguments

• **row** (integer)

The row you want to set the data for. **Note that row indices start at 0**.

• **data** (Array of data)

The data you want to set the row to

#### Return type

No return value.

#### Example

To set the second row of data for transformation t to be a translation of (0, 0, 100):

```
var array = ["TRANSL", 0, 0, 100];
t.SetRow(1, array);
```
### Total(Model[\[Model\]](#page-2593-0), exists (optional)[boolean]) [static]

#### **Description**

Returns the total number of transformations in the model.

#### Arguments

• **Model** [\(Model](#page-2593-0))

[Model](#page-2593-0) to get total for

• **exists (optional)** (boolean)

true if only existing transformations should be counted. If false or omitted referenced but undefined transformations will also be included in the total.

#### <span id="page-846-0"></span>Return type

number of transformations

#### Example

To get the total number of transformations in model m:

```
var total = Transformation. Total(m);
```
### UnflagAll(Model[\[Model\]](#page-2593-0), flag[[Flag\]](#page-2488-0)) [static]

#### **Description**

Unsets a defined flag on all of the transformations in the model.

#### Arguments

• **Model** [\(Model](#page-2593-0))

[Model](#page-2593-0) that the defined flag for all transformations will be unset in

```
• flag (Flag)
```
Flag to unset on the transformations

### Return type

No return value

#### Example

To unset the flag f on all the transformations in model m:

```
Transformation.UnflagAll(m, f);
```
### ViewParameters()

#### **Description**

Object properties that are parameters are normally returned as the integer or float parameter values as that is virtually always what the user would want. This function temporarily changes the behaviour so that if a property is a parameter the parameter name is returned instead. This can be used with 'method chaining' (see the example below) to make sure a property argument is correct.

#### **Arguments**

No arguments

#### Return type

[Transformation](#page-832-0) object.

#### Example

To check if Transformation property t.example is a parameter by using the [Transformation.GetParameter\(\)](#page-840-0) method:

```
if (t.ViewParameters().GetParameter(t.example) ) do_something...
```
### Warning(message[string], details (optional)[string])

### **Description**

Adds a warning for transformation. For more details on checking see the [Check](#page-1930-0) class.

### **Arguments**

#### <span id="page-847-0"></span>• **message** (string)

The warning message to give

• **details (optional)** (string)

An optional detailed warning message

#### Return type

No return value

#### Example

To add a warning message "My custom warning" for transformation t:

t.Warning("My custom warning");

### Xrefs()

#### **Description**

Returns the cross references for this transformation.

#### Arguments

No arguments

#### Return type

[Xrefs](#page-2280-0) object.

#### Example

To get the cross references for transformation t:

var  $xrefs = t.Krefs()$ ;

### toString()

#### **Description**

Creates a string containing the transformation data in keyword format. Note that this contains the keyword header and the keyword cards. See also [Transformation.Keyword\(\)](#page-841-0) and [Transformation.KeywordCards\(\)](#page-841-0).

#### Arguments

No arguments

#### Return type

string

#### Example

To get data for transformation t in keyword format

var s = t.toString();

# <span id="page-848-0"></span>Vector class

The Vector class gives you access to define vector cards in PRIMER. [More...](#page-849-0)

The PRIMER JavaScript API provides many class constants, properties and methods. For Arup to be able to extend and enhance the API in the future any constant, property or method names beginning with a lowercase or uppercase letter are reserved.

If you need to add your own properties or methods to one of the existing classes then to avoid any potential future conflict you should ensure that the name begins with either an underscore (\_) or a dollar sign (\$) or the name is prefixed with your own unique identifier.

For example if company 'ABC' need to add a property called 'example' then to avoid any potential future conflict use one of:

- example
- sexample
- ABC\_example

## Class functions

- [BlankAll\(](#page-851-0)Model*[\[Model\]](#page-2593-0)*, redraw (optional)*[boolean]*)
- [BlankFlagged](#page-852-0)(Model*[\[Model](#page-2593-0)]*, flag*[\[Flag](#page-2488-0)]*, redraw (optional)*[boolean]*)
- [Create](#page-853-0)(Model*[\[Model](#page-2593-0)]*, modal (optional)*[boolean]*)
- [First](#page-855-0)(Model*[[Model](#page-2593-0)]*)
- [FirstFreeLabel\(](#page-855-0)Model*[\[Model\]](#page-2593-0)*, layer (optional)*[[Include](#page-2768-0) number]*)
- [FlagAll\(](#page-856-0)Model*[[Model](#page-2593-0)]*, flag*[[Flag\]](#page-2488-0)*)
- [ForEach\(](#page-857-0)Model*[\[Model\]](#page-2593-0)*, func*[function]*, extra (optional)*[any]*)
- [GetAll](#page-857-0)(Model*[[Model](#page-2593-0)]*)
- [GetFlagged\(](#page-858-0)Model*[\[Model\]](#page-2593-0)*, flag*[[Flag\]](#page-2488-0)*)
- [GetFromID\(](#page-858-0)Model*[\[Model\]](#page-2593-0)*, number*[integer]*)
- [Last](#page-860-0)(Model*[[Model](#page-2593-0)]*)
- [LastFreeLabel\(](#page-860-0)Model*[\[Model\]](#page-2593-0)*, layer (optional)*[\[Include](#page-2768-0) number]*)
- [NextFreeLabel](#page-861-0)(Model*[\[Model\]](#page-2593-0)*, layer (optional)*[[Include](#page-2768-0) number]*)
- [Pick\(](#page-861-0)prompt*[string]*, limit (optional)*[[Model](#page-2593-0) or [Flag](#page-2488-0)]*, modal (optional)*[boolean]*, button text (optional)*[string]*)
- [RenumberAll](#page-862-0)(Model*[[Model](#page-2593-0)]*, start*[integer]*)
- [RenumberFlagged\(](#page-863-0)Model*[\[Model\]](#page-2593-0)*, flag*[\[Flag](#page-2488-0)]*, start*[integer]*)
- [Select](#page-863-0)(flag*[\[Flag](#page-2488-0)]*, prompt*[string]*, limit (optional)*[[Model](#page-2593-0) or [Flag](#page-2488-0)]*, modal (optional)*[boolean]*)
- [SketchFlagged](#page-864-0)(Model*[[Model](#page-2593-0)]*, flag*[[Flag\]](#page-2488-0)*, redraw (optional)*[boolean]*)
- [Total](#page-865-0)(Model*[\[Model](#page-2593-0)]*, exists (optional)*[boolean]*)
- [UnblankAll](#page-866-0)(Model*[[Model](#page-2593-0)]*, redraw (optional)*[boolean]*)
- [UnblankFlagged\(](#page-866-0)Model*[\[Model\]](#page-2593-0)*, flag*[[Flag\]](#page-2488-0)*, redraw (optional)*[boolean]*)
- [UnflagAll\(](#page-866-0)Model*[[Model](#page-2593-0)]*, flag*[[Flag\]](#page-2488-0)*)
- [UnsketchAll\(](#page-867-0)Model*[[Model](#page-2593-0)]*, redraw (optional)*[boolean]*)
- [UnsketchFlagged](#page-868-0)(Model*[\[Model\]](#page-2593-0)*, flag*[\[Flag](#page-2488-0)]*, redraw (optional)*[boolean]*)

## Member functions

- [AssociateComment](#page-851-0)(Comment*[\[Comment](#page-185-0)]*)
- [Blank\(](#page-851-0))
- [Blanked](#page-852-0)()
- [Browse\(](#page-852-0)modal (optional)*[boolean]*)
- [ClearFlag](#page-853-0)(flag*[\[Flag](#page-2488-0)]*)
- [Copy\(](#page-853-0)range (optional)*[boolean]*)
- [DetachComment\(](#page-854-0)Comment*[\[Comment\]](#page-185-0)*)
- [Edit\(](#page-854-0)modal (optional)*[boolean]*)
- [Error](#page-855-0)(message*[string]*, details (optional)*[string]*)
- [Flagged](#page-856-0)(flag*[\[Flag\]](#page-2488-0)*)
- [GetComments\(](#page-858-0))
- [GetParameter](#page-859-0)(prop*[string]*)
- [Keyword](#page-859-0)()
- [KeywordCards\(](#page-860-0))
- $Next()$  $Next()$
- [Previous](#page-862-0)()
- [SetFlag\(](#page-864-0)flag*[\[Flag](#page-2488-0)]*)
- [Sketch](#page-864-0)(redraw (optional)*[boolean]*)
- [Unblank](#page-865-0)()
- [Unsketch\(](#page-867-0)redraw (optional)*[boolean]*)
- [ViewParameters](#page-868-0)()
- [Warning](#page-868-0)(message*[string]*, details (optional)*[string]*)
- $Xrefs()$  $Xrefs()$
- [toString](#page-869-0)()

# <span id="page-849-0"></span>Vector properties

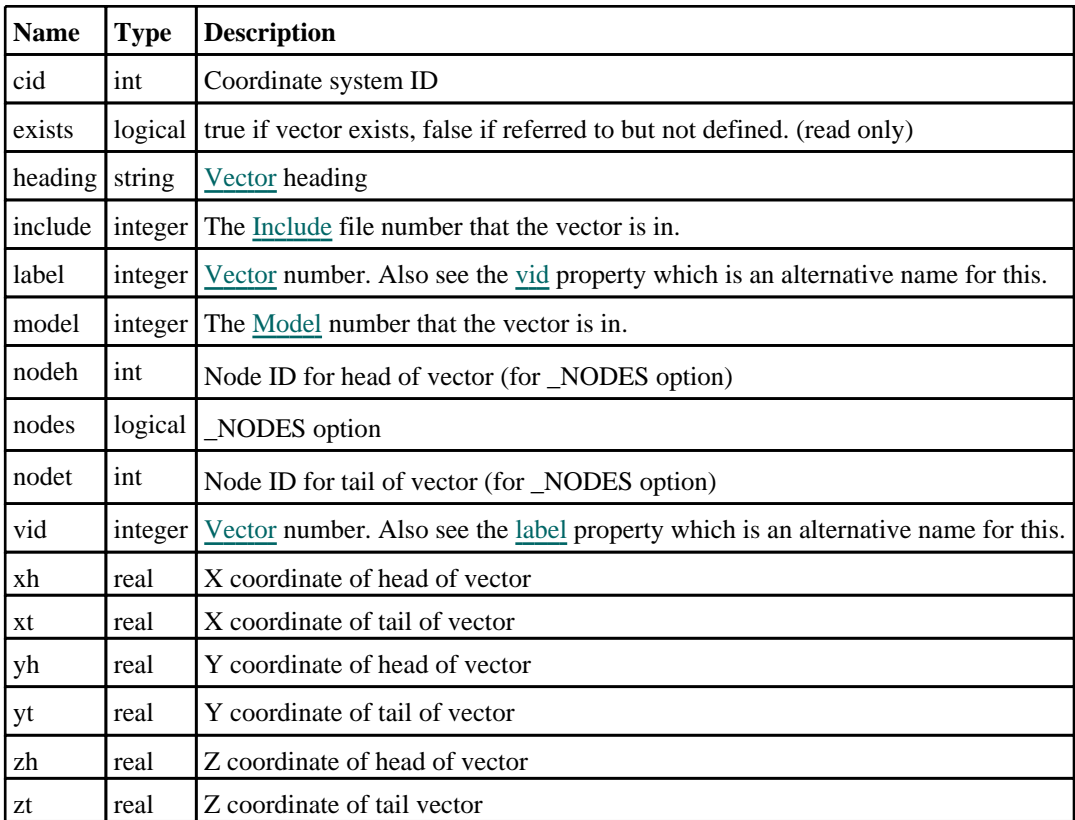

# Detailed Description

The Vector class allows you to create, modify, edit and manipulate vector cards. See the documentation below for more details.

## **Constructor**

### new Vector(Model[\[Model\]](#page-2593-0), vid[integer], xt[real], yt[real], zt[real], xh[real], yh[real], zh[real], cid (optional)[int], heading (optional)[string])

### **Description**

Create a new [Vector](#page-848-0) object.

#### Arguments

• **Model** [\(Model](#page-2593-0))

[Model](#page-2593-0) that vector will be created in

• **vid** (integer)

[Vector](#page-848-0) number

```
\cdot xt (real)
```
X coordinate of tail of vector

• **yt** (real)

Y coordinate of tail of vector

• **zt** (real)

Z coordinate of tail vector

• **xh** (real)

X coordinate of head of vector

• **yh** (real)

Y coordinate of head of vector

• **zh** (real)

Z coordinate of head of vector

• **cid (optional)** (int)

Coordinate system ID

• **heading (optional)** (string)

Title for the vector

#### Return type

[Vector](#page-848-0) object

#### Example

To create a new vector in model m with label 200

var v = new Vector(m, 200, 1.5, 2.5, 1.0, 4.5, 4.0, 3.0);

### new Vector(Model[\[Model\]](#page-2593-0), vid[integer], nodet[integer], nodeh[integer], heading (optional)[string])

#### **Description**

Create a new [Vector](#page-848-0) object with \_NODES option.

#### Arguments

• **Model** [\(Model](#page-2593-0))

[Model](#page-2593-0) that vector will be created in

• **vid** (integer)

[Vector](#page-848-0) number

• **nodet** (integer)

- [Node](#page-1684-0) ID for tail of vector
	- **nodeh** (integer)

[Node](#page-1684-0) ID for head of vector

• **heading (optional)** (string)

Title for the vector

### Return type

[Vector](#page-848-0) object

### Example

To create a new vector in model m with label 200 using nodes 10 for the tail and 20 for the head var  $v = new Vector(m, 200, 20, 30);$ 

## <span id="page-851-0"></span>Details of functions

### AssociateComment(Comment/Comment)

#### **Description**

Associates a comment with a vector.

#### **Arguments**

• **Comment** [\(Comment](#page-185-0))

[Comment](#page-185-0) that will be attached to the vector

#### Return type

No return value

#### Example

To associate comment c to the vector v: v.AssociateComment(c);

### Blank()

**Description** Blanks the vector

Arguments No arguments

Return type

No return value

#### Example

To blank vector v:

v.Blank();

### BlankAll([Model](#page-2593-0)[Model], redraw (optional)[boolean]) [static]

#### **Description**

Blanks all of the vectors in the model.

#### **Arguments**

• **Model** [\(Model](#page-2593-0))

[Model](#page-2593-0) that all vectors will be blanked in

• **redraw (optional)** (boolean)

If model should be redrawn or not. If omitted redraw is false. If you want to do several (un)blanks and only redraw after the last one then use false for all redraws apart from the last one. Alternatively you can redraw using [View.Redraw\(\).](#page-2218-0)

#### Return type

No return value

<span id="page-852-0"></span>To blank all of the vectors in model m:

Vector.BlankAll(m);

### BlankFlagged([Model](#page-2593-0)[Model], flag[\[Flag](#page-2488-0)], redraw (optional)[boolean]) [static]

#### **Description**

Blanks all of the flagged vectors in the model.

#### Arguments

• **Model** [\(Model](#page-2593-0))

[Model](#page-2593-0) that all the flagged vectors will be blanked in

#### • **flag** ([Flag](#page-2488-0))

Flag set on the vectors that you want to blank

• **redraw (optional)** (boolean)

If model should be redrawn or not. If omitted redraw is false. If you want to do several (un)blanks and only redraw after the last one then use false for all redraws apart from the last one. Alternatively you can redraw using [View.Redraw\(\).](#page-2218-0)

#### Return type

No return value

#### Example

To blank all of the vectors in model m flagged with f:

```
Vector.BlankFlagged(m, f);
```
### Blanked()

**Description** Checks if the vector is blanked or not.

Arguments

No arguments

### Return type

true if blanked, false if not.

#### Example

To check if vector v is blanked:

if (v.Blanked() ) do\_something...

### Browse(modal (optional)[boolean])

#### **Description**

Starts an edit panel in Browse mode.

#### Arguments

#### • **modal (optional)** (boolean)

If this window is modal (blocks the user from doing anything else in PRIMER until this window is dismissed). If

<span id="page-853-0"></span>omitted the window will be modal.

#### Return type

no return value

Example To Browse vector v: v.Browse();

### ClearFlag(flag[\[Flag\]](#page-2488-0))

**Description** Clears a flag on the vector.

#### Arguments

 $\cdot$  **flag**  $(\underline{Flag})$  $(\underline{Flag})$  $(\underline{Flag})$ Flag to clear on the vector

Return type No return value

Example To clear flag f for vector v: v.ClearFlag(f);

### Copy(range (optional)[boolean])

#### **Description**

Copies the vector.

#### **Arguments**

#### • **range (optional)** (boolean)

If you want to keep the copied item in the range specified for the current include. Default value is false. To set current include, use [Include.MakeCurrentLayer\(\).](#page-1331-0)

#### Return type

Vector object

#### Example

To copy vector v into vector z:

```
var z = v.Copy();
```
### Create(Model[\[Model\]](#page-2593-0), modal (optional)[boolean]) [static]

#### **Description**

Starts an interactive editing panel to create a vector.

#### **Arguments**

• **Model** [\(Model](#page-2593-0))

<span id="page-854-0"></span>[Model](#page-2593-0) that the vector will be created in

#### • **modal (optional)** (boolean)

If this window is modal (blocks the user from doing anything else in PRIMER until this window is dismissed). If omitted the window will be modal.

#### Return type

[Vector](#page-848-0) object (or null if not made)

#### Example

To start creating a vector in model m:

```
var m = Vector. Create(m);
```
### DetachComment(Comment[[Comment\]](#page-185-0))

#### **Description**

Detaches a comment from a vector.

#### **Arguments**

#### • **Comment** [\(Comment](#page-185-0))

[Comment](#page-185-0) that will be detached from the vector

#### Return type

No return value

#### Example

To detach comment c from the vector v:

```
v.DetachComment(c);
```
### Edit(modal (optional)[boolean])

#### **Description**

Starts an interactive editing panel.

#### Arguments

• **modal (optional)** (boolean)

If this window is modal (blocks the user from doing anything else in PRIMER until this window is dismissed). If omitted the window will be modal.

#### Return type

no return value

#### Example

To Edit vector v:

v.Edit();

## <span id="page-855-0"></span>Error(message[string], details (optional)[string])

#### **Description**

Adds an error for vector. For more details on checking see the [Check](#page-1930-0) class.

#### Arguments

• **message** (string)

The error message to give

• **details (optional)** (string)

An optional detailed error message

#### Return type

No return value

#### Example

To add an error message "My custom error" for vector v:

```
v.Error("My custom error");
```
### First(Model[*Model*]) [static]

#### **Description**

Returns the first vector in the model.

#### Arguments

• **Model** [\(Model](#page-2593-0))

[Model](#page-2593-0) to get first vector in

#### Return type

Vector object (or null if there are no vectors in the model).

#### Example

To get the first vector in model m: var  $v = Vector.First(m);$ 

### FirstFreeLabel(Model[[Model\]](#page-2593-0), layer (optional)[[Include](#page-2768-0) number]) [static]

#### **Description**

Returns the first free vector label in the model. Also see [Vector.LastFreeLabel\(\),](#page-860-0) [Vector.NextFreeLabel\(\)](#page-861-0) and Model.FirstFreeItemLabel().

#### Arguments

• **Model** [\(Model](#page-2593-0))

[Model](#page-2593-0) to get first free vector label in

• **layer (optional)** ([Include](#page-2768-0) number)

[Include](#page-2768-0) file (0 for the main file) to search for labels in (Equivalent to *First free in layer* in editing panels). If omitted the whole model will be used (Equivalent to *First free* in editing panels).

#### <span id="page-856-0"></span>Return type

Vector label.

### Example

To get the first free vector label in model m:

```
var label = Vector.FirstFreeLabel(m);
```
## FlagAll(Model[\[Model](#page-2593-0)], flag[\[Flag\]](#page-2488-0)) [static]

### **Description**

Flags all of the vectors in the model with a defined flag.

#### Arguments

• **Model** [\(Model](#page-2593-0))

[Model](#page-2593-0) that all vectors will be flagged in

 $\cdot$  **flag**  $(\text{Flag})$  $(\text{Flag})$  $(\text{Flag})$ 

Flag to set on the vectors

Return type

No return value

## Example

To flag all of the vectors with flag f in model m: Vector.FlagAll(m, f);

### Flagged(flag[\[Flag\]](#page-2488-0))

# **Description**

Checks if the vector is flagged or not.

### Arguments

• **flag** ([Flag](#page-2488-0))

Flag to test on the vector

### Return type

true if flagged, false if not.

### Example

To check if vector v has flag f set on it:

if (v.Flagged(f) ) do\_something...

## <span id="page-857-0"></span>ForEach(Model[\[Model](#page-2593-0)], func[function], extra (optional)[any]) [static]

#### **Description**

Calls a function for each vector in the model.

**Note that ForEach has been designed to make looping over vectors as fast as possible and so has some limitations.**

**Firstly, a single temporary Vector object is created and on each function call it is updated with the current vector data. This means that you should not try to store the Vector object for later use (e.g. in an array) as it is temporary.**

**Secondly, you cannot create new vectors inside a ForEach loop.** 

#### Arguments

• **Model** [\(Model](#page-2593-0))

[Model](#page-2593-0) that all vectors are in

• **func** (function)

Function to call for each vector

• **extra (optional)** (any)

An optional extra object/array/string etc that will appended to arguments when calling the function

#### Return type

No return value

#### Example

To call function test for all of the vectors in model m:

```
Vector.ForEach(m, test);
function test(v)
{
// v is Vector object
}
```
To call function test for all of the vectors in model m with optional object:

```
var data = { x:0, y:0 };
Vector.ForEach(m, test, data);
function test(v, extra)
{
// v is Vector object
// extra is data
}
```
### GetAll(Model[\[Model\]](#page-2593-0)) [static]

#### **Description**

Returns an array of Vector objects for all of the vectors in a model in Primer

#### Arguments

• **Model** [\(Model](#page-2593-0))

[Model](#page-2593-0) to get vectors from

#### Return type

Array of Vector objects

<span id="page-858-0"></span>To make an array of Vector objects for all of the vectors in model m

var v = Vector.GetAll(m);

### GetComments()

#### **Description**

Extracts the comments associated to a vector.

#### Arguments

No arguments

#### Return type

\$Array of Comment objects (or null if there are no comments associated to the node).

#### Example

To get the array of comments associated to the vector v:

```
var comm_array = v.GetComments();
```
## GetFlagged(Model[[Model\]](#page-2593-0), flag[[Flag](#page-2488-0)]) [static]

#### **Description**

Returns an array of Vector objects for all of the flagged vectors in a model in Primer

#### Arguments

#### • **Model** [\(Model](#page-2593-0))

[Model](#page-2593-0) to get vectors from

• **flag** ([Flag](#page-2488-0))

Flag set on the vectors that you want to retrieve

#### Return type

Array of Vector objects

#### Example

To make an array of Vector objects for all of the vectors in model m flagged with f

var  $v = Vector.GetFlaqqed(m, f);$ 

### GetFromID(Model[[Model\]](#page-2593-0), number[integer]) [static]

#### **Description**

Returns the Vector object for a vector ID.

#### Arguments

#### • **Model** [\(Model](#page-2593-0))

[Model](#page-2593-0) to find the vector in

#### • **number** (integer)

number of the vector you want the Vector object for

#### <span id="page-859-0"></span>Return type

Vector object (or null if vector does not exist).

#### Example

To get the Vector object for vector 100 in model m var  $v = Vector.GetFromID(m, 100);$ 

### GetParameter(prop[string])

#### **Description**

Checks if a Vector property is a parameter or not. Note that object properties that are parameters are normally returned as the integer or float parameter values as that is virtually always what the user would want. For this function to work the JavaScript interpreter must use the parameter name instead of the value. This can be done by setting the Options.property parameter names option to true before calling the function and then resetting it to false afterwards.. This behaviour can also temporarily be switched by using the [Vector.ViewParameters\(\)](#page-868-0) method and 'method chaining' (see the examples below).

#### Arguments

• **prop** (string)

vector property to get parameter for

#### Return type

[Parameter](#page-1709-0) object if property is a parameter, null if not.

#### Example

To check if Vector property v.example is a parameter:

```
Options.property_parameter_names = true;
if (v.GetParameter(v.example) ) do_something...
Options.property_parameter_names = false;
```
To check if Vector property v.example is a parameter by using the GetParameter method:

if (v.ViewParameters().GetParameter(v.example) ) do\_something...

### Keyword()

#### **Description**

Returns the keyword for this vector (\*DEFINE\_VECTOR). **Note that a carriage return is not added**. See also Vector.KeywordCards()

#### **Arguments**

No arguments

### Return type

string containing the keyword.

#### Example

```
To get the keyword for vector m: 
var key = m.Keyword();
```
### <span id="page-860-0"></span>KeywordCards()

#### **Description**

Returns the keyword cards for the vector. **Note that a carriage return is not added**. See also [Vector.Keyword\(\)](#page-859-0)

#### Arguments

No arguments

#### Return type

string containing the cards.

#### Example

To get the cards for vector v: var cards = v.KeywordCards();

### Last(Model/*Model*) [static]

#### **Description**

Returns the last vector in the model.

#### Arguments

• **Model** [\(Model](#page-2593-0))

[Model](#page-2593-0) to get last vector in

#### Return type

Vector object (or null if there are no vectors in the model).

#### Example

To get the last vector in model m:

### var  $v =$  Vector. Last(m);

### LastFreeLabel(Model[[Model\]](#page-2593-0), layer (optional)[\[Include](#page-2768-0) number]) [static]

#### **Description**

Returns the last free vector label in the model. Also see [Vector.FirstFreeLabel\(\),](#page-855-0) [Vector.NextFreeLabel\(\)](#page-861-0) and see Model.LastFreeItemLabel()

#### Arguments

#### • **Model** [\(Model](#page-2593-0))

[Model](#page-2593-0) to get last free vector label in

• **layer (optional)** (*[Include](#page-2768-0) number*)

[Include](#page-2768-0) file (0 for the main file) to search for labels in (Equivalent to *Highest free in layer* in editing panels). If omitted the whole model will be used.

#### Return type

Vector label.

<span id="page-861-0"></span>To get the last free vector label in model m:

```
var label = Vector.LastFreeLabel(m);
```
### Next()

#### **Description**

Returns the next vector in the model.

#### Arguments

No arguments

#### Return type

Vector object (or null if there are no more vectors in the model).

#### Example

To get the vector in model m after vector v:

var  $v = v.Next()$ ;

### NextFreeLabel(Model[\[Model](#page-2593-0)], layer (optional)[\[Include](#page-2768-0) number]) [static]

#### **Description**

Returns the next free (highest+1) vector label in the model. Also see [Vector.FirstFreeLabel\(\),](#page-855-0) [Vector.LastFreeLabel\(\)](#page-860-0) and [Model.NextFreeItemLabel\(\)](#page-2120-0)

#### Arguments

#### • **Model** [\(Model](#page-2593-0))

[Model](#page-2593-0) to get next free vector label in

• **layer (optional)** ([Include](#page-2768-0) number)

[Include](#page-2768-0) file (0 for the main file) to search for labels in (Equivalent to *Highest+1 in layer* in editing panels). If omitted the whole model will be used (Equivalent to *Highest+1* in editing panels).

#### Return type

Vector label.

#### Example

To get the next free vector label in model m:

var label = Vector.NextFreeLabel(m);

### Pick(prompt[string], limit (optional)[\[Model](#page-2593-0) or [Flag\]](#page-2488-0), modal (optional)[boolean], button text (optional) [string] [static]

#### **Description**

Allows the user to pick a vector.

#### Arguments

• **prompt** (string)

Text to display as a prompt to the user

#### <span id="page-862-0"></span>• **limit (optional)** [\(Model](#page-2593-0) or [Flag](#page-2488-0))

If the argument is a [Model](#page-2593-0) then only vectors from that model can be picked. If the argument is a [Flag](#page-2488-0) then only vectors that are flagged with *limit* can be selected. If omitted, or null, any vectors from any model can be selected. from any model.

#### • **modal (optional)** (boolean)

If picking is modal (blocks the user from doing anything else in PRIMER until this window is dismissed). If omitted the pick will be modal.

#### • **button text (optional)** (string)

By default the window with the prompt will have a button labelled 'Cancel' which if pressed will cancel the pick and return null. If you want to change the text on the button use this argument. If omitted 'Cancel' will be used.

#### Return type

[Vector](#page-848-0) object (or null if not picked)

#### Example

To pick a vector from model m giving the prompt 'Pick vector from screen': var v = Vector.Pick('Pick vector from screen', m);

#### Previous()

**Description** Returns the previous vector in the model.

#### Arguments

No arguments

#### Return type

Vector object (or null if there are no more vectors in the model).

#### Example

To get the vector in model m before vector v:

```
var v = v.Previous();
```
### RenumberAll(Model[\[Model](#page-2593-0)], start[integer]) [static]

#### **Description**

Renumbers all of the vectors in the model.

#### **Arguments**

#### • **Model** [\(Model](#page-2593-0))

- [Model](#page-2593-0) that all vectors will be renumbered in
	- **start** (integer)

Start point for renumbering

#### Return type

No return value

<span id="page-863-0"></span>To renumber all of the vectors in model m, from 1000000: Vector.RenumberAll(m, 1000000);

### RenumberFlagged(Model/Model), flag/Flag), start/integer) [static]

#### **Description**

Renumbers all of the flagged vectors in the model.

#### Arguments

- **Model** [\(Model](#page-2593-0))
- [Model](#page-2593-0) that all the flagged vectors will be renumbered in

• **flag** ([Flag](#page-2488-0))

- Flag set on the vectors that you want to renumber
	- **start** (integer)

Start point for renumbering

#### Return type

No return value

#### Example

To renumber all of the vectors in model m flagged with f, from 1000000:

```
Vector.RenumberFlagged(m, f, 1000000);
```
### Select(flag[[Flag\]](#page-2488-0), prompt[string], limit (optional)[\[Model](#page-2593-0) or [Flag\]](#page-2488-0), modal (optional)[boolean]) [static]

#### **Description**

Allows the user to select vectors using standard PRIMER object menus.

#### Arguments

- **flag** ([Flag](#page-2488-0))
- Flag to use when selecting vectors
	- **prompt** (string)

Text to display as a prompt to the user

• **limit (optional)** [\(Model](#page-2593-0) or [Flag](#page-2488-0))

If the argument is a [Model](#page-2593-0) then only vectors from that model can be selected. If the argument is a [Flag](#page-2488-0) then only vectors that are flagged with *limit* can be selected (*limit* should be different to *flag*). If omitted, or null, any vectors can be selected. from any model.

#### • **modal (optional)** (boolean)

If selection is modal (blocks the user from doing anything else in PRIMER until this window is dismissed). If omitted the selection will be modal.

#### Return type

Number of vectors selected or null if menu cancelled
## Example

To select vectors from model m, flagging those selected with flag f, giving the prompt 'Select vectors':

Vector.Select(f, 'Select vectors', m);

To select vectors, flagging those selected with flag f but limiting selection to vectors flagged with flag l, giving the prompt 'Select vectors':

Vector.Select(f, 'Select vectors', l);

## SetFlag(flag[\[Flag](#page-2488-0)])

## **Description**

Sets a flag on the vector.

## Arguments

• **flag** ([Flag](#page-2488-0))

Flag to set on the vector

## Return type

No return value

## Example

To set flag f for vector v:

v.SetFlag(f);

## Sketch(redraw (optional)[boolean])

## **Description**

Sketches the vector. The vector will be sketched until you either call [Vector.Unsketch\(\)](#page-867-0), [Vector.UnsketchAll\(\)](#page-867-0), Model.UnsketchAll(), or delete the model

## **Arguments**

#### • **redraw (optional)** (boolean)

If model should be redrawn or not after the vector is sketched. If omitted redraw is true. If you want to sketch several vectors and only redraw after the last one then use false for redraw and call [View.Redraw\(\).](#page-2218-0)

## Return type

No return value

## Example

To sketch vector v:

v.Sketch();

## SketchFlagged(Model[[Model\]](#page-2593-0), flag[\[Flag](#page-2488-0)], redraw (optional)[boolean]) [static]

## **Description**

Sketches all of the flagged vectors in the model. The vectors will be sketched until you either call [Vector.Unsketch\(\)](#page-867-0), Vector.UnsketchFlagged(), [Model.UnsketchAll\(\),](#page-2125-0) or delete the model

## **Arguments**

• **Model** [\(Model](#page-2593-0))

[Model](#page-2593-0) that all the flagged vectors will be sketched in

#### • **flag** ([Flag](#page-2488-0))

Flag set on the vectors that you want to sketch

• **redraw (optional)** (boolean)

If model should be redrawn or not after the vectors are sketched. If omitted redraw is true. If you want to sketch flagged vectors several times and only redraw after the last one then use false for redraw and call [View.Redraw\(\).](#page-2218-0)

### Return type

No return value

#### Example

To sketch all vectors flagged with flag in model m: Vector.SketchFlagged(m, flag);

## Total(Model[\[Model\]](#page-2593-0), exists (optional)[boolean]) [static]

#### **Description**

Returns the total number of vectors in the model.

#### **Arguments**

• **Model** [\(Model](#page-2593-0))

#### [Model](#page-2593-0) to get total for

• **exists (optional)** (boolean)

true if only existing vectors should be counted. If false or omitted referenced but undefined vectors will also be included in the total.

#### Return type

number of vectors

## Example

To get the total number of vectors in model m:

var total = Vector.  $Total(m);$ 

## Unblank()

**Description** Unblanks the vector

Arguments

No arguments

## Return type

No return value

#### Example

To unblank vector v: v.Unblank();

## UnblankAll(Model[\[Model](#page-2593-0)], redraw (optional)[boolean]) [static]

## **Description**

Unblanks all of the vectors in the model.

### Arguments

### • **Model** [\(Model](#page-2593-0))

[Model](#page-2593-0) that all vectors will be unblanked in

#### • **redraw (optional)** (boolean)

If model should be redrawn or not. If omitted redraw is false. If you want to do several (un)blanks and only redraw after the last one then use false for all redraws apart from the last one. Alternatively you can redraw using [View.Redraw\(\).](#page-2218-0)

## Return type

No return value

## Example

To unblank all of the vectors in model m:

Vector.UnblankAll(m);

## UnblankFlagged(Model*[\[Model](#page-2593-0)]*, flag*[[Flag\]](#page-2488-0)*, redraw (optional)*[boolean]*) [static]

## **Description**

Unblanks all of the flagged vectors in the model.

## Arguments

• **Model** [\(Model](#page-2593-0))

[Model](#page-2593-0) that the flagged vectors will be unblanked in

• **flag** ([Flag](#page-2488-0))

Flag set on the vectors that you want to unblank

• **redraw (optional)** (boolean)

If model should be redrawn or not. If omitted redraw is false. If you want to do several (un)blanks and only redraw after the last one then use false for all redraws apart from the last one. Alternatively you can redraw using [View.Redraw\(\).](#page-2218-0)

## Return type

No return value

## Example

To unblank all of the vectors in model m flagged with f:

Vector.UnblankFlagged(m, f);

## UnflagAll(Model[\[Model\]](#page-2593-0), flag[[Flag\]](#page-2488-0)) [static]

## **Description**

Unsets a defined flag on all of the vectors in the model.

## **Arguments**

• **Model** [\(Model](#page-2593-0))

[Model](#page-2593-0) that the defined flag for all vectors will be unset in

• **flag** ([Flag](#page-2488-0))

<span id="page-867-0"></span>Flag to unset on the vectors

#### Return type

No return value

### Example

To unset the flag f on all the vectors in model m: Vector.UnflagAll(m, f);

## Unsketch(redraw (optional)[boolean])

### **Description**

Unsketches the vector.

#### **Arguments**

• **redraw (optional)** (boolean)

If model should be redrawn or not after the vector is unsketched. If omitted redraw is true. If you want to unsketch several vectors and only redraw after the last one then use false for redraw and call [View.Redraw\(\)](#page-2218-0).

#### Return type

No return value

#### Example

To unsketch vector v:

```
v.Unsketch();
```
## UnsketchAll(Model[\[Model](#page-2593-0)], redraw (optional)[boolean]) [static]

## **Description**

Unsketches all vectors.

#### Arguments

• Model [\(Model](#page-2593-0))

[Model](#page-2593-0) that all vectors will be unblanked in

• **redraw (optional)** (boolean)

If model should be redrawn or not after the vectors are unsketched. If omitted redraw is true. If you want to unsketch several things and only redraw after the last one then use false for redraw and call [View.Redraw\(\).](#page-2218-0)

#### Return type

No return value

#### Example

To unsketch all vectors in model m:

Vector.UnsketchAll(m);

## <span id="page-868-0"></span>UnsketchFlagged(Model[\[Model](#page-2593-0)], flag[[Flag\]](#page-2488-0), redraw (optional)[boolean]) [static]

## **Description**

Unsketches all flagged vectors in the model.

## Arguments

• **Model** [\(Model](#page-2593-0))

[Model](#page-2593-0) that all vectors will be unsketched in

• **flag** ([Flag](#page-2488-0))

Flag set on the vectors that you want to unsketch

• **redraw (optional)** (boolean)

If model should be redrawn or not after the vectors are unsketched. If omitted redraw is true. If you want to unsketch several things and only redraw after the last one then use false for redraw and call [View.Redraw\(\).](#page-2218-0)

## Return type

No return value

## Example

To unsketch all vectors flagged with flag in model m:

Vector.UnsketchAll(m, flag);

## ViewParameters()

## **Description**

Object properties that are parameters are normally returned as the integer or float parameter values as that is virtually always what the user would want. This function temporarily changes the behaviour so that if a property is a parameter the parameter name is returned instead. This can be used with 'method chaining' (see the example below) to make sure a property argument is correct.

## Arguments

No arguments

## Return type

[Vector](#page-848-0) object.

#### Example

To check if Vector property v.example is a parameter by using the [Vector.GetParameter\(\)](#page-859-0) method:

if (v.ViewParameters().GetParameter(v.example) ) do\_something...

## Warning(message[string], details (optional)[string])

## **Description**

Adds a warning for vector. For more details on checking see the [Check](#page-1930-0) class.

#### Arguments

- **message** (string)
- The warning message to give
	- **details (optional)** (string)

An optional detailed warning message

## Return type

No return value

### Example

To add a warning message "My custom warning" for vector v:

```
v.Warning("My custom warning");
```
## Xrefs()

**Description** Returns the cross references for this vector.

### Arguments

No arguments

## Return type

[Xrefs](#page-2280-0) object.

## Example

To get the cross references for vector v:

```
var xrefs = v.Krefs();
```
## toString()

#### **Description**

Creates a string containing the vector data in keyword format. Note that this contains the keyword header and the keyword cards. See also [Vector.Keyword\(\)](#page-859-0) and [Vector.KeywordCards\(\).](#page-860-0)

## Arguments

No arguments

Return type

string

## Example

To get data for vector v in keyword format var s = v.toString();

# <span id="page-870-0"></span>DeformableToRigid class

The DeformableToRigid class gives you access to \*DEFORMABLE\_TO\_RIGID cards in PRIMER. [More...](#page-872-0)

The PRIMER JavaScript API provides many class constants, properties and methods. For Arup to be able to extend and enhance the API in the future any constant, property or method names beginning with a lowercase or uppercase letter are reserved.

If you need to add your own properties or methods to one of the existing classes then to avoid any potential future conflict you should ensure that the name begins with either an underscore (\_) or a dollar sign (\$) or the name is prefixed with your own unique identifier.

For example if company 'ABC' need to add a property called 'example' then to avoid any potential future conflict use one of:

- example
- sexample
- ABC\_example

# Class functions

- [BlankAll\(](#page-874-0)Model*[\[Model\]](#page-2593-0)*, redraw (optional)*[boolean]*)
- [BlankFlagged](#page-874-0)(Model*[\[Model](#page-2593-0)]*, flag*[\[Flag](#page-2488-0)]*, redraw (optional)*[boolean]*)
- [Create](#page-876-0)(Model*[\[Model](#page-2593-0)]*, modal (optional)*[boolean]*)
- [First](#page-877-0)(Model*[[Model](#page-2593-0)]*)
- [FirstFreeLabel\(](#page-878-0)Model*[\[Model\]](#page-2593-0)*, layer (optional)*[[Include](#page-2768-0) number]*)
- [FlagAll\(](#page-878-0)Model*[[Model](#page-2593-0)]*, flag*[[Flag\]](#page-2488-0)*)
- [ForEach\(](#page-879-0)Model*[\[Model\]](#page-2593-0)*, func*[function]*, extra (optional)*[any]*)
- [GetAll](#page-880-0)(Model*[[Model](#page-2593-0)]*)
- [GetFlagged\(](#page-881-0)Model*[\[Model\]](#page-2593-0)*, flag*[[Flag\]](#page-2488-0)*)
- [GetFromID\(](#page-881-0)Model*[\[Model\]](#page-2593-0)*, number*[integer]*)
- [Last](#page-883-0)(Model*[[Model](#page-2593-0)]*)
- [LastFreeLabel\(](#page-883-0)Model*[\[Model\]](#page-2593-0)*, layer (optional)*[\[Include](#page-2768-0) number]*)
- [NextFreeLabel](#page-884-0)(Model*[\[Model\]](#page-2593-0)*, layer (optional)*[[Include](#page-2768-0) number]*)
- [Pick\(](#page-884-0)prompt*[string]*, limit (optional)*[[Model](#page-2593-0) or [Flag](#page-2488-0)]*, modal (optional)*[boolean]*, button text (optional)*[string]*)
- [RenumberAll](#page-886-0)(Model*[[Model](#page-2593-0)]*, start*[integer]*)
- [RenumberFlagged\(](#page-886-0)Model*[\[Model\]](#page-2593-0)*, flag*[\[Flag](#page-2488-0)]*, start*[integer]*)
- [Select](#page-887-0)(flag*[\[Flag](#page-2488-0)]*, prompt*[string]*, limit (optional)*[[Model](#page-2593-0) or [Flag](#page-2488-0)]*, modal (optional)*[boolean]*)
- [SketchFlagged](#page-888-0)(Model*[[Model](#page-2593-0)]*, flag*[[Flag\]](#page-2488-0)*, redraw (optional)*[boolean]*)
- [Total](#page-889-0)(Model*[\[Model](#page-2593-0)]*, exists (optional)*[boolean]*)
- [UnblankAll](#page-890-0)(Model*[[Model](#page-2593-0)]*, redraw (optional)*[boolean]*)
- [UnblankFlagged\(](#page-890-0)Model*[\[Model\]](#page-2593-0)*, flag*[[Flag\]](#page-2488-0)*, redraw (optional)*[boolean]*)
- [UnflagAll\(](#page-891-0)Model*[[Model](#page-2593-0)]*, flag*[[Flag\]](#page-2488-0)*)
- [UnsketchAll\(](#page-891-0)Model*[[Model](#page-2593-0)]*, redraw (optional)*[boolean]*)
- [UnsketchFlagged](#page-892-0)(Model*[\[Model\]](#page-2593-0)*, flag*[\[Flag](#page-2488-0)]*, redraw (optional)*[boolean]*)

# Member functions

- [AssociateComment](#page-873-0)(Comment*[\[Comment](#page-185-0)]*)
- [Blank\(](#page-873-0))
- [Blanked](#page-875-0)()
- [Browse\(](#page-875-0)modal (optional)*[boolean]*)
- [ClearFlag](#page-875-0)(flag*[\[Flag](#page-2488-0)]*)
- [Copy\(](#page-876-0)range (optional)*[boolean]*)
- [DetachComment\(](#page-876-0)Comment*[\[Comment\]](#page-185-0)*)
- [Edit\(](#page-877-0)modal (optional)*[boolean]*)
- [Error](#page-877-0)(message*[string]*, details (optional)*[string]*)
- [Flagged](#page-879-0)(flag*[\[Flag\]](#page-2488-0)*)
- [GetComments\(](#page-880-0))
- [GetDefToRegAutoCard](#page-881-0)(ctype*[integer]*, index*[integer]*)
- [GetParameter](#page-882-0)(prop*[string]*)
- [Keyword](#page-882-0)()
- [KeywordCards\(](#page-883-0))
- $Next()$  $Next()$
- [Previous](#page-885-0)()
- [RemoveDefToRegAutoCard](#page-885-0)(ctype*[integer]*, index*[integer]*)
- [SetDefToRegAutoCard](#page-887-0)(ctype*[integer]*, index*[integer]*, ptype*[integer]*, pid*[integer]*, lrb (optional)*[integer]*)
- [SetFlag\(](#page-888-0)flag*[\[Flag](#page-2488-0)]*)
- [Sketch](#page-888-0)(redraw (optional)*[boolean]*)
- [Unblank](#page-889-0)()
- [Unsketch\(](#page-891-0)redraw (optional)*[boolean]*)
- [ViewParameters](#page-892-0)()
- <span id="page-871-0"></span>• [Warning](#page-893-0)(message*[string]*, details (optional)*[string]*)
- $Xrefs()$  $Xrefs()$
- $\bullet$   $\overline{\text{toString}}()$  $\overline{\text{toString}}()$  $\overline{\text{toString}}()$

# DeformableToRigid constants

## Constants for DEFORMABLE\_TO\_RIGID type

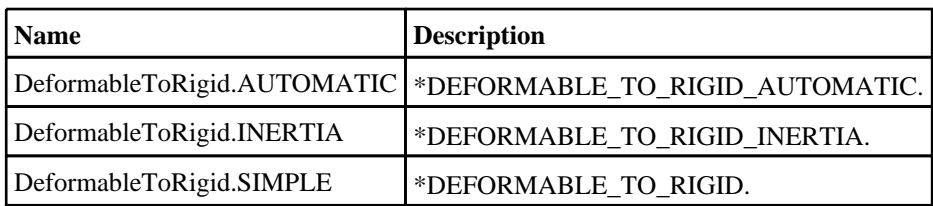

## Constants for PID field type

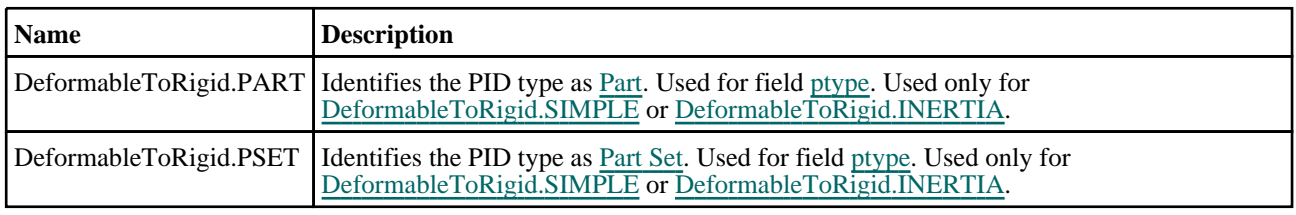

## Constants for automatic types

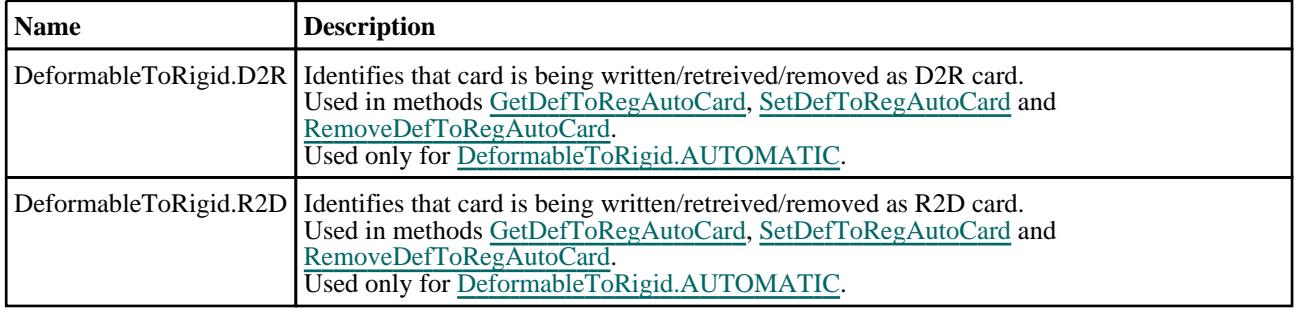

# DeformableToRigid properties

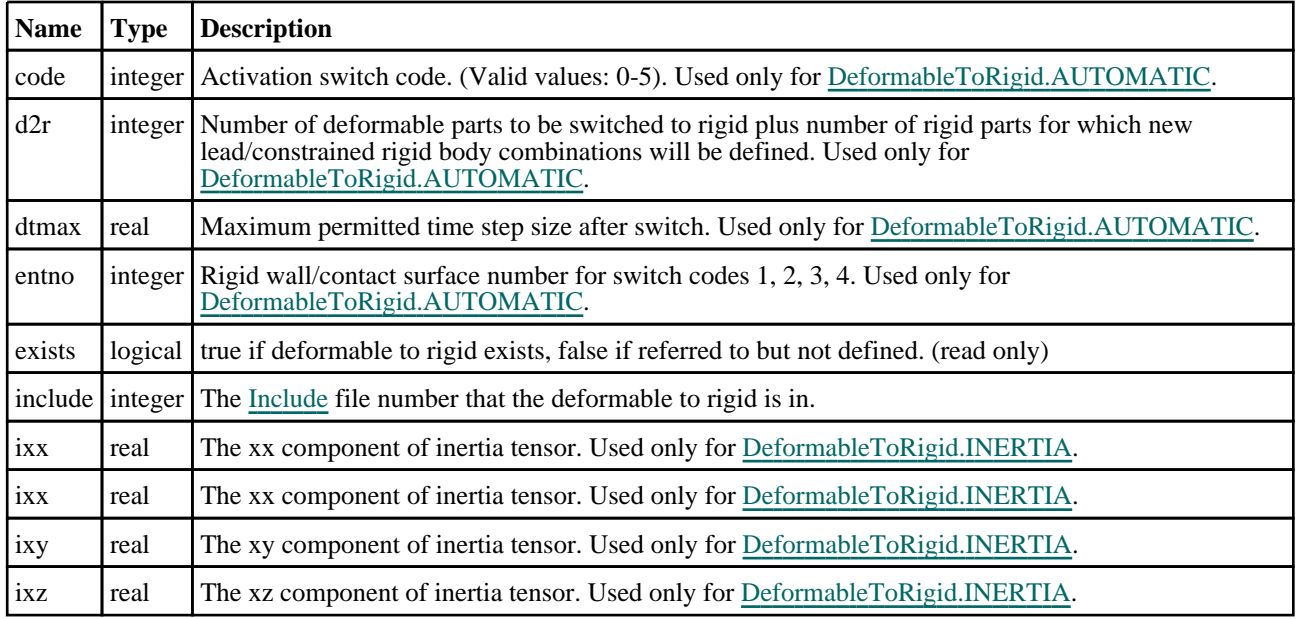

<span id="page-872-0"></span>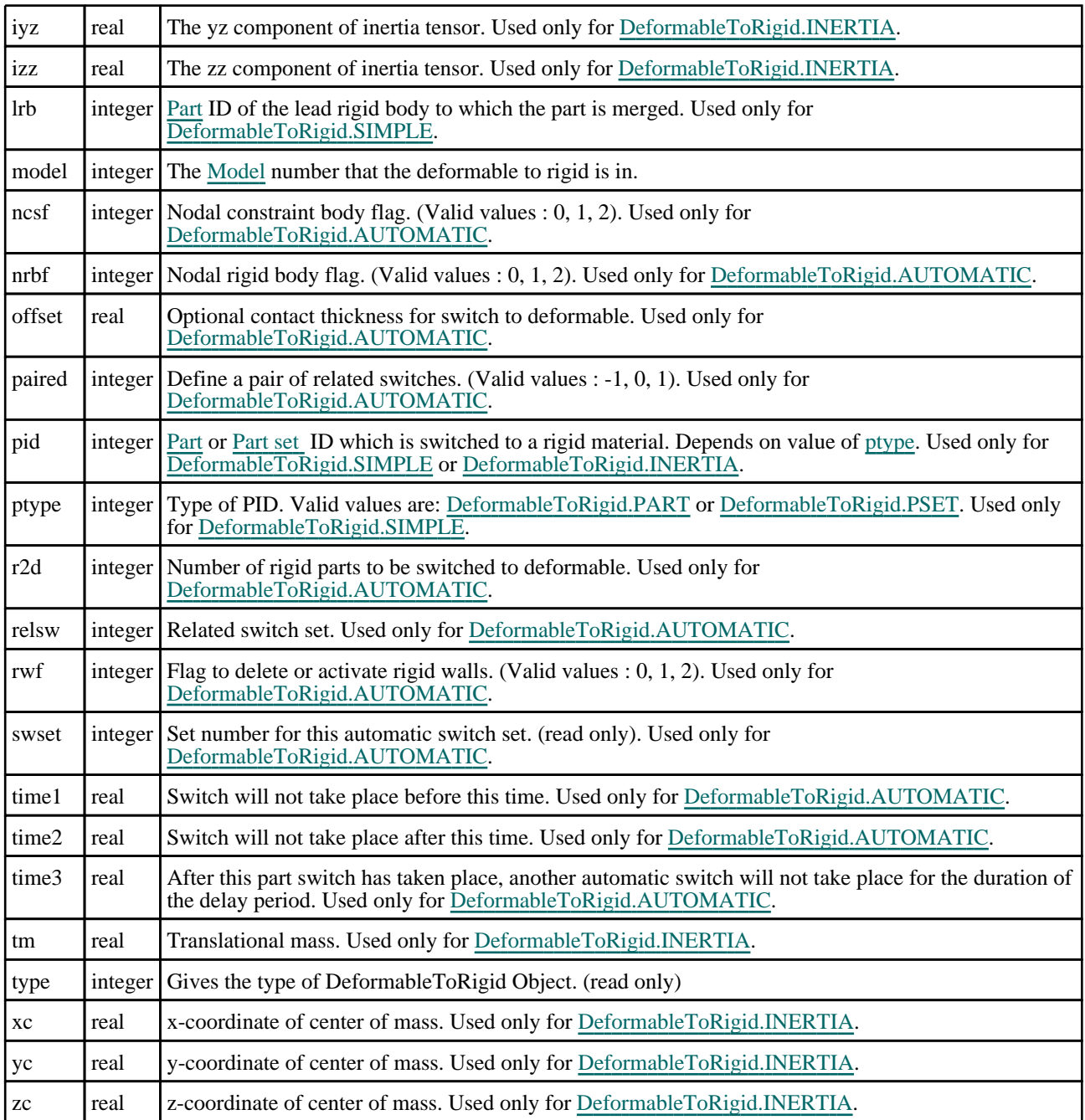

# Detailed Description

The DeformableToRigid class allows you to create, modify, edit and manipulate deformable to rigid cards. See the documentation below for more details.

# **Constructor**

new DeformableToRigid(Model[[Model\]](#page-2593-0), Type[constant], pid (optional) [integer], Irb (optional)[integer], ptype (optional)[integer])

## **Description**

Create a new [DeformableToRigid](#page-870-0) object.

## Arguments

• **Model** [\(Model](#page-2593-0))

<span id="page-873-0"></span>[Model](#page-2593-0) that deformable to rigid will be created in

#### • **Type** (constant)

Specify the type of DeformableToRigid (Can be [DeformableToRigid.SIMPLE](#page-871-0) or [DeformableToRigid.AUTOMATIC](#page-871-0) or [DeformableToRigid.INERTIA](#page-871-0) )

#### • **pid (optional)** (integer)

[Part](#page-1718-0) or [Part](#page-1857-0) set ID which is switched to a rigid material. Depends on value of [ptype](#page-872-0). Used only for DeformableToRigid.SIMPLE or [DeformableToRigid.INERTIA.](#page-871-0)

• **lrb (optional)** (integer)

[Part](#page-1718-0) ID of the lead rigid body to which the part is merged. Used only for [DeformableToRigid.SIMPLE.](#page-871-0)

• **ptype (optional)** (integer)

Type of PID. Valid values are: [DeformableToRigid.PART](#page-871-0) or [DeformableToRigid.PSET](#page-871-0). Used only for DeformableToRigid.SIMPLE.

### Return type

[DeformableToRigid](#page-870-0) object

### Example

To create a new deformable to rigid in model m, type SIMPLE, part id 100:

var dtor = new DeformableToRigid(m, DeformableToRigid.SIMPLE, 100);

# Details of functions

## AssociateComment(Comment/Comment)

### **Description**

Associates a comment with a deformable to rigid.

#### Arguments

• **Comment** [\(Comment](#page-185-0))

[Comment](#page-185-0) that will be attached to the deformable to rigid

Return type No return value

Example To associate comment c to the deformable to rigid dtor: dtor.AssociateComment(c);

## Blank()

**Description** Blanks the deformable to rigid

Arguments No arguments

Return type No return value

## <span id="page-874-0"></span>Example

To blank deformable to rigid dtor:

dtor.Blank();

## BlankAll([Model](#page-2593-0)[Model], redraw (optional)[boolean]) [static]

## **Description**

Blanks all of the deformable to rigids in the model.

## Arguments

• **Model** [\(Model](#page-2593-0))

[Model](#page-2593-0) that all deformable to rigids will be blanked in

• **redraw (optional)** (boolean)

If model should be redrawn or not. If omitted redraw is false. If you want to do several (un)blanks and only redraw after the last one then use false for all redraws apart from the last one. Alternatively you can redraw using [View.Redraw\(\).](#page-2218-0)

## Return type

No return value

## Example

To blank all of the deformable to rigids in model m:

DeformableToRigid.BlankAll(m);

## BlankFlagged([Model](#page-2593-0)[*Model]*, flag[\[Flag](#page-2488-0)], redraw (optional)[boolean]) [static]

## **Description**

Blanks all of the flagged deformable to rigids in the model.

## Arguments

• **Model** [\(Model](#page-2593-0))

[Model](#page-2593-0) that all the flagged deformable to rigids will be blanked in

• **flag** ([Flag](#page-2488-0))

Flag set on the deformable to rigids that you want to blank

• **redraw (optional)** (boolean)

If model should be redrawn or not. If omitted redraw is false. If you want to do several (un)blanks and only redraw after the last one then use false for all redraws apart from the last one. Alternatively you can redraw using [View.Redraw\(\).](#page-2218-0)

## Return type

No return value

## Example

To blank all of the deformable to rigids in model m flagged with f:

DeformableToRigid.BlankFlagged(m, f);

## <span id="page-875-0"></span>Blanked()

#### **Description**

Checks if the deformable to rigid is blanked or not.

## Arguments

No arguments

Return type true if blanked, false if not.

## Example

To check if deformable to rigid dtor is blanked:

if (dtor.Blanked() ) do\_something...

## Browse(modal (optional)[boolean])

## **Description**

Starts an edit panel in Browse mode.

## Arguments

• **modal (optional)** (boolean)

If this window is modal (blocks the user from doing anything else in PRIMER until this window is dismissed). If omitted the window will be modal.

## Return type

no return value

#### Example

To Browse deformable to rigid dtor: dtor.Browse();

## ClearFlag(flag/Flag)

**Description** 

Clears a flag on the deformable to rigid.

## Arguments

• **flag** ([Flag](#page-2488-0)) Flag to clear on the deformable to rigid

Return type

No return value

## Example

To clear flag f for deformable to rigid dtor: dtor.ClearFlag(f);

## <span id="page-876-0"></span>Copy(range (optional)[boolean])

## **Description**

Copies the deformable to rigid.

## Arguments

#### • **range (optional)** (boolean)

If you want to keep the copied item in the range specified for the current include. Default value is false. To set current include, use [Include.MakeCurrentLayer\(\).](#page-1331-0)

## Return type

DeformableToRigid object

## Example

To copy deformable to rigid dtor into deformable to rigid z:

```
var z = dtor.Copy();
```
## Create(Model[\[Model\]](#page-2593-0), modal (optional)[boolean]) [static]

## **Description**

Starts an interactive editing panel to create an DeformableToRigid definition.

### **Arguments**

• **Model** [\(Model](#page-2593-0))

[Model](#page-2593-0) that the DeformableToRigid will be created in

• **modal (optional)** (boolean)

If this window is modal (blocks the user from doing anything else in PRIMER until this window is dismissed). If omitted the window will be modal.

## Return type

[DeformableToRigid](#page-870-0) object (or null if not made)

## Example

To start creating an dtor in model m:

```
var dtor = DeformableToRigid.Create(m);
```
## DetachComment(Comment/Comment)

## **Description**

Detaches a comment from a deformable to rigid.

## Arguments

• **Comment** [\(Comment](#page-185-0))

[Comment](#page-185-0) that will be detached from the deformable to rigid

## Return type

No return value

## <span id="page-877-0"></span>Example

To detach comment c from the deformable to rigid dtor:

```
dtor.DetachComment(c);
```
## Edit(modal (optional)[boolean])

### **Description**

Starts an interactive editing panel.

#### Arguments

#### • **modal (optional)** (boolean)

If this window is modal (blocks the user from doing anything else in PRIMER until this window is dismissed). If omitted the window will be modal.

## Return type

no return value

Example To Edit deformable to rigid dtor:

dtor.Edit();

## Error(message[string], details (optional)[string])

## **Description**

Adds an error for deformable to rigid. For more details on checking see the [Check](#page-1930-0) class.

#### Arguments

#### • **message** (string)

The error message to give

## • **details (optional)** (string)

An optional detailed error message

## Return type

No return value

#### Example

To add an error message "My custom error" for deformable to rigid dtor: dtor.Error("My custom error");

## First(Model[*Model*]) [static]

#### **Description**

Returns the first deformable to rigid in the model.

## Arguments

#### • **Model** [\(Model](#page-2593-0))

[Model](#page-2593-0) to get first deformable to rigid in

## <span id="page-878-0"></span>Return type

DeformableToRigid object (or null if there are no deformable to rigids in the model).

## Example

To get the first deformable to rigid in model m: var dtor = DeformableToRigid.First(m);

## FirstFreeLabel(Model[[Model\]](#page-2593-0), layer (optional)[[Include](#page-2768-0) number]) [static]

## **Description**

Returns the first free deformable to rigid label in the model. Also see [DeformableToRigid.LastFreeLabel\(\),](#page-883-0) DeformableToRigid.NextFreeLabel() and [Model.FirstFreeItemLabel\(\).](#page-2113-0)

## Arguments

#### • **Model** [\(Model](#page-2593-0))

[Model](#page-2593-0) to get first free deformable to rigid label in

#### • **layer (optional)** ([Include](#page-2768-0) number)

[Include](#page-2768-0) file (0 for the main file) to search for labels in (Equivalent to *First free in layer* in editing panels). If omitted the whole model will be used (Equivalent to *First free* in editing panels).

## Return type

DeformableToRigid label.

## Example

To get the first free deformable to rigid label in model m:

```
var label = DeformableToRigid.FirstFreeLabel(m);
```
## FlagAll(Model[\[Model](#page-2593-0)], flag[\[Flag\]](#page-2488-0)) [static]

## **Description**

Flags all of the deformable to rigids in the model with a defined flag.

## **Arguments**

• **Model** [\(Model](#page-2593-0))

[Model](#page-2593-0) that all deformable to rigids will be flagged in

• **flag** ([Flag](#page-2488-0))

Flag to set on the deformable to rigids

## Return type

No return value

## Example

To flag all of the deformable to rigids with flag f in model m: DeformableToRigid.FlagAll(m, f);

## <span id="page-879-0"></span>Flagged(flag[\[Flag\]](#page-2488-0))

## **Description**

Checks if the deformable to rigid is flagged or not.

## Arguments

 $\cdot$  **flag**  $(\text{Flag})$  $(\text{Flag})$  $(\text{Flag})$ 

Flag to test on the deformable to rigid

Return type

true if flagged, false if not.

## Example

To check if deformable to rigid dtor has flag f set on it:

```
if (dtor.Flagged(f) ) do_something...
```
## ForEach(Model[\[Model](#page-2593-0)], func[function], extra (optional)[any]) [static]

## **Description**

Calls a function for each deformable to rigid in the model.

**Note that ForEach has been designed to make looping over deformable to rigids as fast as possible and so has some limitations.**

**Firstly, a single temporary DeformableToRigid object is created and on each function call it is updated with the current deformable to rigid data. This means that you should not try to store the DeformableToRigid object for later use (e.g. in an array) as it is temporary.**

**Secondly, you cannot create new deformable to rigids inside a ForEach loop.** 

#### Arguments

• **Model** [\(Model](#page-2593-0))

[Model](#page-2593-0) that all deformable to rigids are in

- **func** (function)
- Function to call for each deformable to rigid

#### • **extra (optional)** (any)

An optional extra object/array/string etc that will appended to arguments when calling the function

## Return type

No return value

## <span id="page-880-0"></span>Example

To call function test for all of the deformable to rigids in model m:

```
DeformableToRigid.ForEach(m, test);
function test(dtor)
{
  dtor is DeformableToRigid object
}
```
To call function test for all of the deformable to rigids in model m with optional object:

```
var data = { x:0, y:0 };
DeformableToRigid.ForEach(m, test, data);
function test(dtor, extra)
{
// dtor is DeformableToRigid object
// extra is data
}
```
## GetAll(Model[\[Model\]](#page-2593-0)) [static]

## **Description**

Returns an array of DeformableToRigid objects for all of the deformable to rigids in a model in Primer

## Arguments

• **Model** [\(Model](#page-2593-0))

[Model](#page-2593-0) to get deformable to rigids from

### Return type

Array of DeformableToRigid objects

## Example

To make an array of DeformableToRigid objects for all of the deformable to rigids in model m var dtor = DeformableToRigid.GetAll(m);

## GetComments()

## **Description**

Extracts the comments associated to a deformable to rigid.

#### Arguments

No arguments

### Return type

\$Array of Comment objects (or null if there are no comments associated to the node).

## Example

To get the array of comments associated to the deformable to rigid dtor:

var comm\_array = dtor.GetComments();

## <span id="page-881-0"></span>GetDefToRegAutoCard(ctype[integer], index[integer])

## **Description**

Returns the D2R or R2D cards for \*DEFORMABLE\_TO\_RIGID\_AUTOMATC.

## Arguments

```
• ctype (integer)
```
The card type you want the data for. Can be [D2R](#page-871-0) or [R2D.](#page-871-0)

```
• index (integer)
```
The card index you want the data for. **Note that card indices start at 0, not 1**.

## Return type

An array of numbers containing the 2 or 3 member (depending on Card type): [Part](#page-1857-0) or Part Set ID, [LRB](#page-1718-0) Part ID (only for card type [D2R](#page-871-0)), and part type (PTYPE - Can be [DeformableToRigid.PART](#page-871-0) or [DeformableToRigid.PSET\)](#page-871-0).

## Example

To get the D2R card data for the 3rd D2R card for Deformable to Rigid dtor:

```
if (dtor.d2r \geq 3){
    var dtor_data = dtor.GetDefToRegAutoCard(DeformableToRigid.D2R, 2);
}
```
## Get[Flag](#page-2488-0)ged(Model*[[Model\]](#page-2593-0)*, flag[Flag]) [static]

## **Description**

Returns an array of DeformableToRigid objects for all of the flagged deformable to rigids in a model in Primer

#### **Arguments**

```
• Model (Model)
```
[Model](#page-2593-0) to get deformable to rigids from

• **flag** ([Flag](#page-2488-0))

Flag set on the deformable to rigids that you want to retrieve

#### Return type

Array of DeformableToRigid objects

## Example

To make an array of DeformableToRigid objects for all of the deformable to rigids in model m flagged with f var dtor = DeformableToRigid.GetFlagged(m, f);

## GetFromID(Model/*Model)*, number/integer/) [static]

#### **Description**

Returns the DeformableToRigid object for a deformable to rigid ID.

#### Arguments

• **Model** [\(Model](#page-2593-0))

[Model](#page-2593-0) to find the deformable to rigid in

• **number** (integer)

<span id="page-882-0"></span>number of the deformable to rigid you want the DeformableToRigid object for

## Return type

DeformableToRigid object (or null if deformable to rigid does not exist).

## Example

To get the DeformableToRigid object for deformable to rigid 100 in model m

```
var dtor = DeformableToRigid.GetFromID(m, 100);
```
## GetParameter(prop[string])

## **Description**

Checks if a DeformableToRigid property is a parameter or not. Note that object properties that are parameters are normally returned as the integer or float parameter values as that is virtually always what the user would want. For this function to work the JavaScript interpreter must use the parameter name instead of the value. This can be done by setting the [Options.property\\_parameter\\_names](#page-2196-0) option to true before calling the function and then resetting it to false afterwards.. This behaviour can also temporarily be switched by using the [DeformableToRigid.ViewParameters\(\)](#page-892-0) method and 'method chaining' (see the examples below).

## **Arguments**

• **prop** (string)

deformable to rigid property to get parameter for

## Return type

[Parameter](#page-1709-0) object if property is a parameter, null if not.

## Example

To check if DeformableToRigid property dtor.example is a parameter:

```
Options.property_parameter_names = true;
if (dtor.GetParameter(dtor.example) ) do_something...
Options.property_parameter_names = false;
```
To check if DeformableToRigid property dtor.example is a parameter by using the GetParameter method:

```
if (dtor.ViewParameters().GetParameter(dtor.example) ) do_something...
```
## Keyword()

## **Description**

Returns the keyword for this DeformableToRigid (\*DEFORMABLE\_TO\_RIGID\_xxxx) **Note that a carriage return is not added**. See also [DeformableToRigid.KeywordCards\(\)](#page-883-0)

## Arguments

No arguments

## Return type

string containing the keyword.

## Example

To get the keyword for DeformableToRigid dtor:

```
var key = dtor.Keyword();
```
## <span id="page-883-0"></span>KeywordCards()

### **Description**

Returns the keyword cards for the DeformableToRigid. **Note that a carriage return is not added**. See also DeformableToRigid.Keyword()

### Arguments

No arguments

## Return type

string containing the cards.

## Example

To get the cards for DeformableToRigid dtor:

```
var cards = dtor.KeywordCards();
```
## Last(Model[[Model\]](#page-2593-0)) [static]

### **Description**

Returns the last deformable to rigid in the model.

### Arguments

```
• Model (Model)
```
[Model](#page-2593-0) to get last deformable to rigid in

## Return type

DeformableToRigid object (or null if there are no deformable to rigids in the model).

## Example

To get the last deformable to rigid in model m:

var dtor = DeformableToRigid.Last(m);

## LastFreeLabel(Model[[Model\]](#page-2593-0), layer (optional)[\[Include](#page-2768-0) number]) [static]

## **Description**

Returns the last free deformable to rigid label in the model. Also see [DeformableToRigid.FirstFreeLabel\(\),](#page-878-0) DeformableToRigid.NextFreeLabel() and see [Model.LastFreeItemLabel\(\)](#page-2117-0)

## **Arguments**

• **Model** [\(Model](#page-2593-0))

[Model](#page-2593-0) to get last free deformable to rigid label in

• **layer (optional)** ([Include](#page-2768-0) number)

[Include](#page-2768-0) file (0 for the main file) to search for labels in (Equivalent to *Highest free in layer* in editing panels). If omitted the whole model will be used.

#### Return type

DeformableToRigid label.

## <span id="page-884-0"></span>Example

To get the last free deformable to rigid label in model m:

```
var label = DeformableToRigid.LastFreeLabel(m);
```
## Next()

## **Description**

Returns the next deformable to rigid in the model.

## Arguments

No arguments

## Return type

DeformableToRigid object (or null if there are no more deformable to rigids in the model).

## Example

To get the deformable to rigid in model m after deformable to rigid dtor:

```
var dtor = dtor.Next();
```
## NextFreeLabel(Model[\[Model](#page-2593-0)], layer (optional)[\[Include](#page-2768-0) number]) [static]

## **Description**

Returns the next free (highest+1) deformable to rigid label in the model. Also see [DeformableToRigid.FirstFreeLabel\(\),](#page-878-0) [DeformableToRigid.LastFreeLabel\(\)](#page-883-0) and [Model.NextFreeItemLabel\(\)](#page-2120-0)

## **Arguments**

## • **Model** [\(Model](#page-2593-0))

[Model](#page-2593-0) to get next free deformable to rigid label in

**layer (optional)** ([Include](#page-2768-0) number)

[Include](#page-2768-0) file (0 for the main file) to search for labels in (Equivalent to *Highest+1 in layer* in editing panels). If omitted the whole model will be used (Equivalent to *Highest+1* in editing panels).

## Return type

DeformableToRigid label.

## Example

To get the next free deformable to rigid label in model m:

var label = DeformableToRigid.NextFreeLabel(m);

## Pick(prompt/string], limit (optional)/Model or [Flag\]](#page-2488-0), modal (optional)/boolean], button text (optional) [string] [static]

## **Description**

Allows the user to pick a deformable to rigid.

## **Arguments**

• **prompt** (string)

Text to display as a prompt to the user

#### <span id="page-885-0"></span>• **limit (optional)** [\(Model](#page-2593-0) or [Flag](#page-2488-0))

If the argument is a [Model](#page-2593-0) then only deformable to rigids from that model can be picked. If the argument is a Flag then [only](#page-2488-0) deformable to rigids that are flagged with *limit* can be selected. If omitted, or null, any deformable to rigids from any model can be selected. from any model.

#### • **modal (optional)** (boolean)

If picking is modal (blocks the user from doing anything else in PRIMER until this window is dismissed). If omitted the pick will be modal.

#### • **button text (optional)** (string)

By default the window with the prompt will have a button labelled 'Cancel' which if pressed will cancel the pick and return null. If you want to change the text on the button use this argument. If omitted 'Cancel' will be used.

### Return type

[DeformableToRigid](#page-870-0) object (or null if not picked)

### Example

To pick a deformable to rigid from model m giving the prompt 'Pick deformable to rigid from screen':

```
var dtor = DeformableToRigid.Pick('Pick deformable to rigid from screen', m);
```
## Previous()

#### **Description**

Returns the previous deformable to rigid in the model.

#### Arguments

No arguments

#### Return type

DeformableToRigid object (or null if there are no more deformable to rigids in the model).

#### Example

To get the deformable to rigid in model m before deformable to rigid dtor:

var dtor = dtor.Previous();

## RemoveDefToRegAutoCard(ctype[integer], index[integer])

#### **Description**

Removes the D2R or R2D cards for \*DEFORMABLE\_TO\_RIGID\_AUTOMATC.

#### Arguments

• **ctype** (integer)

The card type you want removed. Can be [D2R](#page-871-0) or [R2D](#page-871-0).

• **index** (integer)

The card index you want removed. **Note that card indices start at 0, not 1**.

#### Return type

No return value.

## <span id="page-886-0"></span>Example

To remove the D2R card data for the 3rd D2R card from Deformable to Rigid dtor:

```
if (dtor.d2r \geq 3){
    var dtor data = dtor.RemoveDefToRegAutoCard(DeformableToRigid.D2R, 2);
}
```
## RenumberAll(Model[\[Model](#page-2593-0)], start[integer]) [static]

## **Description**

Renumbers all of the deformable to rigids in the model.

## Arguments

### • **Model** [\(Model](#page-2593-0))

[Model](#page-2593-0) that all deformable to rigids will be renumbered in

• **start** (integer)

Start point for renumbering

## Return type

No return value

## Example

To renumber all of the deformable to rigids in model m, from 1000000: DeformableToRigid.RenumberAll(m, 1000000);

## RenumberFlagged(Model[\[Model](#page-2593-0)], flag[[Flag\]](#page-2488-0), start[integer]) [static]

## **Description**

Renumbers all of the flagged deformable to rigids in the model.

## **Arguments**

• **Model** [\(Model](#page-2593-0))

[Model](#page-2593-0) that all the flagged deformable to rigids will be renumbered in

• **flag** ([Flag](#page-2488-0))

Flag set on the deformable to rigids that you want to renumber

```
• start (integer)
```
Start point for renumbering

## Return type

No return value

## Example

To renumber all of the deformable to rigids in model m flagged with f, from 1000000: DeformableToRigid.RenumberFlagged(m, f, 1000000);

## <span id="page-887-0"></span>Select(flag[[Flag\]](#page-2488-0), prompt[string], limit (optional)[\[Model](#page-2593-0) or [Flag\]](#page-2488-0), modal (optional)[boolean]) [static]

## **Description**

Allows the user to select deformable to rigids using standard PRIMER object menus.

### Arguments

• **flag** ([Flag](#page-2488-0))

Flag to use when selecting deformable to rigids

• **prompt** (string)

Text to display as a prompt to the user

• **limit (optional)** [\(Model](#page-2593-0) or [Flag](#page-2488-0))

If the argument is a [Model](#page-2593-0) then only deformable to rigids from that model can be selected. If the argument is a Flag [then](#page-2488-0) only deformable to rigids that are flagged with *limit* can be selected (*limit* should be different to *flag*). If omitted, or null, any deformable to rigids can be selected. from any model.

#### • **modal (optional)** (boolean)

If selection is modal (blocks the user from doing anything else in PRIMER until this window is dismissed). If omitted the selection will be modal.

### Return type

Number of deformable to rigids selected or null if menu cancelled

### Example

To select deformable to rigids from model m, flagging those selected with flag f, giving the prompt 'Select deformable to rigids':

DeformableToRigid.Select(f, 'Select deformable to rigids', m);

To select deformable to rigids, flagging those selected with flag f but limiting selection to deformable to rigids flagged with flag l, giving the prompt 'Select deformable to rigids':

DeformableToRigid.Select(f, 'Select deformable to rigids', l);

## SetDefToRegAutoCard(ctype[integer], index[integer], ptype[integer], pid[integer], lrb (optional)[integer])

## **Description**

Sets the D2r or R2D card data f\*DEFORMABLE\_TO\_RIGID\_AUTOMATIC.

#### **Arguments**

• **ctype** (integer)

The card type you want to set. Can be [D2R](#page-871-0) or [R2D.](#page-871-0)

• **index** (integer)

The D2R or R2D card index you want to set. **Note that cards start at 0, not 1**.

• **ptype** (integer)

Part type (PTYPE). Can be [DeformableToRigid.PART](#page-871-0) or [DeformableToRigid.PSET](#page-871-0).

• **pid** (integer)

[Part](#page-1718-0) or [Part](#page-1857-0) Set ID.

• **lrb (optional)** (integer)

[LRB](#page-1718-0) Part ID (only for card type  $D2R$ )

## <span id="page-888-0"></span>Return type

No return value.

## Example

To set the 3rd D2R card to ptype DeformabletoRigid.PART, pid 100 and lrb 200, for DeformableToRigid dtor:

dtor.SetDefToRegAutoCard(DeformabletoRigid.D2R, 2, DeformabletoRigid.PART, 100, 200);

## SetFlag(flag[\[Flag](#page-2488-0)])

## **Description**

Sets a flag on the deformable to rigid.

## **Arguments**

 $\cdot$  **flag** ([Flag](#page-2488-0))

Flag to set on the deformable to rigid

## Return type

No return value

## Example

To set flag f for deformable to rigid dtor: dtor.SetFlag(f);

## Sketch(redraw (optional)[boolean])

## **Description**

Sketches the deformable to rigid. The deformable to rigid will be sketched until you either call DeformableToRigid.Unsketch(), [DeformableToRigid.UnsketchAll\(\),](#page-891-0) [Model.UnsketchAll\(\)](#page-2125-0), or [delete the model](#page-891-0) 

## Arguments

#### • **redraw (optional)** (boolean)

If model should be redrawn or not after the deformable to rigid is sketched. If omitted redraw is true. If you want to sketch several deformable to rigids and only redraw after the last one then use false for redraw and call [View.Redraw\(\).](#page-2218-0)

## Return type

No return value

## Example

To sketch deformable to rigid dtor:

```
dtor.Sketch();
```
## SketchFlagged(Model[[Model\]](#page-2593-0), flag[\[Flag](#page-2488-0)], redraw (optional)[boolean]) [static]

## **Description**

Sketches all of the flagged deformable to rigids in the model. The deformable to rigids will be sketched until you either call [DeformableToRigid.Unsketch\(\),](#page-891-0) [DeformableToRigid.UnsketchFlagged\(\),](#page-892-0) [Model.UnsketchAll\(\),](#page-2125-0) or delete the model

## **Arguments**

#### <span id="page-889-0"></span>• **Model** [\(Model](#page-2593-0))

[Model](#page-2593-0) that all the flagged deformable to rigids will be sketched in

### • **flag** ([Flag](#page-2488-0))

Flag set on the deformable to rigids that you want to sketch

• **redraw (optional)** (boolean)

If model should be redrawn or not after the deformable to rigids are sketched. If omitted redraw is true. If you want to sketch flagged deformable to rigids several times and only redraw after the last one then use false for redraw and call [View.Redraw\(\).](#page-2218-0)

#### Return type

No return value

### Example

To sketch all deformable to rigids flagged with flag in model m:

```
DeformableToRigid.SketchFlagged(m, flag);
```
## Total(Model[\[Model\]](#page-2593-0), exists (optional)[boolean]) [static]

#### **Description**

Returns the total number of deformable to rigids in the model.

#### **Arguments**

• **Model** [\(Model](#page-2593-0))

[Model](#page-2593-0) to get total for

• **exists (optional)** (boolean)

true if only existing deformable to rigids should be counted. If false or omitted referenced but undefined deformable to rigids will also be included in the total.

#### Return type

number of deformable to rigids

#### Example

To get the total number of deformable to rigids in model m:

var total = DeformableToRigid.Total(m);

## Unblank()

**Description** Unblanks the deformable to rigid

**Arguments** No arguments

## Return type

No return value

## <span id="page-890-0"></span>Example

To unblank deformable to rigid dtor: dtor.Unblank();

## UnblankAll(Model/Model), redraw (optional)/boolean]) [static]

## **Description**

Unblanks all of the deformable to rigids in the model.

### Arguments

• **Model** [\(Model](#page-2593-0))

[Model](#page-2593-0) that all deformable to rigids will be unblanked in

#### • **redraw (optional)** (boolean)

If model should be redrawn or not. If omitted redraw is false. If you want to do several (un)blanks and only redraw after the last one then use false for all redraws apart from the last one. Alternatively you can redraw using [View.Redraw\(\).](#page-2218-0)

## Return type

No return value

## Example

To unblank all of the deformable to rigids in model m:

DeformableToRigid.UnblankAll(m);

## UnblankFlagged(Model[\[Model](#page-2593-0)], flag[[Flag\]](#page-2488-0), redraw (optional)[boolean]) [static]

## **Description**

Unblanks all of the flagged deformable to rigids in the model.

## Arguments

• **Model** [\(Model](#page-2593-0))

[Model](#page-2593-0) that the flagged deformable to rigids will be unblanked in

• **flag** ([Flag](#page-2488-0))

Flag set on the deformable to rigids that you want to unblank

#### • **redraw (optional)** (boolean)

If model should be redrawn or not. If omitted redraw is false. If you want to do several (un)blanks and only redraw after the last one then use false for all redraws apart from the last one. Alternatively you can redraw using [View.Redraw\(\).](#page-2218-0)

## Return type

No return value

## Example

To unblank all of the deformable to rigids in model m flagged with f: DeformableToRigid.UnblankFlagged(m, f);

## <span id="page-891-0"></span>UnflagAll(Model[\[Model\]](#page-2593-0), flag[[Flag\]](#page-2488-0)) [static]

## **Description**

Unsets a defined flag on all of the deformable to rigids in the model.

## Arguments

#### • **Model** [\(Model](#page-2593-0))

[Model](#page-2593-0) that the defined flag for all deformable to rigids will be unset in

#### • **flag** ([Flag](#page-2488-0))

Flag to unset on the deformable to rigids

### Return type

No return value

### Example

To unset the flag f on all the deformable to rigids in model m:

DeformableToRigid.UnflagAll(m, f);

## Unsketch(redraw (optional)[boolean])

## **Description**

Unsketches the deformable to rigid.

### Arguments

#### • **redraw (optional)** (boolean)

If model should be redrawn or not after the deformable to rigid is unsketched. If omitted redraw is true. If [you want to](#page-2218-0)  unsketch several deformable to rigids and only redraw after the last one then use false for redraw and call View.Redraw().

## Return type

No return value

#### Example

To unsketch deformable to rigid dtor:

dtor.Unsketch();

## UnsketchAll(Model[\[Model](#page-2593-0)], redraw (optional)[boolean]) [static]

#### **Description**

Unsketches all deformable to rigids.

#### **Arguments**

#### • **Model** [\(Model](#page-2593-0))

[Model](#page-2593-0) that all deformable to rigids will be unblanked in

#### • **redraw (optional)** (boolean)

If model should be redrawn or not after the deformable to rigids are unsketched. If omitted redraw is true. If you want to unsketch several things and only redraw after the last one then use false for redraw and call [View.Redraw\(\)](#page-2218-0).

## <span id="page-892-0"></span>Return type

No return value

## Example

To unsketch all deformable to rigids in model m:

DeformableToRigid.UnsketchAll(m);

## UnsketchFlagged(Model[\[Model](#page-2593-0)], flag[[Flag\]](#page-2488-0), redraw (optional)[boolean]) [static]

## **Description**

Unsketches all flagged deformable to rigids in the model.

## Arguments

• **Model** [\(Model](#page-2593-0))

[Model](#page-2593-0) that all deformable to rigids will be unsketched in

• **flag** ([Flag](#page-2488-0))

Flag set on the deformable to rigids that you want to unsketch

• **redraw (optional)** (boolean)

If model should be redrawn or not after the deformable to rigids are unsketched. If omitted redraw is true. If you want to unsketch several things and only redraw after the last one then use false for redraw and call [View.Redraw\(\)](#page-2218-0).

### Return type

No return value

## Example

To unsketch all deformable to rigids flagged with flag in model m:

DeformableToRigid.UnsketchAll(m, flag);

## ViewParameters()

## **Description**

Object properties that are parameters are normally returned as the integer or float parameter values as that is virtually always what the user would want. This function temporarily changes the behaviour so that if a property is a parameter the parameter name is returned instead. This can be used with 'method chaining' (see the example below) to make sure a property argument is correct.

## Arguments

No arguments

#### Return type

[DeformableToRigid](#page-870-0) object.

#### Example

To check if DeformableToRigid property dtor.example is a parameter by using the [DeformableToRigid.GetParameter\(\)](#page-882-0) method:

if (dtor.ViewParameters().GetParameter(dtor.example) ) do\_something...

## <span id="page-893-0"></span>Warning(message[string], details (optional)[string])

## **Description**

Adds a warning for deformable to rigid. For more details on checking see the [Check](#page-1930-0) class.

## Arguments

• **message** (string)

The warning message to give

• **details (optional)** (string)

An optional detailed warning message

### Return type

No return value

### Example

To add a warning message "My custom warning" for deformable to rigid dtor:

dtor.Warning("My custom warning");

## Xrefs()

### **Description**

Returns the cross references for this deformable to rigid.

## Arguments

No arguments

## Return type

[Xrefs](#page-2280-0) object.

## Example

To get the cross references for deformable to rigid dtor:

```
var xrefs = dtor.Xrefs();
```
## toString()

#### **Description**

Creates a string containing the DeformableToRigid data in keyword format. Note that this contains the keyword header and the keyword cards. See also [DeformableToRigid.Keyword\(\)](#page-882-0) and [DeformableToRigid.KeywordCards\(\)](#page-883-0).

## Arguments

No arguments

#### Return type

string

## Example

To get data for DeformableToRigid dtor in keyword format

```
var i_str = dtor.toString();
```
# <span id="page-894-0"></span>Accelerometer class

The Accelerometer class gives you access to seatbelt accelerometer cards in PRIMER. [More...](#page-895-0)

The PRIMER JavaScript API provides many class constants, properties and methods. For Arup to be able to extend and enhance the API in the future any constant, property or method names beginning with a lowercase or uppercase letter are reserved.

If you need to add your own properties or methods to one of the existing classes then to avoid any potential future conflict you should ensure that the name begins with either an underscore (\_) or a dollar sign (\$) or the name is prefixed with your own unique identifier.

For example if company 'ABC' need to add a property called 'example' then to avoid any potential future conflict use one of:

- example
- sexample
- ABC\_example

# Class functions

- [BlankAll\(](#page-897-0)Model*[\[Model\]](#page-2593-0)*, redraw (optional)*[boolean]*)
- [BlankFlagged](#page-897-0)(Model*[\[Model](#page-2593-0)]*, flag*[\[Flag](#page-2488-0)]*, redraw (optional)*[boolean]*)
- [Create](#page-899-0)(Model*[\[Model](#page-2593-0)]*, modal (optional)*[boolean]*)
- [First](#page-901-0)(Model*[[Model](#page-2593-0)]*)
- [FirstFreeLabel\(](#page-901-0)Model*[\[Model\]](#page-2593-0)*, layer (optional)*[[Include](#page-2768-0) number]*)
- [FlagAll\(](#page-901-0)Model*[[Model](#page-2593-0)]*, flag*[[Flag\]](#page-2488-0)*)
- [ForEach\(](#page-902-0)Model*[\[Model\]](#page-2593-0)*, func*[function]*, extra (optional)*[any]*)
- [GetAll](#page-903-0)(Model*[[Model](#page-2593-0)]*)
- [GetFlagged\(](#page-904-0)Model*[\[Model\]](#page-2593-0)*, flag*[[Flag\]](#page-2488-0)*)
- [GetFromID\(](#page-904-0)Model*[\[Model\]](#page-2593-0)*, number*[integer]*)
- [Last](#page-905-0)(Model*[[Model](#page-2593-0)]*)
- [LastFreeLabel\(](#page-906-0)Model*[\[Model\]](#page-2593-0)*, layer (optional)*[\[Include](#page-2768-0) number]*)
- [NextFreeLabel](#page-907-0)(Model*[\[Model\]](#page-2593-0)*, layer (optional)*[[Include](#page-2768-0) number]*)
- [Pick\(](#page-907-0)prompt*[string]*, limit (optional)*[[Model](#page-2593-0) or [Flag](#page-2488-0)]*, modal (optional)*[boolean]*, button text (optional)*[string]*)
- [RenumberAll](#page-908-0)(Model*[[Model](#page-2593-0)]*, start*[integer]*)
- [RenumberFlagged\(](#page-908-0)Model*[\[Model\]](#page-2593-0)*, flag*[\[Flag](#page-2488-0)]*, start*[integer]*)
- [Select](#page-909-0)(flag*[\[Flag](#page-2488-0)]*, prompt*[string]*, limit (optional)*[[Model](#page-2593-0) or [Flag](#page-2488-0)]*, modal (optional)*[boolean]*)
- [SketchFlagged](#page-910-0)(Model*[[Model](#page-2593-0)]*, flag*[[Flag\]](#page-2488-0)*, redraw (optional)*[boolean]*)
- [Total](#page-910-0)(Model*[\[Model](#page-2593-0)]*, exists (optional)*[boolean]*)
- [UnblankAll](#page-911-0)(Model*[[Model](#page-2593-0)]*, redraw (optional)*[boolean]*)
- [UnblankFlagged\(](#page-911-0)Model*[\[Model\]](#page-2593-0)*, flag*[[Flag\]](#page-2488-0)*, redraw (optional)*[boolean]*)
- [UnflagAll\(](#page-912-0)Model*[[Model](#page-2593-0)]*, flag*[[Flag\]](#page-2488-0)*)
- [UnsketchAll\(](#page-913-0)Model*[[Model](#page-2593-0)]*, redraw (optional)*[boolean]*)
- [UnsketchFlagged](#page-913-0)(Model*[\[Model\]](#page-2593-0)*, flag*[\[Flag](#page-2488-0)]*, redraw (optional)*[boolean]*)

# Member functions

- [AssociateComment](#page-896-0)(Comment*[\[Comment](#page-185-0)]*)
- [Blank\(](#page-896-0))
- [Blanked](#page-897-0)()
- [Browse\(](#page-898-0)modal (optional)*[boolean]*)
- [ClearFlag](#page-898-0)(flag*[\[Flag](#page-2488-0)]*)
- [Copy\(](#page-898-0)range (optional)*[boolean]*)
- [DetachComment\(](#page-899-0)Comment*[\[Comment\]](#page-185-0)*)
- [Edit\(](#page-899-0)modal (optional)*[boolean]*)
- [Error](#page-900-0)(message*[string]*, details (optional)*[string]*)
- [ExtractColour\(](#page-900-0))
- [Flagged](#page-902-0)(flag*[\[Flag\]](#page-2488-0)*)
- [GetComments\(](#page-903-0))
- [GetParameter](#page-904-0)(prop*[string]*)
- [Keyword](#page-905-0)()
- [KeywordCards\(](#page-905-0))
- $Next()$  $Next()$
- [Previous](#page-908-0)()
- [SetFlag\(](#page-909-0)flag*[\[Flag](#page-2488-0)]*)
- [Sketch](#page-910-0)(redraw (optional)*[boolean]*)
- [Unblank](#page-911-0)()
- [Unsketch\(](#page-912-0)redraw (optional)*[boolean]*)
- [ViewParameters](#page-914-0)()
- [Warning](#page-914-0)(message*[string]*, details (optional)*[string]*)
- $Xrefs()$  $Xrefs()$

#### <span id="page-895-0"></span>• [toString](#page-915-0)()

# Accelerometer properties

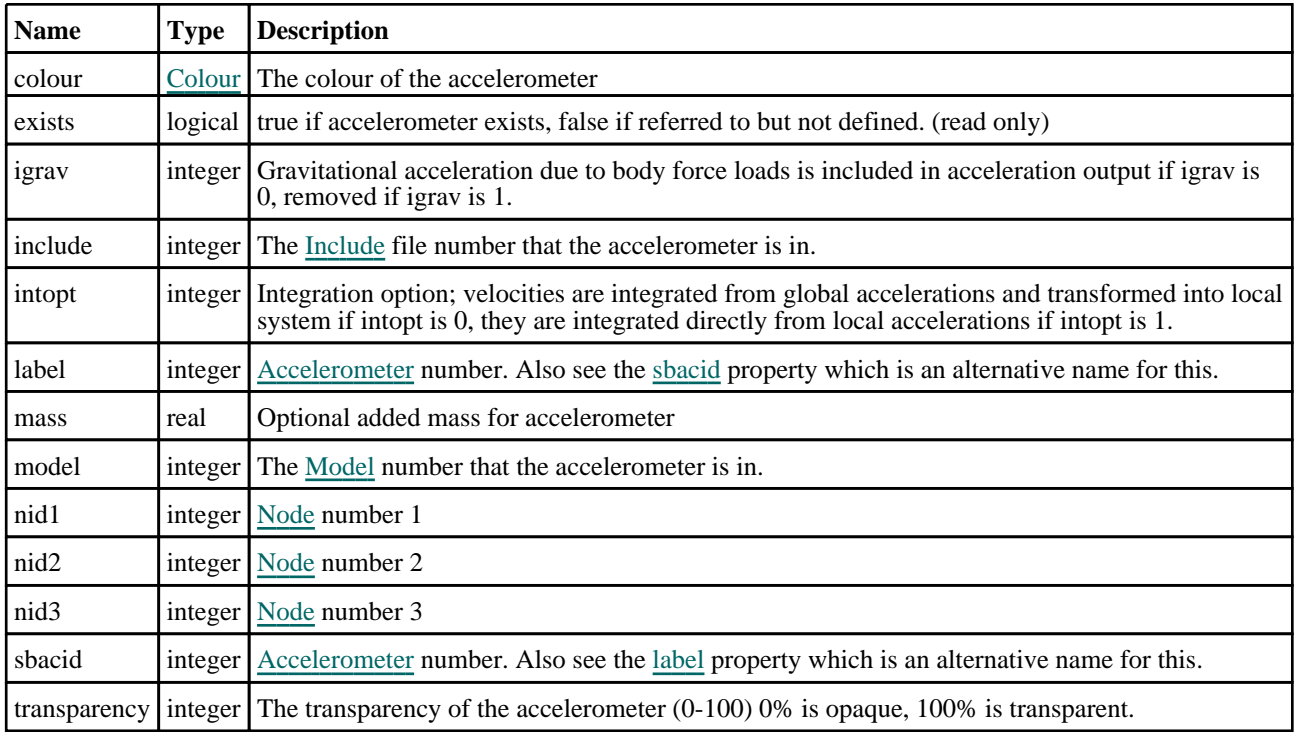

# Detailed Description

The Accelerometer class allows you to create, modify, edit and manipulate seatbelt accelerometer cards. See the documentation below for more details.

## **Constructor**

new Accelerometer(Model[\[Model](#page-2593-0)], sbacid[integer], nid1[integer], nid2[integer], nid3[integer], igrav (optional)[integer], intopt (optional)[integer], mass  $(optional)$ [real])

## **Description**

Create a new Seatbelt [Accelerometer](#page-894-0) object.

## Arguments

• **Model** [\(Model](#page-2593-0))

[Model](#page-2593-0) that accelerometer will be created in

• **sbacid** (integer)

[Accelerometer](#page-894-0) number. Also see the [label](#page-894-0) property which is an alternative name for this.

• **nid1** (integer)

```
Node number 1
```
• **nid2** (integer)

[Node](#page-1684-0) number 2

• **nid3** (integer)

[Node](#page-1684-0) number 3

**igrav** (optional) (integer)

<span id="page-896-0"></span>Gravitational acceleration due to body force loads is included in acceleration output if igrav is 0, removed if igrav is 1.

#### • **intopt (optional)** (integer)

Integration option; velocities are integrated from global accelerations and transformed into local system if intopt is 0, they are integrated directly from local accelerations if intopt is 1.

• **mass (optional)** (real)

Optional added mass for accelerometer

## Return type

[Accelerometer](#page-894-0) object

## Example

To create a new seatbelt accelerometer in model m with label 100, nodes 1, 2 and 3:

var a = new Accelerometer(m, 100, 1, 2, 3);

# Details of functions

## AssociateComment(Comment[\[Comment\]](#page-185-0))

### **Description**

Associates a comment with a accelerometer.

#### **Arguments**

• **Comment** [\(Comment](#page-185-0))

[Comment](#page-185-0) that will be attached to the accelerometer

## Return type

No return value

## Example

To associate comment c to the accelerometer a:

a.AssociateComment(c);

## Blank()

**Description** Blanks the accelerometer

Arguments No arguments

Return type No return value

Example To blank accelerometer a: a.Blank();

## <span id="page-897-0"></span>BlankAll([Model](#page-2593-0)[*Model]*, redraw (optional)[boolean]) [static]

## **Description**

Blanks all of the accelerometers in the model.

#### **Arguments**

## • **Model** [\(Model](#page-2593-0))

[Model](#page-2593-0) that all accelerometers will be blanked in

#### • **redraw (optional)** (boolean)

If model should be redrawn or not. If omitted redraw is false. If you want to do several (un)blanks and only redraw after the last one then use false for all redraws apart from the last one. Alternatively you can redraw using [View.Redraw\(\).](#page-2218-0)

#### Return type

No return value

### Example

To blank all of the accelerometers in model m:

Accelerometer.BlankAll(m);

## BlankFlagged([Model](#page-2593-0)[*Model]*, flag[\[Flag](#page-2488-0)], redraw (optional)[boolean]) [static]

### **Description**

Blanks all of the flagged accelerometers in the model.

#### Arguments

• **Model** [\(Model](#page-2593-0))

[Model](#page-2593-0) that all the flagged accelerometers will be blanked in

• **flag** ([Flag](#page-2488-0))

Flag set on the accelerometers that you want to blank

• **redraw (optional)** (boolean)

If model should be redrawn or not. If omitted redraw is false. If you want to do several (un)blanks and only redraw after the last one then use false for all redraws apart from the last one. Alternatively you can redraw using [View.Redraw\(\).](#page-2218-0)

#### Return type

No return value

#### Example

To blank all of the accelerometers in model m flagged with f:

Accelerometer.BlankFlagged(m, f);

## Blanked()

#### **Description**

Checks if the accelerometer is blanked or not.

#### Arguments

No arguments

### <span id="page-898-0"></span>Return type

true if blanked, false if not.

## Example

To check if accelerometer a is blanked:

if (a.Blanked() ) do\_something...

## Browse(modal (optional)[boolean])

## **Description**

Starts an edit panel in Browse mode.

## Arguments

### • **modal (optional)** (boolean)

If this window is modal (blocks the user from doing anything else in PRIMER until this window is dismissed). If omitted the window will be modal.

## Return type

no return value

## Example

To Browse accelerometer a:

a.Browse();

## ClearFlag(flag[\[Flag\]](#page-2488-0))

## **Description**

Clears a flag on the accelerometer.

## Arguments

• **flag** ([Flag](#page-2488-0))

Flag to clear on the accelerometer

## Return type

No return value

#### Example

To clear flag f for accelerometer a: a.ClearFlag(f);

## Copy(range (optional)[boolean])

## **Description**

Copies the accelerometer.

## **Arguments**

#### • **range (optional)** (boolean)

If you want to keep the copied item in the range specified for the current include. Default value is false. To set current

<span id="page-899-0"></span>include, use [Include.MakeCurrentLayer\(\).](#page-1331-0)

## Return type

Accelerometer object

## Example

To copy accelerometer a into accelerometer z:

```
var z = a.Copy();
```
## Create(Model[\[Model\]](#page-2593-0), modal (optional)[boolean]) [static]

## **Description**

Starts an interactive editing panel to create a accelerometer.

## Arguments

• **Model** [\(Model](#page-2593-0))

[Model](#page-2593-0) that the accelerometer will be created in

• **modal (optional)** (boolean)

If this window is modal (blocks the user from doing anything else in PRIMER until this window is dismissed). If omitted the window will be modal.

## Return type

[Accelerometer](#page-894-0) object (or null if not made)

### Example

To start creating an accelerometer in model m:

```
var a = Accelerometer.Create(m);
```
## DetachComment(Comment/Comment)

## **Description**

Detaches a comment from a accelerometer.

## Arguments

• **Comment** [\(Comment](#page-185-0))

[Comment](#page-185-0) that will be detached from the accelerometer

#### Return type

No return value

Example To detach comment c from the accelerometer a: a.DetachComment(c);

## Edit(modal (optional)[boolean])

## **Description**

Starts an interactive editing panel.
#### Arguments

#### • **modal (optional)** (boolean)

If this window is modal (blocks the user from doing anything else in PRIMER until this window is dismissed). If omitted the window will be modal.

#### Return type

no return value

#### Example

To Edit accelerometer a:

a.Edit();

### Error(message[string], details (optional)[string])

#### **Description**

Adds an error for accelerometer. For more details on checking see the [Check](#page-1930-0) class.

#### Arguments

#### • **message** (string)

The error message to give

• **details (optional)** (string)

An optional detailed error message

#### Return type

No return value

#### Example

To add an error message "My custom error" for accelerometer a:

a.Error("My custom error");

### ExtractColour()

#### **Description**

Extracts the **actual** colour used for accelerometer.

By default in PRIMER many entities such as elements get their colour automatically from the part that they are in. PRIMER cycles through 13 default [colour](#page-895-0)s based on the label of the entity. In this case the accelerometer colour property will return the value [Colour.PART](#page-1936-0) instead of the actual colour. This method will return the actual colour which is used for drawing the accelerometer.

#### Arguments

No arguments

#### Return type

colour value (integer)

#### Example

To return the colour used for drawing accelerometer a:

```
var colour = a.ExtractColour();
```
### <span id="page-901-0"></span>First(Model[*[Model\]](#page-2593-0)*) [static]

#### **Description**

Returns the first accelerometer in the model.

#### **Arguments**

• **Model** [\(Model](#page-2593-0))

[Model](#page-2593-0) to get first accelerometer in

#### Return type

Accelerometer object (or null if there are no accelerometers in the model).

#### Example

To get the first accelerometer in model m:

```
var a = Accelerometer.First(m);
```
### FirstFreeLabel(Model[*[Model\]](#page-2593-0)*, layer (optional)[[Include](#page-2768-0) number]) [static]

#### **Description**

Returns the first free accelerometer label in the model. Also see [Accelerometer.LastFreeLabel\(\),](#page-906-0) Accelerometer.NextFreeLabel() and [Model.FirstFreeItemLabel\(\).](#page-2113-0)

#### **Arguments**

• **Model** [\(Model](#page-2593-0))

[Model](#page-2593-0) to get first free accelerometer label in

```
• layer (optional) (Include number)
```
[Include](#page-2768-0) file (0 for the main file) to search for labels in (Equivalent to *First free in layer* in editing panels). If omitted the whole model will be used (Equivalent to *First free* in editing panels).

#### Return type

Accelerometer label.

#### Example

To get the first free accelerometer label in model m:

```
var label = Accelerometer.FirstFreeLabel(m);
```
### FlagAll(Model[\[Model](#page-2593-0)], flag[\[Flag\]](#page-2488-0)) [static]

#### **Description**

Flags all of the accelerometers in the model with a defined flag.

#### Arguments

#### • **Model** [\(Model](#page-2593-0))

[Model](#page-2593-0) that all accelerometers will be flagged in

#### • **flag** ([Flag](#page-2488-0))

Flag to set on the accelerometers

#### Return type

No return value

#### Example

To flag all of the accelerometers with flag f in model m: Accelerometer.FlagAll(m, f);

### Flagged(flag[\[Flag\]](#page-2488-0))

**Description** Checks if the accelerometer is flagged or not.

#### **Arguments**

• **flag** ([Flag](#page-2488-0))

Flag to test on the accelerometer

Return type true if flagged, false if not.

#### Example

To check if accelerometer a has flag f set on it:

if (a.Flagged(f) ) do\_something...

### ForEach(Model*[\[Model](#page-2593-0)]*, func*[function]*, extra (optional)*[any]*) [static]

#### **Description**

Calls a function for each accelerometer in the model.

**Note that ForEach has been designed to make looping over accelerometers as fast as possible and so has some limitations.**

**Firstly, a single temporary Accelerometer object is created and on each function call it is updated with the current accelerometer data. This means that you should not try to store the Accelerometer object for later use (e.g. in an array) as it is temporary.**

**Secondly, you cannot create new accelerometers inside a ForEach loop.** 

#### **Arguments**

• **Model** [\(Model](#page-2593-0))

[Model](#page-2593-0) that all accelerometers are in

• **func** (function)

Function to call for each accelerometer

• **extra (optional)** (any)

An optional extra object/array/string etc that will appended to arguments when calling the function

Return type

No return value

#### Example

To call function test for all of the accelerometers in model m:

```
Accelerometer.ForEach(m, test);
function test(a)
{
  a is Accelerometer object
}
```
To call function test for all of the accelerometers in model m with optional object:

```
var data = { x:0, y:0 };
Accelerometer.ForEach(m, test, data);
function test(a, extra)
{
// a is Accelerometer object
// extra is data
}
```
### GetAll(Model[\[Model\]](#page-2593-0)) [static]

#### **Description**

Returns an array of Accelerometer objects for all of the accelerometers in a model in Primer

#### Arguments

• **Model** [\(Model](#page-2593-0))

[Model](#page-2593-0) to get accelerometers from

#### Return type

Array of Accelerometer objects

#### Example

To make an array of Accelerometer objects for all of the accelerometers in model m

var a = Accelerometer.GetAll(m);

### GetComments()

#### **Description**

Extracts the comments associated to a accelerometer.

#### Arguments

No arguments

#### Return type

\$Array of Comment objects (or null if there are no comments associated to the node).

#### Example

To get the array of comments associated to the accelerometer a:

var comm\_array = a.GetComments();

### <span id="page-904-0"></span>GetFlagged(Model[[Model\]](#page-2593-0), flag[[Flag](#page-2488-0)]) [static]

#### **Description**

Returns an array of Accelerometer objects for all of the flagged accelerometers in a model in Primer

#### Arguments

- **Model** [\(Model](#page-2593-0))
- [Model](#page-2593-0) to get accelerometers from

```
• flag (Flag)
```
Flag set on the accelerometers that you want to retrieve

#### Return type

Array of Accelerometer objects

#### Example

To make an array of Accelerometer objects for all of the accelerometers in model m flagged with f

```
var a = Accelerometer.GetFlagged(m, f);
```
### GetFromID(Model/Model), number/integer) [static]

#### **Description**

Returns the Accelerometer object for a accelerometer ID.

#### Arguments

• **Model** [\(Model](#page-2593-0))

[Model](#page-2593-0) to find the accelerometer in

• **number** (integer)

number of the accelerometer you want the Accelerometer object for

#### Return type

Accelerometer object (or null if accelerometer does not exist).

#### Example

To get the Accelerometer object for accelerometer 100 in model m

```
var a = Accelerometer.GetFromID(m, 100);
```
### GetParameter(prop[string])

#### **Description**

Checks if a Accelerometer property is a parameter or not. Note that object properties that are parameters are normally returned as the integer or float parameter values as that is virtually always what the user would want. For this function to work the JavaScript interpreter must use the parameter name instead of the value. This can be done by setting the [Options.property\\_parameter\\_names](#page-2196-0) option to true before calling the function and then resetting it to false afterwards.. This behaviour can also temporarily be switched by using the [Accelerometer.ViewParameters\(\)](#page-914-0) method and 'method chaining' (see the examples below).

#### Arguments

• **prop** (string)

accelerometer property to get parameter for

#### <span id="page-905-0"></span>Return type

[Parameter](#page-1709-0) object if property is a parameter, null if not.

#### Example

To check if Accelerometer property a.example is a parameter:

```
Options.property_parameter_names = true;
if (a.GetParameter(a.example) ) do_something...
Options.property_parameter_names = false;
```
To check if Accelerometer property a.example is a parameter by using the GetParameter method:

if (a.ViewParameters().GetParameter(a.example) ) do\_something...

### Keyword()

#### **Description**

Returns the keyword for this accelerometer (\*ELEMENT\_SEATBELT\_ACCELEROMETER) **Note that a carriage return is not added**. See also Accelerometer.KeywordCards()

#### Arguments

No arguments

#### Return type

string containing the keyword.

#### Example

To get the keyword for accelerometer a:

var key = a.Keyword();

### KeywordCards()

#### **Description**

Returns the keyword cards for the accelerometer. **Note that a carriage return is not added**. See also Accelerometer.Keyword()

#### **Arguments**

No arguments

#### Return type

string containing the cards.

#### Example

To get the cards for accelerometer a: var cards = a.KeywordCards();

### Last(Model[[Model\]](#page-2593-0)) [static]

#### **Description**

Returns the last accelerometer in the model.

#### <span id="page-906-0"></span>**Arguments**

#### • **Model** [\(Model](#page-2593-0))

[Model](#page-2593-0) to get last accelerometer in

#### Return type

Accelerometer object (or null if there are no accelerometers in the model).

#### Example

To get the last accelerometer in model m:

var a = Accelerometer.Last(m);

### LastFreeLabel(Model[[Model\]](#page-2593-0), layer (optional)[\[Include](#page-2768-0) number]) [static]

#### **Description**

Returns the last free accelerometer label in the model. Also see [Accelerometer.FirstFreeLabel\(\),](#page-901-0) Accelerometer.NextFreeLabel() and see [Model.LastFreeItemLabel\(\)](#page-2117-0)

#### **Arguments**

#### • **Model** [\(Model](#page-2593-0))

[Model](#page-2593-0) to get last free accelerometer label in

• **layer (optional)** ([Include](#page-2768-0) number)

[Include](#page-2768-0) file (0 for the main file) to search for labels in (Equivalent to *Highest free in layer* in editing panels). If omitted the whole model will be used.

#### Return type

Accelerometer label.

#### Example

To get the last free accelerometer label in model m:

var label = Accelerometer.LastFreeLabel(m);

### Next()

#### **Description**

Returns the next accelerometer in the model.

#### Arguments

No arguments

#### Return type

Accelerometer object (or null if there are no more accelerometers in the model).

#### Example

To get the accelerometer in model m after accelerometer a:

var  $a = a.Next()$ ;

### NextFreeLabel(Model[*Model]*, layer (optional)[\[Include](#page-2768-0) number]) [static]

#### **Description**

Returns the next free (highest+1) accelerometer label in the model. Also see [Accelerometer.FirstFreeLabel\(\),](#page-901-0) Accelerometer.LastFreeLabel() and [Model.NextFreeItemLabel\(\)](#page-2120-0)

#### Arguments

• **Model** [\(Model](#page-2593-0))

[Model](#page-2593-0) to get next free accelerometer label in

layer (optional) ([Include](#page-2768-0) number)

[Include](#page-2768-0) file (0 for the main file) to search for labels in (Equivalent to *Highest+1 in layer* in editing panels). If omitted the whole model will be used (Equivalent to *Highest+1* in editing panels).

#### Return type

Accelerometer label.

#### Example

To get the next free accelerometer label in model m:

var label = Accelerometer.NextFreeLabel(m);

### Pick(prompt[string], limit (optional)[\[Model](#page-2593-0) or [Flag\]](#page-2488-0), modal (optional)[boolean], button text (optional) [string] [static]

#### **Description**

Allows the user to pick a accelerometer.

#### Arguments

• **prompt** (string)

Text to display as a prompt to the user

**limit (optional)** [\(Model](#page-2593-0) or [Flag](#page-2488-0))

If the argument is a [Model](#page-2593-0) then only accelerometers from that model can be picked. If the argument is a [Flag](#page-2488-0) then only accelerometers that are flagged with *limit* can be selected. If omitted, or null, any accelerometers from any model can be selected. from any model.

#### • **modal (optional)** (boolean)

If picking is modal (blocks the user from doing anything else in PRIMER until this window is dismissed). If omitted the pick will be modal.

#### **button text (optional)** (string)

By default the window with the prompt will have a button labelled 'Cancel' which if pressed will cancel the pick and return null. If you want to change the text on the button use this argument. If omitted 'Cancel' will be used.

#### Return type

[Accelerometer](#page-894-0) object (or null if not picked)

#### Example

To pick a accelerometer from model m giving the prompt 'Pick accelerometer from screen':

var a = Accelerometer.Pick('Pick accelerometer from screen', m);

### Previous()

#### **Description**

Returns the previous accelerometer in the model.

#### Arguments

No arguments

#### Return type

Accelerometer object (or null if there are no more accelerometers in the model).

#### Example

To get the accelerometer in model m before accelerometer a:

```
var a = a.Previous();
```
### RenumberAll(Model[\[Model](#page-2593-0)], start[integer]) [static]

#### **Description**

Renumbers all of the accelerometers in the model.

#### Arguments

• **Model** [\(Model](#page-2593-0))

[Model](#page-2593-0) that all accelerometers will be renumbered in

• **start** (integer)

Start point for renumbering

Return type

No return value

#### Example

To renumber all of the accelerometers in model m, from 1000000: Accelerometer.RenumberAll(m, 1000000);

### RenumberFlagged(Model[\[Model](#page-2593-0)], flag[[Flag\]](#page-2488-0), start[integer]) [static]

#### **Description**

Renumbers all of the flagged accelerometers in the model.

#### Arguments

• **Model** [\(Model](#page-2593-0))

[Model](#page-2593-0) that all the flagged accelerometers will be renumbered in

• **flag** ([Flag](#page-2488-0))

Flag set on the accelerometers that you want to renumber

• **start** (integer)

Start point for renumbering

### Return type

No return value

#### Example

To renumber all of the accelerometers in model m flagged with f, from 1000000:

Accelerometer.RenumberFlagged(m, f, 1000000);

### Select(flag[[Flag\]](#page-2488-0), prompt[string], limit (optional)[\[Model](#page-2593-0) or [Flag\]](#page-2488-0), modal (optional)[boolean]) [static]

#### **Description**

Allows the user to select accelerometers using standard PRIMER object menus.

#### **Arguments**

• **flag** ([Flag](#page-2488-0))

Flag to use when selecting accelerometers

• **prompt** (string)

Text to display as a prompt to the user

• **limit (optional)** [\(Model](#page-2593-0) or [Flag](#page-2488-0))

If the argument is a [Model](#page-2593-0) then only accelerometers from that model can be selected. If the argument is a [Flag](#page-2488-0) then only accelerometers that are flagged with *limit* can be selected (*limit* should be different to *flag*). If omitted, or null, any accelerometers can be selected. from any model.

• **modal (optional)** (boolean)

If selection is modal (blocks the user from doing anything else in PRIMER until this window is dismissed). If omitted the selection will be modal.

#### Return type

Number of accelerometers selected or null if menu cancelled

#### Example

To select accelerometers from model m, flagging those selected with flag f, giving the prompt 'Select accelerometers':

Accelerometer.Select(f, 'Select accelerometers', m);

To select accelerometers, flagging those selected with flag f but limiting selection to accelerometers flagged with flag l, giving the prompt 'Select accelerometers':

```
Accelerometer.Select(f, 'Select accelerometers', l);
```
### SetFlag(flag/Flag)

#### **Description**

Sets a flag on the accelerometer.

#### **Arguments**

• **flag** ([Flag](#page-2488-0))

Flag to set on the accelerometer

#### Return type

No return value

#### Example

To set flag f for accelerometer a: a.SetFlag(f);

### Sketch(redraw (optional)[boolean])

#### **Description**

Sketches the accelerometer. The accelerometer will be sketched until you either call [Accelerometer.Unsketch\(\),](#page-912-0) Accelerometer.UnsketchAll(), [Model.UnsketchAll\(\)](#page-2125-0), or delete the model

#### Arguments

#### • **redraw (optional)** (boolean)

If model should be redrawn or not after the accelerometer is sketched. If omitted redraw is true. If you want to sketch several accelerometers and only redraw after the last one then use false for redraw and call [View.Redraw\(\)](#page-2218-0).

#### Return type

No return value

#### Example

To sketch accelerometer a:

a.Sketch();

### SketchFlagged(Model*[[Model\]](#page-2593-0)*, flag*[\[Flag](#page-2488-0)]*, redraw (optional)*[boolean]*) [static]

#### **Description**

Sketches all of the flagged accelerometers in the model. The accelerometers will be sketched until you either call Accelerometer.Unsketch(), [Accelerometer.UnsketchFlagged\(\)](#page-913-0), [Model.UnsketchAll\(\)](#page-2125-0), or delete the model

#### Arguments

• **Model** [\(Model](#page-2593-0))

[Model](#page-2593-0) that all the flagged accelerometers will be sketched in

- **flag** ([Flag](#page-2488-0))
- Flag set on the accelerometers that you want to sketch

#### • **redraw (optional)** (boolean)

If model should be redrawn or not after the accelerometers are sketched. If omitted redraw is true. If you [want to sketch](#page-2218-0)  flagged accelerometers several times and only redraw after the last one then use false for redraw and call View.Redraw().

#### Return type

No return value

#### Example

To sketch all accelerometers flagged with flag in model m:

Accelerometer.SketchFlagged(m, flag);

### Total(Model[\[Model\]](#page-2593-0), exists (optional)[boolean]) [static]

#### **Description**

Returns the total number of accelerometers in the model.

#### **Arguments**

• **Model** [\(Model](#page-2593-0))

[Model](#page-2593-0) to get total for

• **exists (optional)** (boolean)

true if only existing accelerometers should be counted. If false or omitted referenced but undefined accelerometers will also be included in the total.

#### Return type

number of accelerometers

#### Example

To get the total number of accelerometers in model m:

var total = Accelerometer.Total(m);

### Unblank()

**Description** 

Unblanks the accelerometer

#### Arguments

No arguments

#### Return type

No return value

Example To unblank accelerometer a:

a.Unblank();

### UnblankAll(Model[\[Model](#page-2593-0)], redraw (optional)[boolean]) [static]

#### **Description**

Unblanks all of the accelerometers in the model.

#### **Arguments**

• **Model** [\(Model](#page-2593-0))

[Model](#page-2593-0) that all accelerometers will be unblanked in

• **redraw (optional)** (boolean)

If model should be redrawn or not. If omitted redraw is false. If you want to do several (un)blanks and only redraw after the last one then use false for all redraws apart from the last one. Alternatively you can redraw using [View.Redraw\(\).](#page-2218-0)

#### Return type

No return value

Example

To unblank all of the accelerometers in model m:

Accelerometer.UnblankAll(m);

### UnblankFlagged(Model*[\[Model](#page-2593-0)]*, flag*[[Flag\]](#page-2488-0)*, redraw (optional)*[boolean]*) [static]

#### **Description**

Unblanks all of the flagged accelerometers in the model.

#### <span id="page-912-0"></span>**Arguments**

#### • **Model** [\(Model](#page-2593-0))

[Model](#page-2593-0) that the flagged accelerometers will be unblanked in

#### • **flag** ([Flag](#page-2488-0))

Flag set on the accelerometers that you want to unblank

• **redraw (optional)** (boolean)

If model should be redrawn or not. If omitted redraw is false. If you want to do several (un)blanks and only redraw after the last one then use false for all redraws apart from the last one. Alternatively you can redraw using [View.Redraw\(\).](#page-2218-0)

#### Return type

No return value

#### Example

To unblank all of the accelerometers in model m flagged with f:

```
Accelerometer.UnblankFlagged(m, f);
```
### UnflagAll(Model/Model), flag/Flag) [static]

#### **Description**

Unsets a defined flag on all of the accelerometers in the model.

#### **Arguments**

• **Model** [\(Model](#page-2593-0))

[Model](#page-2593-0) that the defined flag for all accelerometers will be unset in

• **flag** ([Flag](#page-2488-0))

Flag to unset on the accelerometers

#### Return type

No return value

#### Example

To unset the flag f on all the accelerometers in model m: Accelerometer.UnflagAll(m, f);

### Unsketch(redraw (optional)[boolean])

#### **Description**

Unsketches the accelerometer.

#### Arguments

• **redraw (optional)** (boolean)

If model should be redrawn or not after the accelerometer is unsketched. If omitted redraw is true. If you want to unsketch several accelerometers and only redraw after the last one then use false for redraw and call [View.Redraw\(\).](#page-2218-0)

#### Return type

No return value

#### <span id="page-913-0"></span>Example

To unsketch accelerometer a:

a.Unsketch();

### UnsketchAll(Model/Model), redraw (optional)/boolean]) [static]

#### **Description**

Unsketches all accelerometers.

#### Arguments

• **Model** [\(Model](#page-2593-0))

[Model](#page-2593-0) that all accelerometers will be unblanked in

#### • **redraw (optional)** (boolean)

If model should be redrawn or not after the accelerometers are unsketched. If omitted redraw is true. If you want to unsketch several things and only redraw after the last one then use false for redraw and call [View.Redraw\(\)](#page-2218-0).

#### Return type

No return value

#### Example

To unsketch all accelerometers in model m:

Accelerometer.UnsketchAll(m);

### UnsketchFlagged(Model[\[Model](#page-2593-0)], flag[[Flag\]](#page-2488-0), redraw (optional)[boolean]) [static]

#### **Description**

Unsketches all flagged accelerometers in the model.

#### Arguments

• **Model** [\(Model](#page-2593-0))

[Model](#page-2593-0) that all accelerometers will be unsketched in

• **flag** ([Flag](#page-2488-0))

Flag set on the accelerometers that you want to unsketch

• **redraw (optional)** (boolean)

If model should be redrawn or not after the accelerometers are unsketched. If omitted redraw is true. If you want to unsketch several things and only redraw after the last one then use false for redraw and call [View.Redraw\(\)](#page-2218-0).

#### Return type

No return value

#### Example

To unsketch all accelerometers flagged with flag in model m:

Accelerometer.UnsketchAll(m, flag);

### <span id="page-914-0"></span>ViewParameters()

#### **Description**

Object properties that are parameters are normally returned as the integer or float parameter values as that is virtually always what the user would want. This function temporarily changes the behaviour so that if a property is a parameter the parameter name is returned instead. This can be used with 'method chaining' (see the example below) to make sure a property argument is correct.

#### Arguments

No arguments

#### Return type

[Accelerometer](#page-894-0) object.

#### Example

To check if Accelerometer property a.example is a parameter by using the [Accelerometer.GetParameter\(\)](#page-904-0) method:

```
if (a.ViewParameters().GetParameter(a.example) ) do_something...
```
### Warning(message/string), details (optional)/string)

#### **Description**

Adds a warning for accelerometer. For more details on checking see the [Check](#page-1930-0) class.

#### Arguments

• **message** (string)

The warning message to give

• **details (optional)** (string)

An optional detailed warning message

#### Return type

No return value

#### Example

To add a warning message "My custom warning" for accelerometer a: a.Warning("My custom warning");

### Xrefs()

**Description** Returns the cross references for this accelerometer.

#### Arguments No arguments

### Return type

[Xrefs](#page-2280-0) object.

#### Example

To get the cross references for accelerometer a:

```
var xrefs = a.Xrefs();
```
### toString()

#### **Description**

Creates a string containing the accelerometer data in keyword format. Note that this contains the keyword header and the keyword cards. See also [Accelerometer.Keyword\(\)](#page-905-0) and [Accelerometer.KeywordCards\(\).](#page-905-0)

#### Arguments

No arguments

#### Return type

string

#### Example

To get data for accelerometer a in keyword format

var str = a.toString();

# <span id="page-916-0"></span>Beam class

The Beam class gives you access to beam cards in PRIMER. [More...](#page-918-0)

The PRIMER JavaScript API provides many class constants, properties and methods. For Arup to be able to extend and enhance the API in the future any constant, property or method names beginning with a lowercase or uppercase letter are reserved.

If you need to add your own properties or methods to one of the existing classes then to avoid any potential future conflict you should ensure that the name begins with either an underscore (\_) or a dollar sign (\$) or the name is prefixed with your own unique identifier.

For example if company 'ABC' need to add a property called 'example' then to avoid any potential future conflict use one of:

- example
- sexample
- ABC\_example

## Class functions

- [BlankAll\(](#page-920-0)Model*[\[Model\]](#page-2593-0)*, redraw (optional)*[boolean]*)
- [BlankFlagged](#page-920-0)(Model*[\[Model](#page-2593-0)]*, flag*[\[Flag](#page-2488-0)]*, redraw (optional)*[boolean]*)
- [Create](#page-922-0)(Model*[\[Model](#page-2593-0)]*, modal (optional)*[boolean]*)
- [FindBeamInBox\(](#page-924-0)Model*[\[Model\]](#page-2593-0)*, xmin*[real]*, xmax*[real]*, ymin*[real]*, ymax*[real]*, zmin*[real]*, zmax*[real]*, flag (optional)*[integer]*, excl (optional)*[integer]*)
- [FindBeamInit\(](#page-925-0)Model*[[Model](#page-2593-0)]*, flag (optional)*[[Flag\]](#page-2488-0)*) [deprecated]
- [First](#page-925-0)(Model*[[Model](#page-2593-0)]*)
- [FirstFreeLabel\(](#page-926-0)Model*[\[Model\]](#page-2593-0)*, layer (optional)*[[Include](#page-2768-0) number]*)
- [FlagAll\(](#page-926-0)Model*[[Model](#page-2593-0)]*, flag*[[Flag\]](#page-2488-0)*)
- [ForEach\(](#page-927-0)Model*[\[Model\]](#page-2593-0)*, func*[function]*, extra (optional)*[any]*)
- [GetAll](#page-928-0)(Model*[[Model](#page-2593-0)]*)
- [GetFlagged\(](#page-928-0)Model*[\[Model\]](#page-2593-0)*, flag*[[Flag\]](#page-2488-0)*)
- [GetFromID\(](#page-929-0)Model*[\[Model\]](#page-2593-0)*, number*[integer]*)
- [Last](#page-930-0)(Model*[[Model](#page-2593-0)]*)
- [LastFreeLabel\(](#page-931-0)Model*[\[Model\]](#page-2593-0)*, layer (optional)*[\[Include](#page-2768-0) number]*)
- [NextFreeLabel](#page-931-0)(Model*[\[Model\]](#page-2593-0)*, layer (optional)*[[Include](#page-2768-0) number]*)
- [Pick\(](#page-932-0)prompt*[string]*, limit (optional)*[[Model](#page-2593-0) or [Flag](#page-2488-0)]*, modal (optional)*[boolean]*, button text (optional)*[string]*)
- [RenumberAll](#page-933-0)(Model*[[Model](#page-2593-0)]*, start*[integer]*)
- [RenumberFlagged\(](#page-933-0)Model*[\[Model\]](#page-2593-0)*, flag*[\[Flag](#page-2488-0)]*, start*[integer]*)
- [Select](#page-934-0)(flag*[\[Flag](#page-2488-0)]*, prompt*[string]*, limit (optional)*[[Model](#page-2593-0) or [Flag](#page-2488-0)]*, modal (optional)*[boolean]*)
- [SketchFlagged](#page-936-0)(Model*[[Model](#page-2593-0)]*, flag*[[Flag\]](#page-2488-0)*, redraw (optional)*[boolean]*)
- [Total](#page-937-0)(Model*[\[Model](#page-2593-0)]*, exists (optional)*[boolean]*)
- [UnblankAll](#page-938-0)(Model*[[Model](#page-2593-0)]*, redraw (optional)*[boolean]*)
- [UnblankFlagged\(](#page-938-0)Model*[\[Model\]](#page-2593-0)*, flag*[[Flag\]](#page-2488-0)*, redraw (optional)*[boolean]*)
- [UnflagAll\(](#page-939-0)Model*[[Model](#page-2593-0)]*, flag*[[Flag\]](#page-2488-0)*)
- [UnsketchAll\(](#page-939-0)Model*[[Model](#page-2593-0)]*, redraw (optional)*[boolean]*)
- [UnsketchFlagged](#page-940-0)(Model*[\[Model\]](#page-2593-0)*, flag*[\[Flag](#page-2488-0)]*, redraw (optional)*[boolean]*)

## Member functions

- [AssociateComment](#page-919-0)(Comment*[\[Comment](#page-185-0)]*)
- [Blank\(](#page-919-0))
- [Blanked](#page-921-0)()
- [Browse\(](#page-921-0)modal (optional)*[boolean]*)
- [ClearFlag](#page-921-0)(flag*[\[Flag](#page-2488-0)]*)
- [Copy\(](#page-922-0)range (optional)*[boolean]*)
- [DetachComment\(](#page-922-0)Comment*[\[Comment\]](#page-185-0)*)
- [Edit\(](#page-923-0)modal (optional)*[boolean]*)
- [ElemCut\(](#page-923-0)Database cross section label*[integer]*)
- [Error](#page-923-0)(message*[string]*, details (optional)*[string]*)
- [ExtractColour\(](#page-924-0))
- [Flagged](#page-927-0)(flag*[\[Flag\]](#page-2488-0)*)
- [GetComments\(](#page-928-0))
- [GetParameter](#page-929-0)(prop*[string]*)
- [Keyword](#page-930-0)()
- [KeywordCards\(](#page-930-0))
- $Next()$  $Next()$
- [Previous](#page-932-0)() • [SectionFacePoints\(](#page-933-0)face*[integer]*)
- [SectionFaces\(](#page-934-0))
- [SectionPoints](#page-934-0)()
- <span id="page-917-0"></span>• [SetFlag\(](#page-935-0)flag*[\[Flag](#page-2488-0)]*)
- [Sketch](#page-935-0)(redraw (optional)*[boolean]*)
- [TiedNodeCheck\(](#page-936-0)Contact label*[integer]*, Flag*[[Flag\]](#page-2488-0)*, Option1*[integer]*, Option2*[integer]*)
- $\frac{\text{Timestep}}{\text{Table}}$  $\frac{\text{Timestep}}{\text{Table}}$  $\frac{\text{Timestep}}{\text{Table}}$
- $\overline{\text{Unblank}}()$  $\overline{\text{Unblank}}()$  $\overline{\text{Unblank}}()$
- [Unsketch\(](#page-939-0)redraw (optional)*[boolean]*)
- [ViewParameters](#page-940-0)()
- [Warning](#page-941-0)(message*[string]*, details (optional)*[string]*)
- $\overline{\text{Xrefs}}()$  $\overline{\text{Xrefs}}()$  $\overline{\text{Xrefs}}()$
- [toString](#page-941-0)()

## Beam properties

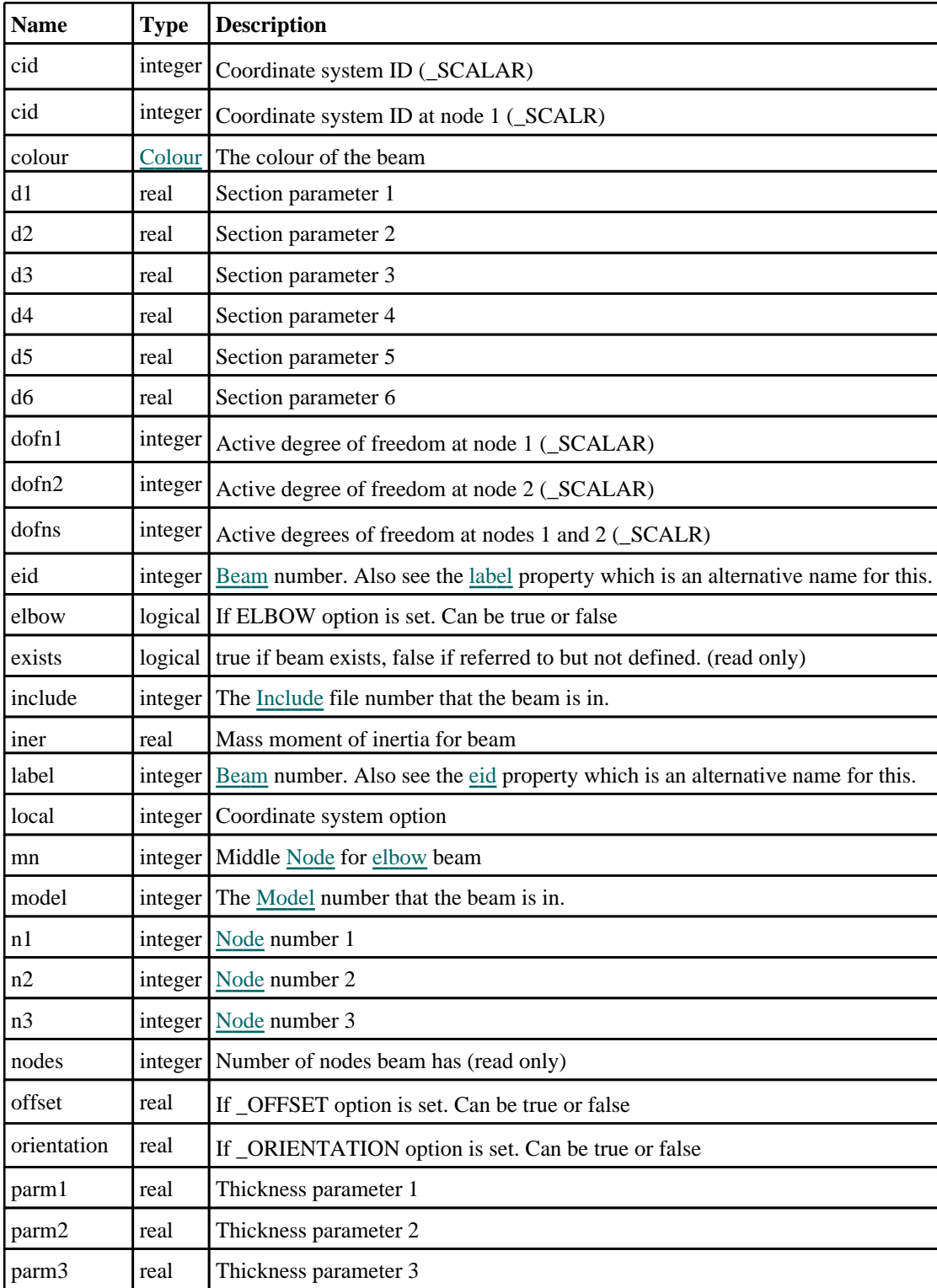

<span id="page-918-0"></span>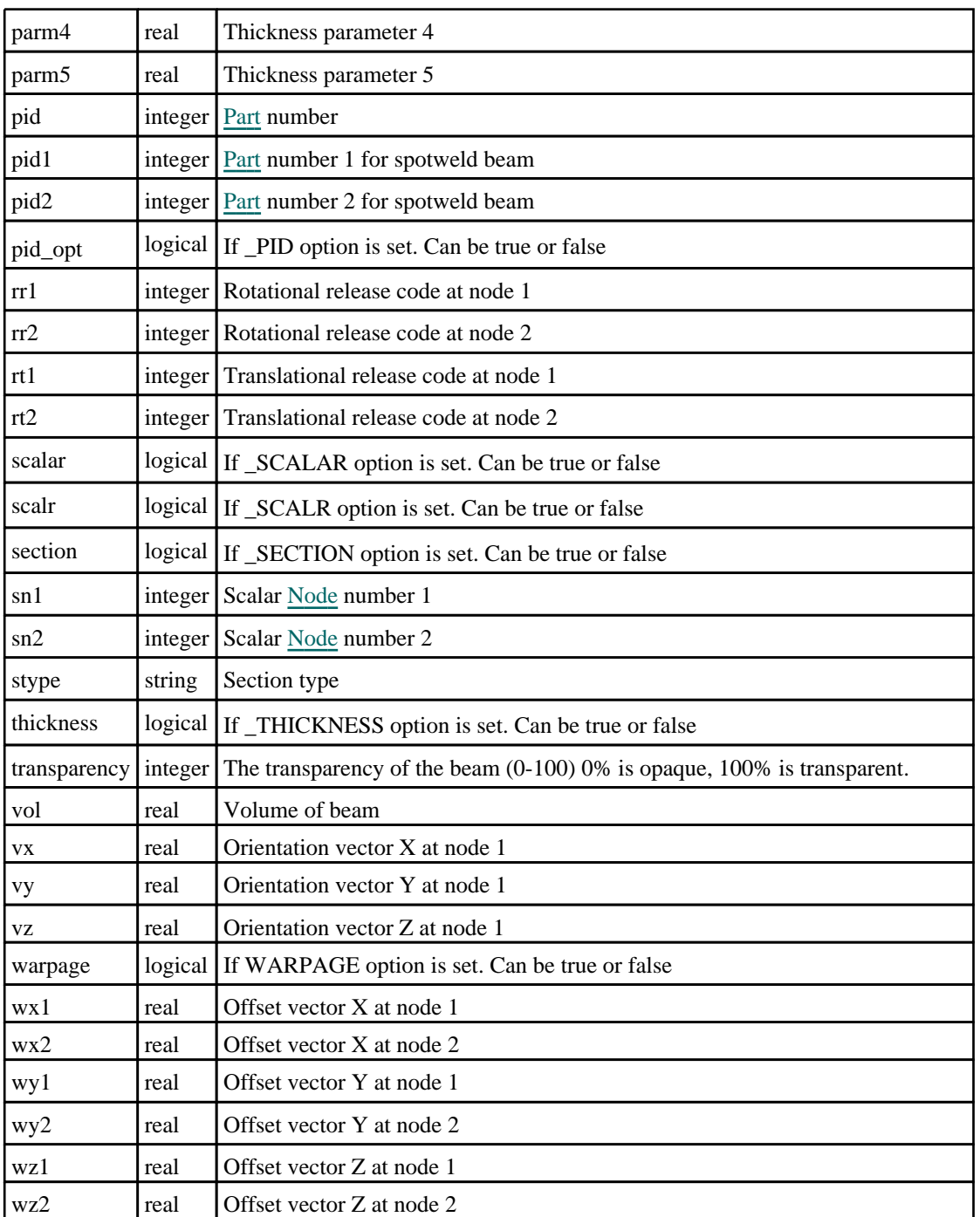

## Detailed Description

The Beam class allows you to create, modify, edit and manipulate beam cards. See the documentation below for more details.

## **Constructor**

### new Beam(Model[[Model\]](#page-2593-0), eid[integer], pid[integer], n1[integer], n2[integer], n3[integer])

### **Description**

Create a new [Beam](#page-916-0) object. Use either 1, 2 or 3 nodes when creating a new beam.

### Arguments

#### <span id="page-919-0"></span>• **Model** [\(Model](#page-2593-0))

[Model](#page-2593-0) that beam will be created in

• **eid** (integer)

[Beam](#page-916-0) number

• **pid** (integer)

[Part](#page-1718-0) number

• **n1** (integer)

[Node](#page-1684-0) number 1

• **n2** (integer)

[Node](#page-1684-0) number 2 (optional)

• **n3** (integer)

[Node](#page-1684-0) number 3 (optional)

Return type [Beam](#page-916-0) object

#### Example

To create a new beam in model m with label 100, part 10 and nodes 1, 2, 3: var  $b = new$  *Beam*(m, 100, 10, 1, 2, 3);

## Details of functions

### AssociateComment(Comment/Comment)

#### **Description**

Associates a comment with a beam.

#### **Arguments**

• **Comment** [\(Comment](#page-185-0)) [Comment](#page-185-0) that will be attached to the beam

#### Return type

No return value

Example To associate comment c to the beam b: b.AssociateComment(c);

### Blank()

**Description** Blanks the beam

Arguments No arguments

Return type No return value

#### <span id="page-920-0"></span>Example

To blank beam b:

b.Blank();

### BlankAll([Model](#page-2593-0)[Model], redraw (optional)[boolean]) [static]

#### **Description**

Blanks all of the beams in the model.

#### Arguments

- **Model** [\(Model](#page-2593-0))
- [Model](#page-2593-0) that all beams will be blanked in
	- **redraw (optional)** (boolean)

If model should be redrawn or not. If omitted redraw is false. If you want to do several (un)blanks and only redraw after the last one then use false for all redraws apart from the last one. Alternatively you can redraw using [View.Redraw\(\).](#page-2218-0)

#### Return type

No return value

Example To blank all of the beams in model m:

Beam.BlankAll(m);

### BlankFlagged([Model](#page-2593-0)[*Model]*, flag[\[Flag](#page-2488-0)], redraw (optional)[boolean]) [static]

#### **Description**

Blanks all of the flagged beams in the model.

#### **Arguments**

• **Model** [\(Model](#page-2593-0))

[Model](#page-2593-0) that all the flagged beams will be blanked in

• **flag** ([Flag](#page-2488-0))

Flag set on the beams that you want to blank

• **redraw (optional)** (boolean)

If model should be redrawn or not. If omitted redraw is false. If you want to do several (un)blanks and only redraw after the last one then use false for all redraws apart from the last one. Alternatively you can redraw using [View.Redraw\(\).](#page-2218-0)

#### Return type

No return value

#### Example

To blank all of the beams in model m flagged with f:

```
Beam.BlankFlagged(m, f);
```
### <span id="page-921-0"></span>Blanked()

**Description** Checks if the beam is blanked or not.

Arguments

No arguments

Return type true if blanked, false if not.

Example

To check if beam b is blanked:

if (b.Blanked() ) do\_something...

### Browse(modal (optional)[boolean])

#### **Description**

Starts an edit panel in Browse mode.

#### Arguments

• **modal (optional)** (boolean)

If this window is modal (blocks the user from doing anything else in PRIMER until this window is dismissed). If omitted the window will be modal.

#### Return type

no return value

#### Example

To Browse beam b:

b.Browse();

### ClearFlag(flag[\[Flag\]](#page-2488-0))

**Description** Clears a flag on the beam.

#### Arguments

 $\cdot$  **flag**  $(\underline{Flag})$  $(\underline{Flag})$  $(\underline{Flag})$ 

Flag to clear on the beam

Return type

No return value

### Example

To clear flag f for beam b: b.ClearFlag(f);

### <span id="page-922-0"></span>Copy(range (optional)[boolean])

#### **Description**

Copies the beam.

#### Arguments

#### • **range (optional)** (boolean)

If you want to keep the copied item in the range specified for the current include. Default value is false. To set current include, use [Include.MakeCurrentLayer\(\).](#page-1331-0)

#### Return type

Beam object

#### Example

To copy beam b into beam z:

```
var z = b.Copy();
```
## Create(Model[\[Model\]](#page-2593-0), modal (optional)[boolean]) [static]

#### **Description**

Starts an interactive editing panel to create a beam.

#### **Arguments**

• **Model** [\(Model](#page-2593-0))

[Model](#page-2593-0) that the beam will be created in

• **modal (optional)** (boolean)

If this window is modal (blocks the user from doing anything else in PRIMER until this window is dismissed). If omitted the window will be modal.

#### Return type

[Beam](#page-916-0) object (or null if not made)

#### Example

To start creating a beam in model m:

```
var s = Beam.Create(m);
```
### DetachComment(Comment/Comment)

#### **Description**

Detaches a comment from a beam.

#### Arguments

• **Comment** [\(Comment](#page-185-0))

[Comment](#page-185-0) that will be detached from the beam

Return type No return value

#### <span id="page-923-0"></span>Example

To detach comment c from the beam b:

b.DetachComment(c);

### Edit(modal (optional)[boolean])

#### **Description**

Starts an interactive editing panel.

#### Arguments

#### • **modal (optional)** (boolean)

If this window is modal (blocks the user from doing anything else in PRIMER until this window is dismissed). If omitted the window will be modal.

#### Return type

no return value

#### Example

To Edit beam b:

 $b.Edit()$ ;

### ElemCut(Database cross section label/integer)

#### **Description**

Returns coordinates of the intersections between a beam and a database cross section.

#### **Arguments**

#### • **Database cross section label** (integer)

The label of the database cross section.

#### Return type

An array containing the x,y,z coordinates of the cut point, or NULL if it does not cut. Note this function does not check that the beam is in the cross section definition (part set)

#### Example

To get the cut line coordinates between database cross section 200 and beam b:

var data = b.ElemCut(200)

### Error(message[string], details (optional)[string])

#### **Description**

Adds an error for beam. For more details on checking see the [Check](#page-1930-0) class.

#### **Arguments**

#### • **message** (string)

The error message to give

• **details (optional)** (string)

An optional detailed error message

#### <span id="page-924-0"></span>Return type

No return value

#### Example

To add an error message "My custom error" for beam b:

```
b.Error("My custom error");
```
### ExtractColour()

#### **Description**

Extracts the **actual** colour used for beam.

By default in PRIMER many entities such as elements get their colour automatically from the part that they are in. PRIMER cycles through 13 default [colour](#page-917-0)s based on the label of the entity. In this case the beam colour property will return the value [Colour.PART](#page-1936-0) instead of the actual colour. This method will return the actual colour which is used for drawing the beam.

#### Arguments

No arguments

#### Return type

colour value (integer)

#### Example

To return the colour used for drawing beam b:

```
var colour = b.ExtractColour();
```
### FindBeamInBox([Model](#page-2593-0)[Model], xmin[real], xmax[real], ymin[real], ymax[real], zmin[real], zmax[real], flag (optional)[integer], excl (optional)[integer]) [static]

#### **Description**

Returns an array of Beam objects for the beams within a box. Please note this function provides a list of all beams that could potentially be in the box (using computationally cheap bounding box comparison) it is not a rigorous test of whether the beam is actually in the box. Note an extension of "spot\_thickness" is applied to each beam. This may include beams that are ostensibly outside box. The user should apply his/her own test. (this function is intended to provide an upper bound of elems to test) Setting the "excl" flag will require that the beam is fully contained, but this may not capture all the beams you want to process.

#### **Arguments**

• **Model** [\(Model](#page-2593-0))

[Model](#page-2593-0) designated model

• **xmin** (real)

Minimum bound in global x

• **xmax** (real)

Maximum bound in global x

• **ymin** (real)

Minimum bound in global y

• **ymax** (real)

Maximum bound in global y

• **zmin** (real)

Minimum bound in global z

#### <span id="page-925-0"></span>• **zmax** (real)

Maximum bound in global z

• **flag (optional)** (integer)

Optional flag to restrict beams considered, if 0 all beams considered

• **excl (optional)** (integer)

Optional flag to apply exclusive selection rather than inclusive default

#### Return type

Array of Beam objects

#### Example

To get an array of Beam objects for beams in model m within defined box

```
{
    //find beams both in box and flagged with flag
   var s = Beam.FindBeamInBox(m, xmin, xmax, ymin, ymax, zmin, zmax, flag);
   if(s.length) ...
}
```
### FindBeamInit(Model*[[Model\]](#page-2593-0)*, flag (optional)*[\[Flag\]](#page-2488-0)*) [static] [deprecated]

This function is deprecated in version 20.0. It is only provided to keep old scripts working. We strongly advise against using it in new scripts. Support may be removed in future versions.

#### **Description**

Initialize setup so that all flagged beams in model can be tested to see if they are within box. In v20.0 this function is obsolete and the flagging bit (if required) should be specified in [Beam.FindBeamInBox\(\)](#page-924-0)

#### Arguments

• **Model** [\(Model](#page-2593-0))

[Model](#page-2593-0) in which beams have been flagged

#### • **flag (optional)** [\(Flag](#page-2488-0))

Optional flag that has been set on the beams, if 0 all beams considered

#### Return type

No return value

#### Example

To initialize find setup for flagged beams in model m: Beam.FindBeamInit(m, flag);

### First(Model/*Model*) [static]

#### **Description**

Returns the first beam in the model.

#### Arguments

• **Model** [\(Model](#page-2593-0))

#### <span id="page-926-0"></span>[Model](#page-2593-0) to get first beam in

#### Return type

Beam object (or null if there are no beams in the model).

#### Example

To get the first beam in model m:

```
var b = \text{Beam,First(m)};
```
### FirstFreeLabel(Model[[Model\]](#page-2593-0), layer (optional)[[Include](#page-2768-0) number]) [static]

#### **Description**

Returns the first free beam label in the model. Also see [Beam.LastFreeLabel\(\),](#page-931-0) [Beam.NextFreeLabel\(\)](#page-931-0) and Model.FirstFreeItemLabel().

#### Arguments

• **Model** [\(Model](#page-2593-0))

[Model](#page-2593-0) to get first free beam label in

• **layer (optional)** ([Include](#page-2768-0) number)

[Include](#page-2768-0) file (0 for the main file) to search for labels in (Equivalent to *First free in layer* in editing panels). If omitted the whole model will be used (Equivalent to *First free* in editing panels).

#### Return type

Beam label.

#### Example

To get the first free beam label in model m:

```
var label = Beam.FirstFreeLabel(m);
```
### FlagAll(Model/*Model)*, flag/*Flag*) [static]

#### **Description**

Flags all of the beams in the model with a defined flag.

#### Arguments

#### • **Model** [\(Model](#page-2593-0))

[Model](#page-2593-0) that all beams will be flagged in

#### • **flag** ([Flag](#page-2488-0))

Flag to set on the beams

#### Return type

No return value

#### Example

To flag all of the beams with flag f in model m: Beam.FlagAll(m, f);

### <span id="page-927-0"></span>Flagged(flag[\[Flag\]](#page-2488-0))

#### **Description**

Checks if the beam is flagged or not.

#### Arguments

 $\cdot$  **flag**  $(\text{Flag})$  $(\text{Flag})$  $(\text{Flag})$ 

Flag to test on the beam

Return type

true if flagged, false if not.

#### Example

To check if beam b has flag f set on it:

if (b.Flagged(f) ) do\_something...

## ForEach(Model[\[Model](#page-2593-0)], func[function], extra (optional)[any]) [static]

#### **Description**

Calls a function for each beam in the model.

**Note that ForEach has been designed to make looping over beams as fast as possible and so has some limitations. Firstly, a single temporary Beam object is created and on each function call it is updated with the current beam data. This means that you should not try to store the Beam object for later use (e.g. in an array) as it is temporary.**

**Secondly, you cannot create new beams inside a ForEach loop.** 

#### Arguments

```
• Model (Model)
```
[Model](#page-2593-0) that all beams are in

• **func** (function)

Function to call for each beam

• **extra (optional)** (any)

An optional extra object/array/string etc that will appended to arguments when calling the function

#### Return type

No return value

#### Example

To call function test for all of the beams in model m:

```
Beam.ForEach(m, test);
function test(b)
{
  b is Beam object
}
```
To call function test for all of the beams in model m with optional object:

```
var data = { x:0, y:0 };
Beam.ForEach(m, test, data);
function test(b, extra)
{
// b is Beam object
// extra is data
}
```
### <span id="page-928-0"></span>GetAll(Model[\[Model\]](#page-2593-0)) [static]

#### **Description**

Returns an array of Beam objects for all of the beams in a model in Primer

#### Arguments

• **Model** [\(Model](#page-2593-0))

[Model](#page-2593-0) to get beams from

#### Return type

Array of Beam objects

#### Example

To make an array of Beam objects for all of the beams in model m var  $b = \text{Beam.GetAll(m)}$ ;

### GetComments()

**Description** Extracts the comments associated to a beam.

#### Arguments

No arguments

#### Return type

\$Array of Comment objects (or null if there are no comments associated to the node).

#### Example

To get the array of comments associated to the beam b:

var comm\_array = b.GetComments();

### GetFlagged(Model[[Model\]](#page-2593-0), flag[[Flag](#page-2488-0)]) [static]

#### **Description**

Returns an array of Beam objects for all of the flagged beams in a model in Primer

#### Arguments

#### • **Model** [\(Model](#page-2593-0))

[Model](#page-2593-0) to get beams from

#### $\cdot$  **flag**  $(\underline{Flag})$  $(\underline{Flag})$  $(\underline{Flag})$

Flag set on the beams that you want to retrieve

### Return type

Array of Beam objects

#### <span id="page-929-0"></span>Example

To make an array of Beam objects for all of the beams in model m flagged with f var  $b = \text{Beam.GetFlaqqed}(m, f);$ 

### GetFromID(Model[[Model\]](#page-2593-0), number[integer]) [static]

#### **Description**

Returns the Beam object for a beam ID.

#### Arguments

• **Model** [\(Model](#page-2593-0))

[Model](#page-2593-0) to find the beam in

• **number** (integer)

number of the beam you want the Beam object for

#### Return type

Beam object (or null if beam does not exist).

#### Example

To get the Beam object for beam 100 in model m

```
var b = Beam.GetFromID(m, 100);
```
### GetParameter(prop[string])

#### **Description**

Checks if a Beam property is a parameter or not. Note that object properties that are parameters are normally returned as the integer or float parameter values as that is virtually always what the user would want. For this function to work the JavaScript interpreter must use the parameter name instead of the value. This can be done by setting the

[Options.property\\_parameter\\_names](#page-2196-0) option to true before calling the function and then resetting it to false afterwards.. This behaviour can also temporarily be switched by using the [Beam.ViewParameters\(\)](#page-940-0) method and 'method chaining' (see the examples below).

#### Arguments

```
• prop (string)
```
beam property to get parameter for

#### Return type

[Parameter](#page-1709-0) object if property is a parameter, null if not.

#### Example

To check if Beam property b.example is a parameter:

```
Options.property_parameter_names = true;
if (b.GetParameter(b.example) ) do_something...
Options.property_parameter_names = false;
```
To check if Beam property b.example is a parameter by using the GetParameter method:

if (b.ViewParameters().GetParameter(b.example) ) do\_something...

### <span id="page-930-0"></span>Keyword()

#### **Description**

Returns the keyword for this beam (\*BEAM, \*BEAM\_SCALAR or \*BEAM\_SCALAR\_VALUE). **Note that a carriage return is not added**. See also Beam.KeywordCards()

#### Arguments

No arguments

#### Return type

string containing the keyword.

#### Example

```
To get the keyword for beam s: 
var key = s.Keyword();
```
### KeywordCards()

#### **Description**

Returns the keyword cards for the beam. **Note that a carriage return is not added**. See also Beam.Keyword()

Arguments

No arguments

#### Return type string containing the cards.

Example To get the cards for beam b: var cards = b.KeywordCards();

### Last(Model[[Model\]](#page-2593-0)) [static]

**Description** Returns the last beam in the model.

#### **Arguments**

• **Model** [\(Model](#page-2593-0))

[Model](#page-2593-0) to get last beam in

#### Return type

Beam object (or null if there are no beams in the model).

#### Example

To get the last beam in model m:

```
var b = \text{Beam.Last}(m);
```
### <span id="page-931-0"></span>LastFreeLabel(Model[[Model\]](#page-2593-0), layer (optional)[\[Include](#page-2768-0) number]) [static]

#### **Description**

Returns the last free beam label in the model. Also see [Beam.FirstFreeLabel\(\),](#page-926-0) Beam.NextFreeLabel() and see Model.LastFreeItemLabel()

#### Arguments

• **Model** [\(Model](#page-2593-0))

[Model](#page-2593-0) to get last free beam label in

**layer (optional)** ([Include](#page-2768-0) number)

[Include](#page-2768-0) file (0 for the main file) to search for labels in (Equivalent to *Highest free in layer* in editing panels). If omitted the whole model will be used.

#### Return type

Beam label.

#### Example

To get the last free beam label in model m:

var label = Beam.LastFreeLabel(m);

### Next()

#### **Description**

Returns the next beam in the model.

#### Arguments

No arguments

#### Return type

Beam object (or null if there are no more beams in the model).

#### Example To get the beam in model m after beam b:

var  $b = b.Next()$ ;

### NextFreeLabel(Model[\[Model](#page-2593-0)], layer (optional)[\[Include](#page-2768-0) number]) [static]

#### **Description**

Returns the next free (highest+1) beam label in the model. Also see [Beam.FirstFreeLabel\(\),](#page-926-0) Beam.LastFreeLabel() and Model.NextFreeItemLabel()

#### Arguments

• **Model** [\(Model](#page-2593-0))

[Model](#page-2593-0) to get next free beam label in

• **layer (optional)** ([Include](#page-2768-0) number)

[Include](#page-2768-0) file (0 for the main file) to search for labels in (Equivalent to *Highest+1 in layer* in editing panels). If omitted the whole model will be used (Equivalent to *Highest+1* in editing panels).

#### <span id="page-932-0"></span>Return type

Beam label.

#### Example

To get the next free beam label in model m:

var label = Beam.NextFreeLabel(m);

### Pick(prompt[string], limit (optional)[\[Model](#page-2593-0) or [Flag\]](#page-2488-0), modal (optional)[boolean], button text (optional) [string] [static]

#### **Description**

Allows the user to pick a beam.

#### **Arguments**

- **prompt** (string)
- Text to display as a prompt to the user

#### **limit (optional)** [\(Model](#page-2593-0) or [Flag](#page-2488-0))

If the argument is a [Model](#page-2593-0) then only beams from that model can be picked. If the argument is a [Flag](#page-2488-0) then only beams that are flagged with *limit* can be selected. If omitted, or null, any beams from any model can be selected. from any model.

• **modal (optional)** (boolean)

If picking is modal (blocks the user from doing anything else in PRIMER until this window is dismissed). If omitted the pick will be modal.

#### • **button text (optional)** (string)

By default the window with the prompt will have a button labelled 'Cancel' which if pressed will cancel the pick and return null. If you want to change the text on the button use this argument. If omitted 'Cancel' will be used.

#### Return type

[Beam](#page-916-0) object (or null if not picked)

#### Example

To pick a beam from model m giving the prompt 'Pick beam from screen':

var b = Beam.Pick('Pick beam from screen', m);

### Previous()

#### **Description**

Returns the previous beam in the model.

#### Arguments

No arguments

#### Return type

Beam object (or null if there are no more beams in the model).

#### Example

To get the beam in model m before beam b:

var b = b.Previous();

### <span id="page-933-0"></span>RenumberAll(Model[\[Model](#page-2593-0)], start[integer]) [static]

#### **Description**

Renumbers all of the beams in the model.

#### Arguments

#### • **Model** [\(Model](#page-2593-0))

[Model](#page-2593-0) that all beams will be renumbered in

• **start** (integer)

Start point for renumbering

#### Return type

No return value

#### Example

To renumber all of the beams in model m, from 1000000: Beam.RenumberAll(m, 1000000);

### RenumberFlagged(Model/Model), flag/Flag), start/integer) [static]

**Description** Renumbers all of the flagged beams in the model.

#### Arguments

• **Model** [\(Model](#page-2593-0))

[Model](#page-2593-0) that all the flagged beams will be renumbered in

#### • **flag** ([Flag](#page-2488-0))

Flag set on the beams that you want to renumber

• **start** (integer)

Start point for renumbering

#### Return type

No return value

#### Example

To renumber all of the beams in model m flagged with f, from 1000000: Beam.RenumberFlagged(m, f, 1000000);

### SectionFacePoints(face[integer])

#### **Description**

Returns the indices of the points for a faces to plot the true section of the beam. Note face numbers start at 0. Beam.SectionPoints must be called before this method.

#### Arguments

• **face** (integer)

Face to get indices for

#### <span id="page-934-0"></span>Return type

Array of integers

#### Example

To get the indices of the points for the second face on beam b: var indices =  $b$ . SectionFacePoints(1);

### SectionFaces()

#### **Description**

Returns the number of faces to plot the true section of the beam. Beam.SectionPoints must be called before this method.

#### Arguments

No arguments

#### Return type

integer

#### Example

To get the number of faces for beam b: var faces =  $b$ . SectionFaces();

### SectionPoints()

#### **Description**

Returns the point coordinates to plot the true section of the beam. They are returned in a single array of numbers.

#### **Arguments**

No arguments

#### Return type

Array of reals

#### Example

To get the point coordinates for beam b: var points = b.SectionPoints();

### Select(flag[[Flag\]](#page-2488-0), prompt[string], limit (optional)[\[Model](#page-2593-0) or [Flag\]](#page-2488-0), modal (optional)[boolean]) [static]

#### **Description**

Allows the user to select beams using standard PRIMER object menus.

#### **Arguments**

#### • **flag** ([Flag](#page-2488-0))

Flag to use when selecting beams

• **prompt** (string)

Text to display as a prompt to the user

#### <span id="page-935-0"></span>• **limit (optional)** [\(Model](#page-2593-0) or [Flag](#page-2488-0))

If the argument is a [Model](#page-2593-0) then only beams from that model can be selected. If the argument is a [Flag](#page-2488-0) then only beams that are flagged with *limit* can be selected (*limit* should be different to *flag*). If omitted, or null, any beams can be selected. from any model.

#### • **modal (optional)** (boolean)

If selection is modal (blocks the user from doing anything else in PRIMER until this window is dismissed). If omitted the selection will be modal.

#### Return type

Number of beams selected or null if menu cancelled

#### Example

To select beams from model m, flagging those selected with flag f, giving the prompt 'Select beams':

Beam.Select(f, 'Select beams', m);

To select beams, flagging those selected with flag f but limiting selection to beams flagged with flag l, giving the prompt 'Select beams':

Beam.Select(f, 'Select beams', l);

### SetFlag(flag[\[Flag](#page-2488-0)])

#### **Description**

Sets a flag on the beam.

#### **Arguments**

• **flag** ([Flag](#page-2488-0))

Flag to set on the beam

#### Return type

No return value

Example

To set flag f for beam b:

b.SetFlag(f);

### Sketch(redraw (optional)[boolean])

#### **Description**

Sketches the beam. The beam will be sketched until you either call [Beam.Unsketch\(\),](#page-939-0) [Beam.UnsketchAll\(\),](#page-939-0) Model.UnsketchAll(), or delete the model

#### Arguments

#### • **redraw (optional)** (boolean)

If model should be redrawn or not after the beam is sketched. If omitted redraw is true. If you want to sketch several beams and only redraw after the last one then use false for redraw and call [View.Redraw\(\)](#page-2218-0).

#### Return type

No return value
To sketch beam b:

b.Sketch();

# SketchFlagged(Model[[Model\]](#page-2593-0), flag[\[Flag](#page-2488-0)], redraw (optional)[boolean]) [static]

### **Description**

Sketches all of the flagged beams in the model. The beams will be sketched until you either call [Beam.Unsketch\(\),](#page-939-0) Beam.UnsketchFlagged(), [Model.UnsketchAll\(\),](#page-2125-0) or delete the model

### Arguments

• **Model** [\(Model](#page-2593-0))

[Model](#page-2593-0) that all the flagged beams will be sketched in

• **flag** ([Flag](#page-2488-0))

Flag set on the beams that you want to sketch

• **redraw (optional)** (boolean)

If model should be redrawn or not after the beams are sketched. If omitted redraw is true. If you want to sketch flagged beams several times and only redraw after the last one then use false for redraw and call [View.Redraw\(\)](#page-2218-0).

# Return type

No return value

# Example

To sketch all beams flagged with flag in model m:

Beam.SketchFlagged(m, flag);

# TiedNodeCheck(Contact label*[integer]*, [Flag](#page-2488-0)*[Flag]*, Option1*[integer]*, Option2[integer])

**Description** 

Checks if nodes of beam are tied by contact or directly attached (non-zero option1)

# **Arguments**

• **Contact label** (integer)

The label of the tied contact. If zero the tied contact is found for the beam by reverse lookup.

• **Flag** [\(Flag](#page-2488-0))

flag bit

• **Option1** (integer)

Directly tied node (logical OR) 0:NONE 1:NRB/C\_EXNO 2:BEAM 4:SHELL 8:SOLID 16:TSHELL

• **Option2** (integer)

0:No action 1:report error if directly attached node (acc. option1) also captured by contact

### Return type

string

To check if both nodes of beam b are tied by contact 200 or attach directly to constraint, beam or shell: var message =  $b.\text{TiedNodeCheck}(200, flag, 1|2|4, 1)$ 

# Timestep()

**Description** Calculates the timestep for the beam

Arguments No arguments

Return type

real

Example

To calculate the timestep for beam b:

```
var timestep = b.Timestep();
```
# Total(Model[\[Model\]](#page-2593-0), exists (optional)[boolean]) [static]

**Description** 

Returns the total number of beams in the model.

### Arguments

#### • **Model** [\(Model](#page-2593-0))

[Model](#page-2593-0) to get total for

• **exists (optional)** (boolean)

true if only existing beams should be counted. If false or omitted referenced but undefined beams will also be included in the total.

# Return type

number of beams

### Example

To get the total number of beams in model m:

var total =  $Bean.Total(m);$ 

# Unblank()

**Description** 

Unblanks the beam

**Arguments** 

No arguments

Return type No return value

To unblank beam b:

b.Unblank();

# UnblankAll(Model/Model), redraw (optional)/boolean]) [static]

### **Description**

Unblanks all of the beams in the model.

#### Arguments

- **Model** [\(Model](#page-2593-0))
- [Model](#page-2593-0) that all beams will be unblanked in
	- **redraw (optional)** (boolean)

If model should be redrawn or not. If omitted redraw is false. If you want to do several (un)blanks and only redraw after the last one then use false for all redraws apart from the last one. Alternatively you can redraw using [View.Redraw\(\).](#page-2218-0)

### Return type

No return value

### Example

To unblank all of the beams in model m:

```
Beam.UnblankAll(m);
```
# UnblankFlagged(Model[\[Model](#page-2593-0)], flag[[Flag\]](#page-2488-0), redraw (optional)[boolean]) [static]

### **Description**

Unblanks all of the flagged beams in the model.

# **Arguments**

• **Model** [\(Model](#page-2593-0))

[Model](#page-2593-0) that the flagged beams will be unblanked in

• **flag** ([Flag](#page-2488-0))

Flag set on the beams that you want to unblank

• **redraw (optional)** (boolean)

If model should be redrawn or not. If omitted redraw is false. If you want to do several (un)blanks and only redraw after the last one then use false for all redraws apart from the last one. Alternatively you can redraw using [View.Redraw\(\).](#page-2218-0)

### Return type

No return value

### Example

To unblank all of the beams in model m flagged with f:

```
Beam.UnblankFlagged(m, f);
```
# <span id="page-939-0"></span>UnflagAll(Model[\[Model\]](#page-2593-0), flag[[Flag\]](#page-2488-0)) [static]

### **Description**

Unsets a defined flag on all of the beams in the model.

### Arguments

#### • **Model** [\(Model](#page-2593-0))

[Model](#page-2593-0) that the defined flag for all beams will be unset in

#### • **flag** ([Flag](#page-2488-0))

Flag to unset on the beams

### Return type

No return value

#### Example

To unset the flag f on all the beams in model m: Beam.UnflagAll(m, f);

# Unsketch(redraw (optional)[boolean])

### **Description**

Unsketches the beam.

### Arguments

• **redraw (optional)** (boolean)

If model should be redrawn or not after the beam is unsketched. If omitted redraw is true. If you want to unsketch several beams and only redraw after the last one then use false for redraw and call [View.Redraw\(\)](#page-2218-0).

### Return type

No return value

Example

To unsketch beam b:

```
b.Unsketch();
```
# UnsketchAll(Model[\[Model](#page-2593-0)], redraw (optional)[boolean]) [static]

#### **Description**

Unsketches all beams.

#### Arguments

• **Model** [\(Model](#page-2593-0))

[Model](#page-2593-0) that all beams will be unblanked in

#### • **redraw (optional)** (boolean)

If model should be redrawn or not after the beams are unsketched. If omitted redraw is true. If you want to unsketch several things and only redraw after the last one then use false for redraw and call [View.Redraw\(\).](#page-2218-0)

### Return type

No return value

### Example

To unsketch all beams in model m:

Beam.UnsketchAll(m);

# UnsketchFlagged(Model[\[Model](#page-2593-0)], flag[[Flag\]](#page-2488-0), redraw (optional)[boolean]) [static]

# **Description**

Unsketches all flagged beams in the model.

### **Arguments**

#### • **Model** [\(Model](#page-2593-0))

[Model](#page-2593-0) that all beams will be unsketched in

• **flag** ([Flag](#page-2488-0))

Flag set on the beams that you want to unsketch

• **redraw (optional)** (boolean)

If model should be redrawn or not after the beams are unsketched. If omitted redraw is true. If you want to unsketch several things and only redraw after the last one then use false for redraw and call [View.Redraw\(\).](#page-2218-0)

### Return type

No return value

### Example

To unsketch all beams flagged with flag in model m:

Beam.UnsketchAll(m, flag);

# ViewParameters()

### **Description**

Object properties that are parameters are normally returned as the integer or float parameter values as that is virtually always what the user would want. This function temporarily changes the behaviour so that if a property is a parameter the parameter name is returned instead. This can be used with 'method chaining' (see the example below) to make sure a property argument is correct.

### Arguments

No arguments

### Return type

[Beam](#page-916-0) object.

#### Example

To check if Beam property b.example is a parameter by using the [Beam.GetParameter\(\)](#page-929-0) method:

```
if (b.ViewParameters().GetParameter(b.example) ) do_something...
```
# Warning(message[string], details (optional)[string])

### **Description**

Adds a warning for beam. For more details on checking see the [Check](#page-1930-0) class.

#### Arguments

• **message** (string)

The warning message to give

• **details (optional)** (string)

An optional detailed warning message

#### Return type

No return value

#### Example

To add a warning message "My custom warning" for beam b: b.Warning("My custom warning");

# Xrefs()

**Description** Returns the cross references for this beam.

Arguments

No arguments

#### Return type

[Xrefs](#page-2280-0) object.

# Example

To get the cross references for beam b:

var xrefs = b.Xrefs();

# toString()

### **Description**

Creates a string containing the beam data in keyword format. Note that this contains the keyword header and the keyword cards. See also [Beam.Keyword\(\)](#page-930-0) and [Beam.KeywordCards\(\).](#page-930-0)

### **Arguments**

No arguments

#### Return type

string

### Example

```
To get data for beam b in keyword format 
var str = b.toString();
```
# <span id="page-942-0"></span>Discrete class

The Discrete class gives you access to element discrete cards in PRIMER. [More...](#page-943-0)

The PRIMER JavaScript API provides many class constants, properties and methods. For Arup to be able to extend and enhance the API in the future any constant, property or method names beginning with a lowercase or uppercase letter are reserved.

If you need to add your own properties or methods to one of the existing classes then to avoid any potential future conflict you should ensure that the name begins with either an underscore (\_) or a dollar sign (\$) or the name is prefixed with your own unique identifier.

For example if company 'ABC' need to add a property called 'example' then to avoid any potential future conflict use one of:

- example
- sexample
- ABC\_example

# Class functions

- [BlankAll\(](#page-945-0)Model*[\[Model\]](#page-2593-0)*, redraw (optional)*[boolean]*)
- [BlankFlagged](#page-945-0)(Model*[\[Model](#page-2593-0)]*, flag*[\[Flag](#page-2488-0)]*, redraw (optional)*[boolean]*)
- [Create](#page-947-0)(Model*[\[Model](#page-2593-0)]*, modal (optional)*[boolean]*)
- [First](#page-949-0)(Model*[[Model](#page-2593-0)]*)
- [FirstFreeLabel\(](#page-949-0)Model*[\[Model\]](#page-2593-0)*, layer (optional)*[[Include](#page-2768-0) number]*)
- [FlagAll\(](#page-950-0)Model*[[Model](#page-2593-0)]*, flag*[[Flag\]](#page-2488-0)*)
- [ForEach\(](#page-950-0)Model*[\[Model\]](#page-2593-0)*, func*[function]*, extra (optional)*[any]*)
- [GetAll](#page-951-0)(Model*[[Model](#page-2593-0)]*)
- [GetFlagged\(](#page-952-0)Model*[\[Model\]](#page-2593-0)*, flag*[[Flag\]](#page-2488-0)*)
- [GetFromID\(](#page-952-0)Model*[\[Model\]](#page-2593-0)*, number*[integer]*)
- [Last](#page-954-0)(Model*[[Model](#page-2593-0)]*)
- [LastFreeLabel\(](#page-954-0)Model*[\[Model\]](#page-2593-0)*, layer (optional)*[\[Include](#page-2768-0) number]*)
- [NextFreeLabel](#page-955-0)(Model*[\[Model\]](#page-2593-0)*, layer (optional)*[[Include](#page-2768-0) number]*)
- [Pick\(](#page-955-0)prompt*[string]*, limit (optional)*[[Model](#page-2593-0) or [Flag](#page-2488-0)]*, modal (optional)*[boolean]*, button text (optional)*[string]*)
- [RenumberAll](#page-956-0)(Model*[[Model](#page-2593-0)]*, start*[integer]*)
- [RenumberFlagged\(](#page-956-0)Model*[\[Model\]](#page-2593-0)*, flag*[\[Flag](#page-2488-0)]*, start*[integer]*)
- [Select](#page-957-0)(flag*[\[Flag](#page-2488-0)]*, prompt*[string]*, limit (optional)*[[Model](#page-2593-0) or [Flag](#page-2488-0)]*, modal (optional)*[boolean]*)
- [SketchFlagged](#page-958-0)(Model*[[Model](#page-2593-0)]*, flag*[[Flag\]](#page-2488-0)*, redraw (optional)*[boolean]*)
- [Total](#page-959-0)(Model*[\[Model](#page-2593-0)]*, exists (optional)*[boolean]*)
- [UnblankAll](#page-960-0)(Model*[[Model](#page-2593-0)]*, redraw (optional)*[boolean]*)
- [UnblankFlagged\(](#page-960-0)Model*[\[Model\]](#page-2593-0)*, flag*[[Flag\]](#page-2488-0)*, redraw (optional)*[boolean]*)
- [UnflagAll\(](#page-960-0)Model*[[Model](#page-2593-0)]*, flag*[[Flag\]](#page-2488-0)*)
- [UnsketchAll\(](#page-961-0)Model*[[Model](#page-2593-0)]*, redraw (optional)*[boolean]*)
- [UnsketchFlagged](#page-962-0)(Model*[\[Model\]](#page-2593-0)*, flag*[\[Flag](#page-2488-0)]*, redraw (optional)*[boolean]*)

# Member functions

- [AssociateComment](#page-944-0)(Comment*[\[Comment](#page-185-0)]*)
- [Blank\(](#page-944-0))
- [Blanked](#page-946-0)()
- [Browse\(](#page-946-0)modal (optional)*[boolean]*)
- [ClearFlag](#page-946-0)(flag*[\[Flag](#page-2488-0)]*)
- [Copy\(](#page-947-0)range (optional)*[boolean]*)
- [DetachComment\(](#page-947-0)Comment*[\[Comment\]](#page-185-0)*)
- [Edit\(](#page-948-0)modal (optional)*[boolean]*)
- [Error](#page-948-0)(message*[string]*, details (optional)*[string]*)
- [ExtractColour\(](#page-948-0))
- [Flagged](#page-950-0)(flag*[\[Flag\]](#page-2488-0)*)
- [GetComments\(](#page-951-0))
- [GetParameter](#page-953-0)(prop*[string]*)
- [Keyword](#page-953-0)()
- [KeywordCards\(](#page-953-0))
- $Next()$  $Next()$
- [Previous](#page-956-0)()
- [SetFlag\(](#page-957-0)flag*[\[Flag](#page-2488-0)]*)
- [Sketch](#page-958-0)(redraw (optional)*[boolean]*)
- [Timestep](#page-959-0)()
- [Unblank](#page-959-0)()
- [Unsketch\(](#page-961-0)redraw (optional)*[boolean]*)
- [ViewParameters](#page-962-0)()
- [Warning](#page-962-0)(message*[string]*, details (optional)*[string]*)

<span id="page-943-0"></span>• [Xrefs](#page-963-0)() [toString](#page-963-0)()

# Discrete properties

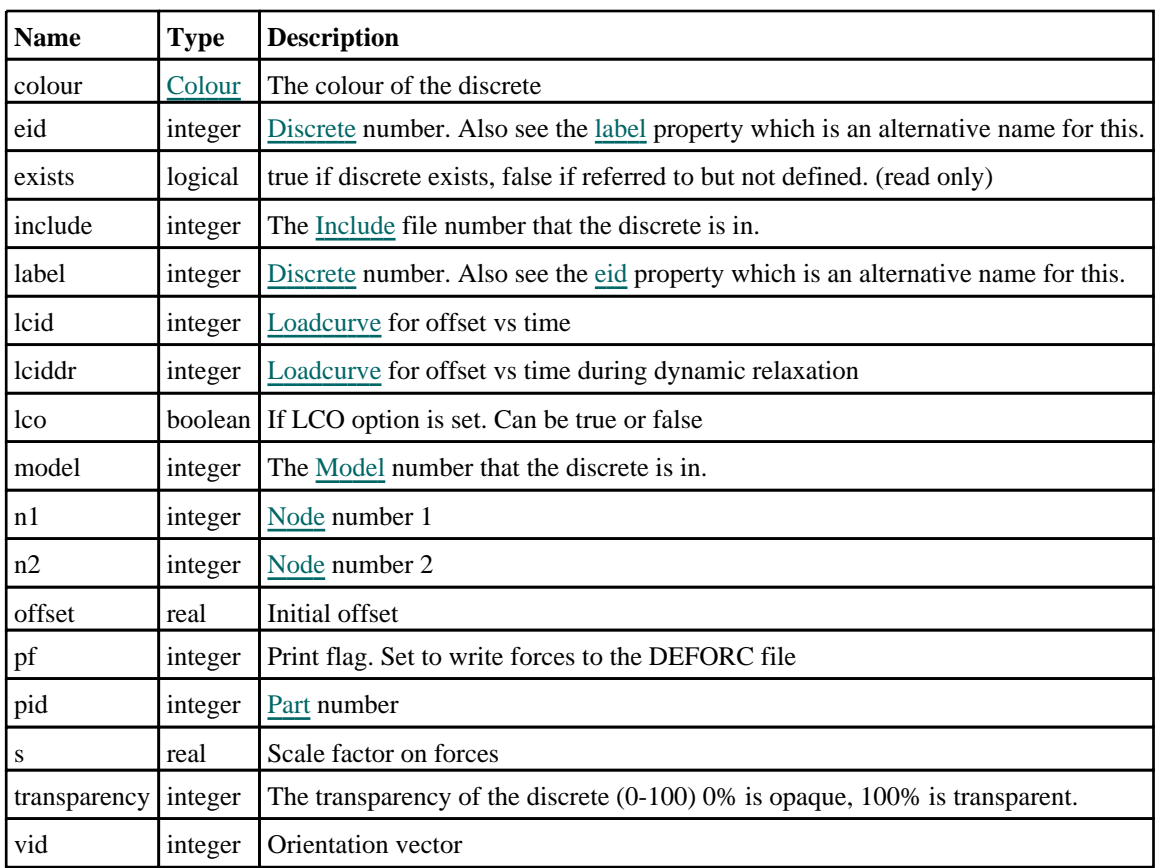

# Detailed Description

The Discrete class allows you to create, modify, edit and manipulate discrete cards. See the documentation below for more details.

# **Constructor**

# new Discrete(Model*[\[Model](#page-2593-0)]*, eid*[integer]*, pid*[integer]*, n1*[integer]*, n2*[integer]*, vid (optional)[integer], s (optional)[real], pf (optional)[integer], offset (optional)[real])

# **Description**

Create a new [Discrete](#page-942-0) object.

# Arguments

• **Model** [\(Model](#page-2593-0))

[Model](#page-2593-0) that discrete will be created in

• **eid** (integer)

[Discrete](#page-942-0) number

• **pid** (integer)

[Part](#page-1718-0) number

• **n1** (integer)

[Node](#page-1684-0) number 1

### <span id="page-944-0"></span>• **n2** (integer)

[Node](#page-1684-0) number 2

• **vid (optional)** (integer)

Orientation vector

• **s (optional)** (real)

Scale factor on forces

• **pf (optional)** (integer)

Print flag. Set to write forces to the DEFORC file

### • **offset (optional)** (real)

Initial offset

# Return type

[Discrete](#page-942-0) object

# Example

To create a new discrete in model m with label 200, in part 10, on nodes 1 and 2 var m = new Discrete(m, 200, 10, 1, 2);

# Details of functions

# AssociateComment(Comment/Comment)

**Description** 

Associates a comment with a discrete.

### Arguments

### • **Comment** [\(Comment](#page-185-0))

[Comment](#page-185-0) that will be attached to the discrete

Return type

No return value

Example To associate comment c to the discrete d: d.AssociateComment(c);

# Blank()

**Description** Blanks the discrete

Arguments No arguments

Return type No return value

<span id="page-945-0"></span>To blank discrete d:

d.Blank();

# BlankAll([Model](#page-2593-0)[Model], redraw (optional)[boolean]) [static]

#### **Description**

Blanks all of the discretes in the model.

#### Arguments

• **Model** [\(Model](#page-2593-0))

[Model](#page-2593-0) that all discretes will be blanked in

• **redraw (optional)** (boolean)

If model should be redrawn or not. If omitted redraw is false. If you want to do several (un)blanks and only redraw after the last one then use false for all redraws apart from the last one. Alternatively you can redraw using [View.Redraw\(\).](#page-2218-0)

#### Return type

No return value

Example To blank all of the discretes in model m:

```
Discrete.BlankAll(m);
```
# BlankFlagged([Model](#page-2593-0)[*Model]*, flag[\[Flag](#page-2488-0)], redraw (optional)[boolean]) [static]

#### **Description**

Blanks all of the flagged discretes in the model.

#### **Arguments**

• **Model** [\(Model](#page-2593-0))

[Model](#page-2593-0) that all the flagged discretes will be blanked in

• **flag** ([Flag](#page-2488-0))

Flag set on the discretes that you want to blank

• **redraw (optional)** (boolean)

If model should be redrawn or not. If omitted redraw is false. If you want to do several (un)blanks and only redraw after the last one then use false for all redraws apart from the last one. Alternatively you can redraw using [View.Redraw\(\).](#page-2218-0)

#### Return type

No return value

#### Example

To blank all of the discretes in model m flagged with f:

```
Discrete.BlankFlagged(m, f);
```
# <span id="page-946-0"></span>Blanked()

# **Description**

Checks if the discrete is blanked or not.

### Arguments

No arguments

Return type true if blanked, false if not.

# Example

To check if discrete d is blanked:

if (d.Blanked() ) do\_something...

# Browse(modal (optional)[boolean])

# **Description**

Starts an edit panel in Browse mode.

### Arguments

• **modal (optional)** (boolean)

If this window is modal (blocks the user from doing anything else in PRIMER until this window is dismissed). If omitted the window will be modal.

### Return type

no return value

### Example

To Browse discrete d:

d.Browse();

# ClearFlag(flag[\[Flag\]](#page-2488-0))

**Description** Clears a flag on the discrete.

# Arguments

 $\cdot$  **flag**  $(\underline{Flag})$  $(\underline{Flag})$  $(\underline{Flag})$ 

Flag to clear on the discrete

# Return type

No return value

# Example

To clear flag f for discrete d: d.ClearFlag(f);

# <span id="page-947-0"></span>Copy(range (optional)[boolean])

### **Description**

Copies the discrete.

#### Arguments

#### • **range (optional)** (boolean)

If you want to keep the copied item in the range specified for the current include. Default value is false. To set current include, use [Include.MakeCurrentLayer\(\).](#page-1331-0)

### Return type

Discrete object

### Example

To copy discrete d into discrete z:

var  $z = d.Copy()$ ;

# Create(Model[\[Model\]](#page-2593-0), modal (optional)[boolean]) [static]

#### **Description**

Starts an interactive editing panel to create a discrete.

#### **Arguments**

• **Model** [\(Model](#page-2593-0))

[Model](#page-2593-0) that the discrete will be created in

• **modal (optional)** (boolean)

If this window is modal (blocks the user from doing anything else in PRIMER until this window is dismissed). If omitted the window will be modal.

#### Return type

[Discrete](#page-942-0) object (or null if not made)

### Example

To start creating a discrete in model m:

```
var m = Discrete. Create(m);
```
# DetachComment(Comment/Comment)

#### **Description**

Detaches a comment from a discrete.

#### Arguments

• **Comment** [\(Comment](#page-185-0))

[Comment](#page-185-0) that will be detached from the discrete

Return type No return value

<span id="page-948-0"></span>To detach comment c from the discrete d:

d.DetachComment(c);

# Edit(modal (optional)[boolean])

#### **Description**

Starts an interactive editing panel.

#### Arguments

#### • **modal (optional)** (boolean)

If this window is modal (blocks the user from doing anything else in PRIMER until this window is dismissed). If omitted the window will be modal.

### Return type

no return value

Example

To Edit discrete d:

d.Edit();

# Error(message[string], details (optional)[string])

#### **Description**

Adds an error for discrete. For more details on checking see the [Check](#page-1930-0) class.

#### Arguments

#### • **message** (string)

The error message to give

#### • **details (optional)** (string)

An optional detailed error message

### Return type

No return value

### Example

To add an error message "My custom error" for discrete d: d.Error("My custom error");

# ExtractColour()

#### **Description**

Extracts the **actual** colour used for discrete.

By default in PRIMER many entities such as elements get their colour automatically from the part that they are in. PRIMER cycles through 13 default colours based on the label of the entity. In this case the discrete [colour](#page-943-0) property will return the value [Colour.PART](#page-1936-0) instead of the actual colour. This method will return the actual colour which is used for drawing the discrete.

#### **Arguments**

#### <span id="page-949-0"></span>No arguments

#### Return type

colour value (integer)

### Example

To return the colour used for drawing discrete d: var colour = d.ExtractColour();

# First(Model/Model) [static]

#### **Description**

Returns the first discrete in the model.

### **Arguments**

• **Model** [\(Model](#page-2593-0))

[Model](#page-2593-0) to get first discrete in

#### Return type

Discrete object (or null if there are no discretes in the model).

#### Example

```
To get the first discrete in model m: 
var d = Discrete.First(m);
```
# FirstFreeLabel(Model[[Model\]](#page-2593-0), layer (optional)[[Include](#page-2768-0) number]) [static]

#### **Description**

Returns the first free discrete label in the model. Also see [Discrete.LastFreeLabel\(\)](#page-954-0), [Discrete.NextFreeLabel\(\)](#page-955-0) and Model.FirstFreeItemLabel().

#### **Arguments**

• **Model** [\(Model](#page-2593-0))

[Model](#page-2593-0) to get first free discrete label in

• **layer (optional)** ([Include](#page-2768-0) number)

[Include](#page-2768-0) file (0 for the main file) to search for labels in (Equivalent to *First free in layer* in editing panels). If omitted the whole model will be used (Equivalent to *First free* in editing panels).

#### Return type

Discrete label.

### Example

To get the first free discrete label in model m:

```
var label = Discrete.FirstFreeLabel(m);
```
# <span id="page-950-0"></span>FlagAll(Model[\[Model](#page-2593-0)], flag[\[Flag\]](#page-2488-0)) [static]

### **Description**

Flags all of the discretes in the model with a defined flag.

### Arguments

#### • **Model** [\(Model](#page-2593-0))

[Model](#page-2593-0) that all discretes will be flagged in

• **flag** ([Flag](#page-2488-0))

Flag to set on the discretes

Return type No return value

Example To flag all of the discretes with flag f in model m: Discrete.FlagAll(m, f);

# Flagged(flag[\[Flag\]](#page-2488-0))

**Description** Checks if the discrete is flagged or not.

### Arguments

• **flag** ([Flag](#page-2488-0))

Flag to test on the discrete

Return type true if flagged, false if not.

# Example

To check if discrete d has flag f set on it:

if (d.Flagged(f) ) do\_something...

# ForEach(Model*[\[Model](#page-2593-0)]*, func*[function]*, extra (optional)*[any]*) [static]

### **Description**

Calls a function for each discrete in the model.

**Note that ForEach has been designed to make looping over discretes as fast as possible and so has some limitations.**

**Firstly, a single temporary Discrete object is created and on each function call it is updated with the current discrete data. This means that you should not try to store the Discrete object for later use (e.g. in an array) as it is temporary.**

**Secondly, you cannot create new discretes inside a ForEach loop.** 

#### Arguments

• **Model** [\(Model](#page-2593-0))

[Model](#page-2593-0) that all discretes are in

• **func** (function)

Function to call for each discrete

#### <span id="page-951-0"></span>• **extra (optional)** (any)

An optional extra object/array/string etc that will appended to arguments when calling the function

### Return type

No return value

### Example

To call function test for all of the discretes in model m:

```
Discrete.ForEach(m, test);
function test(d)
{
// d is Discrete object
}
```
To call function test for all of the discretes in model m with optional object:

```
var data = { x:0, y:0 };
Discrete.ForEach(m, test, data);
function test(d, extra)
{
// d is Discrete object
// extra is data
}
```
# GetAll(Model[\[Model\]](#page-2593-0)) [static]

### **Description**

Returns an array of Discrete objects for all of the discretes in a model in Primer

### **Arguments**

#### • **Model** [\(Model](#page-2593-0))

[Model](#page-2593-0) to get discretes from

# Return type

Array of Discrete objects

### Example

To make an array of Discrete objects for all of the discretes in model m var d = Discrete.GetAll(m);

# GetComments()

**Description** Extracts the comments associated to a discrete.

Arguments No arguments

### Return type

\$Array of Comment objects (or null if there are no comments associated to the node).

<span id="page-952-0"></span>To get the array of comments associated to the discrete d:

```
var comm_array = d.GetComments();
```
# GetFlagged(Model[[Model\]](#page-2593-0), flag[[Flag](#page-2488-0)]) [static]

# **Description**

Returns an array of Discrete objects for all of the flagged discretes in a model in Primer

### **Arguments**

• **Model** [\(Model](#page-2593-0))

[Model](#page-2593-0) to get discretes from

 $\cdot$  **flag** ([Flag](#page-2488-0))

Flag set on the discretes that you want to retrieve

Return type Array of Discrete objects

# Example

To make an array of Discrete objects for all of the discretes in model m flagged with f var d = Discrete.GetFlagged(m, f);

# GetFromID(Model[[Model\]](#page-2593-0), number[integer]) [static]

# **Description**

Returns the Discrete object for a discrete ID.

### Arguments

• **Model** [\(Model](#page-2593-0))

[Model](#page-2593-0) to find the discrete in

• **number** (integer)

number of the discrete you want the Discrete object for

### Return type

Discrete object (or null if discrete does not exist).

# Example

To get the Discrete object for discrete 100 in model m var d = Discrete.GetFromID(m, 100);

# <span id="page-953-0"></span>GetParameter(prop[string])

#### **Description**

Checks if a Discrete property is a parameter or not. Note that object properties that are parameters are normally returned as the integer or float parameter values as that is virtually always what the user would want. For this function to work the JavaScript interpreter must use the parameter name instead of the value. This can be done by setting the [Options.property\\_parameter\\_names](#page-2196-0) option to true before calling the function and then resetting it to false afterwards.. This behaviour can also temporarily be switched by using the Discrete. ViewParameters() method and 'method chaining' (see the examples below).

#### Arguments

• **prop** (string)

discrete property to get parameter for

#### Return type

[Parameter](#page-1709-0) object if property is a parameter, null if not.

#### Example

To check if Discrete property d.example is a parameter:

```
Options.property parameter names = true;
if (d.GetParameter(d.example) ) do_something...
Options.property_parameter_names = false;
```
To check if Discrete property d.example is a parameter by using the GetParameter method:

```
if (d.ViewParameters().GetParameter(d.example) ) do_something...
```
# Keyword()

#### **Description**

Returns the keyword for this discrete (\*ELEMENT\_DISCRETE). **Note that a carriage return is not added**. See also Discrete.KeywordCards()

### Arguments

No arguments

Return type string containing the keyword.

#### Example

To get the keyword for discrete m: var key = m.Keyword();

# KeywordCards()

#### **Description**

Returns the keyword cards for the discrete. **Note that a carriage return is not added**. See also Discrete.Keyword()

### Arguments

No arguments

### <span id="page-954-0"></span>Return type

string containing the cards.

### Example

To get the cards for discrete d: var cards = d.KeywordCards();

# Last(Model[[Model\]](#page-2593-0)) [static]

#### **Description**

Returns the last discrete in the model.

#### Arguments

```
• Model (Model)
```
[Model](#page-2593-0) to get last discrete in

### Return type

Discrete object (or null if there are no discretes in the model).

#### Example

To get the last discrete in model m:

```
var d = Discrete.Last(m);
```
# LastFreeLabel(Model[[Model\]](#page-2593-0), layer (optional)[\[Include](#page-2768-0) number]) [static]

### **Description**

Returns the last free discrete label in the model. Also see [Discrete.FirstFreeLabel\(\)](#page-949-0), [Discrete.NextFreeLabel\(\)](#page-955-0) and see Model.LastFreeItemLabel()

#### Arguments

#### • **Model** [\(Model](#page-2593-0))

[Model](#page-2593-0) to get last free discrete label in

#### • **layer (optional)** ([Include](#page-2768-0) number)

[Include](#page-2768-0) file (0 for the main file) to search for labels in (Equivalent to *Highest free in layer* in editing panels). If omitted the whole model will be used.

#### Return type

Discrete label.

### Example

To get the last free discrete label in model m:

var label = Discrete.LastFreeLabel(m);

# Next()

#### **Description**

Returns the next discrete in the model.

#### Arguments

#### <span id="page-955-0"></span>No arguments

#### Return type

Discrete object (or null if there are no more discretes in the model).

### Example

To get the discrete in model m after discrete d: var  $d = d.Next()$ ;

# NextFreeLabel(Model[\[Model](#page-2593-0)], layer (optional)[\[Include](#page-2768-0) number]) [static]

#### **Description**

Returns the next free (highest+1) discrete label in the model. Also see [Discrete.FirstFreeLabel\(\)](#page-949-0), Discrete.LastFreeLabel() and [Model.NextFreeItemLabel\(\)](#page-2120-0)

#### Arguments

• **Model** [\(Model](#page-2593-0))

[Model](#page-2593-0) to get next free discrete label in

• **layer (optional)** ([Include](#page-2768-0) number)

[Include](#page-2768-0) file (0 for the main file) to search for labels in (Equivalent to *Highest+1 in layer* in editing panels). If omitted the whole model will be used (Equivalent to *Highest+1* in editing panels).

#### Return type

Discrete label.

#### Example

To get the next free discrete label in model m:

var label = Discrete.NextFreeLabel(m);

# Pick(prompt[string], limit (optional)[\[Model](#page-2593-0) or [Flag\]](#page-2488-0), modal (optional)[boolean], button text (optional) [string] [static]

### **Description**

Allows the user to pick a discrete.

#### Arguments

- **prompt** (string)
- Text to display as a prompt to the user
	- **limit (optional)** [\(Model](#page-2593-0) or [Flag](#page-2488-0))

If the argument is a [Model](#page-2593-0) then only discretes from that model can be picked. If the argument is a [Flag](#page-2488-0) then only discretes that are flagged with *limit* can be selected. If omitted, or null, any discretes from any model can be selected. from any model.

#### • **modal (optional)** (boolean)

If picking is modal (blocks the user from doing anything else in PRIMER until this window is dismissed). If omitted the pick will be modal.

#### • **button text (optional)** (string)

By default the window with the prompt will have a button labelled 'Cancel' which if pressed will cancel the pick and return null. If you want to change the text on the button use this argument. If omitted 'Cancel' will be used.

### <span id="page-956-0"></span>Return type

[Discrete](#page-942-0) object (or null if not picked)

# Example

To pick a discrete from model m giving the prompt 'Pick discrete from screen': var d = Discrete.Pick('Pick discrete from screen', m);

# Previous()

**Description** Returns the previous discrete in the model.

Arguments No arguments

### Return type

Discrete object (or null if there are no more discretes in the model).

### Example

To get the discrete in model m before discrete d: var d = d.Previous();

# RenumberAll(Model[\[Model](#page-2593-0)], start[integer]) [static]

# **Description**

Renumbers all of the discretes in the model.

### Arguments

#### • **Model** [\(Model](#page-2593-0))

[Model](#page-2593-0) that all discretes will be renumbered in

• **start** (integer)

Start point for renumbering

# Return type

No return value

### Example

To renumber all of the discretes in model m, from 1000000: Discrete.RenumberAll(m, 1000000);

# RenumberFlagged(Model[\[Model](#page-2593-0)], flag[[Flag\]](#page-2488-0), start[integer]) [static]

### **Description**

Renumbers all of the flagged discretes in the model.

### Arguments

#### • **Model** [\(Model](#page-2593-0))

[Model](#page-2593-0) that all the flagged discretes will be renumbered in

#### <span id="page-957-0"></span>• **flag** ([Flag](#page-2488-0))

Flag set on the discretes that you want to renumber

• **start** (integer)

Start point for renumbering

#### Return type

No return value

#### Example

To renumber all of the discretes in model m flagged with f, from 1000000: Discrete.RenumberFlagged(m, f, 1000000);

# Select(flag[[Flag\]](#page-2488-0), prompt[string], limit (optional)[\[Model](#page-2593-0) or [Flag\]](#page-2488-0), modal (optional)[boolean]) [static]

#### **Description**

Allows the user to select discretes using standard PRIMER object menus.

#### Arguments

• **flag** ([Flag](#page-2488-0))

Flag to use when selecting discretes

• **prompt** (string)

Text to display as a prompt to the user

• **limit (optional)** [\(Model](#page-2593-0) or [Flag](#page-2488-0))

If the argument is a [Model](#page-2593-0) then only discretes from that model can be selected. If the argument is a [Flag](#page-2488-0) then only discretes that are flagged with *limit* can be selected (*limit* should be different to *flag*). If omitted, or null, any discretes can be selected. from any model.

• **modal (optional)** (boolean)

If selection is modal (blocks the user from doing anything else in PRIMER until this window is dismissed). If omitted the selection will be modal.

#### Return type

Number of discretes selected or null if menu cancelled

#### Example

To select discretes from model m, flagging those selected with flag f, giving the prompt 'Select discretes':

Discrete.Select(f, 'Select discretes', m);

To select discretes, flagging those selected with flag f but limiting selection to discretes flagged with flag l, giving the prompt 'Select discretes':

Discrete.Select(f, 'Select discretes', l);

# SetFlag(flag[\[Flag](#page-2488-0)])

#### **Description**

Sets a flag on the discrete.

#### **Arguments**

• **flag** ([Flag](#page-2488-0))

Flag to set on the discrete

### <span id="page-958-0"></span>Return type

No return value

### Example

To set flag f for discrete d:

```
d.SetFlag(f);
```
# Sketch(redraw (optional)[boolean])

### **Description**

Sketches the discrete. The discrete will be sketched until you either call [Discrete.Unsketch\(\), Discrete.UnsketchAll\(\),](#page-961-0) Model.UnsketchAll(), or delete the model

### Arguments

#### • **redraw (optional)** (boolean)

If model should be redrawn or not after the discrete is sketched. If omitted redraw is true. If you want to sketch several discretes and only redraw after the last one then use false for redraw and call [View.Redraw\(\).](#page-2218-0)

### Return type

No return value

#### Example

To sketch discrete d:

d.Sketch();

# SketchFlagged(Model[[Model\]](#page-2593-0), flag[\[Flag](#page-2488-0)], redraw (optional)[boolean]) [static]

### **Description**

Sketches all of the flagged discretes in the model. The discretes will be sketched until you either call Discrete.Unsketch(), [Discrete.UnsketchFlagged\(\)](#page-962-0), [Model.UnsketchAll\(\)](#page-2125-0), or delete the model

### Arguments

• **Model** [\(Model](#page-2593-0))

[Model](#page-2593-0) that all the flagged discretes will be sketched in

• **flag** ([Flag](#page-2488-0))

Flag set on the discretes that you want to sketch

#### • **redraw (optional)** (boolean)

If model should be redrawn or not after the discretes are sketched. If omitted redraw is true. If you want to sketch flagged discretes several times and only redraw after the last one then use false for redraw and call [View.Redraw\(\)](#page-2218-0).

### Return type

No return value

### Example

To sketch all discretes flagged with flag in model m: Discrete.SketchFlagged(m, flag);

# <span id="page-959-0"></span>Timestep()

#### **Description**

Calculates the timestep for the discrete

#### Arguments

No arguments

### Return type

real

### Example

To calculate the timestep for discrete d:

```
var timestep = d.\mathtt{Timer}();
```
# Total(Model[\[Model\]](#page-2593-0), exists (optional)[boolean]) [static]

### **Description**

Returns the total number of discretes in the model.

#### Arguments

• **Model** [\(Model](#page-2593-0))

#### [Model](#page-2593-0) to get total for

• **exists (optional)** (boolean)

true if only existing discretes should be counted. If false or omitted referenced but undefined discretes will also be included in the total.

# Return type

number of discretes

Example To get the total number of discretes in model m: var total =  $Discrete.Total(m);$ 

# Unblank()

**Description** Unblanks the discrete

Arguments No arguments

Return type

No return value

Example To unblank discrete d: d.Unblank();

# <span id="page-960-0"></span>UnblankAll(Model[\[Model](#page-2593-0)], redraw (optional)[boolean]) [static]

# **Description**

Unblanks all of the discretes in the model.

### Arguments

#### • **Model** [\(Model](#page-2593-0))

[Model](#page-2593-0) that all discretes will be unblanked in

#### • **redraw (optional)** (boolean)

If model should be redrawn or not. If omitted redraw is false. If you want to do several (un)blanks and only redraw after the last one then use false for all redraws apart from the last one. Alternatively you can redraw using [View.Redraw\(\).](#page-2218-0)

# Return type

No return value

# Example

To unblank all of the discretes in model m:

Discrete.UnblankAll(m);

# UnblankFlagged(Model*[\[Model](#page-2593-0)]*, flag*[[Flag\]](#page-2488-0)*, redraw (optional)*[boolean]*) [static]

# **Description**

Unblanks all of the flagged discretes in the model.

### Arguments

• **Model** [\(Model](#page-2593-0))

[Model](#page-2593-0) that the flagged discretes will be unblanked in

• **flag** ([Flag](#page-2488-0))

Flag set on the discretes that you want to unblank

• **redraw (optional)** (boolean)

If model should be redrawn or not. If omitted redraw is false. If you want to do several (un)blanks and only redraw after the last one then use false for all redraws apart from the last one. Alternatively you can redraw using [View.Redraw\(\).](#page-2218-0)

### Return type

No return value

### Example

To unblank all of the discretes in model m flagged with f:

Discrete.UnblankFlagged(m, f);

# UnflagAll(Model[\[Model\]](#page-2593-0), flag[[Flag\]](#page-2488-0)) [static]

### **Description**

Unsets a defined flag on all of the discretes in the model.

### **Arguments**

• **Model** [\(Model](#page-2593-0))

[Model](#page-2593-0) that the defined flag for all discretes will be unset in

• **flag** ([Flag](#page-2488-0))

<span id="page-961-0"></span>Flag to unset on the discretes

#### Return type

No return value

#### Example

To unset the flag f on all the discretes in model m: Discrete.UnflagAll(m, f);

# Unsketch(redraw (optional)[boolean])

#### **Description**

Unsketches the discrete.

#### Arguments

#### • **redraw (optional)** (boolean)

If model should be redrawn or not after the discrete is unsketched. If omitted redraw is true. If you want to unsketch several discretes and only redraw after the last one then use false for redraw and call [View.Redraw\(\)](#page-2218-0).

#### Return type

No return value

#### Example

To unsketch discrete d:

d.Unsketch();

# UnsketchAll(Model[\[Model](#page-2593-0)], redraw (optional)[boolean]) [static]

#### **Description**

Unsketches all discretes.

#### Arguments

• **Model** [\(Model](#page-2593-0))

[Model](#page-2593-0) that all discretes will be unblanked in

• **redraw (optional)** (boolean)

If model should be redrawn or not after the discretes are unsketched. If omitted redraw is true. If you want to unsketch several things and only redraw after the last one then use false for redraw and call [View.Redraw\(\).](#page-2218-0)

#### Return type

No return value

#### Example

To unsketch all discretes in model m:

```
Discrete.UnsketchAll(m);
```
# <span id="page-962-0"></span>UnsketchFlagged(Model[\[Model](#page-2593-0)], flag[[Flag\]](#page-2488-0), redraw (optional)[boolean]) [static]

# **Description**

Unsketches all flagged discretes in the model.

### Arguments

• **Model** [\(Model](#page-2593-0))

[Model](#page-2593-0) that all discretes will be unsketched in

• **flag** ([Flag](#page-2488-0))

Flag set on the discretes that you want to unsketch

• **redraw (optional)** (boolean)

If model should be redrawn or not after the discretes are unsketched. If omitted redraw is true. If you want to unsketch several things and only redraw after the last one then use false for redraw and call [View.Redraw\(\).](#page-2218-0)

# Return type

No return value

### Example

To unsketch all discretes flagged with flag in model m:

Discrete.UnsketchAll(m, flag);

# ViewParameters()

### **Description**

Object properties that are parameters are normally returned as the integer or float parameter values as that is virtually always what the user would want. This function temporarily changes the behaviour so that if a property is a parameter the parameter name is returned instead. This can be used with 'method chaining' (see the example below) to make sure a property argument is correct.

### Arguments

No arguments

# Return type

[Discrete](#page-942-0) object.

### Example

To check if Discrete property d.example is a parameter by using the [Discrete.GetParameter\(\)](#page-953-0) method:

if (d.ViewParameters().GetParameter(d.example) ) do\_something...

# Warning(message[string], details (optional)[string])

### **Description**

Adds a warning for discrete. For more details on checking see the [Check](#page-1930-0) class.

### Arguments

- **message** (string)
- The warning message to give
	- **details (optional)** (string)

<span id="page-963-0"></span>An optional detailed warning message

### Return type

No return value

#### Example

To add a warning message "My custom warning" for discrete d:

```
d.Warning("My custom warning");
```
# Xrefs()

**Description** Returns the cross references for this discrete.

### Arguments

No arguments

### Return type

[Xrefs](#page-2280-0) object.

### Example

To get the cross references for discrete d:

```
var xrefs = d.Xrefs();
```
# toString()

### **Description**

Creates a string containing the discrete data in keyword format. Note that this contains the keyword header and the keyword cards. See also [Discrete.Keyword\(\)](#page-953-0) and [Discrete.KeywordCards\(\).](#page-953-0)

### Arguments

No arguments

Return type

string

### Example

To get data for discrete d in keyword format var s = d.toString();

# <span id="page-964-0"></span>DiscreteSphere class

The DiscreteSphere class gives you access to element discrete sphere cards in PRIMER. [More...](#page-965-0)

The PRIMER JavaScript API provides many class constants, properties and methods. For Arup to be able to extend and enhance the API in the future any constant, property or method names beginning with a lowercase or uppercase letter are reserved.

If you need to add your own properties or methods to one of the existing classes then to avoid any potential future conflict you should ensure that the name begins with either an underscore (\_) or a dollar sign (\$) or the name is prefixed with your own unique identifier.

For example if company 'ABC' need to add a property called 'example' then to avoid any potential future conflict use one of:

- example
- sexample
- ABC\_example

# Class functions

- [BlankAll\(](#page-966-0)Model*[\[Model\]](#page-2593-0)*, redraw (optional)*[boolean]*)
- [BlankFlagged](#page-967-0)(Model*[\[Model](#page-2593-0)]*, flag*[\[Flag](#page-2488-0)]*, redraw (optional)*[boolean]*)
- [Create](#page-969-0)(Model*[\[Model](#page-2593-0)]*, modal (optional)*[boolean]*)
- [First](#page-970-0)(Model*[[Model](#page-2593-0)]*)
- [FirstFreeLabel\(](#page-971-0)Model*[\[Model\]](#page-2593-0)*, layer (optional)*[[Include](#page-2768-0) number]*)
- [FlagAll\(](#page-971-0)Model*[[Model](#page-2593-0)]*, flag*[[Flag\]](#page-2488-0)*)
- [ForEach\(](#page-972-0)Model*[\[Model\]](#page-2593-0)*, func*[function]*, extra (optional)*[any]*)
- [GetAll](#page-973-0)(Model*[[Model](#page-2593-0)]*)
- [GetFlagged\(](#page-974-0)Model*[\[Model\]](#page-2593-0)*, flag*[[Flag\]](#page-2488-0)*)
- [GetFromID\(](#page-974-0)Model*[\[Model\]](#page-2593-0)*, number*[integer]*)
- [Last](#page-975-0)(Model*[[Model](#page-2593-0)]*)
- [LastFreeLabel\(](#page-976-0)Model*[\[Model\]](#page-2593-0)*, layer (optional)*[\[Include](#page-2768-0) number]*)
- [NextFreeLabel](#page-977-0)(Model*[\[Model\]](#page-2593-0)*, layer (optional)*[[Include](#page-2768-0) number]*)
- [Pick\(](#page-977-0)prompt*[string]*, limit (optional)*[[Model](#page-2593-0) or [Flag](#page-2488-0)]*, modal (optional)*[boolean]*, button text (optional)*[string]*)
- [Select](#page-978-0)(flag*[\[Flag](#page-2488-0)]*, prompt*[string]*, limit (optional)*[[Model](#page-2593-0) or [Flag](#page-2488-0)]*, modal (optional)*[boolean]*)
- [SketchFlagged](#page-979-0)(Model*[[Model](#page-2593-0)]*, flag*[[Flag\]](#page-2488-0)*, redraw (optional)*[boolean]*)
- [Total](#page-980-0)(Model*[\[Model](#page-2593-0)]*, exists (optional)*[boolean]*)
- [UnblankAll](#page-980-0)(Model*[[Model](#page-2593-0)]*, redraw (optional)*[boolean]*)
- [UnblankFlagged\(](#page-981-0)Model*[\[Model\]](#page-2593-0)*, flag*[[Flag\]](#page-2488-0)*, redraw (optional)*[boolean]*)
- [UnflagAll\(](#page-981-0)Model*[[Model](#page-2593-0)]*, flag*[[Flag\]](#page-2488-0)*)
- [UnsketchAll\(](#page-982-0)Model*[[Model](#page-2593-0)]*, redraw (optional)*[boolean]*)
- [UnsketchFlagged](#page-982-0)(Model*[\[Model\]](#page-2593-0)*, flag*[\[Flag](#page-2488-0)]*, redraw (optional)*[boolean]*)

# Member functions

- [AssociateComment](#page-966-0)(Comment*[\[Comment](#page-185-0)]*)
- [Blank\(](#page-966-0))
- [Blanked](#page-967-0)()
- [Browse\(](#page-967-0)modal (optional)*[boolean]*)
- [ClearFlag](#page-968-0)(flag*[\[Flag](#page-2488-0)]*)
- [Copy\(](#page-968-0)range (optional)*[boolean]*)
- [DetachComment\(](#page-969-0)Comment*[\[Comment\]](#page-185-0)*)
- [Edit\(](#page-969-0)modal (optional)*[boolean]*)
- [Error](#page-970-0)(message*[string]*, details (optional)*[string]*)
- [ExtractColour\(](#page-970-0))
- [Flagged](#page-972-0)(flag*[\[Flag\]](#page-2488-0)*)
- [GetComments\(](#page-973-0))
- [GetParameter](#page-974-0)(prop*[string]*)
- [Keyword](#page-975-0)()
- [KeywordCards\(](#page-975-0))
- $Next()$  $Next()$
- [Previous](#page-978-0)()
- [SetFlag\(](#page-978-0)flag*[\[Flag](#page-2488-0)]*)
- [Sketch](#page-979-0)(redraw (optional)*[boolean]*)
- [Unblank](#page-980-0)()
- [Unsketch\(](#page-982-0)redraw (optional)*[boolean]*)
- [ViewParameters](#page-983-0)()
- [Warning](#page-983-0)(message*[string]*, details (optional)*[string]*)
- $Xrefs()$  $Xrefs()$
- [toString](#page-984-0)()

# <span id="page-965-0"></span>DiscreteSphere properties

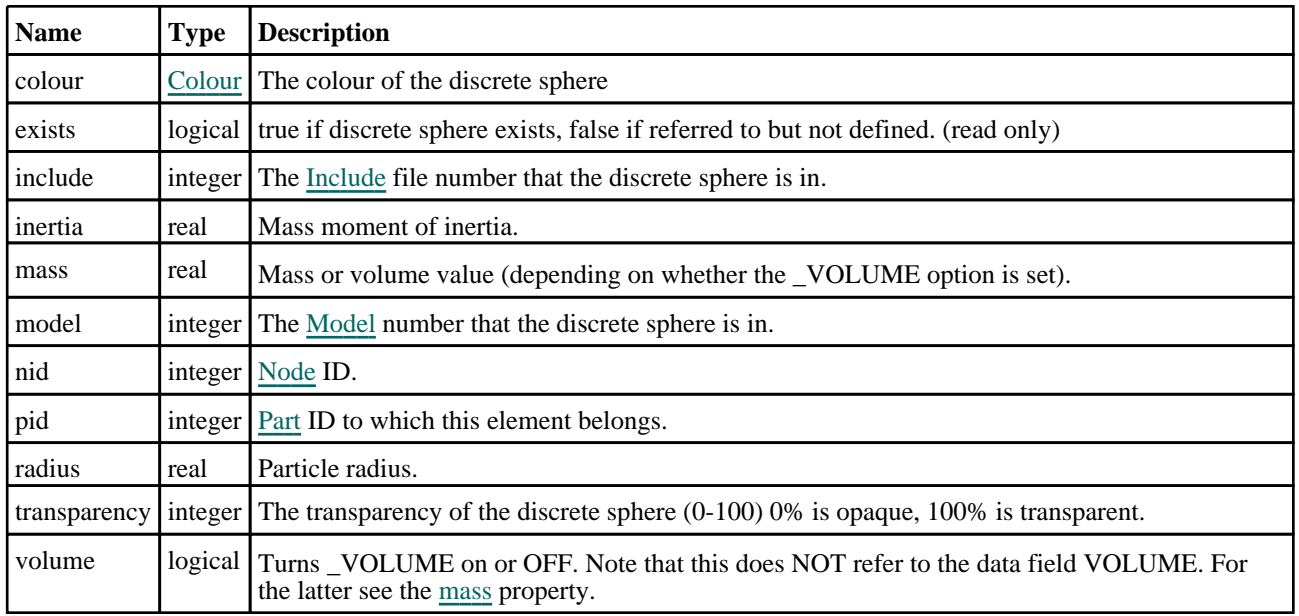

# Detailed Description

The DiscreteSphere class allows you to create, modify, edit and manipulate discrete sphere cards. See the documentation below for more details.

# **Constructor**

# new DiscreteSphere(Model[\[Model\]](#page-2593-0), nid[integer], pid[integer], mass[real], inertia[real], radius[real])

### **Description**

Create a new [DiscreteSphere](#page-964-0) object.

#### Arguments

• **Model** [\(Model](#page-2593-0))

[Model](#page-2593-0) that discrete sphere will be created in

• **nid** (integer)

[Node](#page-1684-0) ID and Element ID are the same for discrete spheres.

• **pid** (integer)

[Part](#page-1718-0) ID to which this element belongs.

• **mass** (real)

Mass or volume value.

• **inertia** (real)

Mass moment of inertia.

• **radius** (real)

Particle radius.

Return type [DiscreteSphere](#page-964-0) object

```
To create a new discrete sphere in model m with nid = 100, pid = 400, mass = 0.9, inertia = 2.5, radius = 2.0:
var dsph = new DiscreteSphere(m, 100, 400, 0.9, 2.5, 2.0);
```
# Details of functions

# AssociateComment(Comment[\[Comment\]](#page-185-0))

# **Description**

Associates a comment with a discrete sphere.

# Arguments

• **Comment** [\(Comment](#page-185-0))

[Comment](#page-185-0) that will be attached to the discrete sphere

Return type No return value

# Example

To associate comment c to the discrete sphere dsph: dsph.AssociateComment(c);

# Blank()

**Description** Blanks the discrete sphere

Arguments No arguments

Return type No return value

Example To blank discrete sphere dsph: dsph.Blank();

# BlankAll([Model](#page-2593-0)[Model], redraw (optional)[boolean]) [static]

# **Description**

Blanks all of the discrete spheres in the model.

# Arguments

• **Model** [\(Model](#page-2593-0))

[Model](#page-2593-0) that all discrete spheres will be blanked in

• **redraw (optional)** (boolean)

If model should be redrawn or not. If omitted redraw is false. If you want to do several (un)blanks and only redraw after the last one then use false for all redraws apart from the last one. Alternatively you can redraw using [View.Redraw\(\).](#page-2218-0)

### <span id="page-967-0"></span>Return type

No return value

### Example

To blank all of the discrete spheres in model m:

DiscreteSphere.BlankAll(m);

# BlankFlagged([Model](#page-2593-0)[Model], flag[\[Flag](#page-2488-0)], redraw (optional)[boolean]) [static]

### **Description**

Blanks all of the flagged discrete spheres in the model.

### Arguments

#### • **Model** [\(Model](#page-2593-0))

[Model](#page-2593-0) that all the flagged discrete spheres will be blanked in

• **flag** ([Flag](#page-2488-0))

Flag set on the discrete spheres that you want to blank

#### • **redraw (optional)** (boolean)

If model should be redrawn or not. If omitted redraw is false. If you want to do several (un)blanks and only redraw after the last one then use false for all redraws apart from the last one. Alternatively you can redraw using [View.Redraw\(\).](#page-2218-0)

#### Return type

No return value

### Example

To blank all of the discrete spheres in model m flagged with f:

```
DiscreteSphere.BlankFlagged(m, f);
```
# Blanked()

# **Description**

Checks if the discrete sphere is blanked or not.

### Arguments

No arguments

# Return type

true if blanked, false if not.

### Example

To check if discrete sphere dsph is blanked:

if (dsph.Blanked() ) do\_something...

# Browse(modal (optional)[boolean])

# **Description**

Starts an edit panel in Browse mode.

### <span id="page-968-0"></span>Arguments

#### • **modal (optional)** (boolean)

If this window is modal (blocks the user from doing anything else in PRIMER until this window is dismissed). If omitted the window will be modal.

### Return type

no return value

### Example

To Browse discrete sphere dsph: dsph.Browse();

# ClearFlag(flag[\[Flag\]](#page-2488-0))

### **Description**

Clears a flag on the discrete sphere.

### Arguments

• **flag** ([Flag](#page-2488-0))

Flag to clear on the discrete sphere

### Return type

No return value

### Example

To clear flag f for discrete sphere dsph: dsph.ClearFlag(f);

# Copy(range (optional)[boolean])

# **Description**

Copies the discrete sphere.

### **Arguments**

• **range (optional)** (boolean)

If you want to keep the copied item in the range specified for the current include. Default value is false. To set current include, use [Include.MakeCurrentLayer\(\).](#page-1331-0)

### Return type

DiscreteSphere object

# Example

To copy discrete sphere dsph into discrete sphere z:

```
var z = dsph.Copy();
```
# <span id="page-969-0"></span>Create(Model[\[Model\]](#page-2593-0), modal (optional)[boolean]) [static]

### **Description**

Starts an interactive editing panel to create a discrete sphere.

#### Arguments

#### • **Model** [\(Model](#page-2593-0))

[Model](#page-2593-0) that the discrete sphere will be created in

#### • **modal (optional)** (boolean)

If this window is modal (blocks the user from doing anything else in PRIMER until this window is dismissed). If omitted the window will be modal.

#### Return type

[DiscreteSphere](#page-964-0) object (or null if not made)

### Example

To start creating a discrete sphere in model m:

```
var dsph = DiscreteSphere.Create(m);
```
# DetachComment(Comment/Comment)

#### **Description**

Detaches a comment from a discrete sphere.

#### **Arguments**

#### • **Comment** [\(Comment](#page-185-0))

[Comment](#page-185-0) that will be detached from the discrete sphere

### Return type

No return value

#### Example

To detach comment c from the discrete sphere dsph: dsph.DetachComment(c);

# Edit(modal (optional)[boolean])

#### **Description**

Starts an interactive editing panel.

#### Arguments

• **modal (optional)** (boolean)

If this window is modal (blocks the user from doing anything else in PRIMER until this window is dismissed). If omitted the window will be modal.

#### Return type

no return value

<span id="page-970-0"></span>To Edit discrete sphere dsph: dsph.Edit();

# Error(message[string], details (optional)[string])

### **Description**

Adds an error for discrete sphere. For more details on checking see the [Check](#page-1930-0) class.

### Arguments

• **message** (string)

The error message to give

• **details (optional)** (string)

An optional detailed error message

# Return type

No return value

### Example

To add an error message "My custom error" for discrete sphere dsph:

dsph.Error("My custom error");

# ExtractColour()

### **Description**

Extracts the **actual** colour used for discrete sphere.

By default in PRIMER many entities such as elements get their colour automatically from the part that they are in. PRIMER cycles through 13 default [colour](#page-965-0)s based on the label of the entity. In this case the discrete sphere colour property will return the value [Colour.PART](#page-1936-0) instead of the actual colour. This method will return the actual colour which is used for drawing the discrete sphere.

# **Arguments**

No arguments

### Return type

colour value (integer)

### Example

To return the colour used for drawing discrete sphere dsph:

```
var colour = dsph.ExtractColour();
```
# First(Model/*Model*) [static]

# **Description**

Returns the first discrete sphere in the model.

### Arguments

#### • **Model** [\(Model](#page-2593-0))

[Model](#page-2593-0) to get first discrete sphere in

### <span id="page-971-0"></span>Return type

DiscreteSphere object (or null if there are no discrete spheres in the model).

#### Example

To get the first discrete sphere in model m:

```
var dsph = DiscreteSphere.First(m);
```
# FirstFreeLabel(Model[[Model\]](#page-2593-0), layer (optional)[[Include](#page-2768-0) number]) [static]

### **Description**

Returns the first free discrete sphere label in the model. Also see [DiscreteSphere.LastFreeLabel\(\)](#page-976-0), DiscreteSphere.NextFreeLabel() and [Model.FirstFreeItemLabel\(\).](#page-2113-0)

### Arguments

• **Model** [\(Model](#page-2593-0))

[Model](#page-2593-0) to get first free discrete sphere label in

• **layer (optional)** ([Include](#page-2768-0) number)

[Include](#page-2768-0) file (0 for the main file) to search for labels in (Equivalent to *First free in layer* in editing panels). If omitted the whole model will be used (Equivalent to *First free* in editing panels).

### Return type

DiscreteSphere label.

### Example

To get the first free discrete sphere label in model m:

```
var label = DiscreteSphere.FirstFreeLabel(m);
```
# FlagAll(Model*[\[Model](#page-2593-0)]*, flag*[\[Flag\]](#page-2488-0)*) [static]

### **Description**

Flags all of the discrete spheres in the model with a defined flag.

### Arguments

• **Model** [\(Model](#page-2593-0))

[Model](#page-2593-0) that all discrete spheres will be flagged in

• **flag** ([Flag](#page-2488-0))

Flag to set on the discrete spheres

#### Return type

No return value

#### Example

To flag all of the discrete spheres with flag f in model m:

DiscreteSphere.FlagAll(m, f);
# Flagged(flag[\[Flag\]](#page-2488-0))

### **Description**

Checks if the discrete sphere is flagged or not.

### Arguments

• **flag** ([Flag](#page-2488-0))

Flag to test on the discrete sphere

Return type

true if flagged, false if not.

### Example

To check if discrete sphere dsph has flag f set on it:

```
if (dsph.Flagged(f) ) do_something...
```
# ForEach(Model[\[Model](#page-2593-0)], func[function], extra (optional)[any]) [static]

### **Description**

Calls a function for each discrete sphere in the model.

**Note that ForEach has been designed to make looping over discrete spheres as fast as possible and so has some limitations.**

**Firstly, a single temporary DiscreteSphere object is created and on each function call it is updated with the current discrete sphere data. This means that you should not try to store the DiscreteSphere object for later use (e.g. in an array) as it is temporary.**

**Secondly, you cannot create new discrete spheres inside a ForEach loop.** 

#### Arguments

• **Model** [\(Model](#page-2593-0))

[Model](#page-2593-0) that all discrete spheres are in

- **func** (function)
- Function to call for each discrete sphere

#### • **extra (optional)** (any)

An optional extra object/array/string etc that will appended to arguments when calling the function

### Return type

No return value

### Example

To call function test for all of the discrete spheres in model m:

```
DiscreteSphere.ForEach(m, test);
function test(dsph)
{
  dsph is DiscreteSphere object
}
```
To call function test for all of the discrete spheres in model m with optional object:

```
var data = { x:0, y:0 };
DiscreteSphere.ForEach(m, test, data);
function test(dsph, extra)
{
// dsph is DiscreteSphere object
// extra is data
}
```
# GetAll(Model[\[Model\]](#page-2593-0)) [static]

#### **Description**

Returns an array of DiscreteSphere objects for all of the discrete spheres in a model in Primer

#### Arguments

• **Model** [\(Model](#page-2593-0))

[Model](#page-2593-0) to get discrete spheres from

#### Return type

Array of DiscreteSphere objects

#### Example

To make an array of DiscreteSphere objects for all of the discrete spheres in model m

var dsph = DiscreteSphere.GetAll(m);

# GetComments()

#### **Description**

Extracts the comments associated to a discrete sphere.

#### Arguments

No arguments

#### Return type

\$Array of Comment objects (or null if there are no comments associated to the node).

#### Example

To get the array of comments associated to the discrete sphere dsph:

var comm\_array = dsph.GetComments();

# <span id="page-974-0"></span>GetFlagged(Model[[Model\]](#page-2593-0), flag[[Flag](#page-2488-0)]) [static]

### **Description**

Returns an array of DiscreteSphere objects for all of the flagged discrete spheres in a model in Primer

### Arguments

- **Model** [\(Model](#page-2593-0))
- [Model](#page-2593-0) to get discrete spheres from

#### • **flag** ([Flag](#page-2488-0))

Flag set on the discrete spheres that you want to retrieve

### Return type

Array of DiscreteSphere objects

### Example

To make an array of DiscreteSphere objects for all of the discrete spheres in model m flagged with f

```
var dsph = DiscreteSphere.GetFlagged(m, f);
```
# GetFromID(Model/Model), number/integer) [static]

### **Description**

Returns the DiscreteSphere object for a discrete sphere ID.

#### Arguments

• **Model** [\(Model](#page-2593-0))

[Model](#page-2593-0) to find the discrete sphere in

• **number** (integer)

number of the discrete sphere you want the DiscreteSphere object for

#### Return type

DiscreteSphere object (or null if discrete sphere does not exist).

#### Example

To get the DiscreteSphere object for discrete sphere 100 in model m

```
var dsph = DiscreteSphere.GetFromID(m, 100);
```
# GetParameter(prop[string])

### **Description**

Checks if a DiscreteSphere property is a parameter or not. Note that object properties that are parameters are normally returned as the integer or float parameter values as that is virtually always what the user would want. For this function to work the JavaScript interpreter must use the parameter name instead of the value. This can be done by setting the [Options.property\\_parameter\\_names](#page-2196-0) option to true before calling the function and then resetting it to false afterwards.. This behaviour can also temporarily be switched by using the [DiscreteSphere.ViewParameters\(\)](#page-983-0) method and 'method chaining' (see the examples below).

#### Arguments

• **prop** (string)

discrete sphere property to get parameter for

### <span id="page-975-0"></span>Return type

[Parameter](#page-1709-0) object if property is a parameter, null if not.

### Example

To check if DiscreteSphere property dsph.example is a parameter:

```
Options.property_parameter_names = true;
if (dsph.GetParameter(dsph.example) ) do_something...
Options.property parameter names = false;
```
To check if DiscreteSphere property dsph.example is a parameter by using the GetParameter method:

if (dsph.ViewParameters().GetParameter(dsph.example) ) do\_something...

# Keyword()

#### **Description**

Returns the keyword for this discrete sphere (\*ELEMENT\_DISCRETE\_SPHERE or \*ELEMENT\_DISCRETE\_ SPHERE\_VOLUME). **Note that a carriage return is not added**. See also DiscreteSphere.KeywordCards()

#### **Arguments**

No arguments

#### Return type

string containing the keyword.

#### Example

To get the keyword for discrete sphere dsph:

var key = dsph.Keyword();

# KeywordCards()

#### **Description**

Returns the keyword cards for the discrete sphere. **Note that a carriage return is not added**. See also DiscreteSphere.Keyword()

#### Arguments

No arguments

#### Return type

string containing the cards.

#### Example

To get the cards for discrete sphere dsph: var cards = dsph.KeywordCards();

# Last(Model/*Model*) [static]

#### **Description**

Returns the last discrete sphere in the model.

#### <span id="page-976-0"></span>**Arguments**

#### • **Model** [\(Model](#page-2593-0))

[Model](#page-2593-0) to get last discrete sphere in

#### Return type

DiscreteSphere object (or null if there are no discrete spheres in the model).

### Example

To get the last discrete sphere in model m:

var dsph = DiscreteSphere.Last(m);

# LastFreeLabel(Model[[Model\]](#page-2593-0), layer (optional)[\[Include](#page-2768-0) number]) [static]

#### **Description**

Returns the last free discrete sphere label in the model. Also see [DiscreteSphere.FirstFreeLabel\(\)](#page-971-0), DiscreteSphere.NextFreeLabel() and see [Model.LastFreeItemLabel\(\)](#page-2117-0)

#### Arguments

#### • **Model** [\(Model](#page-2593-0))

[Model](#page-2593-0) to get last free discrete sphere label in

• **layer (optional)** ([Include](#page-2768-0) number)

[Include](#page-2768-0) file (0 for the main file) to search for labels in (Equivalent to *Highest free in layer* in editing panels). If omitted the whole model will be used.

#### Return type

DiscreteSphere label.

#### Example

To get the last free discrete sphere label in model m:

var label = DiscreteSphere.LastFreeLabel(m);

# Next()

#### **Description**

Returns the next discrete sphere in the model.

#### Arguments

No arguments

#### Return type

DiscreteSphere object (or null if there are no more discrete spheres in the model).

#### Example

To get the discrete sphere in model m after discrete sphere dsph: var dsph = dsph.Next();

# <span id="page-977-0"></span>NextFreeLabel(Model[*Model]*, layer (optional)[\[Include](#page-2768-0) number]) [static]

### **Description**

Returns the next free (highest+1) discrete sphere label in the model. Also see [DiscreteSphere.FirstFreeLabel\(\)](#page-971-0), DiscreteSphere.LastFreeLabel() and [Model.NextFreeItemLabel\(\)](#page-2120-0)

#### Arguments

• **Model** [\(Model](#page-2593-0))

[Model](#page-2593-0) to get next free discrete sphere label in

layer (optional) ([Include](#page-2768-0) number)

[Include](#page-2768-0) file (0 for the main file) to search for labels in (Equivalent to *Highest+1 in layer* in editing panels). If omitted the whole model will be used (Equivalent to *Highest+1* in editing panels).

#### Return type

DiscreteSphere label.

#### Example

To get the next free discrete sphere label in model m:

var label = DiscreteSphere.NextFreeLabel(m);

### Pick(prompt[string], limit (optional)[\[Model](#page-2593-0) or [Flag\]](#page-2488-0), modal (optional)[boolean], button text (optional)/string]) [static]

#### **Description**

Allows the user to pick a discrete sphere.

#### **Arguments**

• **prompt** (string)

Text to display as a prompt to the user

• **limit (optional)** [\(Model](#page-2593-0) or [Flag](#page-2488-0))

If the argument is a [Model](#page-2593-0) then only discrete spheres from that model can be picked. If the argument is a [Flag](#page-2488-0) then only discrete spheres that are flagged with *limit* can be selected. If omitted, or null, any discrete spheres from any model can be selected. from any model.

#### • **modal (optional)** (boolean)

If picking is modal (blocks the user from doing anything else in PRIMER until this window is dismissed). If omitted the pick will be modal.

#### • **button text (optional)** (string)

By default the window with the prompt will have a button labelled 'Cancel' which if pressed will cancel the pick and return null. If you want to change the text on the button use this argument. If omitted 'Cancel' will be used.

#### Return type

[DiscreteSphere](#page-964-0) object (or null if not picked)

#### Example

To pick a discrete sphere from model m giving the prompt 'Pick discrete sphere from screen':

var dsph = DiscreteSphere.Pick('Pick discrete sphere from screen', m);

# Previous()

### **Description**

Returns the previous discrete sphere in the model.

### Arguments

No arguments

### Return type

DiscreteSphere object (or null if there are no more discrete spheres in the model).

### Example

To get the discrete sphere in model m before discrete sphere dsph:

```
var dsph = dsph.Previous();
```
# Select(flag[[Flag\]](#page-2488-0), prompt[string], limit (optional)[\[Model](#page-2593-0) or [Flag\]](#page-2488-0), modal (optional)[boolean]) [static]

### **Description**

Allows the user to select discrete spheres using standard PRIMER object menus.

### **Arguments**

• **flag** ([Flag](#page-2488-0))

Flag to use when selecting discrete spheres

• **prompt** (string)

Text to display as a prompt to the user

**limit (optional)** [\(Model](#page-2593-0) or [Flag](#page-2488-0))

If the argument is a [Model](#page-2593-0) then only discrete spheres from that model can be selected. If the argument is a Flag then [only](#page-2488-0) discrete spheres that are flagged with *limit* can be selected (*limit* should be different to *flag*). If omitted, or null, any discrete spheres can be selected. from any model.

#### • **modal (optional)** (boolean)

If selection is modal (blocks the user from doing anything else in PRIMER until this window is dismissed). If omitted the selection will be modal.

### Return type

Number of discrete spheres selected or null if menu cancelled

### Example

To select discrete spheres from model m, flagging those selected with flag f, giving the prompt 'Select discrete spheres':

```
DiscreteSphere.Select(f, 'Select discrete spheres', m);
```
To select discrete spheres, flagging those selected with flag f but limiting selection to discrete spheres flagged with flag l, giving the prompt 'Select discrete spheres':

DiscreteSphere.Select(f, 'Select discrete spheres', l);

# SetFlag(flag/Flag)

### **Description**

Sets a flag on the discrete sphere.

#### **Arguments**

• **flag** ([Flag](#page-2488-0))

Flag to set on the discrete sphere

#### Return type

No return value

Example To set flag f for discrete sphere dsph: dsph.SetFlag(f);

# Sketch(redraw (optional)[boolean])

#### **Description**

Sketches the discrete sphere. The discrete sphere will be sketched until you either call [DiscreteSphere.Unsketch\(\)](#page-982-0), DiscreteSphere.UnsketchAll(), [Model.UnsketchAll\(\)](#page-2125-0), or delete the model

#### Arguments

#### • **redraw (optional)** (boolean)

If model should be redrawn or not after the discrete sphere is sketched. If omitted redraw is true. If you want to sketch several discrete spheres and only redraw after the last one then use false for redraw and call [View.Redraw\(\)](#page-2218-0).

#### Return type

No return value

#### Example

To sketch discrete sphere dsph:

dsph.Sketch();

# SketchFlagged(Model[[Model\]](#page-2593-0), flag[\[Flag](#page-2488-0)], redraw (optional)[boolean]) [static]

#### **Description**

Sketches all of the flagged discrete spheres in the model. The discrete spheres will be sketched until you either call DiscreteSphere.Unsketch(), [DiscreteSphere.UnsketchFlagged\(\),](#page-982-0) [Model.UnsketchAll\(\),](#page-2125-0) or delete the model

#### Arguments

• **Model** [\(Model](#page-2593-0))

[Model](#page-2593-0) that all the flagged discrete spheres will be sketched in

• **flag** ([Flag](#page-2488-0))

Flag set on the discrete spheres that you want to sketch

• **redraw (optional)** (boolean)

If model should be redrawn or not after the discrete spheres are sketched. If omitted redraw is true. If you want to sketch flagged discrete spheres several times and only redraw after the last one then use false for redraw and call [View.Redraw\(\).](#page-2218-0)

#### Return type

No return value

### Example

```
To sketch all discrete spheres flagged with flag in model m: 
DiscreteSphere.SketchFlagged(m, flag);
```
# Total(Model[\[Model\]](#page-2593-0), exists (optional)[boolean]) [static]

#### **Description**

Returns the total number of discrete spheres in the model.

#### Arguments

• **Model** [\(Model](#page-2593-0))

[Model](#page-2593-0) to get total for

#### • **exists (optional)** (boolean)

true if only existing discrete spheres should be counted. If false or omitted referenced but undefined discrete spheres will also be included in the total.

#### Return type

number of discrete spheres

#### Example

To get the total number of discrete spheres in model m:

```
var total = DiscreteSphere.Total(m);
```
### Unblank()

**Description** Unblanks the discrete sphere

Arguments No arguments

Return type No return value

### Example To unblank discrete sphere dsph: dsph.Unblank();

# UnblankAll(Model/Model), redraw (optional)/boolean) [static]

### **Description**

Unblanks all of the discrete spheres in the model.

### **Arguments**

• **Model** [\(Model](#page-2593-0))

[Model](#page-2593-0) that all discrete spheres will be unblanked in

• **redraw (optional)** (boolean)

If model should be redrawn or not. If omitted redraw is false. If you want to do several (un)blanks and only redraw after the last one then use false for all redraws apart from the last one. Alternatively you can redraw using [View.Redraw\(\).](#page-2218-0)

#### Return type

No return value

#### Example

To unblank all of the discrete spheres in model m:

```
DiscreteSphere.UnblankAll(m);
```
# UnblankFlagged(Model[\[Model](#page-2593-0)], flag[[Flag\]](#page-2488-0), redraw (optional)[boolean]) [static]

#### **Description**

Unblanks all of the flagged discrete spheres in the model.

#### **Arguments**

• **Model** [\(Model](#page-2593-0))

[Model](#page-2593-0) that the flagged discrete spheres will be unblanked in

• **flag** ([Flag](#page-2488-0))

- Flag set on the discrete spheres that you want to unblank
	- **redraw (optional)** (boolean)

If model should be redrawn or not. If omitted redraw is false. If you want to do several (un)blanks and only redraw after the last one then use false for all redraws apart from the last one. Alternatively you can redraw using [View.Redraw\(\).](#page-2218-0)

#### Return type

No return value

#### Example

To unblank all of the discrete spheres in model m flagged with f:

DiscreteSphere.UnblankFlagged(m, f);

# UnflagAll(Model[\[Model\]](#page-2593-0), flag[[Flag\]](#page-2488-0)) [static]

#### **Description**

Unsets a defined flag on all of the discrete spheres in the model.

#### Arguments

• **Model** [\(Model](#page-2593-0))

[Model](#page-2593-0) that the defined flag for all discrete spheres will be unset in

• **flag** ([Flag](#page-2488-0))

Flag to unset on the discrete spheres

#### Return type

No return value

#### Example

To unset the flag f on all the discrete spheres in model m: DiscreteSphere.UnflagAll(m, f);

# <span id="page-982-0"></span>Unsketch(redraw (optional)[boolean])

### **Description**

Unsketches the discrete sphere.

#### Arguments

#### • **redraw (optional)** (boolean)

If model should be redrawn or not after the discrete sphere is unsketched. If omitted redraw is true. If you want to unsketch several discrete spheres and only redraw after the last one then use false for redraw and call [View.Redraw\(\)](#page-2218-0).

#### Return type

No return value

#### Example

To unsketch discrete sphere dsph:

dsph.Unsketch();

# UnsketchAll(Model[\[Model](#page-2593-0)], redraw (optional)[boolean]) [static]

#### **Description**

Unsketches all discrete spheres.

#### Arguments

• **Model** [\(Model](#page-2593-0))

[Model](#page-2593-0) that all discrete spheres will be unblanked in

• **redraw (optional)** (boolean)

If model should be redrawn or not after the discrete spheres are unsketched. If omitted redraw is true. If you want to unsketch several things and only redraw after the last one then use false for redraw and call [View.Redraw\(\)](#page-2218-0).

#### Return type

No return value

#### Example

To unsketch all discrete spheres in model m:

```
DiscreteSphere.UnsketchAll(m);
```
# UnsketchFlagged(Model[\[Model](#page-2593-0)], flag[[Flag\]](#page-2488-0), redraw (optional)[boolean]) [static]

#### **Description**

Unsketches all flagged discrete spheres in the model.

#### Arguments

• **Model** [\(Model](#page-2593-0))

[Model](#page-2593-0) that all discrete spheres will be unsketched in

• **flag** ([Flag](#page-2488-0))

Flag set on the discrete spheres that you want to unsketch

• **redraw (optional)** (boolean)

<span id="page-983-0"></span>If model should be redrawn or not after the discrete spheres are unsketched. If omitted redraw is true. If you want to unsketch several things and only redraw after the last one then use false for redraw and call [View.Redraw\(\)](#page-2218-0).

#### Return type

No return value

#### Example

To unsketch all discrete spheres flagged with flag in model m:

```
DiscreteSphere.UnsketchAll(m, flag);
```
# ViewParameters()

#### **Description**

Object properties that are parameters are normally returned as the integer or float parameter values as that is virtually always what the user would want. This function temporarily changes the behaviour so that if a property is a parameter the parameter name is returned instead. This can be used with 'method chaining' (see the example below) to make sure a property argument is correct.

#### Arguments

No arguments

#### Return type

[DiscreteSphere](#page-964-0) object.

#### Example

To check if DiscreteSphere property dsph.example is a parameter by using the [DiscreteSphere.GetParameter\(\)](#page-974-0) method:

```
if (dsph.ViewParameters().GetParameter(dsph.example) ) do_something...
```
# Warning(message*[string]*, details (optional)*[string]*)

#### **Description**

Adds a warning for discrete sphere. For more details on checking see the [Check](#page-1930-0) class.

#### Arguments

• **message** (string)

The warning message to give

• **details (optional)** (string)

An optional detailed warning message

#### Return type

No return value

#### Example

To add a warning message "My custom warning" for discrete sphere dsph: dsph.Warning("My custom warning");

# Xrefs()

### **Description**

Returns the cross references for this discrete sphere.

### Arguments

No arguments

### Return type

[Xrefs](#page-2280-0) object.

### Example

To get the cross references for discrete sphere dsph:

```
var xrefs = dsph.Xrefs();
```
# toString()

### **Description**

Creates a string containing the discrete sphere data in keyword format. Note that this contains the keyword header and the keyword cards. See also [DiscreteSphere.Keyword\(\)](#page-975-0) and [DiscreteSphere.KeywordCards\(\)](#page-975-0).

### Arguments

No arguments

#### Return type

string

### Example

To get data for discrete sphere dsph in keyword format

var s = dsph.toString();

# <span id="page-985-0"></span>Mass class

The Mass class gives you access to element mass cards in PRIMER. [More...](#page-986-0)

The PRIMER JavaScript API provides many class constants, properties and methods. For Arup to be able to extend and enhance the API in the future any constant, property or method names beginning with a lowercase or uppercase letter are reserved.

If you need to add your own properties or methods to one of the existing classes then to avoid any potential future conflict you should ensure that the name begins with either an underscore (\_) or a dollar sign (\$) or the name is prefixed with your own unique identifier.

For example if company 'ABC' need to add a property called 'example' then to avoid any potential future conflict use one of:

- example
- sexample
- ABC\_example

# Class functions

- [BlankAll\(](#page-987-0)Model*[\[Model\]](#page-2593-0)*, redraw (optional)*[boolean]*)
- [BlankFlagged](#page-988-0)(Model*[\[Model](#page-2593-0)]*, flag*[\[Flag](#page-2488-0)]*, redraw (optional)*[boolean]*)
- [Create](#page-990-0)(Model*[\[Model](#page-2593-0)]*, modal (optional)*[boolean]*)
- [First](#page-991-0)(Model*[[Model](#page-2593-0)]*)
- [FirstFreeLabel\(](#page-992-0)Model*[\[Model\]](#page-2593-0)*, layer (optional)*[[Include](#page-2768-0) number]*)
- [FlagAll\(](#page-992-0)Model*[[Model](#page-2593-0)]*, flag*[[Flag\]](#page-2488-0)*)
- [ForEach\(](#page-993-0)Model*[\[Model\]](#page-2593-0)*, func*[function]*, extra (optional)*[any]*)
- [GetAll](#page-994-0)(Model*[[Model](#page-2593-0)]*)
- [GetFlagged\(](#page-994-0)Model*[\[Model\]](#page-2593-0)*, flag*[[Flag\]](#page-2488-0)*)
- [GetFromID\(](#page-995-0)Model*[\[Model\]](#page-2593-0)*, number*[integer]*)
- [Last](#page-996-0)(Model*[[Model](#page-2593-0)]*)
- [LastFreeLabel\(](#page-997-0)Model*[\[Model\]](#page-2593-0)*, layer (optional)*[\[Include](#page-2768-0) number]*)
- [NextFreeLabel](#page-997-0)(Model*[\[Model\]](#page-2593-0)*, layer (optional)*[[Include](#page-2768-0) number]*)
- [Pick\(](#page-998-0)prompt*[string]*, limit (optional)*[[Model](#page-2593-0) or [Flag](#page-2488-0)]*, modal (optional)*[boolean]*, button text (optional)*[string]*)
- [RenumberAll](#page-999-0)(Model*[[Model](#page-2593-0)]*, start*[integer]*)
- [RenumberFlagged\(](#page-999-0)Model*[\[Model\]](#page-2593-0)*, flag*[\[Flag](#page-2488-0)]*, start*[integer]*)
- [Select](#page-999-0)(flag*[\[Flag](#page-2488-0)]*, prompt*[string]*, limit (optional)*[[Model](#page-2593-0) or [Flag](#page-2488-0)]*, modal (optional)*[boolean]*)
- [SketchFlagged](#page-1001-0)(Model*[[Model](#page-2593-0)]*, flag*[[Flag\]](#page-2488-0)*, redraw (optional)*[boolean]*)
- [Total](#page-1001-0)(Model*[\[Model](#page-2593-0)]*, exists (optional)*[boolean]*)
- [UnblankAll](#page-1002-0)(Model*[[Model](#page-2593-0)]*, redraw (optional)*[boolean]*)
- [UnblankFlagged\(](#page-1002-0)Model*[\[Model\]](#page-2593-0)*, flag*[[Flag\]](#page-2488-0)*, redraw (optional)*[boolean]*)
- [UnflagAll\(](#page-1003-0)Model*[[Model](#page-2593-0)]*, flag*[[Flag\]](#page-2488-0)*)
- [UnsketchAll\(](#page-1003-0)Model*[[Model](#page-2593-0)]*, redraw (optional)*[boolean]*)
- [UnsketchFlagged](#page-1004-0)(Model*[\[Model\]](#page-2593-0)*, flag*[\[Flag](#page-2488-0)]*, redraw (optional)*[boolean]*)

# Member functions

- [AssociateComment](#page-987-0)(Comment*[\[Comment](#page-185-0)]*)
- [Blank\(](#page-987-0))
- [Blanked](#page-988-0)()
- [Browse\(](#page-989-0)modal (optional)*[boolean]*)
- [ClearFlag](#page-989-0)(flag*[\[Flag](#page-2488-0)]*)
- [Copy\(](#page-989-0)range (optional)*[boolean]*)
- [DetachComment\(](#page-990-0)Comment*[\[Comment\]](#page-185-0)*)
- [Edit\(](#page-990-0)modal (optional)*[boolean]*)
- [Error](#page-991-0)(message*[string]*, details (optional)*[string]*)
- [ExtractColour\(](#page-991-0))
- [Flagged](#page-993-0)(flag*[\[Flag\]](#page-2488-0)*)
- [GetComments\(](#page-994-0))
- [GetParameter](#page-995-0)(prop*[string]*)
- [Keyword](#page-996-0)()
- [KeywordCards\(](#page-996-0))
- $Next()$  $Next()$
- [Previous](#page-998-0)()
- [SetFlag\(](#page-1000-0)flag*[\[Flag](#page-2488-0)]*)
- [Sketch](#page-1000-0)(redraw (optional)*[boolean]*)
- [Unblank](#page-1002-0)()
- [Unsketch\(](#page-1003-0)redraw (optional)*[boolean]*)
- [ViewParameters](#page-1004-0)()
- [Warning](#page-1005-0)(message*[string]*, details (optional)*[string]*)
- $Xrefs()$  $Xrefs()$

# <span id="page-986-0"></span>Mass constants

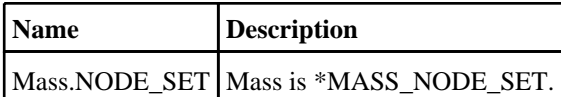

# Mass properties

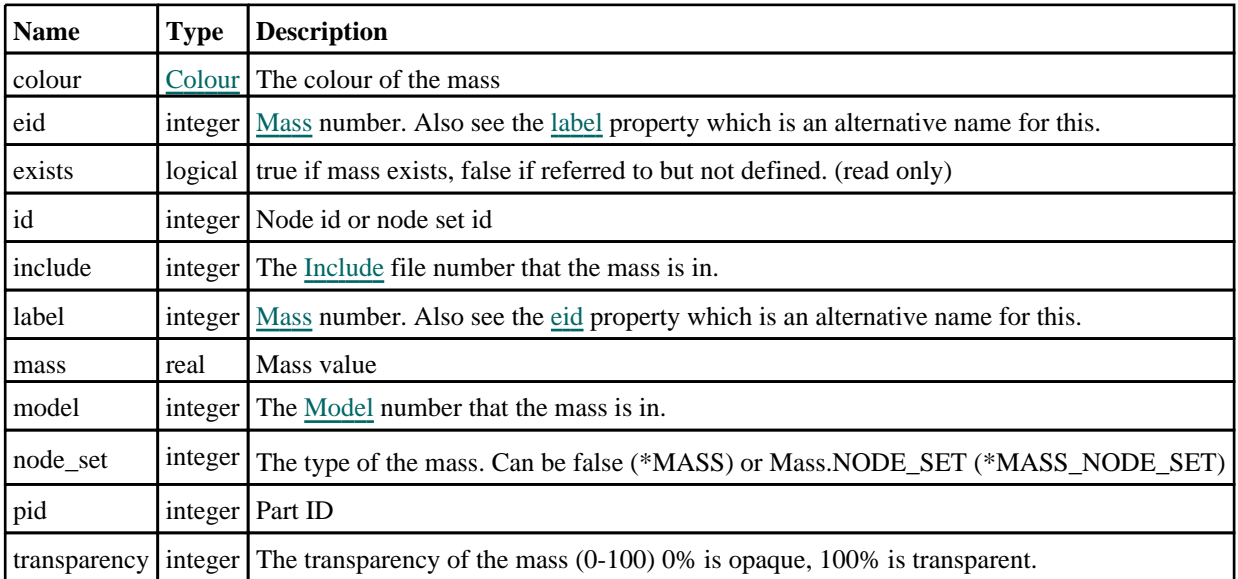

# Detailed Description

The Mass class allows you to create, modify, edit and manipulate mass cards. See the documentation below for more details.

# **Constructor**

# new Mass(Model[\[Model](#page-2593-0)], eid[integer], id[integer], mass[real], node set  $($ optional $)$ [integer] $)$

### **Description**

Create a new [Mass](#page-985-0) object.

### Arguments

#### • **Model** [\(Model](#page-2593-0))

[Model](#page-2593-0) that mass will be created in

- **eid** (integer)
- [Mass](#page-985-0) number
	- **id** (integer)

Node id or node set id

• **mass** (real)

Mass value

• **node set (optional)** (integer)

Only used if a node set is used

### <span id="page-987-0"></span>Return type

[Mass](#page-985-0) object

### Example

To create a new mass in model m with label 200, on node 500, or node set 500, with a mass of 3.5, use one of the following:

```
var m = new Mass(m, 200, 500, 3.5);
```
var m = new Mass(m, 200, 500, 3.5, Mass.NODE\_SET);

# Details of functions

# AssociateComment(Comment/Comment)

#### **Description**

Associates a comment with a mass.

#### Arguments

• **Comment** [\(Comment](#page-185-0))

[Comment](#page-185-0) that will be attached to the mass

#### Return type

No return value

#### Example

To associate comment c to the mass m: m.AssociateComment(c);

# Blank()

**Description** Blanks the mass

Arguments

No arguments

Return type No return value

Example To blank mass m: m.Blank();

# BlankAll([Model](#page-2593-0)[*Model]*, redraw (optional)[boolean]) [static]

#### **Description**

Blanks all of the masss in the model.

#### Arguments

• **Model** [\(Model](#page-2593-0))

<span id="page-988-0"></span>[Model](#page-2593-0) that all masss will be blanked in

#### • **redraw (optional)** (boolean)

If model should be redrawn or not. If omitted redraw is false. If you want to do several (un)blanks and only redraw after the last one then use false for all redraws apart from the last one. Alternatively you can redraw using [View.Redraw\(\).](#page-2218-0)

### Return type

No return value

Example To blank all of the masss in model m:

Mass.BlankAll(m);

# BlankFlagged([Model](#page-2593-0)[*Model]*, flag[\[Flag](#page-2488-0)], redraw (optional)[boolean]) [static]

### **Description**

Blanks all of the flagged masss in the model.

### Arguments

#### • **Model** [\(Model](#page-2593-0))

[Model](#page-2593-0) that all the flagged masss will be blanked in

• **flag** ([Flag](#page-2488-0))

Flag set on the masss that you want to blank

• **redraw (optional)** (boolean)

If model should be redrawn or not. If omitted redraw is false. If you want to do several (un)blanks and only redraw after the last one then use false for all redraws apart from the last one. Alternatively you can redraw using [View.Redraw\(\).](#page-2218-0)

### Return type

No return value

### Example

To blank all of the masss in model m flagged with f: Mass.BlankFlagged(m, f);

# Blanked()

**Description** Checks if the mass is blanked or not.

**Arguments** No arguments

Return type true if blanked, false if not.

### Example

To check if mass m is blanked:

if (m.Blanked() ) do\_something...

# <span id="page-989-0"></span>Browse(modal (optional)[boolean])

### **Description**

Starts an edit panel in Browse mode.

#### Arguments

#### • **modal (optional)** (boolean)

If this window is modal (blocks the user from doing anything else in PRIMER until this window is dismissed). If omitted the window will be modal.

Return type

no return value

Example

To Browse mass m:

m.Browse();

# ClearFlag(flag/Flag)

**Description** Clears a flag on the mass.

#### Arguments

• **flag** ([Flag](#page-2488-0))

Flag to clear on the mass

Return type No return value

Example To clear flag f for mass m: m.ClearFlag(f);

# Copy(range (optional)[boolean])

#### **Description**

Copies the mass.

#### Arguments

• **range (optional)** (boolean)

If you want to keep the copied item in the range specified for the current include. Default value is false. To set current include, use [Include.MakeCurrentLayer\(\).](#page-1331-0)

#### Return type

Mass object

### <span id="page-990-0"></span>Example

To copy mass m into mass z: var  $z = m.Copy()$ ;

# Create(Model[\[Model\]](#page-2593-0), modal (optional)[boolean]) [static]

### **Description**

Starts an interactive editing panel to create a mass.

#### Arguments

```
(Model)
```
[Model](#page-2593-0) that the mass will be created in

• **modal (optional)** (boolean)

If this window is modal (blocks the user from doing anything else in PRIMER until this window is dismissed). If omitted the window will be modal.

#### Return type

[Mass](#page-985-0) object (or null if not made)

### Example

To start creating a mass in model m:

var m = Mass. Create(m) ;

# DetachComment(Comment/Comment)

#### **Description**

Detaches a comment from a mass.

#### Arguments

• **Comment** [\(Comment](#page-185-0)) [Comment](#page-185-0) that will be detached from the mass

# Return type

No return value

#### Example

To detach comment c from the mass m: m.DetachComment(c);

# Edit(modal (optional)[boolean])

#### **Description**

Starts an interactive editing panel.

#### Arguments

#### • **modal (optional)** (boolean)

If this window is modal (blocks the user from doing anything else in PRIMER until this window is dismissed). If omitted the window will be modal.

#### <span id="page-991-0"></span>Return type

no return value

#### Example

To Edit mass m:

m.Edit();

# Error(message[string], details (optional)[string])

#### **Description**

Adds an error for mass. For more details on checking see the [Check](#page-1930-0) class.

#### Arguments

```
• message (string)
```
The error message to give

• **details (optional)** (string)

An optional detailed error message

#### Return type

No return value

#### Example

To add an error message "My custom error" for mass m:

```
m.Error("My custom error");
```
# ExtractColour()

#### **Description**

Extracts the **actual** colour used for mass.

By default in PRIMER many entities such as elements get their colour automatically from the part that they are in. PRIMER cycles through 13 default colours based on the label of the entity. In this case the mass [colour](#page-986-0) property will return the value [Colour.PART](#page-1936-0) instead of the actual colour. This method will return the actual colour which is used for drawing the mass.

#### Arguments

No arguments

#### Return type

colour value (integer)

Example

To return the colour used for drawing mass m:

```
var colour = m.ExtractColour();
```
# First(Model/*Model*) [static]

#### **Description**

Returns the first mass in the model.

#### Arguments

#### <span id="page-992-0"></span>• **Model** [\(Model](#page-2593-0))

[Model](#page-2593-0) to get first mass in

### Return type

Mass object (or null if there are no masss in the model).

### Example

```
To get the first mass in model m:
```

```
var m = Mass.First(m);
```
# FirstFreeLabel(Model[*[Model\]](#page-2593-0)*, layer (optional)[[Include](#page-2768-0) number]) [static]

### **Description**

Returns the first free mass label in the model. Also see [Mass.LastFreeLabel\(\),](#page-997-0) [Mass.NextFreeLabel\(\)](#page-997-0) and Model.FirstFreeItemLabel().

#### Arguments

• **Model** [\(Model](#page-2593-0))

[Model](#page-2593-0) to get first free mass label in

• **layer (optional)** ([Include](#page-2768-0) number)

[Include](#page-2768-0) file (0 for the main file) to search for labels in (Equivalent to *First free in layer* in editing panels). If omitted the whole model will be used (Equivalent to *First free* in editing panels).

#### Return type

Mass label.

#### Example

To get the first free mass label in model m:

```
var label = Mass.FirstFreeLabel(m);
```
# FlagAll(Model*[\[Model](#page-2593-0)]*, flag*[\[Flag\]](#page-2488-0)*) [static]

#### **Description**

Flags all of the masss in the model with a defined flag.

#### Arguments

#### • **Model** [\(Model](#page-2593-0))

[Model](#page-2593-0) that all masss will be flagged in

#### • **flag** ([Flag](#page-2488-0))

Flag to set on the masss

#### Return type

No return value

#### Example

To flag all of the masss with flag f in model m: Mass.FlagAll(m, f);

# <span id="page-993-0"></span>Flagged(flag[\[Flag\]](#page-2488-0))

#### **Description**

Checks if the mass is flagged or not.

### Arguments

 $\cdot$  **flag**  $(\text{Flag})$  $(\text{Flag})$  $(\text{Flag})$ 

Flag to test on the mass

Return type

true if flagged, false if not.

#### Example

To check if mass m has flag f set on it:

if (m.Flagged(f) ) do\_something...

# ForEach(Model[\[Model](#page-2593-0)], func[function], extra (optional)[any]) [static]

#### **Description**

Calls a function for each mass in the model.

**Note that ForEach has been designed to make looping over masss as fast as possible and so has some limitations. Firstly, a single temporary Mass object is created and on each function call it is updated with the current mass data. This means that you should not try to store the Mass object for later use (e.g. in an array) as it is temporary.**

**Secondly, you cannot create new masss inside a ForEach loop.** 

#### Arguments

```
• Model (Model)
```
[Model](#page-2593-0) that all masss are in

• **func** (function)

Function to call for each mass

• **extra (optional)** (any)

An optional extra object/array/string etc that will appended to arguments when calling the function

#### Return type

No return value

#### Example

To call function test for all of the masss in model m:

```
Mass.ForEach(m, test);
function test(m)
{
// m is Mass object
}
```
To call function test for all of the masss in model m with optional object:

```
var data = { x:0, y:0 };
Mass.ForEach(m, test, data);
function test(m, extra)
{
// m is Mass object
// extra is data
}
```
# <span id="page-994-0"></span>GetAll(Model[\[Model\]](#page-2593-0)) [static]

### **Description**

Returns an array of Mass objects for all of the masss in a model in Primer

### Arguments

• **Model** [\(Model](#page-2593-0))

[Model](#page-2593-0) to get masss from

### Return type

Array of Mass objects

### Example

To make an array of Mass objects for all of the masss in model m var  $m = Mass.GetAll(m);$ 

# GetComments()

**Description** Extracts the comments associated to a mass.

#### Arguments

No arguments

### Return type

\$Array of Comment objects (or null if there are no comments associated to the node).

### Example

To get the array of comments associated to the mass m:

var comm\_array = m.GetComments();

# GetFlagged(Model[[Model\]](#page-2593-0), flag[[Flag](#page-2488-0)]) [static]

#### **Description**

Returns an array of Mass objects for all of the flagged masss in a model in Primer

#### Arguments

#### • **Model** [\(Model](#page-2593-0))

[Model](#page-2593-0) to get masss from

#### • **flag** ([Flag](#page-2488-0))

Flag set on the masss that you want to retrieve

# Return type

Array of Mass objects

#### <span id="page-995-0"></span>Example

To make an array of Mass objects for all of the masss in model m flagged with f

```
var m = Mass.GetFlagged(m, f);
```
# GetFromID(Model[[Model\]](#page-2593-0), number[integer]) [static]

#### **Description**

Returns the Mass object for a mass ID.

#### Arguments

• **Model** [\(Model](#page-2593-0))

[Model](#page-2593-0) to find the mass in

• **number** (integer)

number of the mass you want the Mass object for

### Return type

Mass object (or null if mass does not exist).

#### Example

To get the Mass object for mass 100 in model m

```
var m = Mass.GetFromID(m, 100);
```
# GetParameter(prop[string])

#### **Description**

Checks if a Mass property is a parameter or not. Note that object properties that are parameters are normally returned as the integer or float parameter values as that is virtually always what the user would want. For this function to work the JavaScript interpreter must use the parameter name instead of the value. This can be done by setting the

[Options.property\\_parameter\\_names](#page-2196-0) option to true before calling the function and then resetting it to false afterwards.. This behaviour can also temporarily be switched by using the [Mass.ViewParameters\(\)](#page-1004-0) method and 'method chaining' (see the examples below).

#### Arguments

```
• prop (string)
```
mass property to get parameter for

#### Return type

[Parameter](#page-1709-0) object if property is a parameter, null if not.

### Example

To check if Mass property m.example is a parameter:

```
Options.property_parameter_names = true;
if (m.GetParameter(m.example) ) do_something...
Options.property_parameter_names = false;
```
To check if Mass property m.example is a parameter by using the GetParameter method:

if (m.ViewParameters().GetParameter(m.example) ) do\_something...

# <span id="page-996-0"></span>Keyword()

### **Description**

Returns the keyword for this mass (\*ELEMENT\_MASS or \*ELEMENT\_MASS\_NODE\_SET). **Note that a carriage return is not added**. See also Mass.KeywordCards()

#### Arguments

No arguments

### Return type

string containing the keyword.

### Example

To get the keyword for mass m: var key = m.Keyword();

# KeywordCards()

**Description** Returns the keyword cards for the mass. **Note that a carriage return is not added**. See also Mass.Keyword()

Arguments No arguments

Return type string containing the cards.

Example To get the cards for mass m: var cards = m.KeywordCards();

# Last(Model[[Model\]](#page-2593-0)) [static]

**Description** Returns the last mass in the model.

#### **Arguments**

• **Model** [\(Model](#page-2593-0))

[Model](#page-2593-0) to get last mass in

#### Return type

Mass object (or null if there are no masss in the model).

#### Example

To get the last mass in model m:

```
var m = Mass.Last(m);
```
# <span id="page-997-0"></span>LastFreeLabel(Model[[Model\]](#page-2593-0), layer (optional)[\[Include](#page-2768-0) number]) [static]

#### **Description**

Returns the last free mass label in the model. Also see [Mass.FirstFreeLabel\(\),](#page-992-0) Mass.NextFreeLabel() and see Model.LastFreeItemLabel()

#### Arguments

• **Model** [\(Model](#page-2593-0))

[Model](#page-2593-0) to get last free mass label in

**layer (optional)** ([Include](#page-2768-0) number)

[Include](#page-2768-0) file (0 for the main file) to search for labels in (Equivalent to *Highest free in layer* in editing panels). If omitted the whole model will be used.

#### Return type

Mass label.

#### Example

To get the last free mass label in model m:

var label = Mass.LastFreeLabel(m);

# Next()

#### **Description**

Returns the next mass in the model.

#### Arguments

No arguments

#### Return type

Mass object (or null if there are no more masss in the model).

### Example

To get the mass in model m after mass m:

var  $m = m.Next()$ ;

# NextFreeLabel(Model[\[Model](#page-2593-0)], layer (optional)[\[Include](#page-2768-0) number]) [static]

#### **Description**

Returns the next free (highest+1) mass label in the model. Also see [Mass.FirstFreeLabel\(\),](#page-992-0) Mass.LastFreeLabel() and Model.NextFreeItemLabel()

#### Arguments

• **Model** [\(Model](#page-2593-0))

[Model](#page-2593-0) to get next free mass label in

• **layer (optional)** ([Include](#page-2768-0) number)

[Include](#page-2768-0) file (0 for the main file) to search for labels in (Equivalent to *Highest+1 in layer* in editing panels). If omitted the whole model will be used (Equivalent to *Highest+1* in editing panels).

#### <span id="page-998-0"></span>Return type

Mass label.

### Example

To get the next free mass label in model m:

var label = Mass.NextFreeLabel(m);

## Pick(prompt[string], limit (optional)[\[Model](#page-2593-0) or [Flag\]](#page-2488-0), modal (optional)[boolean], button text (optional) [string] [static]

### **Description**

Allows the user to pick a mass.

#### **Arguments**

- **prompt** (string)
- Text to display as a prompt to the user

#### **limit (optional)** [\(Model](#page-2593-0) or [Flag](#page-2488-0))

If the argument is a [Model](#page-2593-0) then only masss from that model can be picked. If the argument is a [Flag](#page-2488-0) then only masss that are flagged with *limit* can be selected. If omitted, or null, any masss from any model can be selected. from any model.

• **modal (optional)** (boolean)

If picking is modal (blocks the user from doing anything else in PRIMER until this window is dismissed). If omitted the pick will be modal.

#### • **button text (optional)** (string)

By default the window with the prompt will have a button labelled 'Cancel' which if pressed will cancel the pick and return null. If you want to change the text on the button use this argument. If omitted 'Cancel' will be used.

#### Return type

[Mass](#page-985-0) object (or null if not picked)

#### Example

To pick a mass from model m giving the prompt 'Pick mass from screen':

var m = Mass.Pick('Pick mass from screen', m);

# Previous()

#### **Description**

Returns the previous mass in the model.

### Arguments

No arguments

#### Return type

Mass object (or null if there are no more masss in the model).

#### Example

To get the mass in model m before mass m:

```
var m = m.Previous();
```
# <span id="page-999-0"></span>RenumberAll(Model[\[Model](#page-2593-0)], start[integer]) [static]

### **Description**

Renumbers all of the masss in the model.

#### Arguments

#### • **Model** [\(Model](#page-2593-0))

[Model](#page-2593-0) that all masss will be renumbered in

• **start** (integer)

Start point for renumbering

#### Return type

No return value

#### Example

To renumber all of the masss in model m, from 1000000: Mass.RenumberAll(m, 1000000);

# RenumberFlagged(Model/Model), flag/Flag), start/integer) [static]

**Description** Renumbers all of the flagged masss in the model.

### Arguments

• **Model** [\(Model](#page-2593-0))

[Model](#page-2593-0) that all the flagged masss will be renumbered in

• **flag** ([Flag](#page-2488-0))

Flag set on the masss that you want to renumber

• **start** (integer)

Start point for renumbering

#### Return type

No return value

#### Example

To renumber all of the masss in model m flagged with f, from 1000000: Mass.RenumberFlagged(m, f, 1000000);

# Select(flag[[Flag\]](#page-2488-0), prompt[string], limit (optional)[\[Model](#page-2593-0) or [Flag\]](#page-2488-0), modal (optional)[boolean]) [static]

### **Description**

Allows the user to select masss using standard PRIMER object menus.

#### Arguments

#### • **flag** ([Flag](#page-2488-0))

Flag to use when selecting masss

• **prompt** (string)

<span id="page-1000-0"></span>Text to display as a prompt to the user

#### • **limit (optional)** [\(Model](#page-2593-0) or [Flag](#page-2488-0))

If the argument is a [Model](#page-2593-0) then only masss from that model can be selected. If the argument is a [Flag](#page-2488-0) then only masss that are flagged with *limit* can be selected (*limit* should be different to *flag*). If omitted, or null, any masss can be selected. from any model.

• **modal (optional)** (boolean)

If selection is modal (blocks the user from doing anything else in PRIMER until this window is dismissed). If omitted the selection will be modal.

#### Return type

Number of masss selected or null if menu cancelled

#### Example

To select masss from model m, flagging those selected with flag f, giving the prompt 'Select masss':

Mass.Select(f, 'Select masss', m);

To select masss, flagging those selected with flag f but limiting selection to masss flagged with flag l, giving the prompt 'Select masss':

```
Mass.Select(f, 'Select masss', l);
```
# SetFlag(flag/Flag)

### **Description**

Sets a flag on the mass.

#### Arguments

• **flag** ([Flag](#page-2488-0))

Flag to set on the mass

#### Return type

No return value

Example To set flag f for mass m:

m.SetFlag(f);

# Sketch(redraw (optional)[boolean])

#### **Description**

Sketches the mass. The mass will be sketched until you either call [Mass.Unsketch\(\)](#page-1003-0), [Mass.UnsketchAll\(\),](#page-1003-0) Model.UnsketchAll(), or delete the model

#### Arguments

#### • **redraw (optional)** (boolean)

If model should be redrawn or not after the mass is sketched. If omitted redraw is true. If you want to sketch several masss and only redraw after the last one then use false for redraw and call [View.Redraw\(\).](#page-2218-0)

#### Return type

No return value

### <span id="page-1001-0"></span>Example

To sketch mass m:

m.Sketch();

# SketchFlagged(Model[[Model\]](#page-2593-0), flag[\[Flag](#page-2488-0)], redraw (optional)[boolean]) [static]

#### **Description**

Sketches all of the flagged masss in the model. The masss will be sketched until you either call [Mass.Unsketch\(\)](#page-1003-0), Mass.UnsketchFlagged(), [Model.UnsketchAll\(\),](#page-2125-0) or delete the model

#### Arguments

• **Model** [\(Model](#page-2593-0))

[Model](#page-2593-0) that all the flagged masss will be sketched in

• **flag** ([Flag](#page-2488-0))

Flag set on the masss that you want to sketch

• **redraw (optional)** (boolean)

If model should be redrawn or not after the masss are sketched. If omitted redraw is true. If you want to sketch flagged masss several times and only redraw after the last one then use false for redraw and call [View.Redraw\(\).](#page-2218-0)

#### Return type

No return value

#### Example

To sketch all masss flagged with flag in model m: Mass.SketchFlagged(m, flag);

# Total(Model[\[Model\]](#page-2593-0), exists (optional)[boolean]) [static]

#### **Description**

Returns the total number of masss in the model.

#### **Arguments**

• **Model** [\(Model](#page-2593-0))

[Model](#page-2593-0) to get total for

#### • **exists (optional)** (boolean)

true if only existing masss should be counted. If false or omitted referenced but undefined masss will also be included in the total.

#### Return type

number of masss

#### Example

To get the total number of masss in model m:

```
var total = Mass. Total(m);
```
# <span id="page-1002-0"></span>Unblank()

### **Description**

Unblanks the mass

### Arguments

No arguments

### Return type

No return value

### Example

To unblank mass m:

m.Unblank();

# UnblankAll(Model[\[Model](#page-2593-0)], redraw (optional)[boolean]) [static]

### **Description**

Unblanks all of the masss in the model.

### **Arguments**

• **Model** [\(Model](#page-2593-0))

[Model](#page-2593-0) that all masss will be unblanked in

• **redraw (optional)** (boolean)

If model should be redrawn or not. If omitted redraw is false. If you want to do several (un)blanks and only redraw after the last one then use false for all redraws apart from the last one. Alternatively you can redraw using [View.Redraw\(\).](#page-2218-0)

### Return type

No return value

Example

To unblank all of the masss in model m: Mass.UnblankAll(m);

# UnblankFlagged(Model[\[Model](#page-2593-0)], flag[[Flag\]](#page-2488-0), redraw (optional)[boolean]) [static]

### **Description**

Unblanks all of the flagged masss in the model.

#### Arguments

• **Model** [\(Model](#page-2593-0))

[Model](#page-2593-0) that the flagged masss will be unblanked in

- **flag** ([Flag](#page-2488-0))
- Flag set on the masss that you want to unblank
	- **redraw (optional)** (boolean)

If model should be redrawn or not. If omitted redraw is false. If you want to do several (un)blanks and only redraw after the last one then use false for all redraws apart from the last one. Alternatively you can redraw using [View.Redraw\(\).](#page-2218-0)

#### <span id="page-1003-0"></span>Return type

No return value

#### Example

To unblank all of the masss in model m flagged with f: Mass.UnblankFlagged(m, f);

# UnflagAll(Model[\[Model\]](#page-2593-0), flag[[Flag\]](#page-2488-0)) [static]

#### **Description**

Unsets a defined flag on all of the masss in the model.

#### Arguments

• **Model** [\(Model](#page-2593-0))

[Model](#page-2593-0) that the defined flag for all masss will be unset in

• **flag** ([Flag](#page-2488-0))

Flag to unset on the masss

Return type No return value

### Example

To unset the flag f on all the masss in model m: Mass.UnflagAll(m, f);

# Unsketch(redraw (optional)[boolean])

#### **Description**

Unsketches the mass.

#### Arguments

#### • **redraw (optional)** (boolean)

If model should be redrawn or not after the mass is unsketched. If omitted redraw is true. If you want to unsketch several masss and only redraw after the last one then use false for redraw and call [View.Redraw\(\)](#page-2218-0).

#### Return type

No return value

#### Example

To unsketch mass m:

m.Unsketch();

# UnsketchAll(Model/Model), redraw (optional)/boolean]) [static]

#### **Description**

Unsketches all masss.

#### **Arguments**

• **Model** [\(Model](#page-2593-0))

<span id="page-1004-0"></span>[Model](#page-2593-0) that all masss will be unblanked in

#### • **redraw (optional)** (boolean)

If model should be redrawn or not after the masss are unsketched. If omitted redraw is true. If you want to unsketch several things and only redraw after the last one then use false for redraw and call [View.Redraw\(\).](#page-2218-0)

### Return type

No return value

### Example

To unsketch all masss in model m: Mass.UnsketchAll(m);

# UnsketchFlagged(Model[*Model]*, flag[*[Flag\]](#page-2488-0)*, redraw (optional)[boolean]) [static]

### **Description**

Unsketches all flagged masss in the model.

### Arguments

#### • **Model** [\(Model](#page-2593-0))

[Model](#page-2593-0) that all masss will be unsketched in

• **flag** ([Flag](#page-2488-0))

Flag set on the masss that you want to unsketch

• **redraw (optional)** (boolean)

If model should be redrawn or not after the masss are unsketched. If omitted redraw is true. If you want to unsketch several things and only redraw after the last one then use false for redraw and call [View.Redraw\(\).](#page-2218-0)

### Return type

No return value

Example

To unsketch all masss flagged with flag in model m:

Mass.UnsketchAll(m, flag);

# ViewParameters()

#### **Description**

Object properties that are parameters are normally returned as the integer or float parameter values as that is virtually always what the user would want. This function temporarily changes the behaviour so that if a property is a parameter the parameter name is returned instead. This can be used with 'method chaining' (see the example below) to make sure a property argument is correct.

#### Arguments

No arguments

#### Return type

[Mass](#page-985-0) object.

#### <span id="page-1005-0"></span>Example

To check if Mass property m.example is a parameter by using the [Mass.GetParameter\(\)](#page-995-0) method:

```
if (m.ViewParameters().GetParameter(m.example) ) do_something...
```
# Warning(message[string], details (optional)[string])

#### **Description**

Adds a warning for mass. For more details on checking see the [Check](#page-1930-0) class.

#### **Arguments**

• **message** (string)

The warning message to give

• **details (optional)** (string)

An optional detailed warning message

#### Return type

No return value

#### Example

To add a warning message "My custom warning" for mass m: m.Warning("My custom warning");

# Xrefs()

**Description** Returns the cross references for this mass.

#### Arguments

No arguments

#### Return type

[Xrefs](#page-2280-0) object.

Example

To get the cross references for mass m:

```
var xrefs = m.Xrefs();
```
# toString()

### **Description**

Creates a string containing the mass data in keyword format. Note that this contains the keyword header and the keyword cards. See also [Mass.Keyword\(\)](#page-996-0) and [Mass.KeywordCards\(\).](#page-996-0)

#### **Arguments**

No arguments

# Return type

string

### Example

To get data for mass m in keyword format var  $s = m.toString()$ ;

# MassPart class

The MassPart class gives you access to element mass part cards in PRIMER. [More...](#page-1008-0)

The PRIMER JavaScript API provides many class constants, properties and methods. For Arup to be able to extend and enhance the API in the future any constant, property or method names beginning with a lowercase or uppercase letter are reserved.

If you need to add your own properties or methods to one of the existing classes then to avoid any potential future conflict you should ensure that the name begins with either an underscore (\_) or a dollar sign (\$) or the name is prefixed with your own unique identifier.

For example if company 'ABC' need to add a property called 'example' then to avoid any potential future conflict use one of:

- example
- sexample
- ABC\_example

# Class functions

- [BlankAll\(](#page-1009-0)Model*[\[Model\]](#page-2593-0)*, redraw (optional)*[boolean]*)
- [BlankFlagged](#page-1010-0)(Model*[\[Model](#page-2593-0)]*, flag*[\[Flag](#page-2488-0)]*, redraw (optional)*[boolean]*)
- [Create](#page-1012-0)(Model*[\[Model](#page-2593-0)]*, modal (optional)*[boolean]*)
- [First](#page-1013-0)(Model*[[Model](#page-2593-0)]*)
- [FlagAll\(](#page-1014-0)Model*[[Model](#page-2593-0)]*, flag*[[Flag\]](#page-2488-0)*)
- [ForEach\(](#page-1015-0)Model*[\[Model\]](#page-2593-0)*, func*[function]*, extra (optional)*[any]*)
- [GetAll](#page-1015-0)(Model*[[Model](#page-2593-0)]*)
- [GetFlagged\(](#page-1016-0)Model*[\[Model\]](#page-2593-0)*, flag*[[Flag\]](#page-2488-0)*)
- [GetFromID\(](#page-1016-0)Model*[\[Model\]](#page-2593-0)*, number*[integer]*)
- [Last](#page-1018-0)(Model*[[Model](#page-2593-0)]*)
- [Pick\(](#page-1019-0)prompt*[string]*, limit (optional)*[[Model](#page-2593-0) or [Flag](#page-2488-0)]*, modal (optional)*[boolean]*, button text (optional)*[string]*)
- [Select](#page-1019-0)(flag*[\[Flag](#page-2488-0)]*, prompt*[string]*, limit (optional)*[[Model](#page-2593-0) or [Flag](#page-2488-0)]*, modal (optional)*[boolean]*)
- [SketchFlagged](#page-1021-0)(Model*[[Model](#page-2593-0)]*, flag*[[Flag\]](#page-2488-0)*, redraw (optional)*[boolean]*)
- [Total](#page-1021-0)(Model*[\[Model](#page-2593-0)]*, exists (optional)*[boolean]*)
- [UnblankAll](#page-1022-0)(Model*[[Model](#page-2593-0)]*, redraw (optional)*[boolean]*)
- [UnblankFlagged\(](#page-1022-0)Model*[\[Model\]](#page-2593-0)*, flag*[[Flag\]](#page-2488-0)*, redraw (optional)*[boolean]*)
- [UnflagAll\(](#page-1023-0)Model*[[Model](#page-2593-0)]*, flag*[[Flag\]](#page-2488-0)*)
- [UnsketchAll\(](#page-1023-0)Model*[[Model](#page-2593-0)]*, redraw (optional)*[boolean]*)
- [UnsketchFlagged](#page-1024-0)(Model*[\[Model\]](#page-2593-0)*, flag*[\[Flag](#page-2488-0)]*, redraw (optional)*[boolean]*)

# Member functions

- [AssociateComment](#page-1009-0)(Comment*[\[Comment](#page-185-0)]*)
- $\text{Blank}()$
- [Blanked](#page-1010-0)()
- [Browse\(](#page-1010-0)modal (optional)*[boolean]*)
- [ClearFlag](#page-1011-0)(flag*[\[Flag](#page-2488-0)]*)
- [Copy\(](#page-1011-0)range (optional)*[boolean]*)
- [DetachComment\(](#page-1012-0)Comment*[\[Comment\]](#page-185-0)*)
- [Edit\(](#page-1012-0)modal (optional)*[boolean]*)
- [Error](#page-1013-0)(message*[string]*, details (optional)*[string]*)
- [ExtractColour\(](#page-1013-0))
- [Flagged](#page-1014-0)(flag*[\[Flag\]](#page-2488-0)*)
- [GetComments\(](#page-1016-0))
- [GetParameter](#page-1017-0)(prop*[string]*)
- [Keyword](#page-1017-0)()
- [KeywordCards\(](#page-1018-0))
- $Next()$  $Next()$
- [Previous](#page-1019-0)()
- [SetFlag\(](#page-1020-0)flag*[\[Flag](#page-2488-0)]*)
- [Sketch](#page-1020-0)(redraw (optional)*[boolean]*)
- [Unblank](#page-1022-0)()
- [Unsketch\(](#page-1023-0)redraw (optional)*[boolean]*)
- [ViewParameters](#page-1024-0)()
- [Warning](#page-1025-0)(message*[string]*, details (optional)*[string]*)
- [Xrefs](#page-1025-0)()
- [toString](#page-1025-0)()

# MassPart constants
<span id="page-1008-0"></span>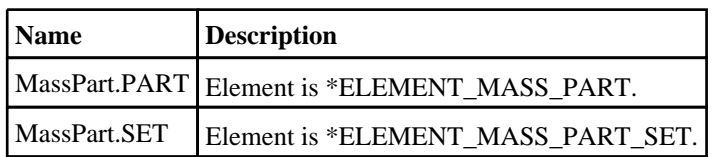

## MassPart properties

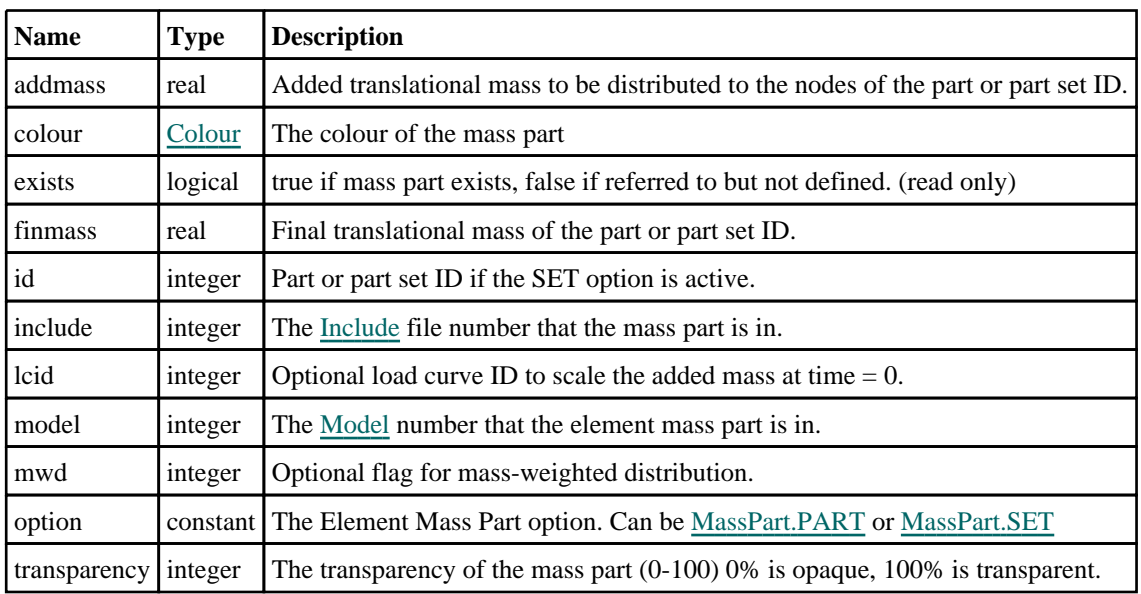

## Detailed Description

The MassPart class allows you to create, modify, edit and manipulate element mass part cards. See the documentation below for more details.

## **Constructor**

### new MassPart(Model[\[Model](#page-2593-0)], option[constant], id[integer], addmass (optional)[real], finmass (optional)[real])

### **Description**

Create a new [MassPart](#page-1007-0) object.

### Arguments

- **Model** [\(Model](#page-2593-0))
- [Model](#page-2593-0) that mass part will be created in
	- **option** (constant)

Suffix for element mass part. Can be MassPart.PART or MassPart.SET.

• **id** (integer)

Part or part set ID.

• **addmass (optional)** (real)

Added translational mass.

• **finmass (optional)** (real)

Final translational mass.

Return type

[MassPart](#page-1007-0) object

### Example

To create a new element mass part in model m with option \_<BLANK> and part ID 10: var mp = new MassPart(m, MassPart.PART, 10);

## Details of functions

### AssociateComment(Comment/Comment)

### **Description**

Associates a comment with a element mass part.

### Arguments

• **Comment** [\(Comment](#page-185-0))

[Comment](#page-185-0) that will be attached to the element mass part

### Return type

No return value

### Example

To associate comment c to the element mass part mp: mp.AssociateComment(c);

### Blank()

**Description** Blanks the element mass part

Arguments No arguments

Return type No return value

Example To blank element mass part mp: mp.Blank();

## BlankAll([Model](#page-2593-0)[Model], redraw (optional)[boolean]) [static]

### **Description**

Blanks all of the element mass parts in the model.

### Arguments

• **Model** [\(Model](#page-2593-0))

[Model](#page-2593-0) that all element mass parts will be blanked in

• **redraw (optional)** (boolean)

If model should be redrawn or not. If omitted redraw is false. If you want to do several (un)blanks and only redraw after the last one then use false for all redraws apart from the last one. Alternatively you can redraw using [View.Redraw\(\).](#page-2218-0)

No return value

### Example

To blank all of the element mass parts in model m:

MassPart.BlankAll(m);

### BlankFlagged([Model](#page-2593-0)[Model], flag[\[Flag](#page-2488-0)], redraw (optional)[boolean]) [static]

### **Description**

Blanks all of the flagged element mass parts in the model.

### Arguments

### • **Model** [\(Model](#page-2593-0))

[Model](#page-2593-0) that all the flagged element mass parts will be blanked in

### • **flag** ([Flag](#page-2488-0))

Flag set on the element mass parts that you want to blank

### • **redraw (optional)** (boolean)

If model should be redrawn or not. If omitted redraw is false. If you want to do several (un)blanks and only redraw after the last one then use false for all redraws apart from the last one. Alternatively you can redraw using [View.Redraw\(\).](#page-2218-0)

### Return type

No return value

### Example

To blank all of the element mass parts in model m flagged with f:

```
MassPart.BlankFlagged(m, f);
```
### Blanked()

### **Description**

Checks if the element mass part is blanked or not.

### Arguments

No arguments

### Return type

true if blanked, false if not.

### Example

To check if element mass part mp is blanked:

if (mp.Blanked() ) do\_something...

### Browse(modal (optional)[boolean])

### **Description**

Starts an edit panel in Browse mode.

### Arguments

#### • **modal (optional)** (boolean)

If this window is modal (blocks the user from doing anything else in PRIMER until this window is dismissed). If omitted the window will be modal.

### Return type

no return value

### Example

To Browse element mass part mp:

mp.Browse();

### ClearFlag(flag[\[Flag\]](#page-2488-0))

### **Description**

Clears a flag on the element mass part.

### Arguments

### • **flag** ([Flag](#page-2488-0))

Flag to clear on the element mass part

### Return type

No return value

### Example

To clear flag f for element mass part mp: mp.ClearFlag(f);

### Copy(range (optional)[boolean])

### **Description**

Copies the element mass part.

### **Arguments**

• **range (optional)** (boolean)

If you want to keep the copied item in the range specified for the current include. Default value is false. To set current include, use [Include.MakeCurrentLayer\(\).](#page-1331-0)

### Return type

MassPart object

### Example

To copy element mass part mp into element mass part z:

var  $z = mp.Copy()$ ;

## Create(Model[\[Model\]](#page-2593-0), modal (optional)[boolean]) [static]

### **Description**

Starts an interactive editing panel to create a mass part.

### Arguments

### • **Model** [\(Model](#page-2593-0))

[Model](#page-2593-0) that the mass part will be created in

### • **modal (optional)** (boolean)

If this window is modal (blocks the user from doing anything else in PRIMER until this window is dismissed). If omitted the window will be modal.

### Return type

[MassPart](#page-1007-0) object (or null if not made)

### Example

To start creating a mass part in model m:

```
var mp = MassPart.Create(m);
```
### DetachComment(Comment/Comment)

### **Description**

Detaches a comment from a element mass part.

### **Arguments**

### • **Comment** [\(Comment](#page-185-0))

[Comment](#page-185-0) that will be detached from the element mass part

### Return type

No return value

### Example

To detach comment c from the element mass part mp: mp.DetachComment(c);

### Edit(modal (optional)[boolean])

### **Description**

Starts an interactive editing panel.

### Arguments

• **modal (optional)** (boolean)

If this window is modal (blocks the user from doing anything else in PRIMER until this window is dismissed). If omitted the window will be modal.

### Return type

no return value

### Example

To Edit element mass part mp:

mp.Edit();

### Error(message[string], details (optional)[string])

### **Description**

Adds an error for element mass part. For more details on checking see the [Check](#page-1930-0) class.

### Arguments

• **message** (string)

The error message to give

• **details (optional)** (string)

An optional detailed error message

### Return type

No return value

### Example

To add an error message "My custom error" for element mass part mp:

mp.Error("My custom error");

### ExtractColour()

### **Description**

Extracts the **actual** colour used for element mass part.

By default in PRIMER many entities such as elements get their colour automatically from the part that they are in. PRIMER cycles through 13 default colours based on the label of the entity. In this case the element mass part [colour](#page-1008-0) property will return the value [Colour.PART](#page-1936-0) instead of the actual colour. This method will return the actual colour which is used for drawing the element mass part.

### Arguments

No arguments

### Return type

colour value (integer)

### Example

To return the colour used for drawing element mass part mp:

```
var colour = mp.ExtractColour();
```
## First(Model[[Model\]](#page-2593-0)) [static]

### **Description**

Returns the first element mass part in the model.

### Arguments

### • **Model** [\(Model](#page-2593-0))

[Model](#page-2593-0) to get first element mass part in

MassPart object (or null if there are no element mass parts in the model).

### Example

To get the first element mass part in model m:

```
var mp = MassPart.First(m);
```
## FlagAll(Model[\[Model](#page-2593-0)], flag[\[Flag\]](#page-2488-0)) [static]

### **Description**

Flags all of the element mass parts in the model with a defined flag.

### Arguments

### • **Model** [\(Model](#page-2593-0))

[Model](#page-2593-0) that all element mass parts will be flagged in

 $\cdot$  **flag**  $(Flag)$  $(Flag)$  $(Flag)$ 

Flag to set on the element mass parts

### Return type

No return value

### Example

To flag all of the element mass parts with flag f in model m: MassPart.FlagAll(m, f);

### Flagged(flag/Flag)

**Description** Checks if the element mass part is flagged or not.

### Arguments

 $\cdot$  **flag** ([Flag](#page-2488-0))

Flag to test on the element mass part

### Return type

true if flagged, false if not.

### Example

To check if element mass part mp has flag f set on it:

if (mp.Flagged(f) ) do\_something...

## ForEach(Model[\[Model](#page-2593-0)], func[function], extra (optional)[any]) [static]

### **Description**

Calls a function for each element mass part in the model.

**Note that ForEach has been designed to make looping over element mass parts as fast as possible and so has some limitations.**

**Firstly, a single temporary MassPart object is created and on each function call it is updated with the current element mass part data. This means that you should not try to store the MassPart object for later use (e.g. in an array) as it is temporary.**

**Secondly, you cannot create new element mass parts inside a ForEach loop.** 

#### Arguments

• **Model** [\(Model](#page-2593-0))

[Model](#page-2593-0) that all element mass parts are in

• **func** (function)

Function to call for each element mass part

• **extra (optional)** (any)

An optional extra object/array/string etc that will appended to arguments when calling the function

### Return type

No return value

### Example

To call function test for all of the element mass parts in model m:

```
MassPart.ForEach(m, test);
function test(mp)
{
   mp is MassPart object
}
```
To call function test for all of the element mass parts in model m with optional object:

```
var data = { x:0, y:0 };
MassPart.ForEach(m, test, data);
function test(mp, extra)
{
// mp is MassPart object
// extra is data
}
```
### GetAll(Model[\[Model\]](#page-2593-0)) [static]

### **Description**

Returns an array of MassPart objects for all of the element mass parts in a model in Primer

#### Arguments

• **Model** [\(Model](#page-2593-0))

[Model](#page-2593-0) to get element mass parts from

#### Return type

Array of MassPart objects

### Example

To make an array of MassPart objects for all of the element mass parts in model m

```
var mp = MassPart.GetAll(m);
```
### GetComments()

### **Description**

Extracts the comments associated to a element mass part.

### Arguments

No arguments

### Return type

\$Array of Comment objects (or null if there are no comments associated to the node).

### Example

To get the array of comments associated to the element mass part mp:

```
var comm_array = mp.GetComments();
```
## GetFlagged(Model[[Model\]](#page-2593-0), flag[[Flag](#page-2488-0)]) [static]

### **Description**

Returns an array of MassPart objects for all of the flagged element mass parts in a model in Primer

### **Arguments**

### • **Model** [\(Model](#page-2593-0))

[Model](#page-2593-0) to get element mass parts from

```
• flag (Flag)
```
Flag set on the element mass parts that you want to retrieve

### Return type

Array of MassPart objects

### Example

To make an array of MassPart objects for all of the element mass parts in model m flagged with f var mp = MassPart.GetFlagged(m, f);

## GetFromID(Model[[Model\]](#page-2593-0), number[integer]) [static]

### **Description**

Returns the MassPart object for a element mass part ID.

### **Arguments**

### • **Model** [\(Model](#page-2593-0))

[Model](#page-2593-0) to find the element mass part in

• **number** (integer)

number of the element mass part you want the MassPart object for

<span id="page-1017-0"></span>MassPart object (or null if element mass part does not exist).

### Example

To get the MassPart object for element mass part 100 in model m var mp = MassPart.GetFromID(m, 100);

### GetParameter(prop[string])

### **Description**

Checks if a MassPart property is a parameter or not. Note that object properties that are parameters are normally returned as the integer or float parameter values as that is virtually always what the user would want. For this function to work the JavaScript interpreter must use the parameter name instead of the value. This can be done by setting the [Options.property\\_parameter\\_names](#page-2196-0) option to true before calling the function and then resetting it to false afterwards.. This behaviour can also temporarily be switched by using the [MassPart.ViewParameters\(\)](#page-1024-0) method and 'method chaining' (see the examples below).

### Arguments

• **prop** (string)

element mass part property to get parameter for

### Return type

[Parameter](#page-1709-0) object if property is a parameter, null if not.

### Example

To check if MassPart property mp.example is a parameter:

Options.property\_parameter\_names = true; if (mp.GetParameter(mp.example) ) do\_something... Options.property\_parameter\_names = false;

To check if MassPart property mp.example is a parameter by using the GetParameter method:

if (mp.ViewParameters().GetParameter(mp.example) ) do\_something...

### Keyword()

### **Description**

Returns the keyword for this mass part (\*ELEMENT\_MASS\_PART) **Note that a carriage return is not added**. See also [MassPart.KeywordCards\(\)](#page-1018-0)

### Arguments

No arguments

### Return type

string containing the keyword.

### Example

```
To get the keyword for mass part mp: 
var key = mp.Keyword();
```
### <span id="page-1018-0"></span>KeywordCards()

### **Description**

Returns the keyword cards for the mass part. **Note that a carriage return is not added**. See also [MassPart.Keyword\(\)](#page-1017-0)

### Arguments

No arguments

### Return type

string containing the cards.

### Example

To get the cards for mass part mp: var cards = mp.KeywordCards();

### Last(Model[[Model\]](#page-2593-0)) [static]

### **Description**

Returns the last element mass part in the model.

### Arguments

• **Model** [\(Model](#page-2593-0))

[Model](#page-2593-0) to get last element mass part in

### Return type

MassPart object (or null if there are no element mass parts in the model).

### Example

To get the last element mass part in model m:

var  $mp = MassPart.Last(m);$ 

### Next()

### **Description**

Returns the next element mass part in the model.

### Arguments

No arguments

### Return type

MassPart object (or null if there are no more element mass parts in the model).

### Example

To get the element mass part in model m after element mass part mp:

var  $mp = mp.Next()$ ;

### Pick(prompt[string], limit (optional)[\[Model](#page-2593-0) or [Flag\]](#page-2488-0), modal (optional)[boolean], button text (optional) [string]) [static]

### **Description**

Allows the user to pick a element mass part.

### Arguments

• **prompt** (string)

Text to display as a prompt to the user

• **limit (optional)** [\(Model](#page-2593-0) or [Flag](#page-2488-0))

If the argument is a [Model](#page-2593-0) then only element mass parts from that model can be picked. If the argument is a Flag then [only](#page-2488-0) element mass parts that are flagged with *limit* can be selected. If omitted, or null, any element mass parts from any model can be selected. from any model.

#### • **modal (optional)** (boolean)

If picking is modal (blocks the user from doing anything else in PRIMER until this window is dismissed). If omitted the pick will be modal.

#### • **button text (optional)** (string)

By default the window with the prompt will have a button labelled 'Cancel' which if pressed will cancel the pick and return null. If you want to change the text on the button use this argument. If omitted 'Cancel' will be used.

### Return type

[MassPart](#page-1007-0) object (or null if not picked)

### Example

To pick a element mass part from model m giving the prompt 'Pick element mass part from screen':

```
var mp = MassPart.Pick('Pick element mass part from screen', m);
```
### Previous()

### **Description**

Returns the previous element mass part in the model.

#### Arguments

No arguments

### Return type

MassPart object (or null if there are no more element mass parts in the model).

### Example

To get the element mass part in model m before element mass part mp:

var mp = mp.Previous();

### Select(flag[[Flag\]](#page-2488-0), prompt[string], limit (optional)[\[Model](#page-2593-0) or [Flag\]](#page-2488-0), modal (optional)[boolean]) [static]

### **Description**

Allows the user to select element mass parts using standard PRIMER object menus.

### Arguments

#### • **flag** ([Flag](#page-2488-0))

- Flag to use when selecting element mass parts
	- **prompt** (string)

Text to display as a prompt to the user

**limit (optional)** [\(Model](#page-2593-0) or [Flag](#page-2488-0))

If the argument is a [Model](#page-2593-0) then only element mass parts from that model can be selected. If the argument is a Flag then [only](#page-2488-0) element mass parts that are flagged with *limit* can be selected (*limit* should be different to *flag*). If omitted, or null, any element mass parts can be selected. from any model.

• **modal (optional)** (boolean)

If selection is modal (blocks the user from doing anything else in PRIMER until this window is dismissed). If omitted the selection will be modal.

### Return type

Number of element mass parts selected or null if menu cancelled

### Example

To select element mass parts from model m, flagging those selected with flag f, giving the prompt 'Select element mass parts':

MassPart.Select(f, 'Select element mass parts', m);

To select element mass parts, flagging those selected with flag f but limiting selection to element mass parts flagged with flag l, giving the prompt 'Select element mass parts':

MassPart.Select(f, 'Select element mass parts', l);

## SetFlag(flag[*Flag*])

### **Description**

Sets a flag on the element mass part.

### **Arguments**

```
• flag (Flag)
```
Flag to set on the element mass part

### Return type

No return value

### Example

To set flag f for element mass part mp:

mp.SetFlag(f);

### Sketch(redraw (optional)[boolean])

### **Description**

Sketches the element mass part. The element mass part will be sketched until you either call [MassPart.Unsketch\(\),](#page-1023-0) MassPart.UnsketchAll(), [Model.UnsketchAll\(\)](#page-2125-0), or delete the model

### **Arguments**

### • **redraw (optional)** (boolean)

If model should be redrawn or not after the element mass part is sketched. If omitted redraw is true. If you want to sketch several element mass parts and only redraw after the last one then use false for redraw and call [View.Redraw\(\).](#page-2218-0)

No return value

### Example

To sketch element mass part mp:

mp.Sketch();

### SketchFlagged(Model[[Model\]](#page-2593-0), flag[\[Flag](#page-2488-0)], redraw (optional)[boolean]) [static]

### **Description**

Sketches all of the flagged element mass parts in the model. The element mass parts will be sketched until you either call [MassPart.Unsketch\(\),](#page-1023-0) [MassPart.UnsketchFlagged\(\)](#page-1024-0), [Model.UnsketchAll\(\),](#page-2125-0) or delete the model

### Arguments

#### • **Model** [\(Model](#page-2593-0))

[Model](#page-2593-0) that all the flagged element mass parts will be sketched in

#### • **flag** ([Flag](#page-2488-0))

Flag set on the element mass parts that you want to sketch

• **redraw (optional)** (boolean)

If model should be redrawn or not after the element mass parts are sketched. If omitted redraw is true. If you want to sketch flagged element mass parts several times and only redraw after the last one then use false for redraw and call [View.Redraw\(\).](#page-2218-0)

### Return type

No return value

### Example

To sketch all element mass parts flagged with flag in model m:

MassPart.SketchFlagged(m, flag);

### Total(Model[\[Model\]](#page-2593-0), exists (optional)[boolean]) [static]

### **Description**

Returns the total number of element mass parts in the model.

### Arguments

#### • **Model** [\(Model](#page-2593-0))

[Model](#page-2593-0) to get total for

• **exists (optional)** (boolean)

true if only existing element mass parts should be counted. If false or omitted referenced but undefined element mass parts will also be included in the total.

### Return type

number of element mass parts

### Example

To get the total number of element mass parts in model m:

```
var total = MassPart.Total(m);
```
### Unblank()

**Description** 

Unblanks the element mass part

### Arguments

No arguments

### Return type

No return value

### Example

To unblank element mass part mp:

mp.Unblank();

### UnblankAll(Model/Model), redraw (optional)/boolean]) [static]

### **Description**

Unblanks all of the element mass parts in the model.

### Arguments

• **Model** [\(Model](#page-2593-0))

[Model](#page-2593-0) that all element mass parts will be unblanked in

• **redraw (optional)** (boolean)

If model should be redrawn or not. If omitted redraw is false. If you want to do several (un)blanks and only redraw after the last one then use false for all redraws apart from the last one. Alternatively you can redraw using [View.Redraw\(\).](#page-2218-0)

### Return type

No return value

Example

To unblank all of the element mass parts in model m:

```
MassPart.UnblankAll(m);
```
## UnblankFlagged(Model[\[Model](#page-2593-0)], flag[[Flag\]](#page-2488-0), redraw (optional)[boolean]) [static]

### **Description**

Unblanks all of the flagged element mass parts in the model.

### Arguments

• **Model** [\(Model](#page-2593-0))

[Model](#page-2593-0) that the flagged element mass parts will be unblanked in

• **flag** ([Flag](#page-2488-0))

Flag set on the element mass parts that you want to unblank

• **redraw (optional)** (boolean)

If model should be redrawn or not. If omitted redraw is false. If you want to do several (un)blanks and only redraw after the last one then use false for all redraws apart from the last one. Alternatively you can redraw using [View.Redraw\(\).](#page-2218-0)

<span id="page-1023-0"></span>No return value

### Example

To unblank all of the element mass parts in model m flagged with f: MassPart.UnblankFlagged(m, f);

### UnflagAll(Model[\[Model\]](#page-2593-0), flag[[Flag\]](#page-2488-0)) [static]

### **Description**

Unsets a defined flag on all of the element mass parts in the model.

### Arguments

• **Model** [\(Model](#page-2593-0))

[Model](#page-2593-0) that the defined flag for all element mass parts will be unset in

• **flag** ([Flag](#page-2488-0))

Flag to unset on the element mass parts

### Return type

No return value

### Example

To unset the flag f on all the element mass parts in model m: MassPart.UnflagAll(m, f);

### Unsketch(redraw (optional)[boolean])

### **Description**

Unsketches the element mass part.

### Arguments

• **redraw (optional)** (boolean)

If model should be redrawn or not after the element mass part is unsketched. If omitted redraw is true. If [you want to](#page-2218-0)  unsketch several element mass parts and only redraw after the last one then use false for redraw and call View.Redraw().

### Return type

No return value

Example To unsketch element mass part mp: mp.Unsketch();

### UnsketchAll(Model[\[Model](#page-2593-0)], redraw (optional)[boolean]) [static]

### **Description**

Unsketches all element mass parts.

### Arguments

#### <span id="page-1024-0"></span>• **Model** [\(Model](#page-2593-0))

[Model](#page-2593-0) that all element mass parts will be unblanked in

#### • **redraw (optional)** (boolean)

If model should be redrawn or not after the element mass parts are unsketched. If omitted redraw is true. If you want to unsketch several things and only redraw after the last one then use false for redraw and call [View.Redraw\(\)](#page-2218-0).

### Return type

No return value

### Example

To unsketch all element mass parts in model m:

```
MassPart.UnsketchAll(m);
```
### UnsketchFlagged(Model[\[Model](#page-2593-0)], flag[[Flag\]](#page-2488-0), redraw (optional)[boolean]) [static]

### **Description**

Unsketches all flagged element mass parts in the model.

### **Arguments**

• **Model** [\(Model](#page-2593-0))

[Model](#page-2593-0) that all element mass parts will be unsketched in

• **flag** ([Flag](#page-2488-0))

Flag set on the element mass parts that you want to unsketch

• **redraw (optional)** (boolean)

If model should be redrawn or not after the element mass parts are unsketched. If omitted redraw is true. If you want to unsketch several things and only redraw after the last one then use false for redraw and call [View.Redraw\(\)](#page-2218-0).

### Return type

No return value

### Example

To unsketch all element mass parts flagged with flag in model m:

MassPart.UnsketchAll(m, flag);

### ViewParameters()

### **Description**

Object properties that are parameters are normally returned as the integer or float parameter values as that is virtually always what the user would want. This function temporarily changes the behaviour so that if a property is a parameter the parameter name is returned instead. This can be used with 'method chaining' (see the example below) to make sure a property argument is correct.

### Arguments

No arguments

### Return type

[MassPart](#page-1007-0) object.

### Example

To check if MassPart property mp.example is a parameter by using the [MassPart.GetParameter\(\)](#page-1017-0) method:

```
if (mp.ViewParameters().GetParameter(mp.example) ) do_something...
```
### Warning(message[string], details (optional)[string])

### **Description**

Adds a warning for element mass part. For more details on checking see the [Check](#page-1930-0) class.

### **Arguments**

• **message** (string)

The warning message to give

• **details (optional)** (string)

An optional detailed warning message

### Return type

No return value

### Example

To add a warning message "My custom warning" for element mass part mp: mp.Warning("My custom warning");

### Xrefs()

### **Description**

Returns the cross references for this element mass part.

### Arguments

No arguments

### Return type

[Xrefs](#page-2280-0) object.

### Example

To get the cross references for element mass part mp:

```
var xrefs = mp.Xrefs();
```
### toString()

### **Description**

Creates a string containing the mass part data in keyword format. Note that this contains the keyword header and the keyword cards. See also [MassPart.Keyword\(\)](#page-1017-0) and [MassPart.KeywordCards\(\).](#page-1018-0)

### Arguments

No arguments

string

### Example

To get data for mass part mp in keyword format var str =  $mp.toString()$ ;

# <span id="page-1027-0"></span>Pretensioner class

The Pretensioner class gives you access to seatbelt pretensioner cards in PRIMER. [More...](#page-1028-0)

The PRIMER JavaScript API provides many class constants, properties and methods. For Arup to be able to extend and enhance the API in the future any constant, property or method names beginning with a lowercase or uppercase letter are reserved.

If you need to add your own properties or methods to one of the existing classes then to avoid any potential future conflict you should ensure that the name begins with either an underscore (\_) or a dollar sign (\$) or the name is prefixed with your own unique identifier.

For example if company 'ABC' need to add a property called 'example' then to avoid any potential future conflict use one of:

- example
- sexample
- ABC\_example

## Class functions

- [BlankAll\(](#page-1030-0)Model*[\[Model\]](#page-2593-0)*, redraw (optional)*[boolean]*)
- [BlankFlagged](#page-1030-0)(Model*[\[Model](#page-2593-0)]*, flag*[\[Flag](#page-2488-0)]*, redraw (optional)*[boolean]*)
- [Create](#page-1032-0)(Model*[\[Model](#page-2593-0)]*, modal (optional)*[boolean]*)
- [First](#page-1034-0)(Model*[[Model](#page-2593-0)]*)
- [FirstFreeLabel\(](#page-1034-0)Model*[\[Model\]](#page-2593-0)*, layer (optional)*[[Include](#page-2768-0) number]*)
- [FlagAll\(](#page-1035-0)Model*[[Model](#page-2593-0)]*, flag*[[Flag\]](#page-2488-0)*)
- [ForEach\(](#page-1035-0)Model*[\[Model\]](#page-2593-0)*, func*[function]*, extra (optional)*[any]*)
- [GetAll](#page-1036-0)(Model*[[Model](#page-2593-0)]*)
- [GetFlagged\(](#page-1037-0)Model*[\[Model\]](#page-2593-0)*, flag*[[Flag\]](#page-2488-0)*)
- [GetFromID\(](#page-1037-0)Model*[\[Model\]](#page-2593-0)*, number*[integer]*)
- [Last](#page-1039-0)(Model*[[Model](#page-2593-0)]*)
- [LastFreeLabel\(](#page-1039-0)Model*[\[Model\]](#page-2593-0)*, layer (optional)*[\[Include](#page-2768-0) number]*)
- [NextFreeLabel](#page-1040-0)(Model*[\[Model\]](#page-2593-0)*, layer (optional)*[[Include](#page-2768-0) number]*)
- [Pick\(](#page-1040-0)prompt*[string]*, limit (optional)*[[Model](#page-2593-0) or [Flag](#page-2488-0)]*, modal (optional)*[boolean]*, button text (optional)*[string]*)
- [RenumberAll](#page-1041-0)(Model*[[Model](#page-2593-0)]*, start*[integer]*)
- [RenumberFlagged\(](#page-1041-0)Model*[\[Model\]](#page-2593-0)*, flag*[\[Flag](#page-2488-0)]*, start*[integer]*)
- [Select](#page-1042-0)(flag*[\[Flag](#page-2488-0)]*, prompt*[string]*, limit (optional)*[[Model](#page-2593-0) or [Flag](#page-2488-0)]*, modal (optional)*[boolean]*)
- [SketchFlagged](#page-1043-0)(Model*[[Model](#page-2593-0)]*, flag*[[Flag\]](#page-2488-0)*, redraw (optional)*[boolean]*)
- [Total](#page-1044-0)(Model*[\[Model](#page-2593-0)]*, exists (optional)*[boolean]*)
- [UnblankAll](#page-1044-0)(Model*[[Model](#page-2593-0)]*, redraw (optional)*[boolean]*)
- [UnblankFlagged\(](#page-1045-0)Model*[\[Model\]](#page-2593-0)*, flag*[[Flag\]](#page-2488-0)*, redraw (optional)*[boolean]*)
- [UnflagAll\(](#page-1045-0)Model*[[Model](#page-2593-0)]*, flag*[[Flag\]](#page-2488-0)*)
- [UnsketchAll\(](#page-1046-0)Model*[[Model](#page-2593-0)]*, redraw (optional)*[boolean]*)
- [UnsketchFlagged](#page-1046-0)(Model*[\[Model\]](#page-2593-0)*, flag*[\[Flag](#page-2488-0)]*, redraw (optional)*[boolean]*)

## Member functions

- [AssociateComment](#page-1029-0)(Comment*[\[Comment](#page-185-0)]*)
- [Blank\(](#page-1029-0))
- [Blanked](#page-1031-0)()
- [Browse\(](#page-1031-0)modal (optional)*[boolean]*)
- [ClearFlag](#page-1031-0)(flag*[\[Flag](#page-2488-0)]*)
- [Copy\(](#page-1032-0)range (optional)*[boolean]*)
- [DetachComment\(](#page-1032-0)Comment*[\[Comment\]](#page-185-0)*)
- [Edit\(](#page-1033-0)modal (optional)*[boolean]*)
- [Error](#page-1033-0)(message*[string]*, details (optional)*[string]*)
- [ExtractColour\(](#page-1033-0))
- [Flagged](#page-1035-0)(flag*[\[Flag\]](#page-2488-0)*)
- [GetComments\(](#page-1036-0))
- [GetParameter](#page-1038-0)(prop*[string]*)
- [Keyword](#page-1038-0)()
- [KeywordCards\(](#page-1038-0))
- $Next()$  $Next()$
- [Previous](#page-1041-0)()
- [SetFlag\(](#page-1042-0)flag*[\[Flag](#page-2488-0)]*)
- [Sketch](#page-1043-0)(redraw (optional)*[boolean]*)
- [Unblank](#page-1044-0)()
- [Unsketch\(](#page-1045-0)redraw (optional)*[boolean]*)
- [ViewParameters](#page-1047-0)()
- [Warning](#page-1047-0)(message*[string]*, details (optional)*[string]*)
- $Xrefs()$  $Xrefs()$

### <span id="page-1028-0"></span>• [toString](#page-1048-0)()

## Pretensioner properties

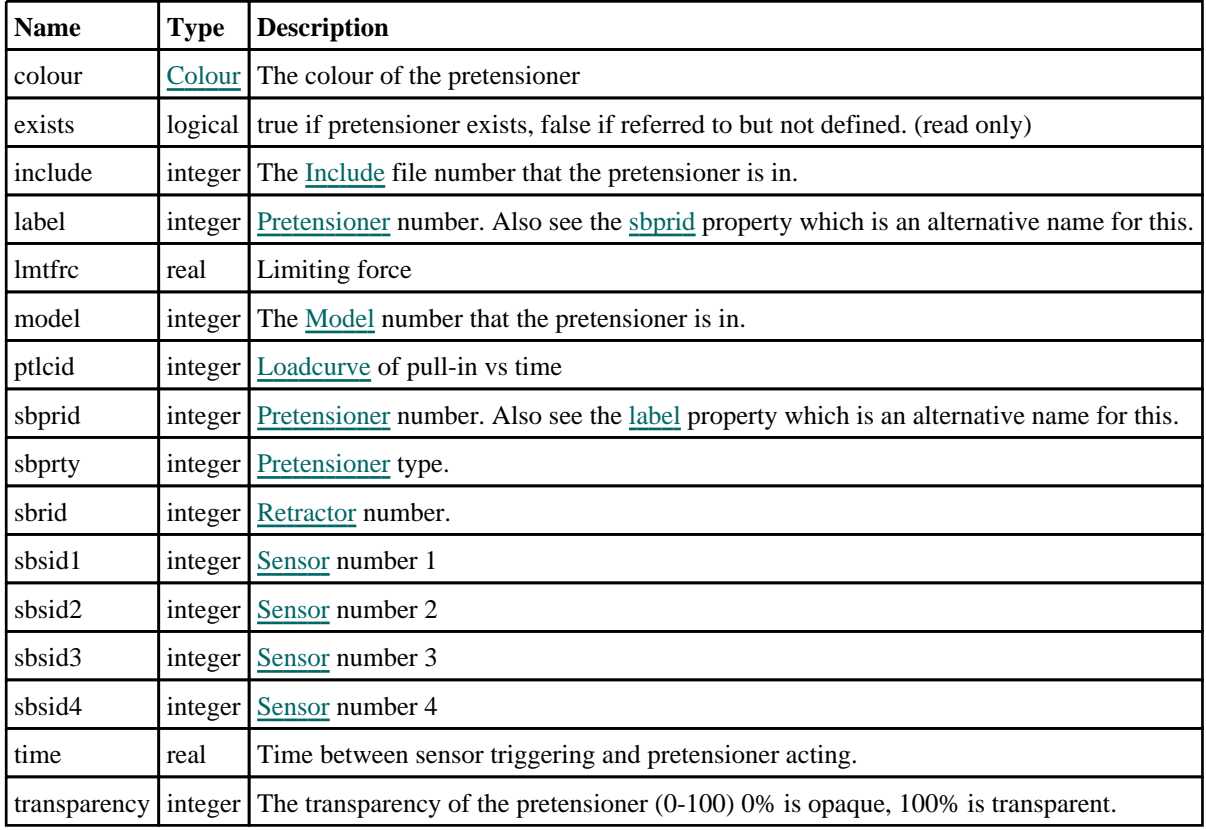

## Detailed Description

The Pretensioner class allows you to create, modify, edit and manipulate seatbelt pretensioner cards. See the documentation below for more details.

## **Constructor**

new Pretensioner(Model*[\[Model](#page-2593-0)]*, sbprid*[integer]*, sbprty*[integer]*, sbrid[integer], ptlcid[integer], sbsid1[integer], sbsid2 (optional)[integer], sbsid3 (optional)[integer], sbsid4 (optional)[integer], time (optional)[real], lmtfrc  $($ optional $)$ [real])

### **Description**

Create a new Seatbelt [Pretensioner](#page-1027-0) object.

### Arguments

• **Model** [\(Model](#page-2593-0))

[Model](#page-2593-0) that pretensioner will be created in

- **sbprid** (integer)
- [Pretensioner](#page-1027-0) number.
	- **sbprty** (integer)

[Pretensioner](#page-1027-0) type.

• **sbrid** (integer)

[Retractor](#page-1049-0) number.

<span id="page-1029-0"></span>• **ptlcid** (integer)

[Loadcurve](#page-2528-0) of pull-in vs time

• **sbsid1** (integer)

[Sensor](#page-1114-0) number 1

• **sbsid2 (optional)** (integer)

[Sensor](#page-1114-0) number 2

• **sbsid3 (optional)** (integer)

[Sensor](#page-1114-0) number 3

• **sbsid4 (optional)** (integer)

[Sensor](#page-1114-0) number 4

• **time (optional)** (real)

Time between sensor triggering and pretensioner acting.

• **lmtfrc (optional)** (real)

Limiting force

Return type

[Pretensioner](#page-1027-0) object

### Example

To create a new pyrotechnic seatbelt pretensioner in model m with label 100, [Retractor](#page-1049-0) 10, [Loading](#page-2528-0) curve 20 and Sensor 30:

var  $p = new$  Pretensioner(m, 100, 1, 10, 20, 30);

## Details of functions

### AssociateComment(Comment/Comment)

### **Description**

Associates a comment with a pretensioner.

### Arguments

• **Comment** [\(Comment](#page-185-0))

[Comment](#page-185-0) that will be attached to the pretensioner

### Return type

No return value

### Example

To associate comment c to the pretensioner p: p.AssociateComment(c);

### Blank()

**Description** Blanks the pretensioner

Arguments No arguments

<span id="page-1030-0"></span>No return value

### Example

To blank pretensioner p:

p.Blank();

### BlankAll([Model](#page-2593-0)[*Model]*, redraw (optional)[boolean]) [static]

### **Description**

Blanks all of the pretensioners in the model.

### Arguments

• **Model** [\(Model](#page-2593-0))

[Model](#page-2593-0) that all pretensioners will be blanked in

• **redraw (optional)** (boolean)

If model should be redrawn or not. If omitted redraw is false. If you want to do several (un)blanks and only redraw after the last one then use false for all redraws apart from the last one. Alternatively you can redraw using [View.Redraw\(\).](#page-2218-0)

### Return type

No return value

### Example

To blank all of the pretensioners in model m:

```
Pretensioner.BlankAll(m);
```
### BlankFlagged([Model](#page-2593-0)[Model], flag[\[Flag](#page-2488-0)], redraw (optional)[boolean]) [static]

### **Description**

Blanks all of the flagged pretensioners in the model.

### Arguments

• **Model** [\(Model](#page-2593-0))

[Model](#page-2593-0) that all the flagged pretensioners will be blanked in

• **flag** ([Flag](#page-2488-0))

Flag set on the pretensioners that you want to blank

### • **redraw (optional)** (boolean)

If model should be redrawn or not. If omitted redraw is false. If you want to do several (un)blanks and only redraw after the last one then use false for all redraws apart from the last one. Alternatively you can redraw using [View.Redraw\(\).](#page-2218-0)

### Return type

No return value

### Example

To blank all of the pretensioners in model m flagged with f:

```
Pretensioner.BlankFlagged(m, f);
```
### <span id="page-1031-0"></span>Blanked()

### **Description**

Checks if the pretensioner is blanked or not.

### Arguments

No arguments

Return type true if blanked, false if not.

### Example

To check if pretensioner p is blanked:

if (p.Blanked() ) do\_something...

### Browse(modal (optional)[boolean])

### **Description**

Starts an edit panel in Browse mode.

### Arguments

• **modal (optional)** (boolean)

If this window is modal (blocks the user from doing anything else in PRIMER until this window is dismissed). If omitted the window will be modal.

### Return type

no return value

### Example

To Browse pretensioner p:

p.Browse();

### ClearFlag(flag[\[Flag\]](#page-2488-0))

**Description** Clears a flag on the pretensioner.

### Arguments

• **flag** ([Flag](#page-2488-0)) Flag to clear on the pretensioner

Return type

No return value

### Example To clear flag f for pretensioner p: p.ClearFlag(f);

### <span id="page-1032-0"></span>Copy(range (optional)[boolean])

### **Description**

Copies the pretensioner.

### Arguments

#### • **range (optional)** (boolean)

If you want to keep the copied item in the range specified for the current include. Default value is false. To set current include, use [Include.MakeCurrentLayer\(\).](#page-1331-0)

### Return type

Pretensioner object

### Example

To copy pretensioner p into pretensioner z:

```
var z = p.Copy();
```
### Create(Model[\[Model\]](#page-2593-0), modal (optional)[boolean]) [static]

### **Description**

Starts an interactive editing panel to create a pretensioner.

### **Arguments**

• **Model** [\(Model](#page-2593-0))

[Model](#page-2593-0) that the pretensioner will be created in

• **modal (optional)** (boolean)

If this window is modal (blocks the user from doing anything else in PRIMER until this window is dismissed). If omitted the window will be modal.

### Return type

[Pretensioner](#page-1027-0) object (or null if not made)

### Example

To start creating an pretensioner in model m:

var p = Pretensioner.Create(m);

### DetachComment(Comment/Comment)

### **Description**

Detaches a comment from a pretensioner.

### Arguments

• **Comment** [\(Comment](#page-185-0))

[Comment](#page-185-0) that will be detached from the pretensioner

### Return type No return value

### <span id="page-1033-0"></span>Example

To detach comment c from the pretensioner p:

p.DetachComment(c);

### Edit(modal (optional)[boolean])

### **Description**

Starts an interactive editing panel.

### Arguments

#### • **modal (optional)** (boolean)

If this window is modal (blocks the user from doing anything else in PRIMER until this window is dismissed). If omitted the window will be modal.

### Return type

no return value

Example To Edit pretensioner p:

p.Edit();

### Error(message[string], details (optional)[string])

### **Description**

Adds an error for pretensioner. For more details on checking see the [Check](#page-1930-0) class.

### Arguments

#### • **message** (string)

The error message to give

### • **details (optional)** (string)

An optional detailed error message

### Return type

No return value

### Example

To add an error message "My custom error" for pretensioner p:

p.Error("My custom error");

### ExtractColour()

### **Description**

Extracts the **actual** colour used for pretensioner.

By default in PRIMER many entities such as elements get their colour automatically from the part that they are in. PRIMER cycles through 13 default colours based on the label of the entity. In this case the pretensioner [colour](#page-1028-0) property will return the value [Colour.PART](#page-1936-0) instead of the actual colour. This method will return the actual colour which is used for drawing the pretensioner.

### Arguments

#### <span id="page-1034-0"></span>No arguments

### Return type

colour value (integer)

### Example

To return the colour used for drawing pretensioner p: var colour = p.ExtractColour();

### First(Model[[Model\]](#page-2593-0)) [static]

### **Description**

Returns the first pretensioner in the model.

### Arguments

• **Model** [\(Model](#page-2593-0))

[Model](#page-2593-0) to get first pretensioner in

### Return type

Pretensioner object (or null if there are no pretensioners in the model).

### Example

```
To get the first pretensioner in model m: 
var p = Pretensioner.First(m);
```
### FirstFreeLabel(Model[[Model\]](#page-2593-0), layer (optional)[[Include](#page-2768-0) number]) [static]

### **Description**

Returns the first free pretensioner label in the model. Also see [Pretensioner.LastFreeLabel\(\)](#page-1039-0), Pretensioner.NextFreeLabel() and [Model.FirstFreeItemLabel\(\).](#page-2113-0)

### Arguments

• **Model** [\(Model](#page-2593-0))

[Model](#page-2593-0) to get first free pretensioner label in

```
• layer (optional)Include number)
```
[Include](#page-2768-0) file (0 for the main file) to search for labels in (Equivalent to *First free in layer* in editing panels). If omitted the whole model will be used (Equivalent to *First free* in editing panels).

### Return type

Pretensioner label.

### Example

To get the first free pretensioner label in model m:

```
var label = Pretensioner.FirstFreeLabel(m);
```
### <span id="page-1035-0"></span>FlagAll(Model[\[Model](#page-2593-0)], flag[\[Flag\]](#page-2488-0)) [static]

### **Description**

Flags all of the pretensioners in the model with a defined flag.

### Arguments

#### • **Model** [\(Model](#page-2593-0))

[Model](#page-2593-0) that all pretensioners will be flagged in

• **flag** ([Flag](#page-2488-0))

Flag to set on the pretensioners

Return type No return value

Example To flag all of the pretensioners with flag f in model m: Pretensioner.FlagAll(m, f);

### Flagged(flag/Flag)

**Description** Checks if the pretensioner is flagged or not.

### Arguments

• **flag** ([Flag](#page-2488-0))

Flag to test on the pretensioner

### Return type

true if flagged, false if not.

### Example

To check if pretensioner p has flag f set on it:

```
if (p.Flagged(f) ) do_something...
```
### ForEach(Model[\[Model](#page-2593-0)], func[function], extra (optional)[any]) [static]

### **Description**

Calls a function for each pretensioner in the model.

**Note that ForEach has been designed to make looping over pretensioners as fast as possible and so has some limitations.**

**Firstly, a single temporary Pretensioner object is created and on each function call it is updated with the current pretensioner data. This means that you should not try to store the Pretensioner object for later use (e.g. in an array) as it is temporary.**

**Secondly, you cannot create new pretensioners inside a ForEach loop.** 

### Arguments

• **Model** [\(Model](#page-2593-0))

[Model](#page-2593-0) that all pretensioners are in

• **func** (function)

Function to call for each pretensioner

#### <span id="page-1036-0"></span>• **extra (optional)** (any)

An optional extra object/array/string etc that will appended to arguments when calling the function

### Return type

No return value

### Example

To call function test for all of the pretensioners in model m:

```
Pretensioner.ForEach(m, test);
function test(p)
{
// p is Pretensioner object
}
```
To call function test for all of the pretensioners in model m with optional object:

```
var data = { x:0, y:0 };
Pretensioner.ForEach(m, test, data);
function test(p, extra)
{
// p is Pretensioner object
// extra is data
}
```
### GetAll(Model[\[Model\]](#page-2593-0)) [static]

### **Description**

Returns an array of Pretensioner objects for all of the pretensioners in a model in Primer

### **Arguments**

• **Model** [\(Model](#page-2593-0))

[Model](#page-2593-0) to get pretensioners from

### Return type

Array of Pretensioner objects

### Example

To make an array of Pretensioner objects for all of the pretensioners in model m

```
var p = Pretensioner.GetAll(m);
```
### GetComments()

**Description** Extracts the comments associated to a pretensioner.

### Arguments

No arguments

### Return type

\$Array of Comment objects (or null if there are no comments associated to the node).

### <span id="page-1037-0"></span>Example

To get the array of comments associated to the pretensioner p:

```
var comm_array = p.GetComments();
```
### GetFlagged(Model[[Model\]](#page-2593-0), flag[[Flag](#page-2488-0)]) [static]

### **Description**

Returns an array of Pretensioner objects for all of the flagged pretensioners in a model in Primer

### **Arguments**

• **Model** [\(Model](#page-2593-0))

[Model](#page-2593-0) to get pretensioners from

 $\cdot$  **flag** ([Flag](#page-2488-0))

Flag set on the pretensioners that you want to retrieve

Return type Array of Pretensioner objects

### Example

To make an array of Pretensioner objects for all of the pretensioners in model m flagged with f

```
var p = Pretensioner.GetFlagged(m, f);
```
### GetFromID(Model[[Model\]](#page-2593-0), number[integer]) [static]

### **Description**

Returns the Pretensioner object for a pretensioner ID.

### Arguments

• **Model** [\(Model](#page-2593-0))

[Model](#page-2593-0) to find the pretensioner in

• **number** (integer)

number of the pretensioner you want the Pretensioner object for

### Return type

Pretensioner object (or null if pretensioner does not exist).

### Example

To get the Pretensioner object for pretensioner 100 in model m

var p = Pretensioner.GetFromID(m, 100);

### <span id="page-1038-0"></span>GetParameter(prop[string])

### **Description**

Checks if a Pretensioner property is a parameter or not. Note that object properties that are parameters are normally returned as the integer or float parameter values as that is virtually always what the user would want. For this function to work the JavaScript interpreter must use the parameter name instead of the value. This can be done by setting the [Options.property\\_parameter\\_names](#page-2196-0) option to true before calling the function and then resetting it to false afterwards.. This behaviour can also temporarily be switched by using the [Pretensioner.ViewParameters\(\)](#page-1047-0) method and 'method chaining' (see the examples below).

### **Arguments**

```
• prop (string)
```
pretensioner property to get parameter for

### Return type

[Parameter](#page-1709-0) object if property is a parameter, null if not.

### Example

To check if Pretensioner property p.example is a parameter:

```
Options.property parameter names = true;
if (p.GetParameter(p.example) ) do_something...
Options.property_parameter_names = false;
```
To check if Pretensioner property p.example is a parameter by using the GetParameter method:

```
if (p.ViewParameters().GetParameter(p.example) ) do_something...
```
### Keyword()

### **Description**

Returns the keyword for this pretensioner (\*ELEMENT\_SEATBELT\_PRETEROMETER) **Note that a carriage return is not added**. See also Pretensioner.KeywordCards()

### Arguments

No arguments

Return type string containing the keyword.

### Example

To get the keyword for pretensioner p: var key = p.Keyword();

### KeywordCards()

### **Description**

Returns the keyword cards for the pretensioner. **Note that a carriage return is not added**. See also Pretensioner.Keyword()

### Arguments

No arguments

<span id="page-1039-0"></span>string containing the cards.

### Example

To get the cards for pretensioner a: var cards = a.KeywordCards();

### Last(Model[[Model\]](#page-2593-0)) [static]

### **Description**

Returns the last pretensioner in the model.

### Arguments

• **Model** [\(Model](#page-2593-0))

[Model](#page-2593-0) to get last pretensioner in

### Return type

Pretensioner object (or null if there are no pretensioners in the model).

### Example

To get the last pretensioner in model m:

var p = Pretensioner.Last(m);

### LastFreeLabel(Model[[Model\]](#page-2593-0), layer (optional)[\[Include](#page-2768-0) number]) [static]

### **Description**

Returns the last free pretensioner label in the model. Also see [Pretensioner.FirstFreeLabel\(\)](#page-1034-0), Pretensioner.NextFreeLabel() and see [Model.LastFreeItemLabel\(\)](#page-2117-0)

### Arguments

• **Model** [\(Model](#page-2593-0))

[Model](#page-2593-0) to get last free pretensioner label in

• **layer (optional)** (*[Include](#page-2768-0) number*)

[Include](#page-2768-0) file (0 for the main file) to search for labels in (Equivalent to *Highest free in layer* in editing panels). If omitted the whole model will be used.

### Return type

Pretensioner label.

### Example

To get the last free pretensioner label in model m:

var label = Pretensioner.LastFreeLabel(m);

### Next()

### **Description**

Returns the next pretensioner in the model.

### <span id="page-1040-0"></span>**Arguments**

No arguments

### Return type

Pretensioner object (or null if there are no more pretensioners in the model).

### Example

To get the pretensioner in model m after pretensioner p:

```
var p = p.Next();
```
### NextFreeLabel(Model*[\[Model](#page-2593-0)]*, layer (optional)*[\[Include](#page-2768-0) number]*) [static]

### **Description**

Returns the next free (highest+1) pretensioner label in the model. Also see [Pretensioner.FirstFreeLabel\(\)](#page-1034-0), Pretensioner.LastFreeLabel() and [Model.NextFreeItemLabel\(\)](#page-2120-0)

### **Arguments**

• **Model** [\(Model](#page-2593-0))

[Model](#page-2593-0) to get next free pretensioner label in

• **layer (optional)** ([Include](#page-2768-0) number)

[Include](#page-2768-0) file (0 for the main file) to search for labels in (Equivalent to *Highest+1 in layer* in editing panels). If omitted the whole model will be used (Equivalent to  $Highest+1$  in editing panels).

### Return type

Pretensioner label.

### Example

To get the next free pretensioner label in model m:

var label = Pretensioner.NextFreeLabel(m);

### Pick(prompt/string], limit (optional)/*Model or [Flag\]](#page-2488-0)*, modal (optional)/boolean], button text (optional) [string] [static]

### **Description**

Allows the user to pick a pretensioner.

### Arguments

• **prompt** (string)

Text to display as a prompt to the user

• **limit (optional)** [\(Model](#page-2593-0) or [Flag](#page-2488-0))

If the argument is a [Model](#page-2593-0) then only pretensioners from that model can be picked. If the argument is a [Flag](#page-2488-0) then only pretensioners that are flagged with *limit* can be selected. If omitted, or null, any pretensioners from any model can be selected. from any model.

#### • **modal (optional)** (boolean)

If picking is modal (blocks the user from doing anything else in PRIMER until this window is dismissed). If omitted the pick will be modal.

#### • **button text (optional)** (string)

By default the window with the prompt will have a button labelled 'Cancel' which if pressed will cancel the pick and return null. If you want to change the text on the button use this argument. If omitted 'Cancel' will be used.

<span id="page-1041-0"></span>[Pretensioner](#page-1027-0) object (or null if not picked)

### Example

To pick a pretensioner from model m giving the prompt 'Pick pretensioner from screen': var p = Pretensioner.Pick('Pick pretensioner from screen', m);

### Previous()

**Description** Returns the previous pretensioner in the model.

Arguments No arguments

### Return type

Pretensioner object (or null if there are no more pretensioners in the model).

### Example

To get the pretensioner in model m before pretensioner p:

```
var p = p.Previous();
```
## RenumberAll(Model[\[Model](#page-2593-0)], start[integer]) [static]

### **Description**

Renumbers all of the pretensioners in the model.

### Arguments

### • **Model** [\(Model](#page-2593-0))

[Model](#page-2593-0) that all pretensioners will be renumbered in

• **start** (integer)

Start point for renumbering

### Return type

No return value

### Example

To renumber all of the pretensioners in model m, from 1000000: Pretensioner.RenumberAll(m, 1000000);

### RenumberFlagged(Model[\[Model](#page-2593-0)], flag[[Flag\]](#page-2488-0), start[integer]) [static]

### **Description**

Renumbers all of the flagged pretensioners in the model.

### Arguments

### • **Model** [\(Model](#page-2593-0))

[Model](#page-2593-0) that all the flagged pretensioners will be renumbered in

### <span id="page-1042-0"></span>• **flag** ([Flag](#page-2488-0))

Flag set on the pretensioners that you want to renumber

• **start** (integer)

Start point for renumbering

### Return type

No return value

### Example

To renumber all of the pretensioners in model m flagged with f, from 1000000: Pretensioner.RenumberFlagged(m, f, 1000000);

### Select(flag[[Flag\]](#page-2488-0), prompt[string], limit (optional)[\[Model](#page-2593-0) or [Flag\]](#page-2488-0), modal (optional)[boolean]) [static]

### **Description**

Allows the user to select pretensioners using standard PRIMER object menus.

### Arguments

• **flag** ([Flag](#page-2488-0))

Flag to use when selecting pretensioners

- **prompt** (string)
- Text to display as a prompt to the user
	- **limit (optional)** [\(Model](#page-2593-0) or [Flag](#page-2488-0))

If the argument is a [Model](#page-2593-0) then only pretensioners from that model can be selected. If the argument is a [Flag](#page-2488-0) then only pretensioners that are flagged with *limit* can be selected (*limit* should be different to *flag*). If omitted, or null, any pretensioners can be selected. from any model.

• **modal (optional)** (boolean)

If selection is modal (blocks the user from doing anything else in PRIMER until this window is dismissed). If omitted the selection will be modal.

### Return type

Number of pretensioners selected or null if menu cancelled

### Example

To select pretensioners from model m, flagging those selected with flag f, giving the prompt 'Select pretensioners':

Pretensioner.Select(f, 'Select pretensioners', m);

To select pretensioners, flagging those selected with flag f but limiting selection to pretensioners flagged with flag l, giving the prompt 'Select pretensioners':

Pretensioner.Select(f, 'Select pretensioners', l);

### SetFlag(flag[\[Flag](#page-2488-0)])

### **Description**

Sets a flag on the pretensioner.

### Arguments

• **flag** ([Flag](#page-2488-0))

<span id="page-1043-0"></span>Flag to set on the pretensioner

### Return type

No return value

### Example

To set flag f for pretensioner p:

```
p.SetFlag(f);
```
### Sketch(redraw (optional)[boolean])

### **Description**

Sketches the pretensioner. The pretensioner will be sketched until you either call [Pretensioner.Unsketch\(\),](#page-1045-0) Pretensioner.UnsketchAll(), [Model.UnsketchAll\(\)](#page-2125-0), or delete the model

### Arguments

### • **redraw (optional)** (boolean)

If model should be redrawn or not after the pretensioner is sketched. If omitted redraw is true. If you want to sketch several pretensioners and only redraw after the last one then use false for redraw and call [View.Redraw\(\).](#page-2218-0)

### Return type

No return value

### Example

To sketch pretensioner p:

p.Sketch();

### SketchFlagged(Model[[Model\]](#page-2593-0), flag[\[Flag](#page-2488-0)], redraw (optional)[boolean]) [static]

### **Description**

Sketches all of the flagged pretensioners in the model. The pretensioners will be sketched until you either call Pretensioner.Unsketch(), [Pretensioner.UnsketchFlagged\(\),](#page-1046-0) [Model.UnsketchAll\(\),](#page-2125-0) or delete the model

### **Arguments**

• **Model** [\(Model](#page-2593-0))

[Model](#page-2593-0) that all the flagged pretensioners will be sketched in

• **flag** ([Flag](#page-2488-0))

Flag set on the pretensioners that you want to sketch

• **redraw (optional)** (boolean)

If model should be redrawn or not after the pretensioners are sketched. If omitted redraw is true. If you want to sketch flagged pretensioners several times and only redraw after the last one then use false for redraw and call [View.Redraw\(\)](#page-2218-0).

### Return type

No return value

### Example

To sketch all pretensioners flagged with flag in model m:

```
Pretensioner.SketchFlagged(m, flag);
```
## Total(Model[\[Model\]](#page-2593-0), exists (optional)[boolean]) [static]

## **Description**

Returns the total number of pretensioners in the model.

## Arguments

• **Model** [\(Model](#page-2593-0))

[Model](#page-2593-0) to get total for

• **exists (optional)** (boolean)

true if only existing pretensioners should be counted. If false or omitted referenced but undefined pretensioners will also be included in the total.

## Return type

number of pretensioners

## Example

To get the total number of pretensioners in model m:

```
var total = Pretensioner.Total(m);
```
## Unblank()

**Description** Unblanks the pretensioner

**Arguments** 

No arguments

## Return type

No return value

Example To unblank pretensioner p: p.Unblank();

## UnblankAll(Model/Model), redraw (optional)/boolean]) [static]

## **Description**

Unblanks all of the pretensioners in the model.

## **Arguments**

• **Model** [\(Model](#page-2593-0))

[Model](#page-2593-0) that all pretensioners will be unblanked in

• **redraw (optional)** (boolean)

If model should be redrawn or not. If omitted redraw is false. If you want to do several (un)blanks and only redraw after the last one then use false for all redraws apart from the last one. Alternatively you can redraw using [View.Redraw\(\).](#page-2218-0)

## Return type

No return value

To unblank all of the pretensioners in model m:

Pretensioner.UnblankAll(m);

## UnblankFlagged(Model[\[Model](#page-2593-0)], flag[[Flag\]](#page-2488-0), redraw (optional)[boolean]) [static]

### **Description**

Unblanks all of the flagged pretensioners in the model.

#### Arguments

• **Model** [\(Model](#page-2593-0))

[Model](#page-2593-0) that the flagged pretensioners will be unblanked in

#### • **flag** ([Flag](#page-2488-0))

Flag set on the pretensioners that you want to unblank

• **redraw (optional)** (boolean)

If model should be redrawn or not. If omitted redraw is false. If you want to do several (un)blanks and only redraw after the last one then use false for all redraws apart from the last one. Alternatively you can redraw using [View.Redraw\(\).](#page-2218-0)

#### Return type

No return value

#### Example

To unblank all of the pretensioners in model m flagged with f:

```
Pretensioner.UnblankFlagged(m, f);
```
## UnflagAll(Model[\[Model\]](#page-2593-0), flag[[Flag\]](#page-2488-0)) [static]

## **Description**

Unsets a defined flag on all of the pretensioners in the model.

## Arguments

• **Model** [\(Model](#page-2593-0))

[Model](#page-2593-0) that the defined flag for all pretensioners will be unset in

• **flag** ([Flag](#page-2488-0))

Flag to unset on the pretensioners

#### Return type

No return value

## Example

To unset the flag f on all the pretensioners in model m:

```
Pretensioner.UnflagAll(m, f);
```
## Unsketch(redraw (optional)[boolean])

## **Description**

Unsketches the pretensioner.

#### Arguments

#### • **redraw (optional)** (boolean)

If model should be redrawn or not after the pretensioner is unsketched. If omitted redraw is true. If you want to unsketch several pretensioners and only redraw after the last one then use false for redraw and call [View.Redraw\(\).](#page-2218-0)

## Return type

No return value

## Example

To unsketch pretensioner p:

p.Unsketch();

## UnsketchAll(Model[\[Model](#page-2593-0)], redraw (optional)[boolean]) [static]

## **Description**

Unsketches all pretensioners.

#### Arguments

#### • **Model** [\(Model](#page-2593-0))

[Model](#page-2593-0) that all pretensioners will be unblanked in

#### • **redraw (optional)** (boolean)

If model should be redrawn or not after the pretensioners are unsketched. If omitted redraw is true. If you want to unsketch several things and only redraw after the last one then use false for redraw and call [View.Redraw\(\)](#page-2218-0).

#### Return type

No return value

#### Example

To unsketch all pretensioners in model m:

Pretensioner.UnsketchAll(m);

## UnsketchFlagged(Model/Model), flag/Flag), redraw (optional)/boolean) [static]

## **Description**

Unsketches all flagged pretensioners in the model.

#### Arguments

#### • **Model** [\(Model](#page-2593-0))

[Model](#page-2593-0) that all pretensioners will be unsketched in

• **flag** ([Flag](#page-2488-0))

Flag set on the pretensioners that you want to unsketch

• **redraw (optional)** (boolean)

If model should be redrawn or not after the pretensioners are unsketched. If omitted redraw is true. If you want to unsketch several things and only redraw after the last one then use false for redraw and call [View.Redraw\(\)](#page-2218-0).

## Return type

No return value

To unsketch all pretensioners flagged with flag in model m:

Pretensioner.UnsketchAll(m, flag);

## ViewParameters()

### **Description**

Object properties that are parameters are normally returned as the integer or float parameter values as that is virtually always what the user would want. This function temporarily changes the behaviour so that if a property is a parameter the parameter name is returned instead. This can be used with 'method chaining' (see the example below) to make sure a property argument is correct.

#### Arguments

No arguments

## Return type

[Pretensioner](#page-1027-0) object.

## Example

To check if Pretensioner property p.example is a parameter by using the [Pretensioner.GetParameter\(\)](#page-1038-0) method:

if (p.ViewParameters().GetParameter(p.example) ) do\_something...

## Warning(message[string], details (optional)[string])

## **Description**

Adds a warning for pretensioner. For more details on checking see the [Check](#page-1930-0) class.

#### **Arguments**

#### • **message** (string)

The warning message to give

• **details (optional)** (string)

An optional detailed warning message

#### Return type

No return value

#### Example

To add a warning message "My custom warning" for pretensioner p:

p.Warning("My custom warning");

## Xrefs()

#### **Description**

Returns the cross references for this pretensioner.

#### **Arguments**

No arguments

## Return type

[Xrefs](#page-2280-0) object.

## Example

To get the cross references for pretensioner p:

```
var xrefs = p.Xrefs();
```
## toString()

## **Description**

Creates a string containing the pretensioner data in keyword format. Note that this contains the keyword header and the keyword cards. See also [Pretensioner.Keyword\(\)](#page-1038-0) and [Pretensioner.KeywordCards\(\)](#page-1038-0).

## Arguments

No arguments

## Return type

string

## Example

To get data for pretensioner p in keyword format

var  $str = p.toString()$ ;

# <span id="page-1049-0"></span>Retractor class

The Retractor class gives you access to seatbelt retractor cards in PRIMER. [More...](#page-1050-0)

The PRIMER JavaScript API provides many class constants, properties and methods. For Arup to be able to extend and enhance the API in the future any constant, property or method names beginning with a lowercase or uppercase letter are reserved.

If you need to add your own properties or methods to one of the existing classes then to avoid any potential future conflict you should ensure that the name begins with either an underscore (\_) or a dollar sign (\$) or the name is prefixed with your own unique identifier.

For example if company 'ABC' need to add a property called 'example' then to avoid any potential future conflict use one of:

- example
- sexample
- ABC\_example

# Class functions

- [BlankAll\(](#page-1052-0)Model*[\[Model\]](#page-2593-0)*, redraw (optional)*[boolean]*)
- [BlankFlagged](#page-1052-0)(Model*[\[Model](#page-2593-0)]*, flag*[\[Flag](#page-2488-0)]*, redraw (optional)*[boolean]*)
- [Create](#page-1054-0)(Model*[\[Model](#page-2593-0)]*, modal (optional)*[boolean]*)
- [First](#page-1056-0)(Model*[[Model](#page-2593-0)]*)
- [FirstFreeLabel\(](#page-1056-0)Model*[\[Model\]](#page-2593-0)*, layer (optional)*[[Include](#page-2768-0) number]*)
- [FlagAll\(](#page-1057-0)Model*[[Model](#page-2593-0)]*, flag*[[Flag\]](#page-2488-0)*)
- [ForEach\(](#page-1058-0)Model*[\[Model\]](#page-2593-0)*, func*[function]*, extra (optional)*[any]*)
- [GetAll](#page-1058-0)(Model*[[Model](#page-2593-0)]*)
- [GetFlagged\(](#page-1059-0)Model*[\[Model\]](#page-2593-0)*, flag*[[Flag\]](#page-2488-0)*)
- [GetFromID\(](#page-1059-0)Model*[\[Model\]](#page-2593-0)*, number*[integer]*)
- [Last](#page-1061-0)(Model*[[Model](#page-2593-0)]*)
- [LastFreeLabel\(](#page-1061-0)Model*[\[Model\]](#page-2593-0)*, layer (optional)*[\[Include](#page-2768-0) number]*)
- [NextFreeLabel](#page-1062-0)(Model*[\[Model\]](#page-2593-0)*, layer (optional)*[[Include](#page-2768-0) number]*)
- [Pick\(](#page-1062-0)prompt*[string]*, limit (optional)*[[Model](#page-2593-0) or [Flag](#page-2488-0)]*, modal (optional)*[boolean]*, button text (optional)*[string]*)
- [RenumberAll](#page-1063-0)(Model*[[Model](#page-2593-0)]*, start*[integer]*)
- [RenumberFlagged\(](#page-1064-0)Model*[\[Model\]](#page-2593-0)*, flag*[\[Flag](#page-2488-0)]*, start*[integer]*)
- [Select](#page-1064-0)(flag*[\[Flag](#page-2488-0)]*, prompt*[string]*, limit (optional)*[[Model](#page-2593-0) or [Flag](#page-2488-0)]*, modal (optional)*[boolean]*)
- [SketchFlagged](#page-1065-0)(Model*[[Model](#page-2593-0)]*, flag*[[Flag\]](#page-2488-0)*, redraw (optional)*[boolean]*)
- [Total](#page-1066-0)(Model*[\[Model](#page-2593-0)]*, exists (optional)*[boolean]*)
- [UnblankAll](#page-1067-0)(Model*[[Model](#page-2593-0)]*, redraw (optional)*[boolean]*)
- [UnblankFlagged\(](#page-1067-0)Model*[\[Model\]](#page-2593-0)*, flag*[[Flag\]](#page-2488-0)*, redraw (optional)*[boolean]*)
- [UnflagAll\(](#page-1067-0)Model*[[Model](#page-2593-0)]*, flag*[[Flag\]](#page-2488-0)*)
- [UnsketchAll\(](#page-1068-0)Model*[[Model](#page-2593-0)]*, redraw (optional)*[boolean]*)
- [UnsketchFlagged](#page-1069-0)(Model*[\[Model\]](#page-2593-0)*, flag*[\[Flag](#page-2488-0)]*, redraw (optional)*[boolean]*)

# Member functions

- [AssociateComment](#page-1051-0)(Comment*[\[Comment](#page-185-0)]*)
- [Blank\(](#page-1052-0))
- [Blanked](#page-1053-0)()
- [Browse\(](#page-1053-0)modal (optional)*[boolean]*)
- [ClearFlag](#page-1053-0)(flag*[\[Flag](#page-2488-0)]*)
- [Copy\(](#page-1054-0)range (optional)*[boolean]*)
- [DetachComment\(](#page-1055-0)Comment*[\[Comment\]](#page-185-0)*)
- [Edit\(](#page-1055-0)modal (optional)*[boolean]*)
- [Error](#page-1055-0)(message*[string]*, details (optional)*[string]*)
- [ExtractColour\(](#page-1056-0))
- [Flagged](#page-1057-0)(flag*[\[Flag\]](#page-2488-0)*)
- [GetComments\(](#page-1059-0))
- [GetParameter](#page-1060-0)(prop*[string]*)
- [Keyword](#page-1060-0)()
- [KeywordCards\(](#page-1061-0))
- $Next()$  $Next()$
- [Previous](#page-1063-0)()
- [SetFlag\(](#page-1065-0)flag*[\[Flag](#page-2488-0)]*)
- [Sketch](#page-1065-0)(redraw (optional)*[boolean]*)
- [Unblank](#page-1066-0)()
- [Unsketch\(](#page-1068-0)redraw (optional)*[boolean]*)
- [ViewParameters](#page-1069-0)()
- [Warning](#page-1069-0)(message*[string]*, details (optional)*[string]*)
- $Xrefs()$  $Xrefs()$

#### <span id="page-1050-0"></span>• [toString](#page-1070-0)()

# Retractor properties

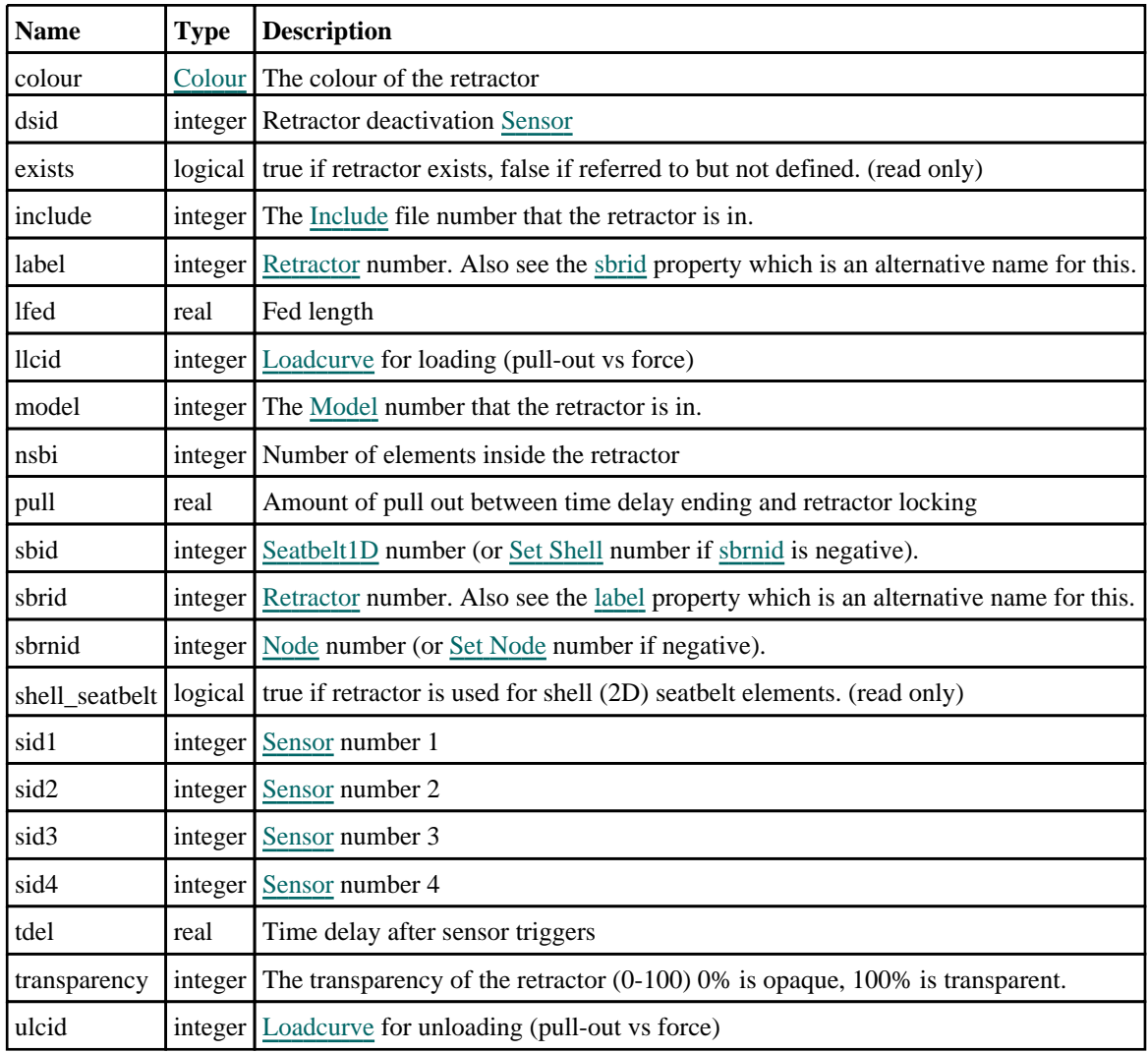

# Detailed Description

The Retractor class allows you to create, modify, edit and manipulate seatbelt retractor cards. See the documentation below for more details.

# **Constructor**

new Retractor(Model[\[Model\]](#page-2593-0), sbrid[integer], sbrnid[integer], sbid[integer], llcid[integer], sid1[integer], sid2 (optional)[integer], sid3 (optional)[integer], sid4 (optional)[integer], tdel (optional)[real], pull (optional)[real], ulcid (optional)[integer], lfed (optional)[real])

## **Description**

Create a new Seatbelt [Retractor](#page-1049-0) object.

## Arguments

• **Model** [\(Model](#page-2593-0))

[Model](#page-2593-0) that retractor will be created in

• **sbrid** (integer)

<span id="page-1051-0"></span>[Retractor](#page-1049-0) number.

• **sbrnid** (integer)

[Node](#page-1684-0) number (or Set [Node](#page-1857-0) number if negative).

• **sbid** (integer)

[Seatbelt](#page-1071-0) number. (or Set [Shell](#page-1857-0) number if [sbrnid](#page-1050-0) is negative)

• **llcid** (integer)

[Loadcurve](#page-2528-0) for loading (pull-out vs force)

• **sid1** (integer)

[Sensor](#page-1114-0) number 1

• **sid2 (optional)** (integer)

[Sensor](#page-1114-0) number 2

• **sid3 (optional)** (integer)

[Sensor](#page-1114-0) number 3

• **sid4 (optional)** (integer)

[Sensor](#page-1114-0) number 4

• **tdel (optional)** (real)

Time delay after sensor triggers.

• **pull (optional)** (real)

Amount of pull out between time delay ending and retractor locking.

• **ulcid (optional)** (integer)

[Loadcurve](#page-2528-0) for unloading (pull-out vs force)

• **lfed (optional)** (real)

Fed length

Return type

[Retractor](#page-1049-0) object

#### Example

To create a new seatbelt retractor in model m with label 100, retractor [Node](#page-1684-0) 10, [Seatbelt](#page-1071-0) 20, [Loading](#page-2528-0) curve 30 and Sensor 40:

var a = new Retractor(m, 100, 10, 20, 30, 40);

# Details of functions

## AssociateComment(Comment/Comment)

#### **Description**

Associates a comment with a retractor.

#### Arguments

• **Comment** [\(Comment](#page-185-0))

[Comment](#page-185-0) that will be attached to the retractor

Return type

No return value

<span id="page-1052-0"></span>To associate comment c to the retractor r:

r.AssociateComment(c);

## Blank()

**Description** Blanks the retractor

Arguments No arguments

## Return type

No return value

## Example

To blank retractor r: r.Blank();

## BlankAll([Model](#page-2593-0)[Model], redraw (optional)[boolean]) [static]

## **Description**

Blanks all of the retractors in the model.

## Arguments

#### • **Model** [\(Model](#page-2593-0))

[Model](#page-2593-0) that all retractors will be blanked in

#### • **redraw (optional)** (boolean)

If model should be redrawn or not. If omitted redraw is false. If you want to do several (un)blanks and only redraw after the last one then use false for all redraws apart from the last one. Alternatively you can redraw using [View.Redraw\(\).](#page-2218-0)

## Return type

No return value

## Example

To blank all of the retractors in model m:

Retractor.BlankAll(m);

## BlankFlagged([Model](#page-2593-0)[*Model]*, flag[\[Flag](#page-2488-0)], redraw (optional)[boolean]) [static]

## **Description**

Blanks all of the flagged retractors in the model.

## **Arguments**

#### • **Model** [\(Model](#page-2593-0))

[Model](#page-2593-0) that all the flagged retractors will be blanked in

#### • **flag** ([Flag](#page-2488-0))

Flag set on the retractors that you want to blank

#### <span id="page-1053-0"></span>• **redraw (optional)** (boolean)

If model should be redrawn or not. If omitted redraw is false. If you want to do several (un)blanks and only redraw after the last one then use false for all redraws apart from the last one. Alternatively you can redraw using [View.Redraw\(\).](#page-2218-0)

#### Return type

No return value

#### Example

To blank all of the retractors in model m flagged with f:

Retractor.BlankFlagged(m, f);

## Blanked()

#### **Description**

Checks if the retractor is blanked or not.

#### Arguments

No arguments

#### Return type

true if blanked, false if not.

#### Example

To check if retractor r is blanked:

if (r.Blanked() ) do\_something...

## Browse(modal (optional)[boolean])

#### **Description**

Starts an edit panel in Browse mode.

#### Arguments

• **modal (optional)** (boolean)

If this window is modal (blocks the user from doing anything else in PRIMER until this window is dismissed). If omitted the window will be modal.

#### Return type

no return value

Example To Browse retractor r:

```
r.Browse();
```
## ClearFlag(flag[\[Flag\]](#page-2488-0))

**Description** Clears a flag on the retractor.

#### Arguments

#### <span id="page-1054-0"></span> $\cdot$  **flag** ([Flag](#page-2488-0))

Flag to clear on the retractor

## Return type

No return value

## Example

To clear flag f for retractor r: r.ClearFlag(f);

## Copy(range (optional)[boolean])

## **Description**

Copies the retractor.

## Arguments

#### • **range (optional)** (boolean)

If you want to keep the copied item in the range specified for the current include. Default value is false. To set current include, use [Include.MakeCurrentLayer\(\).](#page-1331-0)

## Return type

Retractor object

## Example

To copy retractor r into retractor z:

```
var z = r.Copy();
```
## Create(Model[\[Model\]](#page-2593-0), modal (optional)[boolean]) [static]

## **Description**

Starts an interactive editing panel to create a retractor.

## **Arguments**

• **Model** [\(Model](#page-2593-0))

[Model](#page-2593-0) that the retractor will be created in

• **modal (optional)** (boolean)

If this window is modal (blocks the user from doing anything else in PRIMER until this window is dismissed). If omitted the window will be modal.

## Return type

[Retractor](#page-1049-0) object (or null if not made)

## Example

To start creating an retractor in model m:

```
var r = Retractor. Create(m);
```
## <span id="page-1055-0"></span>DetachComment(Comment[[Comment\]](#page-185-0))

#### **Description**

Detaches a comment from a retractor.

#### Arguments

• **Comment** [\(Comment](#page-185-0))

[Comment](#page-185-0) that will be detached from the retractor

## Return type

No return value

#### Example

To detach comment c from the retractor r:

```
r.DetachComment(c);
```
## Edit(modal (optional)[boolean])

## **Description**

Starts an interactive editing panel.

#### Arguments

• **modal (optional)** (boolean)

If this window is modal (blocks the user from doing anything else in PRIMER until this window is dismissed). If omitted the window will be modal.

## Return type

no return value

## Example

To Edit retractor r:

r.Edit();

## Error(message[string], details (optional)[string])

#### **Description**

Adds an error for retractor. For more details on checking see the [Check](#page-1930-0) class.

#### Arguments

• **message** (string)

The error message to give

• **details (optional)** (string)

An optional detailed error message

#### Return type

No return value

<span id="page-1056-0"></span>To add an error message "My custom error" for retractor r:

```
r.Error("My custom error");
```
## ExtractColour()

#### **Description**

Extracts the **actual** colour used for retractor.

By default in PRIMER many entities such as elements get their colour automatically from the part that they are in. PRIMER cycles through 13 default [colour](#page-1050-0)s based on the label of the entity. In this case the retractor colour property will return the value [Colour.PART](#page-1936-0) instead of the actual colour. This method will return the actual colour which is used for drawing the retractor.

#### Arguments

No arguments

## Return type

colour value (integer)

## Example

To return the colour used for drawing retractor r:

```
var colour = r.ExtractColour();
```
## First(Model/*Model*) [static]

## **Description**

Returns the first retractor in the model.

## **Arguments**

• **Model** [\(Model](#page-2593-0))

[Model](#page-2593-0) to get first retractor in

## Return type

Retractor object (or null if there are no retractors in the model).

## Example

To get the first retractor in model m: var  $r =$  Retractor. First(m);

## FirstFreeLabel(Model[[Model\]](#page-2593-0), layer (optional)[[Include](#page-2768-0) number]) [static]

## **Description**

Returns the first free retractor label in the model. Also see [Retractor.LastFreeLabel\(\),](#page-1061-0) [Retractor.NextFreeLabel\(\)](#page-1062-0) and Model.FirstFreeItemLabel().

#### **Arguments**

#### • **Model** [\(Model](#page-2593-0))

[Model](#page-2593-0) to get first free retractor label in

• **layer (optional)** ([Include](#page-2768-0) number)

<span id="page-1057-0"></span>[Include](#page-2768-0) file (0 for the main file) to search for labels in (Equivalent to *First free in layer* in editing panels). If omitted the whole model will be used (Equivalent to *First free* in editing panels).

## Return type

Retractor label.

### Example

To get the first free retractor label in model m:

```
var label = Retractor.FirstFreeLabel(m);
```
## FlagAll(Model[\[Model](#page-2593-0)], flag[\[Flag\]](#page-2488-0)) [static]

#### **Description**

Flags all of the retractors in the model with a defined flag.

#### **Arguments**

#### • Model [\(Model](#page-2593-0))

[Model](#page-2593-0) that all retractors will be flagged in

• **flag** ([Flag](#page-2488-0)) Flag to set on the retractors

## Return type

No return value

## Example To flag all of the retractors with flag f in model m: Retractor.FlagAll(m, f);

## Flagged(flag[\[Flag\]](#page-2488-0))

**Description** Checks if the retractor is flagged or not.

## Arguments

• **flag** ([Flag](#page-2488-0))

Flag to test on the retractor

## Return type

true if flagged, false if not.

## Example

To check if retractor r has flag f set on it:

if (r.Flagged(f) ) do\_something...

# <span id="page-1058-0"></span>ForEach(Model[\[Model](#page-2593-0)], func[function], extra (optional)[any]) [static]

## **Description**

Calls a function for each retractor in the model.

**Note that ForEach has been designed to make looping over retractors as fast as possible and so has some limitations.**

**Firstly, a single temporary Retractor object is created and on each function call it is updated with the current retractor data. This means that you should not try to store the Retractor object for later use (e.g. in an array) as it is temporary.**

**Secondly, you cannot create new retractors inside a ForEach loop.** 

## Arguments

• **Model** [\(Model](#page-2593-0))

[Model](#page-2593-0) that all retractors are in

• **func** (function)

Function to call for each retractor

• **extra (optional)** (any)

An optional extra object/array/string etc that will appended to arguments when calling the function

## Return type

No return value

## Example

To call function test for all of the retractors in model m:

```
Retractor.ForEach(m, test);
function test(r)
{
   r is Retractor object
}
```
To call function test for all of the retractors in model m with optional object:

```
var data = { x:0, y:0 };
Retractor.ForEach(m, test, data);
function test(r, extra)
{
// r is Retractor object
// extra is data
}
```
## GetAll(Model[\[Model\]](#page-2593-0)) [static]

## **Description**

Returns an array of Retractor objects for all of the retractors in a model in Primer

#### Arguments

• **Model** [\(Model](#page-2593-0))

[Model](#page-2593-0) to get retractors from

## Return type

Array of Retractor objects

<span id="page-1059-0"></span>To make an array of Retractor objects for all of the retractors in model m

```
var r = Retractor. GetAll(m);
```
## GetComments()

#### **Description**

Extracts the comments associated to a retractor.

#### Arguments

No arguments

## Return type

\$Array of Comment objects (or null if there are no comments associated to the node).

## Example

To get the array of comments associated to the retractor r:

```
var comm_array = r.GetComments();
```
## GetFlagged(Model[[Model\]](#page-2593-0), flag[[Flag](#page-2488-0)]) [static]

## **Description**

Returns an array of Retractor objects for all of the flagged retractors in a model in Primer

## **Arguments**

#### • **Model** [\(Model](#page-2593-0))

[Model](#page-2593-0) to get retractors from

• **flag** ([Flag](#page-2488-0))

Flag set on the retractors that you want to retrieve

## Return type

Array of Retractor objects

## Example

To make an array of Retractor objects for all of the retractors in model m flagged with f

```
var r = Retractor. GetFlagged(m, f);
```
## GetFromID(Model[[Model\]](#page-2593-0), number[integer]) [static]

#### **Description**

Returns the Retractor object for a retractor ID.

## Arguments

#### • **Model** [\(Model](#page-2593-0))

[Model](#page-2593-0) to find the retractor in

#### • **number** (integer)

number of the retractor you want the Retractor object for

## <span id="page-1060-0"></span>Return type

Retractor object (or null if retractor does not exist).

## Example

To get the Retractor object for retractor 100 in model m var  $r =$  Retractor. GetFromID( $m, 100$ );

## GetParameter(prop[string])

## **Description**

Checks if a Retractor property is a parameter or not. Note that object properties that are parameters are normally returned as the integer or float parameter values as that is virtually always what the user would want. For this function to work the JavaScript interpreter must use the parameter name instead of the value. This can be done by setting the Options.property parameter names option to true before calling the function and then resetting it to false afterwards.. This behaviour can also temporarily be switched by using the [Retractor.ViewParameters\(\)](#page-1069-0) method and 'method chaining' (see the examples below).

## Arguments

• **prop** (string)

retractor property to get parameter for

## Return type

[Parameter](#page-1709-0) object if property is a parameter, null if not.

#### Example

To check if Retractor property r.example is a parameter:

```
Options.property_parameter_names = true;
if (r.GetParameter(r.example) ) do_something...
Options.property_parameter_names = false;
```
To check if Retractor property r.example is a parameter by using the GetParameter method:

if (r.ViewParameters().GetParameter(r.example) ) do\_something...

## Keyword()

## **Description**

Returns the keyword for this retractor (\*ELEMENT\_SEATBELT\_RETREROMETER) **Note that a carriage return is not added**. See also [Retractor.KeywordCards\(\)](#page-1061-0)

#### Arguments

No arguments

Return type string containing the keyword.

#### Example

```
To get the keyword for retractor r:
```

```
var key = r.Keyword();
```
## <span id="page-1061-0"></span>KeywordCards()

#### **Description**

Returns the keyword cards for the retractor. **Note that a carriage return is not added**. See also [Retractor.Keyword\(\)](#page-1060-0)

#### Arguments

No arguments

## Return type

string containing the cards.

#### Example

To get the cards for retractor r: var cards = r.KeywordCards();

## Last(Model/*Model*) [static]

#### **Description**

Returns the last retractor in the model.

#### Arguments

• **Model** [\(Model](#page-2593-0))

[Model](#page-2593-0) to get last retractor in

### Return type

Retractor object (or null if there are no retractors in the model).

## Example

To get the last retractor in model m:

```
var r = Retractor. Last(m);
```
## LastFreeLabel(Model[[Model\]](#page-2593-0), layer (optional)[\[Include](#page-2768-0) number]) [static]

#### **Description**

Returns the last free retractor label in the model. Also see [Retractor.FirstFreeLabel\(\),](#page-1056-0) [Retractor.NextFreeLabel\(\)](#page-1062-0) and see [Model.LastFreeItemLabel\(\)](#page-2117-0)

#### Arguments

#### • **Model** [\(Model](#page-2593-0))

[Model](#page-2593-0) to get last free retractor label in

• **layer (optional)** (*[Include](#page-2768-0) number*)

[Include](#page-2768-0) file (0 for the main file) to search for labels in (Equivalent to *Highest free in layer* in editing panels). If omitted the whole model will be used.

#### Return type

Retractor label.

<span id="page-1062-0"></span>To get the last free retractor label in model m:

```
var label = Retractor.LastFreeLabel(m);
```
## Next()

## **Description**

Returns the next retractor in the model.

## Arguments

No arguments

## Return type

Retractor object (or null if there are no more retractors in the model).

## Example

To get the retractor in model m after retractor r:

var  $r = r.Next()$ ;

## NextFreeLabel(Model[\[Model](#page-2593-0)], layer (optional)[\[Include](#page-2768-0) number]) [static]

## **Description**

Returns the next free (highest+1) retractor label in the model. Also see [Retractor.FirstFreeLabel\(\),](#page-1056-0) Retractor.LastFreeLabel() and [Model.NextFreeItemLabel\(\)](#page-2120-0)

## Arguments

#### • **Model** [\(Model](#page-2593-0))

[Model](#page-2593-0) to get next free retractor label in

• **layer (optional)** ([Include](#page-2768-0) number)

[Include](#page-2768-0) file (0 for the main file) to search for labels in (Equivalent to *Highest+1 in layer* in editing panels). If omitted the whole model will be used (Equivalent to *Highest+1* in editing panels).

## Return type

Retractor label.

## Example

To get the next free retractor label in model m:

var label = Retractor.NextFreeLabel(m);

## Pick(prompt[string], limit (optional)[\[Model](#page-2593-0) or [Flag\]](#page-2488-0), modal (optional)[boolean], button text (optional) [string] [static]

## **Description**

Allows the user to pick a retractor.

## **Arguments**

• **prompt** (string)

Text to display as a prompt to the user

#### <span id="page-1063-0"></span>• **limit (optional)** [\(Model](#page-2593-0) or [Flag](#page-2488-0))

If the argument is a [Model](#page-2593-0) then only retractors from that model can be picked. If the argument is a [Flag](#page-2488-0) then only retractors that are flagged with *limit* can be selected. If omitted, or null, any retractors from any model can be selected. from any model.

#### • **modal (optional)** (boolean)

If picking is modal (blocks the user from doing anything else in PRIMER until this window is dismissed). If omitted the pick will be modal.

#### • **button text (optional)** (string)

By default the window with the prompt will have a button labelled 'Cancel' which if pressed will cancel the pick and return null. If you want to change the text on the button use this argument. If omitted 'Cancel' will be used.

#### Return type

[Retractor](#page-1049-0) object (or null if not picked)

#### Example

To pick a retractor from model m giving the prompt 'Pick retractor from screen':

```
var r = Retractor.Pick('Pick retractor from screen', m);
```
## Previous()

**Description** Returns the previous retractor in the model.

#### Arguments

No arguments

#### Return type

Retractor object (or null if there are no more retractors in the model).

#### Example

To get the retractor in model m before retractor r:

```
var r = r.Previous();
```
## RenumberAll(Model[\[Model](#page-2593-0)], start[integer]) [static]

#### **Description**

Renumbers all of the retractors in the model.

#### Arguments

#### • **Model** [\(Model](#page-2593-0))

- [Model](#page-2593-0) that all retractors will be renumbered in
	- **start** (integer)

Start point for renumbering

#### Return type

No return value

```
To renumber all of the retractors in model m, from 1000000: 
Retractor.RenumberAll(m, 1000000);
```
## RenumberFlagged(Model/Model), flag/Flag), start/integer) [static]

### **Description**

Renumbers all of the flagged retractors in the model.

#### Arguments

- **Model** [\(Model](#page-2593-0))
- [Model](#page-2593-0) that all the flagged retractors will be renumbered in

• **flag** ([Flag](#page-2488-0))

- Flag set on the retractors that you want to renumber
	- **start** (integer)

Start point for renumbering

#### Return type

No return value

## Example

To renumber all of the retractors in model m flagged with f, from 1000000:

```
Retractor.RenumberFlagged(m, f, 1000000);
```
## Select(flag[[Flag\]](#page-2488-0), prompt[string], limit (optional)[\[Model](#page-2593-0) or [Flag\]](#page-2488-0), modal (optional)[boolean]) [static]

## **Description**

Allows the user to select retractors using standard PRIMER object menus.

#### Arguments

- **flag** ([Flag](#page-2488-0))
- Flag to use when selecting retractors
	- **prompt** (string)

Text to display as a prompt to the user

• **limit (optional)** [\(Model](#page-2593-0) or [Flag](#page-2488-0))

If the argument is a [Model](#page-2593-0) then only retractors from that model can be selected. If the argument is a [Flag](#page-2488-0) then only retractors that are flagged with *limit* can be selected (*limit* should be different to *flag*). If omitted, or null, any retractors can be selected. from any model.

#### • **modal (optional)** (boolean)

If selection is modal (blocks the user from doing anything else in PRIMER until this window is dismissed). If omitted the selection will be modal.

## Return type

Number of retractors selected or null if menu cancelled

<span id="page-1065-0"></span>To select retractors from model m, flagging those selected with flag f, giving the prompt 'Select retractors':

Retractor.Select(f, 'Select retractors', m);

To select retractors, flagging those selected with flag f but limiting selection to retractors flagged with flag l, giving the prompt 'Select retractors':

```
Retractor.Select(f, 'Select retractors', l);
```
## SetFlag(flag[\[Flag](#page-2488-0)])

#### **Description**

Sets a flag on the retractor.

## Arguments

• **flag** ([Flag](#page-2488-0))

Flag to set on the retractor

## Return type

No return value

Example To set flag f for retractor r:

r.SetFlag(f);

## Sketch(redraw (optional)[boolean])

## **Description**

Sketches the retractor. The retractor will be sketched until you either call Retractor. Unsketch(), Retractor.UnsketchAll(), [Model.UnsketchAll\(\)](#page-2125-0), or delete the model

## Arguments

#### • **redraw (optional)** (boolean)

If model should be redrawn or not after the retractor is sketched. If omitted redraw is true. If you want to sketch several retractors and only redraw after the last one then use false for redraw and call [View.Redraw\(\)](#page-2218-0).

## Return type

No return value

## Example

To sketch retractor r:

r.Sketch();

## SketchFlagged(Model[[Model\]](#page-2593-0), flag[\[Flag](#page-2488-0)], redraw (optional)[boolean]) [static]

## **Description**

Sketches all of the flagged retractors in the model. The retractors will be sketched until you either call Retractor.Unsketch(), [Retractor.UnsketchFlagged\(\)](#page-1069-0), [Model.UnsketchAll\(\)](#page-2125-0), or delete the model

#### Arguments

• **Model** [\(Model](#page-2593-0))

<span id="page-1066-0"></span>[Model](#page-2593-0) that all the flagged retractors will be sketched in

### • **flag** ([Flag](#page-2488-0))

Flag set on the retractors that you want to sketch

#### • **redraw (optional)** (boolean)

If model should be redrawn or not after the retractors are sketched. If omitted redraw is true. If you want to sketch flagged retractors several times and only redraw after the last one then use false for redraw and call [View.Redraw\(\).](#page-2218-0)

## Return type

No return value

## Example

To sketch all retractors flagged with flag in model m:

```
Retractor.SketchFlagged(m, flag);
```
# Total(Model[\[Model\]](#page-2593-0), exists (optional)[boolean]) [static]

## **Description**

Returns the total number of retractors in the model.

## **Arguments**

• **Model** [\(Model](#page-2593-0))

#### [Model](#page-2593-0) to get total for

• **exists (optional)** (boolean)

true if only existing retractors should be counted. If false or omitted referenced but undefined retractors will also be included in the total.

## Return type

number of retractors

## Example

To get the total number of retractors in model m:

```
var total = Retractor. Total(m);
```
## Unblank()

**Description** Unblanks the retractor

Arguments No arguments

## Return type

No return value

## Example

To unblank retractor r: r.Unblank();

## <span id="page-1067-0"></span>UnblankAll(Model[\[Model](#page-2593-0)], redraw (optional)[boolean]) [static]

## **Description**

Unblanks all of the retractors in the model.

#### Arguments

## • **Model** [\(Model](#page-2593-0))

[Model](#page-2593-0) that all retractors will be unblanked in

#### • **redraw (optional)** (boolean)

If model should be redrawn or not. If omitted redraw is false. If you want to do several (un)blanks and only redraw after the last one then use false for all redraws apart from the last one. Alternatively you can redraw using [View.Redraw\(\).](#page-2218-0)

## Return type

No return value

## Example

To unblank all of the retractors in model m:

Retractor.UnblankAll(m);

## UnblankFlagged(Model*[\[Model](#page-2593-0)]*, flag*[[Flag\]](#page-2488-0)*, redraw (optional)*[boolean]*) [static]

## **Description**

Unblanks all of the flagged retractors in the model.

### Arguments

• **Model** [\(Model](#page-2593-0))

[Model](#page-2593-0) that the flagged retractors will be unblanked in

• **flag** ([Flag](#page-2488-0))

Flag set on the retractors that you want to unblank

• **redraw (optional)** (boolean)

If model should be redrawn or not. If omitted redraw is false. If you want to do several (un)blanks and only redraw after the last one then use false for all redraws apart from the last one. Alternatively you can redraw using [View.Redraw\(\).](#page-2218-0)

## Return type

No return value

## Example

To unblank all of the retractors in model m flagged with f:

Retractor.UnblankFlagged(m, f);

## UnflagAll(Model[\[Model\]](#page-2593-0), flag[[Flag\]](#page-2488-0)) [static]

## **Description**

Unsets a defined flag on all of the retractors in the model.

## **Arguments**

• **Model** [\(Model](#page-2593-0))

[Model](#page-2593-0) that the defined flag for all retractors will be unset in

 $\cdot$  **flag** ([Flag](#page-2488-0))

<span id="page-1068-0"></span>Flag to unset on the retractors

#### Return type

No return value

## Example

To unset the flag f on all the retractors in model m: Retractor.UnflagAll(m, f);

## Unsketch(redraw (optional)[boolean])

## **Description**

Unsketches the retractor.

#### **Arguments**

#### • **redraw (optional)** (boolean)

If model should be redrawn or not after the retractor is unsketched. If omitted redraw is true. If you want to unsketch several retractors and only redraw after the last one then use false for redraw and call [View.Redraw\(\)](#page-2218-0).

#### Return type

No return value

#### Example

To unsketch retractor r:

```
r.Unsketch();
```
## UnsketchAll(Model[\[Model](#page-2593-0)], redraw (optional)[boolean]) [static]

## **Description**

Unsketches all retractors.

#### Arguments

• **Model** [\(Model](#page-2593-0))

[Model](#page-2593-0) that all retractors will be unblanked in

• **redraw (optional)** (boolean)

If model should be redrawn or not after the retractors are unsketched. If omitted redraw is true. If you want to unsketch several things and only redraw after the last one then use false for redraw and call [View.Redraw\(\).](#page-2218-0)

## Return type

No return value

## Example

To unsketch all retractors in model m:

```
Retractor.UnsketchAll(m);
```
## <span id="page-1069-0"></span>UnsketchFlagged(Model[\[Model](#page-2593-0)], flag[[Flag\]](#page-2488-0), redraw (optional)[boolean]) [static]

## **Description**

Unsketches all flagged retractors in the model.

## Arguments

• **Model** [\(Model](#page-2593-0))

[Model](#page-2593-0) that all retractors will be unsketched in

• **flag** ([Flag](#page-2488-0))

Flag set on the retractors that you want to unsketch

• **redraw (optional)** (boolean)

If model should be redrawn or not after the retractors are unsketched. If omitted redraw is true. If you want to unsketch several things and only redraw after the last one then use false for redraw and call [View.Redraw\(\).](#page-2218-0)

## Return type

No return value

## Example

To unsketch all retractors flagged with flag in model m:

Retractor.UnsketchAll(m, flag);

## ViewParameters()

## **Description**

Object properties that are parameters are normally returned as the integer or float parameter values as that is virtually always what the user would want. This function temporarily changes the behaviour so that if a property is a parameter the parameter name is returned instead. This can be used with 'method chaining' (see the example below) to make sure a property argument is correct.

## Arguments

No arguments

## Return type

[Retractor](#page-1049-0) object.

## Example

To check if Retractor property r.example is a parameter by using the [Retractor.GetParameter\(\)](#page-1060-0) method:

```
if (r.ViewParameters().GetParameter(r.example) ) do_something...
```
## Warning(message[string], details (optional)[string])

## **Description**

Adds a warning for retractor. For more details on checking see the [Check](#page-1930-0) class.

#### Arguments

- **message** (string)
- The warning message to give
	- **details (optional)** (string)

<span id="page-1070-0"></span>An optional detailed warning message

## Return type

No return value

## Example

To add a warning message "My custom warning" for retractor r:

```
r.Warning("My custom warning");
```
## Xrefs()

**Description** Returns the cross references for this retractor.

## Arguments

No arguments

## Return type

[Xrefs](#page-2280-0) object.

## Example

To get the cross references for retractor r:

```
var xrefs = r.Krefs();
```
## toString()

## **Description**

Creates a string containing the retractor data in keyword format. Note that this contains the keyword header and the keyword cards. See also [Retractor.Keyword\(\)](#page-1060-0) and [Retractor.KeywordCards\(\).](#page-1061-0)

## Arguments

No arguments

Return type

string

## Example

To get data for retractor r in keyword format

var str = r.toString();

# <span id="page-1071-0"></span>Seatbelt1D class

The Seatbelt1D class gives you access to 2 noded (1D) element seatbelt cards in PRIMER. [More...](#page-1072-0)

The PRIMER JavaScript API provides many class constants, properties and methods. For Arup to be able to extend and enhance the API in the future any constant, property or method names beginning with a lowercase or uppercase letter are reserved.

If you need to add your own properties or methods to one of the existing classes then to avoid any potential future conflict you should ensure that the name begins with either an underscore (\_) or a dollar sign (\$) or the name is prefixed with your own unique identifier.

For example if company 'ABC' need to add a property called 'example' then to avoid any potential future conflict use one of:

- example
- sexample
- ABC\_example

# Class functions

- [BlankAll\(](#page-1073-0)Model*[\[Model\]](#page-2593-0)*, redraw (optional)*[boolean]*)
- [BlankFlagged](#page-1074-0)(Model*[\[Model](#page-2593-0)]*, flag*[\[Flag](#page-2488-0)]*, redraw (optional)*[boolean]*)
- [Create](#page-1076-0)(Model*[\[Model](#page-2593-0)]*, modal (optional)*[boolean]*)
- [First](#page-1077-0)(Model*[[Model](#page-2593-0)]*)
- [FirstFreeLabel\(](#page-1078-0)Model*[\[Model\]](#page-2593-0)*, layer (optional)*[[Include](#page-2768-0) number]*)
- [FlagAll\(](#page-1078-0)Model*[[Model](#page-2593-0)]*, flag*[[Flag\]](#page-2488-0)*)
- [ForEach\(](#page-1079-0)Model*[\[Model\]](#page-2593-0)*, func*[function]*, extra (optional)*[any]*)
- [GetAll](#page-1080-0)(Model*[[Model](#page-2593-0)]*)
- [GetFlagged\(](#page-1081-0)Model*[\[Model\]](#page-2593-0)*, flag*[[Flag\]](#page-2488-0)*)
- [GetFromID\(](#page-1081-0)Model*[\[Model\]](#page-2593-0)*, number*[integer]*)
- [Last](#page-1082-0)(Model*[[Model](#page-2593-0)]*)
- [LastFreeLabel\(](#page-1083-0)Model*[\[Model\]](#page-2593-0)*, layer (optional)*[\[Include](#page-2768-0) number]*)
- [NextFreeLabel](#page-1084-0)(Model*[\[Model\]](#page-2593-0)*, layer (optional)*[[Include](#page-2768-0) number]*)
- [Pick\(](#page-1084-0)prompt*[string]*, limit (optional)*[[Model](#page-2593-0) or [Flag](#page-2488-0)]*, modal (optional)*[boolean]*, button text (optional)*[string]*)
- [RenumberAll](#page-1085-0)(Model*[[Model](#page-2593-0)]*, start*[integer]*)
- [RenumberFlagged\(](#page-1085-0)Model*[\[Model\]](#page-2593-0)*, flag*[\[Flag](#page-2488-0)]*, start*[integer]*)
- [Select](#page-1086-0)(flag*[\[Flag](#page-2488-0)]*, prompt*[string]*, limit (optional)*[[Model](#page-2593-0) or [Flag](#page-2488-0)]*, modal (optional)*[boolean]*)
- [SketchFlagged](#page-1087-0)(Model*[[Model](#page-2593-0)]*, flag*[[Flag\]](#page-2488-0)*, redraw (optional)*[boolean]*)
- [Total](#page-1088-0)(Model*[\[Model](#page-2593-0)]*, exists (optional)*[boolean]*)
- [UnblankAll](#page-1088-0)(Model*[[Model](#page-2593-0)]*, redraw (optional)*[boolean]*)
- [UnblankFlagged\(](#page-1089-0)Model*[\[Model\]](#page-2593-0)*, flag*[[Flag\]](#page-2488-0)*, redraw (optional)*[boolean]*)
- [UnflagAll\(](#page-1089-0)Model*[[Model](#page-2593-0)]*, flag*[[Flag\]](#page-2488-0)*)
- [UnsketchAll\(](#page-1090-0)Model*[[Model](#page-2593-0)]*, redraw (optional)*[boolean]*)
- [UnsketchFlagged](#page-1090-0)(Model*[\[Model\]](#page-2593-0)*, flag*[\[Flag](#page-2488-0)]*, redraw (optional)*[boolean]*)

# Member functions

- [AssociateComment](#page-1073-0)(Comment*[\[Comment](#page-185-0)]*)
- [Blank\(](#page-1073-0))
- [Blanked](#page-1074-0)()
- [Browse\(](#page-1074-0)modal (optional)*[boolean]*)
- [ClearFlag](#page-1075-0)(flag*[\[Flag](#page-2488-0)]*)
- [Copy\(](#page-1075-0)range (optional)*[boolean]*)
- [DetachComment\(](#page-1076-0)Comment*[\[Comment\]](#page-185-0)*)
- [Edit\(](#page-1076-0)modal (optional)*[boolean]*)
- [Error](#page-1077-0)(message*[string]*, details (optional)*[string]*)
- [ExtractColour\(](#page-1077-0))
- [Flagged](#page-1079-0)(flag*[\[Flag\]](#page-2488-0)*)
- [GetComments\(](#page-1080-0))
- [GetParameter](#page-1081-0)(prop*[string]*)
- [Keyword](#page-1082-0)()
- [KeywordCards\(](#page-1082-0))
- $Next()$  $Next()$
- [Previous](#page-1085-0)()
- [SetFlag\(](#page-1086-0)flag*[\[Flag](#page-2488-0)]*)
- [Sketch](#page-1087-0)(redraw (optional)*[boolean]*)
- [Timestep](#page-1087-0)()
- [Unblank](#page-1088-0)()
- [Unsketch\(](#page-1090-0)redraw (optional)*[boolean]*)
- [ViewParameters](#page-1091-0)() • [Warning](#page-1091-0)(message*[string]*, details (optional)*[string]*)
- <span id="page-1072-0"></span>• [Xrefs](#page-1092-0)()
- [toString](#page-1092-0)()

# Seatbelt1D properties

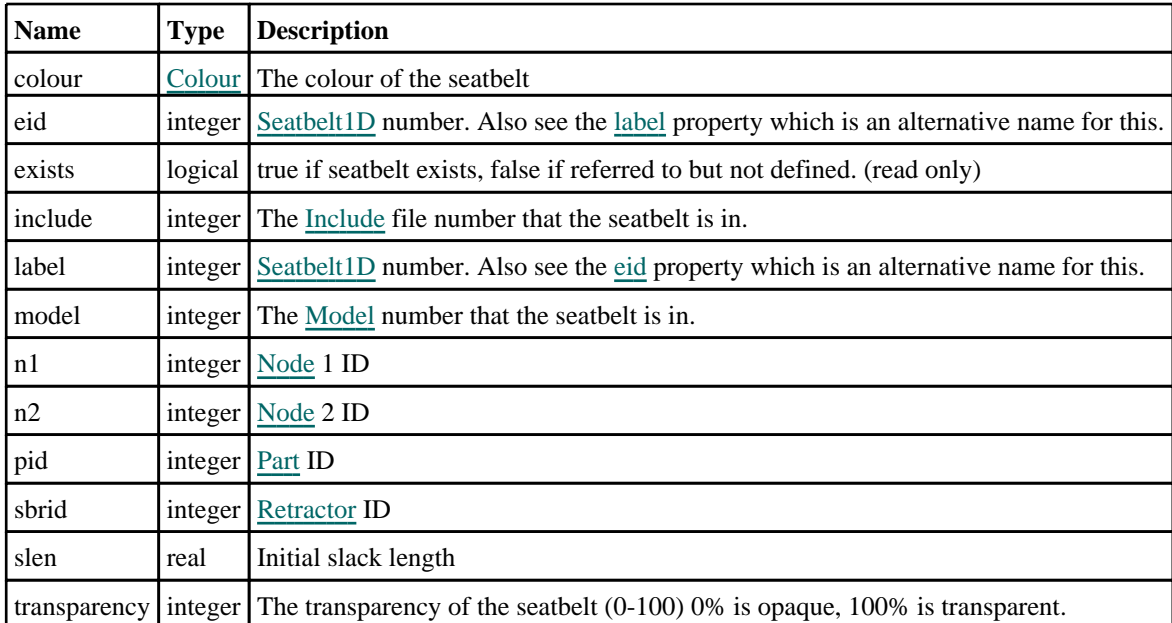

# Detailed Description

The Seatbelt1D class allows you to create, modify, edit and manipulate 2 noded (1D) element seatbelt cards. See the documentation below for more details.

# **Constructor**

## new Seatbelt1D(Model[\[Model](#page-2593-0)], eid[integer], pid[integer], n1[integer], n2[integer])

**Description** Create a new [Seatbelt1D](#page-1071-0) object.

## Arguments

• **Model** [\(Model](#page-2593-0))

[Model](#page-2593-0) that seatbelt will be created in

```
• eid (integer)
```
[Seatbelt](#page-1071-0) ID.

• **pid** (integer)

[Part](#page-1718-0) number.

• **n1** (integer)

[Node](#page-1684-0) 1 ID

• **n2** (integer)

[Node](#page-1684-0) 2 ID

Return type [Seatbelt1D](#page-1071-0) object

<span id="page-1073-0"></span>To create a new 2 noded element seatbelt in model m with label 100, part 10 and nodes 20, 21: var a = new Seatbelt1D(m, 100, 10, 20, 21);

# Details of functions

## AssociateComment(Comment/Comment)

## **Description**

Associates a comment with a seatbelt.

#### Arguments

• **Comment** [\(Comment](#page-185-0))

[Comment](#page-185-0) that will be attached to the seatbelt

## Return type

No return value

## Example

To associate comment c to the seatbelt s:

s.AssociateComment(c);

## Blank()

**Description** Blanks the seatbelt

**Arguments** No arguments

Return type No return value

Example To blank seatbelt s: s.Blank();

## BlankAll([Model](#page-2593-0)[Model], redraw (optional)[boolean]) [static]

## **Description**

Blanks all of the seatbelts in the model.

#### Arguments

• **Model** [\(Model](#page-2593-0))

[Model](#page-2593-0) that all seatbelts will be blanked in

#### • **redraw (optional)** (boolean)

If model should be redrawn or not. If omitted redraw is false. If you want to do several (un)blanks and only redraw after the last one then use false for all redraws apart from the last one. Alternatively you can redraw using [View.Redraw\(\).](#page-2218-0)

## <span id="page-1074-0"></span>Return type

No return value

## Example

To blank all of the seatbelts in model m:

Seatbelt1D.BlankAll(m);

## BlankFlagged([Model](#page-2593-0)[Model], flag[\[Flag](#page-2488-0)], redraw (optional)[boolean]) [static]

## **Description**

Blanks all of the flagged seatbelts in the model.

## Arguments

## • **Model** [\(Model](#page-2593-0))

[Model](#page-2593-0) that all the flagged seatbelts will be blanked in

• **flag** ([Flag](#page-2488-0))

Flag set on the seatbelts that you want to blank

• **redraw (optional)** (boolean)

If model should be redrawn or not. If omitted redraw is false. If you want to do several (un)blanks and only redraw after the last one then use false for all redraws apart from the last one. Alternatively you can redraw using [View.Redraw\(\).](#page-2218-0)

## Return type

No return value

## Example

To blank all of the seatbelts in model m flagged with f:

```
Seatbelt1D.BlankFlagged(m, f);
```
## Blanked()

**Description** 

Checks if the seatbelt is blanked or not.

## Arguments

No arguments

## Return type

true if blanked, false if not.

## Example

To check if seatbelt s is blanked:

if (s.Blanked() ) do\_something...

## Browse(modal (optional)[boolean])

## **Description**

Starts an edit panel in Browse mode.

#### <span id="page-1075-0"></span>Arguments

#### • **modal (optional)** (boolean)

If this window is modal (blocks the user from doing anything else in PRIMER until this window is dismissed). If omitted the window will be modal.

## Return type

no return value

## Example

To Browse seatbelt s:

s.Browse();

## ClearFlag(flag[\[Flag\]](#page-2488-0))

**Description** 

Clears a flag on the seatbelt.

#### Arguments

• **flag** ([Flag](#page-2488-0))

Flag to clear on the seatbelt

Return type No return value

Example To clear flag f for seatbelt s: s.ClearFlag(f);

## Copy(range (optional)[boolean])

**Description** 

Copies the seatbelt.

## Arguments

• **range (optional)** (boolean)

If you want to keep the copied item in the range specified for the current include. Default value is false. To set current include, use [Include.MakeCurrentLayer\(\).](#page-1331-0)

## Return type

Seatbelt1D object

## Example

To copy seatbelt s into seatbelt z:

var  $z = s.Copy()$ ;

## <span id="page-1076-0"></span>Create(Model[\[Model\]](#page-2593-0), modal (optional)[boolean]) [static]

## **Description**

Starts an interactive editing panel to create a 2 noded seatbelt.

## Arguments

#### • **Model** [\(Model](#page-2593-0))

[Model](#page-2593-0) that the seatbelt will be created in

#### • **modal (optional)** (boolean)

If this window is modal (blocks the user from doing anything else in PRIMER until this window is dismissed). If omitted the window will be modal.

#### Return type

[Seatbelt1D](#page-1071-0) object (or null if not made)

## Example

To start creating a seatbelt in model m:

```
var s = Seatbelt1D.Create(m);
```
## DetachComment(Comment[[Comment\]](#page-185-0))

## **Description**

Detaches a comment from a seatbelt.

#### Arguments

#### • **Comment** [\(Comment](#page-185-0))

[Comment](#page-185-0) that will be detached from the seatbelt

## Return type

No return value

## Example

To detach comment c from the seatbelt s:

```
s.DetachComment(c);
```
## Edit(modal (optional)[boolean])

## **Description**

Starts an interactive editing panel.

#### Arguments

#### • **modal (optional)** (boolean)

If this window is modal (blocks the user from doing anything else in PRIMER until this window is dismissed). If omitted the window will be modal.

## Return type

no return value

<span id="page-1077-0"></span>To Edit seatbelt s:

s.Edit();

## Error(message[string], details (optional)[string])

#### **Description**

Adds an error for seatbelt. For more details on checking see the [Check](#page-1930-0) class.

#### Arguments

• **message** (string)

The error message to give

• **details (optional)** (string)

An optional detailed error message

## Return type

No return value

#### Example

To add an error message "My custom error" for seatbelt s:

```
s.Error("My custom error");
```
## ExtractColour()

## **Description**

Extracts the **actual** colour used for seatbelt.

By default in PRIMER many entities such as elements get their colour automatically from the part that they are in. PRIMER cycles through 13 default colours based on the label of the entity. In this case the seatbelt [colour](#page-1072-0) property will return the value [Colour.PART](#page-1936-0) instead of the actual colour. This method will return the actual colour which is used for drawing the seatbelt.

## **Arguments**

No arguments

#### Return type

colour value (integer)

## Example

To return the colour used for drawing seatbelt s:

```
var colour = s.ExtractColour();
```
## First(Model[[Model\]](#page-2593-0)) [static]

## **Description**

Returns the first seatbelt in the model.

## Arguments

• **Model** [\(Model](#page-2593-0))

[Model](#page-2593-0) to get first seatbelt in

## <span id="page-1078-0"></span>Return type

Seatbelt1D object (or null if there are no seatbelts in the model).

## Example

To get the first seatbelt in model m: var  $s =$  Seatbelt1D. First(m);

## FirstFreeLabel(Model[[Model\]](#page-2593-0), layer (optional)[[Include](#page-2768-0) number]) [static]

## **Description**

Returns the first free seatbelt label in the model. Also see [Seatbelt1D.LastFreeLabel\(\),](#page-1083-0) [Seatbelt1D.NextFreeLabel\(\)](#page-1084-0) and Model.FirstFreeItemLabel().

## Arguments

#### • **Model** [\(Model](#page-2593-0))

[Model](#page-2593-0) to get first free seatbelt label in

#### • **layer (optional)** ([Include](#page-2768-0) number)

[Include](#page-2768-0) file (0 for the main file) to search for labels in (Equivalent to *First free in layer* in editing panels). If omitted the whole model will be used (Equivalent to *First free* in editing panels).

## Return type

Seatbelt1D label.

#### Example

```
To get the first free seatbelt label in model m:
```

```
var label = Seatbelt1D.FirstFreeLabel(m);
```
## FlagAll(Model/Model), flag/Flag) [static]

## **Description**

Flags all of the seatbelts in the model with a defined flag.

## Arguments

• **Model** [\(Model](#page-2593-0))

[Model](#page-2593-0) that all seatbelts will be flagged in

• **flag** ([Flag](#page-2488-0))

Flag to set on the seatbelts

## Return type

No return value

Example To flag all of the seatbelts with flag f in model m: Seatbelt1D.FlagAll(m, f);

## <span id="page-1079-0"></span>Flagged(flag[\[Flag\]](#page-2488-0))

#### **Description**

Checks if the seatbelt is flagged or not.

## Arguments

 $\cdot$  **flag**  $(\text{Flag})$  $(\text{Flag})$  $(\text{Flag})$ 

Flag to test on the seatbelt

Return type

true if flagged, false if not.

## Example

To check if seatbelt s has flag f set on it:

if (s.Flagged(f) ) do\_something...

## ForEach(Model[\[Model](#page-2593-0)], func[function], extra (optional)[any]) [static]

#### **Description**

Calls a function for each seatbelt in the model.

**Note that ForEach has been designed to make looping over seatbelts as fast as possible and so has some limitations.**

**Firstly, a single temporary Seatbelt1D object is created and on each function call it is updated with the current seatbelt data. This means that you should not try to store the Seatbelt1D object for later use (e.g. in an array) as it is temporary.**

**Secondly, you cannot create new seatbelts inside a ForEach loop.** 

#### Arguments

• **Model** [\(Model](#page-2593-0))

[Model](#page-2593-0) that all seatbelts are in

- **func** (function)
- Function to call for each seatbelt

#### • **extra (optional)** (any)

An optional extra object/array/string etc that will appended to arguments when calling the function

## Return type

No return value
# Example

To call function test for all of the seatbelts in model m:

```
Seatbelt1D.ForEach(m, test);
function test(s)
{
  s is Seatbelt1D object
}
```
To call function test for all of the seatbelts in model m with optional object:

```
var data = { x:0, y:0 };
Seatbelt1D.ForEach(m, test, data);
function test(s, extra)
{
// s is Seatbelt1D object
// extra is data
}
```
# GetAll(Model[\[Model\]](#page-2593-0)) [static]

# **Description**

Returns an array of Seatbelt1D objects for all of the seatbelts in a model in Primer

#### Arguments

• **Model** [\(Model](#page-2593-0))

[Model](#page-2593-0) to get seatbelts from

#### Return type

Array of Seatbelt1D objects

# Example

To make an array of Seatbelt1D objects for all of the seatbelts in model m var s = Seatbelt1D.GetAll(m);

# GetComments()

#### **Description**

Extracts the comments associated to a seatbelt.

#### Arguments

No arguments

#### Return type

\$Array of Comment objects (or null if there are no comments associated to the node).

# Example

To get the array of comments associated to the seatbelt s:

var comm\_array = s.GetComments();

# <span id="page-1081-0"></span>GetFlagged(Model[[Model\]](#page-2593-0), flag[[Flag](#page-2488-0)]) [static]

### **Description**

Returns an array of Seatbelt1D objects for all of the flagged seatbelts in a model in Primer

#### Arguments

- **Model** [\(Model](#page-2593-0))
- [Model](#page-2593-0) to get seatbelts from

• **flag** ([Flag](#page-2488-0))

Flag set on the seatbelts that you want to retrieve

# Return type

Array of Seatbelt1D objects

#### Example

To make an array of Seatbelt1D objects for all of the seatbelts in model m flagged with f

```
var s = Seatbelt1D.GetFlagged(m, f);
```
# GetFromID(Model/Model), number/integer) [static]

# **Description**

Returns the Seatbelt1D object for a seatbelt ID.

#### Arguments

• **Model** [\(Model](#page-2593-0))

[Model](#page-2593-0) to find the seatbelt in

• **number** (integer)

number of the seatbelt you want the Seatbelt1D object for

# Return type

Seatbelt1D object (or null if seatbelt does not exist).

#### Example

```
To get the Seatbelt1D object for seatbelt 100 in model m 
var s = Seatbelt1D.GetFromID(m, 100);
```
# GetParameter(prop[string])

# **Description**

Checks if a Seatbelt1D property is a parameter or not. Note that object properties that are parameters are normally returned as the integer or float parameter values as that is virtually always what the user would want. For this function to work the JavaScript interpreter must use the parameter name instead of the value. This can be done by setting the [Options.property\\_parameter\\_names](#page-2196-0) option to true before calling the function and then resetting it to false afterwards.. This behaviour can also temporarily be switched by using the [Seatbelt1D.ViewParameters\(\)](#page-1091-0) method and 'method chaining' (see the examples below).

#### Arguments

• **prop** (string)

seatbelt property to get parameter for

# <span id="page-1082-0"></span>Return type

[Parameter](#page-1709-0) object if property is a parameter, null if not.

# Example

To check if Seatbelt1D property s.example is a parameter:

```
Options.property_parameter_names = true;
if (s.GetParameter(s.example) ) do_something...
Options.property parameter names = false;
```
To check if Seatbelt1D property s.example is a parameter by using the GetParameter method:

if (s.ViewParameters().GetParameter(s.example) ) do\_something...

# Keyword()

# **Description**

Returns the keyword for this seatbelt (\*ELEMENT\_SEATBELT) **Note that a carriage return is not added**. See also Seatbelt1D.KeywordCards()

# Arguments

No arguments

# Return type

string containing the keyword.

# Example

To get the keyword for seatbelt s: var key = s.Keyword();

# KeywordCards()

**Description** Returns the keyword cards for the seatbelt. **Note that a carriage return is not added**. See also Seatbelt1D.Keyword()

# Arguments

No arguments

# Return type

string containing the cards.

Example To get the cards for seatbelt s: var cards = s.KeywordCards();

# Last(Model/*Model*) [static]

# **Description**

Returns the last seatbelt in the model.

# Arguments

#### • **Model** [\(Model](#page-2593-0))

[Model](#page-2593-0) to get last seatbelt in

# Return type

Seatbelt1D object (or null if there are no seatbelts in the model).

# Example

To get the last seatbelt in model m:

```
var s = Seatbelt1D. Last(m);
```
# LastFreeLabel(Model[[Model\]](#page-2593-0), layer (optional)[\[Include](#page-2768-0) number]) [static]

# **Description**

Returns the last free seatbelt label in the model. Also see [Seatbelt1D.FirstFreeLabel\(\),](#page-1078-0) [Seatbelt1D.NextFreeLabel\(\)](#page-1084-0) and see [Model.LastFreeItemLabel\(\)](#page-2117-0)

#### Arguments

• **Model** [\(Model](#page-2593-0))

[Model](#page-2593-0) to get last free seatbelt label in

• **layer (optional)** ([Include](#page-2768-0) number)

[Include](#page-2768-0) file (0 for the main file) to search for labels in (Equivalent to *Highest free in layer* in editing panels). If omitted the whole model will be used.

#### Return type

Seatbelt1D label.

# Example

To get the last free seatbelt label in model m:

var label = Seatbelt1D.LastFreeLabel(m);

# Next()

# **Description**

Returns the next seatbelt in the model.

#### **Arguments**

No arguments

# Return type

Seatbelt1D object (or null if there are no more seatbelts in the model).

# Example

To get the seatbelt in model m after seatbelt s:

```
var s = s.Next();
```
# <span id="page-1084-0"></span>NextFreeLabel(Model[*Model]*, layer (optional)[\[Include](#page-2768-0) number]) [static]

### **Description**

Returns the next free (highest+1) seatbelt label in the model. Also see [Seatbelt1D.FirstFreeLabel\(\),](#page-1078-0) Seatbelt1D.LastFreeLabel() and [Model.NextFreeItemLabel\(\)](#page-2120-0)

#### Arguments

• **Model** [\(Model](#page-2593-0))

[Model](#page-2593-0) to get next free seatbelt label in

**layer (optional)** (*[Include](#page-2768-0) number*)

[Include](#page-2768-0) file (0 for the main file) to search for labels in (Equivalent to *Highest+1 in layer* in editing panels). If omitted the whole model will be used (Equivalent to *Highest+1* in editing panels).

#### Return type

Seatbelt1D label.

# Example

To get the next free seatbelt label in model m:

```
var label = Seatbelt1D.NextFreeLabel(m);
```
# Pick(prompt/string], limit (optional)/Model or [Flag\]](#page-2488-0), modal (optional)/boolean], button text (optional) [string] [static]

#### **Description**

Allows the user to pick a seatbelt.

# **Arguments**

• **prompt** (string)

Text to display as a prompt to the user

**limit (optional)** [\(Model](#page-2593-0) or [Flag](#page-2488-0))

If the argument is a [Model](#page-2593-0) then only seatbelts from that model can be picked. If the argument is a [Flag](#page-2488-0) then only seatbelts that are flagged with *limit* can be selected. If omitted, or null, any seatbelts from any model can be selected. from any model.

#### • **modal (optional)** (boolean)

If picking is modal (blocks the user from doing anything else in PRIMER until this window is dismissed). If omitted the pick will be modal.

#### **button text (optional)** (string)

By default the window with the prompt will have a button labelled 'Cancel' which if pressed will cancel the pick and return null. If you want to change the text on the button use this argument. If omitted 'Cancel' will be used.

#### Return type

[Seatbelt1D](#page-1071-0) object (or null if not picked)

#### Example

To pick a seatbelt from model m giving the prompt 'Pick seatbelt from screen':

var s = Seatbelt1D. Pick ('Pick seatbelt from screen', m);

# Previous()

# **Description**

Returns the previous seatbelt in the model.

# Arguments

No arguments

# Return type

Seatbelt1D object (or null if there are no more seatbelts in the model).

# Example

To get the seatbelt in model m before seatbelt s: var s = s.Previous();

# RenumberAll(Model[\[Model](#page-2593-0)], start[integer]) [static]

# **Description**

Renumbers all of the seatbelts in the model.

# Arguments

• **Model** [\(Model](#page-2593-0))

[Model](#page-2593-0) that all seatbelts will be renumbered in

• **start** (integer)

Start point for renumbering

Return type No return value

Example To renumber all of the seatbelts in model m, from 1000000: Seatbelt1D.RenumberAll(m, 1000000);

# RenumberFlagged(Model[\[Model](#page-2593-0)], flag[[Flag\]](#page-2488-0), start[integer]) [static]

# **Description**

Renumbers all of the flagged seatbelts in the model.

# Arguments

• **Model** [\(Model](#page-2593-0))

[Model](#page-2593-0) that all the flagged seatbelts will be renumbered in

• **flag** ([Flag](#page-2488-0))

Flag set on the seatbelts that you want to renumber

• **start** (integer)

Start point for renumbering

Return type No return value

# Example

To renumber all of the seatbelts in model m flagged with f, from 1000000:

Seatbelt1D.RenumberFlagged(m, f, 1000000);

# Select(flag[[Flag\]](#page-2488-0), prompt[string], limit (optional)[\[Model](#page-2593-0) or [Flag\]](#page-2488-0), modal (optional)[boolean]) [static]

# **Description**

Allows the user to select seatbelts using standard PRIMER object menus.

# **Arguments**

• **flag** ([Flag](#page-2488-0))

Flag to use when selecting seatbelts

• **prompt** (string)

Text to display as a prompt to the user

• **limit (optional)** [\(Model](#page-2593-0) or [Flag](#page-2488-0))

If the argument is a [Model](#page-2593-0) then only seatbelts from that model can be selected. If the argument is a [Flag](#page-2488-0) then only seatbelts that are flagged with *limit* can be selected (*limit* should be different to *flag*). If omitted, or null, any seatbelts can be selected. from any model.

• **modal (optional)** (boolean)

If selection is modal (blocks the user from doing anything else in PRIMER until this window is dismissed). If omitted the selection will be modal.

# Return type

Number of seatbelts selected or null if menu cancelled

# Example

To select seatbelts from model m, flagging those selected with flag f, giving the prompt 'Select seatbelts':

Seatbelt1D.Select(f, 'Select seatbelts', m);

To select seatbelts, flagging those selected with flag f but limiting selection to seatbelts flagged with flag l, giving the prompt 'Select seatbelts':

```
Seatbelt1D.Select(f, 'Select seatbelts', l);
```
# SetFlag(flag/Flag)

**Description** Sets a flag on the seatbelt.

# **Arguments**

• **flag** ([Flag](#page-2488-0))

Flag to set on the seatbelt

Return type No return value

Example To set flag f for seatbelt s:

s.SetFlag(f);

# Sketch(redraw (optional)[boolean])

#### **Description**

Sketches the seatbelt. The seatbelt will be sketched until you either call [Seatbelt1D.Unsketch\(\),](#page-1090-0) Seatbelt1D.UnsketchAll(), [Model.UnsketchAll\(\),](#page-2125-0) or delete the model

#### Arguments

#### • **redraw (optional)** (boolean)

If model should be redrawn or not after the seatbelt is sketched. If omitted redraw is true. If you want to sketch several seatbelts and only redraw after the last one then use false for redraw and call [View.Redraw\(\)](#page-2218-0).

#### Return type

No return value

#### Example

To sketch seatbelt s:

s.Sketch();

# SketchFlagged(Model*[[Model\]](#page-2593-0)*, flag*[\[Flag](#page-2488-0)]*, redraw (optional)*[boolean]*) [static]

#### **Description**

Sketches all of the flagged seatbelts in the model. The seatbelts will be sketched until you either call Seatbelt1D.Unsketch(), [Seatbelt1D.UnsketchFlagged\(\),](#page-1090-0) [Model.UnsketchAll\(\)](#page-2125-0), or delete the model

#### Arguments

• **Model** [\(Model](#page-2593-0))

[Model](#page-2593-0) that all the flagged seatbelts will be sketched in

- **flag** ([Flag](#page-2488-0))
- Flag set on the seatbelts that you want to sketch

#### • **redraw (optional)** (boolean)

If model should be redrawn or not after the seatbelts are sketched. If omitted redraw is true. If you want to sketch flagged seatbelts several times and only redraw after the last one then use false for redraw and call [View.Redraw\(\).](#page-2218-0)

#### Return type

No return value

#### Example

To sketch all seatbelts flagged with flag in model m:

Seatbelt1D.SketchFlagged(m, flag);

# Timestep()

# **Description**

Calculates the timestep for the seatbelt

#### Arguments

No arguments

# Return type

real

# Example

To calculate the timestep for seatbelt s: var timestep =  $s.\nTimes\text{step}($  ;

# Total(Model[\[Model\]](#page-2593-0), exists (optional)[boolean]) [static]

# **Description**

Returns the total number of seatbelts in the model.

# Arguments

```
• Model (Model)
```
[Model](#page-2593-0) to get total for

#### • **exists (optional)** (boolean)

true if only existing seatbelts should be counted. If false or omitted referenced but undefined seatbelts will also be included in the total.

# Return type

number of seatbelts

# Example

To get the total number of seatbelts in model m:

var total = Seatbelt1D.Total $(m)$ ;

# Unblank()

**Description** Unblanks the seatbelt

Arguments No arguments

Return type No return value

# Example To unblank seatbelt s:

s.Unblank();

# UnblankAll(Model[\[Model](#page-2593-0)], redraw (optional)[boolean]) [static]

# **Description**

Unblanks all of the seatbelts in the model.

# Arguments

• **Model** [\(Model](#page-2593-0))

[Model](#page-2593-0) that all seatbelts will be unblanked in

#### • **redraw (optional)** (boolean)

If model should be redrawn or not. If omitted redraw is false. If you want to do several (un)blanks and only redraw after the last one then use false for all redraws apart from the last one. Alternatively you can redraw using [View.Redraw\(\).](#page-2218-0)

#### Return type

No return value

#### Example

To unblank all of the seatbelts in model m:

```
Seatbelt1D.UnblankAll(m);
```
# UnblankFlagged(Model[\[Model](#page-2593-0)], flag[[Flag\]](#page-2488-0), redraw (optional)[boolean]) [static]

#### **Description**

Unblanks all of the flagged seatbelts in the model.

#### **Arguments**

• **Model** [\(Model](#page-2593-0))

[Model](#page-2593-0) that the flagged seatbelts will be unblanked in

- **flag** ([Flag](#page-2488-0))
- Flag set on the seatbelts that you want to unblank
	- **redraw (optional)** (boolean)

If model should be redrawn or not. If omitted redraw is false. If you want to do several (un)blanks and only redraw after the last one then use false for all redraws apart from the last one. Alternatively you can redraw using [View.Redraw\(\).](#page-2218-0)

#### Return type

No return value

#### Example

To unblank all of the seatbelts in model m flagged with f: Seatbelt1D.UnblankFlagged(m, f);

# UnflagAll(Model[\[Model\]](#page-2593-0), flag[[Flag\]](#page-2488-0)) [static]

# **Description**

Unsets a defined flag on all of the seatbelts in the model.

#### Arguments

#### • **Model** [\(Model](#page-2593-0))

[Model](#page-2593-0) that the defined flag for all seatbelts will be unset in

#### $\cdot$  **flag**  $(\underline{Flag})$  $(\underline{Flag})$  $(\underline{Flag})$

Flag to unset on the seatbelts

# Return type

No return value

# <span id="page-1090-0"></span>Example

To unset the flag f on all the seatbelts in model m: Seatbelt1D.UnflagAll(m, f);

# Unsketch(redraw (optional)[boolean])

# **Description**

Unsketches the seatbelt.

#### Arguments

• **redraw (optional)** (boolean)

If model should be redrawn or not after the seatbelt is unsketched. If omitted redraw is true. If you want to unsketch several seatbelts and only redraw after the last one then use false for redraw and call [View.Redraw\(\).](#page-2218-0)

# Return type

No return value

# Example

To unsketch seatbelt s:

s.Unsketch();

# UnsketchAll(Model[\[Model](#page-2593-0)], redraw (optional)[boolean]) [static]

# **Description**

Unsketches all seatbelts.

# **Arguments**

#### • **Model** [\(Model](#page-2593-0))

[Model](#page-2593-0) that all seatbelts will be unblanked in

#### • **redraw (optional)** (boolean)

If model should be redrawn or not after the seatbelts are unsketched. If omitted redraw is true. If you want to unsketch several things and only redraw after the last one then use false for redraw and call [View.Redraw\(\).](#page-2218-0)

#### Return type

No return value

# Example

To unsketch all seatbelts in model m:

# Seatbelt1D.UnsketchAll(m);

# UnsketchFlagged(Model[*Model]*, flag[[Flag\]](#page-2488-0), redraw (optional)[boolean]) [static]

# **Description**

Unsketches all flagged seatbelts in the model.

# **Arguments**

• **Model** [\(Model](#page-2593-0))

<span id="page-1091-0"></span>[Model](#page-2593-0) that all seatbelts will be unsketched in

#### • **flag** ([Flag](#page-2488-0))

Flag set on the seatbelts that you want to unsketch

• **redraw (optional)** (boolean)

If model should be redrawn or not after the seatbelts are unsketched. If omitted redraw is true. If you want to unsketch several things and only redraw after the last one then use false for redraw and call [View.Redraw\(\).](#page-2218-0)

### Return type

No return value

#### Example

To unsketch all seatbelts flagged with flag in model m:

```
Seatbelt1D.UnsketchAll(m, flag);
```
# ViewParameters()

#### **Description**

Object properties that are parameters are normally returned as the integer or float parameter values as that is virtually always what the user would want. This function temporarily changes the behaviour so that if a property is a parameter the parameter name is returned instead. This can be used with 'method chaining' (see the example below) to make sure a property argument is correct.

#### Arguments

No arguments

### Return type

[Seatbelt1D](#page-1071-0) object.

# Example

To check if Seatbelt1D property s.example is a parameter by using the [Seatbelt1D.GetParameter\(\)](#page-1081-0) method:

```
if (s.ViewParameters().GetParameter(s.example) ) do_something...
```
# Warning(message[string], details (optional)[string])

#### **Description**

Adds a warning for seatbelt. For more details on checking see the [Check](#page-1930-0) class.

#### **Arguments**

#### • **message** (string)

The warning message to give

• **details (optional)** (string)

An optional detailed warning message

# Return type

No return value

# Example

To add a warning message "My custom warning" for seatbelt s: s.Warning("My custom warning");

# Xrefs()

# **Description**

Returns the cross references for this seatbelt.

Arguments No arguments

# Return type

[Xrefs](#page-2280-0) object.

# Example

To get the cross references for seatbelt s:

```
var xrefs = s.Xrefs();
```
# toString()

# **Description**

Creates a string containing the seatbelt data in keyword format. Note that this contains the keyword header and the keyword cards. See also [Seatbelt1D.Keyword\(\)](#page-1082-0) and [Seatbelt1D.KeywordCards\(\)](#page-1082-0).

# Arguments

No arguments

# Return type

string

# Example

To get data for seatbelt s in keyword format

var str = s.toString();

# <span id="page-1093-0"></span>Seatbelt2D class

The Seatbelt2D class gives you access to 4 noded (2D) element seatbelt cards in PRIMER. [More...](#page-1094-0)

The PRIMER JavaScript API provides many class constants, properties and methods. For Arup to be able to extend and enhance the API in the future any constant, property or method names beginning with a lowercase or uppercase letter are reserved.

If you need to add your own properties or methods to one of the existing classes then to avoid any potential future conflict you should ensure that the name begins with either an underscore (\_) or a dollar sign (\$) or the name is prefixed with your own unique identifier.

For example if company 'ABC' need to add a property called 'example' then to avoid any potential future conflict use one of:

- example
- sexample
- ABC\_example

# Class functions

- [BlankAll\(](#page-1095-0)Model*[\[Model\]](#page-2593-0)*, redraw (optional)*[boolean]*)
- [BlankFlagged](#page-1096-0)(Model*[\[Model](#page-2593-0)]*, flag*[\[Flag](#page-2488-0)]*, redraw (optional)*[boolean]*)
- [Create](#page-1098-0)(Model*[\[Model](#page-2593-0)]*, modal (optional)*[boolean]*)
- [First](#page-1099-0)(Model*[[Model](#page-2593-0)]*)
- [FirstFreeLabel\(](#page-1100-0)Model*[\[Model\]](#page-2593-0)*, layer (optional)*[[Include](#page-2768-0) number]*)
- [FlagAll\(](#page-1100-0)Model*[[Model](#page-2593-0)]*, flag*[[Flag\]](#page-2488-0)*)
- [ForEach\(](#page-1101-0)Model*[\[Model\]](#page-2593-0)*, func*[function]*, extra (optional)*[any]*)
- [GetAll](#page-1102-0)(Model*[[Model](#page-2593-0)]*)
- [GetFlagged\(](#page-1103-0)Model*[\[Model\]](#page-2593-0)*, flag*[[Flag\]](#page-2488-0)*)
- [GetFromID\(](#page-1103-0)Model*[\[Model\]](#page-2593-0)*, number*[integer]*)
- [Last](#page-1104-0)(Model*[[Model](#page-2593-0)]*)
- [LastFreeLabel\(](#page-1105-0)Model*[\[Model\]](#page-2593-0)*, layer (optional)*[\[Include](#page-2768-0) number]*)
- [NextFreeLabel](#page-1106-0)(Model*[\[Model\]](#page-2593-0)*, layer (optional)*[[Include](#page-2768-0) number]*)
- [Pick\(](#page-1106-0)prompt*[string]*, limit (optional)*[[Model](#page-2593-0) or [Flag](#page-2488-0)]*, modal (optional)*[boolean]*, button text (optional)*[string]*)
- [Select](#page-1107-0)(flag*[\[Flag](#page-2488-0)]*, prompt*[string]*, limit (optional)*[[Model](#page-2593-0) or [Flag](#page-2488-0)]*, modal (optional)*[boolean]*)
- [SketchFlagged](#page-1108-0)(Model*[[Model](#page-2593-0)]*, flag*[[Flag\]](#page-2488-0)*, redraw (optional)*[boolean]*)
- [Total](#page-1109-0)(Model*[\[Model](#page-2593-0)]*, exists (optional)*[boolean]*)
- [UnblankAll](#page-1109-0)(Model*[[Model](#page-2593-0)]*, redraw (optional)*[boolean]*)
- [UnblankFlagged\(](#page-1110-0)Model*[\[Model\]](#page-2593-0)*, flag*[[Flag\]](#page-2488-0)*, redraw (optional)*[boolean]*)
- [UnflagAll\(](#page-1110-0)Model*[[Model](#page-2593-0)]*, flag*[[Flag\]](#page-2488-0)*)
- [UnsketchAll\(](#page-1111-0)Model*[[Model](#page-2593-0)]*, redraw (optional)*[boolean]*)
- [UnsketchFlagged](#page-1111-0)(Model*[\[Model\]](#page-2593-0)*, flag*[\[Flag](#page-2488-0)]*, redraw (optional)*[boolean]*)

# Member functions

- [AssociateComment](#page-1095-0)(Comment*[\[Comment](#page-185-0)]*)
- [Blank\(](#page-1095-0))
- [Blanked](#page-1096-0)()
- [Browse\(](#page-1097-0)modal (optional)*[boolean]*)
- [ClearFlag](#page-1097-0)(flag*[\[Flag](#page-2488-0)]*)
- [Copy\(](#page-1097-0)range (optional)*[boolean]*)
- [DetachComment\(](#page-1098-0)Comment*[\[Comment\]](#page-185-0)*)
- [Edit\(](#page-1098-0)modal (optional)*[boolean]*)
- [Error](#page-1099-0)(message*[string]*, details (optional)*[string]*)
- [ExtractColour\(](#page-1099-0))
- [Flagged](#page-1101-0)(flag*[\[Flag\]](#page-2488-0)*)
- [GetComments\(](#page-1102-0))
- [GetParameter](#page-1103-0)(prop*[string]*)
- [Keyword](#page-1104-0)()
- [KeywordCards\(](#page-1104-0))
- $Next()$  $Next()$
- [Previous](#page-1107-0)()
- [SetFlag\(](#page-1107-0)flag*[\[Flag](#page-2488-0)]*)
- [Sketch](#page-1108-0)(redraw (optional)*[boolean]*)
- [Unblank](#page-1109-0)()
- [Unsketch\(](#page-1111-0)redraw (optional)*[boolean]*)
- [ViewParameters](#page-1112-0)()
- [Warning](#page-1112-0)(message*[string]*, details (optional)*[string]*)
- $Xrefs()$  $Xrefs()$
- [toString](#page-1113-0)()

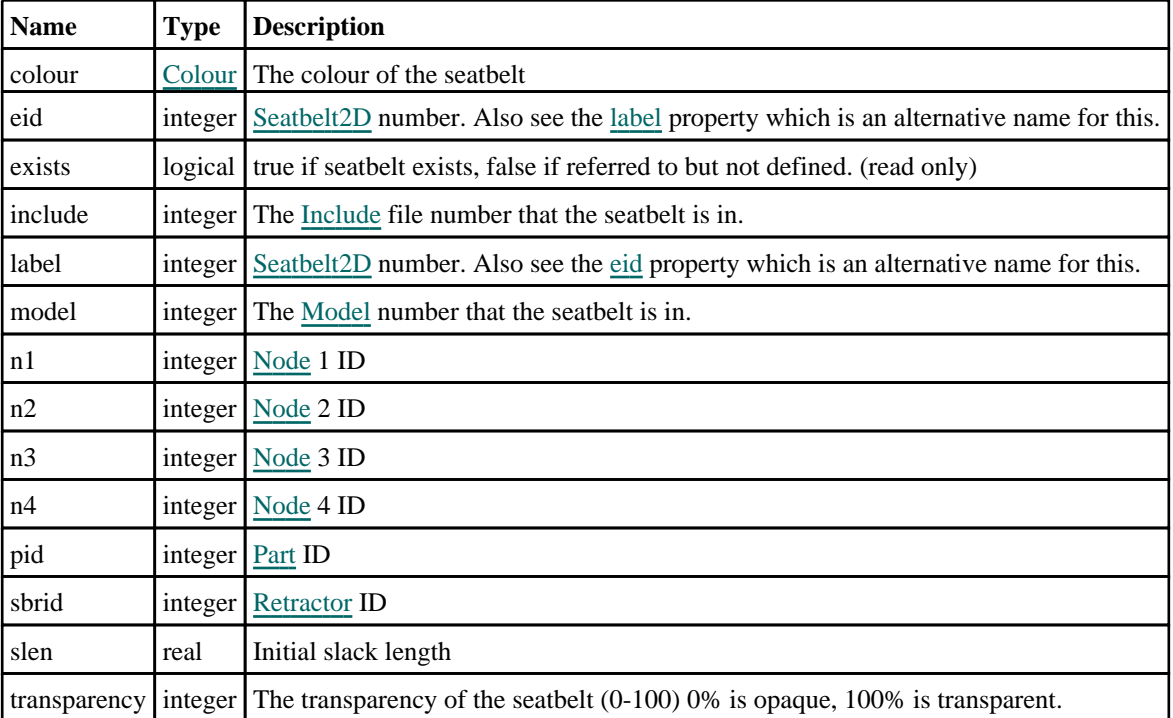

# <span id="page-1094-0"></span>Seatbelt2D properties

# Detailed Description

The Seatbelt2D class allows you to create, modify, edit and manipulate 4 noded element seatbelt cards. See the documentation below for more details.

# **Constructor**

# new Seatbelt2D(Model[\[Model](#page-2593-0)], eid[integer], pid[integer], n1[integer], n2[integer], n3[integer], n4[integer])

**Description** Create a new [Seatbelt2D](#page-1093-0) object.

# Arguments

• **Model** [\(Model](#page-2593-0))

[Model](#page-2593-0) that seatbelt will be created in

• **eid** (integer)

[Seatbelt](#page-1093-0) ID.

```
• pid (integer)
```

```
Part number.
```

```
• n1 (integer)
```

```
Node 1 ID
```
• **n2** (integer)

```
Node 2 ID
```

```
• n3 (integer)
```

```
Node 3 ID
```
• **n4** (integer)

```
Node 4 ID
```
# <span id="page-1095-0"></span>Return type

Seatbelt<sub>2D</sub> object

# Example

To create a new 4 noded element seatbelt in model m with label 100, part 10 and nodes 20, 21, 22, 23: var a = new Seatbelt2D(m, 100, 10, 20, 21, 22, 23);

# Details of functions

# AssociateComment(Comment[\[Comment\]](#page-185-0))

# **Description**

Associates a comment with a seatbelt.

#### **Arguments**

• **Comment** [\(Comment](#page-185-0))

[Comment](#page-185-0) that will be attached to the seatbelt

# Return type

No return value

Example To associate comment c to the seatbelt s: s.AssociateComment(c);

# Blank()

**Description** Blanks the seatbelt

Arguments No arguments

Return type No return value

Example To blank seatbelt s: s.Blank();

# BlankAll(Model[[Model](#page-2593-0)], redraw (optional)[boolean]) [static]

# **Description**

Blanks all of the seatbelts in the model.

# **Arguments**

• **Model** [\(Model](#page-2593-0))

[Model](#page-2593-0) that all seatbelts will be blanked in

#### <span id="page-1096-0"></span>• **redraw (optional)** (boolean)

If model should be redrawn or not. If omitted redraw is false. If you want to do several (un)blanks and only redraw after the last one then use false for all redraws apart from the last one. Alternatively you can redraw using [View.Redraw\(\).](#page-2218-0)

#### Return type

No return value

# Example

To blank all of the seatbelts in model m:

Seatbelt2D.BlankAll(m);

# BlankFlagged([Model](#page-2593-0)[Model], flag[\[Flag](#page-2488-0)], redraw (optional)[boolean]) [static]

# **Description**

Blanks all of the flagged seatbelts in the model.

#### Arguments

• **Model** [\(Model](#page-2593-0))

[Model](#page-2593-0) that all the flagged seatbelts will be blanked in

• **flag** ([Flag](#page-2488-0))

Flag set on the seatbelts that you want to blank

• **redraw (optional)** (boolean)

If model should be redrawn or not. If omitted redraw is false. If you want to do several (un)blanks and only redraw after the last one then use false for all redraws apart from the last one. Alternatively you can redraw using [View.Redraw\(\).](#page-2218-0)

# Return type

No return value

# Example

To blank all of the seatbelts in model m flagged with f: Seatbelt2D.BlankFlagged(m, f);

# Blanked()

**Description** Checks if the seatbelt is blanked or not.

Arguments No arguments

Return type true if blanked, false if not.

Example To check if seatbelt s is blanked: if (s.Blanked() ) do\_something...

# <span id="page-1097-0"></span>Browse(modal (optional)[boolean])

# **Description**

Starts an edit panel in Browse mode.

#### Arguments

#### • **modal (optional)** (boolean)

If this window is modal (blocks the user from doing anything else in PRIMER until this window is dismissed). If omitted the window will be modal.

Return type

no return value

Example

To Browse seatbelt s:

s.Browse();

# ClearFlag(flag[\[Flag\]](#page-2488-0))

**Description** Clears a flag on the seatbelt.

#### Arguments

• **flag** ([Flag](#page-2488-0))

Flag to clear on the seatbelt

Return type No return value

Example To clear flag f for seatbelt s: s.ClearFlag(f);

# Copy(range (optional)[boolean])

# **Description**

Copies the seatbelt.

# Arguments

• **range (optional)** (boolean)

If you want to keep the copied item in the range specified for the current include. Default value is false. To set current include, use [Include.MakeCurrentLayer\(\).](#page-1331-0)

# Return type

Seatbelt2D object

# <span id="page-1098-0"></span>Example

To copy seatbelt s into seatbelt z: var  $z = s.Copy()$ ;

# Create(Model[\[Model\]](#page-2593-0), modal (optional)[boolean]) [static]

# **Description**

Starts an interactive editing panel to create a 2 noded seatbelt.

# Arguments

```
• Model (Model)
```
[Model](#page-2593-0) that the seatbelt will be created in

• **modal (optional)** (boolean)

If this window is modal (blocks the user from doing anything else in PRIMER until this window is dismissed). If omitted the window will be modal.

# Return type

[Seatbelt2D](#page-1093-0) object (or null if not made)

# Example

To start creating a seatbelt in model m:

var s = Seatbelt2D.Create(m);

# DetachComment(Comment/Comment)

# **Description**

Detaches a comment from a seatbelt.

#### Arguments

• **Comment** [\(Comment](#page-185-0)) [Comment](#page-185-0) that will be detached from the seatbelt

Return type

No return value

# Example

To detach comment c from the seatbelt s: s.DetachComment(c);

# Edit(modal (optional)[boolean])

# **Description**

Starts an interactive editing panel.

# Arguments

#### • **modal (optional)** (boolean)

If this window is modal (blocks the user from doing anything else in PRIMER until this window is dismissed). If omitted the window will be modal.

#### <span id="page-1099-0"></span>Return type

no return value

#### Example

To Edit seatbelt s:

s.Edit();

# Error(message[string], details (optional)[string])

# **Description**

Adds an error for seatbelt. For more details on checking see the [Check](#page-1930-0) class.

#### Arguments

```
• message (string)
```
The error message to give

• **details (optional)** (string)

An optional detailed error message

# Return type

No return value

#### Example

To add an error message "My custom error" for seatbelt s:

```
s.Error("My custom error");
```
# ExtractColour()

# **Description**

Extracts the **actual** colour used for seatbelt.

By default in PRIMER many entities such as elements get their colour automatically from the part that they are in. PRIMER cycles through 13 default colours based on the label of the entity. In this case the seatbelt [colour](#page-1094-0) property will return the value [Colour.PART](#page-1936-0) instead of the actual colour. This method will return the actual colour which is used for drawing the seatbelt.

# Arguments

No arguments

#### Return type

colour value (integer)

# Example

To return the colour used for drawing seatbelt s:

```
var colour = s.ExtractColour();
```
# First(Model/*Model*) [static]

#### **Description**

Returns the first seatbelt in the model.

#### Arguments

#### <span id="page-1100-0"></span>• **Model** [\(Model](#page-2593-0))

[Model](#page-2593-0) to get first seatbelt in

# Return type

Seatbelt2D object (or null if there are no seatbelts in the model).

# Example

To get the first seatbelt in model m:

```
var s = Seatbelt2D. First(m);
```
# FirstFreeLabel(Model[[Model\]](#page-2593-0), layer (optional)[[Include](#page-2768-0) number]) [static]

# **Description**

Returns the first free seatbelt label in the model. Also see [Seatbelt2D.LastFreeLabel\(\),](#page-1105-0) [Seatbelt2D.NextFreeLabel\(\)](#page-1106-0) and Model.FirstFreeItemLabel().

# Arguments

• **Model** [\(Model](#page-2593-0))

[Model](#page-2593-0) to get first free seatbelt label in

• **layer (optional)** ([Include](#page-2768-0) number)

[Include](#page-2768-0) file (0 for the main file) to search for labels in (Equivalent to *First free in layer* in editing panels). If omitted the whole model will be used (Equivalent to *First free* in editing panels).

# Return type

Seatbelt2D label.

# Example

To get the first free seatbelt label in model m:

```
var label = Seatbelt2D.FirstFreeLabel(m);
```
# FlagAll(Model*[\[Model](#page-2593-0)]*, flag*[\[Flag\]](#page-2488-0)*) [static]

# **Description**

Flags all of the seatbelts in the model with a defined flag.

# Arguments

#### • **Model** [\(Model](#page-2593-0))

[Model](#page-2593-0) that all seatbelts will be flagged in

# • **flag** ([Flag](#page-2488-0))

Flag to set on the seatbelts

# Return type

No return value

# Example

To flag all of the seatbelts with flag f in model m: Seatbelt2D.FlagAll(m, f);

# <span id="page-1101-0"></span>Flagged(flag[\[Flag\]](#page-2488-0))

#### **Description**

Checks if the seatbelt is flagged or not.

# Arguments

 $\cdot$  **flag**  $(\text{Flag})$  $(\text{Flag})$  $(\text{Flag})$ 

Flag to test on the seatbelt

Return type

true if flagged, false if not.

# Example

To check if seatbelt s has flag f set on it:

if (s.Flagged(f) ) do\_something...

# ForEach(Model[\[Model](#page-2593-0)], func[function], extra (optional)[any]) [static]

#### **Description**

Calls a function for each seatbelt in the model.

**Note that ForEach has been designed to make looping over seatbelts as fast as possible and so has some limitations.**

**Firstly, a single temporary Seatbelt2D object is created and on each function call it is updated with the current seatbelt data. This means that you should not try to store the Seatbelt2D object for later use (e.g. in an array) as it is temporary.**

**Secondly, you cannot create new seatbelts inside a ForEach loop.** 

#### Arguments

• **Model** [\(Model](#page-2593-0))

[Model](#page-2593-0) that all seatbelts are in

- **func** (function)
- Function to call for each seatbelt

#### • **extra (optional)** (any)

An optional extra object/array/string etc that will appended to arguments when calling the function

# Return type

No return value

# <span id="page-1102-0"></span>Example

To call function test for all of the seatbelts in model m:

```
Seatbelt2D.ForEach(m, test);
function test(s)
{
  s is Seatbelt2D object
}
```
To call function test for all of the seatbelts in model m with optional object:

```
var data = { x:0, y:0 };
Seatbelt2D.ForEach(m, test, data);
function test(s, extra)
{
// s is Seatbelt2D object
// extra is data
}
```
# GetAll(Model[\[Model\]](#page-2593-0)) [static]

# **Description**

Returns an array of Seatbelt2D objects for all of the seatbelts in a model in Primer

#### Arguments

• **Model** [\(Model](#page-2593-0))

[Model](#page-2593-0) to get seatbelts from

#### Return type

Array of Seatbelt2D objects

# Example

To make an array of Seatbelt2D objects for all of the seatbelts in model m var s = Seatbelt2D.GetAll(m);

# GetComments()

#### **Description**

Extracts the comments associated to a seatbelt.

#### Arguments

No arguments

#### Return type

\$Array of Comment objects (or null if there are no comments associated to the node).

# Example

To get the array of comments associated to the seatbelt s:

var comm\_array = s.GetComments();

# <span id="page-1103-0"></span>GetFlagged(Model[[Model\]](#page-2593-0), flag[[Flag](#page-2488-0)]) [static]

### **Description**

Returns an array of Seatbelt2D objects for all of the flagged seatbelts in a model in Primer

#### Arguments

- **Model** [\(Model](#page-2593-0))
- [Model](#page-2593-0) to get seatbelts from

• **flag** ([Flag](#page-2488-0))

Flag set on the seatbelts that you want to retrieve

# Return type

Array of Seatbelt2D objects

#### Example

To make an array of Seatbelt2D objects for all of the seatbelts in model m flagged with f

```
var s = Seatbelt2D.GetFlagged(m, f);
```
# GetFromID(Model/Model), number/integer) [static]

# **Description**

Returns the Seatbelt2D object for a seatbelt ID.

#### Arguments

• **Model** [\(Model](#page-2593-0))

[Model](#page-2593-0) to find the seatbelt in

• **number** (integer)

number of the seatbelt you want the Seatbelt2D object for

# Return type

Seatbelt2D object (or null if seatbelt does not exist).

#### Example

```
To get the Seatbelt2D object for seatbelt 100 in model m 
var s = Seatbelt2D.GetFromID(m, 100);
```
# GetParameter(prop[string])

#### **Description**

Checks if a Seatbelt2D property is a parameter or not. Note that object properties that are parameters are normally returned as the integer or float parameter values as that is virtually always what the user would want. For this function to work the JavaScript interpreter must use the parameter name instead of the value. This can be done by setting the [Options.property\\_parameter\\_names](#page-2196-0) option to true before calling the function and then resetting it to false afterwards.. This behaviour can also temporarily be switched by using the [Seatbelt2D.ViewParameters\(\)](#page-1112-0) method and 'method chaining' (see the examples below).

#### Arguments

• **prop** (string)

seatbelt property to get parameter for

# <span id="page-1104-0"></span>Return type

[Parameter](#page-1709-0) object if property is a parameter, null if not.

# Example

To check if Seatbelt2D property s.example is a parameter:

```
Options.property_parameter_names = true;
if (s.GetParameter(s.example) ) do_something...
Options.property parameter names = false;
```
To check if Seatbelt2D property s.example is a parameter by using the GetParameter method:

if (s.ViewParameters().GetParameter(s.example) ) do\_something...

# Keyword()

# **Description**

Returns the keyword for this seatbelt (\*ELEMENT\_SEATBELT) **Note that a carriage return is not added**. See also Seatbelt2D.KeywordCards()

# Arguments

No arguments

# Return type

string containing the keyword.

# Example

To get the keyword for seatbelt s: var key = s.Keyword();

# KeywordCards()

**Description** Returns the keyword cards for the seatbelt. **Note that a carriage return is not added**. See also Seatbelt2D.Keyword()

# Arguments

No arguments

# Return type

string containing the cards.

Example To get the cards for seatbelt s: var cards = s.KeywordCards();

# Last(Model/*Model*) [static]

# **Description**

Returns the last seatbelt in the model.

# Arguments

#### <span id="page-1105-0"></span>• **Model** [\(Model](#page-2593-0))

[Model](#page-2593-0) to get last seatbelt in

# Return type

Seatbelt2D object (or null if there are no seatbelts in the model).

### Example

To get the last seatbelt in model m:

```
var s = Seatbelt2D. Last(m);
```
# LastFreeLabel(Model[[Model\]](#page-2593-0), layer (optional)[\[Include](#page-2768-0) number]) [static]

#### **Description**

Returns the last free seatbelt label in the model. Also see [Seatbelt2D.FirstFreeLabel\(\),](#page-1100-0) [Seatbelt2D.NextFreeLabel\(\)](#page-1106-0) and see [Model.LastFreeItemLabel\(\)](#page-2117-0)

#### Arguments

• **Model** [\(Model](#page-2593-0))

[Model](#page-2593-0) to get last free seatbelt label in

• **layer (optional)** ([Include](#page-2768-0) number)

[Include](#page-2768-0) file (0 for the main file) to search for labels in (Equivalent to *Highest free in layer* in editing panels). If omitted the whole model will be used.

#### Return type

Seatbelt2D label.

#### Example

To get the last free seatbelt label in model m:

var label = Seatbelt2D.LastFreeLabel(m);

# Next()

# **Description**

Returns the next seatbelt in the model.

#### **Arguments**

No arguments

#### Return type

Seatbelt2D object (or null if there are no more seatbelts in the model).

#### Example

To get the seatbelt in model m after seatbelt s:

```
var s = s.Next();
```
# <span id="page-1106-0"></span>NextFreeLabel(Model[*Model]*, layer (optional)[\[Include](#page-2768-0) number]) [static]

# **Description**

Returns the next free (highest+1) seatbelt label in the model. Also see [Seatbelt2D.FirstFreeLabel\(\),](#page-1100-0) Seatbelt2D.LastFreeLabel() and [Model.NextFreeItemLabel\(\)](#page-2120-0)

#### Arguments

• **Model** [\(Model](#page-2593-0))

[Model](#page-2593-0) to get next free seatbelt label in

**layer (optional)** (*[Include](#page-2768-0) number*)

[Include](#page-2768-0) file (0 for the main file) to search for labels in (Equivalent to *Highest+1 in layer* in editing panels). If omitted the whole model will be used (Equivalent to *Highest+1* in editing panels).

#### Return type

Seatbelt2D label.

# Example

To get the next free seatbelt label in model m:

var label = Seatbelt2D.NextFreeLabel(m);

# Pick(prompt/string], limit (optional)/Model or [Flag\]](#page-2488-0), modal (optional)/boolean], button text (optional) [string] [static]

#### **Description**

Allows the user to pick a seatbelt.

# **Arguments**

• **prompt** (string)

Text to display as a prompt to the user

**limit (optional)** [\(Model](#page-2593-0) or [Flag](#page-2488-0))

If the argument is a [Model](#page-2593-0) then only seatbelts from that model can be picked. If the argument is a [Flag](#page-2488-0) then only seatbelts that are flagged with *limit* can be selected. If omitted, or null, any seatbelts from any model can be selected. from any model.

#### • **modal (optional)** (boolean)

If picking is modal (blocks the user from doing anything else in PRIMER until this window is dismissed). If omitted the pick will be modal.

#### **button text (optional)** (string)

By default the window with the prompt will have a button labelled 'Cancel' which if pressed will cancel the pick and return null. If you want to change the text on the button use this argument. If omitted 'Cancel' will be used.

#### Return type

[Seatbelt2D](#page-1093-0) object (or null if not picked)

#### Example

To pick a seatbelt from model m giving the prompt 'Pick seatbelt from screen':

var s = Seatbelt2D.Pick('Pick seatbelt from screen', m);

# <span id="page-1107-0"></span>Previous()

#### **Description**

Returns the previous seatbelt in the model.

# Arguments

No arguments

# Return type

Seatbelt2D object (or null if there are no more seatbelts in the model).

# Example

To get the seatbelt in model m before seatbelt s:

```
var s = s.Previous();
```
# Select(flag[[Flag\]](#page-2488-0), prompt[string], limit (optional)[\[Model](#page-2593-0) or [Flag\]](#page-2488-0), modal (optional)[boolean]) [static]

# **Description**

Allows the user to select seatbelts using standard PRIMER object menus.

#### **Arguments**

• **flag** ([Flag](#page-2488-0))

Flag to use when selecting seatbelts

• **prompt** (string)

Text to display as a prompt to the user

**limit (optional)** [\(Model](#page-2593-0) or [Flag](#page-2488-0))

If the argument is a [Model](#page-2593-0) then only seatbelts from that model can be selected. If the argument is a [Flag](#page-2488-0) then only seatbelts that are flagged with *limit* can be selected (*limit* should be different to *flag*). If omitted, or null, any seatbelts can be selected. from any model.

#### • **modal (optional)** (boolean)

If selection is modal (blocks the user from doing anything else in PRIMER until this window is dismissed). If omitted the selection will be modal.

# Return type

Number of seatbelts selected or null if menu cancelled

# Example

To select seatbelts from model m, flagging those selected with flag f, giving the prompt 'Select seatbelts':

```
Seatbelt2D.Select(f, 'Select seatbelts', m);
```
To select seatbelts, flagging those selected with flag f but limiting selection to seatbelts flagged with flag l, giving the prompt 'Select seatbelts':

```
Seatbelt2D.Select(f, 'Select seatbelts', l);
```
# SetFlag(flag[\[Flag](#page-2488-0)])

**Description** Sets a flag on the seatbelt.

# <span id="page-1108-0"></span>**Arguments**

• **flag** ([Flag](#page-2488-0))

Flag to set on the seatbelt

# Return type

No return value

# Example

To set flag f for seatbelt s: s.SetFlag(f);

# Sketch(redraw (optional)[boolean])

# **Description**

Sketches the seatbelt. The seatbelt will be sketched until you either call [Seatbelt2D.Unsketch\(\),](#page-1111-0) Seatbelt2D.UnsketchAll(), [Model.UnsketchAll\(\),](#page-2125-0) or delete the model

#### Arguments

#### • **redraw (optional)** (boolean)

If model should be redrawn or not after the seatbelt is sketched. If omitted redraw is true. If you want to sketch several seatbelts and only redraw after the last one then use false for redraw and call [View.Redraw\(\)](#page-2218-0).

# Return type

No return value

# Example

To sketch seatbelt s:

s.Sketch();

# SketchFlagged(Model[[Model\]](#page-2593-0), flag[\[Flag](#page-2488-0)], redraw (optional)[boolean]) [static]

# **Description**

Sketches all of the flagged seatbelts in the model. The seatbelts will be sketched until you either call Seatbelt2D.Unsketch(), [Seatbelt2D.UnsketchFlagged\(\),](#page-1111-0) [Model.UnsketchAll\(\)](#page-2125-0), or delete the model

#### Arguments

• **Model** [\(Model](#page-2593-0))

[Model](#page-2593-0) that all the flagged seatbelts will be sketched in

• **flag** ([Flag](#page-2488-0))

Flag set on the seatbelts that you want to sketch

• **redraw (optional)** (boolean)

If model should be redrawn or not after the seatbelts are sketched. If omitted redraw is true. If you want to sketch flagged seatbelts several times and only redraw after the last one then use false for redraw and call [View.Redraw\(\).](#page-2218-0)

# Return type

No return value

# <span id="page-1109-0"></span>Example

To sketch all seatbelts flagged with flag in model m:

```
Seatbelt2D.SketchFlagged(m, flag);
```
# Total(Model[\[Model\]](#page-2593-0), exists (optional)[boolean]) [static]

# **Description**

Returns the total number of seatbelts in the model.

#### Arguments

• **Model** [\(Model](#page-2593-0))

[Model](#page-2593-0) to get total for

• **exists (optional)** (boolean)

true if only existing seatbelts should be counted. If false or omitted referenced but undefined seatbelts will also be included in the total.

# Return type

number of seatbelts

# Example

To get the total number of seatbelts in model m: var total = Seatbelt2D.Total(m);

# Unblank()

**Description** Unblanks the seatbelt

Arguments No arguments

Return type No return value

# Example To unblank seatbelt s:

s.Unblank();

# UnblankAll(Model[\[Model](#page-2593-0)], redraw (optional)[boolean]) [static]

# **Description**

Unblanks all of the seatbelts in the model.

# Arguments

#### • **Model** [\(Model](#page-2593-0))

[Model](#page-2593-0) that all seatbelts will be unblanked in

#### • **redraw (optional)** (boolean)

If model should be redrawn or not. If omitted redraw is false. If you want to do several (un)blanks and only redraw after

<span id="page-1110-0"></span>the last one then use false for all redraws apart from the last one. Alternatively you can redraw using [View.Redraw\(\).](#page-2218-0)

# Return type

No return value

### Example

To unblank all of the seatbelts in model m: Seatbelt2D.UnblankAll(m);

# UnblankFlagged(Model[*Model]*, flag[*[Flag\]](#page-2488-0)*, redraw (optional)[boolean]) [static]

# **Description**

Unblanks all of the flagged seatbelts in the model.

# **Arguments**

• **Model** [\(Model](#page-2593-0))

[Model](#page-2593-0) that the flagged seatbelts will be unblanked in

• **flag** ([Flag](#page-2488-0))

Flag set on the seatbelts that you want to unblank

• **redraw (optional)** (boolean)

If model should be redrawn or not. If omitted redraw is false. If you want to do several (un)blanks and only redraw after the last one then use false for all redraws apart from the last one. Alternatively you can redraw using [View.Redraw\(\).](#page-2218-0)

#### Return type

No return value

# Example

To unblank all of the seatbelts in model m flagged with f:

Seatbelt2D.UnblankFlagged(m, f);

# UnflagAll(Model*[\[Model\]](#page-2593-0)*, flag*[[Flag\]](#page-2488-0)*) [static]

#### **Description**

Unsets a defined flag on all of the seatbelts in the model.

#### Arguments

• **Model** [\(Model](#page-2593-0))

[Model](#page-2593-0) that the defined flag for all seatbelts will be unset in

• **flag** ([Flag](#page-2488-0))

Flag to unset on the seatbelts

#### Return type

No return value

#### Example

To unset the flag f on all the seatbelts in model m: Seatbelt2D.UnflagAll(m, f);

# <span id="page-1111-0"></span>Unsketch(redraw (optional)[boolean])

# **Description**

Unsketches the seatbelt.

#### Arguments

#### • **redraw (optional)** (boolean)

If model should be redrawn or not after the seatbelt is unsketched. If omitted redraw is true. If you want to unsketch several seatbelts and only redraw after the last one then use false for redraw and call [View.Redraw\(\).](#page-2218-0)

#### Return type

No return value

#### Example

To unsketch seatbelt s:

s.Unsketch();

# UnsketchAll(Model[\[Model](#page-2593-0)], redraw (optional)[boolean]) [static]

# **Description**

Unsketches all seatbelts.

#### Arguments

• **Model** [\(Model](#page-2593-0))

[Model](#page-2593-0) that all seatbelts will be unblanked in

#### • **redraw (optional)** (boolean)

If model should be redrawn or not after the seatbelts are unsketched. If omitted redraw is true. If you want to unsketch several things and only redraw after the last one then use false for redraw and call [View.Redraw\(\).](#page-2218-0)

#### Return type

No return value

#### Example

To unsketch all seatbelts in model m: Seatbelt2D.UnsketchAll(m);

# UnsketchFlagged(Model*[\[Model](#page-2593-0)]*, flag*[[Flag\]](#page-2488-0)*, redraw (optional)[boolean]) [static]

#### **Description**

Unsketches all flagged seatbelts in the model.

# Arguments

• Model [\(Model](#page-2593-0))

[Model](#page-2593-0) that all seatbelts will be unsketched in

• **flag** ([Flag](#page-2488-0))

Flag set on the seatbelts that you want to unsketch

• **redraw (optional)** (boolean)

If model should be redrawn or not after the seatbelts are unsketched. If omitted redraw is true. If you want to unsketch

<span id="page-1112-0"></span>several things and only redraw after the last one then use false for redraw and call [View.Redraw\(\).](#page-2218-0)

# Return type

No return value

# Example

To unsketch all seatbelts flagged with flag in model m: Seatbelt2D.UnsketchAll(m, flag);

# ViewParameters()

# **Description**

Object properties that are parameters are normally returned as the integer or float parameter values as that is virtually always what the user would want. This function temporarily changes the behaviour so that if a property is a parameter the parameter name is returned instead. This can be used with 'method chaining' (see the example below) to make sure a property argument is correct.

# **Arguments**

No arguments

# Return type

[Seatbelt2D](#page-1093-0) object.

# Example

To check if Seatbelt2D property s.example is a parameter by using the [Seatbelt2D.GetParameter\(\)](#page-1103-0) method:

```
if (s.ViewParameters().GetParameter(s.example) ) do_something...
```
# Warning(message/string), details (optional)/string)

# **Description**

Adds a warning for seatbelt. For more details on checking see the [Check](#page-1930-0) class.

#### Arguments

```
• message (string)
```
The warning message to give

• **details (optional)** (string)

An optional detailed warning message

# Return type

No return value

# Example

To add a warning message "My custom warning" for seatbelt s:

```
s.Warning("My custom warning");
```
# Xrefs()

# **Description**

Returns the cross references for this seatbelt.

# <span id="page-1113-0"></span>Arguments

No arguments

# Return type

[Xrefs](#page-2280-0) object.

# Example

To get the cross references for seatbelt s:

var xrefs = s.Xrefs();

# toString()

# **Description**

Creates a string containing the seatbelt data in keyword format. Note that this contains the keyword header and the keyword cards. See also [Seatbelt2D.Keyword\(\)](#page-1104-0) and [Seatbelt2D.KeywordCards\(\)](#page-1104-0).

# Arguments

No arguments

#### Return type

string

# Example

To get data for seatbelt s in keyword format

var str = s.toString();

# <span id="page-1114-0"></span>Sensor class

The Sensor class gives you access to seatbelt sensor cards in PRIMER. [More...](#page-1115-0)

The PRIMER JavaScript API provides many class constants, properties and methods. For Arup to be able to extend and enhance the API in the future any constant, property or method names beginning with a lowercase or uppercase letter are reserved.

If you need to add your own properties or methods to one of the existing classes then to avoid any potential future conflict you should ensure that the name begins with either an underscore (\_) or a dollar sign (\$) or the name is prefixed with your own unique identifier.

For example if company 'ABC' need to add a property called 'example' then to avoid any potential future conflict use one of:

- example
- sexample
- ABC\_example

# Class functions

- [BlankAll\(](#page-1117-0)Model*[\[Model\]](#page-2593-0)*, redraw (optional)*[boolean]*)
- [BlankFlagged](#page-1117-0)(Model*[\[Model](#page-2593-0)]*, flag*[\[Flag](#page-2488-0)]*, redraw (optional)*[boolean]*)
- [Create](#page-1119-0)(Model*[\[Model](#page-2593-0)]*, modal (optional)*[boolean]*)
- [First](#page-1121-0)(Model*[[Model](#page-2593-0)]*)
- [FirstFreeLabel\(](#page-1121-0)Model*[\[Model\]](#page-2593-0)*, layer (optional)*[[Include](#page-2768-0) number]*)
- [FlagAll\(](#page-1122-0)Model*[[Model](#page-2593-0)]*, flag*[[Flag\]](#page-2488-0)*)
- [ForEach\(](#page-1122-0)Model*[\[Model\]](#page-2593-0)*, func*[function]*, extra (optional)*[any]*)
- [GetAll](#page-1123-0)(Model*[[Model](#page-2593-0)]*)
- [GetFlagged\(](#page-1124-0)Model*[\[Model\]](#page-2593-0)*, flag*[[Flag\]](#page-2488-0)*)
- [GetFromID\(](#page-1124-0)Model*[\[Model\]](#page-2593-0)*, number*[integer]*)
- [Last](#page-1126-0)(Model*[[Model](#page-2593-0)]*)
- [LastFreeLabel\(](#page-1126-0)Model*[\[Model\]](#page-2593-0)*, layer (optional)*[\[Include](#page-2768-0) number]*)
- [NextFreeLabel](#page-1127-0)(Model*[\[Model\]](#page-2593-0)*, layer (optional)*[[Include](#page-2768-0) number]*)
- [Pick\(](#page-1127-0)prompt*[string]*, limit (optional)*[[Model](#page-2593-0) or [Flag](#page-2488-0)]*, modal (optional)*[boolean]*, button text (optional)*[string]*)
- [RenumberAll](#page-1128-0)(Model*[[Model](#page-2593-0)]*, start*[integer]*)
- [RenumberFlagged\(](#page-1128-0)Model*[\[Model\]](#page-2593-0)*, flag*[\[Flag](#page-2488-0)]*, start*[integer]*)
- [Select](#page-1129-0)(flag*[\[Flag](#page-2488-0)]*, prompt*[string]*, limit (optional)*[[Model](#page-2593-0) or [Flag](#page-2488-0)]*, modal (optional)*[boolean]*)
- [SketchFlagged](#page-1130-0)(Model*[[Model](#page-2593-0)]*, flag*[[Flag\]](#page-2488-0)*, redraw (optional)*[boolean]*)
- [Total](#page-1131-0)(Model*[\[Model](#page-2593-0)]*, exists (optional)*[boolean]*)
- [UnblankAll](#page-1131-0)(Model*[[Model](#page-2593-0)]*, redraw (optional)*[boolean]*)
- [UnblankFlagged\(](#page-1132-0)Model*[\[Model\]](#page-2593-0)*, flag*[[Flag\]](#page-2488-0)*, redraw (optional)*[boolean]*)
- [UnflagAll\(](#page-1132-0)Model*[[Model](#page-2593-0)]*, flag*[[Flag\]](#page-2488-0)*)
- [UnsketchAll\(](#page-1133-0)Model*[[Model](#page-2593-0)]*, redraw (optional)*[boolean]*)
- [UnsketchFlagged](#page-1133-0)(Model*[\[Model\]](#page-2593-0)*, flag*[\[Flag](#page-2488-0)]*, redraw (optional)*[boolean]*)

# Member functions

- [AssociateComment](#page-1116-0)(Comment*[\[Comment](#page-185-0)]*)
- [Blank\(](#page-1116-0))
- [Blanked](#page-1118-0)()
- [Browse\(](#page-1118-0)modal (optional)*[boolean]*)
- [ClearFlag](#page-1118-0)(flag*[\[Flag](#page-2488-0)]*)
- [Copy\(](#page-1119-0)range (optional)*[boolean]*)
- [DetachComment\(](#page-1119-0)Comment*[\[Comment\]](#page-185-0)*)
- [Edit\(](#page-1120-0)modal (optional)*[boolean]*)
- [Error](#page-1120-0)(message*[string]*, details (optional)*[string]*)
- [ExtractColour\(](#page-1120-0))
- [Flagged](#page-1122-0)(flag*[\[Flag\]](#page-2488-0)*)
- [GetComments\(](#page-1123-0))
- [GetParameter](#page-1125-0)(prop*[string]*)
- [Keyword](#page-1125-0)()
- [KeywordCards\(](#page-1125-0))
- $Next()$  $Next()$
- [Previous](#page-1128-0)()
- [SetFlag\(](#page-1129-0)flag*[\[Flag](#page-2488-0)]*)
- [Sketch](#page-1130-0)(redraw (optional)*[boolean]*)
- [Unblank](#page-1131-0)()
- [Unsketch\(](#page-1132-0)redraw (optional)*[boolean]*)
- [ViewParameters](#page-1134-0)()
- [Warning](#page-1134-0)(message*[string]*, details (optional)*[string]*)
- $Xrefs()$  $Xrefs()$

<span id="page-1115-0"></span>• [toString](#page-1135-0)()

# Sensor properties

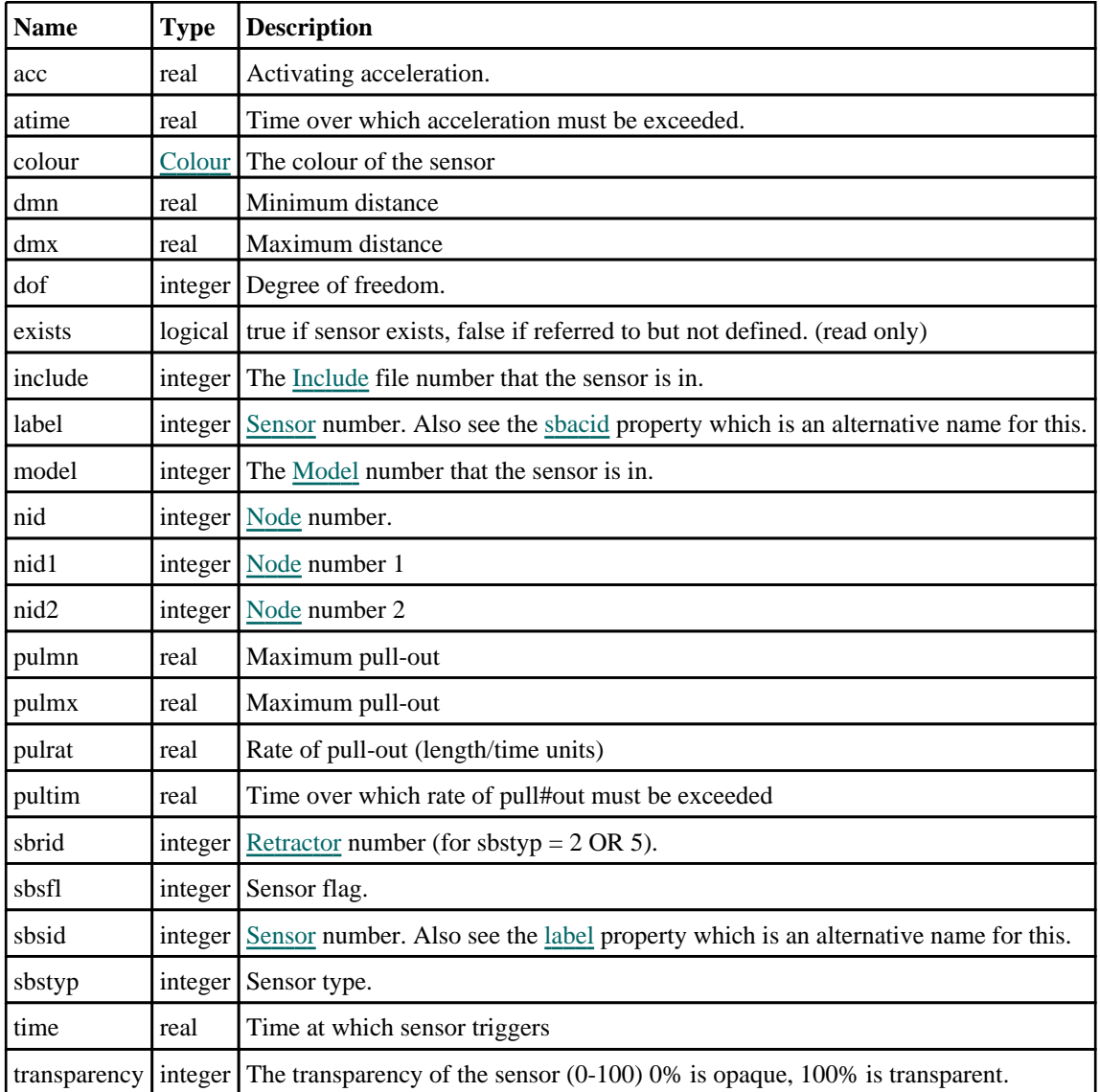

# Detailed Description

The Sensor class allows you to create, modify, edit and manipulate seatbelt sensor cards. See the documentation below for more details.

# **Constructor**

new Sensor(Model[\[Model](#page-2593-0)], sbsid[integer], sbstyp[integer], sbsfl (optional)[integer], nid (optional)[integer], nid2 (optional)[integer])

# **Description**

Create a new [Seatbelt](#page-1114-0) Sensor object.

# Arguments

• **Model** [\(Model](#page-2593-0))

[Model](#page-2593-0) that sensor will be created in

• **sbsid** (integer)
[Sensor](#page-1114-0) number.

• **sbstyp** (integer)

Sensor type

• **sbsfl (optional)** (integer)

Sensor flag. Default 0.

• **nid (optional)** (integer)

Optional node ID: Compulsory for types 1 and 4.

• **nid2 (optional)** (integer)

Optional node ID 2: Compulsory for type 4.

#### Return type

[Sensor](#page-1114-0) object

## Example

To create a new seatbelt sensor in model m with label 100, type 1 and node 1:

var s = new Sensor(m, 100, 1, 0, 1);

# Details of functions

# AssociateComment(Comment/Comment)

## **Description**

Associates a comment with a sensor.

## Arguments

• **Comment** [\(Comment](#page-185-0))

[Comment](#page-185-0) that will be attached to the sensor

## Return type

No return value

Example To associate comment c to the sensor s: s.AssociateComment(c);

# Blank()

**Description** Blanks the sensor

Arguments No arguments

## Return type

No return value

## Example

To blank sensor s:

s.Blank();

# BlankAll([Model](#page-2593-0)[Model], redraw (optional)[boolean]) [static]

### **Description**

Blanks all of the sensors in the model.

#### Arguments

• **Model** [\(Model](#page-2593-0))

[Model](#page-2593-0) that all sensors will be blanked in

• **redraw (optional)** (boolean)

If model should be redrawn or not. If omitted redraw is false. If you want to do several (un)blanks and only redraw after the last one then use false for all redraws apart from the last one. Alternatively you can redraw using [View.Redraw\(\).](#page-2218-0)

## Return type

No return value

Example To blank all of the sensors in model m:

Sensor.BlankAll(m);

# BlankFlagged([Model](#page-2593-0)[*Model]*, flag[\[Flag](#page-2488-0)], redraw (optional)[boolean]) [static]

## **Description**

Blanks all of the flagged sensors in the model.

## **Arguments**

• **Model** [\(Model](#page-2593-0))

[Model](#page-2593-0) that all the flagged sensors will be blanked in

• **flag** ([Flag](#page-2488-0))

Flag set on the sensors that you want to blank

• **redraw (optional)** (boolean)

If model should be redrawn or not. If omitted redraw is false. If you want to do several (un)blanks and only redraw after the last one then use false for all redraws apart from the last one. Alternatively you can redraw using [View.Redraw\(\).](#page-2218-0)

#### Return type

No return value

#### Example

To blank all of the sensors in model m flagged with f:

```
Sensor.BlankFlagged(m, f);
```
# Blanked()

## **Description**

Checks if the sensor is blanked or not.

## Arguments

No arguments

Return type true if blanked, false if not.

# Example

To check if sensor s is blanked:

if (s.Blanked() ) do\_something...

# Browse(modal (optional)[boolean])

## **Description**

Starts an edit panel in Browse mode.

## Arguments

• **modal (optional)** (boolean)

If this window is modal (blocks the user from doing anything else in PRIMER until this window is dismissed). If omitted the window will be modal.

## Return type

no return value

## Example

To Browse sensor s:

s.Browse();

# ClearFlag(flag[\[Flag\]](#page-2488-0))

**Description** Clears a flag on the sensor.

## Arguments

 $\cdot$  **flag**  $(\underline{Flag})$  $(\underline{Flag})$  $(\underline{Flag})$ 

Flag to clear on the sensor

## Return type

No return value

## Example

To clear flag f for sensor s: s.ClearFlag(f);

# Copy(range (optional)[boolean])

## **Description**

Copies the sensor.

#### Arguments

#### • **range (optional)** (boolean)

If you want to keep the copied item in the range specified for the current include. Default value is false. To set current include, use [Include.MakeCurrentLayer\(\).](#page-1331-0)

## Return type

Sensor object

## Example

To copy sensor s into sensor z:

var  $z = s.Copy()$ ;

# Create(Model[\[Model\]](#page-2593-0), modal (optional)[boolean]) [static]

#### **Description**

Starts an interactive editing panel to create a sensor.

#### Arguments

• **Model** [\(Model](#page-2593-0))

[Model](#page-2593-0) that the sensor will be created in

• **modal (optional)** (boolean)

If this window is modal (blocks the user from doing anything else in PRIMER until this window is dismissed). If omitted the window will be modal.

## Return type

[Sensor](#page-1114-0) object (or null if not made)

## Example

To start creating an sensor in model m:

```
var s = Sensor.Create(m);
```
# DetachComment(Comment/Comment)

#### **Description**

Detaches a comment from a sensor.

#### Arguments

• **Comment** [\(Comment](#page-185-0))

[Comment](#page-185-0) that will be detached from the sensor

Return type No return value

## Example

To detach comment c from the sensor s:

```
s.DetachComment(c);
```
# Edit(modal (optional)[boolean])

## **Description**

Starts an interactive editing panel.

#### Arguments

#### • **modal (optional)** (boolean)

If this window is modal (blocks the user from doing anything else in PRIMER until this window is dismissed). If omitted the window will be modal.

## Return type

no return value

## Example

To Edit sensor s:

s.Edit();

# Error(message[string], details (optional)[string])

## **Description**

Adds an error for sensor. For more details on checking see the [Check](#page-1930-0) class.

#### Arguments

#### • **message** (string)

The error message to give

#### • **details (optional)** (string)

An optional detailed error message

## Return type

No return value

## Example

To add an error message "My custom error" for sensor s: s.Error("My custom error");

# ExtractColour()

## **Description**

Extracts the **actual** colour used for sensor.

By default in PRIMER many entities such as elements get their colour automatically from the part that they are in. PRIMER cycles through 13 default colours based on the label of the entity. In this case the sensor [colour](#page-1115-0) property will return the value [Colour.PART](#page-1936-0) instead of the actual colour. This method will return the actual colour which is used for drawing the sensor.

#### Arguments

#### <span id="page-1121-0"></span>No arguments

#### Return type

colour value (integer)

### Example

To return the colour used for drawing sensor s: var colour = s.ExtractColour();

# First(Model/Model) [static]

#### **Description**

Returns the first sensor in the model.

#### Arguments

• **Model** [\(Model](#page-2593-0))

[Model](#page-2593-0) to get first sensor in

#### Return type

Sensor object (or null if there are no sensors in the model).

#### Example

To get the first sensor in model m: var  $s =$  Sensor. First(m);

# FirstFreeLabel(Model[[Model\]](#page-2593-0), layer (optional)[[Include](#page-2768-0) number]) [static]

#### **Description**

Returns the first free sensor label in the model. Also see [Sensor.LastFreeLabel\(\)](#page-1126-0), [Sensor.NextFreeLabel\(\)](#page-1127-0) and Model.FirstFreeItemLabel().

#### Arguments

• **Model** [\(Model](#page-2593-0))

[Model](#page-2593-0) to get first free sensor label in

• **layer (optional)** ([Include](#page-2768-0) number)

[Include](#page-2768-0) file (0 for the main file) to search for labels in (Equivalent to *First free in layer* in editing panels). If omitted the whole model will be used (Equivalent to *First free* in editing panels).

#### Return type

Sensor label.

#### Example

To get the first free sensor label in model m:

```
var label = Sensor.FirstFreeLabel(m);
```
# FlagAll(Model[\[Model](#page-2593-0)], flag[\[Flag\]](#page-2488-0)) [static]

## **Description**

Flags all of the sensors in the model with a defined flag.

## Arguments

#### • **Model** [\(Model](#page-2593-0))

[Model](#page-2593-0) that all sensors will be flagged in

• **flag** ([Flag](#page-2488-0))

Flag to set on the sensors

Return type No return value

Example To flag all of the sensors with flag f in model m: Sensor.FlagAll(m, f);

# Flagged(flag[\[Flag\]](#page-2488-0))

**Description** Checks if the sensor is flagged or not.

## Arguments

• **flag** ([Flag](#page-2488-0))

Flag to test on the sensor

Return type true if flagged, false if not.

## Example

To check if sensor s has flag f set on it:

if (s.Flagged(f) ) do\_something...

# ForEach(Model[\[Model](#page-2593-0)], func[function], extra (optional)[any]) [static]

## **Description**

Calls a function for each sensor in the model.

**Note that ForEach has been designed to make looping over sensors as fast as possible and so has some limitations.**

**Firstly, a single temporary Sensor object is created and on each function call it is updated with the current sensor data. This means that you should not try to store the Sensor object for later use (e.g. in an array) as it is temporary.**

**Secondly, you cannot create new sensors inside a ForEach loop.** 

#### Arguments

• **Model** [\(Model](#page-2593-0))

[Model](#page-2593-0) that all sensors are in

• **func** (function)

Function to call for each sensor

#### • **extra (optional)** (any)

An optional extra object/array/string etc that will appended to arguments when calling the function

#### Return type

No return value

#### Example

To call function test for all of the sensors in model m:

```
Sensor.ForEach(m, test);
function test(s)
{
   s is Sensor object
}
```
To call function test for all of the sensors in model m with optional object:

```
var data = { x:0, y:0 };
Sensor.ForEach(m, test, data);
function test(s, extra)
{
// s is Sensor object
// extra is data
}
```
# GetAll(Model[\[Model\]](#page-2593-0)) [static]

#### **Description**

Returns an array of Sensor objects for all of the sensors in a model in Primer

#### **Arguments**

#### • **Model** [\(Model](#page-2593-0))

[Model](#page-2593-0) to get sensors from

## Return type

Array of Sensor objects

#### Example

To make an array of Sensor objects for all of the sensors in model m var s = Sensor.GetAll(m);

## GetComments()

**Description** Extracts the comments associated to a sensor.

Arguments No arguments

#### Return type

\$Array of Comment objects (or null if there are no comments associated to the node).

## Example

To get the array of comments associated to the sensor s:

```
var comm_array = s.GetComments();
```
# GetFlagged(Model[[Model\]](#page-2593-0), flag[[Flag](#page-2488-0)]) [static]

## **Description**

Returns an array of Sensor objects for all of the flagged sensors in a model in Primer

## **Arguments**

• **Model** [\(Model](#page-2593-0))

[Model](#page-2593-0) to get sensors from

 $\cdot$  **flag** ([Flag](#page-2488-0))

Flag set on the sensors that you want to retrieve

Return type

Array of Sensor objects

## Example

To make an array of Sensor objects for all of the sensors in model m flagged with f

var s = Sensor.GetFlagged(m, f);

# GetFromID(Model[[Model\]](#page-2593-0), number[integer]) [static]

## **Description**

Returns the Sensor object for a sensor ID.

## Arguments

• **Model** [\(Model](#page-2593-0))

[Model](#page-2593-0) to find the sensor in

• **number** (integer)

number of the sensor you want the Sensor object for

## Return type

Sensor object (or null if sensor does not exist).

## Example

To get the Sensor object for sensor 100 in model m

var s = Sensor.GetFromID(m, 100);

# <span id="page-1125-0"></span>GetParameter(prop[string])

### **Description**

Checks if a Sensor property is a parameter or not. Note that object properties that are parameters are normally returned as the integer or float parameter values as that is virtually always what the user would want. For this function to work the JavaScript interpreter must use the parameter name instead of the value. This can be done by setting the [Options.property\\_parameter\\_names](#page-2196-0) option to true before calling the function and then resetting it to false afterwards.. This behaviour can also temporarily be switched by using the Sensor. ViewParameters() method and 'method chaining' (see the examples below).

#### Arguments

• **prop** (string)

sensor property to get parameter for

#### Return type

[Parameter](#page-1709-0) object if property is a parameter, null if not.

## Example

To check if Sensor property s.example is a parameter:

```
Options.property parameter names = true;
if (s.GetParameter(s.example) ) do_something...
Options.property_parameter_names = false;
```
To check if Sensor property s.example is a parameter by using the GetParameter method:

```
if (s.ViewParameters().GetParameter(s.example) ) do_something...
```
# Keyword()

#### **Description**

Returns the keyword for this sensor (\*ELEMENT\_SEATBELT\_SENSEROMETER) **Note that a carriage return is not added**. See also Sensor.KeywordCards()

#### Arguments

No arguments

Return type string containing the keyword.

## Example

To get the keyword for sensor s: var key = s.Keyword();

# KeywordCards()

#### **Description**

Returns the keyword cards for the sensor. **Note that a carriage return is not added**. See also Sensor.Keyword()

## Arguments

No arguments

## <span id="page-1126-0"></span>Return type

string containing the cards.

## Example

To get the cards for sensor s: var cards = s.KeywordCards();

# Last(Model[[Model\]](#page-2593-0)) [static]

## **Description**

Returns the last sensor in the model.

## Arguments

```
• Model (Model)
```
[Model](#page-2593-0) to get last sensor in

## Return type

Sensor object (or null if there are no sensors in the model).

## Example

To get the last sensor in model m:

```
var s = Sensor. Last(m);
```
# LastFreeLabel(Model[[Model\]](#page-2593-0), layer (optional)[\[Include](#page-2768-0) number]) [static]

## **Description**

Returns the last free sensor label in the model. Also see [Sensor.FirstFreeLabel\(\)](#page-1121-0), [Sensor.NextFreeLabel\(\)](#page-1127-0) and see Model.LastFreeItemLabel()

## Arguments

#### • **Model** [\(Model](#page-2593-0))

[Model](#page-2593-0) to get last free sensor label in

#### • **layer (optional)** ([Include](#page-2768-0) number)

[Include](#page-2768-0) file (0 for the main file) to search for labels in (Equivalent to *Highest free in layer* in editing panels). If omitted the whole model will be used.

## Return type

Sensor label.

## Example

To get the last free sensor label in model m:

```
var label = Sensor.LastFreeLabel(m);
```
# Next()

## **Description**

Returns the next sensor in the model.

#### Arguments

#### <span id="page-1127-0"></span>No arguments

## Return type

Sensor object (or null if there are no more sensors in the model).

## Example

To get the sensor in model m after sensor s:

var  $s = s.Next()$ ;

# NextFreeLabel(Model[\[Model](#page-2593-0)], layer (optional)[\[Include](#page-2768-0) number]) [static]

## **Description**

Returns the next free (highest+1) sensor label in the model. Also see [Sensor.FirstFreeLabel\(\)](#page-1121-0), [Sensor.LastFreeLabel\(\)](#page-1126-0) and [Model.NextFreeItemLabel\(\)](#page-2120-0)

#### Arguments

• **Model** [\(Model](#page-2593-0))

[Model](#page-2593-0) to get next free sensor label in

• **layer (optional)** ([Include](#page-2768-0) number)

[Include](#page-2768-0) file (0 for the main file) to search for labels in (Equivalent to *Highest+1 in layer* in editing panels). If omitted the whole model will be used (Equivalent to *Highest+1* in editing panels).

#### Return type

Sensor label.

## Example

To get the next free sensor label in model m:

var label = Sensor.NextFreeLabel(m);

## Pick(prompt[string], limit (optional)[\[Model](#page-2593-0) or [Flag\]](#page-2488-0), modal (optional)[boolean], button text (optional) [string] [static]

## **Description**

Allows the user to pick a sensor.

#### Arguments

- **prompt** (string)
- Text to display as a prompt to the user
	- **limit (optional)** [\(Model](#page-2593-0) or [Flag](#page-2488-0))

If the argument is a [Model](#page-2593-0) then only sensors from that model can be picked. If the argument is a [Flag](#page-2488-0) then only sensors that are flagged with *limit* can be selected. If omitted, or null, any sensors from any model can be selected. from any model.

#### • **modal (optional)** (boolean)

If picking is modal (blocks the user from doing anything else in PRIMER until this window is dismissed). If omitted the pick will be modal.

#### • **button text (optional)** (string)

By default the window with the prompt will have a button labelled 'Cancel' which if pressed will cancel the pick and return null. If you want to change the text on the button use this argument. If omitted 'Cancel' will be used.

## Return type

[Sensor](#page-1114-0) object (or null if not picked)

## Example

To pick a sensor from model m giving the prompt 'Pick sensor from screen': var s = Sensor.Pick('Pick sensor from screen', m);

# Previous()

**Description** Returns the previous sensor in the model.

# Arguments

No arguments

## Return type

Sensor object (or null if there are no more sensors in the model).

## Example

To get the sensor in model m before sensor s:

```
var s = s.Previous();
```
# RenumberAll(Model[\[Model](#page-2593-0)], start[integer]) [static]

## **Description**

Renumbers all of the sensors in the model.

## Arguments

#### • **Model** [\(Model](#page-2593-0))

[Model](#page-2593-0) that all sensors will be renumbered in

• **start** (integer)

Start point for renumbering

## Return type

No return value

## Example

To renumber all of the sensors in model m, from 1000000: Sensor.RenumberAll(m, 1000000);

# RenumberFlagged(Model[\[Model](#page-2593-0)], flag[[Flag\]](#page-2488-0), start[integer]) [static]

## **Description**

Renumbers all of the flagged sensors in the model.

## Arguments

#### • **Model** [\(Model](#page-2593-0))

[Model](#page-2593-0) that all the flagged sensors will be renumbered in

#### $\cdot$  **flag** ([Flag](#page-2488-0))

Flag set on the sensors that you want to renumber

• **start** (integer)

Start point for renumbering

#### Return type

No return value

#### Example

To renumber all of the sensors in model m flagged with f, from 1000000: Sensor.RenumberFlagged(m, f, 1000000);

# Select(flag[[Flag\]](#page-2488-0), prompt[string], limit (optional)[\[Model](#page-2593-0) or [Flag\]](#page-2488-0), modal (optional)[boolean]) [static]

#### **Description**

Allows the user to select sensors using standard PRIMER object menus.

#### Arguments

• **flag** ([Flag](#page-2488-0))

Flag to use when selecting sensors

• **prompt** (string)

Text to display as a prompt to the user

• **limit (optional)** [\(Model](#page-2593-0) or [Flag](#page-2488-0))

If the argument is a [Model](#page-2593-0) then only sensors from that model can be selected. If the argument is a [Flag](#page-2488-0) then only sensors that are flagged with *limit* can be selected (*limit* should be different to *flag*). If omitted, or null, any sensors can be selected. from any model.

• **modal (optional)** (boolean)

If selection is modal (blocks the user from doing anything else in PRIMER until this window is dismissed). If omitted the selection will be modal.

#### Return type

Number of sensors selected or null if menu cancelled

#### Example

To select sensors from model m, flagging those selected with flag f, giving the prompt 'Select sensors':

Sensor.Select(f, 'Select sensors', m);

To select sensors, flagging those selected with flag f but limiting selection to sensors flagged with flag l, giving the prompt 'Select sensors':

```
Sensor.Select(f, 'Select sensors', l);
```
# SetFlag(flag[\[Flag](#page-2488-0)])

## **Description**

Sets a flag on the sensor.

## **Arguments**

• **flag** ([Flag](#page-2488-0))

Flag to set on the sensor

## Return type

No return value

## Example

To set flag f for sensor s:

```
s.SetFlag(f);
```
# Sketch(redraw (optional)[boolean])

## **Description**

Sketches the sensor. The sensor will be sketched until you either call [Sensor.Unsketch\(\)](#page-1132-0), [Sensor.UnsketchAll\(\)](#page-1133-0), Model.UnsketchAll(), or delete the model

## **Arguments**

#### • **redraw (optional)** (boolean)

If model should be redrawn or not after the sensor is sketched. If omitted redraw is true. If you want to sketch several sensors and only redraw after the last one then use false for redraw and call [View.Redraw\(\)](#page-2218-0).

## Return type

No return value

#### Example

To sketch sensor s:

s.Sketch();

# SketchFlagged(Model[[Model\]](#page-2593-0), flag[\[Flag](#page-2488-0)], redraw (optional)[boolean]) [static]

## **Description**

Sketches all of the flagged sensors in the model. The sensors will be sketched until you either call [Sensor.Unsketch\(\)](#page-1132-0), Sensor.UnsketchFlagged(), [Model.UnsketchAll\(\),](#page-2125-0) or delete the model

## **Arguments**

• **Model** [\(Model](#page-2593-0))

[Model](#page-2593-0) that all the flagged sensors will be sketched in

#### • **flag** ([Flag](#page-2488-0))

Flag set on the sensors that you want to sketch

#### • **redraw (optional)** (boolean)

If model should be redrawn or not after the sensors are sketched. If omitted redraw is true. If you want to sketch flagged sensors several times and only redraw after the last one then use false for redraw and call [View.Redraw\(\)](#page-2218-0).

## Return type

No return value

## Example

To sketch all sensors flagged with flag in model m:

Sensor.SketchFlagged(m, flag);

# Total(Model[\[Model\]](#page-2593-0), exists (optional)[boolean]) [static]

## **Description**

Returns the total number of sensors in the model.

#### **Arguments**

• **Model** [\(Model](#page-2593-0))

```
Model to get total for
```
• **exists (optional)** (boolean)

true if only existing sensors should be counted. If false or omitted referenced but undefined sensors will also be included in the total.

#### Return type

number of sensors

#### Example

To get the total number of sensors in model m:

```
var total = Sensor. Total(m);
```
# Unblank()

## **Description**

Unblanks the sensor

Arguments

No arguments

## Return type

No return value

## Example

To unblank sensor s:

s.Unblank();

# UnblankAll(Model/Model), redraw (optional)/boolean) [static]

## **Description**

Unblanks all of the sensors in the model.

#### Arguments

• **Model** [\(Model](#page-2593-0))

[Model](#page-2593-0) that all sensors will be unblanked in

#### • **redraw (optional)** (boolean)

If model should be redrawn or not. If omitted redraw is false. If you want to do several (un)blanks and only redraw after the last one then use false for all redraws apart from the last one. Alternatively you can redraw using [View.Redraw\(\).](#page-2218-0)

#### Return type

No return value

## <span id="page-1132-0"></span>Example

To unblank all of the sensors in model m:

Sensor.UnblankAll(m);

# UnblankFlagged(Model[\[Model](#page-2593-0)], flag[[Flag\]](#page-2488-0), redraw (optional)[boolean]) [static]

## **Description**

Unblanks all of the flagged sensors in the model.

## Arguments

• **Model** [\(Model](#page-2593-0))

[Model](#page-2593-0) that the flagged sensors will be unblanked in

#### • **flag** ([Flag](#page-2488-0))

Flag set on the sensors that you want to unblank

• **redraw (optional)** (boolean)

If model should be redrawn or not. If omitted redraw is false. If you want to do several (un)blanks and only redraw after the last one then use false for all redraws apart from the last one. Alternatively you can redraw using [View.Redraw\(\).](#page-2218-0)

## Return type

No return value

## Example

To unblank all of the sensors in model m flagged with f:

```
Sensor.UnblankFlagged(m, f);
```
# UnflagAll(Model[\[Model\]](#page-2593-0), flag[[Flag\]](#page-2488-0)) [static]

## **Description**

Unsets a defined flag on all of the sensors in the model.

## Arguments

• **Model** [\(Model](#page-2593-0))

[Model](#page-2593-0) that the defined flag for all sensors will be unset in

• **flag** ([Flag](#page-2488-0))

Flag to unset on the sensors

## Return type

No return value

## Example

To unset the flag f on all the sensors in model m: Sensor.UnflagAll(m, f);

# Unsketch(redraw (optional)[boolean])

## **Description**

Unsketches the sensor.

#### <span id="page-1133-0"></span>**Arguments**

#### • **redraw (optional)** (boolean)

If model should be redrawn or not after the sensor is unsketched. If omitted redraw is true. If you want to unsketch several sensors and only redraw after the last one then use false for redraw and call [View.Redraw\(\).](#page-2218-0)

## Return type

No return value

#### Example

To unsketch sensor s:

s.Unsketch();

# UnsketchAll(Model[\[Model](#page-2593-0)], redraw (optional)[boolean]) [static]

#### **Description**

Unsketches all sensors.

#### Arguments

#### • **Model** [\(Model](#page-2593-0))

[Model](#page-2593-0) that all sensors will be unblanked in

#### • **redraw (optional)** (boolean)

If model should be redrawn or not after the sensors are unsketched. If omitted redraw is true. If you want to unsketch several things and only redraw after the last one then use false for redraw and call [View.Redraw\(\).](#page-2218-0)

#### Return type

No return value

Example

To unsketch all sensors in model m:

Sensor.UnsketchAll(m);

# UnsketchFlagged(Model/Model), flag/Flag), redraw (optional)/boolean]) [static]

#### **Description**

Unsketches all flagged sensors in the model.

#### Arguments

#### • **Model** [\(Model](#page-2593-0))

[Model](#page-2593-0) that all sensors will be unsketched in

 $\cdot$  **flag**  $(\text{Flag})$  $(\text{Flag})$  $(\text{Flag})$ 

Flag set on the sensors that you want to unsketch

• **redraw (optional)** (boolean)

If model should be redrawn or not after the sensors are unsketched. If omitted redraw is true. If you want to unsketch several things and only redraw after the last one then use false for redraw and call [View.Redraw\(\).](#page-2218-0)

#### Return type

No return value

## <span id="page-1134-0"></span>Example

To unsketch all sensors flagged with flag in model m:

Sensor.UnsketchAll(m, flag);

# ViewParameters()

## **Description**

Object properties that are parameters are normally returned as the integer or float parameter values as that is virtually always what the user would want. This function temporarily changes the behaviour so that if a property is a parameter the parameter name is returned instead. This can be used with 'method chaining' (see the example below) to make sure a property argument is correct.

## Arguments

No arguments

## Return type

[Sensor](#page-1114-0) object.

## Example

To check if Sensor property s.example is a parameter by using the [Sensor.GetParameter\(\)](#page-1125-0) method:

if (s.ViewParameters().GetParameter(s.example) ) do\_something...

# Warning(message[string], details (optional)[string])

## **Description**

Adds a warning for sensor. For more details on checking see the [Check](#page-1930-0) class.

## **Arguments**

#### • **message** (string)

The warning message to give

• **details (optional)** (string)

An optional detailed warning message

## Return type

No return value

## Example

To add a warning message "My custom warning" for sensor s:

s.Warning("My custom warning");

# Xrefs()

#### **Description**

Returns the cross references for this sensor.

## Arguments

No arguments

#### Return type

[Xrefs](#page-2280-0) object.

## Example

To get the cross references for sensor s:

```
var xrefs = s.Xrefs();
```
# toString()

## **Description**

Creates a string containing the sensor data in keyword format. Note that this contains the keyword header and the keyword cards. See also [Sensor.Keyword\(\)](#page-1125-0) and [Sensor.KeywordCards\(\).](#page-1125-0)

## Arguments

No arguments

## Return type

string

#### Example

#### To get data for sensor s in keyword format

var  $str = s.toString()$ ;

# <span id="page-1136-0"></span>Shell class

The Shell class gives you access to shell cards in PRIMER. [More...](#page-1138-0)

The PRIMER JavaScript API provides many class constants, properties and methods. For Arup to be able to extend and enhance the API in the future any constant, property or method names beginning with a lowercase or uppercase letter are reserved.

If you need to add your own properties or methods to one of the existing classes then to avoid any potential future conflict you should ensure that the name begins with either an underscore (\_) or a dollar sign (\$) or the name is prefixed with your own unique identifier.

For example if company 'ABC' need to add a property called 'example' then to avoid any potential future conflict use one of:

- example
- sexample
- ABC\_example

# Class functions

- [BlankAll\(](#page-1141-0)Model*[\[Model\]](#page-2593-0)*, redraw (optional)*[boolean]*)
- [BlankFlagged](#page-1142-0)(Model*[\[Model](#page-2593-0)]*, flag*[\[Flag](#page-2488-0)]*, redraw (optional)*[boolean]*)
- [Create](#page-1144-0)(Model*[\[Model](#page-2593-0)]*, modal (optional)*[boolean]*)
- [FillHolesOnFlagged\(](#page-1146-0)Model*[\[Model\]](#page-2593-0)*, Flag*[\[Flag](#page-2488-0)]*, RemeshHole*[boolean]*, pid (optional)*[integer]*, Max Hole Size (optional)*[real]*, Mesh Element size (optional)*[real]*, planarSurface (optional)*[boolean]*)
- [FindShellInBox\(](#page-1147-0)Model*[\[Model\]](#page-2593-0)*, xmin*[real]*, xmax*[real]*, ymin*[real]*, ymax*[real]*, zmin*[real]*, zmax*[real]*, flag (optional)*[integer]*, excl (optional)*[integer]*)
- [FindShellInit\(](#page-1148-0)Model*[\[Model\]](#page-2593-0)*, flag (optional)*[[Flag\]](#page-2488-0)*) [deprecated]
- [First](#page-1148-0)(Model*[[Model](#page-2593-0)]*)
- [FirstFreeLabel\(](#page-1149-0)Model*[\[Model\]](#page-2593-0)*, layer (optional)*[[Include](#page-2768-0) number]*)
- [FlagAll\(](#page-1149-0)Model*[[Model](#page-2593-0)]*, flag*[[Flag\]](#page-2488-0)*)
- [ForEach\(](#page-1150-0)Model*[\[Model\]](#page-2593-0)*, func*[function]*, extra (optional)*[any]*)
- [GetAll](#page-1151-0)(Model*[[Model](#page-2593-0)]*)
- [GetFlagged\(](#page-1152-0)Model*[\[Model\]](#page-2593-0)*, flag*[[Flag\]](#page-2488-0)*)
- [GetFromID\(](#page-1152-0)Model*[\[Model\]](#page-2593-0)*, number*[integer]*)
- [Last](#page-1156-0)(Model*[[Model](#page-2593-0)]*)
- [LastFreeLabel\(](#page-1156-0)Model*[\[Model\]](#page-2593-0)*, layer (optional)*[\[Include](#page-2768-0) number]*)
- [MakeConsistentNormalsFlagged\(](#page-1157-0)Model*[\[Model\]](#page-2593-0)*, Flag*[\[Flag](#page-2488-0)]*, Shell label (optional)*[integer]*)
- [NextFreeLabel](#page-1158-0)(Model*[\[Model\]](#page-2593-0)*, layer (optional)*[[Include](#page-2768-0) number]*)
- [Pick\(](#page-1158-0)prompt*[string]*, limit (optional)*[[Model](#page-2593-0) or [Flag](#page-2488-0)]*, modal (optional)*[boolean]*, button text (optional)*[string]*) • [PickIsoparametric\(](#page-1159-0)prompt*[string]*, limit (optional)*[[Model](#page-2593-0) or [Flag](#page-2488-0)]*, modal (optional)*[boolean]*, button text (optional)*[string]*)
- [RenumberAll](#page-1160-0)(Model*[[Model](#page-2593-0)]*, start*[integer]*)
- [RenumberFlagged\(](#page-1161-0)Model*[\[Model\]](#page-2593-0)*, flag*[\[Flag](#page-2488-0)]*, start*[integer]*)
- [ReverseNormalsFlagged\(](#page-1161-0)Model*[\[Model\]](#page-2593-0)*, Flag*[\[Flag](#page-2488-0)]*)
- [Select](#page-1162-0)(flag*[\[Flag](#page-2488-0)]*, prompt*[string]*, limit (optional)*[[Model](#page-2593-0) or [Flag](#page-2488-0)]*, modal (optional)*[boolean]*)
- [SketchFlagged](#page-1164-0)(Model*[[Model](#page-2593-0)]*, flag*[[Flag\]](#page-2488-0)*, redraw (optional)*[boolean]*)
- [Total](#page-1165-0)(Model*[\[Model](#page-2593-0)]*, exists (optional)*[boolean]*)
- [UnblankAll](#page-1166-0)(Model*[[Model](#page-2593-0)]*, redraw (optional)*[boolean]*)
- [UnblankFlagged\(](#page-1167-0)Model*[\[Model\]](#page-2593-0)*, flag*[[Flag\]](#page-2488-0)*, redraw (optional)*[boolean]*)
- [UnflagAll\(](#page-1167-0)Model*[[Model](#page-2593-0)]*, flag*[[Flag\]](#page-2488-0)*)
- [UnsketchAll\(](#page-1168-0)Model*[[Model](#page-2593-0)]*, redraw (optional)*[boolean]*)
- [UnsketchFlagged](#page-1168-0)(Model*[\[Model\]](#page-2593-0)*, flag*[\[Flag](#page-2488-0)]*, redraw (optional)*[boolean]*)

# Member functions

- [Angles](#page-1140-0)()
- [Area](#page-1140-0)()
- [AspectRatio](#page-1140-0)()
- [AssociateComment](#page-1141-0)(Comment*[\[Comment](#page-185-0)]*)
- [Blank\(](#page-1141-0))
- [Blanked](#page-1142-0)()
- [Browse\(](#page-1142-0)modal (optional)*[boolean]*)
- [ClearFlag](#page-1143-0)(flag*[\[Flag](#page-2488-0)]*)
- [CoordsToIsoparametric](#page-1143-0)(x*[real]*, y*[real]*, z*[real]*)
- [Copy\(](#page-1143-0)range (optional)*[boolean]*)
- [DetachComment\(](#page-1144-0)Comment*[\[Comment\]](#page-185-0)*)
- [Edit\(](#page-1145-0)modal (optional)*[boolean]*)
- [ElemCut\(](#page-1145-0)Database cross section label*[integer]*) • [Error](#page-1145-0)(message*[string]*, details (optional)*[string]*)
- [ExtractColour\(](#page-1146-0))
- 
- <span id="page-1137-0"></span>• [FillAttachedHole](#page-1146-0)(pid*[integer]*, size*[real]*)
- [Flagged](#page-1150-0)(flag*[\[Flag\]](#page-2488-0)*)
- [GetAttachedShells](#page-1151-0)(tolerance (optional)*[real]*, recursive (optional)*[boolean]*)
- [GetComments\(](#page-1151-0))
- [GetCompositeData\(](#page-1152-0)ipt*[integer]*)
- [GetNodeIDs\(](#page-1153-0))
- [GetNodes](#page-1153-0)()
- [GetParameter](#page-1154-0)(prop*[string]*)
- [GetShellReferenceGeometry\(](#page-1154-0))
- [IsoparametricToCoords](#page-1154-0)(s*[real]*, t*[real]*)
- [Jacobian](#page-1155-0)()
- [Keyword](#page-1155-0)()
- [KeywordCards\(](#page-1155-0))
- [Length](#page-1156-0)()
- [Next](#page-1157-0)()
- [NormalVector\(](#page-1158-0))
- [Previous](#page-1159-0)()
- [RemoveCompositeData\(](#page-1160-0)ipt*[integer]*)
- [ReverseNormal\(](#page-1161-0)redraw (optional)*[boolean]*)
- [SetCompositeData](#page-1162-0)(ipt*[integer]*, mid*[integer]*, thick*[real]*, beta*[real]*, plyid (optional)*[integer]*)
- [SetFlag\(](#page-1163-0)flag*[\[Flag](#page-2488-0)]*)
- [Sketch](#page-1163-0)(redraw (optional)*[boolean]*)
- [Skew](#page-1164-0)()
- [Taper](#page-1164-0)()
- [TiedNodeCheck\(](#page-1165-0)Contact label*[integer]*, Flag*[[Flag\]](#page-2488-0)*, Option1*[integer]*, Option2*[integer]*)
- [Timestep](#page-1165-0)()
- [Unblank](#page-1166-0)()
- [Unsketch\(](#page-1167-0)redraw (optional)*[boolean]*)
- [ViewParameters](#page-1169-0)()
- [Warning](#page-1169-0)(message*[string]*, details (optional)*[string]*)
- [Warpage](#page-1169-0)()
- [WeightingFactors\(](#page-1170-0)s*[real]*, t*[real]*)
- $Xrefs()$  $Xrefs()$
- [toString](#page-1170-0)()

# Shell constants

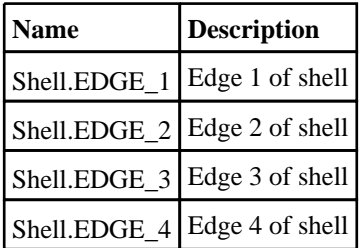

# Shell properties

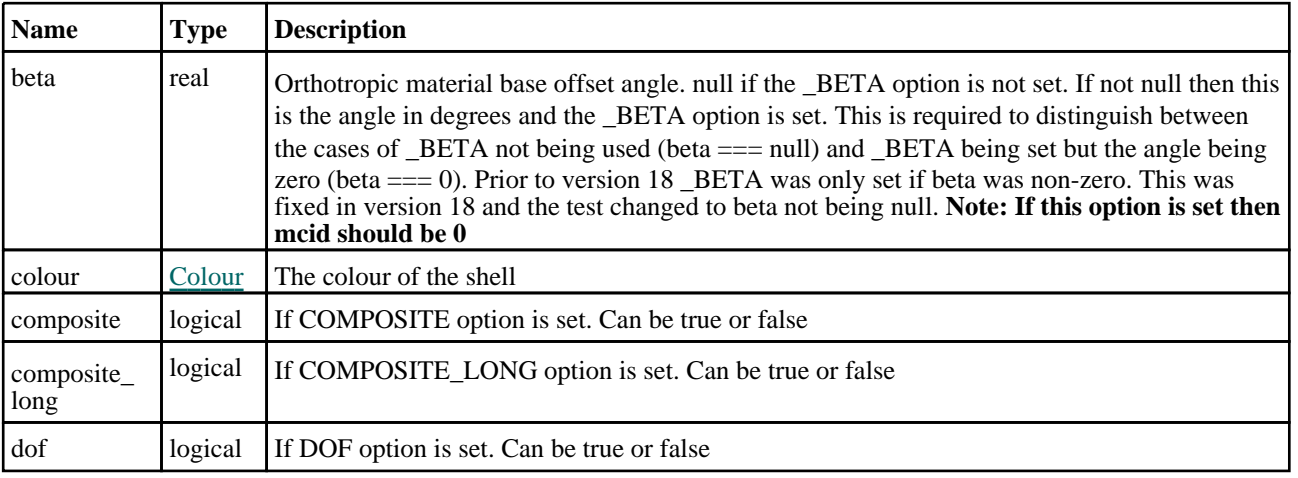

<span id="page-1138-0"></span>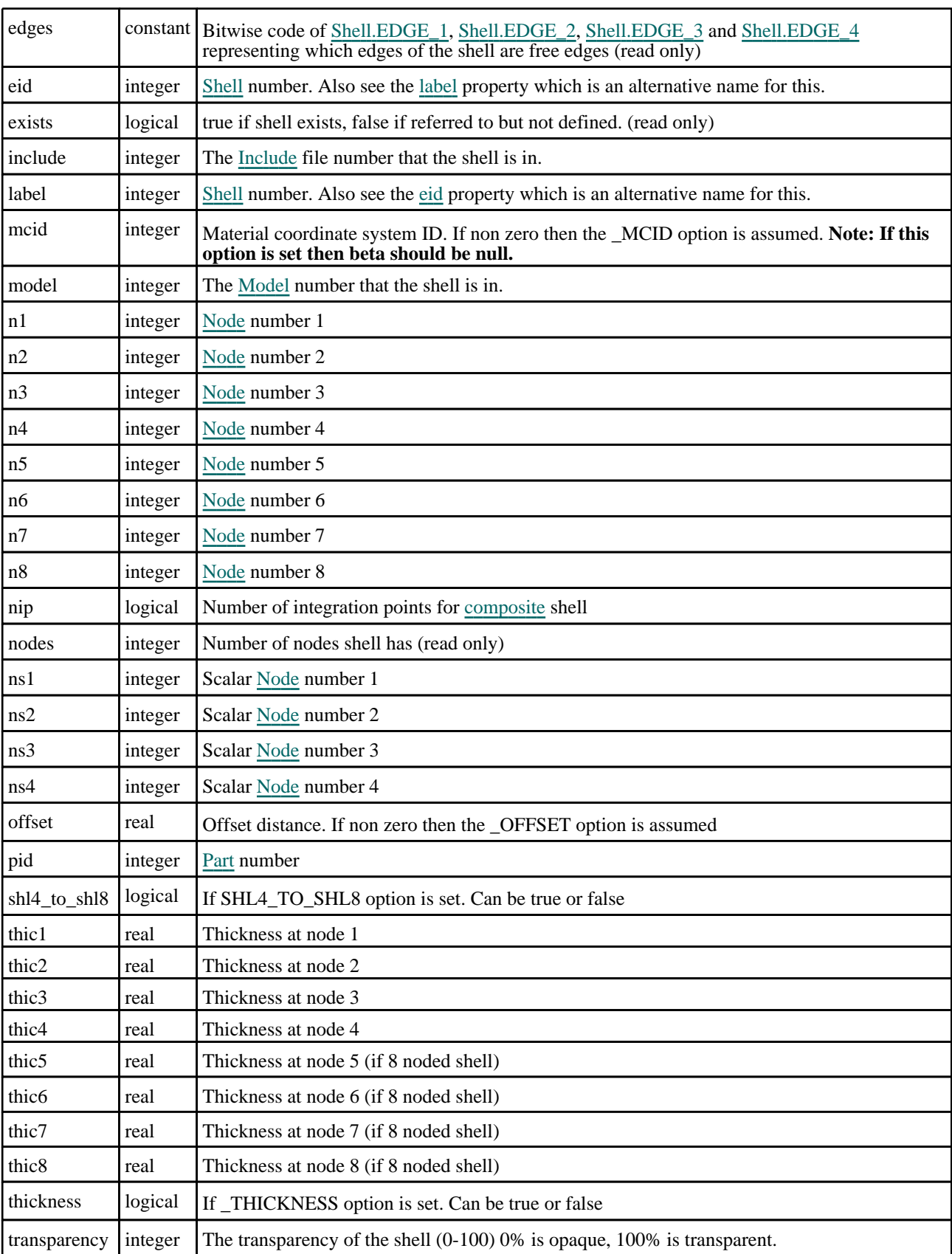

# Detailed Description

The Shell class allows you to create, modify, edit and manipulate shell cards. See the documentation below for more details.

# **Constructor**

## new Shell(Model[\[Model](#page-2593-0)], eid[integer], pid[integer], n1[integer], n2[integer], n3[integer], n4 (optional)[integer], n5 (optional)[integer], n6 (optional)[integer], n7 (optional)[integer], n8 (optional)[integer])

## **Description**

Create a new [Shell](#page-1136-0) object. Use either 3, 4, 6 or 8 nodes when creating a new shell. If you are creating a 3 noded shell either only give 3 nodes or give 4 nodes but make nodes 3 and 4 the same number. Similarly, 6 noded shells can be created with 6 node arguments or with 8 nodes but nodes 3 and 4 the same number and nodes 7 and 8 the same number.

## Arguments

• **Model** [\(Model](#page-2593-0))

[Model](#page-2593-0) that shell will be created in

• **eid** (integer)

[Shell](#page-1136-0) number

• **pid** (integer)

[Part](#page-1718-0) number

• **n1** (integer)

[Node](#page-1684-0) number 1

- **n2** (integer)
- [Node](#page-1684-0) number 2
	- **n3** (integer)

[Node](#page-1684-0) number 3

• **n4 (optional)** (integer)

[Node](#page-1684-0) number 4

• **n5 (optional)** (integer)

[Node](#page-1684-0) number 5

• **n6 (optional)** (integer)

[Node](#page-1684-0) number 6

• **n7 (optional)** (integer)

[Node](#page-1684-0) number 7

• **n8 (optional)** (integer)

[Node](#page-1684-0) number 8

## Return type

[Shell](#page-1136-0) object

## Example

To create a new shell in model m with label 100, part 10 and nodes 1, 2, 3, 4: var s = new Shell(m, 100, 10, 1, 2, 3, 4);

# <span id="page-1140-0"></span>Details of functions

# Angles()

## **Description**

Calculates the minimum and maximum internal angles (in degrees) for the shell

## Arguments

No arguments

## Return type

Array of numbers containing min and max angles

## Example

To calculate the maximum and minimum internal angles for shell s:

```
var angles = s.Angles();
var min = angles[0];
var max = angles[1];
```
# Area()

**Description** 

Calculates the area for the shell

## **Arguments**

No arguments

## Return type

real

## Example

To calculate the area for shell s: var area =  $s.Area()$ ;

# AspectRatio()

**Description** Calculates the aspect ratio for the shell

Arguments No arguments

Return type

real

## Example

```
To calculate the aspect ratio for shell s: 
var ratio = s.AspectRatio();
```
# <span id="page-1141-0"></span>AssociateComment(Comment[\[Comment\]](#page-185-0))

## **Description**

Associates a comment with a shell.

#### Arguments

• **Comment** [\(Comment](#page-185-0))

[Comment](#page-185-0) that will be attached to the shell

## Return type

No return value

Example To associate comment c to the shell s: s.AssociateComment(c);

## Blank()

**Description** Blanks the shell

Arguments

No arguments

Return type No return value

Example To blank shell s: s.Blank();

# BlankAll([Model](#page-2593-0)[Model], redraw (optional)[boolean]) [static]

## **Description**

Blanks all of the shells in the model.

#### Arguments

• **Model** [\(Model](#page-2593-0))

[Model](#page-2593-0) that all shells will be blanked in

• **redraw (optional)** (boolean)

If model should be redrawn or not. If omitted redraw is false. If you want to do several (un)blanks and only redraw after the last one then use false for all redraws apart from the last one. Alternatively you can redraw using [View.Redraw\(\).](#page-2218-0)

## Return type

No return value

Example To blank all of the shells in model m: Shell.BlankAll(m);

# <span id="page-1142-0"></span>BlankFlagged([Model](#page-2593-0)[Model], flag[\[Flag](#page-2488-0)], redraw (optional)[boolean]) [static]

## **Description**

Blanks all of the flagged shells in the model.

## Arguments

#### • **Model** [\(Model](#page-2593-0))

[Model](#page-2593-0) that all the flagged shells will be blanked in

#### • **flag** ([Flag](#page-2488-0))

Flag set on the shells that you want to blank

#### • **redraw (optional)** (boolean)

If model should be redrawn or not. If omitted redraw is false. If you want to do several (un)blanks and only redraw after the last one then use false for all redraws apart from the last one. Alternatively you can redraw using [View.Redraw\(\).](#page-2218-0)

## Return type

No return value

## Example

To blank all of the shells in model m flagged with f:

Shell.BlankFlagged(m, f);

# Blanked()

**Description** Checks if the shell is blanked or not.

## Arguments

No arguments

# Return type

true if blanked, false if not.

## Example

To check if shell s is blanked:

if (s.Blanked() ) do\_something...

# Browse(modal (optional)[boolean])

## **Description**

Starts an edit panel in Browse mode.

## Arguments

#### • **modal (optional)** (boolean)

If this window is modal (blocks the user from doing anything else in PRIMER until this window is dismissed). If omitted the window will be modal.

## Return type

no return value

## <span id="page-1143-0"></span>Example

To Browse shell s:

s.Browse();

# ClearFlag(flag[\[Flag\]](#page-2488-0))

**Description** Clears a flag on the shell.

### Arguments

 $\cdot$  **flag**  $(\text{Flag})$  $(\text{Flag})$  $(\text{Flag})$ Flag to clear on the shell

Return type

No return value

Example To clear flag f for shell s: s.ClearFlag(f);

# CoordsToIsoparametric(x[real], y[real], z[real])

## **Description**

Calculates the isoparametric coordinates for a point on the shell.

#### Arguments

• **x** (real)

X coordinate of point

• **y** (real)

Y coordinate of point

 $\bullet$  **z** (real)

Z coordinate of point

## Return type

Array containing s and t isoparametric coordinates and the distance the point is from the shell (positive in direction of shell normal). If it is not possible to calculate the isoparametric coordinates null is returned.

## Example

To calculate the isoparametric coordinates of point (10, 20, 30) on shell s:

var isocoords = s.CoordsToIsoparametric(10, 20, 30);

# Copy(range (optional)[boolean])

#### **Description**

Copies the shell.

## Arguments

#### <span id="page-1144-0"></span>• **range (optional)** (boolean)

If you want to keep the copied item in the range specified for the current include. Default value is false. To set current include, use [Include.MakeCurrentLayer\(\).](#page-1331-0)

#### Return type

Shell object

## Example

To copy shell s into shell z:

var  $z = s.Copy()$ ;

# Create(Model[\[Model\]](#page-2593-0), modal (optional)[boolean]) [static]

## **Description**

Starts an interactive editing panel to create a shell.

#### Arguments

• **Model** [\(Model](#page-2593-0))

[Model](#page-2593-0) that the shell will be created in

• **modal (optional)** (boolean)

If this window is modal (blocks the user from doing anything else in PRIMER until this window is dismissed). If omitted the window will be modal.

#### Return type

[Shell](#page-1136-0) object (or null if not made)

#### Example

To start creating a shell in model m:

var s = Shell.Create(m);

# DetachComment(Comment/Comment)

#### **Description**

Detaches a comment from a shell.

#### Arguments

#### • **Comment** [\(Comment](#page-185-0))

[Comment](#page-185-0) that will be detached from the shell

## Return type

No return value

#### Example

To detach comment c from the shell s:

s.DetachComment(c);

# <span id="page-1145-0"></span>Edit(modal (optional)[boolean])

### **Description**

Starts an interactive editing panel.

#### Arguments

#### • **modal (optional)** (boolean)

If this window is modal (blocks the user from doing anything else in PRIMER until this window is dismissed). If omitted the window will be modal.

#### Return type

no return value

#### Example

To Edit shell s:

s.Edit();

# ElemCut(Database cross section label/integer)

#### **Description**

Returns coordinates of the intersections between a shell and a database cross section.

#### **Arguments**

• **Database cross section label** (integer)

The label of the database cross section.

## Return type

An array containing the x1,y1,z1,x2,y2,z2 coordinates of the cut line, or NULL if it does not cut. Note this function does not check that the shell is in the cross section definition (part set)

## Example

To get the cut line coordinates between database cross section 200 and shell s:

```
var data = s.ElemCut(200)
```
# Error(message[string], details (optional)[string])

#### **Description**

Adds an error for shell. For more details on checking see the [Check](#page-1930-0) class.

#### Arguments

• **message** (string)

The error message to give

• **details (optional)** (string)

An optional detailed error message

#### Return type

No return value

## <span id="page-1146-0"></span>Example

To add an error message "My custom error" for shell s:

```
s.Error("My custom error");
```
# ExtractColour()

## **Description**

Extracts the **actual** colour used for shell.

By default in PRIMER many entities such as elements get their colour automatically from the part that they are in. PRIMER cycles through 13 default [colour](#page-1137-0)s based on the label of the entity. In this case the shell colour property will return the value [Colour.PART](#page-1936-0) instead of the actual colour. This method will return the actual colour which is used for drawing the shell.

## **Arguments**

No arguments

## Return type

colour value (integer)

## Example

To return the colour used for drawing shell s:

```
var colour = s.ExtractColour();
```
# FillAttachedHole(pid[integer], size[real])

## **Description**

Fills in (meshes) a hole attached to the shell.

## Arguments

• **pid** (integer)

The [Part](#page-1718-0) number that the new shells will be created in.

• **size** (real)

The size for created elements.

## Return type

No return value.

## Example

To fill in a hole attached to shell s, putting new shells with size 5.0 into part 100:

```
s.FillAttachedHole(100, 5.0);
```
FillHolesOnFlagged(Model[\[Model](#page-2593-0)], Flag[\[Flag](#page-2488-0)], RemeshHole[boolean], pid (optional)[integer], Max Hole Size (optional)[real], Mesh Element size (optional)[real], planarSurface (optional)[boolean]) [static]

## **Description**

Fills multiple holes using flagged shells.

## Arguments

#### <span id="page-1147-0"></span>• **Model** [\(Model](#page-2593-0))

#### [Model](#page-2593-0) that all shells are in.

• **Flag** [\(Flag](#page-2488-0))

flag bit

• **RemeshHole** (boolean)

TRUE if elements around the hole should be remeshed

• **pid (optional)** (integer)

Needs to be specified if RemeshHole is FALSE. Specifies the Part id where the mesh is filled

• **Max Hole Size (optional)** (real)

Maximum size of the hole which is to be filled. If omitted a default size of 20.0 will be set

• **Mesh Element size (optional)** (real)

Element size of the mesh which fills the hole. If omitted a default size of 10.0 will be set

• **planarSurface (optional)** (boolean)

Needs to be specified if RemeshHole is TRUE. TRUE if we need to Use planar surface

## Return type

No return value.

## Example

To fill holes on flagged shells: Shell.FillHolesOnFlagged(m, flag, 1, 112, 60.5, 5.34 ,0); Note: pid is required when RemeshHole is FALSE Shell.FillHolesOnFlagged(m, flag, 0, 112);

## FindShellInBox(Model*[[Model\]](#page-2593-0)*, xmin*[real]*, xmax*[real]*, ymin*[real]*, ymax*[real]*, zmin[real], zmax[real], flag (optional)[integer], excl (optional)[integer]) [static]

## **Description**

Returns an array of Shell objects for the shells within a box. Please note in (default) inclusive mode this function provides a list of all shells that could potentially be in the box (using computationally cheap bounding box comparison - local box vs main box). NOTE - it is not a rigorous test of whether the shell is actually in the box. An extension of "spot\_thickness" is applied to each local shell box. By default this is 10mm. You can use "Options.connection\_max\_ thickness  $x''$  to reduce this value. This may return shells that are ostensibly outside box. The user should apply his/her own test on each shell returned. The purpose of this function is to reduce the number of shells you need to test. Setting the exclusive option will only return shells that are fully contained in the main box This may not capture all the shells you want to process so must be used with care.

## Arguments

• **Model** [\(Model](#page-2593-0))

[Model](#page-2593-0) designated model

• **xmin** (real)

Minimum bound in global x

• **xmax** (real)

Maximum bound in global x

• **ymin** (real)

Minimum bound in global y

• **ymax** (real)

Maximum bound in global y

**zmin** (real)

<span id="page-1148-0"></span>Minimum bound in global z

```
• zmax (real)
```
Maximum bound in global z

```
• flag (optional) (integer)
```
Optional flag to restrict shells considered, if 0 all shells considered

```
• excl (optional) (integer)
```
Optional flag (0) Apply inclusive selection with local box extension = "spot\_thickness" (default 10) (-1) Apply inclusive selection with local box extension = 0.5\*shell thickness (1) Apply exclusive selection rather than inclusive default

## Return type

Array of Shell objects

## Example

To get an array of Shell objects for shells in model m within defined box.

```
{
```
//find shells both in box and flagged with flag

```
var s = Shell.FindShellInBox(m, xmin, xmax, ymin, ymax, zmin, zmax, flag, 
0);
```

```
}
```
# FindShellInit(Model*[\[Model\]](#page-2593-0)*, flag (optional)*[[Flag](#page-2488-0)]*) [static] [deprecated]

This function is deprecated in version 20.0. It is only provided to keep old scripts working. We strongly advise against using it in new scripts. Support may be removed in future versions.

## **Description**

Initialize setup so that all flagged shells in model can be tested to see if they are within box. In v20.0 this function is obsolete and the flagging bit (if required) should be specified in [Shell.FindShellInBox\(\)](#page-1147-0)

## Arguments

• **Model** [\(Model](#page-2593-0))

[Model](#page-2593-0) in which shells have been flagged

## • **flag (optional)** [\(Flag](#page-2488-0))

if(s.length) ...

Optional flag that has been set on the shells, if 0 all shells considered

## Return type

No return value

## Example

To initialize find setup for flagged shells in model m: Shell.FindShellInit(m, flag);

# First(Model/*Model*) [static]

## **Description** Returns the first shell in the model.

#### <span id="page-1149-0"></span>**Arguments**

#### • **Model** [\(Model](#page-2593-0))

[Model](#page-2593-0) to get first shell in

#### Return type

Shell object (or null if there are no shells in the model).

### Example

To get the first shell in model m: var  $s = Shell.First(m);$ 

# FirstFreeLabel(Model[[Model\]](#page-2593-0), layer (optional)[[Include](#page-2768-0) number]) [static]

#### **Description**

Returns the first free shell label in the model. Also see [Shell.LastFreeLabel\(\)](#page-1156-0), [Shell.NextFreeLabel\(\)](#page-1158-0) and Model.FirstFreeItemLabel().

#### **Arguments**

• **Model** [\(Model](#page-2593-0))

[Model](#page-2593-0) to get first free shell label in

• **layer (optional)** ([Include](#page-2768-0) number)

[Include](#page-2768-0) file (0 for the main file) to search for labels in (Equivalent to *First free in layer* in editing panels). If omitted the whole model will be used (Equivalent to *First free* in editing panels).

#### Return type

Shell label.

#### Example

To get the first free shell label in model m:

```
var label = Shell.FirstFreeLabel(m);
```
# FlagAll(Model[\[Model](#page-2593-0)], flag[\[Flag\]](#page-2488-0)) [static]

## **Description**

Flags all of the shells in the model with a defined flag.

#### Arguments

#### • **Model** [\(Model](#page-2593-0))

[Model](#page-2593-0) that all shells will be flagged in

## • **flag** ([Flag](#page-2488-0))

Flag to set on the shells

Return type

No return value

## Example

To flag all of the shells with flag f in model m: Shell.FlagAll(m, f);

# <span id="page-1150-0"></span>Flagged(flag[\[Flag\]](#page-2488-0))

### **Description**

Checks if the shell is flagged or not.

## Arguments

 $\cdot$  **flag**  $(\text{Flag})$  $(\text{Flag})$  $(\text{Flag})$ 

Flag to test on the shell

Return type

true if flagged, false if not.

## Example

To check if shell s has flag f set on it:

if (s.Flagged(f) ) do\_something...

# ForEach(Model[\[Model](#page-2593-0)], func[function], extra (optional)[any]) [static]

## **Description**

Calls a function for each shell in the model.

**Note that ForEach has been designed to make looping over shells as fast as possible and so has some limitations. Firstly, a single temporary Shell object is created and on each function call it is updated with the current shell data. This means that you should not try to store the Shell object for later use (e.g. in an array) as it is temporary.**

**Secondly, you cannot create new shells inside a ForEach loop.** 

#### Arguments

```
• Model (Model)
```
[Model](#page-2593-0) that all shells are in

• **func** (function)

Function to call for each shell

• **extra (optional)** (any)

An optional extra object/array/string etc that will appended to arguments when calling the function

## Return type

No return value

## Example

To call function test for all of the shells in model m:

```
Shell.ForEach(m, test);
function test(s)
{
  s is Shell object
}
```
To call function test for all of the shells in model m with optional object:

```
var data = { x:0, y:0 };
Shell.ForEach(m, test, data);
function test(s, extra)
{
// s is Shell object
// extra is data
}
```
# <span id="page-1151-0"></span>GetAll(Model[\[Model\]](#page-2593-0)) [static]

#### **Description**

Returns an array of Shell objects for all of the shells in a model in Primer

#### Arguments

• **Model** [\(Model](#page-2593-0))

[Model](#page-2593-0) to get shells from

### Return type

Array of Shell objects

#### Example

To make an array of Shell objects for all of the shells in model m var  $s = Shell.GetAll(m);$ 

# GetAttachedShells(tolerance (optional)*[real]*, recursive (optional)*[boolean]*)

#### **Description**

Returns the shells that are attached to the shell. **Note that 'attached' means that the shells must share 2 nodes**.

#### Arguments

• **tolerance (optional)** (real)

This tolerance can be used to limit the selection to shells whose normal vector is within this tolerance (in degrees) of the original shell. If omitted the tolerance is 180 degrees.

#### • **recursive (optional)** (boolean)

If recursive is false then only the shells actually attached to the shell will be returned (this could also be done by using the [Xrefs](#page-2280-0) class but this method is provided for convenience. If recursive is true then PRIMER will keep finding attached shells until no more can be found. If omitted recursive will be false.

#### Return type

Array of [Shell](#page-1136-0) objects (or null if there are no attached shells).

#### Example

To find the shells attached to shell s with a 10 degree tolerance, growing the selection until no more shells can be found:

```
var shell_array = s.GetAttachedShells(10, true);
```
# GetComments()

**Description** 

Extracts the comments associated to a shell.

#### Arguments

No arguments

#### Return type

\$Array of Comment objects (or null if there are no comments associated to the node).
#### Example

To get the array of comments associated to the shell s:

```
var comm_array = s.GetComments();
```
## GetCompositeData(ipt[integer])

#### **Description**

Returns the composite data for an integration point in \*ELEMENT\_SHELL\_COMPOSITE.

#### **Arguments**

• **ipt** (integer)

The integration point you want the data for. **Note that integration points start at 0, not 1**.

#### Return type

An array containing the material ID, thickness and beta angle values. If the \_COMPOSITE\_LONG option is set, then the array returned will also contain the ply ID.

#### Example

To get the composite data for the 3rd integration point for shell s:

```
if (s.composite && s.nip >= 3)
{
    var ipt_data = s.GetCompositeData(2);
}
```
## Get[Flag](#page-2488-0)ged(Model*[[Model\]](#page-2593-0)*, flag*[Flag]*) [static]

#### **Description**

Returns an array of Shell objects for all of the flagged shells in a model in Primer

#### Arguments

• **Model** [\(Model](#page-2593-0))

[Model](#page-2593-0) to get shells from

• **flag** ([Flag](#page-2488-0))

Flag set on the shells that you want to retrieve

Return type

Array of Shell objects

#### Example

To make an array of Shell objects for all of the shells in model m flagged with f

var  $s = Shell.GetFlagged(m, f);$ 

## GetFromID(Model[[Model\]](#page-2593-0), number[integer]) [static]

### **Description**

Returns the Shell object for a shell ID.

### Arguments

#### • **Model** [\(Model](#page-2593-0))

[Model](#page-2593-0) to find the shell in

• **number** (integer)

number of the shell you want the Shell object for

#### Return type

Shell object (or null if shell does not exist).

#### Example

To get the Shell object for shell 100 in model m var  $s = Shell.GetFromID(m, 100);$ 

## GetNodeIDs()

#### **Description**

Returns the labels of the nodes on the shell as an array. See also Shell.GetNodes()

Arguments

No arguments

#### Return type Array of node labels (integers)

#### Example

To return the node labels of shell s as an array var nodes = s.GetNodeIDs();

## GetNodes()

**Description** Returns the nodes on the shell as an array of [Node](#page-1684-0) objects. See also Shell.GetNodeIDs()

Arguments No arguments

## Return type

Array of [Node](#page-1684-0) objects

#### Example

To return the nodes of shell s as an array var nodes = s.GetNodes();

## <span id="page-1154-0"></span>GetParameter(prop[string])

#### **Description**

Checks if a Shell property is a parameter or not. Note that object properties that are parameters are normally returned as the integer or float parameter values as that is virtually always what the user would want. For this function to work the JavaScript interpreter must use the parameter name instead of the value. This can be done by setting the [Options.property\\_parameter\\_names](#page-2196-0) option to true before calling the function and then resetting it to false afterwards.. This behaviour can also temporarily be switched by using the **Shell.ViewParameters**() method and 'method chaining' (see the examples below).

#### Arguments

```
• prop (string)
```
shell property to get parameter for

#### Return type

[Parameter](#page-1709-0) object if property is a parameter, null if not.

#### Example

To check if Shell property s.example is a parameter:

```
Options.property parameter names = true;
if (s.GetParameter(s.example) ) do_something...
Options.property_parameter_names = false;
```
To check if Shell property s.example is a parameter by using the GetParameter method:

```
if (s.ViewParameters().GetParameter(s.example) ) do_something...
```
## GetShellReferenceGeometry()

#### **Description**

Returns the airbag shell reference geometry of the shell

#### Arguments

No arguments

#### Return type

The shell reference geometry ID of the shell (or 0 if it hasn't got any)

### Example

To get the shell reference geometry of the shell s:

```
var a = s.GetShellReferenceGeometry();
```
## IsoparametricToCoords(s[real], t[real])

### **Description**

Calculates the coordinates for a point on the shell from the isoparametric coords.

#### Arguments

•  $\bullet$  **s** (real)

First isoparametric coordinate

• **t** (real)

<span id="page-1155-0"></span>Second isoparametric coordinate

#### Return type

Array of numbers containing x, y and z or null if not possible to calculate.

#### Example

To calculate the coordinates of isoparametric point (0.5, -0.5) on shell s: var coords = s.IsoparametricToCoords(0.5, -0.5);

### Jacobian()

#### **Description**

Calculates the jacobian for the shell

#### Arguments

No arguments

#### Return type

real

#### Example

To calculate the jacobian for shell s:

var jacobian = s.Jacobian();

### Keyword()

#### **Description**

Returns the keyword for this shell (\*SHELL, \*SHELL\_SCALAR or \*SHELL\_SCALAR\_VALUE). **Note that a carriage return is not added**. See also Shell.KeywordCards()

#### Arguments

No arguments

Return type string containing the keyword.

#### Example

To get the keyword for shell s: var key = s.Keyword();

### KeywordCards()

#### **Description**

Returns the keyword cards for the shell. **Note that a carriage return is not added**. See also Shell.Keyword()

#### Arguments

No arguments

<span id="page-1156-0"></span>string containing the cards.

#### Example

To get the cards for shell s: var cards = s.KeywordCards();

## Last(Model[*Model*]) [static]

#### **Description**

Returns the last shell in the model.

#### Arguments

• **Model** [\(Model](#page-2593-0))

[Model](#page-2593-0) to get last shell in

#### Return type

Shell object (or null if there are no shells in the model).

#### Example

To get the last shell in model m:

```
var s = Shell.Last(m);
```
## LastFreeLabel(Model[[Model\]](#page-2593-0), layer (optional)[\[Include](#page-2768-0) number]) [static]

#### **Description**

Returns the last free shell label in the model. Also see [Shell.FirstFreeLabel\(\)](#page-1149-0), [Shell.NextFreeLabel\(\)](#page-1158-0) and see Model.LastFreeItemLabel()

#### Arguments

#### • **Model** [\(Model](#page-2593-0))

[Model](#page-2593-0) to get last free shell label in

• **layer (optional)** ([Include](#page-2768-0) number)

[Include](#page-2768-0) file (0 for the main file) to search for labels in (Equivalent to *Highest free in layer* in editing panels). If omitted the whole model will be used.

#### Return type

Shell label.

#### Example

To get the last free shell label in model m:

var label = Shell.LastFreeLabel(m);

## Length()

#### **Description**

Calculates the minimum length for the shell

#### Arguments

#### No arguments

#### Return type

real

#### Example

To calculate the minimum length for shell s:

var length = s.Length();

### MakeConsistentNormalsFlagged(Model*[\[Model\]](#page-2593-0)*, Flag*[\[Flag\]](#page-2488-0)*, Shell label (optional)[integer]) [static]

#### **Description**

Make all the flagged SHELL normals consistent with a selected one, the Seed Element.

#### Arguments

• **Model** [\(Model](#page-2593-0))

[Model](#page-2593-0) that all shells are in.

• **Flag** [\(Flag](#page-2488-0))

flag bit

• **Shell label (optional)** (integer)

The label of the seed shell. If omitted, or null, the first flagged shell is used as the seed shell.

#### Return type

Array containing the labels of shells which have had normals reversed

#### Example

To make all flagged shell normals consistent:

Shell.MakeConsistentNormalsFlagged(m, flag, 1001);

## Next()

**Description** Returns the next shell in the model.

#### Arguments

No arguments

#### Return type

Shell object (or null if there are no more shells in the model).

#### Example

To get the shell in model m after shell s:

var  $s = s.Next()$ ;

## <span id="page-1158-0"></span>NextFreeLabel(Model[\[Model](#page-2593-0)], layer (optional)[\[Include](#page-2768-0) number]) [static]

#### **Description**

Returns the next free (highest+1) shell label in the model. Also see [Shell.FirstFreeLabel\(\)](#page-1149-0), [Shell.LastFreeLabel\(\)](#page-1156-0) and Model.NextFreeItemLabel()

#### Arguments

• **Model** [\(Model](#page-2593-0))

[Model](#page-2593-0) to get next free shell label in

**layer (optional)** ([Include](#page-2768-0) number)

[Include](#page-2768-0) file (0 for the main file) to search for labels in (Equivalent to *Highest+1 in layer* in editing panels). If omitted the whole model will be used (Equivalent to *Highest+1* in editing panels).

#### Return type

Shell label.

#### Example

To get the next free shell label in model m:

var label = Shell.NextFreeLabel(m);

## NormalVector()

#### **Description**

Calculates the unit normal vector for the shell.

#### **Arguments**

No arguments

#### Return type

Array of numbers containing x, y and z components of unit normal vector or null if the vector cannot be calculated (for example if the shell has zero area).

#### Example

To calculate the normal vector of shell s:

```
var nvector = s.NormalVector();
```
### Pick(prompt[string], limit (optional)[\[Model](#page-2593-0) or [Flag\]](#page-2488-0), modal (optional)[boolean], button text (optional) [string]) [static]

#### **Description**

Allows the user to pick a shell.

#### Arguments

• **prompt** (string)

Text to display as a prompt to the user

• **limit (optional)** [\(Model](#page-2593-0) or [Flag](#page-2488-0))

If the argument is a [Model](#page-2593-0) then only shells from that model can be picked. If the argument is a [Flag](#page-2488-0) then only shells that are flagged with *limit* can be selected. If omitted, or null, any shells from any model can be selected. from any model.

• **modal (optional)** (boolean)

If picking is modal (blocks the user from doing anything else in PRIMER until this window is dismissed). If omitted the pick will be modal.

#### • **button text (optional)** (string)

By default the window with the prompt will have a button labelled 'Cancel' which if pressed will cancel the pick and return null. If you want to change the text on the button use this argument. If omitted 'Cancel' will be used.

#### Return type

[Shell](#page-1136-0) object (or null if not picked)

#### Example

To pick a shell from model m giving the prompt 'Pick shell from screen':

var s = Shell.Pick('Pick shell from screen', m);

### PickIsoparametric(prompt/string], limit (optional)[[Model](#page-2593-0) or [Flag\]](#page-2488-0), modal (optional)[boolean], button text (optional)[string]) [static]

#### **Description**

Allows the user to pick a point on a shell. The isoparametric coordinates of the point picked on the shell are returned as well as the shell picked. These coordinates are suitable for using in the function [Shell.IsoparametricToCoords\(\)](#page-1154-0). See also [Shell.Pick\(\)](#page-1158-0)

#### **Arguments**

• **prompt** (string)

Text to display as a prompt to the user

• **limit (optional)** [\(Model](#page-2593-0) or [Flag](#page-2488-0))

If the argument is a [Model](#page-2593-0) then only shells from that model can be picked. If the argument is a [Flag](#page-2488-0) then only shells that are flagged with *limit* can be selected. If omitted, or null, any shells from any model can be selected. from any model.

#### • **modal (optional)** (boolean)

If picking is modal (blocks the user from doing anything else in PRIMER until this window is dismissed). If omitted the pick will be modal.

#### • **button text (optional)** (string)

By default the window with the prompt will have a button labelled 'Cancel' which if pressed will cancel the pick and return null. If you want to change the text on the button use this argument. If omitted 'Cancel' will be used.

#### Return type

Array containing [Shell](#page-1136-0) object and isoparametric coordinates (or null if not picked or the point is not on a shell)

#### Example

To pick a point on a shell from model m giving the prompt 'Pick a point on a shell on the screen':

```
var a = Shell.PickIsoparametric('Pick a point on a shell on the screen', m);
if (a := null){
   Message("You picked point "+a[1]+","+a[2]+" on shell "+a[0].label);
}
```
### Previous()

#### **Description**

Returns the previous shell in the model.

#### Arguments

No arguments

#### Return type

Shell object (or null if there are no more shells in the model).

#### Example

To get the shell in model m before shell s: var s = s.Previous();

## RemoveCompositeData(ipt[integer])

#### **Description**

Removes the composite data for an integration point in \*ELEMENT\_SHELL\_COMPOSITE.

#### Arguments

• **ipt** (integer)

The integration point you want to remove. **Note that integration points start at 0, not 1**.

#### Return type

No return value.

#### Example

To remove the composite data for the 3rd integration point for shell s:

```
s.RemoveCompositeData(2);
```
## RenumberAll(Model[\[Model](#page-2593-0)], start[integer]) [static]

#### **Description**

Renumbers all of the shells in the model.

#### **Arguments**

• **Model** [\(Model](#page-2593-0))

[Model](#page-2593-0) that all shells will be renumbered in

• **start** (integer)

Start point for renumbering

#### Return type

No return value

#### Example

To renumber all of the shells in model m, from 1000000:

```
Shell.RenumberAll(m, 1000000);
```
## RenumberFlagged(Model[\[Model](#page-2593-0)], flag[[Flag\]](#page-2488-0), start[integer]) [static]

#### **Description**

Renumbers all of the flagged shells in the model.

#### Arguments

• **Model** [\(Model](#page-2593-0))

[Model](#page-2593-0) that all the flagged shells will be renumbered in

• **flag** ([Flag](#page-2488-0))

Flag set on the shells that you want to renumber

• **start** (integer)

Start point for renumbering

#### Return type

No return value

#### Example

To renumber all of the shells in model m flagged with f, from 1000000: Shell.RenumberFlagged(m, f, 1000000);

### ReverseNormal(redraw (optional)[boolean])

#### **Description**

Reverse shell normal.

#### Arguments

#### • **redraw (optional)** (boolean)

If model should be redrawn or not. If omitted redraw is false. If you want to reverse several shell normals and only redraw after the last one then use false for all redraws apart from the last one.

#### Return type

No return value.

Example To Reverse shell normal for shell s:

s.ReverseNormal();

## ReverseNormalsFlagged(Model[\[Model](#page-2593-0)], Flag[\[Flag](#page-2488-0)]) [static]

#### **Description**

Reverse all the flagged shell normals

#### **Arguments**

• **Model** [\(Model](#page-2593-0))

[Model](#page-2593-0) that all shells are in.

```
• Flag (Flag)
```
flag bit

No return value.

#### Example

To Reverse all flagged shell normals:

Shell.ReverseNormalsFlagged(m, flag);

### Select(flag[[Flag\]](#page-2488-0), prompt[string], limit (optional)[\[Model](#page-2593-0) or [Flag\]](#page-2488-0), modal (optional)[boolean]) [static]

#### **Description**

Allows the user to select shells using standard PRIMER object menus.

#### Arguments

• **flag** ([Flag](#page-2488-0))

Flag to use when selecting shells

#### • **prompt** (string)

Text to display as a prompt to the user

**limit (optional)** [\(Model](#page-2593-0) or [Flag](#page-2488-0))

If the argument is a [Model](#page-2593-0) then only shells from that model can be selected. If the argument is a [Flag](#page-2488-0) then only shells that are flagged with *limit* can be selected (*limit* should be different to *flag*). If omitted, or null, any shells can be selected. from any model.

#### • **modal (optional)** (boolean)

If selection is modal (blocks the user from doing anything else in PRIMER until this window is dismissed). If omitted the selection will be modal.

#### Return type

Number of shells selected or null if menu cancelled

#### Example

To select shells from model m, flagging those selected with flag f, giving the prompt 'Select shells':

Shell.Select(f, 'Select shells', m);

To select shells, flagging those selected with flag f but limiting selection to shells flagged with flag l, giving the prompt 'Select shells':

```
Shell.Select(f, 'Select shells', l);
```
### SetCompositeData(ipt[integer], mid[integer], thick[real], beta[real], plyid (optional)[integer])

#### **Description**

Sets the composite data for an integration point in \*ELEMENT\_SHELL\_COMPOSITE.

#### Arguments

• **ipt** (integer)

The integration point you want to set the data for. **Note that integration points start at 0, not 1**.

• **mid** (integer)

Material ID for the integration point.

• **thick** (real)

Thickness of the integration point.

#### • **beta** (real)

Material angle of the integration point.

#### • **plyid (optional)** (integer)

Ply ID for the integration point. This should be used if the \_COMPOSITE\_LONG option is set for the shell.

#### Return type

No return value.

#### Example

To set the composite data for the 3rd integration point to mat 1, thickness 0.5 and angle 45, for shell s:

s.SetCompositeData(2, 1, 0.5, 45);

### SetFlag(flag[\[Flag](#page-2488-0)])

**Description** Sets a flag on the shell.

#### **Arguments**

• **flag**  $(\underline{Flag})$  $(\underline{Flag})$  $(\underline{Flag})$ 

Flag to set on the shell

#### Return type

No return value

#### Example

To set flag f for shell s: s.SetFlag(f);

## Sketch(redraw (optional)[boolean])

#### **Description**

Sketches the shell. The shell will be sketched until you either call [Shell.Unsketch\(\)](#page-1167-0), [Shell.UnsketchAll\(\),](#page-1168-0) Model.UnsketchAll(), or delete the model

#### Arguments

#### • **redraw (optional)** (boolean)

If model should be redrawn or not after the shell is sketched. If omitted redraw is true. If you want to sketch several shells and only redraw after the last one then use false for redraw and call [View.Redraw\(\)](#page-2218-0).

#### Return type

No return value

#### Example

To sketch shell s:

s.Sketch();

## SketchFlagged(Model[[Model\]](#page-2593-0), flag[\[Flag](#page-2488-0)], redraw (optional)[boolean]) [static]

#### **Description**

Sketches all of the flagged shells in the model. The shells will be sketched until you either call [Shell.Unsketch\(\)](#page-1167-0), Shell.UnsketchFlagged(), [Model.UnsketchAll\(\)](#page-2125-0), or delete the model

#### Arguments

• **Model** [\(Model](#page-2593-0))

[Model](#page-2593-0) that all the flagged shells will be sketched in

• **flag** ([Flag](#page-2488-0))

Flag set on the shells that you want to sketch

• **redraw (optional)** (boolean)

If model should be redrawn or not after the shells are sketched. If omitted redraw is true. If you want to sketch flagged shells several times and only redraw after the last one then use false for redraw and call [View.Redraw\(\)](#page-2218-0).

#### Return type

No return value

#### Example

To sketch all shells flagged with flag in model m:

Shell.SketchFlagged(m, flag);

## Skew()

**Description** Calculates the skew for the shell

Arguments No arguments

Return type

real

Example To calculate the skew for shell s: var skew =  $s.Skew()$ ;

## Taper()

**Description** Calculates the taper for the shell

Arguments No arguments

Return type real

#### Example

```
To calculate the taper for shell s:
```
var taper =  $s.\text{Taper}()$ ;

### TiedNodeCheck(Contact label[integer], Flag[[Flag](#page-2488-0)], Option1[integer], Option2[integer])

#### **Description**

Checks if nodes of shell are tied by contact or directly attached (non-zero option1).

#### Arguments

• **Contact label** (integer)

The label of the tied contact. If zero the tied contact is found for the shell by reverse lookup.

• **Flag** [\(Flag](#page-2488-0))

flag bit

• **Option1** (integer)

Directly tied node (logical OR) 0:NONE 1:NRB/C\_EXNO 2:BEAM 4:SHELL 8:SOLID 16:TSHELL

• **Option2** (integer)

0:No action 1: report error if directly attached node (acc. option1) captured by contact

#### Return type

string

#### Example

To check if all nodes of shell s are tied by contact 200 or attach directly to constraint: var message = s.TiedNodeCheck(200, flag, 1, 1)

### Timestep()

**Description** Calculates the timestep for the shell

#### Arguments

No arguments

#### Return type

real

#### Example

To calculate the timestep for shell s: var timestep =  $s.\nTimes\text{step}($  );

## Total(Model*[\[Model\]](#page-2593-0)*, exists (optional)*[boolean]*) [static]

#### **Description**

Returns the total number of shells in the model.

#### Arguments

#### • **Model** [\(Model](#page-2593-0))

[Model](#page-2593-0) to get total for

#### • **exists (optional)** (boolean)

true if only existing shells should be counted. If false or omitted referenced but undefined shells will also be included in the total.

#### Return type

number of shells

#### Example

To get the total number of shells in model m:

var total =  $Shell.Total(m);$ 

## Unblank()

**Description** Unblanks the shell

Arguments No arguments

#### Return type

No return value

#### Example

To unblank shell s: s.Unblank();

## UnblankAll(Model[\[Model](#page-2593-0)], redraw (optional)[boolean]) [static]

#### **Description**

Unblanks all of the shells in the model.

#### **Arguments**

#### • **Model** [\(Model](#page-2593-0))

[Model](#page-2593-0) that all shells will be unblanked in

#### • **redraw (optional)** (boolean)

If model should be redrawn or not. If omitted redraw is false. If you want to do several (un)blanks and only redraw after the last one then use false for all redraws apart from the last one. Alternatively you can redraw using [View.Redraw\(\).](#page-2218-0)

#### Return type

No return value

#### Example

To unblank all of the shells in model m:

Shell.UnblankAll(m);

## <span id="page-1167-0"></span>UnblankFlagged(Model[*Model]*, flag[*[Flag\]](#page-2488-0)*, redraw (optional)[boolean]) [static]

#### **Description**

Unblanks all of the flagged shells in the model.

#### Arguments

#### • **Model** [\(Model](#page-2593-0))

[Model](#page-2593-0) that the flagged shells will be unblanked in

• **flag** ([Flag](#page-2488-0))

Flag set on the shells that you want to unblank

• **redraw (optional)** (boolean)

If model should be redrawn or not. If omitted redraw is false. If you want to do several (un)blanks and only redraw after the last one then use false for all redraws apart from the last one. Alternatively you can redraw using [View.Redraw\(\).](#page-2218-0)

#### Return type

No return value

#### Example

To unblank all of the shells in model m flagged with f:

Shell.UnblankFlagged(m, f);

## UnflagAll(Model/Model), flag/Flag) [static]

#### **Description**

Unsets a defined flag on all of the shells in the model.

#### Arguments

• **Model** [\(Model](#page-2593-0))

[Model](#page-2593-0) that the defined flag for all shells will be unset in

• **flag** ([Flag](#page-2488-0))

Flag to unset on the shells

#### Return type

No return value

#### Example

To unset the flag f on all the shells in model m: Shell.UnflagAll(m, f);

### Unsketch(redraw (optional)[boolean])

#### **Description**

Unsketches the shell.

#### Arguments

• **redraw (optional)** (boolean)

If model should be redrawn or not after the shell is unsketched. If omitted redraw is true. If you want to unsketch several shells and only redraw after the last one then use false for redraw and call [View.Redraw\(\)](#page-2218-0).

<span id="page-1168-0"></span>No return value

#### Example

To unsketch shell s:

s.Unsketch();

## UnsketchAll(Model[\[Model](#page-2593-0)], redraw (optional)[boolean]) [static]

#### **Description**

Unsketches all shells.

#### Arguments

• **Model** [\(Model](#page-2593-0))

[Model](#page-2593-0) that all shells will be unblanked in

#### • **redraw (optional)** (boolean)

If model should be redrawn or not after the shells are unsketched. If omitted redraw is true. If you want to unsketch several things and only redraw after the last one then use false for redraw and call [View.Redraw\(\).](#page-2218-0)

#### Return type

No return value

#### Example

To unsketch all shells in model m:

Shell.UnsketchAll(m);

## UnsketchFlagged(Model[\[Model](#page-2593-0)], flag[[Flag\]](#page-2488-0), redraw (optional)[boolean]) [static]

**Description** 

Unsketches all flagged shells in the model.

#### Arguments

• **Model** [\(Model](#page-2593-0))

[Model](#page-2593-0) that all shells will be unsketched in

• **flag** ([Flag](#page-2488-0))

Flag set on the shells that you want to unsketch

• **redraw (optional)** (boolean)

If model should be redrawn or not after the shells are unsketched. If omitted redraw is true. If you want to unsketch several things and only redraw after the last one then use false for redraw and call [View.Redraw\(\).](#page-2218-0)

#### Return type

No return value

#### Example

To unsketch all shells flagged with flag in model m: Shell.UnsketchAll(m, flag);

## <span id="page-1169-0"></span>ViewParameters()

#### **Description**

Object properties that are parameters are normally returned as the integer or float parameter values as that is virtually always what the user would want. This function temporarily changes the behaviour so that if a property is a parameter the parameter name is returned instead. This can be used with 'method chaining' (see the example below) to make sure a property argument is correct.

#### Arguments

No arguments

#### Return type

[Shell](#page-1136-0) object.

#### Example

To check if Shell property s.example is a parameter by using the [Shell.GetParameter\(\)](#page-1154-0) method:

```
if (s.ViewParameters().GetParameter(s.example) ) do_something...
```
## Warning(message/string), details (optional)/string)

#### **Description**

Adds a warning for shell. For more details on checking see the [Check](#page-1930-0) class.

#### Arguments

• **message** (string)

The warning message to give

• **details (optional)** (string)

An optional detailed warning message

#### Return type

No return value

Example To add a warning message "My custom warning" for shell s: s.Warning("My custom warning");

### Warpage()

**Description** Calculates the warpage for the shell

Arguments No arguments

Return type

real

#### Example

To calculate the warpage for shell s:

var warpage = s.Warpage();

## WeightingFactors(s[real], t[real])

#### **Description**

Calculates the weighting factors for a point on the shell from the isoparametric coords.

#### Arguments

• **s** (real)

First isoparametric coordinate

 $\cdot$  **t** (real)

Second isoparametric coordinate

#### Return type

Array of numbers containing weighting factors or null if not possible to calculate.

#### Example

To calculate the weighting factors of isoparametric point (0.5, -0.5) on shell s: var weights =  $s.$  Weighting Factors( $0.5, -0.5$ );

### Xrefs()

#### **Description**

Returns the cross references for this shell.

#### Arguments

No arguments

#### Return type

[Xrefs](#page-2280-0) object.

#### Example

To get the cross references for shell s: var  $xrefs = s.Xrefs()$ ;

## toString()

#### **Description**

Creates a string containing the shell data in keyword format. Note that this contains the keyword header and the keyword cards. See also [Shell.Keyword\(\)](#page-1155-0) and [Shell.KeywordCards\(\)](#page-1155-0).

#### Arguments

No arguments

string

### Example

To get data for shell s in keyword format

var  $str = s.toString()$ ;

# <span id="page-1172-0"></span>Slipring class

The Slipring class gives you access to seatbelt slipring cards in PRIMER. [More...](#page-1173-0)

The PRIMER JavaScript API provides many class constants, properties and methods. For Arup to be able to extend and enhance the API in the future any constant, property or method names beginning with a lowercase or uppercase letter are reserved.

If you need to add your own properties or methods to one of the existing classes then to avoid any potential future conflict you should ensure that the name begins with either an underscore (\_) or a dollar sign (\$) or the name is prefixed with your own unique identifier.

For example if company 'ABC' need to add a property called 'example' then to avoid any potential future conflict use one of:

- example
- sexample
- ABC\_example

## Class functions

- [BlankAll\(](#page-1175-0)Model*[\[Model\]](#page-2593-0)*, redraw (optional)*[boolean]*)
- [BlankFlagged](#page-1175-0)(Model*[\[Model](#page-2593-0)]*, flag*[\[Flag](#page-2488-0)]*, redraw (optional)*[boolean]*)
- [Create](#page-1177-0)(Model*[\[Model](#page-2593-0)]*, modal (optional)*[boolean]*)
- [First](#page-1179-0)(Model*[[Model](#page-2593-0)]*)
- [FirstFreeLabel\(](#page-1179-0)Model*[\[Model\]](#page-2593-0)*, layer (optional)*[[Include](#page-2768-0) number]*)
- [FlagAll\(](#page-1179-0)Model*[[Model](#page-2593-0)]*, flag*[[Flag\]](#page-2488-0)*)
- [ForEach\(](#page-1180-0)Model*[\[Model\]](#page-2593-0)*, func*[function]*, extra (optional)*[any]*)
- [GetAll](#page-1181-0)(Model*[[Model](#page-2593-0)]*)
- [GetFlagged\(](#page-1182-0)Model*[\[Model\]](#page-2593-0)*, flag*[[Flag\]](#page-2488-0)*)
- [GetFromID\(](#page-1182-0)Model*[\[Model\]](#page-2593-0)*, number*[integer]*)
- [Last](#page-1183-0)(Model*[[Model](#page-2593-0)]*)
- [LastFreeLabel\(](#page-1184-0)Model*[\[Model\]](#page-2593-0)*, layer (optional)*[\[Include](#page-2768-0) number]*)
- [NextFreeLabel](#page-1185-0)(Model*[\[Model\]](#page-2593-0)*, layer (optional)*[[Include](#page-2768-0) number]*)
- [Pick\(](#page-1185-0)prompt*[string]*, limit (optional)*[[Model](#page-2593-0) or [Flag](#page-2488-0)]*, modal (optional)*[boolean]*, button text (optional)*[string]*)
- [RenumberAll](#page-1186-0)(Model*[[Model](#page-2593-0)]*, start*[integer]*)
- [RenumberFlagged\(](#page-1186-0)Model*[\[Model\]](#page-2593-0)*, flag*[\[Flag](#page-2488-0)]*, start*[integer]*)
- [Select](#page-1187-0)(flag*[\[Flag](#page-2488-0)]*, prompt*[string]*, limit (optional)*[[Model](#page-2593-0) or [Flag](#page-2488-0)]*, modal (optional)*[boolean]*)
- [SketchFlagged](#page-1188-0)(Model*[[Model](#page-2593-0)]*, flag*[[Flag\]](#page-2488-0)*, redraw (optional)*[boolean]*)
- [Total](#page-1188-0)(Model*[\[Model](#page-2593-0)]*, exists (optional)*[boolean]*)
- [UnblankAll](#page-1189-0)(Model*[[Model](#page-2593-0)]*, redraw (optional)*[boolean]*)
- [UnblankFlagged\(](#page-1190-0)Model*[\[Model\]](#page-2593-0)*, flag*[[Flag\]](#page-2488-0)*, redraw (optional)*[boolean]*)
- [UnflagAll\(](#page-1190-0)Model*[[Model](#page-2593-0)]*, flag*[[Flag\]](#page-2488-0)*)
- [UnsketchAll\(](#page-1191-0)Model*[[Model](#page-2593-0)]*, redraw (optional)*[boolean]*)
- [UnsketchFlagged](#page-1191-0)(Model*[\[Model\]](#page-2593-0)*, flag*[\[Flag](#page-2488-0)]*, redraw (optional)*[boolean]*)

## Member functions

- [AssociateComment](#page-1174-0)(Comment*[\[Comment](#page-185-0)]*)
- [Blank\(](#page-1174-0))
- [Blanked](#page-1175-0)()
- [Browse\(](#page-1176-0)modal (optional)*[boolean]*)
- [ClearFlag](#page-1176-0)(flag*[\[Flag](#page-2488-0)]*)
- [Copy\(](#page-1176-0)range (optional)*[boolean]*)
- [DetachComment\(](#page-1177-0)Comment*[\[Comment\]](#page-185-0)*)
- [Edit\(](#page-1177-0)modal (optional)*[boolean]*)
- [Error](#page-1178-0)(message*[string]*, details (optional)*[string]*)
- [ExtractColour\(](#page-1178-0))
- [Flagged](#page-1180-0)(flag*[\[Flag\]](#page-2488-0)*)
- [GetComments\(](#page-1181-0))
- [GetParameter](#page-1182-0)(prop*[string]*)
- [Keyword](#page-1183-0)()
- [KeywordCards\(](#page-1183-0))
- $Next()$  $Next()$
- [Previous](#page-1186-0)()
- [SetFlag\(](#page-1187-0)flag*[\[Flag](#page-2488-0)]*)
- [Sketch](#page-1188-0)(redraw (optional)*[boolean]*)
- [Unblank](#page-1189-0)()
- [Unsketch\(](#page-1190-0)redraw (optional)*[boolean]*)
- [ViewParameters](#page-1192-0)()
- [Warning](#page-1192-0)(message*[string]*, details (optional)*[string]*)
- $Xrefs()$  $Xrefs()$

#### <span id="page-1173-0"></span>• [toString](#page-1193-0)()

## Slipring properties

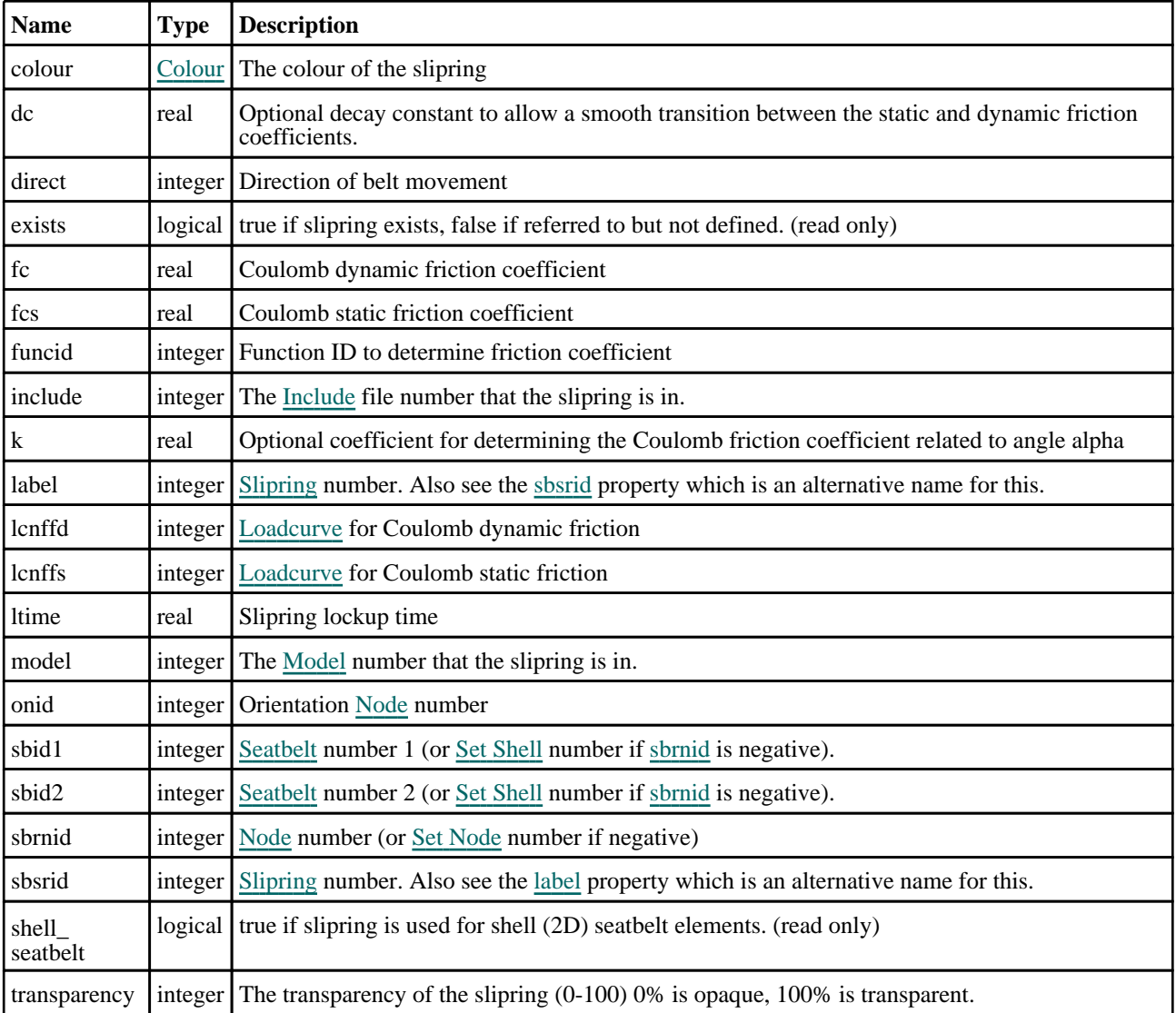

## Detailed Description

The Slipring class allows you to create, modify, edit and manipulate seatbelt slipring cards. See the documentation below for more details.

## **Constructor**

### new Slipring(Model[[Model\]](#page-2593-0), sbsrid[integer], sbid1[integer], sbid2[integer], sbrnid[integer])

#### **Description**

Create a new [Seatbelt](#page-1172-0) Slipring object.

#### Arguments

• **Model** [\(Model](#page-2593-0))

[Model](#page-2593-0) that slipring will be created in

• **sbsrid** (integer)

#### <span id="page-1174-0"></span>[Slipring](#page-1172-0) number.

• **sbid1** (integer)

[Seatbelt](#page-1071-0) number 1

• **sbid2** (integer)

[Seatbelt](#page-1071-0) number 2

• **sbrnid** (integer)

Slipring [Node](#page-1684-0) number

### Return type

[Slipring](#page-1172-0) object

### Example

To create a new seatbelt slipring in model m with label 100, seatbelts 10, 11 and node 20: var a = new Slipring(m, 100, 10, 11, 20);

## Details of functions

## AssociateComment(Comment/Comment)

#### **Description**

Associates a comment with a slipring.

#### Arguments

• **Comment** [\(Comment](#page-185-0)) [Comment](#page-185-0) that will be attached to the slipring

Return type No return value

Example To associate comment c to the slipring s: s.AssociateComment(c);

## Blank()

**Description** Blanks the slipring

Arguments No arguments

Return type No return value

Example To blank slipring s: s.Blank();

## <span id="page-1175-0"></span>BlankAll([Model](#page-2593-0)[*Model]*, redraw (optional)[boolean]) [static]

#### **Description**

Blanks all of the sliprings in the model.

#### Arguments

#### • **Model** [\(Model](#page-2593-0))

[Model](#page-2593-0) that all sliprings will be blanked in

#### • **redraw (optional)** (boolean)

If model should be redrawn or not. If omitted redraw is false. If you want to do several (un)blanks and only redraw after the last one then use false for all redraws apart from the last one. Alternatively you can redraw using [View.Redraw\(\).](#page-2218-0)

#### Return type

No return value

#### Example

To blank all of the sliprings in model m:

Slipring.BlankAll(m);

## BlankFlagged([Model](#page-2593-0)[*Model]*, flag[\[Flag](#page-2488-0)], redraw (optional)[boolean]) [static]

#### **Description**

Blanks all of the flagged sliprings in the model.

#### **Arguments**

#### • **Model** [\(Model](#page-2593-0))

[Model](#page-2593-0) that all the flagged sliprings will be blanked in

• **flag** ([Flag](#page-2488-0))

Flag set on the sliprings that you want to blank

#### • **redraw (optional)** (boolean)

If model should be redrawn or not. If omitted redraw is false. If you want to do several (un)blanks and only redraw after the last one then use false for all redraws apart from the last one. Alternatively you can redraw using [View.Redraw\(\).](#page-2218-0)

#### Return type

No return value

#### Example

To blank all of the sliprings in model m flagged with f: Slipring.BlankFlagged(m, f);

#### Blanked()

**Description** Checks if the slipring is blanked or not.

#### Arguments

No arguments

<span id="page-1176-0"></span>true if blanked, false if not.

### Example

To check if slipring s is blanked:

if (s.Blanked() ) do\_something...

## Browse(modal (optional)[boolean])

#### **Description**

Starts an edit panel in Browse mode.

#### Arguments

#### • **modal (optional)** (boolean)

If this window is modal (blocks the user from doing anything else in PRIMER until this window is dismissed). If omitted the window will be modal.

#### Return type

no return value

Example To Browse slipring s:

s.Browse();

## ClearFlag(flag[\[Flag\]](#page-2488-0))

#### **Description**

Clears a flag on the slipring.

#### Arguments

• **flag** ([Flag](#page-2488-0))

Flag to clear on the slipring

#### Return type

No return value

#### Example

To clear flag f for slipring s:

s.ClearFlag(f);

## Copy(range (optional)[boolean])

#### **Description**

Copies the slipring.

#### **Arguments**

#### • **range (optional)** (boolean)

If you want to keep the copied item in the range specified for the current include. Default value is false. To set current

<span id="page-1177-0"></span>include, use [Include.MakeCurrentLayer\(\).](#page-1331-0)

#### Return type

Slipring object

#### Example

To copy slipring s into slipring z: var  $z = s.Copy()$ ;

## Create(Model[\[Model\]](#page-2593-0), modal (optional)[boolean]) [static]

#### **Description**

Starts an interactive editing panel to create a slipring.

#### Arguments

• **Model** [\(Model](#page-2593-0))

[Model](#page-2593-0) that the slipring will be created in

• **modal (optional)** (boolean)

If this window is modal (blocks the user from doing anything else in PRIMER until this window is dismissed). If omitted the window will be modal.

#### Return type

[Slipring](#page-1172-0) object (or null if not made)

#### Example

To start creating an slipring in model m:

```
var s = Slipring. Create(m);
```
## DetachComment(Comment[[Comment\]](#page-185-0))

#### **Description**

Detaches a comment from a slipring.

#### **Arguments**

• **Comment** [\(Comment](#page-185-0))

[Comment](#page-185-0) that will be detached from the slipring

#### Return type

No return value

Example To detach comment c from the slipring s: s.DetachComment(c);

## Edit(modal (optional)[boolean])

#### **Description**

Starts an interactive editing panel.

#### <span id="page-1178-0"></span>Arguments

#### • **modal (optional)** (boolean)

If this window is modal (blocks the user from doing anything else in PRIMER until this window is dismissed). If omitted the window will be modal.

#### Return type

no return value

#### Example

To Edit slipring s:

s.Edit();

## Error(message[string], details (optional)[string])

#### **Description**

Adds an error for slipring. For more details on checking see the [Check](#page-1930-0) class.

#### Arguments

#### • **message** (string)

The error message to give

• **details (optional)** (string)

An optional detailed error message

#### Return type

No return value

#### Example

To add an error message "My custom error" for slipring s: s.Error("My custom error");

## ExtractColour()

#### **Description**

Extracts the **actual** colour used for slipring.

By default in PRIMER many entities such as elements get their colour automatically from the part that they are in. PRIMER cycles through 13 default [colour](#page-1173-0)s based on the label of the entity. In this case the slipring colour property will return the value [Colour.PART](#page-1936-0) instead of the actual colour. This method will return the actual colour which is used for drawing the slipring.

#### Arguments

No arguments

#### Return type

colour value (integer)

#### Example

To return the colour used for drawing slipring s:

```
var colour = s.ExtractColour();
```
## <span id="page-1179-0"></span>First(Model[*[Model\]](#page-2593-0)*) [static]

#### **Description**

Returns the first slipring in the model.

#### Arguments

• **Model** [\(Model](#page-2593-0))

[Model](#page-2593-0) to get first slipring in

#### Return type

Slipring object (or null if there are no sliprings in the model).

#### Example

```
To get the first slipring in model m: 
var s = Slipring. First(m);
```
## FirstFreeLabel(Model[[Model\]](#page-2593-0), layer (optional)[[Include](#page-2768-0) number]) [static]

#### **Description**

Returns the first free slipring label in the model. Also see [Slipring.LastFreeLabel\(\)](#page-1184-0), [Slipring.NextFreeLabel\(\)](#page-1185-0) and Model.FirstFreeItemLabel().

#### **Arguments**

• **Model** [\(Model](#page-2593-0))

[Model](#page-2593-0) to get first free slipring label in

• **layer (optional)** ([Include](#page-2768-0) number)

[Include](#page-2768-0) file (0 for the main file) to search for labels in (Equivalent to *First free in layer* in editing panels). If omitted the whole model will be used (Equivalent to *First free* in editing panels).

#### Return type

Slipring label.

#### Example

To get the first free slipring label in model m:

```
var label = Slipring.FirstFreeLabel(m);
```
## FlagAll(Model/Model), flag/Flag) [static]

#### **Description**

Flags all of the sliprings in the model with a defined flag.

#### Arguments

• **Model** [\(Model](#page-2593-0))

[Model](#page-2593-0) that all sliprings will be flagged in

#### • **flag** ([Flag](#page-2488-0))

Flag to set on the sliprings

<span id="page-1180-0"></span>No return value

#### Example

To flag all of the sliprings with flag f in model m: Slipring.FlagAll(m, f);

## Flagged(flag[\[Flag\]](#page-2488-0))

**Description** Checks if the slipring is flagged or not.

#### **Arguments**

• **flag** ([Flag](#page-2488-0))

Flag to test on the slipring

Return type true if flagged, false if not.

#### Example

To check if slipring s has flag f set on it:

if (s.Flagged(f) ) do\_something...

## ForEach(Model[\[Model](#page-2593-0)], func[function], extra (optional)[any]) [static]

#### **Description**

Calls a function for each slipring in the model.

**Note that ForEach has been designed to make looping over sliprings as fast as possible and so has some limitations.**

**Firstly, a single temporary Slipring object is created and on each function call it is updated with the current slipring data. This means that you should not try to store the Slipring object for later use (e.g. in an array) as it is temporary.**

**Secondly, you cannot create new sliprings inside a ForEach loop.** 

#### **Arguments**

• **Model** [\(Model](#page-2593-0))

[Model](#page-2593-0) that all sliprings are in

• **func** (function)

Function to call for each slipring

• **extra (optional)** (any)

An optional extra object/array/string etc that will appended to arguments when calling the function

#### Return type

No return value

#### <span id="page-1181-0"></span>Example

To call function test for all of the sliprings in model m:

```
Slipring.ForEach(m, test);
function test(s)
{
  s is Slipring object
}
```
To call function test for all of the sliprings in model m with optional object:

```
var data = { x:0, y:0 };
Slipring.ForEach(m, test, data);
function test(s, extra)
{
// s is Slipring object
// extra is data
}
```
## GetAll(Model[\[Model\]](#page-2593-0)) [static]

#### **Description**

Returns an array of Slipring objects for all of the sliprings in a model in Primer

#### Arguments

• **Model** [\(Model](#page-2593-0))

[Model](#page-2593-0) to get sliprings from

#### Return type

Array of Slipring objects

#### Example

To make an array of Slipring objects for all of the sliprings in model m var s = Slipring.GetAll(m);

## GetComments()

#### **Description**

Extracts the comments associated to a slipring.

#### Arguments

No arguments

#### Return type

\$Array of Comment objects (or null if there are no comments associated to the node).

#### Example

To get the array of comments associated to the slipring s:

```
var comm_array = s.GetComments();
```
## <span id="page-1182-0"></span>GetFlagged(Model[[Model\]](#page-2593-0), flag[[Flag](#page-2488-0)]) [static]

#### **Description**

Returns an array of Slipring objects for all of the flagged sliprings in a model in Primer

#### Arguments

- **Model** [\(Model](#page-2593-0))
- [Model](#page-2593-0) to get sliprings from

```
• flag (Flag)
```
Flag set on the sliprings that you want to retrieve

### Return type

Array of Slipring objects

#### Example

To make an array of Slipring objects for all of the sliprings in model m flagged with f

```
var s = Slipring. GetFlagged(m, f);
```
## GetFromID(Model/Model), number/integer) [static]

### **Description**

Returns the Slipring object for a slipring ID.

#### Arguments

• **Model** [\(Model](#page-2593-0))

[Model](#page-2593-0) to find the slipring in

• **number** (integer)

number of the slipring you want the Slipring object for

### Return type

Slipring object (or null if slipring does not exist).

#### Example

To get the Slipring object for slipring 100 in model m var s = Slipring.GetFromID(m, 100);

## GetParameter(prop[string])

#### **Description**

Checks if a Slipring property is a parameter or not. Note that object properties that are parameters are normally returned as the integer or float parameter values as that is virtually always what the user would want. For this function to work the JavaScript interpreter must use the parameter name instead of the value. This can be done by setting the [Options.property\\_parameter\\_names](#page-2196-0) option to true before calling the function and then resetting it to false afterwards.. This behaviour can also temporarily be switched by using the [Slipring.ViewParameters\(\)](#page-1192-0) method and 'method chaining' (see the examples below).

#### Arguments

• **prop** (string)

slipring property to get parameter for

<span id="page-1183-0"></span>[Parameter](#page-1709-0) object if property is a parameter, null if not.

#### Example

To check if Slipring property s.example is a parameter:

```
Options.property_parameter_names = true;
if (s.GetParameter(s.example) ) do_something...
Options.property_parameter_names = false;
```
To check if Slipring property s.example is a parameter by using the GetParameter method:

if (s.ViewParameters().GetParameter(s.example) ) do\_something...

## Keyword()

#### **Description**

Returns the keyword for this slipring (\*ELEMENT\_SEATBELT\_SLIPEROMETER) **Note that a carriage return is not added**. See also Slipring.KeywordCards()

#### Arguments

No arguments

#### Return type

string containing the keyword.

#### Example

To get the keyword for slipring s: var key = s.Keyword();

### KeywordCards()

**Description** Returns the keyword cards for the slipring. **Note that a carriage return is not added**. See also Slipring.Keyword()

#### Arguments

No arguments

#### Return type

string containing the cards.

Example To get the cards for slipring s: var cards = s.KeywordCards();

## Last(Model/*Model*) [static]

#### **Description**

Returns the last slipring in the model.

#### **Arguments**

#### <span id="page-1184-0"></span>• **Model** [\(Model](#page-2593-0))

[Model](#page-2593-0) to get last slipring in

#### Return type

Slipring object (or null if there are no sliprings in the model).

#### Example

To get the last slipring in model m: var  $s =$  Slipring. Last(m);

## LastFreeLabel(Model[[Model\]](#page-2593-0), layer (optional)[\[Include](#page-2768-0) number]) [static]

#### **Description**

Returns the last free slipring label in the model. Also see [Slipring.FirstFreeLabel\(\)](#page-1179-0), [Slipring.NextFreeLabel\(\)](#page-1185-0) and see Model.LastFreeItemLabel()

#### Arguments

• **Model** [\(Model](#page-2593-0))

[Model](#page-2593-0) to get last free slipring label in

• **layer (optional)** ([Include](#page-2768-0) number)

[Include](#page-2768-0) file (0 for the main file) to search for labels in (Equivalent to *Highest free in layer* in editing panels). If omitted the whole model will be used.

#### Return type

Slipring label.

#### Example

To get the last free slipring label in model m:

var label = Slipring.LastFreeLabel(m);

## Next()

**Description** Returns the next slipring in the model.

#### Arguments

No arguments

#### Return type

Slipring object (or null if there are no more sliprings in the model).

#### Example

To get the slipring in model m after slipring s:

var  $s = s.Next()$ ;

## <span id="page-1185-0"></span>NextFreeLabel(Model[*Model]*, layer (optional)[\[Include](#page-2768-0) number]) [static]

#### **Description**

Returns the next free (highest+1) slipring label in the model. Also see [Slipring.FirstFreeLabel\(\)](#page-1179-0), Slipring.LastFreeLabel() and [Model.NextFreeItemLabel\(\)](#page-2120-0)

#### Arguments

• **Model** [\(Model](#page-2593-0))

[Model](#page-2593-0) to get next free slipring label in

**layer (optional)** ([Include](#page-2768-0) number)

[Include](#page-2768-0) file (0 for the main file) to search for labels in (Equivalent to *Highest+1 in layer* in editing panels). If omitted the whole model will be used (Equivalent to *Highest+1* in editing panels).

#### Return type

Slipring label.

#### Example

To get the next free slipring label in model m:

```
var label = Slipring.NextFreeLabel(m);
```
### Pick(prompt[string], limit (optional)[\[Model](#page-2593-0) or [Flag\]](#page-2488-0), modal (optional)[boolean], button text (optional)/string]) [static]

#### **Description**

Allows the user to pick a slipring.

#### **Arguments**

• **prompt** (string)

Text to display as a prompt to the user

• **limit (optional)** [\(Model](#page-2593-0) or [Flag](#page-2488-0))

If the argument is a [Model](#page-2593-0) then only sliprings from that model can be picked. If the argument is a [Flag](#page-2488-0) then only sliprings that are flagged with *limit* can be selected. If omitted, or null, any sliprings from any model can be selected. from any model.

#### • **modal (optional)** (boolean)

If picking is modal (blocks the user from doing anything else in PRIMER until this window is dismissed). If omitted the pick will be modal.

#### • **button text (optional)** (string)

By default the window with the prompt will have a button labelled 'Cancel' which if pressed will cancel the pick and return null. If you want to change the text on the button use this argument. If omitted 'Cancel' will be used.

#### Return type

[Slipring](#page-1172-0) object (or null if not picked)

#### Example

To pick a slipring from model m giving the prompt 'Pick slipring from screen':

var s = Slipring.Pick('Pick slipring from screen', m);

### <span id="page-1186-0"></span>Previous()

#### **Description**

Returns the previous slipring in the model.

#### Arguments

No arguments

#### Return type

Slipring object (or null if there are no more sliprings in the model).

#### Example

To get the slipring in model m before slipring s: var  $s = s.Previous()$ ;

## RenumberAll(Model[\[Model](#page-2593-0)], start[integer]) [static]

#### **Description**

Renumbers all of the sliprings in the model.

#### Arguments

• **Model** [\(Model](#page-2593-0))

[Model](#page-2593-0) that all sliprings will be renumbered in

• **start** (integer)

Start point for renumbering

Return type

No return value

### Example To renumber all of the sliprings in model m, from 1000000: Slipring.RenumberAll(m, 1000000);

## RenumberFlagged(Model[\[Model](#page-2593-0)], flag[[Flag\]](#page-2488-0), start[integer]) [static]

#### **Description**

Renumbers all of the flagged sliprings in the model.

#### Arguments

• **Model** [\(Model](#page-2593-0))

[Model](#page-2593-0) that all the flagged sliprings will be renumbered in

#### • **flag** ([Flag](#page-2488-0))

Flag set on the sliprings that you want to renumber

• **start** (integer)

Start point for renumbering

<span id="page-1187-0"></span>No return value

#### Example

To renumber all of the sliprings in model m flagged with f, from 1000000:

Slipring.RenumberFlagged(m, f, 1000000);

### Select(flag[[Flag\]](#page-2488-0), prompt[string], limit (optional)[\[Model](#page-2593-0) or [Flag\]](#page-2488-0), modal (optional)[boolean]) [static]

#### **Description**

Allows the user to select sliprings using standard PRIMER object menus.

#### Arguments

• **flag** ([Flag](#page-2488-0))

Flag to use when selecting sliprings

#### • **prompt** (string)

Text to display as a prompt to the user

• **limit (optional)** [\(Model](#page-2593-0) or [Flag](#page-2488-0))

If the argument is a [Model](#page-2593-0) then only sliprings from that model can be selected. If the argument is a [Flag](#page-2488-0) then only sliprings that are flagged with *limit* can be selected (*limit* should be different to *flag*). If omitted, or null, any sliprings can be selected. from any model.

• **modal (optional)** (boolean)

If selection is modal (blocks the user from doing anything else in PRIMER until this window is dismissed). If omitted the selection will be modal.

#### Return type

Number of sliprings selected or null if menu cancelled

#### Example

To select sliprings from model m, flagging those selected with flag f, giving the prompt 'Select sliprings':

Slipring.Select(f, 'Select sliprings', m);

To select sliprings, flagging those selected with flag f but limiting selection to sliprings flagged with flag l, giving the prompt 'Select sliprings':

```
Slipring.Select(f, 'Select sliprings', l);
```
## SetFlag(flag[\[Flag](#page-2488-0)])

**Description** Sets a flag on the slipring.

#### Arguments

• **flag** ([Flag](#page-2488-0))

Flag to set on the slipring

Return type No return value
To set flag f for slipring s:

s.SetFlag(f);

# Sketch(redraw (optional)[boolean])

#### **Description**

Sketches the slipring. The slipring will be sketched until you either call [Slipring.Unsketch\(\)](#page-1190-0), [Slipring.UnsketchAll\(\)](#page-1191-0), Model.UnsketchAll(), or delete the model

#### Arguments

#### • **redraw (optional)** (boolean)

If model should be redrawn or not after the slipring is sketched. If omitted redraw is true. If you want to sketch several sliprings and only redraw after the last one then use false for redraw and call [View.Redraw\(\)](#page-2218-0).

#### Return type

No return value

Example

To sketch slipring s:

s.Sketch();

### SketchFlagged(Model[*[Model\]](#page-2593-0)*, flag[*Flag]*, redraw (optional)[boolean]) [static]

#### **Description**

Sketches all of the flagged sliprings in the model. The sliprings will be sketched until you either call Slipring.Unsketch(), [Slipring.UnsketchFlagged\(\)](#page-1191-0), [Model.UnsketchAll\(\)](#page-2125-0), or delete the model

#### **Arguments**

• **Model** [\(Model](#page-2593-0))

[Model](#page-2593-0) that all the flagged sliprings will be sketched in

#### • **flag** ([Flag](#page-2488-0))

Flag set on the sliprings that you want to sketch

• **redraw (optional)** (boolean)

If model should be redrawn or not after the sliprings are sketched. If omitted redraw is true. If you want to sketch flagged sliprings several times and only redraw after the last one then use false for redraw and call [View.Redraw\(\).](#page-2218-0)

#### Return type

No return value

#### Example

To sketch all sliprings flagged with flag in model m:

```
Slipring.SketchFlagged(m, flag);
```
# Total(Model[\[Model\]](#page-2593-0), exists (optional)[boolean]) [static]

#### **Description**

Returns the total number of sliprings in the model.

#### **Arguments**

#### • **Model** [\(Model](#page-2593-0))

[Model](#page-2593-0) to get total for

#### • **exists (optional)** (boolean)

true if only existing sliprings should be counted. If false or omitted referenced but undefined sliprings will also be included in the total.

#### Return type

number of sliprings

#### Example

To get the total number of sliprings in model m: var total = Slipring.Total(m);

### Unblank()

**Description** Unblanks the slipring

Arguments No arguments

#### Return type

No return value

#### Example

To unblank slipring s: s.Unblank();

# UnblankAll(Model/Model), redraw (optional)/boolean]) [static]

#### **Description**

Unblanks all of the sliprings in the model.

#### Arguments

#### • **Model** [\(Model](#page-2593-0))

[Model](#page-2593-0) that all sliprings will be unblanked in

#### • **redraw (optional)** (boolean)

If model should be redrawn or not. If omitted redraw is false. If you want to do several (un)blanks and only redraw after the last one then use false for all redraws apart from the last one. Alternatively you can redraw using [View.Redraw\(\).](#page-2218-0)

#### Return type

No return value

#### Example

To unblank all of the sliprings in model m:

```
Slipring.UnblankAll(m);
```
# <span id="page-1190-0"></span>UnblankFlagged(Model[\[Model](#page-2593-0)], flag[[Flag\]](#page-2488-0), redraw (optional)[boolean]) [static]

#### **Description**

Unblanks all of the flagged sliprings in the model.

#### Arguments

#### • **Model** [\(Model](#page-2593-0))

[Model](#page-2593-0) that the flagged sliprings will be unblanked in

#### • **flag** ([Flag](#page-2488-0))

Flag set on the sliprings that you want to unblank

#### • **redraw (optional)** (boolean)

If model should be redrawn or not. If omitted redraw is false. If you want to do several (un)blanks and only redraw after the last one then use false for all redraws apart from the last one. Alternatively you can redraw using [View.Redraw\(\).](#page-2218-0)

#### Return type

No return value

#### Example

To unblank all of the sliprings in model m flagged with f:

Slipring.UnblankFlagged(m, f);

# UnflagAll(Model[\[Model\]](#page-2593-0), flag[[Flag\]](#page-2488-0)) [static]

#### **Description**

Unsets a defined flag on all of the sliprings in the model.

#### Arguments

• **Model** [\(Model](#page-2593-0))

[Model](#page-2593-0) that the defined flag for all sliprings will be unset in

• **flag** ([Flag](#page-2488-0))

Flag to unset on the sliprings

#### Return type

No return value

#### Example

To unset the flag f on all the sliprings in model m: Slipring.UnflagAll(m, f);

# Unsketch(redraw (optional)[boolean])

#### **Description**

Unsketches the slipring.

#### Arguments

• **redraw (optional)** (boolean)

If model should be redrawn or not after the slipring is unsketched. If omitted redraw is true. If you want to unsketch several sliprings and only redraw after the last one then use false for redraw and call [View.Redraw\(\).](#page-2218-0)

#### <span id="page-1191-0"></span>Return type

No return value

#### Example

To unsketch slipring s:

s.Unsketch();

# UnsketchAll(Model[\[Model](#page-2593-0)], redraw (optional)[boolean]) [static]

#### **Description**

Unsketches all sliprings.

#### Arguments

• **Model** [\(Model](#page-2593-0))

[Model](#page-2593-0) that all sliprings will be unblanked in

• **redraw (optional)** (boolean)

If model should be redrawn or not after the sliprings are unsketched. If omitted redraw is true. If you want to unsketch several things and only redraw after the last one then use false for redraw and call [View.Redraw\(\).](#page-2218-0)

#### Return type

No return value

#### Example

To unsketch all sliprings in model m:

```
Slipring.UnsketchAll(m);
```
### UnsketchFlagged(Model/Model), flag/Flag), redraw (optional)/boolean) [static]

#### **Description**

Unsketches all flagged sliprings in the model.

#### Arguments

• **Model** [\(Model](#page-2593-0))

[Model](#page-2593-0) that all sliprings will be unsketched in

• **flag** ([Flag](#page-2488-0))

Flag set on the sliprings that you want to unsketch

• **redraw (optional)** (boolean)

If model should be redrawn or not after the sliprings are unsketched. If omitted redraw is true. If you want to unsketch several things and only redraw after the last one then use false for redraw and call [View.Redraw\(\).](#page-2218-0)

#### Return type

No return value

#### Example

To unsketch all sliprings flagged with flag in model m:

```
Slipring.UnsketchAll(m, flag);
```
# ViewParameters()

#### **Description**

Object properties that are parameters are normally returned as the integer or float parameter values as that is virtually always what the user would want. This function temporarily changes the behaviour so that if a property is a parameter the parameter name is returned instead. This can be used with 'method chaining' (see the example below) to make sure a property argument is correct.

#### Arguments

No arguments

#### Return type

[Slipring](#page-1172-0) object.

#### Example

To check if Slipring property s.example is a parameter by using the [Slipring.GetParameter\(\)](#page-1182-0) method:

```
if (s.ViewParameters().GetParameter(s.example) ) do_something...
```
# Warning(message/string), details (optional)/string)

#### **Description**

Adds a warning for slipring. For more details on checking see the [Check](#page-1930-0) class.

#### Arguments

• **message** (string)

The warning message to give

• **details (optional)** (string)

An optional detailed warning message

#### Return type

No return value

Example To add a warning message "My custom warning" for slipring s: s.Warning("My custom warning");

# Xrefs()

**Description** Returns the cross references for this slipring.

Arguments No arguments

Return type [Xrefs](#page-2280-0) object.

To get the cross references for slipring s:

var  $xrefs = s.Xrefs()$ ;

# toString()

#### **Description**

Creates a string containing the slipring data in keyword format. Note that this contains the keyword header and the keyword cards. See also [Slipring.Keyword\(\)](#page-1183-0) and [Slipring.KeywordCards\(\).](#page-1183-0)

#### Arguments

No arguments

#### Return type

string

#### Example

To get data for slipring s in keyword format var str = s.toString();

# <span id="page-1194-0"></span>Solid class

The Solid class gives you access to solid cards in PRIMER. [More...](#page-1198-0)

The PRIMER JavaScript API provides many class constants, properties and methods. For Arup to be able to extend and enhance the API in the future any constant, property or method names beginning with a lowercase or uppercase letter are reserved.

If you need to add your own properties or methods to one of the existing classes then to avoid any potential future conflict you should ensure that the name begins with either an underscore (\_) or a dollar sign (\$) or the name is prefixed with your own unique identifier.

For example if company 'ABC' need to add a property called 'example' then to avoid any potential future conflict use one of:

- example
- sexample
- ABC\_example

# Class functions

- [BlankAll\(](#page-1201-0)Model*[\[Model\]](#page-2593-0)*, redraw (optional)*[boolean]*)
- [BlankFlagged](#page-1201-0)(Model*[\[Model](#page-2593-0)]*, flag*[\[Flag](#page-2488-0)]*, redraw (optional)*[boolean]*)
- [CoordsToIsoparametric](#page-1203-0)(Model*[\[Model\]](#page-2593-0)*, x*[real]*, y*[real]*, z*[real]*, n1*[integer]*, n2*[integer]*, n3*[integer]*, n4*[integer]*)
- [Create](#page-1204-0)(Model*[\[Model](#page-2593-0)]*, modal (optional)*[boolean]*)
- [FindSolidInBox\(](#page-1207-0)Model*[[Model](#page-2593-0)]*, xmin*[real]*, xmax*[real]*, ymin*[real]*, ymax*[real]*, zmin*[real]*, zmax*[real]*, flag (optional)*[integer]*, excl (optional)*[integer]*)
- [FindSolidInit](#page-1208-0)(Model*[[Model](#page-2593-0)]*, flag (optional)*[[Flag](#page-2488-0)]*) [deprecated]
- [First](#page-1208-0)(Model*[[Model](#page-2593-0)]*)
- [FirstFreeLabel\(](#page-1208-0)Model*[\[Model\]](#page-2593-0)*, layer (optional)*[[Include](#page-2768-0) number]*)
- [FlagAll\(](#page-1209-0)Model*[[Model](#page-2593-0)]*, flag*[[Flag\]](#page-2488-0)*)
- [ForEach\(](#page-1210-0)Model*[\[Model\]](#page-2593-0)*, func*[function]*, extra (optional)*[any]*)
- [GetAll](#page-1210-0)(Model*[[Model](#page-2593-0)]*)
- [GetFlagged\(](#page-1211-0)Model*[\[Model\]](#page-2593-0)*, flag*[[Flag\]](#page-2488-0)*)
- [GetFromID\(](#page-1211-0)Model*[\[Model\]](#page-2593-0)*, number*[integer]*)
- [Last](#page-1213-0)(Model*[[Model](#page-2593-0)]*)
- [LastFreeLabel\(](#page-1214-0)Model*[\[Model\]](#page-2593-0)*, layer (optional)*[\[Include](#page-2768-0) number]*)
- [NextFreeLabel](#page-1214-0)(Model*[\[Model\]](#page-2593-0)*, layer (optional)*[[Include](#page-2768-0) number]*)
- [Pick\(](#page-1215-0)prompt*[string]*, limit (optional)*[[Model](#page-2593-0) or [Flag](#page-2488-0)]*, modal (optional)*[boolean]*, button text (optional)*[string]*)
- [RenumberAll](#page-1216-0)(Model*[[Model](#page-2593-0)]*, start*[integer]*)
- [RenumberFlagged\(](#page-1216-0)Model*[\[Model\]](#page-2593-0)*, flag*[\[Flag](#page-2488-0)]*, start*[integer]*)
- [Select](#page-1216-0)(flag*[\[Flag](#page-2488-0)]*, prompt*[string]*, limit (optional)*[[Model](#page-2593-0) or [Flag](#page-2488-0)]*, modal (optional)*[boolean]*)
- [SketchFlagged](#page-1218-0)(Model*[[Model](#page-2593-0)]*, flag*[[Flag\]](#page-2488-0)*, redraw (optional)*[boolean]*)
- [Total](#page-1219-0)(Model*[\[Model](#page-2593-0)]*, exists (optional)*[boolean]*)
- [UnblankAll](#page-1220-0)(Model*[[Model](#page-2593-0)]*, redraw (optional)*[boolean]*)
- [UnblankFlagged\(](#page-1220-0)Model*[\[Model\]](#page-2593-0)*, flag*[[Flag\]](#page-2488-0)*, redraw (optional)*[boolean]*)
- [UnflagAll\(](#page-1221-0)Model*[[Model](#page-2593-0)]*, flag*[[Flag\]](#page-2488-0)*)
- [UnsketchAll\(](#page-1222-0)Model*[[Model](#page-2593-0)]*, redraw (optional)*[boolean]*)
- [UnsketchFlagged](#page-1222-0)(Model*[\[Model\]](#page-2593-0)*, flag*[\[Flag](#page-2488-0)]*, redraw (optional)*[boolean]*)

# Member functions

- [AspectRatio](#page-1200-0)()
- [AssociateComment](#page-1200-0)(Comment*[\[Comment](#page-185-0)]*)
- [Blank\(](#page-1201-0))
- [Blanked](#page-1202-0)()
- [Browse\(](#page-1202-0)modal (optional)*[boolean]*)
- [ClearFlag](#page-1203-0)(flag*[\[Flag](#page-2488-0)]*)
- [Copy\(](#page-1204-0)range (optional)*[boolean]*)
- [DetachComment\(](#page-1204-0)Comment*[\[Comment\]](#page-185-0)*)
- [Edit\(](#page-1205-0)modal (optional)*[boolean]*)
- [ElemCut\(](#page-1205-0)Database cross section label*[integer]*)
- [Error](#page-1206-0)(message*[string]*, details (optional)*[string]*)
- [ExtractColour\(](#page-1206-0))
- [Flagged](#page-1209-0)(flag*[\[Flag\]](#page-2488-0)*)
- [GetComments\(](#page-1211-0))
- [GetParameter](#page-1212-0)(prop*[string]*)
- [Jacobian](#page-1212-0)()
- [Keyword](#page-1213-0)() • [KeywordCards\(](#page-1213-0))
- 
- $Next()$  $Next()$
- <span id="page-1195-0"></span>• [Previous](#page-1215-0)()
- [SetFlag\(](#page-1217-0)flag*[\[Flag](#page-2488-0)]*)
- [Sketch](#page-1217-0)(redraw (optional)*[boolean]*) • [TetCollapse](#page-1218-0)()
- [TiedNodeCheck\(](#page-1218-0)Contact label*[integer]*, Flag*[[Flag\]](#page-2488-0)*, Option1*[integer]*, Option2*[integer]*)
- [Timestep](#page-1219-0)()
- $\overline{\text{Unblank}}()$  $\overline{\text{Unblank}}()$  $\overline{\text{Unblank}}()$
- [Unsketch\(](#page-1221-0)redraw (optional)*[boolean]*)
- [ViewParameters](#page-1222-0)()
- [Volume](#page-1223-0)()
- [Warning](#page-1223-0)(message*[string]*, details (optional)*[string]*)
- [Warpage](#page-1223-0)()
- [Xrefs](#page-1224-0)()
- [toString](#page-1224-0)()

# Solid constants

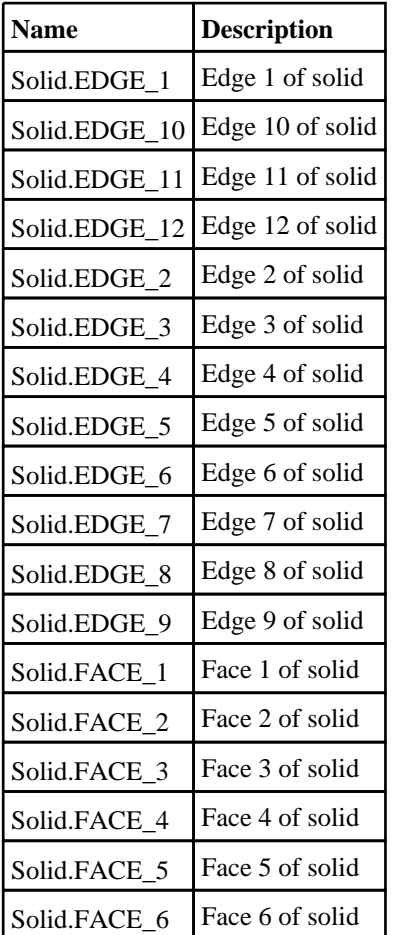

# Solid properties

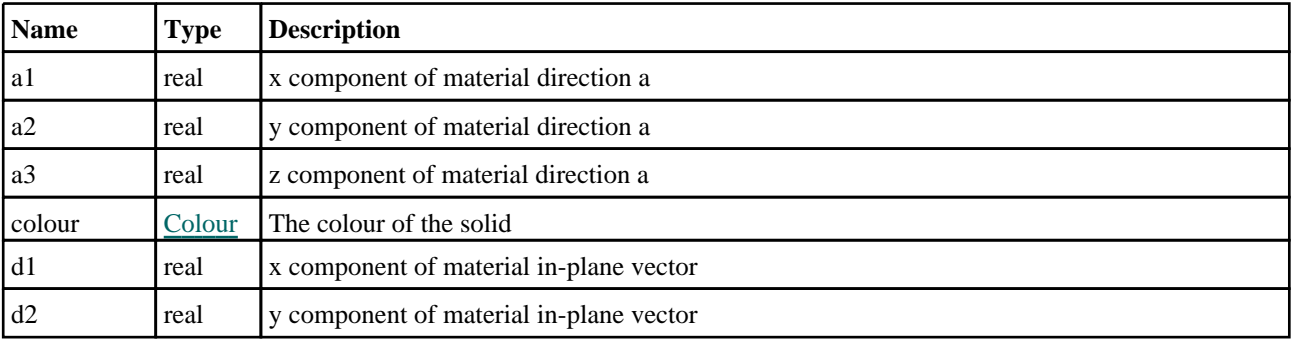

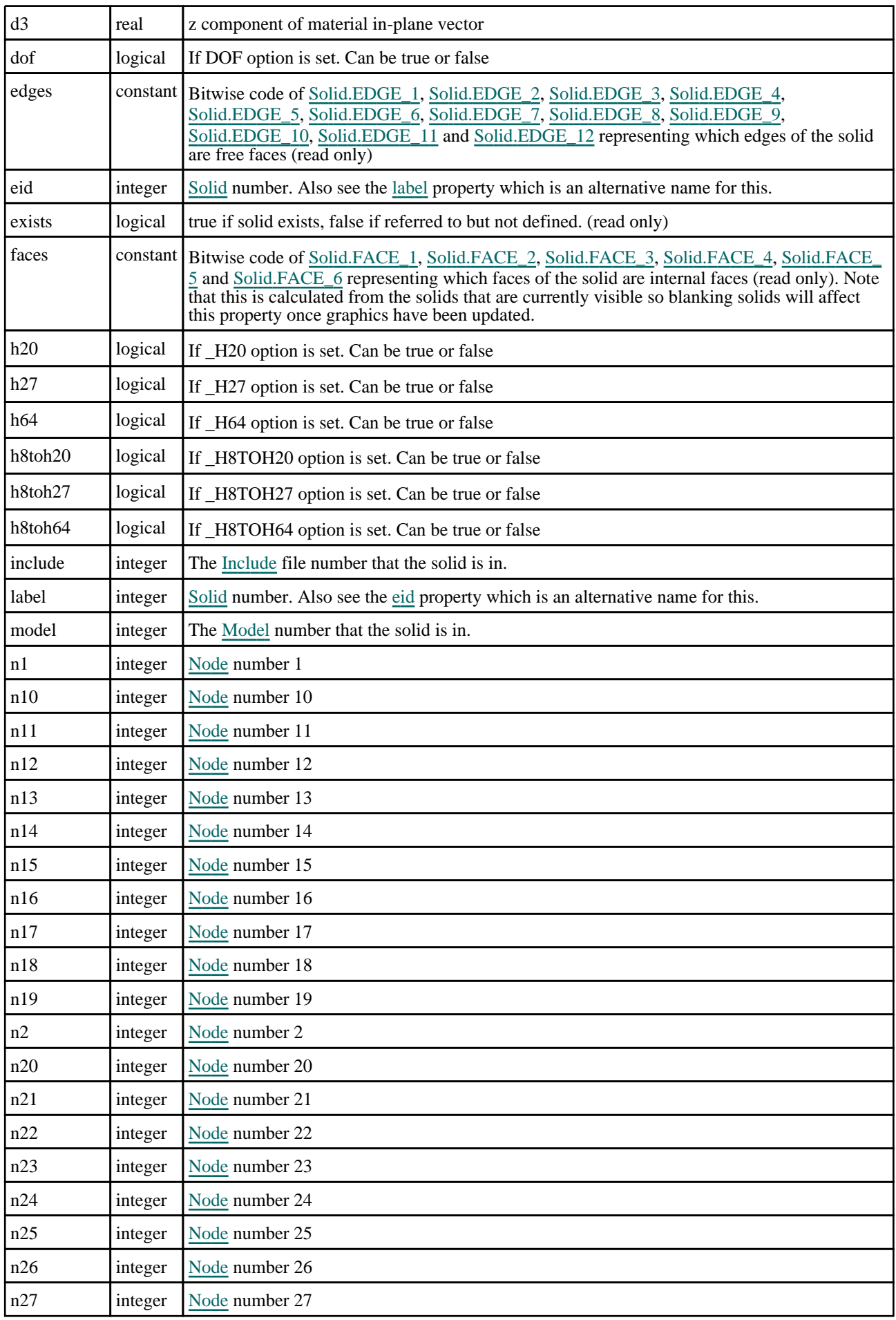

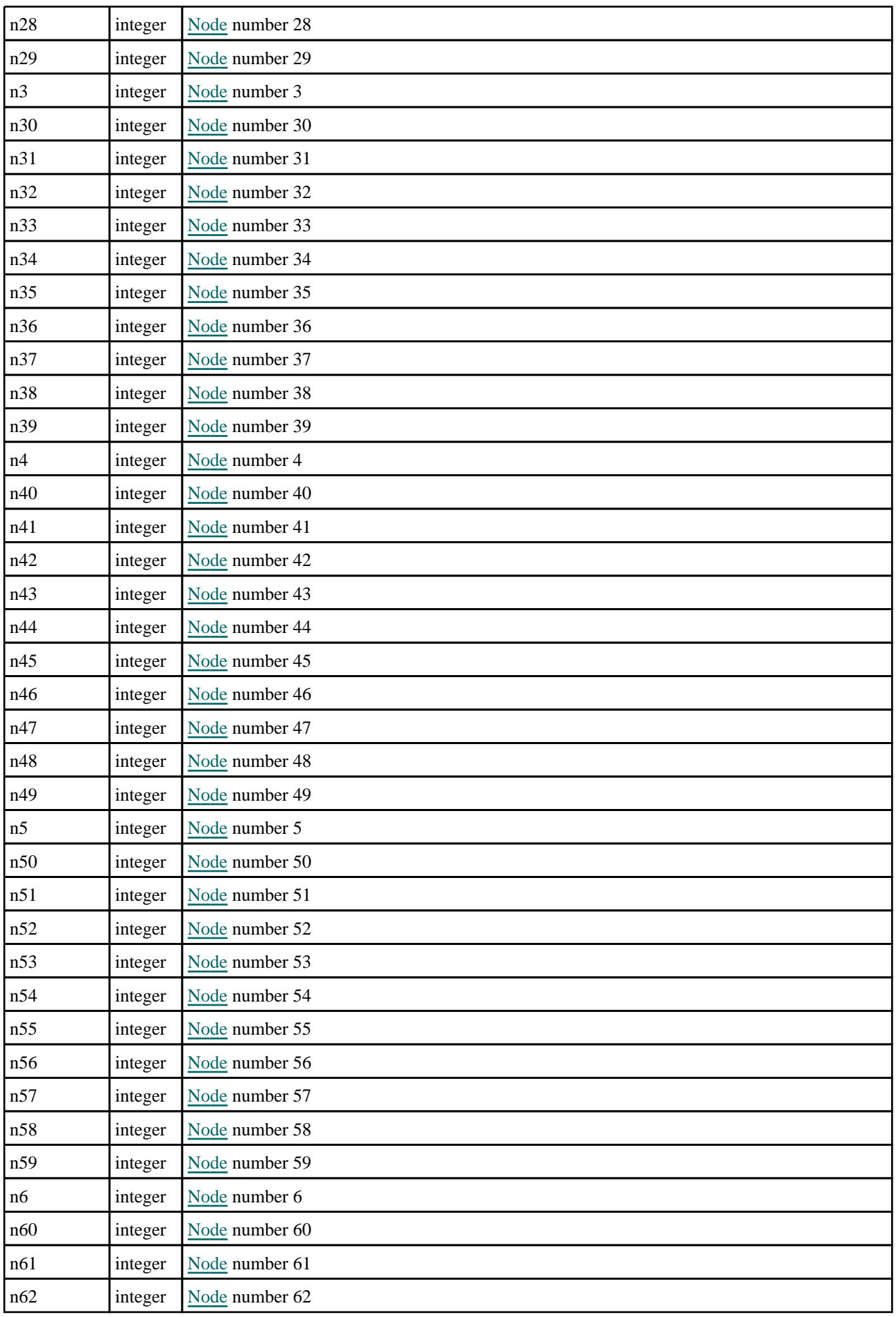

<span id="page-1198-0"></span>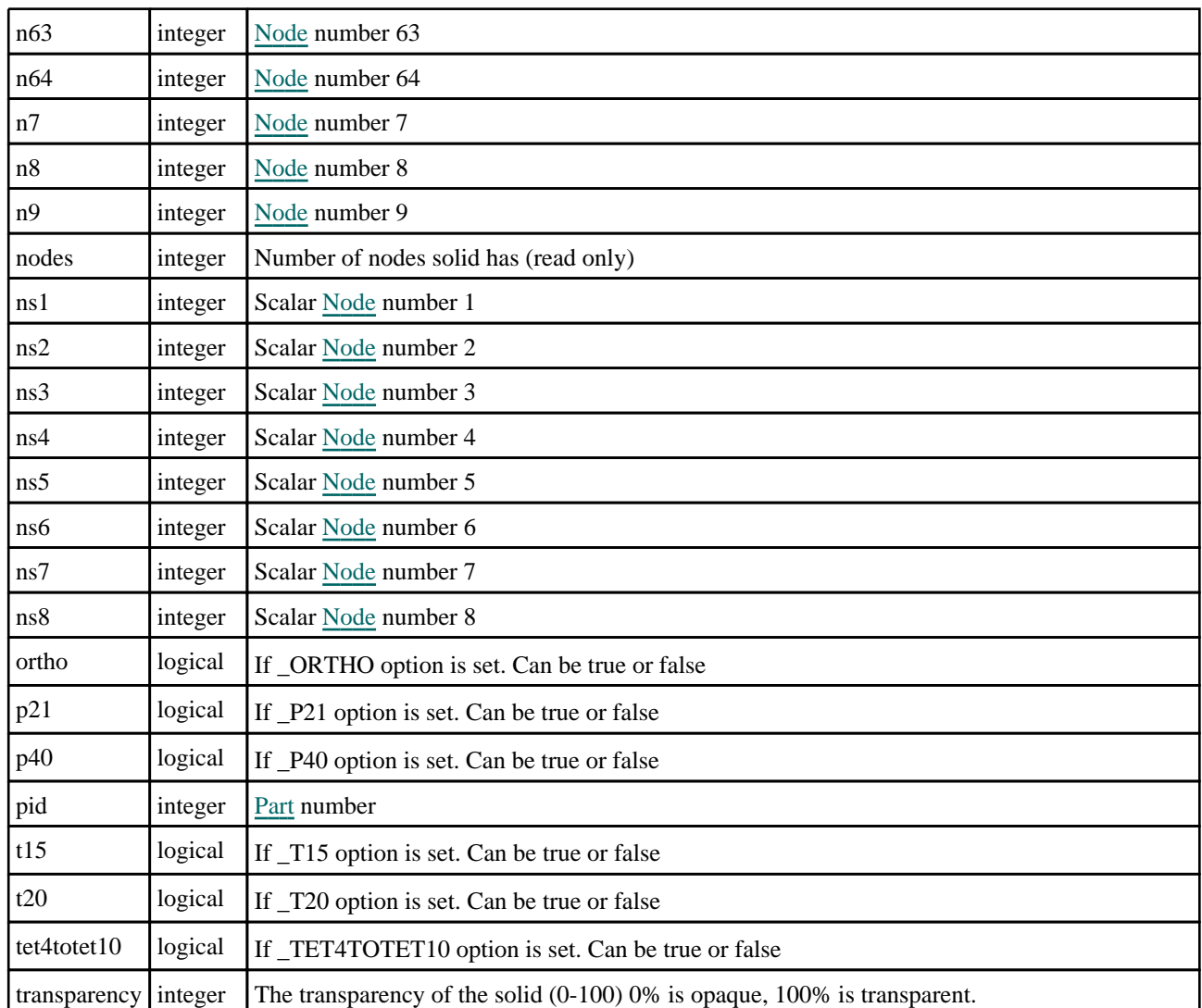

# Detailed Description

The Solid class allows you to create, modify, edit and manipulate solid cards. See the documentation below for more details.

# **Constructor**

new Solid(Model*[\[Model](#page-2593-0)]*, eid*[integer]*, pid*[integer]*, n1*[integer]*, n2*[integer]*, n3[integer], n4[integer], n5 (optional)[integer], n6 (optional)[integer], n7 (optional)[integer], n8 (optional)[integer], n9 (optional)[integer], n10 (optional)[integer], n11 (optional)[integer], n12 (optional)[integer], n13 (optional)[integer], n14 (optional)[integer], n15 (optional)[integer], n16 (optional)*[integer]*, n17 (optional)*[integer]*, n18 (optional)*[integer]*, n19 (optional)[integer], n20 (optional)[integer], n21 (optional)[integer], n22 (optional)[integer], n23 (optional)[integer], n24 (optional)[integer], n25 (optional)[integer], n26 (optional)[integer], n27 (optional)[integer])

### **Description**

Create a new [Solid](#page-1194-0) object. Use either 4, 6, 8 or 10 nodes when creating a new solid. If you are creating a 4 noded solid either only give 4 nodes or give 8 nodes but make nodes 4 to 8 the same number. If you are creating a 6 noded solid either only give 6 nodes or give 8 nodes but make nodes 5 and 6 the same number and nodes 7 and 8 the same number.

### Arguments

• **Model** [\(Model](#page-2593-0))

[Model](#page-2593-0) that solid will be created in

• **eid** (integer)

[Solid](#page-1194-0) number

• **pid** (integer)

[Part](#page-1718-0) number

• **n1** (integer)

[Node](#page-1684-0) number 1

• **n2** (integer)

[Node](#page-1684-0) number 2

• **n3** (integer)

[Node](#page-1684-0) number 3

• **n4** (integer)

[Node](#page-1684-0) number 4

• **n5 (optional)** (integer)

[Node](#page-1684-0) number 5

• **n6 (optional)** (integer)

[Node](#page-1684-0) number 6

• **n7 (optional)** (integer)

[Node](#page-1684-0) number 7

• **n8 (optional)** (integer)

[Node](#page-1684-0) number 8

• **n9 (optional)** (integer)

[Node](#page-1684-0) number 9

• **n10 (optional)** (integer)

[Node](#page-1684-0) number 10

• **n11 (optional)** (integer)

[Node](#page-1684-0) number 11

• **n12 (optional)** (integer)

[Node](#page-1684-0) number 12

• **n13 (optional)** (integer)

[Node](#page-1684-0) number 13

• **n14 (optional)** (integer)

[Node](#page-1684-0) number 14

• **n15 (optional)** (integer)

[Node](#page-1684-0) number 15

• **n16 (optional)** (integer)

[Node](#page-1684-0) number 16

• **n17 (optional)** (integer)

[Node](#page-1684-0) number 17

• **n18 (optional)** (integer)

[Node](#page-1684-0) number 18

• **n19 (optional)** (integer)

[Node](#page-1684-0) number 19

• **n20 (optional)** (integer)

#### <span id="page-1200-0"></span>[Node](#page-1684-0) number 20

• **n21 (optional)** (integer)

[Node](#page-1684-0) number 21

• **n22 (optional)** (integer)

[Node](#page-1684-0) number 22

• **n23 (optional)** (integer)

[Node](#page-1684-0) number 23

• **n24 (optional)** (integer)

[Node](#page-1684-0) number 24

• **n25 (optional)** (integer)

[Node](#page-1684-0) number 25

• **n26 (optional)** (integer)

[Node](#page-1684-0) number 26

• **n27 (optional)** (integer)

[Node](#page-1684-0) number 27

#### Return type

[Solid](#page-1194-0) object

### Example

To create a new solid in model m with label 100, part 10 and nodes 1, 2, 3, 4, 5, 6, 7, 8: var s = new Solid(m, 100, 10, 1, 2, 3, 4, 5, 6, 7, 8);

# Details of functions

# AspectRatio()

**Description** Calculates the aspect ratio for the solid

Arguments

No arguments

Return type

real

#### Example

To calculate the aspect ratio for solid s: var ratio = s.AspectRatio();

# AssociateComment(Comment[\[Comment\]](#page-185-0))

### **Description**

Associates a comment with a solid.

#### Arguments

• **Comment** [\(Comment](#page-185-0))

[Comment](#page-185-0) that will be attached to the solid

#### <span id="page-1201-0"></span>Return type

No return value

#### Example

To associate comment c to the solid s:

s.AssociateComment(c);

### Blank()

**Description** 

Blanks the solid

#### **Arguments**

No arguments

#### Return type

No return value

#### Example

To blank solid s:

s.Blank();

# BlankAll([Model](#page-2593-0)[Model], redraw (optional)[boolean]) [static]

#### **Description**

Blanks all of the solids in the model.

#### Arguments

• **Model** [\(Model](#page-2593-0))

[Model](#page-2593-0) that all solids will be blanked in

#### • **redraw (optional)** (boolean)

If model should be redrawn or not. If omitted redraw is false. If you want to do several (un)blanks and only redraw after the last one then use false for all redraws apart from the last one. Alternatively you can redraw using [View.Redraw\(\).](#page-2218-0)

#### Return type

No return value

#### Example

To blank all of the solids in model m: Solid.BlankAll(m);

# BlankFlagged([Model](#page-2593-0)[*Model]*, flag[\[Flag](#page-2488-0)], redraw (optional)[boolean]) [static]

#### **Description**

Blanks all of the flagged solids in the model.

#### Arguments

• **Model** [\(Model](#page-2593-0))

<span id="page-1202-0"></span>[Model](#page-2593-0) that all the flagged solids will be blanked in

#### • **flag** ([Flag](#page-2488-0))

Flag set on the solids that you want to blank

#### • **redraw (optional)** (boolean)

If model should be redrawn or not. If omitted redraw is false. If you want to do several (un)blanks and only redraw after the last one then use false for all redraws apart from the last one. Alternatively you can redraw using [View.Redraw\(\).](#page-2218-0)

#### Return type

No return value

#### Example

To blank all of the solids in model m flagged with f: Solid.BlankFlagged(m, f);

# Blanked()

**Description** Checks if the solid is blanked or not.

**Arguments** No arguments

Return type true if blanked, false if not.

### Example

To check if solid s is blanked:

if (s.Blanked() ) do\_something...

# Browse(modal (optional)[boolean])

#### **Description**

Starts an edit panel in Browse mode.

#### Arguments

#### • **modal (optional)** (boolean)

If this window is modal (blocks the user from doing anything else in PRIMER until this window is dismissed). If omitted the window will be modal.

### Return type

no return value

#### Example

To Browse solid s:

s.Browse();

# <span id="page-1203-0"></span>ClearFlag(flag[\[Flag\]](#page-2488-0))

#### **Description**

Clears a flag on the solid.

#### Arguments

 $\cdot$  **flag**  $(\text{Flag})$  $(\text{Flag})$  $(\text{Flag})$ 

Flag to clear on the solid

#### Return type

No return value

#### Example

To clear flag f for solid s: s.ClearFlag(f);

### CoordsToIsoparametric(Model[[Model\]](#page-2593-0), x[real], y[real], z[real], n1[integer], n2[integer], n3[integer], n4[integer]) [static]

#### **Description**

Calculates the isoparametric coordinates for a point on 3 or 4 noded segment

#### Arguments

• **Model** [\(Model](#page-2593-0))

[Model](#page-2593-0) designated model

• **x** (real)

X coordinate of point

• **y** (real)

Y coordinate of point

 $\bullet$  **z** (real)

Z coordinate of point

• **n1** (integer)

node 1 of segment

• **n2** (integer)

node 2 of segment

• **n3** (integer)

```
node 3 of segment
```

```
• n4 (integer)
```

```
node 4 of segment
```
#### Return type

Array containing s and t isoparametric coordinates and the distance the point is from the segment If it is not possible to calculate the isoparametric coordinates null is returned.

#### Example

To calculate the isoparametric coordinates of point (100, 100, 20) on segment defined by nodes 11,12,13,14: var isocoords = Solid.CoordsToIsoparametric(100, 100, 20, 11, 12, 13, 14);

# <span id="page-1204-0"></span>Copy(range (optional)[boolean])

#### **Description**

Copies the solid.

#### Arguments

#### • **range (optional)** (boolean)

If you want to keep the copied item in the range specified for the current include. Default value is false. To set current include, use [Include.MakeCurrentLayer\(\).](#page-1331-0)

#### Return type

Solid object

#### Example

To copy solid s into solid z:

var  $z = s.Copy()$ ;

# Create(Model[\[Model\]](#page-2593-0), modal (optional)[boolean]) [static]

#### **Description**

Starts an interactive editing panel to create a solid.

#### **Arguments**

• **Model** [\(Model](#page-2593-0))

[Model](#page-2593-0) that the solid will be created in

• **modal (optional)** (boolean)

If this window is modal (blocks the user from doing anything else in PRIMER until this window is dismissed). If omitted the window will be modal.

#### Return type

[Solid](#page-1194-0) object (or null if not made)

#### Example

To start creating a solid in model m:

```
var s = Solid.Create(m);
```
# DetachComment(Comment/Comment)

#### **Description**

Detaches a comment from a solid.

#### Arguments

• **Comment** [\(Comment](#page-185-0))

[Comment](#page-185-0) that will be detached from the solid

Return type No return value

<span id="page-1205-0"></span>To detach comment c from the solid s:

s.DetachComment(c);

# Edit(modal (optional)[boolean])

#### **Description**

Starts an interactive editing panel.

#### Arguments

#### • **modal (optional)** (boolean)

If this window is modal (blocks the user from doing anything else in PRIMER until this window is dismissed). If omitted the window will be modal.

#### Return type

no return value

#### Example

To Edit solid s:

s.Edit();

# ElemCut(Database cross section label[integer])

#### **Description**

Returns coordinates of the intersections between a solid and a database cross section.

#### Arguments

#### • **Database cross section label** (integer)

The label of the database cross section.

#### Return type

Object with the following properties:

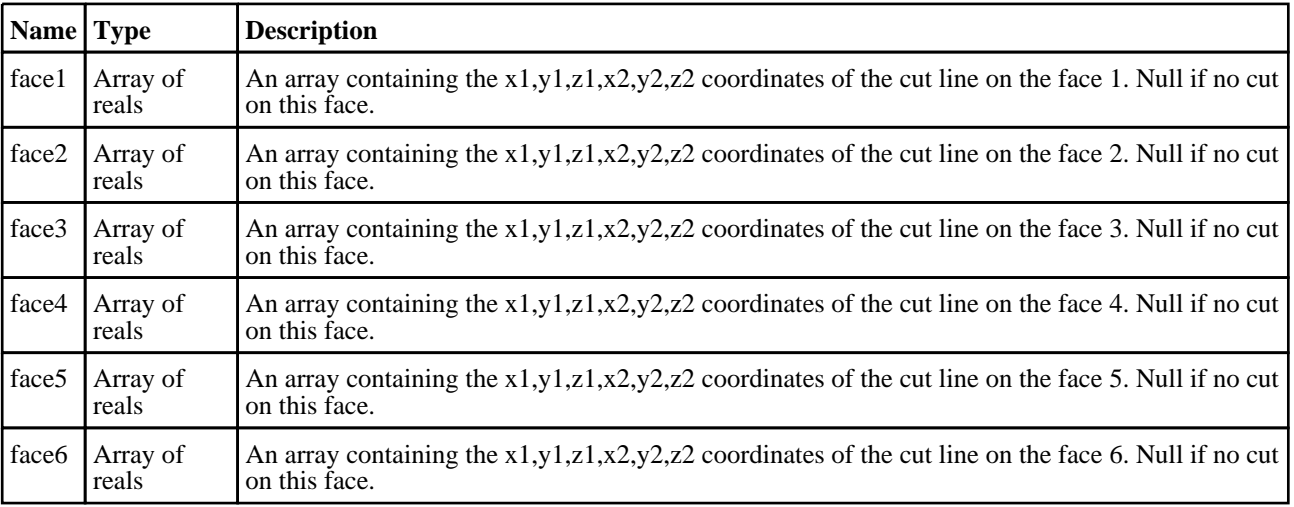

<span id="page-1206-0"></span>To see if the database cross section 200 cuts solid s and at which points it cuts face 3 of the solid:

```
var data = s.ElemCut(200);
var face = data.face3;
if(face)
{
   var point1 x = face[0];var point1_y = face[1];
  var point1_z = face[2];var point2_x = face[3];
   var point2_y = face[4];
   var point2_z = face[5];
}
```
# Error(message[string], details (optional)[string])

#### **Description**

Adds an error for solid. For more details on checking see the [Check](#page-1930-0) class.

#### **Arguments**

• **message** (string)

The error message to give

• **details (optional)** (string)

An optional detailed error message

#### Return type

No return value

#### Example

To add an error message "My custom error" for solid s:

s.Error("My custom error");

# ExtractColour()

#### **Description**

Extracts the **actual** colour used for solid.

By default in PRIMER many entities such as elements get their colour automatically from the part that they are in. PRIMER cycles through 13 default colours based on the label of the entity. In this case the solid [colour](#page-1195-0) property will return the value [Colour.PART](#page-1936-0) instead of the actual colour. This method will return the actual colour which is used for drawing the solid.

#### Arguments

No arguments

#### Return type

colour value (integer)

#### Example

To return the colour used for drawing solid s:

```
var colour = s.ExtractColour();
```
# <span id="page-1207-0"></span>FindSolidInBox(Model[*[Model\]](#page-2593-0)*, xmin[real], xmax[real], ymin[real], ymax[real], zmin[real], zmax[real], flag (optional)[integer], excl (optional)[integer]) [static]

#### **Description**

Returns an array of Solid objects for the solids within a box. Please note this function provides a list of all solids that could potentially be in the box (using computationally cheap bounding box comparison) it is not a rigorous test of whether the solid is actually in the box. This may include solids that are ostensibly outside box. The user should apply his/her own test. (this function is intended to provide an upper bound of elems to test) Setting the "excl" flag will require that the solid is fully contained but this may not capture all the solids you want to process.

#### Arguments

• **Model** [\(Model](#page-2593-0))

[Model](#page-2593-0) designated model

- **xmin** (real)
- Minimum bound in global x
- **xmax** (real)

Maximum bound in global x

• **ymin** (real)

Minimum bound in global y

```
• ymax (real)
```
Maximum bound in global y

• **zmin** (real)

Minimum bound in global z

• **zmax** (real)

Maximum bound in global z

```
• flag (optional) (integer)
```
Optional flag to restrict solids considered, if 0 all solids considered

#### • **excl (optional)** (integer)

Optional flag to apply exclusive selection rather than inclusive default

#### Return type

Array of Solid objects

#### Example

To get an array of Solid objects for solids in model m within defined box

```
//find solids both in box and flagged with flag
var s = Solid.FindSolidInBox(m, xmin, xmax, ymin, ymax, zmin, zmax, flag);
if(s.length) ...
```
}

{

# <span id="page-1208-0"></span>FindSolidInit(Model[\[Model\]](#page-2593-0), flag (optional)[[Flag](#page-2488-0)]) [static] [deprecated]

This function is deprecated in version 20.0. It is only provided to keep old scripts working. We strongly advise against using it in new scripts. Support may be removed in future versions.

#### **Description**

Initialize setup so that all flagged solids in model can be tested to see if they are within box. In v20.0 this function is obsolete and the flagging bit (if required) should be specified in [Solid.FindSolidInBox\(\)](#page-1207-0)

#### Arguments

#### • **Model** [\(Model](#page-2593-0))

[Model](#page-2593-0) in which shells have been flagged

#### • **flag (optional)** [\(Flag](#page-2488-0))

Optional flag that has been set on the solids, if 0 all solids considered

Return type

No return value

#### Example

To initialize find setup for flagged solids in model m: Solid.FindSolidInit(m, flag);

# First(Model/*Model*) [static]

# **Description**

Returns the first solid in the model.

#### **Arguments**

• **Model** [\(Model](#page-2593-0))

[Model](#page-2593-0) to get first solid in

#### Return type

Solid object (or null if there are no solids in the model).

#### Example

To get the first solid in model m: var s = Solid.First(m);

# FirstFreeLabel(Model[[Model\]](#page-2593-0), layer (optional)[[Include](#page-2768-0) number]) [static]

#### **Description**

Returns the first free solid label in the model. Also see [Solid.LastFreeLabel\(\)](#page-1214-0), [Solid.NextFreeLabel\(\)](#page-1214-0) and Model.FirstFreeItemLabel().

#### Arguments

• **Model** [\(Model](#page-2593-0))

[Model](#page-2593-0) to get first free solid label in

• **layer (optional)** ([Include](#page-2768-0) number)

[Include](#page-2768-0) file (0 for the main file) to search for labels in (Equivalent to *First free in layer* in editing panels). If omitted the whole model will be used (Equivalent to *First free* in editing panels).

#### <span id="page-1209-0"></span>Return type

Solid label.

#### Example

To get the first free solid label in model m:

```
var label = Solid.FirstFreeLabel(m);
```
# FlagAll(Model[\[Model](#page-2593-0)], flag[\[Flag\]](#page-2488-0)) [static]

#### **Description**

Flags all of the solids in the model with a defined flag.

#### Arguments

• **Model** [\(Model](#page-2593-0))

[Model](#page-2593-0) that all solids will be flagged in

 $\cdot$  **flag**  $(\underline{Flag})$  $(\underline{Flag})$  $(\underline{Flag})$ Flag to set on the solids

Return type No return value

### Example

To flag all of the solids with flag f in model m: Solid.FlagAll(m, f);

# Flagged(flag[\[Flag\]](#page-2488-0))

#### **Description**

Checks if the solid is flagged or not.

#### Arguments

 $\cdot$  **flag**  $(\underline{Flag})$  $(\underline{Flag})$  $(\underline{Flag})$ 

Flag to test on the solid

# Return type

true if flagged, false if not.

#### Example

To check if solid s has flag f set on it:

if (s.Flagged(f) ) do\_something...

# <span id="page-1210-0"></span>ForEach(Model[\[Model](#page-2593-0)], func[function], extra (optional)[any]) [static]

#### **Description**

Calls a function for each solid in the model.

**Note that ForEach has been designed to make looping over solids as fast as possible and so has some limitations. Firstly, a single temporary Solid object is created and on each function call it is updated with the current solid data. This means that you should not try to store the Solid object for later use (e.g. in an array) as it is temporary.**

**Secondly, you cannot create new solids inside a ForEach loop.** 

#### **Arguments**

• **Model** [\(Model](#page-2593-0))

[Model](#page-2593-0) that all solids are in

• **func** (function)

Function to call for each solid

• **extra (optional)** (any)

An optional extra object/array/string etc that will appended to arguments when calling the function

#### Return type

No return value

#### Example

To call function test for all of the solids in model m:

```
Solid.ForEach(m, test);
function test(s)
{
// s is Solid object
}
```
To call function test for all of the solids in model m with optional object:

```
var data = { x:0, y:0 };
Solid.ForEach(m, test, data);
function test(s, extra)
{
// s is Solid object
// extra is data
}
```
# GetAll(Model[*Model*]) [static]

#### **Description**

Returns an array of Solid objects for all of the solids in a model in Primer

#### **Arguments**

• **Model** [\(Model](#page-2593-0))

[Model](#page-2593-0) to get solids from

#### Return type

Array of Solid objects

#### Example

To make an array of Solid objects for all of the solids in model m

```
var s = Solid.GetAll(m);
```
# <span id="page-1211-0"></span>GetComments()

#### **Description**

Extracts the comments associated to a solid.

#### Arguments

No arguments

#### Return type

\$Array of Comment objects (or null if there are no comments associated to the node).

#### Example

To get the array of comments associated to the solid s:

```
var comm_array = s.GetComments();
```
# Get[Flag](#page-2488-0)ged(Model*[[Model\]](#page-2593-0)*, flag*[Flag]*) [static]

#### **Description**

Returns an array of Solid objects for all of the flagged solids in a model in Primer

#### Arguments

• **Model** [\(Model](#page-2593-0))

[Model](#page-2593-0) to get solids from

• **flag** ([Flag](#page-2488-0))

Flag set on the solids that you want to retrieve

Return type Array of Solid objects

#### Example

To make an array of Solid objects for all of the solids in model m flagged with f

var s = Solid.GetFlagged(m, f);

# GetFromID(Model[[Model\]](#page-2593-0), number[integer]) [static]

#### **Description**

Returns the Solid object for a solid ID.

#### Arguments

• **Model** [\(Model](#page-2593-0))

[Model](#page-2593-0) to find the solid in

#### • **number** (integer)

number of the solid you want the Solid object for

#### Return type

Solid object (or null if solid does not exist).

<span id="page-1212-0"></span>To get the Solid object for solid 100 in model m

```
var s = Solid.GetFromID(m, 100);
```
# GetParameter(prop[string])

#### **Description**

Checks if a Solid property is a parameter or not. Note that object properties that are parameters are normally returned as the integer or float parameter values as that is virtually always what the user would want. For this function to work the JavaScript interpreter must use the parameter name instead of the value. This can be done by setting the [Options.property\\_parameter\\_names](#page-2196-0) option to true before calling the function and then resetting it to false afterwards.. This behaviour can also temporarily be switched by using the [Solid.ViewParameters\(\)](#page-1222-0) method and 'method chaining' (see the examples below).

#### Arguments

• **prop** (string)

solid property to get parameter for

#### Return type

[Parameter](#page-1709-0) object if property is a parameter, null if not.

#### Example

To check if Solid property s.example is a parameter:

```
Options.property parameter names = true;
if (s.GetParameter(s.example) ) do_something...
Options.property_parameter_names = false;
```
To check if Solid property s.example is a parameter by using the GetParameter method:

```
if (s.ViewParameters().GetParameter(s.example) ) do_something...
```
# Jacobian()

#### **Description**

Calculates the jacobian for the solid

#### Arguments

No arguments

#### Return type

real

#### Example

To calculate the jacobian for solid s:

```
var jacobian = s.Jacobian();
```
### <span id="page-1213-0"></span>Keyword()

#### **Description**

Returns the keyword for this solid (\*SOLID, \*SOLID\_SCALAR or \*SOLID\_SCALAR\_VALUE). **Note that a carriage return is not added**. See also Solid.KeywordCards()

#### Arguments

No arguments

#### Return type

string containing the keyword.

#### Example

```
To get the keyword for solid s: 
var key = s.Keyword();
```
### KeywordCards()

**Description** Returns the keyword cards for the solid. **Note that a carriage return is not added**. See also Solid.Keyword()

Arguments No arguments

Return type string containing the cards.

Example To get the cards for solid s: var cards = s.KeywordCards();

# Last(Model[[Model\]](#page-2593-0)) [static]

**Description** 

# Returns the last solid in the model.

#### **Arguments**

• **Model** [\(Model](#page-2593-0))

[Model](#page-2593-0) to get last solid in

#### Return type

Solid object (or null if there are no solids in the model).

#### Example

To get the last solid in model m:

```
var s = Solid. Last(m);
```
# <span id="page-1214-0"></span>LastFreeLabel(Model[[Model\]](#page-2593-0), layer (optional)[\[Include](#page-2768-0) number]) [static]

#### **Description**

Returns the last free solid label in the model. Also see [Solid.FirstFreeLabel\(\)](#page-1208-0), Solid.NextFreeLabel() and see Model.LastFreeItemLabel()

#### **Arguments**

• **Model** [\(Model](#page-2593-0))

[Model](#page-2593-0) to get last free solid label in

**layer (optional)** ([Include](#page-2768-0) number)

[Include](#page-2768-0) file (0 for the main file) to search for labels in (Equivalent to *Highest free in layer* in editing panels). If omitted the whole model will be used.

#### Return type

Solid label.

#### Example

To get the last free solid label in model m:

var label = Solid.LastFreeLabel(m);

# Next()

#### **Description**

Returns the next solid in the model.

### Arguments

No arguments

#### Return type

Solid object (or null if there are no more solids in the model).

### Example

To get the solid in model m after solid s:

var  $s = s.Next()$ ;

# NextFreeLabel(Model[\[Model](#page-2593-0)], layer (optional)[\[Include](#page-2768-0) number]) [static]

#### **Description**

Returns the next free (highest+1) solid label in the model. Also see [Solid.FirstFreeLabel\(\)](#page-1208-0), Solid.LastFreeLabel() and Model.NextFreeItemLabel()

#### Arguments

• **Model** [\(Model](#page-2593-0))

[Model](#page-2593-0) to get next free solid label in

• **layer (optional)** ([Include](#page-2768-0) number)

[Include](#page-2768-0) file (0 for the main file) to search for labels in (Equivalent to *Highest+1 in layer* in editing panels). If omitted the whole model will be used (Equivalent to *Highest+1* in editing panels).

#### <span id="page-1215-0"></span>Return type

Solid label.

#### Example

To get the next free solid label in model m:

var label = Solid.NextFreeLabel(m);

### Pick(prompt[string], limit (optional)[\[Model](#page-2593-0) or [Flag\]](#page-2488-0), modal (optional)[boolean], button text (optional) [string]) [static]

#### **Description**

Allows the user to pick a solid.

#### **Arguments**

- **prompt** (string)
- Text to display as a prompt to the user

#### **limit (optional)** [\(Model](#page-2593-0) or [Flag](#page-2488-0))

If the argument is a [Model](#page-2593-0) then only solids from that model can be picked. If the argument is a [Flag](#page-2488-0) then only solids that are flagged with *limit* can be selected. If omitted, or null, any solids from any model can be selected. from any model.

• **modal (optional)** (boolean)

If picking is modal (blocks the user from doing anything else in PRIMER until this window is dismissed). If omitted the pick will be modal.

#### • **button text (optional)** (string)

By default the window with the prompt will have a button labelled 'Cancel' which if pressed will cancel the pick and return null. If you want to change the text on the button use this argument. If omitted 'Cancel' will be used.

#### Return type

[Solid](#page-1194-0) object (or null if not picked)

#### Example

To pick a solid from model m giving the prompt 'Pick solid from screen':

var s = Solid.Pick('Pick solid from screen', m);

### Previous()

#### **Description**

Returns the previous solid in the model.

#### Arguments

No arguments

#### Return type

Solid object (or null if there are no more solids in the model).

#### Example

To get the solid in model m before solid s:

```
var s = s.Previous();
```
# <span id="page-1216-0"></span>RenumberAll(Model[\[Model](#page-2593-0)], start[integer]) [static]

#### **Description**

Renumbers all of the solids in the model.

#### Arguments

#### • **Model** [\(Model](#page-2593-0))

[Model](#page-2593-0) that all solids will be renumbered in

• **start** (integer)

Start point for renumbering

#### Return type

No return value

#### Example

To renumber all of the solids in model m, from 1000000: Solid.RenumberAll(m, 1000000);

# RenumberFlagged(Model/Model), flag/Flag), start/integer) [static]

**Description** Renumbers all of the flagged solids in the model.

#### Arguments

• **Model** [\(Model](#page-2593-0))

[Model](#page-2593-0) that all the flagged solids will be renumbered in

#### • **flag** ([Flag](#page-2488-0))

Flag set on the solids that you want to renumber

• **start** (integer)

Start point for renumbering

#### Return type

No return value

#### Example

To renumber all of the solids in model m flagged with f, from 1000000: Solid.RenumberFlagged(m, f, 1000000);

# Select(flag[[Flag\]](#page-2488-0), prompt[string], limit (optional)[\[Model](#page-2593-0) or [Flag\]](#page-2488-0), modal (optional)[boolean]) [static]

#### **Description**

Allows the user to select solids using standard PRIMER object menus.

#### Arguments

#### • **flag** ([Flag](#page-2488-0))

Flag to use when selecting solids

• **prompt** (string)

<span id="page-1217-0"></span>Text to display as a prompt to the user

#### • **limit (optional)** [\(Model](#page-2593-0) or [Flag](#page-2488-0))

If the argument is a [Model](#page-2593-0) then only solids from that model can be selected. If the argument is a [Flag](#page-2488-0) then only solids that are flagged with *limit* can be selected (*limit* should be different to *flag*). If omitted, or null, any solids can be selected. from any model.

• **modal (optional)** (boolean)

If selection is modal (blocks the user from doing anything else in PRIMER until this window is dismissed). If omitted the selection will be modal.

#### Return type

Number of solids selected or null if menu cancelled

#### Example

To select solids from model m, flagging those selected with flag f, giving the prompt 'Select solids':

Solid.Select(f, 'Select solids', m);

To select solids, flagging those selected with flag f but limiting selection to solids flagged with flag l, giving the prompt 'Select solids':

```
Solid.Select(f, 'Select solids', l);
```
# SetFlag(flag/Flag)

**Description** 

Sets a flag on the solid.

#### Arguments

• **flag** ([Flag](#page-2488-0))

# Flag to set on the solid

#### Return type

No return value

Example

To set flag f for solid s:

s.SetFlag(f);

### Sketch(redraw (optional)[boolean])

#### **Description**

Sketches the solid. The solid will be sketched until you either call [Solid.Unsketch\(\),](#page-1221-0) [Solid.UnsketchAll\(\),](#page-1222-0) Model.UnsketchAll(), or delete the model

#### Arguments

#### • **redraw (optional)** (boolean)

If model should be redrawn or not after the solid is sketched. If omitted redraw is true. If you want to sketch several solids and only redraw after the last one then use false for redraw and call [View.Redraw\(\)](#page-2218-0).

#### Return type

No return value

<span id="page-1218-0"></span>To sketch solid s:

s.Sketch();

### SketchFlagged(Model[[Model\]](#page-2593-0), flag[\[Flag](#page-2488-0)], redraw (optional)[boolean]) [static]

#### **Description**

Sketches all of the flagged solids in the model. The solids will be sketched until you either call [Solid.Unsketch\(\)](#page-1221-0), Solid.UnsketchFlagged(), [Model.UnsketchAll\(\),](#page-2125-0) or delete the model

#### Arguments

• **Model** [\(Model](#page-2593-0))

[Model](#page-2593-0) that all the flagged solids will be sketched in

• **flag** ([Flag](#page-2488-0))

Flag set on the solids that you want to sketch

• **redraw (optional)** (boolean)

If model should be redrawn or not after the solids are sketched. If omitted redraw is true. If you want to sketch flagged solids several times and only redraw after the last one then use false for redraw and call [View.Redraw\(\)](#page-2218-0).

#### Return type

No return value

#### Example

To sketch all solids flagged with flag in model m: Solid.SketchFlagged(m, flag);

# TetCollapse()

**Description** 

Calculates the tetrahedral collapse for the solid

#### Arguments

No arguments

#### Return type

real

#### Example

To calculate the tet collapse for solid s:

var tet collapse = s.TetCollapse();

### TiedNodeCheck(Contact label[integer], Flag[[Flag](#page-2488-0)], Option1[integer], Option2[integer])

#### **Description**

Checks if nodes of solid are tied by contact or directly attached (non-zero option1).

#### Arguments

#### <span id="page-1219-0"></span>• **Contact label** (integer)

The label of the tied contact. If zero the tied contact is found for the solid by reverse lookup.

• **Flag** [\(Flag](#page-2488-0))

flag bit

• **Option1** (integer)

Directly tied node (logical OR) 0:NONE 1:NRB/C\_EXNO 2:BEAM 4:SHELL 8:SOLID 16:TSHELL

• **Option2** (integer)

0:No action 1:report error if directly attached node (acc. option1) also captured by contact

#### Return type

string

#### Example

To check if all nodes of solid h are tied by contact 200 or attach directly to constraint or shell:

```
var message = h.TiedNodeCheck(200, flag, 1|4, 1)
```
### Timestep()

**Description** Calculates the timestep for the solid

Arguments

No arguments

Return type real Example To calculate the timestep for solid s:

var timestep =  $s.\nTimes\text{step}($  ;

# Total(Model[\[Model\]](#page-2593-0), exists (optional)[boolean]) [static]

#### **Description**

Returns the total number of solids in the model.

#### Arguments

#### • **Model** [\(Model](#page-2593-0))

[Model](#page-2593-0) to get total for

• **exists (optional)** (boolean)

true if only existing solids should be counted. If false or omitted referenced but undefined solids will also be included in the total.

#### Return type

number of solids

<span id="page-1220-0"></span>To get the total number of solids in model m:

var total =  $Solid.Total(m);$ 

# Unblank()

**Description** Unblanks the solid

Arguments

No arguments

#### Return type

No return value

#### Example

To unblank solid s:

s.Unblank();

# UnblankAll(Model/Model), redraw (optional)/boolean]) [static]

#### **Description**

Unblanks all of the solids in the model.

#### Arguments

#### • **Model** [\(Model](#page-2593-0))

[Model](#page-2593-0) that all solids will be unblanked in

#### • **redraw (optional)** (boolean)

If model should be redrawn or not. If omitted redraw is false. If you want to do several (un)blanks and only redraw after the last one then use false for all redraws apart from the last one. Alternatively you can redraw using [View.Redraw\(\).](#page-2218-0)

#### Return type

No return value

#### Example

To unblank all of the solids in model m: Solid.UnblankAll(m);

# UnblankFlagged(Model[\[Model](#page-2593-0)], flag[[Flag\]](#page-2488-0), redraw (optional)[boolean]) [static]

#### **Description**

Unblanks all of the flagged solids in the model.

#### **Arguments**

#### • **Model** [\(Model](#page-2593-0))

[Model](#page-2593-0) that the flagged solids will be unblanked in

• **flag** ([Flag](#page-2488-0))

Flag set on the solids that you want to unblank

#### <span id="page-1221-0"></span>• **redraw (optional)** (boolean)

If model should be redrawn or not. If omitted redraw is false. If you want to do several (un)blanks and only redraw after the last one then use false for all redraws apart from the last one. Alternatively you can redraw using [View.Redraw\(\).](#page-2218-0)

#### Return type

No return value

#### Example

To unblank all of the solids in model m flagged with f:

Solid.UnblankFlagged(m, f);

### UnflagAll(Model[\[Model\]](#page-2593-0), flag[[Flag\]](#page-2488-0)) [static]

#### **Description**

Unsets a defined flag on all of the solids in the model.

#### Arguments

#### • **Model** [\(Model](#page-2593-0))

[Model](#page-2593-0) that the defined flag for all solids will be unset in

• **flag** ([Flag](#page-2488-0)) Flag to unset on the solids

#### Return type

No return value

#### Example

To unset the flag f on all the solids in model m:

Solid.UnflagAll(m, f);

### Unsketch(redraw (optional)[boolean])

#### **Description**

Unsketches the solid.

#### Arguments

#### • **redraw (optional)** (boolean)

If model should be redrawn or not after the solid is unsketched. If omitted redraw is true. If you want to unsketch several solids and only redraw after the last one then use false for redraw and call [View.Redraw\(\).](#page-2218-0)

#### Return type

No return value

#### Example

To unsketch solid s:

s.Unsketch();

# <span id="page-1222-0"></span>UnsketchAll(Model[\[Model](#page-2593-0)], redraw (optional)[boolean]) [static]

#### **Description**

Unsketches all solids.

#### Arguments

#### • **Model** [\(Model](#page-2593-0))

[Model](#page-2593-0) that all solids will be unblanked in

#### • **redraw (optional)** (boolean)

If model should be redrawn or not after the solids are unsketched. If omitted redraw is true. If you want to unsketch several things and only redraw after the last one then use false for redraw and call [View.Redraw\(\).](#page-2218-0)

#### Return type

No return value

#### Example

To unsketch all solids in model m:

Solid.UnsketchAll(m);

### UnsketchFlagged(Model*[\[Model](#page-2593-0)]*, flag*[[Flag\]](#page-2488-0)*, redraw (optional)[boolean]) [static]

#### **Description**

Unsketches all flagged solids in the model.

#### Arguments

#### • **Model** [\(Model](#page-2593-0))

[Model](#page-2593-0) that all solids will be unsketched in

• **flag** ([Flag](#page-2488-0))

Flag set on the solids that you want to unsketch

• **redraw (optional)** (boolean)

If model should be redrawn or not after the solids are unsketched. If omitted redraw is true. If you want to unsketch several things and only redraw after the last one then use false for redraw and call [View.Redraw\(\).](#page-2218-0)

#### Return type

No return value

#### Example

To unsketch all solids flagged with flag in model m:

Solid.UnsketchAll(m, flag);

# ViewParameters()

#### **Description**

Object properties that are parameters are normally returned as the integer or float parameter values as that is virtually always what the user would want. This function temporarily changes the behaviour so that if a property is a parameter the parameter name is returned instead. This can be used with 'method chaining' (see the example below) to make sure a property argument is correct.

#### **Arguments**

#### <span id="page-1223-0"></span>No arguments

#### Return type

[Solid](#page-1194-0) object.

#### Example

To check if Solid property s.example is a parameter by using the [Solid.GetParameter\(\)](#page-1212-0) method:

if (s.ViewParameters().GetParameter(s.example) ) do\_something...

### Volume()

**Description** Calculates the volume for the solid

#### Arguments

No arguments

#### Return type

real

#### Example To calculate the volume for solid s: var volume = s.Volume();

# Warning(message[string], details (optional)[string])

#### **Description**

Adds a warning for solid. For more details on checking see the [Check](#page-1930-0) class.

#### Arguments

#### • **message** (string)

The warning message to give

• **details (optional)** (string)

An optional detailed warning message

#### Return type

No return value

#### Example

To add a warning message "My custom warning" for solid s: s.Warning("My custom warning");

### Warpage()

### **Description** Calculates the warpage for the solid

#### Arguments
### No arguments

## Return type

real

## Example

To calculate the warpage for solid s:

```
var warpage = s. Warpage();
```
# Xrefs()

**Description** Returns the cross references for this solid.

## Arguments

No arguments

## Return type

[Xrefs](#page-2280-0) object.

## Example

To get the cross references for solid s:

```
var xrefs = s.Krefs();
```
# toString()

## **Description**

Creates a string containing the solid data in keyword format. Note that this contains the keyword header and the keyword cards. See also [Solid.Keyword\(\)](#page-1213-0) and [Solid.KeywordCards\(\).](#page-1213-0)

## Arguments

No arguments

Return type

string

## Example

To get data for solid s in keyword format

var str = s.toString();

# <span id="page-1225-0"></span>Sph class

The Sph class gives you access to Element SPH cards in PRIMER. [More...](#page-1226-0)

The PRIMER JavaScript API provides many class constants, properties and methods. For Arup to be able to extend and enhance the API in the future any constant, property or method names beginning with a lowercase or uppercase letter are reserved.

If you need to add your own properties or methods to one of the existing classes then to avoid any potential future conflict you should ensure that the name begins with either an underscore (\_) or a dollar sign (\$) or the name is prefixed with your own unique identifier.

For example if company 'ABC' need to add a property called 'example' then to avoid any potential future conflict use one of:

- example
- sexample
- ABC\_example

# Class functions

- [BlankAll\(](#page-1227-0)Model*[\[Model\]](#page-2593-0)*, redraw (optional)*[boolean]*)
- [BlankFlagged](#page-1228-0)(Model*[\[Model](#page-2593-0)]*, flag*[\[Flag](#page-2488-0)]*, redraw (optional)*[boolean]*)
- [Create](#page-1229-0)(Model*[\[Model](#page-2593-0)]*, modal (optional)*[boolean]*)
- [First](#page-1231-0)(Model*[[Model](#page-2593-0)]*)
- [FirstFreeLabel\(](#page-1232-0)Model*[\[Model\]](#page-2593-0)*, layer (optional)*[[Include](#page-2768-0) number]*)
- [FlagAll\(](#page-1232-0)Model*[[Model](#page-2593-0)]*, flag*[[Flag\]](#page-2488-0)*)
- [ForEach\(](#page-1233-0)Model*[\[Model\]](#page-2593-0)*, func*[function]*, extra (optional)*[any]*)
- [GetAll](#page-1233-0)(Model*[[Model](#page-2593-0)]*)
- [GetFlagged\(](#page-1234-0)Model*[\[Model\]](#page-2593-0)*, flag*[[Flag\]](#page-2488-0)*)
- [GetFromID\(](#page-1234-0)Model*[\[Model\]](#page-2593-0)*, number*[integer]*)
- [Last](#page-1236-0)(Model*[[Model](#page-2593-0)]*)
- [LastFreeLabel\(](#page-1236-0)Model*[\[Model\]](#page-2593-0)*, layer (optional)*[\[Include](#page-2768-0) number]*)
- [NextFreeLabel](#page-1237-0)(Model*[\[Model\]](#page-2593-0)*, layer (optional)*[[Include](#page-2768-0) number]*)
- [Pick\(](#page-1237-0)prompt*[string]*, limit (optional)*[[Model](#page-2593-0) or [Flag](#page-2488-0)]*, modal (optional)*[boolean]*, button text (optional)*[string]*)
- [RenumberAll](#page-1238-0)(Model*[[Model](#page-2593-0)]*, start*[integer]*)
- [RenumberFlagged\(](#page-1239-0)Model*[\[Model\]](#page-2593-0)*, flag*[\[Flag](#page-2488-0)]*, start*[integer]*)
- [Select](#page-1239-0)(flag*[\[Flag](#page-2488-0)]*, prompt*[string]*, limit (optional)*[[Model](#page-2593-0) or [Flag](#page-2488-0)]*, modal (optional)*[boolean]*)
- [SketchFlagged](#page-1240-0)(Model*[[Model](#page-2593-0)]*, flag*[[Flag\]](#page-2488-0)*, redraw (optional)*[boolean]*)
- [Total](#page-1241-0)(Model*[\[Model](#page-2593-0)]*, exists (optional)*[boolean]*)
- [UnblankAll](#page-1242-0)(Model*[[Model](#page-2593-0)]*, redraw (optional)*[boolean]*)
- [UnblankFlagged\(](#page-1242-0)Model*[\[Model\]](#page-2593-0)*, flag*[[Flag\]](#page-2488-0)*, redraw (optional)*[boolean]*)
- [UnflagAll\(](#page-1242-0)Model*[[Model](#page-2593-0)]*, flag*[[Flag\]](#page-2488-0)*)
- [UnsketchAll\(](#page-1243-0)Model*[[Model](#page-2593-0)]*, redraw (optional)*[boolean]*)
- [UnsketchFlagged](#page-1244-0)(Model*[\[Model\]](#page-2593-0)*, flag*[\[Flag](#page-2488-0)]*, redraw (optional)*[boolean]*)

# Member functions

- [AssociateComment](#page-1227-0)(Comment*[\[Comment](#page-185-0)]*)
- [Blank\(](#page-1227-0))
- [Blanked](#page-1228-0)()
- [Browse\(](#page-1228-0)modal (optional)*[boolean]*)
- [ClearFlag](#page-1229-0)(flag*[\[Flag](#page-2488-0)]*)
- [Copy\(](#page-1229-0)range (optional)*[boolean]*)
- [DetachComment\(](#page-1230-0)Comment*[\[Comment\]](#page-185-0)*)
- [Edit\(](#page-1230-0)modal (optional)*[boolean]*)
- [Error](#page-1231-0)(message*[string]*, details (optional)*[string]*)
- [ExtractColour\(](#page-1231-0))
- [Flagged](#page-1232-0)(flag*[\[Flag\]](#page-2488-0)*)
- [GetComments\(](#page-1234-0))
- [GetParameter](#page-1235-0)(prop*[string]*)
- [Keyword](#page-1235-0)()
- [KeywordCards\(](#page-1236-0))
- $Next()$  $Next()$
- [Previous](#page-1238-0)()
- [SetFlag\(](#page-1240-0)flag*[\[Flag](#page-2488-0)]*)
- [Sketch](#page-1240-0)(redraw (optional)*[boolean]*)
- [Unblank](#page-1241-0)()
- [Unsketch\(](#page-1243-0)redraw (optional)*[boolean]*)
- [ViewParameters](#page-1244-0)()
- [Warning](#page-1244-0)(message*[string]*, details (optional)*[string]*)
- $Xrefs()$  $Xrefs()$

<span id="page-1226-0"></span>• [toString](#page-1245-0)()

# Sph properties

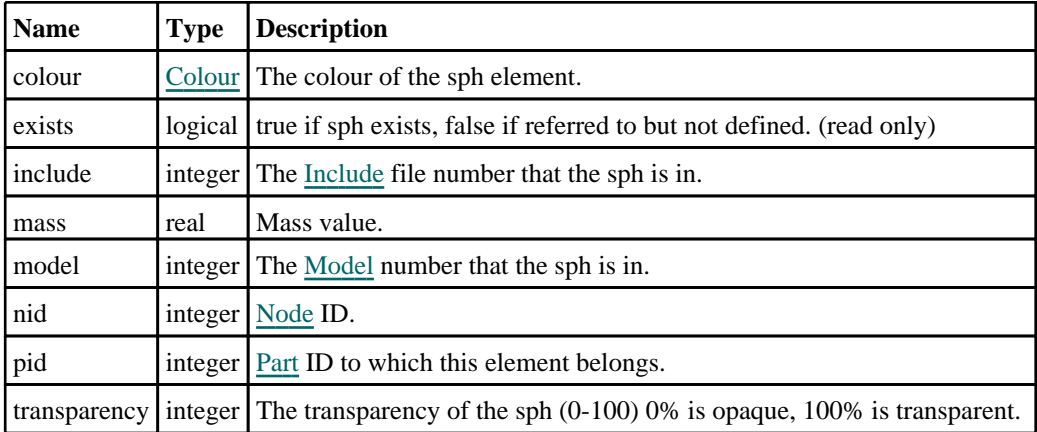

# Detailed Description

The Sph class allows you to create, modify, edit and manipulate SPH cards. See the documentation below for more details.

# **Constructor**

# new Sph(Model[[Model\]](#page-2593-0), nid[integer], pid[integer], mass[real])

## **Description**

Create a new object.

## Arguments

• **Model** [\(Model](#page-2593-0))

[Model](#page-2593-0) that sph will be created in

• **nid** (integer)

[Node](#page-1684-0) ID and Element ID are the same for the SPH option.

• **pid** (integer)

[Part](#page-1718-0) ID to which this element belongs.

• **mass** (real)

Mass value.

## Return type

[Sph](#page-1225-0) object

## Example

To create a new sph element in model m with  $nid = 100$ ,  $pid = 400$ , mass  $= 0.9$ : var s = new  $Sph(m, 100, 400, 0.9)$ ;

# <span id="page-1227-0"></span>Details of functions

# AssociateComment(Comment/Comment)

## **Description**

Associates a comment with a sph.

## Arguments

• **Comment** [\(Comment](#page-185-0))

[Comment](#page-185-0) that will be attached to the sph

#### Return type

No return value

Example To associate comment c to the sph s: s.AssociateComment(c);

## Blank()

**Description** Blanks the sph

Arguments No arguments

Return type No return value

Example To blank sph s: s.Blank();

# BlankAll([Model](#page-2593-0)[*Model]*, redraw (optional)[boolean]) [static]

## **Description**

Blanks all of the sphs in the model.

## Arguments

• **Model** [\(Model](#page-2593-0))

[Model](#page-2593-0) that all sphs will be blanked in

• **redraw (optional)** (boolean)

If model should be redrawn or not. If omitted redraw is false. If you want to do several (un)blanks and only redraw after the last one then use false for all redraws apart from the last one. Alternatively you can redraw using [View.Redraw\(\).](#page-2218-0)

#### Return type

No return value

## <span id="page-1228-0"></span>Example

To blank all of the sphs in model m: Sph.BlankAll(m);

# BlankFlagged([Model](#page-2593-0)[Model], flag[\[Flag](#page-2488-0)], redraw (optional)[boolean]) [static]

## **Description**

Blanks all of the flagged sphs in the model.

## Arguments

• **Model** [\(Model](#page-2593-0))

[Model](#page-2593-0) that all the flagged sphs will be blanked in

• **flag** ([Flag](#page-2488-0))

Flag set on the sphs that you want to blank

• **redraw (optional)** (boolean)

If model should be redrawn or not. If omitted redraw is false. If you want to do several (un)blanks and only redraw after the last one then use false for all redraws apart from the last one. Alternatively you can redraw using [View.Redraw\(\).](#page-2218-0)

## Return type

No return value

Example To blank all of the sphs in model m flagged with f:

```
Sph.BlankFlagged(m, f);
```
## Blanked()

**Description** Checks if the sph is blanked or not.

Arguments

No arguments

Return type true if blanked, false if not.

## Example

To check if sph s is blanked:

if (s.Blanked() ) do\_something...

# Browse(modal (optional)[boolean])

## **Description**

Starts an edit panel in Browse mode.

## Arguments

• **modal (optional)** (boolean)

<span id="page-1229-0"></span>If this window is modal (blocks the user from doing anything else in PRIMER until this window is dismissed). If omitted the window will be modal.

## Return type

no return value

## Example

To Browse sph s:

s.Browse();

# ClearFlag(flag[\[Flag\]](#page-2488-0))

**Description** 

Clears a flag on the sph.

## **Arguments**

 $\cdot$  **flag**  $(\text{Flag})$  $(\text{Flag})$  $(\text{Flag})$ 

Flag to clear on the sph

## Return type

No return value

## Example

To clear flag f for sph s: s.ClearFlag(f);

# Copy(range (optional)[boolean])

## **Description**

Copies the sph.

## Arguments

• **range (optional)** (boolean)

If you want to keep the copied item in the range specified for the current include. Default value is false. To set current include, use [Include.MakeCurrentLayer\(\).](#page-1331-0)

## Return type

Sph object

## Example

To copy sph s into sph z: var  $z = s.Copy()$ ;

# Create(Model[\[Model\]](#page-2593-0), modal (optional)[boolean]) [static]

## **Description**

Starts an interactive editing panel to create an sph.

## Arguments

#### <span id="page-1230-0"></span>• **Model** [\(Model](#page-2593-0))

[Model](#page-2593-0) that the sph will be created in

#### • **modal (optional)** (boolean)

If this window is modal (blocks the user from doing anything else in PRIMER until this window is dismissed). If omitted the window will be modal.

## Return type

[Sph](#page-1225-0) object (or null if not made)

## Example

To start creating an sph in model m:

var  $s = Sph.Create(m);$ 

## DetachComment(Comment/Comment)

## **Description**

Detaches a comment from a sph.

#### Arguments

• **Comment** [\(Comment](#page-185-0))

[Comment](#page-185-0) that will be detached from the sph

## Return type

No return value

## Example

To detach comment c from the sph s:

s.DetachComment(c);

# Edit(modal (optional)[boolean])

## **Description**

Starts an interactive editing panel.

## **Arguments**

## • **modal (optional)** (boolean)

If this window is modal (blocks the user from doing anything else in PRIMER until this window is dismissed). If omitted the window will be modal.

## Return type

no return value

## Example

To Edit sph s:

s.Edit();

# <span id="page-1231-0"></span>Error(message[string], details (optional)[string])

## **Description**

Adds an error for sph. For more details on checking see the [Check](#page-1930-0) class.

### Arguments

• **message** (string)

The error message to give

• **details (optional)** (string)

An optional detailed error message

#### Return type

No return value

#### Example

To add an error message "My custom error" for sph s:

s.Error("My custom error");

## ExtractColour()

#### **Description**

Extracts the **actual** colour used for sph.

By default in PRIMER many entities such as elements get their colour automatically from the part that they are in. PRIMER cycles through 13 default [colour](#page-1226-0)s based on the label of the entity. In this case the sph colour property will return the value [Colour.PART](#page-1936-0) instead of the actual colour. This method will return the actual colour which is used for drawing the sph.

## Arguments

No arguments

## Return type

colour value (integer)

## Example

To return the colour used for drawing sph s: var colour = s.ExtractColour();

# First(Model[[Model\]](#page-2593-0)) [static]

#### **Description**

Returns the first sph in the model.

#### Arguments

• **Model** [\(Model](#page-2593-0))

[Model](#page-2593-0) to get first sph in

#### Return type

Sph object (or null if there are no sphs in the model).

## <span id="page-1232-0"></span>Example

To get the first sph in model m:

var  $s = Sph.First(m);$ 

# FirstFreeLabel(Model[[Model\]](#page-2593-0), layer (optional)[[Include](#page-2768-0) number]) [static]

## **Description**

Returns the first free sph label in the model. Also see [Sph.LastFreeLabel\(\)](#page-1236-0), [Sph.NextFreeLabel\(\)](#page-1237-0) and Model.FirstFreeItemLabel().

## Arguments

• **Model** [\(Model](#page-2593-0))

[Model](#page-2593-0) to get first free sph label in

• **layer (optional)** ([Include](#page-2768-0) number)

[Include](#page-2768-0) file (0 for the main file) to search for labels in (Equivalent to *First free in layer* in editing panels). If omitted the whole model will be used (Equivalent to *First free* in editing panels).

## Return type

Sph label.

## Example

To get the first free sph label in model m:

```
var label = Sph.FirstFreeLabel(m);
```
# FlagAll(Model[\[Model](#page-2593-0)], flag[\[Flag\]](#page-2488-0)) [static]

## **Description**

Flags all of the sphs in the model with a defined flag.

## Arguments

• **Model** [\(Model](#page-2593-0))

[Model](#page-2593-0) that all sphs will be flagged in

 $\cdot$  **flag**  $(Flag)$  $(Flag)$  $(Flag)$ 

Flag to set on the sphs

Return type No return value

Example To flag all of the sphs with flag f in model m: Sph.FlagAll(m, f);

# Flagged(flag[\[Flag\]](#page-2488-0))

**Description** Checks if the sph is flagged or not.

Arguments

#### <span id="page-1233-0"></span>• **flag** ([Flag](#page-2488-0))

Flag to test on the sph

## Return type

true if flagged, false if not.

## Example

To check if sph s has flag f set on it:

if (s.Flagged(f) ) do\_something...

# ForEach(Model[\[Model](#page-2593-0)], func[function], extra (optional)[any]) [static]

## **Description**

Calls a function for each sph in the model.

**Note that ForEach has been designed to make looping over sphs as fast as possible and so has some limitations. Firstly, a single temporary Sph object is created and on each function call it is updated with the current sph data. This means that you should not try to store the Sph object for later use (e.g. in an array) as it is temporary. Secondly, you cannot create new sphs inside a ForEach loop.** 

#### Arguments

• **Model** [\(Model](#page-2593-0))

[Model](#page-2593-0) that all sphs are in

• **func** (function)

Function to call for each sph

• **extra (optional)** (any)

An optional extra object/array/string etc that will appended to arguments when calling the function

## Return type

No return value

## Example

To call function test for all of the sphs in model m:

```
Sph.ForEach(m, test);
function test(s)
{
// s is Sph object
}
```
To call function test for all of the sphs in model m with optional object:

```
var data = { x:0, y:0 };
Sph.ForEach(m, test, data);
function test(s, extra)
{
// s is Sph object
// extra is data
}
```
# GetAll(Model[\[Model\]](#page-2593-0)) [static]

## **Description**

Returns an array of Sph objects for all of the sphs in a model in Primer

## Arguments

### <span id="page-1234-0"></span>• **Model** [\(Model](#page-2593-0))

[Model](#page-2593-0) to get sphs from

## Return type

Array of Sph objects

## Example

To make an array of Sph objects for all of the sphs in model m var  $s = Sph.GetAll(m);$ 

# GetComments()

## **Description**

Extracts the comments associated to a sph.

## Arguments

No arguments

## Return type

\$Array of Comment objects (or null if there are no comments associated to the node).

## Example

To get the array of comments associated to the sph s:

```
var comm array = s.GetComments();
```
# Get[Flag](#page-2488-0)ged(Model/Model), flag/Flag) [static]

## **Description**

Returns an array of Sph objects for all of the flagged sphs in a model in Primer

## Arguments

• **Model** [\(Model](#page-2593-0))

```
Model to get sphs from
```
• **flag** ([Flag](#page-2488-0))

Flag set on the sphs that you want to retrieve

## Return type

Array of Sph objects

## Example

To make an array of Sph objects for all of the sphs in model m flagged with f var s = Sph.GetFlagged(m, f);

# GetFromID(Model[[Model\]](#page-2593-0), number[integer]) [static]

## **Description**

Returns the Sph object for a sph ID.

#### <span id="page-1235-0"></span>**Arguments**

#### • **Model** [\(Model](#page-2593-0))

[Model](#page-2593-0) to find the sph in

• **number** (integer)

number of the sph you want the Sph object for

## Return type

Sph object (or null if sph does not exist).

## Example

To get the Sph object for sph 100 in model m

var  $s = Sph.GetFromID(m, 100);$ 

## GetParameter(prop[string])

## **Description**

Checks if a Sph property is a parameter or not. Note that object properties that are parameters are normally returned as the integer or float parameter values as that is virtually always what the user would want. For this function to work the JavaScript interpreter must use the parameter name instead of the value. This can be done by setting the

[Options.property\\_parameter\\_names](#page-2196-0) option to true before calling the function and then resetting it to false afterwards.. This behaviour can also temporarily be switched by using the [Sph.ViewParameters\(\)](#page-1244-0) method and 'method chaining' (see the examples below).

## **Arguments**

```
• prop (string)
```
sph property to get parameter for

## Return type

[Parameter](#page-1709-0) object if property is a parameter, null if not.

## Example

To check if Sph property s.example is a parameter:

Options.property\_parameter\_names = true; if (s.GetParameter(s.example) ) do\_something... Options.property parameter names = false;

To check if Sph property s.example is a parameter by using the GetParameter method:

if (s.ViewParameters().GetParameter(s.example) ) do\_something...

## Keyword()

## **Description**

Returns the keyword for this sph (\*ELEMENT\_SPH) **Note that a carriage return is not added**. See also Sph.KeywordCards()

#### Arguments

No arguments

## Return type

string containing the keyword.

## <span id="page-1236-0"></span>Example

To get the keyword for sph s: var key = s.Keyword();

# KeywordCards()

## **Description**

Returns the keyword cards for the sph. **Note that a carriage return is not added**. See also [Sph.Keyword\(\)](#page-1235-0)

Arguments No arguments

Return type string containing the cards.

Example To get the cards for sph s:

var cards = s.KeywordCards();

# Last(Model[*[Model\]](#page-2593-0)*) [static]

**Description** 

Returns the last sph in the model.

## **Arguments**

• **Model** [\(Model](#page-2593-0))

[Model](#page-2593-0) to get last sph in

## Return type

Sph object (or null if there are no sphs in the model).

## Example

To get the last sph in model m: var  $s = Sph.Last(m);$ 

# LastFreeLabel(Model[[Model\]](#page-2593-0), layer (optional)[\[Include](#page-2768-0) number]) [static]

## **Description**

Returns the last free sph label in the model. Also see [Sph.FirstFreeLabel\(\)](#page-1232-0), [Sph.NextFreeLabel\(\)](#page-1237-0) and see Model.LastFreeItemLabel()

## Arguments

• **Model** [\(Model](#page-2593-0))

[Model](#page-2593-0) to get last free sph label in

• **layer (optional)** ([Include](#page-2768-0) number)

[Include](#page-2768-0) file (0 for the main file) to search for labels in (Equivalent to *Highest free in layer* in editing panels). If omitted the whole model will be used.

#### <span id="page-1237-0"></span>Return type

Sph label.

## Example

To get the last free sph label in model m: var label = Sph.LastFreeLabel(m);

## Next()

**Description** Returns the next sph in the model.

Arguments

No arguments

## Return type

Sph object (or null if there are no more sphs in the model).

## Example

To get the sph in model m after sph s:

var  $s = s.Next()$ ;

## NextFreeLabel(Model[\[Model](#page-2593-0)], layer (optional)[\[Include](#page-2768-0) number]) [static]

## **Description**

Returns the next free (highest+1) sph label in the model. Also see [Sph.FirstFreeLabel\(\)](#page-1232-0), [Sph.LastFreeLabel\(\)](#page-1236-0) and Model.NextFreeItemLabel()

#### Arguments

• **Model** [\(Model](#page-2593-0))

[Model](#page-2593-0) to get next free sph label in

• **layer (optional)** ([Include](#page-2768-0) number)

[Include](#page-2768-0) file (0 for the main file) to search for labels in (Equivalent to *Highest+1 in layer* in editing panels). If omitted the whole model will be used (Equivalent to *Highest+1* in editing panels).

#### Return type

Sph label.

#### Example

To get the next free sph label in model m:

var label = Sph.NextFreeLabel(m);

## Pick(prompt/string], limit (optional)/*Model or [Flag\]](#page-2488-0)*, modal (optional)/boolean], button text (optional) [string] [static]

## **Description**

Allows the user to pick a sph.

## <span id="page-1238-0"></span>**Arguments**

#### • **prompt** (string)

Text to display as a prompt to the user

#### • **limit (optional)** [\(Model](#page-2593-0) or [Flag](#page-2488-0))

If the argument is a [Model](#page-2593-0) then only sphs from that model can be picked. If the argument is a [Flag](#page-2488-0) then only sphs that are flagged with *limit* can be selected. If omitted, or null, any sphs from any model can be selected. from any model.

#### • **modal (optional)** (boolean)

If picking is modal (blocks the user from doing anything else in PRIMER until this window is dismissed). If omitted the pick will be modal.

#### • **button text (optional)** (string)

By default the window with the prompt will have a button labelled 'Cancel' which if pressed will cancel the pick and return null. If you want to change the text on the button use this argument. If omitted 'Cancel' will be used.

## Return type

[Sph](#page-1225-0) object (or null if not picked)

## Example

To pick a sph from model m giving the prompt 'Pick sph from screen':

var s = Sph.Pick('Pick sph from screen', m);

# Previous()

## **Description**

Returns the previous sph in the model.

## **Arguments**

No arguments

## Return type

Sph object (or null if there are no more sphs in the model).

## Example

To get the sph in model m before sph s:

```
var s = s.Previous();
```
# RenumberAll(Model[\[Model](#page-2593-0)], start[integer]) [static]

## **Description**

Renumbers all of the sphs in the model.

## Arguments

• **Model** [\(Model](#page-2593-0))

[Model](#page-2593-0) that all sphs will be renumbered in

• **start** (integer)

Start point for renumbering

## Return type

No return value

## <span id="page-1239-0"></span>Example

To renumber all of the sphs in model m, from 1000000: Sph.RenumberAll(m, 1000000);

# RenumberFlagged(Model[\[Model](#page-2593-0)], flag[[Flag\]](#page-2488-0), start[integer]) [static]

### **Description**

Renumbers all of the flagged sphs in the model.

#### Arguments

• **Model** [\(Model](#page-2593-0))

[Model](#page-2593-0) that all the flagged sphs will be renumbered in

#### $\cdot$  **flag** ([Flag](#page-2488-0))

- Flag set on the sphs that you want to renumber
	- **start** (integer)

Start point for renumbering

#### Return type

No return value

## Example

To renumber all of the sphs in model m flagged with f, from 1000000: Sph.RenumberFlagged(m, f, 1000000);

## Select(flag[[Flag\]](#page-2488-0), prompt[string], limit (optional)[\[Model](#page-2593-0) or [Flag\]](#page-2488-0), modal (optional)[boolean]) [static]

#### **Description**

Allows the user to select sphs using standard PRIMER object menus.

#### Arguments

- **flag** ([Flag](#page-2488-0))
- Flag to use when selecting sphs
	- **prompt** (string)

Text to display as a prompt to the user

• **limit (optional)** [\(Model](#page-2593-0) or [Flag](#page-2488-0))

If the argument is a [Model](#page-2593-0) then only sphs from that model can be selected. If the argument is a [Flag](#page-2488-0) then only sphs that are flagged with *limit* can be selected (*limit* should be different to *flag*). If omitted, or null, any sphs can be selected. from any model.

#### • **modal (optional)** (boolean)

If selection is modal (blocks the user from doing anything else in PRIMER until this window is dismissed). If omitted the selection will be modal.

#### Return type

Number of sphs selected or null if menu cancelled

## <span id="page-1240-0"></span>Example

To select sphs from model m, flagging those selected with flag f, giving the prompt 'Select sphs':

Sph.Select(f, 'Select sphs', m);

To select sphs, flagging those selected with flag f but limiting selection to sphs flagged with flag l, giving the prompt 'Select sphs':

Sph.Select(f, 'Select sphs', l);

# SetFlag(flag[\[Flag](#page-2488-0)])

## **Description**

Sets a flag on the sph.

## Arguments

• **flag** ([Flag](#page-2488-0))

Flag to set on the sph

## Return type

No return value

## Example

To set flag f for sph s:

s.SetFlag(f);

# Sketch(redraw (optional)[boolean])

## **Description**

Sketches the sph. The sph will be sketched until you either call [Sph.Unsketch\(\)](#page-1243-0), [Sph.UnsketchAll\(\),](#page-1243-0) Model.UnsketchAll(), or delete the model

## **Arguments**

#### • **redraw (optional)** (boolean)

If model should be redrawn or not after the sph is sketched. If omitted redraw is true. If you want to sketch several sphs and only redraw after the last one then use false for redraw and call [View.Redraw\(\)](#page-2218-0).

## Return type

No return value

## Example

To sketch sph s:

s.Sketch();

# SketchFlagged(Model*[[Model\]](#page-2593-0)*, flag*[\[Flag](#page-2488-0)]*, redraw (optional)*[boolean]*) [static]

## **Description**

Sketches all of the flagged sphs in the model. The sphs will be sketched until you either call [Sph.Unsketch\(\)](#page-1243-0), Sph.UnsketchFlagged(), [Model.UnsketchAll\(\)](#page-2125-0), or delete the model

## Arguments

• **Model** [\(Model](#page-2593-0))

<span id="page-1241-0"></span>[Model](#page-2593-0) that all the flagged sphs will be sketched in

#### • **flag** ([Flag](#page-2488-0))

Flag set on the sphs that you want to sketch

• **redraw (optional)** (boolean)

If model should be redrawn or not after the sphs are sketched. If omitted redraw is true. If you want to sketch flagged sphs several times and only redraw after the last one then use false for redraw and call [View.Redraw\(\)](#page-2218-0).

### Return type

No return value

#### Example

To sketch all sphs flagged with flag in model m: Sph.SketchFlagged(m, flag);

# Total(Model[\[Model\]](#page-2593-0), exists (optional)[boolean]) [static]

#### **Description**

Returns the total number of sphs in the model.

#### **Arguments**

• **Model** [\(Model](#page-2593-0))

#### [Model](#page-2593-0) to get total for

• **exists (optional)** (boolean)

true if only existing sphs should be counted. If false or omitted referenced but undefined sphs will also be included in the total.

## Return type

number of sphs

## Example

To get the total number of sphs in model m: var total =  $Sph.Total(m);$ 

## Unblank()

**Description** Unblanks the sph

Arguments No arguments

## Return type

No return value

## Example

To unblank sph s: s.Unblank();

# <span id="page-1242-0"></span>UnblankAll(Model[\[Model](#page-2593-0)], redraw (optional)[boolean]) [static]

## **Description**

Unblanks all of the sphs in the model.

## Arguments

#### • **Model** [\(Model](#page-2593-0))

[Model](#page-2593-0) that all sphs will be unblanked in

#### • **redraw (optional)** (boolean)

If model should be redrawn or not. If omitted redraw is false. If you want to do several (un)blanks and only redraw after the last one then use false for all redraws apart from the last one. Alternatively you can redraw using [View.Redraw\(\).](#page-2218-0)

## Return type

No return value

## Example

To unblank all of the sphs in model m:

Sph.UnblankAll(m);

# UnblankFlagged(Model[*Model]*, flag[[Flag\]](#page-2488-0), redraw (optional)[boolean]) [static]

## **Description**

Unblanks all of the flagged sphs in the model.

#### **Arguments**

#### • **Model** [\(Model](#page-2593-0))

[Model](#page-2593-0) that the flagged sphs will be unblanked in

• **flag** ([Flag](#page-2488-0))

Flag set on the sphs that you want to unblank

#### • **redraw (optional)** (boolean)

If model should be redrawn or not. If omitted redraw is false. If you want to do several (un)blanks and only redraw after the last one then use false for all redraws apart from the last one. Alternatively you can redraw using [View.Redraw\(\).](#page-2218-0)

## Return type

No return value

## Example

To unblank all of the sphs in model m flagged with f: Sph.UnblankFlagged(m, f);

# UnflagAll(Model[\[Model\]](#page-2593-0), flag[[Flag\]](#page-2488-0)) [static]

## **Description**

Unsets a defined flag on all of the sphs in the model.

## **Arguments**

• **Model** [\(Model](#page-2593-0))

[Model](#page-2593-0) that the defined flag for all sphs will be unset in

#### <span id="page-1243-0"></span>• **flag** ([Flag](#page-2488-0))

Flag to unset on the sphs

## Return type

No return value

## Example

To unset the flag f on all the sphs in model m: Sph.UnflagAll(m, f);

# Unsketch(redraw (optional)[boolean])

## **Description**

Unsketches the sph.

## Arguments

#### • **redraw (optional)** (boolean)

If model should be redrawn or not after the sph is unsketched. If omitted redraw is true. If you want to unsketch several sphs and only redraw after the last one then use false for redraw and call [View.Redraw\(\)](#page-2218-0).

## Return type

No return value

## Example

To unsketch sph s:

s.Unsketch();

# UnsketchAll(Model/Model), redraw (optional)/boolean]) [static]

#### **Description**

Unsketches all sphs.

#### Arguments

• **Model** [\(Model](#page-2593-0))

[Model](#page-2593-0) that all sphs will be unblanked in

• **redraw (optional)** (boolean)

If model should be redrawn or not after the sphs are unsketched. If omitted redraw is true. If you want to unsketch several things and only redraw after the last one then use false for redraw and call [View.Redraw\(\).](#page-2218-0)

## Return type

No return value

## Example

To unsketch all sphs in model m: Sph.UnsketchAll(m);

## <span id="page-1244-0"></span>UnsketchFlagged(Model[\[Model](#page-2593-0)], flag[[Flag\]](#page-2488-0), redraw (optional)[boolean]) [static]

## **Description**

Unsketches all flagged sphs in the model.

## Arguments

• **Model** [\(Model](#page-2593-0))

[Model](#page-2593-0) that all sphs will be unsketched in

• **flag** ([Flag](#page-2488-0))

Flag set on the sphs that you want to unsketch

• **redraw (optional)** (boolean)

If model should be redrawn or not after the sphs are unsketched. If omitted redraw is true. If you want to unsketch several things and only redraw after the last one then use false for redraw and call [View.Redraw\(\).](#page-2218-0)

## Return type

No return value

## Example

To unsketch all sphs flagged with flag in model m:

Sph.UnsketchAll(m, flag);

# ViewParameters()

## **Description**

Object properties that are parameters are normally returned as the integer or float parameter values as that is virtually always what the user would want. This function temporarily changes the behaviour so that if a property is a parameter the parameter name is returned instead. This can be used with 'method chaining' (see the example below) to make sure a property argument is correct.

## Arguments

No arguments

## Return type

[Sph](#page-1225-0) object.

## Example

To check if Sph property s.example is a parameter by using the [Sph.GetParameter\(\)](#page-1235-0) method:

if (s.ViewParameters().GetParameter(s.example) ) do\_something...

# Warning(message[string], details (optional)[string])

## **Description**

Adds a warning for sph. For more details on checking see the [Check](#page-1930-0) class.

## Arguments

- **message** (string)
- The warning message to give
	- **details (optional)** (string)

<span id="page-1245-0"></span>An optional detailed warning message

## Return type

No return value

### Example

To add a warning message "My custom warning" for sph s:

s.Warning("My custom warning");

## Xrefs()

**Description** Returns the cross references for this sph.

## Arguments

No arguments

## Return type

[Xrefs](#page-2280-0) object.

## Example

To get the cross references for sph s:

var xrefs = s.Xrefs();

# toString()

## **Description**

Creates a string containing the sph data in keyword format. Note that this contains the keyword header and the keyword cards. See also [Sph.Keyword\(\)](#page-1235-0) and [Sph.KeywordCards\(\).](#page-1236-0)

## Arguments

No arguments

## Return type

string

## Example

To get data for sph s in keyword format var str = s.toString();

# <span id="page-1246-0"></span>Tshell class

The Tshell class gives you access to thick shell cards in PRIMER. [More...](#page-1247-0)

The PRIMER JavaScript API provides many class constants, properties and methods. For Arup to be able to extend and enhance the API in the future any constant, property or method names beginning with a lowercase or uppercase letter are reserved.

If you need to add your own properties or methods to one of the existing classes then to avoid any potential future conflict you should ensure that the name begins with either an underscore (\_) or a dollar sign (\$) or the name is prefixed with your own unique identifier.

For example if company 'ABC' need to add a property called 'example' then to avoid any potential future conflict use one of:

- example
- sexample
- ABC\_example

# Class functions

- [BlankAll\(](#page-1249-0)Model*[\[Model\]](#page-2593-0)*, redraw (optional)*[boolean]*)
- [BlankFlagged](#page-1250-0)(Model*[\[Model](#page-2593-0)]*, flag*[\[Flag](#page-2488-0)]*, redraw (optional)*[boolean]*)
- [Create](#page-1252-0)(Model*[\[Model](#page-2593-0)]*, modal (optional)*[boolean]*)
- [FindTshellInBox](#page-1254-0)(Model*[[Model](#page-2593-0)]*, xmin*[real]*, xmax*[real]*, ymin*[real]*, ymax*[real]*, zmin*[real]*, zmax*[real]*, flag (optional)*[integer]*, excl (optional)*[integer]*)
- [First](#page-1255-0)(Model*[[Model](#page-2593-0)]*)
- [FirstFreeLabel\(](#page-1255-0)Model*[\[Model\]](#page-2593-0)*, layer (optional)*[[Include](#page-2768-0) number]*)
- [FlagAll\(](#page-1256-0)Model*[[Model](#page-2593-0)]*, flag*[[Flag\]](#page-2488-0)*)
- [ForEach\(](#page-1257-0)Model*[\[Model\]](#page-2593-0)*, func*[function]*, extra (optional)*[any]*)
- [GetAll](#page-1257-0)(Model*[[Model](#page-2593-0)]*)
- [GetFlagged\(](#page-1258-0)Model*[\[Model\]](#page-2593-0)*, flag*[[Flag\]](#page-2488-0)*)
- [GetFromID\(](#page-1259-0)Model*[\[Model\]](#page-2593-0)*, number*[integer]*)
- [Last](#page-1261-0)(Model*[[Model](#page-2593-0)]*)
- [LastFreeLabel\(](#page-1262-0)Model*[\[Model\]](#page-2593-0)*, layer (optional)*[\[Include](#page-2768-0) number]*)
- [NextFreeLabel](#page-1262-0)(Model*[\[Model\]](#page-2593-0)*, layer (optional)*[[Include](#page-2768-0) number]*)
- [Pick\(](#page-1263-0)prompt*[string]*, limit (optional)*[[Model](#page-2593-0) or [Flag](#page-2488-0)]*, modal (optional)*[boolean]*, button text (optional)*[string]*)
- [RenumberAll](#page-1264-0)(Model*[[Model](#page-2593-0)]*, start*[integer]*)
- [RenumberFlagged\(](#page-1264-0)Model*[\[Model\]](#page-2593-0)*, flag*[\[Flag](#page-2488-0)]*, start*[integer]*)
- [Select](#page-1265-0)(flag*[\[Flag](#page-2488-0)]*, prompt*[string]*, limit (optional)*[[Model](#page-2593-0) or [Flag](#page-2488-0)]*, modal (optional)*[boolean]*)
- [SketchFlagged](#page-1266-0)(Model*[[Model](#page-2593-0)]*, flag*[[Flag\]](#page-2488-0)*, redraw (optional)*[boolean]*)
- [Total](#page-1267-0)(Model*[\[Model](#page-2593-0)]*, exists (optional)*[boolean]*)
- [UnblankAll](#page-1268-0)(Model*[[Model](#page-2593-0)]*, redraw (optional)*[boolean]*)
- [UnblankFlagged\(](#page-1268-0)Model*[\[Model\]](#page-2593-0)*, flag*[[Flag\]](#page-2488-0)*, redraw (optional)*[boolean]*)
- [UnflagAll\(](#page-1269-0)Model*[[Model](#page-2593-0)]*, flag*[[Flag\]](#page-2488-0)*)
- [UnsketchAll\(](#page-1270-0)Model*[[Model](#page-2593-0)]*, redraw (optional)*[boolean]*)
- [UnsketchFlagged](#page-1270-0)(Model*[\[Model\]](#page-2593-0)*, flag*[\[Flag](#page-2488-0)]*, redraw (optional)*[boolean]*)

# Member functions

- [AspectRatio](#page-1248-0)()
- [AssociateComment](#page-1249-0)(Comment*[\[Comment](#page-185-0)]*)
- [Blank\(](#page-1249-0))
- [Blanked](#page-1250-0)()
- [Browse\(](#page-1251-0)modal (optional)*[boolean]*)
- [ClearFlag](#page-1251-0)(flag*[\[Flag](#page-2488-0)]*)
- [Copy\(](#page-1251-0)range (optional)*[boolean]*)
- [DetachComment\(](#page-1252-0)Comment*[\[Comment\]](#page-185-0)*)
- [Edit\(](#page-1252-0)modal (optional)*[boolean]*)
- [ElemCut\(](#page-1253-0)Database cross section label*[integer]*)
- [Error](#page-1253-0)(message*[string]*, details (optional)*[string]*)
- [ExtractColour\(](#page-1254-0))
- [Flagged](#page-1256-0)(flag*[\[Flag\]](#page-2488-0)*)
- [GetComments\(](#page-1258-0))
- [GetCompositeData\(](#page-1258-0)ipt*[integer]*)
- [GetNodeIDs\(](#page-1259-0))
- [GetNodes](#page-1259-0)()
- [GetParameter](#page-1260-0)(prop*[string]*)
- [Jacobian](#page-1260-0)()
- [Keyword](#page-1261-0)()
- [KeywordCards\(](#page-1261-0))
- $Next()$  $Next()$
- <span id="page-1247-0"></span>• [Previous](#page-1263-0)()
- [RemoveCompositeData\(](#page-1264-0)ipt*[integer]*)
- [SetCompositeData](#page-1265-0)(ipt*[integer]*, mid*[integer]*, thick*[real]*, beta*[real]*)
- [SetFlag\(](#page-1266-0)flag*[\[Flag](#page-2488-0)]*)
- [Sketch](#page-1266-0)(redraw (optional)*[boolean]*)
- [Timestep](#page-1267-0)()
- [Unblank](#page-1268-0)()
- [Unsketch\(](#page-1269-0)redraw (optional)*[boolean]*)
- [ViewParameters](#page-1270-0)()
- [Warning](#page-1271-0)(message*[string]*, details (optional)*[string]*)
- $\frac{\text{Warpage}}{\text{Xrefs}}$  $\frac{\text{Warpage}}{\text{Xrefs}}$  $\frac{\text{Warpage}}{\text{Xrefs}}$
- $\frac{W_{\text{supp}}}{X_{\text{refs}}(x)}$
- [toString](#page-1272-0)()

# Tshell properties

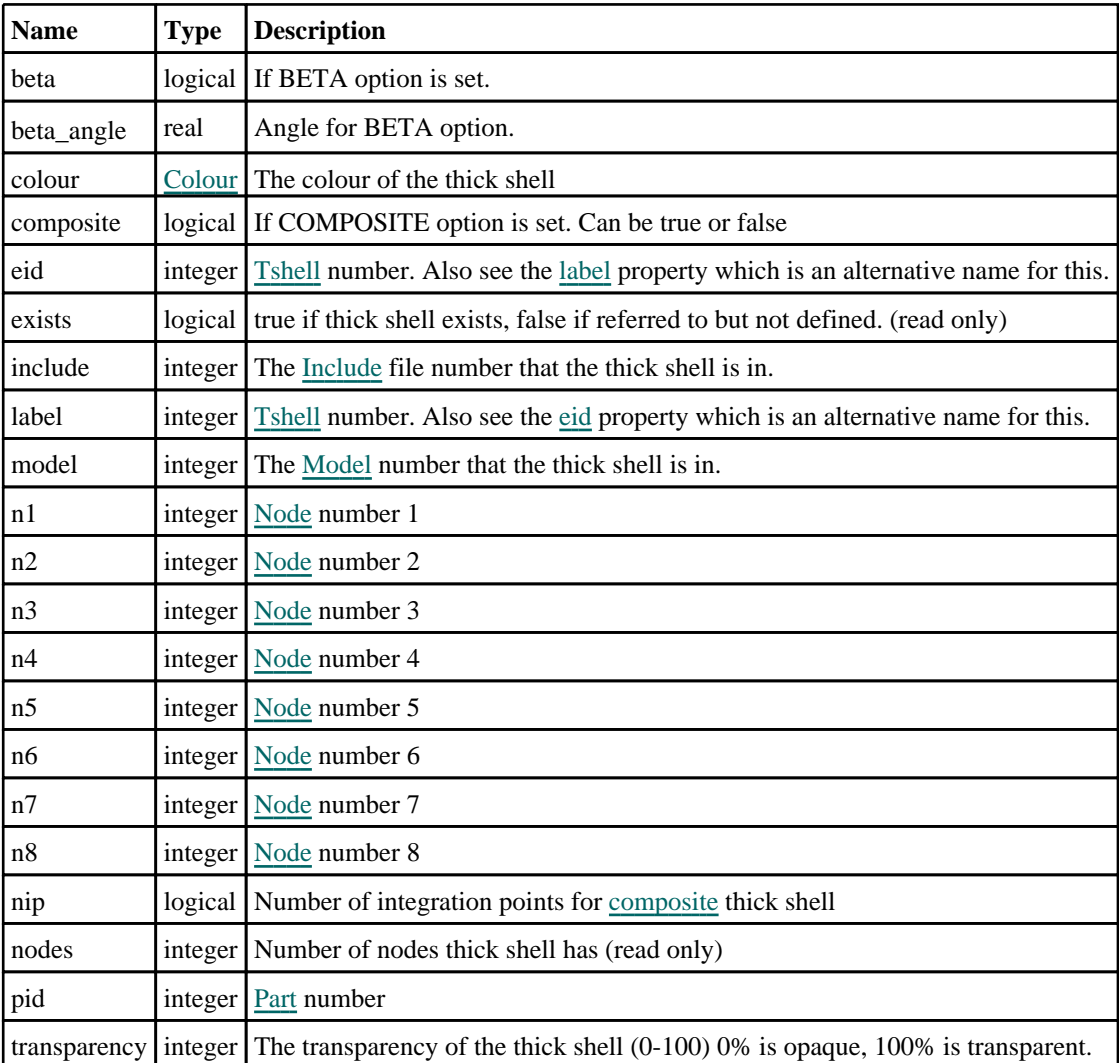

# Detailed Description

The Tshell class allows you to create, modify, edit and manipulate thich shell cards. See the documentation below for more details.

# <span id="page-1248-0"></span>**Constructor**

## new Tshell(Model[\[Model](#page-2593-0)], eid[integer], pid[integer], n1[integer], n2[integer], n3[integer], n4[integer], n5[integer], n6[integer], n7 (optional)[integer], n8 (optional)[integer])

## **Description**

Create a new [Tshell](#page-1246-0) object. Use either 6 or 8 nodes when creating a new thick shell.

## Arguments

```
• Model (Model)
```
[Model](#page-2593-0) that thick shell will be created in

```
• eid (integer)
```
[Tshell](#page-1246-0) number

• **pid** (integer)

[Part](#page-1718-0) number

• **n1** (integer)

[Node](#page-1684-0) number 1

• **n2** (integer)

[Node](#page-1684-0) number 2

• **n3** (integer)

[Node](#page-1684-0) number 3

• **n4** (integer)

[Node](#page-1684-0) number 4

• **n5** (integer)

[Node](#page-1684-0) number 5

• **n6** (integer)

[Node](#page-1684-0) number 6

• **n7 (optional)** (integer)

[Node](#page-1684-0) number 7 • **n8 (optional)** (integer)

[Node](#page-1684-0) number 8

## Return type

[Tshell](#page-1246-0) object

## Example

To create a new thick shell in model m with label 100, part 10 and nodes 1, 2, 3, 4, 5, 6, 7, 8: var t = new Tshell(m, 100, 10, 1, 2, 3, 4, 5, 6, 7, 8);

# Details of functions

# AspectRatio()

**Description** Calculates the aspect ratio for the thick shell

## <span id="page-1249-0"></span>Arguments

No arguments

## Return type

real

## Example

To calculate the aspect ratio for thick shell t:

```
var ratio = t.\text{AspectRatio}();
```
# AssociateComment(Comment/Comment)

## **Description**

Associates a comment with a thick shell.

## Arguments

• **Comment** [\(Comment](#page-185-0))

[Comment](#page-185-0) that will be attached to the thick shell

Return type No return value

Example To associate comment c to the thick shell t: t.AssociateComment(c);

# Blank()

**Description** Blanks the thick shell

Arguments No arguments

Return type No return value

Example To blank thick shell t: t.Blank();

# BlankAll([Model](#page-2593-0)[Model], redraw (optional)[boolean]) [static]

## **Description**

Blanks all of the thick shells in the model.

## Arguments

• **Model** [\(Model](#page-2593-0))

[Model](#page-2593-0) that all thick shells will be blanked in

#### <span id="page-1250-0"></span>• **redraw (optional)** (boolean)

If model should be redrawn or not. If omitted redraw is false. If you want to do several (un)blanks and only redraw after the last one then use false for all redraws apart from the last one. Alternatively you can redraw using [View.Redraw\(\).](#page-2218-0)

### Return type

No return value

## Example

To blank all of the thick shells in model m: Tshell.BlankAll(m);

# BlankFlagged([Model](#page-2593-0)[Model], flag[\[Flag](#page-2488-0)], redraw (optional)[boolean]) [static]

## **Description**

Blanks all of the flagged thick shells in the model.

#### Arguments

- **Model** [\(Model](#page-2593-0))
- [Model](#page-2593-0) that all the flagged thick shells will be blanked in

• **flag** ([Flag](#page-2488-0))

Flag set on the thick shells that you want to blank

• **redraw (optional)** (boolean)

If model should be redrawn or not. If omitted redraw is false. If you want to do several (un)blanks and only redraw after the last one then use false for all redraws apart from the last one. Alternatively you can redraw using [View.Redraw\(\).](#page-2218-0)

## Return type

No return value

## Example

To blank all of the thick shells in model m flagged with f: Tshell.BlankFlagged(m, f);

## Blanked()

**Description** Checks if the thick shell is blanked or not.

Arguments No arguments

Return type true if blanked, false if not.

Example To check if thick shell t is blanked: if (t.Blanked() ) do\_something...

# <span id="page-1251-0"></span>Browse(modal (optional)[boolean])

## **Description**

Starts an edit panel in Browse mode.

#### Arguments

#### • **modal (optional)** (boolean)

If this window is modal (blocks the user from doing anything else in PRIMER until this window is dismissed). If omitted the window will be modal.

Return type

no return value

Example

t.Browse();

To Browse thick shell t:

# ClearFlag(flag[\[Flag\]](#page-2488-0))

**Description** Clears a flag on the thick shell.

### Arguments

• **flag** ([Flag](#page-2488-0)) Flag to clear on the thick shell

Return type No return value

Example To clear flag f for thick shell t: t.ClearFlag(f);

# Copy(range (optional)[boolean])

## **Description**

Copies the thick shell.

## Arguments

• **range (optional)** (boolean)

If you want to keep the copied item in the range specified for the current include. Default value is false. To set current include, use [Include.MakeCurrentLayer\(\).](#page-1331-0)

## Return type

Tshell object

## <span id="page-1252-0"></span>Example

To copy thick shell t into thick shell z: var  $z = t.Copy()$ ;

# Create(Model[\[Model\]](#page-2593-0), modal (optional)[boolean]) [static]

## **Description**

Starts an interactive editing panel to create a thick shell.

## Arguments

```
(Model)
```
[Model](#page-2593-0) that the thick shell will be created in

• **modal (optional)** (boolean)

If this window is modal (blocks the user from doing anything else in PRIMER until this window is dismissed). If omitted the window will be modal.

## Return type

[Tshell](#page-1246-0) object (or null if not made)

## Example

To start creating a thick shell in model m:

var  $t = Tshell.Create(m);$ 

# DetachComment(Comment/Comment)

## **Description**

Detaches a comment from a thick shell.

#### Arguments

• **Comment** [\(Comment](#page-185-0)) [Comment](#page-185-0) that will be detached from the thick shell

Return type

No return value

## Example

To detach comment c from the thick shell t: t.DetachComment(c);

# Edit(modal (optional)[boolean])

## **Description**

Starts an interactive editing panel.

## Arguments

#### • **modal (optional)** (boolean)

If this window is modal (blocks the user from doing anything else in PRIMER until this window is dismissed). If omitted the window will be modal.

## <span id="page-1253-0"></span>Return type

no return value

## Example

To Edit thick shell t:

t.Edit();

# ElemCut(Database cross section label[integer])

## **Description**

Returns coordinates of the intersections between a thick shell and a database cross section.

#### Arguments

#### • **Database cross section label** (integer)

The label of the database cross section.

## Return type

Object with the following properties:

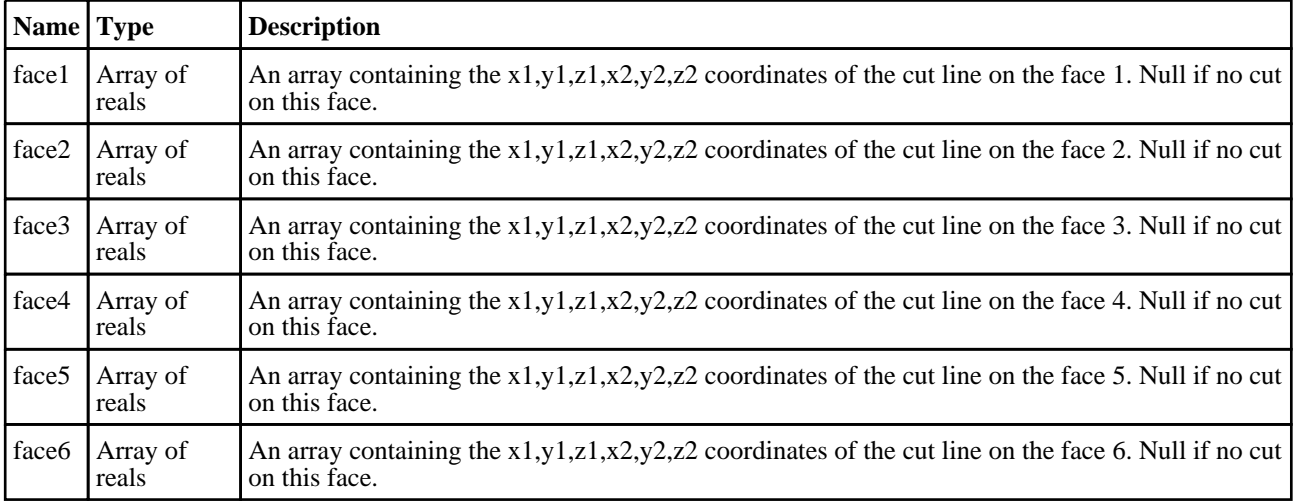

## Example

To see if the database cross section 200 cuts thick shell s and at which points it cuts face 3 of the thick shell:

```
var data = s.ElemCut(200);var face = data.face3;
if(face)
{
   var pointl x = face[0];
    var point1_y = face[1];
   var point1_z = face[2];var point2_x = face[3];var point2_y = face[4];
    var point2_z = face[5];
}
```
# Error(message[string], details (optional)[string])

## **Description**

Adds an error for thick shell. For more details on checking see the [Check](#page-1930-0) class.

## <span id="page-1254-0"></span>**Arguments**

- **message** (string)
- The error message to give
	- **details (optional)** (string)

An optional detailed error message

## Return type

No return value

## Example

To add an error message "My custom error" for thick shell t:

t.Error("My custom error");

## ExtractColour()

## **Description**

Extracts the **actual** colour used for thick shell.

By default in PRIMER many entities such as elements get their colour automatically from the part that they are in. PRIMER cycles through 13 default colours based on the label of the entity. In this case the thick shell [colour](#page-1247-0) property will return the value [Colour.PART](#page-1936-0) instead of the actual colour. This method will return the actual colour which is used for drawing the thick shell.

## **Arguments**

No arguments

## Return type

colour value (integer)

## Example

To return the colour used for drawing thick shell t:

var colour = t.ExtractColour();

## FindTshellInBox(Model[*[Model\]](#page-2593-0)*, xmin[real], xmax[real], ymin[real], ymax[real], zmin[real], zmax[real], flag (optional)[integer], excl (optional)[integer]) [static]

## **Description**

Returns an array of Tshell objects for the thick shells within a box. Please note this function provides a list of all thick shells that could potentially be in the box (using computationally cheap bounding box comparison) it is not a rigorous test of whether the thick shellis actually in the box. This may include tshells that are ostensibly outside box. The user should apply his/her own test. (this function is intended to provide an upper bound of elems to test) Setting the "excl" flag will require that the tshell is fully contained. but this may not capture all the tshells you want to process.

## Arguments

• **Model** [\(Model](#page-2593-0))

[Model](#page-2593-0) designated model

• **xmin** (real)

Minimum bound in global x

- **xmax** (real)
- Maximum bound in global x
	- **ymin** (real)

<span id="page-1255-0"></span>Minimum bound in global y

• **ymax** (real)

Maximum bound in global y

• **zmin** (real)

Minimum bound in global z

• **zmax** (real)

Maximum bound in global z

• **flag (optional)** (integer)

Optional flag to restrict thick shells considered, if 0 all tshells considered

• **excl (optional)** (integer)

Optional flag to apply exclusive selection rather than inclusive default

#### Return type

Array of Tshell objects

## Example

To get an array of Tshell objects for flagged thick shells in model m within defined box {

```
//find thick shells both in box and flagged with flag
```

```
var s = Tshell.FindTshellInBox(m, xmin, xmax, ymin, ymax, zmin, zmax, flag);
if(s.length) ...
```
}

# First(Model[*[Model\]](#page-2593-0)*) [static]

## **Description**

Returns the first thick shell in the model.

## **Arguments**

• **Model** [\(Model](#page-2593-0))

[Model](#page-2593-0) to get first thick shell in

## Return type

Tshell object (or null if there are no thick shells in the model).

## Example

To get the first thick shell in model m:

```
var t = Tshell.First(m);
```
# FirstFreeLabel(Model[[Model\]](#page-2593-0), layer (optional)[[Include](#page-2768-0) number]) [static]

#### **Description**

Returns the first free thick shell label in the model. Also see [Tshell.LastFreeLabel\(\)](#page-1262-0), [Tshell.NextFreeLabel\(\)](#page-1262-0) and Model.FirstFreeItemLabel().

## Arguments

#### <span id="page-1256-0"></span>• **Model** [\(Model](#page-2593-0))

[Model](#page-2593-0) to get first free thick shell label in

#### **layer (optional)** ([Include](#page-2768-0) number)

[Include](#page-2768-0) file (0 for the main file) to search for labels in (Equivalent to *First free in layer* in editing panels). If omitted the whole model will be used (Equivalent to *First free* in editing panels).

### Return type

Tshell label.

### Example

To get the first free thick shell label in model m:

var label = Tshell.FirstFreeLabel(m);

# FlagAll(Model[\[Model](#page-2593-0)], flag[\[Flag\]](#page-2488-0)) [static]

## **Description**

Flags all of the thick shells in the model with a defined flag.

#### **Arguments**

#### • **Model** [\(Model](#page-2593-0))

[Model](#page-2593-0) that all thick shells will be flagged in

• **flag** ([Flag](#page-2488-0))

Flag to set on the thick shells

Return type No return value

Example To flag all of the thick shells with flag f in model m: Tshell.FlagAll(m, f);

# Flagged(flag[\[Flag\]](#page-2488-0))

**Description** Checks if the thick shell is flagged or not.

## **Arguments**

## $\cdot$  **flag**  $(\underline{Flag})$  $(\underline{Flag})$  $(\underline{Flag})$

Flag to test on the thick shell

## Return type

true if flagged, false if not.

## Example

To check if thick shell t has flag f set on it:

if (t.Flagged(f) ) do\_something...

# <span id="page-1257-0"></span>ForEach(Model[\[Model](#page-2593-0)], func[function], extra (optional)[any]) [static]

#### **Description**

Calls a function for each thick shell in the model.

**Note that ForEach has been designed to make looping over thick shells as fast as possible and so has some limitations.**

**Firstly, a single temporary Tshell object is created and on each function call it is updated with the current thick shell data. This means that you should not try to store the Tshell object for later use (e.g. in an array) as it is temporary.**

**Secondly, you cannot create new thick shells inside a ForEach loop.** 

#### Arguments

• **Model** [\(Model](#page-2593-0))

[Model](#page-2593-0) that all thick shells are in

• **func** (function)

Function to call for each thick shell

• **extra (optional)** (any)

An optional extra object/array/string etc that will appended to arguments when calling the function

#### Return type

No return value

#### Example

To call function test for all of the thick shells in model m:

```
Tshell.ForEach(m, test);
function test(t)
{
// t is Tshell object
}
```
To call function test for all of the thick shells in model m with optional object:

```
var data = { x:0, y:0 };
Tshell.ForEach(m, test, data);
function test(t, extra)
{
// t is Tshell object
// extra is data
}
```
## GetAll(Model[\[Model\]](#page-2593-0)) [static]

#### **Description**

Returns an array of Tshell objects for all of the thick shells in a model in Primer

#### Arguments

• **Model** [\(Model](#page-2593-0))

[Model](#page-2593-0) to get thick shells from

#### Return type

Array of Tshell objects

## <span id="page-1258-0"></span>Example

To make an array of Tshell objects for all of the thick shells in model m var  $t = Tshell.GetAll(m);$ 

## GetComments()

### **Description**

Extracts the comments associated to a thick shell.

#### Arguments

No arguments

## Return type

\$Array of Comment objects (or null if there are no comments associated to the node).

## Example

To get the array of comments associated to the thick shell t:

```
var comm_array = t.GetComments();
```
# GetCompositeData(ipt[integer])

## **Description**

Returns the composite data for an integration point in \*ELEMENT\_TSHELL\_COMPOSITE.

## Arguments

• **ipt** (integer)

The integration point you want the data for. **Note that integration points start at 0, not 1**.

## Return type

An array of numbers containing the material id, thickness and beta angle.

## Example

To get the composite data for the 3rd integration point for thick shell t:

```
if (t.composite && s.nip >= 3)
{
    var ipt_data = t.GetCompositeData(2);
}
```
# GetFlagged(Model[[Model\]](#page-2593-0), flag[[Flag](#page-2488-0)]) [static]

## **Description**

Returns an array of Tshell objects for all of the flagged thick shells in a model in Primer

## **Arguments**

• **Model** [\(Model](#page-2593-0))

[Model](#page-2593-0) to get thick shells from

```
• flag (Flag)
```
Flag set on the thick shells that you want to retrieve

## <span id="page-1259-0"></span>Return type

Array of Tshell objects

## Example

To make an array of Tshell objects for all of the thick shells in model m flagged with f var  $t = Tshell.GetFlagged(m, f);$ 

# GetFromID(Model[[Model\]](#page-2593-0), number[integer]) [static]

## **Description**

Returns the Tshell object for a thick shell ID.

## Arguments

• **Model** [\(Model](#page-2593-0))

[Model](#page-2593-0) to find the thick shell in

• **number** (integer)

number of the thick shell you want the Tshell object for

## Return type

Tshell object (or null if thick shell does not exist).

## Example

To get the Tshell object for thick shell 100 in model m var  $t = Tshell.GetFromID(m, 100);$ 

# GetNodeIDs()

**Description** Returns the labels of the nodes on the thick shell as an array. See also Tshell.GetNodes()

Arguments No arguments

Return type Array of node labels (integers)

## Example

To return the node labels of thick shell t as an array var nodes = t.GetNodeIDs();

# GetNodes()

## **Description**

Returns the nodes on the thick shell as an array of [Node](#page-1684-0) objects. See also Tshell.GetNodeIDs()

## Arguments

No arguments
### <span id="page-1260-0"></span>Return type

Array of [Node](#page-1684-0) objects

### Example

To return the nodes of thick shell t as an array

```
var nodes = t.GetNodes();
```
### GetParameter(prop[string])

### **Description**

Checks if a Tshell property is a parameter or not. Note that object properties that are parameters are normally returned as the integer or float parameter values as that is virtually always what the user would want. For this function to work the JavaScript interpreter must use the parameter name instead of the value. This can be done by setting the Options.property parameter names option to true before calling the function and then resetting it to false afterwards.. This behaviour can also temporarily be switched by using the [Tshell.ViewParameters\(\)](#page-1270-0) method and 'method chaining' (see the examples below).

### Arguments

• **prop** (string)

thick shell property to get parameter for

### Return type

[Parameter](#page-1709-0) object if property is a parameter, null if not.

### Example

To check if Tshell property t.example is a parameter:

```
Options.property_parameter_names = true;
if (t.GetParameter(t.example) ) do_something...
Options.property_parameter_names = false;
```
To check if Tshell property t.example is a parameter by using the GetParameter method:

if (t.ViewParameters().GetParameter(t.example) ) do\_something...

### Jacobian()

**Description** Calculates the jacobian for the thick shell

Arguments No arguments

### Return type

real

Example

```
To calculate the jacobian for thick shell t: 
var jacobian = s.Jacobian();
```
### <span id="page-1261-0"></span>Keyword()

### **Description**

Returns the keyword for this thick shell (\*ELEMENT\_TSHELL or \*ELEMENT\_TSHELL\_COMPOSITE). **Note that a carriage return is not added**. See also Tshell.KeywordCards()

### Arguments

No arguments

### Return type

string containing the keyword.

### Example

To get the keyword for thick shell t: var key = t.Keyword();

### KeywordCards()

### **Description**

Returns the keyword cards for the thick shell. **Note that a carriage return is not added**. See also Tshell.Keyword()

### Arguments

No arguments

### Return type string containing the cards.

### Example To get the cards for thick shell t: var cards = t.KeywordCards();

### Last(Model[[Model\]](#page-2593-0)) [static]

### **Description**

Returns the last thick shell in the model.

### **Arguments**

### • **Model** [\(Model](#page-2593-0))

[Model](#page-2593-0) to get last thick shell in

### Return type

Tshell object (or null if there are no thick shells in the model).

### Example

To get the last thick shell in model m:

```
var t = Tshell.Last(m);
```
### LastFreeLabel(Model[[Model\]](#page-2593-0), layer (optional)[\[Include](#page-2768-0) number]) [static]

### **Description**

Returns the last free thick shell label in the model. Also see [Tshell.FirstFreeLabel\(\),](#page-1255-0) Tshell.NextFreeLabel() and see Model.LastFreeItemLabel()

### Arguments

• **Model** [\(Model](#page-2593-0))

[Model](#page-2593-0) to get last free thick shell label in

**layer (optional)** ([Include](#page-2768-0) number)

[Include](#page-2768-0) file (0 for the main file) to search for labels in (Equivalent to *Highest free in layer* in editing panels). If omitted the whole model will be used.

### Return type

Tshell label.

### Example

To get the last free thick shell label in model m:

```
var label = Tshell.LastFreeLabel(m);
```
### Next()

### **Description**

Returns the next thick shell in the model.

### Arguments

No arguments

### Return type

Tshell object (or null if there are no more thick shells in the model).

### Example

To get the thick shell in model m after thick shell t: var  $t = t.Next()$ ;

### NextFreeLabel(Model*[\[Model](#page-2593-0)]*, layer (optional)*[\[Include](#page-2768-0) number]*) [static]

### **Description**

Returns the next free (highest+1) thick shell label in the model. Also see [Tshell.FirstFreeLabel\(\),](#page-1255-0) Tshell.LastFreeLabel() and [Model.NextFreeItemLabel\(\)](#page-2120-0)

### Arguments

• **Model** [\(Model](#page-2593-0))

[Model](#page-2593-0) to get next free thick shell label in

**layer (optional)** ([Include](#page-2768-0) number)

[Include](#page-2768-0) file (0 for the main file) to search for labels in (Equivalent to *Highest+1 in layer* in editing panels). If omitted the whole model will be used (Equivalent to *Highest+1* in editing panels).

### Return type

Tshell label.

### Example

To get the next free thick shell label in model m:

var label = Tshell.NextFreeLabel(m);

### Pick(prompt[string], limit (optional)[\[Model](#page-2593-0) or [Flag\]](#page-2488-0), modal (optional)[boolean], button text (optional) [string] [static]

### **Description**

Allows the user to pick a thick shell.

### **Arguments**

- **prompt** (string)
- Text to display as a prompt to the user

#### **limit (optional)** [\(Model](#page-2593-0) or [Flag](#page-2488-0))

If the argument is a [Model](#page-2593-0) then only thick shells from that model can be picked. If the argument is a [Flag](#page-2488-0) then only thick shells that are flagged with *limit* can be selected. If omitted, or null, any thick shells from any model can be selected. from any model.

• **modal (optional)** (boolean)

If picking is modal (blocks the user from doing anything else in PRIMER until this window is dismissed). If omitted the pick will be modal.

#### • **button text (optional)** (string)

By default the window with the prompt will have a button labelled 'Cancel' which if pressed will cancel the pick and return null. If you want to change the text on the button use this argument. If omitted 'Cancel' will be used.

### Return type

[Tshell](#page-1246-0) object (or null if not picked)

### Example

To pick a thick shell from model m giving the prompt 'Pick thick shell from screen':

```
var t = Tshell.Pick('Pick thick shell from screen', m);
```
### Previous()

### **Description**

Returns the previous thick shell in the model.

### Arguments

No arguments

### Return type

Tshell object (or null if there are no more thick shells in the model).

### Example

To get the thick shell in model m before thick shell t:

```
var t = t. Previous();
```
### RemoveCompositeData(ipt[integer])

### **Description**

Removes the composite data for an integration point in \*ELEMENT\_TSHELL\_COMPOSITE.

### Arguments

• **ipt** (integer)

The integration point you want to remove. **Note that integration points start at 0, not 1**.

### Return type

No return value.

### Example

To remove the composite data for the 3rd integration point for thick shell t:

```
t.RemoveCompositeData(2);
```
### RenumberAll(Model*[\[Model](#page-2593-0)]*, start*[integer]*) [static]

### **Description**

Renumbers all of the thick shells in the model.

### **Arguments**

• **Model** [\(Model](#page-2593-0))

[Model](#page-2593-0) that all thick shells will be renumbered in

• **start** (integer)

Start point for renumbering

Return type

No return value

### Example To renumber all of the thick shells in model m, from 1000000: Tshell.RenumberAll(m, 1000000);

### RenumberFlagged(Model/Model), flag/Flag), start/integer) [static]

### **Description**

Renumbers all of the flagged thick shells in the model.

### Arguments

• **Model** [\(Model](#page-2593-0))

[Model](#page-2593-0) that all the flagged thick shells will be renumbered in

• **flag** ([Flag](#page-2488-0))

Flag set on the thick shells that you want to renumber

• **start** (integer)

Start point for renumbering

### Return type

No return value

### Example

To renumber all of the thick shells in model m flagged with f, from 1000000:

Tshell.RenumberFlagged(m, f, 1000000);

### Select(flag*[[Flag\]](#page-2488-0)*, prompt*[string]*, limit (optional)*[\[Model](#page-2593-0) or [Flag\]](#page-2488-0)*, modal (optional)[boolean]) [static]

### **Description**

Allows the user to select thick shells using standard PRIMER object menus.

### Arguments

• **flag** ([Flag](#page-2488-0))

Flag to use when selecting thick shells

### • **prompt** (string)

Text to display as a prompt to the user

**limit (optional)** [\(Model](#page-2593-0) or [Flag](#page-2488-0))

If the argument is a [Model](#page-2593-0) then only thick shells from that model can be selected. If the argument is a [Flag](#page-2488-0) then only thick shells that are flagged with *limit* can be selected (*limit* should be different to *flag*). If omitted, or null, any thick shells can be selected. from any model.

• **modal (optional)** (boolean)

If selection is modal (blocks the user from doing anything else in PRIMER until this window is dismissed). If omitted the selection will be modal.

### Return type

Number of thick shells selected or null if menu cancelled

### Example

To select thick shells from model m, flagging those selected with flag f, giving the prompt 'Select thick shells':

Tshell.Select(f, 'Select thick shells', m);

To select thick shells, flagging those selected with flag f but limiting selection to thick shells flagged with flag l, giving the prompt 'Select thick shells':

Tshell.Select(f, 'Select thick shells', l);

### SetCompositeData(ipt*[integer]*, mid*[integer]*, thick*[real]*, beta*[real]*)

### **Description**

Sets the composite data for an integration point in \*ELEMENT\_TSHELL\_COMPOSITE.

### **Arguments**

• **ipt** (integer)

The integration point you want to set the data for. **Note that integration points start at 0, not 1**.

- **mid** (integer)
- Material ID for the integration point.
	- **thick** (real)

Thickness of the integration point.

### • **beta** (real)

Material angle of the integration point.

### Return type

No return value.

### Example

To set the composite data for the 3rd integration point to mat 1, thickness 0.5 and angle 45, for thick shell t:

t.SetCompositeData(2, 1, 0.5, 45);

### SetFlag(flag[\[Flag](#page-2488-0)])

### **Description**

Sets a flag on the thick shell.

### Arguments

• **flag** ([Flag](#page-2488-0))

Flag to set on the thick shell

Return type

No return value

Example To set flag f for thick shell t:

t.SetFlag(f);

### Sketch(redraw (optional)[boolean])

### **Description**

Sketches the thick shell. The thick shell will be sketched until you either call [Tshell.Unsketch\(\),](#page-1269-0) [Tshell.UnsketchAll\(\)](#page-1270-0), Model.UnsketchAll(), or delete the model

### Arguments

### • **redraw (optional)** (boolean)

If model should be redrawn or not after the thick shell is sketched. If omitted redraw is true. If you want to sketch several thick shells and only redraw after the last one then use false for redraw and call [View.Redraw\(\).](#page-2218-0)

### Return type

No return value

Example

To sketch thick shell t:

t.Sketch();

### SketchFlagged(Model[*[Model\]](#page-2593-0)*, flag[\[Flag](#page-2488-0)], redraw (optional)[boolean]) [static]

### **Description**

Sketches all of the flagged thick shells in the model. The thick shells will be sketched until you either call Tshell.Unsketch(), [Tshell.UnsketchFlagged\(\),](#page-1270-0) [Model.UnsketchAll\(\),](#page-2125-0) or delete the model

### **Arguments**

### • **Model** [\(Model](#page-2593-0))

[Model](#page-2593-0) that all the flagged thick shells will be sketched in

### • **flag** ([Flag](#page-2488-0))

Flag set on the thick shells that you want to sketch

• **redraw (optional)** (boolean)

If model should be redrawn or not after the thick shells are sketched. If omitted redraw is true. If you want to sketch flagged thick shells several times and only redraw after the last one then use false for redraw and call [View.Redraw\(\)](#page-2218-0).

### Return type

No return value

### Example

To sketch all thick shells flagged with flag in model m: Tshell.SketchFlagged(m, flag);

### Timestep()

**Description** Calculates the timestep for the thick shell

### Arguments

No arguments

### Return type

real

### Example

To calculate the timestep for thick shell t: var timestep =  $t.\mathtt{Timer}()$ ;

# Total(Model[\[Model\]](#page-2593-0), exists (optional)[boolean]) [static]

### **Description**

Returns the total number of thick shells in the model.

### **Arguments**

#### • **Model** [\(Model](#page-2593-0))

[Model](#page-2593-0) to get total for

### • **exists (optional)** (boolean)

true if only existing thick shells should be counted. If false or omitted referenced but undefined thick shells will also be included in the total.

### Return type

number of thick shells

### Example

To get the total number of thick shells in model m: var total =  $Tshell.Total(m);$ 

### Unblank()

**Description** Unblanks the thick shell

Arguments No arguments

### Return type

No return value

Example To unblank thick shell t: t.Unblank();

# UnblankAll(Model/Model), redraw (optional)/boolean]) [static]

### **Description**

Unblanks all of the thick shells in the model.

### Arguments

### • **Model** [\(Model](#page-2593-0))

[Model](#page-2593-0) that all thick shells will be unblanked in

### • **redraw (optional)** (boolean)

If model should be redrawn or not. If omitted redraw is false. If you want to do several (un)blanks and only redraw after the last one then use false for all redraws apart from the last one. Alternatively you can redraw using [View.Redraw\(\).](#page-2218-0)

### Return type

No return value

### Example

To unblank all of the thick shells in model m: Tshell.UnblankAll(m);

### UnblankFlagged(Model[\[Model](#page-2593-0)], flag[[Flag\]](#page-2488-0), redraw (optional)[boolean]) [static]

### **Description**

Unblanks all of the flagged thick shells in the model.

### **Arguments**

### • **Model** [\(Model](#page-2593-0))

[Model](#page-2593-0) that the flagged thick shells will be unblanked in

• **flag** ([Flag](#page-2488-0))

Flag set on the thick shells that you want to unblank

#### <span id="page-1269-0"></span>• **redraw (optional)** (boolean)

If model should be redrawn or not. If omitted redraw is false. If you want to do several (un)blanks and only redraw after the last one then use false for all redraws apart from the last one. Alternatively you can redraw using [View.Redraw\(\).](#page-2218-0)

### Return type

No return value

### Example

To unblank all of the thick shells in model m flagged with f:

Tshell.UnblankFlagged(m, f);

### UnflagAll(Model[\[Model\]](#page-2593-0), flag[[Flag\]](#page-2488-0)) [static]

### **Description**

Unsets a defined flag on all of the thick shells in the model.

#### Arguments

### • **Model** [\(Model](#page-2593-0))

[Model](#page-2593-0) that the defined flag for all thick shells will be unset in

• **flag** ([Flag](#page-2488-0)) Flag to unset on the thick shells

### Return type

No return value

### Example

To unset the flag f on all the thick shells in model m: Tshell.UnflagAll(m, f);

# Unsketch(redraw (optional)[boolean])

### **Description**

Unsketches the thick shell.

### Arguments

#### • **redraw (optional)** (boolean)

If model should be redrawn or not after the thick shell is unsketched. If omitted redraw is true. If you want to unsketch several thick shells and only redraw after the last one then use false for redraw and call [View.Redraw\(\).](#page-2218-0)

### Return type

No return value

### Example

To unsketch thick shell t:

t.Unsketch();

## <span id="page-1270-0"></span>UnsketchAll(Model[\[Model](#page-2593-0)], redraw (optional)[boolean]) [static]

### **Description**

Unsketches all thick shells.

### Arguments

• **Model** [\(Model](#page-2593-0))

[Model](#page-2593-0) that all thick shells will be unblanked in

### • **redraw (optional)** (boolean)

If model should be redrawn or not after the thick shells are unsketched. If omitted redraw is true. If you want to unsketch several things and only redraw after the last one then use false for redraw and call [View.Redraw\(\)](#page-2218-0).

### Return type

No return value

### Example

To unsketch all thick shells in model m:

Tshell.UnsketchAll(m);

### UnsketchFlagged(Model*[\[Model](#page-2593-0)]*, flag*[[Flag\]](#page-2488-0)*, redraw (optional)[boolean]) [static]

### **Description**

Unsketches all flagged thick shells in the model.

### Arguments

• **Model** [\(Model](#page-2593-0))

[Model](#page-2593-0) that all thick shells will be unsketched in

• **flag** ([Flag](#page-2488-0))

Flag set on the thick shells that you want to unsketch

• **redraw (optional)** (boolean)

If model should be redrawn or not after the thick shells are unsketched. If omitted redraw is true. If you want to unsketch several things and only redraw after the last one then use false for redraw and call [View.Redraw\(\)](#page-2218-0).

### Return type

No return value

### Example

To unsketch all thick shells flagged with flag in model m:

Tshell.UnsketchAll(m, flag);

### ViewParameters()

### **Description**

Object properties that are parameters are normally returned as the integer or float parameter values as that is virtually always what the user would want. This function temporarily changes the behaviour so that if a property is a parameter the parameter name is returned instead. This can be used with 'method chaining' (see the example below) to make sure a property argument is correct.

### **Arguments**

### No arguments

### Return type

[Tshell](#page-1246-0) object.

### Example

To check if Tshell property t.example is a parameter by using the [Tshell.GetParameter\(\)](#page-1260-0) method:

```
if (t.ViewParameters().GetParameter(t.example) ) do_something...
```
### Warning(message[string], details (optional)[string])

### **Description**

Adds a warning for thick shell. For more details on checking see the [Check](#page-1930-0) class.

### Arguments

• **message** (string)

The warning message to give

• **details (optional)** (string)

An optional detailed warning message

### Return type

No return value

### Example

To add a warning message "My custom warning" for thick shell t: t.Warning("My custom warning");

### Warpage()

**Description** Calculates the warpage for the thick shell

Arguments No arguments

### Return type

real

Example To calculate the warpage for thick shell t: var warpage = s.Warpage();

### Xrefs()

### **Description**

Returns the cross references for this thick shell.

Arguments

### No arguments

### Return type

[Xrefs](#page-2280-0) object.

### Example

To get the cross references for thick shell t:

```
var xrefs = t.Krefs();
```
### toString()

### **Description**

Creates a string containing the thick shell data in keyword format. Note that this contains the keyword header and the keyword cards. See also [Tshell.Keyword\(\)](#page-1261-0) and [Tshell.KeywordCards\(\)](#page-1261-0).

### Arguments

No arguments

### Return type

string

### Example

To get data for thick shell t in keyword format

```
var str = t.toString();
```
# <span id="page-1273-0"></span>FreqFRF class

The FreqFRF class gives you access to \*FREQUENCY\_DOMAIN\_FRF keyword in PRIMER. [More...](#page-1274-0)

The PRIMER JavaScript API provides many class constants, properties and methods. For Arup to be able to extend and enhance the API in the future any constant, property or method names beginning with a lowercase or uppercase letter are reserved.

If you need to add your own properties or methods to one of the existing classes then to avoid any potential future conflict you should ensure that the name begins with either an underscore (\_) or a dollar sign (\$) or the name is prefixed with your own unique identifier.

For example if company 'ABC' need to add a property called 'example' then to avoid any potential future conflict use one of:

- example
- sexample
- ABC\_example

# Class functions

- [First](#page-1278-0)(Model*[[Model](#page-2593-0)]*)
- [FlagAll\(](#page-1278-0)Model*[[Model](#page-2593-0)]*, flag*[[Flag\]](#page-2488-0)*)
- [ForEach\(](#page-1279-0)Model*[\[Model\]](#page-2593-0)*, func*[function]*, extra (optional)*[any]*)
- [GetAll](#page-1280-0)(Model*[[Model](#page-2593-0)]*)
- [GetFlagged\(](#page-1280-0)Model*[\[Model\]](#page-2593-0)*, flag*[[Flag\]](#page-2488-0)*)
- [GetFromID\(](#page-1281-0)Model*[\[Model\]](#page-2593-0)*, number*[integer]*)
- [Last](#page-1282-0)(Model*[[Model](#page-2593-0)]*)
- [Select](#page-1283-0)(flag*[\[Flag](#page-2488-0)]*, prompt*[string]*, limit (optional)*[[Model](#page-2593-0) or [Flag](#page-2488-0)]*, modal (optional)*[boolean]*)
- [Total](#page-1284-0)(Model*[\[Model](#page-2593-0)]*, exists (optional)*[boolean]*)
- [UnflagAll\(](#page-1285-0)Model*[[Model](#page-2593-0)]*, flag*[[Flag\]](#page-2488-0)*)

# Member functions

- [AssociateComment](#page-1275-0)(Comment*[\[Comment](#page-185-0)]*)
- [Browse\(](#page-1276-0)modal (optional)*[boolean]*)
- [ClearFlag](#page-1276-0)(flag*[\[Flag](#page-2488-0)]*)
- [Copy\(](#page-1276-0)range (optional)*[boolean]*)
- [DetachComment\(](#page-1277-0)Comment*[\[Comment\]](#page-185-0)*)
- [Edit\(](#page-1277-0)modal (optional)*[boolean]*)
- [Error](#page-1277-0)(message*[string]*, details (optional)*[string]*)
- [Flagged](#page-1278-0)(flag*[\[Flag\]](#page-2488-0)*)
- [GetComments\(](#page-1280-0))
- [GetParameter](#page-1281-0)(prop*[string]*)
- [Keyword](#page-1282-0)()
- [KeywordCards\(](#page-1282-0))
- [Next](#page-1283-0)()
- [Previous](#page-1283-0)()
- [SetFlag\(](#page-1284-0)flag*[\[Flag](#page-2488-0)]*)
- [ViewParameters](#page-1285-0)()
- [Warning](#page-1285-0)(message*[string]*, details (optional)*[string]*)
- [Xrefs](#page-1286-0)()
- [toString](#page-1286-0)()

# FreqFRF constants

### Constants for ID type for n1/ n2

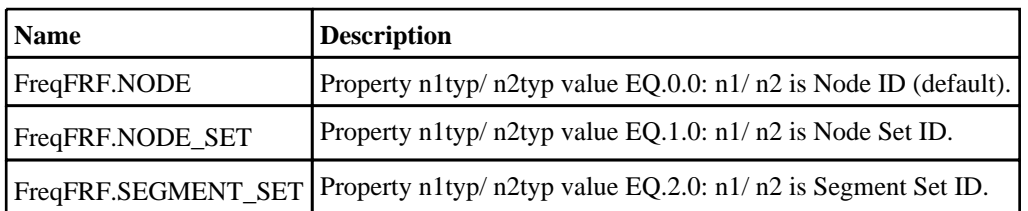

# FreqFRF properties

<span id="page-1274-0"></span>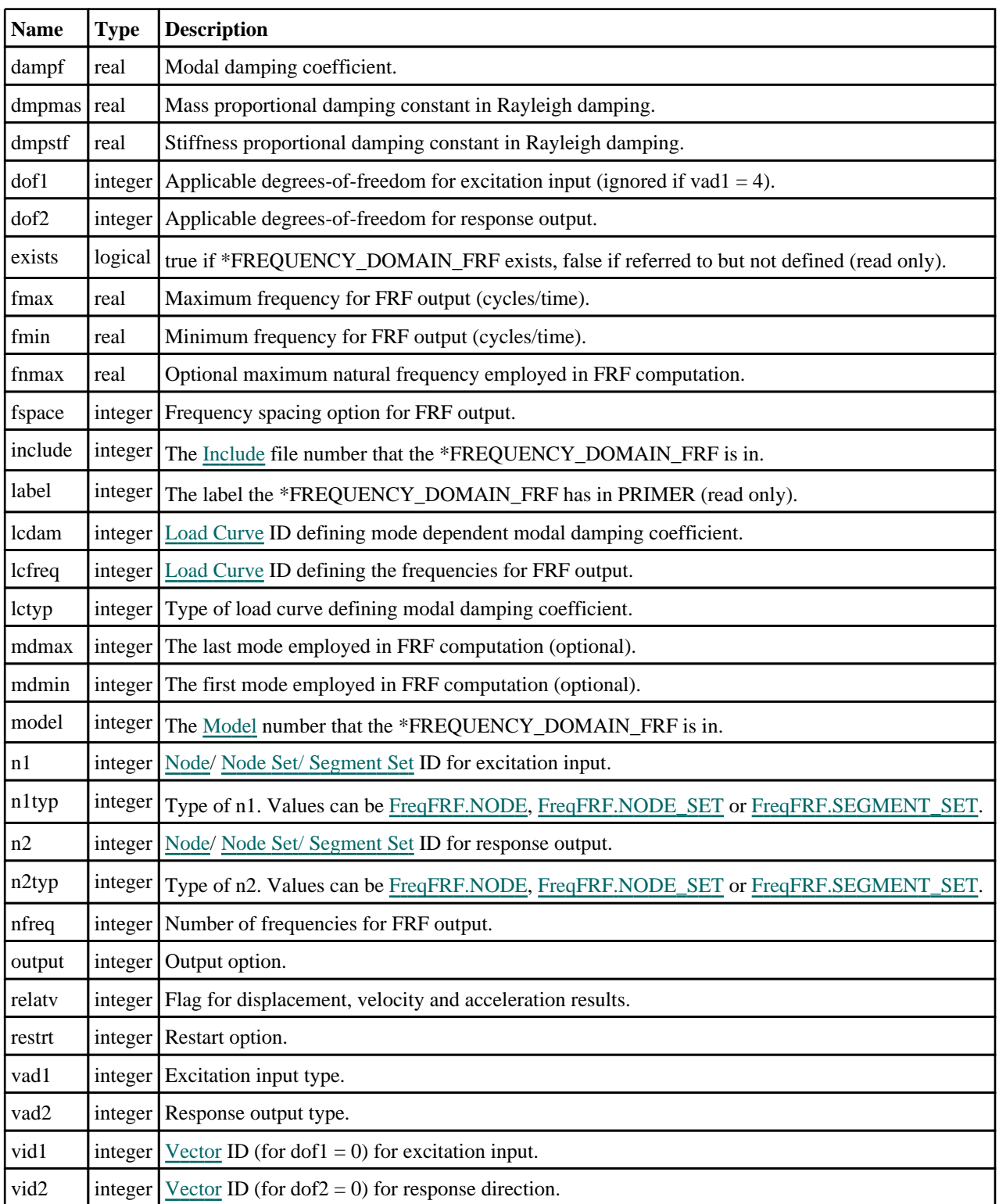

# Detailed Description

The FreqFRF class allows you to create, modify, edit and manipulate \*FREQUENCY\_DOMAIN\_FRF. See the documentation below for more details.

# <span id="page-1275-0"></span>**Constructor**

### new FreqFRF([Model](#page-2593-0)[Model], n1[integer], n1typ[integer], n2[integer], n2typ[integer])

### **Description**

Create a new [FreqFRF](#page-1273-0) object.

### Arguments

• **Model** [\(Model](#page-2593-0))

[Model](#page-2593-0) that \*FREQUENCY\_DOMAIN\_FRF will be created in.

• **n1** (integer)

[Node](#page-1684-0)/ Node Set/ [Segment](#page-1857-0) Set ID for excitation input.

• **n1typ** (integer)

Type of n1. Values can be [FreqFRF.NODE,](#page-1273-0) [FreqFRF.NODE\\_SET](#page-1273-0) or [FreqFRF.SEGMENT\\_SET.](#page-1273-0)

• **n2** (integer)

[Node](#page-1684-0)/ Node Set/ [Segment](#page-1857-0) Set ID for response output.

• **n2typ** (integer)

Type of n2. Values can be [FreqFRF.NODE,](#page-1273-0) [FreqFRF.NODE\\_SET](#page-1273-0) or [FreqFRF.SEGMENT\\_SET.](#page-1273-0)

### Return type

[FreqFRF](#page-1273-0) object

### Example

To create a new \*FREQUENCY\_DOMAIN\_FRF in model m with node 10 for excitation output and node set 2 for response output

var f = new FreqFRF(m, 10, FreqFRF.NODE, 2, FreqFRF.NODE\_SET);

# Details of functions

### AssociateComment(Comment[\[Comment\]](#page-185-0))

### **Description**

Associates a comment with a \*FREQUENCY\_DOMAIN\_FRF.

### Arguments

• **Comment** [\(Comment](#page-185-0))

[Comment](#page-185-0) that will be attached to the \*FREQUENCY\_DOMAIN\_FRF

### Return type

No return value

### Example

To associate comment c to the \*FREQUENCY\_DOMAIN\_FRF f:

f.AssociateComment(c);

## <span id="page-1276-0"></span>Browse(modal (optional)[boolean])

### **Description**

Starts an edit panel in Browse mode.

### Arguments

### • **modal (optional)** (boolean)

If this window is modal (blocks the user from doing anything else in PRIMER until this window is dismissed). If omitted the window will be modal.

### Return type

no return value

### Example

To Browse \*FREQUENCY\_DOMAIN\_FRF f:

f.Browse();

# ClearFlag(flag[\[Flag\]](#page-2488-0))

### **Description**

Clears a flag on the \*FREQUENCY\_DOMAIN\_FRF.

### Arguments

 $\cdot$  **flag**  $(\text{Flag})$  $(\text{Flag})$  $(\text{Flag})$ 

Flag to clear on the \*FREQUENCY\_DOMAIN\_FRF

### Return type

No return value

### Example

To clear flag f for \*FREQUENCY\_DOMAIN\_FRF f: f.ClearFlag(f);

### Copy(range (optional)[boolean])

### **Description**

Copies the \*FREQUENCY\_DOMAIN\_FRF.

### Arguments

### • **range (optional)** (boolean)

If you want to keep the copied item in the range specified for the current include. Default value is false. To set current include, use [Include.MakeCurrentLayer\(\).](#page-1331-0)

### Return type

FreqFRF object

### <span id="page-1277-0"></span>Example

To copy \*FREQUENCY\_DOMAIN\_FRF f into \*FREQUENCY\_DOMAIN\_FRF z: var  $z = f.Copy()$ ;

### DetachComment(Comment[[Comment\]](#page-185-0))

### **Description**

Detaches a comment from a \*FREQUENCY\_DOMAIN\_FRF.

### **Arguments**

• **Comment** [\(Comment](#page-185-0))

[Comment](#page-185-0) that will be detached from the \*FREQUENCY\_DOMAIN\_FRF

Return type

No return value

### Example

To detach comment c from the \*FREQUENCY\_DOMAIN\_FRF f:

f.DetachComment(c);

### Edit(modal (optional)[boolean])

### **Description**

Starts an interactive editing panel.

### Arguments

#### • **modal (optional)** (boolean)

If this window is modal (blocks the user from doing anything else in PRIMER until this window is dismissed). If omitted the window will be modal.

#### Return type

no return value

### Example

#### To Edit \*FREQUENCY\_DOMAIN\_FRF f:

f.Edit();

### Error(message[string], details (optional)[string])

### **Description**

Adds an error for \*FREQUENCY\_DOMAIN\_FRF. For more details on checking see the [Check](#page-1930-0) class.

### Arguments

### • **message** (string)

The error message to give

• **details (optional)** (string)

An optional detailed error message

### <span id="page-1278-0"></span>Return type

No return value

### Example

To add an error message "My custom error" for \*FREQUENCY\_DOMAIN\_FRF f:

f.Error("My custom error");

### First(Model[*Model*]) [static]

### **Description**

Returns the first \*FREQUENCY\_DOMAIN\_FRF in the model.

### Arguments

• **Model** [\(Model](#page-2593-0))

[Model](#page-2593-0) to get first \*FREQUENCY\_DOMAIN\_FRF in

### Return type

FreqFRF object (or null if there are no \*FREQUENCY\_DOMAIN\_FRFs in the model).

### Example

To get the first \*FREQUENCY\_DOMAIN\_FRF in model m:

```
var f = FreqFRF.First(m);
```
### FlagAll(Model[\[Model](#page-2593-0)], flag[\[Flag\]](#page-2488-0)) [static]

### **Description**

Flags all of the \*FREQUENCY\_DOMAIN\_FRFs in the model with a defined flag.

### Arguments

• **Model** [\(Model](#page-2593-0))

[Model](#page-2593-0) that all \*FREQUENCY\_DOMAIN\_FRFs will be flagged in

• **flag** ([Flag](#page-2488-0))

Flag to set on the \*FREQUENCY\_DOMAIN\_FRFs

### Return type

No return value

### Example

To flag all of the \*FREQUENCY\_DOMAIN\_FRFs with flag f in model m: FreqFRF.FlagAll(m, f);

# Flagged(flag[\[Flag\]](#page-2488-0))

**Description** Checks if the \*FREQUENCY\_DOMAIN\_FRF is flagged or not.

### Arguments

### <span id="page-1279-0"></span>• **flag** ([Flag](#page-2488-0))

Flag to test on the \*FREQUENCY\_DOMAIN\_FRF

### Return type

true if flagged, false if not.

### Example

To check if \*FREQUENCY\_DOMAIN\_FRF f has flag f set on it:

if (f.Flagged(f) ) do\_something...

### ForEach(Model*[\[Model](#page-2593-0)]*, func*[function]*, extra (optional)*[any]*) [static]

### **Description**

Calls a function for each \*FREQUENCY\_DOMAIN\_FRF in the model.

**Note that ForEach has been designed to make looping over \*FREQUENCY\_DOMAIN\_FRFs as fast as possible and so has some limitations.**

**Firstly, a single temporary FreqFRF object is created and on each function call it is updated with the current \*FREQUENCY\_DOMAIN\_FRF data. This means that you should not try to store the FreqFRF object for later use (e.g. in an array) as it is temporary.**

**Secondly, you cannot create new \*FREQUENCY\_DOMAIN\_FRFs inside a ForEach loop.** 

#### Arguments

• **Model** [\(Model](#page-2593-0))

[Model](#page-2593-0) that all \*FREQUENCY\_DOMAIN\_FRFs are in

• **func** (function)

Function to call for each \*FREQUENCY\_DOMAIN\_FRF

```
• extra (optional) (any)
```
An optional extra object/array/string etc that will appended to arguments when calling the function

### Return type

No return value

### Example

To call function test for all of the \*FREQUENCY\_DOMAIN\_FRFs in model m:

```
FreqFRF.ForEach(m, test);
function test(f)
{
   // f is FreqFRF object
}
```
To call function test for all of the \*FREQUENCY\_DOMAIN\_FRFs in model m with optional object:

```
var data = { x:0, y:0 };
FreqFRF.ForEach(m, test, data);
function test(f, extra)
{
// f is FreqFRF object
// extra is data
}
```
### <span id="page-1280-0"></span>GetAll(Model[\[Model\]](#page-2593-0)) [static]

### **Description**

Returns an array of FreqFRF objects for all of the \*FREQUENCY\_DOMAIN\_FRFs in a model in Primer

### Arguments

• **Model** [\(Model](#page-2593-0))

[Model](#page-2593-0) to get \*FREQUENCY\_DOMAIN\_FRFs from

Return type Array of FreqFRF objects

### Example

To make an array of FreqFRF objects for all of the \*FREQUENCY\_DOMAIN\_FRFs in model m var  $f = FreqFRF.GetAll(m);$ 

### GetComments()

### **Description**

Extracts the comments associated to a \*FREQUENCY\_DOMAIN\_FRF.

### Arguments

No arguments

### Return type

\$Array of Comment objects (or null if there are no comments associated to the node).

### Example

To get the array of comments associated to the \*FREQUENCY\_DOMAIN\_FRF f:

```
var comm_array = f.GetComments();
```
### GetFlagged(Model[[Model\]](#page-2593-0), flag[[Flag](#page-2488-0)]) [static]

### **Description**

Returns an array of FreqFRF objects for all of the flagged \*FREQUENCY\_DOMAIN\_FRFs in a model in Primer

### Arguments

### • **Model** [\(Model](#page-2593-0))

[Model](#page-2593-0) to get \*FREQUENCY\_DOMAIN\_FRFs from

```
• flag (Flag)
```
Flag set on the \*FREQUENCY\_DOMAIN\_FRFs that you want to retrieve

### Return type

Array of FreqFRF objects

### <span id="page-1281-0"></span>Example

To make an array of FreqFRF objects for all of the \*FREQUENCY\_DOMAIN\_FRFs in model m flagged with f var f = FreqFRF.GetFlagged(m, f);

### GetFromID(Model/Model), number/integer) [static]

### **Description**

Returns the FreqFRF object for a \*FREQUENCY\_DOMAIN\_FRF ID.

### **Arguments**

```
• Model (Model)
```
[Model](#page-2593-0) to find the \*FREQUENCY\_DOMAIN\_FRF in

• **number** (integer)

number of the \*FREQUENCY\_DOMAIN\_FRF you want the FreqFRF object for

### Return type

FreqFRF object (or null if \*FREQUENCY\_DOMAIN\_FRF does not exist).

### Example

To get the FreqFRF object for \*FREQUENCY\_DOMAIN\_FRF 100 in model m

```
var f = FreqFRF.GetFromID(m, 100);
```
### GetParameter(prop[string])

### **Description**

Checks if a FreqFRF property is a parameter or not. Note that object properties that are parameters are normally returned as the integer or float parameter values as that is virtually always what the user would want. For this function to work the JavaScript interpreter must use the parameter name instead of the value. This can be done by setting the [Options.property\\_parameter\\_names](#page-2196-0) option to true before calling the function and then resetting it to false afterwards.. This behaviour can also temporarily be switched by using the [FreqFRF.ViewParameters\(\)](#page-1285-0) method and 'method chaining' (see the examples below).

### **Arguments**

```
• prop (string)
```
\*FREQUENCY\_DOMAIN\_FRF property to get parameter for

### Return type

[Parameter](#page-1709-0) object if property is a parameter, null if not.

### Example

To check if FreqFRF property f.example is a parameter:

```
Options.property_parameter_names = true;
if (f.GetParameter(f.example) ) do_something...
Options.property parameter names = false;
```
To check if FreqFRF property f.example is a parameter by using the GetParameter method:

```
if (f.ViewParameters().GetParameter(f.example) ) do_something...
```
### <span id="page-1282-0"></span>Keyword()

### **Description**

Returns the keyword for this \*FREQUENCY\_DOMAIN\_FRF **Note that a carriage return is not added**. See also FreqFRF.KeywordCards()

### Arguments

No arguments

### Return type

string containing the keyword.

### Example

To get the keyword for \*FREQUENCY\_DOMAIN\_FRF f: var key = f.Keyword();

### KeywordCards()

### **Description**

Returns the keyword cards for the \*FREQUENCY\_DOMAIN\_FRF. **Note that a carriage return is not added**. See also FreqFRF.Keyword()

### Arguments

No arguments

### Return type

string containing the cards.

### Example

To get the cards for \*FREQUENCY\_DOMAIN\_FRF f: var cards = f.KeywordCards();

### Last(Model[[Model\]](#page-2593-0)) [static]

### **Description**

Returns the last \*FREQUENCY\_DOMAIN\_FRF in the model.

### Arguments

```
• Model (Model)
```
[Model](#page-2593-0) to get last \*FREQUENCY\_DOMAIN\_FRF in

### Return type

FreqFRF object (or null if there are no \*FREQUENCY\_DOMAIN\_FRFs in the model).

### Example

To get the last \*FREQUENCY\_DOMAIN\_FRF in model m: var  $f = FreqFRF.Last(m);$ 

### <span id="page-1283-0"></span>Next()

### **Description**

Returns the next \*FREQUENCY\_DOMAIN\_FRF in the model.

### Arguments

No arguments

### Return type

FreqFRF object (or null if there are no more \*FREQUENCY\_DOMAIN\_FRFs in the model).

### Example

To get the \*FREQUENCY\_DOMAIN\_FRF in model m after \*FREQUENCY\_DOMAIN\_FRF f: var  $f = f.Next()$ ;

### Previous()

### **Description**

Returns the previous \*FREQUENCY\_DOMAIN\_FRF in the model.

### Arguments

No arguments

### Return type

FreqFRF object (or null if there are no more \*FREQUENCY\_DOMAIN\_FRFs in the model).

### Example

To get the \*FREQUENCY\_DOMAIN\_FRF in model m before \*FREQUENCY\_DOMAIN\_FRF f:

var f = f.Previous();

### Select(flag[[Flag\]](#page-2488-0), prompt[string], limit (optional)[\[Model](#page-2593-0) or [Flag\]](#page-2488-0), modal (optional)[boolean]) [static]

### **Description**

Allows the user to select \*FREQUENCY\_DOMAIN\_FRFs using standard PRIMER object menus.

### **Arguments**

```
\cdot flagFlag)
```
- Flag to use when selecting \*FREQUENCY\_DOMAIN\_FRFs
	- **prompt** (string)

Text to display as a prompt to the user

**limit (optional)** [\(Model](#page-2593-0) or [Flag](#page-2488-0))

If the argument is a [Model](#page-2593-0) then only \*FREQUENCY\_DOMAIN\_FRFs from that model can be selected. If the argument is a [Flag](#page-2488-0) then only \*FREQUENCY\_DOMAIN\_FRFs that are flagged with *limit* can be selected (*limit* should be different to *flag*). If omitted, or null, any \*FREQUENCY\_DOMAIN\_FRFs can be selected. from any model.

#### • **modal (optional)** (boolean)

If selection is modal (blocks the user from doing anything else in PRIMER until this window is dismissed). If omitted the selection will be modal.

### <span id="page-1284-0"></span>Return type

Number of \*FREQUENCY\_DOMAIN\_FRFs selected or null if menu cancelled

### Example

To select \*FREQUENCY\_DOMAIN\_FRFs from model m, flagging those selected with flag f, giving the prompt 'Select \*FREQUENCY\_DOMAIN\_FRFs':

FreqFRF.Select(f, 'Select \*FREQUENCY\_DOMAIN\_FRFs', m);

To select \*FREQUENCY\_DOMAIN\_FRFs, flagging those selected with flag f but limiting selection to \*FREQUENCY\_DOMAIN\_FRFs flagged with flag l, giving the prompt 'Select \*FREQUENCY\_DOMAIN\_FRFs':

FreqFRF.Select(f, 'Select \*FREQUENCY\_DOMAIN\_FRFs', l);

### SetFlag(flag[\[Flag](#page-2488-0)])

### **Description**

Sets a flag on the \*FREQUENCY\_DOMAIN\_FRF.

### Arguments

### • **flag** ([Flag](#page-2488-0))

Flag to set on the \*FREQUENCY\_DOMAIN\_FRF

Return type

No return value

#### Example

To set flag f for \*FREQUENCY\_DOMAIN\_FRF f:

f.SetFlag(f);

### Total(Model*[\[Model\]](#page-2593-0)*, exists (optional)*[boolean]*) [static]

### **Description**

Returns the total number of \*FREQUENCY\_DOMAIN\_FRFs in the model.

### Arguments

• **Model** [\(Model](#page-2593-0))

[Model](#page-2593-0) to get total for

• **exists (optional)** (boolean)

true if only existing \*FREQUENCY\_DOMAIN\_FRFs should be counted. If false or omitted referenced but undefined \*FREQUENCY\_DOMAIN\_FRFs will also be included in the total.

### Return type

number of \*FREQUENCY\_DOMAIN\_FRFs

### Example

To get the total number of \*FREQUENCY\_DOMAIN\_FRFs in model m:

```
var total = FreqFRF.Total(m);
```
### <span id="page-1285-0"></span>UnflagAll(Model[\[Model\]](#page-2593-0), flag[[Flag\]](#page-2488-0)) [static]

### **Description**

Unsets a defined flag on all of the \*FREQUENCY\_DOMAIN\_FRFs in the model.

### Arguments

• **Model** [\(Model](#page-2593-0))

[Model](#page-2593-0) that the defined flag for all \*FREQUENCY\_DOMAIN\_FRFs will be unset in

• **flag** ([Flag](#page-2488-0))

Flag to unset on the \*FREQUENCY\_DOMAIN\_FRFs

### Return type

No return value

#### Example

To unset the flag f on all the \*FREQUENCY\_DOMAIN\_FRFs in model m:

FreqFRF.UnflagAll(m, f);

### ViewParameters()

### **Description**

Object properties that are parameters are normally returned as the integer or float parameter values as that is virtually always what the user would want. This function temporarily changes the behaviour so that if a property is a parameter the parameter name is returned instead. This can be used with 'method chaining' (see the example below) to make sure a property argument is correct.

### Arguments

No arguments

### Return type

[FreqFRF](#page-1273-0) object.

### Example

To check if FreqFRF property f.example is a parameter by using the [FreqFRF.GetParameter\(\)](#page-1281-0) method:

```
if (f.ViewParameters().GetParameter(f.example) ) do_something...
```
### Warning(message[string], details (optional)[string])

#### **Description**

Adds a warning for \*FREQUENCY\_DOMAIN\_FRF. For more details on checking see the [Check](#page-1930-0) class.

### Arguments

• **message** (string)

The warning message to give

• **details (optional)** (string)

An optional detailed warning message

### <span id="page-1286-0"></span>Return type

No return value

### Example

To add a warning message "My custom warning" for \*FREQUENCY\_DOMAIN\_FRF f:

```
f.Warning("My custom warning");
```
### Xrefs()

### **Description**

Returns the cross references for this \*FREQUENCY\_DOMAIN\_FRF.

### Arguments

No arguments

### Return type

[Xrefs](#page-2280-0) object.

### Example

To get the cross references for \*FREQUENCY\_DOMAIN\_FRF f:

```
var xrefs = f.Xrefs();
```
### toString()

### **Description**

Creates a string containing the \*FREQUENCY\_DOMAIN\_FRF data in keyword format. Note that this contains the keyword header and the keyword cards. See also [FreqFRF.Keyword\(\)](#page-1282-0) and [FreqFRF.KeywordCards\(\).](#page-1282-0)

### Arguments

No arguments

### Return type

string

### Example

To get data for \*FREQUENCY\_DOMAIN\_FRF f in keyword format

var  $str = f.toString()$ ;

# <span id="page-1287-0"></span>FreqSSD class

The FreqSSD class gives you access to \*FREQUENCY\_DOMAIN\_SSD keyword in PRIMER. [More...](#page-1289-0)

The PRIMER JavaScript API provides many class constants, properties and methods. For Arup to be able to extend and enhance the API in the future any constant, property or method names beginning with a lowercase or uppercase letter are reserved.

If you need to add your own properties or methods to one of the existing classes then to avoid any potential future conflict you should ensure that the name begins with either an underscore (\_) or a dollar sign (\$) or the name is prefixed with your own unique identifier.

For example if company 'ABC' need to add a property called 'example' then to avoid any potential future conflict use one of:

- example
- sexample
- ABC\_example

# Class functions

- [Create](#page-1291-0)(Model*[\[Model](#page-2593-0)]*, modal (optional)*[boolean]*)
- [First](#page-1293-0)(Model*[[Model](#page-2593-0)]*)
- [FlagAll\(](#page-1293-0)Model*[[Model](#page-2593-0)]*, flag*[[Flag\]](#page-2488-0)*)
- [ForEach\(](#page-1294-0)Model*[\[Model\]](#page-2593-0)*, func*[function]*, extra (optional)*[any]*)
- [GetAll](#page-1295-0)(Model*[[Model](#page-2593-0)]*)
- [GetErpData\(](#page-1296-0)index*[integer]*)
- [GetFlagged\(](#page-1296-0)Model*[\[Model\]](#page-2593-0)*, flag*[[Flag\]](#page-2488-0)*)
- [GetFromID\(](#page-1296-0)Model*[\[Model\]](#page-2593-0)*, number*[integer]*)
- [GetLoadData\(](#page-1297-0)index*[integer]*)
- [GetSubcaseData](#page-1298-0)(index*[integer]*)
- [Last](#page-1299-0)(Model*[[Model](#page-2593-0)]*)
- [Select](#page-1301-0)(flag*[\[Flag](#page-2488-0)]*, prompt*[string]*, limit (optional)*[[Model](#page-2593-0) or [Flag](#page-2488-0)]*, modal (optional)*[boolean]*)
- [SetErpData](#page-1301-0)(index*[integer]*, data*[Array of data]*)
- [SetLoadData](#page-1302-0)(index*[integer]*, data*[Array of data]*)
- [SetSubcaseData](#page-1303-0)(index*[integer]*, caseid*[string]*, title*[string]*, nload*[integer]*, data*[Array of data]*)
- [Total](#page-1303-0)(Model*[\[Model](#page-2593-0)]*, exists (optional)*[boolean]*)
- [UnflagAll\(](#page-1304-0)Model*[[Model](#page-2593-0)]*, flag*[[Flag\]](#page-2488-0)*)

# Member functions

- [AddLoadData\(](#page-1289-0))
- [AddSubcaseData\(](#page-1290-0))
- [AssociateComment](#page-1290-0)(Comment*[\[Comment](#page-185-0)]*)
- [Browse\(](#page-1290-0)modal (optional)*[boolean]*)
- [ClearFlag](#page-1291-0)(flag*[\[Flag](#page-2488-0)]*)
- [Copy\(](#page-1291-0)range (optional)*[boolean]*)
- [DetachComment\(](#page-1292-0)Comment*[\[Comment\]](#page-185-0)*)
- [Edit\(](#page-1292-0)modal (optional)*[boolean]*)
- [Error](#page-1292-0)(message*[string]*, details (optional)*[string]*)
- [Flagged](#page-1294-0)(flag*[\[Flag\]](#page-2488-0)*)
- [GetComments\(](#page-1295-0))
- [GetParameter](#page-1297-0)(prop*[string]*)
- [Keyword](#page-1298-0)()
- [KeywordCards\(](#page-1299-0))
- $Next()$  $Next()$
- [Previous](#page-1300-0)()
- [RemoveLoadData\(](#page-1300-0)index*[integer]*)
- [RemoveSubcaseData](#page-1300-0)(index*[integer]*)
- [SetFlag\(](#page-1302-0)flag*[\[Flag](#page-2488-0)]*)
- [ViewParameters](#page-1304-0)()
- [Warning](#page-1304-0)(message*[string]*, details (optional)*[string]*)
- $\overline{X}$ refs $()$
- [toString](#page-1305-0)()

# FreqSSD constants

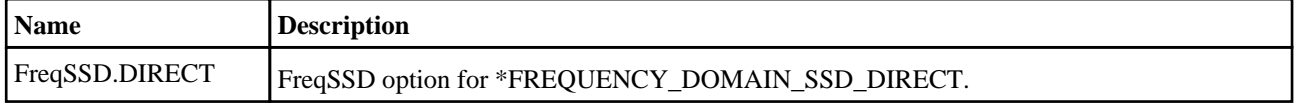

<span id="page-1288-0"></span>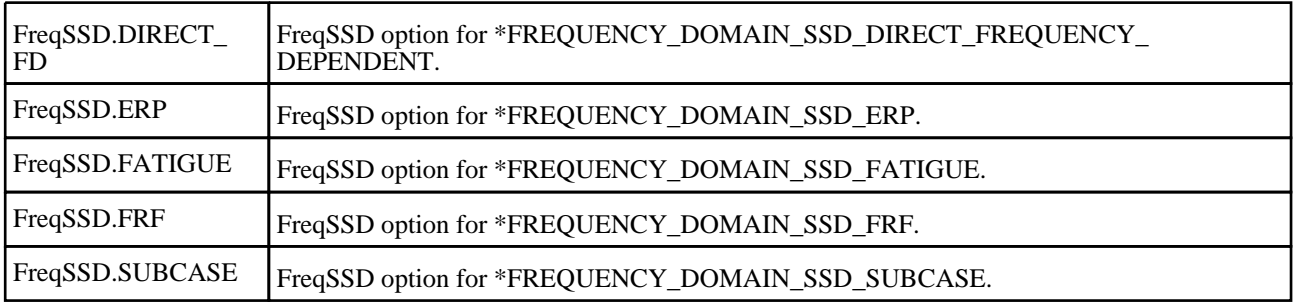

# FreqSSD properties

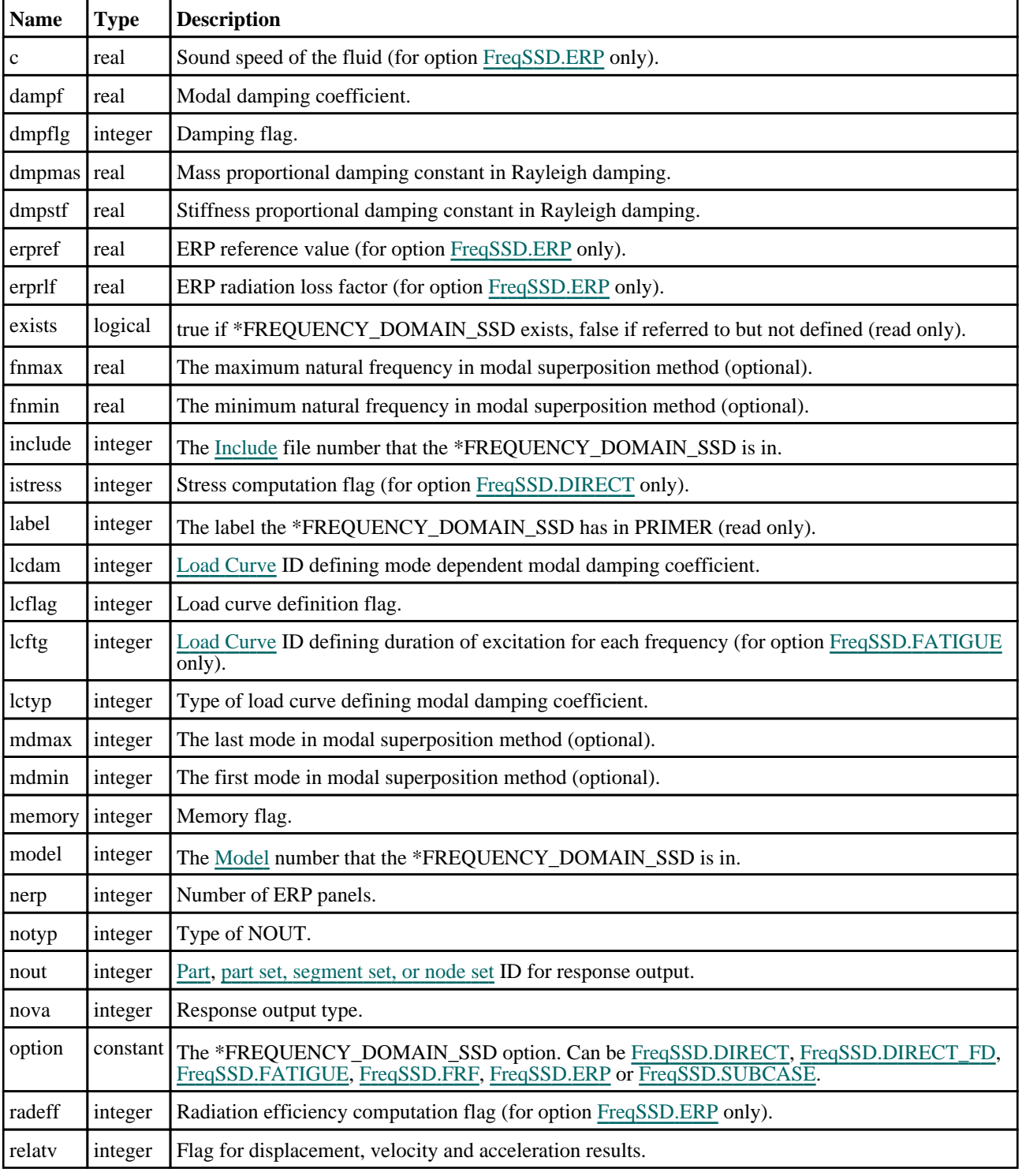

<span id="page-1289-0"></span>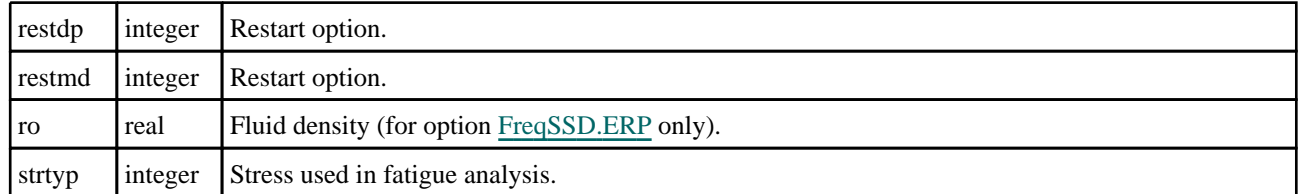

# Detailed Description

The FreqSSD class allows you to create, modify, edit and manipulate \*FREQUENCY\_DOMAIN\_SSD. See the documentation below for more details.

# **Constructor**

### new FreqSSD(Model[\[Model\]](#page-2593-0), option[constant])

### **Description**

Create a new [FreqSSD](#page-1287-0) object.

### **Arguments**

• **Model** [\(Model](#page-2593-0))

[Model](#page-2593-0) that \*FREQUENCY\_DOMAIN\_SSD will be created in.

• **option** (constant)

Specify the type of \*FREQUENCY\_DOMAIN\_SSD. Can be [FreqSSD.DIRECT](#page-1287-0), [FreqSSD.DIRECT\\_FD](#page-1288-0), [FreqSSD.FATIGUE,](#page-1288-0) [FreqSSD.FRF,](#page-1288-0) [FreqSSD.ERP](#page-1288-0) or [FreqSSD.SUBCASE.](#page-1288-0)

### Return type

[FreqSSD](#page-1287-0) object

### Example

To create a new \*FREQUENCY\_DOMAIN\_SSD in model m, of type FATIGUE

var f = new FreqSSD(m, FreqSSD.FATIGUE);

# Details of functions

### AddLoadData()

### **Description**

Allows user to add a new load card in \*FREQUENCY\_DOMAIN\_SSD. This method is only applicable when option is not [FreqSSD.SUBCASE](#page-1288-0).

The new card has uninitialised fields and should be updated by [FreqSSD.SetLoadData\(\).](#page-1302-0)

### Arguments

No arguments

Return type

Index of the new load.

### Example

To add a new load data card in \*FREQUENCY\_DOMAIN\_SSD f:

f.AddLoadData();

### <span id="page-1290-0"></span>AddSubcaseData()

### **Description**

Allows user to add new subcase cards in \*FREQUENCY\_DOMAIN\_SSD. This method is only applicable when option is [FreqSSD.SUBCASE](#page-1288-0).

The new cards have uninitialised fields and should be updated by [FreqSSD.SetSubcaseData\(\).](#page-1303-0)

### **Arguments**

No arguments

### Return type

Index of the new subcase.

### Example

To add a new load data card in \*FREQUENCY\_DOMAIN\_SSD f:

```
f.AddSubcaseData();
```
### AssociateComment(Comment/Comment)

### **Description**

Associates a comment with a \*FREQUENCY\_DOMAIN\_SSD.

### Arguments

### • **Comment** [\(Comment](#page-185-0))

[Comment](#page-185-0) that will be attached to the \*FREQUENCY\_DOMAIN\_SSD

### Return type

No return value

### Example

To associate comment c to the \*FREQUENCY\_DOMAIN\_SSD f:

```
f.AssociateComment(c);
```
### Browse(modal (optional)[boolean])

### **Description**

Starts an edit panel in Browse mode.

### Arguments

### • **modal (optional)** (boolean)

If this window is modal (blocks the user from doing anything else in PRIMER until this window is dismissed). If omitted the window will be modal.

### Return type

no return value

### <span id="page-1291-0"></span>Example

To Browse \*FREQUENCY\_DOMAIN\_SSD f:

f.Browse();

### ClearFlag(flag[\[Flag\]](#page-2488-0))

### **Description**

Clears a flag on the \*FREQUENCY\_DOMAIN\_SSD.

### **Arguments**

• **flag** ([Flag](#page-2488-0))

Flag to clear on the \*FREQUENCY\_DOMAIN\_SSD

Return type No return value

Example To clear flag f for \*FREQUENCY\_DOMAIN\_SSD f: f.ClearFlag(f);

### Copy(range (optional)[boolean])

### **Description**

Copies the \*FREQUENCY\_DOMAIN\_SSD.

### Arguments

#### • **range (optional)** (boolean)

If you want to keep the copied item in the range specified for the current include. Default value is false. To set current include, use [Include.MakeCurrentLayer\(\).](#page-1331-0)

### Return type

FreqSSD object

### Example

To copy \*FREQUENCY\_DOMAIN\_SSD f into \*FREQUENCY\_DOMAIN\_SSD z: var  $z = f.Copy()$ ;

### Create(Model[\[Model\]](#page-2593-0), modal (optional)[boolean]) [static]

### **Description**

Starts an interactive editing panel to create a \*FREQUENCY\_DOMAIN\_SSD card.

### **Arguments**

### • **Model** [\(Model](#page-2593-0))

[Model](#page-2593-0) that the \*FREQUENCY\_DOMAIN\_SSD card will be created in.

#### • **modal (optional)** (boolean)

If this window is modal (blocks the user from doing anything else in PRIMER until this window is dismissed). If

<span id="page-1292-0"></span>omitted the window will be modal.

### Return type

[FreqSSD](#page-1287-0) object (or null if not made)

### Example

To start creating a \*FREQUENCY\_DOMAIN\_SSD card in model m:

var f = FreqSSD.Create(m);

### DetachComment(Comment/Comment)

### **Description**

Detaches a comment from a \*FREQUENCY\_DOMAIN\_SSD.

### Arguments

### • **Comment** [\(Comment](#page-185-0))

[Comment](#page-185-0) that will be detached from the \*FREQUENCY\_DOMAIN\_SSD

### Return type

No return value

### Example

To detach comment c from the \*FREQUENCY\_DOMAIN\_SSD f:

```
f.DetachComment(c);
```
### Edit(modal (optional)[boolean])

### **Description**

Starts an interactive editing panel.

### Arguments

### • **modal (optional)** (boolean)

If this window is modal (blocks the user from doing anything else in PRIMER until this window is dismissed). If omitted the window will be modal.

### Return type

no return value

### Example

To Edit \*FREQUENCY\_DOMAIN\_SSD f: f.Edit();

## Error(message[string], details (optional)[string])

### **Description**

Adds an error for \*FREQUENCY\_DOMAIN\_SSD. For more details on checking see the [Check](#page-1930-0) class.

### Arguments

### <span id="page-1293-0"></span>• **message** (string)

The error message to give

• **details (optional)** (string)

An optional detailed error message

#### Return type

No return value

#### Example

To add an error message "My custom error" for \*FREQUENCY\_DOMAIN\_SSD f:

f.Error("My custom error");

### First(Model[*Model*]) [static]

### **Description**

Returns the first \*FREQUENCY\_DOMAIN\_SSD in the model.

#### Arguments

• **Model** [\(Model](#page-2593-0))

[Model](#page-2593-0) to get first \*FREQUENCY\_DOMAIN\_SSD in

### Return type

FreqSSD object (or null if there are no \*FREQUENCY\_DOMAIN\_SSDs in the model).

#### Example

To get the first \*FREQUENCY\_DOMAIN\_SSD in model m:

var f = FreqSSD.First(m);

### FlagAll(Model[\[Model](#page-2593-0)], flag[\[Flag\]](#page-2488-0)) [static]

### **Description**

Flags all of the \*FREQUENCY\_DOMAIN\_SSDs in the model with a defined flag.

#### Arguments

• **Model** [\(Model](#page-2593-0))

[Model](#page-2593-0) that all \*FREQUENCY\_DOMAIN\_SSDs will be flagged in

• **flag** ([Flag](#page-2488-0))

Flag to set on the \*FREQUENCY\_DOMAIN\_SSDs

#### Return type

No return value

#### Example

To flag all of the \*FREQUENCY\_DOMAIN\_SSDs with flag f in model m: FreqSSD.FlagAll(m, f);

### <span id="page-1294-0"></span>Flagged(flag[\[Flag\]](#page-2488-0))

### **Description**

Checks if the \*FREQUENCY\_DOMAIN\_SSD is flagged or not.

### Arguments

• **flag** ([Flag](#page-2488-0))

Flag to test on the \*FREQUENCY\_DOMAIN\_SSD

Return type

true if flagged, false if not.

### Example

To check if \*FREQUENCY\_DOMAIN\_SSD f has flag f set on it:

if (f.Flagged(f) ) do\_something...

## ForEach(Model[*Model]*, func[function], extra (optional)[any]) [static]

### **Description**

Calls a function for each \*FREQUENCY\_DOMAIN\_SSD in the model.

**Note that ForEach has been designed to make looping over \*FREQUENCY\_DOMAIN\_SSDs as fast as possible and so has some limitations.**

**Firstly, a single temporary FreqSSD object is created and on each function call it is updated with the current \*FREQUENCY\_DOMAIN\_SSD data. This means that you should not try to store the FreqSSD object for later use (e.g. in an array) as it is temporary.**

**Secondly, you cannot create new \*FREQUENCY\_DOMAIN\_SSDs inside a ForEach loop.** 

### Arguments

• **Model** [\(Model](#page-2593-0))

[Model](#page-2593-0) that all \*FREQUENCY\_DOMAIN\_SSDs are in

• **func** (function)

Function to call for each \*FREQUENCY\_DOMAIN\_SSD

• **extra (optional)** (any)

An optional extra object/array/string etc that will appended to arguments when calling the function

### Return type

No return value

### <span id="page-1295-0"></span>Example

To call function test for all of the \*FREQUENCY\_DOMAIN\_SSDs in model m:

```
FreqSSD.ForEach(m, test);
function test(f)
{
// f is FreqSSD object
}
```
To call function test for all of the \*FREQUENCY\_DOMAIN\_SSDs in model m with optional object:

```
var data = { x:0, y:0 };
FreqSSD.ForEach(m, test, data);
function test(f, extra)
{
// f is FreqSSD object
// extra is data
}
```
# GetAll(Model[\[Model\]](#page-2593-0)) [static]

### **Description**

Returns an array of FreqSSD objects for all of the \*FREQUENCY\_DOMAIN\_SSDs in a model in Primer

### **Arguments**

```
• Model (Model)
Model to get *FREQUENCY_DOMAIN_SSDs from
```
### Return type

Array of FreqSSD objects

### Example

To make an array of FreqSSD objects for all of the \*FREQUENCY\_DOMAIN\_SSDs in model m

var f = FreqSSD.GetAll(m);

### GetComments()

### **Description**

Extracts the comments associated to a \*FREQUENCY\_DOMAIN\_SSD.

### Arguments

No arguments

### Return type

\$Array of Comment objects (or null if there are no comments associated to the node).

### Example

To get the array of comments associated to the \*FREQUENCY\_DOMAIN\_SSD f:

```
var comm_array = f.GetComments();
```
## GetErpData(index[integer]) [static]

#### **Description**

Returns the ERP data for a specific ERP part as an array. For each ERP part there will be 2 values. There are [nerp](#page-1288-0) ERP parts.

This method is only applicable when option is [FreqSSD.ERP](#page-1288-0).

#### **Arguments**

• **index** (integer)

Index you want the ERP data for. **Note that indices start at 0**.

#### Return type

An array containing the ERP data (values: pid[integer], ptyp[integer]). The array length will be 2.

#### Example

To get the data for the 3rd ERP part for \*FREQUENCY\_DOMAIN\_SSD f:

```
var edata = f.GetErpData(2);
```
## Get[Flag](#page-2488-0)ged(Model*[[Model\]](#page-2593-0)*, flag*[Flag]*) [static]

#### **Description**

Returns an array of FreqSSD objects for all of the flagged \*FREQUENCY\_DOMAIN\_SSDs in a model in Primer

#### **Arguments**

• **Model** [\(Model](#page-2593-0))

[Model](#page-2593-0) to get \*FREQUENCY\_DOMAIN\_SSDs from

```
• flag (Flag)
```
Flag set on the \*FREQUENCY\_DOMAIN\_SSDs that you want to retrieve

#### Return type

Array of FreqSSD objects

#### Example

To make an array of FreqSSD objects for all of the \*FREQUENCY\_DOMAIN\_SSDs in model m flagged with f var f = FreqSSD.GetFlagged(m, f);

## GetFromID(Model[[Model\]](#page-2593-0), number[integer]) [static]

#### **Description**

Returns the FreqSSD object for a \*FREQUENCY\_DOMAIN\_SSD ID.

#### Arguments

• **Model** [\(Model](#page-2593-0))

[Model](#page-2593-0) to find the \*FREQUENCY\_DOMAIN\_SSD in

```
• number (integer)
```
number of the \*FREQUENCY\_DOMAIN\_SSD you want the FreqSSD object for

#### <span id="page-1297-0"></span>Return type

FreqSSD object (or null if \*FREQUENCY\_DOMAIN\_SSD does not exist).

#### Example

```
To get the FreqSSD object for *FREQUENCY_DOMAIN_SSD 100 in model m 
var f = FreqSSD.GetFromID(m, 100);
```
## GetLoadData(index[integer]) [static]

#### **Description**

Returns the data for a specific excitation load as an array. For each load there will be 8 values. There can be as many loads as needed.

This method is only applicable when option is not [FreqSSD.SUBCASE](#page-1288-0).

#### **Arguments**

```
• index (integer)
```
Index you want the load data for. **Note that indices start at 0**.

#### Return type

An array containing the load data (values: nid[integer], ntyp[integer], dof[integer], vad[integer], lc1[integer], lc2[integer], sf[real], vid[integer]).

The array length will be 8.

#### Example

To get the data for the 4th load for \*FREQUENCY\_DOMAIN\_SSD f:

var ldata = f.GetLoadData(3);

## GetParameter(prop[string])

#### **Description**

Checks if a FreqSSD property is a parameter or not. Note that object properties that are parameters are normally returned as the integer or float parameter values as that is virtually always what the user would want. For this function to work the JavaScript interpreter must use the parameter name instead of the value. This can be done by setting the Options.property parameter names option to true before calling the function and then resetting it to false afterwards.. This behaviour can also temporarily be switched by using the [FreqSSD.ViewParameters\(\)](#page-1304-0) method and 'method chaining' (see the examples below).

#### Arguments

```
• prop (string)
```
\*FREQUENCY\_DOMAIN\_SSD property to get parameter for

#### Return type

[Parameter](#page-1709-0) object if property is a parameter, null if not.

<span id="page-1298-0"></span>To check if FreqSSD property f.example is a parameter:

```
Options.property_parameter_names = true;
if (f.GetParameter(f.example) ) do something...
Options.property_parameter_names = false;
```
To check if FreqSSD property f.example is a parameter by using the GetParameter method:

```
if (f.ViewParameters().GetParameter(f.example) ) do_something...
```
## GetSubcaseData(index[integer]) [static]

#### **Description**

Returns the data for a specific subcase as an array. For each subcase there will be  $3 + 8$  x nload values. There can be as many subcases as needed.

This method is only applicable when option is [FreqSSD.SUBCASE](#page-1288-0).

#### **Arguments**

• **index** (integer)

Index you want the subcase data for. **Note that indices start at 0**.

#### Return type

An array containing the subcase data (values: caseid[string], title[string], nload[integer], nid[integer], ntyp[integer], dof[integer], vad[integer], lc1[integer], lc2[integer], sf[real], vid[integer], ...)

Where values nid to vid are repeated nload times in the array. The array length will be  $3 + 8x$  nload.

#### Example

To get the data for the 2nd subcase for \*FREQUENCY\_DOMAIN\_SSD f:

```
var sdata = f.GetSubcaseData(1);
```
## Keyword()

#### **Description**

Returns the keyword for this \*FREQUENCY\_DOMAIN\_SSD. **Note that a carriage return is not added**. See also FreqSSD.KeywordCards()

#### **Arguments**

No arguments

#### Return type

string containing the keyword.

#### Example

To get the keyword for \*FREQUENCY\_DOMAIN\_SSD f:

```
var key = f.Keyword();
```
## <span id="page-1299-0"></span>KeywordCards()

#### **Description**

Returns the keyword cards for the \*FREQUENCY\_DOMAIN\_SSD. **Note that a carriage return is not added**. See also [FreqSSD.Keyword\(\)](#page-1298-0)

#### Arguments

No arguments

#### Return type

string containing the cards.

#### Example

To get the cards for \*FREQUENCY\_DOMAIN\_SSD f: var cards = f.KeywordCards();

## Last(Model[[Model\]](#page-2593-0)) [static]

#### **Description**

Returns the last \*FREQUENCY\_DOMAIN\_SSD in the model.

#### Arguments

```
• Model (Model)
```
[Model](#page-2593-0) to get last \*FREQUENCY\_DOMAIN\_SSD in

#### Return type

FreqSSD object (or null if there are no \*FREQUENCY\_DOMAIN\_SSDs in the model).

#### Example

To get the last \*FREQUENCY\_DOMAIN\_SSD in model m: var  $f = FreqSSD.Last(m);$ 

### Next()

#### **Description**

Returns the next \*FREQUENCY\_DOMAIN\_SSD in the model.

#### Arguments

No arguments

#### Return type

FreqSSD object (or null if there are no more \*FREQUENCY\_DOMAIN\_SSDs in the model).

#### Example

```
To get the *FREQUENCY_DOMAIN_SSD in model m after *FREQUENCY_DOMAIN_SSD f: 
var f = f.Next();
```
## Previous()

#### **Description**

Returns the previous \*FREQUENCY\_DOMAIN\_SSD in the model.

#### Arguments

No arguments

#### Return type

FreqSSD object (or null if there are no more \*FREQUENCY\_DOMAIN\_SSDs in the model).

#### Example

```
To get the *FREQUENCY_DOMAIN_SSD in model m before *FREQUENCY_DOMAIN_SSD f: 
var f = f.Previous();
```
## RemoveLoadData(index[integer])

#### **Description**

Allows user to remove a specified load card in \*FREQUENCY\_DOMAIN\_SSD. This method is only applicable when option is not [FreqSSD.SUBCASE](#page-1288-0).

#### Arguments

• **index** (integer)

Index of the load card you want to remove. **Note that indices start at 0**.

#### Return type

No return value

#### Example

To remove first load card in \*FREQUENCY\_DOMAIN\_SSD f: f.RemoveLoadData(0);

## RemoveSubcaseData(index[integer])

#### **Description**

Allows user to remove cards for a specified subcase in \*FREQUENCY\_DOMAIN\_SSD. This method is only applicable when option is [FreqSSD.SUBCASE](#page-1288-0).

#### Arguments

• **index** (integer)

Index of the subcase you want to remove cards for. **Note that indices start at 0**.

#### Return type

No return value

To remove cards corresponding to the second subcase in \*FREQUENCY\_DOMAIN\_SSD f:

f.RemoveSubcaseData(1);

#### Select(flag[[Flag\]](#page-2488-0), prompt[string], limit (optional)[\[Model](#page-2593-0) or [Flag\]](#page-2488-0), modal (optional)[boolean]) [static]

#### **Description**

Allows the user to select \*FREQUENCY\_DOMAIN\_SSDs using standard PRIMER object menus.

#### Arguments

• **flag** ([Flag](#page-2488-0))

Flag to use when selecting \*FREQUENCY\_DOMAIN\_SSDs

• **prompt** (string)

Text to display as a prompt to the user

#### • **limit (optional)** [\(Model](#page-2593-0) or [Flag](#page-2488-0))

If the argument is a [Model](#page-2593-0) then only \*FREQUENCY\_DOMAIN\_SSDs from that model can be selected. If the argument is a [Flag](#page-2488-0) then only \*FREQUENCY\_DOMAIN\_SSDs that are flagged with *limit* can be selected (*limit* should be different to *flag*). If omitted, or null, any \*FREQUENCY\_DOMAIN\_SSDs can be selected. from any model.

• **modal (optional)** (boolean)

If selection is modal (blocks the user from doing anything else in PRIMER until this window is dismissed). If omitted the selection will be modal.

#### Return type

Number of \*FREQUENCY\_DOMAIN\_SSDs selected or null if menu cancelled

#### Example

To select \*FREQUENCY\_DOMAIN\_SSDs from model m, flagging those selected with flag f, giving the prompt 'Select \*FREQUENCY\_DOMAIN\_SSDs':

FreqSSD.Select(f, 'Select \*FREQUENCY\_DOMAIN\_SSDs', m);

To select \*FREQUENCY\_DOMAIN\_SSDs, flagging those selected with flag f but limiting selection to \*FREQUENCY\_DOMAIN\_SSDs flagged with flag l, giving the prompt 'Select \*FREQUENCY\_DOMAIN\_SSDs':

FreqSSD.Select(f, 'Select \*FREQUENCY\_DOMAIN\_SSDs', l);

### SetErpData(index*[integer]*, data*[Array of data]*) [static]

#### **Description**

Set the data for a specific ERP part. For each ERP part there will be 2 values. There are [nerp](#page-1288-0) ERP parts. This method is only applicable when option is [FreqSSD.ERP](#page-1288-0).

#### **Arguments**

• **index** (integer)

Index you want to set ERP data for. **Note that indices start at 0**.

• **data** (Array of data)

An array containing the ERP data (values: pid[integer], ptyp[integer]). The array length should be 2.

#### Return type

No return value.

#### Example

To set the 3rd ERP part data for \*FREQUENCY\_DOMAIN\_SSD f to the values in array edata:

f.SetErpData(2, edata);

## SetFlag(flag[\[Flag](#page-2488-0)])

**Description** Sets a flag on the \*FREQUENCY\_DOMAIN\_SSD.

#### Arguments

• **flag** ([Flag](#page-2488-0)) Flag to set on the \*FREQUENCY\_DOMAIN\_SSD

Return type No return value

Example To set flag f for \*FREQUENCY\_DOMAIN\_SSD f: f.SetFlag(f);

## SetLoadData(index/integer), data/Array of data) [static]

#### **Description**

Set the data for a specific excitation load. For each load there will be 8 values. There can be as many loads as needed. This method is only applicable when option is not [FreqSSD.SUBCASE](#page-1288-0).

#### **Arguments**

• **index** (integer)

Index you want to set load data for. **Note that indices start at 0**.

• **data** (Array of data)

An array containing the load data (values: nid[integer], ntyp[integer], dof[integer], vad[integer], lc1[integer], lc2[integer], sf[real], vid[integer]).

The array length should be 8.

#### Return type

No return value.

#### Example

To set the 4th load data for \*FREQUENCY\_DOMAIN\_SSD f to the values in array ldata:

```
f.SetLoadData(3, ldata);
```
### SetSubcaseData(index[integer], caseid[string], title[string], nload[integer], data[Array of data]) [static]

#### **Description**

Set the data for a specific subcase. For each subcase, data will have 8 x nload values. There can be as many subcases as needed.

This method is only applicable when option is [FreqSSD.SUBCASE](#page-1288-0).

#### Arguments

• **index** (integer)

Index you want to set subcase data for. **Note that indices start at 0**.

```
• caseid (string)
```
Identification string to be used as the case ID (must include at least one letter).

• **title** (string)

A description of the current loading case (can be blank).

• **nload** (integer)

Number of loads for this loading case.

• **data** (Array of data)

An array containing the subcase load data (values: nid[integer], ntyp[integer], dof[integer], vad[integer], lc1[integer], lc2[integer], sf[real], vid[integer], ...)

Where values nid to vid are repeated nload times in the array. The array length should be 8 x nload.

#### Return type

No return value.

#### Example

To set the 2nd subcase data for \*FREQUENCY\_DOMAIN\_SSD f to have caseid "ID2", no title, 2 load cards and load data of ldata:

```
f.SetSubcaseData(1, "ID2", "", 2, ldata);
```
## Total(Model[\[Model\]](#page-2593-0), exists (optional)[boolean]) [static]

#### **Description**

Returns the total number of \*FREQUENCY\_DOMAIN\_SSDs in the model.

#### **Arguments**

• **Model** [\(Model](#page-2593-0))

```
Model to get total for
```
• **exists (optional)** (boolean)

true if only existing \*FREQUENCY\_DOMAIN\_SSDs should be counted. If false or omitted referenced but undefined \*FREQUENCY\_DOMAIN\_SSDs will also be included in the total.

#### Return type

```
number of *FREQUENCY_DOMAIN_SSDs
```

```
To get the total number of *FREQUENCY_DOMAIN_SSDs in model m: 
var total = FreqSSD.Total(m);
```
## UnflagAll(Model*[\[Model\]](#page-2593-0)*, flag*[[Flag\]](#page-2488-0)*) [static]

#### **Description**

Unsets a defined flag on all of the \*FREQUENCY\_DOMAIN\_SSDs in the model.

#### **Arguments**

• **Model** [\(Model](#page-2593-0))

[Model](#page-2593-0) that the defined flag for all \*FREQUENCY\_DOMAIN\_SSDs will be unset in

• **flag**  $(\text{Flag})$  $(\text{Flag})$  $(\text{Flag})$ 

Flag to unset on the \*FREQUENCY\_DOMAIN\_SSDs

#### Return type

No return value

#### Example

To unset the flag f on all the \*FREQUENCY\_DOMAIN\_SSDs in model m: FreqSSD.UnflagAll(m, f);

### ViewParameters()

#### **Description**

Object properties that are parameters are normally returned as the integer or float parameter values as that is virtually always what the user would want. This function temporarily changes the behaviour so that if a property is a parameter the parameter name is returned instead. This can be used with 'method chaining' (see the example below) to make sure a property argument is correct.

#### Arguments

No arguments

#### Return type

[FreqSSD](#page-1287-0) object.

#### Example

To check if FreqSSD property f.example is a parameter by using the [FreqSSD.GetParameter\(\)](#page-1297-0) method:

```
if (f.ViewParameters().GetParameter(f.example) ) do_something...
```
## Warning(message/string), details (optional)/string)

#### **Description**

Adds a warning for \*FREQUENCY\_DOMAIN\_SSD. For more details on checking see the [Check](#page-1930-0) class.

#### Arguments

• **message** (string)

```
The warning message to give
```
#### • **details (optional)** (string)

An optional detailed warning message

#### Return type

No return value

#### Example

To add a warning message "My custom warning" for \*FREQUENCY\_DOMAIN\_SSD f:

f.Warning("My custom warning");

## Xrefs()

#### **Description**

Returns the cross references for this \*FREQUENCY\_DOMAIN\_SSD.

#### Arguments

No arguments

#### Return type

[Xrefs](#page-2280-0) object.

#### Example

To get the cross references for \*FREQUENCY\_DOMAIN\_SSD f:

```
var xrefs = f.Xrefs();
```
## toString()

#### **Description**

Creates a string containing the \*FREQUENCY\_DOMAIN\_SSD data in keyword format. Note that this contains the keyword header and the keyword cards. See also [FreqSSD.Keyword\(\)](#page-1298-0) and [FreqSSD.KeywordCards\(\).](#page-1299-0)

#### Arguments

No arguments

#### Return type

string

#### Example

To get data for \*FREQUENCY\_DOMAIN\_SSD f in keyword format

var s = f.toString();

# <span id="page-1306-0"></span>Hourglass class

The Hourglass class gives you access to hourglass cards in PRIMER. [More...](#page-1307-0)

The PRIMER JavaScript API provides many class constants, properties and methods. For Arup to be able to extend and enhance the API in the future any constant, property or method names beginning with a lowercase or uppercase letter are reserved.

If you need to add your own properties or methods to one of the existing classes then to avoid any potential future conflict you should ensure that the name begins with either an underscore (\_) or a dollar sign (\$) or the name is prefixed with your own unique identifier.

For example if company 'ABC' need to add a property called 'example' then to avoid any potential future conflict use one of:

- example
- sexample
- ABC\_example

## Class functions

- [Create](#page-1309-0)(Model*[\[Model](#page-2593-0)]*, modal (optional)*[boolean]*)
- [First](#page-1310-0)(Model*[[Model](#page-2593-0)]*)
- [FirstFreeLabel\(](#page-1311-0)Model*[\[Model\]](#page-2593-0)*, layer (optional)*[[Include](#page-2768-0) number]*)
- [FlagAll\(](#page-1311-0)Model*[[Model](#page-2593-0)]*, flag*[[Flag\]](#page-2488-0)*)
- [ForEach\(](#page-1312-0)Model*[\[Model\]](#page-2593-0)*, func*[function]*, extra (optional)*[any]*)
- [GetAll](#page-1312-0)(Model*[[Model](#page-2593-0)]*)
- [GetFlagged\(](#page-1313-0)Model*[\[Model\]](#page-2593-0)*, flag*[[Flag\]](#page-2488-0)*)
- [GetFromID\(](#page-1314-0)Model*[\[Model\]](#page-2593-0)*, number*[integer]*)
- [Last](#page-1315-0)(Model*[[Model](#page-2593-0)]*)
- [LastFreeLabel\(](#page-1315-0)Model*[\[Model\]](#page-2593-0)*, layer (optional)*[\[Include](#page-2768-0) number]*)
- [NextFreeLabel](#page-1316-0)(Model*[\[Model\]](#page-2593-0)*, layer (optional)*[[Include](#page-2768-0) number]*)
- [RenumberAll](#page-1317-0)(Model*[[Model](#page-2593-0)]*, start*[integer]*)
- [RenumberFlagged\(](#page-1317-0)Model*[\[Model\]](#page-2593-0)*, flag*[\[Flag](#page-2488-0)]*, start*[integer]*)
- [Select](#page-1318-0)(flag*[\[Flag](#page-2488-0)]*, prompt*[string]*, limit (optional)*[[Model](#page-2593-0) or [Flag](#page-2488-0)]*, modal (optional)*[boolean]*)
- [Total](#page-1319-0)(Model*[\[Model](#page-2593-0)]*, exists (optional)*[boolean]*)
- [UnflagAll\(](#page-1319-0)Model*[[Model](#page-2593-0)]*, flag*[[Flag\]](#page-2488-0)*)

## Member functions

- [AssociateComment](#page-1307-0)(Comment*[\[Comment](#page-185-0)]*)
- [Browse\(](#page-1308-0)modal (optional)*[boolean]*)
- [ClearFlag](#page-1308-0)(flag*[\[Flag](#page-2488-0)]*)
- [Copy\(](#page-1308-0)range (optional)*[boolean]*)
- [DetachComment\(](#page-1309-0)Comment*[\[Comment\]](#page-185-0)*)
- [Edit\(](#page-1310-0)modal (optional)*[boolean]*)
- [Error](#page-1310-0)(message*[string]*, details (optional)*[string]*)
- [Flagged](#page-1311-0)(flag*[\[Flag\]](#page-2488-0)*)
- [GetComments\(](#page-1313-0))
- [GetParameter](#page-1314-0)(prop*[string]*)
- [Keyword](#page-1314-0)()
- [KeywordCards\(](#page-1315-0))
- $Next()$  $Next()$
- [Previous](#page-1317-0)()
- [SetFlag\(](#page-1318-0)flag*[\[Flag](#page-2488-0)]*)
- [ViewParameters](#page-1319-0)()
- [Warning](#page-1320-0)(message*[string]*, details (optional)*[string]*)
- [Xrefs](#page-1320-0)()
- [toString](#page-1321-0)()

## Hourglass properties

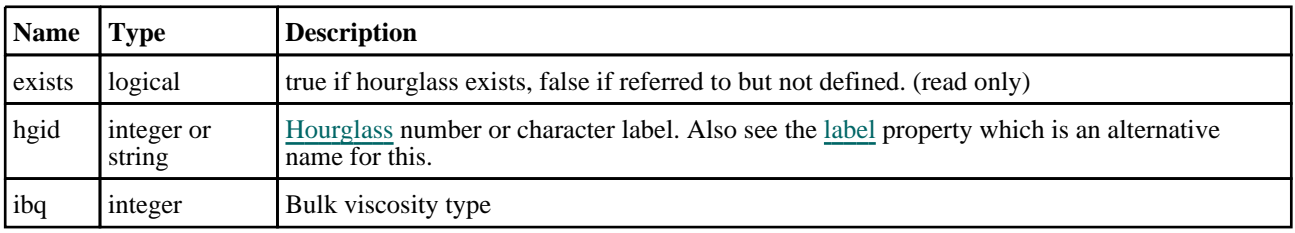

<span id="page-1307-0"></span>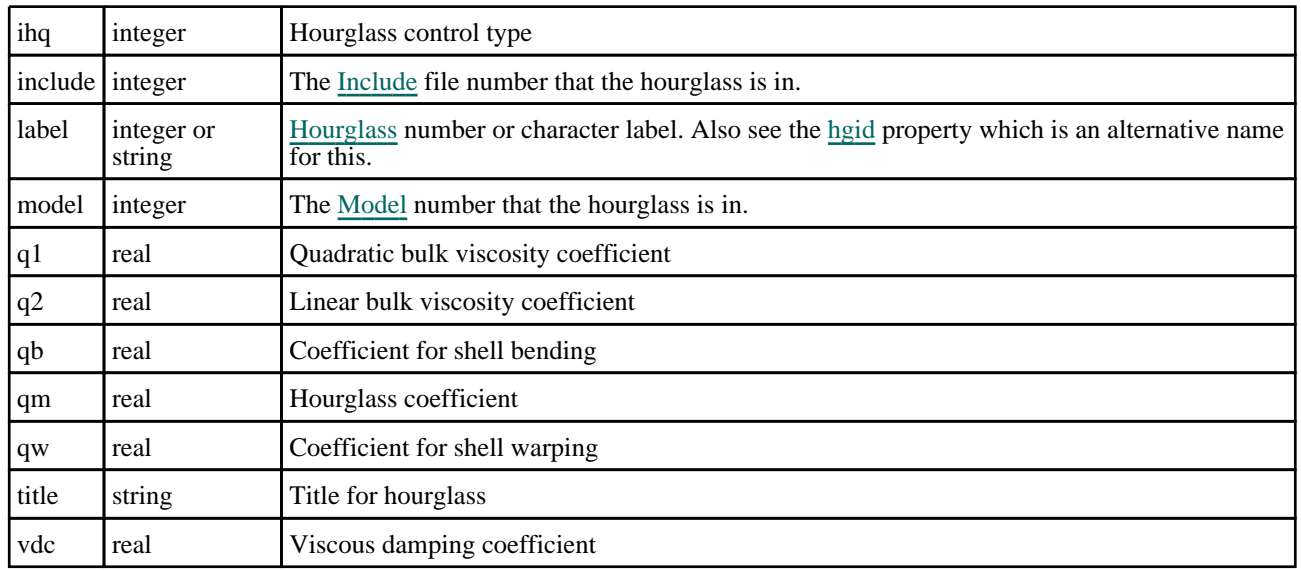

## Detailed Description

The Hourglass class allows you to create, modify, edit and manipulate hourglass cards. See the documentation below for more details.

## **Constructor**

## new Hourglass([Model](#page-2593-0)[Model], hgid[integer or string], title (optional)[string])

#### **Description**

Create a new [Hourglass](#page-1306-0) object.

#### **Arguments**

#### • **Model** [\(Model](#page-2593-0))

[Model](#page-2593-0) that hourglass will be created in

- **hgid** (integer or string)
- [Hourglass](#page-1306-0) number or character label
- **title (optional)** (string)

Title for the hourglass

#### Return type

[Hourglass](#page-1306-0) object

#### Example

To create a new hourglass in model m with label 100:

## var  $h = new Hourglass(m, 100);$

## Details of functions

## AssociateComment(Comment/Comment)

#### **Description**

Associates a comment with a hourglass.

#### Arguments

#### <span id="page-1308-0"></span>• **Comment** [\(Comment](#page-185-0))

[Comment](#page-185-0) that will be attached to the hourglass

#### Return type

No return value

#### Example

To associate comment c to the hourglass n:

```
n.AssociateComment(c);
```
## Browse(modal (optional)[boolean])

#### **Description**

Starts an edit panel in Browse mode.

#### Arguments

#### • **modal (optional)** (boolean)

If this window is modal (blocks the user from doing anything else in PRIMER until this window is dismissed). If omitted the window will be modal.

#### Return type

no return value

### Example

To Browse hourglass n: n.Browse();

## ClearFlag(flag[\[Flag\]](#page-2488-0))

## **Description**

Clears a flag on the hourglass.

#### Arguments

• **flag** ([Flag](#page-2488-0))

Flag to clear on the hourglass

#### Return type

No return value

Example To clear flag f for hourglass n: n.ClearFlag(f);

## Copy(range (optional)[boolean])

#### **Description**

Copies the hourglass.

#### Arguments

#### <span id="page-1309-0"></span>• **range (optional)** (boolean)

If you want to keep the copied item in the range specified for the current include. Default value is false. To set current include, use [Include.MakeCurrentLayer\(\).](#page-1331-0)

#### Return type

Hourglass object

#### Example

To copy hourglass n into hourglass z:

var  $z = n.Copy()$ ;

## Create(Model[\[Model\]](#page-2593-0), modal (optional)[boolean]) [static]

#### **Description**

Starts an interactive editing panel to create a hourglass.

#### Arguments

• **Model** [\(Model](#page-2593-0))

[Model](#page-2593-0) that the hourglass will be created in

• **modal (optional)** (boolean)

If this window is modal (blocks the user from doing anything else in PRIMER until this window is dismissed). If omitted the window will be modal.

#### Return type

[Hourglass](#page-1306-0) object (or null if not made)

#### Example

To start creating a hourglass in model m:

var  $h =$  Hourglass. Create(m);

### DetachComment(Comment[[Comment\]](#page-185-0))

#### **Description**

Detaches a comment from a hourglass.

#### Arguments

#### • **Comment** [\(Comment](#page-185-0))

[Comment](#page-185-0) that will be detached from the hourglass

#### Return type

No return value

#### Example

To detach comment c from the hourglass n:

n.DetachComment(c);

## <span id="page-1310-0"></span>Edit(modal (optional)[boolean])

#### **Description**

Starts an interactive editing panel.

#### Arguments

#### • **modal (optional)** (boolean)

If this window is modal (blocks the user from doing anything else in PRIMER until this window is dismissed). If omitted the window will be modal.

#### Return type

no return value

#### Example

To Edit hourglass n:

n.Edit();

## Error(message[string], details (optional)[string])

#### **Description**

Adds an error for hourglass. For more details on checking see the [Check](#page-1930-0) class.

#### Arguments

- **message** (string)
- The error message to give
- **details (optional)** (string)

An optional detailed error message

#### Return type

No return value

#### Example

To add an error message "My custom error" for hourglass n: n.Error("My custom error");

## First(Model[[Model\]](#page-2593-0)) [static]

#### **Description**

Returns the first hourglass in the model.

#### Arguments

• **Model** [\(Model](#page-2593-0))

[Model](#page-2593-0) to get first hourglass in

#### Return type

Hourglass object (or null if there are no hourglasses in the model).

<span id="page-1311-0"></span>To get the first hourglass in model m:

```
var n = Hourglass. First(m);
```
## FirstFreeLabel(Model[[Model\]](#page-2593-0), layer (optional)[[Include](#page-2768-0) number]) [static]

#### **Description**

Returns the first free hourglass label in the model. Also see [Hourglass.LastFreeLabel\(\),](#page-1315-0) [Hourglass.NextFreeLabel\(\)](#page-1316-0) and Model.FirstFreeItemLabel().

#### Arguments

• **Model** [\(Model](#page-2593-0))

[Model](#page-2593-0) to get first free hourglass label in

• **layer (optional)** ([Include](#page-2768-0) number)

[Include](#page-2768-0) file (0 for the main file) to search for labels in (Equivalent to *First free in layer* in editing panels). If omitted the whole model will be used (Equivalent to *First free* in editing panels).

#### Return type

Hourglass label.

#### Example

To get the first free hourglass label in model m:

var label = Hourglass.FirstFreeLabel(m);

## FlagAll(Model[\[Model](#page-2593-0)], flag[\[Flag\]](#page-2488-0)) [static]

#### **Description**

Flags all of the hourglasses in the model with a defined flag.

#### Arguments

• **Model** [\(Model](#page-2593-0))

[Model](#page-2593-0) that all hourglasses will be flagged in

 $\cdot$  **flag**  $(\underline{Flag})$  $(\underline{Flag})$  $(\underline{Flag})$ 

Flag to set on the hourglasses

Return type

No return value

Example To flag all of the hourglasses with flag f in model m: Hourglass.FlagAll(m, f);

## Flagged(flag[\[Flag\]](#page-2488-0))

**Description** Checks if the hourglass is flagged or not.

Arguments

#### <span id="page-1312-0"></span>• **flag** ([Flag](#page-2488-0))

Flag to test on the hourglass

#### Return type

true if flagged, false if not.

#### Example

To check if hourglass n has flag f set on it:

```
if (n.Flagged(f) ) do_something...
```
## ForEach(Model*[\[Model](#page-2593-0)]*, func*[function]*, extra (optional)*[any]*) [static]

#### **Description**

Calls a function for each hourglass in the model.

**Note that ForEach has been designed to make looping over hourglasses as fast as possible and so has some limitations.**

**Firstly, a single temporary Hourglass object is created and on each function call it is updated with the current hourglass data. This means that you should not try to store the Hourglass object for later use (e.g. in an array) as it is temporary.**

**Secondly, you cannot create new hourglasses inside a ForEach loop.** 

#### **Arguments**

• **Model** [\(Model](#page-2593-0))

[Model](#page-2593-0) that all hourglasses are in

• **func** (function)

Function to call for each hourglass

```
• extra (optional) (any)
```
An optional extra object/array/string etc that will appended to arguments when calling the function

#### Return type

No return value

#### Example

To call function test for all of the hourglasses in model m:

```
Hourglass.ForEach(m, test);
function test(n)
{
   n is Hourglass object
}
```
To call function test for all of the hourglasses in model m with optional object:

```
var data = { x:0, y:0 };
Hourglass.ForEach(m, test, data);
function test(n, extra)
{
   n is Hourglass object
// extra is data
}
```
## GetAll(Model/Model/) [static]

#### **Description**

Returns an array of Hourglass objects for all of the hourglasses in a model in Primer

#### <span id="page-1313-0"></span>Arguments

#### • **Model** [\(Model](#page-2593-0))

[Model](#page-2593-0) to get hourglasses from

#### Return type

Array of Hourglass objects

#### Example

To make an array of Hourglass objects for all of the hourglasses in model m var n = Hourglass. GetAll(m);

### GetComments()

#### **Description**

Extracts the comments associated to a hourglass.

#### Arguments

No arguments

#### Return type

\$Array of Comment objects (or null if there are no comments associated to the node).

#### Example

To get the array of comments associated to the hourglass n:

var comm\_array = n.GetComments();

## Get[Flag](#page-2488-0)ged(Model/Model), flag/Flag) [static]

#### **Description**

Returns an array of Hourglass objects for all of the flagged hourglasses in a model in Primer

#### **Arguments**

• **Model** [\(Model](#page-2593-0))

[Model](#page-2593-0) to get hourglasses from

• **flag** ([Flag](#page-2488-0))

Flag set on the hourglasses that you want to retrieve

#### Return type

Array of Hourglass objects

#### Example

To make an array of Hourglass objects for all of the hourglasses in model m flagged with f

var n = Hourglass.GetFlagged(m, f);

## <span id="page-1314-0"></span>GetFromID(Model/*Model)*, number/integer/) [static]

#### **Description**

Returns the Hourglass object for a hourglass ID.

#### Arguments

#### • **Model** [\(Model](#page-2593-0))

[Model](#page-2593-0) to find the hourglass in

• **number** (integer)

number of the hourglass you want the Hourglass object for

#### Return type

Hourglass object (or null if hourglass does not exist).

#### Example

To get the Hourglass object for hourglass 100 in model m

```
var n = Hourglass.GetFromID(m, 100);
```
## GetParameter(prop[string])

#### **Description**

Checks if a Hourglass property is a parameter or not. Note that object properties that are parameters are normally returned as the integer or float parameter values as that is virtually always what the user would want. For this function to work the JavaScript interpreter must use the parameter name instead of the value. This can be done by setting the

[Options.property\\_parameter\\_names](#page-2196-0) option to true before calling the function and then resetting it to false afterwards.. This behaviour can also temporarily be switched by using the [Hourglass.ViewParameters\(\)](#page-1319-0) method and 'method chaining' (see the examples below).

#### Arguments

• **prop** (string)

hourglass property to get parameter for

#### Return type

[Parameter](#page-1709-0) object if property is a parameter, null if not.

#### Example

To check if Hourglass property n.example is a parameter:

```
Options.property_parameter_names = true;
if (n.GetParameter(n.example) ) do_something...
Options.property parameter names = false;
```
To check if Hourglass property n.example is a parameter by using the GetParameter method:

if (n.ViewParameters().GetParameter(n.example) ) do\_something...

## Keyword()

#### **Description**

Returns the keyword for this hourglass (\*HOURGLASS). **Note that a carriage return is not added**. See also Hourglass.KeywordCards()

#### Arguments

#### <span id="page-1315-0"></span>No arguments

#### Return type

string containing the keyword.

#### Example

To get the keyword for hourglass h: var key = h.Keyword();

## KeywordCards()

#### **Description**

Returns the keyword cards for the hourglass. **Note that a carriage return is not added**. See also [Hourglass.Keyword\(\)](#page-1314-0)

#### Arguments

No arguments

#### Return type

string containing the cards.

#### Example

To get the cards for hourglass h: var cards = h.KeywordCards();

## Last(Model[[Model\]](#page-2593-0)) [static]

#### **Description**

Returns the last hourglass in the model.

#### Arguments

• **Model** [\(Model](#page-2593-0))

[Model](#page-2593-0) to get last hourglass in

#### Return type

Hourglass object (or null if there are no hourglasses in the model).

#### Example

To get the last hourglass in model m: var n = Hourglass.Last(m);

## LastFreeLabel(Model[[Model\]](#page-2593-0), layer (optional)[\[Include](#page-2768-0) number]) [static]

#### **Description**

Returns the last free hourglass label in the model. Also see [Hourglass.FirstFreeLabel\(\)](#page-1311-0), [Hourglass.NextFreeLabel\(\)](#page-1316-0) and see [Model.LastFreeItemLabel\(\)](#page-2117-0)

#### Arguments

• **Model** [\(Model](#page-2593-0))

<span id="page-1316-0"></span>[Model](#page-2593-0) to get last free hourglass label in

#### • **layer (optional)** ([Include](#page-2768-0) number)

[Include](#page-2768-0) file (0 for the main file) to search for labels in (Equivalent to *Highest free in layer* in editing panels). If omitted the whole model will be used.

#### Return type

Hourglass label.

#### Example

To get the last free hourglass label in model m:

var label = Hourglass.LastFreeLabel(m);

## Next()

#### **Description**

Returns the next hourglass in the model.

#### Arguments

No arguments

#### Return type

Hourglass object (or null if there are no more hourglasses in the model).

#### Example

To get the hourglass in model m after hourglass n:

```
var n = n.Next();
```
## NextFreeLabel(Model[\[Model](#page-2593-0)], layer (optional)[\[Include](#page-2768-0) number]) [static]

#### **Description**

Returns the next free (highest+1) hourglass label in the model. Also see [Hourglass.FirstFreeLabel\(\)](#page-1311-0), Hourglass.LastFreeLabel() and [Model.NextFreeItemLabel\(\)](#page-2120-0)

#### Arguments

• **Model** [\(Model](#page-2593-0))

[Model](#page-2593-0) to get next free hourglass label in

• **layer (optional)** ([Include](#page-2768-0) number)

[Include](#page-2768-0) file (0 for the main file) to search for labels in (Equivalent to *Highest+1 in layer* in editing panels). If omitted the whole model will be used (Equivalent to *Highest+1* in editing panels).

#### Return type

Hourglass label.

#### Example

```
To get the next free hourglass label in model m:
```
var label = Hourglass.NextFreeLabel(m);

### <span id="page-1317-0"></span>Previous()

#### **Description**

Returns the previous hourglass in the model.

#### Arguments

No arguments

#### Return type

Hourglass object (or null if there are no more hourglasses in the model).

#### Example

To get the hourglass in model m before hourglass n: var n = n.Previous();

## RenumberAll(Model[\[Model](#page-2593-0)], start[integer]) [static]

#### **Description**

Renumbers all of the hourglasses in the model.

#### Arguments

• **Model** [\(Model](#page-2593-0))

[Model](#page-2593-0) that all hourglasses will be renumbered in

• **start** (integer)

Start point for renumbering

Return type

No return value

#### Example

To renumber all of the hourglasses in model m, from 1000000: Hourglass.RenumberAll(m, 1000000);

## RenumberFlagged(Model[\[Model](#page-2593-0)], flag[[Flag\]](#page-2488-0), start[integer]) [static]

#### **Description**

Renumbers all of the flagged hourglasses in the model.

#### Arguments

• **Model** [\(Model](#page-2593-0))

[Model](#page-2593-0) that all the flagged hourglasses will be renumbered in

#### • **flag** ([Flag](#page-2488-0))

Flag set on the hourglasses that you want to renumber

• **start** (integer)

Start point for renumbering

#### <span id="page-1318-0"></span>Return type

No return value

#### Example

To renumber all of the hourglasses in model m flagged with f, from 1000000:

Hourglass.RenumberFlagged(m, f, 1000000);

### Select(flag[[Flag\]](#page-2488-0), prompt[string], limit (optional)[\[Model](#page-2593-0) or [Flag\]](#page-2488-0), modal (optional)[boolean]) [static]

#### **Description**

Allows the user to select hourglasses using standard PRIMER object menus.

#### Arguments

• **flag** ([Flag](#page-2488-0))

Flag to use when selecting hourglasses

#### • **prompt** (string)

Text to display as a prompt to the user

**limit (optional)** [\(Model](#page-2593-0) or [Flag](#page-2488-0))

If the argument is a [Model](#page-2593-0) then only hourglasses from that model can be selected. If the argument is a [Flag](#page-2488-0) then only hourglasses that are flagged with *limit* can be selected (*limit* should be different to *flag*). If omitted, or null, any hourglasses can be selected. from any model.

• **modal (optional)** (boolean)

If selection is modal (blocks the user from doing anything else in PRIMER until this window is dismissed). If omitted the selection will be modal.

#### Return type

Number of hourglasses selected or null if menu cancelled

#### Example

To select hourglasses from model m, flagging those selected with flag f, giving the prompt 'Select hourglasses':

Hourglass.Select(f, 'Select hourglasses', m);

To select hourglasses, flagging those selected with flag f but limiting selection to hourglasses flagged with flag l, giving the prompt 'Select hourglasses':

```
Hourglass.Select(f, 'Select hourglasses', l);
```
## SetFlag(flag/Flag)

**Description** Sets a flag on the hourglass.

#### Arguments

• **flag** ([Flag](#page-2488-0))

Flag to set on the hourglass

Return type No return value

<span id="page-1319-0"></span>To set flag f for hourglass n:

n.SetFlag(f);

## Total(Model[\[Model\]](#page-2593-0), exists (optional)[boolean]) [static]

#### **Description**

Returns the total number of hourglasses in the model.

#### Arguments

• **Model** [\(Model](#page-2593-0))

[Model](#page-2593-0) to get total for

#### • **exists (optional)** (boolean)

true if only existing hourglasses should be counted. If false or omitted referenced but undefined hourglasses will also be included in the total.

#### Return type

number of hourglasses

#### Example

To get the total number of hourglasses in model m:

```
var total = Hourglass.Total(m);
```
## UnflagAll(Model*[\[Model\]](#page-2593-0)*, flag*[[Flag\]](#page-2488-0)*) [static]

#### **Description**

Unsets a defined flag on all of the hourglasses in the model.

#### Arguments

• **Model** [\(Model](#page-2593-0))

[Model](#page-2593-0) that the defined flag for all hourglasses will be unset in

• **flag** ([Flag](#page-2488-0))

Flag to unset on the hourglasses

#### Return type

No return value

#### Example

To unset the flag f on all the hourglasses in model m:

Hourglass.UnflagAll(m, f);

### ViewParameters()

#### **Description**

Object properties that are parameters are normally returned as the integer or float parameter values as that is virtually always what the user would want. This function temporarily changes the behaviour so that if a property is a parameter the parameter name is returned instead. This can be used with 'method chaining' (see the example below) to make sure a property argument is correct.

#### <span id="page-1320-0"></span>Arguments

No arguments

#### Return type

[Hourglass](#page-1306-0) object.

#### Example

To check if Hourglass property n.example is a parameter by using the [Hourglass.GetParameter\(\)](#page-1314-0) method:

```
if (n.ViewParameters().GetParameter(n.example) ) do_something...
```
## Warning(message[string], details (optional)[string])

#### **Description**

Adds a warning for hourglass. For more details on checking see the [Check](#page-1930-0) class.

#### Arguments

• **message** (string)

The warning message to give

• **details (optional)** (string)

An optional detailed warning message

#### Return type

No return value

#### Example

To add a warning message "My custom warning" for hourglass n: n.Warning("My custom warning");

## Xrefs()

**Description** Returns the cross references for this hourglass.

#### Arguments

No arguments

#### Return type

[Xrefs](#page-2280-0) object.

#### Example

To get the cross references for hourglass n: var  $xrefs = n.Xrefs()$ ;

## <span id="page-1321-0"></span>toString()

### **Description**

Creates a string containing the hourglass data in keyword format. Note that this contains the keyword header and the keyword cards. See also [Hourglass.Keyword\(\)](#page-1314-0) and [Hourglass.KeywordCards\(\)](#page-1315-0).

#### Arguments

No arguments

#### Return type

string

#### Example

To get data for hourglass h in keyword format

var  $s = h.toString()$ ;

# Include class

The Include class allows you to access the include files in a model. [More...](#page-2768-0)

The PRIMER JavaScript API provides many class constants, properties and methods. For Arup to be able to extend and enhance the API in the future any constant, property or method names beginning with a lowercase or uppercase letter are reserved.

If you need to add your own properties or methods to one of the existing classes then to avoid any potential future conflict you should ensure that the name begins with either an underscore (\_) or a dollar sign (\$) or the name is prefixed with your own unique identifier.

For example if company 'ABC' need to add a property called 'example' then to avoid any potential future conflict use one of:

- example
- sexample
- ABC\_example

## Class functions

- [BlankAll\(](#page-1325-0)Model*[\[Model\]](#page-2593-0)*, redraw (optional)*[boolean]*, masterInclude (optional)*[boolean]*)
- [BlankFlagged](#page-1326-0)(Model*[\[Model](#page-2593-0)]*, flag*[\[Flag](#page-2488-0)]*, redraw (optional)*[boolean]*)
- [First](#page-1327-0)(Model*[[Model](#page-2593-0)]*)
- [FlagAll\(](#page-1327-0)Model*[[Model](#page-2593-0)]*, flag*[[Flag\]](#page-2488-0)*, masterInclude (optional)*[boolean]*)
- [GetAll](#page-1328-0)(Model*[[Model](#page-2593-0)]*, masterInclude (optional)*[boolean]*)
- [GetFromID\(](#page-1329-0)Model*[\[Model\]](#page-2593-0)*, include number*[integer]*)
- [Last](#page-1331-0)(Model*[[Model](#page-2593-0)]*)
- [Pick\(](#page-1332-0)prompt*[string]*, limit (optional)*[[Model](#page-2593-0) or [Flag](#page-2488-0)]*, modal (optional)*[boolean]*, button text (optional)*[string]*)
- [Select](#page-1333-0)(flag*[\[Flag](#page-2488-0)]*, prompt*[string]*, Model (optional)*[[Model\]](#page-2593-0)*, modal (optional)*[boolean]*)
- [Total](#page-1336-0)(Model*[\[Model](#page-2593-0)]*)
- [UnblankAll](#page-1336-0)(Model*[[Model](#page-2593-0)]*, redraw (optional)*[boolean]*)
- [UnblankFlagged\(](#page-1337-0)Model*[\[Model\]](#page-2593-0)*, flag*[[Flag\]](#page-2488-0)*, redraw (optional)*[boolean]*)
- [UnflagAll\(](#page-1337-0)Model*[[Model](#page-2593-0)]*, flag*[[Flag\]](#page-2488-0)*)

## Member functions

- [ClearFlag](#page-1326-0)(flag*[\[Flag](#page-2488-0)]*, clear contents (optional)*[boolean]*)
- [Error](#page-1327-0)(message*[string]*, details (optional)*[string]*)
- [Flagged](#page-1328-0)(flag*[\[Flag\]](#page-2488-0)*)
- [GetDetailedRange\(](#page-1329-0)type argument*[string]*)
- [GetLockedLabelData](#page-1329-0)(rangenum*[integer]*)
- [IsEmpty\(](#page-1330-0))
- [Keyword](#page-1330-0)()
- [KeywordCards\(](#page-1331-0))
- [MakeCurrentLayer\(](#page-1331-0))
- [Modified](#page-1332-0)(listing*[boolean]*)
- $Next()$  $Next()$
- [Previous](#page-1333-0)()
- [RemoveLockedLabelData](#page-1333-0)(rangenum*[integer]*)
- [SetDetailedRange](#page-1334-0)(type argument*[string]*, min label*[integer]*, max label*[integer]*)
- [SetFlag\(](#page-1334-0)flag*[\[Flag](#page-2488-0)]*, flag contents (optional)*[boolean]*)
- [SetLockedLabelData](#page-1335-0)(rangenum*[integer]*, min*[integer]*, max*[integer]*, type*[string]*, safe (optional)*[boolean]*, all\_includes (optional)*[boolean]*)
- [SetTransformOffset](#page-1335-0)(offset*[constant]*, value*[integer]*, check\_only (optional)*[boolean]*)
- [Warning](#page-1338-0)(message*[string]*, details (optional)*[string]*)
- [Write\(](#page-1338-0)filename*[string]*, options (optional)*[object]*)
- [Write\(](#page-1339-0)filename*[string]*, path (optional)*[constant]*, separator (optional)*[constant]*, version (optional)*[string]*, large (optional)*[boolean]*) [deprecated]
- [toString](#page-1340-0)()

## Include constants

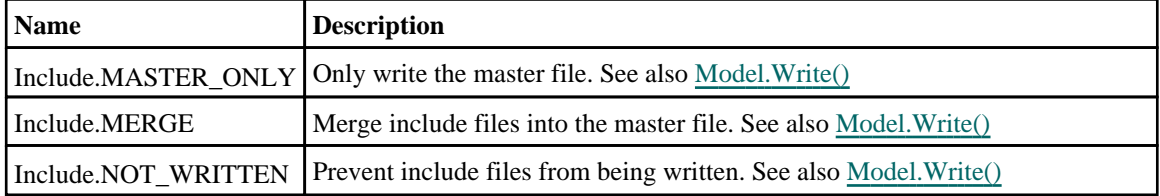

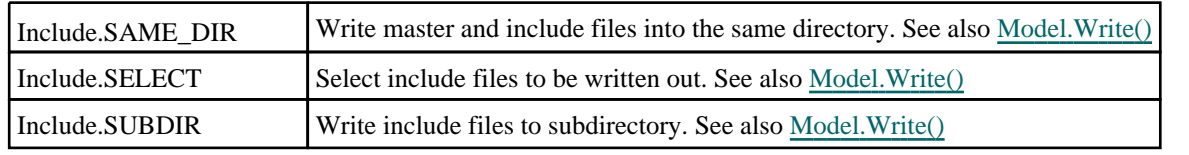

## Constants for Directory separators

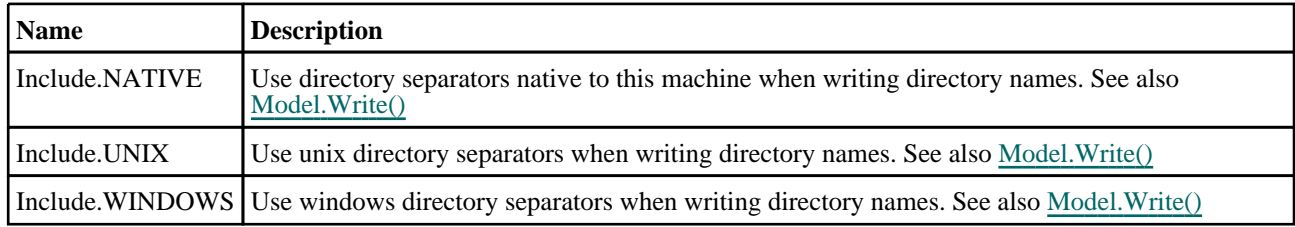

## Constants for Pathnames

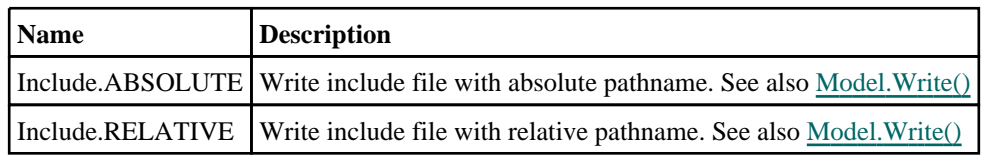

## Constants for Transformation offsets

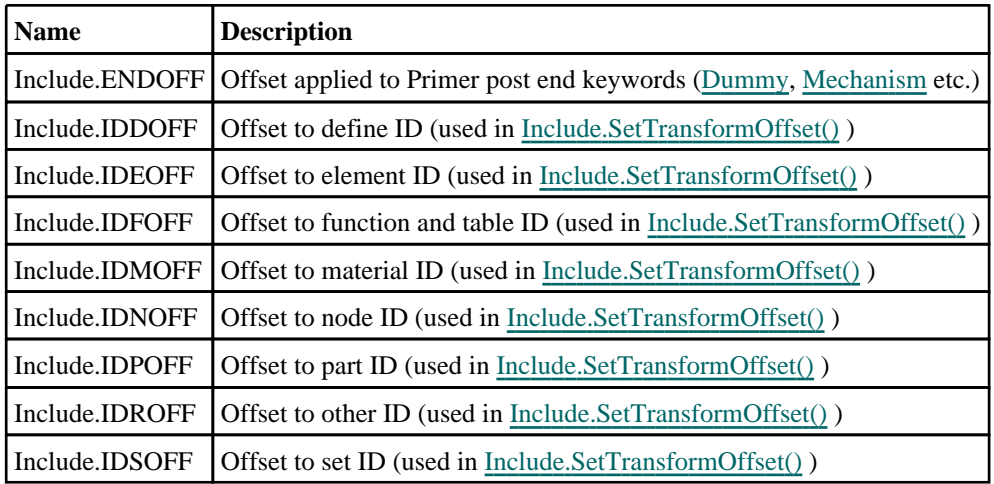

## Constants for compress mode

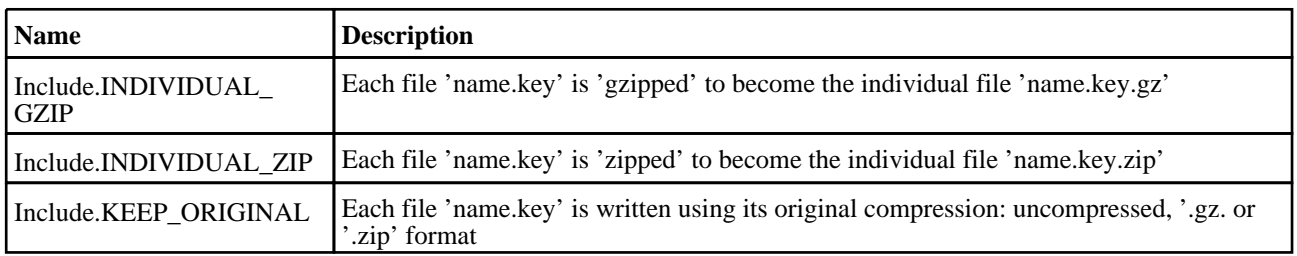

## Include properties

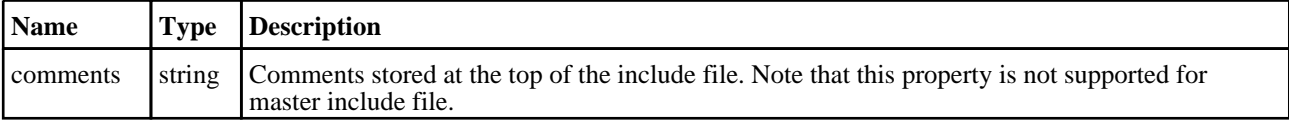

<span id="page-1324-0"></span>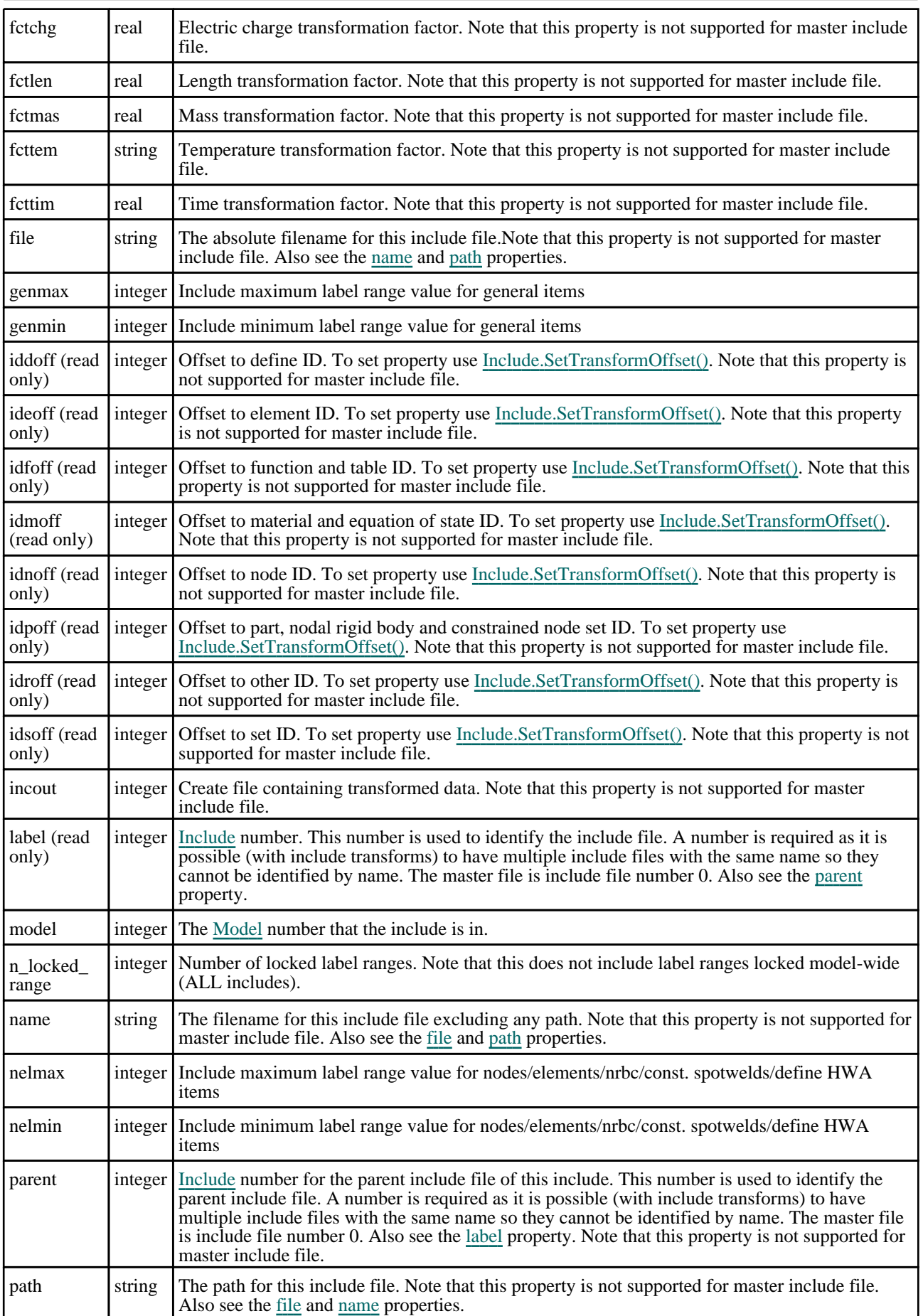

<span id="page-1325-0"></span>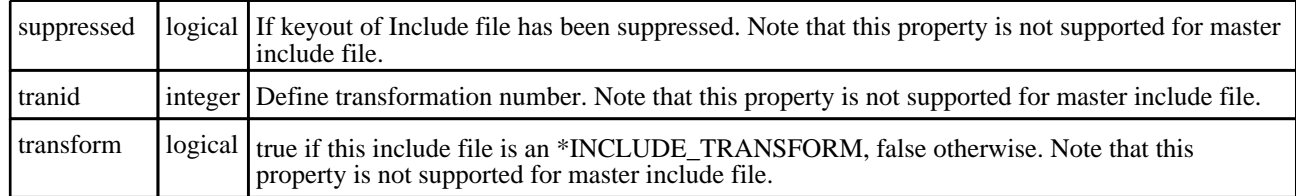

## Detailed Description

The Include class allows to create and query include files in a model. See the documentation below for more details.

## Constructor

## new Include(Model/*Model]*, name/string], parent (optional)/integer])

### **Description**

Create a new [Include](#page-2768-0) object.

#### Arguments

• **Model** [\(Model](#page-2593-0))

[Model](#page-2593-0) that include will be created in

• **name** (string)

[Include](#page-2768-0) filename

• **parent (optional)** (integer)

Parent include file number. If omitted parent will be 0 (main file).

#### Return type

[Include](#page-2768-0) object

#### Example

To create a new include file /path/to/include.key in model m var i = new Include(m, "/path/to/include.key");

## Details of functions

## BlankAll([Model](#page-2593-0)*[Model]*, redraw (optional)*[boolean]*, masterInclude (optional)[boolean]) [static]

#### **Description**

Blanks all of the includes in the model.

#### **Arguments**

• **Model** [\(Model](#page-2593-0))

[Model](#page-2593-0) that all includes will be blanked in

• **redraw (optional)** (boolean)

If model should be redrawn or not. If omitted redraw is false. If you want to do several (un)blanks and only redraw after the last one then use false for all redraws apart from the last one. Alternatively you can redraw using [View.Redraw\(\).](#page-2218-0)

#### • **masterInclude (optional)** (boolean)

If masterInclude file should be blanked or not. If omitted masterInclude is false. The master file is include file number  $\Omega$ 

#### <span id="page-1326-0"></span>Return type

No return value

#### Example

To blank all of the includes in model m:

Include.BlankAll(m);

## BlankFlagged([Model](#page-2593-0)[Model], flag[\[Flag](#page-2488-0)], redraw (optional)[boolean]) [static]

#### **Description**

Blanks all of the flagged include files in the model.

#### Arguments

#### • **Model** [\(Model](#page-2593-0))

[Model](#page-2593-0) that all the flagged includes will be blanked in

#### • **flag** ([Flag](#page-2488-0))

Flag set on the includes that you want to blank

#### • **redraw (optional)** (boolean)

If model should be redrawn or not. If omitted redraw is false. If you want to do several (un)blanks and only redraw after the last one then use false for all redraws apart from the last one. Alternatively you can redraw using [View.Redraw\(\).](#page-2218-0)

#### Return type

No return value

#### Example

To blank all of the include files in model m flagged with f:

```
Include.BlankFlagged(m, f);
```
## ClearFlag(flag[\[Flag\]](#page-2488-0), clear contents (optional)[boolean])

#### **Description**

Clears a flag on the include.

#### Arguments

• **flag** ([Flag](#page-2488-0))

Flag to clear on the include

#### • **clear contents (optional)** (boolean)

If true then the items in the include file will also have flag cleared. If false (default) then the include file contents are not cleared.

#### Return type

Number of item flags cleared

<span id="page-1327-0"></span>To clear flag f for include i:

i.ClearFlag(f);

To clear flag f for include i and all of the items inside the include file, returning the number of item flags cleared in the include file:

```
var ncleared = i.ClearFlag(f, true);
```
## Error(message[string], details (optional)[string])

#### **Description**

Adds an error for an include file. For more details on checking see the [Check](#page-1930-0) class. Note that this function is not supported for the master include file.

#### Arguments

• **message** (string)

- The error message to give
	- **details (optional)** (string)

An optional detailed error message

#### Return type

No return value

#### Example

To add an error message "My custom error" for include i:

```
i.Error("My custom error");
```
## First(Model[*Model*]) [static]

**Description** Returns the first include file in the model.

#### Arguments

• **Model** [\(Model](#page-2593-0))

[Model](#page-2593-0) to get first include in

#### Return type

Include object (or null if there are no includes in the model).

### Example

To get the first include in model m: var i = Include. First $(m);$ 

## FlagAll(Model[\[Model](#page-2593-0)], flag[\[Flag\]](#page-2488-0), masterInclude (optional)[boolean]) [static]

#### **Description**

Flags all of the includes in the model with a defined flag.

#### Arguments

#### <span id="page-1328-0"></span>• **Model** [\(Model](#page-2593-0))

[Model](#page-2593-0) that all includes will be flagged in

• **flag** ([Flag](#page-2488-0))

Flag to set on the includes

• **masterInclude (optional)** (boolean)

If masterInclude file should be flagged or not. If omitted masterInclude is false. The master file is include file number 0.

#### Return type

No return value

Example

To flag all of the includes with flag f in model m: Include.FlagAll(m, f);

## Flagged(flag[\[Flag\]](#page-2488-0))

**Description** Checks if the include is flagged or not.

#### Arguments

• **flag** ([Flag](#page-2488-0))

Flag to test on the include

Return type true if flagged, false if not.

Example To check if include i has flag f set on it:

if (i.Flagged(f) ) do\_something...

## GetAll(Model[\[Model\]](#page-2593-0), masterInclude (optional)[boolean]) [static]

#### **Description**

Returns an array of Include objects for all of the includes in a model in Primer

#### Arguments

• **Model** [\(Model](#page-2593-0))

[Model](#page-2593-0) to get includes from

• **masterInclude (optional)** (boolean)

If masterInclude file should be included or not. If omitted masterInclude is false. The master file is include file number 0.

#### Return type

Array of Include objects

<span id="page-1329-0"></span>To make an array of Include objects for all of the includes in model m

```
var i = \text{include}.GetAll(m);
```
## GetDetailedRange(type argument[string])

#### **Description**

Gets detailed min and max label ranges for specified type from the include.

#### Arguments

```
• type argument (string)
```
Entity type for which ranges are returned

#### Return type

An array containing the min and max label ranges for the specified type or null if no range defined for this type.

#### Example

```
To get node ranges for include i:
```

```
var ranges = i.GetDetailedRange("NODE");
var min = ranges[0];
var max = range[1];
```
## GetFromID(Model[[Model\]](#page-2593-0), include number[integer]) [static]

#### **Description**

Returns the Include object for an include label.

Note that items that are in the main keyword file will have a layer value of 0 which can be used as the *include number*  argument to this function to return master include file.

#### **Arguments**

• **Model** [\(Model](#page-2593-0))

[Model](#page-2593-0) to find the include in

• **include number** (integer)

number of the include you want the Include object for

#### Return type

Include object (or null if include does not exist).

#### Example

To get the Include object for include 10 in model m var i = Include.GetFromID(m, 10);

# GetLockedLabelData(rangenum[integer])

#### **Description**

Returns the locked label data for include files. Also see the [n\\_locked\\_range](#page-1324-0) property

#### Arguments

#### <span id="page-1330-0"></span>• **rangenum** (integer)

The range number you want the data for; includes can have multiple ranges. **Note that range numbers start at 0, not 1**.

#### Return type

An array containing the include name (string can also be "ALL" if range is applicable model-wide), start (min) label (integer), end (max) label (integer), safe range (0 or 1 for false or true), and entity type (string).

#### Example

To get the locked label data for the 3rd range for include i:

```
if (i.locked_range && i.locked_range->n >= 3)
\{var locked_label_data = i.GetLockedLabelData(2);
}
```
## IsEmpty()

#### **Description**

Returns true if include is Empty (contains no INSTALLED static/sort/kid/include items).

#### Arguments

No arguments

#### Return type

logical

## Example

To see if include inc is empty if(inc.Empty())

## Keyword()

#### **Description**

Returns the keyword for this include (\*INCLUDE, \*INCLUDE\_TRANSFORM). **Note that a carriage return is not added**. See also [Include.KeywordCards\(\)](#page-1331-0). This function is not supported for the master include file.

#### Arguments

No arguments

#### Return type

string containing the keyword.

#### Example

```
To get the keyword for include i: 
var key = i.Keyword();
```
## <span id="page-1331-0"></span>KeywordCards()

#### **Description**

Returns the keyword cards for the include. **Note that a carriage return is not added**. See also [Include.Keyword\(\)](#page-1330-0). Also note that this function is not supported for the master include file.

#### Arguments

No arguments

#### Return type

string containing the cards.

#### Example

```
To get the cards for include i: 
var cards = i.KeywordCards();
```
## Last(Model/*Model*) [static]

#### **Description**

Returns the last include file in the model.

#### **Arguments**

• **Model** [\(Model](#page-2593-0))

[Model](#page-2593-0) to get last include in

#### Return type

Include object (or null if there are no includes in the model).

#### Example

To get the last include in model m:

var i = Include.Last $(m)$ ;

## MakeCurrentLayer()

#### **Description**

Sets this include file to be the current layer so that any newly created items are put in this include file. Also see the Model.layer property.

#### Arguments

No arguments

#### Return type

No return value

#### Example

To make include i the current layer:

i.MakeCurrentLayer();
# Modified(listing[boolean])

### **Description**

Returns true if include has been modified.

### **Arguments**

• **listing** (boolean)

false for no listing output, true for listing output

### Return type

logical

### Example

To see if include inc is modified if(inc.Modified(false)) ... (no listing output)

# Next()

### **Description**

Returns the next include in the model. Note that this function is not supported for the master include file.

### Arguments

No arguments

### Return type

Include object (or null if there are no more includes in the model).

### Example

To get the include in model m after include i:

var  $i = i.Next()$ ;

### Pick(prompt[string], limit (optional)[\[Model](#page-2593-0) or [Flag\]](#page-2488-0), modal (optional)[boolean], button text (optional) [string] [static]

### **Description**

Allows the user to pick an include.

### Arguments

### • **prompt** (string)

Text to display as a prompt to the user

### • **limit (optional)** [\(Model](#page-2593-0) or [Flag](#page-2488-0))

If the argument is a [Model](#page-2593-0) then only includes from that model can be picked. If the argument is a [Flag](#page-2488-0) then only includes that are flagged with *limit* can be selected. If omitted, or null, any includes from any model can be selected. from any model.

### • **modal (optional)** (boolean)

If picking is modal (blocks the user from doing anything else in PRIMER until this window is dismissed). If omitted the pick will be modal.

### • **button text (optional)** (string)

By default the window with the prompt will have a button labelled 'Cancel' which if pressed will cancel the pick and

return null. If you want to change the text on the button use this argument. If omitted 'Cancel' will be used.

### Return type

[Include](#page-2768-0) object (or null if not picked)

### Example

To pick an includee from model m giving the prompt 'Pick include from screen': var i = Include.Pick('Pick include from screen', m);

### Previous()

### **Description**

Returns the previous include in the model. Note that this function is not supported for the master include file.

### Arguments

No arguments

### Return type

Include object (or null if there are no more includes in the model).

### Example

To get the include in model m before include i:

```
var i = i.Previous();
```
### RemoveLockedLabelData(rangenum[integer])

### **Description**

Removes the locked label data for a range in include files. Also see the [n\\_locked\\_range](#page-1324-0) property

### **Arguments**

• **rangenum** (integer)

The locked label range you want to remove. **Note that range numbers start at 0, not 1**.

### Return type

No return value.

### Example

To remove the locked labels for the 3rd range for include i:

i.RemoveLockedLabelData(2);

### Select(flag[[Flag\]](#page-2488-0), prompt[string], Model (optional)[\[Model](#page-2593-0)], modal (optional)[boolean]) [static]

### **Description**

Allows the user to select includes using standard PRIMER object menus.

### Arguments

• **flag** ([Flag](#page-2488-0))

Flag to use when selecting includes

• **prompt** (string)

Text to display as a prompt to the user

• **Model (optional)** [\(Model](#page-2593-0))

```
Model to select from
```
• **modal (optional)** (boolean)

If selection is modal (blocks the user from doing anything else in PRIMER until this window is dismissed). If omitted the selection will be modal.

### Return type

Number of items selected or null if menu cancelled

### Example

To select an include from model m, flagging those selected with flag f, giving the prompt 'Select include':

```
Include.Select(f, 'Select include', m);
```
### SetDetailedRange(type argument/string), min label/integer), max label[integer])

### **Description**

Sets detailed min and max label ranges for specified type on the include.

### **Arguments**

• **type argument** (string)

Entity type for which ranges are to be defined

• **min label** (integer)

Defines the smallest label for entities of this type

• **max label** (integer)

Defines the largest label for entities of this type

### Return type

No return value

### Example

To set node ranges for include i: i.SetDetailedRange("NODE", 50000, 60000);

# SetFlag(flag/Flag), flag contents (optional)/boolean])

### **Description**

Sets a flag on the include.

### Arguments

• **flag** ([Flag](#page-2488-0))

Flag to set on the include

### • **flag contents (optional)** (boolean)

If true then the items in the include file will also be flagged. If false (default) then the include file contents are not flagged.

Number of items flagged

### Example

To set flag f for include i:

i.SetFlag(f);

To set flag f for include i and all of the items inside the include file, returning the number of items flagged in the include file:

```
var nflagged = i.SetFlag(f, true);
```
# SetLockedLabelData(rangenum*[integer]*, min*[integer]*, max*[integer]*, type[string], safe (optional)[boolean], all\_includes (optional)[boolean])

### **Description**

Sets the locked label data for a particular range for an include file. Also see the [n\\_locked\\_range](#page-1324-0) property

### Arguments

• **rangenum** (integer)

The range you want to set the data for. **Note that range numbers start at 0, not 1**.

• **min** (integer)

Start (min) label for a locked range.

• **max** (integer)

End (max) label for a locked range.

• **type** (string)

Entity type code - "NODE", "SHELL" etc. Can also be "ALL" (for a list of types see Appendix I of the PRIMER manual).

• **safe (optional)** (boolean)

Determines whether a locked range is safe (protected).

• **all includes (optional)** (boolean)

Specified range will be set model-wide (all includes). Only useful when working with the 'master' include.

### Return type

No return value.

### Example

To set the locked label data for the 3rd range with min 99, max 199, for nodes for include i:

i.SetLockedLabelData(3, 99, 199, "NODE");

### SetTransformOffset(offset*[constant]*, value*[integer]*, check\_only (optional)[boolean])

### **Description**

Sets offset values for include transform. This function is required to change the offset values rather than changing the properties directly so that the include can be checked to ensure that the new value does not cause any label clashes with existing items or any negative labels when the transform is unapplied when writing the include. Note that this function is not supported for the master include file.

### Arguments

#### • **offset** (constant)

The include transform offset type to change. Can be [Include.IDNOFF,](#page-1323-0) [Include.IDEOFF](#page-1323-0), [Include.IDPOFF](#page-1323-0), [Include.IDMOFF,](#page-1323-0) [Include.IDSOFF,](#page-1323-0) [Include.IDFOFF,](#page-1323-0) [Include.IDDOFF](#page-1323-0) or [Include.IDROFF.](#page-1323-0)

• **value** (integer)

The value to change the offset to

**check only (optional)** (boolean)

Sometimes it may be necessary to check if changing an offset for an include will cause an error or label clash rather than actually changing it. If check only is true then Primer will just check to see if the new value for the offset will cause any label clashes or negative labels **and not change the offset value or any item labels**. If false or omitted then the offset and labels will be updated if there are no errors.

### Return type

true if change successful. false if the change would cause a clash of labels or negative labels, in which case the value is not changed.

### Example

To set [idpoff](#page-1323-0) for include i to 1000, checking that the change is successful:

```
var success = i.SetTransformOffset(Include.IDPOFF, 1000);
```
# Total(Model*[\[Model\]](#page-2593-0)*) [static]

**Description** 

Returns the total number of include files in the model.

### Arguments

• **Model** [\(Model](#page-2593-0)) [Model](#page-2593-0) to get include total from

### Return type

integer

### Example

To get the number of include files in model m:

```
var t = \text{include.Total(m)};
```
# UnblankAll(Model/Model), redraw (optional)/boolean]) [static]

### **Description**

Unblanks all of the includes in the model.

### Arguments

• **Model** [\(Model](#page-2593-0))

[Model](#page-2593-0) that all includes will be unblanked in

• **redraw (optional)** (boolean)

If model should be redrawn or not. If omitted redraw is false. If you want to do several (un)blanks and only redraw after the last one then use false for all redraws apart from the last one. Alternatively you can redraw using [View.Redraw\(\).](#page-2218-0)

### Return type

No return value

### Example

To unblank all of the includes in model m:

Include.UnblankAll(m);

# UnblankFlagged(Model[\[Model](#page-2593-0)], flag[[Flag\]](#page-2488-0), redraw (optional)[boolean]) [static]

### **Description**

Unblanks all of the flagged include files in the model.

### Arguments

• **Model** [\(Model](#page-2593-0))

[Model](#page-2593-0) that all the flagged includes will be unblanked in

#### • **flag** ([Flag](#page-2488-0))

Flag set on the includes that you want to unblank

• **redraw (optional)** (boolean)

If model should be redrawn or not. If omitted redraw is false. If you want to do several (un)blanks and only redraw after the last one then use false for all redraws apart from the last one. Alternatively you can redraw using [View.Redraw\(\).](#page-2218-0)

### Return type

No return value

### Example

To unblank all of the include files in model m flagged with f:

```
Include.UnblankFlagged(m, f);
```
# UnflagAll(Model[\[Model\]](#page-2593-0), flag[[Flag\]](#page-2488-0)) [static]

### **Description**

Unsets a defined flag on all of the includes in the model.

### Arguments

• **Model** [\(Model](#page-2593-0))

[Model](#page-2593-0) that the defined flag for all includes will be unset in

• **flag** ([Flag](#page-2488-0))

Flag to unset on the includes

### Return type

No return value

### Example

To unset the flag f on all of the includes in model m: Include.UnflagAll(m, f);

# Warning(message[string], details (optional)[string])

### **Description**

Adds a warning for an include file. For more details on checking see the [Check](#page-1930-0) class. Note that this function is not supported for the master include file.

### Arguments

• **message** (string)

The error message to give

• **details (optional)** (string)

An optional detailed error message

### Return type

No return value

### Example

To add a warning message "My custom warning" for include i:

```
i.Warning("My custom warning");
```
# Write(filename[string], options (optional)[object])

### **Description**

Writes an include file. Note that this function is not supported for the master include file.

### Arguments

• **filename** (string)

Filename of the LS-Dyna keyword file you want to write

• **options (optional)** (object)

Options specifying how the file should be written out. If omitted the default values below will be used. The properties available are:

Object has the following properties:

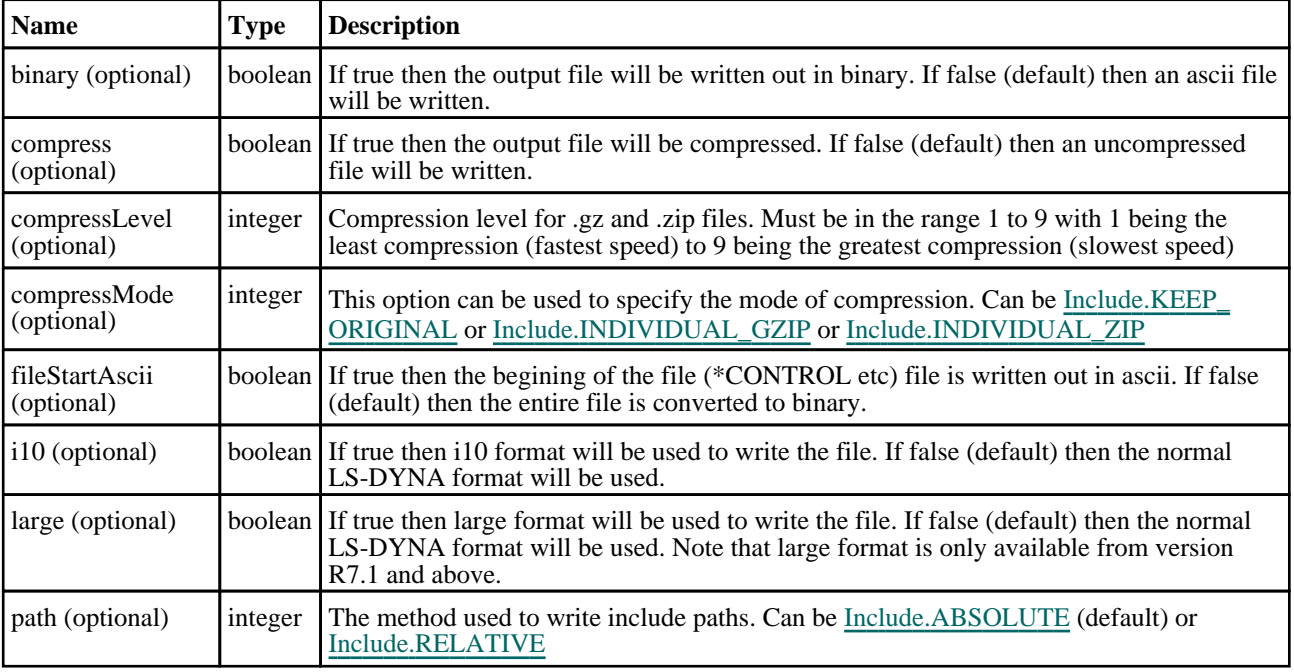

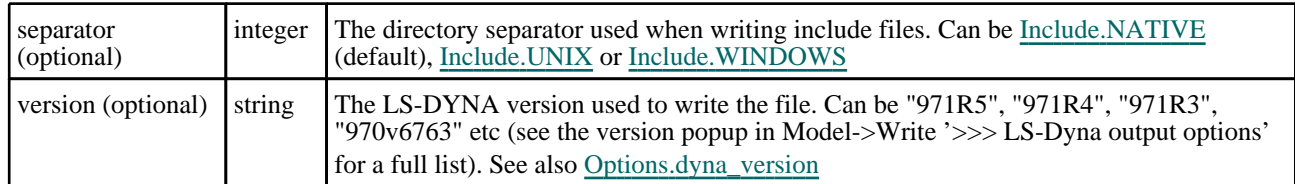

No return value

### Example

To Write include i to file /data/test/file.key as a compressed gzip in version R10.0

```
var output obj = new Object();
output_obj.version = "R10.0";
output_obj.compress = true;
output_obj.compressMode = Include.INDIVIDUAL_GZIP;
i.Write("/data/test/file.key", output_obj);
```
### Write(filename[string], path (optional)[constant], separator (optional)[constant], version (optional)[string], large (optional)[boolean]) [deprecated]

This function is deprecated in version 15.0. It is only provided to keep old scripts working. We strongly advise against using it in new scripts. Support may be removed in future versions.

### **Description**

Writes an include file. Note that this function is not supported for the master include file.

#### **Arguments**

### • **filename** (string)

Filename of the LS-Dyna keyword file you want to write

#### • **path (optional)** (constant)

The method used to write include paths. Can be [Include.ABSOLUTE](#page-1323-0) (default) or [Include.RELATIVE](#page-1323-0)

#### • **separator (optional)** (constant)

The directory separator used when writing include files. Can be [Include.NATIVE](#page-2768-0) (default), [Include.UNIX](#page-2768-0) or [Include.WINDOWS](#page-2768-0)

#### • **version (optional)** (string)

The LS-DYNA version used to write the file. Can be "971R5", "971R4", "971R3", "970v6763" etc. (see the version popup in Model->Write '>>> LS-Dyna output options' for a full list). See also [Options.dyna\\_version](#page-2195-0)

**large (optional)** (boolean)

If true then large format will be used to write the file. If false (default) then the normal LS-DYNA format will be used. Note that large format is only available from version R7.1 and above.

### Return type

No return value

### Example

To write include file i to file /data/test/file.key

```
i.Write("/data/test/file.key");
```
# toString()

### **Description**

Creates a string containing the include data in keyword format. Note that this contains the keyword header and the keyword cards. See also [Include.Keyword\(\)](#page-1330-0) and [Include.KeywordCards\(\)](#page-1331-0). Also note that this function is not supported for the master include file.

### Arguments

No arguments

### Return type

string

### Example

To get data for include i in keyword format

```
var s = i.toString();
```
# <span id="page-1341-0"></span>AxialForceBeam class

The AxialForceBeam class gives you access to initial axial force beam cards in PRIMER. [More...](#page-1342-0)

The PRIMER JavaScript API provides many class constants, properties and methods. For Arup to be able to extend and enhance the API in the future any constant, property or method names beginning with a lowercase or uppercase letter are reserved.

If you need to add your own properties or methods to one of the existing classes then to avoid any potential future conflict you should ensure that the name begins with either an underscore (\_) or a dollar sign (\$) or the name is prefixed with your own unique identifier.

For example if company 'ABC' need to add a property called 'example' then to avoid any potential future conflict use one of:

- example
- sexample
- ABC\_example

# Class functions

- [First](#page-1344-0)(Model*[[Model](#page-2593-0)]*)
- [FlagAll\(](#page-1344-0)Model*[[Model](#page-2593-0)]*, flag*[[Flag\]](#page-2488-0)*)
- [ForEach\(](#page-1345-0)Model*[\[Model\]](#page-2593-0)*, func*[function]*, extra (optional)*[any]*)
- [GetAll](#page-1346-0)(Model*[[Model](#page-2593-0)]*)
- [GetFlagged\(](#page-1347-0)Model*[\[Model\]](#page-2593-0)*, flag*[[Flag\]](#page-2488-0)*)
- [GetFromID\(](#page-1347-0)Model*[\[Model\]](#page-2593-0)*, number*[integer]*)
- [Last](#page-1348-0)(Model*[[Model](#page-2593-0)]*)
- [Select](#page-1349-0)(flag*[\[Flag](#page-2488-0)]*, prompt*[string]*, limit (optional)*[[Model](#page-2593-0) or [Flag](#page-2488-0)]*, modal (optional)*[boolean]*)
- [SketchFlagged](#page-1351-0)(Model*[[Model](#page-2593-0)]*, flag*[[Flag\]](#page-2488-0)*, redraw (optional)*[boolean]*)
- [Total](#page-1351-0)(Model*[\[Model](#page-2593-0)]*, exists (optional)*[boolean]*)
- [UnflagAll\(](#page-1352-0)Model*[[Model](#page-2593-0)]*, flag*[[Flag\]](#page-2488-0)*)
- [UnsketchAll\(](#page-1352-0)Model*[[Model](#page-2593-0)]*, redraw (optional)*[boolean]*)
- [UnsketchFlagged](#page-1353-0)(Model*[\[Model\]](#page-2593-0)*, flag*[\[Flag](#page-2488-0)]*, redraw (optional)*[boolean]*)

# Member functions

- [AssociateComment](#page-1342-0)(Comment*[\[Comment](#page-185-0)]*)
- [ClearFlag](#page-1343-0)(flag*[\[Flag](#page-2488-0)]*)
- [Copy\(](#page-1343-0)range (optional)*[boolean]*)
- [DetachComment\(](#page-1343-0)Comment*[\[Comment\]](#page-185-0)*)
- [Error](#page-1344-0)(message*[string]*, details (optional)*[string]*)
- [Flagged](#page-1345-0)(flag*[\[Flag\]](#page-2488-0)*)
- [GetComments\(](#page-1346-0))
- [GetParameter](#page-1347-0)(prop*[string]*)
- [Keyword](#page-1348-0)()
- [KeywordCards\(](#page-1348-0))
- $Next()$  $Next()$
- [Previous](#page-1349-0)()
- [SetFlag\(](#page-1350-0)flag*[\[Flag](#page-2488-0)]*)
- [Sketch](#page-1350-0)(redraw (optional)*[boolean]*)
- [Unsketch\(](#page-1352-0)redraw (optional)*[boolean]*)
- [ViewParameters](#page-1353-0)()
- [Warning](#page-1354-0)(message*[string]*, details (optional)*[string]*)
- $Xrefs()$  $Xrefs()$
- [toString](#page-1354-0)()

# AxialForceBeam properties

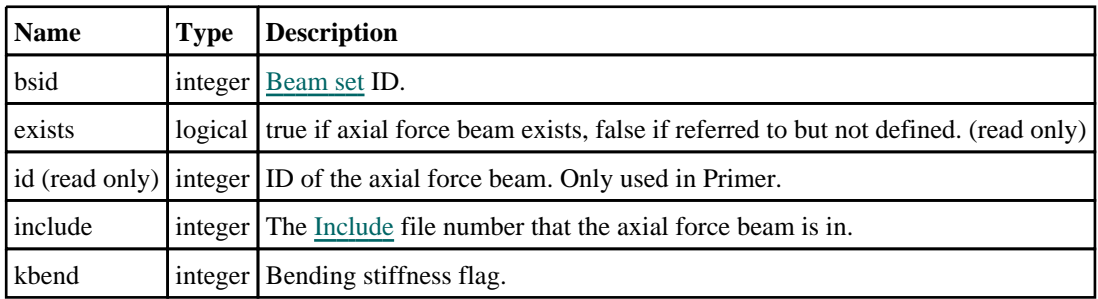

<span id="page-1342-0"></span>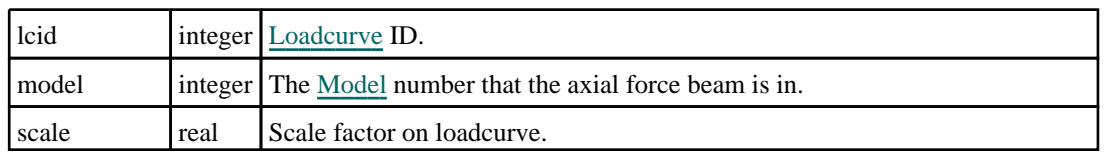

# Detailed Description

The AxialForceBeam class allows you to create, modify, edit and manipulate initial axial force beam cards. See the documentation below for more details.

# **Constructor**

### new AxialForceBeam(Model[[Model\]](#page-2593-0), bsid[integer], lcid[integer], scale (optional)[real])

### **Description**

Create a new [AxialForceBeam](#page-1341-0) object.

### Arguments

• **Model** [\(Model](#page-2593-0))

[Model](#page-2593-0) that axial force beam will be created in

• **bsid** (integer)

[BeamSet](#page-1857-0) ID.

• **lcid** (integer)

[Loadcurve](#page-2528-0) ID defining preload versus time.

• **scale (optional)** (real)

Scale factor on curve

Return type

[AxialForceBeam](#page-1341-0) object

### Example

To create a new axial force beam in model m using beam set 10, load curve 100: var afb = new AxialForceBeam $(m, 10, 100)$ ;

# Details of functions

# AssociateComment(Comment[\[Comment\]](#page-185-0))

### **Description**

Associates a comment with a axial force beam.

### Arguments

• **Comment** [\(Comment](#page-185-0))

[Comment](#page-185-0) that will be attached to the axial force beam

### Return type

No return value

### <span id="page-1343-0"></span>Example

To associate comment c to the axial force beam afb:

afb.AssociateComment(c);

# ClearFlag(flag[\[Flag\]](#page-2488-0))

### **Description**

Clears a flag on the axial force beam.

### Arguments

 $\cdot$  **flag**  $(\text{Flag})$  $(\text{Flag})$  $(\text{Flag})$ 

Flag to clear on the axial force beam

### Return type

No return value

Example To clear flag f for axial force beam afb: afb.ClearFlag(f);

# Copy(range (optional)[boolean])

### **Description**

Copies the axial force beam.

### Arguments

### • **range (optional)** (boolean)

If you want to keep the copied item in the range specified for the current include. Default value is false. To set current include, use [Include.MakeCurrentLayer\(\).](#page-1331-0)

### Return type

AxialForceBeam object

### Example

To copy axial force beam afb into axial force beam z:

var  $z = afb.Copy()$ ;

# DetachComment(Comment[[Comment\]](#page-185-0))

### **Description**

Detaches a comment from a axial force beam.

### Arguments

### • **Comment** [\(Comment](#page-185-0))

[Comment](#page-185-0) that will be detached from the axial force beam

<span id="page-1344-0"></span>No return value

### Example

To detach comment c from the axial force beam afb:

```
afb.DetachComment(c);
```
# Error(message[string], details (optional)[string])

### **Description**

Adds an error for axial force beam. For more details on checking see the [Check](#page-1930-0) class.

### Arguments

```
• message (string)
```
The error message to give

• **details (optional)** (string)

An optional detailed error message

### Return type

No return value

### Example

To add an error message "My custom error" for axial force beam afb:

```
afb.Error("My custom error");
```
# First(Model/*Model*) [static]

### **Description**

Returns the first axial force beam in the model.

### Arguments

• **Model** [\(Model](#page-2593-0))

[Model](#page-2593-0) to get first axial force beam in

### Return type

AxialForceBeam object (or null if there are no axial force beams in the model).

### Example

To get the first axial force beam in model m:

var afb = AxialForceBeam.First(m);

# FlagAll(Model[\[Model](#page-2593-0)], flag[\[Flag\]](#page-2488-0)) [static]

### **Description**

Flags all of the axial force beams in the model with a defined flag.

### Arguments

• **Model** [\(Model](#page-2593-0))

<span id="page-1345-0"></span>[Model](#page-2593-0) that all axial force beams will be flagged in

• **flag** ([Flag](#page-2488-0))

Flag to set on the axial force beams

Return type

No return value

### Example

To flag all of the axial force beams with flag f in model m: AxialForceBeam.FlagAll(m, f);

### Flagged(flag[\[Flag\]](#page-2488-0))

### **Description**

Checks if the axial force beam is flagged or not.

### Arguments

• **flag** ([Flag](#page-2488-0))

Flag to test on the axial force beam

### Return type

true if flagged, false if not.

### Example

To check if axial force beam afb has flag f set on it:

```
if (afb.Flagged(f) ) do_something...
```
# ForEach(Model*[\[Model](#page-2593-0)]*, func*[function]*, extra (optional)*[any]*) [static]

### **Description**

Calls a function for each axial force beam in the model.

**Note that ForEach has been designed to make looping over axial force beams as fast as possible and so has some limitations.**

**Firstly, a single temporary AxialForceBeam object is created and on each function call it is updated with the current axial force beam data. This means that you should not try to store the AxialForceBeam object for later use (e.g. in an array) as it is temporary.**

**Secondly, you cannot create new axial force beams inside a ForEach loop.** 

### Arguments

• **Model** [\(Model](#page-2593-0))

[Model](#page-2593-0) that all axial force beams are in

• **func** (function)

Function to call for each axial force beam

• **extra (optional)** (any)

An optional extra object/array/string etc that will appended to arguments when calling the function

### Return type

No return value

### <span id="page-1346-0"></span>Example

To call function test for all of the axial force beams in model m:

```
AxialForceBeam.ForEach(m, test);
function test(afb)
{
  afb is AxialForceBeam object
}
```
To call function test for all of the axial force beams in model m with optional object:

```
var data = { x:0, y:0 };
AxialForceBeam.ForEach(m, test, data);
function test(afb, extra)
{
// afb is AxialForceBeam object
// extra is data
}
```
# GetAll(Model[\[Model\]](#page-2593-0)) [static]

### **Description**

Returns an array of AxialForceBeam objects for all of the axial force beams in a model in Primer

### Arguments

• **Model** [\(Model](#page-2593-0))

[Model](#page-2593-0) to get axial force beams from

### Return type

Array of AxialForceBeam objects

### Example

To make an array of AxialForceBeam objects for all of the axial force beams in model m

var afb = AxialForceBeam.GetAll(m);

# GetComments()

### **Description**

Extracts the comments associated to a axial force beam.

### Arguments

No arguments

### Return type

\$Array of Comment objects (or null if there are no comments associated to the node).

### Example

To get the array of comments associated to the axial force beam afb:

var comm\_array = afb.GetComments();

# <span id="page-1347-0"></span>GetFlagged(Model[[Model\]](#page-2593-0), flag[[Flag](#page-2488-0)]) [static]

### **Description**

Returns an array of AxialForceBeam objects for all of the flagged axial force beams in a model in Primer

### Arguments

#### • **Model** [\(Model](#page-2593-0))

[Model](#page-2593-0) to get axial force beams from

#### • **flag** ([Flag](#page-2488-0))

Flag set on the axial force beams that you want to retrieve

### Return type

Array of AxialForceBeam objects

### Example

To make an array of AxialForceBeam objects for all of the axial force beams in model m flagged with f

```
var afb = AxialForceBean.GetFlagged(m, f);
```
# GetFromID(Model/Model), number/integer) [static]

### **Description**

Returns the AxialForceBeam object for a axial force beam ID.

### Arguments

• **Model** [\(Model](#page-2593-0))

[Model](#page-2593-0) to find the axial force beam in

• **number** (integer)

number of the axial force beam you want the AxialForceBeam object for

### Return type

AxialForceBeam object (or null if axial force beam does not exist).

### Example

To get the AxialForceBeam object for axial force beam 100 in model m

```
var afb = AxialForceBeam.GetFromID(m, 100);
```
# GetParameter(prop[string])

### **Description**

Checks if a AxialForceBeam property is a parameter or not. Note that object properties that are parameters are normally returned as the integer or float parameter values as that is virtually always what the user would want. For this function to work the JavaScript interpreter must use the parameter name instead of the value. This can be done by setting the [Options.property\\_parameter\\_names](#page-2196-0) option to true before calling the function and then resetting it to false afterwards.. This behaviour can also temporarily be switched by using the [AxialForceBeam.ViewParameters\(\)](#page-1353-0) method and 'method chaining' (see the examples below).

### Arguments

• **prop** (string)

axial force beam property to get parameter for

<span id="page-1348-0"></span>[Parameter](#page-1709-0) object if property is a parameter, null if not.

### Example

To check if AxialForceBeam property afb.example is a parameter:

```
Options.property_parameter_names = true;
if (afb.GetParameter(afb.example) ) do_something...
Options.property parameter names = false;
```
To check if AxialForceBeam property afb.example is a parameter by using the GetParameter method:

if (afb.ViewParameters().GetParameter(afb.example) ) do\_something...

# Keyword()

### **Description**

Returns the keyword for this axial force beam (\*INITIAL\_AXIAL\_FORCE\_BEAM). **Note that a carriage return is not added**. See also AxialForceBeam.KeywordCards()

### Arguments

No arguments

### Return type

string containing the keyword.

### Example

To get the keyword for axial force beam afb:

```
var key = afb.Keyword();
```
# KeywordCards()

### **Description**

Returns the keyword cards for the axial force beam. **Note that a carriage return is not added**. See also AxialForceBeam.Keyword()

### **Arguments**

No arguments

### Return type

string containing the cards.

### Example

To get the cards for axial force beam afb: var cards = afb.KeywordCards();

# Last(Model/*Model*) [static]

### **Description**

Returns the last axial force beam in the model.

#### <span id="page-1349-0"></span>Arguments

### • **Model** [\(Model](#page-2593-0))

[Model](#page-2593-0) to get last axial force beam in

#### Return type

AxialForceBeam object (or null if there are no axial force beams in the model).

### Example

To get the last axial force beam in model m:

```
var afb = AxialForceBeam.Last(m);
```
### Next()

#### **Description**

Returns the next axial force beam in the model.

#### Arguments

No arguments

### Return type

AxialForceBeam object (or null if there are no more axial force beams in the model).

### Example

To get the axial force beam in model m after axial force beam afb:

```
var afb = afb.Next();
```
### Previous()

**Description** Returns the previous axial force beam in the model.

### Arguments

No arguments

### Return type

AxialForceBeam object (or null if there are no more axial force beams in the model).

### Example

To get the axial force beam in model m before axial force beam afb:

var afb =  $afb.Previous()$ ;

### Select(flag[[Flag\]](#page-2488-0), prompt[string], limit (optional)[\[Model](#page-2593-0) or [Flag\]](#page-2488-0), modal (optional)[boolean]) [static]

### **Description**

Allows the user to select axial force beams using standard PRIMER object menus.

### Arguments

#### <span id="page-1350-0"></span>• **flag** ([Flag](#page-2488-0))

- Flag to use when selecting axial force beams
	- **prompt** (string)

Text to display as a prompt to the user

**limit (optional)** [\(Model](#page-2593-0) or [Flag](#page-2488-0))

If the argument is a [Model](#page-2593-0) then only axial force beams from that model can be selected. If the argument is a Flag then [only](#page-2488-0) axial force beams that are flagged with *limit* can be selected (*limit* should be different to *flag*). If omitted, or null, any axial force beams can be selected. from any model.

#### • **modal (optional)** (boolean)

If selection is modal (blocks the user from doing anything else in PRIMER until this window is dismissed). If omitted the selection will be modal.

### Return type

Number of axial force beams selected or null if menu cancelled

### Example

To select axial force beams from model m, flagging those selected with flag f, giving the prompt 'Select axial force beams':

AxialForceBeam.Select(f, 'Select axial force beams', m);

To select axial force beams, flagging those selected with flag f but limiting selection to axial force beams flagged with flag l, giving the prompt 'Select axial force beams':

```
AxialForceBeam.Select(f, 'Select axial force beams', l);
```
# SetFlag(flag[*Flag]*)

### **Description**

Sets a flag on the axial force beam.

### **Arguments**

• **flag** ([Flag](#page-2488-0))

Flag to set on the axial force beam

### Return type

No return value

### Example

To set flag f for axial force beam afb: afb.SetFlag(f);

# Sketch(redraw (optional)[boolean])

### **Description**

Sketches the axial force beam. The axial force beam will be sketched until you either call [AxialForceBeam.Unsketch\(\),](#page-1352-0) AxialForceBeam.UnsketchAll(), [Model.UnsketchAll\(\),](#page-2125-0) or delete the model

### Arguments

### • **redraw (optional)** (boolean)

If model should be redrawn or not after the axial force beam is sketched. If omitted redraw is true. If you want to sketch several axial force beams and only redraw after the last one then use false for redraw and call [View.Redraw\(\)](#page-2218-0).

<span id="page-1351-0"></span>No return value

### Example

To sketch axial force beam afb:

afb.Sketch();

# SketchFlagged(Model[[Model\]](#page-2593-0), flag[\[Flag](#page-2488-0)], redraw (optional)[boolean]) [static]

### **Description**

Sketches all of the flagged axial force beams in the model. The axial force beams will be sketched until you either call AxialForceBeam.Unsketch(), [AxialForceBeam.UnsketchFlagged\(\)](#page-1353-0), [Model.UnsketchAll\(\)](#page-2125-0), or delete the model

### Arguments

### • **Model** [\(Model](#page-2593-0))

[Model](#page-2593-0) that all the flagged axial force beams will be sketched in

#### • **flag** ([Flag](#page-2488-0))

Flag set on the axial force beams that you want to sketch

• **redraw (optional)** (boolean)

If model should be redrawn or not after the axial force beams are sketched. If omitted redraw is true. If you want to sketch flagged axial force beams several times and only redraw after the last one then use false for redraw and call [View.Redraw\(\).](#page-2218-0)

### Return type

No return value

### Example

To sketch all axial force beams flagged with flag in model m:

AxialForceBeam.SketchFlagged(m, flag);

# Total(Model[\[Model\]](#page-2593-0), exists (optional)[boolean]) [static]

### **Description**

Returns the total number of axial force beams in the model.

### **Arguments**

### • **Model** [\(Model](#page-2593-0))

[Model](#page-2593-0) to get total for

```
• exists (optional) (boolean)
```
true if only existing axial force beams should be counted. If false or omitted referenced but undefined axial force beams will also be included in the total.

### Return type

number of axial force beams

### Example

To get the total number of axial force beams in model m:

```
var total = AxialForceBeam.Total(m);
```
# <span id="page-1352-0"></span>UnflagAll(Model[\[Model\]](#page-2593-0), flag[[Flag\]](#page-2488-0)) [static]

### **Description**

Unsets a defined flag on all of the axial force beams in the model.

### Arguments

• **Model** [\(Model](#page-2593-0))

[Model](#page-2593-0) that the defined flag for all axial force beams will be unset in

#### • **flag** ([Flag](#page-2488-0))

Flag to unset on the axial force beams

### Return type

No return value

### Example

To unset the flag f on all the axial force beams in model m:

AxialForceBeam.UnflagAll(m, f);

# Unsketch(redraw (optional)[boolean])

### **Description**

Unsketches the axial force beam.

### Arguments

#### • **redraw (optional)** (boolean)

If model should be redrawn or not after the axial force beam is unsketched. If omitted redraw is true. If you want to unsketch several axial force beams and only redraw after the last one then use false for redraw and call [View.Redraw\(\)](#page-2218-0).

### Return type

No return value

Example

To unsketch axial force beam afb:

```
afb.Unsketch();
```
# UnsketchAll(Model/Model/, redraw (optional)/boolean/) [static]

### **Description**

Unsketches all axial force beams.

### Arguments

• **Model** [\(Model](#page-2593-0))

[Model](#page-2593-0) that all axial force beams will be unblanked in

#### • **redraw (optional)** (boolean)

If model should be redrawn or not after the axial force beams are unsketched. If omitted redraw is true. If you want to unsketch several things and only redraw after the last one then use false for redraw and call [View.Redraw\(\)](#page-2218-0).

<span id="page-1353-0"></span>No return value

### Example

To unsketch all axial force beams in model m:

AxialForceBeam.UnsketchAll(m);

### UnsketchFlagged(Model[\[Model](#page-2593-0)], flag[[Flag\]](#page-2488-0), redraw (optional)[boolean]) [static]

**Description** 

Unsketches all flagged axial force beams in the model.

### **Arguments**

- **Model** [\(Model](#page-2593-0))
- [Model](#page-2593-0) that all axial force beams will be unsketched in

• **flag** ([Flag](#page-2488-0))

Flag set on the axial force beams that you want to unsketch

• **redraw (optional)** (boolean)

If model should be redrawn or not after the axial force beams are unsketched. If omitted redraw is true. If you want to unsketch several things and only redraw after the last one then use false for redraw and call [View.Redraw\(\)](#page-2218-0).

### Return type

No return value

### Example

To unsketch all axial force beams flagged with flag in model m:

AxialForceBeam.UnsketchAll(m, flag);

# ViewParameters()

### **Description**

Object properties that are parameters are normally returned as the integer or float parameter values as that is virtually always what the user would want. This function temporarily changes the behaviour so that if a property is a parameter the parameter name is returned instead. This can be used with 'method chaining' (see the example below) to make sure a property argument is correct.

### Arguments

No arguments

### Return type

[AxialForceBeam](#page-1341-0) object.

### Example

To check if AxialForceBeam property afb.example is a parameter by using the [AxialForceBeam.GetParameter\(\)](#page-1347-0) method:

if (afb.ViewParameters().GetParameter(afb.example) ) do\_something...

# <span id="page-1354-0"></span>Warning(message[string], details (optional)[string])

### **Description**

Adds a warning for axial force beam. For more details on checking see the [Check](#page-1930-0) class.

### Arguments

• **message** (string)

The warning message to give

• **details (optional)** (string)

An optional detailed warning message

### Return type

No return value

### Example

To add a warning message "My custom warning" for axial force beam afb:

afb.Warning("My custom warning");

### Xrefs()

### **Description**

Returns the cross references for this axial force beam.

### Arguments

No arguments

### Return type

[Xrefs](#page-2280-0) object.

### Example

To get the cross references for axial force beam afb:

var xrefs = afb.Xrefs();

### toString()

### **Description**

Creates a string containing the axial force data in keyword format. Note that this contains the keyword header and the keyword cards. See also [AxialForceBeam.Keyword\(\)](#page-1348-0) and [AxialForceBeam.KeywordCards\(\).](#page-1348-0)

### Arguments

No arguments

### Return type

string

### Example

To get data for axial force beam afb in keyword format

```
var s = afb.toString();
```
# <span id="page-1355-0"></span>StressSection class

The StressSection class gives you access to define \*INITIAL\_STRESS\_SECTION cards in PRIMER. [More...](#page-1356-0)

The PRIMER JavaScript API provides many class constants, properties and methods. For Arup to be able to extend and enhance the API in the future any constant, property or method names beginning with a lowercase or uppercase letter are reserved.

If you need to add your own properties or methods to one of the existing classes then to avoid any potential future conflict you should ensure that the name begins with either an underscore (\_) or a dollar sign (\$) or the name is prefixed with your own unique identifier.

For example if company 'ABC' need to add a property called 'example' then to avoid any potential future conflict use one of:

- example
- sexample
- ABC\_example

# Class functions

- [BlankAll\(](#page-1357-0)Model*[\[Model\]](#page-2593-0)*, redraw (optional)*[boolean]*)
- [BlankFlagged](#page-1358-0)(Model*[\[Model](#page-2593-0)]*, flag*[\[Flag](#page-2488-0)]*, redraw (optional)*[boolean]*)
- [Create](#page-1360-0)(Model*[\[Model](#page-2593-0)]*, modal (optional)*[boolean]*)
- [First](#page-1361-0)(Model*[[Model](#page-2593-0)]*)
- [FirstFreeLabel\(](#page-1361-0)Model*[\[Model\]](#page-2593-0)*, layer (optional)*[[Include](#page-2768-0) number]*)
- [FlagAll\(](#page-1362-0)Model*[[Model](#page-2593-0)]*, flag*[[Flag\]](#page-2488-0)*)
- [ForEach\(](#page-1363-0)Model*[\[Model\]](#page-2593-0)*, func*[function]*, extra (optional)*[any]*)
- [GetAll](#page-1363-0)(Model*[[Model](#page-2593-0)]*)
- [GetFlagged\(](#page-1364-0)Model*[\[Model\]](#page-2593-0)*, flag*[[Flag\]](#page-2488-0)*)
- [GetFromID\(](#page-1364-0)Model*[\[Model\]](#page-2593-0)*, number*[integer]*)
- [Last](#page-1366-0)(Model*[[Model](#page-2593-0)]*)
- [LastFreeLabel\(](#page-1366-0)Model*[\[Model\]](#page-2593-0)*, layer (optional)*[\[Include](#page-2768-0) number]*)
- [NextFreeLabel](#page-1367-0)(Model*[\[Model\]](#page-2593-0)*, layer (optional)*[[Include](#page-2768-0) number]*)
- [RenumberAll](#page-1368-0)(Model*[[Model](#page-2593-0)]*, start*[integer]*)
- [RenumberFlagged\(](#page-1368-0)Model*[\[Model\]](#page-2593-0)*, flag*[\[Flag](#page-2488-0)]*, start*[integer]*)
- [Select](#page-1369-0)(flag*[\[Flag](#page-2488-0)]*, prompt*[string]*, limit (optional)*[[Model](#page-2593-0) or [Flag](#page-2488-0)]*, modal (optional)*[boolean]*)
- [SketchFlagged](#page-1370-0)(Model*[[Model](#page-2593-0)]*, flag*[[Flag\]](#page-2488-0)*, redraw (optional)*[boolean]*)
- [Total](#page-1370-0)(Model*[\[Model](#page-2593-0)]*, exists (optional)*[boolean]*)
- [UnblankAll](#page-1371-0)(Model*[[Model](#page-2593-0)]*, redraw (optional)*[boolean]*)
- [UnblankFlagged\(](#page-1371-0)Model*[\[Model\]](#page-2593-0)*, flag*[[Flag\]](#page-2488-0)*, redraw (optional)*[boolean]*)
- [UnflagAll\(](#page-1372-0)Model*[[Model](#page-2593-0)]*, flag*[[Flag\]](#page-2488-0)*)
- [UnsketchAll\(](#page-1373-0)Model*[[Model](#page-2593-0)]*, redraw (optional)*[boolean]*)
- [UnsketchFlagged](#page-1373-0)(Model*[\[Model\]](#page-2593-0)*, flag*[\[Flag](#page-2488-0)]*, redraw (optional)*[boolean]*)

# Member functions

- [AssociateComment](#page-1357-0)(Comment*[\[Comment](#page-185-0)]*)
- [Blank\(](#page-1357-0))
- [Blanked](#page-1358-0)()
- [Browse\(](#page-1359-0)modal (optional)*[boolean]*)
- [ClearFlag](#page-1359-0)(flag*[\[Flag](#page-2488-0)]*)
- [Copy\(](#page-1359-0)range (optional)*[boolean]*)
- [DetachComment\(](#page-1360-0)Comment*[\[Comment\]](#page-185-0)*)
- [Edit\(](#page-1360-0)modal (optional)*[boolean]*)
- [Error](#page-1361-0)(message*[string]*, details (optional)*[string]*)
- [Flagged](#page-1362-0)(flag*[\[Flag\]](#page-2488-0)*)
- [GetComments\(](#page-1364-0))
- [GetParameter](#page-1365-0)(prop*[string]*)
- [Keyword](#page-1365-0)()
- [KeywordCards\(](#page-1366-0))
- $Next()$  $Next()$
- [Previous](#page-1367-0)()
- [SetFlag\(](#page-1369-0)flag*[\[Flag](#page-2488-0)]*)
- [Sketch](#page-1370-0)(redraw (optional)*[boolean]*)
- [Unblank](#page-1371-0)()
- [Unsketch\(](#page-1372-0)redraw (optional)*[boolean]*)
- [ViewParameters](#page-1374-0)()
- [Warning](#page-1374-0)(message*[string]*, details (optional)*[string]*)
- $Xrefs()$  $Xrefs()$
- [toString](#page-1375-0)()

# <span id="page-1356-0"></span>StressSection properties

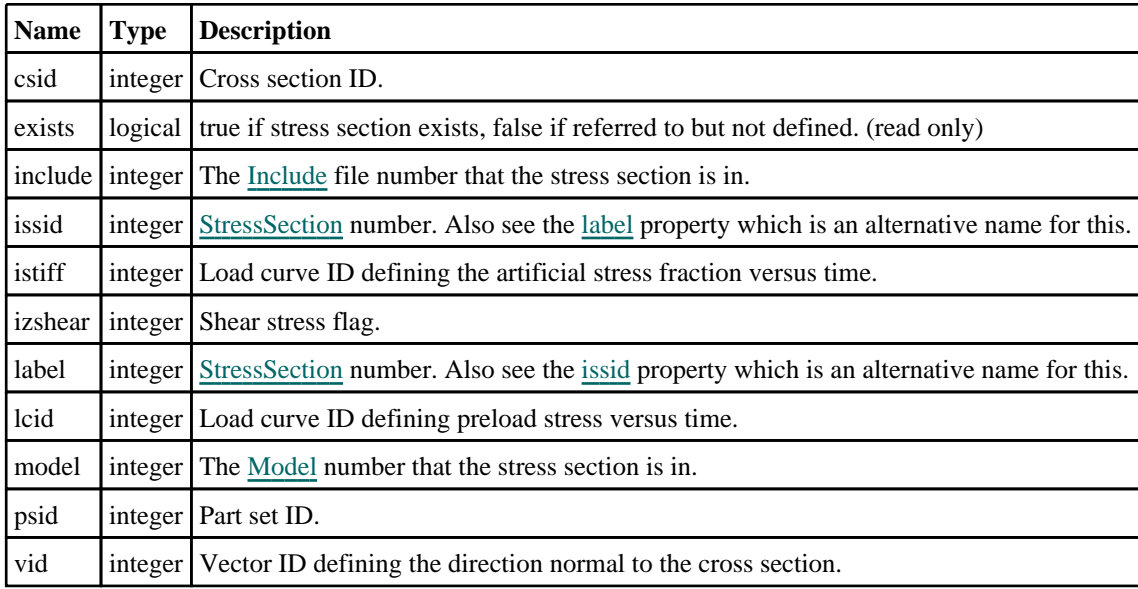

# Detailed Description

The StressSection class allows you to create, modify, edit and manipulate initial stress section cards. See the documentation below for more details.

# **Constructor**

### new StressSection(Model*[\[Model](#page-2593-0)]*, issid*[integer]*, csid*[integer]*, lcid*[integer]*, psid[integer], vid[integer], izshear[integer], istiff (optional)[integer])

### **Description**

Create a new [StressSection](#page-1355-0) object.

### Arguments

• **Model** [\(Model](#page-2593-0))

[Model](#page-2593-0) that stress section will be created in

• **issid** (integer)

[StressSection](#page-1355-0) number.

• **csid** (integer)

Cross section ID.

• **lcid** (integer)

Load curve ID defining preload stress versus time.

• **psid** (integer)

Part set ID.

• **vid** (integer)

Vector ID.

• **izshear** (integer)

Shear stress flag.

```
• istiff (optional) (integer)
```
Load curve ID defining artificial stress fraction versus time.

<span id="page-1357-0"></span>[StressSection](#page-1355-0) object

### Example

To create a new stress section in model m with label 11, cross section 12, load curve 13, part set 14, vector 15 and shear stress flag 16:

var iss = new StressSection(m, 11, 12, 13, 14, 15, 16);

# Details of functions

# AssociateComment(Comment[\[Comment\]](#page-185-0))

### **Description**

Associates a comment with a stress section.

### **Arguments**

• **Comment** [\(Comment](#page-185-0))

[Comment](#page-185-0) that will be attached to the stress section

### Return type

No return value

Example To associate comment c to the stress section iss: iss.AssociateComment(c);

### Blank()

**Description** Blanks the stress section

Arguments No arguments

Return type No return value

Example To blank stress section iss: iss.Blank();

# BlankAll(Model[[Model](#page-2593-0)], redraw (optional)[boolean]) [static]

### **Description**

Blanks all of the stress sections in the model.

### **Arguments**

• **Model** [\(Model](#page-2593-0))

[Model](#page-2593-0) that all stress sections will be blanked in

#### <span id="page-1358-0"></span>• **redraw (optional)** (boolean)

If model should be redrawn or not. If omitted redraw is false. If you want to do several (un)blanks and only redraw after the last one then use false for all redraws apart from the last one. Alternatively you can redraw using [View.Redraw\(\).](#page-2218-0)

### Return type

No return value

### Example

To blank all of the stress sections in model m:

StressSection.BlankAll(m);

# BlankFlagged([Model](#page-2593-0)[Model], flag[\[Flag](#page-2488-0)], redraw (optional)[boolean]) [static]

### **Description**

Blanks all of the flagged stress sections in the model.

### Arguments

- **Model** [\(Model](#page-2593-0))
- [Model](#page-2593-0) that all the flagged stress sections will be blanked in

• **flag** ([Flag](#page-2488-0))

Flag set on the stress sections that you want to blank

• **redraw (optional)** (boolean)

If model should be redrawn or not. If omitted redraw is false. If you want to do several (un)blanks and only redraw after the last one then use false for all redraws apart from the last one. Alternatively you can redraw using [View.Redraw\(\).](#page-2218-0)

### Return type

No return value

### Example

To blank all of the stress sections in model m flagged with f: StressSection.BlankFlagged(m, f);

### Blanked()

**Description** Checks if the stress section is blanked or not.

Arguments No arguments

Return type true if blanked, false if not.

Example To check if stress section iss is blanked:

if (iss.Blanked() ) do\_something...

# <span id="page-1359-0"></span>Browse(modal (optional)[boolean])

### **Description**

Starts an edit panel in Browse mode.

### Arguments

#### • **modal (optional)** (boolean)

If this window is modal (blocks the user from doing anything else in PRIMER until this window is dismissed). If omitted the window will be modal.

### Return type

no return value

### Example

To Browse stress section iss:

iss.Browse();

# ClearFlag(flag/Flag)

**Description** Clears a flag on the stress section.

### Arguments

• **flag** ([Flag](#page-2488-0))

Flag to clear on the stress section

# Return type

No return value

### Example

To clear flag f for stress section iss: iss.ClearFlag(f);

# Copy(range (optional)[boolean])

### **Description**

Copies the stress section.

### Arguments

### • **range (optional)** (boolean)

If you want to keep the copied item in the range specified for the current include. Default value is false. To set current include, use [Include.MakeCurrentLayer\(\).](#page-1331-0)

### Return type

StressSection object

### <span id="page-1360-0"></span>Example

```
To copy stress section iss into stress section z: 
var z = iss.Copy();
```
# Create(Model[\[Model\]](#page-2593-0), modal (optional)[boolean]) [static]

### **Description**

Starts an interactive editing panel to create a initial stress section definition.

### Arguments

#### • **Model** [\(Model](#page-2593-0))

[Model](#page-2593-0) that the stress section will be created in

• **modal (optional)** (boolean)

If this window is modal (blocks the user from doing anything else in PRIMER until this window is dismissed). If omitted the window will be modal.

### Return type

[StressSection](#page-1355-0) object (or null if not made)

### Example

To start creating a initial stress section definition in model m:

var iss = StressSection.Create(m);

### DetachComment(Comment/Comment)

### **Description**

Detaches a comment from a stress section.

### **Arguments**

• **Comment** [\(Comment](#page-185-0))

[Comment](#page-185-0) that will be detached from the stress section

Return type

No return value

### Example

To detach comment c from the stress section iss: iss.DetachComment(c);

# Edit(modal (optional)[boolean])

### **Description**

Starts an interactive editing panel.

### Arguments

### • **modal (optional)** (boolean)

If this window is modal (blocks the user from doing anything else in PRIMER until this window is dismissed). If omitted the window will be modal.

<span id="page-1361-0"></span>no return value

### Example

To Edit stress section iss:

iss.Edit();

# Error(message[string], details (optional)[string])

### **Description**

Adds an error for stress section. For more details on checking see the [Check](#page-1930-0) class.

### Arguments

```
• message (string)
```
The error message to give

• **details (optional)** (string)

An optional detailed error message

### Return type

No return value

### Example

To add an error message "My custom error" for stress section iss:

```
iss.Error("My custom error");
```
# First(Model/*Model*) [static]

### **Description**

Returns the first stress section in the model.

### Arguments

• **Model** [\(Model](#page-2593-0))

[Model](#page-2593-0) to get first stress section in

### Return type

StressSection object (or null if there are no stress sections in the model).

### Example

To get the first stress section in model m:

var iss = StressSection.First(m);

# FirstFreeLabel(Model[[Model\]](#page-2593-0), layer (optional)[[Include](#page-2768-0) number]) [static]

### **Description**

Returns the first free stress section label in the model. Also see [StressSection.LastFreeLabel\(\),](#page-1366-0) StressSection.NextFreeLabel() and [Model.FirstFreeItemLabel\(\).](#page-2113-0)

### Arguments

#### <span id="page-1362-0"></span>• **Model** [\(Model](#page-2593-0))

[Model](#page-2593-0) to get first free stress section label in

#### **layer (optional)** ([Include](#page-2768-0) number)

[Include](#page-2768-0) file (0 for the main file) to search for labels in (Equivalent to *First free in layer* in editing panels). If omitted the whole model will be used (Equivalent to *First free* in editing panels).

### Return type

StressSection label.

### Example

To get the first free stress section label in model m:

var label = StressSection.FirstFreeLabel(m);

# FlagAll(Model/Model), flag/Flag) [static]

### **Description**

Flags all of the stress sections in the model with a defined flag.

### **Arguments**

#### • **Model** [\(Model](#page-2593-0))

[Model](#page-2593-0) that all stress sections will be flagged in

• **flag** ([Flag](#page-2488-0))

Flag to set on the stress sections

Return type

No return value

### Example

To flag all of the stress sections with flag f in model m:

StressSection.FlagAll(m, f);

# Flagged(flag[\[Flag\]](#page-2488-0))

### **Description**

Checks if the stress section is flagged or not.

### **Arguments**

### $\cdot$  **flag**  $(\underline{Flag})$  $(\underline{Flag})$  $(\underline{Flag})$

Flag to test on the stress section

### Return type

true if flagged, false if not.

### Example

To check if stress section iss has flag f set on it:

```
if (iss.Flagged(f) ) do_something...
```
# <span id="page-1363-0"></span>ForEach(Model[\[Model](#page-2593-0)], func[function], extra (optional)[any]) [static]

### **Description**

Calls a function for each stress section in the model.

**Note that ForEach has been designed to make looping over stress sections as fast as possible and so has some limitations.**

**Firstly, a single temporary StressSection object is created and on each function call it is updated with the current stress section data. This means that you should not try to store the StressSection object for later use (e.g. in an array) as it is temporary.**

**Secondly, you cannot create new stress sections inside a ForEach loop.** 

### Arguments

• **Model** [\(Model](#page-2593-0))

[Model](#page-2593-0) that all stress sections are in

• **func** (function)

Function to call for each stress section

• **extra (optional)** (any)

An optional extra object/array/string etc that will appended to arguments when calling the function

### Return type

No return value

### Example

To call function test for all of the stress sections in model m:

```
StressSection.ForEach(m, test);
function test(iss)
{
   iss is StressSection object
}
```
To call function test for all of the stress sections in model m with optional object:

```
var data = { x:0, y:0 };
StressSection.ForEach(m, test, data);
function test(iss, extra)
\frac{1}{1}iss is StressSection object
// extra is data
}
```
# GetAll(Model[\[Model\]](#page-2593-0)) [static]

### **Description**

Returns an array of StressSection objects for all of the stress sections in a model in Primer

### Arguments

• **Model** [\(Model](#page-2593-0))

[Model](#page-2593-0) to get stress sections from

### Return type

Array of StressSection objects

### <span id="page-1364-0"></span>Example

To make an array of StressSection objects for all of the stress sections in model m

```
var iss = StressSection.GetAll(m);
```
### GetComments()

### **Description**

Extracts the comments associated to a stress section.

### Arguments

No arguments

### Return type

\$Array of Comment objects (or null if there are no comments associated to the node).

### Example

To get the array of comments associated to the stress section iss:

```
var comm_array = iss.GetComments();
```
# GetFlagged(Model[[Model\]](#page-2593-0), flag[[Flag](#page-2488-0)]) [static]

### **Description**

Returns an array of StressSection objects for all of the flagged stress sections in a model in Primer

### **Arguments**

### • **Model** [\(Model](#page-2593-0))

[Model](#page-2593-0) to get stress sections from

• **flag** ([Flag](#page-2488-0))

Flag set on the stress sections that you want to retrieve

### Return type

Array of StressSection objects

### Example

To make an array of StressSection objects for all of the stress sections in model m flagged with f

```
var iss = StressSection.GetFlagged(m, f);
```
# GetFromID(Model[[Model\]](#page-2593-0), number[integer]) [static]

### **Description**

Returns the StressSection object for a stress section ID.

### Arguments

### • **Model** [\(Model](#page-2593-0))

[Model](#page-2593-0) to find the stress section in

#### • **number** (integer)

number of the stress section you want the StressSection object for

<span id="page-1365-0"></span>StressSection object (or null if stress section does not exist).

### Example

```
To get the StressSection object for stress section 100 in model m 
var iss = StressSection.GetFromID(m, 100);
```
### GetParameter(prop[string])

### **Description**

Checks if a StressSection property is a parameter or not. Note that object properties that are parameters are normally returned as the integer or float parameter values as that is virtually always what the user would want. For this function to work the JavaScript interpreter must use the parameter name instead of the value. This can be done by setting the Options.property parameter names option to true before calling the function and then resetting it to false afterwards.. This behaviour can also temporarily be switched by using the [StressSection.ViewParameters\(\)](#page-1374-0) method and 'method chaining' (see the examples below).

### Arguments

• **prop** (string)

stress section property to get parameter for

### Return type

[Parameter](#page-1709-0) object if property is a parameter, null if not.

### Example

To check if StressSection property iss.example is a parameter:

```
Options.property_parameter_names = true;
if (iss.GetParameter(iss.example) ) do_something...
Options.property_parameter_names = false;
```
To check if StressSection property iss.example is a parameter by using the GetParameter method:

if (iss.ViewParameters().GetParameter(iss.example) ) do\_something...

### Keyword()

### **Description**

Returns the keyword for this stress section. **Note that a carriage return is not added**. See also StressSection.KeywordCards()

#### Arguments

No arguments

### Return type

string containing the keyword.

### Example

To get the keyword for stress section iss:

```
var key = iss.Keyword();
```
### <span id="page-1366-0"></span>KeywordCards()

### **Description**

Returns the keyword cards for the stress section. **Note that a carriage return is not added**. See also StressSection.Keyword()

### Arguments

No arguments

### Return type

string containing the cards.

### Example

To get the cards for stress section iss: var cards = iss.KeywordCards();

# Last(Model[[Model\]](#page-2593-0)) [static]

### **Description**

Returns the last stress section in the model.

### **Arguments**

• **Model** [\(Model](#page-2593-0))

[Model](#page-2593-0) to get last stress section in

### Return type

StressSection object (or null if there are no stress sections in the model).

### Example

To get the last stress section in model m:

var iss = StressSection. Last(m);

# LastFreeLabel(Model[[Model\]](#page-2593-0), layer (optional)[\[Include](#page-2768-0) number]) [static]

### **Description**

Returns the last free stress section label in the model. Also see [StressSection.FirstFreeLabel\(\),](#page-1361-0) StressSection.NextFreeLabel() and see [Model.LastFreeItemLabel\(\)](#page-2117-0)

### **Arguments**

• **Model** [\(Model](#page-2593-0))

[Model](#page-2593-0) to get last free stress section label in

• **layer (optional)** ([Include](#page-2768-0) number)

[Include](#page-2768-0) file (0 for the main file) to search for labels in (Equivalent to *Highest free in layer* in editing panels). If omitted the whole model will be used.

### Return type

StressSection label.

### <span id="page-1367-0"></span>Example

To get the last free stress section label in model m:

```
var label = StressSection.LastFreeLabel(m);
```
# Next()

### **Description**

Returns the next stress section in the model.

### Arguments

No arguments

### Return type

StressSection object (or null if there are no more stress sections in the model).

### Example

To get the stress section in model m after stress section iss:

var iss = iss. Next();

# NextFreeLabel(Model[\[Model](#page-2593-0)], layer (optional)[\[Include](#page-2768-0) number]) [static]

### **Description**

Returns the next free (highest+1) stress section label in the model. Also see [StressSection.FirstFreeLabel\(\),](#page-1361-0) StressSection.LastFreeLabel() and [Model.NextFreeItemLabel\(\)](#page-2120-0)

### Arguments

### • **Model** [\(Model](#page-2593-0))

[Model](#page-2593-0) to get next free stress section label in

• **layer (optional)** ([Include](#page-2768-0) number)

[Include](#page-2768-0) file (0 for the main file) to search for labels in (Equivalent to *Highest+1 in layer* in editing panels). If omitted the whole model will be used (Equivalent to *Highest+1* in editing panels).

### Return type

StressSection label.

### Example

To get the next free stress section label in model m:

var label = StressSection.NextFreeLabel(m);

### Previous()

### **Description**

Returns the previous stress section in the model.

### Arguments

No arguments
### Return type

StressSection object (or null if there are no more stress sections in the model).

## Example

To get the stress section in model m before stress section iss: var iss = iss. Previous();

## RenumberAll(Model[\[Model](#page-2593-0)], start[integer]) [static]

### **Description**

Renumbers all of the stress sections in the model.

#### Arguments

• **Model** [\(Model](#page-2593-0))

[Model](#page-2593-0) that all stress sections will be renumbered in

• **start** (integer)

Start point for renumbering

## Return type

No return value

## Example

To renumber all of the stress sections in model m, from 1000000:

```
StressSection.RenumberAll(m, 1000000);
```
## RenumberFlagged(Model[\[Model](#page-2593-0)], flag[[Flag\]](#page-2488-0), start[integer]) [static]

## **Description**

Renumbers all of the flagged stress sections in the model.

## Arguments

• **Model** [\(Model](#page-2593-0))

[Model](#page-2593-0) that all the flagged stress sections will be renumbered in

• **flag** ([Flag](#page-2488-0))

Flag set on the stress sections that you want to renumber

• **start** (integer)

Start point for renumbering

## Return type

No return value

#### Example

To renumber all of the stress sections in model m flagged with f, from 1000000: StressSection.RenumberFlagged(m, f, 1000000);

## Select(flag[[Flag\]](#page-2488-0), prompt[string], limit (optional)[\[Model](#page-2593-0) or [Flag\]](#page-2488-0), modal (optional)[boolean]) [static]

## **Description**

Allows the user to select stress sections using standard PRIMER object menus.

#### Arguments

• **flag** ([Flag](#page-2488-0))

Flag to use when selecting stress sections

• **prompt** (string)

Text to display as a prompt to the user

• **limit (optional)** [\(Model](#page-2593-0) or [Flag](#page-2488-0))

If the argument is a [Model](#page-2593-0) then only stress sections from that model can be selected. If the argument is a [Flag](#page-2488-0) then only stress sections that are flagged with *limit* can be selected (*limit* should be different to *flag*). If omitted, or null, any stress sections can be selected. from any model.

• **modal (optional)** (boolean)

If selection is modal (blocks the user from doing anything else in PRIMER until this window is dismissed). If omitted the selection will be modal.

#### Return type

Number of stress sections selected or null if menu cancelled

## Example

To select stress sections from model m, flagging those selected with flag f, giving the prompt 'Select stress sections':

StressSection.Select(f, 'Select stress sections', m);

To select stress sections, flagging those selected with flag f but limiting selection to stress sections flagged with flag l, giving the prompt 'Select stress sections':

StressSection.Select(f, 'Select stress sections', l);

## SetFlag(flag[\[Flag](#page-2488-0)])

## **Description**

Sets a flag on the stress section.

#### Arguments

• **flag** ([Flag](#page-2488-0))

Flag to set on the stress section

## Return type

No return value

#### Example

To set flag f for stress section iss: iss.SetFlag(f);

## Sketch(redraw (optional)[boolean])

## **Description**

Sketches the stress section. The stress section will be sketched until you either call [StressSection.Unsketch\(\),](#page-1372-0) StressSection.UnsketchAll(), [Model.UnsketchAll\(\)](#page-2125-0), or delete the model

### Arguments

#### • **redraw (optional)** (boolean)

If model should be redrawn or not after the stress section is sketched. If omitted redraw is true. If you want to sketch several stress sections and only redraw after the last one then use false for redraw and call [View.Redraw\(\)](#page-2218-0).

## Return type

No return value

#### Example

To sketch stress section iss:

iss.Sketch();

## SketchFlagged(Model*[[Model\]](#page-2593-0)*, flag*[\[Flag](#page-2488-0)]*, redraw (optional)*[boolean]*) [static]

## **Description**

Sketches all of the flagged stress sections in the model. The stress sections will be sketched until you either call StressSection.Unsketch(), [StressSection.UnsketchFlagged\(\),](#page-1373-0) [Model.UnsketchAll\(\)](#page-2125-0), or delete the model

## Arguments

• **Model** [\(Model](#page-2593-0))

[Model](#page-2593-0) that all the flagged stress sections will be sketched in

- **flag** ([Flag](#page-2488-0))
- Flag set on the stress sections that you want to sketch

#### • **redraw (optional)** (boolean)

If model should be redrawn or not after the stress sections are sketched. If omitted redraw is true. If you [want to sketch](#page-2218-0)  flagged stress sections several times and only redraw after the last one then use false for redraw and call View.Redraw().

#### Return type

No return value

#### Example

To sketch all stress sections flagged with flag in model m:

StressSection.SketchFlagged(m, flag);

## Total(Model[\[Model\]](#page-2593-0), exists (optional)[boolean]) [static]

#### **Description**

Returns the total number of stress sections in the model.

## **Arguments**

• **Model** [\(Model](#page-2593-0))

[Model](#page-2593-0) to get total for

• **exists (optional)** (boolean)

true if only existing stress sections should be counted. If false or omitted referenced but undefined stress sections will also be included in the total.

## Return type

number of stress sections

### Example

To get the total number of stress sections in model m:

var total = StressSection.Total $(m)$ ;

## Unblank()

**Description** 

Unblanks the stress section

## Arguments

No arguments

## Return type

No return value

Example To unblank stress section iss: iss.Unblank();

## UnblankAll(Model[\[Model](#page-2593-0)], redraw (optional)[boolean]) [static]

## **Description**

Unblanks all of the stress sections in the model.

#### Arguments

• **Model** [\(Model](#page-2593-0))

[Model](#page-2593-0) that all stress sections will be unblanked in

• **redraw (optional)** (boolean)

If model should be redrawn or not. If omitted redraw is false. If you want to do several (un)blanks and only redraw after the last one then use false for all redraws apart from the last one. Alternatively you can redraw using [View.Redraw\(\).](#page-2218-0)

## Return type

No return value

Example

To unblank all of the stress sections in model m:

StressSection.UnblankAll(m);

## UnblankFlagged(Model[\[Model](#page-2593-0)], flag[[Flag\]](#page-2488-0), redraw (optional)[boolean]) [static]

## **Description**

Unblanks all of the flagged stress sections in the model.

## <span id="page-1372-0"></span>**Arguments**

#### • **Model** [\(Model](#page-2593-0))

[Model](#page-2593-0) that the flagged stress sections will be unblanked in

#### • **flag** ([Flag](#page-2488-0))

Flag set on the stress sections that you want to unblank

• **redraw (optional)** (boolean)

If model should be redrawn or not. If omitted redraw is false. If you want to do several (un)blanks and only redraw after the last one then use false for all redraws apart from the last one. Alternatively you can redraw using [View.Redraw\(\).](#page-2218-0)

## Return type

No return value

## Example

To unblank all of the stress sections in model m flagged with f:

```
StressSection.UnblankFlagged(m, f);
```
## UnflagAll(Model/Model), flag/Flag) [static]

## **Description**

Unsets a defined flag on all of the stress sections in the model.

## **Arguments**

• **Model** [\(Model](#page-2593-0))

[Model](#page-2593-0) that the defined flag for all stress sections will be unset in

• **flag** ([Flag](#page-2488-0))

Flag to unset on the stress sections

## Return type

No return value

## Example

To unset the flag f on all the stress sections in model m: StressSection.UnflagAll(m, f);

## Unsketch(redraw (optional)[boolean])

## **Description**

Unsketches the stress section.

## Arguments

• **redraw (optional)** (boolean)

If model should be redrawn or not after the stress section is unsketched. If omitted redraw is true. If you want to unsketch several stress sections and only redraw after the last one then use false for redraw and call [View.Redraw\(\)](#page-2218-0).

## Return type

No return value

## <span id="page-1373-0"></span>Example

To unsketch stress section iss:

```
iss.Unsketch();
```
## UnsketchAll(Model/Model), redraw (optional)/boolean]) [static]

### **Description**

Unsketches all stress sections.

#### Arguments

- **Model** [\(Model](#page-2593-0))
- [Model](#page-2593-0) that all stress sections will be unblanked in

#### • **redraw (optional)** (boolean)

If model should be redrawn or not after the stress sections are unsketched. If omitted redraw is true. If you want to unsketch several things and only redraw after the last one then use false for redraw and call [View.Redraw\(\)](#page-2218-0).

#### Return type

No return value

#### Example

To unsketch all stress sections in model m:

```
StressSection.UnsketchAll(m);
```
## UnsketchFlagged(Model[\[Model](#page-2593-0)], flag[[Flag\]](#page-2488-0), redraw (optional)[boolean]) [static]

## **Description**

Unsketches all flagged stress sections in the model.

## Arguments

• **Model** [\(Model](#page-2593-0))

[Model](#page-2593-0) that all stress sections will be unsketched in

• **flag** ([Flag](#page-2488-0))

Flag set on the stress sections that you want to unsketch

• **redraw (optional)** (boolean)

If model should be redrawn or not after the stress sections are unsketched. If omitted redraw is true. If you want to unsketch several things and only redraw after the last one then use false for redraw and call [View.Redraw\(\)](#page-2218-0).

## Return type

No return value

## Example

To unsketch all stress sections flagged with flag in model m:

StressSection.UnsketchAll(m, flag);

## ViewParameters()

### **Description**

Object properties that are parameters are normally returned as the integer or float parameter values as that is virtually always what the user would want. This function temporarily changes the behaviour so that if a property is a parameter the parameter name is returned instead. This can be used with 'method chaining' (see the example below) to make sure a property argument is correct.

### Arguments

No arguments

## Return type

[StressSection](#page-1355-0) object.

## Example

To check if StressSection property iss.example is a parameter by using the [StressSection.GetParameter\(\)](#page-1365-0) method:

```
if (iss.ViewParameters().GetParameter(iss.example) ) do_something...
```
## Warning(message/string), details (optional)/string)

#### **Description**

Adds a warning for stress section. For more details on checking see the [Check](#page-1930-0) class.

#### Arguments

• **message** (string)

The warning message to give

• **details (optional)** (string)

An optional detailed warning message

## Return type

No return value

#### Example

To add a warning message "My custom warning" for stress section iss: iss.Warning("My custom warning");

## Xrefs()

**Description** Returns the cross references for this stress section.

Arguments No arguments

## Return type

[Xrefs](#page-2280-0) object.

## Example

To get the cross references for stress section iss:

```
var xrefs = iss.Xrefs();
```
## toString()

## **Description**

Creates a string containing the stress section data in keyword format. Note that this contains the keyword header and the keyword cards. See also [StressSection.Keyword\(\)](#page-1365-0) and [StressSection.KeywordCards\(\)](#page-1366-0).

## Arguments

No arguments

## Return type

string

## Example

To get data for stress section iss in keyword format

var s = iss.toString();

# <span id="page-1376-0"></span>StressShell class

The StressShell class gives you access to define initial stress shell cards in PRIMER. [More...](#page-1377-0)

The PRIMER JavaScript API provides many class constants, properties and methods. For Arup to be able to extend and enhance the API in the future any constant, property or method names beginning with a lowercase or uppercase letter are reserved.

If you need to add your own properties or methods to one of the existing classes then to avoid any potential future conflict you should ensure that the name begins with either an underscore (\_) or a dollar sign (\$) or the name is prefixed with your own unique identifier.

For example if company 'ABC' need to add a property called 'example' then to avoid any potential future conflict use one of:

- example
- sexample
- ABC\_example

# Class functions

- [First](#page-1380-0)(Model*[[Model](#page-2593-0)]*)
- [FlagAll\(](#page-1380-0)Model*[[Model](#page-2593-0)]*, flag*[[Flag\]](#page-2488-0)*)
- [ForEach\(](#page-1381-0)Model*[\[Model\]](#page-2593-0)*, func*[function]*, extra (optional)*[any]*)
- [GetAll](#page-1381-0)(Model*[[Model](#page-2593-0)]*)
- [GetFlagged\(](#page-1382-0)Model*[\[Model\]](#page-2593-0)*, flag*[[Flag\]](#page-2488-0)*)
- [GetFromID\(](#page-1382-0)Model*[\[Model\]](#page-2593-0)*, number*[integer]*)
- [Last](#page-1385-0)(Model*[[Model](#page-2593-0)]*)
- [Pick\(](#page-1386-0)prompt*[string]*, limit (optional)*[[Model](#page-2593-0) or [Flag](#page-2488-0)]*, modal (optional)*[boolean]*, button text (optional)*[string]*)
- [Select](#page-1387-0)(flag*[\[Flag](#page-2488-0)]*, prompt*[string]*, limit (optional)*[[Model](#page-2593-0) or [Flag](#page-2488-0)]*, modal (optional)*[boolean]*)
- [SketchFlagged](#page-1390-0)(Model*[[Model](#page-2593-0)]*, flag*[[Flag\]](#page-2488-0)*, redraw (optional)*[boolean]*)
- [Total](#page-1390-0)(Model*[\[Model](#page-2593-0)]*, exists (optional)*[boolean]*)
- [UnflagAll\(](#page-1391-0)Model*[[Model](#page-2593-0)]*, flag*[[Flag\]](#page-2488-0)*)
- [UnsketchAll\(](#page-1392-0)Model*[[Model](#page-2593-0)]*, redraw (optional)*[boolean]*)
- [UnsketchFlagged](#page-1392-0)(Model*[\[Model\]](#page-2593-0)*, flag*[\[Flag](#page-2488-0)]*, redraw (optional)*[boolean]*)

# Member functions

- [AssociateComment](#page-1378-0)(Comment*[\[Comment](#page-185-0)]*)
- [ClearFlag](#page-1378-0)(flag*[\[Flag](#page-2488-0)]*)
- [Copy\(](#page-1378-0)range (optional)*[boolean]*)
- [DetachComment\(](#page-1379-0)Comment*[\[Comment\]](#page-185-0)*)
- [Error](#page-1379-0)(message*[string]*, details (optional)*[string]*)
- [Flagged](#page-1380-0)(flag*[\[Flag\]](#page-2488-0)*)
- [GetComments\(](#page-1382-0))
- [GetHisvData](#page-1383-0)() [deprecated]
- [GetIntegrationPoint](#page-1383-0)(index*[integer]*)
- [GetParameter](#page-1383-0)(prop*[string]*)
- [GetStressData](#page-1384-0)() [deprecated]
- [GetTensrData](#page-1384-0)() [deprecated]
- [GetThermalIntegrationPoint](#page-1384-0)(index*[integer]*)
- [Keyword](#page-1385-0)()
- [KeywordCards\(](#page-1385-0))
- [Next](#page-1386-0)()
- [Previous](#page-1387-0)()
- [SetFlag\(](#page-1387-0)flag*[\[Flag](#page-2488-0)]*)
- [SetHisvData\(](#page-1388-0)) [deprecated]
- [SetIntegrationPoint\(](#page-1388-0)index*[integer]*, data*[Array of data]*)
- [SetStressData\(](#page-1389-0)) [deprecated]
- [SetTensrData](#page-1389-0)() [deprecated]
- [SetThermalIntegrationPoint\(](#page-1389-0)index*[integer]*, data*[Array of data]*)
- [Sketch](#page-1390-0)(redraw (optional)*[boolean]*)
- [Unsketch\(](#page-1391-0)redraw (optional)*[boolean]*)
- [ViewParameters](#page-1392-0)()
- [Warning](#page-1393-0)(message*[string]*, details (optional)*[string]*)
- $Xrefs()$  $Xrefs()$
- [toString](#page-1393-0)()

# StressShell constants

<span id="page-1377-0"></span>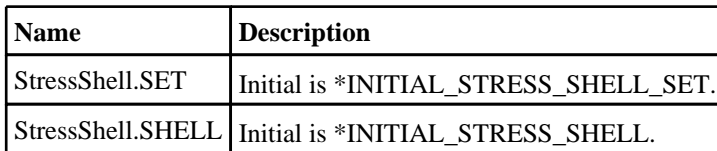

# StressShell properties

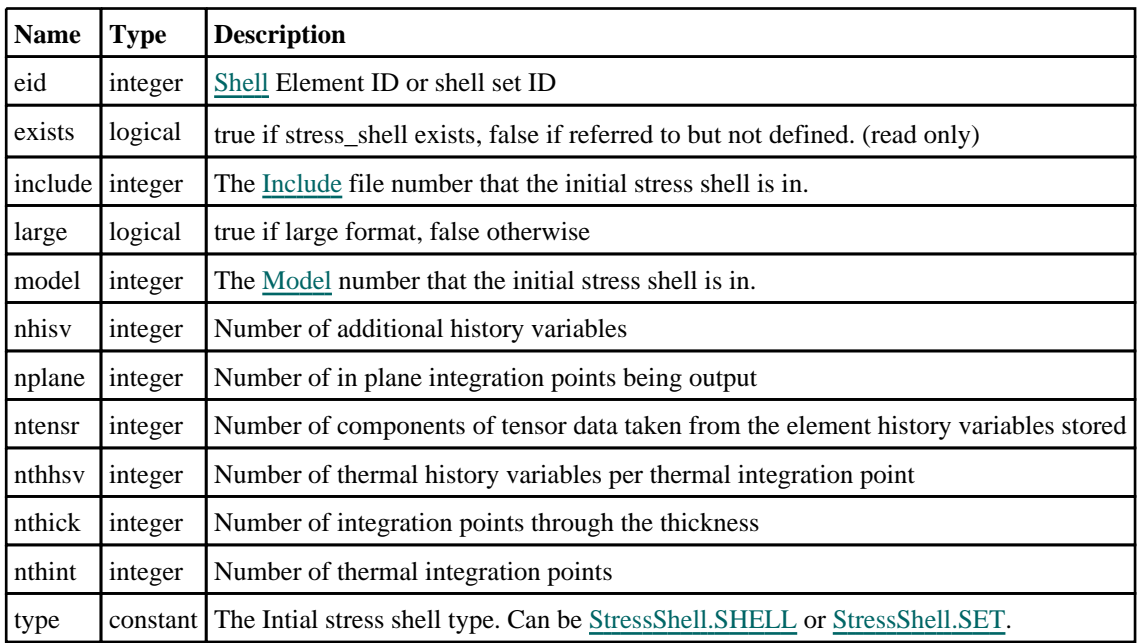

# Detailed Description

The StressShell class allows you to create, modify, edit and manipulate stress\_shell cards. See the documentation below for more details.

# **Constructor**

new StressShell(Model[[Model\]](#page-2593-0), type[constant], eid[integer], nplane[integer], nthick[integer], nhisv[integer], ntensr[integer])

## **Description**

Create a new [StressShell](#page-1376-0) object.

## Arguments

• **Model** [\(Model](#page-2593-0))

[Model](#page-2593-0) that stress\_shell will be created in

• **type** (constant)

Specify the type of initial stress shell (Can be StressShell.SHELL or StressShell.SET)

• **eid** (integer)

[Shell](#page-1136-0) Element ID or shell set ID

• **nplane** (integer)

Number of in plane integration points being output

• **nthick** (integer)

Number of integration points through the thickness

• **nhisv** (integer)

Number of additional history variables

### <span id="page-1378-0"></span>• **ntensr** (integer)

Number of components of tensor data taken from the element history variables stored

## Return type

[StressShell](#page-1376-0) object

## Example

To create a new stress\_shell in model m, of type SET var s = new StressShell(m, StressShell.SET, 1, 3, 0, 0);

# Details of functions

## AssociateComment(Comment/Comment)

## **Description**

Associates a comment with a initial stress shell.

## Arguments

• **Comment** [\(Comment](#page-185-0))

[Comment](#page-185-0) that will be attached to the initial stress shell

## Return type

No return value

## Example

To associate comment c to the initial stress shell iss: iss.AssociateComment(c);

## ClearFlag(flag[\[Flag\]](#page-2488-0))

**Description** Clears a flag on the initial stress shell.

## Arguments

• **flag** ([Flag](#page-2488-0)) Flag to clear on the initial stress shell

## Return type

No return value

Example To clear flag f for initial stress shell iss: iss.ClearFlag(f);

## Copy(range (optional)[boolean])

## **Description**

Copies the initial stress shell.

#### <span id="page-1379-0"></span>Arguments

#### • **range (optional)** (boolean)

If you want to keep the copied item in the range specified for the current include. Default value is false. To set current include, use [Include.MakeCurrentLayer\(\).](#page-1331-0)

## Return type

StressShell object

## Example

To copy initial stress shell iss into initial stress shell z:

```
var z = iss.Copy();
```
## DetachComment(Comment/Comment)

## **Description**

Detaches a comment from a initial stress shell.

#### Arguments

• **Comment** [\(Comment](#page-185-0))

[Comment](#page-185-0) that will be detached from the initial stress shell

## Return type

No return value

### Example

To detach comment c from the initial stress shell iss: iss.DetachComment(c);

## Error(message[string], details (optional)[string])

## **Description**

Adds an error for initial stress shell. For more details on checking see the [Check](#page-1930-0) class.

## Arguments

• **message** (string)

The error message to give

• **details (optional)** (string)

An optional detailed error message

#### Return type

No return value

#### Example

To add an error message "My custom error" for initial stress shell iss: iss.Error("My custom error");

## <span id="page-1380-0"></span>First(Model[[Model\]](#page-2593-0)) [static]

## **Description**

Returns the first initial stress shell in the model.

## Arguments

## • **Model** [\(Model](#page-2593-0))

[Model](#page-2593-0) to get first initial stress shell in

## Return type

StressShell object (or null if there are no initial stress shells in the model).

## Example

To get the first initial stress shell in model m: var iss = StressShell.First(m);

## FlagAll(Model[\[Model](#page-2593-0)], flag[\[Flag\]](#page-2488-0)) [static]

## **Description**

Flags all of the initial stress shells in the model with a defined flag.

## Arguments

• **Model** [\(Model](#page-2593-0))

[Model](#page-2593-0) that all initial stress shells will be flagged in

• **flag** ([Flag](#page-2488-0))

Flag to set on the initial stress shells

## Return type

No return value

## Example

To flag all of the initial stress shells with flag f in model m: StressShell.FlagAll(m, f);

## Flagged(flag[\[Flag\]](#page-2488-0))

## **Description**

Checks if the initial stress shell is flagged or not.

## Arguments

• **flag** ([Flag](#page-2488-0))

Flag to test on the initial stress shell

## Return type

true if flagged, false if not.

### <span id="page-1381-0"></span>Example

To check if initial stress shell iss has flag f set on it:

```
if (iss.Flagged(f) ) do_something...
```
## ForEach(Model*[\[Model](#page-2593-0)]*, func*[function]*, extra (optional)*[any]*) [static]

#### **Description**

Calls a function for each initial stress shell in the model.

**Note that ForEach has been designed to make looping over initial stress shells as fast as possible and so has some limitations.**

**Firstly, a single temporary StressShell object is created and on each function call it is updated with the current initial stress shell data. This means that you should not try to store the StressShell object for later use (e.g. in an array) as it is temporary.**

**Secondly, you cannot create new initial stress shells inside a ForEach loop.** 

#### Arguments

• **Model** [\(Model](#page-2593-0))

[Model](#page-2593-0) that all initial stress shells are in

• **func** (function)

Function to call for each initial stress shell

```
• extra (optional) (any)
```
An optional extra object/array/string etc that will appended to arguments when calling the function

#### Return type

No return value

#### Example

To call function test for all of the initial stress shells in model m:

```
StressShell.ForEach(m, test);
function test(iss)
{
  iss is StressShell object
}
```
To call function test for all of the initial stress shells in model m with optional object:

```
var data = { x:0, y:0 };
StressShell.ForEach(m, test, data);
function test(iss, extra)
{
// iss is StressShell object
// extra is data
}
```
## GetAll(Model/Model/) [static]

#### **Description**

Returns an array of StressShell objects for all of the initial stress shells in a model in Primer

#### **Arguments**

#### • **Model** [\(Model](#page-2593-0))

[Model](#page-2593-0) to get initial stress shells from

## <span id="page-1382-0"></span>Return type

Array of StressShell objects

## Example

To make an array of StressShell objects for all of the initial stress shells in model m var iss = StressShell.GetAll(m);

## GetComments()

## **Description**

Extracts the comments associated to a initial stress shell.

## Arguments

No arguments

## Return type

\$Array of Comment objects (or null if there are no comments associated to the node).

## Example

To get the array of comments associated to the initial stress shell iss:

```
var comm_array = iss.GetComments();
```
## Get[Flag](#page-2488-0)ged(Model*[[Model\]](#page-2593-0)*, flag*[Flag]*) [static]

## **Description**

Returns an array of StressShell objects for all of the flagged initial stress shells in a model in Primer

## Arguments

## • **Model** [\(Model](#page-2593-0))

[Model](#page-2593-0) to get initial stress shells from

#### • **flag** ([Flag](#page-2488-0))

Flag set on the initial stress shells that you want to retrieve

## Return type

Array of StressShell objects

## Example

To make an array of StressShell objects for all of the initial stress shells in model m flagged with f var iss = StressShell.GetFlagged(m, f);

## GetFromID(Model[[Model\]](#page-2593-0), number[integer]) [static]

## **Description**

Returns the StressShell object for a initial stress shell ID.

## Arguments

## • **Model** [\(Model](#page-2593-0))

[Model](#page-2593-0) to find the initial stress shell in

#### <span id="page-1383-0"></span>• **number** (integer)

number of the initial stress shell you want the StressShell object for

### Return type

StressShell object (or null if initial stress shell does not exist).

#### Example

To get the StressShell object for initial stress shell 100 in model m

```
var iss = StressShell.GetFromID(m, 100);
```
## GetHisvData() [deprecated]

This function is deprecated in version 11.0. It is only provided to keep old scripts working. We strongly advise against using it in new scripts. Support may be removed in future versions.

#### **Description**

Please use StressShell.GetIntegrationPoint() instead.

#### Arguments

No arguments

#### Return type

No return value

## GetIntegrationPoint(index*[integer]*)

#### **Description**

Returns the data for a specific integration point as an array. For each integration point there will be  $8 +$  [nhisv](#page-1377-0) + (6 x ntensr) values. There are [nplane](#page-1377-0) x [nthick](#page-1377-0) integration points.

#### **Arguments**

• **index** (integer)

Index you want the integration point data for. **Note that indices start at 0**.

#### Return type

An array containing the integration point data.

#### Example

To get the data for the 3rd integration point for initial stress shell iss:

var data = iss.GetIntegrationPoint $(2)$ ;

## GetParameter(prop[string])

#### **Description**

Checks if a StressShell property is a parameter or not. Note that object properties that are parameters are normally returned as the integer or float parameter values as that is virtually always what the user would want. For this function to work the JavaScript interpreter must use the parameter name instead of the value. This can be done by setting the

[Options.property\\_parameter\\_names](#page-2196-0) option to true before calling the function and then resetting it to false afterwards.. This behaviour can also temporarily be switched by using the [StressShell.ViewParameters\(\)](#page-1392-0) method and 'method chaining' (see the examples below).

## <span id="page-1384-0"></span>Arguments

#### • **prop** (string)

initial stress shell property to get parameter for

## Return type

[Parameter](#page-1709-0) object if property is a parameter, null if not.

## Example

To check if StressShell property iss.example is a parameter:

Options.property\_parameter\_names = true; if (iss.GetParameter(iss.example) ) do\_something... Options.property\_parameter\_names = false;

To check if StressShell property iss.example is a parameter by using the GetParameter method:

```
if (iss.ViewParameters().GetParameter(iss.example) ) do_something...
```
## GetStressData() [deprecated]

This function is deprecated in version 11.0. It is only provided to keep old scripts working. We strongly advise against using it in new scripts. Support may be removed in future versions.

## **Description**

Please use [StressShell.GetIntegrationPoint\(\)](#page-1383-0) instead.

#### Arguments

No arguments

## Return type

No return value

## GetTensrData() [deprecated]

This function is deprecated in version 11.0. It is only provided to keep old scripts working. We strongly advise against using it in new scripts. Support may be removed in future versions.

## **Description**

Please use [StressShell.GetIntegrationPoint\(\)](#page-1383-0) instead.

#### Arguments

No arguments

## Return type

No return value

## GetThermalIntegrationPoint(index*[integer]*)

## **Description**

Returns the thermal data for a specific integration point as an array. For each integration point there will be [nthhsv](#page-1377-0) values. There are [nthint](#page-1377-0) integration points.

## Arguments

index (integer)

<span id="page-1385-0"></span>Index you want the integration point data for. **Note that indices start at 0**.

## Return type

An array containing the integration point data.

## Example

To get the data for the 3rd thermal integration point for initial stress shell iss:

```
var data = iss.GetThermalIntegrationPoint(2);
```
## Keyword()

## **Description**

Returns the keyword for this initial stress shell (\*INITIAL\_STRESS\_SHELL). **Note that a carriage return is not added**. See also StressShell.KeywordCards()

## Arguments

No arguments

## Return type

string containing the keyword.

## Example

To get the keyword for stress\_shell i: var key = i.Keyword();

## KeywordCards()

## **Description**

Returns the keyword cards for the initial stress shell. **Note that a carriage return is not added**. See also StressShell.Keyword()

#### Arguments

No arguments

## Return type

string containing the cards.

## Example

To get the cards for stress\_shell i: var cards = i.KeywordCards();

## Last(Model/*Model*) [static]

## **Description**

Returns the last initial stress shell in the model.

## Arguments

#### • **Model** [\(Model](#page-2593-0))

[Model](#page-2593-0) to get last initial stress shell in

## <span id="page-1386-0"></span>Return type

StressShell object (or null if there are no initial stress shells in the model).

## Example

To get the last initial stress shell in model m: var iss = StressShell.Last(m);

## Next()

**Description** 

Returns the next initial stress shell in the model.

## Arguments

No arguments

## Return type

StressShell object (or null if there are no more initial stress shells in the model).

## Example

To get the initial stress shell in model m after initial stress shell iss:

```
var iss = iss.Next();
```
## Pick(prompt[string], limit (optional)[*Model or [Flag\]](#page-2488-0)*, modal (optional)[boolean], button text (optional) [string]) [static]

## **Description**

Allows the user to pick a initial stress shell.

## Arguments

• **prompt** (string)

Text to display as a prompt to the user

• **limit (optional)** [\(Model](#page-2593-0) or [Flag](#page-2488-0))

If the argument is a [Model](#page-2593-0) then only initial stress shells from that model can be picked. If the argument is a Flag then [only](#page-2488-0) initial stress shells that are flagged with *limit* can be selected. If omitted, or null, any initial stress shells from any model can be selected. from any model.

#### • **modal (optional)** (boolean)

If picking is modal (blocks the user from doing anything else in PRIMER until this window is dismissed). If omitted the pick will be modal.

#### • **button text (optional)** (string)

By default the window with the prompt will have a button labelled 'Cancel' which if pressed will cancel the pick and return null. If you want to change the text on the button use this argument. If omitted 'Cancel' will be used.

## Return type

[StressShell](#page-1376-0) object (or null if not picked)

## Example

To pick a initial stress shell from model m giving the prompt 'Pick initial stress shell from screen':

var iss = StressShell.Pick('Pick initial stress shell from screen', m);

## <span id="page-1387-0"></span>Previous()

## **Description**

Returns the previous initial stress shell in the model.

## Arguments

No arguments

## Return type

StressShell object (or null if there are no more initial stress shells in the model).

## Example

To get the initial stress shell in model m before initial stress shell iss:

```
var iss = iss. Previous();
```
## Select(flag[[Flag\]](#page-2488-0), prompt[string], limit (optional)[\[Model](#page-2593-0) or [Flag\]](#page-2488-0), modal (optional)[boolean]) [static]

## **Description**

Allows the user to select initial stress shells using standard PRIMER object menus.

## **Arguments**

• **flag** ([Flag](#page-2488-0))

Flag to use when selecting initial stress shells

• **prompt** (string)

Text to display as a prompt to the user

**limit (optional)** [\(Model](#page-2593-0) or [Flag](#page-2488-0))

If the argument is a [Model](#page-2593-0) then only initial stress shells from that model can be selected. If the argument is a Flag then [only](#page-2488-0) initial stress shells that are flagged with *limit* can be selected (*limit* should be different to *flag*). If omitted, or null, any initial stress shells can be selected. from any model.

#### • **modal (optional)** (boolean)

If selection is modal (blocks the user from doing anything else in PRIMER until this window is dismissed). If omitted the selection will be modal.

## Return type

Number of initial stress shells selected or null if menu cancelled

## Example

To select initial stress shells from model m, flagging those selected with flag f, giving the prompt 'Select initial stress shells':

StressShell.Select(f, 'Select initial stress shells', m);

To select initial stress shells, flagging those selected with flag f but limiting selection to initial stress shells flagged with flag l, giving the prompt 'Select initial stress shells':

StressShell.Select(f, 'Select initial stress shells', l);

## SetFlag(flag[\[Flag](#page-2488-0)])

## **Description**

Sets a flag on the initial stress shell.

## <span id="page-1388-0"></span>Arguments

• **flag** ([Flag](#page-2488-0))

Flag to set on the initial stress shell

## Return type

No return value

## Example

To set flag f for initial stress shell iss: iss.SetFlag(f);

## SetHisvData() [deprecated]

This function is deprecated in version 11.0. It is only provided to keep old scripts working. We strongly advise against using it in new scripts. Support may be removed in future versions.

## **Description**

Please use StressShell.SetIntegrationPoint() instead.

## Arguments

No arguments

## Return type

No return value

## SetIntegrationPoint(index[integer], data[Array of data])

## **Description**

Set the data for a specific integration point. For each integration point there will be  $8 +$  [nhisv](#page-1377-0)  $+$  (6 x [ntensr](#page-1377-0)) values. There are **nplane** x **[nthick](#page-1377-0)** integration points.

## Arguments

• **index** (integer)

Index you want the integration point data for. **Note that indices start at 0**.

• **data** (Array of data)

Array containing the integration point data. The array length should be  $8 + \text{nhisv} + (6 \text{ x} \text{ ntensr})$  $8 + \text{nhisv} + (6 \text{ x} \text{ ntensr})$  $8 + \text{nhisv} + (6 \text{ x} \text{ ntensr})$ .

## Return type

No return value.

## Example

To set the 3rd integration point data for initial stress shell iss to the values in array adata:

iss.SetIntegrationPoint(2, adata);

## <span id="page-1389-0"></span>SetStressData() [deprecated]

This function is deprecated in version 11.0. It is only provided to keep old scripts working. We strongly advise against using it in new scripts. Support may be removed in future versions.

### **Description**

Please use [StressShell.SetIntegrationPoint\(\)](#page-1388-0) instead.

#### Arguments

No arguments

## Return type

No return value

## SetTensrData() [deprecated]

This function is deprecated in version 11.0. It is only provided to keep old scripts working. We strongly advise against using it in new scripts. Support may be removed in future versions.

#### **Description**

Please use [StressShell.SetIntegrationPoint\(\)](#page-1388-0) instead.

#### Arguments

No arguments

#### Return type

No return value

## SetThermalIntegrationPoint(index[integer], data[Array of data])

#### **Description**

Set the thermal data for a specific integration point. For each integration point there will be [nthhsv](#page-1377-0) values. There are nthint thermal integration points.

#### Arguments

• **index** (integer)

Index you want the thermal integration point data for. **Note that indices start at 0**.

• **data** (Array of data)

Array containing the thermal integration point data. The array length should be [nthhsv.](#page-1377-0)

#### Return type

No return value.

#### Example

To set the 3rd thermal integration point data for initial stress shell iss to the values in array adata:

iss.SetThermalIntegrationPoint(2, adata);

## <span id="page-1390-0"></span>Sketch(redraw (optional)[boolean])

## **Description**

Sketches the initial stress shell. The initial stress shell will be sketched until you either call [StressShell.Unsketch\(\)](#page-1391-0), StressShell.UnsketchAll(), [Model.UnsketchAll\(\),](#page-2125-0) or delete the model

### Arguments

#### • **redraw (optional)** (boolean)

If model should be redrawn or not after the initial stress shell is sketched. If omitted redraw is true. If you want to sketch several initial stress shells and only redraw after the last one then use false for redraw and call [View.Redraw\(\).](#page-2218-0)

## Return type

No return value

#### Example

To sketch initial stress shell iss:

iss.Sketch();

## SketchFlagged(Model*[[Model\]](#page-2593-0)*, flag*[\[Flag](#page-2488-0)]*, redraw (optional)*[boolean]*) [static]

## **Description**

Sketches all of the flagged initial stress shells in the model. The initial stress shells will be sketched until you either call StressShell.Unsketch(), [StressShell.UnsketchFlagged\(\),](#page-1392-0) [Model.UnsketchAll\(\)](#page-2125-0), or delete the model

## Arguments

• **Model** [\(Model](#page-2593-0))

[Model](#page-2593-0) that all the flagged initial stress shells will be sketched in

- **flag** ([Flag](#page-2488-0))
- Flag set on the initial stress shells that you want to sketch

#### • **redraw (optional)** (boolean)

If model should be redrawn or not after the initial stress shells are sketched. If omitted redraw is true. If you want to sketch flagged initial stress shells several times and only redraw after the last one then use false for redraw and call [View.Redraw\(\).](#page-2218-0)

#### Return type

No return value

## Example

To sketch all initial stress shells flagged with flag in model m:

StressShell.SketchFlagged(m, flag);

## Total(Model[\[Model\]](#page-2593-0), exists (optional)[boolean]) [static]

#### **Description**

Returns the total number of initial stress shells in the model.

## **Arguments**

• **Model** [\(Model](#page-2593-0))

[Model](#page-2593-0) to get total for

• **exists (optional)** (boolean)

<span id="page-1391-0"></span>true if only existing initial stress shells should be counted. If false or omitted referenced but undefined initial stress shells will also be included in the total.

### Return type

number of initial stress shells

#### Example

To get the total number of initial stress shells in model m:

```
var total = StressShell.Total(m);
```
## UnflagAll(Model*[\[Model\]](#page-2593-0)*, flag*[[Flag\]](#page-2488-0)*) [static]

#### **Description**

Unsets a defined flag on all of the initial stress shells in the model.

## **Arguments**

• **Model** [\(Model](#page-2593-0))

[Model](#page-2593-0) that the defined flag for all initial stress shells will be unset in

• **flag** ([Flag](#page-2488-0))

Flag to unset on the initial stress shells

#### Return type

No return value

#### Example

To unset the flag f on all the initial stress shells in model m:

```
StressShell.UnflagAll(m, f);
```
## Unsketch(redraw (optional)[boolean])

## **Description**

Unsketches the initial stress shell.

#### Arguments

#### • **redraw (optional)** (boolean)

If model should be redrawn or not after the initial stress shell is unsketched. If omitted redraw is true. If you want to unsketch several initial stress shells and only redraw after the last one then use false for redraw and call [View.Redraw\(\).](#page-2218-0)

#### Return type

No return value

#### Example

To unsketch initial stress shell iss:

iss.Unsketch();

## <span id="page-1392-0"></span>UnsketchAll(Model[\[Model](#page-2593-0)], redraw (optional)[boolean]) [static]

## **Description**

Unsketches all initial stress shells.

### Arguments

• **Model** [\(Model](#page-2593-0))

[Model](#page-2593-0) that all initial stress shells will be unblanked in

#### • **redraw (optional)** (boolean)

If model should be redrawn or not after the initial stress shells are unsketched. If omitted redraw is true. If you want to unsketch several things and only redraw after the last one then use false for redraw and call [View.Redraw\(\)](#page-2218-0).

## Return type

No return value

## Example

To unsketch all initial stress shells in model m:

```
StressShell.UnsketchAll(m);
```
## UnsketchFlagged(Model*[\[Model](#page-2593-0)]*, flag*[[Flag\]](#page-2488-0)*, redraw (optional)[boolean]) [static]

## **Description**

Unsketches all flagged initial stress shells in the model.

## Arguments

• Model [\(Model](#page-2593-0))

[Model](#page-2593-0) that all initial stress shells will be unsketched in

• **flag** ([Flag](#page-2488-0))

Flag set on the initial stress shells that you want to unsketch

• **redraw (optional)** (boolean)

If model should be redrawn or not after the initial stress shells are unsketched. If omitted redraw is true. If you want to unsketch several things and only redraw after the last one then use false for redraw and call [View.Redraw\(\)](#page-2218-0).

## Return type

No return value

## Example

To unsketch all initial stress shells flagged with flag in model m:

```
StressShell.UnsketchAll(m, flag);
```
## ViewParameters()

## **Description**

Object properties that are parameters are normally returned as the integer or float parameter values as that is virtually always what the user would want. This function temporarily changes the behaviour so that if a property is a parameter the parameter name is returned instead. This can be used with 'method chaining' (see the example below) to make sure a property argument is correct.

## **Arguments**

#### <span id="page-1393-0"></span>No arguments

## Return type

[StressShell](#page-1376-0) object.

## Example

To check if StressShell property iss.example is a parameter by using the [StressShell.GetParameter\(\)](#page-1383-0) method:

if (iss.ViewParameters().GetParameter(iss.example) ) do\_something...

## Warning(message[string], details (optional)[string])

## **Description**

Adds a warning for initial stress shell. For more details on checking see the [Check](#page-1930-0) class.

## Arguments

• **message** (string)

The warning message to give

• **details (optional)** (string)

An optional detailed warning message

## Return type

No return value

## Example

To add a warning message "My custom warning" for initial stress shell iss: iss.Warning("My custom warning");

## Xrefs()

**Description** 

Returns the cross references for this initial stress shell.

## Arguments

No arguments

## Return type

[Xrefs](#page-2280-0) object.

## Example

To get the cross references for initial stress shell iss:

var xrefs = iss.Xrefs();

## toString()

## **Description**

Creates a string containing the initial stress shell data in keyword format. Note that this contains the keyword header and the keyword cards. See also [StressShell.Keyword\(\)](#page-1385-0) and [StressShell.KeywordCards\(\).](#page-1385-0)

## Arguments

No arguments

## Return type

string

## Example

To get data for stress\_shell i in keyword format var  $s = i.toString()$ ;

# <span id="page-1395-0"></span>Velocity class

The Velocity class gives you access to define initial velocity cards in PRIMER. [More...](#page-1396-0)

The PRIMER JavaScript API provides many class constants, properties and methods. For Arup to be able to extend and enhance the API in the future any constant, property or method names beginning with a lowercase or uppercase letter are reserved.

If you need to add your own properties or methods to one of the existing classes then to avoid any potential future conflict you should ensure that the name begins with either an underscore (\_) or a dollar sign (\$) or the name is prefixed with your own unique identifier.

For example if company 'ABC' need to add a property called 'example' then to avoid any potential future conflict use one of:

- example
- sexample
- ABC\_example

## Class functions

- [BlankAll\(](#page-1398-0)Model*[\[Model\]](#page-2593-0)*, redraw (optional)*[boolean]*)
- [BlankFlagged](#page-1398-0)(Model*[\[Model](#page-2593-0)]*, flag*[\[Flag](#page-2488-0)]*, redraw (optional)*[boolean]*)
- [First](#page-1401-0)(Model*[[Model](#page-2593-0)]*)
- [FlagAll\(](#page-1401-0)Model*[[Model](#page-2593-0)]*, flag*[[Flag\]](#page-2488-0)*)
- [ForEach\(](#page-1402-0)Model*[\[Model\]](#page-2593-0)*, func*[function]*, extra (optional)*[any]*)
- [GetAll](#page-1402-0)(Model*[[Model](#page-2593-0)]*)
- [GetFlagged\(](#page-1403-0)Model*[\[Model\]](#page-2593-0)*, flag*[[Flag\]](#page-2488-0)*)
- [GetFromID\(](#page-1403-0)Model*[\[Model\]](#page-2593-0)*, number*[integer]*)
- [Last](#page-1405-0)(Model*[[Model](#page-2593-0)]*)
- [Pick\(](#page-1406-0)prompt*[string]*, limit (optional)*[[Model](#page-2593-0) or [Flag](#page-2488-0)]*, modal (optional)*[boolean]*, button text (optional)*[string]*)
- [Select](#page-1407-0)(flag*[\[Flag](#page-2488-0)]*, prompt*[string]*, limit (optional)*[[Model](#page-2593-0) or [Flag](#page-2488-0)]*, modal (optional)*[boolean]*)
- [SketchFlagged](#page-1408-0)(Model*[[Model](#page-2593-0)]*, flag*[[Flag\]](#page-2488-0)*, redraw (optional)*[boolean]*)
- [Total](#page-1408-0)(Model*[\[Model](#page-2593-0)]*, exists (optional)*[boolean]*)
- [UnblankAll](#page-1409-0)(Model*[[Model](#page-2593-0)]*, redraw (optional)*[boolean]*)
- [UnblankFlagged\(](#page-1409-0)Model*[\[Model\]](#page-2593-0)*, flag*[[Flag\]](#page-2488-0)*, redraw (optional)*[boolean]*)
- [UnflagAll\(](#page-1410-0)Model*[[Model](#page-2593-0)]*, flag*[[Flag\]](#page-2488-0)*)
- [UnsketchAll\(](#page-1411-0)Model*[[Model](#page-2593-0)]*, redraw (optional)*[boolean]*)
- [UnsketchFlagged](#page-1411-0)(Model*[\[Model\]](#page-2593-0)*, flag*[\[Flag](#page-2488-0)]*, redraw (optional)*[boolean]*)

## Member functions

- [AssociateComment](#page-1397-0)(Comment*[\[Comment](#page-185-0)]*)
- [Blank\(](#page-1398-0))
- [Blanked](#page-1399-0)()
- [ClearFlag](#page-1399-0)(flag*[\[Flag](#page-2488-0)]*)
- [Copy\(](#page-1400-0)range (optional)*[boolean]*)
- [DetachComment\(](#page-1400-0)Comment*[\[Comment\]](#page-185-0)*)
- [Error](#page-1400-0)(message*[string]*, details (optional)*[string]*)
- [Flagged](#page-1401-0)(flag*[\[Flag\]](#page-2488-0)*)
- [GetComments\(](#page-1403-0))
- [GetParameter](#page-1404-0)(prop*[string]*)
- [Keyword](#page-1404-0)()
- [KeywordCards\(](#page-1405-0))
- $Next()$  $Next()$
- [Previous](#page-1406-0)()
- [SetFlag\(](#page-1407-0)flag*[\[Flag](#page-2488-0)]*)
- [Sketch](#page-1408-0)(redraw (optional)*[boolean]*)
- [Unblank](#page-1409-0)()
- [Unsketch\(](#page-1410-0)redraw (optional)*[boolean]*)
- [ViewParameters](#page-1412-0)()
- [Warning](#page-1412-0)(message*[string]*, details (optional)*[string]*)
- $\overline{X}$ refs $()$
- [toString](#page-1413-0)()

# Velocity properties

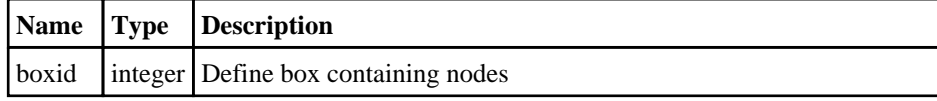

<span id="page-1396-0"></span>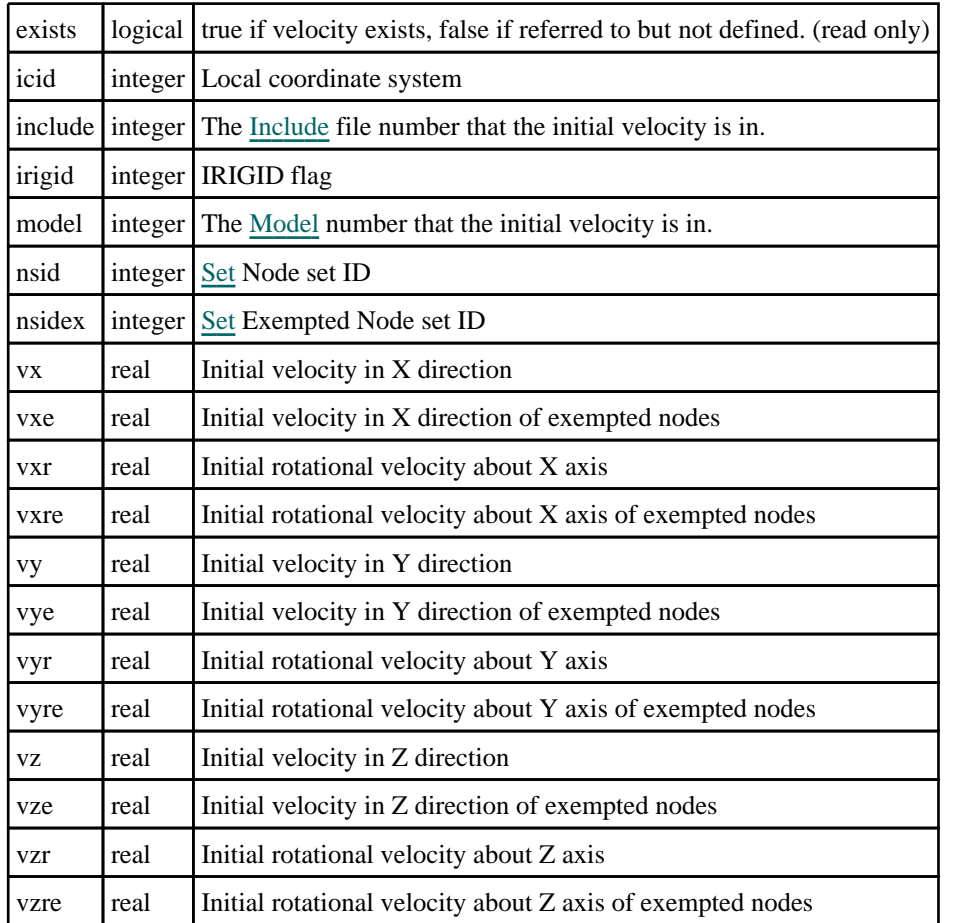

# Detailed Description

The Velocity class allows you to create, modify, edit and manipulate velocity cards. See the documentation below for more details.

# **Constructor**

new Velocity([Model](#page-2593-0)[Model], nsid[integer], vx[real], vy[real], vz[real], vxr[real], vyr[real], vzr[real], boxid (optional)[integer], irigid (optional)[integer], nsidex (optional)[integer], vxe (optional)[real], vye (optional)[real], vze (optional)[real], vxre (optional)[real], vyre (optional)[real], vzre (optional)[real], icid (optional)[real])

## **Description**

Create a new [Velocity](#page-1395-0) object.

## Arguments

• **Model** [\(Model](#page-2593-0))

[Model](#page-2593-0) that velocity will be created in

• **nsid** (integer)

[Set](#page-1857-0) Node set ID

• **vx** (real)

Initial velocity in X direction

• **vy** (real)

Initial velocity in Y direction

<span id="page-1397-0"></span>• **vz** (real)

Initial velocity in Z direction

• **vxr** (real)

Initial rotational velocity about X axis

• **vyr** (real)

Initial rotational velocity about Y axis

• **vzr** (real)

Initial rotational velocity about Z axis

#### • **boxid (optional)** (integer)

Define box containing nodes

• **irigid (optional)** (integer)

IRIGID flag

• **nsidex (optional)** (integer)

- [Set](#page-1857-0) Exempted Node set ID
	- **vxe (optional)** (real)

Initial velocity in X direction of exempted nodes

• **vye (optional)** (real)

Initial velocity in Y direction of exempted nodes

• **vze (optional)** (real)

Initial velocity in Z direction of exempted nodes

• **vxre (optional)** (real)

Initial rotational velocity about X axis of exempted nodes

• **vyre (optional)** (real)

Initial rotational velocity about Y axis of exempted nodes

• **vzre (optional)** (real)

Initial rotational velocity about Z axis of exempted nodes

• **icid (optional)** (real)

Local coordinate system nodes

#### Return type

[Velocity](#page-1395-0) object

## Example

To create a new velocity in model m var s = new Velocity(m, 1, 2.4, 3.7, 7.9, 0.0, 0.0, 0.0);

# Details of functions

## AssociateComment(Comment[\[Comment\]](#page-185-0))

## **Description**

Associates a comment with a initial velocity.

## **Arguments**

• **Comment** [\(Comment](#page-185-0))

[Comment](#page-185-0) that will be attached to the initial velocity

## <span id="page-1398-0"></span>Return type

No return value

## Example

To associate comment c to the initial velocity v: v.AssociateComment(c);

## Blank()

**Description** Blanks the initial velocity

Arguments No arguments

Return type No return value

Example To blank initial velocity v:

v.Blank();

## BlankAll([Model](#page-2593-0)[Model], redraw (optional)[boolean]) [static]

## **Description**

Blanks all of the initial velocities in the model.

## **Arguments**

• **Model** [\(Model](#page-2593-0))

[Model](#page-2593-0) that all initial velocities will be blanked in

• **redraw (optional)** (boolean)

If model should be redrawn or not. If omitted redraw is false. If you want to do several (un)blanks and only redraw after the last one then use false for all redraws apart from the last one. Alternatively you can redraw using [View.Redraw\(\).](#page-2218-0)

## Return type

No return value

## Example

To blank all of the initial velocities in model m: Velocity.BlankAll(m);

## BlankFlagged([Model](#page-2593-0)[*Model]*, flag[\[Flag](#page-2488-0)], redraw (optional)[boolean]) [static]

## **Description**

Blanks all of the flagged initial velocities in the model.

## Arguments

• **Model** [\(Model](#page-2593-0))

<span id="page-1399-0"></span>[Model](#page-2593-0) that all the flagged initial velocities will be blanked in

#### • **flag** ([Flag](#page-2488-0))

Flag set on the initial velocities that you want to blank

• **redraw (optional)** (boolean)

If model should be redrawn or not. If omitted redraw is false. If you want to do several (un)blanks and only redraw after the last one then use false for all redraws apart from the last one. Alternatively you can redraw using [View.Redraw\(\).](#page-2218-0)

### Return type

No return value

#### Example

To blank all of the initial velocities in model m flagged with f: Velocity.BlankFlagged(m, f);

## Blanked()

**Description** Checks if the initial velocity is blanked or not.

Arguments No arguments

Return type true if blanked, false if not.

## Example

To check if initial velocity v is blanked:

if (v.Blanked() ) do\_something...

## ClearFlag(flag[\[Flag\]](#page-2488-0))

**Description** Clears a flag on the initial velocity.

## Arguments

• **flag** ([Flag](#page-2488-0))

Flag to clear on the initial velocity

Return type No return value

Example To clear flag f for initial velocity v: v.ClearFlag(f);

## <span id="page-1400-0"></span>Copy(range (optional)[boolean])

## **Description**

Copies the initial velocity.

## Arguments

#### • **range (optional)** (boolean)

If you want to keep the copied item in the range specified for the current include. Default value is false. To set current include, use [Include.MakeCurrentLayer\(\).](#page-1331-0)

## Return type

Velocity object

## Example

To copy initial velocity v into initial velocity z:

```
var z = v.Copy();
```
## DetachComment(Comment[[Comment\]](#page-185-0))

## **Description**

Detaches a comment from a initial velocity.

## **Arguments**

• **Comment** [\(Comment](#page-185-0))

[Comment](#page-185-0) that will be detached from the initial velocity

## Return type

No return value

## Example

To detach comment c from the initial velocity v:

v.DetachComment(c);

## Error(message[string], details (optional)[string])

## **Description**

Adds an error for initial velocity. For more details on checking see the [Check](#page-1930-0) class.

## Arguments

• **message** (string)

The error message to give

• **details (optional)** (string)

An optional detailed error message

## Return type

No return value

## <span id="page-1401-0"></span>Example

To add an error message "My custom error" for initial velocity v:

v.Error("My custom error");

## First(Model[[Model\]](#page-2593-0)) [static]

## **Description**

Returns the first initial velocity in the model.

#### Arguments

• **Model** [\(Model](#page-2593-0))

[Model](#page-2593-0) to get first initial velocity in

## Return type

Velocity object (or null if there are no initial velocities in the model).

## Example

To get the first initial velocity in model m:

var v = Velocity.First(m);

## FlagAll(Model[\[Model](#page-2593-0)], flag[\[Flag\]](#page-2488-0)) [static]

## **Description**

Flags all of the initial velocities in the model with a defined flag.

## Arguments

#### • **Model** [\(Model](#page-2593-0))

[Model](#page-2593-0) that all initial velocities will be flagged in

• **flag** ([Flag](#page-2488-0))

Flag to set on the initial velocities

#### Return type

No return value

## Example

To flag all of the initial velocities with flag f in model m: Velocity.FlagAll(m, f);

## Flagged(flag[\[Flag\]](#page-2488-0))

## **Description**

Checks if the initial velocity is flagged or not.

#### Arguments

• **flag**  $(\underline{Flag})$  $(\underline{Flag})$  $(\underline{Flag})$ 

Flag to test on the initial velocity

## <span id="page-1402-0"></span>Return type

true if flagged, false if not.

## Example

To check if initial velocity v has flag f set on it:

```
if (v.Flagged(f) ) do_something...
```
## ForEach(Model*[\[Model](#page-2593-0)]*, func*[function]*, extra (optional)*[any]*) [static]

## **Description**

Calls a function for each initial velocity in the model.

**Note that ForEach has been designed to make looping over initial velocities as fast as possible and so has some limitations.**

**Firstly, a single temporary Velocity object is created and on each function call it is updated with the current initial velocity data. This means that you should not try to store the Velocity object for later use (e.g. in an array) as it is temporary.**

**Secondly, you cannot create new initial velocities inside a ForEach loop.** 

#### **Arguments**

• **Model** [\(Model](#page-2593-0))

[Model](#page-2593-0) that all initial velocities are in

• **func** (function)

Function to call for each initial velocity

• **extra (optional)** (any)

An optional extra object/array/string etc that will appended to arguments when calling the function

## Return type

No return value

## Example

To call function test for all of the initial velocities in model m:

```
Velocity.ForEach(m, test);
function test(v)
{
   v is Velocity object
}
```
To call function test for all of the initial velocities in model m with optional object:

```
var data = { x:0, y:0 };
Velocity.ForEach(m, test, data);
function test(v, extra)
{
// v is Velocity object
// extra is data
}
```
## GetAll(Model/Model/) [static]

## **Description**

Returns an array of Velocity objects for all of the initial velocities in a model in Primer

## Arguments

• **Model** [\(Model](#page-2593-0))

### <span id="page-1403-0"></span>[Model](#page-2593-0) to get initial velocities from

## Return type

Array of Velocity objects

## Example

To make an array of Velocity objects for all of the initial velocities in model m var  $v =$  Velocity. GetAll $(m)$ ;

## GetComments()

#### **Description**

Extracts the comments associated to a initial velocity.

## Arguments

No arguments

## Return type

\$Array of Comment objects (or null if there are no comments associated to the node).

## Example

To get the array of comments associated to the initial velocity v:

```
var comm_array = v.GetComments();
```
## GetFlagged(Model[[Model\]](#page-2593-0), flag[[Flag](#page-2488-0)]) [static]

## **Description**

Returns an array of Velocity objects for all of the flagged initial velocities in a model in Primer

## Arguments

• **Model** [\(Model](#page-2593-0))

[Model](#page-2593-0) to get initial velocities from

• **flag** ([Flag](#page-2488-0))

Flag set on the initial velocities that you want to retrieve

Return type Array of Velocity objects

## Example

To make an array of Velocity objects for all of the initial velocities in model m flagged with f var  $v =$  Velocity. GetFlagged(m, f);

## GetFromID(Model[*[Model\]](#page-2593-0)*, number[integer]) [static]

## **Description**

Returns the Velocity object for a initial velocity ID.

## Arguments
#### <span id="page-1404-0"></span>• **Model** [\(Model](#page-2593-0))

[Model](#page-2593-0) to find the initial velocity in

```
• number (integer)
```
number of the initial velocity you want the Velocity object for

# Return type

Velocity object (or null if initial velocity does not exist).

# Example

To get the Velocity object for initial velocity 100 in model m

```
var v = Velocity.GetFromID(m, 100);
```
# GetParameter(prop[string])

# **Description**

Checks if a Velocity property is a parameter or not. Note that object properties that are parameters are normally returned as the integer or float parameter values as that is virtually always what the user would want. For this function to work the JavaScript interpreter must use the parameter name instead of the value. This can be done by setting the [Options.property\\_parameter\\_names](#page-2196-0) option to true before calling the function and then resetting it to false afterwards.. This behaviour can also temporarily be switched by using the [Velocity.ViewParameters\(\)](#page-1412-0) method and 'method chaining' (see the examples below).

# **Arguments**

• **prop** (string)

initial velocity property to get parameter for

## Return type

[Parameter](#page-1709-0) object if property is a parameter, null if not.

## Example

To check if Velocity property v.example is a parameter:

```
Options.property_parameter_names = true;
if (v.GetParameter(v.example) ) do_something...
Options.property parameter names = false;
```
To check if Velocity property v.example is a parameter by using the GetParameter method:

```
if (v.ViewParameters().GetParameter(v.example) ) do_something...
```
# Keyword()

## **Description**

Returns the keyword for this initial velocity (\*INITIAL\_VELOCITY). **Note that a carriage return is not added**. See also [Velocity.KeywordCards\(\)](#page-1405-0)

#### **Arguments**

No arguments

## Return type

string containing the keyword.

<span id="page-1405-0"></span>To get the keyword for velocity i: var key = i.Keyword();

# KeywordCards()

## **Description**

Returns the keyword cards for the initial velocity. **Note that a carriage return is not added**. See also Velocity.Keyword()

Arguments

No arguments

Return type string containing the cards.

# Example

To get the cards for velocity i: var cards = i.KeywordCards();

# Last(Model[[Model\]](#page-2593-0)) [static]

## **Description**

Returns the last initial velocity in the model.

## Arguments

## • **Model** [\(Model](#page-2593-0))

[Model](#page-2593-0) to get last initial velocity in

## Return type

Velocity object (or null if there are no initial velocities in the model).

## Example

To get the last initial velocity in model m: var v = Velocity.Last(m);

# Next()

**Description** Returns the next initial velocity in the model.

## Arguments

No arguments

## Return type

Velocity object (or null if there are no more initial velocities in the model).

To get the initial velocity in model m after initial velocity v:

var  $v = v.Next()$ ;

# Pick(prompt[string], limit (optional)[\[Model](#page-2593-0) or [Flag\]](#page-2488-0), modal (optional)[boolean], button text (optional) [string] [static]

## **Description**

Allows the user to pick a initial velocity.

#### Arguments

• **prompt** (string)

Text to display as a prompt to the user

• **limit (optional)** [\(Model](#page-2593-0) or [Flag](#page-2488-0))

If the argument is a [Model](#page-2593-0) then only initial velocities from that model can be picked. If the argument is a [Flag](#page-2488-0) then only initial velocities that are flagged with *limit* can be selected. If omitted, or null, any initial velocities from any model can be selected. from any model.

#### • **modal (optional)** (boolean)

If picking is modal (blocks the user from doing anything else in PRIMER until this window is dismissed). If omitted the pick will be modal.

• **button text (optional)** (string)

By default the window with the prompt will have a button labelled 'Cancel' which if pressed will cancel the pick and return null. If you want to change the text on the button use this argument. If omitted 'Cancel' will be used.

## Return type

[Velocity](#page-1395-0) object (or null if not picked)

## Example

To pick a initial velocity from model m giving the prompt 'Pick initial velocity from screen':

var v = Velocity.Pick('Pick initial velocity from screen', m);

# Previous()

#### **Description**

Returns the previous initial velocity in the model.

#### Arguments

No arguments

#### Return type

Velocity object (or null if there are no more initial velocities in the model).

#### Example

To get the initial velocity in model m before initial velocity v:

```
var v = v.Previous();
```
# Select(flag[[Flag\]](#page-2488-0), prompt[string], limit (optional)[\[Model](#page-2593-0) or [Flag\]](#page-2488-0), modal (optional)[boolean]) [static]

# **Description**

Allows the user to select initial velocities using standard PRIMER object menus.

#### Arguments

• **flag** ([Flag](#page-2488-0))

Flag to use when selecting initial velocities

• **prompt** (string)

Text to display as a prompt to the user

• **limit (optional)** [\(Model](#page-2593-0) or [Flag](#page-2488-0))

If the argument is a [Model](#page-2593-0) then only initial velocities from that model can be selected. If the argument is a Flag then [only](#page-2488-0) initial velocities that are flagged with *limit* can be selected (*limit* should be different to *flag*). If omitted, or null, any initial velocities can be selected. from any model.

#### • **modal (optional)** (boolean)

If selection is modal (blocks the user from doing anything else in PRIMER until this window is dismissed). If omitted the selection will be modal.

#### Return type

Number of initial velocities selected or null if menu cancelled

#### Example

To select initial velocities from model m, flagging those selected with flag f, giving the prompt 'Select initial velocities':

Velocity.Select(f, 'Select initial velocities', m);

To select initial velocities, flagging those selected with flag f but limiting selection to initial velocities flagged with flag l, giving the prompt 'Select initial velocities':

Velocity.Select(f, 'Select initial velocities', l);

# SetFlag(flag[\[Flag](#page-2488-0)])

## **Description**

Sets a flag on the initial velocity.

#### Arguments

• **flag** ([Flag](#page-2488-0))

Flag to set on the initial velocity

Return type

No return value

Example To set flag f for initial velocity v: v.SetFlag(f);

# Sketch(redraw (optional)[boolean])

## **Description**

Sketches the initial velocity. The initial velocity will be sketched until you either call [Velocity.Unsketch\(\),](#page-1410-0) Velocity.UnsketchAll(), [Model.UnsketchAll\(\),](#page-2125-0) or delete the model

#### Arguments

#### • **redraw (optional)** (boolean)

If model should be redrawn or not after the initial velocity is sketched. If omitted redraw is true. If you want to sketch several initial velocities and only redraw after the last one then use false for redraw and call [View.Redraw\(\).](#page-2218-0)

## Return type

No return value

#### Example

To sketch initial velocity v:

v.Sketch();

# SketchFlagged(Model*[[Model\]](#page-2593-0)*, flag*[\[Flag](#page-2488-0)]*, redraw (optional)*[boolean]*) [static]

## **Description**

Sketches all of the flagged initial velocities in the model. The initial velocities will be sketched until you either call Velocity.Unsketch(), [Velocity.UnsketchFlagged\(\),](#page-1411-0) [Model.UnsketchAll\(\)](#page-2125-0), or delete the model

## Arguments

#### • **Model** [\(Model](#page-2593-0))

[Model](#page-2593-0) that all the flagged initial velocities will be sketched in

#### • **flag** ([Flag](#page-2488-0))

Flag set on the initial velocities that you want to sketch

#### • **redraw (optional)** (boolean)

If model should be redrawn or not after the initial velocities are sketched. If omitted redraw is true. If you want to sketch flagged initial velocities several times and only redraw after the last one then use false for redraw and call [View.Redraw\(\).](#page-2218-0)

#### Return type

No return value

#### Example

To sketch all initial velocities flagged with flag in model m:

Velocity.SketchFlagged(m, flag);

# Total(Model[\[Model\]](#page-2593-0), exists (optional)[boolean]) [static]

#### **Description**

Returns the total number of initial velocities in the model.

## **Arguments**

• **Model** [\(Model](#page-2593-0))

[Model](#page-2593-0) to get total for

• **exists (optional)** (boolean)

true if only existing initial velocities should be counted. If false or omitted referenced but undefined initial velocities will also be included in the total.

## Return type

number of initial velocities

#### Example

To get the total number of initial velocities in model m:

```
var total = Velocity. Total(m);
```
# Unblank()

**Description** Unblanks the initial velocity

# **Arguments**

No arguments

# Return type

No return value

Example To unblank initial velocity v: v.Unblank();

# UnblankAll(Model[*Model]*, redraw (optional)[boolean]) [static]

## **Description**

Unblanks all of the initial velocities in the model.

## Arguments

• Model [\(Model](#page-2593-0))

[Model](#page-2593-0) that all initial velocities will be unblanked in

• **redraw (optional)** (boolean)

If model should be redrawn or not. If omitted redraw is false. If you want to do several (un)blanks and only redraw after the last one then use false for all redraws apart from the last one. Alternatively you can redraw using [View.Redraw\(\).](#page-2218-0)

## Return type

No return value

## Example

To unblank all of the initial velocities in model m:

```
Velocity.UnblankAll(m);
```
# UnblankFlagged(Model[\[Model](#page-2593-0)], flag[[Flag\]](#page-2488-0), redraw (optional)[boolean]) [static]

## **Description**

Unblanks all of the flagged initial velocities in the model.

# <span id="page-1410-0"></span>Arguments

## • **Model** [\(Model](#page-2593-0))

[Model](#page-2593-0) that the flagged initial velocities will be unblanked in

#### • **flag** ([Flag](#page-2488-0))

Flag set on the initial velocities that you want to unblank

• **redraw (optional)** (boolean)

If model should be redrawn or not. If omitted redraw is false. If you want to do several (un)blanks and only redraw after the last one then use false for all redraws apart from the last one. Alternatively you can redraw using [View.Redraw\(\).](#page-2218-0)

## Return type

No return value

# Example

To unblank all of the initial velocities in model m flagged with f: Velocity.UnblankFlagged(m, f);

# UnflagAll(Model[\[Model\]](#page-2593-0), flag[[Flag\]](#page-2488-0)) [static]

## **Description**

Unsets a defined flag on all of the initial velocities in the model.

## **Arguments**

• **Model** [\(Model](#page-2593-0))

[Model](#page-2593-0) that the defined flag for all initial velocities will be unset in

• **flag** ([Flag](#page-2488-0))

Flag to unset on the initial velocities

## Return type

No return value

## Example

To unset the flag f on all the initial velocities in model m: Velocity.UnflagAll(m, f);

# Unsketch(redraw (optional)[boolean])

## **Description**

Unsketches the initial velocity.

#### Arguments

• **redraw (optional)** (boolean)

If model should be redrawn or not after the initial velocity is unsketched. If omitted redraw is true. If you want to unsketch several initial velocities and only redraw after the last one then use false for redraw and call [View.Redraw\(\).](#page-2218-0)

## Return type

No return value

<span id="page-1411-0"></span>To unsketch initial velocity v:

v.Unsketch();

# UnsketchAll(Model/Model), redraw (optional)/boolean]) [static]

## **Description**

Unsketches all initial velocities.

#### Arguments

• **Model** [\(Model](#page-2593-0))

[Model](#page-2593-0) that all initial velocities will be unblanked in

#### • **redraw (optional)** (boolean)

If model should be redrawn or not after the initial velocities are unsketched. If omitted redraw is true. If you want to unsketch several things and only redraw after the last one then use false for redraw and call [View.Redraw\(\)](#page-2218-0).

#### Return type

No return value

#### Example

To unsketch all initial velocities in model m:

```
Velocity.UnsketchAll(m);
```
# UnsketchFlagged(Model[\[Model](#page-2593-0)], flag[[Flag\]](#page-2488-0), redraw (optional)[boolean]) [static]

## **Description**

Unsketches all flagged initial velocities in the model.

## Arguments

• **Model** [\(Model](#page-2593-0))

[Model](#page-2593-0) that all initial velocities will be unsketched in

• **flag** ([Flag](#page-2488-0))

Flag set on the initial velocities that you want to unsketch

• **redraw (optional)** (boolean)

If model should be redrawn or not after the initial velocities are unsketched. If omitted redraw is true. If you want to unsketch several things and only redraw after the last one then use false for redraw and call [View.Redraw\(\)](#page-2218-0).

## Return type

No return value

## Example

To unsketch all initial velocities flagged with flag in model m: Velocity.UnsketchAll(m, flag);

# <span id="page-1412-0"></span>ViewParameters()

## **Description**

Object properties that are parameters are normally returned as the integer or float parameter values as that is virtually always what the user would want. This function temporarily changes the behaviour so that if a property is a parameter the parameter name is returned instead. This can be used with 'method chaining' (see the example below) to make sure a property argument is correct.

## Arguments

No arguments

# Return type

[Velocity](#page-1395-0) object.

# Example

To check if Velocity property v.example is a parameter by using the [Velocity.GetParameter\(\)](#page-1404-0) method:

```
if (v.ViewParameters().GetParameter(v.example) ) do_something...
```
# Warning(message/string), details (optional)/string)

# **Description**

Adds a warning for initial velocity. For more details on checking see the [Check](#page-1930-0) class.

# Arguments

• **message** (string)

The warning message to give

• **details (optional)** (string)

An optional detailed warning message

## Return type

No return value

## Example

To add a warning message "My custom warning" for initial velocity v: v.Warning("My custom warning");

# Xrefs()

**Description** Returns the cross references for this initial velocity.

Arguments No arguments

# Return type

[Xrefs](#page-2280-0) object.

To get the cross references for initial velocity v:

var  $xrefs = v.Xrefs()$ ;

# toString()

# **Description**

Creates a string containing the initial velocity data in keyword format. Note that this contains the keyword header and the keyword cards. See also [Velocity.Keyword\(\)](#page-1404-0) and [Velocity.KeywordCards\(\).](#page-1405-0)

# Arguments

No arguments

# Return type

string

# Example

To get data for velocity i in keyword format var s = i.toString();

# <span id="page-1414-0"></span>VelocityGeneration class

The VelocityGeneration class gives you access to define initial velocity generation cards in PRIMER. [More...](#page-1415-0)

The PRIMER JavaScript API provides many class constants, properties and methods. For Arup to be able to extend and enhance the API in the future any constant, property or method names beginning with a lowercase or uppercase letter are reserved.

If you need to add your own properties or methods to one of the existing classes then to avoid any potential future conflict you should ensure that the name begins with either an underscore (\_) or a dollar sign (\$) or the name is prefixed with your own unique identifier.

For example if company 'ABC' need to add a property called 'example' then to avoid any potential future conflict use one of:

- example
- sexample
- ABC\_example

# Class functions

- [BlankAll\(](#page-1417-0)Model*[\[Model\]](#page-2593-0)*, redraw (optional)*[boolean]*)
- [BlankFlagged](#page-1418-0)(Model*[\[Model](#page-2593-0)]*, flag*[\[Flag](#page-2488-0)]*, redraw (optional)*[boolean]*)
- [Create](#page-1419-0)(Model*[\[Model](#page-2593-0)]*, modal (optional)*[boolean]*)
- [First](#page-1421-0)(Model*[[Model](#page-2593-0)]*)
- [FlagAll\(](#page-1421-0)Model*[[Model](#page-2593-0)]*, flag*[[Flag\]](#page-2488-0)*)
- [ForEach\(](#page-1422-0)Model*[\[Model\]](#page-2593-0)*, func*[function]*, extra (optional)*[any]*)
- [GetAll](#page-1423-0)(Model*[[Model](#page-2593-0)]*)
- [GetFlagged\(](#page-1424-0)Model*[\[Model\]](#page-2593-0)*, flag*[[Flag\]](#page-2488-0)*)
- [GetFromID\(](#page-1424-0)Model*[\[Model\]](#page-2593-0)*, number*[integer]*)
- [Last](#page-1425-0)(Model*[[Model](#page-2593-0)]*)
- [Pick\(](#page-1426-0)prompt*[string]*, limit (optional)*[[Model](#page-2593-0) or [Flag](#page-2488-0)]*, modal (optional)*[boolean]*, button text (optional)*[string]*)
- [Select](#page-1427-0)(flag*[\[Flag](#page-2488-0)]*, prompt*[string]*, limit (optional)*[[Model](#page-2593-0) or [Flag](#page-2488-0)]*, modal (optional)*[boolean]*)
- [SketchFlagged](#page-1428-0)(Model*[[Model](#page-2593-0)]*, flag*[[Flag\]](#page-2488-0)*, redraw (optional)*[boolean]*)
- [Total](#page-1429-0)(Model*[\[Model](#page-2593-0)]*, exists (optional)*[boolean]*)
- [UnblankAll](#page-1430-0)(Model*[[Model](#page-2593-0)]*, redraw (optional)*[boolean]*)
- [UnblankFlagged\(](#page-1430-0)Model*[\[Model\]](#page-2593-0)*, flag*[[Flag\]](#page-2488-0)*, redraw (optional)*[boolean]*)
- [UnflagAll\(](#page-1431-0)Model*[[Model](#page-2593-0)]*, flag*[[Flag\]](#page-2488-0)*)
- [UnsketchAll\(](#page-1431-0)Model*[[Model](#page-2593-0)]*, redraw (optional)*[boolean]*)
- [UnsketchFlagged](#page-1432-0)(Model*[\[Model\]](#page-2593-0)*, flag*[\[Flag](#page-2488-0)]*, redraw (optional)*[boolean]*)

# Member functions

- [AssociateComment](#page-1417-0)(Comment*[\[Comment](#page-185-0)]*)
- [Blank\(](#page-1417-0))
- [Blanked](#page-1418-0)()
- [Browse\(](#page-1418-0)modal (optional)*[boolean]*)
- [ClearFlag](#page-1419-0)(flag*[\[Flag](#page-2488-0)]*)
- [Copy\(](#page-1419-0)range (optional)*[boolean]*)
- [DetachComment\(](#page-1420-0)Comment*[\[Comment\]](#page-185-0)*)
- [Edit\(](#page-1420-0)modal (optional)*[boolean]*)
- [Error](#page-1421-0)(message*[string]*, details (optional)*[string]*)
- [Flagged](#page-1422-0)(flag*[\[Flag\]](#page-2488-0)*)
- [GetComments\(](#page-1423-0))
- [GetParameter](#page-1424-0)(prop*[string]*)
- [Keyword](#page-1425-0)()
- [KeywordCards\(](#page-1425-0))
- $Next()$  $Next()$
- [Previous](#page-1427-0)()
- [SetFlag\(](#page-1428-0)flag*[\[Flag](#page-2488-0)]*)
- [Sketch](#page-1428-0)(redraw (optional)*[boolean]*)
- [Unblank](#page-1429-0)()
- [Unsketch\(](#page-1431-0)redraw (optional)*[boolean]*)
- [ViewParameters](#page-1432-0)()
- [Warning](#page-1433-0)(message*[string]*, details (optional)*[string]*)
- $Xrefs()$  $Xrefs()$
- [toString](#page-1433-0)()

# VelocityGeneration constants

<span id="page-1415-0"></span>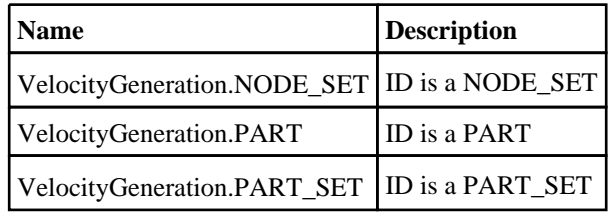

# VelocityGeneration properties

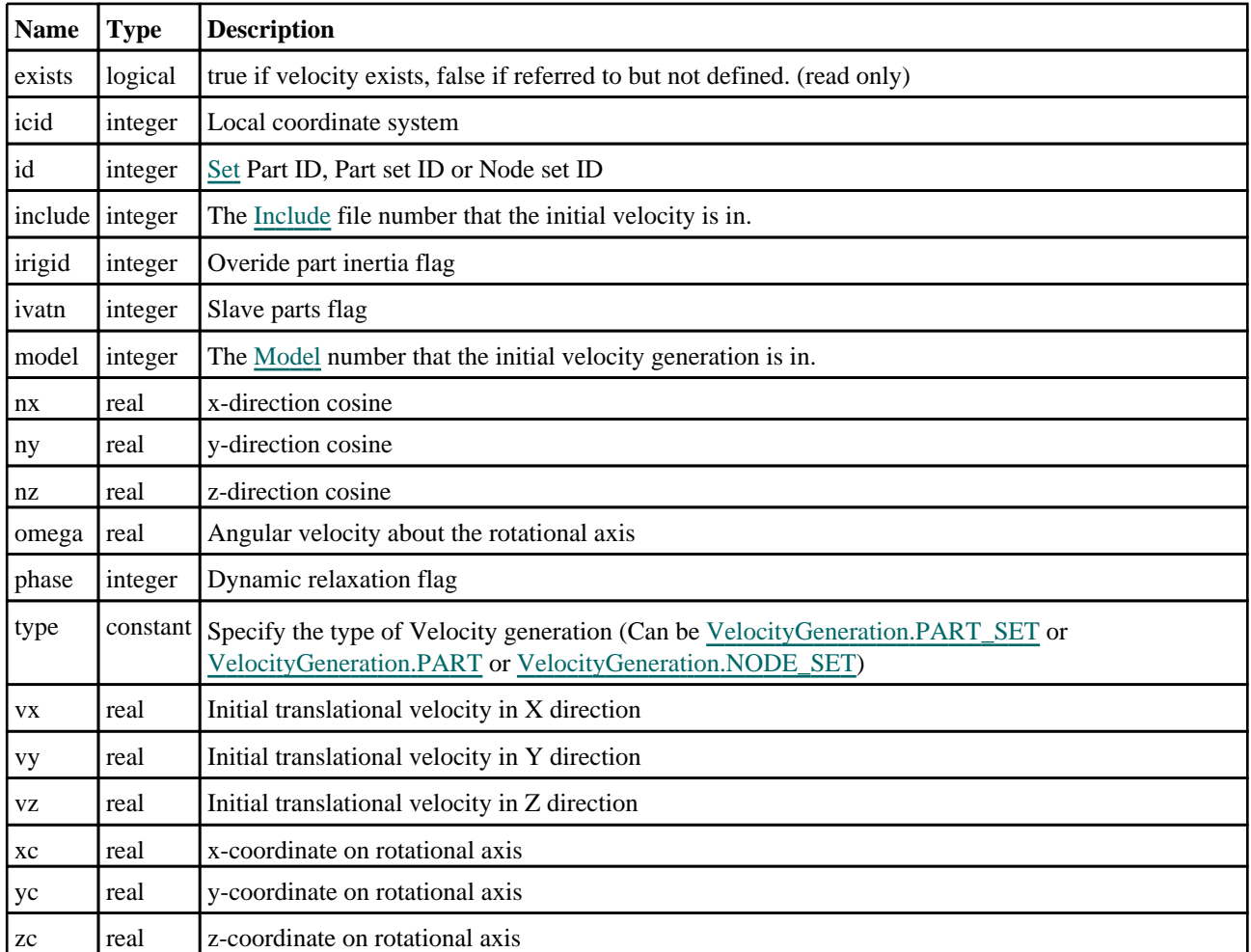

# Detailed Description

The VelocityGeneration class allows you to create, modify, edit and manipulate velocity cards. See the documentation below for more details.

# **Constructor**

new VelocityGeneration(Model[\[Model](#page-2593-0)], type[constant], id[integer], omega[real], vx[real], vy[real], vz[real], ivatn[integer], xc[real], yc[real], zc[real], nx[real], ny[real], nz[real], phase[integer], irigid[integer], icid[integer])

# **Description**

Create a new [VelocityGeneration](#page-1414-0) object.

# Arguments

• **Model** [\(Model](#page-2593-0))

[Model](#page-2593-0) that velocity will be created in

• **type** (constant)

Specify the type of Velocity generation (Can be [VelocityGeneration.PART\\_SET](#page-1415-0) or [VelocityGeneration.PART](#page-1415-0) or [VelocityGeneration.NODE\\_SET\)](#page-1415-0)

• **id** (integer)

[Set](#page-1857-0) Part ID, Part set ID or Node set ID

• **omega** (real)

Angular velocity about the rotational axis

• **vx** (real)

Initial translational velocity in X direction

• **vy** (real)

Initial translational velocity in Y direction

• **vz** (real)

Initial translational velocity in Z direction

• **ivatn** (integer)

Slave parts flag

• **xc** (real)

x-coordinate on rotational axis

• **yc** (real)

y-coordinate on rotational axis

• **zc** (real)

z-coordinate on rotational axis

• **nx** (real)

x-direction cosine

• **ny** (real)

y-direction cosine

• **nz** (real)

z-direction cosine

• **phase** (integer)

Dynamic relaxation flag

• **irigid** (integer)

Overide part inertia flag

• **icid** (integer)

Local coordinate system

# Return type

[VelocityGeneration](#page-1414-0) object

## Example

To create a new velocity in model m

var s = new VelocityGeneration(m, VelocityGeneration.PART, 500, 3.4, 2.4, 3.7, 7.9, 0, 0.0, 0.0, 0.0, 0.0, 0.0, 1.0, 1, 0);

# <span id="page-1417-0"></span>Details of functions

# AssociateComment(Comment/Comment)

# **Description**

Associates a comment with a initial velocity generation.

#### **Arguments**

• **Comment** [\(Comment](#page-185-0))

[Comment](#page-185-0) that will be attached to the initial velocity generation

# Return type

No return value

## Example

To associate comment c to the initial velocity generation ivg: ivg.AssociateComment(c);

# Blank()

**Description** Blanks the initial velocity generation

Arguments No arguments

Return type No return value

Example To blank initial velocity generation ivg: ivg.Blank();

# BlankAll([Model](#page-2593-0)[Model], redraw (optional)[boolean]) [static]

## **Description**

Blanks all of the initial velocity generations in the model.

#### Arguments

#### • **Model** [\(Model](#page-2593-0))

[Model](#page-2593-0) that all initial velocity generations will be blanked in

#### • **redraw (optional)** (boolean)

If model should be redrawn or not. If omitted redraw is false. If you want to do several (un)blanks and only redraw after the last one then use false for all redraws apart from the last one. Alternatively you can redraw using [View.Redraw\(\).](#page-2218-0)

## Return type

No return value

<span id="page-1418-0"></span>To blank all of the initial velocity generations in model m:

VelocityGeneration.BlankAll(m);

# BlankFlagged([Model](#page-2593-0)[Model], flag[\[Flag](#page-2488-0)], redraw (optional)[boolean]) [static]

## **Description**

Blanks all of the flagged initial velocity generations in the model.

## Arguments

• **Model** [\(Model](#page-2593-0))

[Model](#page-2593-0) that all the flagged initial velocity generations will be blanked in

#### • **flag** ([Flag](#page-2488-0))

Flag set on the initial velocity generations that you want to blank

• **redraw (optional)** (boolean)

If model should be redrawn or not. If omitted redraw is false. If you want to do several (un)blanks and only redraw after the last one then use false for all redraws apart from the last one. Alternatively you can redraw using [View.Redraw\(\).](#page-2218-0)

## Return type

No return value

## Example

To blank all of the initial velocity generations in model m flagged with f:

VelocityGeneration.BlankFlagged(m, f);

# Blanked()

## **Description**

Checks if the initial velocity generation is blanked or not.

## Arguments

No arguments

## Return type

true if blanked, false if not.

# Example

To check if initial velocity generation ivg is blanked:

if (ivg.Blanked() ) do\_something...

# Browse(modal (optional)[boolean])

## **Description**

Starts an edit panel in Browse mode.

## Arguments

• **modal (optional)** (boolean)

<span id="page-1419-0"></span>If this window is modal (blocks the user from doing anything else in PRIMER until this window is dismissed). If omitted the window will be modal.

#### Return type

no return value

#### Example

To Browse initial velocity generation ivg:

```
ivg.Browse();
```
# ClearFlag(flag[\[Flag\]](#page-2488-0))

#### **Description**

Clears a flag on the initial velocity generation.

## **Arguments**

#### • **flag** ([Flag](#page-2488-0))

Flag to clear on the initial velocity generation

# Return type

No return value

## Example

To clear flag f for initial velocity generation ivg: ivg.ClearFlag(f);

# Copy(range (optional)[boolean])

## **Description**

Copies the initial velocity generation.

## Arguments

#### • **range (optional)** (boolean)

If you want to keep the copied item in the range specified for the current include. Default value is false. To set current include, use [Include.MakeCurrentLayer\(\).](#page-1331-0)

## Return type

VelocityGeneration object

## Example

To copy initial velocity generation ivg into initial velocity generation z:

```
var z = ivg.Copy();
```
# Create(Model[\[Model\]](#page-2593-0), modal (optional)[boolean]) [static]

## **Description**

Starts an interactive editing panel to create an initial velocity generation definition.

#### Arguments

#### <span id="page-1420-0"></span>• **Model** [\(Model](#page-2593-0))

[Model](#page-2593-0) that the initial velocity generation definition will be created in

#### • **modal (optional)** (boolean)

If this window is modal (blocks the user from doing anything else in PRIMER until this window is dismissed). If omitted the window will be modal.

#### Return type

[VelocityGeneration](#page-1414-0) object (or null if not made)

#### Example

To start creating an initial velocity generation definition in model m:

var v = VelocityGeneration.Create(m);

# DetachComment(Comment/Comment)

## **Description**

Detaches a comment from a initial velocity generation.

#### Arguments

#### • **Comment** [\(Comment](#page-185-0))

[Comment](#page-185-0) that will be detached from the initial velocity generation

#### Return type

No return value

## Example

To detach comment c from the initial velocity generation ivg: ivg.DetachComment(c);

# Edit(modal (optional)[boolean])

## **Description**

Starts an interactive editing panel.

#### Arguments

#### • **modal (optional)** (boolean)

If this window is modal (blocks the user from doing anything else in PRIMER until this window is dismissed). If omitted the window will be modal.

## Return type

no return value

#### Example

To Edit initial velocity generation ivg: ivg.Edit();

# <span id="page-1421-0"></span>Error(message[string], details (optional)[string])

## **Description**

Adds an error for initial velocity generation. For more details on checking see the [Check](#page-1930-0) class.

#### Arguments

• **message** (string)

The error message to give

• **details (optional)** (string)

An optional detailed error message

#### Return type

No return value

#### Example

To add an error message "My custom error" for initial velocity generation ivg:

```
ivg.Error("My custom error");
```
# First(Model[*Model*]) [static]

#### **Description**

Returns the first initial velocity generation in the model.

#### Arguments

• **Model** [\(Model](#page-2593-0))

[Model](#page-2593-0) to get first initial velocity generation in

## Return type

VelocityGeneration object (or null if there are no initial velocity generations in the model).

#### Example

```
To get the first initial velocity generation in model m: 
var ivg = VelocityGeneration.First(m);
```
# FlagAll(Model/*Model)*, flag/*Flag*) [static]

## **Description**

Flags all of the initial velocity generations in the model with a defined flag.

#### Arguments

#### • **Model** [\(Model](#page-2593-0))

[Model](#page-2593-0) that all initial velocity generations will be flagged in

#### • **flag** ([Flag](#page-2488-0))

Flag to set on the initial velocity generations

Return type

No return value

<span id="page-1422-0"></span>To flag all of the initial velocity generations with flag f in model m: VelocityGeneration.FlagAll(m, f);

# Flagged(flag[\[Flag\]](#page-2488-0))

## **Description**

Checks if the initial velocity generation is flagged or not.

## Arguments

• **flag** ([Flag](#page-2488-0))

Flag to test on the initial velocity generation

# Return type

true if flagged, false if not.

# Example

To check if initial velocity generation ivg has flag f set on it:

if (ivg.Flagged(f) ) do\_something...

# ForEach(Model[\[Model](#page-2593-0)], func[function], extra (optional)[any]) [static]

## **Description**

Calls a function for each initial velocity generation in the model.

**Note that ForEach has been designed to make looping over initial velocity generations as fast as possible and so has some limitations.**

**Firstly, a single temporary VelocityGeneration object is created and on each function call it is updated with the current initial velocity generation data. This means that you should not try to store the VelocityGeneration object for later use (e.g. in an array) as it is temporary.**

**Secondly, you cannot create new initial velocity generations inside a ForEach loop.** 

#### Arguments

• **Model** [\(Model](#page-2593-0))

[Model](#page-2593-0) that all initial velocity generations are in

- **func** (function)
- Function to call for each initial velocity generation

#### • **extra (optional)** (any)

An optional extra object/array/string etc that will appended to arguments when calling the function

## Return type

No return value

<span id="page-1423-0"></span>To call function test for all of the initial velocity generations in model m:

```
VelocityGeneration.ForEach(m, test);
function test(ivg)
{
  ivg is VelocityGeneration object
}
```
To call function test for all of the initial velocity generations in model m with optional object:

```
var data = { x:0, y:0 };
VelocityGeneration.ForEach(m, test, data);
function test(ivg, extra)
{
// ivg is VelocityGeneration object
// extra is data
}
```
# GetAll(Model[\[Model\]](#page-2593-0)) [static]

#### **Description**

Returns an array of VelocityGeneration objects for all of the initial velocity generations in a model in Primer

#### Arguments

• **Model** [\(Model](#page-2593-0))

[Model](#page-2593-0) to get initial velocity generations from

#### Return type

Array of VelocityGeneration objects

#### Example

To make an array of VelocityGeneration objects for all of the initial velocity generations in model m

var ivg = VelocityGeneration.GetAll(m);

# GetComments()

#### **Description**

Extracts the comments associated to a initial velocity generation.

#### Arguments

No arguments

#### Return type

\$Array of Comment objects (or null if there are no comments associated to the node).

#### Example

To get the array of comments associated to the initial velocity generation ivg:

var comm\_array = ivg.GetComments();

# <span id="page-1424-0"></span>GetFlagged(Model[[Model\]](#page-2593-0), flag[[Flag](#page-2488-0)]) [static]

# **Description**

Returns an array of VelocityGeneration objects for all of the flagged initial velocity generations in a model in Primer

# Arguments

#### • **Model** [\(Model](#page-2593-0))

[Model](#page-2593-0) to get initial velocity generations from

#### • **flag** ([Flag](#page-2488-0))

Flag set on the initial velocity generations that you want to retrieve

# Return type

Array of VelocityGeneration objects

# Example

To make an array of VelocityGeneration objects for all of the initial velocity generations in model m flagged with f var ivg = VelocityGeneration.GetFlagged(m, f);

# GetFromID(Model[[Model\]](#page-2593-0), number[integer]) [static]

## **Description**

Returns the VelocityGeneration object for a initial velocity generation ID.

## Arguments

• **Model** [\(Model](#page-2593-0))

[Model](#page-2593-0) to find the initial velocity generation in

• **number** (integer)

number of the initial velocity generation you want the VelocityGeneration object for

## Return type

VelocityGeneration object (or null if initial velocity generation does not exist).

## Example

To get the VelocityGeneration object for initial velocity generation 100 in model m

var ivg = VelocityGeneration.GetFromID(m, 100);

# GetParameter(prop[string])

## **Description**

Checks if a VelocityGeneration property is a parameter or not. Note that object properties that are parameters are normally returned as the integer or float parameter values as that is virtually always what the user would want. For this function to work the JavaScript interpreter must use the parameter name instead of the value. This can be done by setting the [Options.property\\_parameter\\_names](#page-2196-0) option to true before calling the function and then resetting it to false afterwards.. This behaviour can also temporarily be switched by using the [VelocityGeneration.ViewParameters\(\)](#page-1432-0) method and 'method chaining' (see the examples below).

## Arguments

• **prop** (string)

initial velocity generation property to get parameter for

## <span id="page-1425-0"></span>Return type

[Parameter](#page-1709-0) object if property is a parameter, null if not.

# Example

To check if VelocityGeneration property ivg.example is a parameter:

```
Options.property_parameter_names = true;
if (ivg.GetParameter(ivg.example) ) do_something...
Options.property parameter names = false;
```
To check if VelocityGeneration property ivg.example is a parameter by using the GetParameter method:

if (ivg.ViewParameters().GetParameter(ivg.example) ) do\_something...

# Keyword()

# **Description**

Returns the keyword for this initial velocity (\*INITIAL\_VELOCITY\_GENERATION). **Note that a carriage return is not added**. See also VelocityGeneration.KeywordCards()

#### Arguments

No arguments

#### Return type

string containing the keyword.

#### Example

To get the keyword for velocity i: var key = i.Keyword();

# KeywordCards()

## **Description**

Returns the keyword cards for the initial velocity\_generation. **Note that a carriage return is not added**. See also VelocityGeneration.Keyword()

#### Arguments

No arguments

## Return type

string containing the cards.

## Example

To get the cards for velocity i:

var cards = i.KeywordCards();

# Last(Model/Model) [static]

## **Description**

Returns the last initial velocity generation in the model.

## <span id="page-1426-0"></span>**Arguments**

## • **Model** [\(Model](#page-2593-0))

[Model](#page-2593-0) to get last initial velocity generation in

## Return type

VelocityGeneration object (or null if there are no initial velocity generations in the model).

## Example

To get the last initial velocity generation in model m:

```
var ivg = VelocityGeneration.Last(m);
```
# Next()

## **Description**

Returns the next initial velocity generation in the model.

## Arguments

No arguments

# Return type

VelocityGeneration object (or null if there are no more initial velocity generations in the model).

# Example

To get the initial velocity generation in model m after initial velocity generation ivg:

var  $ivg = ivg.Next()$ ;

# Pick(prompt[string], limit (optional)[\[Model](#page-2593-0) or [Flag\]](#page-2488-0), modal (optional)[boolean], button text (optional) [string] [static]

## **Description**

Allows the user to pick a initial velocity generation.

## **Arguments**

• **prompt** (string)

Text to display as a prompt to the user

• **limit (optional)** [\(Model](#page-2593-0) or [Flag](#page-2488-0))

If the argument is a [Model](#page-2593-0) then only initial velocity generations from that model can be picked. If the argument is a [Flag](#page-2488-0) then only initial velocity generations that are flagged with *limit* can be selected. If omitted, or null, any initial velocity generations from any model can be selected. from any model.

#### • **modal (optional)** (boolean)

If picking is modal (blocks the user from doing anything else in PRIMER until this window is dismissed). If omitted the pick will be modal.

#### • **button text (optional)** (string)

By default the window with the prompt will have a button labelled 'Cancel' which if pressed will cancel the pick and return null. If you want to change the text on the button use this argument. If omitted 'Cancel' will be used.

## Return type

[VelocityGeneration](#page-1414-0) object (or null if not picked)

<span id="page-1427-0"></span>To pick a initial velocity generation from model m giving the prompt 'Pick initial velocity generation from screen': var ivg = VelocityGeneration.Pick('Pick initial velocity generation from screen', m);

# Previous()

## **Description**

Returns the previous initial velocity generation in the model.

## Arguments

No arguments

## Return type

VelocityGeneration object (or null if there are no more initial velocity generations in the model).

## Example

To get the initial velocity generation in model m before initial velocity generation ivg:

var ivg = ivg.Previous();

# Select(flag[[Flag\]](#page-2488-0), prompt[string], limit (optional)[\[Model](#page-2593-0) or [Flag\]](#page-2488-0), modal (optional)[boolean]) [static]

## **Description**

Allows the user to select initial velocity generations using standard PRIMER object menus.

## Arguments

#### $\cdot$  **flag**  $(Flag)$  $(Flag)$  $(Flag)$

Flag to use when selecting initial velocity generations

- **prompt** (string)
- Text to display as a prompt to the user
	- **limit (optional)** [\(Model](#page-2593-0) or [Flag](#page-2488-0))

If the argument is a [Model](#page-2593-0) then only initial velocity generations from that model can be selected. If the argument is a [Flag](#page-2488-0) then only initial velocity generations that are flagged with *limit* can be selected (*limit* should be different to *flag*). If omitted, or null, any initial velocity generations can be selected. from any model.

• **modal (optional)** (boolean)

If selection is modal (blocks the user from doing anything else in PRIMER until this window is dismissed). If omitted the selection will be modal.

## Return type

Number of initial velocity generations selected or null if menu cancelled

<span id="page-1428-0"></span>To select initial velocity generations from model m, flagging those selected with flag f, giving the prompt 'Select initial velocity generations':

VelocityGeneration.Select(f, 'Select initial velocity generations', m);

To select initial velocity generations, flagging those selected with flag f but limiting selection to initial velocity generations flagged with flag l, giving the prompt 'Select initial velocity generations':

```
VelocityGeneration.Select(f, 'Select initial velocity generations', l);
```
# SetFlag(flag[*Flag*])

**Description** Sets a flag on the initial velocity generation.

## Arguments

```
• flag (Flag)
```
Flag to set on the initial velocity generation

Return type

No return value

Example To set flag f for initial velocity generation ivg: ivg.SetFlag(f);

# Sketch(redraw (optional)[boolean])

## **Description**

Sketches the initial velocity generation. The initial velocity generation will be sketched until you either call VelocityGeneration.Unsketch(), [VelocityGeneration.UnsketchAll\(\)](#page-1431-0), [Model.UnsketchAll\(\),](#page-2125-0) or delete the mo[del](#page-1431-0) 

## **Arguments**

#### • **redraw (optional)** (boolean)

If model should be redrawn or not after the initial velocity generation is sketched. If omitted redraw is true. If you want to sketch several initial velocity generations and only redraw after the last one then use false for redraw and call [View.Redraw\(\).](#page-2218-0)

#### Return type

No return value

Example

To sketch initial velocity generation ivg:

ivg.Sketch();

# SketchFlagged(Model*[[Model\]](#page-2593-0)*, flag*[\[Flag](#page-2488-0)]*, redraw (optional)*[boolean]*) [static]

## **Description**

Sketches all of the flagged initial velocity generations in the model. The initial velocity generations will be sketched until you either call [VelocityGeneration.Unsketch\(\)](#page-1431-0), [VelocityGeneration.UnsketchFlagged\(\)](#page-1432-0), [Model.UnsketchAll\(\),](#page-2125-0) or delete the model

#### <span id="page-1429-0"></span>**Arguments**

#### • **Model** [\(Model](#page-2593-0))

[Model](#page-2593-0) that all the flagged initial velocity generations will be sketched in

#### • **flag** ([Flag](#page-2488-0))

Flag set on the initial velocity generations that you want to sketch

#### • **redraw (optional)** (boolean)

If model should be redrawn or not after the initial velocity generations are sketched. If omitted redraw is true. If you want to sketch flagged initial velocity generations several times and only redraw after the last one then use false for redraw and call [View.Redraw\(\).](#page-2218-0)

## Return type

No return value

## Example

To sketch all initial velocity generations flagged with flag in model m:

```
VelocityGeneration.SketchFlagged(m, flag);
```
# Total(Model[\[Model\]](#page-2593-0), exists (optional)[boolean]) [static]

#### **Description**

Returns the total number of initial velocity generations in the model.

#### **Arguments**

• **Model** [\(Model](#page-2593-0))

[Model](#page-2593-0) to get total for

• **exists (optional)** (boolean)

true if only existing initial velocity generations should be counted. If false or omitted referenced but undefined initial velocity generations will also be included in the total.

## Return type

number of initial velocity generations

## Example

To get the total number of initial velocity generations in model m:

```
var total = VelocityGeneration.Total(m);
```
# Unblank()

**Description** Unblanks the initial velocity generation

Arguments

No arguments

## Return type

No return value

```
To unblank initial velocity generation ivg:
```
ivg.Unblank();

# UnblankAll(Model[\[Model](#page-2593-0)], redraw (optional)[boolean]) [static]

## **Description**

Unblanks all of the initial velocity generations in the model.

## Arguments

• **Model** [\(Model](#page-2593-0))

[Model](#page-2593-0) that all initial velocity generations will be unblanked in

• **redraw (optional)** (boolean)

If model should be redrawn or not. If omitted redraw is false. If you want to do several (un)blanks and only redraw after the last one then use false for all redraws apart from the last one. Alternatively you can redraw using [View.Redraw\(\).](#page-2218-0)

## Return type

No return value

## Example

To unblank all of the initial velocity generations in model m:

VelocityGeneration.UnblankAll(m);

# UnblankFlagged(Model[\[Model](#page-2593-0)], flag[[Flag\]](#page-2488-0), redraw (optional)[boolean]) [static]

## **Description**

Unblanks all of the flagged initial velocity generations in the model.

#### **Arguments**

• **Model** [\(Model](#page-2593-0))

[Model](#page-2593-0) that the flagged initial velocity generations will be unblanked in

#### • **flag** ([Flag](#page-2488-0))

Flag set on the initial velocity generations that you want to unblank

#### • **redraw (optional)** (boolean)

If model should be redrawn or not. If omitted redraw is false. If you want to do several (un)blanks and only redraw after the last one then use false for all redraws apart from the last one. Alternatively you can redraw using [View.Redraw\(\).](#page-2218-0)

## Return type

No return value

## Example

To unblank all of the initial velocity generations in model m flagged with f:

VelocityGeneration.UnblankFlagged(m, f);

# <span id="page-1431-0"></span>UnflagAll(Model[\[Model\]](#page-2593-0), flag[[Flag\]](#page-2488-0)) [static]

## **Description**

Unsets a defined flag on all of the initial velocity generations in the model.

## Arguments

• **Model** [\(Model](#page-2593-0))

[Model](#page-2593-0) that the defined flag for all initial velocity generations will be unset in

#### • **flag** ([Flag](#page-2488-0))

Flag to unset on the initial velocity generations

#### Return type

No return value

#### Example

To unset the flag f on all the initial velocity generations in model m:

VelocityGeneration.UnflagAll(m, f);

# Unsketch(redraw (optional)[boolean])

## **Description**

Unsketches the initial velocity generation.

#### Arguments

#### • **redraw (optional)** (boolean)

If model should be redrawn or not after the initial velocity generation is unsketched. If omitted redraw is true. If you want to unsketch several initial velocity generations and only redraw after the last one then use false for redraw and call [View.Redraw\(\).](#page-2218-0)

#### Return type

No return value

#### Example

To unsketch initial velocity generation ivg:

ivg.Unsketch();

# UnsketchAll(Model[\[Model](#page-2593-0)], redraw (optional)[boolean]) [static]

#### **Description**

Unsketches all initial velocity generations.

#### Arguments

#### • **Model** [\(Model](#page-2593-0))

[Model](#page-2593-0) that all initial velocity generations will be unblanked in

#### • **redraw (optional)** (boolean)

If model should be redrawn or not after the initial velocity generations are unsketched. If omitted redraw is true. If you want to unsketch several things and only redraw after the last one then use false for redraw and call [View.Redraw\(\)](#page-2218-0).

# <span id="page-1432-0"></span>Return type

No return value

# Example

To unsketch all initial velocity generations in model m:

```
VelocityGeneration.UnsketchAll(m);
```
# UnsketchFlagged(Model[\[Model](#page-2593-0)], flag[[Flag\]](#page-2488-0), redraw (optional)[boolean]) [static]

# **Description**

Unsketches all flagged initial velocity generations in the model.

#### Arguments

• **Model** [\(Model](#page-2593-0))

[Model](#page-2593-0) that all initial velocity generations will be unsketched in

 $\cdot$  **flag**  $(\text{Flag})$  $(\text{Flag})$  $(\text{Flag})$ 

Flag set on the initial velocity generations that you want to unsketch

• **redraw (optional)** (boolean)

If model should be redrawn or not after the initial velocity generations are unsketched. If omitted redraw is true. If you want to unsketch several things and only redraw after the last one then use false for redraw and call [View.Redraw\(\)](#page-2218-0).

#### Return type

No return value

## Example

To unsketch all initial velocity generations flagged with flag in model m:

VelocityGeneration.UnsketchAll(m, flag);

# ViewParameters()

## **Description**

Object properties that are parameters are normally returned as the integer or float parameter values as that is virtually always what the user would want. This function temporarily changes the behaviour so that if a property is a parameter the parameter name is returned instead. This can be used with 'method chaining' (see the example below) to make sure a property argument is correct.

## Arguments

No arguments

#### Return type

[VelocityGeneration](#page-1414-0) object.

#### Example

To check if VelocityGeneration property ivg.example is a parameter by using the [VelocityGeneration.GetParameter\(\)](#page-1424-0) method:

if (ivg.ViewParameters().GetParameter(ivg.example) ) do\_something...

# <span id="page-1433-0"></span>Warning(message[string], details (optional)[string])

## **Description**

Adds a warning for initial velocity generation. For more details on checking see the [Check](#page-1930-0) class.

#### Arguments

• **message** (string)

The warning message to give

• **details (optional)** (string)

An optional detailed warning message

#### Return type

No return value

#### Example

To add a warning message "My custom warning" for initial velocity generation ivg:

ivg.Warning("My custom warning");

# Xrefs()

#### **Description**

Returns the cross references for this initial velocity generation.

#### Arguments

No arguments

#### Return type

[Xrefs](#page-2280-0) object.

## Example

To get the cross references for initial velocity generation ivg:

```
var xrefs = ivg.Xrefs();
```
# toString()

#### **Description**

Creates a string containing the initial velocity data in keyword format. Note that this contains the keyword header and the keyword cards. See also [VelocityGeneration.Keyword\(\)](#page-1425-0) and [VelocityGeneration.KeywordCards\(\).](#page-1425-0)

## Arguments

No arguments

#### Return type

string

#### Example

To get data for velocity i in keyword format var  $s = i.toString()$ ;

# <span id="page-1434-0"></span>IntegrationBeam (IntB) class

The IntegrationBeam class gives you access to integration beam cards in PRIMER. [More...](#page-1435-0)

The PRIMER JavaScript API provides many class constants, properties and methods. For Arup to be able to extend and enhance the API in the future any constant, property or method names beginning with a lowercase or uppercase letter are reserved.

If you need to add your own properties or methods to one of the existing classes then to avoid any potential future conflict you should ensure that the name begins with either an underscore (\_) or a dollar sign (\$) or the name is prefixed with your own unique identifier.

For example if company 'ABC' need to add a property called 'example' then to avoid any potential future conflict use one of:

- example
- sexample
- ABC\_example

# Class functions

- [Create](#page-1437-0)(Model*[\[Model](#page-2593-0)]*, modal (optional)*[boolean]*)
- [First](#page-1439-0)(Model*[[Model](#page-2593-0)]*)
- [FirstFreeLabel\(](#page-1439-0)Model*[\[Model\]](#page-2593-0)*, layer (optional)*[[Include](#page-2768-0) number]*)
- [FlagAll\(](#page-1439-0)Model*[[Model](#page-2593-0)]*, flag*[[Flag\]](#page-2488-0)*)
- [ForEach\(](#page-1440-0)Model*[\[Model\]](#page-2593-0)*, func*[function]*, extra (optional)*[any]*)
- [GetAll](#page-1441-0)(Model*[[Model](#page-2593-0)]*)
- [GetFlagged\(](#page-1442-0)Model*[\[Model\]](#page-2593-0)*, flag*[[Flag\]](#page-2488-0)*)
- [GetFromID\(](#page-1442-0)Model*[\[Model\]](#page-2593-0)*, number*[integer]*)
- [Last](#page-1444-0)(Model*[[Model](#page-2593-0)]*)
- [LastFreeLabel\(](#page-1445-0)Model*[\[Model\]](#page-2593-0)*, layer (optional)*[\[Include](#page-2768-0) number]*)
- [NextFreeLabel](#page-1445-0)(Model*[\[Model\]](#page-2593-0)*, layer (optional)*[[Include](#page-2768-0) number]*)
- [RenumberAll](#page-1446-0)(Model*[[Model](#page-2593-0)]*, start*[integer]*)
- [RenumberFlagged\(](#page-1446-0)Model*[\[Model\]](#page-2593-0)*, flag*[\[Flag](#page-2488-0)]*, start*[integer]*)
- [Select](#page-1447-0)(flag*[\[Flag](#page-2488-0)]*, prompt*[string]*, limit (optional)*[[Model](#page-2593-0) or [Flag](#page-2488-0)]*, modal (optional)*[boolean]*)
- [Total](#page-1449-0)(Model*[\[Model](#page-2593-0)]*, exists (optional)*[boolean]*)
- [UnflagAll\(](#page-1449-0)Model*[[Model](#page-2593-0)]*, flag*[[Flag\]](#page-2488-0)*)

# Member functions

- [AssociateComment](#page-1436-0)(Comment*[\[Comment](#page-185-0)]*)
- [Browse\(](#page-1436-0)modal (optional)*[boolean]*)
- [ClearFlag](#page-1436-0)(flag*[\[Flag](#page-2488-0)]*)
- [Copy\(](#page-1437-0)range (optional)*[boolean]*)
- [DetachComment\(](#page-1438-0)Comment*[\[Comment\]](#page-185-0)*)
- [Edit\(](#page-1438-0)modal (optional)*[boolean]*)
- [Error](#page-1438-0)(message*[string]*, details (optional)*[string]*)
- [Flagged](#page-1440-0)(flag*[\[Flag\]](#page-2488-0)*)
- [GetComments\(](#page-1441-0))
- [GetIntegrationPoint](#page-1442-0)(index*[integer]*)
- [GetNipCard\(](#page-1443-0)) [deprecated]
- [GetParameter](#page-1443-0)(prop*[string]*)
- [GetSectionData](#page-1443-0)() [deprecated]
- [Keyword](#page-1444-0)()
- [KeywordCards\(](#page-1444-0))
- $Next()$  $Next()$
- [Previous](#page-1446-0)()
- [SetFlag\(](#page-1448-0)flag*[\[Flag](#page-2488-0)]*)
- [SetIntegrationPoint\(](#page-1448-0)index*[integer]*, s*[real]*, t*[real]*, wf*[real]*, pid(optional)*[integer]*)
- [SetNipCard](#page-1449-0)() [deprecated]
- [SetSectionData\(](#page-1449-0)) [deprecated]
- [ViewParameters](#page-1450-0)()
- [Warning](#page-1450-0)(message*[string]*, details (optional)*[string]*)
- $Xrefs()$  $Xrefs()$
- [toString](#page-1451-0)()

# IntegrationBeam properties

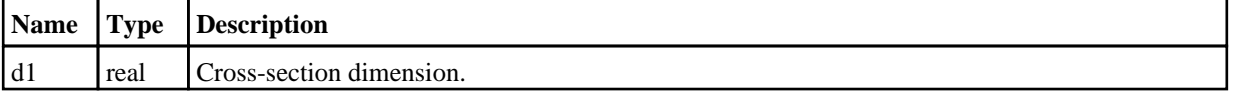

<span id="page-1435-0"></span>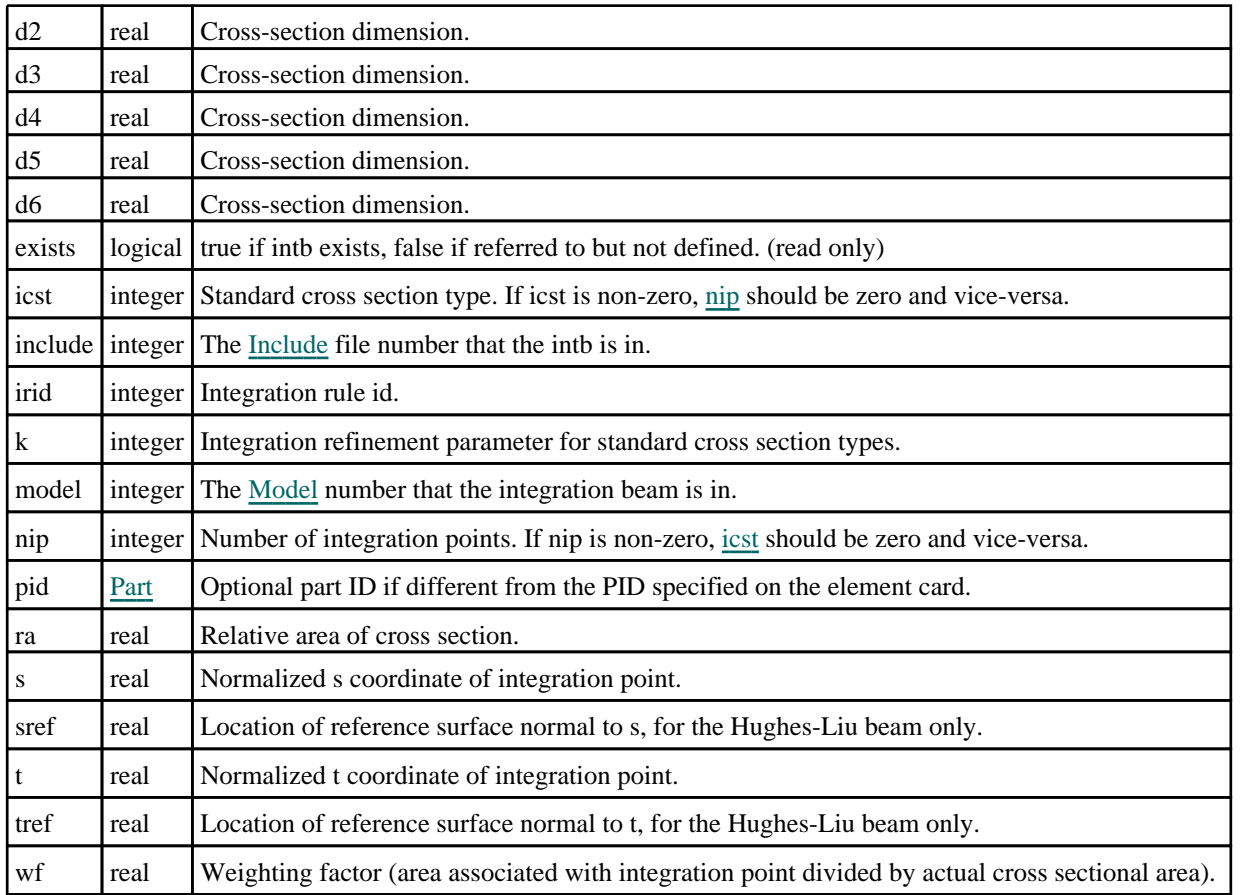

# Detailed Description

The IntegrationBeam class allows you to create, modify, edit and manipulate integration beam cards. See the documentation below for more details.

For convenience "IntB" can also be used as the class name instead of "IntegrationBeam".

# **Constructor**

# new IntegrationBeam(Model[[Model\]](#page-2593-0), irid[integer], nip (optional)[integer], ra (optional)[real (optional)], icst (optional)[integer], k (optional)[integer])

# **Description**

Create a new [IntegrationBeam](#page-1434-0) object.

## Arguments

• **Model** [\(Model](#page-2593-0))

[Model](#page-2593-0) that intb will be created in.

• **irid** (integer)

Integration\_Beam ID.

• **nip (optional)** (integer)

Number of integration points. If omitted nip will be 0. If nip is non-zero, icst should be zero and vice-versa.

• **ra (optional)** (real (optional))

Relative area of cross section. If omitted ra will be 0.

• **icst (optional)** (integer)

Standard cross section type. If omitted icst will be 0. If icst is non-zero, nip should be zero and vice-versa.

• **k (optional)** (integer)

<span id="page-1436-0"></span>Integration refinement parameter for standard cross section types. If omitted k will be 0.

## Return type

[IntegrationBeam](#page-1434-0) object

# Example

To create a new intgb 1000 in model m with the following specifiction: irid, nip, ra, icst, k are 1000, 2, 0.1, 3, 5 respectively

var  $w = new IntegrationBean(m, 1000, 2, 0.1, 3, 5);$ 

# Details of functions

# AssociateComment(Comment/Comment)

## **Description**

Associates a comment with a integration beam.

## Arguments

• **Comment** [\(Comment](#page-185-0))

[Comment](#page-185-0) that will be attached to the integration beam

## Return type

No return value

## Example

To associate comment c to the integration beam ib:

```
ib.AssociateComment(c);
```
# Browse(modal (optional)[boolean])

## **Description**

Starts an edit panel in Browse mode.

## Arguments

• **modal (optional)** (boolean)

If this window is modal (blocks the user from doing anything else in PRIMER until this window is dismissed). If omitted the window will be modal.

## Return type

no return value

Example To Browse integration beam ib: ib.Browse();

# ClearFlag(flag[\[Flag\]](#page-2488-0))

**Description** Clears a flag on the integration beam.

#### <span id="page-1437-0"></span>**Arguments**

• **flag** ([Flag](#page-2488-0))

Flag to clear on the integration beam

Return type

No return value

Example To clear flag f for integration beam ib: ib.ClearFlag(f);

# Copy(range (optional)[boolean])

## **Description**

Copies the integration beam.

#### Arguments

#### • **range (optional)** (boolean)

If you want to keep the copied item in the range specified for the current include. Default value is false. To set current include, use [Include.MakeCurrentLayer\(\).](#page-1331-0)

#### Return type

IntegrationBeam object

#### Example

To copy integration beam ib into integration beam z:

var  $z = ib.Copy()$ ;

# Create(Model[\[Model\]](#page-2593-0), modal (optional)[boolean]) [static]

## **Description**

Starts an interactive editing panel to create a intb.

#### **Arguments**

• **Model** [\(Model](#page-2593-0))

[Model](#page-2593-0) that the intb will be created in

• **modal (optional)** (boolean)

If this window is modal (blocks the user from doing anything else in PRIMER until this window is dismissed). If omitted the window will be modal.

## Return type

[IntegrationBeam](#page-1434-0) object (or null if not made)

#### Example

To start creating a intb n in model m:

```
var n = IntegrationBean.Created(m);
```
# <span id="page-1438-0"></span>DetachComment(Comment[[Comment\]](#page-185-0))

# **Description**

Detaches a comment from a integration beam.

# Arguments

#### • **Comment** [\(Comment](#page-185-0))

[Comment](#page-185-0) that will be detached from the integration beam

# Return type

No return value

# Example

To detach comment c from the integration beam ib: ib.DetachComment(c);

# Edit(modal (optional)[boolean])

# **Description**

Starts an interactive editing panel.

## **Arguments**

• **modal (optional)** (boolean)

If this window is modal (blocks the user from doing anything else in PRIMER until this window is dismissed). If omitted the window will be modal.

# Return type

no return value

Example To Edit integration beam ib: ib.Edit();

# Error(message[string], details (optional)[string])

## **Description**

Adds an error for integration beam. For more details on checking see the [Check](#page-1930-0) class.

## Arguments

• **message** (string)

The error message to give

• **details (optional)** (string)

An optional detailed error message

## Return type

No return value

<span id="page-1439-0"></span>To add an error message "My custom error" for integration beam ib:

ib.Error("My custom error");

# First(Model/*Model*) [static]

#### **Description**

Returns the first integration beam in the model.

#### Arguments

• **Model** [\(Model](#page-2593-0))

[Model](#page-2593-0) to get first integration beam in

#### Return type

IntegrationBeam object (or null if there are no integration beams in the model).

#### Example

To get the first integration beam in model m:

var ib = IntegrationBeam. First $(m)$ ;

# FirstFreeLabel(Model[[Model\]](#page-2593-0), layer (optional)[[Include](#page-2768-0) number]) [static]

#### **Description**

Returns the first free integration beam label in the model. Also see [IntegrationBeam.LastFreeLabel\(\)](#page-1445-0), IntegrationBeam.NextFreeLabel() and [Model.FirstFreeItemLabel\(\).](#page-2113-0)

#### Arguments

#### • **Model** [\(Model](#page-2593-0))

[Model](#page-2593-0) to get first free integration beam label in

• **layer (optional)** ([Include](#page-2768-0) number)

[Include](#page-2768-0) file (0 for the main file) to search for labels in (Equivalent to *First free in layer* in editing panels). If omitted the whole model will be used (Equivalent to *First free* in editing panels).

#### Return type

IntegrationBeam label.

#### Example

To get the first free integration beam label in model m:

var label = IntegrationBeam.FirstFreeLabel(m);

# FlagAll(Model[\[Model](#page-2593-0)], flag[\[Flag\]](#page-2488-0)) [static]

#### **Description**

Flags all of the integration beams in the model with a defined flag.

#### Arguments

#### • **Model** [\(Model](#page-2593-0))

[Model](#page-2593-0) that all integration beams will be flagged in
#### • **flag** ([Flag](#page-2488-0))

Flag to set on the integration beams

#### Return type

No return value

#### Example

To flag all of the integration beams with flag f in model m:

```
IntegrationBeam.FlagAll(m, f);
```
### Flagged(flag[\[Flag\]](#page-2488-0))

#### **Description**

Checks if the integration beam is flagged or not.

#### Arguments

• **flag** ([Flag](#page-2488-0))

Flag to test on the integration beam

#### Return type

true if flagged, false if not.

#### Example

To check if integration beam ib has flag f set on it:

if (ib.Flagged(f) ) do\_something...

### ForEach(Model[\[Model](#page-2593-0)], func[function], extra (optional)[any]) [static]

#### **Description**

Calls a function for each integration beam in the model.

**Note that ForEach has been designed to make looping over integration beams as fast as possible and so has some limitations.**

**Firstly, a single temporary IntegrationBeam object is created and on each function call it is updated with the current integration beam data. This means that you should not try to store the IntegrationBeam object for later use (e.g. in an array) as it is temporary.**

**Secondly, you cannot create new integration beams inside a ForEach loop.** 

#### **Arguments**

• **Model** [\(Model](#page-2593-0))

[Model](#page-2593-0) that all integration beams are in

• **func** (function)

Function to call for each integration beam

• **extra (optional)** (any)

An optional extra object/array/string etc that will appended to arguments when calling the function

#### Return type

No return value

#### Example

To call function test for all of the integration beams in model m:

```
IntegrationBeam.ForEach(m, test);
function test(ib)
{
  ib is IntegrationBeam object
}
```
To call function test for all of the integration beams in model m with optional object:

```
var data = { x:0, y:0 };
IntegrationBeam.ForEach(m, test, data);
function test(ib, extra)
{
// ib is IntegrationBeam object
// extra is data
}
```
### GetAll(Model[\[Model\]](#page-2593-0)) [static]

#### **Description**

Returns an array of IntegrationBeam objects for all of the integration beams in a model in Primer

#### Arguments

• **Model** [\(Model](#page-2593-0))

[Model](#page-2593-0) to get integration beams from

#### Return type

Array of IntegrationBeam objects

#### Example

To make an array of IntegrationBeam objects for all of the integration beams in model m

var ib = IntegrationBeam.GetAll(m);

### GetComments()

#### **Description**

Extracts the comments associated to a integration beam.

#### Arguments

No arguments

#### Return type

\$Array of Comment objects (or null if there are no comments associated to the node).

#### Example

To get the array of comments associated to the integration beam ib:

var comm\_array = ib.GetComments();

## <span id="page-1442-0"></span>GetFlagged(Model[[Model\]](#page-2593-0), flag[[Flag](#page-2488-0)]) [static]

#### **Description**

Returns an array of IntegrationBeam objects for all of the flagged integration beams in a model in Primer

#### Arguments

- **Model** [\(Model](#page-2593-0))
- [Model](#page-2593-0) to get integration beams from

#### • **flag** ([Flag](#page-2488-0))

Flag set on the integration beams that you want to retrieve

#### Return type

Array of IntegrationBeam objects

#### Example

To make an array of IntegrationBeam objects for all of the integration beams in model m flagged with f

```
var ib = IntegrationBeam.GetFlagged(m, f);
```
### GetFromID(Model/Model), number/integer) [static]

#### **Description**

Returns the IntegrationBeam object for a integration beam ID.

#### Arguments

• **Model** [\(Model](#page-2593-0))

[Model](#page-2593-0) to find the integration beam in

• **number** (integer)

number of the integration beam you want the IntegrationBeam object for

#### Return type

IntegrationBeam object (or null if integration beam does not exist).

#### Example

```
To get the IntegrationBeam object for integration beam 100 in model m 
var ib = IntegrationBeam.GetFromID(m, 100);
```
### GetIntegrationPoint(index[integer])

#### **Description**

Returns the data for an integration point in \*INTEGRATION\_BEAM.**Note data is only available when NIP>0**.

#### **Arguments**

• **index** (integer)

Index you want the integration point data for. **Note that indices start at 0**.

#### Return type

An array containing the integration point data.

#### <span id="page-1443-0"></span>Example

To get the data for the 3rd integration point for integration beam ib:

```
var data = ib.GetIntegrationPoint(2);
```
### GetNipCard() [deprecated]

This function is deprecated in version 11.0. It is only provided to keep old scripts working. We strongly advise against using it in new scripts. Support may be removed in future versions.

#### **Description**

Please use [IntegrationBeam.GetIntegrationPoint\(\)](#page-1442-0) instead.

#### **Arguments**

No arguments

#### Return type

No return value

### GetParameter(prop[string])

#### **Description**

Checks if a IntegrationBeam property is a parameter or not. Note that object properties that are parameters are normally returned as the integer or float parameter values as that is virtually always what the user would want. For this function to work the JavaScript interpreter must use the parameter name instead of the value. This can be done by setting the [Options.property\\_parameter\\_names](#page-2196-0) option to true before calling the function and then resetting it to false afterwards.. This behaviour can also temporarily be switched by using the [IntegrationBeam.ViewParameters\(\)](#page-1450-0) method and 'method chaining' (see the examples below).

#### **Arguments**

• **prop** (string)

integration beam property to get parameter for

#### Return type

[Parameter](#page-1709-0) object if property is a parameter, null if not.

#### Example

To check if IntegrationBeam property ib.example is a parameter:

Options.property\_parameter\_names = true; if (ib.GetParameter(ib.example) ) do\_something... Options.property\_parameter\_names = false;

To check if IntegrationBeam property ib.example is a parameter by using the GetParameter method:

```
if (ib.ViewParameters().GetParameter(ib.example) ) do_something...
```
### GetSectionData() [deprecated]

This function is deprecated in version 11.0. It is only provided to keep old scripts working. We strongly advise against using it in new scripts. Support may be removed in future versions.

#### **Description**

Use properties [d1](#page-1434-0), [d2](#page-1435-0), [sref](#page-1435-0) etc to get the section data.

#### Arguments

<span id="page-1444-0"></span>No arguments

#### Return type

No return value

### Keyword()

#### **Description**

Returns the keyword for this intb (\*INTEGRATION\_BEAM). **Note that a carriage return is not added**. See also IntegrationBeam.KeywordCards()

#### Arguments

No arguments

#### Return type string containing the keyword.

#### Example

To get the keyword for intb n: var key = n.Keyword();

### KeywordCards()

#### **Description**

Returns the keyword cards for the intb. **Note that a carriage return is not added**. See also IntegrationBeam.Keyword()

#### Arguments

No arguments

#### Return type

string containing the cards.

#### Example

```
To get the cards for intb n: 
var cards = n.KeywordCards();
```
### Last(Model[[Model\]](#page-2593-0)) [static]

#### **Description**

Returns the last integration beam in the model.

#### Arguments

• **Model** [\(Model](#page-2593-0))

[Model](#page-2593-0) to get last integration beam in

#### Return type

IntegrationBeam object (or null if there are no integration beams in the model).

#### Example

To get the last integration beam in model m:

```
var ib = IntegrationBeam.Last(m);
```
### LastFreeLabel(Model[[Model\]](#page-2593-0), layer (optional)[\[Include](#page-2768-0) number]) [static]

#### **Description**

Returns the last free integration beam label in the model. Also see [IntegrationBeam.FirstFreeLabel\(\)](#page-1439-0), IntegrationBeam.NextFreeLabel() and see [Model.LastFreeItemLabel\(\)](#page-2117-0)

#### Arguments

• **Model** [\(Model](#page-2593-0))

[Model](#page-2593-0) to get last free integration beam label in

• **layer (optional)** ([Include](#page-2768-0) number)

[Include](#page-2768-0) file (0 for the main file) to search for labels in (Equivalent to *Highest free in layer* in editing panels). If omitted the whole model will be used.

#### Return type

IntegrationBeam label.

#### Example

To get the last free integration beam label in model m:

var label = IntegrationBeam.LastFreeLabel(m);

### Next()

**Description** Returns the next integration beam in the model.

#### **Arguments**

No arguments

#### Return type

IntegrationBeam object (or null if there are no more integration beams in the model).

#### Example

To get the integration beam in model m after integration beam ib: var ib = ib.Next();

### NextFreeLabel(Model*[\[Model](#page-2593-0)]*, layer (optional)*[\[Include](#page-2768-0) number]*) [static]

#### **Description**

Returns the next free (highest+1) integration beam label in the model. Also see [IntegrationBeam.FirstFreeLabel\(\)](#page-1439-0), IntegrationBeam.LastFreeLabel() and [Model.NextFreeItemLabel\(\)](#page-2120-0)

#### Arguments

#### • **Model** [\(Model](#page-2593-0))

[Model](#page-2593-0) to get next free integration beam label in

#### **layer (optional)** ([Include](#page-2768-0) number)

[Include](#page-2768-0) file (0 for the main file) to search for labels in (Equivalent to *Highest+1 in layer* in editing panels). If omitted the whole model will be used (Equivalent to *Highest+1* in editing panels).

#### Return type

IntegrationBeam label.

#### Example

To get the next free integration beam label in model m:

var label = IntegrationBeam.NextFreeLabel(m);

### Previous()

#### **Description**

Returns the previous integration beam in the model.

#### Arguments

No arguments

#### Return type

IntegrationBeam object (or null if there are no more integration beams in the model).

#### Example

To get the integration beam in model m before integration beam ib:

```
var ib = ib.Previous();
```
### RenumberAll(Model[\[Model](#page-2593-0)], start[integer]) [static]

#### **Description**

Renumbers all of the integration beams in the model.

#### Arguments

• **Model** [\(Model](#page-2593-0))

[Model](#page-2593-0) that all integration beams will be renumbered in

• **start** (integer)

Start point for renumbering

#### Return type

No return value

#### Example

To renumber all of the integration beams in model m, from 1000000: IntegrationBeam.RenumberAll(m, 1000000);

### RenumberFlagged(Model[\[Model](#page-2593-0)], flag[[Flag\]](#page-2488-0), start[integer]) [static]

#### **Description**

Renumbers all of the flagged integration beams in the model.

#### **Arguments**

#### • **Model** [\(Model](#page-2593-0))

[Model](#page-2593-0) that all the flagged integration beams will be renumbered in

#### • **flag** ([Flag](#page-2488-0))

Flag set on the integration beams that you want to renumber

• **start** (integer)

Start point for renumbering

#### Return type

No return value

#### Example

To renumber all of the integration beams in model m flagged with f, from 1000000:

IntegrationBeam.RenumberFlagged(m, f, 1000000);

### Select(flag[*[Flag\]](#page-2488-0)*, prompt[string], limit (optional)[*Model or [Flag\]](#page-2488-0)*, modal (optional)[boolean]) [static]

#### **Description**

Allows the user to select integration beams using standard PRIMER object menus.

#### Arguments

- **flag** ([Flag](#page-2488-0))
- Flag to use when selecting integration beams
	- **prompt** (string)

Text to display as a prompt to the user

• **limit (optional)** [\(Model](#page-2593-0) or [Flag](#page-2488-0))

If the argument is a [Model](#page-2593-0) then only integration beams from that model can be selected. If the argument is a Flag then [only](#page-2488-0) integration beams that are flagged with *limit* can be selected (*limit* should be different to *flag*). If omitted, or null, any integration beams can be selected. from any model.

#### • **modal (optional)** (boolean)

If selection is modal (blocks the user from doing anything else in PRIMER until this window is dismissed). If omitted the selection will be modal.

#### Return type

Number of integration beams selected or null if menu cancelled

#### Example

To select integration beams from model m, flagging those selected with flag f, giving the prompt 'Select integration beams':

IntegrationBeam.Select(f, 'Select integration beams', m);

To select integration beams, flagging those selected with flag f but limiting selection to integration beams flagged with flag l, giving the prompt 'Select integration beams':

```
IntegrationBeam.Select(f, 'Select integration beams', l);
```
### <span id="page-1448-0"></span>SetFlag(flag[\[Flag](#page-2488-0)])

#### **Description**

Sets a flag on the integration beam.

#### Arguments

• **flag** ([Flag](#page-2488-0))

Flag to set on the integration beam

#### Return type

No return value

#### Example

To set flag f for integration beam ib: ib.SetFlag(f);

### SetIntegrationPoint(index[integer], s[real], t[real], wf[real], pid(optional)[integer])

#### **Description**

Sets the integration point data for an \*INTEGRATION\_BEAM.

#### Arguments

• **index** (integer)

Index you want to set the integration point data for. **Note that indices start at 0**.

```
• s (real)
```
s coordinate of integration point in range -1 to 1.

 $\cdot$  **t** (real)

s coordinate of integration point in range -1 to 1.

• **wf** (real)

Weighting factor, area associated with the integration point divided by actual beam cross sectional area.

• **pid(optional)** (integer)

Optional part ID if different from the PID specified on the element card.

#### Return type

No return value.

#### Example

To set the 4th integration point for \*INTEGRATION BEAM ib to the following specifiction: s, t, wf, pid are 0.1, 0.2, 0.3, 1 respectively

ib.SetIntegrationPoint(3, 0.1, 0.2, 0.3, 1);

### SetNipCard() [deprecated]

This function is deprecated in version 11.0. It is only provided to keep old scripts working. We strongly advise against using it in new scripts. Support may be removed in future versions.

#### **Description**

Please use [IntegrationBeam.SetIntegrationPoint\(\)](#page-1448-0) instead.

#### Arguments

No arguments

#### Return type

No return value

### SetSectionData() [deprecated]

This function is deprecated in version 11.0. It is only provided to keep old scripts working. We strongly advise against using it in new scripts. Support may be removed in future versions.

#### **Description**

Use properties [d1](#page-1434-0), [d2](#page-1435-0), [sref](#page-1435-0) etc to set the section data.

#### Arguments

No arguments

#### Return type

No return value

### Total(Model[\[Model\]](#page-2593-0), exists (optional)[boolean]) [static]

#### **Description**

Returns the total number of integration beams in the model.

#### Arguments

• Model [\(Model](#page-2593-0))

[Model](#page-2593-0) to get total for

• **exists (optional)** (boolean)

true if only existing integration beams should be counted. If false or omitted referenced but undefined integration beams will also be included in the total.

#### Return type

number of integration beams

#### Example

To get the total number of integration beams in model m:

```
var total = IntegrationBeam.Total(m);
```
### UnflagAll(Model[\[Model\]](#page-2593-0), flag[[Flag\]](#page-2488-0)) [static]

#### **Description**

Unsets a defined flag on all of the integration beams in the model.

#### <span id="page-1450-0"></span>**Arguments**

#### • **Model** [\(Model](#page-2593-0))

[Model](#page-2593-0) that the defined flag for all integration beams will be unset in

#### • **flag** ([Flag](#page-2488-0))

Flag to unset on the integration beams

#### Return type

No return value

#### Example

To unset the flag f on all the integration beams in model m:

IntegrationBeam.UnflagAll(m, f);

### ViewParameters()

#### **Description**

Object properties that are parameters are normally returned as the integer or float parameter values as that is virtually always what the user would want. This function temporarily changes the behaviour so that if a property is a parameter the parameter name is returned instead. This can be used with 'method chaining' (see the example below) to make sure a property argument is correct.

#### Arguments

No arguments

#### Return type

[IntegrationBeam](#page-1434-0) object.

#### Example

To check if IntegrationBeam property ib.example is a parameter by using the [IntegrationBeam.GetParameter\(\)](#page-1443-0) method:

```
if (ib.ViewParameters().GetParameter(ib.example) ) do_something...
```
### Warning(message/string), details (optional)/string)

#### **Description**

Adds a warning for integration beam. For more details on checking see the [Check](#page-1930-0) class.

#### Arguments

• **message** (string)

The warning message to give

• **details (optional)** (string)

An optional detailed warning message

#### Return type

No return value

#### Example

To add a warning message "My custom warning" for integration beam ib:

```
ib.Warning("My custom warning");
```
### Xrefs()

#### Description

Returns the cross references for this integration beam.

#### Arguments

No arguments

#### Return type

[Xrefs](#page-2280-0) object.

#### Example

To get the cross references for integration beam ib: var  $xrefs = ib.Xrefs()$ ;

### toString()

#### **Description**

Creates a string containing the intb data in keyword format. Note that this contains the keyword header and the keyword cards. See also [IntegrationBeam.Keyword\(\)](#page-1444-0) and [IntegrationBeam.KeywordCards\(\)](#page-1444-0).

#### Arguments

No arguments

#### Return type

string

#### Example

To get data for intb n in keyword format

var s = n.toString();

# <span id="page-1452-0"></span>IntegrationShell (IntS) class

The IntegrationShell class gives you access to integration shell cards in PRIMER. [More...](#page-1453-0)

The PRIMER JavaScript API provides many class constants, properties and methods. For Arup to be able to extend and enhance the API in the future any constant, property or method names beginning with a lowercase or uppercase letter are reserved.

If you need to add your own properties or methods to one of the existing classes then to avoid any potential future conflict you should ensure that the name begins with either an underscore (\_) or a dollar sign (\$) or the name is prefixed with your own unique identifier.

For example if company 'ABC' need to add a property called 'example' then to avoid any potential future conflict use one of:

- example
- sexample
- ABC\_example

## Class functions

- [Create](#page-1455-0)(Model*[\[Model](#page-2593-0)]*, modal (optional)*[boolean]*)
- [First](#page-1456-0)(Model*[[Model](#page-2593-0)]*)
- [FirstFreeLabel\(](#page-1457-0)Model*[\[Model\]](#page-2593-0)*, layer (optional)*[[Include](#page-2768-0) number]*)
- [FlagAll\(](#page-1457-0)Model*[[Model](#page-2593-0)]*, flag*[[Flag\]](#page-2488-0)*)
- [ForEach\(](#page-1458-0)Model*[\[Model\]](#page-2593-0)*, func*[function]*, extra (optional)*[any]*)
- [GetAll](#page-1459-0)(Model*[[Model](#page-2593-0)]*)
- [GetFlagged\(](#page-1460-0)Model*[\[Model\]](#page-2593-0)*, flag*[[Flag\]](#page-2488-0)*)
- [GetFromID\(](#page-1460-0)Model*[\[Model\]](#page-2593-0)*, number*[integer]*)
- [Last](#page-1462-0)(Model*[[Model](#page-2593-0)]*)
- [LastFreeLabel\(](#page-1463-0)Model*[\[Model\]](#page-2593-0)*, layer (optional)*[\[Include](#page-2768-0) number]*)
- [NextFreeLabel](#page-1463-0)(Model*[\[Model\]](#page-2593-0)*, layer (optional)*[[Include](#page-2768-0) number]*)
- [RenumberAll](#page-1464-0)(Model*[[Model](#page-2593-0)]*, start*[integer]*)
- [RenumberFlagged\(](#page-1464-0)Model*[\[Model\]](#page-2593-0)*, flag*[\[Flag](#page-2488-0)]*, start*[integer]*)
- [Select](#page-1465-0)(flag*[\[Flag](#page-2488-0)]*, prompt*[string]*, limit (optional)*[[Model](#page-2593-0) or [Flag](#page-2488-0)]*, modal (optional)*[boolean]*)
- [Total](#page-1467-0)(Model*[\[Model](#page-2593-0)]*, exists (optional)*[boolean]*)
- [UnflagAll\(](#page-1467-0)Model*[[Model](#page-2593-0)]*, flag*[[Flag\]](#page-2488-0)*)

### Member functions

- [AssociateComment](#page-1454-0)(Comment*[\[Comment](#page-185-0)]*)
- [Browse\(](#page-1454-0)modal (optional)*[boolean]*)
- [ClearFlag](#page-1454-0)(flag*[\[Flag](#page-2488-0)]*)
- [Copy\(](#page-1455-0)range (optional)*[boolean]*)
- [DetachComment\(](#page-1455-0)Comment*[\[Comment\]](#page-185-0)*)
- [Edit\(](#page-1456-0)modal (optional)*[boolean]*)
- [Error](#page-1456-0)(message*[string]*, details (optional)*[string]*)
- [Flagged](#page-1458-0)(flag*[\[Flag\]](#page-2488-0)*)
- [GetComments\(](#page-1459-0))
- [GetIntegrationPoint](#page-1460-0)(index*[integer]*)
- [GetNipCard\(](#page-1461-0)) [deprecated]
- [GetParameter](#page-1461-0)(prop*[string]*)
- [Keyword](#page-1462-0)()
- [KeywordCards\(](#page-1462-0))
- [Next](#page-1463-0)()
- [Previous](#page-1464-0)()
- [SetFlag\(](#page-1465-0)flag*[\[Flag](#page-2488-0)]*)
- [SetIntegrationPoint\(](#page-1466-0)index*[integer]*, s*[real]*, wf*[real]*, pid(optional)*[integer]*)
- [SetNipCard](#page-1466-0)() [deprecated]
- [ViewParameters](#page-1467-0)()
- [Warning](#page-1468-0)(message*[string]*, details (optional)*[string]*)
- $Xrefs()$  $Xrefs()$
- [toString](#page-1468-0)()

## IntegrationShell properties

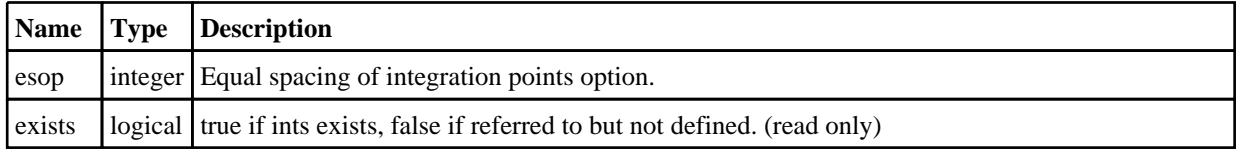

<span id="page-1453-0"></span>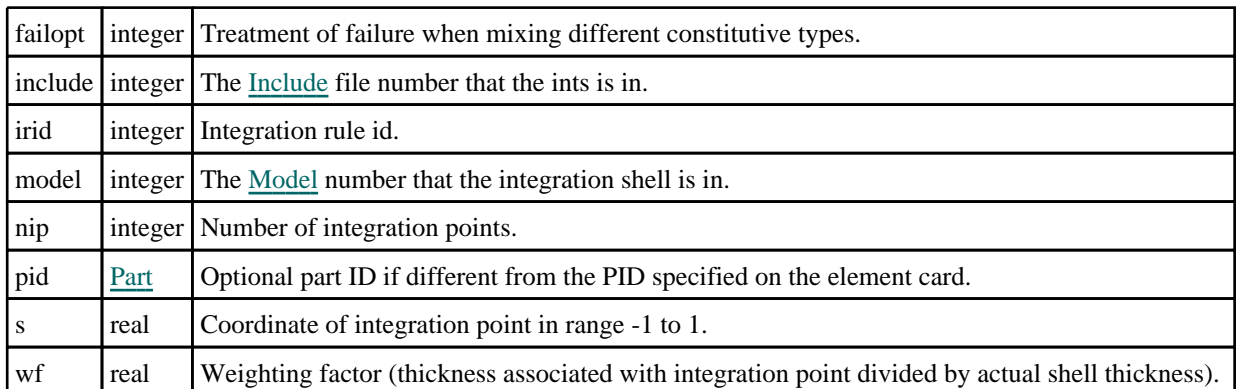

## Detailed Description

The IntegrationShell class allows you to create, modify, edit and manipulate integration shell cards. See the documentation below for more details.

For convenience "IntS" can also be used as the class name instead of "IntegrationShell".

## **Constructor**

### new IntegrationShell(Model[\[Model](#page-2593-0)], irid[integer], nip[integer], esop (optional)[integer], failopt (optional)[integer])

#### **Description**

Create a new [IntegrationShell](#page-1452-0) object.

#### Arguments

• **Model** [\(Model](#page-2593-0))

[Model](#page-2593-0) that ints will be created in.

• **irid** (integer)

Integration\_Beam ID.

• **nip** (integer)

Number of integration points.

• **esop (optional)** (integer)

Equal spacing of integration points option. If omitted esop will be 0.

• **failopt (optional)** (integer)

Treatment of failure when mixing different constitutive types. If omitted failopt will be 0.

#### Return type

[IntegrationShell](#page-1452-0) object

#### Example

To create a new ints 1000 in model m with the following specifiction: irid, nip, esop, failopt are 1000, 2, 0, 1 respectively

```
var w = new IntegrationBeam(m, 1000, 2, 0, 1);
```
## <span id="page-1454-0"></span>Details of functions

### AssociateComment(Comment/Comment)

#### **Description**

Associates a comment with a integration shell.

#### **Arguments**

• **Comment** [\(Comment](#page-185-0))

[Comment](#page-185-0) that will be attached to the integration shell

#### Return type

No return value

#### Example

To associate comment c to the integration shell is:

```
is.AssociateComment(c);
```
### Browse(modal (optional)[boolean])

#### **Description**

Starts an edit panel in Browse mode.

#### Arguments

#### • **modal (optional)** (boolean)

If this window is modal (blocks the user from doing anything else in PRIMER until this window is dismissed). If omitted the window will be modal.

#### Return type

no return value

Example

To Browse integration shell is:

is.Browse();

### ClearFlag(flag[\[Flag\]](#page-2488-0))

#### **Description**

Clears a flag on the integration shell.

#### Arguments

• **flag** ([Flag](#page-2488-0))

Flag to clear on the integration shell

#### Return type

No return value

#### <span id="page-1455-0"></span>Example

To clear flag f for integration shell is:

is.ClearFlag(f);

### Copy(range (optional)[boolean])

#### **Description**

Copies the integration shell.

#### Arguments

#### • **range (optional)** (boolean)

If you want to keep the copied item in the range specified for the current include. Default value is false. To set current include, use [Include.MakeCurrentLayer\(\).](#page-1331-0)

#### Return type

IntegrationShell object

#### Example

To copy integration shell is into integration shell z:

```
var z = is.Copy();
```
### Create(Model[\[Model\]](#page-2593-0), modal (optional)[boolean]) [static]

#### **Description**

Starts an interactive editing panel to create a ints.

#### Arguments

#### • **Model** [\(Model](#page-2593-0))

[Model](#page-2593-0) that the ints will be created in

• **modal (optional)** (boolean)

If this window is modal (blocks the user from doing anything else in PRIMER until this window is dismissed). If omitted the window will be modal.

#### Return type

[IntegrationShell](#page-1452-0) object (or null if not made)

#### Example

To start creating an integration shell is in model m:

var is = IntegrationShell.Create(m);

### DetachComment(Comment[[Comment\]](#page-185-0))

#### **Description**

Detaches a comment from a integration shell.

#### Arguments

#### • **Comment** [\(Comment](#page-185-0))

[Comment](#page-185-0) that will be detached from the integration shell

#### <span id="page-1456-0"></span>Return type

No return value

#### Example

To detach comment c from the integration shell is:

is.DetachComment(c);

### Edit(modal (optional)[boolean])

#### **Description**

Starts an interactive editing panel.

#### Arguments

#### • **modal (optional)** (boolean)

If this window is modal (blocks the user from doing anything else in PRIMER until this window is dismissed). If omitted the window will be modal.

#### Return type

no return value

Example To Edit integration shell is:

is.Edit();

### Error(message[string], details (optional)[string])

#### **Description**

Adds an error for integration shell. For more details on checking see the [Check](#page-1930-0) class.

#### Arguments

• **message** (string)

The error message to give

• **details (optional)** (string)

An optional detailed error message

#### Return type

No return value

#### Example

To add an error message "My custom error" for integration shell is:

```
is.Error("My custom error");
```
### First(Model[[Model\]](#page-2593-0)) [static]

#### **Description**

Returns the first integration shell in the model.

#### **Arguments**

#### <span id="page-1457-0"></span>• **Model** [\(Model](#page-2593-0))

[Model](#page-2593-0) to get first integration shell in

#### Return type

IntegrationShell object (or null if there are no integration shells in the model).

#### Example

To get the first integration shell in model m:

```
var is = IntegrationShell.First(m);
```
### FirstFreeLabel(Model[[Model\]](#page-2593-0), layer (optional)[[Include](#page-2768-0) number]) [static]

#### **Description**

Returns the first free integration shell label in the model. Also see [IntegrationShell.LastFreeLabel\(\),](#page-1463-0) IntegrationShell.NextFreeLabel() and [Model.FirstFreeItemLabel\(\)](#page-2113-0).

#### Arguments

• **Model** [\(Model](#page-2593-0))

[Model](#page-2593-0) to get first free integration shell label in

• **layer (optional)** ([Include](#page-2768-0) number)

[Include](#page-2768-0) file (0 for the main file) to search for labels in (Equivalent to *First free in layer* in editing panels). If omitted the whole model will be used (Equivalent to *First free* in editing panels).

#### Return type

IntegrationShell label.

#### Example

To get the first free integration shell label in model m:

var label = IntegrationShell.FirstFreeLabel(m);

### FlagAll(Model/*Model)*, flag/*Flag*) [static]

#### **Description**

Flags all of the integration shells in the model with a defined flag.

#### Arguments

• **Model** [\(Model](#page-2593-0))

[Model](#page-2593-0) that all integration shells will be flagged in

#### • **flag** ([Flag](#page-2488-0))

Flag to set on the integration shells

#### Return type

No return value

#### Example

To flag all of the integration shells with flag f in model m: IntegrationShell.FlagAll(m, f);

### <span id="page-1458-0"></span>Flagged(flag[\[Flag\]](#page-2488-0))

#### **Description**

Checks if the integration shell is flagged or not.

#### Arguments

 $\cdot$  **flag**  $(\text{Flag})$  $(\text{Flag})$  $(\text{Flag})$ 

Flag to test on the integration shell

Return type

true if flagged, false if not.

#### Example

To check if integration shell is has flag f set on it:

if (is.Flagged(f) ) do\_something...

## ForEach(Model[\[Model](#page-2593-0)], func[function], extra (optional)[any]) [static]

#### **Description**

Calls a function for each integration shell in the model.

**Note that ForEach has been designed to make looping over integration shells as fast as possible and so has some limitations.**

**Firstly, a single temporary IntegrationShell object is created and on each function call it is updated with the current integration shell data. This means that you should not try to store the IntegrationShell object for later use (e.g. in an array) as it is temporary.**

**Secondly, you cannot create new integration shells inside a ForEach loop.** 

#### Arguments

• **Model** [\(Model](#page-2593-0))

[Model](#page-2593-0) that all integration shells are in

- **func** (function)
- Function to call for each integration shell

#### • **extra (optional)** (any)

An optional extra object/array/string etc that will appended to arguments when calling the function

#### Return type

No return value

#### <span id="page-1459-0"></span>Example

To call function test for all of the integration shells in model m:

```
IntegrationShell.ForEach(m, test);
function test(is)
{
  is is IntegrationShell object
}
```
To call function test for all of the integration shells in model m with optional object:

```
var data = { x:0, y:0 };
IntegrationShell.ForEach(m, test, data);
function test(is, extra)
{
// is is IntegrationShell object
// extra is data
}
```
### GetAll(Model[\[Model\]](#page-2593-0)) [static]

#### **Description**

Returns an array of IntegrationShell objects for all of the integration shells in a model in Primer

#### Arguments

• **Model** [\(Model](#page-2593-0))

[Model](#page-2593-0) to get integration shells from

#### Return type

Array of IntegrationShell objects

#### Example

To make an array of IntegrationShell objects for all of the integration shells in model m

var is = IntegrationShell.GetAll(m);

### GetComments()

#### **Description**

Extracts the comments associated to a integration shell.

#### Arguments

No arguments

#### Return type

\$Array of Comment objects (or null if there are no comments associated to the node).

#### Example

To get the array of comments associated to the integration shell is:

var comm\_array = is.GetComments();

## <span id="page-1460-0"></span>GetFlagged(Model[[Model\]](#page-2593-0), flag[[Flag](#page-2488-0)]) [static]

#### **Description**

Returns an array of IntegrationShell objects for all of the flagged integration shells in a model in Primer

#### Arguments

- **Model** [\(Model](#page-2593-0))
- [Model](#page-2593-0) to get integration shells from

#### • **flag** ([Flag](#page-2488-0))

Flag set on the integration shells that you want to retrieve

#### Return type

Array of IntegrationShell objects

#### Example

To make an array of IntegrationShell objects for all of the integration shells in model m flagged with f

```
var is = IntegrationShell.GetFlagged(m, f);
```
### GetFromID(Model/Model), number/integer) [static]

#### **Description**

Returns the IntegrationShell object for a integration shell ID.

#### Arguments

• **Model** [\(Model](#page-2593-0))

[Model](#page-2593-0) to find the integration shell in

• **number** (integer)

number of the integration shell you want the IntegrationShell object for

#### Return type

IntegrationShell object (or null if integration shell does not exist).

#### Example

```
To get the IntegrationShell object for integration shell 100 in model m 
var is = IntegrationShell.GetFromID(m, 100);
```
### GetIntegrationPoint(index[integer])

#### **Description**

Returns the data for an integration point in \*INTEGRATION\_SHELL.**Note data is only available when NIP>0 and ESOP=0**.

#### Arguments

• **index** (integer)

Index you want the integration point data for. **Note that indices start at 0**.

#### <span id="page-1461-0"></span>Return type

An array containing the integration point data.

#### Example

To get the data for the 3rd integration point for integration shell:

```
var data = is.GetIntegrationPoint(2);
```
### GetNipCard() [deprecated]

This function is deprecated in version 11.0. It is only provided to keep old scripts working. We strongly advise against using it in new scripts. Support may be removed in future versions.

#### **Description**

Please use [IntegrationShell.GetIntegrationPoint\(\)](#page-1460-0) instead.

#### Arguments

No arguments

#### Return type

No return value

### GetParameter(prop[string])

#### **Description**

Checks if a IntegrationShell property is a parameter or not. Note that object properties that are parameters are normally returned as the integer or float parameter values as that is virtually always what the user would want. For this function to work the JavaScript interpreter must use the parameter name instead of the value. This can be done by setting the [Options.property\\_parameter\\_names](#page-2196-0) option to true before calling the function and then resetting it to false afterwards.. This behaviour can also temporarily be switched by using the [IntegrationShell.ViewParameters\(\)](#page-1467-0) method and 'method chaining' (see the examples below).

#### **Arguments**

• **prop** (string)

integration shell property to get parameter for

#### Return type

[Parameter](#page-1709-0) object if property is a parameter, null if not.

#### Example

To check if IntegrationShell property is.example is a parameter:

```
Options.property_parameter_names = true;
if (is.GetParameter(is.example) ) do_something...
Options.property_parameter_names = false;
```
To check if IntegrationShell property is.example is a parameter by using the GetParameter method:

```
if (is.ViewParameters().GetParameter(is.example) ) do_something...
```
### <span id="page-1462-0"></span>Keyword()

#### **Description**

Returns the keyword for this ints (\*INTEGRATION\_SHELL). **Note that a carriage return is not added**. See also IntegrationShell.KeywordCards()

#### Arguments

No arguments

#### Return type

string containing the keyword.

#### Example

```
To get the keyword for ints n: 
var key = n.Keyword();
```
### KeywordCards()

#### **Description**

Returns the keyword cards for the ints. **Note that a carriage return is not added**. See also IntegrationShell.Keyword()

#### Arguments

No arguments

### Return type

string containing the cards.

#### Example

To get the cards for integration shell is: var cards = is.KeywordCards();

### Last(Model[[Model\]](#page-2593-0)) [static]

#### **Description**

Returns the last integration shell in the model.

#### **Arguments**

#### • **Model** [\(Model](#page-2593-0))

[Model](#page-2593-0) to get last integration shell in

#### Return type

IntegrationShell object (or null if there are no integration shells in the model).

#### Example

```
To get the last integration shell in model m: 
var is = IntegrationShell.Last(m);
```
### <span id="page-1463-0"></span>LastFreeLabel(Model[[Model\]](#page-2593-0), layer (optional)[\[Include](#page-2768-0) number]) [static]

#### **Description**

Returns the last free integration shell label in the model. Also see [IntegrationShell.FirstFreeLabel\(\),](#page-1457-0) IntegrationShell.NextFreeLabel() and see [Model.LastFreeItemLabel\(\)](#page-2117-0)

#### **Arguments**

• **Model** [\(Model](#page-2593-0))

[Model](#page-2593-0) to get last free integration shell label in

**layer (optional)** ([Include](#page-2768-0) number)

[Include](#page-2768-0) file (0 for the main file) to search for labels in (Equivalent to *Highest free in layer* in editing panels). If omitted the whole model will be used.

#### Return type

IntegrationShell label.

#### Example

To get the last free integration shell label in model m:

var label = IntegrationShell.LastFreeLabel(m);

### Next()

#### **Description**

Returns the next integration shell in the model.

#### Arguments

No arguments

#### Return type

IntegrationShell object (or null if there are no more integration shells in the model).

#### Example

To get the integration shell in model m after integration shell is: var is = is. Next();

### NextFreeLabel(Model[\[Model](#page-2593-0)], layer (optional)[\[Include](#page-2768-0) number]) [static]

#### **Description**

Returns the next free (highest+1) integration shell label in the model. Also see [IntegrationShell.FirstFreeLabel\(\),](#page-1457-0) IntegrationShell.LastFreeLabel() and [Model.NextFreeItemLabel\(\)](#page-2120-0)

#### Arguments

• **Model** [\(Model](#page-2593-0))

[Model](#page-2593-0) to get next free integration shell label in

• **layer (optional)** ([Include](#page-2768-0) number)

[Include](#page-2768-0) file (0 for the main file) to search for labels in (Equivalent to *Highest+1 in layer* in editing panels). If omitted the whole model will be used (Equivalent to *Highest+1* in editing panels).

#### <span id="page-1464-0"></span>Return type

IntegrationShell label.

#### Example

To get the next free integration shell label in model m: var label = IntegrationShell.NextFreeLabel(m);

### Previous()

**Description** Returns the previous integration shell in the model.

Arguments No arguments

#### Return type

IntegrationShell object (or null if there are no more integration shells in the model).

#### Example

To get the integration shell in model m before integration shell is:

```
var is = is.Previous();
```
### RenumberAll(Model[\[Model](#page-2593-0)], start[integer]) [static]

#### **Description**

Renumbers all of the integration shells in the model.

#### Arguments

#### • **Model** [\(Model](#page-2593-0))

[Model](#page-2593-0) that all integration shells will be renumbered in

• **start** (integer)

Start point for renumbering

#### Return type

No return value

#### Example

To renumber all of the integration shells in model m, from 1000000: IntegrationShell.RenumberAll(m, 1000000);

### RenumberFlagged(Model[\[Model](#page-2593-0)], flag[[Flag\]](#page-2488-0), start[integer]) [static]

#### **Description**

Renumbers all of the flagged integration shells in the model.

#### Arguments

#### • **Model** [\(Model](#page-2593-0))

[Model](#page-2593-0) that all the flagged integration shells will be renumbered in

#### <span id="page-1465-0"></span>• **flag** ([Flag](#page-2488-0))

Flag set on the integration shells that you want to renumber

• **start** (integer)

Start point for renumbering

#### Return type

No return value

#### Example

To renumber all of the integration shells in model m flagged with f, from 1000000: IntegrationShell.RenumberFlagged(m, f, 1000000);

### Select(flag[[Flag\]](#page-2488-0), prompt[string], limit (optional)[\[Model](#page-2593-0) or [Flag\]](#page-2488-0), modal (optional)[boolean]) [static]

#### **Description**

Allows the user to select integration shells using standard PRIMER object menus.

#### Arguments

• **flag** ([Flag](#page-2488-0))

Flag to use when selecting integration shells

- **prompt** (string)
- Text to display as a prompt to the user
	- **limit (optional)** [\(Model](#page-2593-0) or [Flag](#page-2488-0))

If the argument is a [Model](#page-2593-0) then only integration shells from that model can be selected. If the argument is a Flag then [only](#page-2488-0) integration shells that are flagged with *limit* can be selected (*limit* should be different to *flag*). If omitted, or null, any integration shells can be selected. from any model.

• **modal (optional)** (boolean)

If selection is modal (blocks the user from doing anything else in PRIMER until this window is dismissed). If omitted the selection will be modal.

#### Return type

Number of integration shells selected or null if menu cancelled

#### Example

To select integration shells from model m, flagging those selected with flag f, giving the prompt 'Select integration shells':

IntegrationShell.Select(f, 'Select integration shells', m);

To select integration shells, flagging those selected with flag f but limiting selection to integration shells flagged with flag l, giving the prompt 'Select integration shells':

IntegrationShell.Select(f, 'Select integration shells', l);

### SetFlag(flag[*Flag*])

#### **Description**

Sets a flag on the integration shell.

#### Arguments

• **flag** ([Flag](#page-2488-0))

<span id="page-1466-0"></span>Flag to set on the integration shell

#### Return type

No return value

#### Example

To set flag f for integration shell is: is.SetFlag(f);

### SetIntegrationPoint(index[integer], s[real], wf[real], pid(optional)[integer])

#### **Description**

Sets the integration point data for an \*INTEGRATION\_SHELL.

#### Arguments

• **index** (integer)

Index you want to set the integration point data for. **Note that indices start at 0**.

 $\cdot$  **s** (real)

Coordinate of integration point in range -1 to 1.

• **wf** (real)

Weighting factor, thickness associated with the integration point divided by actual shell thickness.

• **pid(optional)** (integer)

Optional part ID if different from the PID specified on the element card.

#### Return type

No return value.

#### Example

To set the 4th integration point for \*INTEGRATION\_SHELL is to the following specifiction: s, wf, pid are 0.1, 0.2, 1 respectively

is.SetIntegrationPoint(3, 0.1, 0.2, 1);

### SetNipCard() [deprecated]

This function is deprecated in version 11.0. It is only provided to keep old scripts working. We strongly advise against using it in new scripts. Support may be removed in future versions.

#### **Description**

Please use IntegrationShell.SetIntegrationPoint() instead.

#### **Arguments**

No arguments

#### Return type

No return value

## <span id="page-1467-0"></span>Total(Model[\[Model\]](#page-2593-0), exists (optional)[boolean]) [static]

#### **Description**

Returns the total number of integration shells in the model.

#### Arguments

• **Model** [\(Model](#page-2593-0))

[Model](#page-2593-0) to get total for

• **exists (optional)** (boolean)

true if only existing integration shells should be counted. If false or omitted referenced but undefined integration shells will also be included in the total.

#### Return type

number of integration shells

#### Example

To get the total number of integration shells in model m:

```
var total = IntegrationShell.Total(m);
```
### UnflagAll(Model[\[Model\]](#page-2593-0), flag[[Flag\]](#page-2488-0)) [static]

#### **Description**

Unsets a defined flag on all of the integration shells in the model.

#### **Arguments**

#### • **Model** [\(Model](#page-2593-0))

[Model](#page-2593-0) that the defined flag for all integration shells will be unset in

#### • **flag** ([Flag](#page-2488-0))

Flag to unset on the integration shells

#### Return type

No return value

#### Example

To unset the flag f on all the integration shells in model m: IntegrationShell.UnflagAll(m, f);

#### ViewParameters()

#### **Description**

Object properties that are parameters are normally returned as the integer or float parameter values as that is virtually always what the user would want. This function temporarily changes the behaviour so that if a property is a parameter the parameter name is returned instead. This can be used with 'method chaining' (see the example below) to make sure a property argument is correct.

#### Arguments

No arguments

#### <span id="page-1468-0"></span>Return type

[IntegrationShell](#page-1452-0) object.

#### Example

To check if IntegrationShell property is.example is a parameter by using the [IntegrationShell.GetParameter\(\)](#page-1461-0) method:

```
if (is.ViewParameters().GetParameter(is.example) ) do_something...
```
### Warning(message/string), details (optional)/string)

#### **Description**

Adds a warning for integration shell. For more details on checking see the [Check](#page-1930-0) class.

#### Arguments

• **message** (string)

The warning message to give

• **details (optional)** (string)

An optional detailed warning message

#### Return type

No return value

### Example

To add a warning message "My custom warning" for integration shell is: is.Warning("My custom warning");

### Xrefs()

**Description** Returns the cross references for this integration shell.

#### Arguments

No arguments

#### Return type

[Xrefs](#page-2280-0) object.

#### Example

To get the cross references for integration shell is:

var  $xrefs = is.Krefs()$ ;

### toString()

#### **Description**

Creates a string containing the ints data in keyword format. Note that this contains the keyword header and the keyword cards. See also [IntegrationShell.Keyword\(\)](#page-1462-0) and [IntegrationShell.KeywordCards\(\).](#page-1462-0)

#### Arguments

No arguments

### Return type

string

### Example

To get data for integration shell is in keyword format var  $s = is.toString()$ ;

# <span id="page-1470-0"></span>InterfaceComponent class

The InterfaceComponent class gives you access to interface component cards in PRIMER. [More...](#page-1471-0)

The PRIMER JavaScript API provides many class constants, properties and methods. For Arup to be able to extend and enhance the API in the future any constant, property or method names beginning with a lowercase or uppercase letter are reserved.

If you need to add your own properties or methods to one of the existing classes then to avoid any potential future conflict you should ensure that the name begins with either an underscore (\_) or a dollar sign (\$) or the name is prefixed with your own unique identifier.

For example if company 'ABC' need to add a property called 'example' then to avoid any potential future conflict use one of:

- example
- sexample
- ABC\_example

## Class functions

- [Create](#page-1473-0)(Model*[\[Model](#page-2593-0)]*, modal (optional)*[boolean]*)
- [First](#page-1475-0)(Model*[[Model](#page-2593-0)]*)
- [FirstFreeLabel\(](#page-1475-0)Model*[\[Model\]](#page-2593-0)*, layer (optional)*[[Include](#page-2768-0) number]*)
- [FlagAll\(](#page-1475-0)Model*[[Model](#page-2593-0)]*, flag*[[Flag\]](#page-2488-0)*)
- [ForEach\(](#page-1476-0)Model*[\[Model\]](#page-2593-0)*, func*[function]*, extra (optional)*[any]*)
- [GetAll](#page-1477-0)(Model*[[Model](#page-2593-0)]*)
- [GetFlagged\(](#page-1478-0)Model*[\[Model\]](#page-2593-0)*, flag*[[Flag\]](#page-2488-0)*)
- [GetFromID\(](#page-1478-0)Model*[\[Model\]](#page-2593-0)*, number*[integer]*)
- [Last](#page-1479-0)(Model*[[Model](#page-2593-0)]*)
- [LastFreeLabel\(](#page-1480-0)Model*[\[Model\]](#page-2593-0)*, layer (optional)*[\[Include](#page-2768-0) number]*)
- [NextFreeLabel](#page-1481-0)(Model*[\[Model\]](#page-2593-0)*, layer (optional)*[[Include](#page-2768-0) number]*)
- [RenumberAll](#page-1481-0)(Model*[[Model](#page-2593-0)]*, start*[integer]*)
- [RenumberFlagged\(](#page-1482-0)Model*[\[Model\]](#page-2593-0)*, flag*[\[Flag](#page-2488-0)]*, start*[integer]*)
- [Select](#page-1482-0)(flag*[\[Flag](#page-2488-0)]*, prompt*[string]*, limit (optional)*[[Model](#page-2593-0) or [Flag](#page-2488-0)]*, modal (optional)*[boolean]*)
- [Total](#page-1483-0)(Model*[\[Model](#page-2593-0)]*, exists (optional)*[boolean]*)
- [UnflagAll\(](#page-1483-0)Model*[[Model](#page-2593-0)]*, flag*[[Flag\]](#page-2488-0)*)

## Member functions

- [AssociateComment](#page-1472-0)(Comment*[\[Comment](#page-185-0)]*)
- [Browse\(](#page-1472-0)modal (optional)*[boolean]*)
- [ClearFlag](#page-1472-0)(flag*[\[Flag](#page-2488-0)]*)
- [Copy\(](#page-1473-0)range (optional)*[boolean]*)
- [DetachComment\(](#page-1474-0)Comment*[\[Comment\]](#page-185-0)*)
- [Edit\(](#page-1474-0)modal (optional)*[boolean]*)
- [Error](#page-1474-0)(message*[string]*, details (optional)*[string]*)
- [Flagged](#page-1476-0)(flag*[\[Flag\]](#page-2488-0)*)
- [GetComments\(](#page-1477-0))
- [GetParameter](#page-1478-0)(prop*[string]*)
- [Keyword](#page-1479-0)()
- [KeywordCards\(](#page-1479-0))
- $Next()$  $Next()$
- [Previous](#page-1481-0)()
- [SetFlag\(](#page-1483-0)flag*[\[Flag](#page-2488-0)]*)
- [ViewParameters](#page-1484-0)()
- [Warning](#page-1484-0)(message*[string]*, details (optional)*[string]*)
- $Xrefs()$  $Xrefs()$
- [toString](#page-1485-0)()

## InterfaceComponent constants

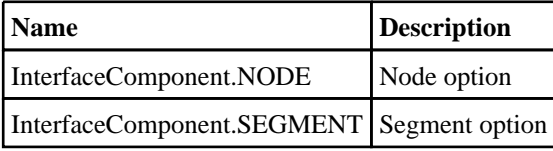

## InterfaceComponent properties

<span id="page-1471-0"></span>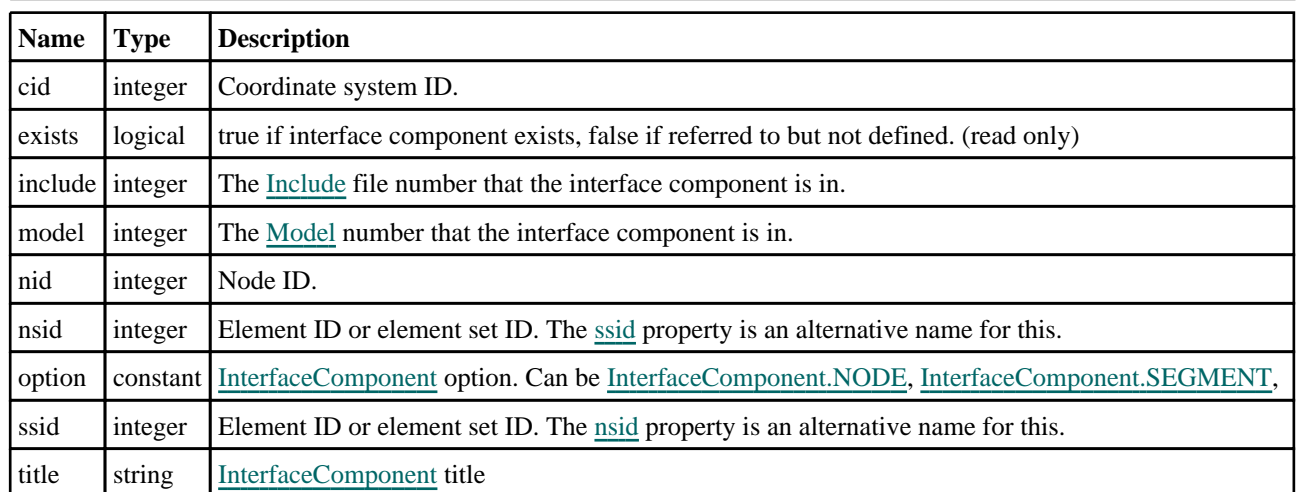

## Detailed Description

The InterfaceComponent class allows you to create, modify, edit and manipulate interface component cards. See the documentation below for more details.

## **Constructor**

new InterfaceComponent(Model*[[Model\]](#page-2593-0)*, type*[constant]*, snid/ssid*[integer]*, cid[integer], nid[integer], label (optional)[integer], title (optional)[string]

#### **Description**

Create a new [InterfaceComponent](#page-1470-0) object.

#### Arguments

• **Model** [\(Model](#page-2593-0))

[Model](#page-2593-0) that InterfaceComponent will be created in

• **type** (constant)

[InterfaceComponent](#page-1470-0) type. Can be [InterfaceComponent.NODE,](#page-1470-0) [InterfaceComponent.SEGMENT,](#page-1470-0)

- **snid/ssid** (integer)
- Set node or set segment ID
	- **cid** (integer)

Coordinate system ID

• **nid** (integer)

Node ID

• **label (optional)** (integer)

[InterfaceComponent](#page-1470-0) number

• **title (optional)** (string)

Title for this interface

#### Return type

[InterfaceComponent](#page-1470-0) object

#### <span id="page-1472-0"></span>Example

To create a new Interface Component in model m with option: NODE, nsid: 100, cyd: 200, nid: 300, ID: 1, title: "MyInterfaceComponent"

```
var i_c = new InterfaceComponent(m, InterfaceComponent.NODE, 100, 200, 300, 1, 
MyInterfaceComponent);
```
## Details of functions

### AssociateComment(Comment/Comment)

#### **Description**

Associates a comment with a interface component.

#### Arguments

• **Comment** [\(Comment](#page-185-0))

[Comment](#page-185-0) that will be attached to the interface component

#### Return type

No return value

#### Example

To associate comment c to the interface component i\_c:

```
i_c.AssociateComment(c);
```
### Browse(modal (optional)[boolean])

#### **Description**

Starts an edit panel in Browse mode.

#### Arguments

#### • **modal (optional)** (boolean)

If this window is modal (blocks the user from doing anything else in PRIMER until this window is dismissed). If omitted the window will be modal.

#### Return type

no return value

#### Example

To Browse interface component i\_c:

```
i_c.Browse();
```
### ClearFlag(flag[\[Flag\]](#page-2488-0))

#### **Description**

Clears a flag on the interface component.

#### Arguments

• **flag** ([Flag](#page-2488-0))

<span id="page-1473-0"></span>Flag to clear on the interface component

#### Return type

No return value

#### Example

To clear flag f for interface component i\_c:

```
i_c.ClearFlag(f);
```
### Copy(range (optional)[boolean])

#### **Description**

Copies the interface component.

#### Arguments

#### • **range (optional)** (boolean)

If you want to keep the copied item in the range specified for the current include. Default value is false. To set current include, use [Include.MakeCurrentLayer\(\).](#page-1331-0)

#### Return type

InterfaceComponent object

#### Example

To copy interface component i\_c into interface component z:

```
var z = i_c.Copy();
```
### Create(Model[\[Model\]](#page-2593-0), modal (optional)[boolean]) [static]

#### **Description**

Starts an interactive editing panel to create an InterfaceComponent.

#### Arguments

• **Model** [\(Model](#page-2593-0))

[Model](#page-2593-0) that the InterfaceComponent will be created in

#### • **modal (optional)** (boolean)

If this window is modal (blocks the user from doing anything else in PRIMER until this window is dismissed). If omitted the window will be modal.

#### Return type

[InterfaceComponent](#page-1470-0) object (or null if not made)

#### Example

To start creating an InterfaceComponent in model m:

var ed = InterfaceComponent.Create(m);

### <span id="page-1474-0"></span>DetachComment(Comment[[Comment\]](#page-185-0))

#### **Description**

Detaches a comment from a interface component.

#### Arguments

#### • **Comment** [\(Comment](#page-185-0))

[Comment](#page-185-0) that will be detached from the interface component

#### Return type

No return value

#### Example

To detach comment c from the interface component i\_c:

```
i_c.DetachComment(c);
```
### Edit(modal (optional)[boolean])

#### **Description**

Starts an interactive editing panel.

#### Arguments

• **modal (optional)** (boolean)

If this window is modal (blocks the user from doing anything else in PRIMER until this window is dismissed). If omitted the window will be modal.

#### Return type

no return value

Example To Edit interface component i\_c:

i\_c.Edit();

### Error(message[string], details (optional)[string])

#### **Description**

Adds an error for interface component. For more details on checking see the [Check](#page-1930-0) class.

#### Arguments

• **message** (string)

The error message to give

• **details (optional)** (string)

An optional detailed error message

#### Return type

No return value

#### <span id="page-1475-0"></span>Example

To add an error message "My custom error" for interface component i\_c:

```
i_c.Error("My custom error");
```
### First(Model[*Model*]) [static]

#### **Description**

Returns the first interface component in the model.

#### **Arguments**

• **Model** [\(Model](#page-2593-0))

[Model](#page-2593-0) to get first interface component in

#### Return type

InterfaceComponent object (or null if there are no interface components in the model).

#### Example

To get the first interface component in model m:

var  $i_c = InterfaceComponent.First(m);$ 

### FirstFreeLabel(Model[[Model\]](#page-2593-0), layer (optional)[[Include](#page-2768-0) number]) [static]

#### **Description**

Returns the first free interface component label in the model. Also see [InterfaceComponent.LastFreeLabel\(\),](#page-1480-0) InterfaceComponent.NextFreeLabel() and [Model.FirstFreeItemLabel\(\).](#page-2113-0)

#### **Arguments**

• **Model** [\(Model](#page-2593-0))

[Model](#page-2593-0) to get first free interface component label in

• **layer (optional)** ([Include](#page-2768-0) number)

[Include](#page-2768-0) file (0 for the main file) to search for labels in (Equivalent to *First free in layer* in editing panels). If omitted the whole model will be used (Equivalent to *First free* in editing panels).

#### Return type

InterfaceComponent label.

#### Example

To get the first free interface component label in model m:

var label = InterfaceComponent.FirstFreeLabel(m);

### FlagAll(Model/*Model)*, flag/*Flag*) [static]

#### **Description**

Flags all of the interface components in the model with a defined flag.

#### Arguments

• **Model** [\(Model](#page-2593-0))
[Model](#page-2593-0) that all interface components will be flagged in

#### • **flag** ([Flag](#page-2488-0))

Flag to set on the interface components

#### Return type

No return value

#### Example

To flag all of the interface components with flag f in model m: InterfaceComponent.FlagAll(m, f);

### Flagged(flag[\[Flag\]](#page-2488-0))

#### **Description**

Checks if the interface component is flagged or not.

#### Arguments

• **flag** ([Flag](#page-2488-0))

Flag to test on the interface component

#### Return type

true if flagged, false if not.

#### Example

To check if interface component i\_c has flag f set on it:

if (i\_c.Flagged(f) ) do\_something...

### ForEach(Model[\[Model](#page-2593-0)], func[function], extra (optional)[any]) [static]

#### **Description**

Calls a function for each interface component in the model.

**Note that ForEach has been designed to make looping over interface components as fast as possible and so has some limitations.**

**Firstly, a single temporary InterfaceComponent object is created and on each function call it is updated with the current interface component data. This means that you should not try to store the InterfaceComponent object for later use (e.g. in an array) as it is temporary.**

**Secondly, you cannot create new interface components inside a ForEach loop.** 

#### Arguments

• **Model** [\(Model](#page-2593-0))

[Model](#page-2593-0) that all interface components are in

• **func** (function)

Function to call for each interface component

• **extra (optional)** (any)

An optional extra object/array/string etc that will appended to arguments when calling the function

#### Return type

No return value

To call function test for all of the interface components in model m:

```
InterfaceComponent.ForEach(m, test);
function test(i c)
{
// i_c is InterfaceComponent object
}
```
To call function test for all of the interface components in model m with optional object:

```
var data = { x:0, y:0 };
InterfaceComponent.ForEach(m, test, data);
function test(i_c, extra)
{
// i_c is InterfaceComponent object
// extra is data
}
```
### GetAll(Model[\[Model\]](#page-2593-0)) [static]

#### **Description**

Returns an array of InterfaceComponent objects for all of the interface components in a model in Primer

#### **Arguments**

• **Model** (**Model**)

[Model](#page-2593-0) to get interface components from

#### Return type

Array of InterfaceComponent objects

#### Example

To make an array of InterfaceComponent objects for all of the interface components in model m

var i  $c =$  InterfaceComponent.GetAll(m);

### GetComments()

#### **Description**

Extracts the comments associated to a interface component.

#### **Arguments**

No arguments

#### Return type

\$Array of Comment objects (or null if there are no comments associated to the node).

#### Example

To get the array of comments associated to the interface component i\_c:

var comm\_array =  $i_c$ . GetComments();

## <span id="page-1478-0"></span>GetFlagged(Model[[Model\]](#page-2593-0), flag[[Flag](#page-2488-0)]) [static]

#### **Description**

Returns an array of InterfaceComponent objects for all of the flagged interface components in a model in Primer

#### Arguments

#### • **Model** [\(Model](#page-2593-0))

[Model](#page-2593-0) to get interface components from

#### • **flag** ([Flag](#page-2488-0))

Flag set on the interface components that you want to retrieve

#### Return type

Array of InterfaceComponent objects

#### Example

To make an array of InterfaceComponent objects for all of the interface components in model m flagged with f

```
var i_c = InterfaceComponent.GetFlagged(m, f);
```
### GetFromID(Model/*Model)*, number/integer) [static]

#### **Description**

Returns the InterfaceComponent object for a interface component ID.

#### **Arguments**

• **Model** [\(Model](#page-2593-0))

[Model](#page-2593-0) to find the interface component in

• **number** (integer)

number of the interface component you want the InterfaceComponent object for

#### Return type

InterfaceComponent object (or null if interface component does not exist).

#### Example

To get the InterfaceComponent object for interface component 100 in model m

```
var i_c = InterfaceComponent.GetFromID(m, 100);
```
### GetParameter(prop[string])

#### **Description**

Checks if a InterfaceComponent property is a parameter or not. Note that object properties that are parameters are normally returned as the integer or float parameter values as that is virtually always what the user would want. For this function to work the JavaScript interpreter must use the parameter name instead of the value. This can be done by setting the [Options.property\\_parameter\\_names](#page-2196-0) option to true before calling the function and then resetting it to false afterwards.. This behaviour can also temporarily be switched by using the [InterfaceComponent.ViewParameters\(\)](#page-1484-0) method and 'method chaining' (see the examples below).

#### Arguments

• **prop** (string)

interface component property to get parameter for

#### <span id="page-1479-0"></span>Return type

[Parameter](#page-1709-0) object if property is a parameter, null if not.

#### Example

To check if InterfaceComponent property i\_c.example is a parameter:

```
Options.property_parameter_names = true;
if (i_c.GetParameter(i_c.example) ) do_something...
Options.property parameter names = false;
```
To check if InterfaceComponent property i\_c.example is a parameter by using the GetParameter method:

if (i\_c.ViewParameters().GetParameter(i\_c.example) ) do\_something...

### Keyword()

#### **Description**

Returns the keyword for this InterfaceComponent (\*INTERFACE\_COMPONENT). **Note that a carriage return is not added**. See also InterfaceComponent.KeywordCards()

#### **Arguments**

No arguments

#### Return type

string containing the keyword.

#### Example

To get the keyword for InterfaceComponent ed:

```
var key = ed.Keyword();
```
### KeywordCards()

#### **Description**

Returns the keyword cards for the InterfaceComponent. **Note that a carriage return is not added**. See also InterfaceComponent.Keyword()

#### Arguments

No arguments

#### Return type

string containing the cards.

#### Example

To get the cards for InterfaceComponent ed:

```
var cards = ed.KeywordCards();
```
### Last(Model/Model) [static]

#### **Description**

Returns the last interface component in the model.

#### <span id="page-1480-0"></span>**Arguments**

#### • **Model** [\(Model](#page-2593-0))

[Model](#page-2593-0) to get last interface component in

#### Return type

InterfaceComponent object (or null if there are no interface components in the model).

#### Example

To get the last interface component in model m:

var  $i_c = InterfaceComponent.Last(m);$ 

### LastFreeLabel(Model[[Model\]](#page-2593-0), layer (optional)[\[Include](#page-2768-0) number]) [static]

#### **Description**

Returns the last free interface component label in the model. Also see [InterfaceComponent.FirstFreeLabel\(\),](#page-1475-0) InterfaceComponent.NextFreeLabel() and see [Model.LastFreeItemLabel\(\)](#page-2117-0)

#### Arguments

• **Model** [\(Model](#page-2593-0))

[Model](#page-2593-0) to get last free interface component label in

• **layer (optional)** ([Include](#page-2768-0) number)

[Include](#page-2768-0) file (0 for the main file) to search for labels in (Equivalent to *Highest free in layer* in editing panels). If omitted the whole model will be used.

#### Return type

InterfaceComponent label.

#### Example

To get the last free interface component label in model m:

var label = InterfaceComponent.LastFreeLabel(m);

### Next()

#### **Description**

Returns the next interface component in the model.

#### Arguments

No arguments

#### Return type

InterfaceComponent object (or null if there are no more interface components in the model).

#### Example

To get the interface component in model m after interface component i\_c:

```
var i_c = i_c.Next();
```
### NextFreeLabel(Model[*Model]*, layer (optional)[\[Include](#page-2768-0) number]) [static]

#### **Description**

Returns the next free (highest+1) interface component label in the model. Also see InterfaceComponent.FirstFreeLabel(), [InterfaceComponent.LastFreeLabel\(\)](#page-1480-0) and [Model.NextFreeItemLabel\(\)](#page-2120-0)

#### Arguments

• **Model** [\(Model](#page-2593-0))

[Model](#page-2593-0) to get next free interface component label in

**layer (optional)** ([Include](#page-2768-0) number)

[Include](#page-2768-0) file (0 for the main file) to search for labels in (Equivalent to *Highest+1 in layer* in editing panels). If omitted the whole model will be used (Equivalent to *Highest+1* in editing panels).

#### Return type

InterfaceComponent label.

#### Example

To get the next free interface component label in model m:

```
var label = InterfaceComponent.NextFreeLabel(m);
```
### Previous()

#### **Description**

Returns the previous interface component in the model.

#### Arguments

No arguments

#### Return type

InterfaceComponent object (or null if there are no more interface components in the model).

#### Example

To get the interface component in model m before interface component i\_c:

```
var i c = i_c.Previous();
```
### RenumberAll(Model[\[Model](#page-2593-0)], start[integer]) [static]

#### **Description**

Renumbers all of the interface components in the model.

#### Arguments

• **Model** [\(Model](#page-2593-0))

[Model](#page-2593-0) that all interface components will be renumbered in

• **start** (integer)

Start point for renumbering

#### Return type

No return value

To renumber all of the interface components in model m, from 1000000: InterfaceComponent.RenumberAll(m, 1000000);

### RenumberFlagged(Model[\[Model](#page-2593-0)], flag[[Flag\]](#page-2488-0), start[integer]) [static]

#### **Description**

Renumbers all of the flagged interface components in the model.

#### Arguments

• **Model** [\(Model](#page-2593-0))

[Model](#page-2593-0) that all the flagged interface components will be renumbered in

#### • **flag** ([Flag](#page-2488-0))

Flag set on the interface components that you want to renumber

• **start** (integer)

Start point for renumbering

#### Return type

No return value

#### Example

To renumber all of the interface components in model m flagged with f, from 1000000:

InterfaceComponent.RenumberFlagged(m, f, 1000000);

### Select(flag[[Flag\]](#page-2488-0), prompt[string], limit (optional)[\[Model](#page-2593-0) or [Flag\]](#page-2488-0), modal (optional)[boolean]) [static]

#### **Description**

Allows the user to select interface components using standard PRIMER object menus.

#### Arguments

- **flag** ([Flag](#page-2488-0))
- Flag to use when selecting interface components

• **prompt** (string)

Text to display as a prompt to the user

• **limit (optional)** [\(Model](#page-2593-0) or [Flag](#page-2488-0))

If the argument is a [Model](#page-2593-0) then only interface components from that model can be selected. If the argument is a Flag [then](#page-2488-0) only interface components that are flagged with *limit* can be selected (*limit* should be different to *flag*). If omitted, or null, any interface components can be selected. from any model.

• **modal (optional)** (boolean)

If selection is modal (blocks the user from doing anything else in PRIMER until this window is dismissed). If omitted the selection will be modal.

#### Return type

Number of interface components selected or null if menu cancelled

To select interface components from model m, flagging those selected with flag f, giving the prompt 'Select interface components':

InterfaceComponent.Select(f, 'Select interface components', m);

To select interface components, flagging those selected with flag f but limiting selection to interface components flagged with flag l, giving the prompt 'Select interface components':

```
InterfaceComponent.Select(f, 'Select interface components', l);
```
### SetFlag(flag[\[Flag](#page-2488-0)])

**Description** 

Sets a flag on the interface component.

#### Arguments

```
• flag (Flag)
```
Flag to set on the interface component

#### Return type

No return value

#### Example

To set flag f for interface component i\_c:

 $i$  c. SetFlag(f);

### Total(Model[\[Model\]](#page-2593-0), exists (optional)[boolean]) [static]

#### **Description**

Returns the total number of interface components in the model.

#### Arguments

• **Model** [\(Model](#page-2593-0))

[Model](#page-2593-0) to get total for

• **exists (optional)** (boolean)

true if only existing interface components should be counted. If false or omitted referenced but undefined interface components will also be included in the total.

#### Return type

number of interface components

#### Example

To get the total number of interface components in model m:

```
var total = InterfaceComponent.Total(m);
```
### UnflagAll(Model/*Model]*, flag/*[Flag\]](#page-2488-0)*) [static]

#### **Description**

Unsets a defined flag on all of the interface components in the model.

#### <span id="page-1484-0"></span>**Arguments**

• **Model** [\(Model](#page-2593-0))

[Model](#page-2593-0) that the defined flag for all interface components will be unset in

#### • **flag** ([Flag](#page-2488-0))

Flag to unset on the interface components

#### Return type

No return value

#### Example

To unset the flag f on all the interface components in model m:

InterfaceComponent.UnflagAll(m, f);

### ViewParameters()

#### **Description**

Object properties that are parameters are normally returned as the integer or float parameter values as that is virtually always what the user would want. This function temporarily changes the behaviour so that if a property is a parameter the parameter name is returned instead. This can be used with 'method chaining' (see the example below) to make sure a property argument is correct.

#### Arguments

No arguments

#### Return type

[InterfaceComponent](#page-1470-0) object.

#### Example

To check if InterfaceComponent property i\_c.example is a parameter by using the [InterfaceComponent.GetParameter\(\)](#page-1478-0) method:

if (i c.ViewParameters().GetParameter(i c.example) ) do something...

### Warning(message/string), details (optional)/string)

#### **Description**

Adds a warning for interface component. For more details on checking see the [Check](#page-1930-0) class.

#### Arguments

#### • **message** (string)

The warning message to give

• **details (optional)** (string)

An optional detailed warning message

#### Return type

No return value

To add a warning message "My custom warning" for interface component i\_c:

```
i_c.Warning("My custom warning");
```
### Xrefs()

#### **Description**

Returns the cross references for this interface component.

#### Arguments

No arguments

#### Return type

[Xrefs](#page-2280-0) object.

#### Example

To get the cross references for interface component i\_c:

```
var xrefs = i_c.Krefs();
```
### toString()

#### **Description**

Creates a string containing the InterfaceComponent data in keyword format. Note that this contains the keyword header and the keyword cards. See also [InterfaceComponent.Keyword\(\)](#page-1479-0) and [InterfaceComponent.KeywordCards\(\)](#page-1479-0).

#### Arguments

No arguments

#### Return type

string

#### Example

To get data for InterfaceComponent ed in keyword format

```
var s = ed.toString();
```
# <span id="page-1486-0"></span>InterfaceLinkingEdge class

The InterfaceLinkingEdge class gives you access to define Interface Linking Edge cards in PRIMER. More...

The PRIMER JavaScript API provides many class constants, properties and methods. For Arup to be able to extend and enhance the API in the future any constant, property or method names beginning with a lowercase or uppercase letter are reserved.

If you need to add your own properties or methods to one of the existing classes then to avoid any potential future conflict you should ensure that the name begins with either an underscore (\_) or a dollar sign (\$) or the name is prefixed with your own unique identifier.

For example if company 'ABC' need to add a property called 'example' then to avoid any potential future conflict use one of:

- example
- sexample
- ABC\_example

## Class functions

- [First](#page-1489-0)(Model*[[Model](#page-2593-0)]*)
- [FlagAll\(](#page-1489-0)Model*[[Model](#page-2593-0)]*, flag*[[Flag\]](#page-2488-0)*)
- [ForEach\(](#page-1490-0)Model*[\[Model\]](#page-2593-0)*, func*[function]*, extra (optional)*[any]*)
- [GetAll](#page-1491-0)(Model*[[Model](#page-2593-0)]*)
- [GetFlagged\(](#page-1492-0)Model*[\[Model\]](#page-2593-0)*, flag*[[Flag\]](#page-2488-0)*)
- [GetFromID\(](#page-1492-0)Model*[\[Model\]](#page-2593-0)*, number*[integer]*)
- [Last](#page-1493-0)(Model*[[Model](#page-2593-0)]*)
- [Select](#page-1494-0)(flag*[\[Flag](#page-2488-0)]*, prompt*[string]*, limit (optional)*[[Model](#page-2593-0) or [Flag](#page-2488-0)]*, modal (optional)*[boolean]*)
- [Total](#page-1495-0)(Model*[\[Model](#page-2593-0)]*, exists (optional)*[boolean]*)
- [UnflagAll\(](#page-1496-0)Model*[[Model](#page-2593-0)]*, flag*[[Flag\]](#page-2488-0)*)

## Member functions

- [AssociateComment](#page-1487-0)(Comment*[\[Comment](#page-185-0)]*)
- [ClearFlag](#page-1487-0)(flag*[\[Flag](#page-2488-0)]*)
- [Copy\(](#page-1488-0)range (optional)*[boolean]*)
- [DetachComment\(](#page-1488-0)Comment*[\[Comment\]](#page-185-0)*)
- [Error](#page-1488-0)(message*[string]*, details (optional)*[string]*)
- [Flagged](#page-1490-0)(flag*[\[Flag\]](#page-2488-0)*)
- [GetComments\(](#page-1491-0))
- [GetParameter](#page-1492-0)(prop*[string]*)
- [Keyword](#page-1493-0)()
- [KeywordCards\(](#page-1493-0))
- $Next()$  $Next()$
- [Previous](#page-1494-0)()
- [SetFlag\(](#page-1495-0)flag*[\[Flag](#page-2488-0)]*)
- [ViewParameters](#page-1496-0)()
- [Warning](#page-1497-0)(message*[string]*, details (optional)*[string]*)
- $Xrefs()$  $Xrefs()$
- [toString](#page-1497-0)()

## InterfaceLinkingEdge properties

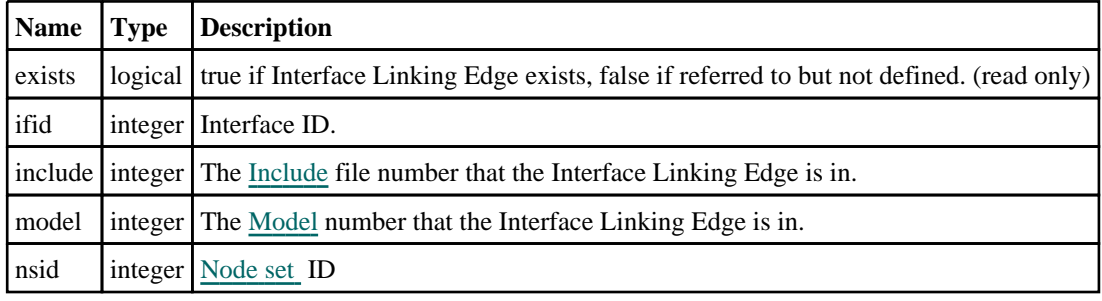

## Detailed Description

The InterfaceLinkingEdge class allows you to create, modify, edit and manipulate Interface Linking Edge cards. See the documentation below for more details.

## <span id="page-1487-0"></span>**Constructor**

### new InterfaceLinkingEdge(Model[\[Model\]](#page-2593-0), nsid[integer], ifid[integer])

#### **Description**

Create a new [InterfaceLinkingEdge](#page-1486-0) object.

#### **Arguments**

• **Model** [\(Model](#page-2593-0))

[Model](#page-2593-0) that Interface Linking Edge will be created in

• **nsid** (integer)

[Node](#page-1857-0) set ID

• **ifid** (integer)

Interface ID

Return type [InterfaceLinkingEdge](#page-1486-0) object

#### Example

To create a new Interface Linking Edge in model m with NSID 900 and IFID 2 var b = new InterfaceLinkingEdge(m, 900, 2);

## Details of functions

### AssociateComment(Comment[\[Comment\]](#page-185-0))

#### **Description**

Associates a comment with a Interface Linking Edge.

#### Arguments

• **Comment** [\(Comment](#page-185-0))

[Comment](#page-185-0) that will be attached to the Interface Linking Edge

#### Return type

No return value

#### Example

To associate comment c to the Interface Linking Edge I\_LE:

I\_LE.AssociateComment(c);

### ClearFlag(flag[\[Flag\]](#page-2488-0))

#### **Description**

Clears a flag on the Interface Linking Edge.

#### **Arguments**

• **flag** ([Flag](#page-2488-0))

Flag to clear on the Interface Linking Edge

#### <span id="page-1488-0"></span>Return type

No return value

#### Example

To clear flag f for Interface Linking Edge I\_LE:

I\_LE.ClearFlag(f);

### Copy(range (optional)[boolean])

#### **Description**

Copies the Interface Linking Edge.

#### Arguments

#### • **range (optional)** (boolean)

If you want to keep the copied item in the range specified for the current include. Default value is false. To set current include, use [Include.MakeCurrentLayer\(\).](#page-1331-0)

#### Return type

InterfaceLinkingEdge object

#### Example

To copy Interface Linking Edge I\_LE into Interface Linking Edge z:

var  $z = I$ \_LE.Copy();

### DetachComment(Comment/Comment)

#### **Description**

Detaches a comment from a Interface Linking Edge.

#### Arguments

• **Comment** [\(Comment](#page-185-0))

[Comment](#page-185-0) that will be detached from the Interface Linking Edge

#### Return type

No return value

#### Example

To detach comment c from the Interface Linking Edge I\_LE:

I LE.DetachComment(c);

### Error(message[string], details (optional)[string])

#### **Description**

Adds an error for Interface Linking Edge. For more details on checking see the [Check](#page-1930-0) class.

#### Arguments

• **message** (string)

<span id="page-1489-0"></span>The error message to give

#### • **details (optional)** (string)

An optional detailed error message

#### Return type

No return value

#### Example

To add an error message "My custom error" for Interface Linking Edge I\_LE:

I LE.Error("My custom error");

### First(Model[*Model*]) [static]

#### **Description**

Returns the first Interface Linking Edge in the model.

#### **Arguments**

• **Model** [\(Model](#page-2593-0))

[Model](#page-2593-0) to get first Interface Linking Edge in

#### Return type

InterfaceLinkingEdge object (or null if there are no Interface Linking Edges in the model).

#### Example

To get the first Interface Linking Edge in model m:

```
var I_LE = InterfaceLinkingEdge.First(m);
```
### FlagAll(Model[\[Model](#page-2593-0)], flag[\[Flag\]](#page-2488-0)) [static]

#### **Description**

Flags all of the Interface Linking Edges in the model with a defined flag.

#### Arguments

• **Model** [\(Model](#page-2593-0))

[Model](#page-2593-0) that all Interface Linking Edges will be flagged in

```
• flag (Flag)
```
Flag to set on the Interface Linking Edges

#### Return type

No return value

#### Example

To flag all of the Interface Linking Edges with flag f in model m: InterfaceLinkingEdge.FlagAll(m, f);

### <span id="page-1490-0"></span>Flagged(flag[\[Flag\]](#page-2488-0))

#### **Description**

Checks if the Interface Linking Edge is flagged or not.

#### Arguments

 $\cdot$  **flag**  $(\text{Flag})$  $(\text{Flag})$  $(\text{Flag})$ 

Flag to test on the Interface Linking Edge

Return type

true if flagged, false if not.

#### Example

To check if Interface Linking Edge I\_LE has flag f set on it:

```
if (I_LE.Flagged(f) ) do_something...
```
## ForEach(Model[\[Model](#page-2593-0)], func[function], extra (optional)[any]) [static]

#### **Description**

Calls a function for each Interface Linking Edge in the model.

**Note that ForEach has been designed to make looping over Interface Linking Edges as fast as possible and so has some limitations.**

**Firstly, a single temporary InterfaceLinkingEdge object is created and on each function call it is updated with the current Interface Linking Edge data. This means that you should not try to store the InterfaceLinkingEdge object for later use (e.g. in an array) as it is temporary.**

**Secondly, you cannot create new Interface Linking Edges inside a ForEach loop.** 

#### Arguments

#### • **Model** [\(Model](#page-2593-0))

[Model](#page-2593-0) that all Interface Linking Edges are in

• **func** (function)

Function to call for each Interface Linking Edge

#### • **extra (optional)** (any)

An optional extra object/array/string etc that will appended to arguments when calling the function

Return type

No return value

<span id="page-1491-0"></span>To call function test for all of the Interface Linking Edges in model m:

```
InterfaceLinkingEdge.ForEach(m, test);
function test(I_LE)
{
// I_LE is InterfaceLinkingEdge object
}
```
To call function test for all of the Interface Linking Edges in model m with optional object:

```
var data = { x:0, y:0 };
InterfaceLinkingEdge.ForEach(m, test, data);
function test(I_LE, extra)
{
// I_LE is InterfaceLinkingEdge object
// extra is data
}
```
### GetAll(Model[\[Model\]](#page-2593-0)) [static]

#### **Description**

Returns an array of InterfaceLinkingEdge objects for all of the Interface Linking Edges in a model in Primer

#### **Arguments**

• **Model** [\(Model](#page-2593-0))

[Model](#page-2593-0) to get Interface Linking Edges from

#### Return type

Array of InterfaceLinkingEdge objects

#### Example

To make an array of InterfaceLinkingEdge objects for all of the Interface Linking Edges in model m

var I LE = InterfaceLinkingEdge.GetAll $(m);$ 

### GetComments()

#### **Description**

Extracts the comments associated to a Interface Linking Edge.

#### **Arguments**

No arguments

#### Return type

\$Array of Comment objects (or null if there are no comments associated to the node).

#### Example

To get the array of comments associated to the Interface Linking Edge I\_LE:

var comm\_array = I\_LE.GetComments();

## <span id="page-1492-0"></span>GetFlagged(Model[[Model\]](#page-2593-0), flag[[Flag](#page-2488-0)]) [static]

#### **Description**

Returns an array of InterfaceLinkingEdge objects for all of the flagged Interface Linking Edges in a model in Primer

#### Arguments

#### • **Model** [\(Model](#page-2593-0))

[Model](#page-2593-0) to get Interface Linking Edges from

#### • **flag** ([Flag](#page-2488-0))

Flag set on the Interface Linking Edges that you want to retrieve

#### Return type

Array of InterfaceLinkingEdge objects

#### Example

To make an array of InterfaceLinkingEdge objects for all of the Interface Linking Edges in model m flagged with f

```
var I_LE = InterfaceLinkingEdge.GetFlagged(m, f);
```
### GetFromID(Model/*Model)*, number/integer) [static]

#### **Description**

Returns the InterfaceLinkingEdge object for a Interface Linking Edge ID.

#### **Arguments**

• **Model** [\(Model](#page-2593-0))

[Model](#page-2593-0) to find the Interface Linking Edge in

• **number** (integer)

number of the Interface Linking Edge you want the InterfaceLinkingEdge object for

#### Return type

InterfaceLinkingEdge object (or null if Interface Linking Edge does not exist).

#### Example

To get the InterfaceLinkingEdge object for Interface Linking Edge 100 in model m

var I\_LE = InterfaceLinkingEdge.GetFromID(m, 100);

### GetParameter(prop[string])

#### **Description**

Checks if a InterfaceLinkingEdge property is a parameter or not. Note that object properties that are parameters are normally returned as the integer or float parameter values as that is virtually always what the user would want. For this function to work the JavaScript interpreter must use the parameter name instead of the value. This can be done by setting the [Options.property\\_parameter\\_names](#page-2196-0) option to true before calling the function and then resetting it to false afterwards.. This behaviour can also temporarily be switched by using the [InterfaceLinkingEdge.ViewParameters\(\)](#page-1496-0) method and 'method chaining' (see the examples below).

#### Arguments

• **prop** (string)

Interface Linking Edge property to get parameter for

#### <span id="page-1493-0"></span>Return type

[Parameter](#page-1709-0) object if property is a parameter, null if not.

#### Example

To check if InterfaceLinkingEdge property I\_LE.example is a parameter:

```
Options.property_parameter_names = true;
if (I LE.GetParameter(I LE.example) ) do something...
Options.property parameter names = false;
```
To check if InterfaceLinkingEdge property I\_LE.example is a parameter by using the GetParameter method:

if (I\_LE.ViewParameters().GetParameter(I\_LE.example) ) do\_something...

### Keyword()

#### **Description**

Returns the keyword for this Interface Linking Edge (\*INTERFACE\_LINKING\_EDGE). **Note that a carriage return is not added.** See also InterfaceLinkingEdge.KeywordCards()

#### **Arguments**

No arguments

#### Return type

string containing the keyword.

#### Example

To get the keyword for Interface Linking Edge m:

```
var key = m.Keyword();
```
### KeywordCards()

#### **Description**

Returns the keyword cards for the Interface Linking Edge. **Note that a carriage return is not added**. See also InterfaceLinkingEdge.Keyword()

#### Arguments

No arguments

#### Return type

string containing the cards.

#### Example

To get the cards for Interface Linking Edge l:

var cards = l.KeywordCards();

### Last(Model/Model) [static]

#### **Description**

Returns the last Interface Linking Edge in the model.

#### <span id="page-1494-0"></span>**Arguments**

#### • **Model** [\(Model](#page-2593-0))

[Model](#page-2593-0) to get last Interface Linking Edge in

#### Return type

InterfaceLinkingEdge object (or null if there are no Interface Linking Edges in the model).

#### Example

To get the last Interface Linking Edge in model m:

```
var I_LE = InterfaceLinkingEdge.Last(m);
```
### Next()

#### **Description**

Returns the next Interface Linking Edge in the model.

#### Arguments

No arguments

#### Return type

InterfaceLinkingEdge object (or null if there are no more Interface Linking Edges in the model).

#### Example

To get the Interface Linking Edge in model m after Interface Linking Edge I\_LE:

```
var I_LE = I_LE.Next();
```
### Previous()

**Description** Returns the previous Interface Linking Edge in the model.

#### **Arguments**

No arguments

#### Return type

InterfaceLinkingEdge object (or null if there are no more Interface Linking Edges in the model).

#### Example

To get the Interface Linking Edge in model m before Interface Linking Edge I\_LE:

```
var I LE = I LE. Previous();
```
### Select(flag[[Flag\]](#page-2488-0), prompt[string], limit (optional)[\[Model](#page-2593-0) or [Flag\]](#page-2488-0), modal (optional)[boolean]) [static]

#### **Description**

Allows the user to select Interface Linking Edges using standard PRIMER object menus.

#### **Arguments**

#### <span id="page-1495-0"></span>• **flag** ([Flag](#page-2488-0))

Flag to use when selecting Interface Linking Edges

- **prompt** (string)
- Text to display as a prompt to the user
	- **limit (optional)** [\(Model](#page-2593-0) or [Flag](#page-2488-0))

If the argument is a [Model](#page-2593-0) then only Interface Linking Edges from that model can be selected. If the argument is a Flag [then](#page-2488-0) only Interface Linking Edges that are flagged with *limit* can be selected (*limit* should be different to *flag*). If omitted, or null, any Interface Linking Edges can be selected. from any model.

• **modal (optional)** (boolean)

If selection is modal (blocks the user from doing anything else in PRIMER until this window is dismissed). If omitted the selection will be modal.

#### Return type

Number of Interface Linking Edges selected or null if menu cancelled

#### Example

To select Interface Linking Edges from model m, flagging those selected with flag f, giving the prompt 'Select Interface Linking Edges':

InterfaceLinkingEdge.Select(f, 'Select Interface Linking Edges', m);

To select Interface Linking Edges, flagging those selected with flag f but limiting selection to Interface Linking Edges flagged with flag l, giving the prompt 'Select Interface Linking Edges':

InterfaceLinkingEdge.Select(f, 'Select Interface Linking Edges', l);

### SetFlag(flag[\[Flag](#page-2488-0)])

#### **Description**

Sets a flag on the Interface Linking Edge.

#### **Arguments**

• **flag** ([Flag](#page-2488-0))

Flag to set on the Interface Linking Edge

#### Return type

No return value

#### Example

To set flag f for Interface Linking Edge I\_LE:

I  $LE.SetFlaq(f);$ 

### Total(Model[*Model]*, exists (optional)[boolean]) [static]

#### **Description**

Returns the total number of Interface Linking Edges in the model.

#### Arguments

• **Model** [\(Model](#page-2593-0))

[Model](#page-2593-0) to get total for

• **exists (optional)** (boolean)

true if only existing Interface Linking Edges should be counted. If false or omitted referenced but undefined Interface

<span id="page-1496-0"></span>Linking Edges will also be included in the total.

#### Return type

number of Interface Linking Edges

#### Example

```
To get the total number of Interface Linking Edges in model m: 
var total = InterfaceLinkingEdge.Total(m);
```
### UnflagAll(Model/Model), flag/Flag) [static]

#### **Description**

Unsets a defined flag on all of the Interface Linking Edges in the model.

#### Arguments

• **Model** [\(Model](#page-2593-0))

[Model](#page-2593-0) that the defined flag for all Interface Linking Edges will be unset in

• **flag** ([Flag](#page-2488-0))

Flag to unset on the Interface Linking Edges

#### Return type

No return value

#### Example

To unset the flag f on all the Interface Linking Edges in model m:

InterfaceLinkingEdge.UnflagAll(m, f);

### ViewParameters()

#### **Description**

Object properties that are parameters are normally returned as the integer or float parameter values as that is virtually always what the user would want. This function temporarily changes the behaviour so that if a property is a parameter the parameter name is returned instead. This can be used with 'method chaining' (see the example below) to make sure a property argument is correct.

#### Arguments

No arguments

#### Return type

[InterfaceLinkingEdge](#page-1486-0) object.

#### Example

To check if InterfaceLinkingEdge property I\_LE.example is a parameter by using the InterfaceLinkingEdge.GetParameter() method:

```
if (I_LE.ViewParameters().GetParameter(I_LE.example) ) do_something...
```
### <span id="page-1497-0"></span>Warning(message[string], details (optional)[string])

#### **Description**

Adds a warning for Interface Linking Edge. For more details on checking see the [Check](#page-1930-0) class.

#### Arguments

• **message** (string)

The warning message to give

• **details (optional)** (string)

An optional detailed warning message

#### Return type

No return value

#### Example

To add a warning message "My custom warning" for Interface Linking Edge I\_LE:

```
I_LE.Warning("My custom warning");
```
### Xrefs()

#### **Description**

Returns the cross references for this Interface Linking Edge.

#### Arguments

No arguments

#### Return type

[Xrefs](#page-2280-0) object.

#### Example

To get the cross references for Interface Linking Edge I\_LE:

var xrefs = I\_LE.Xrefs();

### toString()

#### **Description**

Creates a string containing the Interface Linking Edge data in keyword format. Note that this contains the keyword header and the keyword cards. See also [InterfaceLinkingEdge.Keyword\(\)](#page-1493-0) and [InterfaceLinkingEdge.KeywordCards\(\).](#page-1493-0)

#### Arguments

No arguments

#### Return type

string

To get data for Interface Linking Edge l in keyword format var  $s = 1.$ toString();

# <span id="page-1499-0"></span>InterfaceSpringback class

The InterfaceSpringback class gives you access to interface springback cards in PRIMER. [More...](#page-1500-0)

The PRIMER JavaScript API provides many class constants, properties and methods. For Arup to be able to extend and enhance the API in the future any constant, property or method names beginning with a lowercase or uppercase letter are reserved.

If you need to add your own properties or methods to one of the existing classes then to avoid any potential future conflict you should ensure that the name begins with either an underscore (\_) or a dollar sign (\$) or the name is prefixed with your own unique identifier.

For example if company 'ABC' need to add a property called 'example' then to avoid any potential future conflict use one of:

- example
- sexample
- ABC\_example

## Class functions

- [Create](#page-1503-0)(Model*[\[Model](#page-2593-0)]*, modal (optional)*[boolean]*)
- [First](#page-1505-0)(Model*[[Model](#page-2593-0)]*)
- [FlagAll\(](#page-1505-0)Model*[[Model](#page-2593-0)]*, flag*[[Flag\]](#page-2488-0)*)
- [ForEach\(](#page-1506-0)Model*[\[Model\]](#page-2593-0)*, func*[function]*, extra (optional)*[any]*)
- [GetAll](#page-1506-0)(Model*[[Model](#page-2593-0)]*)
- [GetFlagged\(](#page-1508-0)Model*[\[Model\]](#page-2593-0)*, flag*[[Flag\]](#page-2488-0)*)
- [GetFromID\(](#page-1508-0)Model*[\[Model\]](#page-2593-0)*, number*[integer]*)
- [Last](#page-1510-0)(Model*[[Model](#page-2593-0)]*)
- [Select](#page-1512-0)(flag*[\[Flag](#page-2488-0)]*, prompt*[string]*, limit (optional)*[[Model](#page-2593-0) or [Flag](#page-2488-0)]*, modal (optional)*[boolean]*)
- [Total](#page-1514-0)(Model*[\[Model](#page-2593-0)]*, exists (optional)*[boolean]*)
- [UnflagAll\(](#page-1514-0)Model*[[Model](#page-2593-0)]*, flag*[[Flag\]](#page-2488-0)*)

## Member functions

- [AssociateComment](#page-1502-0)(Comment*[\[Comment](#page-185-0)]*)
- [Browse\(](#page-1502-0)modal (optional)*[boolean]*)
- [ClearFlag](#page-1503-0)(flag*[\[Flag](#page-2488-0)]*)
- [Copy\(](#page-1503-0)range (optional)*[boolean]*)
- [DetachComment\(](#page-1504-0)Comment*[\[Comment\]](#page-185-0)*)
- [Edit\(](#page-1504-0)modal (optional)*[boolean]*)
- [Error](#page-1504-0)(message*[string]*, details (optional)*[string]*)
- [Flagged](#page-1505-0)(flag*[\[Flag\]](#page-2488-0)*)
- [GetComments\(](#page-1507-0))
- [GetExcludeKeyword](#page-1507-0)(idx*[integer]*)
- [GetNodalPoint](#page-1508-0)(npt*[integer]*)
- [GetParameter](#page-1509-0)(prop*[string]*)
- [Keyword](#page-1509-0)()
- [KeywordCards\(](#page-1510-0))
- [Next](#page-1510-0)()
- [Previous](#page-1511-0)()
- [RemoveExcludeKeyword](#page-1511-0)(idx*[integer]*)
- [RemoveNodalPoint\(](#page-1511-0)npt*[integer]*)
- [SetExcludeKeyword\(](#page-1512-0)keystr*[string]*, index (optional)*[integer]*)
- [SetFlag\(](#page-1513-0)flag*[\[Flag](#page-2488-0)]*)
- [SetNodalPoint](#page-1513-0)(npt*[integer]*, nid*[integer]*, tc*[real]*, rc*[real]*)
- [ViewParameters](#page-1514-0)()
- [Warning](#page-1515-0)(message*[string]*, details (optional)*[string]*)
- [Xrefs](#page-1515-0)()
- [toString](#page-1515-0)()

## InterfaceSpringback constants

### Constants for Types of Keyword

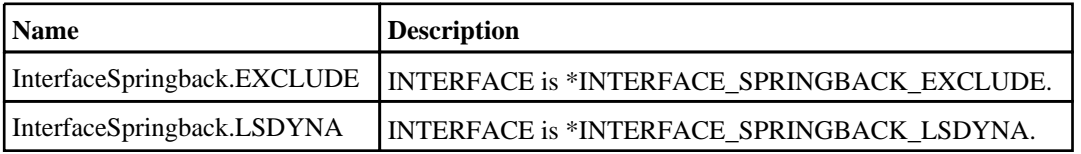

<span id="page-1500-0"></span>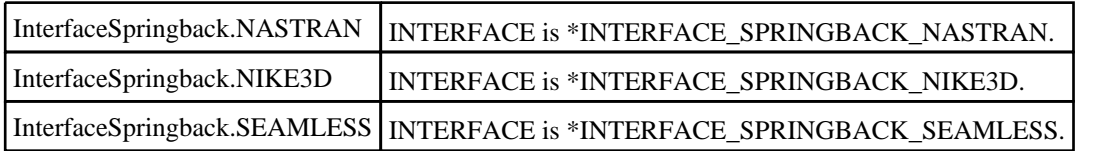

## InterfaceSpringback properties

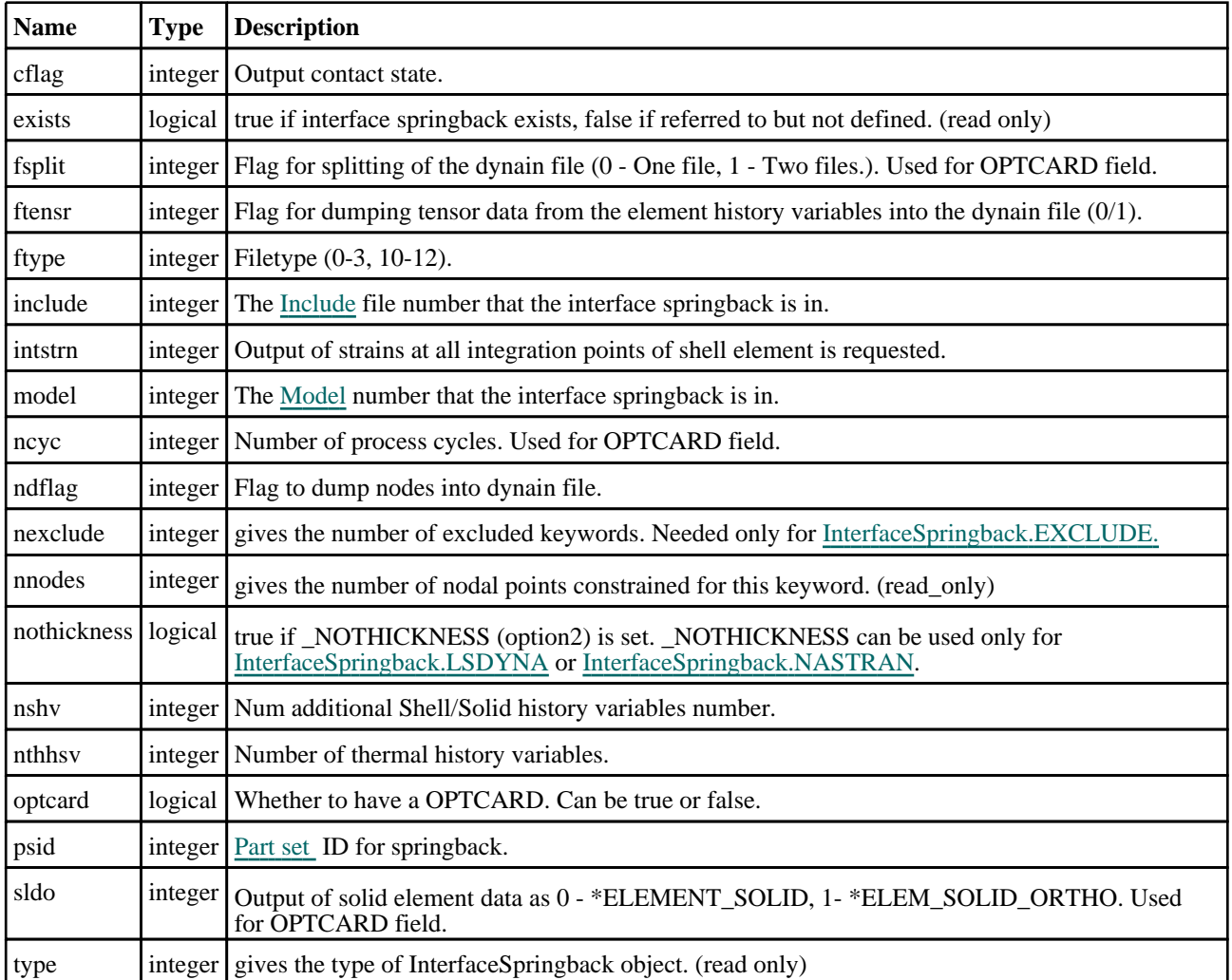

## Detailed Description

The InterfaceSpringback class allows you to create, modify, edit and manipulate interface springback cards. See the documentation below for more details.

## **Constructor**

new InterfaceSpringback(Model[\[Model\]](#page-2593-0), Type[constant], psid (optional) [integer], nshv (optional)[integer], ftype (optional)[integer], ftensr (optional)[integer], nthhsv (optional)[integer], intstrn (optional)[integer], optcard (optional)[boolean], sldo (optional)[integer], ncyc (optional)[integer], fsplit (optional)[integer], ndflag (optional)[integer], cflag (optional)[integer])

**Description** 

Create a new [InterfaceSpringback](#page-1499-0) object.

#### **Arguments**

#### • **Model** [\(Model](#page-2593-0))

[Model](#page-2593-0) that interface springback will be created in

```
• Type (constant)
```
Specify the type of InterfaceSpringback (Can be [InterfaceSpringback.NIKE3D](#page-1500-0) or [InterfaceSpringback.LSDYNA](#page-1499-0) or [InterfaceSpringback.NASTRAN](#page-1500-0) or [InterfaceSpringback.SEAMLESS](#page-1500-0) )

• **psid (optional)** (integer)

[Part](#page-1857-0) set ID for springback.

• **nshv (optional)** (integer)

Num additional Shell/Solid history variables number.

#### • **ftype (optional)** (integer)

Filetype (0-3, 10-12).

• **ftensr (optional)** (integer)

Flag for dumping tensor data from the element history variables into the dynain file (0/1).

• **nthhsv (optional)** (integer)

Number of thermal history variables.

• **intstrn (optional)** (integer)

Output of strains at all integration points of shell element is requested.

• **optcard (optional)** (boolean)

Whether to have an optional card. Can be true or false.

• **sldo (optional)** (integer)

Output of solid element data as  $0 - *ELEMENT$  SOLID, 1- \*ELEM\_SOLID\_ORTHO. Used only for optional card.

#### • **ncyc (optional)** (integer)

Number of process cycles. Used only for optional card.

• **fsplit (optional)** (integer)

Flag for splitting of the dynain file (0 - One file, 1 - Two files.). Used only for optional card.

• **ndflag (optional)** (integer)

Flag to dump nodes into dynain file.

• **cflag (optional)** (integer)

Output contact state.

#### Return type

[InterfaceSpringback](#page-1499-0) object

#### Example

To create a new interface springback in model m, type LSDYNA, part set id 100:

var i\_s = new InterfaceSpringback(m, InterfaceSringback.LSDYNA, 100);

### new InterfaceSpringback(Model*[\[Model\]](#page-2593-0)*, Type*[constant]*, keylist (optional)[Array of strings])

#### **Description**

Create a new [InterfaceSpringback](#page-1499-0) object with [InterfaceSpringback.EXCLUDE](#page-1499-0) option.

#### Arguments

• **Model** [\(Model](#page-2593-0))

[Model](#page-2593-0) that interface springback will be created in

• **Type** (constant)

<span id="page-1502-0"></span>Specify the type of InterfaceSpringback (Should be [InterfaceSpringback.EXCLUDE](#page-1499-0) )

• **keylist (optional)** (Array of strings)

List of keywords to be excluded.

#### Return type

[InterfaceSpringback](#page-1499-0) object with [InterfaceSpringback.EXCLUDE](#page-1499-0) option.

#### Example

To create a new interface springback in model m, type EXCLUDE and keylist array keys:

var i s = new InterfaceSpringback(m, InterfaceSringback.EXCLUDE, keys);

## Details of functions

### AssociateComment(Comment/Comment)

#### **Description**

Associates a comment with a interface springback.

#### Arguments

#### • **Comment** [\(Comment](#page-185-0))

[Comment](#page-185-0) that will be attached to the interface springback

#### Return type

No return value

#### Example

To associate comment c to the interface springback i\_s:

```
i_s.AssociateComment(c);
```
### Browse(modal (optional)[boolean])

#### **Description**

Starts an edit panel in Browse mode.

#### **Arguments**

#### • **modal (optional)** (boolean)

If this window is modal (blocks the user from doing anything else in PRIMER until this window is dismissed). If omitted the window will be modal.

#### Return type

no return value

#### Example

To Browse interface springback i\_s:

i s.Browse();

### <span id="page-1503-0"></span>ClearFlag(flag[\[Flag\]](#page-2488-0))

#### **Description**

Clears a flag on the interface springback.

#### Arguments

• **flag** ([Flag](#page-2488-0))

Flag to clear on the interface springback

#### Return type

No return value

#### Example

To clear flag f for interface springback i\_s:

```
i_s.ClearFlag(f);
```
### Copy(range (optional)[boolean]

#### **Description**

Copies the interface springback.

#### Arguments

• **range (optional)** (boolean)

If you want to keep the copied item in the range specified for the current include. Default value is false. To set current include, use [Include.MakeCurrentLayer\(\).](#page-1331-0)

#### Return type

InterfaceSpringback object

#### Example

To copy interface springback i\_s into interface springback z:

```
var z = i<sub>S</sub>.Copy();
```
### Create(Model[\[Model\]](#page-2593-0), modal (optional)[boolean]) [static]

#### **Description**

Starts an interactive editing panel to create an InterfaceSpringback definition.

#### Arguments

#### • **Model** [\(Model](#page-2593-0))

[Model](#page-2593-0) that the InterfaceSpringback will be created in

#### • **modal (optional)** (boolean)

If this window is modal (blocks the user from doing anything else in PRIMER until this window is dismissed). If omitted the window will be modal.

#### Return type

[InterfaceSpringback](#page-1499-0) object (or null if not made)

<span id="page-1504-0"></span>To start creating an ifce\_sbak in model m:

```
var i_s = InterfaceSpringback.Create(m);
```
### DetachComment(Comment/Comment)

#### **Description**

Detaches a comment from a interface springback.

#### **Arguments**

• **Comment** [\(Comment](#page-185-0))

[Comment](#page-185-0) that will be detached from the interface springback

Return type

No return value

#### Example

To detach comment c from the interface springback i\_s:

```
i_s.DetachComment(c);
```
### Edit(modal (optional)[boolean])

#### **Description**

Starts an interactive editing panel.

#### **Arguments**

#### • **modal (optional)** (boolean)

If this window is modal (blocks the user from doing anything else in PRIMER until this window is dismissed). If omitted the window will be modal.

#### Return type

no return value

#### Example

To Edit interface springback i\_s:

i\_s.Edit();

### Error(message[string], details (optional)[string])

#### **Description**

Adds an error for interface springback. For more details on checking see the [Check](#page-1930-0) class.

#### Arguments

#### • **message** (string)

The error message to give

• **details (optional)** (string)

An optional detailed error message

#### <span id="page-1505-0"></span>Return type

No return value

#### Example

To add an error message "My custom error" for interface springback i\_s:

```
i_s.Error("My custom error");
```
### First(Model[[Model\]](#page-2593-0)) [static]

#### **Description**

Returns the first interface springback in the model.

#### Arguments

• **Model** [\(Model](#page-2593-0))

[Model](#page-2593-0) to get first interface springback in

#### Return type

InterfaceSpringback object (or null if there are no interface springbacks in the model).

#### Example

To get the first interface springback in model m:

var i\_s = InterfaceSpringback.First(m);

### FlagAll(Model[\[Model](#page-2593-0)], flag[\[Flag\]](#page-2488-0)) [static]

#### **Description**

Flags all of the interface springbacks in the model with a defined flag.

#### Arguments

#### • **Model** [\(Model](#page-2593-0))

[Model](#page-2593-0) that all interface springbacks will be flagged in

#### $\cdot$  **flag**  $(Flag)$  $(Flag)$  $(Flag)$

Flag to set on the interface springbacks

### Return type

No return value

#### Example

To flag all of the interface springbacks with flag f in model m: InterfaceSpringback.FlagAll(m, f);

### Flagged(flag/Flag)

#### **Description** Checks if the interface springback is flagged or not.

#### Arguments

#### <span id="page-1506-0"></span>• **flag** ([Flag](#page-2488-0))

Flag to test on the interface springback

#### Return type

true if flagged, false if not.

#### Example

To check if interface springback i\_s has flag f set on it:

```
if (i_s.Flagged(f) ) do_something...
```
### ForEach(Model*[\[Model](#page-2593-0)]*, func*[function]*, extra (optional)*[any]*) [static]

#### **Description**

Calls a function for each interface springback in the model.

**Note that ForEach has been designed to make looping over interface springbacks as fast as possible and so has some limitations.**

**Firstly, a single temporary InterfaceSpringback object is created and on each function call it is updated with the current interface springback data. This means that you should not try to store the InterfaceSpringback object for later use (e.g. in an array) as it is temporary.**

**Secondly, you cannot create new interface springbacks inside a ForEach loop.** 

#### Arguments

• **Model** [\(Model](#page-2593-0))

[Model](#page-2593-0) that all interface springbacks are in

• **func** (function)

Function to call for each interface springback

• **extra (optional)** (any)

An optional extra object/array/string etc that will appended to arguments when calling the function

#### Return type

No return value

#### Example

}

To call function test for all of the interface springbacks in model m:

```
InterfaceSpringback.ForEach(m, test);
function test(i_s)
{
// i_s is InterfaceSpringback object
```
To call function test for all of the interface springbacks in model m with optional object:

```
var data = { x:0, y:0 };
InterfaceSpringback.ForEach(m, test, data);
function test(i_s, extra)
{
// i_s is InterfaceSpringback object
// extra is data
}
```
### GetAll(Model/Model/) [static]

#### **Description**

Returns an array of InterfaceSpringback objects for all of the interface springbacks in a model in Primer

#### <span id="page-1507-0"></span>**Arguments**

#### • **Model** [\(Model](#page-2593-0))

[Model](#page-2593-0) to get interface springbacks from

#### Return type

Array of InterfaceSpringback objects

#### Example

To make an array of InterfaceSpringback objects for all of the interface springbacks in model m

```
var i_s = Interfacespringback.GetAll(m);
```
### GetComments()

#### **Description**

Extracts the comments associated to a interface springback.

#### Arguments

No arguments

#### Return type

\$Array of Comment objects (or null if there are no comments associated to the node).

#### Example

To get the array of comments associated to the interface springback i\_s:

```
var comm_array = i_s.GetComments();
```
### GetExcludeKeyword(idx[integer])

#### **Description**

Returns the keyword string excluded at given index in Keyword list. Needed only for [InterfaceSpringback.EXCLUDE.](#page-1499-0)

#### Arguments

• **idx** (integer)

The index in Keyword list you want the Keyword string for. **Note that indices start at 0, not 1**.

#### Return type

A Keyword string at index "idx" from excluded keyword list .

#### Example

To get the 3rd Keyword string in Interface Springback i\_s:

```
if (i_s.nexclude >= 3)
{
    var keyword = i_s.GetExcludeKeyword(2);
}
```
## <span id="page-1508-0"></span>GetFlagged(Model[[Model\]](#page-2593-0), flag[[Flag](#page-2488-0)]) [static]

#### **Description**

Returns an array of InterfaceSpringback objects for all of the flagged interface springbacks in a model in Primer

#### Arguments

- **Model** [\(Model](#page-2593-0))
- [Model](#page-2593-0) to get interface springbacks from

#### • **flag** ([Flag](#page-2488-0))

Flag set on the interface springbacks that you want to retrieve

#### Return type

Array of InterfaceSpringback objects

#### Example

To make an array of InterfaceSpringback objects for all of the interface springbacks in model m flagged with f

```
var i_s = InterfaceSpringback.GetFlagged(m, f);
```
### GetFromID(Model/*Model)*, number/integer) [static]

#### **Description**

Returns the InterfaceSpringback object for a interface springback ID.

#### **Arguments**

• **Model** [\(Model](#page-2593-0))

[Model](#page-2593-0) to find the interface springback in

• **number** (integer)

number of the interface springback you want the InterfaceSpringback object for

#### Return type

InterfaceSpringback object (or null if interface springback does not exist).

#### Example

To get the InterfaceSpringback object for interface springback 100 in model m

```
var i_s = InterfaceSpringback.GetFromID(m, 100);
```
### GetNodalPoint(npt[integer])

#### **Description**

Returns the data for nodal point constrained for \*INTERFACE\_SPRINGBACK.

#### **Arguments**

#### • **npt** (integer)

The nodal point you want the data for. **Note that nodal points start at 0, not 1**.

#### Return type

An array containing the [Node](#page-1684-0) id, translational constraint (TC) and rotational constraint (RC) constants.

<span id="page-1509-0"></span>To get the nodal point data for the 3rd nodal constraint for Interface Springback i\_s:

```
if (i_s.nnodes >= 3){
    var npt_data = i_s.GetNodalPoint(2);
}
```
### GetParameter(prop[string])

#### **Description**

Checks if a InterfaceSpringback property is a parameter or not. Note that object properties that are parameters are normally returned as the integer or float parameter values as that is virtually always what the user would want. For this function to work the JavaScript interpreter must use the parameter name instead of the value. This can be done by setting the [Options.property\\_parameter\\_names](#page-2196-0) option to true before calling the function and then resetting it to false afterwards.. This behaviour can also temporarily be switched by using the [InterfaceSpringback.ViewParameters\(\)](#page-1514-0) method and 'method chaining' (see the examples below).

#### Arguments

• **prop** (string)

interface springback property to get parameter for

#### Return type

[Parameter](#page-1709-0) object if property is a parameter, null if not.

#### Example

To check if InterfaceSpringback property i\_s.example is a parameter:

```
Options.property_parameter_names = true;
if (i_s.GetParameter(i_s.example) ) do_something...
Options.property_parameter_names = false;
```
To check if InterfaceSpringback property i\_s.example is a parameter by using the GetParameter method:

if (i\_s.ViewParameters().GetParameter(i\_s.example) ) do\_something...

#### Keyword()

#### **Description**

Returns the keyword for this Interface Springback (\*INTERFACE\_SPRINGBACK\_xxxx\_xxxx) **Note that a carriage return is not added**. See also [InterfaceSpringback.KeywordCards\(\)](#page-1510-0)

#### Arguments

No arguments

#### Return type

string containing the keyword.

#### Example

To get the keyword for InterfaceSpringback i\_s:

```
var key = i_s.Keyword();
```
### <span id="page-1510-0"></span>KeywordCards()

#### **Description**

Returns the keyword cards for the InterfaceSpringback. **Note that a carriage return is not added**. See also InterfaceSpringback.Keyword()

#### Arguments

No arguments

#### Return type

string containing the cards.

#### Example

To get the cards for InterfaceSpringback i\_s:

```
var cards = i_s.KeywordCards();
```
### Last(Model/Model) [static]

#### **Description**

Returns the last interface springback in the model.

#### **Arguments**

```
• Model (Model)
```
[Model](#page-2593-0) to get last interface springback in

#### Return type

InterfaceSpringback object (or null if there are no interface springbacks in the model).

#### Example

To get the last interface springback in model m:

var i\_s = InterfaceSpringback.Last(m);

### Next()

#### **Description**

Returns the next interface springback in the model.

#### Arguments

No arguments

#### Return type

InterfaceSpringback object (or null if there are no more interface springbacks in the model).

#### Example

To get the interface springback in model m after interface springback i\_s:

```
var i_s = i_s.Next();
```
### <span id="page-1511-0"></span>Previous()

#### **Description**

Returns the previous interface springback in the model.

#### Arguments

No arguments

#### Return type

InterfaceSpringback object (or null if there are no more interface springbacks in the model).

#### Example

To get the interface springback in model m before interface springback i\_s:

```
var i s = i s. Previous();
```
### RemoveExcludeKeyword(idx[integer])

#### **Description**

Removes the keyword string excluded at given index in Keyword list. Needed only for [InterfaceSpringback.EXCLUDE](#page-1499-0)

#### Arguments

• **idx** (integer)

The index in Keyword list you removed. **Note that indices start at 0, not 1**.

#### Return type

No return value.

#### Example

To remove the 3rd Keyword string in Interface Springback i\_s:

```
if (i_s.next value > = 3){
    var keyword = i_s.RemoveExcludeKeyword(2);
}
```
### RemoveNodalPoint(npt[integer])

#### **Description**

Removes the nodal point for constrained node for \*INTERFACE\_SPRINGBACK.

#### **Arguments**

• **npt** (integer)

The nodal point you want to remove. **Note that nodal points start at 0, not 1**.

#### Return type

No return value.
To remove the nodal point for the 3rd node for InterfaceSpringback i\_s:

```
i_s.RemoveNodalPoint(2);
```
# Select(flag[[Flag\]](#page-2488-0), prompt[string], limit (optional)[\[Model](#page-2593-0) or [Flag\]](#page-2488-0), modal (optional)[boolean]) [static]

#### **Description**

Allows the user to select interface springbacks using standard PRIMER object menus.

#### **Arguments**

• **flag** ([Flag](#page-2488-0))

Flag to use when selecting interface springbacks

• **prompt** (string)

Text to display as a prompt to the user

• **limit (optional)** [\(Model](#page-2593-0) or [Flag](#page-2488-0))

If the argument is a [Model](#page-2593-0) then only interface springbacks from that model can be selected. If the argument is a Flag [then](#page-2488-0) only interface springbacks that are flagged with *limit* can be selected (*limit* should be different to *flag*). If omitted, or null, any interface springbacks can be selected. from any model.

• **modal (optional)** (boolean)

If selection is modal (blocks the user from doing anything else in PRIMER until this window is dismissed). If omitted the selection will be modal.

#### Return type

Number of interface springbacks selected or null if menu cancelled

#### Example

To select interface springbacks from model m, flagging those selected with flag f, giving the prompt 'Select interface springbacks':

InterfaceSpringback.Select(f, 'Select interface springbacks', m);

To select interface springbacks, flagging those selected with flag f but limiting selection to interface springbacks flagged with flag l, giving the prompt 'Select interface springbacks':

InterfaceSpringback.Select(f, 'Select interface springbacks', l);

# SetExcludeKeyword(keystr*[string]*, index (optional)*[integer]*)

#### **Description**

Sets a keyword string to be excluded. Adds a new keyword if index value is not given, else replaces the keyword string at given index. **Note that indices start at 0, not 1**. Needed only for [InterfaceSpringback.EXCLUDE](#page-1499-0)

### **Arguments**

• **keystr** (string)

The keyword string you want to be excluded.

• **index (optional)** (integer)

The index at which keyword string should be set.

#### Return type

No return value.

To set a keyword string at index 3 to be excluded for InterfaceSpringback i\_s:

```
if(i_s.next value >= 4)i_s.SetExcludeKeyword("ELEMENT_SHELL", 3);
```
# SetFlag(flag[\[Flag](#page-2488-0)])

#### **Description**

Sets a flag on the interface springback.

#### **Arguments**

• **flag** ([Flag](#page-2488-0))

Flag to set on the interface springback

Return type

No return value

Example

To set flag f for interface springback i\_s:

i\_s.SetFlag(f);

# SetNodalPoint(npt*[integer]*, nid*[integer]*, tc*[real]*, rc*[real]*)

#### **Description**

Sets the nodal point data for a node in \*INTERFACE\_SPRINGBACK.

### Arguments

• **npt** (integer)

The nodal point you want to set the data for. **Note that nodal points start at 0, not 1**.

• **nid** (integer)

[Node](#page-1684-0) ID for the nodal point.

- **tc** (real)
- Translational constraint constant of the nodal point. (0-7)

```
• rc (real)
```
Rotational constraint constant of the nodal point. (0-7)

### Return type

No return value.

### Example

To set the nodal data for the 3rd nodal point to node 1, tc 2 and rc 4, for InterfaceSpringback i\_s:

i\_s.SetNodalPoint(2, 1, 2, 4);

# Total(Model[\[Model\]](#page-2593-0), exists (optional)[boolean]) [static]

# **Description**

Returns the total number of interface springbacks in the model.

# Arguments

• **Model** [\(Model](#page-2593-0))

[Model](#page-2593-0) to get total for

• **exists (optional)** (boolean)

true if only existing interface springbacks should be counted. If false or omitted referenced but undefined interface springbacks will also be included in the total.

### Return type

number of interface springbacks

# Example

To get the total number of interface springbacks in model m:

```
var total = InterfaceSpringback.Total(m);
```
# UnflagAll(Model[\[Model\]](#page-2593-0), flag[[Flag\]](#page-2488-0)) [static]

# **Description**

Unsets a defined flag on all of the interface springbacks in the model.

#### **Arguments**

#### • **Model** [\(Model](#page-2593-0))

[Model](#page-2593-0) that the defined flag for all interface springbacks will be unset in

#### • **flag** ([Flag](#page-2488-0))

Flag to unset on the interface springbacks

# Return type

No return value

### Example

To unset the flag f on all the interface springbacks in model m:

InterfaceSpringback.UnflagAll(m, f);

# ViewParameters()

### **Description**

Object properties that are parameters are normally returned as the integer or float parameter values as that is virtually always what the user would want. This function temporarily changes the behaviour so that if a property is a parameter the parameter name is returned instead. This can be used with 'method chaining' (see the example below) to make sure a property argument is correct.

### Arguments

No arguments

### Return type

[InterfaceSpringback](#page-1499-0) object.

# Example

To check if InterfaceSpringback property i\_s.example is a parameter by using the [InterfaceSpringback.GetParameter\(\)](#page-1509-0) method:

```
if (i_s.ViewParameters().GetParameter(i_s.example) ) do_something...
```
# Warning(message[string], details (optional)[string])

# **Description**

Adds a warning for interface springback. For more details on checking see the [Check](#page-1930-0) class.

# Arguments

• **message** (string)

The warning message to give

• **details (optional)** (string)

An optional detailed warning message

### Return type

No return value

# Example

To add a warning message "My custom warning" for interface springback i\_s:

```
i_s.Warning("My custom warning");
```
# Xrefs()

**Description** Returns the cross references for this interface springback.

### Arguments

No arguments

### Return type

[Xrefs](#page-2280-0) object.

### Example

To get the cross references for interface springback i\_s:

var  $xrefs = i_s.Xrefs()$ ;

# toString()

### **Description**

Creates a string containing the InterfaceSpringback data in keyword format. Note that this contains the keyword header and the keyword cards. See also [InterfaceSpringback.Keyword\(\)](#page-1509-0) and [InterfaceSpringback.KeywordCards\(\)](#page-1510-0).

#### Arguments

### No arguments

# Return type

string

# Example

To get data for InterfaceSpringback i\_s in keyword format

var  $i_{str} = i_{s}.\text{toString}()$ ;

<span id="page-1517-0"></span>The LoadBeam class gives you access to define load beam cards in PRIMER. [More...](#page-1518-0)

The PRIMER JavaScript API provides many class constants, properties and methods. For Arup to be able to extend and enhance the API in the future any constant, property or method names beginning with a lowercase or uppercase letter are reserved.

If you need to add your own properties or methods to one of the existing classes then to avoid any potential future conflict you should ensure that the name begins with either an underscore (\_) or a dollar sign (\$) or the name is prefixed with your own unique identifier.

For example if company 'ABC' need to add a property called 'example' then to avoid any potential future conflict use one of:

- example
- sexample
- ABC\_example

# Class functions

- [BlankAll\(](#page-1519-0)Model*[\[Model\]](#page-2593-0)*, redraw (optional)*[boolean]*)
- [BlankFlagged](#page-1520-0)(Model*[\[Model](#page-2593-0)]*, flag*[\[Flag](#page-2488-0)]*, redraw (optional)*[boolean]*)
- [Create](#page-1522-0)(Model*[\[Model](#page-2593-0)]*, modal (optional)*[boolean]*)
- [First](#page-1523-0)(Model*[[Model](#page-2593-0)]*)
- [FlagAll\(](#page-1523-0)Model*[[Model](#page-2593-0)]*, flag*[[Flag\]](#page-2488-0)*)
- [ForEach\(](#page-1524-0)Model*[\[Model\]](#page-2593-0)*, func*[function]*, extra (optional)*[any]*)
- [GetAll](#page-1525-0)(Model*[[Model](#page-2593-0)]*)
- [GetFlagged\(](#page-1526-0)Model*[\[Model\]](#page-2593-0)*, flag*[[Flag\]](#page-2488-0)*)
- [GetFromID\(](#page-1526-0)Model*[\[Model\]](#page-2593-0)*, number*[integer]*)
- [Last](#page-1527-0)(Model*[[Model](#page-2593-0)]*)
- [Pick\(](#page-1528-0)prompt*[string]*, limit (optional)*[[Model](#page-2593-0) or [Flag](#page-2488-0)]*, modal (optional)*[boolean]*, button text (optional)*[string]*)
- [Select](#page-1529-0)(flag*[\[Flag](#page-2488-0)]*, prompt*[string]*, limit (optional)*[[Model](#page-2593-0) or [Flag](#page-2488-0)]*, modal (optional)*[boolean]*)
- [SketchFlagged](#page-1530-0)(Model*[[Model](#page-2593-0)]*, flag*[[Flag\]](#page-2488-0)*, redraw (optional)*[boolean]*)
- [Total](#page-1531-0)(Model*[\[Model](#page-2593-0)]*, exists (optional)*[boolean]*)
- [UnblankAll](#page-1531-0)(Model*[[Model](#page-2593-0)]*, redraw (optional)*[boolean]*)
- [UnblankFlagged\(](#page-1532-0)Model*[\[Model\]](#page-2593-0)*, flag*[[Flag\]](#page-2488-0)*, redraw (optional)*[boolean]*)
- [UnflagAll\(](#page-1532-0)Model*[[Model](#page-2593-0)]*, flag*[[Flag\]](#page-2488-0)*)
- [UnsketchAll\(](#page-1533-0)Model*[[Model](#page-2593-0)]*, redraw (optional)*[boolean]*)
- [UnsketchFlagged](#page-1533-0)(Model*[\[Model\]](#page-2593-0)*, flag*[\[Flag](#page-2488-0)]*, redraw (optional)*[boolean]*)

# Member functions

- [AssociateComment](#page-1519-0)(Comment*[\[Comment](#page-185-0)]*)
- $\text{Blank}()$
- [Blanked](#page-1520-0)()
- [Browse\(](#page-1520-0)modal (optional)*[boolean]*)
- [ClearFlag](#page-1521-0)(flag*[\[Flag](#page-2488-0)]*)
- [Copy\(](#page-1521-0)range (optional)*[boolean]*)
- [DetachComment\(](#page-1522-0)Comment*[\[Comment\]](#page-185-0)*)
- [Edit\(](#page-1522-0)modal (optional)*[boolean]*)
- [Error](#page-1523-0)(message*[string]*, details (optional)*[string]*)
- [Flagged](#page-1524-0)(flag*[\[Flag\]](#page-2488-0)*)
- [GetComments\(](#page-1525-0))
- [GetParameter](#page-1526-0)(prop*[string]*)
- [Keyword](#page-1527-0)()
- [KeywordCards\(](#page-1527-0))
- [Next](#page-1528-0)()
- [Previous](#page-1529-0)()
- [SetFlag\(](#page-1530-0)flag*[\[Flag](#page-2488-0)]*)
- [Sketch](#page-1530-0)(redraw (optional)*[boolean]*)
- [Unblank](#page-1531-0)()
- [Unsketch\(](#page-1533-0)redraw (optional)*[boolean]*)
- [ViewParameters](#page-1534-0)()
- [Warning](#page-1534-0)(message*[string]*, details (optional)*[string]*)
- $Xrefs()$  $Xrefs()$
- [toString](#page-1535-0)()

# LoadBeam constants

<span id="page-1518-0"></span>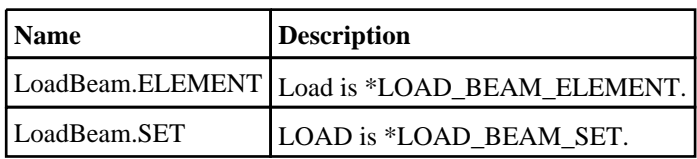

# LoadBeam properties

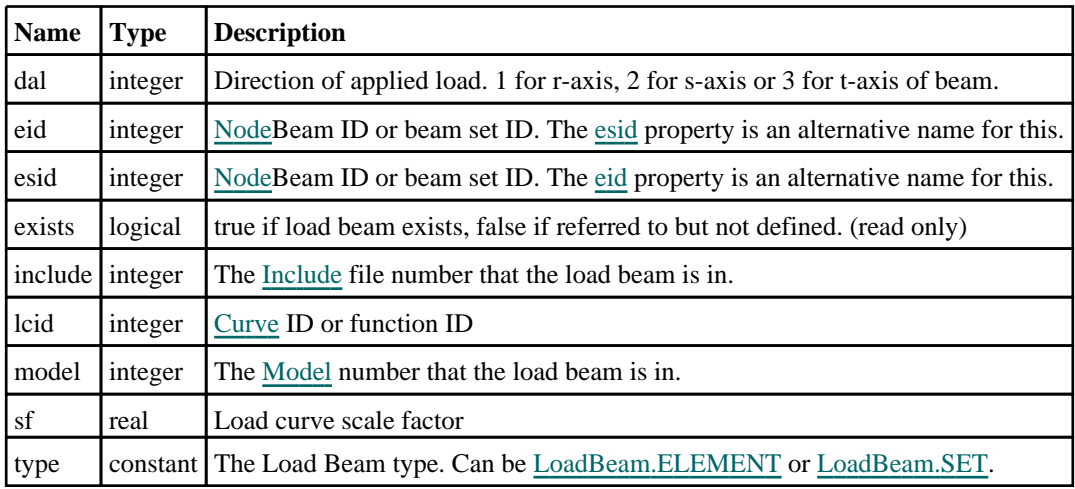

# Detailed Description

The LoadBeam class allows you to create, modify, edit and manipulate load beam cards. See the documentation below for more details.

# **Constructor**

# new LoadBeam(Model[[Model\]](#page-2593-0), type[constant], eid/esid[integer], dal[integer], lcid[integer], sf (optional)[real])

# **Description**

Create a new [LoadBeam](#page-1517-0) object.

# Arguments

• **Model** [\(Model](#page-2593-0))

[Model](#page-2593-0) that load beam will be created in

```
• type (constant)
```
Specify the type of load beam (Can be LoadBeam.ELEMENT or LoadBeam.SET)

• **eid/esid** (integer)

[Beam](#page-916-0) ID or beam set ID

• **dal** (integer)

Direction of applied load. 1 for r-axis, 2 for s-axis or 3 for t-axis of beam.

• **lcid** (integer)

[Curve](#page-2528-0) ID

• **sf (optional)** (real)

Load curve scale factor

Return type

[LoadBeam](#page-1517-0) object

<span id="page-1519-0"></span>To create a new load beam in model m, of type SET, with beam set 100, load parallel to s-axis, loadcurve 9 and a scale factor of 0.5:

var lb = new LoadBeam(m, LoadBeam.SET, 100, 2, 9, 0.5);

# Details of functions

# AssociateComment(Comment/Comment)

# **Description**

Associates a comment with a load beam.

# Arguments

• **Comment** [\(Comment](#page-185-0)) [Comment](#page-185-0) that will be attached to the load beam

# Return type

No return value

Example To associate comment c to the load beam lb: lb.AssociateComment(c);

# Blank()

**Description** Blanks the load beam

Arguments No arguments

Return type No return value

Example To blank load beam lb: lb.Blank();

# BlankAll([Model](#page-2593-0)[Model], redraw (optional)[boolean]) [static]

# **Description**

Blanks all of the load beams in the model.

### Arguments

• **Model** [\(Model](#page-2593-0))

[Model](#page-2593-0) that all load beams will be blanked in

• **redraw (optional)** (boolean)

If model should be redrawn or not. If omitted redraw is false. If you want to do several (un)blanks and only redraw after the last one then use false for all redraws apart from the last one. Alternatively you can redraw using [View.Redraw\(\).](#page-2218-0)

# <span id="page-1520-0"></span>Return type

No return value

# Example

To blank all of the load beams in model m:

LoadBeam.BlankAll(m);

# BlankFlagged([Model](#page-2593-0)[Model], flag[\[Flag](#page-2488-0)], redraw (optional)[boolean]) [static]

# **Description**

Blanks all of the flagged load beams in the model.

# Arguments

### • **Model** [\(Model](#page-2593-0))

[Model](#page-2593-0) that all the flagged load beams will be blanked in

• **flag** ([Flag](#page-2488-0))

Flag set on the load beams that you want to blank

#### • **redraw (optional)** (boolean)

If model should be redrawn or not. If omitted redraw is false. If you want to do several (un)blanks and only redraw after the last one then use false for all redraws apart from the last one. Alternatively you can redraw using [View.Redraw\(\).](#page-2218-0)

# Return type

No return value

### Example

To blank all of the load beams in model m flagged with f:

```
LoadBeam.BlankFlagged(m, f);
```
# Blanked()

# **Description**

Checks if the load beam is blanked or not.

### Arguments

No arguments

# Return type

true if blanked, false if not.

# Example

To check if load beam lb is blanked:

if (lb.Blanked() ) do\_something...

# Browse(modal (optional)[boolean])

# **Description**

Starts an edit panel in Browse mode.

#### <span id="page-1521-0"></span>Arguments

#### • **modal (optional)** (boolean)

If this window is modal (blocks the user from doing anything else in PRIMER until this window is dismissed). If omitted the window will be modal.

### Return type

no return value

#### Example

To Browse load beam lb:

lb.Browse();

# ClearFlag(flag[\[Flag\]](#page-2488-0))

#### **Description**

Clears a flag on the load beam.

#### Arguments

• **flag** ([Flag](#page-2488-0))

Flag to clear on the load beam

Return type No return value

Example To clear flag f for load beam lb: lb.ClearFlag(f);

# Copy(range (optional)[boolean])

# **Description**

Copies the load beam.

#### Arguments

• **range (optional)** (boolean)

If you want to keep the copied item in the range specified for the current include. Default value is false. To set current include, use [Include.MakeCurrentLayer\(\).](#page-1331-0)

### Return type

LoadBeam object

### Example

To copy load beam lb into load beam z: var  $z = lb.Copy()$ ;

# <span id="page-1522-0"></span>Create(Model[\[Model\]](#page-2593-0), modal (optional)[boolean]) [static]

# **Description**

Starts an interactive editing panel to create a load beam definition.

# Arguments

#### • **Model** [\(Model](#page-2593-0))

[Model](#page-2593-0) that the load beam will be created in

#### • **modal (optional)** (boolean)

If this window is modal (blocks the user from doing anything else in PRIMER until this window is dismissed). If omitted the window will be modal.

### Return type

[LoadBeam](#page-1517-0) object (or null if not made)

# Example

To start creating a load beam definition in model m:

```
var lb = LoadBeam.Create(m);
```
# DetachComment(Comment[[Comment\]](#page-185-0))

# **Description**

Detaches a comment from a load beam.

#### Arguments

#### • **Comment** [\(Comment](#page-185-0))

[Comment](#page-185-0) that will be detached from the load beam

# Return type

No return value

### Example

To detach comment c from the load beam lb: lb.DetachComment(c);

# Edit(modal (optional)[boolean])

### **Description**

Starts an interactive editing panel.

### Arguments

#### • **modal (optional)** (boolean)

If this window is modal (blocks the user from doing anything else in PRIMER until this window is dismissed). If omitted the window will be modal.

### Return type

no return value

<span id="page-1523-0"></span>To Edit load beam lb:

lb.Edit();

# Error(message[string], details (optional)[string])

# **Description**

Adds an error for load beam. For more details on checking see the [Check](#page-1930-0) class.

### Arguments

• **message** (string)

- The error message to give
	- **details (optional)** (string)

An optional detailed error message

# Return type

No return value

### Example

To add an error message "My custom error" for load beam lb: lb.Error("My custom error");

# First(Model[*Model*]) [static]

### **Description**

Returns the first load beam in the model.

### Arguments

• **Model** [\(Model](#page-2593-0))

[Model](#page-2593-0) to get first load beam in

### Return type

LoadBeam object (or null if there are no load beams in the model).

### Example

To get the first load beam in model m: var lb = LoadBeam.First(m);

# FlagAll(Model[\[Model](#page-2593-0)], flag[\[Flag\]](#page-2488-0)) [static]

### **Description**

Flags all of the load beams in the model with a defined flag.

### **Arguments**

• **Model** [\(Model](#page-2593-0))

[Model](#page-2593-0) that all load beams will be flagged in

• **flag** ([Flag](#page-2488-0))

<span id="page-1524-0"></span>Flag to set on the load beams

# Return type

No return value

# Example

To flag all of the load beams with flag f in model m: LoadBeam.FlagAll(m, f);

# Flagged(flag/Flag)

**Description** Checks if the load beam is flagged or not.

# Arguments

• **flag** ([Flag](#page-2488-0))

Flag to test on the load beam

# Return type

true if flagged, false if not.

# Example

To check if load beam lb has flag f set on it:

```
if (lb.Flagged(f)) do something...
```
# ForEach(Model[\[Model](#page-2593-0)], func[function], extra (optional)[any]) [static]

# **Description**

Calls a function for each load beam in the model.

**Note that ForEach has been designed to make looping over load beams as fast as possible and so has some limitations.**

**Firstly, a single temporary LoadBeam object is created and on each function call it is updated with the current load beam data. This means that you should not try to store the LoadBeam object for later use (e.g. in an array) as it is temporary.**

**Secondly, you cannot create new load beams inside a ForEach loop.** 

### Arguments

• **Model** [\(Model](#page-2593-0))

[Model](#page-2593-0) that all load beams are in

• **func** (function)

Function to call for each load beam

• **extra (optional)** (any)

An optional extra object/array/string etc that will appended to arguments when calling the function

# Return type

No return value

<span id="page-1525-0"></span>To call function test for all of the load beams in model m:

```
LoadBeam.ForEach(m, test);
function test(lb)
{
  1b is LoadBeam object
}
```
To call function test for all of the load beams in model m with optional object:

```
var data = { x:0, y:0 };
LoadBeam.ForEach(m, test, data);
function test(lb, extra)
{
// lb is LoadBeam object
// extra is data
}
```
# GetAll(Model[\[Model\]](#page-2593-0)) [static]

# **Description**

Returns an array of LoadBeam objects for all of the load beams in a model in Primer

### Arguments

• **Model** [\(Model](#page-2593-0))

[Model](#page-2593-0) to get load beams from

#### Return type

Array of LoadBeam objects

### Example

To make an array of LoadBeam objects for all of the load beams in model m var lb = LoadBeam.GetAll(m);

# GetComments()

#### **Description**

Extracts the comments associated to a load beam.

#### Arguments

No arguments

### Return type

\$Array of Comment objects (or null if there are no comments associated to the node).

### Example

To get the array of comments associated to the load beam lb:

var comm\_array = lb.GetComments();

# <span id="page-1526-0"></span>GetFlagged(Model[[Model\]](#page-2593-0), flag[[Flag](#page-2488-0)]) [static]

# **Description**

Returns an array of LoadBeam objects for all of the flagged load beams in a model in Primer

# Arguments

- **Model** [\(Model](#page-2593-0))
- [Model](#page-2593-0) to get load beams from

#### • **flag** ([Flag](#page-2488-0))

Flag set on the load beams that you want to retrieve

# Return type

Array of LoadBeam objects

# Example

To make an array of LoadBeam objects for all of the load beams in model m flagged with f

```
var lb = LoadBeam.GetFlagged(m, f);
```
# GetFromID(Model/Model), number/integer) [static]

# **Description**

Returns the LoadBeam object for a load beam ID.

# Arguments

• **Model** [\(Model](#page-2593-0))

[Model](#page-2593-0) to find the load beam in

• **number** (integer)

number of the load beam you want the LoadBeam object for

# Return type

LoadBeam object (or null if load beam does not exist).

### Example

To get the LoadBeam object for load beam 100 in model m

```
var lb = LoadBeam.GetFromID(m, 100);
```
# GetParameter(prop[string])

# **Description**

Checks if a LoadBeam property is a parameter or not. Note that object properties that are parameters are normally returned as the integer or float parameter values as that is virtually always what the user would want. For this function to work the JavaScript interpreter must use the parameter name instead of the value. This can be done by setting the [Options.property\\_parameter\\_names](#page-2196-0) option to true before calling the function and then resetting it to false afterwards.. This behaviour can also temporarily be switched by using the [LoadBeam.ViewParameters\(\)](#page-1534-0) method and 'method chaining' (see the examples below).

### Arguments

• **prop** (string)

load beam property to get parameter for

# <span id="page-1527-0"></span>Return type

[Parameter](#page-1709-0) object if property is a parameter, null if not.

# Example

To check if LoadBeam property lb.example is a parameter:

```
Options.property_parameter_names = true;
if (lb.GetParameter(lb.example) ) do_something...
Options.property_parameter_names = false;
```
To check if LoadBeam property lb.example is a parameter by using the GetParameter method:

if (lb.ViewParameters().GetParameter(lb.example) ) do\_something...

# Keyword()

# **Description**

Returns the keyword for this load beam (\*LOAD\_BEAM\_xxxx). **Note that a carriage return is not added**. See also LoadBeam.KeywordCards()

#### Arguments

No arguments

#### Return type

string containing the keyword.

#### Example

To get the keyword for load beam lb: var key = lb.Keyword();

# KeywordCards()

### **Description**

Returns the keyword cards for the load beam. **Note that a carriage return is not added**. See also LoadBeam.Keyword()

#### **Arguments**

No arguments

### Return type

string containing the cards.

### Example

To get the cards for load beam lb: var cards = lb.KeywordCards();

# Last(Model/*Model*) [static]

### **Description**

Returns the last load beam in the model.

### <span id="page-1528-0"></span>**Arguments**

# • **Model** [\(Model](#page-2593-0))

[Model](#page-2593-0) to get last load beam in

### Return type

LoadBeam object (or null if there are no load beams in the model).

# Example

To get the last load beam in model m: var  $lb =$  LoadBeam. Last(m);

# Next()

#### **Description**

Returns the next load beam in the model.

#### Arguments

No arguments

# Return type

LoadBeam object (or null if there are no more load beams in the model).

# Example

To get the load beam in model m after load beam lb:

var  $lb = lb.Next()$ ;

# Pick(prompt/string], limit (optional)/Model or [Flag\]](#page-2488-0), modal (optional)/boolean], button text (optional)[string]) [static]

### **Description**

Allows the user to pick a load beam.

### **Arguments**

• **prompt** (string)

Text to display as a prompt to the user

• **limit (optional)** [\(Model](#page-2593-0) or [Flag](#page-2488-0))

If the argument is a [Model](#page-2593-0) then only load beams from that model can be picked. If the argument is a [Flag](#page-2488-0) then only load beams that are flagged with *limit* can be selected. If omitted, or null, any load beams from any model can be selected. from any model.

#### • **modal (optional)** (boolean)

If picking is modal (blocks the user from doing anything else in PRIMER until this window is dismissed). If omitted the pick will be modal.

#### • **button text (optional)** (string)

By default the window with the prompt will have a button labelled 'Cancel' which if pressed will cancel the pick and return null. If you want to change the text on the button use this argument. If omitted 'Cancel' will be used.

### Return type

[LoadBeam](#page-1517-0) object (or null if not picked)

<span id="page-1529-0"></span>To pick a load beam from model m giving the prompt 'Pick load beam from screen':

var lb = LoadBeam.Pick('Pick load beam from screen', m);

# Previous()

#### **Description**

Returns the previous load beam in the model.

#### Arguments

No arguments

# Return type

LoadBeam object (or null if there are no more load beams in the model).

### Example

To get the load beam in model m before load beam lb:

var  $lb = lb.Previous()$ ;

# Select(flag[[Flag\]](#page-2488-0), prompt[string], limit (optional)[\[Model](#page-2593-0) or [Flag\]](#page-2488-0), modal (optional)[boolean]) [static]

#### **Description**

Allows the user to select load beams using standard PRIMER object menus.

#### Arguments

• **flag** ([Flag](#page-2488-0))

Flag to use when selecting load beams

• **prompt** (string)

Text to display as a prompt to the user

• **limit (optional)** [\(Model](#page-2593-0) or [Flag](#page-2488-0))

If the argument is a [Model](#page-2593-0) then only load beams from that model can be selected. If the argument is a [Flag](#page-2488-0) then only load beams that are flagged with *limit* can be selected (*limit* should be different to *flag*). If omitted, or null, any load beams can be selected. from any model.

#### • **modal (optional)** (boolean)

If selection is modal (blocks the user from doing anything else in PRIMER until this window is dismissed). If omitted the selection will be modal.

### Return type

Number of load beams selected or null if menu cancelled

#### Example

To select load beams from model m, flagging those selected with flag f, giving the prompt 'Select load beams':

LoadBeam.Select(f, 'Select load beams', m);

To select load beams, flagging those selected with flag f but limiting selection to load beams flagged with flag l, giving the prompt 'Select load beams':

```
LoadBeam.Select(f, 'Select load beams', l);
```
# <span id="page-1530-0"></span>SetFlag(flag[\[Flag](#page-2488-0)])

# **Description**

Sets a flag on the load beam.

# Arguments

 $\cdot$  **flag**  $(\text{Flag})$  $(\text{Flag})$  $(\text{Flag})$ 

Flag to set on the load beam

# Return type

No return value

# Example

To set flag f for load beam lb: lb.SetFlag(f);

# Sketch(redraw (optional)[boolean])

# **Description**

Sketches the load beam. The load beam will be sketched until you either call [LoadBeam.Unsketch\(\),](#page-1533-0) LoadBeam.UnsketchAll(), [Model.UnsketchAll\(\)](#page-2125-0), or delete the model

### Arguments

#### • **redraw (optional)** (boolean)

If model should be redrawn or not after the load beam is sketched. If omitted redraw is true. If you want to sketch several load beams and only redraw after the last one then use false for redraw and call [View.Redraw\(\).](#page-2218-0)

# Return type

No return value

# Example

To sketch load beam lb:

lb.Sketch();

# SketchFlagged(Model[[Model\]](#page-2593-0), flag[\[Flag](#page-2488-0)], redraw (optional)[boolean]) [static]

### **Description**

Sketches all of the flagged load beams in the model. The load beams will be sketched until you either call LoadBeam.Unsketch(), [LoadBeam.UnsketchFlagged\(\),](#page-1533-0) [Model.UnsketchAll\(\)](#page-2125-0), or delete the model

### Arguments

• **Model** [\(Model](#page-2593-0))

[Model](#page-2593-0) that all the flagged load beams will be sketched in

• **flag** ([Flag](#page-2488-0))

Flag set on the load beams that you want to sketch

• **redraw (optional)** (boolean)

If model should be redrawn or not after the load beams are sketched. If omitted redraw is true. If you want to sketch flagged load beams several times and only redraw after the last one then use false for redraw and call [View.Redraw\(\)](#page-2218-0).

## <span id="page-1531-0"></span>Return type

No return value

# Example

To sketch all load beams flagged with flag in model m: LoadBeam.SketchFlagged(m, flag);

# Total(Model[\[Model\]](#page-2593-0), exists (optional)[boolean]) [static]

#### **Description**

Returns the total number of load beams in the model.

#### Arguments

# • Model [\(Model](#page-2593-0))

[Model](#page-2593-0) to get total for

#### • **exists (optional)** (boolean)

true if only existing load beams should be counted. If false or omitted referenced but undefined load beams will also be included in the total.

### Return type

number of load beams

#### Example

To get the total number of load beams in model m:

var total =  $LoadBeam.Total(m);$ 

# Unblank()

**Description** Unblanks the load beam

Arguments No arguments

Return type No return value

Example To unblank load beam lb: lb.Unblank();

# UnblankAll(Model[\[Model](#page-2593-0)], redraw (optional)[boolean]) [static]

# **Description**

Unblanks all of the load beams in the model.

### Arguments

• **Model** [\(Model](#page-2593-0))

[Model](#page-2593-0) that all load beams will be unblanked in

#### <span id="page-1532-0"></span>• **redraw (optional)** (boolean)

If model should be redrawn or not. If omitted redraw is false. If you want to do several (un)blanks and only redraw after the last one then use false for all redraws apart from the last one. Alternatively you can redraw using [View.Redraw\(\).](#page-2218-0)

### Return type

No return value

# Example

To unblank all of the load beams in model m:

```
LoadBeam.UnblankAll(m);
```
# UnblankFlagged(Model[\[Model](#page-2593-0)], flag[[Flag\]](#page-2488-0), redraw (optional)[boolean]) [static]

# **Description**

Unblanks all of the flagged load beams in the model.

# **Arguments**

• **Model** [\(Model](#page-2593-0))

[Model](#page-2593-0) that the flagged load beams will be unblanked in

- **flag** ([Flag](#page-2488-0))
- Flag set on the load beams that you want to unblank
	- **redraw (optional)** (boolean)

If model should be redrawn or not. If omitted redraw is false. If you want to do several (un)blanks and only redraw after the last one then use false for all redraws apart from the last one. Alternatively you can redraw using [View.Redraw\(\).](#page-2218-0)

### Return type

No return value

### Example

To unblank all of the load beams in model m flagged with f:

LoadBeam.UnblankFlagged(m, f);

# UnflagAll(Model[\[Model\]](#page-2593-0), flag[[Flag\]](#page-2488-0)) [static]

# **Description**

Unsets a defined flag on all of the load beams in the model.

### **Arguments**

#### • **Model** [\(Model](#page-2593-0))

[Model](#page-2593-0) that the defined flag for all load beams will be unset in

• **flag** ([Flag](#page-2488-0))

Flag to unset on the load beams

# Return type

No return value

<span id="page-1533-0"></span>To unset the flag f on all the load beams in model m: LoadBeam.UnflagAll(m, f);

# Unsketch(redraw (optional)[boolean])

### **Description**

Unsketches the load beam.

#### Arguments

• **redraw (optional)** (boolean)

If model should be redrawn or not after the load beam is unsketched. If omitted redraw is true. If you want to unsketch several load beams and only redraw after the last one then use false for redraw and call [View.Redraw\(\).](#page-2218-0)

### Return type

No return value

Example To unsketch load beam lb:

lb.Unsketch();

# UnsketchAll(Model[\[Model](#page-2593-0)], redraw (optional)[boolean]) [static]

### **Description**

Unsketches all load beams.

#### Arguments

#### • **Model** [\(Model](#page-2593-0))

[Model](#page-2593-0) that all load beams will be unblanked in

• **redraw (optional)** (boolean)

If model should be redrawn or not after the load beams are unsketched. If omitted redraw is true. If you want to unsketch several things and only redraw after the last one then use false for redraw and call [View.Redraw\(\)](#page-2218-0).

#### Return type

No return value

# Example To unsketch all load beams in model m:

LoadBeam.UnsketchAll(m);

# UnsketchFlagged(Model[*Model]*, flag[*[Flag\]](#page-2488-0)*, redraw (optional)[boolean]) [static]

### **Description**

Unsketches all flagged load beams in the model.

### Arguments

• **Model** [\(Model](#page-2593-0))

<span id="page-1534-0"></span>[Model](#page-2593-0) that all load beams will be unsketched in

#### • **flag** ([Flag](#page-2488-0))

Flag set on the load beams that you want to unsketch

#### • **redraw (optional)** (boolean)

If model should be redrawn or not after the load beams are unsketched. If omitted redraw is true. If you want to unsketch several things and only redraw after the last one then use false for redraw and call [View.Redraw\(\)](#page-2218-0).

### Return type

No return value

### Example

To unsketch all load beams flagged with flag in model m:

```
LoadBeam.UnsketchAll(m, flag);
```
# ViewParameters()

# **Description**

Object properties that are parameters are normally returned as the integer or float parameter values as that is virtually always what the user would want. This function temporarily changes the behaviour so that if a property is a parameter the parameter name is returned instead. This can be used with 'method chaining' (see the example below) to make sure a property argument is correct.

# Arguments

No arguments

### Return type

[LoadBeam](#page-1517-0) object.

### Example

To check if LoadBeam property lb.example is a parameter by using the [LoadBeam.GetParameter\(\)](#page-1526-0) method:

```
if (lb.ViewParameters().GetParameter(lb.example) ) do_something...
```
# Warning(message[string], details (optional)[string])

### **Description**

Adds a warning for load beam. For more details on checking see the [Check](#page-1930-0) class.

### **Arguments**

#### • **message** (string)

The warning message to give

• **details (optional)** (string)

An optional detailed warning message

### Return type

No return value

<span id="page-1535-0"></span>To add a warning message "My custom warning" for load beam lb: lb.Warning("My custom warning");

# Xrefs()

### **Description**

Returns the cross references for this load beam.

Arguments No arguments

# Return type

[Xrefs](#page-2280-0) object.

### Example

To get the cross references for load beam lb:

```
var xrefs = lb.Xrefs();
```
# toString()

# **Description**

Creates a string containing the load beam data in keyword format. Note that this contains the keyword header and the keyword cards. See also [LoadBeam.Keyword\(\)](#page-1527-0) and [LoadBeam.KeywordCards\(\)](#page-1527-0).

### Arguments

No arguments

#### Return type

string

### Example

To get data for load beam lb in keyword format

var s = lb.toString();

# LoadBody class

The LoadBody class gives you access to \*LOAD\_BODY cards in PRIMER. [More...](#page-1537-0)

The PRIMER JavaScript API provides many class constants, properties and methods. For Arup to be able to extend and enhance the API in the future any constant, property or method names beginning with a lowercase or uppercase letter are reserved.

If you need to add your own properties or methods to one of the existing classes then to avoid any potential future conflict you should ensure that the name begins with either an underscore (\_) or a dollar sign (\$) or the name is prefixed with your own unique identifier.

For example if company 'ABC' need to add a property called 'example' then to avoid any potential future conflict use one of:

- \_example
- \$example<br>• ABC exa
- ABC\_example

# LoadBody properties

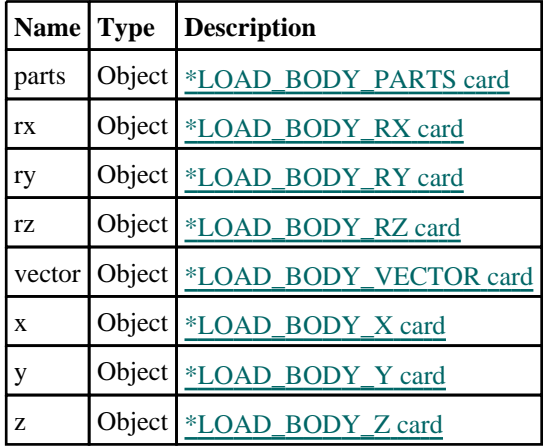

# Properties for \*LOAD\_BODY

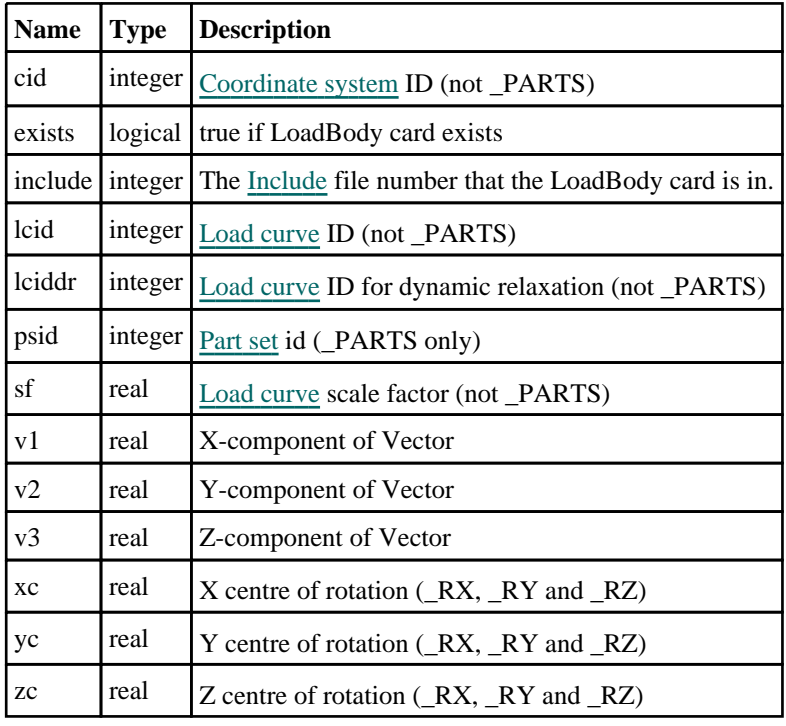

# <span id="page-1537-0"></span>Detailed Description

The LoadBody class allows you to create, modify, edit and manipulate \*LOAD\_BODY cards. Unlike other classes there is no constructor and there are no functions. Instead a LoadBody object is available as the [loadBody](#page-2105-0)property of a Model object. This object allows you to access all of the \*LOAD\_BODY cards. For example, to activate \*LOAD\_BODY\_X in model m and set lcid to 1.

m.loadBody.x.exists = true; m.loadBody.x.lcid = 1;

See the properties for more details.

# <span id="page-1538-0"></span>LoadBodyGeneralized class

The LoadBodyGeneralized class gives you access to define load body generalized cards in PRIMER. [More...](#page-1539-0)

The PRIMER JavaScript API provides many class constants, properties and methods. For Arup to be able to extend and enhance the API in the future any constant, property or method names beginning with a lowercase or uppercase letter are reserved.

If you need to add your own properties or methods to one of the existing classes then to avoid any potential future conflict you should ensure that the name begins with either an underscore (\_) or a dollar sign (\$) or the name is prefixed with your own unique identifier.

For example if company 'ABC' need to add a property called 'example' then to avoid any potential future conflict use one of:

- example
- $\overline{\$}$ example
- ABC\_example

# Class functions

- [BlankAll\(](#page-1541-0)Model*[\[Model\]](#page-2593-0)*, redraw (optional)*[boolean]*)
	- [BlankFlagged](#page-1542-0)(Model*[\[Model](#page-2593-0)]*, flag*[\[Flag](#page-2488-0)]*, redraw (optional)*[boolean]*)
	- [First](#page-1544-0)(Model*[[Model](#page-2593-0)]*)
	- [FlagAll\(](#page-1544-0)Model*[[Model](#page-2593-0)]*, flag*[[Flag\]](#page-2488-0)*)
	- [ForEach\(](#page-1545-0)Model*[\[Model\]](#page-2593-0)*, func*[function]*, extra (optional)*[any]*)
	- [GetAll](#page-1546-0)(Model*[[Model](#page-2593-0)]*)
	- [GetFlagged\(](#page-1547-0)Model*[\[Model\]](#page-2593-0)*, flag*[[Flag\]](#page-2488-0)*)
	- [GetFromID\(](#page-1547-0)Model*[\[Model\]](#page-2593-0)*, number*[integer]*)
	- [Last](#page-1548-0)(Model*[[Model](#page-2593-0)]*)
	- [Pick\(](#page-1549-0)prompt*[string]*, limit (optional)*[[Model](#page-2593-0) or [Flag](#page-2488-0)]*, modal (optional)*[boolean]*, button text (optional)*[string]*)
	- [Select](#page-1550-0)(flag*[\[Flag](#page-2488-0)]*, prompt*[string]*, limit (optional)*[[Model](#page-2593-0) or [Flag](#page-2488-0)]*, modal (optional)*[boolean]*)
- [SketchFlagged](#page-1551-0)(Model*[[Model](#page-2593-0)]*, flag*[[Flag\]](#page-2488-0)*, redraw (optional)*[boolean]*)
- [Total](#page-1552-0)(Model*[\[Model](#page-2593-0)]*, exists (optional)*[boolean]*)
- [UnblankAll](#page-1552-0)(Model*[[Model](#page-2593-0)]*, redraw (optional)*[boolean]*)
- [UnblankFlagged\(](#page-1553-0)Model*[\[Model\]](#page-2593-0)*, flag*[[Flag\]](#page-2488-0)*, redraw (optional)*[boolean]*)
- [UnflagAll\(](#page-1553-0)Model*[[Model](#page-2593-0)]*, flag*[[Flag\]](#page-2488-0)*)
- [UnsketchAll\(](#page-1554-0)Model*[[Model](#page-2593-0)]*, redraw (optional)*[boolean]*)
- [UnsketchFlagged](#page-1554-0)(Model*[\[Model\]](#page-2593-0)*, flag*[\[Flag](#page-2488-0)]*, redraw (optional)*[boolean]*)

# Member functions

- [AssociateComment](#page-1541-0)(Comment*[\[Comment](#page-185-0)]*)
- [Blank\(](#page-1541-0))
- [Blanked](#page-1542-0)()
- [ClearFlag](#page-1542-0)(flag*[\[Flag](#page-2488-0)]*)
- [Copy\(](#page-1543-0)range (optional)*[boolean]*)
- [DetachComment\(](#page-1543-0)Comment*[\[Comment\]](#page-185-0)*)
- [Error](#page-1543-0)(message*[string]*, details (optional)*[string]*)
- [Flagged](#page-1545-0)(flag*[\[Flag\]](#page-2488-0)*)
- [GetComments\(](#page-1546-0))
- [GetParameter](#page-1547-0)(prop*[string]*)
- [Keyword](#page-1548-0)()
- [KeywordCards\(](#page-1548-0))
- $Next()$  $Next()$
- [Previous](#page-1550-0)()
- [SetFlag\(](#page-1551-0)flag*[\[Flag](#page-2488-0)]*)
- [Sketch](#page-1551-0)(redraw (optional)*[boolean]*)
- [Unblank](#page-1552-0)()
- [Unsketch\(](#page-1554-0)redraw (optional)*[boolean]*)
- [ViewParameters](#page-1555-0)()
- [Warning](#page-1555-0)(message*[string]*, details (optional)*[string]*)
- [Xrefs](#page-1556-0)()
- [toString](#page-1556-0)()

# LoadBodyGeneralized constants

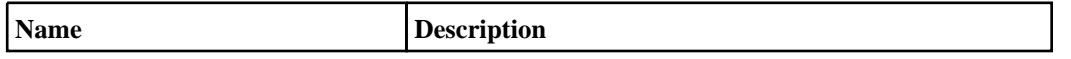

<span id="page-1539-0"></span>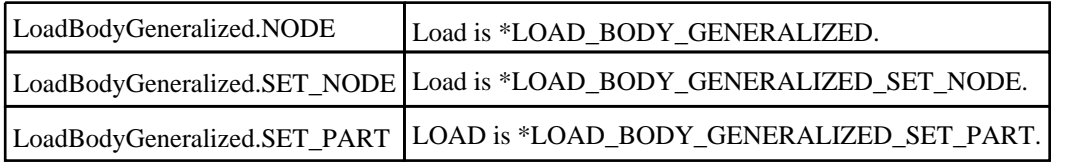

# LoadBodyGeneralized properties

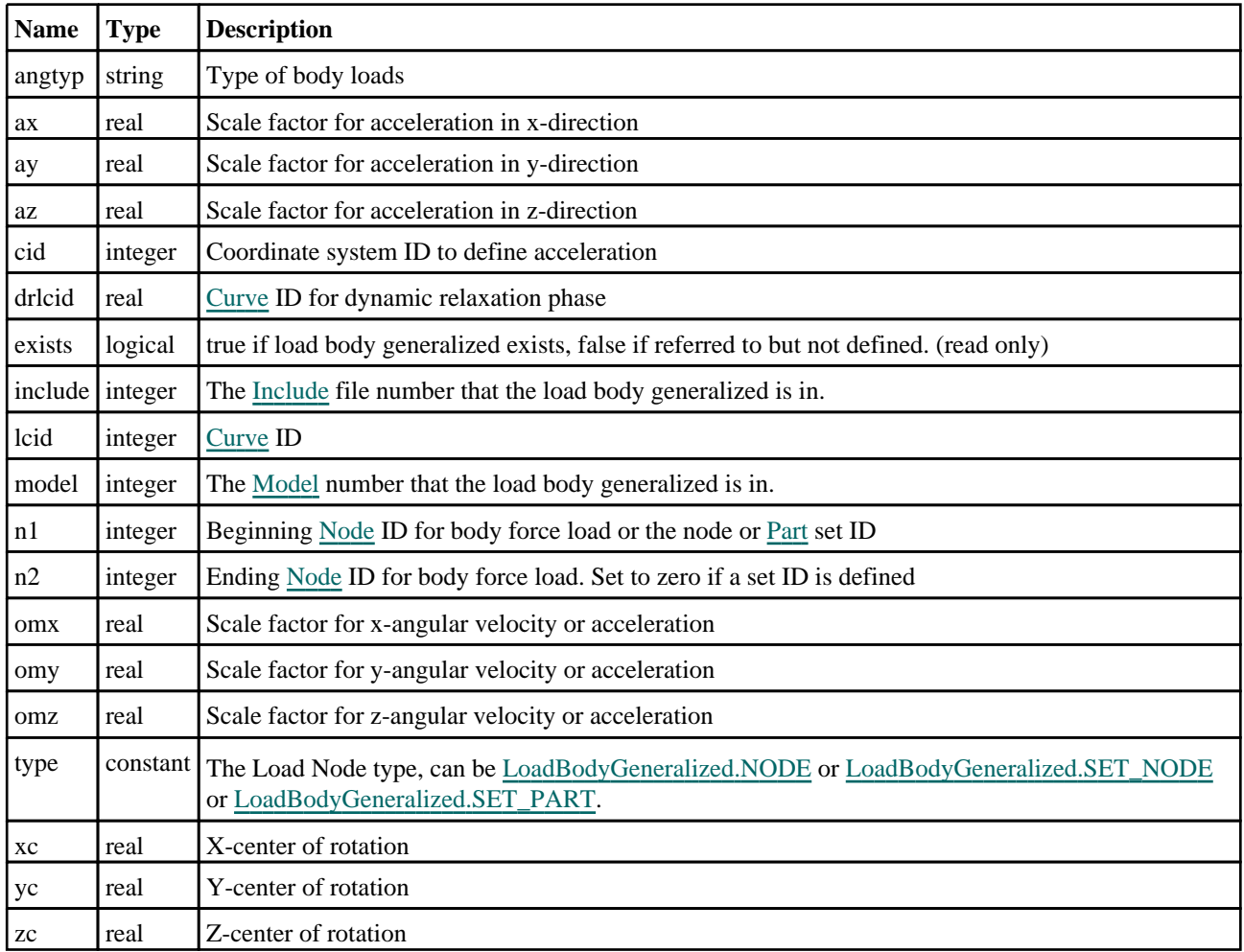

# Detailed Description

The LoadBodyGeneralized class allows you to create, modify, edit and manipulate load body generalized cards. See the documentation below for more details.

# **Constructor**

new LoadBodyGeneralized(Model*[\[Model\]](#page-2593-0)*, type*[constant]*, n1*[integer]*, n2[integer], lcid[integer], drlcid (optional)[integer], xc (optional)[real], yc (optional)[real], zc (optional)[real], ax (optional)[real], ay (optional)[real], az (optional)[real], omx (optional)[real], omy (optional)[real], omz (optional)[real], cid (optional)[integer], angtyp (optional)[string])

# **Description**

Create a new [LoadBodyGeneralized](#page-1538-0) object.

# **Arguments**

• **Model** [\(Model](#page-2593-0))

[Model](#page-2593-0) that load body generalized will be created in

• **type** (constant)

Specify the type of load body generalized (Can be [LoadBodyGeneralized.NODE](#page-1539-0) or [LoadBodyGeneralized.SET\\_NODE](#page-1539-0) or [LoadBodyGeneralized.SET\\_PART\)](#page-1539-0)

• **n1** (integer)

Beginning [Node](#page-1684-0) ID for body force load or the node or [Part](#page-1718-0) set ID

• **n2** (integer)

Ending [Node](#page-1684-0) ID for body force load. Set to zero if a set ID is defined

• **lcid** (integer)

[Curve](#page-2528-0) ID

• **drlcid (optional)** (integer)

[Curve](#page-2528-0) ID for dynamic relaxation phase

• **xc (optional)** (real)

X-center of rotation

• **yc (optional)** (real)

Y-center of rotation

• **zc (optional)** (real)

Z-center of rotation

• **ax (optional)** (real)

Scale factor for acceleration in x-direction

• **ay (optional)** (real)

Scale factor for acceleration in y-direction

• **az (optional)** (real)

Scale factor for acceleration in z-direction

• **omx (optional)** (real)

Scale factor for x-angular velocity or acceleration

• **omy (optional)** (real)

Scale factor for y-angular velocity or acceleration

#### • **omz (optional)** (real)

Scale factor for z-angular velocity or acceleration

• **cid (optional)** (integer)

Coordinate system ID to define acceleration

#### • **angtyp (optional)** (string)

Type of body loads

### Return type

[LoadBodyGeneralized](#page-1538-0) object

### Example

To create a new load body generalized in model m, of type SET\_NODE, with LCID 9 and N2 is 2

var b = new LoadBodyGeneralized(m, LoadBodyGeneralized.SET\_NODE, 100, 2, 9);

# <span id="page-1541-0"></span>Details of functions

# AssociateComment(Comment/Comment)

# **Description**

Associates a comment with a load body generalized.

# **Arguments**

• **Comment** [\(Comment](#page-185-0))

[Comment](#page-185-0) that will be attached to the load body generalized

Return type

No return value

# Example

To associate comment c to the load body generalized lbg: lbg.AssociateComment(c);

# Blank()

**Description** Blanks the load body generalized

Arguments No arguments

Return type No return value

Example To blank load body generalized lbg: lbg.Blank();

# BlankAll([Model](#page-2593-0)[Model], redraw (optional)[boolean]) [static]

# **Description**

Blanks all of the load body generalizeds in the model.

### Arguments

#### • **Model** [\(Model](#page-2593-0))

[Model](#page-2593-0) that all load body generalizeds will be blanked in

#### • **redraw (optional)** (boolean)

If model should be redrawn or not. If omitted redraw is false. If you want to do several (un)blanks and only redraw after the last one then use false for all redraws apart from the last one. Alternatively you can redraw using [View.Redraw\(\).](#page-2218-0)

### Return type

No return value

<span id="page-1542-0"></span>To blank all of the load body generalizeds in model m:

LoadBodyGeneralized.BlankAll(m);

# BlankFlagged([Model](#page-2593-0)[Model], flag[\[Flag](#page-2488-0)], redraw (optional)[boolean]) [static]

# **Description**

Blanks all of the flagged load body generalizeds in the model.

## Arguments

• **Model** [\(Model](#page-2593-0))

[Model](#page-2593-0) that all the flagged load body generalizeds will be blanked in

 $\cdot$  **flag** ([Flag](#page-2488-0))

Flag set on the load body generalizeds that you want to blank

• **redraw (optional)** (boolean)

If model should be redrawn or not. If omitted redraw is false. If you want to do several (un)blanks and only redraw after the last one then use false for all redraws apart from the last one. Alternatively you can redraw using [View.Redraw\(\).](#page-2218-0)

# Return type

No return value

# Example

To blank all of the load body generalizeds in model m flagged with f:

LoadBodyGeneralized.BlankFlagged(m, f);

# Blanked()

### **Description**

Checks if the load body generalized is blanked or not.

### **Arguments**

No arguments

# Return type

true if blanked, false if not.

# Example

To check if load body generalized lbg is blanked:

if (lbg.Blanked() ) do\_something...

# ClearFlag(flag[\[Flag\]](#page-2488-0))

# **Description**

Clears a flag on the load body generalized.

# **Arguments**

• **flag** ([Flag](#page-2488-0))

<span id="page-1543-0"></span>Flag to clear on the load body generalized

# Return type

No return value

### Example

To clear flag f for load body generalized lbg: lbg.ClearFlag(f);

# Copy(range (optional)[boolean])

# **Description**

Copies the load body generalized.

# Arguments

#### • **range (optional)** (boolean)

If you want to keep the copied item in the range specified for the current include. Default value is false. To set current include, use [Include.MakeCurrentLayer\(\).](#page-1331-0)

# Return type

LoadBodyGeneralized object

# Example

To copy load body generalized lbg into load body generalized z:

```
var z = \text{lbg.Copy}();
```
# DetachComment(Comment/Comment)

### **Description**

Detaches a comment from a load body generalized.

### Arguments

• **Comment** [\(Comment](#page-185-0))

[Comment](#page-185-0) that will be detached from the load body generalized

### Return type

No return value

# Example

To detach comment c from the load body generalized lbg: lbg.DetachComment(c);

# Error(message[string], details (optional)[string])

### **Description**

Adds an error for load body generalized. For more details on checking see the [Check](#page-1930-0) class.

### Arguments

• **message** (string)

<span id="page-1544-0"></span>The error message to give

#### • **details (optional)** (string)

An optional detailed error message

### Return type

No return value

# **Example**

To add an error message "My custom error" for load body generalized lbg: lbg.Error("My custom error");

# First(Model[[Model\]](#page-2593-0)) [static]

### **Description**

Returns the first load body generalized in the model.

# Arguments

• **Model** [\(Model](#page-2593-0))

[Model](#page-2593-0) to get first load body generalized in

# Return type

LoadBodyGeneralized object (or null if there are no load body generalizeds in the model).

# Example

```
To get the first load body generalized in model m: 
var lbg = LoadBodyGeneralized.First(m);
```
# FlagAll(Model[\[Model](#page-2593-0)], flag[\[Flag\]](#page-2488-0)) [static]

# **Description**

Flags all of the load body generalizeds in the model with a defined flag.

# Arguments

• **Model** [\(Model](#page-2593-0))

[Model](#page-2593-0) that all load body generalizeds will be flagged in

• **flag** ([Flag](#page-2488-0))

Flag to set on the load body generalizeds

# Return type

No return value

# Example

To flag all of the load body generalizeds with flag f in model m: LoadBodyGeneralized.FlagAll(m, f);

# <span id="page-1545-0"></span>Flagged(flag[\[Flag\]](#page-2488-0))

### **Description**

Checks if the load body generalized is flagged or not.

# Arguments

 $\cdot$  **flag**  $(\text{Flag})$  $(\text{Flag})$  $(\text{Flag})$ 

Flag to test on the load body generalized

## Return type

true if flagged, false if not.

# Example

To check if load body generalized lbg has flag f set on it:

```
if (lbg.Flagged(f) ) do_something...
```
# ForEach(Model[\[Model](#page-2593-0)], func[function], extra (optional)[any]) [static]

### **Description**

Calls a function for each load body generalized in the model.

**Note that ForEach has been designed to make looping over load body generalizeds as fast as possible and so has some limitations.**

**Firstly, a single temporary LoadBodyGeneralized object is created and on each function call it is updated with the current load body generalized data. This means that you should not try to store the LoadBodyGeneralized object for later use (e.g. in an array) as it is temporary.**

**Secondly, you cannot create new load body generalizeds inside a ForEach loop.** 

#### Arguments

#### • **Model** [\(Model](#page-2593-0))

[Model](#page-2593-0) that all load body generalizeds are in

- **func** (function)
- Function to call for each load body generalized

#### • **extra (optional)** (any)

An optional extra object/array/string etc that will appended to arguments when calling the function

### Return type

No return value

<span id="page-1546-0"></span>To call function test for all of the load body generalizeds in model m:

```
LoadBodyGeneralized.ForEach(m, test);
function test(lbg)
{
  lbg is LoadBodyGeneralized object
}
```
To call function test for all of the load body generalizeds in model m with optional object:

```
var data = { x:0, y:0 };
LoadBodyGeneralized.ForEach(m, test, data);
function test(lbg, extra)
{
  lbg is LoadBodyGeneralized object
// extra is data
}
```
# GetAll(Model[\[Model\]](#page-2593-0)) [static]

# **Description**

Returns an array of LoadBodyGeneralized objects for all of the load body generalizeds in a model in Primer

# Arguments

• **Model** [\(Model](#page-2593-0))

[Model](#page-2593-0) to get load body generalizeds from

# Return type

Array of LoadBodyGeneralized objects

# Example

To make an array of LoadBodyGeneralized objects for all of the load body generalizeds in model m

var lbg = LoadBodyGeneralized.GetAll(m);

# GetComments()

### **Description**

Extracts the comments associated to a load body generalized.

### Arguments

No arguments

### Return type

\$Array of Comment objects (or null if there are no comments associated to the node).

### Example

To get the array of comments associated to the load body generalized lbg:

var comm\_array = lbg.GetComments();

# <span id="page-1547-0"></span>GetFlagged(Model[[Model\]](#page-2593-0), flag[[Flag](#page-2488-0)]) [static]

# **Description**

Returns an array of LoadBodyGeneralized objects for all of the flagged load body generalizeds in a model in Primer

### Arguments

#### • **Model** [\(Model](#page-2593-0))

[Model](#page-2593-0) to get load body generalizeds from

#### • **flag** ([Flag](#page-2488-0))

Flag set on the load body generalizeds that you want to retrieve

### Return type

Array of LoadBodyGeneralized objects

### Example

To make an array of LoadBodyGeneralized objects for all of the load body generalizeds in model m flagged with f var lbg = LoadBodyGeneralized.GetFlagged(m, f);

# GetFromID(Model[[Model\]](#page-2593-0), number[integer]) [static]

### **Description**

Returns the LoadBodyGeneralized object for a load body generalized ID.

#### Arguments

• **Model** [\(Model](#page-2593-0))

[Model](#page-2593-0) to find the load body generalized in

• **number** (integer)

number of the load body generalized you want the LoadBodyGeneralized object for

### Return type

LoadBodyGeneralized object (or null if load body generalized does not exist).

#### Example

To get the LoadBodyGeneralized object for load body generalized 100 in model m

var lbg = LoadBodyGeneralized.GetFromID(m, 100);

# GetParameter(prop[string])

### **Description**

Checks if a LoadBodyGeneralized property is a parameter or not. Note that object properties that are parameters are normally returned as the integer or float parameter values as that is virtually always what the user would want. For this function to work the JavaScript interpreter must use the parameter name instead of the value. This can be done by setting the [Options.property\\_parameter\\_names](#page-2196-0) option to true before calling the function and then resetting it to false afterwards.. This behaviour can also temporarily be switched by using the [LoadBodyGeneralized.ViewParameters\(\)](#page-1555-0) method and 'method chaining' (see the examples below).

#### Arguments

• **prop** (string)

load body generalized property to get parameter for
### <span id="page-1548-0"></span>Return type

[Parameter](#page-1709-0) object if property is a parameter, null if not.

### Example

To check if LoadBodyGeneralized property lbg.example is a parameter:

```
Options.property_parameter_names = true;
if (lbg.GetParameter(lbg.example) ) do_something...
Options.property parameter names = false;
```
To check if LoadBodyGeneralized property lbg.example is a parameter by using the GetParameter method:

if (lbg.ViewParameters().GetParameter(lbg.example) ) do\_something...

## Keyword()

### **Description**

Returns the keyword for this load body generalized (\*LOAD\_NODE\_xxxx). **Note that a carriage return is not added**. See also LoadBodyGeneralized.KeywordCards()

### Arguments

No arguments

### Return type

string containing the keyword.

### Example

To get the keyword for load body generalized m:

```
var key = m.Keyword();
```
## KeywordCards()

### **Description**

Returns the keyword cards for the load body generalized. **Note that a carriage return is not added**. See also LoadBodyGeneralized.Keyword()

### **Arguments**

No arguments

### Return type

string containing the cards.

### Example

To get the cards for load body generalized l: var cards = l.KeywordCards();

## Last(Model/Model) [static]

### **Description**

Returns the last load body generalized in the model.

### **Arguments**

#### • **Model** [\(Model](#page-2593-0))

[Model](#page-2593-0) to get last load body generalized in

#### Return type

LoadBodyGeneralized object (or null if there are no load body generalizeds in the model).

#### Example

To get the last load body generalized in model m:

```
var lbg = LoadBodyGeneralized.Last(m);
```
## Next()

#### **Description**

Returns the next load body generalized in the model.

#### Arguments

No arguments

### Return type

LoadBodyGeneralized object (or null if there are no more load body generalizeds in the model).

### Example

To get the load body generalized in model m after load body generalized lbg:

var  $lbg = lbg.Next()$ ;

### Pick(prompt[string], limit (optional)[\[Model](#page-2593-0) or [Flag\]](#page-2488-0), modal (optional)[boolean], button text (optional) [string] [static]

### **Description**

Allows the user to pick a load body generalized.

#### Arguments

• **prompt** (string)

Text to display as a prompt to the user

**limit (optional)** [\(Model](#page-2593-0) or [Flag](#page-2488-0))

If the argument is a [Model](#page-2593-0) then only load body generalizeds from that model can be picked. If the argument is a Flag [then](#page-2488-0) only load body generalizeds that are flagged with *limit* can be selected. If omitted, or null, any load body generalizeds from any model can be selected. from any model.

#### • **modal (optional)** (boolean)

If picking is modal (blocks the user from doing anything else in PRIMER until this window is dismissed). If omitted the pick will be modal.

#### • **button text (optional)** (string)

By default the window with the prompt will have a button labelled 'Cancel' which if pressed will cancel the pick and return null. If you want to change the text on the button use this argument. If omitted 'Cancel' will be used.

### Return type

[LoadBodyGeneralized](#page-1538-0) object (or null if not picked)

To pick a load body generalized from model m giving the prompt 'Pick load body generalized from screen': var lbg = LoadBodyGeneralized.Pick('Pick load body generalized from screen', m);

## Previous()

### **Description**

Returns the previous load body generalized in the model.

### Arguments

No arguments

### Return type

LoadBodyGeneralized object (or null if there are no more load body generalizeds in the model).

### Example

To get the load body generalized in model m before load body generalized lbg:

var lbg = lbg.Previous();

## Select(flag[[Flag\]](#page-2488-0), prompt[string], limit (optional)[\[Model](#page-2593-0) or [Flag\]](#page-2488-0), modal (optional)[boolean]) [static]

### **Description**

Allows the user to select load body generalizeds using standard PRIMER object menus.

### Arguments

• **flag** ([Flag](#page-2488-0))

Flag to use when selecting load body generalizeds

• **prompt** (string)

Text to display as a prompt to the user

• **limit (optional)** [\(Model](#page-2593-0) or [Flag](#page-2488-0))

If the argument is a [Model](#page-2593-0) then only load body generalizeds from that model can be selected. If the argument is a Flag [then](#page-2488-0) only load body generalizeds that are flagged with *limit* can be selected (*limit* should be different to *flag*). If omitted, or null, any load body generalizeds can be selected. from any model.

#### • **modal (optional)** (boolean)

If selection is modal (blocks the user from doing anything else in PRIMER until this window is dismissed). If omitted the selection will be modal.

### Return type

Number of load body generalizeds selected or null if menu cancelled

### Example

To select load body generalizeds from model m, flagging those selected with flag f, giving the prompt 'Select load body generalizeds':

LoadBodyGeneralized.Select(f, 'Select load body generalizeds', m);

To select load body generalizeds, flagging those selected with flag f but limiting selection to load body generalizeds flagged with flag l, giving the prompt 'Select load body generalizeds':

LoadBodyGeneralized.Select(f, 'Select load body generalizeds', l);

## SetFlag(flag[*Flag]*)

### **Description**

Sets a flag on the load body generalized.

### Arguments

 $\cdot$  **flag**  $(Flag)$  $(Flag)$  $(Flag)$ 

Flag to set on the load body generalized

### Return type

No return value

### Example

To set flag f for load body generalized lbg: lbg.SetFlag(f);

## Sketch(redraw (optional)[boolean])

#### **Description**

Sketches the load body generalized. The load body generalized will be sketched until you either call LoadBodyGeneralized.Unsketch(), [LoadBodyGeneralized.UnsketchAll\(\)](#page-1554-0), [Model.UnsketchAll\(\)](#page-2125-0), or [delete the model](#page-1554-0) 

#### Arguments

#### • **redraw (optional)** (boolean)

If model should be redrawn or not after the load body generalized is sketched. If omitted redraw is true. If [you want to](#page-2218-0)  sketch several load body generalizeds and only redraw after the last one then use false for redraw and call View.Redraw().

#### Return type

No return value

Example

To sketch load body generalized lbg:

lbg.Sketch();

## SketchFlagged(Model[*[Model\]](#page-2593-0)*, flag[*Flag]*, redraw (optional)[boolean]) [static]

#### **Description**

Sketches all of the flagged load body generalizeds in the model. The load body generalizeds will be sketched until you either call [LoadBodyGeneralized.Unsketch\(\)](#page-1554-0), [LoadBodyGeneralized.UnsketchFlagged\(\)](#page-1554-0), [Model.UnsketchAll\(\),](#page-2125-0) or delete the model

#### Arguments

• **Model** [\(Model](#page-2593-0))

[Model](#page-2593-0) that all the flagged load body generalizeds will be sketched in

• **flag** ([Flag](#page-2488-0))

Flag set on the load body generalizeds that you want to sketch

• **redraw (optional)** (boolean)

If model should be redrawn or not after the load body generalizeds are sketched. If omitted redraw is true. If you want to sketch flagged load body generalizeds several times and only redraw after the last one then use false for redraw and

call [View.Redraw\(\).](#page-2218-0)

### Return type

No return value

### Example

To sketch all load body generalizeds flagged with flag in model m: LoadBodyGeneralized.SketchFlagged(m, flag);

## Total(Model[\[Model\]](#page-2593-0), exists (optional)[boolean]) [static]

### **Description**

Returns the total number of load body generalizeds in the model.

### Arguments

• **Model** [\(Model](#page-2593-0))

[Model](#page-2593-0) to get total for

• **exists (optional)** (boolean)

true if only existing load body generalizeds should be counted. If false or omitted referenced but undefined load body generalizeds will also be included in the total.

### Return type

number of load body generalizeds

### Example

To get the total number of load body generalizeds in model m:

var total = LoadBodyGeneralized.Total(m);

## Unblank()

**Description** Unblanks the load body generalized

**Arguments** No arguments

Return type

No return value

Example To unblank load body generalized lbg: lbg.Unblank();

## UnblankAll(Model[\[Model](#page-2593-0)], redraw (optional)[boolean]) [static]

### **Description**

Unblanks all of the load body generalizeds in the model.

### **Arguments**

#### • **Model** [\(Model](#page-2593-0))

[Model](#page-2593-0) that all load body generalizeds will be unblanked in

#### • **redraw (optional)** (boolean)

If model should be redrawn or not. If omitted redraw is false. If you want to do several (un)blanks and only redraw after the last one then use false for all redraws apart from the last one. Alternatively you can redraw using [View.Redraw\(\).](#page-2218-0)

#### Return type

No return value

#### Example

To unblank all of the load body generalizeds in model m:

LoadBodyGeneralized.UnblankAll(m);

## UnblankFlagged(Model[\[Model](#page-2593-0)], flag[[Flag\]](#page-2488-0), redraw (optional)[boolean]) [static]

#### **Description**

Unblanks all of the flagged load body generalizeds in the model.

#### **Arguments**

- **Model** [\(Model](#page-2593-0))
- [Model](#page-2593-0) that the flagged load body generalizeds will be unblanked in

#### • **flag** ([Flag](#page-2488-0))

Flag set on the load body generalizeds that you want to unblank

• **redraw (optional)** (boolean)

If model should be redrawn or not. If omitted redraw is false. If you want to do several (un)blanks and only redraw after the last one then use false for all redraws apart from the last one. Alternatively you can redraw using [View.Redraw\(\).](#page-2218-0)

#### Return type

No return value

#### Example

To unblank all of the load body generalizeds in model m flagged with f: LoadBodyGeneralized.UnblankFlagged(m, f);

## UnflagAll(Model*[\[Model\]](#page-2593-0)*, flag*[[Flag\]](#page-2488-0)*) [static]

#### **Description**

Unsets a defined flag on all of the load body generalizeds in the model.

#### Arguments

• **Model** [\(Model](#page-2593-0))

[Model](#page-2593-0) that the defined flag for all load body generalizeds will be unset in

• **flag** ([Flag](#page-2488-0))

Flag to unset on the load body generalizeds

#### Return type

No return value

<span id="page-1554-0"></span>To unset the flag f on all the load body generalizeds in model m: LoadBodyGeneralized.UnflagAll(m, f);

## Unsketch(redraw (optional)[boolean])

### **Description**

Unsketches the load body generalized.

#### Arguments

#### • **redraw (optional)** (boolean)

If model should be redrawn or not after the load body generalized is unsketched. If omitted redraw is true. If you want to unsketch several load body generalizeds and only redraw after the last one then use false for redraw and call [View.Redraw\(\).](#page-2218-0)

### Return type

No return value

### Example

To unsketch load body generalized lbg:

lbg.Unsketch();

## UnsketchAll(Model[\[Model](#page-2593-0)], redraw (optional)[boolean]) [static]

### **Description**

Unsketches all load body generalizeds.

### **Arguments**

#### • **Model** [\(Model](#page-2593-0))

[Model](#page-2593-0) that all load body generalizeds will be unblanked in

• **redraw (optional)** (boolean)

If model should be redrawn or not after the load body generalizeds are unsketched. If omitted redraw is true. If you want to unsketch several things and only redraw after the last one then use false for redraw and call [View.Redraw\(\)](#page-2218-0).

### Return type

No return value

### Example

To unsketch all load body generalizeds in model m:

LoadBodyGeneralized.UnsketchAll(m);

## UnsketchFlagged(Model/Model), flag/Flag), redraw (optional)/boolean) [static]

### **Description**

Unsketches all flagged load body generalizeds in the model.

### Arguments

#### • **Model** [\(Model](#page-2593-0))

[Model](#page-2593-0) that all load body generalizeds will be unsketched in

```
• flag (Flag)
```
Flag set on the load body generalizeds that you want to unsketch

• **redraw (optional)** (boolean)

If model should be redrawn or not after the load body generalizeds are unsketched. If omitted redraw is true. If you want to unsketch several things and only redraw after the last one then use false for redraw and call [View.Redraw\(\)](#page-2218-0).

#### Return type

No return value

#### Example

To unsketch all load body generalizeds flagged with flag in model m:

LoadBodyGeneralized.UnsketchAll(m, flag);

### ViewParameters()

#### **Description**

Object properties that are parameters are normally returned as the integer or float parameter values as that is virtually always what the user would want. This function temporarily changes the behaviour so that if a property is a parameter the parameter name is returned instead. This can be used with 'method chaining' (see the example below) to make sure a property argument is correct.

#### Arguments

No arguments

#### Return type

[LoadBodyGeneralized](#page-1538-0) object.

#### Example

To check if LoadBodyGeneralized property lbg.example is a parameter by using the LoadBodyGeneralized.GetParameter() method:

if (lbg.ViewParameters().GetParameter(lbg.example) ) do\_something...

## Warning(message/string), details (optional)/string)

#### **Description**

Adds a warning for load body generalized. For more details on checking see the [Check](#page-1930-0) class.

#### Arguments

• **message** (string)

The warning message to give

• **details (optional)** (string)

An optional detailed warning message

#### Return type

No return value

To add a warning message "My custom warning" for load body generalized lbg: lbg.Warning("My custom warning");

## Xrefs()

### **Description**

Returns the cross references for this load body generalized.

Arguments

No arguments

Return type

[Xrefs](#page-2280-0) object.

### Example

To get the cross references for load body generalized lbg:

```
var xrefs = lbg.Xrefs();
```
## toString()

### **Description**

Creates a string containing the load body generalized data in keyword format. Note that this contains the keyword header and the keyword cards. See also [LoadBodyGeneralized.Keyword\(\)](#page-1548-0) and [LoadBodyGeneralized.KeywordCards\(\)](#page-1548-0).

### **Arguments**

No arguments

### Return type

string

### Example

To get data for load body generalized l in keyword format

var  $s = 1.$ toString();

# <span id="page-1557-0"></span>LoadGravity class

The LoadGravity class gives you access to define \*LOAD\_GRAVITY\_PART cards in PRIMER. [More...](#page-1558-0)

The PRIMER JavaScript API provides many class constants, properties and methods. For Arup to be able to extend and enhance the API in the future any constant, property or method names beginning with a lowercase or uppercase letter are reserved.

If you need to add your own properties or methods to one of the existing classes then to avoid any potential future conflict you should ensure that the name begins with either an underscore (\_) or a dollar sign (\$) or the name is prefixed with your own unique identifier.

For example if company 'ABC' need to add a property called 'example' then to avoid any potential future conflict use one of:

- example
- sexample
- ABC\_example

## Class functions

- [BlankAll\(](#page-1560-0)Model*[\[Model\]](#page-2593-0)*, redraw (optional)*[boolean]*)
- [BlankFlagged](#page-1560-0)(Model*[\[Model](#page-2593-0)]*, flag*[\[Flag](#page-2488-0)]*, redraw (optional)*[boolean]*)
- [First](#page-1562-0)(Model*[[Model](#page-2593-0)]*)
- [FlagAll\(](#page-1562-0)Model*[[Model](#page-2593-0)]*, flag*[[Flag\]](#page-2488-0)*)
- [ForEach\(](#page-1563-0)Model*[\[Model\]](#page-2593-0)*, func*[function]*, extra (optional)*[any]*)
- [GetAll](#page-1564-0)(Model*[[Model](#page-2593-0)]*)
- [GetFlagged\(](#page-1565-0)Model*[\[Model\]](#page-2593-0)*, flag*[[Flag\]](#page-2488-0)*)
- [GetFromID\(](#page-1565-0)Model*[\[Model\]](#page-2593-0)*, number*[integer]*)
- [Last](#page-1566-0)(Model*[[Model](#page-2593-0)]*)
- [Pick\(](#page-1567-0)prompt*[string]*, limit (optional)*[[Model](#page-2593-0) or [Flag](#page-2488-0)]*, modal (optional)*[boolean]*, button text (optional)*[string]*)
- [Select](#page-1568-0)(flag*[\[Flag](#page-2488-0)]*, prompt*[string]*, limit (optional)*[[Model](#page-2593-0) or [Flag](#page-2488-0)]*, modal (optional)*[boolean]*)
- [SketchFlagged](#page-1569-0)(Model*[[Model](#page-2593-0)]*, flag*[[Flag\]](#page-2488-0)*, redraw (optional)*[boolean]*)
- [Total](#page-1570-0)(Model*[\[Model](#page-2593-0)]*, exists (optional)*[boolean]*)
- [UnblankAll](#page-1570-0)(Model*[[Model](#page-2593-0)]*, redraw (optional)*[boolean]*)
- [UnblankFlagged\(](#page-1571-0)Model*[\[Model\]](#page-2593-0)*, flag*[[Flag\]](#page-2488-0)*, redraw (optional)*[boolean]*)
- [UnflagAll\(](#page-1571-0)Model*[[Model](#page-2593-0)]*, flag*[[Flag\]](#page-2488-0)*)
- [UnsketchAll\(](#page-1572-0)Model*[[Model](#page-2593-0)]*, redraw (optional)*[boolean]*)
- [UnsketchFlagged](#page-1572-0)(Model*[\[Model\]](#page-2593-0)*, flag*[\[Flag](#page-2488-0)]*, redraw (optional)*[boolean]*)

## Member functions

- [AssociateComment](#page-1559-0)(Comment*[\[Comment](#page-185-0)]*)
- [Blank\(](#page-1559-0))
- [Blanked](#page-1560-0)()
- [ClearFlag](#page-1561-0)(flag*[\[Flag](#page-2488-0)]*)
- [Copy\(](#page-1561-0)range (optional)*[boolean]*)
- [DetachComment\(](#page-1561-0)Comment*[\[Comment\]](#page-185-0)*)
- [Error](#page-1562-0)(message*[string]*, details (optional)*[string]*)
- [Flagged](#page-1563-0)(flag*[\[Flag\]](#page-2488-0)*)
- [GetComments\(](#page-1564-0))
- [GetParameter](#page-1565-0)(prop*[string]*)
- [Keyword](#page-1566-0)()
- [KeywordCards\(](#page-1566-0))
- $Next()$  $Next()$
- [Previous](#page-1568-0)()
- [SetFlag\(](#page-1569-0)flag*[\[Flag](#page-2488-0)]*)
- [Sketch](#page-1569-0)(redraw (optional)*[boolean]*)
- [Unblank](#page-1570-0)()
- [Unsketch\(](#page-1572-0)redraw (optional)*[boolean]*)
- [ViewParameters](#page-1573-0)()
- [Warning](#page-1573-0)(message*[string]*, details (optional)*[string]*)
- $Xrefs()$  $Xrefs()$
- [toString](#page-1574-0)()

## LoadGravity constants

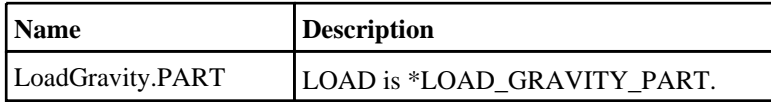

<span id="page-1558-0"></span>LoadGravity.SET\_PART LOAD is \*LOAD\_GRAVITY\_PART\_SET.

# LoadGravity properties

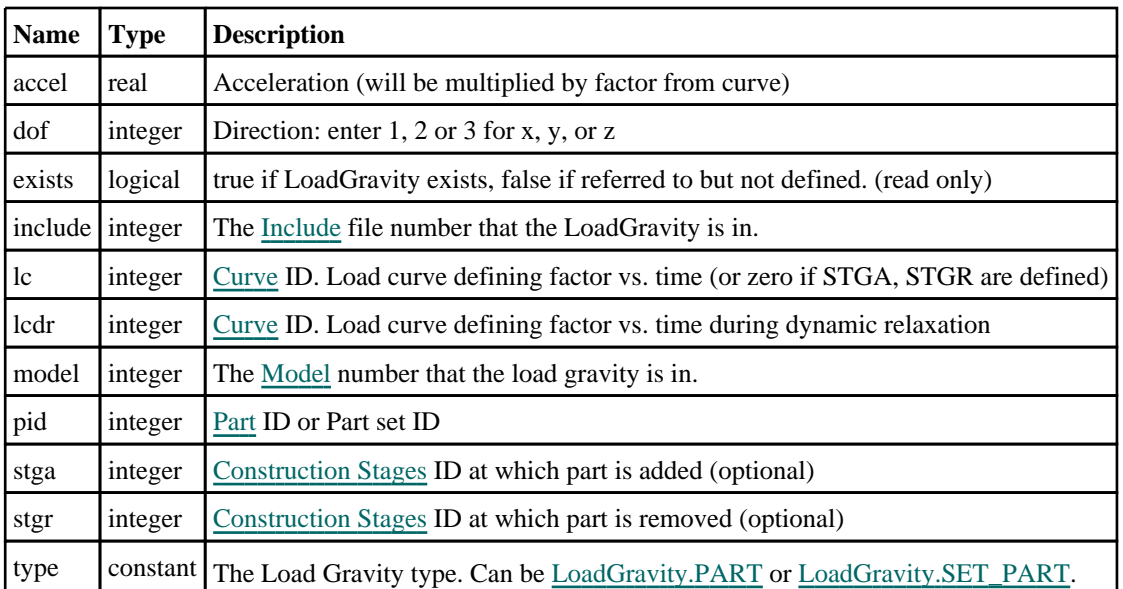

# Detailed Description

The LoadGravity class allows you to create, modify, edit and manipulate \*LOAD\_GRAVITY\_PART cards. See the documentation below for more details.

# **Constructor**

new LoadGravity(Model[\[Model\]](#page-2593-0), type[constant], pid[integer], dof[integer], lc[integer], accel[real], lcdr[integer], stga (optional)[integer], stgr (optional)[integer])

**Description** Create a new [LoadGravity](#page-1557-0) object.

Arguments

• **Model** [\(Model](#page-2593-0))

[Model](#page-2593-0) that LoadGravity will be created in

• **type** (constant)

Specify the type of LoadGravity (Can be [LoadGravity.PART](#page-1557-0) or LoadGravity.SET\_PART

• **pid** (integer)

[Part](#page-1718-0) ID or Part set ID

• **dof** (integer)

Direction: enter 1, 2 or 3 for x, y or z

• **lc** (integer)

[Curve](#page-2528-0) ID. Load curve defining factor vs. time (or zero if STGA, STGR are defined)

• **accel** (real)

Acceleration (will be multiplied by factor from curve)

• **lcdr** (integer)

[Curve](#page-2528-0) ID. Load curve defining factor vs. time during dynamic relaxation

#### <span id="page-1559-0"></span>• **stga (optional)** (integer)

[Construction](#page-716-0) Stage ID at which part is added (optional)

• **stgr (optional)** (integer)

[Construction](#page-716-0) Stage ID at which part is removed (optional)

#### Return type

[LoadGravity](#page-1557-0) object

#### Example

To create a new load gravity in model m, of type SET, with dof 2, loadcurve 9, acceleration of 0.5, and lcdr 10 var lg = new LoadGravity(m, LoadGravity.PART, 100, 2, 9, 0.5, 10);

## Details of functions

### AssociateComment(Comment[\[Comment\]](#page-185-0))

#### **Description**

Associates a comment with a load gravity.

#### Arguments

• **Comment** [\(Comment](#page-185-0)) [Comment](#page-185-0) that will be attached to the load gravity

Return type No return value

Example To associate comment c to the load gravity lg: lg.AssociateComment(c);

### Blank()

**Description** Blanks the load gravity

Arguments No arguments

Return type No return value

Example To blank load gravity lg: lg.Blank();

## <span id="page-1560-0"></span>BlankAll([Model](#page-2593-0)[Model], redraw (optional)[boolean]) [static]

### **Description**

Blanks all of the load gravitys in the model.

### Arguments

#### • **Model** [\(Model](#page-2593-0))

[Model](#page-2593-0) that all load gravitys will be blanked in

#### • **redraw (optional)** (boolean)

If model should be redrawn or not. If omitted redraw is false. If you want to do several (un)blanks and only redraw after the last one then use false for all redraws apart from the last one. Alternatively you can redraw using [View.Redraw\(\).](#page-2218-0)

### Return type

No return value

### Example

To blank all of the load gravitys in model m:

LoadGravity.BlankAll(m);

## BlankFlagged([Model](#page-2593-0)[*Model]*, flag[\[Flag](#page-2488-0)], redraw (optional)[boolean]) [static]

### **Description**

Blanks all of the flagged load gravitys in the model.

### **Arguments**

#### • **Model** [\(Model](#page-2593-0))

[Model](#page-2593-0) that all the flagged load gravitys will be blanked in

• **flag** ([Flag](#page-2488-0))

Flag set on the load gravitys that you want to blank

#### • **redraw (optional)** (boolean)

If model should be redrawn or not. If omitted redraw is false. If you want to do several (un)blanks and only redraw after the last one then use false for all redraws apart from the last one. Alternatively you can redraw using [View.Redraw\(\).](#page-2218-0)

### Return type

No return value

### Example

To blank all of the load gravitys in model m flagged with f: LoadGravity.BlankFlagged(m, f);

### Blanked()

## **Description** Checks if the load gravity is blanked or not.

### Arguments

No arguments

### <span id="page-1561-0"></span>Return type

true if blanked, false if not.

### Example

To check if load gravity lg is blanked:

if (lg.Blanked() ) do\_something...

## ClearFlag(flag[\[Flag\]](#page-2488-0))

**Description** Clears a flag on the load gravity.

### Arguments

• **flag** ([Flag](#page-2488-0)) Flag to clear on the load gravity

Return type No return value

Example To clear flag f for load gravity lg: lg.ClearFlag(f);

## Copy(range (optional)[boolean])

### **Description**

Copies the load gravity.

### **Arguments**

• **range (optional)** (boolean)

If you want to keep the copied item in the range specified for the current include. Default value is false. To set current include, use [Include.MakeCurrentLayer\(\).](#page-1331-0)

### Return type

LoadGravity object

### Example

To copy load gravity lg into load gravity z:

```
var z = \lg Copy();
```
## DetachComment(Comment[[Comment\]](#page-185-0))

### **Description**

Detaches a comment from a load gravity.

### Arguments

• **Comment** [\(Comment](#page-185-0))

[Comment](#page-185-0) that will be detached from the load gravity

### <span id="page-1562-0"></span>Return type

No return value

### Example

To detach comment c from the load gravity lg:

```
lg.DetachComment(c);
```
## Error(message[string], details (optional)[string])

### **Description**

Adds an error for load gravity. For more details on checking see the [Check](#page-1930-0) class.

### Arguments

• **message** (string)

The error message to give

• **details (optional)** (string)

An optional detailed error message

### Return type

No return value

### Example

To add an error message "My custom error" for load gravity lg: lg.Error("My custom error");

## First(Model/*Model*) [static]

### **Description**

Returns the first load gravity in the model.

### Arguments

• **Model** [\(Model](#page-2593-0))

[Model](#page-2593-0) to get first load gravity in

### Return type

LoadGravity object (or null if there are no load gravitys in the model).

### Example

To get the first load gravity in model m: var lg = LoadGravity.First(m);

## FlagAll(Model[\[Model](#page-2593-0)], flag[\[Flag\]](#page-2488-0)) [static]

### **Description**

Flags all of the load gravitys in the model with a defined flag.

### Arguments

• **Model** [\(Model](#page-2593-0))

#### <span id="page-1563-0"></span>[Model](#page-2593-0) that all load gravitys will be flagged in

#### • **flag** ([Flag](#page-2488-0))

Flag to set on the load gravitys

### Return type

No return value

### Example

To flag all of the load gravitys with flag f in model m: LoadGravity.FlagAll(m, f);

## Flagged(flag[\[Flag\]](#page-2488-0))

### **Description**

Checks if the load gravity is flagged or not.

### Arguments

• **flag** ([Flag](#page-2488-0))

Flag to test on the load gravity

### Return type

true if flagged, false if not.

### Example

To check if load gravity lg has flag f set on it:

```
if (lg.Flagged(f) ) do_something...
```
## ForEach(Model*[\[Model](#page-2593-0)]*, func*[function]*, extra (optional)*[any]*) [static]

### **Description**

Calls a function for each load gravity in the model.

**Note that ForEach has been designed to make looping over load gravitys as fast as possible and so has some limitations.**

**Firstly, a single temporary LoadGravity object is created and on each function call it is updated with the current load gravity data. This means that you should not try to store the LoadGravity object for later use (e.g. in an array) as it is temporary.**

**Secondly, you cannot create new load gravitys inside a ForEach loop.** 

#### Arguments

#### • **Model** [\(Model](#page-2593-0))

[Model](#page-2593-0) that all load gravitys are in

• **func** (function)

Function to call for each load gravity

• **extra (optional)** (any)

An optional extra object/array/string etc that will appended to arguments when calling the function

### Return type

No return value

<span id="page-1564-0"></span>To call function test for all of the load gravitys in model m:

```
LoadGravity.ForEach(m, test);
function test(lg)
{
  lg is LoadGravity object
}
```
To call function test for all of the load gravitys in model m with optional object:

```
var data = { x:0, y:0 };
LoadGravity.ForEach(m, test, data);
function test(lg, extra)
{
// lg is LoadGravity object
// extra is data
}
```
## GetAll(Model[\[Model\]](#page-2593-0)) [static]

### **Description**

Returns an array of LoadGravity objects for all of the load gravitys in a model in Primer

### Arguments

• **Model** [\(Model](#page-2593-0))

[Model](#page-2593-0) to get load gravitys from

### Return type

Array of LoadGravity objects

### Example

To make an array of LoadGravity objects for all of the load gravitys in model m var lg = LoadGravity.GetAll(m);

## GetComments()

### **Description**

Extracts the comments associated to a load gravity.

### Arguments

No arguments

### Return type

\$Array of Comment objects (or null if there are no comments associated to the node).

### Example

To get the array of comments associated to the load gravity lg:

var comm\_array = lg.GetComments();

## <span id="page-1565-0"></span>GetFlagged(Model[[Model\]](#page-2593-0), flag[[Flag](#page-2488-0)]) [static]

### **Description**

Returns an array of LoadGravity objects for all of the flagged load gravitys in a model in Primer

### Arguments

• **Model** [\(Model](#page-2593-0))

[Model](#page-2593-0) to get load gravitys from

• **flag** ([Flag](#page-2488-0))

Flag set on the load gravitys that you want to retrieve

### Return type

Array of LoadGravity objects

### Example

To make an array of LoadGravity objects for all of the load gravitys in model m flagged with f

```
var lg = LoadGravity.GetFlagged(m, f);
```
## GetFromID(Model/Model), number/integer) [static]

### **Description**

Returns the LoadGravity object for a load gravity ID.

### Arguments

• **Model** [\(Model](#page-2593-0))

[Model](#page-2593-0) to find the load gravity in

• **number** (integer)

number of the load gravity you want the LoadGravity object for

### Return type

LoadGravity object (or null if load gravity does not exist).

#### Example

To get the LoadGravity object for load gravity 100 in model m

```
var lg = LoadGravity.GetFromID(m, 100);
```
## GetParameter(prop[string])

### **Description**

Checks if a LoadGravity property is a parameter or not. Note that object properties that are parameters are normally returned as the integer or float parameter values as that is virtually always what the user would want. For this function to work the JavaScript interpreter must use the parameter name instead of the value. This can be done by setting the [Options.property\\_parameter\\_names](#page-2196-0) option to true before calling the function and then resetting it to false afterwards.. This behaviour can also temporarily be switched by using the [LoadGravity.ViewParameters\(\)](#page-1573-0) method and 'method chaining' (see the examples below).

### Arguments

• **prop** (string)

load gravity property to get parameter for

### <span id="page-1566-0"></span>Return type

[Parameter](#page-1709-0) object if property is a parameter, null if not.

### Example

To check if LoadGravity property lg.example is a parameter:

```
Options.property_parameter_names = true;
if (lg.GetParameter(lg.example) ) do_something...
Options.property parameter names = false;
```
To check if LoadGravity property lg.example is a parameter by using the GetParameter method:

if (lg.ViewParameters().GetParameter(lg.example) ) do\_something...

## Keyword()

### **Description**

Returns the keyword for this LoadGravity (\*LOAD\_GRAVITY\_PART). **Note that a carriage return is not added**. See also LoadGravity.KeywordCards()

### Arguments

No arguments

### Return type

string containing the keyword.

### Example

To get the keyword for LoadGravity lg: var key = lg.Keyword();

## KeywordCards()

### **Description**

Returns the keyword cards for the LoadGravity. **Note that a carriage return is not added**. See also LoadGravity.Keyword()

#### **Arguments**

No arguments

### Return type

string containing the cards.

### Example

To get the cards for LoadGravity lg: var cards = lg.KeywordCards();

## Last(Model[[Model\]](#page-2593-0)) [static]

### **Description**

Returns the last load gravity in the model.

#### <span id="page-1567-0"></span>**Arguments**

#### • **Model** [\(Model](#page-2593-0))

[Model](#page-2593-0) to get last load gravity in

#### Return type

LoadGravity object (or null if there are no load gravitys in the model).

### Example

To get the last load gravity in model m: var  $lq =$  LoadGravity. Last(m);

## Next()

#### **Description**

Returns the next load gravity in the model.

#### Arguments

No arguments

#### Return type

LoadGravity object (or null if there are no more load gravitys in the model).

### Example

To get the load gravity in model m after load gravity lg:

var  $lg = lg.Next()$ ;

### Pick(prompt[string], limit (optional)[\[Model](#page-2593-0) or [Flag\]](#page-2488-0), modal (optional)[boolean], button text (optional) [string] [static]

### **Description**

Allows the user to pick a load gravity.

#### Arguments

• **prompt** (string)

Text to display as a prompt to the user

**limit (optional)** [\(Model](#page-2593-0) or [Flag](#page-2488-0))

If the argument is a [Model](#page-2593-0) then only load gravitys from that model can be picked. If the argument is a [Flag](#page-2488-0) then only load gravitys that are flagged with *limit* can be selected. If omitted, or null, any load gravitys from any model can be selected. from any model.

#### • **modal (optional)** (boolean)

If picking is modal (blocks the user from doing anything else in PRIMER until this window is dismissed). If omitted the pick will be modal.

#### • **button text (optional)** (string)

By default the window with the prompt will have a button labelled 'Cancel' which if pressed will cancel the pick and return null. If you want to change the text on the button use this argument. If omitted 'Cancel' will be used.

### Return type

[LoadGravity](#page-1557-0) object (or null if not picked)

<span id="page-1568-0"></span>To pick a load gravity from model m giving the prompt 'Pick load gravity from screen':

```
var lg = LoadGravity.Pick('Pick load gravity from screen', m);
```
## Previous()

### **Description**

Returns the previous load gravity in the model.

### Arguments

No arguments

### Return type

LoadGravity object (or null if there are no more load gravitys in the model).

### Example

To get the load gravity in model m before load gravity lg:

```
var lg = lg.Previous();
```
## Select(flag[[Flag\]](#page-2488-0), prompt[string], limit (optional)[\[Model](#page-2593-0) or [Flag\]](#page-2488-0), modal (optional)[boolean]) [static]

### **Description**

Allows the user to select load gravitys using standard PRIMER object menus.

### Arguments

• **flag** ([Flag](#page-2488-0))

Flag to use when selecting load gravitys

• **prompt** (string)

Text to display as a prompt to the user

• **limit (optional)** [\(Model](#page-2593-0) or [Flag](#page-2488-0))

If the argument is a [Model](#page-2593-0) then only load gravitys from that model can be selected. If the argument is a [Flag](#page-2488-0) then only load gravitys that are flagged with *limit* can be selected *(limit* should be different to *flag*). If omitted, or null, any load gravitys can be selected. from any model.

#### • **modal (optional)** (boolean)

If selection is modal (blocks the user from doing anything else in PRIMER until this window is dismissed). If omitted the selection will be modal.

### Return type

Number of load gravitys selected or null if menu cancelled

### Example

To select load gravitys from model m, flagging those selected with flag f, giving the prompt 'Select load gravitys':

LoadGravity.Select(f, 'Select load gravitys', m);

To select load gravitys, flagging those selected with flag f but limiting selection to load gravitys flagged with flag l, giving the prompt 'Select load gravitys':

LoadGravity.Select(f, 'Select load gravitys', l);

## <span id="page-1569-0"></span>SetFlag(flag[*Flag]*)

#### **Description**

Sets a flag on the load gravity.

### Arguments

 $\cdot$  **flag**  $(\text{Flag})$  $(\text{Flag})$  $(\text{Flag})$ 

Flag to set on the load gravity

### Return type

No return value

### Example

To set flag f for load gravity lg: lg.SetFlag(f);

## Sketch(redraw (optional)[boolean])

### **Description**

Sketches the load gravity. The load gravity will be sketched until you either call [LoadGravity.Unsketch\(\)](#page-1572-0), LoadGravity.UnsketchAll(), [Model.UnsketchAll\(\)](#page-2125-0), or delete the model

#### Arguments

#### • **redraw (optional)** (boolean)

If model should be redrawn or not after the load gravity is sketched. If omitted redraw is true. If you want to sketch several load gravitys and only redraw after the last one then use false for redraw and call [View.Redraw\(\)](#page-2218-0).

### Return type

No return value

### Example

To sketch load gravity lg:

lg.Sketch();

## SketchFlagged(Model[*[Model\]](#page-2593-0)*, flag[*Flag]*, redraw (optional)[boolean]) [static]

#### **Description**

Sketches all of the flagged load gravitys in the model. The load gravitys will be sketched until you either call LoadGravity.Unsketch(), [LoadGravity.UnsketchFlagged\(\),](#page-1572-0) [Model.UnsketchAll\(\),](#page-2125-0) or delete the model

#### Arguments

• **Model** [\(Model](#page-2593-0))

[Model](#page-2593-0) that all the flagged load gravitys will be sketched in

• **flag** ([Flag](#page-2488-0))

Flag set on the load gravitys that you want to sketch

• **redraw (optional)** (boolean)

If model should be redrawn or not after the load gravitys are sketched. If omitted redraw is true. If you want to sketch flagged load gravitys several times and only redraw after the last one then use false for redraw and call [View.Redraw\(\)](#page-2218-0).

### <span id="page-1570-0"></span>Return type

No return value

### Example

To sketch all load gravitys flagged with flag in model m: LoadGravity.SketchFlagged(m, flag);

## Total(Model[\[Model\]](#page-2593-0), exists (optional)[boolean]) [static]

### **Description**

Returns the total number of load gravitys in the model.

### Arguments

• **Model** [\(Model](#page-2593-0))

[Model](#page-2593-0) to get total for

• **exists (optional)** (boolean)

true if only existing load gravitys should be counted. If false or omitted referenced but undefined load gravitys will also be included in the total.

### Return type

number of load gravitys

### Example

To get the total number of load gravitys in model m:

```
var total = LoadGravity.Total(m);
```
## Unblank()

**Description** Unblanks the load gravity

Arguments No arguments

Return type No return value

Example To unblank load gravity lg: lg.Unblank();

## UnblankAll(Model[\[Model](#page-2593-0)], redraw (optional)[boolean]) [static]

### **Description**

Unblanks all of the load gravitys in the model.

### Arguments

• **Model** [\(Model](#page-2593-0))

<span id="page-1571-0"></span>[Model](#page-2593-0) that all load gravitys will be unblanked in

#### • **redraw (optional)** (boolean)

If model should be redrawn or not. If omitted redraw is false. If you want to do several (un)blanks and only redraw after the last one then use false for all redraws apart from the last one. Alternatively you can redraw using [View.Redraw\(\).](#page-2218-0)

### Return type

No return value

### Example

To unblank all of the load gravitys in model m:

LoadGravity.UnblankAll(m);

## UnblankFlagged(Model[\[Model](#page-2593-0)], flag[[Flag\]](#page-2488-0), redraw (optional)[boolean]) [static]

### **Description**

Unblanks all of the flagged load gravitys in the model.

#### Arguments

• **Model** [\(Model](#page-2593-0))

[Model](#page-2593-0) that the flagged load gravitys will be unblanked in

• **flag** ([Flag](#page-2488-0))

Flag set on the load gravitys that you want to unblank

• **redraw (optional)** (boolean)

If model should be redrawn or not. If omitted redraw is false. If you want to do several (un)blanks and only redraw after the last one then use false for all redraws apart from the last one. Alternatively you can redraw using [View.Redraw\(\).](#page-2218-0)

### Return type

No return value

### Example

To unblank all of the load gravitys in model m flagged with f: LoadGravity.UnblankFlagged(m, f);

## UnflagAll(Model*[\[Model\]](#page-2593-0)*, flag*[[Flag\]](#page-2488-0)*) [static]

### **Description**

Unsets a defined flag on all of the load gravitys in the model.

### Arguments

• **Model** [\(Model](#page-2593-0))

[Model](#page-2593-0) that the defined flag for all load gravitys will be unset in

• **flag** ([Flag](#page-2488-0))

Flag to unset on the load gravitys

#### Return type

No return value

<span id="page-1572-0"></span>To unset the flag f on all the load gravitys in model m: LoadGravity.UnflagAll(m, f);

## Unsketch(redraw (optional)[boolean])

### **Description**

Unsketches the load gravity.

#### Arguments

#### • **redraw (optional)** (boolean)

If model should be redrawn or not after the load gravity is unsketched. If omitted redraw is true. If you want to unsketch several load gravitys and only redraw after the last one then use false for redraw and call [View.Redraw\(\)](#page-2218-0).

### Return type

No return value

Example To unsketch load gravity lg: lg.Unsketch();

## UnsketchAll(Model[\[Model](#page-2593-0)], redraw (optional)[boolean]) [static]

### **Description**

Unsketches all load gravitys.

### Arguments

#### • **Model** [\(Model](#page-2593-0))

[Model](#page-2593-0) that all load gravitys will be unblanked in

• **redraw (optional)** (boolean)

If model should be redrawn or not after the load gravitys are unsketched. If omitted redraw is true. If you want to unsketch several things and only redraw after the last one then use false for redraw and call [View.Redraw\(\)](#page-2218-0).

### Return type

No return value

### Example

To unsketch all load gravitys in model m:

LoadGravity.UnsketchAll(m);

## UnsketchFlagged(Model/Model), flag/Flag), redraw (optional)/boolean) [static]

### **Description**

Unsketches all flagged load gravitys in the model.

### **Arguments**

• **Model** [\(Model](#page-2593-0))

<span id="page-1573-0"></span>[Model](#page-2593-0) that all load gravitys will be unsketched in

#### • **flag** ([Flag](#page-2488-0))

Flag set on the load gravitys that you want to unsketch

#### • **redraw (optional)** (boolean)

If model should be redrawn or not after the load gravitys are unsketched. If omitted redraw is true. If you want to unsketch several things and only redraw after the last one then use false for redraw and call [View.Redraw\(\)](#page-2218-0).

#### Return type

No return value

#### Example

To unsketch all load gravitys flagged with flag in model m:

```
LoadGravity.UnsketchAll(m, flag);
```
### ViewParameters()

#### **Description**

Object properties that are parameters are normally returned as the integer or float parameter values as that is virtually always what the user would want. This function temporarily changes the behaviour so that if a property is a parameter the parameter name is returned instead. This can be used with 'method chaining' (see the example below) to make sure a property argument is correct.

#### Arguments

No arguments

#### Return type

[LoadGravity](#page-1557-0) object.

#### Example

To check if LoadGravity property lg.example is a parameter by using the [LoadGravity.GetParameter\(\)](#page-1565-0) method:

```
if (lg.ViewParameters().GetParameter(lg.example) ) do_something...
```
## Warning(message[string], details (optional)[string])

#### **Description**

Adds a warning for load gravity. For more details on checking see the [Check](#page-1930-0) class.

#### **Arguments**

#### • **message** (string)

The warning message to give

• **details (optional)** (string)

An optional detailed warning message

#### Return type

No return value

<span id="page-1574-0"></span>To add a warning message "My custom warning" for load gravity lg: lg.Warning("My custom warning");

## Xrefs()

### **Description**

Returns the cross references for this load gravity.

Arguments No arguments

Return type

[Xrefs](#page-2280-0) object.

### Example

To get the cross references for load gravity lg:

var xrefs = lg.Xrefs();

## toString()

### **Description**

Creates a string containing the LoadGravity data in keyword format. Note that this contains the keyword header and the keyword cards. See also [LoadGravity.Keyword\(\)](#page-1566-0) and [LoadGravity.KeywordCards\(\).](#page-1566-0)

### Arguments

No arguments

### Return type

string

### Example

To get data for LoadGravity lg in keyword format var  $s = lg.toString()$ ;

# <span id="page-1575-0"></span>LoadNode class

The LoadNode class gives you access to define load node cards in PRIMER. [More...](#page-1576-0)

The PRIMER JavaScript API provides many class constants, properties and methods. For Arup to be able to extend and enhance the API in the future any constant, property or method names beginning with a lowercase or uppercase letter are reserved.

If you need to add your own properties or methods to one of the existing classes then to avoid any potential future conflict you should ensure that the name begins with either an underscore (\_) or a dollar sign (\$) or the name is prefixed with your own unique identifier.

For example if company 'ABC' need to add a property called 'example' then to avoid any potential future conflict use one of:

- example
- sexample
- ABC\_example

## Class functions

- [BlankAll\(](#page-1578-0)Model*[\[Model\]](#page-2593-0)*, redraw (optional)*[boolean]*)
- [BlankFlagged](#page-1578-0)(Model*[\[Model](#page-2593-0)]*, flag*[\[Flag](#page-2488-0)]*, redraw (optional)*[boolean]*)
- [First](#page-1580-0)(Model*[[Model](#page-2593-0)]*)
- [FlagAll\(](#page-1580-0)Model*[[Model](#page-2593-0)]*, flag*[[Flag\]](#page-2488-0)*)
- [ForEach\(](#page-1581-0)Model*[\[Model\]](#page-2593-0)*, func*[function]*, extra (optional)*[any]*)
- [GetAll](#page-1582-0)(Model*[[Model](#page-2593-0)]*)
- [GetFlagged\(](#page-1583-0)Model*[\[Model\]](#page-2593-0)*, flag*[[Flag\]](#page-2488-0)*)
- [GetFromID\(](#page-1583-0)Model*[\[Model\]](#page-2593-0)*, number*[integer]*)
- [Last](#page-1584-0)(Model*[[Model](#page-2593-0)]*)
- [Pick\(](#page-1585-0)prompt*[string]*, limit (optional)*[[Model](#page-2593-0) or [Flag](#page-2488-0)]*, modal (optional)*[boolean]*, button text (optional)*[string]*)
- [Select](#page-1586-0)(flag*[\[Flag](#page-2488-0)]*, prompt*[string]*, limit (optional)*[[Model](#page-2593-0) or [Flag](#page-2488-0)]*, modal (optional)*[boolean]*)
- [SketchFlagged](#page-1587-0)(Model*[[Model](#page-2593-0)]*, flag*[[Flag\]](#page-2488-0)*, redraw (optional)*[boolean]*)
- [Total](#page-1588-0)(Model*[\[Model](#page-2593-0)]*, exists (optional)*[boolean]*)
- [UnblankAll](#page-1588-0)(Model*[[Model](#page-2593-0)]*, redraw (optional)*[boolean]*)
- [UnblankFlagged\(](#page-1589-0)Model*[\[Model\]](#page-2593-0)*, flag*[[Flag\]](#page-2488-0)*, redraw (optional)*[boolean]*)
- [UnflagAll\(](#page-1589-0)Model*[[Model](#page-2593-0)]*, flag*[[Flag\]](#page-2488-0)*)
- [UnsketchAll\(](#page-1590-0)Model*[[Model](#page-2593-0)]*, redraw (optional)*[boolean]*)
- [UnsketchFlagged](#page-1590-0)(Model*[\[Model\]](#page-2593-0)*, flag*[\[Flag](#page-2488-0)]*, redraw (optional)*[boolean]*)

## Member functions

- [AssociateComment](#page-1577-0)(Comment*[\[Comment](#page-185-0)]*)
- [Blank\(](#page-1577-0))
- [Blanked](#page-1578-0)()
- [ClearFlag](#page-1579-0)(flag*[\[Flag](#page-2488-0)]*)
- [Copy\(](#page-1579-0)range (optional)*[boolean]*)
- [DetachComment\(](#page-1579-0)Comment*[\[Comment\]](#page-185-0)*)
- [Error](#page-1580-0)(message*[string]*, details (optional)*[string]*)
- [Flagged](#page-1581-0)(flag*[\[Flag\]](#page-2488-0)*)
- [GetComments\(](#page-1582-0))
- [GetParameter](#page-1583-0)(prop*[string]*)
- [Keyword](#page-1584-0)()
- [KeywordCards\(](#page-1584-0))
- $Next()$  $Next()$
- [Previous](#page-1586-0)()
- [SetFlag\(](#page-1587-0)flag*[\[Flag](#page-2488-0)]*)
- [Sketch](#page-1587-0)(redraw (optional)*[boolean]*)
- [Unblank](#page-1588-0)()
- [Unsketch\(](#page-1590-0)redraw (optional)*[boolean]*)
- [ViewParameters](#page-1591-0)()
- [Warning](#page-1591-0)(message*[string]*, details (optional)*[string]*)
- $Xrefs()$  $Xrefs()$
- [toString](#page-1592-0)()

# LoadNode constants

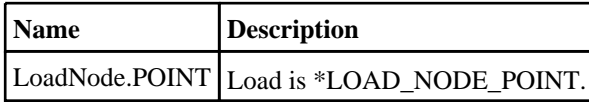

<span id="page-1576-0"></span>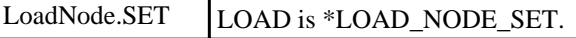

# LoadNode properties

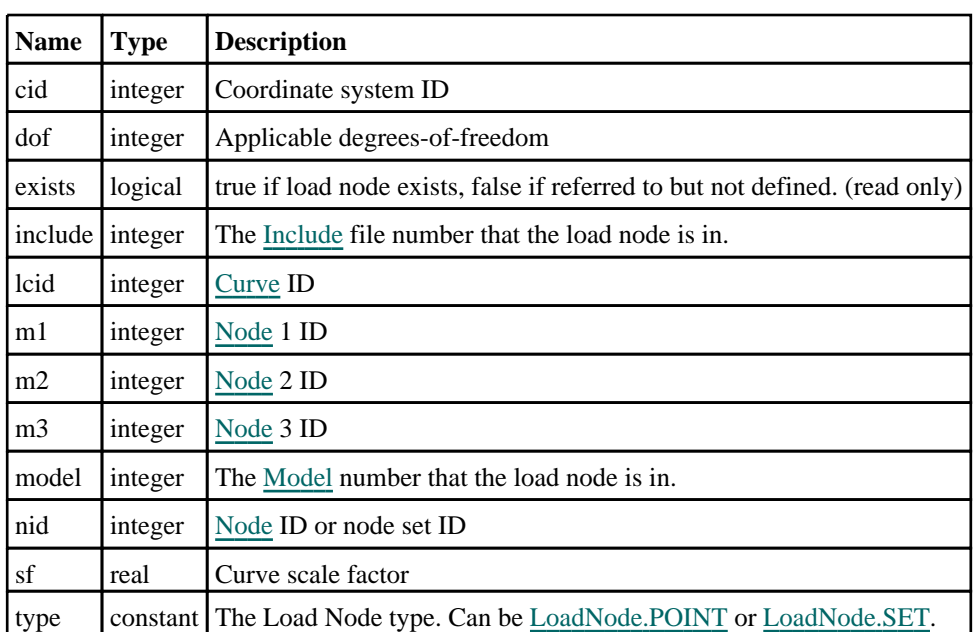

# Detailed Description

The LoadNode class allows you to create, modify, edit and manipulate load node cards. See the documentation below for more details.

# **Constructor**

new LoadNode(Model[[Model\]](#page-2593-0), type[constant], nid[integer], dof[integer], lcid[integer], sf (optional)[real], cid (optional)[integer], m1 (optional)[integer], m2 (optional)[integer], m3 (optional)[integer])

**Description** Create a new [LoadNode](#page-1575-0) object.

**Arguments** 

• **Model** [\(Model](#page-2593-0))

[Model](#page-2593-0) that load node will be created in

• **type** (constant)

Specify the type of load node (Can be [LoadNode.POINT](#page-1575-0) or LoadNode.SET)

• **nid** (integer)

[Node](#page-1684-0) ID or node set ID

• **dof** (integer)

Applicable degrees-of-freedom

• **lcid** (integer)

### [Curve](#page-2528-0) ID

• **sf (optional)** (real)

Curve scale factor

• **cid (optional)** (integer)

#### <span id="page-1577-0"></span>Coordinate system ID

```
• m1 (optional) (integer)
Node 1 ID
  • m2 (optional) (integer)
Node 2 ID
  • m3 (optional) (integer)
Node 3 ID
```
### Return type

[LoadNode](#page-1575-0) object

### Example

To create a new load node in model m, of type SET, with loadcurve 9 and a scale factor of 0.5 var b = new LoadNode(m, LoadNode.SET, 100, 2, 9, 0.5);

## Details of functions

## AssociateComment(Comment/Comment)

### **Description**

Associates a comment with a load node.

### Arguments

• **Comment** [\(Comment](#page-185-0)) [Comment](#page-185-0) that will be attached to the load node

### Return type

No return value

### Example

To associate comment c to the load node ln: ln.AssociateComment(c);

## Blank()

**Description** Blanks the load node

Arguments No arguments

Return type No return value

Example To blank load node ln: ln.Blank();

## <span id="page-1578-0"></span>BlankAll([Model](#page-2593-0)[Model], redraw (optional)[boolean]) [static]

### **Description**

Blanks all of the load nodes in the model.

#### **Arguments**

#### • **Model** [\(Model](#page-2593-0))

[Model](#page-2593-0) that all load nodes will be blanked in

#### • **redraw (optional)** (boolean)

If model should be redrawn or not. If omitted redraw is false. If you want to do several (un)blanks and only redraw after the last one then use false for all redraws apart from the last one. Alternatively you can redraw using [View.Redraw\(\).](#page-2218-0)

### Return type

No return value

### Example

To blank all of the load nodes in model m:

LoadNode.BlankAll(m);

## BlankFlagged([Model](#page-2593-0)[*Model]*, flag[\[Flag](#page-2488-0)], redraw (optional)[boolean]) [static]

### **Description**

Blanks all of the flagged load nodes in the model.

### Arguments

• **Model** [\(Model](#page-2593-0))

[Model](#page-2593-0) that all the flagged load nodes will be blanked in

• **flag** ([Flag](#page-2488-0))

Flag set on the load nodes that you want to blank

• **redraw (optional)** (boolean)

If model should be redrawn or not. If omitted redraw is false. If you want to do several (un)blanks and only redraw after the last one then use false for all redraws apart from the last one. Alternatively you can redraw using [View.Redraw\(\).](#page-2218-0)

### Return type

No return value

### Example

To blank all of the load nodes in model m flagged with f:

#### LoadNode.BlankFlagged(m, f);

## Blanked()

### **Description**

Checks if the load node is blanked or not.

### Arguments

No arguments

### <span id="page-1579-0"></span>Return type

true if blanked, false if not.

### Example

To check if load node ln is blanked:

if (ln.Blanked() ) do\_something...

## ClearFlag(flag[\[Flag\]](#page-2488-0))

**Description** Clears a flag on the load node.

### Arguments

• **flag** ([Flag](#page-2488-0)) Flag to clear on the load node

Return type

No return value

Example To clear flag f for load node ln: ln.ClearFlag(f);

## Copy(range (optional)[boolean])

### **Description**

Copies the load node.

### Arguments

#### • **range (optional)** (boolean)

If you want to keep the copied item in the range specified for the current include. Default value is false. To set current include, use [Include.MakeCurrentLayer\(\).](#page-1331-0)

### Return type

LoadNode object

### Example

To copy load node ln into load node z: var  $z = \ln \cdot \text{Copy}()$ ;

## DetachComment(Comment[[Comment\]](#page-185-0))

### **Description**

Detaches a comment from a load node.

### Arguments

#### • **Comment** [\(Comment](#page-185-0))

[Comment](#page-185-0) that will be detached from the load node

### <span id="page-1580-0"></span>Return type

No return value

### Example

To detach comment c from the load node ln:

```
ln.DetachComment(c);
```
## Error(message[string], details (optional)[string])

### **Description**

Adds an error for load node. For more details on checking see the [Check](#page-1930-0) class.

### Arguments

```
• message (string)
```
The error message to give

• **details (optional)** (string)

An optional detailed error message

### Return type

No return value

### Example

To add an error message "My custom error" for load node ln:

```
ln.Error("My custom error");
```
## First(Model/*Model*) [static]

### **Description**

Returns the first load node in the model.

### Arguments

• **Model** [\(Model](#page-2593-0))

[Model](#page-2593-0) to get first load node in

### Return type

LoadNode object (or null if there are no load nodes in the model).

### Example

To get the first load node in model m:

var ln = LoadNode.First(m);

## FlagAll(Model[\[Model](#page-2593-0)], flag[\[Flag\]](#page-2488-0)) [static]

### **Description**

Flags all of the load nodes in the model with a defined flag.

### Arguments

• **Model** [\(Model](#page-2593-0))

#### <span id="page-1581-0"></span>[Model](#page-2593-0) that all load nodes will be flagged in

#### • **flag** ([Flag](#page-2488-0))

Flag to set on the load nodes

#### Return type

No return value

#### Example

To flag all of the load nodes with flag f in model m: LoadNode.FlagAll(m, f);

### Flagged(flag[\[Flag\]](#page-2488-0))

#### **Description**

Checks if the load node is flagged or not.

#### Arguments

• **flag** ([Flag](#page-2488-0))

Flag to test on the load node

#### Return type

true if flagged, false if not.

#### Example

To check if load node ln has flag f set on it:

```
if (ln.Flagged(f) ) do_something...
```
## ForEach(Model[\[Model](#page-2593-0)], func[function], extra (optional)[any]) [static]

#### **Description**

Calls a function for each load node in the model.

**Note that ForEach has been designed to make looping over load nodes as fast as possible and so has some limitations.**

**Firstly, a single temporary LoadNode object is created and on each function call it is updated with the current load node data. This means that you should not try to store the LoadNode object for later use (e.g. in an array) as it is temporary.**

**Secondly, you cannot create new load nodes inside a ForEach loop.** 

#### Arguments

#### • **Model** [\(Model](#page-2593-0))

[Model](#page-2593-0) that all load nodes are in

• **func** (function)

Function to call for each load node

• **extra (optional)** (any)

An optional extra object/array/string etc that will appended to arguments when calling the function

### Return type

No return value

<span id="page-1582-0"></span>To call function test for all of the load nodes in model m:

```
LoadNode.ForEach(m, test);
function test(ln)
{
  In is LoadNode object
}
```
To call function test for all of the load nodes in model m with optional object:

```
var data = { x:0, y:0 };
LoadNode.ForEach(m, test, data);
function test(ln, extra)
{
// ln is LoadNode object
// extra is data
}
```
## GetAll(Model[\[Model\]](#page-2593-0)) [static]

### **Description**

Returns an array of LoadNode objects for all of the load nodes in a model in Primer

### Arguments

• **Model** [\(Model](#page-2593-0))

[Model](#page-2593-0) to get load nodes from

### Return type

Array of LoadNode objects

### Example

To make an array of LoadNode objects for all of the load nodes in model m var ln = LoadNode.GetAll(m);

## GetComments()

### **Description**

Extracts the comments associated to a load node.

### Arguments

No arguments

### Return type

\$Array of Comment objects (or null if there are no comments associated to the node).

### Example

To get the array of comments associated to the load node ln:

var comm\_array = ln.GetComments();

## <span id="page-1583-0"></span>GetFlagged(Model[[Model\]](#page-2593-0), flag[[Flag](#page-2488-0)]) [static]

### **Description**

Returns an array of LoadNode objects for all of the flagged load nodes in a model in Primer

### Arguments

- **Model** [\(Model](#page-2593-0))
- [Model](#page-2593-0) to get load nodes from

#### • **flag** ([Flag](#page-2488-0))

Flag set on the load nodes that you want to retrieve

### Return type

Array of LoadNode objects

### Example

To make an array of LoadNode objects for all of the load nodes in model m flagged with f

```
var ln = LoadNode.GetFlagged(m, f);
```
## GetFromID(Model/Model), number/integer) [static]

### **Description**

Returns the LoadNode object for a load node ID.

### Arguments

• **Model** [\(Model](#page-2593-0))

[Model](#page-2593-0) to find the load node in

• **number** (integer)

number of the load node you want the LoadNode object for

### Return type

LoadNode object (or null if load node does not exist).

### Example

To get the LoadNode object for load node 100 in model m

```
var ln = LoadNode.GetFromID(m, 100);
```
## GetParameter(prop[string])

### **Description**

Checks if a LoadNode property is a parameter or not. Note that object properties that are parameters are normally returned as the integer or float parameter values as that is virtually always what the user would want. For this function to work the JavaScript interpreter must use the parameter name instead of the value. This can be done by setting the [Options.property\\_parameter\\_names](#page-2196-0) option to true before calling the function and then resetting it to false afterwards.. This behaviour can also temporarily be switched by using the [LoadNode.ViewParameters\(\)](#page-1591-0) method and 'method chaining' (see the examples below).

### Arguments

• **prop** (string)

load node property to get parameter for
### <span id="page-1584-0"></span>Return type

[Parameter](#page-1709-0) object if property is a parameter, null if not.

# Example

To check if LoadNode property ln.example is a parameter:

```
Options.property_parameter_names = true;
if (ln.GetParameter(ln.example) ) do_something...
Options.property_parameter_names = false;
```
To check if LoadNode property ln.example is a parameter by using the GetParameter method:

if (ln.ViewParameters().GetParameter(ln.example) ) do\_something...

# Keyword()

### **Description**

Returns the keyword for this load node (\*LOAD\_NODE\_xxxx). **Note that a carriage return is not added**. See also LoadNode.KeywordCards()

### Arguments

No arguments

### Return type

string containing the keyword.

### Example

To get the keyword for load node m: var key = m.Keyword();

# KeywordCards()

**Description** Returns the keyword cards for the load node. **Note that a carriage return is not added**. See also LoadNode.Keyword()

### Arguments

No arguments

### Return type

string containing the cards.

Example To get the cards for load node l: var cards = l.KeywordCards();

# Last(Model[[Model\]](#page-2593-0)) [static]

### **Description**

Returns the last load node in the model.

# Arguments

#### • **Model** [\(Model](#page-2593-0))

[Model](#page-2593-0) to get last load node in

### Return type

LoadNode object (or null if there are no load nodes in the model).

### Example

To get the last load node in model m: var  $ln =$  LoadNode. Last $(m);$ 

# Next()

### **Description**

Returns the next load node in the model.

#### **Arguments**

No arguments

#### Return type

LoadNode object (or null if there are no more load nodes in the model).

### Example

To get the load node in model m after load node ln:

```
var ln = ln.Next();
```
# Pick(prompt[string], limit (optional)[\[Model](#page-2593-0) or [Flag\]](#page-2488-0), modal (optional)[boolean], button text (optional)[string]) [static]

#### **Description**

Allows the user to pick a load node.

#### **Arguments**

- **prompt** (string)
- Text to display as a prompt to the user
	- **limit (optional)** [\(Model](#page-2593-0) or [Flag](#page-2488-0))

If the argument is a [Model](#page-2593-0) then only load nodes from that model can be picked. If the argument is a [Flag](#page-2488-0) then only load nodes that are flagged with *limit* can be selected. If omitted, or null, any load nodes from any model can be selected. from any model.

#### • **modal (optional)** (boolean)

If picking is modal (blocks the user from doing anything else in PRIMER until this window is dismissed). If omitted the pick will be modal.

#### • **button text (optional)** (string)

By default the window with the prompt will have a button labelled 'Cancel' which if pressed will cancel the pick and return null. If you want to change the text on the button use this argument. If omitted 'Cancel' will be used.

#### Return type

[LoadNode](#page-1575-0) object (or null if not picked)

To pick a load node from model m giving the prompt 'Pick load node from screen':

var ln = LoadNode.Pick('Pick load node from screen', m);

# Previous()

### **Description**

Returns the previous load node in the model.

### Arguments

No arguments

# Return type

LoadNode object (or null if there are no more load nodes in the model).

### Example

To get the load node in model m before load node ln:

var ln = ln.Previous();

# Select(flag[[Flag\]](#page-2488-0), prompt[string], limit (optional)[\[Model](#page-2593-0) or [Flag\]](#page-2488-0), modal (optional)[boolean]) [static]

### **Description**

Allows the user to select load nodes using standard PRIMER object menus.

### Arguments

• **flag** ([Flag](#page-2488-0))

Flag to use when selecting load nodes

• **prompt** (string)

Text to display as a prompt to the user

• **limit (optional)** [\(Model](#page-2593-0) or [Flag](#page-2488-0))

If the argument is a [Model](#page-2593-0) then only load nodes from that model can be selected. If the argument is a [Flag](#page-2488-0) then only load nodes that are flagged with *limit* can be selected (*limit* should be different to *flag*). If omitted, or null, any load nodes can be selected. from any model.

#### • **modal (optional)** (boolean)

If selection is modal (blocks the user from doing anything else in PRIMER until this window is dismissed). If omitted the selection will be modal.

# Return type

Number of load nodes selected or null if menu cancelled

### Example

To select load nodes from model m, flagging those selected with flag f, giving the prompt 'Select load nodes':

LoadNode.Select(f, 'Select load nodes', m);

To select load nodes, flagging those selected with flag f but limiting selection to load nodes flagged with flag l, giving the prompt 'Select load nodes':

LoadNode.Select(f, 'Select load nodes', l);

# SetFlag(flag[\[Flag](#page-2488-0)])

### **Description**

Sets a flag on the load node.

### Arguments

 $\cdot$  **flag**  $(\text{Flag})$  $(\text{Flag})$  $(\text{Flag})$ 

Flag to set on the load node

### Return type

No return value

### Example

To set flag f for load node ln: ln.SetFlag(f);

# Sketch(redraw (optional)[boolean])

### **Description**

Sketches the load node. The load node will be sketched until you either call [LoadNode.Unsketch\(\),](#page-1590-0) LoadNode.UnsketchAll(), [Model.UnsketchAll\(\)](#page-2125-0), or delete the model

#### Arguments

#### • **redraw (optional)** (boolean)

If model should be redrawn or not after the load node is sketched. If omitted redraw is true. If you want to sketch several load nodes and only redraw after the last one then use false for redraw and call [View.Redraw\(\).](#page-2218-0)

### Return type

No return value

### Example

To sketch load node ln:

ln.Sketch();

# SketchFlagged(Model[[Model\]](#page-2593-0), flag[\[Flag](#page-2488-0)], redraw (optional)[boolean]) [static]

#### **Description**

Sketches all of the flagged load nodes in the model. The load nodes will be sketched until you either call LoadNode.Unsketch(), [LoadNode.UnsketchFlagged\(\)](#page-1590-0), [Model.UnsketchAll\(\)](#page-2125-0), or delete the model

#### Arguments

• **Model** [\(Model](#page-2593-0))

[Model](#page-2593-0) that all the flagged load nodes will be sketched in

• **flag** ([Flag](#page-2488-0))

Flag set on the load nodes that you want to sketch

• **redraw (optional)** (boolean)

If model should be redrawn or not after the load nodes are sketched. If omitted redraw is true. If you want to sketch flagged load nodes several times and only redraw after the last one then use false for redraw and call [View.Redraw\(\)](#page-2218-0).

# Return type

No return value

# Example

To sketch all load nodes flagged with flag in model m: LoadNode.SketchFlagged(m, flag);

# Total(Model[\[Model\]](#page-2593-0), exists (optional)[boolean]) [static]

### **Description**

Returns the total number of load nodes in the model.

### Arguments

### • Model [\(Model](#page-2593-0))

[Model](#page-2593-0) to get total for

#### • **exists (optional)** (boolean)

true if only existing load nodes should be counted. If false or omitted referenced but undefined load nodes will also be included in the total.

### Return type

number of load nodes

### Example

To get the total number of load nodes in model m:

var total =  $LoadNode.Total(m);$ 

# Unblank()

**Description** Unblanks the load node

Arguments No arguments

Return type No return value

Example To unblank load node ln: ln.Unblank();

# UnblankAll(Model[\[Model](#page-2593-0)], redraw (optional)[boolean]) [static]

# **Description**

Unblanks all of the load nodes in the model.

### Arguments

• **Model** [\(Model](#page-2593-0))

[Model](#page-2593-0) that all load nodes will be unblanked in

#### • **redraw (optional)** (boolean)

If model should be redrawn or not. If omitted redraw is false. If you want to do several (un)blanks and only redraw after the last one then use false for all redraws apart from the last one. Alternatively you can redraw using [View.Redraw\(\).](#page-2218-0)

#### Return type

No return value

### Example

To unblank all of the load nodes in model m: LoadNode.UnblankAll(m);

# UnblankFlagged(Model[\[Model](#page-2593-0)], flag[[Flag\]](#page-2488-0), redraw (optional)[boolean]) [static]

### **Description**

Unblanks all of the flagged load nodes in the model.

#### **Arguments**

• **Model** [\(Model](#page-2593-0))

[Model](#page-2593-0) that the flagged load nodes will be unblanked in

- **flag** ([Flag](#page-2488-0))
- Flag set on the load nodes that you want to unblank
	- **redraw (optional)** (boolean)

If model should be redrawn or not. If omitted redraw is false. If you want to do several (un)blanks and only redraw after the last one then use false for all redraws apart from the last one. Alternatively you can redraw using [View.Redraw\(\).](#page-2218-0)

#### Return type

No return value

#### Example

To unblank all of the load nodes in model m flagged with f: LoadNode.UnblankFlagged(m, f);

# UnflagAll(Model[\[Model\]](#page-2593-0), flag[[Flag\]](#page-2488-0)) [static]

#### **Description**

Unsets a defined flag on all of the load nodes in the model.

#### Arguments

### • **Model** [\(Model](#page-2593-0))

[Model](#page-2593-0) that the defined flag for all load nodes will be unset in

• **flag** ([Flag](#page-2488-0))

Flag to unset on the load nodes

#### Return type

No return value

<span id="page-1590-0"></span>To unset the flag f on all the load nodes in model m: LoadNode.UnflagAll(m, f);

# Unsketch(redraw (optional)[boolean])

### **Description**

Unsketches the load node.

### Arguments

• **redraw (optional)** (boolean)

If model should be redrawn or not after the load node is unsketched. If omitted redraw is true. If you want to unsketch several load nodes and only redraw after the last one then use false for redraw and call [View.Redraw\(\).](#page-2218-0)

### Return type

No return value

Example To unsketch load node ln:

ln.Unsketch();

# UnsketchAll(Model[\[Model](#page-2593-0)], redraw (optional)[boolean]) [static]

# **Description**

Unsketches all load nodes.

### Arguments

#### • **Model** [\(Model](#page-2593-0))

[Model](#page-2593-0) that all load nodes will be unblanked in

• **redraw (optional)** (boolean)

If model should be redrawn or not after the load nodes are unsketched. If omitted redraw is true. If you want to unsketch several things and only redraw after the last one then use false for redraw and call [View.Redraw\(\).](#page-2218-0)

### Return type

No return value

Example To unsketch all load nodes in model m: LoadNode.UnsketchAll(m);

# UnsketchFlagged(Model[*Model]*, flag[[Flag\]](#page-2488-0), redraw (optional)[boolean]) [static]

# **Description**

Unsketches all flagged load nodes in the model.

### **Arguments**

• **Model** [\(Model](#page-2593-0))

[Model](#page-2593-0) that all load nodes will be unsketched in

#### • **flag** ([Flag](#page-2488-0))

Flag set on the load nodes that you want to unsketch

• **redraw (optional)** (boolean)

If model should be redrawn or not after the load nodes are unsketched. If omitted redraw is true. If you want to unsketch several things and only redraw after the last one then use false for redraw and call [View.Redraw\(\).](#page-2218-0)

### Return type

No return value

#### Example

To unsketch all load nodes flagged with flag in model m:

```
LoadNode.UnsketchAll(m, flag);
```
# ViewParameters()

### **Description**

Object properties that are parameters are normally returned as the integer or float parameter values as that is virtually always what the user would want. This function temporarily changes the behaviour so that if a property is a parameter the parameter name is returned instead. This can be used with 'method chaining' (see the example below) to make sure a property argument is correct.

### Arguments

No arguments

### Return type

[LoadNode](#page-1575-0) object.

#### Example

To check if LoadNode property ln.example is a parameter by using the [LoadNode.GetParameter\(\)](#page-1583-0) method:

```
if (ln.ViewParameters().GetParameter(ln.example) ) do_something...
```
# Warning(message[string], details (optional)[string])

#### **Description**

Adds a warning for load node. For more details on checking see the [Check](#page-1930-0) class.

#### Arguments

#### • **message** (string)

The warning message to give

• **details (optional)** (string)

An optional detailed warning message

#### Return type

No return value

To add a warning message "My custom warning" for load node ln: ln.Warning("My custom warning");

# Xrefs()

### **Description**

Returns the cross references for this load node.

Arguments No arguments

# Return type

[Xrefs](#page-2280-0) object.

# Example

To get the cross references for load node ln:

```
var xrefs = ln.Xrefs();
```
# toString()

# **Description**

Creates a string containing the load node data in keyword format. Note that this contains the keyword header and the keyword cards. See also [LoadNode.Keyword\(\)](#page-1584-0) and [LoadNode.KeywordCards\(\).](#page-1584-0)

### Arguments

No arguments

### Return type

string

# Example

To get data for load node l in keyword format

var s = l.toString();

<span id="page-1593-0"></span>The LoadRemovePart class gives you access to define \*LOAD\_REMOVE\_PART cards in PRIMER. [More...](#page-1594-0)

The PRIMER JavaScript API provides many class constants, properties and methods. For Arup to be able to extend and enhance the API in the future any constant, property or method names beginning with a lowercase or uppercase letter are reserved.

If you need to add your own properties or methods to one of the existing classes then to avoid any potential future conflict you should ensure that the name begins with either an underscore (\_) or a dollar sign (\$) or the name is prefixed with your own unique identifier.

For example if company 'ABC' need to add a property called 'example' then to avoid any potential future conflict use one of:

- example
- sexample
- ABC\_example

# Class functions

- [BlankAll\(](#page-1595-0)Model*[\[Model\]](#page-2593-0)*, redraw (optional)*[boolean]*)
- [BlankFlagged](#page-1596-0)(Model*[\[Model](#page-2593-0)]*, flag*[\[Flag](#page-2488-0)]*, redraw (optional)*[boolean]*)
- [First](#page-1598-0)(Model*[[Model](#page-2593-0)]*)
- [FlagAll\(](#page-1598-0)Model*[[Model](#page-2593-0)]*, flag*[[Flag\]](#page-2488-0)*)
- [ForEach\(](#page-1599-0)Model*[\[Model\]](#page-2593-0)*, func*[function]*, extra (optional)*[any]*)
- [GetAll](#page-1600-0)(Model*[[Model](#page-2593-0)]*)
- [GetFlagged\(](#page-1601-0)Model*[\[Model\]](#page-2593-0)*, flag*[[Flag\]](#page-2488-0)*)
- [GetFromID\(](#page-1601-0)Model*[\[Model\]](#page-2593-0)*, number*[integer]*)
- [Last](#page-1603-0)(Model*[[Model](#page-2593-0)]*)
- [Pick\(](#page-1603-0)prompt*[string]*, limit (optional)*[[Model](#page-2593-0) or [Flag](#page-2488-0)]*, modal (optional)*[boolean]*, button text (optional)*[string]*)
- [Select](#page-1604-0)(flag*[\[Flag](#page-2488-0)]*, prompt*[string]*, limit (optional)*[[Model](#page-2593-0) or [Flag](#page-2488-0)]*, modal (optional)*[boolean]*)
- [SketchFlagged](#page-1605-0)(Model*[[Model](#page-2593-0)]*, flag*[[Flag\]](#page-2488-0)*, redraw (optional)*[boolean]*)
- [Total](#page-1606-0)(Model*[\[Model](#page-2593-0)]*, exists (optional)*[boolean]*)
- [UnblankAll](#page-1607-0)(Model*[[Model](#page-2593-0)]*, redraw (optional)*[boolean]*)
- [UnblankFlagged\(](#page-1607-0)Model*[\[Model\]](#page-2593-0)*, flag*[[Flag\]](#page-2488-0)*, redraw (optional)*[boolean]*)
- [UnflagAll\(](#page-1608-0)Model*[[Model](#page-2593-0)]*, flag*[[Flag\]](#page-2488-0)*)
- [UnsketchAll\(](#page-1608-0)Model*[[Model](#page-2593-0)]*, redraw (optional)*[boolean]*)
- [UnsketchFlagged](#page-1609-0)(Model*[\[Model\]](#page-2593-0)*, flag*[\[Flag](#page-2488-0)]*, redraw (optional)*[boolean]*)

# Member functions

- [AssociateComment](#page-1595-0)(Comment*[\[Comment](#page-185-0)]*)
- [Blank\(](#page-1595-0))
- [Blanked](#page-1596-0)()
- [ClearFlag](#page-1597-0)(flag*[\[Flag](#page-2488-0)]*)
- [Copy\(](#page-1597-0)range (optional)*[boolean]*)
- [DetachComment\(](#page-1597-0)Comment*[\[Comment\]](#page-185-0)*)
- [Error](#page-1598-0)(message*[string]*, details (optional)*[string]*)
- [Flagged](#page-1599-0)(flag*[\[Flag\]](#page-2488-0)*)
- [GetComments\(](#page-1600-0))
- [GetParameter](#page-1601-0)(prop*[string]*)
- [Keyword](#page-1602-0)()
- [KeywordCards\(](#page-1602-0))
- $Next()$  $Next()$
- [Previous](#page-1604-0)()
- [SetFlag\(](#page-1605-0)flag*[\[Flag](#page-2488-0)]*)
- [Sketch](#page-1605-0)(redraw (optional)*[boolean]*)
- [Unblank](#page-1606-0)()
- [Unsketch\(](#page-1608-0)redraw (optional)*[boolean]*)
- [ViewParameters](#page-1609-0)()
- [Warning](#page-1610-0)(message*[string]*, details (optional)*[string]*)
- $\overline{X}$ refs $()$
- [toString](#page-1610-0)()

# LoadRemovePart constants

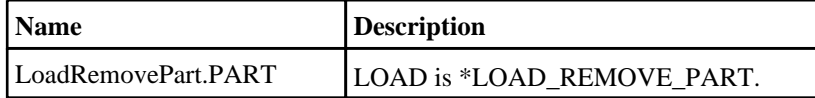

<span id="page-1594-0"></span>LoadRemovePart.SET\_PART LOAD is \*LOAD\_REMOVE\_PART\_SET.

# LoadRemovePart properties

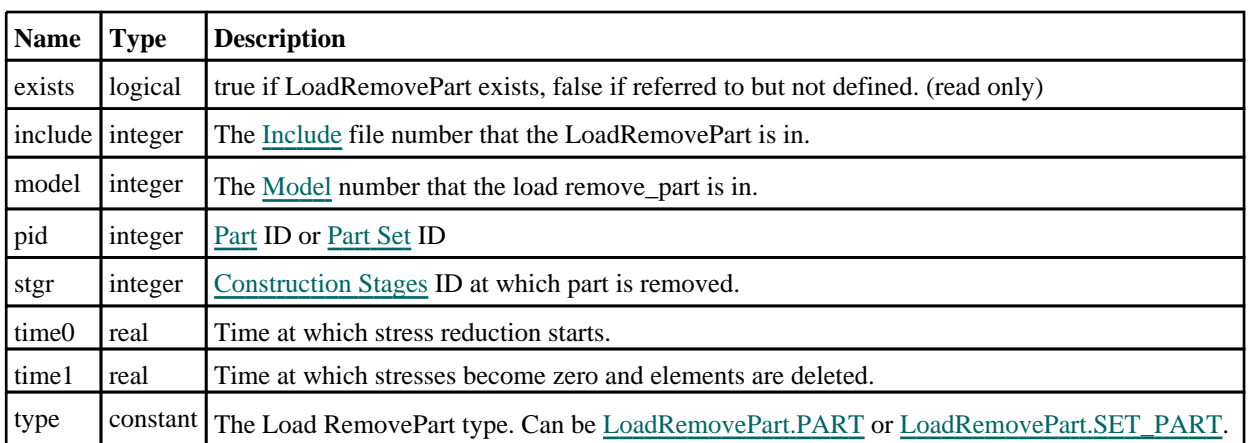

# Detailed Description

The LoadRemovePart class allows you to create, modify, edit and manipulate \*LOAD\_REMOVE\_PART cards. See the documentation below for more details.

# Constructor

# new LoadRemovePart(Model[[Model\]](#page-2593-0), type[constant], pid[integer], time0  $($ optional $)$ [real], time1 (optional)[real], stgr (optional)[integer])

# **Description**

Create a new [LoadRemovePart](#page-1593-0) object.

# Arguments

• **Model** [\(Model](#page-2593-0))

[Model](#page-2593-0) that LoadRemovePart will be created in

• **type** (constant)

Specify the type of LoadRemovePart (Can be [LoadRemovePart.PART](#page-1593-0) or LoadRemovePart.SET\_PART

• **pid** (integer)

[Part](#page-1718-0) ID or [Part](#page-1857-0) Set ID

• **time0 (optional)** (real)

Time at which stress reduction starts.

• **time1 (optional)** (real)

Time at which stresses become zero and elements are deleted.

• **stgr (optional)** (integer)

[Construction](#page-716-0) Stage ID at which part is removed.

Return type

[LoadRemovePart](#page-1593-0) object

<span id="page-1595-0"></span>To create a new load remove\_part in model m, of type PART, with pid 100, time0 2.5 and time1 4.5.

var  $l_r_p$  = new LoadRemovePart(m, LoadRemovePart.PART, 100, 2.5, 4.5);

# Details of functions

# AssociateComment(Comment/Comment)

# **Description**

Associates a comment with a load remove\_part.

### Arguments

• **Comment** [\(Comment](#page-185-0))

[Comment](#page-185-0) that will be attached to the load remove\_part

# Return type

No return value

# Example

To associate comment c to the load remove\_part l\_r\_p:

l\_r\_p.AssociateComment(c);

# Blank()

**Description** Blanks the load remove\_part

**Arguments** No arguments

Return type No return value

# Example To blank load remove\_part l\_r\_p:

 $l_r_p.Blank()$ ;

# BlankAll([Model](#page-2593-0)[Model], redraw (optional)[boolean]) [static]

# **Description**

Blanks all of the load remove\_parts in the model.

# Arguments

### • **Model** [\(Model](#page-2593-0))

[Model](#page-2593-0) that all load remove\_parts will be blanked in

#### • **redraw (optional)** (boolean)

If model should be redrawn or not. If omitted redraw is false. If you want to do several (un)blanks and only redraw after

<span id="page-1596-0"></span>the last one then use false for all redraws apart from the last one. Alternatively you can redraw using [View.Redraw\(\).](#page-2218-0)

# Return type

No return value

# Example

To blank all of the load remove\_parts in model m: LoadRemovePart.BlankAll(m);

# BlankFlagged([Model](#page-2593-0)[Model], flag[\[Flag](#page-2488-0)], redraw (optional)[boolean]) [static]

# **Description**

Blanks all of the flagged load remove\_parts in the model.

### Arguments

• **Model** [\(Model](#page-2593-0))

[Model](#page-2593-0) that all the flagged load remove\_parts will be blanked in

• **flag** ([Flag](#page-2488-0))

Flag set on the load remove\_parts that you want to blank

• **redraw (optional)** (boolean)

If model should be redrawn or not. If omitted redraw is false. If you want to do several (un)blanks and only redraw after the last one then use false for all redraws apart from the last one. Alternatively you can redraw using [View.Redraw\(\).](#page-2218-0)

# Return type

No return value

# Example

To blank all of the load remove\_parts in model m flagged with f:

LoadRemovePart.BlankFlagged(m, f);

# Blanked()

### **Description**

Checks if the load remove\_part is blanked or not.

### **Arguments**

No arguments

Return type true if blanked, false if not.

# Example

To check if load remove\_part l\_r\_p is blanked:

if (l\_r\_p.Blanked() ) do\_something...

# <span id="page-1597-0"></span>ClearFlag(flag[\[Flag\]](#page-2488-0))

### **Description**

Clears a flag on the load remove\_part.

# Arguments

### • **flag** ([Flag](#page-2488-0))

Flag to clear on the load remove\_part

### Return type

No return value

### Example

To clear flag f for load remove\_part l\_r\_p:

l\_r\_p.ClearFlag(f);

# Copy(range (optional)[boolean])

### **Description**

Copies the load remove\_part.

#### Arguments

#### • **range (optional)** (boolean)

If you want to keep the copied item in the range specified for the current include. Default value is false. To set current include, use [Include.MakeCurrentLayer\(\).](#page-1331-0)

### Return type

LoadRemovePart object

### Example

To copy load remove\_part l\_r\_p into load remove\_part z:

var  $z = 1/r_p.copy()$ ;

# DetachComment(Comment[[Comment\]](#page-185-0))

#### **Description**

Detaches a comment from a load remove\_part.

#### Arguments

• **Comment** [\(Comment](#page-185-0))

[Comment](#page-185-0) that will be detached from the load remove\_part

#### Return type

No return value

```
To detach comment c from the load remove_part l_r_p:
```

```
l_r_p.DetachComment(c);
```
# Error(message[string], details (optional)[string])

# **Description**

Adds an error for load remove\_part. For more details on checking see the [Check](#page-1930-0) class.

### **Arguments**

• **message** (string)

The error message to give

• **details (optional)** (string)

An optional detailed error message

# Return type

No return value

### Example

To add an error message "My custom error" for load remove\_part l\_r\_p:

```
l_r_p.Error("My custom error");
```
# First(Model[*Model*]) [static]

# **Description**

Returns the first load remove\_part in the model.

### Arguments

#### • **Model** [\(Model](#page-2593-0))

[Model](#page-2593-0) to get first load remove\_part in

### Return type

LoadRemovePart object (or null if there are no load remove\_parts in the model).

# Example

To get the first load remove\_part in model m:

```
var l_r = LoadRemovePart. First(m);
```
# FlagAll(Model[\[Model](#page-2593-0)], flag[\[Flag\]](#page-2488-0)) [static]

# **Description**

Flags all of the load remove\_parts in the model with a defined flag.

### Arguments

### • **Model** [\(Model](#page-2593-0))

[Model](#page-2593-0) that all load remove\_parts will be flagged in

### <span id="page-1599-0"></span>• **flag** ([Flag](#page-2488-0))

Flag to set on the load remove\_parts

### Return type

No return value

### Example

To flag all of the load remove\_parts with flag f in model m: LoadRemovePart.FlagAll(m, f);

# Flagged(flag[\[Flag\]](#page-2488-0))

### **Description**

Checks if the load remove\_part is flagged or not.

### Arguments

### • **flag** ([Flag](#page-2488-0))

Flag to test on the load remove\_part

# Return type

true if flagged, false if not.

### Example

To check if load remove\_part l\_r\_p has flag f set on it:

```
if (l_r_p.Flagged(f) ) do_something...
```
# ForEach(Model[\[Model](#page-2593-0)], func[function], extra (optional)[any]) [static]

# **Description**

Calls a function for each load remove\_part in the model.

**Note that ForEach has been designed to make looping over load remove\_parts as fast as possible and so has some limitations.**

**Firstly, a single temporary LoadRemovePart object is created and on each function call it is updated with the current load remove\_part data. This means that you should not try to store the LoadRemovePart object for later use (e.g. in an array) as it is temporary.**

**Secondly, you cannot create new load remove\_parts inside a ForEach loop.** 

#### Arguments

#### • **Model** [\(Model](#page-2593-0))

[Model](#page-2593-0) that all load remove\_parts are in

• **func** (function)

Function to call for each load remove\_part

#### • **extra (optional)** (any)

An optional extra object/array/string etc that will appended to arguments when calling the function

### Return type

No return value

<span id="page-1600-0"></span>To call function test for all of the load remove\_parts in model m:

```
LoadRemovePart.ForEach(m, test);
function test(l_r_p)
{
   l_r_p is LoadRemovePart object
}
```
To call function test for all of the load remove\_parts in model m with optional object:

```
var data = { x:0, y:0 };
LoadRemovePart.ForEach(m, test, data);
function test(l_r_p, extra)
{
// l_r_p is LoadRemovePart object
// extra is data
}
```
# GetAll(Model/Model/) [static]

### **Description**

Returns an array of LoadRemovePart objects for all of the load remove\_parts in a model in Primer

### Arguments

• **Model** [\(Model](#page-2593-0))

[Model](#page-2593-0) to get load remove\_parts from

### Return type

Array of LoadRemovePart objects

# Example

To make an array of LoadRemovePart objects for all of the load remove\_parts in model m

var  $l$  r  $p$  = LoadRemovePart.GetAll(m);

# GetComments()

# **Description**

Extracts the comments associated to a load remove\_part.

### **Arguments**

No arguments

### Return type

\$Array of Comment objects (or null if there are no comments associated to the node).

### Example

To get the array of comments associated to the load remove\_part l\_r\_p:

```
var comm_array = l_r_p. GetComments();
```
# <span id="page-1601-0"></span>GetFlagged(Model[[Model\]](#page-2593-0), flag[[Flag](#page-2488-0)]) [static]

### **Description**

Returns an array of LoadRemovePart objects for all of the flagged load remove\_parts in a model in Primer

### Arguments

• **Model** [\(Model](#page-2593-0))

[Model](#page-2593-0) to get load remove\_parts from

• **flag** ([Flag](#page-2488-0))

Flag set on the load remove\_parts that you want to retrieve

### Return type

Array of LoadRemovePart objects

### Example

To make an array of LoadRemovePart objects for all of the load remove\_parts in model m flagged with f

```
var l r p = LoadRemovePart.GetFlagged(m, f);
```
# GetFromID(Model[[Model\]](#page-2593-0), number[integer]) [static]

### **Description**

Returns the LoadRemovePart object for a load remove\_part ID.

#### Arguments

#### • **Model** [\(Model](#page-2593-0))

[Model](#page-2593-0) to find the load remove\_part in

#### • **number** (integer)

number of the load remove\_part you want the LoadRemovePart object for

#### Return type

LoadRemovePart object (or null if load remove\_part does not exist).

#### Example

To get the LoadRemovePart object for load remove\_part 100 in model m

```
var l_r_p = LoadRemovePart.GetFromID(m, 100);
```
# GetParameter(prop[string])

### **Description**

Checks if a LoadRemovePart property is a parameter or not. Note that object properties that are parameters are normally returned as the integer or float parameter values as that is virtually always what the user would want. For this function to work the JavaScript interpreter must use the parameter name instead of the value. This can be done by setting the [Options.property\\_parameter\\_names](#page-2196-0) option to true before calling the function and then resetting it to false afterwards.. This behaviour can also temporarily be switched by using the [LoadRemovePart.ViewParameters\(\)](#page-1609-0) method and 'method chaining' (see the examples below).

#### Arguments

• **prop** (string)

<span id="page-1602-0"></span>load remove\_part property to get parameter for

# Return type

[Parameter](#page-1709-0) object if property is a parameter, null if not.

### Example

To check if LoadRemovePart property l\_r\_p.example is a parameter:

```
Options.property_parameter_names = true;
if (l_r_p.GetParameter(l_r_p.example) ) do_something...
Options.property_parameter_names = false;
```
To check if LoadRemovePart property  $l_r$ -p.example is a parameter by using the GetParameter method:

```
if (1_r_p.ViewParameters() . GetParameter(1_r_p<sup>example</sup>) ) do_something...
```
# Keyword()

### **Description**

Returns the keyword for this LoadRemovePart (\*LOAD\_REMOVE\_PART). **Note that a carriage return is not added**. See also LoadRemovePart.KeywordCards()

### Arguments

No arguments

### Return type

string containing the keyword.

### Example

To get the keyword for LoadRemovePart l\_r\_p:

```
var key = l_r_p. Keyword();
```
# KeywordCards()

### **Description**

Returns the keyword cards for the LoadRemovePart. **Note that a carriage return is not added**. See also LoadRemovePart.Keyword()

### Arguments

No arguments

Return type string containing the cards.

# Example

To get the cards for LoadRemovePart l\_r\_p:

```
var cards = l r p.KeywordCards();
```
# <span id="page-1603-0"></span>Last(Model[*Model*]) [static]

### **Description**

Returns the last load remove\_part in the model.

### Arguments

#### • **Model** [\(Model](#page-2593-0))

[Model](#page-2593-0) to get last load remove\_part in

### Return type

LoadRemovePart object (or null if there are no load remove\_parts in the model).

### Example

To get the last load remove\_part in model m:

var  $l$  r  $p$  = LoadRemovePart.Last(m);

# Next()

### **Description**

Returns the next load remove\_part in the model.

#### Arguments

No arguments

### Return type

LoadRemovePart object (or null if there are no more load remove\_parts in the model).

### Example

To get the load remove\_part in model m after load remove\_part l\_r\_p:

var  $l_r_p = l_r_p$ . Next();

# Pick(prompt[string], limit (optional)[\[Model](#page-2593-0) or [Flag\]](#page-2488-0), modal (optional)[boolean], button text (optional)[string]) [static]

### **Description**

Allows the user to pick a load remove\_part.

#### Arguments

• **prompt** (string)

Text to display as a prompt to the user

#### • **limit (optional)** [\(Model](#page-2593-0) or [Flag](#page-2488-0))

If the argument is a [Model](#page-2593-0) then only load remove parts from that model can be picked. If the argument is a Flag then [only](#page-2488-0) load remove\_parts that are flagged with *limit* can be selected. If omitted, or null, any load remove\_parts from any model can be selected. from any model.

• **modal (optional)** (boolean)

If picking is modal (blocks the user from doing anything else in PRIMER until this window is dismissed). If omitted the pick will be modal.

• **button text (optional)** (string)

<span id="page-1604-0"></span>By default the window with the prompt will have a button labelled 'Cancel' which if pressed will cancel the pick and return null. If you want to change the text on the button use this argument. If omitted 'Cancel' will be used.

### Return type

[LoadRemovePart](#page-1593-0) object (or null if not picked)

### Example

To pick a load remove part from model m giving the prompt 'Pick load remove part from screen':

var  $l_r_p = \text{LoadRemovePart.Pick}$  ('Pick load remove\_part from screen', m);

# Previous()

# **Description**

Returns the previous load remove\_part in the model.

### **Arguments**

No arguments

### Return type

LoadRemovePart object (or null if there are no more load remove\_parts in the model).

### Example

To get the load remove part in model m before load remove part l\_r\_p:

var  $l_r_p = l_r_p$ . Previous();

# Select(flag[[Flag\]](#page-2488-0), prompt[string], limit (optional)[\[Model](#page-2593-0) or [Flag\]](#page-2488-0), modal (optional)[boolean]) [static]

### **Description**

Allows the user to select load remove parts using standard PRIMER object menus.

# **Arguments**

• **flag** ([Flag](#page-2488-0))

Flag to use when selecting load remove\_parts

• **prompt** (string)

Text to display as a prompt to the user

• **limit (optional)** [\(Model](#page-2593-0) or [Flag](#page-2488-0))

If the argument is a [Model](#page-2593-0) then only load remove parts from that model can be selected. If the argument is a Flag then [only](#page-2488-0) load remove\_parts that are flagged with *limit* can be selected (*limit* should be different to *flag*). If omitted, or null, any load remove\_parts can be selected. from any model.

#### • **modal (optional)** (boolean)

If selection is modal (blocks the user from doing anything else in PRIMER until this window is dismissed). If omitted the selection will be modal.

### Return type

Number of load remove\_parts selected or null if menu cancelled

<span id="page-1605-0"></span>To select load remove\_parts from model m, flagging those selected with flag f, giving the prompt 'Select load remove\_ parts':

LoadRemovePart.Select(f, 'Select load remove\_parts', m);

To select load remove\_parts, flagging those selected with flag f but limiting selection to load remove\_parts flagged with flag l, giving the prompt 'Select load remove\_parts':

LoadRemovePart.Select(f, 'Select load remove parts', l);

# SetFlag(flag[\[Flag](#page-2488-0)])

### **Description**

Sets a flag on the load remove\_part.

### Arguments

• **flag** ([Flag](#page-2488-0))

Flag to set on the load remove\_part

### Return type

No return value

### Example

To set flag f for load remove part l r p:

```
l_r_p.SetFlag(f);
```
# Sketch(redraw (optional)[boolean])

### **Description**

Sketches the load remove\_part. The load remove\_part will be sketched until you either call LoadRemovePart.Unsketch(), [LoadRemovePart.UnsketchAll\(\)](#page-1608-0), [Model.UnsketchAll\(\)](#page-2125-0), or delete the model

### Arguments

#### • **redraw (optional)** (boolean)

If model should be redrawn or not after the load remove\_part is sketched. If omitted redraw is true. If you want to sketch several load remove\_parts and only redraw after the last one then use false for redraw and call [View.Redraw\(\).](#page-2218-0)

### Return type

No return value

### Example

To sketch load remove\_part l\_r\_p:

l\_r\_p.Sketch();

# SketchFlagged(Model[[Model\]](#page-2593-0), flag[\[Flag](#page-2488-0)], redraw (optional)[boolean]) [static]

### **Description**

Sketches all of the flagged load remove\_parts in the model. The load remove\_parts will be sketched until you either call [LoadRemovePart.Unsketch\(\),](#page-1608-0) [LoadRemovePart.UnsketchFlagged\(\),](#page-1609-0) [Model.UnsketchAll\(\),](#page-2125-0) or delete the model

### <span id="page-1606-0"></span>**Arguments**

### • **Model** [\(Model](#page-2593-0))

[Model](#page-2593-0) that all the flagged load remove\_parts will be sketched in

### • **flag** ([Flag](#page-2488-0))

Flag set on the load remove\_parts that you want to sketch

### • **redraw (optional)** (boolean)

If model should be redrawn or not after the load remove\_parts are sketched. If omitted redraw is true. If you want to sketch flagged load remove\_parts several times and only redraw after the last one then use false for redraw and call [View.Redraw\(\).](#page-2218-0)

# Return type

No return value

# Example

To sketch all load remove\_parts flagged with flag in model m:

```
LoadRemovePart.SketchFlagged(m, flag);
```
# Total(Model[\[Model\]](#page-2593-0), exists (optional)[boolean]) [static]

# **Description**

Returns the total number of load remove\_parts in the model.

### Arguments

• **Model** [\(Model](#page-2593-0))

[Model](#page-2593-0) to get total for

• **exists (optional)** (boolean)

true if only existing load remove\_parts should be counted. If false or omitted referenced but undefined load remove\_ parts will also be included in the total.

# Return type

number of load remove\_parts

# Example

To get the total number of load remove\_parts in model m: var total = LoadRemovePart.Total(m);

# Unblank()

**Description** Unblanks the load remove\_part

# Arguments

No arguments

# Return type

No return value

<span id="page-1607-0"></span>To unblank load remove\_part l\_r\_p:

l\_r\_p.Unblank();

# UnblankAll(Model[*Model]*, redraw (optional)[boolean]) [static]

### **Description**

Unblanks all of the load remove\_parts in the model.

### Arguments

• **Model** [\(Model](#page-2593-0))

[Model](#page-2593-0) that all load remove\_parts will be unblanked in

• **redraw (optional)** (boolean)

If model should be redrawn or not. If omitted redraw is false. If you want to do several (un)blanks and only redraw after the last one then use false for all redraws apart from the last one. Alternatively you can redraw using [View.Redraw\(\).](#page-2218-0)

### Return type

No return value

### Example

To unblank all of the load remove\_parts in model m:

LoadRemovePart.UnblankAll(m);

# UnblankFlagged(Model[\[Model](#page-2593-0)], flag[[Flag\]](#page-2488-0), redraw (optional)[boolean]) [static]

### **Description**

Unblanks all of the flagged load remove\_parts in the model.

### **Arguments**

• **Model** [\(Model](#page-2593-0))

[Model](#page-2593-0) that the flagged load remove\_parts will be unblanked in

• **flag** ([Flag](#page-2488-0))

Flag set on the load remove\_parts that you want to unblank

#### • **redraw (optional)** (boolean)

If model should be redrawn or not. If omitted redraw is false. If you want to do several (un)blanks and only redraw after the last one then use false for all redraws apart from the last one. Alternatively you can redraw using [View.Redraw\(\).](#page-2218-0)

### Return type

No return value

### Example

To unblank all of the load remove\_parts in model m flagged with f:

LoadRemovePart.UnblankFlagged(m, f);

# <span id="page-1608-0"></span>UnflagAll(Model[\[Model\]](#page-2593-0), flag[[Flag\]](#page-2488-0)) [static]

# **Description**

Unsets a defined flag on all of the load remove\_parts in the model.

# Arguments

• **Model** [\(Model](#page-2593-0))

[Model](#page-2593-0) that the defined flag for all load remove\_parts will be unset in

• **flag** ([Flag](#page-2488-0))

Flag to unset on the load remove\_parts

### Return type

No return value

### Example

To unset the flag f on all the load remove\_parts in model m:

```
LoadRemovePart.UnflagAll(m, f);
```
# Unsketch(redraw (optional)[boolean])

# **Description**

Unsketches the load remove\_part.

### **Arguments**

#### • **redraw (optional)** (boolean)

If model should be redrawn or not after the load remove\_part is unsketched. If omitted redraw is true. If you want to unsketch several load remove\_parts and only redraw after the last one then use false for redraw and call [View.Redraw\(\).](#page-2218-0)

### Return type

No return value

### Example

To unsketch load remove\_part l\_r\_p:

l\_r\_p.Unsketch();

# UnsketchAll(Model[\[Model](#page-2593-0)], redraw (optional)[boolean]) [static]

### **Description**

Unsketches all load remove\_parts.

#### Arguments

- **Model** [\(Model](#page-2593-0))
- [Model](#page-2593-0) that all load remove\_parts will be unblanked in

#### • **redraw (optional)** (boolean)

If model should be redrawn or not after the load remove\_parts are unsketched. If omitted redraw is true. If you want to unsketch several things and only redraw after the last one then use false for redraw and call [View.Redraw\(\)](#page-2218-0).

### <span id="page-1609-0"></span>Return type

No return value

### Example

To unsketch all load remove\_parts in model m:

```
LoadRemovePart.UnsketchAll(m);
```
# UnsketchFlagged(Model[\[Model](#page-2593-0)], flag[[Flag\]](#page-2488-0), redraw (optional)[boolean]) [static]

**Description** 

Unsketches all flagged load remove\_parts in the model.

### Arguments

• **Model** [\(Model](#page-2593-0))

[Model](#page-2593-0) that all load remove\_parts will be unsketched in

 $\cdot$  **flag** ([Flag](#page-2488-0))

Flag set on the load remove\_parts that you want to unsketch

• **redraw (optional)** (boolean)

If model should be redrawn or not after the load remove\_parts are unsketched. If omitted redraw is true. If you want to unsketch several things and only redraw after the last one then use false for redraw and call [View.Redraw\(\)](#page-2218-0).

### Return type

No return value

### Example

To unsketch all load remove\_parts flagged with flag in model m:

LoadRemovePart.UnsketchAll(m, flag);

# ViewParameters()

### **Description**

Object properties that are parameters are normally returned as the integer or float parameter values as that is virtually always what the user would want. This function temporarily changes the behaviour so that if a property is a parameter the parameter name is returned instead. This can be used with 'method chaining' (see the example below) to make sure a property argument is correct.

### **Arguments**

No arguments

### Return type

[LoadRemovePart](#page-1593-0) object.

#### Example

To check if LoadRemovePart property l\_r\_p.example is a parameter by using the [LoadRemovePart.GetParameter\(\)](#page-1601-0) method:

```
if (l_r_p.ViewParameters().GetParameter(l_r_p.example) ) do_something...
```
# <span id="page-1610-0"></span>Warning(message[string], details (optional)[string])

# **Description**

Adds a warning for load remove\_part. For more details on checking see the [Check](#page-1930-0) class.

# Arguments

• **message** (string)

The warning message to give

• **details (optional)** (string)

An optional detailed warning message

### Return type

No return value

### Example

To add a warning message "My custom warning" for load remove\_part l\_r\_p:

```
l_r_p.Warning("My custom warning");
```
# Xrefs()

# **Description**

Returns the cross references for this load remove\_part.

### Arguments

No arguments

# Return type

[Xrefs](#page-2280-0) object.

# Example

To get the cross references for load remove part l\_r\_p:

var xrefs =  $1$  r p.Xrefs();

# toString()

# **Description**

Creates a string containing the LoadRemovePart data in keyword format. Note that this contains the keyword header and the keyword cards. See also [LoadRemovePart.Keyword\(\)](#page-1602-0) and [LoadRemovePart.KeywordCards\(\).](#page-1602-0)

# Arguments

No arguments

### Return type

string

To get data for LoadRemovePart l\_r\_p in keyword format

var  $s = 1_r_p.toString()$ ;

# <span id="page-1612-0"></span>LoadRigidBody class

The LoadRigidBody class gives you access to define load rigidbody cards in PRIMER. [More...](#page-1613-0)

The PRIMER JavaScript API provides many class constants, properties and methods. For Arup to be able to extend and enhance the API in the future any constant, property or method names beginning with a lowercase or uppercase letter are reserved.

If you need to add your own properties or methods to one of the existing classes then to avoid any potential future conflict you should ensure that the name begins with either an underscore (\_) or a dollar sign (\$) or the name is prefixed with your own unique identifier.

For example if company 'ABC' need to add a property called 'example' then to avoid any potential future conflict use one of:

- example
- sexample
- ABC\_example

# Class functions

- [BlankAll\(](#page-1614-0)Model*[\[Model\]](#page-2593-0)*, redraw (optional)*[boolean]*)
- [BlankFlagged](#page-1615-0)(Model*[\[Model](#page-2593-0)]*, flag*[\[Flag](#page-2488-0)]*, redraw (optional)*[boolean]*)
- [First](#page-1617-0)(Model*[[Model](#page-2593-0)]*)
- [FlagAll\(](#page-1617-0)Model*[[Model](#page-2593-0)]*, flag*[[Flag\]](#page-2488-0)*)
- [ForEach\(](#page-1618-0)Model*[\[Model\]](#page-2593-0)*, func*[function]*, extra (optional)*[any]*)
- [GetAll](#page-1619-0)(Model*[[Model](#page-2593-0)]*)
- [GetFlagged\(](#page-1620-0)Model*[\[Model\]](#page-2593-0)*, flag*[[Flag\]](#page-2488-0)*)
- [GetFromID\(](#page-1620-0)Model*[\[Model\]](#page-2593-0)*, number*[integer]*)
- [Last](#page-1621-0)(Model*[[Model](#page-2593-0)]*)
- [Pick\(](#page-1622-0)prompt*[string]*, limit (optional)*[[Model](#page-2593-0) or [Flag](#page-2488-0)]*, modal (optional)*[boolean]*, button text (optional)*[string]*)
- [Select](#page-1623-0)(flag*[\[Flag](#page-2488-0)]*, prompt*[string]*, limit (optional)*[[Model](#page-2593-0) or [Flag](#page-2488-0)]*, modal (optional)*[boolean]*)
- [SketchFlagged](#page-1624-0)(Model*[[Model](#page-2593-0)]*, flag*[[Flag\]](#page-2488-0)*, redraw (optional)*[boolean]*)
- [Total](#page-1625-0)(Model*[\[Model](#page-2593-0)]*, exists (optional)*[boolean]*)
- [UnblankAll](#page-1625-0)(Model*[[Model](#page-2593-0)]*, redraw (optional)*[boolean]*)
- [UnblankFlagged\(](#page-1626-0)Model*[\[Model\]](#page-2593-0)*, flag*[[Flag\]](#page-2488-0)*, redraw (optional)*[boolean]*)
- [UnflagAll\(](#page-1626-0)Model*[[Model](#page-2593-0)]*, flag*[[Flag\]](#page-2488-0)*)
- [UnsketchAll\(](#page-1627-0)Model*[[Model](#page-2593-0)]*, redraw (optional)*[boolean]*)
- [UnsketchFlagged](#page-1627-0)(Model*[\[Model\]](#page-2593-0)*, flag*[\[Flag](#page-2488-0)]*, redraw (optional)*[boolean]*)

# Member functions

- [AssociateComment](#page-1614-0)(Comment*[\[Comment](#page-185-0)]*)
- [Blank\(](#page-1614-0))
- [Blanked](#page-1615-0)()
- [ClearFlag](#page-1616-0)(flag*[\[Flag](#page-2488-0)]*)
- [Copy\(](#page-1616-0)range (optional)*[boolean]*)
- [DetachComment\(](#page-1616-0)Comment*[\[Comment\]](#page-185-0)*)
- [Error](#page-1617-0)(message*[string]*, details (optional)*[string]*)
- [Flagged](#page-1618-0)(flag*[\[Flag\]](#page-2488-0)*)
- [GetComments\(](#page-1619-0))
- [GetParameter](#page-1620-0)(prop*[string]*)
- [Keyword](#page-1621-0)()
- [KeywordCards\(](#page-1621-0))
- [Next](#page-1622-0)()
- [Previous](#page-1623-0)()
- [SetFlag\(](#page-1624-0)flag*[\[Flag](#page-2488-0)]*)
- [Sketch](#page-1624-0)(redraw (optional)*[boolean]*)
- [Unblank](#page-1625-0)()
- [Unsketch\(](#page-1627-0)redraw (optional)*[boolean]*)
- [ViewParameters](#page-1628-0)()
- [Warning](#page-1628-0)(message*[string]*, details (optional)*[string]*)
- $Xrefs()$  $Xrefs()$
- [toString](#page-1629-0)()

# LoadRigidBody properties

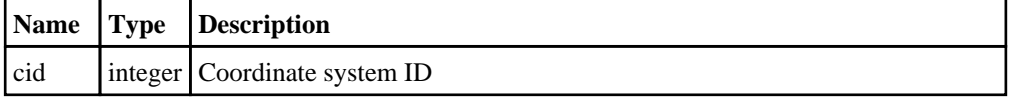

<span id="page-1613-0"></span>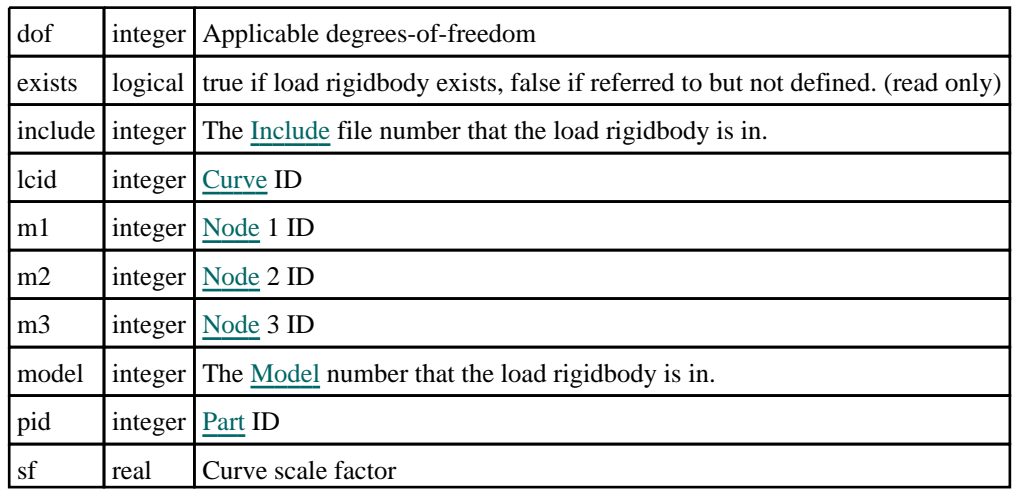

# Detailed Description

The LoadRigidBody class allows you to create, modify, edit and manipulate load rigidbody cards. See the documentation below for more details.

# **Constructor**

```
Model], pid[integer], dof[integer], lcid[integer], sf
(optional)[real], cid (optional)[integer], m1 (optional)[integer], m2 
(optional)[integer], m3 (optional)[integer])
```
# **Description**

Create a new [LoadRigidBody](#page-1612-0) object.

# Arguments

```
• Model (Model)
```
[Model](#page-2593-0) that load rigidbody will be created in

• **pid** (integer)

[Part](#page-1718-0) ID

• **dof** (integer)

Applicable degrees-of-freedom

• **lcid** (integer)

[Curve](#page-2528-0) ID

• **sf (optional)** (real)

Curve scale factor

• **cid (optional)** (integer)

Coordinate system ID

```
• m1 (optional) (integer)
```
[Node](#page-1684-0) 1 ID

```
• m2 (optional) (integer)
```
[Node](#page-1684-0) 2 ID

```
• m3 (optional) (integer)
```

```
Node 3 ID
```
# <span id="page-1614-0"></span>Return type

[LoadRigidBody](#page-1612-0) object

# Example

To create a new load rigidbody in model m, for part 100, with loadcurve 9 and a scale factor of 0.5 var lrb = new LoadRigidBody(m, 100, 2, 9, 0.5);

# Details of functions

# AssociateComment(Comment/Comment)

# **Description**

Associates a comment with a load rigidbody.

# Arguments

• **Comment** [\(Comment](#page-185-0))

[Comment](#page-185-0) that will be attached to the load rigidbody

# Return type

No return value

Example To associate comment c to the load rigidbody lrb: lrb.AssociateComment(c);

# Blank()

**Description** Blanks the load rigidbody

**Arguments** No arguments

Return type No return value

Example To blank load rigidbody lrb: lrb.Blank();

# BlankAll([Model](#page-2593-0)[Model], redraw (optional)[boolean]) [static]

# **Description**

Blanks all of the load rigidbodies in the model.

# **Arguments**

• **Model** [\(Model](#page-2593-0))

[Model](#page-2593-0) that all load rigidbodies will be blanked in

#### <span id="page-1615-0"></span>• **redraw (optional)** (boolean)

If model should be redrawn or not. If omitted redraw is false. If you want to do several (un)blanks and only redraw after the last one then use false for all redraws apart from the last one. Alternatively you can redraw using [View.Redraw\(\).](#page-2218-0)

#### Return type

No return value

### Example

To blank all of the load rigidbodies in model m:

LoadRigidBody.BlankAll(m);

# BlankFlagged([Model](#page-2593-0)[Model], flag[\[Flag](#page-2488-0)], redraw (optional)[boolean]) [static]

### **Description**

Blanks all of the flagged load rigidbodies in the model.

#### Arguments

#### • **Model** [\(Model](#page-2593-0))

[Model](#page-2593-0) that all the flagged load rigidbodies will be blanked in

• **flag** ([Flag](#page-2488-0))

Flag set on the load rigidbodies that you want to blank

• **redraw (optional)** (boolean)

If model should be redrawn or not. If omitted redraw is false. If you want to do several (un)blanks and only redraw after the last one then use false for all redraws apart from the last one. Alternatively you can redraw using [View.Redraw\(\).](#page-2218-0)

#### Return type

No return value

#### Example

To blank all of the load rigidbodies in model m flagged with f: LoadRigidBody.BlankFlagged(m, f);

# Blanked()

**Description** Checks if the load rigidbody is blanked or not.

**Arguments** 

No arguments

Return type true if blanked, false if not.

Example To check if load rigidbody lrb is blanked: if (lrb.Blanked() ) do\_something...

# <span id="page-1616-0"></span>ClearFlag(flag[\[Flag\]](#page-2488-0))

# **Description**

Clears a flag on the load rigidbody.

# Arguments

• **flag** ([Flag](#page-2488-0))

Flag to clear on the load rigidbody

# Return type

No return value

# Example

To clear flag f for load rigidbody lrb: lrb.ClearFlag(f);

# Copy(range (optional)[boolean])

# **Description**

Copies the load rigidbody.

# **Arguments**

• **range (optional)** (boolean)

If you want to keep the copied item in the range specified for the current include. Default value is false. To set current include, use [Include.MakeCurrentLayer\(\).](#page-1331-0)

# Return type

LoadRigidBody object

# Example

To copy load rigidbody lrb into load rigidbody z:

var  $z = lrb.Copy()$ ;

# DetachComment(Comment[[Comment\]](#page-185-0))

# **Description**

Detaches a comment from a load rigidbody.

# Arguments

• **Comment** [\(Comment](#page-185-0))

[Comment](#page-185-0) that will be detached from the load rigidbody

# Return type

No return value

# Example

To detach comment c from the load rigidbody lrb:

lrb.DetachComment(c);

# <span id="page-1617-0"></span>Error(message[string], details (optional)[string])

# **Description**

Adds an error for load rigidbody. For more details on checking see the [Check](#page-1930-0) class.

### Arguments

• **message** (string)

The error message to give

• **details (optional)** (string)

An optional detailed error message

### Return type

No return value

### Example

To add an error message "My custom error" for load rigidbody lrb: lrb.Error("My custom error");

# First(Model[*Model*]) [static]

**Description** Returns the first load rigidbody in the model.

### Arguments

• **Model** [\(Model](#page-2593-0))

[Model](#page-2593-0) to get first load rigidbody in

### Return type

LoadRigidBody object (or null if there are no load rigidbodies in the model).

### Example

To get the first load rigidbody in model m: var lrb = LoadRigidBody.First(m);

# FlagAll(Model[\[Model](#page-2593-0)], flag[\[Flag\]](#page-2488-0)) [static]

# **Description**

Flags all of the load rigidbodies in the model with a defined flag.

### Arguments

• **Model** [\(Model](#page-2593-0))

[Model](#page-2593-0) that all load rigidbodies will be flagged in

• **flag** ([Flag](#page-2488-0))

Flag to set on the load rigidbodies

Return type

No return value

<span id="page-1618-0"></span>To flag all of the load rigidbodies with flag f in model m: LoadRigidBody.FlagAll(m, f);

# Flagged(flag[\[Flag\]](#page-2488-0))

### **Description**

Checks if the load rigidbody is flagged or not.

# Arguments

• **flag** ([Flag](#page-2488-0))

Flag to test on the load rigidbody

### Return type

true if flagged, false if not.

### Example

To check if load rigidbody lrb has flag f set on it:

if (lrb.Flagged(f) ) do\_something...

# ForEach(Model[\[Model](#page-2593-0)], func[function], extra (optional)[any]) [static]

### **Description**

Calls a function for each load rigidbody in the model.

**Note that ForEach has been designed to make looping over load rigidbodies as fast as possible and so has some limitations.**

**Firstly, a single temporary LoadRigidBody object is created and on each function call it is updated with the current load rigidbody data. This means that you should not try to store the LoadRigidBody object for later use (e.g. in an array) as it is temporary.**

**Secondly, you cannot create new load rigidbodies inside a ForEach loop.** 

### Arguments

• **Model** [\(Model](#page-2593-0))

[Model](#page-2593-0) that all load rigidbodies are in

• **func** (function)

Function to call for each load rigidbody

• **extra (optional)** (any)

An optional extra object/array/string etc that will appended to arguments when calling the function

# Return type

No return value

<span id="page-1619-0"></span>To call function test for all of the load rigidbodies in model m:

```
LoadRigidBody.ForEach(m, test);
function test(lrb)
{
  lrb is LoadRigidBody object
}
```
To call function test for all of the load rigidbodies in model m with optional object:

```
var data = { x:0, y:0 };
LoadRigidBody.ForEach(m, test, data);
function test(lrb, extra)
{
// lrb is LoadRigidBody object
// extra is data
}
```
# GetAll(Model[\[Model\]](#page-2593-0)) [static]

### **Description**

Returns an array of LoadRigidBody objects for all of the load rigidbodies in a model in Primer

### Arguments

• **Model** [\(Model](#page-2593-0))

[Model](#page-2593-0) to get load rigidbodies from

#### Return type

Array of LoadRigidBody objects

### Example

To make an array of LoadRigidBody objects for all of the load rigidbodies in model m var lrb = LoadRigidBody.GetAll(m);

# GetComments()

#### **Description**

Extracts the comments associated to a load rigidbody.

#### Arguments

No arguments

#### Return type

\$Array of Comment objects (or null if there are no comments associated to the node).

#### Example

To get the array of comments associated to the load rigidbody lrb:

var comm\_array = lrb.GetComments();
## <span id="page-1620-0"></span>GetFlagged(Model[[Model\]](#page-2593-0), flag[[Flag](#page-2488-0)]) [static]

## **Description**

Returns an array of LoadRigidBody objects for all of the flagged load rigidbodies in a model in Primer

## Arguments

- **Model** [\(Model](#page-2593-0))
- [Model](#page-2593-0) to get load rigidbodies from

#### • **flag** ([Flag](#page-2488-0))

Flag set on the load rigidbodies that you want to retrieve

## Return type

Array of LoadRigidBody objects

## Example

To make an array of LoadRigidBody objects for all of the load rigidbodies in model m flagged with f

```
var lrb = LoadRigidBody.GetFlagged(m, f);
```
## GetFromID(Model[[Model\]](#page-2593-0), number[integer]) [static]

## **Description**

Returns the LoadRigidBody object for a load rigidbody ID.

## Arguments

• **Model** [\(Model](#page-2593-0))

[Model](#page-2593-0) to find the load rigidbody in

• **number** (integer)

number of the load rigidbody you want the LoadRigidBody object for

## Return type

LoadRigidBody object (or null if load rigidbody does not exist).

## Example

To get the LoadRigidBody object for load rigidbody 100 in model m var lrb = LoadRigidBody.GetFromID(m, 100);

## GetParameter(prop[string])

## **Description**

Checks if a LoadRigidBody property is a parameter or not. Note that object properties that are parameters are normally returned as the integer or float parameter values as that is virtually always what the user would want. For this function to work the JavaScript interpreter must use the parameter name instead of the value. This can be done by setting the [Options.property\\_parameter\\_names](#page-2196-0) option to true before calling the function and then resetting it to false afterwards.. This behaviour can also temporarily be switched by using the [LoadRigidBody.ViewParameters\(\)](#page-1628-0) method and 'method chaining' (see the examples below).

## Arguments

• **prop** (string)

load rigidbody property to get parameter for

<span id="page-1621-0"></span>[Parameter](#page-1709-0) object if property is a parameter, null if not.

## Example

To check if LoadRigidBody property lrb.example is a parameter:

```
Options.property_parameter_names = true;
if (lrb.GetParameter(lrb.example) ) do_something...
Options.property parameter names = false;
```
To check if LoadRigidBody property lrb.example is a parameter by using the GetParameter method:

if (lrb.ViewParameters().GetParameter(lrb.example) ) do\_something...

## Keyword()

## **Description**

Returns the keyword for this load rigidbody (\*LOAD\_RIGIDBODY). **Note that a carriage return is not added**. See also LoadRigidBody.KeywordCards()

## Arguments

No arguments

## Return type

string containing the keyword.

## Example

To get the keyword for load rigidbody lrb: var key = lrb.Keyword();

## KeywordCards()

## **Description**

Returns the keyword cards for the load rigidbody. **Note that a carriage return is not added**. See also LoadRigidBody.Keyword()

## **Arguments**

No arguments

## Return type

string containing the cards.

## Example

To get the cards for load rigidbody lrb: var cards = lrb.KeywordCards();

## Last(Model/Model) [static]

## **Description**

Returns the last load rigidbody in the model.

## **Arguments**

## • **Model** [\(Model](#page-2593-0))

[Model](#page-2593-0) to get last load rigidbody in

## Return type

LoadRigidBody object (or null if there are no load rigidbodies in the model).

## Example

To get the last load rigidbody in model m:

```
var lrb = LoadRigidBody.Last(m);
```
## Next()

## **Description**

Returns the next load rigidbody in the model.

## Arguments

No arguments

## Return type

LoadRigidBody object (or null if there are no more load rigidbodies in the model).

## Example

To get the load rigidbody in model m after load rigidbody lrb:

var lrb = lrb.Next();

## Pick(prompt/string], limit (optional)/*Model or [Flag\]](#page-2488-0)*, modal (optional)/boolean], button text (optional) [string] [static]

## **Description**

Allows the user to pick a load rigidbody.

## Arguments

#### • **prompt** (string)

Text to display as a prompt to the user

**limit (optional)** [\(Model](#page-2593-0) or [Flag](#page-2488-0))

If the argument is a [Model](#page-2593-0) then only load rigidbodies from that model can be picked. If the argument is a [Flag](#page-2488-0) then only load rigidbodies that are flagged with *limit* can be selected. If omitted, or null, any load rigidbodies from any model can be selected. from any model.

#### • **modal (optional)** (boolean)

If picking is modal (blocks the user from doing anything else in PRIMER until this window is dismissed). If omitted the pick will be modal.

#### • **button text (optional)** (string)

By default the window with the prompt will have a button labelled 'Cancel' which if pressed will cancel the pick and return null. If you want to change the text on the button use this argument. If omitted 'Cancel' will be used.

## Return type

[LoadRigidBody](#page-1612-0) object (or null if not picked)

## Example

To pick a load rigidbody from model m giving the prompt 'Pick load rigidbody from screen': var lrb = LoadRigidBody.Pick('Pick load rigidbody from screen', m);

## Previous()

#### **Description**

Returns the previous load rigidbody in the model.

## Arguments

No arguments

## Return type

LoadRigidBody object (or null if there are no more load rigidbodies in the model).

## Example

To get the load rigidbody in model m before load rigidbody lrb:

var lrb = lrb.Previous();

## Select(flag[[Flag\]](#page-2488-0), prompt[string], limit (optional)[\[Model](#page-2593-0) or [Flag\]](#page-2488-0), modal (optional)[boolean]) [static]

## **Description**

Allows the user to select load rigidbodies using standard PRIMER object menus.

## Arguments

• **flag** ([Flag](#page-2488-0))

Flag to use when selecting load rigidbodies

• **prompt** (string)

Text to display as a prompt to the user

• **limit (optional)** [\(Model](#page-2593-0) or [Flag](#page-2488-0))

If the argument is a [Model](#page-2593-0) then only load rigidbodies from that model can be selected. If the argument is a Flag then [only](#page-2488-0) load rigidbodies that are flagged with *limit* can be selected (*limit* should be different to *flag*). If omitted, or null, any load rigidbodies can be selected. from any model.

#### • **modal (optional)** (boolean)

If selection is modal (blocks the user from doing anything else in PRIMER until this window is dismissed). If omitted the selection will be modal.

## Return type

Number of load rigidbodies selected or null if menu cancelled

## Example

To select load rigidbodies from model m, flagging those selected with flag f, giving the prompt 'Select load rigidbodies':

LoadRigidBody.Select(f, 'Select load rigidbodies', m);

To select load rigidbodies, flagging those selected with flag f but limiting selection to load rigidbodies flagged with flag l, giving the prompt 'Select load rigidbodies':

LoadRigidBody.Select(f, 'Select load rigidbodies', l);

## SetFlag(flag[\[Flag](#page-2488-0)])

## **Description**

Sets a flag on the load rigidbody.

## Arguments

 $\cdot$  **flag**  $(\text{Flag})$  $(\text{Flag})$  $(\text{Flag})$ 

Flag to set on the load rigidbody

## Return type

No return value

## Example

To set flag f for load rigidbody lrb: lrb.SetFlag(f);

## Sketch(redraw (optional)[boolean])

## **Description**

Sketches the load rigidbody. The load rigidbody will be sketched until you either call [LoadRigidBody.Unsketch\(\),](#page-1627-0) LoadRigidBody.UnsketchAll(), [Model.UnsketchAll\(\),](#page-2125-0) or delete the model

## Arguments

#### • **redraw (optional)** (boolean)

If model should be redrawn or not after the load rigidbody is sketched. If omitted redraw is true. If you want to sketch several load rigidbodies and only redraw after the last one then use false for redraw and call [View.Redraw\(\)](#page-2218-0).

## Return type

No return value

## Example

To sketch load rigidbody lrb:

```
lrb.Sketch();
```
## SketchFlagged(Model[[Model\]](#page-2593-0), flag[\[Flag](#page-2488-0)], redraw (optional)[boolean]) [static]

## **Description**

Sketches all of the flagged load rigidbodies in the model. The load rigidbodies will be sketched until you either call LoadRigidBody.Unsketch(), [LoadRigidBody.UnsketchFlagged\(\),](#page-1627-0) [Model.UnsketchAll\(\)](#page-2125-0), or delete the model

## Arguments

• **Model** [\(Model](#page-2593-0))

[Model](#page-2593-0) that all the flagged load rigidbodies will be sketched in

• **flag** ([Flag](#page-2488-0))

Flag set on the load rigidbodies that you want to sketch

• **redraw (optional)** (boolean)

If model should be redrawn or not after the load rigidbodies are sketched. If omitted redraw is true. If you want to sketch flagged load rigidbodies several times and only redraw after the last one then use false for redraw and call [View.Redraw\(\).](#page-2218-0)

## Return type

No return value

## Example

To sketch all load rigidbodies flagged with flag in model m: LoadRigidBody.SketchFlagged(m, flag);

## Total(Model[\[Model\]](#page-2593-0), exists (optional)[boolean]) [static]

### **Description**

Returns the total number of load rigidbodies in the model.

#### Arguments

• **Model** [\(Model](#page-2593-0))

[Model](#page-2593-0) to get total for

• **exists (optional)** (boolean)

true if only existing load rigidbodies should be counted. If false or omitted referenced but undefined load rigidbodies will also be included in the total.

## Return type

number of load rigidbodies

## Example

To get the total number of load rigidbodies in model m:

```
var total = LoadRigidBody.Total(m);
```
## Unblank()

**Description** Unblanks the load rigidbody

Arguments No arguments

Return type No return value

Example To unblank load rigidbody lrb: lrb.Unblank();

## UnblankAll(Model[\[Model](#page-2593-0)], redraw (optional)[boolean]) [static]

## **Description**

Unblanks all of the load rigidbodies in the model.

## Arguments

• **Model** [\(Model](#page-2593-0))

[Model](#page-2593-0) that all load rigidbodies will be unblanked in

#### • **redraw (optional)** (boolean)

If model should be redrawn or not. If omitted redraw is false. If you want to do several (un)blanks and only redraw after the last one then use false for all redraws apart from the last one. Alternatively you can redraw using [View.Redraw\(\).](#page-2218-0)

## Return type

No return value

### Example

To unblank all of the load rigidbodies in model m:

LoadRigidBody.UnblankAll(m);

## UnblankFlagged(Model[\[Model](#page-2593-0)], flag[[Flag\]](#page-2488-0), redraw (optional)[boolean]) [static]

## **Description**

Unblanks all of the flagged load rigidbodies in the model.

#### Arguments

• **Model** [\(Model](#page-2593-0))

[Model](#page-2593-0) that the flagged load rigidbodies will be unblanked in

• **flag** ([Flag](#page-2488-0))

Flag set on the load rigidbodies that you want to unblank

• **redraw (optional)** (boolean)

If model should be redrawn or not. If omitted redraw is false. If you want to do several (un)blanks and only redraw after the last one then use false for all redraws apart from the last one. Alternatively you can redraw using [View.Redraw\(\).](#page-2218-0)

## Return type

No return value

## Example

To unblank all of the load rigidbodies in model m flagged with f: LoadRigidBody.UnblankFlagged(m, f);

## UnflagAll(Model*[\[Model\]](#page-2593-0)*, flag*[[Flag\]](#page-2488-0)*) [static]

## **Description**

Unsets a defined flag on all of the load rigidbodies in the model.

## Arguments

• **Model** [\(Model](#page-2593-0))

[Model](#page-2593-0) that the defined flag for all load rigidbodies will be unset in

• **flag** ([Flag](#page-2488-0))

Flag to unset on the load rigidbodies

## Return type

No return value

## <span id="page-1627-0"></span>Example

To unset the flag f on all the load rigidbodies in model m: LoadRigidBody.UnflagAll(m, f);

## Unsketch(redraw (optional)[boolean])

## **Description**

Unsketches the load rigidbody.

#### Arguments

#### • **redraw (optional)** (boolean)

If model should be redrawn or not after the load rigidbody is unsketched. If omitted redraw is true. If you want to unsketch several load rigidbodies and only redraw after the last one then use false for redraw and call [View.Redraw\(\)](#page-2218-0).

## Return type

No return value

Example To unsketch load rigidbody lrb: lrb.Unsketch();

## UnsketchAll(Model[\[Model](#page-2593-0)], redraw (optional)[boolean]) [static]

### **Description**

Unsketches all load rigidbodies.

#### Arguments

#### • **Model** [\(Model](#page-2593-0))

[Model](#page-2593-0) that all load rigidbodies will be unblanked in

• **redraw (optional)** (boolean)

If model should be redrawn or not after the load rigidbodies are unsketched. If omitted redraw is true. If you want to unsketch several things and only redraw after the last one then use false for redraw and call [View.Redraw\(\)](#page-2218-0).

## Return type

No return value

#### Example

To unsketch all load rigidbodies in model m:

LoadRigidBody.UnsketchAll(m);

## UnsketchFlagged(Model/Model), flag/Flag), redraw (optional)/boolean) [static]

## **Description**

Unsketches all flagged load rigidbodies in the model.

## **Arguments**

• **Model** [\(Model](#page-2593-0))

<span id="page-1628-0"></span>[Model](#page-2593-0) that all load rigidbodies will be unsketched in

#### • **flag** ([Flag](#page-2488-0))

Flag set on the load rigidbodies that you want to unsketch

#### • **redraw (optional)** (boolean)

If model should be redrawn or not after the load rigidbodies are unsketched. If omitted redraw is true. If you want to unsketch several things and only redraw after the last one then use false for redraw and call [View.Redraw\(\)](#page-2218-0).

## Return type

No return value

## Example

To unsketch all load rigidbodies flagged with flag in model m:

```
LoadRigidBody.UnsketchAll(m, flag);
```
## ViewParameters()

## **Description**

Object properties that are parameters are normally returned as the integer or float parameter values as that is virtually always what the user would want. This function temporarily changes the behaviour so that if a property is a parameter the parameter name is returned instead. This can be used with 'method chaining' (see the example below) to make sure a property argument is correct.

## Arguments

No arguments

## Return type

[LoadRigidBody](#page-1612-0) object.

## Example

To check if LoadRigidBody property lrb.example is a parameter by using the [LoadRigidBody.GetParameter\(\)](#page-1620-0) method:

```
if (lrb.ViewParameters().GetParameter(lrb.example) ) do_something...
```
## Warning(message[string], details (optional)[string])

## **Description**

Adds a warning for load rigidbody. For more details on checking see the [Check](#page-1930-0) class.

## **Arguments**

#### • **message** (string)

The warning message to give

• **details (optional)** (string)

An optional detailed warning message

## Return type

No return value

## Example

To add a warning message "My custom warning" for load rigidbody lrb: lrb.Warning("My custom warning");

## Xrefs()

### **Description**

Returns the cross references for this load rigidbody.

Arguments No arguments

Return type

[Xrefs](#page-2280-0) object.

## Example

To get the cross references for load rigidbody lrb:

```
var xrefs = lrb.Xrefs();
```
## toString()

## **Description**

Creates a string containing the load rigidbody data in keyword format. Note that this contains the keyword header and the keyword cards. See also [LoadRigidBody.Keyword\(\)](#page-1621-0) and [LoadRigidBody.KeywordCards\(\).](#page-1621-0)

## Arguments

No arguments

#### Return type

string

## Example

To get data for load rigidbody lrb in keyword format

var s = lrb.toString();

# <span id="page-1630-0"></span>LoadShell class

The LoadShell class gives you access to define \*LOAD\_SHELL cards in PRIMER. [More...](#page-1631-0)

The PRIMER JavaScript API provides many class constants, properties and methods. For Arup to be able to extend and enhance the API in the future any constant, property or method names beginning with a lowercase or uppercase letter are reserved.

If you need to add your own properties or methods to one of the existing classes then to avoid any potential future conflict you should ensure that the name begins with either an underscore (\_) or a dollar sign (\$) or the name is prefixed with your own unique identifier.

For example if company 'ABC' need to add a property called 'example' then to avoid any potential future conflict use one of:

- example
- sexample
- ABC\_example

# Class functions

- [BlankAll\(](#page-1633-0)Model*[\[Model\]](#page-2593-0)*, redraw (optional)*[boolean]*)
- [BlankFlagged](#page-1633-0)(Model*[\[Model](#page-2593-0)]*, flag*[\[Flag](#page-2488-0)]*, redraw (optional)*[boolean]*)
- [First](#page-1635-0)(Model*[[Model](#page-2593-0)]*)
- [FirstFreeLabel\(](#page-1635-0)Model*[\[Model\]](#page-2593-0)*, layer (optional)*[[Include](#page-2768-0) number]*)
- [FlagAll\(](#page-1636-0)Model*[[Model](#page-2593-0)]*, flag*[[Flag\]](#page-2488-0)*)
- [ForEach\(](#page-1637-0)Model*[\[Model\]](#page-2593-0)*, func*[function]*, extra (optional)*[any]*)
- [GetAll](#page-1637-0)(Model*[[Model](#page-2593-0)]*)
- [GetFlagged\(](#page-1638-0)Model*[\[Model\]](#page-2593-0)*, flag*[[Flag\]](#page-2488-0)*)
- [GetFromID\(](#page-1638-0)Model*[\[Model\]](#page-2593-0)*, number*[integer]*)
- [Last](#page-1640-0)(Model*[[Model](#page-2593-0)]*)
- [LastFreeLabel\(](#page-1640-0)Model*[\[Model\]](#page-2593-0)*, layer (optional)*[\[Include](#page-2768-0) number]*)
- [NextFreeLabel](#page-1641-0)(Model*[\[Model\]](#page-2593-0)*, layer (optional)*[[Include](#page-2768-0) number]*)
- [Pick\(](#page-1641-0)prompt*[string]*, limit (optional)*[[Model](#page-2593-0) or [Flag](#page-2488-0)]*, modal (optional)*[boolean]*, button text (optional)*[string]*)
- [RenumberAll](#page-1642-0)(Model*[[Model](#page-2593-0)]*, start*[integer]*)
- [RenumberFlagged\(](#page-1643-0)Model*[\[Model\]](#page-2593-0)*, flag*[\[Flag](#page-2488-0)]*, start*[integer]*)
- [Select](#page-1643-0)(flag*[\[Flag](#page-2488-0)]*, prompt*[string]*, limit (optional)*[[Model](#page-2593-0) or [Flag](#page-2488-0)]*, modal (optional)*[boolean]*)
- [SketchFlagged](#page-1644-0)(Model*[[Model](#page-2593-0)]*, flag*[[Flag\]](#page-2488-0)*, redraw (optional)*[boolean]*)
- [Total](#page-1645-0)(Model*[\[Model](#page-2593-0)]*, exists (optional)*[boolean]*)
- [UnblankAll](#page-1646-0)(Model*[[Model](#page-2593-0)]*, redraw (optional)*[boolean]*)
- [UnblankFlagged\(](#page-1646-0)Model*[\[Model\]](#page-2593-0)*, flag*[[Flag\]](#page-2488-0)*, redraw (optional)*[boolean]*)
- [UnflagAll\(](#page-1646-0)Model*[[Model](#page-2593-0)]*, flag*[[Flag\]](#page-2488-0)*)
- [UnsketchAll\(](#page-1647-0)Model*[[Model](#page-2593-0)]*, redraw (optional)*[boolean]*)
- [UnsketchFlagged](#page-1648-0)(Model*[\[Model\]](#page-2593-0)*, flag*[\[Flag](#page-2488-0)]*, redraw (optional)*[boolean]*)

# Member functions

- [AssociateComment](#page-1632-0)(Comment*[\[Comment](#page-185-0)]*)
- [Blank\(](#page-1632-0))
- [Blanked](#page-1633-0)()
- [ClearFlag](#page-1634-0)(flag*[\[Flag](#page-2488-0)]*)
- [Copy\(](#page-1634-0)range (optional)*[boolean]*)
- [DetachComment\(](#page-1634-0)Comment*[\[Comment\]](#page-185-0)*)
- [Error](#page-1635-0)(message*[string]*, details (optional)*[string]*)
- [Flagged](#page-1636-0)(flag*[\[Flag\]](#page-2488-0)*)
- [GetComments\(](#page-1638-0))
- [GetParameter](#page-1639-0)(prop*[string]*)
- [Keyword](#page-1639-0)()
- [KeywordCards\(](#page-1640-0))
- [Next](#page-1641-0)()
- [Previous](#page-1642-0)()
- [SetFlag\(](#page-1644-0)flag*[\[Flag](#page-2488-0)]*)
- [Sketch](#page-1644-0)(redraw (optional)*[boolean]*)
- [Unblank](#page-1645-0)()
- [Unsketch\(](#page-1647-0)redraw (optional)*[boolean]*)
- [ViewParameters](#page-1648-0)()
- [Warning](#page-1648-0)(message*[string]*, details (optional)*[string]*)
- $Xrefs()$  $Xrefs()$
- $\overline{\text{toString}}()$  $\overline{\text{toString}}()$  $\overline{\text{toString}}()$

# LoadShell constants

<span id="page-1631-0"></span>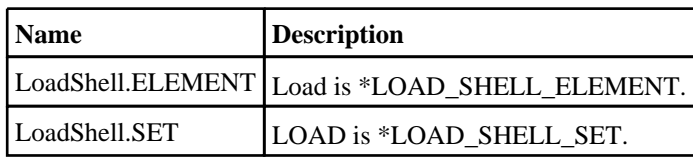

# LoadShell properties

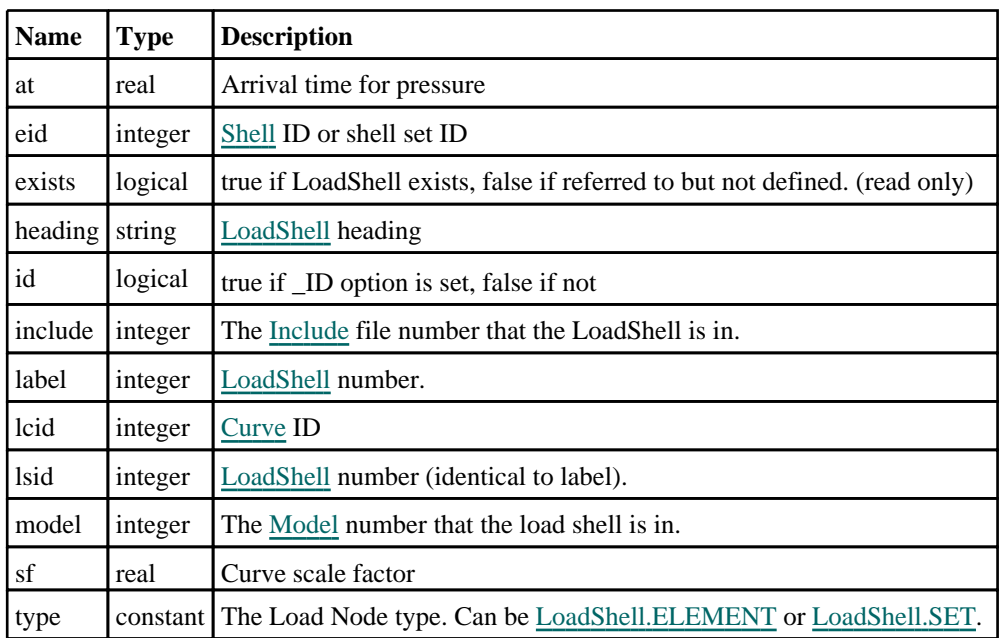

# Detailed Description

The LoadShell class allows you to create, modify, edit and manipulate \*LOAD\_SHELL cards. See the documentation below for more details.

## **Constructor**

new LoadShell(Model[\[Model](#page-2593-0)], type[constant], eid[integer], lcid[integer], sf (optional)[real], at (optional)[real], lsid (optional)[integer], heading (optional)[string]

## **Description**

Create a new [LoadShell](#page-1630-0) object.

## Arguments

• **Model** [\(Model](#page-2593-0))

[Model](#page-2593-0) that LoadShell will be created in

• **type** (constant)

Specify the type of LoadShell (Can be LoadShell.ELEMENT or LoadShell.SET)

• **eid** (integer)

[Shell](#page-1136-0) ID or shell set ID

• **lcid** (integer)

## [Curve](#page-2528-0) ID

• **sf (optional)** (real)

Curve scale factor

• **at (optional)** (real)

<span id="page-1632-0"></span>Arrival time for pressure

• **lsid (optional)** (integer)

[LoadShell](#page-1630-0) number

• **heading (optional)** (string)

Title for the LoadShell

## Return type

[LoadShell](#page-1630-0) object

## Example

To create a new load shell in model m, of type SET, with loadcurve 9 and a scale factor of 0.5 var b = new LoadShell(m, LoadShell.SET, 100, 2, 9, 0.5);

# Details of functions

## AssociateComment(Comment[\[Comment\]](#page-185-0))

## **Description**

Associates a comment with a load shell.

## Arguments

• **Comment** [\(Comment](#page-185-0))

[Comment](#page-185-0) that will be attached to the load shell

Return type No return value

Example To associate comment c to the load shell ls: ls.AssociateComment(c);

## Blank()

**Description** Blanks the load shell

Arguments No arguments

Return type No return value

Example To blank load shell ls: ls.Blank();

## <span id="page-1633-0"></span>BlankAll(Model[[Model](#page-2593-0)], redraw (optional)[boolean]) [static]

## **Description**

Blanks all of the load shells in the model.

#### **Arguments**

#### • **Model** [\(Model](#page-2593-0))

[Model](#page-2593-0) that all load shells will be blanked in

#### • **redraw (optional)** (boolean)

If model should be redrawn or not. If omitted redraw is false. If you want to do several (un)blanks and only redraw after the last one then use false for all redraws apart from the last one. Alternatively you can redraw using [View.Redraw\(\).](#page-2218-0)

## Return type

No return value

## Example

To blank all of the load shells in model m:

LoadShell.BlankAll(m);

## BlankFlagged([Model](#page-2593-0)[*Model]*, flag[\[Flag](#page-2488-0)], redraw (optional)[boolean]) [static]

## **Description**

Blanks all of the flagged load shells in the model.

## Arguments

• **Model** [\(Model](#page-2593-0))

[Model](#page-2593-0) that all the flagged load shells will be blanked in

• **flag** ([Flag](#page-2488-0))

Flag set on the load shells that you want to blank

• **redraw (optional)** (boolean)

If model should be redrawn or not. If omitted redraw is false. If you want to do several (un)blanks and only redraw after the last one then use false for all redraws apart from the last one. Alternatively you can redraw using [View.Redraw\(\).](#page-2218-0)

## Return type

No return value

#### Example

To blank all of the load shells in model m flagged with f:

LoadShell.BlankFlagged(m, f);

## Blanked()

#### **Description**

Checks if the load shell is blanked or not.

## Arguments

No arguments

## <span id="page-1634-0"></span>Return type

true if blanked, false if not.

## Example

To check if load shell ls is blanked:

if (ls.Blanked() ) do\_something...

## ClearFlag(flag[\[Flag\]](#page-2488-0))

**Description** Clears a flag on the load shell.

## Arguments

• **flag** ([Flag](#page-2488-0)) Flag to clear on the load shell

Return type

No return value

Example To clear flag f for load shell ls: ls.ClearFlag(f);

## Copy(range (optional)[boolean])

## **Description**

Copies the load shell.

## Arguments

#### • **range (optional)** (boolean)

If you want to keep the copied item in the range specified for the current include. Default value is false. To set current include, use [Include.MakeCurrentLayer\(\).](#page-1331-0)

## Return type

LoadShell object

## Example

To copy load shell ls into load shell z: var  $z = ls.Copy()$ ;

## DetachComment(Comment[[Comment\]](#page-185-0))

## **Description**

Detaches a comment from a load shell.

## **Arguments**

#### • **Comment** [\(Comment](#page-185-0))

[Comment](#page-185-0) that will be detached from the load shell

## <span id="page-1635-0"></span>Return type

No return value

## Example

To detach comment c from the load shell ls:

```
ls.DetachComment(c);
```
## Error(message[string], details (optional)[string])

## **Description**

Adds an error for load shell. For more details on checking see the [Check](#page-1930-0) class.

## Arguments

```
• message (string)
```
The error message to give

• **details (optional)** (string)

An optional detailed error message

## Return type

No return value

## Example

To add an error message "My custom error" for load shell ls:

```
ls.Error("My custom error");
```
## First(Model/*Model*) [static]

## **Description**

Returns the first load shell in the model.

## Arguments

• Model [\(Model](#page-2593-0))

[Model](#page-2593-0) to get first load shell in

## Return type

LoadShell object (or null if there are no load shells in the model).

## Example

To get the first load shell in model m:

var ls = LoadShell.First(m);

## FirstFreeLabel(Model[[Model\]](#page-2593-0), layer (optional)[[Include](#page-2768-0) number]) [static]

## **Description**

Returns the first free load shell label in the model. Also see [LoadShell.LastFreeLabel\(\)](#page-1640-0), [LoadShell.NextFreeLabel\(\)](#page-1641-0) and [Model.FirstFreeItemLabel\(\)](#page-2113-0).

## Arguments

#### <span id="page-1636-0"></span>• **Model** [\(Model](#page-2593-0))

[Model](#page-2593-0) to get first free load shell label in

#### **layer (optional)** ([Include](#page-2768-0) number)

[Include](#page-2768-0) file (0 for the main file) to search for labels in (Equivalent to *First free in layer* in editing panels). If omitted the whole model will be used (Equivalent to *First free* in editing panels).

## Return type

LoadShell label.

## Example

To get the first free load shell label in model m:

var label = LoadShell.FirstFreeLabel(m);

## FlagAll(Model[\[Model](#page-2593-0)], flag[\[Flag\]](#page-2488-0)) [static]

## **Description**

Flags all of the load shells in the model with a defined flag.

## **Arguments**

#### • **Model** [\(Model](#page-2593-0))

[Model](#page-2593-0) that all load shells will be flagged in

• **flag** ([Flag](#page-2488-0))

Flag to set on the load shells

Return type No return value

## Example To flag all of the load shells with flag f in model m:

LoadShell.FlagAll(m, f);

## Flagged(flag[\[Flag\]](#page-2488-0))

## **Description**

Checks if the load shell is flagged or not.

## **Arguments**

## $\cdot$  **flag**  $(\underline{Flag})$  $(\underline{Flag})$  $(\underline{Flag})$

Flag to test on the load shell

## Return type

true if flagged, false if not.

## Example

To check if load shell ls has flag f set on it:

if (ls.Flagged(f) ) do\_something...

## <span id="page-1637-0"></span>ForEach(Model[\[Model](#page-2593-0)], func[function], extra (optional)[any]) [static]

## **Description**

Calls a function for each load shell in the model.

**Note that ForEach has been designed to make looping over load shells as fast as possible and so has some limitations.**

**Firstly, a single temporary LoadShell object is created and on each function call it is updated with the current load shell data. This means that you should not try to store the LoadShell object for later use (e.g. in an array) as it is temporary.**

**Secondly, you cannot create new load shells inside a ForEach loop.** 

#### Arguments

• **Model** [\(Model](#page-2593-0))

[Model](#page-2593-0) that all load shells are in

• **func** (function)

Function to call for each load shell

• **extra (optional)** (any)

An optional extra object/array/string etc that will appended to arguments when calling the function

## Return type

No return value

## Example

To call function test for all of the load shells in model m:

```
LoadShell.ForEach(m, test);
function test(ls)
{
   ls is LoadShell object
}
```
To call function test for all of the load shells in model m with optional object:

```
var data = { x:0, y:0 };
LoadShell.ForEach(m, test, data);
function test(ls, extra)
\frac{1}{1}ls is LoadShell object
// extra is data
}
```
## GetAll(Model[\[Model\]](#page-2593-0)) [static]

#### **Description**

Returns an array of LoadShell objects for all of the load shells in a model in Primer

## Arguments

• **Model** [\(Model](#page-2593-0))

[Model](#page-2593-0) to get load shells from

#### Return type

Array of LoadShell objects

## <span id="page-1638-0"></span>Example

To make an array of LoadShell objects for all of the load shells in model m var ls = LoadShell.GetAll(m);

## GetComments()

### **Description**

Extracts the comments associated to a load shell.

#### Arguments

No arguments

## Return type

\$Array of Comment objects (or null if there are no comments associated to the node).

## Example

To get the array of comments associated to the load shell ls:

```
var comm_array = ls.GetComments();
```
## GetFlagged(Model[[Model\]](#page-2593-0), flag[[Flag](#page-2488-0)]) [static]

## **Description**

Returns an array of LoadShell objects for all of the flagged load shells in a model in Primer

## **Arguments**

#### • **Model** [\(Model](#page-2593-0))

[Model](#page-2593-0) to get load shells from

• **flag** ([Flag](#page-2488-0))

Flag set on the load shells that you want to retrieve

## Return type

Array of LoadShell objects

## Example

To make an array of LoadShell objects for all of the load shells in model m flagged with f var ls = LoadShell.GetFlagged(m, f);

## GetFromID(Model[[Model\]](#page-2593-0), number[integer]) [static]

## **Description**

Returns the LoadShell object for a load shell ID.

## Arguments

#### • **Model** [\(Model](#page-2593-0))

[Model](#page-2593-0) to find the load shell in

#### • **number** (integer)

number of the load shell you want the LoadShell object for

## <span id="page-1639-0"></span>Return type

LoadShell object (or null if load shell does not exist).

## Example

To get the LoadShell object for load shell 100 in model m

```
var ls = LoadShell.GetFromID(m, 100);
```
## GetParameter(prop[string])

## **Description**

Checks if a LoadShell property is a parameter or not. Note that object properties that are parameters are normally returned as the integer or float parameter values as that is virtually always what the user would want. For this function to work the JavaScript interpreter must use the parameter name instead of the value. This can be done by setting the Options.property parameter names option to true before calling the function and then resetting it to false afterwards.. This behaviour can also temporarily be switched by using the [LoadShell.ViewParameters\(\)](#page-1648-0) method and 'method chaining' (see the examples below).

## Arguments

• **prop** (string)

load shell property to get parameter for

## Return type

[Parameter](#page-1709-0) object if property is a parameter, null if not.

#### Example

To check if LoadShell property ls.example is a parameter:

```
Options.property_parameter_names = true;
if (ls.GetParameter(ls.example) ) do_something...
Options.property_parameter_names = false;
```
To check if LoadShell property ls.example is a parameter by using the GetParameter method:

if (ls.ViewParameters().GetParameter(ls.example) ) do\_something...

## Keyword()

## **Description**

Returns the keyword for this LoadShell (\*LOAD\_SHELL\_xxxx). **Note that a carriage return is not added**. See also LoadShell.KeywordCards()

#### **Arguments**

No arguments

Return type string containing the keyword.

## Example

```
To get the keyword for LoadShell m: 
var key = m.Keyword();
```
## <span id="page-1640-0"></span>KeywordCards()

## **Description**

Returns the keyword cards for the LoadShell. **Note that a carriage return is not added**. See also LoadShell.Keyword()

## Arguments

No arguments

## Return type

string containing the cards.

## Example

```
To get the cards for LoadShell l: 
var cards = l.KeywordCards();
```
## Last(Model[[Model\]](#page-2593-0)) [static]

## **Description**

Returns the last load shell in the model.

## **Arguments**

• **Model** [\(Model](#page-2593-0))

[Model](#page-2593-0) to get last load shell in

## Return type

LoadShell object (or null if there are no load shells in the model).

## Example

To get the last load shell in model m:

```
var ls = LoadShell.Last(m);
```
## LastFreeLabel(Model[[Model\]](#page-2593-0), layer (optional)[\[Include](#page-2768-0) number]) [static]

## **Description**

Returns the last free load shell label in the model. Also see [LoadShell.FirstFreeLabel\(\)](#page-1635-0), [LoadShell.NextFreeLabel\(\)](#page-1641-0) and see [Model.LastFreeItemLabel\(\)](#page-2117-0)

## **Arguments**

• **Model** [\(Model](#page-2593-0))

[Model](#page-2593-0) to get last free load shell label in

• **layer (optional)** ([Include](#page-2768-0) number)

[Include](#page-2768-0) file (0 for the main file) to search for labels in (Equivalent to *Highest free in layer* in editing panels). If omitted the whole model will be used.

## Return type

LoadShell label.

## <span id="page-1641-0"></span>Example

To get the last free load shell label in model m:

var label = LoadShell.LastFreeLabel(m);

## Next()

## **Description**

Returns the next load shell in the model.

## Arguments

No arguments

## Return type

LoadShell object (or null if there are no more load shells in the model).

## Example

To get the load shell in model m after load shell ls: var  $ls = ls.Next()$ ;

## NextFreeLabel(Model[\[Model](#page-2593-0)], layer (optional)[\[Include](#page-2768-0) number]) [static]

## **Description**

Returns the next free (highest+1) load shell label in the model. Also see [LoadShell.FirstFreeLabel\(\)](#page-1635-0), LoadShell.LastFreeLabel() and [Model.NextFreeItemLabel\(\)](#page-2120-0)

## Arguments

## • **Model** [\(Model](#page-2593-0))

[Model](#page-2593-0) to get next free load shell label in

• **layer (optional)** ([Include](#page-2768-0) number)

[Include](#page-2768-0) file (0 for the main file) to search for labels in (Equivalent to *Highest+1 in layer* in editing panels). If omitted the whole model will be used (Equivalent to *Highest+1* in editing panels).

## Return type

LoadShell label.

## Example

To get the next free load shell label in model m:

var label = LoadShell.NextFreeLabel(m);

## Pick(prompt[string], limit (optional)[\[Model](#page-2593-0) or [Flag\]](#page-2488-0), modal (optional)[boolean], button text (optional) [string] [static]

## **Description**

Allows the user to pick a load shell.

## Arguments

• **prompt** (string)

Text to display as a prompt to the user

#### <span id="page-1642-0"></span>• **limit (optional)** [\(Model](#page-2593-0) or [Flag](#page-2488-0))

If the argument is a [Model](#page-2593-0) then only load shells from that model can be picked. If the argument is a [Flag](#page-2488-0) then only load shells that are flagged with *limit* can be selected. If omitted, or null, any load shells from any model can be selected. from any model.

#### • **modal (optional)** (boolean)

If picking is modal (blocks the user from doing anything else in PRIMER until this window is dismissed). If omitted the pick will be modal.

#### **button text (optional)** (string)

By default the window with the prompt will have a button labelled 'Cancel' which if pressed will cancel the pick and return null. If you want to change the text on the button use this argument. If omitted 'Cancel' will be used.

## Return type

[LoadShell](#page-1630-0) object (or null if not picked)

## Example

To pick a load shell from model m giving the prompt 'Pick load shell from screen':

var ls = LoadShell.Pick('Pick load shell from screen', m);

## Previous()

**Description** Returns the previous load shell in the model.

#### Arguments

No arguments

## Return type

LoadShell object (or null if there are no more load shells in the model).

## Example

To get the load shell in model m before load shell ls:

```
var ls = ls.Previous();
```
## RenumberAll(Model*[\[Model](#page-2593-0)]*, start*[integer]*) [static]

## **Description**

Renumbers all of the load shells in the model.

#### Arguments

#### • **Model** [\(Model](#page-2593-0))

- [Model](#page-2593-0) that all load shells will be renumbered in
	- **start** (integer)

Start point for renumbering

## Return type

No return value

## <span id="page-1643-0"></span>Example

```
To renumber all of the load shells in model m, from 1000000: 
LoadShell.RenumberAll(m, 1000000);
```
## RenumberFlagged(Model/Model), flag/Flag), start/integer) [static]

### **Description**

Renumbers all of the flagged load shells in the model.

#### Arguments

- **Model** [\(Model](#page-2593-0))
- [Model](#page-2593-0) that all the flagged load shells will be renumbered in
	- **flag** ([Flag](#page-2488-0))
- Flag set on the load shells that you want to renumber
	- **start** (integer)

Start point for renumbering

#### Return type

No return value

## Example

To renumber all of the load shells in model m flagged with f, from 1000000:

```
LoadShell.RenumberFlagged(m, f, 1000000);
```
## Select(flag[[Flag\]](#page-2488-0), prompt[string], limit (optional)[\[Model](#page-2593-0) or [Flag\]](#page-2488-0), modal (optional)[boolean]) [static]

## **Description**

Allows the user to select load shells using standard PRIMER object menus.

#### Arguments

- **flag** ([Flag](#page-2488-0))
- Flag to use when selecting load shells
	- **prompt** (string)

Text to display as a prompt to the user

• **limit (optional)** [\(Model](#page-2593-0) or [Flag](#page-2488-0))

If the argument is a [Model](#page-2593-0) then only load shells from that model can be selected. If the argument is a [Flag](#page-2488-0) then only load shells that are flagged with *limit* can be selected (*limit* should be different to *flag*). If omitted, or null, any load shells can be selected. from any model.

• **modal (optional)** (boolean)

If selection is modal (blocks the user from doing anything else in PRIMER until this window is dismissed). If omitted the selection will be modal.

## Return type

Number of load shells selected or null if menu cancelled

## <span id="page-1644-0"></span>Example

To select load shells from model m, flagging those selected with flag f, giving the prompt 'Select load shells':

LoadShell.Select(f, 'Select load shells', m);

To select load shells, flagging those selected with flag f but limiting selection to load shells flagged with flag l, giving the prompt 'Select load shells':

LoadShell.Select(f, 'Select load shells', l);

## SetFlag(flag[\[Flag](#page-2488-0)])

## **Description** Sets a flag on the load shell.

## Arguments

• **flag** ([Flag](#page-2488-0))

Flag to set on the load shell

## Return type

No return value

Example To set flag f for load shell ls: ls.SetFlag(f);

## Sketch(redraw (optional)[boolean])

## **Description**

Sketches the load shell. The load shell will be sketched until you either call [LoadShell.Unsketch\(\)](#page-1647-0), LoadShell.UnsketchAll(), [Model.UnsketchAll\(\)](#page-2125-0), or delete the model

## Arguments

#### • **redraw (optional)** (boolean)

If model should be redrawn or not after the load shell is sketched. If omitted redraw is true. If you want to sketch several load shells and only redraw after the last one then use false for redraw and call [View.Redraw\(\)](#page-2218-0).

## Return type

No return value

#### Example To sketch load shell ls:

ls.Sketch();

## SketchFlagged(Model[[Model\]](#page-2593-0), flag[\[Flag](#page-2488-0)], redraw (optional)[boolean]) [static]

## **Description**

Sketches all of the flagged load shells in the model. The load shells will be sketched until you either call LoadShell.Unsketch(), [LoadShell.UnsketchFlagged\(\),](#page-1648-0) [Model.UnsketchAll\(\),](#page-2125-0) or delete the model

## Arguments

• **Model** [\(Model](#page-2593-0))

<span id="page-1645-0"></span>[Model](#page-2593-0) that all the flagged load shells will be sketched in

#### • **flag** ([Flag](#page-2488-0))

Flag set on the load shells that you want to sketch

• **redraw (optional)** (boolean)

If model should be redrawn or not after the load shells are sketched. If omitted redraw is true. If you want to sketch flagged load shells several times and only redraw after the last one then use false for redraw and call [View.Redraw\(\).](#page-2218-0)

#### Return type

No return value

#### Example

To sketch all load shells flagged with flag in model m: LoadShell.SketchFlagged(m, flag);

## Total(Model[\[Model\]](#page-2593-0), exists (optional)[boolean]) [static]

#### **Description**

Returns the total number of load shells in the model.

#### **Arguments**

• **Model** [\(Model](#page-2593-0))

#### [Model](#page-2593-0) to get total for

• **exists (optional)** (boolean)

true if only existing load shells should be counted. If false or omitted referenced but undefined load shells will also be included in the total.

#### Return type

number of load shells

## Example

To get the total number of load shells in model m:

var total = LoadShell.Total(m);

## Unblank()

**Description** Unblanks the load shell

Arguments No arguments

## Return type

No return value

#### Example

To unblank load shell ls: ls.Unblank();

## <span id="page-1646-0"></span>UnblankAll(Model[\[Model](#page-2593-0)], redraw (optional)[boolean]) [static]

## **Description**

Unblanks all of the load shells in the model.

#### Arguments

### • **Model** [\(Model](#page-2593-0))

[Model](#page-2593-0) that all load shells will be unblanked in

#### • **redraw (optional)** (boolean)

If model should be redrawn or not. If omitted redraw is false. If you want to do several (un)blanks and only redraw after the last one then use false for all redraws apart from the last one. Alternatively you can redraw using [View.Redraw\(\).](#page-2218-0)

## Return type

No return value

## Example

To unblank all of the load shells in model m:

LoadShell.UnblankAll(m);

## UnblankFlagged(Model*[\[Model](#page-2593-0)]*, flag*[[Flag\]](#page-2488-0)*, redraw (optional)*[boolean]*) [static]

## **Description**

Unblanks all of the flagged load shells in the model.

## Arguments

• **Model** [\(Model](#page-2593-0))

[Model](#page-2593-0) that the flagged load shells will be unblanked in

• **flag** ([Flag](#page-2488-0))

Flag set on the load shells that you want to unblank

• **redraw (optional)** (boolean)

If model should be redrawn or not. If omitted redraw is false. If you want to do several (un)blanks and only redraw after the last one then use false for all redraws apart from the last one. Alternatively you can redraw using [View.Redraw\(\).](#page-2218-0)

## Return type

No return value

## Example

To unblank all of the load shells in model m flagged with f:

LoadShell.UnblankFlagged(m, f);

## UnflagAll(Model[\[Model\]](#page-2593-0), flag[[Flag\]](#page-2488-0)) [static]

## **Description**

Unsets a defined flag on all of the load shells in the model.

## **Arguments**

• **Model** [\(Model](#page-2593-0))

[Model](#page-2593-0) that the defined flag for all load shells will be unset in

• **flag** ([Flag](#page-2488-0))

<span id="page-1647-0"></span>Flag to unset on the load shells

### Return type

No return value

## Example

To unset the flag f on all the load shells in model m: LoadShell.UnflagAll(m, f);

## Unsketch(redraw (optional)[boolean])

#### **Description**

Unsketches the load shell.

#### **Arguments**

#### • **redraw (optional)** (boolean)

If model should be redrawn or not after the load shell is unsketched. If omitted redraw is true. If you want to unsketch several load shells and only redraw after the last one then use false for redraw and call [View.Redraw\(\)](#page-2218-0).

#### Return type

No return value

#### Example

To unsketch load shell ls:

```
ls.Unsketch();
```
## UnsketchAll(Model[\[Model](#page-2593-0)], redraw (optional)[boolean]) [static]

## **Description**

Unsketches all load shells.

#### Arguments

• **Model** [\(Model](#page-2593-0))

[Model](#page-2593-0) that all load shells will be unblanked in

• **redraw (optional)** (boolean)

If model should be redrawn or not after the load shells are unsketched. If omitted redraw is true. If you want to unsketch several things and only redraw after the last one then use false for redraw and call [View.Redraw\(\).](#page-2218-0)

#### Return type

No return value

## Example

To unsketch all load shells in model m:

```
LoadShell.UnsketchAll(m);
```
## <span id="page-1648-0"></span>**Description**

Unsketches all flagged load shells in the model.

## Arguments

• **Model** [\(Model](#page-2593-0))

[Model](#page-2593-0) that all load shells will be unsketched in

• **flag** ([Flag](#page-2488-0))

Flag set on the load shells that you want to unsketch

• **redraw (optional)** (boolean)

If model should be redrawn or not after the load shells are unsketched. If omitted redraw is true. If you want to unsketch several things and only redraw after the last one then use false for redraw and call [View.Redraw\(\).](#page-2218-0)

## Return type

No return value

## Example

To unsketch all load shells flagged with flag in model m:

LoadShell.UnsketchAll(m, flag);

## ViewParameters()

## **Description**

Object properties that are parameters are normally returned as the integer or float parameter values as that is virtually always what the user would want. This function temporarily changes the behaviour so that if a property is a parameter the parameter name is returned instead. This can be used with 'method chaining' (see the example below) to make sure a property argument is correct.

## Arguments

No arguments

## Return type

[LoadShell](#page-1630-0) object.

## Example

To check if LoadShell property ls.example is a parameter by using the [LoadShell.GetParameter\(\)](#page-1639-0) method:

```
if (ls.ViewParameters().GetParameter(ls.example) ) do_something...
```
## Warning(message[string], details (optional)[string])

## **Description**

Adds a warning for load shell. For more details on checking see the [Check](#page-1930-0) class.

## Arguments

- **message** (string)
- The warning message to give
	- **details (optional)** (string)

<span id="page-1649-0"></span>An optional detailed warning message

## Return type

No return value

### Example

To add a warning message "My custom warning" for load shell ls:

ls.Warning("My custom warning");

## Xrefs()

**Description** 

Returns the cross references for this load shell.

## Arguments

No arguments

## Return type

[Xrefs](#page-2280-0) object.

## Example

To get the cross references for load shell ls:

```
var xrefs = ls.Xrefs();
```
## toString()

## **Description**

Creates a string containing the LoadShell data in keyword format. Note that this contains the keyword header and the keyword cards. See also [LoadShell.Keyword\(\)](#page-1639-0) and [LoadShell.KeywordCards\(\).](#page-1640-0)

## Arguments

No arguments

Return type

string

## Example

To get data for LoadShell l in keyword format var  $s = 1.$ toString();

# <span id="page-1650-0"></span>Material class

The Material class gives you access to material cards in PRIMER. [More...](#page-1652-0)

The PRIMER JavaScript API provides many class constants, properties and methods. For Arup to be able to extend and enhance the API in the future any constant, property or method names beginning with a lowercase or uppercase letter are reserved.

If you need to add your own properties or methods to one of the existing classes then to avoid any potential future conflict you should ensure that the name begins with either an underscore (\_) or a dollar sign (\$) or the name is prefixed with your own unique identifier.

For example if company 'ABC' need to add a property called 'example' then to avoid any potential future conflict use one of:

- example
- sexample
- ABC\_example

# Class functions

- [BlankAll\(](#page-1654-0)Model*[\[Model\]](#page-2593-0)*, redraw (optional)*[boolean]*)
- [BlankFlagged](#page-1654-0)(Model*[\[Model](#page-2593-0)]*, flag*[\[Flag](#page-2488-0)]*, redraw (optional)*[boolean]*)
- [Create](#page-1656-0)(Model*[\[Model](#page-2593-0)]*, modal (optional)*[boolean]*)
- [First](#page-1658-0)(Model*[[Model](#page-2593-0)]*)
- [FirstFreeLabel\(](#page-1658-0)Model*[\[Model\]](#page-2593-0)*, layer (optional)*[[Include](#page-2768-0) number]*)
- [FlagAll\(](#page-1659-0)Model*[[Model](#page-2593-0)]*, flag*[[Flag\]](#page-2488-0)*)
- [ForEach\(](#page-1660-0)Model*[\[Model\]](#page-2593-0)*, func*[function]*, extra (optional)*[any]*)
- [GetAll](#page-1662-0)(Model*[[Model](#page-2593-0)]*)
- [GetFlagged\(](#page-1663-0)Model*[\[Model\]](#page-2593-0)*, flag*[[Flag\]](#page-2488-0)*)
- [GetFromID\(](#page-1664-0)Model*[\[Model\]](#page-2593-0)*, number*[integer]*)
- [Last](#page-1668-0)(Model*[[Model](#page-2593-0)]*)
- [LastFreeLabel\(](#page-1668-0)Model*[\[Model\]](#page-2593-0)*, layer (optional)*[\[Include](#page-2768-0) number]*)
- [NextFreeLabel](#page-1669-0)(Model*[\[Model\]](#page-2593-0)*, layer (optional)*[[Include](#page-2768-0) number]*)
- [Pick\(](#page-1669-0)prompt*[string]*, limit (optional)*[[Model](#page-2593-0) or [Flag](#page-2488-0)]*, modal (optional)*[boolean]*, button text (optional)*[string]*)
- [RenumberAll](#page-1671-0)(Model*[[Model](#page-2593-0)]*, start*[integer]*)
- [RenumberFlagged\(](#page-1671-0)Model*[\[Model\]](#page-2593-0)*, flag*[\[Flag](#page-2488-0)]*, start*[integer]*)
- [Select](#page-1672-0)(flag*[\[Flag](#page-2488-0)]*, prompt*[string]*, limit (optional)*[[Model](#page-2593-0) or [Flag](#page-2488-0)]*, modal (optional)*[boolean]*)
- [SketchFlagged](#page-1677-0)(Model*[[Model](#page-2593-0)]*, flag*[[Flag\]](#page-2488-0)*, redraw (optional)*[boolean]*)
- [Total](#page-1678-0)(Model*[\[Model](#page-2593-0)]*, exists (optional)*[boolean]*)
- [UnblankAll](#page-1678-0)(Model*[[Model](#page-2593-0)]*, redraw (optional)*[boolean]*)
- [UnblankFlagged\(](#page-1679-0)Model*[\[Model\]](#page-2593-0)*, flag*[[Flag\]](#page-2488-0)*, redraw (optional)*[boolean]*)
- [UnflagAll\(](#page-1679-0)Model*[[Model](#page-2593-0)]*, flag*[[Flag\]](#page-2488-0)*)
- [UnsketchAll\(](#page-1680-0)Model*[[Model](#page-2593-0)]*, redraw (optional)*[boolean]*)
- [UnsketchFlagged](#page-1680-0)(Model*[\[Model\]](#page-2593-0)*, flag*[\[Flag](#page-2488-0)]*, redraw (optional)*[boolean]*)

# Member functions

- [AddOptionalCards\(](#page-1653-0))
- [AssociateComment](#page-1653-0)(Comment*[\[Comment](#page-185-0)]*)
- [Blank\(](#page-1653-0))
- [Blanked](#page-1655-0)()
- [Browse\(](#page-1655-0)modal (optional)*[boolean]*)
- [ClearFlag](#page-1655-0)(flag*[\[Flag](#page-2488-0)]*)
- [Copy\(](#page-1656-0)range (optional)*[boolean]*)
- [Density](#page-1656-0)()
- [DetachComment\(](#page-1657-0)Comment*[\[Comment\]](#page-185-0)*)
- [Edit\(](#page-1657-0)modal (optional)*[boolean]*)
- [Error](#page-1657-0)(message*[string]*, details (optional)*[string]*)
- [ExtractColour\(](#page-1658-0))
- [Flagged](#page-1659-0)(flag*[\[Flag\]](#page-2488-0)*)
- [GetAddDamageGissmoData](#page-1660-0)()
- [GetAddErosionData\(](#page-1661-0))
- [GetComments\(](#page-1663-0))
- [GetErosionPropertyByName\(](#page-1663-0)acronym*[string]*, idam\_index (optional)*[integer]*) [deprecated]
- [GetMaterialErosionExists\(](#page-1664-0)) [deprecated]
- [GetParameter](#page-1665-0)(prop*[string]*)
- [GetPropertyByIndex](#page-1665-0)(index*[integer]*)
- [GetPropertyByName](#page-1665-0)(acronym*[string]*)
- [GetPropertyByRowCol\(](#page-1666-0)row*[integer]*, col*[integer]*)
- [GetPropertyNameForIndex](#page-1666-0)(index*[integer]*)
- [GetPropertyNameForRowCol](#page-1667-0)(row*[integer]*, col*[integer]*)
- <span id="page-1651-0"></span>• [Keyword](#page-1667-0)(index (optional)*[integer]*)
- [KeywordCards\(](#page-1667-0)index (optional)*[integer]*)
- $Next()$  $Next()$
- [PoissonsRatio\(](#page-1670-0))
- [Previous](#page-1670-0)()
- [RemoveMaterialErosion](#page-1671-0)() [deprecated]
- [SetAddDamageGissmoData\(](#page-1672-0)data*[object]*)
- [SetAddErosionData](#page-1673-0)(data*[object]*)
- [SetErosionPropertyByName\(](#page-1674-0)acronym*[string]*, value*[integer/real for numeric properties, string for character properties]*, idam\_index (optional)*[integer]*) [deprecated]
- [SetFlag\(](#page-1675-0)flag*[\[Flag](#page-2488-0)]*)
- [SetMaterialErosion\(](#page-1675-0)) [deprecated]
- [SetPropertyByIndex\(](#page-1676-0)index*[integer]*, value*[integer/real for numeric properties, string for character properties]*)
- [SetPropertyByName\(](#page-1676-0)acronym*[string]*, value*[integer/real for numeric properties, string for character*
- *properties]*)
- [SetPropertyByRowCol](#page-1676-0)(row*[integer]*, col*[integer]*, value*[integer/real for numeric properties, string for character properties]*)
- [Sketch](#page-1677-0)(redraw (optional)*[boolean]*)
- [Unblank](#page-1678-0)()
- [Unsketch\(](#page-1680-0)redraw (optional)*[boolean]*)
- [ViewParameters](#page-1681-0)()
- [Warning](#page-1681-0)(message*[string]*, details (optional)*[string]*)
- $Xrefs()$  $Xrefs()$
- [YieldStress](#page-1682-0)()
- [YoungsModulus\(](#page-1682-0))
- [toString](#page-1682-0)()

# Material properties

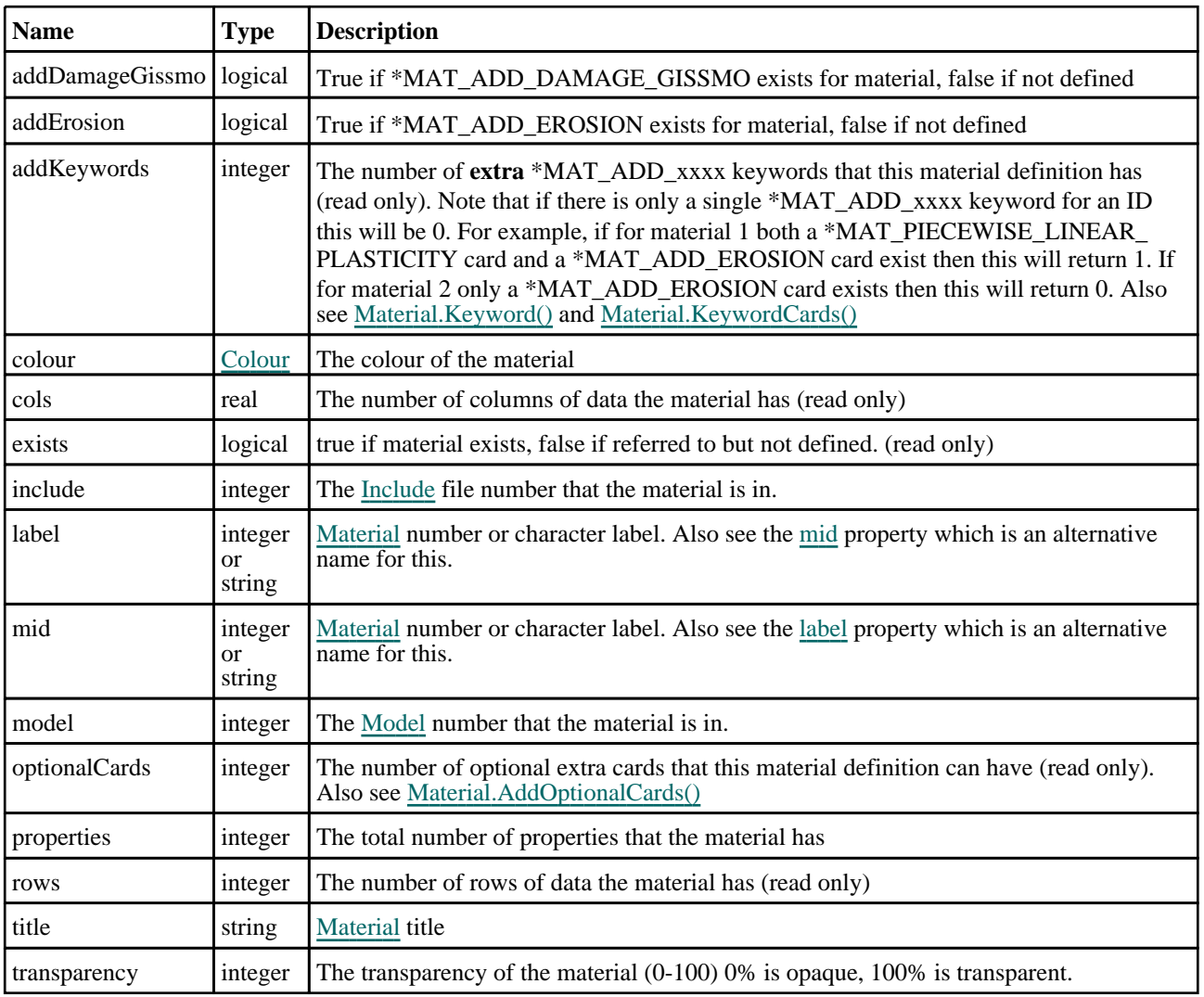

<span id="page-1652-0"></span>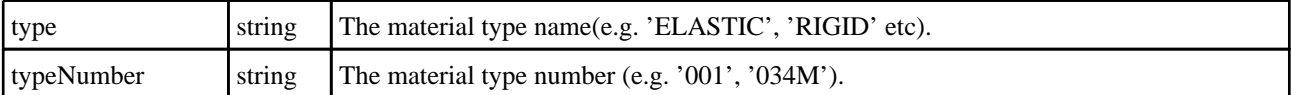

# Detailed Description

The Material class allows you to create, modify, edit and manipulate material cards. See the documentation below for more details.

## **Constructor**

## new Material(Model[[Model\]](#page-2593-0), mid[integer or string], type[string])

## **Description**

Create a new [Material](#page-1650-0) object.

## **Arguments**

• **Model** [\(Model](#page-2593-0))

[Model](#page-2593-0) that material will be created in

• **mid** (integer or string)

[Material](#page-1650-0) number or character label

• **type** (string)

[Material](#page-1650-0) type. Either give the LS-DYNA material name or 3 digit number.

## Return type

[Material](#page-1650-0) object

## Example

To create a new rigid material in model m with label 100

```
var mat = new Material(m, 100, "RIGID");
or 
var mat = new Material(m, 100, "020");
or 
var mat = new Material(m, 100, "*MAT RIGID");
or 
var mat = new Material(m, 100, "*MAT_020");
```
# <span id="page-1653-0"></span>Details of functions

## AddOptionalCards()

## **Description**

Adds any optional cards for the material.

Some materials have extra optional cards in the input. If they are there LS-DYNA will read them but they are not required input. For example a material could have three required cards and one extra optional card. If PRIMER reads this material from a keyword file and it only has the three required cards then the properties in the material will only be defined for those cards. i.e. there will not be any properties in the material for the extra optional line. If you edit the material interactively in PRIMER then the extra optional card will be shown so you can add values if required. When writing the material to a keyword file the extra optional card will be omitted if none of the fields are used.

If you want to add one of the properties for the extra optional card in JavaScript this met[hod will ensure that the extra](#page-1676-0)  card is defined and the properties added to the material as zero values. You can then use Material.SetPropertyByIndex(), [Material.SetPropertyByName\(\)](#page-1676-0) or [Material.SetPropertyByRowCol\(\)](#page-1676-0) as normal to set the properties. Also see the [optionalCards](#page-1651-0) property.

## Arguments

No arguments

## Return type

no return value

## Example

To add any optional cards for material m:

m.AddOptionalCards();

## AssociateComment(Comment/Comment)

## **Description**

Associates a comment with a material.

## Arguments

• **Comment** [\(Comment](#page-185-0))

[Comment](#page-185-0) that will be attached to the material

## Return type

No return value

## Example

To associate comment c to the material m:

m.AssociateComment(c);

## Blank()

**Description** 

Blanks the material

#### **Arguments**

No arguments

## <span id="page-1654-0"></span>Return type

No return value

## Example

To blank material m:

m.Blank();

## BlankAll([Model](#page-2593-0)[Model], redraw (optional)[boolean]) [static]

## **Description**

Blanks all of the materials in the model.

## **Arguments**

• **Model** [\(Model](#page-2593-0))

[Model](#page-2593-0) that all materials will be blanked in

#### • **redraw (optional)** (boolean)

If model should be redrawn or not. If omitted redraw is false. If you want to do several (un)blanks and only redraw after the last one then use false for all redraws apart from the last one. Alternatively you can redraw using [View.Redraw\(\).](#page-2218-0)

## Return type

No return value

## Example

To blank all of the materials in model m:

Material.BlankAll(m);

## BlankFlagged([Model](#page-2593-0)[*Model]*, flag[\[Flag](#page-2488-0)], redraw (optional)[boolean]) [static]

## **Description**

Blanks all of the flagged materials in the model.

## Arguments

#### • **Model** [\(Model](#page-2593-0))

[Model](#page-2593-0) that all the flagged materials will be blanked in

#### $\cdot$  **flag**  $(Flag)$  $(Flag)$  $(Flag)$

Flag set on the materials that you want to blank

#### • **redraw (optional)** (boolean)

If model should be redrawn or not. If omitted redraw is false. If you want to do several (un)blanks and only redraw after the last one then use false for all redraws apart from the last one. Alternatively you can redraw using [View.Redraw\(\).](#page-2218-0)

## Return type

No return value

## Example

To blank all of the materials in model m flagged with f: Material.BlankFlagged(m, f);

## <span id="page-1655-0"></span>Blanked()

**Description** 

Checks if the material is blanked or not.

Arguments

No arguments

Return type true if blanked, false if not.

Example

To check if material m is blanked:

if (m.Blanked() ) do\_something...

## Browse(modal (optional)[boolean])

## **Description**

Starts an edit panel in Browse mode.

## Arguments

• **modal (optional)** (boolean)

If this window is modal (blocks the user from doing anything else in PRIMER until this window is dismissed). If omitted the window will be modal.

## Return type

no return value

## Example

To Browse material m:

m.Browse();

## ClearFlag(flag[\[Flag\]](#page-2488-0))

**Description** Clears a flag on the material.

## Arguments

 $\cdot$  **flag**  $(\underline{Flag})$  $(\underline{Flag})$  $(\underline{Flag})$ 

Flag to clear on the material

## Return type

No return value

## Example

To clear flag f for material m: m.ClearFlag(f);
# Copy(range (optional)[boolean])

#### **Description**

Copies the material.

#### Arguments

#### • **range (optional)** (boolean)

If you want to keep the copied item in the range specified for the current include. Default value is false. To set current include, use [Include.MakeCurrentLayer\(\).](#page-1331-0)

#### Return type

Material object

#### Example

To copy material m into material z:

```
var z = m.Copy();
```
# Create(Model[\[Model\]](#page-2593-0), modal (optional)[boolean]) [static]

#### **Description**

Starts an interactive editing panel to create a material.

#### **Arguments**

• **Model** [\(Model](#page-2593-0))

[Model](#page-2593-0) that the material will be created in

• **modal (optional)** (boolean)

If this window is modal (blocks the user from doing anything else in PRIMER until this window is dismissed). If omitted the window will be modal.

#### Return type

[Material](#page-1650-0) object (or null if not made)

#### Example

To start creating a material in model m:

```
var mat = Material. Create(m);
```
### Density()

**Description** Get the density material.

**Arguments** 

No arguments

#### Return type

real

#### Example

To get the density for material m:

var density = m.Density();

### DetachComment(Comment[[Comment\]](#page-185-0))

#### **Description**

Detaches a comment from a material.

#### Arguments

• **Comment** [\(Comment](#page-185-0))

[Comment](#page-185-0) that will be detached from the material

#### Return type

No return value

Example To detach comment c from the material m: m.DetachComment(c);

## Edit(modal (optional)[boolean])

#### **Description**

Starts an interactive editing panel.

#### Arguments

#### • **modal (optional)** (boolean)

If this window is modal (blocks the user from doing anything else in PRIMER until this window is dismissed). If omitted the window will be modal.

Return type no return value

Example To Edit material m: m.Edit();

### Error(message[string], details (optional)[string])

#### **Description**

Adds an error for material. For more details on checking see the [Check](#page-1930-0) class.

#### Arguments

• **message** (string)

The error message to give

• **details (optional)** (string)

An optional detailed error message

<span id="page-1658-0"></span>No return value

#### Example

To add an error message "My custom error" for material m:

```
m.Error("My custom error");
```
## ExtractColour()

#### **Description**

Extracts the **actual** colour used for material.

By default in PRIMER many entities such as elements get their colour automatically from the part that they are in. PRIMER cycles through 13 default [colour](#page-1651-0)s based on the label of the entity. In this case the material colour property will return the value [Colour.PART](#page-1936-0) instead of the actual colour. This method will return the actual colour which is used for drawing the material.

#### Arguments

No arguments

#### Return type

colour value (integer)

#### Example

To return the colour used for drawing material m:

```
var colour = m.ExtractColour();
```
# First(Model/Model) [static]

#### **Description**

Returns the first material in the model.

#### **Arguments**

• **Model** [\(Model](#page-2593-0))

[Model](#page-2593-0) to get first material in

#### Return type

Material object (or null if there are no materials in the model).

#### Example

To get the first material in model m: var  $m = Material.First(m);$ 

# FirstFreeLabel(Model[[Model\]](#page-2593-0), layer (optional)[[Include](#page-2768-0) number]) [static]

#### **Description**

Returns the first free material label in the model. Also see [Material.LastFreeLabel\(\)](#page-1668-0), [Material.NextFreeLabel\(\)](#page-1669-0) and Model.FirstFreeItemLabel().

#### Arguments

• **Model** [\(Model](#page-2593-0))

[Model](#page-2593-0) to get first free material label in

#### • **layer (optional)** ([Include](#page-2768-0) number)

[Include](#page-2768-0) file (0 for the main file) to search for labels in (Equivalent to *First free in layer* in editing panels). If omitted the whole model will be used (Equivalent to *First free* in editing panels).

#### Return type

Material label.

#### Example

To get the first free material label in model m:

var label = Material.FirstFreeLabel(m);

# FlagAll(Model[\[Model](#page-2593-0)], flag[\[Flag\]](#page-2488-0)) [static]

#### **Description**

Flags all of the materials in the model with a defined flag.

#### Arguments

#### • **Model** [\(Model](#page-2593-0))

[Model](#page-2593-0) that all materials will be flagged in

#### • **flag** ([Flag](#page-2488-0))

Flag to set on the materials

#### Return type

No return value

#### Example To flag all of the materials with flag f in model m: Material.FlagAll(m, f);

### Flagged(flag[\[Flag\]](#page-2488-0))

**Description** Checks if the material is flagged or not.

#### Arguments

• **flag** ([Flag](#page-2488-0))

Flag to test on the material

Return type true if flagged, false if not.

#### Example

To check if material m has flag f set on it:

```
if (m.Flagged(f) ) do_something...
```
# <span id="page-1660-0"></span>ForEach(Model[\[Model](#page-2593-0)], func[function], extra (optional)[any]) [static]

#### **Description**

Calls a function for each material in the model.

**Note that ForEach has been designed to make looping over materials as fast as possible and so has some limitations.**

**Firstly, a single temporary Material object is created and on each function call it is updated with the current material data. This means that you should not try to store the Material object for later use (e.g. in an array) as it is temporary.**

**Secondly, you cannot create new materials inside a ForEach loop.** 

#### Arguments

• **Model** [\(Model](#page-2593-0))

[Model](#page-2593-0) that all materials are in

• **func** (function)

Function to call for each material

• **extra (optional)** (any)

An optional extra object/array/string etc that will appended to arguments when calling the function

#### Return type

No return value

#### Example

To call function test for all of the materials in model m:

```
Material.ForEach(m, test);
function test(m)
{
   m is Material object
}
```
To call function test for all of the materials in model m with optional object:

```
var data = { x:0, y:0 };
Material.ForEach(m, test, data);
function test(m, extra)
{
// m is Material object
// extra is data
}
```
### GetAddDamageGissmoData()

#### **Description**

Returns the \*MAT\_ADD\_DAMAGE\_GISSMO data of material.

#### Arguments

No arguments

#### Return type

Object with the following properties:

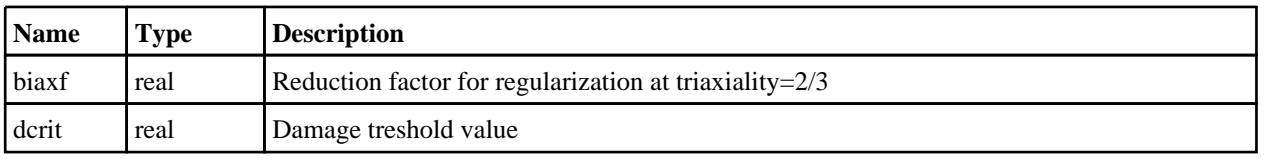

<span id="page-1661-0"></span>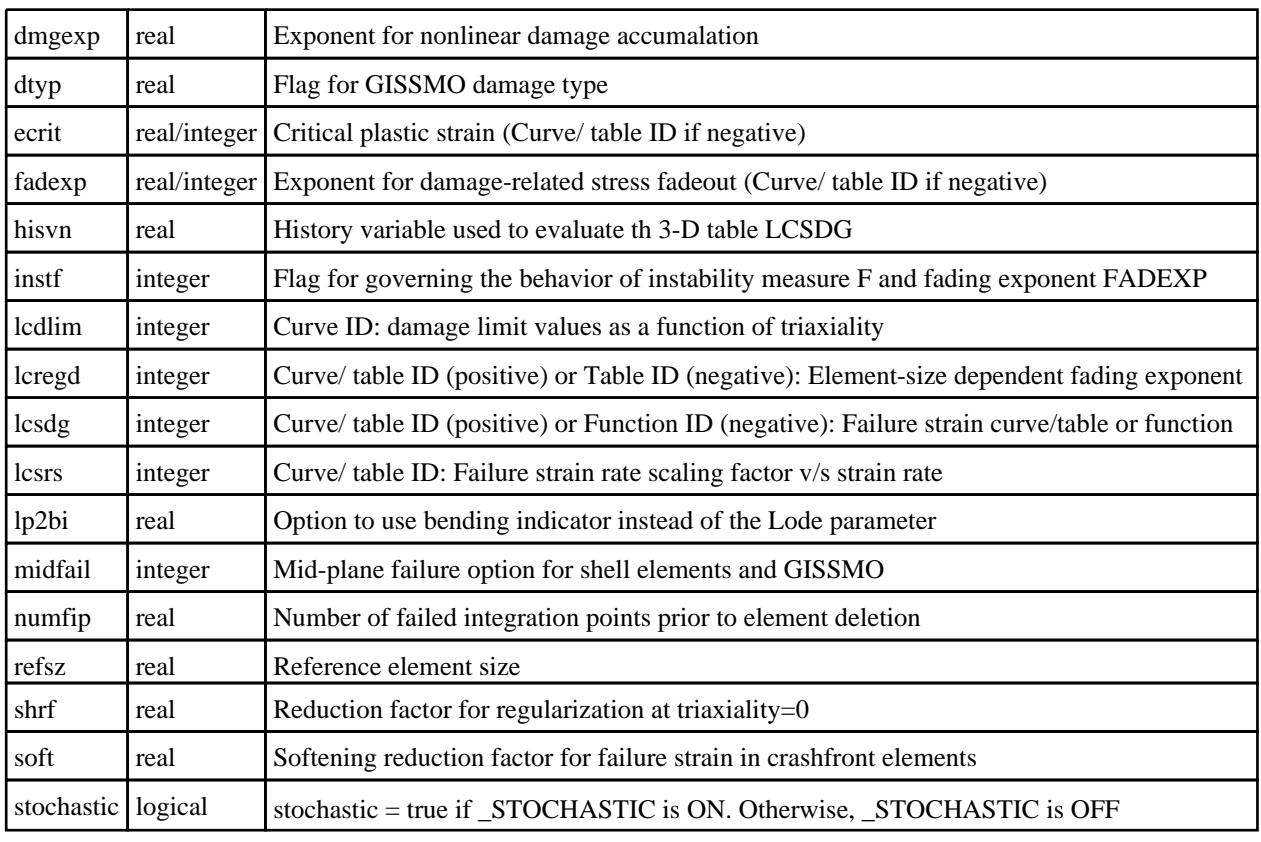

#### Example

To get the \*MAT\_ADD\_DAMAGE\_GISSMO data of material m:

m.GetAddDamageGissmoData();

# GetAddErosionData()

#### **Description**

Returns the \*MAT\_ADD\_EROSION data of material. Note that this method does not support pre-R11 properties.

#### Arguments

No arguments

#### Return type

Object with the following properties:

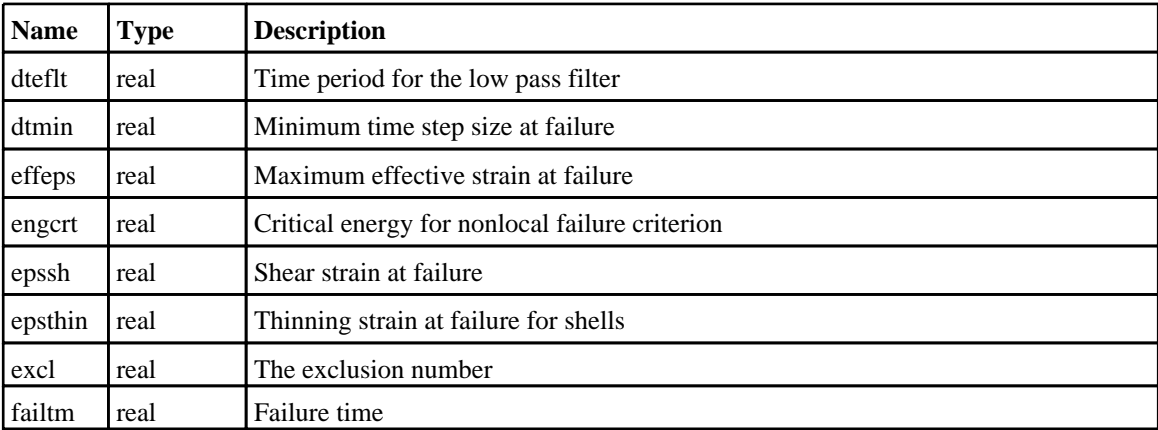

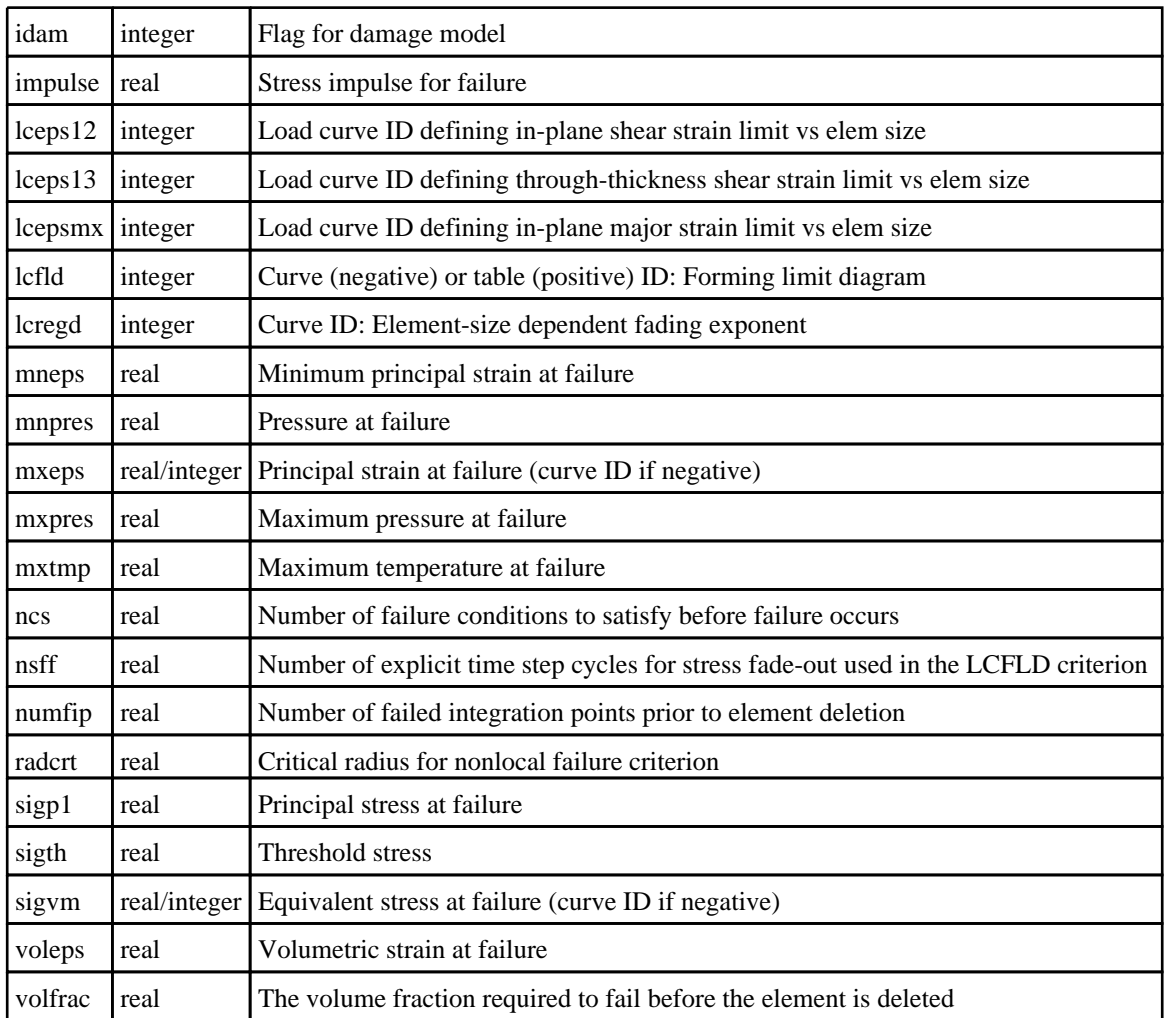

#### Example

To get the \*MAT\_ADD\_EROSION data of material m: m.GetAddErosionData();

# GetAll(Model[\[Model\]](#page-2593-0)) [static]

#### **Description**

Returns an array of Material objects for all of the materials in a model in Primer

#### Arguments

• **Model** [\(Model](#page-2593-0))

[Model](#page-2593-0) to get materials from

#### Return type

Array of Material objects

#### Example

To make an array of Material objects for all of the materials in model m var m = Material.GetAll(m);

### GetComments()

#### **Description**

Extracts the comments associated to a material.

#### **Arguments**

No arguments

#### Return type

\$Array of Comment objects (or null if there are no comments associated to the node).

#### Example

To get the array of comments associated to the material m:

```
var comm_array = m.GetComments();
```
### GetErosionPropertyByName(acronym[string], idam\_index (optional)[integer]) [deprecated]

This function is deprecated in version 20.0. It is only provided to keep old scripts working. We strongly advise against using it in new scripts. Support may be removed in future versions.

#### **Description**

Returns the value of Erosion property string *acronym* for this [Material](#page-1650-0) object or null if Erosion is not set on Material or no such Erosion property exists.

#### Arguments

• **acronym** (string)

The acronym of the Erosion property value to retrieve

• **idam\_index (optional)** (integer)

Required if property is one of IDAM cards pair property (for IDAM value less than zero) . If the argument is not given, returns the property value for first IDAM cards Pair. The index value starts from zero.

#### Return type

Property value (real/integer)

#### Example

To return the value of IDAM for material m:

```
var idam = m.GetErosionPropertyByName("IDAM");
```
### Get[Flag](#page-2488-0)ged(Model*[[Model\]](#page-2593-0)*, flag*[Flag]*) [static]

#### **Description**

Returns an array of Material objects for all of the flagged materials in a model in Primer

#### Arguments

• **Model** [\(Model](#page-2593-0))

[Model](#page-2593-0) to get materials from

• **flag** ([Flag](#page-2488-0))

Flag set on the materials that you want to retrieve

Array of Material objects

#### Example

To make an array of Material objects for all of the materials in model m flagged with f var  $m = Material.GetFlagged(m, f);$ 

# GetFromID(Model[[Model\]](#page-2593-0), number[integer]) [static]

#### **Description**

Returns the Material object for a material ID.

#### Arguments

• **Model** [\(Model](#page-2593-0))

[Model](#page-2593-0) to find the material in

• **number** (integer)

number of the material you want the Material object for

#### Return type

Material object (or null if material does not exist).

#### Example

To get the Material object for material 100 in model m

```
var m = Material.GetFromID(m, 100);
```
# GetMaterialErosionExists() [deprecated]

This function is deprecated in version 20.0. It is only provided to keep old scripts working. We strongly advise against using it in new scripts. Support may be removed in future versions.

#### **Description**

Checks if the Erosion properties are defined for this [Material](#page-1650-0) object.

# Arguments

No arguments

#### Return type

logical

#### Example

To get whether the Material has Erosion Properties:

m.GetMaterialErosionExists();

# <span id="page-1665-0"></span>GetParameter(prop[string])

#### **Description**

Checks if a Material property is a parameter or not. Note that object properties that are parameters are normally returned as the integer or float parameter values as that is virtually always what the user would want. For this function to work the JavaScript interpreter must use the parameter name instead of the value. This can be done by setting the [Options.property\\_parameter\\_names](#page-2196-0) option to true before calling the function and then resetting it to false afterwards.. This behaviour can also temporarily be switched by using the Material. ViewParameters() method and 'method chaining' (see the examples below).

#### Arguments

• **prop** (string)

material property to get parameter for

#### Return type

[Parameter](#page-1709-0) object if property is a parameter, null if not.

#### Example

To check if Material property m.example is a parameter:

```
Options.property parameter names = true;
if (m.GetParameter(m.example) ) do_something...
Options.property_parameter_names = false;
```
To check if Material property m.example is a parameter by using the GetParameter method:

```
if (m.ViewParameters().GetParameter(m.example) ) do_something...
```
### GetPropertyByIndex(index[integer])

#### **Description**

Returns the value of property at index *index* for this [Material](#page-1650-0) object or null if no property exists.

#### Arguments

• **index** (integer)

The index of the property value to retrieve. (the number of properties can be found from [properties\)](#page-1651-0) **Note that indices start at 0**. There is no link between indices and rows/columns so adjacent fields on a line for a material may not have adjacent indices.

#### Return type

Property value (real/integer)

#### Example

```
To return the property at index 2, for material m:
```

```
var prop = m.GetPropertyByIndex(2);
```
# GetPropertyByName(acronym[string])

#### **Description**

Returns the value of property string *acronym* for this [Material](#page-1650-0) object or null if no property exists.

#### **Arguments**

• **acronym** (string)

The acronym of the property value to retrieve

#### Return type

Property value (real/integer)

#### Example

To return the value of RO for material m:

```
var ro = m.GetPropertyByName("RO");
```
# GetPropertyByRowCol(row[integer], col[integer])

#### **Description**

Returns the value of the property for row and col for this [Material](#page-1650-0) object or null if no property exists. **Note that rows and columns start at 0**.

#### **Arguments**

```
• row (integer)
```
The row of the property value to retrieve

• **col** (integer)

The column of the property value to retrieve

#### Return type

Property value (real/integer)

#### Example

To return the value of the property at row 0, column 1 for material m:

var prop = m.GetPropertyByRowCol(0, 1);

# GetPropertyNameForIndex(index[integer])

#### **Description**

Returns the name of the property at index *index* for this [Material](#page-1650-0) object or null if there is no property.

#### **Arguments**

• **index** (integer)

The index of the property name to retrieve. (the number of properties can be found from [properties\)](#page-1651-0) **Note that indices start at 0**. There is no link between indices and rows/columns so adjacent fields on a line for a material may not have adjacent indices.

#### Return type

Property name (string)

#### Example

To return the name of the property at index 2, for material m:

```
var name = m.GetPropertyNameForIndex(2);
```
# <span id="page-1667-0"></span>GetPropertyNameForRowCol(row[integer], col[integer])

#### **Description**

Returns the name of the property at row and col for this [Material](#page-1650-0) object or null if there is no property. **Note that rows and columns start at 0**.

#### Arguments

• **row** (integer)

The row of the property name to retrieve

• **col** (integer)

The column of the property name to retrieve

#### Return type

Property name (string)

#### Example

To return the name of the property at row 0, column 1 for material m:

```
var name = m.GetPropertyNameForRowCol(0, 1);
```
# Keyword(index (optional)[integer])

#### **Description**

Returns the keyword for this material (e.g. \*MAT\_RIGID, \*MAT\_ELASTIC etc). **Note that a carriage return is not added**. See also Material.KeywordCards()

#### Arguments

#### • **index (optional)** (integer)

If this argument is not given then the material keyword is returned as normal. However if the material also has \*MAT\_ ADD\_xxxx cards defined for it (e.g. \*MAT\_ADD\_EROSION) then the index can be used to return the title for the \*MAT\_ADD card instead. The index value starts from zero. The number of \*MAT\_ADD cards can be found from the [addKeywords](#page-1651-0) property

#### Return type

string containing the keyword.

#### Example

To get the keyword for material m:

var key = m.Keyword();

To print all of the keywords and keyword cards for any \*MAT\_ADD cards for material m:

```
for (i=0; i<m.addKeywords; i++)
{
    Message(m.Keyword(i));
    Message(m.KeywordCards(i));
}
```
### KeywordCards(index (optional)[integer])

#### **Description**

Returns the keyword cards for the material. **Note that a carriage return is not added**. See also Material.Keyword()

#### **Arguments**

#### <span id="page-1668-0"></span>• **index (optional)** (integer)

If this argument is not given then the material keyword cards are returned as normal. However if the material also has \*MAT\_ADD\_xxxx cards defined for it (e.g. \*MAT\_ADD\_EROSION) then the index can be used to return the cards for the \*MAT\_ADD card instead. The index value starts from zero. The number of \*MAT\_ADD cards can be found from the [addKeywords](#page-1651-0) property

#### Return type

string containing the cards.

#### Example

To get the cards for material m:

```
var cards = m.KeywordCards();
```
To print all of the keywords and keyword cards for any \*MAT\_ADD cards for material m:

```
for (i=0; i<m.addKeywords; i++)
{
    Message(m.Keyword(i));
    Message(m.KeywordCards(i));
}
```
# Last(Model/*Model*) [static]

#### **Description**

Returns the last material in the model.

#### **Arguments**

```
• Model (Model)
```
[Model](#page-2593-0) to get last material in

#### Return type

Material object (or null if there are no materials in the model).

#### Example

To get the last material in model m:

```
var m = Material.Last(m);
```
### LastFreeLabel(Model[[Model\]](#page-2593-0), layer (optional)[\[Include](#page-2768-0) number]) [static]

#### **Description**

Returns the last free material label in the model. Also see [Material.FirstFreeLabel\(\)](#page-1658-0), [Material.NextFreeLabel\(\)](#page-1669-0) and see Model.LastFreeItemLabel()

#### **Arguments**

• **Model** [\(Model](#page-2593-0))

[Model](#page-2593-0) to get last free material label in

• **layer (optional)** ([Include](#page-2768-0) number)

[Include](#page-2768-0) file (0 for the main file) to search for labels in (Equivalent to *Highest free in layer* in editing panels). If omitted the whole model will be used.

#### Return type

Material label.

#### <span id="page-1669-0"></span>Example

To get the last free material label in model m:

```
var label = Material.LastFreeLabel(m);
```
## Next()

**Description** 

Returns the next material in the model.

#### Arguments

No arguments

#### Return type

Material object (or null if there are no more materials in the model).

#### Example

To get the material in model m after material m: var  $m = m.Next()$ ;

## NextFreeLabel(Model[\[Model](#page-2593-0)], layer (optional)[\[Include](#page-2768-0) number]) [static]

#### **Description**

Returns the next free (highest+1) material label in the model. Also see [Material.FirstFreeLabel\(\)](#page-1658-0), Material.LastFreeLabel() and [Model.NextFreeItemLabel\(\)](#page-2120-0)

#### Arguments

#### • **Model** [\(Model](#page-2593-0))

[Model](#page-2593-0) to get next free material label in

• **layer (optional)** ([Include](#page-2768-0) number)

[Include](#page-2768-0) file (0 for the main file) to search for labels in (Equivalent to *Highest+1 in layer* in editing panels). If omitted the whole model will be used (Equivalent to *Highest+1* in editing panels).

#### Return type

Material label.

#### Example

To get the next free material label in model m:

var label = Material.NextFreeLabel(m);

### Pick(prompt[string], limit (optional)[\[Model](#page-2593-0) or [Flag\]](#page-2488-0), modal (optional)[boolean], button text (optional) [string] [static]

#### **Description**

Allows the user to pick a material.

#### Arguments

• **prompt** (string)

Text to display as a prompt to the user

#### • **limit (optional)** [\(Model](#page-2593-0) or [Flag](#page-2488-0))

If the argument is a [Model](#page-2593-0) then only materials from that model can be picked. If the argument is a [Flag](#page-2488-0) then only materials that are flagged with *limit* can be selected. If omitted, or null, any materials from any model can be selected. from any model.

#### • **modal (optional)** (boolean)

If picking is modal (blocks the user from doing anything else in PRIMER until this window is dismissed). If omitted the pick will be modal.

#### • **button text (optional)** (string)

By default the window with the prompt will have a button labelled 'Cancel' which if pressed will cancel the pick and return null. If you want to change the text on the button use this argument. If omitted 'Cancel' will be used.

#### Return type

[Material](#page-1650-0) object (or null if not picked)

#### Example

To pick a material from model m giving the prompt 'Pick material from screen':

```
var m = Material.Pick('Pick material from screen', m);
```
### PoissonsRatio()

#### **Description**

Get Poissons ratio for the material.

#### **Arguments**

No arguments

#### Return type

real

#### Example

To get Poissons ratio for material m: var  $pr = m.PoissonsRatio(f);$ 

### Previous()

#### **Description**

Returns the previous material in the model.

#### Arguments

No arguments

#### Return type

Material object (or null if there are no more materials in the model).

#### Example

To get the material in model m before material m:

```
var m = m.Previous();
```
# RemoveMaterialErosion() [deprecated]

This function is deprecated in version 20.0. It is only provided to keep old scripts working. We strongly advise against using it in new scripts. Support may be removed in future versions.

#### **Description**

Removes the Erosion properties for this [Material](#page-1650-0) object.

#### Arguments

No arguments

#### Return type

No return value

#### Example

To remove the Erosion properties for material m:

m.RemoveMaterialErosion();

### RenumberAll(Model[\[Model](#page-2593-0)], start[integer]) [static]

#### **Description**

Renumbers all of the materials in the model.

#### **Arguments**

- **Model** [\(Model](#page-2593-0))
- [Model](#page-2593-0) that all materials will be renumbered in
	- **start** (integer)

Start point for renumbering

#### Return type

No return value

# Example

To renumber all of the materials in model m, from 1000000: Material.RenumberAll(m, 1000000);

# RenumberFlagged(Model[\[Model](#page-2593-0)], flag[[Flag\]](#page-2488-0), start[integer]) [static]

#### **Description**

Renumbers all of the flagged materials in the model.

#### Arguments

• **Model** [\(Model](#page-2593-0))

[Model](#page-2593-0) that all the flagged materials will be renumbered in

#### • **flag** ([Flag](#page-2488-0))

Flag set on the materials that you want to renumber

#### • **start** (integer)

Start point for renumbering

No return value

#### Example

To renumber all of the materials in model m flagged with f, from 1000000:

Material.RenumberFlagged(m, f, 1000000);

### Select(flag*[[Flag\]](#page-2488-0)*, prompt*[string]*, limit (optional)*[\[Model](#page-2593-0) or [Flag\]](#page-2488-0)*, modal (optional)[boolean]) [static]

#### **Description**

Allows the user to select materials using standard PRIMER object menus.

#### Arguments

• **flag** ([Flag](#page-2488-0))

Flag to use when selecting materials

#### • **prompt** (string)

Text to display as a prompt to the user

• **limit (optional)** [\(Model](#page-2593-0) or [Flag](#page-2488-0))

If the argument is a [Model](#page-2593-0) then only materials from that model can be selected. If the argument is a [Flag](#page-2488-0) then only materials that are flagged with *limit* can be selected (*limit* should be different to *flag*). If omitted, or null, any materials can be selected. from any model.

• **modal (optional)** (boolean)

If selection is modal (blocks the user from doing anything else in PRIMER until this window is dismissed). If omitted the selection will be modal.

#### Return type

Number of materials selected or null if menu cancelled

#### Example

To select materials from model m, flagging those selected with flag f, giving the prompt 'Select materials':

Material.Select(f, 'Select materials', m);

To select materials, flagging those selected with flag f but limiting selection to materials flagged with flag l, giving the prompt 'Select materials':

```
Material.Select(f, 'Select materials', 1);
```
### SetAddDamageGissmoData(data[object])

#### **Description**

Sets the \*MAT\_ADD\_DAMAGE\_GISSMO data of material.

#### Arguments

• **data** (object)

Data returned from [Material.GetAddDamageGissmoData](#page-1660-0)

Object has the following properties:

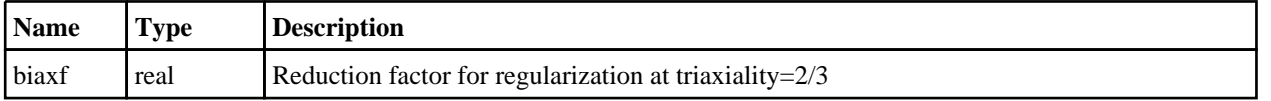

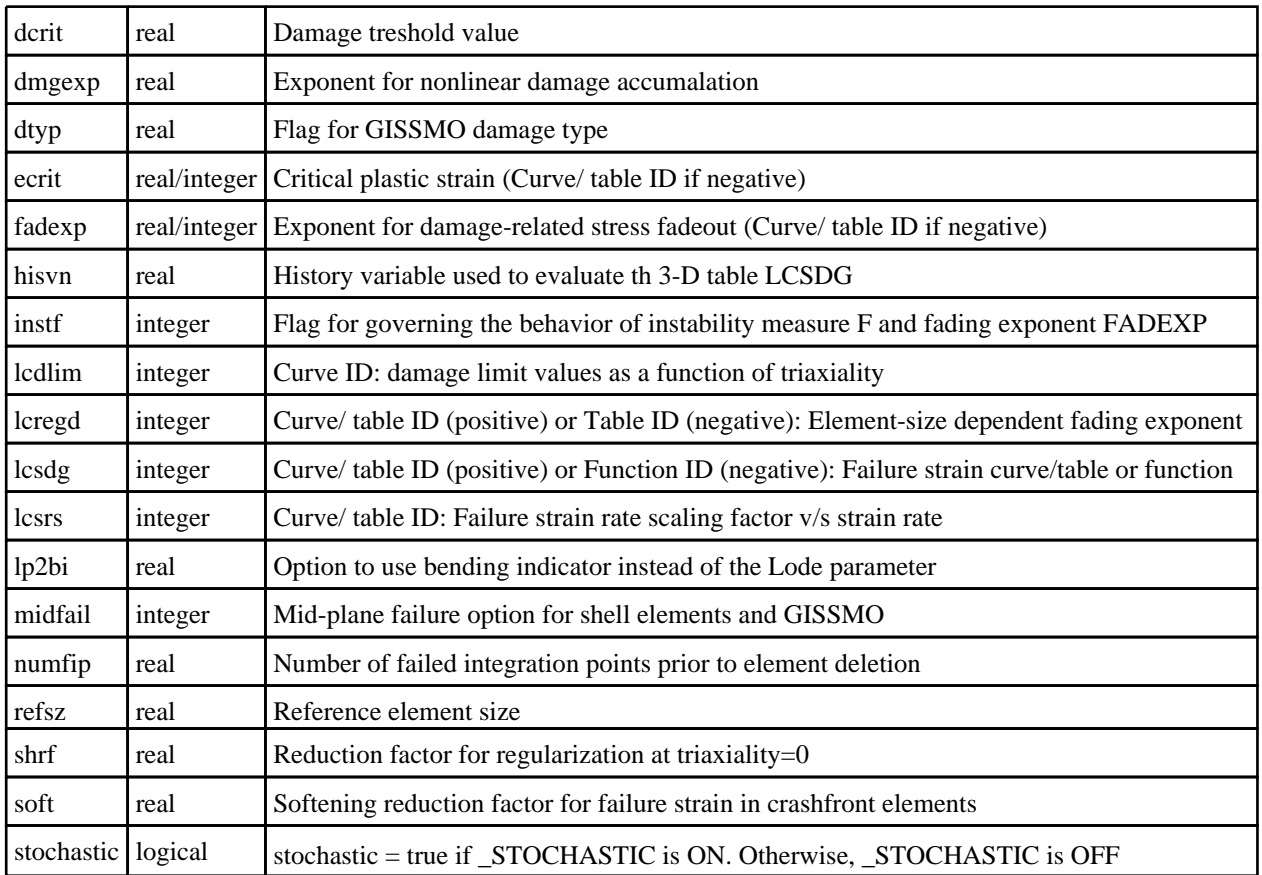

No return value

#### Example

To set the value of MIDFAIL Damage Gissmo for material m to be 3:

var data = m.GetAddDamageGissmoData();  $data.midfail = 3;$ m.SetAddDamageGissmoData(data);

# SetAddErosionData(data[object])

#### **Description**

Sets the \*MAT\_ADD\_EROSION data of material. Note that this method does not support pre-R11 properties.

#### Arguments

• **data** (object)

Data returned from [Material.GetAddErosionData.](#page-1661-0)

Object has the following properties:

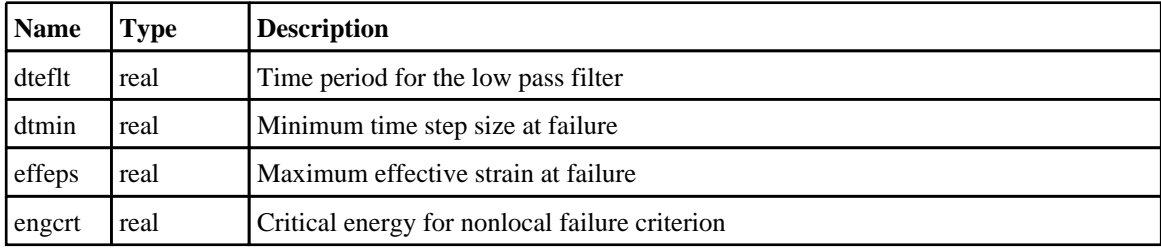

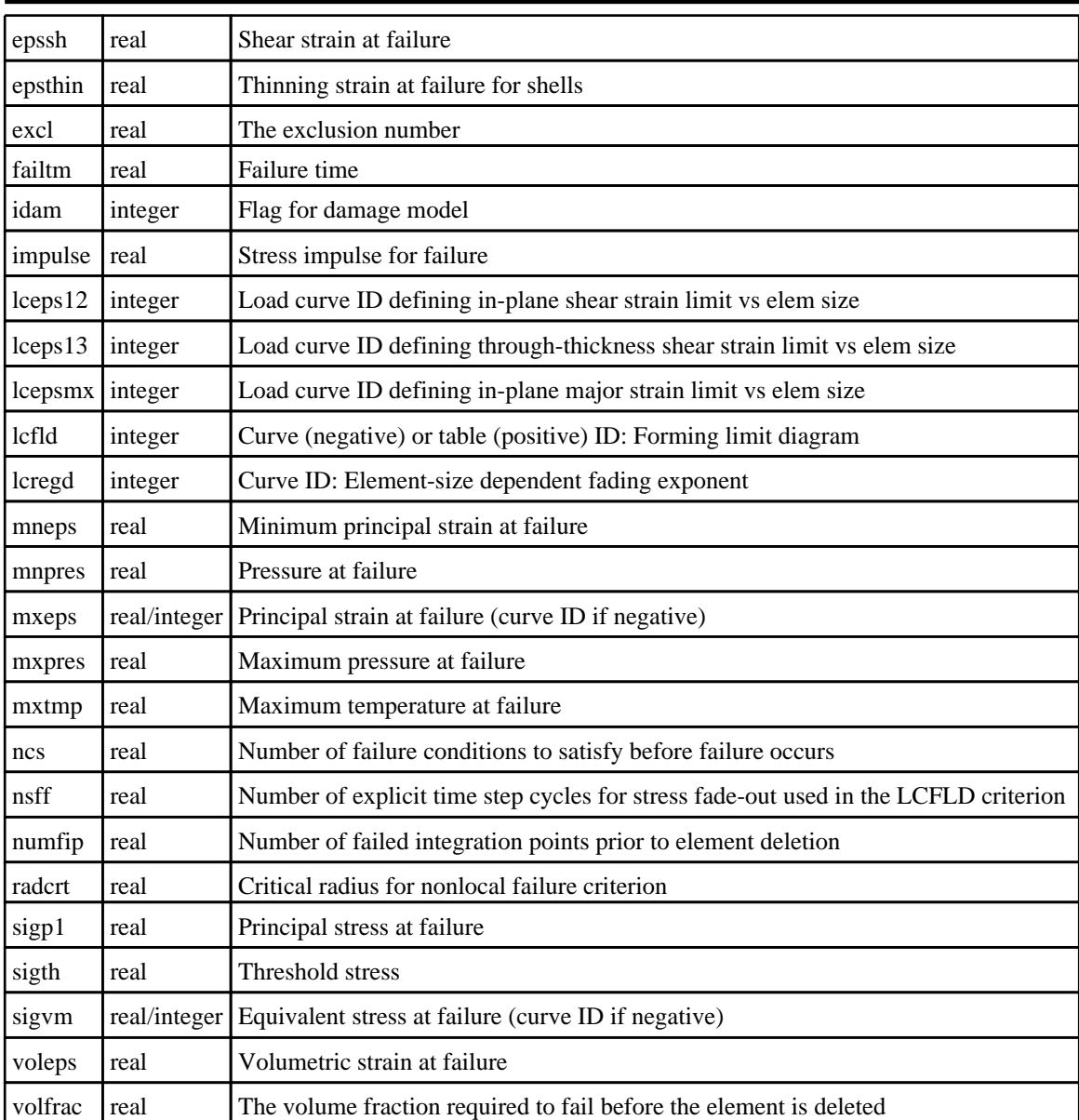

No return value

#### Example

To set the value of EXCL Erosion for material m to be 1.25:

var data = m.GetAddErosionData(); data.excl =  $1.25$ ; m.SetAddErosionData(data);

### SetErosionPropertyByName(acronym[string], value[integer/real for numeric properties, string for character properties], idam\_index (optional)[integer]) [deprecated]

This function is deprecated in version 20.0. It is only provided to keep old scripts working. We strongly advise against using it in new scripts. Support may be removed in future versions.

### **Description**

Sets the value of Erosion property string *acronym* for this [Material](#page-1650-0) object

#### Arguments

#### • **acronym** (string)

The acronym of the property value to set

• **value** (integer/real for numeric properties, string for character properties)

The value of the property to set.

• **idam\_index (optional)** (integer)

Required if property is one of IDAM cards pair property (for IDAM value less than zero) . If the argument is not given, set the property values for first IDAM cards Pair. The index value starts from zero.

#### Return type

No return value

#### Example

To set the value of IDAM Erosion for material m to be 8:

```
m.SetErosionPropertyByName("idam", 8);
```
# SetFlag(flag[\[Flag](#page-2488-0)])

#### **Description**

Sets a flag on the material.

#### Arguments

• **flag** ([Flag](#page-2488-0))

Flag to set on the material

# Return type

No return value

#### Example

To set flag f for material m: m.SetFlag(f);

### SetMaterialErosion() [deprecated]

This function is deprecated in version 20.0. It is only provided to keep old scripts working. We strongly advise against using it in new scripts. Support may be removed in future versions.

#### **Description**

Initializes the Erosion properties for this [Material](#page-1650-0) object.

#### Arguments

No arguments

#### Return type

No return value

#### Example

To set the Erosion Property for material m:

```
m.SetMaterialErosion();
```
#### SetPropertyByIndex(index[integer], value[integer/real for numeric properties, string for character properties]

#### **Description**

Sets the value of property at index *index* for this [Material](#page-1650-0) object

#### Arguments

• **index** (integer)

The index of the property value to set. (the number of properties can be found from [properties](#page-1651-0)) **Note that indices start at 0**. There is no link between indices and rows/columns so adjacent fields on a line for a material may not have adjacent indices.

• **value** (integer/real for numeric properties, string for character properties)

The value of the property to set.

#### Return type

No return value

#### Example

To set the property at index 2, for material m to be 1.234:

m.SetPropertyByIndex(2, 1.234);

### SetPropertyByName(acronym[string], value[integer/real for numeric properties, string for character properties])

#### **Description**

Sets the value of property string *acronym* for this [Material](#page-1650-0) object

#### Arguments

#### • **acronym** (string)

The acronym of the property value to set

• **value** (integer/real for numeric properties, string for character properties)

The value of the property to set.

#### Return type

No return value

#### Example

To set the value of RO for material m to be 7.89e-9: m.SetPropertyByName("RO", 7.89e-9);

### SetPropertyByRowCol(row[integer], col[integer], value[integer/real for numeric properties, string for character properties])

#### **Description**

Sets the value of the property for row and col for this [Material](#page-1650-0) object.**Note that rows and columns start at 0**.

#### **Arguments**

• **row** (integer)

The row of the property value to set

#### • **col** (integer)

- The column of the property value to set
- **value** (integer/real for numeric properties, string for character properties)

The value of the property to set.

#### Return type

No return value

#### Example

To set the value of the property at row 0, column 1 for material m to be 7.89e-9:

m.SetPropertyByRowCol(0, 1, 7.89e-9);

# Sketch(redraw (optional)[boolean])

#### **Description**

Sketches the material. The material will be sketched until you either call [Material.Unsketch\(\)](#page-1680-0), [Material.UnsketchAll\(\),](#page-1680-0) Model.UnsketchAll(), or delete the model

#### Arguments

#### • **redraw (optional)** (boolean)

If model should be redrawn or not after the material is sketched. If omitted redraw is true. If you want to sketch several materials and only redraw after the last one then use false for redraw and call [View.Redraw\(\)](#page-2218-0).

#### Return type

No return value

#### Example

To sketch material m:

m.Sketch();

# SketchFlagged(Model[[Model\]](#page-2593-0), flag[\[Flag](#page-2488-0)], redraw (optional)[boolean]) [static]

#### **Description**

Sketches all of the flagged materials in the model. The materials will be sketched until you either call Material.Unsketch(), [Material.UnsketchFlagged\(\),](#page-1680-0) [Model.UnsketchAll\(\)](#page-2125-0), or delete the model

#### Arguments

#### • **Model** [\(Model](#page-2593-0))

[Model](#page-2593-0) that all the flagged materials will be sketched in

• **flag** ([Flag](#page-2488-0))

Flag set on the materials that you want to sketch

• **redraw (optional)** (boolean)

If model should be redrawn or not after the materials are sketched. If omitted redraw is true. If you want to sketch flagged materials several times and only redraw after the last one then use false for redraw and call [View.Redraw\(\).](#page-2218-0)

#### Return type

No return value

#### Example

To sketch all materials flagged with flag in model m: Material.SketchFlagged(m, flag);

# Total(Model[\[Model\]](#page-2593-0), exists (optional)[boolean]) [static]

#### **Description**

Returns the total number of materials in the model.

#### Arguments

• **Model** [\(Model](#page-2593-0))

[Model](#page-2593-0) to get total for

• **exists (optional)** (boolean)

true if only existing materials should be counted. If false or omitted referenced but undefined materials will also be included in the total.

#### Return type

number of materials

#### Example

To get the total number of materials in model m:

var total = Material.  $Total(m)$ ;

### Unblank()

**Description** Unblanks the material

Arguments No arguments

Return type No return value

#### Example To unblank material m: m.Unblank();

UnblankAll(Model[\[Model](#page-2593-0)], redraw (optional)[boolean]) [static]

#### **Description**

Unblanks all of the materials in the model.

#### Arguments

#### • **Model** [\(Model](#page-2593-0))

[Model](#page-2593-0) that all materials will be unblanked in

#### • **redraw (optional)** (boolean)

If model should be redrawn or not. If omitted redraw is false. If you want to do several (un)blanks and only redraw after

the last one then use false for all redraws apart from the last one. Alternatively you can redraw using [View.Redraw\(\).](#page-2218-0)

#### Return type

No return value

#### Example

To unblank all of the materials in model m: Material.UnblankAll(m);

### UnblankFlagged(Model[*Model]*, flag[*[Flag\]](#page-2488-0)*, redraw (optional)[boolean]) [static]

#### **Description**

Unblanks all of the flagged materials in the model.

#### Arguments

• **Model** [\(Model](#page-2593-0))

[Model](#page-2593-0) that the flagged materials will be unblanked in

• **flag** ([Flag](#page-2488-0))

Flag set on the materials that you want to unblank

• **redraw (optional)** (boolean)

If model should be redrawn or not. If omitted redraw is false. If you want to do several (un)blanks and only redraw after the last one then use false for all redraws apart from the last one. Alternatively you can redraw using [View.Redraw\(\).](#page-2218-0)

#### Return type

No return value

#### Example

To unblank all of the materials in model m flagged with f:

Material.UnblankFlagged(m, f);

# UnflagAll(Model*[\[Model\]](#page-2593-0)*, flag*[[Flag\]](#page-2488-0)*) [static]

#### **Description**

Unsets a defined flag on all of the materials in the model.

#### Arguments

• **Model** [\(Model](#page-2593-0))

[Model](#page-2593-0) that the defined flag for all materials will be unset in

• **flag** ([Flag](#page-2488-0))

Flag to unset on the materials

#### Return type

No return value

#### Example

To unset the flag f on all the materials in model m: Material.UnflagAll(m, f);

# <span id="page-1680-0"></span>Unsketch(redraw (optional)[boolean])

#### **Description**

Unsketches the material.

#### Arguments

#### • **redraw (optional)** (boolean)

If model should be redrawn or not after the material is unsketched. If omitted redraw is true. If you want to unsketch several materials and only redraw after the last one then use false for redraw and call [View.Redraw\(\)](#page-2218-0).

#### Return type

No return value

#### Example

To unsketch material m:

m.Unsketch();

# UnsketchAll(Model[\[Model](#page-2593-0)], redraw (optional)[boolean]) [static]

#### **Description**

Unsketches all materials.

#### Arguments

• **Model** [\(Model](#page-2593-0))

[Model](#page-2593-0) that all materials will be unblanked in

#### • **redraw (optional)** (boolean)

If model should be redrawn or not after the materials are unsketched. If omitted redraw is true. If you want to unsketch several things and only redraw after the last one then use false for redraw and call [View.Redraw\(\).](#page-2218-0)

#### Return type

No return value

#### Example

To unsketch all materials in model m: Material.UnsketchAll(m);

### UnsketchFlagged(Model*[\[Model](#page-2593-0)]*, flag*[[Flag\]](#page-2488-0)*, redraw (optional)*[boolean]*) [static]

#### **Description**

Unsketches all flagged materials in the model.

#### **Arguments**

• Model [\(Model](#page-2593-0))

[Model](#page-2593-0) that all materials will be unsketched in

• **flag** ([Flag](#page-2488-0))

Flag set on the materials that you want to unsketch

• **redraw (optional)** (boolean)

If model should be redrawn or not after the materials are unsketched. If omitted redraw is true. If you want to unsketch

<span id="page-1681-0"></span>several things and only redraw after the last one then use false for redraw and call [View.Redraw\(\).](#page-2218-0)

#### Return type

No return value

#### Example

To unsketch all materials flagged with flag in model m:

```
Material.UnsketchAll(m, flag);
```
### ViewParameters()

#### **Description**

Object properties that are parameters are normally returned as the integer or float parameter values as that is virtually always what the user would want. This function temporarily changes the behaviour so that if a property is a parameter the parameter name is returned instead. This can be used with 'method chaining' (see the example below) to make sure a property argument is correct.

#### Arguments

No arguments

#### Return type

[Material](#page-1650-0) object.

#### Example

To check if Material property m.example is a parameter by using the [Material.GetParameter\(\)](#page-1665-0) method:

```
if (m.ViewParameters().GetParameter(m.example) ) do_something...
```
### Warning(message/string), details (optional)/string)

#### **Description**

Adds a warning for material. For more details on checking see the [Check](#page-1930-0) class.

#### Arguments

• **message** (string)

```
The warning message to give
```
• **details (optional)** (string)

An optional detailed warning message

#### Return type

No return value

#### Example

To add a warning message "My custom warning" for material m:

#### m.Warning("My custom warning");

# Xrefs()

### **Description**

Returns the cross references for this material.

#### Arguments

No arguments

#### Return type

[Xrefs](#page-2280-0) object.

#### Example

To get the cross references for material m: var xrefs = m.Xrefs();

## YieldStress()

**Description** Get Yield stress for the material.

#### Arguments

No arguments

#### Return type

real

#### Example To get Yield stress for material m: var yield = m.YieldStress();

### YoungsModulus()

**Description** Get Youngs modulus for the material.

#### Arguments

No arguments

Return type

real

#### Example

To get Youngs modulus for material m: var e = m.YoungsModulus();

### toString()

#### **Description**

Creates a string containing the material data in keyword format. Note that this contains the keyword header and the keyword cards. See also [Material.Keyword\(\)](#page-1667-0) and [Material.KeywordCards\(\)](#page-1667-0).

#### Arguments

No arguments

string

### Example

To get data for material m in keyword format var  $s = m.toString()$ ;

# <span id="page-1684-0"></span>Node class

The Node class gives you access to node cards in PRIMER. [More...](#page-1685-0)

The PRIMER JavaScript API provides many class constants, properties and methods. For Arup to be able to extend and enhance the API in the future any constant, property or method names beginning with a lowercase or uppercase letter are reserved.

If you need to add your own properties or methods to one of the existing classes then to avoid any potential future conflict you should ensure that the name begins with either an underscore (\_) or a dollar sign (\$) or the name is prefixed with your own unique identifier.

For example if company 'ABC' need to add a property called 'example' then to avoid any potential future conflict use one of:

- example
- sexample
- ABC\_example

# Class functions

- [BlankAll\(](#page-1687-0)Model*[\[Model\]](#page-2593-0)*, redraw (optional)*[boolean]*)
- [BlankFlagged](#page-1687-0)(Model*[\[Model](#page-2593-0)]*, flag*[\[Flag](#page-2488-0)]*, redraw (optional)*[boolean]*)
- [Create](#page-1689-0)(Model*[\[Model](#page-2593-0)]*, modal (optional)*[boolean]*)
- [First](#page-1691-0)(Model*[[Model](#page-2593-0)]*)
- [FirstFreeLabel\(](#page-1691-0)Model*[\[Model\]](#page-2593-0)*, layer (optional)*[[Include](#page-2768-0) number]*)
- [FlagAll\(](#page-1692-0)Model*[[Model](#page-2593-0)]*, flag*[[Flag\]](#page-2488-0)*)
- [ForEach\(](#page-1692-0)Model*[\[Model\]](#page-2593-0)*, func*[function]*, extra (optional)*[any]*)
- [GetAll](#page-1693-0)(Model*[[Model](#page-2593-0)]*)
- [GetFlagged\(](#page-1694-0)Model*[\[Model\]](#page-2593-0)*, flag*[[Flag\]](#page-2488-0)*)
- [GetFromID\(](#page-1695-0)Model*[\[Model\]](#page-2593-0)*, number*[integer]*)
- [Last](#page-1697-0)(Model*[[Model](#page-2593-0)]*)
- [LastFreeLabel\(](#page-1698-0)Model*[\[Model\]](#page-2593-0)*, layer (optional)*[\[Include](#page-2768-0) number]*)
- [Merge](#page-1698-0)(Model*[\[Model](#page-2593-0)]*, flag*[\[Flag](#page-2488-0)]*, dist*[real]*, label (optional)*[integer]*, position (optional)*[integer]*)
- [NextFreeLabel](#page-1699-0)(Model*[\[Model\]](#page-2593-0)*, layer (optional)*[[Include](#page-2768-0) number]*)
- [Pick\(](#page-1700-0)prompt*[string]*, limit (optional)*[[Model](#page-2593-0) or [Flag](#page-2488-0)]*, modal (optional)*[boolean]*, button text (optional)*[string]*)
- [RenumberAll](#page-1701-0)(Model*[[Model](#page-2593-0)]*, start*[integer]*)
- [RenumberFlagged\(](#page-1701-0)Model*[\[Model\]](#page-2593-0)*, flag*[\[Flag](#page-2488-0)]*, start*[integer]*)
- [Select](#page-1701-0)(flag*[\[Flag](#page-2488-0)]*, prompt*[string]*, limit (optional)*[[Model](#page-2593-0) or [Flag](#page-2488-0)]*, modal (optional)*[boolean]*)
- [SketchFlagged](#page-1703-0)(Model*[[Model](#page-2593-0)]*, flag*[[Flag\]](#page-2488-0)*, redraw (optional)*[boolean]*)
- [Total](#page-1703-0)(Model*[\[Model](#page-2593-0)]*, exists (optional)*[boolean]*)
- [UnblankAll](#page-1704-0)(Model*[[Model](#page-2593-0)]*, redraw (optional)*[boolean]*)
- [UnblankFlagged\(](#page-1704-0)Model*[\[Model\]](#page-2593-0)*, flag*[[Flag\]](#page-2488-0)*, redraw (optional)*[boolean]*)
- [UnflagAll\(](#page-1705-0)Model*[[Model](#page-2593-0)]*, flag*[[Flag\]](#page-2488-0)*)
- [UnsketchAll\(](#page-1705-0)Model*[[Model](#page-2593-0)]*, redraw (optional)*[boolean]*)
- [UnsketchFlagged](#page-1706-0)(Model*[\[Model\]](#page-2593-0)*, flag*[\[Flag](#page-2488-0)]*, redraw (optional)*[boolean]*)

# Member functions

- [AssociateComment](#page-1686-0)(Comment*[\[Comment](#page-185-0)]*)
- [Blank\(](#page-1686-0))
- [Blanked](#page-1688-0)()
- [Browse\(](#page-1688-0)modal (optional)*[boolean]*)
- [ClearFlag](#page-1688-0)(flag*[\[Flag](#page-2488-0)]*)
- [Copy\(](#page-1689-0)range (optional)*[boolean]*)
- [DetachComment\(](#page-1689-0)Comment*[\[Comment\]](#page-185-0)*)
- [Edit\(](#page-1690-0)modal (optional)*[boolean]*)
- [Error](#page-1690-0)(message*[string]*, details (optional)*[string]*)
- [ExtractColour\(](#page-1690-0))
- [Flagged](#page-1692-0)(flag*[\[Flag\]](#page-2488-0)*)
- [GetAttachedShells](#page-1693-0)(recursive (optional)*[boolean]*)
- [GetComments\(](#page-1694-0))
- [GetFreeEdgeNodes](#page-1695-0)()
- [GetInitialVelocities\(](#page-1695-0))
- [GetParameter](#page-1696-0)(prop*[string]*)
- [GetReferenceGeometry\(](#page-1696-0))
- [Keyword](#page-1697-0)()
- [KeywordCards\(](#page-1697-0))
- [Next](#page-1699-0)()
- [NodalMass\(](#page-1699-0))
- [Previous](#page-1700-0)()
- [SetFlag\(](#page-1702-0)flag*[\[Flag](#page-2488-0)]*)
- <span id="page-1685-0"></span>• [Sketch](#page-1702-0)(redraw (optional)*[boolean]*)
- [Unblank](#page-1704-0)()
- [Unsketch\(](#page-1705-0)redraw (optional)*[boolean]*)
- [ViewParameters](#page-1706-0)()
- [Warning](#page-1707-0)(message*[string]*, details (optional)*[string]*)
- [Xrefs](#page-1707-0)()
- [toString](#page-1707-0)()

# Node constants

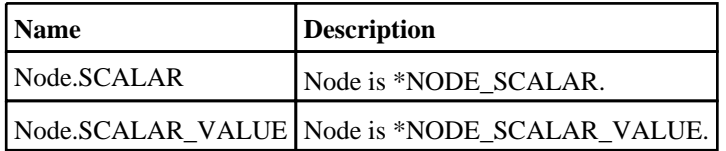

# Node properties

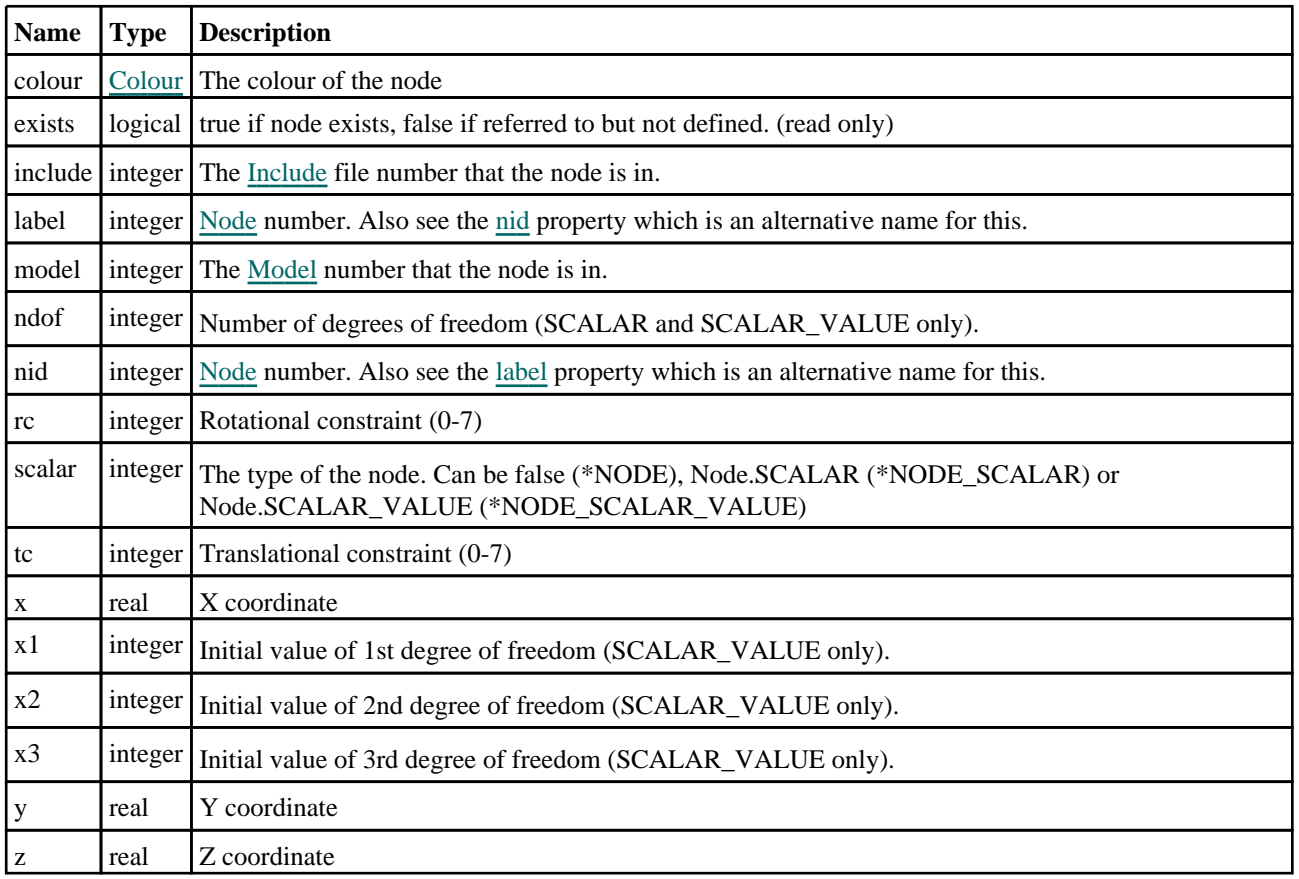

# Detailed Description

The Node class allows you to create, modify, edit and manipulate node cards. See the documentation below for more details.

# **Constructor**

### new Node(Model[\[Model\]](#page-2593-0), nid[integer], x[real], y[real], z[real], tc (optional)[integer], rc (optional)[integer])

**Description** 

Create a new [Node](#page-1684-0) object.

#### <span id="page-1686-0"></span>Arguments

• **Model** [\(Model](#page-2593-0))

[Model](#page-2593-0) that node will be created in

• **nid** (integer)

[Node](#page-1684-0) number

•  $\mathbf{x}$  (real)

X coordinate

• **y** (real)

Y coordinate

 $\cdot$  **z** (real)

Z coordinate

• **tc (optional)** (integer)

Translational constraint (0-7). If omitted tc will be set to 0.

• **rc (optional)** (integer)

Rotational constraint (0-7). If omitted rc will be set to 0.

#### Return type

[Node](#page-1684-0) object

#### Example

To create a new node in model m with label 100, at coordinates (20, 40, 10) var n = new Node(m, 100, 20, 40, 10);

# Details of functions

### AssociateComment(Comment/Comment)

#### **Description**

Associates a comment with a node.

### Arguments

• **Comment** [\(Comment](#page-185-0)) [Comment](#page-185-0) that will be attached to the node

#### Return type

No return value

#### Example

To associate comment c to the node n: n.AssociateComment(c);

### Blank()

**Description** Blanks the node

Arguments

No arguments

<span id="page-1687-0"></span>No return value

#### Example

To blank node n:

n.Blank();

# BlankAll([Model](#page-2593-0)[Model], redraw (optional)[boolean]) [static]

#### **Description**

Blanks all of the nodes in the model.

#### Arguments

• **Model** [\(Model](#page-2593-0))

[Model](#page-2593-0) that all nodes will be blanked in

• **redraw (optional)** (boolean)

If model should be redrawn or not. If omitted redraw is false. If you want to do several (un)blanks and only redraw after the last one then use false for all redraws apart from the last one. Alternatively you can redraw using [View.Redraw\(\).](#page-2218-0)

#### Return type

No return value

#### Example

To blank all of the nodes in model m:

Node.BlankAll(m);

### BlankFlagged([Model](#page-2593-0)[*Model]*, flag[\[Flag](#page-2488-0)], redraw (optional)[boolean]) [static]

#### **Description**

Blanks all of the flagged nodes in the model.

#### Arguments

#### • Model [\(Model](#page-2593-0))

[Model](#page-2593-0) that all the flagged nodes will be blanked in

 $\cdot$  **flag**  $(Flag)$  $(Flag)$  $(Flag)$ 

Flag set on the nodes that you want to blank

#### • **redraw (optional)** (boolean)

If model should be redrawn or not. If omitted redraw is false. If you want to do several (un)blanks and only redraw after the last one then use false for all redraws apart from the last one. Alternatively you can redraw using [View.Redraw\(\).](#page-2218-0)

#### Return type

No return value

#### Example

To blank all of the nodes in model m flagged with f: Node.BlankFlagged(m, f);

### <span id="page-1688-0"></span>Blanked()

#### **Description**

Checks if the node is blanked or not.

#### Arguments

No arguments

Return type

true if blanked, false if not.

#### Example

To check if node n is blanked:

if (n.Blanked() ) do\_something...

# Browse(modal (optional)[boolean])

#### **Description**

Starts an edit panel in Browse mode.

#### Arguments

• **modal (optional)** (boolean)

If this window is modal (blocks the user from doing anything else in PRIMER until this window is dismissed). If omitted the window will be modal.

#### Return type

no return value

#### Example

To Browse node n:

n.Browse();

# ClearFlag(flag[\[Flag\]](#page-2488-0))

**Description** Clears a flag on the node.

#### Arguments

 $\cdot$  **flag**  $(\underline{Flag})$  $(\underline{Flag})$  $(\underline{Flag})$ 

Flag to clear on the node

#### Return type

No return value

#### Example

To clear flag f for node n: n.ClearFlag(f);

## <span id="page-1689-0"></span>Copy(range (optional)[boolean])

#### **Description**

Copies the node.

#### Arguments

#### • **range (optional)** (boolean)

If you want to keep the copied item in the range specified for the current include. Default value is false. To set current include, use [Include.MakeCurrentLayer\(\).](#page-1331-0)

#### Return type

Node object

#### Example

To copy node n into node z:

var  $z = n.Copy()$ ;

# Create(Model[\[Model\]](#page-2593-0), modal (optional)[boolean]) [static]

#### **Description**

Starts an interactive editing panel to create a node.

#### Arguments

• **Model** [\(Model](#page-2593-0))

[Model](#page-2593-0) that the node will be created in

• **modal (optional)** (boolean)

If this window is modal (blocks the user from doing anything else in PRIMER until this window is dismissed). If omitted the window will be modal.

#### Return type

[Node](#page-1684-0) object (or null if not made)

#### Example

To start creating a node in model m:

```
var n = Node.Create(m);
```
### DetachComment(Comment/Comment)

#### **Description**

Detaches a comment from a node.

#### Arguments

• **Comment** [\(Comment](#page-185-0))

[Comment](#page-185-0) that will be detached from the node

Return type No return value

#### <span id="page-1690-0"></span>Example

To detach comment c from the node n:

n.DetachComment(c);

# Edit(modal (optional)[boolean])

#### **Description**

Starts an interactive editing panel.

#### Arguments

#### • **modal (optional)** (boolean)

If this window is modal (blocks the user from doing anything else in PRIMER until this window is dismissed). If omitted the window will be modal.

#### Return type

no return value

#### Example

To Edit node n:

n.Edit();

### Error(message[string], details (optional)[string])

#### **Description**

Adds an error for node. For more details on checking see the [Check](#page-1930-0) class.

#### Arguments

#### • **message** (string)

The error message to give

#### • **details (optional)** (string)

An optional detailed error message

#### Return type

No return value

#### Example

To add an error message "My custom error" for node n: n.Error("My custom error");

### ExtractColour()

#### **Description**

Extracts the **actual** colour used for node.

By default in PRIMER many entities such as elements get their colour automatically from the part that they are in. PRIMER cycles through 13 default colours based on the label of the entity. In this case the node [colour](#page-1685-0) property will return the value [Colour.PART](#page-1936-0) instead of the actual colour. This method will return the actual colour which is used for drawing the node.

#### Arguments

#### <span id="page-1691-0"></span>No arguments

#### Return type

colour value (integer)

#### Example

To return the colour used for drawing node n: var colour = n.ExtractColour();

## First(Model/Model) [static]

#### **Description**

Returns the first node in the model.

#### Arguments

• **Model** [\(Model](#page-2593-0))

[Model](#page-2593-0) to get first node in

#### Return type

Node object (or null if there are no nodes in the model).

#### Example

To get the first node in model m: var  $n = Node.First(m);$ 

### FirstFreeLabel(Model[[Model\]](#page-2593-0), layer (optional)[[Include](#page-2768-0) number]) [static]

#### **Description**

Returns the first free node label in the model. Also see [Node.LastFreeLabel\(\),](#page-1698-0) [Node.NextFreeLabel\(\)](#page-1699-0) and Model.FirstFreeItemLabel().

#### Arguments

• **Model** [\(Model](#page-2593-0))

[Model](#page-2593-0) to get first free node label in

• **layer (optional)** ([Include](#page-2768-0) number)

[Include](#page-2768-0) file (0 for the main file) to search for labels in (Equivalent to *First free in layer* in editing panels). If omitted the whole model will be used (Equivalent to *First free* in editing panels).

#### Return type

Node label.

#### Example

To get the first free node label in model m:

```
var label = Node.FirstFreeLabel(m);
```
# FlagAll(Model[\[Model](#page-2593-0)], flag[\[Flag\]](#page-2488-0)) [static]

## **Description**

Flags all of the nodes in the model with a defined flag.

## Arguments

#### • **Model** [\(Model](#page-2593-0))

[Model](#page-2593-0) that all nodes will be flagged in

• **flag** ([Flag](#page-2488-0))

Flag to set on the nodes

Return type No return value

Example To flag all of the nodes with flag f in model m: Node.FlagAll(m, f);

# Flagged(flag[\[Flag\]](#page-2488-0))

**Description** Checks if the node is flagged or not.

## Arguments

• **flag** ([Flag](#page-2488-0))

Flag to test on the node

Return type true if flagged, false if not.

Example To check if node n has flag f set on it:

if (n.Flagged(f) ) do something...

# ForEach(Model*[\[Model](#page-2593-0)]*, func*[function]*, extra (optional)*[any]*) [static]

### **Description**

Calls a function for each node in the model.

**Note that ForEach has been designed to make looping over nodes as fast as possible and so has some limitations. Firstly, a single temporary Node object is created and on each function call it is updated with the current node data. This means that you should not try to store the Node object for later use (e.g. in an array) as it is temporary.**

**Secondly, you cannot create new nodes inside a ForEach loop.** 

#### Arguments

• **Model** [\(Model](#page-2593-0))

[Model](#page-2593-0) that all nodes are in

• **func** (function)

Function to call for each node

#### • **extra (optional)** (any)

An optional extra object/array/string etc that will appended to arguments when calling the function

### Return type

No return value

### Example

To call function test for all of the nodes in model m:

```
Node.ForEach(m, test);
function test(n)
{
  n is Node object
}
```
To call function test for all of the nodes in model m with optional object:

```
var data = { x:0, y:0 };
Node.ForEach(m, test, data);
function test(n, extra)
\frac{1}{1}n is Node object
// extra is data
}
```
# GetAll(Model/Model/) [static]

### **Description**

Returns an array of Node objects for all of the nodes in a model in Primer

#### **Arguments**

• **Model** [\(Model](#page-2593-0))

[Model](#page-2593-0) to get nodes from

### Return type

Array of Node objects

### Example

To make an array of Node objects for all of the nodes in model m

```
var n = Node.GetAll(m);
```
# GetAttachedShells(recursive (optional)[boolean])

### **Description**

Returns the shells that are attached to the node.

#### Arguments

#### • **recursive (optional)** (boolean)

If recursive is false then only the shells actually attached to the node will be returned (this could also be done by using the [Xrefs](#page-2280-0) class but this method is provided for convenience. If recursive is true then PRIMER will keep finding attached shells until no more can be found. If omitted recursive will be false.

### Return type

Array of [Shell](#page-1136-0) objects (or null if there are no attached shells).

## Example

To find the shells attached to node n, growing the selection until no more shells can be found:

```
var shell_array = n.GetAttachedShells(true);
```
# GetComments()

### **Description**

Extracts the comments associated to a node.

## Arguments

No arguments

## Return type

\$Array of Comment objects (or null if there are no comments associated to the node).

## Example

To get the array of comments associated to the node n:

```
var comm_array = n.GetComments();
```
# GetFlagged(Model[[Model\]](#page-2593-0), flag[[Flag](#page-2488-0)]) [static]

# **Description**

Returns an array of Node objects for all of the flagged nodes in a model in Primer

## Arguments

### • **Model** [\(Model](#page-2593-0))

[Model](#page-2593-0) to get nodes from

• **flag** ([Flag](#page-2488-0))

Flag set on the nodes that you want to retrieve

## Return type

Array of Node objects

## Example

To make an array of Node objects for all of the nodes in model m flagged with f

```
var n = Node.GetFlagged(m, f);
```
# GetFreeEdgeNodes()

### **Description**

If the node is on a shell free edge and that edge forms a loop like the boundary of a hole, then GetFreeEdgeNodes returns all of the nodes on the hole/boundary in order.

Note that a free edge is a shell edge which is only used by one shell, whereas edges in the middle of a shell part will have got more than one adjacent shell and are therefore not free edges. If every node on a boundary belongs to exactly two free edges, then this function returns the array as described. In more involved combinatorics of shells, for example multiple parts sharing nodes along their boundaries, there can be one, three or more free edges at a node, and this function should not be used.

If you only need to know whether or not a node is on a free edge, you should find the shells attached to it by cross references with [Xrefs.GetItemID](#page-2281-0) and see whether these shells have got other nodes in common as well. If nodes along an edge of a shell only appear in that one shell, this is a free edge.

#### **Arguments**

No arguments

#### Return type

Array of [Node](#page-1684-0) objects (or null if not on a shell free edge).

#### Example

To find all the nodes on the hole/boundary that node n is on:

```
var node_array = n.GetFreeEdgeNodes();
```
# GetFromID(Model[*[Model\]](#page-2593-0)*, number[integer]) [static]

#### **Description**

Returns the Node object for a node ID.

#### Arguments

#### • **Model** [\(Model](#page-2593-0))

[Model](#page-2593-0) to find the node in

• **number** (integer)

number of the node you want the Node object for

#### Return type

Node object (or null if node does not exist).

#### Example

To get the Node object for node 100 in model m var n = Node.GetFromID(m, 100);

# GetInitialVelocities()

#### **Description**

Returns the initial velocity of the node. You need to be sure the field nvels of the node is populate before to use GetInitialVelocities. To do so you can use [Model.PopNodeVels](#page-2121-0) .

#### Arguments

No arguments

### <span id="page-1696-0"></span>Return type

Array containing the 3 translational and 3 rotational velocity values.

## Example

To get the initial velocity of the node n:

```
var vel = n.GetInitialVelocities();
```
# GetParameter(prop[string])

### **Description**

Checks if a Node property is a parameter or not. Note that object properties that are parameters are normally returned as the integer or float parameter values as that is virtually always what the user would want. For this function to work the JavaScript interpreter must use the parameter name instead of the value. This can be done by setting the Options.property parameter names option to true before calling the function and then resetting it to false afterwards.. This behaviour can also temporarily be switched by using the [Node.ViewParameters\(\)](#page-1706-0) method and 'method chaining' (see the examples below).

### Arguments

• **prop** (string)

node property to get parameter for

### Return type

[Parameter](#page-1709-0) object if property is a parameter, null if not.

### Example

To check if Node property n.example is a parameter:

```
Options.property_parameter_names = true;
if (n.GetParameter(n.example) ) do_something...
Options.property_parameter_names = false;
```
To check if Node property n.example is a parameter by using the GetParameter method:

if (n.ViewParameters().GetParameter(n.example) ) do\_something...

# GetReferenceGeometry()

### **Description**

Returns the airbag reference geometry of the node

## Arguments

No arguments

### Return type

The reference geometry ID of the node (or 0 if it hasn't got any)

### Example

To get the reference geometry of the node n:

```
var a = n.GetReferenceGeometry();
```
# <span id="page-1697-0"></span>Keyword()

### **Description**

Returns the keyword for this node (\*NODE, \*NODE\_SCALAR or \*NODE\_SCALAR\_VALUE). **Note that a carriage return is not added**. See also Node.KeywordCards()

#### Arguments

No arguments

### Return type

string containing the keyword.

### Example

```
To get the keyword for node n: 
var key = n.Keyword();
```
# KeywordCards()

**Description** Returns the keyword cards for the node. **Note that a carriage return is not added**. See also Node.Keyword()

Arguments No arguments

Return type string containing the cards.

Example To get the cards for node n: var cards = n.KeywordCards();

# Last(Model[[Model\]](#page-2593-0)) [static]

**Description** Returns the last node in the model.

#### **Arguments**

• **Model** [\(Model](#page-2593-0))

[Model](#page-2593-0) to get last node in

### Return type

Node object (or null if there are no nodes in the model).

#### Example

To get the last node in model m:

```
var n = Nodeu. Last(m);
```
# <span id="page-1698-0"></span>LastFreeLabel(Model[[Model\]](#page-2593-0), layer (optional)[\[Include](#page-2768-0) number]) [static]

### **Description**

Returns the last free node label in the model. Also see [Node.FirstFreeLabel\(\),](#page-1691-0) [Node.NextFreeLabel\(\)](#page-1699-0) and see Model.LastFreeItemLabel()

### Arguments

• **Model** [\(Model](#page-2593-0))

[Model](#page-2593-0) to get last free node label in

layer (optional) ([Include](#page-2768-0) number)

[Include](#page-2768-0) file (0 for the main file) to search for labels in (Equivalent to *Highest free in layer* in editing panels). If omitted the whole model will be used.

### Return type

Node label.

### Example

To get the last free node label in model m:

var label = Node.LastFreeLabel(m);

# Merge(Model*[\[Model](#page-2593-0)]*, flag*[\[Flag\]](#page-2488-0)*, dist*[real]*, label (optional)*[integer]*, position (optional)[integer]) [static]

### **Description**

Attempts to merge nodes flagged with flag for a model in PRIMER. Merging nodes on \*AIRBAG\_SHELL\_ REFERENCE\_GEOMETRY can be controlled by using [Options.node\\_replace\\_asrg](#page-2196-0). Also see [Model.MergeNodes\(\).](#page-2120-0)

### **Arguments**

#### • **Model** [\(Model](#page-2593-0))

[Model](#page-2593-0) that the nodes will be merged in

• **flag** ([Flag](#page-2488-0))

Flag set on nodes to nodes

• **dist** (real)

Nodes closer than dist will be potentially merged.

• **label (optional)** (integer)

Label to keep after merge. If  $>0$  then highest label kept. If  $\leq 0$  then lowest kept. If omitted the lowest label will be kept.

• **position (optional)** (integer)

Position to merge at. If  $> 0$  then merged at highest label position. If  $< 0$  then merged at lowest label position. If 0 then merged at midpoint. If omitted the merge will be done at the lowest label.

### Return type

The number of nodes merged

## Example

To (try to) merge nodes in model m flagged with flag f, with a distance of 0.1:

```
Node.Merge(m, f, 0.1);
```
# <span id="page-1699-0"></span>Next()

#### **Description**

Returns the next node in the model.

#### Arguments

No arguments

### Return type

Node object (or null if there are no more nodes in the model).

#### Example

To get the node in model m after node n:

```
var n = n.Next();
```
# NextFreeLabel(Model[\[Model](#page-2593-0)], layer (optional)[\[Include](#page-2768-0) number]) [static]

#### **Description**

Returns the next free (highest+1) node label in the model. Also see [Node.FirstFreeLabel\(\),](#page-1691-0) [Node.LastFreeLabel\(\)](#page-1698-0) and Model.NextFreeItemLabel()

#### Arguments

• **Model** [\(Model](#page-2593-0))

[Model](#page-2593-0) to get next free node label in

```
• layer (optional) (Include number)
```
[Include](#page-2768-0) file (0 for the main file) to search for labels in (Equivalent to *Highest+1 in layer* in editing panels). If omitted the whole model will be used (Equivalent to *Highest+1* in editing panels).

#### Return type

Node label.

#### Example

To get the next free node label in model m:

var label = Node.NextFreeLabel(m);

# NodalMass()

#### **Description**

Get the mass of a node. This will be the sum of the structural element mass attached to the node plus any lumped mass. If called on the node of a PART\_INERTIA or NRBC\_INERTIA, this function will return the mass of the part/nrbc, as 'nodal mass' has no meaning in this context.

#### Arguments

No arguments

#### Return type

real

## Example

To get the mass for node n:

var mass = n.NodalMass();

# Pick(prompt[string], limit (optional)[\[Model](#page-2593-0) or [Flag\]](#page-2488-0), modal (optional)[boolean], button text (optional) [string]) [static]

### **Description**

Allows the user to pick a node.

#### Arguments

• **prompt** (string)

Text to display as a prompt to the user

• **limit (optional)** [\(Model](#page-2593-0) or [Flag](#page-2488-0))

If the argument is a [Model](#page-2593-0) then only nodes from that model can be picked. If the argument is a [Flag](#page-2488-0) then only nodes that are flagged with *limit* can be selected. If omitted, or null, any nodes from any model can be selected. from any model.

#### • **modal (optional)** (boolean)

If picking is modal (blocks the user from doing anything else in PRIMER until this window is dismissed). If omitted the pick will be modal.

#### • **button text (optional)** (string)

By default the window with the prompt will have a button labelled 'Cancel' which if pressed will cancel the pick and return null. If you want to change the text on the button use this argument. If omitted 'Cancel' will be used.

### Return type

[Node](#page-1684-0) object (or null if not picked)

### Example

To pick a node from model m giving the prompt 'Pick node from screen':

var n = Node.Pick('Pick node from screen', m);

# Previous()

### **Description**

Returns the previous node in the model.

### **Arguments**

No arguments

### Return type

Node object (or null if there are no more nodes in the model).

#### Example

To get the node in model m before node n:

```
var n = n.Previous();
```
# RenumberAll(Model[\[Model](#page-2593-0)], start[integer]) [static]

### **Description**

Renumbers all of the nodes in the model.

#### Arguments

#### • **Model** [\(Model](#page-2593-0))

[Model](#page-2593-0) that all nodes will be renumbered in

• **start** (integer)

Start point for renumbering

### Return type

No return value

### Example

To renumber all of the nodes in model m, from 1000000: Node.RenumberAll(m, 1000000);

# RenumberFlagged(Model/Model), flag/Flag), start/integer) [static]

**Description** Renumbers all of the flagged nodes in the model.

## Arguments

• **Model** [\(Model](#page-2593-0))

[Model](#page-2593-0) that all the flagged nodes will be renumbered in

#### • **flag** ([Flag](#page-2488-0))

Flag set on the nodes that you want to renumber

• **start** (integer)

Start point for renumbering

### Return type

No return value

### Example

To renumber all of the nodes in model m flagged with f, from 1000000: Node.RenumberFlagged(m, f, 1000000);

# Select(flag[[Flag\]](#page-2488-0), prompt[string], limit (optional)[\[Model](#page-2593-0) or [Flag\]](#page-2488-0), modal (optional)[boolean]) [static]

## **Description**

Allows the user to select nodes using standard PRIMER object menus.

### Arguments

#### $\cdot$  **flag**  $(Flag)$  $(Flag)$  $(Flag)$

Flag to use when selecting nodes

• **prompt** (string)

Text to display as a prompt to the user

#### • **limit (optional)** [\(Model](#page-2593-0) or [Flag](#page-2488-0))

If the argument is a [Model](#page-2593-0) then only nodes from that model can be selected. If the argument is a [Flag](#page-2488-0) then only nodes that are flagged with *limit* can be selected (*limit* should be different to *flag*). If omitted, or null, any nodes can be selected. from any model.

• **modal (optional)** (boolean)

If selection is modal (blocks the user from doing anything else in PRIMER until this window is dismissed). If omitted the selection will be modal.

### Return type

Number of nodes selected or null if menu cancelled

### Example

To select nodes from model m, flagging those selected with flag f, giving the prompt 'Select nodes':

Node.Select(f, 'Select nodes', m);

To select nodes, flagging those selected with flag f but limiting selection to nodes flagged with flag l, giving the prompt 'Select nodes':

```
Node.Select(f, 'Select nodes', l);
```
# SetFlag(flag/Flag)

**Description** 

Sets a flag on the node.

#### Arguments

• **flag** ([Flag](#page-2488-0))

Flag to set on the node

### Return type

No return value

Example

To set flag f for node n:

n.SetFlag(f);

# Sketch(redraw (optional)[boolean])

### **Description**

Sketches the node. The node will be sketched until you either call [Node.Unsketch\(\),](#page-1705-0) [Node.UnsketchAll\(\),](#page-1705-0) Model.UnsketchAll(), or delete the model

### Arguments

#### • **redraw (optional)** (boolean)

If model should be redrawn or not after the node is sketched. If omitted redraw is true. If you want to sketch several nodes and only redraw after the last one then use false for redraw and call [View.Redraw\(\)](#page-2218-0).

### Return type

No return value

To sketch node n:

n.Sketch();

# SketchFlagged(Model[[Model\]](#page-2593-0), flag[\[Flag](#page-2488-0)], redraw (optional)[boolean]) [static]

#### **Description**

Sketches all of the flagged nodes in the model. The nodes will be sketched until you either call [Node.Unsketch\(\),](#page-1705-0) Node.UnsketchFlagged(), [Model.UnsketchAll\(\)](#page-2125-0), or delete the model

#### Arguments

• **Model** [\(Model](#page-2593-0))

[Model](#page-2593-0) that all the flagged nodes will be sketched in

• **flag** ([Flag](#page-2488-0))

Flag set on the nodes that you want to sketch

• **redraw (optional)** (boolean)

If model should be redrawn or not after the nodes are sketched. If omitted redraw is true. If you want to sketch flagged nodes several times and only redraw after the last one then use false for redraw and call [View.Redraw\(\)](#page-2218-0).

### Return type

No return value

#### Example

To sketch all nodes flagged with flag in model m: Node.SketchFlagged(m, flag);

# Total(Model[\[Model\]](#page-2593-0), exists (optional)[boolean]) [static]

#### **Description**

Returns the total number of nodes in the model.

#### **Arguments**

• **Model** [\(Model](#page-2593-0))

[Model](#page-2593-0) to get total for

#### • **exists (optional)** (boolean)

true if only existing nodes should be counted. If false or omitted referenced but undefined nodes will also be included in the total.

### Return type

number of nodes

#### Example

To get the total number of nodes in model m:

```
var total = Node.Total(m);
```
# Unblank()

# **Description**

Unblanks the node

# Arguments

No arguments

# Return type

No return value

# Example

To unblank node n:

n.Unblank();

# UnblankAll(Model[\[Model](#page-2593-0)], redraw (optional)[boolean]) [static]

# **Description**

Unblanks all of the nodes in the model.

# **Arguments**

• **Model** [\(Model](#page-2593-0))

[Model](#page-2593-0) that all nodes will be unblanked in

• **redraw (optional)** (boolean)

If model should be redrawn or not. If omitted redraw is false. If you want to do several (un)blanks and only redraw after the last one then use false for all redraws apart from the last one. Alternatively you can redraw using [View.Redraw\(\).](#page-2218-0)

# Return type

No return value

Example

To unblank all of the nodes in model m: Node.UnblankAll(m);

# UnblankFlagged(Model*[\[Model](#page-2593-0)]*, flag*[[Flag\]](#page-2488-0)*, redraw (optional)*[boolean]*) [static]

# **Description**

Unblanks all of the flagged nodes in the model.

## Arguments

• **Model** [\(Model](#page-2593-0))

[Model](#page-2593-0) that the flagged nodes will be unblanked in

• **flag** ([Flag](#page-2488-0))

Flag set on the nodes that you want to unblank

• **redraw (optional)** (boolean)

If model should be redrawn or not. If omitted redraw is false. If you want to do several (un)blanks and only redraw after the last one then use false for all redraws apart from the last one. Alternatively you can redraw using [View.Redraw\(\).](#page-2218-0)

### <span id="page-1705-0"></span>Return type

No return value

### Example

To unblank all of the nodes in model m flagged with f: Node.UnblankFlagged(m, f);

# UnflagAll(Model[\[Model\]](#page-2593-0), flag[[Flag\]](#page-2488-0)) [static]

### **Description**

Unsets a defined flag on all of the nodes in the model.

### Arguments

• **Model** [\(Model](#page-2593-0))

[Model](#page-2593-0) that the defined flag for all nodes will be unset in

• **flag** ([Flag](#page-2488-0))

Flag to unset on the nodes

Return type

No return value

### Example

To unset the flag f on all the nodes in model m: Node.UnflagAll(m, f);

# Unsketch(redraw (optional)[boolean])

### **Description**

Unsketches the node.

### Arguments

#### • **redraw (optional)** (boolean)

If model should be redrawn or not after the node is unsketched. If omitted redraw is true. If you want to unsketch several nodes and only redraw after the last one then use false for redraw and call [View.Redraw\(\).](#page-2218-0)

### Return type

No return value

### Example

To unsketch node n:

n.Unsketch();

# UnsketchAll(Model/Model/, redraw (optional)/boolean/) [static]

### **Description**

Unsketches all nodes.

### **Arguments**

• **Model** [\(Model](#page-2593-0))

<span id="page-1706-0"></span>[Model](#page-2593-0) that all nodes will be unblanked in

#### • **redraw (optional)** (boolean)

If model should be redrawn or not after the nodes are unsketched. If omitted redraw is true. If you want to unsketch several things and only redraw after the last one then use false for redraw and call [View.Redraw\(\).](#page-2218-0)

## Return type

No return value

## Example

To unsketch all nodes in model m: Node.UnsketchAll(m);

# UnsketchFlagged(Model[*Model]*, flag[*[Flag\]](#page-2488-0)*, redraw (optional)[boolean]) [static]

### **Description**

Unsketches all flagged nodes in the model.

### Arguments

#### • **Model** [\(Model](#page-2593-0))

[Model](#page-2593-0) that all nodes will be unsketched in

• **flag** ([Flag](#page-2488-0))

Flag set on the nodes that you want to unsketch

• **redraw (optional)** (boolean)

If model should be redrawn or not after the nodes are unsketched. If omitted redraw is true. If you want to unsketch several things and only redraw after the last one then use false for redraw and call [View.Redraw\(\).](#page-2218-0)

## Return type

No return value

Example

To unsketch all nodes flagged with flag in model m:

Node.UnsketchAll(m, flag);

# ViewParameters()

### **Description**

Object properties that are parameters are normally returned as the integer or float parameter values as that is virtually always what the user would want. This function temporarily changes the behaviour so that if a property is a parameter the parameter name is returned instead. This can be used with 'method chaining' (see the example below) to make sure a property argument is correct.

### Arguments

No arguments

### Return type

[Node](#page-1684-0) object.

### Example

To check if Node property n.example is a parameter by using the [Node.GetParameter\(\)](#page-1696-0) method:

```
if (n.ViewParameters().GetParameter(n.example) ) do_something...
```
# Warning(message[string], details (optional)[string])

#### **Description**

Adds a warning for node. For more details on checking see the [Check](#page-1930-0) class.

#### **Arguments**

• **message** (string)

The warning message to give

• **details (optional)** (string)

An optional detailed warning message

### Return type

No return value

#### Example

To add a warning message "My custom warning" for node n: n.Warning("My custom warning");

# Xrefs()

**Description** Returns the cross references for this node.

Arguments

No arguments

### Return type

[Xrefs](#page-2280-0) object.

Example To get the cross references for node n:

var xrefs = n.Xrefs();

# toString()

### **Description**

Creates a string containing the node data in keyword format. Note that this contains the keyword header and the keyword cards. See also [Node.Keyword\(\)](#page-1697-0) and [Node.KeywordCards\(\).](#page-1697-0)

#### **Arguments**

No arguments

# Return type

string

# Example

To get data for node n in keyword format var  $s = n.toString()$ ;

# <span id="page-1709-0"></span>Parameter class

The Parameter class allows you to access the parameters in a model. [More...](#page-1710-0)

The PRIMER JavaScript API provides many class constants, properties and methods. For Arup to be able to extend and enhance the API in the future any constant, property or method names beginning with a lowercase or uppercase letter are reserved.

If you need to add your own properties or methods to one of the existing classes then to avoid any potential future conflict you should ensure that the name begins with either an underscore (\_) or a dollar sign (\$) or the name is prefixed with your own unique identifier.

For example if company 'ABC' need to add a property called 'example' then to avoid any potential future conflict use one of:

- example
- $\bar{\$}$ example
- ABC\_example

# Class functions

- [AutoReorder](#page-1711-0)(Model*[[Model](#page-2593-0)]*)
- [FlagAll\(](#page-1712-0)Model*[[Model](#page-2593-0)]*, flag*[[Flag\]](#page-2488-0)*)
- [GetAll](#page-1713-0)(Model*[[Model](#page-2593-0)]*)
- [GetAllOfName\(](#page-1713-0)Model*[\[Model\]](#page-2593-0)*)
- [GetFromName](#page-1714-0)(Model*[\[Model\]](#page-2593-0)*, parameter name*[string]*)
- [SaveAll](#page-1715-0)(Model*[[Model](#page-2593-0)]*)
- [UnflagAll\(](#page-1715-0)Model*[[Model](#page-2593-0)]*, flag*[[Flag\]](#page-2488-0)*)
- [UpdateAll\(](#page-1716-0)Model*[\[Model\]](#page-2593-0)*)

# Member functions

- [ClearFlag](#page-1711-0)(flag*[\[Flag](#page-2488-0)]*)
- [Error](#page-1711-0)(message*[string]*, details (optional)*[string]*)
- [Evaluate](#page-1712-0)()
- [Flagged](#page-1713-0)(flag*[\[Flag\]](#page-2488-0)*)
- [Keyword](#page-1714-0)()
- [KeywordCards\(](#page-1714-0))
- [SetFlag\(](#page-1715-0)flag*[\[Flag](#page-2488-0)]*)
- [Warning](#page-1716-0)(message*[string]*, details (optional)*[string]*)
- [Xrefs](#page-1717-0)()
- [toString](#page-1717-0)()

# Parameter constants

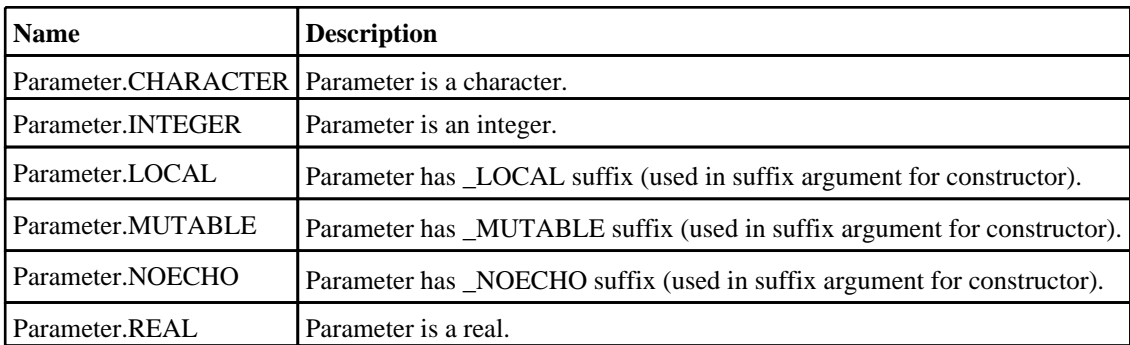

# Parameter properties

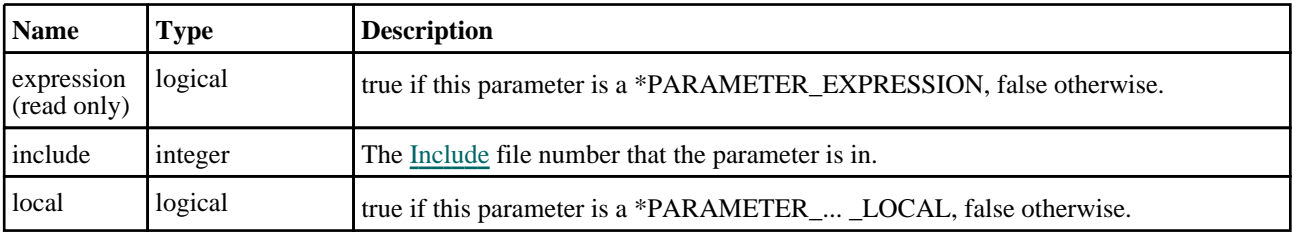

<span id="page-1710-0"></span>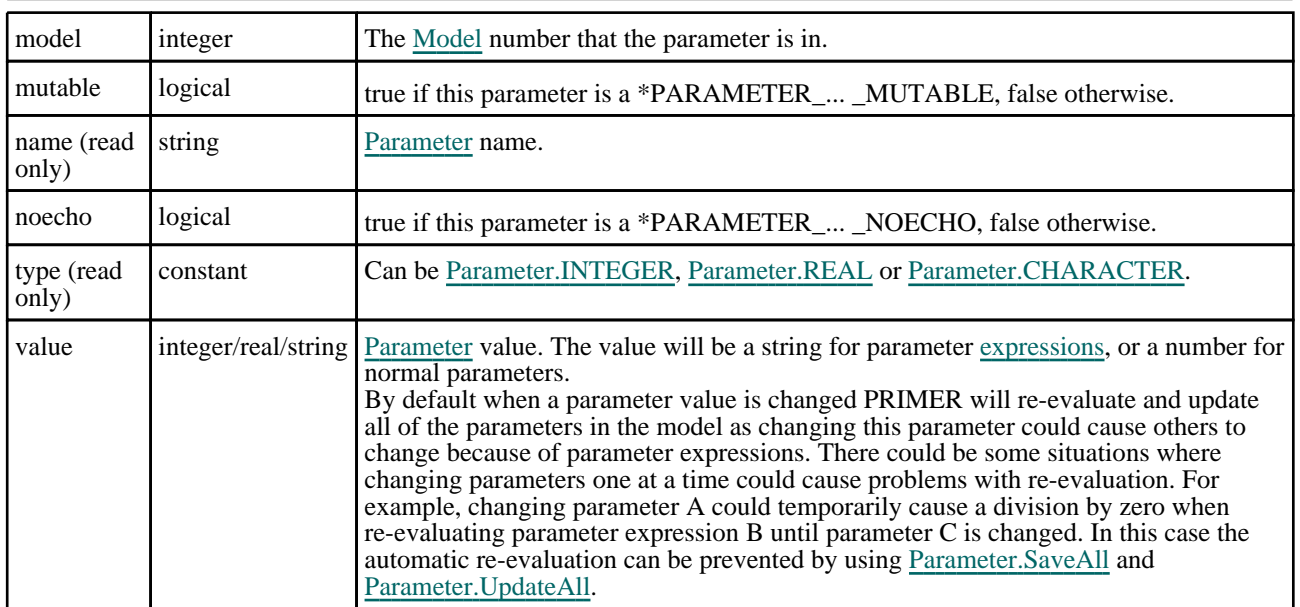

# Detailed Description

The Parameter class allows to create and query parameters in a model. See the documentation below for more details.

# **Constructor**

# new Parameter(Model/*Model)*, name/string], type/constant], expression[boolean], value[integer/real/string], suffix (optional)[constant]

## **Description**

Create a new [Parameter](#page-1709-0) object.

## Arguments

• **Model** [\(Model](#page-2593-0))

[Model](#page-2593-0) that parameter will be created in

• **name** (string)

[Parameter](#page-1709-0) name

• **type** (constant)

Can be [Parameter.INTEGER](#page-1709-0), [Parameter.REAL](#page-1709-0) or [Parameter.CHARACTER](#page-1709-0).

• **expression** (boolean)

true if [\\*PARAMETER\\_EXPRESSION](#page-1709-0), false otherwise.

• **value** (integer/real/string)

Parameter value. The value will be a string for character parameters or parameter [expressions](#page-1709-0), or a number for integer or real parameters.

• **suffix (optional)** (constant)

Keyword suffix Can be [Parameter.LOCAL](#page-1709-0) for \*PARAMETER\_...\_LOCAL, [Parameter.MUTABLE](#page-1709-0) for \*PARAMETER\_...\_MUTABLE, or [Parameter.NOECHO](#page-1709-0) for \*PARAMETER\_...\_NOECHO. These may be bitwise ORed together, ie Parameter.LOCAL | Parameter.MUTABLE | Parameter.NOECHO. If omitted the parameter will not be local or mutable.

Return type

[Parameter](#page-1709-0) object

### <span id="page-1711-0"></span>Example

To create a new real parameter THK in model m with value 5.0 var  $p = new Parameter(m, "THK", Parameter.F.RL, false, 5.0);$ To create a new LOCAL integer parameter INDEX in model m with value 3 var p = new Parameter(m, "INDEX", Parameter.INTEGER, false, 3, Parameter.LOCAL);

# Details of functions

# AutoReorder(Model[[Model\]](#page-2593-0)) [static]

**Description** Auto Reorders all the parameters in the model.

### Arguments

#### • **Model** [\(Model](#page-2593-0))

[Model](#page-2593-0) that contains all parameters that will be re-ordered

### Return type

No return value

### Example

To auto-reorder all parameters in model m: Parameter.AutoReorder(m);

# ClearFlag(flag[\[Flag\]](#page-2488-0))

### **Description** Clears a flag on the parameter.

## Arguments

• **flag** ([Flag](#page-2488-0))

Flag to clear on the parameter

# Return type

No return value

## Example To clear flag f for parameter p: p.ClearFlag(f);

# Error(message[string], details (optional)[string])

### **Description**

Adds an error for a parameter. For more details on checking see the [Check](#page-1930-0) class.

### Arguments

• **message** (string)

The error message to give

#### <span id="page-1712-0"></span>• **details (optional)** (string)

An optional detailed error message

#### Return type

No return value

### Example

To add an error message "My custom error" for parameter p:

```
p.Error("My custom error");
```
# Evaluate()

### **Description**

Evaluates a parameter expression, updating the evaluated value stored in PRIMER and returns the value. If the parameter is not an expression then the parameter value will just be returned. If evaluating the expression cannot be done because of an error (e.g. dividing by zero) an exception will be thrown.

### Arguments

No arguments

### Return type

number (real and integer parameters) or string (character parameters)

## Example

To evaluate parameter p:

```
var value = p.Evaluate();
```
# FlagAll(Model[\[Model](#page-2593-0)], flag[\[Flag\]](#page-2488-0)) [static]

```
Description
```
Flags all of the parameters in the model with a defined flag.

### **Arguments**

• **Model** [\(Model](#page-2593-0))

[Model](#page-2593-0) that all parameters will be flagged in

• **flag** ([Flag](#page-2488-0))

Flag to set on the parameters

## Return type

No return value

### Example

To flag all of the parameters with flag f in model m: Parameter.FlagAll(m, f);

# <span id="page-1713-0"></span>Flagged(flag[\[Flag\]](#page-2488-0))

#### **Description**

Checks if the parameter is flagged or not.

### Arguments

 $\cdot$  **flag**  $(\text{Flag})$  $(\text{Flag})$  $(\text{Flag})$ 

Flag to test on the parameter

Return type

true if flagged, false if not.

### Example

To check if parameter p has flag f set on it: if (p.Flagged(f) ) do\_something...

# GetAll(Model[\[Model\]](#page-2593-0)) [static]

#### **Description**

Returns an array of Parameter objects for all of the parameters in a model in Primer

#### Arguments

• **Model** [\(Model](#page-2593-0))

[Model](#page-2593-0) to get parameters from

Return type

Array of Parameter objects

#### Example

To make an array of Parameter objects for all of the parameters in model m

var  $p =$  Parameter. GetAll $(m)$ ;

# GetAllOfName(Model[[Model\]](#page-2593-0)) [static]

#### **Description**

Returns an array of Parameter objects for all parameters in a model matching Name. If none are found that match it will return NULL. (Multiple parameters of the same name may exist if they use the \_LOCAL or \_MUTABLE suffices. PRIMER will also store multiple illegal instances of parameter name, using the instance as determined by the PARAMETER\_DUPLICATION card.)

#### Arguments

• **Model** [\(Model](#page-2593-0))

[Model](#page-2593-0) to get parameters from

#### Return type

Array of Parameter objects

### <span id="page-1714-0"></span>Example

To make an array of Parameter objects for all of the parameters of name in model m

```
var p = Parameter.GetAllOfName(m, name);
```
# GetFromName([Model](#page-2593-0)[Model], parameter name[string]) [static]

#### **Description**

Returns the stored Parameter object for a parameter name. WARNING: if more than one parameter Name exists (eg \_ LOCAL, \_MUTABLE) then only the first occurrence is returned. To return all parameters matching Name use GetAllOfName() instead.

#### Arguments

• **Model** [\(Model](#page-2593-0))

[Model](#page-2593-0) to find the parameter in

• **parameter name** (string)

name of the parameter you want the Parameter object for

### Return type

Parameter object (or null if parameter does not exist).

#### Example

To get the Parameter object for parameter "THK" in model m var p = Parameter.GetFromName(m, "THK");

# Keyword()

#### **Description**

Returns the keyword for this parameter (\*PARAMETER, \*PARAMETER\_EXPRESSION). **Note that a carriage return is not added**. See also Parameter.KeywordCards()

### Arguments

No arguments

#### Return type

string containing the keyword.

### Example

To get the keyword for parameter p: var key = p.Keyword();

# KeywordCards()

#### **Description**

Returns the keyword cards for the parameter. **Note that a carriage return is not added**. See also Parameter.Keyword()

#### **Arguments**

No arguments

#### <span id="page-1715-0"></span>Return type

string containing the cards.

#### Example

To get the cards for parameter p:

```
var cards = p.KeywordCards();
```
# SaveAll(Model[[Model\]](#page-2593-0)) [static]

### **Description**

Saves the current status and values of all of the parameters in the model. Calling this will also have the effect of turning off re-evaluating and updating of all parameters in the model when a parameter [value](#page-1710-0) is changed. To update several parameters in a model without re-evaluating all the parameters after each one is changed first call this, then update all of the parameter [values](#page-1710-0), and then call [Parameter.UpdateAll](#page-1716-0) to apply the update. Parameter.SaveAll **must** be called before using [Parameter.UpdateAll](#page-1716-0).

#### Arguments

• **Model** [\(Model](#page-2593-0))

[Model](#page-2593-0) that the parameters will be saved in

### Return type

No return value

#### Example

To save the status of all of the parameters in model m:

```
Parameter.SaveAll(m);
```
# SetFlag(flag[\[Flag](#page-2488-0)])

**Description** Sets a flag on the parameter.

#### Arguments

• **flag** ([Flag](#page-2488-0))

Flag to set on the parameter

#### Return type No return value

Example To set flag f for parameter p: p.SetFlag(f);

# UnflagAll(Model[\[Model\]](#page-2593-0), flag[[Flag\]](#page-2488-0)) [static]

### **Description**

Unsets a defined flag on all of the parameters in the model.

### Arguments

#### <span id="page-1716-0"></span>• **Model** [\(Model](#page-2593-0))

[Model](#page-2593-0) that the defined flag for all parameters will be unset in

#### • **flag** ([Flag](#page-2488-0))

Flag to unset on the parameters

### Return type

No return value

### Example

To unset the flag f on all of the parameters in model m:

Parameter.UnflagAll(m, f);

# UpdateAll(Model[\[Model](#page-2593-0)]) [static]

## **Description**

Updates all of the parameters in the model after saving the state of all parameters using [Parameter.SaveAll](#page-1715-0) and modifying the parameter [values.](#page-1710-0) As parameter re-evaluation has been suppressed by [Parameter.SaveAll](#page-1715-0) you should ensure that all parameters in the model can be [evaluated](#page-1712-0) correctly before calling this to ensure that there are no errors. If any of the parameters cannot be evaluated then the values saved in [Parameter.SaveAll](#page-1715-0) will be restored, the update will be aborted and an exception thrown. Calling this will also have the effect of turning back on re-evaluating and updating of all parameters in the model when a parameter [value](#page-1710-0) is changed. [Parameter.SaveAll](#page-1715-0) **must** be called before this method can be used.

### **Arguments**

• **Model** [\(Model](#page-2593-0))

[Model](#page-2593-0) that the parameters will be updated in

### Return type

No return value

### Example

To update all of the parameters in model m:

Parameter.UpdateAll(m);

# Warning(message/string), details (optional)/string)

### **Description**

Adds a warning for a parameter. For more details on checking see the [Check](#page-1930-0) class.

#### **Arguments**

• **message** (string)

The warning message to give

#### • **details (optional)** (string)

An optional detailed warning message

### Return type

No return value

### <span id="page-1717-0"></span>Example

To add a warning message "My custom warning" for parameter p:

p.Warning("My custom warning");

# Xrefs()

### **Description**

Returns the cross references for this parameter.

Arguments No arguments

Return type

[Xrefs](#page-2280-0) object.

#### Example

To get the cross references for parameter p:

var xrefs = p.Xrefs();

# toString()

### **Description**

Creates a string containing the parameter data in keyword format. Note that this contains the keyword header and the keyword cards. See also [Parameter.Keyword\(\)](#page-1714-0) and [Parameter.KeywordCards\(\)](#page-1714-0).

#### Arguments

No arguments

#### Return type

string

### Example

To get data for parameter p in keyword format

var  $s = p.toString()$ ;

# <span id="page-1718-0"></span>Part class

The Part class gives you access to part cards in PRIMER. [More...](#page-1721-0)

The PRIMER JavaScript API provides many class constants, properties and methods. For Arup to be able to extend and enhance the API in the future any constant, property or method names beginning with a lowercase or uppercase letter are reserved.

If you need to add your own properties or methods to one of the existing classes then to avoid any potential future conflict you should ensure that the name begins with either an underscore (\_) or a dollar sign (\$) or the name is prefixed with your own unique identifier.

For example if company 'ABC' need to add a property called 'example' then to avoid any potential future conflict use one of:

- example
- sexample
- ABC\_example

# Class functions

- [AllTableProperties](#page-1722-0)(Model*[\[Model](#page-2593-0)]*)
- [BlankAll\(](#page-1723-0)Model*[\[Model\]](#page-2593-0)*, redraw (optional)*[boolean]*)
- [BlankFlagged](#page-1723-0)(Model*[\[Model](#page-2593-0)]*, flag*[\[Flag](#page-2488-0)]*, redraw (optional)*[boolean]*)
- [Create](#page-1727-0)(Model*[\[Model](#page-2593-0)]*, modal (optional)*[boolean]*)
- [First](#page-1728-0)(Model*[[Model](#page-2593-0)]*)
- [FirstFreeLabel\(](#page-1729-0)Model*[\[Model\]](#page-2593-0)*, layer (optional)*[[Include](#page-2768-0) number]*)
- [FlagAll\(](#page-1729-0)Model*[[Model](#page-2593-0)]*, flag*[[Flag\]](#page-2488-0)*)
- [FlagVisible\(](#page-1730-0)Model*[\[Model\]](#page-2593-0)*, flag*[[Flag\]](#page-2488-0)*)
- [FlaggedTableProperties\(](#page-1730-0)Model*[[Model](#page-2593-0)]*, flag*[[Flag\]](#page-2488-0)*)
- [ForEach\(](#page-1731-0)Model*[\[Model\]](#page-2593-0)*, func*[function]*, extra (optional)*[any]*)
- [GetAll](#page-1731-0)(Model*[[Model](#page-2593-0)]*)
- [GetFlagged\(](#page-1733-0)Model*[\[Model\]](#page-2593-0)*, flag*[[Flag\]](#page-2488-0)*)
- [GetFromID\(](#page-1733-0)Model*[\[Model\]](#page-2593-0)*, number*[integer]*)
- [Last](#page-1734-0)(Model*[[Model](#page-2593-0)]*)
- [LastFreeLabel\(](#page-1735-0)Model*[\[Model\]](#page-2593-0)*, layer (optional)*[\[Include](#page-2768-0) number]*)
- [MeasurePartToPart\(](#page-1736-0)part1*[Part]*, part2*[Part]*)
- [NextFreeLabel](#page-1737-0)(Model*[\[Model\]](#page-2593-0)*, layer (optional)*[[Include](#page-2768-0) number]*)
- [Pick\(](#page-1738-0)prompt*[string]*, limit (optional)*[[Model](#page-2593-0) or [Flag](#page-2488-0)]*, modal (optional)*[boolean]*, button text (optional)*[string]*)
- [RenumberAll](#page-1739-0)(Model*[[Model](#page-2593-0)]*, start*[integer]*)
- [RenumberFlagged\(](#page-1739-0)Model*[\[Model\]](#page-2593-0)*, flag*[\[Flag](#page-2488-0)]*, start*[integer]*)
- [Select](#page-1740-0)(flag*[\[Flag](#page-2488-0)]*, prompt*[string]*, limit (optional)*[[Model](#page-2593-0) or [Flag](#page-2488-0)]*, modal (optional)*[boolean]*)
- [SketchFlagged](#page-1741-0)(Model*[[Model](#page-2593-0)]*, flag*[[Flag\]](#page-2488-0)*, redraw (optional)*[boolean]*)
- [Total](#page-1742-0)(Model*[\[Model](#page-2593-0)]*, exists (optional)*[boolean]*)
- [UnblankAll](#page-1743-0)(Model*[[Model](#page-2593-0)]*, redraw (optional)*[boolean]*)
- [UnblankFlagged\(](#page-1743-0)Model*[\[Model\]](#page-2593-0)*, flag*[[Flag\]](#page-2488-0)*, redraw (optional)*[boolean]*)
- [UnflagAll\(](#page-1744-0)Model*[[Model](#page-2593-0)]*, flag*[[Flag\]](#page-2488-0)*)
- [UnsketchAll\(](#page-1745-0)Model*[[Model](#page-2593-0)]*, redraw (optional)*[boolean]*)
- [UnsketchFlagged](#page-1745-0)(Model*[\[Model\]](#page-2593-0)*, flag*[\[Flag](#page-2488-0)]*, redraw (optional)*[boolean]*)

# Member functions

- [AssociateComment](#page-1722-0)(Comment*[\[Comment](#page-185-0)]*)
- $\text{Blank}()$
- [Blanked](#page-1724-0)()
- [Browse\(](#page-1724-0)modal (optional)*[boolean]*)
- [CentreOfGravity\(](#page-1724-0)options (optional)*[object]*)
- [CentreOfGravity\(](#page-1725-0)option (optional)*[boolean]*) [deprecated]
- [ClearFlag](#page-1725-0)(flag*[\[Flag](#page-2488-0)]*)
- [ClosestNode](#page-1726-0)(x*[real]*, y*[real]*, z*[real]*)
- [Copy\(](#page-1726-0)range (optional)*[boolean]*)
- [DetachComment\(](#page-1727-0)Comment*[\[Comment\]](#page-185-0)*)
- [Edit\(](#page-1727-0)modal (optional)*[boolean]*)
- [Error](#page-1728-0)(message*[string]*, details (optional)*[string]*)
- [ExtractColour\(](#page-1728-0))
- [Flagged](#page-1730-0)(flag*[\[Flag\]](#page-2488-0)*)
- [GetComments\(](#page-1732-0))
- [GetCompositeData\(](#page-1732-0)ipt*[integer]*) • [GetParameter](#page-1733-0)(prop*[string]*)
- [Keyword](#page-1734-0)()
- [KeywordCards\(](#page-1734-0))
- $\overline{\text{Mass}}()$  $\overline{\text{Mass}}()$  $\overline{\text{Mass}}()$
- $\frac{\text{MaxMin}}{\text{Next}}$  $\frac{\text{MaxMin}}{\text{Next}}$  $\frac{\text{MaxMin}}{\text{Next}}$
- $Next()$  $Next()$
- [Previous](#page-1738-0)()
- [RemoveCompositeData\(](#page-1738-0)ipt*[integer]*)
- [SetCompositeData](#page-1740-0)(ipt*[integer]*, mid*[integer]*, thick*[real]*, beta*[real]*, tmid (optinal)*[integer]*, plyid (optional)*[integer]*, shrfac (optional)*[real]*)
- [SetFlag\(](#page-1741-0)flag*[\[Flag](#page-2488-0)]*)
- [Sketch](#page-1741-0)(redraw (optional)*[boolean]*)
- [TableProperties](#page-1742-0)()
- [Unblank](#page-1743-0)()
- [Unsketch\(](#page-1744-0)redraw (optional)*[boolean]*)
- [ViewParameters](#page-1745-0)()
- [Warning](#page-1746-0)(message*[string]*, details (optional)*[string]*)
- $\frac{\overline{X} \text{refs}(\overline{y})}{\text{to} \overline{S} \text{trins}}$
- [toString](#page-1746-0)()

# Part properties

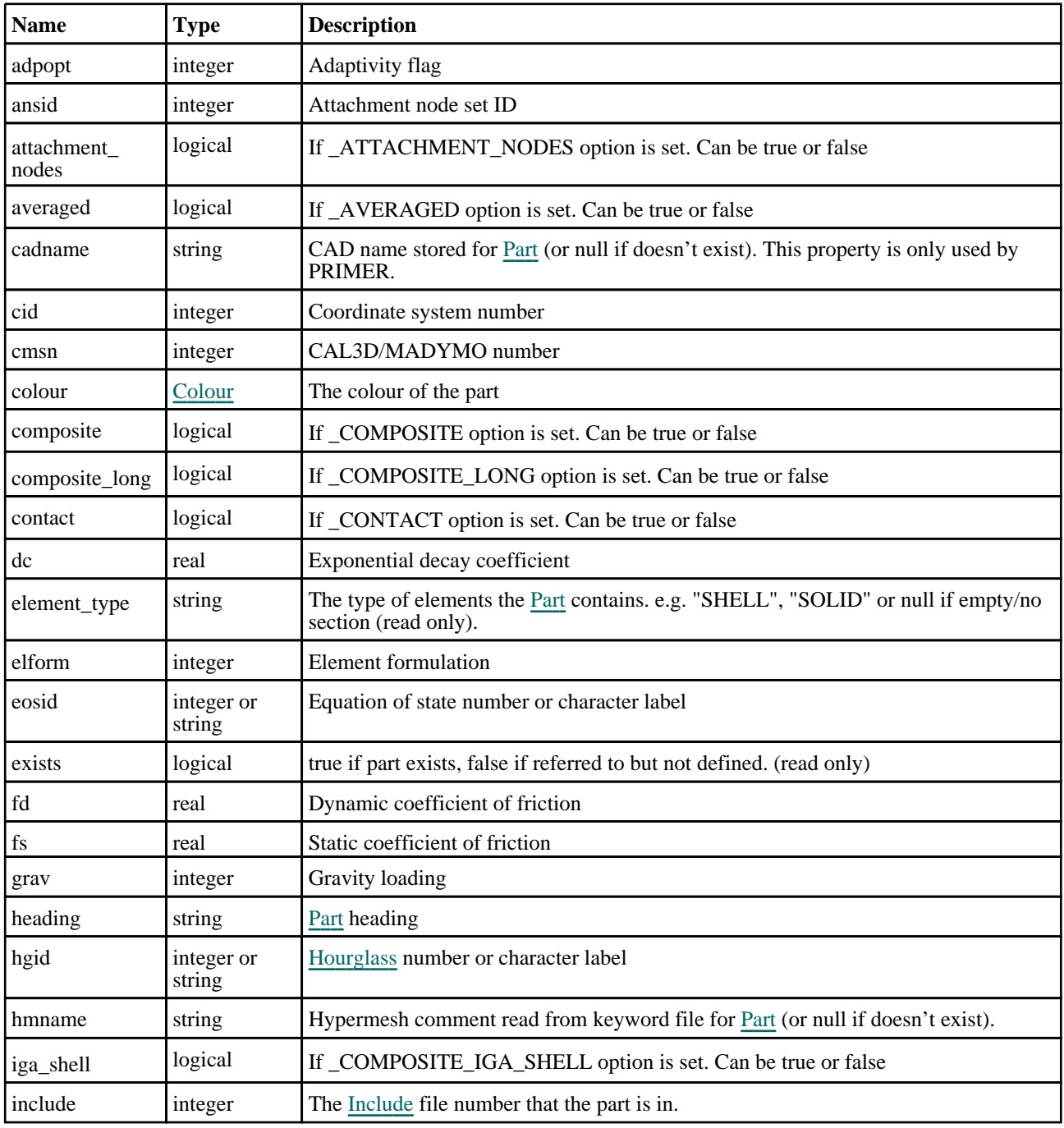

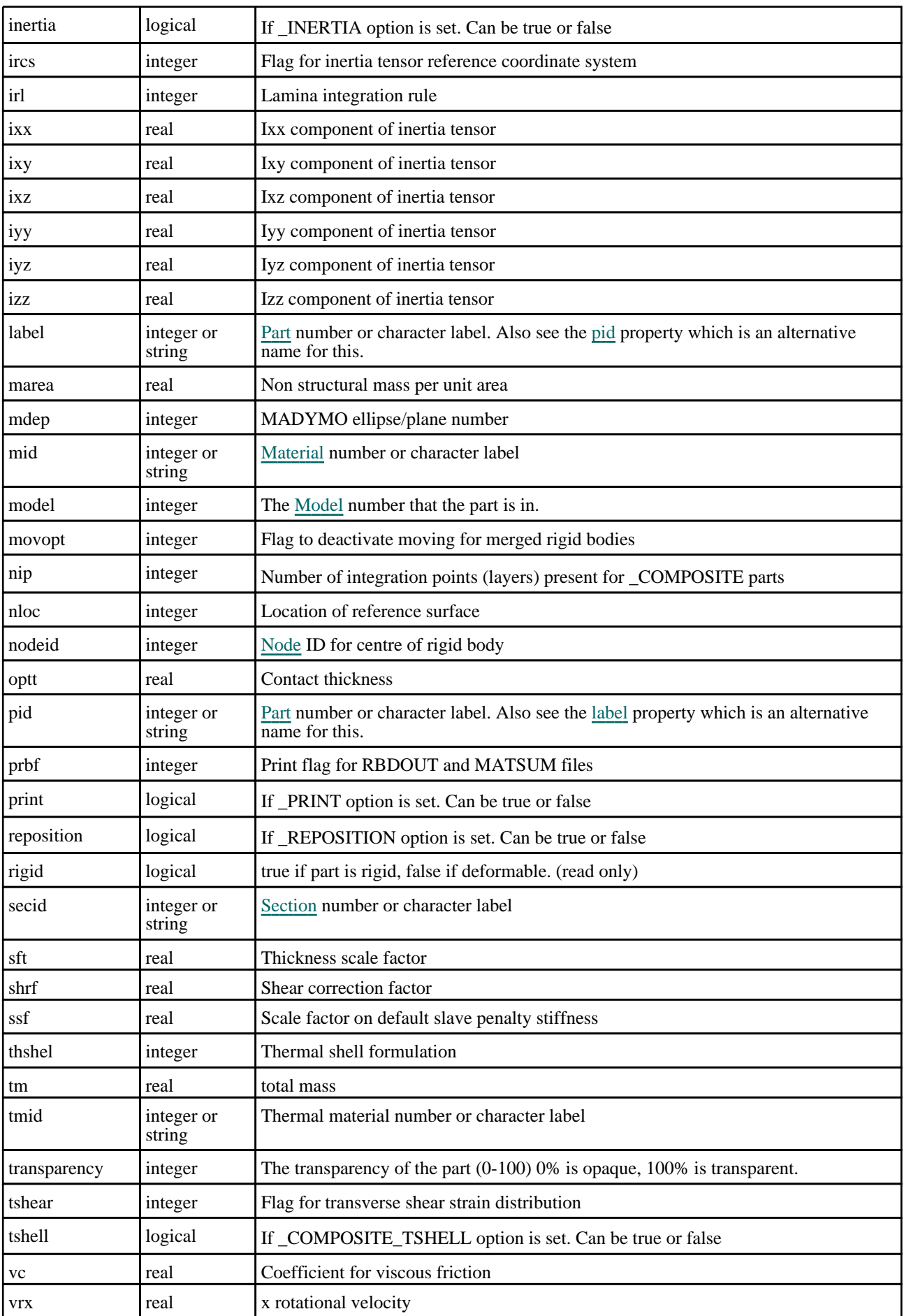

<span id="page-1721-0"></span>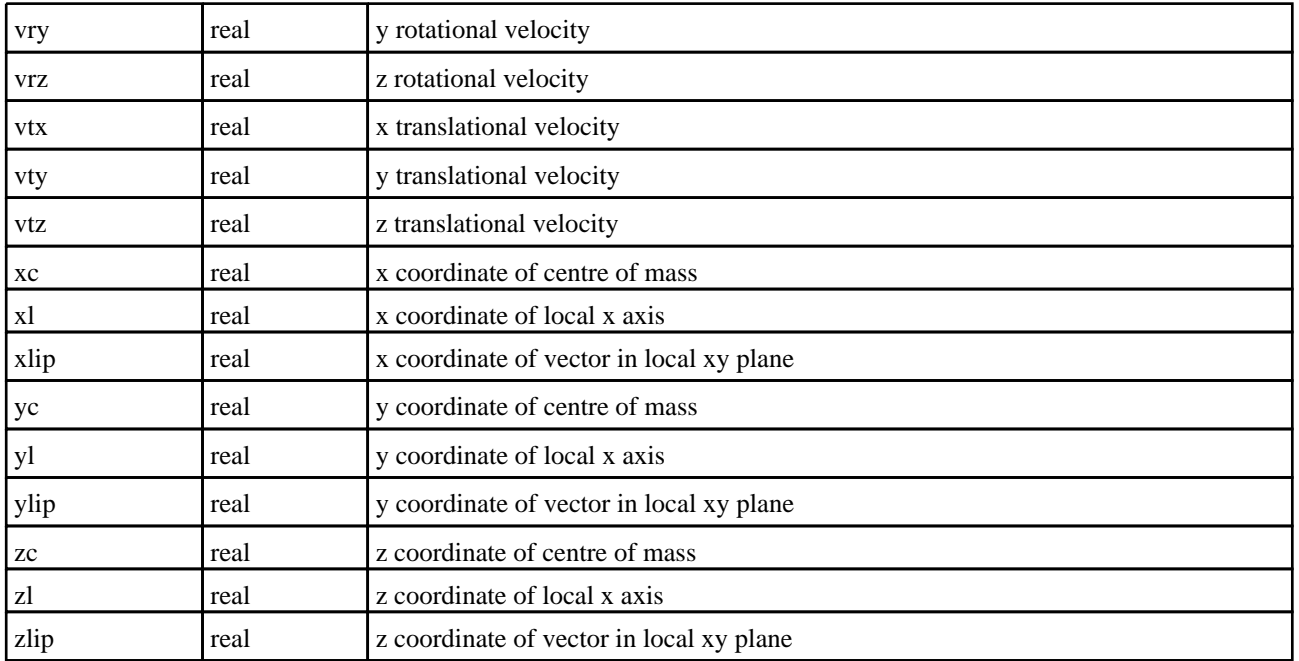

# Detailed Description

The Part class allows you to create, modify, edit and manipulate part cards. See the documentation below for more details.

# **Constructor**

# new Part(Model[*[Model\]](#page-2593-0)*, pid[integer or string], secid[integer or string], mid[integer or string], heading (optional)[string])

### **Description**

Create a new [Part](#page-1718-0) object.

### Arguments

• **Model** [\(Model](#page-2593-0))

[Model](#page-2593-0) that part will be created in

• **pid** (integer or string)

[Part](#page-1718-0) number or character label

• **secid** (integer or string)

[Section](#page-1772-0) number or character label

• **mid** (integer or string)

[Material](#page-1650-0) number or character label

• **heading (optional)** (string)

Title for the part

#### Return type

[Part](#page-1718-0) object

### Example

To create a new part called 'Example' in model m with label 100, section 1, material 10: var  $p = new Part(m, 100, 1, 10, 'Example');$ 

# <span id="page-1722-0"></span>Details of functions

# AllTableProperties(Model[[Model\]](#page-2593-0)) [static]

## **Description**

Returns all of the properties available in the part table for the parts. The table values are returned in an array of objects (an object for each part). The object property names are the same as the table headers but spaces are replaced with underscore characters and characters other than 0-9, a-z and A-Z are removed to ensure that the property name is valid in JavaScript. If a table value is undefined the property value will be the JavaScript undefined value. If the table value is a valid number it will be a number, otherwise the value will returned as a string.

## **Arguments**

• **Model** [\(Model](#page-2593-0))

[Model](#page-2593-0) that the flagged parts are in

## Return type

Array of objects

### Example

To get all of the properties for parts in model m:

```
var properties = Part.AllTableProperties(m);
for (var p=0; p<properties.length; p++)
{
    for (var x in properties[p])
    \{Message(x+"="+properties[p][x]);
    }
}
```
# AssociateComment(Comment[\[Comment\]](#page-185-0))

### **Description**

Associates a comment with a part.

## **Arguments**

• **Comment** [\(Comment](#page-185-0))

[Comment](#page-185-0) that will be attached to the part

### Return type

No return value

### Example

To associate comment c to the part p:

p.AssociateComment(c);

# Blank()

**Description** Blanks the part

Arguments No arguments

### <span id="page-1723-0"></span>Return type

No return value

#### Example

To blank part p:

p.Blank();

# BlankAll([Model](#page-2593-0)[*Model]*, redraw (optional)[boolean]) [static]

### **Description**

Blanks all of the parts in the model.

### **Arguments**

• **Model** [\(Model](#page-2593-0))

[Model](#page-2593-0) that all parts will be blanked in

#### • **redraw (optional)** (boolean)

If model should be redrawn or not. If omitted redraw is false. If you want to do several (un)blanks and only redraw after the last one then use false for all redraws apart from the last one. Alternatively you can redraw using [View.Redraw\(\).](#page-2218-0)

#### Return type

No return value

Example

To blank all of the parts in model m: Part.BlankAll(m);

# BlankFlagged([Model](#page-2593-0)[*Model]*, flag[\[Flag](#page-2488-0)], redraw (optional)[boolean]) [static]

#### **Description**

Blanks all of the flagged parts in the model.

### Arguments

• **Model** [\(Model](#page-2593-0))

[Model](#page-2593-0) that all the flagged parts will be blanked in

• **flag** ([Flag](#page-2488-0))

Flag set on the parts that you want to blank

• **redraw (optional)** (boolean)

If model should be redrawn or not. If omitted redraw is false. If you want to do several (un)blanks and only redraw after the last one then use false for all redraws apart from the last one. Alternatively you can redraw using [View.Redraw\(\).](#page-2218-0)

### Return type

No return value

#### Example

To blank all of the parts in model m flagged with f:

```
Part.BlankFlagged(m, f);
```
# <span id="page-1724-0"></span>Blanked()

# **Description**

Checks if the part is blanked or not.

# Arguments

No arguments

Return type true if blanked, false if not.

# Example

To check if part p is blanked:

if (p.Blanked() ) do\_something...

# Browse(modal (optional)[boolean])

# **Description**

Starts an edit panel in Browse mode.

## Arguments

• **modal (optional)** (boolean)

If this window is modal (blocks the user from doing anything else in PRIMER until this window is dismissed). If omitted the window will be modal.

## Return type

no return value

### Example

To Browse part p:

p.Browse();

# CentreOfGravity(options (optional)[object])

## **Description**

Returns the centre of gravity for a part.

## Arguments

### • **options (optional)** (object)

Options specifying how the mass calculation should be done. Object has the following properties:

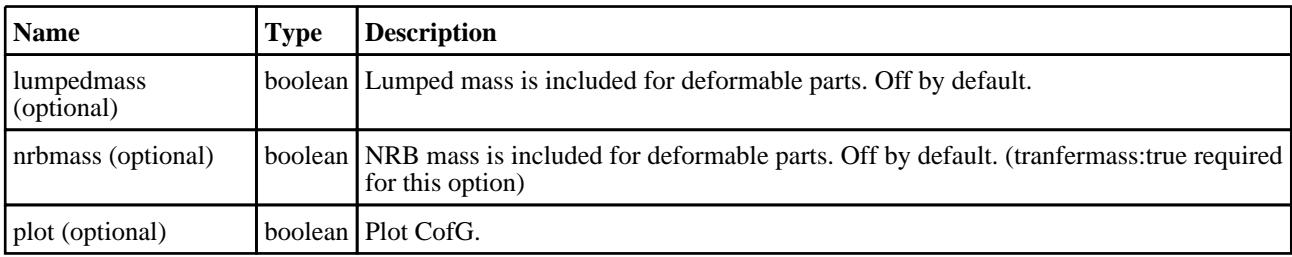

<span id="page-1725-0"></span>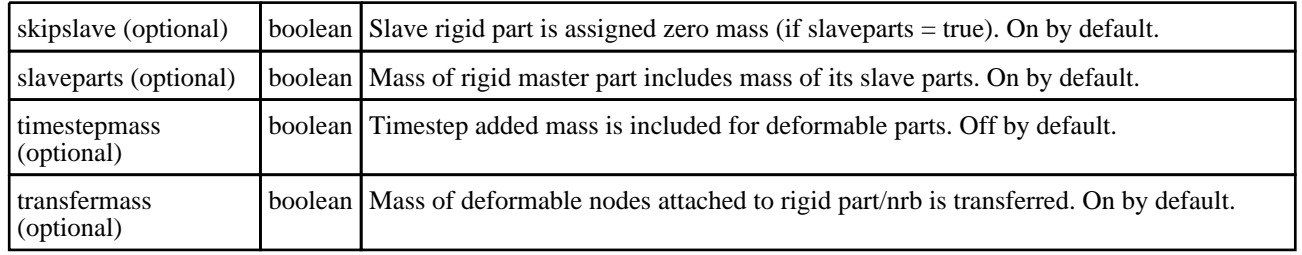

### Return type

An array containing the x, y and z coordinates for the CofG.

#### Example

To get the centre of gravity for part p with options configured:

```
var cofg = p.CentreOfGravity({slaveparts:false, transfermass:true, 
lumpedmass:false, nrbmass:true, timestepmass:false, plot:true});
var x = cofg[0];var y = \text{cofg}[1];
var z = \text{cofg}[2];
```
# CentreOfGravity(option (optional)[boolean]) [deprecated]

This function is deprecated in version 16.0. It is only provided to keep old scripts working. We strongly advise against using it in new scripts. Support may be removed in future versions.

#### **Description**

Returns the centre of gravity for a part. Rigid parts will always include mass of slave parts. Mass is transferred from deformable to rigid when nodes attach.

#### Arguments

#### • **option (optional)** (boolean)

If set, centre of gravity calculation for deformable parts includes lumped mass, mass of nodal rigid bodies and timestep added mass.

#### Return type

An array containing the x, y and z coordinates for the CofG.

#### Example

To get the centre of gravity for part p:

```
var cofg = p.CentreOfGravity();
               var x = \text{cofg}[0];
               var y = \text{cofg}[1];
               var z = \text{cofg}[2];
```
# ClearFlag(flag[\[Flag\]](#page-2488-0))

#### **Description**

Clears a flag on the part.

#### Arguments

• **flag** ([Flag](#page-2488-0))

Flag to clear on the part

<span id="page-1726-0"></span>No return value

## Example

To clear flag f for part p:

# p.ClearFlag(f);

# ClosestNode(x[real], y[real], z[real])

## **Description**

Finds the [Node](#page-1684-0) on the part closest to a coordinate.

## **Arguments**

• **x** (real)

X coordinate of point

• **y** (real)

Y coordinate of point

 $\bullet$  **z** (real)

Z coordinate of point

## Return type

ID of [Node](#page-1684-0) or null if part has no nodes

## Example

To find the node on part p closest to point  $(1, 2, 3)$ :

var  $n = p$ . ClosestNode(1, 2, 3);

# Copy(range (optional)[boolean])

# **Description**

Copies the part.

## **Arguments**

• **range (optional)** (boolean)

If you want to keep the copied item in the range specified for the current include. Default value is false. To set current include, use [Include.MakeCurrentLayer\(\).](#page-1331-0)

## Return type

Part object

## Example

To copy part p into part z:

var  $z = p.Copy()$ ;

# <span id="page-1727-0"></span>Create(Model[\[Model\]](#page-2593-0), modal (optional)[boolean]) [static]

### **Description**

Starts an interactive editing panel to create a part.

#### Arguments

#### • **Model** [\(Model](#page-2593-0))

[Model](#page-2593-0) that the part will be created in

#### • **modal (optional)** (boolean)

If this window is modal (blocks the user from doing anything else in PRIMER until this window is dismissed). If omitted the window will be modal.

#### Return type

[Part](#page-1718-0) object (or null if not made)

### Example

To start creating a part in model m:

```
var p = Part.Created(m);
```
# DetachComment(Comment/Comment)

#### **Description**

Detaches a comment from a part.

#### **Arguments**

#### • **Comment** [\(Comment](#page-185-0))

[Comment](#page-185-0) that will be detached from the part

# Return type

No return value

Example To detach comment c from the part p: p.DetachComment(c);

# Edit(modal (optional)[boolean])

#### **Description**

Starts an interactive editing panel.

#### Arguments

• **modal (optional)** (boolean)

If this window is modal (blocks the user from doing anything else in PRIMER until this window is dismissed). If omitted the window will be modal.

#### Return type

no return value
# Example

To Edit part p:

p.Edit();

# Error(message[string], details (optional)[string])

# **Description**

Adds an error for part. For more details on checking see the [Check](#page-1930-0) class.

# Arguments

• **message** (string)

The error message to give

• **details (optional)** (string)

An optional detailed error message

# Return type

No return value

# Example

To add an error message "My custom error" for part p:

p.Error("My custom error");

# ExtractColour()

# **Description**

Extracts the **actual** colour used for part.

By default in PRIMER many entities such as elements get their colour automatically from the part that they are in. PRIMER cycles through 13 default [colour](#page-1719-0)s based on the label of the entity. In this case the part colour property will return the value [Colour.PART](#page-1936-0) instead of the actual colour. This method will return the actual colour which is used for drawing the part.

# Arguments

No arguments

# Return type

colour value (integer)

# Example

To return the colour used for drawing part p: var colour = p.ExtractColour();

# First(Model[[Model\]](#page-2593-0)) [static]

# **Description**

Returns the first part in the model.

# Arguments

• **Model** [\(Model](#page-2593-0))

```
Model to get first part in
```
<span id="page-1729-0"></span>Part object (or null if there are no parts in the model).

#### Example

To get the first part in model m:

```
var p = Part.First(m);
```
# FirstFreeLabel(Model[[Model\]](#page-2593-0), layer (optional)[[Include](#page-2768-0) number]) [static]

# **Description**

Returns the first free part label in the model. Also see [Part.LastFreeLabel\(\)](#page-1735-0), [Part.NextFreeLabel\(\)](#page-1737-0) and Model.FirstFreeItemLabel().

# Arguments

• **Model** [\(Model](#page-2593-0))

[Model](#page-2593-0) to get first free part label in

• **layer (optional)** (*[Include](#page-2768-0) number*)

[Include](#page-2768-0) file (0 for the main file) to search for labels in (Equivalent to *First free in layer* in editing panels). If omitted the whole model will be used (Equivalent to *First free* in editing panels).

#### Return type

Part label.

#### Example

```
To get the first free part label in model m: 
var label = Part.FirstFreeLabel(m);
```
# FlagAll(Model/*Model)*, flag/*Flag*) [static]

# **Description**

Flags all of the parts in the model with a defined flag.

# Arguments

• **Model** [\(Model](#page-2593-0))

[Model](#page-2593-0) that all parts will be flagged in

• **flag** ([Flag](#page-2488-0))

Flag to set on the parts

# Return type

No return value

#### Example

To flag all of the parts with flag f in model m: Part.FlagAll(m, f);

# FlagVisible(Model[*[Model\]](#page-2593-0)*, flag[*Flag]*) [static]

# **Description**

Flags all the unblanked parts in the model.

# Arguments

# • **Model** [\(Model](#page-2593-0))

[Model](#page-2593-0) for which all unblanked parts will be flagged in

#### • **flag** ([Flag](#page-2488-0))

Flag to set on the unblanked parts

Return type No return value

Example To flag all unblanked parts in model m with flag f: Part.FlagVisible(m, f);

# Flagged(flag/Flag)

**Description** Checks if the part is flagged or not.

# Arguments

• **flag** ([Flag](#page-2488-0))

Flag to test on the part

# Return type

true if flagged, false if not.

Example To check if part p has flag f set on it:

if (p.Flagged(f) ) do\_something...

# FlaggedTableProperties(Model/Model), flag/Flag) [static]

# **Description**

Returns all of the properties available in the part table for the flagged parts. The table values are returned in an array of objects (an object for each part). The object property names are the same as the table headers but spaces are replaced with underscore characters and characters other than 0-9, a-z and A-Z are removed to ensure that the property name is valid in JavaScript. If a table value is undefined the property value will be the JavaScript undefined value. If the table value is a valid number it will be a number, otherwise the value will returned as a string.

# **Arguments**

• **Model** [\(Model](#page-2593-0))

[Model](#page-2593-0) that the flagged parts are in

• **flag** ([Flag](#page-2488-0))

Flag set on the parts that you want properties for

Array of objects

# Example

To get all of the properties for parts in model m flagged with f:

```
var properties = Part.FlaggedTableProperties(m, f);
for (var p=0; p<properties.length; p++)
{
    for (var x in properties[p])
    {
        Message(x+"='+properties[p][x]);
    }
}
```
# ForEach(Model*[\[Model](#page-2593-0)]*, func*[function]*, extra (optional)*[any]*) [static]

# **Description**

Calls a function for each part in the model.

**Note that ForEach has been designed to make looping over parts as fast as possible and so has some limitations. Firstly, a single temporary Part object is created and on each function call it is updated with the current part data. This means that you should not try to store the Part object for later use (e.g. in an array) as it is temporary. Secondly, you cannot create new parts inside a ForEach loop.** 

#### Arguments

• **Model** [\(Model](#page-2593-0))

[Model](#page-2593-0) that all parts are in

• **func** (function)

Function to call for each part

• **extra (optional)** (any)

An optional extra object/array/string etc that will appended to arguments when calling the function

# Return type

No return value

#### Example

To call function test for all of the parts in model m:

```
Part.ForEach(m, test);
function test(p)
{
// p is Part object
}
```
To call function test for all of the parts in model m with optional object:

```
var data = { x:0, y:0 };
Part.ForEach(m, test, data);
function test(p, extra)
{
// p is Part object
// extra is data
}
```
# GetAll(Model[*Model*]) [static]

#### **Description**

Returns an array of Part objects for all of the parts in a model in Primer

# Arguments

• **Model** [\(Model](#page-2593-0))

[Model](#page-2593-0) to get parts from

# Return type

Array of Part objects

# Example

To make an array of Part objects for all of the parts in model m var p = Part.GetAll(m);

# GetComments()

#### **Description**

Extracts the comments associated to a part.

#### Arguments

No arguments

# Return type

\$Array of Comment objects (or null if there are no comments associated to the node).

# Example

To get the array of comments associated to the part p:

```
var comm_array = p.GetComments();
```
# GetCompositeData(ipt[integer])

# **Description**

Returns the composite data for an integration point in \*PART\_COMPOSITE.

# Arguments

• **ipt** (integer)

The integration point you want the data for. **Note that integration points start at 0, not 1**.

# Return type

An array containing the material id, thickness, beta angle and thermal material values. If the \_COMPOSITE\_LONG option is set, then the array returned will also contain the ply ID.

# Example

To get the composite data for the 3rd integration point for part p:

```
if (p.composite && p.nip >= 3)
{
    var ipt_data = p.GetCompositeData(2);
}
```
# <span id="page-1733-0"></span>GetFlagged(Model[[Model\]](#page-2593-0), flag[[Flag](#page-2488-0)]) [static]

# **Description**

Returns an array of Part objects for all of the flagged parts in a model in Primer

# Arguments

• **Model** [\(Model](#page-2593-0))

[Model](#page-2593-0) to get parts from

• **flag** ([Flag](#page-2488-0))

Flag set on the parts that you want to retrieve

Return type Array of Part objects

# Example

To make an array of Part objects for all of the parts in model m flagged with f

```
var p = Part.GetFlagged(m, f);
```
# GetFromID(Model/Model), number/integer) [static]

# **Description**

Returns the Part object for a part ID.

#### Arguments

• **Model** [\(Model](#page-2593-0))

[Model](#page-2593-0) to find the part in

• **number** (integer)

number of the part you want the Part object for

# Return type

Part object (or null if part does not exist).

#### Example

```
To get the Part object for part 100 in model m 
var p = Part.GetFromID(m, 100);
```
# GetParameter(prop[string])

# **Description**

Checks if a Part property is a parameter or not. Note that object properties that are parameters are normally returned as the integer or float parameter values as that is virtually always what the user would want. For this function to work the JavaScript interpreter must use the parameter name instead of the value. This can be done by setting the

[Options.property\\_parameter\\_names](#page-2196-0) option to true before calling the function and then resetting it to false afterwards.. This behaviour can also temporarily be switched by using the [Part.ViewParameters\(\)](#page-1745-0) method and 'method chaining' (see the examples below).

#### Arguments

• **prop** (string)

part property to get parameter for

<span id="page-1734-0"></span>[Parameter](#page-1709-0) object if property is a parameter, null if not.

# Example

To check if Part property p.example is a parameter:

```
Options.property_parameter_names = true;
if (p.GetParameter(p.example) ) do_something...
Options.property parameter names = false;
```
To check if Part property p.example is a parameter by using the GetParameter method:

if (p.ViewParameters().GetParameter(p.example) ) do\_something...

# Keyword()

# **Description**

Returns the keyword for this part (\*PART, \*PART\_SCALAR or \*PART\_SCALAR\_VALUE). **Note that a carriage return is not added**. See also Part.KeywordCards()

# Arguments

No arguments

# Return type

string containing the keyword.

# Example

To get the keyword for part p: var key = p.Keyword();

# KeywordCards()

# **Description** Returns the keyword cards for the part. **Note that a carriage return is not added**. See also Part.Keyword()

Arguments

No arguments

# Return type

string containing the cards.

# Example

To get the cards for part p: var cards = p.KeywordCards();

# Last(Model/*Model*) [static]

# **Description**

Returns the last part in the model.

# Arguments

#### <span id="page-1735-0"></span>• **Model** [\(Model](#page-2593-0))

[Model](#page-2593-0) to get last part in

#### Return type

Part object (or null if there are no parts in the model).

#### Example

To get the last part in model m:

```
var p = Part.Last(m);
```
# LastFreeLabel(Model[[Model\]](#page-2593-0), layer (optional)[\[Include](#page-2768-0) number]) [static]

#### **Description**

Returns the last free part label in the model. Also see [Part.FirstFreeLabel\(\)](#page-1729-0), [Part.NextFreeLabel\(\)](#page-1737-0) and see Model.LastFreeItemLabel()

#### Arguments

• **Model** [\(Model](#page-2593-0))

[Model](#page-2593-0) to get last free part label in

• **layer (optional)** ([Include](#page-2768-0) number)

[Include](#page-2768-0) file (0 for the main file) to search for labels in (Equivalent to *Highest free in layer* in editing panels). If omitted the whole model will be used.

#### Return type

Part label.

#### Example

To get the last free part label in model m:

var label = Part.LastFreeLabel(m);

# Mass()

**Description** Returns the mass properties for a part.

#### Arguments

No arguments

#### Return type

Object with the following properties:

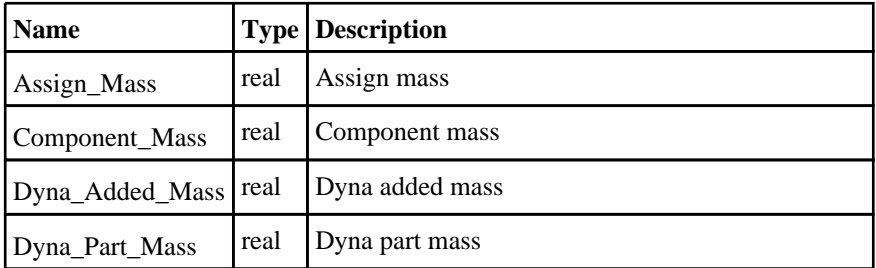

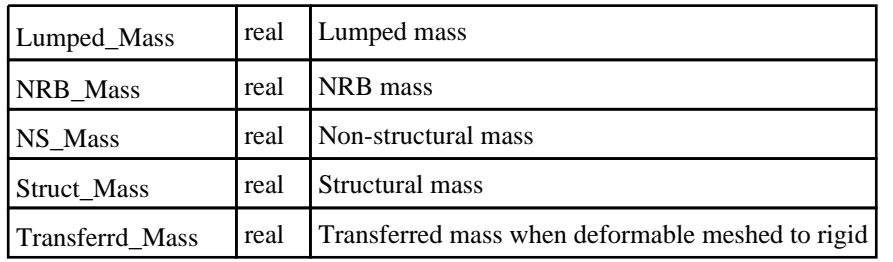

# Example

To get the structural mass for part p:

var mprops =  $p.Mass()$ ; var struct\_mass = mprops.Struct\_Mass;

# MaxMin()

# **Description**

Returns the max and min boundas of a part

# Arguments

No arguments

# Return type

An array containing the xMin, xMax, yMin, yMax, zMin and zMax coordinates for a box bounding the part.

# Example

To get the bounds for part p:

```
var bounds = p.MaxMin();
var xMin = bounds[0];var xMax = bounds[1];
var yMin = bounds[2];
var yMax = bounds[3];
var zMin = bounds[4];
var zMax = bounds[5];
```
# MeasurePartToPart(part1[\[Part\]](#page-1718-0), part2[\[Part](#page-1718-0)]) [static]

# **Description**

This static method measures the distance between two part objects contained in the same model or in two different models

# Arguments

• **part1** [\(Part](#page-1718-0))

[Part](#page-1718-0) to measure from

```
• part2 (Part)
```
[Part](#page-1718-0) to measure to

# Return type

Object with the following properties:

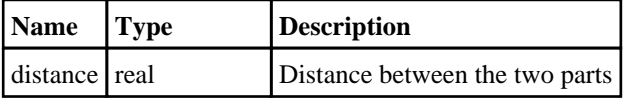

<span id="page-1737-0"></span>vector Array of reals Components of distance vector

# Example

To measure the distance between part object p1 and part object p2:

```
var m = Part.MeasurePartToPart(p1, p2);
var d = m.distance;
var XComp = m.vector[0];
var YComp = m.vector[1];var ZComp = m.vector[2];
```
# Next()

# **Description**

Returns the next part in the model.

#### **Arguments**

No arguments

# Return type

Part object (or null if there are no more parts in the model).

# Example

To get the part in model m after part p:

```
var p = p.Next();
```
# NextFreeLabel(Model[\[Model](#page-2593-0)], layer (optional)[\[Include](#page-2768-0) number]) [static]

#### **Description**

Returns the next free (highest+1) part label in the model. Also see [Part.FirstFreeLabel\(\)](#page-1729-0), [Part.LastFreeLabel\(\)](#page-1735-0) and Model.NextFreeItemLabel()

# Arguments

• **Model** [\(Model](#page-2593-0))

[Model](#page-2593-0) to get next free part label in

• **layer (optional)** ([Include](#page-2768-0) number)

[Include](#page-2768-0) file (0 for the main file) to search for labels in (Equivalent to *Highest+1 in layer* in editing panels). If omitted the whole model will be used (Equivalent to *Highest+1* in editing panels).

#### Return type

Part label.

# Example

To get the next free part label in model m:

var label = Part.NextFreeLabel(m);

# Pick(prompt[string], limit (optional)[\[Model](#page-2593-0) or [Flag\]](#page-2488-0), modal (optional)[boolean], button text (optional)/string]) [static]

# **Description**

Allows the user to pick a part.

# Arguments

• **prompt** (string)

Text to display as a prompt to the user

• **limit (optional)** [\(Model](#page-2593-0) or [Flag](#page-2488-0))

If the argument is a [Model](#page-2593-0) then only parts from that model can be picked. If the argument is a [Flag](#page-2488-0) then only parts that are flagged with *limit* can be selected. If omitted, or null, any parts from any model can be selected. from any model.

• **modal (optional)** (boolean)

If picking is modal (blocks the user from doing anything else in PRIMER until this window is dismissed). If omitted the pick will be modal.

• **button text (optional)** (string)

By default the window with the prompt will have a button labelled 'Cancel' which if pressed will cancel the pick and return null. If you want to change the text on the button use this argument. If omitted 'Cancel' will be used.

# Return type

[Part](#page-1718-0) object (or null if not picked)

# Example

To pick a part from model m giving the prompt 'Pick part from screen':

```
var p = Part.Pick('Pick part from screen', m);
```
# Previous()

# **Description**

Returns the previous part in the model.

# **Arguments**

No arguments

# Return type

Part object (or null if there are no more parts in the model).

# Example

To get the part in model m before part p: var p = p.Previous();

# RemoveCompositeData(ipt/integer)

# **Description**

Removes the composite data for an integration point in \*PART\_COMPOSITE.

# Arguments

*ipt* (integer)

The integration point you want to remove. **Note that integration points start at 0, not 1**.

### Return type

No return value.

#### Example

To remove the composite data for the 3rd integration point for part p:

```
p.RemoveCompositeData(2);
```
# RenumberAll(Model[\[Model](#page-2593-0)], start[integer]) [static]

# **Description**

Renumbers all of the parts in the model.

# Arguments

• **Model** [\(Model](#page-2593-0))

[Model](#page-2593-0) that all parts will be renumbered in

• **start** (integer)

Start point for renumbering

# Return type

No return value

# Example

To renumber all of the parts in model m, from 1000000: Part.RenumberAll(m, 1000000);

# RenumberFlagged(Model[\[Model](#page-2593-0)], flag[[Flag\]](#page-2488-0), start[integer]) [static]

# **Description**

Renumbers all of the flagged parts in the model.

# Arguments

• **Model** [\(Model](#page-2593-0))

[Model](#page-2593-0) that all the flagged parts will be renumbered in

• **flag** ([Flag](#page-2488-0))

Flag set on the parts that you want to renumber

• **start** (integer)

Start point for renumbering

#### Return type

No return value

# Example

To renumber all of the parts in model m flagged with f, from 1000000: Part.RenumberFlagged(m, f, 1000000);

# Select(flag[*[Flag\]](#page-2488-0)*, prompt[string], limit (optional)[*Model or [Flag\]](#page-2488-0)*, modal (optional)[boolean]) [static]

# **Description**

Allows the user to select parts using standard PRIMER object menus.

# Arguments

• **flag** ([Flag](#page-2488-0))

Flag to use when selecting parts

• **prompt** (string)

Text to display as a prompt to the user

• **limit (optional)** [\(Model](#page-2593-0) or [Flag](#page-2488-0))

If the argument is a [Model](#page-2593-0) then only parts from that model can be selected. If the argument is a [Flag](#page-2488-0) then only parts that are flagged with *limit* can be selected (*limit* should be different to *flag*). If omitted, or null, any parts can be selected. from any model.

• **modal (optional)** (boolean)

If selection is modal (blocks the user from doing anything else in PRIMER until this window is dismissed). If omitted the selection will be modal.

# Return type

Number of parts selected or null if menu cancelled

# Example

To select parts from model m, flagging those selected with flag f, giving the prompt 'Select parts':

```
Part.Select(f, 'Select parts', m);
```
To select parts, flagging those selected with flag f but limiting selection to parts flagged with flag l, giving the prompt 'Select parts':

Part.Select(f, 'Select parts', l);

# SetCompositeData(ipt*[integer]*, mid*[integer]*, thick*[real]*, beta*[real]*, tmid (optinal)[integer], plyid (optional)[integer], shrfac (optional)[real])

# **Description**

Sets the composite data for an integration point in \*PART\_COMPOSITE.

# **Arguments**

- **ipt** (integer)
- The integration point you want to set the data for. **Note that integration points start at 0, not 1**.
	- **mid** (integer)

Material ID for the integration point.

• **thick** (real)

Thickness of the integration point.

• **beta** (real)

Material angle of the integration point.

• **tmid (optinal)** (integer)

Thermal material ID for the integration point.

• **plyid (optional)** (integer)

Ply ID for the integration point. This should be used if the \_COMPOSITE\_LONG option is set for the part.

#### • **shrfac (optional)** (real)

Transverse shear stress scale factor.

### Return type

No return value.

# Example

To set the composite data for the 3rd integration point to mat 1, thickness 0.5 and angle 45, for part p:

p.SetCompositeData(2, 1, 0.5, 45);

# SetFlag(flag[*Flag]*)

#### **Description**

Sets a flag on the part.

#### Arguments

• **flag** ([Flag](#page-2488-0))

Flag to set on the part

#### Return type

No return value

#### Example

To set flag f for part p:

p.SetFlag(f);

# Sketch(redraw (optional)[boolean])

# **Description**

Sketches the part. The part will be sketched until you either call [Part.Unsketch\(\)](#page-1744-0), [Part.UnsketchAll\(\)](#page-1745-0), Model.UnsketchAll(), or delete the model

#### Arguments

#### • **redraw (optional)** (boolean)

If model should be redrawn or not after the part is sketched. If omitted redraw is true. If you want to sketch several parts and only redraw after the last one then use false for redraw and call [View.Redraw\(\)](#page-2218-0).

#### Return type

No return value

#### Example

To sketch part p:

p.Sketch();

# SketchFlagged(Model[[Model\]](#page-2593-0), flag[\[Flag](#page-2488-0)], redraw (optional)[boolean]) [static]

# **Description**

Sketches all of the flagged parts in the model. The parts will be sketched until you either call [Part.Unsketch\(\)](#page-1744-0), Part.UnsketchFlagged(), [Model.UnsketchAll\(\),](#page-2125-0) or delete the model

# **Arguments**

# • **Model** [\(Model](#page-2593-0))

[Model](#page-2593-0) that all the flagged parts will be sketched in

### • **flag** ([Flag](#page-2488-0))

Flag set on the parts that you want to sketch

#### • **redraw (optional)** (boolean)

If model should be redrawn or not after the parts are sketched. If omitted redraw is true. If you want to sketch flagged parts several times and only redraw after the last one then use false for redraw and call [View.Redraw\(\)](#page-2218-0).

# Return type

No return value

# Example

To sketch all parts flagged with flag in model m:

```
Part.SketchFlagged(m, flag);
```
# TableProperties()

# **Description**

Returns all of the properties available for the part in the part table. The table values are returned in an object. The object property names are the same as the table headers but spaces are replaced with underscore characters and characters other than 0-9, a-z and A-Z are removed to ensure that the property name is valid in JavaScript. If a table value is undefined the property value will be the JavaScript undefined value. If the table value is a valid number it will be a number, otherwise the value will returned as a string.

### Arguments

No arguments

#### Return type

object.

# Example

To get all of the properties for part p:

```
var properties = p.TableProperties();
for (var x in properties)
{
    Message(x+"="+properties[x]);
}
```
# Total(Model[\[Model\]](#page-2593-0), exists (optional)[boolean]) [static]

# **Description**

Returns the total number of parts in the model.

# Arguments

#### • **Model** [\(Model](#page-2593-0))

[Model](#page-2593-0) to get total for

#### • **exists (optional)** (boolean)

true if only existing parts should be counted. If false or omitted referenced but undefined parts will also be included in the total.

number of parts

# Example

To get the total number of parts in model m: var total =  $Part.Fotal(m);$ 

# Unblank()

**Description** Unblanks the part

Arguments No arguments

Return type No return value

Example To unblank part p: p.Unblank();

# UnblankAll(Model/Model), redraw (optional)/boolean) [static]

# **Description**

Unblanks all of the parts in the model.

# Arguments

#### • **Model** [\(Model](#page-2593-0))

[Model](#page-2593-0) that all parts will be unblanked in

#### • **redraw (optional)** (boolean)

If model should be redrawn or not. If omitted redraw is false. If you want to do several (un)blanks and only redraw after the last one then use false for all redraws apart from the last one. Alternatively you can redraw using [View.Redraw\(\).](#page-2218-0)

#### Return type

No return value

# Example

To unblank all of the parts in model m: Part.UnblankAll(m);

# UnblankFlagged(Model[\[Model](#page-2593-0)], flag[[Flag\]](#page-2488-0), redraw (optional)[boolean]) [static]

# **Description**

Unblanks all of the flagged parts in the model.

# Arguments

• **Model** [\(Model](#page-2593-0))

<span id="page-1744-0"></span>[Model](#page-2593-0) that the flagged parts will be unblanked in

#### • **flag** ([Flag](#page-2488-0))

Flag set on the parts that you want to unblank

• **redraw (optional)** (boolean)

If model should be redrawn or not. If omitted redraw is false. If you want to do several (un)blanks and only redraw after the last one then use false for all redraws apart from the last one. Alternatively you can redraw using [View.Redraw\(\).](#page-2218-0)

# Return type

No return value

# Example

To unblank all of the parts in model m flagged with f: Part.UnblankFlagged(m, f);

# UnflagAll(Model*[\[Model\]](#page-2593-0)*, flag*[[Flag\]](#page-2488-0)*) [static]

# **Description**

Unsets a defined flag on all of the parts in the model.

# **Arguments**

• **Model** [\(Model](#page-2593-0))

[Model](#page-2593-0) that the defined flag for all parts will be unset in

• **flag** ([Flag](#page-2488-0))

Flag to unset on the parts

Return type No return value

Example To unset the flag f on all the parts in model m: Part.UnflagAll(m, f);

# Unsketch(redraw (optional)[boolean])

# **Description**

Unsketches the part.

#### **Arguments**

#### • **redraw (optional)** (boolean)

If model should be redrawn or not after the part is unsketched. If omitted redraw is true. If you want to unsketch several parts and only redraw after the last one then use false for redraw and call [View.Redraw\(\)](#page-2218-0).

# Return type

No return value

# Example

To unsketch part p:

p.Unsketch();

# <span id="page-1745-0"></span>UnsketchAll(Model[\[Model](#page-2593-0)], redraw (optional)[boolean]) [static]

# **Description**

Unsketches all parts.

# Arguments

#### • **Model** [\(Model](#page-2593-0))

[Model](#page-2593-0) that all parts will be unblanked in

#### • **redraw (optional)** (boolean)

If model should be redrawn or not after the parts are unsketched. If omitted redraw is true. If you want to unsketch several things and only redraw after the last one then use false for redraw and call [View.Redraw\(\).](#page-2218-0)

#### Return type

No return value

# Example

To unsketch all parts in model m:

Part.UnsketchAll(m);

# UnsketchFlagged(Model*[\[Model](#page-2593-0)]*, flag*[[Flag\]](#page-2488-0)*, redraw (optional)*[boolean]*) [static]

# **Description**

Unsketches all flagged parts in the model.

# Arguments

#### • **Model** [\(Model](#page-2593-0))

[Model](#page-2593-0) that all parts will be unsketched in

• **flag** ([Flag](#page-2488-0))

Flag set on the parts that you want to unsketch

• **redraw (optional)** (boolean)

If model should be redrawn or not after the parts are unsketched. If omitted redraw is true. If you want to unsketch several things and only redraw after the last one then use false for redraw and call [View.Redraw\(\).](#page-2218-0)

# Return type

No return value

#### Example

To unsketch all parts flagged with flag in model m:

Part.UnsketchAll(m, flag);

# ViewParameters()

# **Description**

Object properties that are parameters are normally returned as the integer or float parameter values as that is virtually always what the user would want. This function temporarily changes the behaviour so that if a property is a parameter the parameter name is returned instead. This can be used with 'method chaining' (see the example below) to make sure a property argument is correct.

#### Arguments

[Part](#page-1718-0) object.

# Example

To check if Part property p.example is a parameter by using the [Part.GetParameter\(\)](#page-1733-0) method:

```
if (p.ViewParameters().GetParameter(p.example) ) do_something...
```
# Warning(message[string], details (optional)[string])

# **Description**

Adds a warning for part. For more details on checking see the [Check](#page-1930-0) class.

# **Arguments**

• **message** (string)

The warning message to give

# • **details (optional)** (string)

An optional detailed warning message

# Return type

No return value

# Example

To add a warning message "My custom warning" for part p: p.Warning("My custom warning");

# Xrefs()

**Description** Returns the cross references for this part.

Arguments No arguments

# Return type

[Xrefs](#page-2280-0) object.

# Example

To get the cross references for part p: var  $xrefs = p.Xrefs()$ ;

# toString()

# **Description**

Creates a string containing the part data in keyword format. Note that this contains the keyword header and the keyword cards. See also [Part.Keyword\(\)](#page-1734-0) and [Part.KeywordCards\(\)](#page-1734-0).

# Arguments

No arguments

# Return type

string

# Example

To get data for part p in keyword format

var str = p.toString();

# <span id="page-1748-0"></span>Rigidwall class

The Rigidwall class gives you access to rigidwall cards in PRIMER. [More...](#page-1751-0)

The PRIMER JavaScript API provides many class constants, properties and methods. For Arup to be able to extend and enhance the API in the future any constant, property or method names beginning with a lowercase or uppercase letter are reserved.

If you need to add your own properties or methods to one of the existing classes then to avoid any potential future conflict you should ensure that the name begins with either an underscore (\_) or a dollar sign (\$) or the name is prefixed with your own unique identifier.

For example if company 'ABC' need to add a property called 'example' then to avoid any potential future conflict use one of:

- example
- sexample
- ABC\_example

# Class functions

- [BlankAll\(](#page-1752-0)Model*[\[Model\]](#page-2593-0)*, redraw (optional)*[boolean]*)
- [BlankFlagged](#page-1752-0)(Model*[\[Model](#page-2593-0)]*, flag*[\[Flag](#page-2488-0)]*, redraw (optional)*[boolean]*)
- [Create](#page-1754-0)(Model*[\[Model](#page-2593-0)]*, modal (optional)*[boolean]*)
- [First](#page-1756-0)(Model*[[Model](#page-2593-0)]*)
- [FirstFreeLabel\(](#page-1756-0)Model*[\[Model\]](#page-2593-0)*, layer (optional)*[[Include](#page-2768-0) number]*)
- [FlagAll\(](#page-1757-0)Model*[[Model](#page-2593-0)]*, flag*[[Flag\]](#page-2488-0)*)
- [ForEach\(](#page-1758-0)Model*[\[Model\]](#page-2593-0)*, func*[function]*, extra (optional)*[any]*)
- [GetAll](#page-1758-0)(Model*[[Model](#page-2593-0)]*)
- [GetFlagged\(](#page-1759-0)Model*[\[Model\]](#page-2593-0)*, flag*[[Flag\]](#page-2488-0)*)
- [GetFromID\(](#page-1759-0)Model*[\[Model\]](#page-2593-0)*, number*[integer]*)
- [Last](#page-1761-0)(Model*[[Model](#page-2593-0)]*)
- [LastFreeLabel\(](#page-1762-0)Model*[\[Model\]](#page-2593-0)*, layer (optional)*[\[Include](#page-2768-0) number]*)
- [NextFreeLabel](#page-1762-0)(Model*[\[Model\]](#page-2593-0)*, layer (optional)*[[Include](#page-2768-0) number]*)
- [Pick\(](#page-1763-0)prompt*[string]*, limit (optional)*[[Model](#page-2593-0) or [Flag](#page-2488-0)]*, modal (optional)*[boolean]*, button text (optional)*[string]*)
- [RenumberAll](#page-1764-0)(Model*[[Model](#page-2593-0)]*, start*[integer]*)
- [RenumberFlagged\(](#page-1764-0)Model*[\[Model\]](#page-2593-0)*, flag*[\[Flag](#page-2488-0)]*, start*[integer]*)
- [Select](#page-1765-0)(flag*[\[Flag](#page-2488-0)]*, prompt*[string]*, limit (optional)*[[Model](#page-2593-0) or [Flag](#page-2488-0)]*, modal (optional)*[boolean]*)
- [SketchFlagged](#page-1766-0)(Model*[[Model](#page-2593-0)]*, flag*[[Flag\]](#page-2488-0)*, redraw (optional)*[boolean]*)
- [Total](#page-1767-0)(Model*[\[Model](#page-2593-0)]*, exists (optional)*[boolean]*)
- [UnblankAll](#page-1768-0)(Model*[[Model](#page-2593-0)]*, redraw (optional)*[boolean]*)
- [UnblankFlagged\(](#page-1768-0)Model*[\[Model\]](#page-2593-0)*, flag*[[Flag\]](#page-2488-0)*, redraw (optional)*[boolean]*)
- [UnflagAll\(](#page-1769-0)Model*[[Model](#page-2593-0)]*, flag*[[Flag\]](#page-2488-0)*)
- [UnsketchAll\(](#page-1769-0)Model*[[Model](#page-2593-0)]*, redraw (optional)*[boolean]*)
- [UnsketchFlagged](#page-1770-0)(Model*[\[Model\]](#page-2593-0)*, flag*[\[Flag](#page-2488-0)]*, redraw (optional)*[boolean]*)

# Member functions

- [AssociateComment](#page-1751-0)(Comment*[\[Comment](#page-185-0)]*)
- [Blank\(](#page-1752-0))
- [Blanked](#page-1753-0)()
- [Browse\(](#page-1753-0)modal (optional)*[boolean]*)
- [ClearFlag](#page-1754-0)(flag*[\[Flag](#page-2488-0)]*)
- [Copy\(](#page-1754-0)range (optional)*[boolean]*)
- [DetachComment\(](#page-1755-0)Comment*[\[Comment\]](#page-185-0)*)
- [Edit\(](#page-1755-0)modal (optional)*[boolean]*)
- [Error](#page-1755-0)(message*[string]*, details (optional)*[string]*)
- [FindNodesBehind\(](#page-1756-0)flag*[[Flag](#page-2488-0)]*)
- [Flagged](#page-1757-0)(flag*[\[Flag\]](#page-2488-0)*)
- [GetComments\(](#page-1759-0))
- [GetParameter](#page-1760-0)(prop*[string]*)
- [GetRow](#page-1760-0)(row*[integer]*)
- [Keyword](#page-1761-0)()
- [KeywordCards\(](#page-1761-0))
- $Next()$  $Next()$
- [Previous](#page-1763-0)()
- [RemoveRow](#page-1764-0)(row*[integer]*)
- [SetFlag\(](#page-1765-0)flag*[\[Flag](#page-2488-0)]*)
- [SetRow\(](#page-1766-0)row*[integer]*, data*[Array of data]*)
- [Sketch](#page-1766-0)(redraw (optional)*[boolean]*)
- [Unblank](#page-1767-0)()
- [Unsketch\(](#page-1769-0)redraw (optional)*[boolean]*)
- <span id="page-1749-0"></span>• [ViewParameters](#page-1770-0)()
- [Warning](#page-1771-0)(message*[string]*, details (optional)*[string]*)
- $Xrefs()$  $Xrefs()$
- $\bullet$   $\overline{\text{toString}}()$  $\overline{\text{toString}}()$  $\overline{\text{toString}}()$

# Rigidwall constants

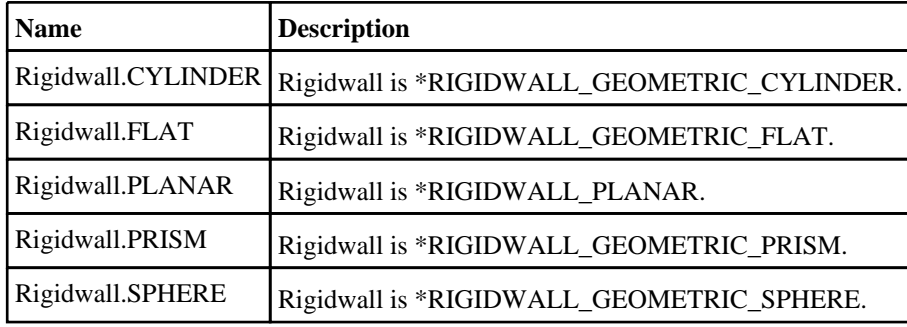

# Rigidwall properties

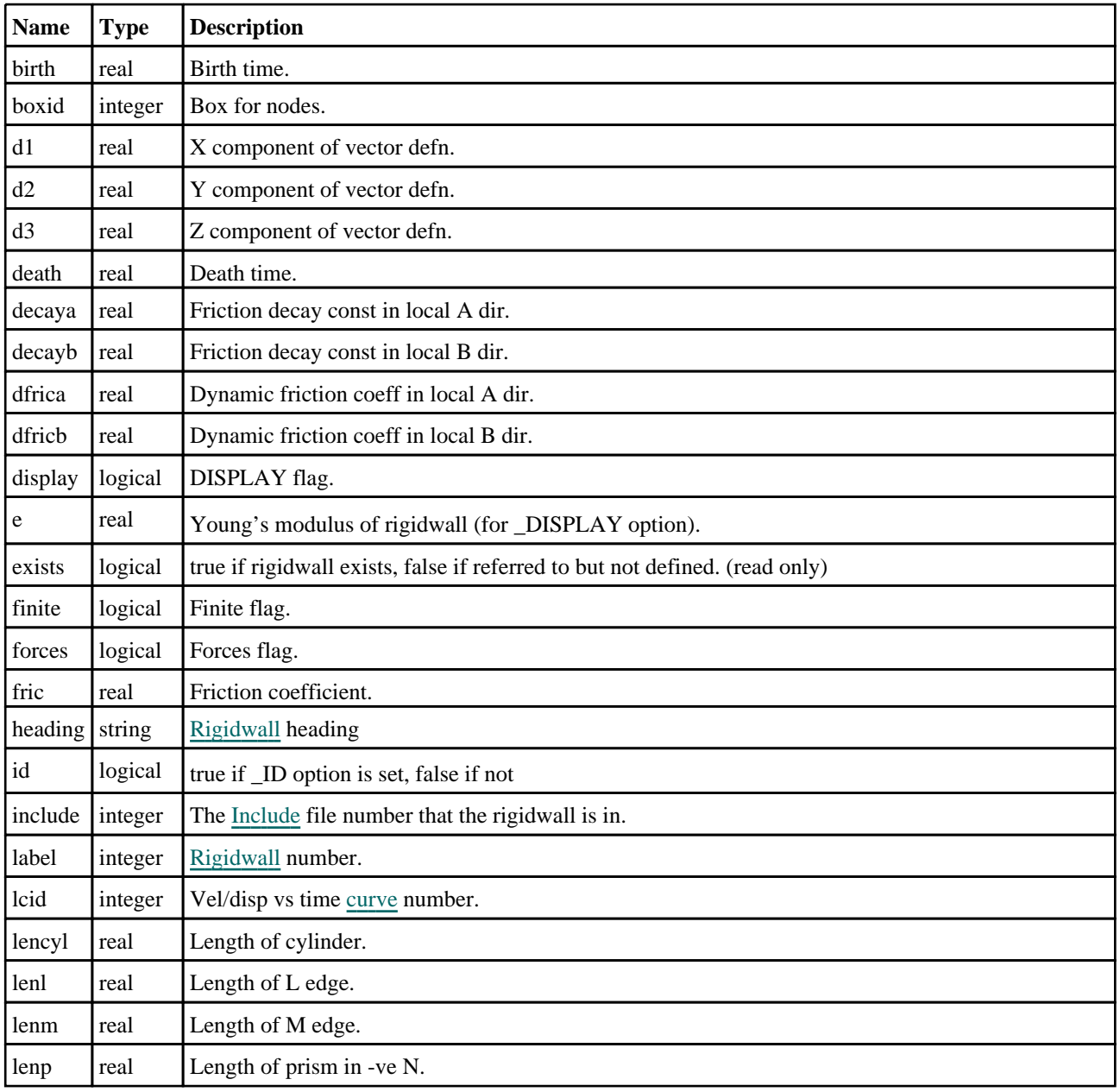

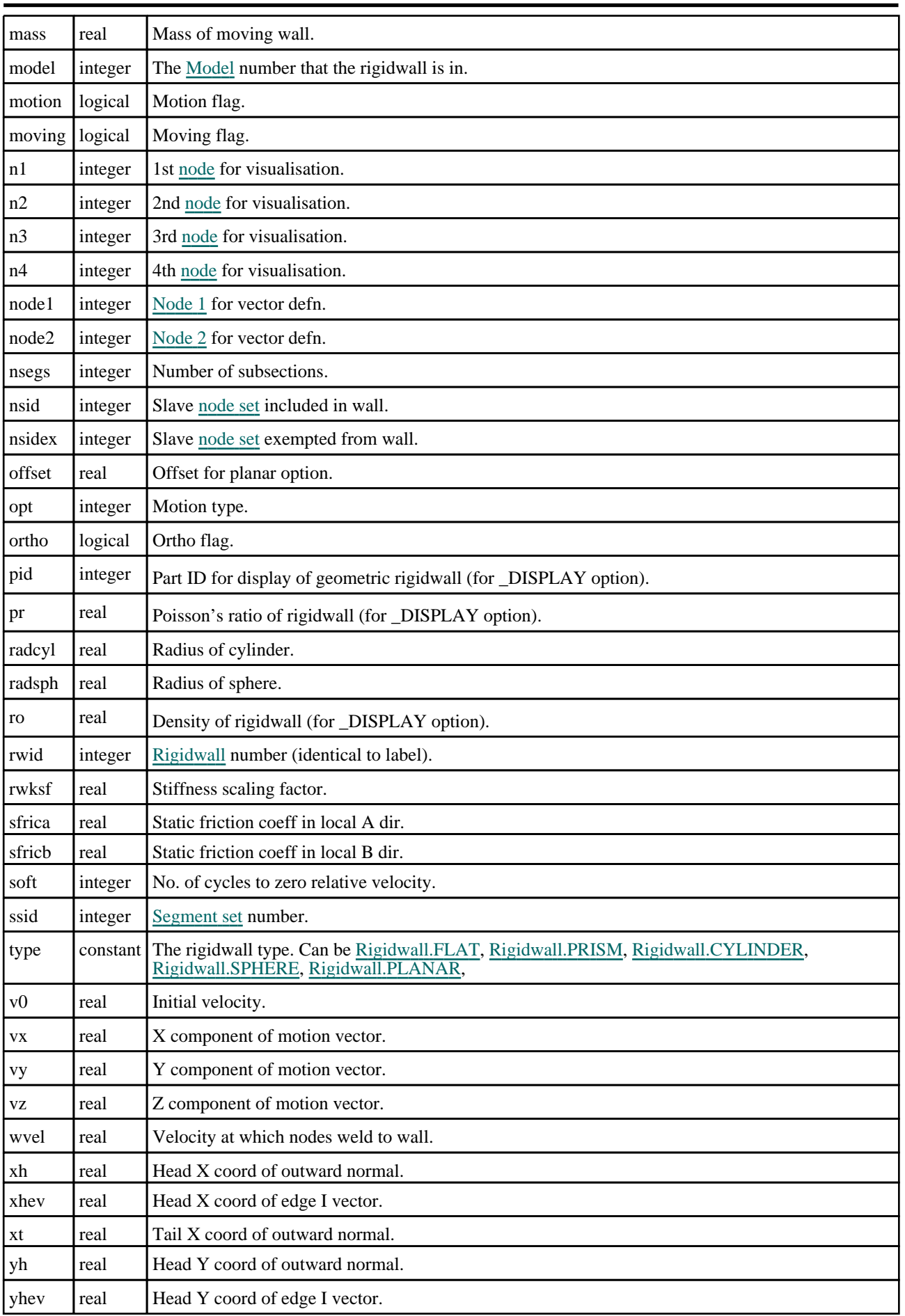

<span id="page-1751-0"></span>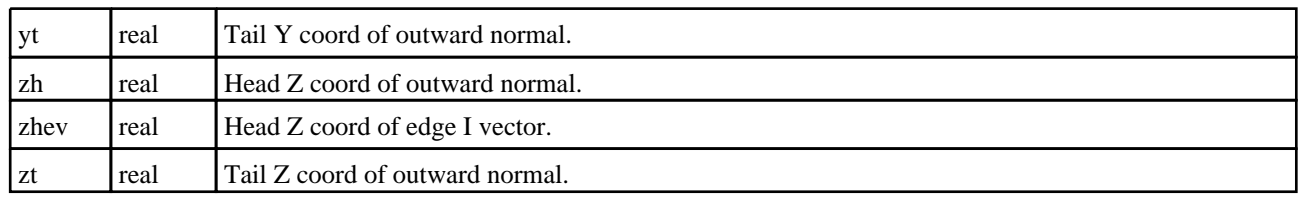

# Detailed Description

The Rigidwall class allows you to create, modify, edit rigidwall cards. See the documentation below for more details.

# **Constructor**

new Rigidwall([Model](#page-2593-0)[*Model]*, type[constant], nsid (optional)[integer], rwid (optional)[integer], heading (optional)[string])

# **Description**

Create a new [Rigidwall](#page-1748-0) object.

# Arguments

• **Model** [\(Model](#page-2593-0))

[Model](#page-2593-0) that Rigidwall will be created in

• **type** (constant)

Specify the type of rigidwall (Can be [Rigidwall.FLAT](#page-1749-0), [Rigidwall.PRISM](#page-1749-0), [Rigidwall.CYLINDER,](#page-1749-0) [Rigidwall.SPHERE](#page-1749-0), [Rigidwall.PLANAR\)](#page-1749-0)

• **nsid (optional)** (integer)

[Node](#page-1857-0) set number.

• **rwid (optional)** (integer)

[Rigidwall](#page-1748-0) number

• **heading (optional)** (string)

Title for the Rigidwall

# Return type

[Rigidwall](#page-1748-0) object

# Example

To create a new rigidwall 200 of type GEOMETRIC\_SPHERE in model m using node set 100 having the title "test wall"

var r = new Rigidwall(m, Rigidwall.SPHERE, 200, 100, "test wall");

# Details of functions

# AssociateComment(Comment/Comment)

# **Description**

Associates a comment with a rigidwall.

#### Arguments

#### • **Comment** [\(Comment](#page-185-0))

[Comment](#page-185-0) that will be attached to the rigidwall

<span id="page-1752-0"></span>No return value

# Example

To associate comment c to the rigidwall r:

r.AssociateComment(c);

# Blank()

**Description** Blanks the rigidwall

Arguments No arguments

Return type No return value

Example To blank rigidwall r:

r.Blank();

# BlankAll([Model](#page-2593-0)[Model], redraw (optional)[boolean]) [static]

# **Description**

Blanks all of the rigidwalls in the model.

# Arguments

#### • **Model** [\(Model](#page-2593-0))

[Model](#page-2593-0) that all rigidwalls will be blanked in

• **redraw (optional)** (boolean)

If model should be redrawn or not. If omitted redraw is false. If you want to do several (un)blanks and only redraw after the last one then use false for all redraws apart from the last one. Alternatively you can redraw using [View.Redraw\(\).](#page-2218-0)

# Return type

No return value

# Example

To blank all of the rigidwalls in model m: Rigidwall.BlankAll(m);

# BlankFlagged([Model](#page-2593-0)[*Model]*, flag[\[Flag](#page-2488-0)], redraw (optional)[boolean]) [static]

# **Description**

Blanks all of the flagged rigidwalls in the model.

# Arguments

• **Model** [\(Model](#page-2593-0))

<span id="page-1753-0"></span>[Model](#page-2593-0) that all the flagged rigidwalls will be blanked in

#### • **flag** ([Flag](#page-2488-0))

Flag set on the rigidwalls that you want to blank

• **redraw (optional)** (boolean)

If model should be redrawn or not. If omitted redraw is false. If you want to do several (un)blanks and only redraw after the last one then use false for all redraws apart from the last one. Alternatively you can redraw using [View.Redraw\(\).](#page-2218-0)

### Return type

No return value

#### Example

To blank all of the rigidwalls in model m flagged with f: Rigidwall.BlankFlagged(m, f);

# Blanked()

**Description** Checks if the rigidwall is blanked or not.

Arguments No arguments

Return type true if blanked, false if not.

# Example

To check if rigidwall r is blanked:

if (r.Blanked() ) do\_something...

# Browse(modal (optional)[boolean])

# **Description**

Starts an edit panel in Browse mode.

#### Arguments

#### • **modal (optional)** (boolean)

If this window is modal (blocks the user from doing anything else in PRIMER until this window is dismissed). If omitted the window will be modal.

# Return type

no return value

#### Example

To Browse rigidwall r:

r.Browse();

# <span id="page-1754-0"></span>ClearFlag(flag[\[Flag\]](#page-2488-0))

# **Description**

Clears a flag on the rigidwall.

# Arguments

• **flag** ([Flag](#page-2488-0)) Flag to clear on the rigidwall

# Return type

No return value

# Example

To clear flag f for rigidwall r: r.ClearFlag(f);

# Copy(range (optional)[boolean])

# **Description**

Copies the rigidwall.

# **Arguments**

• **range (optional)** (boolean)

If you want to keep the copied item in the range specified for the current include. Default value is false. To set current include, use [Include.MakeCurrentLayer\(\).](#page-1331-0)

# Return type

Rigidwall object

Example To copy rigidwall r into rigidwall z:

var  $z = r.Copy()$ ;

# Create(Model[\[Model\]](#page-2593-0), modal (optional)[boolean]) [static]

# **Description**

Starts an interactive editing panel to create a rigidwall.

# Arguments

• **Model** [\(Model](#page-2593-0))

[Model](#page-2593-0) that the rigidwall will be created in

• **modal (optional)** (boolean)

If this window is modal (blocks the user from doing anything else in PRIMER until this window is dismissed). If omitted the window will be modal.

# Return type

[Rigidwall](#page-1748-0) object (or null if not made)

# <span id="page-1755-0"></span>Example

To start creating a rigidwall in model m:

var  $r =$  Rigidwall. Create(m);

# DetachComment(Comment[[Comment\]](#page-185-0))

# **Description**

Detaches a comment from a rigidwall.

#### Arguments

• **Comment** [\(Comment](#page-185-0))

[Comment](#page-185-0) that will be detached from the rigidwall

# Return type

No return value

Example To detach comment c from the rigidwall r:

r.DetachComment(c);

# Edit(modal (optional)[boolean])

# **Description**

Starts an interactive editing panel.

#### Arguments

#### • **modal (optional)** (boolean)

If this window is modal (blocks the user from doing anything else in PRIMER until this window is dismissed). If omitted the window will be modal.

# Return type

no return value

Example To Edit rigidwall r:

r.Edit();

# Error(message[string], details (optional)[string])

# **Description**

Adds an error for rigidwall. For more details on checking see the [Check](#page-1930-0) class.

# Arguments

• **message** (string)

The error message to give

• **details (optional)** (string)

An optional detailed error message

<span id="page-1756-0"></span>No return value

# Example

To add an error message "My custom error" for rigidwall r:

r.Error("My custom error");

# FindNodesBehind(flag[*Flag]*)

**Description** Flags nodes that are behind a rigidwall

# Arguments

• **flag**  $(\underline{Flag})$  $(\underline{Flag})$  $(\underline{Flag})$ 

Flag to be set on nodes behind rigidwall.

# Return type

Number of nodes found

#### Example

To set flag f on nodes behind rigidwall w: w.FlagNodesBehind(f);

# First(Model[[Model\]](#page-2593-0)) [static]

# **Description**

Returns the first rigidwall in the model.

# Arguments

• **Model** [\(Model](#page-2593-0))

[Model](#page-2593-0) to get first rigidwall in

# Return type

Rigidwall object (or null if there are no rigidwalls in the model).

# Example

To get the first rigidwall in model m: var  $r =$  Rigidwall. First(m);

# FirstFreeLabel(Model*[[Model\]](#page-2593-0)*, layer (optional)*[[Include](#page-2768-0) number]*) [static]

### **Description**

Returns the first free rigidwall label in the model. Also see [Rigidwall.LastFreeLabel\(\)](#page-1762-0), [Rigidwall.NextFreeLabel\(\)](#page-1762-0)and Model.FirstFreeItemLabel().

# **Arguments**

• **Model** [\(Model](#page-2593-0))

[Model](#page-2593-0) to get first free rigidwall label in

#### <span id="page-1757-0"></span>• **layer (optional)** ([Include](#page-2768-0) number)

[Include](#page-2768-0) file (0 for the main file) to search for labels in (Equivalent to *First free in layer* in editing panels). If omitted the whole model will be used (Equivalent to *First free* in editing panels).

#### Return type

Rigidwall label.

#### Example

To get the first free rigidwall label in model m:

var label = Rigidwall.FirstFreeLabel(m);

# FlagAll(Model[\[Model](#page-2593-0)], flag[\[Flag\]](#page-2488-0)) [static]

#### **Description**

Flags all of the rigidwalls in the model with a defined flag.

#### Arguments

• **Model** [\(Model](#page-2593-0))

[Model](#page-2593-0) that all rigidwalls will be flagged in

 $\cdot$  **flag** ([Flag](#page-2488-0)) Flag to set on the rigidwalls

#### Return type

No return value

#### Example

To flag all of the rigidwalls with flag f in model m: Rigidwall.FlagAll(m, f);

# Flagged(flag[\[Flag\]](#page-2488-0))

**Description** Checks if the rigidwall is flagged or not.

#### Arguments

• **flag** ([Flag](#page-2488-0))

Flag to test on the rigidwall

Return type true if flagged, false if not.

#### Example

To check if rigidwall r has flag f set on it:

if (r.Flagged(f) ) do\_something...

# <span id="page-1758-0"></span>ForEach(Model[\[Model](#page-2593-0)], func[function], extra (optional)[any]) [static]

# **Description**

Calls a function for each rigidwall in the model.

**Note that ForEach has been designed to make looping over rigidwalls as fast as possible and so has some limitations.**

**Firstly, a single temporary Rigidwall object is created and on each function call it is updated with the current rigidwall data. This means that you should not try to store the Rigidwall object for later use (e.g. in an array) as it is temporary.**

**Secondly, you cannot create new rigidwalls inside a ForEach loop.** 

# Arguments

• **Model** [\(Model](#page-2593-0))

[Model](#page-2593-0) that all rigidwalls are in

• **func** (function)

Function to call for each rigidwall

• **extra (optional)** (any)

An optional extra object/array/string etc that will appended to arguments when calling the function

# Return type

No return value

# Example

To call function test for all of the rigidwalls in model m:

```
Rigidwall.ForEach(m, test);
function test(r)
{
   r is Rigidwall object
}
```
To call function test for all of the rigidwalls in model m with optional object:

```
var data = { x:0, y:0 };
Rigidwall.ForEach(m, test, data);
function test(r, extra)
{
// r is Rigidwall object
// extra is data
}
```
# GetAll(Model[\[Model\]](#page-2593-0)) [static]

# **Description**

Returns an array of Rigidwall objects for all of the rigidwalls in a model in Primer

#### Arguments

• **Model** [\(Model](#page-2593-0))

[Model](#page-2593-0) to get rigidwalls from

# Return type

Array of Rigidwall objects

# <span id="page-1759-0"></span>Example

To make an array of Rigidwall objects for all of the rigidwalls in model m var  $r =$  Rigidwall.GetAll(m);

# GetComments()

#### **Description**

Extracts the comments associated to a rigidwall.

# Arguments

No arguments

# Return type

\$Array of Comment objects (or null if there are no comments associated to the node).

# Example

To get the array of comments associated to the rigidwall r:

```
var comm_array = r.GetComments();
```
# GetFlagged(Model[[Model\]](#page-2593-0), flag[[Flag](#page-2488-0)]) [static]

# **Description**

Returns an array of Rigidwall objects for all of the flagged rigidwalls in a model in Primer

# Arguments

#### • **Model** [\(Model](#page-2593-0))

[Model](#page-2593-0) to get rigidwalls from

#### • **flag** ([Flag](#page-2488-0))

Flag set on the rigidwalls that you want to retrieve

# Return type

Array of Rigidwall objects

# Example

To make an array of Rigidwall objects for all of the rigidwalls in model m flagged with f var  $r =$  Rigidwall.GetFlagged(m, f);

# GetFromID(Model[[Model\]](#page-2593-0), number[integer]) [static]

# **Description**

Returns the Rigidwall object for a rigidwall ID.

# **Arguments**

#### • **Model** [\(Model](#page-2593-0))

[Model](#page-2593-0) to find the rigidwall in

• **number** (integer)

number of the rigidwall you want the Rigidwall object for

<span id="page-1760-0"></span>Rigidwall object (or null if rigidwall does not exist).

# Example

```
To get the Rigidwall object for rigidwall 100 in model m 
var r = Rigidwall.GetFromID(m, 100);
```
# GetParameter(prop[string])

# **Description**

Checks if a Rigidwall property is a parameter or not. Note that object properties that are parameters are normally returned as the integer or float parameter values as that is virtually always what the user would want. For this function to work the JavaScript interpreter must use the parameter name instead of the value. This can be done by setting the [Options.property\\_parameter\\_names](#page-2196-0) option to true before calling the function and then resetting it to false afterwards.. This behaviour can also temporarily be switched by using the [Rigidwall.ViewParameters\(\)](#page-1770-0) method and 'method chaining' (see the examples below).

# Arguments

```
• prop (string)
```
rigidwall property to get parameter for

# Return type

[Parameter](#page-1709-0) object if property is a parameter, null if not.

#### Example

To check if Rigidwall property r.example is a parameter:

```
Options.property_parameter_names = true;
if (r.GetParameter(r.example) ) do_something...
Options.property_parameter_names = false;
```
To check if Rigidwall property r.example is a parameter by using the GetParameter method:

if (r.ViewParameters().GetParameter(r.example) ) do\_something...

# GetRow(row[integer])

# **Description**

Returns the data for an NSEGS card row in the rigidwall.

#### Arguments

• **row** (integer)

The row you want the data for. **Note row indices start at 0**.

# Return type

An array of numbers containing the row variables VL and HEIGHT.

# Example

To get the data for the 2nd row in rigidwall r:

```
var data = r \cdot \text{GetRow}(1);
var v1 = data[0];
var height = data[1];
```
# <span id="page-1761-0"></span>Keyword()

# **Description**

Returns the keyword for this Rigidwall (\*RIGIDWALL). **Note that a carriage return is not added**. See also Rigidwall.KeywordCards()

# Arguments

No arguments

# Return type

string containing the keyword.

# Example

To get the keyword for Rigidwall pm: var key = r.Keyword();

# KeywordCards()

**Description** Returns the keyword cards for the Rigidwall. **Note that a carriage return is not added**. See also Rigidwall.Keyword()

Arguments No arguments

Return type string containing the cards.

# Example

To get the cards for Rigidwall pm: var cards = r.KeywordCards();

# Last(Model[[Model\]](#page-2593-0)) [static]

# **Description**

Returns the last rigidwall in the model.

#### Arguments

• **Model** [\(Model](#page-2593-0))

[Model](#page-2593-0) to get last rigidwall in

# Return type

Rigidwall object (or null if there are no rigidwalls in the model).

# Example

To get the last rigidwall in model m: var  $r =$  Rigidwall. Last(m);

# <span id="page-1762-0"></span>LastFreeLabel(Model[[Model\]](#page-2593-0), layer (optional)[\[Include](#page-2768-0) number]) [static]

# **Description**

Returns the last free rigidwall label in the model. Also see [Rigidwall.FirstFreeLabel\(\)](#page-1756-0), Rigidwall.NextFreeLabel() and see [Model.LastFreeItemLabel\(\)](#page-2117-0)

# Arguments

• **Model** [\(Model](#page-2593-0))

[Model](#page-2593-0) to get last free rigidwall label in

**layer (optional)** ([Include](#page-2768-0) number)

[Include](#page-2768-0) file (0 for the main file) to search for labels in (Equivalent to *Highest free in layer* in editing panels). If omitted the whole model will be used.

# Return type

Rigidwall label.

# Example

To get the last free rigidwall label in model m:

```
var label = Rigidwall.LastFreeLabel(m);
```
# Next()

**Description** Returns the next rigidwall in the model.

# Arguments

No arguments

# Return type

Rigidwall object (or null if there are no more rigidwalls in the model).

# Example

To get the rigidwall in model m after rigidwall r: var  $r = r.Next()$ ;

# NextFreeLabel(Model[\[Model](#page-2593-0)], layer (optional)[\[Include](#page-2768-0) number]) [static]

# **Description**

Returns the next free (highest+1) rigidwall label in the model. Also see [Rigidwall.FirstFreeLabel\(\)](#page-1756-0), Rigidwall.LastFreeLabel() and [Model.NextFreeItemLabel\(\)](#page-2120-0)

# **Arguments**

• **Model** [\(Model](#page-2593-0))

[Model](#page-2593-0) to get next free rigidwall label in

• **layer (optional)** ([Include](#page-2768-0) number)

[Include](#page-2768-0) file (0 for the main file) to search for labels in (Equivalent to *Highest+1 in layer* in editing panels). If omitted the whole model will be used (Equivalent to  $Highest+1$  in editing panels).

<span id="page-1763-0"></span>Rigidwall label.

# Example

To get the next free rigidwall label in model m: var label = Rigidwall.NextFreeLabel(m);

# Pick(prompt[string], limit (optional)[\[Model](#page-2593-0) or [Flag\]](#page-2488-0), modal (optional)[boolean], button text (optional) [string]) [static]

# **Description**

Allows the user to pick a rigidwall.

# Arguments

• **prompt** (string)

Text to display as a prompt to the user

#### • **limit (optional)** [\(Model](#page-2593-0) or [Flag](#page-2488-0))

If the argument is a [Model](#page-2593-0) then only rigidwalls from that model can be picked. If the argument is a [Flag](#page-2488-0) then only rigidwalls that are flagged with *limit* can be selected. If omitted, or null, any rigidwalls from any model can be selected. from any model.

#### • **modal (optional)** (boolean)

If picking is modal (blocks the user from doing anything else in PRIMER until this window is dismissed). If omitted the pick will be modal.

#### • **button text (optional)** (string)

By default the window with the prompt will have a button labelled 'Cancel' which if pressed will cancel the pick and return null. If you want to change the text on the button use this argument. If omitted 'Cancel' will be used.

# Return type

[Rigidwall](#page-1748-0) object (or null if not picked)

# Example

To pick a rigidwall from model m giving the prompt 'Pick rigidwall from screen':

```
var r = Rigidwall.Pick('Pick rigidwall from screen', m);
```
# Previous()

#### **Description**

Returns the previous rigidwall in the model.

# Arguments

No arguments

# Return type

Rigidwall object (or null if there are no more rigidwalls in the model).

# Example

To get the rigidwall in model m before rigidwall r:

```
var r = r. Previous();
```
# RemoveRow(row[integer])

### **Description**

Removes an NSEGS card row in the \*RIGIDWALL.

### Arguments

• **row** (integer)

The row you want to remove the data for. **Note that row indices start at 0**.

### Return type

No return value.

## Example

To remove the second row of data for rigidwall r:

```
r.RemoveRow(1);
```
# RenumberAll(Model[\[Model](#page-2593-0)], start[integer]) [static]

### **Description**

Renumbers all of the rigidwalls in the model.

### Arguments

• **Model** [\(Model](#page-2593-0))

[Model](#page-2593-0) that all rigidwalls will be renumbered in

• **start** (integer)

Start point for renumbering

### Return type

No return value

### Example

To renumber all of the rigidwalls in model m, from 1000000: Rigidwall.RenumberAll(m, 1000000);

# RenumberFlagged(Model[\[Model](#page-2593-0)], flag[[Flag\]](#page-2488-0), start[integer]) [static]

### **Description**

Renumbers all of the flagged rigidwalls in the model.

### **Arguments**

• **Model** [\(Model](#page-2593-0))

[Model](#page-2593-0) that all the flagged rigidwalls will be renumbered in

 $\cdot$  **flag**  $(\text{Flag})$  $(\text{Flag})$  $(\text{Flag})$ 

Flag set on the rigidwalls that you want to renumber

• **start** (integer)

Start point for renumbering

### Return type

No return value

### Example

To renumber all of the rigidwalls in model m flagged with f, from 1000000:

Rigidwall.RenumberFlagged(m, f, 1000000);

# Select(flag*[[Flag\]](#page-2488-0)*, prompt*[string]*, limit (optional)*[\[Model](#page-2593-0) or [Flag\]](#page-2488-0)*, modal (optional)[boolean]) [static]

### **Description**

Allows the user to select rigidwalls using standard PRIMER object menus.

### Arguments

• **flag** ([Flag](#page-2488-0))

Flag to use when selecting rigidwalls

#### • **prompt** (string)

Text to display as a prompt to the user

• **limit (optional)** [\(Model](#page-2593-0) or [Flag](#page-2488-0))

If the argument is a [Model](#page-2593-0) then only rigidwalls from that model can be selected. If the argument is a [Flag](#page-2488-0) then only rigidwalls that are flagged with *limit* can be selected (*limit* should be different to *flag*). If omitted, or null, any rigidwalls can be selected. from any model.

• **modal (optional)** (boolean)

If selection is modal (blocks the user from doing anything else in PRIMER until this window is dismissed). If omitted the selection will be modal.

### Return type

Number of rigidwalls selected or null if menu cancelled

### Example

To select rigidwalls from model m, flagging those selected with flag f, giving the prompt 'Select rigidwalls':

Rigidwall.Select(f, 'Select rigidwalls', m);

To select rigidwalls, flagging those selected with flag f but limiting selection to rigidwalls flagged with flag l, giving the prompt 'Select rigidwalls':

```
Rigidwall.Select(f, 'Select rigidwalls', l);
```
# SetFlag(flag/Flag)

**Description** Sets a flag on the rigidwall.

### Arguments

• **flag** ([Flag](#page-2488-0))

Flag to set on the rigidwall

Return type No return value

## Example

To set flag f for rigidwall r:

r.SetFlag(f);

# SetRow(row[integer], data[Array of data])

### **Description**

Sets the data for an NSEGS card row in the \*RIGIDWALL.

### Arguments

• **row** (integer)

The row you want to set the data for. **Note that row indices start at 0**.

• **data** (Array of data)

The data you want to set the row to

### Return type

No return value.

### Example

To set the second row of data for rigidwall r to be vl 10.0 and height 1.0:

```
var array = [10.0, 1.0];
r.SetRow(1, array);
```
To append a new row of data (using the same array of values):

```
r.SetRow(r.nsegs, array);
```
# Sketch(redraw (optional)[boolean])

### **Description**

Sketches the rigidwall. The rigidwall will be sketched until you either call [Rigidwall.Unsketch\(\),](#page-1769-0) Rigidwall.UnsketchAll(), [Model.UnsketchAll\(\),](#page-2125-0) or delete the model

### Arguments

#### • **redraw (optional)** (boolean)

If model should be redrawn or not after the rigidwall is sketched. If omitted redraw is true. If you want to sketch several rigidwalls and only redraw after the last one then use false for redraw and call [View.Redraw\(\).](#page-2218-0)

### Return type

No return value

### Example

To sketch rigidwall r:

r.Sketch();

# SketchFlagged(Model[[Model\]](#page-2593-0), flag[\[Flag](#page-2488-0)], redraw (optional)[boolean]) [static]

### **Description**

Sketches all of the flagged rigidwalls in the model. The rigidwalls will be sketched until you either call Rigidwall.Unsketch(), [Rigidwall.UnsketchFlagged\(\),](#page-1770-0) [Model.UnsketchAll\(\)](#page-2125-0), or delete the model

### Arguments

### • **Model** [\(Model](#page-2593-0))

[Model](#page-2593-0) that all the flagged rigidwalls will be sketched in

### • **flag** ([Flag](#page-2488-0))

Flag set on the rigidwalls that you want to sketch

• **redraw (optional)** (boolean)

If model should be redrawn or not after the rigidwalls are sketched. If omitted redraw is true. If you want to sketch flagged rigidwalls several times and only redraw after the last one then use false for redraw and call [View.Redraw\(\)](#page-2218-0).

### Return type

No return value

### Example

To sketch all rigidwalls flagged with flag in model m: Rigidwall.SketchFlagged(m, flag);

# Total(Model[*Model]*, exists (optional)[boolean]) [static]

### **Description**

Returns the total number of rigidwalls in the model.

### Arguments

• **Model** [\(Model](#page-2593-0))

[Model](#page-2593-0) to get total for

• **exists (optional)** (boolean)

true if only existing rigidwalls should be counted. If false or omitted referenced but undefined rigidwalls will also be included in the total.

### Return type

number of rigidwalls

### Example

To get the total number of rigidwalls in model m: var total = Rigidwall.Total(m);

# Unblank()

**Description** Unblanks the rigidwall

### Arguments

No arguments

### Return type

No return value

## Example

To unblank rigidwall r:

r.Unblank();

# UnblankAll(Model/Model), redraw (optional)/boolean]) [static]

### **Description**

Unblanks all of the rigidwalls in the model.

### Arguments

### • **Model** [\(Model](#page-2593-0))

[Model](#page-2593-0) that all rigidwalls will be unblanked in

### • **redraw (optional)** (boolean)

If model should be redrawn or not. If omitted redraw is false. If you want to do several (un)blanks and only redraw after the last one then use false for all redraws apart from the last one. Alternatively you can redraw using [View.Redraw\(\).](#page-2218-0)

### Return type

No return value

### Example

To unblank all of the rigidwalls in model m:

```
Rigidwall.UnblankAll(m);
```
# UnblankFlagged(Model[\[Model](#page-2593-0)], flag[[Flag\]](#page-2488-0), redraw (optional)[boolean]) [static]

### **Description**

Unblanks all of the flagged rigidwalls in the model.

### Arguments

### • **Model** [\(Model](#page-2593-0))

[Model](#page-2593-0) that the flagged rigidwalls will be unblanked in

### • **flag** ([Flag](#page-2488-0))

Flag set on the rigidwalls that you want to unblank

### • **redraw (optional)** (boolean)

If model should be redrawn or not. If omitted redraw is false. If you want to do several (un)blanks and only redraw after the last one then use false for all redraws apart from the last one. Alternatively you can redraw using [View.Redraw\(\).](#page-2218-0)

### Return type

No return value

### Example

To unblank all of the rigidwalls in model m flagged with f:

Rigidwall.UnblankFlagged(m, f);

# <span id="page-1769-0"></span>UnflagAll(Model[\[Model\]](#page-2593-0), flag[[Flag\]](#page-2488-0)) [static]

### **Description**

Unsets a defined flag on all of the rigidwalls in the model.

### Arguments

### • **Model** [\(Model](#page-2593-0))

[Model](#page-2593-0) that the defined flag for all rigidwalls will be unset in

• **flag** ([Flag](#page-2488-0))

Flag to unset on the rigidwalls

### Return type

No return value

### Example

To unset the flag f on all the rigidwalls in model m: Rigidwall.UnflagAll(m, f);

# Unsketch(redraw (optional)[boolean])

### **Description**

Unsketches the rigidwall.

### Arguments

#### • **redraw (optional)** (boolean)

If model should be redrawn or not after the rigidwall is unsketched. If omitted redraw is true. If you want to unsketch several rigidwalls and only redraw after the last one then use false for redraw and call [View.Redraw\(\).](#page-2218-0)

### Return type

No return value

Example

To unsketch rigidwall r:

```
r.Unsketch();
```
# UnsketchAll(Model[\[Model](#page-2593-0)], redraw (optional)[boolean]) [static]

### **Description**

Unsketches all rigidwalls.

### Arguments

• **Model** [\(Model](#page-2593-0))

[Model](#page-2593-0) that all rigidwalls will be unblanked in

• **redraw (optional)** (boolean)

If model should be redrawn or not after the rigidwalls are unsketched. If omitted redraw is true. If you want to unsketch several things and only redraw after the last one then use false for redraw and call [View.Redraw\(\).](#page-2218-0)

### <span id="page-1770-0"></span>Return type

No return value

### Example

To unsketch all rigidwalls in model m:

Rigidwall.UnsketchAll(m);

# UnsketchFlagged(Model[\[Model](#page-2593-0)], flag[[Flag\]](#page-2488-0), redraw (optional)[boolean]) [static]

### **Description**

Unsketches all flagged rigidwalls in the model.

### Arguments

- **Model** [\(Model](#page-2593-0))
- [Model](#page-2593-0) that all rigidwalls will be unsketched in

• **flag** ([Flag](#page-2488-0))

Flag set on the rigidwalls that you want to unsketch

#### • **redraw (optional)** (boolean)

If model should be redrawn or not after the rigidwalls are unsketched. If omitted redraw is true. If you want to unsketch several things and only redraw after the last one then use false for redraw and call [View.Redraw\(\).](#page-2218-0)

### Return type

No return value

### Example

To unsketch all rigidwalls flagged with flag in model m:

Rigidwall.UnsketchAll(m, flag);

# ViewParameters()

### **Description**

Object properties that are parameters are normally returned as the integer or float parameter values as that is virtually always what the user would want. This function temporarily changes the behaviour so that if a property is a parameter the parameter name is returned instead. This can be used with 'method chaining' (see the example below) to make sure a property argument is correct.

### Arguments

No arguments

### Return type

[Rigidwall](#page-1748-0) object.

### Example

To check if Rigidwall property r.example is a parameter by using the [Rigidwall.GetParameter\(\)](#page-1760-0) method:

if (r.ViewParameters().GetParameter(r.example) ) do\_something...

# Warning(message[string], details (optional)[string])

### **Description**

Adds a warning for rigidwall. For more details on checking see the [Check](#page-1930-0) class.

### Arguments

• **message** (string)

The warning message to give

• **details (optional)** (string)

An optional detailed warning message

### Return type

No return value

### Example

To add a warning message "My custom warning" for rigidwall r:

r.Warning("My custom warning");

# Xrefs()

**Description** 

Returns the cross references for this rigidwall.

Arguments No arguments

### Return type

[Xrefs](#page-2280-0) object.

Example

To get the cross references for rigidwall r:

var xrefs = r.Xrefs();

# toString()

### **Description**

Creates a string containing the Rigidwall data in keyword format. Note that this contains the keyword header and the keyword cards. See also [Rigidwall.Keyword\(\)](#page-1761-0) and [Rigidwall.KeywordCards\(\)](#page-1761-0).

### Arguments

No arguments

### Return type

string

### Example

To get data for Rigidwall pm in keyword format

```
var r = r.toString();
```
# <span id="page-1772-0"></span>Section class

The Section class gives you access to section cards in PRIMER. [More...](#page-1778-0)

The PRIMER JavaScript API provides many class constants, properties and methods. For Arup to be able to extend and enhance the API in the future any constant, property or method names beginning with a lowercase or uppercase letter are reserved.

If you need to add your own properties or methods to one of the existing classes then to avoid any potential future conflict you should ensure that the name begins with either an underscore (\_) or a dollar sign (\$) or the name is prefixed with your own unique identifier.

For example if company 'ABC' need to add a property called 'example' then to avoid any potential future conflict use one of:

- example
- sexample
- ABC\_example

# Class functions

- [BlankAll\(](#page-1780-0)Model*[\[Model\]](#page-2593-0)*, redraw (optional)*[boolean]*)
- [BlankFlagged](#page-1780-0)(Model*[\[Model](#page-2593-0)]*, flag*[\[Flag](#page-2488-0)]*, redraw (optional)*[boolean]*)
- [Create](#page-1782-0)(Model*[\[Model](#page-2593-0)]*, modal (optional)*[boolean]*)
- [First](#page-1784-0)(Model*[[Model](#page-2593-0)]*)
- [FirstFreeLabel\(](#page-1784-0)Model*[\[Model\]](#page-2593-0)*, layer (optional)*[[Include](#page-2768-0) number]*)
- [FlagAll\(](#page-1784-0)Model*[[Model](#page-2593-0)]*, flag*[[Flag\]](#page-2488-0)*)
- [ForEach\(](#page-1785-0)Model*[\[Model\]](#page-2593-0)*, func*[function]*, extra (optional)*[any]*)
- [GetAll](#page-1786-0)(Model*[[Model](#page-2593-0)]*)
- [GetFlagged\(](#page-1787-0)Model*[\[Model\]](#page-2593-0)*, flag*[[Flag\]](#page-2488-0)*)
- [GetFromID\(](#page-1787-0)Model*[\[Model\]](#page-2593-0)*, number*[integer]*)
- [Last](#page-1790-0)(Model*[[Model](#page-2593-0)]*)
- [LastFreeLabel\(](#page-1790-0)Model*[\[Model\]](#page-2593-0)*, layer (optional)*[\[Include](#page-2768-0) number]*)
- [NextFreeLabel](#page-1791-0)(Model*[\[Model\]](#page-2593-0)*, layer (optional)*[[Include](#page-2768-0) number]*)
- [Pick\(](#page-1792-0)prompt*[string]*, limit (optional)*[[Model](#page-2593-0) or [Flag](#page-2488-0)]*, modal (optional)*[boolean]*, button text (optional)*[string]*)
- [RenumberAll](#page-1792-0)(Model*[[Model](#page-2593-0)]*, start*[integer]*)
- [RenumberFlagged\(](#page-1793-0)Model*[\[Model\]](#page-2593-0)*, flag*[\[Flag](#page-2488-0)]*, start*[integer]*)
- [Select](#page-1793-0)(flag*[\[Flag](#page-2488-0)]*, prompt*[string]*, limit (optional)*[[Model](#page-2593-0) or [Flag](#page-2488-0)]*, modal (optional)*[boolean]*)
- [SketchFlagged](#page-1796-0)(Model*[[Model](#page-2593-0)]*, flag*[[Flag\]](#page-2488-0)*, redraw (optional)*[boolean]*)
- [Total](#page-1797-0)(Model*[\[Model](#page-2593-0)]*, exists (optional)*[boolean]*)
- [UnblankAll](#page-1797-0)(Model*[[Model](#page-2593-0)]*, redraw (optional)*[boolean]*)
- [UnblankFlagged\(](#page-1798-0)Model*[\[Model\]](#page-2593-0)*, flag*[[Flag\]](#page-2488-0)*, redraw (optional)*[boolean]*)
- [UnflagAll\(](#page-1798-0)Model*[[Model](#page-2593-0)]*, flag*[[Flag\]](#page-2488-0)*)
- [UnsketchAll\(](#page-1799-0)Model*[[Model](#page-2593-0)]*, redraw (optional)*[boolean]*)
- [UnsketchFlagged](#page-1799-0)(Model*[\[Model\]](#page-2593-0)*, flag*[\[Flag](#page-2488-0)]*, redraw (optional)*[boolean]*)

# Member functions

- [AssociateComment](#page-1779-0)(Comment*[\[Comment](#page-185-0)]*)
- [Blank\(](#page-1779-0))
- [Blanked](#page-1780-0)()
- [Browse\(](#page-1781-0)modal (optional)*[boolean]*)
- [ClearFlag](#page-1781-0)(flag*[\[Flag](#page-2488-0)]*)
- [Copy\(](#page-1781-0)range (optional)*[boolean]*)
- [DetachComment\(](#page-1782-0)Comment*[\[Comment\]](#page-185-0)*)
- [Edit\(](#page-1782-0)modal (optional)*[boolean]*)
- [Error](#page-1783-0)(message*[string]*, details (optional)*[string]*)
- [ExtractColour\(](#page-1783-0))
- [Flagged](#page-1785-0)(flag*[\[Flag\]](#page-2488-0)*)
- [GetBetaData\(](#page-1786-0)ipt*[integer]*)
- [GetComments\(](#page-1787-0))
- [GetLmcData\(](#page-1788-0)i*[integer]*)
- [GetParameter](#page-1788-0)(prop*[string]*)
- [GetPointData](#page-1789-0)(ipt*[integer]*)
- [GetUserData](#page-1789-0)(ipt*[integer]*)
- [Keyword](#page-1789-0)()
- [KeywordCards\(](#page-1790-0))
- $Next()$  $Next()$
- [Previous](#page-1792-0)()
- [SetBetaData](#page-1794-0)(ipt*[integer]*, beta*[real]*)
- [SetFlag\(](#page-1794-0)flag*[\[Flag](#page-2488-0)]*)
- [SetLmcData](#page-1795-0)(ipt*[integer]*, lmc*[real]*)
- <span id="page-1773-0"></span>• [SetPointData\(](#page-1795-0)ipt*[integer]*, nodeid*[integer]*, vecid*[integer]*, area*[real]*)
- [SetUserData\(](#page-1795-0)ipt*[integer]*, xi*[real]*, eta*[real]*, zeta (SOLID) **or**
- wgt (SHELL)*[real]*, wgt (SOLID only)*[real]*) • [Sketch](#page-1796-0)(redraw (optional)*[boolean]*)
- [Unblank](#page-1797-0)()
- [Unsketch\(](#page-1799-0)redraw (optional)*[boolean]*)
- [ViewParameters](#page-1800-0)()
- [Warning](#page-1800-0)(message*[string]*, details (optional)*[string]*)
- $\frac{\overline{X} \text{refs}(\overline{y})}{\text{to} \overline{S} \text{trins}}$
- [toString](#page-1801-0)()

# Section constants

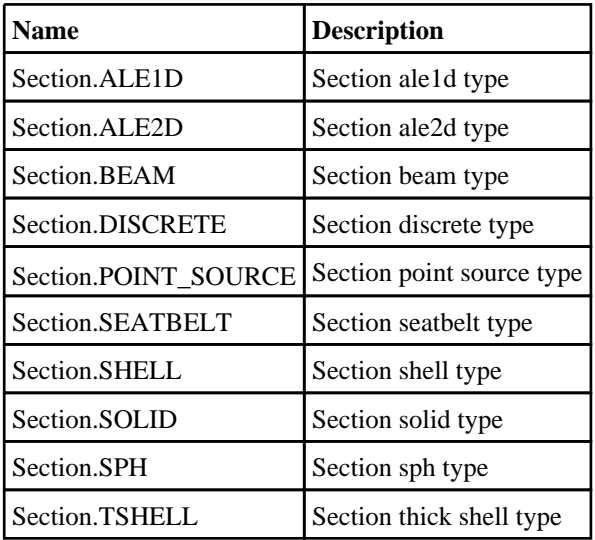

# Section properties

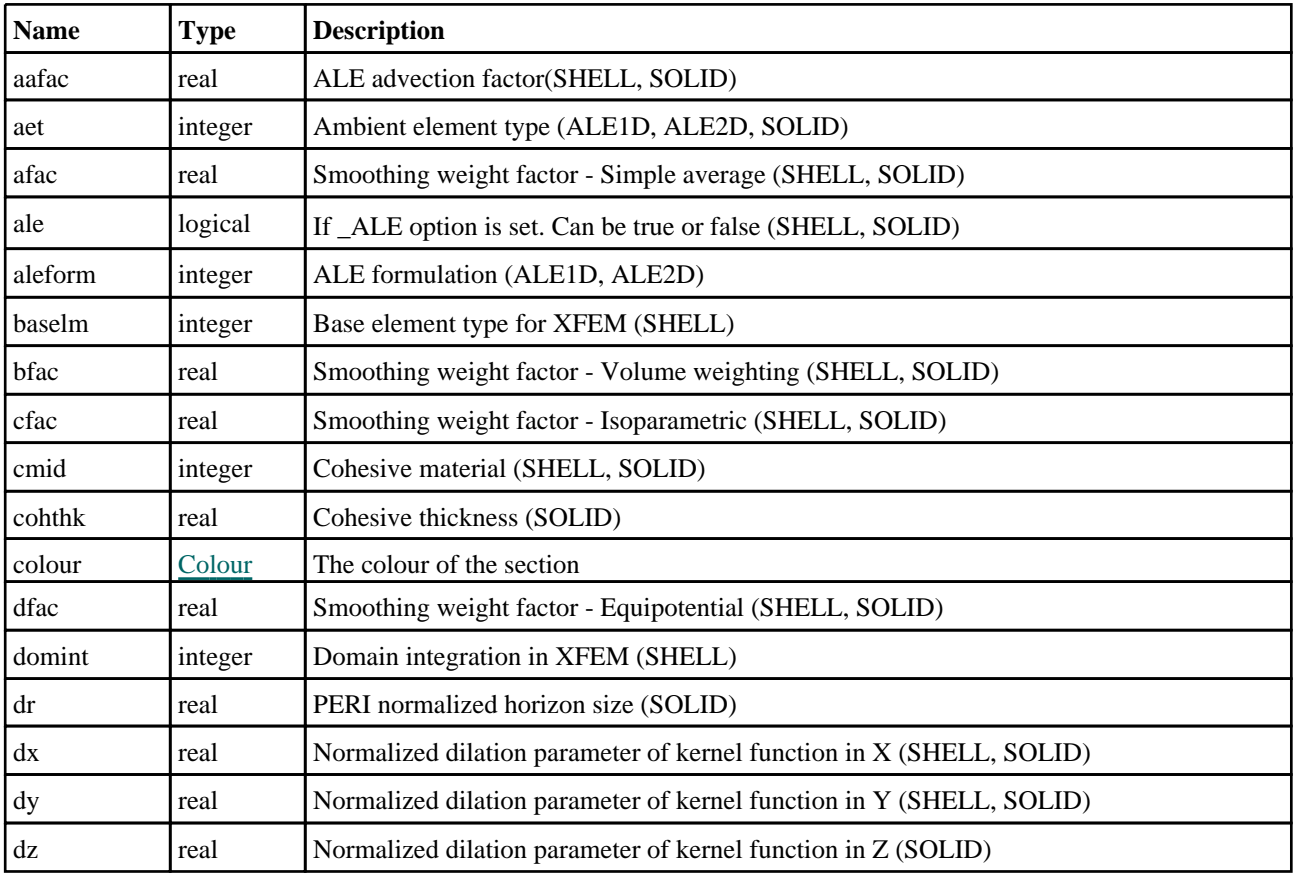

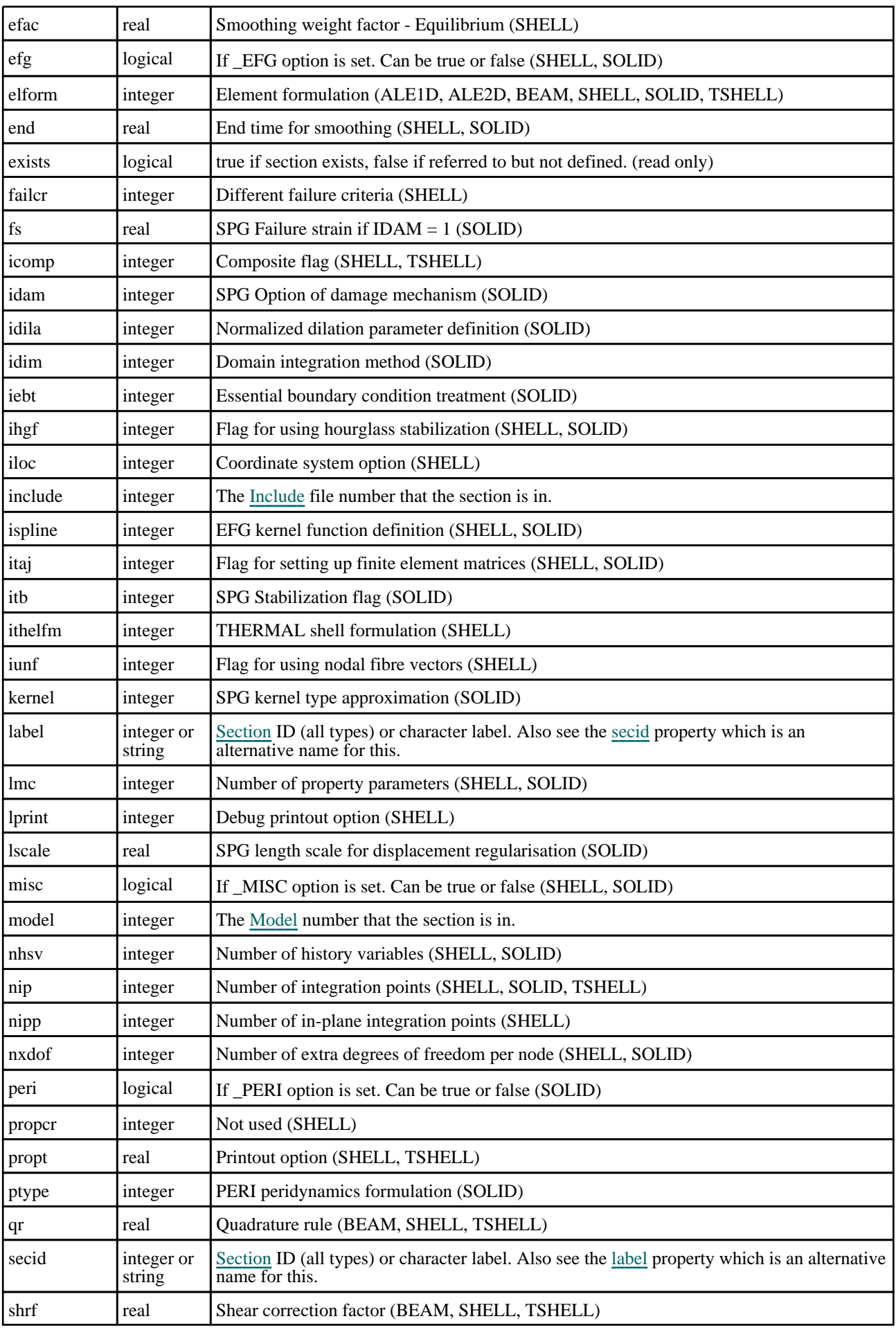

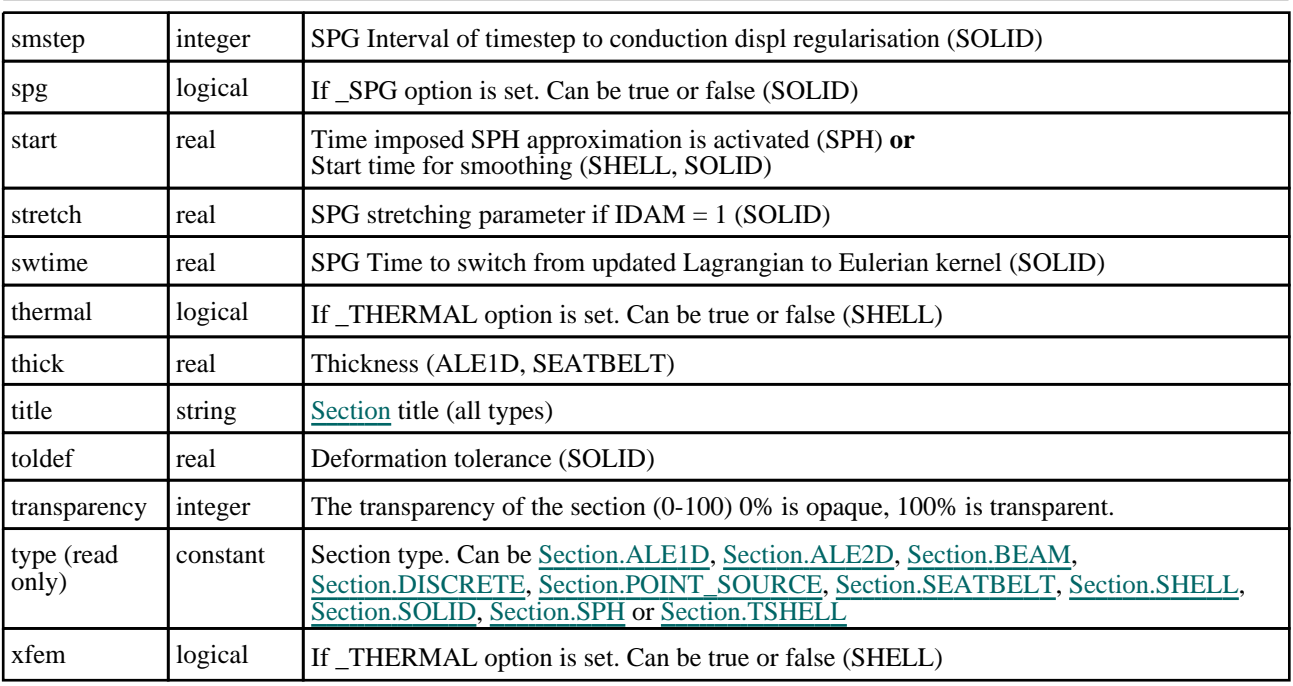

# Properties for BEAM

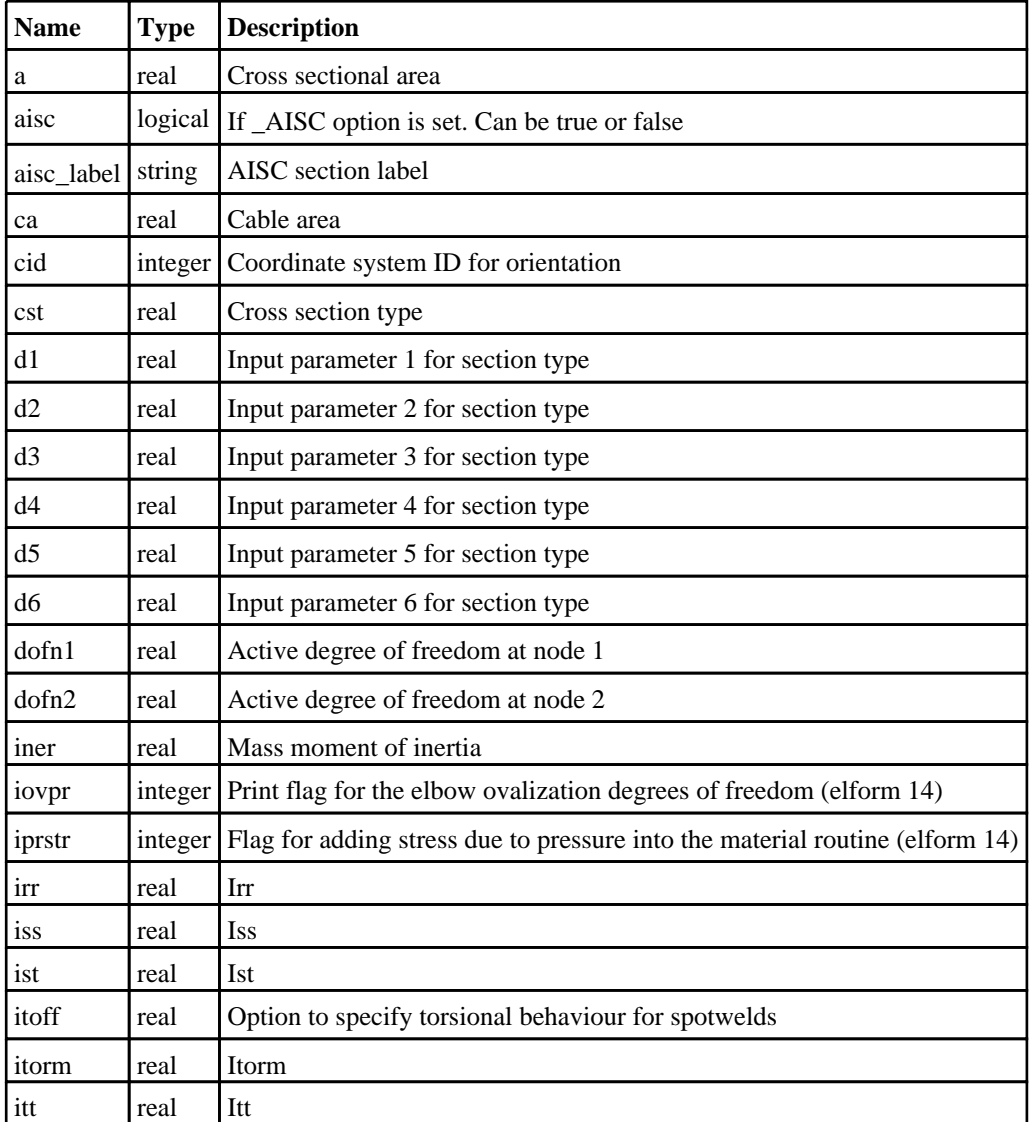

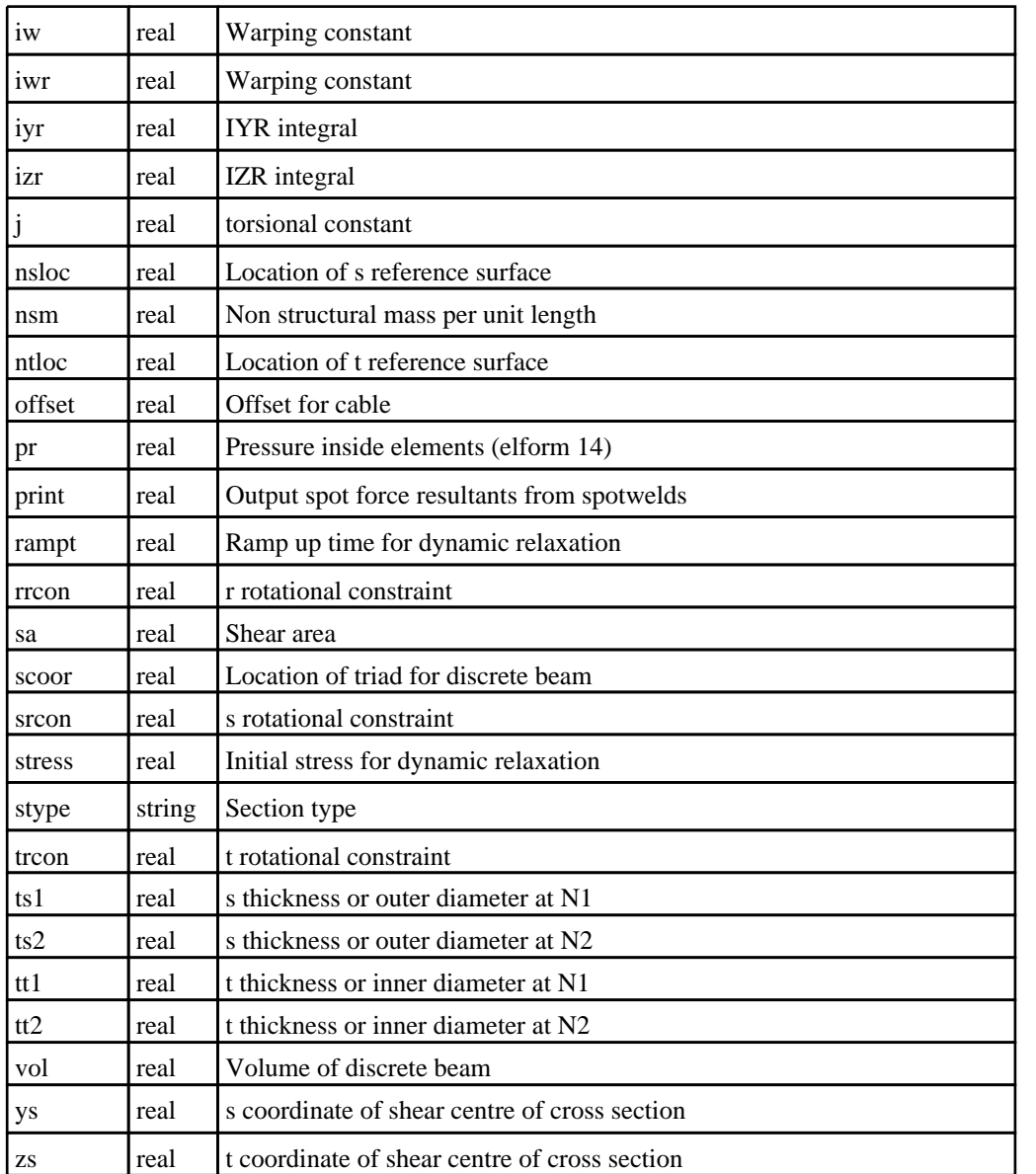

# Properties for DISCRETE

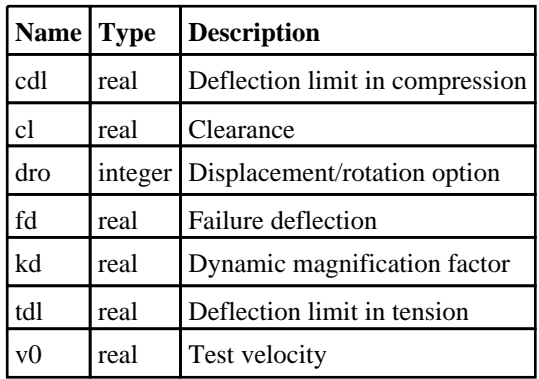

# Properties for POINT SOURCE

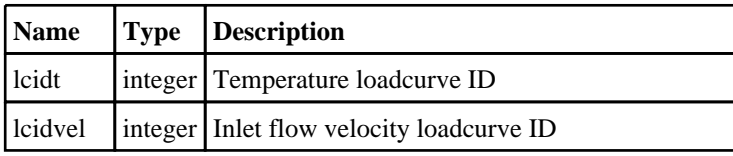

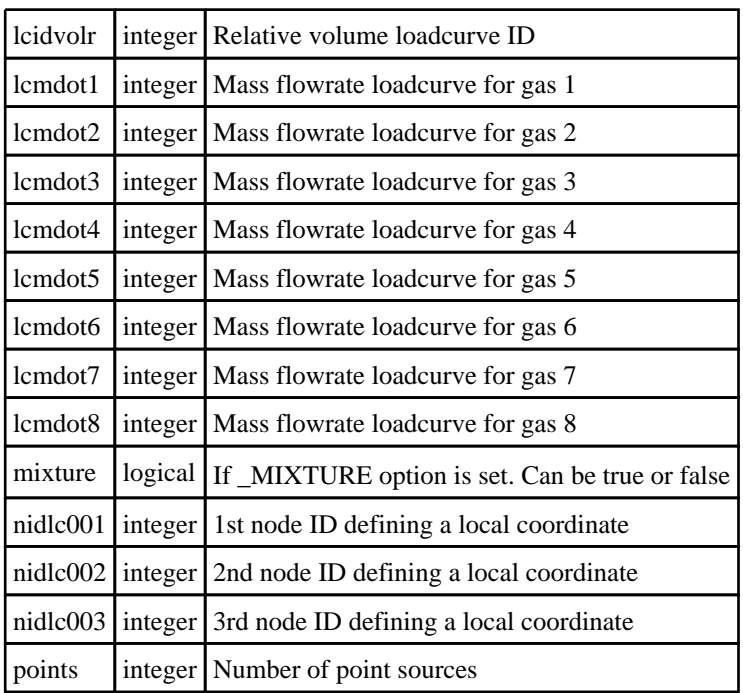

# Properties for SEATBELT

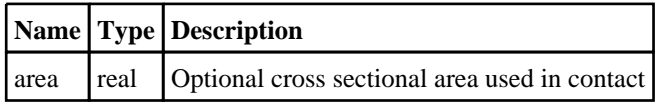

# Properties for SHELL

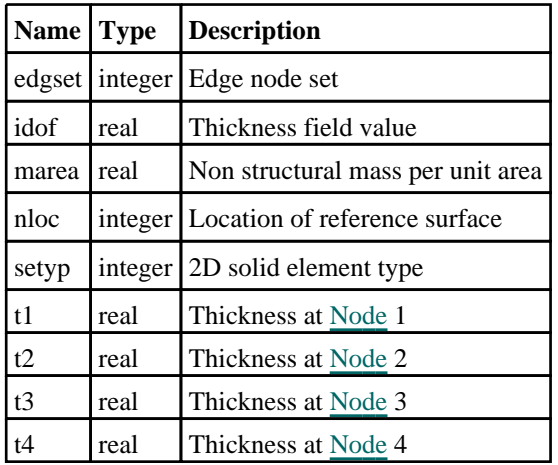

# Properties for SOLID

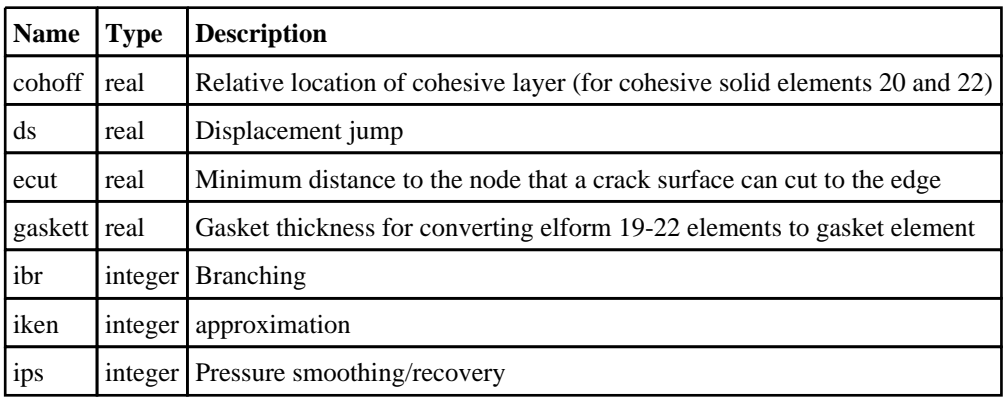

<span id="page-1778-0"></span>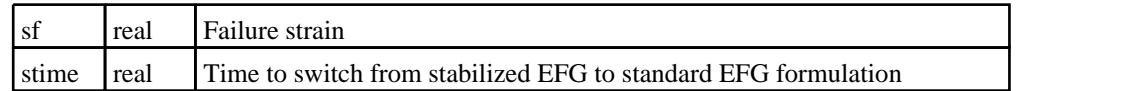

# Properties for SPH

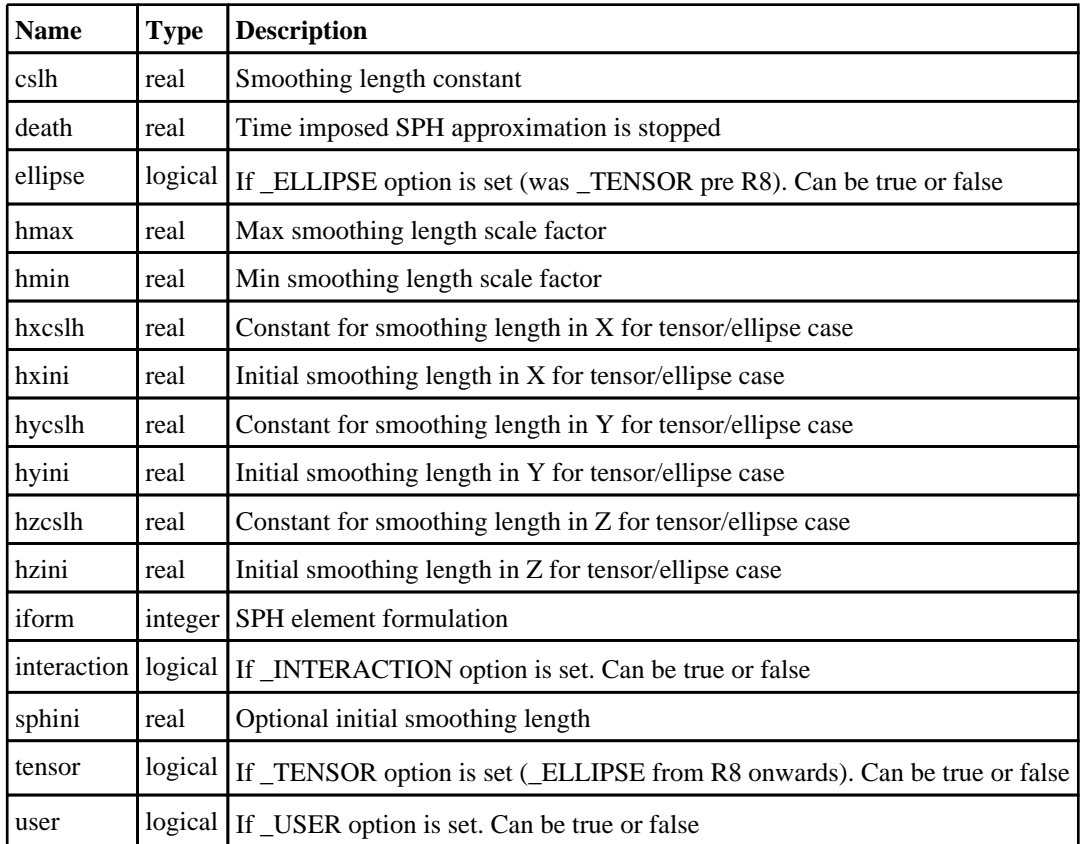

# Properties for TSHELL

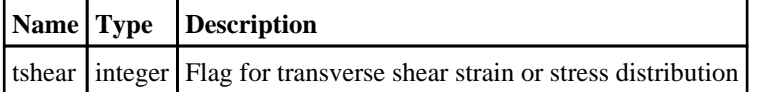

# Detailed Description

The Section class allows you to create, modify, edit and manipulate section cards. See the documentation below for more details.

# **Constructor**

# new Section(Model[[Model\]](#page-2593-0), secid[integer or string], type[constant], title (optional)[string])

# **Description**

Create a new [Section](#page-1772-0) object.

# Arguments

• **Model** [\(Model](#page-2593-0))

[Model](#page-2593-0) that section will be created in

```
• secid (integer or string)
```

```
Section number or character label
```
#### <span id="page-1779-0"></span>• **type** (constant)

Section type. Can be [Section.BEAM](#page-1773-0), [Section.DISCRETE,](#page-1773-0) [Section.POINT\\_SOURCE](#page-1773-0), [Section.SEATBELT,](#page-1773-0) [Section.SHELL](#page-1773-0), [Section.SOLID](#page-1773-0), [Section.SPH](#page-1773-0) or [Section.TSHELL](#page-1773-0)

#### • **title (optional)** (string)

Title for the section

### Return type

[Section](#page-1772-0) object

### Example

To create a new section, type shell, called 'Example' in model m with label 100: var s = new Section(m, 100, Section.SHELL, 'Example');

# Details of functions

# AssociateComment(Comment/Comment)

### **Description**

Associates a comment with a section.

### **Arguments**

• **Comment** [\(Comment](#page-185-0))

[Comment](#page-185-0) that will be attached to the section

# Return type

No return value

Example To associate comment c to the section s: s.AssociateComment(c);

# Blank()

**Description** Blanks the section

Arguments No arguments

Return type

No return value

Example To blank section s: s.Blank();

# <span id="page-1780-0"></span>BlankAll([Model](#page-2593-0)[Model], redraw (optional)[boolean]) [static]

# **Description**

Blanks all of the sections in the model.

### **Arguments**

### • **Model** [\(Model](#page-2593-0))

[Model](#page-2593-0) that all sections will be blanked in

### • **redraw (optional)** (boolean)

If model should be redrawn or not. If omitted redraw is false. If you want to do several (un)blanks and only redraw after the last one then use false for all redraws apart from the last one. Alternatively you can redraw using [View.Redraw\(\).](#page-2218-0)

# Return type

No return value

## Example

To blank all of the sections in model m:

Section.BlankAll(m);

# BlankFlagged([Model](#page-2593-0)[*Model]*, flag[\[Flag](#page-2488-0)], redraw (optional)[boolean]) [static]

# **Description**

Blanks all of the flagged sections in the model.

## Arguments

• **Model** [\(Model](#page-2593-0))

[Model](#page-2593-0) that all the flagged sections will be blanked in

• **flag** ([Flag](#page-2488-0))

Flag set on the sections that you want to blank

• **redraw (optional)** (boolean)

If model should be redrawn or not. If omitted redraw is false. If you want to do several (un)blanks and only redraw after the last one then use false for all redraws apart from the last one. Alternatively you can redraw using [View.Redraw\(\).](#page-2218-0)

# Return type

No return value

### Example

To blank all of the sections in model m flagged with f: Section.BlankFlagged(m, f);

# Blanked()

### **Description**

Checks if the section is blanked or not.

### Arguments

No arguments

## <span id="page-1781-0"></span>Return type

true if blanked, false if not.

# Example

To check if section s is blanked:

if (s.Blanked() ) do\_something...

# Browse(modal (optional)[boolean])

# **Description**

Starts an edit panel in Browse mode.

## Arguments

### • **modal (optional)** (boolean)

If this window is modal (blocks the user from doing anything else in PRIMER until this window is dismissed). If omitted the window will be modal.

# Return type

no return value

Example

To Browse section s:

s.Browse();

# ClearFlag(flag[\[Flag\]](#page-2488-0))

### **Description**

Clears a flag on the section.

### Arguments

• **flag** ([Flag](#page-2488-0))

Flag to clear on the section

### Return type

No return value

### Example

To clear flag f for section s:

s.ClearFlag(f);

# Copy(range (optional)[boolean])

# **Description**

Copies the section.

### **Arguments**

### • **range (optional)** (boolean)

If you want to keep the copied item in the range specified for the current include. Default value is false. To set current

<span id="page-1782-0"></span>include, use [Include.MakeCurrentLayer\(\).](#page-1331-0)

## Return type

Section object

# Example

To copy section s into section z: var  $z = s.Copy()$ ;

# Create(Model[\[Model\]](#page-2593-0), modal (optional)[boolean]) [static]

# **Description**

Starts an interactive editing panel to create a section.

## Arguments

• **Model** [\(Model](#page-2593-0))

[Model](#page-2593-0) that the sect will be created in

• **modal (optional)** (boolean)

If this window is modal (blocks the user from doing anything else in PRIMER until this window is dismissed). If omitted the window will be modal.

# Return type

[Section](#page-1772-0) object (or null if not made)

## Example

```
To start creating a section in model m:
```

```
var d = Section.Create(m);
```
# DetachComment(Comment/Comment)

# **Description**

Detaches a comment from a section.

### Arguments

• **Comment** [\(Comment](#page-185-0))

[Comment](#page-185-0) that will be detached from the section

### Return type

No return value

Example To detach comment c from the section s:

```
s.DetachComment(c);
```
# Edit(modal (optional)[boolean])

# **Description**

Starts an interactive editing panel.

#### <span id="page-1783-0"></span>Arguments

#### • **modal (optional)** (boolean)

If this window is modal (blocks the user from doing anything else in PRIMER until this window is dismissed). If omitted the window will be modal.

### Return type

no return value

### Example

To Edit section s:

s.Edit();

# Error(message[string], details (optional)[string])

### **Description**

Adds an error for section. For more details on checking see the [Check](#page-1930-0) class.

#### Arguments

### • **message** (string)

The error message to give

• **details (optional)** (string)

An optional detailed error message

### Return type

No return value

### Example

To add an error message "My custom error" for section s: s.Error("My custom error");

# ExtractColour()

### **Description**

Extracts the **actual** colour used for section.

By default in PRIMER many entities such as elements get their colour automatically from the part that they are in. PRIMER cycles through 13 default [colour](#page-1773-0)s based on the label of the entity. In this case the section colour property will return the value [Colour.PART](#page-1936-0) instead of the actual colour. This method will return the actual colour which is used for drawing the section.

### **Arguments**

No arguments

### Return type

colour value (integer)

### Example

To return the colour used for drawing section s:

```
var colour = s.ExtractColour();
```
# <span id="page-1784-0"></span>First(Model[*[Model\]](#page-2593-0)*) [static]

# **Description**

Returns the first section in the model.

### **Arguments**

• **Model** [\(Model](#page-2593-0))

[Model](#page-2593-0) to get first section in

## Return type

Section object (or null if there are no sections in the model).

# Example

```
To get the first section in model m: 
var s = Section.First(m);
```
# FirstFreeLabel(Model[*[Model\]](#page-2593-0)*, layer (optional)[[Include](#page-2768-0) number]) [static]

# **Description**

Returns the first free section label in the model. Also see [Section.LastFreeLabel\(\)](#page-1790-0), [Section.NextFreeLabel\(\)](#page-1791-0) and Model.FirstFreeItemLabel().

### Arguments

• **Model** [\(Model](#page-2593-0))

```
Model to get first free section label in
```
• **layer (optional)** ([Include](#page-2768-0) number)

[Include](#page-2768-0) file (0 for the main file) to search for labels in (Equivalent to *First free in layer* in editing panels). If omitted the whole model will be used (Equivalent to *First free* in editing panels).

### Return type

Section label.

### Example

To get the first free section label in model m:

```
var label = Section.FirstFreeLabel(m);
```
# FlagAll(Model[\[Model](#page-2593-0)], flag[\[Flag\]](#page-2488-0)) [static]

# **Description**

Flags all of the sections in the model with a defined flag.

### Arguments

### • **Model** [\(Model](#page-2593-0))

[Model](#page-2593-0) that all sections will be flagged in

 $\cdot$  **flag**  $(\text{Flag})$  $(\text{Flag})$  $(\text{Flag})$ 

Flag to set on the sections

### <span id="page-1785-0"></span>Return type

No return value

### Example

To flag all of the sections with flag f in model m: Section.FlagAll(m, f);

# Flagged(flag[\[Flag\]](#page-2488-0))

**Description** Checks if the section is flagged or not.

### Arguments

• **flag** ([Flag](#page-2488-0))

Flag to test on the section

Return type true if flagged, false if not.

### Example

To check if section s has flag f set on it:

if (s.Flagged(f) ) do\_something...

# ForEach(Model[\[Model](#page-2593-0)], func[function], extra (optional)[any]) [static]

### **Description**

Calls a function for each section in the model.

**Note that ForEach has been designed to make looping over sections as fast as possible and so has some limitations.**

**Firstly, a single temporary Section object is created and on each function call it is updated with the current section data. This means that you should not try to store the Section object for later use (e.g. in an array) as it is temporary.**

**Secondly, you cannot create new sections inside a ForEach loop.** 

### **Arguments**

• **Model** [\(Model](#page-2593-0))

[Model](#page-2593-0) that all sections are in

• **func** (function)

Function to call for each section

• **extra (optional)** (any)

An optional extra object/array/string etc that will appended to arguments when calling the function

Return type

No return value

## <span id="page-1786-0"></span>Example

To call function test for all of the sections in model m:

```
Section.ForEach(m, test);
function test(s)
{
  s is Section object
}
```
To call function test for all of the sections in model m with optional object:

```
var data = { x:0, y:0 };
Section.ForEach(m, test, data);
function test(s, extra)
{
// s is Section object
// extra is data
}
```
# GetAll(Model[\[Model\]](#page-2593-0)) [static]

### **Description**

Returns an array of Section objects for all of the sections in a model in Primer

### Arguments

• **Model** [\(Model](#page-2593-0))

[Model](#page-2593-0) to get sections from

### Return type

Array of Section objects

### Example

To make an array of Section objects for all of the sections in model m var s = Section. GetAll(m);

# GetBetaData(ipt[integer])

### **Description**

Returns the beta angle data for an integration point in \*SECTION\_SHELL or \*SECTION\_TSHELL.

### Arguments

• **ipt** (integer)

The integration point you want the data for. **Note that integration points start at 0, not 1**.

### Return type

real

### Example

To get the beta angle for the 3rd integration point for section shell s:

```
if (s.icomp & s.nip >= 3){
    var beta = s.GetBetaData(2);
}
```
# <span id="page-1787-0"></span>GetComments()

### **Description**

Extracts the comments associated to a section.

### Arguments

No arguments

### Return type

\$Array of Comment objects (or null if there are no comments associated to the node).

### Example

To get the array of comments associated to the section s:

```
var comm_array = s.GetComments();
```
# Get[Flag](#page-2488-0)ged(Model*[[Model\]](#page-2593-0)*, flag*[Flag]*) [static]

### **Description**

Returns an array of Section objects for all of the flagged sections in a model in Primer

### Arguments

• **Model** [\(Model](#page-2593-0))

[Model](#page-2593-0) to get sections from

• **flag** ([Flag](#page-2488-0))

Flag set on the sections that you want to retrieve

Return type

Array of Section objects

### Example

To make an array of Section objects for all of the sections in model m flagged with f

var s = Section.GetFlagged(m, f);

# GetFromID(Model[[Model\]](#page-2593-0), number[integer]) [static]

### **Description**

Returns the Section object for a section ID.

### Arguments

• **Model** [\(Model](#page-2593-0))

[Model](#page-2593-0) to find the section in

#### • **number** (integer)

number of the section you want the Section object for

### Return type

Section object (or null if section does not exist).

# <span id="page-1788-0"></span>Example

To get the Section object for section 100 in model m var s = Section.GetFromID(m, 100);

# GetLmcData(ifinteger])

### **Description**

Returns the LMC property parameter for \*SECTION\_SHELL or \*SECTION\_SOLID.

## **Arguments**

• **i** (integer)

The point you want the parameter for. **Note that points start at 0, not 1**.

### Return type

real

## Example

To get the 3rd LMC parameter for section shell s:

```
if (s.lmc >= 3){
    var p = s.GetLmcData(2);}
```
# GetParameter(prop[string])

# **Description**

Checks if a Section property is a parameter or not. Note that object properties that are parameters are normally returned as the integer or float parameter values as that is virtually always what the user would want. For this function to work the JavaScript interpreter must use the parameter name instead of the value. This can be done by setting the [Options.property\\_parameter\\_names](#page-2196-0) option to true before calling the function and then resetting it to false afterwards.. This behaviour can also temporarily be switched by using the [Section.ViewParameters\(\)](#page-1800-0) method and 'method chaining' (see the examples below).

### Arguments

• **prop** (string)

section property to get parameter for

### Return type

[Parameter](#page-1709-0) object if property is a parameter, null if not.

### Example

To check if Section property s.example is a parameter:

```
Options.property_parameter_names = true;
if (s.GetParameter(s.example) ) do_something...
Options.property_parameter_names = false;
```
To check if Section property s.example is a parameter by using the GetParameter method:

```
if (s.ViewParameters().GetParameter(s.example) ) do_something...
```
# <span id="page-1789-0"></span>GetPointData(ipt[integer])

### **Description**

Returns the point data for a single point in \*SECTION\_POINT\_SOURCE.

### Arguments

```
• ipt (integer)
```
The point you want the data for. **Note that integration points start at 0, not 1**.

### Return type

An array of numbers containing the node id, vector id and orifice area.

### Example

To get the data for the 3rd point for section point source s:

```
if (s.points >= 3)
{
    var pt_data = s.GetPointData(3);
}
```
# GetUserData(ipt[integer])

### **Description**

Returns the user defined data for an integration point in \*SECTION\_SHELL and \*SECTION\_SOLID.

### **Arguments**

• **ipt** (integer)

The integration point you want the data for. **Note that integration points start at 0, not 1**.

### Return type

An array containing the data (XI, ETA, WGT for \*SECTION\_SHELL, XI, ETA, ZETA, WGT for \*SECTION\_ SOLID).

### Example

To get the data for the 3rd integration point for section shell s:

```
if (s.nipp >= 3)
{
    var user_data = s.GetUserData(2);
}
```
# Keyword()

### **Description**

Returns the keyword for this section (\*SECT, \*SECT\_SCALAR or \*SECT\_SCALAR\_VALUE). **Note that a carriage return is not added**. See also [Section.KeywordCards\(\)](#page-1790-0)

### Arguments

No arguments

## <span id="page-1790-0"></span>Return type

string containing the keyword.

# Example

To get the keyword for section s: var key = s.Keyword();

# KeywordCards()

### **Description**

Returns the keyword cards for the section. **Note that a carriage return is not added**. See also [Section.Keyword\(\)](#page-1789-0)

# Arguments

No arguments

# Return type

string containing the cards.

# Example

To get the cards for section s: var cards = n.KeywordCards();

# Last(Model[[Model\]](#page-2593-0)) [static]

# **Description**

Returns the last section in the model.

### Arguments

• **Model** [\(Model](#page-2593-0))

[Model](#page-2593-0) to get last section in

# Return type

Section object (or null if there are no sections in the model).

# Example

To get the last section in model m:

var  $s = Section.Last(m);$ 

# LastFreeLabel(Model[[Model\]](#page-2593-0), layer (optional)[\[Include](#page-2768-0) number]) [static]

# **Description**

Returns the last free section label in the model. Also see [Section.FirstFreeLabel\(\),](#page-1784-0) [Section.NextFreeLabel\(\)](#page-1791-0) and see Model.LastFreeItemLabel()

### Arguments

### • **Model** [\(Model](#page-2593-0))

- [Model](#page-2593-0) to get last free section label in
	- **layer (optional)** ([Include](#page-2768-0) number)

<span id="page-1791-0"></span>[Include](#page-2768-0) file (0 for the main file) to search for labels in (Equivalent to *Highest free in layer* in editing panels). If omitted the whole model will be used.

### Return type

Section label.

### Example

To get the last free section label in model m:

```
var label = Section.LastFreeLabel(m);
```
# Next()

### **Description**

Returns the next section in the model.

### Arguments

No arguments

### Return type

Section object (or null if there are no more sections in the model).

### Example

To get the section in model m after section s:

var s = s.Next();

# NextFreeLabel(Model[\[Model](#page-2593-0)], layer (optional)[\[Include](#page-2768-0) number]) [static]

### **Description**

Returns the next free (highest+1) section label in the model. Also see [Section.FirstFreeLabel\(\),](#page-1784-0) [Section.LastFreeLabel\(\)](#page-1790-0) and [Model.NextFreeItemLabel\(\)](#page-2120-0)

### Arguments

• **Model** [\(Model](#page-2593-0))

[Model](#page-2593-0) to get next free section label in

**layer (optional)** ([Include](#page-2768-0) number)

[Include](#page-2768-0) file (0 for the main file) to search for labels in (Equivalent to *Highest+1 in layer* in editing panels). If omitted the whole model will be used (Equivalent to *Highest+1* in editing panels).

### Return type

Section label.

### Example

To get the next free section label in model m:

var label = Section.NextFreeLabel(m);

# <span id="page-1792-0"></span>Pick(prompt[string], limit (optional)[\[Model](#page-2593-0) or [Flag\]](#page-2488-0), modal (optional)[boolean], button text (optional) [string]) [static]

## **Description**

Allows the user to pick a section.

### Arguments

• **prompt** (string)

Text to display as a prompt to the user

• **limit (optional)** [\(Model](#page-2593-0) or [Flag](#page-2488-0))

If the argument is a [Model](#page-2593-0) then only sections from that model can be picked. If the argument is a [Flag](#page-2488-0) then only sections that are flagged with *limit* can be selected. If omitted, or null, any sections from any model can be selected. from any model.

#### • **modal (optional)** (boolean)

If picking is modal (blocks the user from doing anything else in PRIMER until this window is dismissed). If omitted the pick will be modal.

#### • **button text (optional)** (string)

By default the window with the prompt will have a button labelled 'Cancel' which if pressed will cancel the pick and return null. If you want to change the text on the button use this argument. If omitted 'Cancel' will be used.

### Return type

[Section](#page-1772-0) object (or null if not picked)

### Example

To pick a section from model m giving the prompt 'Pick section from screen':

```
var s = Section. Pick ('Pick section from screen', m);
```
# Previous()

### **Description**

Returns the previous section in the model.

### Arguments

No arguments

### Return type

Section object (or null if there are no more sections in the model).

### Example

To get the section in model m before section s: var s = s.Previous();

# RenumberAll(Model[\[Model](#page-2593-0)], start[integer]) [static]

### **Description**

Renumbers all of the sections in the model.

### **Arguments**

• **Model** [\(Model](#page-2593-0))

#### <span id="page-1793-0"></span>[Model](#page-2593-0) that all sections will be renumbered in

#### • **start** (integer)

Start point for renumbering

### Return type

No return value

### Example

To renumber all of the sections in model m, from 1000000: Section.RenumberAll(m, 1000000);

# RenumberFlagged(Model/Model), flag/Flag), start/integer) [static]

### **Description**

Renumbers all of the flagged sections in the model.

### **Arguments**

• **Model** [\(Model](#page-2593-0))

[Model](#page-2593-0) that all the flagged sections will be renumbered in

• **flag** ([Flag](#page-2488-0))

Flag set on the sections that you want to renumber

• **start** (integer)

Start point for renumbering

### Return type

No return value

### Example

To renumber all of the sections in model m flagged with f, from 1000000:

Section.RenumberFlagged(m, f, 1000000);

# Select(flag[[Flag\]](#page-2488-0), prompt[string], limit (optional)[\[Model](#page-2593-0) or [Flag\]](#page-2488-0), modal (optional)[boolean]) [static]

### **Description**

Allows the user to select sections using standard PRIMER object menus.

### **Arguments**

• **flag** ([Flag](#page-2488-0))

Flag to use when selecting sections

- **prompt** (string)
- Text to display as a prompt to the user
	- **limit (optional)** [\(Model](#page-2593-0) or [Flag](#page-2488-0))

If the argument is a [Model](#page-2593-0) then only sections from that model can be selected. If the argument is a [Flag](#page-2488-0) then only sections that are flagged with *limit* can be selected (*limit* should be different to *flag*). If omitted, or null, any sections can be selected. from any model.

• **modal (optional)** (boolean)

If selection is modal (blocks the user from doing anything else in PRIMER until this window is dismissed). If omitted

<span id="page-1794-0"></span>the selection will be modal.

# Return type

Number of sections selected or null if menu cancelled

# Example

To select sections from model m, flagging those selected with flag f, giving the prompt 'Select sections':

```
Section.Select(f, 'Select sections', m);
```
To select sections, flagging those selected with flag f but limiting selection to sections flagged with flag l, giving the prompt 'Select sections':

```
Section.Select(f, 'Select sections', l);
```
# SetBetaData(ipt[integer], beta[real])

# **Description**

Sets the beta angle for an integration point in \*SECTION\_SHELL or \*SECTION\_TSHELL.

### **Arguments**

- **ipt** (integer)
- The integration point you want to set the data for. **Note that integration points start at 0, not 1**.
	- **beta** (real)

Beta angle for the integration point.

# Return type

No return value.

# Example

To set the beta angle for the 3rd integration point to 45, for section s: s.SetBetaData(2, 45);

# SetFlag(flag[\[Flag](#page-2488-0)])

**Description** Sets a flag on the section.

# Arguments

• **flag** ([Flag](#page-2488-0))

Flag to set on the section

Return type

No return value

Example To set flag f for section s: s.SetFlag(f);

# <span id="page-1795-0"></span>SetLmcData(ipt[integer], Imc[real])

## **Description**

Sets the lmc parameter for a point in \*SECTION\_SHELL or \*SECTION\_SOLID.

### Arguments

• **ipt** (integer)

The point you want to set the data for. **Note that points start at 0, not 1**.

• **lmc** (real)

Lmc parameter for the point.

### Return type

No return value.

### Example

To set the 3rd lmc point to 0.1, for section s: s.SetLmcData(2, 0.1);

# SetPointData(ipt[integer], nodeid[integer], vecid[integer], area[real])

### **Description**

Sets the data for a single point in \*SECTION\_POINT\_SOURCE.

### Arguments

• **ipt** (integer)

The point you want to set the data for. **Note that integration points start at 0, not 1**.

• **nodeid** (integer)

Node ID for the point.

• **vecid** (integer)

Vector ID for the point.

• **area** (real)

Orifice area for the point.

### Return type

No return value.

### Example

To set the data for the 3rd point to node 1, vector 10 and area 0.2, for section s: s.SetPointData(2, 1, 10, 0.2);

# SetUserData(ipt[integer], xi[real], eta[real], zeta (SOLID) **or** wgt (SHELL)[real], wgt (SOLID only)[real])

### **Description**

Sets the user defined data for an integration point in \*SECTION\_SHELL and \*SECTION\_SOLID.

### Arguments

<span id="page-1796-0"></span>• **ipt** (integer)

The integration point you want to set the data for. **Note that integration points start at 0, not 1**.

• **xi** (real)

First isoparametric coordinate.

• **eta** (real)

Second isoparametric coordinate.

• **zeta (SOLID) or wgt (SHELL)** (real)

Second isoparametric coordinate (SOLID) **or** Isoparametric weight (SHELL)

• **wgt (SOLID only)** (real)

Isoparametric weight (SOLID)

### Return type

No return value.

### Example

To set the user data for the 3rd integration point to xi 0.5, eta 0.5, zeta -0.5, wgt 0.125, for section solid s: s.SetUserData(2, 0.5, 0.5, -0.5, 0.125);

# Sketch(redraw (optional)[boolean])

### **Description**

Sketches the section. The section will be sketched until you either call [Section.Unsketch\(\),](#page-1799-0) [Section.UnsketchAll\(\)](#page-1799-0), Model.UnsketchAll(), or delete the model

### Arguments

#### • **redraw (optional)** (boolean)

If model should be redrawn or not after the section is sketched. If omitted redraw is true. If you want to sketch several sections and only redraw after the last one then use false for redraw and call [View.Redraw\(\).](#page-2218-0)

Return type

No return value

Example

To sketch section s:

s.Sketch();

# SketchFlagged(Model[[Model\]](#page-2593-0), flag[\[Flag](#page-2488-0)], redraw (optional)[boolean]) [static]

### **Description**

Sketches all of the flagged sections in the model. The sections will be sketched until you either call [Section.Unsketch\(\),](#page-1799-0) Section.UnsketchFlagged(), [Model.UnsketchAll\(\),](#page-2125-0) or delete the model

### **Arguments**

### • **Model** [\(Model](#page-2593-0))

[Model](#page-2593-0) that all the flagged sections will be sketched in

#### • **flag** ([Flag](#page-2488-0))

Flag set on the sections that you want to sketch

### <span id="page-1797-0"></span>• **redraw (optional)** (boolean)

If model should be redrawn or not after the sections are sketched. If omitted redraw is true. If you want to sketch flagged sections several times and only redraw after the last one then use false for redraw and call [View.Redraw\(\)](#page-2218-0).

### Return type

No return value

### Example

To sketch all sections flagged with flag in model m:

Section.SketchFlagged(m, flag);

# Total(Model[\[Model\]](#page-2593-0), exists (optional)[boolean]) [static]

### **Description**

Returns the total number of sections in the model.

### Arguments

• **Model** [\(Model](#page-2593-0))

[Model](#page-2593-0) to get total for

• **exists (optional)** (boolean)

true if only existing sections should be counted. If false or omitted referenced but undefined sections will also be included in the total.

### Return type

number of sections

### Example

To get the total number of sections in model m:

var total = Section. Total $(m)$ ;

# Unblank()

**Description** Unblanks the section

Arguments No arguments

### Return type

No return value

Example

To unblank section s:

s.Unblank();

# UnblankAll(Model[\[Model](#page-2593-0)], redraw (optional)[boolean]) [static]

### **Description**

Unblanks all of the sections in the model.

### <span id="page-1798-0"></span>**Arguments**

### • **Model** [\(Model](#page-2593-0))

[Model](#page-2593-0) that all sections will be unblanked in

### • **redraw (optional)** (boolean)

If model should be redrawn or not. If omitted redraw is false. If you want to do several (un)blanks and only redraw after the last one then use false for all redraws apart from the last one. Alternatively you can redraw using [View.Redraw\(\).](#page-2218-0)

### Return type

No return value

## Example

To unblank all of the sections in model m:

```
Section.UnblankAll(m);
```
# UnblankFlagged(Model[\[Model](#page-2593-0)], flag[[Flag\]](#page-2488-0), redraw (optional)[boolean]) [static]

## **Description**

Unblanks all of the flagged sections in the model.

### Arguments

• **Model** [\(Model](#page-2593-0))

[Model](#page-2593-0) that the flagged sections will be unblanked in

• **flag** ([Flag](#page-2488-0))

Flag set on the sections that you want to unblank

• **redraw (optional)** (boolean)

If model should be redrawn or not. If omitted redraw is false. If you want to do several (un)blanks and only redraw after the last one then use false for all redraws apart from the last one. Alternatively you can redraw using [View.Redraw\(\).](#page-2218-0)

# Return type

No return value

### Example

To unblank all of the sections in model m flagged with f:

```
Section.UnblankFlagged(m, f);
```
# UnflagAll(Model/Model), flag/Flag) [static]

### **Description**

Unsets a defined flag on all of the sections in the model.

### Arguments

• **Model** [\(Model](#page-2593-0))

[Model](#page-2593-0) that the defined flag for all sections will be unset in

• **flag** ([Flag](#page-2488-0))

Flag to unset on the sections

### Return type

No return value

### <span id="page-1799-0"></span>Example

To unset the flag f on all the sections in model m: Section.UnflagAll(m, f);

# Unsketch(redraw (optional)[boolean])

### **Description**

Unsketches the section.

#### Arguments

• **redraw (optional)** (boolean)

If model should be redrawn or not after the section is unsketched. If omitted redraw is true. If you want to unsketch several sections and only redraw after the last one then use false for redraw and call [View.Redraw\(\).](#page-2218-0)

### Return type

No return value

### Example

To unsketch section s:

s.Unsketch();

# UnsketchAll(Model[\[Model](#page-2593-0)], redraw (optional)[boolean]) [static]

### **Description**

Unsketches all sections.

### Arguments

#### • **Model** [\(Model](#page-2593-0))

[Model](#page-2593-0) that all sections will be unblanked in

#### • **redraw (optional)** (boolean)

If model should be redrawn or not after the sections are unsketched. If omitted redraw is true. If you want to unsketch several things and only redraw after the last one then use false for redraw and call [View.Redraw\(\).](#page-2218-0)

### Return type

No return value

## Example To unsketch all sections in model m: Section.UnsketchAll(m);

# UnsketchFlagged(Model[*Model]*, flag[[Flag\]](#page-2488-0), redraw (optional)[boolean]) [static]

### **Description**

Unsketches all flagged sections in the model.

### Arguments

• **Model** [\(Model](#page-2593-0))
[Model](#page-2593-0) that all sections will be unsketched in

#### • **flag** ([Flag](#page-2488-0))

Flag set on the sections that you want to unsketch

#### • **redraw (optional)** (boolean)

If model should be redrawn or not after the sections are unsketched. If omitted redraw is true. If you want to unsketch several things and only redraw after the last one then use false for redraw and call [View.Redraw\(\).](#page-2218-0)

#### Return type

No return value

#### Example

To unsketch all sections flagged with flag in model m:

```
Section.UnsketchAll(m, flag);
```
# ViewParameters()

#### **Description**

Object properties that are parameters are normally returned as the integer or float parameter values as that is virtually always what the user would want. This function temporarily changes the behaviour so that if a property is a parameter the parameter name is returned instead. This can be used with 'method chaining' (see the example below) to make sure a property argument is correct.

## Arguments

No arguments

#### Return type

[Section](#page-1772-0) object.

## Example

To check if Section property s.example is a parameter by using the [Section.GetParameter\(\)](#page-1788-0) method:

```
if (s.ViewParameters().GetParameter(s.example) ) do_something...
```
# Warning(message[string], details (optional)[string])

## **Description**

Adds a warning for section. For more details on checking see the [Check](#page-1930-0) class.

#### **Arguments**

#### • **message** (string)

The warning message to give

• **details (optional)** (string)

An optional detailed warning message

#### Return type

No return value

To add a warning message "My custom warning" for section s:

```
s.Warning("My custom warning");
```
# Xrefs()

# **Description**

Returns the cross references for this section.

Arguments No arguments

# Return type

[Xrefs](#page-2280-0) object.

## Example

To get the cross references for section s:

```
var xrefs = s.Xrefs();
```
# toString()

# **Description**

Creates a string containing the section data in keyword format. Note that this contains the keyword header and the keyword cards. See also [Section.Keyword\(\)](#page-1789-0) and [Section.KeywordCards\(\)](#page-1790-0).

## Arguments

No arguments

#### Return type

string

## Example

To get data for section s in keyword format

var str = s.toString();

# <span id="page-1802-0"></span>SensorControl class

The SensorControl class gives you access to \*SENSOR\_CONTROL keyword in PRIMER. [More...](#page-1803-0)

The PRIMER JavaScript API provides many class constants, properties and methods. For Arup to be able to extend and enhance the API in the future any constant, property or method names beginning with a lowercase or uppercase letter are reserved.

If you need to add your own properties or methods to one of the existing classes then to avoid any potential future conflict you should ensure that the name begins with either an underscore (\_) or a dollar sign (\$) or the name is prefixed with your own unique identifier.

For example if company 'ABC' need to add a property called 'example' then to avoid any potential future conflict use one of:

- example
- sexample
- ABC\_example

# Class functions

- [Create](#page-1805-0)(Model*[\[Model](#page-2593-0)]*, modal (optional)*[boolean]*)
- [First](#page-1807-0)(Model*[[Model](#page-2593-0)]*)
- [FirstFreeLabel\(](#page-1807-0)Model*[\[Model\]](#page-2593-0)*, layer (optional)*[[Include](#page-2768-0) number]*)
- [FlagAll\(](#page-1807-0)Model*[[Model](#page-2593-0)]*, flag*[[Flag\]](#page-2488-0)*)
- [ForEach\(](#page-1808-0)Model*[\[Model\]](#page-2593-0)*, func*[function]*, extra (optional)*[any]*)
- [GetAll](#page-1809-0)(Model*[[Model](#page-2593-0)]*)
- [GetFlagged\(](#page-1810-0)Model*[\[Model\]](#page-2593-0)*, flag*[[Flag\]](#page-2488-0)*)
- [GetFromID\(](#page-1810-0)Model*[\[Model\]](#page-2593-0)*, number*[integer]*)
- [Last](#page-1812-0)(Model*[[Model](#page-2593-0)]*)
- [LastFreeLabel\(](#page-1812-0)Model*[\[Model\]](#page-2593-0)*, layer (optional)*[\[Include](#page-2768-0) number]*)
- [NextFreeLabel](#page-1813-0)(Model*[\[Model\]](#page-2593-0)*, layer (optional)*[[Include](#page-2768-0) number]*)
- [RenumberAll](#page-1813-0)(Model*[[Model](#page-2593-0)]*, start*[integer]*)
- [RenumberFlagged\(](#page-1814-0)Model*[\[Model\]](#page-2593-0)*, flag*[\[Flag](#page-2488-0)]*, start*[integer]*)
- [Select](#page-1814-0)(flag*[\[Flag](#page-2488-0)]*, prompt*[string]*, limit (optional)*[[Model](#page-2593-0) or [Flag](#page-2488-0)]*, modal (optional)*[boolean]*)
- [SketchFlagged](#page-1816-0)(Model*[[Model](#page-2593-0)]*, flag*[[Flag\]](#page-2488-0)*, redraw (optional)*[boolean]*)
- [Total](#page-1816-0)(Model*[\[Model](#page-2593-0)]*, exists (optional)*[boolean]*)
- [UnflagAll\(](#page-1816-0)Model*[[Model](#page-2593-0)]*, flag*[[Flag\]](#page-2488-0)*)
- [UnsketchAll\(](#page-1817-0)Model*[[Model](#page-2593-0)]*, redraw (optional)*[boolean]*)
- [UnsketchFlagged](#page-1818-0)(Model*[\[Model\]](#page-2593-0)*, flag*[\[Flag](#page-2488-0)]*, redraw (optional)*[boolean]*)

# Member functions

- [AssociateComment](#page-1804-0)(Comment*[\[Comment](#page-185-0)]*)
- [Browse\(](#page-1804-0)modal (optional)*[boolean]*)
- [ClearFlag](#page-1804-0)(flag*[\[Flag](#page-2488-0)]*)
- [Copy\(](#page-1805-0)range (optional)*[boolean]*)
- [DetachComment\(](#page-1806-0)Comment*[\[Comment\]](#page-185-0)*)
- [Edit\(](#page-1806-0)modal (optional)*[boolean]*)
- [Error](#page-1806-0)(message*[string]*, details (optional)*[string]*)
- [Flagged](#page-1808-0)(flag*[\[Flag\]](#page-2488-0)*)
- [GetComments\(](#page-1809-0))
- [GetParameter](#page-1810-0)(prop*[string]*)
- [Keyword](#page-1811-0)()
- [KeywordCards\(](#page-1811-0))
- $Next()$  $Next()$
- [Previous](#page-1813-0)()
- [SetFlag\(](#page-1815-0)flag*[\[Flag](#page-2488-0)]*)
- [Sketch](#page-1815-0)(redraw (optional)*[boolean]*)
- [Unsketch\(](#page-1817-0)redraw (optional)*[boolean]*)
- [ViewParameters](#page-1818-0)()
- [Warning](#page-1818-0)(message*[string]*, details (optional)*[string]*)
- $Xrefs()$  $Xrefs()$
- [toString](#page-1819-0)()

# SensorControl properties

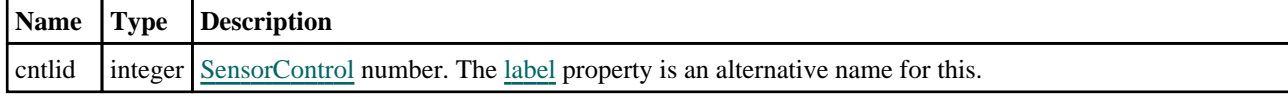

<span id="page-1803-0"></span>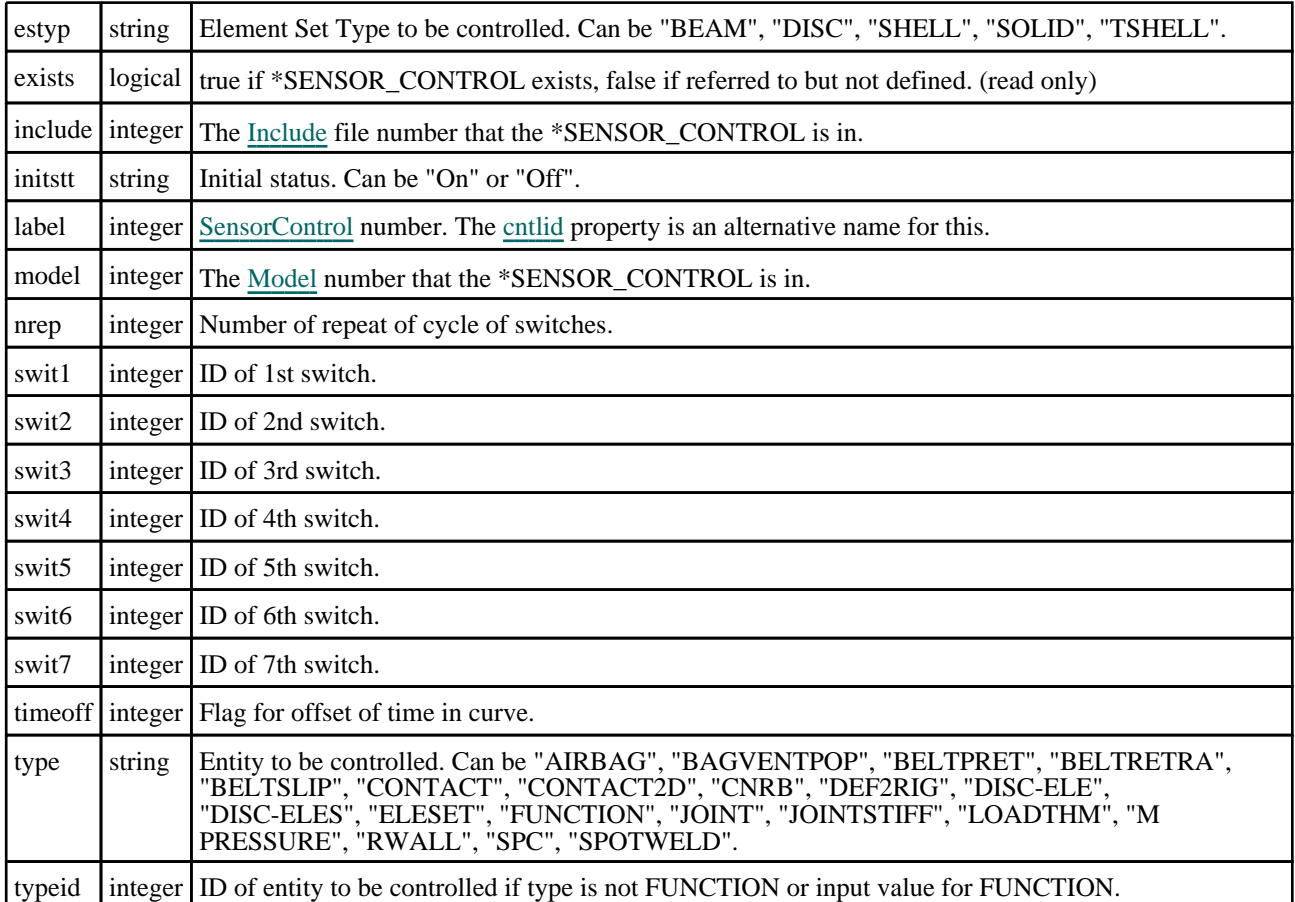

# Detailed Description

The SensorControl class allows you to create, modify, edit and manipulate \*SENSOR\_CONTROL. See the documentation below for more details.

# **Constructor**

# new SensorControl(Model/Model), Sensor control ID/integer], Type/string], Type ID (optional) [integer], estyp (optional) [string]

# **Description**

Create a new [SensorControl](#page-1802-0) object.

## **Arguments**

• **Model** [\(Model](#page-2593-0))

[Model](#page-2593-0) that \*SENSOR\_CONTROL will be created in

• **Sensor control ID** (integer)

#### [SensorControl](#page-1802-0) id.

• **Type** (string)

Entity type to be controlled. Can be "AIRBAG", "BAGVENTPOP", "BELTPRET", "BELTRETRA", "BELTSLIP", "CONTACT", "CONTACT2D", "DEF2RIG", "DISC-ELE", "DISC-ELES", "ELESET", "FUNCTION", "JOINT", "JOINTSTIFF", "M PRESSURE", "RWALL", "SPC", "SPOTWELD".

• **Type ID (optional)** (integer)

ID of entity to be controlled if type is not FUNCTION or input value for FUNCTION.

#### • **estyp (optional)** (string)

Element Set Type to be controlled. Can be "BEAM", "DISC", "SHELL", "SOLID", "TSHELL". **Required only if Type** 

<span id="page-1804-0"></span>argument is "ELESET".

# Return type

[SensorControl](#page-1802-0) object

# Example

```
To create a new *SENSOR_CONTROL in model m with label 100 and type JOINT: 
var sc = new SensorControl(m, 100, "JOINT");
```
# Details of functions

# AssociateComment(Comment/Comment)

# **Description**

Associates a comment with a \*SENSOR\_CONTROL.

# Arguments

## • **Comment** [\(Comment](#page-185-0))

[Comment](#page-185-0) that will be attached to the \*SENSOR\_CONTROL

# Return type

No return value

# Example

To associate comment c to the \*SENSOR\_CONTROL sc: sc.AssociateComment(c);

# Browse(modal (optional)[boolean])

# **Description**

Starts an edit panel in Browse mode.

# Arguments

#### • **modal (optional)** (boolean)

If this window is modal (blocks the user from doing anything else in PRIMER until this window is dismissed). If omitted the window will be modal.

## Return type

no return value

# Example

To Browse \*SENSOR\_CONTROL sc: sc.Browse();

# ClearFlag(flag[\[Flag\]](#page-2488-0))

# **Description**

Clears a flag on the \*SENSOR\_CONTROL.

## <span id="page-1805-0"></span>**Arguments**

#### • **flag**  $(\underline{Flag})$  $(\underline{Flag})$  $(\underline{Flag})$

Flag to clear on the \*SENSOR\_CONTROL

#### Return type

No return value

#### Example

To clear flag f for \*SENSOR\_CONTROL sc: sc.ClearFlag(f);

# Copy(range (optional)[boolean])

## **Description**

Copies the \*SENSOR\_CONTROL.

#### Arguments

#### • **range (optional)** (boolean)

If you want to keep the copied item in the range specified for the current include. Default value is false. To set current include, use [Include.MakeCurrentLayer\(\).](#page-1331-0)

#### Return type

SensorControl object

## Example

To copy \*SENSOR\_CONTROL sc into \*SENSOR\_CONTROL z:

var  $z = sc.Copy()$ ;

# Create(Model[\[Model\]](#page-2593-0), modal (optional)[boolean]) [static]

## **Description**

Starts an interactive editing panel to create a \*SENSOR\_CONTROL.

## **Arguments**

#### • **Model** [\(Model](#page-2593-0))

[Model](#page-2593-0) that the \*SENSOR\_CONTROL will be created in

#### • **modal (optional)** (boolean)

If this window is modal (blocks the user from doing anything else in PRIMER until this window is dismissed). If omitted the window will be modal.

#### Return type

[SensorControl](#page-1802-0) object (or null if not made)

## Example

To start creating a \*SENSOR\_CONTROL in model m:

```
var sc = SensorControl.Create(m);
```
# <span id="page-1806-0"></span>DetachComment(Comment[[Comment\]](#page-185-0))

## **Description**

Detaches a comment from a \*SENSOR\_CONTROL.

#### Arguments

#### • **Comment** [\(Comment](#page-185-0))

[Comment](#page-185-0) that will be detached from the \*SENSOR\_CONTROL

#### Return type

No return value

## Example

To detach comment c from the \*SENSOR\_CONTROL sc:

```
sc.DetachComment(c);
```
# Edit(modal (optional)[boolean])

#### **Description**

Starts an interactive editing panel.

#### Arguments

• **modal (optional)** (boolean)

If this window is modal (blocks the user from doing anything else in PRIMER until this window is dismissed). If omitted the window will be modal.

## Return type

no return value

Example To Edit \*SENSOR\_CONTROL sc: sc.Edit();

# Error(message[string], details (optional)[string])

## **Description**

Adds an error for \*SENSOR\_CONTROL. For more details on checking see the [Check](#page-1930-0) class.

## Arguments

• **message** (string)

The error message to give

• **details (optional)** (string)

An optional detailed error message

#### Return type

No return value

<span id="page-1807-0"></span>To add an error message "My custom error" for \*SENSOR\_CONTROL sc: sc.Error("My custom error");

# First(Model[[Model\]](#page-2593-0)) [static]

#### **Description**

Returns the first \*SENSOR\_CONTROL in the model.

#### **Arguments**

• **Model** [\(Model](#page-2593-0))

[Model](#page-2593-0) to get first \*SENSOR\_CONTROL in

## Return type

SensorControl object (or null if there are no \*SENSOR\_CONTROLs in the model).

#### Example

To get the first \*SENSOR\_CONTROL in model m:

var sc = SensorControl.First(m);

# FirstFreeLabel(Model[[Model\]](#page-2593-0), layer (optional)[[Include](#page-2768-0) number]) [static]

#### **Description**

Returns the first free \*SENSOR\_CONTROL label in the model. Also see [SensorControl.LastFreeLabel\(\)](#page-1812-0), SensorControl.NextFreeLabel() and [Model.FirstFreeItemLabel\(\).](#page-2113-0)

#### Arguments

• **Model** [\(Model](#page-2593-0))

[Model](#page-2593-0) to get first free \*SENSOR\_CONTROL label in

• **layer (optional)** (*[Include](#page-2768-0) number*)

[Include](#page-2768-0) file (0 for the main file) to search for labels in (Equivalent to *First free in layer* in editing panels). If omitted the whole model will be used (Equivalent to *First free* in editing panels).

#### Return type

SensorControl label.

#### Example

To get the first free \*SENSOR\_CONTROL label in model m: var label = SensorControl.FirstFreeLabel(m);

# FlagAll(Model/Model), flag/Flag) [static]

#### **Description**

Flags all of the \*SENSOR\_CONTROLs in the model with a defined flag.

#### **Arguments**

• **Model** [\(Model](#page-2593-0))

<span id="page-1808-0"></span>[Model](#page-2593-0) that all \*SENSOR\_CONTROLs will be flagged in

#### • **flag** ([Flag](#page-2488-0))

Flag to set on the \*SENSOR\_CONTROLs

# Return type

No return value

## Example

To flag all of the \*SENSOR\_CONTROLs with flag f in model m: SensorControl.FlagAll(m, f);

# Flagged(flag/Flag)

**Description** Checks if the \*SENSOR\_CONTROL is flagged or not.

# **Arguments**

• **flag** ([Flag](#page-2488-0))

Flag to test on the \*SENSOR\_CONTROL

# Return type

true if flagged, false if not.

## Example

To check if \*SENSOR\_CONTROL sc has flag f set on it:

if (sc.Flagged(f) ) do\_something...

# ForEach(Model[\[Model](#page-2593-0)], func[function], extra (optional)[any]) [static]

#### **Description**

Calls a function for each \*SENSOR\_CONTROL in the model.

**Note that ForEach has been designed to make looping over \*SENSOR\_CONTROLs as fast as possible and so has some limitations.**

**Firstly, a single temporary SensorControl object is created and on each function call it is updated with the current \*SENSOR\_CONTROL data. This means that you should not try to store the SensorControl object for later use (e.g. in an array) as it is temporary.**

**Secondly, you cannot create new \*SENSOR\_CONTROLs inside a ForEach loop.** 

## Arguments

• **Model** [\(Model](#page-2593-0))

[Model](#page-2593-0) that all \*SENSOR\_CONTROLs are in

• **func** (function)

Function to call for each \*SENSOR\_CONTROL

• **extra (optional)** (any)

An optional extra object/array/string etc that will appended to arguments when calling the function

# Return type

No return value

<span id="page-1809-0"></span>To call function test for all of the \*SENSOR\_CONTROLs in model m:

```
SensorControl.ForEach(m, test);
function test(sc)
{
  sc is SensorControl object
}
```
To call function test for all of the \*SENSOR\_CONTROLs in model m with optional object:

```
var data = { x:0, y:0 };
SensorControl.ForEach(m, test, data);
function test(sc, extra)
{
// sc is SensorControl object
// extra is data
}
```
# GetAll(Model[\[Model\]](#page-2593-0)) [static]

#### **Description**

Returns an array of SensorControl objects for all of the \*SENSOR\_CONTROLs in a model in Primer

#### Arguments

• **Model** (**Model**)

[Model](#page-2593-0) to get \*SENSOR\_CONTROLs from

#### Return type

Array of SensorControl objects

## Example

To make an array of SensorControl objects for all of the \*SENSOR\_CONTROLs in model m var sc = SensorControl.GetAll(m);

# GetComments()

#### **Description**

Extracts the comments associated to a \*SENSOR\_CONTROL.

#### Arguments

No arguments

## Return type

\$Array of Comment objects (or null if there are no comments associated to the node).

## Example

To get the array of comments associated to the \*SENSOR\_CONTROL sc:

```
var comm_array = sc.GetComments();
```
# <span id="page-1810-0"></span>GetFlagged(Model[[Model\]](#page-2593-0), flag[[Flag](#page-2488-0)]) [static]

# **Description**

Returns an array of SensorControl objects for all of the flagged \*SENSOR\_CONTROLs in a model in Primer

# Arguments

• **Model** [\(Model](#page-2593-0))

[Model](#page-2593-0) to get \*SENSOR\_CONTROLs from

```
• flag (Flag)
```
Flag set on the \*SENSOR\_CONTROLs that you want to retrieve

# Return type

Array of SensorControl objects

# Example

To make an array of SensorControl objects for all of the \*SENSOR\_CONTROLs in model m flagged with f var sc = SensorControl.GetFlagged(m, f);

# GetFromID(Model/*Model)*, number/*integer*)) [static]

# **Description**

Returns the SensorControl object for a \*SENSOR\_CONTROL ID.

## **Arguments**

• **Model** [\(Model](#page-2593-0))

[Model](#page-2593-0) to find the \*SENSOR\_CONTROL in

• **number** (integer)

number of the \*SENSOR\_CONTROL you want the SensorControl object for

## Return type

SensorControl object (or null if \*SENSOR\_CONTROL does not exist).

## Example

To get the SensorControl object for \*SENSOR\_CONTROL 100 in model m

var sc = SensorControl.GetFromID(m, 100);

# GetParameter(prop[string])

# **Description**

Checks if a SensorControl property is a parameter or not. Note that object properties that are parameters are normally returned as the integer or float parameter values as that is virtually always what the user would want. For this function to work the JavaScript interpreter must use the parameter name instead of the value. This can be done by setting the [Options.property\\_parameter\\_names](#page-2196-0) option to true before calling the function and then resetting it to false afterwards.. This behaviour can also temporarily be switched by using the [SensorControl.ViewParameters\(\)](#page-1818-0) method and 'method chaining' (see the examples below).

## Arguments

• **prop** (string)

<span id="page-1811-0"></span>\*SENSOR\_CONTROL property to get parameter for

## Return type

[Parameter](#page-1709-0) object if property is a parameter, null if not.

#### Example

To check if SensorControl property sc.example is a parameter:

```
Options.property parameter names = true;
if (sc.GetParameter(sc.example) ) do_something...
Options.property_parameter_names = false;
```
To check if SensorControl property sc.example is a parameter by using the GetParameter method:

if (sc.ViewParameters().GetParameter(sc.example) ) do\_something...

# Keyword()

#### **Description**

Returns the keyword for this \*SENSOR\_CONTROL. **Note that a carriage return is not added**. See also SensorControl.KeywordCards()

#### Arguments

No arguments

## Return type

string containing the keyword.

## Example

To get the keyword for SensorControl sc:

var key = sc.Keyword();

# KeywordCards()

## **Description**

Returns the keyword cards for the \*SENSOR\_CONTROL. **Note that a carriage return is not added**. See also SensorControl.Keyword()

#### Arguments

No arguments

# Return type

string containing the cards.

## Example

To get the cards for sensor control sc: var cards = sc.KeywordCards();

# <span id="page-1812-0"></span>Last(Model[*[Model\]](#page-2593-0)*) [static]

# **Description**

Returns the last \*SENSOR\_CONTROL in the model.

# Arguments

• **Model** [\(Model](#page-2593-0))

[Model](#page-2593-0) to get last \*SENSOR\_CONTROL in

# Return type

SensorControl object (or null if there are no \*SENSOR\_CONTROLs in the model).

## Example

To get the last \*SENSOR\_CONTROL in model m:

```
var sc = SensorControl.Last(m);
```
# LastFreeLabel(Model[[Model\]](#page-2593-0), layer (optional)[\[Include](#page-2768-0) number]) [static]

# **Description**

Returns the last free \*SENSOR\_CONTROL label in the model. Also see [SensorControl.FirstFreeLabel\(\),](#page-1807-0) SensorControl.NextFreeLabel() and see [Model.LastFreeItemLabel\(\)](#page-2117-0)

## Arguments

• **Model** [\(Model](#page-2593-0))

[Model](#page-2593-0) to get last free \*SENSOR\_CONTROL label in

• **layer (optional)** ([Include](#page-2768-0) number)

[Include](#page-2768-0) file (0 for the main file) to search for labels in (Equivalent to *Highest free in layer* in editing panels). If omitted the whole model will be used.

## Return type

SensorControl label.

## Example

To get the last free \*SENSOR\_CONTROL label in model m: var label = SensorControl.LastFreeLabel(m);

# Next()

**Description** Returns the next \*SENSOR\_CONTROL in the model.

#### **Arguments**

No arguments

## Return type

SensorControl object (or null if there are no more \*SENSOR\_CONTROLs in the model).

<span id="page-1813-0"></span>To get the \*SENSOR\_CONTROL in model m after \*SENSOR\_CONTROL sc:

var  $sc = sc.Next()$ ;

# NextFreeLabel(Model[\[Model](#page-2593-0)], layer (optional)[\[Include](#page-2768-0) number]) [static]

#### **Description**

Returns the next free (highest+1) \*SENSOR\_CONTROL label in the model. Also see [SensorControl.FirstFreeLabel\(\),](#page-1807-0) SensorControl.LastFreeLabel() and [Model.NextFreeItemLabel\(\)](#page-2120-0)

#### Arguments

• **Model** [\(Model](#page-2593-0))

[Model](#page-2593-0) to get next free \*SENSOR\_CONTROL label in

• **layer (optional)** ([Include](#page-2768-0) number)

[Include](#page-2768-0) file (0 for the main file) to search for labels in (Equivalent to *Highest+1 in layer* in editing panels). If omitted the whole model will be used (Equivalent to *Highest+1* in editing panels).

#### Return type

SensorControl label.

#### Example

To get the next free \*SENSOR\_CONTROL label in model m:

```
var label = SensorControl.NextFreeLabel(m);
```
# Previous()

#### **Description**

Returns the previous \*SENSOR\_CONTROL in the model.

#### Arguments

No arguments

#### Return type

SensorControl object (or null if there are no more \*SENSOR\_CONTROLs in the model).

#### Example

To get the \*SENSOR\_CONTROL in model m before \*SENSOR\_CONTROL sc:

var sc = sc. Previous();

# RenumberAll(Model*[\[Model](#page-2593-0)]*, start*[integer]*) [static]

#### **Description**

Renumbers all of the \*SENSOR\_CONTROLs in the model.

#### Arguments

#### • **Model** [\(Model](#page-2593-0))

[Model](#page-2593-0) that all \*SENSOR\_CONTROLs will be renumbered in

#### <span id="page-1814-0"></span>• **start** (integer)

Start point for renumbering

# Return type

No return value

# Example

To renumber all of the \*SENSOR\_CONTROLs in model m, from 1000000: SensorControl.RenumberAll(m, 1000000);

# RenumberFlagged(Model*[\[Model](#page-2593-0)]*, flag*[[Flag\]](#page-2488-0)*, start*[integer]*) [static]

# **Description**

Renumbers all of the flagged \*SENSOR\_CONTROLs in the model.

## **Arguments**

• **Model** [\(Model](#page-2593-0))

[Model](#page-2593-0) that all the flagged \*SENSOR\_CONTROLs will be renumbered in

• **flag** ([Flag](#page-2488-0))

Flag set on the \*SENSOR\_CONTROLs that you want to renumber

• **start** (integer)

Start point for renumbering

#### Return type

No return value

#### Example

To renumber all of the \*SENSOR\_CONTROLs in model m flagged with f, from 1000000:

SensorControl.RenumberFlagged(m, f, 1000000);

# Select(flag[[Flag\]](#page-2488-0), prompt[string], limit (optional)[\[Model](#page-2593-0) or [Flag\]](#page-2488-0), modal (optional)[boolean]) [static]

# **Description**

Allows the user to select \*SENSOR\_CONTROLs using standard PRIMER object menus.

## Arguments

• **flag** ([Flag](#page-2488-0))

Flag to use when selecting \*SENSOR\_CONTROLs

• **prompt** (string)

Text to display as a prompt to the user

• **limit (optional)** [\(Model](#page-2593-0) or [Flag](#page-2488-0))

If the argument is a [Model](#page-2593-0) then only \*SENSOR\_CONTROLs from that model can be selected. If the argument is a Flag [then](#page-2488-0) only \*SENSOR\_CONTROLs that are flagged with *limit* can be selected (*limit* should be different to *flag*). If omitted, or null, any \*SENSOR\_CONTROLs can be selected. from any model.

#### • **modal (optional)** (boolean)

If selection is modal (blocks the user from doing anything else in PRIMER until this window is dismissed). If omitted the selection will be modal.

## <span id="page-1815-0"></span>Return type

Number of \*SENSOR\_CONTROLs selected or null if menu cancelled

## Example

To select \*SENSOR\_CONTROLs from model m, flagging those selected with flag f, giving the prompt 'Select \*SENSOR\_CONTROLs':

SensorControl.Select(f, 'Select \*SENSOR CONTROLs', m);

To select \*SENSOR\_CONTROLs, flagging those selected with flag f but limiting selection to \*SENSOR\_CONTROLs flagged with flag l, giving the prompt 'Select \*SENSOR\_CONTROLs':

SensorControl.Select(f, 'Select \*SENSOR\_CONTROLs', l);

# SetFlag(flag[\[Flag](#page-2488-0)])

## **Description**

Sets a flag on the \*SENSOR\_CONTROL.

#### Arguments

• **flag** ([Flag](#page-2488-0))

Flag to set on the \*SENSOR\_CONTROL

#### Return type

No return value

#### Example

To set flag f for \*SENSOR\_CONTROL sc: sc.SetFlag(f);

# Sketch(redraw (optional)[boolean])

#### **Description**

Sketches the \*SENSOR\_CONTROL. The \*SENSOR\_CONTROL will be sketched until you either call SensorControl.Unsketch(), [SensorControl.UnsketchAll\(\),](#page-1817-0) [Model.UnsketchAll\(\),](#page-2125-0) or delete the model

#### Arguments

#### • **redraw (optional)** (boolean)

If model should be redrawn or not after the \*SENSOR\_CONTROL is sketched. If omitted redraw is true. If you want to sketch several \*SENSOR\_CONTROLs and only redraw after the last one then use false for redraw and call [View.Redraw\(\).](#page-2218-0)

#### Return type

No return value

#### Example

To sketch \*SENSOR\_CONTROL sc:

sc.Sketch();

# <span id="page-1816-0"></span>SketchFlagged(Model[[Model\]](#page-2593-0), flag[\[Flag](#page-2488-0)], redraw (optional)[boolean]) [static]

## **Description**

Sketches all of the flagged \*SENSOR\_CONTROLs in the model. The \*SENSOR\_CONTROLs will be sketched until you either call [SensorControl.Unsketch\(\)](#page-1817-0), [SensorControl.UnsketchFlagged\(\)](#page-1818-0), [Model.UnsketchAll\(\),](#page-2125-0) or delete the model

#### Arguments

• **Model** [\(Model](#page-2593-0))

[Model](#page-2593-0) that all the flagged \*SENSOR\_CONTROLs will be sketched in

• **flag** ([Flag](#page-2488-0))

Flag set on the \*SENSOR\_CONTROLs that you want to sketch

• **redraw (optional)** (boolean)

If model should be redrawn or not after the \*SENSOR\_CONTROLs are sketched. If omitted redraw is true. If you want to sketch flagged \*SENSOR\_CONTROLs several times and only redraw after the last one then use false for redraw and call [View.Redraw\(\).](#page-2218-0)

## Return type

No return value

# Example

To sketch all \*SENSOR\_CONTROLs flagged with flag in model m:

```
SensorControl.SketchFlagged(m, flag);
```
# Total(Model[\[Model\]](#page-2593-0), exists (optional)[boolean]) [static]

## **Description**

Returns the total number of \*SENSOR\_CONTROLs in the model.

## Arguments

• **Model** [\(Model](#page-2593-0))

[Model](#page-2593-0) to get total for

• **exists (optional)** (boolean)

true if only existing \*SENSOR\_CONTROLs should be counted. If false or omitted referenced but undefined \*SENSOR\_CONTROLs will also be included in the total.

#### Return type

number of \*SENSOR\_CONTROLs

## Example

To get the total number of \*SENSOR\_CONTROLs in model m:

var total = SensorControl.Total(m);

# UnflagAll(Model*[\[Model\]](#page-2593-0)*, flag*[[Flag\]](#page-2488-0)*) [static]

## **Description**

Unsets a defined flag on all of the \*SENSOR\_CONTROLs in the model.

## Arguments

#### <span id="page-1817-0"></span>• **Model** [\(Model](#page-2593-0))

[Model](#page-2593-0) that the defined flag for all \*SENSOR\_CONTROLs will be unset in

• **flag** ([Flag](#page-2488-0))

Flag to unset on the \*SENSOR\_CONTROLs

#### Return type

No return value

#### Example

To unset the flag f on all the \*SENSOR\_CONTROLs in model m: SensorControl.UnflagAll(m, f);

# Unsketch(redraw (optional)[boolean])

## **Description**

Unsketches the \*SENSOR\_CONTROL.

#### **Arguments**

#### • **redraw (optional)** (boolean)

If model should be redrawn or not after the \*SENSOR\_CONTROL is unsketched. If omitted redraw is true. If you want to unsketch several \*SENSOR\_CONTROLs and only redraw after the last one then use false for redraw and call [View.Redraw\(\).](#page-2218-0)

#### Return type

No return value

#### Example

To unsketch \*SENSOR\_CONTROL sc:

sc.Unsketch();

# UnsketchAll(Model/Model), redraw (optional)/boolean) [static]

#### **Description**

Unsketches all \*SENSOR\_CONTROLs.

#### Arguments

#### • **Model** [\(Model](#page-2593-0))

[Model](#page-2593-0) that all \*SENSOR\_CONTROLs will be unblanked in

• **redraw (optional)** (boolean)

If model should be redrawn or not after the \*SENSOR\_CONTROLs are unsketched. If omitted redraw is true. If you want to unsketch several things and only redraw after the last one then use false for redraw and call [View.Redraw\(\)](#page-2218-0).

#### Return type

No return value

#### Example

To unsketch all \*SENSOR\_CONTROLs in model m:

SensorControl.UnsketchAll(m);

# <span id="page-1818-0"></span>UnsketchFlagged(Model[\[Model](#page-2593-0)], flag[[Flag\]](#page-2488-0), redraw (optional)[boolean]) **[static]**

# **Description**

Unsketches all flagged \*SENSOR\_CONTROLs in the model.

#### Arguments

- **Model** [\(Model](#page-2593-0))
- [Model](#page-2593-0) that all \*SENSOR\_CONTROLs will be unsketched in

• **flag** ([Flag](#page-2488-0))

Flag set on the \*SENSOR\_CONTROLs that you want to unsketch

• **redraw (optional)** (boolean)

If model should be redrawn or not after the \*SENSOR\_CONTROLs are unsketched. If omitted redraw is true. If you want to unsketch several things and only redraw after the last one then use false for redraw and call [View.Redraw\(\)](#page-2218-0).

## Return type

No return value

#### Example

To unsketch all \*SENSOR\_CONTROLs flagged with flag in model m:

SensorControl.UnsketchAll(m, flag);

# ViewParameters()

## **Description**

Object properties that are parameters are normally returned as the integer or float parameter values as that is virtually always what the user would want. This function temporarily changes the behaviour so that if a property is a parameter the parameter name is returned instead. This can be used with 'method chaining' (see the example below) to make sure a property argument is correct.

## Arguments

No arguments

#### Return type

[SensorControl](#page-1802-0) object.

#### Example

To check if SensorControl property sc.example is a parameter by using the [SensorControl.GetParameter\(\)](#page-1810-0) method:

```
if (sc.ViewParameters().GetParameter(sc.example) ) do_something...
```
# Warning(message/string), details (optional)/string)

#### **Description**

Adds a warning for \*SENSOR\_CONTROL. For more details on checking see the [Check](#page-1930-0) class.

## Arguments

• **message** (string)

The warning message to give

• **details (optional)** (string)

<span id="page-1819-0"></span>An optional detailed warning message

#### Return type

No return value

#### Example

To add a warning message "My custom warning" for \*SENSOR\_CONTROL sc: sc.Warning("My custom warning");

# Xrefs()

## **Description**

Returns the cross references for this \*SENSOR\_CONTROL.

#### Arguments

No arguments

#### Return type

[Xrefs](#page-2280-0) object.

## Example

To get the cross references for \*SENSOR\_CONTROL sc:

```
var xrefs = sc.Krefs();
```
# toString()

#### **Description**

Creates a string containing the sensor control data in keyword format. Note that this contains the keyword header and the keyword cards. See also [SensorControl.Keyword\(\)](#page-1811-0) and [SensorControl.KeywordCards\(\).](#page-1811-0)

#### **Arguments**

No arguments

#### Return type

string

#### Example

To get data for sensor control sc in keyword format

var  $str = sc.toString()$ ;

# <span id="page-1820-0"></span>SensorDefine class

The SensorDefine class gives you access to \*SENSOR\_DEFINE keyword in PRIMER. [More...](#page-1823-0)

The PRIMER JavaScript API provides many class constants, properties and methods. For Arup to be able to extend and enhance the API in the future any constant, property or method names beginning with a lowercase or uppercase letter are reserved.

If you need to add your own properties or methods to one of the existing classes then to avoid any potential future conflict you should ensure that the name begins with either an underscore (\_) or a dollar sign (\$) or the name is prefixed with your own unique identifier.

For example if company 'ABC' need to add a property called 'example' then to avoid any potential future conflict use one of:

- example
- sexample
- ABC\_example

# Class functions

- [Create](#page-1825-0)(Model*[\[Model](#page-2593-0)]*, modal (optional)*[boolean]*)
- [First](#page-1827-0)(Model*[[Model](#page-2593-0)]*)
- [FirstFreeLabel\(](#page-1827-0)Model*[\[Model\]](#page-2593-0)*, layer (optional)*[[Include](#page-2768-0) number]*)
- [FlagAll\(](#page-1827-0)Model*[[Model](#page-2593-0)]*, flag*[[Flag\]](#page-2488-0)*)
- [ForEach\(](#page-1828-0)Model*[\[Model\]](#page-2593-0)*, func*[function]*, extra (optional)*[any]*)
- [GetAll](#page-1829-0)(Model*[[Model](#page-2593-0)]*)
- [GetFlagged\(](#page-1830-0)Model*[\[Model\]](#page-2593-0)*, flag*[[Flag\]](#page-2488-0)*)
- [GetFromID\(](#page-1830-0)Model*[\[Model\]](#page-2593-0)*, number*[integer]*)
- [Last](#page-1832-0)(Model*[[Model](#page-2593-0)]*)
- [LastFreeLabel\(](#page-1832-0)Model*[\[Model\]](#page-2593-0)*, layer (optional)*[\[Include](#page-2768-0) number]*)
- [NextFreeLabel](#page-1833-0)(Model*[\[Model\]](#page-2593-0)*, layer (optional)*[[Include](#page-2768-0) number]*)
- [RenumberAll](#page-1833-0)(Model*[[Model](#page-2593-0)]*, start*[integer]*)
- [RenumberFlagged\(](#page-1834-0)Model*[\[Model\]](#page-2593-0)*, flag*[\[Flag](#page-2488-0)]*, start*[integer]*)
- [Select](#page-1834-0)(flag*[\[Flag](#page-2488-0)]*, prompt*[string]*, limit (optional)*[[Model](#page-2593-0) or [Flag](#page-2488-0)]*, modal (optional)*[boolean]*)
- [Total](#page-1835-0)(Model*[\[Model](#page-2593-0)]*, exists (optional)*[boolean]*)
- [UnflagAll\(](#page-1836-0)Model*[[Model](#page-2593-0)]*, flag*[[Flag\]](#page-2488-0)*)

# Member functions

- [AssociateComment](#page-1824-0)(Comment*[\[Comment](#page-185-0)]*)
- [Browse\(](#page-1824-0)modal (optional)*[boolean]*)
- [ClearFlag](#page-1825-0)(flag*[\[Flag](#page-2488-0)]*)
- [Copy\(](#page-1825-0)range (optional)*[boolean]*)
- [DetachComment\(](#page-1826-0)Comment*[\[Comment\]](#page-185-0)*)
- [Edit\(](#page-1826-0)modal (optional)*[boolean]*)
- [Error](#page-1826-0)(message*[string]*, details (optional)*[string]*)
- [Flagged](#page-1828-0)(flag*[\[Flag\]](#page-2488-0)*)
- [GetComments\(](#page-1829-0))
- [GetParameter](#page-1830-0)(prop*[string]*)
- [Keyword](#page-1831-0)()
- [KeywordCards\(](#page-1831-0))
- $Next()$  $Next()$
- [Previous](#page-1833-0)()
- [SetFlag\(](#page-1835-0)flag*[\[Flag](#page-2488-0)]*)
- [ViewParameters](#page-1836-0)()
- [Warning](#page-1836-0)(message*[string]*, details (optional)*[string]*)
- $Xrefs()$  $Xrefs()$
- [toString](#page-1837-0)()

# SensorDefine constants

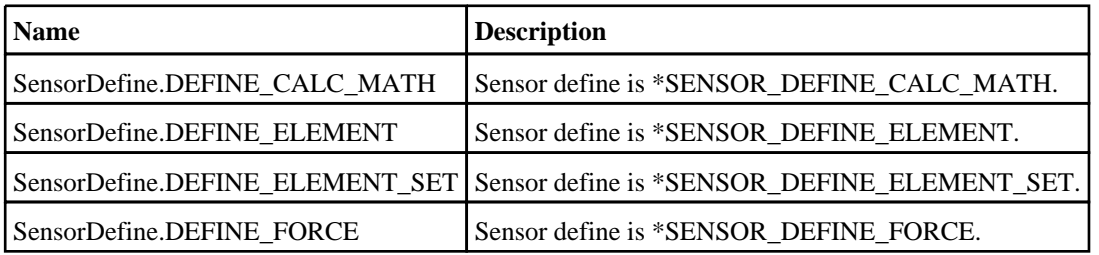

<span id="page-1821-0"></span>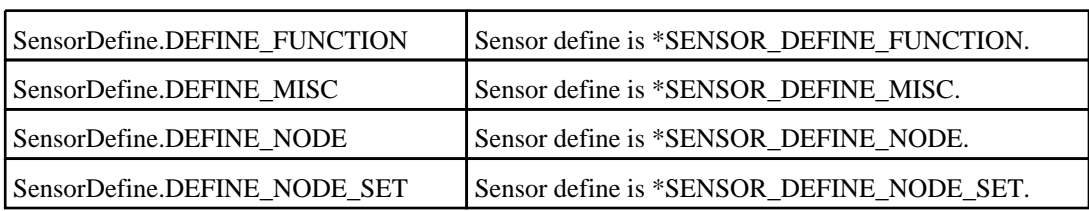

# SensorDefine properties

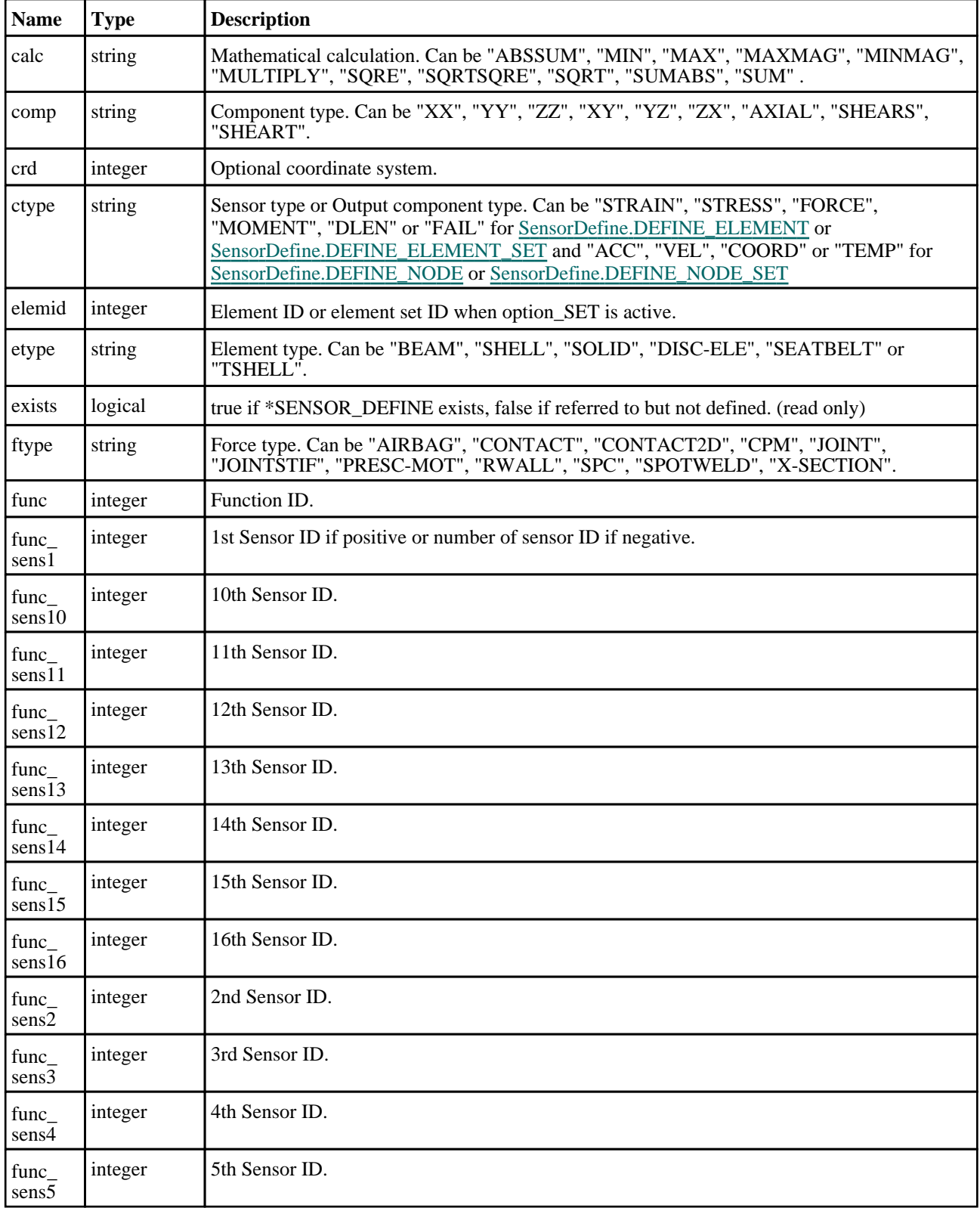

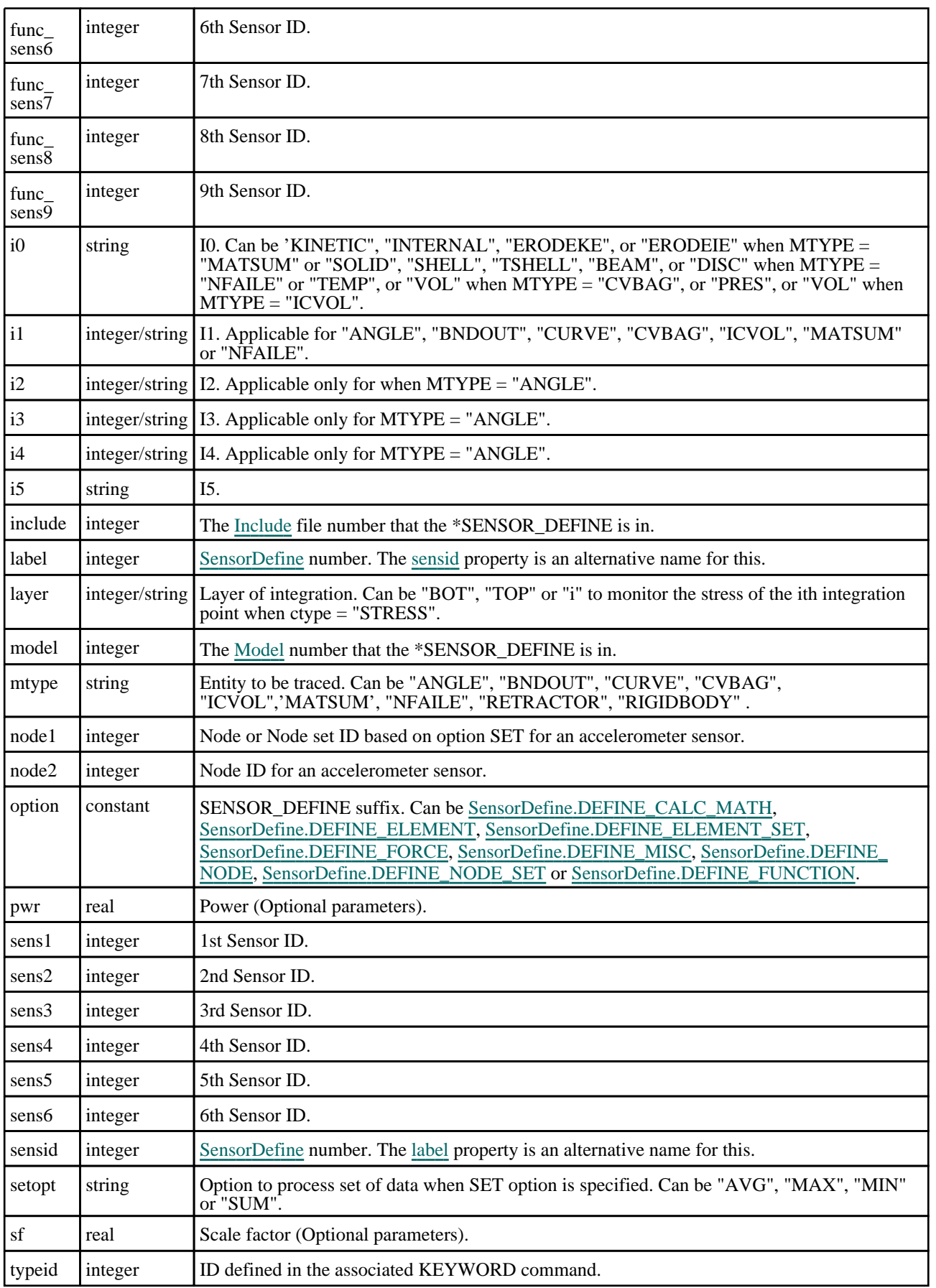

<span id="page-1823-0"></span>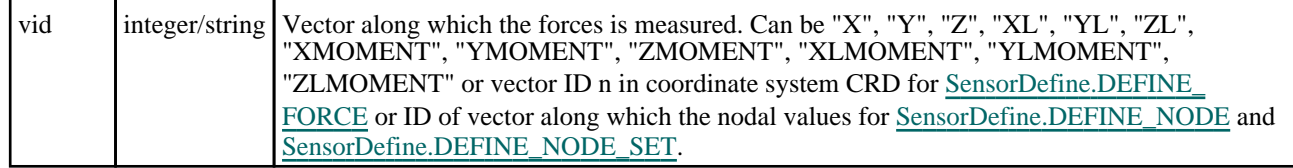

# Detailed Description

The SensorDefine class allows you to create, modify, edit and manipulate \*SENSOR\_DEFINE. See the documentation below for more details.

# Constructor

# new SensorDefine(Option/constant), Model/Model), Define ID/integer), Type or Entity 1 [string/label], Entity 2 [label]

# **Description**

Create a new [SensorDefine](#page-1820-0) object.

#### Arguments

• **Option** (constant)

SENSOR\_DEFINE suffix. Can be [SensorDefine.DEFINE\\_CALC\\_MATH,](#page-1820-0) [SensorDefine.DEFINE\\_ELEMENT,](#page-1820-0) [SensorDefine.DEFINE\\_ELEMENT\\_SET,](#page-1820-0) [SensorDefine.DEFINE\\_FORCE](#page-1820-0), [SensorDefine.DEFINE\\_MISC](#page-1821-0), [SensorDefine.DEFINE\\_NODE,](#page-1821-0) [SensorDefine.DEFINE\\_NODE\\_SET](#page-1821-0) or [SensorDefine.DEFINE\\_FUNCTION](#page-1821-0).

• **Model** [\(Model](#page-2593-0))

[Model](#page-2593-0) that \*SENSOR\_DEFINE will be created in

• **Define ID** (integer)

[SensorDefine](#page-1820-0) id.

• **Type or Entity 1** (string/label)

For [SensorDefine.DEFINE\\_NODE](#page-1821-0), [SensorDefine.DEFINE\\_NODE\\_SET](#page-1821-0) option it is Node ID or NODE set ID respectively, For [SensorDefine.DEFINE\\_FUNCTION](#page-1821-0) option it is DEFINE\_FUNCTION ID, For [SensorDefine.DEFINE\\_CALC\\_MATH](#page-1820-0) option it is Calc string, For [SensorDefine.DEFINE\\_ELEMENT](#page-1820-0) and [SensorDefine.DEFINE\\_ELEMENT\\_SET](#page-1820-0) option it is Etype string, For [SensorDefine.DEFINE\\_FORCE](#page-1820-0) option it is Ftype string, For [SensorDefine.DEFINE\\_MISC](#page-1821-0) option it is Mtype string.

• **Entity 2** (label)

Applicable only for [SensorDefine.DEFINE\\_NODE,](#page-1821-0) [SensorDefine.DEFINE\\_NODE\\_SET,](#page-1821-0) [SensorDefine.DEFINE\\_](#page-1820-0) [CALC\\_MATH,](#page-1820-0) [SensorDefine.DEFINE\\_ELEMENT,](#page-1820-0) [SensorDefine.DEFINE\\_ELEMENT\\_SET](#page-1820-0) or [SensorDefine.DEFINE\\_FORCE](#page-1820-0). It is NODE or NODE set ID for [SensorDefine.DEFINE\\_NODE](#page-1821-0) or [SensorDefine.DEFINE\\_NODE\\_SET](#page-1821-0) respectively, Sensor Define ID for [SensorDefine.DEFINE\\_CALC\\_MATH,](#page-1820-0) Element ID or Element set ID for [SensorDefine.DEFINE\\_ELEMENT](#page-1820-0) or [SensorDefine.DEFINE\\_ELEMENT\\_SET](#page-1820-0) respectively or Type ID for [SensorDefine.DEFINE\\_FORCE](#page-1820-0).

## Return type

[SensorDefine](#page-1820-0) object

```
To create a new *SENSOR_DEFINE_CALC-MATH in model m with label 100 with CALC option as MAX and 
SENS1 as -2: 
var sd1 = new SensorDefine(SensorDefine.DEFINE_CALC_MATH, m, 100, "MAX", -2);
To create a new *SENSOR_DEFINE_MISC in model m with label 10 with MTYPE option as ANGLE: 
var sd2 = new SensorDefine(SensorDefine.DEFINE_MISC, m, 10, "ANGLE");
To create a new *SENSOR_DEFINE_NODE in model m with label 11 with NODE1 and NODE2 as 5 and 6:
var sd3 = new SensorDefine(SensorDefine.DEFINE_NODE, m, 11, 5, 6);
To create a new *SENSOR_DEFINE_FUNCTION in model m with label 12 and FUNCTION ID as 6: 
var sd4 = new SensorDefine(SensorDefine.DEFINE_FUNCTION, m, 12, 6);
```
# Details of functions

# AssociateComment(Comment/Comment)

## **Description**

Associates a comment with a \*SENSOR\_DEFINE.

#### Arguments

• **Comment** [\(Comment](#page-185-0)) [Comment](#page-185-0) that will be attached to the \*SENSOR\_DEFINE

#### Return type

No return value

## Example

To associate comment c to the \*SENSOR\_DEFINE sd:

sd.AssociateComment(c);

# Browse(modal (optional)[boolean])

## **Description**

Starts an edit panel in Browse mode.

## Arguments

#### • **modal (optional)** (boolean)

If this window is modal (blocks the user from doing anything else in PRIMER until this window is dismissed). If omitted the window will be modal.

## Return type

no return value

#### Example

To Browse \*SENSOR\_DEFINE sd: sd.Browse();

# <span id="page-1825-0"></span>ClearFlag(flag[\[Flag\]](#page-2488-0))

# **Description**

Clears a flag on the \*SENSOR\_DEFINE.

# Arguments

• **flag** ([Flag](#page-2488-0))

Flag to clear on the \*SENSOR\_DEFINE

# Return type

No return value

## Example

To clear flag f for \*SENSOR\_DEFINE sd: sd.ClearFlag(f);

# Copy(range (optional)[boolean])

# **Description**

Copies the \*SENSOR\_DEFINE.

#### Arguments

• **range (optional)** (boolean)

If you want to keep the copied item in the range specified for the current include. Default value is false. To set current include, use [Include.MakeCurrentLayer\(\).](#page-1331-0)

## Return type

SensorDefine object

## Example

To copy \*SENSOR\_DEFINE sd into \*SENSOR\_DEFINE z:

var  $z = sd.Copy()$ ;

# Create(Model[\[Model\]](#page-2593-0), modal (optional)[boolean]) [static]

## **Description**

Starts an interactive editing panel to create a \*SENSOR\_DEFINE.

## Arguments

• **Model** [\(Model](#page-2593-0))

[Model](#page-2593-0) that the \*SENSOR\_DEFINE will be created in

• **modal (optional)** (boolean)

If this window is modal (blocks the user from doing anything else in PRIMER until this window is dismissed). If omitted the window will be modal.

## Return type

[SensorDefine](#page-1820-0) object (or null if not made)

<span id="page-1826-0"></span>To start creating a \*SENSOR\_DEFINE in model m: var sd = SensorDefine.Create(m);

# DetachComment(Comment[[Comment\]](#page-185-0))

#### **Description**

Detaches a comment from a \*SENSOR\_DEFINE.

#### **Arguments**

• **Comment** [\(Comment](#page-185-0))

[Comment](#page-185-0) that will be detached from the \*SENSOR\_DEFINE

Return type

No return value

#### Example

To detach comment c from the \*SENSOR\_DEFINE sd:

sd.DetachComment(c);

# Edit(modal (optional)[boolean])

## **Description**

Starts an interactive editing panel.

## Arguments

#### • **modal (optional)** (boolean)

If this window is modal (blocks the user from doing anything else in PRIMER until this window is dismissed). If omitted the window will be modal.

#### Return type

no return value

# Example To Edit \*SENSOR\_DEFINE sd:

sd.Edit();

# Error(message[string], details (optional)[string])

## **Description**

Adds an error for \*SENSOR\_DEFINE. For more details on checking see the [Check](#page-1930-0) class.

#### Arguments

• **message** (string)

The error message to give

# • **details (optional)** (string)

An optional detailed error message

#### <span id="page-1827-0"></span>Return type

No return value

#### Example

To add an error message "My custom error" for \*SENSOR\_DEFINE sd: sd.Error("My custom error");

# First(Model*[[Model\]](#page-2593-0)*) [static]

#### **Description**

Returns the first \*SENSOR\_DEFINE in the model.

#### Arguments

• **Model** [\(Model](#page-2593-0))

[Model](#page-2593-0) to get first \*SENSOR\_DEFINE in

#### Return type

SensorDefine object (or null if there are no \*SENSOR\_DEFINEs in the model).

#### Example

To get the first \*SENSOR\_DEFINE in model m:

var sd = SensorDefine.First(m);

# FirstFreeLabel(Model*[[Model\]](#page-2593-0)*, layer (optional)*[[Include](#page-2768-0) number]*) [static]

#### **Description**

Returns the first free \*SENSOR\_DEFINE label in the model. Also see [SensorDefine.LastFreeLabel\(\)](#page-1832-0), SensorDefine.NextFreeLabel() and [Model.FirstFreeItemLabel\(\)](#page-2113-0).

#### Arguments

• **Model** [\(Model](#page-2593-0))

[Model](#page-2593-0) to get first free \*SENSOR\_DEFINE label in

• **layer (optional)** ([Include](#page-2768-0) number)

[Include](#page-2768-0) file (0 for the main file) to search for labels in (Equivalent to *First free in layer* in editing panels). If omitted the whole model will be used (Equivalent to *First free* in editing panels).

#### Return type

SensorDefine label.

#### Example

```
To get the first free *SENSOR_DEFINE label in model m: 
var label = SensorDefine.FirstFreeLabel(m);
```
# FlagAll(Model[\[Model](#page-2593-0)], flag[\[Flag\]](#page-2488-0)) [static]

## **Description**

Flags all of the \*SENSOR\_DEFINEs in the model with a defined flag.

# <span id="page-1828-0"></span>**Arguments**

• **Model** [\(Model](#page-2593-0))

[Model](#page-2593-0) that all \*SENSOR\_DEFINEs will be flagged in

• **flag** ([Flag](#page-2488-0))

Flag to set on the \*SENSOR\_DEFINEs

# Return type

No return value

# Example

To flag all of the \*SENSOR\_DEFINEs with flag f in model m: SensorDefine.FlagAll(m, f);

# Flagged(flag/Flag)

# **Description**

Checks if the \*SENSOR\_DEFINE is flagged or not.

# Arguments

• **flag** ([Flag](#page-2488-0))

Flag to test on the \*SENSOR\_DEFINE

## Return type

true if flagged, false if not.

# Example

To check if \*SENSOR\_DEFINE sd has flag f set on it:

if (sd.Flagged(f) ) do\_something...

# ForEach(Model*[\[Model](#page-2593-0)]*, func*[function]*, extra (optional)*[any]*) [static]

## **Description**

Calls a function for each \*SENSOR\_DEFINE in the model.

**Note that ForEach has been designed to make looping over \*SENSOR\_DEFINEs as fast as possible and so has some limitations.**

**Firstly, a single temporary SensorDefine object is created and on each function call it is updated with the current \*SENSOR\_DEFINE data. This means that you should not try to store the SensorDefine object for later use (e.g. in an array) as it is temporary.**

**Secondly, you cannot create new \*SENSOR\_DEFINEs inside a ForEach loop.** 

#### Arguments

- **Model** [\(Model](#page-2593-0))
- [Model](#page-2593-0) that all \*SENSOR\_DEFINEs are in

```
• func (function)
```
Function to call for each \*SENSOR\_DEFINE

```
• extra (optional) (any)
```
An optional extra object/array/string etc that will appended to arguments when calling the function

#### <span id="page-1829-0"></span>Return type

No return value

## Example

To call function test for all of the \*SENSOR\_DEFINEs in model m:

```
SensorDefine.ForEach(m, test);
function test(sd)
{
// sd is SensorDefine object
}
```
To call function test for all of the \*SENSOR\_DEFINEs in model m with optional object:

```
var data = { x:0, y:0 };
SensorDefine.ForEach(m, test, data);
function test(sd, extra)
{
// sd is SensorDefine object
// extra is data
}
```
# GetAll(Model/Model) [static]

#### **Description**

Returns an array of SensorDefine objects for all of the \*SENSOR\_DEFINEs in a model in Primer

#### Arguments

• **Model** [\(Model](#page-2593-0)) [Model](#page-2593-0) to get \*SENSOR\_DEFINEs from

Return type Array of SensorDefine objects

## Example

To make an array of SensorDefine objects for all of the \*SENSOR\_DEFINEs in model m

var sd = SensorDefine.GetAll(m);

# GetComments()

#### **Description**

Extracts the comments associated to a \*SENSOR\_DEFINE.

#### **Arguments**

No arguments

#### Return type

\$Array of Comment objects (or null if there are no comments associated to the node).

#### Example

To get the array of comments associated to the \*SENSOR\_DEFINE sd:

var comm\_array = sd.GetComments();

# <span id="page-1830-0"></span>GetFlagged(Model[[Model\]](#page-2593-0), flag[[Flag](#page-2488-0)]) [static]

# **Description**

Returns an array of SensorDefine objects for all of the flagged \*SENSOR\_DEFINEs in a model in Primer

# Arguments

• **Model** [\(Model](#page-2593-0))

[Model](#page-2593-0) to get \*SENSOR\_DEFINEs from

• **flag** ([Flag](#page-2488-0))

Flag set on the \*SENSOR\_DEFINEs that you want to retrieve

# Return type

Array of SensorDefine objects

# Example

To make an array of SensorDefine objects for all of the \*SENSOR\_DEFINEs in model m flagged with f var sd = SensorDefine.GetFlagged(m, f);

# GetFromID(Model/*Model)*, number/*integer*)) [static]

# **Description**

Returns the SensorDefine object for a \*SENSOR\_DEFINE ID.

#### **Arguments**

• **Model** [\(Model](#page-2593-0))

[Model](#page-2593-0) to find the \*SENSOR\_DEFINE in

• **number** (integer)

number of the \*SENSOR\_DEFINE you want the SensorDefine object for

## Return type

SensorDefine object (or null if \*SENSOR\_DEFINE does not exist).

## Example

To get the SensorDefine object for \*SENSOR\_DEFINE 100 in model m

var sd = SensorDefine.GetFromID(m, 100);

# GetParameter(prop[string])

# **Description**

Checks if a SensorDefine property is a parameter or not. Note that object properties that are parameters are normally returned as the integer or float parameter values as that is virtually always what the user would want. For this function to work the JavaScript interpreter must use the parameter name instead of the value. This can be done by setting the [Options.property\\_parameter\\_names](#page-2196-0) option to true before calling the function and then resetting it to false afterwards.. This behaviour can also temporarily be switched by using the [SensorDefine.ViewParameters\(\)](#page-1836-0) method and 'method chaining' (see the examples below).

## Arguments

• **prop** (string)

<span id="page-1831-0"></span>\*SENSOR\_DEFINE property to get parameter for

## Return type

[Parameter](#page-1709-0) object if property is a parameter, null if not.

#### Example

To check if SensorDefine property sd.example is a parameter:

```
Options.property parameter names = true;
if (sd.GetParameter(sd.example) ) do_something...
Options.property_parameter_names = false;
```
To check if SensorDefine property sd.example is a parameter by using the GetParameter method:

```
if (sd.ViewParameters().GetParameter(sd.example) ) do_something...
```
# Keyword()

#### **Description**

Returns the keyword for this \*SENSOR\_DEFINE. **Note that a carriage return is not added**. See also SensorDefine.KeywordCards()

#### Arguments

No arguments

## Return type

string containing the keyword.

## Example

To get the keyword for SensorDefine sd: var key = sd.Keyword();

# KeywordCards()

## **Description**

Returns the keyword cards for the \*SENSOR\_DEFINE. **Note that a carriage return is not added**. See also SensorDefine.Keyword()

#### Arguments

No arguments

# Return type

string containing the cards.

## Example

To get the cards for sensor define sd: var cards = sd.KeywordCards();

# <span id="page-1832-0"></span>Last(Model[*[Model\]](#page-2593-0)*) [static]

# **Description**

Returns the last \*SENSOR\_DEFINE in the model.

# Arguments

• **Model** [\(Model](#page-2593-0))

[Model](#page-2593-0) to get last \*SENSOR\_DEFINE in

# Return type

SensorDefine object (or null if there are no \*SENSOR\_DEFINEs in the model).

## Example

To get the last \*SENSOR\_DEFINE in model m:

var sd = SensorDefine.Last(m);

# LastFreeLabel(Model[[Model\]](#page-2593-0), layer (optional)[\[Include](#page-2768-0) number]) [static]

# **Description**

Returns the last free \*SENSOR\_DEFINE label in the model. Also see [SensorDefine.FirstFreeLabel\(\),](#page-1827-0) SensorDefine.NextFreeLabel() and see [Model.LastFreeItemLabel\(\)](#page-2117-0)

## Arguments

• **Model** [\(Model](#page-2593-0))

[Model](#page-2593-0) to get last free \*SENSOR\_DEFINE label in

• **layer (optional)** ([Include](#page-2768-0) number)

[Include](#page-2768-0) file (0 for the main file) to search for labels in (Equivalent to *Highest free in layer* in editing panels). If omitted the whole model will be used.

## Return type

SensorDefine label.

## Example

To get the last free \*SENSOR\_DEFINE label in model m: var label = SensorDefine.LastFreeLabel(m);

# Next()

**Description** Returns the next \*SENSOR\_DEFINE in the model.

#### **Arguments**

No arguments

## Return type

SensorDefine object (or null if there are no more \*SENSOR\_DEFINEs in the model).

<span id="page-1833-0"></span>To get the \*SENSOR\_DEFINE in model m after \*SENSOR\_DEFINE sd: var  $sd = sd.Next()$ ;

# NextFreeLabel(Model[\[Model](#page-2593-0)], layer (optional)[\[Include](#page-2768-0) number]) [static]

#### **Description**

Returns the next free (highest+1) \*SENSOR\_DEFINE label in the model. Also see [SensorDefine.FirstFreeLabel\(\),](#page-1827-0) SensorDefine.LastFreeLabel() and [Model.NextFreeItemLabel\(\)](#page-2120-0)

#### Arguments

• **Model** [\(Model](#page-2593-0))

[Model](#page-2593-0) to get next free \*SENSOR\_DEFINE label in

• **layer (optional)** ([Include](#page-2768-0) number)

[Include](#page-2768-0) file (0 for the main file) to search for labels in (Equivalent to *Highest+1 in layer* in editing panels). If omitted the whole model will be used (Equivalent to *Highest+1* in editing panels).

#### Return type

SensorDefine label.

#### Example

To get the next free \*SENSOR\_DEFINE label in model m:

```
var label = SensorDefine.NextFreeLabel(m);
```
# Previous()

#### **Description**

Returns the previous \*SENSOR\_DEFINE in the model.

#### Arguments

No arguments

#### Return type

SensorDefine object (or null if there are no more \*SENSOR\_DEFINEs in the model).

#### Example

To get the \*SENSOR\_DEFINE in model m before \*SENSOR\_DEFINE sd:

var sd = sd.Previous();

# RenumberAll(Model*[\[Model](#page-2593-0)]*, start*[integer]*) [static]

#### **Description**

Renumbers all of the \*SENSOR\_DEFINEs in the model.

#### Arguments

#### • **Model** [\(Model](#page-2593-0))

[Model](#page-2593-0) that all \*SENSOR\_DEFINEs will be renumbered in

#### <span id="page-1834-0"></span>• **start** (integer)

Start point for renumbering

## Return type

No return value

## Example

To renumber all of the \*SENSOR\_DEFINEs in model m, from 1000000: SensorDefine.RenumberAll(m, 1000000);

# RenumberFlagged(Model*[\[Model](#page-2593-0)]*, flag*[[Flag\]](#page-2488-0)*, start*[integer]*) [static]

## **Description**

Renumbers all of the flagged \*SENSOR\_DEFINEs in the model.

## **Arguments**

• **Model** [\(Model](#page-2593-0))

[Model](#page-2593-0) that all the flagged \*SENSOR\_DEFINEs will be renumbered in

• **flag** ([Flag](#page-2488-0))

Flag set on the \*SENSOR\_DEFINEs that you want to renumber

• **start** (integer)

Start point for renumbering

#### Return type

No return value

#### Example

To renumber all of the \*SENSOR\_DEFINEs in model m flagged with f, from 1000000:

SensorDefine.RenumberFlagged(m, f, 1000000);

# Select(flag[[Flag\]](#page-2488-0), prompt[string], limit (optional)[\[Model](#page-2593-0) or [Flag\]](#page-2488-0), modal (optional)[boolean]) [static]

## **Description**

Allows the user to select \*SENSOR\_DEFINEs using standard PRIMER object menus.

## Arguments

• **flag** ([Flag](#page-2488-0))

Flag to use when selecting \*SENSOR\_DEFINEs

• **prompt** (string)

Text to display as a prompt to the user

• **limit (optional)** [\(Model](#page-2593-0) or [Flag](#page-2488-0))

If the argument is a [Model](#page-2593-0) then only \*SENSOR\_DEFINEs from that model can be selected. If the argument is a Flag [then](#page-2488-0) only \*SENSOR\_DEFINEs that are flagged with *limit* can be selected (*limit* should be different to *flag*). If omitted, or null, any \*SENSOR\_DEFINEs can be selected. from any model.

#### • **modal (optional)** (boolean)

If selection is modal (blocks the user from doing anything else in PRIMER until this window is dismissed). If omitted the selection will be modal.

## <span id="page-1835-0"></span>Return type

Number of \*SENSOR\_DEFINEs selected or null if menu cancelled

## Example

To select \*SENSOR\_DEFINEs from model m, flagging those selected with flag f, giving the prompt 'Select \*SENSOR\_DEFINEs':

SensorDefine.Select(f, 'Select \*SENSOR DEFINEs', m);

To select \*SENSOR\_DEFINEs, flagging those selected with flag f but limiting selection to \*SENSOR\_DEFINEs flagged with flag l, giving the prompt 'Select \*SENSOR\_DEFINEs':

SensorDefine.Select(f, 'Select \*SENSOR\_DEFINEs', l);

# SetFlag(flag[\[Flag](#page-2488-0)])

#### **Description**

Sets a flag on the \*SENSOR\_DEFINE.

#### Arguments

• **flag** ([Flag](#page-2488-0))

Flag to set on the \*SENSOR\_DEFINE

#### Return type

No return value

#### Example

To set flag f for \*SENSOR\_DEFINE sd: sd.SetFlag(f);

# Total(Model[\[Model\]](#page-2593-0), exists (optional)[boolean]) [static]

#### **Description**

Returns the total number of \*SENSOR\_DEFINEs in the model.

#### **Arguments**

• **Model** [\(Model](#page-2593-0))

[Model](#page-2593-0) to get total for

• **exists (optional)** (boolean)

true if only existing \*SENSOR\_DEFINEs should be counted. If false or omitted referenced but undefined \*SENSOR\_ DEFINEs will also be included in the total.

#### Return type

number of \*SENSOR\_DEFINEs

#### Example

To get the total number of \*SENSOR\_DEFINEs in model m:

```
var total = SensorDefine.Total(m);
```
# UnflagAll(Model[\[Model\]](#page-2593-0), flag[[Flag\]](#page-2488-0)) [static]

## **Description**

Unsets a defined flag on all of the \*SENSOR\_DEFINEs in the model.

## Arguments

• **Model** [\(Model](#page-2593-0))

[Model](#page-2593-0) that the defined flag for all \*SENSOR\_DEFINEs will be unset in

• **flag** ([Flag](#page-2488-0))

Flag to unset on the \*SENSOR\_DEFINEs

#### Return type

No return value

#### Example

To unset the flag f on all the \*SENSOR\_DEFINEs in model m:

```
SensorDefine.UnflagAll(m, f);
```
# ViewParameters()

## **Description**

Object properties that are parameters are normally returned as the integer or float parameter values as that is virtually always what the user would want. This function temporarily changes the behaviour so that if a property is a parameter the parameter name is returned instead. This can be used with 'method chaining' (see the example below) to make sure a property argument is correct.

#### Arguments

No arguments

## Return type

[SensorDefine](#page-1820-0) object.

## Example

To check if SensorDefine property sd.example is a parameter by using the [SensorDefine.GetParameter\(\)](#page-1830-0) method:

```
if (sd.ViewParameters().GetParameter(sd.example) ) do_something...
```
# Warning(message[string], details (optional)[string])

#### **Description**

Adds a warning for \*SENSOR\_DEFINE. For more details on checking see the [Check](#page-1930-0) class.

#### Arguments

• **message** (string)

The warning message to give

• **details (optional)** (string)

An optional detailed warning message

## Return type

No return value

#### Example

To add a warning message "My custom warning" for \*SENSOR\_DEFINE sd: sd.Warning("My custom warning");

# Xrefs()

#### **Description**

Returns the cross references for this \*SENSOR\_DEFINE.

#### Arguments

No arguments

#### Return type

[Xrefs](#page-2280-0) object.

#### Example

To get the cross references for \*SENSOR\_DEFINE sd:

```
var xrefs = sd.Xrefs();
```
# toString()

#### **Description**

Creates a string containing the sensor define data in keyword format. Note that this contains the keyword header and the keyword cards. See also [SensorDefine.Keyword\(\)](#page-1831-0) and [SensorDefine.KeywordCards\(\)](#page-1831-0).

#### Arguments

No arguments

#### Return type

string

#### Example

To get data for sensor define sd in keyword format

var str = sd.toString();

# <span id="page-1838-0"></span>SensorSwitch class

The SensorSwitch class gives you access to \*SENSOR\_SWITCH keyword in PRIMER. [More...](#page-1839-0)

The PRIMER JavaScript API provides many class constants, properties and methods. For Arup to be able to extend and enhance the API in the future any constant, property or method names beginning with a lowercase or uppercase letter are reserved.

If you need to add your own properties or methods to one of the existing classes then to avoid any potential future conflict you should ensure that the name begins with either an underscore (\_) or a dollar sign (\$) or the name is prefixed with your own unique identifier.

For example if company 'ABC' need to add a property called 'example' then to avoid any potential future conflict use one of:

- example
- sexample
- ABC\_example

# Class functions

- [Create](#page-1841-0)(Model*[\[Model](#page-2593-0)]*, modal (optional)*[boolean]*)
- [First](#page-1843-0)(Model*[[Model](#page-2593-0)]*)
- [FirstFreeLabel\(](#page-1843-0)Model*[\[Model\]](#page-2593-0)*, layer (optional)*[[Include](#page-2768-0) number]*)
- [FlagAll\(](#page-1844-0)Model*[[Model](#page-2593-0)]*, flag*[[Flag\]](#page-2488-0)*)
- [ForEach\(](#page-1844-0)Model*[\[Model\]](#page-2593-0)*, func*[function]*, extra (optional)*[any]*)
- [GetAll](#page-1845-0)(Model*[[Model](#page-2593-0)]*)
- [GetFlagged\(](#page-1846-0)Model*[\[Model\]](#page-2593-0)*, flag*[[Flag\]](#page-2488-0)*)
- [GetFromID\(](#page-1846-0)Model*[\[Model\]](#page-2593-0)*, number*[integer]*)
- [Last](#page-1848-0)(Model*[[Model](#page-2593-0)]*)
- [LastFreeLabel\(](#page-1849-0)Model*[\[Model\]](#page-2593-0)*, layer (optional)*[\[Include](#page-2768-0) number]*)
- [NextFreeLabel](#page-1849-0)(Model*[\[Model\]](#page-2593-0)*, layer (optional)*[[Include](#page-2768-0) number]*)
- [RenumberAll](#page-1851-0)(Model*[[Model](#page-2593-0)]*, start*[integer]*)
- [RenumberFlagged\(](#page-1851-0)Model*[\[Model\]](#page-2593-0)*, flag*[\[Flag](#page-2488-0)]*, start*[integer]*)
- [Select](#page-1852-0)(flag*[\[Flag](#page-2488-0)]*, prompt*[string]*, limit (optional)*[[Model](#page-2593-0) or [Flag](#page-2488-0)]*, modal (optional)*[boolean]*)
- [Total](#page-1854-0)(Model*[\[Model](#page-2593-0)]*, exists (optional)*[boolean]*)
- [UnflagAll\(](#page-1854-0)Model*[[Model](#page-2593-0)]*, flag*[[Flag\]](#page-2488-0)*)

# Member functions

- [AssociateComment](#page-1840-0)(Comment*[\[Comment](#page-185-0)]*)
- [Browse\(](#page-1840-0)modal (optional)*[boolean]*)
- [ClearFlag](#page-1841-0)(flag*[\[Flag](#page-2488-0)]*)
- [Copy\(](#page-1841-0)range (optional)*[boolean]*)
- [DetachComment\(](#page-1842-0)Comment*[\[Comment\]](#page-185-0)*)
- [Edit\(](#page-1842-0)modal (optional)*[boolean]*)
- [Error](#page-1842-0)(message*[string]*, details (optional)*[string]*)
- [Flagged](#page-1844-0)(flag*[\[Flag\]](#page-2488-0)*)
- [GetComments\(](#page-1845-0))
- [GetParameter](#page-1847-0)(prop*[string]*)
- [GetRow](#page-1847-0)(row*[integer]*)
- [GetSwitch](#page-1847-0)(row*[integer]*)
- [Keyword](#page-1848-0)()
- [KeywordCards\(](#page-1848-0))
- $Next()$  $Next()$
- $Previous()$  $Previous()$
- [RemoveRow](#page-1850-0)(row*[integer]*)
- [RemoveSwitch](#page-1851-0)(row*[integer]*)
- [SetFlag\(](#page-1852-0)flag*[\[Flag](#page-2488-0)]*)
- [SetRow\(](#page-1853-0)row*[integer]*, data*[Array of data]*)
- [SetSwitch\(](#page-1853-0)index*[integer]*, data*[object]*)
- [ViewParameters](#page-1855-0)()
- [Warning](#page-1855-0)(message*[string]*, details (optional)*[string]*)
- $Xrefs()$  $Xrefs()$
- [toString](#page-1856-0)()

# SensorSwitch constants

**Name Description** 

<span id="page-1839-0"></span>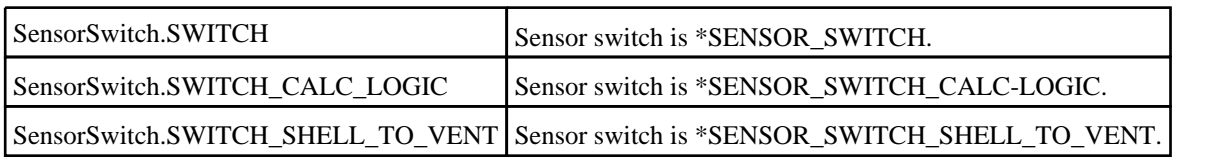

# SensorSwitch properties

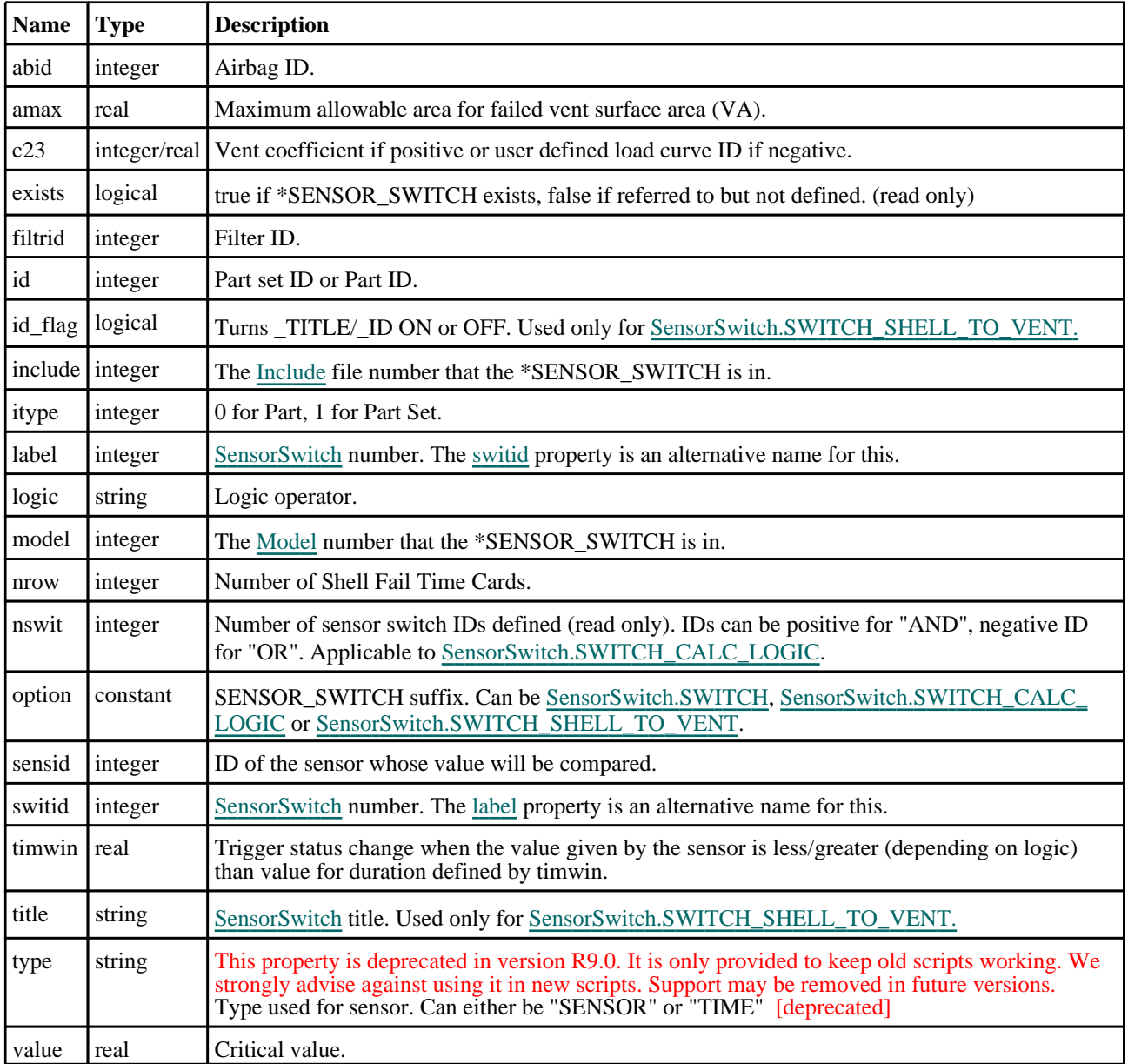

# Detailed Description

The SensorSwitch class allows you to create, modify, edit and manipulate \*SENSOR\_SWITCH. See the documentation below for more details.

# **Constructor**

# new SensorSwitch(Option[constant], Model[\[Model](#page-2593-0)], Switch ID[integer])

# **Description**

Create a new [SensorSwitch](#page-1838-0) object.

#### <span id="page-1840-0"></span>Arguments

#### • **Option** (constant)

SENSOR\_SWITCH suffix. Can be [SensorSwitch.SWITCH,](#page-1839-0) [SensorSwitch.SWITCH\\_CALC\\_LOGIC](#page-1839-0) or [SensorSwitch.SWITCH\\_SHELL\\_TO\\_VENT.](#page-1839-0)

• **Model** [\(Model](#page-2593-0))

[Model](#page-2593-0) that \*SENSOR\_SWITCH will be created in

• **Switch ID** (integer)

[SensorSwitch](#page-1838-0) id. This is required for the [SensorSwitch.SWITCH](#page-1839-0) and [SensorSwitch.SWITCH\\_CALC\\_LOGIC](#page-1839-0) options and ignored for [SensorSwitch.SWITCH\\_SHELL\\_TO\\_VENT.](#page-1839-0)

# Return type

[SensorSwitch](#page-1838-0) object

# Example

To create a new \*SENSOR\_SWITCH in model m with label 100:

var sc = new SensorSwitch(SensorSwitch.SWITCH, m, 100);

# Details of functions

# AssociateComment(Comment/Comment)

# **Description**

Associates a comment with a \*SENSOR\_SWITCH.

#### Arguments

#### • **Comment** [\(Comment](#page-185-0))

[Comment](#page-185-0) that will be attached to the \*SENSOR\_SWITCH

## Return type

No return value

## Example

To associate comment c to the \*SENSOR\_SWITCH ss: ss.AssociateComment(c);

# Browse(modal (optional)[boolean])

#### **Description**

Starts an edit panel in Browse mode.

#### **Arguments**

• **modal (optional)** (boolean)

If this window is modal (blocks the user from doing anything else in PRIMER until this window is dismissed). If omitted the window will be modal.

## Return type

no return value

## <span id="page-1841-0"></span>Example

To Browse \*SENSOR\_SWITCH ss:

ss.Browse();

# ClearFlag(flag[\[Flag\]](#page-2488-0))

## **Description**

Clears a flag on the \*SENSOR\_SWITCH.

#### **Arguments**

• **flag** ([Flag](#page-2488-0))

Flag to clear on the \*SENSOR\_SWITCH

Return type No return value

Example

To clear flag f for \*SENSOR\_SWITCH ss: ss.ClearFlag(f);

# Copy(range (optional)[boolean])

# **Description**

Copies the \*SENSOR\_SWITCH.

#### Arguments

#### • **range (optional)** (boolean)

If you want to keep the copied item in the range specified for the current include. Default value is false. To set current include, use [Include.MakeCurrentLayer\(\).](#page-1331-0)

#### Return type

SensorSwitch object

## Example

To copy \*SENSOR\_SWITCH ss into \*SENSOR\_SWITCH z:

var  $z = ss.Copy()$ ;

# Create(Model[\[Model\]](#page-2593-0), modal (optional)[boolean]) [static]

## **Description**

Starts an interactive editing panel to create a \*SENSOR\_SWITCH.

## Arguments

#### • **Model** [\(Model](#page-2593-0))

[Model](#page-2593-0) that the \*SENSOR\_SWITCH will be created in

#### • **modal (optional)** (boolean)

If this window is modal (blocks the user from doing anything else in PRIMER until this window is dismissed). If

<span id="page-1842-0"></span>omitted the window will be modal.

# Return type

[SensorSwitch](#page-1838-0) object (or null if not made)

## Example

To start creating a \*SENSOR\_SWITCH in model m: var ss = SensorSwitch.Create(m);

# DetachComment(Comment/Comment)

# **Description**

Detaches a comment from a \*SENSOR\_SWITCH.

# Arguments

#### • **Comment** [\(Comment](#page-185-0))

[Comment](#page-185-0) that will be detached from the \*SENSOR\_SWITCH

## Return type

No return value

## Example

To detach comment c from the \*SENSOR\_SWITCH ss:

```
ss.DetachComment(c);
```
# Edit(modal (optional)[boolean])

## **Description**

Starts an interactive editing panel.

## Arguments

#### • **modal (optional)** (boolean)

If this window is modal (blocks the user from doing anything else in PRIMER until this window is dismissed). If omitted the window will be modal.

## Return type

no return value

# Example To Edit \*SENSOR\_SWITCH ss:

ss.Edit();

# Error(message[string], details (optional)[string])

## **Description**

Adds an error for \*SENSOR\_SWITCH. For more details on checking see the [Check](#page-1930-0) class.

## Arguments

<span id="page-1843-0"></span>• **message** (string)

The error message to give

• **details (optional)** (string)

An optional detailed error message

#### Return type

No return value

#### Example

To add an error message "My custom error" for \*SENSOR\_SWITCH ss: ss.Error("My custom error");

# First(Model[*Model*]) [static]

#### **Description**

Returns the first \*SENSOR\_SWITCH in the model.

#### **Arguments**

#### • **Model** [\(Model](#page-2593-0))

[Model](#page-2593-0) to get first \*SENSOR\_SWITCH in

#### Return type

SensorSwitch object (or null if there are no \*SENSOR\_SWITCHs in the model).

#### Example

To get the first \*SENSOR\_SWITCH in model m:

var ss = SensorSwitch.First(m);

# FirstFreeLabel(Model[[Model\]](#page-2593-0), layer (optional)[[Include](#page-2768-0) number]) [static]

#### **Description**

Returns the first free \*SENSOR\_SWITCH label in the model. Also see [SensorSwitch.LastFreeLabel\(\)](#page-1849-0), SensorSwitch.NextFreeLabel() and [Model.FirstFreeItemLabel\(\).](#page-2113-0)

#### **Arguments**

• **Model** [\(Model](#page-2593-0))

[Model](#page-2593-0) to get first free \*SENSOR\_SWITCH label in

• **layer (optional)** ([Include](#page-2768-0) number)

[Include](#page-2768-0) file (0 for the main file) to search for labels in (Equivalent to *First free in layer* in editing panels). If omitted the whole model will be used (Equivalent to *First free* in editing panels).

#### Return type

SensorSwitch label.

#### Example

To get the first free \*SENSOR\_SWITCH label in model m:

```
var label = SensorSwitch.FirstFreeLabel(m);
```
# <span id="page-1844-0"></span>FlagAll(Model[\[Model](#page-2593-0)], flag[\[Flag\]](#page-2488-0)) [static]

# **Description**

Flags all of the \*SENSOR\_SWITCHs in the model with a defined flag.

# Arguments

• **Model** [\(Model](#page-2593-0))

[Model](#page-2593-0) that all \*SENSOR\_SWITCHs will be flagged in

• **flag** ([Flag](#page-2488-0))

Flag to set on the \*SENSOR\_SWITCHs

## Return type

No return value

## Example

To flag all of the \*SENSOR\_SWITCHs with flag f in model m: SensorSwitch.FlagAll(m, f);

# Flagged(flag[\[Flag\]](#page-2488-0))

**Description** Checks if the \*SENSOR\_SWITCH is flagged or not.

# **Arguments**

• **flag** ([Flag](#page-2488-0)) Flag to test on the \*SENSOR\_SWITCH

# Return type

true if flagged, false if not.

# Example

To check if \*SENSOR\_SWITCH ss has flag f set on it:

```
if (ss.Flagged(f) ) do_something...
```
# ForEach(Model/Model), func/function), extra (optional)/any) [static]

# **Description**

Calls a function for each \*SENSOR\_SWITCH in the model.

**Note that ForEach has been designed to make looping over \*SENSOR\_SWITCHs as fast as possible and so has some limitations.**

**Firstly, a single temporary SensorSwitch object is created and on each function call it is updated with the current \*SENSOR\_SWITCH data. This means that you should not try to store the SensorSwitch object for later use (e.g. in an array) as it is temporary.**

**Secondly, you cannot create new \*SENSOR\_SWITCHs inside a ForEach loop.** 

## Arguments

• **Model** [\(Model](#page-2593-0))

[Model](#page-2593-0) that all \*SENSOR\_SWITCHs are in

• **func** (function)

<span id="page-1845-0"></span>Function to call for each \*SENSOR\_SWITCH

#### • **extra (optional)** (any)

An optional extra object/array/string etc that will appended to arguments when calling the function

#### Return type

No return value

#### Example

To call function test for all of the \*SENSOR\_SWITCHs in model m:

```
SensorSwitch.ForEach(m, test);
function test(ss)
{
// ss is SensorSwitch object
}
```
To call function test for all of the \*SENSOR\_SWITCHs in model m with optional object:

```
var data = { x:0, y:0 };
SensorSwitch.ForEach(m, test, data);
function test(ss, extra)
{
// ss is SensorSwitch object
// extra is data
}
```
# GetAll(Model[*Model*]) [static]

#### **Description**

Returns an array of SensorSwitch objects for all of the \*SENSOR\_SWITCHs in a model in Primer

#### **Arguments**

• **Model** [\(Model](#page-2593-0))

[Model](#page-2593-0) to get \*SENSOR\_SWITCHs from

#### Return type

Array of SensorSwitch objects

#### Example

To make an array of SensorSwitch objects for all of the \*SENSOR\_SWITCHs in model m

var ss = SensorSwitch.GetAll(m);

# GetComments()

#### **Description**

Extracts the comments associated to a \*SENSOR\_SWITCH.

#### Arguments

No arguments

#### Return type

\$Array of Comment objects (or null if there are no comments associated to the node).

# <span id="page-1846-0"></span>Example

To get the array of comments associated to the \*SENSOR\_SWITCH ss:

```
var comm_array = ss.GetComments();
```
# GetFlagged(Model[[Model\]](#page-2593-0), flag[[Flag](#page-2488-0)]) [static]

## **Description**

Returns an array of SensorSwitch objects for all of the flagged \*SENSOR\_SWITCHs in a model in Primer

## Arguments

```
• Model (Model)
```
[Model](#page-2593-0) to get \*SENSOR\_SWITCHs from

 $\cdot$  **flag**  $(\underline{Flag})$  $(\underline{Flag})$  $(\underline{Flag})$ 

Flag set on the \*SENSOR\_SWITCHs that you want to retrieve

Return type Array of SensorSwitch objects

# Example

To make an array of SensorSwitch objects for all of the \*SENSOR\_SWITCHs in model m flagged with f var ss = SensorSwitch.GetFlagged(m, f);

# GetFromID(Model[[Model\]](#page-2593-0), number[integer]) [static]

## **Description**

Returns the SensorSwitch object for a \*SENSOR\_SWITCH ID.

## Arguments

- **Model** [\(Model](#page-2593-0))
- [Model](#page-2593-0) to find the \*SENSOR\_SWITCH in
	- **number** (integer)

number of the \*SENSOR\_SWITCH you want the SensorSwitch object for

## Return type

SensorSwitch object (or null if \*SENSOR\_SWITCH does not exist).

## Example

To get the SensorSwitch object for \*SENSOR\_SWITCH 100 in model m var ss = SensorSwitch.GetFromID(m, 100);

# <span id="page-1847-0"></span>GetParameter(prop[string])

## **Description**

Checks if a SensorSwitch property is a parameter or not. Note that object properties that are parameters are normally returned as the integer or float parameter values as that is virtually always what the user would want. For this function to work the JavaScript interpreter must use the parameter name instead of the value. This can be done by setting the [Options.property\\_parameter\\_names](#page-2196-0) option to true before calling the function and then resetting it to false afterwards.. This behaviour can also temporarily be switched by using the [SensorSwitch.ViewParameters\(\)](#page-1855-0) method and 'method chaining' (see the examples below).

#### Arguments

• **prop** (string)

\*SENSOR\_SWITCH property to get parameter for

#### Return type

[Parameter](#page-1709-0) object if property is a parameter, null if not.

## Example

To check if SensorSwitch property ss.example is a parameter:

```
Options.property parameter names = true;
if (ss.GetParameter(ss.example) ) do_something...
Options.property_parameter_names = false;
```
To check if SensorSwitch property ss.example is a parameter by using the GetParameter method:

```
if (ss.ViewParameters().GetParameter(ss.example) ) do_something...
```
# GetRow(row[integer])

#### **Description**

Returns the data for a row in the SENSOR\_SWITCH\_SHELL\_TO\_VENT.

#### Arguments

• **row** (integer)

The row you want the data for. **Note row indices start at 0**.

## Return type

An array of numbers containing the row variables SSID, FTIME and C23V.

## Example

To get the data for the 2nd row in sensor switch ss: var data =  $ss.GetRow(1);$ 

# GetSwitch(row[integer])

#### **Description**

Returns switch ID information for \*SENSOR\_SWITCH\_CALC-LOGIC.

## **Arguments**

• **row** (integer)

The row you want the data for. **Note row indices start at 0**.

# <span id="page-1848-0"></span>Return type

Object containing sensor switch ID information.

# Example

To get the data for the 2nd switch in sensor switch ss:

```
var data = ss.GetSwitch(1);Message("Switch 2: " + data.swit);
```
# Keyword()

# **Description**

Returns the keyword for this \*SENSOR\_SWITCH. **Note that a carriage return is not added**. See also SensorSwitch.KeywordCards()

#### Arguments

No arguments

## Return type

string containing the keyword.

# Example

To get the keyword for SensorSwitch ss: var key = ss.Keyword();

# KeywordCards()

## **Description**

Returns the keyword cards for the \*SENSOR\_SWITCH. **Note that a carriage return is not added**. See also SensorSwitch.Keyword()

## Arguments

No arguments

Return type string containing the cards.

## Example

```
To get the cards for sensor switch ss: 
var cards = ss.KeywordCards();
```
# Last(Model[[Model\]](#page-2593-0)) [static]

## **Description**

Returns the last \*SENSOR\_SWITCH in the model.

## **Arguments**

```
• Model (Model)
```
[Model](#page-2593-0) to get last \*SENSOR\_SWITCH in

#### <span id="page-1849-0"></span>Return type

SensorSwitch object (or null if there are no \*SENSOR\_SWITCHs in the model).

#### Example

To get the last \*SENSOR\_SWITCH in model m:

```
var ss = SensorSwitch.Last(m);
```
# LastFreeLabel(Model[[Model\]](#page-2593-0), layer (optional)[\[Include](#page-2768-0) number]) [static]

#### **Description**

Returns the last free \*SENSOR\_SWITCH label in the model. Also see [SensorSwitch.FirstFreeLabel\(\)](#page-1843-0), SensorSwitch.NextFreeLabel() and see [Model.LastFreeItemLabel\(\)](#page-2117-0)

#### Arguments

• **Model** [\(Model](#page-2593-0))

[Model](#page-2593-0) to get last free \*SENSOR\_SWITCH label in

• **layer (optional)** ([Include](#page-2768-0) number)

[Include](#page-2768-0) file (0 for the main file) to search for labels in (Equivalent to *Highest free in layer* in editing panels). If omitted the whole model will be used.

#### Return type

SensorSwitch label.

#### Example

To get the last free \*SENSOR\_SWITCH label in model m:

```
var label = SensorSwitch.LastFreeLabel(m);
```
# Next()

#### **Description**

Returns the next \*SENSOR\_SWITCH in the model.

#### Arguments

No arguments

#### Return type

SensorSwitch object (or null if there are no more \*SENSOR\_SWITCHs in the model).

#### Example

To get the \*SENSOR\_SWITCH in model m after \*SENSOR\_SWITCH ss:

var  $ss = ss.Next()$ ;

# NextFreeLabel(Model[\[Model](#page-2593-0)], layer (optional)[\[Include](#page-2768-0) number]) [static]

#### **Description**

Returns the next free (highest+1) \*SENSOR\_SWITCH label in the model. Also see [SensorSwitch.FirstFreeLabel\(\)](#page-1843-0), SensorSwitch.LastFreeLabel() and [Model.NextFreeItemLabel\(\)](#page-2120-0)

#### <span id="page-1850-0"></span>Arguments

#### • **Model** [\(Model](#page-2593-0))

[Model](#page-2593-0) to get next free \*SENSOR\_SWITCH label in

#### • **layer (optional)** ([Include](#page-2768-0) number)

[Include](#page-2768-0) file (0 for the main file) to search for labels in (Equivalent to *Highest+1 in layer* in editing panels). If omitted the whole model will be used (Equivalent to *Highest+1* in editing panels).

#### Return type

SensorSwitch label.

#### Example

To get the next free \*SENSOR\_SWITCH label in model m:

```
var label = SensorSwitch.NextFreeLabel(m);
```
# Previous()

#### **Description**

Returns the previous \*SENSOR\_SWITCH in the model.

#### Arguments

No arguments

## Return type

SensorSwitch object (or null if there are no more \*SENSOR\_SWITCHs in the model).

## Example

To get the \*SENSOR\_SWITCH in model m before \*SENSOR\_SWITCH ss: var ss = ss.Previous();

# RemoveRow(row[integer])

## **Description**

Removes the data for a row in \*SENSOR\_SWITCH\_SHELL\_TO\_VENT.

#### Arguments

• **row** (integer)

The row you want to remove the data for. **Note that row indices start at 0**.

## Return type

No return value.

## Example

To remove the second row of data for sensor switch ss: ss.RemoveRow(1);

# <span id="page-1851-0"></span>RemoveSwitch(row[integer])

## **Description**

Removes sensor switch ID from \*SENSOR\_SWITCH\_CALC-LOGIC.

#### Arguments

```
• row (integer)
```
The sensor switch ID that you want to remove. **Note that row indices start at 0**.

## Return type

No return value.

#### Example

To remove the second sensor switch ID for sensor switch ss:

```
ss.RemoveSwitch(1);
```
# RenumberAll(Model[\[Model](#page-2593-0)], start[integer]) [static]

#### **Description**

Renumbers all of the \*SENSOR\_SWITCHs in the model.

#### Arguments

• **Model** [\(Model](#page-2593-0))

[Model](#page-2593-0) that all \*SENSOR\_SWITCHs will be renumbered in

• **start** (integer)

Start point for renumbering

#### Return type

No return value

#### Example

To renumber all of the \*SENSOR\_SWITCHs in model m, from 1000000: SensorSwitch.RenumberAll(m, 1000000);

# RenumberFlagged(Model/Model), flag/Flag), start/integer) [static]

## **Description**

Renumbers all of the flagged \*SENSOR\_SWITCHs in the model.

#### Arguments

- **Model** [\(Model](#page-2593-0))
- [Model](#page-2593-0) that all the flagged \*SENSOR\_SWITCHs will be renumbered in
	- **flag** ([Flag](#page-2488-0))

Flag set on the \*SENSOR\_SWITCHs that you want to renumber

• **start** (integer)

Start point for renumbering

## <span id="page-1852-0"></span>Return type

No return value

#### Example

To renumber all of the \*SENSOR\_SWITCHs in model m flagged with f, from 1000000:

SensorSwitch.RenumberFlagged(m, f, 1000000);

# Select(flag[[Flag\]](#page-2488-0), prompt[string], limit (optional)[\[Model](#page-2593-0) or [Flag\]](#page-2488-0), modal (optional)[boolean]) [static]

#### **Description**

Allows the user to select \*SENSOR\_SWITCHs using standard PRIMER object menus.

#### **Arguments**

• **flag** ([Flag](#page-2488-0))

Flag to use when selecting \*SENSOR\_SWITCHs

• **prompt** (string)

Text to display as a prompt to the user

• **limit (optional)** [\(Model](#page-2593-0) or [Flag](#page-2488-0))

If the argument is a [Model](#page-2593-0) then only \*SENSOR\_SWITCHs from that model can be selected. If the argument is a Flag [then](#page-2488-0) only \*SENSOR\_SWITCHs that are flagged with *limit* can be selected (*limit* should be different to *flag*). If omitted, or null, any \*SENSOR\_SWITCHs can be selected. from any model.

• **modal (optional)** (boolean)

If selection is modal (blocks the user from doing anything else in PRIMER until this window is dismissed). If omitted the selection will be modal.

#### Return type

Number of \*SENSOR\_SWITCHs selected or null if menu cancelled

#### Example

To select \*SENSOR\_SWITCHs from model m, flagging those selected with flag f, giving the prompt 'Select \*SENSOR\_SWITCHs':

SensorSwitch.Select(f, 'Select \*SENSOR SWITCHs', m);

To select \*SENSOR\_SWITCHs, flagging those selected with flag f but limiting selection to \*SENSOR\_SWITCHs flagged with flag l, giving the prompt 'Select \*SENSOR\_SWITCHs':

SensorSwitch.Select(f, 'Select \*SENSOR\_SWITCHs', l);

# SetFlag(flag[\[Flag](#page-2488-0)])

## **Description**

Sets a flag on the \*SENSOR\_SWITCH.

#### Arguments

• **flag** ([Flag](#page-2488-0))

Flag to set on the \*SENSOR\_SWITCH

#### <span id="page-1853-0"></span>Return type

No return value

#### Example

To set flag f for \*SENSOR\_SWITCH ss: ss.SetFlag(f);

# SetRow(row[integer], data[Array of data])

#### **Description**

Sets the data for a row in \*SENSOR\_SWITCH\_SHELL\_TO\_VENT.

#### Arguments

• **row** (integer)

The row you want to set the data for. **Note that row indices start at 0**.

• **data** (Array of data)

An array containing the row variables SSID, FTIME and C23V.

#### Return type

No return value.

#### Example

To set the second row of data for sensor switch ss to be shell set list 11, time 12.0 and vent coefficient 0.7:

var array = [11, 12.0, 0.7]; ss.SetRow(1, array);

To append a new row of data (using the same array of values):

```
ss.SetRow(ss.nrow, array);
```
# SetSwitch(index*[integer]*, data*[object]*)

#### **Description**

Specifies a sensor switch ID for a \*SENSOR\_SWITCH\_CALC-LOGIC.

#### Arguments

• **index** (integer)

The index of the \*SENSOR\_SWITCH\_CALC-LOGIC data to set. **Note that indices start at 0, not 1**.  $0 \leq$  index  $\leq$  [nswit](#page-1839-0)

• **data** (object)

Object containing sensor swith ID data.

Object has the following properties:

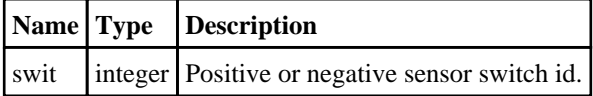

#### Return type

No return value.

# <span id="page-1854-0"></span>Example

To set the value of -10 for sensor switch 5 (indices start with 0) for \*SENSOR\_SWITCH\_CALC-LOGIC s:

```
var data = { swit: -10 };
s.SetSwitch(4, data);
To append a new line of data (using the same example values): 
var data2 = \{swt: -10\};s.SetSwitch(b.lines, data2);
```
# Total(Model*[\[Model\]](#page-2593-0)*, exists (optional)*[boolean]*) [static]

## **Description**

Returns the total number of \*SENSOR\_SWITCHs in the model.

#### **Arguments**

• **Model** [\(Model](#page-2593-0))

[Model](#page-2593-0) to get total for

• **exists (optional)** (boolean)

true if only existing \*SENSOR\_SWITCHs should be counted. If false or omitted referenced but undefined \*SENSOR\_ SWITCHs will also be included in the total.

#### Return type

number of \*SENSOR\_SWITCHs

#### Example

To get the total number of \*SENSOR\_SWITCHs in model m:

```
var total = SensorSwitch.Total(m);
```
# UnflagAll(Model[\[Model\]](#page-2593-0), flag[[Flag\]](#page-2488-0)) [static]

## **Description**

Unsets a defined flag on all of the \*SENSOR\_SWITCHs in the model.

## Arguments

• **Model** [\(Model](#page-2593-0))

[Model](#page-2593-0) that the defined flag for all \*SENSOR\_SWITCHs will be unset in

• **flag** ([Flag](#page-2488-0))

Flag to unset on the \*SENSOR\_SWITCHs

# Return type

No return value

# Example

To unset the flag f on all the \*SENSOR\_SWITCHs in model m:

SensorSwitch.UnflagAll(m, f);

# <span id="page-1855-0"></span>ViewParameters()

## **Description**

Object properties that are parameters are normally returned as the integer or float parameter values as that is virtually always what the user would want. This function temporarily changes the behaviour so that if a property is a parameter the parameter name is returned instead. This can be used with 'method chaining' (see the example below) to make sure a property argument is correct.

#### Arguments

No arguments

## Return type

[SensorSwitch](#page-1838-0) object.

## Example

To check if SensorSwitch property ss.example is a parameter by using the [SensorSwitch.GetParameter\(\)](#page-1847-0) method:

```
if (ss.ViewParameters().GetParameter(ss.example) ) do_something...
```
# Warning(message/string), details (optional)/string)

#### **Description**

Adds a warning for \*SENSOR\_SWITCH. For more details on checking see the [Check](#page-1930-0) class.

## **Arguments**

• **message** (string)

The warning message to give

• **details (optional)** (string)

An optional detailed warning message

#### Return type

No return value

#### Example

To add a warning message "My custom warning" for \*SENSOR\_SWITCH ss: ss.Warning("My custom warning");

# Xrefs()

#### **Description**

Returns the cross references for this \*SENSOR\_SWITCH.

# Arguments No arguments

## Return type

[Xrefs](#page-2280-0) object.

# <span id="page-1856-0"></span>Example

To get the cross references for \*SENSOR\_SWITCH ss:

```
var xrefs = ss.Xrefs();
```
# toString()

# **Description**

Creates a string containing the sensor switch data in keyword format. Note that this contains the keyword header and the keyword cards. See also [SensorSwitch.Keyword\(\)](#page-1848-0) and [SensorSwitch.KeywordCards\(\)](#page-1848-0).

# Arguments

No arguments

# Return type

string

# Example

To get data for sensor switch ss in keyword format

var str = ss.toString();

# <span id="page-1857-0"></span>Set (SetK) class

The Set class gives you access to sets in PRIMER. [More...](#page-1860-0)

The PRIMER JavaScript API provides many class constants, properties and methods. For Arup to be able to extend and enhance the API in the future any constant, property or method names beginning with a lowercase or uppercase letter are reserved.

If you need to add your own properties or methods to one of the existing classes then to avoid any potential future conflict you should ensure that the name begins with either an underscore (\_) or a dollar sign (\$) or the name is prefixed with your own unique identifier.

For example if company 'ABC' need to add a property called 'example' then to avoid any potential future conflict use one of:

- example
- sexample
- ABC\_example

# Class functions

- [BlankAll\(](#page-1862-0)Model*[\[Model\]](#page-2593-0)*, type (optional)*[constant]*, redraw (optional)*[boolean]*)
- [BlankFlagged](#page-1863-0)(Model*[\[Model](#page-2593-0)]*, flag*[\[Flag](#page-2488-0)]*, type (optional)*[constant]*, redraw (optional)*[boolean]*)
- [Create](#page-1865-0)(Model*[\[Model](#page-2593-0)]*, type*[constant]*, modal (optional)*[boolean]*)
- [First](#page-1866-0)(Model*[[Model](#page-2593-0)]*, type*[constant]*)
- [FirstFreeLabel\(](#page-1867-0)Model*[\[Model\]](#page-2593-0)*, type*[constant]*, layer (optional)*[\[Include](#page-2768-0) number]*)
- [FlagAll\(](#page-1867-0)Model*[[Model](#page-2593-0)]*, flag*[[Flag\]](#page-2488-0)*, type (optional)*[constant]*)
- [GetAll](#page-1868-0)(Model*[[Model](#page-2593-0)]*, type*[constant]*)
- [GetFlagged\(](#page-1869-0)Model*[\[Model\]](#page-2593-0)*, flag*[[Flag\]](#page-2488-0)*, type*[constant]*)
- [GetFromID\(](#page-1869-0)Model*[\[Model\]](#page-2593-0)*, set number*[integer]*, type*[constant]*)
- [Last](#page-1871-0)(Model*[[Model](#page-2593-0)]*, type*[constant]*)
- [LastFreeLabel\(](#page-1871-0)Model*[\[Model\]](#page-2593-0)*, type*[constant]*, layer (optional)*[\[Include](#page-2768-0) number]*)
- [NextFreeLabel](#page-1872-0)(Model*[\[Model\]](#page-2593-0)*, type*[constant]*, layer (optional)*[\[Include](#page-2768-0) number]*)
- [Pick\(](#page-1873-0)type*[constant]*, prompt*[string]*, limit (optional)*[[Model](#page-2593-0) or [Flag](#page-2488-0)]*, modal (optional)*[boolean]*, button text (optional)*[string]*)
- [RenumberAll](#page-1875-0)(Model*[[Model](#page-2593-0)]*, start*[integer]*, type (optional)*[constant]*)
- [RenumberFlagged\(](#page-1876-0)Model*[\[Model\]](#page-2593-0)*, flag*[\[Flag](#page-2488-0)]*, start*[integer]*, type (optional)*[constant]*)
- [Select](#page-1876-0)(type*[constant]*, flag*[\[Flag](#page-2488-0)]*, prompt*[string]*, limit (optional)*[[Model](#page-2593-0) or [Flag\]](#page-2488-0)*, modal (optional)*[boolean]*)
- [SketchFlagged](#page-1878-0)(Model*[[Model](#page-2593-0)]*, flag*[[Flag\]](#page-2488-0)*, type (optional)*[constant]*, redraw (optional)*[boolean]*)
- [UnblankAll](#page-1879-0)(Model*[[Model](#page-2593-0)]*, type (optional)*[constant]*, redraw (optional)*[boolean]*)
- [UnblankFlagged\(](#page-1880-0)Model*[\[Model\]](#page-2593-0)*, flag*[[Flag\]](#page-2488-0)*, type (optional)*[constant]*, redraw (optional)*[boolean]*)
- [UnflagAll\(](#page-1880-0)Model*[[Model](#page-2593-0)]*, flag*[[Flag\]](#page-2488-0)*, type (optional)*[constant]*)
- [UnsketchAll\(](#page-1881-0)Model*[[Model](#page-2593-0)]*, type (optional)*[constant]*, redraw (optional)*[boolean]*)
- [UnsketchFlagged](#page-1882-0)(Model*[\[Model\]](#page-2593-0)*, flag*[\[Flag](#page-2488-0)]*, type (optional)*[constant]*, redraw (optional)*[boolean]*)

# Member functions

- [Add](#page-1861-0)(id1*[integer]*, id2 (only for SEGMENT, \_GENERATE, \_GENERATE\_INCREMENT and \_ADD\_ ADVANCED sets)*[integer]*, id3 (only for SEGMENT and \_GENERATE\_INCREMENT sets)*[integer]*, id4 (only for SEGMENT sets)*[integer]*)
- [AddCollectChild](#page-1861-0)(set*[Set]*)
- [AddFlagged](#page-1862-0)(flag*[\[Flag](#page-2488-0)]*)
- [Blanked](#page-1863-0)()
- [Browse\(](#page-1863-0)modal (optional)*[boolean]*)
- [ClearFlag](#page-1864-0)(flag*[\[Flag](#page-2488-0)]*)
- [Contains\(](#page-1864-0)id*[integer]*)
- [Copy\(](#page-1865-0)range (optional)*[boolean]*)
- [Edit\(](#page-1865-0)modal (optional)*[boolean]*)
- [Empty\(](#page-1866-0))
- [Error](#page-1866-0)(message*[string]*, details (optional)*[string]*)
- [Flagged](#page-1868-0)(flag*[\[Flag\]](#page-2488-0)*)
- [GetCollectChild\(](#page-1869-0)number*[Integer]*)
- [GetGeneralData](#page-1870-0)(index*[Integer]*)
- [Keyword](#page-1870-0)()
- [KeywordCards\(](#page-1871-0))
- $Next()$  $Next()$
- [Previous](#page-1873-0)()
- [RebuildCache\(](#page-1874-0))
- [Remove](#page-1874-0)(id*[integer]*)
- [RemoveFlagged\(](#page-1874-0)flag*[\[Flag](#page-2488-0)]*)
- [RemoveGeneralData\(](#page-1875-0)index*[Integer]*)
- [SetFlag\(](#page-1877-0)flag*[\[Flag](#page-2488-0)]*)
- <span id="page-1858-0"></span>• [SetGeneralData](#page-1877-0)(index*[Integer]*, data*[Array of data]*)
- [Sketch](#page-1877-0)(redraw (optional)*[boolean]*)
- $Spool()$  $Spool()$
- [StartSpool](#page-1879-0)(raw (optional)*[boolean]*) • [Unsketch\(](#page-1881-0)redraw (optional)*[boolean]*)
- [Warning](#page-1882-0)(message*[string]*, details (optional)*[string]*)
- $Xrefs()$  $Xrefs()$
- $\bullet$   $\overline{\text{toString}}()$  $\overline{\text{toString}}()$  $\overline{\text{toString}}()$

# Set constants

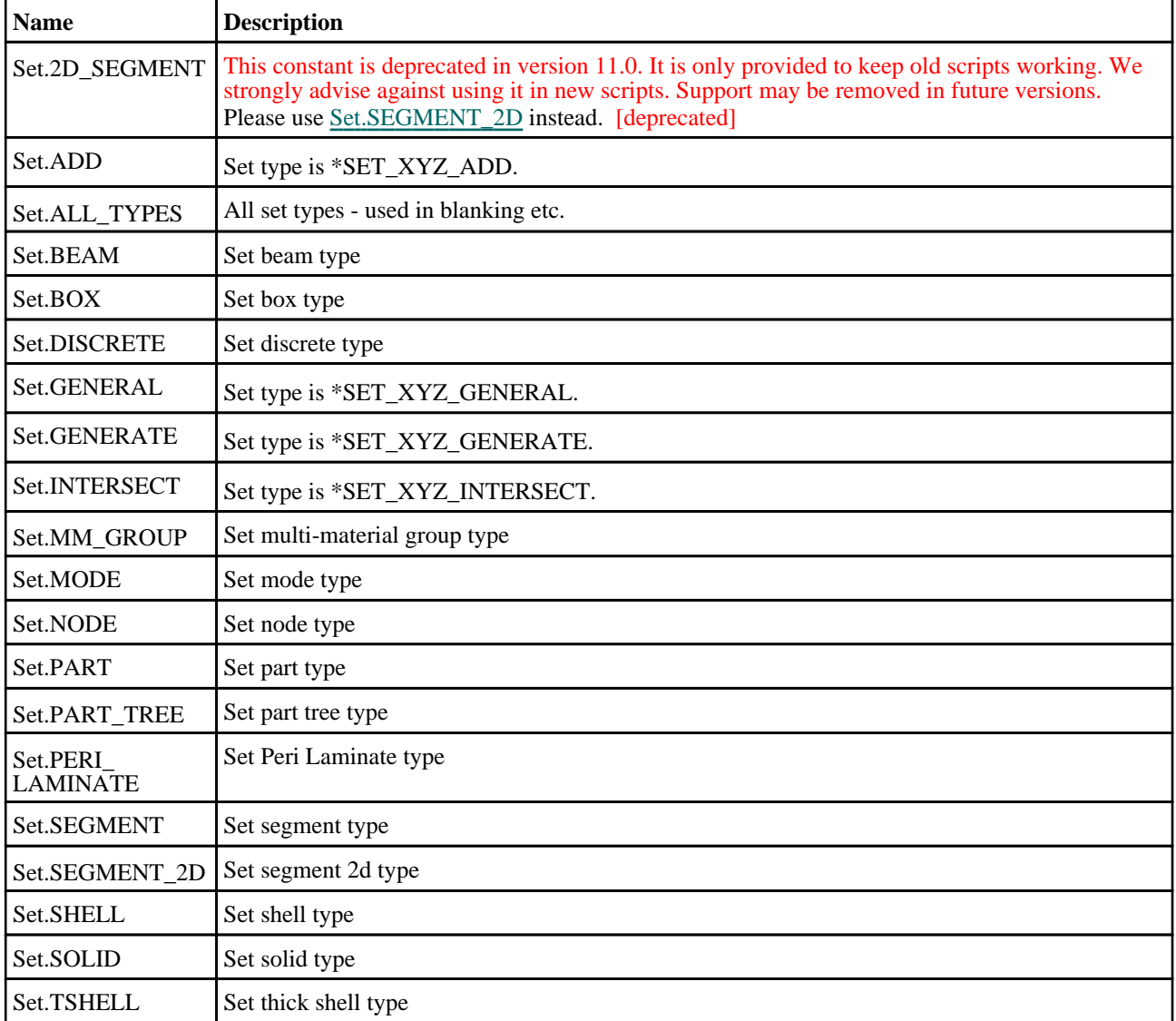

# Set properties

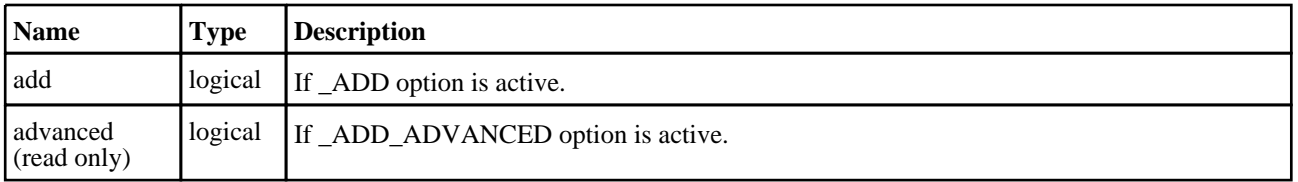

<span id="page-1859-0"></span>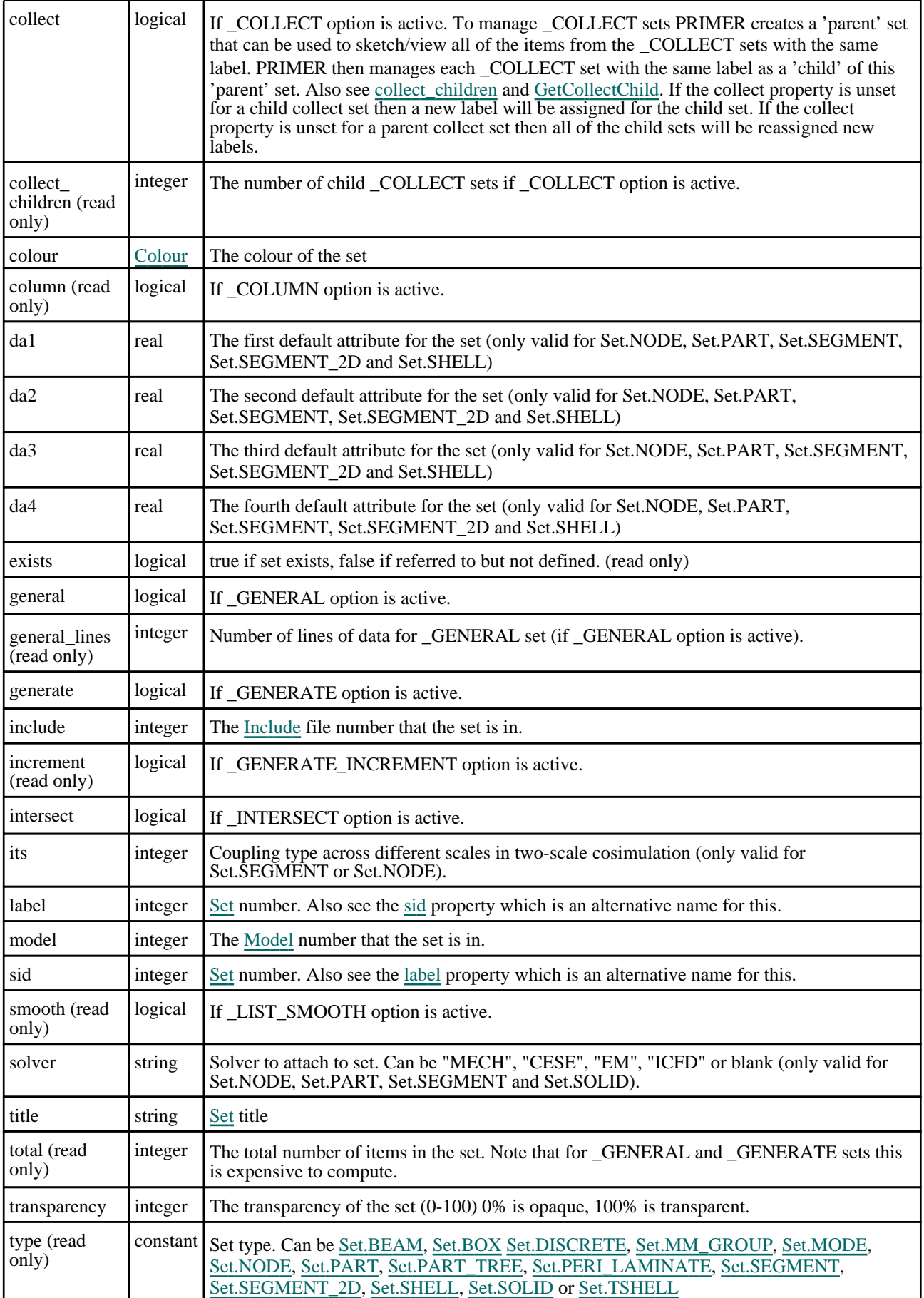

# <span id="page-1860-0"></span>Detailed Description

The Set class allows you to create, modify, edit and manipulate sets. See the documentation below for more details. ECMAScript 6 defines a Set class for Set objects so unfortunately this clashes with the Set class we have defined in PRIMER for the LS-DYNA keyword \*SET. By default the Set class is used for the LS-DYNA keyword \*SET but this can be changed by using the preference 'set\_class' in the preferences editor.

The LS-DYNA keyword \*SET class is also available (regardless of whether Set is used for the keyword or ECMAScript 6 Set objects) by using SetK (similarly to Nrb being an alias for the NodalRigidBody class).

For convenience "SetK" can also be used as the class name instead of "Set".

# **Constructor**

# new Set([Model](#page-2593-0)*[Model]*, sid*[integer]*, type*[constant]*, title (optional)*[string]*, option (optional) [constant]

# **Description**

Create a new [Set](#page-1857-0) object.

## **Arguments**

• **Model** [\(Model](#page-2593-0))

[Model](#page-2593-0) that set will be created in

• **sid** (integer)

[Set](#page-1857-0) number

• **type** (constant)

Type of set. Can be [Set.BEAM](#page-1858-0), [Set.BOX,](#page-1858-0) [Set.DISCRETE,](#page-1858-0) [Set.MM\\_GROUP,](#page-1858-0) [Set.MODE,](#page-1858-0) [Set.NODE,](#page-1858-0) [Set.PART](#page-1858-0), [Set.PART\\_TREE,](#page-1858-0) [Set.PERI\\_LAMINATE,](#page-1858-0) [Set.SEGMENT](#page-1858-0), [Set.SEGMENT\\_2D,](#page-1858-0) [Set.SHELL](#page-1858-0), [Set.SOLID](#page-1858-0) or [Set.TSHELL](#page-1858-0)

• **title (optional)** (string)

Title for the set

• **option (optional)** (constant)

Set type. Can be [Set.ADD,](#page-1858-0) [Set.INTERSECT,](#page-1858-0) [Set.GENERAL](#page-1858-0) or [Set.GENERATE](#page-1858-0)

## Return type

[Set](#page-1857-0) object

## Example

To create a new node set in model m with label 100:

var  $s = new Set(m, 100, Set.NODE);$ 

To create a new \*NODE\_SET\_ADD in model m with label 101:

```
var s = new Set(m, 101, Set.NODE,"". Set. ADD);
```
<span id="page-1861-0"></span>Add(id1*linteger)*, id2 (only for SEGMENT, GENERATE, GENERATE INCREMENT and \_ADD\_ADVANCED sets)[integer], id3 (only for SEGMENT and GENERATE INCREMENT sets)*[integer]*, id4 (only for SEGMENT sets)[integer])

# **Description**

Adds an item to the set. **This cannot be used for \_COLUMN and \_GENERAL sets**. For segment sets four nodes must be given to define a segment to add to the set.

## **Arguments**

• **id1** (integer)

id of the item to add to the set (normal, \_ADD or \_ADD\_ADVANCED sets) or Start ID (\_GENERATE sets)

• **id2 (only for SEGMENT, \_GENERATE, \_GENERATE\_INCREMENT and \_ADD\_ADVANCED sets)**  (integer)

type of the item to add to the set [1-7] (\_ADD\_ADVANCED sets) or End ID (\_GENERATE sets)

#### • **id3 (only for SEGMENT and \_GENERATE\_INCREMENT sets)** (integer)

Increment for \_GENERATE\_INCREMENT sets, otherwise id of the item to add to the set.

• **id4 (only for SEGMENT sets)** (integer)

id of the item to add to the set.

#### Return type

No return value

## Example

To add node 10 to node set ns: ns.Add(10); To add segment 10, 11, 12, 13 to segment set ss: ss.Add(10, 11, 12, 13);

# AddCollectChild(set/Set)

## **Description**

Adds a child collect set to the set. The child set label will be changed to be the same as the parent set and it will become a child. Also see [Set.collect\\_children](#page-1859-0) and [Set.GetCollectChild](#page-1869-0).

## Arguments

• **set** [\(Set](#page-1857-0))

[Set](#page-1857-0) to be added as a child collect set.

#### Return type

No return value

# <span id="page-1862-0"></span>Example

To make set ns2 to node set ns:

ns.AddCollectChild(ns2);

# AddFlagged(flag/Flag)

## **Description**

Adds flagged items to the set. **This cannot be used for \_GENERAL or \_GENERATE sets** and **cannot be used for segment sets** 

## Arguments

• **flag** ([Flag](#page-2488-0))

Flag for items to add to the set

# Return type

No return value

# Example

To add any nodes flagged with flag f to node set ns: ns.AddFlagged(f);

# BlankAll([Model](#page-2593-0)[Model], type (optional)[constant], redraw (optional)[boolean]) [static]

# **Description**

Blanks all of the sets in the model.

## Arguments

• **Model** [\(Model](#page-2593-0))

[Model](#page-2593-0) that all sets will be blanked in

#### • **type (optional)** (constant)

Type of sets to blank. Can be [Set.BEAM](#page-1858-0), [Set.BOX,](#page-1858-0) [Set.DISCRETE,](#page-1858-0) [Set.MM\\_GROUP,](#page-1858-0) [Set.NODE,](#page-1858-0) [Set.PART,](#page-1858-0) [Set.PART\\_TREE,](#page-1858-0) [Set.PERI\\_LAMINATE,](#page-1858-0) [Set.SEGMENT](#page-1858-0), [Set.SEGMENT\\_2D,](#page-1858-0) [Set.SHELL](#page-1858-0), [Set.SOLID](#page-1858-0) or [Set.TSHELL](#page-1858-0). [Set.ALL\\_TYPES](#page-1858-0). If omitted sets of all types will be blanked.

#### • **redraw (optional)** (boolean)

If model should be redrawn or not. If omitted redraw is false. If you want to do several (un)blanks and only redraw after the last one then use false for all redraws apart from the last one. Alternatively you can redraw using [View.Redraw\(\).](#page-2218-0)

## Return type

No return value

# Example

To blank all of the sets in model m:

Set.BlankAll(m);

To blank all of the node sets in model m:

Set.BlankAll(m, Set.NODE);

# <span id="page-1863-0"></span>BlankFlagged([Model](#page-2593-0)[*Model]*, flag[*Flag]*, type (optional)[constant], redraw (optional)[boolean]) [static]

# **Description**

Blanks all of the flagged sets in the model.

# Arguments

• **Model** [\(Model](#page-2593-0))

[Model](#page-2593-0) that all the flagged sets will be blanked in

• **flag** ([Flag](#page-2488-0))

Flag set on the sets that you want to blank

• **type (optional)** (constant)

Type of sets to blank. Can be [Set.BEAM](#page-1858-0), [Set.BOX,](#page-1858-0) [Set.DISCRETE,](#page-1858-0) [Set.MM\\_GROUP,](#page-1858-0) [Set.NODE,](#page-1858-0) [Set.PART,](#page-1858-0) [Set.PART\\_TREE,](#page-1858-0) [Set.PERI\\_LAMINATE,](#page-1858-0) [Set.SEGMENT](#page-1858-0), [Set.SEGMENT\\_2D,](#page-1858-0) [Set.SHELL](#page-1858-0), [Set.SOLID](#page-1858-0) or [Set.TSHELL](#page-1858-0). [Set.ALL\\_TYPES](#page-1858-0). If set, only flagged sets of this type will be blanked. If omitted flagged sets of all types will be blanked.

#### • **redraw (optional)** (boolean)

If model should be redrawn or not. If omitted redraw is false. If you want to do several (un)blanks and only redraw after the last one then use false for all redraws apart from the last one. Alternatively you can redraw using [View.Redraw\(\).](#page-2218-0)

# Return type

No return value

# Example

To blank all of the sets in model m flagged with f:

Set.BlankFlagged(m, f);

To blank all of the node sets in model m flagged with f:

```
Set.BlankFlagged(m, f, Set.NODE);
```
# Blanked()

# **Description**

Checks if the set is blanked or not.

## Arguments

No arguments

# Return type

true if blanked, false if not.

# Example

To check if set s is blanked:

if (s.Blanked() ) do\_something...

# Browse(modal (optional)[boolean])

# **Description**

Starts an edit panel in Browse mode.

# <span id="page-1864-0"></span>Arguments

#### • **modal (optional)** (boolean)

If this window is modal (blocks the user from doing anything else in PRIMER until this window is dismissed). If omitted the window will be modal.

## Return type

No return value

## Example

To browse set s:

var s.Browse();

# ClearFlag(flag[\[Flag\]](#page-2488-0))

**Description** Clears a flag on the set.

# Arguments

• **flag** ([Flag](#page-2488-0))

Flag to clear on the set

Return type

No return value

Example To clear flag f for set s: s.ClearFlag(f);

# Contains(id[integer])

# **Description**

Checks if an item is in the set. **This cannot be used for ADD\_ADVANCED, \_GENERAL or \_GENERATE sets** and **cannot be used for segment sets** 

## Arguments

• **id** (integer)

id of the item to check.

# Return type

true if item is in set, false if not

## Example

To see if node 10 is in node set ns:

```
if (ns.Contains(10) )
{
    do something...
}
```
# <span id="page-1865-0"></span>Copy(range (optional)[boolean])

## **Description**

Copies the set.

#### Arguments

#### • **range (optional)** (boolean)

If you want to keep the copied item in the range specified for the current include. To set current include, use [Include.MakeCurrentLayer\(\)](#page-1331-0) .

#### Return type

Set object

# Example

To copy node net ns into node net ns1:

```
var ns1 = ns.Copy();
```
# Create(Model[\[Model\]](#page-2593-0), type[constant], modal (optional)[boolean]) [static]

## **Description**

Starts an interactive editing panel to create a set.

#### **Arguments**

• **Model** [\(Model](#page-2593-0))

[Model](#page-2593-0) that the set will be created in

• **type** (constant)

Type of the set that you want to create. Can be [Set.BEAM,](#page-1858-0) [Set.BOX](#page-1858-0), [Set.DISCRETE](#page-1858-0), [Set.MM\\_GROUP](#page-1858-0), [Set.MODE,](#page-1858-0) [Set.NODE,](#page-1858-0) [Set.PART,](#page-1858-0) [Set.PART\\_TREE](#page-1858-0), [Set.PERI\\_LAMINATE,](#page-1858-0) [Set.SEGMENT](#page-1858-0), [Set.SEGMENT\\_2D,](#page-1858-0) [Set.SHELL](#page-1858-0), [Set.SOLID](#page-1858-0) or [Set.TSHELL](#page-1858-0)

#### • **modal (optional)** (boolean)

If this window is modal (blocks the user from doing anything else in PRIMER until this window is dismissed). If omitted the window will be modal.

#### Return type

[Set](#page-1857-0) object (or null if not made)

## Example

To start creating a node set in model m:

var s = Set.Create(m, Set.NODE);

# Edit(modal (optional)[boolean])

## **Description**

Starts an interactive editing panel to edit the set.

#### Arguments

#### • **modal (optional)** (boolean)

If this window is modal (blocks the user from doing anything else in PRIMER until this window is dismissed). If omitted the window will be modal.

# <span id="page-1866-0"></span>Return type

No return value

# Example

To edit set s:

var s.Edit();

# Empty()

# **Description**

Removes all items from the set. **This cannot be used for \_GENERATE sets** and **cannot be used for segment sets** 

Arguments No arguments

# Return type

No return value

## Example

To remove all nodes from node set ns: ns.Empty(f);

# Error(message[string], details (optional)[string])

# **Description**

Adds an error for a set. For more details on checking see the [Check](#page-1930-0) class.

## Arguments

#### • **message** (string)

The error message to give

• **details (optional)** (string)

An optional detailed error message

# Return type

No return value

## Example

To add an error message "My custom error" for set s:

s.Error("My custom error");

# First(Model[*[Model\]](#page-2593-0)*, type[constant]) [static]

## **Description**

Returns the first set in the model.

#### Arguments

- **Model** [\(Model](#page-2593-0))
- [Model](#page-2593-0) to get first set in

#### <span id="page-1867-0"></span>• **type** (constant)

Type of the set. Can be [Set.BEAM](#page-1858-0), [Set.BOX,](#page-1858-0) [Set.DISCRETE,](#page-1858-0) [Set.MM\\_GROUP,](#page-1858-0) [Set.MODE](#page-1858-0), [Set.NODE](#page-1858-0), Set.PART, [Set.PART\\_TREE,](#page-1858-0) [Set.PERI\\_LAMINATE,](#page-1858-0) [Set.SEGMENT](#page-1858-0), [Set.SEGMENT\\_2D,](#page-1858-0) [Set.SHELL](#page-1858-0), [Set.SOLID](#page-1858-0) or [Set.TSHELL](#page-1858-0)

#### Return type

Set object (or null if there are no sets in the model).

#### Example

To get the first node set in model m:

var n = Set.First(m, Set.NODE);

# FirstFreeLabel(Model*[[Model\]](#page-2593-0)*, type*[constant]*, layer (optional)*[[Include](#page-2768-0)* number<sup>1</sup>) [static]

#### **Description**

Returns the first free set label in the model. Also see [Set.LastFreeLabel\(\),](#page-1871-0) [Set.NextFreeLabel\(\)](#page-1872-0) and Model.FirstFreeItemLabel().

#### Arguments

• **Model** [\(Model](#page-2593-0))

[Model](#page-2593-0) to get first free Set label in

• **type** (constant)

Type of the set. Can be [Set.BEAM](#page-1858-0), [Set.BOX,](#page-1858-0) [Set.DISCRETE,](#page-1858-0) [Set.MM\\_GROUP,](#page-1858-0) [Set.MODE](#page-1858-0), [Set.NODE](#page-1858-0), Set.PART, [Set.PART\\_TREE,](#page-1858-0) [Set.PERI\\_LAMINATE,](#page-1858-0) [Set.SEGMENT](#page-1858-0), [Set.SEGMENT\\_2D,](#page-1858-0) [Set.SHELL](#page-1858-0), [Set.SOLID](#page-1858-0) or [Set.TSHELL](#page-1858-0)

**layer (optional)** ([Include](#page-2768-0) number)

[Include](#page-2768-0) file (0 for the main file) to search for labels in (Equivalent to *First free in layer* in editing panels). If omitted the whole model will be used (Equivalent to *First free* in editing panels).

#### Return type

Set label.

#### Example

To get the first free node set label in model m:

```
var label = Set.FirstFreeLabel(m, Set.NODE);
```
# FlagAll(Model[\[Model](#page-2593-0)], flag[\[Flag\]](#page-2488-0), type (optional)[constant]) [static]

#### **Description**

Flags all of the sets in the model with a defined flag.

#### **Arguments**

• **Model** [\(Model](#page-2593-0))

[Model](#page-2593-0) that all sets will be flagged in

• **flag** ([Flag](#page-2488-0))

Flag to set on the sets

• **type (optional)** (constant)

Type of the set. Can be [Set.BEAM](#page-1858-0), [Set.BOX](#page-1858-0) [Set.DISCRETE](#page-1858-0), [Set.MM\\_GROUP](#page-1858-0), [Set.MODE,](#page-1858-0) [Set.NODE,](#page-1858-0) Set.PART, [Set.PART\\_TREE,](#page-1858-0) [Set.PERI\\_LAMINATE,](#page-1858-0) [Set.SEGMENT](#page-1858-0), [Set.SEGMENT\\_2D,](#page-1858-0) [Set.SHELL](#page-1858-0), [Set.SOLID](#page-1858-0) or

<span id="page-1868-0"></span>Set.TSHELL. If set, only sets of this type will be flagged. If omitted sets of all types will be flagged.

## Return type

No return value

## Example

To flag all of the node sets with flag f in model m: Set.FlagAll(m, f, Set.NODE);

# Flagged(flag[\[Flag\]](#page-2488-0))

**Description** Checks if the set is flagged or not.

# Arguments

• **flag** ([Flag](#page-2488-0))

Flag to clear on the set

# Return type

true if flagged, false if not.

# Example

To check if set s has flag f set on it: if (s.Flagged(f) ) do\_something...

# GetAll(Model[\[Model\]](#page-2593-0), type[constant]) [static]

## **Description**

Returns an array of Set objects for all of the sets in a models in Primer

## Arguments

• **Model** [\(Model](#page-2593-0))

[Model](#page-2593-0) to get sets from

• **type** (constant)

Type of the set. Can be [Set.BEAM](#page-1858-0), [Set.BOX,](#page-1858-0) [Set.DISCRETE,](#page-1858-0) [Set.MM\\_GROUP,](#page-1858-0) [Set.MODE](#page-1858-0), [Set.NODE](#page-1858-0), Set.PART, [Set.PART\\_TREE,](#page-1858-0) [Set.PERI\\_LAMINATE,](#page-1858-0) [Set.SEGMENT](#page-1858-0), [Set.SEGMENT\\_2D,](#page-1858-0) [Set.SHELL](#page-1858-0), [Set.SOLID](#page-1858-0) or [Set.TSHELL](#page-1858-0)

## Return type

Array of Set objects

## Example

To make an array of Set objects for all of the node sets in model m

var n = Set.GetAll(m, Set.NODE);

# <span id="page-1869-0"></span>GetCollectChild(number[Integer])

# **Description**

Returns a child collect set. Also see [Set.collect\\_children](#page-1859-0) and [Set.AddCollectChild](#page-1861-0).

## Arguments

• **number** (Integer)

The index of the child collect set to return. **Note that indices start at 0, not 1**

## Return type

[Set](#page-1857-0) object

# Example

To loop over the child collect sets for set ns:

```
if (ns.collect)
{
    for (i=0; i<ns.collect_children; i++)
        var child = ns.GetCollectChild(i);
}
```
# GetFlagged(Model[[Model\]](#page-2593-0), flag[[Flag](#page-2488-0)], type[constant]) [static]

# **Description**

Returns an array of Set objects for all of the flagged sets in a models in Primer

#### **Arguments**

• **Model** [\(Model](#page-2593-0))

[Model](#page-2593-0) to get sets from

#### $\cdot$  **flag**  $(\underline{Flag})$  $(\underline{Flag})$  $(\underline{Flag})$

Flag set on the set that you want to retrieve

• **type** (constant)

Type of the set. Can be [Set.BEAM](#page-1858-0), [Set.BOX,](#page-1858-0) [Set.DISCRETE,](#page-1858-0) [Set.MM\\_GROUP,](#page-1858-0) [Set.MODE](#page-1858-0), [Set.NODE](#page-1858-0), Set.PART, [Set.PART\\_TREE,](#page-1858-0) [Set.PERI\\_LAMINATE,](#page-1858-0) [Set.SEGMENT](#page-1858-0), [Set.SEGMENT\\_2D,](#page-1858-0) [Set.SHELL](#page-1858-0), [Set.SOLID](#page-1858-0) or [Set.TSHELL](#page-1858-0)

## Return type

Array of Set objects

## Example

To make an array of Set objects for all of the node sets in model m flagged with f

var n = Set.GetFlagged(m, f, Set.NODE);

# GetFromID(Model[[Model\]](#page-2593-0), set number[integer], type[constant]) [static]

## **Description**

Returns the Set object for a set ID.

## Arguments

• **Model** [\(Model](#page-2593-0))

[Model](#page-2593-0) to find the set in

#### <span id="page-1870-0"></span>• **set number** (integer)

number of the set you want the Set object for

• **type** (constant)

Type of the set. Can be [Set.BEAM](#page-1858-0), [Set.BOX,](#page-1858-0) [Set.DISCRETE,](#page-1858-0) [Set.MM\\_GROUP,](#page-1858-0) [Set.MODE](#page-1858-0), [Set.NODE](#page-1858-0), Set.PART, [Set.PART\\_TREE,](#page-1858-0) [Set.PERI\\_LAMINATE,](#page-1858-0) [Set.SEGMENT](#page-1858-0), [Set.SEGMENT\\_2D,](#page-1858-0) [Set.SHELL](#page-1858-0), [Set.SOLID](#page-1858-0) or [Set.TSHELL](#page-1858-0)

#### Return type

Set object (or null if set does not exist).

#### Example

To get the Set object for node set 100 in model m

```
var n = Set.GetFromID(m, 100, Set.NODE);
```
# GetGeneralData(index[Integer])

#### **Description**

Returns a line of data for a GENERAL set.

#### Arguments

• **index** (Integer)

The index of the GENERAL data to return. **Note that indices start at 0, not 1**.  $0 \leq$  index  $\leq$  general lines

#### Return type

Array containing data.

#### Example

To loop over the lines of general data sets for set s:

```
if (s.general)
{
    for (i=0; i< s, general lines; i++)var data = s.GetGeneralData(i);
}
```
# Keyword()

#### **Description**

Returns the keyword for this set (\*SET\_NODE etc). **Note that a carriage return is not added**. See also Set.KeywordCards()

## **Arguments**

No arguments

Return type string containing the keyword.

# Example

```
To get the keyword for set s: 
var key = s.Keyword();
```
# <span id="page-1871-0"></span>KeywordCards()

#### **Description**

Returns the keyword cards for the set. **Note that a carriage return is not added**. See also [Set.Keyword\(\)](#page-1870-0)

#### Arguments

No arguments

## Return type

string containing the cards.

#### Example

To get the cards for set s: var cards = s.KeywordCards();

# Last(Model[[Model\]](#page-2593-0), type[constant]) [static]

#### **Description**

Returns the last set in the model.

#### Arguments

• **Model** [\(Model](#page-2593-0))

[Model](#page-2593-0) to get last set in

• **type** (constant)

Type of the set. Can be [Set.BEAM](#page-1858-0), [Set.BOX,](#page-1858-0) [Set.DISCRETE,](#page-1858-0) [Set.MM\\_GROUP,](#page-1858-0) [Set.MODE](#page-1858-0), [Set.NODE](#page-1858-0), Set.PART, [Set.PART\\_TREE,](#page-1858-0) [Set.PERI\\_LAMINATE,](#page-1858-0) [Set.SEGMENT](#page-1858-0), [Set.SEGMENT\\_2D,](#page-1858-0) [Set.SHELL](#page-1858-0), [Set.SOLID](#page-1858-0) or [Set.TSHELL](#page-1858-0)

#### Return type

Set object (or null if there are no sets in the model).

## Example

To get the last node set in model m:

```
var n = Set.Last(m, Set.NODE);
```
# LastFreeLabel(Model[[Model\]](#page-2593-0), type[constant], layer (optional)[\[Include](#page-2768-0) number<sup>1</sup>) [static]

# **Description**

Returns the last free set label in the model. Also see [Set.FirstFreeLabel\(\)](#page-1867-0), [Set.NextFreeLabel\(\)](#page-1872-0) and Model.LastFreeItemLabel().

# Arguments

• **Model** [\(Model](#page-2593-0))

[Model](#page-2593-0) to get last free Set label in

• **type** (constant)

```
Type of the set. Can be Set.BEAM, Set.BOX, Set.DISCRETE, Set.MM_GROUP, Set.MODE, Set.NODE, Set.PART, 
Set.PART_TREE, Set.PERI_LAMINATE, Set.SEGMENT, Set.SEGMENT_2D, Set.SHELL, Set.SOLID or 
Set.TSHELL
```
• **layer (optional)** ([Include](#page-2768-0) number)
[Include](#page-2768-0) file (0 for the main file) to search for labels in (Equivalent to *Highest free in layer* in editing panels). If omitted the whole model will be used.

#### Return type

Set label.

#### Example

To get the last free node set label in model m:

var label = Set.LastFreeLabel(m, Set.NODE);

## Next()

#### **Description**

Returns the next set in the model.

#### Arguments

No arguments

#### Return type

Set object (or null if there are no more sets in the model).

#### Example

To get the set in model m after set n:

var  $n = n.Next()$ ;

## NextFreeLabel(Model[\[Model](#page-2593-0)], type[constant], layer (optional)[\[Include](#page-2768-0) number<sup>1</sup>) [static]

#### **Description**

Returns the next free set label in the model. Also see [Set.FirstFreeLabel\(\),](#page-1867-0) [Set.LastFreeLabel\(\)](#page-1871-0) and Model.NextFreeItemLabel().

#### Arguments

• **Model** [\(Model](#page-2593-0))

[Model](#page-2593-0) to get next free Set label in

• **type** (constant)

Type of the set. Can be [Set.BEAM](#page-1858-0), [Set.BOX,](#page-1858-0) [Set.DISCRETE,](#page-1858-0) [Set.MM\\_GROUP,](#page-1858-0) [Set.MODE](#page-1858-0), [Set.NODE](#page-1858-0), Set.PART, [Set.PART\\_TREE,](#page-1858-0) [Set.PERI\\_LAMINATE,](#page-1858-0) [Set.SEGMENT](#page-1858-0), [Set.SEGMENT\\_2D,](#page-1858-0) [Set.SHELL](#page-1858-0), [Set.SOLID](#page-1858-0) or [Set.TSHELL](#page-1858-0)

#### • **layer (optional)** ([Include](#page-2768-0) number)

[Include](#page-2768-0) file (0 for the main file) to search for labels in (Equivalent to *Highest+1 in layer* in editing panels). If omitted the whole model will be used (Equivalent to *Highest+1* in editing panels).

#### Return type

Set label.

#### Example

To get the next free node set label in model m:

var label = Set.NextFreeLabel(m, Set.NODE);

## **Description**

Allows the user to pick a set.

## Arguments

• **type** (constant)

Type of sets to pick. Can be [Set.BEAM](#page-1858-0), [Set.BOX,](#page-1858-0) [Set.DISCRETE,](#page-1858-0) [Set.MM\\_GROUP,](#page-1858-0) [Set.NODE,](#page-1858-0) [Set.PART,](#page-1858-0) [Set.PART\\_TREE,](#page-1858-0) [Set.PERI\\_LAMINATE,](#page-1858-0) [Set.SEGMENT](#page-1858-0), [Set.SEGMENT\\_2D,](#page-1858-0) [Set.SHELL](#page-1858-0), [Set.SOLID](#page-1858-0) or [Set.TSHELL](#page-1858-0).

• **prompt** (string)

Text to display as a prompt to the user

**limit (optional)** [\(Model](#page-2593-0) or [Flag](#page-2488-0))

If the argument is a [Model](#page-2593-0) then only sets from that model can be picked. If the argument is a [Flag](#page-2488-0) then only sets that are flagged with *limit* can be selected. If omitted, or null, any sets from any model can be selected. from any model.

#### • **modal (optional)** (boolean)

If picking is modal (blocks the user from doing anything else in PRIMER until this window is dismissed). If omitted the pick will be modal.

#### • **button text (optional)** (string)

By default the window with the prompt will have a button labelled 'Cancel' which if pressed will cancel the pick and return null. If you want to change the text on the button use this argument. If omitted 'Cancel' will be used.

## Return type

[Set](#page-1857-0) object (or null if not picked)

## Example

To pick a node set from model m giving the prompt 'Pick set from screen':

```
var n = Set.Pick(Set.NODE, 'Pick set from screen', m);
```
## Previous()

**Description** Returns the previous set in the model.

## **Arguments**

No arguments

## Return type

Set object (or null if there are no more sets in the model).

## Example

To get the set in model m before this one:

```
var s = s.Previous();
```
## RebuildCache()

## **Description**

Rebuilds the cache for a set. As sets can be built using complex combinations of \_GENERAL, \_ADD, \_INTERSECT options etc Primer creates a 'cache' for the set to speed up set drawing and usage. During normal interactive use this cache is rebuilt as necessary but in JavaScript it is possible for the cache to become out of date (e.g. you change a box position in JavaScript that is used by a \*SET\_GENERAL). Calling this forces the cache to be rebuilt.

## Arguments

No arguments

## Return type

No return type

Example

To rebuild the cache for set s:

s.RebuildCache();

## Remove(id/integer)

## **Description**

Removes an item from the set. If the item is not in the set nothing is done. **This cannot be used for ADD\_** ADVANCED, COLUMN, GENERAL or GENERATE sets and cannot be used for segment sets

## **Arguments**

• **id** (integer)

id of the item to remove from the set.

## Return type

No return value

Example To remove node 10 from node set ns: ns.Remove(10);

## RemoveFlagged(flag[[Flag\]](#page-2488-0))

## **Description**

Removes flagged items from the set. **This cannot be used for \_GENERAL or \_GENERATE sets** and **cannot be used for segment sets** 

## Arguments

• **flag** ([Flag](#page-2488-0))

Flag for items to remove from the set

## Return type

No return value

### Example

```
To remove any nodes flagged with flag f from node set ns:
```

```
ns.RemoveFlagged(f);
```
## RemoveGeneralData(index[Integer])

#### **Description**

Removes a line of data from a GENERAL set.

#### Arguments

• **index** (Integer)

The index of the GENERAL data to remove. **Note that indices start at 0, not 1**.  $0 \leq$  index  $\leq$  general lines

#### Return type

No return value

#### Example

To remove the first line of general data sets for set s:

```
if (s.general)
{
    s.RemoveGeneralData(0);
}
```
## RenumberAll(Model[*Model]*, start[integer], type (optional)[constant]) [static]

#### **Description**

Renumbers all of the sets in the model.

#### Arguments

• **Model** [\(Model](#page-2593-0))

[Model](#page-2593-0) that all sets will be renumbered in

• **start** (integer)

Start point for renumbering

• **type (optional)** (constant)

Type of sets to renumber. Can be [Set.BEAM](#page-1858-0), [Set.BOX](#page-1858-0) [Set.DISCRETE](#page-1858-0), [Set.MM\\_GROUP](#page-1858-0), [Set.MODE](#page-1858-0), [Set.NODE](#page-1858-0), [Set.PART,](#page-1858-0) [Set.PART\\_TREE](#page-1858-0), [Set.PERI\\_LAMINATE,](#page-1858-0) [Set.SEGMENT](#page-1858-0), [Set.SEGMENT\\_2D,](#page-1858-0) [Set.SHELL](#page-1858-0), [Set.SOLID](#page-1858-0) or [Set.TSHELL](#page-1858-0). If omitted sets of all types will be blanked.

#### Return type

No return value

#### Example

To renumber all of the sets in model m, from 1000000:

Set.RenumberAll(m, 1000000);

To renumber all of the node sets in model m, from 1000000:

Set.RenumberAll(m, 1000000, Set.NODE);

## RenumberFlagged(Model[\[Model](#page-2593-0)], flag[[Flag\]](#page-2488-0), start[integer], type (optional)[constant] [static]

## **Description**

Renumbers all of the flagged sets in the model.

## Arguments

• **Model** [\(Model](#page-2593-0))

[Model](#page-2593-0) that all the flagged sets will be renumbered in

 $\cdot$  **flag** ([Flag](#page-2488-0))

Flag set on the sets that you want to renumber

• **start** (integer)

Start point for renumbering

• **type (optional)** (constant)

Type of sets to renumber. Can be [Set.BEAM](#page-1858-0), [Set.BOX](#page-1858-0) [Set.DISCRETE](#page-1858-0), [Set.MM\\_GROUP](#page-1858-0), [Set.MODE](#page-1858-0), [Set.NODE](#page-1858-0), [Set.PART,](#page-1858-0) [Set.PART\\_TREE](#page-1858-0), [Set.PERI\\_LAMINATE,](#page-1858-0) [Set.SEGMENT](#page-1858-0), [Set.SEGMENT\\_2D,](#page-1858-0) [Set.SHELL](#page-1858-0), [Set.SOLID](#page-1858-0) or [Set.TSHELL](#page-1858-0). If omitted sets of all types will be blanked.

## Return type

No return value

## Example

To renumber all of the sets in model m flagged with f, from 1000000:

Set.RenumberFlagged(m, f, 1000000);

To renumber all of the node sets in model m flagged with f, from 1000000:

Set.RenumberFlagged(m, f, 1000000, Set.NODE);

## Select(type[constant], flag[[Flag\]](#page-2488-0), prompt[string], limit (optional)[[Model](#page-2593-0) or [Flag\]](#page-2488-0), modal (optional)[boolean]) [static]

## **Description**

Allows the user to select sets using standard PRIMER object menus.

## Arguments

• **type** (constant)

Type of sets to pick. Can be [Set.BEAM](#page-1858-0), [Set.BOX](#page-1858-0) [Set.DISCRETE](#page-1858-0), [Set.MM\\_GROUP](#page-1858-0), [Set.MODE,](#page-1858-0) [Set.NODE,](#page-1858-0) [Set.PART,](#page-1858-0) [Set.PART\\_TREE](#page-1858-0), [Set.PERI\\_LAMINATE,](#page-1858-0) [Set.SEGMENT](#page-1858-0), [Set.SEGMENT\\_2D,](#page-1858-0) [Set.SHELL](#page-1858-0), [Set.SOLID](#page-1858-0) or [Set.TSHELL](#page-1858-0).

• **flag** ([Flag](#page-2488-0))

Flag to use when selecting sets

• **prompt** (string)

Text to display as a prompt to the user

• **limit (optional)** [\(Model](#page-2593-0) or [Flag](#page-2488-0))

If the argument is a [Model](#page-2593-0) then only sets from that model can be selected. If the argument is a [Flag](#page-2488-0) then only sets that are flagged with *limit* can be selected (*limit* should be different to *flag*). If omitted, or null, any sets from any model can be selected.

#### • **modal (optional)** (boolean)

If selection is modal (blocks the user from doing anything else in PRIMER until this window is dismissed). If omitted the selection will be modal.

### Return type

Number of items selected or null if menu cancelled

### Example

To select node sets from model m, flagging those selected with flag f, giving the prompt 'Select sets': Set.Select(Set.NODE, f, 'Select sets', m);

## SetFlag(flag[\[Flag](#page-2488-0)])

**Description** 

Sets a flag on the set.

#### Arguments

• **flag** ([Flag](#page-2488-0))

Flag to set on the set

## Return type

No return value

#### Example

To set flag f for set s: s.SetFlag(f);

## SetGeneralData(index[Integer], data[Array of data])

#### **Description**

Sets a line of data for a GENERAL set.

#### Arguments

• **index** (Integer)

The index of the GENERAL data to set. **Note that indices start at 0, not 1**.  $0 \leq \text{index} \leq \text{general}$  lines

• **data** (Array of data)

Array containing GENERAL data to set.

#### Return type

No return value.

#### Example

To add nodes inside boxes 1, 2 and 3 as a new line of data to node general set s:

```
var data = [ "BOX", 1, 2, 3];
s.SetGeneralData(s.general_lines, data);
```
## Sketch(redraw (optional)[boolean])

#### **Description**

Sketches the set. The set will be sketched until you either call [Set.Unsketch\(\),](#page-1881-0) [Set.UnsketchAll\(\)](#page-1881-0), [Model.UnsketchAll\(\)](#page-2125-0), or delete the model

#### <span id="page-1878-0"></span>• **redraw (optional)** (boolean)

If model should be redrawn or not after the set is sketched. If omitted redraw is true. If you want to sketch several sets and only redraw after the last one then use false for redraw and call [View.Redraw\(\)](#page-2218-0).

## Return type

No return value

## Example

To sketch set s:

s.Sketch();

## SketchFlagged(Model[*[Model\]](#page-2593-0)*, flag[\[Flag](#page-2488-0)], type (optional)[constant], redraw (optional)[boolean]) [static]

## **Description**

Sketches all of the flagged sets in the model.

#### Arguments

• **Model** [\(Model](#page-2593-0))

[Model](#page-2593-0) that all the flagged sets will be sketched in

• **flag** ([Flag](#page-2488-0))

Flag set on the sets that you want to sketch

• **type (optional)** (constant)

Type of sets to sketch. Can be [Set.BEAM,](#page-1858-0) [Set.BOX](#page-1858-0) [Set.DISCRETE,](#page-1858-0) [Set.MM\\_GROUP,](#page-1858-0) [Set.NODE,](#page-1858-0) [Set.PART](#page-1858-0), [Set.PART\\_TREE,](#page-1858-0) [Set.PERI\\_LAMINATE,](#page-1858-0) [Set.SEGMENT](#page-1858-0), [Set.SEGMENT\\_2D,](#page-1858-0) [Set.SHELL](#page-1858-0), [Set.SOLID](#page-1858-0) or [Set.TSHELL](#page-1858-0). [Set.ALL\\_TYPES](#page-1858-0). If set, only flagged sets of this type will be sketched. If omitted flagged sets of all types will be sketched.

#### • **redraw (optional)** (boolean)

If model should be redrawn or not. If omitted redraw is true. If you want to do several (un)sketches and o[nly redraw](#page-2218-0)  after the last one then use false for all redraws apart from the last one. Alternatively you can redraw using View.Redraw().

## Return type

No return value

## Example

To sketch all of the sets in model m flagged with f:

Set.SketchFlagged(m, f);

To sketch all of the node sets in model m flagged with f:

Set.SketchFlagged(m, f, Set.NODE);

## Spool()

## **Description**

Spools a set, entry by entry. See also [Set.StartSpool](#page-1879-0)

## Arguments

No arguments

<span id="page-1879-0"></span>For [Set.SEGMENT](#page-1858-0) returns an array containing node IDs, for all other set types returns the ID of the item. Returns 0 if no more items

### Example

To spool set s:

```
var id;
s.StartSpool();
while ( (id = s.Spool()) )
{
    do something...
}
```
Note that the extra brackets around the assignment in the example are only required to prevent a warning when compiling the script using strict mode in the debugger. This check is to help the user find cases where they accidentally typed = but actually meant ==. Adding the extra brackets stops the check from being done.

## StartSpool(raw (optional)*[boolean]*)

## **Description**

Starts a set spooling operation. See also [Set.Spool](#page-1878-0)

## Arguments

#### • **raw (optional)** (boolean)

If true then the raw data from GENERATE, ADD and INTERSECT sets will be returned instead of expanding the data ranges or child set contents. If omitted raw will be false.

## Return type

No return value

## Example

To start spooling set s:

s.StartSpool();

## UnblankAll(Model[\[Model](#page-2593-0)], type (optional)[constant], redraw (optional)[boolean]) [static]

### **Description**

Unblanks all of the sets in the model.

#### **Arguments**

#### • **Model** [\(Model](#page-2593-0))

[Model](#page-2593-0) that all sets will be unblanked in

• **type (optional)** (constant)

Type of sets to unblank. Can be [Set.BEAM](#page-1858-0), [Set.BOX](#page-1858-0) [Set.DISCRETE](#page-1858-0), [Set.MM\\_GROUP](#page-1858-0), [Set.NODE](#page-1858-0), [Set.PART](#page-1858-0), [Set.PART\\_TREE,](#page-1858-0) [Set.PERI\\_LAMINATE,](#page-1858-0) [Set.SEGMENT](#page-1858-0), [Set.SEGMENT\\_2D,](#page-1858-0) [Set.SHELL](#page-1858-0), [Set.SOLID](#page-1858-0) or [Set.TSHELL](#page-1858-0). [Set.ALL\\_TYPES](#page-1858-0). If omitted sets of all types will be blanked.

#### • **redraw (optional)** (boolean)

If model should be redrawn or not. If omitted redraw is false. If you want to do several (un)blanks and only redraw after the last one then use false for all redraws apart from the last one. Alternatively you can redraw using [View.Redraw\(\).](#page-2218-0)

#### Return type

No return value

To unblank all of the sets in model m: Set.UnblankAll(m); To unblank all of the node sets in model m: Set.UnblankAll(m, Set.NODE);

## UnblankFlagged(Model*[\[Model](#page-2593-0)]*, flag*[[Flag\]](#page-2488-0)*, type (optional)*[constant]*, redraw (optional)[boolean]) [static]

## **Description**

Unblanks all of the flagged sets in the model.

## **Arguments**

• **Model** [\(Model](#page-2593-0))

[Model](#page-2593-0) that the flagged sets will be unblanked in

• **flag** ([Flag](#page-2488-0))

Flag set on the sets that you want to unblank

• **type (optional)** (constant)

Type of sets to unblank. Can be [Set.BEAM](#page-1858-0), [Set.BOX](#page-1858-0) [Set.DISCRETE](#page-1858-0), [Set.MM\\_GROUP](#page-1858-0), [Set.NODE](#page-1858-0), [Set.PART](#page-1858-0), [Set.PART\\_TREE,](#page-1858-0) [Set.PERI\\_LAMINATE,](#page-1858-0) [Set.SEGMENT](#page-1858-0), [Set.SEGMENT\\_2D,](#page-1858-0) [Set.SHELL](#page-1858-0), [Set.SOLID](#page-1858-0) or [Set.TSHELL](#page-1858-0). [Set.ALL\\_TYPES](#page-1858-0). If set, only flagged sets of this type will be unblanked. If omitted flagged sets of all types will be unblanked.

• **redraw (optional)** (boolean)

If model should be redrawn or not. If omitted redraw is false. If you want to do several (un)blanks and only redraw after the last one then use false for all redraws apart from the last one. Alternatively you can redraw using [View.Redraw\(\).](#page-2218-0)

## Return type

No return value

## Example

To unblank all of the sets in model m flagged with f:

Set.UnblankFlagged(m, f);

To unblank all of the node sets in model m flagged with f:

Set.UnblankFlagged(m, f, Set.NODE);

## UnflagAll(Model[*Model]*, flag[[Flag\]](#page-2488-0), type (optional)[constant]) [static]

## **Description**

Unsets a defined flag on all of the sets in the model.

## **Arguments**

• **Model** [\(Model](#page-2593-0))

[Model](#page-2593-0) that the defined flag for all sets will be unset in

• **flag** ([Flag](#page-2488-0))

Flag to unset on the sets

• **type (optional)** (constant)

Type of the set. Can be [Set.BEAM](#page-1858-0), [Set.BOX](#page-1858-0) [Set.DISCRETE](#page-1858-0), [Set.MM\\_GROUP](#page-1858-0), [Set.MODE,](#page-1858-0) [Set.NODE,](#page-1858-0) Set.PART, [Set.PART\\_TREE,](#page-1858-0) [Set.PERI\\_LAMINATE,](#page-1858-0) [Set.SEGMENT](#page-1858-0), [Set.SEGMENT\\_2D,](#page-1858-0) [Set.SHELL](#page-1858-0), [Set.SOLID](#page-1858-0) or

#### <span id="page-1881-0"></span>Set.TSHELL

## Return type

No return value

#### Example

To unset the flag f on all the sets in model m: Set.UnflagAll(m, f);

## Unsketch(redraw (optional)[boolean])

## **Description**

Unsketches the set.

## Arguments

• **redraw (optional)** (boolean)

If model should be redrawn or not after the set is unsketched. If omitted redraw is true. If you want to unsketch several sets and only redraw after the last one then use false for redraw and call [View.Redraw\(\).](#page-2218-0)

#### Return type

No return value

#### Example

To unsketch set s:

s.Unsketch();

## UnsketchAll(Model/Model/, type (optional)/constant/, redraw (optional)[boolean]) [static]

#### **Description**

Unsketches all sets.

#### Arguments

• **Model** [\(Model](#page-2593-0))

[Model](#page-2593-0) that all sets will be unsketched in

• **type (optional)** (constant)

Type of sets to unsketch. Can be [Set.BEAM,](#page-1858-0) [Set.BOX](#page-1858-0) [Set.DISCRETE,](#page-1858-0) [Set.MM\\_GROUP,](#page-1858-0) [Set.NODE,](#page-1858-0) [Set.PART](#page-1858-0), [Set.PART\\_TREE,](#page-1858-0) [Set.PERI\\_LAMINATE,](#page-1858-0) [Set.SEGMENT](#page-1858-0), [Set.SEGMENT\\_2D,](#page-1858-0) [Set.SHELL](#page-1858-0), [Set.SOLID](#page-1858-0) or [Set.TSHELL](#page-1858-0). If omitted sets of all types will be unsketched.

• **redraw (optional)** (boolean)

If model should be redrawn or not after the sets are unsketched. If omitted redraw is true. If you want to unsketch several things and only redraw after the last one then use false for redraw and call [View.Redraw\(\).](#page-2218-0)

#### Return type

No return value

## Example

To unsketch all sets in model m:

Set.UnsketchAll(m);

## UnsketchFlagged(Model[\[Model](#page-2593-0)], flag[[Flag\]](#page-2488-0), type (optional)[constant], redraw (optional)[boolean]) [static]

## **Description**

Unsketches all flagged sets.

## Arguments

• **Model** [\(Model](#page-2593-0))

[Model](#page-2593-0) that all sets will be unsketched in

• **flag** ([Flag](#page-2488-0))

Flag set on the sets that you want to unsketch

• **type (optional)** (constant)

Type of sets to unsketch. Can be [Set.BEAM,](#page-1858-0) [Set.BOX](#page-1858-0) [Set.DISCRETE,](#page-1858-0) [Set.MM\\_GROUP,](#page-1858-0) [Set.NODE,](#page-1858-0) [Set.PART](#page-1858-0), [Set.PART\\_TREE,](#page-1858-0) [Set.PERI\\_LAMINATE,](#page-1858-0) [Set.SEGMENT](#page-1858-0), [Set.SEGMENT\\_2D,](#page-1858-0) [Set.SHELL](#page-1858-0), [Set.SOLID](#page-1858-0) or [Set.TSHELL](#page-1858-0). If omitted sets of all types will be unsketched.

## • **redraw (optional)** (boolean)

If model should be redrawn or not after the sets are unsketched. If omitted redraw is true. If you want to unsketch several things and only redraw after the last one then use false for redraw and call [View.Redraw\(\).](#page-2218-0)

## Return type

No return value

## Example

To unsketch all sets in model m flagged with f: Set.UnsketchFlagged(m, f); To unsketch all of the node sets in model m flagged with f:

Set.UnsketchFlagged(m, f, Set.NODE);

## Warning(message/string), details (optional)/string)

## **Description**

Adds a warning for a set. For more details on checking see the [Check](#page-1930-0) class.

## Arguments

• **message** (string)

The warning message to give

• **details (optional)** (string)

An optional detailed warning message

## Return type

No return value

## Example

To add a warning message "My custom warning" for set s:

```
s.Warning("My custom warning");
```
## Xrefs()

## **Description**

Returns the cross references for this set.

#### Arguments

No arguments

#### Return type

[Xrefs](#page-2280-0) object.

## Example

To get the cross references for this set:

var  $xrefs = s.Xrefs()$ ;

## toString()

## **Description**

Creates a string containing the set data in keyword format. Note that this contains the keyword header and the keyword cards. See also [Set.Keyword\(\)](#page-1870-0) and [Set.KeywordCards\(\)](#page-1871-0).

#### Arguments

No arguments

#### Return type

string

## Example

To get data for set n in keyword format

var  $s = n.toString()$ ;

# <span id="page-1884-0"></span>Termination class

The Termination class gives you access to \*TERMINATION XXXX cards in PRIMER. [More...](#page-1886-0)

The PRIMER JavaScript API provides many class constants, properties and methods. For Arup to be able to extend and enhance the API in the future any constant, property or method names beginning with a lowercase or uppercase letter are reserved.

If you need to add your own properties or methods to one of the existing classes then to avoid any potential future conflict you should ensure that the name begins with either an underscore (\_) or a dollar sign (\$) or the name is prefixed with your own unique identifier.

For example if company 'ABC' need to add a property called 'example' then to avoid any potential future conflict use one of:

- example
- sexample
- ABC\_example

## Class functions

- [Create](#page-1888-0)(Model*[\[Model](#page-2593-0)]*, modal (optional)*[boolean]*)
- [First](#page-1889-0)(Model*[[Model](#page-2593-0)]*)
- [FlagAll\(](#page-1890-0)Model*[[Model](#page-2593-0)]*, flag*[[Flag\]](#page-2488-0)*)
- [ForEach\(](#page-1890-0)Model*[\[Model\]](#page-2593-0)*, func*[function]*, extra (optional)*[any]*)
- [GetAll](#page-1891-0)(Model*[[Model](#page-2593-0)]*)
- [GetFlagged\(](#page-1892-0)Model*[\[Model\]](#page-2593-0)*, flag*[[Flag\]](#page-2488-0)*)
- [GetFromID\(](#page-1892-0)Model*[\[Model\]](#page-2593-0)*, number*[integer]*)
- [Last](#page-1894-0)(Model*[[Model](#page-2593-0)]*)
- [Select](#page-1895-0)(flag*[\[Flag](#page-2488-0)]*, prompt*[string]*, limit (optional)*[[Model](#page-2593-0) or [Flag](#page-2488-0)]*, modal (optional)*[boolean]*)
- [Total](#page-1896-0)(Model*[\[Model](#page-2593-0)]*, exists (optional)*[boolean]*)
- [UnflagAll\(](#page-1896-0)Model*[[Model](#page-2593-0)]*, flag*[[Flag\]](#page-2488-0)*)

## Member functions

- [AssociateComment](#page-1886-0)(Comment*[\[Comment](#page-185-0)]*)
- [Browse\(](#page-1887-0)modal (optional)*[boolean]*)
- [ClearFlag](#page-1887-0)(flag*[\[Flag](#page-2488-0)]*)
- [Copy\(](#page-1887-0)range (optional)*[boolean]*)
- [DetachComment\(](#page-1888-0)Comment*[\[Comment\]](#page-185-0)*)
- [Edit\(](#page-1888-0)modal (optional)*[boolean]*)
- [Error](#page-1889-0)(message*[string]*, details (optional)*[string]*)
- [Flagged](#page-1890-0)(flag*[\[Flag\]](#page-2488-0)*)
- [GetComments\(](#page-1891-0))
- [GetParameter](#page-1893-0)(prop*[string]*)
- [Keyword](#page-1893-0)()
- [KeywordCards\(](#page-1893-0))
- $Next()$  $Next()$
- [Previous](#page-1894-0)()
- [SetFlag\(](#page-1895-0)flag*[\[Flag](#page-2488-0)]*)
- [ViewParameters](#page-1896-0)()
- [Warning](#page-1897-0)(message*[string]*, details (optional)*[string]*)
- $Xrefs()$  $Xrefs()$ • [toString](#page-1897-0)()
- 

## Termination constants

## Constants for Direction for Degrees of Freedom (field: dof)

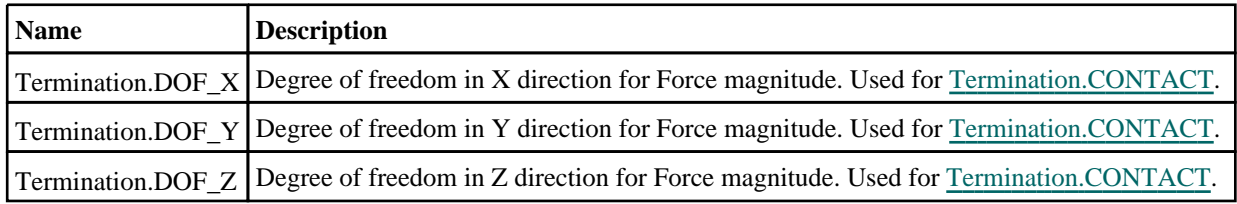

## Constants for Global Direction for Stop Criterion (field: stop)

<span id="page-1885-0"></span>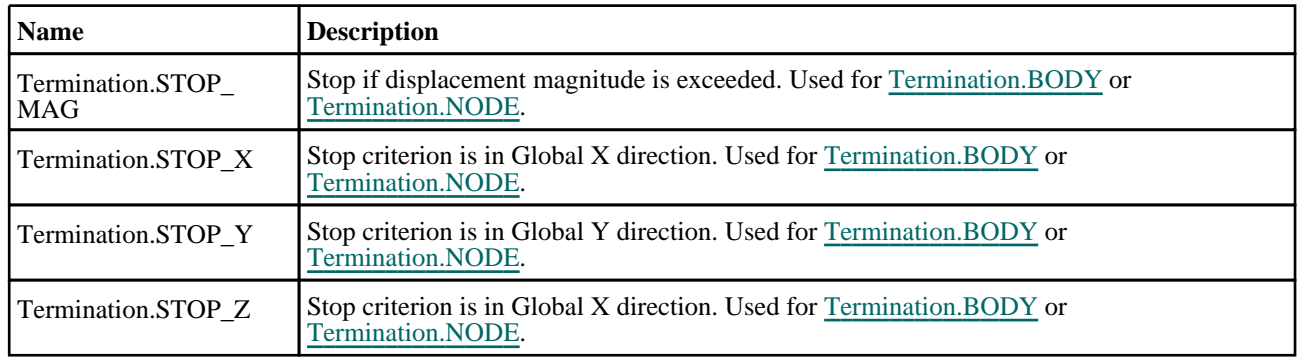

## Constants for Type of Keyword

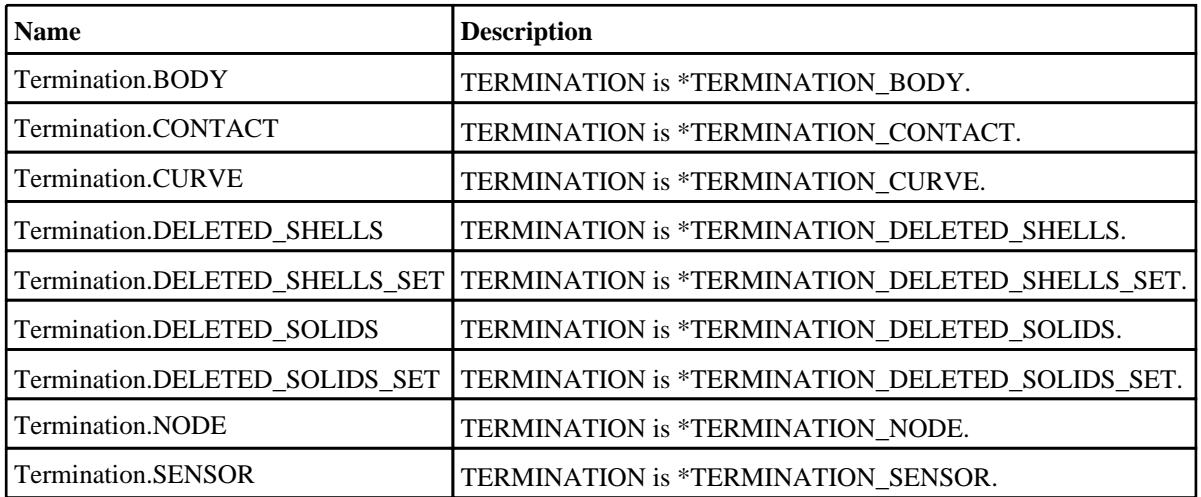

# Termination properties

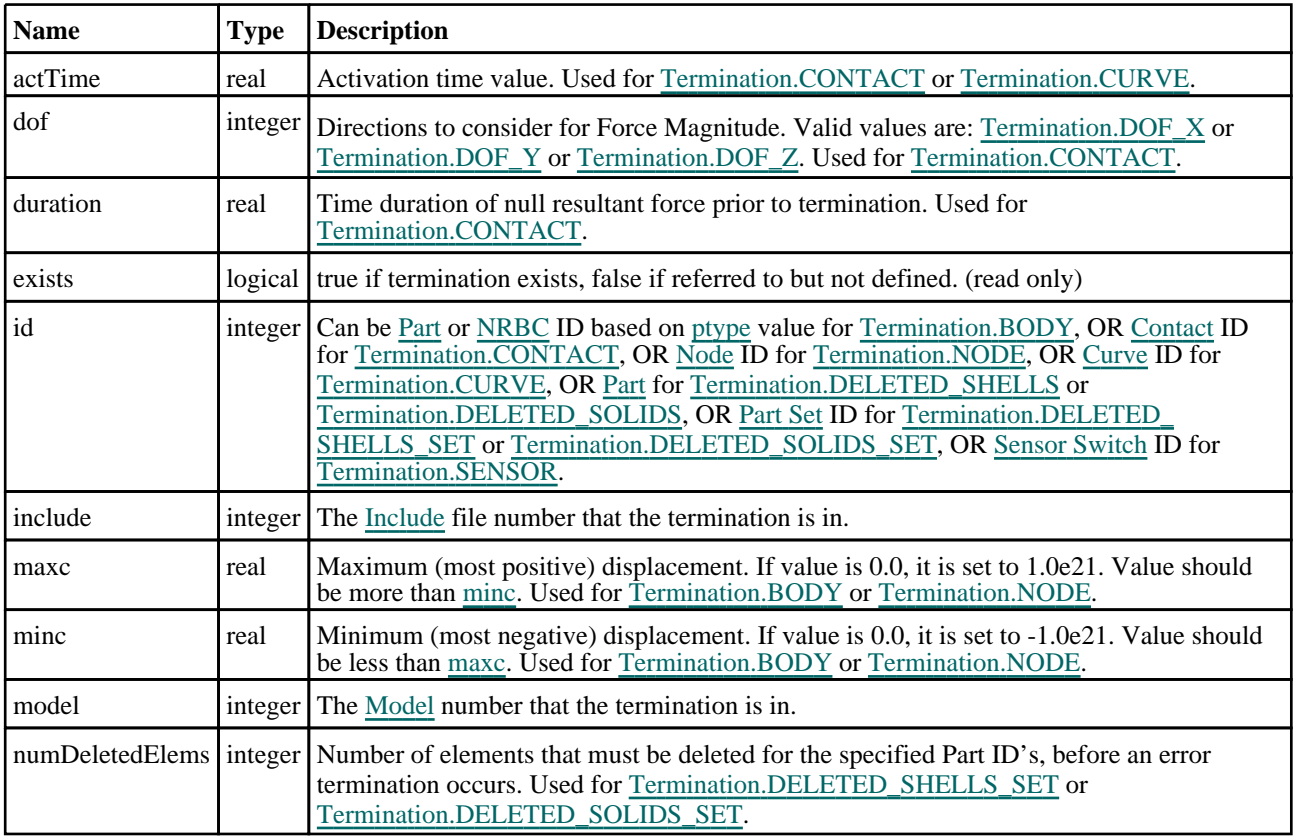

<span id="page-1886-0"></span>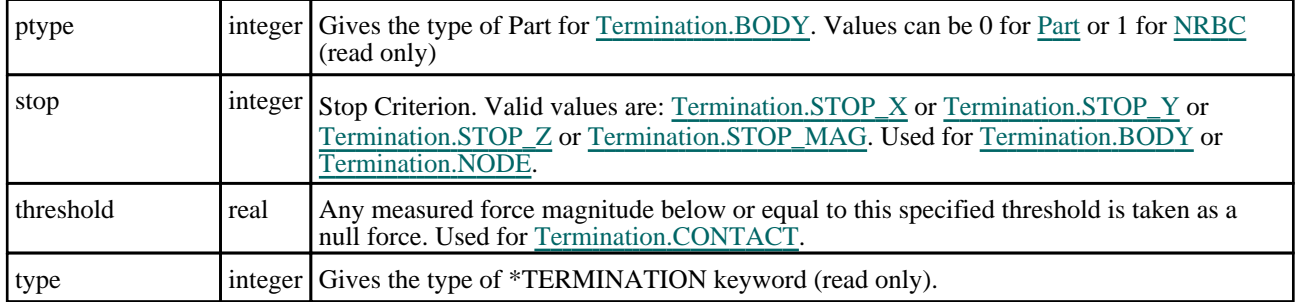

# Detailed Description

The Termination class allows you to create, modify, edit and manipulate termination cards. See the documentation below for more details.

# Constructor

## new Termination(Model*[[Model\]](#page-2593-0)*, Type*[constant]*, id *[integer]*)

## **Description**

Create a new [Termination](#page-1884-0) object.

## **Arguments**

• **Model** [\(Model](#page-2593-0))

[Model](#page-2593-0) that termination will be created in

• **Type** (constant)

Specify the type of Termination (Can be [Termination.BODY](#page-1885-0) or [Termination.CONTACT](#page-1885-0) or [Termination.CURVE](#page-1885-0) or [Termination.DELETED\\_SHELLS](#page-1885-0) or [Termination.DELETED\\_SOLIDS](#page-1885-0) or [Termination.NODE](#page-1885-0) or Termination.SENSOR).

#### id (integer)

Can be [Part](#page-1718-0) ID for [Termination.BODY](#page-1885-0) or [Termination.DELETED\\_SHELLS](#page-1885-0) or [Termination.DELETED\\_SOLIDS,](#page-1885-0) OR [Contact](#page-487-0) ID for [Termination.CONTACT,](#page-1885-0) OR [Node](#page-1684-0) ID for [Termination.NODE](#page-1885-0), OR [Curve](#page-2528-0) ID for [Termination.CURVE,](#page-1885-0) OR [Part](#page-1857-0) Set ID for [Termination.DELETED\\_SHELLS\\_SET](#page-1885-0) or [Termination.DELETED\\_SOLIDS\\_SET,](#page-1885-0) OR Sensor [Switch](#page-1838-0) ID for [Termination.SENSOR](#page-1885-0).

## Return type

[Termination](#page-1884-0) object

## Example

To create a new termination in model m, type BODY, part id 100:

var term = new Termination(m, Termination.BODY, 100);

# Details of functions

## AssociateComment(Comment/Comment)

## **Description**

Associates a comment with a termination.

## **Arguments**

#### • **Comment** [\(Comment](#page-185-0))

[Comment](#page-185-0) that will be attached to the termination

## <span id="page-1887-0"></span>Return type

No return value

## Example

To associate comment c to the termination term:

term.AssociateComment(c);

## Browse(modal (optional)[boolean])

## **Description**

Starts an edit panel in Browse mode.

## Arguments

#### • **modal (optional)** (boolean)

If this window is modal (blocks the user from doing anything else in PRIMER until this window is dismissed). If omitted the window will be modal.

## Return type

no return value

Example To Browse termination term:

term.Browse();

## ClearFlag(flag[\[Flag\]](#page-2488-0))

## **Description**

Clears a flag on the termination.

## Arguments

• **flag** ([Flag](#page-2488-0))

Flag to clear on the termination

## Return type

No return value

## Example To clear flag f for termination term:

term.ClearFlag(f);

## Copy(range (optional)[boolean])

## **Description**

Copies the termination.

## Arguments

## • **range (optional)** (boolean)

If you want to keep the copied item in the range specified for the current include. Default value is false. To set current include, use [Include.MakeCurrentLayer\(\).](#page-1331-0)

## <span id="page-1888-0"></span>Return type

Termination object

## Example

To copy termination term into termination z:

```
var z = term.Copy();
```
## Create(Model[\[Model\]](#page-2593-0), modal (optional)[boolean]) [static]

## **Description**

Starts an interactive editing panel to create an Termination definition.

## **Arguments**

### • Model [\(Model](#page-2593-0))

[Model](#page-2593-0) that the Termination will be created in

#### • **modal (optional)** (boolean)

If this window is modal (blocks the user from doing anything else in PRIMER until this window is dismissed). If omitted the window will be modal.

## Return type

[Termination](#page-1884-0) object (or null if not made)

## Example

To start creating an termination in model m:

```
var term = Termination. Create(m);
```
## DetachComment(Comment/Comment)

## **Description**

Detaches a comment from a termination.

## Arguments

• **Comment** [\(Comment](#page-185-0))

[Comment](#page-185-0) that will be detached from the termination

## Return type

No return value

## Example

To detach comment c from the termination term: term.DetachComment(c);

## Edit(modal (optional)[boolean])

## **Description**

Starts an interactive editing panel.

## Arguments

#### <span id="page-1889-0"></span>• **modal (optional)** (boolean)

If this window is modal (blocks the user from doing anything else in PRIMER until this window is dismissed). If omitted the window will be modal.

#### Return type

no return value

#### Example

To Edit termination term: term.Edit();

## Error(message[string], details (optional)[string])

### **Description**

Adds an error for termination. For more details on checking see the [Check](#page-1930-0) class.

#### Arguments

• **message** (string)

The error message to give

• **details (optional)** (string)

An optional detailed error message

#### Return type

No return value

## Example

To add an error message "My custom error" for termination term:

```
term.Error("My custom error");
```
## First(Model[[Model\]](#page-2593-0)) [static]

#### **Description**

Returns the first termination in the model.

#### Arguments

#### • **Model** [\(Model](#page-2593-0))

[Model](#page-2593-0) to get first termination in

## Return type

Termination object (or null if there are no terminations in the model).

#### Example

To get the first termination in model m:

var term = Termination. First(m);

## <span id="page-1890-0"></span>FlagAll(Model[\[Model](#page-2593-0)], flag[\[Flag\]](#page-2488-0)) [static]

## **Description**

Flags all of the terminations in the model with a defined flag.

## Arguments

#### • **Model** [\(Model](#page-2593-0))

[Model](#page-2593-0) that all terminations will be flagged in

• **flag** ([Flag](#page-2488-0))

Flag to set on the terminations

Return type No return value

Example To flag all of the terminations with flag f in model m: Termination.FlagAll(m, f);

## Flagged(flag[\[Flag\]](#page-2488-0))

**Description** Checks if the termination is flagged or not.

## Arguments

```
• flag (Flag)
```
Flag to test on the termination

## Return type

true if flagged, false if not.

## Example

To check if termination term has flag f set on it:

```
if (term.Flagged(f) ) do_something...
```
## ForEach(Model[\[Model](#page-2593-0)], func[function], extra (optional)[any]) [static]

## **Description**

Calls a function for each termination in the model.

**Note that ForEach has been designed to make looping over terminations as fast as possible and so has some limitations.**

**Firstly, a single temporary Termination object is created and on each function call it is updated with the current termination data. This means that you should not try to store the Termination object for later use (e.g. in an array) as it is temporary.**

**Secondly, you cannot create new terminations inside a ForEach loop.** 

#### Arguments

• **Model** [\(Model](#page-2593-0))

[Model](#page-2593-0) that all terminations are in

• **func** (function)

Function to call for each termination

#### <span id="page-1891-0"></span>• **extra (optional)** (any)

An optional extra object/array/string etc that will appended to arguments when calling the function

### Return type

No return value

### Example

To call function test for all of the terminations in model m:

```
Termination.ForEach(m, test);
function test(term)
{
  term is Termination object
}
```
To call function test for all of the terminations in model m with optional object:

```
var data = { x:0, y:0 };
Termination.ForEach(m, test, data);
function test(term, extra)
{
// term is Termination object
// extra is data
}
```
## GetAll(Model[\[Model\]](#page-2593-0)) [static]

#### **Description**

Returns an array of Termination objects for all of the terminations in a model in Primer

#### **Arguments**

• **Model** [\(Model](#page-2593-0))

[Model](#page-2593-0) to get terminations from

## Return type

Array of Termination objects

## Example

To make an array of Termination objects for all of the terminations in model m

```
var term = Termination.GetAll(m);
```
## GetComments()

**Description** Extracts the comments associated to a termination.

Arguments No arguments

## Return type

\$Array of Comment objects (or null if there are no comments associated to the node).

## <span id="page-1892-0"></span>Example

To get the array of comments associated to the termination term:

```
var comm_array = term.GetComments();
```
## GetFlagged(Model[[Model\]](#page-2593-0), flag[[Flag](#page-2488-0)]) [static]

## **Description**

Returns an array of Termination objects for all of the flagged terminations in a model in Primer

## **Arguments**

• **Model** [\(Model](#page-2593-0))

[Model](#page-2593-0) to get terminations from

 $\cdot$  **flag** ([Flag](#page-2488-0))

Flag set on the terminations that you want to retrieve

Return type Array of Termination objects

## Example

To make an array of Termination objects for all of the terminations in model m flagged with f

```
var term = Termination.GetFlagged(m, f);
```
## GetFromID(Model[[Model\]](#page-2593-0), number[integer]) [static]

## **Description**

Returns the Termination object for a termination ID.

## Arguments

• **Model** [\(Model](#page-2593-0))

[Model](#page-2593-0) to find the termination in

• **number** (integer)

number of the termination you want the Termination object for

## Return type

Termination object (or null if termination does not exist).

## Example

To get the Termination object for termination 100 in model m var term = Termination.GetFromID(m, 100);

## <span id="page-1893-0"></span>GetParameter(prop[string])

## **Description**

Checks if a Termination property is a parameter or not. Note that object properties that are parameters are normally returned as the integer or float parameter values as that is virtually always what the user would want. For this function to work the JavaScript interpreter must use the parameter name instead of the value. This can be done by setting the [Options.property\\_parameter\\_names](#page-2196-0) option to true before calling the function and then resetting it to false afterwards.. This behaviour can also temporarily be switched by using the Termination. ViewParameters() method and 'method chaining' (see the examples below).

### Arguments

• **prop** (string)

termination property to get parameter for

## Return type

[Parameter](#page-1709-0) object if property is a parameter, null if not.

## Example

To check if Termination property term.example is a parameter:

```
Options.property parameter names = true;
if (term.GetParameter(term.example) ) do_something...
Options.property_parameter_names = false;
```
To check if Termination property term.example is a parameter by using the GetParameter method:

```
if (term.ViewParameters().GetParameter(term.example) ) do_something...
```
## Keyword()

#### **Description**

Returns the keyword for this Termination (\*TERMINATION\_xxxx) **Note that a carriage return is not added**. See also Termination.KeywordCards()

## Arguments

No arguments

## Return type

string containing the keyword.

## Example

To get the keyword for Termination termination:

```
var key = Termination.Keyword();
```
## KeywordCards()

#### **Description**

Returns the keyword cards for the Termination. **Note that a carriage return is not added**. See also Termination.Keyword()

#### Arguments

No arguments

## <span id="page-1894-0"></span>Return type

string containing the cards.

## Example

To get the cards for Termination termination: var cards = Termination.KeywordCards();

## Last(Model[[Model\]](#page-2593-0)) [static]

## **Description**

Returns the last termination in the model.

## **Arguments**

• **Model** [\(Model](#page-2593-0))

[Model](#page-2593-0) to get last termination in

## Return type

Termination object (or null if there are no terminations in the model).

## Example

To get the last termination in model m: var term = Termination. Last $(m)$ ;

## Next()

**Description** Returns the next termination in the model.

Arguments No arguments

## Return type

Termination object (or null if there are no more terminations in the model).

## Example

To get the termination in model m after termination term: var term = term.Next();

## Previous()

## **Description**

Returns the previous termination in the model.

## **Arguments**

No arguments

## Return type

Termination object (or null if there are no more terminations in the model).

## <span id="page-1895-0"></span>Example

To get the termination in model m before termination term:

```
var term = term.Previous();
```
## Select(flag[[Flag\]](#page-2488-0), prompt[string], limit (optional)[\[Model](#page-2593-0) or [Flag\]](#page-2488-0), modal (optional)[boolean]) [static]

## **Description**

Allows the user to select terminations using standard PRIMER object menus.

#### Arguments

• **flag** ([Flag](#page-2488-0))

Flag to use when selecting terminations

• **prompt** (string)

Text to display as a prompt to the user

• **limit (optional)** [\(Model](#page-2593-0) or [Flag](#page-2488-0))

If the argument is a [Model](#page-2593-0) then only terminations from that model can be selected. If the argument is a [Flag](#page-2488-0) then only terminations that are flagged with *limit* can be selected (*limit* should be different to *flag*). If omitted, or null, any terminations can be selected. from any model.

#### • **modal (optional)** (boolean)

If selection is modal (blocks the user from doing anything else in PRIMER until this window is dismissed). If omitted the selection will be modal.

## Return type

Number of terminations selected or null if menu cancelled

## Example

To select terminations from model m, flagging those selected with flag f, giving the prompt 'Select terminations':

Termination.Select(f, 'Select terminations', m);

To select terminations, flagging those selected with flag f but limiting selection to terminations flagged with flag l, giving the prompt 'Select terminations':

Termination.Select(f, 'Select terminations', l);

## SetFlag(flag[\[Flag](#page-2488-0)])

## **Description**

Sets a flag on the termination.

## Arguments

• **flag** ([Flag](#page-2488-0))

Flag to set on the termination

## Return type

No return value

## Example

To set flag f for termination term: term.SetFlag(f);

## <span id="page-1896-0"></span>Total(Model[\[Model\]](#page-2593-0), exists (optional)[boolean]) [static]

## **Description**

Returns the total number of terminations in the model.

#### **Arguments**

• **Model** [\(Model](#page-2593-0))

#### [Model](#page-2593-0) to get total for

• **exists (optional)** (boolean)

true if only existing terminations should be counted. If false or omitted referenced but undefined terminations will also be included in the total.

## Return type

number of terminations

## Example

To get the total number of terminations in model m:

```
var total = Termination.Total(m);
```
## UnflagAll(Model*[\[Model\]](#page-2593-0)*, flag*[[Flag\]](#page-2488-0)*) [static]

## **Description**

Unsets a defined flag on all of the terminations in the model.

### Arguments

• **Model** [\(Model](#page-2593-0))

[Model](#page-2593-0) that the defined flag for all terminations will be unset in

• **flag** ([Flag](#page-2488-0))

Flag to unset on the terminations

## Return type

No return value

## Example

To unset the flag f on all the terminations in model m:

```
Termination.UnflagAll(m, f);
```
## ViewParameters()

## **Description**

Object properties that are parameters are normally returned as the integer or float parameter values as that is virtually always what the user would want. This function temporarily changes the behaviour so that if a property is a parameter the parameter name is returned instead. This can be used with 'method chaining' (see the example below) to make sure a property argument is correct.

#### Arguments

No arguments

## <span id="page-1897-0"></span>Return type

[Termination](#page-1884-0) object.

## Example

To check if Termination property term.example is a parameter by using the [Termination.GetParameter\(\)](#page-1893-0) method:

if (term.ViewParameters().GetParameter(term.example) ) do\_something...

## Warning(message/string), details (optional)/string)

## **Description**

Adds a warning for termination. For more details on checking see the [Check](#page-1930-0) class.

## Arguments

• **message** (string)

The warning message to give

• **details (optional)** (string)

An optional detailed warning message

## Return type

No return value

## Example

To add a warning message "My custom warning" for termination term: term.Warning("My custom warning");

## Xrefs()

**Description** Returns the cross references for this termination.

## **Arguments**

No arguments

#### Return type

[Xrefs](#page-2280-0) object.

## Example

To get the cross references for termination term:

var xrefs = term.Xrefs();

## toString()

## **Description**

Creates a string containing the Termination data in keyword format. Note that this contains the keyword header and the keyword cards. See also [Termination.Keyword\(\)](#page-1893-0) and [Termination.KeywordCards\(\)](#page-1893-0).

## Arguments

No arguments

## Return type

string

## Example

To get data for Termination termination in keyword format

```
var term = termination.toString();
```
# <span id="page-1899-0"></span>Attached class

The Attached class contains constants and static functions relating to the Attached() member function from the Model class. More...

The PRIMER JavaScript API provides many class constants, properties and methods. For Arup to be able to extend and enhance the API in the future any constant, property or method names beginning with a lowercase or uppercase letter are reserved.

If you need to add your own properties or methods to one of the existing classes then to avoid any potential future conflict you should ensure that the name begins with either an underscore (\_) or a dollar sign (\$) or the name is prefixed with your own unique identifier.

For example if company 'ABC' need to add a property called 'example' then to avoid any potential future conflict use one of:

- example
- $$example   
\n  $ABC$   $exn$$
- ABC\_example

## Class functions

- Beam3rdNodes(Setting*[boolean]*)
- [BeamPid\(](#page-1900-0)Setting*[boolean]*)
- [Deformable\(](#page-1900-0)Setting*[constant]*)
- [FlagPart\(](#page-1900-0)Setting*[boolean]*)
- [Recursive](#page-1901-0)(Setting*[boolean]*, Number (optional)*[integer]*)
- [Rigid](#page-1901-0)(Setting*[constant]*)
- [SetEntity](#page-1901-0)(Type*[string]*, Setting*[boolean]*)
- [TiedContacts](#page-1902-0)(Setting*[boolean]*)

## Attached constants

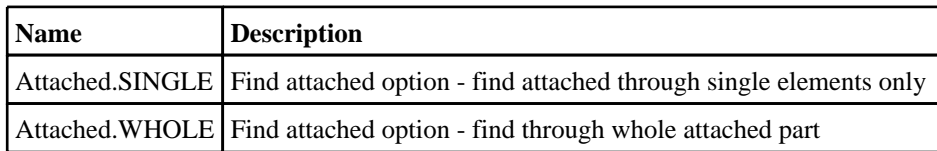

# Detailed Description

The Attached class staic functions are used to set options for the find attached feature in Primer. Once set, these settings are used when using the Attached() member function from the Model class

# Details of functions

## Beam3rdNodes(Setting/boolean) [static]

## **Description**

Sets the find attached option for beam 3rd nodes on or off

## Arguments

• **Setting** (boolean)

If true beam 3rd nodes are considered for find attached, if false, they are not.

## Return type

No return value

## Example

```
To set the 3rd node option to on: 
Attached.Beam3rdNodes(true);
```
## <span id="page-1900-0"></span>BeamPid(Setting[boolean]) [static]

## **Description**

Sets the find attached option for beam pid on or off

## Arguments

## • **Setting** (boolean)

If true beam pid's are considered for find attached, if false, they are not.

## Return type

No return value

## Example

To set the beam pid option to on: Attached.BeamPid(true);

## Deformable(Setting[constant]) [static]

## **Description**

Sets the deformable option for find attached

## **Arguments**

• **Setting** (constant)

Option. Can be [Attached.WHOLE,](#page-1899-0) [Attached.SINGLE](#page-1899-0)

Return type No return value

## Example

To set the deformable option to find attached through the whole part: Attached.Deformable(Attached.WHOLE);

## FlagPart(Setting[boolean]) [static]

## **Description**

Sets an option to flag parts after a find attached if any elements within that part are flagged

## Arguments

#### • **Setting** (boolean)

If true, parts are flagged after a find attached if any elements within that part are flagged, if false, they are not.

## Return type

No return value

## Example

To set the flag part option to on: Attached.FlagPart(true);

## <span id="page-1901-0"></span>Recursive(Setting[boolean], Number (optional)[integer]) [static]

## **Description**

Sets the find attached option for recursive on or off

## Arguments

• **Setting** (boolean)

If true recursive is on, if false, it is off.

• **Number (optional)** (integer)

Option to set the number of find attached iterations used when the recursive option is set.

Return type No return value

Example To set the recursive option to on: Attached.Recursive(true);

## Rigid(Setting[constant]) [static]

## **Description**

Sets the rigid option for find attached

## Arguments

#### • **Setting** (constant)

Option. Can be [Attached.WHOLE,](#page-1899-0) [Attached.SINGLE](#page-1899-0)

## Return type

No return value

## Example

To set the rigid option to find attached through the whole part: Attached.Rigid(Attached.WHOLE);

## SetEntity(Type[string], Setting[boolean]) [static]

## **Description**

Sets entity to be on or off to find attached through.

#### **Arguments**

• **Type** (string)

The type of the item to switch on or off (for a list of types see Appendix I of the PRIMER manual).

• **Setting** (boolean)

If true you turn the entity switch on, if false you turn it off.

## Return type

No return value

## <span id="page-1902-0"></span>Example

To set the SHELL switch to on so that when you run a find attached you fnd attached through shells:

```
Attached.SetEntity("SHELL", true);
```
## TiedContacts(Setting[boolean]) [static]

## **Description**

Sets the find attached option for tied contacts on or off

## Arguments

• **Setting** (boolean)

If true tied contacts are considered for find attached, if false, they are not.

## Return type

No return value

## Example

To set the tied contacts option to on: Attached.TiedContacts(true);

# <span id="page-1903-0"></span>Belt class

The Belt class gives you access to belt fitting in PRIMER. [More...](#page-1907-0)

The PRIMER JavaScript API provides many class constants, properties and methods. For Arup to be able to extend and enhance the API in the future any constant, property or method names beginning with a lowercase or uppercase letter are reserved.

If you need to add your own properties or methods to one of the existing classes then to avoid any potential future conflict you should ensure that the name begins with either an underscore (\_) or a dollar sign (\$) or the name is prefixed with your own unique identifier.

For example if company 'ABC' need to add a property called 'example' then to avoid any potential future conflict use one of:

- example
- sexample
- ABC\_example

## Class functions

- [BlankAll\(](#page-1908-0)Model*[\[Model\]](#page-2593-0)*, redraw (optional)*[boolean]*)
- [BlankFlagged](#page-1908-0)(Model*[\[Model](#page-2593-0)]*, flag*[\[Flag](#page-2488-0)]*, redraw (optional)*[boolean]*)
- [First](#page-1911-0)(Model*[[Model](#page-2593-0)]*)
- [FirstFreeLabel\(](#page-1911-0)Model*[\[Model\]](#page-2593-0)*, layer (optional)*[[Include](#page-2768-0) number]*)
- [FlagAll\(](#page-1912-0)Model*[[Model](#page-2593-0)]*, flag*[[Flag\]](#page-2488-0)*)
- [ForEach\(](#page-1912-0)Model*[\[Model\]](#page-2593-0)*, func*[function]*, extra (optional)*[any]*)
- [GetAll](#page-1913-0)(Model*[[Model](#page-2593-0)]*)
- [GetFlagged\(](#page-1914-0)Model*[\[Model\]](#page-2593-0)*, flag*[[Flag\]](#page-2488-0)*)
- [GetFromID\(](#page-1914-0)Model*[\[Model\]](#page-2593-0)*, number*[integer]*)
- [Last](#page-1917-0)(Model*[[Model](#page-2593-0)]*)
- [LastFreeLabel\(](#page-1918-0)Model*[\[Model\]](#page-2593-0)*, layer (optional)*[\[Include](#page-2768-0) number]*)
- [NextFreeLabel](#page-1918-0)(Model*[\[Model\]](#page-2593-0)*, layer (optional)*[[Include](#page-2768-0) number]*)
- [Pick\(](#page-1919-0)prompt*[string]*, limit (optional)*[[Model](#page-2593-0) or [Flag](#page-2488-0)]*, modal (optional)*[boolean]*, button text (optional)*[string]*)
- [RenumberAll](#page-1920-0)(Model*[[Model](#page-2593-0)]*, start*[integer]*)
- [RenumberFlagged\(](#page-1920-0)Model*[\[Model\]](#page-2593-0)*, flag*[\[Flag](#page-2488-0)]*, start*[integer]*)
- [Select](#page-1921-0)(flag*[\[Flag](#page-2488-0)]*, prompt*[string]*, limit (optional)*[[Model](#page-2593-0) or [Flag](#page-2488-0)]*, modal (optional)*[boolean]*)
- [SetMeshingLabels](#page-1923-0)(entity\_type*[constant]*, label\_value*[integer]*)
- [SketchFlagged](#page-1925-0)(Model*[[Model](#page-2593-0)]*, flag*[[Flag\]](#page-2488-0)*, redraw (optional)*[boolean]*)
- [Total](#page-1925-0)(Model*[\[Model](#page-2593-0)]*, exists (optional)*[boolean]*)
- [UnblankAll](#page-1926-0)(Model*[[Model](#page-2593-0)]*, redraw (optional)*[boolean]*)
- [UnblankFlagged\(](#page-1926-0)Model*[\[Model\]](#page-2593-0)*, flag*[[Flag\]](#page-2488-0)*, redraw (optional)*[boolean]*)
- [UnflagAll\(](#page-1927-0)Model*[[Model](#page-2593-0)]*, flag*[[Flag\]](#page-2488-0)*)
- [UnsketchAll\(](#page-1928-0)Model*[[Model](#page-2593-0)]*, redraw (optional)*[boolean]*)
- [UnsketchFlagged](#page-1928-0)(Model*[\[Model\]](#page-2593-0)*, flag*[\[Flag](#page-2488-0)]*, redraw (optional)*[boolean]*)

## Member functions

- [AssociateComment](#page-1907-0)(Comment*[\[Comment](#page-185-0)]*)
- [Blank\(](#page-1908-0))
- [Blanked](#page-1909-0)()
- [ClearFlag](#page-1909-0)(flag*[\[Flag](#page-2488-0)]*)
- [Copy\(](#page-1909-0)range (optional)*[boolean]*)
- [DetachComment\(](#page-1910-0)Comment*[\[Comment\]](#page-185-0)*)
- [Error](#page-1910-0)(message*[string]*, details (optional)*[string]*)
- $\overline{Fit}()$  $\overline{Fit}()$  $\overline{Fit}()$
- [Flagged](#page-1912-0)(flag*[\[Flag\]](#page-2488-0)*)
- [Generate](#page-1913-0)()
- [GetComments\(](#page-1914-0))
- [GetMesh\(](#page-1915-0)index*[integer]*)
- [GetParameter](#page-1915-0)(prop*[string]*)
- [GetPoint\(](#page-1916-0)index*[integer]*)
- [InsertPoint\(](#page-1916-0)index*[integer]*, position*[integer]*, data*[object]*)
- $Next()$  $Next()$
- [Previous](#page-1919-0)()
- [RemovePoint](#page-1920-0)(index*[integer]*)
- [SetFlag\(](#page-1921-0)flag*[\[Flag](#page-2488-0)]*)
- [SetMesh](#page-1922-0)(index*[integer]*, data*[object]*)
- [SetPoint\(](#page-1923-0)index*[integer]*, data*[object]*)
- [Sketch](#page-1924-0)(redraw (optional)*[boolean]*)
- [Unblank](#page-1926-0)()
- [Unsketch\(](#page-1927-0)redraw (optional)*[boolean]*)
- [ViewParameters](#page-1928-0)()
- [Warning](#page-1929-0)(message*[string]*, details (optional)*[string]*)
- $Xrefs()$  $Xrefs()$

# Belt constants

## Constants for Mesh segments

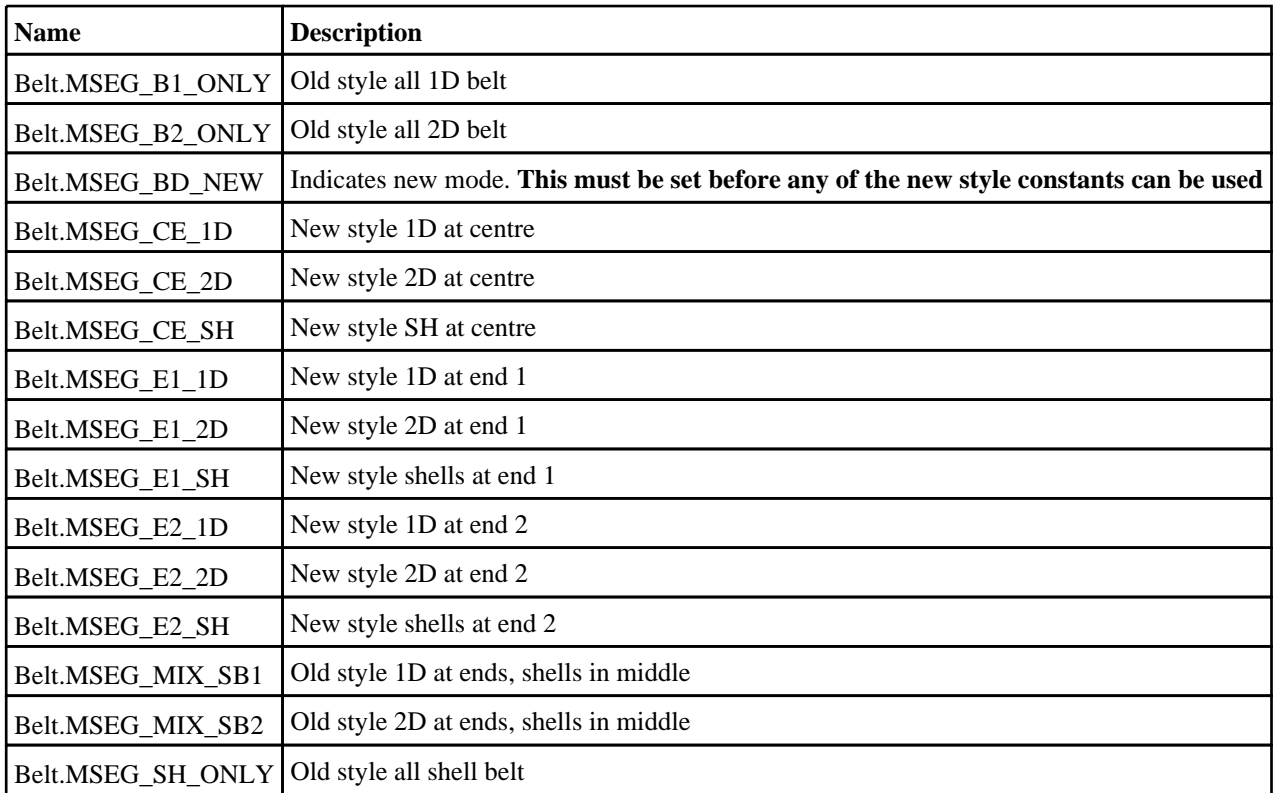

## Constants for Meshing start Labels

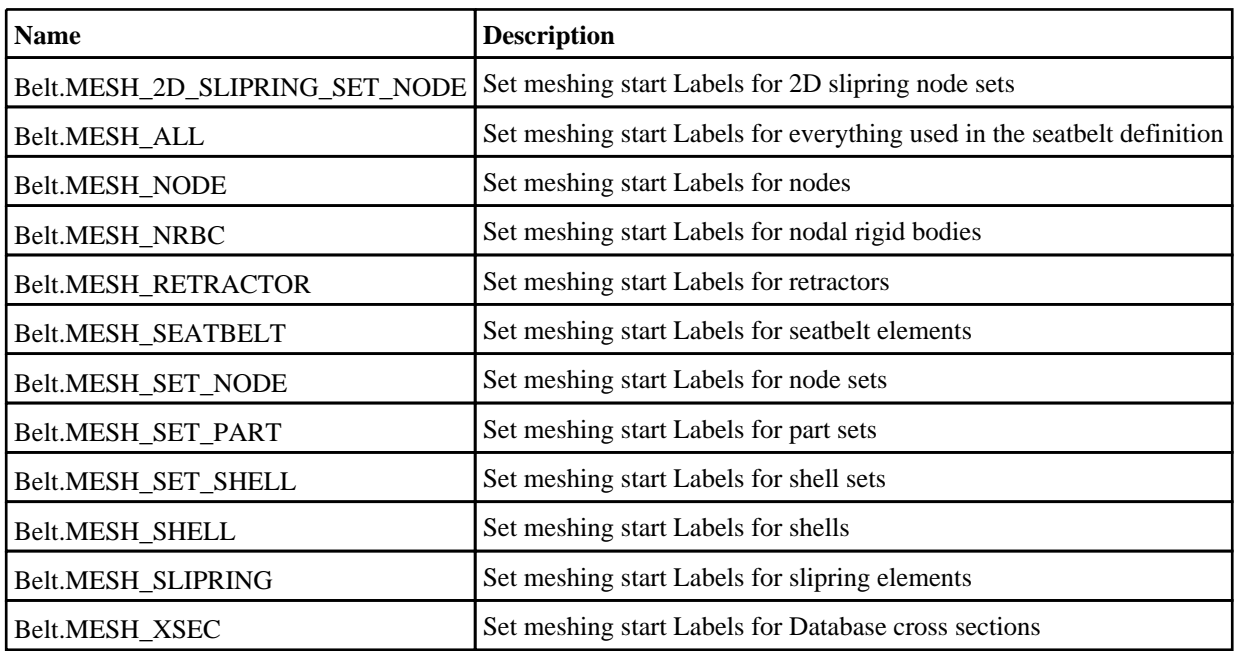

## Constants for Path point fixity

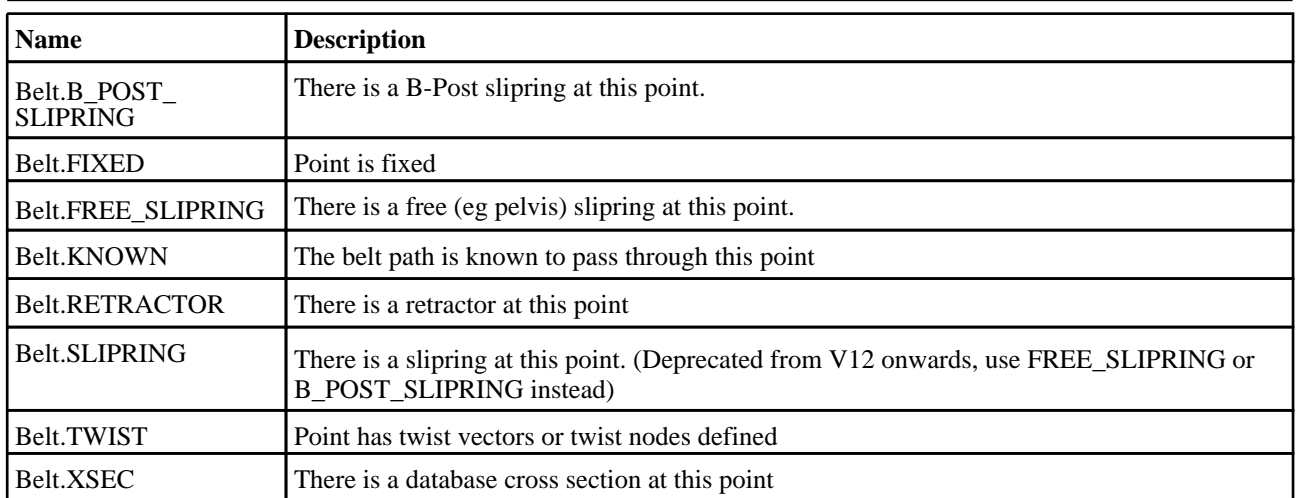

# Constants for Path point insertion

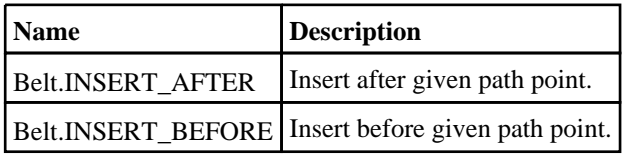

# Belt properties

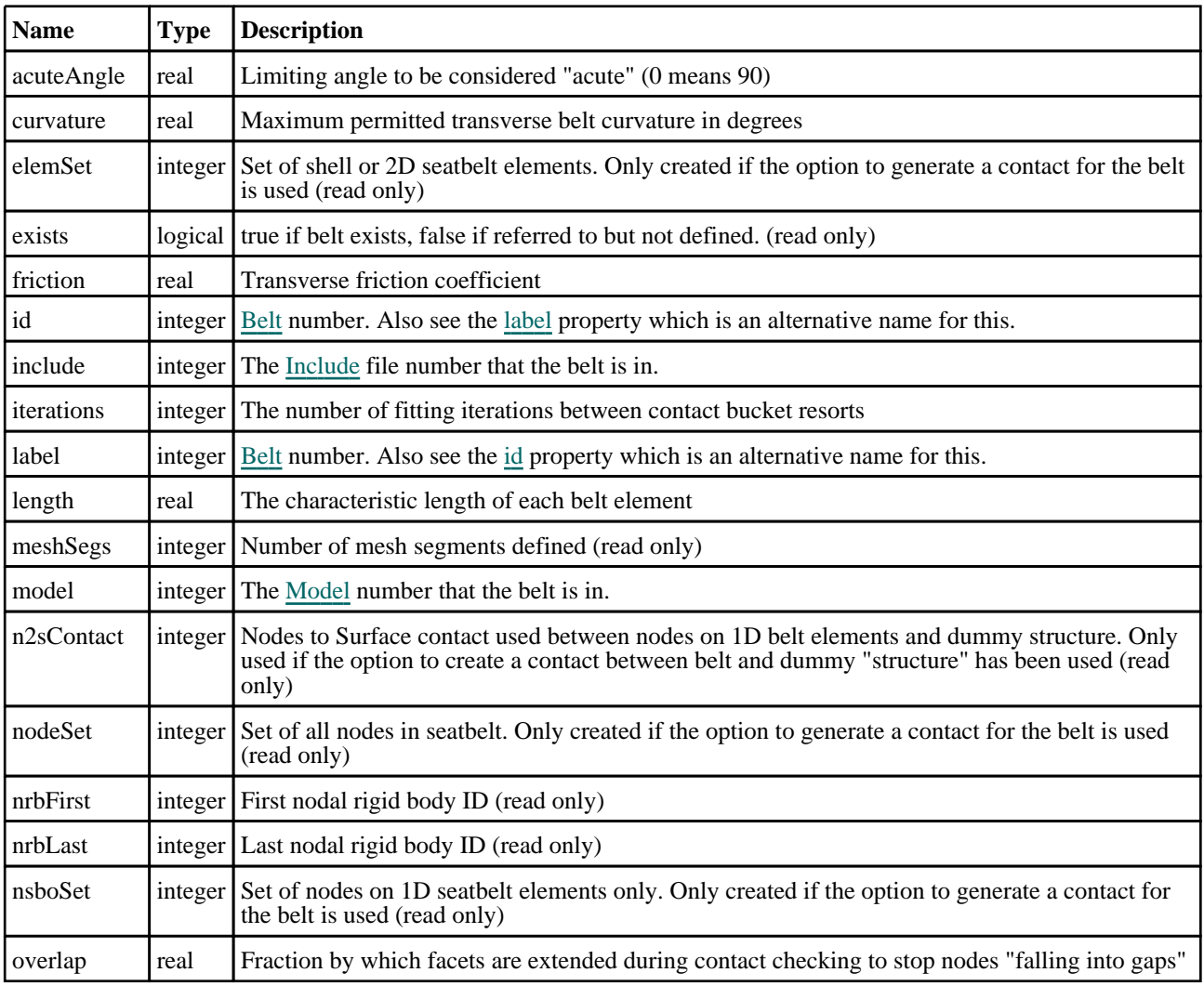

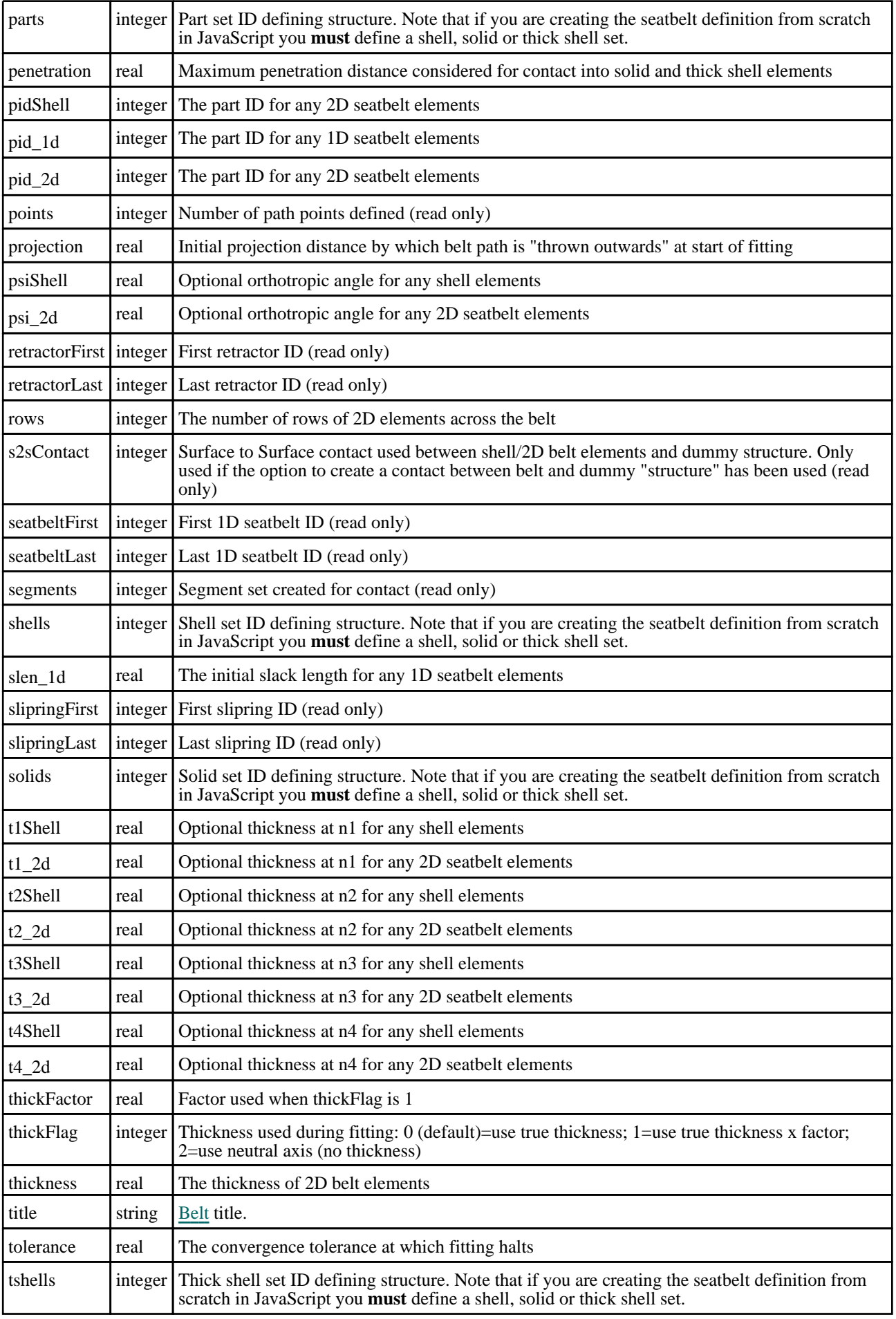

<span id="page-1907-0"></span>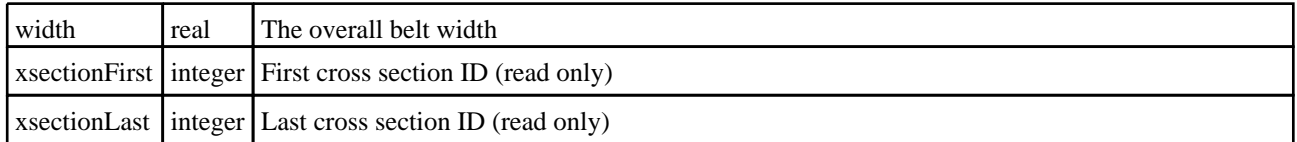

# Detailed Description

The Belt class allows you to create, modify, and manipulate belt fitting definitions. See the documentation below for more details.

## **Constructor**

new Belt(model[\[Model](#page-2593-0)], id[integer], title (optional)[string], structural\_type (optional)[string], flag (optional)[integer])

## **Description**

Create a new [Belt](#page-1903-0) object.

#### **Arguments**

```
• model (Model)
```
[Model](#page-2593-0) that the belt definition will be created in

- **id** (integer)
- [Belt](#page-1903-0) number
	- **title (optional)** (string)

Title for the belt

#### • **structural\_type (optional)** (string)

Seatbelt will be fitted around this entity type. This will trigger creation of sets as required. Type can be one of MODEL, DUMMY, PART, any ELEMENT subtype such as SHELL, or any SET subtype such as SET\_PART. See Appendix I of the PRIMER manual for more information on PRIMER types

• **flag (optional)** (integer)

Flag used to identify entities that the belt should fit around. This argument is ignored if structural\_type is MODEL. Instead, the current model is used

## Return type

[Belt](#page-1903-0) object

## Example

To create a new belt called 'Example' in model m with label 100: var  $b = new \text{Belt}(m, 100, 'Example')$ ;

## Details of functions

## AssociateComment(Comment/Comment)

## **Description**

Associates a comment with a belt.

#### **Arguments**

#### • **Comment** [\(Comment](#page-185-0))

[Comment](#page-185-0) that will be attached to the belt
## Return type

No return value

## Example

To associate comment c to the belt b:

b.AssociateComment(c);

## Blank()

**Description** Blanks the belt

Arguments

No arguments

Return type

No return value

Example To blank belt b:

b.Blank();

## BlankAll([Model](#page-2593-0)[*Model]*, redraw (optional)[boolean]) [static]

## **Description**

Blanks all of the belts in the model.

### Arguments

#### • **Model** [\(Model](#page-2593-0))

[Model](#page-2593-0) that all belts will be blanked in

• **redraw (optional)** (boolean)

If model should be redrawn or not. If omitted redraw is false. If you want to do several (un)blanks and only redraw after the last one then use false for all redraws apart from the last one. Alternatively you can redraw using [View.Redraw\(\).](#page-2218-0)

### Return type

No return value

Example To blank all of the belts in model m: Belt.BlankAll(m);

## BlankFlagged([Model](#page-2593-0)[*Model]*, flag[\[Flag](#page-2488-0)], redraw (optional)[boolean]) [static]

## **Description**

Blanks all of the flagged belts in the model.

### Arguments

#### • **Model** [\(Model](#page-2593-0))

[Model](#page-2593-0) that all the flagged belts will be blanked in

#### • **flag** ([Flag](#page-2488-0))

Flag set on the belts that you want to blank

#### • **redraw (optional)** (boolean)

If model should be redrawn or not. If omitted redraw is false. If you want to do several (un)blanks and only redraw after the last one then use false for all redraws apart from the last one. Alternatively you can redraw using [View.Redraw\(\).](#page-2218-0)

### Return type

No return value

### Example

To blank all of the belts in model m flagged with f: Belt.BlankFlagged(m, f);

## Blanked()

**Description** Checks if the belt is blanked or not.

Arguments

No arguments

Return type true if blanked, false if not.

Example To check if belt b is blanked: if (b.Blanked() ) do\_something...

## ClearFlag(flag[\[Flag\]](#page-2488-0))

**Description** Clears a flag on the belt.

### **Arguments**

• **flag** ([Flag](#page-2488-0)) Flag to clear on the belt

Return type No return value

Example To clear flag f for belt b: b.ClearFlag(f);

## Copy(range (optional)[boolean])

## **Description**

Copies the belt.

## Arguments

#### • **range (optional)** (boolean)

If you want to keep the copied item in the range specified for the current include. Default value is false. To set current include, use [Include.MakeCurrentLayer\(\).](#page-1331-0)

### Return type

Belt object

## Example

To copy belt b into belt z: var  $z = b.Copy()$ ;

## DetachComment(Comment/Comment)

## **Description**

Detaches a comment from a belt.

### Arguments

• **Comment** [\(Comment](#page-185-0))

[Comment](#page-185-0) that will be detached from the belt

## Return type

No return value

### Example

To detach comment c from the belt b: b.DetachComment(c);

## Error(message[string], details (optional)[string])

## **Description**

Adds an error for belt. For more details on checking see the [Check](#page-1930-0) class.

### Arguments

• **message** (string)

The error message to give

• **details (optional)** (string)

An optional detailed error message

### Return type

No return value

### Example

To add an error message "My custom error" for belt b:

## <span id="page-1911-0"></span>First(Model[*[Model\]](#page-2593-0)*) [static]

#### **Description**

Returns the first belt in the model.

#### Arguments

• **Model** [\(Model](#page-2593-0))

[Model](#page-2593-0) to get first belt in

#### Return type

Belt object (or null if there are no belts in the model).

#### Example

```
To get the first belt in model m: 
var b = \text{Belt.First}(m);
```
## FirstFreeLabel(Model[*[Model\]](#page-2593-0)*, layer (optional)[[Include](#page-2768-0) number]) [static]

#### **Description**

Returns the first free belt label in the model. Also see [Belt.LastFreeLabel\(\)](#page-1918-0), [Belt.NextFreeLabel\(\)](#page-1918-0) and Model.FirstFreeItemLabel().

#### Arguments

```
• Model (Model)
```
[Model](#page-2593-0) to get first free belt label in

#### • **layer (optional)** ([Include](#page-2768-0) number)

[Include](#page-2768-0) file (0 for the main file) to search for labels in (Equivalent to *First free in layer* in editing panels). If omitted the whole model will be used (Equivalent to *First free* in editing panels).

#### Return type

Belt label.

#### Example

To get the first free belt label in model m:

```
var label = Belt.FirstFreeLabel(m);
```
## Fit()

### **Description**

(Re)fits belt

#### Arguments

No arguments

#### Return type

No return value

Example

To (re)fit belt b:  $b.Fit()$ ;

## FlagAll(Model[\[Model](#page-2593-0)], flag[\[Flag\]](#page-2488-0)) [static]

## **Description**

Flags all of the belts in the model with a defined flag.

## Arguments

• **Model** [\(Model](#page-2593-0)) [Model](#page-2593-0) that all belts will be flagged in

• **flag** ([Flag](#page-2488-0))

Flag to set on the belts

Return type No return value

## Example

To flag all of the belts with flag f in model m: Belt.FlagAll(m, f);

## Flagged(flag[\[Flag\]](#page-2488-0))

**Description** Checks if the belt is flagged or not.

## Arguments

• **flag** ([Flag](#page-2488-0))

Flag to test on the belt

Return type true if flagged, false if not.

## Example

To check if belt b has flag f set on it: if (b.Flagged(f) ) do\_something...

## ForEach(Model[\[Model](#page-2593-0)], func[function], extra (optional)[any]) [static]

### **Description**

Calls a function for each belt in the model.

**Note that ForEach has been designed to make looping over belts as fast as possible and so has some limitations. Firstly, a single temporary Belt object is created and on each function call it is updated with the current belt data. This means that you should not try to store the Belt object for later use (e.g. in an array) as it is temporary. Secondly, you cannot create new belts inside a ForEach loop.** 

### Arguments

<span id="page-1913-0"></span>Belt class

• **Model** [\(Model](#page-2593-0))

[Model](#page-2593-0) that all belts are in

• **func** (function)

Function to call for each belt

• **extra (optional)** (any)

An optional extra object/array/string etc that will appended to arguments when calling the function

### Return type

No return value

## Example

To call function test for all of the belts in model m:

```
Belt.ForEach(m, test);
function test(b)
{
// b is Belt object
}
```
To call function test for all of the belts in model m with optional object:

```
var data = { x:0, y:0 };
Belt.ForEach(m, test, data);
function test(b, extra)
{
// b is Belt object
// extra is data
}
```
## Generate()

### **Description**

Generates belt mesh. Extracts and uses existing mesh properties when a mesh is present; inserts a default mesh otherwise.

### Arguments

No arguments

## Return type

No return value

## Example

To generate a mesh for belt b: b.Generate();

## GetAll(Model/Model/) [static]

**Description** 

Returns an array of Belt objects for all of the belts in a model in Primer

### Arguments

#### • **Model** [\(Model](#page-2593-0))

[Model](#page-2593-0) to get belts from

## Return type

Array of Belt objects

## Example

To make an array of Belt objects for all of the belts in model m var  $b = \text{Belt.GetAll}(m);$ 

## GetComments()

**Description** Extracts the comments associated to a belt.

## Arguments

No arguments

## Return type

\$Array of Comment objects (or null if there are no comments associated to the node).

## Example

To get the array of comments associated to the belt b:

```
var comm_array = b.GetComments();
```
## Get[Flag](#page-2488-0)ged(Model*[[Model\]](#page-2593-0)*, flag*[Flag]*) [static]

## **Description**

Returns an array of Belt objects for all of the flagged belts in a model in Primer

### Arguments

• **Model** [\(Model](#page-2593-0))

[Model](#page-2593-0) to get belts from

• **flag** ([Flag](#page-2488-0))

Flag set on the belts that you want to retrieve

## Return type

Array of Belt objects

## Example

To make an array of Belt objects for all of the belts in model m flagged with f var  $b = \text{Belt.GetFlagged(m, f)}$ ;

## GetFromID(Model[[Model\]](#page-2593-0), number[integer]) [static]

## **Description**

Returns the Belt object for a belt ID.

### Arguments

- **Model** [\(Model](#page-2593-0))
- [Model](#page-2593-0) to find the belt in

#### <span id="page-1915-0"></span>• **number** (integer)

number of the belt you want the Belt object for

#### Return type

Belt object (or null if belt does not exist).

#### Example

```
To get the Belt object for belt 100 in model m 
var b = \text{Belt.GetFromID(m, 100)};
```
## GetMesh(index[integer])

#### **Description**

Returns the information for a belt mesh section (properties base\_pt1, base\_pt2, path\_pt1, path\_pt2, mode, lb1, lb2). See Belt.SetMesh() for more information on supported properties. Must be preceded by a call to [Belt.Generate\(\).](#page-1913-0)

#### **Arguments**

• **index** (integer)

The index of the mesh section you want the information for. **Note that mesh segments start at 0, not 1**.  $0 \le$  index  $\le$ [meshSegs](#page-1905-0)

#### Return type

Object containing the mesh section information

#### Example

To get the information for the 3rd mesh section for belt b:

```
var info = b.GetMesh(2);
```
## GetParameter(prop[string])

#### **Description**

Checks if a Belt property is a parameter or not. Note that object properties that are parameters are normally returned as the integer or float parameter values as that is virtually always what the user would want. For this function to work the JavaScript interpreter must use the parameter name instead of the value. This can be done by setting the [Options.property\\_parameter\\_names](#page-2196-0) option to true before calling the function and then resetting it to false afterwards.. This behaviour can also temporarily be switched by using the [Belt.ViewParameters\(\)](#page-1928-0) method and 'method chaining' (see

the examples below).

#### Arguments

• **prop** (string)

belt property to get parameter for

#### Return type

[Parameter](#page-1709-0) object if property is a parameter, null if not.

## Example

To check if Belt property b.example is a parameter:

Options.property\_parameter\_names = true; if (b.GetParameter(b.example) ) do\_something... Options.property\_parameter\_names = false;

To check if Belt property b.example is a parameter by using the GetParameter method:

```
if (b.ViewParameters().GetParameter(b.example) ) do_something...
```
## GetPoint(index[integer])

## **Description**

Returns the information for a path point (properties fixity, x, y, z, node, trx1, try1, trz1, tnx1, tny1, tnz1, tnode1, trx2, try2, trz2, tnx2, tny2, tnz2, tnode2). Properties fixity, x, y, z and node will always be returned. Twist properties trx1, try1, trz1, tnx1, tny1, tnz1, tnode1, trx2, try2, trz2, tnx2, tny2, tnz2 and tnode2 will only be returned if defined for the point.

## **Arguments**

• **index** (integer)

[The in](#page-1906-0)dex of the path point you want the information for. **Note that path points start at 0, not 1**.  $0 \leq \text{index} \leq \text{points}$ 

## Return type

Object containing the path point information

### Example

To get the information for the 3rd path point for belt b:

```
var info = b.GetPoint(2);
```
## InsertPoint(index[integer], position[integer], data[object])

## **Description**

Inserts a path point before/after an existing one. Subsequent path points will be moved 'up' as required.

## Arguments

• **index** (integer)

The index of an existing path point. **Note that path [points](#page-1906-0) start at 0, not 1**.  $0 \leq \text{index} \leq \text{points}$ 

• **position** (integer)

Do we want to insert before or after the path point denoted by index? The position can be [Belt.INSERT\\_AFTER](#page-1905-0) or [Belt.INSERT\\_BEFORE](#page-1905-0)

• **data** (object)

Object containing the path point data.

Object has the following properties:

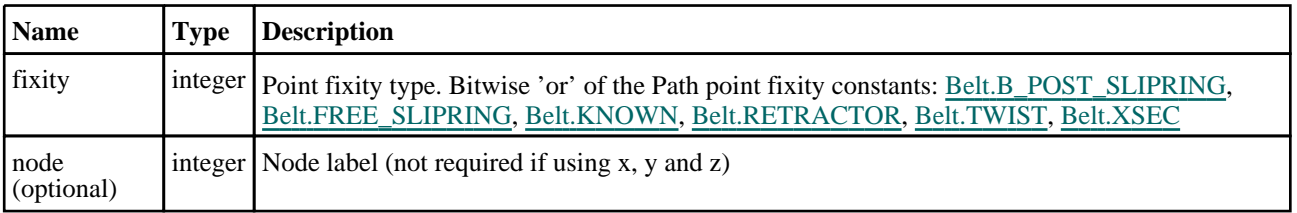

```
Belt class
```
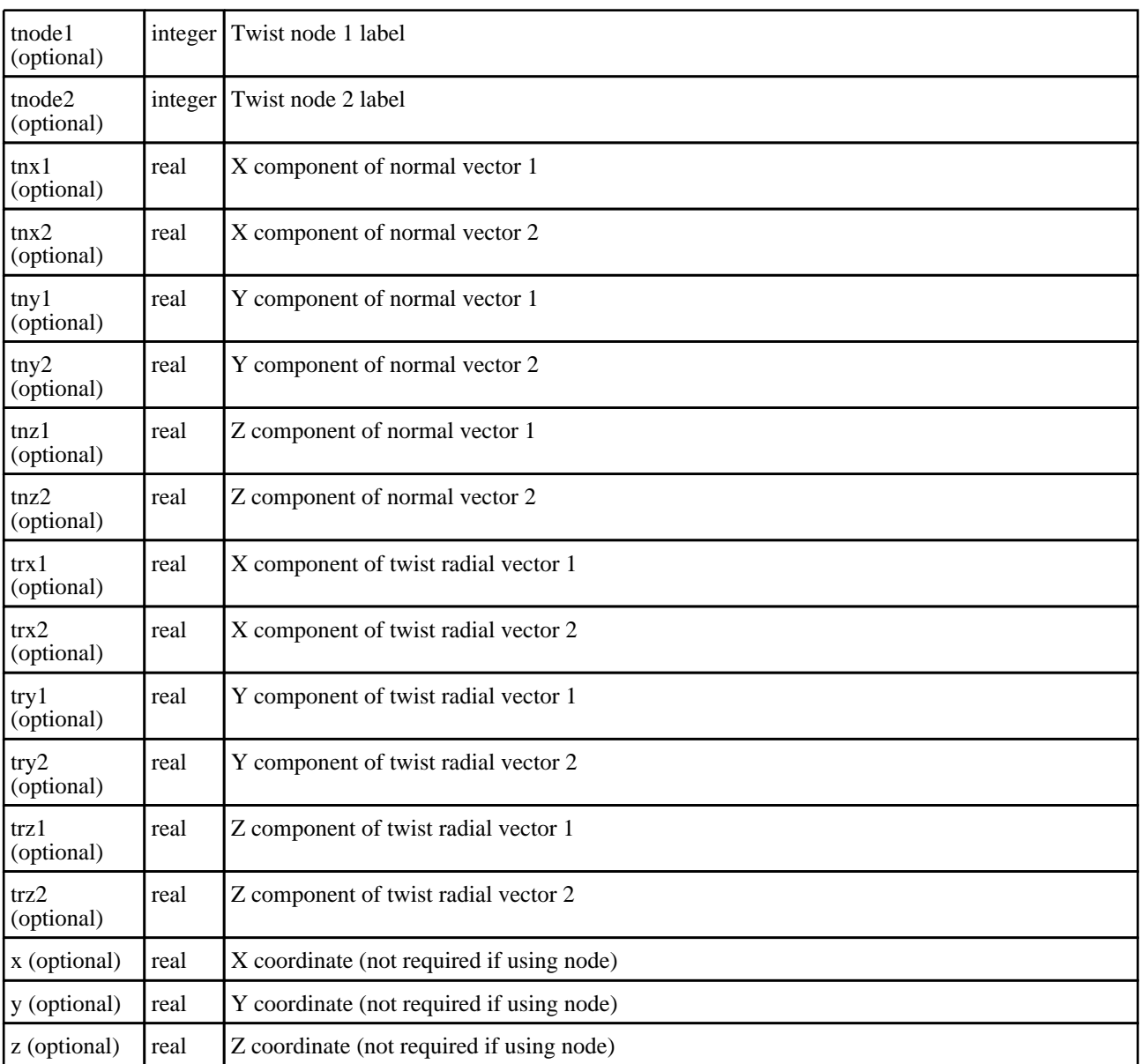

## Return type

no return value

### Example

To insert a new 2nd path point for belt b with B-Post slipring fixity using twist nodes 1000 and 10001:

```
var data = { fixity:Belt.RETRACTOR|Belt.TWIST, node:999 tnode1:1000, tnode2:1001 
};
b.InsertPoint(1, Belt.INSERT_BEFORE, data);
```
## Last(Model[[Model\]](#page-2593-0)) [static]

### **Description**

Returns the last belt in the model.

#### Arguments

## • **Model** [\(Model](#page-2593-0))

[Model](#page-2593-0) to get last belt in

## <span id="page-1918-0"></span>Return type

Belt object (or null if there are no belts in the model).

## Example

To get the last belt in model m: var  $b = \text{Belt.Last}(m);$ 

## LastFreeLabel(Model[[Model\]](#page-2593-0), layer (optional)[\[Include](#page-2768-0) number]) [static]

## **Description**

Returns the last free belt label in the model. Also see [Belt.FirstFreeLabel\(\)](#page-1911-0), Belt.NextFreeLabel() and see Model.LastFreeItemLabel()

## Arguments

• **Model** [\(Model](#page-2593-0))

[Model](#page-2593-0) to get last free belt label in

#### • **layer (optional)** ([Include](#page-2768-0) number)

[Include](#page-2768-0) file (0 for the main file) to search for labels in (Equivalent to *Highest free in layer* in editing panels). If omitted the whole model will be used.

#### Return type

Belt label.

Example

```
To get the last free belt label in model m: 
var label = Belt.LastFreeLabel(m);
```
## Next()

**Description** Returns the next belt in the model.

Arguments

No arguments

### Return type

Belt object (or null if there are no more belts in the model).

## Example

To get the belt in model m after belt b:

```
var b = b.Next();
```
## NextFreeLabel(Model[\[Model](#page-2593-0)], layer (optional)[\[Include](#page-2768-0) number]) [static]

### **Description**

Returns the next free (highest+1) belt label in the model. Also see [Belt.FirstFreeLabel\(\)](#page-1911-0), Belt.LastFreeLabel() and Model.NextFreeItemLabel()

### Arguments

Belt class

#### • **Model** [\(Model](#page-2593-0))

[Model](#page-2593-0) to get next free belt label in

#### **layer (optional)** ([Include](#page-2768-0) number)

[Include](#page-2768-0) file (0 for the main file) to search for labels in (Equivalent to *Highest+1 in layer* in editing panels). If omitted the whole model will be used (Equivalent to  $Highest+1$  in editing panels).

#### Return type

Belt label.

#### Example

To get the next free belt label in model m:

var label = Belt.NextFreeLabel(m);

## Pick(prompt/string], limit (optional)/Model or [Flag\]](#page-2488-0), modal (optional)/boolean], button text (optional)[string]) [static]

#### **Description**

Allows the user to pick a belt.

#### Arguments

• **prompt** (string)

Text to display as a prompt to the user

• **limit (optional)** [\(Model](#page-2593-0) or [Flag](#page-2488-0))

If the argument is a [Model](#page-2593-0) then only belts from that model can be picked. If the argument is a [Flag](#page-2488-0) then only belts that are flagged with *limit* can be selected. If omitted, or null, any belts from any model can be selected. from any model.

• **modal (optional)** (boolean)

If picking is modal (blocks the user from doing anything else in PRIMER until this window is dismissed). If omitted the pick will be modal.

#### • **button text (optional)** (string)

By default the window with the prompt will have a button labelled 'Cancel' which if pressed will cancel the pick and return null. If you want to change the text on the button use this argument. If omitted 'Cancel' will be used.

#### Return type

[Belt](#page-1903-0) object (or null if not picked)

#### Example

To pick a belt from model m giving the prompt 'Pick belt from screen':

```
var b = Belt.Pick('Pick belt from screen', m);
```
## Previous()

### **Description**

Returns the previous belt in the model.

### Arguments

No arguments

## Return type

Belt object (or null if there are no more belts in the model).

## Example

To get the belt in model m before belt b: var  $b = b$ . Previous();

## RemovePoint(index[integer])

**Description** 

Removes a path point from a belt

## Arguments

• **index** (integer)

The index of the path point you want to remove. Note that path [points](#page-1906-0) start at  $0$ , not  $1.0 \leq$  index  $\leq$  points

## Return type

no return value

### Example

To remove for the 3rd path point for belt b:

b.RemovePoint(2);

## RenumberAll(Model[\[Model](#page-2593-0)], start[integer]) [static]

## **Description**

Renumbers all of the belts in the model.

## **Arguments**

• **Model** [\(Model](#page-2593-0))

[Model](#page-2593-0) that all belts will be renumbered in

• **start** (integer)

Start point for renumbering

## Return type

No return value

## Example

To renumber all of the belts in model m, from 1000000: Belt.RenumberAll(m, 1000000);

## RenumberFlagged(Model[\[Model](#page-2593-0)], flag[[Flag\]](#page-2488-0), start[integer]) [static]

## **Description**

Renumbers all of the flagged belts in the model.

## Arguments

• **Model** [\(Model](#page-2593-0))

[Model](#page-2593-0) that all the flagged belts will be renumbered in

```
• flag (Flag)
```
Flag set on the belts that you want to renumber

• **start** (integer)

Start point for renumbering

#### Return type

No return value

#### Example

To renumber all of the belts in model m flagged with f, from 1000000:

```
Belt.RenumberFlagged(m, f, 1000000);
```
## Select(flag[[Flag\]](#page-2488-0), prompt[string], limit (optional)[\[Model](#page-2593-0) or [Flag\]](#page-2488-0), modal (optional)[boolean]) [static]

#### **Description**

Allows the user to select belts using standard PRIMER object menus.

#### Arguments

• **flag** ([Flag](#page-2488-0))

- Flag to use when selecting belts
	- **prompt** (string)

Text to display as a prompt to the user

• **limit (optional)** [\(Model](#page-2593-0) or [Flag](#page-2488-0))

If the argument is a [Model](#page-2593-0) then only belts from that model can be selected. If the argument is a [Flag](#page-2488-0) then only belts that are flagged with *limit* can be selected (*limit* should be different to *flag*). If omitted, or null, any belts can be selected. from any model.

• **modal (optional)** (boolean)

If selection is modal (blocks the user from doing anything else in PRIMER until this window is dismissed). If omitted the selection will be modal.

### Return type

Number of belts selected or null if menu cancelled

#### Example

To select belts from model m, flagging those selected with flag f, giving the prompt 'Select belts':

Belt.Select(f, 'Select belts', m);

To select belts, flagging those selected with flag f but limiting selection to belts flagged with flag l, giving the prompt 'Select belts':

```
Belt.Select(f, 'Select belts', l);
```
## SetFlag(flag[*Flag*])

**Description** 

Sets a flag on the belt.

#### **Arguments**

• **flag** ([Flag](#page-2488-0))

Flag to set on the belt

## Return type

No return value

### Example

To set flag f for belt b: b.SetFlag(f);

## SetMesh(index[integer], data[object])

## **Description**

Sets the data for various properties for a mesh section in a belt. Values for properties not invoked will be retained as is. Must be preceded by a call to **Belt.Generate**()

## **Arguments**

• **index** (integer)

The index of the mesh [section](#page-1905-0)

• **data** (object)

Object containing the mesh section data.

Object has the following properties:

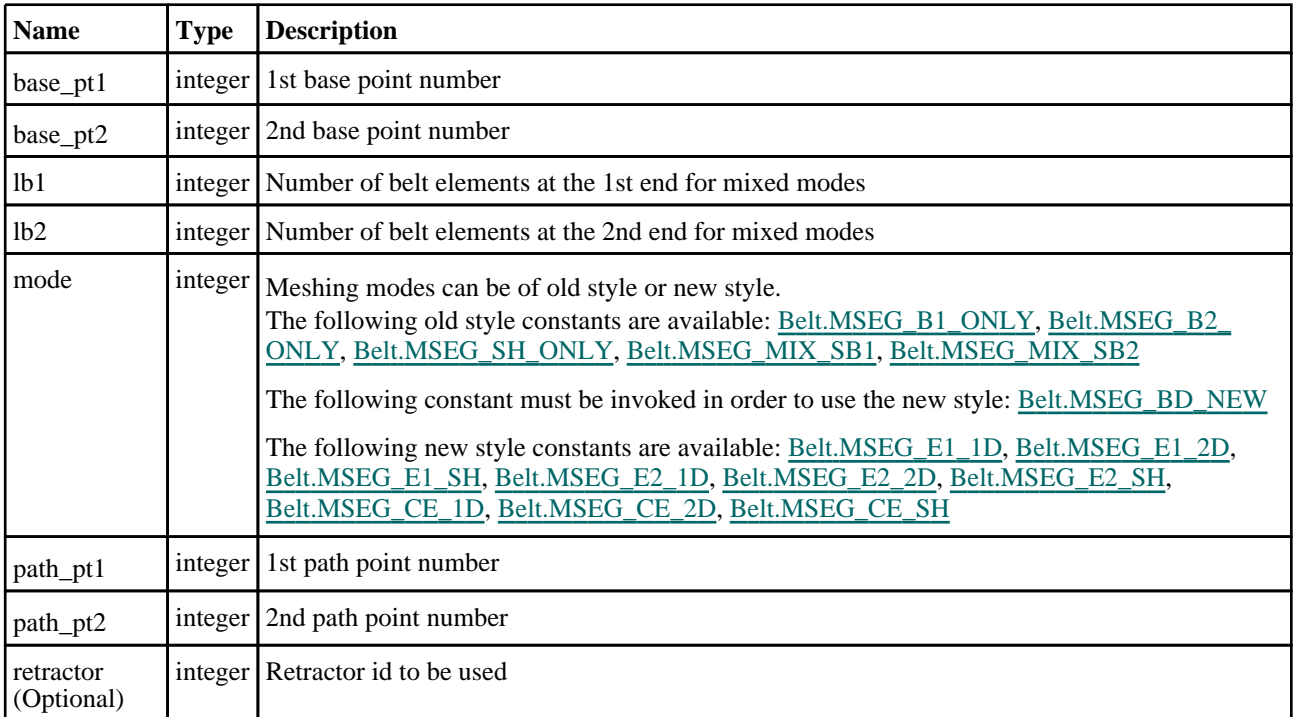

## Return type

no return value

## Example

To set the following properties for the final mesh section: base points: 5, 9, path points: 59, 92, mode: 1D at ends, shells at centre, number of elements at either end: 4 and 10:

```
var data = { base_pt1: 5, base_pt2: 9, path_pt1: 59, path_pt2: 92, mode: 
Belt.MSEG_BD_NEW | Belt.MSEG_E1_1D | Belt.MSEG_CE_SH | Belt.MSEG_E2_1D, lb1: 4, 
1b2: 10 };
b.SetMesh(b.num_segments-1, data);
```
## SetMeshingLabels(entity\_type[constant], label\_value[integer]) [static]

#### **Description**

Set the start labels for the entities created for a Seat Belt.

#### **Arguments**

• **entity\_type** (constant)

```
The Meshing label can be Belt.MESH_NODE, Belt.MESH_SHELL, Belt.MESH_SET_NODE, Belt.MESH_SET_
Belt.MESH_SEATBELT,Belt.MESH_NRBC,BELT.MESH_RETRACTOR,Belt.MESH_XSEC
Belt.MESH_SLIPRING, Belt.MESH_SET_PART, Belt.MESH_2D_SLIPRING_SET_NODE, Belt.MESH_ALL.
```
#### • **label\_value** (integer)

The initial label value to be assigned for the entity type.

#### Return type

no return value

#### Example

To get the initial value of the node label in seatbelt meshing as 1000:

Belt.SetMeshingLabels(Belt.MESH\_NODE,1000)

## SetPoint(index*[integer]*, data*[object]*)

#### **Description**

Sets the data for a path point in a belt

#### Arguments

• **index** (integer)

The index of the path point you want to set. **Note that path points start at 0, not 1**. To add a new point use index [points](#page-1906-0)

• **data** (object)

Object containing the path point data.

Object has the following properties:

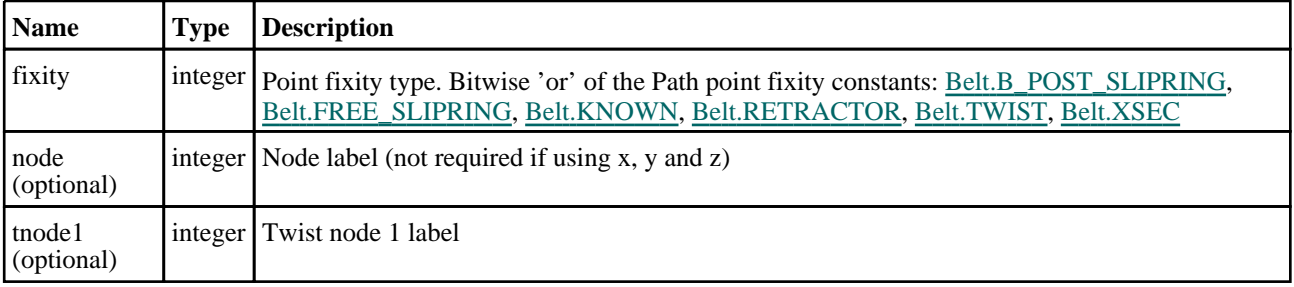

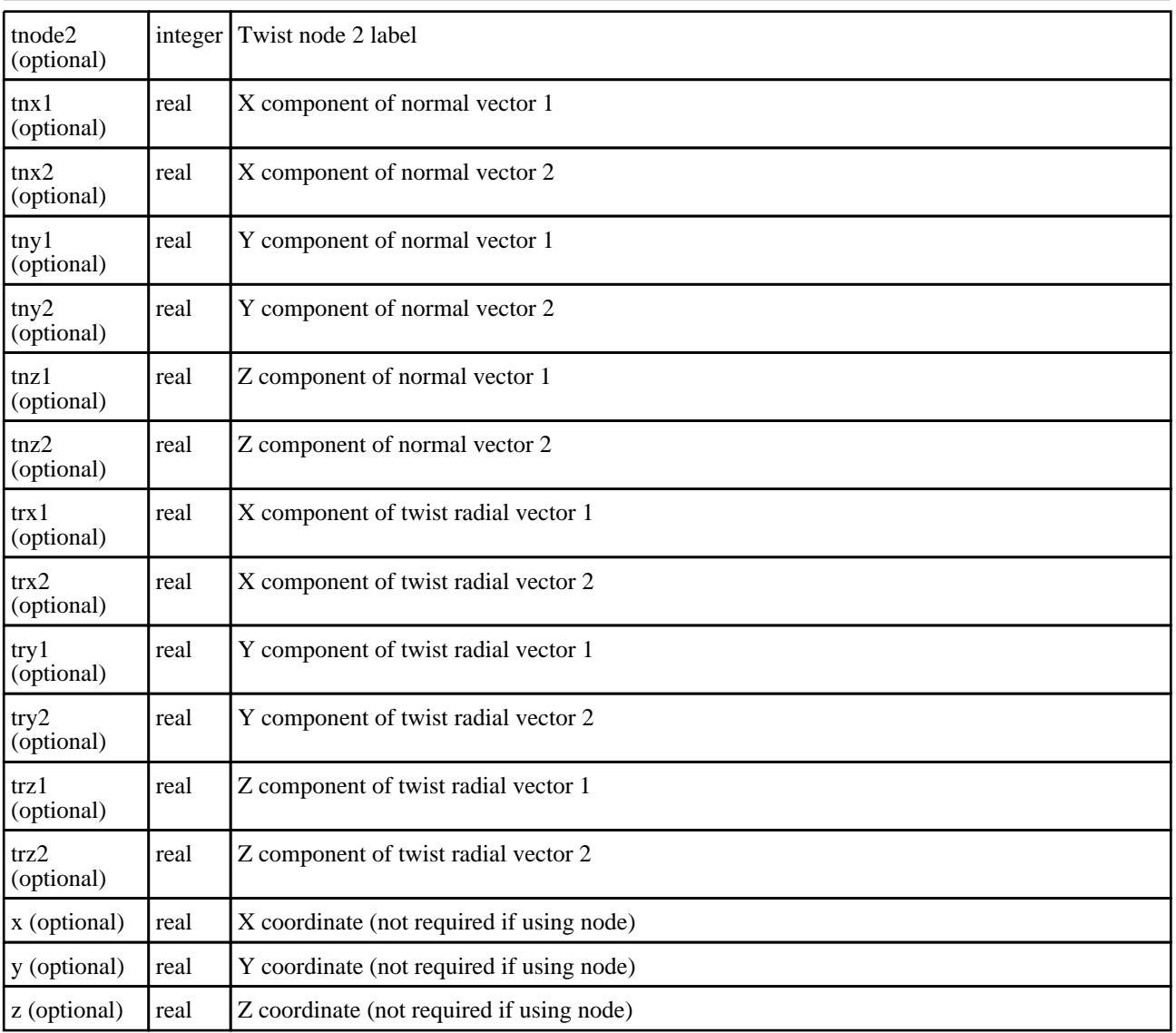

## Return type

no return value

## Example

To add a new B-Post slipring path point to belt b at node 1000:

```
var data = \{ fixity: Belt. B_POST_SLIPRING, node: 1000 };
b.SetPoint(b.points, data);
```
To add a new path point to belt b at coordinate \*10, 20, 30):

```
var data = { fixity:0, x:10, y:20, z:30 };
b.SetPoint(b.points, data);
```
To add a new retractor path point to belt b at (10, 20, 30) with twist nodes 1000 and 1001:

```
var data = { fixity:Belt.RETRACTOR|Belt.TWIST, x:10, y:20, z:30, tnode1:1000, 
tnode2:1001 };
b.SetPoint(b.points, data);
```
## Sketch(redraw (optional)[boolean])

## **Description**

Sketches the belt. The belt will be sketched until you either call [Belt.Unsketch\(\),](#page-1927-0) [Belt.UnsketchAll\(\)](#page-1928-0), Model.UnsketchAll(), or delete the model

#### Arguments

#### • **redraw (optional)** (boolean)

If model should be redrawn or not after the belt is sketched. If omitted redraw is true. If you want to sketch several belts and only redraw after the last one then use false for redraw and call [View.Redraw\(\)](#page-2218-0).

### Return type

No return value

#### Example

To sketch belt b:

b.Sketch();

## SketchFlagged(Model[*[Model\]](#page-2593-0)*, flag[*Flag]*, redraw (optional)[boolean]) [static]

#### **Description**

Sketches all of the flagged belts in the model. The belts will be sketched until you either call [Belt.Unsketch\(\),](#page-1927-0) Belt.UnsketchFlagged(), [Model.UnsketchAll\(\)](#page-2125-0), or delete the model

#### Arguments

• **Model** [\(Model](#page-2593-0))

[Model](#page-2593-0) that all the flagged belts will be sketched in

• **flag** ([Flag](#page-2488-0))

Flag set on the belts that you want to sketch

• **redraw (optional)** (boolean)

If model should be redrawn or not after the belts are sketched. If omitted redraw is true. If you want to sketch flagged belts several times and only redraw after the last one then use false for redraw and call [View.Redraw\(\).](#page-2218-0)

### Return type

No return value

Example

To sketch all belts flagged with flag in model m:

```
Belt.SketchFlagged(m, flag);
```
## Total(Model[\[Model\]](#page-2593-0), exists (optional)[boolean]) [static]

#### **Description**

Returns the total number of belts in the model.

#### Arguments

• **Model** [\(Model](#page-2593-0))

[Model](#page-2593-0) to get total for

• **exists (optional)** (boolean)

true if only existing belts should be counted. If false or omitted referenced but undefined belts will also be included in the total.

#### Return type

number of belts

## Example

To get the total number of belts in model m: var total =  $Belt.Total(m);$ 

## Unblank()

**Description** Unblanks the belt

Arguments No arguments

## Return type

No return value

## Example

To unblank belt b:

b.Unblank();

## UnblankAll(Model/Model), redraw (optional)/boolean]) [static]

## **Description**

Unblanks all of the belts in the model.

## Arguments

### • **Model** [\(Model](#page-2593-0))

[Model](#page-2593-0) that all belts will be unblanked in

### • **redraw (optional)** (boolean)

If model should be redrawn or not. If omitted redraw is false. If you want to do several (un)blanks and only redraw after the last one then use false for all redraws apart from the last one. Alternatively you can redraw using [View.Redraw\(\).](#page-2218-0)

## Return type

No return value

## Example

To unblank all of the belts in model m: Belt.UnblankAll(m);

## UnblankFlagged(Model[\[Model](#page-2593-0)], flag[[Flag\]](#page-2488-0), redraw (optional)[boolean]) [static]

## **Description**

Unblanks all of the flagged belts in the model.

## **Arguments**

### • **Model** [\(Model](#page-2593-0))

[Model](#page-2593-0) that the flagged belts will be unblanked in

#### • **flag** ([Flag](#page-2488-0))

Flag set on the belts that you want to unblank

#### <span id="page-1927-0"></span>• **redraw (optional)** (boolean)

If model should be redrawn or not. If omitted redraw is false. If you want to do several (un)blanks and only redraw after the last one then use false for all redraws apart from the last one. Alternatively you can redraw using [View.Redraw\(\).](#page-2218-0)

#### Return type

No return value

### Example

To unblank all of the belts in model m flagged with f:

Belt.UnblankFlagged(m, f);

## UnflagAll(Model[\[Model\]](#page-2593-0), flag[[Flag\]](#page-2488-0)) [static]

#### **Description**

Unsets a defined flag on all of the belts in the model.

#### Arguments

#### • **Model** [\(Model](#page-2593-0))

[Model](#page-2593-0) that the defined flag for all belts will be unset in

• **flag** ([Flag](#page-2488-0)) Flag to unset on the belts

#### Return type

No return value

### Example

To unset the flag f on all the belts in model m:

Belt.UnflagAll(m, f);

## Unsketch(redraw (optional)[boolean])

#### **Description**

Unsketches the belt.

#### Arguments

#### • **redraw (optional)** (boolean)

If model should be redrawn or not after the belt is unsketched. If omitted redraw is true. If you want to unsketch several belts and only redraw after the last one then use false for redraw and call [View.Redraw\(\).](#page-2218-0)

### Return type

No return value

#### Example

To unsketch belt b:

b.Unsketch();

## <span id="page-1928-0"></span>UnsketchAll(Model[\[Model](#page-2593-0)], redraw (optional)[boolean]) [static]

## **Description**

Unsketches all belts.

#### Arguments

• **Model** [\(Model](#page-2593-0))

[Model](#page-2593-0) that all belts will be unblanked in

#### • **redraw (optional)** (boolean)

If model should be redrawn or not after the belts are unsketched. If omitted redraw is true. If you want to unsketch several things and only redraw after the last one then use false for redraw and call [View.Redraw\(\).](#page-2218-0)

## Return type

No return value

## Example

To unsketch all belts in model m:

Belt.UnsketchAll(m);

## UnsketchFlagged(Model*[\[Model](#page-2593-0)]*, flag*[[Flag\]](#page-2488-0)*, redraw (optional)[boolean]) [static]

## **Description**

Unsketches all flagged belts in the model.

### Arguments

#### • Model [\(Model](#page-2593-0))

[Model](#page-2593-0) that all belts will be unsketched in

• **flag** ([Flag](#page-2488-0))

Flag set on the belts that you want to unsketch

• **redraw (optional)** (boolean)

If model should be redrawn or not after the belts are unsketched. If omitted redraw is true. If you want to unsketch several things and only redraw after the last one then use false for redraw and call [View.Redraw\(\).](#page-2218-0)

## Return type

No return value

### Example

To unsketch all belts flagged with flag in model m:

Belt.UnsketchAll(m, flag);

## ViewParameters()

### **Description**

Object properties that are parameters are normally returned as the integer or float parameter values as that is virtually always what the user would want. This function temporarily changes the behaviour so that if a property is a parameter the parameter name is returned instead. This can be used with 'method chaining' (see the example below) to make sure a property argument is correct.

### **Arguments**

No arguments

### Return type

[Belt](#page-1903-0) object.

## Example

To check if Belt property b.example is a parameter by using the [Belt.GetParameter\(\)](#page-1915-0) method:

if (b.ViewParameters().GetParameter(b.example) ) do\_something...

## Warning(message[string], details (optional)[string])

## **Description**

Adds a warning for belt. For more details on checking see the [Check](#page-1930-0) class.

## Arguments

• **message** (string)

The warning message to give

• **details (optional)** (string)

An optional detailed warning message

### Return type

No return value

## Example

To add a warning message "My custom warning" for belt b: b.Warning("My custom warning");

## Xrefs()

**Description** Returns the cross references for this belt.

## Arguments

No arguments

### Return type

[Xrefs](#page-2280-0) object.

## Example

To get the cross references for belt b: var xrefs = b.Xrefs();

# <span id="page-1930-0"></span>Check class

The Check class enables you to access model checking in PRIMER. [More...](#page-1931-0)

The PRIMER JavaScript API provides many class constants, properties and methods. For Arup to be able to extend and enhance the API in the future any constant, property or method names beginning with a lowercase or uppercase letter are reserved.

If you need to add your own properties or methods to one of the existing classes then to avoid any potential future conflict you should ensure that the name begins with either an underscore (\_) or a dollar sign (\$) or the name is prefixed with your own unique identifier.

For example if company 'ABC' need to add a property called 'example' then to avoid any potential future conflict use one of:

- example
- $\bar{\text{s}}$ example
- ABC\_example

## Class functions

- [AddDashboardComment](#page-1932-0)(comment*[string]*)
- [AddDashboardHealth](#page-1932-0)(model health*[String]*, Health text colour (optional)*[constant]*, Health button colour(optional)*[constant]*)
- [Error](#page-1932-0)(message*[string]*, details (optional)*[string]*)
- [GetAllDashboards](#page-1933-0)()
- [KeyoutHook\(](#page-1933-0)interrupt flag*[boolean]*)
- [SetDashboardMessage](#page-1934-0)(first*[string]*, second (optional)*[string]*)
- [SetDashboardStatus\(](#page-1934-0)status*[constant]*)
- [Warning](#page-1934-0)(message*[string]*, details (optional)*[string]*)

## Check constants

## Constants for Dashboard

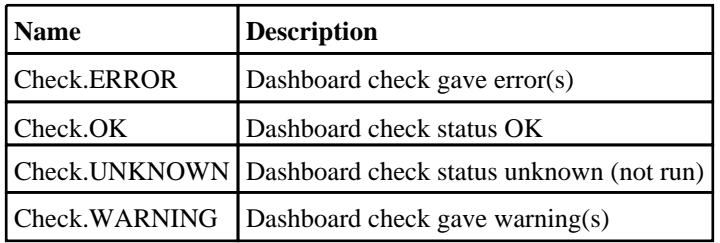

## Constants for dashboard health colour

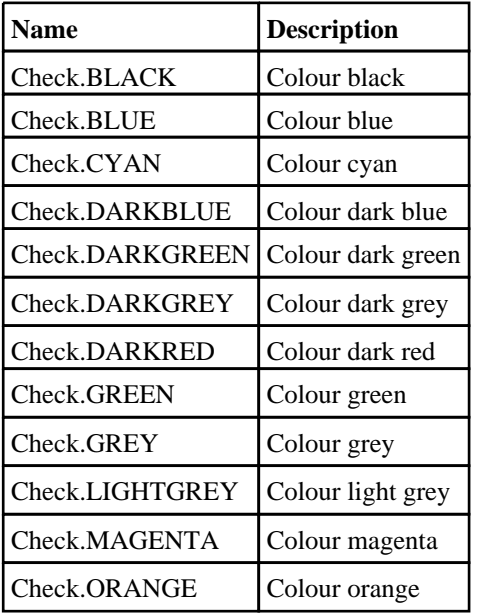

<span id="page-1931-0"></span>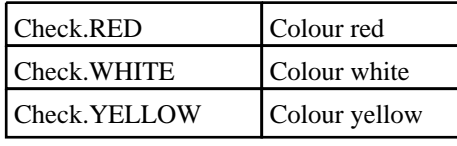

## Detailed Description

The Check class is used add checks to PRIMER using JavaScript. Two different types of checks can be added:

Individual checks for each node, part, shell etc in a model.

• Custom checks that can reference multiple entities for checking in a model

PRIMER will look in 3 locations for additional JavaScript checks to run when doing checking:

- OA\_ADMIN/primer\_library/scripts/checks
- OA\_INSTALL/primer\_library/scripts/checks
- HOME/primer\_library/scripts/checks

The directories OA\_INSTALL/primer\_library/scripts etc can be changed with the primer\*script\_dir preference.

For individual checks PRIMER will look in these directories for a script with the name 'class\_name.js'. For example if you wanted to write a script that will be run for every part in a model the script should be called 'Part.js'. For custom checks PRIMER will look in these directories for a script called 'custom.js'. This obviously means that there can only be one custom script in each directory. **These filenames are case sensitive**.

Individual scripts will be called with 3 arguments:

 $arguments[0] = Name of the script$ 

 $arguments[1] = model object$ 

 $arguments[2] = Item object$ 

Individual scripts can add warnings or errors by using the Warning() or Error() methods of the appropriate class. For example for a [Part](#page-1718-0) the script can call the methods [Part.Error\(\)](#page-1728-0) and [Part.Warning\(\).](#page-1746-0) **The script should not call the Error() and Warning() methods of other classes**.

As a simple example of an individual check, suppose you wanted it to be an error if any shell parts in your model did not use type 16 shells. Add a script called 'Part.js' in the directory 'OA\_INSTALL/primer\_library/scripts/checks' (or one of the other directories) containing:

```
// arguments[0] is name of script
var m = arguments[1]; // arguments[1] is model pointer
var p = arguments[2]; // arguments[2] is part pointer
if (p.exists && p.secid)
{
    var s = Section.GetFromID(m, p.secid);if (s.exists && s.type == Section.SHELL && s.elform != 16)
        p.Error("Shell part elform not 16", "Fictional company policy is to use 
elform 16 for shell parts");
}
```
Custom scripts will be called with 2 arguments:

 $arguments[0] = Name of the script$ 

 $arguments[1] = model object$ 

Custom scripts can add warnings or errors by using the static [Check.Error\(\)](#page-1932-0) and [Check.Warning\(\)](#page-1934-0) methods. **The script should not call the Error() and Warning() methods of other classes**.

As a simple example of a custom check, suppose a dummy uses node 1000 for the H-point and this should be at coordinates (1000, -500, 100) within tolerance of 0.1 for an analysis . You do not want to run a check for every node in the model (i.e. an individual check). You just want to check that node 1000 is at the correct coordinates. To do this you could create a script called 'custom.js' in the directory 'OA\_INSTALL/primer\_library/scripts/checks' (or one of the other directories) containing:

```
// arguments[0] is name of script
var m = arguments[1]; // arguments[1] is model pointer
var n = Node.GetFromID(m, 1000);if (!n)
    Check.Error("No H-point node", "Model does not contain node for dummy 
H-point");
if (!n.exists)
    Check.Error("H-point node not defined", "Dummy H-point node is referred to 
but not defined");
var dx = n.x - 1000;
var dy = n.y - (-500);
var dy = n.z - 100;
var d = Math.sqrt(dx*dx + dy*dy + dz*dz);
if (d > 0.1)Check.Error("H-point not at correct position", "Dummy H-point is "+d+"mm 
away from target position");
```
See the documentation below for more details.

# <span id="page-1932-0"></span>Details of functions

## AddDashboardComment(comment[string]) [static]

## **Description**

Adds a comment for a user dashboard check. Multiple comments can be added. Call this function as many times as required. This function should only be called from a user JavaScript dashboard script.

## Arguments

• **comment** (string)

The comment to add.

## Return type

No return value

Example

To add a comment: Check.AddDashboardComment("This is a comment");

## AddDashboardHealth(model health[String], Health text colour (optional)[constant], Health button colour(optional)[constant]] [static]

## **Description**

Allows the user to add the value of model health based on the other dashboard results This function should only be called from model\_health.config.js which should be placed with the other user defined dashboard scripts.

## Arguments

#### • **model health** (String)

Text which will be displayed on the dashboard panel and the summary files.

#### • **Health text colour (optional)** (constant)

Colour of the model health text. The default colour is Black.

#### • **Health button colour(optional)** (constant)

Colour of the model health button. The default colour is dark grey.

### Return type

No return value

## Example

To add computed health as "Model Health 85.1%" and the text colour to red and the button colour to green Check.AddDashboardHealth("Model Health 85.1%", Check.RED, Check.GREEN);

## Error(message[string], details (optional)[string]) [static]

## **Description**

Adds a custom error. This function should only be called from a custom JavaScript check script. See the details in the Check class for how to do this.

#### <span id="page-1933-0"></span>**Arguments**

• **message** (string)

- The error message to give
	- **details (optional)** (string)

An optional detailed error message

### Return type

No return value

### Example

To add an error message "My custom error":

Check.Error('My custom error');

## GetAllDashboards() [static]

### **Description**

Returns data from all the dashboards that are defined.

This function should only be called from model health.config.js which should be placed with the other user defined dashboard scripts.

The dashboard properties are:

- result (Overall result of the dashboard)
- title (dashboard title)<br>• message  $\frac{1}{2}$  (First mess
- message1 (First message of the dashboard)
- message2 (Second message of the dashboard)
- comments (Array of comments on the dashboard)

#### Arguments

No arguments

### Return type

Array of dashboard objects

### Example

To get the status of all the dashboards:

Check.GetAllDashboards();

For more details on how to use this function, please take a look at the example script model health.config.js which is present in the dashboard scrips folder

## KeyoutHook(interrupt flag[boolean]) [static]

### **Description**

Used to proceed with or abort the keyout operation (LS-DYNA output) from the keyout\_hook.js script. The current hooks are launched just before the keyout operation from the model write tab, writing from the dialogue box and during keyout from the include tree. Please look at the example\_keyout\_script.js for an example of its usage.

### **Arguments**

• **interrupt flag** (boolean)

If this flag is set to true then keyout is aborted else keyout proceeds as usual.

#### Return type

No return value

## <span id="page-1934-0"></span>Example

To abort a keyout, set the following line in keyout\_hook.js:

```
Check.KeyoutHook(true);
```
## SetDashboardMessage(first[string], second (optional)[string]) [static]

### **Description**

Adds a message for a user dashboard check. Each dashboard can currently show two messages. This function should only be called from a user JavaScript dashboard script.

## Arguments

• **first** (string)

The first message to add.

• **second (optional)** (string)

The second message to add.

## Return type

No return value

## Example

To add the message with two lines: Check.SetDashboardMessage("This is a message", "shown on two lines"); To add the message with one line: Check.SetDashboardMessage("This is a single message");

## SetDashboardStatus(status[constant]) [static]

## **Description**

Sets the status of a user dashboard check. This function should only be called from a user JavaScript dashboard script.

## Arguments

• **status** (constant)

The status. Can be [Check.OK,](#page-1930-0) [Check.WARNING,](#page-1930-0) [Check.ERROR](#page-1930-0) or [Check.UNKNOWN](#page-1930-0).

### Return type

No return value

## Example

To set the status to OK (green): Check.SetDashboardStatus(Check.OK);

## Warning(message[string], details (optional)[string]) [static]

## **Description**

Adds a custom warning. This function should only be called from a custom JavaScript check script. See the details in the [Check](#page-1930-0) class for how to do this.

### Arguments

• **message** (string)

- The warning message to give
	- **details (optional)** (string)

An optional detailed warning message

## Return type

No return value

## Example

To add a warning message "My custom warning":

Check.Warning('My custom warning');

# Colour class

The Colour class contains constants relating to colours. [More...](#page-2740-0)

The PRIMER JavaScript API provides many class constants, properties and methods. For Arup to be able to extend and enhance the API in the future any constant, property or method names beginning with a lowercase or uppercase letter are reserved.

If you need to add your own properties or methods to one of the existing classes then to avoid any potential future conflict you should ensure that the name begins with either an underscore (\_) or a dollar sign (\$) or the name is prefixed with your own unique identifier.

For example if company 'ABC' need to add a property called 'example' then to avoid any potential future conflict use one of:

- example
- $\overline{\text{S}}$ example
- ABC\_example

## Class functions

- [GetFromName](#page-2501-0)(name*[string]*)
- [RGB\(](#page-2746-0)red*[integer]*, green*[integer]*, blue*[integer]*)

## Colour constants

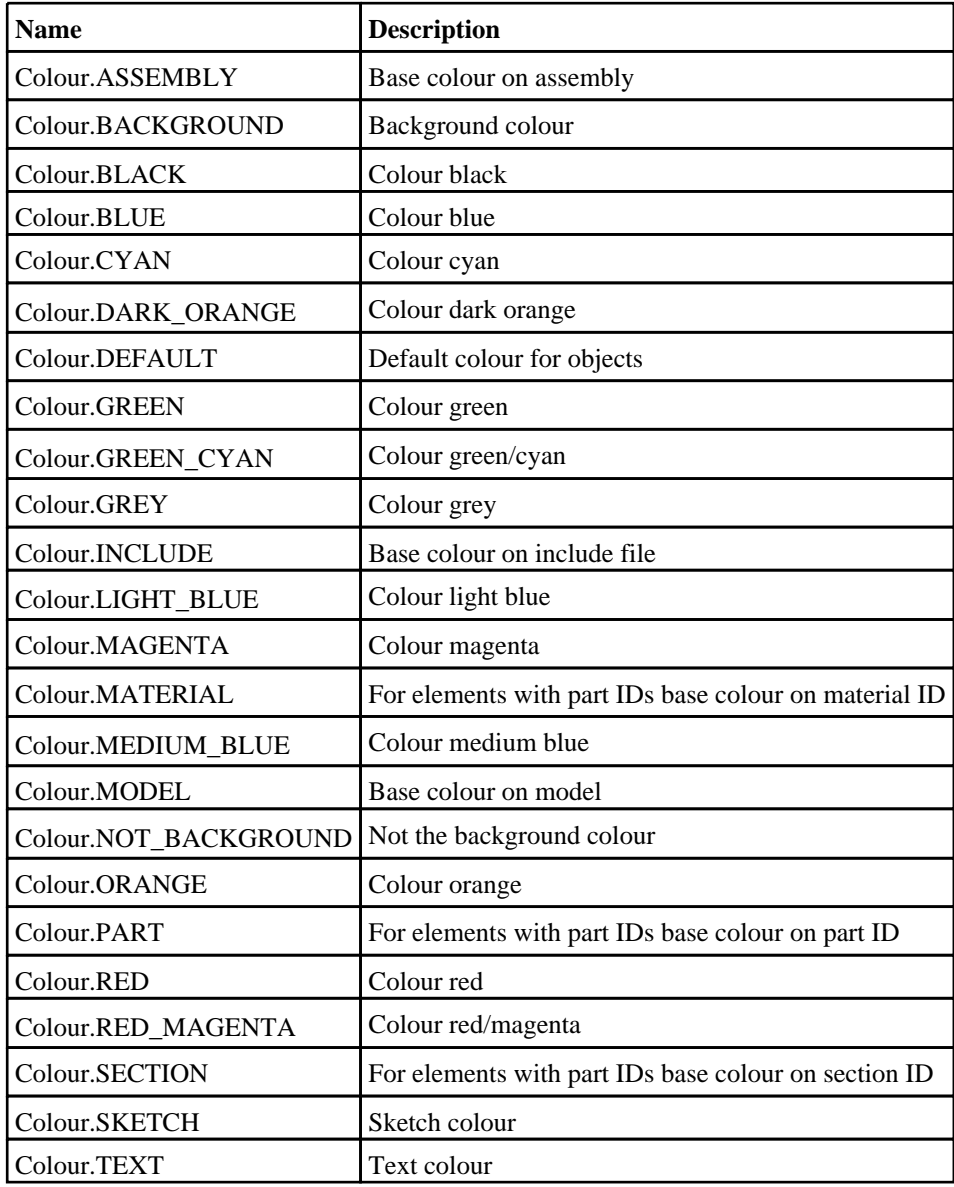

Colour class

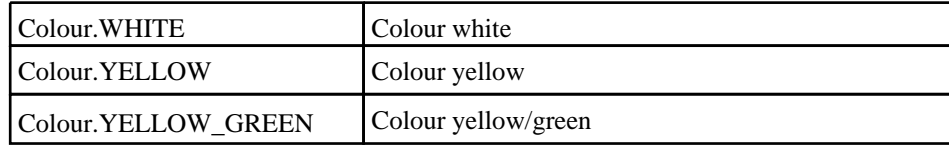

## Detailed Description

The Colour class is used to define colours, either by predefined colours or by RGB values. The easiest way to set the colour of something is to use the predefined colour constants. e.g. to set the colour of part p to red:

p.colour = Colour.RED;

For other colours use [Colour.RGB\(\)](#page-2746-0).

# Details of functions

## GetFromName(name/string) [static]

## **Description**

Returns the colour for a given core or user colour name

## Arguments

### • **name** (string)

The name of the colour, for example red or user\_green or green/cyan.

#### Return type

colour value (integer)

## RGB(red[integer], green[integer], blue[integer]) [static]

### **Description**

Creates a colour from red, green and blue components

### Arguments

• **red** (integer)

red component of colour (0-255).

• **green** (integer)

green component of colour (0-255).

• **blue** (integer)

blue component of colour (0-255).

#### Return type

colour value (integer)

### Example

To set the colour of model m to red: m.SetColour( Colour.RGB(255, 0, 0) ); To set the colour of part p to red: p.colour = Colour.RGB(255, 0, 0);

# <span id="page-1938-0"></span>Conx class

The Conx class gives you access to connections in PRIMER. [More...](#page-1942-0)

The PRIMER JavaScript API provides many class constants, properties and methods. For Arup to be able to extend and enhance the API in the future any constant, property or method names beginning with a lowercase or uppercase letter are reserved.

If you need to add your own properties or methods to one of the existing classes then to avoid any potential future conflict you should ensure that the name begins with either an underscore (\_) or a dollar sign (\$) or the name is prefixed with your own unique identifier.

For example if company 'ABC' need to add a property called 'example' then to avoid any potential future conflict use one of:

- example
- sexample
- ABC\_example

## Class functions

- [BlankAll\(](#page-1944-0)Model*[\[Model\]](#page-2593-0)*, redraw (optional)*[boolean]*)
- [BlankFlagged](#page-1944-0)(Model*[\[Model](#page-2593-0)]*, flag*[\[Flag](#page-2488-0)]*, redraw (optional)*[boolean]*)
- [First](#page-1947-0)(Model*[[Model](#page-2593-0)]*)
- [FirstFreeLabel\(](#page-1948-0)Model*[\[Model\]](#page-2593-0)*, layer (optional)*[[Include](#page-2768-0) number]*)
- [FlagAll\(](#page-1948-0)Model*[[Model](#page-2593-0)]*, flag*[[Flag\]](#page-2488-0)*)
- [ForEach\(](#page-1949-0)Model*[\[Model\]](#page-2593-0)*, func*[function]*, extra (optional)*[any]*)
- [GetAll](#page-1949-0)(Model*[[Model](#page-2593-0)]*)
- [GetFlagged\(](#page-1951-0)Model*[\[Model\]](#page-2593-0)*, flag*[[Flag\]](#page-2488-0)*)
- [GetFromID\(](#page-1951-0)Model*[\[Model\]](#page-2593-0)*, number*[integer]*)
- [Last](#page-1957-0)(Model*[[Model](#page-2593-0)]*)
- [LastFreeLabel\(](#page-1957-0)Model*[\[Model\]](#page-2593-0)*, layer (optional)*[\[Include](#page-2768-0) number]*)
- [NextFreeLabel](#page-1958-0)(Model*[\[Model\]](#page-2593-0)*, layer (optional)*[[Include](#page-2768-0) number]*)
- [Pick\(](#page-1958-0)prompt*[string]*, limit (optional)*[[Model](#page-2593-0) or [Flag](#page-2488-0)]*, modal (optional)*[boolean]*, button text (optional)*[string]*)
- [RealizeAll\(](#page-1959-0)Model*[\[Model\]](#page-2593-0)*)
- [RealizeFlagged](#page-1959-0)(Model*[[Model](#page-2593-0)]*, flag*[\[Flag](#page-2488-0)]*)
- [ReloadConnectors\(](#page-1960-0))
- [RenumberAll](#page-1961-0)(Model*[[Model](#page-2593-0)]*, start*[integer]*)
- [RenumberFlagged\(](#page-1961-0)Model*[\[Model\]](#page-2593-0)*, flag*[\[Flag](#page-2488-0)]*, start*[integer]*)
- [Select](#page-1962-0)(flag*[\[Flag](#page-2488-0)]*, prompt*[string]*, limit (optional)*[[Model](#page-2593-0) or [Flag](#page-2488-0)]*, modal (optional)*[boolean]*)
- [SetRuleDiameter\(](#page-1965-0)diameter*[integer]*)
- [SetRuleFEPID](#page-1966-0)(pid*[integer]*)
- [SetRulePID\(](#page-1966-0)pid*[integer]*)
- [SketchFlagged](#page-1968-0)(Model*[[Model](#page-2593-0)]*, flag*[[Flag\]](#page-2488-0)*, redraw (optional)*[boolean]*)
- [Total](#page-1968-0)(Model*[\[Model](#page-2593-0)]*, exists (optional)*[boolean]*)
- [UnblankAll](#page-1969-0)(Model*[[Model](#page-2593-0)]*, redraw (optional)*[boolean]*)
- [UnblankFlagged\(](#page-1969-0)Model*[\[Model\]](#page-2593-0)*, flag*[[Flag\]](#page-2488-0)*, redraw (optional)*[boolean]*)
- [UnflagAll\(](#page-1970-0)Model*[[Model](#page-2593-0)]*, flag*[[Flag\]](#page-2488-0)*)
- [UnsketchAll\(](#page-1971-0)Model*[[Model](#page-2593-0)]*, redraw (optional)*[boolean]*)
- [UnsketchFlagged](#page-1971-0)(Model*[\[Model\]](#page-2593-0)*, flag*[\[Flag](#page-2488-0)]*, redraw (optional)*[boolean]*)
- [UseParentLayer](#page-1971-0)(option*[boolean]*)
- [UseSPR2Pref](#page-1972-0)(option*[boolean]*)

## Member functions

- [AssociateComment](#page-1943-0)(Comment*[\[Comment](#page-185-0)]*)
- [Blank\(](#page-1944-0))
- [Blanked](#page-1945-0)()
- [ClearFlag](#page-1945-0)(flag*[\[Flag](#page-2488-0)]*)
- [Copy\(](#page-1945-0)range (optional)*[boolean]*)
- [DetachComment\(](#page-1946-0)Comment*[\[Comment\]](#page-185-0)*)
- [EmptyPatch\(](#page-1946-0))
- [Error](#page-1946-0)(message*[string]*, details (optional)*[string]*)
- [ExtractColour\(](#page-1947-0))
- [Flagged](#page-1948-0)(flag*[\[Flag\]](#page-2488-0)*)
- [GetComments\(](#page-1950-0))
- [GetElements\(](#page-1950-0))
- [GetEntities](#page-1950-0)(type*[string]*)
- [GetLayerData\(](#page-1951-0)layer*[integer]*)
- [GetLayerShells](#page-1952-0)(layer*[integer]*)
- [GetParameter](#page-1952-0)(prop*[string]*) • [GetPatchCoords\(](#page-1953-0)point*[integer]*)
- <span id="page-1939-0"></span>• [GetPatchTopol\(](#page-1953-0)point*[integer]*)
- [GetPathData](#page-1953-0)(point*[integer]*)
- [GetPidData\(](#page-1954-0))
- [GetSettings\(](#page-1954-0))
- [GetShellThickness\(](#page-1955-0)Layer*[integer]*)
- [Keyword](#page-1956-0)()
- [KeywordCards\(](#page-1956-0))
- [Next](#page-1957-0)()
- [Previous](#page-1959-0)()
- [RemovePatchTopol](#page-1960-0)(layer*[integer]*)
- [RemovePathData](#page-1960-0)(layer*[integer]*)
- [SetFlag\(](#page-1962-0)flag*[\[Flag](#page-2488-0)]*)
- [SetLayerData](#page-1963-0)(layer*[integer]*, item1*[integer/string]*, item2 (optional)*[integer/string]*, ... (optional)*[integer/string]*)
- [SetPatchCoords\(](#page-1963-0)point*[integer]*, x*[real]*, y*[real]*, z*[real]*)
- [SetPatchTopol\(](#page-1964-0)point*[integer]*, c1*[integer]*, c2*[integer]*, c3*[integer]*, c4 (optional)*[integer]*)
- [SetPathData](#page-1964-0)(point*[integer]*, x*[real]*, y*[real]*, z*[real]*)
- [SetPidData](#page-1965-0)(item1*[integer/string]*, item2 (optional)*[integer/string]*, ... (optional)*[integer/string]*)
- [SetSettings](#page-1966-0)(data*[object]*)
- [Sketch](#page-1967-0)(redraw (optional)*[boolean]*)
- $\overline{\text{Unblank}}()$  $\overline{\text{Unblank}}()$  $\overline{\text{Unblank}}()$
- [Unsketch\(](#page-1970-0)redraw (optional)*[boolean]*)
- [ViewParameters](#page-1972-0)()
- [Warning](#page-1972-0)(message*[string]*, details (optional)*[string]*)
- $Xrefs()$  $Xrefs()$
- [toString](#page-1973-0)()

## Conx constants

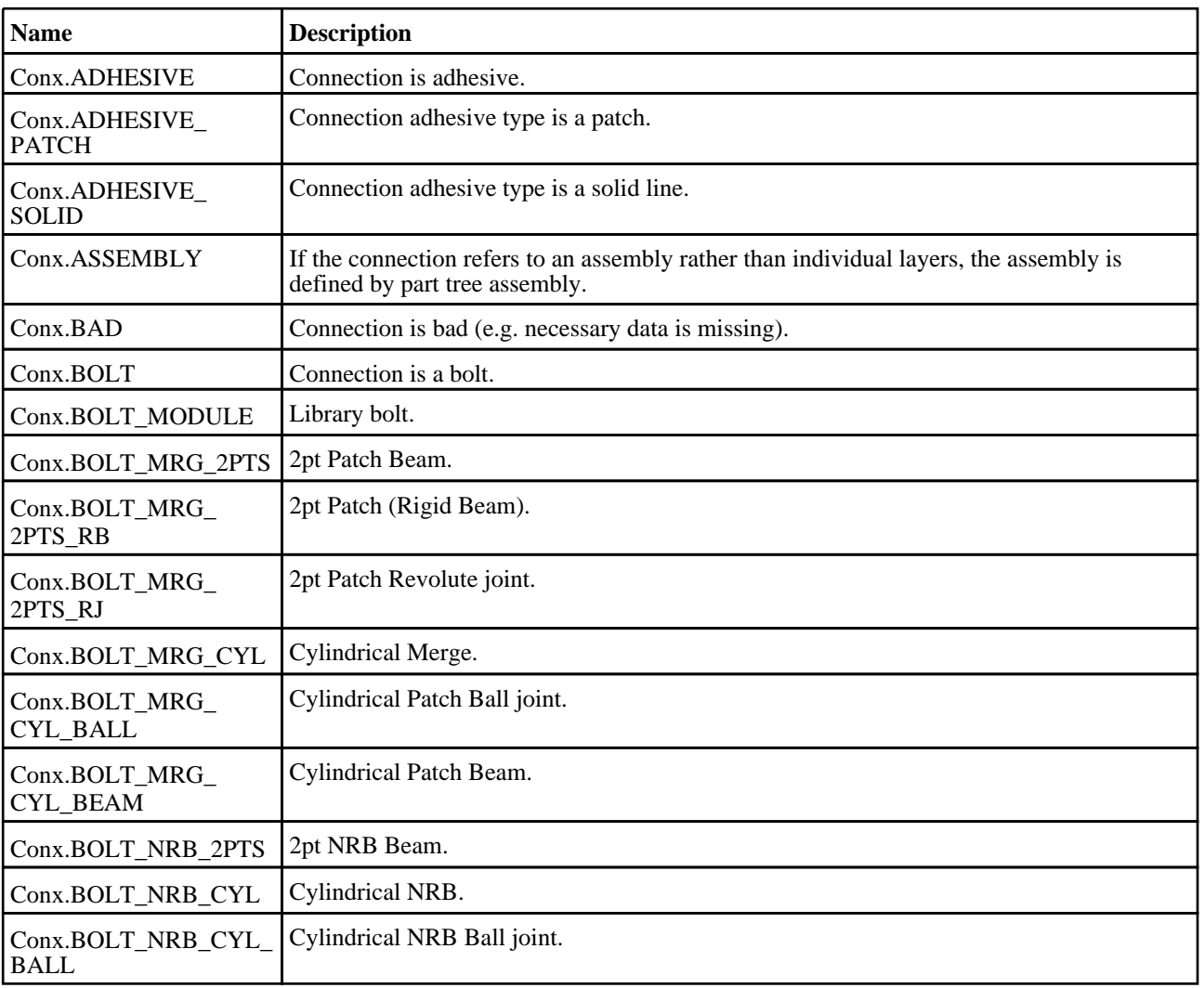

<span id="page-1940-0"></span>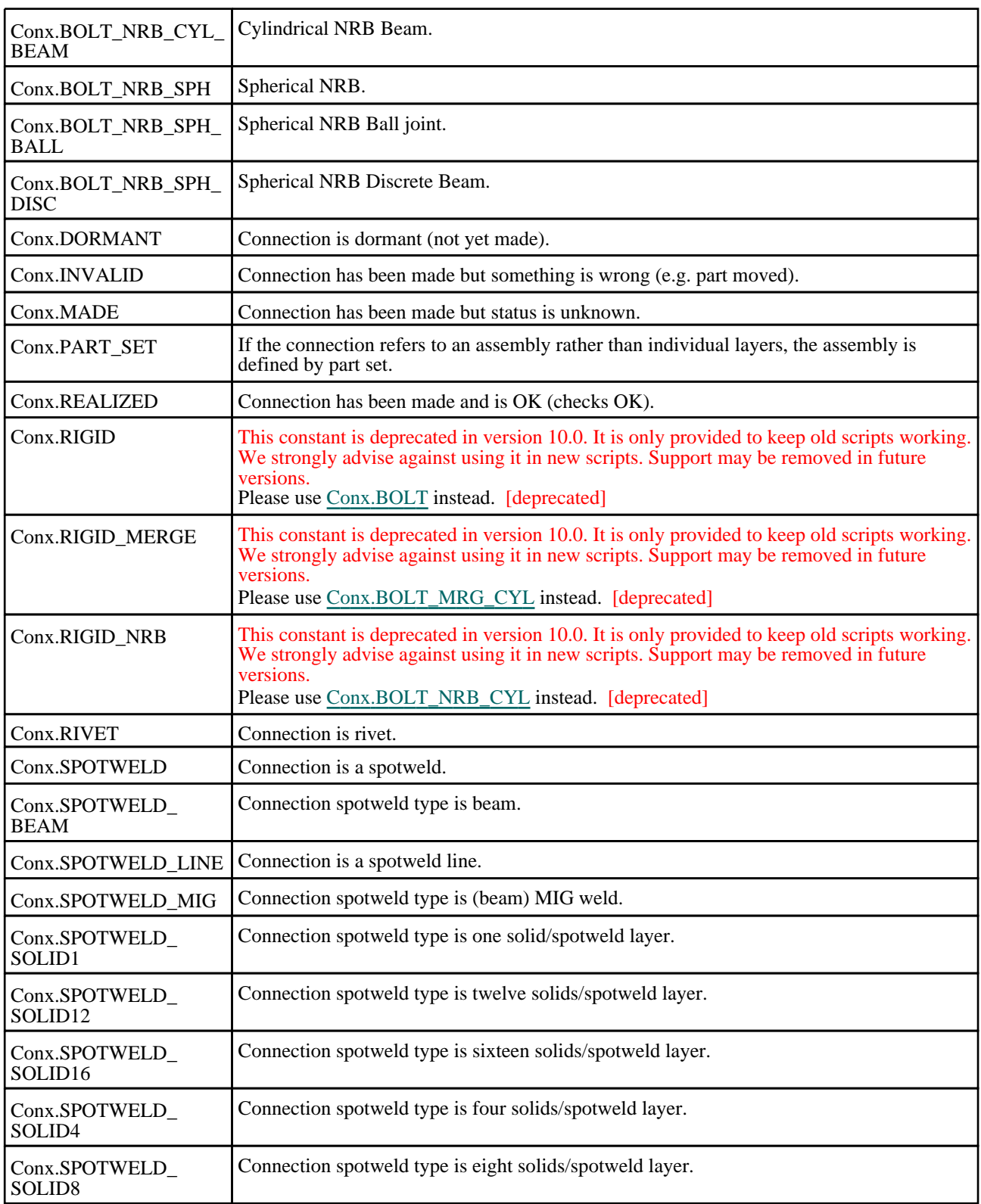

# Conx properties

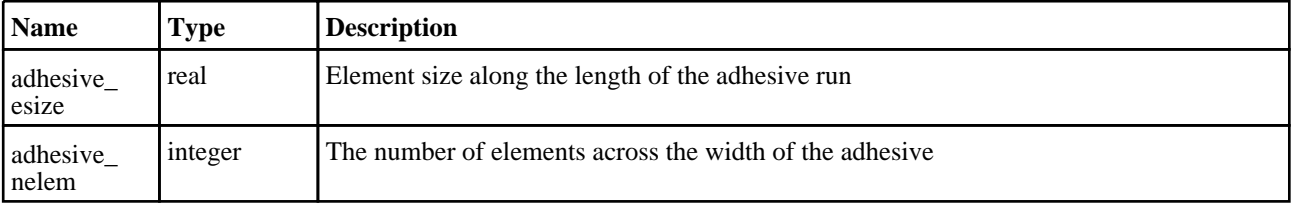

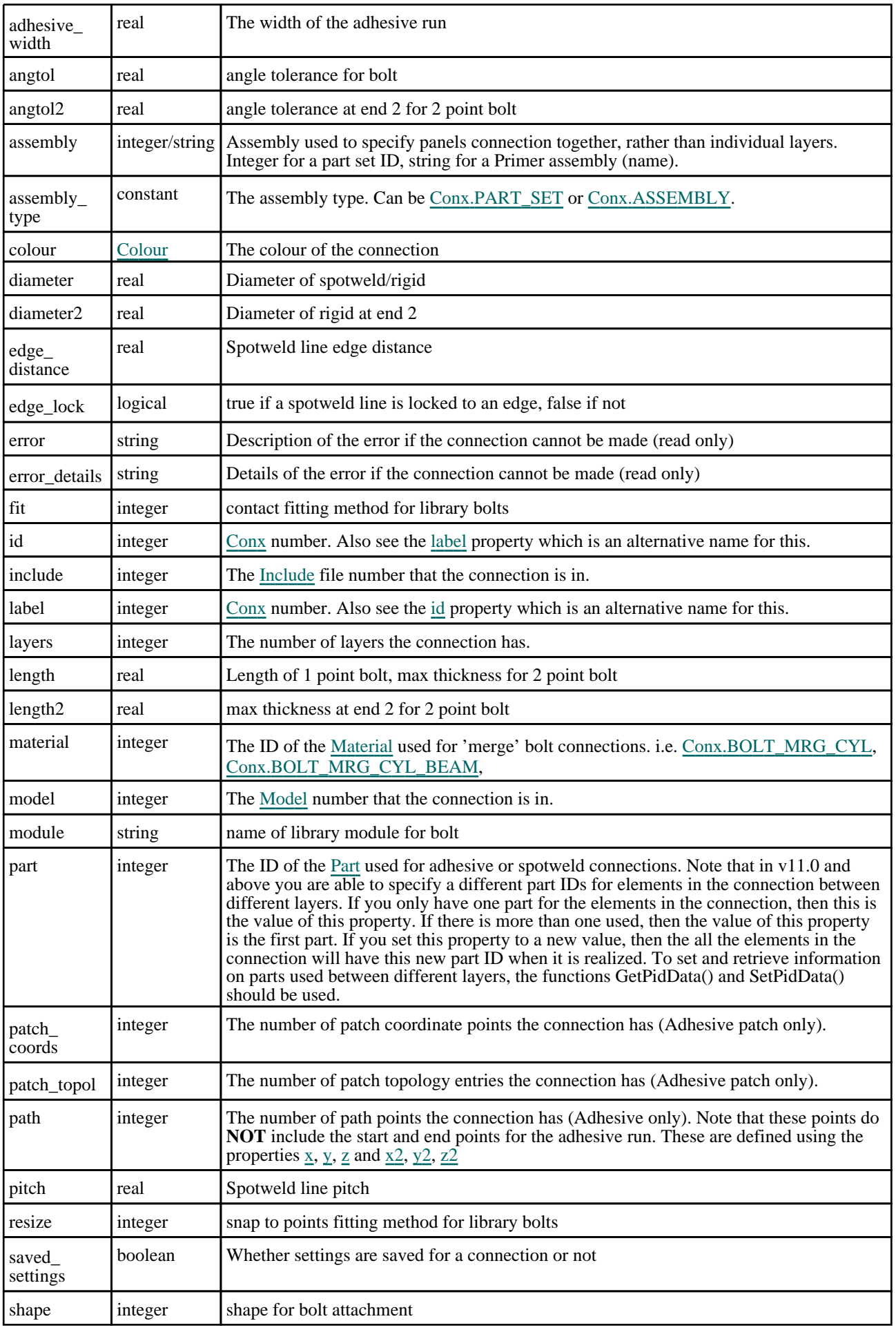

<span id="page-1942-0"></span>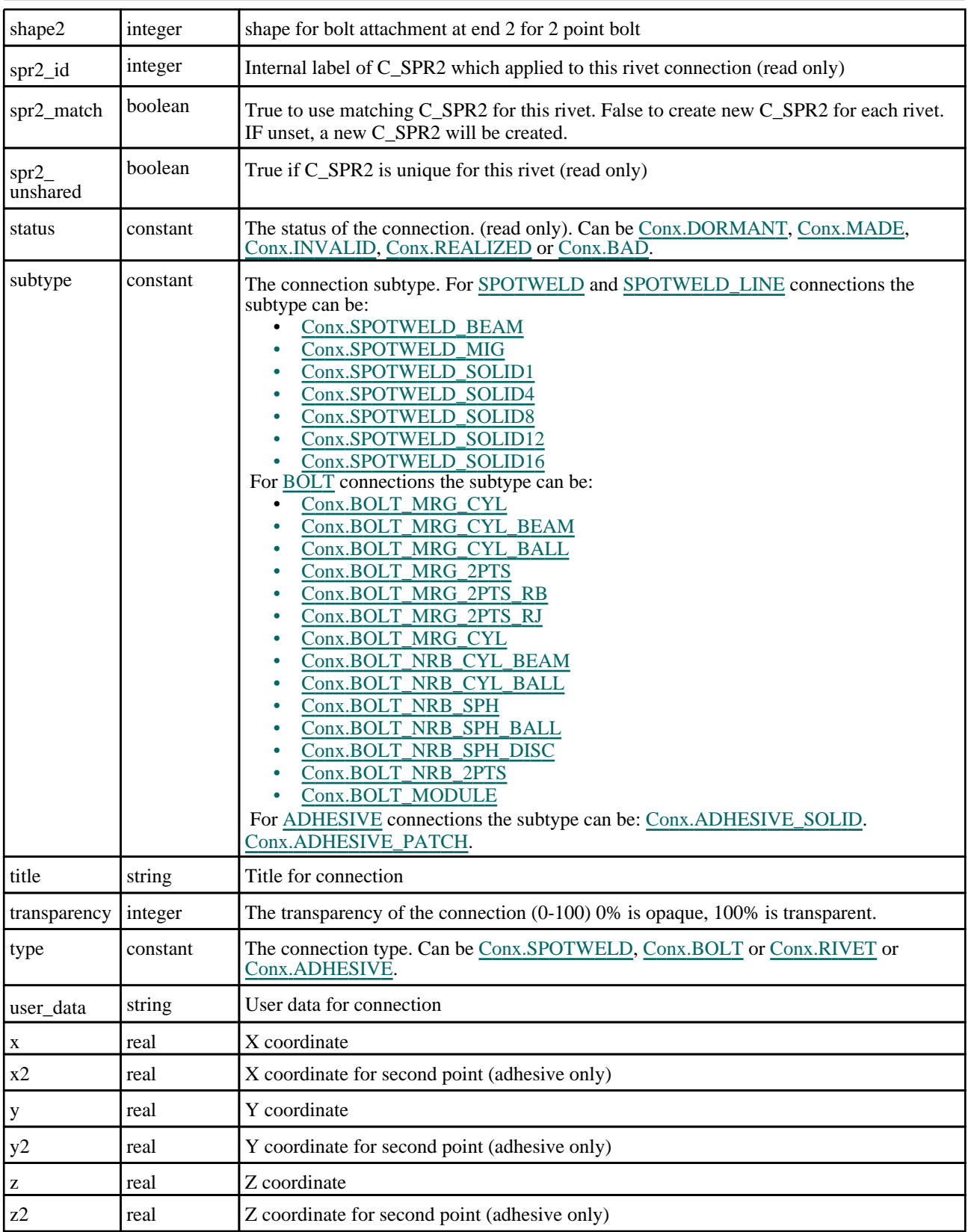

# Detailed Description

The Conx class allows you to create, modify, edit and manipulate connections. See the documentation below for more details.

## <span id="page-1943-0"></span>**Constructor**

## new Conx(Model[[Model\]](#page-2593-0), x[real], y[real], z[real], type (optional)[constant], subtype (optional)*[constant]*, title (optional)*[string]*)

### **Description**

Create a new [Conx](#page-1938-0) object.

#### Arguments

• **Model** [\(Model](#page-2593-0))

[Model](#page-2593-0) that connection will be created in

• **x** (real)

X coordinate

• **y** (real)

Y coordinate

 $\bullet$  **z** (real)

Z coordinate

#### • **type (optional)** (constant)

Type of connection. Can be [Conx.SPOTWELD,](#page-1940-0) [Conx.BOLT,](#page-1939-0) [Conx.ADHESIVE](#page-1939-0) [Conx.SPOTWELD\\_LINE](#page-1940-0) or [Conx.RIVET](#page-1940-0). If omitted type will be set to [Conx.SPOTWELD.](#page-1940-0)

• **subtype (optional)** (constant)

Subtype of connection. See property [subtype](#page-1942-0) for valid values. If omitted subtype will be set to the default subtype for this type of connection.

• **title (optional)** (string)

Title for the connection

### Return type

[Conx](#page-1938-0) object

### Example

To create a new connection in model m, at coordinates (20, 40, 10)

var  $c = new Conv(m, 20, 40, 10);$ 

## Details of functions

## AssociateComment(Comment/Comment)

### **Description**

Associates a comment with a connection.

#### Arguments

• **Comment** [\(Comment](#page-185-0))

[Comment](#page-185-0) that will be attached to the connection

#### Return type

No return value
To associate comment c to the connection c:

```
c.AssociateComment(c);
```
# Blank()

**Description** Blanks the connection

Arguments No arguments

Return type

No return value

Example To blank connection c: c.Blank();

# BlankAll([Model](#page-2593-0)[Model], redraw (optional)[boolean]) [static]

# **Description**

Blanks all of the connections in the model.

# Arguments

### • **Model** [\(Model](#page-2593-0))

[Model](#page-2593-0) that all connections will be blanked in

### • **redraw (optional)** (boolean)

If model should be redrawn or not. If omitted redraw is false. If you want to do several (un)blanks and only redraw after the last one then use false for all redraws apart from the last one. Alternatively you can redraw using [View.Redraw\(\).](#page-2218-0)

# Return type

No return value

# Example

To blank all of the connections in model m:

Conx.BlankAll(m);

# BlankFlagged([Model](#page-2593-0)[*Model]*, flag[\[Flag](#page-2488-0)], redraw (optional)[boolean]) [static]

# **Description**

Blanks all of the flagged connections in the model.

# **Arguments**

### • **Model** [\(Model](#page-2593-0))

[Model](#page-2593-0) that all the flagged connections will be blanked in

• **flag** ([Flag](#page-2488-0))

Flag set on the connections that you want to blank

### • **redraw (optional)** (boolean)

If model should be redrawn or not. If omitted redraw is false. If you want to do several (un)blanks and only redraw after the last one then use false for all redraws apart from the last one. Alternatively you can redraw using [View.Redraw\(\).](#page-2218-0)

### Return type

No return value

### Example

To blank all of the connections in model m flagged with f:

Conx.BlankFlagged(m, f);

# Blanked()

### **Description**

Checks if the connection is blanked or not.

### Arguments

No arguments

# Return type

true if blanked, false if not.

# Example

To check if connection c is blanked:

if (c.Blanked() ) do\_something...

# ClearFlag(flag[\[Flag\]](#page-2488-0))

**Description** Clears a flag on the connection.

### Arguments

• **flag** ([Flag](#page-2488-0))

Flag to clear on the connection

### Return type No return value

Example

To clear flag f for connection c: c.ClearFlag(f);

# Copy(range (optional)[boolean])

# **Description**

Copies the connection.

### Arguments

• **range (optional)** (boolean)

If you want to keep the copied item in the range specified for the current include. Default value is false. To set current include, use [Include.MakeCurrentLayer\(\).](#page-1331-0)

### Return type

Conx object

## Example

To copy connection c into connection z:

var  $z = c.Copy()$ ;

# DetachComment(Comment/Comment)

### **Description**

Detaches a comment from a connection.

### **Arguments**

### • **Comment** [\(Comment](#page-185-0))

[Comment](#page-185-0) that will be detached from the connection

# Return type

No return value

### Example

To detach comment c from the connection c:

```
c.DetachComment(c);
```
# EmptyPatch()

**Description** Empties the patch topology/coordinates data.

# Arguments

No arguments

# Return type

No return value.

### Example

To empty the patch topology/coordinates data for connection c;

```
c.EmptyPatch();
```
# Error(message[string], details (optional)[string])

# **Description**

Adds an error for connection. For more details on checking see the [Check](#page-1930-0) class.

### Arguments

• **message** (string)

```
The error message to give
```
#### • **details (optional)** (string)

An optional detailed error message

### Return type

No return value

### Example

To add an error message "My custom error" for connection c:

```
c.Error("My custom error");
```
# ExtractColour()

#### **Description**

Extracts the **actual** colour used for connection.

By default in PRIMER many entities such as elements get their colour automatically from the part that they are in. PRIMER cycles through 13 default colours based on the label of the entity. In this case the connection [colour](#page-1941-0) property will return the value [Colour.PART](#page-1936-0) instead of the actual colour. This method will return the actual colour which is used for drawing the connection.

### Arguments

No arguments

### Return type

colour value (integer)

### Example

To return the colour used for drawing connection c:

```
var colour = c.ExtractColour();
```
# First(Model[*[Model\]](#page-2593-0)*) [static]

### **Description**

Returns the first connection in the model.

### Arguments

• **Model** [\(Model](#page-2593-0))

[Model](#page-2593-0) to get first connection in

### Return type

Conx object (or null if there are no connections in the model).

#### Example

To get the first connection in model m:

var  $c =$  Conx. First(m);

# <span id="page-1948-0"></span>FirstFreeLabel(Model[[Model\]](#page-2593-0), layer (optional)[[Include](#page-2768-0) number]) [static]

## **Description**

Returns the first free connection label in the model. Also see [Conx.LastFreeLabel\(\)](#page-1957-0), [Conx.NextFreeLabel\(\)](#page-1958-0) and Model.FirstFreeItemLabel().

## Arguments

• **Model** [\(Model](#page-2593-0))

[Model](#page-2593-0) to get first free connection label in

• **layer (optional)** ([Include](#page-2768-0) number)

[Include](#page-2768-0) file (0 for the main file) to search for labels in (Equivalent to *First free in layer* in editing panels). If omitted the whole model will be used (Equivalent to *First free* in editing panels).

## Return type

Conx label.

## Example

To get the first free connection label in model m:

```
var label = Conx.FirstFreeLabel(m);
```
# FlagAll(Model/*Model)*, flag/Flag/) [static]

# **Description**

Flags all of the connections in the model with a defined flag.

### Arguments

### • **Model** [\(Model](#page-2593-0))

[Model](#page-2593-0) that all connections will be flagged in

• **flag** ([Flag](#page-2488-0))

Flag to set on the connections

# Return type

No return value

### Example

To flag all of the connections with flag f in model m: Conx.FlagAll(m, f);

# Flagged(flag[\[Flag\]](#page-2488-0))

**Description** Checks if the connection is flagged or not.

# Arguments

• **flag** ([Flag](#page-2488-0))

Flag to test on the connection

### Return type

true if flagged, false if not.

### Example

To check if connection c has flag f set on it:

if (c.Flagged(f) ) do\_something...

# ForEach(Model*[\[Model](#page-2593-0)]*, func*[function]*, extra (optional)*[any]*) [static]

### **Description**

Calls a function for each connection in the model.

**Note that ForEach has been designed to make looping over connections as fast as possible and so has some limitations.**

**Firstly, a single temporary Conx object is created and on each function call it is updated with the current connection data. This means that you should not try to store the Conx object for later use (e.g. in an array) as it is temporary.**

**Secondly, you cannot create new connections inside a ForEach loop.** 

#### **Arguments**

• **Model** [\(Model](#page-2593-0))

[Model](#page-2593-0) that all connections are in

• **func** (function)

Function to call for each connection

• **extra (optional)** (any)

An optional extra object/array/string etc that will appended to arguments when calling the function

### Return type

No return value

### Example

To call function test for all of the connections in model m:

```
Conx.ForEach(m, test);
function test(c)
{
   c is Conx object
}
```
To call function test for all of the connections in model m with optional object:

```
var data = { x:0, y:0 };
Conx.ForEach(m, test, data);
function test(c, extra)
{
// c is Conx object
// extra is data
}
```
# GetAll(Model/Model/) [static]

### **Description**

Returns an array of Conx objects for all of the connections in a model in Primer

### **Arguments**

• **Model** [\(Model](#page-2593-0))

[Model](#page-2593-0) to get connections from

# Return type

Array of Conx objects

# Example

To make an array of Conx objects for all of the connections in model m var  $c = Conv.GetAll(m);$ 

# GetComments()

**Description** Extracts the comments associated to a connection.

# Arguments

No arguments

# Return type

\$Array of Comment objects (or null if there are no comments associated to the node).

# Example

To get the array of comments associated to the connection c:

var comm\_array = c.GetComments();

# GetElements()

### **Description**

Returns the beams/solids that are used in the connection weld.

# Arguments

No arguments

# Return type

An array containing the element IDs (or null if no elements).

# Example

```
To get the elements for connection c:
```

```
var elems = c.GetElements();
```
# GetEntities(type[string])

# **Description**

Returns list of the entities of type that are used in the connection.

### Arguments

• **type** (string)

The type of the item in the reference list (for a list of types see Appendix I of the PRIMER manual).

### Return type

An array containing the item IDs (or null if none).

### Example

```
To get list of nodes for connection c: 
var items = c.GetEntities("NODE");
```
# GetFlagged(Model[[Model\]](#page-2593-0), flag[[Flag](#page-2488-0)]) [static]

### **Description**

Returns an array of Conx objects for all of the flagged connections in a model in Primer

### Arguments

```
• Model(Model)
```
[Model](#page-2593-0) to get connections from

• **flag** ([Flag](#page-2488-0))

Flag set on the connections that you want to retrieve

### Return type

Array of Conx objects

### Example

```
To make an array of Conx objects for all of the connections in model m flagged with f
```

```
var c = Conx.GetFlagged(m, f);
```
# GetFromID(Model[[Model\]](#page-2593-0), number[integer]) [static]

### **Description**

Returns the Conx object for a connection ID.

### Arguments

• **Model** [\(Model](#page-2593-0))

[Model](#page-2593-0) to find the connection in

• **number** (integer)

number of the connection you want the Conx object for

### Return type

Conx object (or null if connection does not exist).

### Example

To get the Conx object for connection 100 in model m

```
var c = Conx.GetFromID(m, 100);
```
# GetLayerData(layer[integer])

### **Description**

Returns the data for a layer of the connection.

# <span id="page-1952-0"></span>**Arguments**

• **layer** (integer)

The layer you want the data for. **Note that layers start at 0, not 1**.

## Return type

An array containing the layer data.

# Example

To get the data for the 3rd layer for connection c:

```
var l_data = c.GetLayerData(2);
```
# GetLayerShells(layer[integer])

# **Description**

Returns the attached shells for a layer of the connection.

## Arguments

• **layer** (integer)

The layer you want the data for. **Note that layers start at 0, not 1**.

# Return type

Array of Shell objects or null if not valid

# Example

To get the attached shells for the 3rd layer for connection c:

```
var shells = c.GetLayerShells(2);
```
# GetParameter(prop[string])

# **Description**

Checks if a Conx property is a parameter or not. Note that object properties that are parameters are normally returned as the integer or float parameter values as that is virtually always what the user would want. For this function to work the JavaScript interpreter must use the parameter name instead of the value. This can be done by setting the Options.property parameter names option to true before calling the function and then resetting it to false afterwards.. This behaviour can also temporarily be switched by using the [Conx.ViewParameters\(\)](#page-1972-0) method and 'method chaining' (see the examples below).

# Arguments

• **prop** (string)

connection property to get parameter for

# Return type

[Parameter](#page-1709-0) object if property is a parameter, null if not.

To check if Conx property c.example is a parameter:

```
Options.property_parameter_names = true;
if (c.GetParameter(c.example) ) do_something...
Options.property_parameter_names = false;
```
To check if Conx property c.example is a parameter by using the GetParameter method:

```
if (c.ViewParameters().GetParameter(c.example) ) do_something...
```
# GetPatchCoords(point[integer])

### **Description**

Returns the data for a patch coordinate of an adhesive patch connection.

### Arguments

• **point** (integer)

The point you want the data for. **Note that points start at 0, not 1**.

### Return type

An array containing the patch coordinate.

### Example

To get the data for the 3rd patch coordinate for connection c:

```
var p_data = c.GetPatchCoords(2);
```
# GetPatchTopol(point[integer])

### **Description**

Returns the topology for a patch quad/tria of an adhesive patch connection.

### Arguments

• **point** (integer)

The patch quad/tria you want the data for. **Note that points start at 0, not 1**.

### Return type

Array of numbers containing the patch topology information.

### Example

To get the data for the 3rd patch quad/tria for connection c:

```
var p_data = c.GetPatchTopol(2);
```
# GetPathData(point[integer])

### **Description**

Returns the data for a path point of an adhesive/spotweld line connection.

### **Arguments**

• **point** (integer)

The point you want the data for. **Note that points start at 0, not 1**.

# Return type

An array containing the path data.

## Example

To get the data for the 3rd path point for connection c:

```
var p data = c.GetPathData(2);
```
# GetPidData()

## **Description**

Returns an array of Part objects for the connection FE entities. A connection can contain elements with different part ID's between different layers. If one part ID is returned, that part is used for all elements in the connection. Not applicable for bolts.

### Arguments

No arguments

# Return type

Array of Part objects

## Example

To make an array of Part objects for connection c

```
var arr = Conx.GetPidData();
```
# GetSettings()

### **Description**

Returns an object of settings stored with the connection.

### Arguments

No arguments

### Return type

Object with the following properties:

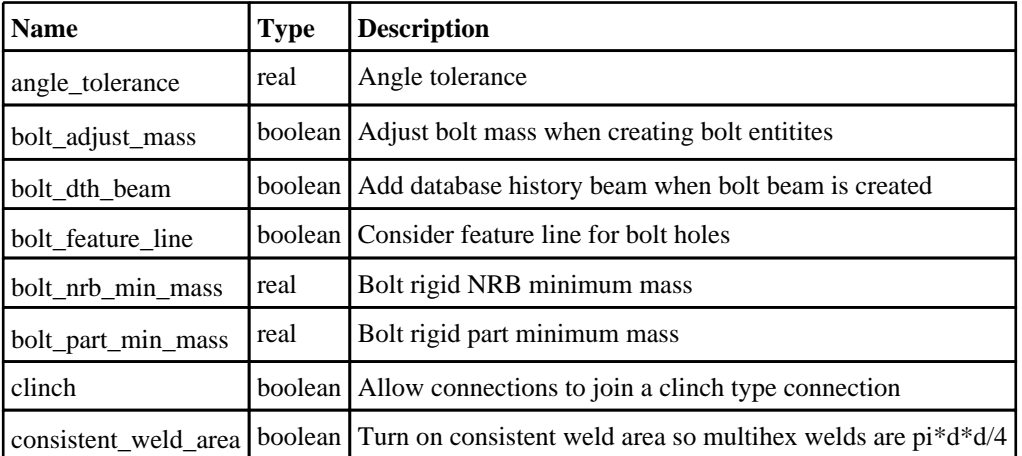

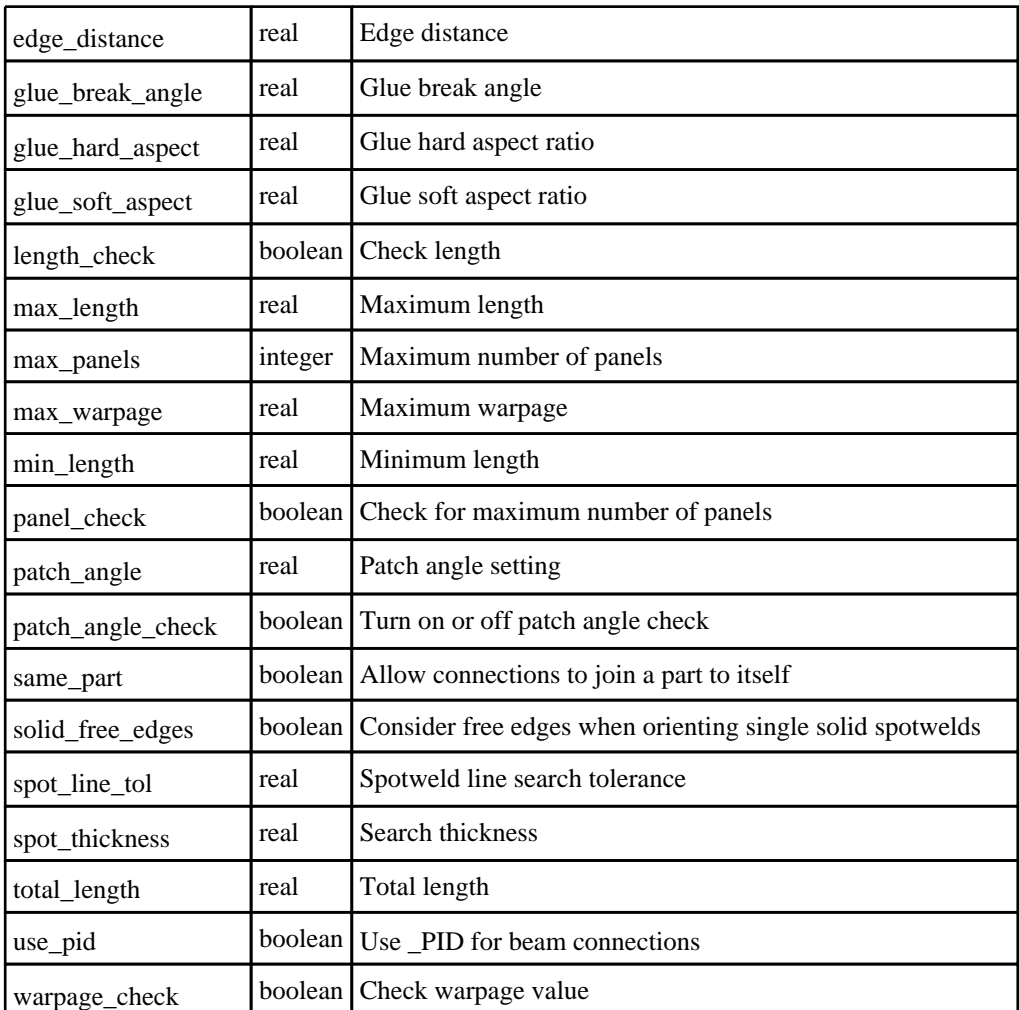

To make an Oject containing the stored settings of connection c

var o = Conx.GetSettings();

# GetShellThickness(Layer[integer])

### **Description**

Returns an array containing a number of objects equal to the number of solid elements in the connection. Each object contains the corresponding solid element object, and shell element objects and their thicknesses. The argument allows the user to output only shells from all layers, or a particular layer. **Note that a carriage return is not added**.

### Arguments

• **Layer** (integer)

ID of the connection layer containing the shells from which the thicknesses will be extracted. If a value of zero or lower is input, all layers will be considered in the output data.

### Return type

An array containing a number of objects equal to the number of solid elements in the connection. Each object has the following properties:

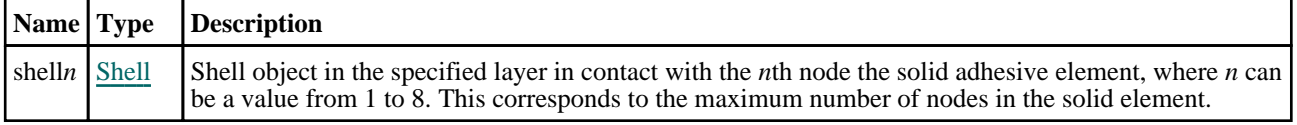

<span id="page-1956-0"></span>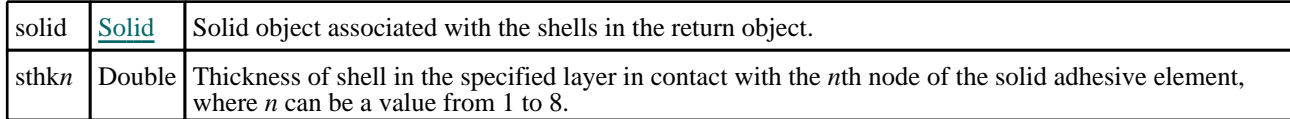

To get the data for connection c layer 1:

```
var sThkArr = c.GetShellThickness(1); // sThkArr is an array of objects
containing shells and shell thicknesses in only layer 1 for each solid element 
in the connection.
var st0_1 = sThkArr[0].sthk1; \qquad // st0_1 is the shell thickness of the
shell attached to node 1 in the first solid element (array index 0) in the 
sThkArr array.
var sh1_4 = sThkArr[1].shell4; // sth1_4 is the shell object
corresponding to node 1 in the second solid element (array index 1) in the 
sThkArr array.<br>var so4 = sThkArr[4].solid;
                                       \frac{1}{2} so4 is the fifth solid element object
(array index 4) in the sThkArr array.
```
# Keyword()

### **Description**

Returns the keyword for this connection (\*CONNECTION\_START\_SPOTWELD etc). **Note that a carriage return is not added**. See also Conx.KeywordCards()

### **Arguments**

No arguments

### Return type

string containing the keyword.

### Example

To get the keyword for connection c: var key = c.Keyword();

# KeywordCards()

### **Description**

Returns the keyword cards for the connection. **Note that a carriage return is not added**. See also Conx.Keyword()

### Arguments

No arguments

# Return type

string containing the cards.

### Example

```
To get the cards for connection c: 
var cards = c.KeywordCards();
```
# <span id="page-1957-0"></span>Last(Model[*[Model\]](#page-2593-0)*) [static]

### **Description**

Returns the last connection in the model.

#### **Arguments**

• **Model** [\(Model](#page-2593-0))

[Model](#page-2593-0) to get last connection in

### Return type

Conx object (or null if there are no connections in the model).

### Example

To get the last connection in model m:

```
var c = Conx. Last(m);
```
# LastFreeLabel(Model[[Model\]](#page-2593-0), layer (optional)[\[Include](#page-2768-0) number]) [static]

### **Description**

Returns the last free connection label in the model. Also see [Conx.FirstFreeLabel\(\)](#page-1948-0), [Conx.NextFreeLabel\(\)](#page-1958-0) and see Model.LastFreeItemLabel()

#### Arguments

• **Model** [\(Model](#page-2593-0))

[Model](#page-2593-0) to get last free connection label in

```
• layer (optional) (Include number)
```
[Include](#page-2768-0) file (0 for the main file) to search for labels in (Equivalent to *Highest free in layer* in editing panels). If omitted the whole model will be used.

### Return type

Conx label.

### Example

To get the last free connection label in model m:

```
var label = Conx.LastFreeLabel(m);
```
# Next()

### **Description**

Returns the next connection in the model.

### Arguments

No arguments

### Return type

Conx object (or null if there are no more connections in the model).

<span id="page-1958-0"></span>To get the connection in model m after connection c:

```
var c = c.Next();
```
# NextFreeLabel(Model*[\[Model](#page-2593-0)]*, layer (optional)*[\[Include](#page-2768-0) number]*) [static]

## **Description**

Returns the next free (highest+1) connection label in the model. Also see [Conx.FirstFreeLabel\(\)](#page-1948-0), [Conx.LastFreeLabel\(\)](#page-1957-0) and [Model.NextFreeItemLabel\(\)](#page-2120-0)

## Arguments

• **Model** [\(Model](#page-2593-0))

[Model](#page-2593-0) to get next free connection label in

• **layer (optional)** ([Include](#page-2768-0) number)

[Include](#page-2768-0) file (0 for the main file) to search for labels in (Equivalent to *Highest+1 in layer* in editing panels). If omitted the whole model will be used (Equivalent to *Highest+1* in editing panels).

## Return type

Conx label.

# Example

To get the next free connection label in model m:

```
var label = Conx.NextFreeLabel(m);
```
# Pick(prompt[string], limit (optional)[\[Model](#page-2593-0) or [Flag\]](#page-2488-0), modal (optional)[boolean], button text (optional) [string] [static]

# **Description**

Allows the user to pick a connection.

# Arguments

• **prompt** (string)

Text to display as a prompt to the user

• **limit (optional)** [\(Model](#page-2593-0) or [Flag](#page-2488-0))

If the argument is a [Model](#page-2593-0) then only connections from that model can be picked. If the argument is a [Flag](#page-2488-0) then only connections that are flagged with *limit* can be selected. If omitted, or null, any connections from any model can be selected. from any model.

### • **modal (optional)** (boolean)

If picking is modal (blocks the user from doing anything else in PRIMER until this window is dismissed). If omitted the pick will be modal.

### • **button text (optional)** (string)

By default the window with the prompt will have a button labelled 'Cancel' which if pressed will cancel the pick and return null. If you want to change the text on the button use this argument. If omitted 'Cancel' will be used.

### Return type

[Conx](#page-1938-0) object (or null if not picked)

# **Description**

Example

Conx class

Returns the previous connection in the model.

Arguments

No arguments

# Return type

Conx object (or null if there are no more connections in the model).

To pick a connection from model m giving the prompt 'Pick connection from screen':

var c = Conx. Pick('Pick connection from screen', m);

# Example

To get the connection in model m before connection c:

var c = c.Previous();

# RealizeAll(Model[[Model\]](#page-2593-0)) [static]

# **Description**

Realizes all of the connections in the model.

# **Arguments**

### • **Model** [\(Model](#page-2593-0))

[Model](#page-2593-0) that all connections will be realized in

Return type No return value

Example To realize all of the connections in model m: Conx.RealizeAll(m);

# RealizeFlagged(Model[[Model\]](#page-2593-0), flag[[Flag](#page-2488-0)]) [static]

# **Description**

Realizes all of the flagged connections in the model.

### Arguments

- **Model** [\(Model](#page-2593-0))
- [Model](#page-2593-0) that the flagged connections will be realized in

# • **flag** ([Flag](#page-2488-0))

Flag set on the connections that you want to realize

# Return type

No return value

# Example

To realize all of the connections in model m flagged with f: Conx.RealizeFlagged(m, f);

# ReloadConnectors() [static]

### **Description**

Reload all modules from primer\_library/connectors

# Arguments

No arguments

# Return type

No return value

# Example

Conx.ReloadConnectors();

# RemovePatchTopol(layer[integer])

# **Description**

Deletes the topology at a particular location for patch type adhesive.

# Arguments

### • **layer** (integer)

The topology location you want to remove. **Note that layers start at 0, not 1**.

# Return type

No return value.

# Example

To remove the 3rd topology data for connection c: c.RemovePatchTopol(2);

# RemovePathData(layer[integer])

# **Description**

Deletes a pathc point for a line adhesive connection.

# Arguments

• **layer** (integer)

The point you want to remove. **Note that layers start at 0, not 1**.

## Return type

No return value.

### Example

To remove the 3rd point from connection c:

c.RemovePathData(2);

# RenumberAll(Model[\[Model](#page-2593-0)], start[integer]) [static]

### **Description**

Renumbers all of the connections in the model.

### Arguments

### • **Model** [\(Model](#page-2593-0))

[Model](#page-2593-0) that all connections will be renumbered in

• **start** (integer)

Start point for renumbering

## Return type

No return value

### Example

To renumber all of the connections in model m, from 1000000: Conx.RenumberAll(m, 1000000);

# RenumberFlagged(Model/Model), flag/Flag), start/integer) [static]

### **Description**

Renumbers all of the flagged connections in the model.

### Arguments

• **Model** [\(Model](#page-2593-0))

[Model](#page-2593-0) that all the flagged connections will be renumbered in

• **flag** ([Flag](#page-2488-0))

Flag set on the connections that you want to renumber

• **start** (integer)

Start point for renumbering

### Return type

No return value

### Example

To renumber all of the connections in model m flagged with f, from 1000000: Conx.RenumberFlagged(m, f, 1000000);

# Select(flag[[Flag\]](#page-2488-0), prompt[string], limit (optional)[\[Model](#page-2593-0) or [Flag\]](#page-2488-0), modal (optional)[boolean]) [static]

# **Description**

Allows the user to select connections using standard PRIMER object menus.

## Arguments

• **flag** ([Flag](#page-2488-0))

Flag to use when selecting connections

• **prompt** (string)

Text to display as a prompt to the user

• **limit (optional)** [\(Model](#page-2593-0) or [Flag](#page-2488-0))

If the argument is a [Model](#page-2593-0) then only connections from that model can be selected. If the argument is a [Flag](#page-2488-0) then only connections that are flagged with *limit* can be selected (*limit* should be different to *flag*). If omitted, or null, any connections can be selected. from any model.

• **modal (optional)** (boolean)

If selection is modal (blocks the user from doing anything else in PRIMER until this window is dismissed). If omitted the selection will be modal.

## Return type

Number of connections selected or null if menu cancelled

# Example

To select connections from model m, flagging those selected with flag f, giving the prompt 'Select connections':

```
Conx.Select(f, 'Select connections', m);
```
To select connections, flagging those selected with flag f but limiting selection to connections flagged with flag l, giving the prompt 'Select connections':

```
Conx.Select(f, 'Select connections', l);
```
# SetFlag(flag[\[Flag](#page-2488-0)])

# **Description**

Sets a flag on the connection.

### Arguments

• **flag** ([Flag](#page-2488-0))

Flag to set on the connection

Return type

No return value

Example To set flag f for connection c: c.SetFlag(f);

# SetLayerData(layer[integer], item1[integer/string], item2 (optional)[integer/string], ... (optional)[integer/string])

### **Description**

Sets the data for a layer of the connection.

### Arguments

• **layer** (integer)

The layer you want to set the data for. **Note that layers start at 0, not 1**.

• **item1** (integer/string)

The first item for the layer definition. As layer definitions can be part IDs, part names, CAD names, part set IDs, part set names or assemby names the following logic is used. If the item is an integer it is assumed to be a part ID. If the item is a string then it must be in the format 'P<part ID>', 'P:<part name>', 'C:<CAD name>', 'S<set ID>', 'S:<set name>'

or 'A:<assembly name>'.

• **item2 (optional)** (integer/string)

The second item for the layer definition. **This must be type same type as item1. e.g. if item1 is a part ID, item2 must be a part ID (it cannot be a part name etc).** 

• **... (optional)** (integer/string)

The nth item for the layer definition. **This must be type same type as item1. e.g. if item1 is a part ID, this item must be a part ID (it cannot be a part name etc).** 

### Return type

No return value.

### Example

To set the data for the 3rd layer for connection c, to be part IDs 10 and 20:

```
c.SetLayerData(2, 10, 20);
or 
var a = new Array(10, 20);
c.SetLayerData(2, a);
```
# SetPatchCoords(point*[integer], x[real], y[real], z[real]*)

### **Description**

Sets a coordinate used by the adhesive patch connection type.

### Arguments

• **point** (integer)

The point you want to set the data for. **Note that points start at 0, not 1**.

• **x** (real)

X coordinate of point

- **y** (real)
- Y coordinate of point
	- $\bullet$  **z** (real)

Z coordinate of point

# Return type

No return value.

To set the position for the 3rd patch point for connection c, to be (10, 20, 30);

c.SetPatchCoords(2, 10, 20, 30);

# SetPatchTopol(point[integer], c1[integer], c2[integer], c3[integer], c4 (optional)[integer])

## **Description**

Sets the topology used by the adhesive patch connection type.

## **Arguments**

• **point** (integer)

The point you want to set the data for. **Note that points start at 0, not 1**.

• **c1** (integer)

1st coordinate location point

• **c2** (integer)

2nd coordinate location point

• **c3** (integer)

3rd coordinate location point

• **c4 (optional)** (integer)

4th coordinate location point

## Return type

No return value.

# Example

To set the topology for the 3rd patch quad/tria for connection c, to be (1, 4, 3, 6);

c.SetPatchTopol $(2, 1, 4, 3, 6)$ ;

# SetPathData(point[integer], x[real], y[real], z[real])

# **Description**

Sets the data for a path point of the connection.

### Arguments

• **point** (integer)

The point you want to set the data for. **Note that points start at 0, not 1**.

• **x** (real)

X coordinate of point

- **y** (real)
- Y coordinate of point
	- $\bullet$  **z** (real)

Z coordinate of point

# Return type

No return value.

To set the position for the 3rd path point for connection c, to be (10, 20, 30);

```
c.SetPathData(2, 10, 20, 30);
```
# SetPidData(item1[integer/string], item2 (optional)[integer/string], ... (optional)[integer/string])

### **Description**

Sets the element part IDs for the connection. A different part can be defined for elements in the connection between different layers. Not applicable for bolts.

### Arguments

• **item1** (integer/string)

Part label of the first item in the PID layer list.

• **item2 (optional)** (integer/string)

The second item for the layer definition.

• **... (optional)** (integer/string)

The nth item for the layer definition.

### Return type

No return value.

### Example

To set the part data for c, to be part IDs 10 and 20:

```
c.SetPidData(10, 20);
or 
var a = new Array(10, 20);
c.SetPidData(a);
```
# SetRuleDiameter(diameter[integer]) [static]

## **Description**

Set the diameter for a spotweld ring when running a rule. Note that this method can only be called when running a connection rule script. It will not have any effect if used in a 'normal' script.

### Arguments

• **diameter** (integer)

The diameter to set for the ring

### Return type

No return value

### Example

To set the diameter for a ring to be 10.0: Conx.SetRuleDiameter(10.0);

# SetRuleFEPID(pid[integer]) [static]

# **Description**

Set the PID for spotweld beam/solid elements or adhesive solids when running a rule. Note that this method can only be called when running a connection rule script. It will not have any effect if used in a 'normal' script.

# Arguments

• **pid** (integer)

The PID to set for the spotweld or adhesive elements

# Return type

No return value

# Example

To set the PID for a spotweld to be 1000:

```
Conx.SetRuleFEPID(1000);
```
# SetRulePID(pid[integer]) [static]

## **Description**

Set the PID for a spotweld ring when running a rule. Note that this method can only be called when running a connection rule script. It will not have any effect if used in a 'normal' script.

# Arguments

• **pid** (integer)

The PID to set for the ring

# Return type

No return value

# Example

To set the PID for a ring to be 1000:

Conx.SetRulePID(1000);

# SetSettings(data[object])

# **Description**

Sets the settings stored on a connection entity. Not applicable for bolts.

### **Arguments**

• **data** (object)

Object containing the connection settings data. The properties can be:

Object has the following properties:

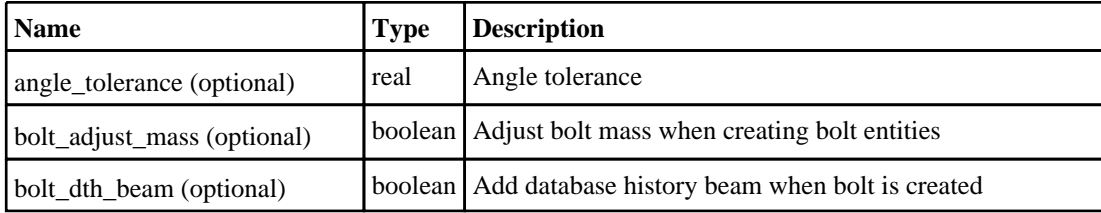

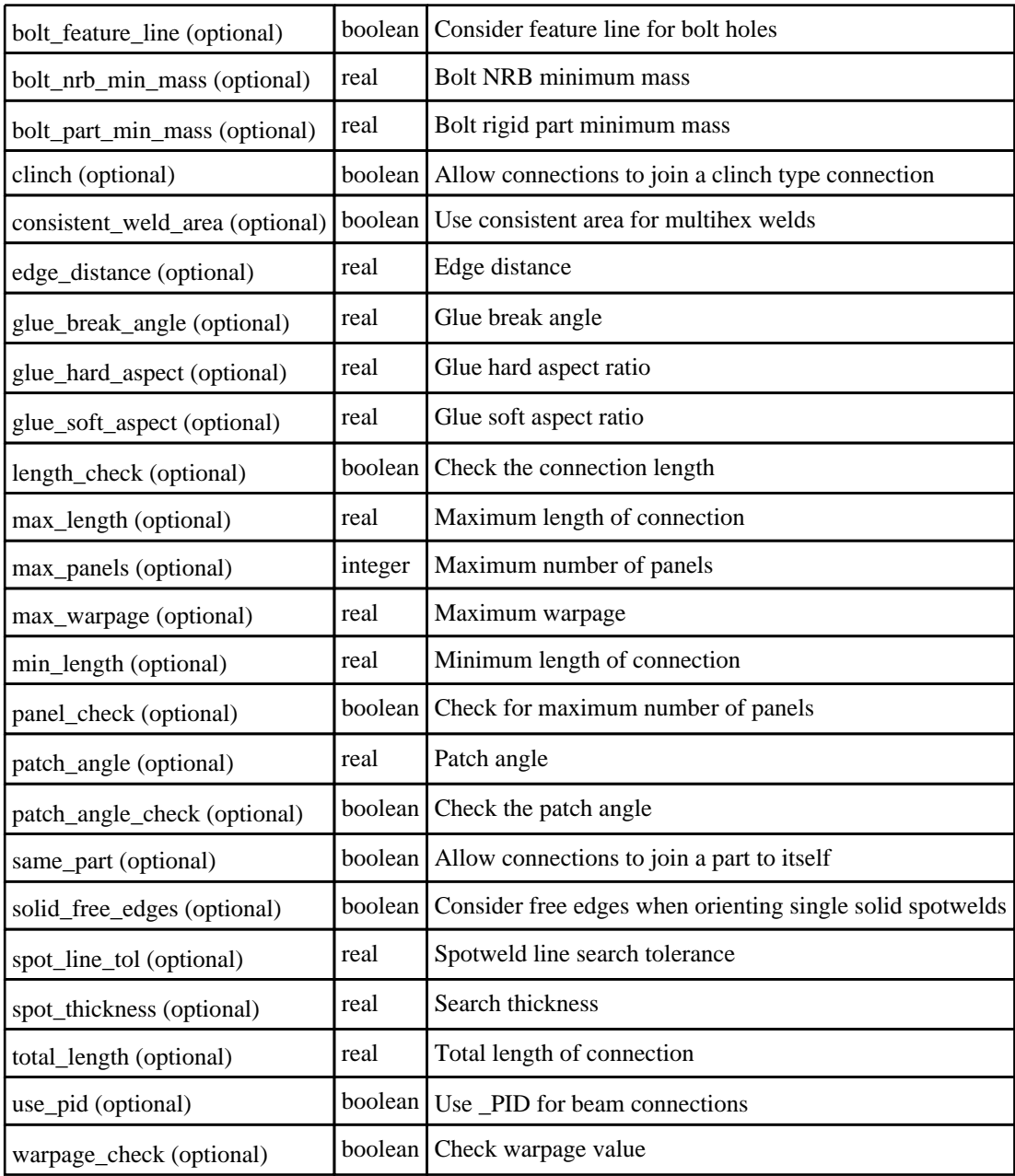

# Return type

No return value.

# Example

To set the various settings for a connection c:

```
var data = { length_check:true, total_length:1.5, warpage_check:false, angle_
tolerance: 5.0 };
c.SetSettings(data);
```
# Sketch(redraw (optional)[boolean])

# **Description**

Sketches the connection. The connection will be sketched until you either call [Conx.Unsketch\(\)](#page-1970-0), [Conx.UnsketchAll\(\),](#page-1971-0) Model.UnsketchAll(), or delete the model

### Arguments

• **redraw (optional)** (boolean)

If model should be redrawn or not after the connection is sketched. If omitted redraw is true. If you want to sketch several connections and only redraw after the last one then use false for redraw and call [View.Redraw\(\)](#page-2218-0).

### Return type

No return value

## Example

To sketch connection c:

c.Sketch();

# SketchFlagged(Model[[Model\]](#page-2593-0), flag[\[Flag](#page-2488-0)], redraw (optional)[boolean]) [static]

### **Description**

Sketches all of the flagged connections in the model. The connections will be sketched until you either call Conx.Unsketch(), [Conx.UnsketchFlagged\(\)](#page-1971-0), [Model.UnsketchAll\(\),](#page-2125-0) or delete the model

### Arguments

• **Model** [\(Model](#page-2593-0))

[Model](#page-2593-0) that all the flagged connections will be sketched in

• **flag** ([Flag](#page-2488-0))

Flag set on the connections that you want to sketch

• **redraw (optional)** (boolean)

If model should be redrawn or not after the connections are sketched. If omitted redraw is true. If you want to sketch flagged connections several times and only redraw after the last one then use false for redraw and call [View.Redraw\(\).](#page-2218-0)

### Return type

No return value

### Example

To sketch all connections flagged with flag in model m:

Conx.SketchFlagged(m, flag);

# Total(Model[\[Model\]](#page-2593-0), exists (optional)[boolean]) [static]

### **Description**

Returns the total number of connections in the model.

### **Arguments**

#### • **Model** [\(Model](#page-2593-0))

[Model](#page-2593-0) to get total for

• **exists (optional)** (boolean)

true if only existing connections should be counted. If false or omitted referenced but undefined connections will also be included in the total.

### Return type

number of connections

To get the total number of connections in model m:

```
var total = Conv.Total(m);
```
# Unblank()

**Description** Unblanks the connection

Arguments No arguments

# Return type

No return value

Example To unblank connection c: c.Unblank();

# UnblankAll(Model/Model), redraw (optional)/boolean]) [static]

# **Description**

Unblanks all of the connections in the model.

## Arguments

### • **Model** [\(Model](#page-2593-0))

[Model](#page-2593-0) that all connections will be unblanked in

### • **redraw (optional)** (boolean)

If model should be redrawn or not. If omitted redraw is false. If you want to do several (un)blanks and only redraw after the last one then use false for all redraws apart from the last one. Alternatively you can redraw using [View.Redraw\(\).](#page-2218-0)

### Return type

No return value

### Example

To unblank all of the connections in model m:

Conx.UnblankAll(m);

# UnblankFlagged(Model[\[Model](#page-2593-0)], flag[[Flag\]](#page-2488-0), redraw (optional)[boolean]) [static]

# **Description**

Unblanks all of the flagged connections in the model.

### **Arguments**

### • **Model** [\(Model](#page-2593-0))

[Model](#page-2593-0) that the flagged connections will be unblanked in

### • **flag** ([Flag](#page-2488-0))

Flag set on the connections that you want to unblank

### <span id="page-1970-0"></span>• **redraw (optional)** (boolean)

If model should be redrawn or not. If omitted redraw is false. If you want to do several (un)blanks and only redraw after the last one then use false for all redraws apart from the last one. Alternatively you can redraw using [View.Redraw\(\).](#page-2218-0)

### Return type

No return value

## Example

To unblank all of the connections in model m flagged with f:

Conx.UnblankFlagged(m, f);

# UnflagAll(Model[\[Model\]](#page-2593-0), flag[[Flag\]](#page-2488-0)) [static]

### **Description**

Unsets a defined flag on all of the connections in the model.

### Arguments

### • **Model** [\(Model](#page-2593-0))

[Model](#page-2593-0) that the defined flag for all connections will be unset in

• **flag** ([Flag](#page-2488-0)) Flag to unset on the connections

### Return type

No return value

### Example

To unset the flag f on all the connections in model m:

Conx.UnflagAll(m, f);

# Unsketch(redraw (optional)[boolean])

### **Description**

Unsketches the connection.

### Arguments

### • **redraw (optional)** (boolean)

If model should be redrawn or not after the connection is unsketched. If omitted redraw is true. If you want to unsketch several connections and only redraw after the last one then use false for redraw and call [View.Redraw\(\)](#page-2218-0).

### Return type

No return value

### Example

To unsketch connection c:

c.Unsketch();

# <span id="page-1971-0"></span>UnsketchAll(Model[\[Model](#page-2593-0)], redraw (optional)[boolean]) [static]

### **Description**

Unsketches all connections.

### Arguments

• **Model** [\(Model](#page-2593-0))

[Model](#page-2593-0) that all connections will be unblanked in

#### • **redraw (optional)** (boolean)

If model should be redrawn or not after the connections are unsketched. If omitted redraw is true. If you want to unsketch several things and only redraw after the last one then use false for redraw and call [View.Redraw\(\)](#page-2218-0).

### Return type

No return value

### Example

To unsketch all connections in model m:

Conx.UnsketchAll(m);

# UnsketchFlagged(Model*[\[Model](#page-2593-0)]*, flag*[[Flag\]](#page-2488-0)*, redraw (optional)[boolean]) [static]

### **Description**

Unsketches all flagged connections in the model.

### Arguments

• **Model** [\(Model](#page-2593-0))

[Model](#page-2593-0) that all connections will be unsketched in

• **flag** ([Flag](#page-2488-0))

Flag set on the connections that you want to unsketch

• **redraw (optional)** (boolean)

If model should be redrawn or not after the connections are unsketched. If omitted redraw is true. If you want to unsketch several things and only redraw after the last one then use false for redraw and call [View.Redraw\(\)](#page-2218-0).

### Return type

No return value

### Example

To unsketch all connections flagged with flag in model m:

Conx.UnsketchAll(m, flag);

# UseParentLayer(option[boolean]) [static]

### **Description**

True (default) means put bolt FE into parent layer where possible.

### Arguments

#### • **option** (boolean)

True (default) means put bolt FE into parent layer where possible.

# <span id="page-1972-0"></span>Return type

No return value

## Example

To switch off use of parent layer (and use current layer) Conx.UseParentLayer(false);

# UseSPR2Pref(option[boolean]) [static]

# **Description**

True (default) means use the pref settings for C\_SPR2 created when rivet realized.

## **Arguments**

### • **option** (boolean)

True (default) means use the pref settings for C\_SPR2 created when rivet realized.

# Return type

No return value

# Example

To ignore any pref settings and use zero for newly created C\_SPR2 cards

```
Conx.UseSPR2Pref(false);
```
# ViewParameters()

### **Description**

Object properties that are parameters are normally returned as the integer or float parameter values as that is virtually always what the user would want. This function temporarily changes the behaviour so that if a property is a parameter the parameter name is returned instead. This can be used with 'method chaining' (see the example below) to make sure a property argument is correct.

### Arguments

No arguments

### Return type

[Conx](#page-1938-0) object.

### Example

To check if Conx property c.example is a parameter by using the [Conx.GetParameter\(\)](#page-1952-0) method:

```
if (c.ViewParameters().GetParameter(c.example) ) do_something...
```
# Warning(message[string], details (optional)[string])

# **Description**

Adds a warning for connection. For more details on checking see the [Check](#page-1930-0) class.

### Arguments

• **message** (string)

The warning message to give

### • **details (optional)** (string)

An optional detailed warning message

### Return type

No return value

### Example

To add a warning message "My custom warning" for connection c: c.Warning("My custom warning");

# Xrefs()

**Description** Returns the cross references for this connection.

Arguments

No arguments

### Return type

[Xrefs](#page-2280-0) object.

### Example

To get the cross references for connection c:

```
var xrefs = c.Xrefs();
```
# toString()

### **Description**

Creates a string containing the connection data in keyword format. Note that this contains the keyword header and the keyword cards. See also [Conx.Keyword\(\)](#page-1956-0) and [Conx.KeywordCards\(\).](#page-1956-0)

### Arguments

No arguments

### Return type

string

### Example

To get data for connection n in keyword format

var  $s = c.toString()$ ;

# <span id="page-1974-0"></span>Dummy class

The Dummy class gives you access to dummy cards in PRIMER. [More...](#page-1975-0)

The PRIMER JavaScript API provides many class constants, properties and methods. For Arup to be able to extend and enhance the API in the future any constant, property or method names beginning with a lowercase or uppercase letter are reserved.

If you need to add your own properties or methods to one of the existing classes then to avoid any potential future conflict you should ensure that the name begins with either an underscore (\_) or a dollar sign (\$) or the name is prefixed with your own unique identifier.

For example if company 'ABC' need to add a property called 'example' then to avoid any potential future conflict use one of:

- example
- sexample
- ABC\_example

# Class functions

- [BlankAll\(](#page-1976-0)Model*[\[Model\]](#page-2593-0)*, redraw (optional)*[boolean]*)
- [BlankFlagged](#page-1976-0)(Model*[\[Model](#page-2593-0)]*, flag*[\[Flag](#page-2488-0)]*, redraw (optional)*[boolean]*)
- [First](#page-1978-0)(Model*[[Model](#page-2593-0)]*)
- [FirstFreeLabel\(](#page-1979-0)Model*[\[Model\]](#page-2593-0)*, layer (optional)*[[Include](#page-2768-0) number]*)
- [FlagAll\(](#page-1979-0)Model*[[Model](#page-2593-0)]*, flag*[[Flag\]](#page-2488-0)*)
- [ForEach\(](#page-1980-0)Model*[\[Model\]](#page-2593-0)*, func*[function]*, extra (optional)*[any]*)
- [GetAll](#page-1980-0)(Model*[[Model](#page-2593-0)]*)
- [GetFlagged\(](#page-1982-0)Model*[\[Model\]](#page-2593-0)*, flag*[[Flag\]](#page-2488-0)*)
- [GetFromID\(](#page-1982-0)Model*[\[Model\]](#page-2593-0)*, number*[integer]*)
- [Last](#page-1985-0)(Model*[[Model](#page-2593-0)]*)
- [LastFreeLabel\(](#page-1985-0)Model*[\[Model\]](#page-2593-0)*, layer (optional)*[\[Include](#page-2768-0) number]*)
- [NextFreeLabel](#page-1986-0)(Model*[\[Model\]](#page-2593-0)*, layer (optional)*[[Include](#page-2768-0) number]*)
- [Pick\(](#page-1986-0)prompt*[string]*, limit (optional)*[[Model](#page-2593-0) or [Flag](#page-2488-0)]*, modal (optional)*[boolean]*, button text (optional)*[string]*)
- [RenumberAll](#page-1987-0)(Model*[[Model](#page-2593-0)]*, start*[integer]*)
- [RenumberFlagged\(](#page-1988-0)Model*[\[Model\]](#page-2593-0)*, flag*[\[Flag](#page-2488-0)]*, start*[integer]*)
- [Select](#page-1988-0)(flag*[\[Flag](#page-2488-0)]*, prompt*[string]*, limit (optional)*[[Model](#page-2593-0) or [Flag](#page-2488-0)]*, modal (optional)*[boolean]*)
- [SketchFlagged](#page-1991-0)(Model*[[Model](#page-2593-0)]*, flag*[[Flag\]](#page-2488-0)*, redraw (optional)*[boolean]*)
- [Total](#page-1992-0)(Model*[\[Model](#page-2593-0)]*, exists (optional)*[boolean]*)
- [UnblankAll](#page-1992-0)(Model*[[Model](#page-2593-0)]*, redraw (optional)*[boolean]*)
- [UnblankFlagged\(](#page-1993-0)Model*[\[Model\]](#page-2593-0)*, flag*[[Flag\]](#page-2488-0)*, redraw (optional)*[boolean]*)
- [UnflagAll\(](#page-1993-0)Model*[[Model](#page-2593-0)]*, flag*[[Flag\]](#page-2488-0)*)
- [UnsketchAll\(](#page-1994-0)Model*[[Model](#page-2593-0)]*, redraw (optional)*[boolean]*)
- [UnsketchFlagged](#page-1995-0)(Model*[\[Model\]](#page-2593-0)*, flag*[\[Flag](#page-2488-0)]*, redraw (optional)*[boolean]*)

# Member functions

- [AssociateComment](#page-1975-0)(Comment*[\[Comment](#page-185-0)]*)
- [Blank\(](#page-1975-0))
- [Blanked](#page-1977-0)()
- [ClearFlag](#page-1977-0)(flag*[\[Flag](#page-2488-0)]*)
- [Copy\(](#page-1977-0)range (optional)*[boolean]*)
- [DetachComment\(](#page-1978-0)Comment*[\[Comment\]](#page-185-0)*)
- [Error](#page-1978-0)(message*[string]*, details (optional)*[string]*)
- [Flagged](#page-1979-0)(flag*[\[Flag\]](#page-2488-0)*)
- [GetAssembly](#page-1981-0)(index*[integer]*)
- [GetAssemblyFromID\(](#page-1981-0)label*[integer]*)
- [GetComments\(](#page-1982-0))
- [GetParameter](#page-1983-0)(prop*[string]*)
- [GetPoint\(](#page-1983-0)index*[integer]*)
- [GetPointData](#page-1984-0)(rpt*[integer]*)
- [GetPointTitle](#page-1984-0)(rpt*[integer]*)
- $Next()$  $Next()$
- [Previous](#page-1987-0)()
- [RemovePoint](#page-1987-0)(index*[integer]*)
- [SelectAssembly](#page-1989-0)()
- [SetFlag\(](#page-1989-0)flag*[\[Flag](#page-2488-0)]*)
- [SetPoint\(](#page-1990-0)index*[integer]*, data*[object]*)
- [Sketch](#page-1990-0)(redraw (optional)*[boolean]*)
- [SketchAssembly](#page-1991-0)(label*[integer]*, redraw (optional)*[boolean]*)
- [Unblank](#page-1992-0)()
- [Unsketch\(](#page-1994-0)redraw (optional)*[boolean]*)
- <span id="page-1975-0"></span>• [UnsketchAssembly\(](#page-1994-0)label*[integer]*, redraw (optional)*[boolean]*)
- [ViewParameters](#page-1995-0)()
- [Warning](#page-1996-0)(message*[string]*, details (optional)*[string]*)
- $Xrefs()$  $Xrefs()$

# Dummy properties

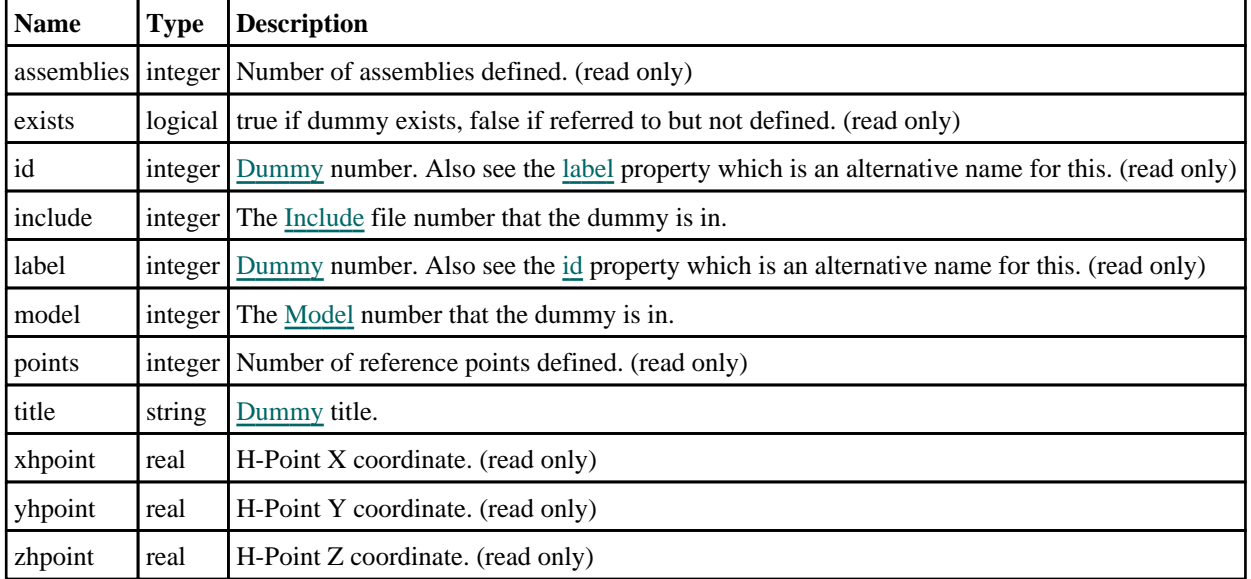

# Detailed Description

The Dummy class allows you to create, modify, edit and manipulate dummy cards. See the documentation below for more details.

# Details of functions

# AssociateComment(Comment/Comment)

# **Description**

Associates a comment with a dummy.

### **Arguments**

• **Comment** [\(Comment](#page-185-0))

[Comment](#page-185-0) that will be attached to the dummy

### Return type

No return value

Example To associate comment c to the dummy d: d.AssociateComment(c);

# Blank()

**Description** Blanks the dummy

Arguments

#### <span id="page-1976-0"></span>No arguments

### Return type

No return value

### Example

To blank dummy d:

d.Blank();

# BlankAll([Model](#page-2593-0)[Model], redraw (optional)[boolean]) [static]

## **Description**

Blanks all of the dummies in the model.

## Arguments

• **Model** [\(Model](#page-2593-0))

[Model](#page-2593-0) that all dummies will be blanked in

• **redraw (optional)** (boolean)

If model should be redrawn or not. If omitted redraw is false. If you want to do several (un)blanks and only redraw after the last one then use false for all redraws apart from the last one. Alternatively you can redraw using [View.Redraw\(\).](#page-2218-0)

## Return type

No return value

## Example

To blank all of the dummies in model m: Dummy.BlankAll(m);

# BlankFlagged([Model](#page-2593-0)[Model], flag[\[Flag](#page-2488-0)], redraw (optional)[boolean]) [static]

### **Description**

Blanks all of the flagged dummies in the model.

### Arguments

• **Model** [\(Model](#page-2593-0))

[Model](#page-2593-0) that all the flagged dummies will be blanked in

- **flag** ([Flag](#page-2488-0))
- Flag set on the dummies that you want to blank
	- **redraw (optional)** (boolean)

If model should be redrawn or not. If omitted redraw is false. If you want to do several (un)blanks and only redraw after the last one then use false for all redraws apart from the last one. Alternatively you can redraw using [View.Redraw\(\).](#page-2218-0)

### Return type

No return value

### Example

To blank all of the dummies in model m flagged with f:

```
Dummy.BlankFlagged(m, f);
```
<span id="page-1977-0"></span>Blanked()

**Description** Checks if the dummy is blanked or not.

Arguments No arguments

Return type true if blanked, false if not.

Example To check if dummy d is blanked: if (d.Blanked() ) do\_something...

# ClearFlag(flag[\[Flag\]](#page-2488-0))

**Description** Clears a flag on the dummy.

Arguments

• **flag** ([Flag](#page-2488-0)) Flag to clear on the dummy

Return type No return value

Example To clear flag f for dummy d: d.ClearFlag(f);

# Copy(range (optional)[boolean])

# **Description**

Copies the dummy.

### Arguments

### • **range (optional)** (boolean)

If you want to keep the copied item in the range specified for the current include. Default value is false. To set current include, use [Include.MakeCurrentLayer\(\).](#page-1331-0)

### Return type

Dummy object

# Example

To copy dummy d into dummy z:

```
var z = d.Copy();
```
# <span id="page-1978-0"></span>DetachComment(Comment[[Comment\]](#page-185-0))

## **Description**

Detaches a comment from a dummy.

## Arguments

• **Comment** [\(Comment](#page-185-0))

[Comment](#page-185-0) that will be detached from the dummy

## Return type

No return value

### Example

To detach comment c from the dummy d: d.DetachComment(c);

# Error(message[string], details (optional)[string])

## **Description**

Adds an error for dummy. For more details on checking see the [Check](#page-1930-0) class.

### **Arguments**

• **message** (string)

```
The error message to give
```
• **details (optional)** (string)

An optional detailed error message

### Return type

No return value

### Example

To add an error message "My custom error" for dummy d:

d.Error("My custom error");

# First(Model[[Model\]](#page-2593-0)) [static]

### **Description**

Returns the first dummy in the model.

### Arguments

• **Model** [\(Model](#page-2593-0))

[Model](#page-2593-0) to get first dummy in

### Return type

Dummy object (or null if there are no dummies in the model).

<span id="page-1979-0"></span>To get the first dummy in model m:

```
var d = Dummy. First(m);
```
# FirstFreeLabel(Model[[Model\]](#page-2593-0), layer (optional)[[Include](#page-2768-0) number]) [static]

### **Description**

Returns the first free dummy label in the model. Also see [Dummy.LastFreeLabel\(\)](#page-1985-0), [Dummy.NextFreeLabel\(\)](#page-1986-0) and Model.FirstFreeItemLabel().

### Arguments

• **Model** [\(Model](#page-2593-0))

[Model](#page-2593-0) to get first free dummy label in

• **layer (optional)** ([Include](#page-2768-0) number)

[Include](#page-2768-0) file (0 for the main file) to search for labels in (Equivalent to *First free in layer* in editing panels). If omitted the whole model will be used (Equivalent to *First free* in editing panels).

### Return type

Dummy label.

### Example

To get the first free dummy label in model m:

var label = Dummy.FirstFreeLabel(m);

# FlagAll(Model[\[Model](#page-2593-0)], flag[\[Flag\]](#page-2488-0)) [static]

### **Description**

Flags all of the dummies in the model with a defined flag.

### Arguments

• **Model** [\(Model](#page-2593-0))

[Model](#page-2593-0) that all dummies will be flagged in

 $\cdot$  **flag**  $(\underline{Flag})$  $(\underline{Flag})$  $(\underline{Flag})$ 

Flag to set on the dummies

Return type

No return value

Example To flag all of the dummies with flag f in model m: Dummy.FlagAll(m, f);

# Flagged(flag[\[Flag\]](#page-2488-0))

**Description** Checks if the dummy is flagged or not.

Arguments
### • **flag** ([Flag](#page-2488-0))

Flag to test on the dummy

### Return type

true if flagged, false if not.

### Example

To check if dummy d has flag f set on it:

if (d.Flagged(f) ) do\_something...

## ForEach(Model*[\[Model](#page-2593-0)]*, func*[function]*, extra (optional)*[any]*) [static]

### **Description**

Calls a function for each dummy in the model.

**Note that ForEach has been designed to make looping over dummies as fast as possible and so has some limitations.**

**Firstly, a single temporary Dummy object is created and on each function call it is updated with the current dummy data. This means that you should not try to store the Dummy object for later use (e.g. in an array) as it is temporary.**

**Secondly, you cannot create new dummies inside a ForEach loop.** 

### **Arguments**

• **Model** [\(Model](#page-2593-0))

[Model](#page-2593-0) that all dummies are in

```
• func (function)
```
Function to call for each dummy

```
• extra (optional) (any)
```
An optional extra object/array/string etc that will appended to arguments when calling the function

### Return type

No return value

### Example

To call function test for all of the dummies in model m:

```
Dummy.ForEach(m, test);
function test(d)
{
   d is Dummy object
}
```
To call function test for all of the dummies in model m with optional object:

```
var data = { x:0, y:0 };
Dummy.ForEach(m, test, data);
function test(d, extra)
{
// d is Dummy object
// extra is data
}
```
## GetAll(Model/Model/) [static]

### **Description**

Returns an array of Dummy objects for all of the dummies in a model in Primer

#### Arguments

• **Model** [\(Model](#page-2593-0))

[Model](#page-2593-0) to get dummies from

#### Return type

Array of Dummy objects

#### Example

To make an array of Dummy objects for all of the dummies in model m var  $d =$  Dummy. GetAll $(m)$ ;

## GetAssembly(index*[integer]*)

#### **Description**

Returns the information for an assembly

#### Arguments

• **index** (integer)

The index of the assembly you want the coordinates for. Note that reference points start at  $0$ , not  $1$ .  $0 \le$  index  $\le$ [assemblies](#page-1975-0)

### Return type

Object with the following properties:

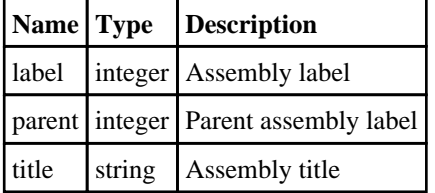

### Example

To get the information for the 3rd assembly for dummy d:

```
var info = d.GetAssembly(2);
```
## GetAssemblyFromID(label[integer])

#### **Description**

Assembly object

### Arguments

• **label** (integer)

The label of the assembly you want the Assembly object for.

### Return type

Object with the following properties:

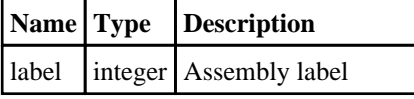

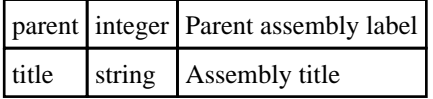

To get the information for the assembly with label  $= 2$  for dummy d: var info = d.GetAssemblyFromID(2);

# GetComments()

### **Description**

Extracts the comments associated to a dummy.

### Arguments

No arguments

### Return type

\$Array of Comment objects (or null if there are no comments associated to the node).

### Example

To get the array of comments associated to the dummy d:

```
var comm_array = d.GetComments();
```
## Get[Flag](#page-2488-0)ged(Model*[[Model\]](#page-2593-0)*, flag*[Flag]*) [static]

### **Description**

Returns an array of Dummy objects for all of the flagged dummies in a model in Primer

### Arguments

### • **Model** [\(Model](#page-2593-0))

[Model](#page-2593-0) to get dummies from

#### • **flag** ([Flag](#page-2488-0))

Flag set on the dummies that you want to retrieve

### Return type

Array of Dummy objects

### Example

To make an array of Dummy objects for all of the dummies in model m flagged with f var d = Dummy.GetFlagged(m, f);

## GetFromID(Model[[Model\]](#page-2593-0), number[integer]) [static]

### **Description**

Returns the Dummy object for a dummy ID.

### Arguments

### • **Model** [\(Model](#page-2593-0))

[Model](#page-2593-0) to find the dummy in

#### <span id="page-1983-0"></span>• **number** (integer)

number of the dummy you want the Dummy object for

#### Return type

Dummy object (or null if dummy does not exist).

#### Example

To get the Dummy object for dummy 100 in model m

var d = Dummy.GetFromID(m, 100);

## GetParameter(prop[string])

#### **Description**

Checks if a Dummy property is a parameter or not. Note that object properties that are parameters are normally returned as the integer or float parameter values as that is virtually always what the user would want. For this function to work the JavaScript interpreter must use the parameter name instead of the value. This can be done by setting the [Options.property\\_parameter\\_names](#page-2196-0) option to true before calling the function and then resetting it to false afterwards.. This behaviour can also temporarily be switched by using the [Dummy.ViewParameters\(\)](#page-1995-0) method and 'method chaining' (see the examples below).

#### Arguments

• **prop** (string)

dummy property to get parameter for

#### Return type

[Parameter](#page-1709-0) object if property is a parameter, null if not.

#### Example

To check if Dummy property d.example is a parameter:

```
Options.property_parameter_names = true;
if (d.GetParameter(d.example) ) do_something...
Options.property_parameter_names = false;
```
To check if Dummy property d.example is a parameter by using the GetParameter method:

```
if (d.ViewParameters().GetParameter(d.example) ) do_something...
```
## GetPoint(index[integer])

#### **Description**

Returns the information for a reference point

#### Arguments

• **index** (integer)

The index of the reference point you want the information for. **Note that reference points start at 0, not 1**.  $0 \le \text{index}$ < [points](#page-1975-0)

#### Return type

Object with the following properties:

**Name Type Description**

PRIMER 1980 October 2023

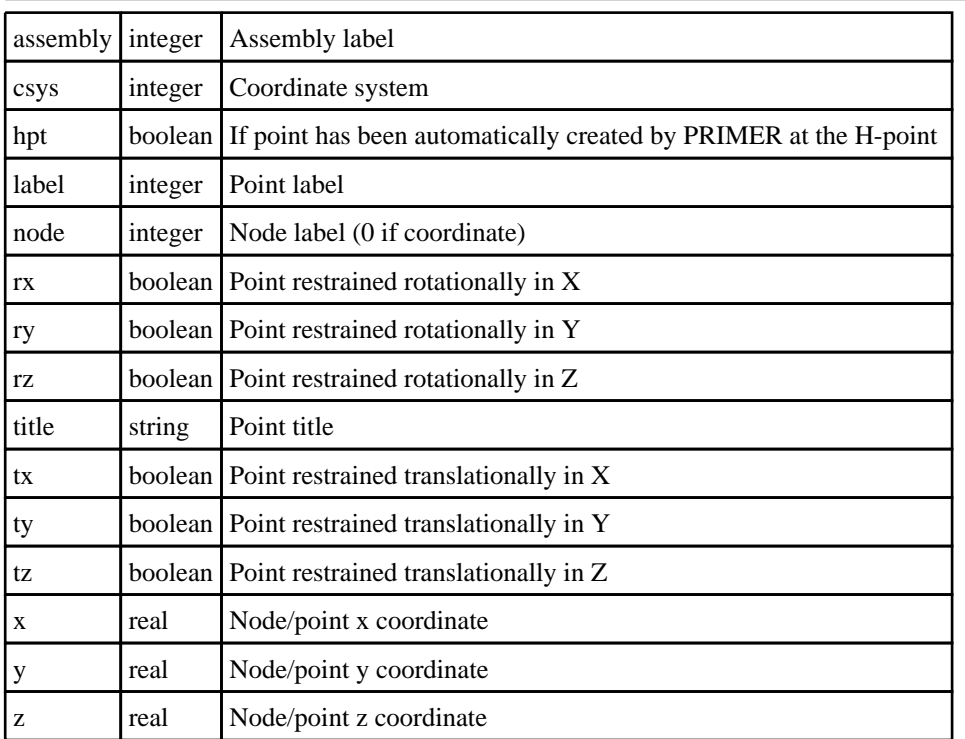

To get the information for the 3rd reference point for dummy d:

```
var info = d.GetPoint(2);
```
## GetPointData(rpt[integer])

### **Description**

Returns the coordinates of a reference point

### Arguments

• **rpt** (integer)

The reference point you want the coordinates for. **Note that reference points start at 0, not 1**.

### Return type

Array containing the reference point coordinates

### Example

To get the coordinates of the 3rd reference point for dummy d:

var  $c = d.GetPointData(2);$ 

## GetPointTitle(rpt[integer])

### **Description**

Returns the title of a reference point

### Arguments

• **rpt** (integer)

The reference point you want the title for. **Note that reference points start at 0, not 1**.

### Return type

The reference point title

### Example

To get the title of the 3rd reference point for dummy d: var  $c = d$ . GetPointTitle(2);

## Last(Model[*[Model\]](#page-2593-0)*) [static]

#### **Description**

Returns the last dummy in the model.

### Arguments

```
• Model (Model)
```
[Model](#page-2593-0) to get last dummy in

### Return type

Dummy object (or null if there are no dummies in the model).

#### Example

To get the last dummy in model m:

var  $d =$  Dummy. Last $(m)$ ;

## LastFreeLabel(Model[[Model\]](#page-2593-0), layer (optional)[\[Include](#page-2768-0) number]) [static]

### **Description**

Returns the last free dummy label in the model. Also see [Dummy.FirstFreeLabel\(\),](#page-1979-0) [Dummy.NextFreeLabel\(\)](#page-1986-0) and see Model.LastFreeItemLabel()

### Arguments

• **Model** [\(Model](#page-2593-0))

[Model](#page-2593-0) to get last free dummy label in

#### • **layer (optional)** (*[Include](#page-2768-0) number*)

[Include](#page-2768-0) file (0 for the main file) to search for labels in (Equivalent to *Highest free in layer* in editing panels). If omitted the whole model will be used.

### Return type

Dummy label.

### Example

To get the last free dummy label in model m:

var label = Dummy.LastFreeLabel(m);

### Next()

### **Description**

Returns the next dummy in the model.

### <span id="page-1986-0"></span>**Arguments**

No arguments

### Return type

Dummy object (or null if there are no more dummies in the model).

### Example

To get the dummy in model m after dummy d: var  $d = d.Next()$ ;

## NextFreeLabel(Model*[\[Model](#page-2593-0)]*, layer (optional)*[\[Include](#page-2768-0) number]*) [static]

### **Description**

Returns the next free (highest+1) dummy label in the model. Also see [Dummy.FirstFreeLabel\(\),](#page-1979-0) Dummy.LastFreeLabel() and [Model.NextFreeItemLabel\(\)](#page-2120-0)

### **Arguments**

• **Model** [\(Model](#page-2593-0))

[Model](#page-2593-0) to get next free dummy label in

• **layer (optional)** ([Include](#page-2768-0) number)

[Include](#page-2768-0) file (0 for the main file) to search for labels in (Equivalent to *Highest+1 in layer* in editing panels). If omitted the whole model will be used (Equivalent to *Highest+1* in editing panels).

### Return type

Dummy label.

### Example

To get the next free dummy label in model m:

var label = Dummy.NextFreeLabel(m);

### Pick(prompt/string], limit (optional)/Model or [Flag\]](#page-2488-0), modal (optional)/boolean], button text (optional)[string]) [static]

### **Description**

Allows the user to pick a dummy.

#### **Arguments**

- **prompt** (string)
- Text to display as a prompt to the user
	- **limit (optional)** [\(Model](#page-2593-0) or [Flag](#page-2488-0))

If the argument is a [Model](#page-2593-0) then only dummies from that model can be picked. If the argument is a [Flag](#page-2488-0) then only dummies that are flagged with *limit* can be selected. If omitted, or null, any dummies from any model can be selected. from any model.

• **modal (optional)** (boolean)

If picking is modal (blocks the user from doing anything else in PRIMER until this window is dismissed). If omitted the pick will be modal.

#### • **button text (optional)** (string)

By default the window with the prompt will have a button labelled 'Cancel' which if pressed will cancel the pick and return null. If you want to change the text on the button use this argument. If omitted 'Cancel' will be used.

Return type [Dummy](#page-1974-0) object (or null if not picked)

### Example

To pick a dummy from model m giving the prompt 'Pick dummy from screen': var d = Dummy.Pick('Pick dummy from screen', m);

### Previous()

**Description** Returns the previous dummy in the model.

Arguments No arguments

### Return type

Dummy object (or null if there are no more dummies in the model).

### Example

To get the dummy in model m before dummy d:

```
var d = d.Previous();
```
## RemovePoint(index[integer])

### **Description**

Removes a reference point from a dummy

#### Arguments

• **index** (integer)

[The in](#page-1975-0)dex of the reference point you want to remove. **Note that reference points start at 0, not 1**.  $0 \leq \text{index} \leq \text{points}$ 

### Return type

no return value

### Example

To remove for the 3rd reference point for dummy d: d.RemovePoint(2);

## RenumberAll(Model[\[Model](#page-2593-0)], start[integer]) [static]

### **Description**

Renumbers all of the dummies in the model.

#### Arguments

#### • **Model** [\(Model](#page-2593-0))

[Model](#page-2593-0) that all dummies will be renumbered in

• **start** (integer)

Start point for renumbering

### Return type

No return value

### Example

To renumber all of the dummies in model m, from 1000000: Dummy.RenumberAll(m, 1000000);

## RenumberFlagged(Model[\[Model](#page-2593-0)], flag[[Flag\]](#page-2488-0), start[integer]) [static]

### **Description**

Renumbers all of the flagged dummies in the model.

### Arguments

• **Model** [\(Model](#page-2593-0))

[Model](#page-2593-0) that all the flagged dummies will be renumbered in

• **flag** ([Flag](#page-2488-0))

Flag set on the dummies that you want to renumber

• **start** (integer)

Start point for renumbering

### Return type

No return value

### Example

To renumber all of the dummies in model m flagged with f, from 1000000:

Dummy.RenumberFlagged(m, f, 1000000);

### Select(flag[[Flag\]](#page-2488-0), prompt[string], limit (optional)[\[Model](#page-2593-0) or [Flag\]](#page-2488-0), modal (optional)[boolean]) [static]

### **Description**

Allows the user to select dummies using standard PRIMER object menus.

### **Arguments**

• **flag** ([Flag](#page-2488-0))

Flag to use when selecting dummies

• **prompt** (string)

Text to display as a prompt to the user

• **limit (optional)** [\(Model](#page-2593-0) or [Flag](#page-2488-0))

If the argument is a [Model](#page-2593-0) then only dummies from that model can be selected. If the argument is a [Flag](#page-2488-0) then only dummies that are flagged with *limit* can be selected (*limit* should be different to *flag*). If omitted, or null, any dummies can be selected. from any model.

• **modal (optional)** (boolean)

If selection is modal (blocks the user from doing anything else in PRIMER until this window is dismissed). If omitted the selection will be modal.

### Return type

Number of dummies selected or null if menu cancelled

To select dummies from model m, flagging those selected with flag f, giving the prompt 'Select dummies':

Dummy.Select(f, 'Select dummies', m);

To select dummies, flagging those selected with flag f but limiting selection to dummies flagged with flag l, giving the prompt 'Select dummies':

Dummy.Select(f, 'Select dummies', l);

## SelectAssembly()

#### **Description**

Returns an array of objects containing the assembly informaitons or null if menu cancelled.

#### Arguments

No arguments

### Return type

Array of objects with the following properties:

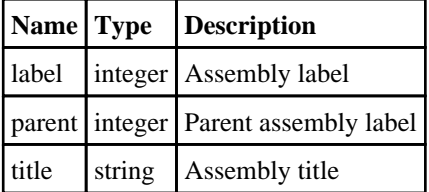

#### Example

To select assemblies in dummy d, giving the prompt "Select assemblies":

d.SelectAssembly();

## SetFlag(flag[\[Flag](#page-2488-0)])

### **Description**

Sets a flag on the dummy.

#### Arguments

• **flag** ([Flag](#page-2488-0))

Flag to set on the dummy

Return type

No return value

#### Example

To set flag f for dummy d: d.SetFlag(f);

## SetPoint(index[integer], data[object])

### **Description**

Sets the data for a reference point in a dummy

### Arguments

#### • **index** (integer)

The index of the reference point you want to set. **Note that reference points start at 0, not 1**. To add a new point use index [points](#page-1975-0)

• **data** (object)

Object containing the reference point data. The properties can be:

Object has the following properties:

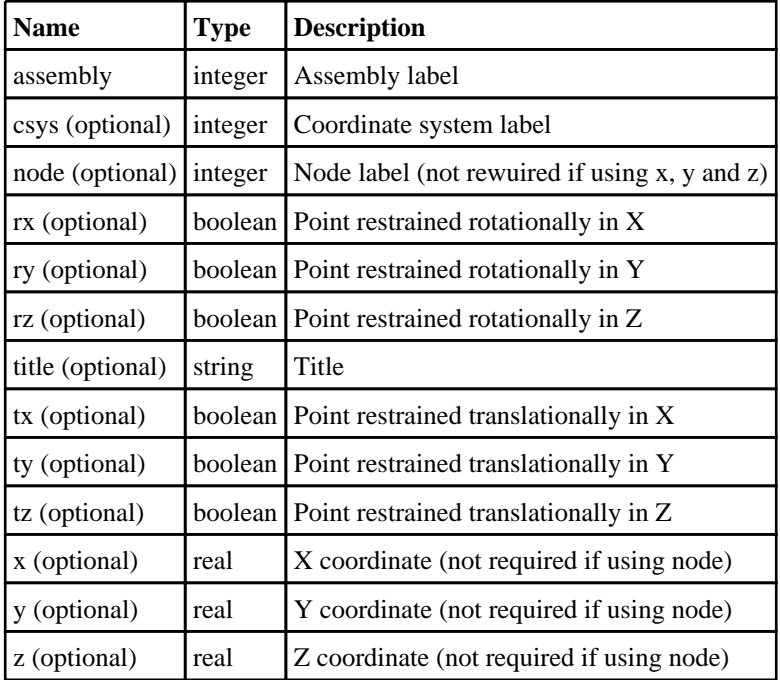

### Return type

no return value

### Example

To add a new reference point to dummy d assembly 5 at node 1000 with title "Example point" restrained in x:

```
var data = { assembly:5, node:1000, title: "Example point", tx:true };
d.SetPoint(d.points, data);
```
To add a new reference point to dummy d assembly 5 at (10, 20, 30) with title "Example point":

```
var data = { assembly:5, x:10, y:20, z:30, title: "Example point" };
d.SetPoint(d.points, data);
```
## Sketch(redraw (optional)[boolean])

### **Description**

Sketches the dummy. The dummy will be sketched until you either call [Dummy.Unsketch\(\),](#page-1994-0) [Dummy.UnsketchAll\(\)](#page-1994-0), Model.UnsketchAll(), or delete the model

### Arguments

• **redraw (optional)** (boolean)

If model should be redrawn or not after the dummy is sketched. If omitted redraw is true. If you want to sketch several dummies and only redraw after the last one then use false for redraw and call [View.Redraw\(\)](#page-2218-0).

#### Return type

No return value

#### Example

To sketch dummy d:

d.Sketch();

## SketchAssembly(label[integer], redraw (optional)[boolean])

#### **Description**

Sketches the assembly

#### Arguments

- **label** (integer)
- The label of the assembly you want to sketch.

#### • **redraw (optional)** (boolean)

If model should be redrawn or not. If omitted redraw is false. If you want to do several (un)blanks and only redraw after the last one then use false for all redraws apart from the last one. Alternatively you can redraw using [View.Redraw\(\).](#page-2218-0)

#### Return type

No return value

### Example

To sketch the assembly with label 3 in dummy d:

```
var info = d.SketchAssembly(3);
```
## SketchFlagged(Model*[[Model\]](#page-2593-0)*, flag*[\[Flag](#page-2488-0)]*, redraw (optional)*[boolean]*) [static]

### **Description**

Sketches all of the flagged dummies in the model. The dummies will be sketched until you either call Dummy.Unsketch(), [Dummy.UnsketchFlagged\(\)](#page-1995-0), [Model.UnsketchAll\(\)](#page-2125-0), or delete the model

#### Arguments

• **Model** [\(Model](#page-2593-0))

[Model](#page-2593-0) that all the flagged dummies will be sketched in

• **flag** ([Flag](#page-2488-0))

Flag set on the dummies that you want to sketch

• **redraw (optional)** (boolean)

If model should be redrawn or not after the dummies are sketched. If omitted redraw is true. If you want to sketch flagged dummies several times and only redraw after the last one then use false for redraw and call [View.Redraw\(\).](#page-2218-0)

#### Return type

No return value

To sketch all dummies flagged with flag in model m:

Dummy.SketchFlagged(m, flag);

## Total(Model[\[Model\]](#page-2593-0), exists (optional)[boolean]) [static]

### **Description**

Returns the total number of dummies in the model.

#### Arguments

• **Model** [\(Model](#page-2593-0))

[Model](#page-2593-0) to get total for

#### • **exists (optional)** (boolean)

true if only existing dummies should be counted. If false or omitted referenced but undefined dummies will also be included in the total.

### Return type

number of dummies

### Example

To get the total number of dummies in model m:

var total =  $Dummy.Total(m);$ 

## Unblank()

**Description** Unblanks the dummy

**Arguments** No arguments

Return type No return value

### Example

To unblank dummy d: d.Unblank();

## UnblankAll(Model/Model), redraw (optional)/boolean]) [static]

### **Description**

Unblanks all of the dummies in the model.

### **Arguments**

### • Model [\(Model](#page-2593-0))

[Model](#page-2593-0) that all dummies will be unblanked in

#### • **redraw (optional)** (boolean)

If model should be redrawn or not. If omitted redraw is false. If you want to do several (un)blanks and only redraw after

the last one then use false for all redraws apart from the last one. Alternatively you can redraw using [View.Redraw\(\).](#page-2218-0)

#### Return type

No return value

#### Example

To unblank all of the dummies in model m: Dummy.UnblankAll(m);

## UnblankFlagged(Model[\[Model](#page-2593-0)], flag[[Flag\]](#page-2488-0), redraw (optional)[boolean]) [static]

### **Description**

Unblanks all of the flagged dummies in the model.

#### Arguments

• **Model** [\(Model](#page-2593-0))

[Model](#page-2593-0) that the flagged dummies will be unblanked in

• **flag** ([Flag](#page-2488-0))

Flag set on the dummies that you want to unblank

• **redraw (optional)** (boolean)

If model should be redrawn or not. If omitted redraw is false. If you want to do several (un)blanks and only redraw after the last one then use false for all redraws apart from the last one. Alternatively you can redraw using [View.Redraw\(\).](#page-2218-0)

#### Return type

No return value

#### Example

To unblank all of the dummies in model m flagged with f:

Dummy.UnblankFlagged(m, f);

## UnflagAll(Model/Model), flag/Flag) [static]

#### **Description**

Unsets a defined flag on all of the dummies in the model.

#### Arguments

• **Model** [\(Model](#page-2593-0))

[Model](#page-2593-0) that the defined flag for all dummies will be unset in

#### • **flag** ([Flag](#page-2488-0))

Flag to unset on the dummies

### Return type

No return value

#### Example

To unset the flag f on all the dummies in model m:

```
Dummy.UnflagAll(m, f);
```
## <span id="page-1994-0"></span>Unsketch(redraw (optional)[boolean])

### **Description**

Unsketches the dummy.

### Arguments

• **redraw (optional)** (boolean)

If model should be redrawn or not after the dummy is unsketched. If omitted redraw is true. If you want to unsketch several dummies and only redraw after the last one then use false for redraw and call [View.Redraw\(\)](#page-2218-0).

### Return type

No return value

### Example

To unsketch dummy d:

d.Unsketch();

## UnsketchAll(Model[\[Model](#page-2593-0)], redraw (optional)[boolean]) [static]

### **Description**

Unsketches all dummies.

#### **Arguments**

• **Model** [\(Model](#page-2593-0))

[Model](#page-2593-0) that all dummies will be unblanked in

• **redraw (optional)** (boolean)

If model should be redrawn or not after the dummies are unsketched. If omitted redraw is true. If you want to unsketch several things and only redraw after the last one then use false for redraw and call [View.Redraw\(\).](#page-2218-0)

### Return type

No return value

Example

To unsketch all dummies in model m:

Dummy.UnsketchAll(m);

## UnsketchAssembly(label[integer], redraw (optional)[boolean])

### **Description**

Unsketches the assembly

### **Arguments**

• **label** (integer)

The label of the assembly you want to unsketch.

• **redraw (optional)** (boolean)

If model should be redrawn or not. If omitted redraw is false. If you want to do several (un)blanks and only redraw after the last one then use false for all redraws apart from the last one. Alternatively you can redraw using [View.Redraw\(\).](#page-2218-0)

### <span id="page-1995-0"></span>Return type

No return value

### Example

To unsketch the assembly with label 3 in dummy d:

```
var info = d. UnsketchAssembly(3);
```
### UnsketchFlagged(Model[\[Model](#page-2593-0)], flag[[Flag\]](#page-2488-0), redraw (optional)[boolean]) [static]

**Description** 

Unsketches all flagged dummies in the model.

#### **Arguments**

• **Model** [\(Model](#page-2593-0))

[Model](#page-2593-0) that all dummies will be unsketched in

• **flag** ([Flag](#page-2488-0))

Flag set on the dummies that you want to unsketch

#### • **redraw (optional)** (boolean)

If model should be redrawn or not after the dummies are unsketched. If omitted redraw is true. If you want to unsketch several things and only redraw after the last one then use false for redraw and call [View.Redraw\(\).](#page-2218-0)

#### Return type

No return value

#### Example

To unsketch all dummies flagged with flag in model m:

Dummy.UnsketchAll(m, flag);

## ViewParameters()

### **Description**

Object properties that are parameters are normally returned as the integer or float parameter values as that is virtually always what the user would want. This function temporarily changes the behaviour so that if a property is a parameter the parameter name is returned instead. This can be used with 'method chaining' (see the example below) to make sure a property argument is correct.

### Arguments

No arguments

#### Return type

[Dummy](#page-1974-0) object.

#### Example

To check if Dummy property d.example is a parameter by using the [Dummy.GetParameter\(\)](#page-1983-0) method:

if (d.ViewParameters().GetParameter(d.example) ) do\_something...

## Warning(message[string], details (optional)[string])

### **Description**

Adds a warning for dummy. For more details on checking see the [Check](#page-1930-0) class.

### Arguments

• **message** (string)

The warning message to give

• **details (optional)** (string)

An optional detailed warning message

### Return type

No return value

### Example

To add a warning message "My custom warning" for dummy d: d.Warning("My custom warning");

## Xrefs()

**Description** Returns the cross references for this dummy.

Arguments No arguments

### Return type

[Xrefs](#page-2280-0) object.

### Example

To get the cross references for dummy d: var xrefs = d.Xrefs();

# File class

The File class allows you to read and write text files. [More...](#page-2748-0)

The PRIMER JavaScript API provides many class constants, properties and methods. For Arup to be able to extend and enhance the API in the future any constant, property or method names beginning with a lowercase or uppercase letter are reserved.

If you need to add your own properties or methods to one of the existing classes then to avoid any potential future conflict you should ensure that the name begins with either an underscore (\_) or a dollar sign (\$) or the name is prefixed with your own unique identifier.

For example if company 'ABC' need to add a property called 'example' then to avoid any potential future conflict use one of:

- example
- sexample
- ABC\_example

## Class functions

- [Copy\(](#page-2750-0)source*[string]*, dest*[string]*)
- [Delete](#page-2750-0)(filename*[string]*)
- [DriveMapFilename](#page-2751-0)(filename*[string]*, format*[constant]*)
- [Exists](#page-2751-0)(filename*[string]*)
- [FindFiles\(](#page-2752-0)directory*[string]*, type (optional)*[constant]*)
- [Get](#page-2559-0)(url*[string]*, filename*[string]*, options (optional)*[object]*)
- [IsAbsolute](#page-2754-0)(filename*[string]*)
- [IsDirectory\(](#page-2754-0)filename*[string]*)
- [IsFile\(](#page-2755-0)filename*[string]*)
- [IsReadable](#page-2561-0)(filename*[string]*)
- [IsWritable](#page-2561-0)(filename*[string]*)
- [Mkdir](#page-2755-0)(directory*[string]*)
- [Mktemp\(](#page-2562-0))
- [Proxy\(](#page-2562-0)name*[string]*)
- [ProxyPassword](#page-2562-0)(name*[string]*)
- [ProxyUsername](#page-2563-0)(username*[string]*)
- [ReadCSV](#page-2564-0)(filename*[string]*, delimiter (optional)*[string]*, comment (optional)*[string]*)
- [Rename\(](#page-2566-0)oldname*[string]*, newname*[string]*)
- [Size](#page-2758-0)(filename*[string]*)
- [Upload](#page-2568-0)(filename*[string]*, url*[string]*, options (optional)*[object]*)

## Member functions

- [Close\(](#page-2749-0))
- [FindLineContaining](#page-2752-0)(contain1*[string]*, contain2 (optional)*[string]*, contain3 (optional)*[string]*, ... containn (optional)*[string]*)
- [FindLineStarting](#page-2753-0)(start1*[string]*, start2 (optional)*[string]*, start3 (optional)*[string]*, ... startn (optional)*[string]*)
- [Flush](#page-2754-0)()
- [ReadAll](#page-2563-0)()
- [ReadArrayBuffer](#page-2563-0)(length (optional)*[integer]*)
- [ReadChar](#page-2756-0)()
- [ReadLine\(](#page-2756-0))
- [ReadLongLine](#page-2757-0)()
- [Seek](#page-2757-0)(offset*[integer]*, origin (optional)*[constant]*)
- [Tell](#page-2568-0)()
- [Write\(](#page-2758-0)string*[Any valid javascript type]*)
- [WriteArrayBuffer](#page-2569-0)(buffer*[[ArrayBuffer](https://262.ecma-international.org/6.0/#sec-arraybuffer-objects)]*, length (optional)*[integer]*)
- [Writeln\(](#page-2569-0)string*[Any valid javascript type]*)

## File constants

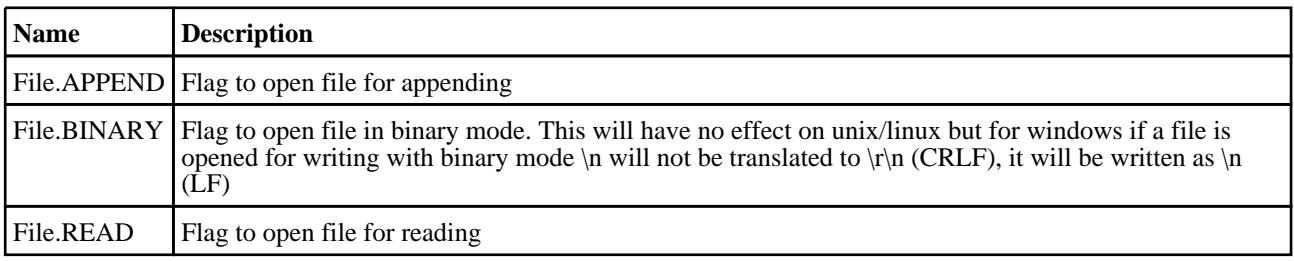

#### File class

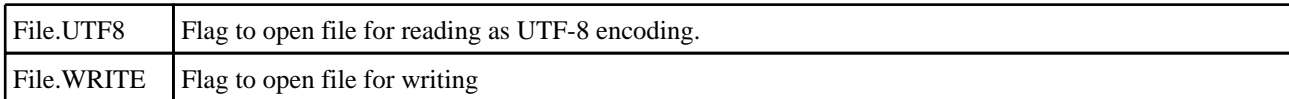

### Constants for Find types

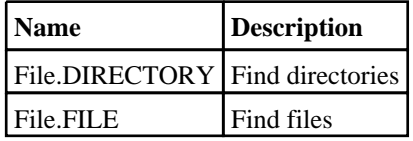

## Constants for Seek types

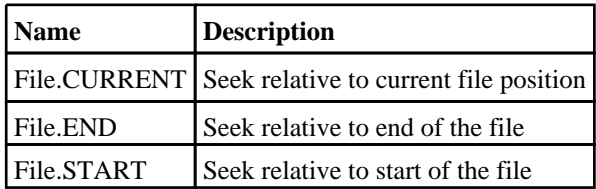

## File properties

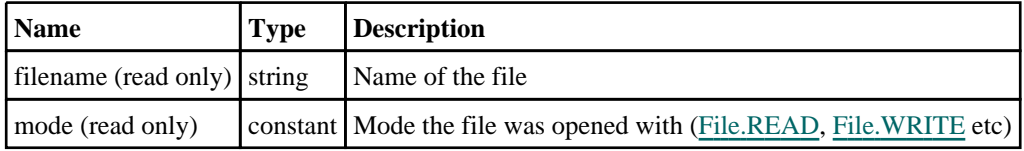

## Detailed Description

The File class gives you simple functions to read and write text files. The following simple example shows how to read from the file "/data/test/file.txt" and print each line read to the dialogue box:

```
var f, line;
f = new File("/data/test/file.txt", File.READ);
while ( (line = f.ReadLine()) != undefined)
{
    Message(line);
}
f.Close();
```
The following simple example shows how to write the numbers 1 to 10 to the file "/data/test/file.txt":

```
var n, line;
f = new File("/data/test/file.txt", File.WRITE);
for (n=1; n<=10; n++){
    f.Writeln(n);
}
f.Close();
```
See the documentation below for more details.

## **Constructor**

### new File(filename/string], mode/constant])

### **Description**

Create a new [File](#page-2748-0) object for reading and writing text files.

### **Arguments**

• **filename** (string)

Filename of the file you want to read/write. If reading, the file must exist. If writing, the file will be overwritten (if it exists) if mode is File.WRITE, or if mode is File.APPEND it will be appended to if it exists, or created if it does not. When reading a file the filename can also be a URL (uniform resource locator) in which case the file will be read from the remote site. See [File.Get\(\)](#page-2559-0) for more details on the format of the URL.

• **mode** (constant)

The mode to open the file with. Can be [File.READ,](#page-2748-0) [File.WRITE](#page-2748-0) or [File.APPEND.](#page-2748-0) For [File.WRITE](#page-2748-0) or [File.APPEND](#page-2748-0) it can also be ORed with [File.BINARY](#page-2553-0) if required. By default text is read and written as ASCII. To read/write text in utf-8 mode can also be ORed with [File.UTF8](#page-2554-0) if required.

#### Return type

[File](#page-2748-0) object

### Example

To create a new file object to read file "/data/test/file.txt"

var f = new File("/data/test/file.txt", File.READ);

## Details of functions

### Close()

**Description** Close a file opened by a [File](#page-2748-0) object.

### **Arguments**

No arguments

Return type No return value

Example To close [File](#page-2748-0) object f. f.Close();

### Copy(source[string], dest[string]) [static]

#### **Description**

Copies a file

#### **Arguments**

#### • **source** (string)

Source filename you want to copy.

#### • **dest** (string)

Destination filename you want to copy source file to.

### Return type

true if copy successful, false otherwise.

To copy the file "/data/test/file.key" to "/data/test/file.key\_backup"

```
var copied = File.Copy("/data/test/file.key", "/data/test/file.key_backup");
```
## Delete(filename[string]) [static]

#### **Description**

Deletes a file

### **Arguments**

• **filename** (string)

Filename you want to delete.

### Return type

true if successful, false if not.

### Example

To delete the file "/data/test/file.key" var deleted = File.Delete("/data/test/file.key");

## DriveMapFilename(filename/string), format/constant) [static]

### **Description**

Changes a filename or directory name to the correct format for a specific operating system using the directory mappings (if present)

### **Arguments**

#### • **filename** (string)

Filename you want to drive map.

• **format** (constant)

The format for the file/directory name. Can be [Include.NATIVE](#page-2768-0), [Include.UNIX](#page-2768-0) or [Include.WINDOWS](#page-2768-0)

### Return type

string containing drive mapped filename

### Example

If PRIMER has drive S: mapped to "/data" (by using the primer\*drive\_s, this\*drive\_s, d3plot\*drive\_s or oasys\*drive\_s preference) var mapped = File.DriveMapFilename("/data/test/file.key", Include.WINDOWS);

mapped will be "S:\test\file.key".

```
var mapped = File.DriveMapFilename("S:\\test\\file.key", Include.UNIX);
mapped will be "/data/test/file.key".
```
## Exists(filename[string]) [static]

### **Description**

Check if a file exists. See also [File.IsDirectory\(\)](#page-2754-0) and See also [File.IsFile\(\)](#page-2755-0).

#### **Arguments**

• **filename** (string)

Filename you want to check for existance.

#### Return type

true/false

#### Example

To see if the file "/data/test/file.key" exists if (File.Exists("/data/test/file.key")) { do something }

## FindFiles(directory[string], type (optional)[constant]) [static]

#### **Description**

Find any files and/or directories in a directory.

#### Arguments

• **directory** (string)

Directory to look for files/directories in.

• **type (optional)** (constant)

Type of things to find. Can be bitwise OR of [File.FILE](#page-2748-0) and [File.DIRECTORY.](#page-2748-0) If omitted only files will be returned.

#### Return type

Array of filenames/directories

#### Example

To return the filenames in the directory /data/test: var fileList = File.FindFiles("/data/test") To return the directories in the directory /data/test: var fileList = File.FindFiles("/data/test", File.DIRECTORY) To return the files and directories in the directory /data/test: var fileList = File.FindFiles("/data/test", File.FILE|File.DIRECTORY)

### FindLineContaining(contain1[string], contain2 (optional)[string], contain3 (optional)[string], ... containn (optional)[string])

#### **Description**

Reads a line from a file which contains **contain**, opened for reading by a [File](#page-2748-0) object. Although this is possible using core JavaScript functions this function should be significantly faster as most of the processing is done by Primer in C rather than in the JavaScript interpreter. To enable this function to be as fast as possible a maximum line length of 512 characters is used. If you expect a file to have lines longer than 512 characters then use [ReadLongLine](#page-2757-0) which allows lines of any length. If one argument is used then the line must contain that string. If more than one argument is used then lines which contain the string contain1 OR contain2 OR contain3 etc will be returned

#### Arguments

#### • **contain1** (string)

String which matching lines must contain

#### • **contain2 (optional)** (string)

alternative string which matching lines must contain

• **contain3 (optional)** (string)

alternative string which matching lines must contain

#### • **... containn (optional)** (string)

alternative string which matching lines must contain

### Return type

string read from file or undefined if end of file

### Example

Loop, reading lines from [File](#page-2748-0) object f which contain 'example'.

```
var line;
while ( (line = f.FindLineContaining("example") ) != undefined)
{
}
```
### FindLineStarting(start1[string], start2 (optional)[string], start3 (optional)[string], ... startn (optional) [string]

### **Description**

Reads a line from a file which starts with start, opened for reading by a [File](#page-2748-0) object. Although this is possible using core JavaScript functions this function should be significantly faster as most of the processing is done by Primer in C rather than in the JavaScript interpreter. To enable this function to be as fast as possible a maximum line length of 512 characters is used. If you expect a file to have lines longer than 512 characters then use [ReadLongLine](#page-2757-0) which allows lines of any length. If one argument is used then the line must start with that string. If more than one argument is used then lines which start with start1 OR start2 OR start3 etc will be returned

### Arguments

```
• start1 (string)
```
String which matching lines must start with

```
• start2 (optional) (string)
```
alternative string which matching lines must start with

```
• start3 (optional) (string)
```
alternative string which matching lines must start with

• **... startn (optional)** (string)

alternative string which matching lines must start with

### Return type

string read from file or undefined if end of file

### Example

Loop, reading lines from [File](#page-2748-0) object f which start 'example'.

```
var line;
while ( (line = f.FindLineStarting("example") ) != undefined)
{
}
```
## Flush()

**Description** 

Flushes a file opened for writing by a [File](#page-2748-0) object.

#### Arguments

No arguments

### Return type

No return value

#### Example

To flush [File](#page-2748-0) object f.

f.Flush();

## Get(url/string), filename/string), options (optional)/object) [static]

### **Description**

Get a file from a remote location. See also [File.Proxy\(\),](#page-2562-0) [File.ProxyPassword\(\)](#page-2562-0) and [File.ProxyUsername\(\)](#page-2563-0).

#### **Arguments**

• **url** (string)

URL (uniform resource locator) of remote file you want to get. Currently http and ftp are supported. For http give the full address including the leading 'http://'. e.g.

'http://www.example.com/file.html'.

For ftp an optional username and password can be given. e.g.

'ftp://ftp.example.com' retrieves the directory listing for the root directory.

'ftp://ftp.example.com/readme.txt' downloads the file readme.txt from the root directory.

'ftp://user:password@ftp.example.com/readme.txt' retrieves the readme.txt file from the user's home directory.

• **filename** (string)

Filename you want to save the file to.

• **options (optional)** (object)

Options for get. If 'username' and 'password' are set then basic authorization using the username and password will be used.

Object has the following properties:

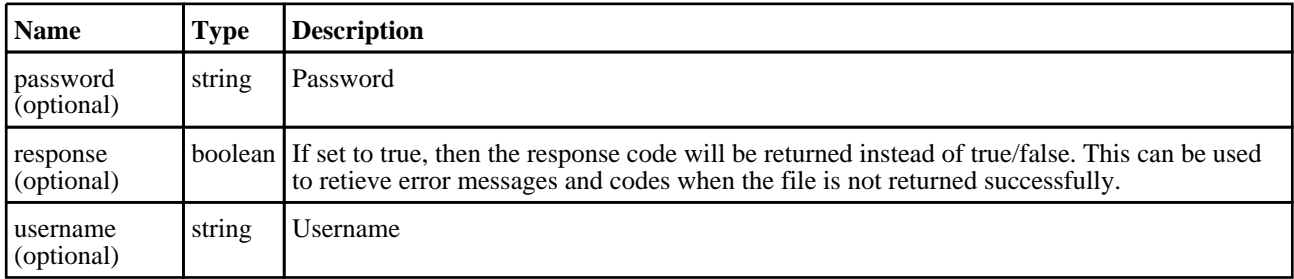

### Return type

true if file was successfully got, false otherwise.

### Example

To get the file "http://www.example.com/file.html" and save it to C:\temp:

File.Get("http://www.example.com/file.html", "C:\temp\file.html");

## IsAbsolute(filename[string]) [static]

### **Description**

Check if a filename is absolute or relative.

### Arguments

• **filename** (string)

Filename you want to check.

### Return type

true/false

### Example

```
To see if the filename "/data/test" is absolute (which it is!) 
if (File.IsAbsolute("/data/test")) { do something }
```
## IsDirectory(filename[string]) [static]

### **Description**

Check if a filename is a directory. See also [File.Exists\(\),](#page-2751-0) [File.IsFile\(\)](#page-2755-0), [File.IsReadable\(\)](#page-2561-0) and [File.IsWritable\(\).](#page-2561-0)

### Arguments

• **filename** (string)

Filename you want to check.

### Return type

true/false

#### Example

To see if the filename "/data/test" is a directory

```
if (File.IsDirectory("/data/test")) { do something }
```
## IsFile(filename[string]) [static]

### **Description**

Check if a filename is a file. See also [File.Exists\(\),](#page-2751-0) [File.IsDirectory\(\)](#page-2754-0), [File.IsReadable\(\)](#page-2561-0) and [File.IsWritable\(\).](#page-2561-0)

### Arguments

• **filename** (string)

Filename you want to check.

### Return type

true/false

### Example

To see if the filename "/data/test" is a file

```
if (File.IsFile("/data/test")) { do something }
```
## IsReadable(filename[string]) [static]

### **Description**

Check if a filename has read permissions. See also [File.Exists\(\),](#page-2751-0) [File.IsDirectory\(\)](#page-2754-0) and [File.IsWritable\(\)](#page-2561-0).

#### Arguments

• **filename** (string)

Filename you want to check.

#### Return type

true/false

#### Example

To see if the filename "/data/test" is readable

if (File.IsReadable("/data/test")) { do something }

## IsWritable(filename[string]) [static]

#### **Description**

Check if a filename has write permissions. If *filename* exists and it is a file then it is checked to see if it can be opened with write (File.APPEND permissions). If *filename* exists and it is a directory then the directory is checked for write permission (can files be created in the directory). If *filename* does not exist then it is assumed to be a file and is checked to see if it can be opened for writing (File.WRITE permissions). See also [File.Exists\(\),](#page-2751-0) [File.IsDirectory\(\)](#page-2754-0) and File.IsReadable().

#### Arguments

• **filename** (string)

Filename you want to check.

#### Return type

true/false

#### Example

To see if the filename "/data/test" is writable

```
if (File.IsWritable("/data/test")) { do something }
```
## Mkdir(directory[string]) [static]

#### **Description**

Make a directory. If Primer preference 'directory\_permission' is set e.g.755 then this will apply (same as if set by chmod 755) ignoring any setting of umask. If there is no preference then the users current setting of umask will control permissions (same as system mkdir)

#### Arguments

• **directory** (string)

The name of the directory you want to create.

#### Return type

true if successfully created, false if not.

```
To make the directory "/data/test" 
var success = File.Mkdir("/data/test");
```
## Mktemp() [static]

### **Description**

Make a temporary filename for writing a temporary file.

### Arguments

No arguments

### Return type

String name of temporary filename that can be used.

### Example

```
To get a temp filename" 
var filename = File.Mktemp();
```
## Proxy(name[string]) [static]

### **Description**

Set a proxy for files opened by http, ftp etc. See also [File.Get\(\)](#page-2559-0), [File.ProxyPassword\(\)](#page-2562-0) and [File.ProxyUsername\(\).](#page-2563-0)

### Arguments

• **name** (string)

The name of the proxy.

### Return type

No return value

### Example

To set the proxy to "http://example.proxy.com" using port 80: File.Proxy("http://example.proxy.com:80");

## ProxyPassword(name[string]) [static]

### **Description**

Set a proxy password for files opened by http, ftp etc. See also [File.Get\(\)](#page-2559-0), [File.Proxy\(\)](#page-2562-0) and [File.ProxyUsername\(\).](#page-2563-0)

### Arguments

• **name** (string)

Password for the proxy server.

### Return type

No return value

To set the proxy password to "password":

File.ProxyPassword("password");

## ProxyUsername(username/string) [static]

#### **Description**

Set a proxy username for files opened by http, ftp etc. See also [File.Get\(\),](#page-2559-0) [File.Proxy\(\)](#page-2562-0) and [File.ProxyPassword\(\).](#page-2562-0)

#### Arguments

• **username** (string)

The username for the proxy.

### Return type

No return value

#### Example

To set the proxy username to "username": File.ProxyUsername("username");

### ReadAll()

#### **Description**

Reads **all** the remaining characters from a file opened for reading by a [File](#page-2748-0) object. As this function can read the entire file as a string be careful when reading large files as it will consume large amounts of memory.

#### Arguments

No arguments

### Return type

String. Characters read from file or undefined if end of file

#### Example

```
Read all characters from File object f.
```
var  $c = f$ .ReadAll();

## ReadArrayBuffer(length (optional)[integer])

### **Description**

Reads binary data from a file opened for reading by a [File](#page-2748-0) object. The data is returned as an [ArrayBuffer](https://262.ecma-international.org/6.0/#sec-arraybuffer-objects) object. For more details on how to use an [ArrayBuffer](https://262.ecma-international.org/6.0/#sec-arraybuffer-objects) see the following links:

[https://developer.mozilla.org/en-US/docs/Web/JavaScript/Typed\\_arrays](https://developer.mozilla.org/en-US/docs/Web/JavaScript/Typed_arrays) [https://developer.mozilla.org/en-US/docs/Web/JavaScript/Reference/Global\\_Objects/ArrayBuffer](https://developer.mozilla.org/en-US/docs/Web/JavaScript/Reference/Global_Objects/ArrayBuffer) [https://developer.mozilla.org/en-US/docs/Web/JavaScript/Reference/Global\\_Objects/TypedArray](https://developer.mozilla.org/en-US/docs/Web/JavaScript/Reference/Global_Objects/TypedArray) [https://developer.mozilla.org/en-US/docs/Web/JavaScript/Reference/Global\\_Objects/DataView.](https://developer.mozilla.org/en-US/docs/Web/JavaScript/Reference/Global_Objects/DataView)

#### Arguments

#### • **length (optional)** (integer)

Number of bytes to try to read from the file. If omitted all the remaining data from the file will be read.

### Return type

[ArrayBuffer](https://262.ecma-international.org/6.0/#sec-arraybuffer-objects) object or undefined if end of file

### Example

To read data as 32bit unsigned integers from [File](#page-2748-0) object f.

```
var ab = f.ReadArrayBuffer();
var u32 = new Uint32Array(ab);
for (var i=0; i<u32.length; i++{
    var value = u32[i];}
```
## ReadCSV(filename[string], delimiter (optional)[string], comment (optional)[string]) [static]

### **Description**

Reads the input CSV file and returns an array of string arrays. If the CSV file has legitimate records the function returns an Array object containing sub-arrays of strings otherwise the function returns NULL. The lengths of all the sub-arrays are the same and equal to maximum number of fields in any of the records. For records in a CSV file having fewer fields, the respective sub-arrays are padded with NULL elements to the maximum array length.

### Arguments

### • **filename** (string)

Filename you want to read CSV options from.

- **delimiter (optional)** (string)
- Delimiter string to be used. Default is a comma (",").
	- **comment (optional)** (string)

Comment string to be used. Default is a dollar sign ("\$").

### Return type

Array object containing string arrays.

To Read CSV file "sample.csv" and print all records to a Window.

```
var csv_file_path = "C:\\sample.csv";
var records = "";
if(!File.Exists(csv_file_path))
{
    Window.Information("CSV file %s not present", csv_file_path);
    Exit();
}
var csv_array = File.ReadCSV(csv_file_path);
if(csv_array != null)
{
    for(var i = 0; i < csv array.length; i++){
        var record_array = csv_array[i];
        for(var j = 0; j < record_array.length; j++){
            if(record_array[j] != null)
                records = records + record_array[j] + " , ";
        }
        records = records + "\n";}
}
Options.max_window_lines = csv_array.length;
Window.Information("File.ReadCSV Ouptut", records);
```
To Read CSV file "sample.csv" with delimiter string "::" and comment string "##".

var csv\_array = File.ReadCSV(csv\_file\_path, "::", "##");

### ReadChar()

### **Description**

Reads a single character from a file opened for reading by a [File](#page-2748-0) object.

#### Arguments

No arguments

#### Return type

character read from file or undefined if end of file

### Example

Loop, reading characters from [File](#page-2748-0) object f.

```
var c;
while ( (c = f.FeadChar() ) != undefined) {... }
```
## ReadLine()

### **Description**

Reads a line from a file opened for reading by a [File](#page-2748-0) object. To enable this function to be as fast as possib[le a maximum](#page-2757-0)  line length of 512 characters is used. If you expect a file to have lines longer than 512 characters then use ReadLongLine which allows lines of any length.

### Arguments

No arguments

### Return type

string read from file or undefined if end of file

### Example

Loop, reading lines from [File](#page-2748-0) object f.

```
var line;
while ( (line = f.ReadLine()) != undefined) \{ \ldots \}
```
## ReadLongLine()

### **Description**

Reads a line from a file opened for reading by a [File](#page-2748-0) object. The line can be any length. If your file has lines shorter than 512 characters then you may want to use [ReadLine](#page-2756-0) instead which is faster.

### Arguments

No arguments

### Return type

string read from file or undefined if end of file

### Example

Loop, reading lines from [File](#page-2748-0) object f.

```
var line;
while ( (line = f.ReadLongLine()) != undefined) \{ \ldots \}
```
## Rename(oldname[string], newname[string]) [static]

### **Description**

Rename an existing file to have a different name.

### **Arguments**

• **oldname** (string)

Existing filename you want to rename

• **newname** (string)

New filename you want to rename to

#### Return type

true if successful, false if not.

#### Example

```
To rename the file "/data/test/file.key" to "/data/test/new_file.key" 
var size = File.Rename("/data/test/file.key", "/data/test/new_file.key");
```
## Seek(offset*[integer]*, origin (optional)*[constant]*)

### **Description**

Set the current position for reading or writing in a [File](#page-2748-0) object.

#### Arguments

• **offset** (integer)

Offset to seek to in the file

• **origin (optional)** (constant)

Origin for offset. Must be one of [File.START,](#page-2554-0) [File.END](#page-2554-0) or [File.CURRENT](#page-2554-0). If omitted [File.START](#page-2554-0) will be used.

#### Return type

no return value

#### Example

To seek to the end of [File](#page-2748-0) f: f.Seek(0, File.END); To seek to the beginning of [File](#page-2748-0) f: f.Seek(0, File.START); To move forward 10 characters in [File](#page-2748-0) f: f.Seek(10, File.CURRENT);

## Size(filename[string]) [static]

### **Description**

Return the size of a file in bytes

#### Arguments

• **filename** (string)

Filename you want the size of.

#### Return type

size in bytes

### Example

To get the size of the file "/data/test/file.key" var size = File.Size("/data/test/file.key");

## Tell()

### **Description**

Return the current file position for a [File](#page-2748-0) object. Note that on Windows when reading files if the file is not opened with File.BINARY this may not return the correct file position for files with unix line endings.

### Arguments

No arguments

### Return type

integer

### Example

To get the current file position for [File](#page-2748-0) f:

var pos =  $f. Tell()$ ;

## Upload(filename/string], url/string], options (optional)/object]) [static]

### **Description**

Uploads a file to a remote location. See also [File.Proxy\(\)](#page-2562-0), [File.ProxyPassword\(\)](#page-2562-0) and [File.ProxyUsername\(\).](#page-2563-0)

### Arguments

• **filename** (string)

Filename you want to upload.

• **url** (string)

URL (uniform resource locator) of the remote location you want to upload the file to. Currently only http is supported. Give the full address including the leading 'http://'. e.g. 'http://www.example.com/file.html'.

### • **options (optional)** (object)

Options for upload. If both of these are set then basic authorization using the username and password will be used.

Object has the following properties:

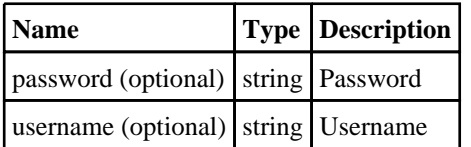

### Return type

true if file was successfully uploaded, false otherwise.

### Example

To upload the file "C:\temp\file.txt" to "http://www.example.com/file.txt": File.Upload("C:/temp/file.txt", "http://www.example.com/file.txt");

## Write(string[Any valid javascript type])

### **Description**

Write a string to a file opened for writing by a [File](#page-2748-0) object. **Note that a carriage return is not added**.

### Arguments

#### • **string** (Any valid javascript type)

The string/item that you want to write

#### Return type

No return value

### Example

To write string "Hello, world!" to [File](#page-2748-0) object f f.Write("Hello, world!\n"); To write the title of model m to [File](#page-2748-0) object f f.Write("The title of model 2 is " + m.title + " $\n\times$ ");

## WriteArrayBuffer(buffer*[\[ArrayBuffer](https://262.ecma-international.org/6.0/#sec-arraybuffer-objects)]*, length (optional)*[integer]*)

### **Description**

Writes binary data to a file opened for writing by a [File](#page-2748-0) object. The data to write is an [ArrayBuffer](https://262.ecma-international.org/6.0/#sec-arraybuffer-objects) object. For more details on how to use an [ArrayBuffer](https://262.ecma-international.org/6.0/#sec-arraybuffer-objects) see the following links: [https://developer.mozilla.org/en-US/docs/Web/JavaScript/Typed\\_arrays](https://developer.mozilla.org/en-US/docs/Web/JavaScript/Typed_arrays) [https://developer.mozilla.org/en-US/docs/Web/JavaScript/Reference/Global\\_Objects/ArrayBuffer](https://developer.mozilla.org/en-US/docs/Web/JavaScript/Reference/Global_Objects/ArrayBuffer) [https://developer.mozilla.org/en-US/docs/Web/JavaScript/Reference/Global\\_Objects/TypedArray](https://developer.mozilla.org/en-US/docs/Web/JavaScript/Reference/Global_Objects/TypedArray) [https://developer.mozilla.org/en-US/docs/Web/JavaScript/Reference/Global\\_Objects/DataView.](https://developer.mozilla.org/en-US/docs/Web/JavaScript/Reference/Global_Objects/DataView)

### **Arguments**

• **buffer** [\(ArrayBuffer\)](https://262.ecma-international.org/6.0/#sec-arraybuffer-objects)

[ArrayBuffer](https://262.ecma-international.org/6.0/#sec-arraybuffer-objects) to write to file

• **length (optional)** (integer)

Number of bytes to write to the file. If omitted all the data in the [ArrayBuffer](https://262.ecma-international.org/6.0/#sec-arraybuffer-objects) will be written (buffer.byteLength bytes)

#### Return type

No return value

#### Example

To write [ArrayBuffer](https://262.ecma-international.org/6.0/#sec-arraybuffer-objects) ab to [File](#page-2748-0) object f.

```
f.WriteArrayBuffer(ab);
```
## Writeln(string[Any valid javascript type])

### **Description**

Write a string to a file opened for writing by a [File](#page-2748-0) object **adding a carriage return**.

#### **Arguments**

• **string** (Any valid javascript type)

The string/item that you want to write

#### Return type

No return value

To write string "Hello, world!" to [File](#page-2748-0) object f automatically adding a carriage return f.Writeln("Hello, world!"); To write the title of model m to [File](#page-2748-0) object f automatically adding a carriage return f.Writeln("The title of model 2 is " + m.title);

# GeometrySurface class

The GeometrySurface class gives you access to surfaces in PRIMER. [More...](#page-2016-0)

The PRIMER JavaScript API provides many class constants, properties and methods. For Arup to be able to extend and enhance the API in the future any constant, property or method names beginning with a lowercase or uppercase letter are reserved.

If you need to add your own properties or methods to one of the existing classes then to avoid any potential future conflict you should ensure that the name begins with either an underscore (\_) or a dollar sign (\$) or the name is prefixed with your own unique identifier.

For example if company 'ABC' need to add a property called 'example' then to avoid any potential future conflict use one of:

- example
- sexample
- ABC\_example

## Class functions

- [BlankAll\(](#page-2017-0)Model*[\[Model\]](#page-2593-0)*, redraw (optional)*[boolean]*)
- [BlankFlagged](#page-2017-0)(Model*[\[Model](#page-2593-0)]*, flag*[\[Flag](#page-2488-0)]*, redraw (optional)*[boolean]*)
- [First](#page-2020-0)(Model*[[Model](#page-2593-0)]*)
- [FirstFreeLabel\(](#page-2020-0)Model*[\[Model\]](#page-2593-0)*, layer (optional)*[[Include](#page-2768-0) number]*)
- [FlagAll\(](#page-2021-0)Model*[[Model](#page-2593-0)]*, flag*[[Flag\]](#page-2488-0)*)
- [ForEach\(](#page-2021-0)Model*[\[Model\]](#page-2593-0)*, func*[function]*, extra (optional)*[any]*)
- [GetAll](#page-2022-0)(Model*[[Model](#page-2593-0)]*)
- [GetFlagged\(](#page-2023-0)Model*[\[Model\]](#page-2593-0)*, flag*[[Flag\]](#page-2488-0)*)
- [GetFromID\(](#page-2023-0)Model*[\[Model\]](#page-2593-0)*, number*[integer]*)
- [Last](#page-2025-0)(Model*[[Model](#page-2593-0)]*)
- [LastFreeLabel\(](#page-2025-0)Model*[\[Model\]](#page-2593-0)*, layer (optional)*[\[Include](#page-2768-0) number]*)
- [NextFreeLabel](#page-2026-0)(Model*[\[Model\]](#page-2593-0)*, layer (optional)*[[Include](#page-2768-0) number]*)
- [Pick\(](#page-2026-0)prompt*[string]*, limit (optional)*[[Model](#page-2593-0) or [Flag](#page-2488-0)]*, modal (optional)*[boolean]*, button text (optional)*[string]*)
- [RenumberAll](#page-2028-0)(Model*[[Model](#page-2593-0)]*, start*[integer]*)
- [RenumberFlagged\(](#page-2028-0)Model*[\[Model\]](#page-2593-0)*, flag*[\[Flag](#page-2488-0)]*, start*[integer]*)
- [Select](#page-2028-0)(flag*[\[Flag](#page-2488-0)]*, prompt*[string]*, limit (optional)*[[Model](#page-2593-0) or [Flag](#page-2488-0)]*, modal (optional)*[boolean]*)
- [SketchFlagged](#page-2030-0)(Model*[[Model](#page-2593-0)]*, flag*[[Flag\]](#page-2488-0)*, redraw (optional)*[boolean]*)
- [Total](#page-2030-0)(Model*[\[Model](#page-2593-0)]*, exists (optional)*[boolean]*)
- [UnblankAll](#page-2031-0)(Model*[[Model](#page-2593-0)]*, redraw (optional)*[boolean]*)
- [UnblankFlagged\(](#page-2031-0)Model*[\[Model\]](#page-2593-0)*, flag*[[Flag\]](#page-2488-0)*, redraw (optional)*[boolean]*)
- [UnflagAll\(](#page-2032-0)Model*[[Model](#page-2593-0)]*, flag*[[Flag\]](#page-2488-0)*)
- [UnsketchAll\(](#page-2032-0)Model*[[Model](#page-2593-0)]*, redraw (optional)*[boolean]*)
- [UnsketchFlagged](#page-2033-0)(Model*[\[Model\]](#page-2593-0)*, flag*[\[Flag](#page-2488-0)]*, redraw (optional)*[boolean]*)

## Member functions

- [AssociateComment](#page-2016-0)(Comment*[\[Comment](#page-185-0)]*)
- [Blank\(](#page-2016-0))
- [Blanked](#page-2017-0)()
- [CalculateNormal](#page-2018-0)(u*[real]*, y*[real]*)
- [CalculatePoint\(](#page-2018-0)u*[real]*, v*[real]*)
- [ClearFlag](#page-2018-0)(flag*[\[Flag](#page-2488-0)]*)
- [Copy\(](#page-2019-0)range (optional)*[boolean]*)
- [DetachComment\(](#page-2019-0)Comment*[\[Comment\]](#page-185-0)*)
- [Error](#page-2019-0)(message*[string]*, details (optional)*[string]*)
- [Flagged](#page-2021-0)(flag*[\[Flag\]](#page-2488-0)*)
- [GetComments\(](#page-2022-0))
- [GetEdgeIndices\(](#page-2023-0))
- [GetParameter](#page-2024-0)(prop*[string]*)
- [GetTriaIndices](#page-2024-0)()
- [GetVertices\(](#page-2025-0))
- $Next()$  $Next()$
- [Previous](#page-2027-0)()
- [ProjectPoint](#page-2027-0)(x*[real]*, y*[real]*, z*[real]*)
- [SetFlag\(](#page-2029-0)flag*[\[Flag](#page-2488-0)]*)
- [Sketch](#page-2029-0)(redraw (optional)*[boolean]*)
- [Unblank](#page-2031-0)()
- [Unsketch\(](#page-2032-0)redraw (optional)*[boolean]*)
- [ViewParameters](#page-2033-0)()
- [Warning](#page-2034-0)(message*[string]*, details (optional)*[string]*)
- $Xrefs()$  $Xrefs()$
# GeometrySurface properties

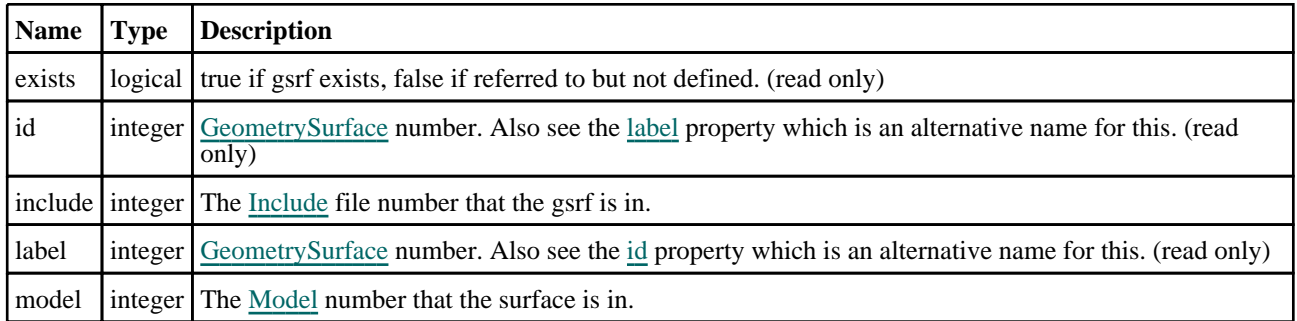

# Detailed Description

The GeometrySurface class allows you to create, modify, edit and manipulate surfaces cards. See the documentation below for more details.

# Details of functions

## AssociateComment(Comment[\[Comment\]](#page-185-0))

## **Description**

Associates a comment with a surface.

## Arguments

• **Comment** [\(Comment](#page-185-0)) [Comment](#page-185-0) that will be attached to the surface

## Return type

No return value

## Example

To associate comment c to the surface s:

s.AssociateComment(c);

## Blank()

**Description** Blanks the surface

Arguments No arguments

Return type

No return value

Example To blank surface s:

s.Blank();

## BlankAll([Model](#page-2593-0)[*Model]*, redraw (optional)[boolean]) [static]

## **Description**

Blanks all of the surfaces in the model.

#### **Arguments**

#### • **Model** [\(Model](#page-2593-0))

[Model](#page-2593-0) that all surfaces will be blanked in

#### • **redraw (optional)** (boolean)

If model should be redrawn or not. If omitted redraw is false. If you want to do several (un)blanks and only redraw after the last one then use false for all redraws apart from the last one. Alternatively you can redraw using [View.Redraw\(\).](#page-2218-0)

#### Return type

No return value

#### Example

To blank all of the surfaces in model m:

```
GeometrySurface.BlankAll(m);
```
## BlankFlagged([Model](#page-2593-0)*[Model]*, flag*[\[Flag](#page-2488-0)]*, redraw (optional)*[boolean]*) [static]

## **Description**

Blanks all of the flagged surfaces in the model.

#### Arguments

• **Model** [\(Model](#page-2593-0))

[Model](#page-2593-0) that all the flagged surfaces will be blanked in

• **flag** ([Flag](#page-2488-0))

Flag set on the surfaces that you want to blank

• **redraw (optional)** (boolean)

If model should be redrawn or not. If omitted redraw is false. If you want to do several (un)blanks and only redraw after the last one then use false for all redraws apart from the last one. Alternatively you can redraw using [View.Redraw\(\).](#page-2218-0)

## Return type

No return value

#### Example

To blank all of the surfaces in model m flagged with f:

GeometrySurface.BlankFlagged(m, f);

## Blanked()

## **Description** Checks if the surface is blanked or not.

## Arguments

No arguments

## Return type

true if blanked, false if not.

## Example

To check if surface s is blanked:

if (s.Blanked() ) do\_something...

## CalculateNormal(u[real], y[real])

## **Description**

Calculate the normal vector for a parametric point on a surface.

## Arguments

• **u** (real)

u parametric coordinate

 $\cdot$  **y** (real)

v parametric coordinate

## Return type

Array containing x, y and z values.

## Example

To obtain the surface normal at parametric point (0.2, 0.3) on surface s: var coords = s.CalculateNormal(0.2, 0.3);

## CalculatePoint(u[real], v[real])

## **Description**

Calculate the X, Y and Z coordinates for a parametric point on a surface.

## **Arguments**

```
• u (real)
```
u parametric coordinate

 $\cdot$  **v** (real)

v parametric coordinate

## Return type

Array containing x, y and z values.

## Example

To obtain the coordinates of parametric point (0.2, 0.3) on surface s: var coords =  $s.CalculatePoint(0.2, 0.3);$ 

## ClearFlag(flag[\[Flag\]](#page-2488-0))

**Description** Clears a flag on the surface.

#### Arguments

• **flag** ([Flag](#page-2488-0))

Flag to clear on the surface

Return type No return value

Example To clear flag f for surface s: s.ClearFlag(f);

## Copy(range (optional)[boolean])

## **Description**

Copies the surface.

#### Arguments

#### • **range (optional)** (boolean)

If you want to keep the copied item in the range specified for the current include. Default value is false. To set current include, use [Include.MakeCurrentLayer\(\).](#page-1331-0)

#### Return type

GeometrySurface object

#### Example

```
To copy surface s into surface z:
```
var  $z = s.Copy()$ ;

## DetachComment(Comment[[Comment\]](#page-185-0))

## **Description**

Detaches a comment from a surface.

#### **Arguments**

• **Comment** [\(Comment](#page-185-0))

[Comment](#page-185-0) that will be detached from the surface

#### Return type

No return value

Example To detach comment c from the surface s:

```
s.DetachComment(c);
```
## Error(message[string], details (optional)[string])

## **Description**

Adds an error for surface. For more details on checking see the [Check](#page-1930-0) class.

## <span id="page-2020-0"></span>**Arguments**

• **message** (string)

- The error message to give
	- **details (optional)** (string)

An optional detailed error message

## Return type

No return value

## Example

To add an error message "My custom error" for surface s: s.Error("My custom error");

## First(Model[[Model\]](#page-2593-0)) [static]

## **Description**

Returns the first surface in the model.

## Arguments

• **Model** [\(Model](#page-2593-0))

[Model](#page-2593-0) to get first surface in

## Return type

GeometrySurface object (or null if there are no surfaces in the model).

## Example

To get the first surface in model m:

```
var s = GeometrySurface.First(m);
```
## FirstFreeLabel(Model[[Model\]](#page-2593-0), layer (optional)[[Include](#page-2768-0) number]) [static]

## **Description**

Returns the first free surface label in the model. Also see [GeometrySurface.LastFreeLabel\(\)](#page-2025-0), GeometrySurface.NextFreeLabel() and [Model.FirstFreeItemLabel\(\)](#page-2113-0).

## Arguments

• **Model** [\(Model](#page-2593-0))

[Model](#page-2593-0) to get first free surface label in

• **layer (optional)** ([Include](#page-2768-0) number)

[Include](#page-2768-0) file (0 for the main file) to search for labels in (Equivalent to *First free in layer* in editing panels). If omitted the whole model will be used (Equivalent to *First free* in editing panels).

## Return type

GeometrySurface label.

## Example

To get the first free surface label in model m:

var label = GeometrySurface.FirstFreeLabel(m);

## FlagAll(Model[\[Model](#page-2593-0)], flag[\[Flag\]](#page-2488-0)) [static]

## **Description**

Flags all of the surfaces in the model with a defined flag.

## Arguments

#### • **Model** [\(Model](#page-2593-0))

[Model](#page-2593-0) that all surfaces will be flagged in

• **flag** ([Flag](#page-2488-0))

Flag to set on the surfaces

Return type No return value

Example To flag all of the surfaces with flag f in model m: GeometrySurface.FlagAll(m, f);

## Flagged(flag[\[Flag\]](#page-2488-0))

**Description** Checks if the surface is flagged or not.

## Arguments

• **flag** ([Flag](#page-2488-0))

Flag to test on the surface

## Return type

true if flagged, false if not.

## Example

To check if surface s has flag f set on it:

if (s.Flagged(f) ) do\_something...

## ForEach(Model*[\[Model](#page-2593-0)]*, func*[function]*, extra (optional)*[any]*) [static]

#### **Description**

Calls a function for each surface in the model.

**Note that ForEach has been designed to make looping over surfaces as fast as possible and so has some limitations.**

**Firstly, a single temporary GeometrySurface object is created and on each function call it is updated with the current surface data. This means that you should not try to store the GeometrySurface object for later use (e.g. in an array) as it is temporary.**

**Secondly, you cannot create new surfaces inside a ForEach loop.** 

#### Arguments

• **Model** [\(Model](#page-2593-0))

[Model](#page-2593-0) that all surfaces are in

• **func** (function)

Function to call for each surface

#### • **extra (optional)** (any)

An optional extra object/array/string etc that will appended to arguments when calling the function

#### Return type

No return value

## Example

To call function test for all of the surfaces in model m:

```
GeometrySurface.ForEach(m, test);
function test(s)
{
   s is GeometrySurface object
}
```
To call function test for all of the surfaces in model m with optional object:

```
var data = { x:0, y:0 };
GeometrySurface.ForEach(m, test, data);
function test(s, extra)
{
// s is GeometrySurface object
// extra is data
}
```
## GetAll(Model[\[Model\]](#page-2593-0)) [static]

## **Description**

Returns an array of GeometrySurface objects for all of the surfaces in a model in Primer

## **Arguments**

#### • **Model** [\(Model](#page-2593-0))

[Model](#page-2593-0) to get surfaces from

## Return type

Array of GeometrySurface objects

## Example

To make an array of GeometrySurface objects for all of the surfaces in model m var s = GeometrySurface.GetAll(m);

## GetComments()

**Description** Extracts the comments associated to a surface.

Arguments No arguments

## Return type

\$Array of Comment objects (or null if there are no comments associated to the node).

To get the array of comments associated to the surface s:

```
var comm_array = s.GetComments();
```
## GetEdgeIndices()

#### **Description**

Return an array of all the edge indices for a surface (in pairs).

#### **Arguments**

No arguments

## Return type

Array of indices

## Example

```
To get edge indices for surface s 
var edges = s.GetEdgeIndices();
```
## GetFlagged(Model[[Model\]](#page-2593-0), flag[[Flag](#page-2488-0)]) [static]

## **Description**

Returns an array of GeometrySurface objects for all of the flagged surfaces in a model in Primer

## Arguments

#### • **Model** [\(Model](#page-2593-0))

[Model](#page-2593-0) to get surfaces from

## • **flag** ([Flag](#page-2488-0))

Flag set on the surfaces that you want to retrieve

## Return type

Array of GeometrySurface objects

## Example

To make an array of GeometrySurface objects for all of the surfaces in model m flagged with f var s = GeometrySurface.GetFlagged(m, f);

## GetFromID(Model[[Model\]](#page-2593-0), number[integer]) [static]

## **Description**

Returns the GeometrySurface object for a surface ID.

## **Arguments**

#### • **Model** [\(Model](#page-2593-0))

[Model](#page-2593-0) to find the surface in

• **number** (integer)

number of the surface you want the GeometrySurface object for

## <span id="page-2024-0"></span>Return type

GeometrySurface object (or null if surface does not exist).

## Example

```
To get the GeometrySurface object for surface 100 in model m 
var s = GeometrySurface.GetFromID(m, 100);
```
## GetParameter(prop[string])

## **Description**

Checks if a GeometrySurface property is a parameter or not. Note that object properties that are parameters are normally returned as the integer or float parameter values as that is virtually always what the user would want. For this function to work the JavaScript interpreter must use the parameter name instead of the value. This can be done by setting the [Options.property\\_parameter\\_names](#page-2196-0) option to true before calling the function and then resetting it to false afterwards.. This behaviour can also temporarily be switched by using the [GeometrySurface.ViewParameters\(\)](#page-2033-0) method and 'method chaining' (see the examples below).

## Arguments

```
• prop (string)
```
surface property to get parameter for

## Return type

[Parameter](#page-1709-0) object if property is a parameter, null if not.

## Example

To check if GeometrySurface property s.example is a parameter:

```
Options.property_parameter_names = true;
if (s.GetParameter(s.example) ) do_something...
Options.property_parameter_names = false;
```
To check if GeometrySurface property s.example is a parameter by using the GetParameter method:

if (s.ViewParameters().GetParameter(s.example) ) do\_something...

## GetTriaIndices()

## **Description**

Return an array of all the tria indices for a surface (in triplets).

## Arguments

No arguments

## Return type

Array of indices

## Example To get tria indices for surface s var trias = s.GetTriaIndices();

## <span id="page-2025-0"></span>GetVertices()

## **Description**

Return an array of all the vertex coordinates for a surface (in triplets).

## Arguments

No arguments

## Return type

Array of indices

## Example

To get vertex coordinates for surface s var vertices = s.GetVertices();

## Last(Model[[Model\]](#page-2593-0)) [static]

## **Description**

Returns the last surface in the model.

#### **Arguments**

• **Model** [\(Model](#page-2593-0))

[Model](#page-2593-0) to get last surface in

## Return type

GeometrySurface object (or null if there are no surfaces in the model).

## Example

To get the last surface in model m:

var s = GeometrySurface.Last(m);

## LastFreeLabel(Model[[Model\]](#page-2593-0), layer (optional)[\[Include](#page-2768-0) number]) [static]

## **Description**

Returns the last free surface label in the model. Also see [GeometrySurface.FirstFreeLabel\(\),](#page-2020-0) GeometrySurface.NextFreeLabel() and see [Model.LastFreeItemLabel\(\)](#page-2117-0)

## Arguments

#### • **Model** [\(Model](#page-2593-0))

[Model](#page-2593-0) to get last free surface label in

• **layer (optional)** (*[Include](#page-2768-0) number*)

[Include](#page-2768-0) file (0 for the main file) to search for labels in (Equivalent to *Highest free in layer* in editing panels). If omitted the whole model will be used.

## Return type

GeometrySurface label.

<span id="page-2026-0"></span>To get the last free surface label in model m:

```
var label = GeometrySurface.LastFreeLabel(m);
```
## Next()

## **Description**

Returns the next surface in the model.

Arguments

No arguments

## Return type

GeometrySurface object (or null if there are no more surfaces in the model).

## Example

To get the surface in model m after surface s:

var  $s = s.Next()$ ;

## NextFreeLabel(Model*[\[Model](#page-2593-0)]*, layer (optional)*[\[Include](#page-2768-0) number]*) [static]

## **Description**

Returns the next free (highest+1) surface label in the model. Also see [GeometrySurface.FirstFreeLabel\(\)](#page-2020-0), GeometrySurface.LastFreeLabel() and [Model.NextFreeItemLabel\(\)](#page-2120-0)

## Arguments

• **Model** [\(Model](#page-2593-0))

[Model](#page-2593-0) to get next free surface label in

• **layer (optional)** ([Include](#page-2768-0) number)

[Include](#page-2768-0) file (0 for the main file) to search for labels in (Equivalent to *Highest+1 in layer* in editing panels). If omitted the whole model will be used (Equivalent to *Highest+1* in editing panels).

## Return type

GeometrySurface label.

## Example

To get the next free surface label in model m:

var label = GeometrySurface.NextFreeLabel(m);

## Pick(prompt/string], limit (optional)/Model or [Flag\]](#page-2488-0), modal (optional)/boolean], button text (optional) [string] [static]

## **Description**

Allows the user to pick a surface.

## Arguments

• **prompt** (string)

Text to display as a prompt to the user

#### • **limit (optional)** [\(Model](#page-2593-0) or [Flag](#page-2488-0))

If the argument is a [Model](#page-2593-0) then only surfaces from that model can be picked. If the argument is a [Flag](#page-2488-0) then only surfaces that are flagged with *limit* can be selected. If omitted, or null, any surfaces from any model can be selected. from any model.

#### • **modal (optional)** (boolean)

If picking is modal (blocks the user from doing anything else in PRIMER until this window is dismissed). If omitted the pick will be modal.

#### • **button text (optional)** (string)

By default the window with the prompt will have a button labelled 'Cancel' which if pressed will cancel the pick and return null. If you want to change the text on the button use this argument. If omitted 'Cancel' will be used.

## Return type

[GeometrySurface](#page-2015-0) object (or null if not picked)

## Example

To pick a surface from model m giving the prompt 'Pick surface from screen':

```
var s = GeometrySurface.Pick('Pick surface from screen', m);
```
## Previous()

## **Description**

Returns the previous surface in the model.

#### Arguments

No arguments

## Return type

GeometrySurface object (or null if there are no more surfaces in the model).

## Example

To get the surface in model m before surface s:

```
var s = s.Previous();
```
## ProjectPoint(x[real], y[real], z[real])

## **Description**

Project a point onto the surface.

## Arguments

#### • **x** (real)

X coordinate of point to project

#### • **y** (real)

Y coordinate of point to project

 $\bullet$  **z** (real)

Z coordinate of point to project

## Return type

Array containing u and v values.

To obtain the projection of point (1, 2, 3) on to surface s: var projection =  $s.ProjectPoint(1, 2, 3);$ 

## RenumberAll(Model[\[Model](#page-2593-0)], start[integer]) [static]

## **Description**

Renumbers all of the surfaces in the model.

#### Arguments

• **Model** [\(Model](#page-2593-0))

[Model](#page-2593-0) that all surfaces will be renumbered in

• **start** (integer)

Start point for renumbering

Return type

No return value

## Example

To renumber all of the surfaces in model m, from 1000000: GeometrySurface.RenumberAll(m, 1000000);

## RenumberFlagged(Model[\[Model](#page-2593-0)], flag[[Flag\]](#page-2488-0), start[integer]) [static]

## **Description**

Renumbers all of the flagged surfaces in the model.

## Arguments

• **Model** [\(Model](#page-2593-0))

[Model](#page-2593-0) that all the flagged surfaces will be renumbered in

#### • **flag** ([Flag](#page-2488-0))

Flag set on the surfaces that you want to renumber

• **start** (integer)

Start point for renumbering

## Return type

No return value

## Example

To renumber all of the surfaces in model m flagged with f, from 1000000: GeometrySurface.RenumberFlagged(m, f, 1000000);

## Select(flag[[Flag\]](#page-2488-0), prompt[string], limit (optional)[\[Model](#page-2593-0) or [Flag\]](#page-2488-0), modal (optional)[boolean]) [static]

## **Description**

Allows the user to select surfaces using standard PRIMER object menus.

#### **Arguments**

- **flag** ([Flag](#page-2488-0))
- Flag to use when selecting surfaces
	- **prompt** (string)
- Text to display as a prompt to the user
	- **limit (optional)** [\(Model](#page-2593-0) or [Flag](#page-2488-0))

If the argument is a [Model](#page-2593-0) then only surfaces from that model can be selected. If the argument is a [Flag](#page-2488-0) then only surfaces that are flagged with *limit* can be selected (*limit* should be different to *flag*). If omitted, or null, any surfaces can be selected. from any model.

• **modal (optional)** (boolean)

If selection is modal (blocks the user from doing anything else in PRIMER until this window is dismissed). If omitted the selection will be modal.

## Return type

Number of surfaces selected or null if menu cancelled

## Example

To select surfaces from model m, flagging those selected with flag f, giving the prompt 'Select surfaces':

GeometrySurface.Select(f, 'Select surfaces', m);

To select surfaces, flagging those selected with flag f but limiting selection to surfaces flagged with flag l, giving the prompt 'Select surfaces':

```
GeometrySurface.Select(f, 'Select surfaces', l);
```
## SetFlag(flag/Flag)

**Description** Sets a flag on the surface.

#### **Arguments**

• **flag** ([Flag](#page-2488-0))

Flag to set on the surface

## Return type

No return value

Example To set flag f for surface s: s.SetFlag(f);

## Sketch(redraw (optional)[boolean])

## **Description**

Sketches the surface. The surface will be sketched until you either call [GeometrySurface.Unsketch\(\)](#page-2032-0), GeometrySurface.UnsketchAll(), [Model.UnsketchAll\(\),](#page-2125-0) or delete the model

#### Arguments

#### • **redraw (optional)** (boolean)

If model should be redrawn or not after the surface is sketched. If omitted redraw is true. If you want to sketch several surfaces and only redraw after the last one then use false for redraw and call [View.Redraw\(\)](#page-2218-0).

## Return type

No return value

## Example

To sketch surface s:

s.Sketch();

## SketchFlagged(Model[[Model\]](#page-2593-0), flag[\[Flag](#page-2488-0)], redraw (optional)[boolean]) [static]

## **Description**

Sketches all of the flagged surfaces in the model. The surfaces will be sketched until you either call GeometrySurface.Unsketch(), [GeometrySurface.UnsketchFlagged\(\),](#page-2033-0) [Model.UnsketchAll\(\),](#page-2125-0) or delete the model

## Arguments

• **Model** [\(Model](#page-2593-0))

[Model](#page-2593-0) that all the flagged surfaces will be sketched in

• **flag** ([Flag](#page-2488-0))

Flag set on the surfaces that you want to sketch

• **redraw (optional)** (boolean)

If model should be redrawn or not after the surfaces are sketched. If omitted redraw is true. If you want to sketch flagged surfaces several times and only redraw after the last one then use false for redraw and call [View.Redraw\(\).](#page-2218-0)

## Return type

No return value

## Example

To sketch all surfaces flagged with flag in model m:

```
GeometrySurface.SketchFlagged(m, flag);
```
## Total(Model[\[Model\]](#page-2593-0), exists (optional)[boolean]) [static]

## **Description**

Returns the total number of surfaces in the model.

## Arguments

#### • **Model** [\(Model](#page-2593-0))

[Model](#page-2593-0) to get total for

• **exists (optional)** (boolean)

true if only existing surfaces should be counted. If false or omitted referenced but undefined surfaces will also be included in the total.

## Return type

number of surfaces

## Example

To get the total number of surfaces in model m:

```
var total = GeometrySurface.Total(m);
```
## Unblank()

**Description** Unblanks the surface

Arguments

No arguments

## Return type

No return value

Example

To unblank surface s:

s.Unblank();

## UnblankAll(Model[\[Model](#page-2593-0)], redraw (optional)[boolean]) [static]

## **Description**

Unblanks all of the surfaces in the model.

## **Arguments**

• **Model** [\(Model](#page-2593-0))

[Model](#page-2593-0) that all surfaces will be unblanked in

• **redraw (optional)** (boolean)

If model should be redrawn or not. If omitted redraw is false. If you want to do several (un)blanks and only redraw after the last one then use false for all redraws apart from the last one. Alternatively you can redraw using [View.Redraw\(\).](#page-2218-0)

## Return type

No return value

Example

To unblank all of the surfaces in model m:

```
GeometrySurface.UnblankAll(m);
```
## UnblankFlagged(Model*[\[Model](#page-2593-0)]*, flag*[[Flag\]](#page-2488-0)*, redraw (optional)*[boolean]*) [static]

## **Description**

Unblanks all of the flagged surfaces in the model.

#### Arguments

• **Model** [\(Model](#page-2593-0))

[Model](#page-2593-0) that the flagged surfaces will be unblanked in

• **flag** ([Flag](#page-2488-0))

Flag set on the surfaces that you want to unblank

• **redraw (optional)** (boolean)

If model should be redrawn or not. If omitted redraw is false. If you want to do several (un)blanks and only redraw after the last one then use false for all redraws apart from the last one. Alternatively you can redraw using [View.Redraw\(\).](#page-2218-0)

## <span id="page-2032-0"></span>Return type

No return value

## Example

To unblank all of the surfaces in model m flagged with f: GeometrySurface.UnblankFlagged(m, f);

## UnflagAll(Model[\[Model\]](#page-2593-0), flag[[Flag\]](#page-2488-0)) [static]

## **Description**

Unsets a defined flag on all of the surfaces in the model.

## **Arguments**

• **Model** [\(Model](#page-2593-0))

[Model](#page-2593-0) that the defined flag for all surfaces will be unset in

• **flag** ([Flag](#page-2488-0))

Flag to unset on the surfaces

Return type

No return value

## Example

To unset the flag f on all the surfaces in model m: GeometrySurface.UnflagAll(m, f);

## Unsketch(redraw (optional)[boolean])

## **Description**

Unsketches the surface.

## Arguments

## • **redraw (optional)** (boolean)

If model should be redrawn or not after the surface is unsketched. If omitted redraw is true. If you want to unsketch several surfaces and only redraw after the last one then use false for redraw and call [View.Redraw\(\)](#page-2218-0).

## Return type

No return value

## Example

To unsketch surface s:

s.Unsketch();

## UnsketchAll(Model[\[Model](#page-2593-0)], redraw (optional)[boolean]) [static]

## **Description**

Unsketches all surfaces.

## **Arguments**

• **Model** [\(Model](#page-2593-0))

<span id="page-2033-0"></span>[Model](#page-2593-0) that all surfaces will be unblanked in

#### • **redraw (optional)** (boolean)

If model should be redrawn or not after the surfaces are unsketched. If omitted redraw is true. If you want to unsketch several things and only redraw after the last one then use false for redraw and call [View.Redraw\(\).](#page-2218-0)

#### Return type

No return value

#### Example

To unsketch all surfaces in model m:

GeometrySurface.UnsketchAll(m);

## UnsketchFlagged(Model/Model), flag/Flag), redraw (optional)/boolean) [static]

#### **Description**

Unsketches all flagged surfaces in the model.

#### Arguments

#### • **Model** [\(Model](#page-2593-0))

[Model](#page-2593-0) that all surfaces will be unsketched in

• **flag** ([Flag](#page-2488-0))

Flag set on the surfaces that you want to unsketch

• **redraw (optional)** (boolean)

If model should be redrawn or not after the surfaces are unsketched. If omitted redraw is true. If you want to unsketch several things and only redraw after the last one then use false for redraw and call [View.Redraw\(\).](#page-2218-0)

#### Return type

No return value

Example

To unsketch all surfaces flagged with flag in model m:

GeometrySurface.UnsketchAll(m, flag);

## ViewParameters()

#### **Description**

Object properties that are parameters are normally returned as the integer or float parameter values as that is virtually always what the user would want. This function temporarily changes the behaviour so that if a property is a parameter the parameter name is returned instead. This can be used with 'method chaining' (see the example below) to make sure a property argument is correct.

#### **Arguments**

No arguments

#### Return type

[GeometrySurface](#page-2015-0) object.

To check if GeometrySurface property s.example is a parameter by using the [GeometrySurface.GetParameter\(\)](#page-2024-0) method:

```
if (s.ViewParameters().GetParameter(s.example) ) do_something...
```
# Warning(message[string], details (optional)[string])

## **Description**

Adds a warning for surface. For more details on checking see the [Check](#page-1930-0) class.

## Arguments

• **message** (string)

- The warning message to give
	- **details (optional)** (string)

An optional detailed warning message

## Return type

No return value

## Example

To add a warning message "My custom warning" for surface s: s.Warning("My custom warning");

## Xrefs()

**Description** Returns the cross references for this surface.

Arguments

No arguments

## Return type

[Xrefs](#page-2280-0) object.

## Example To get the cross references for surface s: var  $xrefs = s.Xrefs()$ ;

# <span id="page-2035-0"></span>Graphics class

The Graphics class allows you to draw graphics in PRIMER. [More...](#page-2036-0)

The PRIMER JavaScript API provides many class constants, properties and methods. For Arup to be able to extend and enhance the API in the future any constant, property or method names beginning with a lowercase or uppercase letter are reserved.

If you need to add your own properties or methods to one of the existing classes then to avoid any potential future conflict you should ensure that the name begins with either an underscore (\_) or a dollar sign (\$) or the name is prefixed with your own unique identifier.

For example if company 'ABC' need to add a property called 'example' then to avoid any potential future conflict use one of:

- example
- \$example
- ABC\_example

## Class functions

- [DepthTest\(](#page-2036-0)enable*[boolean]*)
- <u>DrawingFunction</u>(name[function])
- [FillColour\(](#page-2037-0)colour*[\[Colour\]](#page-2740-0)*)
- [Finish](#page-2038-0)()
- [Line](#page-2038-0)(x1*[real]*, y1*[real]*, z1*[real]*, x2*[real]*, y2*[real]*, z2*[real]*)
- [LineColour](#page-2038-0)(colour*[[Colour](#page-2740-0)]*)
- [LineStyle\(](#page-2039-0)style*[constant]*)
- [LineTo](#page-2039-0)(x*[real]*, y*[real]*, z*[real]*)
- [LineWidth](#page-2040-0)(width*[Integer]*)
- [MoveTo](#page-2040-0)(x*[real]*, y*[real]*, z*[real]*)
- [PolygonFinish](#page-2040-0)()
- [PolygonStart](#page-2041-0)()
- [Shape](#page-2041-0)(shape*[constant]*, size*[integer]*)
- $\overline{\text{Start}}()$
- [Text](#page-2042-0)(text*[String]*)
- [TextColour](#page-2042-0)(colour*[[Colour](#page-2740-0)]*)
- [TextSize\(](#page-2043-0)size*[Integer]*)

# Graphics constants

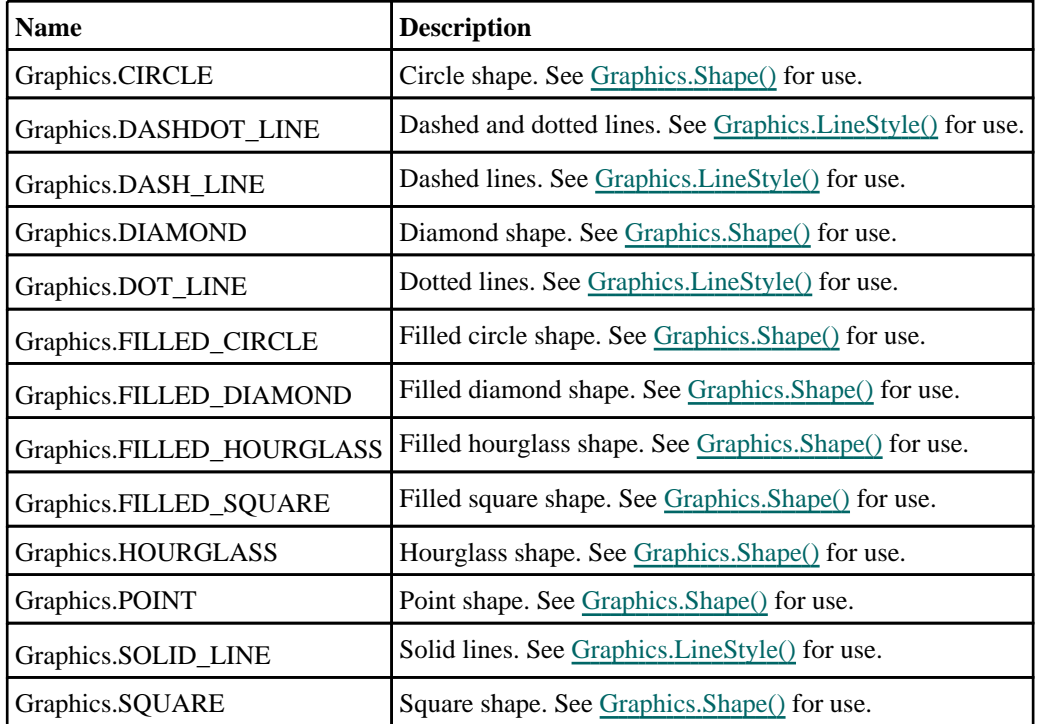

# <span id="page-2036-0"></span>Detailed Description

The Graphics class gives you access to functions to draw lines, shapes etc on the graphics screen in PRIMER. For example the following will draw a solid thick red line on the screen:

```
Graphics.Start();
Graphics.LineWidth(3);
Graphics.LineColour(Colour.RED);
Graphics.LineStyle(Graphics.SOLID_LINE);
Graphics.Line(0, 0, 0, 10, 20, 30);
Graphics.Finish();
```
The drawing commands must be between

Graphics.Start()

and

Graphics.Finish()

or else nothing will be seen. This is suitable for sketching but the line will disappear if the graphics are redrawn or any dynamic viewing is done. To draw graphics which will stay on the screen even if dynamic viewing or a redraw is done you have to register a function using [Graphics.DrawingFunction\(\)](#page-2037-0) which will be called every time the graphics are redrawn by PRIMER. e.g:

```
var w = new Window("Graphics test", 0.8, 1.0, 0.5, 0.6);
var e = new Widget(w, Widget.BUTTON, 1, 21, 1, 7, "Exit");
e. onClick = Exit;
do_draw();
Graphics.DrawingFunction(do_draw);
w.Show();
////////////////////////////////////////////////////////////////////////////////
function do draw()
{
    Graphics.Start();
    Graphics.LineWidth(3);
    Graphics.LineColour(Colour.RED);
    Graphics.LineStyle(Graphics.SOLID_LINE);
    Graphics.Line(0, 0, 0, 10, 20, 30);
    Graphics.Finish();
}
```
See the documentation below for more details.

# Details of functions

## DepthTest(enable[boolean]) [static]

## **Description**

Allows depth testing (hidden surface removal) to be turned on or off. Temporarily turning depth testing off may be used to ensure that an item (e.g. some text) is always drawn in front and will not be obscured.

## **Arguments**

```
• enable (boolean)
```
Whether depth testing (hidden surface removal) is performed (true) or not (false)

## Return type

No return value

<span id="page-2037-0"></span>To turn off depth testing: Graphics.DepthTest(false); To turn depth testing back on: Graphics.DepthTest(true);

## DrawingFunction(name/function) [static]

## **Description**

Set the function to draw graphics from javaScript. This function will be called each time the graphics are redrawn after PRIMER has finished drawing everything else. This allows you to add extra items to the graphics. To remove the graphics drawing function use Graphics.DrawingFunction(null).

**It is the responsibility of the script developer to ensure that any objects or variables that are used in the drawing function do not refer to items in Primer that no longer exist. Not doing so may cause PRIMER to crash**. For example, if you use some [Node](#page-1684-0) objects in the drawing function that refer to nodes in model 1 and you delete the model, when the graphics are redrawn PRIMER may crash as the nodes referred to by the Node objects no longer exist. You should either remove the drawing function by calling Graphics.DrawingFunction(null) or set the [Node](#page-1684-0) variables to null (and test that they exist before using them) in your drawing function **before** deleting the model.

#### **Arguments**

• **name** (function)

The name of the function (or null to remove a function)

#### Return type

No return value

## Example

To set function MyRedrawFunction as the Graphics drawing function

```
Graphics.DrawingFunction(MyRedrawFunction);
```
## FillColour(colour[\[Colour\]](#page-2740-0)) [static]

## **Description**

Sets the colour for drawing polygons. See the [Colour](#page-2740-0) class for more details on colours.

#### Arguments

• **colour** [\(Colour](#page-2740-0))

The colour you want to fill polygons with

## Return type

No return value

## Example

```
To Set the current fill colour to red:
```

```
Graphics.FillColour(Colour.RED);
```

```
or
```

```
Graphics.FillColour( Colour.RGB(255, 0, 0) );
```
## <span id="page-2038-0"></span>Finish() [static]

## **Description**

Finish any graphics. See also [Graphics.Start\(\).](#page-2042-0) This **must** be used to finish drawing.

## Arguments

No arguments

## Return type

No return value

## Example

To finish any graphics operations: Graphics.Finish();

## Line(x1[real], y1[real], z1[real], x2[real], y2[real], z2[real]) [static]

## **Description**

Draws a line from  $(x1, y1, z1)$  to  $(x2, y2, z2)$ . See also [Graphics.LineTo\(\)](#page-2039-0) and [Graphics.MoveTo\(\)](#page-2040-0)

## Arguments

- **x1** (real)
- X coordinate of point 1
	- **y1** (real)
- Y coordinate of point 1
	- **z1** (real)
- Z coordinate of point 1
	- **x2** (real)
- X coordinate of point 2
	- **y2** (real)
- Y coordinate of point 2
	- **z2** (real)

Z coordinate of point 2

## Return type

No return value

## Example

To draw a line from (0.0, 0.0, 0.0) to (10.0, 20.0, 30.0) Graphics.Line(0.0, 0.0, 0.0, 10.0, 20.0, 30.0);

## LineColour(colour[\[Colour](#page-2740-0)]) [static]

## **Description**

Sets the colour for drawing lines. See the [Colour](#page-2740-0) class for more details on colours.

## Arguments

• **colour** [\(Colour](#page-2740-0))

<span id="page-2039-0"></span>The colour you want to draw lines with

#### Return type

No return value

#### Example

To Set the current drawing colour to red: Graphics.LineColour(Colour.RED); or Graphics.LineColour( Colour.RGB(255, 0, 0) );

## LineStyle(style[constant]) [static]

#### **Description**

Sets the style for drawing lines.

#### Arguments

• **style** (constant)

The style to draw lines with. Can be: [Graphics.SOLID\\_LINE](#page-2035-0), [Graphics.DASH\\_LINE,](#page-2035-0) [Graphics.DASHDOT\\_LINE](#page-2035-0) or [Graphics.DOT\\_LINE](#page-2035-0)

#### Return type

No return value

#### Example

To Set the current line style to 3: Graphics.LineStyle(3);

## LineTo(x[real], y[real], z[real]) [static]

## **Description**

Draws a line from the current point to  $(x, y, z)$ . After drawing the line the current point will be  $(x, y, z)$ . See also Graphics.Line() and [Graphics.MoveTo\(\)](#page-2040-0)

## Arguments

• **x** (real)

X coordinate

• **y** (real)

- Y coordinate
- $\bullet$  **z** (real)
- Z coordinate

## Return type

No return value

## Example

To draw a line from the current point to (10.0, 20.0, 30.0): Graphics.LineTo(10.0, 20.0, 30.0);

## <span id="page-2040-0"></span>LineWidth(width[Integer]) [static]

## **Description**

Sets the width for drawing lines.

## Arguments

• **width** (Integer) The width to draw lines with

## Return type

No return value

## Example

To Set the current line width to 3: Graphics.LineWidth(3);

## MoveTo(x[real], y[real], z[real]) [static]

## **Description**

Sets the current point to (x, y, z). See also [Graphics.Line\(\)](#page-2038-0) and [Graphics.LineTo\(\)](#page-2039-0)

## Arguments

• **x** (real)

X coordinate

 $\cdot$  **y** (real)

Y coordinate

 $\bullet$  **z** (real)

Z coordinate

## Return type

No return value

Example

```
To set the current point to (10.0, 20.0, 30.0): 
Graphics.MoveTo(10.0, 20.0, 30.0);
```
## PolygonFinish() [static]

**Description** Ends drawing a polygon. See also [Graphics.PolygonStart\(\)](#page-2041-0)

## Arguments

No arguments

## Return type

No return value

<span id="page-2041-0"></span>To draw a red square:

```
Graphics.FillColour(Colour.RED);
Graphics.MoveTo(0.0, 0.0, 0.0);
Graphics.PolygonStart();
Graphics.MoveTo(10.0, 0.0, 0.0);
Graphics.MoveTo(10.0, 10.0, 0.0);
Graphics.MoveTo(0.0, 10.0, 0.0);
Graphics.PolygonFinish();
```
## PolygonStart() [static]

#### **Description**

Starts drawing a polygon. See also [Graphics.PolygonFinish\(\)](#page-2040-0)

#### Arguments

No arguments

#### Return type

No return value

#### Example

To draw a red square:

```
Graphics.FillColour(Colour.RED);
Graphics.MoveTo(0.0, 0.0, 0.0);
Graphics.PolygonStart();
Graphics.MoveTo(10.0, 0.0, 0.0);
Graphics.MoveTo(10.0, 10.0, 0.0);
Graphics.MoveTo(0.0, 10.0, 0.0);
Graphics.PolygonFinish();
```
## Shape(shape[constant], size[integer]) [static]

## **Description**

Draws a simple shape.

#### **Arguments**

• **shape** (constant)

The style to draw lines with. Can be: [Graphics.POINT](#page-2035-0), [Graphics.SQUARE](#page-2035-0), [Graphics.CIRCLE](#page-2035-0), [Graphics.DIAMOND](#page-2035-0), [Graphics.HOURGLASS](#page-2035-0), [Graphics.FILLED\\_SQUARE](#page-2035-0), [Graphics.FILLED\\_CIRCLE,](#page-2035-0) [Graphics.FILLED\\_DIAMOND](#page-2035-0) or [Graphics.FILLED\\_HOURGLASS](#page-2035-0)

#### • **size** (integer)

Size the shape should be drawn at.

#### Return type

No return value

#### Example

To draw a filled square at (10, 20, 30) at size 10:

```
Graphics.MoveTo(10, 20, 30);
Graphics.Shape(Graphics.FILLED_SQUARE, 10);
```
## <span id="page-2042-0"></span>Start() [static]

## **Description**

Start any graphics. See also [Graphics.Finish\(\).](#page-2038-0) This **must** be used before any drawing is done.

## Arguments

No arguments

## Return type

No return value

## Example

To start drawing graphics: Graphics.Start();

## Text(text/String) [static]

## **Description**

Draws text at current position. See [Graphics.MoveTo\(\)](#page-2040-0) to set the current position.

## Arguments

• **text** (String)

The text to write

## Return type

No return value

## Example

To write "Example" at (10, 20, 30): Graphics.MoveTo(10, 20, 30); Graphics.Text("Example");

## Text[Colour](#page-2740-0)(colour[Colour]) [static]

## **Description**

Sets the colour for drawing text. See the [Colour](#page-2740-0) class for more details on colours.

## Arguments

#### • **colour** [\(Colour](#page-2740-0))

The colour you want to draw text with

## Return type

No return value

<span id="page-2043-0"></span>To Set the current text drawing colour to red: Graphics.TextColour(Colour.RED); or Graphics.TextColour( Colour.RGB(255, 0, 0) );

# TextSize(size[Integer]) [static]

## **Description**

Sets the size for drawing text.

## Arguments

• **size** (Integer)

The size to draw text with

Return type No return value

# Example

To Set the current text size to 30: Graphics.TextSize(30);

# Group class

The Group class gives you access to groups in PRIMER. [More...](#page-2583-0)

The PRIMER JavaScript API provides many class constants, properties and methods. For Arup to be able to extend and enhance the API in the future any constant, property or method names beginning with a lowercase or uppercase letter are reserved.

If you need to add your own properties or methods to one of the existing classes then to avoid any potential future conflict you should ensure that the name begins with either an underscore (\_) or a dollar sign (\$) or the name is prefixed with your own unique identifier.

For example if company 'ABC' need to add a property called 'example' then to avoid any potential future conflict use one of:

- example
- sexample
- ABC\_example

# Class functions

- [BlankAll\(](#page-2046-0)Model*[\[Model\]](#page-2593-0)*, redraw (optional)*[boolean]*)
- [BlankFlagged](#page-2047-0)(Model*[\[Model](#page-2593-0)]*, flag*[\[Flag](#page-2488-0)]*, redraw (optional)*[boolean]*)
- [Create](#page-2049-0)(Model*[\[Model](#page-2593-0)]*, modal (optional)*[boolean]*)
- [First](#page-2050-0)(Model*[[Model](#page-2593-0)]*)
- [FirstFreeLabel\(](#page-2050-0)Model*[\[Model\]](#page-2593-0)*, layer (optional)*[[Include](#page-2768-0) number]*)
- [FlagAll\(](#page-2051-0)Model*[[Model](#page-2593-0)]*, flag*[[Flag\]](#page-2488-0)*)
- [ForEach\(](#page-2052-0)Model*[\[Model\]](#page-2593-0)*, func*[function]*, extra (optional)*[any]*)
- [GetAll](#page-2052-0)(Model*[[Model](#page-2593-0)]*)
- [GetFlagged\(](#page-2054-0)Model*[\[Model\]](#page-2593-0)*, flag*[[Flag\]](#page-2488-0)*)
- [GetFromID\(](#page-2586-0)Model*[\[Model\]](#page-2593-0)*, number*[integer]*)
- [Last](#page-2058-0)(Model*[[Model](#page-2593-0)]*)
- [LastFreeLabel\(](#page-2058-0)Model*[\[Model\]](#page-2593-0)*, layer (optional)*[\[Include](#page-2768-0) number]*)
- [NextFreeLabel](#page-2059-0)(Model*[\[Model\]](#page-2593-0)*, layer (optional)*[[Include](#page-2768-0) number]*)
- [Pick\(](#page-2059-0)prompt*[string]*, limit (optional)*[[Model](#page-2593-0) or [Flag](#page-2488-0)]*, modal (optional)*[boolean]*, button text (optional)*[string]*)
- [RenumberAll](#page-2061-0)(Model*[[Model](#page-2593-0)]*, start*[integer]*)
- [RenumberFlagged\(](#page-2062-0)Model*[\[Model\]](#page-2593-0)*, flag*[\[Flag](#page-2488-0)]*, start*[integer]*)
- [Select](#page-2062-0)(flag*[\[Flag](#page-2488-0)]*, prompt*[string]*, limit (optional)*[[Model](#page-2593-0) or [Flag](#page-2488-0)]*, modal (optional)*[boolean]*)
- [SketchFlagged](#page-2065-0)(Model*[[Model](#page-2593-0)]*, flag*[[Flag\]](#page-2488-0)*, redraw (optional)*[boolean]*)
- [Total](#page-2588-0)(Model*[\[Model](#page-2593-0)]*, exists (optional)*[boolean]*)
- [UnblankAll](#page-2066-0)(Model*[[Model](#page-2593-0)]*, redraw (optional)*[boolean]*)
- [UnblankFlagged\(](#page-2066-0)Model*[\[Model\]](#page-2593-0)*, flag*[[Flag\]](#page-2488-0)*, redraw (optional)*[boolean]*)
- [UnflagAll\(](#page-2067-0)Model*[[Model](#page-2593-0)]*, flag*[[Flag\]](#page-2488-0)*)
- [UnsketchAll\(](#page-2068-0)Model*[[Model](#page-2593-0)]*, redraw (optional)*[boolean]*)
- [UnsketchFlagged](#page-2068-0)(Model*[\[Model\]](#page-2593-0)*, flag*[\[Flag](#page-2488-0)]*, redraw (optional)*[boolean]*)

# Member functions

- [AssociateComment](#page-2046-0)(Comment*[\[Comment](#page-185-0)]*)
- [Blank\(](#page-2046-0))
- [Blanked](#page-2047-0)()
- [Browse\(](#page-2048-0)modal (optional)*[boolean]*)
- [ClearFlag](#page-2048-0)(flag*[\[Flag](#page-2488-0)]*)
- [Copy\(](#page-2048-0)range (optional)*[boolean]*)
- [DetachComment\(](#page-2049-0)Comment*[\[Comment\]](#page-185-0)*)
- [Edit\(](#page-2049-0)modal (optional)*[boolean]*)
- [Error](#page-2050-0)(message*[string]*, details (optional)*[string]*)
- [Flagged](#page-2051-0)(flag*[\[Flag\]](#page-2488-0)*)
- [GetComments\(](#page-2053-0))
- [GetDataAll](#page-2053-0)(type*[string]*, index*[integer]*)
- [GetDataList\(](#page-2053-0)type*[string]*, index*[integer]*)
- [GetDataRange\(](#page-2054-0)type*[string]*, index*[integer]*)
- [GetParameter](#page-2055-0)(prop*[string]*)
- [GetTotalAll](#page-2055-0)(type*[string]*)
- [GetTotalList](#page-2056-0)(type*[string]*)
- [GetTotalRange](#page-2056-0)(type*[string]*)
- [GetTotals](#page-2056-0)(type*[string]*)
- [GetType](#page-2057-0)(row*[integer]*)
- [Keyword](#page-2057-0)()
- [KeywordCards\(](#page-2058-0))
- $Next()$  $Next()$
- [Previous](#page-2060-0)()
- [RemoveDataAll](#page-2060-0)(type*[string]*, index*[integer]*)
- [RemoveDataList\(](#page-2061-0)type*[string]*, index*[integer]*)
- [RemoveDataRange\(](#page-2061-0)type*[string]*, index*[integer]*)
- [SetDataAll](#page-2063-0)(type*[string]*, index*[integer]*, data*[Array of data]*)
- [SetDataList](#page-2063-0)(type*[string]*, index*[integer]*, data*[Array of data]*)
- [SetDataRange](#page-2064-0)(type*[string]*, index*[integer]*, data*[Array of data]*)
- [SetFlag\(](#page-2064-0)flag*[\[Flag](#page-2488-0)]*)
- [Sketch](#page-2065-0)(redraw (optional)*[boolean]*)
- $\overrightarrow{\text{Unblank}}$  $\overrightarrow{\text{Unblank}}$  $\overrightarrow{\text{Unblank}}$
- [Unsketch\(](#page-2067-0)redraw (optional)*[boolean]*)
- [ViewParameters](#page-2069-0)()
- [Warning](#page-2069-0)(message*[string]*, details (optional)*[string]*)
- [Xrefs](#page-2069-0)()
- [toString](#page-2070-0)()

## Group constants

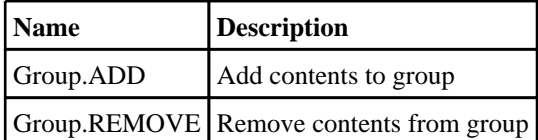

# Group properties

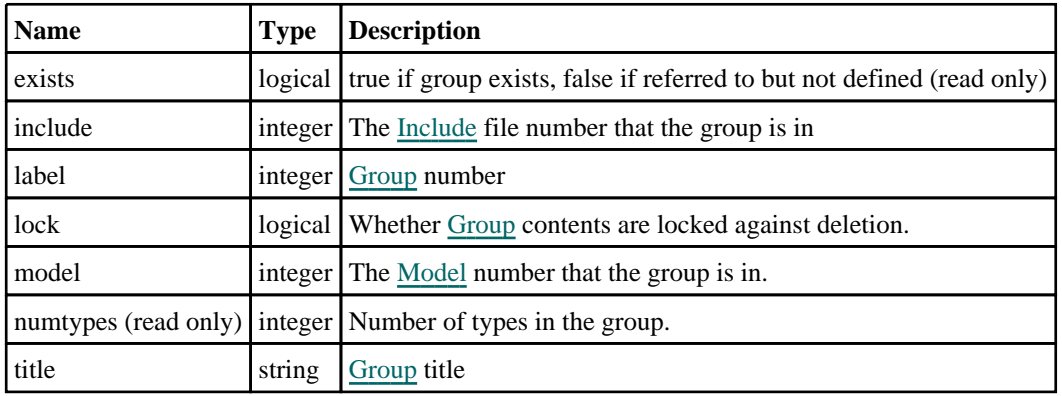

# Detailed Description

The Group class allows you to create, modify, edit and manipulate groups. See the documentation below for more details.

# **Constructor**

## new Group(Model/Model), label/integer], title (optional)/string])

## **Description**

Create a new [Group](#page-2582-0) object.

## Arguments

• **Model** [\(Model](#page-2593-0))

[Model](#page-2593-0) that Group will be created in

• **label** (integer)

[Group](#page-2582-0) number.

• **title (optional)** (string)

Title for the group

## <span id="page-2046-0"></span>Return type

[Group](#page-2582-0) object

## Example

To create a new group 99 in model m with title "Example": var  $q = new Group(m, 99, "Example")$ ;

# Details of functions

## AssociateComment(Comment/Comment)

**Description** Associates a comment with a group.

## Arguments

• **Comment** [\(Comment](#page-185-0))

[Comment](#page-185-0) that will be attached to the group

## Return type

No return value

Example To associate comment c to the group g: g.AssociateComment(c);

## Blank()

**Description** Blanks the group

**Arguments** No arguments

Return type No return value

Example To blank group g: g.Blank();

## BlankAll([Model](#page-2593-0)[Model], redraw (optional)[boolean]) [static]

## **Description**

Blanks all of the groups in the model.

## Arguments

• **Model** [\(Model](#page-2593-0))

[Model](#page-2593-0) that all groups will be blanked in

#### <span id="page-2047-0"></span>• **redraw (optional)** (boolean)

If model should be redrawn or not. If omitted redraw is false. If you want to do several (un)blanks and only redraw after the last one then use false for all redraws apart from the last one. Alternatively you can redraw using [View.Redraw\(\).](#page-2218-0)

#### Return type

No return value

#### Example

To blank all of the groups in model m: Group.BlankAll(m);

## BlankFlagged([Model](#page-2593-0)[Model], flag[\[Flag](#page-2488-0)], redraw (optional)[boolean]) [static]

#### **Description**

Blanks all of the flagged groups in the model.

#### Arguments

• **Model** [\(Model](#page-2593-0))

[Model](#page-2593-0) that all the flagged groups will be blanked in

• **flag** ([Flag](#page-2488-0))

Flag set on the groups that you want to blank

• **redraw (optional)** (boolean)

If model should be redrawn or not. If omitted redraw is false. If you want to do several (un)blanks and only redraw after the last one then use false for all redraws apart from the last one. Alternatively you can redraw using [View.Redraw\(\).](#page-2218-0)

#### Return type

No return value

#### Example

To blank all of the groups in model m flagged with f: Group.BlankFlagged(m, f);

## Blanked()

**Description** Checks if the group is blanked or not.

**Arguments** No arguments

Return type true if blanked, false if not.

Example To check if group g is blanked: if (g.Blanked() ) do\_something...

## <span id="page-2048-0"></span>Browse(modal (optional)[boolean])

## **Description**

Starts an edit panel in Browse mode.

## Arguments

#### • **modal (optional)** (boolean)

If this window is modal (blocks the user from doing anything else in PRIMER until this window is dismissed). If omitted the window will be modal.

Return type no return value

Example

To Browse group g:

g.Browse();

## ClearFlag(flag[\[Flag\]](#page-2488-0))

**Description** Clears a flag on the group.

## Arguments

• **flag** ([Flag](#page-2488-0))

Flag to clear on the group

Return type No return value

Example To clear flag f for group g: g.ClearFlag(f);

## Copy(range (optional)[boolean])

## **Description**

Copies the group.

## Arguments

• **range (optional)** (boolean)

If you want to keep the copied item in the range specified for the current include. Default value is false. To set current include, use [Include.MakeCurrentLayer\(\).](#page-1331-0)

## Return type

Group object

```
To copy group g into group z: 
var z = g.Copy();
```
## Create(Model[\[Model\]](#page-2593-0), modal (optional)[boolean]) [static]

#### **Description**

Starts an interactive editing panel to create a group.

#### Arguments

• Model [\(Model](#page-2593-0))

[Model](#page-2593-0) that the group will be created in

• **modal (optional)** (boolean)

If this window is modal (blocks the user from doing anything else in PRIMER until this window is dismissed). If omitted the window will be modal.

#### Return type

[Group](#page-2582-0) object (or null if not made)

#### Example

To start creating a group g in model m:

var  $q = Group.Create(m);$ 

## DetachComment(Comment/Comment)

#### **Description**

Detaches a comment from a group.

#### Arguments

• **Comment** [\(Comment](#page-185-0))

[Comment](#page-185-0) that will be detached from the group

Return type

No return value

#### Example

To detach comment c from the group g:

g.DetachComment(c);

## Edit(modal (optional)[boolean])

## **Description**

Starts an interactive editing panel.

## **Arguments**

#### • **modal (optional)** (boolean)

If this window is modal (blocks the user from doing anything else in PRIMER until this window is dismissed). If omitted the window will be modal.

## <span id="page-2050-0"></span>Return type

no return value

## Example

To Edit group g:

g.Edit();

## Error(message[string], details (optional)[string])

## **Description**

Adds an error for group. For more details on checking see the [Check](#page-1930-0) class.

## Arguments

```
• message (string)
```
The error message to give

• **details (optional)** (string)

An optional detailed error message

## Return type

No return value

## Example

To add an error message "My custom error" for group g: g.Error("My custom error");

## First(Model/*Model*) [static]

## **Description**

Returns the first group in the model.

## Arguments

• **Model** [\(Model](#page-2593-0))

[Model](#page-2593-0) to get first group in

## Return type

Group object (or null if there are no groups in the model).

## Example

To get the first group in model m:

```
var g = Group.First(m);
```
## FirstFreeLabel(Model[[Model\]](#page-2593-0), layer (optional)[[Include](#page-2768-0) number]) [static]

## **Description**

Returns the first free group label in the model. Also see [Group.LastFreeLabel\(\),](#page-2058-0) [Group.NextFreeLabel\(\)](#page-2059-0) and Model.FirstFreeItemLabel().

## Arguments

<span id="page-2051-0"></span>• **Model** [\(Model](#page-2593-0))

[Model](#page-2593-0) to get first free group label in

#### • **layer (optional)** ([Include](#page-2768-0) number)

[Include](#page-2768-0) file (0 for the main file) to search for labels in (Equivalent to *First free in layer* in editing panels). If omitted the whole model will be used (Equivalent to *First free* in editing panels).

#### Return type

Group label.

## Example

To get the first free group label in model m:

var label = Group.FirstFreeLabel(m);

## FlagAll(Model[\[Model](#page-2593-0)], flag[\[Flag\]](#page-2488-0)) [static]

## **Description**

Flags all of the groups in the model with a defined flag.

#### Arguments

• **Model** [\(Model](#page-2593-0))

[Model](#page-2593-0) that all groups will be flagged in

• **flag** ([Flag](#page-2488-0)) Flag to set on the groups

Return type No return value

## Example To flag all of the groups with flag f in model m: Group.FlagAll(m, f);

## Flagged(flag[\[Flag\]](#page-2488-0))

**Description** Checks if the group is flagged or not.

## Arguments

#### • **flag** ([Flag](#page-2488-0))

Flag to test on the group

## Return type

true if flagged, false if not.

## Example

To check if group g has flag f set on it:

```
if (g.Flagged(f) ) do_something...
```
# ForEach(Model[\[Model](#page-2593-0)], func[function], extra (optional)[any]) [static]

#### **Description**

Calls a function for each group in the model.

**Note that ForEach has been designed to make looping over groups as fast as possible and so has some limitations. Firstly, a single temporary Group object is created and on each function call it is updated with the current group data. This means that you should not try to store the Group object for later use (e.g. in an array) as it is temporary.**

**Secondly, you cannot create new groups inside a ForEach loop.** 

#### **Arguments**

• **Model** [\(Model](#page-2593-0))

[Model](#page-2593-0) that all groups are in

• **func** (function)

Function to call for each group

• **extra (optional)** (any)

An optional extra object/array/string etc that will appended to arguments when calling the function

#### Return type

No return value

#### Example

To call function test for all of the groups in model m:

```
Group.ForEach(m, test);
function test(g)
{
// g is Group object
}
```
To call function test for all of the groups in model m with optional object:

```
var data = { x:0, y:0 };
Group.ForEach(m, test, data);
function test(g, extra)
{
// g is Group object
// extra is data
}
```
## GetAll(Model[*Model*]) [static]

#### **Description**

Returns an array of Group objects for all of the groups in a model in Primer

#### **Arguments**

• **Model** [\(Model](#page-2593-0))

[Model](#page-2593-0) to get groups from

#### Return type

Array of Group objects

#### Example

To make an array of Group objects for all of the groups in model m

```
var q = Group.GetAll(m);
```
## GetComments()

#### **Description**

Extracts the comments associated to a group.

#### Arguments

No arguments

#### Return type

\$Array of Comment objects (or null if there are no comments associated to the node).

#### Example

To get the array of comments associated to the group g:

```
var comm_array = g.GetComments();
```
# GetDataAll(type[string], index[integer])

#### **Description**

Returns 'all' data for a given row number and type in the group.

#### Arguments

• **type** (string)

The type of the item

```
• index (integer)
```
Index of 'all' row you want the data for. **Note that indices start at 0, not 1**.  $0 \leq intext{Group.GetTotalAll}()$ 

#### Return type

An array containing data [[Group.ADD](#page-2045-0) or [Group.REMOVE,](#page-2045-0) BOX (if defined)].

#### Example

To get the data for the 3rd SHELL 'all' row in group g: var data = g.GetDataAll("SHELL", 2);

## GetDataList(type/string), index/integer)

#### **Description**

Returns 'list' data for a given row number and type in the group.

#### Arguments

• **type** (string)

The type of the item

• **index** (integer)

Index of 'list' row you want the data for. **Note that indices start at 0, not 1**.  $0 \leq$  index  $\leq$  Group. GetTotalList()

#### Return type

An array containing data [[Group.ADD](#page-2045-0) or [Group.REMOVE,](#page-2045-0) ITEM1 (if defined), ITEM2 (if defined), ITEM3 (if defined), ITEM4 (if defined), ITEM5 (if defined), BOX (if defined)].

#### Example

```
To get the data for the 3rd SHELL 'list' row in group g: 
var data = g.GetDataList("SHELL", 2);
```
## GetDataRange(type[string], index[integer])

#### **Description**

Returns 'range' data for a given row number and type in the group.

#### Arguments

• **type** (string)

The type of the item

• **index** (integer)

Index of 'range' row you want the data for. **Note that indices start at 0, not 1**.  $0 \leq intext{Group.GetTotalRange()}$  $0 \leq intext{Group.GetTotalRange()}$  $0 \leq intext{Group.GetTotalRange()}$ 

#### Return type

An array containing data [[Group.ADD](#page-2045-0) or [Group.REMOVE,](#page-2045-0) START, END, BOX (if defined)].

#### Example

```
To get the data for the 3rd SHELL 'range' row in group g:
```

```
var data = g.GetDataRange("SHELL", 2);
```
# Get[Flag](#page-2488-0)ged(Model/Model), flag/Flag) [static]

#### **Description**

Returns an array of Group objects for all of the flagged groups in a model in Primer

#### **Arguments**

```
• Model (Model)
```
[Model](#page-2593-0) to get groups from

```
• flag (Flag)
```
Flag set on the groups that you want to retrieve

## Return type

Array of Group objects

#### Example

To make an array of Group objects for all of the groups in model m flagged with f

```
var g = Group.GetFlagged(m, f);
```
## <span id="page-2055-0"></span>GetFromID(Model[[Model\]](#page-2593-0), number[integer]) [static]

#### **Description**

Returns the Group object for a group ID.

#### Arguments

#### • **Model** [\(Model](#page-2593-0))

[Model](#page-2593-0) to find the group in

• **number** (integer)

number of the group you want the Group object for

#### Return type

Group object (or null if group does not exist).

#### Example

To get the Group object for group 100 in model m

```
var g = Group.GetFromID(m, 100);
```
# GetParameter(prop[string])

#### **Description**

Checks if a Group property is a parameter or not. Note that object properties that are parameters are normally returned as the integer or float parameter values as that is virtually always what the user would want. For this function to work the JavaScript interpreter must use the parameter name instead of the value. This can be done by setting the

[Options.property\\_parameter\\_names](#page-2196-0) option to true before calling the function and then resetting it to false afterwards.. This behaviour can also temporarily be switched by using the [Group.ViewParameters\(\)](#page-2069-0) method and 'method chaining' (see the examples below).

#### Arguments

• **prop** (string)

group property to get parameter for

#### Return type

[Parameter](#page-1709-0) object if property is a parameter, null if not.

#### Example

To check if Group property g.example is a parameter:

```
Options.property_parameter_names = true;
if (g.GetParameter(g.example) ) do_something...
Options.property parameter names = false;
```
To check if Group property g.example is a parameter by using the GetParameter method:

if (g.ViewParameters().GetParameter(g.example) ) do\_something...

## GetTotalAll(type/string))

#### **Description**

Returns the total number of 'all' rows for a type in a group

#### Arguments

#### <span id="page-2056-0"></span>• **type** (string)

The type of the item

#### Return type

The number of 'all' rows defined

### Example

To get the total number of shell 'all' rows in group g: var nrow = g.GetTotalAll("SHELL");

# GetTotalList(type[string])

#### **Description**

Returns the total number of 'list' rows for a type in a group

#### Arguments

• **type** (string)

The type of the item

# Return type

The number of 'list' rows defined

#### Example

To get the total number of shell 'list' rows in group g: var nrow = g.GetTotalList("SHELL");

# GetTotalRange(type[string])

#### **Description**

Returns the total number of 'range' rows for a type in a group

#### Arguments

• **type** (string) The type of the item

## Return type

The number of 'range' rows defined

#### Example

To get the total number of shell 'range' rows in group g: var nrow = g.GetTotalRange("SHELL");

# GetTotals(type[string])

#### **Description**

Returns the total number of 'all', 'list' and 'range' rows for a type in a group

## Arguments

#### <span id="page-2057-0"></span>• **type** (string)

The type of the item

#### Return type

Array containing number of 'all', 'list' and 'range' rows defined or null if type not in group.

#### Example

To get the total number of shell 'all', 'list' and 'range' rows in group g:

```
var totals = g.GetTotals("SHELL");
var nall = totals[0];
var nlist = totals[1];
var nrange = totals[2];
```
# GetType(row[integer])

#### **Description**

Returns the type for an entry in a group

#### Arguments

• **row** (integer)

The entry in the group types that you want the type for. **Note that entries start at 0, not 1**

#### Return type

The type of the item (string)

#### Example

To list the types that are present in group g:

```
for (var t=0; t< g.numtypes; t++)
{
    var type = g.GetType(t);
    Message(type);
}
```
## Keyword()

#### **Description**

Returns the keyword for this group. **Note that a carriage return is not added**. See also [Group.KeywordCards\(\)](#page-2058-0)

#### Arguments

No arguments

## Return type

string containing the keyword.

#### Example

To get the keyword for goup g: var key = g.Keyword();

# <span id="page-2058-0"></span>KeywordCards()

#### **Description**

Returns the keyword cards for the Group. **Note that a carriage return is not added**. See also [Group.Keyword\(\)](#page-2057-0)

#### Arguments

No arguments

### Return type

string containing the cards.

#### Example

To get the cards for Group g: var cards = g.KeywordCards();

# Last(Model/*Model*) [static]

#### **Description**

Returns the last group in the model.

#### Arguments

• **Model** [\(Model](#page-2593-0))

[Model](#page-2593-0) to get last group in

#### Return type

Group object (or null if there are no groups in the model).

#### Example

To get the last group in model m: var  $q =$  Group. Last $(m)$ ;

# LastFreeLabel(Model[[Model\]](#page-2593-0), layer (optional)[\[Include](#page-2768-0) number]) [static]

#### **Description**

Returns the last free group label in the model. Also see [Group.FirstFreeLabel\(\)](#page-2050-0), [Group.NextFreeLabel\(\)](#page-2059-0) and see Model.LastFreeItemLabel()

#### Arguments

#### • **Model** [\(Model](#page-2593-0))

[Model](#page-2593-0) to get last free group label in

• **layer (optional)** ([Include](#page-2768-0) number)

[Include](#page-2768-0) file (0 for the main file) to search for labels in (Equivalent to *Highest free in layer* in editing panels). If omitted the whole model will be used.

#### Return type

Group label.

```
Group class
```
#### Example

To get the last free group label in model m:

```
var label = Group.LastFreeLabel(m);
```
## Next()

#### **Description**

Returns the next group in the model.

# Arguments

No arguments

#### Return type

Group object (or null if there are no more groups in the model).

#### Example

To get the group in model m after group g:

var  $g = g.Next()$ ;

## NextFreeLabel(Model[\[Model](#page-2593-0)], layer (optional)[\[Include](#page-2768-0) number]) [static]

#### **Description**

Returns the next free (highest+1) group label in the model. Also see [Group.FirstFreeLabel\(\)](#page-2050-0), [Group.LastFreeLabel\(\)](#page-2058-0) and [Model.NextFreeItemLabel\(\)](#page-2120-0)

#### **Arguments**

• **Model** [\(Model](#page-2593-0))

[Model](#page-2593-0) to get next free group label in

**layer (optional)** ([Include](#page-2768-0) number)

[Include](#page-2768-0) file (0 for the main file) to search for labels in (Equivalent to *Highest+1 in layer* in editing panels). If omitted the whole model will be used (Equivalent to  $Highest + 1$  in editing panels).

#### Return type

Group label.

#### Example

To get the next free group label in model m:

var label = Group.NextFreeLabel(m);

## Pick(prompt[string], limit (optional)[\[Model](#page-2593-0) or [Flag\]](#page-2488-0), modal (optional)[boolean], button text (optional) [string]) [static]

#### **Description**

Allows the user to pick a group.

#### Arguments

• **prompt** (string)

Text to display as a prompt to the user

#### • **limit (optional)** [\(Model](#page-2593-0) or [Flag](#page-2488-0))

If the argument is a [Model](#page-2593-0) then only groups from that model can be picked. If the argument is a [Flag](#page-2488-0) then only groups that are flagged with *limit* can be selected. If omitted, or null, any groups from any model can be selected. from any model.

#### • **modal (optional)** (boolean)

If picking is modal (blocks the user from doing anything else in PRIMER until this window is dismissed). If omitted the pick will be modal.

#### • **button text (optional)** (string)

By default the window with the prompt will have a button labelled 'Cancel' which if pressed will cancel the pick and return null. If you want to change the text on the button use this argument. If omitted 'Cancel' will be used.

#### Return type

[Group](#page-2582-0) object (or null if not picked)

#### Example

To pick a group from model m giving the prompt 'Pick group from screen': var g = Group.Pick('Pick group from screen', m);

## Previous()

#### **Description**

Returns the previous group in the model.

#### Arguments

No arguments

#### Return type

Group object (or null if there are no more groups in the model).

#### Example

To get the group in model m before group g:

```
var q = q. Previous();
```
## RemoveDataAll(type[string], index[integer])

#### **Description**

Removes 'all' data for a given row number and type in the group.

#### Arguments

• **type** (string)

The type of the item

• **index** (integer)

```
Index of 'all' row you want to Remove. Note that indices start at 0, not 1.
0 \leq index \leqGroup.GetTotalAll()
```
#### Return type

No return value

#### Example

To remove the data for the 3rd SHELL 'all' row in group g:

```
g.RemoveDataAll("SHELL", 2);
```
## RemoveDataList(type[string], index[integer])

#### **Description**

Removes 'list' data for a given row number and type in the group.

#### Arguments

• **type** (string)

The type of the item

• **index** (integer)

Index of 'list' row you want to Remove. **Note that indices start at 0, not 1**.  $0 \leq$  index  $\leq$  Group. Get Total List()

#### Return type

No return value

#### Example

To remove the data for the 3rd SHELL 'list' row in group g:

```
g.RemoveDataList("SHELL", 2);
```
## RemoveDataRange(type[string], index[integer])

#### **Description**

Removes 'range' data for a given row number and type in the group.

#### Arguments

- **type** (string)
- The type of the item
	- **index** (integer)

Index of 'range' row you want to Remove. **Note that indices start at 0, not 1**.  $0 \leq$  index  $\leq$  Group. GetTotalRange()

#### Return type

No return value

#### Example

To remove the data for the 3rd SHELL 'range' row in group g: g.RemoveDataRange("SHELL", 2);

## RenumberAll(Model[\[Model](#page-2593-0)], start[integer]) [static]

#### **Description**

Renumbers all of the groups in the model.

#### Arguments

• **Model** [\(Model](#page-2593-0))

[Model](#page-2593-0) that all groups will be renumbered in

• **start** (integer)

Start point for renumbering

#### Return type

No return value

#### Example

To renumber all of the groups in model m, from 1000000: Group.RenumberAll(m, 1000000);

# RenumberFlagged(Model[\[Model](#page-2593-0)], flag[[Flag\]](#page-2488-0), start[integer]) [static]

#### **Description**

Renumbers all of the flagged groups in the model.

#### Arguments

• **Model** [\(Model](#page-2593-0))

[Model](#page-2593-0) that all the flagged groups will be renumbered in

• **flag** ([Flag](#page-2488-0))

Flag set on the groups that you want to renumber

• **start** (integer)

Start point for renumbering

## Return type

No return value

#### Example

To renumber all of the groups in model m flagged with f, from 1000000:

Group.RenumberFlagged(m, f, 1000000);

## Select(flag[[Flag\]](#page-2488-0), prompt[string], limit (optional)[\[Model](#page-2593-0) or [Flag\]](#page-2488-0), modal (optional)[boolean]) [static]

#### **Description**

Allows the user to select groups using standard PRIMER object menus.

#### Arguments

• **flag** ([Flag](#page-2488-0))

Flag to use when selecting groups

- **prompt** (string)
- Text to display as a prompt to the user
	- **limit (optional)** [\(Model](#page-2593-0) or [Flag](#page-2488-0))

If the argument is a [Model](#page-2593-0) then only groups from that model can be selected. If the argument is a [Flag](#page-2488-0) then only groups that are flagged with *limit* can be selected (*limit* should be different to *flag*). If omitted, or null, any groups can be selected. from any model.

• **modal (optional)** (boolean)

If selection is modal (blocks the user from doing anything else in PRIMER until this window is dismissed). If omitted the selection will be modal.

#### Return type

Number of groups selected or null if menu cancelled

#### Example

To select groups from model m, flagging those selected with flag f, giving the prompt 'Select groups':

Group.Select(f, 'Select groups', m);

To select groups, flagging those selected with flag f but limiting selection to groups flagged with flag l, giving the prompt 'Select groups':

```
Group.Select(f, 'Select groups', l);
```
## SetDataAll(type[string], index[integer], data[Array of data])

#### **Description**

Sets 'all' data for a given row number and type in the group.

#### **Arguments**

• **type** (string)

The type of the item

• **index** (integer)

Index of 'all' row you want the data for. **Note that indices start at 0, not 1**.  $0 \leq$  index  $\leq$  [Group.GetTotalAll\(\)](#page-2055-0)

**data** (Array of data)

An array containing data [[Group.ADD](#page-2045-0) or [Group.REMOVE,](#page-2045-0) BOX (if defined)].

#### Return type

No return value

#### Example

To set the data for the 3rd SHELL 'all' row in group g to 'add box 10':

```
var data = [Group.ADD, 10];
g.SetDataAll("SHELL", 2, data);
```
## SetDataList(type[string], index[integer], data[Array of data])

#### **Description**

Sets 'list' data for a given row number and type in the group.

#### Arguments

• **type** (string)

```
The type of the item
```
• **index** (integer)

Index of 'list' row you want the data for. **Note that indices start at 0, not 1**.  $0 \leq$  index  $\leq$  [Group.GetTotalList\(\)](#page-2056-0)

**data** (Array of data)

An array containing data [[Group.ADD](#page-2045-0) or [Group.REMOVE,](#page-2045-0) ITEM1 (if defined), ITEM2 (if defined), ITEM3 (if defined), ITEM4 (if defined), ITEM5 (if defined), BOX (if defined)].

#### Return type

No return value

#### Example

To set the data for the 3rd SHELL 'list' row in group g to 'add 1 2 box 10':

```
var data = [Group.ADD, 1, 2, 0, 0, 0, 10];
g.SetDataList("SHELL", 2, data);
```
## SetDataRange(type[string], index[integer], data[Array of data])

#### **Description**

Sets 'range' data for a given row number and type in the group.

#### **Arguments**

• **type** (string)

The type of the item

• **index** (integer)

Index of 'all' row you want the data for. **Note that indices start at 0, not 1**.  $0 \leq$  index  $\leq$  [Group.GetTotalRange\(\)](#page-2056-0)

• **data** (Array of data)

An array containing data [[Group.ADD](#page-2045-0) or [Group.REMOVE,](#page-2045-0) START, END, BOX (if defined)].

#### Return type

No return value

#### Example

To set the data for the 3rd SHELL 'range' row in group g to 'add 100 200 box 10':

```
var data = [Group.ADD, 100, 200, 10];
g.SetDataRange("SHELL", 2, data);
```
# SetFlag(flag[\[Flag](#page-2488-0)])

**Description** 

Sets a flag on the group.

#### Arguments

• **flag** ([Flag](#page-2488-0))

Flag to set on the group

Return type

No return value

#### Example

To set flag f for group g: g.SetFlag(f);

## Sketch(redraw (optional)[boolean])

#### **Description**

Sketches the group. The group will be sketched until you either call [Group.Unsketch\(\)](#page-2067-0), [Group.UnsketchAll\(\)](#page-2068-0), Model.UnsketchAll(), or delete the model

#### Arguments

#### • **redraw (optional)** (boolean)

If model should be redrawn or not after the group is sketched. If omitted redraw is true. If you want to sketch several groups and only redraw after the last one then use false for redraw and call [View.Redraw\(\).](#page-2218-0)

#### Return type

No return value

#### Example

To sketch group g:

g.Sketch();

## SketchFlagged(Model[[Model\]](#page-2593-0), flag[\[Flag](#page-2488-0)], redraw (optional)[boolean]) [static]

#### **Description**

Sketches all of the flagged groups in the model. The groups will be sketched until you either call [Group.Unsketch\(\)](#page-2067-0), Group.UnsketchFlagged(), [Model.UnsketchAll\(\)](#page-2125-0), or delete the model

#### Arguments

#### • **Model** [\(Model](#page-2593-0))

[Model](#page-2593-0) that all the flagged groups will be sketched in

#### • **flag** ([Flag](#page-2488-0))

Flag set on the groups that you want to sketch

#### • **redraw (optional)** (boolean)

If model should be redrawn or not after the groups are sketched. If omitted redraw is true. If you want to sketch flagged groups several times and only redraw after the last one then use false for redraw and call [View.Redraw\(\).](#page-2218-0)

#### Return type

No return value

#### Example

To sketch all groups flagged with flag in model m:

Group.SketchFlagged(m, flag);

# Total(Model[\[Model\]](#page-2593-0), exists (optional)[boolean]) [static]

#### **Description**

Returns the total number of groups in the model.

#### Arguments

• **Model** [\(Model](#page-2593-0))

[Model](#page-2593-0) to get total for

• **exists (optional)** (boolean)

true if only existing groups should be counted. If false or omitted referenced but undefined groups will also be included in the total.

#### Return type

number of groups

#### Example

To get the total number of groups in model m:

```
var total = Group.Total(m);
```
## Unblank()

**Description** Unblanks the group

#### Arguments

No arguments

#### Return type

No return value

#### Example

To unblank group g:

g.Unblank();

# UnblankAll(Model/Model), redraw (optional)/boolean]) [static]

#### **Description**

Unblanks all of the groups in the model.

#### Arguments

• **Model** [\(Model](#page-2593-0))

[Model](#page-2593-0) that all groups will be unblanked in

• **redraw (optional)** (boolean)

If model should be redrawn or not. If omitted redraw is false. If you want to do several (un)blanks and only redraw after the last one then use false for all redraws apart from the last one. Alternatively you can redraw using [View.Redraw\(\).](#page-2218-0)

#### Return type

No return value

## Example

To unblank all of the groups in model m: Group.UnblankAll(m);

## UnblankFlagged(Model[\[Model](#page-2593-0)], flag[[Flag\]](#page-2488-0), redraw (optional)[boolean]) [static]

## **Description**

Unblanks all of the flagged groups in the model.

#### <span id="page-2067-0"></span>**Arguments**

#### • **Model** [\(Model](#page-2593-0))

[Model](#page-2593-0) that the flagged groups will be unblanked in

```
• flag (Flag)
```
Flag set on the groups that you want to unblank

```
• redraw (optional) (boolean)
```
If model should be redrawn or not. If omitted redraw is false. If you want to do several (un)blanks and only redraw after the last one then use false for all redraws apart from the last one. Alternatively you can redraw using [View.Redraw\(\).](#page-2218-0)

#### Return type

No return value

#### Example

To unblank all of the groups in model m flagged with f: Group.UnblankFlagged(m, f);

## UnflagAll(Model/Model), flag/Flag) [static]

#### **Description**

Unsets a defined flag on all of the groups in the model.

#### **Arguments**

• **Model** [\(Model](#page-2593-0))

[Model](#page-2593-0) that the defined flag for all groups will be unset in

• **flag** ([Flag](#page-2488-0))

Flag to unset on the groups

#### Return type

No return value

#### Example

To unset the flag f on all the groups in model m: Group.UnflagAll(m, f);

## Unsketch(redraw (optional)[boolean])

#### **Description**

Unsketches the group.

#### Arguments

• **redraw (optional)** (boolean)

If model should be redrawn or not after the group is unsketched. If omitted redraw is true. If you want to unsketch several groups and only redraw after the last one then use false for redraw and call [View.Redraw\(\).](#page-2218-0)

#### Return type

No return value

<span id="page-2068-0"></span>Example

To unsketch group g:

g.Unsketch();

## UnsketchAll(Model[\[Model](#page-2593-0)], redraw (optional)[boolean]) [static]

#### **Description**

Unsketches all groups.

#### Arguments

• **Model** [\(Model](#page-2593-0))

[Model](#page-2593-0) that all groups will be unblanked in

• **redraw (optional)** (boolean)

If model should be redrawn or not after the groups are unsketched. If omitted redraw is true. If you want to unsketch several things and only redraw after the last one then use false for redraw and call [View.Redraw\(\).](#page-2218-0)

#### Return type

No return value

#### Example

To unsketch all groups in model m:

```
Group.UnsketchAll(m);
```
## UnsketchFlagged(Model[\[Model](#page-2593-0)], flag[[Flag\]](#page-2488-0), redraw (optional)[boolean]) [static]

#### **Description**

Unsketches all flagged groups in the model.

#### **Arguments**

• **Model** [\(Model](#page-2593-0))

[Model](#page-2593-0) that all groups will be unsketched in

• **flag** ([Flag](#page-2488-0))

Flag set on the groups that you want to unsketch

• **redraw (optional)** (boolean)

If model should be redrawn or not after the groups are unsketched. If omitted redraw is true. If you want to unsketch several things and only redraw after the last one then use false for redraw and call [View.Redraw\(\).](#page-2218-0)

#### Return type

No return value

#### Example

To unsketch all groups flagged with flag in model m: Group.UnsketchAll(m, flag);

## <span id="page-2069-0"></span>ViewParameters()

#### **Description**

Object properties that are parameters are normally returned as the integer or float parameter values as that is virtually always what the user would want. This function temporarily changes the behaviour so that if a property is a parameter the parameter name is returned instead. This can be used with 'method chaining' (see the example below) to make sure a property argument is correct.

#### **Arguments**

No arguments

#### Return type

[Group](#page-2582-0) object.

#### Example

To check if Group property g.example is a parameter by using the [Group.GetParameter\(\)](#page-2055-0) method:

```
if (g.ViewParameters().GetParameter(g.example) ) do_something...
```
## Warning(message/string), details (optional)/string)

#### **Description**

Adds a warning for group. For more details on checking see the [Check](#page-1930-0) class.

#### Arguments

• **message** (string)

The warning message to give

• **details (optional)** (string)

An optional detailed warning message

#### Return type

No return value

Example To add a warning message "My custom warning" for group g: g.Warning("My custom warning");

## Xrefs()

**Description** Returns the cross references for this group.

Arguments No arguments

Return type

[Xrefs](#page-2280-0) object.

## Example

To get the cross references for group g:

```
var xrefs = g.Xrefs();
```
# toString()

## **Description**

Creates a string containing the Group data in keyword format. Note that this contains the keyword header and the keyword cards. See also [Group.Keyword\(\)](#page-2057-0) and [Group.KeywordCards\(\)](#page-2058-0).

## Arguments

No arguments

## Return type

string

## Example

To get data for Group g in keyword format var s = g.toString();

# <span id="page-2071-0"></span>Image class

The Image class enables writing bitmaps to file. [More...](#page-2760-0)

The PRIMER JavaScript API provides many class constants, properties and methods. For Arup to be able to extend and enhance the API in the future any constant, property or method names beginning with a lowercase or uppercase letter are reserved.

If you need to add your own properties or methods to one of the existing classes then to avoid any potential future conflict you should ensure that the name begins with either an underscore (\_) or a dollar sign (\$) or the name is prefixed with your own unique identifier.

For example if company 'ABC' need to add a property called 'example' then to avoid any potential future conflict use one of:

- example
- \$example
- ABC\_example

# Class functions

- WriteBMP(filename*[string]*, resolution (optional)*[constant]*, 8bit (optional)*[boolean]*, options (optional)*[constant]*)
- [WriteGIF\(](#page-2072-0)filename*[string]*, resolution (optional)*[constant]*, palette (optional)*[constant]*)
- [WriteJPEG\(](#page-2072-0)filename*[string]*, resolution (optional)*[constant]*, quality (optional)*[integer]*)
- [WritePNG\(](#page-2073-0)filename*[string]*, resolution (optional)*[constant]*, 8bit (optional)*[boolean]*, palette (optional)*[constant]*)

# Image constants

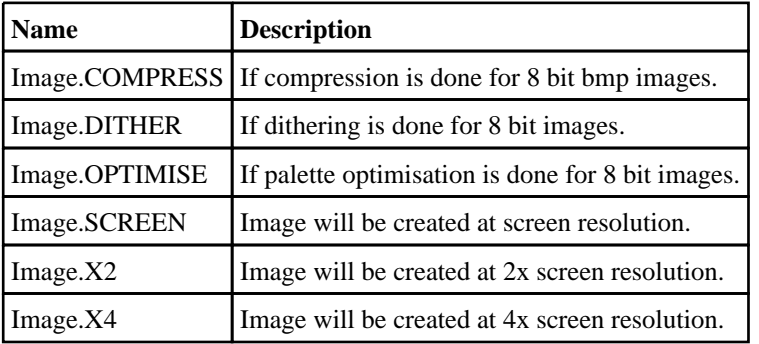

# Detailed Description

The Image class enables you to write BMP, GIF, JPEG or PNG images from PRIMER. See the documentation below for more details.

# Details of functions

## WriteBMP(filename[string], resolution (optional)[constant], 8bit  $($ optional $)$ [boolean], options (optional)[constant]] [static]

#### **Description**

Create a bmp image of the current screen image

#### Arguments

• **filename** (string)

Filename you want to write. The file will be overwritten if it already exists.

• **resolution (optional)** (constant)

The resolution to write the image at. Can be Image.SCREEN, Image.X2 or Image.X4. If omitted screen resolution will be used

• **8bit (optional)** (boolean)

<span id="page-2072-0"></span>BMP images can be written using either 8 bit (256 colours) or 24 bit (16 million colours). If this is true then an 8 bit image will be written. If false (or omitted) a 24 bit image will be written.

#### • **options (optional)** (constant)

For 8 bit images (see '8bit' argument) the palette can be optimised [\(Image.OPTIMISE](#page-2071-0)) and/or dithered (Image.DITHER) and/or compressed [\(Image.COMPRESS\)](#page-2071-0) If 0 (or omitted) no palette optimising, dithering or compression will be done.

#### Return type

No return value

#### Example

To create a 24 bit png file "/data/test/image.png" at 2x screen resolution

Image.WriteBMP("/data/test/image.bmp", Image.X2);

## WriteGIF(filename/string), resolution (optional)/constant), palette (optional)*[constant]*) [static]

#### **Description**

Create a gif image of the current screen image

#### **Arguments**

• **filename** (string)

Filename you want to write. The file will be overwritten if it already exists.

• **resolution (optional)** (constant)

The resolution to write the image at. Can be [Image.SCREEN,](#page-2071-0) [Image.X2](#page-2071-0) or [Image.X4.](#page-2071-0) If omitted screen resolution will be used

#### • **palette (optional)** (constant)

The palette can be optimised ([Image.OPTIMISE](#page-2071-0)) and/or dithered ([Image.DITHER\)](#page-2071-0). If 0 (or omitted) no palette optimising or dithering will be done.

#### Return type

No return value

#### Example

To create a gif file "/data/test/image.gif" at 2x screen resolution

```
Image.WriteGIF("/data/test/image.gif", Image.X2);
```
## WriteJPEG(filename*[string]*, resolution (optional)*[constant]*, quality (optional)[integer]) [static]

#### **Description**

Create a jpeg image of the current screen image

#### Arguments

• **filename** (string)

Filename you want to write. The file will be overwritten if it already exists.

#### • **resolution (optional)** (constant)

The resolution to write the image at. Can be [Image.SCREEN,](#page-2071-0) [Image.X2](#page-2071-0) or [Image.X4.](#page-2071-0) If omitted screen resolution will be used

• **quality (optional)** (integer)

<span id="page-2073-0"></span>Quality of the image in percent. Can be in the range [10,100]. If omitted, the quality is 90.

#### Return type

No return value

#### Example

To create a jpeg file "/data/test/image.jpg" at 2x screen resolution Image.WriteJPEG("/data/test/image.jpg", Image.X2);

## WritePNG(filename/string], resolution (optional)/constant], 8bit (optional)[boolean], palette (optional)[constant]) [static]

#### **Description**

Create a png image of the current screen image

#### **Arguments**

• **filename** (string)

Filename you want to write. The file will be overwritten if it already exists.

#### • **resolution (optional)** (constant)

The resolution to write the image at. Can be [Image.SCREEN,](#page-2071-0) [Image.X2](#page-2071-0) or [Image.X4.](#page-2071-0) If omitted screen resolution will be used

#### • **8bit (optional)** (boolean)

PNG images can be written using either 8 bit (256 colours) or 24 bit (16 million colours). If this is true then an 8 bit image will be written. If false (or omitted) a 24 bit image will be written.

#### • **palette (optional)** (constant)

For 8 bit images (see '8bit' argument) the palette can be optimised [\(Image.OPTIMISE](#page-2071-0)) and/or dithered (Image.DITHER). If 0 (or omitted) no palette optimising or dithering will be done.

#### Return type

No return value

#### Example

To create a 24 bit png file "/data/test/image.png" at 2x screen resolution

Image.WritePNG("/data/test/image.png", Image.X2);

# <span id="page-2074-0"></span>Mechanism class

The Mechanism class gives you access to mechanism cards in PRIMER. [More...](#page-2075-0)

The PRIMER JavaScript API provides many class constants, properties and methods. For Arup to be able to extend and enhance the API in the future any constant, property or method names beginning with a lowercase or uppercase letter are reserved.

If you need to add your own properties or methods to one of the existing classes then to avoid any potential future conflict you should ensure that the name begins with either an underscore (\_) or a dollar sign (\$) or the name is prefixed with your own unique identifier.

For example if company 'ABC' need to add a property called 'example' then to avoid any potential future conflict use one of:

- example
- sexample
- ABC\_example

# Class functions

- [BlankAll\(](#page-2077-0)Model*[\[Model\]](#page-2593-0)*, redraw (optional)*[boolean]*)
- [BlankFlagged](#page-2078-0)(Model*[\[Model](#page-2593-0)]*, flag*[\[Flag](#page-2488-0)]*, redraw (optional)*[boolean]*)
- [First](#page-2080-0)(Model*[[Model](#page-2593-0)]*)
- [FirstFreeLabel\(](#page-2080-0)Model*[\[Model\]](#page-2593-0)*, layer (optional)*[[Include](#page-2768-0) number]*)
- [FlagAll\(](#page-2081-0)Model*[[Model](#page-2593-0)]*, flag*[[Flag\]](#page-2488-0)*)
- [ForEach\(](#page-2082-0)Model*[\[Model\]](#page-2593-0)*, func*[function]*, extra (optional)*[any]*)
- [GetAll](#page-2082-0)(Model*[[Model](#page-2593-0)]*)
- [GetFlagged\(](#page-2085-0)Model*[\[Model\]](#page-2593-0)*, flag*[[Flag\]](#page-2488-0)*)
- [GetFromID\(](#page-2085-0)Model*[\[Model\]](#page-2593-0)*, number*[integer]*)
- [Last](#page-2088-0)(Model*[[Model](#page-2593-0)]*)
- [LastFreeLabel\(](#page-2088-0)Model*[\[Model\]](#page-2593-0)*, layer (optional)*[\[Include](#page-2768-0) number]*)
- [NextFreeLabel](#page-2089-0)(Model*[\[Model\]](#page-2593-0)*, layer (optional)*[[Include](#page-2768-0) number]*)
- [Pick\(](#page-2089-0)prompt*[string]*, limit (optional)*[[Model](#page-2593-0) or [Flag](#page-2488-0)]*, modal (optional)*[boolean]*, button text (optional)*[string]*)
- [RenumberAll](#page-2092-0)(Model*[[Model](#page-2593-0)]*, start*[integer]*)
- [RenumberFlagged\(](#page-2092-0)Model*[\[Model\]](#page-2593-0)*, flag*[\[Flag](#page-2488-0)]*, start*[integer]*)
- [Select](#page-2093-0)(flag*[\[Flag](#page-2488-0)]*, prompt*[string]*, limit (optional)*[[Model](#page-2593-0) or [Flag](#page-2488-0)]*, modal (optional)*[boolean]*)
- [SketchFlagged](#page-2096-0)(Model*[[Model](#page-2593-0)]*, flag*[[Flag\]](#page-2488-0)*, redraw (optional)*[boolean]*)
- [Total](#page-2097-0)(Model*[\[Model](#page-2593-0)]*, exists (optional)*[boolean]*)
- [UnblankAll](#page-2098-0)(Model*[[Model](#page-2593-0)]*, redraw (optional)*[boolean]*)
- [UnblankFlagged\(](#page-2098-0)Model*[\[Model\]](#page-2593-0)*, flag*[[Flag\]](#page-2488-0)*, redraw (optional)*[boolean]*)
- [UnflagAll\(](#page-2098-0)Model*[[Model](#page-2593-0)]*, flag*[[Flag\]](#page-2488-0)*)
- [UnsketchAll\(](#page-2099-0)Model*[[Model](#page-2593-0)]*, redraw (optional)*[boolean]*)
- [UnsketchFlagged](#page-2100-0)(Model*[\[Model\]](#page-2593-0)*, flag*[\[Flag](#page-2488-0)]*, redraw (optional)*[boolean]*)

# Member functions

- [AddNodeSetToAssembly\(](#page-2076-0)index*[integer]*, nsid*[integer]*)
- [AddPartSetToAssembly](#page-2076-0)(index*[integer]*, psid*[integer]*)
- [AddPartToAssembly](#page-2076-0)(index*[integer]*, pid*[integer]*)
- [AssociateComment](#page-2077-0)(Comment*[\[Comment](#page-185-0)]*)
- [Blank\(](#page-2077-0))
- [Blanked](#page-2078-0)()
- [ClearFlag](#page-2079-0)(flag*[\[Flag](#page-2488-0)]*)
- [Copy\(](#page-2079-0)range (optional)*[boolean]*)
- [DetachComment\(](#page-2079-0)Comment*[\[Comment\]](#page-185-0)*)
- [Error](#page-2080-0)(message*[string]*, details (optional)*[string]*)
- [Flagged](#page-2081-0)(flag*[\[Flag\]](#page-2488-0)*)
- [GetAssembly](#page-2083-0)(index*[integer]*)
- [GetComments\(](#page-2083-0))
- [GetConnection\(](#page-2083-0)index*[integer]*)
- [GetParameter](#page-2086-0)(prop*[string]*)
- [GetPoint\(](#page-2086-0)index*[integer]*)
- [GetPointData](#page-2087-0)(rpt*[integer]*)
- [GetPointTitle](#page-2087-0)(rpt*[integer]*)
- $Next()$  $Next()$
- [Previous](#page-2090-0)()
- [RemoveConnection](#page-2090-0)(index*[integer]*)
- [RemoveNodeSetFromAssembly](#page-2090-0)(index*[integer]*, nsid*[integer]*)
- [RemovePartFromAssembly](#page-2091-0)(index*[integer]*, pid*[integer]*)
- [RemovePartSetFromAssembly\(](#page-2091-0)index*[integer]*, psid*[integer]*)
- [RemovePoint](#page-2092-0)(index*[integer]*)
- <span id="page-2075-0"></span>• [SetConnection\(](#page-2093-0)index*[integer]*, data*[object]*)
- [SetFlag\(](#page-2095-0)flag*[\[Flag](#page-2488-0)]*)
- [SetPoint\(](#page-2095-0)index*[integer]*, data*[object]*)
- [Sketch](#page-2096-0)(redraw (optional)*[boolean]*)
- $\cdot$  [Unblank](#page-2097-0)()
- [Unsketch\(](#page-2099-0)redraw (optional)*[boolean]*)
- [ViewParameters](#page-2100-0)()
- [Warning](#page-2100-0)(message*[string]*, details (optional)*[string]*)
- $Xrefs()$  $Xrefs()$

# Mechanism constants

## Constants for Connection types

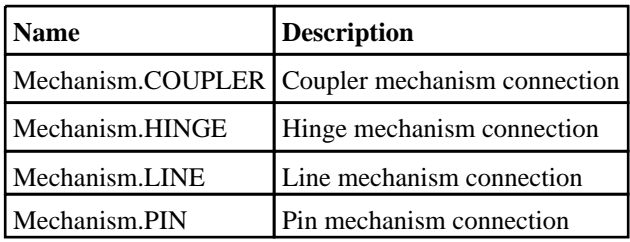

## Constants for Coupler modes

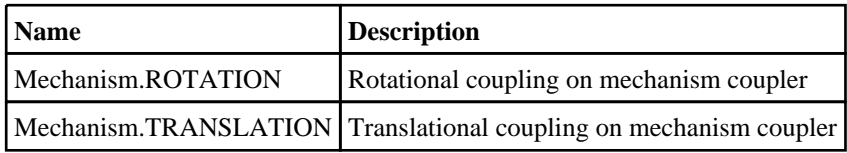

# Mechanism properties

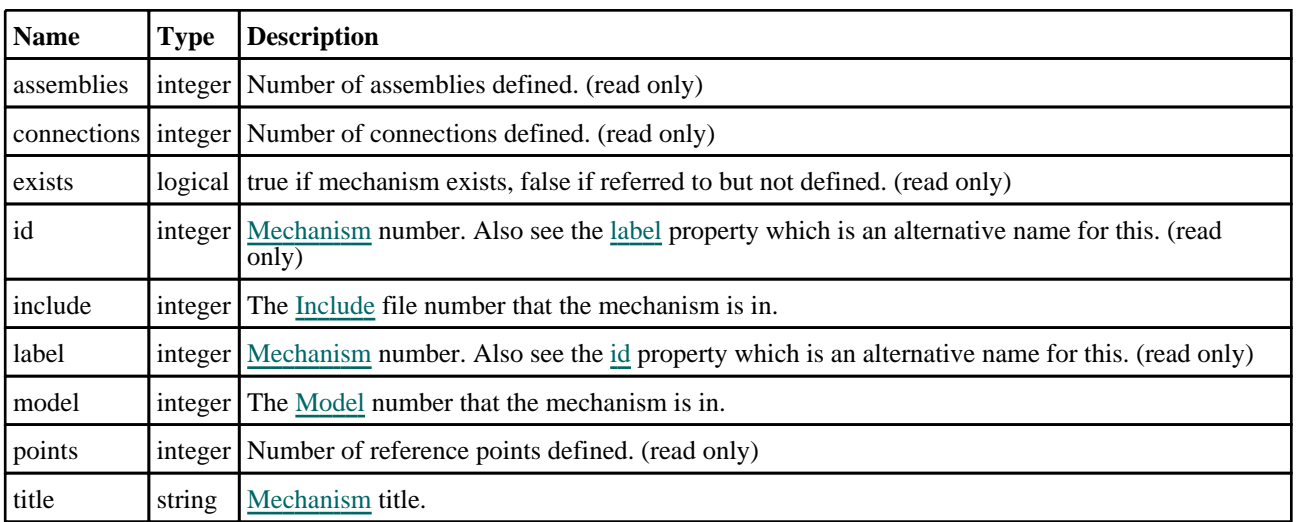

# Detailed Description

The Mechanism class allows you to create, modify, edit and manipulate mechanism cards. See the documentation below for more details.

# <span id="page-2076-0"></span>Details of functions

# AddNodeSetToAssembly(index[integer], nsid[integer])

## **Description**

Add node set to assembly

#### Arguments

• **index** (integer)

The index of the assembly in which you want to add node set. **Note that reference points start at 0, not 1**.  $0 \leq$  index < [assemblies](#page-2075-0)

• **nsid** (integer)

The node set ID that you want to add.

Return type

No return value

#### Example

To add node set 3 in 3rd assembly in mechanism m:

m.AddNodeSetToAssembly(2,3);

# AddPartSetToAssembly(index[integer], psid[integer])

#### **Description**

Add part set to assembly

#### Arguments

• **index** (integer)

The index of the assembly in which you want to add part set. **Note that reference points start at 0, not 1**.  $0 \leq z$  index  $\leq$ [assemblies](#page-2075-0)

• **psid** (integer)

The part set ID that you want to add.

#### Return type

No return value

#### Example

To add part set 3 in 3rd assembly in mechanism m: m.AddPartSetToAssembly(2,3);

# AddPartToAssembly(index[integer], pid[integer])

#### **Description**

Add part to assembly

#### Arguments

• **index** (integer)

The index of the assembly in which you want to add part. **Note that reference points start at 0, not 1**.  $0 \le$  index  $\le$ [assemblies](#page-2075-0)

<span id="page-2077-0"></span>Mechanism class

#### • **pid** (integer)

The part ID that you want to add.

#### Return type

No return value

#### Example

To add part 3 in 3rd assembly in mechanism m:

```
m.AddPartToAssembly(2,3);
```
## AssociateComment(Comment[\[Comment\]](#page-185-0))

#### **Description**

Associates a comment with a mechanism.

#### Arguments

#### • **Comment** [\(Comment](#page-185-0))

[Comment](#page-185-0) that will be attached to the mechanism

Return type No return value

Example To associate comment c to the mechanism m: m.AssociateComment(c);

## Blank()

**Description** Blanks the mechanism

Arguments No arguments

Return type No return value

Example To blank mechanism m: m.Blank();

# BlankAll([Model](#page-2593-0)[*Model]*, redraw (optional)[boolean]) [static]

#### **Description**

Blanks all of the mechanisms in the model.

#### Arguments

• **Model** [\(Model](#page-2593-0))

[Model](#page-2593-0) that all mechanisms will be blanked in

#### <span id="page-2078-0"></span>• **redraw (optional)** (boolean)

If model should be redrawn or not. If omitted redraw is false. If you want to do several (un)blanks and only redraw after the last one then use false for all redraws apart from the last one. Alternatively you can redraw using [View.Redraw\(\).](#page-2218-0)

#### Return type

No return value

#### Example

To blank all of the mechanisms in model m: Mechanism.BlankAll(m);

# BlankFlagged([Model](#page-2593-0)[Model], flag[\[Flag](#page-2488-0)], redraw (optional)[boolean]) [static]

#### **Description**

Blanks all of the flagged mechanisms in the model.

#### Arguments

- **Model** [\(Model](#page-2593-0))
- [Model](#page-2593-0) that all the flagged mechanisms will be blanked in

• **flag** ([Flag](#page-2488-0))

Flag set on the mechanisms that you want to blank

• **redraw (optional)** (boolean)

If model should be redrawn or not. If omitted redraw is false. If you want to do several (un)blanks and only redraw after the last one then use false for all redraws apart from the last one. Alternatively you can redraw using [View.Redraw\(\).](#page-2218-0)

#### Return type

No return value

#### Example

To blank all of the mechanisms in model m flagged with f: Mechanism.BlankFlagged(m, f);

## Blanked()

**Description** Checks if the mechanism is blanked or not.

Arguments No arguments

Return type true if blanked, false if not.

Example To check if mechanism m is blanked:

if (m.Blanked() ) do\_something...

## <span id="page-2079-0"></span>ClearFlag(flag[\[Flag\]](#page-2488-0))

#### **Description**

Clears a flag on the mechanism.

#### Arguments

• **flag** ([Flag](#page-2488-0))

Flag to clear on the mechanism

#### Return type

No return value

#### Example

To clear flag f for mechanism m: m.ClearFlag(f);

## Copy(range (optional)[boolean])

#### **Description**

Copies the mechanism.

#### **Arguments**

• **range (optional)** (boolean)

If you want to keep the copied item in the range specified for the current include. Default value is false. To set current include, use [Include.MakeCurrentLayer\(\).](#page-1331-0)

#### Return type

Mechanism object

#### Example

To copy mechanism m into mechanism z:

var  $z = m.Copy()$ ;

## DetachComment(Comment[[Comment\]](#page-185-0))

#### **Description**

Detaches a comment from a mechanism.

#### Arguments

• **Comment** [\(Comment](#page-185-0))

[Comment](#page-185-0) that will be detached from the mechanism

#### Return type

No return value

#### Example

To detach comment c from the mechanism m:

```
m.DetachComment(c);
```
# <span id="page-2080-0"></span>Error(message[string], details (optional)[string])

#### **Description**

Adds an error for mechanism. For more details on checking see the [Check](#page-1930-0) class.

#### Arguments

- **message** (string)
- The error message to give
- **details (optional)** (string)

An optional detailed error message

#### Return type

No return value

#### Example

To add an error message "My custom error" for mechanism m:

m.Error("My custom error");

# First(Model[*Model*]) [static]

#### **Description**

Returns the first mechanism in the model.

#### Arguments

• Model [\(Model](#page-2593-0))

[Model](#page-2593-0) to get first mechanism in

#### Return type

Mechanism object (or null if there are no mechanisms in the model).

#### Example

To get the first mechanism in model m:

```
var m = \text{Mechanism.First(m)};
```
# FirstFreeLabel(Model[[Model\]](#page-2593-0), layer (optional)[[Include](#page-2768-0) number]) [static]

#### **Description**

Returns the first free mechanism label in the model. Also see [Mechanism.LastFreeLabel\(\),](#page-2088-0) [Mechanism.NextFreeLabel\(\)](#page-2089-0) and [Model.FirstFreeItemLabel\(\)](#page-2113-0).

#### Arguments

• **Model** [\(Model](#page-2593-0))

[Model](#page-2593-0) to get first free mechanism label in

• **layer (optional)** ([Include](#page-2768-0) number)

[Include](#page-2768-0) file (0 for the main file) to search for labels in (Equivalent to *First free in layer* in editing panels). If omitted the whole model will be used (Equivalent to *First free* in editing panels).

#### <span id="page-2081-0"></span>Return type

Mechanism label.

#### Example

To get the first free mechanism label in model m: var label = Mechanism.FirstFreeLabel(m);

# FlagAll(Model[\[Model](#page-2593-0)], flag[\[Flag\]](#page-2488-0)) [static]

#### **Description**

Flags all of the mechanisms in the model with a defined flag.

#### Arguments

• **Model** [\(Model](#page-2593-0))

[Model](#page-2593-0) that all mechanisms will be flagged in

 $\cdot$  **flag**  $(\text{Flag})$  $(\text{Flag})$  $(\text{Flag})$ 

Flag to set on the mechanisms

## Return type

No return value

#### Example

To flag all of the mechanisms with flag f in model m: Mechanism.FlagAll(m, f);

## Flagged(flag[\[Flag\]](#page-2488-0))

**Description** Checks if the mechanism is flagged or not.

#### Arguments

• **flag** ([Flag](#page-2488-0))

Flag to test on the mechanism

#### Return type

true if flagged, false if not.

#### Example

To check if mechanism m has flag f set on it:

if (m.Flagged(f) ) do\_something...

# <span id="page-2082-0"></span>ForEach(Model[\[Model](#page-2593-0)], func[function], extra (optional)[any]) [static]

#### **Description**

Calls a function for each mechanism in the model.

**Note that ForEach has been designed to make looping over mechanisms as fast as possible and so has some limitations.**

**Firstly, a single temporary Mechanism object is created and on each function call it is updated with the current mechanism data. This means that you should not try to store the Mechanism object for later use (e.g. in an array) as it is temporary.**

**Secondly, you cannot create new mechanisms inside a ForEach loop.** 

#### Arguments

• **Model** [\(Model](#page-2593-0))

[Model](#page-2593-0) that all mechanisms are in

• **func** (function)

Function to call for each mechanism

• **extra (optional)** (any)

An optional extra object/array/string etc that will appended to arguments when calling the function

#### Return type

No return value

#### Example

To call function test for all of the mechanisms in model m:

```
Mechanism.ForEach(m, test);
function test(m)
{
   m is Mechanism object
}
```
To call function test for all of the mechanisms in model m with optional object:

```
var data = { x:0, y:0 };
Mechanism.ForEach(m, test, data);
function test(m, extra)
{
// m is Mechanism object
// extra is data
}
```
# GetAll(Model[\[Model\]](#page-2593-0)) [static]

#### **Description**

Returns an array of Mechanism objects for all of the mechanisms in a model in Primer

#### Arguments

• **Model** [\(Model](#page-2593-0))

[Model](#page-2593-0) to get mechanisms from

#### Return type

Array of Mechanism objects

#### <span id="page-2083-0"></span>Example

To make an array of Mechanism objects for all of the mechanisms in model m

```
var m = \text{Mechanism.GetAll}(m);
```
## GetAssembly(index[integer])

#### **Description**

Returns the information for an assembly

#### Arguments

#### • **index** (integer)

The index of the assembly you want the coordinates for. Note that reference points start at  $0$ , not  $1$ .  $0 \le$  index  $\le$ [assemblies](#page-2075-0)

#### Return type

Object with the following properties:

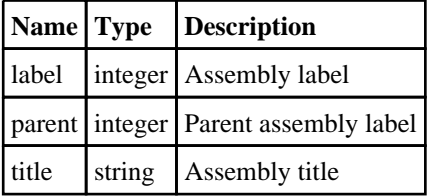

#### Example

To get the information for the 3rd assembly for mechanism m:

var info =  $m.GetAssembly(2)$ ;

## GetComments()

#### **Description**

Extracts the comments associated to a mechanism.

#### Arguments

No arguments

#### Return type

\$Array of Comment objects (or null if there are no comments associated to the node).

#### Example

To get the array of comments associated to the mechanism m:

```
var comm_array = m.GetComments();
```
## GetConnection(index[integer])

#### **Description**

Returns the information for a connection

#### Arguments

#### • **index** (integer)

The index of the connection you want the information for. **Note that connections start at 0, not 1**.  $0 \le \text{index} \le$ [connections](#page-2075-0)

#### Return type

Object with the following properties:

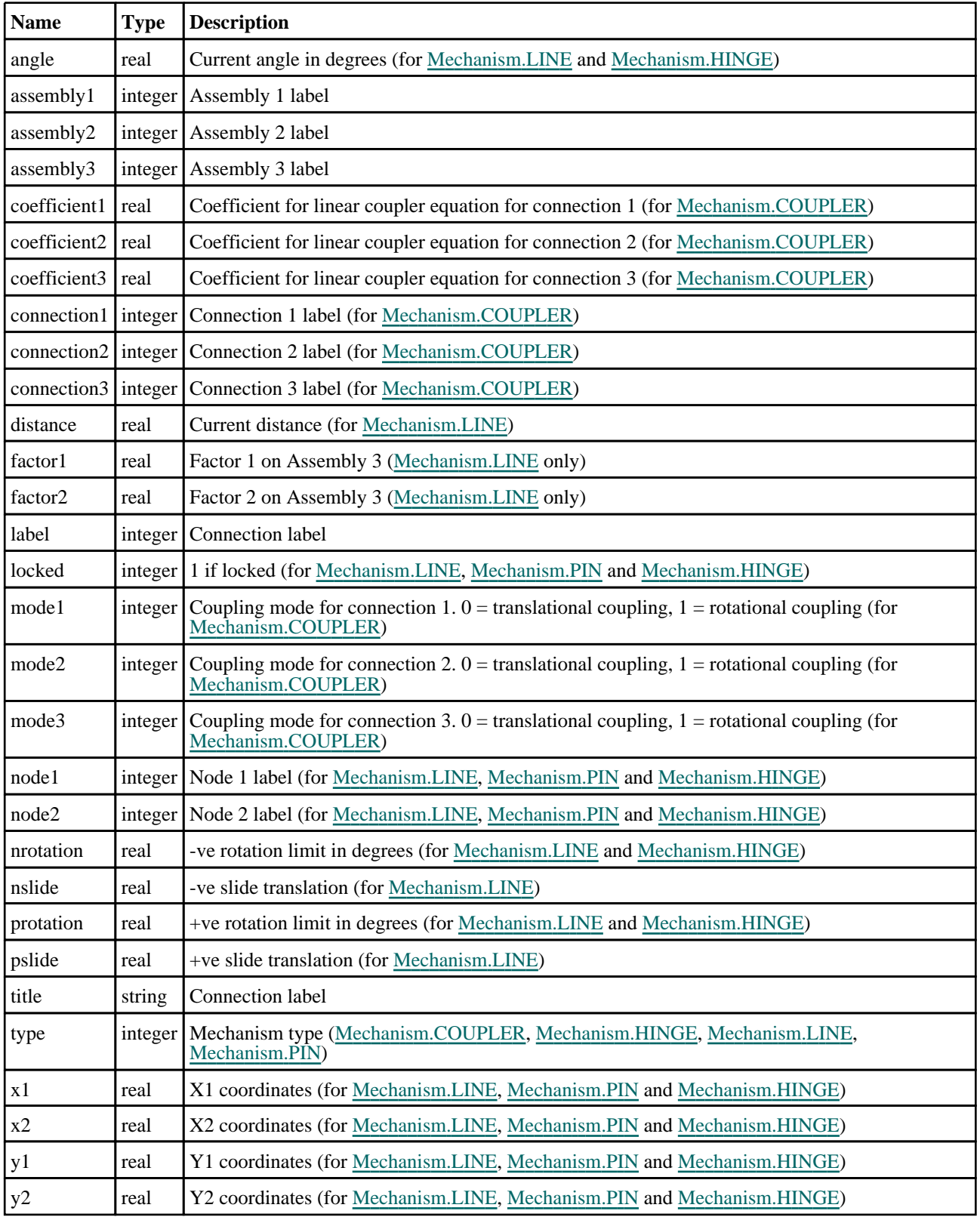

<span id="page-2085-0"></span>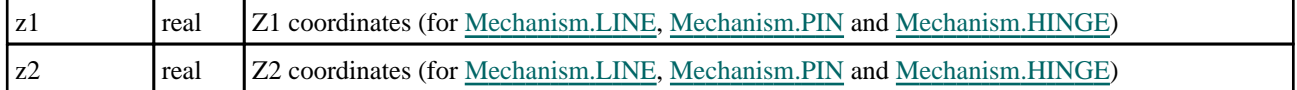

#### Example

To get the information for the 3rd connection for mechanism m:

```
var info = m.GetConnection(2);
```
# GetFlagged(Model[[Model\]](#page-2593-0), flag[[Flag](#page-2488-0)]) [static]

#### **Description**

Returns an array of Mechanism objects for all of the flagged mechanisms in a model in Primer

#### Arguments

• **Model** [\(Model](#page-2593-0))

[Model](#page-2593-0) to get mechanisms from

```
• flag (Flag)
```
Flag set on the mechanisms that you want to retrieve

#### Return type

Array of Mechanism objects

#### Example

To make an array of Mechanism objects for all of the mechanisms in model m flagged with f

```
var m = Mechanism.GetFlagged(m, f);
```
# GetFromID(Model[[Model\]](#page-2593-0), number[integer]) [static]

#### **Description**

Returns the Mechanism object for a mechanism ID.

#### Arguments

• **Model** [\(Model](#page-2593-0))

[Model](#page-2593-0) to find the mechanism in

• **number** (integer)

number of the mechanism you want the Mechanism object for

#### Return type

Mechanism object (or null if mechanism does not exist).

#### Example

To get the Mechanism object for mechanism 100 in model m var m = Mechanism.GetFromID(m, 100);

# <span id="page-2086-0"></span>GetParameter(prop[string])

#### **Description**

Checks if a Mechanism property is a parameter or not. Note that object properties that are parameters are normally returned as the integer or float parameter values as that is virtually always what the user would want. For this function to work the JavaScript interpreter must use the parameter name instead of the value. This can be done by setting the [Options.property\\_parameter\\_names](#page-2196-0) option to true before calling the function and then resetting it to false afterwards.. This behaviour can also temporarily be switched by using the Mechanism. ViewParameters() method and 'method chaining' (see the examples below).

#### **Arguments**

• **prop** (string)

mechanism property to get parameter for

#### Return type

[Parameter](#page-1709-0) object if property is a parameter, null if not.

#### Example

To check if Mechanism property m.example is a parameter:

```
Options.property parameter names = true;
if (m.GetParameter(m.example) ) do_something...
Options.property_parameter_names = false;
```
To check if Mechanism property m.example is a parameter by using the GetParameter method:

```
if (m.ViewParameters().GetParameter(m.example) ) do_something...
```
# GetPoint(index[integer])

#### **Description**

Returns the information for a reference point

#### Arguments

• **index** (integer)

The index of the reference point you want the information for. **Note that reference points start at 0, not 1**.  $0 \le i$  index < [points](#page-2075-0)

#### Return type

Object with the following properties:

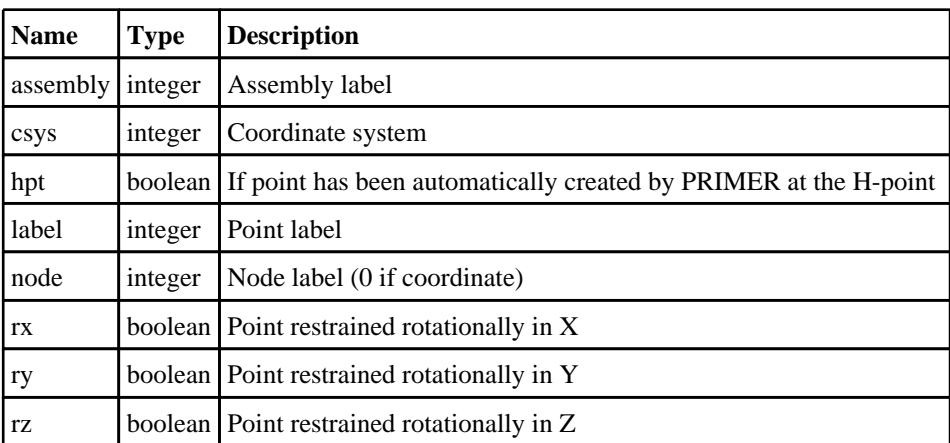

<span id="page-2087-0"></span>Mechanism class

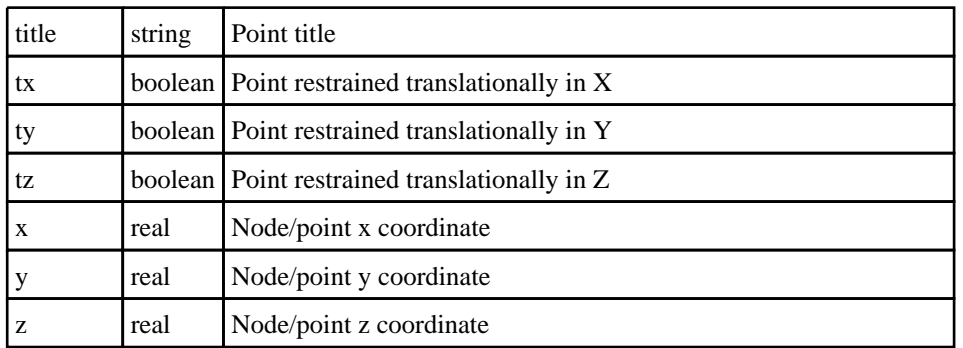

#### Example

To get the information for the 3rd reference point for mechanism m:

```
var info = m.GetPoint(2);
```
## GetPointData(rpt[integer])

#### **Description**

Returns the coordinates of a reference point

#### Arguments

• **rpt** (integer)

The reference point you want the coordinates for. **Note that reference points start at 0, not 1**.

#### Return type

Array containing the reference point coordinates

#### Example

To get the coordinates of the 3rd reference point for mechanism mec:

var c = mec.GetPointData(2)

# GetPointTitle(rpt[integer])

#### **Description**

Returns the title of a reference point

#### **Arguments**

• **rpt** (integer)

The reference point you want the title for. **Note that reference points start at 0, not 1**.

#### Return type

The reference point title

#### Example

To get the title of the 3rd reference point for mechanism mec:

var c = mec.GetPointTitle(2)
## Last(Model[*[Model\]](#page-2593-0)*) [static]

## **Description**

Returns the last mechanism in the model.

## **Arguments**

• **Model** [\(Model](#page-2593-0))

[Model](#page-2593-0) to get last mechanism in

## Return type

Mechanism object (or null if there are no mechanisms in the model).

## Example

To get the last mechanism in model m:

```
var m = \text{Mechanism.Last}(m);
```
## LastFreeLabel(Model[[Model\]](#page-2593-0), layer (optional)[\[Include](#page-2768-0) number]) [static]

## **Description**

Returns the last free mechanism label in the model. Also see [Mechanism.FirstFreeLabel\(\),](#page-2080-0) [Mechanism.NextFreeLabel\(\)](#page-2089-0) and see [Model.LastFreeItemLabel\(\)](#page-2117-0)

#### Arguments

• **Model** [\(Model](#page-2593-0))

[Model](#page-2593-0) to get last free mechanism label in

```
• layer (optional) (Include number)
```
[Include](#page-2768-0) file (0 for the main file) to search for labels in (Equivalent to *Highest free in layer* in editing panels). If omitted the whole model will be used.

## Return type

Mechanism label.

## Example

To get the last free mechanism label in model m:

```
var label = Mechanism.LastFreeLabel(m);
```
## Next()

**Description** 

Returns the next mechanism in the model.

## **Arguments**

No arguments

## Return type

Mechanism object (or null if there are no more mechanisms in the model).

## <span id="page-2089-0"></span>Example

To get the mechanism in model m after mechanism m:

```
var m = m.Next();
```
## NextFreeLabel(Model*[\[Model](#page-2593-0)]*, layer (optional)*[\[Include](#page-2768-0) number]*) [static]

#### **Description**

Returns the next free (highest+1) mechanism label in the model. Also see [Mechanism.FirstFreeLabel\(\),](#page-2080-0) Mechanism.LastFreeLabel() and [Model.NextFreeItemLabel\(\)](#page-2120-0)

#### Arguments

• **Model** [\(Model](#page-2593-0))

[Model](#page-2593-0) to get next free mechanism label in

• **layer (optional)** ([Include](#page-2768-0) number)

[Include](#page-2768-0) file (0 for the main file) to search for labels in (Equivalent to *Highest+1 in layer* in editing panels). If omitted the whole model will be used (Equivalent to *Highest+1* in editing panels).

#### Return type

Mechanism label.

## Example

To get the next free mechanism label in model m:

```
var label = Mechanism.NextFreeLabel(m);
```
## Pick(prompt[string], limit (optional)[\[Model](#page-2593-0) or [Flag\]](#page-2488-0), modal (optional)[boolean], button text (optional) [string] [static]

#### **Description**

Allows the user to pick a mechanism.

#### Arguments

• **prompt** (string)

Text to display as a prompt to the user

• **limit (optional)** [\(Model](#page-2593-0) or [Flag](#page-2488-0))

If the argument is a [Model](#page-2593-0) then only mechanisms from that model can be picked. If the argument is a [Flag](#page-2488-0) then only mechanisms that are flagged with *limit* can be selected. If omitted, or null, any mechanisms from any model can be selected. from any model.

#### • **modal (optional)** (boolean)

If picking is modal (blocks the user from doing anything else in PRIMER until this window is dismissed). If omitted the pick will be modal.

#### • **button text (optional)** (string)

By default the window with the prompt will have a button labelled 'Cancel' which if pressed will cancel the pick and return null. If you want to change the text on the button use this argument. If omitted 'Cancel' will be used.

#### Return type

[Mechanism](#page-2074-0) object (or null if not picked)

## Example

To pick a mechanism from model m giving the prompt 'Pick mechanism from screen':

```
var m = Mechanism.Pick('Pick mechanism from screen', m);
```
## Previous()

## **Description**

Returns the previous mechanism in the model.

## Arguments

No arguments

## Return type

Mechanism object (or null if there are no more mechanisms in the model).

## Example

To get the mechanism in model m before mechanism m:

```
var m = m.Previous();
```
## RemoveConnection(index[integer])

## **Description**

Removes a connection from a mechanism

## Arguments

• **index** (integer)

The index of the connection you want to remove. Note that [connections](#page-2075-0) start at  $0$ , not  $1.0 \le$  index  $\le$  connections

## Return type

no return value

## Example

To remove the 3rd connection for mechanism m:

m.RemoveConnection(2);

## RemoveNodeSetFromAssembly(index[integer], nsid[integer])

## **Description**

Remove node set from assembly

## Arguments

• **index** (integer)

The index of the assembly from which you want to remove the node set. **Note that reference points start at 0, not 1**. 0  $\le$  index  $\le$  [assemblies](#page-2075-0)

#### • **nsid** (integer)

The node set ID that you want to remove.

No return value

## Example

To remove node set 3 from 3rd assembly in mechanism m:

m.RemoveNodeSetFromAssembly(2,3);

## RemovePartFromAssembly(index[integer], pid[integer])

#### **Description**

Remove part from assembly

#### Arguments

• **index** (integer)

The index of the assembly from which you want to remove the part. **Note that reference points start at 0, not 1**.  $0 \leq$ index < [assemblies](#page-2075-0)

• **pid** (integer)

The part ID that you want to remove.

#### Return type

No return value

#### Example

To remove part 3 from 3rd assembly in mechanism m:

```
m.RemovePartFromAssembly(2,3);
```
## RemovePartSetFromAssembly(index[integer], psid[integer])

#### **Description**

Remove part set from assembly

#### **Arguments**

• **index** (integer)

The index of the assembly from which you want to remove the part set. **Note that reference points start at 0, not 1**. 0 <= index < [assemblies](#page-2075-0)

• **psid** (integer)

The part set ID that you want to remove.

#### Return type

No return value

#### Example

To remove part set 3 from 3rd assembly in mechanism m:

m.RemovePartSetFromAssembly(2,3);

## RemovePoint(index[integer])

## **Description**

Removes a reference point from a mechanism

## Arguments

#### • **index** (integer)

The index of the reference point you want to remove. **Note that reference points start at 0, not 1**.  $0 \leq \text{index} \leq \text{points}$ 

## Return type

no return value

## Example

To remove the 3rd reference point for mechanism m: m.RemovePoint(2);

## RenumberAll(Model[\[Model](#page-2593-0)], start[integer]) [static]

## **Description**

Renumbers all of the mechanisms in the model.

## **Arguments**

• **Model** [\(Model](#page-2593-0))

[Model](#page-2593-0) that all mechanisms will be renumbered in

• **start** (integer)

Start point for renumbering

## Return type

No return value

## Example

To renumber all of the mechanisms in model m, from 1000000: Mechanism.RenumberAll(m, 1000000);

## RenumberFlagged(Model[\[Model](#page-2593-0)], flag[[Flag\]](#page-2488-0), start[integer]) [static]

## **Description**

Renumbers all of the flagged mechanisms in the model.

## **Arguments**

• **Model** [\(Model](#page-2593-0))

[Model](#page-2593-0) that all the flagged mechanisms will be renumbered in

• **flag** ([Flag](#page-2488-0))

Flag set on the mechanisms that you want to renumber

• **start** (integer)

Start point for renumbering

No return value

## Example

To renumber all of the mechanisms in model m flagged with f, from 1000000:

Mechanism.RenumberFlagged(m, f, 1000000);

## Select(flag*[[Flag\]](#page-2488-0)*, prompt*[string]*, limit (optional)*[\[Model](#page-2593-0) or [Flag\]](#page-2488-0)*, modal (optional)[boolean]) [static]

## **Description**

Allows the user to select mechanisms using standard PRIMER object menus.

#### Arguments

• **flag** ([Flag](#page-2488-0))

Flag to use when selecting mechanisms

#### • **prompt** (string)

Text to display as a prompt to the user

**limit (optional)** [\(Model](#page-2593-0) or [Flag](#page-2488-0))

If the argument is a [Model](#page-2593-0) then only mechanisms from that model can be selected. If the argument is a [Flag](#page-2488-0) then only mechanisms that are flagged with *limit* can be selected (*limit* should be different to *flag*). If omitted, or null, any mechanisms can be selected. from any model.

• **modal (optional)** (boolean)

If selection is modal (blocks the user from doing anything else in PRIMER until this window is dismissed). If omitted the selection will be modal.

## Return type

Number of mechanisms selected or null if menu cancelled

## Example

To select mechanisms from model m, flagging those selected with flag f, giving the prompt 'Select mechanisms':

Mechanism.Select(f, 'Select mechanisms', m);

To select mechanisms, flagging those selected with flag f but limiting selection to mechanisms flagged with flag l, giving the prompt 'Select mechanisms':

Mechanism.Select(f, 'Select mechanisms', l);

## SetConnection(index*[integer]*, data*[object]*)

#### **Description**

Sets the data for a connection in a mechanism

#### **Arguments**

• **index** (integer)

The index of the connection you want to set. **Note that connections start at 0, not 1**. To add a new connection use index [connections](#page-2075-0)

• **data** (object)

Object containing the connection data. The properties can be:

Object has the following properties:

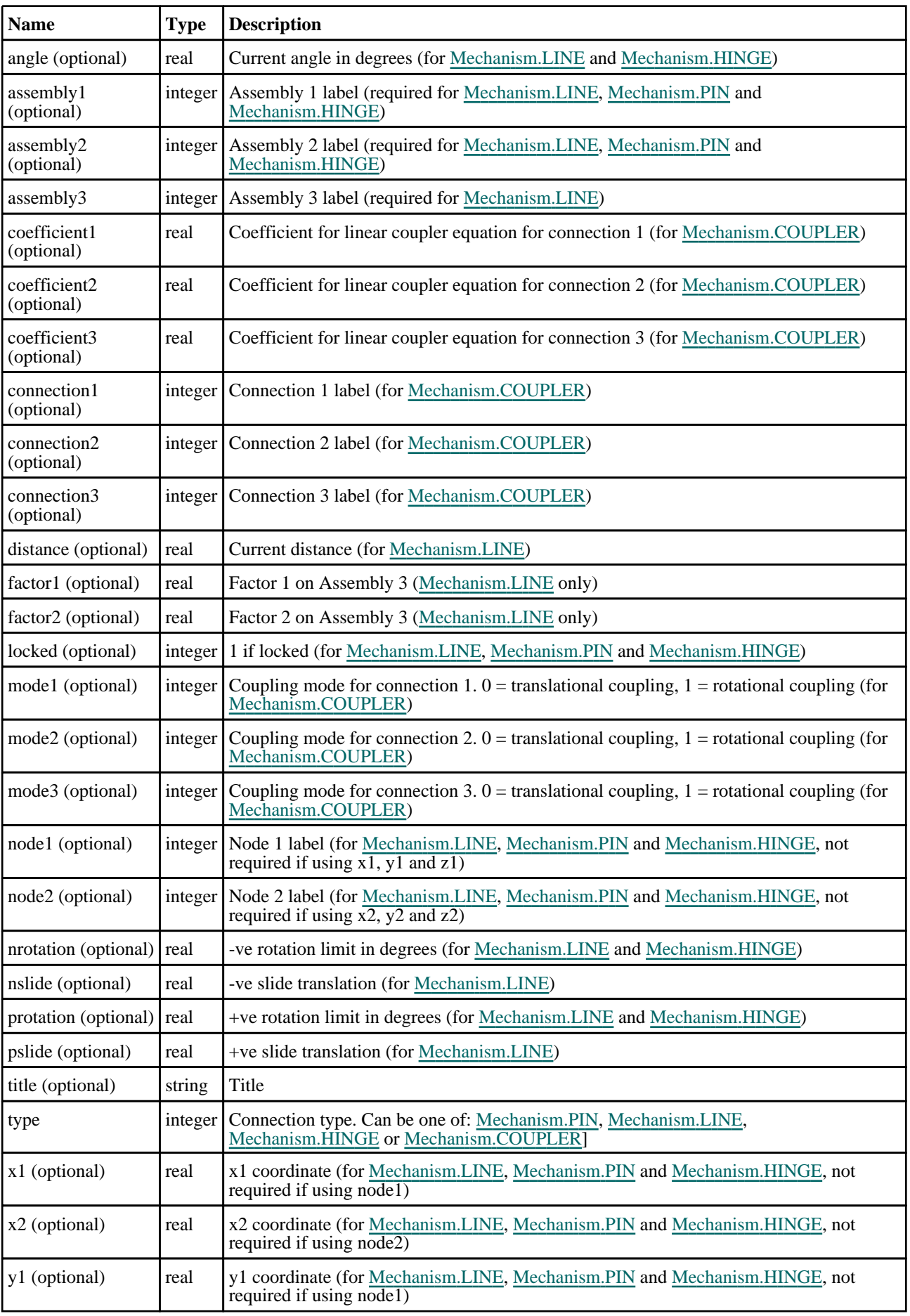

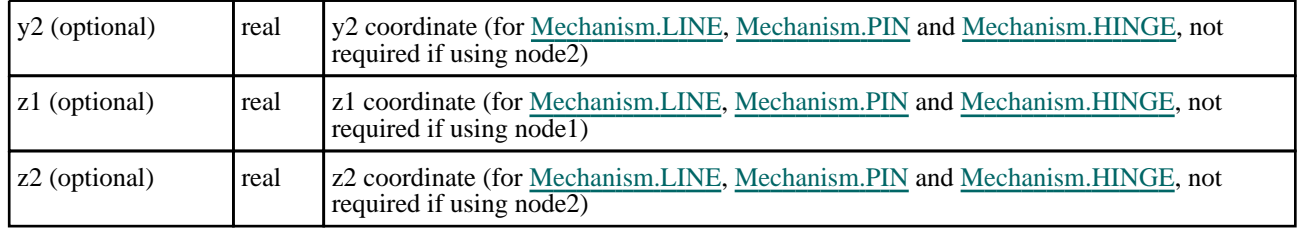

no return value

## Example

To add a new pin connection to mechanism m between assemblies 5 and 6 at node 1000 with title "Example connection":

```
var data = { type:Mechanism.PIN, assembly1:5, assembly2:6, node1:1000, 
title:"Example connection" };
m.SetConnection(m.connections, data);
```
## SetFlag(flag[\[Flag](#page-2488-0)])

## **Description**

Sets a flag on the mechanism.

## Arguments

• **flag** ([Flag](#page-2488-0))

Flag to set on the mechanism

#### Return type

No return value

#### Example

To set flag f for mechanism m:

```
m.SetFlag(f);
```
## SetPoint(index[integer], data[object])

## **Description**

Sets the data for a reference point in a mechanism

#### Arguments

#### • **index** (integer)

The index of the reference point you want to set. **Note that reference points start at 0, not 1**. To add a new point use index [points](#page-2075-0)

• **data** (object)

Object containing the reference point data. The properties can be:

Object has the following properties:

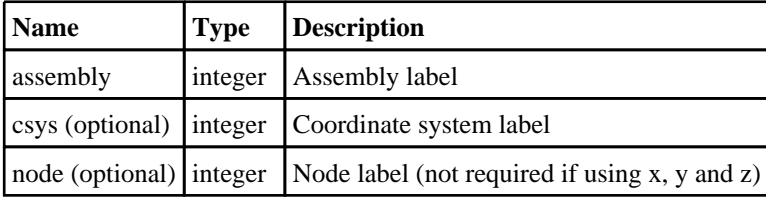

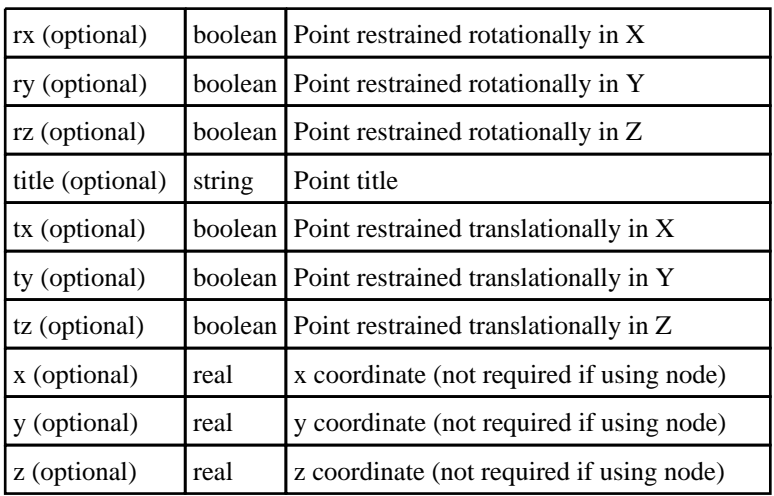

no return value

## Example

To add a new reference point to mechanism m assembly 5 at node 1000 with title "Example point" restrained in x:

```
var data = { assembly:5, node:1000, title: "Example point", tx:true };
m.SetPoint(m.points, data);
```
To add a new reference point to mechanism m assembly 5 at (10, 20, 30) with title "Example point":

var data = { assembly:5,  $x:10$ ,  $y:20$ ,  $z:30$ , title: "Example point" }; m.SetPoint(m.points, data);

## Sketch(redraw (optional)[boolean])

## **Description**

Sketches the mechanism. The mechanism will be sketched until you either call [Mechanism.Unsketch\(\),](#page-2099-0) Mechanism.UnsketchAll(), [Model.UnsketchAll\(\),](#page-2125-0) or delete the model

## Arguments

## • **redraw (optional)** (boolean)

If model should be redrawn or not after the mechanism is sketched. If omitted redraw is true. If you want to sketch several mechanisms and only redraw after the last one then use false for redraw and call [View.Redraw\(\).](#page-2218-0)

## Return type

No return value

## Example

To sketch mechanism m:

m.Sketch();

## SketchFlagged(Model[*[Model\]](#page-2593-0)*, flag[\[Flag](#page-2488-0)], redraw (optional)[boolean]) [static]

## **Description**

Sketches all of the flagged mechanisms in the model. The mechanisms will be sketched until you either call Mechanism.Unsketch(), [Mechanism.UnsketchFlagged\(\)](#page-2100-0), [Model.UnsketchAll\(\),](#page-2125-0) or delete the model

## Arguments

• **Model** [\(Model](#page-2593-0))

[Model](#page-2593-0) that all the flagged mechanisms will be sketched in

#### • **flag** ([Flag](#page-2488-0))

Flag set on the mechanisms that you want to sketch

#### • **redraw (optional)** (boolean)

If model should be redrawn or not after the mechanisms are sketched. If omitted redraw is true. If you want to sketch flagged mechanisms several times and only redraw after the last one then use false for redraw and call [View.Redraw\(\).](#page-2218-0)

## Return type

No return value

#### Example

To sketch all mechanisms flagged with flag in model m: Mechanism.SketchFlagged(m, flag);

## Total(Model[\[Model\]](#page-2593-0), exists (optional)[boolean]) [static]

#### **Description**

Returns the total number of mechanisms in the model.

#### **Arguments**

• **Model** [\(Model](#page-2593-0))

#### [Model](#page-2593-0) to get total for

• **exists (optional)** (boolean)

true if only existing mechanisms should be counted. If false or omitted referenced but undefined mechanisms will also be included in the total.

#### Return type

number of mechanisms

## Example

To get the total number of mechanisms in model m:

var total = Mechanism.  $Total(m)$ ;

## Unblank()

**Description** Unblanks the mechanism

Arguments No arguments

Return type

No return value

Example To unblank mechanism m: m.Unblank();

## UnblankAll(Model[\[Model](#page-2593-0)], redraw (optional)[boolean]) [static]

## **Description**

Unblanks all of the mechanisms in the model.

## Arguments

- **Model** [\(Model](#page-2593-0))
- [Model](#page-2593-0) that all mechanisms will be unblanked in

#### • **redraw (optional)** (boolean)

If model should be redrawn or not. If omitted redraw is false. If you want to do several (un)blanks and only redraw after the last one then use false for all redraws apart from the last one. Alternatively you can redraw using [View.Redraw\(\).](#page-2218-0)

## Return type

No return value

## Example

To unblank all of the mechanisms in model m:

Mechanism.UnblankAll(m);

## UnblankFlagged(Model*[\[Model](#page-2593-0)]*, flag*[[Flag\]](#page-2488-0)*, redraw (optional)*[boolean]*) [static]

## **Description**

Unblanks all of the flagged mechanisms in the model.

## Arguments

• **Model** [\(Model](#page-2593-0))

[Model](#page-2593-0) that the flagged mechanisms will be unblanked in

• **flag** ([Flag](#page-2488-0))

Flag set on the mechanisms that you want to unblank

• **redraw (optional)** (boolean)

If model should be redrawn or not. If omitted redraw is false. If you want to do several (un)blanks and only redraw after the last one then use false for all redraws apart from the last one. Alternatively you can redraw using [View.Redraw\(\).](#page-2218-0)

## Return type

No return value

## Example

To unblank all of the mechanisms in model m flagged with f:

Mechanism.UnblankFlagged(m, f);

## UnflagAll(Model[\[Model\]](#page-2593-0), flag[[Flag\]](#page-2488-0)) [static]

## **Description**

Unsets a defined flag on all of the mechanisms in the model.

## **Arguments**

• **Model** [\(Model](#page-2593-0))

[Model](#page-2593-0) that the defined flag for all mechanisms will be unset in

• **flag** ([Flag](#page-2488-0))

<span id="page-2099-0"></span>Flag to unset on the mechanisms

#### Return type

No return value

#### Example

To unset the flag f on all the mechanisms in model m: Mechanism.UnflagAll(m, f);

## Unsketch(redraw (optional)[boolean])

#### **Description**

Unsketches the mechanism.

#### Arguments

#### • **redraw (optional)** (boolean)

If model should be redrawn or not after the mechanism is unsketched. If omitted redraw is true. If you want to unsketch several mechanisms and only redraw after the last one then use false for redraw and call [View.Redraw\(\).](#page-2218-0)

#### Return type

No return value

#### Example

To unsketch mechanism m:

```
m.Unsketch();
```
## UnsketchAll(Model[\[Model](#page-2593-0)], redraw (optional)[boolean]) [static]

## **Description**

Unsketches all mechanisms.

#### Arguments

• **Model** [\(Model](#page-2593-0))

[Model](#page-2593-0) that all mechanisms will be unblanked in

• **redraw (optional)** (boolean)

If model should be redrawn or not after the mechanisms are unsketched. If omitted redraw is true. If you want to unsketch several things and only redraw after the last one then use false for redraw and call [View.Redraw\(\)](#page-2218-0).

#### Return type

No return value

#### Example

To unsketch all mechanisms in model m:

```
Mechanism.UnsketchAll(m);
```
## <span id="page-2100-0"></span>UnsketchFlagged(Model[\[Model](#page-2593-0)], flag[[Flag\]](#page-2488-0), redraw (optional)[boolean]) [static]

## **Description**

Unsketches all flagged mechanisms in the model.

## Arguments

• **Model** [\(Model](#page-2593-0))

[Model](#page-2593-0) that all mechanisms will be unsketched in

• **flag** ([Flag](#page-2488-0))

Flag set on the mechanisms that you want to unsketch

• **redraw (optional)** (boolean)

If model should be redrawn or not after the mechanisms are unsketched. If omitted redraw is true. If you want to unsketch several things and only redraw after the last one then use false for redraw and call [View.Redraw\(\)](#page-2218-0).

## Return type

No return value

## Example

To unsketch all mechanisms flagged with flag in model m:

Mechanism.UnsketchAll(m, flag);

## ViewParameters()

## **Description**

Object properties that are parameters are normally returned as the integer or float parameter values as that is virtually always what the user would want. This function temporarily changes the behaviour so that if a property is a parameter the parameter name is returned instead. This can be used with 'method chaining' (see the example below) to make sure a property argument is correct.

## Arguments

No arguments

## Return type

[Mechanism](#page-2074-0) object.

## Example

To check if Mechanism property m.example is a parameter by using the [Mechanism.GetParameter\(\)](#page-2086-0) method:

```
if (m.ViewParameters().GetParameter(m.example) ) do_something...
```
## Warning(message[string], details (optional)[string])

## **Description**

Adds a warning for mechanism. For more details on checking see the [Check](#page-1930-0) class.

## Arguments

- **message** (string)
- The warning message to give
	- **details (optional)** (string)

An optional detailed warning message

## Return type

No return value

## Example

To add a warning message "My custom warning" for mechanism m:

```
m.Warning("My custom warning");
```
## Xrefs()

**Description** Returns the cross references for this mechanism.

## Arguments

No arguments

## Return type

[Xrefs](#page-2280-0) object.

## Example

To get the cross references for mechanism m:

var xrefs = m.Xrefs();

# Model class

The Model class gives you access to models in PRIMER. [More...](#page-2594-0)

The PRIMER JavaScript API provides many class constants, properties and methods. For Arup to be able to extend and enhance the API in the future any constant, property or method names beginning with a lowercase or uppercase letter are reserved.

If you need to add your own properties or methods to one of the existing classes then to avoid any potential future conflict you should ensure that the name begins with either an underscore (\_) or a dollar sign (\$) or the name is prefixed with your own unique identifier.

For example if company 'ABC' need to add a property called 'example' then to avoid any potential future conflict use one of:

- example
- sexample
- ABC\_example

# Class functions

- [BlankAll\(](#page-2107-0))
- [DeleteAll\(](#page-2111-0))
- [First](#page-2113-0)()
- [FirstFreeItemLabel](#page-2113-0)(type*[string]*, layer (optional)*[[Include](#page-2768-0) number]*)
- [GetAll](#page-2114-0)()
- [GetFromID\(](#page-2597-0)model number*[integer]*)
- [Last](#page-2117-0)()
- [LastFreeItemLabel](#page-2117-0)(type*[string]*, layer (optional)*[[Include](#page-2768-0) number]*)
- [Merge](#page-2119-0)(Master Model*[[Model](#page-2593-0)]*, Slave Model*[[Model](#page-2593-0)]*, Option to fix clashes (optional)*[constant]*, Merge nodes flag (optional)*[boolean]*, dist (required if merge nodes flag used) (optional)*[real]*, label (optional)*[integer]*, position (optional)*[integer]*)
- [NextFreeItemLabel](#page-2120-0)(type*[string]*, layer (optional)*[[Include](#page-2768-0) number]*)
- [Read\(](#page-2601-0)filename*[string]*, filetype (optional)*[constant]*, number (optional)*[integer]*)
- [Select](#page-2123-0)(prompt*[string]*, modal (optional)*[boolean]*)
- [Total](#page-2602-0)()
- [UnblankAll](#page-2125-0)()

## Member functions

- [AreaVolumeFlagged\(](#page-2106-0)flag*[[Flag\]](#page-2488-0)*)
- [Attached](#page-2106-0)(flag*[[Flag\]](#page-2488-0)*, redraw (optional)*[boolean]*)
- $\overline{\text{AutofixO}}$  $\overline{\text{AutofixO}}$  $\overline{\text{AutofixO}}$
- [Blank\(](#page-2107-0))
- [BlankFlagged](#page-2108-0)(flag*[[Flag\]](#page-2488-0)*, redraw (optional)*[boolean]*)
- [CentreOfGravity\(](#page-2108-0))
- [Check\(](#page-2108-0)filename*[string]*, detailed (optional)*[boolean]*, json (optional)*[boolean]*, include (optional)*[boolean]*)
- [ClearFlag](#page-2594-0)(flag*[\[Flag](#page-2488-0)]*)
- [Copy\(](#page-2110-0)update (optional)*[boolean]*)
- [CopyFlagged\(](#page-2110-0)flag*[[Flag\]](#page-2488-0)*, update (optional)*[boolean]*)
- [Delete](#page-2594-0)()
- [DeleteFlagged](#page-2111-0)(flag*[\[Flag](#page-2488-0)]*, recursive (optional)*[boolean]*)
- [DeleteInclude](#page-2111-0)[\(Include](#page-2768-0) label*[integer]*, method (optional)*[constant]*, force (optional)*[boolean]*)
- [FindElemEnd\(](#page-2112-0)) [deprecated]
- [FindElemInit](#page-2112-0)(flag (optional)*[\[Flag\]](#page-2488-0)*) [deprecated]
- [FlagDuplicate\(](#page-2113-0)flag*[\[Flag](#page-2488-0)]*)
- [GetIncludeTransformOffsets\(](#page-2114-0))
- [Hide](#page-2115-0)()
- [Import](#page-2115-0)(filename*[string]*)
- [ImportInclude](#page-2116-0)(source*[String OR Include Object]*, target (optional)*[Include Object]*)
- [ImportIncludeTransform](#page-2116-0)(filename*[string]*, idnoff*[integer]*, ideoff*[integer]*, idpoff*[integer]*, idmoff*[integer]*,
- idsoff*[integer]*, idfoff*[integer]*, iddoff*[integer]*, idroff*[integer]*)
- [Mass](#page-2118-0)()
- [MassPropCalc](#page-2118-0)(flag*[\[Flag](#page-2488-0)]*)
- [MergeNodes\(](#page-2120-0)flag*[\[Flag](#page-2488-0)]*, dist*[real]*, label (optional)*[integer]*, position (optional)*[integer]*)
- [PopulateInitialVelocities](#page-2121-0)()
- [PropagateFlag\(](#page-2121-0)flag*[[Flag](#page-2488-0)]*)
- [RenumberAll](#page-2122-0)(start*[integer]*)
- [RenumberFlagged\(](#page-2122-0)flag*[[Flag\]](#page-2488-0)*, start*[integer]*, mode (optional)*[constant]*)
- [SetColour\(](#page-2123-0)colour*[colour from [Colour](#page-2740-0) class.]*)
- [SetFlag\(](#page-2602-0)flag*[\[Flag](#page-2488-0)]*)
- $\overline{\text{Show}}()$
- <span id="page-2103-0"></span>• [Unblank](#page-2124-0)()
- [UnblankFlagged\(](#page-2125-0)flag*[\[Flag](#page-2488-0)]*, redraw (optional)*[boolean]*)
- [UnsketchAll\(](#page-2125-0)redraw (optional)*[boolean]*)
- [UpdateGraphics](#page-2126-0)()
- [UsesLargeLabels](#page-2126-0)()
- [Write\(](#page-2126-0)filename*[string]*, options (optional)*[object]*)
- [Write\(](#page-2128-0)filename*[string]*, method (optional)*[constant]*, path (optional)*[constant]*, separator (optional)*[constant]*, version (optional)*[string]*, large (optional)*[boolean]*) [deprecated]

# Model constants

## Constants for compress mode

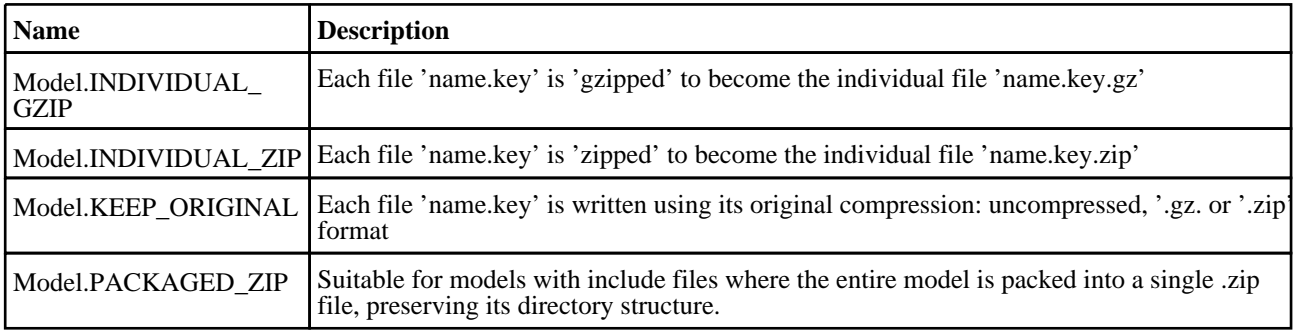

## Constants for compress switch

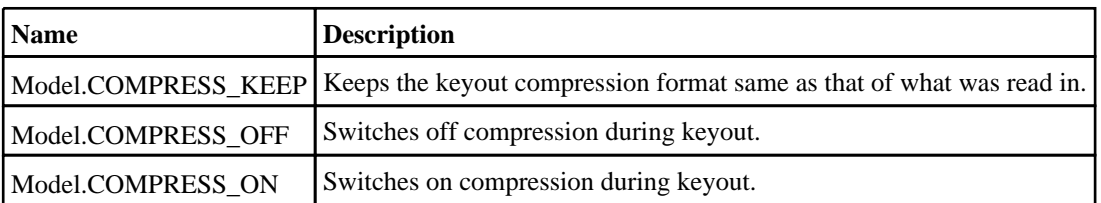

## Constants for filetype

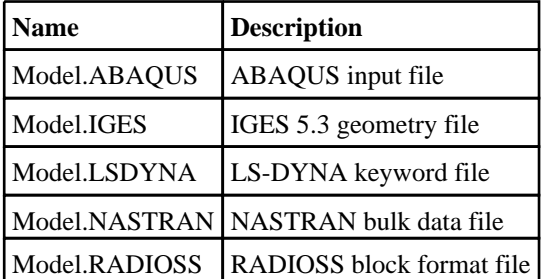

## Constants for include deletion

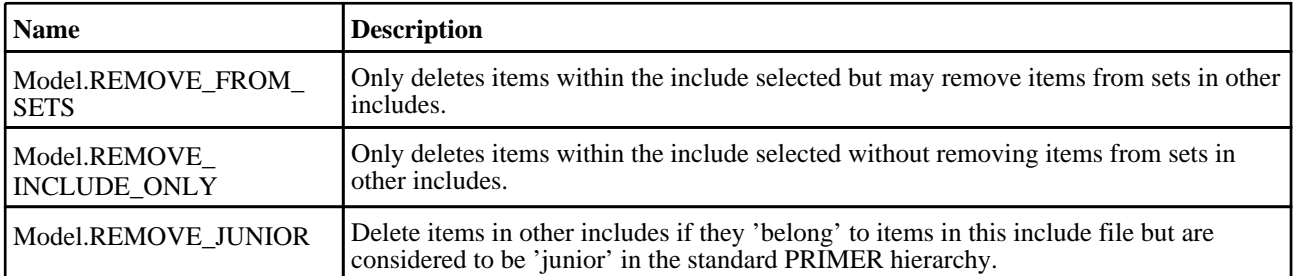

## Constants for mass\_properties\_calculation

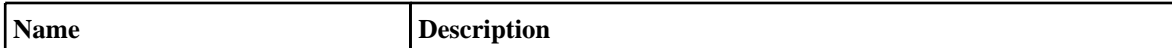

<span id="page-2104-0"></span>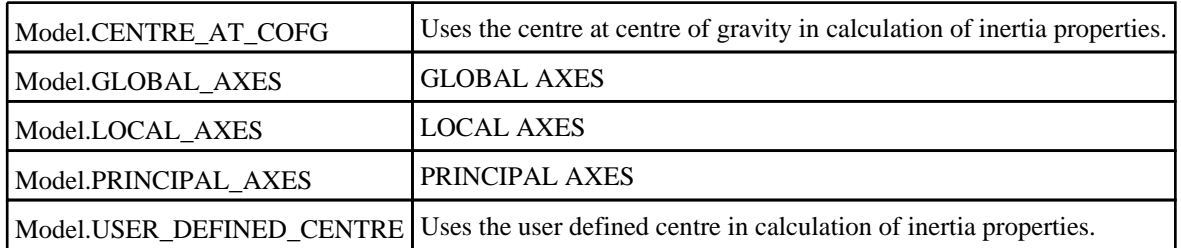

## Constants for merge

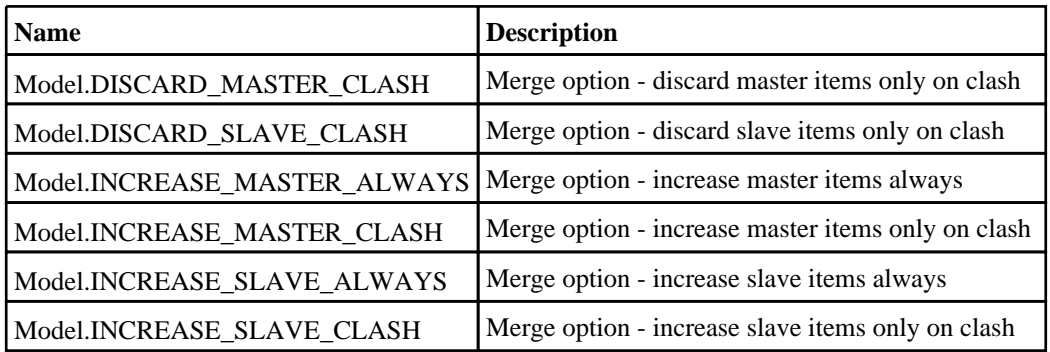

## Constants for renumber

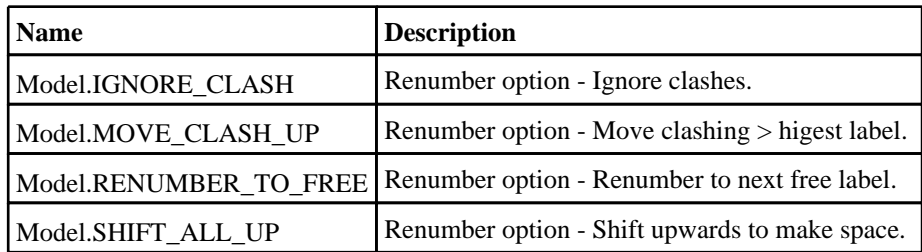

## Constants for write hook

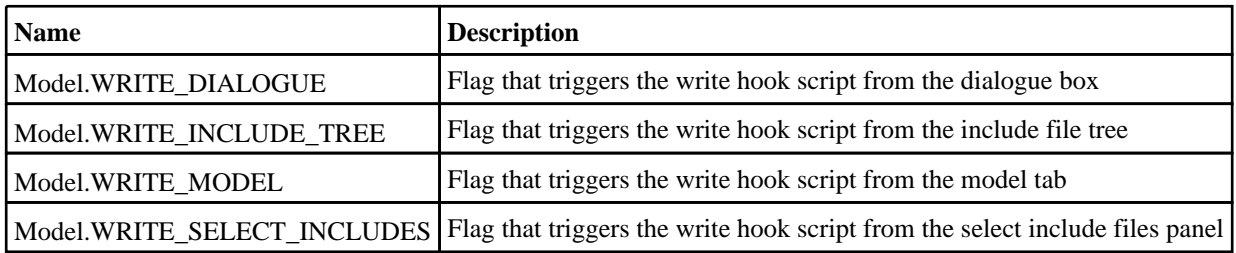

# Model class properties

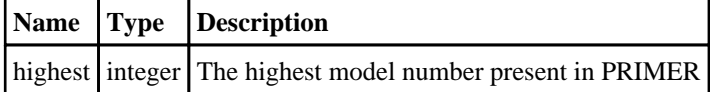

# Model properties

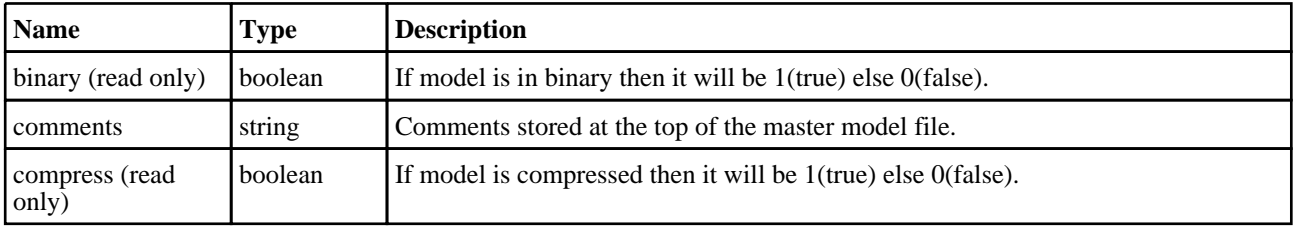

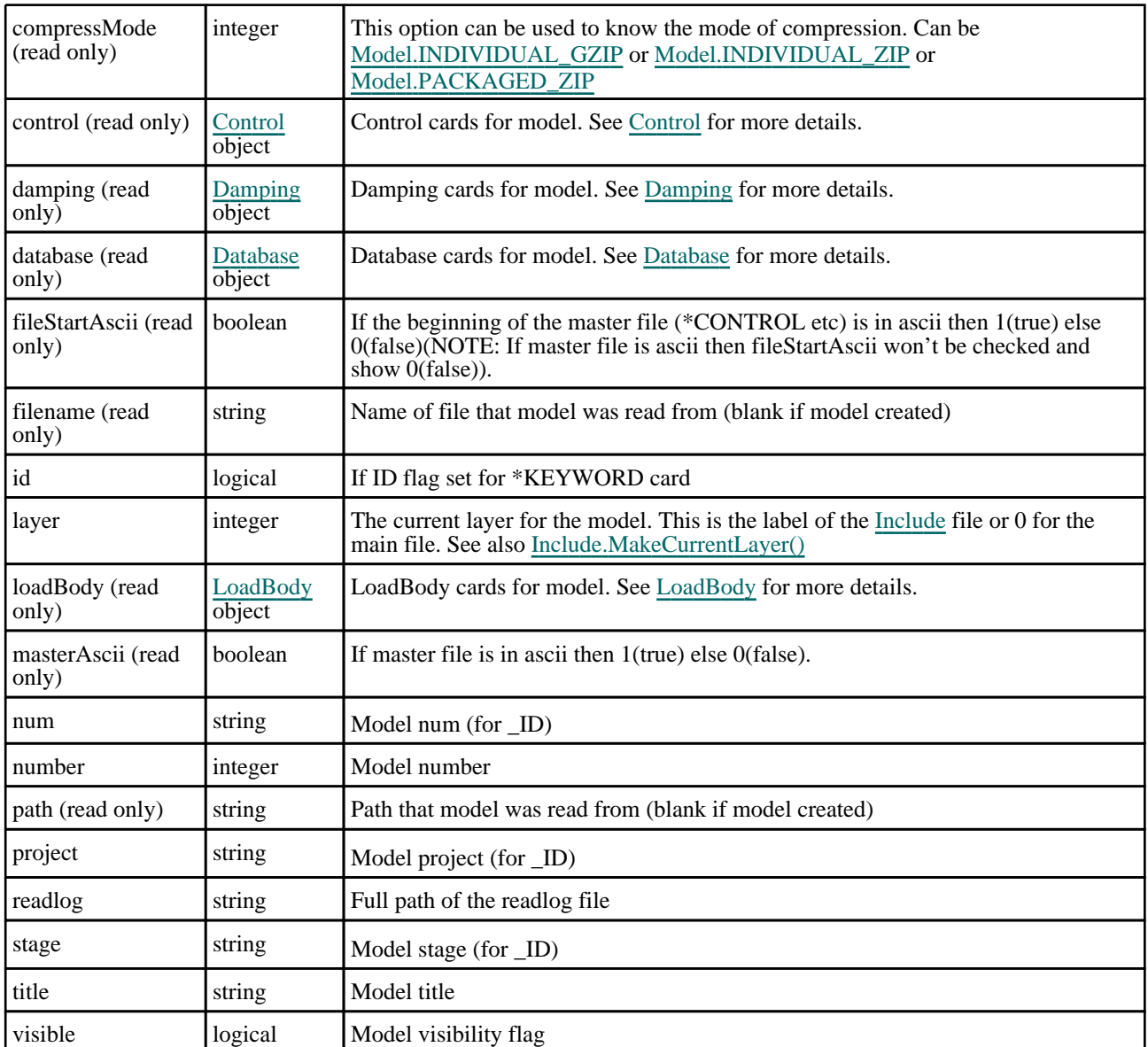

# Detailed Description

The Model class allows you to do various operations on models in PRIMER. There are various methods available that allow you do create, read, blank models etc. See the documentation below for more details.

## **Constructor**

## new Model(number (optional)[integer])

## **Description**

Create a new model in PRIMER

## Arguments

• **number (optional)** (integer)

Model number to create. If omitted the next free model number will be used.

## Return type

[Model](#page-2593-0) object

## <span id="page-2106-0"></span>Example

```
To create a new model 
var m = new Model();
To create model 10 
var m = new Model(10);
```
# Details of functions

## AreaVolumeFlagged(flag/Flag)

## **Description**

Calculates the Area/Volume of the selected items. Note: The area calculation is based only on shell elements, and the volume calculation is based only on solid elements.

## Arguments

```
• flag (Flag)
```
Flag set on entities you wish to calculate area/volume for

## Return type

Object with the following properties:

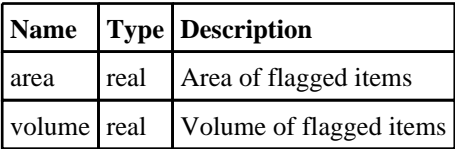

## Example

To calculate the area/volume properties of the items flagged by flag f.

```
var props = m.AreaVolumeFlagged(f);
var area = props.area;
var volume = props.volume;
```
## Attached(flag[\[Flag](#page-2488-0)], redraw (optional)[boolean])

## **Description**

Finds attached items to flagged items. The attached items are flagged with the same flag.

## **Arguments**

## $\cdot$  **flag**  $(\underline{Flag})$  $(\underline{Flag})$  $(\underline{Flag})$

Flag set on items that you want to find attached to

• **redraw (optional)** (boolean)

If true, the display will be updated to display only the original flagged items and the attached items.

## Return type

No return value

## Example

To find items attached to items flagged with flag f in model m:

```
m.Attached(f);
```
## <span id="page-2107-0"></span>Autofix()

## **Description**

Autofix option does a model check and autofixes all the fixable errors in the model

## Arguments

No arguments

## Return type

No return value

## Example

To autofix fixable errors of the model 'm' m.Autofix();

## Blank()

**Description** Blanks a model in PRIMER

Arguments No arguments

Return type No return value

Example To blank model object m m.Blank();

## BlankAll() [static]

**Description** Blanks all models

## Arguments

No arguments

## Return type

No return value

## Example

To blank all models Model.BlankAll();

## <span id="page-2108-0"></span>BlankFlagged(flag[\[Flag\]](#page-2488-0), redraw (optional)[boolean])

## **Description**

Blanks all of the flagged items in the model.

## Arguments

#### $\cdot$  **flag**  $(\text{Flag})$  $(\text{Flag})$  $(\text{Flag})$

Flag set on items that you want to blank

#### • **redraw (optional)** (boolean)

If model should be redrawn or not. If omitted redraw is false. If you want to do several (un)blanks and only redraw after the last one then use false for all redraws apart from the last one. Alternatively you can redraw using [View.Redraw\(\).](#page-2218-0)

## Return type

No return value

## Example

To blank everything in model m flagged with flag f:

```
m.BlankFlagged(f);
```
## CentreOfGravity()

## **Description**

Returns the centre of gravity for a model

## **Arguments**

No arguments

## Return type

An array containing the x, y and z coordinates for the CofG.

## Example

To get the centre of gravity for model m:

```
var cofg = m.CentreOfGravity();
var x = \text{cofg}[0];var y = \text{cofg}[1];
var z = \text{cofg}[2];
```
Check(filename[string], detailed (optional)[boolean], json (optional)[boolean], include (optional) [boolean])

## **Description**

Checks a model, writing any errors to file.

## Arguments

- **filename** (string)
- Name of file to write errors to
	- **detailed (optional)** (boolean)

If set to "true", detailed error messages are given.

• **json (optional)** (boolean)

Model class

If set, output in filename will be written in JSON format. If omitted json will be set to false. If JSON format is written then detailed will automatically be set. Note that when writing JSON format the labels produced can be strings instead of integers in some rare cases. If you are writing a script to read a JSON file, it must be able to cope with this. Specifically if the item is a character label the label will be a string. For child collect sets the label will be a string of the format 'X\_Y' where X is the parent set label and Y will be the child set number  $(1, 2, 3 \ldots)$ . In this case use [Set.GetCollectChild\(\)](#page-1869-0) to get the object.

#### • **include (optional)** (boolean)

If set, error messages will be written in include by include layout. This option is not applicable if JSON is set.

#### Return type

No return value

#### Example

To check model m, writing detailed errors to file 'errors.txt' in include layout:

```
m.Check('errors.txt', true, false, true);
```
To check a model writing the warnings/errors as JSON to file 'errors.json', parse it and write them to the dialogue box:

```
m.Check('errors.json', true, true);
var f = new File('errors.json', File.READ);
var json = f.ReadAll();
f.Close();
var o = JSON.parse(json);<br>for (var e in o)
                                                    // "error" or "warning"
{
   Message(e);
    for (var t in o[e]) \qquad // type
    {
       Message(" "+t);
        for (var m in o[e][t]) \qquad // message
        \{Message(" "+m);
           for (var i=0; i<0[e][t][m].length; i++) // Array of objects
containing label and include
            {
               Message(" "+o[e][t][m][i].label+" (include 
"+o[e][t][m][i].include{} +");
            }
        }
    }
}
```
## ClearFlag(flag[\[Flag\]](#page-2488-0))

#### **Description**

Clears the flagging for a model in PRIMER. See also [Model.PropagateFlag\(\),](#page-2121-0) [Model.SetFlag\(\),](#page-2602-0) [global.AllocateFlag\(\)](#page-2488-0) and [global.ReturnFlag\(\).](#page-2496-0)

#### Arguments

• **flag** ([Flag](#page-2488-0))

Flag to clear

#### Return type

No return value

#### Example

To clear flag f for everything in model m: m.ClearFlag(f);

## <span id="page-2110-0"></span>Copy(update (optional)[boolean])

## **Description**

Copy model to the next free model in PRIMER

## Arguments

## • **update (optional)** (boolean)

If the graphics should be updated after the model is copied. If omitted update will be set to false

## Return type

[Model](#page-2593-0) object for new model.

## Example

To copy model m to the next free model in PRIMER. var  $mnew = m.Copy()$ ;

## CopyFlagged(flag[\[Flag](#page-2488-0)], update (optional)[boolean])

## **Description**

Copy flagged items in a model to the next free model in PRIMER

## Arguments

• **flag** ([Flag](#page-2488-0))

Flag set on items that you want to copy

• **update (optional)** (boolean)

If the graphics should be updated after the model is copied. If omitted update will be set to false

## Return type

[Model](#page-2593-0) object for new model.

## Example

To copy everything in model m flagged with flag f to the next free model in PRIMER.

var mnew = m.CopyFlagged(f);

## Delete()

## **Description**

Deletes a model in PRIMER **Do not use the Model object after calling this method**.

Arguments

No arguments

## Return type

No return value

## <span id="page-2111-0"></span>Example

To delete model m in PRIMER

m.Delete();

## DeleteAll() [static]

#### **Description**

Deletes all existing models from PRIMER

Arguments No arguments

Return type

No return value

Example To delete all models Model.DeleteAll();

## Delete[Flag](#page-2488-0)ged(flag[Flag], recursive (optional)[boolean])

## **Description**

Deletes all of the flagged items in the model. Note that this may not actually delete all of the items. For example if a node is flagged but the node is used in a shell which is not flagged then the node will not be deleted.

## Arguments

#### • **flag**  $(\underline{Flag})$  $(\underline{Flag})$  $(\underline{Flag})$

Flag set on items that you want to delete

• **recursive (optional)** (boolean)

If deletion is recursive (for example, if a shell is deleted with recursion on the shell nodes will be deleted if possible). If omitted recursive will be set to true.

## Return type

No return value

## Example

To delete everything in model m flagged with flag f:

m.DeleteFlagged(f);

## Delete[Include](#page-2768-0)(Include label[integer], method (optional)[constant], force (optional)[boolean])

## **Description**

Tries to delete an include file from the model. Note that this may not actually delete the include file. For example if some of the items in the include file are required by other things in different includes then the include file will not be deleted.

## Arguments

• **[Include](#page-2768-0) label** (integer)

<span id="page-2112-0"></span>label of include file that you want to delete

• **method (optional)** (constant)

Method for deleting items. Must be [Model.REMOVE\\_FROM\\_SETS](#page-2103-0) (default), [Model.REMOVE\\_JUNIOR](#page-2103-0) or [Model.REMOVE\\_INCLUDE\\_ONLY](#page-2103-0).

[Model.REMOVE\\_FROM\\_SETS](#page-2103-0) will only delete items within the include selected but may remove items from sets in other includes.

[Model.REMOVE\\_JUNIOR](#page-2103-0) may delete items in other includes - this will happen if they 'belong' to items in this include and are considered 'junior'

[Model.REMOVE\\_INCLUDE\\_ONLY](#page-2103-0) does the same as [Model.REMOVE\\_FROM\\_SETS](#page-2103-0) but will **not** remove items from sets in other includes.

#### • **force (optional)** (boolean)

Forcible deletion option (for example, a node is deleted even when it is referenced by a shell which is not deleted). This will remove the include file (not just the contents) from the model. If this argument is omitted, force will be set to false.

#### Return type

true if include successfully deleted, false otherwise

#### Example

To delete include file number 5 in model m removing items from sets in other includes if required:

m.DeleteInclude(5, 1);

## FindElemEnd() [deprecated]

This function is deprecated in version 20.0. It is only provided to keep old scripts working. We strongly advise against using it in new scripts. Support may be removed in future versions.

#### **Description**

Tidy internal flag used by functions which find elements within a box. This function is only required if there has been a previous call to Model.FindElemInit() with a flag defined. This usage is deprecated for v20.0 where the flag should be applied in [Beam.FindBeamInBox\(\)](#page-924-0) [Shell.FindShellInBox\(\)](#page-1147-0) [Solid.FindSolidInBox\(\)](#page-1207-0) Tshell.FindTShellInBox() and there is no need to use FindElemInit or FindElemEnd

#### Arguments

No arguments

## Return type

No return value

#### Example

m.FindElemEnd();

## FindElemInit(flag (optional) [[Flag](#page-2488-0)]) [deprecated]

This function is deprecated in version 20.0. It is only provided to keep old scripts working. We strongly advise against using it in new scripts. Support may be removed in future versions.

#### **Description**

In v20.0 this function is obsolete. FindXXXInBox() is called without it. Refinement of element selection is now done with optional flagging argument in [Beam.FindBeamInBox\(\)](#page-924-0) [Shell.FindShellInBox\(\)](#page-1147-0) [Solid.FindSolidInBox\(\)](#page-1207-0) Tshell.FindTShellInBox() If you do use this function with flagging bit (not recommended), Primer copies flagging to another allocated flag, so you will need on completion to call FindElemEnd() to return this flag.

#### **Arguments**

#### • **flag (optional)** [\(Flag](#page-2488-0))

Optional flag that has been set on the elements, if 0 all elements considered

<span id="page-2113-0"></span>No return value

## Example

To initialize find setup for flagged elements in model m: m.FindElemInit(flag);

## First() [static]

#### **Description**

Returns the Model object for the first model in PRIMER (or null if there are no models)

#### Arguments

No arguments

## Return type

Model object

## Example

To get the Model object for the first model:

```
var m = Model.First();
```
## FirstFreeItemLabel(type[string], layer (optional)[[Include](#page-2768-0) number]) [static]

## **Description**

Returns the first free label for an item type in the model. Also see [Model.LastFreeItemLabel\(\)](#page-2117-0) and Model.NextFreeItemLabel().

## Arguments

• **type** (string)

The type of the item (for a list of types see Appendix I of the PRIMER manual).

• **layer (optional)** ([Include](#page-2768-0) number)

[Include](#page-2768-0) file (0 for the main file) to search for labels in (Equivalent to *First free in layer* in editing panels). If omitted the whole model will be used (Equivalent to *First free* in editing panels).

#### Return type

integer

#### Example

To get the first free node label in model m:

var label = m.FirstFreeItemLabel("NODE");

## FlagDuplicate(flag[\[Flag\]](#page-2488-0))

## **Description**

Flag all nodes referenced in two different includes

## Arguments

## <span id="page-2114-0"></span>• **flag** ([Flag](#page-2488-0))

Flag which will be used to flag the "duplicate" nodes

## Return type

No return value

## Example

To Flag with flag f all the nodes referenced in different includes from model m m.FlagDuplicate(f);

## GetAll() [static]

## **Description**

Returns an array of Model objects for all the models in PRIMER

## Arguments

No arguments

## Return type

Array of Model objects

## Example

To make an array of Model objects for all of the models in PRIMER var m = Model.GetAll();

## GetFromID(model number[integer]) [static]

## **Description**

Returns the Model object for a model ID or null if model does not exist

## Arguments

• **model number** (integer)

number of the model you want the Model object for

## Return type

Model object

Example

To get the Model object for model number 1

var m = Model.GetFromID(1);

## GetIncludeTransformOffsets()

## **Description**

Looks at all of the items in the model and determines values for IDNOFF, IDEOFF, IDPOFF etc that could be used with [Model.ImportIncludeTransform](#page-2116-0) to guarantee that there would not be any clashes with existing items in the model.

## Arguments

No arguments

<span id="page-2115-0"></span>Object with the following properties:

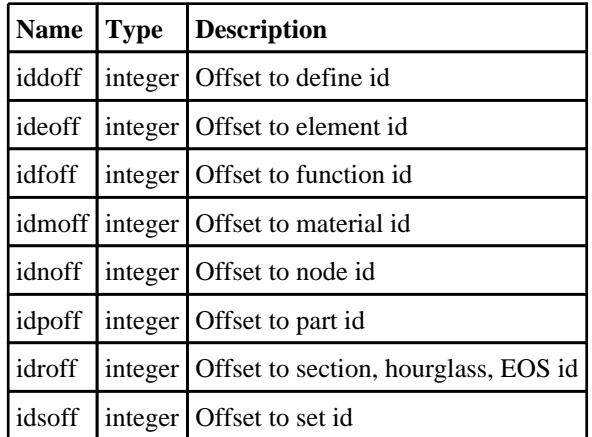

#### Example

To determine offsets for model m and then import an include transform "test.inc":

```
var o = m.GetIncludeTransformOffsets();
if (o)
{
    var success = m.ImportIncludeTransform("test.inc", o.idnoff, o.ideoff, 
o.idpoff, o.idmoff, o.idsoff, o.idfoff, o.iddoff, o.idroff);
}
```
## Hide()

**Description** 

Hides a model in PRIMER

#### Arguments

No arguments

#### Return type

No return value

Example To hide model m in PRIMER m.Hide();

## Import(filename[string])

#### **Description**

Imports a file into model m. The model can already contain items. However, **note that if the file cannot be imported because of a label clash or other problem PRIMER may delete the model and the script will terminate**. Note prior to v17 of PRIMER imported data would always be imported to the master model, irrespective of the current layer. From v17 onwards this has been corrected and the current layer is used to determine the destination of imported data.

#### Arguments

• **filename** (string)

Filename of the LS-DYNA keyword file you want to import

- <span id="page-2116-0"></span>0: No errors/warnings.
- > 0: This number of errors occurred.
- < 0: Absolute number is the number of warnings that occurred.

## Example

To import file "test.key" into model m

```
m.Import("test.key");
```
## ImportInclude(source[String OR Include Object], target (optional)[Include Object])

## **Description**

Imports a keyword file or an Include object from different model as a new include or into an existing include file for model m. The labels of any items in the imported include contents that clash with existing labels will automatically be renumbered with one exception. The behaviour for \*SET\_COLLECT cards can be controlled with [Options.merge\\_set\\_](#page-2196-0) collect.

#### **Arguments**

• **source** (String OR Include Object)

Can either be a Filename of the LS-DYNA include file you want to import, OR Include object of another model you want to import

• **target (optional)** (Include Object)

Include file object of current model if the Import has to be done in an existing include .

#### Return type

[Include](#page-2768-0) object for include file

## Example

To import include file "include.key" into model m:

```
m.ImportInclude("include.key");
```
To import include file "include.key" into existing include incl in model m:

m.ImportInclude("include.key", incl);

To import include number 5 from model m2 into model m:

var incl = Include.GetFromID( $m2$ , 5); m.ImportInclude(incl);

## ImportIncludeTransform(filename[string], idnoff[integer], ideoff[integer], idpoff*[integer]*, idmoff*[integer]*, idsoff*[integer]*, idfoff*[integer]*, iddoff*[integer]*, idroff*[integer]*)

## **Description**

Imports a file as an include transform file for model m. The labels of any items in the include file will be renumbered by idnoff, ideoff etc.

#### Arguments

• **filename** (string)

Filename of the LS-DYNA include file you want to import

idnoff (integer)

<span id="page-2117-0"></span>Offset for nodes in the file

• **ideoff** (integer)

Offset for elements in the file

• **idpoff** (integer)

Offset for parts in the file

• **idmoff** (integer)

Offset for materials in the file

• **idsoff** (integer)

Offset for sets in the file

• **idfoff** (integer)

Offset for functions and tables in the file

• **iddoff** (integer)

Offset for defines in the file

• **idroff** (integer)

Offset for other labels in the file

## Return type

[Include](#page-2768-0) object if successful, null if not

## Example

To import include transform file "include.key" into model m using 1000 for all offsets

```
m.ImportIncludeTransform("include.key", 1000, 1000, 1000, 1000, 1000, 1000, 
1000, 1000);
```
## Last() [static]

## **Description**

Returns the Model object for the last model in PRIMER (or null if there are no models)

#### Arguments

No arguments

Return type

Model object

## Example

To get the Model object for the last model: var m = Model.Last();

## LastFreeItemLabeI(type/string], layer (optional)/[Include](#page-2768-0) number]) [static]

## **Description**

Returns the last free label for an item type in the model. Also see [Model.FirstFreeItemLabel\(\)](#page-2113-0) and Model.NextFreeItemLabel().

## Arguments

#### • **type** (string)

The type of the item (for a list of types see Appendix I of the PRIMER manual).

#### <span id="page-2118-0"></span>• **layer (optional)** ([Include](#page-2768-0) number)

[Include](#page-2768-0) file (0 for the main file) to search for labels in (Equivalent to *Highest free in layer* in editing panels). If omitted the whole model will be used.

#### Return type

integer

#### Example

To get the last free node label in model m:

var label = m.LastFreeItemLabel("NODE");

## Mass()

**Description** Returns the mass for a model

#### Arguments

No arguments

## Return type

real

#### Example

To get the mass for model m:

```
var mass = m.Mass();
```
## MassPropCalc(flag/[Flag](#page-2488-0))

## **Description**

Calculates the Mass, CoG, and Intertia Tensor of the flagged items and returns an object with the above properties. See Properties for mass properties calculation under options class to configure inclusion of lumped mass, etc.

#### Arguments

```
• flag (Flag)
```
Calculate mass propetries of flagged items

## Return type

Object with the following properties:

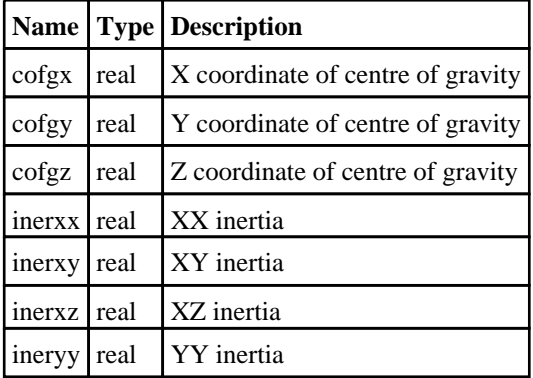

<span id="page-2119-0"></span>Model class

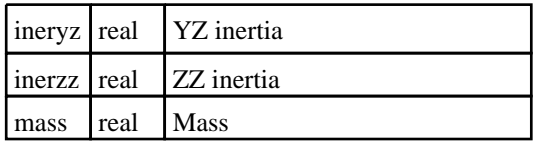

## Example

To calculate the mass properties of the items flagged by flag f

```
var props = m.MassPropCalc(f);
```
Merge(Master Model*[[Model\]](#page-2593-0)*, Slave Model*[\[Model\]](#page-2593-0)*, Option to fix clashes (optional)[constant], Merge nodes flag (optional)[boolean], dist (required if merge nodes flag used) (optional)[real], label (optional)[integer], position (optional)[integer]) [static]

## **Description**

Merge 2 models together to make a new model.

## Arguments

• **Master Model** [\(Model](#page-2593-0))

Master [Model](#page-2593-0) for merge.

• **Slave Model** ([Model](#page-2593-0))

Slave [Model](#page-2593-0) for merge.

• **Option to fix clashes (optional)** (constant)

Type of fix. Can be [Model.INCREASE\\_SLAVE\\_ALWAYS,](#page-2104-0) [Model.INCREASE\\_SLAVE\\_CLASH](#page-2104-0), [Model.DISCARD\\_SLAVE\\_CLASH](#page-2104-0), [Model.INCREASE\\_MASTER\\_ALWAYS](#page-2104-0), [Model.INCREASE\\_MASTER\\_](#page-2104-0) CLASH or [Model.DISCARD\\_MASTER\\_CLASH](#page-2104-0)

- **Merge nodes flag (optional)** (boolean)
- If this flag is set to true, Primer will merge nodes after the model merge.
	- **dist (required if merge nodes flag used) (optional)** (real)

Nodes closer than dist will be potentially merged.

• **label (optional)** (integer)

Label to keep after merge. If  $> 0$  then highest label kept. If  $\lt = 0$  then lowest kept. If omitted the lowest label will be kept.

#### • **position (optional)** (integer)

Position to merge at. If  $> 0$  then merged at highest label position. If  $< 0$  then merged at lowest label position. If 0 then merged at midpoint. If omitted the merge will be done at the lowest label.

## Return type

Model object (or null if the merge is unsuccessful)

## Example

To merge models m1 and m2 together:

var  $m = Model.Merge(m1, m2);$ 

## <span id="page-2120-0"></span>MergeNodes(flag[[Flag](#page-2488-0)], dist[real], label (optional)[integer], position  $($ optional $)$ [integer] $)$

## **Description**

Attempts to merge nodes on items flagged with flag for this model in PRIMER. Merging nodes on \*AIRBAG\_SHELL\_ REFERENCE\_GEOMETRY can be controlled by using [Options.node\\_replace\\_asrg](#page-2196-0). Also see [Node.Merge\(\).](#page-1698-0)

## Arguments

• **flag** ([Flag](#page-2488-0))

Flag set on items to merge nodes

• **dist** (real)

Nodes closer than dist will be potentially merged.

• **label (optional)** (integer)

Label to keep after merge. If  $>0$  then highest label kept. If  $\leq 0$  then lowest kept. If omitted the lowest label will be kept.

• **position (optional)** (integer)

Position to merge at. If  $> 0$  then merged at highest label position. If  $< 0$  then merged at lowest label position. If 0 then merged at midpoint. If omitted the merge will be done at the lowest label.

## Return type

The number of nodes merged

#### Example

To (try to) merge nodes on everything in model m flagged with flag f, with a distance of 0.1:

```
m.MergeNodes(f, 0.1);
```
## NextFreeItemLabel(type[string], layer (optional)[\[Include](#page-2768-0) number]) [static]

## **Description**

Returns the next free label for an item type in the model. Also see [Model.FirstFreeItemLabel\(\)](#page-2113-0) and Model.LastFreeItemLabel().

## Arguments

• **type** (string)

The type of the item (for a list of types see Appendix I of the PRIMER manual).

• **layer (optional)** ([Include](#page-2768-0) number)

[Include](#page-2768-0) file (0 for the main file) to search for labels in (Equivalent to *Highest+1 in layer* in editing panels). If omitted the whole model will be used (Equivalent to *Highest+1* in editing panels).

## Return type

integer

## Example

To get the next free node label in model m:

var label = m.NextFreeItemLabel("NODE");

## <span id="page-2121-0"></span>PopulateInitialVelocities()

## **Description**

Populate the initial velocity field (nvels) for all nodes of the model

## Arguments

No arguments

## Return type

No return value

#### Example

```
m.PopulateInitialVelocities();
```
## PropagateFlag(flag/Flag)

#### **Description**

Propagates the flagging for a model in PRIMER. For example if a part in the model is flagged, this will flag the elements in the part, the nodes on those elements... See also [Model.ClearFlag\(\),](#page-2594-0) [Model.SetFlag\(\),](#page-2602-0) [global.AllocateFlag\(\)](#page-2488-0) and [global.ReturnFlag\(\).](#page-2496-0)

#### **Arguments**

• **flag** ([Flag](#page-2488-0))

Flag to propagate

Return type

No return value

#### Example

To propagate the flagging in model m for flag f

m.PropagateFlag(f);

## Read(filename[string], filetype (optional)[constant], number (optional)[integer]) [static]

## **Description**

Reads a file into the first free model in PRIMER

#### **Arguments**

• **filename** (string)

Filename you want to read

• **filetype (optional)** (constant)

Filetype you want to read. Can be [Model.LSDYNA,](#page-2103-0) [Model.ABAQUS](#page-2103-0), [Model.NASTRAN](#page-2103-0), [Model.RADIOSS](#page-2103-0) or [Model.IGES.](#page-2103-0) If omitted the file is assumed to be a DYNA3D file. For [Model.NASTRAN](#page-2103-0) there are options that change how the model is read. See [Options](#page-2198-0) for details.

#### • **number (optional)** (integer)

Model number to read file into. If omitted the next free model number will be used.

<span id="page-2122-0"></span>Return type Model object (or null if error)

## Example

To read the keyword file /data/test/file.key Model.Read("/data/test/file.key"); To read the NASTRAN file /data/test/file.dat Model.Read("/data/test/file.dat", Model.NASTRAN); To read the keyword file /data/test/file.key into model 10 Model.Read("/data/test/file.key", Model.LSDYNA, 10);

## RenumberAll(start[integer])

## **Description**

Renumbers all of the items in the model.

## **Arguments**

• **start** (integer) Start point for renumbering

## Return type

No return value

## Example

To renumber everything in model m, starting at 1000000: m.RenumberAll(1000000);

## RenumberFlagged(flag[[Flag\]](#page-2488-0), start[integer], mode (optional)[constant])

## **Description**

Renumbers all of the flagged items in the model.

## Arguments

• **flag** ([Flag](#page-2488-0))

Flag set on items that you want to renumber

• **start** (integer)

Start point for renumbering

• **mode (optional)** (constant)

Renumber mode. Can be [Model.IGNORE\\_CLASH,](#page-2104-0) [Model.MOVE\\_CLASH\\_UP](#page-2104-0), [Model.SHIFT\\_ALL\\_UP](#page-2104-0), or [Model.RENUMBER\\_TO\\_FREE\(](#page-2104-0)Default),

## Return type

No return value

## Example

To renumber everything in model m flagged with flag f, starting at 1000000, using mode MOVE\_CLASH\_UP:

m.RenumberFlagged(f, 1000000, Model.MOVE\_CLASH\_UP);

## <span id="page-2123-0"></span>Select(prompt[string], modal (optional)[boolean]) [static]

#### **Description**

Allows the user to select a model using standard PRIMER object menus. If there are no models in memory then Select returns null. If only one model is present then the model object is returned. If there is more than one model in memory then an object menu is mapped allowing the user to choose a model.

#### Arguments

• **prompt** (string)

Text to display as a prompt to the user

• **modal (optional)** (boolean)

If selection is modal (blocks the user from doing anything else in PRIMER until this window is dismissed). If omitted the selection will be modal.

#### Return type

Model object (or null if no models present).

#### Example

To select a model giving the prompt 'Select model':

```
var m = Model.Select('Select model');
```
## Set[Colour](#page-2740-0)(colour/colour from Colour class.])

#### **Description**

Sets the colour of the model.

#### **Arguments**

• **colour** (colour from [Colour](#page-2740-0) class.)

The colour you want to set the model to

#### Return type

No return value

## Example

```
To set the colour of model m to red: 
m.SetColour(Colour.RED);
or 
m.SetColour(Colour.RGB(255, 0, 0));
```
## SetFlag(flag[\[Flag](#page-2488-0)])

#### **Description**

Sets the flagging for a model in PRIMER. See also [Model.PropagateFlag\(\)](#page-2121-0), [Model.ClearFlag\(\),](#page-2594-0) [global.AllocateFlag\(\)](#page-2488-0) and [global.ReturnFlag\(\).](#page-2496-0)

#### **Arguments**

• **flag** ([Flag](#page-2488-0))

Flag to set
Return type No return value Example

To set flag f for everything in model m: m.SetFlag(f);

### Show()

**Description** Shows a model in PRIMER

Arguments No arguments

Return type No return value

Example To show model m in PRIMER m.Show();

# Total() [static]

**Description** Returns the total number of models.

Arguments No arguments

Return type integer

Example To find how many models there are in PRIMER: var num = Model.Total();

### Unblank()

**Description** Unblanks a model in PRIMER

Arguments No arguments

Return type No return value <span id="page-2125-0"></span>Example To unblank model m m.Unblank();

### UnblankAll() [static]

**Description** Unblanks all models

Arguments No arguments

Return type

No return value

Example To unblank all models Model.UnblankAll();

### UnblankFlagged(flag[[Flag\]](#page-2488-0), redraw (optional)[boolean])

#### **Description**

Unblanks all of the flagged items in the model.

#### Arguments

#### • **flag** ([Flag](#page-2488-0))

Flag set on items that you want to unblank

#### • **redraw (optional)** (boolean)

If model should be redrawn or not. If omitted redraw is false. If you want to do several (un)blanks and only redraw after the last one then use false for all redraws apart from the last one. Alternatively you can redraw using [View.Redraw\(\).](#page-2218-0)

#### Return type

No return value

#### Example

To unblank everything in model m flagged with flag f:

m.UnblankFlagged(f);

### UnsketchAll(redraw (optional)[boolean])

#### **Description**

Unsketches all of the sketched items in the model.

#### **Arguments**

#### • **redraw (optional)** (boolean)

If model should be redrawn or not after the items are unsketched. If omitted redraw is true. If you want to unsketch several things and only redraw after the last one then use false for redraw and call [View.Redraw\(\).](#page-2218-0)

<span id="page-2126-0"></span>No return value

Example To unsketch all the sketched objects in model m: m.UnsketchAll();

### UpdateGraphics()

**Description** Updates the graphics for a model in PRIMER

Arguments No arguments

Return type No return value

Example To update the graphics for model m m.UpdateGraphics();

### UsesLargeLabels()

**Description** Checks to see if a model uses large labels

Arguments No arguments

Return type true if model uses large labels, false otherwise

### Example

To check if model m uses large labels: var large = m.UsesLargeLabels();

### Write(filename/string), options (optional)/object)

#### **Description**

Writes a model in PRIMER to file

#### **Arguments**

• **filename** (string)

Filename of the LS-DYNA keyword file you want to write

• **options (optional)** (object)

Options specifying how the file should be written out. If omitted the default values below will be used. The properties available are:

#### Object has the following properties:

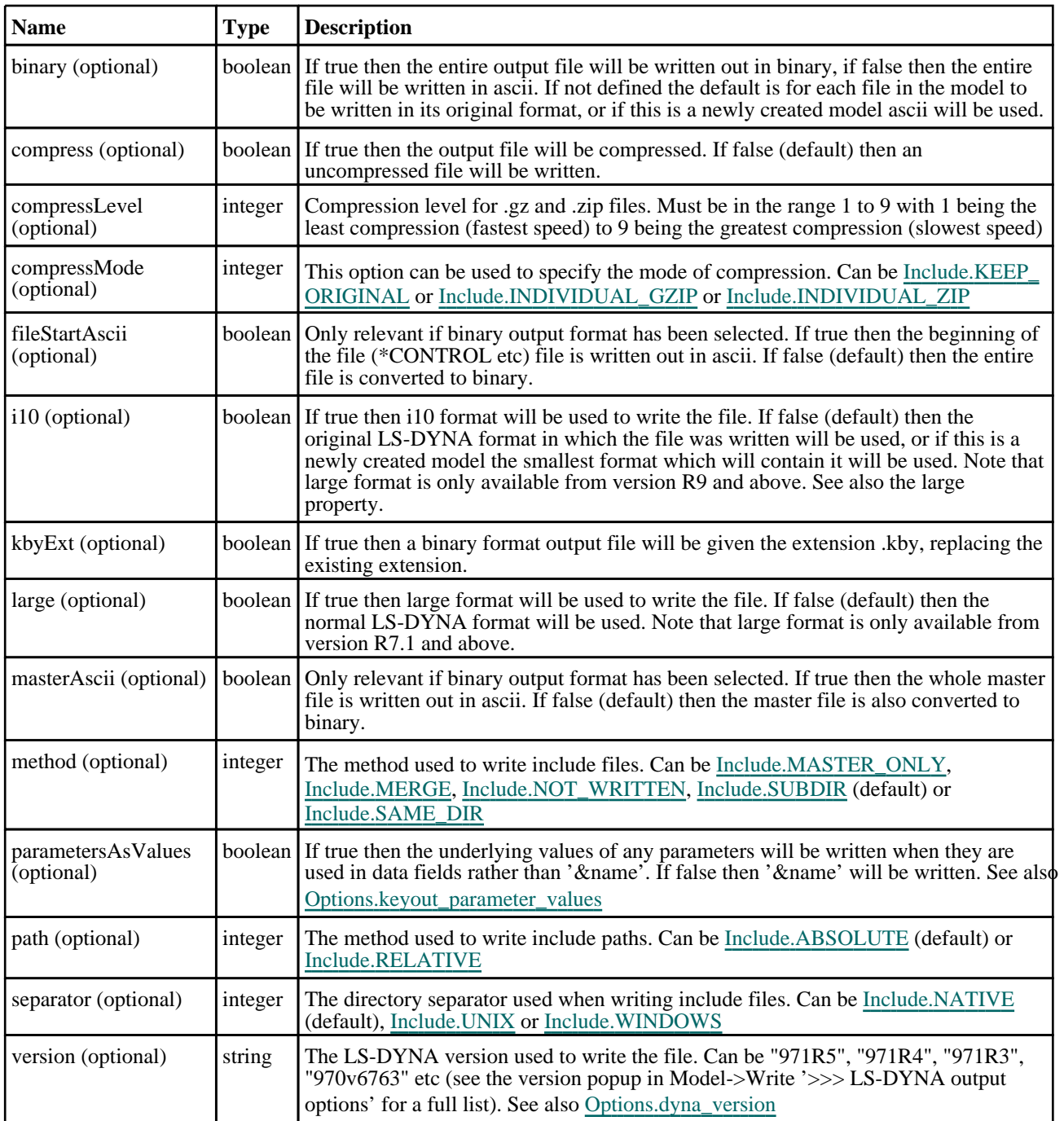

#### Return type

No return value

#### Example

To Write model m to file /data/test/file.key as a compressed gzip in version R10.0

```
var output_obj = new Object();
output_obj.version = "R10.0";
output_obj.compress = true;
output_obj.compressMode = Model.INDIVIDUAL_GZIP;
m.Write("/data/test/file.key", output_obj);
```
### Write(filename[string], method (optional)[constant], path (optional)[constant], separator (optional)*[constant]*, version (optional)*[string]*, large (optional)[boolean]) [deprecated]

This function is deprecated in version 15.0. It is only provided to keep old scripts working. We strongly advise against using it in new scripts. Support may be removed in future versions.

#### **Description**

Writes a model in PRIMER to file

#### Arguments

#### • **filename** (string)

Filename of the LS-DYNA keyword file you want to write

#### • **method (optional)** (constant)

The method used to write include files. Can be [Include.MASTER\\_ONLY,](#page-1322-0) [Include.MERGE](#page-1322-0), [Include.NOT\\_WRITTEN](#page-1322-0), [Include.SUBDIR](#page-1323-0) (default) or [Include.SAME\\_DIR](#page-1323-0)

#### • **path (optional)** (constant)

The method used to write include paths. Can be [Include.ABSOLUTE](#page-1323-0) (default) or [Include.RELATIVE](#page-1323-0)

#### • **separator (optional)** (constant)

The directory separator used when writing include files. Can be [Include.NATIVE](#page-2768-0) (default), [Include.UNIX](#page-2768-0) or [Include.WINDOWS](#page-2768-0)

#### • **version (optional)** (string)

The LS-DYNA version used to write the file. Can be "971R5", "971R4", "971R3", "970v6763" etc (see the version popup in Model->Write '>>> LS-DYNA output options' for a full list). See also [Options.dyna\\_version](#page-2195-0)

#### • **large (optional)** (boolean)

If true then large format will be used to write the file. If false (default) then the original LS-DYNA format in which the file was written will be used, or if this is a newly created model the smallest format which will contain it will be used. Note that large format is only available from version R7.1 and above. See also the i10 property.

#### Return type

No return value

#### Example

To Write model m to file /data/test/file.key

```
m.Write("/data/test/file.key");
```
# <span id="page-2129-0"></span>MorphBox class

The MorphBox class gives you access to morph boxes in PRIMER. [More...](#page-2130-0)

The PRIMER JavaScript API provides many class constants, properties and methods. For Arup to be able to extend and enhance the API in the future any constant, property or method names beginning with a lowercase or uppercase letter are reserved.

If you need to add your own properties or methods to one of the existing classes then to avoid any potential future conflict you should ensure that the name begins with either an underscore (\_) or a dollar sign (\$) or the name is prefixed with your own unique identifier.

For example if company 'ABC' need to add a property called 'example' then to avoid any potential future conflict use one of:

- example
- sexample
- ABC\_example

# Class functions

- [BlankAll\(](#page-2132-0)Model*[\[Model\]](#page-2593-0)*, redraw (optional)*[boolean]*)
- [BlankFlagged](#page-2133-0)(Model*[\[Model](#page-2593-0)]*, flag*[\[Flag](#page-2488-0)]*, redraw (optional)*[boolean]*)
- [First](#page-2135-0)(Model*[[Model](#page-2593-0)]*)
- [FirstFreeLabel\(](#page-2135-0)Model*[\[Model\]](#page-2593-0)*, layer (optional)*[[Include](#page-2768-0) number]*)
- [FlagAll\(](#page-2136-0)Model*[[Model](#page-2593-0)]*, flag*[[Flag\]](#page-2488-0)*)
- [FlagAllMorphedConnections](#page-2136-0)(model*[\[Model](#page-2593-0)]*, flag*[integer]*)
- [ForEach\(](#page-2137-0)Model*[\[Model\]](#page-2593-0)*, func*[function]*, extra (optional)*[any]*)
- [GetAll](#page-2138-0)(Model*[[Model](#page-2593-0)]*)
- [GetFlagged\(](#page-2139-0)Model*[\[Model\]](#page-2593-0)*, flag*[[Flag\]](#page-2488-0)*)
- [GetFromID\(](#page-2139-0)Model*[\[Model\]](#page-2593-0)*, number*[integer]*)
- [Last](#page-2141-0)(Model*[[Model](#page-2593-0)]*)
- [LastFreeLabel\(](#page-2141-0)Model*[\[Model\]](#page-2593-0)*, layer (optional)*[\[Include](#page-2768-0) number]*)
- [NextFreeLabel](#page-2142-0)(Model*[\[Model\]](#page-2593-0)*, layer (optional)*[[Include](#page-2768-0) number]*)
- [Pick\(](#page-2142-0)prompt*[string]*, limit (optional)*[[Model](#page-2593-0) or [Flag](#page-2488-0)]*, modal (optional)*[boolean]*, button text (optional)*[string]*)
- [RenumberAll](#page-2143-0)(Model*[[Model](#page-2593-0)]*, start*[integer]*)
- [RenumberFlagged\(](#page-2144-0)Model*[\[Model\]](#page-2593-0)*, flag*[\[Flag](#page-2488-0)]*, start*[integer]*)
- [Select](#page-2144-0)(flag*[\[Flag](#page-2488-0)]*, prompt*[string]*, limit (optional)*[[Model](#page-2593-0) or [Flag](#page-2488-0)]*, modal (optional)*[boolean]*)
- [SetMorphConnections](#page-2145-0)(status*[boolean]*)
- [SketchFlagged](#page-2147-0)(Model*[[Model](#page-2593-0)]*, flag*[[Flag\]](#page-2488-0)*, redraw (optional)*[boolean]*)
- [Total](#page-2147-0)(Model*[\[Model](#page-2593-0)]*, exists (optional)*[boolean]*)
- [UnblankAll](#page-2148-0)(Model*[[Model](#page-2593-0)]*, redraw (optional)*[boolean]*)
- [UnblankFlagged\(](#page-2148-0)Model*[\[Model\]](#page-2593-0)*, flag*[[Flag\]](#page-2488-0)*, redraw (optional)*[boolean]*)
- [UnflagAll\(](#page-2149-0)Model*[[Model](#page-2593-0)]*, flag*[[Flag\]](#page-2488-0)*)
- [UnsketchAll\(](#page-2149-0)Model*[[Model](#page-2593-0)]*, redraw (optional)*[boolean]*)
- [UnsketchFlagged](#page-2150-0)(Model*[\[Model\]](#page-2593-0)*, flag*[\[Flag](#page-2488-0)]*, redraw (optional)*[boolean]*)

# Member functions

- [ApplyMorphing](#page-2131-0)(redraw (optional)*[boolean]*)
- [AssociateComment](#page-2132-0)(Comment*[\[Comment](#page-185-0)]*)
- [Blank\(](#page-2132-0))
- [Blanked](#page-2133-0)()
- [ClearFlag](#page-2133-0)(flag*[\[Flag](#page-2488-0)]*)
- [Copy\(](#page-2134-0)range (optional)*[boolean]*)
- [DetachComment\(](#page-2134-0)Comment*[\[Comment\]](#page-185-0)*)
- [Error](#page-2134-0)(message*[string]*, details (optional)*[string]*)
- [FlagMorphedConnections](#page-2136-0)(flag*[integer]*)
- [Flagged](#page-2137-0)(flag*[\[Flag\]](#page-2488-0)*)
- [GetComments\(](#page-2138-0))
- [GetParameter](#page-2139-0)(prop*[string]*)
- [GetPoint\(](#page-2140-0)xindex*[integer]*, yindex*[integer]*, zindex*[integer]*)
- [Keyword](#page-2140-0)()
- [KeywordCards\(](#page-2141-0))
- $Next()$  $Next()$
- [Previous](#page-2143-0)()
- [Reset](#page-2144-0)(redraw (optional)*[boolean]*)
- [SetFlag\(](#page-2145-0)flag*[\[Flag](#page-2488-0)]*)
- [SetPointID](#page-2146-0)(xindex*[integer]*, yindex*[integer]*, zindex*[integer]*, id*[integer]*)
- [Sketch](#page-2146-0)(redraw (optional)*[boolean]*)
- [Unblank](#page-2148-0)()
- [Unsketch\(](#page-2149-0)redraw (optional)*[boolean]*)
- <span id="page-2130-0"></span>• [UpdateParametricCoordinates\(](#page-2150-0))
- [ViewParameters](#page-2151-0)()
- [Warning](#page-2151-0)(message*[string]*, details (optional)*[string]*)
- $Xrefs()$  $Xrefs()$
- $\overline{\text{toString}}()$  $\overline{\text{toString}}()$  $\overline{\text{toString}}()$

# MorphBox properties

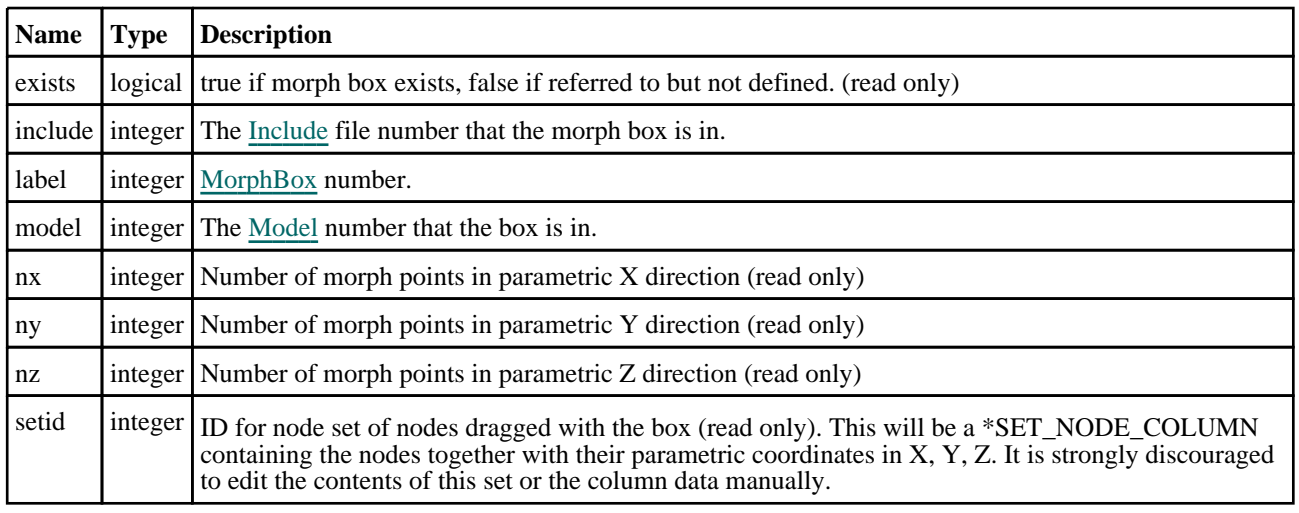

# Detailed Description

The MorphBox class allows you to create, modify and manipulate morph boxes. See the documentation below for more details.

# **Constructor**

### new MorphBox(Model[[Model\]](#page-2593-0), label[integer], flag[[Flag](#page-2488-0)], options (optional)*[object]*)

#### **Description**

Create a new [MorphBox](#page-2129-0) object around flagged items.

#### Arguments

- **Model** [\(Model](#page-2593-0))
- [Model](#page-2593-0) that morph box will be created in

• **label** (integer)

[MorphBox](#page-2129-0) number

 $\cdot$  **flag**  $(\text{Flag})$  $(\text{Flag})$  $(\text{Flag})$ 

Flag set on the entities (for example nodes, elements and/or parts) that you want to create the box around

• **options (optional)** (object)

Options to create the box.

Object has the following properties:

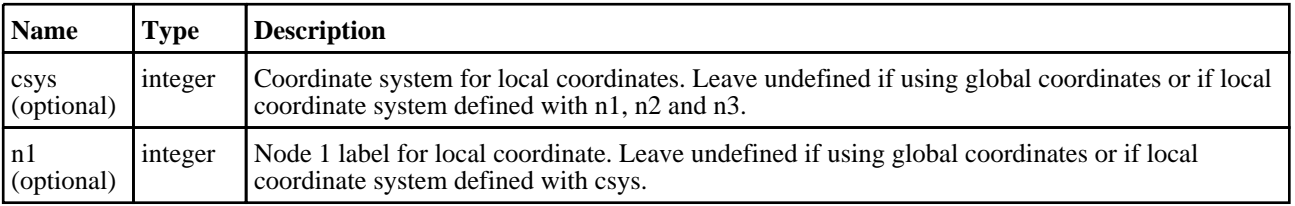

<span id="page-2131-0"></span>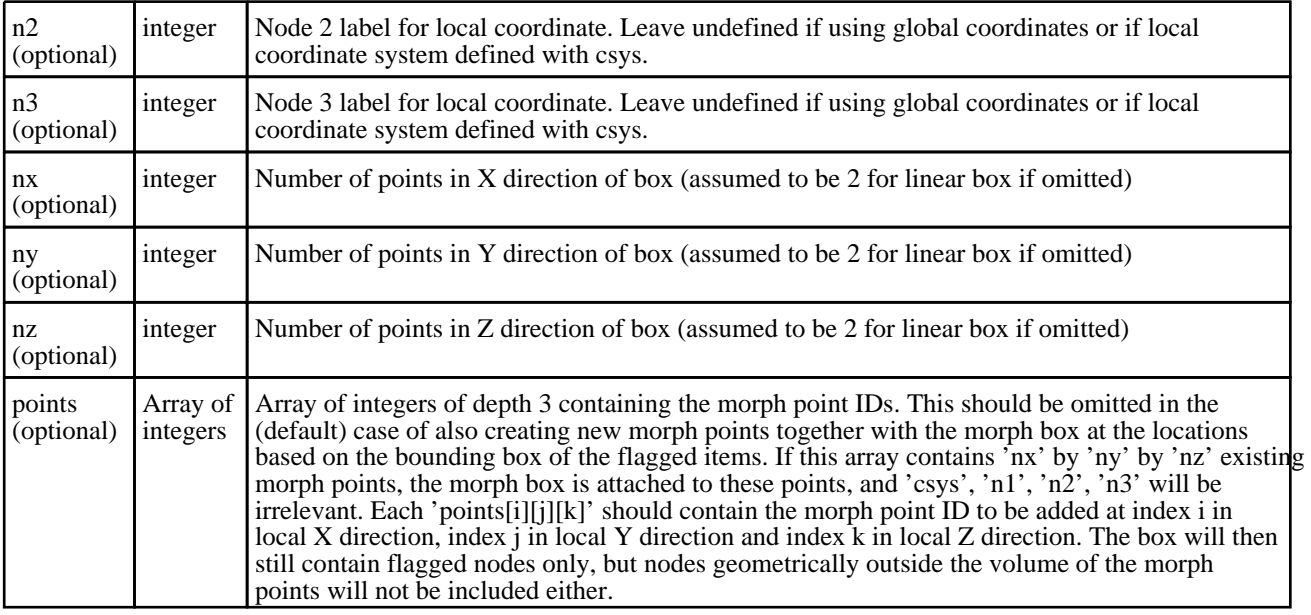

[MorphBox](#page-2129-0) object

#### Example

To create a new morph box in model m with label 100 and 2 by 2 by 2 points (linear in each coordinate direction) around all items flagged with flag in global coordinates:

var box = new MorphBox $(m, 100, \text{flag})$ ;

To create a new morph box in model m with label 100 and 4 by 4 by 2 points (cubic in parametric X and Y directions and linear in Z direction) around all flagged items in local coordinates determined by nodes 11, 12 and 13:

```
var options = new Object();
options.nx = 4;
options.ny = 4;
options.nz = 2;
options.n1 = 11;options.n2 = 12;options.n3 = 13;
var box = new MorphBox(m, 100, flag, options);
```
Suppose there are already morph points 1, 2, 3, 4, 5, 6, 7, 8 in model m at coordinates (0, 0, 0), (0, 0, 100), (0, 100, 0), (0, 100, 100), (100, 0, 0), (100, 0, 100), (100, 100, 0), (100, 100, 100) respectively. To create a new linear morph box between these points containing flagged items inside their volume:

```
var options = new Object();
options.points = [[[1,2],[3,4]],[[5,6],[7,8]]];
var box = new MorphBox(m, 100, flag, options);
```
# Details of functions

### ApplyMorphing(redraw (optional)[boolean])

#### **Description**

Recalculates the X, Y and Z coordinates of all nodes linked to the morph box by the \*SET\_NODE\_COLUMN. This should be called when coordinates of morph points have changed and you wish to apply the morphing. If several morph point positions on the same box change, then it is more speed-efficient to call this function only once for the box.

#### Arguments

#### • **redraw (optional)** (boolean)

If model should be redrawn or not. If omitted redraw is false. If you want to apply the morphing to several boxes and only redraw after the last one then use false for all redraws apart from the last one. Alternatively you can redraw using [Model.UpdateGraphics\(\).](#page-2126-0)

<span id="page-2132-0"></span>No return value

#### Example

To calculate all global X, Y and Z coordinates for the morphed nodes for box b: b.ApplyMorphing();

### AssociateComment(Comment[\[Comment\]](#page-185-0))

#### **Description**

Associates a comment with a box.

#### Arguments

• **Comment** [\(Comment](#page-185-0))

[Comment](#page-185-0) that will be attached to the box

#### Return type

No return value

Example To associate comment c to the box b:

b.AssociateComment(c);

### Blank()

**Description** Blanks the box

Arguments

No arguments

Return type

No return value

#### Example

To blank box b: b.Blank();

### BlankAll([Model](#page-2593-0)[Model], redraw (optional)[boolean]) [static]

#### **Description**

Blanks all of the boxs in the model.

#### Arguments

• **Model** [\(Model](#page-2593-0))

[Model](#page-2593-0) that all boxs will be blanked in

• **redraw (optional)** (boolean)

If model should be redrawn or not. If omitted redraw is false. If you want to do several (un)blanks and only redraw after the last one then use false for all redraws apart from the last one. Alternatively you can redraw using [View.Redraw\(\).](#page-2218-0)

<span id="page-2133-0"></span>No return value

#### Example

To blank all of the boxs in model m: MorphBox.BlankAll(m);

### BlankFlagged([Model](#page-2593-0)[*Model]*, flag[\[Flag](#page-2488-0)], redraw (optional)[boolean]) [static]

#### **Description**

Blanks all of the flagged boxs in the model.

#### **Arguments**

#### • **Model** [\(Model](#page-2593-0))

[Model](#page-2593-0) that all the flagged boxs will be blanked in

• **flag** ([Flag](#page-2488-0))

Flag set on the boxs that you want to blank

• **redraw (optional)** (boolean)

If model should be redrawn or not. If omitted redraw is false. If you want to do several (un)blanks and only redraw after the last one then use false for all redraws apart from the last one. Alternatively you can redraw using [View.Redraw\(\).](#page-2218-0)

#### Return type

No return value

#### Example

To blank all of the boxs in model m flagged with f: MorphBox.BlankFlagged(m, f);

### Blanked()

**Description** Checks if the box is blanked or not.

Arguments No arguments

Return type true if blanked, false if not.

Example To check if box b is blanked:

if (b.Blanked() ) do\_something...

### ClearFlag(flag[\[Flag\]](#page-2488-0))

**Description** Clears a flag on the box.

#### <span id="page-2134-0"></span>Arguments

 $\cdot$  **flag**  $(\underline{Flag})$  $(\underline{Flag})$  $(\underline{Flag})$ Flag to clear on the box

#### Return type

No return value

#### Example To clear flag f for box b: b.ClearFlag(f);

### Copy(range (optional)[boolean])

#### **Description**

Copies the box.

#### Arguments

#### • **range (optional)** (boolean)

If you want to keep the copied item in the range specified for the current include. Default value is false. To set current include, use [Include.MakeCurrentLayer\(\).](#page-1331-0)

#### Return type

MorphBox object

#### Example

To copy box b into box z: var  $z = b.Copy()$ ;

### DetachComment(Comment[[Comment\]](#page-185-0))

#### **Description**

Detaches a comment from a box.

#### **Arguments**

• **Comment** [\(Comment](#page-185-0))

[Comment](#page-185-0) that will be detached from the box

#### Return type

No return value

Example To detach comment c from the box b: b.DetachComment(c);

### Error(message[string], details (optional)[string])

#### **Description**

Adds an error for box. For more details on checking see the [Check](#page-1930-0) class.

#### <span id="page-2135-0"></span>**Arguments**

• **message** (string)

- The error message to give
	- **details (optional)** (string)

An optional detailed error message

#### Return type

No return value

#### Example

To add an error message "My custom error" for box b: b.Error("My custom error");

### First(Model[[Model\]](#page-2593-0)) [static]

#### **Description**

Returns the first box in the model.

#### Arguments

• **Model** [\(Model](#page-2593-0))

[Model](#page-2593-0) to get first box in

#### Return type

MorphBox object (or null if there are no boxs in the model).

#### Example

To get the first box in model m: var  $b = MorphBox.First(m);$ 

### FirstFreeLabel(Model[[Model\]](#page-2593-0), layer (optional)[[Include](#page-2768-0) number]) [static]

#### **Description**

Returns the first free box label in the model. Also see [MorphBox.LastFreeLabel\(\),](#page-2141-0) [MorphBox.NextFreeLabel\(\)](#page-2142-0) and Model.FirstFreeItemLabel().

#### Arguments

• **Model** [\(Model](#page-2593-0))

[Model](#page-2593-0) to get first free box label in

• **layer (optional)** ([Include](#page-2768-0) number)

[Include](#page-2768-0) file (0 for the main file) to search for labels in (Equivalent to *First free in layer* in editing panels). If omitted the whole model will be used (Equivalent to *First free* in editing panels).

#### Return type

MorphBox label.

#### Example

To get the first free box label in model m:

```
var label = MorphBox.FirstFreeLabel(m);
```
### <span id="page-2136-0"></span>FlagAll(Model[\[Model](#page-2593-0)], flag[\[Flag\]](#page-2488-0)) [static]

#### **Description**

Flags all of the boxs in the model with a defined flag.

#### Arguments

#### • **Model** [\(Model](#page-2593-0))

[Model](#page-2593-0) that all boxs will be flagged in

• **flag** ([Flag](#page-2488-0))

Flag to set on the boxs

#### Return type

No return value

Example

To flag all of the boxs with flag f in model m:

```
MorphBox.FlagAll(m, f);
```
### FlagAllMorphedConnections(model*[\[Model](#page-2593-0)]*, flag*[integer]*) [static]

#### **Description**

Flags all connections, in a given model, that have been morphed since their last remake. This includes connections that have been morphed by a morph box that has since been deleted.

#### **Arguments**

#### • **model** [\(Model](#page-2593-0))

[Model](#page-2593-0) containing desired connections.

• **flag** (integer)

Flag to mark morphed connections.

#### Return type

true if successful, false if not.

#### Example

To flag all morphed connections in [Model](#page-2593-0) m with flag.

```
var flag = AllocateFlag();
  MorphBox.FlagAllMorphedConnections(m, flag);
```
### FlagMorphedConnections(flag[integer])

#### **Description**

Flags all connections that have been morphed, by a givine morph box, since their last remake. A connection could be morphed by one morph box and not another, therefore calling this function on two boxes that share a connection may produce different results depending on which box the function is called for. E.g. morb1 and morb2 share conx1, morb1 gets morphed whereas morb2 remains unchanged. Calling this function for morb1 will flag conx1, however calling the function for morb2 won't flag conx1.

#### Arguments

• **flag** (integer)

Flag to mark morphed connections.

<span id="page-2137-0"></span>true if successful, false if not.

#### Example

To flag all morphed connections in a [MorphBox](#page-2129-0) with flag. var flag = AllocateFlag(); box.FlagMorphedConnections(flag);

### Flagged(flag[\[Flag\]](#page-2488-0))

**Description** Checks if the box is flagged or not.

#### **Arguments**

• **flag** ([Flag](#page-2488-0))

Flag to test on the box

#### Return type

true if flagged, false if not.

#### Example

To check if box b has flag f set on it:

if (b.Flagged(f) ) do\_something...

### ForEach(Model[\[Model](#page-2593-0)], func[function], extra (optional)[any]) [static]

#### **Description**

Calls a function for each box in the model.

**Note that ForEach has been designed to make looping over boxs as fast as possible and so has some limitations. Firstly, a single temporary MorphBox object is created and on each function call it is updated with the current box data. This means that you should not try to store the MorphBox object for later use (e.g. in an array) as it is temporary.**

**Secondly, you cannot create new boxs inside a ForEach loop.** 

#### Arguments

• **Model** [\(Model](#page-2593-0))

[Model](#page-2593-0) that all boxs are in

• **func** (function)

Function to call for each box

• **extra (optional)** (any)

An optional extra object/array/string etc that will appended to arguments when calling the function

#### Return type

No return value

#### <span id="page-2138-0"></span>Example

To call function test for all of the boxs in model m:

```
MorphBox.ForEach(m, test);
function test(b)
{
  b is MorphBox object
}
```
To call function test for all of the boxs in model m with optional object:

```
var data = { x:0, y:0 };
MorphBox.ForEach(m, test, data);
function test(b, extra)
{
// b is MorphBox object
// extra is data
}
```
### GetAll(Model[\[Model\]](#page-2593-0)) [static]

#### **Description**

Returns an array of MorphBox objects for all of the boxs in a model in Primer

#### Arguments

• **Model** [\(Model](#page-2593-0))

[Model](#page-2593-0) to get boxs from

#### Return type

Array of MorphBox objects

#### Example

To make an array of MorphBox objects for all of the boxs in model m var b = MorphBox.GetAll(m);

### GetComments()

#### **Description**

Extracts the comments associated to a box.

#### **Arguments**

No arguments

#### Return type

\$Array of Comment objects (or null if there are no comments associated to the node).

#### Example

To get the array of comments associated to the box b:

var comm\_array = b.GetComments();

### <span id="page-2139-0"></span>GetFlagged(Model[[Model\]](#page-2593-0), flag[[Flag](#page-2488-0)]) [static]

#### **Description**

Returns an array of MorphBox objects for all of the flagged boxs in a model in Primer

#### Arguments

• **Model** [\(Model](#page-2593-0))

[Model](#page-2593-0) to get boxs from

• **flag** ([Flag](#page-2488-0))

Flag set on the boxs that you want to retrieve

Return type Array of MorphBox objects

#### Example

To make an array of MorphBox objects for all of the boxs in model m flagged with f

var b = MorphBox.GetFlagged(m, f);

### GetFromID(Model/Model), number/integer) [static]

**Description** Returns the MorphBox object for a box ID.

#### Arguments

• **Model** [\(Model](#page-2593-0))

[Model](#page-2593-0) to find the box in

• **number** (integer)

number of the box you want the MorphBox object for

#### Return type

MorphBox object (or null if box does not exist).

#### Example

To get the MorphBox object for box 100 in model m var  $b = MorphBox.GetFromID(m, 100);$ 

### GetParameter(prop[string])

#### **Description**

Checks if a MorphBox property is a parameter or not. Note that object properties that are parameters are normally returned as the integer or float parameter values as that is virtually always what the user would want. For this function to work the JavaScript interpreter must use the parameter name instead of the value. This can be done by setting the [Options.property\\_parameter\\_names](#page-2196-0) option to true before calling the function and then resetting it to false afterwards.. This behaviour can also temporarily be switched by using the [MorphBox.ViewParameters\(\)](#page-2151-0) method and 'method chaining' (see the examples below).

#### Arguments

• **prop** (string)

box property to get parameter for

<span id="page-2140-0"></span>[Parameter](#page-1709-0) object if property is a parameter, null if not.

#### Example

To check if MorphBox property b.example is a parameter:

```
Options.property_parameter_names = true;
if (b.GetParameter(b.example) ) do_something...
Options.property parameter names = false;
```
To check if MorphBox property b.example is a parameter by using the GetParameter method:

if (b.ViewParameters().GetParameter(b.example) ) do\_something...

### GetPoint(xindex[integer], yindex[integer], zindex[integer])

#### **Description**

Returns the morph point ID on the morph box at indices in X, Y and Z directions.

#### Arguments

• **xindex** (integer)

Index of the point in X direction. Note that indices start at 0, so it should be 0 for the points with the smallest parameteric  $\hat{X}$  coordinate and box.nx-1 for the points with the highest X.

• **yindex** (integer)

Index of the point in Y direction. Note that indices start at 0, so it should be 0 for the points with the smallest parameteric  $\hat{Y}$  coordinate and box.ny-1 for the points with the highest Y.

**zindex** (integer)

Index of the point in Z direction. Note that indices start at 0, so it should be 0 for the points with the smallest parameteric  $\bar{Z}$  coordinate and box.nz-1 for the points with the highest Z.

#### Return type

A MorphPoint object for the point on the box at given indices.

#### Example

To get the 2nd point on the edge along the local Y direction and at highest local X and lowest local Z coordinate:

var point = box.GetPoint(box.nx-1, 1, 0);

### Keyword()

#### **Description**

Returns the keyword for this morph box (\*MORPH\_BOX or \*MORPH\_BOX\_HIGH\_ORDER). **Note that a carriage return is not added**. See also [MorphBox.KeywordCards\(\)](#page-2141-0)

#### Arguments

No arguments

#### Return type

string containing the keyword.

#### <span id="page-2141-0"></span>Example

To get the keyword for morph box b: var key = b.Keyword();

### KeywordCards()

#### **Description**

Returns the keyword cards for the morph box. **Note that a carriage return is not added**. See also MorphBox.Keyword()

Arguments No arguments

Return type string containing the cards.

#### Example

To get the cards for morph box b: var cards = b.KeywordCards();

### Last(Model/Model) [static]

#### **Description**

Returns the last box in the model.

#### Arguments

• **Model** [\(Model](#page-2593-0))

[Model](#page-2593-0) to get last box in

#### Return type

MorphBox object (or null if there are no boxs in the model).

#### Example

To get the last box in model m:

```
var b = MorphBox.Last(m);
```
### LastFreeLabel(Model[[Model\]](#page-2593-0), layer (optional)[\[Include](#page-2768-0) number]) [static]

#### **Description**

Returns the last free box label in the model. Also see [MorphBox.FirstFreeLabel\(\)](#page-2135-0), [MorphBox.NextFreeLabel\(\)](#page-2142-0) and see Model.LastFreeItemLabel()

#### Arguments

• **Model** [\(Model](#page-2593-0))

[Model](#page-2593-0) to get last free box label in

• **layer (optional)** ([Include](#page-2768-0) number)

[Include](#page-2768-0) file (0 for the main file) to search for labels in (Equivalent to *Highest free in layer* in editing panels). If omitted the whole model will be used.

<span id="page-2142-0"></span>MorphBox label.

#### Example

To get the last free box label in model m: var label = MorphBox.LastFreeLabel(m);

### Next()

**Description** Returns the next box in the model.

Arguments

No arguments

#### Return type

MorphBox object (or null if there are no more boxs in the model).

#### Example

To get the box in model m after box b:

var  $b = b.Next()$ ;

### NextFreeLabel(Model[\[Model](#page-2593-0)], layer (optional)[\[Include](#page-2768-0) number]) [static]

#### **Description**

Returns the next free (highest+1) box label in the model. Also see [MorphBox.FirstFreeLabel\(\)](#page-2135-0), MorphBox.LastFreeLabel() and [Model.NextFreeItemLabel\(\)](#page-2120-0)

#### Arguments

• **Model** [\(Model](#page-2593-0))

[Model](#page-2593-0) to get next free box label in

• **layer (optional)** ([Include](#page-2768-0) number)

[Include](#page-2768-0) file (0 for the main file) to search for labels in (Equivalent to *Highest+1 in layer* in editing panels). If omitted the whole model will be used (Equivalent to *Highest+1* in editing panels).

#### Return type

MorphBox label.

#### Example

To get the next free box label in model m:

```
var label = MorphBox.NextFreeLabel(m);
```
### Pick(prompt[string], limit (optional)[\[Model](#page-2593-0) or [Flag\]](#page-2488-0), modal (optional)[boolean], button text (optional)[string]) [static]

#### **Description**

Allows the user to pick a box.

#### Arguments

#### <span id="page-2143-0"></span>• **prompt** (string)

Text to display as a prompt to the user

#### • **limit (optional)** [\(Model](#page-2593-0) or [Flag](#page-2488-0))

If the argument is a [Model](#page-2593-0) then only boxs from that model can be picked. If the argument is a [Flag](#page-2488-0) then only boxs that are flagged with *limit* can be selected. If omitted, or null, any boxs from any model can be selected. from any model.

#### • **modal (optional)** (boolean)

If picking is modal (blocks the user from doing anything else in PRIMER until this window is dismissed). If omitted the pick will be modal.

#### • **button text (optional)** (string)

By default the window with the prompt will have a button labelled 'Cancel' which if pressed will cancel the pick and return null. If you want to change the text on the button use this argument. If omitted 'Cancel' will be used.

#### Return type

[MorphBox](#page-2129-0) object (or null if not picked)

#### Example

To pick a box from model m giving the prompt 'Pick box from screen':

```
var b = MorphBox.Pick('Pick box from screen', m);
```
#### Previous()

#### **Description**

Returns the previous box in the model.

#### Arguments

No arguments

#### Return type

MorphBox object (or null if there are no more boxs in the model).

#### Example

To get the box in model m before box b:

var b = b.Previous();

### RenumberAll(Model[\[Model](#page-2593-0)], start[integer]) [static]

#### **Description**

Renumbers all of the boxs in the model.

#### Arguments

• **Model** [\(Model](#page-2593-0))

[Model](#page-2593-0) that all boxs will be renumbered in

• **start** (integer)

Start point for renumbering

Return type No return value

#### <span id="page-2144-0"></span>Example

To renumber all of the boxs in model m, from 1000000: MorphBox.RenumberAll(m, 1000000);

### RenumberFlagged(Model[\[Model](#page-2593-0)], flag[[Flag\]](#page-2488-0), start[integer]) [static]

#### **Description**

Renumbers all of the flagged boxs in the model.

#### Arguments

• **Model** [\(Model](#page-2593-0))

[Model](#page-2593-0) that all the flagged boxs will be renumbered in

 $\cdot$  **flag** ([Flag](#page-2488-0))

Flag set on the boxs that you want to renumber

• **start** (integer)

Start point for renumbering

#### Return type

No return value

#### Example

To renumber all of the boxs in model m flagged with f, from 1000000: MorphBox.RenumberFlagged(m, f, 1000000);

### Reset(redraw (optional)[boolean])

#### **Description**

Resets the morph box to its initial position and updates the coordinates of all its nodes.

#### Arguments

#### • **redraw (optional)** (boolean)

If model should be redrawn or not. If omitted redraw is false. If you want to reset several boxes and only redraw after the last one then use false for all redraws apart from the last one. Alternatively you can redraw using Model.UpdateGraphics().

#### Return type

No return value

#### Example

To reset box b:

b.Reset();

### Select(flag[[Flag\]](#page-2488-0), prompt[string], limit (optional)[\[Model](#page-2593-0) or [Flag\]](#page-2488-0), modal (optional)[boolean]) [static]

#### **Description**

Allows the user to select boxs using standard PRIMER object menus.

#### <span id="page-2145-0"></span>**Arguments**

• **flag** ([Flag](#page-2488-0))

Flag to use when selecting boxs

• **prompt** (string)

Text to display as a prompt to the user

• **limit (optional)** [\(Model](#page-2593-0) or [Flag](#page-2488-0))

If the argument is a [Model](#page-2593-0) then only boxs from that model can be selected. If the argument is a [Flag](#page-2488-0) then only boxs that are flagged with *limit* can be selected (*limit* should be different to *flag*). If omitted, or null, any boxs can be selected. from any model.

• **modal (optional)** (boolean)

If selection is modal (blocks the user from doing anything else in PRIMER until this window is dismissed). If omitted the selection will be modal.

#### Return type

Number of boxs selected or null if menu cancelled

#### Example

To select boxs from model m, flagging those selected with flag f, giving the prompt 'Select boxs':

MorphBox.Select(f, 'Select boxs', m);

To select boxs, flagging those selected with flag f but limiting selection to boxs flagged with flag l, giving the prompt 'Select boxs':

```
MorphBox.Select(f, 'Select boxs', l);
```
### SetFlag(flag[\[Flag](#page-2488-0)])

**Description** Sets a flag on the box.

#### **Arguments**

• **flag** ([Flag](#page-2488-0))

Flag to set on the box

#### Return type

No return value

#### Example

To set flag f for box b:  $b. SetFlag(f);$ 

### SetMorphConnections(status[boolean]) [static]

#### **Description**

Turns Morph Connections on/off.

#### **Arguments**

• **status** (boolean)

true turns Morph Connections on. false turns Morph Connections off.

<span id="page-2146-0"></span>No return value.

#### Example

To turn Morph Connections on.

MorphBox.SetMorphConnections(true);

### SetPointID(xindex[integer], yindex[integer], zindex[integer], id[integer])

#### **Description**

Replaces the morph point ID on the array, whose size depends on the orders in X, Y and Z directions, with the given new ID.

#### Arguments

• **xindex** (integer)

Index of the point in X direction. Note that indices start at 0, so it should be 0 for the points with the smallest parameteric X coordinate and box.nx-1 for the points with the highest X.

• **yindex** (integer)

Index of the point in Y direction. Note that indices start at 0, so it should be 0 for the points with the smallest parameteric  $\hat{Y}$  coordinate and box.ny-1 for the points with the highest Y.

**zindex** (integer)

Index of the point in Z direction. Note that indices start at 0, so it should be 0 for the points with the smallest parameteric  $\tilde{Z}$  coordinate and box.nz-1 for the points with the highest Z.

• **id** (integer)

New [MorphPoint](#page-2175-0) id.

#### Return type

No return value

#### Example

To replace the 2nd point on the edge along the local X direction and at lowest local Y and highest local Z coordinate with point 101:

```
box.SetPointID(1, 0, box.nz-1, 101);
```
### Sketch(redraw (optional)[boolean])

#### **Description**

Sketches the box. The box will be sketched until you either call [MorphBox.Unsketch\(\),](#page-2149-0) [MorphBox.UnsketchAll\(\)](#page-2149-0), Model.UnsketchAll(), or delete the model

#### **Arguments**

#### • **redraw (optional)** (boolean)

If model should be redrawn or not after the box is sketched. If omitted redraw is true. If you want to sketch several boxs and only redraw after the last one then use false for redraw and call [View.Redraw\(\)](#page-2218-0).

#### Return type

No return value

#### <span id="page-2147-0"></span>Example

To sketch box b:

b.Sketch();

### SketchFlagged(Model[[Model\]](#page-2593-0), flag[\[Flag](#page-2488-0)], redraw (optional)[boolean]) [static]

#### **Description**

Sketches all of the flagged boxs in the model. The boxs will be sketched until you either call [MorphBox.Unsketch\(\),](#page-2149-0) MorphBox.UnsketchFlagged(), [Model.UnsketchAll\(\),](#page-2125-0) or delete the model

#### Arguments

• **Model** [\(Model](#page-2593-0))

[Model](#page-2593-0) that all the flagged boxs will be sketched in

• **flag** ([Flag](#page-2488-0))

Flag set on the boxs that you want to sketch

• **redraw (optional)** (boolean)

If model should be redrawn or not after the boxs are sketched. If omitted redraw is true. If you want to sketch flagged boxs several times and only redraw after the last one then use false for redraw and call [View.Redraw\(\).](#page-2218-0)

#### Return type

No return value

#### Example

To sketch all boxs flagged with flag in model m: MorphBox.SketchFlagged(m, flag);

### Total(Model[\[Model\]](#page-2593-0), exists (optional)[boolean]) [static]

#### **Description**

Returns the total number of boxs in the model.

#### **Arguments**

• **Model** [\(Model](#page-2593-0))

[Model](#page-2593-0) to get total for

#### • **exists (optional)** (boolean)

true if only existing boxs should be counted. If false or omitted referenced but undefined boxs will also be included in the total.

#### Return type

number of boxs

#### Example

To get the total number of boxs in model m:

```
var total = MorphBox.Total(m);
```
### <span id="page-2148-0"></span>Unblank()

**Description** 

Unblanks the box

#### Arguments

No arguments

#### Return type

No return value

#### Example

To unblank box b:

b.Unblank();

### UnblankAll(Model[\[Model](#page-2593-0)], redraw (optional)[boolean]) [static]

#### **Description**

Unblanks all of the boxs in the model.

#### **Arguments**

• **Model** [\(Model](#page-2593-0))

[Model](#page-2593-0) that all boxs will be unblanked in

• **redraw (optional)** (boolean)

If model should be redrawn or not. If omitted redraw is false. If you want to do several (un)blanks and only redraw after the last one then use false for all redraws apart from the last one. Alternatively you can redraw using [View.Redraw\(\).](#page-2218-0)

#### Return type

No return value

Example To unblank all of the boxs in model m:

MorphBox.UnblankAll(m);

### UnblankFlagged(Model[\[Model](#page-2593-0)], flag[[Flag\]](#page-2488-0), redraw (optional)[boolean]) [static]

#### **Description**

Unblanks all of the flagged boxs in the model.

#### Arguments

• **Model** [\(Model](#page-2593-0))

[Model](#page-2593-0) that the flagged boxs will be unblanked in

• **flag** ([Flag](#page-2488-0))

Flag set on the boxs that you want to unblank

• **redraw (optional)** (boolean)

If model should be redrawn or not. If omitted redraw is false. If you want to do several (un)blanks and only redraw after the last one then use false for all redraws apart from the last one. Alternatively you can redraw using [View.Redraw\(\).](#page-2218-0)

<span id="page-2149-0"></span>No return value

#### Example

To unblank all of the boxs in model m flagged with f: MorphBox.UnblankFlagged(m, f);

### UnflagAll(Model[\[Model\]](#page-2593-0), flag[[Flag\]](#page-2488-0)) [static]

#### **Description**

Unsets a defined flag on all of the boxs in the model.

#### **Arguments**

• **Model** [\(Model](#page-2593-0))

[Model](#page-2593-0) that the defined flag for all boxs will be unset in

• **flag** ([Flag](#page-2488-0))

Flag to unset on the boxs

Return type

No return value

#### Example

To unset the flag f on all the boxs in model m: MorphBox.UnflagAll(m, f);

### Unsketch(redraw (optional)[boolean])

#### **Description**

Unsketches the box.

#### Arguments

#### • **redraw (optional)** (boolean)

If model should be redrawn or not after the box is unsketched. If omitted redraw is true. If you want to unsketch several boxs and only redraw after the last one then use false for redraw and call [View.Redraw\(\).](#page-2218-0)

#### Return type

No return value

#### Example

To unsketch box b:

```
b.Unsketch();
```
### UnsketchAll(Model[\[Model](#page-2593-0)], redraw (optional)[boolean]) [static]

#### **Description**

Unsketches all boxs.

#### **Arguments**

• **Model** [\(Model](#page-2593-0))

<span id="page-2150-0"></span>[Model](#page-2593-0) that all boxs will be unblanked in

#### • **redraw (optional)** (boolean)

If model should be redrawn or not after the boxs are unsketched. If omitted redraw is true. If you want to unsketch several things and only redraw after the last one then use false for redraw and call [View.Redraw\(\).](#page-2218-0)

#### Return type

No return value

#### Example

To unsketch all boxs in model m: MorphBox.UnsketchAll(m);

### UnsketchFlagged(Model/Model), flag/Flag), redraw (optional)/boolean) [static]

#### **Description**

Unsketches all flagged boxs in the model.

#### Arguments

#### • **Model** [\(Model](#page-2593-0))

[Model](#page-2593-0) that all boxs will be unsketched in

• **flag** ([Flag](#page-2488-0))

Flag set on the boxs that you want to unsketch

• **redraw (optional)** (boolean)

If model should be redrawn or not after the boxs are unsketched. If omitted redraw is true. If you want to unsketch several things and only redraw after the last one then use false for redraw and call [View.Redraw\(\).](#page-2218-0)

#### Return type

No return value

#### Example

To unsketch all boxs flagged with flag in model m:

MorphBox.UnsketchAll(m, flag);

### UpdateParametricCoordinates()

#### **Description**

Recalculates parametric X, Y, Z coordinates for each node in the \*SET\_NODE\_COLUMN associated with the morph box. This needs to be called whenever morph points on the box or their coordinates have been changed manually and you wish to keep all nodes at their intrinsic global X, Y, Z coordinates. Provided Morph Connections is on (see MorphBox.SetMorphConnections()), this will also force PRIMER to recalculate the parametric coordinates for any connections in the morph box next time one of its morph points is moved.

#### **Arguments**

No arguments

#### Return type

No return value

#### <span id="page-2151-0"></span>Example

To recalculate all X, Y and Z coordinates for box b:

```
b.UpdateParametricCoordinates();
```
### ViewParameters()

#### **Description**

Object properties that are parameters are normally returned as the integer or float parameter values as that is virtually always what the user would want. This function temporarily changes the behaviour so that if a property is a parameter the parameter name is returned instead. This can be used with 'method chaining' (see the example below) to make sure a property argument is correct.

#### Arguments

No arguments

#### Return type

[MorphBox](#page-2129-0) object.

#### Example

To check if MorphBox property b.example is a parameter by using the [MorphBox.GetParameter\(\)](#page-2139-0) method:

if (b.ViewParameters().GetParameter(b.example) ) do\_something...

### Warning(message[string], details (optional)[string])

#### **Description**

Adds a warning for box. For more details on checking see the [Check](#page-1930-0) class.

#### **Arguments**

#### • **message** (string)

The warning message to give

• **details (optional)** (string)

An optional detailed warning message

#### Return type

No return value

#### Example

To add a warning message "My custom warning" for box b:

b.Warning("My custom warning");

### Xrefs()

**Description** Returns the cross references for this box.

#### Arguments

No arguments

<span id="page-2152-0"></span>[Xrefs](#page-2280-0) object.

#### Example

To get the cross references for box b: var  $xrefs = b.Xrefs()$ ;

### toString()

#### **Description**

Creates a string containing the morph box data in keyword format. Note that this contains the keyword header and the keyword cards. See also [MorphBox.Keyword\(\)](#page-2140-0) and [MorphBox.KeywordCards\(\)](#page-2141-0).

#### Arguments

No arguments

#### Return type

string

#### Example

To get data for morph box b in keyword format

var  $s = b.toString()$ ;

# <span id="page-2153-0"></span>MorphFlow class

The MorphFlow class gives you access to morph flows in PRIMER. [More...](#page-2154-0)

The PRIMER JavaScript API provides many class constants, properties and methods. For Arup to be able to extend and enhance the API in the future any constant, property or method names beginning with a lowercase or uppercase letter are reserved.

If you need to add your own properties or methods to one of the existing classes then to avoid any potential future conflict you should ensure that the name begins with either an underscore (\_) or a dollar sign (\$) or the name is prefixed with your own unique identifier.

For example if company 'ABC' need to add a property called 'example' then to avoid any potential future conflict use one of:

- example
- sexample
- ABC\_example

# Class functions

- [BlankAll\(](#page-2155-0)Model*[\[Model\]](#page-2593-0)*, redraw (optional)*[boolean]*)
- [BlankFlagged](#page-2156-0)(Model*[\[Model](#page-2593-0)]*, flag*[\[Flag](#page-2488-0)]*, redraw (optional)*[boolean]*)
- [Create](#page-2157-0)(Model*[\[Model](#page-2593-0)]*, modal (optional)*[boolean]*)
- [First](#page-2159-0)(Model*[[Model](#page-2593-0)]*)
- [FlagAll\(](#page-2159-0)Model*[[Model](#page-2593-0)]*, flag*[[Flag\]](#page-2488-0)*)
- [ForEach\(](#page-2160-0)Model*[\[Model\]](#page-2593-0)*, func*[function]*, extra (optional)*[any]*)
- [GetAll](#page-2161-0)(Model*[[Model](#page-2593-0)]*)
- [GetFlagged\(](#page-2162-0)Model*[\[Model\]](#page-2593-0)*, flag*[[Flag\]](#page-2488-0)*)
- [GetFromID\(](#page-2162-0)Model*[\[Model\]](#page-2593-0)*, number*[integer]*)
- [GetFromName](#page-2162-0)(Model*[\[Model\]](#page-2593-0)*, morph flow name*[string]*)
- [Last](#page-2165-0)(Model*[[Model](#page-2593-0)]*)
- [Pick\(](#page-2165-0)prompt*[string]*, limit (optional)*[[Model](#page-2593-0) or [Flag](#page-2488-0)]*, modal (optional)*[boolean]*, button text (optional)*[string]*)
- [Select](#page-2167-0)(flag*[\[Flag](#page-2488-0)]*, prompt*[string]*, limit (optional)*[[Model](#page-2593-0) or [Flag](#page-2488-0)]*, modal (optional)*[boolean]*)
- [SketchFlagged](#page-2169-0)(Model*[[Model](#page-2593-0)]*, flag*[[Flag\]](#page-2488-0)*, redraw (optional)*[boolean]*)
- [Total](#page-2170-0)(Model*[\[Model](#page-2593-0)]*, exists (optional)*[boolean]*)
- [UnblankAll](#page-2170-0)(Model*[[Model](#page-2593-0)]*, redraw (optional)*[boolean]*)
- [UnblankFlagged\(](#page-2171-0)Model*[\[Model\]](#page-2593-0)*, flag*[[Flag\]](#page-2488-0)*, redraw (optional)*[boolean]*)
- [UnflagAll\(](#page-2171-0)Model*[[Model](#page-2593-0)]*, flag*[[Flag\]](#page-2488-0)*)
- [UnsketchAll\(](#page-2172-0)Model*[[Model](#page-2593-0)]*, redraw (optional)*[boolean]*)
- [UnsketchFlagged](#page-2172-0)(Model*[\[Model\]](#page-2593-0)*, flag*[\[Flag](#page-2488-0)]*, redraw (optional)*[boolean]*)

# Member functions

- [AssociateComment](#page-2155-0)(Comment*[\[Comment](#page-185-0)]*)
- [Blank\(](#page-2155-0))
- [Blanked](#page-2156-0)()
- [Browse\(](#page-2156-0)modal (optional)*[boolean]*)
- [ClearFlag](#page-2157-0)(flag*[\[Flag](#page-2488-0)]*)
- [Copy\(](#page-2157-0)range (optional)*[boolean]*)
- [DetachComment\(](#page-2158-0)Comment*[\[Comment\]](#page-185-0)*)
- [Edit\(](#page-2158-0)modal (optional)*[boolean]*)
- [Error](#page-2159-0)(message*[string]*, details (optional)*[string]*)
- [Flagged](#page-2160-0)(flag*[\[Flag\]](#page-2488-0)*)
- [GetComments\(](#page-2161-0))
- [GetParameter](#page-2163-0)(prop*[string]*)
- [GetRow](#page-2163-0)(row*[integer]*)
- [GetValue](#page-2164-0)(index*[integer]*)
- [Keyword](#page-2164-0)()
- [KeywordCards\(](#page-2164-0))
- [Next](#page-2165-0)()
- [Previous](#page-2166-0)()
- [RemoveRow](#page-2166-0)(row*[integer]*)
- [RemoveValue](#page-2167-0)(index*[integer]*)
- [SetFlag\(](#page-2168-0)flag*[\[Flag](#page-2488-0)]*)
- [SetRow\(](#page-2168-0)row*[integer]*, data*[Array of data]*)
- [SetValue\(](#page-2168-0)index*[integer]*, value*[real]*)
- [Sketch](#page-2169-0)(redraw (optional)*[boolean]*)
- [Unblank](#page-2170-0)()
- [Unsketch\(](#page-2171-0)redraw (optional)*[boolean]*)
- [ViewParameters](#page-2173-0)()
- [Warning](#page-2173-0)(message*[string]*, details (optional)*[string]*)
- <span id="page-2154-0"></span>• [Xrefs](#page-2173-0)()
- [toString](#page-2174-0)()

# MorphFlow properties

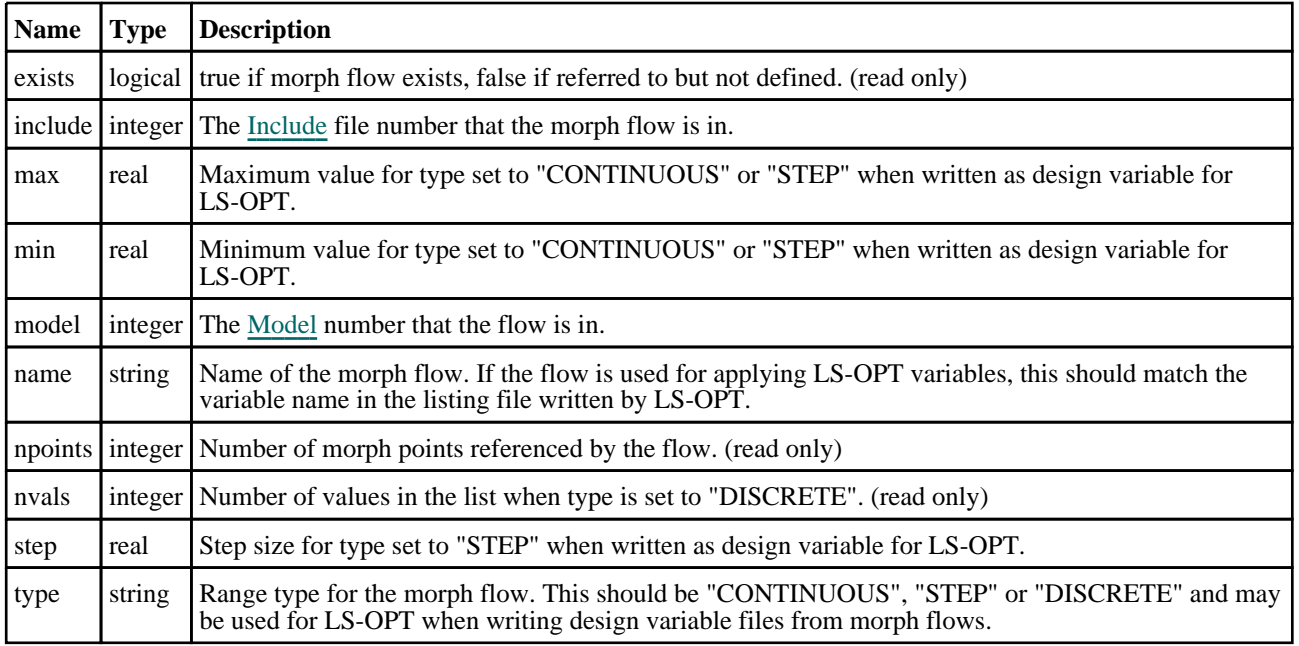

# Detailed Description

The MorphFlow class allows you to create, modify and manipulate morph flows. See the documentation below for more details.

# **Constructor**

### new MorphFlow(Model[\[Model](#page-2593-0)], name[string])

#### **Description**

Create a new [MorphFlow](#page-2153-0) object.

#### Arguments

• **Model** [\(Model](#page-2593-0))

[Model](#page-2593-0) that morph flow will be created in

• **name** (string)

[MorphFlow](#page-2153-0) name

#### Return type

[MorphFlow](#page-2153-0) object

#### Example

To create a new (empty) morph flow in model m with name 'depth'

```
var f = new MorphFlow(m, "depth");
```
# <span id="page-2155-0"></span>Details of functions

### AssociateComment(Comment/Comment)

#### **Description**

Associates a comment with a flow.

#### **Arguments**

• **Comment** [\(Comment](#page-185-0))

[Comment](#page-185-0) that will be attached to the flow

#### Return type

No return value

#### Example

To associate comment c to the flow flow: flow.AssociateComment(c);

### Blank()

**Description** Blanks the flow

Arguments No arguments

Return type No return value

Example To blank flow flow:

flow.Blank();

### BlankAll([Model](#page-2593-0)[Model], redraw (optional)[boolean]) [static]

#### **Description**

Blanks all of the flows in the model.

#### **Arguments**

• **Model** [\(Model](#page-2593-0))

[Model](#page-2593-0) that all flows will be blanked in

• **redraw (optional)** (boolean)

If model should be redrawn or not. If omitted redraw is false. If you want to do several (un)blanks and only redraw after the last one then use false for all redraws apart from the last one. Alternatively you can redraw using [View.Redraw\(\).](#page-2218-0)

#### Return type

No return value

#### <span id="page-2156-0"></span>Example

To blank all of the flows in model m:

MorphFlow.BlankAll(m);

# BlankFlagged([Model](#page-2593-0)[Model], flag[\[Flag](#page-2488-0)], redraw (optional)[boolean]) [static]

#### **Description**

Blanks all of the flagged flows in the model.

#### Arguments

• **Model** [\(Model](#page-2593-0))

[Model](#page-2593-0) that all the flagged flows will be blanked in

#### $\cdot$  **flag** ([Flag](#page-2488-0))

Flag set on the flows that you want to blank

• **redraw (optional)** (boolean)

If model should be redrawn or not. If omitted redraw is false. If you want to do several (un)blanks and only redraw after the last one then use false for all redraws apart from the last one. Alternatively you can redraw using [View.Redraw\(\).](#page-2218-0)

#### Return type

No return value

Example To blank all of the flows in model m flagged with f: MorphFlow.BlankFlagged(m, f);

### Blanked()

**Description** Checks if the flow is blanked or not.

Arguments

No arguments

#### Return type

true if blanked, false if not.

#### Example

To check if flow flow is blanked: if (flow.Blanked() ) do\_something...

### Browse(modal (optional)[boolean])

#### **Description**

Starts an edit panel in Browse mode.

#### Arguments

#### • **modal (optional)** (boolean)

If this window is modal (blocks the user from doing anything else in PRIMER until this window is dismissed). If

<span id="page-2157-0"></span>omitted the window will be modal.

Return type no return value

Example To Browse flow flow: flow.Browse();

### ClearFlag(flag[\[Flag\]](#page-2488-0))

**Description** Clears a flag on the flow.

**Arguments** 

 $\cdot$  **flag**  $(\underline{Flag})$  $(\underline{Flag})$  $(\underline{Flag})$ Flag to clear on the flow

Return type No return value

Example To clear flag f for flow flow: flow.ClearFlag(f);

### Copy(range (optional)[boolean])

#### **Description**

Copies the flow.

#### **Arguments**

#### • **range (optional)** (boolean)

If you want to keep the copied item in the range specified for the current include. Default value is false. To set current include, use [Include.MakeCurrentLayer\(\).](#page-1331-0)

#### Return type

MorphFlow object

Example

To copy flow flow into flow z:

```
var z = \text{flow.Copy}();
```
### Create(Model[\[Model\]](#page-2593-0), modal (optional)[boolean]) [static]

#### **Description**

Starts an interactive editing panel to create a morph flow card.

#### **Arguments**

• **Model** [\(Model](#page-2593-0))

<span id="page-2158-0"></span>[Model](#page-2593-0) that the morph flow card will be created in

#### • **modal (optional)** (boolean)

If this window is modal (blocks the user from doing anything else in PRIMER until this window is dismissed). If omitted the window will be modal.

#### Return type

[MorphFlow](#page-2153-0) object (or null if not made)

#### Example

To start creating a morph flow card in model m:

```
var f = MorphFlow.Created(m);
```
### DetachComment(Comment[[Comment\]](#page-185-0))

#### **Description**

Detaches a comment from a flow.

#### Arguments

#### • **Comment** [\(Comment](#page-185-0))

[Comment](#page-185-0) that will be detached from the flow

#### Return type

No return value

#### Example

To detach comment c from the flow flow: flow.DetachComment(c);

### Edit(modal (optional)[boolean])

#### **Description**

Starts an interactive editing panel.

#### Arguments

• **modal (optional)** (boolean)

If this window is modal (blocks the user from doing anything else in PRIMER until this window is dismissed). If omitted the window will be modal.

#### Return type

no return value

#### Example

To Edit flow flow:

flow.Edit();

### <span id="page-2159-0"></span>Error(message[string], details (optional)[string])

#### **Description**

Adds an error for flow. For more details on checking see the [Check](#page-1930-0) class.

#### Arguments

- **message** (string)
- The error message to give
- **details (optional)** (string)

An optional detailed error message

#### Return type

No return value

Example To add an error message "My custom error" for flow flow: flow.Error("My custom error");

### First(Model[*Model*]) [static]

**Description** Returns the first flow in the model.

#### Arguments

• **Model** [\(Model](#page-2593-0))

[Model](#page-2593-0) to get first flow in

#### Return type

MorphFlow object (or null if there are no flows in the model).

#### Example

To get the first flow in model m: var flow = MorphFlow.First(m);

### FlagAll(Model[\[Model](#page-2593-0)], flag[\[Flag\]](#page-2488-0)) [static]

#### **Description**

Flags all of the flows in the model with a defined flag.

#### Arguments

• **Model** [\(Model](#page-2593-0))

[Model](#page-2593-0) that all flows will be flagged in

• **flag** ([Flag](#page-2488-0))

Flag to set on the flows

Return type No return value
### Example

To flag all of the flows with flag f in model m: MorphFlow.FlagAll(m, f);

# Flagged(flag[\[Flag\]](#page-2488-0))

### **Description**

Checks if the flow is flagged or not.

### Arguments

• **flag** ([Flag](#page-2488-0))

Flag to test on the flow

### Return type

true if flagged, false if not.

### Example

To check if flow flow has flag f set on it:

if (flow.Flagged(f) ) do\_something...

# ForEach(Model[\[Model](#page-2593-0)], func[function], extra (optional)[any]) [static]

### **Description**

Calls a function for each flow in the model.

**Note that ForEach has been designed to make looping over flows as fast as possible and so has some limitations. Firstly, a single temporary MorphFlow object is created and on each function call it is updated with the current flow data. This means that you should not try to store the MorphFlow object for later use (e.g. in an array) as it is temporary.**

**Secondly, you cannot create new flows inside a ForEach loop.** 

#### Arguments

• **Model** [\(Model](#page-2593-0))

[Model](#page-2593-0) that all flows are in

• **func** (function)

Function to call for each flow

• **extra (optional)** (any)

An optional extra object/array/string etc that will appended to arguments when calling the function

### Return type

No return value

### Example

To call function test for all of the flows in model m:

```
MorphFlow.ForEach(m, test);
function test(flow)
{
  flow is MorphFlow object
}
```
To call function test for all of the flows in model m with optional object:

```
var data = { x:0, y:0 };
MorphFlow.ForEach(m, test, data);
function test(flow, extra)
{
// flow is MorphFlow object
// extra is data
}
```
# GetAll(Model[\[Model\]](#page-2593-0)) [static]

#### **Description**

Returns an array of MorphFlow objects for all of the flows in a model in Primer

#### Arguments

• **Model** [\(Model](#page-2593-0))

[Model](#page-2593-0) to get flows from

### Return type

Array of MorphFlow objects

#### Example

To make an array of MorphFlow objects for all of the flows in model m var flow = MorphFlow.GetAll(m);

# GetComments()

#### **Description**

Extracts the comments associated to a flow.

#### Arguments

No arguments

#### Return type

\$Array of Comment objects (or null if there are no comments associated to the node).

#### Example

To get the array of comments associated to the flow flow:

var comm\_array = flow.GetComments();

# GetFlagged(Model[[Model\]](#page-2593-0), flag[[Flag](#page-2488-0)]) [static]

### **Description**

Returns an array of MorphFlow objects for all of the flagged flows in a model in Primer

### Arguments

• **Model** [\(Model](#page-2593-0))

[Model](#page-2593-0) to get flows from

• **flag** ([Flag](#page-2488-0))

Flag set on the flows that you want to retrieve

Return type Array of MorphFlow objects

### Example

To make an array of MorphFlow objects for all of the flows in model m flagged with f

var flow = MorphFlow.GetFlagged(m, f);

# GetFromID(Model[[Model\]](#page-2593-0), number[integer]) [static]

**Description** Returns the MorphFlow object for a flow ID.

### Arguments

• **Model** [\(Model](#page-2593-0))

[Model](#page-2593-0) to find the flow in

• **number** (integer)

number of the flow you want the MorphFlow object for

### Return type

MorphFlow object (or null if flow does not exist).

#### Example

```
To get the MorphFlow object for flow 100 in model m 
var flow = MorphFlow.GetFromID(m, 100);
```
# GetFromName([Model](#page-2593-0)[Model], morph flow name[string]) [static]

#### **Description**

Returns the stored MorphFlow object for a morph flow name. WARNING: This assumes that there is at most one morph flow with a given name. Otherwise this function only returns the first occurrence.

### Arguments

• **Model** [\(Model](#page-2593-0))

[Model](#page-2593-0) to find the morph flow in

• **morph flow name** (string)

name of the morph flow you want the MorphFlow object for

#### <span id="page-2163-0"></span>Return type

MorphFlow object (or null if morph flow does not exist).

#### Example

```
To get the MorphFlow object for flow "depth" in model m 
var f = MorphFlow.GetFromName(m, "depth");
```
# GetParameter(prop[string])

#### **Description**

Checks if a MorphFlow property is a parameter or not. Note that object properties that are parameters are normally returned as the integer or float parameter values as that is virtually always what the user would want. For this function to work the JavaScript interpreter must use the parameter name instead of the value. This can be done by setting the [Options.property\\_parameter\\_names](#page-2196-0) option to true before calling the function and then resetting it to false afterwards.. This behaviour can also temporarily be switched by using the [MorphFlow.ViewParameters\(\)](#page-2173-0) method and 'method chaining' (see the examples below).

#### Arguments

• **prop** (string)

flow property to get parameter for

#### Return type

[Parameter](#page-1709-0) object if property is a parameter, null if not.

#### Example

To check if MorphFlow property flow.example is a parameter:

```
Options.property_parameter_names = true;
if (flow.GetParameter(flow.example) ) do_something...
Options.property_parameter_names = false;
```
To check if MorphFlow property flow.example is a parameter by using the GetParameter method:

if (flow.ViewParameters().GetParameter(flow.example) ) do\_something...

# GetRow(row[integer])

#### **Description**

Returns the data for a row in the morph flow.

#### Arguments

• **row** (integer)

The row you want the data for. **Note row indices start at 0**.

#### Return type

An array of numbers containing the morph point ID at index 0 and the vector components at indices 1, 2, 3.

### <span id="page-2164-0"></span>Example

To get the data for the 2nd row in morph flow f:

```
var data = f.GetRow(1);var point_id = data[0];
var dx = data[1];
var dy = data[2];
var dz = data[3];
```
# GetValue(index[integer])

### **Description**

Get the value at given index on the morph flow with type "DISCRETE".

### Arguments

• **index** (integer)

The index where you are extracting the value. **Note row indices start at 0**.

#### Return type

real

#### Example

To get the 2nd value for morph flow f with type "DISCRETE":

var value = f.GetValue(1);

To get the last value on the list of values on f:

```
var value = f.GetValue(f.nvals - 1);
```
# Keyword()

#### **Description**

Returns the keyword for this morph flow (\*MORPH\_FLOW). **Note that a carriage return is not added**. See also MorphFlow.KeywordCards()

#### **Arguments**

No arguments

#### Return type

string containing the keyword.

#### Example

To get the keyword for morph flow f: var key = f.Keyword();

# KeywordCards()

#### **Description**

Returns the keyword cards for the morph flow. **Note that a carriage return is not added**. See also MorphFlow.Keyword()

#### Arguments

#### MorphFlow class

No arguments

#### Return type

string containing the cards.

### Example

To get the cards for morph flow f: var cards = f.KeywordCards();

# Last(Model[[Model\]](#page-2593-0)) [static]

**Description** Returns the last flow in the model.

#### Arguments

• **Model** [\(Model](#page-2593-0))

[Model](#page-2593-0) to get last flow in

### Return type

MorphFlow object (or null if there are no flows in the model).

### Example

To get the last flow in model m: var flow = MorphFlow.Last(m);

# Next()

**Description** Returns the next flow in the model.

# **Arguments**

No arguments

#### Return type

MorphFlow object (or null if there are no more flows in the model).

#### Example

To get the flow in model m after flow flow:

var flow = flow.Next();

### Pick(prompt[string], limit (optional)[\[Model](#page-2593-0) or [Flag\]](#page-2488-0), modal (optional)[boolean], button text (optional) [string] [static]

### **Description**

Allows the user to pick a flow.

#### Arguments

• **prompt** (string)

Text to display as a prompt to the user

#### • **limit (optional)** [\(Model](#page-2593-0) or [Flag](#page-2488-0))

If the argument is a [Model](#page-2593-0) then only flows from that model can be picked. If the argument is a [Flag](#page-2488-0) then only flows that are flagged with *limit* can be selected. If omitted, or null, any flows from any model can be selected. from any model.

#### • **modal (optional)** (boolean)

If picking is modal (blocks the user from doing anything else in PRIMER until this window is dismissed). If omitted the pick will be modal.

#### • **button text (optional)** (string)

By default the window with the prompt will have a button labelled 'Cancel' which if pressed will cancel the pick and return null. If you want to change the text on the button use this argument. If omitted 'Cancel' will be used.

#### Return type

[MorphFlow](#page-2153-0) object (or null if not picked)

#### Example

```
To pick a flow from model m giving the prompt 'Pick flow from screen': 
var flow = MorphFlow.Pick('Pick flow from screen', m);
```
### Previous()

#### **Description**

Returns the previous flow in the model.

#### Arguments

No arguments

#### Return type

MorphFlow object (or null if there are no more flows in the model).

#### Example

To get the flow in model m before flow flow:

```
var flow = flow. Previous ();
```
# RemoveRow(row[integer])

#### **Description**

Removes the data (a morph point ID and its three vector components) for a row in \*MORPH\_FLOW.

#### **Arguments**

• **row** (integer)

The row you want to remove the data for. **Note that row indices start at 0**.

#### Return type

No return value.

#### Example

To remove the second row of data for morph flow f:

```
f.RemoveRow(1);
```
# RemoveValue(index[integer])

### **Description**

Removes the value at given index in \*MORPH\_FLOW with type "DISCRETE".

### Arguments

• **index** (integer)

The index where you are removing the value. **Note that indices start at 0**.

### Return type

No return value.

### Example

To remove the second value for morph flow f:

f.RemoveValue(1);

To remove the last value for f:

f.RemoveValue(f.nvals - 1);

# Select(flag[[Flag\]](#page-2488-0), prompt[string], limit (optional)[\[Model](#page-2593-0) or [Flag\]](#page-2488-0), modal (optional)[boolean]) [static]

### **Description**

Allows the user to select flows using standard PRIMER object menus.

### Arguments

#### • **flag** ([Flag](#page-2488-0))

Flag to use when selecting flows

• **prompt** (string)

Text to display as a prompt to the user

• **limit (optional)** [\(Model](#page-2593-0) or [Flag](#page-2488-0))

If the argument is a [Model](#page-2593-0) then only flows from that model can be selected. If the argument is a [Flag](#page-2488-0) then only flows that are flagged with *limit* can be selected (*limit* should be different to *flag*). If omitted, or null, any flows can be selected. from any model.

• **modal (optional)** (boolean)

If selection is modal (blocks the user from doing anything else in PRIMER until this window is dismissed). If omitted the selection will be modal.

#### Return type

Number of flows selected or null if menu cancelled

#### Example

To select flows from model m, flagging those selected with flag f, giving the prompt 'Select flows':

MorphFlow.Select(f, 'Select flows', m);

To select flows, flagging those selected with flag f but limiting selection to flows flagged with flag l, giving the prompt 'Select flows':

```
MorphFlow.Select(f, 'Select flows', l);
```
# SetFlag(flag[\[Flag](#page-2488-0)])

**Description** Sets a flag on the flow.

### Arguments

• **flag** ([Flag](#page-2488-0)) Flag to set on the flow

### Return type

No return value

### Example

To set flag f for flow flow: flow.SetFlag(f);

# SetRow(row[integer], data[Array of data])

### **Description**

Sets the data for a row in \*MORPH\_FLOW.

### Arguments

• **row** (integer)

The row you want to set the data for. **Note that row indices start at 0**.

• **data** (Array of data)

The data you want to set the row to. It should be of length 4 having the morph point ID at index 0, and the vector components at indices 1, 2, 3.

### Return type

No return value.

### Example

To set the second point of the morph flow f to be morph point 11 with unit vector in X-direction:

var array = [11, 1.0, 0.0, 0.0]; f.SetRow(1, array);

To append a new row of data (using the same array of values):

f.SetRow(f.npoints, array);

# SetValue(index[integer], value[real])

### **Description**

Sets the value at given index in a \*MORPH\_FLOW with type "DISCRETE".

#### Arguments

#### • **index** (integer)

The row you want to set the data for. **Note that row indices start at 0**.

• **value** (real)

The new value to insert into the list.

### Return type

No return value.

#### Example

To set the second value morph flow f to 20.0:

f.SetValue(1, 20.0);

To append the value 20.0 to the end of the list:

f.SetValue(f.nvals, 20.0);

# Sketch(redraw (optional)[boolean])

#### **Description**

Sketches the flow. The flow will be sketched until you either call [MorphFlow.Unsketch\(\)](#page-2171-0), [MorphFlow.UnsketchAll\(\),](#page-2172-0) Model.UnsketchAll(), or delete the model

#### Arguments

#### • **redraw (optional)** (boolean)

If model should be redrawn or not after the flow is sketched. If omitted redraw is true. If you want to sketch several flows and only redraw after the last one then use false for redraw and call [View.Redraw\(\).](#page-2218-0)

#### Return type

No return value

#### Example

To sketch flow flow:

flow.Sketch();

# SketchFlagged(Model[*[Model\]](#page-2593-0)*, flag[\[Flag](#page-2488-0)], redraw (optional)[boolean]) [static]

#### **Description**

Sketches all of the flagged flows in the model. The flows will be sketched until you either call [MorphFlow.Unsketch\(\),](#page-2171-0) MorphFlow.UnsketchFlagged(), [Model.UnsketchAll\(\)](#page-2125-0), or delete the model

#### Arguments

#### • **Model** [\(Model](#page-2593-0))

[Model](#page-2593-0) that all the flagged flows will be sketched in

#### • **flag** ([Flag](#page-2488-0))

Flag set on the flows that you want to sketch

#### • **redraw (optional)** (boolean)

If model should be redrawn or not after the flows are sketched. If omitted redraw is true. If you want to sketch flagged flows several times and only redraw after the last one then use false for redraw and call [View.Redraw\(\).](#page-2218-0)

#### Return type

No return value

#### Example

To sketch all flows flagged with flag in model m:

```
MorphFlow.SketchFlagged(m, flag);
```
# Total(Model[\[Model\]](#page-2593-0), exists (optional)[boolean]) [static]

### **Description**

Returns the total number of flows in the model.

#### Arguments

• **Model** [\(Model](#page-2593-0))

#### [Model](#page-2593-0) to get total for

#### • **exists (optional)** (boolean)

true if only existing flows should be counted. If false or omitted referenced but undefined flows will also be included in the total.

### Return type

number of flows

### Example

To get the total number of flows in model m:

var total = MorphFlow.Total(m);

# Unblank()

**Description** 

Unblanks the flow

Arguments No arguments

Return type

No return value

Example To unblank flow flow: flow.Unblank();

# UnblankAll(Model/Model), redraw (optional)/boolean) [static]

#### **Description**

Unblanks all of the flows in the model.

#### **Arguments**

• **Model** [\(Model](#page-2593-0))

[Model](#page-2593-0) that all flows will be unblanked in

• **redraw (optional)** (boolean)

If model should be redrawn or not. If omitted redraw is false. If you want to do several (un)blanks and only redraw after the last one then use false for all redraws apart from the last one. Alternatively you can redraw using [View.Redraw\(\).](#page-2218-0)

#### Return type

No return value

### <span id="page-2171-0"></span>Example

To unblank all of the flows in model m:

MorphFlow.UnblankAll(m);

# UnblankFlagged(Model[\[Model](#page-2593-0)], flag[[Flag\]](#page-2488-0), redraw (optional)[boolean]) [static]

#### **Description**

Unblanks all of the flagged flows in the model.

#### Arguments

• **Model** [\(Model](#page-2593-0))

[Model](#page-2593-0) that the flagged flows will be unblanked in

#### • **flag** ([Flag](#page-2488-0))

Flag set on the flows that you want to unblank

• **redraw (optional)** (boolean)

If model should be redrawn or not. If omitted redraw is false. If you want to do several (un)blanks and only redraw after the last one then use false for all redraws apart from the last one. Alternatively you can redraw using [View.Redraw\(\).](#page-2218-0)

#### Return type

No return value

#### Example

To unblank all of the flows in model m flagged with f:

```
MorphFlow.UnblankFlagged(m, f);
```
# UnflagAll(Model[\[Model\]](#page-2593-0), flag[[Flag\]](#page-2488-0)) [static]

#### **Description**

Unsets a defined flag on all of the flows in the model.

#### Arguments

• **Model** [\(Model](#page-2593-0))

[Model](#page-2593-0) that the defined flag for all flows will be unset in

• **flag** ([Flag](#page-2488-0))

Flag to unset on the flows

#### Return type

No return value

#### Example

To unset the flag f on all the flows in model m: MorphFlow.UnflagAll(m, f);

# Unsketch(redraw (optional)[boolean])

#### **Description**

Unsketches the flow.

#### <span id="page-2172-0"></span>Arguments

#### • **redraw (optional)** (boolean)

If model should be redrawn or not after the flow is unsketched. If omitted redraw is true. If you want to unsketch several flows and only redraw after the last one then use false for redraw and call [View.Redraw\(\).](#page-2218-0)

#### Return type

No return value

#### Example

To unsketch flow flow: flow.Unsketch();

# UnsketchAll(Model[\[Model](#page-2593-0)], redraw (optional)[boolean]) [static]

#### **Description**

Unsketches all flows.

#### Arguments

#### • **Model** [\(Model](#page-2593-0))

[Model](#page-2593-0) that all flows will be unblanked in

#### • **redraw (optional)** (boolean)

If model should be redrawn or not after the flows are unsketched. If omitted redraw is true. If you want to unsketch several things and only redraw after the last one then use false for redraw and call [View.Redraw\(\).](#page-2218-0)

#### Return type

No return value

#### Example

To unsketch all flows in model m:

```
MorphFlow.UnsketchAll(m);
```
## UnsketchFlagged(Model/Model), flag/Flag), redraw (optional)/boolean) [static]

#### **Description**

Unsketches all flagged flows in the model.

#### Arguments

#### • **Model** [\(Model](#page-2593-0))

[Model](#page-2593-0) that all flows will be unsketched in

• **flag** ([Flag](#page-2488-0))

Flag set on the flows that you want to unsketch

• **redraw (optional)** (boolean)

If model should be redrawn or not after the flows are unsketched. If omitted redraw is true. If you want to unsketch several things and only redraw after the last one then use false for redraw and call [View.Redraw\(\).](#page-2218-0)

### Return type

No return value

### <span id="page-2173-0"></span>Example

To unsketch all flows flagged with flag in model m:

```
MorphFlow.UnsketchAll(m, flag);
```
# ViewParameters()

#### **Description**

Object properties that are parameters are normally returned as the integer or float parameter values as that is virtually always what the user would want. This function temporarily changes the behaviour so that if a property is a parameter the parameter name is returned instead. This can be used with 'method chaining' (see the example below) to make sure a property argument is correct.

#### Arguments

No arguments

### Return type

[MorphFlow](#page-2153-0) object.

### Example

To check if MorphFlow property flow.example is a parameter by using the [MorphFlow.GetParameter\(\)](#page-2163-0) method:

if (flow.ViewParameters().GetParameter(flow.example) ) do\_something...

# Warning(message[string], details (optional)[string])

#### **Description**

Adds a warning for flow. For more details on checking see the [Check](#page-1930-0) class.

#### **Arguments**

#### • **message** (string)

The warning message to give

• **details (optional)** (string)

An optional detailed warning message

#### Return type

No return value

#### Example

To add a warning message "My custom warning" for flow flow:

flow.Warning("My custom warning");

## Xrefs()

# **Description**

Returns the cross references for this flow.

#### Arguments

No arguments

### Return type

[Xrefs](#page-2280-0) object.

### Example

To get the cross references for flow flow: var xrefs = flow.Xrefs();

# toString()

### **Description**

Creates a string containing the morph flow data in keyword format. Note that this contains the keyword header and the keyword cards. See also [MorphFlow.Keyword\(\)](#page-2164-0) and [MorphFlow.KeywordCards\(\).](#page-2164-0)

### Arguments

No arguments

#### Return type

string

#### Example

To get data for morph flow f in keyword format

var  $s = f.toString()$ ;

# <span id="page-2175-0"></span>MorphPoint class

The MorphPoint class gives you access to morph points in PRIMER. [More...](#page-2176-0)

The PRIMER JavaScript API provides many class constants, properties and methods. For Arup to be able to extend and enhance the API in the future any constant, property or method names beginning with a lowercase or uppercase letter are reserved.

If you need to add your own properties or methods to one of the existing classes then to avoid any potential future conflict you should ensure that the name begins with either an underscore (\_) or a dollar sign (\$) or the name is prefixed with your own unique identifier.

For example if company 'ABC' need to add a property called 'example' then to avoid any potential future conflict use one of:

- example
- sexample
- ABC\_example

# Class functions

- [BlankAll\(](#page-2177-0)Model*[\[Model\]](#page-2593-0)*, redraw (optional)*[boolean]*)
- [BlankFlagged](#page-2177-0)(Model*[\[Model](#page-2593-0)]*, flag*[\[Flag](#page-2488-0)]*, redraw (optional)*[boolean]*)
- [First](#page-2180-0)(Model*[[Model](#page-2593-0)]*)
- [FirstFreeLabel\(](#page-2180-0)Model*[\[Model\]](#page-2593-0)*, layer (optional)*[[Include](#page-2768-0) number]*)
- [FlagAll\(](#page-2180-0)Model*[[Model](#page-2593-0)]*, flag*[[Flag\]](#page-2488-0)*)
- [ForEach\(](#page-2181-0)Model*[\[Model\]](#page-2593-0)*, func*[function]*, extra (optional)*[any]*)
- [GetAll](#page-2182-0)(Model*[[Model](#page-2593-0)]*)
- [GetFlagged\(](#page-2183-0)Model*[\[Model\]](#page-2593-0)*, flag*[[Flag\]](#page-2488-0)*)
- [GetFromID\(](#page-2183-0)Model*[\[Model\]](#page-2593-0)*, number*[integer]*)
- [Last](#page-2184-0)(Model*[[Model](#page-2593-0)]*)
- [LastFreeLabel\(](#page-2185-0)Model*[\[Model\]](#page-2593-0)*, layer (optional)*[\[Include](#page-2768-0) number]*)
- [MoveFlagged\(](#page-2185-0)Model*[[Model](#page-2593-0)]*, flag*[[Flag\]](#page-2488-0)*, dx*[real]*, dy*[real]*, dz*[real]*)
- [NextFreeLabel](#page-2186-0)(Model*[\[Model\]](#page-2593-0)*, layer (optional)*[[Include](#page-2768-0) number]*)
- [Pick\(](#page-2187-0)prompt*[string]*, limit (optional)*[[Model](#page-2593-0) or [Flag](#page-2488-0)]*, modal (optional)*[boolean]*, button text (optional)*[string]*)
- [RenumberAll](#page-2187-0)(Model*[[Model](#page-2593-0)]*, start*[integer]*)
- [RenumberFlagged\(](#page-2188-0)Model*[\[Model\]](#page-2593-0)*, flag*[\[Flag](#page-2488-0)]*, start*[integer]*)
- [Select](#page-2188-0)(flag*[\[Flag](#page-2488-0)]*, prompt*[string]*, limit (optional)*[[Model](#page-2593-0) or [Flag](#page-2488-0)]*, modal (optional)*[boolean]*)
- [SketchFlagged](#page-2190-0)(Model*[[Model](#page-2593-0)]*, flag*[[Flag\]](#page-2488-0)*, redraw (optional)*[boolean]*)
- [Total](#page-2190-0)(Model*[\[Model](#page-2593-0)]*, exists (optional)*[boolean]*)
- [UnblankAll](#page-2191-0)(Model*[[Model](#page-2593-0)]*, redraw (optional)*[boolean]*)
- [UnblankFlagged\(](#page-2191-0)Model*[\[Model\]](#page-2593-0)*, flag*[[Flag\]](#page-2488-0)*, redraw (optional)*[boolean]*)
- [UnflagAll\(](#page-2192-0)Model*[[Model](#page-2593-0)]*, flag*[[Flag\]](#page-2488-0)*)
- [UnsketchAll\(](#page-2192-0)Model*[[Model](#page-2593-0)]*, redraw (optional)*[boolean]*)
- [UnsketchFlagged](#page-2193-0)(Model*[\[Model\]](#page-2593-0)*, flag*[\[Flag](#page-2488-0)]*, redraw (optional)*[boolean]*)

# Member functions

- [AssociateComment](#page-2176-0)(Comment*[\[Comment](#page-185-0)]*)
- [Blank\(](#page-2177-0))
- [Blanked](#page-2178-0)()
- [ClearFlag](#page-2178-0)(flag*[\[Flag](#page-2488-0)]*)
- [Copy\(](#page-2179-0)range (optional)*[boolean]*)
- [DetachComment\(](#page-2179-0)Comment*[\[Comment\]](#page-185-0)*)
- [Error](#page-2179-0)(message*[string]*, details (optional)*[string]*)
- [Flagged](#page-2181-0)(flag*[\[Flag\]](#page-2488-0)*)
- [GetComments\(](#page-2182-0))
- [GetParameter](#page-2183-0)(prop*[string]*)
- [Keyword](#page-2184-0)()
- [KeywordCards\(](#page-2184-0))
- [Next](#page-2186-0)()
- [Previous](#page-2187-0)()
- [SetFlag\(](#page-2189-0)flag*[\[Flag](#page-2488-0)]*)
- [Sketch](#page-2189-0)(redraw (optional)*[boolean]*)
- [Unblank](#page-2190-0)()
- [Unsketch\(](#page-2192-0)redraw (optional)*[boolean]*)
- [ViewParameters](#page-2193-0)()
- [Warning](#page-2194-0)(message*[string]*, details (optional)*[string]*)
- $Xrefs()$  $Xrefs()$
- [toString](#page-2194-0)()

# MorphPoint properties

<span id="page-2176-0"></span>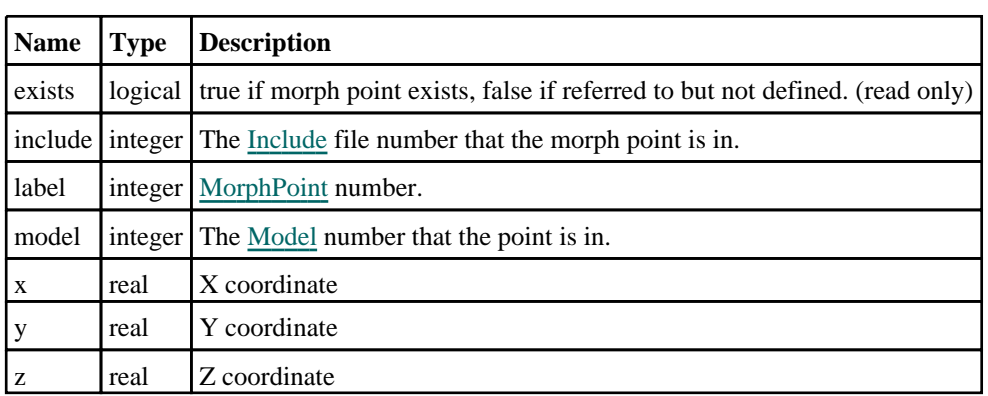

# Detailed Description

The MorphPoint class allows you to create, modify and manipulate morph points. See the documentation below for more details.

# **Constructor**

# new MorphPoint(Model[[Model\]](#page-2593-0), label[integer], x[real], y[real], z[real])

### **Description**

Create a new [MorphPoint](#page-2175-0) object.

### Arguments

• **Model** [\(Model](#page-2593-0))

[Model](#page-2593-0) that morph point will be created in

• **label** (integer)

[MorphPoint](#page-2175-0) number

• **x** (real)

X coordinate

• **y** (real)

Y coordinate

 $\bullet$  **z** (real)

Z coordinate

Return type [MorphPoint](#page-2175-0) object

### Example

To create a new morph point in model m with label 100, at coordinates (20, 40, 10) var n = new MorphPoint(m, 100, 20, 40, 10);

# Details of functions

# AssociateComment(Comment[\[Comment\]](#page-185-0))

# **Description**

Associates a comment with a point.

## Arguments

<span id="page-2177-0"></span>MorphPoint class

• **Comment** [\(Comment](#page-185-0))

[Comment](#page-185-0) that will be attached to the point

#### Return type

No return value

Example To associate comment c to the point p: p.AssociateComment(c);

### Blank()

**Description** Blanks the point

Arguments

No arguments

### Return type

No return value

#### Example

To blank point p:

p.Blank();

# BlankAll([Model](#page-2593-0)[*Model]*, redraw (optional)[boolean]) [static]

#### **Description**

Blanks all of the points in the model.

#### Arguments

• **Model** [\(Model](#page-2593-0))

- [Model](#page-2593-0) that all points will be blanked in
	- **redraw (optional)** (boolean)

If model should be redrawn or not. If omitted redraw is false. If you want to do several (un)blanks and only redraw after the last one then use false for all redraws apart from the last one. Alternatively you can redraw using [View.Redraw\(\).](#page-2218-0)

#### Return type

No return value

Example To blank all of the points in model m:

```
MorphPoint.BlankAll(m);
```
# BlankFlagged([Model](#page-2593-0)[*Model]*, flag[\[Flag](#page-2488-0)], redraw (optional)[boolean]) [static]

### **Description**

Blanks all of the flagged points in the model.

### <span id="page-2178-0"></span>Arguments

• **Model** [\(Model](#page-2593-0))

[Model](#page-2593-0) that all the flagged points will be blanked in

• **flag** ([Flag](#page-2488-0))

Flag set on the points that you want to blank

• **redraw (optional)** (boolean)

If model should be redrawn or not. If omitted redraw is false. If you want to do several (un)blanks and only redraw after the last one then use false for all redraws apart from the last one. Alternatively you can redraw using [View.Redraw\(\).](#page-2218-0)

### Return type

No return value

### Example

To blank all of the points in model m flagged with f: MorphPoint.BlankFlagged(m, f);

# Blanked()

**Description** Checks if the point is blanked or not.

Arguments No arguments

Return type true if blanked, false if not.

Example To check if point p is blanked:

if (p.Blanked() ) do\_something...

# ClearFlag(flag[\[Flag\]](#page-2488-0))

**Description** Clears a flag on the point.

### Arguments

• **flag** ([Flag](#page-2488-0))

Flag to clear on the point

#### Return type

No return value

### Example

To clear flag f for point p: p.ClearFlag(f);

# <span id="page-2179-0"></span>Copy(range (optional)[boolean])

### **Description**

Copies the point.

#### Arguments

#### • **range (optional)** (boolean)

If you want to keep the copied item in the range specified for the current include. Default value is false. To set current include, use [Include.MakeCurrentLayer\(\).](#page-1331-0)

Return type

MorphPoint object

### Example

To copy point p into point z:

var  $z = p.Copy()$ ;

# DetachComment(Comment[[Comment\]](#page-185-0))

#### **Description**

Detaches a comment from a point.

#### Arguments

• **Comment** [\(Comment](#page-185-0))

[Comment](#page-185-0) that will be detached from the point

### Return type

No return value

Example To detach comment c from the point p: p.DetachComment(c);

# Error(message[string], details (optional)[string])

#### **Description**

Adds an error for point. For more details on checking see the [Check](#page-1930-0) class.

#### **Arguments**

• **message** (string)

The error message to give

• **details (optional)** (string)

An optional detailed error message

#### Return type

No return value

### <span id="page-2180-0"></span>Example

To add an error message "My custom error" for point p:

```
p.Error("My custom error");
```
# First(Model[*Model*]) [static]

### **Description**

Returns the first point in the model.

#### Arguments

• **Model** [\(Model](#page-2593-0))

[Model](#page-2593-0) to get first point in

### Return type

MorphPoint object (or null if there are no points in the model).

### Example

To get the first point in model m: var p = MorphPoint.First(m);

# FirstFreeLabel(Model[[Model\]](#page-2593-0), layer (optional)[[Include](#page-2768-0) number]) [static]

### **Description**

Returns the first free point label in the model. Also see [MorphPoint.LastFreeLabel\(\),](#page-2185-0) [MorphPoint.NextFreeLabel\(\)](#page-2186-0) and Model.FirstFreeItemLabel().

#### Arguments

#### • **Model** [\(Model](#page-2593-0))

[Model](#page-2593-0) to get first free point label in

• **layer (optional)** ([Include](#page-2768-0) number)

[Include](#page-2768-0) file (0 for the main file) to search for labels in (Equivalent to *First free in layer* in editing panels). If omitted the whole model will be used (Equivalent to *First free* in editing panels).

### Return type

MorphPoint label.

#### Example

To get the first free point label in model m:

```
var label = MorphPoint.FirstFreeLabel(m);
```
# FlagAll(Model[\[Model](#page-2593-0)], flag[\[Flag\]](#page-2488-0)) [static]

### **Description**

Flags all of the points in the model with a defined flag.

### Arguments

• **Model** [\(Model](#page-2593-0))

[Model](#page-2593-0) that all points will be flagged in

<span id="page-2181-0"></span>• **flag** ([Flag](#page-2488-0))

Flag to set on the points

#### Return type

No return value

### Example

To flag all of the points with flag f in model m: MorphPoint.FlagAll(m, f);

# Flagged(flag[\[Flag\]](#page-2488-0))

**Description** Checks if the point is flagged or not.

### **Arguments**

• **flag** ([Flag](#page-2488-0))

Flag to test on the point

Return type true if flagged, false if not.

### Example

To check if point p has flag f set on it:

if (p.Flagged(f) ) do\_something...

# ForEach(Model*[\[Model](#page-2593-0)]*, func*[function]*, extra (optional)*[any]*) [static]

#### **Description**

Calls a function for each point in the model.

**Note that ForEach has been designed to make looping over points as fast as possible and so has some limitations. Firstly, a single temporary MorphPoint object is created and on each function call it is updated with the current point data. This means that you should not try to store the MorphPoint object for later use (e.g. in an array) as it is temporary.**

**Secondly, you cannot create new points inside a ForEach loop.** 

#### Arguments

• **Model** [\(Model](#page-2593-0))

[Model](#page-2593-0) that all points are in

• **func** (function)

Function to call for each point

• **extra (optional)** (any)

An optional extra object/array/string etc that will appended to arguments when calling the function

### Return type

No return value

### <span id="page-2182-0"></span>Example

To call function test for all of the points in model m:

```
MorphPoint.ForEach(m, test);
function test(p)
{
   // p is MorphPoint object
}
```
To call function test for all of the points in model m with optional object:

```
var data = { x:0, y:0 };
MorphPoint.ForEach(m, test, data);
function test(p, extra)
{
// p is MorphPoint object
// extra is data
}
```
# GetAll(Model[\[Model\]](#page-2593-0)) [static]

#### **Description**

Returns an array of MorphPoint objects for all of the points in a model in Primer

#### Arguments

• **Model** [\(Model](#page-2593-0))

[Model](#page-2593-0) to get points from

#### Return type

Array of MorphPoint objects

#### Example

To make an array of MorphPoint objects for all of the points in model m

var p = MorphPoint.GetAll(m);

# GetComments()

#### **Description**

Extracts the comments associated to a point.

#### Arguments

No arguments

#### Return type

\$Array of Comment objects (or null if there are no comments associated to the node).

#### Example

To get the array of comments associated to the point p:

```
var comm_array = p.GetComments();
```
# <span id="page-2183-0"></span>GetFlagged(Model[[Model\]](#page-2593-0), flag[[Flag](#page-2488-0)]) [static]

#### **Description**

Returns an array of MorphPoint objects for all of the flagged points in a model in Primer

#### Arguments

- **Model** [\(Model](#page-2593-0))
- [Model](#page-2593-0) to get points from

• **flag** ([Flag](#page-2488-0))

Flag set on the points that you want to retrieve

Return type Array of MorphPoint objects

#### Example

To make an array of MorphPoint objects for all of the points in model m flagged with f

var p = MorphPoint.GetFlagged(m, f);

# GetFromID(Model[[Model\]](#page-2593-0), number[integer]) [static]

**Description** Returns the MorphPoint object for a point ID.

#### Arguments

• **Model** [\(Model](#page-2593-0))

[Model](#page-2593-0) to find the point in

• **number** (integer)

number of the point you want the MorphPoint object for

#### Return type

MorphPoint object (or null if point does not exist).

#### Example

```
To get the MorphPoint object for point 100 in model m 
var p = MorphPoint.GetFromID(m, 100);
```
# GetParameter(prop[string])

#### **Description**

Checks if a MorphPoint property is a parameter or not. Note that object properties that are parameters are normally returned as the integer or float parameter values as that is virtually always what the user would want. For this function to work the JavaScript interpreter must use the parameter name instead of the value. This can be done by setting the [Options.property\\_parameter\\_names](#page-2196-0) option to true before calling the function and then resetting it to false afterwards.. This behaviour can also temporarily be switched by using the [MorphPoint.ViewParameters\(\)](#page-2193-0) method and 'method chaining' (see the examples below).

#### Arguments

• **prop** (string)

point property to get parameter for

### <span id="page-2184-0"></span>Return type

[Parameter](#page-1709-0) object if property is a parameter, null if not.

### Example

To check if MorphPoint property p.example is a parameter:

Options.property\_parameter\_names = true; if (p.GetParameter(p.example) ) do\_something... Options.property parameter names = false;

To check if MorphPoint property p.example is a parameter by using the GetParameter method:

if (p.ViewParameters().GetParameter(p.example) ) do\_something...

# Keyword()

### **Description**

Returns the keyword for this morph point (\*MORPH\_POINT). **Note that a carriage return is not added**. See also MorphPoint.KeywordCards()

#### Arguments

No arguments

#### Return type

string containing the keyword.

#### Example

To get the keyword for morph point p: var key = p.Keyword();

# KeywordCards()

#### **Description**

Returns the keyword cards for the morph point. **Note that a carriage return is not added**. See also MorphPoint.Keyword()

#### **Arguments**

No arguments

#### Return type

string containing the cards.

#### Example

To get the cards for morph point p: var cards = p.KeywordCards();

# Last(Model[[Model\]](#page-2593-0)) [static]

#### **Description**

Returns the last point in the model.

#### <span id="page-2185-0"></span>**Arguments**

• **Model** [\(Model](#page-2593-0))

[Model](#page-2593-0) to get last point in

#### Return type

MorphPoint object (or null if there are no points in the model).

#### Example

To get the last point in model m: var  $p = MorphPoint.Last(m);$ 

# LastFreeLabel(Model/Model), layer (optional)/lnclude number]) [static]

#### **Description**

Returns the last free point label in the model. Also see [MorphPoint.FirstFreeLabel\(\)](#page-2180-0), [MorphPoint.NextFreeLabel\(\)](#page-2186-0) and see [Model.LastFreeItemLabel\(\)](#page-2117-0)

#### Arguments

• **Model** [\(Model](#page-2593-0))

[Model](#page-2593-0) to get last free point label in

• **layer (optional)** ([Include](#page-2768-0) number)

[Include](#page-2768-0) file (0 for the main file) to search for labels in (Equivalent to *Highest free in layer* in editing panels). If omitted the whole model will be used.

#### Return type

MorphPoint label.

#### Example

To get the last free point label in model m:

var label = MorphPoint.LastFreeLabel(m);

# MoveFlagged(Model[*Model]*, flag[\[Flag\]](#page-2488-0), dx[real], dy[real], dz[real]) [static]

#### **Description**

This function moves a selection of flagged morph points by a given vector and interpolates the movement of other morph points in the same way as this happens on the interactive morph panel. Note that the interpolation depends on the settings which can be switched on the interactive morph panel or by preferences. To apply the movement to the nodes in the box(es), you will need to call [MorphBox.ApplyMorphing\(\)](#page-2131-0) at least for all relevant boxes or (if that is easier) for all morph boxes in the model.

#### Arguments

• **Model** [\(Model](#page-2593-0))

[Model](#page-2593-0) that the flagged morph points are in

- **flag** ([Flag](#page-2488-0))
- Flag set on the morph points explicitly selected to move

• **dx** (real)

- X component of vector to be moved along
	- **dy** (real)
- Y component of vector to be moved along

#### <span id="page-2186-0"></span>• **dz** (real)

Z component of vector to be moved along

### Return type

No return value

### Example

To move all morph points in model m flagged with flag by 10 units in global Y direction while interpolating the other morph points as given by button settings or preferences:

MorphPoint.MoveFlagged(m, flag, 0.0, 10.0, 0.0);

# Next()

### **Description**

Returns the next point in the model.

#### Arguments

No arguments

### Return type

MorphPoint object (or null if there are no more points in the model).

### Example

```
To get the point in model m after point p:
```

```
var p = p.Next();
```
# NextFreeLabel(Model[\[Model](#page-2593-0)], layer (optional)[\[Include](#page-2768-0) number]) [static]

#### **Description**

Returns the next free (highest+1) point label in the model. Also see [MorphPoint.FirstFreeLabel\(\),](#page-2180-0) MorphPoint.LastFreeLabel() and [Model.NextFreeItemLabel\(\)](#page-2120-0)

#### **Arguments**

• **Model** [\(Model](#page-2593-0))

[Model](#page-2593-0) to get next free point label in

• **layer (optional)** ([Include](#page-2768-0) number)

[Include](#page-2768-0) file (0 for the main file) to search for labels in (Equivalent to *Highest+1 in layer* in editing panels). If omitted the whole model will be used (Equivalent to *Highest+1* in editing panels).

#### Return type

MorphPoint label.

#### Example

To get the next free point label in model m:

```
var label = MorphPoint.NextFreeLabel(m);
```
## <span id="page-2187-0"></span>Pick(prompt[string], limit (optional)[\[Model](#page-2593-0) or [Flag\]](#page-2488-0), modal (optional)[boolean], button text (optional) [string]) [static]

### **Description**

Allows the user to pick a point.

#### Arguments

• **prompt** (string)

Text to display as a prompt to the user

• **limit (optional)** [\(Model](#page-2593-0) or [Flag](#page-2488-0))

If the argument is a [Model](#page-2593-0) then only points from that model can be picked. If the argument is a [Flag](#page-2488-0) then only points that are flagged with *limit* can be selected. If omitted, or null, any points from any model can be selected. from any model.

#### • **modal (optional)** (boolean)

If picking is modal (blocks the user from doing anything else in PRIMER until this window is dismissed). If omitted the pick will be modal.

#### • **button text (optional)** (string)

By default the window with the prompt will have a button labelled 'Cancel' which if pressed will cancel the pick and return null. If you want to change the text on the button use this argument. If omitted 'Cancel' will be used.

#### Return type

[MorphPoint](#page-2175-0) object (or null if not picked)

#### Example

To pick a point from model m giving the prompt 'Pick point from screen':

```
var p = MorphPoint.Pick('Pick point from screen', m);
```
### Previous()

**Description** Returns the previous point in the model.

#### Arguments

No arguments

#### Return type

MorphPoint object (or null if there are no more points in the model).

#### Example

To get the point in model m before point p:

```
var p = p.Previous();
```
# RenumberAll(Model[\[Model](#page-2593-0)], start[integer]) [static]

#### **Description**

Renumbers all of the points in the model.

#### **Arguments**

• **Model** [\(Model](#page-2593-0))

<span id="page-2188-0"></span>[Model](#page-2593-0) that all points will be renumbered in

• **start** (integer)

Start point for renumbering

### Return type

No return value

### Example

To renumber all of the points in model m, from 1000000: MorphPoint.RenumberAll(m, 1000000);

# RenumberFlagged(Model[\[Model](#page-2593-0)], flag[[Flag\]](#page-2488-0), start[integer]) [static]

### **Description**

Renumbers all of the flagged points in the model.

### Arguments

• **Model** [\(Model](#page-2593-0))

[Model](#page-2593-0) that all the flagged points will be renumbered in

• **flag** ([Flag](#page-2488-0))

Flag set on the points that you want to renumber

• **start** (integer)

Start point for renumbering

Return type

No return value

#### Example

To renumber all of the points in model m flagged with f, from 1000000: MorphPoint.RenumberFlagged(m, f, 1000000);

## Select(flag[[Flag\]](#page-2488-0), prompt[string], limit (optional)[\[Model](#page-2593-0) or [Flag\]](#page-2488-0), modal (optional)[boolean]) [static]

#### **Description**

Allows the user to select points using standard PRIMER object menus.

#### **Arguments**

• **flag** ([Flag](#page-2488-0))

Flag to use when selecting points

• **prompt** (string)

Text to display as a prompt to the user

• **limit (optional)** [\(Model](#page-2593-0) or [Flag](#page-2488-0))

If the argument is a [Model](#page-2593-0) then only points from that model can be selected. If the argument is a [Flag](#page-2488-0) then only points that are flagged with *limit* can be selected (*limit* should be different to *flag*). If omitted, or null, any points can be selected. from any model.

• **modal (optional)** (boolean)

If selection is modal (blocks the user from doing anything else in PRIMER until this window is dismissed). If omitted

<span id="page-2189-0"></span>the selection will be modal.

#### Return type

Number of points selected or null if menu cancelled

#### Example

To select points from model m, flagging those selected with flag f, giving the prompt 'Select points':

```
MorphPoint.Select(f, 'Select points', m);
```
To select points, flagging those selected with flag f but limiting selection to points flagged with flag l, giving the prompt 'Select points':

MorphPoint.Select(f, 'Select points', l);

# SetFlag(flag[\[Flag](#page-2488-0)])

**Description** 

Sets a flag on the point.

#### Arguments

• **flag** ([Flag](#page-2488-0))

Flag to set on the point

#### Return type

No return value

#### Example

To set flag f for point p: p.SetFlag(f);

# Sketch(redraw (optional)[boolean])

#### **Description**

Sketches the point. The point will be sketched until you either call [MorphPoint.Unsketch\(\)](#page-2192-0), [MorphPoint.UnsketchAll\(\)](#page-2192-0), Model.UnsketchAll(), or delete the model

#### Arguments

#### • **redraw (optional)** (boolean)

If model should be redrawn or not after the point is sketched. If omitted redraw is true. If you want to sketch several points and only redraw after the last one then use false for redraw and call [View.Redraw\(\)](#page-2218-0).

#### Return type

No return value

#### Example

To sketch point p:

p.Sketch();

# <span id="page-2190-0"></span>SketchFlagged(Model[[Model\]](#page-2593-0), flag[\[Flag](#page-2488-0)], redraw (optional)[boolean]) [static]

#### **Description**

Sketches all of the flagged points in the model. The points will be sketched until you either call [MorphPoint.Unsketch\(\),](#page-2192-0) [MorphPoint.UnsketchFlagged\(\)](#page-2193-0), [Model.UnsketchAll\(\),](#page-2125-0) or delete the model

#### Arguments

• **Model** [\(Model](#page-2593-0))

[Model](#page-2593-0) that all the flagged points will be sketched in

 $\cdot$  **flag** ([Flag](#page-2488-0))

Flag set on the points that you want to sketch

• **redraw (optional)** (boolean)

If model should be redrawn or not after the points are sketched. If omitted redraw is true. If you want to sketch flagged points several times and only redraw after the last one then use false for redraw and call [View.Redraw\(\)](#page-2218-0).

### Return type

No return value

#### Example

To sketch all points flagged with flag in model m:

MorphPoint.SketchFlagged(m, flag);

# Total(Model[\[Model\]](#page-2593-0), exists (optional)[boolean]) [static]

#### **Description**

Returns the total number of points in the model.

#### Arguments

#### • **Model** [\(Model](#page-2593-0))

[Model](#page-2593-0) to get total for

• **exists (optional)** (boolean)

true if only existing points should be counted. If false or omitted referenced but undefined points will also be included in the total.

#### Return type

number of points

#### Example

To get the total number of points in model m:

var total = MorphPoint.Total(m);

## Unblank()

**Description** 

Unblanks the point

#### Arguments

No arguments

<span id="page-2191-0"></span>Return type

No return value

#### Example

To unblank point p:

p.Unblank();

# UnblankAll(Model[\[Model](#page-2593-0)], redraw (optional)[boolean]) [static]

#### **Description**

Unblanks all of the points in the model.

#### Arguments

• **Model** [\(Model](#page-2593-0))

[Model](#page-2593-0) that all points will be unblanked in

• **redraw (optional)** (boolean)

If model should be redrawn or not. If omitted redraw is false. If you want to do several (un)blanks and only redraw after the last one then use false for all redraws apart from the last one. Alternatively you can redraw using [View.Redraw\(\).](#page-2218-0)

#### Return type

No return value

#### Example

To unblank all of the points in model m:

```
MorphPoint.UnblankAll(m);
```
## UnblankFlagged(Model[\[Model](#page-2593-0)], flag[[Flag\]](#page-2488-0), redraw (optional)[boolean]) [static]

#### **Description**

Unblanks all of the flagged points in the model.

#### **Arguments**

• Model [\(Model](#page-2593-0))

[Model](#page-2593-0) that the flagged points will be unblanked in

#### • **flag** ([Flag](#page-2488-0))

Flag set on the points that you want to unblank

#### • **redraw (optional)** (boolean)

If model should be redrawn or not. If omitted redraw is false. If you want to do several (un)blanks and only redraw after the last one then use false for all redraws apart from the last one. Alternatively you can redraw using [View.Redraw\(\).](#page-2218-0)

#### Return type

No return value

#### Example

To unblank all of the points in model m flagged with f: MorphPoint.UnblankFlagged(m, f);

# <span id="page-2192-0"></span>UnflagAll(Model[\[Model\]](#page-2593-0), flag[[Flag\]](#page-2488-0)) [static]

### **Description**

Unsets a defined flag on all of the points in the model.

### Arguments

#### • Model [\(Model](#page-2593-0))

[Model](#page-2593-0) that the defined flag for all points will be unset in

• **flag** ([Flag](#page-2488-0))

Flag to unset on the points

### Return type

No return value

### Example

To unset the flag f on all the points in model m: MorphPoint.UnflagAll(m, f);

# Unsketch(redraw (optional)[boolean])

### **Description**

Unsketches the point.

### Arguments

#### • **redraw (optional)** (boolean)

If model should be redrawn or not after the point is unsketched. If omitted redraw is true. If you want to unsketch several points and only redraw after the last one then use false for redraw and call [View.Redraw\(\).](#page-2218-0)

### Return type

No return value

#### Example

To unsketch point p:

```
p.Unsketch();
```
# UnsketchAll(Model[\[Model](#page-2593-0)], redraw (optional)[boolean]) [static]

#### **Description**

Unsketches all points.

### Arguments

• **Model** [\(Model](#page-2593-0))

[Model](#page-2593-0) that all points will be unblanked in

• **redraw (optional)** (boolean)

If model should be redrawn or not after the points are unsketched. If omitted redraw is true. If you want to unsketch several things and only redraw after the last one then use false for redraw and call [View.Redraw\(\).](#page-2218-0)

### <span id="page-2193-0"></span>Return type

No return value

#### Example

To unsketch all points in model m:

MorphPoint.UnsketchAll(m);

## UnsketchFlagged(Model[\[Model](#page-2593-0)], flag[[Flag\]](#page-2488-0), redraw (optional)[boolean]) [static]

#### **Description**

Unsketches all flagged points in the model.

#### **Arguments**

• **Model** [\(Model](#page-2593-0))

[Model](#page-2593-0) that all points will be unsketched in

• **flag** ([Flag](#page-2488-0))

Flag set on the points that you want to unsketch

#### • **redraw (optional)** (boolean)

If model should be redrawn or not after the points are unsketched. If omitted redraw is true. If you want to unsketch several things and only redraw after the last one then use false for redraw and call [View.Redraw\(\).](#page-2218-0)

#### Return type

No return value

#### Example

To unsketch all points flagged with flag in model m:

MorphPoint.UnsketchAll(m, flag);

# ViewParameters()

#### **Description**

Object properties that are parameters are normally returned as the integer or float parameter values as that is virtually always what the user would want. This function temporarily changes the behaviour so that if a property is a parameter the parameter name is returned instead. This can be used with 'method chaining' (see the example below) to make sure a property argument is correct.

#### Arguments

No arguments

#### Return type

[MorphPoint](#page-2175-0) object.

#### Example

To check if MorphPoint property p.example is a parameter by using the [MorphPoint.GetParameter\(\)](#page-2183-0) method:

if (p.ViewParameters().GetParameter(p.example) ) do\_something...

# <span id="page-2194-0"></span>Warning(message[string], details (optional)[string])

### **Description**

Adds a warning for point. For more details on checking see the [Check](#page-1930-0) class.

### Arguments

• **message** (string)

The warning message to give

• **details (optional)** (string)

An optional detailed warning message

### Return type

No return value

### Example

To add a warning message "My custom warning" for point p: p.Warning("My custom warning");

# Xrefs()

**Description** Returns the cross references for this point.

Arguments No arguments

### Return type

[Xrefs](#page-2280-0) object.

Example To get the cross references for point p: var xrefs = p.Xrefs();

# toString()

#### **Description**

Creates a string containing the morph point data in keyword format. Note that this contains the keyword header and the keyword cards. See also [MorphPoint.Keyword\(\)](#page-2184-0) and [MorphPoint.KeywordCards\(\)](#page-2184-0).

### Arguments

No arguments

#### Return type

string

#### Example

To get data for morph point p in keyword format

```
var s = p.toString();
```
# Options class

The Options class enables you to access several options in PRIMER. [More...](#page-2788-0)

The PRIMER JavaScript API provides many class constants, properties and methods. For Arup to be able to extend and enhance the API in the future any constant, property or method names beginning with a lowercase or uppercase letter are reserved.

If you need to add your own properties or methods to one of the existing classes then to avoid any potential future conflict you should ensure that the name begins with either an underscore (\_) or a dollar sign (\$) or the name is prefixed with your own unique identifier.

For example if company 'ABC' need to add a property called 'example' then to avoid any potential future conflict use one of:

- \_example
- \$example<br>• ABC exa
- ABC\_example

# Options constants

### Constants for Promises

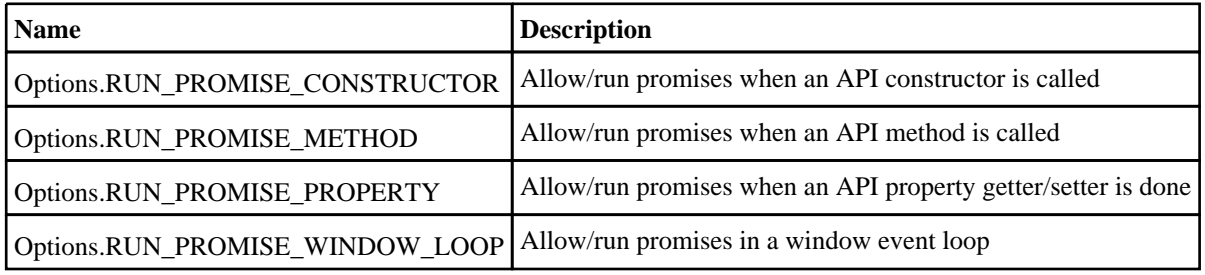

# Options class properties

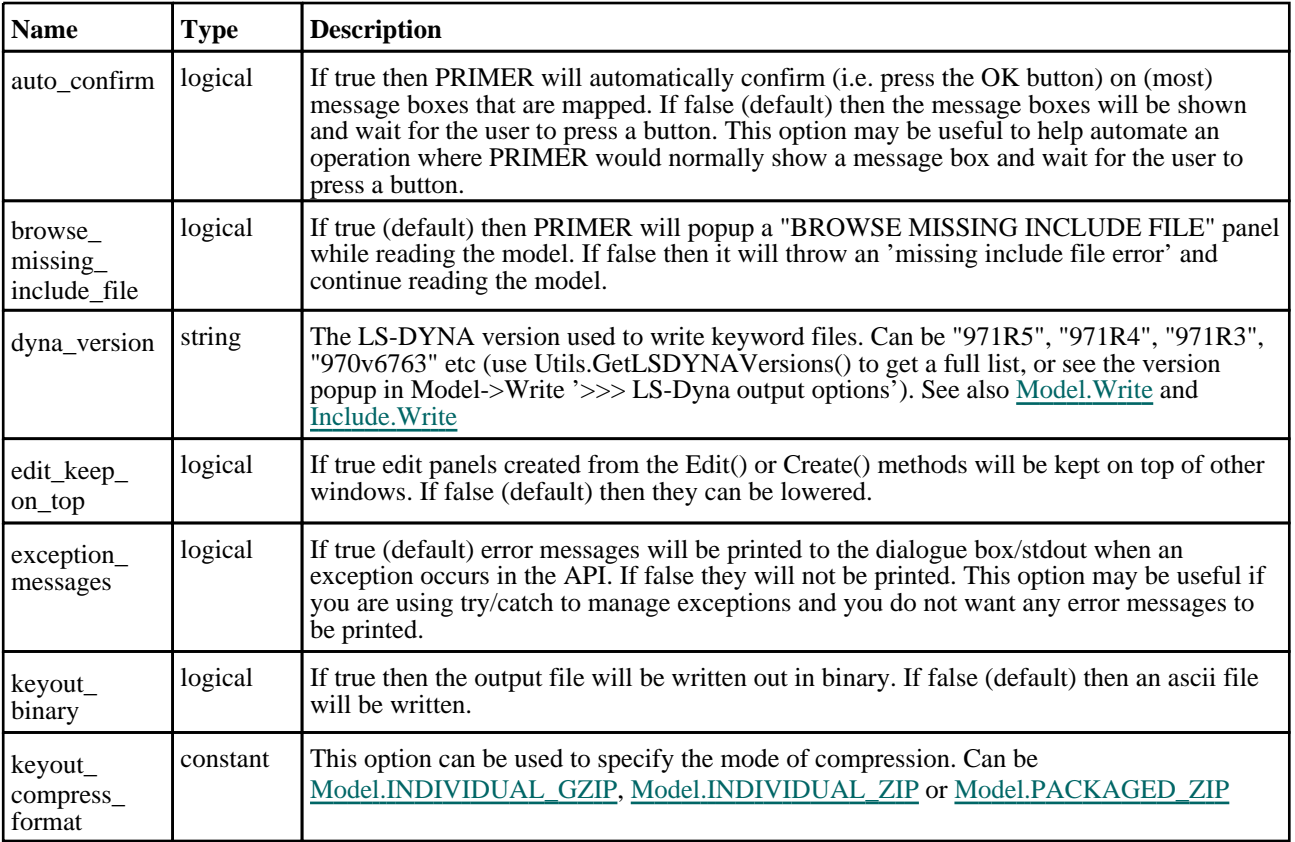
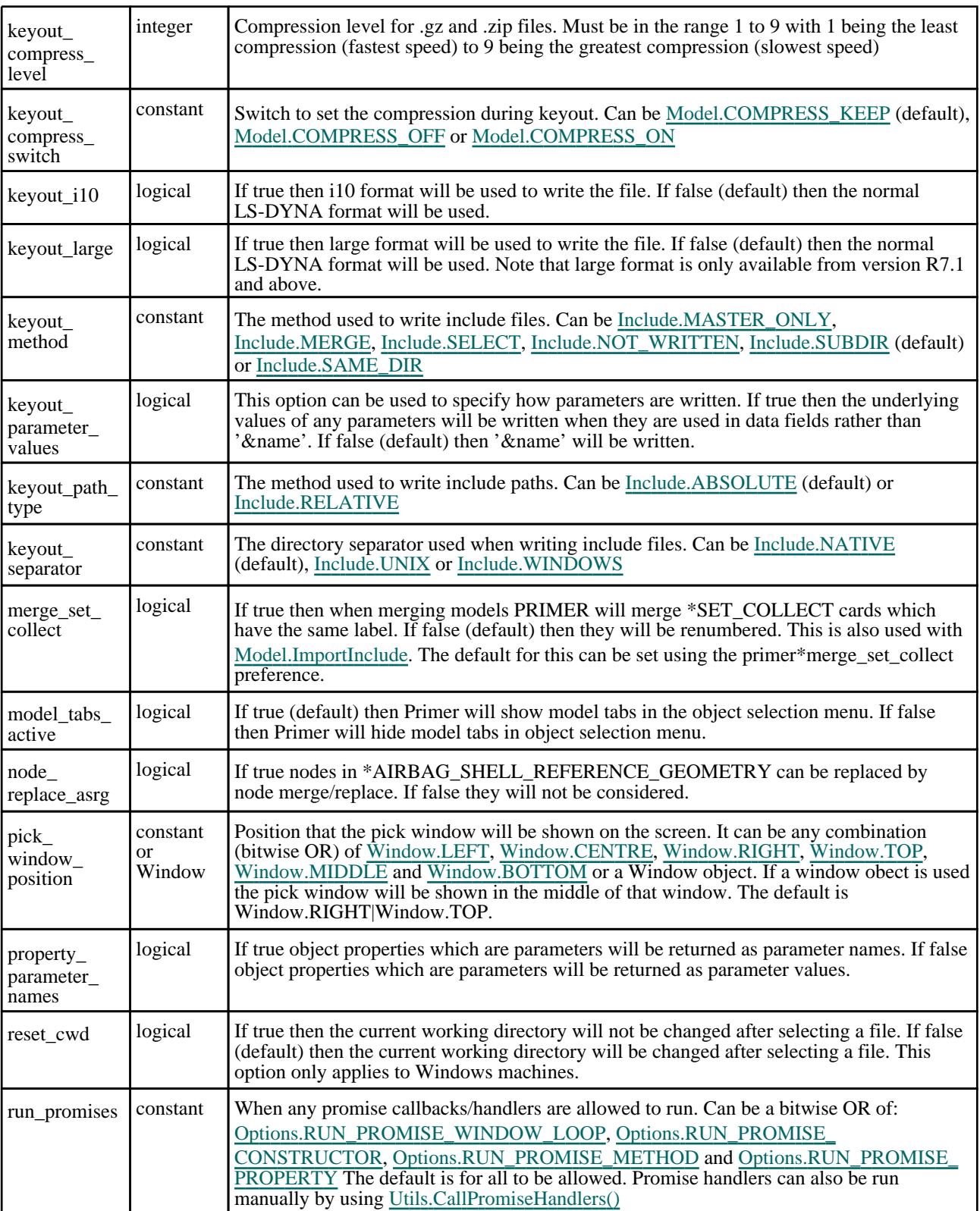

# Properties for connections

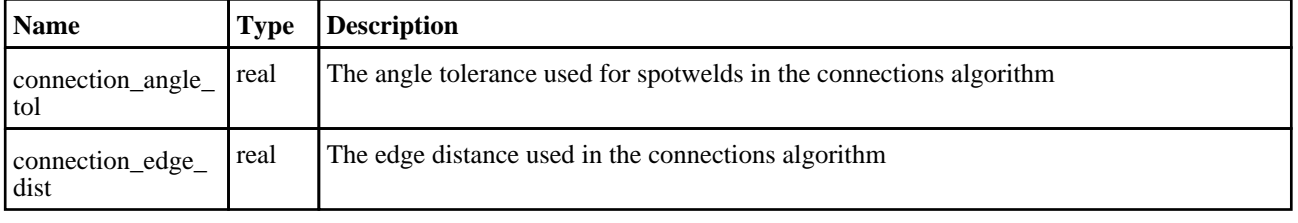

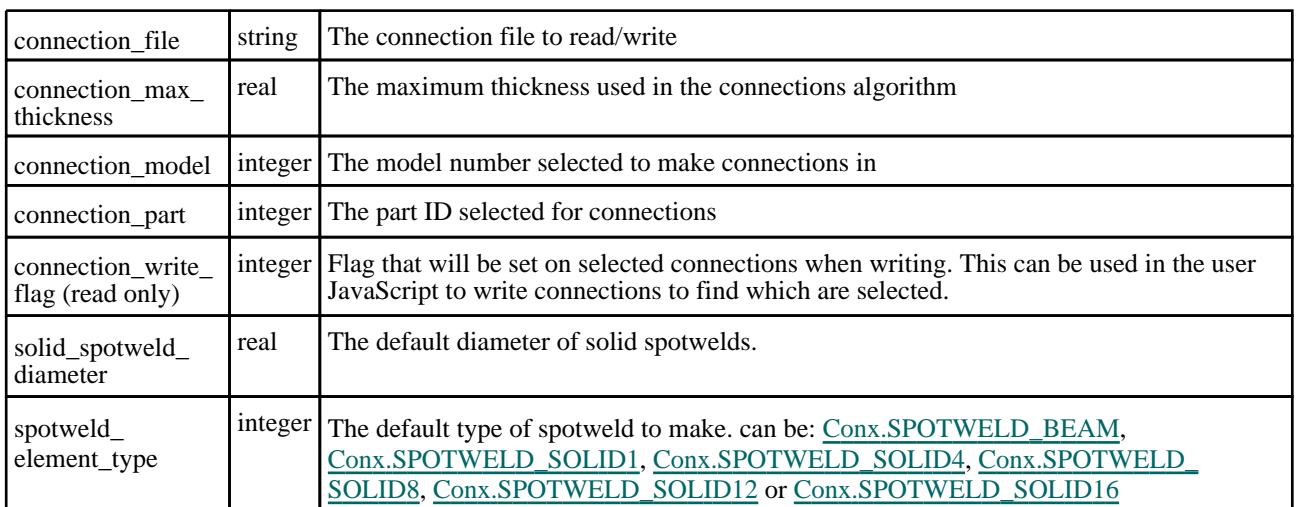

# Properties for graphics

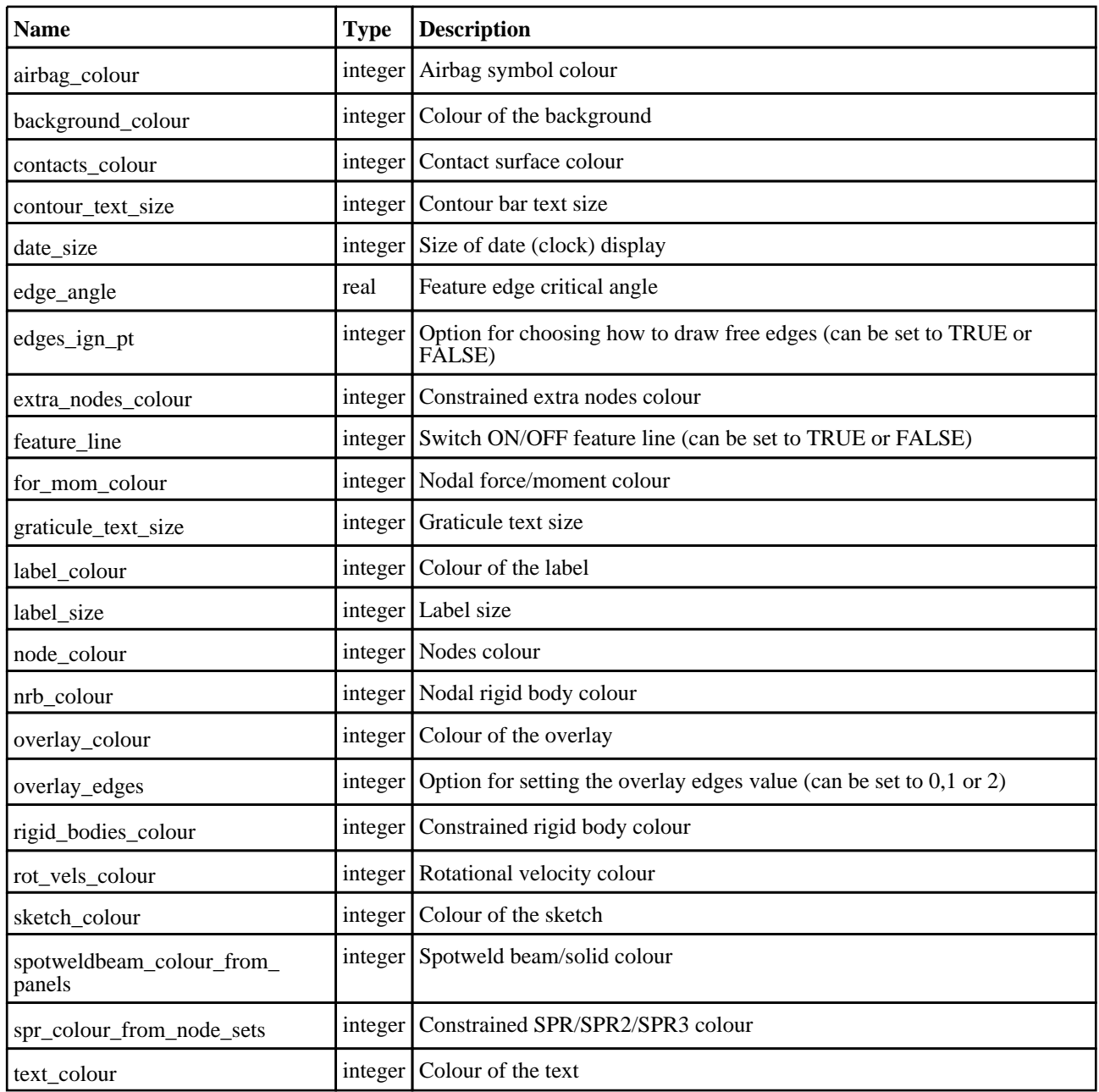

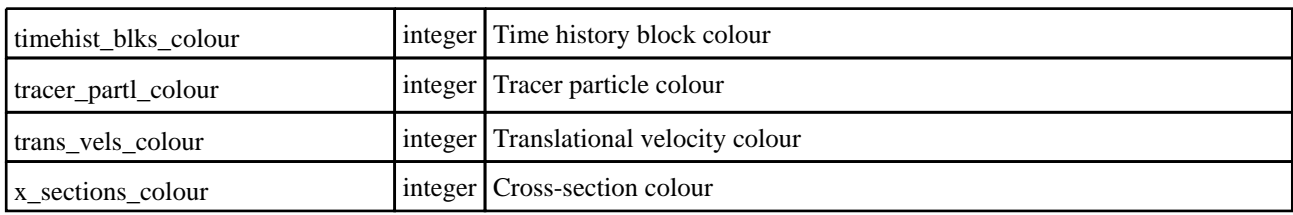

# Properties for mass properties calculation

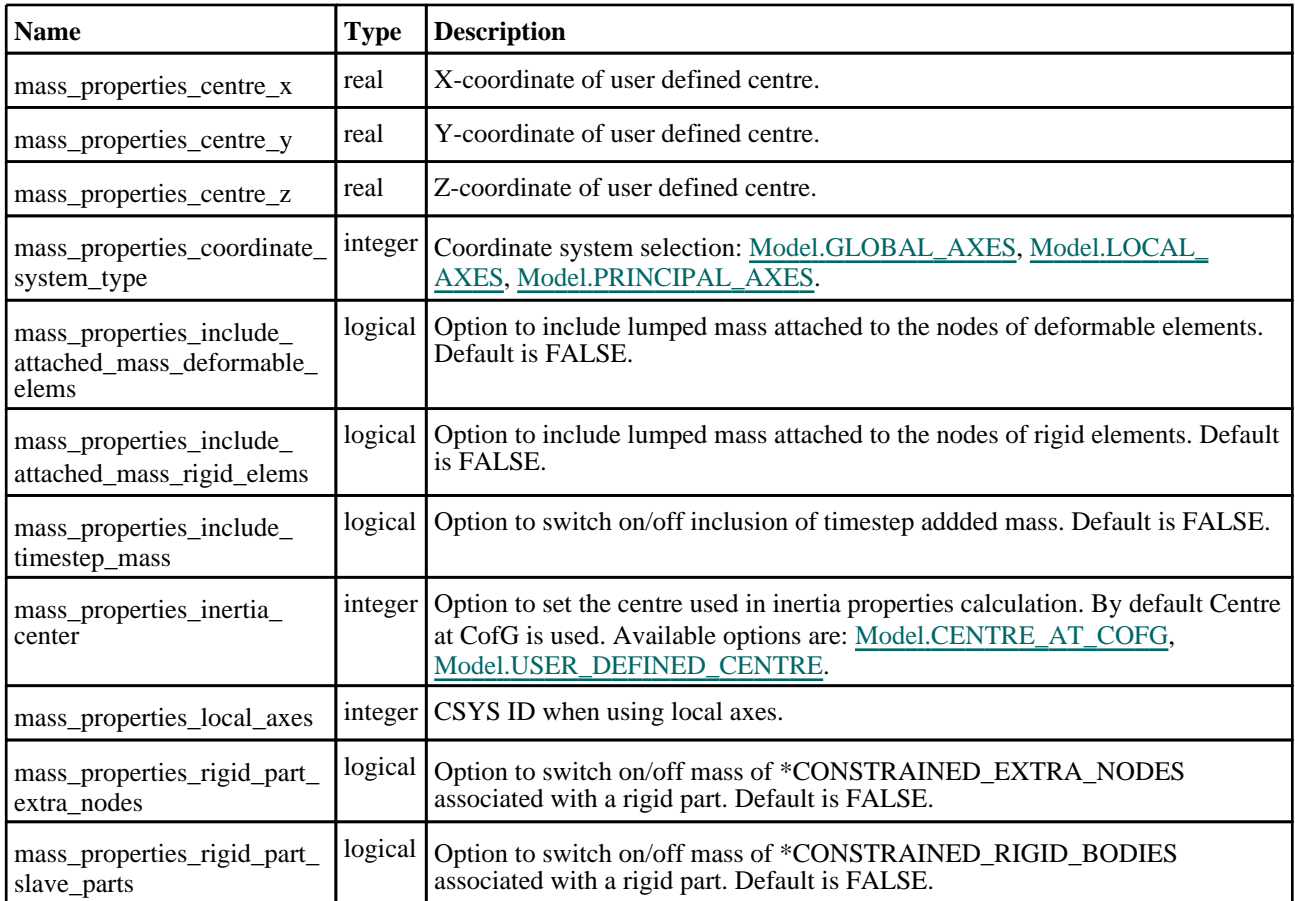

# Properties for nastran

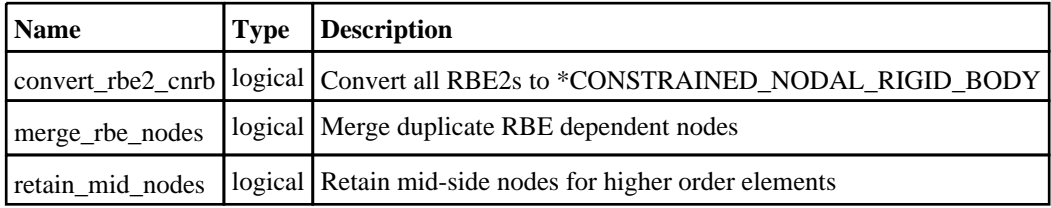

## Properties for ssh

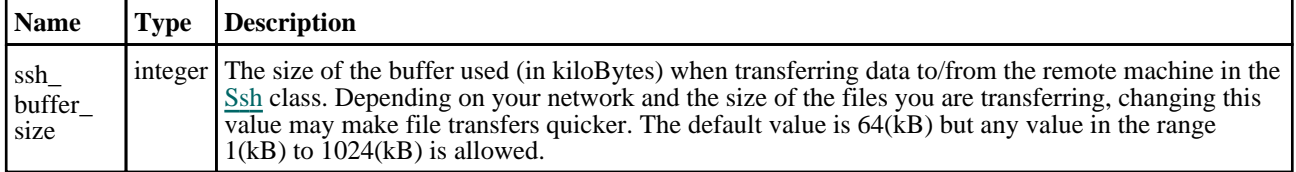

# Properties for widgets

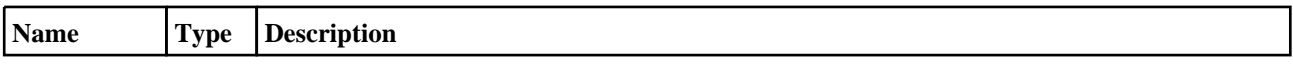

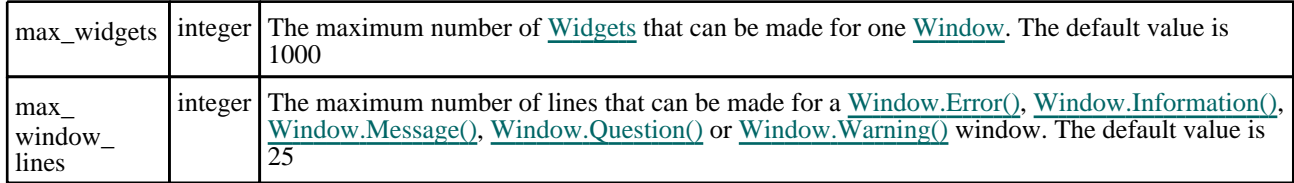

# Detailed Description

The Options class is used to get/set options that PRIMER uses for certain functions. The options are available as **class**  properties. See the documentation for more details. An example: Options.mass\_properties\_include\_attached\_mass\_ deformable\_elems=true

# PopupWindow class

The PopupWindow class allows you to create popup windows for a graphical user interface. [More...](#page-2655-0)

The PRIMER JavaScript API provides many class constants, properties and methods. For Arup to be able to extend and enhance the API in the future any constant, property or method names beginning with a lowercase or uppercase letter are reserved.

If you need to add your own properties or methods to one of the existing classes then to avoid any potential future conflict you should ensure that the name begins with either an underscore (\_) or a dollar sign (\$) or the name is prefixed with your own unique identifier.

For example if company 'ABC' need to add a property called 'example' then to avoid any potential future conflict use one of:

- example
- sexample
- ABC\_example

# Member functions

• [Hide](#page-2656-0)()

# PopupWindow properties

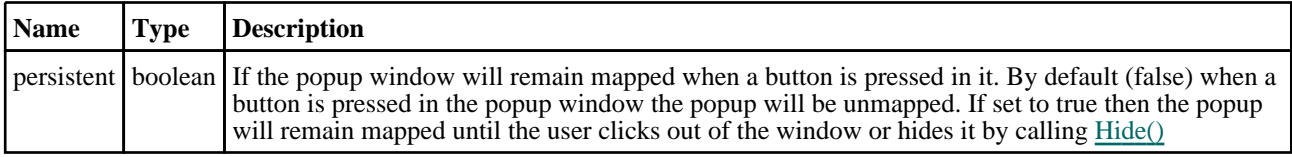

# Detailed Description

The PopupWindow class allows you to make popup windows (that you can place [Widgets](#page-2684-0) in) and link them to [Widgets.](#page-2684-0) The popup window is then displayed by right clicking on the [Widget](#page-2684-0) the popup is linked to. The following very simple example shows how to create a popup window and link it to a label Widget.

```
// Create popup window
var pw = new PopupWindow();
// Create some widgets in the popup window
var pl = new Widget(pw, Widget.LABEL, 1, 30, 1, 7, "Label");
var pb = new Widget(pw, Widget.BUTTON, 1, 30, 7, 13, "Button");
var pt = new Widget(pw, Widget.TEXTBOX, 1, 30, 20, 26, "Textbox");
// Create window with title "Popup example" from 0.8-1.0 in x and 0.5-0.6 in y
var w = new Window("Popup example", 0.8, 1.0, 0.5, 0.6);// Create label widget
var l = new Widget(w, Widget.LABEL, 1, 50, 1, 7, "Right click for popup...");
// link popup window to widget
l.popupWindow = pw;
// Assign the onPopup callback method to the function 'do_popup'
// This is only required if you want to make any changes before the popup 
appears
l.onPopup = do_popup;
// Show the widget and start event loop
w.Show();
////////////////////////////////////////////////////////////////////////////////
function do_popup()
{
    Message("Showing popup");
}
```
See the documentation below and the [Widget](#page-2684-0) class for more details.

# **Constructor**

### new PopupWindow()

### **Description**

Create a new [PopupWindow](#page-2655-0) object.

### Arguments

No arguments

### Return type

[PopupWindow](#page-2655-0) object

### Example

To create a PopupWindow containing the buttons "Create" and "Edit" and link it to button b:

```
var pw = new PopupWindow();
var c = new Widget(pw, Widget.BUTTON, 1, 30, 1, 7, "Create");
var e = new Widget(pw, Widget.BUTTON, 1, 30, 7, 13, "Edit");
b.popupWindow = pw;
```
# Details of functions

### Hide()

**Description** Hides (unmaps) the popup window.

### Arguments

No arguments

### Return type

No return value

Example To hide popup window w: w.Hide();

# Ssh class

The Ssh class allows you to connect to a remote computer using ssh, scp and sftp commands. [More...](#page-2668-0)

The PRIMER JavaScript API provides many class constants, properties and methods. For Arup to be able to extend and enhance the API in the future any constant, property or method names beginning with a lowercase or uppercase letter are reserved.

If you need to add your own properties or methods to one of the existing classes then to avoid any potential future conflict you should ensure that the name begins with either an underscore (\_) or a dollar sign (\$) or the name is prefixed with your own unique identifier.

For example if company 'ABC' need to add a property called 'example' then to avoid any potential future conflict use one of:

- example
- \$example
- ABC\_example

# Member functions

- [AuthenticateWithPassword](#page-2668-0)(password*[string]*)
- [AuthenticateWithPublicKey](#page-2669-0)(passphrase (optional)*[string]*)
- [Execute](#page-2669-0)(data*[object]*)
- [Get](#page-2670-0)(remote*[string]*, local*[string]*)
- [Put](#page-2670-0)(remote*[string]*, local*[string]*)
- [SftpGet](#page-2671-0)(remote*[string]*, local*[string]*)
- [SftpList](#page-2671-0)(remote*[string]*)
- [SftpMkdir\(](#page-2672-0)remote*[string]*, mode*[constant]*)
- [SftpPut](#page-2672-0)(remote*[string]*, local*[string]*)
- [SftpRmdir](#page-2672-0)(remote*[string]*)

# Ssh constants

### Constants for file bits

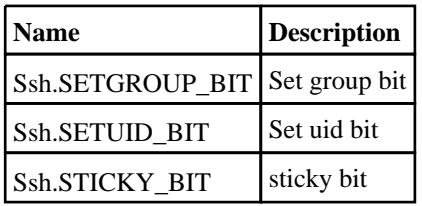

### Constants for file types

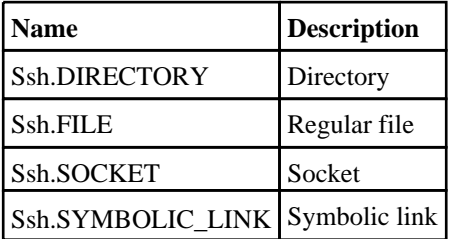

### Constants for permissions

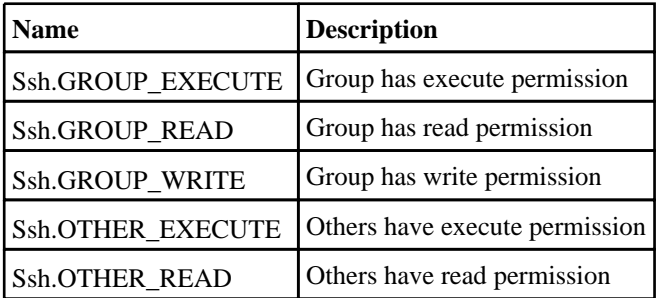

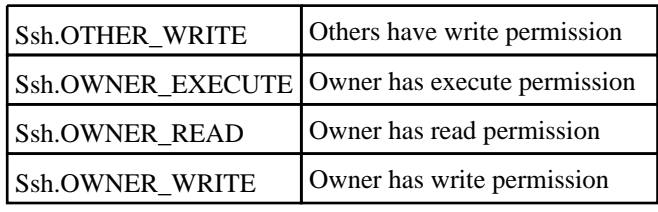

# Detailed Description

The Ssh class gives you simple functions to do secure connections to a remote computer using ssh. The Oasys Ltd LS-DYNA environment software is built with the OpenSSH library to support the ssh, scp and sftp protocols. The basic workflow is to create a connection using the Ssh [constructor](#page-2668-0), authenticate the connection either by using a password and [AuthenticateWithPassword](#page-2668-0) or with a public key and [AuthenticateWithPublicKey](#page-2669-0) then the method [Execute](#page-2669-0) can be used to execute commands on the remote machine, the methods [Get](#page-2670-0) and [Put](#page-2670-0) can be used to copy files to and from the remote machine using scp, and the commands [SftpGet](#page-2671-0), [SftpList](#page-2671-0), [SftpMkdir](#page-2672-0), [SftpPut](#page-2672-0) and [SftpRmdir](#page-2672-0) can be used to perform secure file transfer commands.

ssh uses a public and private key pair to do communication. The software uses RSA for the private and public keys and stores them in the files id rsa and id rsa.pub in the .oasys ssh directory of your home directory

(C:\Users\your.name\.oasys\_ssh on Windows by default). A key length of 2048 bits is recommended. You keep your private key secure in your .oasys\_ssh directory but the public key can be copied to the authorized\_keys file on remote machines so that authentication can be done etc. The software also maintains fingerprints for the machines you connect to to ensure that you are connecting to the machine that you think you are. The first time you connect to a machine you are asked to confirm the remote machine is correct and the software stores the fingerprint for it in the known\_hosts file in your .oasys ssh directory. For second and subsequent connections the software checks the fingerprint of the remote machine against the one it has stored and will only connect if it matches.

When creating a new ssh connection to a remote machine and transferring files a small 'buffer' is required to transfer the data. The size of this buffer can be controlled using the [Options.ssh\\_buffer\\_size](#page-2649-0) property **before** the Ssh object is created.

# Constructor

### new Ssh(hostname/string), username/string)

### **Description**

Create a new [Ssh](#page-2667-0) object for secure communication to a remote computer.

### Arguments

- **hostname** (string)
- The hostname of the machine that you want to connect to

### • **username** (string)

The username on the machine that you want to connect to

### Return type

[Ssh](#page-2667-0) object

### Example

To create a connection to machine "example" as user "username" var s = new Ssh("example", "username");

# Details of functions

### AuthenticateWithPassword(password/string)

### **Description**

Authenticate the connection using password.

### **Arguments**

#### • **password** (string)

The password for the username on the remote machine

### Return type

no return value

### Example

To prompt the user for a password and authenticate using it in SSH connection s:

```
var password = Window.GetPassword("Enter Password to connect", "Password");
s.AuthenticateWithPassword(password);
```
### AuthenticateWithPublicKey(passphrase (optional)[string])

### **Description**

Authenticate the connection using your public key. Your public key from the file .oasys\_ssh/id\_rsa.pub must be in the file .oasys\_ssh/authorized\_keys on the remote machine.

### Arguments

#### • **passphrase (optional)** (string)

The passphrase for authentication on the remote machine if required

### Return type

no return value

### Example

Authenticate using your public key in SSH connection s:

```
s.AuthenticateWithPublicKey();
```
### Execute(data[object])

### **Description**

Execute a command in the ssh session and get the standard output and error streams.

### Arguments

#### • **data** (object)

Execute data

Object has the following properties:

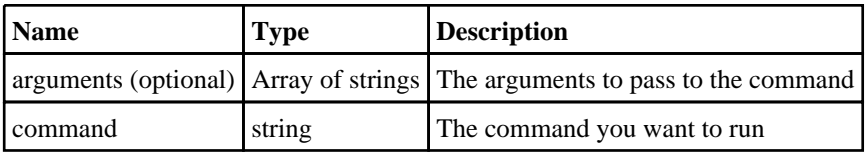

### Return type

Object with the following properties:

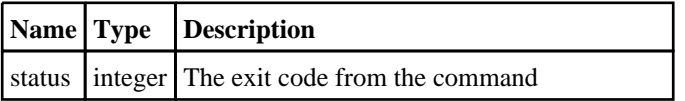

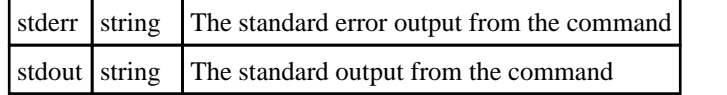

### Example

To run command "example.bat" with arguments "foo" and "bar" in SSH connection s:

```
var output = s.Execute( { command: 'example.bat', arguments: [ 'foo', 'bar' ]} 
);
var text = output.stdout;
var errors = output.stderr;
var ecode = output.status;
```
### Get(remote[string], local[string])

### **Description**

Gets a file from the ssh connection using scp.

### Arguments

• **remote** (string)

The path of the remote file to get

• **local** (string)

The path of the local file to write

### Return type

no return value

### Example

To get the remote file "/path/to/file.txt", creating local file "C:\path\to\file.txt" in SSH connection s:

```
s.Get("/path/to/file.txt", "C:\\path\\to\\file.txt");
```
### Put(remote[string], local[string])

### **Description**

Puts a file on the remote ssh connection using scp.

### Arguments

• **remote** (string)

The path of the remote file to put

• **local** (string)

The path of the local file to read

### Return type

no return value

### Example

```
To put the local file "C:\path\to\file.txt" to remote file "/path/to/file.txt" in SSH connection s: 
s.Put("/path/to/file.txt", "C:\\path\\to\\file.txt");
```
## SftpGet(remote[string], local[string])

### **Description**

Gets a file from the ssh connection using sftp.

### Arguments

• **remote** (string)

The path of the remote file to get

• **local** (string)

The path of the local file to write

### Return type

no return value

### Example

```
To get the remote file "file.txt", creating local file "C:\path\to\file.txt" in SSH connection s using sftp: 
s.SftpGet("file.txt", "C:\\path\\to\\file.txt");
```
### SftpList(remote[string])

### **Description**

Gets a listing from the ssh connection using sftp.

### Arguments

• **remote** (string)

The remote path to get the listing from

### Return type

Array of objects. Each object contains the following information for a file/directory:

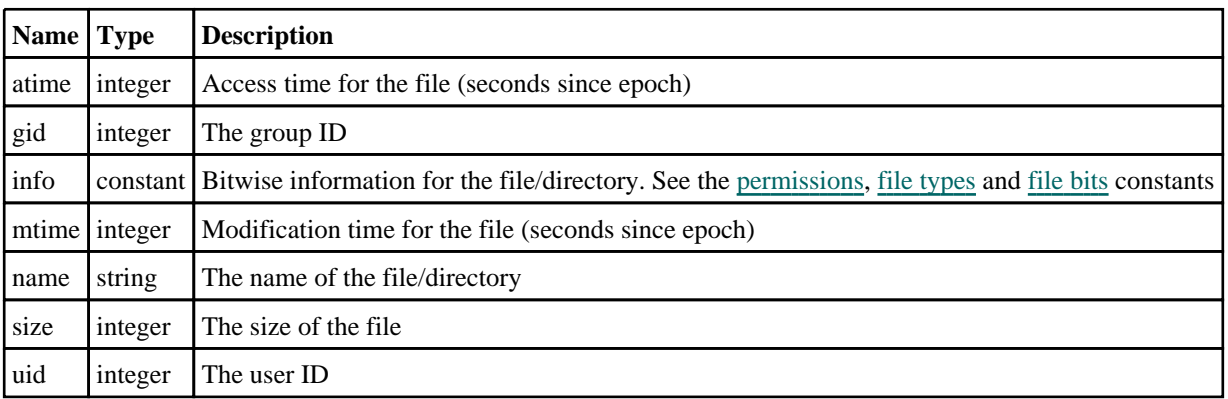

### Example

To get listing from the the remote path "temp" in SSH connection s using sftp:

```
var listing = s.SftpList("temp");
for (l=0; lelisting. length; l_{++})
{
    Message(listing[l].name + ":" + listing[l].size;
}
```
### SftpMkdir(remote[string], mode[constant])

### **Description**

Creates a directory in the remote ssh connection using sftp.

#### Arguments

- **remote** (string)
- The remote directory to create
	- **mode** (constant)

The mode/permissions for the directory. See the [permissions](#page-2667-0) constants for details. Note that the user's file-creation mask (umask) value will also be taken into account when creating the directory.

#### Return type

true if successful, false if not

### Example

To create the remote path "temp" with, create, write and execute permissions for only the owner, in SSH connection s using sftp:

```
var success = s.SftpMkdir("temp", Ssh.OWNER_READ|Ssh.OWNER_WRITE|Ssh.OWNER_
EXECUTE);
```
### SftpPut(remote[string], local[string])

#### **Description**

Puts a file on the remote ssh connection using sftp.

#### **Arguments**

• **remote** (string)

The path of the remote file to put

• **local** (string)

The path of the local file to read

### Return type

no return value

### Example

To put the local file "C:\path\to\file.txt" to remote file "file.txt" in SSH connection s: s.SftpPut("file.txt", "C:\\path\\to\\file.txt");

### SftpRmdir(remote[string])

### **Description**

Deletes a directory in the remote ssh connection using sftp. If this fails it is probably because the directory is not empty.

#### Arguments

• **remote** (string)

The remote directory to delete

Return type true if successful, false if not

### Example

To delete the remote path "temp" in SSH connection s using sftp: var success = s.SftpRmdir("temp");

# Utils class

The Utils class contains various useful utility functions. [More...](#page-2808-0)

The PRIMER JavaScript API provides many class constants, properties and methods. For Arup to be able to extend and enhance the API in the future any constant, property or method names beginning with a lowercase or uppercase letter are reserved.

If you need to add your own properties or methods to one of the existing classes then to avoid any potential future conflict you should ensure that the name begins with either an underscore (\_) or a dollar sign (\$) or the name is prefixed with your own unique identifier.

For example if company 'ABC' need to add a property called 'example' then to avoid any potential future conflict use one of:

- example
- \$example
- ABC\_example

# Class functions

- [Ascii85Decode\(](#page-2808-0)encoded*[string]*)
- [Ascii85Encode](#page-2809-0)(data*[\[ArrayBuffer](https://262.ecma-international.org/6.0/#sec-arraybuffer-objects)]*, length (optional)*[integer]*)
- [Build](#page-2809-0)()
- [CallPromiseHandlers\(](#page-2809-0))
- [CheckinLicense](#page-2810-0)(feature*[string]*)
- [CheckoutLicense](#page-2810-0)(feature*[string]*)
- [GarbageCollect\(](#page-2810-0))
- [GetLSDYNAVersions\(](#page-2811-0))
- [HTMLBrowser](#page-2811-0)()
- [HiResTimer](#page-2811-0)()
- [PdfReader](#page-2812-0)()
- [TimerResolution\(](#page-2812-0))
- [Version\(](#page-2812-0))

# Detailed Description

The Utils class is used to provide various useful functions.

# Details of functions

### Ascii85Decode(encoded[string]) [static]

### **Description**

Decodes an ASCII85 encoded string. See [Utils.Ascii85Encode\(\)](#page-2809-0) for details on the method.

#### Arguments

```
• encoded (string)
```
An ASCII85 encoded string

### Return type

[ArrayBuffer](https://262.ecma-international.org/6.0/#sec-arraybuffer-objects) object

### Example

To decode an ASCII85 encoded string:

var decoded = Utils.Ascii85Decode(encoded);

# Ascii85Encode(data[\[ArrayBuffer\]](https://262.ecma-international.org/6.0/#sec-arraybuffer-objects), length (optional)[integer]) [static]

### **Description**

Encodes an ASCII85 encoded string. This enables binary data to be represented by ASCII characters using five ASCII characters to represent four bytes of binary data (making the encoded size 1/4 larger than the original). By doing this binary data can be stored in JavaScript strings. Note that the method used by PRIMER to encode and decode strings differs from the standard ASCII85 encoding as that uses the ASCII characters ", ' and \ which cannot be used in JavaScript strings as they have special meanings. The method in PRIMER uses 0-84 are !-u (ASCII codes 33-117) (i.e. 33 is added to it) with the following exceptions v is used instead of " (ASCII code 118 instead of 34) w is used instead of ' (ASCII code 119 instead of 39) x is used instead of  $\langle$  (ASCII code 120 instead of 92) If all five digits are 0 they are represented by a single character z instead of !!!!!

### **Arguments**

• **data** [\(ArrayBuffer](https://262.ecma-international.org/6.0/#sec-arraybuffer-objects))

[ArrayBuffer](https://262.ecma-international.org/6.0/#sec-arraybuffer-objects) containing the data

**length (optional)** (integer)

Length of data in array buffer to encode. If omitted the whole array buffer will be encoded

### Return type

string

### Example

To encode ArrayBuffer data:

var encoded = Utils.Ascii85Encode(data);

### Build() [static]

**Description** Returns the build number

**Arguments** No arguments

Return type integer

### Example

To get the current build number var build = Utils.Build();

### CallPromiseHandlers() [static]

### **Description**

Manually call any promise handlers/callbacks in the job queue

### Arguments

no return value

### Example

To run any queued promise handlers/callbacks: Utils.CallPromiseHandlers();

### CheckinLicense(feature[string]) [static]

### **Description**

Checks a license for a feature back in

### Arguments

• **feature** (string) feature to check license back in for

Return type

no return value

# Example

To check in a license for "EXAMPLE": Utils.CheckinLicense("EXAMPLE");

### CheckoutLicense(feature[string]) [static]

### **Description**

Checks out a license for a feature

### Arguments

• **feature** (string)

feature to check license for

### Return type

true if license available, false if not

### Example

To checkout a license for "EXAMPLE":

```
var got = Utils.CheckoutLicense("EXAMPLE");
if (got == false) Exit();
```
# GarbageCollect() [static]

### **Description**

Forces garbage collection to be done. This should not normally need to be called but in exceptional circumstances it can be called to ensure that garbage collection is done to return memory.

### Arguments

no return value

### Example

To force garbage collection to be done:

Utils.GarbageCollect();

# GetLSDYNAVersions() [static]

### **Description**

Returns an array of all LS-DYNA output version names available in PRIMER.

### Arguments

No arguments

### Return type

An array of LS-DYNA version names

### Example

To get all LS-DYNA version names in PRIMER and set the output version to the latest version:

```
var versions = Utils.GetLSDYNAVersions();
      var latest = versions.length-1;
```

```
Options.dyna_version = versions[latest];
```
# HTMLBrowser() [static]

### **Description**

Returns the path to the default HTML browser

### Arguments

No arguments

### Return type

string of the path

### Example

To get path to the default HTML browser var path = Utils.HTMLBrowser();

# HiResTimer() [static]

### **Description**

A high resolution timer that can be used to time how long things take. The first time this is called the timer will start and return 0. Subsequent calls will return the time in nanoseconds since the first call. Note that the timer will almost certainly not have 1 nanosecond precision but, depending on the platform, should should have a resolution of at least 1 microsecond. The resolution can be found by using [Utils.TimerResolution\(\)](#page-2812-0)

### Arguments

number

### Example

To time how long something takes to nanosecond precision:

```
var start = Utils. HiResTimer();
do something that takes some time...
var end = Utils.HiResTimer();
Message("it took " + (end-start) + "nanoseconds");
```
# PdfReader() [static]

### **Description**

Returns the path to the executable of the default pdf reader

#### Arguments

No arguments

### Return type

string of the path

### Example

```
To get path to the default pdf reader 
var path = Utils.PdfReader();
```
### TimerResolution() [static]

### **Description**

Returns the resolution (precision) of the [Utils.HiResTimer\(\)](#page-2811-0) timer in nanoseconds

### Arguments

No arguments

Return type number

### Example

To find the resolution of the timer in nanoseconds: var resolution = Utils.TimerResolution();

### Version() [static]

**Description** Returns the version number

### Arguments

real

### Example

To get the current version number var version = Utils.Version();

# <span id="page-2215-0"></span>View class

The View class allows you to control the view and plotting modes in PRIMER. [More...](#page-2217-0)

The PRIMER JavaScript API provides many class constants, properties and methods. For Arup to be able to extend and enhance the API in the future any constant, property or method names beginning with a lowercase or uppercase letter are reserved.

If you need to add your own properties or methods to one of the existing classes then to avoid any potential future conflict you should ensure that the name begins with either an underscore (\_) or a dollar sign (\$) or the name is prefixed with your own unique identifier.

For example if company 'ABC' need to add a property called 'example' then to avoid any potential future conflict use one of:

- example
- \$example
- ABC\_example

# Class functions

- $\underline{AC}()$
- $\overline{\text{Ct}}$  $\overline{\text{Ct}}$  $\overline{\text{Ct}}$ ()  $\overline{\text{Hi}}$  $\overline{\text{Hi}}$  $\overline{\text{Hi}}$ ()
- 
- $\overline{\text{Li}}()$ [Redraw](#page-2218-0)()
- [SetContourType](#page-2219-0)(View type*[constant]*, View subtype*[constant]*, View subtype2*[constant]*)
- $\overline{\text{Sh}}()$
- [Show\(](#page-2220-0)View type*[constant]*)
- $\overline{\text{Si}()}$  $\overline{\text{Si}()}$  $\overline{\text{Si}()}$
- $\overline{\text{Vec}}()$  $\overline{\text{Vec}}()$  $\overline{\text{Vec}}()$

# View constants

### Constants for SetContourType - argument 1 (Type)

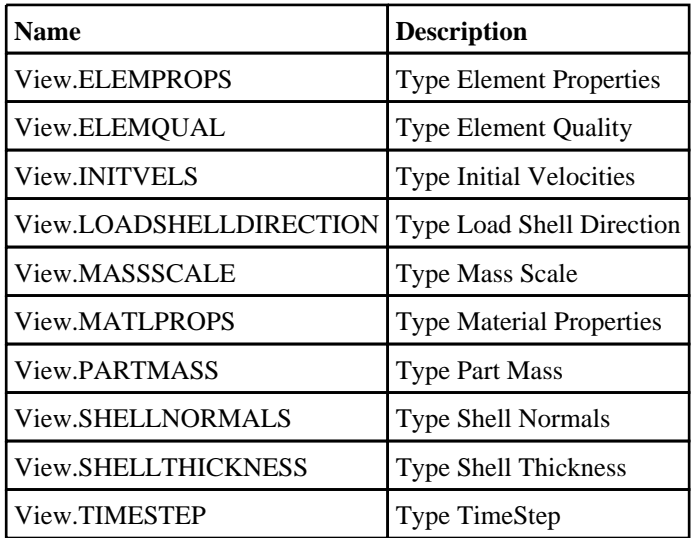

### Constants for SetContourType - argument 2 (Subtype)

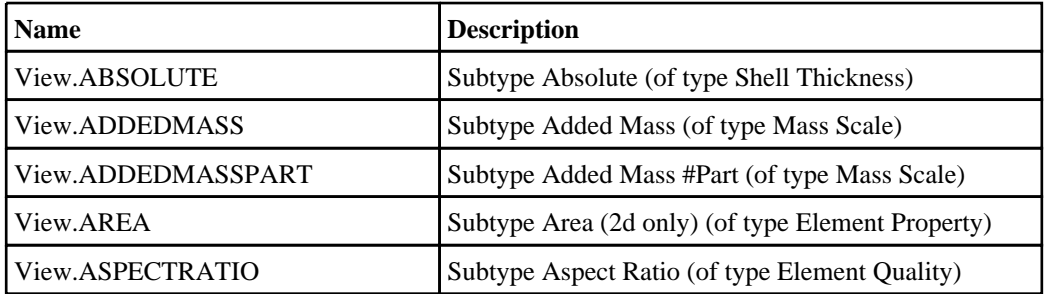

<span id="page-2216-0"></span>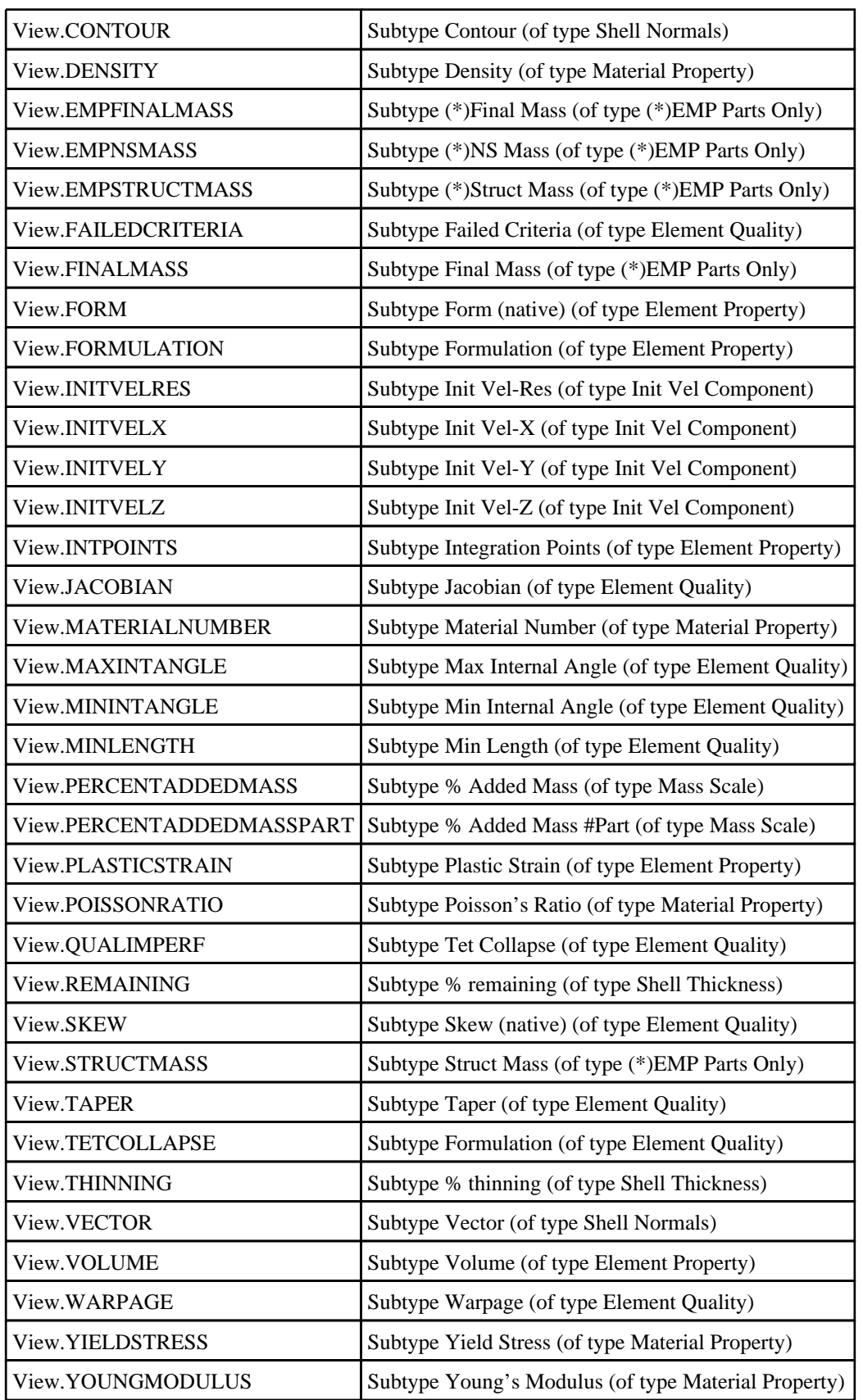

# Constants for SetContourType - argument 3 (Subtype)

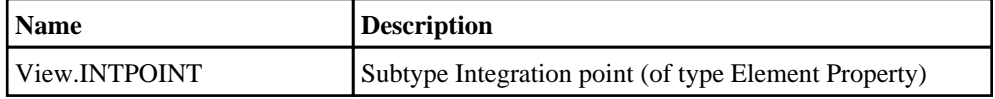

<span id="page-2217-0"></span>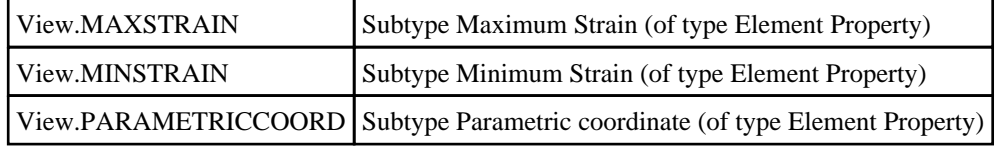

### Constants for Show

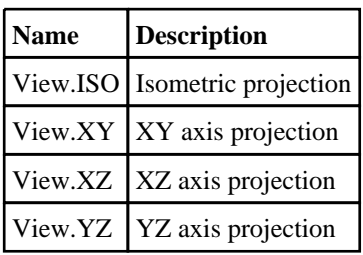

# Detailed Description

The View class gives you access to the different plotting modes and views. See the documentation below for more details.

# Details of functions

### Ac() [static]

### **Description**

Autoscales the view

#### Arguments

No arguments

### Return type

No return value

### Example

To autoscale View.Ac();

### Ct() [static]

**Description** Does a contour plot

### Arguments

No arguments

Return type No return value

Example To do a contour plot View.Ct();

### <span id="page-2218-0"></span>Hi() [static]

**Description** Does a Hidden line plot

Arguments

No arguments

### Return type

No return value

Example To do a hidden line plot View.Hi();

# Li() [static]

**Description** Does a line (wireframe) plot

Arguments No arguments

Return type No return value

Example To do a line plot View.Li();

# Redraw() [static]

**Description** Redraws the plot using the current plot mode.

### Arguments

No arguments

### Return type

No return value

### Example

To redraw View.Redraw();

### <span id="page-2219-0"></span>SetContourType(View type[constant], View subtype[constant], View subtype2[constant] [static]

### **Description**

Sets a contour type (and subtype)

#### Arguments

• **View type** (constant)

The type of contour to plot. Can be: [View.TIMESTEP](#page-2215-0) [View.SHELLTHICKNESS](#page-2215-0) [View.SHELLNORMALS](#page-2215-0) [View.LOADSHELLDIRECTION](#page-2215-0) [View.ELEMPROPS](#page-2215-0) [View.ELEMQUAL](#page-2215-0) [View.MASSSCALE](#page-2215-0) [View.MATLPROPS](#page-2215-0) [View.INITVELS](#page-2215-0) [View.PARTMASS](#page-2215-0)

• **View subtype** (constant)

The subtype of contour to plot. Note: This second argument is NOT required for types TIMESTEP and LOADSHELLDIRECTION. Subtypes for Type TIMESTEP: No subtypes Subtypes for Type SHELLTHICKNESS: [View.ABSOLUTE](#page-2215-0) [View.THINNING](#page-2216-0) [View.REMAINING](#page-2216-0) Subtypes for SHELLNORMALS: [View.CONTOUR](#page-2216-0) [View.VECTOR](#page-2216-0) Subtypes for Type LOADSHELLDIRECTION: No subtypes Subtypes for Type ELEMPROPS: [View.FORMULATION](#page-2216-0) [View.INTPOINTS](#page-2216-0) [View.PLASTICSTRAIN](#page-2216-0) [View.FORM](#page-2216-0) [View.AREA](#page-2215-0) [View.VOLUME](#page-2216-0) Subtypes for Type ELEMQUAL: [View.MINLENGTH](#page-2216-0) [View.ASPECTRATIO](#page-2215-0) [View.WARPAGE](#page-2216-0) [View.SKEW](#page-2216-0) [View.MININTANGLE](#page-2216-0) [View.MAXINTANGLE](#page-2216-0) [View.JACOBIAN](#page-2216-0) [View.TAPER](#page-2216-0) [View.TETCOLLAPSE](#page-2216-0) [View.QUALIMPERF](#page-2216-0) [View.FAILEDCRITERIA](#page-2216-0) Subtypes for Type MASSSCALE: [View.PERCENTADDEDMASS](#page-2216-0) [View.ADDEDMASS](#page-2215-0) [View.PERCENTADDEDMASSPART](#page-2216-0) [View.ADDEDMASSPART](#page-2215-0) Subtypes for Type MATLPROPS: [View.DENSITY](#page-2216-0) [View.YIELDSTRESS](#page-2216-0) [View.POISSONRATIO](#page-2216-0) [View.YOUNGMODULUS](#page-2216-0) [View.MATERIALNUMBER](#page-2216-0) Subtypes for Type INITVELS: [View.INITVELX](#page-2216-0) [View.INITVELY](#page-2216-0)

<span id="page-2220-0"></span>[View.INITVELZ](#page-2216-0) [View.INITVELRES](#page-2216-0) Subtypes for Type PARTMASS: [View.STRUCTMASS](#page-2216-0) [View.EMPSTRUCTMASS](#page-2216-0) [View.EMPNSMASS](#page-2216-0) [View.FINALMASS](#page-2216-0) [View.EMPFINALMASS](#page-2216-0)

#### • **View subtype2** (constant)

The subtype of contour to plot. Note: This third argument is required only for ELEMENTPROP ->PLASTICSTRAIN/FORM/AREA/VOLUME. The default is PARAMETRIC COORDINATE. Subtypes for Type ELEMENTPROP -> PLASTICSTRAIN/FORM/AREA/VOLUME: [View.PARAMETRICCOORD](#page-2217-0) [View.INTEGRATIONPOINT](#page-2216-0) [View.MINSTRAIN](#page-2217-0) [View.MAXSTRAIN](#page-2217-0)

Return type

No return value

### Example

To set a contour plot of Load Shell Direction (no subtype):

View.SetContourType(View.LOADSHELLDIRECTION);

To set a contour plot of Element Formulation (type: Elem Props, subtype: Formulation):

View.SetContourType(View.ELEMPROPS, View.FORMULATION);

### Sh() [static]

**Description** Does a shaded plot

**Arguments** 

No arguments

Return type

No return value

#### Example

To do a shaded plot View.Sh();

### Show(View type[constant]) [static]

### **Description**

Redraws using one of the standard views

### Arguments

• **View type** (constant)

The view to show. Can be +/-[View.XY,](#page-2217-0) +/-[View.YZ,](#page-2217-0) +/-[View.XZ](#page-2217-0) or +/-V[iew.ISO](#page-2217-0)

<span id="page-2221-0"></span>Return type No return value

Example To do an isometric view from the negative direction: View.Show(-View.ISO);

# Si() [static]

**Description** Does a shaded image contour plot

Arguments No arguments

Return type No return value

Example To do a shaded image contour plot View.Si();

# Vec() [static]

**Description** Does a vector plot

Arguments No arguments

Return type No return value

Example To do a vector plot View.Vec();

# Widget class

The Widget class allows you to create components for a graphical user interface. [More...](#page-2691-0)

The PRIMER JavaScript API provides many class constants, properties and methods. For Arup to be able to extend and enhance the API in the future any constant, property or method names beginning with a lowercase or uppercase letter are reserved.

If you need to add your own properties or methods to one of the existing classes then to avoid any potential future conflict you should ensure that the name begins with either an underscore (\_) or a dollar sign (\$) or the name is prefixed with your own unique identifier.

For example if company 'ABC' need to add a property called 'example' then to avoid any potential future conflict use one of:

- example
- sexample
- ABC\_example

# Class functions

- [CtrlPressed](#page-2696-0)()
- [PixelsPerUnit\(](#page-2700-0))
- [ShiftPressed](#page-2704-0)()
- [StringLength\(](#page-2705-0)text*[string]*, monospace (optional)*[boolean]*, fontSize (optional)*[integer]*)

# Member functions

- [AddWidgetItem](#page-2694-0)(item*[\[WidgetItem](#page-2708-0)]*, position (optional)*[integer]*)
- [AddWidgetItem](#page-2694-0)(item*[\[WidgetItem](#page-2708-0)]*, relationship*[constant]*, relitem*[\[WidgetItem](#page-2708-0)]*)
- [Circle](#page-2695-0)(colour*[constant]*, fill*[boolean]*, xc*[integer]*, yc*[integer]*, radius*[integer]*)
- $\overline{\text{Clear}}$
- [ClearSelection\(](#page-2695-0))
- [Cross\(](#page-2696-0)colour (optional)*[constant]*)
- [Delete](#page-2696-0)()
- [DirectoryIcon](#page-2697-0)(line\_colour*[constant]*, fill\_colour*[constant]*)
- [DumpImageString](#page-2697-0)(filename*[string]*, format (optional)*[constant]*)
- [Hide](#page-2698-0)()
- [ItemAt](#page-2698-0)(index*[integer]*)
- [Line](#page-2698-0)(colour*[constant]*, x1*[integer]*, y1*[integer]*, x2*[integer]*, y2*[integer]*)
- [MoveWidgetItem](#page-2699-0)(item*[\[WidgetItem](#page-2708-0)]*, relationship*[constant]*, relitem*[\[WidgetItem](#page-2708-0) or null]*)
- [Polygon](#page-2700-0)(colour*[constant]*, fill*[boolean]*, x1*[integer]*, y1*[integer]*, x2*[integer]*, y2*[integer]*, ... xn*[integer]*, ... yn*[integer]*)
- [ReadImageFile](#page-2701-0)(filename*[string]*, justify (optional)*[constant]*, transparent (optional)*[colour value (integer)]*, tolerance (optional)*[integer]*)
- [ReadImageString](#page-2702-0)(string*[string]*, justify (optional)*[constant]*, transparent (optional)*[colour value (integer)]*, tolerance (optional)*[integer]*)
- [Rectangle](#page-2703-0)(colour*[constant]*, fill*[boolean]*, x1*[integer]*, y1*[integer]*, x2*[integer]*, y2*[integer]*)
- [RemoveAllWidgetItems\(](#page-2703-0))
- [RemoveWidgetItem](#page-2704-0)(item*[\[WidgetItem](#page-2708-0)]*)
- [Scroll\(](#page-2704-0)scroll*[constant or [WidgetItem](#page-2708-0) object]*)
- [Show\(](#page-2705-0))
- $\overline{\text{Static}}()$
- [Tick](#page-2706-0)(colour (optional)*[constant]*)
- [TotalItems](#page-2706-0)()
- [WidgetItems\(](#page-2707-0))

# Widget constants

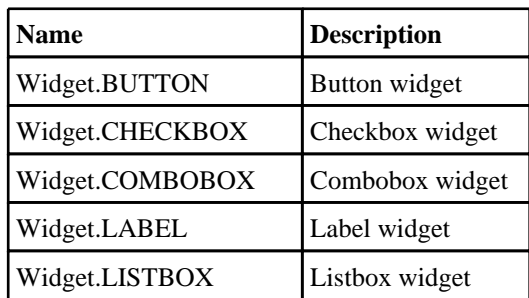

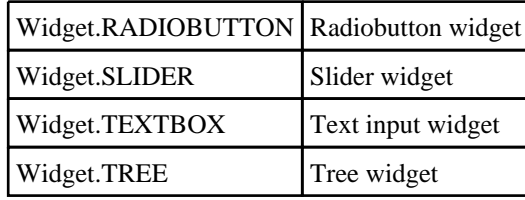

# Constants for Colour

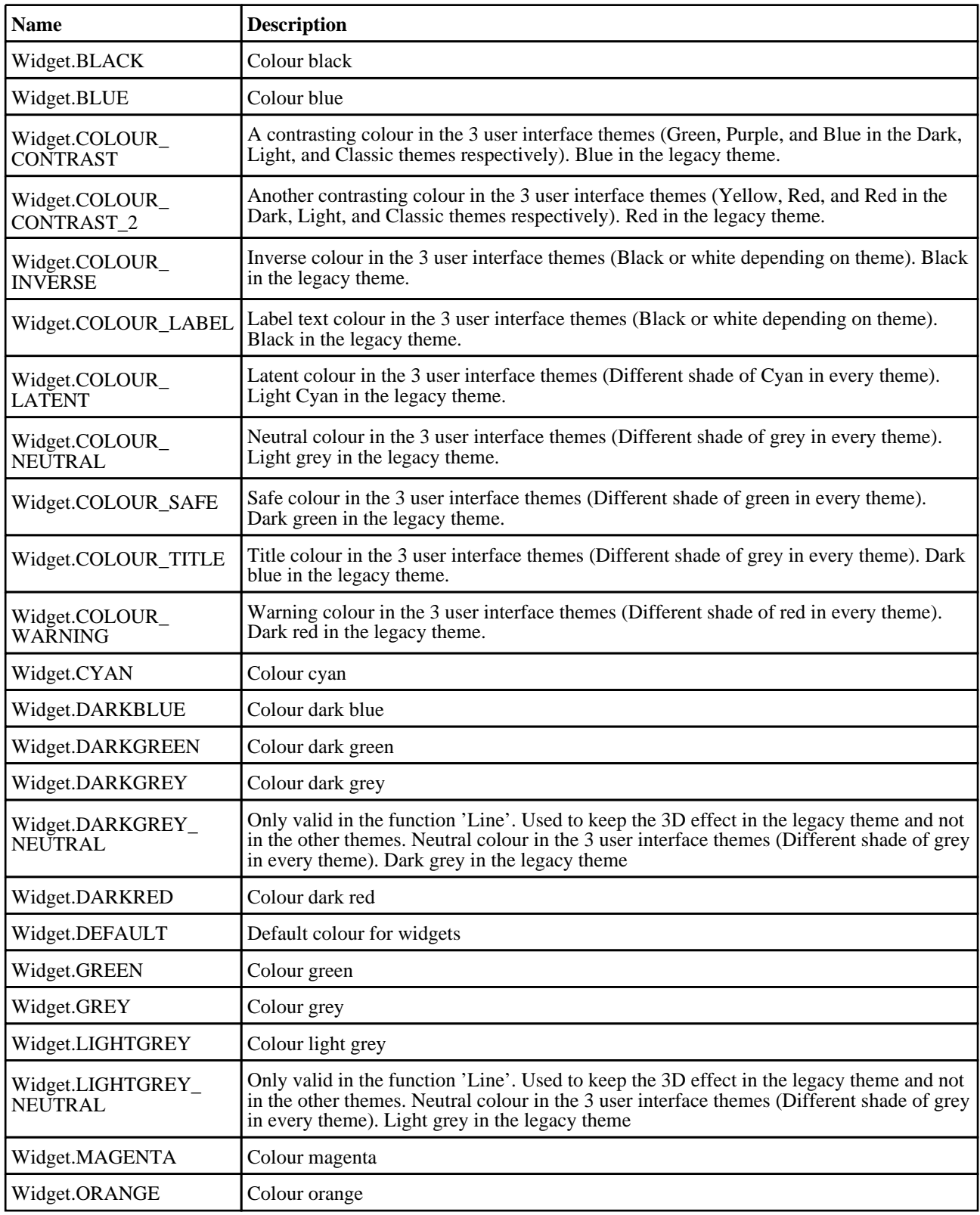

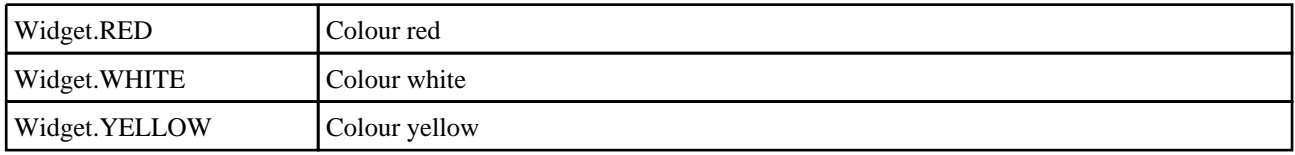

## Constants for Image RGB format

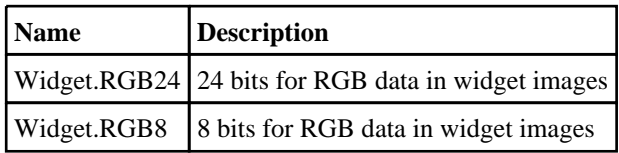

### Constants for Justification

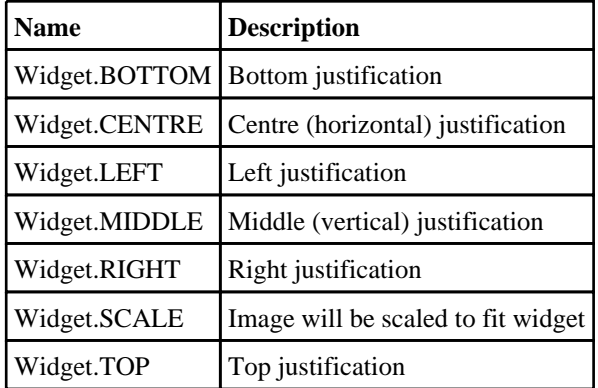

# Constants for Orientation

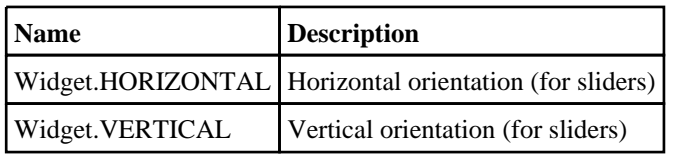

# Constants for Selection

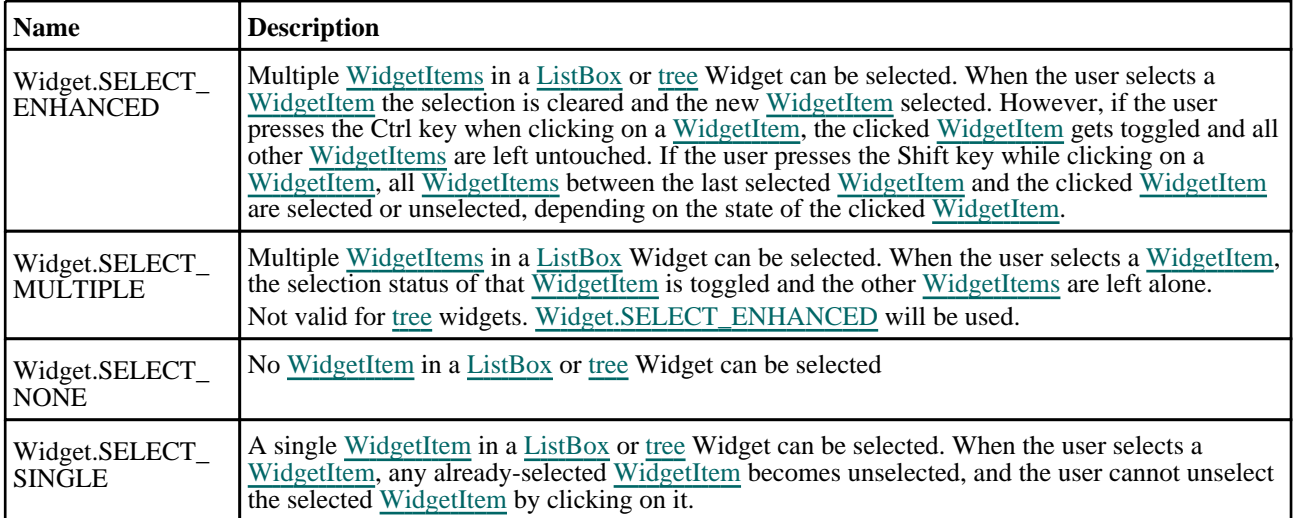

### Constants for Tree relations

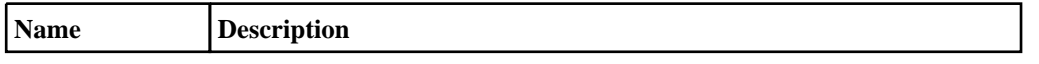

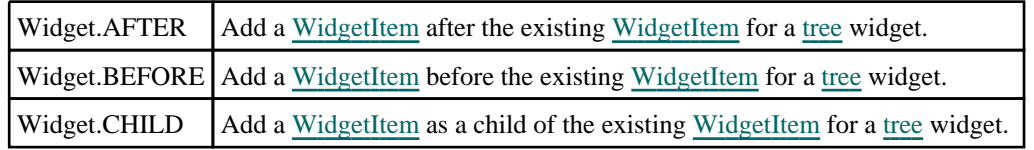

# Constants for Tree scrolling

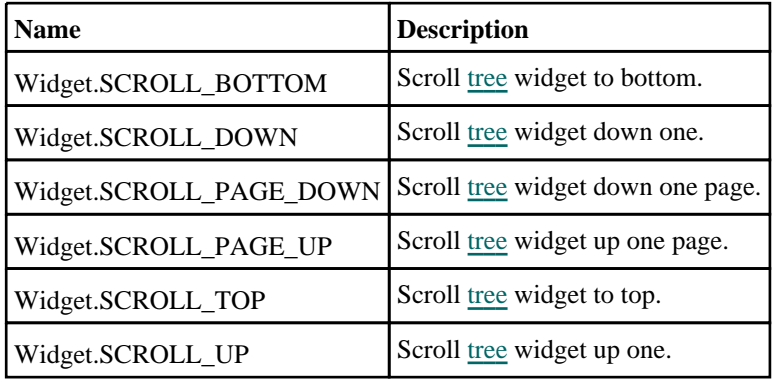

# Constants for User interface categories

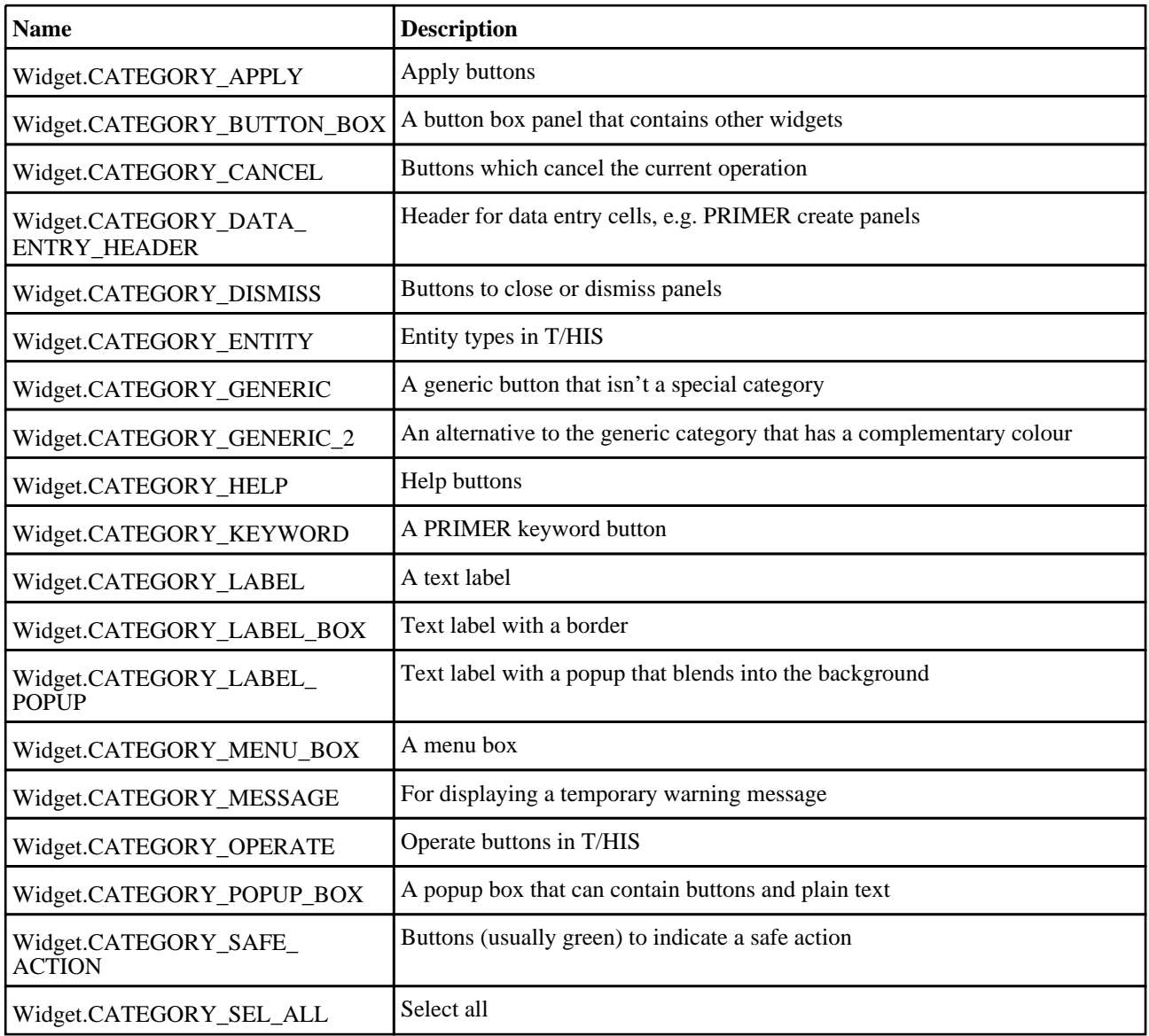

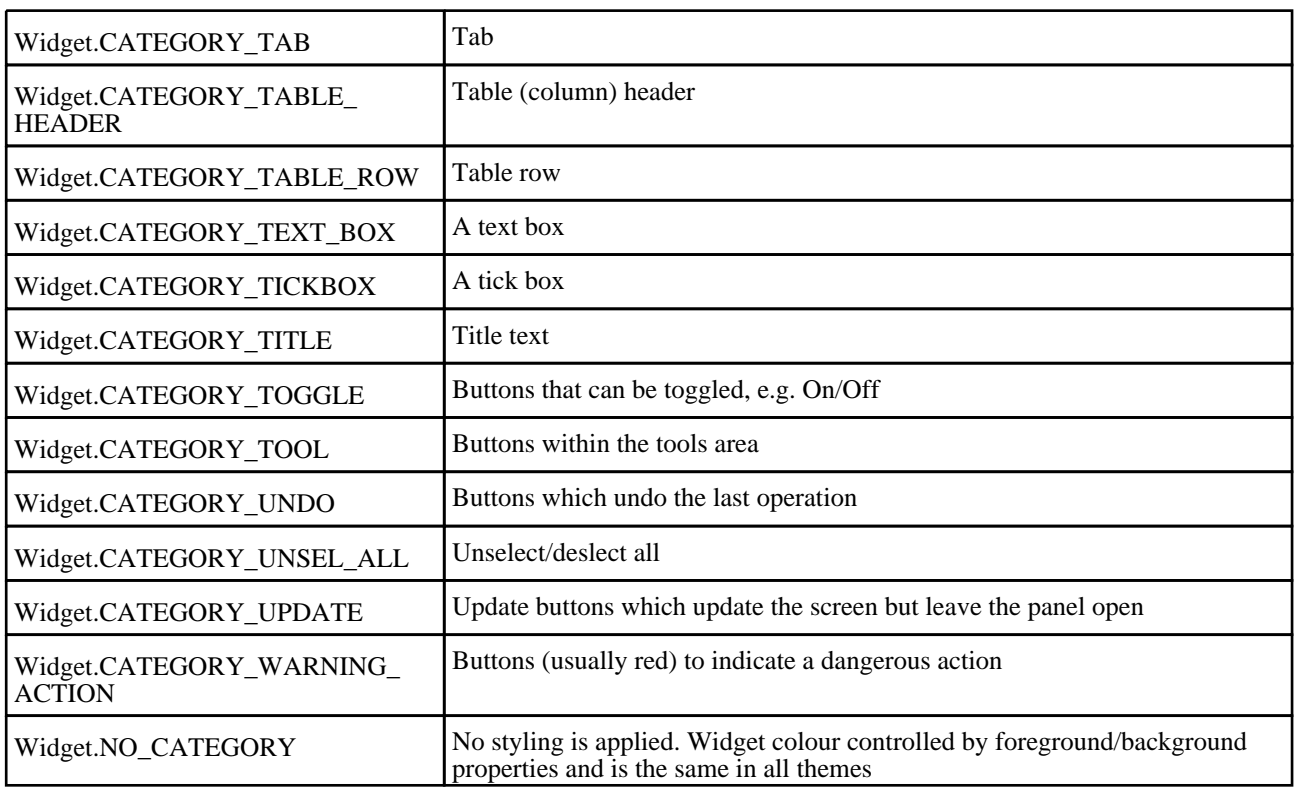

# Widget properties

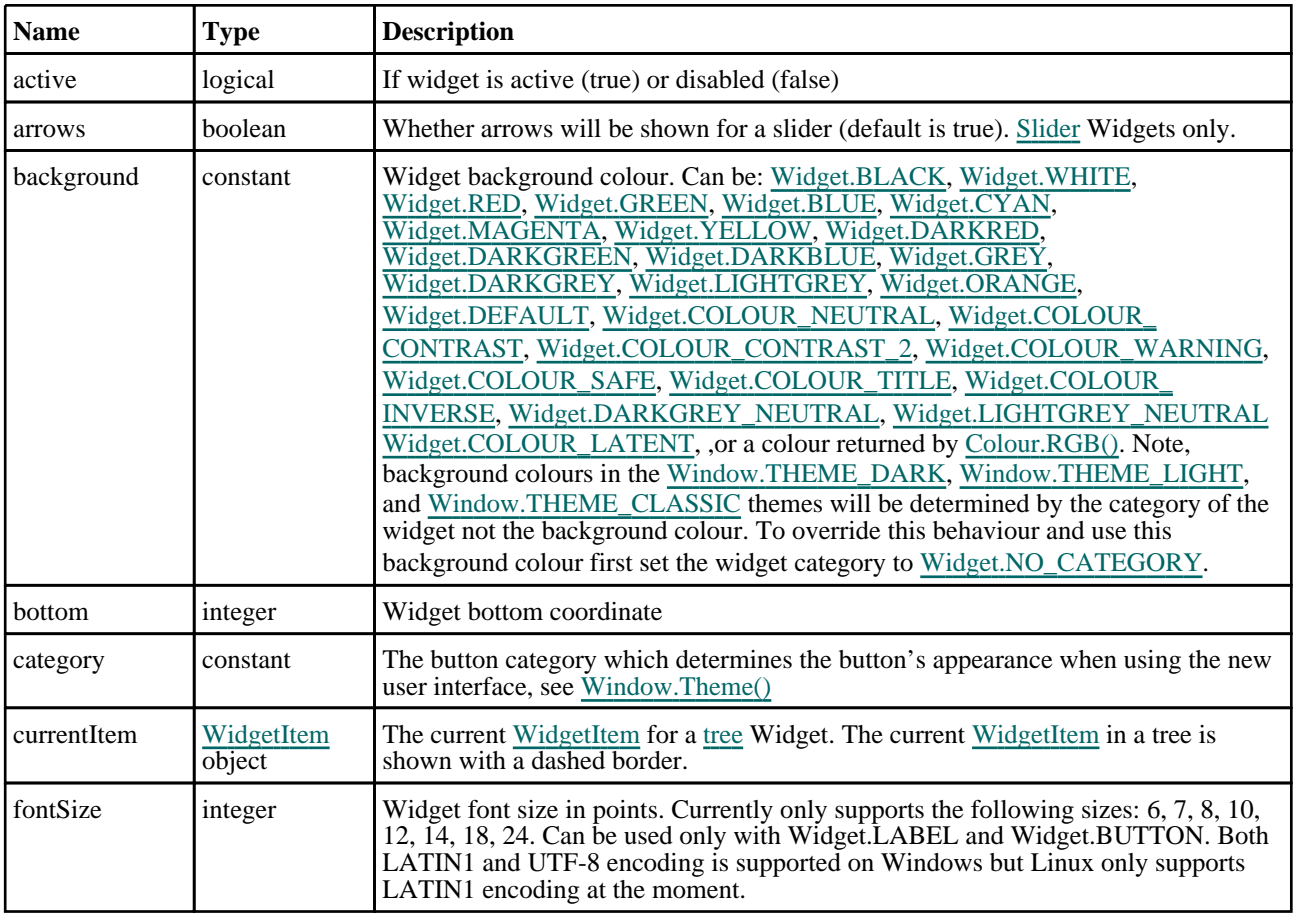

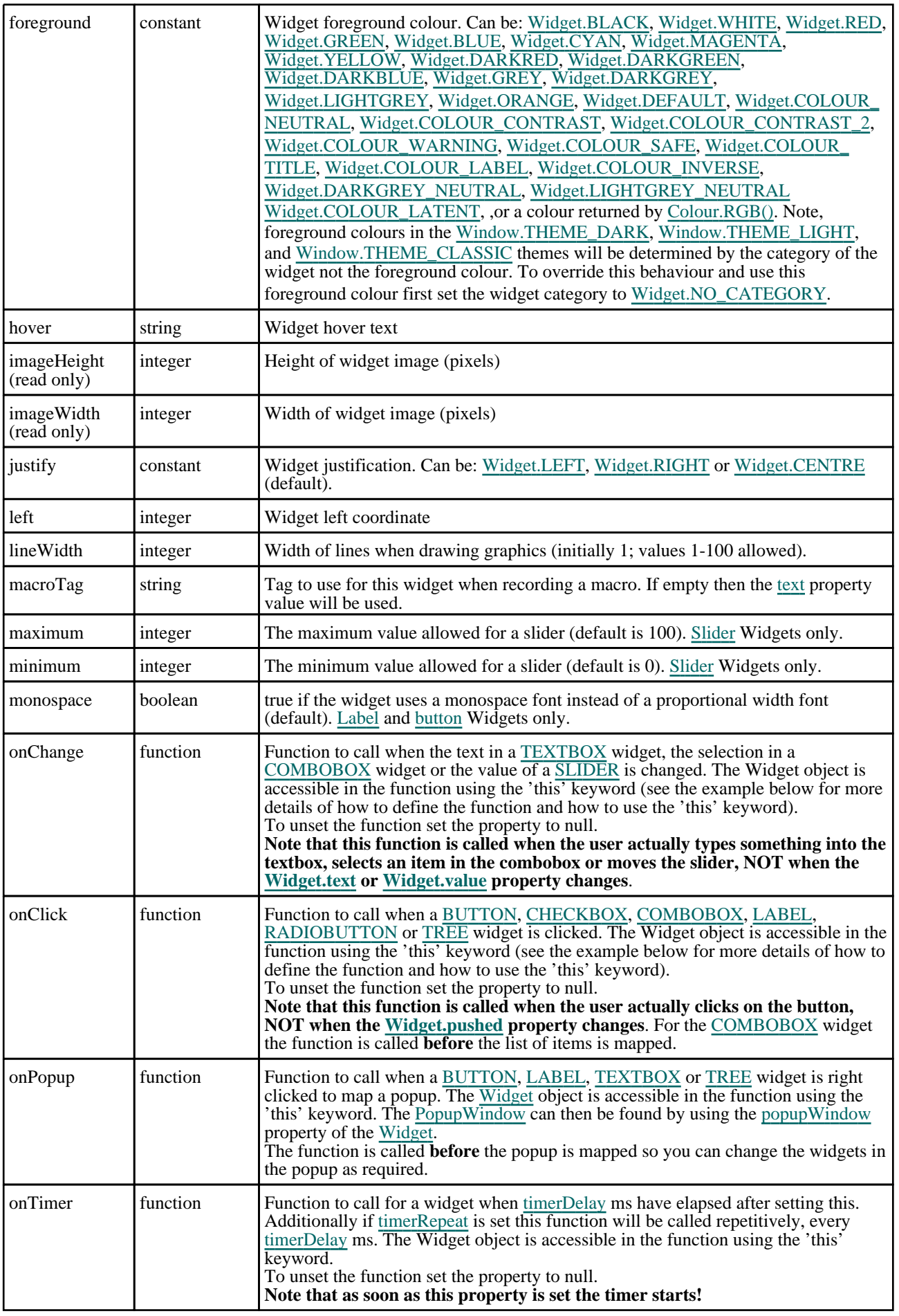

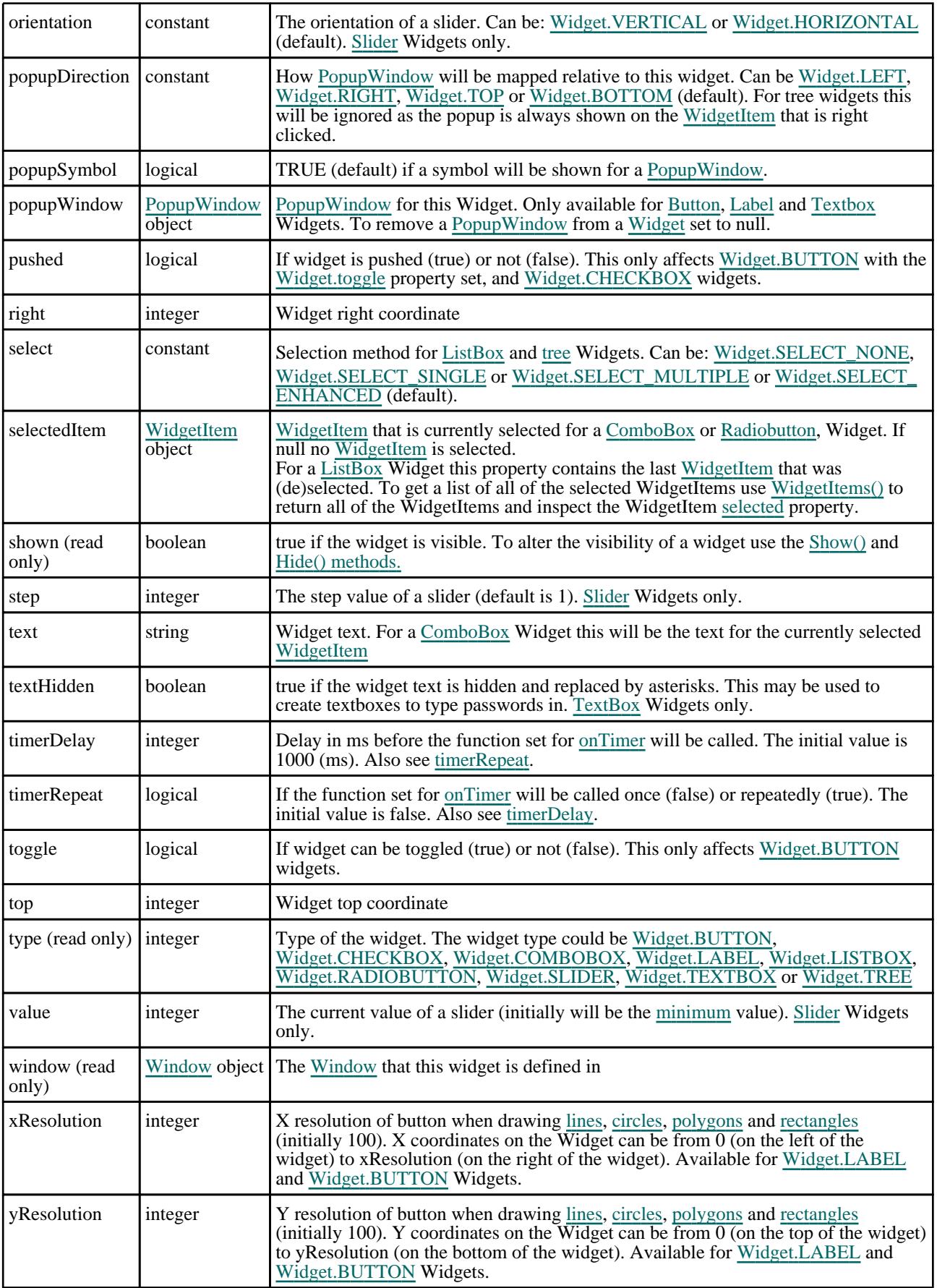

# Detailed Description

The Widget class allows you to create Widgets (buttons, textboxes etc) in a [Window](#page-2818-0) for a graphical user interface. Callback functions can be declared for widgets to give actions when a button is pressed or the text in a textbox is selected etc. The following example displays various widgets in a window. Several callback methods are used. The exit button allows the user to exit the script but the button is only made active if the checkbox widget is ticked. If the button widgets are pressed feedback is given to the user

```
var count = 0;
// Create window
var w = new Window("Test", 0.8, 1.0, 0.5, 0.6);
// Create all of the widgets
var l = new Widget(w, Widget.LABEL, 1, 30, 1, 7, "Text:");
var t = new Widget(w, Widget.TEXTBOX, 31, 80, 1, 7, "Enter text");
var b = new Widget(w, Widget.BUTTON, 1, 30, 8, 14, "Press me");
var b2= new Widget(w, Widget.BUTTON, 31, 61, 8, 14, "Don't press me");
var c = new Widget(w, Widget.CHECKBOX,62, 68, 8, 14);
var l2= new Widget(w, Widget.LABEL, 1, 80, 15, 21, "You haven't pressed the 
button yet...");
var e = new Widget(w, Widget.BUTTON, 1, 21, 22, 28, "Exit");
// Allow button widget b2 to toggle
b2.toggle = true;
// The exit button is initially inactive
e.active = false;
// Assign the callback functions
b.onClick = clicked;
b2.onClick = clicked;
c.onClick = clicked;
t.onChange = changed;
e.onClick = confirm_exit;
// Show the window and start event loop
w.Show();
////////////////////////////////////////////////////////////////////////////////
function clicked()
{
// If checkbox is clicked then set the state of the exit button
    if (this == c){
        Message("Checkbox clicked");
        e.active = c.pushed;
    }
// If the "Don't press me' button is pressed then change the colour if the 
button is pressed in.
    else if (this === b2)
    {
        Message("I said don't press!!!");
        if (b2.pushed) b2.background = Widget.WHITE;
        else b2.background = Widget.DEFAULT;
    }
// If the "Press me" button is pressed then update the text in the label widget
// with how many times the button has been pressed.
    else
    {
        Message("You pressed...");
        count++;
        l2.text = "Button pressed " + count + " times";
    }
}
////////////////////////////////////////////////////////////////////////////////
function changed()
{
\dot{M}/ If the user has changed the text in the textbox then give a message in
// the dialogue box
    Message("Text has changed to " + this.text);
}
////////////////////////////////////////////////////////////////////////////////
function confirm_exit()
{
   Map confirm box
    var ret = Window.Question("Confirm exit", "Are you sure you want to quit?");
```

```
// If the user has answered yes then exit from the script.
    if (ret == Window.YES) Exit();
}
In version 20 a tree widget was added. A simple tree widget example is shown below. 
Window.Theme(Window.THEME CURRENT);
let wi, cwi;
// Create a popup window and some widgets
let pw = new PopupWindow();
let pw_l1 = new Widget(pw, Widget.LABEL, 1, 61, 1, 7, "");
let pw_l2 = new Widget(pw, Widget.LABEL, 1, 61, 7, 13, "");
let pw_l3 = new Widget(pw, Widget.LABEL, 1, 61, 13, 19, "");
let pw_l4 = new Widget(pw, Widget.LABEL, 1, 61, 19, 25, "");
let pw_l5 = new Widget(pw, Widget.LABEL, 1, 61, 25, 31, "");
let pw_l6 = new Widget(pw, Widget.LABEL, 1, 61, 31, 37, "");
// Create window
let w = new Window("JavaScript Tree widget test", 0.85, 1.0, 0.75, 1.0);
// Create tree widget
let t = new Widget(w, Widget.TREE, 1, 61, 1, 51, "Suite");
// Add a root node to tree
let env_wi = new WidgetItem(t, "Oasys Ltd LS_DYNA Environment");
// Add a child to the root node
wi = new WidgetItem(t, "PRIMER", Widget.CHILD, env_wi);
cwi = new WidgetItem(t, "Prepare", Widget.CHILD, wi);
wi.onMouseOver = wi_onmouseover;
cwi.hover = "Efficient, reliable model setup with support for all of the latest 
LS-DYNA features";
wi = new WidgetItem(t, "LS-DYNA", Widget.CHILD, env_wi);
cwi = new WidgetItem(t, "Analyse", Widget.CHILD, wi);
wi.onMouseOver = wi_onmouseover;
// Add a sibling node after LS-DYNA
wi = new WidgetItem(t, "REPORTER", Widget.AFTER, wi);
cwi = new WidgetItem(t, "Report", Widget.CHILD, wi);
wi.onMouseOver = wi_onmouseover;
cwi.hover = "Automatic report generation for LS-DYNA simulations";
// Add a sibling node before REPORTER
wi = new WidgetItem(t, "T/HIS", Widget.BEFORE, wi);
cwi = new WidgetItem(t, "Process", Widget.CHILD, wi);
wi.onMouseOver = wi_onmouseover;
cwi.hover = "Plot, manipulate and process XY data from LS-DYNA";
// Alternatively, create WidgetItem without parent and add let d3plot_wi = new WidgetItem(null, "D3PLOT");
              = new WidgetItem(null, "D3PLOT");
t.AddWidgetItem(d3plot_wi, Widget.BEFORE, wi);
cwi = new WidgetItem(null, "Visualise");
t.AddWidgetItem(cwi, Widget.CHILD, d3plot_wi);
d3plot\_w1.onMouseOver = w1_onmouseover;
cwi.hover = " In-depth 3D visualisation of LS-DYNA results";
// Expand root node
env_wi.expanded = true;
// Link popup to tree widget
t.popupWindow = pw;
// Assign callbacks
t.onClick = click_tree;
t.onPopup = do_popup;
// Show the widget and start event loop
w.Show();
////////////////////////////////////////////////////////////////////////////////
function do_popup()
{
    pw_l1.text = this.currentItem.text;
    if (this.currentItem.selected) pw_l2.text = "Selected";
                                    pw_12.text = "Not selected";
    if (this.currentItem.Parent())
        pw_l3.text = "Parent: " + this.currentItem.Parent().text;
    else
        pw_l3.text = "No parent";
    if (this.currentItem.FirstChild())
        pw_l4.text = "First child: " + this.currentItem.FirstChild().text;
    else
```

```
pw_l4.text = "No children";
    if (this.currentItem.PreviousSibling())
       pw_l5.text = "Previous: " + this.currentItem.PreviousSibling().text;
    else
        pw_l5.text = "No previous";
    if (this.currentItem.NextSibling())
       pw_l6.text = "Next: " + this.currentItem.NextSibling().text;
    else
       pw 16.text = "No next";
}
////////////////////////////////////////////////////////////////////////////////
function click_tree()
{
   Message("Clicked on "+this.currentItem.text+" in tree");
}
////////////////////////////////////////////////////////////////////////////////
function wi_onmouseover()
{
   Message("Called onMouseOver for WidgetItem "+this.text+" in tree");
}
```
Graphics (lines, circles, rectangles etc) can be drawn on [Widget.LABEL](#page-2684-0) and [Widget.BUTTON](#page-2684-0) widgets. If these methods are used the resolution of the widget is 100 units in x and y and the origin is at the top left of the widget. See the documentation below and the [WidgetItem](#page-2708-0) and [Window](#page-2818-0) classes for more details.

# **Constructor**

### new Widget(window[\[Window](#page-2818-0) or [PopupWindow](#page-2655-0)], type[constant], left[integer], right[integer], top[integer], bottom[integer], text (optional)[string])

### **Description**

Create a new [Widget](#page-2684-0) object.

#### Arguments

• **window** ([Window](#page-2818-0) or [PopupWindow](#page-2655-0))

[Window](#page-2818-0) or [PopupWindow](#page-2655-0) that widget will be created in

• **type** (constant)

Widget type. Can be [Widget.BUTTON,](#page-2684-0) [Widget.CHECKBOX,](#page-2684-0) [Widget.COMBOBOX,](#page-2684-0) [Widget.LABEL,](#page-2684-0) Widget.LISTBOX, [Widget.RADIOBUTTON](#page-2685-0), [Widget.SLIDER,](#page-2685-0) [Widget.TEXTBOX](#page-2685-0) or [Widget.TREE](#page-2685-0)

• **left** (integer)

left coordinate of widget

• **right** (integer)

right coordinate of widget

• **top** (integer)

top coordinate of widget

• **bottom** (integer)

bottom coordinate of widget

• **text (optional)** (string)

Text to show on widget (optional for LABEL, BUTTON, TEXTBOX and TREE, not required for CHECKBOX, COMBOBOX, LISTBOX, RADIOBUTTON and SLIDER). For a TREE widget the text will be used as a macroTag.

#### Return type

[Widget](#page-2684-0) object
# Details of functions

# AddWidgetItem(item/*WidgetItem]*, position (optional)/integer])

## **Description**

Adds a [WidgetItem](#page-2708-0) to a [ComboBox](#page-2684-0) [ListBox](#page-2684-0) or [Radiobutton](#page-2685-0) [Widget](#page-2684-0). Also see [Widget.RemoveAllWidgetItems](#page-2703-0) and Widget.RemoveWidgetItem.

## **Arguments**

• **item** [\(WidgetItem](#page-2708-0))

### [WidgetItem](#page-2708-0) to add

• **position (optional)** (integer)

Position on [Widget](#page-2684-0) to add the [WidgetItem](#page-2708-0). Any existing [WidgetItems](#page-2708-0) will be shifted down as required. If omitted the [WidgetItem](#page-2708-0) will be added to the end of the existing ones. **Note that positions start at 0**.

## Return type

No return value

Example To add WidgetItem wi to widget w:

w.AddWidgetItem(wi);

# AddWidgetItem(item/[WidgetItem\]](#page-2708-0), relationship/constant], relitem/WidgetItem])

### **Description**

Adds a [WidgetItem](#page-2708-0) to a [Tree](#page-2685-0) [Widget.](#page-2684-0) Also see [Widget.RemoveAllWidgetItems](#page-2703-0) and [Widget.RemoveWidgetItem.](#page-2704-0)

### **Arguments**

• **item** [\(WidgetItem](#page-2708-0))

### [WidgetItem](#page-2708-0) to add

• **relationship** (constant)

What relationship (relative to relitem) to use when adding item to the [Widget.](#page-2684-0) Can be: [Widget.BEFORE,](#page-2687-0) [Widget.AFTER](#page-2687-0) or [Widget.CHILD](#page-2687-0).

• **relitem** ([WidgetItem](#page-2708-0))

Existing [WidgetItem](#page-2708-0) to add item relative to. If relationship is [Widget.CHILD](#page-2687-0) then relitem can be null and then the WidgetItem will be added to the root node of the tree.

### Return type

No return value

### Example

To add WidgetItem wi to tree widget w after existing WidgetItem ewi:

w.AddWidgetItem(wi, Widget.AFTER, ewi);

To add WidgetItem wi to tree widget w as a child of existing WidgetItem ewi:

w.AddWidgetItem(wi, Widget.CHILD, ewi);

# Circle(colour[constant], fill[boolean], xc[integer], yc[integer], radius[integer])

### **Description**

Draws a circle on the widget. Only possible for [Widget.LABEL](#page-2684-0) and [Widget.BUTTON](#page-2684-0) widgets. The coordinates are local to the Widget, not the Window. See properties [xResolution](#page-2690-0) and [yResolution](#page-2690-0) for more details. Note that the widget graphics will only be updated when the widget is redrawn. This is to allow the user to do multiple drawing commands on a widget. To force the widget to be redrawn call [Show\(\)](#page-2705-0).

### **Arguments**

• **colour** (constant)

Colour of circle. See [foreground](#page-2689-0) for colours.

• **fill** (boolean)

If circle should be filled or not.

• **xc** (integer)

x coordinate of centre of circle.

• **yc** (integer)

y coordinate of centre of circle.

• **radius** (integer)

radius of circle.

### Return type

no return value

### Example

To draw a red filled circle, radius 25, at (50, 50) on widget w: w.Circle(Widget.RED, true, 50, 50, 25);

# Clear()

### **Description**

Clears any graphics on the widget. Only possible for [Widget.LABEL](#page-2684-0) and [Widget.BUTTON](#page-2684-0) widgets. Note that the widget graphics will only be updated when the widget is redrawn. This is to allow the user to do multiple drawing commands on a widget. To force the widget to be redrawn call [Show\(\)](#page-2705-0).

### Arguments

No arguments

### Return type

no return value

Example

To clear any graphics for widget w:

w.Clear();

# ClearSelection()

### **Description**

Clears selection of any [WidgetItems](#page-2708-0) on the widget. Only possible for [Widget.COMBOBOX,](#page-2684-0) [Widget.LISTBOX,](#page-2684-0) Widget.RADIOBUTTON and [Widget.TREE](#page-2685-0) widgets.

# **Arguments**

No arguments

# Return type

no return value

# Example

To clear selection of any WidgetItems for widget w: w.ClearSelection();

# Cross(colour (optional)[constant])

# **Description**

Draws a cross symbol on the widget. Only possible for [Widget.LABEL](#page-2684-0) and [Widget.BUTTON](#page-2684-0) widgets.

## **Arguments**

### • **colour (optional)** (constant)

Colour of cross symbol. See [foreground](#page-2689-0) for colours. If omitted, current foreground colour is used.

# Return type

no return value

# Example

To draw a red cross symbol on widget w:

```
w.Cross(Widget.RED);
```
# CtrlPressed() [static]

### **Description**

Check to see if the Ctrl key is pressed

## Arguments

No arguments

## Return type

true/false

## Example

To test if someone has the Ctrl key pressed: if (Widget.CtrlPressed()) { ... }

# Delete()

# **Description**

Deletes the widget from PRIMER (removing it from the window it is defined in) and returns any memory/resources used for the widget. This function should not normally need to be called. However, sometimes a script may want to recreate widgets in a window many times and unless the old widgets are deleted PRIMER will reach the maximum number of widgets for a window [\(Options.max\\_widgets\)](#page-2649-0). To avoid this problem this method can be used to force PRIMER to delete and return the resources for a widget. **Do not use the Widget object after calling this method**.

### **Arguments**

No arguments

### Return type

no return value

### Example

To delete widget w: w.Delete();

# DirectoryIcon(line\_colour/constant), fill\_colour/constant)

### **Description**

Draws a directory icon on the widget. Only possible for [Widget.BUTTON](#page-2684-0) widgets.

### **Arguments**

#### • **line\_colour** (constant)

Colour of lines of folder (only used in the old UI - in the new UI it will be ignored, a standard icon is always used). See [foreground](#page-2689-0) for colours.

#### • **fill\_colour** (constant)

Colour of fill of folder (only used in the old UI - in the new UI it will be ignored, a standard icon is always used). See [foreground](#page-2689-0) for colours.

### Return type

no return value

### Example

To draw a directory icon on widget btn: btn.DirectoryIcon(Widget.BLACK, Widget.YELLOW);

# DumpImageString(filename/string), format (optional)/constant)

### **Description**

Dumps a string representation of an image for a widget to a file in a form that can be used by Widget.ReadImageString(). Only possible for [Widget.LABEL](#page-2684-0) and [Widget.BUTTON](#page-2684-0) widgets.

### Arguments

• **filename** (string)

Filename to dump string representation to

• **format (optional)** (constant)

Can be [Widget.RGB8](#page-2686-0) or [Widget.RGB24.](#page-2686-0) Before version 15 PRIMER only used 8 bits to store RGB (red, green and blue) colour information for widget images. In version 15 widget images have been changed to use 24 bits to store RGB information (8 bits for red, 8 bits for green and 8 bits for blue). Both formats are supported. If omitted the new [Widget.RGB24](#page-2686-0) format will be used. See [Widget.ReadImageString\(\)](#page-2702-0) for more details.

### Return type

no return value

# Example

To dump the image data to file 'image\_data' for widget w with the old 8 bit RGB representation:

w.DumpImageString('image\_data', Widget.RGB8);

To dump the image data to file 'image\_data' for widget w with 24 bit RGB representation:

w.DumpImageString('image data', Widget.RGB24);

# Hide()

**Description** Hides the widget on the screen

## Arguments

No arguments

# Return type

No return value

# Example

To hide widget *w* 

w.Hide();

# ItemAt(index[integer])

## **Description**

Returns the [WidgetItem](#page-2708-0) object used at *index* in this Widget. See also [Widget.TotalItems\(\)](#page-2706-0) and [Widget.WidgetItems\(\).](#page-2707-0) Note that for [tree](#page-2685-0) [Widgets](#page-2684-0) the items will not be returned in the order that they are displayed in, they will be returned in the order they were added to the tree.

### Arguments

• **index** (integer)

index to return [WidgetItem](#page-2708-0) for. **Note that indices start at 0**.

## Return type

[WidgetItem](#page-2708-0) object.

## Example

To loop over the WidgetItems used in Widget *w* 

```
for (i=0; i\leq w.\text{TotalItems}(); i++){
     wi = w.Hc, witemAt(i);
}
```
# Line(colour/constant), x1/integer], y1/integer], x2/integer], y2/integer])

## **Description**

Draws a line on the widget. Only possible for [Widget.LABEL](#page-2684-0) and [Widget.BUTTON](#page-2684-0) widgets. The coordinates are local to the Widget, not the Window. See properties [xResolution](#page-2690-0) and [yResolution](#page-2690-0) for more details. Note that the widget graphics will only be updated when the widget is redrawn. This is to allow the user to do multiple drawing commands on a widget. To force the widget to be redrawn call [Show\(\)](#page-2705-0).

### **Arguments**

• **colour** (constant)

- Colour of line. See [foreground](#page-2689-0) for colours.
	- **x1** (integer)
- x coordinate of start of line.
	- **y1** (integer)

y coordinate of start of line.

• **x2** (integer)

x coordinate of end of line.

• **y2** (integer)

y coordinate of end of line.

### Return type

no return value

### Example

To draw a red line from (10, 90) to (90, 10) on widget w: w.Line(Widget.RED, 10, 90, 90, 10);

# MoveWidgetItem(item/*[WidgetItem\]](#page-2708-0)*, relationship/constant], relitem/WidgetItem or null])

### **Description**

Moves an existing [WidgetItem](#page-2708-0) in a [tree](#page-2685-0) [Widget.](#page-2684-0) Also see [Widget.RemoveAllWidgetItems](#page-2703-0) and Widget.RemoveWidgetItem.

### Arguments

• **item** [\(WidgetItem](#page-2708-0))

[WidgetItem](#page-2708-0) to move

• **relationship** (constant)

What relationship (relative to relitem) to use when moving item to the [Widget.](#page-2684-0) Can be: [Widget.BEFORE,](#page-2687-0)

[Widget.AFTER](#page-2687-0) or [Widget.AFTER](#page-2687-0).

• **relitem** ([WidgetItem](#page-2708-0) or null)

Existing [WidgetItem](#page-2708-0) to move item relative to. If relationship is [Widget.CHILD](#page-2687-0) then relitem can be null and then the WidgetItem will be moved to the root node of the tree.

### Return type

No return value

### Example

To move WidgetItem wi in tree widget w after existing WidgetItem ewi:

w.MoveWidgetItem(wi, Widget.AFTER, ewi);

To move WidgetItem wi in tree widget w as a child of existing WidgetItem ewi:

w.MoveWidgetItem(wi, Widget.CHILD, ewi);

# PixelsPerUnit() [static]

## **Description**

Returns the number of pixels per unit coordinate. This will vary depending on the monitor PRIMER is running on.

# Arguments

No arguments

# Return type

pixels/unit (real)

## Example

To return how many pixels there are per unit coordinate:

```
var ppu = Widget.PixelsPerUnit();
```
# Polygon(colour/constant], fill/boolean], x1/integer], y1/integer], x2/integer], y2[integer], ... xn[integer], ... yn[integer])

## **Description**

Draws a polygon on the widget. Only possible for [Widget.LABEL](#page-2684-0) and [Widget.BUTTON](#page-2684-0) widgets. The coordinates are local to the Widget, not the Window. See properties [xResolution](#page-2690-0) and [yResolution](#page-2690-0) for more details. Note that the widget graphics will only be updated when the widget is redrawn. This is to allow the user to do multiple drawing commands on a widget. To force the widget to be redrawn call  $\text{Show}()$ .

## Arguments

• **colour** (constant)

Colour of polygon. See [foreground](#page-2689-0) for colours.

• **fill** (boolean)

If polygon should be filled or not.

- **x1** (integer)
- x coordinate of point 1.

• **y1** (integer)

y coordinate of point 1.

• **x2** (integer)

x coordinate of point 2.

• **y2** (integer)

y coordinate of point 2.

• **... xn** (integer)

x coordinate of point n.

- **... yn** (integer)
- y coordinate of point n.

Alternatively instead of x1, y1 etc you can specify a single argument which is an array of coordinates to use. In either case the number of points  $(x, y$  pairs) is limited to 500. Any extra points will be ignored.

### Return type

no return value

### Example

To draw a red filled triangle with corners (20, 20) and (50, 80) and (80, 20) on widget w:

w.Polygon(Widget.RED, true, 20, 20, 50, 80, 80, 20);

# ReadImageFile(filename[string], justify (optional)[constant], transparent (optional)[colour value (integer)], tolerance (optional)[integer])

### **Description**

Reads an image from a file to show on the widget. Only possible for [Widget.LABEL](#page-2684-0) and [Widget.BUTTON](#page-2684-0) widgets. The image will be shown on the widget underneath any text. Note that due to the way that colours are used for menus in PRIMER only a small number of colours are available for Widget images. Black and white images will display without any issues but colour images will be displayed with a reduced set of colours.

### **Arguments**

• **filename** (string)

Image file (BMP, GIF, JPEG or PNG) to read. To remove an image use null.

• **justify (optional)** (constant)

Widget justification. Can be a bitwise or of [Widget.LEFT,](#page-2686-0) [Widget.RIGHT](#page-2686-0) or [Widget.CENTRE](#page-2686-0) and [Widget.TOP,](#page-2686-0) [Widget.MIDDLE](#page-2686-0) or [Widget.BOTTOM](#page-2686-0). Additionally [Widget.SCALE](#page-2686-0) can be used to scale the image (either reducing or enlarging it) so that it fills the widget. If omitted the default is Widget.CENTRE|Widget.MIDDLE without scaling.

• **transparent (optional)** (colour value (integer))

Transparent colour. Must be a colour returned by [Colour.RGB\(\)](#page-2746-0) in PRIMER. If given then this colour will be replaced by a transparent colour. i.e. the widget background colour will be shown. If omitted or null no transparency will be used.

#### • **tolerance (optional)** (integer)

Tolerance for transparent colour (0-255).

Any pixels in the image that have a red, green and blue colour value within *tolerance* of the transparent colour will be transparent.

For example if the transparent colour was given as Colour.RGB(255, 0, 0) and *tolerance* is 0 only pixels which have red value 255 **and** green value 0 **and** blue value 0 will be made transparent.

If *tolerance* is 4, pixels which have red values between 251 and 255 **and** green values between 0 and 4 **and** blue values between 0 and 4 will be made transparent.

If omitted a value of 8 will be used.

### Return type

no return value

### Example

To read image example.png for widget w and place it at the top left:

w.ReadImageFile("example.png", Widget.TOP|Widget.LEFT);

To read image example.png for widget w and place it at the top left, scaling it to fit the widget:

w.ReadImageFile("example.png", Widget.TOP|Widget.LEFT|Widget.SCALE);

To read image example.png for widget w and place it at the top left, replacing red with a transparent colour:

w.ReadImageFile("example.png", Widget.TOP|Widget.LEFT, Colour.RGB(255, 0, 0));

To remove an image from widget w:

w.ReadImageFile(null);

# ReadImageString(string[string], justify (optional)[constant], transparent (optional)[colour value (integer)], tolerance (optional)[integer])

# **Description**

Reads an image from a JavaScript string previously created by [Widget.DumpImageString\(\)](#page-2697-0) to show on the widget. Only possible for [Widget.LABEL](#page-2684-0) and [Widget.BUTTON](#page-2684-0) widgets. The image will be shown on the widget underneath any text.

Note, prior to version 15 of PRIMER only a small number of colours were available for Widget images. In version 14 and earlier the RGB (red, green and blue) information for each pixel in the image was packed into a single byte (8 bits) with 3 bits for red, 3 for green and 2 for blue. [Widget.DumpImageString\(\)](#page-2697-0) always returned the string beginning with "RRRGGGBB\_RLE" which is this 8 bit format with run length encoding. This is format [Widget.RGB8](#page-2686-0).

In version 15 support for Widget images was enhanced to give 24bit support for colours. The RGB information for each pixel has 8 bits for red, 8 bits for green and 8 bits for blue. This is format [Widget.RGB24.](#page-2686-0)

From version 15 [Widget.DumpImageString\(\)](#page-2697-0) can either return the the old 8 bit format [Widget.RGB8](#page-2686-0) (string beginning with "RRRGGGBB\_RLE") or return the the new 24bit format [Widget.RGB24](#page-2686-0) (string beginning with "RGB24\_Z"). ReadImageString supports both formats.

## **Arguments**

• **string** (string)

String containing the image data previously created by [Widget.DumpImageString\(\).](#page-2697-0) To remove an image use null.

### • **justify (optional)** (constant)

Widget justification. Can be a bitwise or of [Widget.LEFT,](#page-2686-0) [Widget.RIGHT](#page-2686-0) or [Widget.CENTRE](#page-2686-0) and [Widget.TOP,](#page-2686-0) [Widget.MIDDLE](#page-2686-0) or [Widget.BOTTOM](#page-2686-0). Additionally [Widget.SCALE](#page-2686-0) can be used to scale the image (either reducing or enlarging it) so that it fills the widget. If omitted the default is Widget.CENTRE|Widget.MIDDLE without scaling.

• **transparent (optional)** (colour value (integer))

Transparent colour. Must be a colour returned by [Colour.RGB\(\)](#page-2746-0) in PRIMER. If given then this colour will be replaced by a transparent colour. i.e. the widget background colour will be shown. If omitted or null no transparency will be used.

### • **tolerance (optional)** (integer)

Tolerance for transparent colour (0-255). Only used for the new 24bit format [Widget.RGB24](#page-2686-0) (strings beginning with "RGB24\_Z"). Ignored for the old 8 bit format [Widget.RGB8](#page-2686-0) (strings beginning with "RRRGGGBB\_RLE"). Any pixels in the image that have a red, green and blue colour value within *tolerance* of the transparent colour will be transparent.

For example if the transparent colour was given as Colour.RGB(255, 0, 0) and *tolerance* is 0 only pixels which have red value 255 **and** green value 0 **and** blue value 0 will be made transparent.

If *tolerance* is 4, pixels which have red values between 251 and 255 **and** green values between 0 and 4 **and** blue values between 0 and 4 will be made transparent.

If omitted a value of 8 will be used.

## Return type

no return value

### Example

To read image data from string s for widget w and place it at the top left:

w.ReadImageString(s, Widget.TOP|Widget.LEFT);

To read image data from string s for widget w and place it at the top left, scaling it to fit the widget:

w.ReadImageString(s, Widget.TOP|Widget.LEFT|Widget.SCALE);

To read image data from string s for widget w and place it at the top left, replacing red with a transparent colour:

w.ReadImageString(s, Widget.TOP|Widget.LEFT, Colour.RGB(255, 0, 0));

To remove an image from widget w:

w.ReadImageString(null);

# Rectangle(colour[constant], fill[boolean], x1[integer], y1[integer], x2[integer], y2[integer])

### **Description**

Draws a rectangle on the widget. Only possible for [Widget.LABEL](#page-2684-0) and [Widget.BUTTON](#page-2684-0) widgets. The coordinates are local to the Widget, not the Window. See properties [xResolution](#page-2690-0) and [yResolution](#page-2690-0) for more details. Note that the widget graphics will only be updated when the widget is redrawn. This is to allow the user to do multiple drawing commands on a widget. To force the widget to be redrawn call [Show\(\)](#page-2705-0).

### Arguments

• **colour** (constant)

Colour of rectangle. See [foreground](#page-2689-0) for colours.

• **fill** (boolean)

If rectangle should be filled or not.

• **x1** (integer)

x coordinate of first corner of rectangle.

• **y1** (integer)

y coordinate of first corner of rectangle.

• **x2** (integer)

x coordinate of second (opposite) corner of rectangle.

• **y2** (integer)

y coordinate of second (opposite) corner of rectangle.

#### Return type

no return value

### Example

To draw a red filled rectangle with corners (20, 20) and (80, 80) on widget w:

w.Rectangle(Widget.RED, true, 20, 20, 80, 80);

# RemoveAllWidgetItems()

### **Description**

Removes any [WidgetItems](#page-2708-0) from the [Widget.](#page-2684-0) Also see [Widget.AddWidgetItem](#page-2694-0) and [Widget.RemoveWidgetItem.](#page-2704-0)

### **Arguments**

No arguments

### Return type

No return value

### Example

To remove all WidgetItems from widget w: w.RemoveAllWidgetItems();

# Remove[WidgetItem](#page-2708-0)(item[WidgetItem])

## **Description**

Removes a [WidgetItem](#page-2708-0) from the [Widget.](#page-2684-0) Also see [Widget.AddWidgetItem](#page-2694-0) and [Widget.RemoveAllWidgetItems](#page-2703-0).

## Arguments

• **item** [\(WidgetItem](#page-2708-0))

[WidgetItem](#page-2708-0) to remove

## Return type

No return value

## Example

To remove WidgetItem wi from widget w:

```
w.RemoveWidgetItem(wi);
```
# Scroll(scroll[constant or [WidgetItem](#page-2708-0) object])

## **Description**

Scrolls a tree widget

### **Arguments**

• **scroll** (constant or [WidgetItem](#page-2708-0) object)

How to scroll the tree widget. Can be: [Widget.SCROLL\\_TOP,](#page-2687-0) [Widget.SCROLL\\_BOTTOM](#page-2687-0), [Widget.SCROLL\\_UP](#page-2687-0), [Widget.SCROLL\\_DOWN](#page-2687-0), [Widget.SCROLL\\_PAGE\\_UP](#page-2687-0) or [Widget.SCROLL\\_PAGE\\_DOWN](#page-2687-0) in which case the tree widget will be scrolled by that value or a [WidgetItem](#page-2708-0), in which case the tree will be scrolled to make the [WidgetItem](#page-2708-0) visible, expanding any branches as necessary to do so..

### Return type

No return value

Example

To scroll tree widget w to the top:

w.Scroll(Widget.SCROLL\_TOP);

To scroll tree widget w so that WidgetItem wi is visible in the tree:

w.Scroll(wi);

# ShiftPressed() [static]

**Description** Check to see if the Shift key is pressed

### Arguments

No arguments

Return type

true/false

## Example

To test if someone has the Shift key pressed:

```
if (Widget.ShiftPressed()) { ... }
```
# Show()

**Description** 

Shows the widget on the screen

### Arguments

No arguments

### Return type

No return value

### Example

To show widget w:

w.Show();

# Static()

### **Description**

[Windows](#page-2818-0) have two different regions for [Widgets.](#page-2684-0) A 'normal' region which can be scrolled if required (if the window is made smaller scrollbars will be shown which can be used to scroll the contents) and a 'static' region at the top of th[e](#page-2818-0)  Window which is fixed and does not scroll. For an example of a static region in a [Window](#page-2818-0) see any of the keyword editing panels. The 'Dismiss', 'Create', 'Reset' etc buttons are in the static region. By defa[ult Widge](#page-2684-0)ts are put into the normal region of the [Window.](#page-2818-0) This method puts the [Widget](#page-2684-0) to the static region of the Window.

### Arguments

No arguments

### Return type

No return value

### Example

To put widget w in the static part of the window:

w.Static();

# StringLength(text/string], monospace (optional)/boolean], fontSize (optional)[integer]) [static]

### **Description**

Returns the length of a string in Widget units. This can be used to find what size a Widget must be to be able to display the string.

### **Arguments**

• **text** (string)

Text to find the width of

• **monospace (optional)** (boolean)

If true then width will be calculated using a monospace font. If false (default) then the normal proportional width font will be used

### • **fontSize (optional)** (integer)

Calculation can be based on a defined font size, at the moment support is added only for font sizes of 6, 7, 8, 10, 12, 14, 18 and 24.

### Return type

integer

### Example

To get the width of string 'Example':

var len = Widget.StringLength('Example');

# Tick(colour (optional) [constant])

### **Description**

Draws a tick symbol on the widget. Only possible for [Widget.LABEL](#page-2684-0) and [Widget.BUTTON](#page-2684-0) widgets.

### Arguments

### • **colour (optional)** (constant)

Colour of tick symbol. See [foreground](#page-2689-0) for colours. If omitted, current foreground colour is used.

### Return type

no return value

### Example

To draw a red tick symbol on widget w: w.Tick(Widget.RED);

# TotalItems()

### **Description**

Returns the number of the [WidgetItem](#page-2708-0) objects used in this Widget (or 0 if none used). See also [Widget.ItemAt\(\)](#page-2698-0) and Widget.WidgetItems().

### Arguments

No arguments

### Return type

integer

### Example

To return the total number of WidgetItems used for Widget *w* 

```
var total = w.\text{TotalItems}();
```
# WidgetItems()

## **Description**

Returns an array of the [WidgetItem](#page-2708-0) objects used in this Widget (or null if none used). See also [Widget.ItemAt\(\)](#page-2698-0)and Widget.TotalItems().

### Arguments

No arguments

## Return type

Array of WidgetItem objects

## Example

To return WidgetItems used for Widget *w* 

var wi = w.WidgetItems();

# WidgetItem class

The WidgetItem class allows you to create items for combobox, listbox, radio button and tree [Widgets](#page-2684-0). [More...](#page-2709-0)

The PRIMER JavaScript API provides many class constants, properties and methods. For Arup to be able to extend and enhance the API in the future any constant, property or method names beginning with a lowercase or uppercase letter are reserved.

If you need to add your own properties or methods to one of the existing classes then to avoid any potential future conflict you should ensure that the name begins with either an underscore (\_) or a dollar sign (\$) or the name is prefixed with your own unique identifier.

For example if company 'ABC' need to add a property called 'example' then to avoid any potential future conflict use one of:

- example
- $\overline{\text{S}}$ example
- ABC\_example

# Member functions

- [FirstChild\(](#page-2711-0))
- [NextSibling](#page-2711-0)()
- [Parent\(](#page-2711-0))
- [PreviousSibling\(](#page-2712-0))

# WidgetItem properties

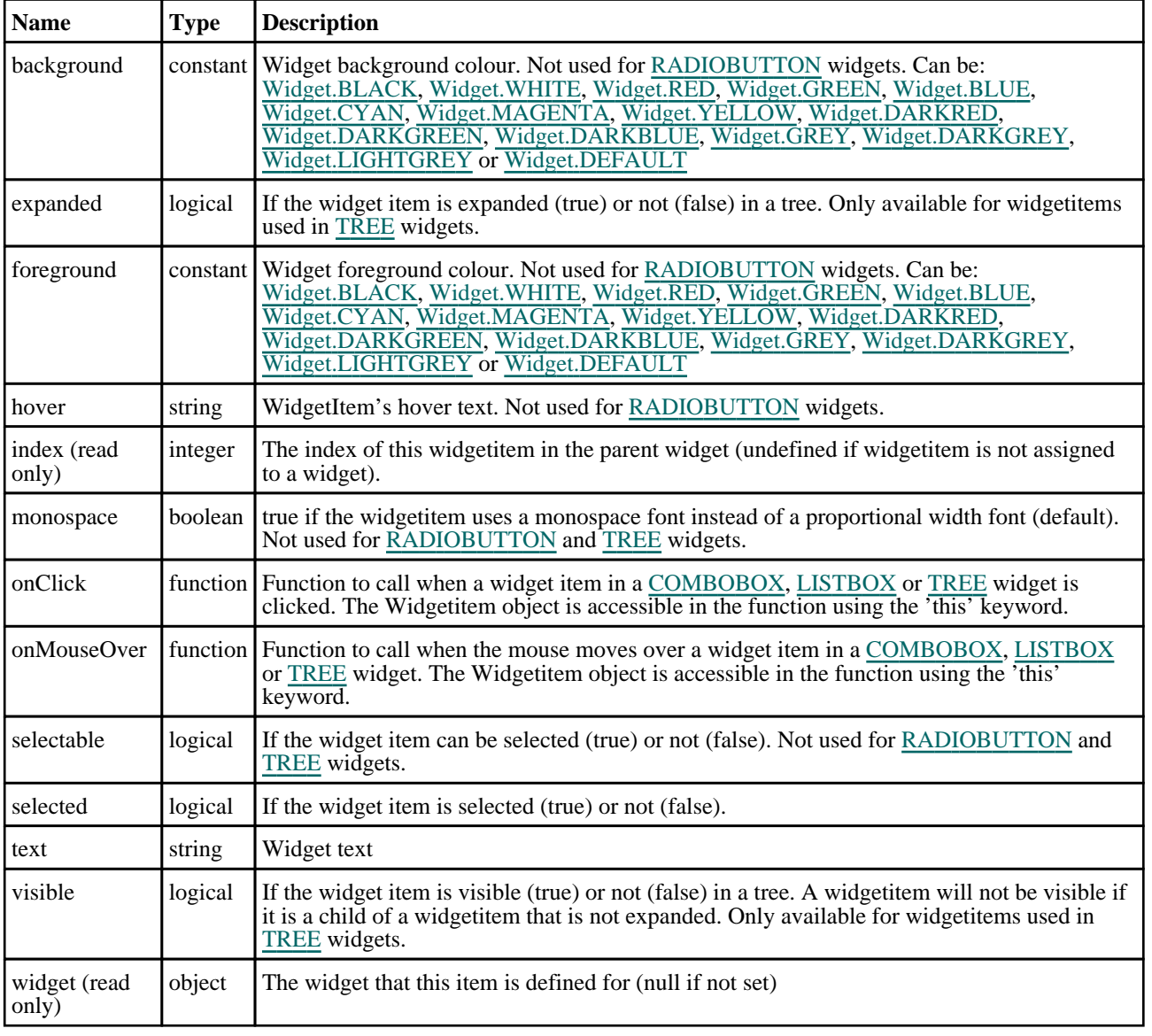

# Detailed Description

The WidgetItem class allows you to create items for combobox, listbox, radio button and tree Widgets in a [Window](#page-2818-0) for a graphical user interface. The following example shows how WidgetItems are used to create a Combobox  $\overline{W}\overline{\text{idget}}$  and how to assign callbacks to determine when the selection has been changed.

```
var items = ["D3PLOT", "PRIMER", "SHELL", "REPORTER", "T/HIS"]
// Create window
var w = new Window("Combobox example", 0.8, 1.0, 0.5, 0.6);// A simple combobox with a few items
var cl= new Widget(w, Widget.LABEL, 1, 30, 1, 7, "Programs:");<br>var cb= new Widget(w, Widget.COMBOBOX, 31, 61, 1, 7);
var cb= new Widget(w, Widget.COMBOBOX,
// Add WidgetItems to Combobox
for (i=0; i<items.length; i++)
    var wi = new WidgetItem(cb, items[i]);
% // A combobox with many items showing a slider.<br>var li= new Widget(w, Widget.LABEL, 1, 30, 8, 14, "Long list:");
var li= new Widget(w, Widget.LABEL, 1, 30, 8, 14, "Long list:");
var ci= new Widget(w, Widget.COMBOBOX, 31, 61, 8, 14);
// Add WidgetItems to Combobox
// As an example we also make some of the WidgetItems unselectable and
// change the background colour
for (i=1; i<=100; i++){
    var wi = new WidgetItem(ci, "Item "+i);
    if ( (i \; 8 \; 10) = 5)
    {
        wi.selectable = false;
        wi.background = Widqet.WHITE;}
}
var e = new Widget(w, Widget.BUTTON, 1, 21, 15, 21, "Exit");// Assign callbacks
cb.onClick = clicked;
cb.onChange = changed;
ci.onClick = clicked;
ci.onChange = changed;
            = confirm exit
// Show the window and start event loop
w.Show();
////////////////////////////////////////////////////////////////////////////////
function clicked()
{
// If combobox is clicked then print the current selection
    if (this.selectedItem)
        Message("selection is currently '"+this.selectedItem.text+"'");
}
////////////////////////////////////////////////////////////////////////////////
function changed()
{
// If combobox selection is changed then print the new selection
    if (this.selectedItem)
        Message("selection is now '"+this.selectedItem.text+"'");
}
////////////////////////////////////////////////////////////////////////////////
function confirm_exit()
{
// Map confirm box
    var ret = Window.Question("Confirm exit", "Are you sure you want to quit?");
// If the user has answered yes then exit from the script.
    if (ret == Window.YES) Exit();
}
```
See the documentation below and the [Window](#page-2818-0) and [Widget](#page-2684-0) classes for more details.

# **Constructor**

# new WidgetItem(widget/Widget], text/string], selectable (optional)/boolean])

# **Description**

Create a new [WidgetItem](#page-2708-0) object for a combobox, listbox or radio button widget.

## **Arguments**

### • **widget** ([Widget](#page-2684-0))

Combobox, listbox or radio button [Widget](#page-2684-0) that the widget item will be created in. This can be null in which case the [WidgetItem](#page-2708-0) will be created but not assigned to a [Widget](#page-2684-0). It can be assigned later by using [Widget.AddWidgetItem\(\).](#page-2694-0)

• **text** (string)

Text to show on widget item

• **selectable (optional)** (boolean)

If the widget item can be selected. If omitted the widget item will be selectable. Not used for [RADIOBUTTON](#page-2685-0) and [TREE](#page-2685-0) widgets.

## Return type

[WidgetItem](#page-2708-0) object

# new WidgetItem(widget/*Widget]*, text/string], relationship (optional)/constant], relitem (optional) [[WidgetItem\]](#page-2708-0)

## **Description**

Create a new [WidgetItem](#page-2708-0) object for a tree widget. If the widget argument is given and the relationship and relitem arguments are omitted then the widget item will be added as a root node in the tree. If the relationship and relitem arguments are also used then the item can be added at a specific location in the tree. Alternatively, the widget argument can be null, and the relationship and relitem arguments omitted, in which case the [WidgetItem](#page-2708-0) will be created but not assigned to a [Widget](#page-2684-0). It can be assigned to the tree later using Widget. $AddWigetItem()$ 

### Arguments

• **widget** ([Widget](#page-2684-0))

Tree [Widget](#page-2684-0) that the widget item will be created in or null.

• **text** (string)

Text to show on widget item

• **relationship (optional)** (constant)

What relationship (relative to relitem) to use when adding item to the [Widget.](#page-2684-0) Can be: [Widget.BEFORE,](#page-2687-0) [Widget.AFTER](#page-2687-0) or [Widget.CHILD](#page-2687-0).

### • **relitem (optional)** [\(WidgetItem](#page-2708-0))

Existing [WidgetItem](#page-2708-0) to add item relative to

Return type [WidgetItem](#page-2708-0) object

# Details of functions

# FirstChild()

## **Description**

Returns the first child [WidgetItem](#page-2708-0) or null if the [WidgetItem](#page-2708-0) has no children. Only possible for [WidgetItems](#page-2708-0) used in Widget.TREE widgets.

### **Arguments**

No arguments

### Return type

[WidgetItem](#page-2708-0) object

## Example

To get the first child widget item in a tree widget for widget item wi:

```
var cwi = wi.FirstChild();
```
# NextSibling()

## **Description**

Returns the next sibling [WidgetItem](#page-2708-0) or null if the [WidgetItem](#page-2708-0) has no further siblings. Only possible for [WidgetItems](#page-2708-0) used in [Widget.TREE](#page-2685-0) widgets.

### Arguments

No arguments

### Return type

[WidgetItem](#page-2708-0) object

### Example

To get the next sibling widget item in a tree widget for widget item wi:

```
var pwi = wi.NextSibling();
```
# Parent()

### **Description**

Returns the parent [WidgetItem](#page-2708-0) or null if the WidgetItem has no parent. Only possible for [WidgetItems](#page-2708-0) used in Widget.TREE widgets.

### Arguments

No arguments

Return type [WidgetItem](#page-2708-0) object

# Example

To get the parent widget item in a tree widget for widget item wi:

```
var pwi = wi.Parent();
```
# PreviousSibling()

# **Description**

Returns the next sibling [WidgetItem](#page-2708-0) or null if the [WidgetItem](#page-2708-0) has no further siblings. Only possible for [WidgetItems](#page-2708-0) used in [Widget.TREE](#page-2685-0) widgets.

## Arguments

No arguments

## Return type

[WidgetItem](#page-2708-0) object

## Example

To get the previous sibling widget item in a tree widget for widget item wi:

var pwi = wi.PreviousSibling();

# Window class

The Window class allows you to create windows for a graphical user interface. [More...](#page-2818-0)

The PRIMER JavaScript API provides many class constants, properties and methods. For Arup to be able to extend and enhance the API in the future any constant, property or method names beginning with a lowercase or uppercase letter are reserved.

If you need to add your own properties or methods to one of the existing classes then to avoid any potential future conflict you should ensure that the name begins with either an underscore (\_) or a dollar sign (\$) or the name is prefixed with your own unique identifier.

For example if company 'ABC' need to add a property called 'example' then to avoid any potential future conflict use one of:

- example
- sexample
- ABC\_example

# Class functions

- [BottomBorder\(](#page-2716-0))
- [BuildGUIFromString](#page-2716-0)(guistring*[string]*)
- [Error](#page-2818-0)(title*[string]*, error*[string]*, buttons (optional)*[constant]*)
- [GetDirectory\(](#page-2819-0)initial (optional)*[string]*)
- [GetFile](#page-2819-0)(extension (optional)*[string]*, save (optional)*[boolean]*, initial (optional)*[string]*)
- [GetFilename\(](#page-2718-0)title*[string]*, message*[string]*, extension (optional)*[string]*, initial (optional)*[string]*, save (optional)*[boolean]*)
- [GetFiles\(](#page-2820-0)extension (optional)*[string]*)
- [GetGraphicsWindowPosition\(](#page-2257-0))
- [GetInteger\(](#page-2820-0)title*[string]*, message*[string]*, initial (optional)*[integer]*)
- [GetNumber](#page-2820-0)(title*[string]*, message*[string]*, initial (optional)*[real]*)
- [GetPassword\(](#page-2720-0)title*[string]*, message*[string]*)
- [GetString\(](#page-2821-0)title*[string]*, message*[string]*, initial (optional)*[string]*)
- [Information\(](#page-2822-0)title*[string]*, info*[string]*, buttons (optional)*[constant]*)
- [MasterResolution](#page-2722-0)()
- [Message](#page-2822-0)(title*[string]*, message*[string]*, buttons (optional)*[constant]*)
- [MiddleBorder\(](#page-2723-0))
- [Question](#page-2823-0)(title*[string]*, question*[string]*, buttons (optional)*[constant]*)
- [RightBorder](#page-2724-0)()
- [SetGraphicsWindowPosition](#page-2263-0)(left*[real]*, right*[real]*, bottom*[real]*, top*[real]*)
- [SetGraphicsWindowSize\(](#page-2263-0)width*[integer]*, height*[integer]*)
- [Theme\(](#page-2725-0)theme (optional)*[constant]*)
- [TopBorder\(](#page-2726-0))
- [UpdateGUI\(](#page-2726-0))
- [Warning](#page-2823-0)(title*[string]*, warning*[string]*, buttons (optional)*[constant]*)

# Member functions

- [Delete](#page-2717-0)()
- [Hide](#page-2721-0)()
- [Recompute\(](#page-2723-0))
- [Redraw](#page-2724-0)()
- [Show\(](#page-2724-0)modal (optional)*[boolean]*)

# Window constants

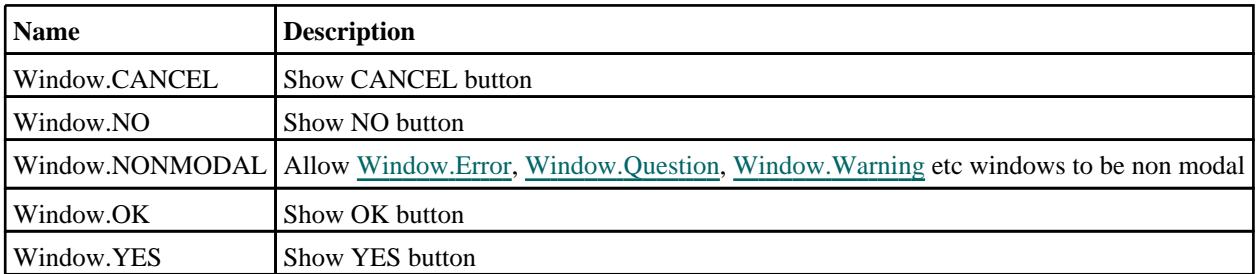

# Constants for Resizing/positioning

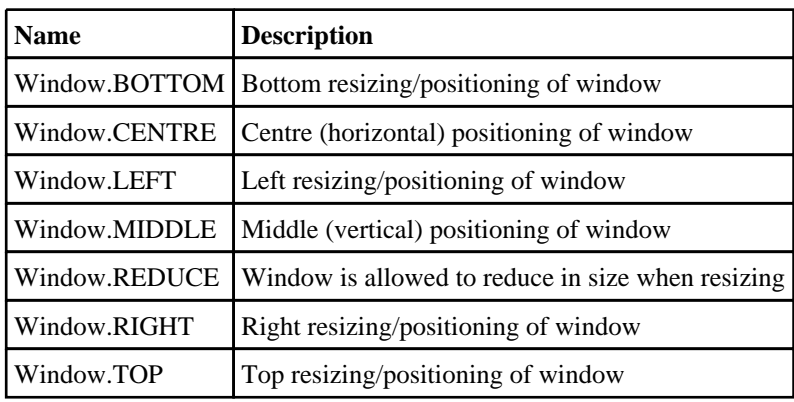

# Constants for Themes

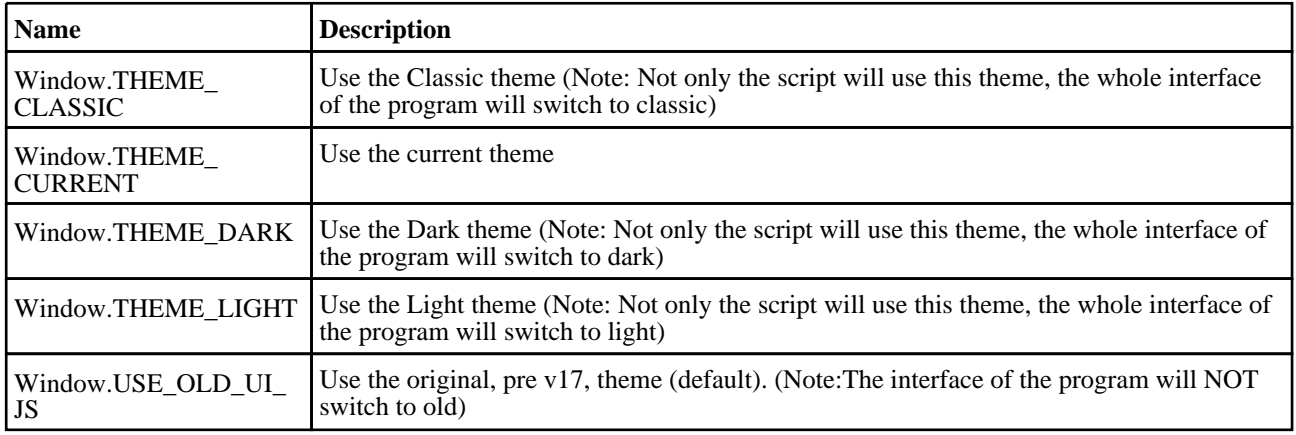

# Window properties

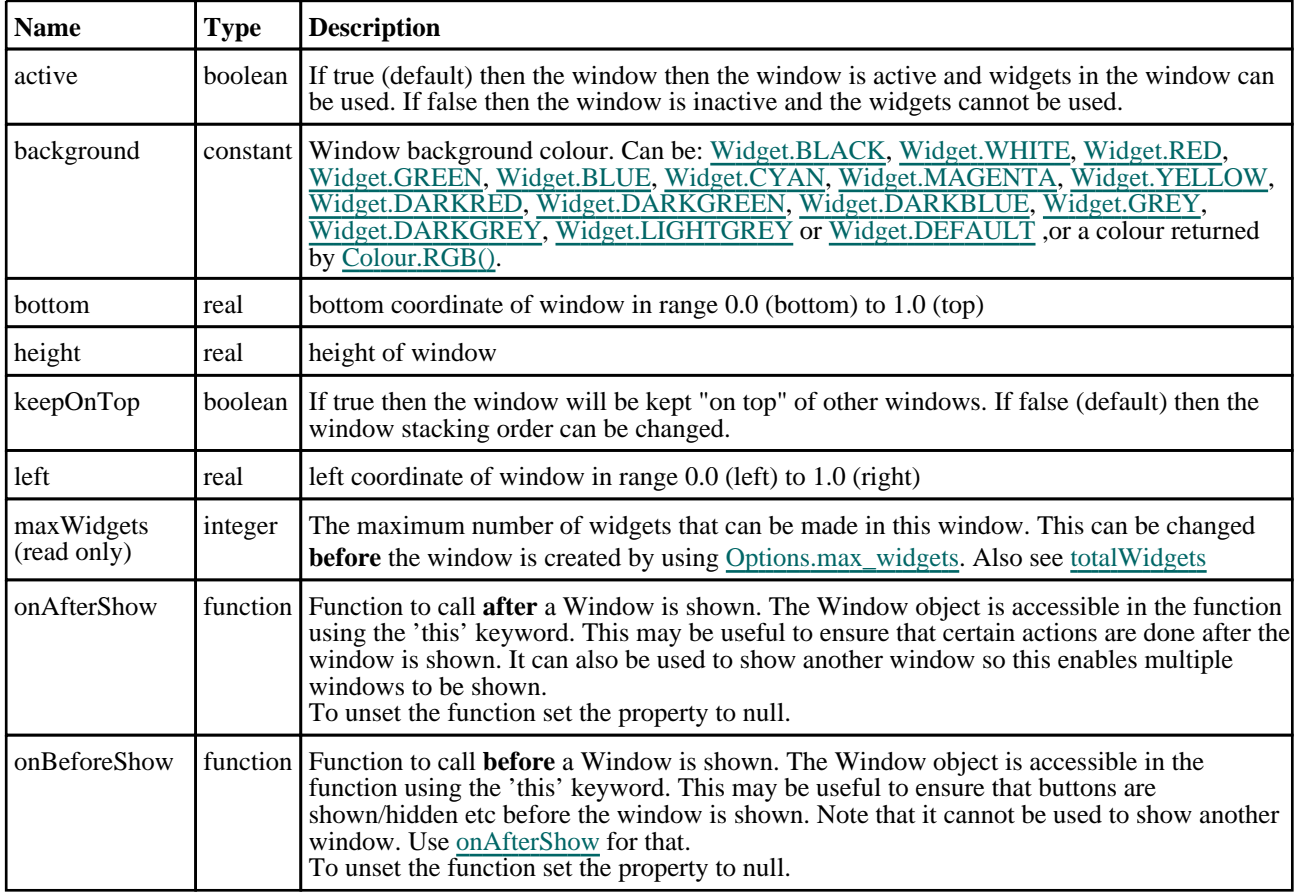

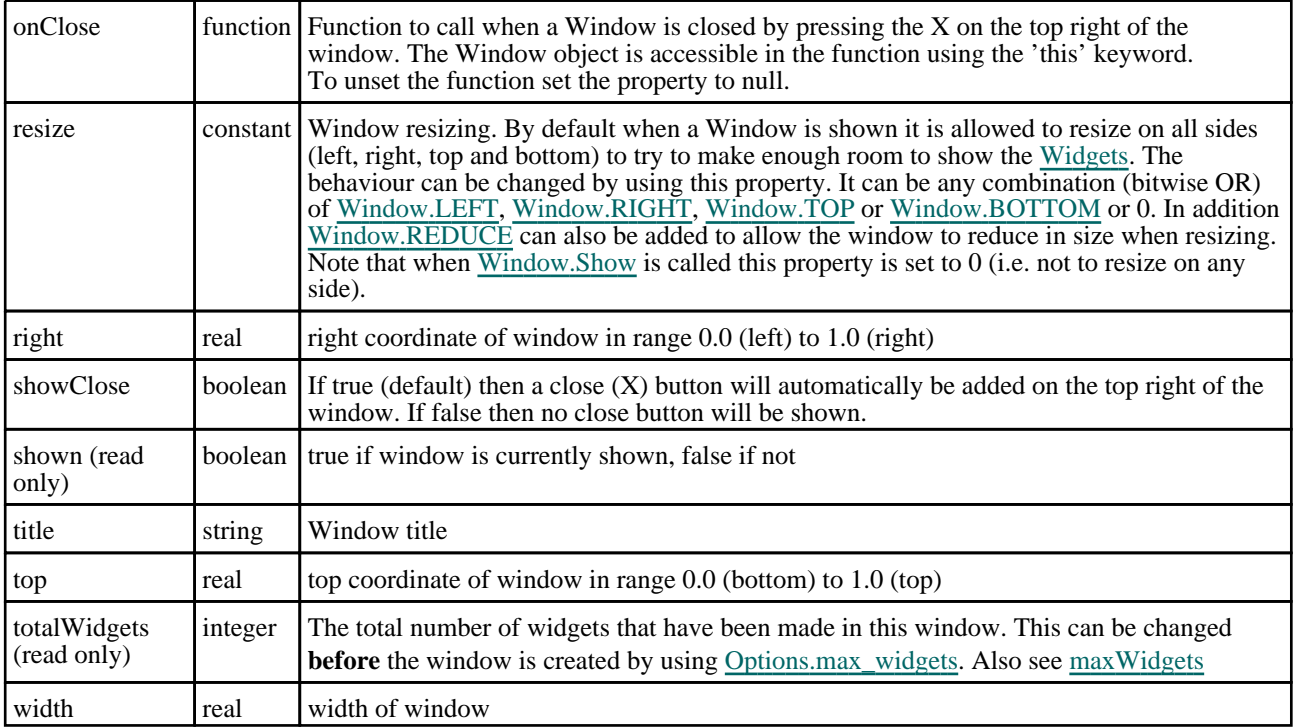

# Detailed Description

The Window class allows you to make windows that you can place [Widgets](#page-2684-0) in to create a graphical user interface. The Widget class also gives a number of static methods for convenience. e.g. [Window.GetInteger\(\)](#page-2820-0). The following very simple example displays some text in a window with a button that unmaps the window when it is pressed and the user confirms that they want to exit.

```
// Create window with title "Text" from 0.8-1.0 in x and 0.5-0.6 in y
var w = new Window("Text", 0.8, 1.0, 0.5, 0.6);
// Create label widget
var l = new Widget(w, Widget.LABEL, 1, 40, 1, 7, "Press OK to exit");
// Create button widget
var e = new Widget(w, Widget.BUTTON, 11, 30, 8, 14, "OK");
// Assign the onClick callback method to the function confirm_exit'
e. onClick = confirm exit;
// Show the widget and start event loop
w.Show();
////////////////////////////////////////////////////////////////////////////////
function confirm_exit()
{
// Map confirm window
    var ret = Window.Question("Confirm exit", "Are you sure you want to quit?");
// If the user has answered Yes then exit.
    if (ret == Window.YES) Exit();
}
```
See the documentation below and the [Widget](#page-2684-0) class for more details.

# **Constructor**

# new Window(title/string], left/real], right/real], bottom/real], top/real]

### **Description**

Create a new [Window](#page-2818-0) object.

### Arguments

• **title** (string)

Window title to show in title bar

### • **left** (real)

- left coordinate of window in range 0.0 (left) to 1.0 (right)
	- **right** (real)

right coordinate of window in range 0.0 (left) to 1.0 (right)

• **bottom** (real)

bottom coordinate of window in range 0.0 (bottom) to 1.0 (top)

• **top** (real)

top coordinate of window in range 0.0 (bottom) to 1.0 (top)

## Return type

[Window](#page-2818-0) object

# Example

To create a Window 'Example' in the top right half of the screen:

var w = new Window('Example', 0.5, 1.0, 0.5, 1.0);

# Details of functions

# BottomBorder() [static]

## **Description**

Returns the vertical position of the bottom border (in range 0-1). This can be used to help position windows on the screen.

## Arguments

No arguments

## Return type

real in range 0-1

Example

To obtain the position of the bottom border: var b = Window.BottomBorder();

# BuildGUIFromString(guistring[string]) [static]

## **Description**

Builds a GUI from a JSON string created by the GUI builder.

### **Arguments**

• **guistring** (string)

The string to create the GUI from

### Return type

object containing the GUI

## Example

To create a GUI from the string json\_string:

```
var gui = Window.BuildGUIFromString(json_string);
```
# Delete()

### **Description**

Deletes the window from PRIMER and returns any memory/resources used for the window. **This function should not normally need to be called**. However, in exceptional circumstances if a script recreates windows many times PRIMER may run out of USER objects on Microsoft Windows because of the way PRIMER creates and shows windows. To avoid this problem this method can be used to force PRIMER to return the resources for a window. **Do not use the Window object after calling this method**.

### Arguments

No arguments

### Return type

No return value

### Example

To delete window w:

w.Delete();

# Error(title[string], error[string], buttons (optional)[constant]) [static]

### **Description**

Show an error message in a window.

### **Arguments**

• **title** (string)

Title for window.

• **error** (string)

Error message to show in window. The maximum number of lines that can be shown is controlled by the [Options.max\\_](#page-2650-0) [window\\_lines](#page-2650-0) option.

#### • **buttons (optional)** (constant)

The buttons to use. Can be bitwise OR of [Window.OK,](#page-2818-0) [Window.CANCEL,](#page-2818-0) [Window.YES](#page-2818-0) or [Window.NO](#page-2818-0). If this is omitted an OK button will be used. By default the window will be modal. If [Window.NONMODAL](#page-2713-0) is also given the window will be non-modal instead.

### Return type

Button pressed

### Example

To show error *Critical error!\nAbort?* in window with title *Error* with Yes and No buttons:

```
var answer = Window.Error("Error", "Critical error!\nAbort?", Window.YES | 
Window.NO);
if (answer == Window.YES) Exit();
```
# GetDirectory(initial (optional)[string]) [static]

## **Description**

Map the directory selector box native to your machine, allowing you to choose a directory. On Unix this will be a Motif selector. Windows will use the standard windows directory selector.

## Arguments

• **initial (optional)** (string)

Initial directory to start from.

## Return type

directory (string), (or null if cancel pressed).

## Example

To select a directory:

var dir = Window.GetDirectory();

# GetFile(extension (optional)[string], save (optional)[boolean], initial (optional)[string]) [static]

## **Description**

Map a file selector box allowing you to choose a file. See also [Window.GetFiles\(\)](#page-2820-0) and [Window.GetFilename\(\).](#page-2718-0)

### Arguments

• **extension (optional)** (string)

Extension to filter by.

• **save (optional)** (boolean)

If true the file selector is to be used for saving a file. If false (default) the file selector is for opening a file. Due to native operating system file selector differences, on linux new filenames can only be given when saving a file. On windows it is possible to give new filenames when opening or saving a file.

### • **initial (optional)** (string)

Initial directory to start from.

### Return type

filename (string), (or null if cancel pressed).

## Example

To select a file using extension '.key': var file = Window.GetFile(".key");

# GetFilename(title[string], message[string], extension (optional)[string], initial (optional)[string], save (optional)[boolean]) [static]

### **Description**

Map a window allowing you to input a filename (or select it using a file selector). OK and Cancel buttons are shown. See also [Window.GetFile\(\).](#page-2819-0)

### **Arguments**

• **title** (string)

<span id="page-2257-0"></span>Title for window.

- **message** (string)
- Message to show in window.
	- **extension (optional)** (string)

Extension to filter by.

• **initial (optional)** (string)

Initial value.

• **save (optional)** (boolean)

If true the file selector is to be used for saving a file. If false (default) the file selector is for opening a file. Due to native operating system file selector differences, on linux new filenames can only be given when saving a file. On windows it is possible to give new filenames when opening or saving a file.

### Return type

filename (string), (or null if cancel pressed).

## Example

To create an file input window with title *Choose file* and message *Choose the file to open* and return the filename input: var filename = Window.GetFilename("Choose file", "Choose the file to open");

# GetFiles(extension (optional)[string]) [static]

## **Description**

Map a file selector box allowing you to choose multiple files. See also [Window.GetFile\(\)](#page-2819-0) and [Window.GetFilename\(\).](#page-2718-0)

### Arguments

### • **extension (optional)** (string)

Extension to filter by.

### Return type

Array of filenames (strings), or null if cancel pressed.

### Example

```
To select multiple files using extension '.key': 
var files = Window.GetFiles(".key");
```
# GetGraphicsWindowPosition() [static]

### **Description**

This function returns the current position of the graphics window.

### Arguments

No arguments

### Return type

Array of numbers containing the left, right, bottom and top positions (in the range 0.0 to 1.0)

# Example

To get the current position of the graphics window:

```
var pos = Window.GetGraphicsWindowPosition();
var l = pos[0];
var r = pos[1];
var b = pos[2];
var t = \cos(3);
```
# GetInteger(title[string], message[string], initial (optional)[integer]) [static]

## **Description**

Map a window allowing you to input an integer. OK and Cancel buttons are shown.

## Arguments

• **title** (string)

Title for window.

• **message** (string)

Message to show in window.

• **initial (optional)** (integer)

Initial value.

### Return type

value input (integer), or null if cancel pressed.

### Example

```
To create an input window with title Input and message Input integer and return the value input:
```

```
var value = Window.GetInteger("Input", "Input integer");
```
# GetNumber(title[string], message[string], initial (optional)[real]) [static]

## **Description**

Map a window allowing you to input a number. OK and Cancel buttons are shown.

## **Arguments**

• **title** (string)

Title for window.

• **message** (string)

Message to show in window.

• **initial (optional)** (real)

Initial value.

### Return type

value input (real), or null if cancel pressed.

### Example

```
To create an input window with title Input and message Input number and return the value input: 
var value = Window.GetNumber("Input", "Input number");
```
# GetPassword(title[string], message[string]) [static]

### **Description**

Map a window allowing you to input a password. OK and Cancel buttons are shown. This is identical to [Window.GetString](#page-2821-0) except the string is hidden and no initial value can be given.

### Arguments

• **title** (string)

Title for window.

• **message** (string)

Message to show in window.

### Return type

value input (string), or null if cancel pressed.

## Example

To create an input window with title *Input* and message *Input password* and return the value input: var value = Window.GetPassword("Input", "Input password");

# GetString(title[string], message[string], initial (optional)[string]) [static]

### **Description**

Map a window allowing you to input a string. OK and Cancel buttons are shown.

### **Arguments**

```
• title (string)
```
Title for window.

• **message** (string)

Message to show in window.

• **initial (optional)** (string)

Initial value.

### Return type

value input (string), or null if cancel pressed.

### Example

To create an input window with title *Input* and message *Input string* and return the value input: var value = Window.GetString("Input", "Input string");

# Hide()

**Description** Hides (unmaps) the window.

### Arguments

No arguments

### Return type

No return value

## Example

To hide window w:

w.Hide();

# Information(title[string], info[string], buttons (optional)[constant]) [static]

### **Description**

Show information in a window.

### Arguments

• **title** (string)

Title for window.

• **info** (string)

Information to show in window. The maximum number of lines that can be shown is controlled by the [Options.max\\_](#page-2650-0) [window\\_lines](#page-2650-0) option.

#### • **buttons (optional)** (constant)

The buttons to use. Can be bitwise OR of [Window.OK,](#page-2818-0) [Window.CANCEL,](#page-2818-0) [Window.YES](#page-2818-0) or [Window.NO](#page-2818-0). If this is omitted an OK button will be used. By default the window will be modal. If [Window.NONMODAL](#page-2713-0) is also given the window will be non-modal instead.

### Return type

Button pressed

### Example

To show information *Information* in window with title *Example* with OK and Cancel buttons:

```
var answer = Window.Information("Example", "Information", Window.OK | 
Window.CANCEL);
if (answer == Window.CANCEL) Message("You pressed the Cancel button");
```
# MasterResolution() [static]

### **Description**

Returns the resolution of the master programme window in pixels

### Arguments

No arguments

### Return type

Array of numbers containing x and y resolution in pixels

### Example

To get the resolution of the main window:

```
var res = Window.MasterResolution();
```
# Message(title[string], message[string], buttons (optional)[constant]) [static]

### **Description**

Show a message in a window.

### Arguments

• **title** (string)

Title for window.

• **message** (string)

Message to show in window. The maximum number of lines that can be shown is controlled by the [Options.max\\_](#page-2650-0) [window\\_lines](#page-2650-0) option.

#### • **buttons (optional)** (constant)

The buttons to use. Can be bitwise OR of [Window.OK,](#page-2818-0) [Window.CANCEL,](#page-2818-0) [Window.YES](#page-2818-0) or [Window.NO](#page-2818-0). If this is omitted an OK button will be used By default the window will be modal. If [Window.NONMODAL](#page-2713-0) is also given the window will be non-modal instead.

### Return type

Button pressed

## Example

To show message *Press YES or NO* in window with title *Example* with YES and NO buttons:

```
var answer = Window.Message("Example", "Press YES or NO", Window.YES | 
Window.NO);
if (answer == Window.NO) Message("You pressed No");
```
# MiddleBorder() [static]

### **Description**

Returns the vertical position of the middle border (in range 0-1). The middle border is the border between the tools/keywords window and the docked windows. This can be used to help position windows on the screen.

### **Arguments**

No arguments

### Return type

real in range 0-1

### Example

To obtain the position of the middle border: var b = Window.MiddleBorder();

# Question(title[string], question[string], buttons (optional)[constant]) [static]

### **Description**

Show a question in a window.

### Arguments

• **title** (string)

Title for window.

• **question** (string)

Question to show in window. The maximum number of lines that can be shown is controlled by the [Options.max\\_](#page-2650-0) [window\\_lines](#page-2650-0) option.

#### • **buttons (optional)** (constant)

The buttons to use. Can be bitwise OR of [Window.OK,](#page-2818-0) [Window.CANCEL,](#page-2818-0) [Window.YES](#page-2818-0) or [Window.NO](#page-2818-0). If this is omitted Yes and No button will be used. By default the window will be modal. If [Window.NONMODAL](#page-2713-0) is also given the window will be non-modal instead.

### Return type

Button pressed

### Example

To show question *Do you want to continue?* in window with title *Question*:

```
var answer = Window.Question("Question", "Do you want to continue?");
if (answer == Window.NO) Message("You pressed No");
```
# Recompute()

### **Description**

Recomputes the positions of widgets in the window. If you have [static](#page-2705-0) widgets and 'normal' widgets in a window and you show and/or hide widgets the window needs to be recomputed to refresh the graphics, scroll bars etc. Calling this method will recompute and redraw the window.

### **Arguments**

No arguments

### Return type

No return value

### Example

To recompute window w:

```
w.Recompute();
```
# Redraw()

### **Description**

Redraws the window. Sometimes if you [show](#page-2705-0), [hide](#page-2698-0) or draw graphics on [widgets](#page-2684-0) the window needs to be redrawn to refresh the graphics. Calling this method will redraw the window refreshing the graphics.

### **Arguments**

No arguments

### Return type

No return value

### Example

To redraw window w:

w.Redraw();

# <span id="page-2263-0"></span>RightBorder() [static]

### **Description**

Returns the horizontal position of the right border (in range 0-1). This can be used to help position windows on the screen.

### Arguments

No arguments

## Return type

real in range 0-1

## Example

To obtain the position of the right border:

```
var b = Window.RightBorder();
```
# SetGraphicsWindowPosition(left[real], right[real], bottom[real], top[real]) [static]

### **Description**

This function allows you to move or resize the graphics window.

### Arguments

- **left** (real)
- left coordinate of graphics window in range 0.0 (left) to 1.0 (right)
	- **right** (real)

right coordinate of graphics window in range 0.0 (left) to 1.0 (right)

• **bottom** (real)

bottom coordinate of graphics window in range 0.0 (bottom) to 1.0 (top)

• **top** (real)

top coordinate of graphics window in range 0.0 (bottom) to 1.0 (top)

### Return type

No return value

### Example

To move/resize the graphics window to be in the top left half of the screen: Window.SetGraphicsWindowPosition(0.0, 0.5, 0.5, 1.0);

# SetGraphicsWindowSize(width[integer], height[integer]) [static]

### **Description**

This function allows you to resize the graphics window.

### Arguments

- **width** (integer)
- Width of the graphics window in pixels
	- **height** (integer)

Height of the graphics window in pixels

## Return type

No return value

### Example

To resize the graphics window to be 400 pixels wide and 300 pixels high:

Window.SetGraphicsWindowSize(400, 300);

# Show(modal (optional)[boolean])

# **Description**

Shows (maps) the window and waits for user input.

## Arguments

### • **modal (optional)** (boolean)

If this window is modal (true) then the user is blocked from doing anything else in PRIMER until this window is dismissed). If non-modal (false) then the user can still use other functions in PRIMER. If omitted the window will be modal.

Note that making a window modal will stop interaction in all other windows and may prevent operations such as picking from working in any macros that are run from scripts.

## Return type

No return value

## Example

To show window w:

#### w.Show();

To show window w allowing the user to use other functions in PRIMER:

w.Show(false);

# Theme(theme (optional)*[constant]*) [static]

### **Description**

Set or get a user interface theme.

### **Arguments**

### • **theme (optional)** (constant)

If it is provided it is used to set the current theme. Can be either [Window.USE\\_OLD\\_UI\\_JS](#page-2714-0), [Window.THEME\\_](#page-2714-0) CURRENT, [Window.THEME\\_DARK](#page-2714-0), [Window.THEME\\_LIGHT](#page-2714-0), [Window.THEME\\_CLASSIC.](#page-2714-0)

## Return type

Integer. When getting the theme one of: [Window.USE\\_OLD\\_UI\\_JS](#page-2714-0), [Window.THEME\\_DARK,](#page-2714-0) [Window.THEME\\_](#page-2714-0) LIGHT, [Window.THEME\\_CLASSIC](#page-2714-0)

## Example

To determine the current theme:

```
var ui = Window.Theme();
       if(ui == Window.THEME_DARK)
       \{print("Theme is dark\n");
       }
       else if(ui == Window.THEME_LIGHT)
       {
           print("Theme is light\n");
       }
       else if(ui == Window.THEME_CLASSIC)
       {
           print("Theme is classic\n");
       }
       else
       \mathcal{L}_{\mathcal{A}}print("Theme is not set\n");
       }
```
To keep the original (pre v17) appearance of your JavaScript (default):

Window.Theme(Window.USE\_OLD\_UI\_JS);

To use the current user interface theme:

Window.Theme(Window.THEME CURRENT);

To use the dark user interface theme:

Window.Theme(Window.THEME\_DARK);

# TopBorder() [static]

### **Description**

Returns the vertical position of the top border (in range 0-1). This can be used to help position windows on the screen. This is no longer used in PRIMER and will always be 1 but is left for backwards compatibility.

### Arguments

No arguments

### Return type

real in range 0-1

### Example

To obtain the position of the top border: var b = Window.TopBorder();

# UpdateGUI() [static]

### **Description**

Force GUI to be updated. This function is not normally needed but if you are doing a computationally expensive operation and want to update the GUI it may be necessary as the GUI update requests are cached until there is spare time to update them. Calling this function forces any outstanding requests to be flushed.

### Arguments

No arguments

## Return type

No return value

## Example

To force update of GUI:

Window.UpdateGUI();

# Warning(title[string], warning[string], buttons (optional)[constant]) [static]

## **Description**

Show a warning message in a window.

### Arguments

• **title** (string)

Title for window.

• **warning** (string)

Warning message to show in window. The maximum number of lines that can be shown is controlled by the [Options.max\\_window\\_lines](#page-2650-0) option.

#### • **buttons (optional)** (constant)

The buttons to use. Can be bitwise OR of [Window.OK,](#page-2818-0) [Window.CANCEL,](#page-2818-0) [Window.YES](#page-2818-0) or [Window.NO](#page-2818-0). If this is omitted an OK button will be used. By default the window will be modal. If [Window.NONMODAL](#page-2713-0) is also given the window will be non-modal instead.

### Return type

Button pressed

### Example

To show warning *Title is blank\nSet to ID?* in window with title *Warning* with Yes and No buttons:

```
var answer = Window.Warning("Warning", "Title is blank\nSet to ID?", Window.YES 
 Window.NO);
if (answer == Window.NO) Message("You pressed No");
```
# Workflow class

The Workflow class allows you to read and write workflow files. [More...](#page-2728-0)

The PRIMER JavaScript API provides many class constants, properties and methods. For Arup to be able to extend and enhance the API in the future any constant, property or method names beginning with a lowercase or uppercase letter are reserved.

If you need to add your own properties or methods to one of the existing classes then to avoid any potential future conflict you should ensure that the name begins with either an underscore (\_) or a dollar sign (\$) or the name is prefixed with your own unique identifier.

For example if company 'ABC' need to add a property called 'example' then to avoid any potential future conflict use one of:

- example
- sexample
- ABC\_example

# Class functions

- [ModelIdFromIndex\(](#page-2728-0)model\_index*[integer]*)
- [ModelUnitSystemFromIndex\(](#page-2729-0)model\_index*[integer]*, workflow\_name (optional)*[string]*)
- [ModelUserDataFromIndex](#page-2729-0)(model\_index*[integer]*, workflow\_name (optional)*[string]*)
- [NumberOfModels](#page-2269-0)()
- [WorkflowDefinitionFilename](#page-2269-0)(workflow\_name (optional)*[string]*)
- [WriteToFile](#page-2270-0)(user\_data*[object]*, output\_filename*[string]*, workflow\_definition\_filename*[string]*, extra (optional)*[object]*)
- [WriteToModel](#page-2270-0)(user\_data*[object]*, model*[Model]*, workflow\_definition\_filename*[string]*, extra (optional)*[object]*)

# Workflow constants

# Constants for UnitSystem

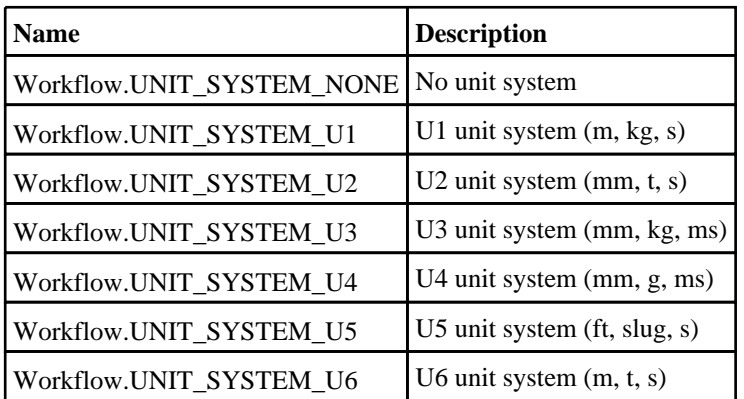

# Detailed Description

The Workflow class gives you simple functions to read and write workflow files

# Details of functions

# ModelIdFromIndex(model\_index[integer]) [static]

### **Description**

Returns the id of a model that has data for the selected workflow by index (starting at 0).

## **Arguments**

• **model\_index** (integer)

The index of the model to return the id for.
### Return type

integer

### Example

To get the id of the first model that has data for the workflow selected by the user

```
var id = Workflow.ModelIdFromIndex(0);
```
### ModelUnitSystemFromIndex(model\_index*[integer]*, workflow\_name (optional)[string]) [static]

### **Description**

Returns the unit system of a model that has data for the selected workflow by index (starting at 0). Will be [Workflow.UNIT\\_SYSTEM\\_NONE](#page-2728-0) or [Workflow.UNIT\\_SYSTEM\\_U1](#page-2728-0) or [Workflow.UNIT\\_SYSTEM\\_U2](#page-2728-0) or [Workflow.UNIT\\_SYSTEM\\_U3](#page-2728-0) or [Workflow.UNIT\\_SYSTEM\\_U4](#page-2728-0) or [Workflow.UNIT\\_SYSTEM\\_U5](#page-2728-0) or [Workflow.UNIT\\_SYSTEM\\_U6](#page-2728-0)

### Arguments

• **model index** (integer)

The index of the model to return the unit system for.

#### **workflow\_name (optional)** (string)

The workflow name to return the unit system for. This is required when a PRIMER item is generated from REPORTER. If it is not specified the first workflow unit system associated with the model is returned (this is the 'normal' case where a user launches a workflow from the workflow menu).

### Return type

integer

### Example

To get the unit system of the first model that has data for the workflow selected by the user

```
var unit_system = Workflow.ModelUnitSystemFromIndex(0);
```
To get the unit system of the second model that has data for the "Automotive Assessment" workflow

var unit\_system = Workflow.ModelUnitSystemFromIndex(1, "Automotive Assessment");

### ModelUserDataFromIndex(model\_index[integer], workflow\_name (optional)[string]) [static]

### **Description**

Returns the user data associated with a model that has data for the selected workflow by index (starting at 0).

### **Arguments**

• **model index** (integer)

The index of the model to return the user data for.

#### • **workflow\_name (optional)** (string)

The workflow name to return the user data for. This is required when a PRIMER item is generated from REPORTER. If it is not specified the first workflow user data associated with the model is returned (this is the 'normal' case where a user launches a workflow from the workflow menu).

#### Return type

object

#### Example

To get the user data for the first model that has data for the workflow selected by the user var user\_data = Workflow.ModelUserDataFromIndex(0);

```
To get the user data for the second model that has data for the "Automotive Assessment" workflow
```

```
var user_data = Workflow.ModelUserDataFromIndex(1, "Automotive Assessment");
```
### NumberOfModels() [static]

#### **Description**

Returns the number of models that have data for the workflow selected by the user.

#### **Arguments**

No arguments

#### Return type

integer

#### Example

To get the number of models that have data

var n = Workflow.NumberOfModels();

### WorkflowDefinitionFilename(workflow\_name (optional)[string]) [static]

#### **Description**

Returns the workflow definition filename

#### Arguments

#### • **workflow name (optional)** (string)

The workflow name to return the workflow defintion filename for. This is required when a PRIMER item is generated from REPORTER. If it is not specified the first workflow user data associated with the model is returned (this is the 'normal' case where a user launches a workflow from the workflow menu).

#### Return type

string

#### Example

To get the worklow definition filename that the script has been run with

var workflow\_definition\_filename = Workflow.WorkflowDefinitionFilename();

### WriteToFile(user\_data[object], output\_filename[string], workflow\_definition\_ filename/string, extra (optional)/object) [static]

### **Description**

Writes a workflow to a JSON file. If the file already exists the workflow is added to the file (or updated if it is already in the file).

### Arguments

• **user\_data** (object)

Object containing user data required for the workflow.

• **output\_filename** (string)

Filename to write to.

#### • **workflow\_definition\_filename** (string)

Filename of the workflow definition file.

• **extra (optional)** (object)

Extra workflow information

Object has the following properties:

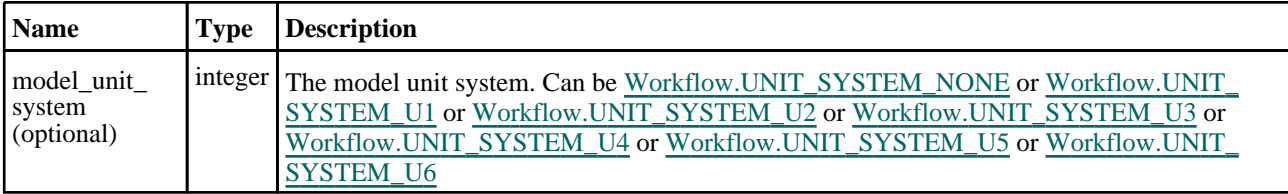

### Return type

No return value

### Example

To write the file "C:\my\_workflow.json" with some user data and the contents of the workflow definition file "C:\workflows\my\_workflow\_definition.json"

```
var user_data = { "part_ids": [1, 2, 10, 100], "node_ids": [12, 23, 24] };
     Workflow.WriteToFile(user_data, "C:\\my_workflow.json", 
"C:\\workflows\\my_workflow_definition.json");
```
### WriteToModel(user\_data[object], model[Model], workflow\_definition\_ filename[string], extra (optional)[object]) [static]

### **Description**

Writes a workflow to a model (updating it if it already exists)

### **Arguments**

• **user\_data** (object)

Object containing user data required for the workflow.

• **model** (Model)

Model to write to.

• **workflow\_definition\_filename** (string)

Filename of the workflow definition file.

• **extra (optional)** (object)

#### Extra workflow information

Object has the following properties:

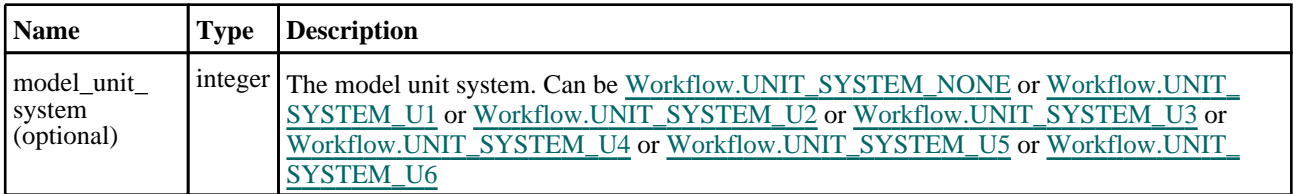

#### Return type

No return value

#### Example

To write the workflow to the first model with some user data and the contents of the workflow definition file "C:\workflows\my\_workflow\_definition.json"

```
var user_data = { "part_ids": [1, 2, 10, 100], "node_ids": [12, 23, 24] };
      var m = Model.First();
      Workflow.WriteToModel(user_data, m, "C:\\workflows\\my_workflow_
definition.json");
```
# XlsxWorkbook class

The XlsxWorkbook class enables writing xlsx files. [More...](#page-2392-0)

The PRIMER JavaScript API provides many class constants, properties and methods. For Arup to be able to extend and enhance the API in the future any constant, property or method names beginning with a lowercase or uppercase letter are reserved.

If you need to add your own properties or methods to one of the existing classes then to avoid any potential future conflict you should ensure that the name begins with either an underscore (\_) or a dollar sign (\$) or the name is prefixed with your own unique identifier.

For example if company 'ABC' need to add a property called 'example' then to avoid any potential future conflict use one of:

- example
- \$example
- ABC\_example

## Member functions

• [Close\(](#page-2393-0))

# XlsxWorkbook properties

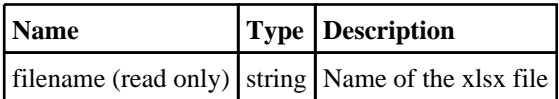

# Detailed Description

The XlsxWorkbook class provides functions to enable you to create xlsx files. The following simple example shows how to write a xlsx file:

```
var workbook = new XlsxWorkbook("C:/temp/test.xlsx");
var worksheet = new XlsxWorksheet(workbook);
worksheet.AddText(0, 0, "Hello world!");
worksheet.AddNumber(1, 0, 1.2345);
worksheet.AddImage(2, 0, "image.png");
workbook.Close();
```
# **Constructor**

### new XIsxWorkbook(filename[string])

### **Description**

Create a new [XlsxWorkbook](#page-2392-0) object for writing xlsx files.

### **Arguments**

• **filename** (string)

Filename of the xlsx file you want to write. The file will be overwritten (if it exists).

### Return type

[XlsxWorkbook](#page-2392-0) object

### Example

```
To create a new XlsxWorkbook object to write Xlsx file "/data/test/file.xlsx" 
var workbook = new XlsxWorkbook("/data/test/file.xlsx");
```
# Details of functions

Close()

Description

Close a Xlsx file

Arguments

No arguments

Return type

No return value

Example

To close Xlsx file workbook: workbook.Close();

# XlsxWorksheet class

# Member functions

- [AddImage](#page-2394-0)(row*[integer]*, column*[integer]*, filename*[string]*)
- [AddNumber](#page-2395-0)(row*[integer]*, column*[integer]*, value*[number]*)
- [AddText\(](#page-2395-0)row*[integer]*, column*[integer]*, text*[string]*)
- [SetColumnProperties\(](#page-2396-0)column*[integer]*, width*[number]*) • [SetRowProperties](#page-2396-0)(row*[integer]*, height*[number]*)

# **Constructor**

### new XIsxWorksheet(workbook*[XIsxWorkbook object]*, name (optional)*[string]*)

### **Description**

Create a new [XlsxWorksheet](#page-2394-0) object for writing xlsx files.

### Arguments

• **workbook** [\(XlsxWorkbook](#page-2392-0) object)

The workbook to create the worksheet in.

• **name (optional)** (string)

The name of the worksheet. If omitted the default names 'Sheet1', 'Sheet2' etc will be used.

### Return type

[XlsxWorksheet](#page-2394-0) object

### Example

To create a new worksheet in workbook var worksheet = new XlsxWorksheet(workbook);

# Details of functions

### AddImage(row[integer], column[integer], filename[string])

### **Description**

Add an image to the Xlsx file. Note that the image will not actually be read/inserted until the workbook is written by calling [XlsxWorkbook.Close](#page-2393-0) so you must make sure the image file exists until then.

### Arguments

• **row** (integer)

The row in the xlsx file (rows start at zero)

• **column** (integer)

The column in the xlsx file (columns start at zero)

• **filename** (string)

Name of the image file you want to add to the xlsx file. The image can be in png or jpeg format.

### Return type

No return value

### Example

```
To add image 'C:/temp/test.png' to XlsxWorksheet worksheet on the second row, third column: 
worksheet.AddImage(1, 2, 'C:/temp/test.png');
```
### AddNumber(row[integer], column[integer], value[number])

### **Description**

Add number to the Xlsx file

### **Arguments**

• **row** (integer)

The row in the xlsx file (rows start at zero)

• **column** (integer)

The column in the xlsx file (columns start at zero)

• **value** (number)

Number you want to add to the xlsx file

### Return type

No return value

### Example

To add number 1.2345 to XlsxWorksheet worksheet on the second row, third column: worksheet.AddNumber(1, 2, 1.2345);

### AddText(row[integer], column[integer], text[string])

### **Description**

Add text to the Xlsx file

### **Arguments**

• **row** (integer)

The row in the xlsx file (rows start at zero)

• **column** (integer)

The column in the xlsx file (columns start at zero)

• **text** (string)

Text you want to add to the xlsx file

### Return type

No return value

### Example

To add text 'test' to XlsxWorksheet worksheet on the second row, third column: worksheet.AddText(1, 2, 'test');

### SetColumnProperties(column[integer], width[number])

### **Description**

Set the column properties in the worksheet

### Arguments

- **column** (integer)
- The column in the xlsx file (columns start at zero)
	- **width** (number)

Width of the column to set

### Return type

No return value

### Example

To set the width of the third column in XlsxWorksheet worksheet to 30: worksheet.SetColumnProperties(2, 30);

### SetRowProperties(row[integer], height[number])

### **Description**

Set the row properties in the worksheet

### Arguments

• **row** (integer)

The row in the xlsx file (rows start at zero)

#### • **height** (number)

Height of the row to set

### Return type

No return value

### Example

To set the height of the third row in XlsxWorksheet worksheet to 20: worksheet.SetRowProperties(2, 20);

# XMLParser class

The XMLParser class enables reading data from XML files. [More...](#page-2731-0)

The PRIMER JavaScript API provides many class constants, properties and methods. For Arup to be able to extend and enhance the API in the future any constant, property or method names beginning with a lowercase or uppercase letter are reserved.

If you need to add your own properties or methods to one of the existing classes then to avoid any potential future conflict you should ensure that the name begins with either an underscore (\_) or a dollar sign (\$) or the name is prefixed with your own unique identifier.

For example if company 'ABC' need to add a property called 'example' then to avoid any potential future conflict use one of:

- example
- $\cdot$   $\bar{\text{sexample}}$
- ABC\_example

### Member functions

• [Parse\(](#page-2732-0)filename*[string]*)

# XMLParser properties

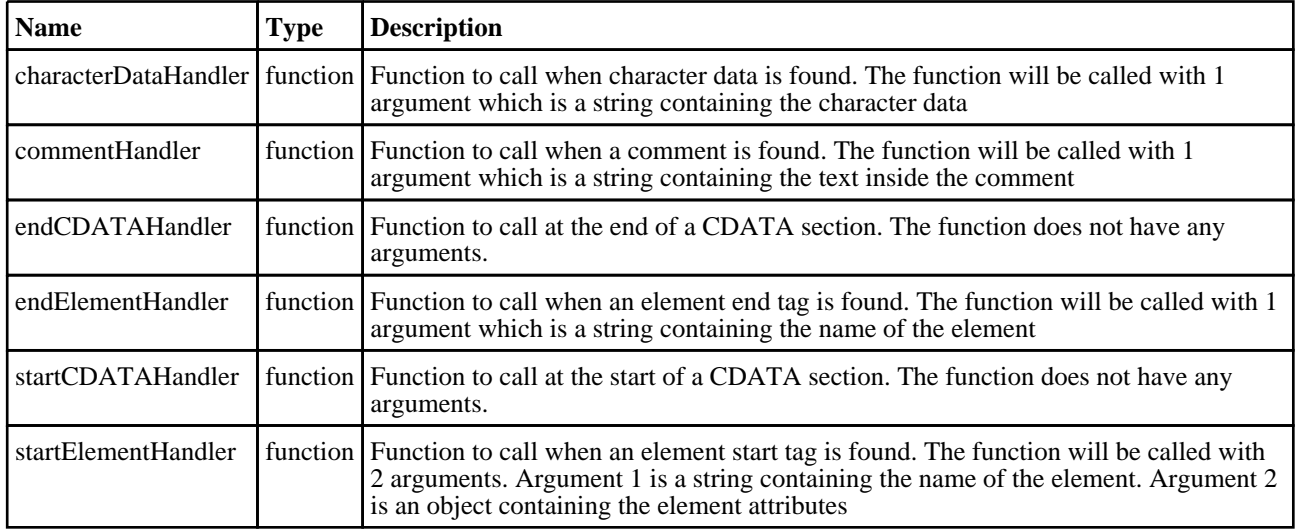

### Detailed Description

The XMLParser class provides a stream-oriented parser to enable you to read XML files. You register callback (or handler) functions with the parser and then parse the document. As the parser recognizes parts of the document, it will call the appropriate handler for that part (if you've registered one.) The document is fed to the parser in pieces. This allows you to parse really huge documents that won't fit into memory.

There are currently 6 handlers which can be set: [XMLParser.startElementHandler,](#page-2731-0) [XMLParser.endElementHandler,](#page-2731-0) XMLParser.characterDataHandler, [XMLParser.commentHandler](#page-2731-0), [XMLParser.startCDATAHandler](#page-2731-0) and XMLParser.endCDATAHandler.

The following simple example shows how the parser could be used.

```
// Create a new parser object
var p = new XMLParser();
// assign handlers
p.startElementHandler = startElem;
p.endElementHandler = endElem;
p.characterDataHandler = text;
p.commentHandler = comment;
// parse the file
p.Parse("/data/test.xml");
////////////////////////////////////////////////////////////////////////////////
function startElem(name, attr)
{
// handler to be called when a start element is found
// Print element name
```

```
Println("START: " + name);
// Print attributes
    for (n in attr)
    \{Println(" attr: " + n + "=" + attr[n]);
    }
}
function endElem(name)
{
// handler to be called when an end element is found
// Print element name
    Println("END: " + name);
}
function text(str)
\{// handler to be called when text is found
// Print text
    Println("TEXT: '" + str + "'");
}
function comment(str)
{
// handler to be called when a comment is found
// Print comment
   Println("COMMENT: '" + str + "'");
}
```
See the documentation below for more details.

## **Constructor**

### new XMLParser()

**Description** Create a new [XMLParser](#page-2731-0) object for reading XML files.

### Arguments

No arguments

### Return type

[XMLParser](#page-2731-0) object

### Example

To create a new XMLParser object var  $p = new XMLParser()$ ;

# Details of functions

### Parse(filename[string])

### **Description** starts parsing an XML file

### Arguments

• **filename** (string) XML file to parse

### Return type

No return value

### Example

To parse XML file "/data/test.xml"

var p = new XMLParser(); p.Parse("/data/test.xml");

# <span id="page-2280-0"></span>Xrefs class

The Xrefs class gives you access to cross references. More...

The PRIMER JavaScript API provides many class constants, properties and methods. For Arup to be able to extend and enhance the API in the future any constant, property or method names beginning with a lowercase or uppercase letter are reserved.

If you need to add your own properties or methods to one of the existing classes then to avoid any potential future conflict you should ensure that the name begins with either an underscore (\_) or a dollar sign (\$) or the name is prefixed with your own unique identifier.

For example if company 'ABC' need to add a property called 'example' then to avoid any potential future conflict use one of:

- example
- $\cdot$   $\bar{\text{sexample}}$
- ABC\_example

### Member functions

- GetID(type*[string]*, pos*[integer]*) [deprecated]
- [GetItemID](#page-2281-0)(type*[string]*, pos*[integer]*)
- [GetItemType](#page-2281-0)(type*[string]*, pos*[integer]*)
- [GetTotal\(](#page-2282-0)type*[string]*)
- [GetType](#page-2282-0)(n*[integer]*)

# Xrefs properties

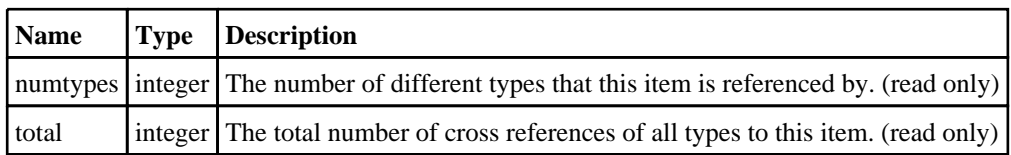

# Detailed Description

The Xrefs class allows you to look at what things use an item. e.g. a node may be used on several shells. See the documentation below for more details.

# Details of functions

## GetID(type[string], pos[integer]) [deprecated]

This function is deprecated in version 10.0. It is only provided to keep old scripts working. We strongly advise against using it in new scripts. Support may be removed in future versions.

### **Description**

Use [Xrefs.GetItemID\(\)](#page-2281-0) instead.

### Arguments

• **type** (string)

Use [Xrefs.GetItemID\(\)](#page-2281-0) instead.

• **pos** (integer)

Use [Xrefs.GetItemID\(\)](#page-2281-0) instead.

### Return type

No return value

### <span id="page-2281-0"></span>GetItemID(type[string], pos[integer])

### **Description**

Returns the ID of the item in the reference list.

#### **Arguments**

- **type** (string)
- The type of the item in the reference list (for a list of types see Appendix I of the PRIMER manual).
	- **pos** (integer)

The position in the list for this item. **Note that positions start at 0, not 1**

### Return type

ID of item

### Example

To list all of the xrefs for node n:

```
var xrefs = n.Xrefs();
for (var t=0; t<xrefs.numtypes; t++)
{
    var type = xrefs.GetType(t);var num = xrefs.GetTotal(type);
    for (var ref=0; ref<num; ref++)
    {
        var id = xrefs.GetItemID(type, ref);
        Message(type + " " + id + "\n");
    }
}
```
### GetItemType(type[string], pos[integer])

### **Description**

Returns the type of the item in the reference list. This function is only required when trying to look at cross references to \*DEFINE\_CURVE items. These items are used in a slightly different way in PRIMER (each time a curve is used a 'LOADCURVE REFERENCE' structure is created to store things like the units and descriptions of each axis for the curve). If you try to get the cross references for a curve all the references will be of type 'LOADCURVE REFERENCE' and [numtypes](#page-2280-0) will be 1. GetItemID() will correctly return the ID of the item from the 'LOADCURVE REFERENCE' structure but to get the type of the item this function is required.

### Arguments

• **type** (string)

The type of the item in the reference list (for a list of types see Appendix I of the PRIMER manual).

• **pos** (integer)

The position in the list for this item. **Note that positions start at 0, not 1**

### Return type

type of item (String). For every item apart from \*DEFINE\_CURVE items this will be the same as the *type* argument.

### <span id="page-2282-0"></span>Example

To list all of the xrefs for Curve c:

```
var xrefs = c.Krefs();
for (var t=0; t<xrefs.numtypes; t++)
{
    var type = xrefs.GetType(t);
    var num = xrefs.GetTotal(type);
    for (var ref=0; ref<num; ref++)
    {
        var id = xrefs.GetItemID(type, ref);
        var itype = xrefs.GetItemType(type, ref);
        Message(itype + " " + id + "\n");
    }
}
```
### GetTotal(type[string])

### **Description**

Returns the total number of references of a type.

### Arguments

• **type** (string)

The type of the item in the reference list (for a list of types see Appendix I of the PRIMER manual).

### Return type

Number of refs (integer)

### Example

To find the total number of shell references that node n has:

```
var xrefs = n.Xrefs();
   var num = xrefs.GetTotal("SHELL");
```
### GetType(n[integer])

### **Description**

Returns the type for

### Arguments

• **n** (integer)

The entry in the reference types that you want the type for. **Note that entries start at 0, not 1**

### Return type

The type of the item (string)

### Example

To list the types of items that have cross references for node n:

```
var xrefs = n.Xrefs();
for (var t=0; t<xrefs.numtypes; t++)
{
    var type = xrefs.GetType(t);
    var num = xrefs.GetTotal(type);
    Message(num + " references of type " + type + "\n");
}
```
# <span id="page-2283-0"></span>Zip class

The Zip class enables reading/writing/creating zip files. More...

The PRIMER JavaScript API provides many class constants, properties and methods. For Arup to be able to extend and enhance the API in the future any constant, property or method names beginning with a lowercase or uppercase letter are reserved.

If you need to add your own properties or methods to one of the existing classes then to avoid any potential future conflict you should ensure that the name begins with either an underscore (\_) or a dollar sign (\$) or the name is prefixed with your own unique identifier.

For example if company 'ABC' need to add a property called 'example' then to avoid any potential future conflict use one of:

- example
- \$example
- ABC\_example

### Member functions

- [AddFile\(](#page-2284-0)filename*[string]*, zipname*[string]*)
- [Close\(](#page-2284-0))
- [Information\(](#page-2285-0))  $Next()$  $Next()$
- [ReadFile](#page-2286-0)(filename*[string]*)

# Zip constants

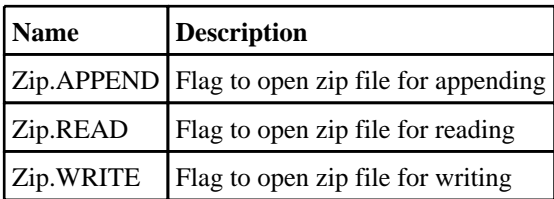

# Zip properties

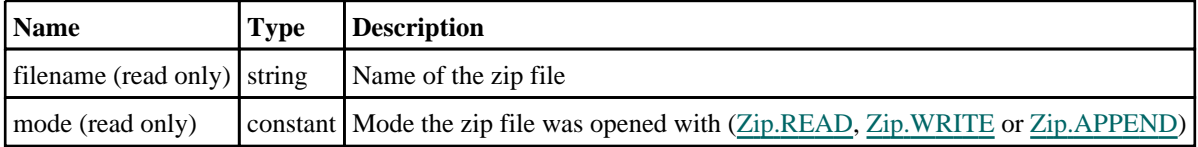

# Detailed Description

The Zip class provides functions to enable you to read, write and create zip files. The following simple example shows how to write a zip file and then read it again:

```
Message("Creating zip file");
var z = new Zip("C:/temp/test.zip", Zip.WRITE);<br>z.AddFile("C:/temp/bpost.key", "bpost/bpost.key");
z.AddFile("C:/temp/bpost.key", "bpost/bpost.key");
z.AddFile("C:/temp/door.key", "door/door.key");
z.AddFile("C:/temp/door.key", "door/door.key");<br>z.AddFile("C:/temp/barrier.key", "other.key");
z.Close();
Message("Done");
var entry = 0;
Message("Reading zip file");
var z = new Zip("C:/temp/test.zip", Zip.READ);
while (true)
{
     entry++;
    Message("Entry "+entry);
     var info = z. Information();
     for (var x in info)
                         "+x+"="+info[x];
     z.ReadFile(entry+".txt");
     if (!z.Next()) break;
```
<span id="page-2284-0"></span>} z.Close(); Message("Done")

# **Constructor**

### new Zip(filename/string), mode/constant)

### **Description**

Create a new [Zip](#page-2283-0) object for reading/writing zip files.

### **Arguments**

• **filename** (string)

Filename of the zip file you want to read/write. If reading (Zip.READ) or appending (Zip.APPEND), the file must exist. If writing (Zip.WRITE) the file will be overwritten (if it exists).

• **mode** (constant)

The mode to open the file with. Can be [Zip.READ](#page-2283-0), [Zip.WRITE](#page-2283-0) or [Zip.APPEND.](#page-2283-0)

### Return type

[Zip](#page-2283-0) object

### Example

```
To create a new Zip object to read Zip file "/data/test/file.zip" 
var p = new Zip('data/test/file,zip');
```
# Details of functions

### AddFile(filename[string], zipname[string])

### **Description**

Add a file to the Zip file

### Arguments

- **filename** (string)
- Name of the file you want to add to the zip file
	- **zipname** (string)

Name to give the file in the zip file

### Return type

No return value

### Example

To add file 'C:/temp/test.key' to Zip file z with zip name 'test.key': z.AddFile('C:/temp/test.key', 'test.key');

### Close()

**Description** Close a Zip file

### <span id="page-2285-0"></span>Arguments

No arguments

### Return type

No return value

### Example

To close Zip file z: z.Close();

### Information()

### **Description**

Gets information for the current entry in the Zip file such as name, size etc

#### Arguments

No arguments

### Return type

Object with the following properties:

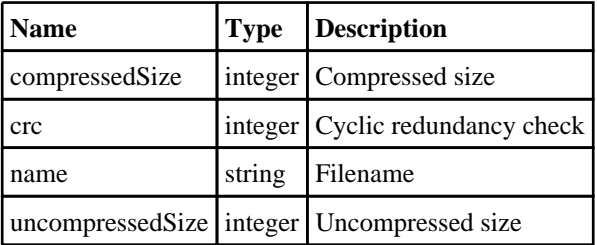

### Example

#### To get the information:

```
var info = z. Information();
for (var x in info) \text{Println}(x + '=' + \text{info}[x]);
```
### Next()

#### **Description**

Go to the next entry in the Zip file

### Arguments

No arguments

### Return type

true if there is a next entry, false if there are no more entries

### Example

```
To go to the next entry in zip file z: 
var next = z.Next();
```
### <span id="page-2286-0"></span>ReadFile(filename[string])

### **Description**

Reads the current entry to a file from the Zip file

### Arguments

### • **filename** (string)

Name of the file you want to create

### Return type

No return value

### Example

To read the current entry in Zip file z to a file 'test.key': z.ReadFile('test.key');

# global

The following pages list global class functions from PRIMER which can be used in D3PLOT.

Most of the D3PLOT functions are also in the global scope, but to make them easier to locate, they are presented in different categories (e.g. Contacts, CutSection, Data) in subsequent sections. They are also listed below in alphabetical order.

Functions and constants relating to global

# Functions

- [ErrorMessage](#page-2490-0)(string*[Any valid javascript type]*)
- [Execute](#page-2490-0)(data*[object]*)
- $\overline{\text{Exit}}()$
- [ExitTHisLink\(](#page-2291-0))
- [GetCurrentDirectory](#page-2735-0)()
- [GetInstallDirectory\(](#page-2492-0))
- [GetPreferenceValue](#page-2492-0)(program*[string]*, name*[string]*)
- [GetStartInDirectory](#page-2493-0)()
- [Getenv\(](#page-2493-0)name*[string]*)
- [Message](#page-2493-0)(string*[Any valid javascript type]*)
- [MilliSleep](#page-2494-0)(time*[integer]*)
- [NumberToString](#page-2494-0)(number*[integer/real]*, width*[integer]*, pref\_int (optional)*[boolean]*)
- [OpenManual](#page-2495-0)(program*[string]*, page*[string]*)
- [Print](#page-2495-0)(string*[Any valid javascript type]*)
- [Println](#page-2496-0)(string*[Any valid javascript type]*)
- [SetCurrentDirectory\(](#page-2737-0)directory path*[string]*)
- [Sleep](#page-2497-0)(time*[integer]*)
- [StartTHisLink\(](#page-2296-0))
- [System](#page-2738-0)(string*[Any valid javascript type]*)
- $\overline{\text{Unix}}()$  $\overline{\text{Unix}}()$  $\overline{\text{Unix}}()$
- [WarningMessage](#page-2498-0)(string*[Any valid javascript type]*)
- $Windows()$  $Windows()$

# D3PLOT functions

- [Blank\(](#page-2383-0)type\_code*[integer]*, item*[integer or array of integers or string]*, window\_id (optional)*[integer]*)
- [CreateUbinComponent\(](#page-2372-0)component\_name*[string]*, component\_type*[integer]*, data\_type*[integer]*, if\_
- existing*[integer]*, dispose (optional)*[integer]*, location (optional)*[integer or string]*)
- [CreateWindow\(](#page-2388-0)model\_list*[Array of integers|integer]*)
- [DeleteUbinComponent\(](#page-2373-0)handle*[integer]*)
- [DeleteWindow\(](#page-2388-0)window\_list*[Array of numbers|number]*, dispose\_flag (optional)*[integer]*)
- [DialogueInput\(](#page-2338-0)string\_1, (string\_2 ... string\_n)*[string]*)
- [DialogueInputNoEcho\(](#page-2339-0)string\_1, (string\_2 ... string\_n)*[string]*)
- [ErrorMessage](#page-2490-0)(string*[Any valid javascript type]*)
- [Execute](#page-2490-0)(data*[object]*)
- $\overline{\text{Exit}}()$
- [ExitTHisLink\(](#page-2291-0))
- [GetConditionParts](#page-2319-0)(component*[integer]*, value*[real]*, mode*[integer]*, int\_pt (optional)*[object|integer]*, extra (optional)*[integer]*)
- [GetContourLimit](#page-2320-0)(mode*[integer]*, component (optional)*[string]*)
- [GetCurrentDirectory](#page-2735-0)()
- [GetCutCoords\(](#page-2304-0)options*[object]*)
- [GetCutCoords\\_#deprecated](#page-2305-0)(type\_code*[integer]*, item*[integer]*, state\_id (optional)*[integer]*)
- [GetCutForces\(](#page-2306-0)options*[object]*)
- [GetCutForces\\_#deprecated\(](#page-2307-0)window\_id*[integer]*, include\_blanked (optional)*[integer]*, part\_id (optional)*[integer]*, state\_id (optional)*[integer]*, model\_id (optional)*[integer]*)
- [GetCutSection\(](#page-2308-0)options*[object]*)
- [GetCutSection\\_#deprecated](#page-2310-0)(window\_id*[integer]*, state\_id (optional)*[integer]*, model\_id (optional)*[integer]*)
- [GetData](#page-2321-0)(component*[integer]*, type\_code*[integer]*, item*[integer]*, int\_pt (optional)*[object|integer]*, extra (optional)*[integer]*, fr\_of\_ref (optional)*[integer]*, state\_id (optional)*[integer]*, dda (optional)*[integer]*, consider\_ blanking (optional)*[integer]*, mag\_or\_cur (optional)*[integer]*)
- [GetElemAxes](#page-2340-0)(type\_code*[integer]*, item*[integer]*, state\_id (optional)*[integer]*)
- [GetElemBetaAngle](#page-2341-0)(type\_code*[integer]*, item*[integer]*, ply\_id*[integer]*, int\_pnt (optional)*[integer]*, state\_id (optional)*[integer]*)
- [GetElemsAtNode](#page-2341-0)(node*[integer]*, type\_code*[integer]*, state\_id (optional)*[integer]*)
- [GetElemsInPart\(](#page-2342-0)part\_id*[integer]*, state\_id (optional)*[integer]*)
- [GetElemsInPly](#page-2299-0)(ply\_id*[integer]*, state\_id (optional)*[integer]*)
- [GetGroupInfo\(](#page-2344-0)group\_id*[integer]*)
- [GetIncludeInfo](#page-2345-0)(include\_id*[integer]*)
- [GetInstallDirectory\(](#page-2492-0))
- [GetItemsInSet\(](#page-2356-0)set\_type*[integer]*, set\_id*[integer]*)
- [GetLabel](#page-2348-0)(type\_code*[integer]*, item*[integer]*, state\_id (optional)*[integer]*)
- [GetMid](#page-2349-0)(type\_code*[integer]*, item*[integer]*, layer\_id (optional)*[integer]*, state\_id (optional)*[integer]*)
- [GetModelInfo](#page-2350-0)(model\_id (optional)*[integer]*, family\_id (optional)*[integer]*)
- [GetMultipleData\(](#page-2323-0)component*[integer]*, type\_code*[integer]*, item\_1*[integer]*, item\_2*[integer]*, int\_pt (optional)*[object|integer]*, extra (optional)*[integer]*, fr\_of\_ref (optional)*[integer]*, state\_id (optional)*[integer]*, dda (optional)*[integer]*, consider\_blanking (optional)*[integer]*, mag\_or\_cur (optional)*[integer]*)
- [GetNumOnPlanIntPts\(](#page-2325-0)type\_code*[integer]*, item*[integer]*, state\_id (optional)*[integer]*)
- [GetNumberOf\(](#page-2326-0)type\_code*[integer]*, options (optional)*[object]*)
- [GetNumberOf\\_#deprecated](#page-2327-0)(type\_code*[integer]*, state\_id (optional)*[integer]*)
- [GetPartInfo](#page-2352-0)(part\_id*[integer]*)
- [GetPid\(](#page-2352-0)type\_code*[integer]*, item*[integer]*, state\_id (optional)*[integer]*)
- [GetPlyIntPoint](#page-2299-0)(type\_code*[integer]*, item*[integer]*, ply\_id*[integer]*, state\_id (optional)*[integer]*)
- [GetPlysInLayup\(](#page-2300-0)layup\_id*[integer]*, state\_id (optional)*[integer]*)
- [GetPreferenceValue](#page-2492-0)(program*[string]*, name*[string]*)
- [GetSegmsInSurface](#page-2301-0)(surface\_id*[integer]*)
- [GetSetInfo\(](#page-2356-0)set\_type*[integer]*, set\_id*[integer]*)
- [GetStartInDirectory](#page-2493-0)()
- [GetTime\(](#page-2368-0)state\_id (optional)*[integer]*)
- [GetTopology](#page-2343-0)(type\_code*[integer]*, item*[integer]*, state\_id (optional)*[integer]*)
- [GetUbinData](#page-2374-0)(handle*[integer]*, item\_type*[integer]*, item*[integer]*, int\_pt*[object|integer]*, state\_id (optional)*[integer]*)
- [GetWindowFrame](#page-2389-0)(window\_id*[integer]*)
- [GetWindowMaxFrame\(](#page-2389-0)window\_id*[integer]*)
- [GetWindowModels\(](#page-2390-0)window\_id*[integer]*)
- [Getenv\(](#page-2493-0)name*[string]*)
- [IsBlanked\(](#page-2384-0)type\_code*[integer]*, item*[integer]*, window\_id (optional)*[integer]*)
- [IsDeleted](#page-2385-0)(type\_code*[integer]*, item*[integer]*, state\_id (optional)*[integer]*)
- [IsSelected](#page-2354-0)(type\_code*[integer]*, item*[integer]*)
- [IsVisible](#page-2385-0)(type\_code*[integer]*, item*[integer]*, window\_id*[integer]*, state\_id (optional)*[integer]*)
- [LocateUbinComponent\(](#page-2375-0)component\_name*[string]*)
- [LockState\(](#page-2369-0)state\_id*[integer]*)
- [Message](#page-2493-0)(string*[Any valid javascript type]*)
- [MilliSleep](#page-2494-0)(time*[integer]*)
- [ModelExists\(](#page-2351-0)model\_id*[integer]*)
- [NumDeleted](#page-2386-0)(type\_code*[integer]*, state\_id (optional)*[integer]*)
- [NumberToString](#page-2494-0)(number*[integer/real]*, width*[integer]*, pref\_int (optional)*[boolean]*)
- [OpenManual](#page-2495-0)(program*[string]*, page*[string]*)
- [Pick\(](#page-2354-0)type\_code*[integer]*, number*[integer]*)
- [Print](#page-2495-0)(string*[Any valid javascript type]*)
- [Println](#page-2496-0)(string*[Any valid javascript type]*)
- [PutUbinData](#page-2376-0)(handle*[integer]*, item\_type*[integer]*, item*[integer]*, int\_pt*[object|integer]*, data*[real|array of reals]*, state\_id (optional)*[integer]*)
- [QueryDataPresent](#page-2327-0)(component*[integer]*, type\_code (optional)*[integer]*)
- [RemoveCutDirection\\_#deprecated\(](#page-2311-0)options*[object]*)
- [Select](#page-2355-0)(type\_code*[integer]*)
- [SetCurrentDirectory\(](#page-2737-0)directory path*[string]*)
- [SetCurrentModel](#page-2351-0)(model\_id*[integer]*)
- [SetCurrentState](#page-2370-0)(state\_id*[integer]*)
- [SetCutSection](#page-2312-0)(options*[object]*)
- [SetCutSection\\_#deprecated\(](#page-2316-0)window\_id*[integer]*, attribute*[integer]*, value*[integer | array of reals | array of integers]*)
- [SetWindowActive\(](#page-2390-0)window\_id*[integer]*, active\_flag*[integer]*)
- [SetWindowFrame\(](#page-2391-0)window\_id*[integer]*, frame\_number*[integer]*)
- [Sleep](#page-2497-0)(time*[integer]*)
- [SpoolNodesInSurface\(](#page-2301-0)surface\_id*[integer]*, index*[integer]*, side*[integer]*)
- [StartTHisLink\(](#page-2296-0))
- [System](#page-2738-0)(string*[Any valid javascript type]*)
- [Unblank](#page-2386-0)(type\_code*[integer]*, item*[integer or array of integers or string]*, window\_id (optional)*[integer]*)
- $\n *Unix()*\n$  $\n *Unix()*\n$  $\n *Unix()*\n$
- [UnlockState](#page-2370-0)(state\_id*[integer]*)
- [WarningMessage](#page-2498-0)(string*[Any valid javascript type]*)
- [Windows](#page-2499-0)()

# Details of functions

### ErrorMessage(string[Any valid javascript type]) [static]

### **Description**

Print an error message to the dialogue box **adding a carriage return**.

### Arguments

• **string** (Any valid javascript type)

The string/item that you want to print

### Return type

No return value

### Example

To print the title of model object m as an error to the dialogue box ErrorMessage("The title is " + m.title);

### Execute(data[object]) [static]

### **Description**

Execute a program or script outside D3PLOT and get the standard output and error streams.

### Arguments

• **data** (object)

#### Execute data

Object has the following properties:

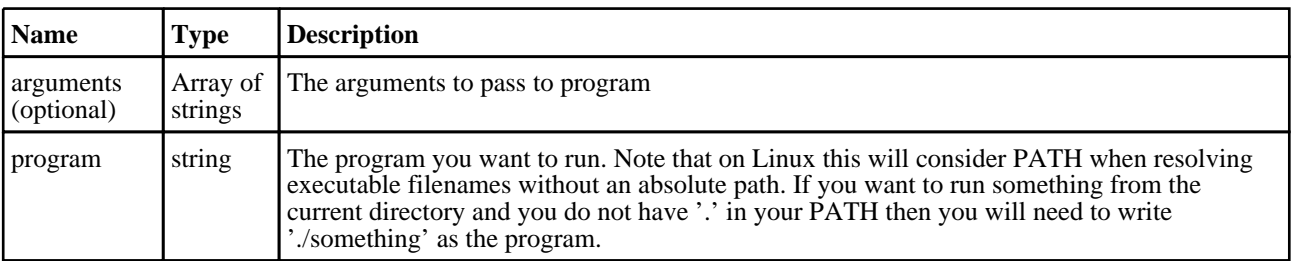

### Return type

Object with the following properties:

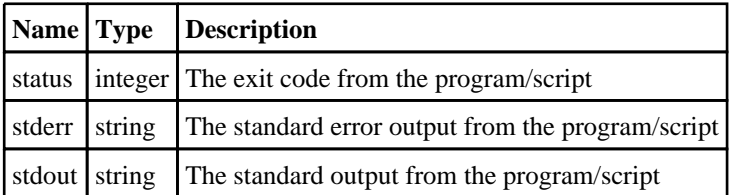

### <span id="page-2291-0"></span>Example

To run script "example.bat" with arguments "foo" and "bar":

```
var output = Execute( { program: 'example.bat', arguments: [ 'foo', 'bar' ]} );
var text = output.stdout;
var errors = output.stderr;
var ecode = output.status;
```
### Exit() [static]

**Description** 

Exit script

#### Arguments

No arguments

### Return type

No return value

### Example

Exit with

Exit();

### ExitTHisLink() [static]

### **Description** Exits the T/HIS link from D3PLOT

Arguments

No arguments

### Return type

No return value

### GetCurrentDirectory() [static]

#### **Description**

Get the current working directory

### Arguments

No arguments

### Return type

String containing current working directory

### Example

```
To get the current directory: 
var cwd = GetCurrentDirectory();
```
### GetInstallDirectory() [static]

### **Description**

Get the directory in which executables are installed. This is the OA\_INSTALL environment variable, or if that is not set the directory in which the current executable is installed. Returns NULL if not found

### Arguments

No arguments

### Return type

string

### Example

To get the install directory:

```
var install_dir = GetInstallDirectory();
```
### GetPreferenceValue(program/string), name/string) [static]

### **Description**

Get the Preference value with the given string in the any of admin ("OA\_ADMIN") or install ("OA\_INSTALL") or home ("OA\_HOME") directory oa\_pref

#### **Arguments**

```
• program (string)
```
The program name string : Valid values are 'All', 'D3Plot', 'Primer', 'Reporter', 'Shell', 'T/His'

• **name** (string)

The preference name string

### Return type

: String containing preference value or null if preference string is not present in any oa\_pref. Also if none of the above environment variables are not present, then API simply returns null. While returning preference value, locked preference value in admin and then install oa\_pref takes precedence over home oa\_pref. If preference is not locked in any of these oa\_pref, preference in home directory oa\_pref is returned.

### Example

To get the preference value:

var pref\_list = GetPreferenceValue('All', "font\_size");

### GetStartInDirectory() [static]

### **Description**

Get the directory passed to D3PLOT by the -start\_in command line argument

### Arguments

No arguments

#### Return type

String containing start\_in directory or NULL if not set

#### Example

```
To get the start_in directory: 
var start_in = GetStartInDirectory();
```
### Getenv(name[string]) [static]

#### **Description**

Get the value of an environment variable

#### Arguments

• **name** (string)

The environment variable name

#### Return type

String containing variable value or null if variable does not exist

#### Example

To get the value for environment variable HOME

```
var home = Getenv("HOME");
```
### Message(string/Any valid javascript type) [static]

#### **Description**

Print a message to the dialogue box **adding a carriage return**.

#### Arguments

• **string** (Any valid javascript type)

The string/item that you want to print. If '\r' is added to the end of the string then instead of automatically adding a carriage return in the dialogue box, the next message will overwrite the current one. This may be useful for giving feedback to the dialogue box when doing an operation.

#### Return type

No return value

#### Example

To print the title of model object m as a message to the dialogue box Message("The title is " + m.title);

### MilliSleep(time[integer]) [static]

#### **Description**

Pause execution of the script for *time* milliseconds. See also **Sleep**()

#### Arguments

• **time** (integer)

Number of milliseconds to pause for

### Return type

No return value

Example To pause for 500 milliseconds MilliSleep(500);

### NumberToString(number*[integer/real]*, width*[integer]*, pref\_int (optional)[boolean]) [static]

### **Description**

Formats a number to a string with the specified width.

### Arguments

• **number** (integer/real)

The number you want to format.

• **width** (integer)

The width of the string you want to format it to (must be less than 80).

**pref** int (optional) (boolean)

By default only integer values inside the single precision 32 bit signed integer limit of approximately +/-2e9 are formatted as integers, all other numeric values are formatted as floats. With this argument set to TRUE then integer values up to the mantissa precision of a 64 bit float, approximately +/-9e15, will also be formatted as integers.

### Return type

String containing the number

### Example

To write the number 1.2345e+6 to a string 10 characters wide

```
var str = NumberToString(1.2345e+6, 10);
```
### OpenManual(program[string], page[string]) [static]

### **Description**

Open the Oasys manuals at a requested page

### **Arguments**

• **program** (string)

The program manual to open. Can be "primer", "d3plot" or "this"

• **page** (string)

The page to open in the manual, e.g. "running-this.html"

### Return type

true if successful, false if not

### Example

```
To open the T/HIS manual on the running-this.html page 
OpenManual("this", "running-this.html");
```
### Print(string/Any valid javascript type) [static]

#### **Description**

Print a string to stdout. **Note that a carriage return is not added**.

#### Arguments

• **string** (Any valid javascript type)

The string/item that you want to print

#### Return type

No return value

#### Example

To print string "Hello, world!" Print("Hello, world!"); To print the title of model object m with a carriage return print("The title is " + m.title + " $\n\times$ ");

### Println(string[Any valid javascript type]) [static]

#### **Description**

Print a string to stdout **adding a carriage return**.

#### Arguments

• **string** (Any valid javascript type)

The string/item that you want to print

#### Return type

No return value

#### Example

To print string "Hello, world!" automatically adding a carriage return Println("Hello, world!"); To print the title of model object m, automatically adding a carriage return Println("The title is " + m.title);

### SetCurrentDirectory(directory path[string]) [static]

### **Description**

Sets the current working directory.

#### Arguments

• **directory path** (string)

<span id="page-2296-0"></span>Path to the directory you would like to change into.

### Return type

true if successful, false if not

### Example

To change into the directory "/data/test" exists SetCurrentDirectory("/data/test")

### Sleep(time[integer]) [static]

### **Description**

Pause execution of the script for *time* seconds. See also [MilliSleep\(\)](#page-2494-0)

### Arguments

• **time** (integer) Number of seconds to pause for

Return type No return value

Example To pause for 2 seconds Sleep(2);

### StartTHisLink() [static]

**Description** Starts the T/HIS link from D3PLOT

### Arguments

No arguments

### Return type

No return value

### System(string[Any valid javascript type]) [static]

### **Description**

Do a system command outside D3PLOT. To run an external command and get the output then please use [Execute\(\)](#page-2490-0) instead.

### Arguments

• **string** (Any valid javascript type)

The system command that you want to do

### Return type

integer (probably zero if command successful but is implementation-dependant)

### Example

To make the directory "example" System("mkdir example");

### Unix() [static]

### **Description**

Test whether script is running on a Unix/Linux operating system. See also [Windows\(\)](#page-2499-0)

Arguments No arguments

Return type true if Unix/Linux, false if not

Example

To test if the OS is Unix if ( Unix() )

### WarningMessage(string[Any valid javascript type]) [static]

### **Description**

Print a warning message to the dialogue box **adding a carriage return**.

### **Arguments**

• **string** (Any valid javascript type)

The string/item that you want to print

### Return type

No return value

Example To print the title of model object m as a warning to the dialogue box WarningMessage("The title is " + m.title);

### Windows() [static]

#### **Description**

Test whether script is running on a Windows operating system. See also [Unix\(\)](#page-2498-0)

#### Arguments

No arguments

### Return type

true if Windows, false if not

### Example

To test if the OS is Windows if ( Windows() )

# <span id="page-2299-0"></span>**Composites**

Functions and constants relating to Composites

## Functions

- GetElemsInPly(ply\_id*[integer]*, state\_id (optional)*[integer]*)
- GetPlyIntPoint(type\_code*[integer]*, item*[integer]*, ply\_id*[integer]*, state\_id (optional)*[integer]*)
- [GetPlysInLayup\(](#page-2300-0)layup\_id*[integer]*, state\_id (optional)*[integer]*)

# Details of functions

### GetElemsInPly(ply\_id*[integer]*, state\_id (optional)*[integer]*) [static]

### **Description**

Returns an object containing the number of elements in ply  $\langle$ ply\_id $\rangle$ , the element type code, and also an array  $\langle$ list[ $\rangle$ of their internal indices. If there are no elements in the ply then false is returned. Ply data is only available if a .ztf file containing composite information has been read.

### Arguments

#### • **ply\_id** (integer)

The ply in which to return the list of elements. If +ve, the internal ply number starting at 1. If -ve, the external ply label. Internal numbers will be many times faster to process.

```
• state_id (optional) (integer)
```
State number to be used instead of the current state

### Return type

Object with the following properties:

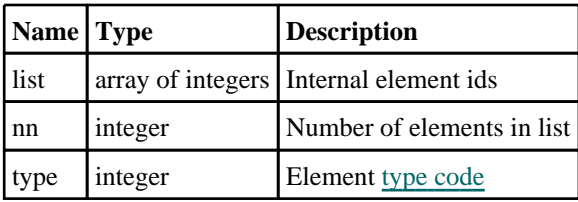

### Example

```
// Get a list of elements in ply 5
if(a = GetElementsInFly(5)){
    var nelems = a.nn;
    for(var i=0; i<nelems; i++)
    {
        Message("Element: " + GetLabel(a.type, a.list[i]))
    }
}
```
### GetPlyIntPoint(type\_code*[integer]*, item*[integer]*, ply\_id*[integer]*, state\_id (optional)[integer]) [static]

### **Description**

Return the integration point of  $\langle type/item \rangle$  in ply  $\langle ply_id \rangle$ . If the  $\langle type/item \rangle$  is not in the ply then false is returned. Ply data is only available if a .ztf file containing composite information has been read.

<span id="page-2300-0"></span>**Arguments** 

```
• type_code (integer)
```
A valid element type [code](#page-2358-0) (Currently only SHELL is valid)

```
• item (integer)
```
If +ve, the internal item number starting at 1. If -ve, the external label of the item. Internal numbers will be many times faster to process.

• **ply\_id** (integer)

If +ve, the internal ply index. If -ve, the external ply label. Internal numbers will be many times faster to process.

### • **state id (optional)** (integer)

State number to be used instead of the current state

### Return type

integer

### Example

```
// Find the integration point in shell #1 occupied by internal ply index 14
var ip = GetPlyIntPoint(SHELL, 1, 14));
```
## GetPlysInLayup(layup\_id*[integer]*, state\_id (optional)*[integer]*) [static]

### **Description**

Returns an object containing the number of plys in layup <layup\_id> and an array <list[ ]> of their internal indices. If there are no plys in the layup then false is returned. Ply data is only available if a .ztf file containing composite information has been read.

### Arguments

- **layup\_id** (integer)
- The layup in which to return the list of plys. If +ve an internal layup index, if -ve an external layup label
	- **state\_id (optional)** (integer)

State number to be used instead of the current state

### Return type

Object with the following properties:

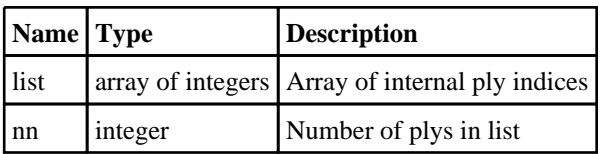

### Example

```
// Print the ply labels in layup 1
if(a = GetPhysInLayout(1)){
    var nplys = a.nn;
    for(var i=0; i<nplys; i++)
    {
        Message("Ply: " + GetLabel(CPLY, a.list[i]))
    }
}
```
# <span id="page-2301-0"></span>**Contacts**

Functions and constants relating to Contacts

## Functions

- GetSegmsInSurface(surface\_id*[integer]*)
- SpoolNodesInSurface(surface\_id*[integer]*, index*[integer]*, side*[integer]*)

## Contacts constants

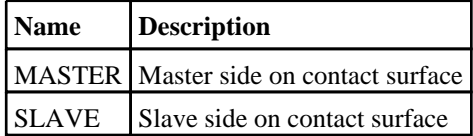

# Details of functions

### GetSegmsInSurface(surface\_id[integer]) [static]

### **Description**

Returns the start and end indices of the slave and master segments in a contact surface

### Arguments

• **surface\_id** (integer)

The contact surface in which to return the list of segments. If +ve, the internal surface number starting at 1. If -ve, the external surface label. Internal numbers will be many times faster to process.

### Return type

Object with the following properties:

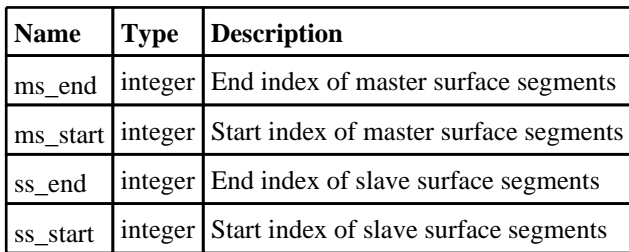

Example

```
// Get the segment indices of the first contact surface in the current model
if(a = GetSegmsInSurface(1)){ 
    for(var i=a.ss_stat; i<=a.ss_end; i++){
        Message("Slave segments: " + GetLabel(SEGM, i));
    }
}
```
### SpoolNodesInSurface(surface\_id[integer], index[integer], side[integer]) [static]

### **Description**

Spools through the nodes on a contact surface

### Arguments

#### • **surface\_id** (integer)

The contact surface in which to spool. If +ve, the internal surface number starting at 1. If -ve, the external surface label. Internal numbers will be many times faster to process.

• **index** (integer)

Index of node to get in contact surface. To setup the spool, this has to be set to zero initially

• **side** (integer)

The side of the contact surface: [SLAVE](#page-2301-0) or [MASTER](#page-2301-0)

### Return type

integer. If the  $\langle$ index $\rangle$  is zero then this will be the number of nodes on the surface. If it's greater than zero then the return value is the index'th node in the surface. If the call fails then false is returned.

### Example

```
// Get the nodes in the slave side of the first contact surface in the current 
model
if(n = SpoolNodesInSurface(1, 0, SLAVE)) //Setup spool, index=0
{ 
    // Spool through nodes
    for(var i=1; i<=n; i++){
        nid = SpoolNodesInSurface(1, i, SLAVE);
        Message("Node: " + GetLabel(NODE, nid));
    }
}
```
# **CutSection**

Functions and constants relating to CutSection

# Functions

- [GetCutCoords\(](#page-2304-0)options*[object]*)
- [GetCutCoords\(](#page-2305-0)type\_code*[integer]*, item*[integer]*, state\_id (optional)*[integer]*) [deprecated]
- [GetCutForces\(](#page-2306-0)options*[object]*)
- [GetCutForces\(](#page-2307-0)window\_id*[integer]*, include\_blanked (optional)*[integer]*, part\_id (optional)*[integer]*, state\_id (optional)*[integer]*, model\_id (optional)*[integer]*) [deprecated]
- [GetCutSection\(](#page-2308-0)options*[object]*)
- [GetCutSection\(](#page-2310-0)window\_id*[integer]*, state\_id (optional)*[integer]*, model\_id (optional)*[integer]*) [deprecated]
- [RemoveCutDirection\(](#page-2311-0)options*[object]*) [deprecated]
- [SetCutSection](#page-2312-0)(options*[object]*)
- [SetCutSection](#page-2316-0)(window\_id*[integer]*, attribute*[integer]*, value*[integer | array of reals | array of integers]*) [deprecated]

# CutSection constants

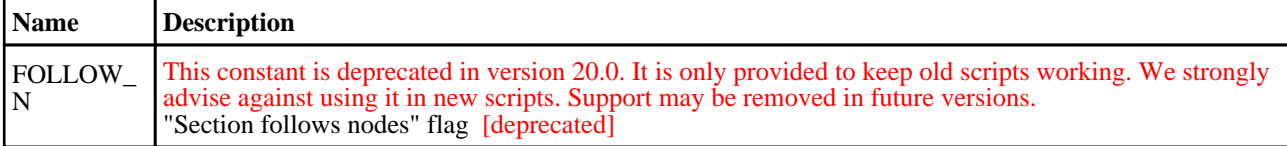

### Constants for Action

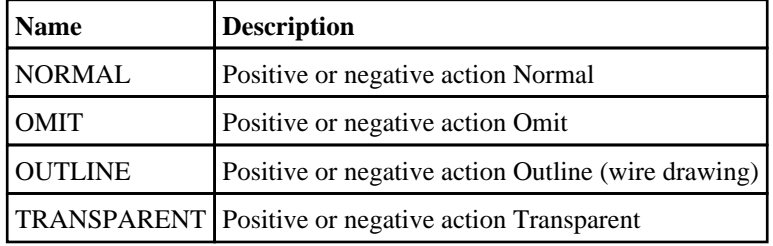

### Constants for Combination

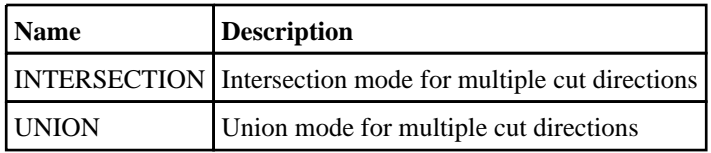

### Constants for Definition

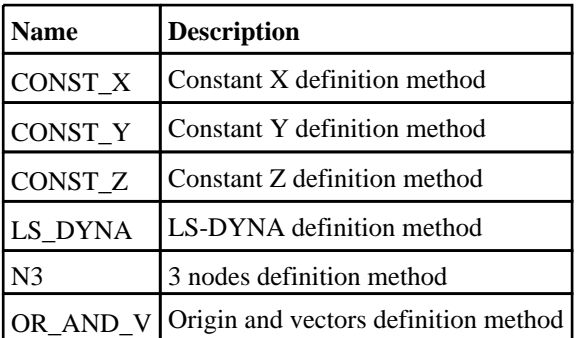

### Constants for Space
<span id="page-2304-0"></span>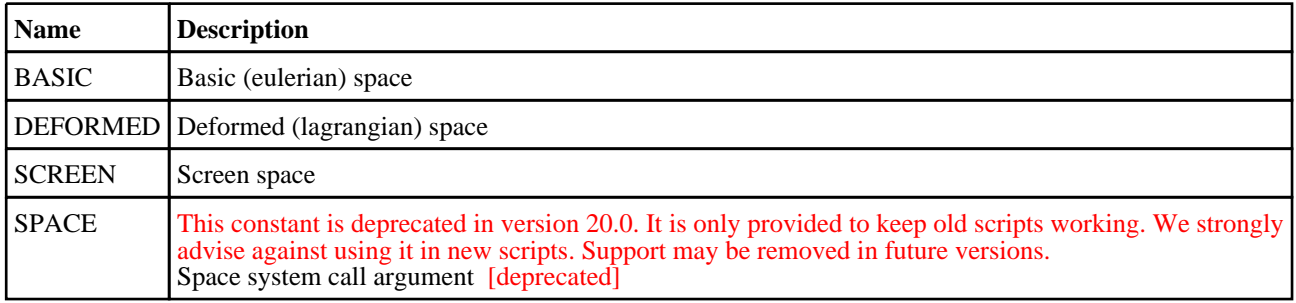

# Details of functions

# GetCutCoords(options[object]) [static]

### **Description**

Returns the coordinates where the cut-section cuts through element <type/item>.

#### Arguments

• **options** (object)

Object has the following properties:

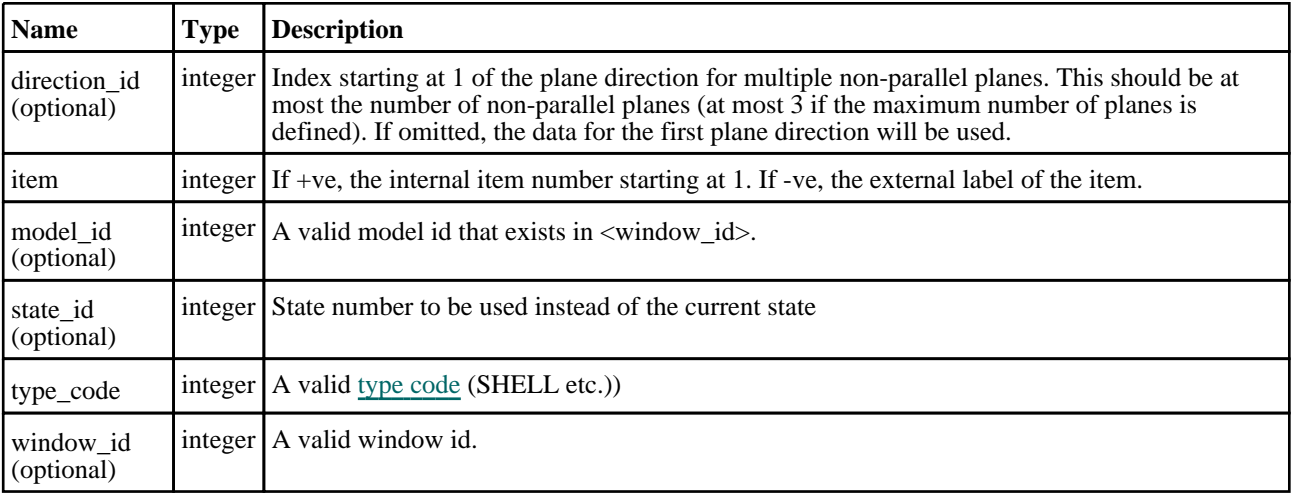

### Return type

Object with the following properties:

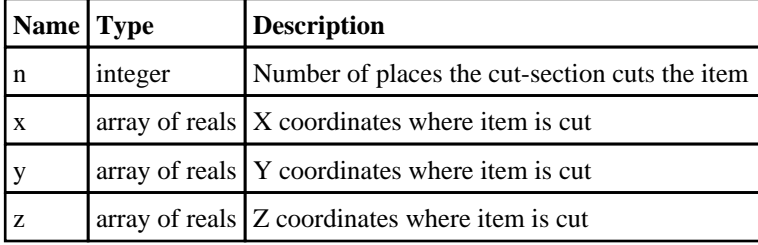

```
// Get the coordinates where the second cut plane in window 1 cuts the first 
shell in model 3 in state 10.
if(a = GetCutCoords({ type_code:SHELL, item:1, window_id:1, model_id:3, 
direction_id:2, state_id:10 }))
{ 
    var n = a.n;
    for(var i=0; i\leq n; i++)
    {
        Message("Cords: " + a.x[i] + ", " + a.y[i] + ", a.z[i]);}
}
```
### GetCutCoords(type\_code*[integer]*, item*[integer]*, state\_id (optional)*[integer]*) [static] [deprecated]

This function is deprecated in version 19.0. It is only provided to keep old scripts working. We strongly advise against using it in new scripts. Support may be removed in future versions.

#### **Description**

Returns the coordinates where the cut-section cuts through element <type/item>.

#### Arguments

• **type\_code** (integer)

```
A valid type code (SHELL etc.))
```
• **item** (integer)

If +ve, the internal item number starting at 1. If -ve, the external label of the item.

• **state\_id (optional)** (integer)

State number to be used instead of the current state

#### Return type

Object with the following properties:

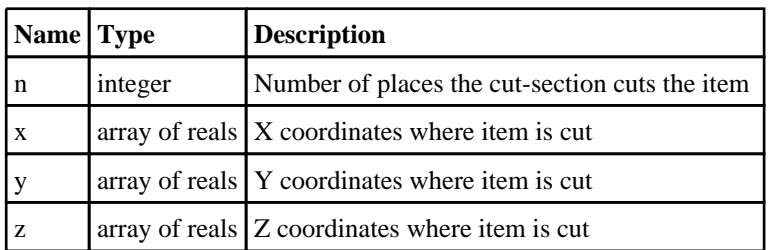

#### Example

```
// Get the coordinates where the cut section cuts the first shell in the current 
model.
if(a = GetCutCoords(SHEL, 1)){ 
    var n = a.n;
    for(var i=0; i<n; i++)
    {
        Message("Coords: " + a.x[i] + ", " + a.y[i] + ", a.z[i]);
    }
}
```
# <span id="page-2306-0"></span>GetCutForces(options[object]) [static]

#### **Description**

Returns the forces, moments, centroid and area of the cut section in <window\_id>.

The coordinate system of these results depends upon the cut section's space system as follows:

- [BASIC](#page-2304-0) space: Forces are moments are always returned in the global axis system, about the geometrical centre of the cut elements at the given state. Therefore the effective origin is likely to change as the model deforms. (This is the method used by LS-DYNA)
- [DEFORMED](#page-2304-0) space: Forces and moments are returned in the plane local axis system, about the current section origin. The origin and axes will remain fixed as the model deforms unless one of the "section follows node(s)" options has been used.
- [SCREEN](#page-2304-0) space: Forces and moments are also returned in the plane local axis system. This space system is not suitable for computing results since these will change as the user updates the view, and therefore its use in this context is strongly deprecated.

WARNING #1: Cut-sections in D3PLOT are a "per window" attribute, cutting all models in a window at the current "frame".

If the optional <state\_id> argument is not supplied the forces and moments returned will be at the state of the current "frame" of the window, and while this will normally be the same as the current "state" this is not necessarily the case, since the user may have interpolated results by time

Likewise if the optional  $\langle$  model  $id$  argument is not supplied then the model used will be the first in the window (as reported by function [GetWindowModels\(](#page-2390-0))), which may not be the same as the "current model" of the JavaScript interface.

Therefore to avoid ambiguity when extracting cut-section forces and moments it is recommended that:

- The window being used should only contain a single model
- The window should be set up to display all states without interpolation, thus  $\lt$ state id $\gt$  =  $\lt$  frame id $\gt$ . (This is the default for windows.)

This "single model in a window" approach is strongly recommended in this context since visual feedback will then match computed values.

WARNING #2: By default computed forces do NOT include blanked elements.

Since cut section display is primarily intended to be used interactively the default behaviour is to omit blanked elements from the forceand moment calculation, since in this way the reported values match what is visible on the screen.

This behaviour is not ideal for batch processing since the user can, by manipulating blanking, change the results which are computed. Therefore the optional argument <include\_blanked> may be used to override this behaviour and to force blanked elements to be considered. If omitted, or set to zero, then the default behaviour of omitting blanked elements will continue.

WARNING #3: Cutting a model exactly at mesh lines can result in ill-conditioned force and moment calculation.

It is tempting to define cut planes at nodes since this is easy to do, however this can give rise to ill-conditioning in a rectilinear mesh since the cut may lie exactly on the border between two adjacent elements and therefore won't "know" which one's results to use. Since LS-DYNA elements are constant stress there can be a step change in data values at element borders, and moving the cut plane by a tiny amount can result in a correspondingly large change in cut force and moment values.

It is strongly recommended that cut section definitions used for force and moment extraction should be located away from mesh lines so that they cut elements near their centres, thus avoiding any ambiguity about which elements to use.

WARNING #4: Any element types or parts [excluded](https://help.oasys-software.com/articles/d3plot-20-0/exclude/a/exclude) from the cut section are still included in the force and moment calculation.

#### Arguments

• **options** (object)

Object has the following properties:

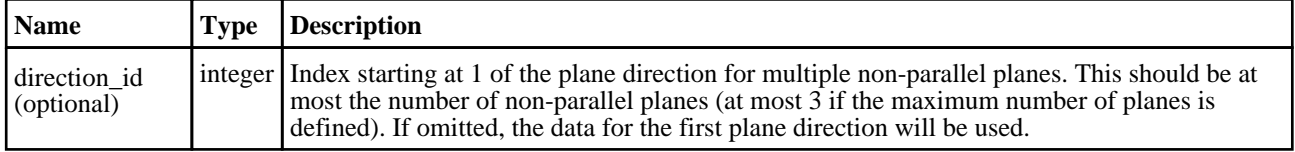

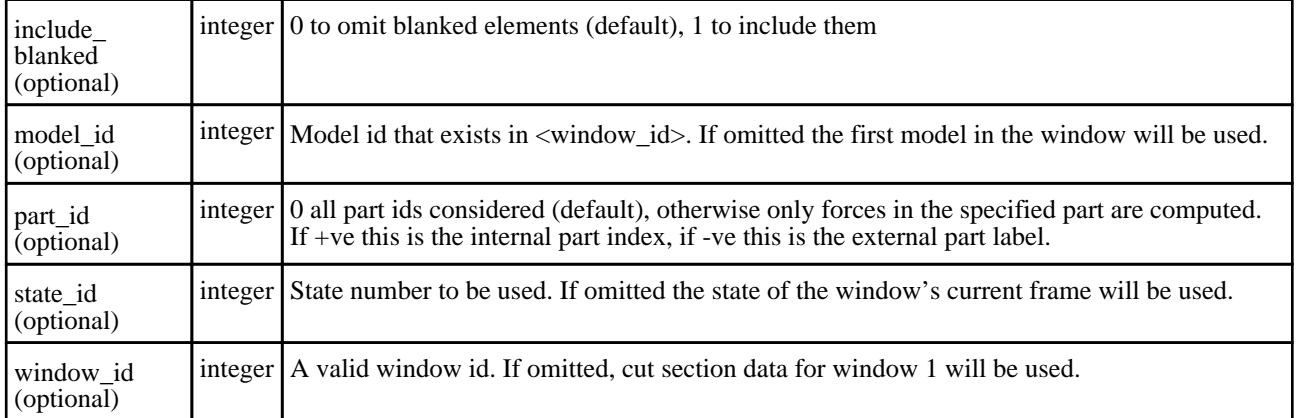

#### Return type

Object with the following properties:

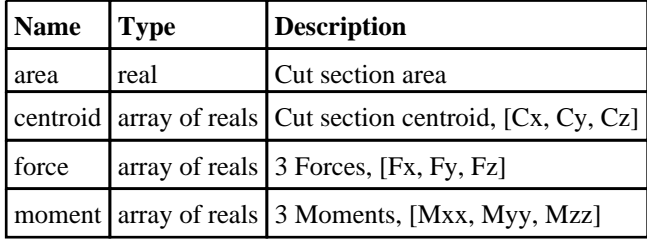

#### Example

```
// Retrieve the results of the cut section in window 1 using all default 
attributes.
if(a = GetCutForces(\{window_id: 1\}))
{ 
    var fx = a.force[X];
    var myy = a. moment [Y];
    var area = a.area;
}
// Retrieve the results from unblanked elements in the third part using the 
section
// in window 2 for state 12 in model 1 for the second non-parallel plane 
direction.
var b = GetCutForces({window_id: 2, include_blanked: 0, part_id: 3, state_id: 
12, model_id: 1, direction_id: 2});
```
### GetCutForces(window\_id*[integer]*, include\_blanked (optional)*[integer]*, part\_id (optional)[integer], state\_id (optional)[integer], model\_id (optional)[integer]) [static] [deprecated]

This function is deprecated in version 19.0. It is only provided to keep old scripts working. We strongly advise against using it in new scripts. Support may be removed in future versions.

#### **Description**

Returns the forces, moments, centroid and area of the cut section in <window\_id>.

The coordinate system of these results depends upon the cut section's space system as described in the non-deprecated function with the same name.

#### Arguments

• **window\_id** (integer)

A valid window id

• **include\_blanked (optional)** (integer)

0 to omit blanked elements (default), 1 to include them

#### • **part\_id (optional)** (integer)

 $\theta$  all part ids considered (default), otherwise only forces in the specified part are computed. If +ve this is the internal part index, if -ve this is the external part label.

• **state\_id (optional)** (integer)

State number to be used. If omitted the state of the window's current frame will be used.

• **model\_id (optional)** (integer)

Model id that exists in <window\_id>. If omitted the first model in the window will be used.

### Return type

Object with the following properties:

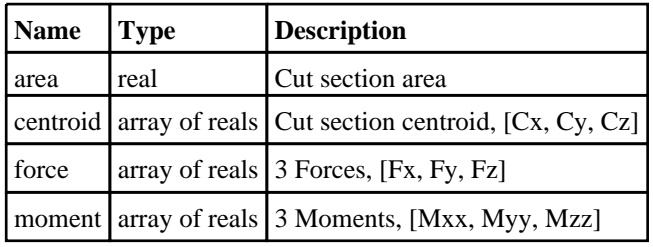

### Example

```
// Retrieve the results of the cut section in window 1 using all default 
attributes.
if(a = GetCutForces(1)){ 
    var fx = a.force[X];
    var myy = a.moment[Y];
    vararea = a.area;
}
// Retrieve the results from unblanked elements in the third part using the 
section in window 2 for state 12 in model 1.
var b = GetCutForces(2, 0, 3, 12, 1);
```
# GetCutSection(options/object) [static]

### **Description**

Retrieves all attributes of the cut section in <window\_id>.

#### Arguments

#### • **options** (object)

Retrieves all attributes of the cut section in <window\_id>.

Object has the following properties:

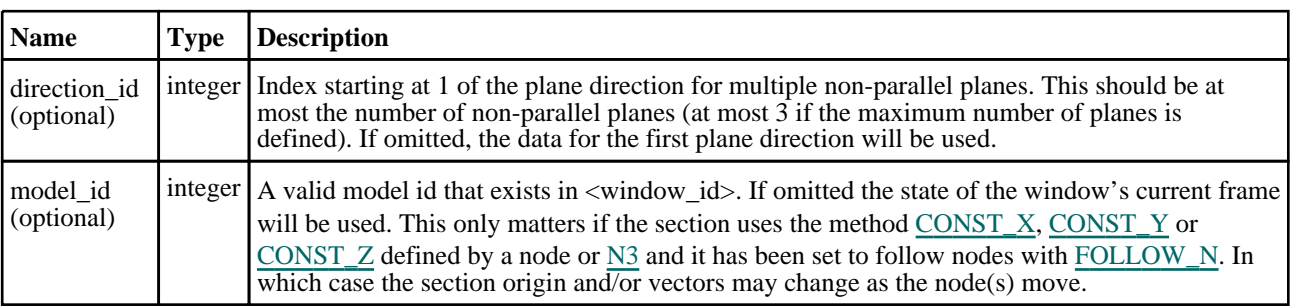

#### **CutSection**

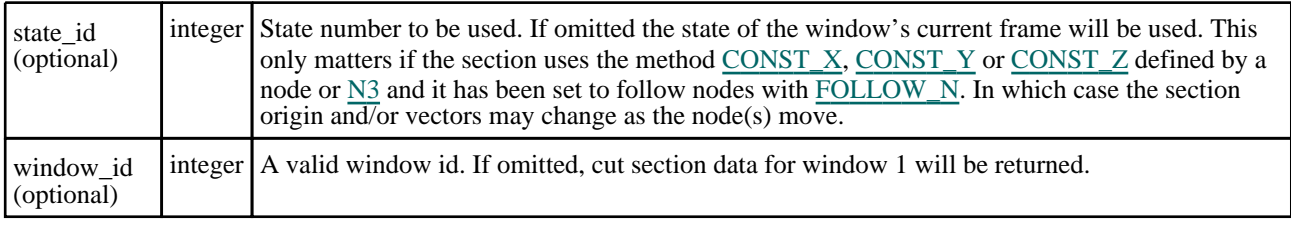

### Return type

Object with the following properties:

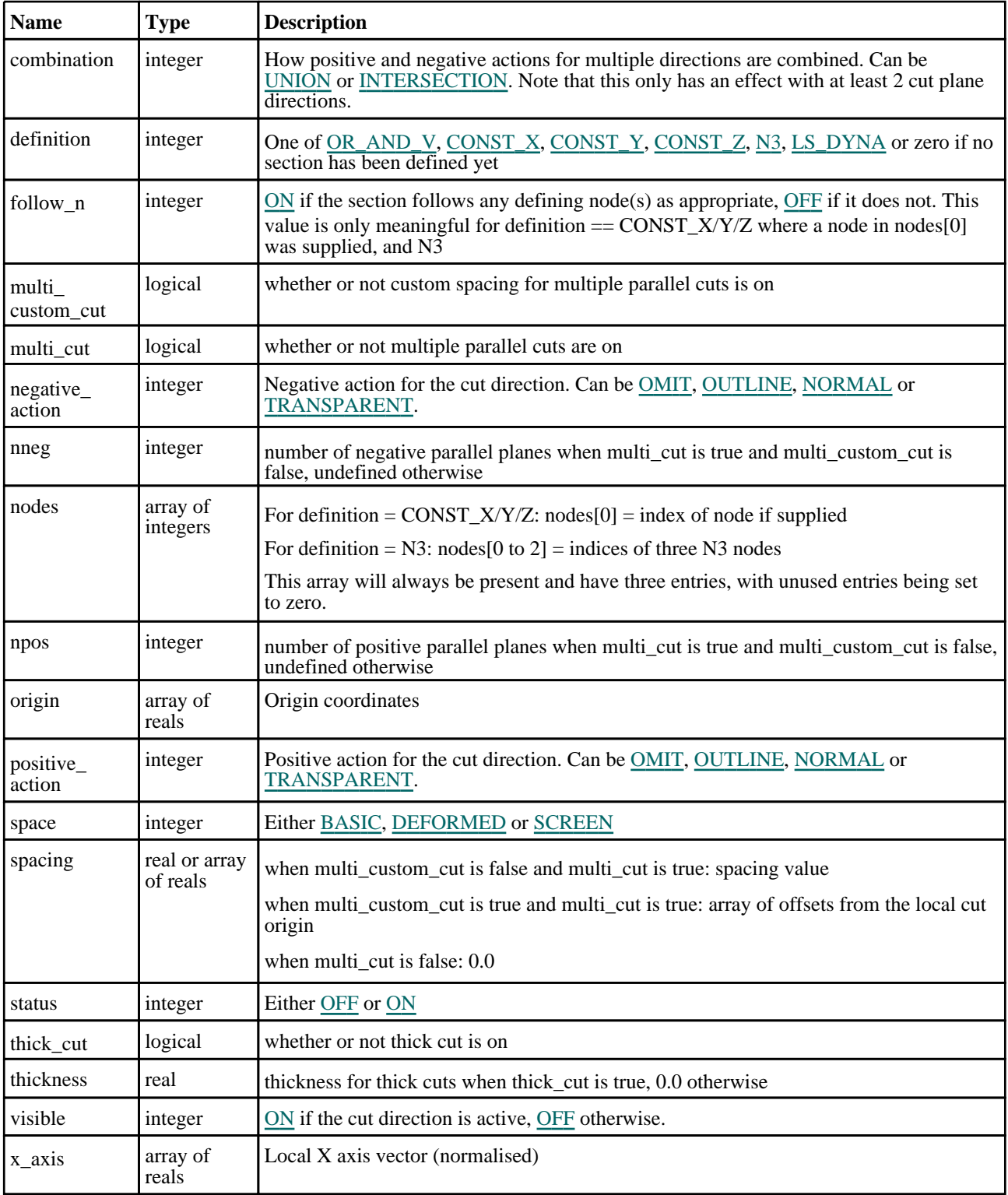

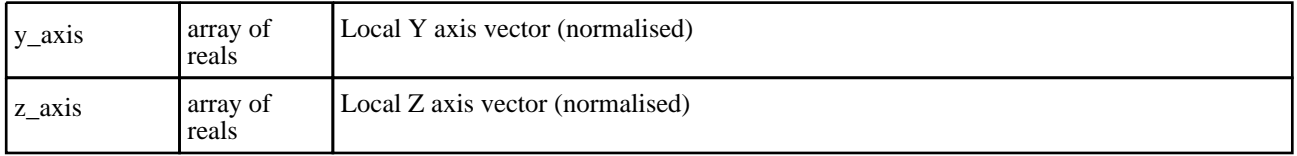

// Retrieve the attributes of the cut section in window 1 at the current state and model. var a = GetCutSection( $\{window_id: 1\}$ ); // Retrieve the attributes of the cut section in window 2, at state #10 in model #3. var a = GetCutSection({window\_id: 2, state\_id: 10, model\_id : 3}); // Retrieve the attributes of the cut section in window 1 for the second of several // non-parallel plane directions. var a = GetCutSection({window id: 1, direction id: 2});

### GetCutSection(window\_id/integer), state\_id (optional)/integer), model\_id (optional)[integer]) [static] [deprecated]

This function is deprecated in version 19.0. It is only provided to keep old scripts working. We strongly advise against using it in new scripts. Support may be removed in future versions.

#### **Description**

Retrieves all attributes of the cut section in <window\_id>.

#### Arguments

• **window\_id** (integer)

A valid window id

• **state id (optional)** (integer)

State number to be used. If omitted the state of the window's current frame will be used. This only matters if the section uses the method [CONST\\_X,](#page-2303-0) [CONST\\_Y](#page-2303-0) or [CONST\\_Z](#page-2303-0) defined by a node or  $N3$  and it has been set to follow nodes with [FOLLOW\\_N.](#page-2303-0) In which case the section origin and/or vectors may change as the node(s) move.

#### • **model\_id (optional)** (integer)

A valid model id that exists in <window\_id>. If omitted the state of the window's current frame will be used. This only matters if the section uses the method  $\overline{CONST\_X}$ ,  $\overline{CONST\_Y}$  or  $\overline{CONST\_Z}$  defined by a node or  $\overline{N3}$  and it has been set to follow nodes with FOLLOW N. In which case the section origin and/or vectors may change as the node(s) move.

#### Return type

Object with the following properties:

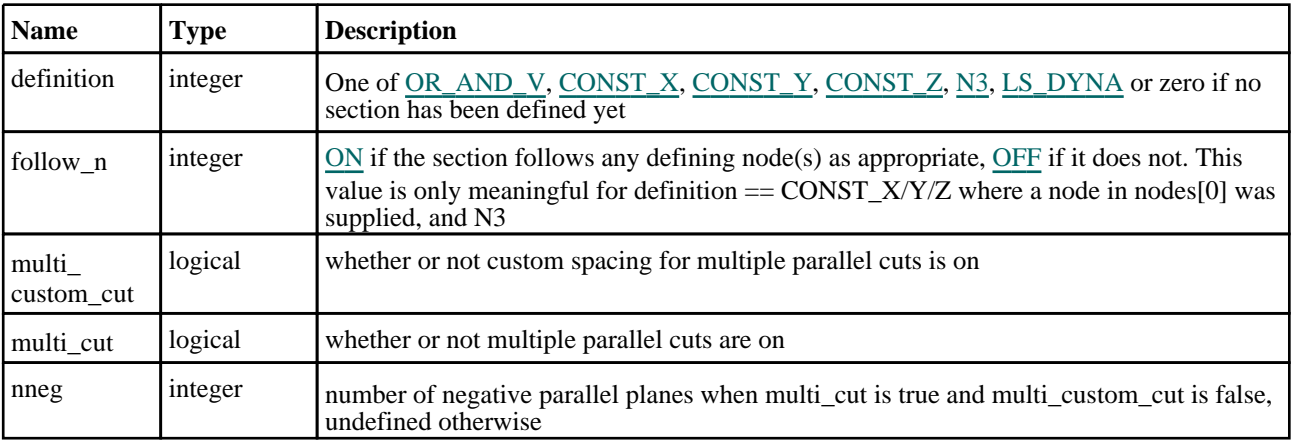

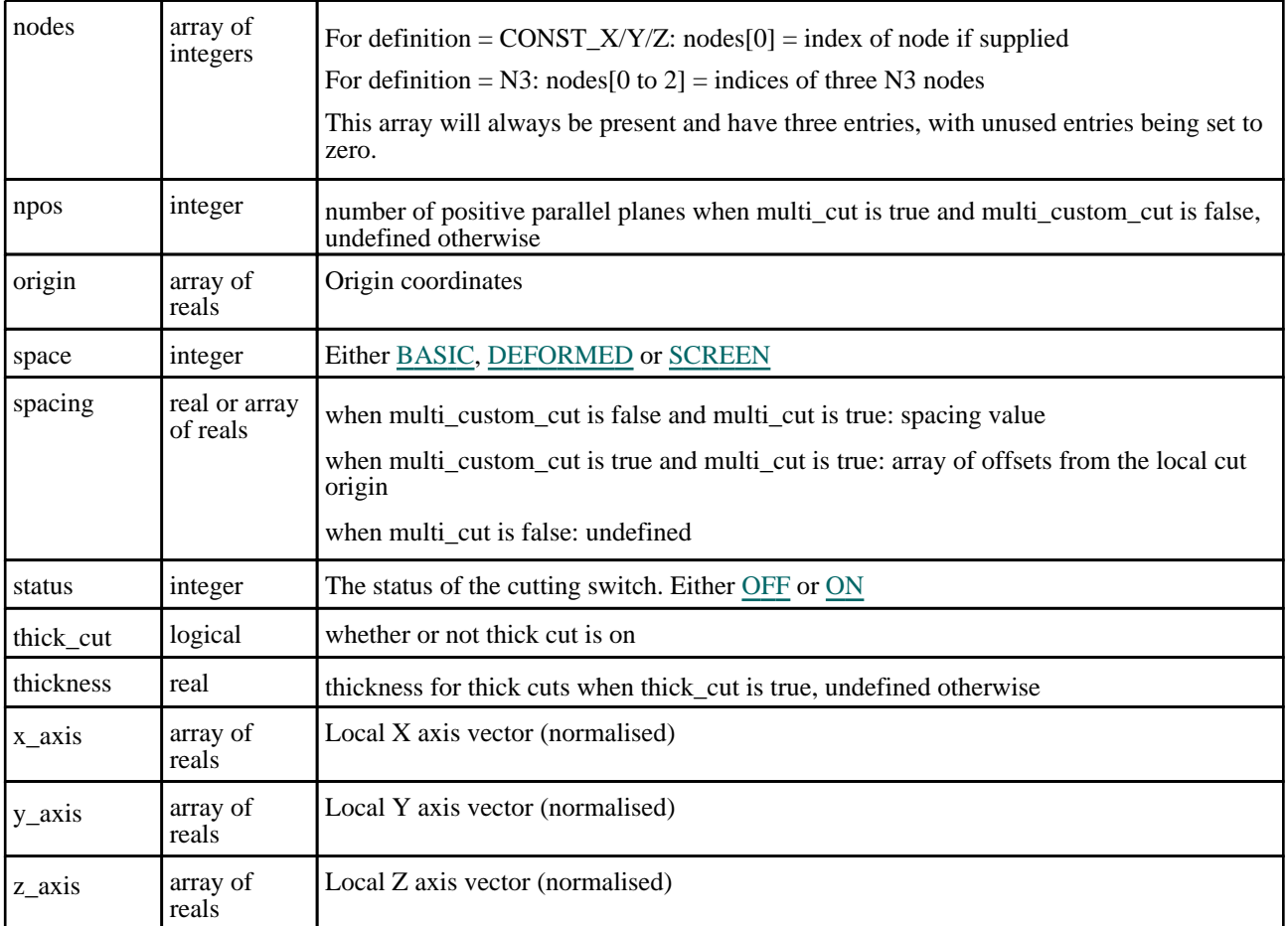

```
// Retrieve the attributes of the cut section in window 1 at the current state 
and model. 
var a = \text{GetCutSection}(1);// Retrieve the attributes of the cut-section in window 2, at state #10 in model 
#3.
var a = GetCutSection(2, 10, 3);
```
# RemoveCutDirection(options[object]) [static] [deprecated]

This function is deprecated in version 20.0. It is only provided to keep old scripts working. We strongly advise against using it in new scripts. Support may be removed in future versions.

#### **Description**

Turns off a cut plane from a window with multiple non-parallel planes. Note that from D3PLOT 20.0 onwards cut directions can be turned off with the <visible> property in SetCutSection instead.

#### Arguments

• **options** (object)

Object has the following properties:

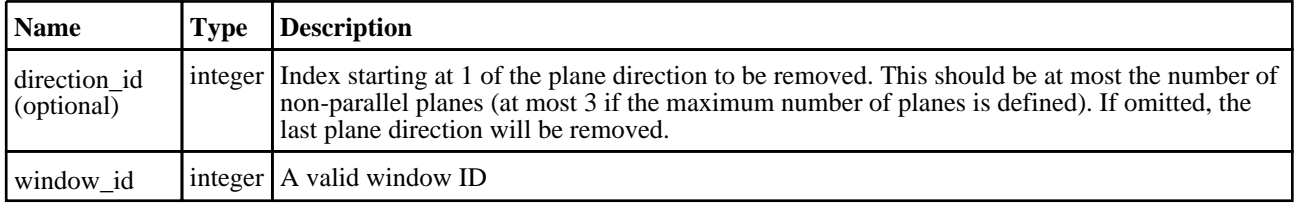

### Return type

#### Example

```
// Assuming that there are 3 non-parallel cut planes in window 1, remove the 
second direction:
RemoveCutDirection({ window_id:1, direction_id:2 });
```
# SetCutSection(options/object) [static]

#### **Description**

Sets properties of the cut section in  $\langle$ window id>

Each D3PLOT window can have cut planes in up to three directions, which are by default not active. Their location, orientation and type can be defined here, and it can be turned on or off. Forces and moments from the cut sections can be obtained from function [GetCutForces\(](#page-2306-0)).

Cut section definitions are a "per window" attribute that apply to all models in the window. Thefore if the window has multiple models, and nodes are used to define the section (CONST\_X, CONST\_Y, CONST\_Z with a node or N3), the origin and/or vectors of the section may vary for each model in the window. In addition if the coordinates of these nodes are "followed" (see the <follow n> property on the options), then the section locations may change from state to state.

#### **Arguments**

• **options** (object)

The cut section properties which should be changed.

All coordinates and vectors must be defined in model space, and will always form an orthogonal right handed coordinate system in which local Z is normal to the cut plane.

Vector length is irrelevant (but should be well-conditioned), and the Y axis is obtained automatically from the vector cross product Z\_AXIS x X\_AXIS. If the Z and X axes as supplied are not at right angles the X will be updated to make it orthogonal to  $\overline{Y}$  and Z.

 $\langle \text{nodes[0]} \rangle$  or  $\langle \text{origin} \rangle$  will define the cut section origin coordinate. The array  $\langle \text{nodes} \rangle$  for N3 or origin/x\_ axis/xy\_plane will define the cut section orientation.

Care must be taken when defining nodes for windows that contain multiple models. Since a node index (+ve) may resolve to a different node in each model it is usually best to use external labels (-ve) in this context to avoid ambiguity. (The speed of the external  $\Rightarrow$  internal lookup will not matter as this function is unlikely to be called many times.)

FOLLOW\_N(odes) will only have an effect if the cut section is defined by node(s), i.e. CONST\_X, CONST\_Y or CONST  $\overline{Z}$  with nodes [0] or N3.

Object has the following properties:

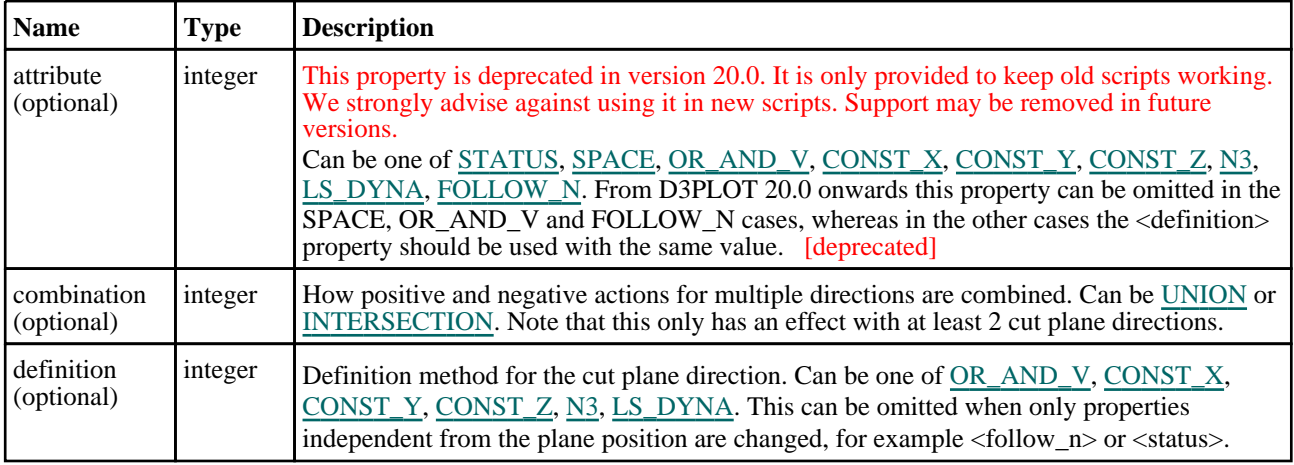

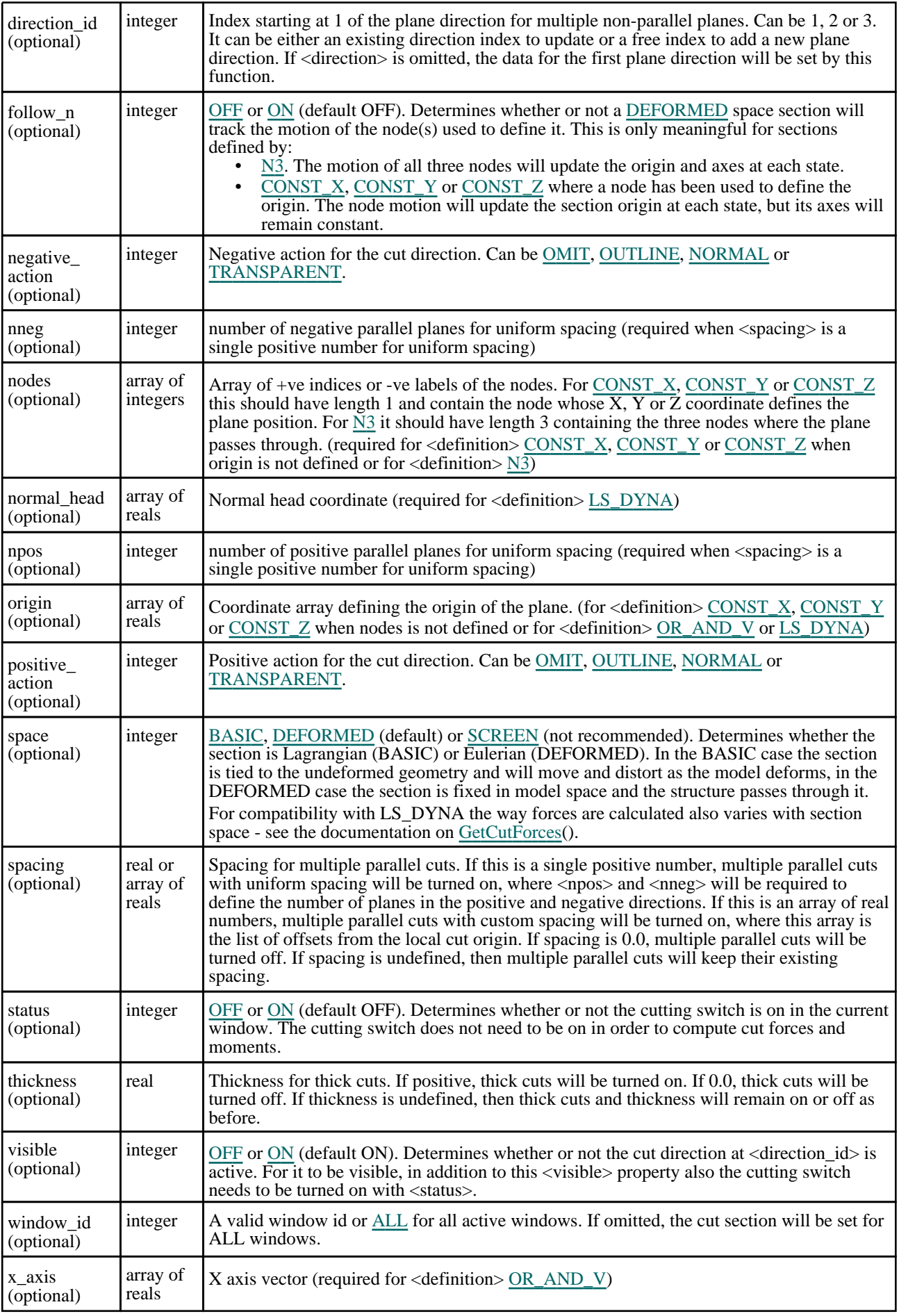

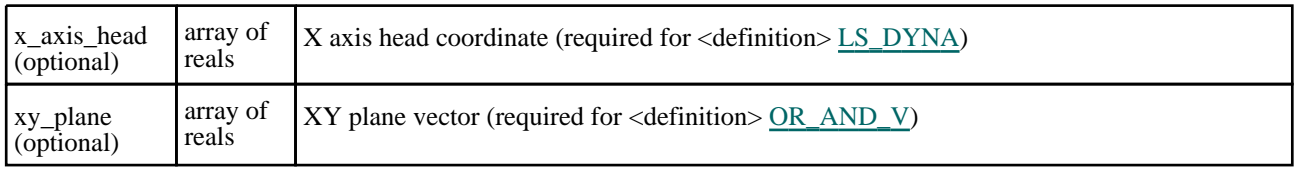

### Return type

boolean

// Set the cut section to "deformed" (lagrangian) space in window 1. SetCutSection({window\_id: 1, space: DEFORMED}); // Make the section in window 2 constant in  $Z$ , with its origin at  $1/$  (1,2,3). Implicitly this means a plane of constant  $Z = 3$ . if(!SetCutSection({window\_id: 2, definition: CONST\_Z, origin: [1,2,3]}))  $\{$ ... deal with error } // Make a cut-section in window 3 using the LS\_DYNA method with the // origin at (0,0,0), Z axis pointing down the global X vector (head at  $1/(10,0,0)$ , and X axis down the global Y vector  $(0,10,0)$ if(!SetCutSection({window\_id: 3, definition: LS\_DYNA, origin: [0,0,0], normal\_ head:  $[10, 0, 0]$ , x axis head:  $[0, 10, 0]\})$  $\{$ ... deal with error }  $1/$  In window 1 define the second direction with origin (10, 0, 0), local // X axis  $(1,-1,0)$  and local Y axis  $(1,1,1)$ . This can be called whether // direction 2 is defined already or not. if(!SetCutSection({window\_id: 1, definition: OR\_AND\_V, origin: [10,0,0], x\_axis:  $[1,-1,0]$ , xy\_plane:  $[1,1,1]$ , direction\_id: 2})) { ... deal with error } // If there is only one cut plane in window 1, turn on a thick cut with // thickness 4.0: if(!SetCutSection({window\_id: 1, thickness: 4.0})) { ... deal with error } // Turn off a thick cut for the second direction in window 1: if(!SetCutSection( $\{window\ id: 1, direction\ id: 2, thickness: 0.0\})$ ) { ... deal with error } // For a single cut plane in window 1 turn on 10 parallel cuts in // positive and 5 parallel cuts in negative direction with a uniform // spacing of 20.0 length units: if(!SetCutSection({window\_id: 1, spacing: 20.0, npos: 10, nneg: 5})) { ... deal with error } // For the third plane direction in window 1 turn on parallel planes // with custom spacing such that the offsets from the local cut origin // are -20.0, 0.0, 10.0 and 20.0 length units: if(!SetCutSection({window\_id: 1, direction\_id: 3, spacing: [-20.0, 0.0, 10.0, 20.0]})) { ... deal with error } // Turn off parallel cuts for the first direction in window 1: if(!SetCutSection({window\_id: 1, spacing: 0.0})) { ... deal with error } // For the first plane direction use normal drawing on the positive // side and omit items on the negative side: if(!SetCutSection({direction\_id:1, positive\_action:NORMAL, negative\_ action:OMIT})) { ... deal with error } // For multiple cut directions use the intersection mode: if(!SetCutSection({combination:INTERSECTION})) { ... deal with error }

### SetCutSection(window\_id[integer], attribute[integer], value[integer | array of reals | array of integers] [static] [deprecated]

This function is deprecated in version 19.0. It is only provided to keep old scripts working. We strongly advise against using it in new scripts. Support may be removed in future versions.

#### **Description**

Sets properties of the cut section in  $\langle$ window id>

Each D3PLOT window can have cut planes in up to three directions, which are by default not active. Their location, orientation and type can be defined here, and it can be turned on or off. Forces and moments from the cut sections can be obtained from function [GetCutForces\(](#page-2306-0)).

Cut section definitions are a "per window" attribute that apply to all models in the window. Thefore if the window has multiple models, and nodes are used to define the section (CONST\_X, CONST\_Y, CONST\_Z with a node or N3), the origin and/or vectors of the section may vary for each model in the window. In addition if the coordinates of these nodes are "followed" (see the <follow\_n> property on the options), then the section locations may change from state to state.

#### Arguments

• **window\_id** (integer)

A valid window id or [ALL](#page-2358-0) for all active windows

• **attribute** (integer)

Can be one of [STATUS,](#page-2358-0) [SPACE,](#page-2304-0) [OR\\_AND\\_V,](#page-2303-0) [CONST\\_X,](#page-2303-0) [CONST\\_Y,](#page-2303-0) [CONST\\_Z,](#page-2303-0) [N3,](#page-2303-0) [LS\\_DYNA](#page-2303-0), [FOLLOW\\_N](#page-2303-0).

• **value** (integer | array of reals | array of integers)

The value of the specified <attribute>

- STATUS: [OFF](#page-2358-0) or [ON](#page-2358-0) (default OFF). Determines whether or not the cut section is active in the current window. The section does not have to be active in order to compute cut forces and moments.
- SPACE: [BASIC,](#page-2304-0) [DEFORMED](#page-2304-0) (default) or [SCREEN](#page-2304-0) (not recommended). Determines whether the section is Lagrangian (BASIC) or Eulerian (DEFORMED). In the BASIC case the section is tied to the undeformed geometry and will move and distort as the model deforms, in the DEFORMED case the section is fixed in model space and the structure passes through it. For compatibility with LS\_DYNA the way forces are calculated also varies with section space - see the documentation on [GetCutForces\(](#page-2306-0)).
- FOLLOW\_N: [OFF](#page-2358-0) or [ON](#page-2358-0) (default OFF). Determines whether or not a [DEFORMED](#page-2304-0) space section will track the motion of the node(s) used to define it. This is only meaningful for sections defined by:
	- $\cdot$  [N3.](#page-2303-0) The motion of all three nodes will update the origin and axes at each state.
	- $\overline{CONST\_X}$ ,  $\overline{CONST\_Y}$  or  $\overline{CONST\_Z}$  where a node has been used to define the origin. The node motion will update the section origin at each state, but its axes will remain constant.

The section can be defined by any of the following:

- OR\_AND\_V: An array of 9 numbers in three triplets: <origin coordinate>, <X axis vector>, <XY plane vector>. Local Z is obtained from X cross XY.
- CONST  $X: A$  coordinate array or node id. The plane will be aligned with the X axis with its origin either at the explicit coordinate (array) <coord[3]>, or at the coordinate of node (integer) <node\_id>.
- CONST\_Y: A coordinate array or node id. The plane will be aligned with the Y axis with its origin either at the explicit coordinate (array) <coord[3]>, or at the coordinate of node (integer) <node\_id>.
- CONST  $Z$ : A coordinate array or node id. The plane will be aligned with the Z axis with its origin either at the explicit coordinate (array) <coord[3]>, or at the coordinate of node (integer) <node\_id>.
- N3: An array of 3 integer node ids. Node 1 is the origin, N1N2 is the local X vector and N1N3 defines the local XY plane. Local Z is obtained from N1N2 cross N1N3. +ve for internal indices, -ve for labels.
- LS\_DYNA: An array of 9 numbers in three triplets: <Normal tail coord (origin)>, <Normal head coord>, <X axis head coord>. Local Z and local X are obtained directly, and local Y from Z cross X.

All coordinates and vectors must be defined in model space, and will always form an orthogonal right handed coordinate system in which local Z is normal to the cut plane.

Vector length is irrelevant (but should be well-conditioned), and the Y axis is obtained automatically from the vector cross product Z\_AXIS x X\_AXIS. If the Z and X axes as supplied are not at right angles the X will be updated to make it orthogonal to Y and Z.

 $\langle \text{nodes[0]} \rangle$  or  $\langle \text{origin} \rangle$  will define the cut section origin coordinate. The array  $\langle \text{nodes} \rangle$  for N3 or origin/x axis/xy plane will define the cut section orientation.

Care must be taken when defining nodes for windows that contain multiple models. Since a node index  $(+ve)$  may resolve to a different node in each model it is usually best to use external labels (-ve) in this context to avoid ambiguity. (The speed of the external => internal lookup will not matter as this function is unlikely to be called many times.)

FOLLOW\_N(odes) will only have an effect if the cut section is defined by node(s), i.e. CONST\_X, CONST\_Y or CONST\_Z with nodes[0] or N3.

#### Return type

boolean

#### Example

```
// Set the cut section to "deformed" (lagrangian) space in window 1.
SetCutSection(1, SPACE, DEFORMED);
// Make the section in window 2 constant in Z, with its origin at (1,2,3). 
Implicitly this means a plane of constant Z = 3.
var coord = new Array(1.0, 2.0, 3.0);if(!SetCutSection(2, CONST_Z, coord))
{ 
    ... deal with error
}
// Make a cut-section in window 3 using the LS_DYNA method with the origin at 
(0,0,0), Z axis pointing down the global
// X vector (head at (10,0,0)), and X axis down the global Y vector (0,10,0)var data = new Array(0.0, 0.0, 0.0, 10.0, 0.0,0.0, 0.0, 10.0, 0.0);
if(!SetCutSection(3, LS_DYNA, data))
{ 
    ... deal with error
}
```
# <span id="page-2318-0"></span>Data

Functions and constants relating to Data

# Functions

- [GetConditionParts](#page-2319-0)(component*[integer]*, value*[real]*, mode*[integer]*, int\_pt (optional)*[object | integer]*, extra (optional)*[integer]*)
- [GetContourLimit](#page-2320-0)(mode*[integer]*, component (optional)*[string]*)
- [GetData](#page-2321-0)(component*[integer]*, type\_code*[integer]*, item*[integer]*, int\_pt (optional)*[object | integer]*, extra (optional)*[integer]*, fr\_of\_ref (optional)*[integer]*, state\_id (optional)*[integer]*, dda (optional)*[integer]*, consider\_ blanking (optional)*[integer]*, mag\_or\_cur (optional)*[integer]*)
- [GetMultipleData\(](#page-2323-0)component*[integer]*, type\_code*[integer]*, item\_1*[integer]*, item\_2*[integer]*, int\_pt (optional)*[object | integer]*, extra (optional)*[integer]*, fr\_of\_ref (optional)*[integer]*, state\_id (optional)*[integer]*, dda (optional)*[integer]*, consider\_blanking (optional)*[integer]*, mag\_or\_cur (optional)*[integer]*)
- [GetNumOnPlanIntPts\(](#page-2325-0)type\_code*[integer]*, item*[integer]*, state\_id (optional)*[integer]*)
- [GetNumberOf\(](#page-2326-0)type\_code*[integer]*, options (optional)*[object]*)
- [GetNumberOf\(](#page-2327-0)type\_code*[integer]*, state\_id (optional)*[integer]*) [deprecated]
- [QueryDataPresent](#page-2327-0)(component*[integer]*, type\_code (optional)*[integer]*)

# Data constants

### Constants for Frame of Reference

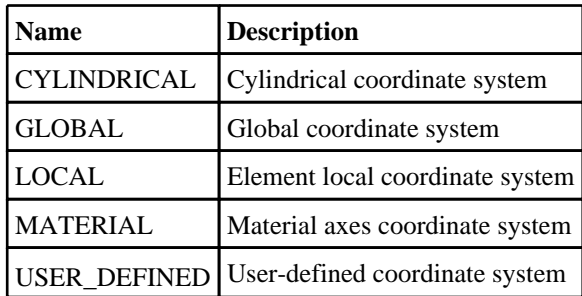

# Constants for GetNumberOf

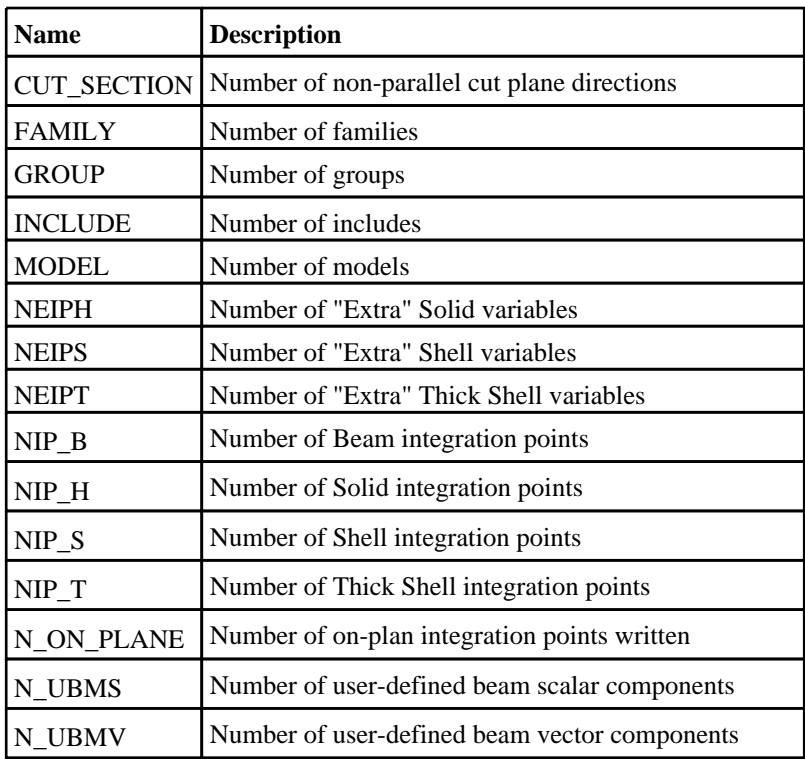

<span id="page-2319-0"></span>Data

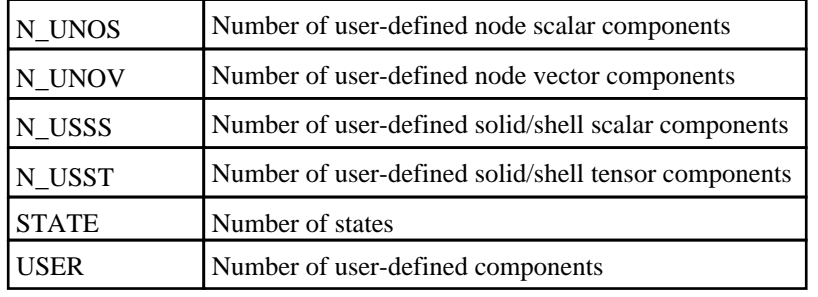

# Constants for Phase Angle Results

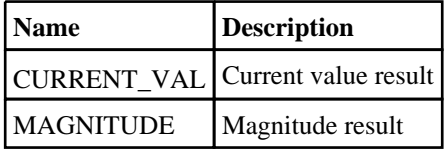

# Details of functions

### GetConditionParts(component*[integer]*, value*[real]*, mode*[integer]*, int\_pt (optional)[object | integer], extra (optional)[integer]) [static]

#### **Description**

Returns an object with all parts in current model filtered into two lists (pass\_list and fail\_list). Passing parts must have elements that pass the specified condition (indicated by <value> and <mode>) for the specified <component>.

NOTE: This function only works for scalar components. If <component> is a vector or tensor component, this function will return null.

#### Arguments

• **component** (integer)

A valid [component](#page-2329-0) code (e.g. DX, SXY)

• **value** (real)

A value to compare element data against.

• **mode** (integer)

Determines if condition is  $LT \left( \langle \rangle, \text{LTEQ} \left( \langle \rangle \right) \text{ or } \text{GTEQ} \left( \rangle \rangle \right)$  $LT \left( \langle \rangle, \text{LTEQ} \left( \langle \rangle \right) \text{ or } \text{GTEQ} \left( \rangle \rangle \right)$  $LT \left( \langle \rangle, \text{LTEQ} \left( \langle \rangle \right) \text{ or } \text{GTEQ} \left( \rangle \rangle \right)$  than  $\langle \text{value} \rangle$ .

• **int\_pt (optional)** (object) | integer

This may be one of three types:

- 1.  $\vec{A}$  +ve integer that is an integration point id
- 2. One of the types <u>TOP, [MIDDLE](#page-2359-0)</u> or <u>BOTTOM</u> for shell surfaces only<br>3. An object defining both through-thickness and on-plan integration po
	- An object defining both through-thickness and on-plan integration points for fully integrated shells.

Integration points are only meaningful for some element type / data component combinations:

- Shells and Tshells: Stress and strain tensors; Plastic strain; "Extra" data (if written)
- Solids: All data components if NINTSLD on the database extent binary card is 8
- Beams: 3 Stresses and 2 strains in non-resultant beam types if BEAMIP on the database extent binary card is  $> 0$
- This has become a complex data field, please see the separate section on Defining the [Integration](#page-2346-0) point argument below.

Where the integration point is not relevant this argument may be omitted.

If  $\leq$  int pt $\geq$  is not defined, this function will loop through all through thickness integration points for each element to check if the condition is fufilled.

Use zero to define a null "padding" argument

Object has the following properties:

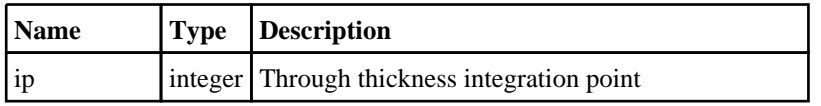

<span id="page-2320-0"></span>op (optional) integer On plan integration point. Defaults to the first one.

- **extra (optional)** (integer)
- The "Extra" solid or shell component id for components [SOX](#page-2333-0) or [SHX](#page-2333-0)
- The ALE mulit-material group id for components [AMMG](#page-2329-0) and [AMMS](#page-2329-0)
- The sub-number for user-defined components [UNOS, UNOV, USSS, USST, UBMS, UBMV](#page-2371-0)

If any of the above component codes are used, the "extra" argument must be set to a non zero value.

#### Return type

Object with the following properties:

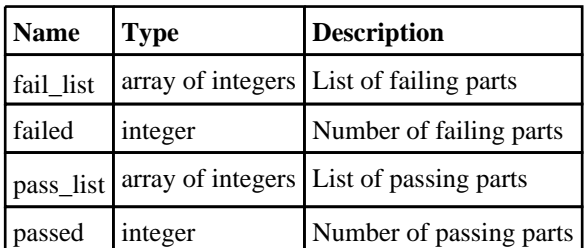

#### Example

```
// Does the filtering for the (scalar) X stress of part elements at integration 
point 2,
// checking if they are greater than 0.1
var a = GetConditionParts(SXX, 0.1, GT, 2);
// Does the filtering for the yield utilisation factor of part elements (looping 
through all
// integration points), checking if they are greater than or equals to 1.0
var b = GetConditionParts(YUTF, 1.0, GTEQ);
```
# GetContourLimit(mode*[integer]*, component (optional)*[string]*) [static]

#### **Description**

Returns the maximum/ minimum contour plot value of <component> specified for the current window. Returns null if <component> specified is not active.

#### **Arguments**

• **mode** (integer)

[MIN](#page-2358-0) for minimum contour plot value, or [MAX](#page-2358-0) for maximum contour plot value.

• **component (optional)** (string)

Contour plot component: "SCALAR\_1" for Scalar 1, "SCALAR\_2" for Scalar 2, "VECTOR\_1" or "VECTOR" for Vector, "VECTOR\_2" or "VEL" for "Vel". If only 1 component is active, <component> is optional and min/max will be evaluated for the active component. If more than 1 component is active and  $\leq$ component $\geq$  is not specified, min/max will be evaluated for Scalar 1.

#### Return type

real (or null if <component> specified is not active)

```
// Gets the minimum contour plot value for Scalar 1
s1min = GetContourLimit(MIN, "SCALAR_1");
// Gets the maximum contour plot value for Scalar 2
s2max = GetContourLimit(MAX, "SCALAR_2");
// Gets the minimum contour plot value for Vector
v1min = GetContourLimit(MIN, "VECTOR_1");
// Gets the maximum contour plot value for "Vel"
v2max = GetContourLimit(MAX, "VECTOR_2");
```
# GetData(component[integer], type\_code[integer], item[integer], int\_pt (optional)[object | integer], extra (optional)[integer], fr\_of\_ref (optional)[integer], state\_id (optional)[integer], dda (optional)[integer], consider\_blanking (optional)*[integer]*, mag\_or\_cur (optional)*[integer]*) [static]

#### **Description**

Returns the data for  $\leq$ component $>$  of type  $\leq$ type  $\leq$ code $>$  for the single  $\leq$ item $>$ 

WARNING: If the function arguments are grammatically correct but the requested data component is not present in the database, then 1, 3 or 6 zeros are returned as required, and no warning message is output. Therefore it is good practice to use function [QueryDataPresent\(](#page-2327-0)) to check that an optional data component is actually present in a database before attempting to extract its values.

NOTE: to return the same data for a range of items it will be much faster to call the [GetMultipleData\(](#page-2323-0)) variant of this function, described below.

In other words instead of something like this, calling GetData()for each item individually:

```
for(item=item_1; item<=item_2; item++)
{
    result = GetData(component, type, item, ...);
}
```
You can write the following to extract data into an array of results using a single call to [GetMultipleData](#page-2323-0)():

result = GetMultipleData(component, type, item\_1, item\_2, ...);

This reduces the time taken to extract data by a factor nearly equal to #items, and for a large model this can give a dramatic speed increase.

#### Arguments

• **component** (integer)

A valid [component](#page-2329-0) code (e.g. DX, SXY)

• **type\_code** (integer)

A valid element type [code](#page-2358-0) (e.g. SOLID, SHELL)

• **item** (integer)

If +ve, the internal item number starting at 1. If -ve, the external label of the item. Internal numbers will be many times faster to process.

• **int\_pt (optional)** (object) | integer

This may be one of three types:

- 1.  $\dot{A}$  +ve integer that is an integration point id
- 2. One of the types  $\underline{TOP}$ ,  $\underline{MIDDLE}$  or  $\underline{BOTTOM}$  for shell surfaces only<br>3. An object defining both through-thickness and on-plan integration po
	- An object defining both through-thickness and on-plan integration points for fully integrated shells.

Integration points are only meaningful for some element type / data component combinations:

- Shells and Tshells: Stress and strain tensors; Plastic strain; "Extra" data (if written)
- Solids: All data components if NINTSLD on the database extent binary card is 8
- Beams: 3 Stresses and 2 strains in non-resultant beam types if BEAMIP on the database extent binary card is  $> 0$

This has become a complex data field, please see the separate section on Defining the [Integration](#page-2346-0) point argument below.

Where the integration point is not relevant this argument may be omitted.

Use zero to define a null "padding" argument

Object has the following properties:

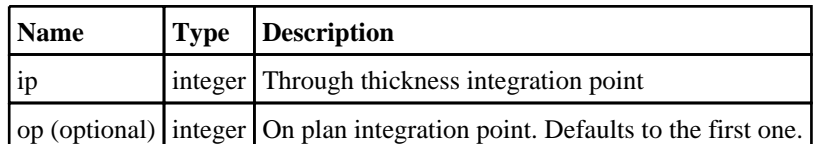

#### • **extra (optional)** (integer)

- The "Extra" solid or shell component id for components [SOX](#page-2333-0) or [SHX](#page-2333-0)
- The ALE mulit-material group id for components [AMMG](#page-2329-0) and [AMMS](#page-2329-0)
- The sub-number for user-defined components [UNOS, UNOV, USSS, USST, UBMS, UBMV](#page-2371-0)

If any of the above component codes are used, the "extra" argument must be set to a non zero value.

Use zero to define a null "padding" argument if this is not required

#### • **fr\_of\_ref (optional)** (integer)

The frame of reference to return values in [GLOBAL,](#page-2318-0) [LOCAL,](#page-2318-0) [CYLINDRICAL,](#page-2318-0) [USER\\_DEFINED](#page-2318-0), [MATERIAL.](#page-2318-0) This is only necessary for directional components (eg  $\overline{X}$  stress) and then only when something other than the default [GLOBAL](#page-2318-0) coordinate system is to be used. If omitted, or set to zero, it defaults to [GLOBAL](#page-2318-0) for directional components and is ignore for all others.

#### • **state id (optional)** (integer)

State number to be used instead of the current state

#### • **dda (optional)** (integer)

Direct Disk Access flag. Either [OFF](#page-2358-0) (default) for normal data cacheing or [ON](#page-2358-0) to enable direct disk reading of data.

If turned on this reads data not currently in core memory directly from disk without loading the complete data vector for the state into core.

This should be used if you want to extract results for a few items over a range of states, since it will potentially be faster.

#### • **consider\_blanking (optional)** (integer)

Consider blanking flag. Either [OFF](#page-2358-0) (default) to ignore blanking or [ON](#page-2358-0) to consider blanking.

This argument is relevant for nodal contact force results. By default the sum of all forces at a given node for all surfaces using that node will be returned. By blanking all but the contact surface(s) of interest and setting this argument to ON the results can be restricted to the contact surface(s) you want.

#### • **mag\_or\_cur (optional)** (integer)

Magnitude or Current Value flag. This argument is relevant for analyses with phase angle results.

Set it to [MAGNITUDE](#page-2319-0) to output the magnitude

Set it to [CURRENT\\_VAL](#page-2319-0) to output the current value [Magniude \* cos(phase + phi)]. This is dependent on the current phi angle displayed in the graphics window and can be set using [SetWindowFrame\(](#page-2391-0)). See example below.

If omitted, or set to zero, it defaults to MAGNITUDE.

#### Return type

real|Array of reals

```
// Returns the (scalar) X stress of internal shell #27 at integration point 2, 
in the element local coordinate system.
var a = GetData(SXX, SHELL, 27, 2, 0, LOCAL);
// Returns an array[6] of the strain tensor in solid element#93, implicitly in 
the global coordinate system.
var \bar{b} = GetData(ETEN, SOLID, 93);
var sxx = b[XX];
var sxy = b[XY];
// Returns an array[3] of the 2nd user-defined Nodal Vector component at 
internal node #inode at state #3.
var c = \text{GetData}(\text{UNOV}, \text{NODE}, \text{inode}, 0, 2, 0, 3);var vx = c[X];
var vy = c[Y];
var vz = c[Z];
// For an anlysis with phase angles returns the DZ displacement of internal node 
#1 at the second frame of state 3.
// (Note that the state has to be set with both SetCurrentState() and a 
DialogueInput() command to get CURRENT_VAL
// to work as this works off the current settings in the graphics window and 
SetCurrentState() does not update the
// graphics window, it is only used internally by the Javascript interface).
SetCurrentState(3);
DialogueInput("/STATE 3");
SetWindowFrame(1, 2);
var a = GetData(DZ, NODE, 1, 0, 0, 0, 0, OFF, OFF, CURRENT_VAL);
```
# GetMultipleData(component[integer], type\_code[integer], item\_1[integer], item\_2[integer], int\_pt (optional)[object | integer], extra (optional)[integer], fr\_ of ref (optional)[integer], state id (optional)[integer], dda (optional)[integer], consider\_blanking (optional)*[integer]*, mag\_or\_cur (optional)*[integer]*) [static]

#### **Description**

Returns the data for <component> of type <type\_code> for the range of items <item1 .. item2>

WARNING #1: If the function arguments are grammatically correct but the requested data component is not present in the database, then 1, 3 or 6 zeros are returned as required, and no warning message is output. Therefore it is good practice to use function [QueryDataPresent](#page-2327-0)() to check that an optional data component is actually present in a database before attempting to extract its values.

WARNING #2: It is possible to extract vary large quantities of data using a single call of this function. Bear in mind that JavaScript representations of values are quite bloated, for example all "numbers"are 64 bit (8 byte) floating double format, and the language imposes further overheads because of the way it organises data. For large models it may be necessary to extract large blocks of data in several smaller chunks, rather than one big one.

WARNING #3: The data return value from this function is an array of length #rows, and the subscripts of this array start at row 0. In other words the result for item\_1 in the call below will be returned in results array row data[0]. When extracting results for all items of a type, for example all shells in a model, item\_1 will typically be 1, and it is easy to make the mistake of expecting this to be in results array row data[1]. In addition when you extract data for vector or tensor data the result will be a two-dimensional array, aligned data[#cols][#rows]. See the examples at the bottom of this description for more information about using two-dimensional arrays.

#### Arguments

• **component** (integer)

A valid [component](#page-2329-0) code (e.g. DX, SXY)

- **type\_code** (integer)
- A valid element type [code](#page-2358-0) (e.g. SOLID, SHELL)
	- **item 1** (integer)

If +ve, the internal item number starting at 1. If -ve, the external label of the item. Internal numbers will be many times faster to process.

#### • **item 2** (integer)

If +ve, the internal item number starting at 1. If -ve, the external label of the item. Must have the same sign as item\_1, so both must be +ve or -ve. It is legal for it to be the same as item\_1, in which case only values for a single item will be extracted.

• **int\_pt (optional)** (object) | integer

This may be one of three types:

- 1. A +ve integer that is an integration point id<br>2. One of the types TOP, MIDDLE or BOTTC
- 2. One of the types  $\underline{TOP}$ ,  $\underline{MIDDLE}$  or  $\underline{BOTTOM}$  for shell surfaces only<br>3. An object defining both through-thickness and on-plan integration po
	- An object defining both through-thickness and on-plan integration points for fully integrated shells.

Integration points are only meaningful for some element type / data component combinations:

- Shells and Tshells: Stress and strain tensors; Plastic strain; "Extra" data (if written)
- Solids: All data components if NINTSLD on the database extent binary card is 8
- Beams: 3 Stresses and 2 strains in non-resultant beam types if BEAMIP on the database extent binary card is  $> 0$

This has become a complex data field, please see the separate section on Defining the [Integration](#page-2346-0) point argument below.

Where the integration point is not relevant this argument may be omitted. Use zero to define a null "padding" argument

Object has the following properties:

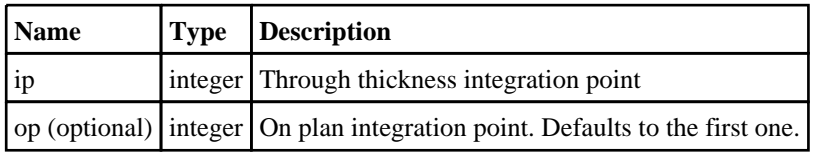

- **extra (optional)** (integer)
- The "Extra" solid or shell component id for components [SOX](#page-2333-0) or [SHX](#page-2333-0)
- The ALE mulit-material group id for components [AMMG](#page-2329-0) and [AMMS](#page-2329-0)
- The sub-number for user-defined components [UNOS, UNOV, USSS, USST, UBMS, UBMV](#page-2371-0)

If any of the above component codes are used, the "extra" argument must be set to a non zero value.

Use zero to define a null "padding" argument if this is not required

• **fr\_of\_ref (optional)** (integer)

The frame of reference to return values in [GLOBAL,](#page-2318-0) [LOCAL,](#page-2318-0) [CYLINDRICAL,](#page-2318-0) [USER\\_DEFINED](#page-2318-0), [MATERIAL.](#page-2318-0) This is only necessary for directional components (eg  $\overline{X}$  stress) and then only when something other than the default [GLOBAL](#page-2318-0) coordinate system is to be used. If omitted, or set to zero, it defaults to [GLOBAL](#page-2318-0) for directional components and is ignore for all others.

#### • **state\_id (optional)** (integer)

State number to be used instead of the current state

• **dda (optional)** (integer)

Direct Disk Access flag. Either [OFF](#page-2358-0) (default) for normal data cacheing or [ON](#page-2358-0) to enable direct disk reading of data. If turned on this reads data not currently in core memory directly from disk without loading the complete data vector for the state into core.

This should be used if you want to extract results for a few items over a range of states, since it will potentially be faster.

#### • **consider\_blanking (optional)** (integer)

Consider blanking flag. Either [OFF](#page-2358-0) (default) to ignore blanking or [ON](#page-2358-0) to consider blanking.

This argument is relevant for nodal contact force results. By default the sum of all forces at a given node for all surfaces using that node will be returned. By blanking all but the contact surface(s) of interest and setting this argument to ON the results can be restricted to the contact surface(s) you want.

#### • **mag\_or\_cur (optional)** (integer)

Magnitude or Current Value flag. This argument is relevant for analyses with phase angle results.

Set it to [MAGNITUDE](#page-2319-0) to output the magnitude

Set it to  $\overline{\text{CURRENT\_VAL}}$  to output the current value [Magniude \* cos(phase + phi)]. This is dependent on the current phi angle displayed in the graphics window and can be set using [SetWindowFrame\(](#page-2391-0)). See example below.

If omitted, or set to zero, it defaults to MAGNITUDE.

#### Return type

#### <span id="page-2325-0"></span>Object with the following properties:

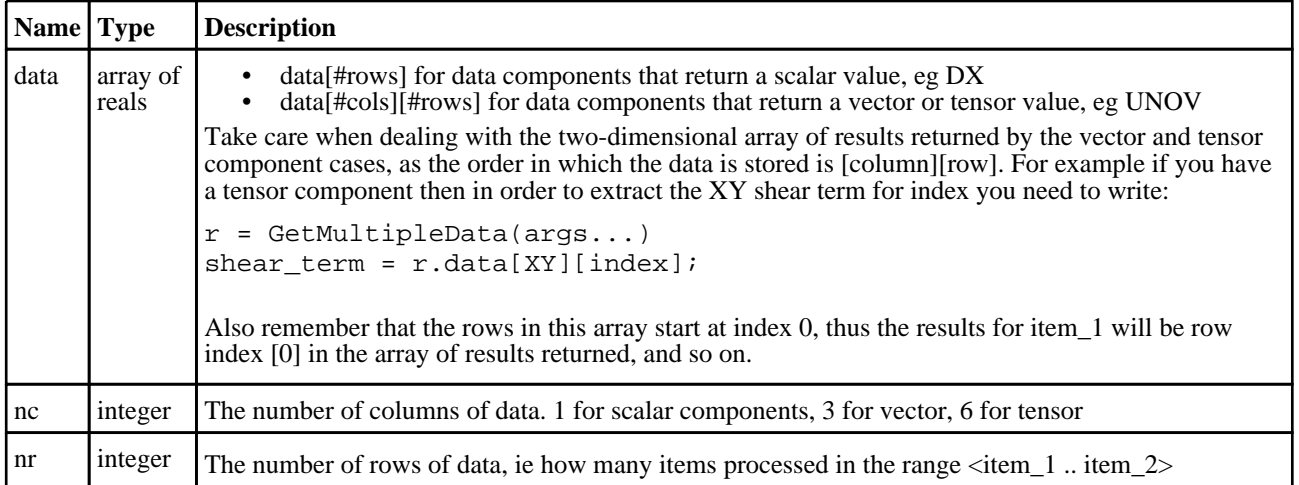

#### Example

// Returns the (scalar) X stress of internal shells #1 to #100 inclusive at integration // point 2, in the element local coordinate system a = GetMultipleData(SXX, SHELL, 1, 100, 2, 0, LOCAL);<br>sxx = a.data[0]; // X stress in first shell // X stress in first shell  $sxx = a.data[99]$ ; // X stress in 100th shell // Returns an array[6] of the strain tensor in solid elements #1 to #100, implicitly in the // global coordinate system.  $b = GetMultipleData(ETER, SOLID, 1, 100);$ sxx = b.data[XX][0]; // X strain in 1st solid sxy = b.data[XY][99]; // XY strain in 100th solid // Returns an array[3] of the 2nd user-defined Nodal Vector component at nodes with external // labels 1 to 100 at state #3. // Note that when a range of external labels is supplied, ie -ve values for <item\_1> and <item\_2>, // you should check the .nr return value to see how many rows of results were actually returned, since // if there are gaps in that label range the result may not be |item\_2| - |item\_  $1$  + 1.  $c = GetMultipleData(UNOV, NODE, -1, -100, 0, 2, 0, 3);$ nres = c.nr; // Number of rows of data returned  $vx = c.data[X][0];$  // X component for 1st node vy = c.data[Y][1]; // Y component for 2nd node  $vz = c.data[z][2];$  // Z component for 3rd node

### GetNumOnPlanIntPts(type\_code*[integer]*, item*[integer]*, state\_id (optional)[integer]) [static]

#### **Description**

Returns the number of on plan points in an element in the current model

#### **Arguments**

- **type\_code** (integer)
- A type code (either [SHELL](#page-2359-0) or [TSHELL\)](#page-2359-0)
	- **item** (integer)

If +ve, the internal item number starting at 1. If -ve, the external label of the item.

• **state\_id (optional)** (integer)

The state to use instead of the current state. Only necessary in adaptively remeshed analyses.

#### <span id="page-2326-0"></span>Return type

integer

#### Example

```
// Return the number of on plan points in the first SHELL element in the current 
model
var a = GetNumOfPlanIntPts(SHELL, 1);
```
# GetNumberOf(type\_code*[integer]*, options (optional)*[object]*) [static]

#### **Description**

Returns the number of items of type\_code in the current model

Note that in adaptively remeshed models the current family may affect the number of nodes and elements returned. The family of the current state will be used unless you supply the optional state\_id argument, in which case the family of that state will be used.

#### **Notes:**

The number of models returned by GetNumberOf(MODEL) is actually the number of active and inactive model "slots" in the database, including those currently not in use. This means that it will always return the highest model number that has been used to date.

Therefore the following sequence:

- Read in (say) three models M1 to M3
- Delete models M1 and M2, leaving only M3 in use

Will result in GetNumberOf(MODEL) returning the value 3.

You can use [SetCurrentModel](#page-2351-0)(model\_id) to attempt to set a model and examine its return value to see whether it succeeded or failed:

```
n = GetNumberOf(MODEL);
for(i=1; i<=n; i++){
    if(SetCurrentModel(i)) // TRUE if present
    {
        do something
    }
}
```
#### **Arguments**

- **type\_code** (integer)
- A valid type [code](#page-2358-0) or a ['GetNumberOf'](#page-2318-0) constant
	- **options (optional)** (object)

Object has the following properties:

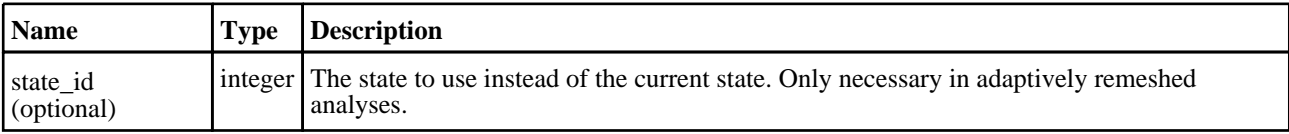

#### Return type

integer

```
// Return the number of models
var a = GetNumberOf(MODEL);
// Return the number of shell integration points
var a = GetNumberOf(NIP S);// Return the number of solid elements in family of state 20
var a = GetNumberOf(SOLID, { state_id:20 });
```
### GetNumberOf(type\_code[integer], state\_id (optional)[integer]) [static] [deprecated]

This function is deprecated in version 19.0. It is only provided to keep old scripts working. We strongly advise against using it in new scripts. Support may be removed in future versions.

#### **Description**

Returns the number of items of type\_code in the current model

Also see the notes at the non-deprecated function with the same name.

#### Arguments

• **type\_code** (integer)

A valid type [code](#page-2358-0) or a ['GetNumberOf'](#page-2318-0) constant

• **state\_id (optional)** (integer)

The state to use instead of the current state. Only necessary in adaptively remeshed analyses.

#### Return type

integer

#### Example

```
// Return the number of models
var a = GetNumberOf(MODEL);
// Return the number of shell integration points
var a = GetNumberOf(NIP_S);
// Return the number of solid elements in family of state 20
var a = GetNumberOf(SOLID, 20);
```
# QueryDataPresent(component*[integer]*, type\_code (optional)*[integer]*) [static]

#### **Description**

Returns true if data <component> is present in the current model's database, otherwise false. For some data components that are switchable the <type\_code> must also be supplied, these are listed below.

#### Arguments

- **component** (integer)
- A valid [component](#page-2329-0) code (e.g. DX, SXY)
	- **type\_code (optional)** (integer)

One of the type codes [SOLID,](#page-2359-0) [SHELL](#page-2359-0) or [TSHELL](#page-2359-0) if the component is:

- Stress tensor derived, e.g. SXX, ... SVON
- Strain tensor derived, e.g. EXX, ... EVON
- Effective plastic strain, EPL
- Strain rate, ERATE

### Return type

boolean

#### Example

// Returns true if Effective Plastic Strain exists for solid var a = QueryDataPresent(EPL, SOLID); // Returns true if nodal temperatures exist var a = QueryDataPresent(TEMP);

# <span id="page-2329-0"></span>**DataComponents**

Functions and constants relating to DataComponents

NOTE: LSDA-derived data are only available if both a ZTF file (which provides geometry and topology) and an LSDA file (which provides results) have been read. Also an attempt to extract a data component that does not match the element type, for example spring force for a spotweld, will return 0.0. These components and their names are configured dynamically from the "d3plot.components" file, which will be be in one or more of the \$OA\_ADMIN, \$OA\_INSTALL or \$OA\_HOME directories. If this file is updated further components may become available.

The D3PLOT JavaScript API provides many class constants, properties and methods. For Arup to be able to extend and enhance the API in the future any constant, property or method names beginning with a lowercase or uppercase letter are reserved.

If you need to add your own properties or methods to one of the existing classes then to avoid any potential future conflict you should ensure that the name begins with either an underscore (\_) or a dollar sign (\$) or the name is prefixed with your own unique identifier.

For example if company 'ABC' need to add a property called 'example' then to avoid any potential future conflict use one of:

- example
- \$example
- ABC\_example

# DataComponents constants

### Constants for ALE Data Components

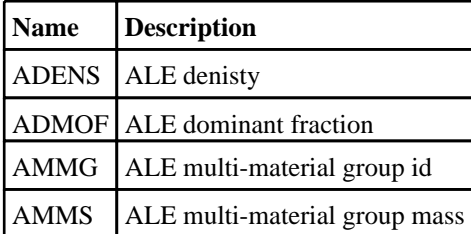

### Constants for Basic and Integrated Beam Force/Moment Data Components

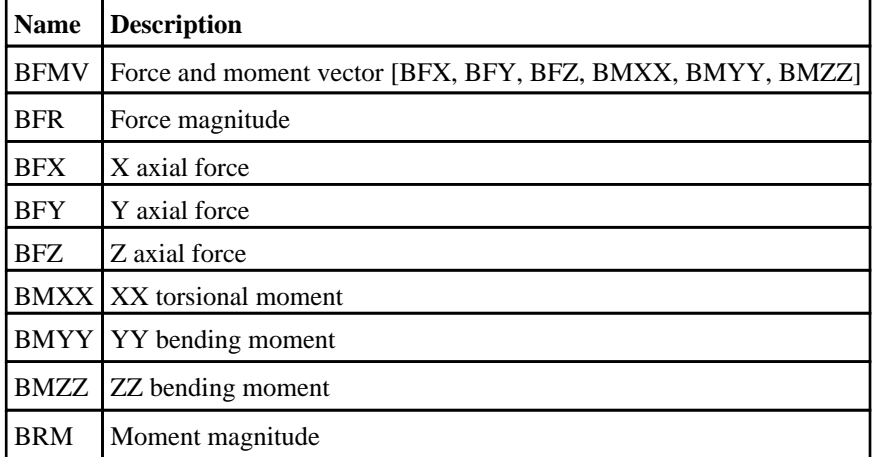

### Constants for Basic and Integrated Beam Strain Data Components

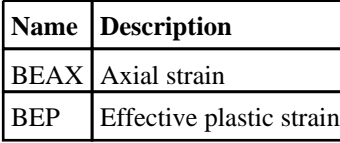

### Constants for Basic and Integrated Beam Stress Data Components

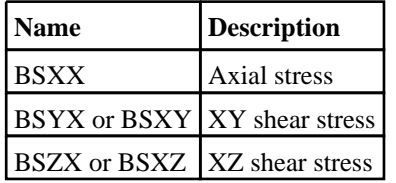

Constants for Belytschko-Schwer Resultant Beam Energy Data Components

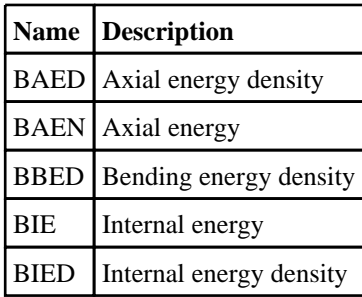

### Constants for Belytschko-Schwer Resultant Beam Moment Data **Components**

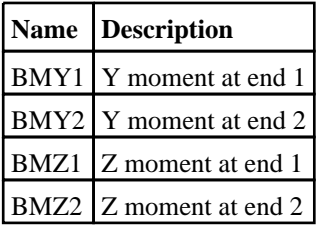

### Constants for Belytschko-Schwer Resultant Beam Rotation Data **Components**

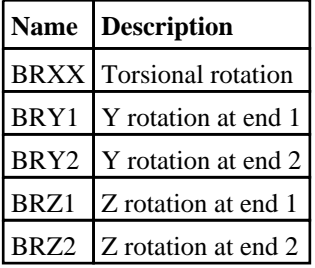

Constants for Belytschko-Schwer Resultant Beam Strain Data Components

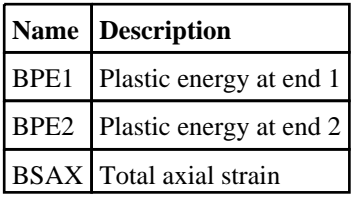

Constants for Contact Surface Data Components (if a .ctf file has been read)

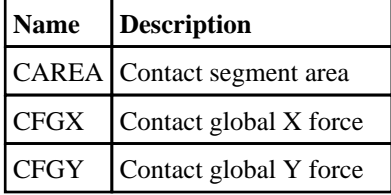

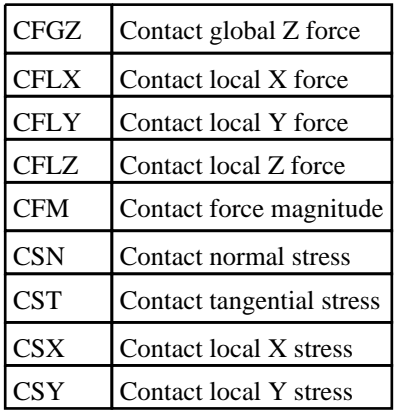

# Constants for Element Plastic Strain Data Components

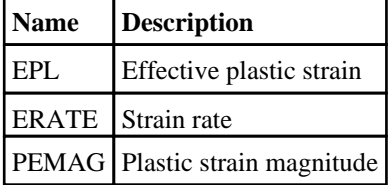

# Constants for Element Plastic Strain Derived Data Components

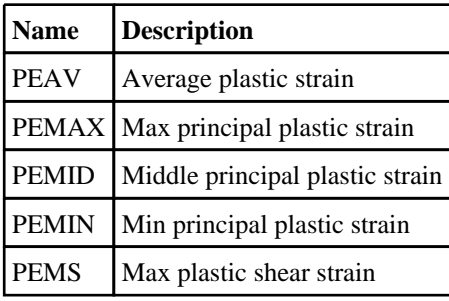

# Constants for Element Plastic Strain Tensor Data Components

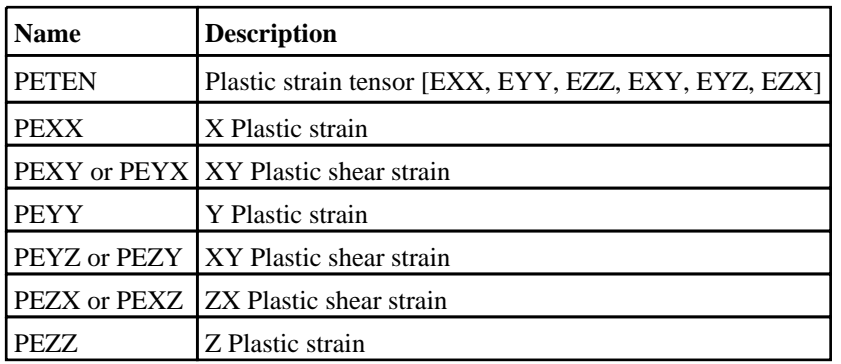

### Constants for Element Strain Derived Data Components

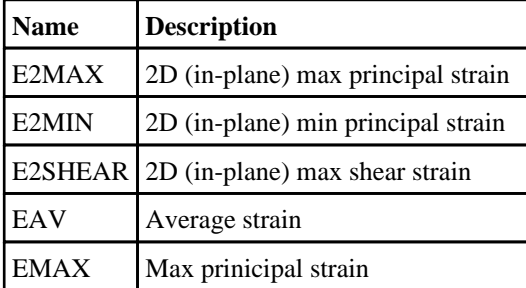

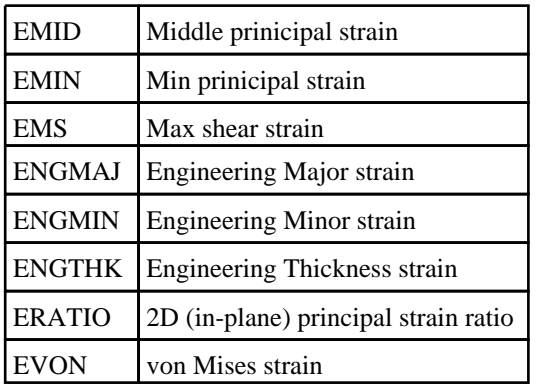

# Constants for Element Strain Tensor Data Components

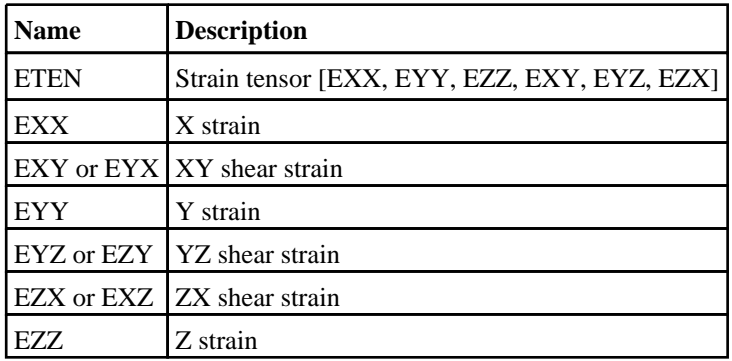

# Constants for Element Stress Derived Data Components

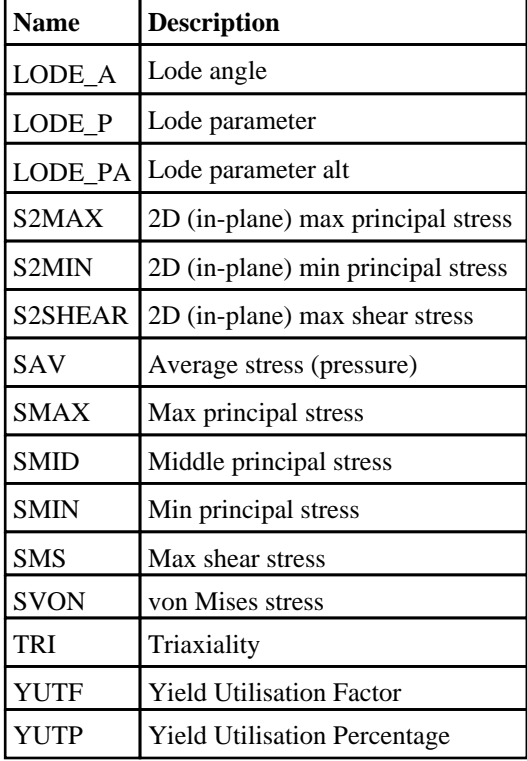

# Constants for Element Stress Tensor Data Components

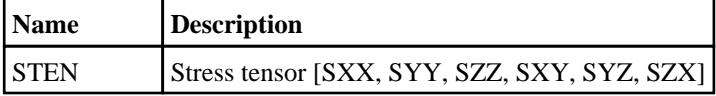

<span id="page-2333-0"></span>DataComponents

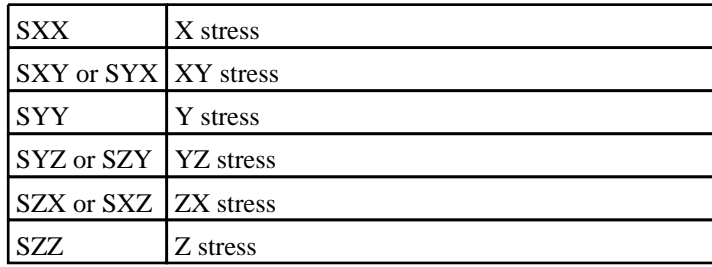

# Constants for Element Thermal Strain Derived Data Components

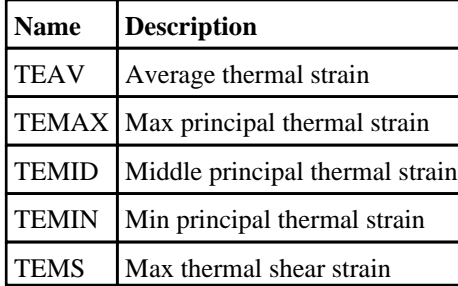

# Constants for Element Thermal Strain Tensor Data Components

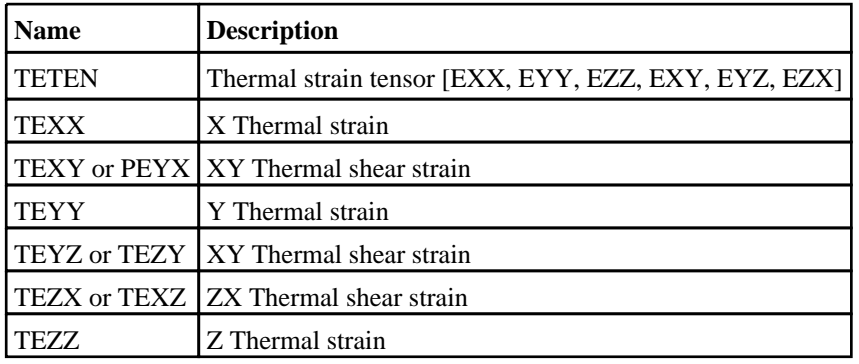

# Constants for Extra Solid and Shell Data Components

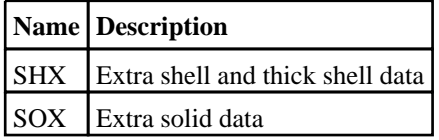

# Constants for Global Energy Data Components

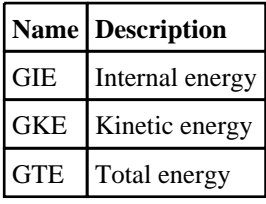

### Constants for Global Mass Data Components

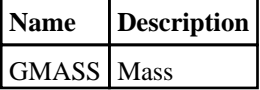

# Constants for Global Momentum Data Components

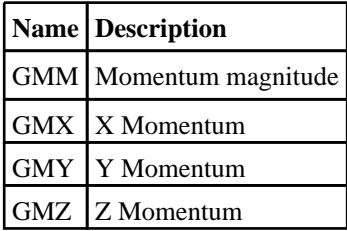

# Constants for Global Velocity Data Components

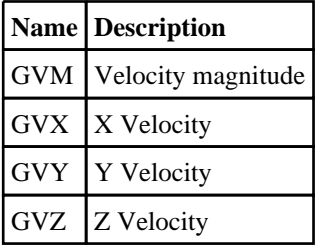

# Constants for LSDA (binout) Database Cross Section Data Components

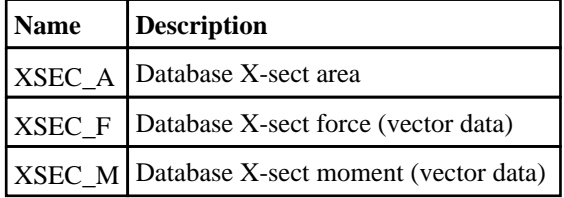

### Constants for LSDA (binout) Retractor Data Components

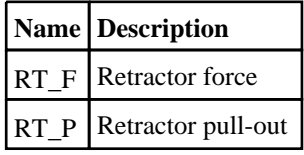

# Constants for LSDA (binout) SPC Data Components

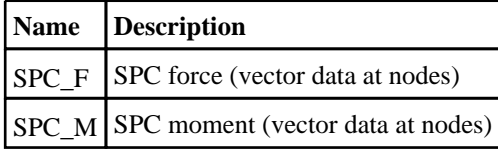

# Constants for LSDA (binout) Seatbelt Data Components

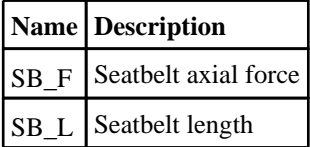

# Constants for LSDA (binout) Slipring Data Components

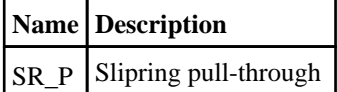

# Constants for LSDA (binout) Spotweld Data Components

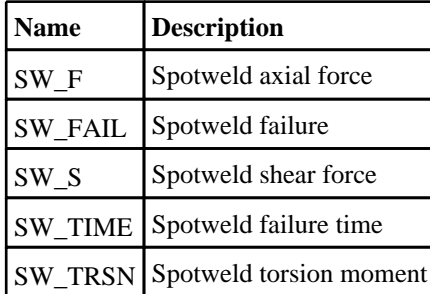

# Constants for LSDA (binout) Spring Data Components

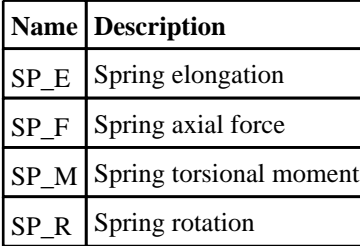

### Constants for Material Data Components for PARTs and Part-based elems (needs .ZTF file)

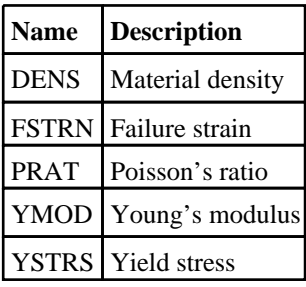

# Constants for Nastran OP2 Beam Data Components

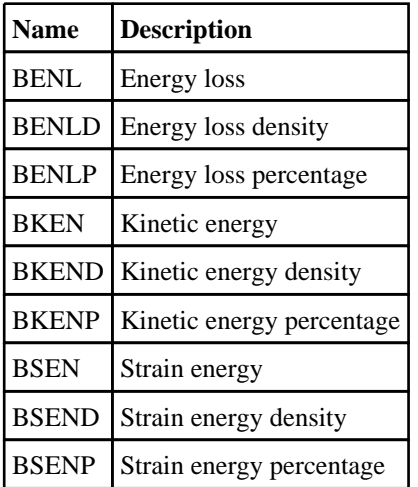

# Constants for Nodal Data Components

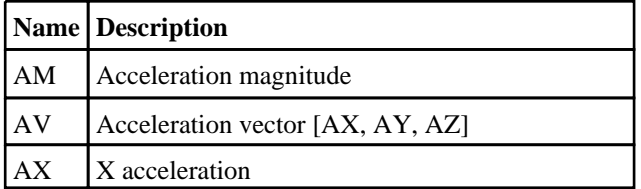

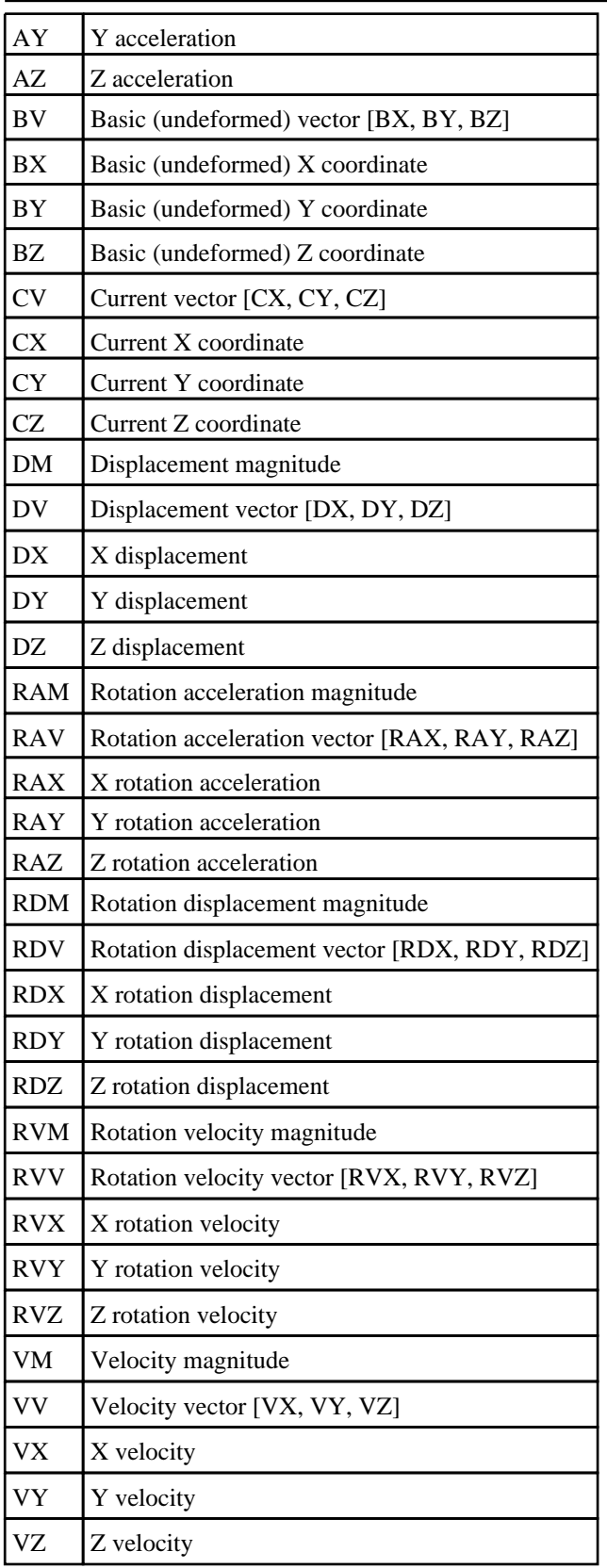

# Constants for Shell and Solid Data Components

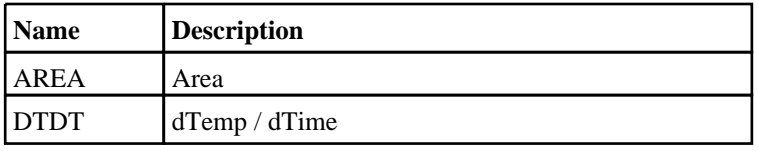

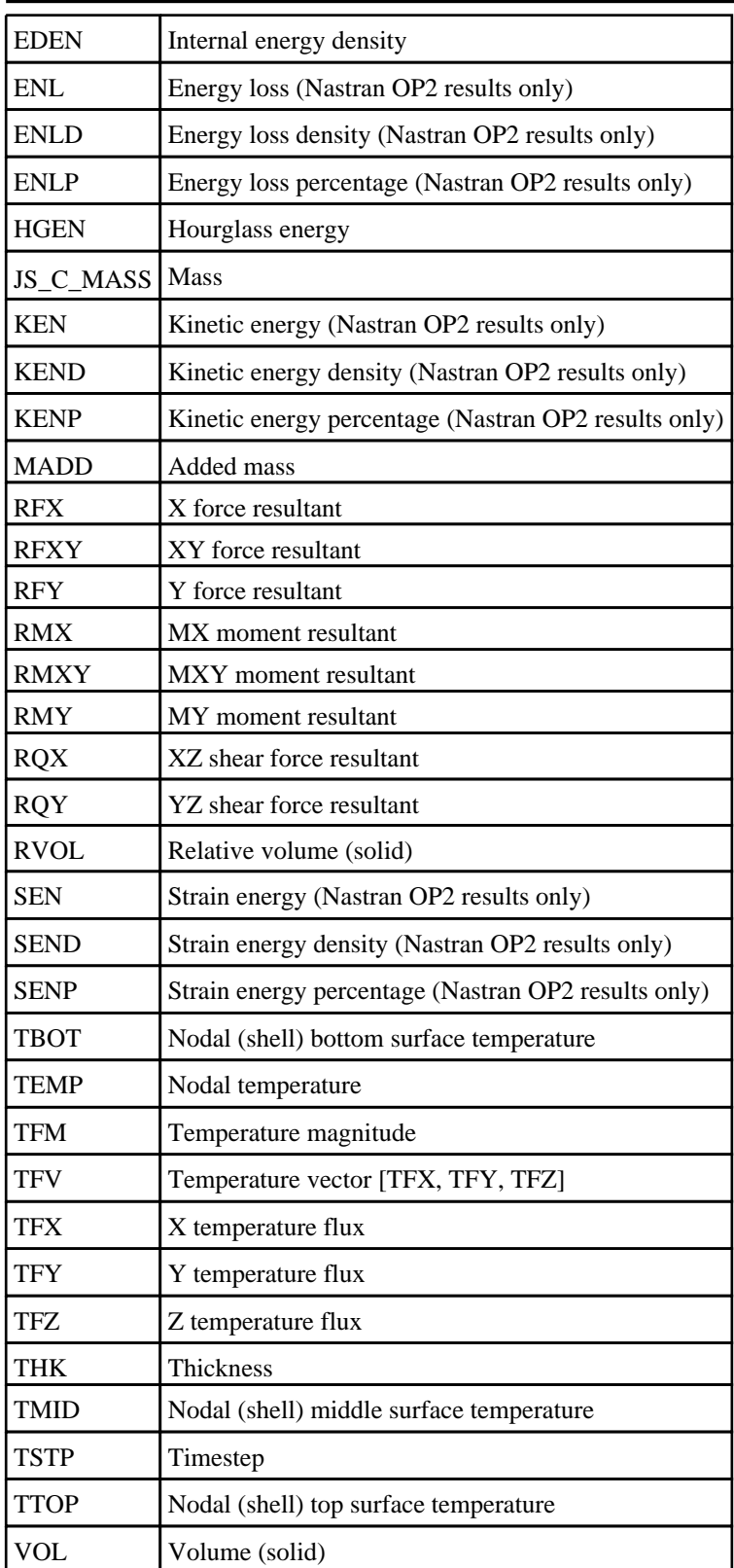

# <span id="page-2338-0"></span>**DialogueInput**

Functions and constants relating to DialogueInput

# Functions

- DialogueInput(string\_1, (string\_2 ... string\_n)*[string]*)
- [DialogueInputNoEcho\(](#page-2339-0)string\_1, (string\_2 ... string\_n)*[string]*)

# Details of functions

# DialogueInput(string\_1, (string\_2 ... string\_n)/string]) [static]

### **Description**

Executes one or more command-line syntax commands  $\langle$ line  $1\rangle$ ,  $(\langle$ line  $2\rangle$ ...  $\langle$ line  $n\rangle$ ). There is no limit to the number of lines that may be specified in a single call. See Dialogue [Command](https://help.oasys-software.com/articles/d3plot-20-0/e-dialogue-command-syntax/a/command) Syntax for a full list of command-line commands

The [DialogueInputNoEcho](#page-2339-0) variant is identical, except that it suppresses the echo of the commands to the dialogue box.

D3PLOT provides a full command-line syntax as an alternative to graphical user interface commands, and a sequence of such commands may be provided here.

Note that:

- Each call to DialogueInput starts at the top of the D3PLOT command-line "tree", at the D3PLOT\_ MANAGER>>> prompt
- Each call is autonomous, there is no "memory" of where in the command-line tree previous commands finished.
- However within a single call the current command-line tree is remembered from one line to the next.
- Commands are not case-sensitive, although filenames and titles in command strings are.

Therefore commands which require more than one line of input to complete must be specified in a single call; and it makes sense to group a sequence of related commands together in a single call, although this is not mandatory.

If this succeeds it returns true, otherwise false.

#### **Arguments**

• **string\_1, (string\_2 ... string\_n)** (string)

One or more commands to be executed as if they had been typed into the dialogue box.

#### Return type

boolean

#### Example

```
// Blanks all solids.
// Unblanks solids 1 to 10.
// Performs a hidden line plot.
// All commands are echoed to the dialogue box
DialogueInput("BLANK SOLID ALL", "UNBLANK SOLID 1 to 10", "HIDDEN");
```
# <span id="page-2339-0"></span>DialogueInputNoEcho(string\_1, (string\_2 ... string\_n)[string]) [static]

#### **Description**

Executes one or more command-line syntax commands <line\_1>, (<line\_2>... <line\_n>). There is no limit to the number of lines that may be specified in a single call. See Dialogue [Command](https://help.oasys-software.com/articles/d3plot-20-0/e-dialogue-command-syntax/a/command) Syntax for a full list of command-line commands

This does not echo the commands to the dialogue box.

See [DialogueInput](#page-2338-0) for more information.

#### Arguments

#### • **string\_1, (string\_2 ... string\_n)** (string)

One or more commands to be executed as if they had been typed into the dialogue box.

#### Return type

boolean

#### Example

```
// Read state 10
// Performed a shaded ("greyscale" in command-line syntax)plot 
// Create a JPEG format file "image.jpg"
// Command is not echoed to the dialogue box.
DialogueInputNoEcho("STATE10", "/GREY GO", "/IMAGE jpeg image.jpg");
```
# **Elements**

Functions and constants relating to Elements

# Functions

- GetElemAxes(type\_code*[integer]*, item*[integer]*, state\_id (optional)*[integer]*)
- [GetElemBetaAngle](#page-2341-0)(type\_code*[integer]*, item*[integer]*, ply\_id*[integer]*, int\_pnt (optional)*[integer]*, state\_id (optional)*[integer]*)
- [GetElemsAtNode](#page-2341-0)(node*[integer]*, type\_code*[integer]*, state\_id (optional)*[integer]*)
- [GetElemsInPart\(](#page-2342-0)part\_id*[integer]*, state\_id (optional)*[integer]*)
- [GetTopology](#page-2343-0)(type\_code*[integer]*, item*[integer]*, state\_id (optional)*[integer]*)

# Details of functions

## GetElemAxes(type\_code*[integer]*, item*[integer]*, state\_id (optional)*[integer]*) [static]

## **Description**

Returns the local axes of the element in model space, expressed as direction cosines in a 2d array

## Arguments

```
• type_code (integer)
```
A valid element type [code](#page-2358-0) (SOLID, BEAM, SHELL or TSHELL)

• **item** (integer)

If +ve, the internal item number starting at 1. If -ve, the external label of the item. Internal numbers will be many times faster to process.

• **state id (optional)** (integer)

State number to be used instead of the current state

## Return type

2d array of reals. The cosines of the element in model space as a two-dimensional array, subscripts [row][col], with cosines organised in rows.

Spelled out in detail for results array R this means:

- X axis cosines:  $R[X][X], R[X][Y], R[X][Z]$
- Y axis cosines:  $\overline{R[Y][X]}$ ,  $\overline{R[Y][Y]}$ ,  $\overline{R[Y][Z]}$ <br>• Z axis cosines:  $\overline{R[Z][X]}$ ,  $\overline{R[Z][Y]}$ ,  $\overline{R[Z][Z]}$
- Z axis cosines:  $R[Z][X], R[Z][Y], R[Z][Z]$

```
// Return the direction cosines of shell 1
var r = GetElemAxes(SHELL, 1);
var yz\_cosine = r[Y][Z];
```
# <span id="page-2341-0"></span>GetElemBetaAngle(type\_code*[integer]*, item*[integer]*, ply\_id*[integer]*, int\_pnt (optional)[integer], state\_id (optional)[integer]) [static]

## **Description**

Returns the beta angle (in degrees) at either the ply id or integration point number on element <item> of <type\_code>

If <ply\_id> is non-zero then <int\_pnt> can be omitted or set to zero.

If  $\langle$ ply\_id $\rangle$  is zero then  $\langle$ int\_pnt $\rangle$  must be defined and non-zero.

When working with  $\langle$ ply\_id $\rangle$  if the ply does not exist in the element, then false is returned.

When working with  $\sin$  pnt $\sin$  a value will always be returned, but this will be zero if no beta angle is defined for the element / int\_pnt combination.

Ply data is only available if a .ztf file containing composite information has been read.

#### Arguments

• **type\_code** (integer)

A valid element type [code](#page-2358-0) (Currently only SHELL is valid)

• **item** (integer)

If +ve, the internal item number starting at 1. If -ve, the external label of the item. Internal numbers will be many times faster to process.

• **ply\_id** (integer)

If +ve, the internal ply index. If -ve, the external ply label. Internal numbers will be many times faster to process. Set to zero if  $\langle \text{int\_pt} \rangle$  is to be used instead.

• **int\_pnt (optional)** (integer)

Integration point in the range  $1$  - maxint, required if  $\langle \text{ply}_id \rangle$  is zero.

• **state id (optional)** (integer)

State number to be used instead of the current state

#### Return type

real

#### Example

```
// Return the beta angle in shell 1 for ply external label 13
var beta = GetElemBetaAngle(SHELL, 1, -13);
// Return the beta angle in shell 1 at integration point 7
var beta = GetElemBetaAngle(SHELL, 1, 0, 7);
```
## GetElemsAtNode(node[integer], type\_code[integer], state\_id (optional)[integer]) [static]

#### **Description**

Returns an object containing the number of elements of  $\langle$ type $\rangle$  at  $\langle$ node $\rangle$ , and also an array  $\langle$ list $\rangle$   $\rangle$  of their internal indices. If there are no elements of  $\langle$ type $\rangle$  at the node then false is returned.

#### Arguments

• **node** (integer)

The node at which to return the list of elements. If  $+ve$ , the internal node number starting at 1. If  $-ve$ , the external node label. Internal numbers will be many times faster to process.

• **type\_code** (integer)

```
A valid element type code (SOLID etc.)
```
#### <span id="page-2342-0"></span>• **state id (optional)** (integer)

State number to be used instead of the current state

### Return type

Object with the following properties:

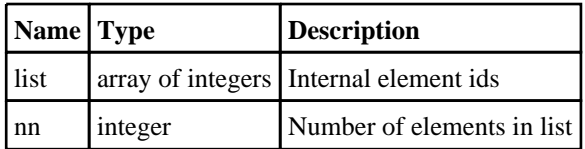

#### Example

```
// Get a list of shell elements at node 5
if(a = GetElementsAtNode(5, SHELL)){
    var nelems = a.nn;
    var e1 = a. list[0];
    var e2 = a.list[1];
}
```
# GetElemsInPart(part\_id[integer], state\_id (optional)[integer]) [static]

### **Description**

Returns an object containing the number of elements in part  $\alpha$ , the element type code, and also an array  $\alpha$ ]> of their internal indices. If there are no elements in the part then false is returned.

#### Arguments

• **part\_id** (integer)

The part in which to return the list of elements. If +ve, the internal part number starting at 1. If -ve, the external part label. Internal numbers will be many times faster to process.

• **state\_id (optional)** (integer)

State number to be used instead of the current state

#### Return type

Object with the following properties:

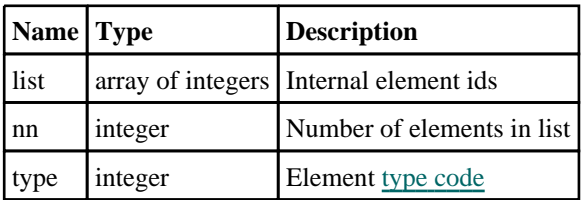

```
// Get a list of elements in part 5
if(a = GetElementsInPart(5)){
    var nelems = a.nn;
    for(var i=0; i<nelems; i++)
    {
        Message("Element: " + GetLabel(a.type, a.list[i]))
    }
}
```
## <span id="page-2343-0"></span>GetTopology(type\_code[integer], item[integer], state\_id (optional)[integer]) [static]

## **Description**

Returns the topology list for internal <item> of type <type\_code>. This should only be used for element types which have nodal topologies.

### Arguments

• **type\_code** (integer)

A valid element type [code](#page-2358-0) (SOLID etc.)

• **item** (integer)

If +ve, the internal item number starting at 1. If -ve, the external label of the item. Internal numbers will be many times faster to process.

#### • **state\_id (optional)** (integer)

State number to be used instead of the current state

### Return type

Object with the following properties:

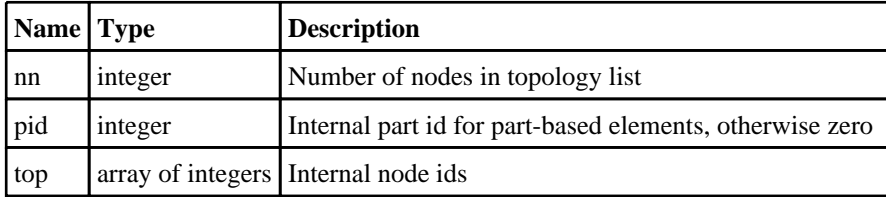

```
// Get the topology of internal shell 27
var a = GetTopology(SHELL, 27);
var nnodes = a.nn;
var nl = a.top[0];var n2 = a.top[1];var pid = a.pid;
```
# **Groups**

Functions and constants relating to Groups

# **Functions**

• GetGroupInfo(group\_id*[integer]*)

# Details of functions

# GetGroupInfo(group\_id[integer]) [static]

## **Description**

Returns information about a group in the current model

## Arguments

• **group\_id** (integer)

Group number

## Return type

Object with the following properties:

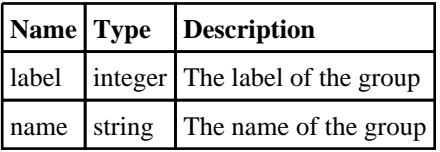

```
// Print the name of the first group in the current model
var info = GetGroupInfo(1);
Print("Group name = " + info.name + "\n");
```
# **Includes**

Functions and constants relating to Includes

# Functions

• GetIncludeInfo(include\_id*[integer]*)

# Details of functions

# GetIncludeInfo(include\_id[integer]) [static]

## **Description**

Returns information about an include file in the current model

## Arguments

```
• include_id (integer)
```
Include number

### Return type

Object with the following properties:

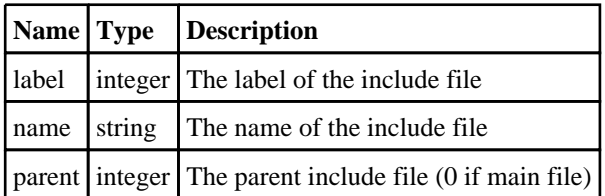

```
// Print the name of the first include file in the current model
var info = GetIncludeInfo(1);
Print("Include name = " + info.name + "\n\times");
```
# **IntegrationPoints**

# Detailed Description

Defining the Integration point argument in [GetData\(](#page-2321-0)) and [GetMultipleData\(](#page-2323-0)) has become a complex field. This section describes the different ways it can be defined and what values it can be set to.

## Defining the Integration point argument <int\_pnt> for use in GetData() and GetMultipleData()

Recent developments in LS-DYNA mean that the permutations of integration point and element type have become quite complex if some of the more detailed output options are chosen. Therefore this section has been split up by element type.

#### Shells and Thick shell elements:

 $\langle \text{int\_pt} \rangle$  may be ignored for "whole element" data components such as strain energy density, thickness and force/moment resultants; it may also be ignored for nodally derived data such as displacement, etc. For all other data components the table below should be used.

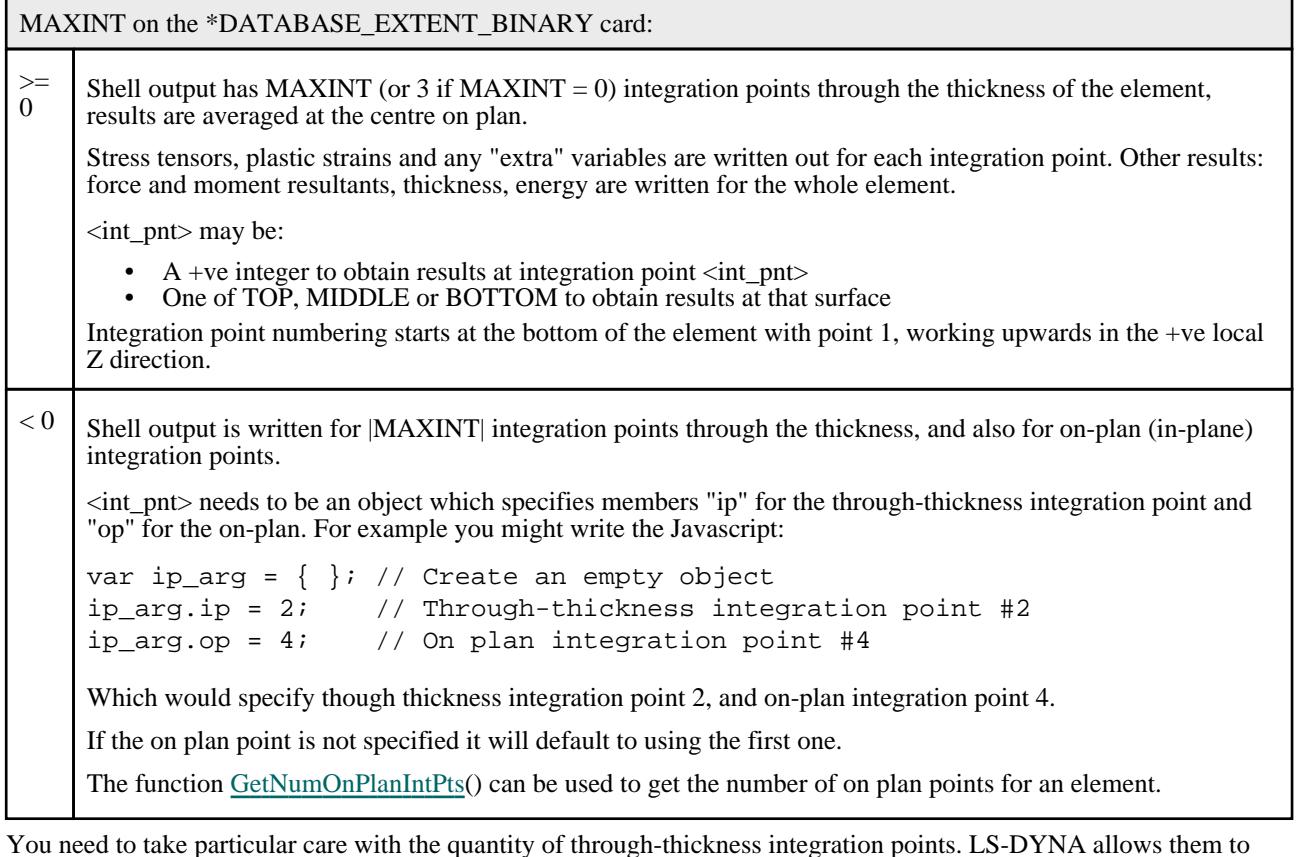

be defined as follows:

- On the \*SECTION\_SHELL card, field NIP
- On the \*PART\_COMPOSITE card
- On the \*ELEMENT\_SHELL\_COMPOSITE card

Regardless of the above LS-DYNA writes results at MAXINT (or 3 if MAXINT is zero) through-thickness integration points for each element, so when extracting data for a specific integration point you may need to know something about its \*ELEMENT, \*SECTION and \*PART definition.

**If you have written a ZTF file from Oasys PRIMER** then D3PLOT will "know about" these cards and will be able to determine the TOP, MIDDLE and BOTTOM surface of each element.

If you have **not** written a ZTF file then it is strongly recommended that you only use TOP, MIDDLE and BOTTOM if  $MAXINT = 0$  or 3, since otherwise D3PLOT cannot "know" reliably which surface is which in a given element, and will treat all elements as having MAXINT points.

### Solid elements:

If you are extracting nodally-derived results (eg displacement) then <int\_pnt> can be ignored. Otherwise use the table below:

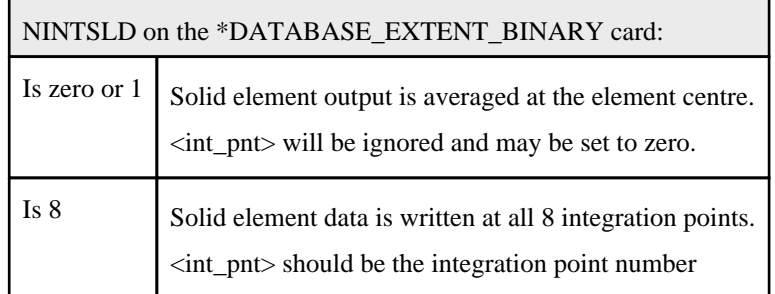

Although NINTSLD = 8 case writes 8 data "slots" for a solid element integration points, degenerate types (wedges and tetrahedra) will only populate a subset of those slots.

#### Beam elements:

If you are extracting nodally derived results (eg displacement), or your beams are resultant Belytschko-Schwer type then <int\_pnt> can be ignored. Otherwise use the table below:

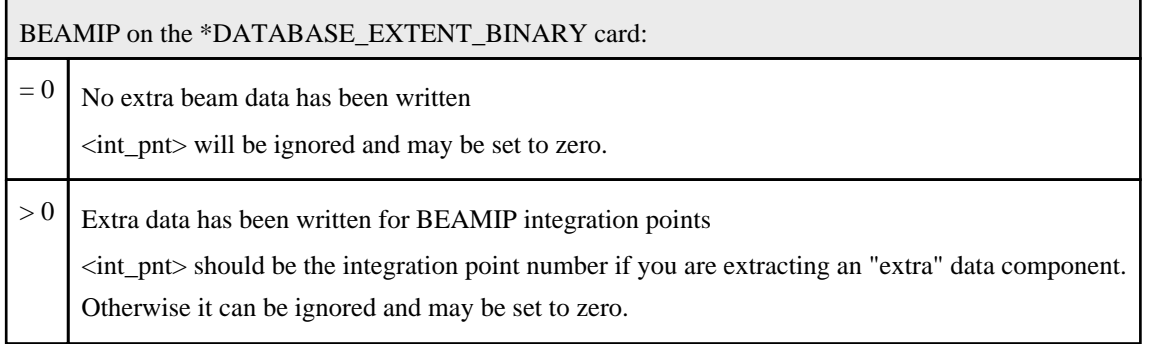

"Extra" beam data is specified as follows:

- It only applies to Hughes-Liu ("integrated") beam formulations.
- It is 5 values: axial stress, 2 shear stresses, effective plastic strain, axial strain. (However see remark 2 on \*Database Extent Binary in the LS-DYNA manual for some special cases)

Other beam data, the forces and moments and any extra "resultant" Belytschko-Schwer plastic results, are written for the beam as a whole and ignore <int\_pnt>

#### Other element types:

These all ignore the  $\langle \text{int\_prt} \rangle$  argument which may be set to zero or omitted.

# Labels

Functions and constants relating to Labels

# **Functions**

• GetLabel(type\_code*[integer]*, item*[integer]*, state\_id (optional)*[integer]*)

# Details of functions

# GetLabel(type\_code[integer], item[integer], state\_id (optional)[integer]) [static]

## **Description**

Returns the external label of internal  $\langle$ item $\rangle$  of type  $\langle$ type code $\rangle$ 

## Arguments

- **type\_code** (integer)
- A valid type [code](#page-2358-0) (e.g. NODE, SOLID, SHELL)
	- **item** (integer)

The internal number starting from 1

• **state\_id (optional)** (integer)

State number to use instead of the current state

## Return type

integer

```
// Get the label of the 27th internal node
var label = GetLabel(NODE, 27);
```
# **Materials**

Functions and constants relating to Materials

# Functions

• GetMid(type\_code*[integer]*, item*[integer]*, layer\_id (optional)*[integer]*, state\_id (optional)*[integer]*)

# Details of functions

## GetMid(type\_code*[integer]*, item*[integer]*, layer\_id (optional)*[integer]*, state\_id (optional)[integer]) [static]

## **Description**

Returns the external material id of internal <item> of type <type\_code>

Use of this function requires that material data be present, which means that a .ztf file must have been read. If the optional <layer\_id> argument is used the element must be in a part using a \*PART\_COMPOSITE definition.

If the material number is requested for a (composite) layer that does not exist in this item a value of zero is returned. No warning message is issued in this situation since experience has shown that this is a common occurrence and excessive warning messages are a nuisance.

#### Arguments

```
• type_code (integer)
```
PART or a valid part-based element type [code](#page-2358-0) (e.g. SOLID, SHELL)

*item* (integer)

If +ve, the internal item number starting at 1. If -ve, the external label of the item. Internal numbers will be many times faster to process.

• **layer id (optional)** (integer)

For composites the layer number 1 - n.

```
• state id (optional) (integer)
```
State number to be used instead of the current state

#### Return type

integer

```
// Return the external material id of *PART 2
var a = \text{GetMid}(\text{PART}, 2);
// Return the external material id of the 3rd layer of *PART_COMPOSITE 12
var b = \text{GetMid}(\text{PART}, 12, 3);// Return the external material id of the 27th internal shell
var c = \text{GetMid}(\text{SHELL}, 27);// Return the external material id of the 2nd layer of internal shell 100
// Assumes the part is a *PART_COMPOSITE
var d = \text{GetMid}(\text{SHELL}, 100, 2);
```
# Models

Functions and constants relating to Models

# Functions

- GetModelInfo(model\_id (optional)*[integer]*, family\_id (optional)*[integer]*)
- [ModelExists\(](#page-2351-0)model\_id*[integer]*)
- [SetCurrentModel](#page-2351-0)(model\_id*[integer]*)

# Details of functions

## GetModelInfo(model\_id (optional)[integer], family\_id (optional)[integer]) [static]

## **Description**

Returns information about filenames in the current model, or in model id if specified. It is an error to define model id that is not currently in use.

#### **Notes**

The vast majority of analyses do not use adaptive remeshing and the family\_id argument can be ignored. When it is given:

Family id 0 is the base analysis

Family id 1 is the first remesh, ie name\_aa

... and so on

## **Arguments**

• **model\_id (optional)** (integer)

Model number. The current model is used if unspecified or zero

• **family\_id (optional)** (integer)

Family number (starting from zero). The family number of an adaptive remesh analysis

## Return type

Object with the following properties:

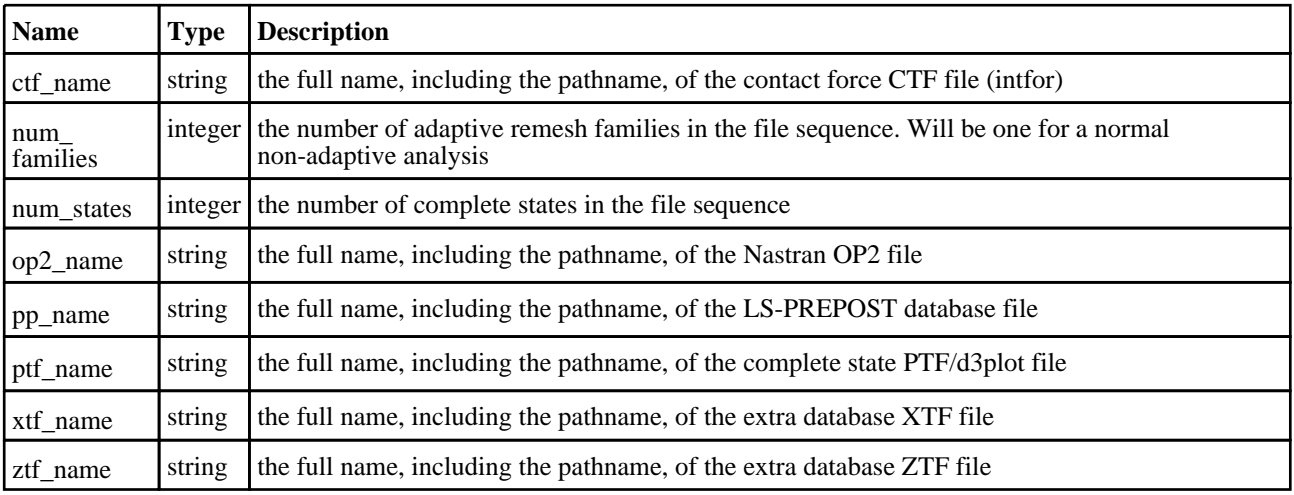

```
Models
```
## Example

// Print the name of the PTF (d3plot) file of the current model and the number of states var info = GetModelInfo(); Print("PTF filename =  $" + info.ptf_name + "\n");$ Print("Number of states =  $" + info.num\_states + "\n");$ // Print the name of the 3rd adaptive remesh PTF file in model 2 var info = GetModelInfo $(2, 3)$ ; Print("PTF filename =  $" + info.ptf_name + "\n");$ 

## ModelExists(model\_id[integer]) [static]

## **Description**

Checks whether a model exists in the database

### Arguments

• **model\_id** (integer)

Model number to check

#### Return type

boolean

#### Example

```
// Check if model #2 exists
ModelExists(2);
```
## SetCurrentModel(model\_id[integer]) [static]

#### **Description**

Sets the current model in the JavaScript interface to model\_id At the start of script execution the current model is automatically set to the first active model in the database

#### Arguments

• **model id** (integer)

Model number to be made current

#### Return type

boolean

```
// Make model #2 current
SetCurrentModel(2);
```
# Parts

Functions and constants relating to Parts

# Functions

- GetPartInfo(part\_id*[integer]*)
- GetPid(type\_code*[integer]*, item*[integer]*, state\_id (optional)*[integer]*)

# Details of functions

# GetPartInfo(part\_id/integer)) [static]

## **Description**

Returns information about a part in the current model

## Arguments

• **part\_id** (integer)

Internal part number

### Return type

Object with the following properties:

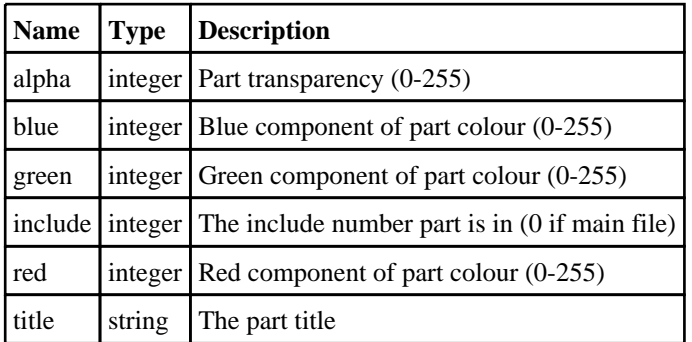

## Example

```
// Return the title of the first part in the model
var info = GetPartInfo(1);Print("Part title = " + info.title + "\n\times");
```
# GetPid(type\_code[integer], item[integer], state\_id (optional)[integer]) [static]

## **Description**

Returns the internal part id of internal  $\langle$ item $\rangle$  of type  $\langle$ type code $\rangle$ 

## Arguments

• **type\_code** (integer)

A valid part-based element type [code](#page-2358-0) (e.g. SOLID, SHELL)

• **item** (integer)

If +ve, the internal item number starting at 1. If -ve, the external label of the item. Internal numbers will be many times faster to process.

• **state\_id (optional)** (integer)

State number to be used instead of the current state

## Return type

integer

```
// Return the internal part id of the 27th internal shell
var a = GetPid(SHELL, 27);
```
# **Selecting**

Functions and constants relating to Selecting

# Functions

- IsSelected(type\_code*[integer]*, item*[integer]*)
- Pick(type\_code*[integer]*, number*[integer]*)
- [Select](#page-2355-0)(type\_code*[integer]*)

# Details of functions

## IsSelected(type\_code[integer], item[integer]) [static]

## **Description**

Checks whether an item has been selected with [Select](#page-2355-0)()

### Arguments

- **type\_code** (integer)
- The [type](#page-2358-0) of item to select (SOLID, etc.)

*item* (integer)

If +ve, the internal item number starting at 1. If -ve, the external label of the item.

#### Return type

boolean

#### Example

```
// Returns JS_TRUE if the 1st PART in the model was selected. 
if(IsSelected(PART, 1)) 
{
    ....
}
```
# Pick(type\_code[integer], number[integer]) [static]

#### **Description**

Allows the user to interactively pick a specified number of items

NOTE: If you are using the [WINDOW](#page-2359-0) type code, the function should be seen as "Pick item/model and return it's WINDOW ID" i.e. if you try and use the pick function and click somewhere away from the model, the function will return null. On the other hand, if you click the model then it will return the WINDOW ID in which the model resides.

#### Arguments

• **type\_code** (integer)

The [type](#page-2358-0) of item to select (SOLID, etc.)

• **number** (integer)

The number of items to pick.

- $\bullet$  > 0 The internal indicies of the picked items are returned
- $\leq 0$  The external labels of the picked items are returned

#### Return type

Array of integers

### <span id="page-2355-0"></span>Example

```
// Pick 4 PARTS and return the internal index of each one in array (a)
var a = Pick(PART, 4);// Pick 3 NODES and return the external labels of each one in array (b)
var b = Pick(NODE, -3);
```
## Select(type\_code[integer]) [static]

#### **Description**

Allows the user to interactively select items using the mouse or from a menu.

#### Arguments

• **type\_code** (integer)

The [type](#page-2358-0) of item to select (SOLID, etc.)

#### Return type

integer, >0 the number of items selected, -1 user cancelled the operation, -2 model doesn't contain any of the type requested

```
// Select PARTS interactively and return the number selected.
var a = Select(PART);
```
# **Sets**

Functions and constants relating to Sets

# Functions

- GetItemsInSet(set\_type*[integer]*, set\_id*[integer]*)
- GetSetInfo(set\_type*[integer]*, set\_id*[integer]*)

# Details of functions

# GetItemsInSet(set\_type[integer], set\_id[integer]) [static]

## **Description**

Returns an object containing the number of items in set  $\leq$ set  $id$  $>$  of set type $\leq$ set type $\geq$  and also an array  $\leq$ list $[$  $>$  of their internal indices. If there are no items in the set then false is returned.

## Arguments

- **set\_type** (integer)
- A valid type [code](#page-2358-0) (SET\_PART, etc.)
	- **set id** (integer)

The set id. If +ve, the internal number starting at 1. If -ve, the external label of the set. Internal numbers will be many times faster to process.

## Return type

Object with the following properties:

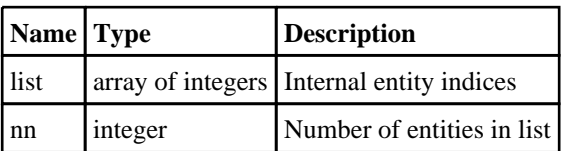

Example

```
// Get a list of parts in the 5th SET PART
if(a = GetItemsInSet(SET PART, 5)){
    var nparts = a.nn;
    for(var i=0; i<nparts; i++)
    {
        Message("Part: " + GetLabel(PART, a.list[i]));
    }
}
```
# GetSetInfo(set\_type[integer], set\_id[integer]) [static]

## **Description**

Returns information about a set in the current model

## **Arguments**

- **set\_type** (integer)
- A valid type [code](#page-2358-0) (SET\_PART, etc.)
	- **set\_id** (integer)

The set id. If +ve, the internal number starting at 1. If -ve, the external label of the set. Internal numbers will be many times faster to process.

## Return type

Object with the following properties:

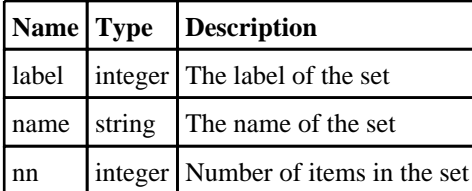

```
// Print the name of the first *SET_PART in the current model
var info = GetSetInfo(SET_PART, 1);
Print("Set name = " + info.name + "\n\times");
```
# <span id="page-2358-0"></span>**SharedConstants**

Functions and constants relating to SharedConstants

# SharedConstants constants

# Constants for Dispose

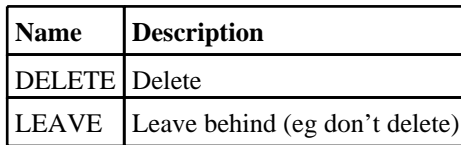

# Constants for General

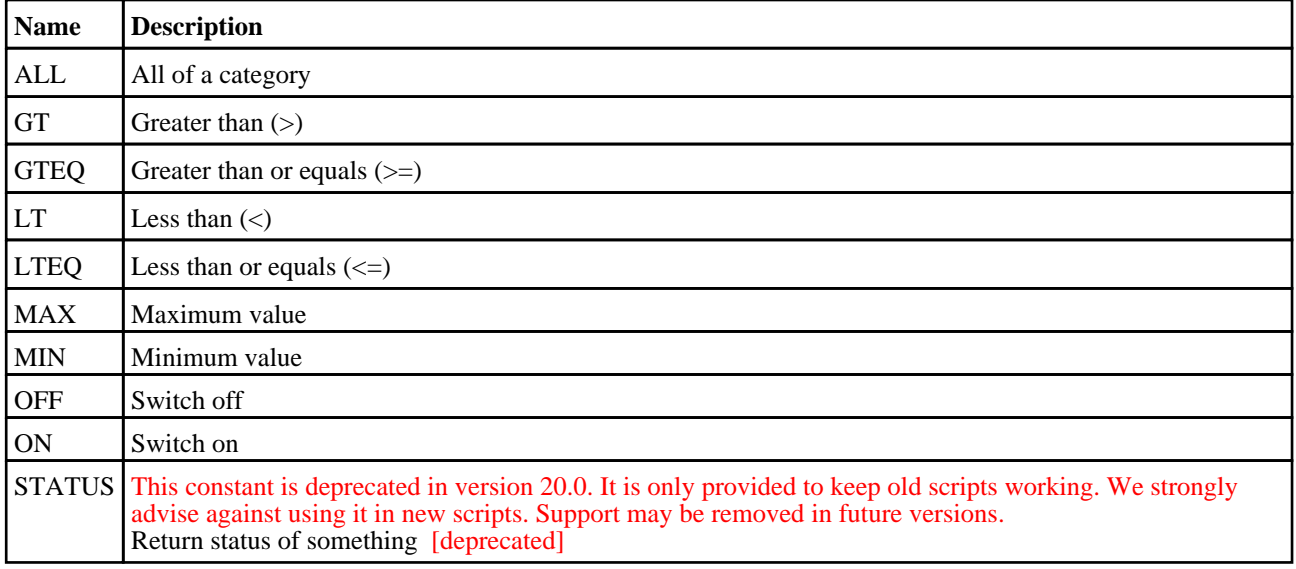

# Constants for Item Type

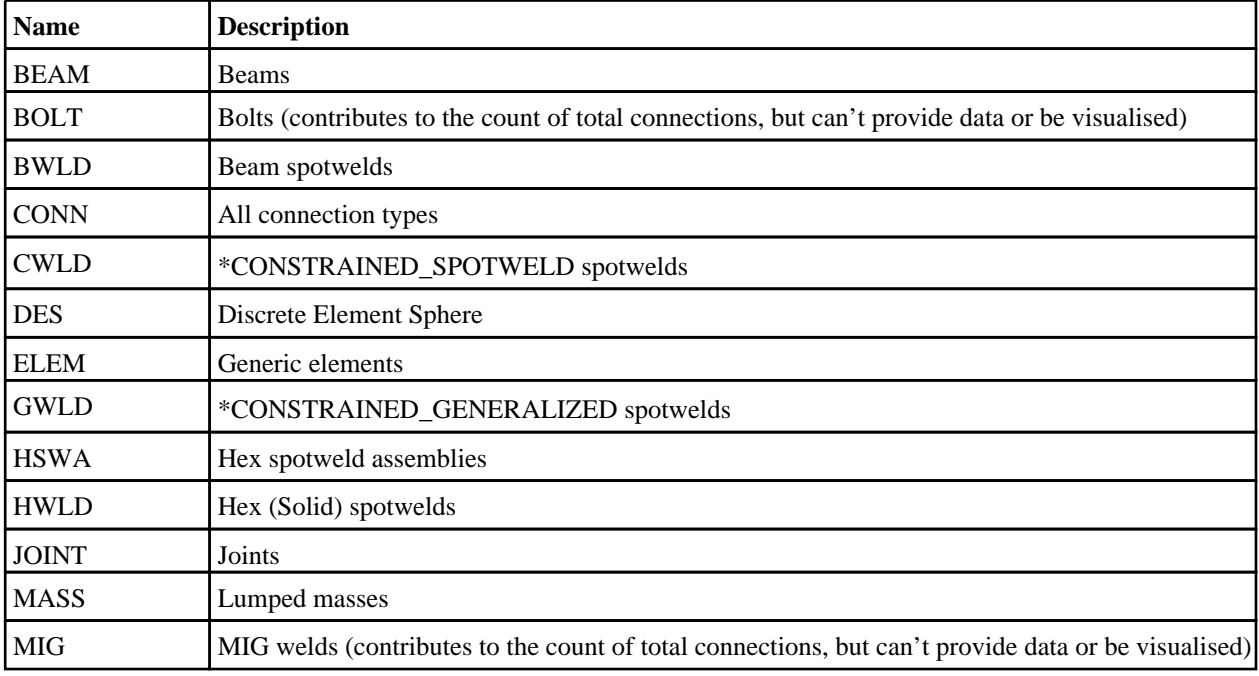

<span id="page-2359-0"></span>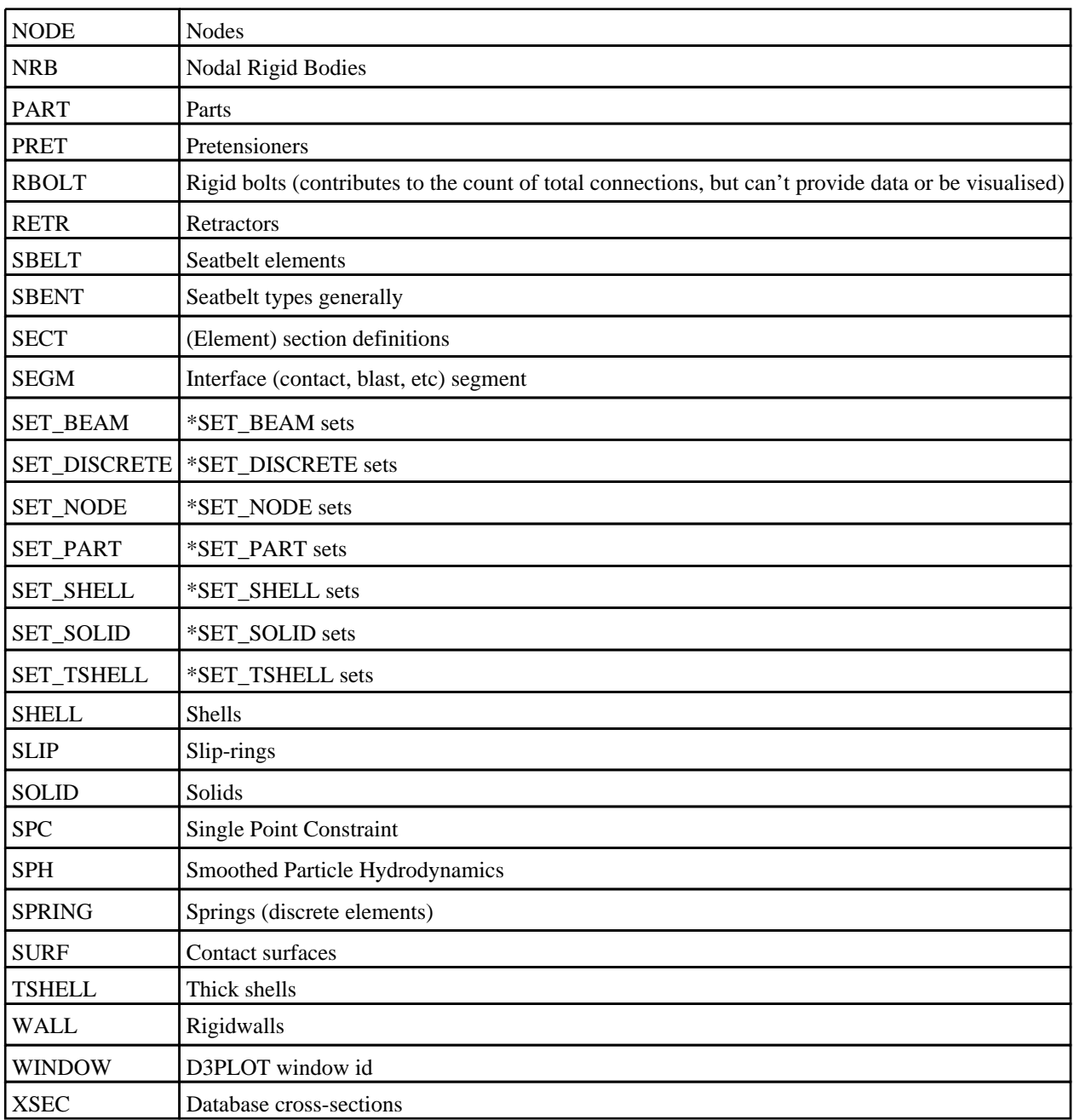

# Constants for Surface

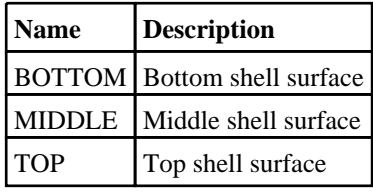

# Constants for Tensor Array Subscripts

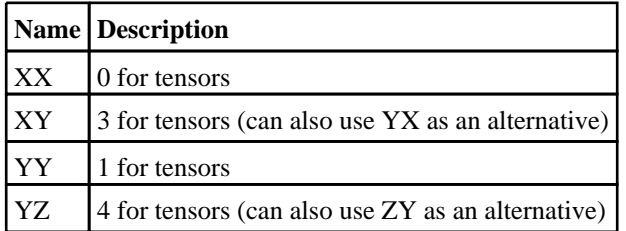

- $\begin{bmatrix} ZX \\ \end{bmatrix}$  5 for tensors (can also use XZ as an alternative)
- $\begin{array}{|c|c|}\n\hline\n\end{array}$  z for tensors

# Constants for Vector Array Subscripts

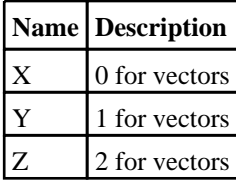

# Ssh class

The Ssh class allows you to connect to a remote computer using ssh, scp and sftp commands. [More...](#page-2668-0)

The D3PLOT JavaScript API provides many class constants, properties and methods. For Arup to be able to extend and enhance the API in the future any constant, property or method names beginning with a lowercase or uppercase letter are reserved.

If you need to add your own properties or methods to one of the existing classes then to avoid any potential future conflict you should ensure that the name begins with either an underscore (\_) or a dollar sign (\$) or the name is prefixed with your own unique identifier.

For example if company 'ABC' need to add a property called 'example' then to avoid any potential future conflict use one of:

- example
- \$example
- ABC\_example

# Member functions

- [AuthenticateWithPassword](#page-2668-0)(password*[string]*)
- [AuthenticateWithPublicKey](#page-2669-0)(passphrase (optional)*[string]*)
- [Execute](#page-2669-0)(data*[object]*)
- [Get](#page-2670-0)(remote*[string]*, local*[string]*)
- [Put](#page-2670-0)(remote*[string]*, local*[string]*)
- [SftpGet](#page-2671-0)(remote*[string]*, local*[string]*)
- [SftpList](#page-2671-0)(remote*[string]*)
- [SftpMkdir\(](#page-2672-0)remote*[string]*, mode*[constant]*)
- [SftpPut](#page-2672-0)(remote*[string]*, local*[string]*)
- [SftpRmdir](#page-2672-0)(remote*[string]*)

# Ssh constants

## Constants for file bits

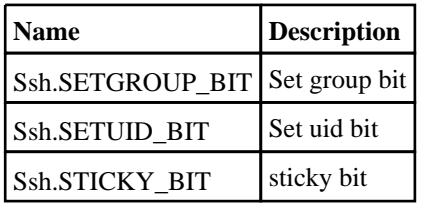

## Constants for file types

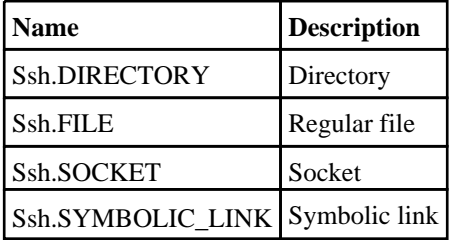

## Constants for permissions

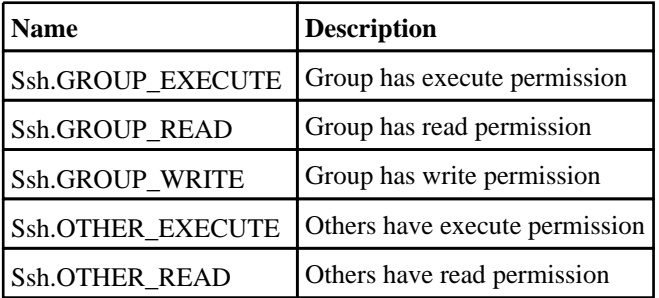

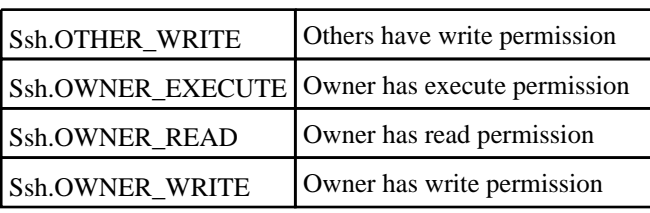

# Detailed Description

The Ssh class gives you simple functions to do secure connections to a remote computer using ssh. The Oasys Ltd LS-DYNA environment software is built with the OpenSSH library to support the ssh, scp and sftp protocols. The basic workflow is to create a connection using the Ssh [constructor](#page-2668-0), authenticate the connection either by using a password and [AuthenticateWithPassword](#page-2668-0) or with a public key and [AuthenticateWithPublicKey](#page-2669-0) then the method [Execute](#page-2669-0) can be used to execute commands on the remote machine, the methods [Get](#page-2670-0) and [Put](#page-2670-0) can be used to copy files to and from the remote machine using scp, and the commands [SftpGet](#page-2671-0), [SftpList](#page-2671-0), [SftpMkdir](#page-2672-0), [SftpPut](#page-2672-0) and [SftpRmdir](#page-2672-0) can be used to perform secure file transfer commands.

ssh uses a public and private key pair to do communication. The software uses RSA for the private and public keys and stores them in the files id rsa and id rsa.pub in the .oasys ssh directory of your home directory

(C:\Users\your.name\.oasys\_ssh on Windows by default). A key length of 2048 bits is recommended. You keep your private key secure in your .oasys\_ssh directory but the public key can be copied to the authorized\_keys file on remote machines so that authentication can be done etc. The software also maintains fingerprints for the machines you connect to to ensure that you are connecting to the machine that you think you are. The first time you connect to a machine you are asked to confirm the remote machine is correct and the software stores the fingerprint for it in the known\_hosts file in your .oasys ssh directory. For second and subsequent connections the software checks the fingerprint of the remote machine against the one it has stored and will only connect if it matches.

When creating a new ssh connection to a remote machine and transferring files a small 'buffer' is required to transfer the data. The size of this buffer can be controlled using the [Options.ssh\\_buffer\\_size](#page-2649-0) property **before** the Ssh object is created.

# Constructor

## new Ssh(hostname/string), username/string)

## **Description**

Create a new [Ssh](#page-2667-0) object for secure communication to a remote computer.

## Arguments

- **hostname** (string)
- The hostname of the machine that you want to connect to

#### • **username** (string)

The username on the machine that you want to connect to

## Return type

[Ssh](#page-2667-0) object

## Example

To create a connection to machine "example" as user "username" var s = new Ssh("example", "username");

# Details of functions

## AuthenticateWithPassword(password/string)

## **Description**

Authenticate the connection using password.

#### **Arguments**

#### • **password** (string)

The password for the username on the remote machine

#### Return type

no return value

#### Example

To prompt the user for a password and authenticate using it in SSH connection s:

```
var password = Window.GetPassword("Enter Password to connect", "Password");
s.AuthenticateWithPassword(password);
```
## AuthenticateWithPublicKey(passphrase (optional)[string])

#### **Description**

Authenticate the connection using your public key. Your public key from the file .oasys\_ssh/id\_rsa.pub must be in the file .oasys\_ssh/authorized\_keys on the remote machine.

#### Arguments

#### • **passphrase (optional)** (string)

The passphrase for authentication on the remote machine if required

#### Return type

no return value

#### Example

Authenticate using your public key in SSH connection s:

```
s.AuthenticateWithPublicKey();
```
## Execute(data[object])

#### **Description**

Execute a command in the ssh session and get the standard output and error streams.

#### Arguments

#### • **data** (object)

Execute data

Object has the following properties:

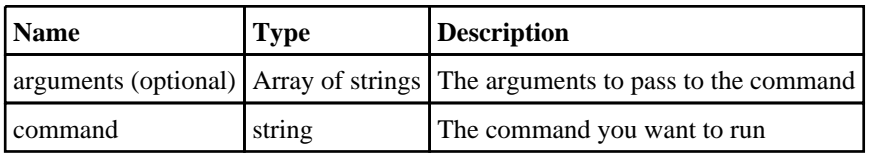

## Return type

Object with the following properties:

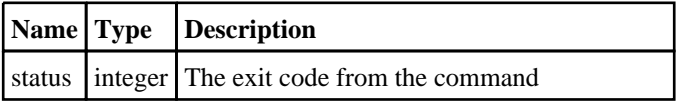

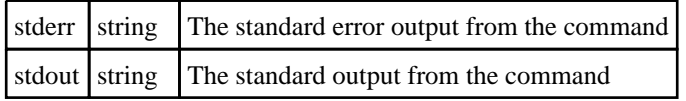

## Example

To run command "example.bat" with arguments "foo" and "bar" in SSH connection s:

```
var output = s.Execute( { command: 'example.bat', arguments: [ 'foo', 'bar' ]} 
);
var text = output.stdout;
var errors = output.stderr;
var ecode = output.status;
```
# Get(remote[string], local[string])

## **Description**

Gets a file from the ssh connection using scp.

### Arguments

• **remote** (string)

The path of the remote file to get

• **local** (string)

The path of the local file to write

## Return type

no return value

### Example

To get the remote file "/path/to/file.txt", creating local file "C:\path\to\file.txt" in SSH connection s:

```
s.Get("/path/to/file.txt", "C:\\path\\to\\file.txt");
```
# Put(remote[string], local[string])

## **Description**

Puts a file on the remote ssh connection using scp.

## Arguments

• **remote** (string)

The path of the remote file to put

• **local** (string)

The path of the local file to read

## Return type

no return value

```
To put the local file "C:\path\to\file.txt" to remote file "/path/to/file.txt" in SSH connection s: 
s.Put("/path/to/file.txt", "C:\\path\\to\\file.txt");
```
## SftpGet(remote[string], local[string])

### **Description**

Gets a file from the ssh connection using sftp.

#### Arguments

• **remote** (string)

The path of the remote file to get

• **local** (string)

The path of the local file to write

#### Return type

no return value

#### Example

```
To get the remote file "file.txt", creating local file "C:\path\to\file.txt" in SSH connection s using sftp: 
s.SftpGet("file.txt", "C:\\path\\to\\file.txt");
```
## SftpList(remote[string])

#### **Description**

Gets a listing from the ssh connection using sftp.

#### Arguments

• **remote** (string)

The remote path to get the listing from

#### Return type

Array of objects. Each object contains the following information for a file/directory:

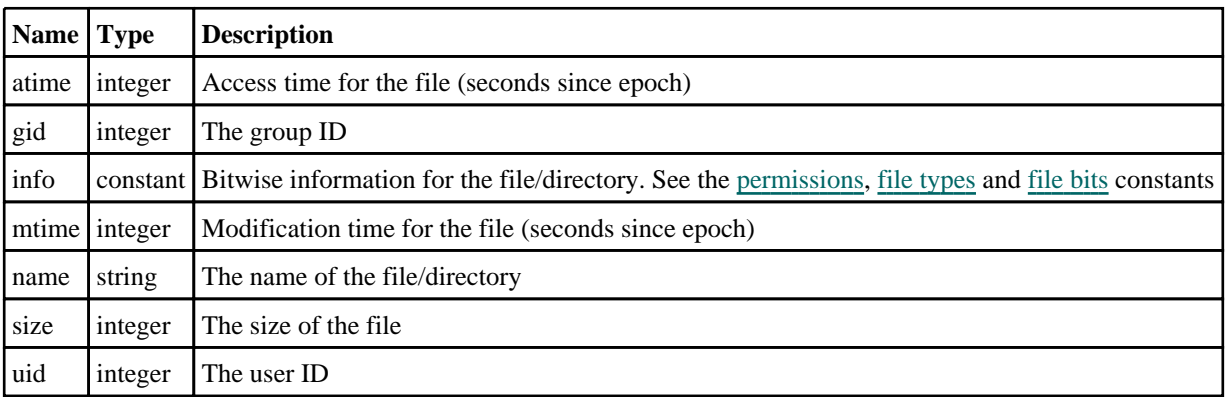

#### Example

To get listing from the the remote path "temp" in SSH connection s using sftp:

```
var listing = s.SftpList("temp");
for (l=0; \tilde{l}<listing.length; l++){
    Message(listing[l].name + ":" + listing[l].size;
}
```
## SftpMkdir(remote[string], mode[constant])

## **Description**

Creates a directory in the remote ssh connection using sftp.

## Arguments

- **remote** (string)
- The remote directory to create
	- **mode** (constant)

The mode/permissions for the directory. See the [permissions](#page-2667-0) constants for details. Note that the user's file-creation mask (umask) value will also be taken into account when creating the directory.

#### Return type

true if successful, false if not

## Example

To create the remote path "temp" with, create, write and execute permissions for only the owner, in SSH connection s using sftp:

```
var success = s.SftpMkdir("temp", Ssh.OWNER_READ|Ssh.OWNER_WRITE|Ssh.OWNER_
EXECUTE);
```
# SftpPut(remote[string], local[string])

### **Description**

Puts a file on the remote ssh connection using sftp.

## **Arguments**

• **remote** (string)

The path of the remote file to put

• **local** (string)

The path of the local file to read

## Return type

no return value

## Example

To put the local file "C:\path\to\file.txt" to remote file "file.txt" in SSH connection s: s.SftpPut("file.txt", "C:\\path\\to\\file.txt");

## SftpRmdir(remote[string])

## **Description**

Deletes a directory in the remote ssh connection using sftp. If this fails it is probably because the directory is not empty.

#### Arguments

• **remote** (string)

The remote directory to delete

Return type true if successful, false if not

## Example

To delete the remote path "temp" in SSH connection s using sftp: var success = s.SftpRmdir("temp");

# **States**

Functions and constants relating to States

# Functions

- GetTime(state\_id (optional)*[integer]*)
- [LockState\(](#page-2369-0)state\_id*[integer]*)
- **[SetCurrentState](#page-2370-0)(state\_id[integer])**<br>• **UnlockState(state\_id[integer])**
- [UnlockState](#page-2370-0)(state\_id*[integer]*)

# Details of functions

# GetTime(state\_id (optional)[integer]) [static]

## **Description**

Returns the analysis time of the current state, or that of <state\_id> if defined

## Arguments

#### • **state\_id (optional)** (integer)

State number to use

## Return type

real

```
// Get the time of the current state
var time = GetTime();
// Get the time of the first state
var time = GetTime(1);
```
# <span id="page-2369-0"></span>LockState(state\_id[integer]) [static]

### **Description**

"Locks" any memory already allocated for data storage in <state\_id>, preventing it from being reused by other states looking for memory in which to store data.

When dealing with large models it is normally the case that the amount of data to be processed far exceeds the amount of memory installed in the computer, meaning that it is not possible to store all data of interest in memory at the same time. Therefore D3PLOT tries to minimise the amount of data currently stored in memory by reusing the memory allocated previously for other states and/or data components. This process is called "scavenging" and the rules it uses when trying to decide from where to scavenge memory are, in order of descending preference:

- 1. Data from a different component in a different state
- 2. Data from this component in a different state<br>3. Data from an unused component in this state
- 3. Data from an unused component in this state<br> $\frac{4}{1000}$  If none of the above are available then allocal
- If none of the above are available then allocate some fresh memory from the operating system

In most cases a Javascript will be working with one state at a time, so the problem of reusing memory in this state for purpose A when it is still required for purpose B will not arise. However if, for example, you are writing a script that compares data from this state and the previous one inside a loop it is possible that "churning" could arise from the sequence:

#### **For each state**

.

.

**GetData in state N** Scavenges memory from state N-1 to store the data for state N

**GetData in state N-1** Scavenges memory from state N to store data for state N-1

In this example the script would probably run incredibly slowly as each [GetData\(](#page-2321-0)) call would have to reread data from disk into the newly scavenged memory, so you would end up with <#elements \* 2> disk reads of all the data for this component and element type. The same would be true if [PutUbinData](#page-2376-0)() or [GetUbinData\(](#page-2374-0)) were used as both of these require the data to be "put" or "got" to exist in memory, requiring that memory to be obtained from somewhere.

By "locking" states **N** and **N-1** in this example you would force D3PLOT to allocate enough memory to hold both data vectors in memory at the same time, and the script would run <#elements \* 2> times faster. For a model with 1,000,000 elements this might reduce the run-time from months to seconds!

Clearly states should not be "locked" unnecessarily or, more importantly, left "locked" when there is no longer any need for the data they contain, since this will lead to a significant build-up of memory usage. Therefore states can be unlocked in three ways:

- Explicitly by using the Javascript function [UnlockState\(\)](#page-2370-0)
- Implicitly by using the Javascript function  $\sqrt{\frac{SetCurrentState(j)}}$ , which unlocks all states except the current one
- Implicitly by exiting the Javascript, as normal (interactive or batch) D3PLOT usage will implicitly unlock all but the current state.

To summarise: this function is likely to be needed only when you are performing repeated "gets" and/or "puts" of data to and from more than one state.

Locking and unlocking states takes place in the current model only, and has no effect on states in any other model.

#### **Arguments**

• **state\_id** (integer)

State number to lock

#### Return type

boolean

```
// Lock data in state #13
LockState(13);
```
# <span id="page-2370-0"></span>SetCurrentState(state\_id[integer]) [static]

## **Description**

Sets the current state for the JavaScript interface to state\_id

This is the state used for all the "get" and "put" functions which handle [model-related](#page-2318-0) data. If the optional state id argument in a get/put function call is used then that state is used instead for the duration of that call, but this current state is not changed.

*The current state is a property of the current model*, in other words each model has its own, separate, current state. For all models this defaults to state #1 (if present).

Setting the current state in model i has no effect on the current state in any other model.

#### Arguments

• **state\_id** (integer)

State number to make current

#### Return type

boolean

#### Example

// Make state #27 current SetCurrentState(27);

## UnlockState(state\_id[integer]) [static]

## **Description**

"Unlocks" this state for the purposes of memory scavenging, making any data vectors within it eligible for reuse by other states looking for memory

Please see the documentation on [LockState\(\)](#page-2369-0) for a description of what this function does and when it might be needed.

#### Arguments

• **state id** (integer)

State number to unlock

#### Return type

boolean

```
// Unlock data in state #13
UnlockState(13);
```
# <span id="page-2371-0"></span>**UserComponents**

Functions and constants relating to UserComponents

# Functions

- [CreateUbinComponent\(](#page-2372-0)component\_name*[string]*, component\_type*[integer]*, data\_type*[integer]*, if\_ existing*[integer]*, dispose (optional)*[integer]*, location (optional)*[integer or string]*)
- [DeleteUbinComponent\(](#page-2373-0)handle*[integer]*)
- [GetUbinData](#page-2374-0)(handle*[integer]*, item\_type*[integer]*, item*[integer]*, int\_pt*[object | integer]*, state\_id (optional)*[integer]*)
- [LocateUbinComponent\(](#page-2375-0)component\_name*[string]*)
- [PutUbinData](#page-2376-0)(handle*[integer]*, item\_type*[integer]*, item*[integer]*, int\_pt*[object | integer]*, data*[real|array of reals]*, state\_id (optional)*[integer]*)

# UserComponents constants

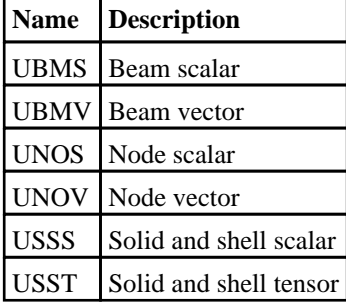

## Constants for Component Type

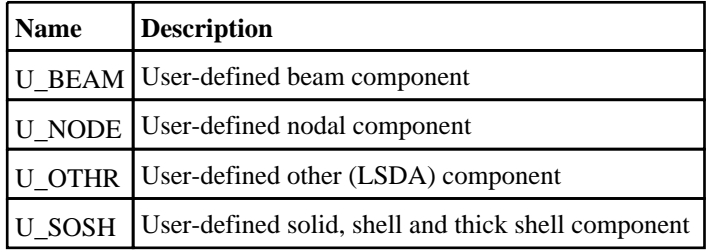

## Constants for Data Type

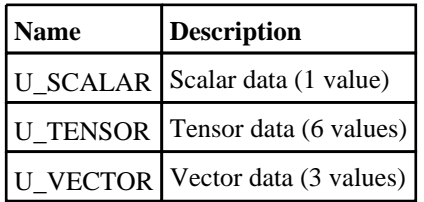

## Constants for Existing

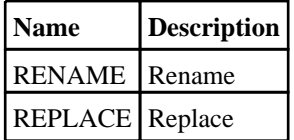

## Constants for Location

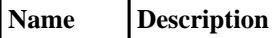

# <span id="page-2372-0"></span>Details of functions

## CreateUbinComponent(component\_name[string], component\_type[integer], data\_type[integer], if\_existing[integer], dispose (optional)[integer], location (optional)[integer or string]) [static]

## **Description**

Create a new user-defined binary (UBIN) component

Note that user-defined components are "program wide", so once created the data "slots" exist in all models. Data values that are not populated will return a value of zero.

### Arguments

#### • **component\_name** (string)

A name for this component, up to 30 characters long. If the name is not unique, D3PLOT's behaviour will depend on the value of the 'if\_existing' argument to this function.

#### • **component\_type** (integer)

One of the constants

- [U\\_NODE](#page-2371-0) for nodal data
- $\overline{U\_SOSH}$  for solid, shell and thick shell data
- $\bullet$   $\overline{U_{B}EAM}$  for beam data
- $\overline{U}$   $\overline{OTHR}$  for LSDA (Other) data

User-defined components must fall into one of these four categories. It is not possible to have a component of a given name that contains data for more than one of these types.

#### • **data\_type** (integer)

One of the constants

- [U\\_SCALAR](#page-2371-0) for scalar data (any type)
- [U\\_VECTOR](#page-2371-0) for vector data (U\_NODE, U\_BEAM and U\_OTHR only)
- $\overline{U}$  TENSOR for tensor data ( $\overline{U}$  SOSH only)
- [U\\_OTHR](#page-2371-0) for LSDA (Other) data

Choose the data type that matches the information you want to store.

• **if existing** (integer)

Action to take if UBIN component 'component\_name' already exists.

One of the constants

- [REPLACE](#page-2371-0) deletes the existing UBIN component, replacing it with this definition. This means that any existing data for the user-defined component of this name is deleted and the component is re-initialised.
- [RENAME](#page-2371-0) changes the 'component\_name' argument of this function call by adding a suffix to make it unique, so the existing component of this name (and data) will be left unchanged and the new one will not clash with it.
- **dispose (optional)** (integer)

What to do with the ".ubd" files when the model is closed or D3PLOT exits.

One of the constants

• [LEAVE](#page-2358-0) (default) will leave any ".ubd" files on disk so that they are available for any future D3PLOT sessions. • [DELETE](#page-2358-0) will delete these files when then model is closed or D3PLOT exits.

If this argument is ommitted or set to zero then LEAVE behaviour is used. However alternative default behaviour may be specified by setting the preference

#### **d3plot\*ubd\_file\_dispose:** to **LEAVE** or **DELETE**

• **location (optional)** (integer or string)

Specify where the data for this component is to be stored, one of

• A valid <pathname> .ubd files will be written to this directory instead of the original analysis. This will usually be a better solution than the alternative options of keeping data "in core" since it allows D3PLOT memory management to operate normally, writing data to disk if space is needed in memory. The directory <pathname> must exist, and you must have write permission to it.

- <span id="page-2373-0"></span>• [JOBDIR\(<pathname>\)](#page-2372-0) the path of the directory containing the results, in other words the default location for the files. However you can append a further <pathname> to this in order to specify a directory relative to JOBDIR, for example:
	- **JOBDIR/..** Means the directory above the current results
	- **JOBDIR/../../my\_results** Means two directories above, in the sub-directory 'my\_results'
- [IN\\_CORE](#page-2372-0) stipulates that this component's data will always be held in memory, and will never be written to disk. This solves the problem of data files being in read-only directories since no .ubd files are written. However it also means that D3PLOT will not dump data for currently unused states to disk, meaning that you may run out of memory if you generate too much data in your JavaScripts.
- If IN CORE is used the value of 'dispose' above is ignored.

If this argument is omitted then the default behaviour of creating .ubd files in the same directory as the analysis database files will be used. However an alternative default directory may also be specified by the preference:

#### **d3plot\*ubd\_file\_location:** <pathname> or **IN\_CORE** or **JOBDIR**(<pathname>)

If both <location> and this preferenceare defined then <location> in this function call takes precedence.

Notes on pathnames:

- 1. On Windows platforms forward slash / and backslash \ can be used interchangeably in pathnames. On Linux platforms you must use forward slash / only, so in a multi-system environment it is recommended that you use forward slash syntax only.
- 2. If  $\epsilon$  pathname> contains white space then you must enclose the whole string in "...", for example "C:\my results".

#### Return type

integer handle for the newly created component that should be used in subsequent UBIN processing function calls. This handle should be regarded as private data and not modified in any way. In addition, if a UBIN component is created and then recreated and over-written in a script (**if** existing = REPLACE) the handle from each call may be different don't assume that is has not changed.

#### Example

```
// Create a component for nodal scalar data
var handle_1 = CreateUbinComponent("My nodal data", U_NODE, U_SCALAR, REPLACE);
// Create a tensor component for solid, shell and thick shell data
var handle_2 = CreateUbinComponent("My shell tensor data", U_SOSH, U_TENSOR, 
REPLACE);
```
## DeleteUbinComponent(handle[integer]) [static]

#### **Description**

Deletes an existing UBIN component handle. The component is deleted from memory, and any associated .ubd files cached on disk are also deleted.

If this succeeds it returns JS\_TRUE, otherwise JS\_FALSE.

#### **Arguments**

• **handle** (integer)

The handle of an existing UBIN component

#### Return type

boolean

```
// Delete the UBIN component handle_1
if(!DeleteUbinComponent(handle_1))
{
    ...deal with failure...
}
```
## <span id="page-2374-0"></span>GetUbinData(handle[integer], item\_type[integer], item[integer], int\_pt[object | integer], state\_id (optional)[integer]) [static]

## **Description**

Retrieves data for type/item from a UBIN component.

If the data has not previoulsy been written, values of 0.0 will be returned.

### Arguments

• **handle** (integer)

The handle of an existing UBIN component as returned by [CreateUbinComponent\(](#page-2372-0)).

• **item\_type** (integer)

An [item](#page-2358-0) type constant, NODE, SOLID, SHELL, etc. This must match the underlying type of the UBIN component, thus NODE for components of type U\_NODE, and so on. It is illegal to attempt to store data for a type that does not match the underlying UBIN component type thus, for example, you cannot store NODE data for a U\_SOSH component.

• **item** (integer)

If +ve, the internal item number starting at 1. If -ve, the external label of the item. Internal numbers will be many times faster to process.

**int\_pt** (object) | integer

Integration point: must be a +ve layer number (lowest = 1).

Or zero for item type / data component combinations that do not consider integration points in this context. (for example nodal displacements or beam forces).

Or, for fully integrated elements with on plan integration points, an object with properties "ip" and "op". For a further explanation see Defining the Integration point argument in [GetData](#page-2321-0)().

"Top", "Middle" and "Bottom" are not allowed in this context since "middle" is not directly readable in cases with an even number of points.

A value of 1 should normally be used for solid elements.

Note, from D3PLOT 11.0 onwards, the order of the integration points for SHELLS and TSHELLS is  $\langle$ int pnt $> 1$ ->n: BOTTOM->TOP surface (so long as a ZTF file is present). See Section 13.8.2.2.

Prior to this they were in the order of the integration points output by LS-DYNA, e.g. for  $\langle$ maxint $>=$ 3  $\langle$ int\_pnt $>$  1 was the MIDDLE surface,  $\langle \text{int\_pt} \rangle$  2 was the BOTTOM surface and  $\langle \text{int\_pt} \rangle$  3 was the TOP surface.

Object has the following properties:

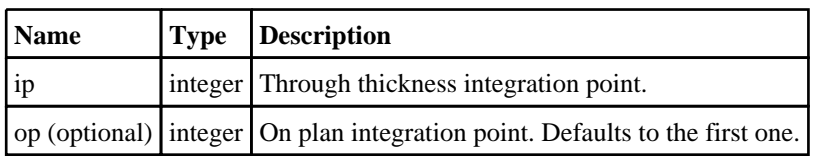

• **state\_id (optional)** (integer)

State number to be used. If omitted, the current state is used.

Return type

real|Array of reals

## <span id="page-2375-0"></span>Example

// Retrieve an array of tensor data for solid #27, which implies that the UBIN data // component <handle\_1> is of type U\_SOSH, and that its data type is U\_TENSOR. dvec = GetUbinData(handle\_1, SOLID,  $27, 1$ );  $sxx = dvec[0];$  $szx = dvec[5];$ // Retrieve the scalar value of node #17, in state <istate>. // This implies that the UBIN component <handle\_2> is of type U\_NODE and its data is U\_SCALAR. nval = GetUbinData(handle\_2, NODE, 17, 0, istate);

## LocateUbinComponent(component\_name[string]) [static]

#### **Description**

Locates an existing UBIN component by name and returns its handle. This is useful when a previous run has created a UBIN component and this script wishes to work with it.

'component\_name' is not case-sensitive, but an exact character match is required, so embedded white space is significant.

If the lookup succeeds this function returns an object with with properties about the component, if it fails it returns the value JS\_FALSE.

#### Arguments

#### • **component\_name** (string)

A name to search for, a character string up to 30 characters long. Component names are not case-sensitive, but searching only succeeds if an exact match is found.

#### Return type

Object with the following properties:

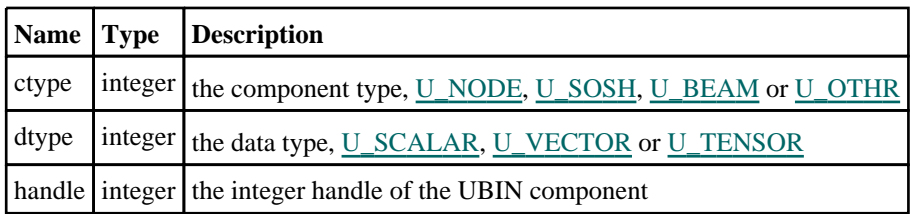

```
// Look for component "My nodal data" and put the result of a successful lookup 
in object 'udata'.
if(udata = LocateUbinComponent("My nodal data"))
{
    handle = udata.handle;
    ...
}
else 
{
    ... deal with failure
}
```
# PutUbinData(handle[integer], item\_type[integer], item[integer], int\_pt[object | integer], data[real|array of reals], state id (optional)[integer]) [static]

# **Description**

Stores data for type/item in a UBIN component handle.

This will overwrite any existing data in that "slot", which will be lost.

## Arguments

• **handle** (integer)

The handle of an existing UBIN component as returned by [CreateUbinComponent\(](#page-2372-0)).

**item type** (integer)

An [item](#page-2358-0) type constant, NODE, SOLID, SHELL etc. This must match the underlying type of the UBIN component, thus NODE for components of type U\_NODE, and so on. It is illegal to attempt to store data for a type that does not match the underlying UBIN component type thus, for example, you cannot store NODE data for a U SOSH component.

• **item** (integer)

If +ve, the internal item number starting at 1. If -ve, the external label of the item. Internal numbers will be many times faster to process.

• **int\_pt** (object) | integer

Integration point: must be a +ve layer number (lowest = 1)

Or zero for item type / data component combinations that do not consider integration points in this context (for example nodal displacements or beam forces).

Or, for fully integrated elements with on plan integration points, an object with properties "ip" and "op". For a further explanation see Defining the Integration point argument in [GetData](#page-2321-0)().

"Top", "Middle" and "Bottom" are not allowed in this context since "middle" is not directly readable in cases with an even number of points.

A value of 1 should normally be used for solid elements.

Note from D3PLOT 11.0 onwards, the order of the integration points for SHELLS and TSHELLS is  $\langle$ int\_pnt $\rangle$  1- $\rangle$ n: BOTTOM->TOP surface (so long as a ZTF file is present). See Section 13.8.2.2.

Prior to this they were in the order of the integration points outputby LS-DYNA, e.g. for  $\langle$  maxint $>=$ 3  $\langle$ int\_pnt $>$  1 was the MIDDLE surface,  $\langle \text{int\_pt} \rangle$  2 was the BOTTOM surface and  $\langle \text{int\_pt} \rangle$  3 was the TOP surface.

Object has the following properties:

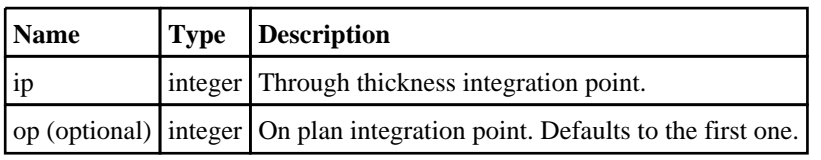

• **data** (real|array of reals)

The data to be stored. Its format depends on the "data type" of the component:

U\_SCALAR: Scalar or array of length  $>=1$ 

U VECTOR: Array of length  $>= 3$ 

U\_TENSOR: Array of length >= 6

The alignment of array members should be as follows:

Vector: [[X,](#page-2360-0) [Y,](#page-2360-0) [Z](#page-2360-0)]

Tensor: [\[XX,](#page-2359-0) [YY,](#page-2359-0) [ZZ](#page-2360-0), [XY,](#page-2359-0) [YZ,](#page-2359-0) [ZX](#page-2360-0)]

• **state id (optional)** (integer)

State number to be used. If omitted, the current state is used.

#### boolean

#### Example

```
// Write an array of tensor data for solid #27, which implies that the UBIN data 
component <handle_1>
// is of type U_SOSH,and that its data type is U_TENSOR.
dvec = new Array(6);dvec[XX] = sxx;dvec[YZ] = syz;
PutUbinData(handle_1, SOLID, 27, 1, dvec);
// Write the scalar value 19.5 for node #17, in state <istate>.
// This implies that the UBIN component <handle_2> is of type U_NODE and its 
data is U_SCALAR.
PutUbinData(handle_2, NODE, 17, 0, 19.5, istate);
```
# Utils class

The Utils class contains various useful utility functions. [More...](#page-2808-0)

The D3PLOT JavaScript API provides many class constants, properties and methods. For Arup to be able to extend and enhance the API in the future any constant, property or method names beginning with a lowercase or uppercase letter are reserved.

If you need to add your own properties or methods to one of the existing classes then to avoid any potential future conflict you should ensure that the name begins with either an underscore (\_) or a dollar sign (\$) or the name is prefixed with your own unique identifier.

For example if company 'ABC' need to add a property called 'example' then to avoid any potential future conflict use one of:

- example
- $\bar{\$}$ example
- ABC\_example

# Class functions

- [Ascii85Decode\(](#page-2808-0)encoded*[string]*)
- [Ascii85Encode](#page-2809-0)(data*[\[ArrayBuffer](https://262.ecma-international.org/6.0/#sec-arraybuffer-objects)]*, length (optional)*[integer]*)
- [CallPromiseHandlers\(](#page-2809-0))
- [CheckinLicense](#page-2810-0)(feature*[string]*)
- [CheckoutLicense](#page-2810-0)(feature*[string]*)
- [GarbageCollect\(](#page-2810-0))
- [HTMLBrowser](#page-2811-0)()
- [HiResTimer](#page-2811-0)() • [PdfReader](#page-2812-0)()
- [TimerResolution\(](#page-2812-0))
- $Version()$  $Version()$

# Detailed Description

The Utils class is used to provide various useful functions.

# Details of functions

# Ascii85Decode(encoded[string]) [static]

# **Description**

Decodes an ASCII85 encoded string. See [Utils.Ascii85Encode\(\)](#page-2809-0) for details on the method.

# Arguments

• **encoded** (string)

An ASCII85 encoded string

# Return type

[ArrayBuffer](https://262.ecma-international.org/6.0/#sec-arraybuffer-objects) object

# Example

To decode an ASCII85 encoded string: var decoded = Utils.Ascii85Decode(encoded);

# Ascii85Encode(data[\[ArrayBuffer\]](https://262.ecma-international.org/6.0/#sec-arraybuffer-objects), length (optional)[integer]) [static]

## **Description**

Encodes an ASCII85 encoded string. This enables binary data to be represented by ASCII characters using five ASCII characters to represent four bytes of binary data (making the encoded size 1/4 larger than the original). By doing this binary data can be stored in JavaScript strings. Note that the method used by D3PLOT to encode and decode strings differs from the standard ASCII85 encoding as that uses the ASCII characters ", ' and \ which cannot be used in JavaScript strings as they have special meanings. The method in D3PLOT uses 0-84 are !-u (ASCII codes 33-117) (i.e. 33 is added to it) with the following exceptions v is used instead of " (ASCII code 118 instead of 34) w is used instead of ' (ASCII code 119 instead of 39) x is used instead of  $\angle$  (ASCII code 120 instead of 92) If all five digits are 0 they are represented by a single character z instead of !!!!!

## **Arguments**

• **data** [\(ArrayBuffer](https://262.ecma-international.org/6.0/#sec-arraybuffer-objects))

[ArrayBuffer](https://262.ecma-international.org/6.0/#sec-arraybuffer-objects) containing the data

• **length (optional)** (integer)

Length of data in array buffer to encode. If omitted the whole array buffer will be encoded

#### Return type

string

## Example

To encode ArrayBuffer data:

```
var encoded = Utils.Ascii85Encode(data);
```
# CallPromiseHandlers() [static]

## **Description**

Manually call any promise handlers/callbacks in the job queue

# Arguments

No arguments

# Return type

no return value

## Example

To run any queued promise handlers/callbacks: Utils.CallPromiseHandlers();

# CheckinLicense(feature[string]) [static]

## **Description**

Checks a license for a feature back in

#### Arguments

#### • **feature** (string)

feature to check license back in for

no return value

# Example

To check in a license for "EXAMPLE": Utils.CheckinLicense("EXAMPLE");

# CheckoutLicense(feature[string]) [static]

## **Description**

Checks out a license for a feature

## Arguments

• **feature** (string)

feature to check license for

# Return type

true if license available, false if not

# Example

To checkout a license for "EXAMPLE":

```
var got = Utils. CheckoutLicense ("EXAMPLE");
if (got == false) Exit();
```
# GarbageCollect() [static]

# **Description**

Forces garbage collection to be done. This should not normally need to be called but in exceptional circumstances it can be called to ensure that garbage collection is done to return memory.

# Arguments

No arguments

Return type

no return value

## Example

To force garbage collection to be done: Utils.GarbageCollect();

# HTMLBrowser() [static]

## **Description**

Returns the path to the default HTML browser

# Arguments

No arguments

string of the path

## Example

To get path to the default HTML browser var path = Utils.HTMLBrowser();

# HiResTimer() [static]

## **Description**

A high resolution timer that can be used to time how long things take. The first time this is called the timer will start and return 0. Subsequent calls will return the time in nanoseconds since the first call. Note that the timer will almost certainly not have 1 nanosecond precision but, depending on the platform, should should have a resolution of at least 1 microsecond. The resolution can be found by using [Utils.TimerResolution\(\)](#page-2812-0)

#### Arguments

No arguments

#### Return type

number

#### Example

To time how long something takes to nanosecond precision:

```
var start = Utils. HiResTimer();
do something that takes some time...
var end = Utils.HiResTimer();
Message("it took " + (end-start) + "nanoseconds");
```
# PdfReader() [static]

#### **Description**

Returns the path to the executable of the default pdf reader

Arguments

No arguments

#### Return type

string of the path

## Example

To get path to the default pdf reader

var path = Utils.PdfReader();

# TimerResolution() [static]

## **Description**

Returns the resolution (precision) of the [Utils.HiResTimer\(\)](#page-2811-0) timer in nanoseconds

## Arguments

No arguments

number

# Example

```
To find the resolution of the timer in nanoseconds: 
var resolution = Utils.TimerResolution();
```
# Version() [static]

Description Returns the version number

Arguments No arguments

Return type real

## Example

To get the current version number

var version = Utils.Version();

# Visibility

Functions and constants relating to Visibility

# Functions

- Blank(type\_code*[integer]*, item*[integer or array of integers or string]*, window\_id (optional)*[integer]*)
- [IsBlanked\(](#page-2384-0)type\_code*[integer]*, item*[integer]*, window\_id (optional)*[integer]*)
- [IsDeleted](#page-2385-0)(type\_code*[integer]*, item*[integer]*, state\_id (optional)*[integer]*)
- [IsVisible](#page-2385-0)(type\_code*[integer]*, item*[integer]*, window\_id*[integer]*, state\_id (optional)*[integer]*)
- [NumDeleted](#page-2386-0)(type\_code*[integer]*, state\_id (optional)*[integer]*)
- [Unblank](#page-2386-0)(type\_code*[integer]*, item*[integer or array of integers or string]*, window\_id (optional)*[integer]*)

# Details of functions

# Blank(type\_code*[integer]*, item*[integer or array of integers or string]*, window id (optional)[integer]) [static]

## **Description**

Blank an item

## Arguments

• **type\_code** (integer)

The [type](#page-2358-0) of item to check (SOLID, PART etc.) Note: If  $\langle$ item> is "ALL\_DEL" (all deleted elements), only element types are acceptable.

• **item** (integer or array of integers or string)

If +ve, the internal item number starting at 1. If -ve, the external label of the item. It can also be an array of items (index/label) or a string indicating various items ("ALL" for all items of the type and "ALL\_DEL" for deleted items of the type.)

**window id (optional)** (integer)

A window id. If defined then the item is blanked in that window. If not defined or set 0 to then the item is blanked in all windows.

# Return type

No return value

#### Example

```
// Blanks the 1st PART in the current model in all windows
Blank(PART, 1);
// Blanks the 1st PART in the current model in window 2
Blank(PART, 1, 2);
// Blanks the 1st PART in the current model in all windows
Blank(PART, 1, 0);
// Blanks all PARTs in window 2
Blank(PART, "ALL", 2);
// Blanks everything in window 2
Blank(MODEL, "ALL", 2);
// Blanks all SHELLs specified in the array shell_list in window 1
Blank(SHELL, shell_list, 1);
```
# <span id="page-2384-0"></span>IsBlanked(type\_code[integer], item[integer], window\_id (optional)[integer]) [static]

# **Description**

Checks whether an item is currently blanked. If the type is [PART](#page-2359-0) then this function will only return true if all elements of the PART are currently blanked. If the PART is empty this returns false

## Arguments

• **type\_code** (integer)

The [type](#page-2358-0) of item to check (SOLID, etc.)

• **item** (integer)

If +ve, the internal item number starting at 1. If -ve, the external label of the item.

• **window id (optional)** (integer)

A window id. If defined then the function will return true if the item is blanked in that window. If not defined or set to then the function returns true if it is blanked in any window.

## Return type

boolean

#### Example

```
// Return true if the 1st SHELL in the model is blanked in any window
if(IsBlanked(SHELL, 1)) 
{
    ....
}
// Return true if the 1st SHELL in the model is blanked in window 2
if(IsBlanked(SHELL, 1, 2)) 
{
    ....
}
// Return true if the 1st SHELL in the model is blanked in any window
if(IsBlanked(SHELL, 1, 0)) 
{
    ....
}
```
# <span id="page-2385-0"></span>IsDeleted(type\_code*[integer]*, item*[integer]*, state\_id (optional)*[integer]*) [static]

## **Description**

Checks whether an item is currently deleted. If the type is PART then this function will only return true if all the elements of the PART are currently deleted

The deleted status is computed as follows:

- Part-based elements: LS-DYNA reports the deletion status for part-based elements (but not DISCRETE or 1d SEATBELT elements) which have failed according to the failure criteria of their deletion model. Reincarnation of dead elements is possible: \*DEFINE\_CONSTRUCTION\_STAGES will result in an inactive element being marked as deleted, and it will be "undeleted" if that stage becomes active later on in the analysis.
- Parts themselves: LS-DYNA does not delete parts as such. A deformable part in which all elements have been deleted is removed from the calculation, but this removal is not reported in the results database. D3PLOT considers a part to be deleted if it has no elements, or all of its elements are marked as deleted. Note that a rigid part with no elements is a perfectly legitimate- if unusual - construct in LS-DYNA.
- Nodes: LS-DYNA does not delete nodes, but nodes with no structural mass are removed from the calculation. However this removal is not reported in the results database. D3PLOT considers a node to be deleted if all the elements to which it is attached are themselves deleted. Remember that D3PLOT does not "know about" all possible connections to a node, for example it may be an extra node on a rigid body, in a rigid part set, or constrained in some other obscure way. Therefore the test "deleted if all attached nodes are deleted" may give false positives and should not be considered definitive.

#### Arguments

- **type\_code** (integer)
- This function only supports the following type codes. [PART,](#page-2359-0) [NODE](#page-2359-0), [SOLID,](#page-2359-0) [BEAM,](#page-2358-0) [TSHELL,](#page-2359-0) [SPH](#page-2359-0), [DES](#page-2358-0)
	- **item** (integer)

If +ve, the internal item number starting at 1. If -ve, the external label of the item.

**state id (optional)** (integer)

A valid state id. If omitted the current state will be used.

#### Return type

boolean

#### Example

```
// Returns true if the 1st SHELL in the model has been deleted
if(IsDeleted(SHELL, 1)) 
{
    ....
}
```
# IsVisible(type\_code[integer], item[integer], window\_id[integer], state\_id (optional)[integer]) [static]

#### **Description**

Checks whether an item is currently visible.

An item is considered "visible" if the following conditions are all true:

- 1. Not blanked
- 2. The visibility switch is on for type\_code<br>3. Is not empty, if type is PART
- Is not empty, if type is PART
- 4. The item has not been deleted in the current state if the type is an element

## Arguments

• **type\_code** (integer)

This function only supports the following type codes. [PART,](#page-2359-0) [NODE](#page-2359-0), [SOLID,](#page-2359-0) [BEAM,](#page-2358-0) [TSHELL,](#page-2359-0) [SPH](#page-2359-0), [DES](#page-2358-0)

<span id="page-2386-0"></span>• **item** (integer)

If +ve, the internal item number starting at 1. If -ve, the external label of the item.

- **window\_id** (integer)
- A valid window id
	- **state\_id (optional)** (integer)

A valid state id. If omitted the current state will be used.

#### Return type

boolean

## Example

```
// Returns true if the 1st SHELL in the model in the first window is visible
if(IsVisible(SHELL, 1, 1)) 
{
    ....
}
```
# NumDeleted(type\_code*[integer]*, state\_id (optional)*[integer]*) [static]

## **Description**

Gets the number of deleted elements or segments

#### Arguments

• **type\_code** (integer)

The [type](#page-2358-0) of item to check. Only accepts ELEM for #elements or SEGM for #segments.

• **state\_id (optional)** (integer)

A state id. If defined then the number of deleted items is calculated for that state. If not defined or set to 0 then the number of items is calculated for the current state.

#### Return type

integer

#### Example

```
// Number of deleted elements in current state of the current model
var a = NumDeleted(ELEM);
// Number of deleted elements in state 3 of the current model
var b = NumDeleted(ELEM, 3);
// Number of deleted segments in state 5 of the current model
var c = NumDeleted(SEGM, 5);
```
# Unblank(type\_code[integer], item[integer or array of integers or string], window\_id (optional)[integer]) [static]

## **Description**

Unblank an item

#### Arguments

• **type\_code** (integer)

The [type](#page-2358-0) of item to check (SOLID, PART etc.) Note: If  $\langle$ item> is "ALL\_DEL" (all deleted elements), only element types are acceptable.

• **item** (integer or array of integers or string)

If +ve, the internal item number starting at 1. If -ve, the external label of the item. It can also be an array of items (index/label) or a string indicating various items ("ALL" for all items of the type and "ALL\_DEL" for deleted items of the type.)

#### • **window\_id (optional)** (integer)

A window id. If defined then the item is unblanked in that window. If not defined or set to 0 then the item is unblanked in all windows.

#### Return type

No return value

#### Example

// Unblanks the 1st PART in the current model in all windows Unblank(PART, 1); // Unblanks the 1st PART in the current model in window 2 Unblank(PART, 1, 2); // Unblanks the 1st PART in the current model in all windows Unblank(PART, 1, 0); // Unblanks all PARTs in window 2 Unblank(PART, "ALL", 2); // Unblanks everything in window 2 Unblank(MODEL, "ALL", 2); // Unblanks all SOLIDs specified in the array solid\_list in window 1 Unblank(SOLID, solid list, 1);

# Windows

Functions and constants relating to Windows

# Functions

- CreateWindow(model\_list*[Array of integers|integer]*)
- DeleteWindow(window\_list*[Array of numbers|number]*, dispose\_flag (optional)*[integer]*)
- [GetWindowFrame](#page-2389-0)(window\_id*[integer]*)
- [GetWindowMaxFrame\(](#page-2389-0)window\_id*[integer]*)
- [GetWindowModels\(](#page-2390-0)window\_id*[integer]*)
- [SetWindowActive\(](#page-2390-0)window\_id*[integer]*, active\_flag*[integer]*)
- [SetWindowFrame\(](#page-2391-0)window\_id*[integer]*, frame\_number*[integer]*)

# Details of functions

# CreateWindow(model list/Array of integers/integer]) [static]

## **Description**

Creates a new window containing one or more models contained in model\_list

## Arguments

• **model\_list** (Array of integers|integer)

Model number(s). Can be a single model number, an array of model numbers or the constant [ALL](#page-2358-0)

#### Return type

boolean

## Example

```
// Create a new window containing models #2 and #3
var a = new Array(2, 3);CreateWindow(a);
// Create a new window containing model #6
CreateWindow(6);
// Create a new window containing all currently active models
CreateWindow(ALL);
```
# DeleteWindow(window\_list[Array of numbers|number], dispose\_flag (optional)[integer]) [static]

# **Description**

Deletes one or more windows in window\_list, dealing with "orphaned" models according to dispose\_flag. **WARNING** 

- D3PLOT does not permit gaps in window numbering, therefore when a window is deleted any windows higher than this are renumbered downwards to fill the gap.
- However D3PLOT does *not* renumber models following the deletion of preceding ones. Deleted model ids simply become "inactive".

This means that following a window deletion operation:

- The total number of windows will change.
- Any window ids above those deleted will have been renumbered downwards.
- If any orphan models were deleted these models will now be inactive.
- If the current Javascript model has been deleted then the "current" model pointer will be reset to the first active model, or  $\lt$ undefined $\gt$  if there are no such models.

Therefore if a script is to continue execution after a window deletion operation it is prudent to ensure that any "current" user-defined variables in the Javascript are reset to sensible values.

#### <span id="page-2389-0"></span>**Arguments**

• **window\_list** (Array of numbers|number)

Window numbers. Can be a single window number, an array of window numbers or the constant [ALL](#page-2358-0)

#### • **dispose\_flag (optional)** (integer)

[LEAVE](#page-2358-0) (default) leaves orphaned models in the database or [DELETE](#page-2358-0) deletes orphaned models

#### Return type

boolean

#### Example

```
// Delete windows #2 and #3 leaving any orphaned models in the database
var a = new Array(2, 3);DeleteWindow(a);
// Delete window #6, also deleting any orphaned models
DeleteWindow(6, DELETE);
```
# GetWindowFrame(window\_id[integer]) [static]

#### **Description**

Returns the current "frame" in window\_id

See the notes in GetWindowMaxFrame() on how frame number relates to state number

#### Arguments

• **window\_id** (integer)

Window number or [ALL.](#page-2358-0) Specifies the window(s) to have the frame number set

#### Return type

integer

#### Example

```
// Get the current frame of window #1
var a = GetWindowFrame(1);
```
# GetWindowMaxFrame(window\_id[integer]) [static]

#### **Description**

Returns the highest "frame" number in window\_id

"Frame" number is usually the same as state number, but there are a few situations when this is not the case:

- Eigenvalue analyses. Each state is animated though *#frames* between +/-180 degrees phase angle
- Nastran-derived static analyses. Each loadcase is likewise animated through *#frames*
- Transient analyses that are being interpolated by time, giving (endtime / time interval) frames

In all cases animating a window results in it cycling through frames 1 to max *#frames*.

#### Arguments

• **window\_id** (integer)

Window number

<span id="page-2390-0"></span>integer

## Example

```
// Get the highest frame of number in window #2
var a = GetWindowMaxFrame(2);
```
# GetWindowModels(window\_id[integer]) [static]

## **Description**

Returns the model number(s) in window\_id

Every active window in D3PLOT must have at least one model, but may have any number

#### Arguments

• **window\_id** (integer)

Window number

## Return type

Object with the following properties:

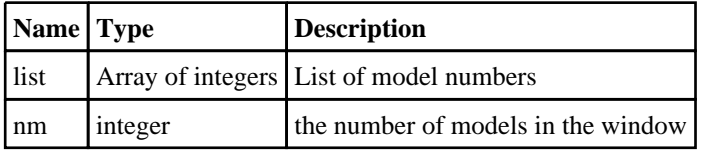

## Example

```
// Get list of model numbers in window #1
var a = GetWindowModels(1);
for(i=0; i<a.mm; i++){
    Message("Model " + a.list[i] + " in window 1");
}
```
# SetWindowActive(window\_id*[integer]*, active\_flag*[integer]*) [static]

## **Description**

Set the "active" flag on a window.

When more than one window is in use it is convenient to be able to operate on a group of "active" windows with a single command in the JavaScript, rather than having to loop over selected windows each time, and this function provides that capability. This activity status is used solely within the Javascript interface and does not have any bearing upon or connection with the Wn "tabs" used in the graphical userinterface.

By default all windows are active (ON), but you can change this by setting the activity of specific windows ON or OFF.

## Arguments

• **window\_id** (integer)

Window number or [ALL.](#page-2358-0) Specifies the window(s) to have their status set

**active flag** (integer)

[OFF](#page-2358-0) or [ON.](#page-2358-0) OFF makes the selected window(s) inactive, ON makes window(s) active

<span id="page-2391-0"></span>boolean

#### Example

```
// Turn off the activity flag for window #1
SetWindowActive(1, OFF);
// Make all current windows active
SetWindowActive(ALL, ON);
```
# SetWindowFrame(window\_id[integer], frame\_number[integer]) [static]

## **Description**

Sets the current "frame" in the window(s) specified to frame number.

The effect is immediate and the window(s) will be redrawn if necessary to show the requested frame See the notes in [GetWindowMaxFrame\(\)](#page-2389-0) on how frame number relates to state number

#### **Arguments**

• **window\_id** (integer)

Window number or [ALL](#page-2358-0)

• **frame number** (integer)

The frame number to set. Should be a +ve integer value in the range 1 to max #frames in window. Values greater than max #frames are truncated to this

#### Return type

boolean

#### Example

```
// Set window #1 to display frame #10
SetWindowFrame(1, 10);
// Set all windows to display frame #3
SetWindowFrame(ALL, 3);
```
# <span id="page-2392-0"></span>XlsxWorkbook class

The XlsxWorkbook class enables writing xlsx files. More...

The D3PLOT JavaScript API provides many class constants, properties and methods. For Arup to be able to extend and enhance the API in the future any constant, property or method names beginning with a lowercase or uppercase letter are reserved.

If you need to add your own properties or methods to one of the existing classes then to avoid any potential future conflict you should ensure that the name begins with either an underscore (\_) or a dollar sign (\$) or the name is prefixed with your own unique identifier.

For example if company 'ABC' need to add a property called 'example' then to avoid any potential future conflict use one of:

- example
- \$example
- ABC\_example

# Member functions

• [Close\(](#page-2393-0))

# XlsxWorkbook properties

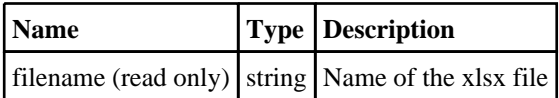

# Detailed Description

The XlsxWorkbook class provides functions to enable you to create xlsx files. The following simple example shows how to write a xlsx file:

```
var workbook = new XlsxWorkbook("C:/temp/test.xlsx");
var worksheet = new XlsxWorksheet(workbook);
worksheet.AddText(0, 0, "Hello world!");
worksheet.AddNumber(1, 0, 1.2345);
worksheet.AddImage(2, 0, "image.png");
workbook.Close();
```
# **Constructor**

# new XIsxWorkbook(filename[string])

## **Description**

Create a new XlsxWorkbook object for writing xlsx files.

## **Arguments**

• **filename** (string)

Filename of the xlsx file you want to write. The file will be overwritten (if it exists).

## Return type

XlsxWorkbook object

## Example

```
To create a new XlsxWorkbook object to write Xlsx file "/data/test/file.xlsx" 
var workbook = new XlsxWorkbook("/data/test/file.xlsx");
```
# <span id="page-2393-0"></span>Details of functions

Close()

Description

Close a Xlsx file

Arguments

No arguments

Return type

No return value

Example

To close Xlsx file workbook: workbook.Close();

# XlsxWorksheet class

# Member functions

- AddImage(row*[integer]*, column*[integer]*, filename*[string]*)
- [AddNumber](#page-2395-0)(row*[integer]*, column*[integer]*, value*[number]*)
- [AddText\(](#page-2395-0)row*[integer]*, column*[integer]*, text*[string]*)
- [SetColumnProperties\(](#page-2396-0)column*[integer]*, width*[number]*) • [SetRowProperties](#page-2396-0)(row*[integer]*, height*[number]*)

# **Constructor**

# new XIsxWorksheet(workbook*[XIsxWorkbook object]*, name (optional)*[string]*)

# **Description**

Create a new XlsxWorksheet object for writing xlsx files.

## Arguments

• **workbook** [\(XlsxWorkbook](#page-2392-0) object)

The workbook to create the worksheet in.

• **name (optional)** (string)

The name of the worksheet. If omitted the default names 'Sheet1', 'Sheet2' etc will be used.

# Return type

XlsxWorksheet object

# Example

To create a new worksheet in workbook var worksheet = new XlsxWorksheet(workbook);

# Details of functions

# AddImage(row[integer], column[integer], filename[string])

# **Description**

Add an image to the Xlsx file. Note that the image will not actually be read/inserted until the workbook is written by calling [XlsxWorkbook.Close](#page-2393-0) so you must make sure the image file exists until then.

# Arguments

• **row** (integer)

The row in the xlsx file (rows start at zero)

• **column** (integer)

The column in the xlsx file (columns start at zero)

• **filename** (string)

Name of the image file you want to add to the xlsx file. The image can be in png or jpeg format.

# Return type

No return value

# <span id="page-2395-0"></span>Example

```
To add image 'C:/temp/test.png' to XlsxWorksheet worksheet on the second row, third column: 
worksheet.AddImage(1, 2, 'C:/temp/test.png');
```
# AddNumber(row[integer], column[integer], value[number])

## **Description**

Add number to the Xlsx file

## **Arguments**

• **row** (integer)

The row in the xlsx file (rows start at zero)

• **column** (integer)

The column in the xlsx file (columns start at zero)

• **value** (number)

Number you want to add to the xlsx file

## Return type

No return value

## Example

To add number 1.2345 to XlsxWorksheet worksheet on the second row, third column: worksheet.AddNumber(1, 2, 1.2345);

# AddText(row[integer], column[integer], text[string])

## **Description**

Add text to the Xlsx file

## **Arguments**

• **row** (integer)

The row in the xlsx file (rows start at zero)

• **column** (integer)

The column in the xlsx file (columns start at zero)

• **text** (string)

Text you want to add to the xlsx file

## Return type

No return value

## Example

To add text 'test' to XlsxWorksheet worksheet on the second row, third column: worksheet.AddText(1, 2, 'test');

# <span id="page-2396-0"></span>SetColumnProperties(column[integer], width[number])

# **Description**

Set the column properties in the worksheet

# Arguments

- **column** (integer)
- The column in the xlsx file (columns start at zero)
	- **width** (number)

Width of the column to set

# Return type

No return value

# Example

To set the width of the third column in XlsxWorksheet worksheet to 30: worksheet.SetColumnProperties(2, 30);

# SetRowProperties(row[integer], height[number])

# **Description**

Set the row properties in the worksheet

# Arguments

• **row** (integer)

The row in the xlsx file (rows start at zero)

• **height** (number)

Height of the row to set

# Return type

No return value

# Example

To set the height of the third row in XlsxWorksheet worksheet to 20: worksheet.SetRowProperties(2, 20);

# XMLParser class

The XMLParser class enables reading data from XML files. [More...](#page-2731-0)

The D3PLOT JavaScript API provides many class constants, properties and methods. For Arup to be able to extend and enhance the API in the future any constant, property or method names beginning with a lowercase or uppercase letter are reserved.

If you need to add your own properties or methods to one of the existing classes then to avoid any potential future conflict you should ensure that the name begins with either an underscore (\_) or a dollar sign (\$) or the name is prefixed with your own unique identifier.

For example if company 'ABC' need to add a property called 'example' then to avoid any potential future conflict use one of:

- example
- $\cdot$   $\bar{\text{sexample}}$
- ABC\_example

# Member functions

• [Parse\(](#page-2732-0)filename*[string]*)

# XMLParser properties

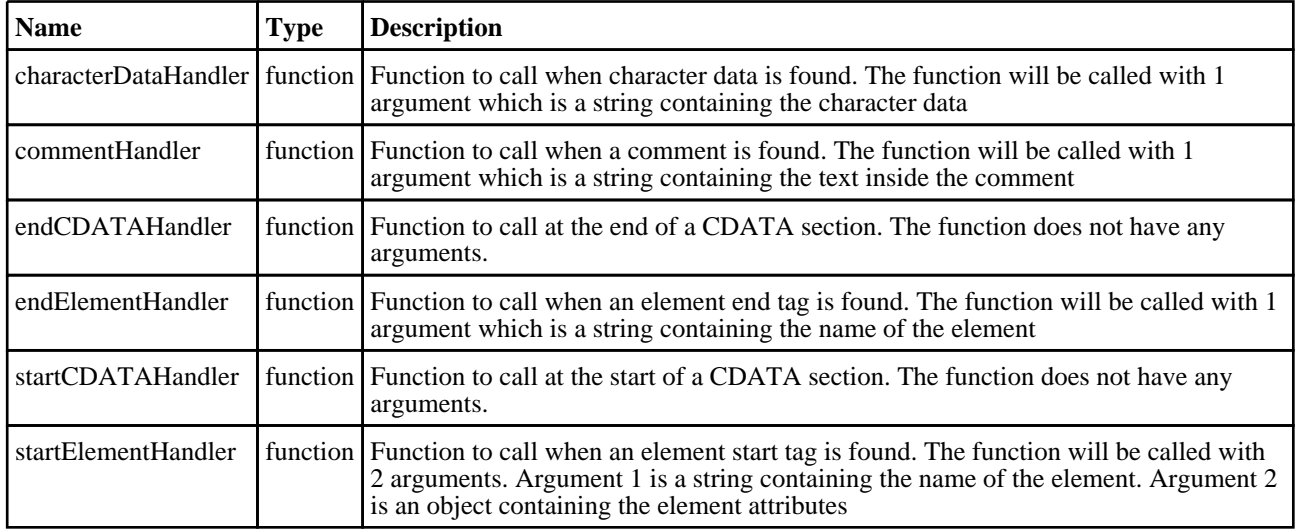

# Detailed Description

The XMLParser class provides a stream-oriented parser to enable you to read XML files. You register callback (or handler) functions with the parser and then parse the document. As the parser recognizes parts of the document, it will call the appropriate handler for that part (if you've registered one.) The document is fed to the parser in pieces. This allows you to parse really huge documents that won't fit into memory.

There are currently 6 handlers which can be set: [XMLParser.startElementHandler,](#page-2731-0) [XMLParser.endElementHandler,](#page-2731-0) XMLParser.characterDataHandler, [XMLParser.commentHandler](#page-2731-0), [XMLParser.startCDATAHandler](#page-2731-0) and XMLParser.endCDATAHandler.

The following simple example shows how the parser could be used.

```
// Create a new parser object
var p = new XMLParser();
// assign handlers
p.startElementHandler = startElem;
p.endElementHandler = endElem;
p.characterDataHandler = text;
p.commentHandler = comment;
// parse the file
p.Parse("/data/test.xml");
////////////////////////////////////////////////////////////////////////////////
function startElem(name, attr)
{
// handler to be called when a start element is found
// Print element name
```

```
Println("START: " + name);
// Print attributes
    for (n in attr)
    \{Println(" attr: " + n + "=" + attr[n]);
    }
}
function endElem(name)
{
// handler to be called when an end element is found
// Print element name
    Println("END: " + name);
}
function text(str)
\{// handler to be called when text is found
// Print text
    Println("TEXT: '" + str + "'");
}
function comment(str)
{
// handler to be called when a comment is found
// Print comment
   Println("COMMENT: '" + str + "'");
}
```
See the documentation below for more details.

# **Constructor**

# new XMLParser()

**Description** Create a new [XMLParser](#page-2731-0) object for reading XML files.

## Arguments

No arguments

# Return type

[XMLParser](#page-2731-0) object

# Example

To create a new XMLParser object var  $p = new XMLParser()$ ;

# Details of functions

# Parse(filename[string])

## **Description** starts parsing an XML file

# Arguments

• **filename** (string) XML file to parse

No return value

# Example

To parse XML file "/data/test.xml"

var p = new XMLParser(); p.Parse("/data/test.xml");

# Colour class

The Colour class contains constants relating to colours. [More...](#page-2740-0)

The D3PLOT JavaScript API provides many class constants, properties and methods. For Arup to be able to extend and enhance the API in the future any constant, property or method names beginning with a lowercase or uppercase letter are reserved.

If you need to add your own properties or methods to one of the existing classes then to avoid any potential future conflict you should ensure that the name begins with either an underscore (\_) or a dollar sign (\$) or the name is prefixed with your own unique identifier.

For example if company 'ABC' need to add a property called 'example' then to avoid any potential future conflict use one of:

- example
- $\overline{\text{S}}$ example
- ABC\_example

# Class functions

- [GetFromName](#page-2501-0)(name*[string]*)
- [RGB\(](#page-2746-0)red*[integer]*, green*[integer]*, blue*[integer]*)

# Colour constants

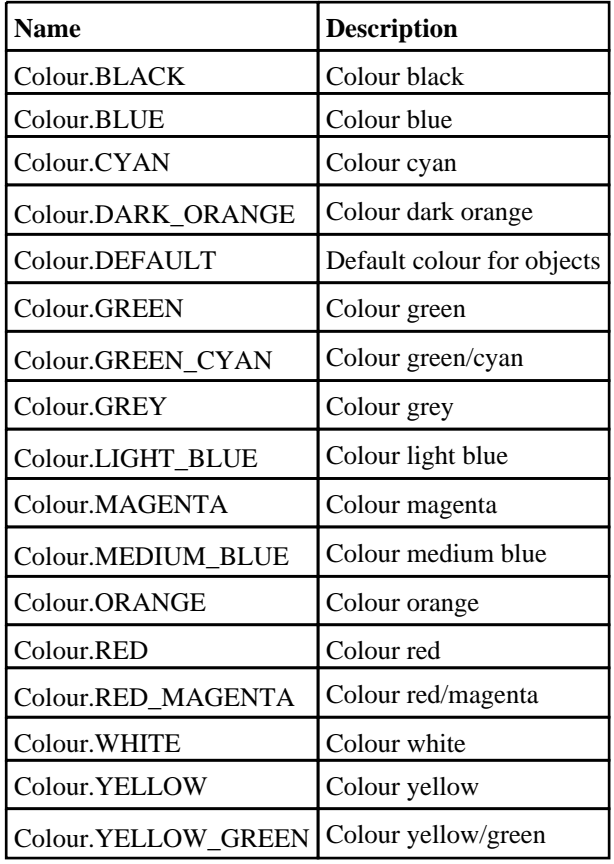

# Detailed Description

The Colour class is used to define colours, either by predefined colours or by RGB values. The easiest way to set the colour of something is to use the predefined colour constants. e.g. to set the colour of part p to red:

p.colour = Colour.RED;

For other colours use [Colour.RGB\(\)](#page-2746-0).

# Details of functions

# GetFromName(name[string]) [static]

# **Description**

Returns the colour for a given core or user colour name

## Arguments

• **name** (string)

The name of the colour, for example red or user\_green or green/cyan.

## Return type

colour value (integer)

# RGB(red[integer], green[integer], blue[integer]) [static]

## **Description**

Creates a colour from red, green and blue components

#### Arguments

• **red** (integer)

- red component of colour (0-255).
	- **green** (integer)

green component of colour (0-255).

• **blue** (integer)

blue component of colour (0-255).

# Return type

colour value (integer)

# File class

The File class allows you to read and write text files. [More...](#page-2748-0)

The D3PLOT JavaScript API provides many class constants, properties and methods. For Arup to be able to extend and enhance the API in the future any constant, property or method names beginning with a lowercase or uppercase letter are reserved.

If you need to add your own properties or methods to one of the existing classes then to avoid any potential future conflict you should ensure that the name begins with either an underscore (\_) or a dollar sign (\$) or the name is prefixed with your own unique identifier.

For example if company 'ABC' need to add a property called 'example' then to avoid any potential future conflict use one of:

- example
- sexample
- ABC\_example

# Class functions

- [Copy\(](#page-2750-0)source*[string]*, dest*[string]*)
- [Delete](#page-2750-0)(filename*[string]*)
- [DriveMapFilename](#page-2751-0)(filename*[string]*, format*[constant]*)
- [Exists](#page-2751-0)(filename*[string]*)
- [FindFiles\(](#page-2752-0)directory*[string]*, type (optional)*[constant]*)
- [Get](#page-2559-0)(url*[string]*, filename*[string]*, options (optional)*[object]*)
- [IsAbsolute](#page-2754-0)(filename*[string]*)
- [IsDirectory\(](#page-2754-0)filename*[string]*)
- [IsFile\(](#page-2755-0)filename*[string]*)
- [IsReadable](#page-2561-0)(filename*[string]*)
- [IsWritable](#page-2561-0)(filename*[string]*)
- [Mkdir](#page-2755-0)(directory*[string]*)
- [Mktemp\(](#page-2562-0))
- [Proxy\(](#page-2562-0)name*[string]*)
- [ProxyPassword](#page-2562-0)(name*[string]*)
- [ProxyUsername](#page-2563-0)(username*[string]*)
- [ReadCSV](#page-2564-0)(filename*[string]*, delimiter (optional)*[string]*, comment (optional)*[string]*)
- [Rename\(](#page-2566-0)oldname*[string]*, newname*[string]*)
- [Size](#page-2758-0)(filename*[string]*)
- [Upload](#page-2568-0)(filename*[string]*, url*[string]*, options (optional)*[object]*)

# Member functions

- [Close\(](#page-2749-0))
- [FindLineContaining](#page-2752-0)(contain1*[string]*, contain2 (optional)*[string]*, contain3 (optional)*[string]*, ... containn (optional)*[string]*)
- [FindLineStarting](#page-2753-0)(start1*[string]*, start2 (optional)*[string]*, start3 (optional)*[string]*, ... startn (optional)*[string]*)
- [Flush](#page-2754-0)()
- [ReadAll](#page-2563-0)()
- [ReadArrayBuffer](#page-2563-0)(length (optional)*[integer]*)
- [ReadChar](#page-2756-0)()
- [ReadLine\(](#page-2756-0))
- [ReadLongLine](#page-2757-0)()
- [Seek](#page-2757-0)(offset*[integer]*, origin (optional)*[constant]*)
- [Tell](#page-2568-0)()
- [Write\(](#page-2758-0)string*[Any valid javascript type]*)
- [WriteArrayBuffer](#page-2569-0)(buffer*[[ArrayBuffer](https://262.ecma-international.org/6.0/#sec-arraybuffer-objects)]*, length (optional)*[integer]*)
- [Writeln\(](#page-2569-0)string*[Any valid javascript type]*)

# File constants

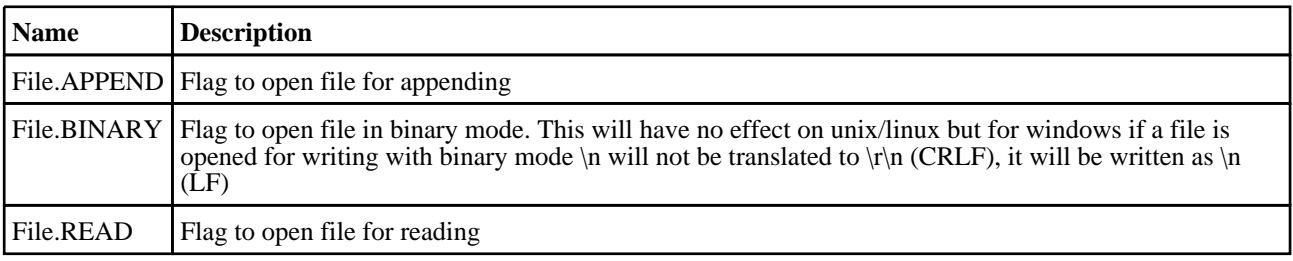

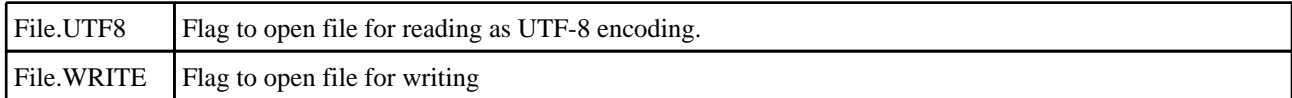

# Constants for Find types

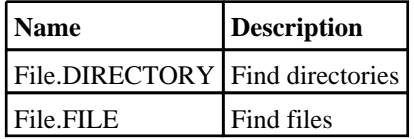

# Constants for Seek types

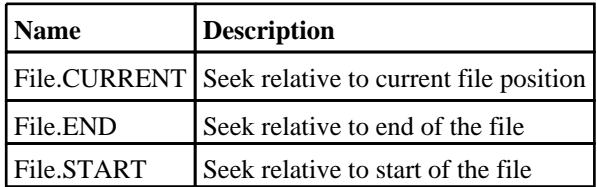

# File properties

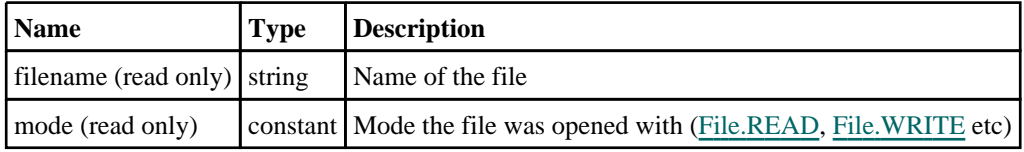

# Detailed Description

The File class gives you simple functions to read and write text files. The following simple example shows how to read from the file "/data/test/file.txt" and print each line read to the dialogue box:

```
var f, line;
f = new File("/data/test/file.txt", File.READ);
while ( (line = f.ReadLine()) != undefined)
{
    Message(line);
}
f.Close();
```
The following simple example shows how to write the numbers 1 to 10 to the file "/data/test/file.txt":

```
var n, line;
f = new File("/data/test/file.txt", File.WRITE);
for (n=1; n<=10; n++){
    f.Writeln(n);
}
f.Close();
```
See the documentation below for more details.

# **Constructor**

# new File(filename/string], mode/constant])

## **Description**

Create a new [File](#page-2748-0) object for reading and writing text files.

## **Arguments**

• **filename** (string)

Filename of the file you want to read/write. If reading, the file must exist. If writing, the file will be overwritten (if it exists) if mode is File.WRITE, or if mode is File.APPEND it will be appended to if it exists, or created if it does not. When reading a file the filename can also be a URL (uniform resource locator) in which case the file will be read from the remote site. See [File.Get\(\)](#page-2559-0) for more details on the format of the URL.

• **mode** (constant)

The mode to open the file with. Can be [File.READ,](#page-2748-0) [File.WRITE](#page-2748-0) or [File.APPEND.](#page-2748-0) For [File.WRITE](#page-2748-0) or [File.APPEND](#page-2748-0) it can also be ORed with [File.BINARY](#page-2553-0) if required. By default text is read and written as ASCII. To read/write text in utf-8 mode can also be ORed with [File.UTF8](#page-2554-0) if required.

## Return type

[File](#page-2748-0) object

## Example

To create a new file object to read file "/data/test/file.txt"

var f = new File("/data/test/file.txt", File.READ);

# Details of functions

# Close()

**Description** Close a file opened by a [File](#page-2748-0) object.

## **Arguments**

No arguments

Return type No return value

Example To close [File](#page-2748-0) object f. f.Close();

# Copy(source[string], dest[string]) [static]

#### **Description**

Copies a file

#### **Arguments**

#### • **source** (string)

Source filename you want to copy.

• **dest** (string)

Destination filename you want to copy source file to.

## Return type

true if copy successful, false otherwise.

#### Example

To copy the file "/data/test/file.key" to "/data/test/file.key\_backup"

```
var copied = File.Copy("/data/test/file.key", "/data/test/file.key_backup");
```
# Delete(filename[string]) [static]

#### **Description**

Deletes a file

#### **Arguments**

• **filename** (string)

Filename you want to delete.

## Return type

true if successful, false if not.

#### Example

To delete the file "/data/test/file.key" var deleted = File.Delete("/data/test/file.key");

# DriveMapFilename(filename/string), format/constant) [static]

#### **Description**

Changes a filename or directory name to the correct format for a specific operating system using the directory mappings (if present)

#### **Arguments**

#### • **filename** (string)

Filename you want to drive map.

• **format** (constant)

The format for the file/directory name. Can be [Include.NATIVE](#page-2768-0), [Include.UNIX](#page-2768-0) or [Include.WINDOWS](#page-2768-0)

#### Return type

string containing drive mapped filename

#### Example

If D3PLOT has drive S: mapped to "/data" (by using the primer\*drive\_s, this\*drive\_s, d3plot\*drive\_s or oasys\*drive\_s preference) var mapped = File.DriveMapFilename("/data/test/file.key", Include.WINDOWS); mapped will be "S:\test\file.key". var mapped = File.DriveMapFilename("S:\\test\\file.key", Include.UNIX);

mapped will be "/data/test/file.key".

# Exists(filename[string]) [static]

#### **Description**

Check if a file exists. See also [File.IsDirectory\(\)](#page-2754-0) and See also [File.IsFile\(\)](#page-2755-0).

## **Arguments**

• **filename** (string)

Filename you want to check for existance.

## Return type

true/false

## Example

To see if the file "/data/test/file.key" exists if (File.Exists("/data/test/file.key")) { do something }

# FindFiles(directory[string], type (optional)[constant]) [static]

## **Description**

Find any files and/or directories in a directory.

## **Arguments**

• **directory** (string)

Directory to look for files/directories in.

• **type (optional)** (constant)

Type of things to find. Can be bitwise OR of [File.FILE](#page-2748-0) and [File.DIRECTORY.](#page-2748-0) If omitted only files will be returned.

## Return type

Array of filenames/directories

# Example

To return the filenames in the directory /data/test: var fileList = File.FindFiles("/data/test") To return the directories in the directory /data/test: var fileList = File.FindFiles("/data/test", File.DIRECTORY) To return the files and directories in the directory /data/test: var fileList = File.FindFiles("/data/test", File.FILE|File.DIRECTORY)

# FindLineContaining(contain1[string], contain2 (optional)[string], contain3 (optional)[string], ... containn (optional)[string])

# **Description**

Reads a line from a file which contains **contain**, opened for reading by a [File](#page-2748-0) object. Although this is possible using core JavaScript functions this function should be significantly faster as most of the processing is done by Primer in C rather than in the JavaScript interpreter. To enable this function to be as fast as possible a maximum line length of 512 characters is used. If you expect a file to have lines longer than 512 characters then use [ReadLongLine](#page-2757-0) which allows lines of any length. If one argument is used then the line must contain that string. If more than one argument is used then lines which contain the string contain1 OR contain2 OR contain3 etc will be returned

## Arguments

• **contain1** (string)

String which matching lines must contain

#### • **contain2 (optional)** (string)

alternative string which matching lines must contain

• **contain3 (optional)** (string)

alternative string which matching lines must contain

• **... containn (optional)** (string)

alternative string which matching lines must contain

## Return type

string read from file or undefined if end of file

## Example

Loop, reading lines from [File](#page-2748-0) object f which contain 'example'.

```
var line;
while ( (line = f.FindLineContaining("example") ) != undefined)
{
}
```
# FindLineStarting(start1[string], start2 (optional)[string], start3 (optional)[string], ... startn (optional) [string]

## **Description**

Reads a line from a file which starts with start, opened for reading by a [File](#page-2748-0) object. Although this is possible using core JavaScript functions this function should be significantly faster as most of the processing is done by Primer in C rather than in the JavaScript interpreter. To enable this function to be as fast as possible a maximum line length of 512 characters is used. If you expect a file to have lines longer than 512 characters then use [ReadLongLine](#page-2757-0) which allows lines of any length. If one argument is used then the line must start with that string. If more than one argument is used then lines which start with start1 OR start2 OR start3 etc will be returned

## Arguments

```
• start1 (string)
```
String which matching lines must start with

```
• start2 (optional) (string)
```
alternative string which matching lines must start with

```
• start3 (optional) (string)
```
alternative string which matching lines must start with

• **... startn (optional)** (string)

alternative string which matching lines must start with

## Return type

string read from file or undefined if end of file

## Example

Loop, reading lines from [File](#page-2748-0) object f which start 'example'.

```
var line;
while ( (line = f.FindLineStarting("example") ) != undefined)
{
}
```
# Flush()

## **Description**

Flushes a file opened for writing by a [File](#page-2748-0) object.

# Arguments

No arguments

# Return type

No return value

# Example

To flush [File](#page-2748-0) object f.

f.Flush();

# Get(url/string), filename/string), options (optional)/object) [static]

# **Description**

Get a file from a remote location. See also [File.Proxy\(\),](#page-2562-0) [File.ProxyPassword\(\)](#page-2562-0) and [File.ProxyUsername\(\)](#page-2563-0).

## **Arguments**

• **url** (string)

URL (uniform resource locator) of remote file you want to get. Currently http and ftp are supported. For http give the full address including the leading 'http://'. e.g.

'http://www.example.com/file.html'.

For ftp an optional username and password can be given. e.g.

'ftp://ftp.example.com' retrieves the directory listing for the root directory.

'ftp://ftp.example.com/readme.txt' downloads the file readme.txt from the root directory.

'ftp://user:password@ftp.example.com/readme.txt' retrieves the readme.txt file from the user's home directory.

#### • **filename** (string)

Filename you want to save the file to.

• **options (optional)** (object)

Options for get. If 'username' and 'password' are set then basic authorization using the username and password will be used.

Object has the following properties:

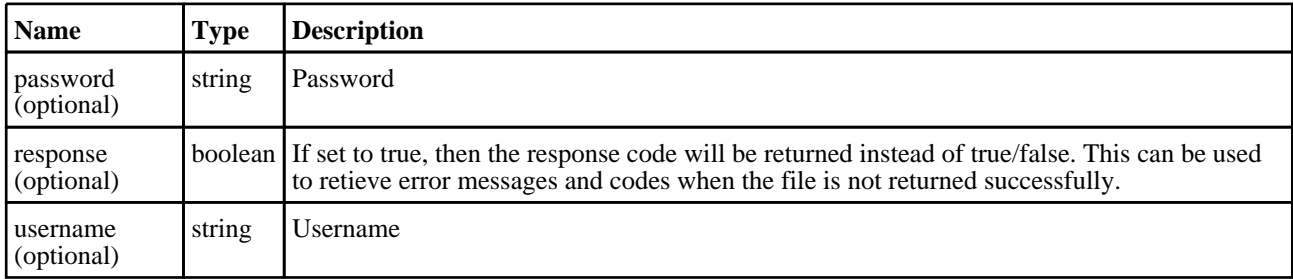

# Return type

true if file was successfully got, false otherwise.

# Example

To get the file "http://www.example.com/file.html" and save it to C:\temp:

```
File.Get("http://www.example.com/file.html", "C:\temp\file.html");
```
# IsAbsolute(filename[string]) [static]

## **Description**

Check if a filename is absolute or relative.

#### Arguments

• **filename** (string)

Filename you want to check.

#### Return type

true/false

#### Example

```
To see if the filename "/data/test" is absolute (which it is!) 
if (File.IsAbsolute("/data/test")) { do something }
```
# IsDirectory(filename[string]) [static]

## **Description**

Check if a filename is a directory. See also [File.Exists\(\),](#page-2751-0) [File.IsFile\(\)](#page-2755-0), [File.IsReadable\(\)](#page-2561-0) and [File.IsWritable\(\).](#page-2561-0)

#### Arguments

• **filename** (string)

Filename you want to check.

#### Return type

true/false

#### Example

To see if the filename "/data/test" is a directory

if (File.IsDirectory("/data/test")) { do something }

# IsFile(filename[string]) [static]

## **Description**

Check if a filename is a file. See also [File.Exists\(\),](#page-2751-0) [File.IsDirectory\(\)](#page-2754-0), [File.IsReadable\(\)](#page-2561-0) and [File.IsWritable\(\).](#page-2561-0)

#### Arguments

• **filename** (string)

Filename you want to check.

#### Return type

true/false

#### Example

To see if the filename "/data/test" is a file

```
if (File.IsFile("/data/test")) { do something }
```
# IsReadable(filename[string]) [static]

# **Description**

Check if a filename has read permissions. See also [File.Exists\(\),](#page-2751-0) [File.IsDirectory\(\)](#page-2754-0) and [File.IsWritable\(\)](#page-2561-0).

# Arguments

• **filename** (string)

Filename you want to check.

## Return type

true/false

## Example

To see if the filename "/data/test" is readable

```
if (File.IsReadable("/data/test")) { do something }
```
# IsWritable(filename[string]) [static]

## **Description**

Check if a filename has write permissions. If *filename* exists and it is a file then it is checked to see if it can be opened with write (File.APPEND permissions). If *filename* exists and it is a directory then the directory is checked for write permission (can files be created in the directory). If *filename* does not exist then it is assumed to be a file and is checked to see if it can be opened for writing (File.WRITE permissions). See also [File.Exists\(\),](#page-2751-0) [File.IsDirectory\(\)](#page-2754-0) and File.IsReadable().

## Arguments

• **filename** (string)

Filename you want to check.

## Return type

true/false

## Example

To see if the filename "/data/test" is writable

```
if (File.IsWritable("/data/test")) { do something }
```
# Mkdir(directory[string]) [static]

## **Description**

Make a directory. If Primer preference 'directory\_permission' is set e.g.755 then this will apply (same as if set by chmod 755) ignoring any setting of umask. If there is no preference then the users current setting of umask will control permissions (same as system mkdir)

## Arguments

• **directory** (string)

The name of the directory you want to create.

## Return type

true if successfully created, false if not.

```
File class
```
## Example

```
To make the directory "/data/test" 
var success = File.Mkdir("/data/test");
```
# Mktemp() [static]

#### **Description**

Make a temporary filename for writing a temporary file.

## Arguments

No arguments

## Return type

String name of temporary filename that can be used.

## Example

```
To get a temp filename" 
var filename = File.Mktemp();
```
# Proxy(name[string]) [static]

## **Description**

Set a proxy for files opened by http, ftp etc. See also [File.Get\(\)](#page-2559-0), [File.ProxyPassword\(\)](#page-2562-0) and [File.ProxyUsername\(\).](#page-2563-0)

## Arguments

• **name** (string)

The name of the proxy.

## Return type

No return value

# Example

To set the proxy to "http://example.proxy.com" using port 80: File.Proxy("http://example.proxy.com:80");

# ProxyPassword(name[string]) [static]

## **Description**

Set a proxy password for files opened by http, ftp etc. See also [File.Get\(\)](#page-2559-0), [File.Proxy\(\)](#page-2562-0) and [File.ProxyUsername\(\).](#page-2563-0)

## Arguments

• **name** (string)

Password for the proxy server.

## Return type

No return value
#### Example

To set the proxy password to "password":

File.ProxyPassword("password");

# ProxyUsername(username[string]) [static]

#### **Description**

Set a proxy username for files opened by http, ftp etc. See also [File.Get\(\),](#page-2559-0) [File.Proxy\(\)](#page-2562-0) and [File.ProxyPassword\(\).](#page-2562-0)

#### Arguments

• **username** (string)

The username for the proxy.

#### Return type

No return value

#### Example

To set the proxy username to "username": File.ProxyUsername("username");

### ReadAll()

#### **Description**

Reads **all** the remaining characters from a file opened for reading by a [File](#page-2748-0) object. As this function can read the entire file as a string be careful when reading large files as it will consume large amounts of memory.

#### Arguments

No arguments

#### Return type

String. Characters read from file or undefined if end of file

#### Example

```
Read all characters from File object f.
```
var  $c = f$ .ReadAll();

# ReadArrayBuffer(length (optional)[integer])

#### **Description**

Reads binary data from a file opened for reading by a [File](#page-2748-0) object. The data is returned as an [ArrayBuffer](https://262.ecma-international.org/6.0/#sec-arraybuffer-objects) object. For more details on how to use an [ArrayBuffer](https://262.ecma-international.org/6.0/#sec-arraybuffer-objects) see the following links:

[https://developer.mozilla.org/en-US/docs/Web/JavaScript/Typed\\_arrays](https://developer.mozilla.org/en-US/docs/Web/JavaScript/Typed_arrays) [https://developer.mozilla.org/en-US/docs/Web/JavaScript/Reference/Global\\_Objects/ArrayBuffer](https://developer.mozilla.org/en-US/docs/Web/JavaScript/Reference/Global_Objects/ArrayBuffer) [https://developer.mozilla.org/en-US/docs/Web/JavaScript/Reference/Global\\_Objects/TypedArray](https://developer.mozilla.org/en-US/docs/Web/JavaScript/Reference/Global_Objects/TypedArray) [https://developer.mozilla.org/en-US/docs/Web/JavaScript/Reference/Global\\_Objects/DataView.](https://developer.mozilla.org/en-US/docs/Web/JavaScript/Reference/Global_Objects/DataView)

#### Arguments

• **length (optional)** (integer)

Number of bytes to try to read from the file. If omitted all the remaining data from the file will be read.

#### Return type

[ArrayBuffer](https://262.ecma-international.org/6.0/#sec-arraybuffer-objects) object or undefined if end of file

#### Example

To read data as 32bit unsigned integers from [File](#page-2748-0) object f.

```
var ab = f.ReadArrayBuffer();
var u32 = new Uint32Array(ab);
for (var i=0; i<u32.length; i++{
    var value = u32[i];}
```
### ReadCSV(filename[string], delimiter (optional)[string], comment (optional)[string]) [static]

#### **Description**

Reads the input CSV file and returns an array of string arrays. If the CSV file has legitimate records the function returns an Array object containing sub-arrays of strings otherwise the function returns NULL. The lengths of all the sub-arrays are the same and equal to maximum number of fields in any of the records. For records in a CSV file having fewer fields, the respective sub-arrays are padded with NULL elements to the maximum array length.

#### Arguments

#### • **filename** (string)

Filename you want to read CSV options from.

• **delimiter (optional)** (string)

Delimiter string to be used. Default is a comma (",").

```
• comment (optional) (string)
```
Comment string to be used. Default is a dollar sign ("\$").

#### Return type

Array object containing string arrays.

#### Example

To Read CSV file "sample.csv" and print all records to a Window.

```
var csv_file_path = "C:\\sample.csv";
var records = "";
if(!File.Exists(csv_file_path))
{
    Window.Information("CSV file %s not present", csv_file_path);
    Exit();
}
var csv_array = File.ReadCSV(csv_file_path);
if(csv_array != null)
{
    for(var i = 0; i < csv array.length; i++)\{var record_array = csv_array[i];
        for(var j = 0; j < record_array.length; j++)\{if(record_array[j] != null)
                records = records + record_array[j] + ", ";
        }
        records = records + "\n";}
}
Options.max_window_lines = csv_array.length;
Window.Information("File.ReadCSV Ouptut", records);
```
To Read CSV file "sample.csv" with delimiter string "::" and comment string "##".

var csv\_array = File.ReadCSV(csv\_file\_path, "::", "##");

# ReadChar()

#### **Description**

Reads a single character from a file opened for reading by a [File](#page-2748-0) object.

#### Arguments

No arguments

#### Return type

character read from file or undefined if end of file

#### Example

Loop, reading characters from [File](#page-2748-0) object f.

```
var c;
while ( (c = f.readChar()) != undefined) \{ \ldots \}
```
### ReadLine()

#### **Description**

Reads a line from a file opened for reading by a [File](#page-2748-0) object. To enable this function to be as fast as possib[le a maximum](#page-2757-0)  line length of 512 characters is used. If you expect a file to have lines longer than 512 characters then use ReadLongLine which allows lines of any length.

#### Arguments

No arguments

#### Return type

string read from file or undefined if end of file

#### Example

Loop, reading lines from [File](#page-2748-0) object f.

```
var line;
while ( (line = f.ReadLine()) != undefined) \{ \ldots \}
```
## ReadLongLine()

#### **Description**

Reads a line from a file opened for reading by a [File](#page-2748-0) object. The line can be any length. If your file has lines shorter than 512 characters then you may want to use [ReadLine](#page-2756-0) instead which is faster.

#### Arguments

No arguments

#### Return type

string read from file or undefined if end of file

#### Example

Loop, reading lines from [File](#page-2748-0) object f.

```
var line;
while ( (line = f.ReadLongLine()) != undefined) \{ \ldots \}
```
## Rename(oldname[string], newname[string]) [static]

#### **Description**

Rename an existing file to have a different name.

#### **Arguments**

• **oldname** (string)

Existing filename you want to rename

• **newname** (string)

New filename you want to rename to

#### Return type

true if successful, false if not.

#### Example

```
To rename the file "/data/test/file.key" to "/data/test/new_file.key" 
var size = File.Rename("/data/test/file.key", "/data/test/new_file.key");
```
# Seek(offset*[integer]*, origin (optional)*[constant]*)

#### **Description**

Set the current position for reading or writing in a [File](#page-2748-0) object.

#### Arguments

• **offset** (integer)

Offset to seek to in the file

• **origin (optional)** (constant) Origin for offset. Must be one of [File.START,](#page-2554-0) [File.END](#page-2554-0) or [File.CURRENT](#page-2554-0). If omitted [File.START](#page-2554-0) will be used.

#### Return type

no return value

#### Example

To seek to the end of [File](#page-2748-0) f: f.Seek(0, File.END); To seek to the beginning of [File](#page-2748-0) f: f.Seek(0, File.START); To move forward 10 characters in [File](#page-2748-0) f: f.Seek(10, File.CURRENT);

# Size(filename[string]) [static]

#### **Description**

Return the size of a file in bytes

#### Arguments

• **filename** (string)

Filename you want the size of.

#### Return type

size in bytes

#### Example

To get the size of the file "/data/test/file.key" var size = File.Size("/data/test/file.key");

### Tell()

#### **Description**

Return the current file position for a [File](#page-2748-0) object. Note that on Windows when reading files if the file is not opened with File.BINARY this may not return the correct file position for files with unix line endings.

#### Arguments

No arguments

#### Return type

integer

#### Example

To get the current file position for [File](#page-2748-0) f:

var pos =  $f. Tell()$ ;

## Upload(filename/string], url/string], options (optional)/object]) [static]

#### **Description**

Uploads a file to a remote location. See also [File.Proxy\(\)](#page-2562-0), [File.ProxyPassword\(\)](#page-2562-0) and [File.ProxyUsername\(\).](#page-2563-0)

#### Arguments

• **filename** (string)

Filename you want to upload.

• **url** (string)

URL (uniform resource locator) of the remote location you want to upload the file to. Currently only http is supported. Give the full address including the leading 'http://'. e.g. 'http://www.example.com/file.html'.

#### • **options (optional)** (object)

Options for upload. If both of these are set then basic authorization using the username and password will be used.

Object has the following properties:

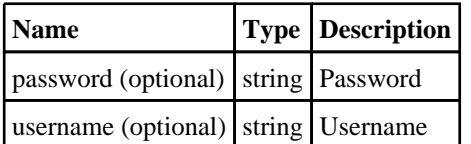

#### Return type

true if file was successfully uploaded, false otherwise.

#### Example

To upload the file "C:\temp\file.txt" to "http://www.example.com/file.txt": File.Upload("C:/temp/file.txt", "http://www.example.com/file.txt");

## Write(string[Any valid javascript type])

#### **Description**

Write a string to a file opened for writing by a [File](#page-2748-0) object. **Note that a carriage return is not added**.

#### Arguments

• **string** (Any valid javascript type)

The string/item that you want to write

#### Return type

No return value

#### Example

To write string "Hello, world!" to [File](#page-2748-0) object f f.Write("Hello, world!\n"); To write the title of model m to [File](#page-2748-0) object f f.Write("The title of model 2 is " + m.title + " $\n\times$ ");

# WriteArrayBuffer(buffer*[\[ArrayBuffer](https://262.ecma-international.org/6.0/#sec-arraybuffer-objects)]*, length (optional)*[integer]*)

#### **Description**

Writes binary data to a file opened for writing by a [File](#page-2748-0) object. The data to write is an [ArrayBuffer](https://262.ecma-international.org/6.0/#sec-arraybuffer-objects) object. For more details on how to use an [ArrayBuffer](https://262.ecma-international.org/6.0/#sec-arraybuffer-objects) see the following links: [https://developer.mozilla.org/en-US/docs/Web/JavaScript/Typed\\_arrays](https://developer.mozilla.org/en-US/docs/Web/JavaScript/Typed_arrays) [https://developer.mozilla.org/en-US/docs/Web/JavaScript/Reference/Global\\_Objects/ArrayBuffer](https://developer.mozilla.org/en-US/docs/Web/JavaScript/Reference/Global_Objects/ArrayBuffer) [https://developer.mozilla.org/en-US/docs/Web/JavaScript/Reference/Global\\_Objects/TypedArray](https://developer.mozilla.org/en-US/docs/Web/JavaScript/Reference/Global_Objects/TypedArray) [https://developer.mozilla.org/en-US/docs/Web/JavaScript/Reference/Global\\_Objects/DataView.](https://developer.mozilla.org/en-US/docs/Web/JavaScript/Reference/Global_Objects/DataView)

#### **Arguments**

• **buffer** [\(ArrayBuffer\)](https://262.ecma-international.org/6.0/#sec-arraybuffer-objects)

[ArrayBuffer](https://262.ecma-international.org/6.0/#sec-arraybuffer-objects) to write to file

• **length (optional)** (integer)

Number of bytes to write to the file. If omitted all the data in the [ArrayBuffer](https://262.ecma-international.org/6.0/#sec-arraybuffer-objects) will be written (buffer.byteLength bytes)

#### Return type

No return value

#### Example

To write [ArrayBuffer](https://262.ecma-international.org/6.0/#sec-arraybuffer-objects) ab to [File](#page-2748-0) object f.

```
f.WriteArrayBuffer(ab);
```
# Writeln(string[Any valid javascript type])

#### **Description**

Write a string to a file opened for writing by a [File](#page-2748-0) object **adding a carriage return**.

#### **Arguments**

• **string** (Any valid javascript type)

The string/item that you want to write

#### Return type

No return value

#### Example

To write string "Hello, world!" to [File](#page-2748-0) object f automatically adding a carriage return f.Writeln("Hello, world!"); To write the title of model m to [File](#page-2748-0) object f automatically adding a carriage return f.Writeln("The title of model 2 is " + m.title);

# Include class

The Include class allows you to access the include files in a model. [More...](#page-2768-0)

The D3PLOT JavaScript API provides many class constants, properties and methods. For Arup to be able to extend and enhance the API in the future any constant, property or method names beginning with a lowercase or uppercase letter are reserved.

If you need to add your own properties or methods to one of the existing classes then to avoid any potential future conflict you should ensure that the name begins with either an underscore (\_) or a dollar sign (\$) or the name is prefixed with your own unique identifier.

For example if company 'ABC' need to add a property called 'example' then to avoid any potential future conflict use one of:

- example
- \$example
- ABC\_example

# Include constants

### Constants for Directory separators

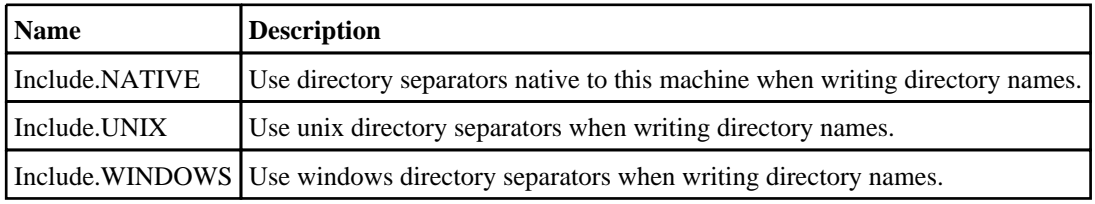

# Detailed Description

Originally developed for use in PRIMER, the Include class allows a user to create and query include files in a model. A stripped-back version of this class has been added to T/HIS, D3PLOT, and REPORTER for consistency between the programs. See [File.DriveMapFilename](#page-2751-0) for the current use of this class in D3PLOT.

# <span id="page-2421-0"></span>Measure class

The Measure class allows you to create measurements between nodes and parts. [More...](#page-2423-0)

The D3PLOT JavaScript API provides many class constants, properties and methods. For Arup to be able to extend and enhance the API in the future any constant, property or method names beginning with a lowercase or uppercase letter are reserved.

If you need to add your own properties or methods to one of the existing classes then to avoid any potential future conflict you should ensure that the name begins with either an underscore (\_) or a dollar sign (\$) or the name is prefixed with your own unique identifier.

For example if company 'ABC' need to add a property called 'example' then to avoid any potential future conflict use one of:

- example
- $\overline{\text{S}}$ example
- ABC\_example

# Class functions

- [Delete](#page-2424-0)(type*[integer]*)
- [DeleteAll\(](#page-2425-0))
- [GetFromIndex\(](#page-2425-0)type*[integer]*)

# Member functions

• [Data\(](#page-2424-0))

# Measure constants

#### Constants for Measure type

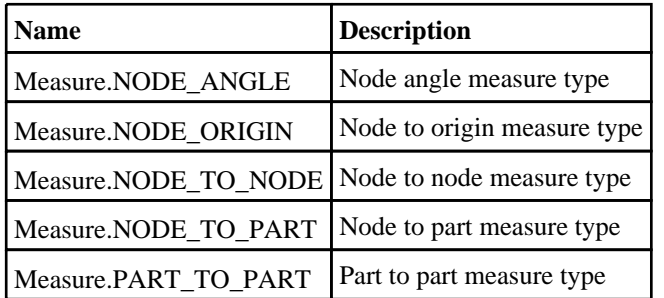

#### Constants for display

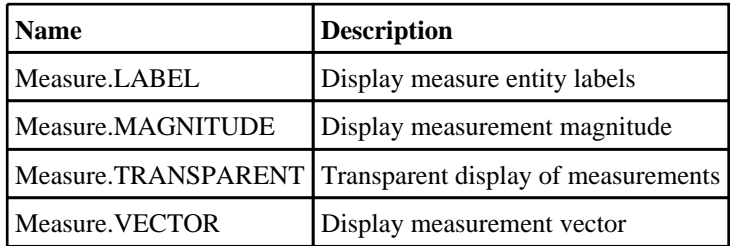

#### Constants for line

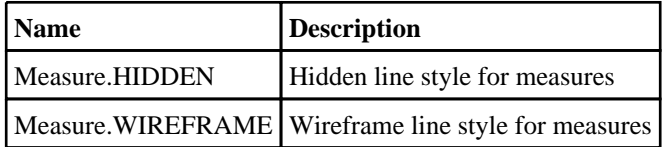

### Constants for number format

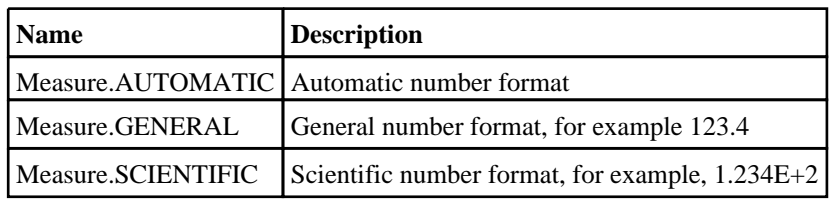

# Constants for offset

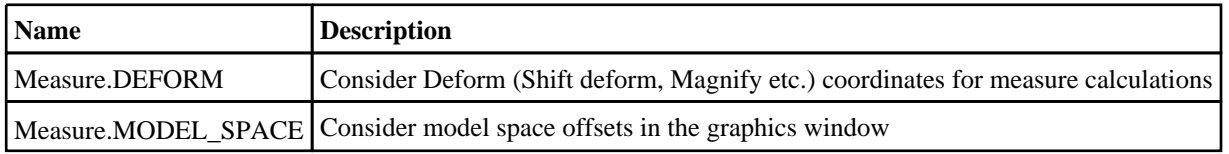

## Constants for show

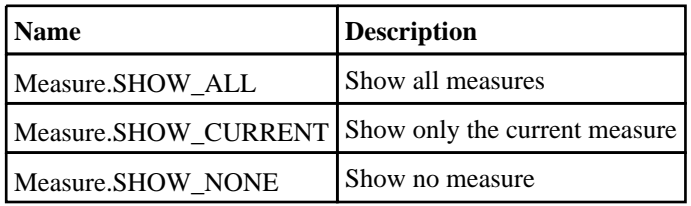

# Measure class properties

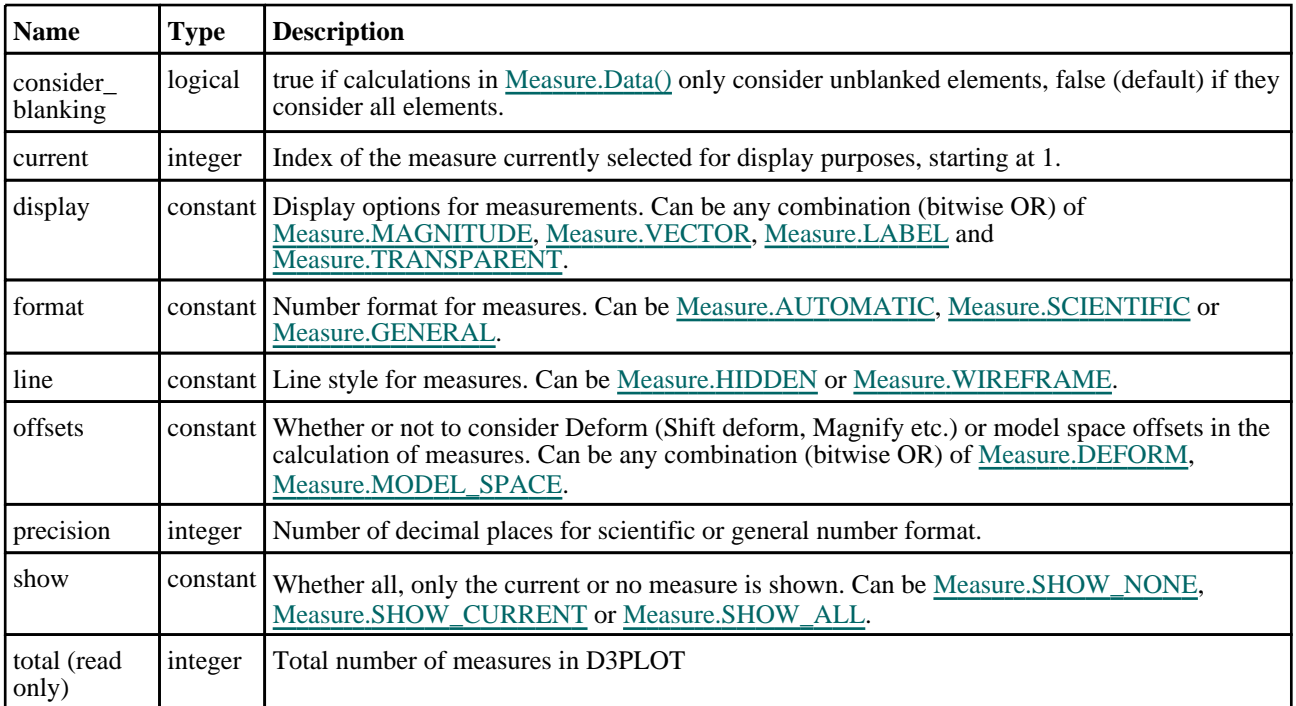

# Measure properties

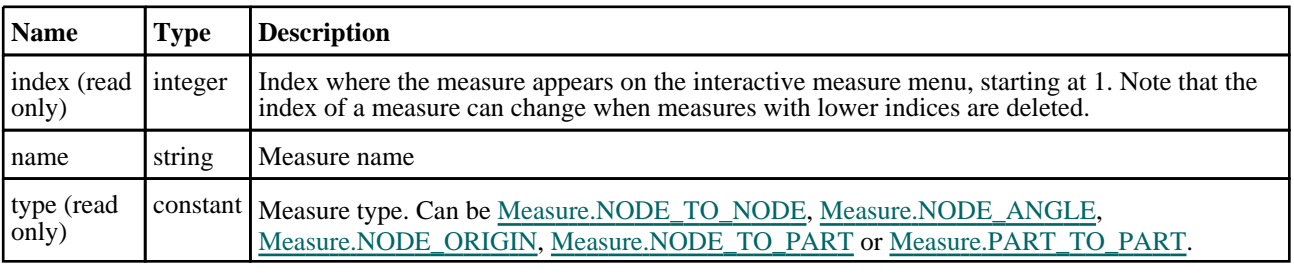

# <span id="page-2423-0"></span>Detailed Description

The Measure class allows you to measure distances and angles between nodes and/or parts. The following example shows how Measures are used to get the distance between two parts.

```
// Create a measure between the parts with internal indices 11 and 12:
var m = new Measure(Measure.PART_TO_PART, { part1: 11, part2: 12});
// Get the distace between these parts at state 10:
SetCurrentState(10);
var data = m.Data();
var distance = data.mag;
// Show all measurements on the screen in state 20:
// Note that SetCurrentState would only affect model data handling, but
// here we are interested in the state on the screen, so we set it with
// SetWindowFrame instead.
SetWindowFrame(ALL, 20);
Measure.show = Measure.SHOW_ALL;
```
See the documentation below for more details.

# **Constructor**

### new Measure(type/constant], options/object])

#### **Description**

Create a new [Measure](#page-2421-0) object.

#### Arguments

• **type** (constant)

Measure type. Can be [Measure.NODE\\_TO\\_NODE](#page-2421-0), [Measure.NODE\\_ANGLE,](#page-2421-0) [Measure.NODE\\_ORIGIN](#page-2421-0), [Measure.NODE\\_TO\\_PART](#page-2421-0) or [Measure.PART\\_TO\\_PART](#page-2421-0)

#### • **options** (object)

Measure options.

Object has the following properties:

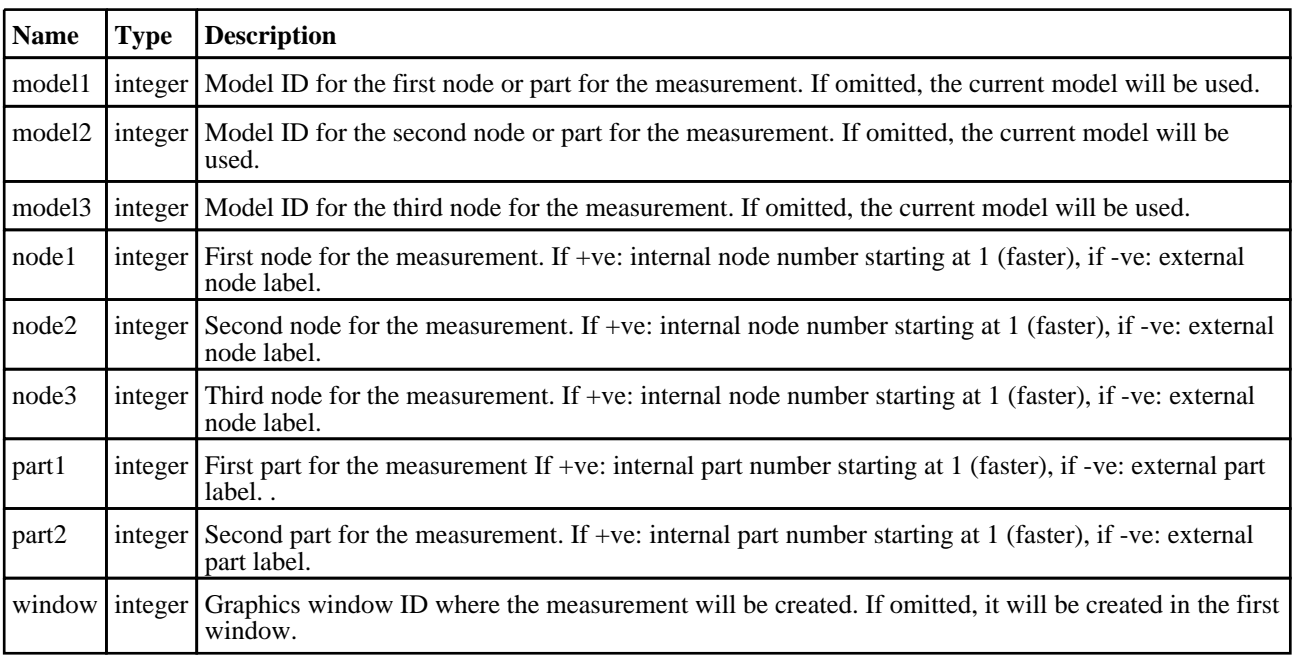

#### Return type

[Measure](#page-2421-0) object

#### <span id="page-2424-0"></span>Example

To create a measure between the node with internal index 100 and the part with internal index 3:

```
var m = new Measure(Measure.NODE_TO_PART, { node1: 100, part2: 3 });
```
To create a measure between the node with external label 50 and the part with external label 10:

var m = new Measure(Measure.NODE\_TO\_PART, { node1: -50, part2: -10 });

# Details of functions

### Data()

**Description** 

Returns an object with data for this measure.

#### Arguments

No arguments

#### Return type

Object with the following properties:

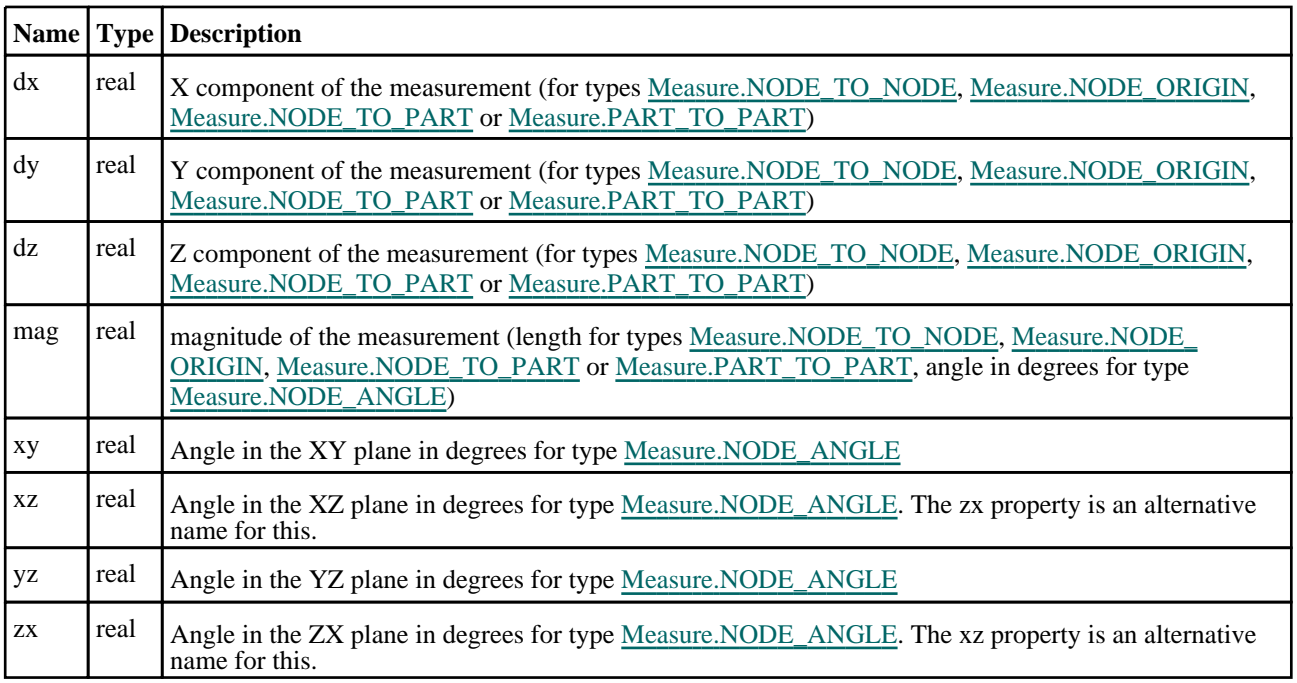

#### Example

To get the X component of the measure object m:

```
var data = m.Data();
var dx = data.dx;
```
# Delete(type[integer]) [static]

#### **Description**

Deletes the measure with the given index.

#### Arguments

#### <span id="page-2425-0"></span>• **type** (integer)

Index of the measure to be deleted, starting at 1.

#### Return type

No return value

#### Example

To delete measure m:

```
var index = m.index;
Measure.Delete(index);
```
# DeleteAll() [static]

#### **Description**

Deletes all measures.

#### Arguments

No arguments

#### Return type

No return value

#### Example

To delete all measures: Measure.DeleteAll();

# GetFromIndex(type[integer]) [static]

#### **Description**

Gets the measure object for a given index.

#### Arguments

• **type** (integer)

Index of the measure, starting at 1.

#### Return type

Measure object for that index

#### Example

To get the object for the measure at index 3: var m = Measure.GetFromIndex(3);

# Options class

The Options class enables you to access several options in D3PLOT. [More...](#page-2788-0)

The D3PLOT JavaScript API provides many class constants, properties and methods. For Arup to be able to extend and enhance the API in the future any constant, property or method names beginning with a lowercase or uppercase letter are reserved.

If you need to add your own properties or methods to one of the existing classes then to avoid any potential future conflict you should ensure that the name begins with either an underscore (\_) or a dollar sign (\$) or the name is prefixed with your own unique identifier.

For example if company 'ABC' need to add a property called 'example' then to avoid any potential future conflict use one of:

- \_example
- $\bar{\$}$ example
- ABC\_example

# Options constants

### Constants for Promises

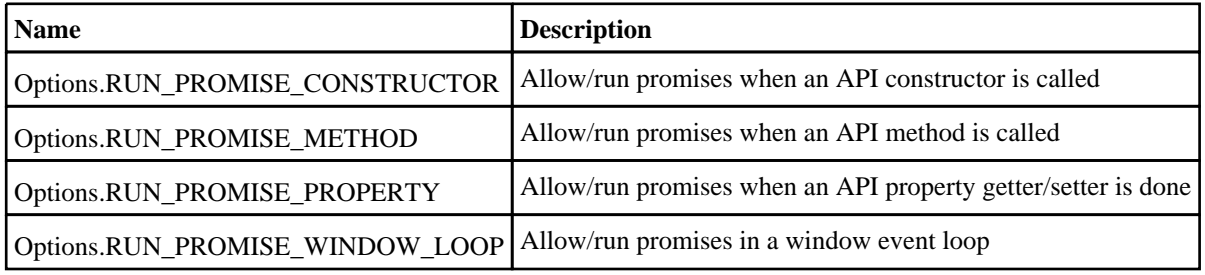

# Options class properties

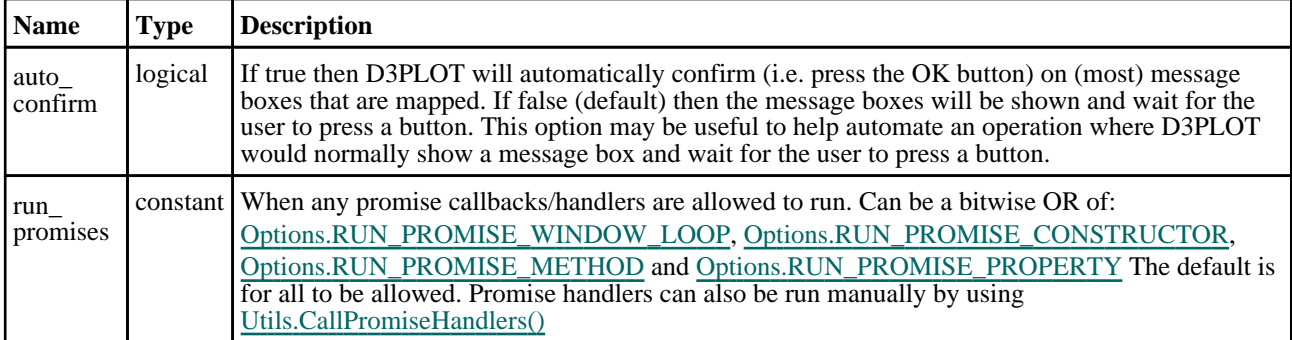

### Properties for ssh

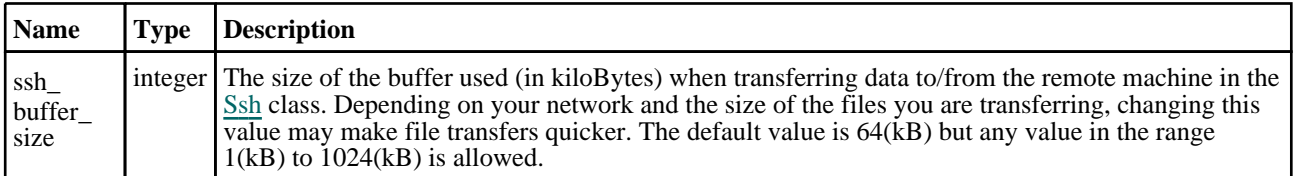

## Properties for widgets

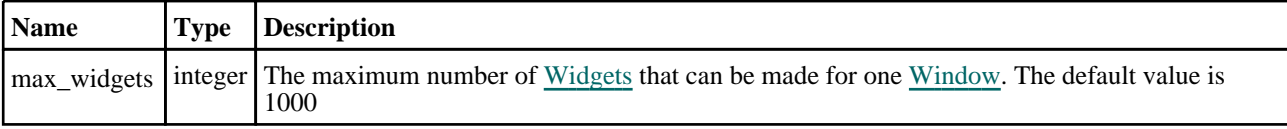

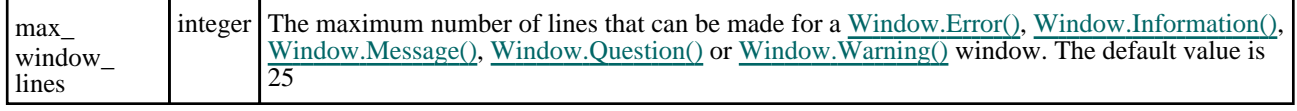

# Detailed Description

The Options class is used to get/set options that D3PLOT uses for certain functions. The options are available as **class**  properties. See the documentation for more details. An example: Options.mass\_properties\_include\_attached\_mass\_ deformable\_elems=true

# PopupWindow class

The PopupWindow class allows you to create popup windows for a graphical user interface. [More...](#page-2655-0)

The D3PLOT JavaScript API provides many class constants, properties and methods. For Arup to be able to extend and enhance the API in the future any constant, property or method names beginning with a lowercase or uppercase letter are reserved.

If you need to add your own properties or methods to one of the existing classes then to avoid any potential future conflict you should ensure that the name begins with either an underscore (\_) or a dollar sign (\$) or the name is prefixed with your own unique identifier.

For example if company 'ABC' need to add a property called 'example' then to avoid any potential future conflict use one of:

- example
- sexample
- ABC\_example

# Member functions

• [Hide](#page-2656-0)()

# PopupWindow properties

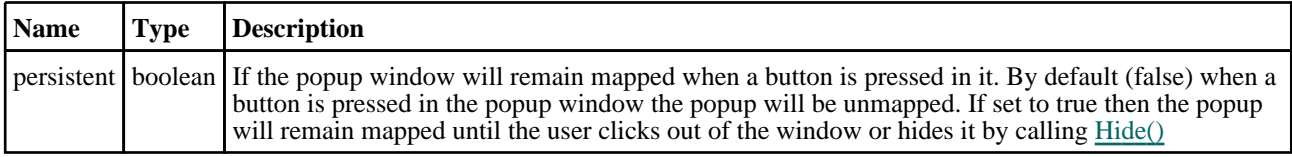

# Detailed Description

The PopupWindow class allows you to make popup windows (that you can place [Widgets](#page-2684-0) in) and link them to [Widgets.](#page-2684-0) The popup window is then displayed by right clicking on the [Widget](#page-2684-0) the popup is linked to. The following very simple example shows how to create a popup window and link it to a label Widget.

```
// Create popup window
var pw = new PopupWindow();
// Create some widgets in the popup window
var pl = new Widget(pw, Widget.LABEL, 1, 30, 1, 7, "Label");
var pb = new Widget(pw, Widget.BUTTON, 1, 30, 7, 13, "Button");
var pt = new Widget(pw, Widget.TEXTBOX, 1, 30, 20, 26, "Textbox");
// Create window with title "Popup example" from 0.8-1.0 in x and 0.5-0.6 in y
var w = new Window("Popup example", 0.8, 1.0, 0.5, 0.6);// Create label widget
var l = new Widget(w, Widget.LABEL, 1, 50, 1, 7, "Right click for popup...");
// link popup window to widget
l.popupWindow = pw;
// Assign the onPopup callback method to the function 'do_popup'
// This is only required if you want to make any changes before the popup 
appears
l.onPopup = do_popup;
// Show the widget and start event loop
w.Show();
////////////////////////////////////////////////////////////////////////////////
function do_popup()
{
    Message("Showing popup");
}
```
See the documentation below and the [Widget](#page-2684-0) class for more details.

# **Constructor**

### new PopupWindow()

#### **Description**

Create a new [PopupWindow](#page-2655-0) object.

#### Arguments

No arguments

#### Return type

[PopupWindow](#page-2655-0) object

#### Example

To create a PopupWindow containing the buttons "Create" and "Edit" and link it to button b:

```
var pw = new PopupWindow();
var c = new Widget(pw, Widget.BUTTON, 1, 30, 1, 7, "Create");
var e = new Widget(pw, Widget.BUTTON, 1, 30, 7, 13, "Edit");
b.popupWindow = pw;
```
# Details of functions

## Hide()

**Description** Hides (unmaps) the popup window.

#### Arguments

No arguments

#### Return type

No return value

Example To hide popup window w: w.Hide();

# Widget class

The Widget class allows you to create components for a graphical user interface. [More...](#page-2691-0)

The D3PLOT JavaScript API provides many class constants, properties and methods. For Arup to be able to extend and enhance the API in the future any constant, property or method names beginning with a lowercase or uppercase letter are reserved.

If you need to add your own properties or methods to one of the existing classes then to avoid any potential future conflict you should ensure that the name begins with either an underscore (\_) or a dollar sign (\$) or the name is prefixed with your own unique identifier.

For example if company 'ABC' need to add a property called 'example' then to avoid any potential future conflict use one of:

- example
- sexample
- ABC\_example

# Class functions

- [CtrlPressed](#page-2696-0)()
- [PixelsPerUnit\(](#page-2700-0))
- [ShiftPressed](#page-2704-0)()
- [StringLength\(](#page-2705-0)text*[string]*, monospace (optional)*[boolean]*, fontSize (optional)*[integer]*)

# Member functions

- [AddWidgetItem](#page-2694-0)(item*[\[WidgetItem](#page-2708-0)]*, position (optional)*[integer]*)
- [AddWidgetItem](#page-2694-0)(item*[\[WidgetItem](#page-2708-0)]*, relationship*[constant]*, relitem*[\[WidgetItem](#page-2708-0)]*)
- [Circle](#page-2695-0)(colour*[constant]*, fill*[boolean]*, xc*[integer]*, yc*[integer]*, radius*[integer]*)
- $\overline{\text{Clear}}$
- [ClearSelection\(](#page-2695-0))
- [Cross\(](#page-2696-0)colour (optional)*[constant]*)
- [Delete](#page-2696-0)()
- [DirectoryIcon](#page-2697-0)(line\_colour*[constant]*, fill\_colour*[constant]*)
- [DumpImageString](#page-2697-0)(filename*[string]*, format (optional)*[constant]*)
- [Hide](#page-2698-0)()
- [ItemAt](#page-2698-0)(index*[integer]*)
- [Line](#page-2698-0)(colour*[constant]*, x1*[integer]*, y1*[integer]*, x2*[integer]*, y2*[integer]*)
- [MoveWidgetItem](#page-2699-0)(item*[\[WidgetItem](#page-2708-0)]*, relationship*[constant]*, relitem*[\[WidgetItem](#page-2708-0) or null]*)
- [Polygon](#page-2700-0)(colour*[constant]*, fill*[boolean]*, x1*[integer]*, y1*[integer]*, x2*[integer]*, y2*[integer]*, ... xn*[integer]*, ... yn*[integer]*)
- [ReadImageFile](#page-2701-0)(filename*[string]*, justify (optional)*[constant]*, transparent (optional)*[colour value (integer)]*, tolerance (optional)*[integer]*)
- [ReadImageString](#page-2702-0)(string*[string]*, justify (optional)*[constant]*, transparent (optional)*[colour value (integer)]*, tolerance (optional)*[integer]*)
- [Rectangle](#page-2703-0)(colour*[constant]*, fill*[boolean]*, x1*[integer]*, y1*[integer]*, x2*[integer]*, y2*[integer]*)
- [RemoveAllWidgetItems\(](#page-2703-0))
- [RemoveWidgetItem](#page-2704-0)(item*[\[WidgetItem](#page-2708-0)]*)
- [Scroll\(](#page-2704-0)scroll*[constant or [WidgetItem](#page-2708-0) object]*)
- [Show\(](#page-2705-0))
- $\overline{\text{Static}}()$
- [Tick](#page-2706-0)(colour (optional)*[constant]*)
- [TotalItems](#page-2706-0)()
- [WidgetItems\(](#page-2707-0))

# Widget constants

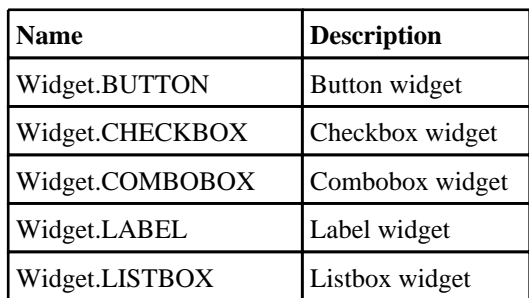

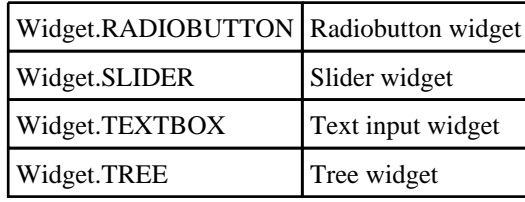

# Constants for Colour

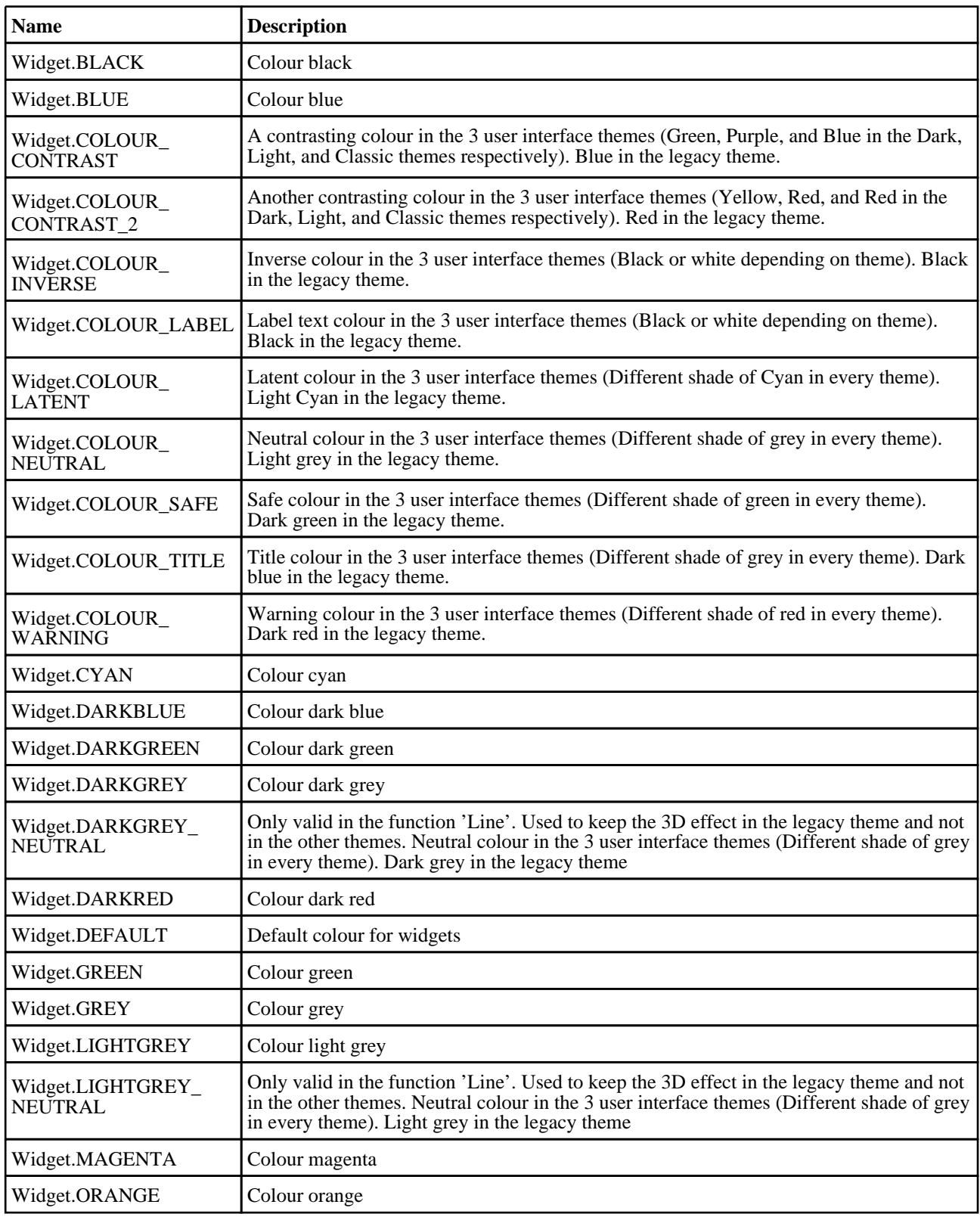

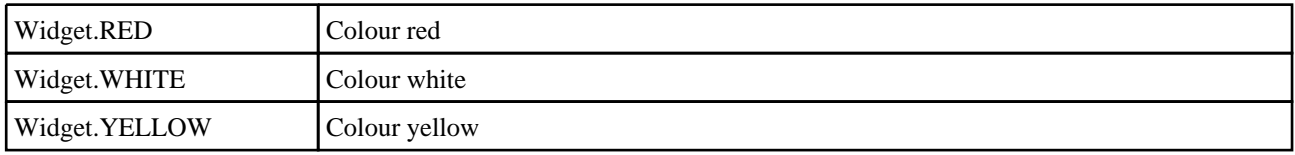

# Constants for Image RGB format

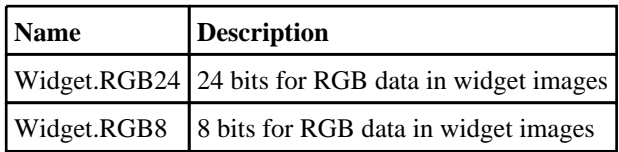

## Constants for Justification

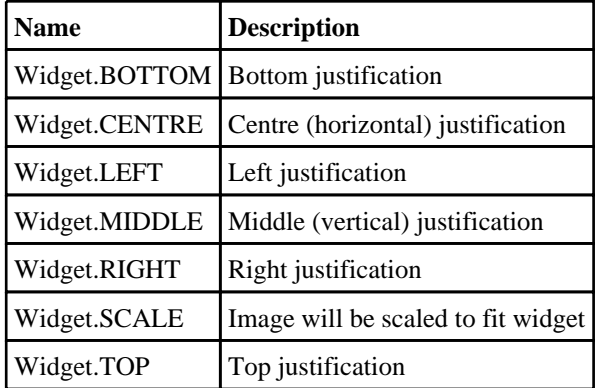

# Constants for Orientation

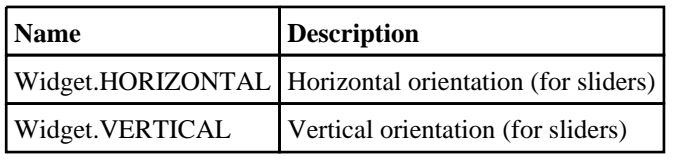

# Constants for Selection

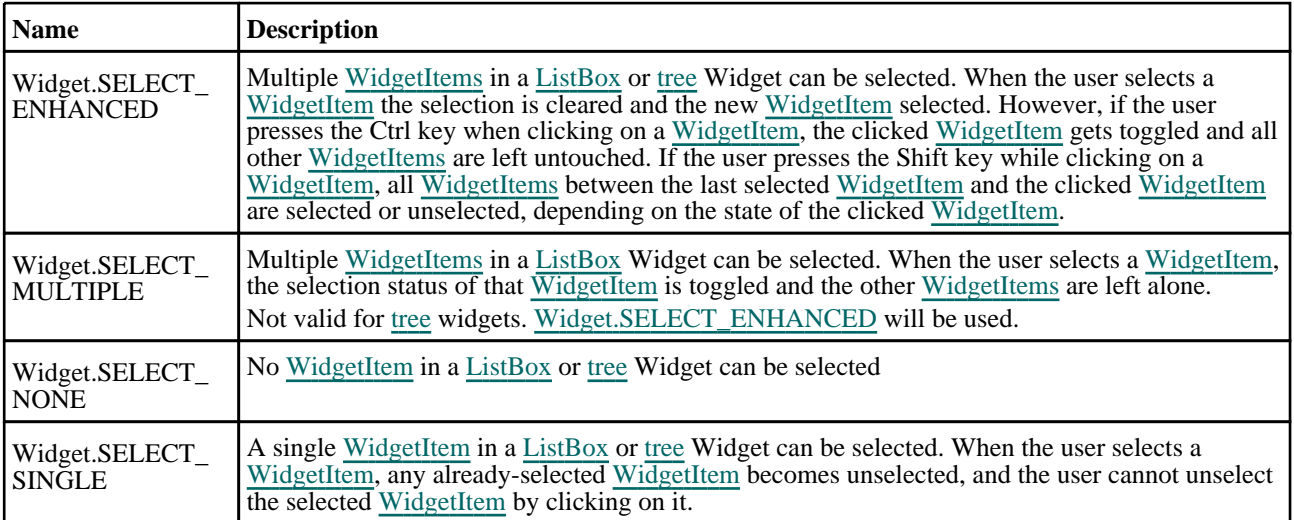

# Constants for Tree relations

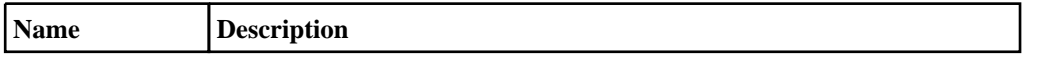

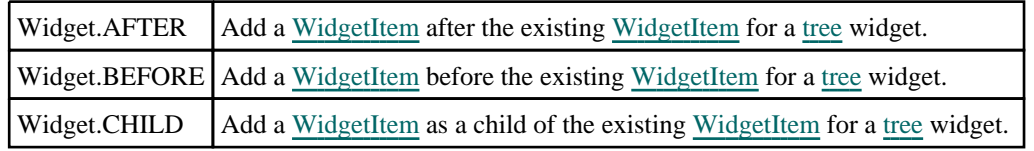

# Constants for Tree scrolling

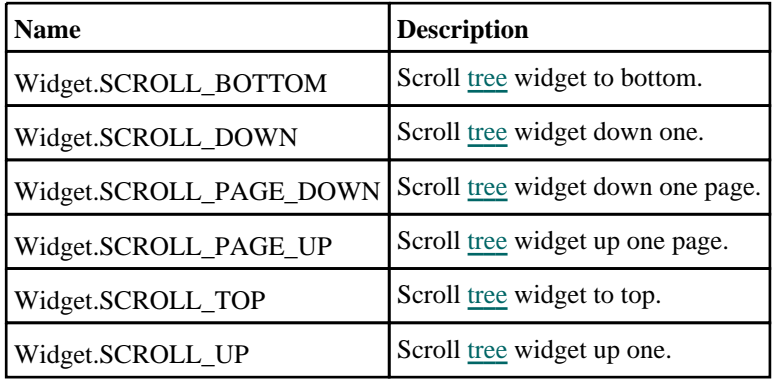

# Constants for User interface categories

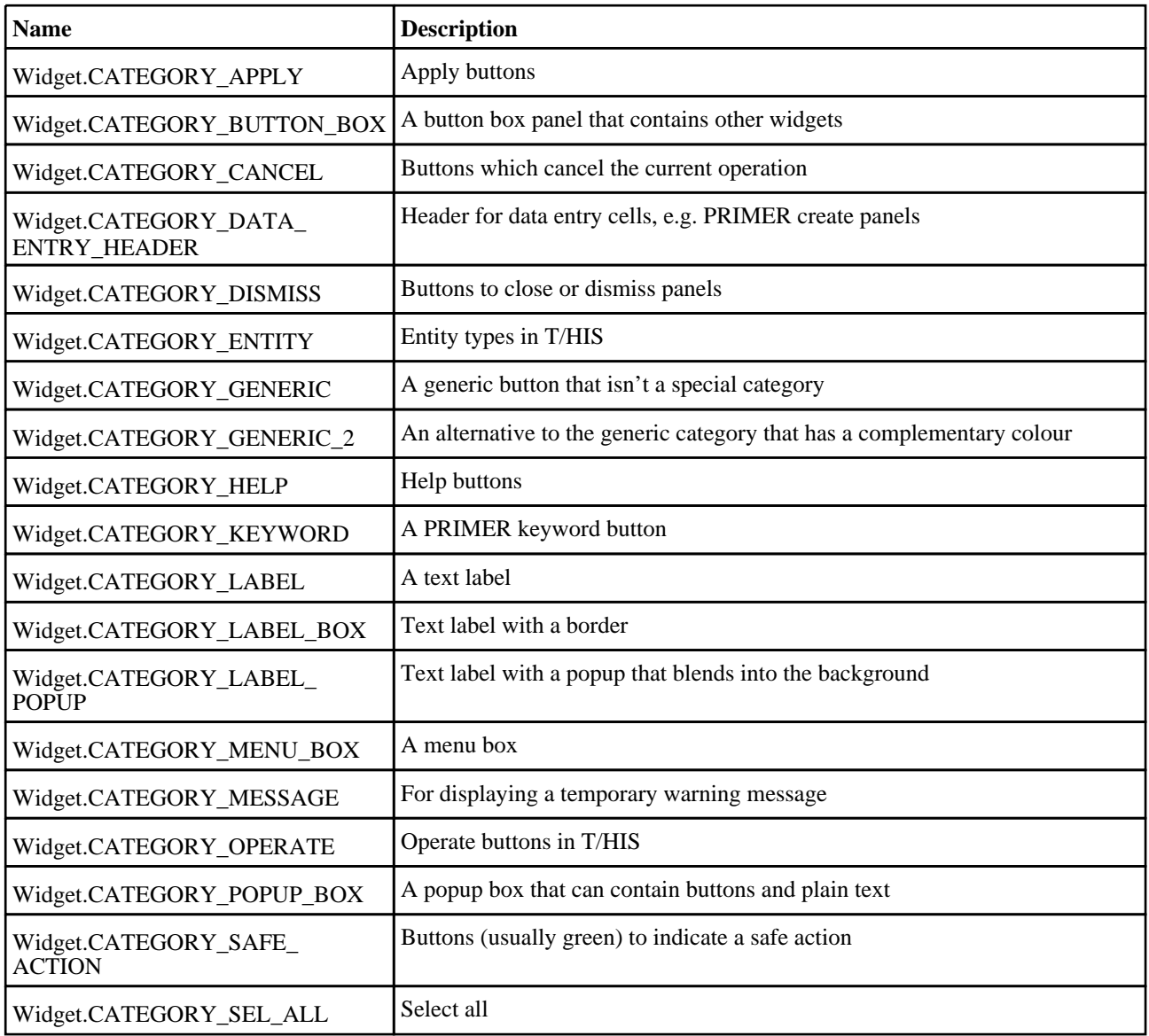

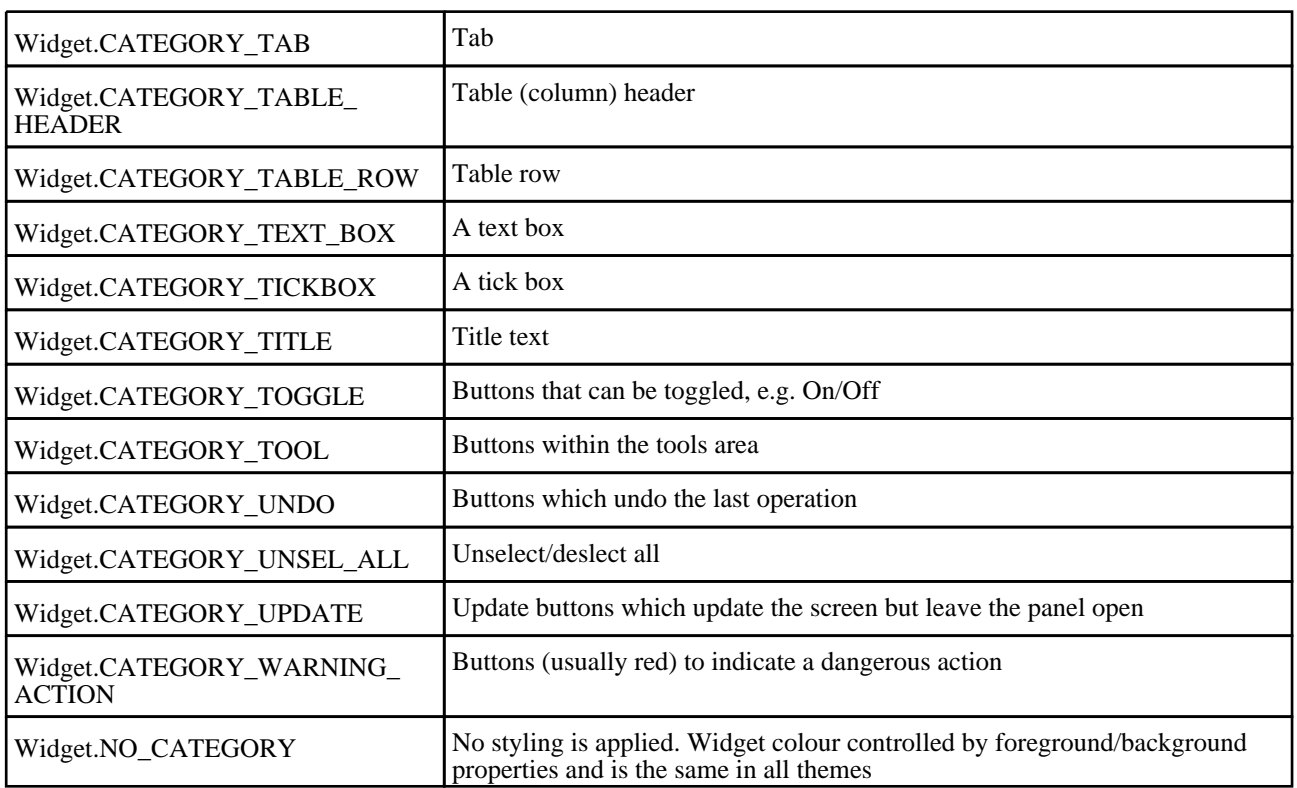

# Widget properties

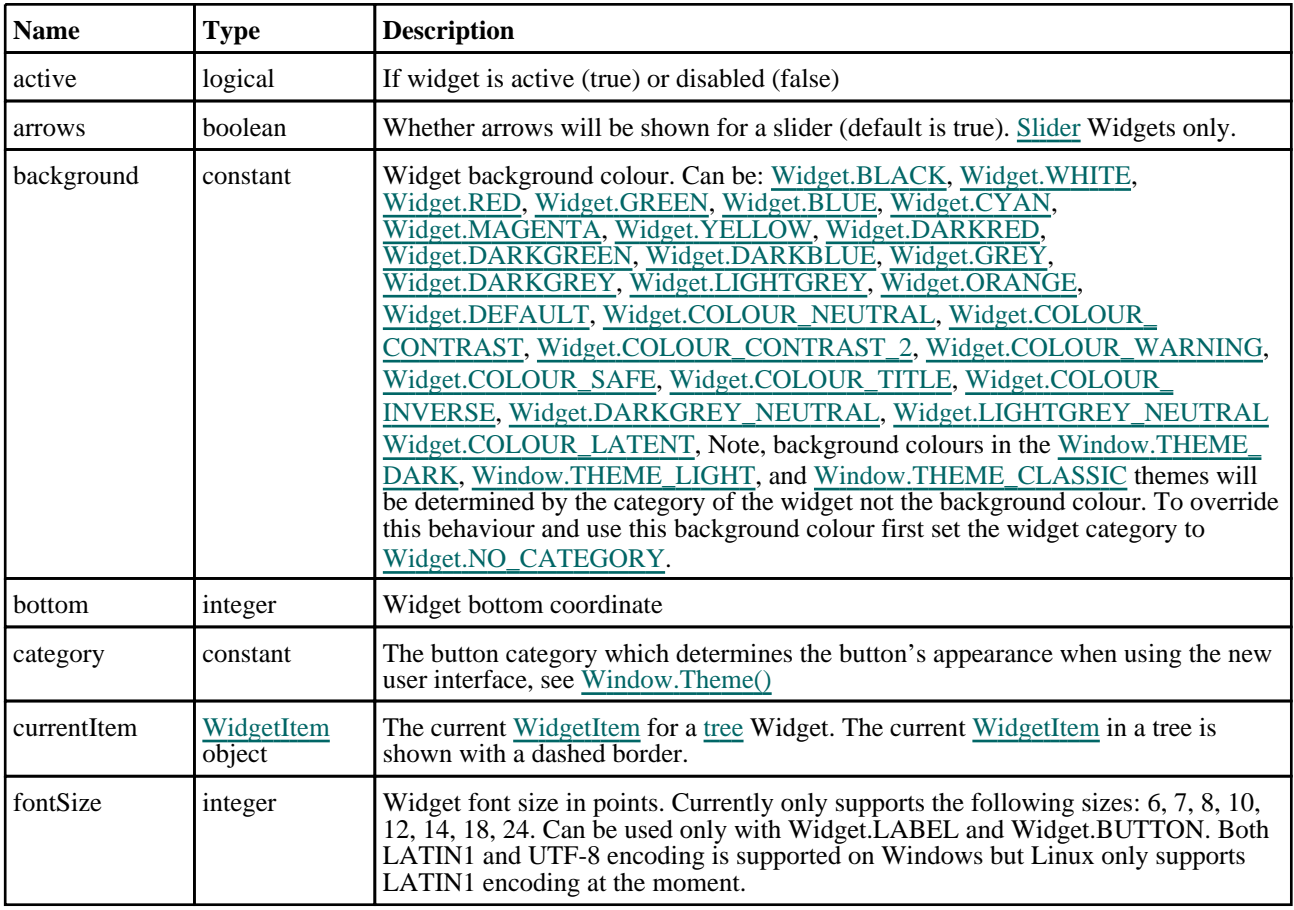

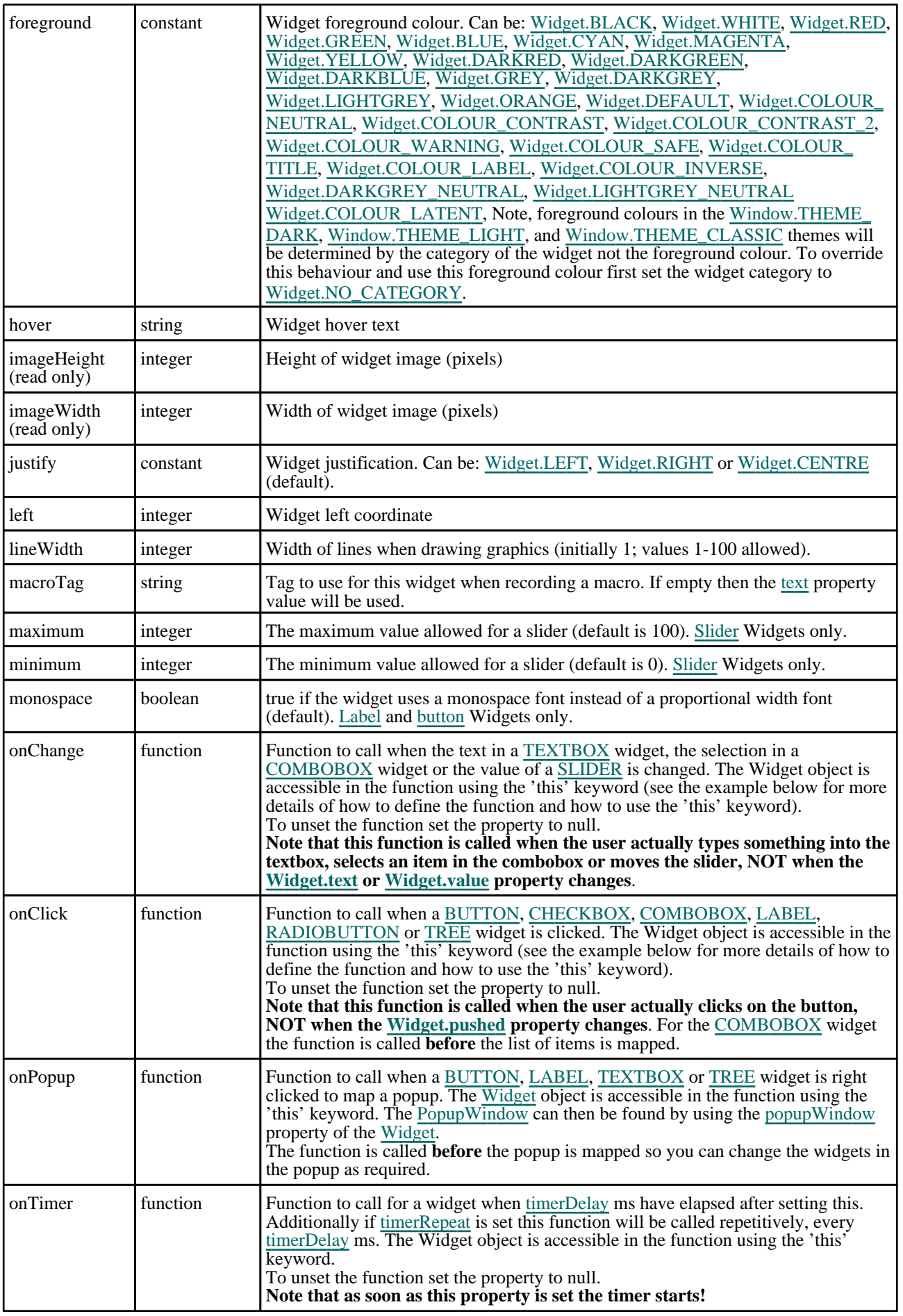

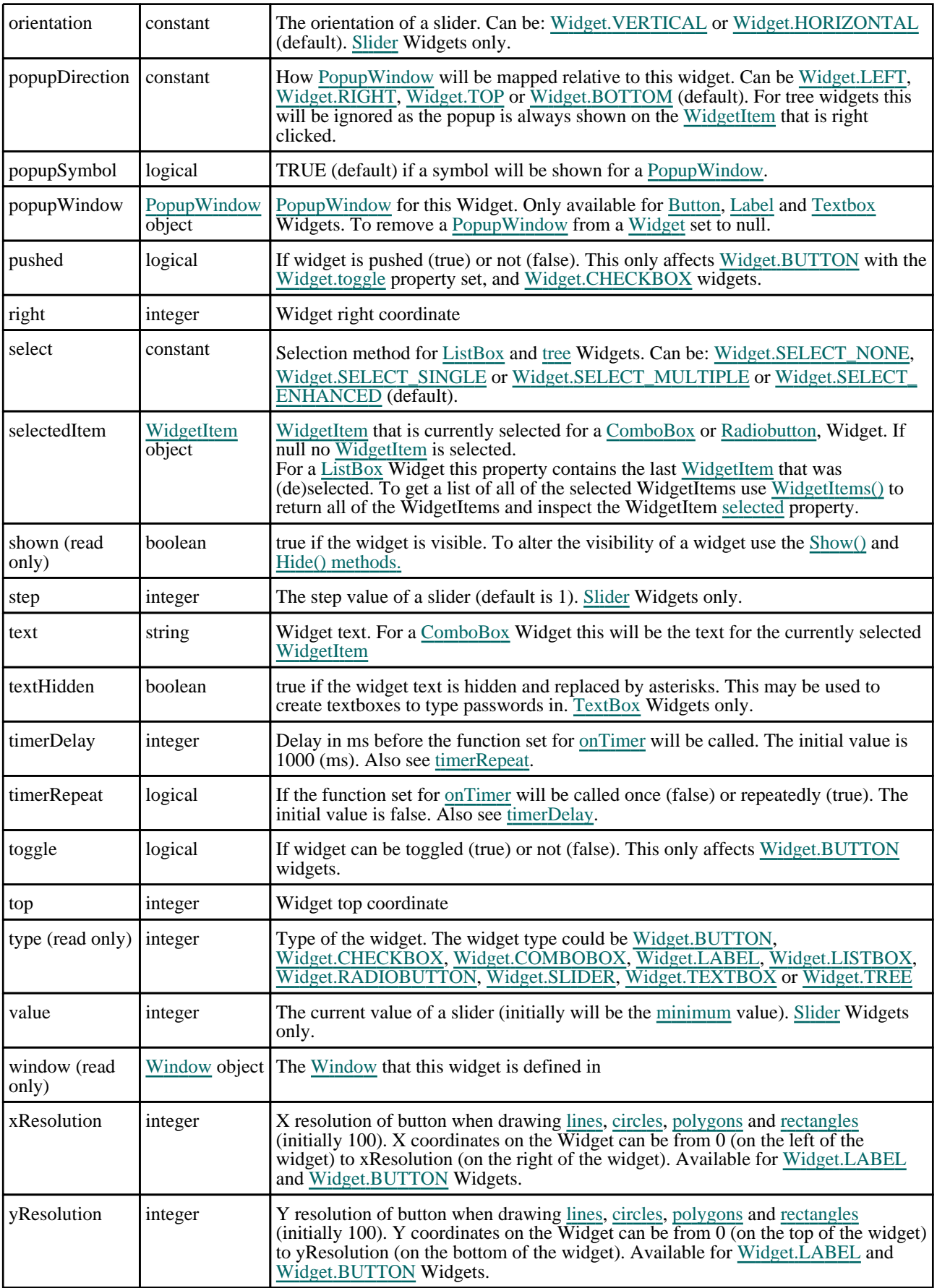

# Detailed Description

The Widget class allows you to create Widgets (buttons, textboxes etc) in a [Window](#page-2818-0) for a graphical user interface. Callback functions can be declared for widgets to give actions when a button is pressed or the text in a textbox is selected etc. The following example displays various widgets in a window. Several callback methods are used. The exit button allows the user to exit the script but the button is only made active if the checkbox widget is ticked. If the button widgets are pressed feedback is given to the user

```
var count = 0;
// Create window
var w = new Window("Test", 0.8, 1.0, 0.5, 0.6);
// Create all of the widgets
var l = new Widget(w, Widget.LABEL, 1, 30, 1, 7, "Text:");
var t = new Widget(w, Widget.TEXTBOX, 31, 80, 1, 7, "Enter text");
var b = new Widget(w, Widget.BUTTON, 1, 30, 8, 14, "Press me");
var b2= new Widget(w, Widget.BUTTON, 31, 61, 8, 14, "Don't press me");
var c = new Widget(w, Widget.CHECKBOX,62, 68, 8, 14);
var l2= new Widget(w, Widget.LABEL, 1, 80, 15, 21, "You haven't pressed the 
button yet...");
var e = new Widget(w, Widget.BUTTON, 1, 21, 22, 28, "Exit");
// Allow button widget b2 to toggle
b2.toggle = true;
// The exit button is initially inactive
e.active = false;
// Assign the callback functions
b.onClick = clicked;
b2.onClick = clicked;
c.onClick = clicked;
t.onChange = changed;
e.onClick = confirm_exit;
// Show the window and start event loop
w.Show();
////////////////////////////////////////////////////////////////////////////////
function clicked()
{
// If checkbox is clicked then set the state of the exit button
    if (this == c){
        Message("Checkbox clicked");
        e.active = c.pushed;
    }
// If the "Don't press me' button is pressed then change the colour if the 
button is pressed in.
    else if (this === b2)
    {
        Message("I said don't press!!!");
        if (b2.pushed) b2.background = Widget.WHITE;
        else b2.background = Widget.DEFAULT;
    }
// If the "Press me" button is pressed then update the text in the label widget
// with how many times the button has been pressed.
    else
    {
        Message("You pressed...");
        count++;
        l2.text = "Button pressed " + count + " times";
    }
}
////////////////////////////////////////////////////////////////////////////////
function changed()
{
\dot{M}/ If the user has changed the text in the textbox then give a message in
// the dialogue box
    Message("Text has changed to " + this.text);
}
////////////////////////////////////////////////////////////////////////////////
function confirm_exit()
{
   Map confirm box
    var ret = Window.Question("Confirm exit", "Are you sure you want to quit?");
```

```
// If the user has answered yes then exit from the script.
    if (ret == Window.YES) Exit();
}
In version 20 a tree widget was added. A simple tree widget example is shown below. 
Window.Theme(Window.THEME CURRENT);
let wi, cwi;
// Create a popup window and some widgets
let pw = new PopupWindow();
let pw_l1 = new Widget(pw, Widget.LABEL, 1, 61, 1, 7, "");
let pw_l2 = new Widget(pw, Widget.LABEL, 1, 61, 7, 13, "");
let pw_l3 = new Widget(pw, Widget.LABEL, 1, 61, 13, 19, "");
let pw_l4 = new Widget(pw, Widget.LABEL, 1, 61, 19, 25, "");
let pw_l5 = new Widget(pw, Widget.LABEL, 1, 61, 25, 31, "");
let pw_l6 = new Widget(pw, Widget.LABEL, 1, 61, 31, 37, "");
// Create window
let w = new Window("JavaScript Tree widget test", 0.85, 1.0, 0.75, 1.0);
// Create tree widget
let t = new Widget(w, Widget.TREE, 1, 61, 1, 51, "Suite");
// Add a root node to tree
let env_wi = new WidgetItem(t, "Oasys Ltd LS_DYNA Environment");
// Add a child to the root node
wi = new WidgetItem(t, "PRIMER", Widget.CHILD, env_wi);
cwi = new WidgetItem(t, "Prepare", Widget.CHILD, wi);
wi.onMouseOver = wi_onmouseover;
cwi.hover = "Efficient, reliable model setup with support for all of the latest 
LS-DYNA features";
wi = new WidgetItem(t, "LS-DYNA", Widget.CHILD, env_wi);
cwi = new WidgetItem(t, "Analyse", Widget.CHILD, wi);
wi.onMouseOver = wi_onmouseover;
// Add a sibling node after LS-DYNA
wi = new WidgetItem(t, "REPORTER", Widget.AFTER, wi);
cwi = new WidgetItem(t, "Report", Widget.CHILD, wi);
wi.onMouseOver = wi_onmouseover;
cwi.hover = "Automatic report generation for LS-DYNA simulations";
// Add a sibling node before REPORTER
wi = new WidgetItem(t, "T/HIS", Widget.BEFORE, wi);
cwi = new WidgetItem(t, "Process", Widget.CHILD, wi);
wi.onMouseOver = wi_onmouseover;
cwi.hover = "Plot, manipulate and process XY data from LS-DYNA";
// Alternatively, create WidgetItem without parent and add let d3plot_wi = new WidgetItem(null, "D3PLOT");
              = new WidgetItem(null, "D3PLOT");
t.AddWidgetItem(d3plot_wi, Widget.BEFORE, wi);
cwi = new WidgetItem(null, "Visualise");
t.AddWidgetItem(cwi, Widget.CHILD, d3plot_wi);
d3plot_wi.onMouseOver = wi_onmouseover;
cwi.hover = " In-depth 3D visualisation of LS-DYNA results";
// Expand root node
env_wi.expanded = true;
// Link popup to tree widget
t.popupWindow = pw;
// Assign callbacks
t.onClick = click_tree;
t.onPopup = do_popup;
// Show the widget and start event loop
w.Show();
////////////////////////////////////////////////////////////////////////////////
function do_popup()
{
    pw_l1.text = this.currentItem.text;
    if (this.currentItem.selected) pw_l2.text = "Selected";
                                    pw_12.text = "Not selected";
    if (this.currentItem.Parent())
        pw_l3.text = "Parent: " + this.currentItem.Parent().text;
    else
        pw_l3.text = "No parent";
    if (this.currentItem.FirstChild())
        pw_l4.text = "First child: " + this.currentItem.FirstChild().text;
    else
```

```
pw_l4.text = "No children";
    if (this.currentItem.PreviousSibling())
       pw_l5.text = "Previous: " + this.currentItem.PreviousSibling().text;
    else
        pw_l5.text = "No previous";
    if (this.currentItem.NextSibling())
       pw_l6.text = "Next: " + this.currentItem.NextSibling().text;
    else
       pw 16.text = "No next";
}
////////////////////////////////////////////////////////////////////////////////
function click_tree()
{
   Message("Clicked on "+this.currentItem.text+" in tree");
}
////////////////////////////////////////////////////////////////////////////////
function wi_onmouseover()
{
   Message("Called onMouseOver for WidgetItem "+this.text+" in tree");
}
```
Graphics (lines, circles, rectangles etc) can be drawn on [Widget.LABEL](#page-2684-0) and [Widget.BUTTON](#page-2684-0) widgets. If these methods are used the resolution of the widget is 100 units in x and y and the origin is at the top left of the widget. See the documentation below and the [WidgetItem](#page-2708-0) and [Window](#page-2818-0) classes for more details.

# **Constructor**

#### new Widget(window[\[Window](#page-2818-0) or [PopupWindow](#page-2655-0)], type[constant], left[integer], right[integer], top[integer], bottom[integer], text (optional)[string])

#### **Description**

Create a new [Widget](#page-2684-0) object.

#### Arguments

• **window** ([Window](#page-2818-0) or [PopupWindow](#page-2655-0))

[Window](#page-2818-0) or [PopupWindow](#page-2655-0) that widget will be created in

• **type** (constant)

Widget type. Can be [Widget.BUTTON,](#page-2684-0) [Widget.CHECKBOX,](#page-2684-0) [Widget.COMBOBOX,](#page-2684-0) [Widget.LABEL,](#page-2684-0) Widget.LISTBOX, [Widget.RADIOBUTTON](#page-2685-0), [Widget.SLIDER,](#page-2685-0) [Widget.TEXTBOX](#page-2685-0) or [Widget.TREE](#page-2685-0)

• **left** (integer)

left coordinate of widget

• **right** (integer)

right coordinate of widget

• **top** (integer)

top coordinate of widget

• **bottom** (integer)

bottom coordinate of widget

• **text (optional)** (string)

Text to show on widget (optional for LABEL, BUTTON, TEXTBOX and TREE, not required for CHECKBOX, COMBOBOX, LISTBOX, RADIOBUTTON and SLIDER). For a TREE widget the text will be used as a macroTag.

#### Return type

[Widget](#page-2684-0) object

# Details of functions

# AddWidgetItem(item/*WidgetItem]*, position (optional)/integer])

#### **Description**

Adds a [WidgetItem](#page-2708-0) to a [ComboBox](#page-2684-0) [ListBox](#page-2684-0) or [Radiobutton](#page-2685-0) [Widget](#page-2684-0). Also see [Widget.RemoveAllWidgetItems](#page-2703-0) and Widget.RemoveWidgetItem.

#### **Arguments**

• **item** [\(WidgetItem](#page-2708-0))

#### [WidgetItem](#page-2708-0) to add

• **position (optional)** (integer)

Position on [Widget](#page-2684-0) to add the [WidgetItem](#page-2708-0). Any existing [WidgetItems](#page-2708-0) will be shifted down as required. If omitted the [WidgetItem](#page-2708-0) will be added to the end of the existing ones. **Note that positions start at 0**.

#### Return type

No return value

Example To add WidgetItem wi to widget w:

w.AddWidgetItem(wi);

## AddWidgetItem(item/[WidgetItem\]](#page-2708-0), relationship/constant], relitem/WidgetItem])

#### **Description**

Adds a [WidgetItem](#page-2708-0) to a [Tree](#page-2685-0) [Widget.](#page-2684-0) Also see [Widget.RemoveAllWidgetItems](#page-2703-0) and [Widget.RemoveWidgetItem.](#page-2704-0)

#### **Arguments**

• **item** [\(WidgetItem](#page-2708-0))

#### [WidgetItem](#page-2708-0) to add

• **relationship** (constant)

What relationship (relative to relitem) to use when adding item to the [Widget.](#page-2684-0) Can be: [Widget.BEFORE,](#page-2687-0) [Widget.AFTER](#page-2687-0) or [Widget.CHILD](#page-2687-0).

• **relitem** ([WidgetItem](#page-2708-0))

Existing [WidgetItem](#page-2708-0) to add item relative to. If relationship is [Widget.CHILD](#page-2687-0) then relitem can be null and then the WidgetItem will be added to the root node of the tree.

#### Return type

No return value

#### Example

To add WidgetItem wi to tree widget w after existing WidgetItem ewi:

w.AddWidgetItem(wi, Widget.AFTER, ewi);

To add WidgetItem wi to tree widget w as a child of existing WidgetItem ewi:

w.AddWidgetItem(wi, Widget.CHILD, ewi);

# Circle(colour[constant], fill[boolean], xc[integer], yc[integer], radius[integer])

#### **Description**

Draws a circle on the widget. Only possible for [Widget.LABEL](#page-2684-0) and [Widget.BUTTON](#page-2684-0) widgets. The coordinates are local to the Widget, not the Window. See properties [xResolution](#page-2690-0) and [yResolution](#page-2690-0) for more details. Note that the widget graphics will only be updated when the widget is redrawn. This is to allow the user to do multiple drawing commands on a widget. To force the widget to be redrawn call [Show\(\)](#page-2705-0).

#### Arguments

• **colour** (constant)

Colour of circle. See [foreground](#page-2689-0) for colours.

• **fill** (boolean)

If circle should be filled or not.

• **xc** (integer)

x coordinate of centre of circle.

• **yc** (integer)

y coordinate of centre of circle.

• **radius** (integer)

radius of circle.

#### Return type

no return value

#### Example

To draw a red filled circle, radius 25, at (50, 50) on widget w: w.Circle(Widget.RED, true, 50, 50, 25);

### Clear()

#### **Description**

Clears any graphics on the widget. Only possible for [Widget.LABEL](#page-2684-0) and [Widget.BUTTON](#page-2684-0) widgets. Note that the widget graphics will only be updated when the widget is redrawn. This is to allow the user to do multiple drawing commands on a widget. To force the widget to be redrawn call [Show\(\)](#page-2705-0).

#### Arguments

No arguments

#### Return type

no return value

Example

To clear any graphics for widget w:

w.Clear();

## ClearSelection()

#### **Description**

Clears selection of any [WidgetItems](#page-2708-0) on the widget. Only possible for [Widget.COMBOBOX,](#page-2684-0) [Widget.LISTBOX,](#page-2684-0) Widget.RADIOBUTTON and [Widget.TREE](#page-2685-0) widgets.

#### **Arguments**

No arguments

#### Return type

no return value

#### Example

To clear selection of any WidgetItems for widget w: w.ClearSelection();

# Cross(colour (optional)[constant])

#### **Description**

Draws a cross symbol on the widget. Only possible for [Widget.LABEL](#page-2684-0) and [Widget.BUTTON](#page-2684-0) widgets.

#### **Arguments**

#### • **colour (optional)** (constant)

Colour of cross symbol. See [foreground](#page-2689-0) for colours. If omitted, current foreground colour is used.

### Return type

no return value

#### Example

To draw a red cross symbol on widget w:

```
w.Cross(Widget.RED);
```
# CtrlPressed() [static]

#### **Description**

Check to see if the Ctrl key is pressed

#### Arguments

No arguments

#### Return type

true/false

#### Example

To test if someone has the Ctrl key pressed: if (Widget.CtrlPressed()) { ... }

# Delete()

#### **Description**

Deletes the widget from D3PLOT (removing it from the window it is defined in) and returns any memory/resources used for the widget. This function should not normally need to be called. However, sometimes a script may want to recreate widgets in a window many times and unless the old widgets are deleted D3PLOT will reach the maximum number of widgets for a window [\(Options.max\\_widgets\)](#page-2649-0). To avoid this problem this method can be used to force D3PLOT to delete and return the resources for a widget. **Do not use the Widget object after calling this method**.

#### **Arguments**

No arguments

#### Return type

no return value

#### Example

To delete widget w: w.Delete();

## DirectoryIcon(line\_colour/constant), fill\_colour/constant)

#### **Description**

Draws a directory icon on the widget. Only possible for [Widget.BUTTON](#page-2684-0) widgets.

#### Arguments

#### • **line\_colour** (constant)

Colour of lines of folder (only used in the old UI - in the new UI it will be ignored, a standard icon is always used). See [foreground](#page-2689-0) for colours.

#### • **fill\_colour** (constant)

Colour of fill of folder (only used in the old UI - in the new UI it will be ignored, a standard icon is always used). See [foreground](#page-2689-0) for colours.

#### Return type

no return value

#### Example

To draw a directory icon on widget btn: btn.DirectoryIcon(Widget.BLACK, Widget.YELLOW);

## DumpImageString(filename/string), format (optional)/constant)

#### **Description**

Dumps a string representation of an image for a widget to a file in a form that can be used by Widget.ReadImageString(). Only possible for [Widget.LABEL](#page-2684-0) and [Widget.BUTTON](#page-2684-0) widgets.

#### Arguments

• **filename** (string)

Filename to dump string representation to

• **format (optional)** (constant)

Can be [Widget.RGB8](#page-2686-0) or [Widget.RGB24.](#page-2686-0) Before version 15 D3PLOT only used 8 bits to store RGB (red, green and blue) colour information for widget images. In version 15 widget images have been changed to use 24 bits to store RGB information (8 bits for red, 8 bits for green and 8 bits for blue). Both formats are supported. If omitted the new [Widget.RGB24](#page-2686-0) format will be used. See [Widget.ReadImageString\(\)](#page-2702-0) for more details.

#### Return type

no return value

#### Example

To dump the image data to file 'image\_data' for widget w with the old 8 bit RGB representation:

w.DumpImageString('image\_data', Widget.RGB8);

To dump the image data to file 'image\_data' for widget w with 24 bit RGB representation:

w.DumpImageString('image data', Widget.RGB24);

## Hide()

**Description** Hides the widget on the screen

#### Arguments

No arguments

# Return type

No return value

# Example

To hide widget *w* 

w.Hide();

## ItemAt(index[integer])

#### **Description**

Returns the [WidgetItem](#page-2708-0) object used at *index* in this Widget. See also [Widget.TotalItems\(\)](#page-2706-0) and [Widget.WidgetItems\(\).](#page-2707-0) Note that for [tree](#page-2685-0) [Widgets](#page-2684-0) the items will not be returned in the order that they are displayed in, they will be returned in the order they were added to the tree.

#### Arguments

• **index** (integer)

index to return [WidgetItem](#page-2708-0) for. **Note that indices start at 0**.

#### Return type

[WidgetItem](#page-2708-0) object.

#### Example

To loop over the WidgetItems used in Widget *w* 

```
for (i=0; i\leq w.\text{TotalItems}(); i++){
    wi = w.HtemAt(i);}
```
# Line(colour/constant), x1/integer], y1/integer], x2/integer], y2/integer])

#### **Description**

Draws a line on the widget. Only possible for [Widget.LABEL](#page-2684-0) and [Widget.BUTTON](#page-2684-0) widgets. The coordinates are local to the Widget, not the Window. See properties [xResolution](#page-2690-0) and [yResolution](#page-2690-0) for more details. Note that the widget graphics will only be updated when the widget is redrawn. This is to allow the user to do multiple drawing commands on a widget. To force the widget to be redrawn call [Show\(\)](#page-2705-0).

#### **Arguments**

• **colour** (constant)

- Colour of line. See [foreground](#page-2689-0) for colours.
	- **x1** (integer)
- x coordinate of start of line.
	- **y1** (integer)

y coordinate of start of line.

• **x2** (integer)

x coordinate of end of line.

• **y2** (integer)

y coordinate of end of line.

#### Return type

no return value

#### Example

To draw a red line from (10, 90) to (90, 10) on widget w: w.Line(Widget.RED, 10, 90, 90, 10);

#### MoveWidgetItem(item/*[WidgetItem\]](#page-2708-0)*, relationship/constant], relitem/WidgetItem or null])

#### **Description**

Moves an existing [WidgetItem](#page-2708-0) in a [tree](#page-2685-0) [Widget.](#page-2684-0) Also see [Widget.RemoveAllWidgetItems](#page-2703-0) and Widget.RemoveWidgetItem.

#### Arguments

• **item** [\(WidgetItem](#page-2708-0))

[WidgetItem](#page-2708-0) to move

• **relationship** (constant)

What relationship (relative to relitem) to use when moving item to the [Widget.](#page-2684-0) Can be: [Widget.BEFORE,](#page-2687-0)

[Widget.AFTER](#page-2687-0) or [Widget.AFTER](#page-2687-0).

• **relitem** ([WidgetItem](#page-2708-0) or null)

Existing [WidgetItem](#page-2708-0) to move item relative to. If relationship is [Widget.CHILD](#page-2687-0) then relitem can be null and then the WidgetItem will be moved to the root node of the tree.

#### Return type

No return value

#### Example

To move WidgetItem wi in tree widget w after existing WidgetItem ewi:

w.MoveWidgetItem(wi, Widget.AFTER, ewi);

To move WidgetItem wi in tree widget w as a child of existing WidgetItem ewi:

w.MoveWidgetItem(wi, Widget.CHILD, ewi);

# PixelsPerUnit() [static]

#### **Description**

Returns the number of pixels per unit coordinate. This will vary depending on the monitor D3PLOT is running on.

#### Arguments

No arguments

#### Return type

pixels/unit (real)

#### Example

To return how many pixels there are per unit coordinate:

```
var ppu = Widget.PixelsPerUnit();
```
### Polygon(colour/constant], fill/boolean], x1/integer], y1/integer], x2/integer], y2[integer], ... xn[integer], ... yn[integer])

#### **Description**

Draws a polygon on the widget. Only possible for [Widget.LABEL](#page-2684-0) and [Widget.BUTTON](#page-2684-0) widgets. The coordinates are local to the Widget, not the Window. See properties [xResolution](#page-2690-0) and [yResolution](#page-2690-0) for more details. Note that the widget graphics will only be updated when the widget is redrawn. This is to allow the user to do multiple drawing commands on a widget. To force the widget to be redrawn call [Show\(\)](#page-2705-0).

#### Arguments

• **colour** (constant)

Colour of polygon. See [foreground](#page-2689-0) for colours.

• **fill** (boolean)

If polygon should be filled or not.

- **x1** (integer)
- x coordinate of point 1.
	- **y1** (integer)

y coordinate of point 1.

• **x2** (integer)

x coordinate of point 2.

• **y2** (integer)

y coordinate of point 2.

• **... xn** (integer)

x coordinate of point n.

- **... yn** (integer)
- y coordinate of point n.

Alternatively instead of x1, y1 etc you can specify a single argument which is an array of coordinates to use. In either case the number of points  $(x, y$  pairs) is limited to 500. Any extra points will be ignored.

#### Return type

no return value

#### Example

To draw a red filled triangle with corners (20, 20) and (50, 80) and (80, 20) on widget w:

w.Polygon(Widget.RED, true, 20, 20, 50, 80, 80, 20);

#### ReadImageFile(filename[string], justify (optional)[constant], transparent (optional)*[colour value (integer)]*, tolerance (optional)*[integer]*)

#### **Description**

Reads an image from a file to show on the widget. Only possible for [Widget.LABEL](#page-2684-0) and [Widget.BUTTON](#page-2684-0) widgets. The image will be shown on the widget underneath any text. Note that due to the way that colours are used for menus in D3PLOT only a small number of colours are available for Widget images. Black and white images will display without any issues but colour images will be displayed with a reduced set of colours.

#### **Arguments**

• **filename** (string)

Image file (BMP, GIF, JPEG or PNG) to read. To remove an image use null.

• **justify (optional)** (constant)

Widget justification. Can be a bitwise or of [Widget.LEFT,](#page-2686-0) [Widget.RIGHT](#page-2686-0) or [Widget.CENTRE](#page-2686-0) and [Widget.TOP,](#page-2686-0) [Widget.MIDDLE](#page-2686-0) or [Widget.BOTTOM](#page-2686-0). Additionally [Widget.SCALE](#page-2686-0) can be used to scale the image (either reducing or enlarging it) so that it fills the widget. If omitted the default is Widget.CENTRE|Widget.MIDDLE without scaling.

• **transparent (optional)** (colour value (integer))

Transparent colour. Must be a colour returned by [Colour.RGB\(\)](#page-2746-0) in D3PLOT. If given then this colour will be replaced by a transparent colour. i.e. the widget background colour will be shown. If omitted or null no transparency will be used.

#### • **tolerance (optional)** (integer)

Tolerance for transparent colour (0-255).

Any pixels in the image that have a red, green and blue colour value within *tolerance* of the transparent colour will be transparent.

For example if the transparent colour was given as Colour.RGB(255, 0, 0) and *tolerance* is 0 only pixels which have red value 255 **and** green value 0 **and** blue value 0 will be made transparent.

If *tolerance* is 4, pixels which have red values between 251 and 255 **and** green values between 0 and 4 **and** blue values between 0 and 4 will be made transparent.

If omitted a value of 8 will be used.

#### Return type

no return value

#### Example

To read image example.png for widget w and place it at the top left:

w.ReadImageFile("example.png", Widget.TOP|Widget.LEFT);

To read image example.png for widget w and place it at the top left, scaling it to fit the widget:

w.ReadImageFile("example.png", Widget.TOP|Widget.LEFT|Widget.SCALE);

To read image example.png for widget w and place it at the top left, replacing red with a transparent colour:

w.ReadImageFile("example.png", Widget.TOP|Widget.LEFT, Colour.RGB(255, 0, 0));

To remove an image from widget w:

w.ReadImageFile(null);
# ReadImageString(string[string], justify (optional)[constant], transparent (optional)[colour value (integer)], tolerance (optional)[integer])

# **Description**

Reads an image from a JavaScript string previously created by [Widget.DumpImageString\(\)](#page-2697-0) to show on the widget. Only possible for [Widget.LABEL](#page-2684-0) and [Widget.BUTTON](#page-2684-0) widgets. The image will be shown on the widget underneath any text.

Note, prior to version 15 of D3PLOT only a small number of colours were available for Widget images. In version 14 and earlier the RGB (red, green and blue) information for each pixel in the image was packed into a single byte (8 bits) with 3 bits for red, 3 for green and 2 for blue. [Widget.DumpImageString\(\)](#page-2697-0) always returned the string beginning with "RRRGGGBB\_RLE" which is this 8 bit format with run length encoding. This is format [Widget.RGB8](#page-2686-0).

In version 15 support for Widget images was enhanced to give 24bit support for colours. The RGB information for each pixel has 8 bits for red, 8 bits for green and 8 bits for blue. This is format [Widget.RGB24.](#page-2686-0)

From version 15 [Widget.DumpImageString\(\)](#page-2697-0) can either return the the old 8 bit format [Widget.RGB8](#page-2686-0) (string beginning with "RRRGGGBB\_RLE") or return the the new 24bit format [Widget.RGB24](#page-2686-0) (string beginning with "RGB24\_Z"). ReadImageString supports both formats.

# **Arguments**

• **string** (string)

String containing the image data previously created by [Widget.DumpImageString\(\).](#page-2697-0) To remove an image use null.

#### • **justify (optional)** (constant)

Widget justification. Can be a bitwise or of [Widget.LEFT,](#page-2686-0) [Widget.RIGHT](#page-2686-0) or [Widget.CENTRE](#page-2686-0) and [Widget.TOP,](#page-2686-0) [Widget.MIDDLE](#page-2686-0) or [Widget.BOTTOM](#page-2686-0). Additionally [Widget.SCALE](#page-2686-0) can be used to scale the image (either reducing or enlarging it) so that it fills the widget. If omitted the default is Widget.CENTRE|Widget.MIDDLE without scaling.

• **transparent (optional)** (colour value (integer))

Transparent colour. Must be a colour returned by [Colour.RGB\(\)](#page-2746-0) in D3PLOT. If given then this colour will be replaced by a transparent colour. i.e. the widget background colour will be shown. If omitted or null no transparency will be used.

#### • **tolerance (optional)** (integer)

Tolerance for transparent colour (0-255). Only used for the new 24bit format [Widget.RGB24](#page-2686-0) (strings beginning with "RGB24\_Z"). Ignored for the old 8 bit format [Widget.RGB8](#page-2686-0) (strings beginning with "RRRGGGBB\_RLE"). Any pixels in the image that have a red, green and blue colour value within *tolerance* of the transparent colour will be transparent.

For example if the transparent colour was given as Colour.RGB(255, 0, 0) and *tolerance* is 0 only pixels which have red value 255 **and** green value 0 **and** blue value 0 will be made transparent.

If *tolerance* is 4, pixels which have red values between 251 and 255 **and** green values between 0 and 4 **and** blue values between 0 and 4 will be made transparent.

If omitted a value of 8 will be used.

# Return type

no return value

### Example

To read image data from string s for widget w and place it at the top left:

w.ReadImageString(s, Widget.TOP|Widget.LEFT);

To read image data from string s for widget w and place it at the top left, scaling it to fit the widget:

w.ReadImageString(s, Widget.TOP|Widget.LEFT|Widget.SCALE);

To read image data from string s for widget w and place it at the top left, replacing red with a transparent colour:

w.ReadImageString(s, Widget.TOP|Widget.LEFT, Colour.RGB(255, 0, 0));

To remove an image from widget w:

w.ReadImageString(null);

# Rectangle(colour[constant], fill[boolean], x1[integer], y1[integer], x2[integer], y2[integer])

### **Description**

Draws a rectangle on the widget. Only possible for [Widget.LABEL](#page-2684-0) and [Widget.BUTTON](#page-2684-0) widgets. The coordinates are local to the Widget, not the Window. See properties [xResolution](#page-2690-0) and [yResolution](#page-2690-0) for more details. Note that the widget graphics will only be updated when the widget is redrawn. This is to allow the user to do multiple drawing commands on a widget. To force the widget to be redrawn call [Show\(\)](#page-2705-0).

#### Arguments

• **colour** (constant)

Colour of rectangle. See [foreground](#page-2689-0) for colours.

• **fill** (boolean)

If rectangle should be filled or not.

• **x1** (integer)

x coordinate of first corner of rectangle.

• **y1** (integer)

y coordinate of first corner of rectangle.

• **x2** (integer)

x coordinate of second (opposite) corner of rectangle.

• **y2** (integer)

y coordinate of second (opposite) corner of rectangle.

#### Return type

no return value

#### Example

To draw a red filled rectangle with corners (20, 20) and (80, 80) on widget w:

w.Rectangle(Widget.RED, true, 20, 20, 80, 80);

# RemoveAllWidgetItems()

#### **Description**

Removes any [WidgetItems](#page-2708-0) from the [Widget.](#page-2684-0) Also see [Widget.AddWidgetItem](#page-2694-0) and [Widget.RemoveWidgetItem.](#page-2704-0)

#### **Arguments**

No arguments

#### Return type

No return value

#### Example

To remove all WidgetItems from widget w: w.RemoveAllWidgetItems();

# Remove[WidgetItem](#page-2708-0)(item[WidgetItem])

# **Description**

Removes a [WidgetItem](#page-2708-0) from the [Widget.](#page-2684-0) Also see [Widget.AddWidgetItem](#page-2694-0) and [Widget.RemoveAllWidgetItems](#page-2703-0).

## Arguments

• **item** [\(WidgetItem](#page-2708-0))

[WidgetItem](#page-2708-0) to remove

### Return type

No return value

### Example

To remove WidgetItem wi from widget w:

```
w.RemoveWidgetItem(wi);
```
# Scroll(scroll[constant or [WidgetItem](#page-2708-0) object])

### **Description**

Scrolls a tree widget

### **Arguments**

• **scroll** (constant or [WidgetItem](#page-2708-0) object)

How to scroll the tree widget. Can be: [Widget.SCROLL\\_TOP,](#page-2687-0) [Widget.SCROLL\\_BOTTOM](#page-2687-0), [Widget.SCROLL\\_UP](#page-2687-0), [Widget.SCROLL\\_DOWN](#page-2687-0), [Widget.SCROLL\\_PAGE\\_UP](#page-2687-0) or [Widget.SCROLL\\_PAGE\\_DOWN](#page-2687-0) in which case the tree widget will be scrolled by that value or a [WidgetItem](#page-2708-0), in which case the tree will be scrolled to make the [WidgetItem](#page-2708-0) visible, expanding any branches as necessary to do so..

### Return type

No return value

Example

To scroll tree widget w to the top:

w.Scroll(Widget.SCROLL\_TOP);

To scroll tree widget w so that WidgetItem wi is visible in the tree:

w.Scroll(wi);

# ShiftPressed() [static]

**Description** Check to see if the Shift key is pressed

### Arguments

No arguments

Return type

true/false

### Example

To test if someone has the Shift key pressed:

```
if (Widget.ShiftPressed()) { ... }
```
# Show()

**Description** 

Shows the widget on the screen

#### Arguments

No arguments

### Return type

No return value

#### Example

To show widget w:

w.Show();

# Static()

### **Description**

[Windows](#page-2818-0) have two different regions for [Widgets.](#page-2684-0) A 'normal' region which can be scrolled if required (if the window is made smaller scrollbars will be shown which can be used to scroll the contents) and a 'static' region at the top of th[e](#page-2818-0)  Window which is fixed and does not scroll. For an example of a static region in a [Window](#page-2818-0) see any of the keyword editing panels. The 'Dismiss', 'Create', 'Reset' etc buttons are in the static region. By defa[ult Widge](#page-2684-0)ts are put into the normal region of the [Window.](#page-2818-0) This method puts the [Widget](#page-2684-0) to the static region of the Window.

#### Arguments

No arguments

### Return type

No return value

### Example

To put widget w in the static part of the window:

w.Static();

# StringLength(text/string], monospace (optional)/boolean], fontSize (optional)[integer]) [static]

### **Description**

Returns the length of a string in Widget units. This can be used to find what size a Widget must be to be able to display the string.

#### Arguments

• **text** (string)

Text to find the width of

• **monospace (optional)** (boolean)

If true then width will be calculated using a monospace font. If false (default) then the normal proportional width font will be used

#### • **fontSize (optional)** (integer)

Calculation can be based on a defined font size, at the moment support is added only for font sizes of 6, 7, 8, 10, 12, 14, 18 and 24.

#### Return type

integer

#### Example

To get the width of string 'Example':

var len = Widget.StringLength('Example');

# Tick(colour (optional)[constant])

### **Description**

Draws a tick symbol on the widget. Only possible for [Widget.LABEL](#page-2684-0) and [Widget.BUTTON](#page-2684-0) widgets.

### **Arguments**

#### • **colour (optional)** (constant)

Colour of tick symbol. See [foreground](#page-2689-0) for colours. If omitted, current foreground colour is used.

#### Return type

no return value

### Example

To draw a red tick symbol on widget w: w.Tick(Widget.RED);

# TotalItems()

### **Description**

Returns the number of the [WidgetItem](#page-2708-0) objects used in this Widget (or 0 if none used). See also [Widget.ItemAt\(\)](#page-2698-0) and Widget.WidgetItems().

#### Arguments

No arguments

#### Return type

integer

### Example

To return the total number of WidgetItems used for Widget *w* 

```
var total = w.\text{TotalItems}();
```
# WidgetItems()

# **Description**

Returns an array of the [WidgetItem](#page-2708-0) objects used in this Widget (or null if none used). See also [Widget.ItemAt\(\)](#page-2698-0)and Widget.TotalItems().

### Arguments

No arguments

## Return type

Array of WidgetItem objects

### Example

To return WidgetItems used for Widget *w* 

var wi = w.WidgetItems();

# WidgetItem class

The WidgetItem class allows you to create items for combobox, listbox, radio button and tree [Widgets](#page-2684-0). [More...](#page-2709-0)

The D3PLOT JavaScript API provides many class constants, properties and methods. For Arup to be able to extend and enhance the API in the future any constant, property or method names beginning with a lowercase or uppercase letter are reserved.

If you need to add your own properties or methods to one of the existing classes then to avoid any potential future conflict you should ensure that the name begins with either an underscore (\_) or a dollar sign (\$) or the name is prefixed with your own unique identifier.

For example if company 'ABC' need to add a property called 'example' then to avoid any potential future conflict use one of:

- example
- $\overline{\text{S}}$ example
- ABC\_example

# Member functions

- [FirstChild\(](#page-2711-0))
- [NextSibling](#page-2711-0)()
- [Parent\(](#page-2711-0))
- [PreviousSibling\(](#page-2712-0))

# WidgetItem properties

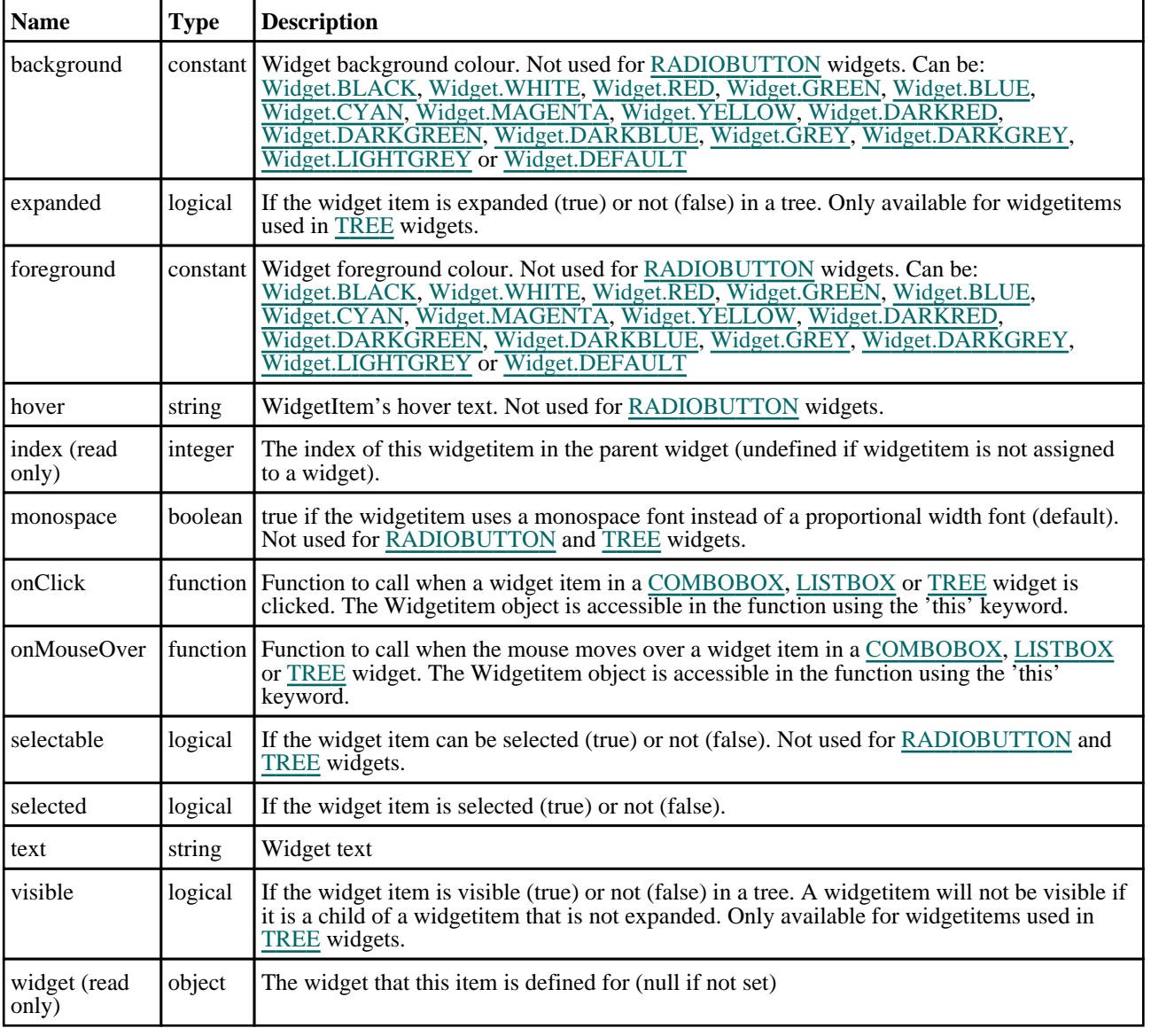

# Detailed Description

The WidgetItem class allows you to create items for combobox, listbox, radio button and tree Widgets in a [Window](#page-2818-0) for a graphical user interface. The following example shows how WidgetItems are used to create a Combobox  $\overline{W}\overline{\text{idget}}$  and how to assign callbacks to determine when the selection has been changed.

```
var items = ["D3PLOT", "PRIMER", "SHELL", "REPORTER", "T/HIS"]
// Create window
var w = new Window("Combobox example", 0.8, 1.0, 0.5, 0.6);// A simple combobox with a few items
var cl= new Widget(w, Widget.LABEL, 1, 30, 1, 7, "Programs:");<br>var cb= new Widget(w, Widget.COMBOBOX, 31, 61, 1, 7);
var cb= new Widget(w, Widget.COMBOBOX,
// Add WidgetItems to Combobox
for (i=0; i<items.length; i++)
    var wi = new WidgetItem(cb, items[i]);
% // A combobox with many items showing a slider.<br>var li= new Widget(w, Widget.LABEL, 1, 30, 8, 14, "Long list:");
var li= new Widget(w, Widget.LABEL, 1, 30, 8, 14, "Long list:");
var ci= new Widget(w, Widget.COMBOBOX, 31, 61, 8, 14);
// Add WidgetItems to Combobox
// As an example we also make some of the WidgetItems unselectable and
// change the background colour
for (i=1; i<=100; i++){
    var wi = new WidgetItem(ci, "Item "+i);
    if ( (i \; 8 \; 10) = 5)
    {
        wi.selectable = false;
        wi.background = Widqet.WHITE;}
}
var e = new Widget(w, Widget.BUTTON, 1, 21, 15, 21, "Exit");// Assign callbacks
cb.onClick = clicked;
cb.onChange = changed;
ci.onClick = clicked;
ci.onChange = changed;
            = confirm exit
// Show the window and start event loop
w.Show();
////////////////////////////////////////////////////////////////////////////////
function clicked()
{
// If combobox is clicked then print the current selection
    if (this.selectedItem)
        Message("selection is currently '"+this.selectedItem.text+"'");
}
////////////////////////////////////////////////////////////////////////////////
function changed()
{
// If combobox selection is changed then print the new selection
    if (this.selectedItem)
        Message("selection is now '"+this.selectedItem.text+"'");
}
////////////////////////////////////////////////////////////////////////////////
function confirm_exit()
{
// Map confirm box
    var ret = Window.Question("Confirm exit", "Are you sure you want to quit?");
// If the user has answered yes then exit from the script.
    if (ret == Window.YES) Exit();
}
```
See the documentation below and the [Window](#page-2818-0) and [Widget](#page-2684-0) classes for more details.

# **Constructor**

# new WidgetItem(widget/Widget], text/string], selectable (optional)/boolean])

# **Description**

Create a new [WidgetItem](#page-2708-0) object for a combobox, listbox or radio button widget.

### **Arguments**

#### • **widget** ([Widget](#page-2684-0))

Combobox, listbox or radio button [Widget](#page-2684-0) that the widget item will be created in. This can be null in which case the [WidgetItem](#page-2708-0) will be created but not assigned to a [Widget](#page-2684-0). It can be assigned later by using [Widget.AddWidgetItem\(\).](#page-2694-0)

• **text** (string)

Text to show on widget item

• **selectable (optional)** (boolean)

If the widget item can be selected. If omitted the widget item will be selectable. Not used for [RADIOBUTTON](#page-2685-0) and [TREE](#page-2685-0) widgets.

### Return type

[WidgetItem](#page-2708-0) object

# new WidgetItem(widget/*Widget]*, text/string], relationship (optional)/constant], relitem (optional) [[WidgetItem\]](#page-2708-0)

### **Description**

Create a new [WidgetItem](#page-2708-0) object for a tree widget. If the widget argument is given and the relationship and relitem arguments are omitted then the widget item will be added as a root node in the tree. If the relationship and relitem arguments are also used then the item can be added at a specific location in the tree. Alternatively, the widget argument can be null, and the relationship and relitem arguments omitted, in which case the [WidgetItem](#page-2708-0) will be created but not assigned to a [Widget](#page-2684-0). It can be assigned to the tree later using Widget. $AddWigetItem()$ 

### **Arguments**

• **widget** ([Widget](#page-2684-0))

Tree [Widget](#page-2684-0) that the widget item will be created in or null.

• **text** (string)

Text to show on widget item

• **relationship (optional)** (constant)

What relationship (relative to relitem) to use when adding item to the [Widget.](#page-2684-0) Can be: [Widget.BEFORE,](#page-2687-0) [Widget.AFTER](#page-2687-0) or [Widget.CHILD](#page-2687-0).

#### • **relitem (optional)** [\(WidgetItem](#page-2708-0))

Existing [WidgetItem](#page-2708-0) to add item relative to

Return type [WidgetItem](#page-2708-0) object

# Details of functions

# FirstChild()

## **Description**

Returns the first child [WidgetItem](#page-2708-0) or null if the [WidgetItem](#page-2708-0) has no children. Only possible for [WidgetItems](#page-2708-0) used in Widget.TREE widgets.

### Arguments

No arguments

### Return type

[WidgetItem](#page-2708-0) object

### Example

To get the first child widget item in a tree widget for widget item wi:

```
var cwi = wi.FirstChild();
```
# NextSibling()

### **Description**

Returns the next sibling [WidgetItem](#page-2708-0) or null if the [WidgetItem](#page-2708-0) has no further siblings. Only possible for [WidgetItems](#page-2708-0) used in [Widget.TREE](#page-2685-0) widgets.

### Arguments

No arguments

### Return type

[WidgetItem](#page-2708-0) object

### Example

To get the next sibling widget item in a tree widget for widget item wi:

```
var pwi = wi.NextSibling();
```
# Parent()

### **Description**

Returns the parent [WidgetItem](#page-2708-0) or null if the WidgetItem has no parent. Only possible for [WidgetItems](#page-2708-0) used in Widget.TREE widgets.

#### Arguments

No arguments

Return type [WidgetItem](#page-2708-0) object

# Example

To get the parent widget item in a tree widget for widget item wi:

```
var pwi = wi.Parent();
```
# PreviousSibling()

# **Description**

Returns the next sibling [WidgetItem](#page-2708-0) or null if the [WidgetItem](#page-2708-0) has no further siblings. Only possible for [WidgetItems](#page-2708-0) used in [Widget.TREE](#page-2685-0) widgets.

# Arguments

No arguments

# Return type

[WidgetItem](#page-2708-0) object

# Example

To get the previous sibling widget item in a tree widget for widget item wi:

var pwi = wi.PreviousSibling();

# Window class

The Window class allows you to create windows for a graphical user interface. [More...](#page-2818-0)

The D3PLOT JavaScript API provides many class constants, properties and methods. For Arup to be able to extend and enhance the API in the future any constant, property or method names beginning with a lowercase or uppercase letter are reserved.

If you need to add your own properties or methods to one of the existing classes then to avoid any potential future conflict you should ensure that the name begins with either an underscore (\_) or a dollar sign (\$) or the name is prefixed with your own unique identifier.

For example if company 'ABC' need to add a property called 'example' then to avoid any potential future conflict use one of:

- example
- sexample
- ABC\_example

# Class functions

- [BottomBorder\(](#page-2716-0))
- [BuildGUIFromString](#page-2716-0)(guistring*[string]*)
- [Error](#page-2818-0)(title*[string]*, error*[string]*, buttons (optional)*[constant]*)
- [GetDirectory\(](#page-2819-0)initial (optional)*[string]*)
- [GetFile](#page-2819-0)(extension (optional)*[string]*, save (optional)*[boolean]*, initial (optional)*[string]*)
- [GetFilename\(](#page-2718-0)title*[string]*, message*[string]*, extension (optional)*[string]*, initial (optional)*[string]*, save (optional)*[boolean]*)
- [GetFiles\(](#page-2820-0)extension (optional)*[string]*)
- [GetInteger\(](#page-2820-0)title*[string]*, message*[string]*, initial (optional)*[integer]*)
- [GetNumber](#page-2820-0)(title*[string]*, message*[string]*, initial (optional)*[real]*)
- [GetPassword\(](#page-2720-0)title*[string]*, message*[string]*)
- [GetString\(](#page-2821-0)title*[string]*, message*[string]*, initial (optional)*[string]*)
- [Information\(](#page-2822-0)title*[string]*, info*[string]*, buttons (optional)*[constant]*)
- [MasterResolution](#page-2722-0)()
- [Message](#page-2822-0)(title*[string]*, message*[string]*, buttons (optional)*[constant]*)
- [MiddleBorder\(](#page-2723-0))
- [Question](#page-2823-0)(title*[string]*, question*[string]*, buttons (optional)*[constant]*)
- [RightBorder](#page-2724-0)()
- [Theme\(](#page-2725-0)theme (optional)*[constant]*)
- [TopBorder\(](#page-2726-0))
- [UpdateGUI\(](#page-2726-0))
- [Warning](#page-2823-0)(title*[string]*, warning*[string]*, buttons (optional)*[constant]*)

# Member functions

- [Delete](#page-2717-0)()
- [Hide](#page-2721-0)()
- [Recompute\(](#page-2723-0))
- [Redraw](#page-2724-0)()
- [Show\(](#page-2724-0)modal (optional)*[boolean]*)

# Window constants

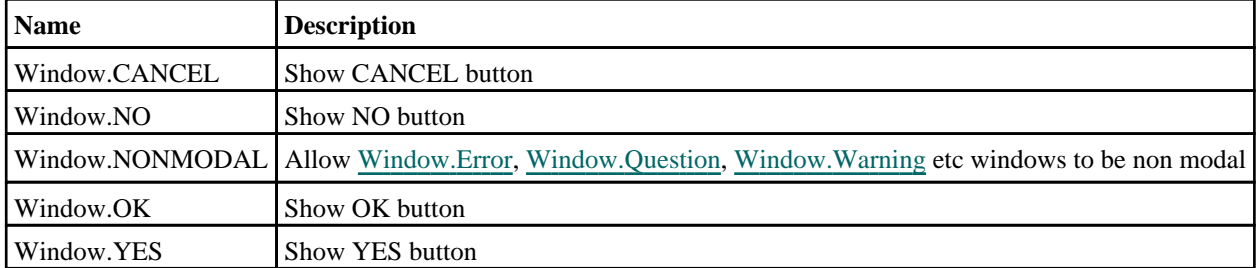

# Constants for Resizing/positioning

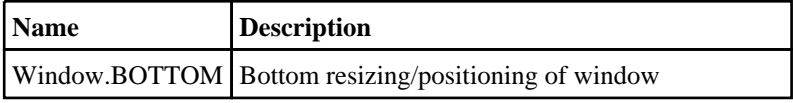

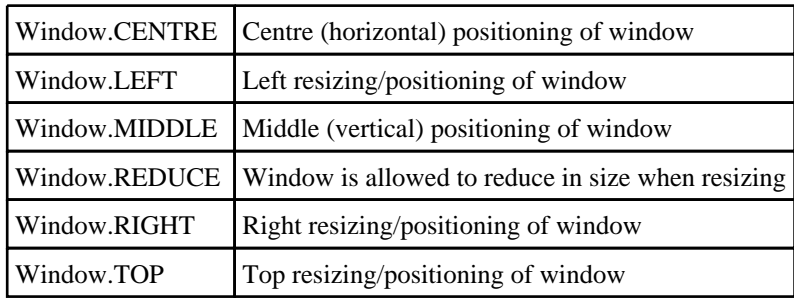

# Constants for Themes

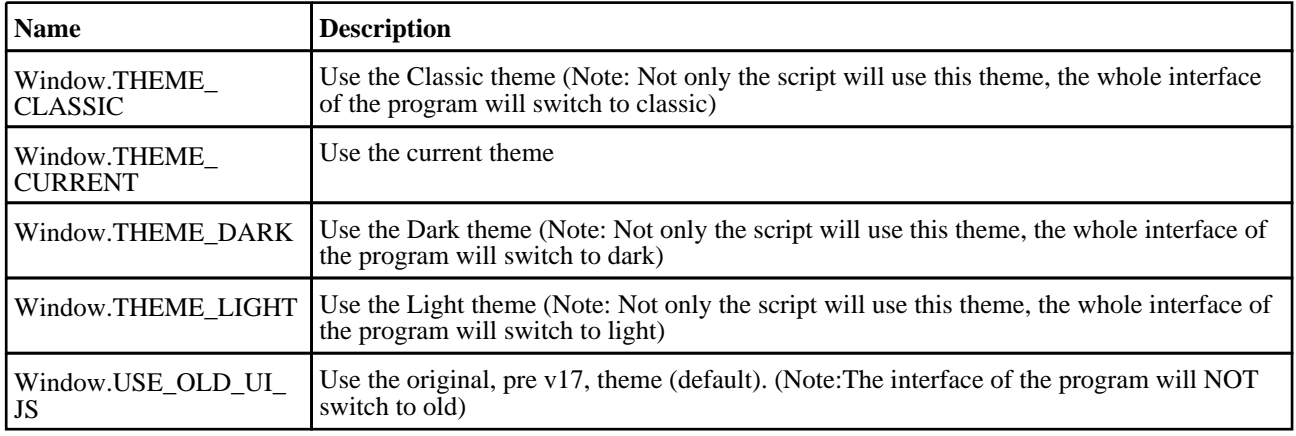

# Window properties

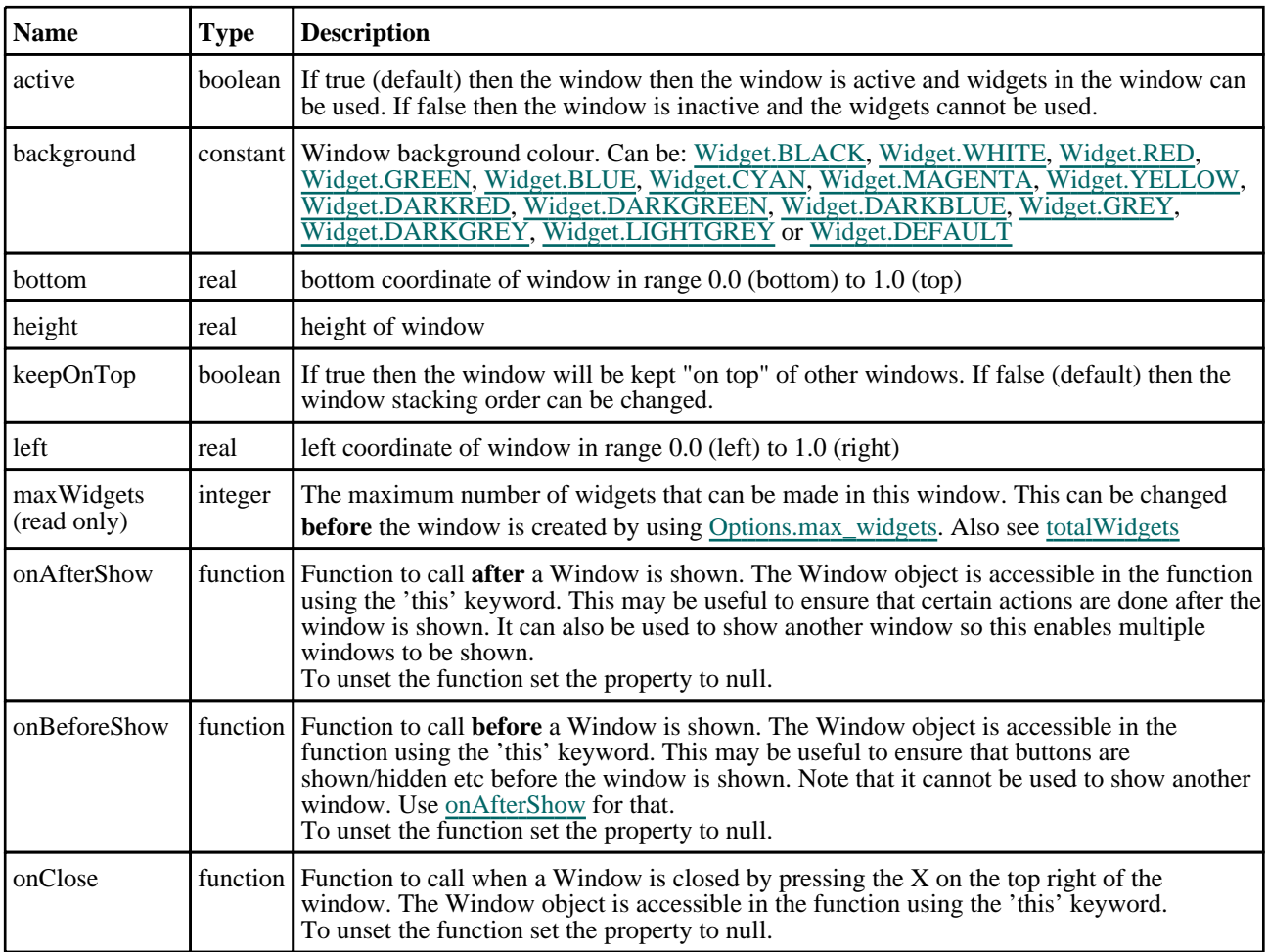

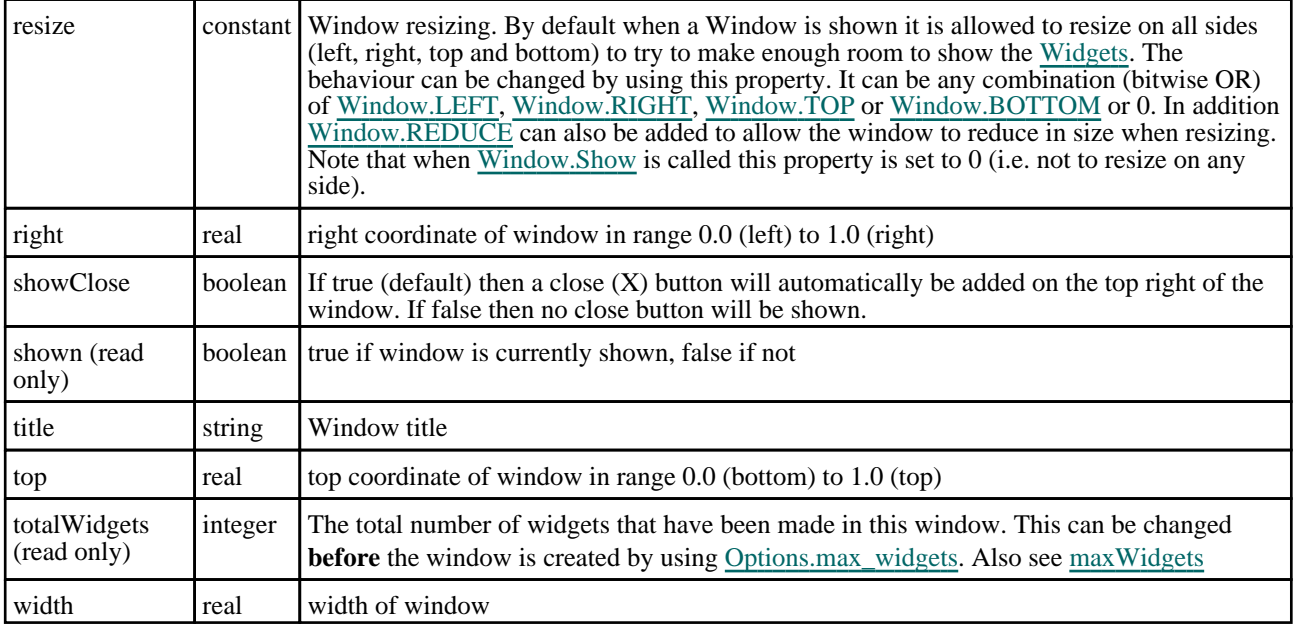

# Detailed Description

The Window class allows you to make windows that you can place [Widgets](#page-2684-0) in to create a graphical user interface. The Widget class also gives a number of static methods for convenience. e.g. [Window.GetInteger\(\)](#page-2820-0). The following very simple example displays some text in a window with a button that unmaps the window when it is pressed and the user confirms that they want to exit.

```
// Create window with title "Text" from 0.8-1.0 in x and 0.5-0.6 in y
var w = new Window("Text", 0.8, 1.0, 0.5, 0.6);
// Create label widget
var l = new Widget(w, Widget.LABEL, 1, 40, 1, 7, "Press OK to exit");
// Create button widget
var e = new Widget(w, Widget.BUTTON, 11, 30, 8, 14, "OK");
// Assign the onClick callback method to the function confirm_exit'
e. onClick = confirm exit;
// Show the widget and start event loop
w.Show();
////////////////////////////////////////////////////////////////////////////////
function confirm_exit()
{
   Map confirm window
    var ret = Window.Question("Confirm exit", "Are you sure you want to quit?");
// If the user has answered Yes then exit.
    if (ret == Window.YES) Exit();
}
```
See the documentation below and the [Widget](#page-2684-0) class for more details.

# **Constructor**

# new Window(title[string], left[real], right[real], bottom[real], top[real])

### **Description**

Create a new [Window](#page-2818-0) object.

#### Arguments

• **title** (string)

Window title to show in title bar

```
• left (real)
```
left coordinate of window in range 0.0 (left) to 1.0 (right)

#### • **right** (real)

right coordinate of window in range 0.0 (left) to 1.0 (right)

#### **bottom** (real)

bottom coordinate of window in range 0.0 (bottom) to 1.0 (top)

• **top** (real)

top coordinate of window in range 0.0 (bottom) to 1.0 (top)

## Return type

[Window](#page-2818-0) object

### Example

To create a Window 'Example' in the top right half of the screen:

var w = new Window('Example', 0.5, 1.0, 0.5, 1.0);

# Details of functions

# BottomBorder() [static]

### **Description**

Returns the vertical position of the bottom border (in range 0-1). This can be used to help position windows on the screen.

#### Arguments

No arguments

# Return type

real in range 0-1

### Example

To obtain the position of the bottom border:

var b = Window.BottomBorder();

# BuildGUIFromString(guistring[string]) [static]

### **Description**

Builds a GUI from a JSON string created by the GUI builder.

### **Arguments**

#### • **guistring** (string)

The string to create the GUI from

### Return type

object containing the GUI

### Example

To create a GUI from the string json\_string:

var gui = Window.BuildGUIFromString(json\_string);

# Delete()

#### **Description**

Deletes the window from D3PLOT and returns any memory/resources used for the window. **This function should not normally need to be called**. However, in exceptional circumstances if a script recreates windows many times D3PLOT may run out of USER objects on Microsoft Windows because of the way D3PLOT creates and shows windows. To avoid this problem this method can be used to force D3PLOT to return the resources for a window. **Do not use the Window object after calling this method**.

#### **Arguments**

No arguments

#### Return type

No return value

#### Example

To delete window w:

w.Delete();

# Error(title[string], error[string], buttons (optional)[constant]) [static]

### **Description**

Show an error message in a window.

#### Arguments

• **title** (string)

Title for window.

• **error** (string)

Error message to show in window. The maximum number of lines that can be shown is controlled by the [Options.max\\_](#page-2650-0) [window\\_lines](#page-2650-0) option.

#### • **buttons (optional)** (constant)

The buttons to use. Can be bitwise OR of [Window.OK,](#page-2818-0) [Window.CANCEL,](#page-2818-0) [Window.YES](#page-2818-0) or [Window.NO](#page-2818-0). If this is omitted an OK button will be used. By default the window will be modal. If [Window.NONMODAL](#page-2713-0) is also given the window will be non-modal instead.

#### Return type

Button pressed

#### Example

To show error *Critical error!\nAbort?* in window with title *Error* with Yes and No buttons:

```
var answer = Window.Error("Error", "Critical error!\nAbort?", Window.YES | 
Window.NO);
if (answer == Window.YES) Exit();
```
# GetDirectory(initial (optional)[string]) [static]

### **Description**

Map the directory selector box native to your machine, allowing you to choose a directory. On Unix this will be a Motif selector. Windows will use the standard windows directory selector.

#### Arguments

#### • **initial (optional)** (string)

Initial directory to start from.

### Return type

directory (string), (or null if cancel pressed).

### Example

To select a directory: var dir = Window.GetDirectory();

# GetFile(extension (optional)[string], save (optional)[boolean], initial (optional)[string]) [static]

### **Description**

Map a file selector box allowing you to choose a file. See also [Window.GetFiles\(\)](#page-2820-0) and [Window.GetFilename\(\).](#page-2718-0)

### Arguments

#### • **extension (optional)** (string)

Extension to filter by.

#### • **save (optional)** (boolean)

If true the file selector is to be used for saving a file. If false (default) the file selector is for opening a file. Due to native operating system file selector differences, on linux new filenames can only be given when saving a file. On windows it is possible to give new filenames when opening or saving a file.

#### • **initial (optional)** (string)

Initial directory to start from.

### Return type

filename (string), (or null if cancel pressed).

### Example

To select a file using extension '.key':

var file = Window.GetFile(".key");

# GetFilename(title/string), message/string), extension (optional)/string), initial (optional)[string], save (optional)[boolean]) [static]

### **Description**

Map a window allowing you to input a filename (or select it using a file selector). OK and Cancel buttons are shown. See also [Window.GetFile\(\).](#page-2819-0)

#### Arguments

• **title** (string)

Title for window.

• **message** (string)

Message to show in window.

• **extension (optional)** (string)

Extension to filter by.

• **initial (optional)** (string)

Initial value.

#### • **save (optional)** (boolean)

If true the file selector is to be used for saving a file. If false (default) the file selector is for opening a file. Due to native operating system file selector differences, on linux new filenames can only be given when saving a file. On windows it is possible to give new filenames when opening or saving a file.

#### Return type

filename (string), (or null if cancel pressed).

#### Example

```
To create an file input window with title Choose file and message Choose the file to open and return the filename input: 
var filename = Window.GetFilename("Choose file", "Choose the file to open");
```
# GetFiles(extension (optional)[string]) [static]

#### **Description**

Map a file selector box allowing you to choose multiple files. See also [Window.GetFile\(\)](#page-2819-0) and [Window.GetFilename\(\).](#page-2718-0)

#### **Arguments**

#### • **extension (optional)** (string)

Extension to filter by.

#### Return type

Array of filenames (strings), or null if cancel pressed.

### Example

To select multiple files using extension '.key': var files = Window.GetFiles(".key");

# GetInteger(title[string], message[string], initial (optional)[integer]) [static]

#### **Description**

Map a window allowing you to input an integer. OK and Cancel buttons are shown.

#### Arguments

• **title** (string)

Title for window.

- **message** (string)
- Message to show in window.
- **initial (optional)** (integer) Initial value.

# Return type

value input (integer), or null if cancel pressed.

# Example

To create an input window with title *Input* and message *Input integer* and return the value input: var value = Window.GetInteger("Input", "Input integer");

# GetNumber(title[string], message[string], initial (optional)[real]) [static]

# **Description**

Map a window allowing you to input a number. OK and Cancel buttons are shown.

# Arguments

• **title** (string)

Title for window.

• **message** (string)

Message to show in window.

• **initial (optional)** (real)

Initial value.

# Return type

value input (real), or null if cancel pressed.

# Example

To create an input window with title *Input* and message *Input number* and return the value input:

var value = Window.GetNumber("Input", "Input number");

# GetPassword(title[string], message[string]) [static]

# **Description**

Map a window allowing you to input a password. OK and Cancel buttons are shown. This is identical to [Window.GetString](#page-2821-0) except the string is hidden and no initial value can be given.

# Arguments

• **title** (string)

Title for window.

• **message** (string)

Message to show in window.

### Return type

value input (string), or null if cancel pressed.

# Example

To create an input window with title *Input* and message *Input password* and return the value input: var value = Window.GetPassword("Input", "Input password");

# GetString(title[string], message[string], initial (optional)[string]) [static]

### **Description**

Map a window allowing you to input a string. OK and Cancel buttons are shown.

# Arguments

• **title** (string)

Title for window.

• **message** (string)

Message to show in window.

• **initial (optional)** (string)

Initial value.

#### Return type

value input (string), or null if cancel pressed.

### Example

To create an input window with title *Input* and message *Input string* and return the value input: var value = Window.GetString("Input", "Input string");

# Hide()

**Description** Hides (unmaps) the window.

#### Arguments

No arguments

### Return type

No return value

#### Example

To hide window w:

w.Hide();

# Information(title[string], info[string], buttons (optional)[constant]) [static]

#### **Description**

Show information in a window.

#### Arguments

• **title** (string)

Title for window.

• **info** (string)

Information to show in window. The maximum number of lines that can be shown is controlled by the [Options.max\\_](#page-2650-0) [window\\_lines](#page-2650-0) option.

#### • **buttons (optional)** (constant)

The buttons to use. Can be bitwise OR of [Window.OK,](#page-2818-0) [Window.CANCEL,](#page-2818-0) [Window.YES](#page-2818-0) or [Window.NO](#page-2818-0). If this is omitted an OK button will be used. By default the window will be modal. If [Window.NONMODAL](#page-2713-0) is also given the window will be non-modal instead.

#### Return type

Button pressed

## Example

To show information *Information* in window with title *Example* with OK and Cancel buttons:

```
var answer = Window.Information("Example", "Information", Window.OK | 
Window.CANCEL);
if (answer == Window.CANCEL) Message("You pressed the Cancel button");
```
# MasterResolution() [static]

#### **Description**

Returns the resolution of the master programme window in pixels

#### **Arguments**

No arguments

### Return type

Array of numbers containing x and y resolution in pixels

#### Example

To get the resolution of the main window:

```
var res = Window.MasterResolution();
```
# Message(title[string], message[string], buttons (optional)[constant]) [static]

### **Description**

Show a message in a window.

#### **Arguments**

• **title** (string)

- Title for window.
	- **message** (string)

Message to show in window. The maximum number of lines that can be shown is controlled by the [Options.max\\_](#page-2650-0) [window\\_lines](#page-2650-0) option.

#### • **buttons (optional)** (constant)

The buttons to use. Can be bitwise OR of [Window.OK,](#page-2818-0) [Window.CANCEL,](#page-2818-0) [Window.YES](#page-2818-0) or [Window.NO](#page-2818-0). If this is omitted an OK button will be used By default the window will be modal. If [Window.NONMODAL](#page-2713-0) is also given the window will be non-modal instead.

#### Return type

Button pressed

#### Example

To show message *Press YES or NO* in window with title *Example* with YES and NO buttons:

```
var answer = Window.Message("Example", "Press YES or NO", Window.YES | 
Window.NO);
if (answer == Window.NO) Message("You pressed No");
```
# MiddleBorder() [static]

#### **Description**

Returns the vertical position of the middle border (in range 0-1). The middle border is the border between the tools/keywords window and the docked windows. This can be used to help position windows on the screen.

#### Arguments

No arguments

### Return type

real in range 0-1

### Example

To obtain the position of the middle border:

```
var b = Window.MiddleBorder();
```
# Question(title[string], question[string], buttons (optional)[constant]) [static]

#### **Description**

Show a question in a window.

#### **Arguments**

• **title** (string)

Title for window.

• **question** (string)

Question to show in window. The maximum number of lines that can be shown is controlled by the [Options.max\\_](#page-2650-0) [window\\_lines](#page-2650-0) option.

#### • **buttons (optional)** (constant)

The buttons to use. Can be bitwise OR of [Window.OK,](#page-2818-0) [Window.CANCEL,](#page-2818-0) [Window.YES](#page-2818-0) or [Window.NO](#page-2818-0). If this is omitted Yes and No button will be used. By default the window will be modal. If [Window.NONMODAL](#page-2713-0) is also given the window will be non-modal instead.

#### Return type

Button pressed

#### Example

To show question *Do you want to continue?* in window with title *Question*:

```
var answer = Window.Question("Question", "Do you want to continue?");
if (answer == Window.NO) Message("You pressed No");
```
# Recompute()

#### **Description**

Recomputes the positions of widgets in the window. If you have [static](#page-2705-0) widgets and 'normal' widgets in a window and you show and/or hide widgets the window needs to be recomputed to refresh the graphics, scroll bars etc. Calling this method will recompute and redraw the window.

#### Arguments

No arguments

### Return type

No return value

### Example

To recompute window w:

w.Recompute();

# Redraw()

#### **Description**

Redraws the window. Sometimes if you [show](#page-2705-0), [hide](#page-2698-0) or draw graphics on [widgets](#page-2684-0) the window needs to be redrawn to refresh the graphics. Calling this method will redraw the window refreshing the graphics.

### Arguments

No arguments

### Return type

No return value

#### Example

To redraw window w:

w.Redraw();

# RightBorder() [static]

#### **Description**

Returns the horizontal position of the right border (in range 0-1). This can be used to help position windows on the screen.

### Arguments

No arguments

# Return type

real in range 0-1

### Example

To obtain the position of the right border:

var b = Window.RightBorder();

# Show(modal (optional)[boolean])

### **Description**

Shows (maps) the window and waits for user input.

#### **Arguments**

#### • **modal (optional)** (boolean)

If this window is modal (true) then the user is blocked from doing anything else in D3PLOT until this window is dismissed). If non-modal (false) then the user can still use other functions in D3PLOT. If omitted the window will be modal.

Note that making a window modal will stop interaction in all other windows and may prevent operations such as

picking from working in any macros that are run from scripts.

#### Return type

No return value

#### Example

To show window w: w.Show(); To show window w allowing the user to use other functions in D3PLOT: w.Show(false);

# Theme(theme (optional) [constant]) [static]

#### **Description**

Set or get a user interface theme.

#### Arguments

#### • **theme (optional)** (constant)

If it is provided it is used to set the current theme. Can be either [Window.USE\\_OLD\\_UI\\_JS](#page-2714-0), [Window.THEME\\_](#page-2714-0) CURRENT, [Window.THEME\\_DARK](#page-2714-0), [Window.THEME\\_LIGHT](#page-2714-0), [Window.THEME\\_CLASSIC.](#page-2714-0)

### Return type

Integer. When getting the theme one of: [Window.USE\\_OLD\\_UI\\_JS](#page-2714-0), [Window.THEME\\_DARK,](#page-2714-0) [Window.THEME\\_](#page-2714-0) LIGHT, [Window.THEME\\_CLASSIC](#page-2714-0)

### Example

To determine the current theme:

```
var ui = Window.Theme();
      if(ui == Window.THEME_DARK)
      {
          print("Theme is dark\n");
      }
      else if(ui == Window.THEME_LIGHT)
      {
          print("Theme is light\n");
      }
      else if(ui == Window.THEME CLASSIC){
          print("Theme is classic\n");
      }
      else
      {
          print("Theme is not set\n");
      }
```
To keep the original (pre v17) appearance of your JavaScript (default):

Window.Theme(Window.USE\_OLD\_UI\_JS);

To use the current user interface theme:

Window.Theme(Window.THEME CURRENT);

To use the dark user interface theme:

Window.Theme(Window.THEME DARK);

# TopBorder() [static]

# **Description**

Returns the vertical position of the top border (in range 0-1). This can be used to help position windows on the screen. This is no longer used in D3PLOT and will always be 1 but is left for backwards compatibility.

## Arguments

No arguments

# Return type

real in range 0-1

# Example

To obtain the position of the top border:

```
var b = Window.TopBorder();
```
# UpdateGUI() [static]

### **Description**

Force GUI to be updated. This function is not normally needed but if you are doing a computationally expensive operation and want to update the GUI it may be necessary as the GUI update requests are cached until there is spare time to update them. Calling this function forces any outstanding requests to be flushed.

# Arguments

No arguments

### Return type

No return value

# Example

To force update of GUI:

Window.UpdateGUI();

# Warning(title/string], warning/string], buttons (optional)/constant]) [static]

# **Description**

Show a warning message in a window.

### **Arguments**

- **title** (string)
- Title for window.
	- **warning** (string)

Warning message to show in window. The maximum number of lines that can be shown is controlled by the [Options.max\\_window\\_lines](#page-2650-0) option.

• **buttons (optional)** (constant)

The buttons to use. Can be bitwise OR of [Window.OK,](#page-2818-0) [Window.CANCEL,](#page-2818-0) [Window.YES](#page-2818-0) or [Window.NO](#page-2818-0). If this is omitted an OK button will be used. By default the window will be modal. If [Window.NONMODAL](#page-2713-0) is also given the window will be non-modal instead.

# Return type

Button pressed

### Example

To show warning *Title is blank\nSet to ID?* in window with title *Warning* with Yes and No buttons:

```
var answer = Window.Warning("Warning", "Title is blank\nSet to ID?", Window.YES 
| Window.NO);
if (answer == Window.NO) Message("You pressed No");
```
# Workflow class

The Workflow class allows you to read and write workflow files. [More...](#page-2728-0)

The D3PLOT JavaScript API provides many class constants, properties and methods. For Arup to be able to extend and enhance the API in the future any constant, property or method names beginning with a lowercase or uppercase letter are reserved.

If you need to add your own properties or methods to one of the existing classes then to avoid any potential future conflict you should ensure that the name begins with either an underscore (\_) or a dollar sign (\$) or the name is prefixed with your own unique identifier.

For example if company 'ABC' need to add a property called 'example' then to avoid any potential future conflict use one of:

- example
- $\bar{\text{s}}$ example
- ABC\_example

# Class functions

- [ModelIdFromIndex\(](#page-2728-0)model\_index*[integer]*)
- [ModelUnitSystemFromIndex\(](#page-2729-0)model\_index*[integer]*, workflow\_name (optional)*[string]*)
- [ModelUserDataFromIndex](#page-2729-0)(model\_index*[integer]*, workflow\_name (optional)*[string]*)
- [NumberOfSelectedModels](#page-2730-0)()

# Workflow constants

# Constants for UnitSystem

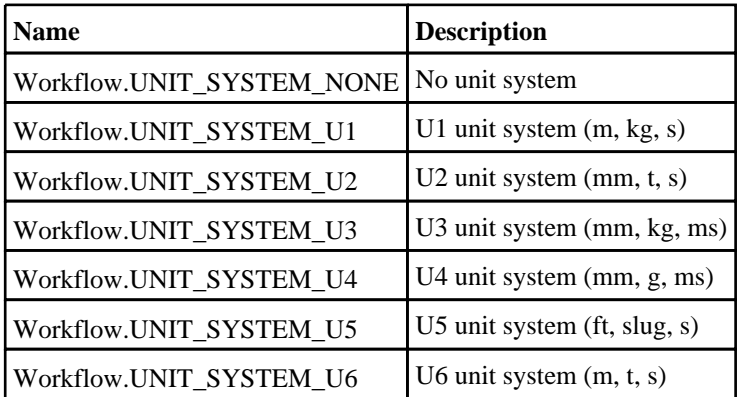

# Detailed Description

The Workflow class gives you simple functions to read and write workflow files

# Details of functions

# ModelIdFromIndex(model\_index[integer]) [static]

# **Description**

Returns the id of a model selected by the user by index (starting at 0).

# Arguments

• **model\_index** (integer)

The index of the model to return the id for.

### Return type

integer

### Example

To get the id of the first model selected by the user

```
var id = Workflow.ModelIdFromIndex(0);
```
# ModelUnitSystemFromIndex(model\_index[integer], workflow\_name (optional)[string]) [static]

#### **Description**

Returns the unit system of a model selected by the user by index (starting at 0). Will be [Workflow.UNIT\\_SYSTEM\\_](#page-2728-0) NONE or [Workflow.UNIT\\_SYSTEM\\_U1](#page-2728-0) or [Workflow.UNIT\\_SYSTEM\\_U2](#page-2728-0) or [Workflow.UNIT\\_SYSTEM\\_U3](#page-2728-0) or [Workflow.UNIT\\_SYSTEM\\_U4](#page-2728-0) or [Workflow.UNIT\\_SYSTEM\\_U5](#page-2728-0) or [Workflow.UNIT\\_SYSTEM\\_U6](#page-2728-0)

#### Arguments

#### • **model\_index** (integer)

The index of the model to return the unit system for.

#### • **workflow\_name (optional)** (string)

The workflow name to return the unit system for. This is required when a D3PLOT or T/HIS item is generated from REPORTER. If it is not specified the first workflow unit system associated with the model is returned (this is the 'normal' case where a user launches a workflow from the workflow menu).

#### Return type

integer

#### Example

To get the unit system of the first model selected by the user

```
var unit_system = Workflow.ModelUnitSystemFromIndex(0);
```
To get the unit system of the second model and workflow name "Automotive Assessment"

```
var unit_system = Workflow.ModelUnitSystemFromIndex(1, "Automotive Assessment");
```
# ModelUserDataFromIndex(model\_index[integer], workflow\_name (optional)[string]) [static]

#### **Description**

Returns the user data associated with a model by index (starting at 0).

#### **Arguments**

• **model\_index** (integer)

The index of the model to return the user data for.

#### **workflow\_name (optional)** (string)

The workflow name to return the user data for. This is required when a D3PLOT or T/HIS item is generated from REPORTER. If it is not specified the first workflow user data associated with the model is returned (this is the 'normal' case where a user launches a workflow from the workflow menu).

#### Return type

object

# Example

To get the user data for the first model selected by the user

```
var user_data = Workflow.ModelUserDataFromIndex(0);
```

```
To get the user data for the second model and workflow name "Automotive Assessment"
```

```
var user_data = Workflow.ModelUserDataFromIndex(1, "Automotive Assessment");
```
# NumberOfSelectedModels() [static]

### **Description**

Returns the number of models selected by the user.

### Arguments

No arguments

### Return type

integer

### Example

To get the number of models selected by the user

var n = Workflow.NumberOfSelectedModels();

# Examples

The following simple examples show how the functions above might be used. Further example scripts may be found in directory **\$OASYS/d3plot\_library/examples**

# Capturing a sequence of static images to JPEG files

The following example loops over all frames in window #1 issuing the dialogue command "**/IMAGE JPG example\_file\_** *class="courier">nnn***.jpg**" which will capture each frame in a separate JPEG file.

```
n = \text{GetWindowMaxFrame}(1); // Here window #1 is assumed to be current.for (i=1; i<=n; i++)\{SetWindowFrame(1, i);
  DialogueInput("/IMAGE JPG example file " + i + ".jpg");
}
```
# Looping through states extracting cut-section results

The following example works through each state in the current model in turn, setting up a cut-section at the constant X coordinate of node #100, then rotates this section through 360 degrees in 5 degree increments, printing out the resulting forces and moments at each increment.

```
/* We need an array with 9 subscripts to hold data */ 
var data = new Array(9);
/* Turn on cut section display in window #1 */
SetCutSection(1, STATUS, ON);
/* Loop over all states in the model in turn */
n = GetNumberOf(STATE);
for(i=1; i<=n; i++){
    time = GetTime(i);
    Print("Time = " + time + "\n\times");
/* Set sections at const X at current position of node 100, and "get" the result 
*/
    SetCutSection(1, CONST_X, 100);
/* Note that GetCutSection() gets the forces in the current state shown in the 
window, and
** that to get results at a different time the state argument must be specified 
as here. */
    info = GetCutSection(1, 0, 0, i);
/* The following uses origin and vectors mode to sweep the section through 360 
degrees in
** 5 degree increments, extracting the forces and moments at each position */
    data[0] = info.origin[X]; /* Origin stays where it currently is */
    data[1] = info.origin[Y];
    data[2] = info.origin[Z];for(i=0; i<=360; i+=5)
    {
        st = Math.sin(i*0.017453);ct = Math.cos(i*0.017453);data[3] = ct; /* X axis vector */data[4] = 0.0;data[5] = st;data[6] = 0.0; /* XY plane vector */
        data[7] = st;data[8] = ct;SetCutSection(1, OR_AND_V, data);
        c = GetCutForces(1);Print("Forces = " + c.force[X] + ", " + c.force[Y] + ", " + c.force[Z] +
"\n");
        Print("Moments = " + c.moment[X] + ", " + c.moment[Y] + ", " +c.moment[Z] + "\n");
        Print("Centroid = " + c.centroid[X] + ", " + c.centroid[Y] + ",
c.centroid[Z] + "\n|?
        Print("Area = " + c.area + "\n\times");
```
}

}

# Calculating the max value and storing it as a UBIN component.

This example loops over all states in model #1 finding the maximum Sxx value of each solid and shell in the model, and storing it as a new scalar UBIN component in state #1.

```
/* If you have > 1 model then set the one you want. Model #1 is assumed in
** this example. */
SetCurrentModel(1);
/* It is assumed that only a single scalar value is required, and it is for
** solids & shells. So find out the number of states, solids and shells */
nstate = GetNumberOf(STATE);
nshell = GetNumberOf(SHELL);
nsolid = GetNumberOf(SOLID);
shell env = new Array();
solid_env = new Array();
/* Create arrays to hold the max/min data. Here they are initialised to
** zero, which might not be a good choice if you are looking for max values
** and incoming results could be negative. Fill in your own initial value. */
for(j=1; j<=nshell; j++) shell_env[j] = 0.0;
for(j=1; j<=nsolid; j++) solid_env[j] = 0.0;
/* Loop over states collecting max data. 
  **
  ** Note that making the outer loop the state is more efficient than making it 
the
  ** element, since changing state is a more costly operation. */
for(i=1; i<=nstate; i++){
     SetCurrentState(i);
     Print("Doing state " + i + "\n\times");
     for(j=1; j<\innshell; j++){
         c = GetData(SXX, SHELL, j, 1);if(c > shell_env[j]) shell_env[j] = c;}
     for(j=1; j<=nsolid; j++)
     {
        c = GetData(SXX, SOLID, j, 1);if(c > solid env[j]) solid env[j] = c;
     }
}
/* Now create a scalar user-defined binary component to hold the result */
icomp = CreateUbinComponent("Maximum of SXX", U_SOSH, U_SCALAR, REPLACE);
/* Data has to be stored at a state, so choose state 1 */SetCurrentState(1);
/* Then populate this user-defined component, intg point #1. */
for(j=1; j<=nshell; j++) PutUbinData(icomp, SHELL, j, 1, shell_env[j]);
for(j=1; j<=nsolid; j++) PutUbinData(icomp, SOLID, j, 1, solid_env[j]);
```
# Extracting data by ply from a composite analysis.

Post-processing composite analyses can be difficult because the elements have many integration points, and a physical ply may not use the same integration point in two adjacent elements, meaning that post-processing by "layer" (ie by integration point) is not helpful.

This script assumes that ply information has been created using a \*PART\_COMPOSITE card, with each ply assigned to a separate material id of the relevant ply number, and it sorts results into a separate UBIN component by ply. In this way a given UBIN component will show results for a single ply across the whole model.

```
// JavaScript to plot composite data for selected elements
// Date: 26 June 2008
// Version 1.0
n = qet window max frame(1);set_current_model(1);
```
Examples

```
var a = GetWindowFrame(1);SetCurrentState(a);
nsh = GetNumberOf(SHELL);
nip = GetNumberOf(NIP_S);
npa = GetNumberOf(PART);
var part = new Array();
var part_id = new Array();
var part_flag = 0;
var co1 = 0; // part counter
var co2 = 0; // ply counter
var ply = new Array();
var ply_id = new Array();
var ply_flag = 0;
var tmp1 = 0;var offset = \{\}; // part, ip
var order1= {}; // part, ip
var order2= {}; // part, ip
var max1 = \{\};
var max2 = \{\}\var iter= 0; // iteration counter
var i_flag = 0;
var t_flag = 0;
// setup part array
for (i=1; i<=npa; i++) //shell
{
  part_{flag} = 0;a = \overline{GetLabel(PART, i)};
  b = GetMid(PART, i, 1);if (b == 0) // check to see if the part is not a Part Composite
  {
    part_{flag} = 1;}
  for(j=1; j<=co1; j++) //part
  \{if (a == part_id[j]) // check to see if the part is already defined
    \left\{ \right.part_flag = 1;
    }
  }
  if (part_flag == 0)
  {
    col = col + 1;part[col] = i;part_id[col] = ai}
}
// setup ply order array
for (i=1; i<=col; i++) // part
\left\{ \right.order1[i] = new Object;
  for(j=1; j<=nip; j++) // ip
  {
    b = GetMid(PART, part[i], j);order1[i][j] = bi}
}
// setup ply id array
for (i=1; i<=col; i++) //part
{
  for(j=1; j<=nip; j++) //ip{
    b = order1[i][j];if (b == 0) // ply doesn't exist
    {
      ply flag = 1;}
    for (k=1; k<=co2; k++) //ply already created
    {
      if (b == ply_id[k]){
        ply flaq = 1;
```

```
}
    }
    if (ply flag == 0)
    {
      \cos^2 = \cos^2 + 1;
      ply_id[co2] = biMessage(co2 +" " + b);
    }
    ply flag = 0;}
}
//////////////////////////// proccessing loop
while (i_{flag} == 0){
  iter = iter + 1;
  Message("Iteration "+ iter);
  if(iter > 1){
    for (i=1; i<=col; i++) // part
    \{for(i=1; j<=co2; j++) // ip
      \mathcal{A}order1[i][j] = order2[i][j];}
    }
  }
//// ply order array
  for (i=1; i<=co2; i++) //ply
  {
    ply[i] = new object;for(j=1; j<=col; j++) //part
    {
      ply[i][j] = new object;for(k=1; k<=co2; k++) //ply\left\{ \right.b = order1[j][k];if (b == ply_id[i]){
           ply[i][j] = k}
       }
    }
  }
//// find max position for each ply
  for (i=1; i<=cos2; i++){
    max1[i] = 0;for(j=1; j<=col; j++)\left\{ \right.if (typeof(ply[i][j]) == "object")\mathcal{L}_{\mathcal{L}_{\mathcal{L}}}ply[i][j] = 0;}
      max1[i] = Math.max(max1[i], ply[i][j]);}
  }
  for (i=1; i<=cos2; i++){
    Message(i + " " + ply_id[i] + " " + max1[i]);}
  // offset ply
  for (i=1; i<=col; i++) // part
  {
    order2[i] = new Object;
    max = 0;pos2 = 0;\bar{f}or(j=1; j<=co2; j++) // ip
    {
      pos1 = j;
      \bar{b} = order1[i][j]; // ply id
```

```
for(k=1; k<=co2; k++) // ply{
        if(ply id[k] == b)\mathcal{L}max = max1[k]}
      }
      if(b != null & b != 0)
      {
        p_{off} = Math.max((pos2 - pos1 + 1),0);pos2 = Math.max(max, (p_of + pos1));order2[i][pos2] = bi}
    }
  }
  i_{I}flag = 1;
  for (i=1; i<=col; i++) // part
  {
    for(j=1; j<=co2; j++) // ip
    \left\{ \right.if(order1[i][i] != order2[i][i]) i flag = 0;
    }
  }
}
////////////////// create table
var we = new Window("Ply Layout", 0.2, 0.3, 0.5, 0.6);
var x1 = 0;
var x2 = 0;
var y1 = 0var y2 = 0;
var part = new Widget(we, Widget.LABEL, 0, Math.max((co1*10)+30, 70), 10, 20, 
"PART");
part.justify=Widget.CENTRE;
for (i=1; i<=co2; i++) // ply
{
 t flag = 1;y1 = (i*10) + 20;y2 = y1 + 10;for(j=1; j<=col; j++) // part\{x1 = (i*10) + 10;x2 = x1 + 10;if(i == 1)\{var partl = new Widget(we, Widget.LABEL, x1, x2, 20, 30, "+part id[j]);
    }
    var mark = new Widget(we,
    Widget.BUTTON, x1, x2, y1, y2, "");
    if (order2[j][i] := 0 && order2[j][i] := null){
      mark.text= ""+order2[j][i];
      mark.background=Widget.BLUE;
      mark.foreground=Widget.WHITE;
      t flag = 0;}
  }
  if(t_flag == 1){
    var yn = i;
    i = \frac{1}{2}}
}
var ply = new Widget(we, Widget.LABEL, 10, 20, (yn*5)+25, (yn*5)+35, "PLY");
var exit = new Widget(we, Widget.BUTTON, 20, 60, (y1+20), (y2+20), "Exit");
exit.background = Widget.DARKRED; 
exit.foreground = Widget.WHITE;
exit.onClick = ex_clicked;
we.Show(false)
////////////////////////////////////////////////////////////////////////////////
function ex_clicked()
```
#### { Exit(); }

///////////////////////////////////////////////////////////////////////////////

# Using the [Window](#page-2818-0) and [Widget](#page-2684-0) classes to present ply data graphically

This example demonstrates the use of Menu [Window](#page-2818-0) and [Widget](#page-2684-0) classes of the common API shared with PRIMER to present information to the user graphically, and to interact with them.

It goes through a laminate model using \*PART\_COMPOSITE and sorts the plies into usage by part. This information is then presented to the user as shown in the figure here and the script pauses until the user clicks on "Exit" in order to continue.

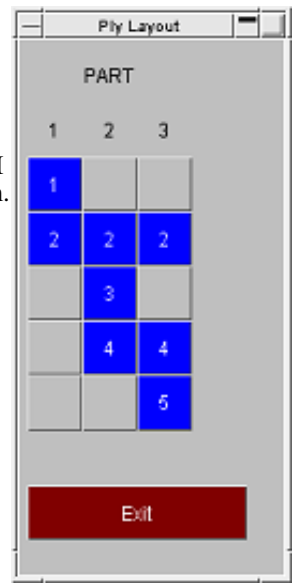

```
SetCurrentModel(1);
SetCurrentState(1);
nsh = GetNumberOf(SHELL);
nip = GetNumberOf(NIP S);npa = GetNumberOf(PART);var part = new Array();
var part_id = new Array();
var part_flag = 0;
var co1 = 0; // part counter
var co2 = 0; // ply counter
var ply = new Array();
var ply_id = new Array();
var ply_flag = 0;
var \text{tmp1} = 0;
var offset = \{\}; // part, ip
var order1= {}; // part, ip
var order2= {}; // part, ip
var max1 = \{\};
var max2 = {};
var iter= 0; // iteration counter
var i_flag = 0;
var t_flag = 0;
// setup part array
for (i=1; i<=nsh; i++) //shell
{
  part_flag = 0;
  a = GetPid(SHELL, i);a = GetLabel(PART, a);b = GetMid(SHELL, i, 1);for(j=1; j<=col; j++) //part
  {
    if (a == part_id[j] || b == 0) // check to see if the part is already
defined or not a Part Composite
    \left\{ \right.part_flag = 1;
    }
  }
  if (part flag == 0)
  {
    col = col + 1;part[col] = i;
```
Examples

```
part_id[col] = ai}
}
    // setup ply order array
for (i=1; i<=col; i++) // part
\mathcal{L}order1[i] = new Object;
  for(j=1; j<=nip; j++) // ip
  {
   b = GetMid(SHELL, part[i], j);order1[i][j] = bi}
}
// setup ply id array
for (i=1; i<=col; i++) //part
{
  for(j=1; j<=nip; j++) //ip
  {
    b = order1[i][j];for (k=1; k<=co2; k++) //ply
    \{if (b == ply_id[k] || b == 0){
       ply_flag = 1
      }
    }
    if (ply_flag == 0){
      \cos^2 = \cos^2 + 1;
      ply_id[co2] = bi}
    ply flag = 0;}
}
//////////////////////////// processing loop
while (i_{1}) == 0)
{
  iter = iter + 1;
  Message("Iteration "+ iter);
  if(iter > 1){
    for (i=1; i<=col; i++) // part
    {
      for(j=1; j<=cos2; j++) // ip
      {
        order1[i][j] = order2[i][j];
      }
    }
  }
//// ply order array
  for (i=1; i<=co2; i++) //ply
  {
    ply[i] = new Object;
    for(j=1; j<=col; j++) //part
    {
      ply[i][j] = new Object;
      for(k=1; k<=co2; k++) //ply
      {
        b = order1[j][k];if (b == ply_id[i]){
          ply[i][j] = k}
      }
    }
  }
//// find max position for each ply
 for (i=1; i<=cos2; i++){
    max1[i] = 0;
```
```
for(j=1; j<=col; j++)\left\{ \right.if (typeof(ply[i][j]) == "object")\{ply[i][j] = 0;}
      max1[i] = Math.max(max1[i], ply[i][j]);}
  }
// offset ply
 for (i=1; i<=col; i++) // part
  {
    tmp1 = 0;offset[i] = new Object;for(j=1; j<=co2; j++) // ip
    \{b = order1[i][j];for(k=1; k<=co2; k++) // ply
      {
        if(ply_id[k] == b){
          if(max1[k] > j){
            tmp1 = max1[k] - j;}
        }
      }
      offset[i][j] =tmp1
    }
  }
  for (i=1; i<=col; i++) // part
  {
    order2[i] = new Object;
    for(j=1; j<=co2; j++) // ip
    {
      a = \text{offset}[i][j];b = order1[i][j];order2[i][j+a] = bi}
  }
  i flag = 1;
  for (i=1; i<=col; i++) // part
  {
    for(j=1; j<=co2; j++) // ip
    {
      if(offset[i][j] != 0) i_flag = 0;}
  }
}
////////////////// create table
var we = new Window("Ply Layout", 0.2, 0.3, 0.5, 0.6);
var x1 = 0;
var x2 = 0;
var y1 = 0var y2 = 0;
var part = new Widget(we, Widget.LABEL, (col*5)+15, (col*5)+25, 10, 20, "PART");
part.justify=Widget.CENTRE;
for (i=1; i<=co2; i++) // ply{
  t_flag = 1;
 y1 = (i * 10) + 20;y2 = y1 + 10;for(j=1; j<=col; j++) // part
  { 
    x1 = (j*10) + 10;x2 = x1 + 10;if(i == 1){
      Message("a"+ part_id[j]);
      var partl = new Widget(we, Widget.LABEL, x1, x2, 20, 30, ""+part id[j]);
```
Examples

```
}
    var mark = new Widget(we, Widget.BUTTON, x1, x2, y1, y2, " ");
    if (order2[j][i] := 0 && order2[j][i] := null){
      mark.text= ""+order2[j][i];
      mark.background=Widget.BLUE;
      mark.foreground=Widget.WHITE;
      t flag = 0;}
  }
  if(t_flag == 1){
    var yn = i;
    i = \cos 2 + 1;}
}
var ply = new Widget(we, Widget.LABEL, 10, 20, (yn*5)+25, (yn*5)+35, "PLY");
var exit = new Widget(we, Widget.BUTTON, 20, 60, (y1+20), (y2+20), "Exit");
exit.background = Widget.DARKRED; 
exit.foreground = Widget.WHITE;
exit.out = ex clicked;
we.Show(false);
////////////////////////////////////////////////////////////////////////////////
function ex_clicked()
{
  Exit();
}
```
# Using the [File](#page-2748-0) class to write data to file.

This example extracts maximum and minimum Z displacement values of nodes and writes them to a file "**reporter\_ variables**" that can be used to set up variables in Reporter. It demonstrates the use of the [File](#page-2748-0) class to open a file, write to it, and close it.

```
var fence_part_min = 4;
var fence_part_max = 7;
var max_states;
var istate;
var ipart;
var nnode;
var inode;
var objElem;
var internal_pid;
var external_pid;
var z_{max} = 0;
var z_{min} = 0;
var max_node = 0;
var min_node = 0;var max state = 0;var min state = 0;
var f;
/* Get the number of states in the current model */
max_states = GetNumberOf(STATE);
/* Get the number of nodes in the current model */
nnode = GetNumberOf(NODE);
print("Start of loop\n");
/* Loop over each state */
for(istate=1; istate<=max_states; istate++)
{
  SetCurrentState(istate); 
 print("State " + istate + "\n\pi);
/* Loop over each node */
 for(inode=1; inode<=nnode; inode++)
  {
/* Get shell elements at node */
    if(objElem = GetElemsAtNode(inode, SHELL))
    {
      if(objElem.nn > 0)
      {
```

```
/* Get the external PID */
        interval pid = GetPid(SHELL, objElem.list[0]);
        external_pid = GetLabel(PART, internal_pid);
/* Check it against parts to test */
        if(external_pid >= fence_part_min && external_pid<=fence_part_max)
        \left\{ \right.temp = GetData(DZ, NODE, inode);
          if(temp > z_max)\left\{ \right.max state = istate; /* Store the state the maximum occurs */
            max\_node = node; /* Store the node the maximum occurs at */
             z max = temp; /* Store the maximum */
           }
          if(temp < z_min)
           {
            min state = istate; /* Store the state the minimum occurs */
            min node = inode; /* Store the node the minimum occurs at */
            z_{min} = temp; /* Store the minimum */
          }
        }
      }
    }
  }
}
/* Open a file to write the variables to */
f = new File("./reporter_variables", File.WRITE);
/* Write to the file */
f.Writeln("VAR Z_MAX DESCRIPTION='Maximum z displacement' VALUE='" + z_max + 
\frac{1}{\pi}, \frac{1}{\pi} ) ;
f.Writeln("VAR Z_MIN DESCRIPTION='Minimum z displacement' VALUE='" + z_min + 
"'');
f.Writeln("VAR Z_MAX_NODE DESCRIPTION='Node with maximum z displacement' 
VALUE='" + max\_node + "'");
f.Writeln("VAR Z_MIN_NODE DESCRIPTION='Node with minimum z displacement' 
VALUE=' " + min-node + "''");f.Writeln("VAR Z_MAX_STATE DESCRIPTION='State with maximum z displacement' 
VALUE='" + max\_state + "'");
f.Writeln("VAR Z_MIN_STATE DESCRIPTION='State with minimum z displacement' 
VALUE='" + min state + "'");
/* Close the file */
f.Close();
Next section
```
# <span id="page-2488-0"></span>global class

The global class is the main JavaScript class. [More...](#page-2734-0)

The T/HIS JavaScript API provides many class constants, properties and methods. For Arup to be able to extend and enhance the API in the future any constant, property or method names beginning with a lowercase or uppercase letter are reserved.

If you need to add your own properties or methods to one of the existing classes then to avoid any potential future conflict you should ensure that the name begins with either an underscore (\_) or a dollar sign (\$) or the name is prefixed with your own unique identifier.

For example if company 'ABC' need to add a property called 'example' then to avoid any potential future conflict use one of:

- example
- \$example
- ABC\_example

# Class functions

- AllocateFlag()
- [ClearFlag](#page-2489-0)(flag*[Flag]*)
- [DialogueInput\(](#page-2489-0)string\_1, (string\_2 ... string\_n)*[One or more Javascript strings]*)
- [DialogueInputNoEcho\(](#page-2490-0)string\_1, (string\_2 ... string\_n)*[One or more Javascript strings]*)
- [ErrorMessage](#page-2490-0)(string*[Any valid javascript type]*)
- [Execute](#page-2490-0)(data*[object]*)
- $\overline{\text{Exit}}()$
- [GetCurrentDirectory](#page-2735-0)()
- [GetFtcfVar\(](#page-2492-0)name*[string]*)
- [GetInstallDirectory\(](#page-2492-0))
- [GetPreferenceValue](#page-2492-0)(program*[string]*, name*[string]*)
- [GetStartInDirectory](#page-2493-0)()
- [Getenv\(](#page-2493-0)name*[string]*)
- [Message](#page-2493-0)(string*[Any valid javascript type]*)
- [MilliSleep](#page-2494-0)(time*[integer]*)
- [NumberToString](#page-2494-0)(number*[integer/real]*, width*[integer]*, pref\_int (optional)*[boolean]*)
- [OpenManual](#page-2495-0)(program*[string]*, page*[string]*)
- [Plot](#page-2495-0)()
- [Print](#page-2495-0)(string*[Any valid javascript type]*)
- [Println](#page-2496-0)(string*[Any valid javascript type]*)
- [ReturnFlag](#page-2496-0)(flag*[Flag]*)
- [SetCurrentDirectory\(](#page-2737-0)directory path*[string]*)
- [SetFtcfVar\(](#page-2497-0)name*[string]*)
- [Sleep](#page-2497-0)(time*[integer]*)
- [System](#page-2738-0)(string*[Any valid javascript type]*)
- $Unix()$  $Unix()$
- [UpdateCurveMenu\(](#page-2498-0))
- [WarningMessage](#page-2498-0)(string*[Any valid javascript type]*)
- [Windows](#page-2499-0)()

# Detailed Description

The global class declares the global object in JavaScript that contains the global properties and methods. As well as the core JavaScript methods, T/HIS also defines other additional ones. e.g. [Message\(\)](#page-2493-0), [Print\(\)](#page-2495-0) etc. See the documentation below for more details.

# Details of functions

# AllocateFlag() [static]

#### **Description**

Allocate a flag for use in the script. See also [ReturnFlag\(\)](#page-2496-0) and Once allocated the flag is automatically cleared for all entity types and all the curves currently in T/HIS.

#### **Arguments**

#### <span id="page-2489-0"></span>global class

#### No arguments

#### Return type

Flag (integer)

#### Example

To allocate a flag var flag = AllocateFlag();

# ClearFlag(flag[\[Flag\]](#page-2488-0)) [static]

#### **Description**

Clears a flag on all curves and entity types.

#### Arguments

• **flag** ([Flag](#page-2488-0))

The flag to return.

### Return type

No return value.

#### Example

To clear flag f: ClearFlag(f);

#### DialogueInput(string\_1, (string\_2 ... string\_n)[One or more Javascript strings]) [static]

#### **Description**

Execute one or more lines of command line dialogue input.

#### **Arguments**

• **string\_1, (string\_2 ... string\_n)** (One or more Javascript strings)

The command(s) that are to be executed as if they had been typed into the dialogue box

#### Return type

No return value

#### Example

To mulitple curves 1 and 2 by 10:

DialogueInputNoEcho("/op mul #1 10 #", "/op mul #2 10 #");

Note that each call to DialogueInput starts afresh at the top of the T/HIS command line "tree", so where multiple commands need to be given at sub-menu levels they need to be included in a single call.

### <span id="page-2490-0"></span>DialogueInputNoEcho(string\_1, (string\_2 ... string\_n) [One or more Javascript strings<sub>1</sub>) [static]

#### **Description**

Execute one or more lines of command line dialogue input **with no echo of commands to dialogue box**.

#### **Arguments**

• **string 1, (string 2 ... string n)** (One or more Javascript strings)

The command(s) that are to be executed as if they had been typed into the dialogue box

#### Return type

No return value

#### Example

To mulitple curves 1 and 2 by 10:

```
DialogueInputNoEcho("/op mul #1 10 #", "/op mul #2 10 #");
```
As with DialogueInput above each call starts at the top of the T/HIS command tree structure, so any commands destined for sub-menus must all be arguments to a single call.

# ErrorMessage(string[Any valid javascript type]) [static]

#### **Description**

Print an error message to the dialogue box **adding a carriage return**.

#### Arguments

• **string** (Any valid javascript type)

The string/item that you want to print

#### Return type

No return value

#### Example

To print the title of model object m as an error to the dialogue box ErrorMessage("The title is " + m.title);

### Execute(data/object) [static]

#### **Description**

Execute a program or script outside T/HIS and get the standard output and error streams.

#### Arguments

• **data** (object)

#### Execute data

Object has the following properties:

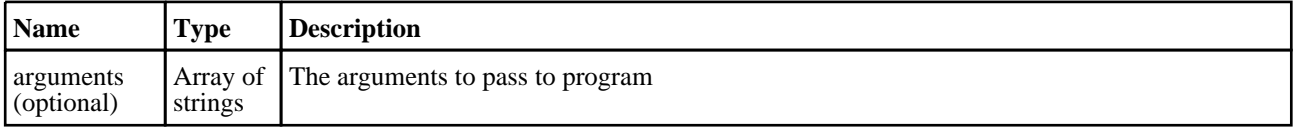

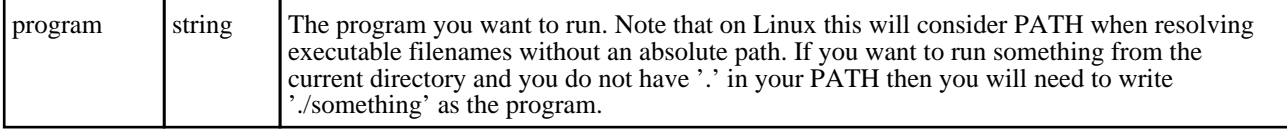

#### Return type

Object with the following properties:

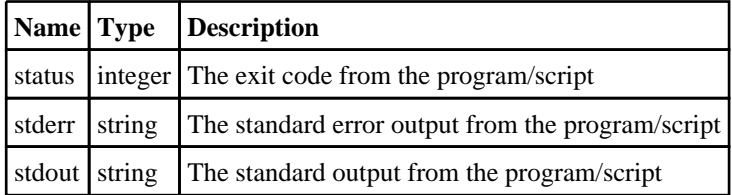

#### Example

To run script "example.bat" with arguments "foo" and "bar":

```
var output = Execute( { program: 'example.bat', arguments: [ 'foo', 'bar' ]} );
var text = output.stdout;
var errors = output.stderr;
var ecode = output.status;
```
# Exit() [static]

#### **Description**

Exit script

#### Arguments

No arguments

#### Return type

No return value

#### Example

Exit with Exit();

### GetCurrentDirectory() [static]

#### **Description**

Get the current working directory

#### Arguments

No arguments

#### Return type

String containing current working directory

#### Example

```
To get the current directory: 
var cwd = GetCurrentDirectory();
```
# <span id="page-2492-0"></span>GetFtcfVar(name[string]) [static]

#### **Description**

Get the value of a FAST-TCF variable

#### Arguments

• **name** (string)

The FAST-TCF variable name (case independent)

#### Return type

String containing variable value or null if variable does not exist

#### Example

To get the value for FAST-TCF variable Job

```
var job_name = GetFtcfVar("Job");
```
# GetInstallDirectory() [static]

#### **Description**

Get the directory in which executables are installed. This is the OA\_INSTALL environment variable, or if that is not set the directory in which the current executable is installed. Returns NULL if not found

#### Arguments

No arguments

#### Return type

string

#### Example

To get the install directory:

var install dir = GetInstallDirectory();

### GetPreferenceValue(program[string], name[string]) [static]

#### **Description**

Get the Preference value with the given string in the any of admin ("OA\_ADMIN") or install ("OA\_INSTALL") or home ("OA\_HOME") directory oa\_pref

#### Arguments

#### • **program** (string)

The program name string : Valid values are 'All', 'D3Plot', 'Primer', 'Reporter', 'Shell', 'T/His'

#### • **name** (string)

The preference name string

#### <span id="page-2493-0"></span>Return type

: String containing preference value or null if preference string is not present in any oa\_pref. Also if none of the above environment variables are not present, then API simply returns null. While returning preference value, locked preference value in admin and then install oa\_pref takes precedence over home oa\_pref. If preference is not locked in any of these oa\_pref, preference in home directory oa\_pref is returned.

#### Example

To get the preference value:

var pref list = GetPreferenceValue('All', "font size");

# GetStartInDirectory() [static]

#### **Description**

Get the directory passed to T/HIS by the -start\_in command line argument

#### Arguments

No arguments

#### Return type

String containing start\_in directory or NULL if not set

#### Example

To get the start\_in directory:

```
var start_in = GetStartInDirectory();
```
### Getenv(name[string]) [static]

#### **Description**

Get the value of an environment variable

#### **Arguments**

```
• name (string)
```
The environment variable name

#### Return type

String containing variable value or null if variable does not exist

#### Example

To get the value for environment variable HOME

```
var home = Getenv("HOME");
```
### Message(string/Any valid javascript type) [static]

#### **Description**

Print a message to the dialogue box **adding a carriage return**.

#### **Arguments**

• **string** (Any valid javascript type)

<span id="page-2494-0"></span>The string/item that you want to print. If '\r' is added to the end of the string then instead of automatically adding a carriage return in the dialogue box, the next message will overwrite the current one. This may be useful for giving feedback to the dialogue box when doing an operation.

#### Return type

No return value

#### Example

To print the title of model object m as a message to the dialogue box

```
Message("The title is " + m.title);
```
### MilliSleep(time/integer) [static]

#### **Description**

Pause execution of the script for *time* milliseconds. See also [Sleep\(\)](#page-2497-0)

#### Arguments

• **time** (integer)

Number of milliseconds to pause for

Return type No return value

#### Example

To pause for 500 milliseconds MilliSleep(500);

#### NumberToString(number*finteger/real]*, width*finteger]*, pref\_int (optional)[boolean]) [static]

#### **Description**

Formats a number to a string with the specified width.

#### **Arguments**

• **number** (integer/real)

The number you want to format.

• **width** (integer)

The width of the string you want to format it to (must be less than 80).

• **pref\_int (optional)** (boolean)

By default only integer values inside the single precision 32 bit signed integer limit of approximately +/-2e9 are formatted as integers, all other numeric values are formatted as floats. With this argument set to TRUE then integer values up to the mantissa precision of a 64 bit float, approximately +/-9e15, will also be formatted as integers.

#### Return type

String containing the number

#### Example

To write the number 1.2345e+6 to a string 10 characters wide

```
var str = NumberToString(1.2345e+6, 10);
```
# <span id="page-2495-0"></span>OpenManual(program[string], page[string]) [static]

#### **Description**

Open the Oasys manuals at a requested page

#### Arguments

#### • **program** (string)

The program manual to open. Can be "primer", "d3plot" or "this"

• **page** (string)

The page to open in the manual, e.g. "running-this.html"

#### Return type true if successful, false if not

Example To open the T/HIS manual on the running-this.html page OpenManual("this", "running-this.html");

### Plot() [static]

**Description** Updates all the T/HIS graphs.

Arguments No arguments

Return type No return value

Example Update all graphs

Plot();

### Print(string[Any valid javascript type]) [static]

#### **Description**

Print a string to stdout. **Note that a carriage return is not added**.

#### Arguments

• **string** (Any valid javascript type)

The string/item that you want to print

#### Return type

No return value

#### <span id="page-2496-0"></span>Example

To print string "Hello, world!" Print("Hello, world!"); To print the title of model object m with a carriage return print("The title is " + m.title + " $\n\times$ ");

# Println(string/Any valid javascript type) [static]

#### **Description**

Print a string to stdout **adding a carriage return**.

#### Arguments

• **string** (Any valid javascript type)

The string/item that you want to print

#### Return type

No return value

#### Example

To print string "Hello, world!" automatically adding a carriage return Println("Hello, world!"); To print the title of model object m, automatically adding a carriage return Println("The title is " + m.title);

### ReturnFlag(flag[\[Flag](#page-2488-0)]) [static]

#### **Description**

Return a flag used in the script. See also [AllocateFlag\(\)](#page-2488-0) and

#### Arguments

 $\cdot$  **flag**  $(\underline{Flag})$  $(\underline{Flag})$  $(\underline{Flag})$ 

The flag to return.

### Return type

No return value.

#### Example

To return flag f: ReturnFlag(f);

### SetCurrentDirectory(directory path[string]) [static]

#### **Description**

Sets the current working directory.

#### Arguments

• **directory path** (string)

<span id="page-2497-0"></span>Path to the directory you would like to change into.

#### Return type

true if successful, false if not

#### Example

```
To change into the directory "/data/test" exists 
SetCurrentDirectory("/data/test")
```
### SetFtcfVar(name/string) [static]

#### **Description**

Set the value of a FAST-TCF variable. If the variable already exists then it's value is updated

#### Arguments

• **name** (string)

The FAST-TCF variable name (case independent)

#### Return type

String containing variable value or null if variable does not exist

#### Example

To create a new FAST-TCF variable called run\_number with the value "10"

```
var home = SetFtcfVar("run_number","10");
```
### Sleep(time[integer]) [static]

#### **Description**

Pause execution of the script for *time* seconds. See also **MilliSleep**()

#### Arguments

• **time** (integer)

Number of seconds to pause for

### Return type

No return value

### Example

To pause for 2 seconds Sleep(2);

### System(string[Any valid javascript type]) [static]

#### **Description**

Do a system command outside T/HIS. To run an external command and get the output then please use [Execute\(\)](#page-2490-0) instead.

#### Arguments

<span id="page-2498-0"></span>• **string** (Any valid javascript type)

The system command that you want to do

#### Return type

integer (probably zero if command successful but is implementation-dependant)

#### Example

To make the directory "example" System("mkdir example");

### Unix() [static]

#### **Description**

Test whether script is running on a Unix/Linux operating system. See also [Windows\(\)](#page-2499-0)

#### **Arguments**

No arguments

#### Return type

true if Unix/Linux, false if not

#### Example

To test if the OS is Unix

if ( Unix() )

### UpdateCurveMenu() [static]

#### **Description**

Updates the scroll bar in the Curve Manager. Useful if your script has created lots of new curves and you want to update the menu (otherwise, the scroll bar range will only be updated when the script exits).

#### Arguments

No arguments

#### Return type

No return value

#### Example

Update curve slider UpdateCurveMenu();

### WarningMessage(string[Any valid javascript type]) [static]

#### **Description**

Print a warning message to the dialogue box **adding a carriage return**.

#### Arguments

• **string** (Any valid javascript type)

The string/item that you want to print

#### <span id="page-2499-0"></span>Return type

No return value

#### Example

To print the title of model object m as a warning to the dialogue box WarningMessage("The title is " + m.title);

# Windows() [static]

**Description** Test whether script is running on a Windows operating system. See also  $\text{Unix}()$ 

Arguments No arguments

#### Return type

true if Windows, false if not

#### Example

To test if the OS is Windows if ( Windows() )

# Colour class

The Colour class contains constants relating to colours. [More...](#page-2740-0)

The T/HIS JavaScript API provides many class constants, properties and methods. For Arup to be able to extend and enhance the API in the future any constant, property or method names beginning with a lowercase or uppercase letter are reserved.

If you need to add your own properties or methods to one of the existing classes then to avoid any potential future conflict you should ensure that the name begins with either an underscore (\_) or a dollar sign (\$) or the name is prefixed with your own unique identifier.

For example if company 'ABC' need to add a property called 'example' then to avoid any potential future conflict use one of:

- example
- $\overline{\text{S}}$ example
- ABC\_example

# Class functions

- [GetFromName](#page-2501-0)(name*[string]*)
- [RGB\(](#page-2746-0)red*[integer]*, green*[integer]*, blue*[integer]*)

# Colour constants

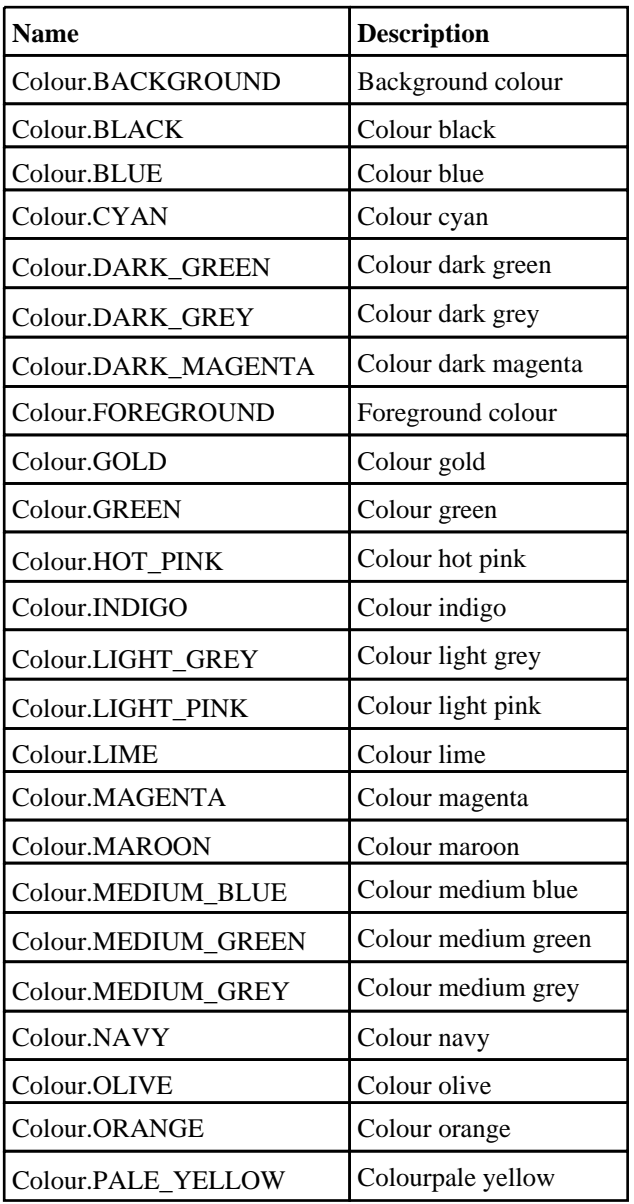

<span id="page-2501-0"></span>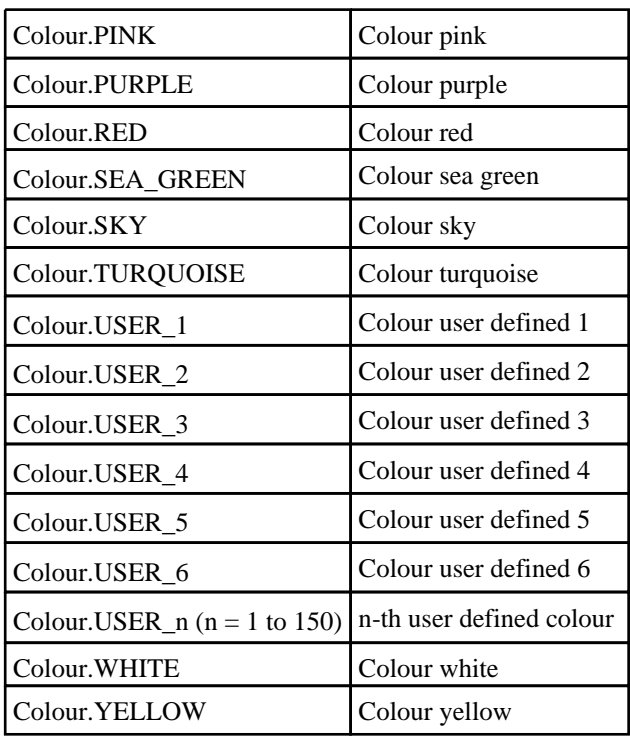

# Detailed Description

The Colour class is used to define colours: p.colour = Colour.RED;

# Details of functions

### GetFromName(name[string]) [static]

#### **Description**

Returns the colour for a given core or user colour name

#### Arguments

• **name** (string)

The name of the colour, for example red or user\_green or green/cyan.

#### Return type

colour value (integer)

# RGB(red[integer], green[integer], blue[integer]) [static]

#### **Description**

Creates a colour from red, green and blue components

#### Arguments

- **red** (integer)
- red component of colour (0-255).

```
• green (integer)
```

```
green component of colour (0-255).
```
#### • **blue** (integer)

blue component of colour (0-255).

#### Return type

colour value (integer)

# Component class

The following component constants can be used in [GetDataFlagged\(\)](#page-2596-0) in T/HIS.

# Component constants

### Constants for MODEL

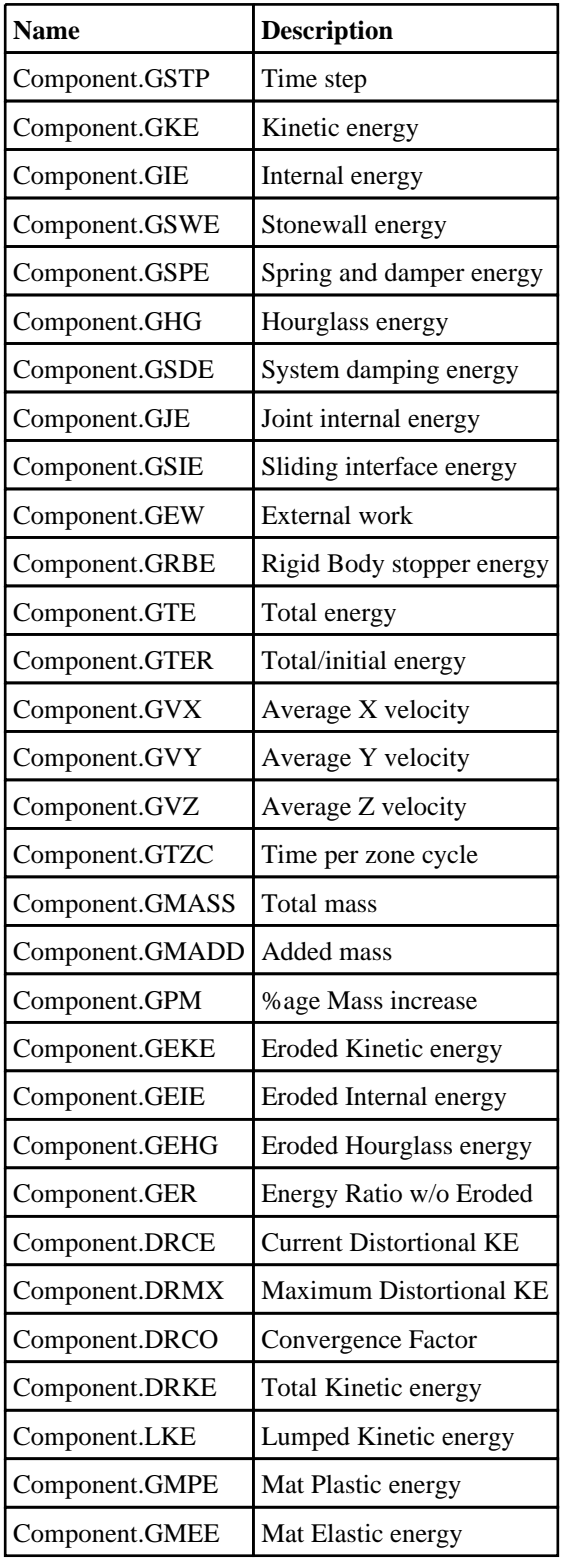

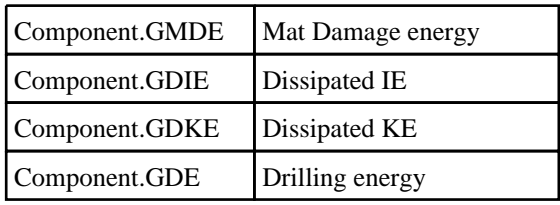

### Constants for PART

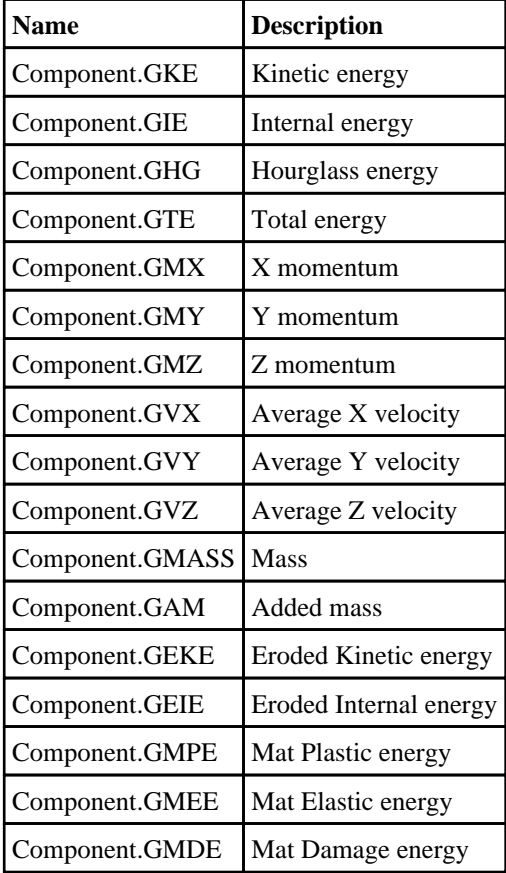

# Constants for NODE

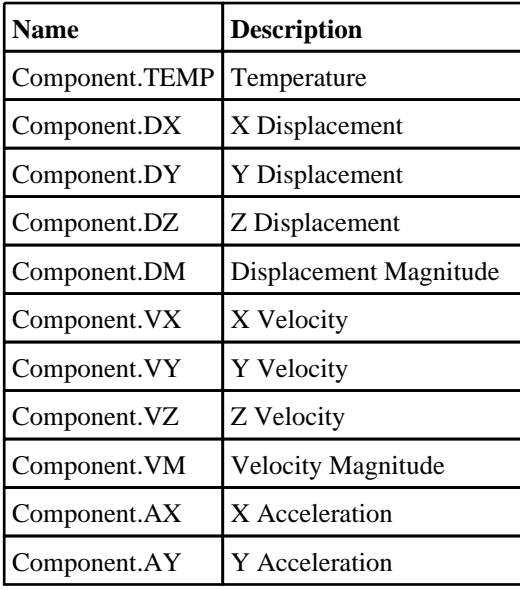

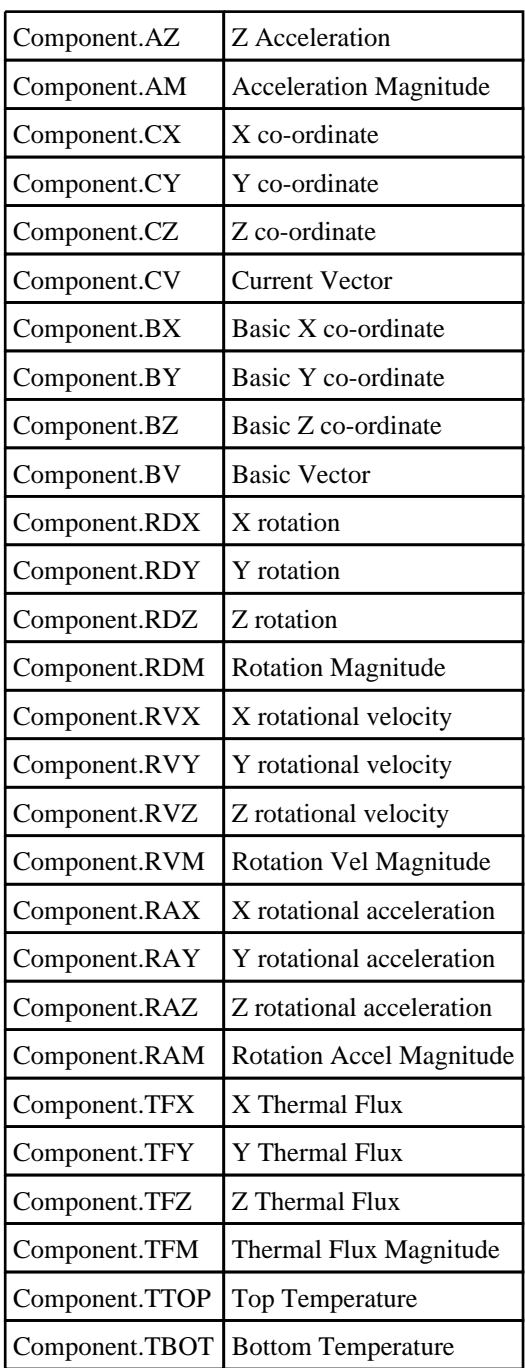

# Constants for SOLID

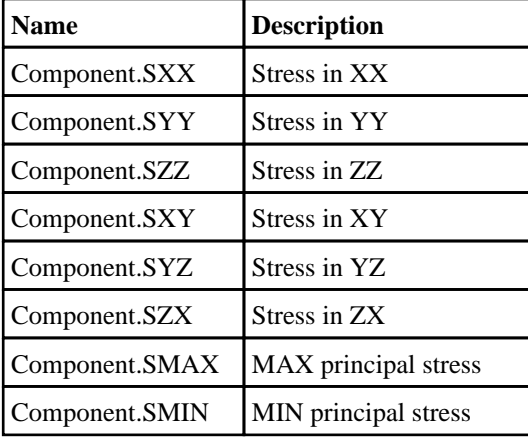

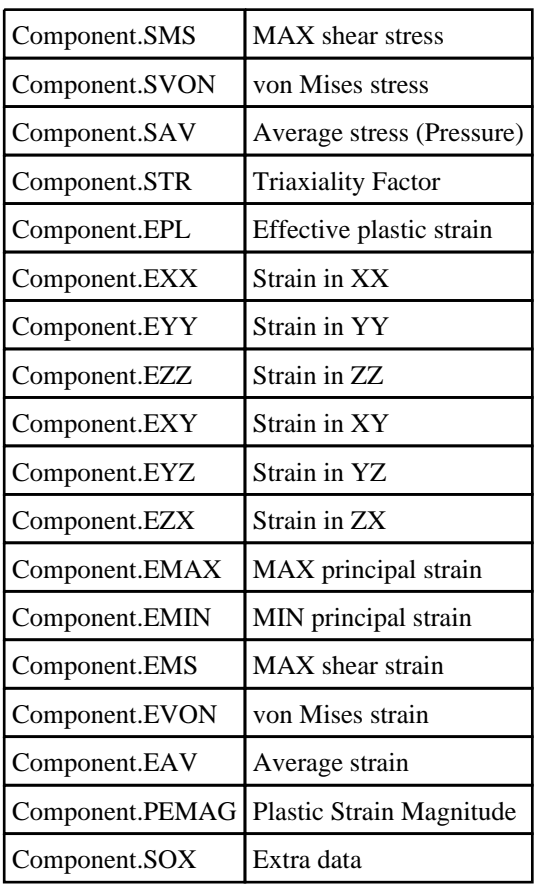

# Constants for BEAM

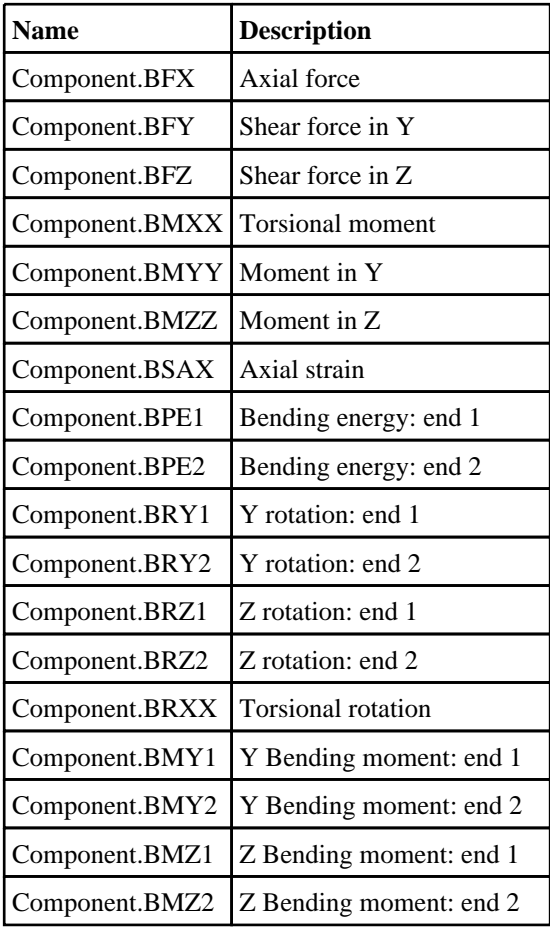

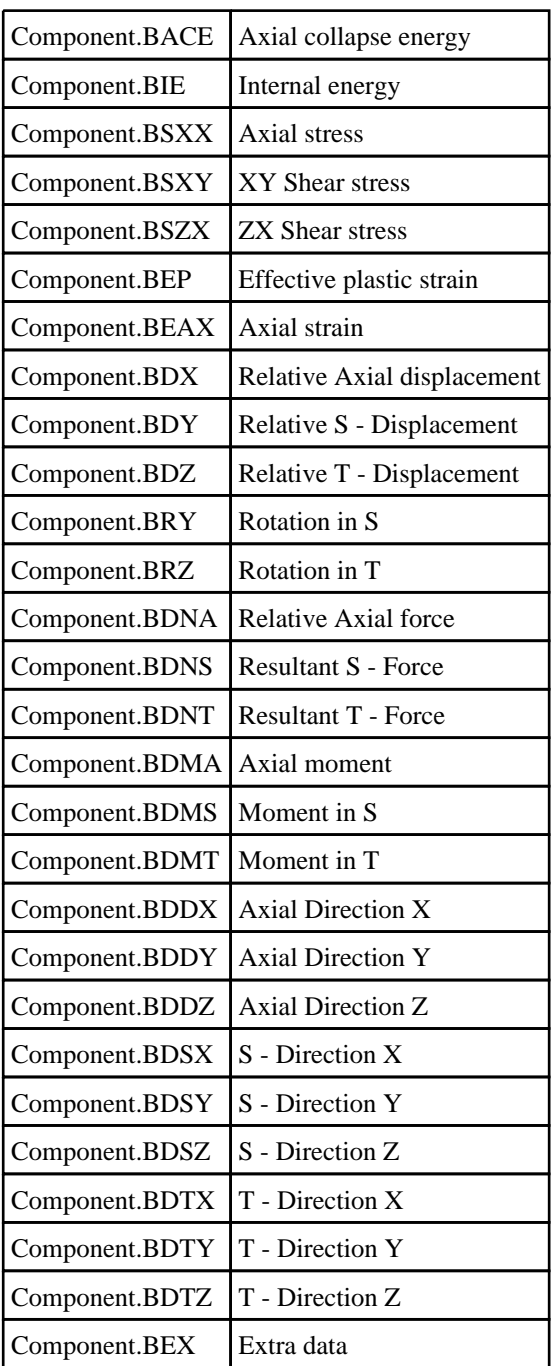

# Constants for SHELL

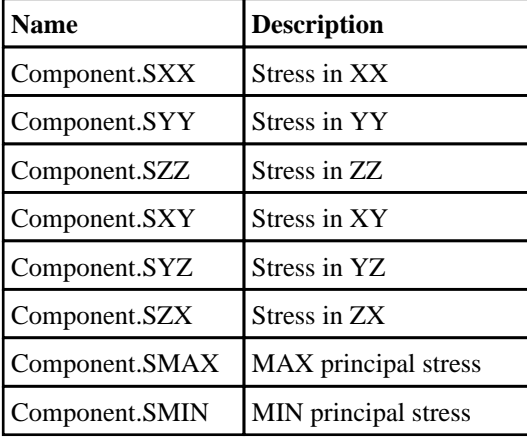

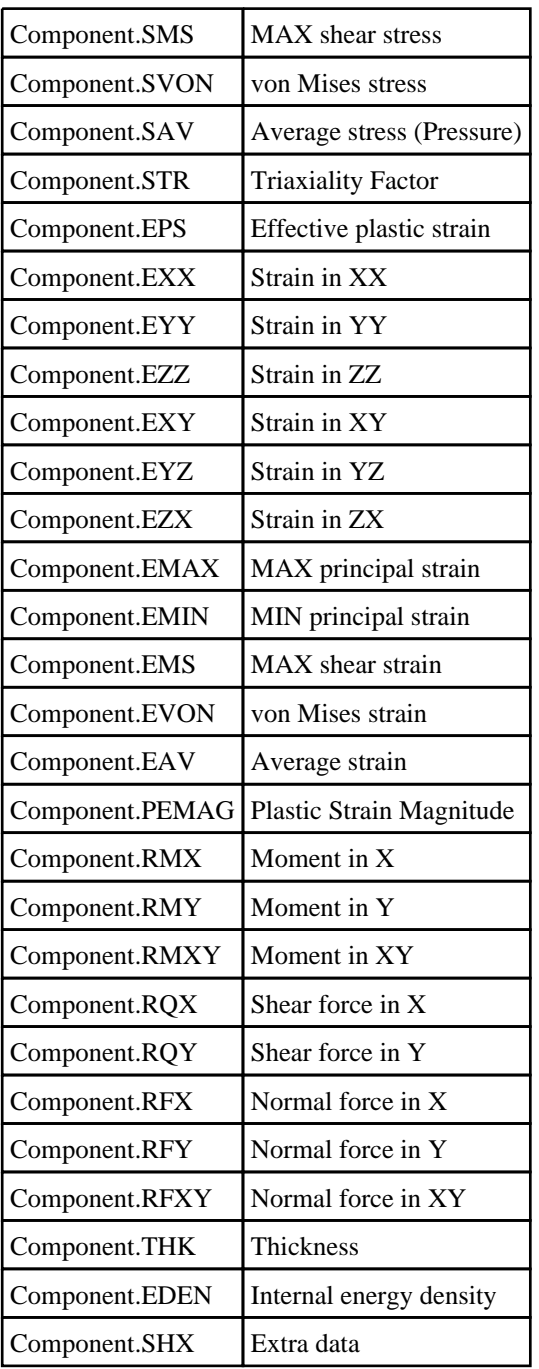

# Constants for THICK\_SHELL

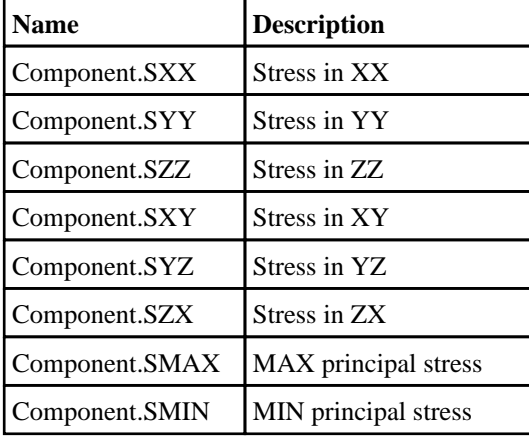

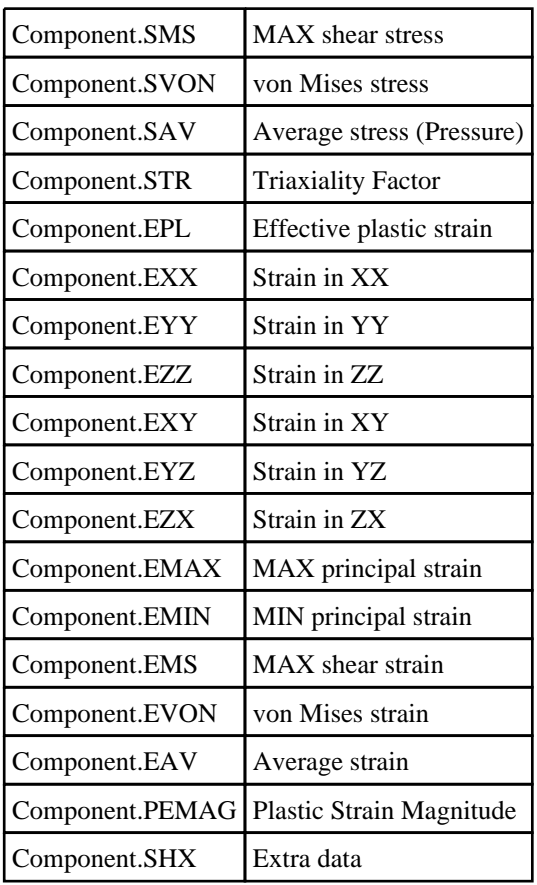

# Constants for RIGIDWALL

J.

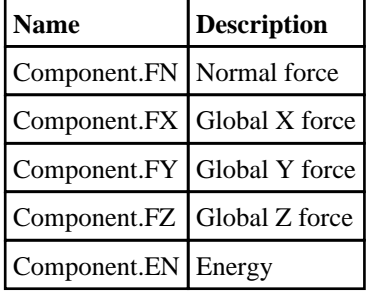

# Constants for SPRING

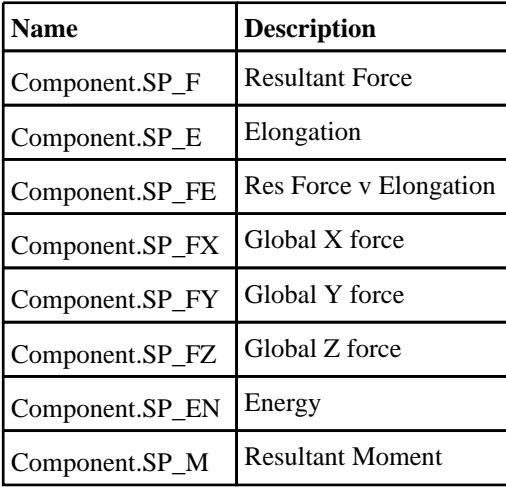

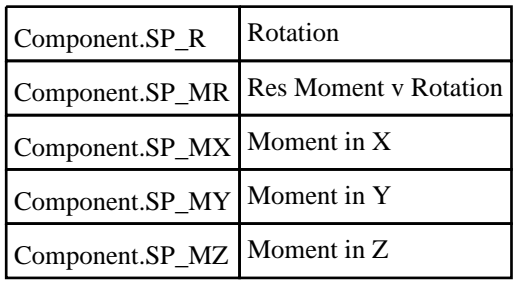

# Constants for SEATBELT

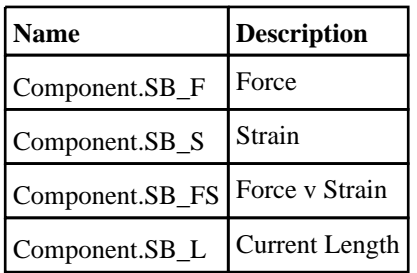

# Constants for RETRACTOR

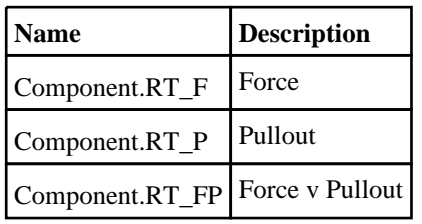

# Constants for SLIPRING

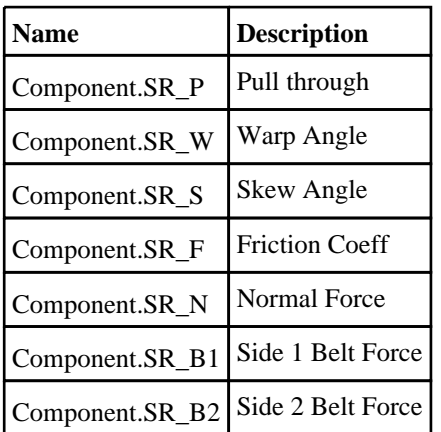

# Constants for PRETENSIONER

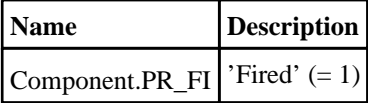

# Constants for CONTACT

**Name Description**

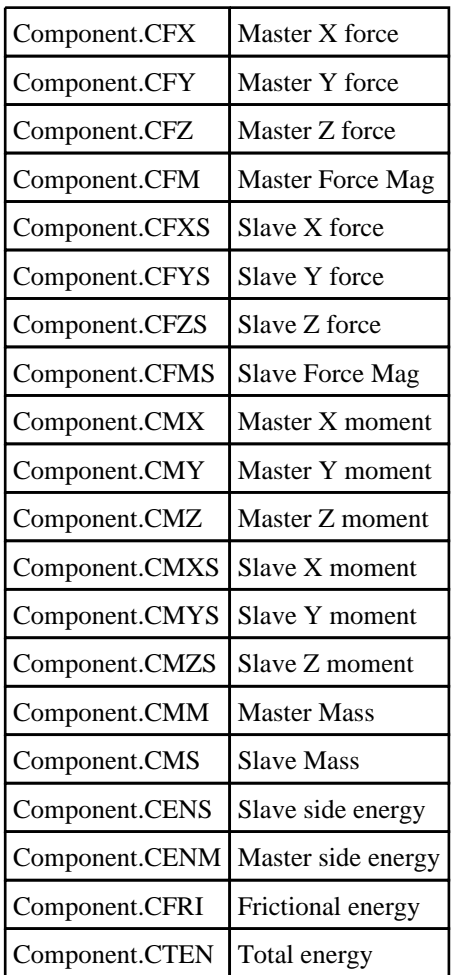

# Constants for NODE\_GROUP

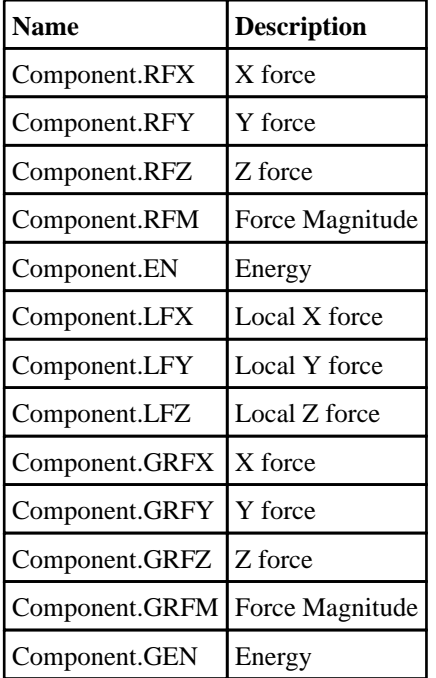

# Constants for AIRBAG

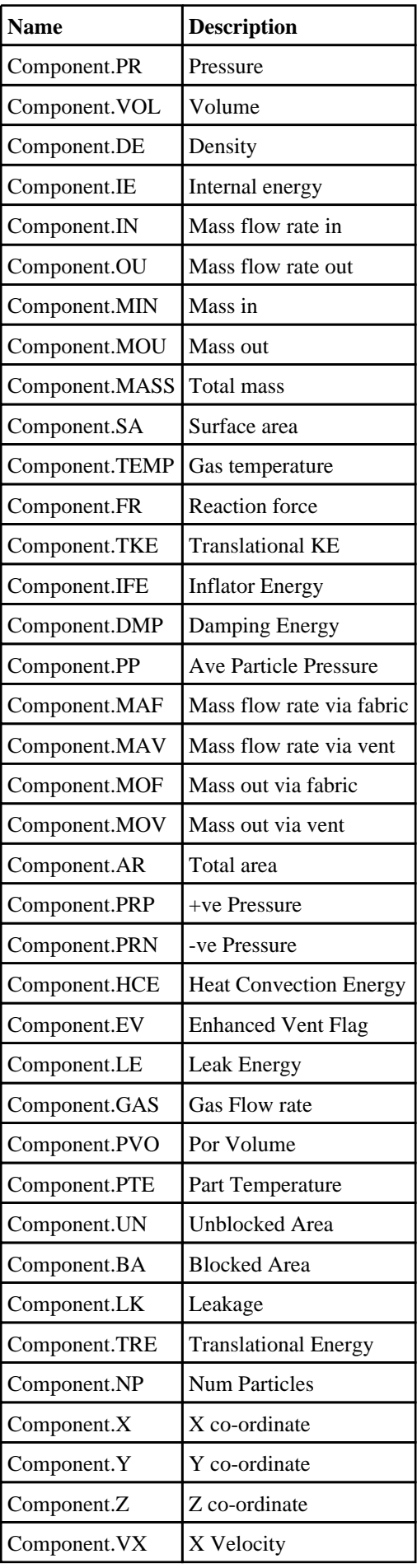

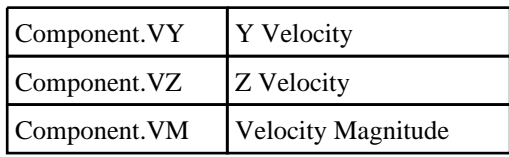

# Constants for JOINT

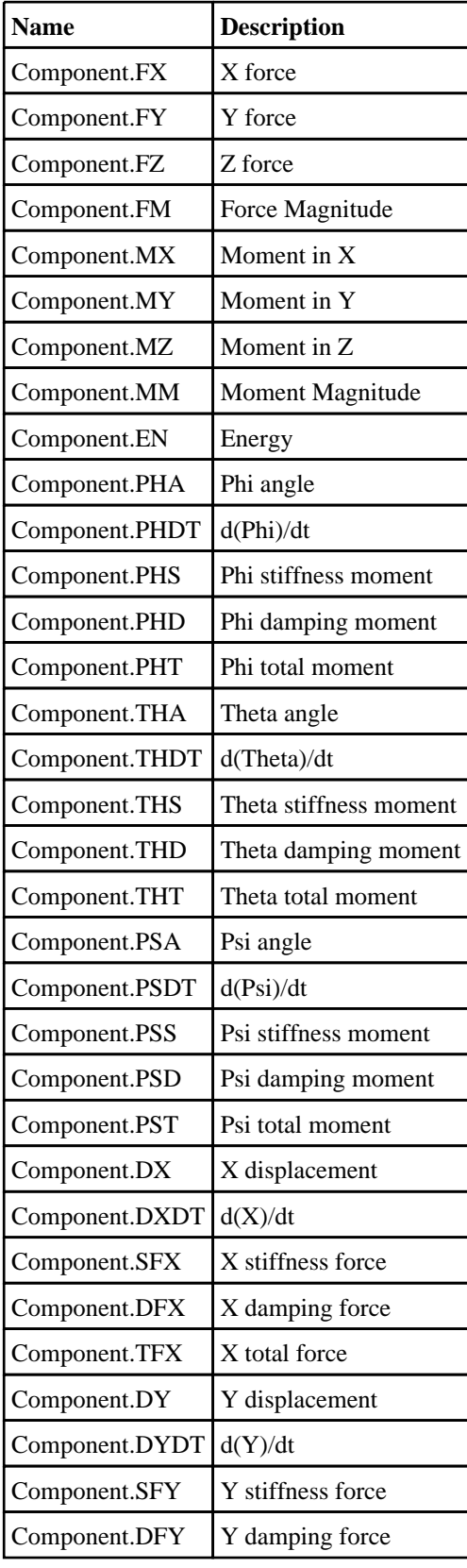

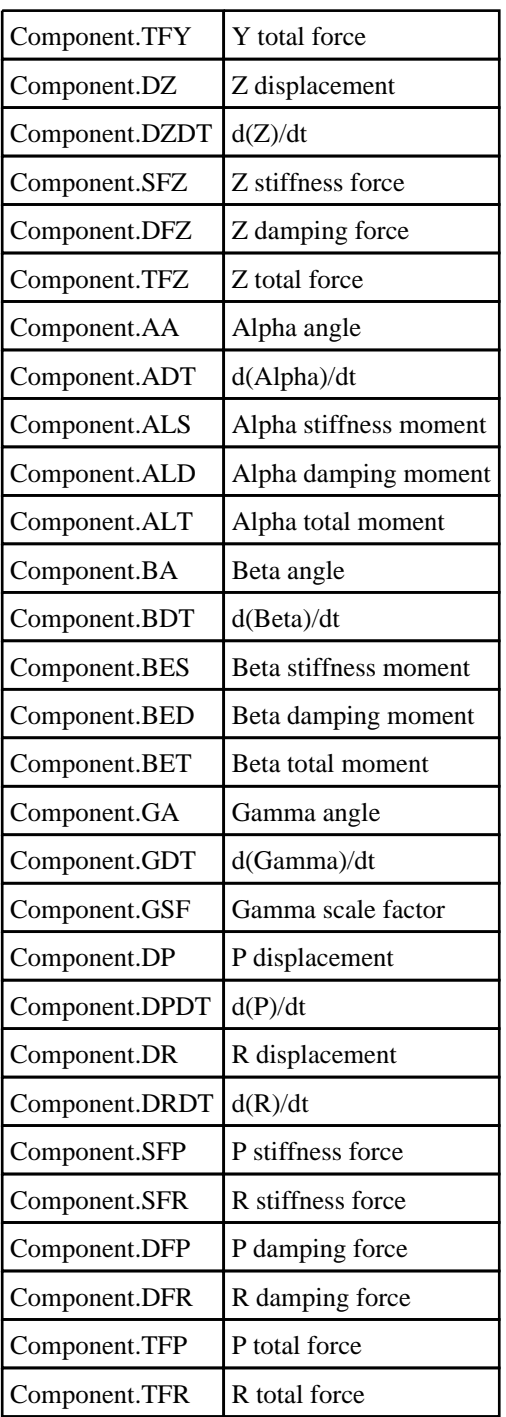

# Constants for X\_SECTION

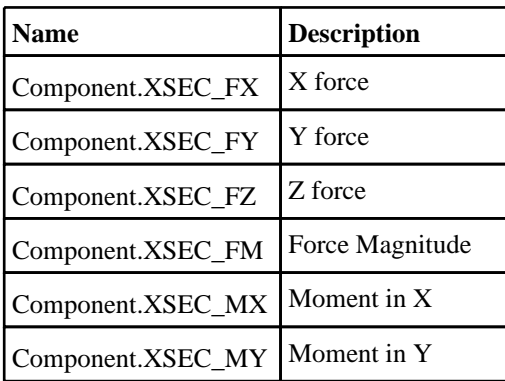

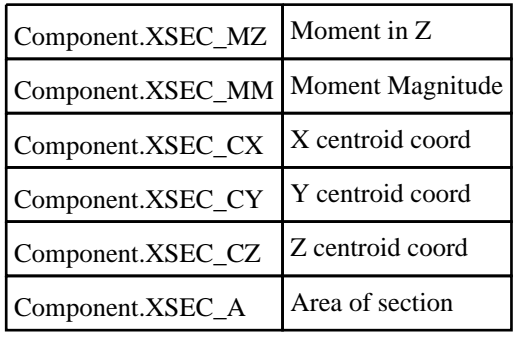

# Constants for SUBSYSTEM

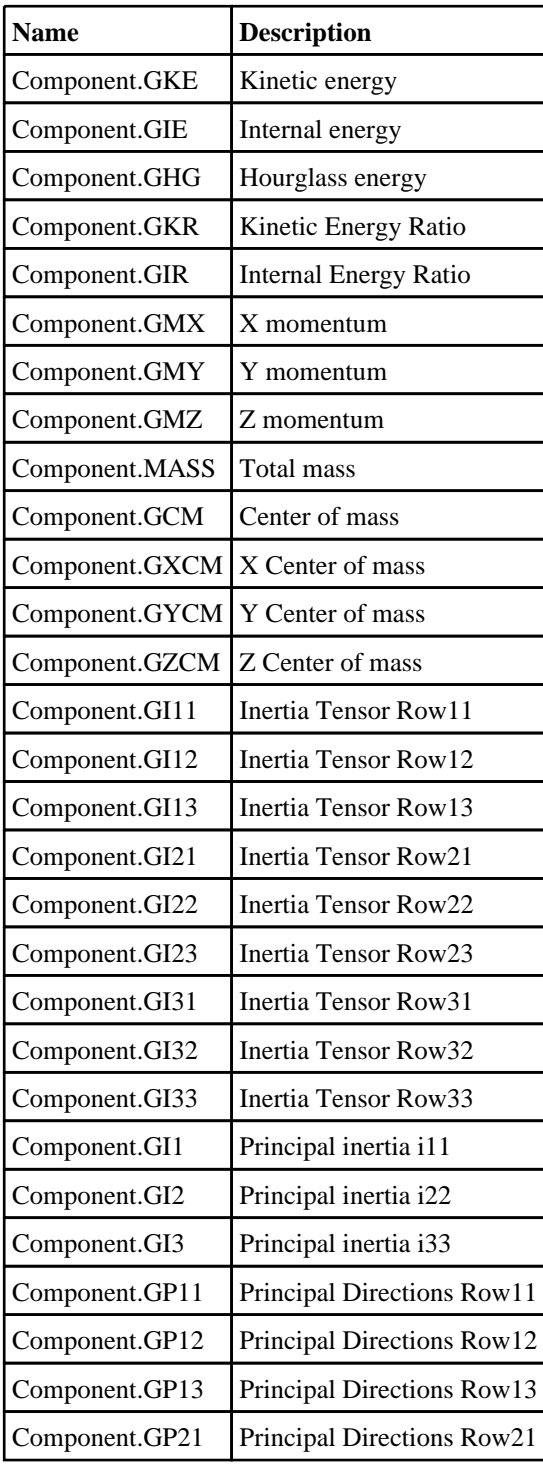

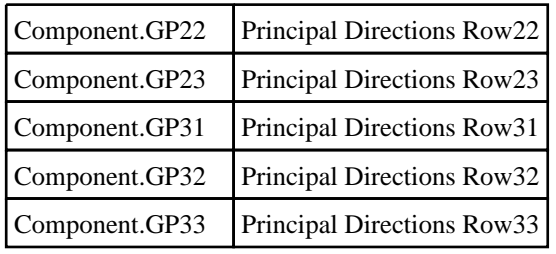

# Constants for PART\_GROUP

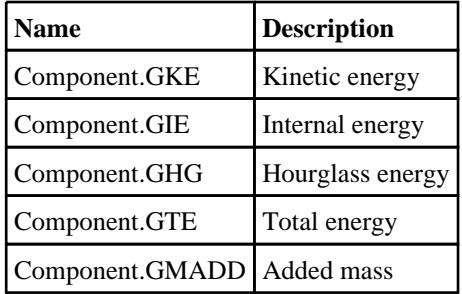

# Constants for GEOMETERIC\_CONTACT

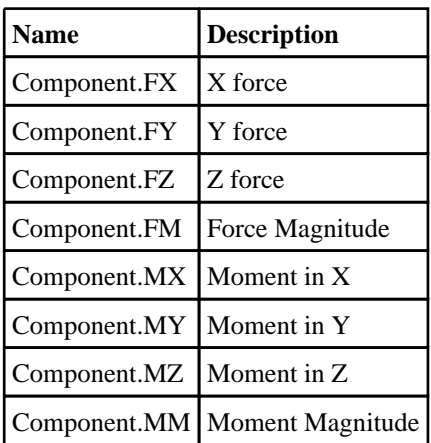

# Constants for NODAL\_RB

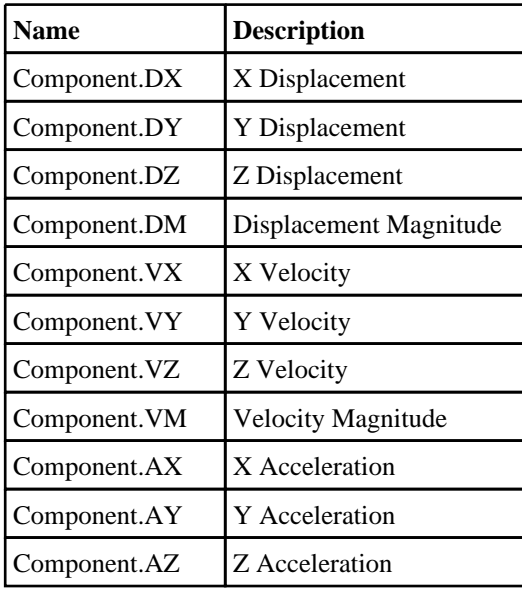

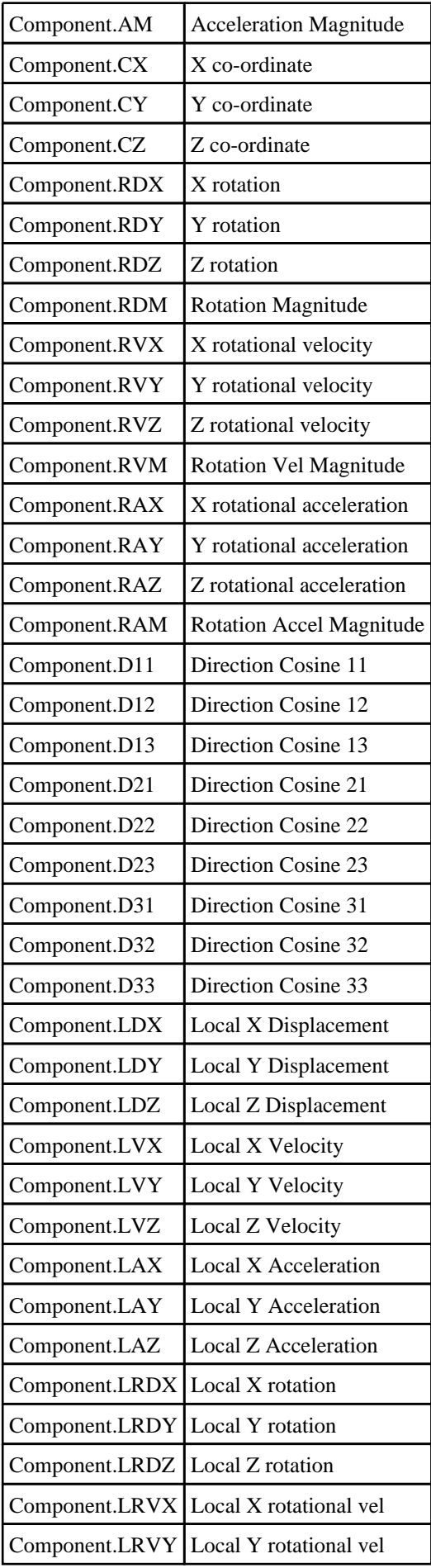

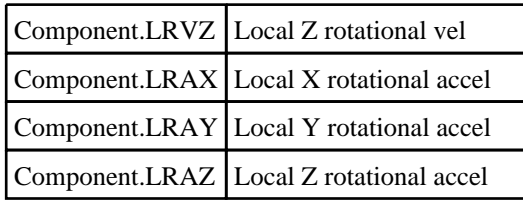

# Constants for WELD

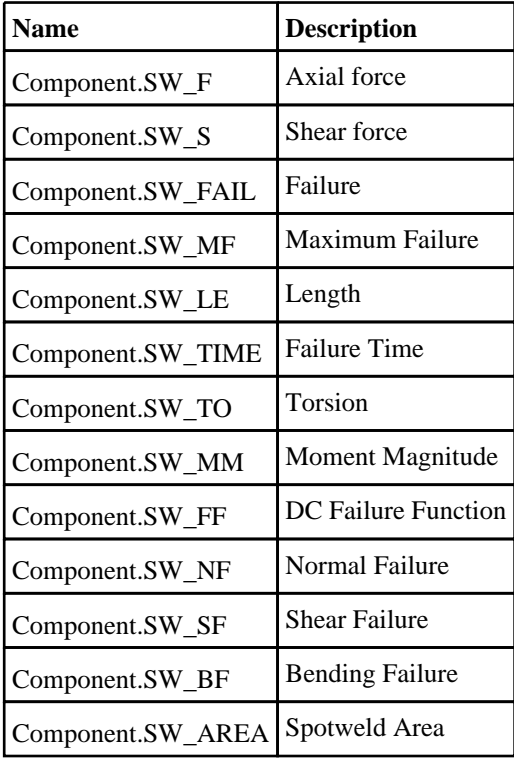

# Constants for SPC

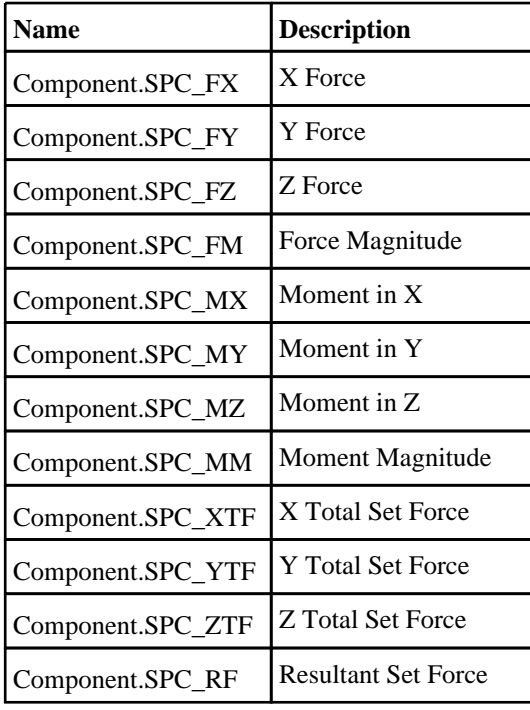

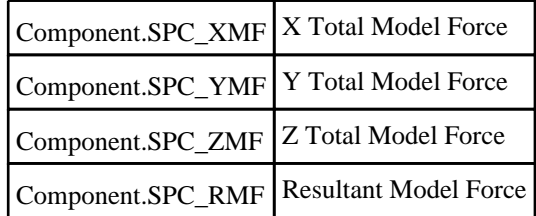

# Constants for BOUNDARY

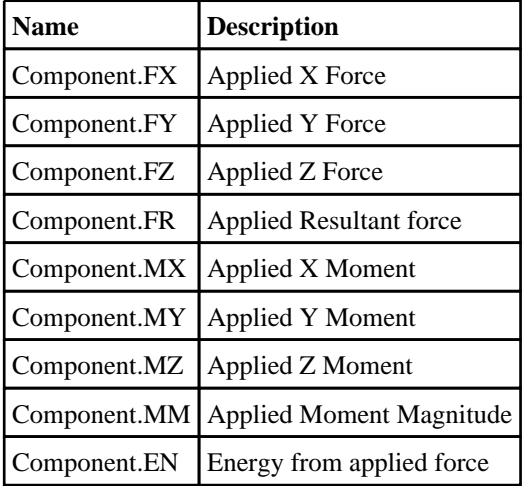

# Constants for FSI

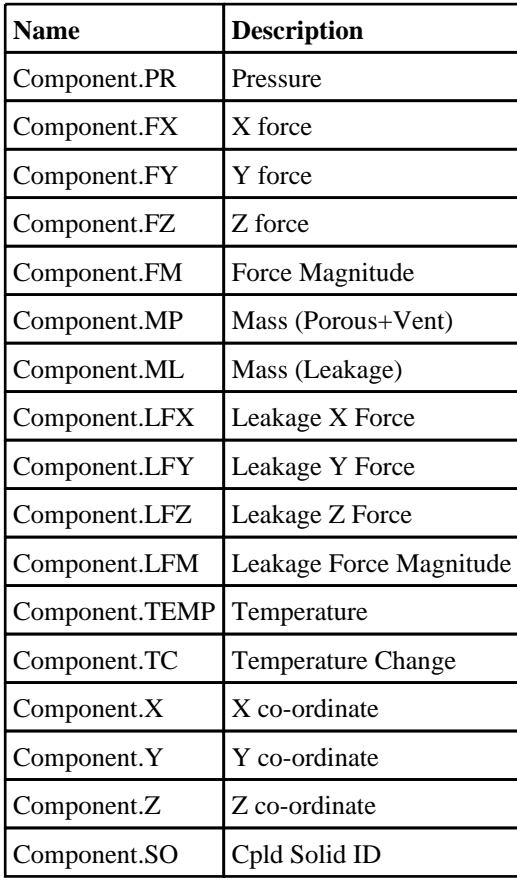

# Constants for SPH
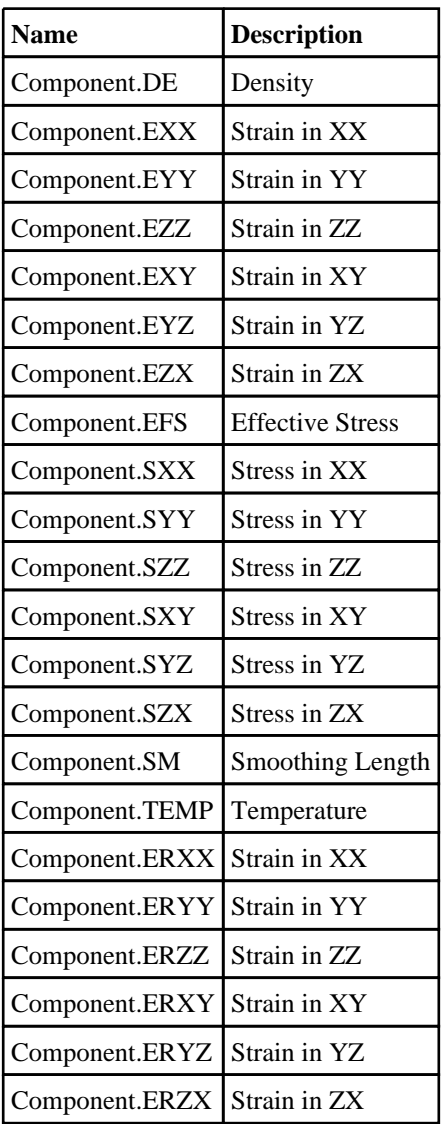

# Constants for TRACER

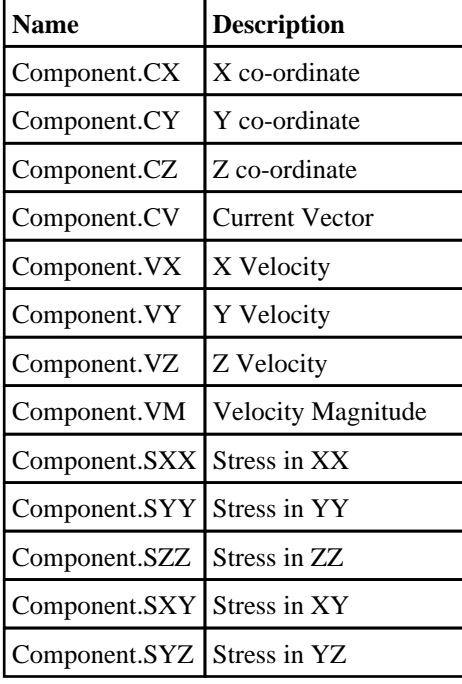

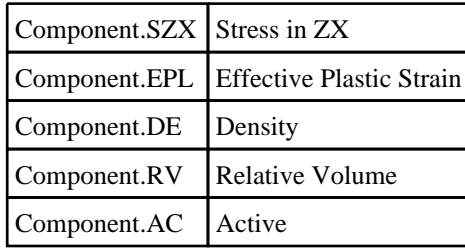

# Constants for PULLEY

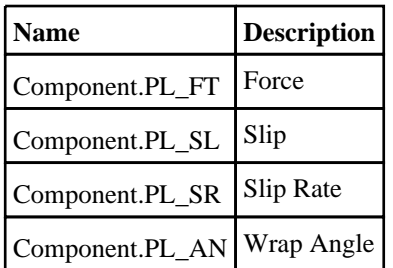

### Constants for ICFD

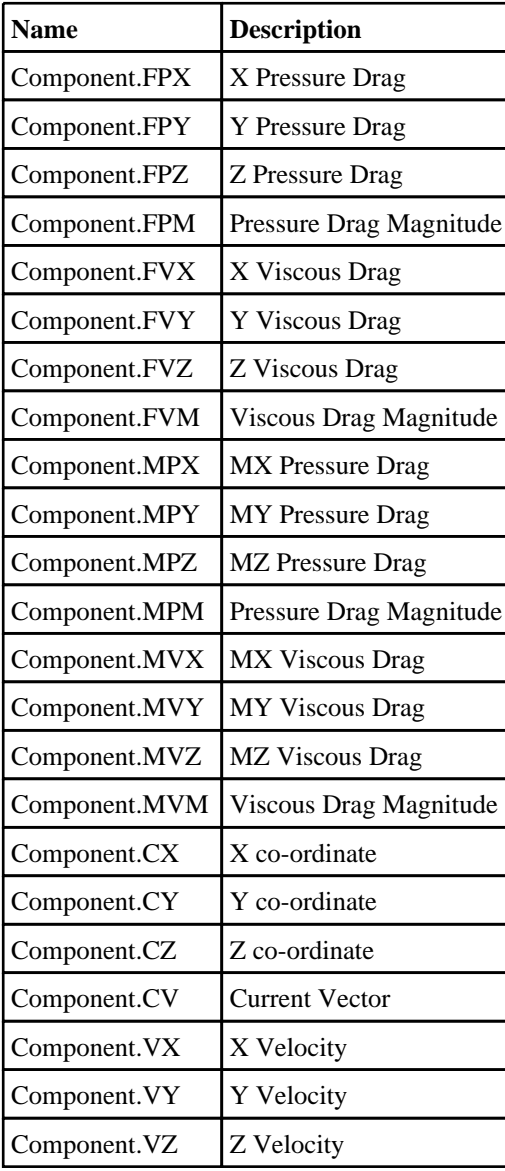

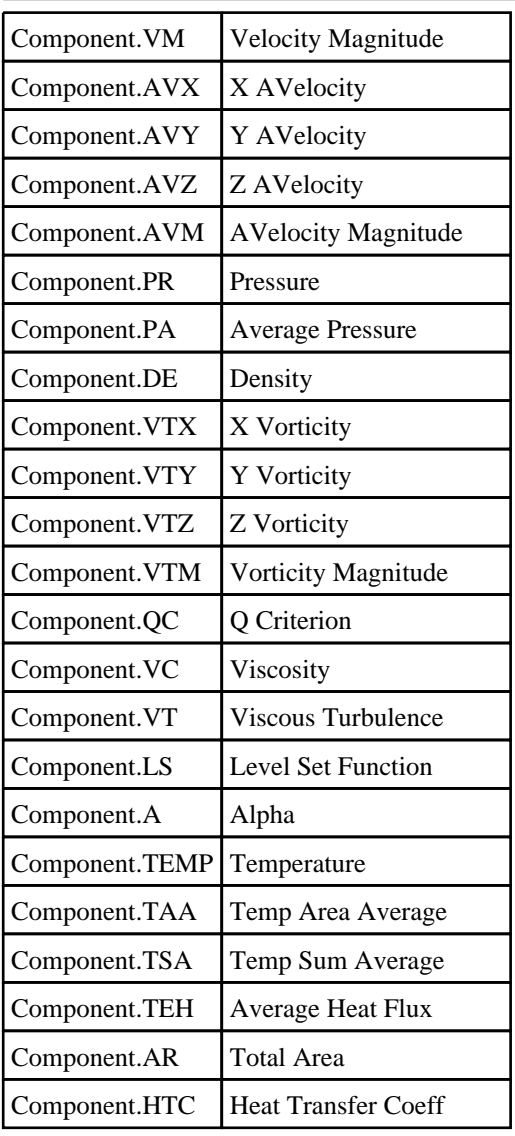

# Constants for CESE

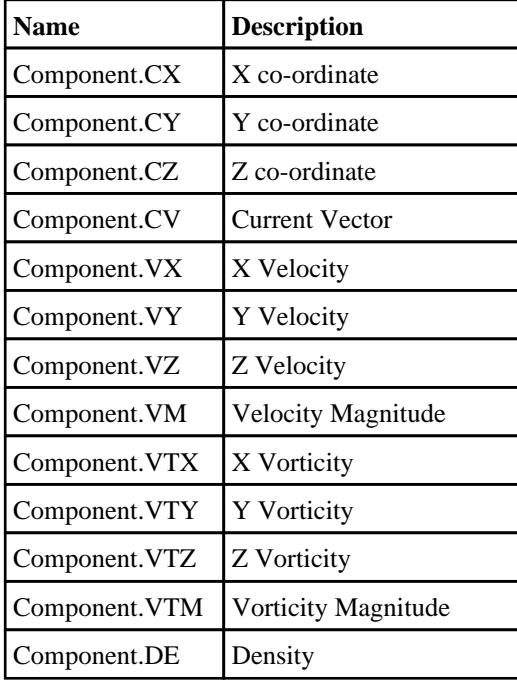

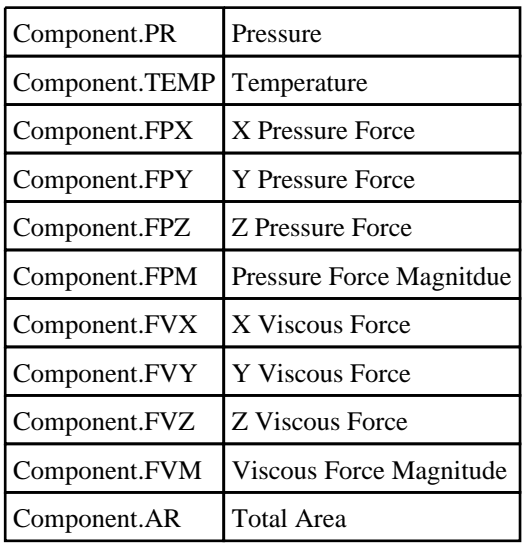

# Constants for EM

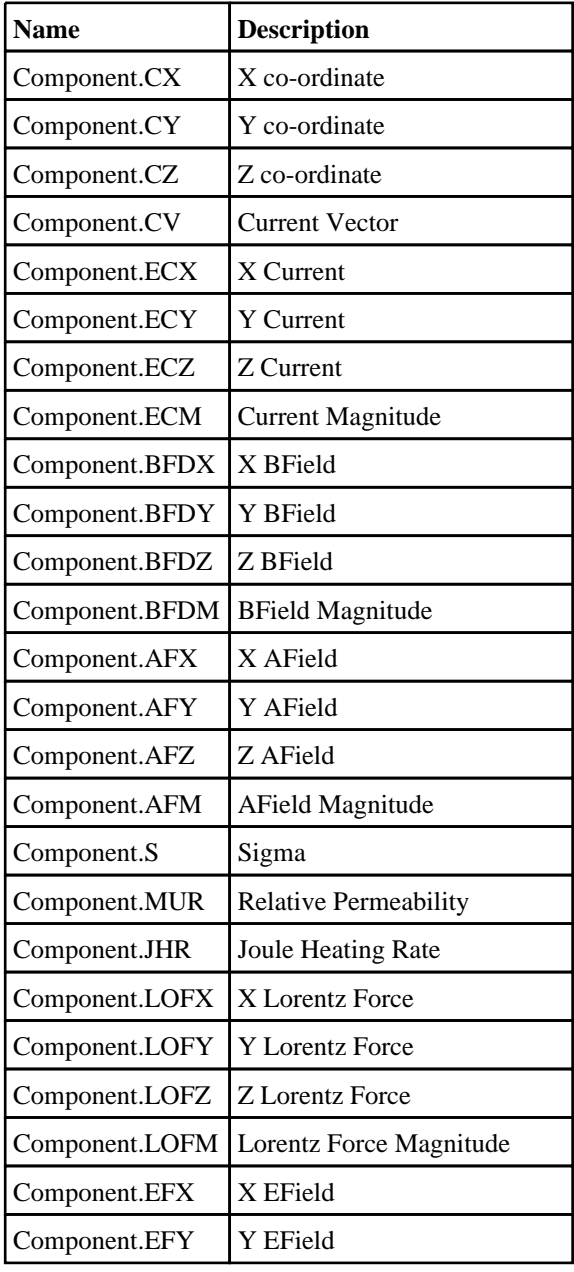

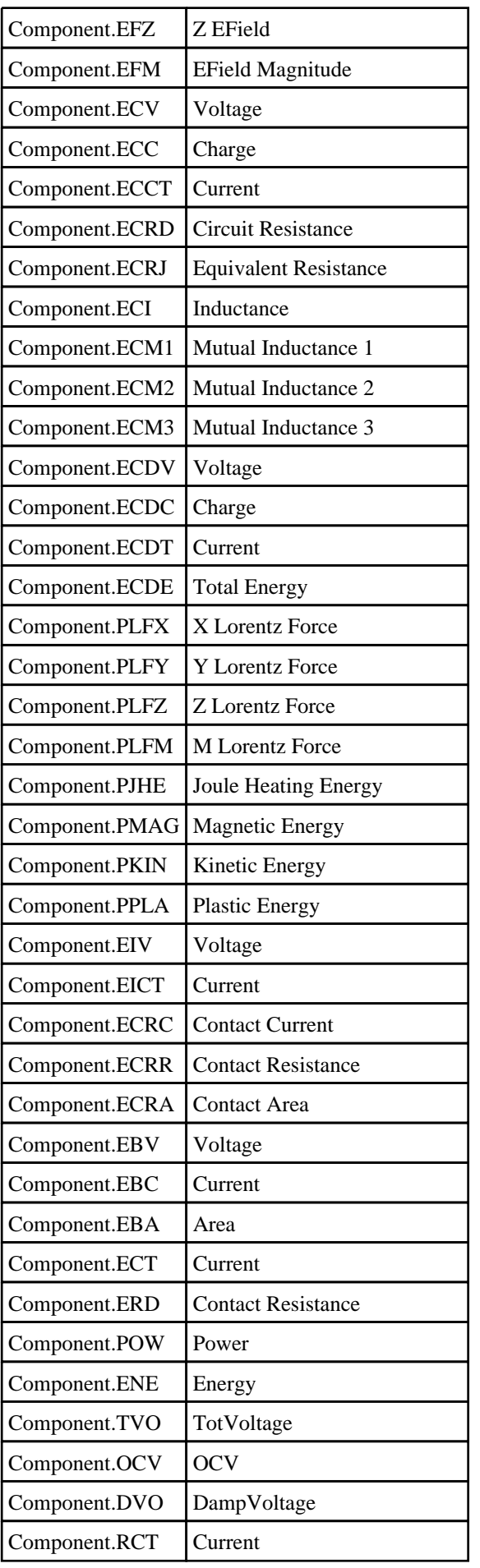

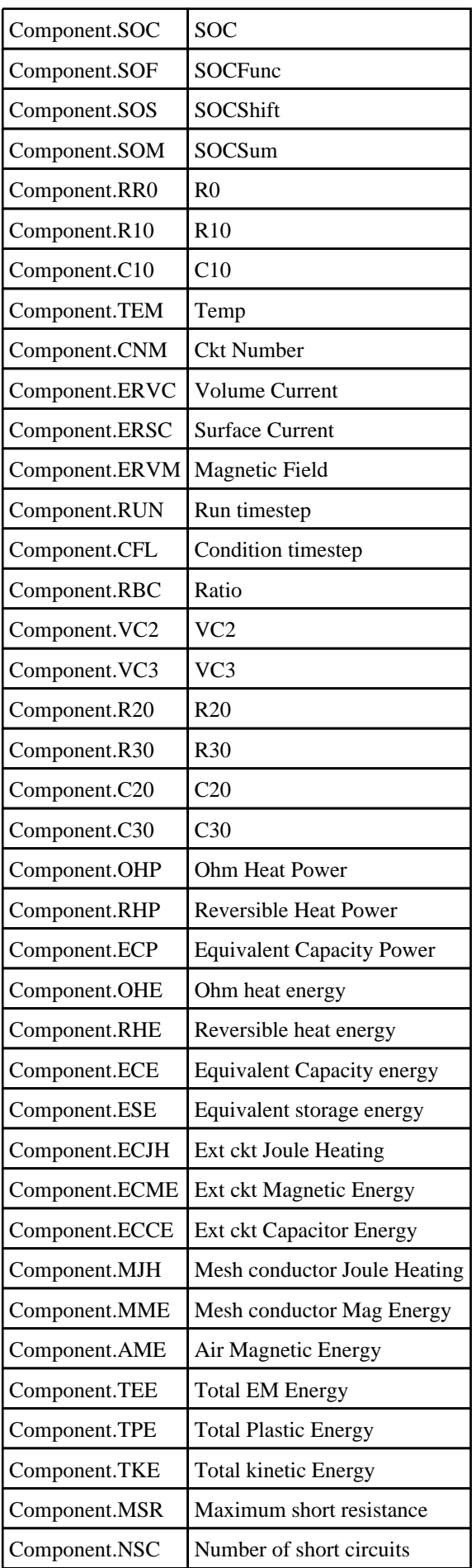

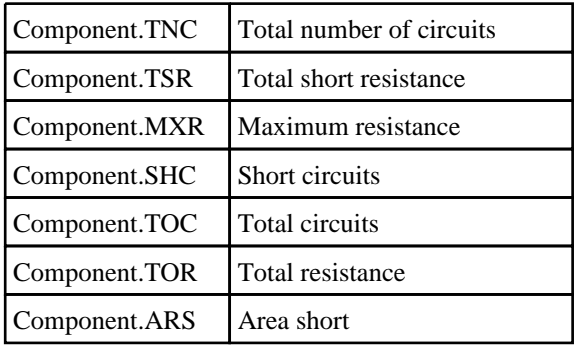

## Constants for PBLAST

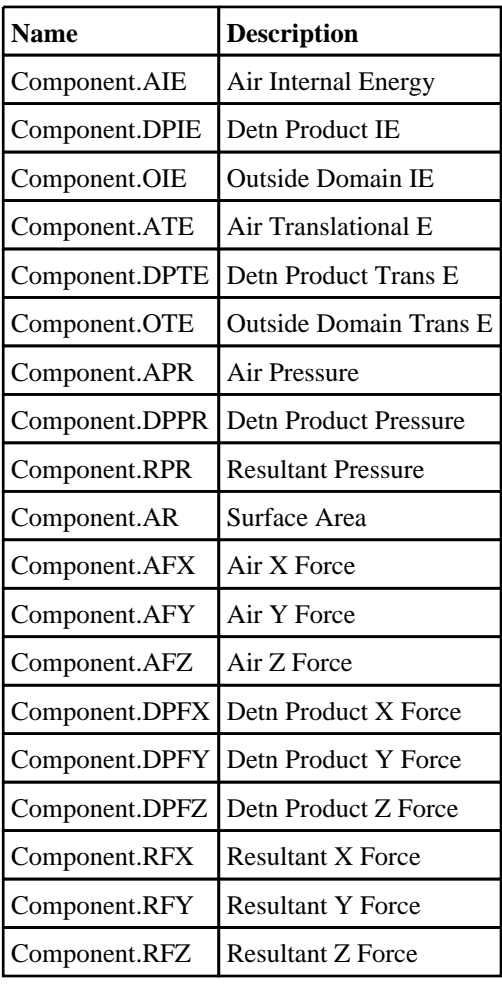

## Constants for PRTUBE

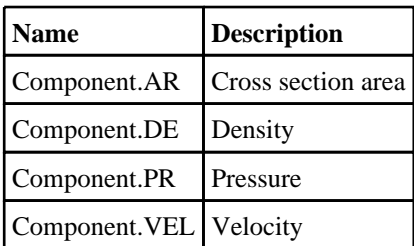

### Constants for BEARING

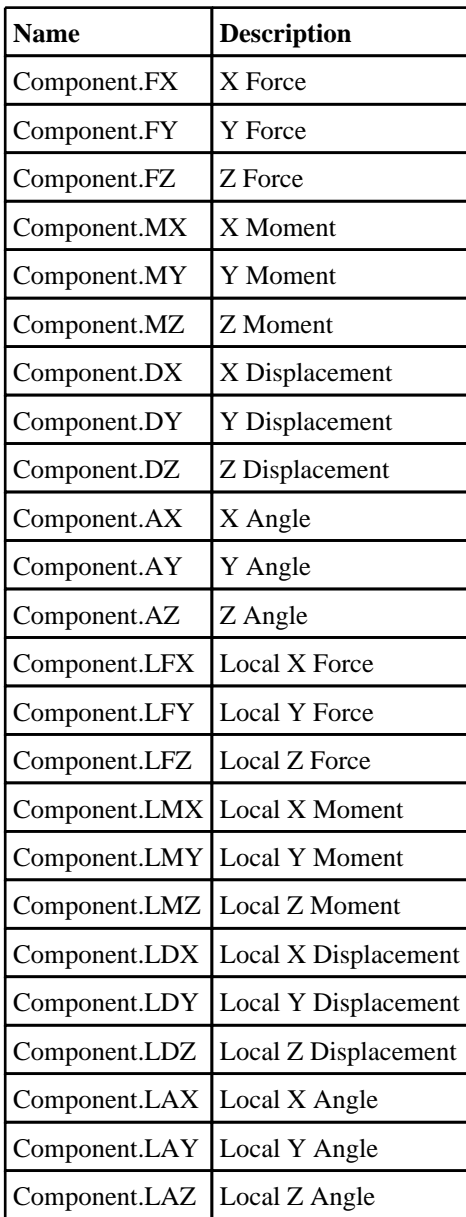

## Constants for CURVOUT

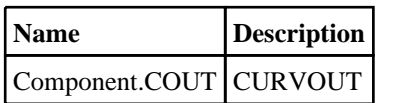

### Constants for index

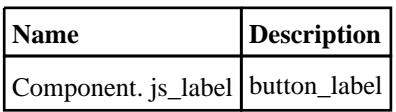

# <span id="page-2528-0"></span>Curve class

The Curve class gives you access to curves in T/HIS. [More...](#page-2530-0)

The T/HIS JavaScript API provides many class constants, properties and methods. For Arup to be able to extend and enhance the API in the future any constant, property or method names beginning with a lowercase or uppercase letter are reserved.

If you need to add your own properties or methods to one of the existing classes then to avoid any potential future conflict you should ensure that the name begins with either an underscore (\_) or a dollar sign (\$) or the name is prefixed with your own unique identifier.

For example if company 'ABC' need to add a property called 'example' then to avoid any potential future conflict use one of:

- example
- sexample
- ABC\_example

# Class functions

- [AddFlaggedToGraph\(](#page-2531-0)flag*[\[Flag](#page-2488-0)]*, graph, graph...*[int]*)
- [Copy\(](#page-2532-0)source*[integer]*, target*[integer]*)
- [Delete](#page-2533-0)(curve*[integer]*)
- [DeleteFlagged](#page-2533-0)(flag*[\[Flag](#page-2488-0)]*)
- [Exists](#page-2534-0)(curve*[integer]*)
- $\overline{\text{First}}$  $\overline{\text{First}}$  $\overline{\text{First}}$ ()
- [FirstFreeID\(](#page-2534-0))
- [FirstID\(](#page-2535-0))
- [FlagAll\(](#page-2535-0)flag*[integer]*)
- [GetFlagged\(](#page-2536-0)flag*[\[Flag](#page-2488-0)]*)
- [GetFromID\(](#page-2536-0)ID*[integer]*)
- [GetFromTag\(](#page-2537-0)TAG*[string]*)
- [HighestID\(](#page-2537-0))
- [Pick\(](#page-2539-0)prompt*[string]*, modal (optional)*[boolean]*)
- [RemoveFlaggedFromGraph](#page-2539-0)(flag*[\[Flag\]](#page-2488-0)*, graph, graph...*[int]*)
- [Select](#page-2540-0)(flag*[integer]*, prompt*[string]*, modal (optional)*[boolean]*)
- [UnflagAll\(](#page-2541-0)flag*[integer]*)

### Member functions

- [AddPoint](#page-2531-0)(xvalue*[real]*, yvalue*[real]*)
- [AddToGraph](#page-2531-0)(graph, graph...*[int]*)
- [ClearFlag](#page-2532-0)(flag*[integer]*)
- [DeletePoint](#page-2533-0)(ipt*[integer]*)
- [Flagged](#page-2535-0)(flag*[integer]*)
- [Freeze\(](#page-2536-0)graph*[integer]*, Freeze option*[integer]*)
- [GetPoint\(](#page-2537-0)row*[integer]*)
- [InsertPoint\(](#page-2538-0)ipt*[integer]*, xvalue*[real]*, yvalue*[real]*, position*[integer]*)
- $Next()$  $Next()$
- [Previous](#page-2539-0)()
- [RemoveFromGraph](#page-2540-0)(graph, graph...*[int]*)
- [SetFlag\(](#page-2541-0)flag*[integer]*)
- [SetPoint\(](#page-2541-0)ipt*[integer]*, xvalue*[real]*, yvalue*[real]*)
- [Update\(](#page-2542-0))
- [YatX\(](#page-2542-0)xvalue*[real]*)

# Curve constants

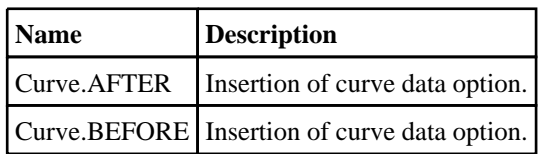

# Curve properties

**Name Type Description**

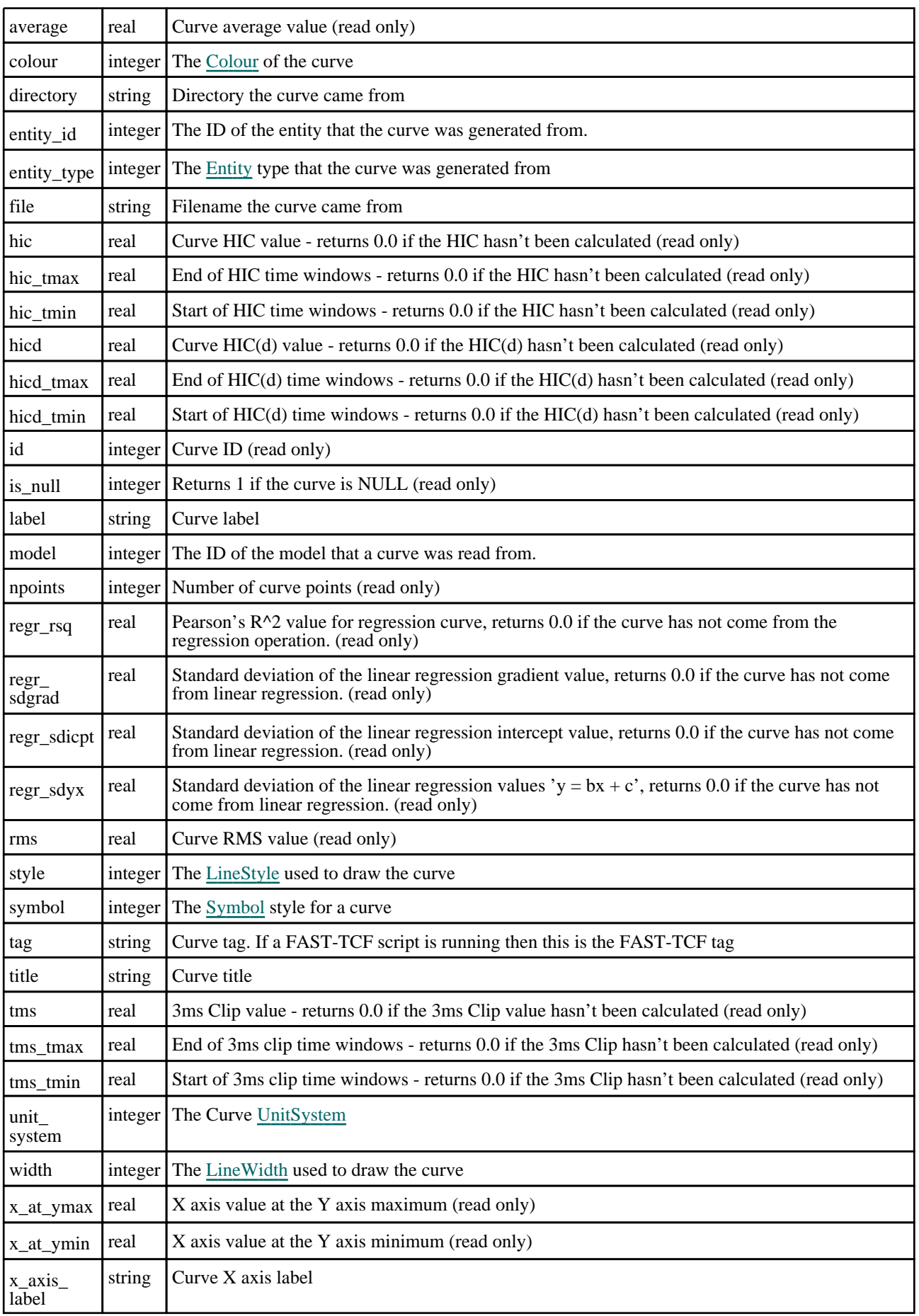

<span id="page-2530-0"></span>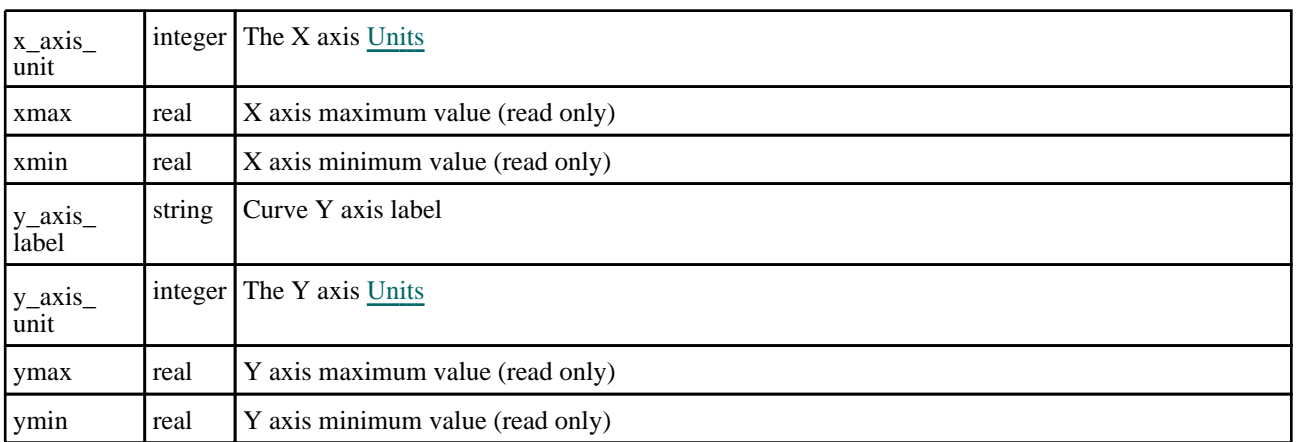

# Detailed Description

The Curve class allows you to create, modify, edit and manipulate curves. See the documentation below for more details.

# **Constructor**

### new Curve(lcid[integer], tag (optional)[string], Line label (optional)[string], X-axis label (optional)[string], Y-axis label (optional)[string])

### **Description**

Create a new [Curve](#page-2528-0) object. The curve will be added to all the currently active graphs.

### Arguments

• **lcid** (integer)

### [Curve](#page-2528-0) number

• **tag (optional)** (string)

Tag used to reference the curve in FAST-TCF scripts

#### • **Line label (optional)** (string)

- Line label for the curve
	- **X-axis label (optional)** (string)

X-axis label for the curve

• **Y-axis label (optional)** (string)

Y-axis label for the curve

### Return type

[Curve](#page-2528-0) object

### Example

To create a new curve with label 200 var  $l = new Curve(200);$ 

# <span id="page-2531-0"></span>Details of functions

### AddFlaggedToGraph(flag[[Flag\]](#page-2488-0), graph, graph...[int]) [static]

### **Description**

Adds flagged curves to a graph.

### Arguments

• **flag** ([Flag](#page-2488-0))

Flag to check on the curve

• **graph, graph...** (int)

Optional list of graphs to remove the curve from, If undefined then the curve is removed from all graphs.

### Return type

No return value.

### Example

To remove curves flagged with flag f from graphs 1 and 3: Curve.AddFlaggedToGraph(f,1,3); To remove a curves flagged with flag from all graphs: Curve.AddToGraph(f);

### AddPoint(xvalue[real], yvalue[real])

### **Description**

Adds a point at the end of the curve.

### Arguments

#### • **xvalue** (real)

The x value of the point.

• **yvalue** (real)

The y value of the point.

### Return type

No return value.

### Example

To add the point  $x=3.5$ ,  $y=5.5$  to curve l: l.AddPoint(3.5,5.5);

### AddToGraph(graph, graph...[int])

### **Description**

Adds a curve to a graph.

### Arguments

#### • **graph, graph...** (int)

Optional list of graphs to add the curve to, If undefined then the curve is added to all graphs.

<span id="page-2532-0"></span>Return type No return value.

Example

To add a curve (c) to graphs 1 and 3: c.AddToGraph(1,3); To add a curve (c) to all graphs: c.AddToGraph();

### ClearFlag(flag[integer])

**Description** Clears a flag on the curve.

### Arguments

• **flag** (integer) Flag to clear on the curve

Return type No return value

Example To clear flag f for curve l: l.ClearFlag(f);

### Copy(source[integer], target[integer]) [static]

### **Description**

Copies a curve.

### Arguments

• **source** (integer)

ID of curve to copy from

• **target** (integer)

ID of curve to copy to

### Return type

No return value

### Example

To copy curve 1 to curve 4: Curve.Copy(1,4); To copy curve a to curve b, Curve.Copy(a.id,b.id);

### <span id="page-2533-0"></span>Delete(curve[integer]) [static]

**Description** 

Deletes a curve

Arguments

• **curve** (integer) ID of curve to delete

Return type

No return value

Example

To delete curve n Curve.Delete(n);

### Delete[Flag](#page-2488-0)ged(flag[Flag]) [static]

### **Description**

Deletes flagged curves

### Arguments

• **flag** ([Flag](#page-2488-0))

Flag to check on the curve

Return type No return value

Example To delete curves flagged with flag f Curve.DeleteFlagged(f);

### DeletePoint(ipt[integer])

### **Description**

Deletes a point in a curve. The input for the point number should start at 1 for the 1st point not zero.

### Arguments

• **ipt** (integer)

The point you want to insert the data before or after.

### Return type

No return value.

Example To delete the 3rd point in curve l: l.DeletePoint(3);

### <span id="page-2534-0"></span>Exists(curve[integer]) [static]

### **Description**

Checks if a curve exists

### Arguments

• **curve** (integer) ID of curve to check

### Return type

TRUE if the curve exists, otherwise FALSE

### Example

To check if a curve n exists var exists = Curve.Exists(n);

### First() [static]

**Description** Returns the first curve.

### Arguments No arguments

### Return type

Curve object (or null if there are no more curves in the model).

### Example

```
To get the 1st curve 
var curve = Curve. First();
```
# FirstFreeID() [static]

**Description** Returns the ID of the first free curve.

# Arguments

No arguments

# Return type

ID of first unsued curve.

### Example

```
To get the ID of the first free curve: 
var curve = Curve.FirstFreeID();
```
### <span id="page-2535-0"></span>FirstID() [static]

**Description** Returns the ID of the first curve.

Arguments

No arguments

Return type ID of the first curve defined.

Example To get the 1st curve var curve = Curve.FirstID();

### FlagAll(flag[integer]) [static]

### **Description**

Flags all of the curves with a defined flag

### Arguments

• **flag** (integer)

Flag to set on the curves

Return type No return value

Example To flag all of the curves with flag f: Curve.FlagAll(f);

### Flagged(flag[integer])

### **Description**

Checks if the curve is flagged or not.

### Arguments

• **flag** (integer)

Flag to check on the curve

Return type true if flagged, false if not.

### Example

To check if curve d has flag f set on it:

if (d.Flagged(f) ) do\_something...

### <span id="page-2536-0"></span>Freeze(graph[integer], Freeze option[integer])

### **Description**

Freezes an unblanked curve on one or all graphs.

### Arguments

### • **graph** (integer)

Graph number to freeze curve on or 0 for all graphs.

### • **Freeze option** (integer)

No argument or 1 to freeze the curve, 0 to unfreeze.

Return type No return value

Example To freeze a curve c on graph 3: c.Freeze(3,1)

## Get[Flag](#page-2488-0)ged(flag[Flag]) [static]

### **Description** Returns an array of all curves flagged with a given flag.

### Arguments

• **flag** ([Flag](#page-2488-0))

Flag for which to return flagged objects.

### Return type

Array of Curve objects (or null if no curves are flagged)

### Example

To get the curves flagged with flag f:

var curve\_array = Curve.GetFlagged(f);

### GetFromID(ID[integer]) [static]

### **Description**

Returns the curve object for a curve ID.

### Arguments

• **ID** (integer)

ID of curve to return object for

### Return type

Curve object (or null if the curve does not exist.

### <span id="page-2537-0"></span>Example

```
To get the curve n
```
var curve =  $Curve.GetFromID(n);$ 

### GetFromTag(TAG[string]) [static]

#### **Description**

Finds a curve from it's Tag. This function is only available when running a Javascript from within a FAST-TCF script

#### Arguments

• **TAG** (string)

TAG of curve to return object for

#### Return type

Curve object (or null if there are no free curves).

#### Example

```
To get the curve with a tag "tag" 
var curve = Curve.GetFromTag(tag);
```
### GetPoint(row[integer])

#### **Description**

Returns x and y data for a point in a curve. The input for the point number should start at 1 for the 1st point not zero. In the array returned array[0] contains the x axis value and array[1] contains the y-axis value.

### Arguments

• **row** (integer)

The point you want the data for.

### Return type

Array of reals

#### Example

To get the curve data for the 3rd point for curve l:

```
if (1.npoints > = 3){
    var point data = l.GetPoint(3);}
```
### HighestID() [static]

**Description** Returns the ID of the highest curve currently being used

#### Arguments

No arguments

### <span id="page-2538-0"></span>Return type

ID of highest curve currently being used.

### Example

To get the highest curve ID var id= Curve.HighestID();

### InsertPoint(ipt[integer], xvalue[real], yvalue[real], position[integer])

### **Description**

Inserts a new point before or after the specified point.

### Arguments

• **ipt** (integer)

The point you want to insert the data before or after.

• **xvalue** (real)

The x value of the point.

• **yvalue** (real)

The y value of the point.

• **position** (integer)

Specify either before or after the selected pioint. Use 'Curve.BEFORE' for before, and 'Curve.AFTER' for after.

### Return type

No return value.

### Example

To insert the values after the 3rd row to  $x=3$ ,  $y=5$  for curve l: l.InsertPoint(3, 3, 5, Curve.AFTER);

### Next()

**Description** Returns the next curve in the model.

### Arguments

No arguments

### Return type

Curve object (or null if there are no more curves in the model).

### Example

To get the curve in model m after curve l:

var curve =  $l.Next()$ ;

### <span id="page-2539-0"></span>Pick(prompt[string], modal (optional)[boolean]) [static]

### **Description**

Picks a single curve.

### Arguments

• **prompt** (string)

Text to display as a prompt to the user

#### • **modal (optional)** (boolean)

If selection is modal (blocks the user from doing anything else in T/HIS until this window is dismissed). If omitted the selection will be modal.

### Return type

Curve object (or null if the user cancels the pick operation).

### Example

To pick a curve, giving the prompt 'Pick curve':

```
var curve = Curve.Pick('Pick curves');
```
### Previous()

**Description** 

Returns the previous curve in the model.

### **Arguments**

No arguments

### Return type

Curve object (or null if there are no more curves in the model).

### Example

To get the curve in model m before this one: var curve = curve. Previous();

### RemoveFlaggedFromGraph(flag[\[Flag](#page-2488-0)], graph, graph...[int]) [static]

### **Description**

Removes flagged curves from a graph.

### Arguments

• **flag**  $(\underline{Flag})$  $(\underline{Flag})$  $(\underline{Flag})$ 

Flag to check on the curve

• **graph, graph...** (int)

Optional list of graphs to remove the curve from, If undefined then the curve is removed from all graphs.

### Return type

No return value.

### <span id="page-2540-0"></span>Example

To remove curves flagged with flag f from graphs 1 and 3: Curve.RemoveFlaggedFromGraph(f,1,3); To remove curves flagged with flag f from all graphs: Curve.RemoveFlaggedFromGraph(f);

### RemoveFromGraph(graph, graph...[int])

### **Description**

Removes a curve from a graph.

### Arguments

#### • **graph, graph...** (int)

Optional list of graphs to remove the curve from, If undefined then the curve is removed from all graphs.

### Return type

No return value.

### Example

To remove a curve (c) from graphs 1 and 3:

c.RemoveFromGraph(1,3);

To remove a curve (c) from all graphs:

```
c.RemoveFromGraph();
```
### Select(flag[integer], prompt[string], modal (optional)[boolean]) [static]

### **Description**

Allows the user to select curves.

### **Arguments**

- **flag** (integer)
- Flag to use when selecting curves

• **prompt** (string)

Text to display as a prompt to the user

• **modal (optional)** (boolean)

If selection is modal (blocks the user from doing anything else in T/HIS until this window is dismissed). If omitted the selection will be modal.

### Return type

Number of items selected or null if menu cancelled

### Example

To select curves, flagging those selected which flag f, giving the prompt 'Select curves':

```
var num = Curve.Select(f, 'Select curves');
```
### <span id="page-2541-0"></span>SetFlag(flag[integer])

### **Description**

Sets a flag on the curve.

### Arguments

• **flag** (integer) Flag to set on the curve

Return type

No return value

### Example

To set flag f for curve l: l.SetFlag(f);

### SetPoint(ipt[integer], xvalue[real], yvalue[real])

### **Description**

Sets the x and y values for a specified point in a curve.

### Arguments

• **ipt** (integer)

The point to set the data for.

• **xvalue** (real)

The x value of the point.

• **yvalue** (real)

The y value of the point.

### Return type

No return value.

### Example

To set the values for the 3rd point to x=3, y=5 for curve l: l.SetPoint(3, 3, 5);

### UnflagAll(flag[integer]) [static]

### **Description**

Unsets a defined flag on all of the curves.

### Arguments

• **flag** (integer)

Flag to unset on the curves

### Return type

No return value

### <span id="page-2542-0"></span>Example

To unset the flag f on all of the curves: Curve.UnflagAll(f);

## Update()

**Description** Updates a curve properties (min,max, average values etc).

Arguments No arguments

Return type No return value.

Example To update the properties of curve l: l.Update();

# YatX(xvalue[real])

### **Description**

Returns the y value of the curve at a given x value, interpolating if requested x value lies between data points.

### Arguments

• **xvalue** (real)

The x value.

### Return type

real

### Example

To get the y value of curve c when x=1.4: var  $y = c.YatX(1.4)$ ;

# <span id="page-2543-0"></span>Datum class

The Datum class gives you access to datums in T/HIS. [More...](#page-2545-0)

The T/HIS JavaScript API provides many class constants, properties and methods. For Arup to be able to extend and enhance the API in the future any constant, property or method names beginning with a lowercase or uppercase letter are reserved.

If you need to add your own properties or methods to one of the existing classes then to avoid any potential future conflict you should ensure that the name begins with either an underscore (\_) or a dollar sign (\$) or the name is prefixed with your own unique identifier.

For example if company 'ABC' need to add a property called 'example' then to avoid any potential future conflict use one of:

- example
- $\overline{\text{S}}$ example
- ABC\_example

## Class functions

- [Delete](#page-2546-0)(datum*[string]*)
- [Exists](#page-2547-0)(datum*[string]*)
- [First](#page-2547-0)()
- [GetFromAcronym\(](#page-2547-0)datum*[string]*)

# Member functions

- [AddToGraph](#page-2546-0)(graph, graph...*[int]*)
- [IsOnGraph](#page-2548-0)(graph*[int]*)
- $Next()$  $Next()$
- [RemoveFromGraph](#page-2548-0)(graph, graph...*[int]*)

# Datum constants

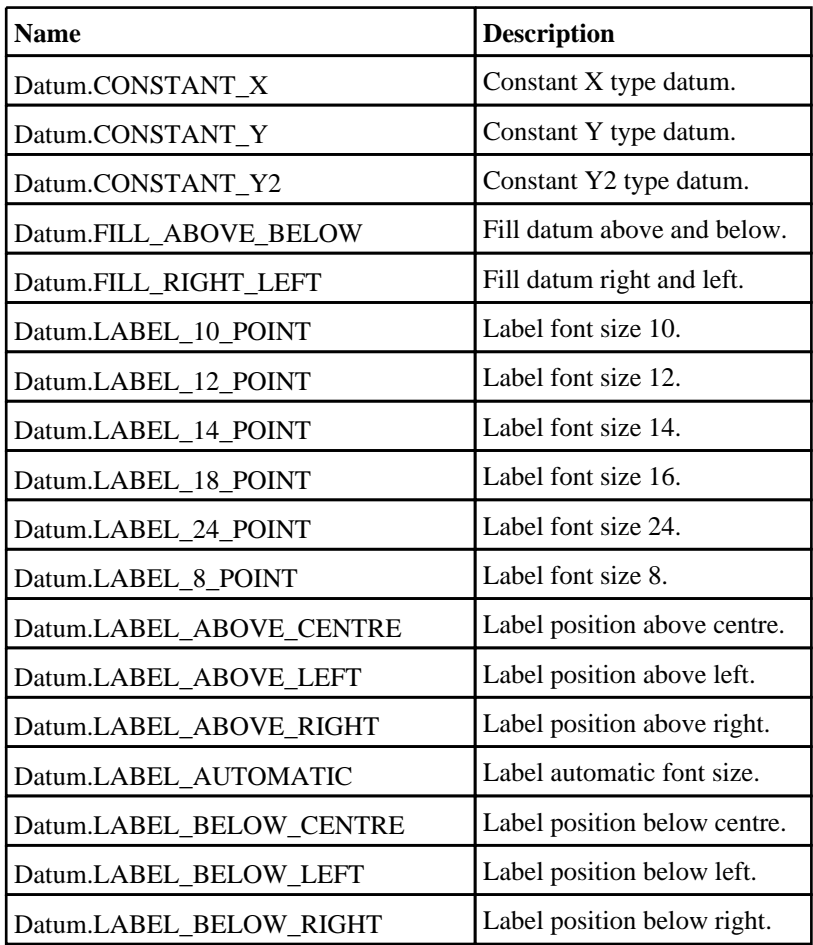

<span id="page-2544-0"></span>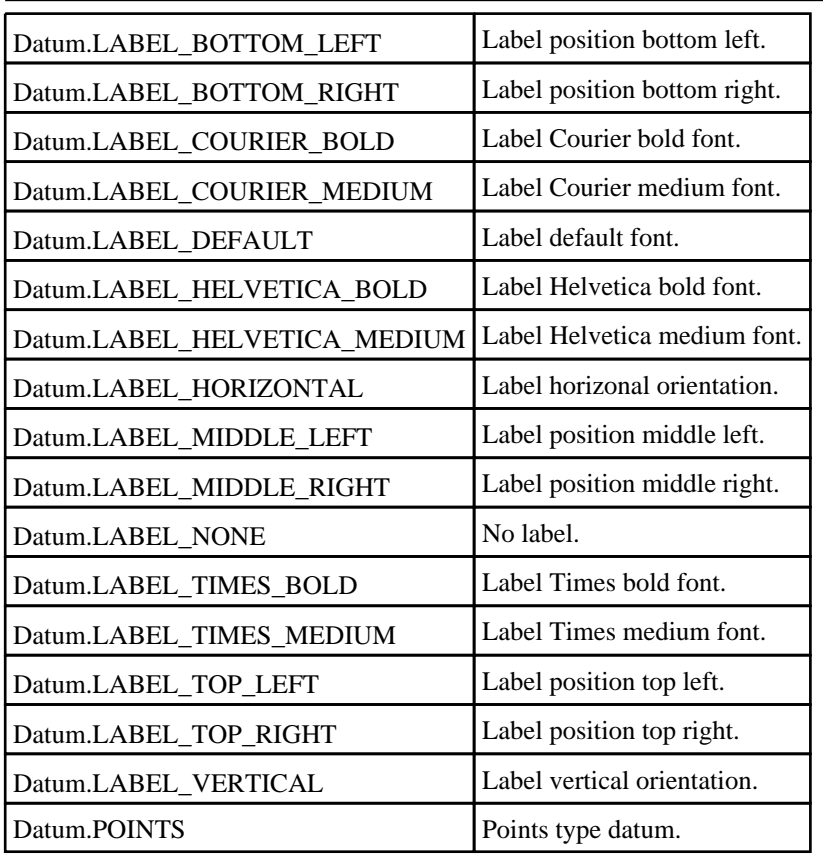

# Datum properties

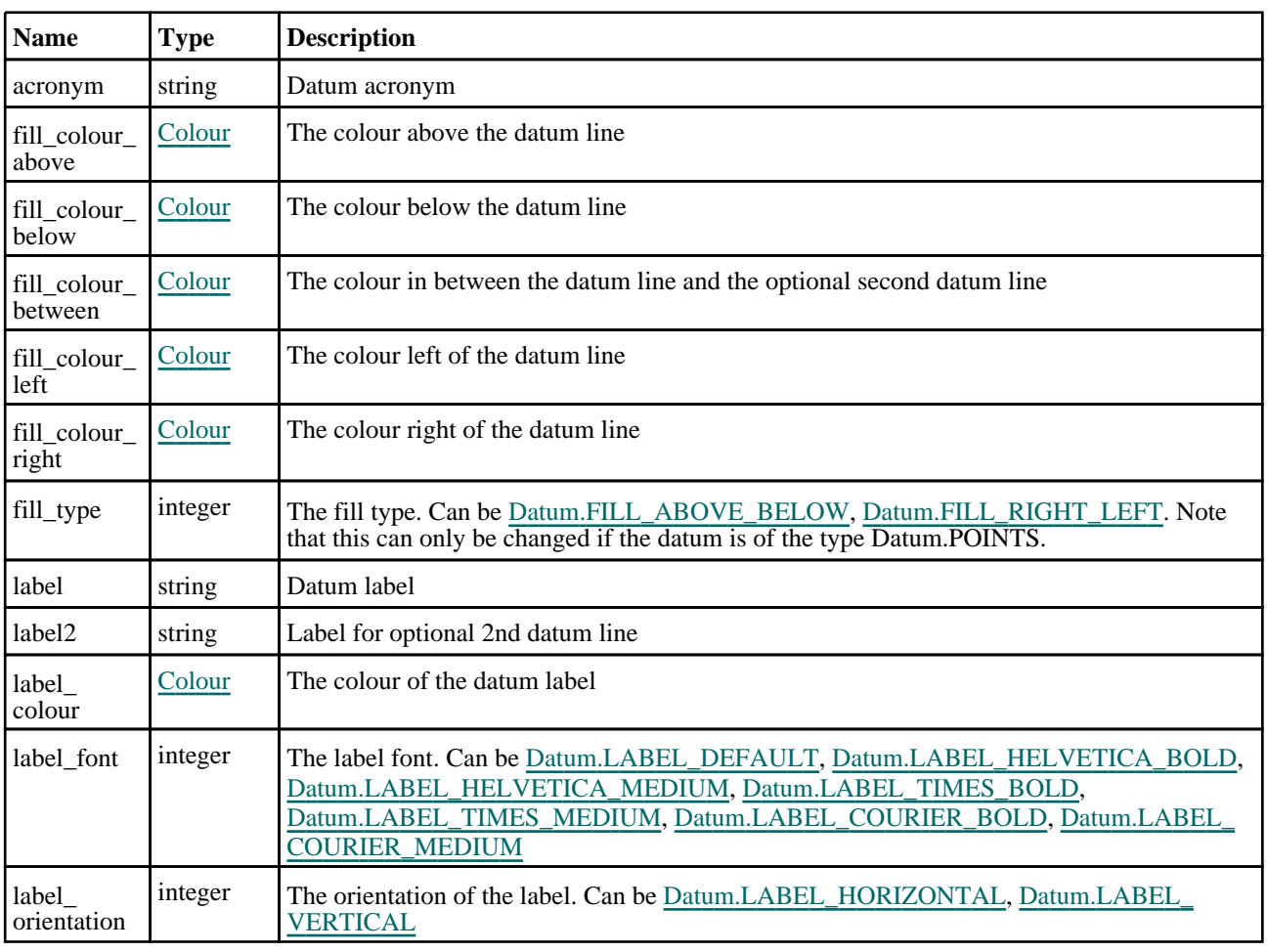

<span id="page-2545-0"></span>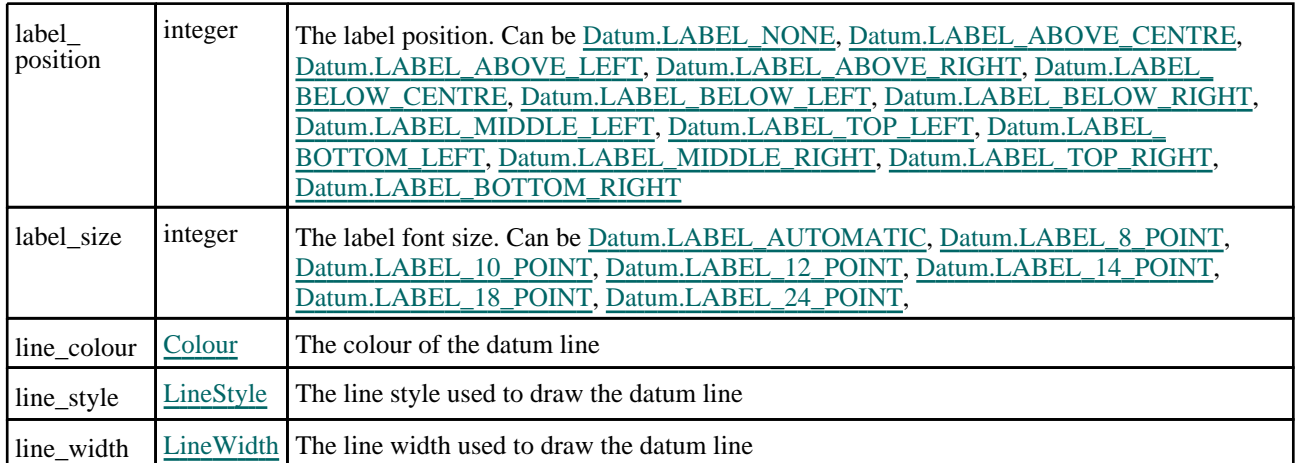

# Detailed Description

The Datum class allows you to create and manipulate datums. See the documentation below for more details.

# **Constructor**

new Datum(acronym[string], type[integer], value[real or array of reals], second value (optional)[real])

### **Description**

Create a new [Datum](#page-2543-0) object. The datum will be added to all the currently active graphs.

### Arguments

• **acronym** (string)

[Datum](#page-2543-0) acronym

• **type** (integer)

Specify type of datum line. Can be [Datum.CONSTANT\\_X,](#page-2543-0) [Datum.CONSTANT\\_Y,](#page-2543-0) [Datum.CONSTANT\\_Y2](#page-2543-0), [Datum.POINTS](#page-2544-0)

• **value** (real or array of reals)

Value for [Datum.CONSTANT\\_X](#page-2543-0), [Datum.CONSTANT\\_Y](#page-2543-0) or [Datum.CONSTANT\\_Y2](#page-2543-0) type [Datum.](#page-2543-0) If it is a [Datum.POINTS](#page-2544-0) type [Datum](#page-2543-0) then this should be an array of X, Y pairs or a curve ID to copy points from.

• **second value (optional)** (real)

Second constant value for use with constant X,Y or Y2 datums and can optionally be provided

Return type

[Datum](#page-2543-0) object

### <span id="page-2546-0"></span>Example

To create a new datum with acronym my\_datum and a constant Y value of 100

var d = new Datum("my\_datum", Datum.CONSTANT\_Y, 100);

To create a new datum with acronym my\_datum and some X, Y points

```
var points = new Array(6);
points[0] = 0.0;points[1] = 10.0;
points[2] = 1.0;points[3] = 15.0;
points[4] = 2.0;points[5] = 17.0;var d = new Datum("my_datum", Datum.POINTS, points);
```
# Details of functions

### AddToGraph(graph, graph...[int])

### **Description**

Adds a datum to a graph.

### **Arguments**

• **graph, graph...** (int)

Optional list of graphs to add the datum to, If undefined then the datum is added to all graphs.

### Return type

No return value.

### Example

To add a datum (d) to graphs 1 and 3: d.AddToGraph(1,3); To add a datum (d) to all graphs: d.AddToGraph();

### Delete(datum/string) [static]

### **Description**

Deletes a datum

### **Arguments**

• **datum** (string)

Acronym of datum to delete

### Return type

No return value

### Example

To delete datum "my\_datum"

```
Datum.Delete("my_datum");
```
### <span id="page-2547-0"></span>Exists(datum[string]) [static]

### **Description**

Checks if a datum exists

### Arguments

• **datum** (string) Acronym of datum to check

### Return type

TRUE if the datum exists, otherwise FALSE

### Example

To check if a datum "my\_datum" exists var exists = Datum.Exists("my\_datum");

### First() [static]

**Description** Returns the first datum.

### Arguments No arguments

### Return type

Datum object (or null if there are no datum in the model).

### Example

To get the 1st datum var d = Datum.First();

### GetFromAcronym(datum[string]) [static]

### **Description**

Returns the datum object for a datum acronym.

### Arguments

#### • **datum** (string)

Acronym of datum to return object for

### Return type

Datum object (or null if the datum does not exist).

### Example

To get the datum "my\_datum"

```
var d = Datum.GetFromAcronym("my_datum");
```
### <span id="page-2548-0"></span>IsOnGraph(graph[int])

### **Description**

Returns whether a datum is on a graph.

### Arguments

• **graph** (int)

Graph id

Return type

true if it is on the graph, false otherwise

### Example

To check if datum (d) is on graph 3: d.IsOnGraph(3);

### Next()

**Description** Returns the next datum in the model.

### **Arguments**

No arguments

### Return type

Datum object (or null if there are no more datums in the model).

### Example

To get the next datum after datum d:

var datum =  $d.Next()$ ;

### RemoveFromGraph(graph, graph...[int])

### **Description**

Removes a datum from a graph.

### **Arguments**

### • **graph, graph...** (int)

Optional list of graphs to remove the datum from, If undefined then the datum is removed from all graphs.

### Return type

No return value.

### Example

To remove a datum (d) from graphs 1 and 3:

d.RemoveFromGraph(1,3);

### To remove a datum (d) from all graphs:

d.RemoveFromGraph();

# <span id="page-2549-0"></span>Entity class

The Entity class contains constants relating to Entity types. [More...](#page-2552-0)

The T/HIS JavaScript API provides many class constants, properties and methods. For Arup to be able to extend and enhance the API in the future any constant, property or method names beginning with a lowercase or uppercase letter are reserved.

If you need to add your own properties or methods to one of the existing classes then to avoid any potential future conflict you should ensure that the name begins with either an underscore (\_) or a dollar sign (\$) or the name is prefixed with your own unique identifier.

For example if company 'ABC' need to add a property called 'example' then to avoid any potential future conflict use one of:

- \_example
- $\overline{\text{S}}$ example
- ABC\_example

# Entity constants

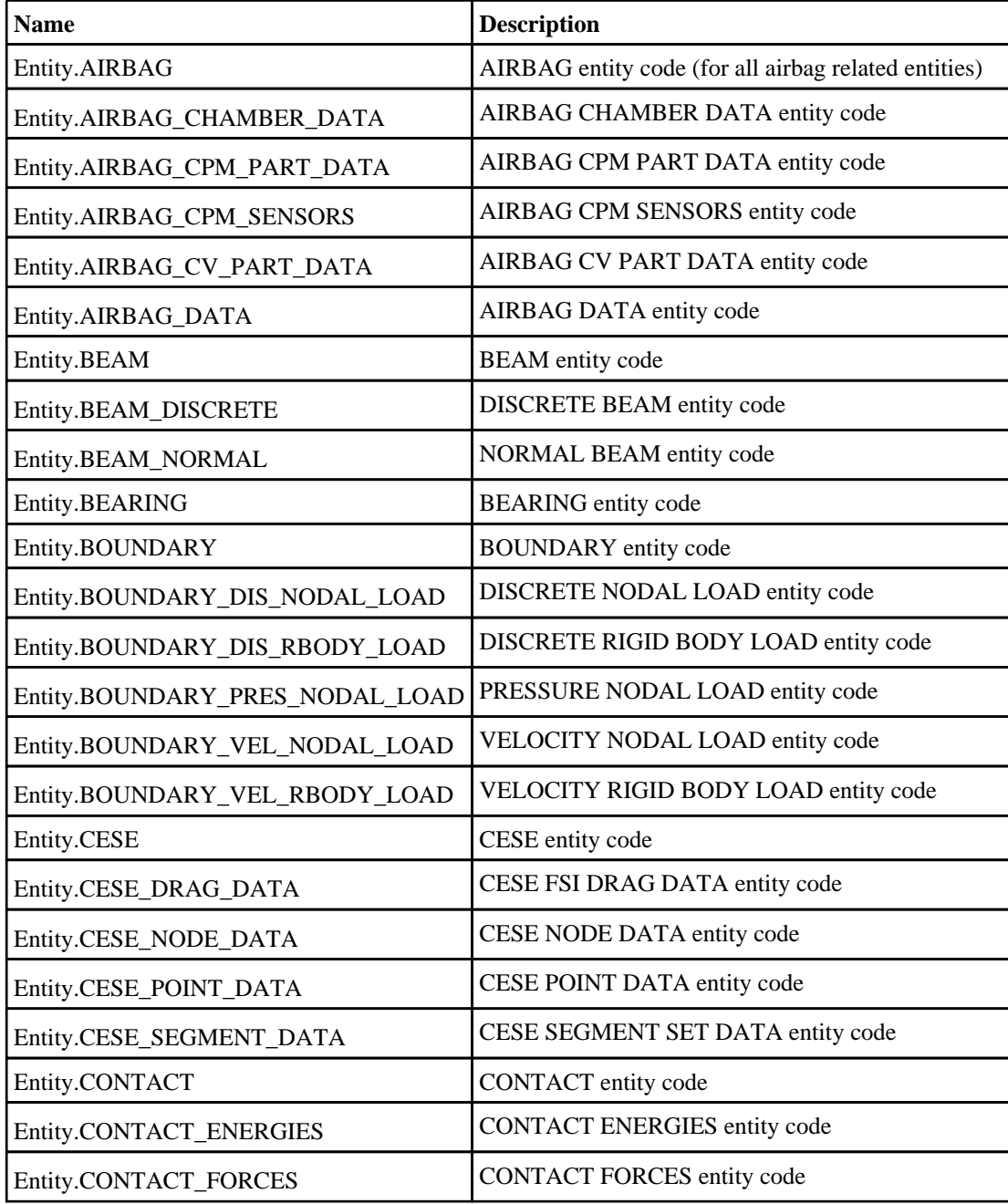

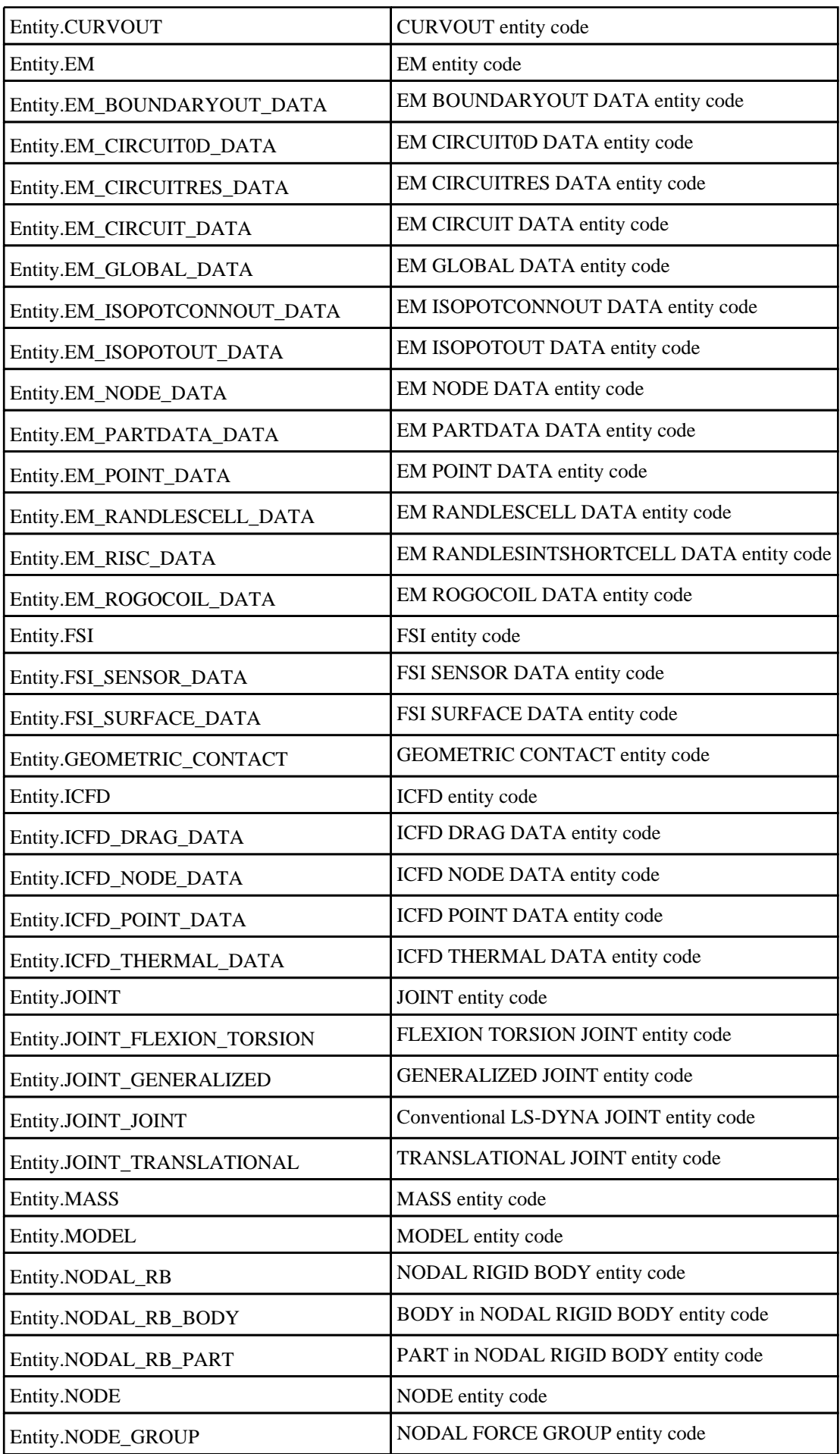

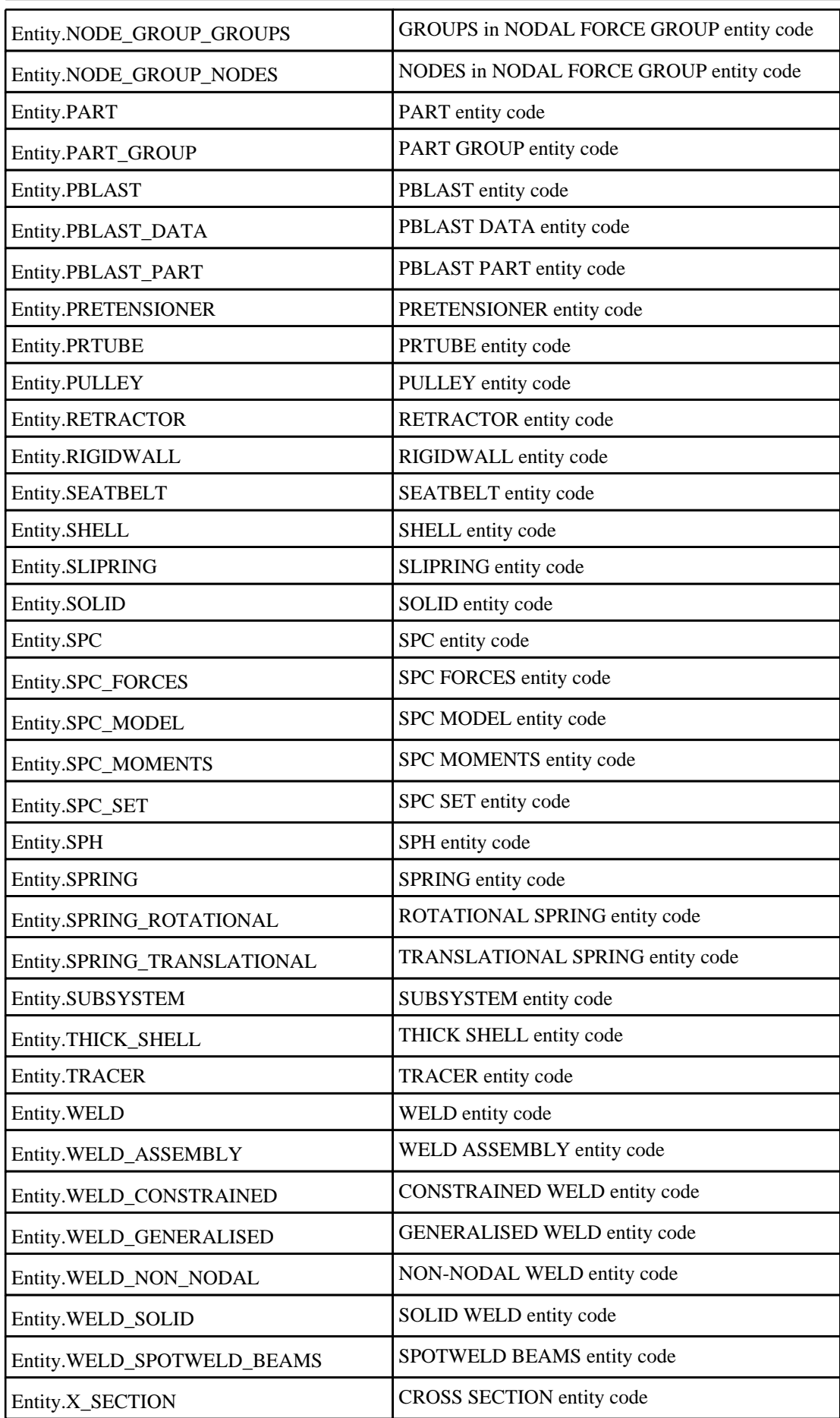

# <span id="page-2552-0"></span>Detailed Description

The Entity class is used to define entity type codes that can then be compared with the entity Curve property and input for functions in the Model class.

Node = Entity.NODE;

# <span id="page-2553-0"></span>File class

The File class allows you to read and write text files. [More...](#page-2748-0)

The T/HIS JavaScript API provides many class constants, properties and methods. For Arup to be able to extend and enhance the API in the future any constant, property or method names beginning with a lowercase or uppercase letter are reserved.

If you need to add your own properties or methods to one of the existing classes then to avoid any potential future conflict you should ensure that the name begins with either an underscore (\_) or a dollar sign (\$) or the name is prefixed with your own unique identifier.

For example if company 'ABC' need to add a property called 'example' then to avoid any potential future conflict use one of:

- example
- $\overline{\$}$ example
- ABC\_example

## Class functions

- [Copy\(](#page-2750-0)source*[string]*, dest*[string]*)
- [Delete](#page-2750-0)(filename*[string]*)
- [DriveMapFilename](#page-2751-0)(filename*[string]*, format*[constant]*)
- [Exists](#page-2751-0)(filename*[string]*)
- [FindFiles\(](#page-2752-0)directory*[string]*, type (optional)*[constant]*)
- [Get](#page-2559-0)(url*[string]*, filename*[string]*, options (optional)*[object]*)
- [IsAbsolute](#page-2754-0)(filename*[string]*)
- [IsDirectory\(](#page-2754-0)filename*[string]*)
- [IsFile\(](#page-2755-0)filename*[string]*)
- [IsReadable](#page-2561-0)(filename*[string]*)
- [IsWritable](#page-2561-0)(filename*[string]*)
- [Mkdir](#page-2755-0)(directory*[string]*)
- [Mktemp\(](#page-2562-0))
- [Proxy\(](#page-2562-0)name*[string]*)
- [ProxyPassword](#page-2562-0)(name*[string]*)
- [ProxyUsername](#page-2563-0)(username*[string]*)
- [ReadCSV](#page-2564-0)(filename*[string]*, delimiter (optional)*[string]*, comment (optional)*[string]*)
- [Rename\(](#page-2566-0)oldname*[string]*, newname*[string]*)
- [Size](#page-2758-0)(filename*[string]*)
- [Upload](#page-2568-0)(filename*[string]*, url*[string]*, options (optional)*[object]*)

### Member functions

- [Close\(](#page-2749-0))
- [FindLineContaining](#page-2752-0)(contain1*[string]*, contain2 (optional)*[string]*, contain3 (optional)*[string]*, ... containn (optional)*[string]*)
- [FindLineStarting](#page-2753-0)(start1*[string]*, start2 (optional)*[string]*, start3 (optional)*[string]*, ... startn (optional)*[string]*)
- [Flush](#page-2754-0)()
- [ReadAll](#page-2563-0)()
- [ReadArrayBuffer](#page-2563-0)(length (optional)*[integer]*)
- [ReadChar](#page-2756-0)()
- [ReadLine\(](#page-2756-0))
- [ReadLongLine](#page-2757-0)()
- [Seek](#page-2757-0)(offset*[integer]*, origin (optional)*[constant]*)
- [Tell](#page-2568-0)()
- [Write\(](#page-2758-0)string*[Any valid javascript type]*)
- [WriteArrayBuffer](#page-2569-0)(buffer*[[ArrayBuffer](https://262.ecma-international.org/6.0/#sec-arraybuffer-objects)]*, length (optional)*[integer]*)
- [Writeln\(](#page-2569-0)string*[Any valid javascript type]*)

# File constants

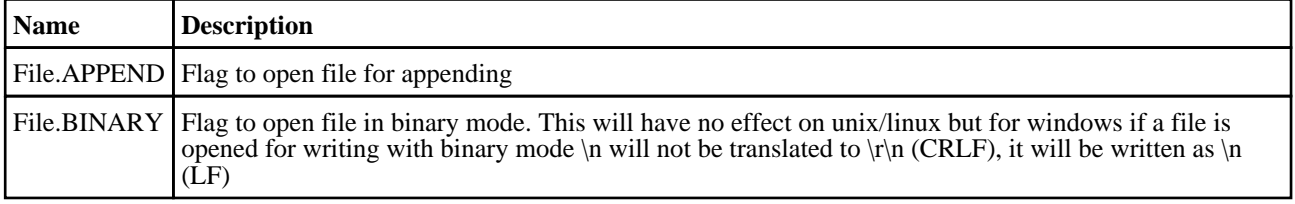

<span id="page-2554-0"></span>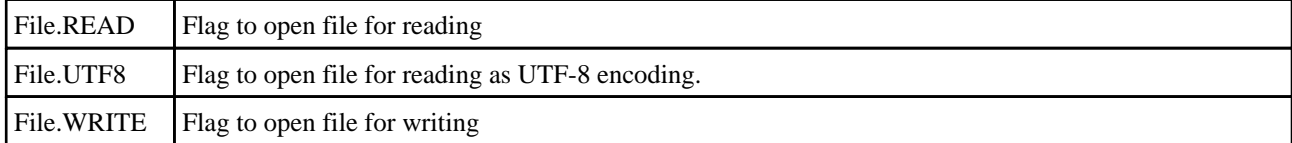

### Constants for Find types

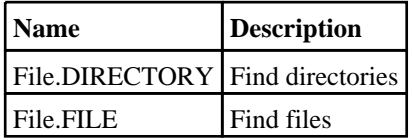

### Constants for Seek types

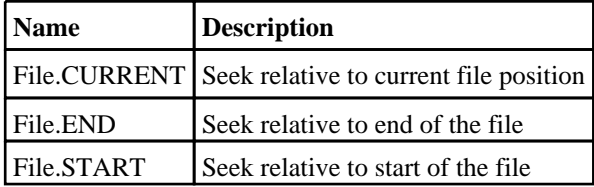

# File properties

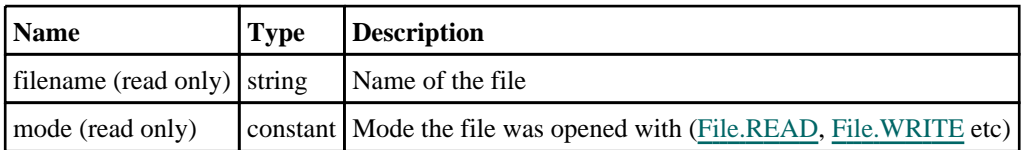

# Detailed Description

The File class gives you simple functions to read and write text files. The following simple example shows how to read from the file "/data/test/file.txt" and print each line read to the dialogue box:

```
var f, line;
f = new File("/data/test/file.txt", File.READ);
while ( (line = f.readLine()) != undefined)
\{Message(line);
}
f.Close();
```
The following simple example shows how to write the numbers 1 to 10 to the file "/data/test/file.txt":

```
var n, line;
f = new File("data-test/file.txt", File.WRITE);for (n=1; n<=10; n++){
    f.Writeln(n);
}
f.Close();
```
See the documentation below for more details.

# **Constructor**

### new File(filename/string), mode/constant)

### **Description**

Create a new [File](#page-2748-0) object for reading and writing text files.

### Arguments

#### • **filename** (string)

Filename of the file you want to read/write. If reading, the file must exist. If writing, the file will be overwritten (if it exists) if mode is File.WRITE, or if mode is File.APPEND it will be appended to if it exists, or created if it does not. When reading a file the filename can also be a URL (uniform resource locator) in which case the file will be read from the remote site. See [File.Get\(\)](#page-2559-0) for more details on the format of the URL.

• **mode** (constant)

The mode to open the file with. Can be [File.READ,](#page-2748-0) [File.WRITE](#page-2748-0) or [File.APPEND.](#page-2748-0) For [File.WRITE](#page-2748-0) or [File.APPEND](#page-2748-0) it can also be ORed with [File.BINARY](#page-2553-0) if required. By default text is read and written as ASCII. To read/write text in utf-8 mode can also be ORed with [File.UTF8](#page-2554-0) if required.

#### Return type

[File](#page-2748-0) object

### Example

To create a new file object to read file "/data/test/file.txt"

var f = new File("/data/test/file.txt", File.READ);

# Details of functions

### Close()

**Description** Close a file opened by a [File](#page-2748-0) object.

#### Arguments

No arguments

Return type No return value

Example To close [File](#page-2748-0) object f. f.Close();

### Copy(source[string], dest[string]) [static]

### **Description**

Copies a file

### Arguments

- **source** (string)
- Source filename you want to copy.
	- **dest** (string)

Destination filename you want to copy source file to.

### Return type

true if copy successful, false otherwise.
To copy the file "/data/test/file.key" to "/data/test/file.key\_backup"

```
var copied = File.Copy("/data/test/file.key", "/data/test/file.key_backup");
```
## Delete(filename[string]) [static]

### **Description**

Deletes a file

### **Arguments**

• **filename** (string)

Filename you want to delete.

Return type

true if successful, false if not.

### Example

To delete the file "/data/test/file.key" var deleted = File.Delete("/data/test/file.key");

## DriveMapFilename(filename/string), format/constant) [static]

### **Description**

Changes a filename or directory name to the correct format for a specific operating system using the directory mappings (if present)

### **Arguments**

### • **filename** (string)

Filename you want to drive map.

• **format** (constant)

The format for the file/directory name. Can be [Include.NATIVE](#page-2768-0), [Include.UNIX](#page-2768-0) or [Include.WINDOWS](#page-2768-0)

### Return type

string containing drive mapped filename

### Example

If T/HIS has drive S: mapped to "/data" (by using the primer\*drive\_s, this\*drive\_s, d3plot\*drive\_s or oasys\*drive\_s preference)

```
var mapped = File.DriveMapFilename("/data/test/file.key", Include.WINDOWS);
mapped will be "S:\test\file.key".
```

```
var mapped = File.DriveMapFilename("S:\\test\\file.key", Include.UNIX);
mapped will be "/data/test/file.key".
```
## Exists(filename[string]) [static]

### **Description**

Check if a file exists. See also [File.IsDirectory\(\)](#page-2754-0) and See also [File.IsFile\(\)](#page-2755-0).

### **Arguments**

• **filename** (string)

Filename you want to check for existance.

#### Return type

true/false

### Example

To see if the file "/data/test/file.key" exists if (File.Exists("/data/test/file.key")) { do something }

## FindFiles(directory[string], type (optional)[constant]) [static]

### **Description**

Find any files and/or directories in a directory.

### **Arguments**

• **directory** (string)

Directory to look for files/directories in.

• **type (optional)** (constant)

Type of things to find. Can be bitwise OR of [File.FILE](#page-2748-0) and [File.DIRECTORY.](#page-2748-0) If omitted only files will be returned.

### Return type

Array of filenames/directories

### Example

To return the filenames in the directory /data/test: var fileList = File.FindFiles("/data/test") To return the directories in the directory /data/test: var fileList = File.FindFiles("/data/test", File.DIRECTORY) To return the files and directories in the directory /data/test: var fileList = File.FindFiles("/data/test", File.FILE|File.DIRECTORY)

### FindLineContaining(contain1[string], contain2 (optional)[string], contain3 (optional)[string], ... containn (optional)[string])

### **Description**

Reads a line from a file which contains **contain**, opened for reading by a [File](#page-2748-0) object. Although this is possible using core JavaScript functions this function should be significantly faster as most of the processing is done by Primer in C rather than in the JavaScript interpreter. To enable this function to be as fast as possible a maximum line length of 512 characters is used. If you expect a file to have lines longer than 512 characters then use [ReadLongLine](#page-2757-0) which allows lines of any length. If one argument is used then the line must contain that string. If more than one argument is used then lines which contain the string contain1 OR contain2 OR contain3 etc will be returned

### Arguments

#### • **contain1** (string)

String which matching lines must contain

#### • **contain2 (optional)** (string)

alternative string which matching lines must contain

• **contain3 (optional)** (string)

alternative string which matching lines must contain

### • **... containn (optional)** (string)

alternative string which matching lines must contain

### Return type

string read from file or undefined if end of file

### Example

Loop, reading lines from [File](#page-2748-0) object f which contain 'example'.

```
var line;
while ( (line = f.FindLineContaining("example") ) != undefined)
{
}
```
### FindLineStarting(start1[string], start2 (optional)[string], start3 (optional)[string], ... startn (optional) [string]

### **Description**

Reads a line from a file which starts with start, opened for reading by a [File](#page-2748-0) object. Although this is possible using core JavaScript functions this function should be significantly faster as most of the processing is done by Primer in C rather than in the JavaScript interpreter. To enable this function to be as fast as possible a maximum line length of 512 characters is used. If you expect a file to have lines longer than 512 characters then use [ReadLongLine](#page-2757-0) which allows lines of any length. If one argument is used then the line must start with that string. If more than one argument is used then lines which start with start1 OR start2 OR start3 etc will be returned

### Arguments

```
• start1 (string)
```
String which matching lines must start with

```
• start2 (optional) (string)
```
alternative string which matching lines must start with

```
• start3 (optional) (string)
```
alternative string which matching lines must start with

• **... startn (optional)** (string)

alternative string which matching lines must start with

### Return type

string read from file or undefined if end of file

### Example

Loop, reading lines from [File](#page-2748-0) object f which start 'example'.

```
var line;
while ( (line = f.FindLineStarting("example") ) != undefined)
{
}
```
### <span id="page-2559-0"></span>Flush()

**Description** 

Flushes a file opened for writing by a [File](#page-2748-0) object.

### Arguments

No arguments

### Return type

No return value

### Example

To flush [File](#page-2748-0) object f.

f.Flush();

## Get(url/string), filename/string), options (optional)/object) [static]

### **Description**

Get a file from a remote location. See also [File.Proxy\(\),](#page-2562-0) [File.ProxyPassword\(\)](#page-2562-0) and [File.ProxyUsername\(\)](#page-2563-0).

### **Arguments**

• **url** (string)

URL (uniform resource locator) of remote file you want to get. Currently http and ftp are supported. For http give the full address including the leading 'http://'. e.g.

'http://www.example.com/file.html'.

For ftp an optional username and password can be given. e.g.

'ftp://ftp.example.com' retrieves the directory listing for the root directory.

'ftp://ftp.example.com/readme.txt' downloads the file readme.txt from the root directory.

'ftp://user:password@ftp.example.com/readme.txt' retrieves the readme.txt file from the user's home directory.

• **filename** (string)

Filename you want to save the file to.

• **options (optional)** (object)

Options for get. If 'username' and 'password' are set then basic authorization using the username and password will be used.

Object has the following properties:

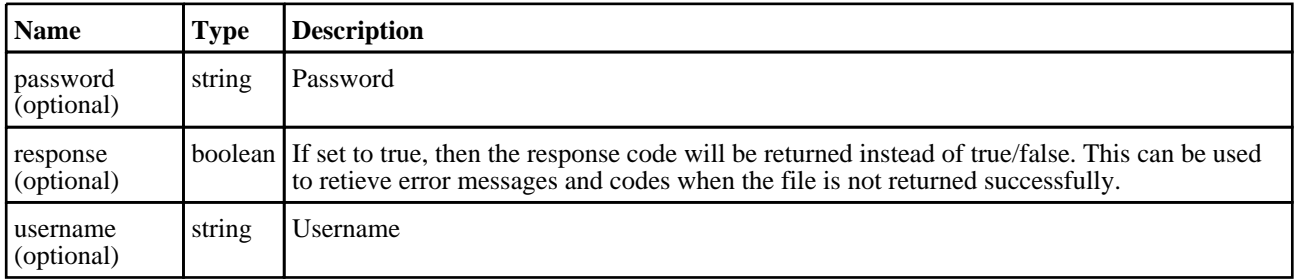

### Return type

true if file was successfully got, false otherwise.

### Example

To get the file "http://www.example.com/file.html" and save it to C:\temp:

File.Get("http://www.example.com/file.html", "C:\temp\file.html");

## IsAbsolute(filename[string]) [static]

### **Description**

Check if a filename is absolute or relative.

### Arguments

• **filename** (string)

Filename you want to check.

### Return type

true/false

### Example

```
To see if the filename "/data/test" is absolute (which it is!) 
if (File.IsAbsolute("/data/test")) { do something }
```
## IsDirectory(filename[string]) [static]

### **Description**

Check if a filename is a directory. See also [File.Exists\(\),](#page-2751-0) [File.IsFile\(\)](#page-2755-0), [File.IsReadable\(\)](#page-2561-0) and [File.IsWritable\(\).](#page-2561-0)

### Arguments

• **filename** (string)

Filename you want to check.

### Return type

true/false

### Example

To see if the filename "/data/test" is a directory

```
if (File.IsDirectory("/data/test")) { do something }
```
## IsFile(filename[string]) [static]

### **Description**

Check if a filename is a file. See also [File.Exists\(\),](#page-2751-0) [File.IsDirectory\(\)](#page-2754-0), [File.IsReadable\(\)](#page-2561-0) and [File.IsWritable\(\).](#page-2561-0)

### Arguments

• **filename** (string)

Filename you want to check.

### Return type

true/false

### Example

To see if the filename "/data/test" is a file

```
if (File.IsFile("/data/test")) { do something }
```
## <span id="page-2561-0"></span>IsReadable(filename[string]) [static]

### **Description**

Check if a filename has read permissions. See also [File.Exists\(\),](#page-2751-0) [File.IsDirectory\(\)](#page-2754-0) and File.IsWritable().

### Arguments

• **filename** (string)

Filename you want to check.

### Return type

true/false

### Example

To see if the filename "/data/test" is readable

```
if (File.IsReadable("/data/test")) { do something }
```
### IsWritable(filename[string]) [static]

### **Description**

Check if a filename has write permissions. If *filename* exists and it is a file then it is checked to see if it can be opened with write (File.APPEND permissions). If *filename* exists and it is a directory then the directory is checked for write permission (can files be created in the directory). If *filename* does not exist then it is assumed to be a file and is checked to see if it can be opened for writing (File.WRITE permissions). See also [File.Exists\(\),](#page-2751-0) [File.IsDirectory\(\)](#page-2754-0) and File.IsReadable().

### Arguments

• **filename** (string)

Filename you want to check.

### Return type

true/false

### Example

To see if the filename "/data/test" is writable

```
if (File.IsWritable("/data/test")) { do something }
```
## Mkdir(directory[string]) [static]

### **Description**

Make a directory. If Primer preference 'directory\_permission' is set e.g.755 then this will apply (same as if set by chmod 755) ignoring any setting of umask. If there is no preference then the users current setting of umask will control permissions (same as system mkdir)

### Arguments

• **directory** (string)

The name of the directory you want to create.

### Return type

true if successfully created, false if not.

```
To make the directory "/data/test" 
var success = File.Mkdir("/data/test");
```
## Mktemp() [static]

### **Description**

Make a temporary filename for writing a temporary file.

### Arguments

No arguments

### Return type

String name of temporary filename that can be used.

### Example

```
To get a temp filename" 
var filename = File.Mktemp();
```
## Proxy(name[string]) [static]

### **Description**

Set a proxy for files opened by http, ftp etc. See also [File.Get\(\)](#page-2559-0), File.ProxyPassword() and [File.ProxyUsername\(\).](#page-2563-0)

### Arguments

• **name** (string)

The name of the proxy.

### Return type

No return value

### Example

To set the proxy to "http://example.proxy.com" using port 80: File.Proxy("http://example.proxy.com:80");

## ProxyPassword(name[string]) [static]

### **Description**

Set a proxy password for files opened by http, ftp etc. See also [File.Get\(\)](#page-2559-0), File.Proxy() and [File.ProxyUsername\(\).](#page-2563-0)

### Arguments

• **name** (string)

Password for the proxy server.

### Return type

No return value

<span id="page-2563-0"></span>To set the proxy password to "password":

File.ProxyPassword("password");

## ProxyUsername(username[string]) [static]

### **Description**

Set a proxy username for files opened by http, ftp etc. See also [File.Get\(\),](#page-2559-0) [File.Proxy\(\)](#page-2562-0) and [File.ProxyPassword\(\).](#page-2562-0)

### Arguments

• **username** (string)

The username for the proxy.

### Return type

No return value

### Example

To set the proxy username to "username": File.ProxyUsername("username");

### ReadAll()

### **Description**

Reads **all** the remaining characters from a file opened for reading by a [File](#page-2748-0) object. As this function can read the entire file as a string be careful when reading large files as it will consume large amounts of memory.

### Arguments

No arguments

### Return type

String. Characters read from file or undefined if end of file

### Example

```
Read all characters from File object f.
```
var c = f.ReadAll();

## ReadArrayBuffer(length (optional)[integer])

### **Description**

Reads binary data from a file opened for reading by a [File](#page-2748-0) object. The data is returned as an [ArrayBuffer](https://262.ecma-international.org/6.0/#sec-arraybuffer-objects) object. For more details on how to use an [ArrayBuffer](https://262.ecma-international.org/6.0/#sec-arraybuffer-objects) see the following links:

[https://developer.mozilla.org/en-US/docs/Web/JavaScript/Typed\\_arrays](https://developer.mozilla.org/en-US/docs/Web/JavaScript/Typed_arrays) [https://developer.mozilla.org/en-US/docs/Web/JavaScript/Reference/Global\\_Objects/ArrayBuffer](https://developer.mozilla.org/en-US/docs/Web/JavaScript/Reference/Global_Objects/ArrayBuffer) [https://developer.mozilla.org/en-US/docs/Web/JavaScript/Reference/Global\\_Objects/TypedArray](https://developer.mozilla.org/en-US/docs/Web/JavaScript/Reference/Global_Objects/TypedArray) [https://developer.mozilla.org/en-US/docs/Web/JavaScript/Reference/Global\\_Objects/DataView.](https://developer.mozilla.org/en-US/docs/Web/JavaScript/Reference/Global_Objects/DataView)

### Arguments

### • **length (optional)** (integer)

Number of bytes to try to read from the file. If omitted all the remaining data from the file will be read.

### Return type

[ArrayBuffer](https://262.ecma-international.org/6.0/#sec-arraybuffer-objects) object or undefined if end of file

### Example

To read data as 32bit unsigned integers from [File](#page-2748-0) object f.

```
var ab = f.ReadArrayBuffer();
var u32 = new Uint32Array(ab);
for (var i=0; i<u32.length; i++{
    var value = u32[i];}
```
### ReadCSV(filename[string], delimiter (optional)[string], comment (optional)[string]) [static]

### **Description**

Reads the input CSV file and returns an array of string arrays. If the CSV file has legitimate records the function returns an Array object containing sub-arrays of strings otherwise the function returns NULL. The lengths of all the sub-arrays are the same and equal to maximum number of fields in any of the records. For records in a CSV file having fewer fields, the respective sub-arrays are padded with NULL elements to the maximum array length.

### Arguments

### • **filename** (string)

Filename you want to read CSV options from.

• **delimiter (optional)** (string)

Delimiter string to be used. Default is a comma (",").

```
• comment (optional) (string)
```
Comment string to be used. Default is a dollar sign ("\$").

### Return type

Array object containing string arrays.

To Read CSV file "sample.csv" and print all records to a Window.

```
var csv_file_path = "C:\\sample.csv";
var records = "";
if(!File.Exists(csv_file_path))
{
    Window.Information("CSV file %s not present", csv_file_path);
    Exit();
}
var csv_array = File.ReadCSV(csv_file_path);
if(csv_array != null)
{
    for(var i = 0; i < csv array.length; i++){
        var record_array = csv_array[i];
        for(var j = 0; j < record_array.length; j++){
            if(record_array[j] != null)
                records = records + record_array[j] + " , ";
        }
        records = records + "\n";}
}
Options.max_window_lines = csv_array.length;
Window.Information("File.ReadCSV Ouptut", records);
```
To Read CSV file "sample.csv" with delimiter string "::" and comment string "##".

var csv\_array = File.ReadCSV(csv\_file\_path, "::", "##");

### ReadChar()

### **Description**

Reads a single character from a file opened for reading by a [File](#page-2748-0) object.

### Arguments

No arguments

### Return type

character read from file or undefined if end of file

### Example

Loop, reading characters from [File](#page-2748-0) object f.

```
var c;
while ( (c = f.readChar()) != undefined) \{ \ldots \}
```
## ReadLine()

### **Description**

Reads a line from a file opened for reading by a [File](#page-2748-0) object. To enable this function to be as fast as possib[le a maximum](#page-2757-0)  line length of 512 characters is used. If you expect a file to have lines longer than 512 characters then use ReadLongLine which allows lines of any length.

### Arguments

No arguments

### Return type

string read from file or undefined if end of file

### Example

Loop, reading lines from [File](#page-2748-0) object f.

```
var line;
while ( (line = f.ReadLine()) != undefined) \{ \ldots \}
```
## ReadLongLine()

### **Description**

Reads a line from a file opened for reading by a [File](#page-2748-0) object. The line can be any length. If your file has lines shorter than 512 characters then you may want to use [ReadLine](#page-2756-0) instead which is faster.

### Arguments

No arguments

### Return type

string read from file or undefined if end of file

### Example

Loop, reading lines from [File](#page-2748-0) object f.

```
var line;
while ( (line = f.ReadLongLine()) != undefined) \{ \ldots \}
```
## Rename(oldname[string], newname[string]) [static]

### **Description**

Rename an existing file to have a different name.

### **Arguments**

• **oldname** (string)

Existing filename you want to rename

• **newname** (string)

New filename you want to rename to

### Return type

true if successful, false if not.

### Example

```
To rename the file "/data/test/file.key" to "/data/test/new_file.key" 
var size = File.Rename("/data/test/file.key", "/data/test/new_file.key");
```
## Seek(offset[integer], origin (optional)[constant])

### **Description**

Set the current position for reading or writing in a [File](#page-2748-0) object.

### Arguments

• **offset** (integer)

Offset to seek to in the file

• **origin (optional)** (constant)

Origin for offset. Must be one of [File.START,](#page-2554-0) [File.END](#page-2554-0) or [File.CURRENT](#page-2554-0). If omitted [File.START](#page-2554-0) will be used.

### Return type

no return value

### Example

To seek to the end of [File](#page-2748-0) f: f.Seek(0, File.END); To seek to the beginning of [File](#page-2748-0) f: f.Seek(0, File.START); To move forward 10 characters in [File](#page-2748-0) f: f.Seek(10, File.CURRENT);

## Size(filename[string]) [static]

### **Description**

Return the size of a file in bytes

### Arguments

• **filename** (string)

Filename you want the size of.

### Return type

size in bytes

### Example

To get the size of the file "/data/test/file.key" var size = File.Size("/data/test/file.key");

## Tell()

### **Description**

Return the current file position for a [File](#page-2748-0) object. Note that on Windows when reading files if the file is not opened with File.BINARY this may not return the correct file position for files with unix line endings.

### Arguments

No arguments

### Return type

integer

### Example

To get the current file position for [File](#page-2748-0) f:

var pos =  $f. Tell()$ ;

## Upload(filename/string], url/string], options (optional)/object]) [static]

### **Description**

Uploads a file to a remote location. See also [File.Proxy\(\)](#page-2562-0), [File.ProxyPassword\(\)](#page-2562-0) and [File.ProxyUsername\(\).](#page-2563-0)

### Arguments

• **filename** (string)

Filename you want to upload.

• **url** (string)

URL (uniform resource locator) of the remote location you want to upload the file to. Currently only http is supported. Give the full address including the leading 'http://'. e.g. 'http://www.example.com/file.html'.

### • **options (optional)** (object)

Options for upload. If both of these are set then basic authorization using the username and password will be used.

Object has the following properties:

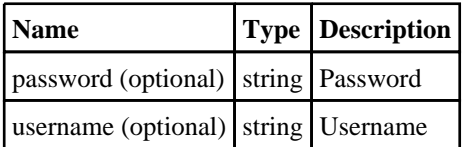

### Return type

true if file was successfully uploaded, false otherwise.

### Example

To upload the file "C:\temp\file.txt" to "http://www.example.com/file.txt": File.Upload("C:/temp/file.txt", "http://www.example.com/file.txt");

## Write(string[Any valid javascript type])

### **Description**

Write a string to a file opened for writing by a [File](#page-2748-0) object. **Note that a carriage return is not added**.

### Arguments

#### • **string** (Any valid javascript type)

The string/item that you want to write

### Return type

No return value

### Example

To write string "Hello, world!" to [File](#page-2748-0) object f f.Write("Hello, world!\n"); To write the title of model m to [File](#page-2748-0) object f f.Write("The title of model 2 is " + m.title + " $\n\times$ ");

## WriteArrayBuffer(buffer*[\[ArrayBuffer](https://262.ecma-international.org/6.0/#sec-arraybuffer-objects)]*, length (optional)*[integer]*)

### **Description**

Writes binary data to a file opened for writing by a [File](#page-2748-0) object. The data to write is an [ArrayBuffer](https://262.ecma-international.org/6.0/#sec-arraybuffer-objects) object. For more details on how to use an [ArrayBuffer](https://262.ecma-international.org/6.0/#sec-arraybuffer-objects) see the following links: [https://developer.mozilla.org/en-US/docs/Web/JavaScript/Typed\\_arrays](https://developer.mozilla.org/en-US/docs/Web/JavaScript/Typed_arrays) [https://developer.mozilla.org/en-US/docs/Web/JavaScript/Reference/Global\\_Objects/ArrayBuffer](https://developer.mozilla.org/en-US/docs/Web/JavaScript/Reference/Global_Objects/ArrayBuffer) [https://developer.mozilla.org/en-US/docs/Web/JavaScript/Reference/Global\\_Objects/TypedArray](https://developer.mozilla.org/en-US/docs/Web/JavaScript/Reference/Global_Objects/TypedArray) [https://developer.mozilla.org/en-US/docs/Web/JavaScript/Reference/Global\\_Objects/DataView.](https://developer.mozilla.org/en-US/docs/Web/JavaScript/Reference/Global_Objects/DataView)

### **Arguments**

• **buffer** [\(ArrayBuffer\)](https://262.ecma-international.org/6.0/#sec-arraybuffer-objects)

[ArrayBuffer](https://262.ecma-international.org/6.0/#sec-arraybuffer-objects) to write to file

• **length (optional)** (integer)

Number of bytes to write to the file. If omitted all the data in the [ArrayBuffer](https://262.ecma-international.org/6.0/#sec-arraybuffer-objects) will be written (buffer.byteLength bytes)

### Return type

No return value

### Example

To write [ArrayBuffer](https://262.ecma-international.org/6.0/#sec-arraybuffer-objects) ab to [File](#page-2748-0) object f.

```
f.WriteArrayBuffer(ab);
```
## Writeln(string[Any valid javascript type])

### **Description**

Write a string to a file opened for writing by a [File](#page-2748-0) object **adding a carriage return**.

### **Arguments**

• **string** (Any valid javascript type)

The string/item that you want to write

### Return type

No return value

To write string "Hello, world!" to [File](#page-2748-0) object f automatically adding a carriage return f.Writeln("Hello, world!"); To write the title of model m to [File](#page-2748-0) object f automatically adding a carriage return f.Writeln("The title of model 2 is " + m.title);

# <span id="page-2571-0"></span>Graph class

The Graph class gives you access to graphs in T/HIS. [More...](#page-2576-0)

The T/HIS JavaScript API provides many class constants, properties and methods. For Arup to be able to extend and enhance the API in the future any constant, property or method names beginning with a lowercase or uppercase letter are reserved.

If you need to add your own properties or methods to one of the existing classes then to avoid any potential future conflict you should ensure that the name begins with either an underscore (\_) or a dollar sign (\$) or the name is prefixed with your own unique identifier.

For example if company 'ABC' need to add a property called 'example' then to avoid any potential future conflict use one of:

- example
- \$example
- ABC\_example

## Class functions

- [DeleteFromID](#page-2578-0)(ID*[integer]*)
- [GetFromID\(](#page-2579-0)ID*[integer]*)
- [Total](#page-2580-0)()

## Member functions

- [AddCurveID](#page-2577-0)(Curve ID*[Integer]*, No redraw (optional)*[Integer]*)
- [AddToPage\(](#page-2577-0)Page number*[Integer]*)
- $\frac{\overline{\text{Delete}}()}{\text{GetAll}}$  $\frac{\overline{\text{Delete}}()}{\text{GetAll}}$  $\frac{\overline{\text{Delete}}()}{\text{GetAll}}$
- [GetAllCurveIDs](#page-2578-0)()
- [GetAllPageIDs](#page-2578-0)()
- [GetNumCurves\(](#page-2579-0))
- [Lock\(](#page-2579-0)Lock type*[Integer]*)
- [RemoveCurveID](#page-2580-0)(ID*[Integer]*) • [RemoveFromPage](#page-2580-0)(ID*[Integer]*)

## Graph constants

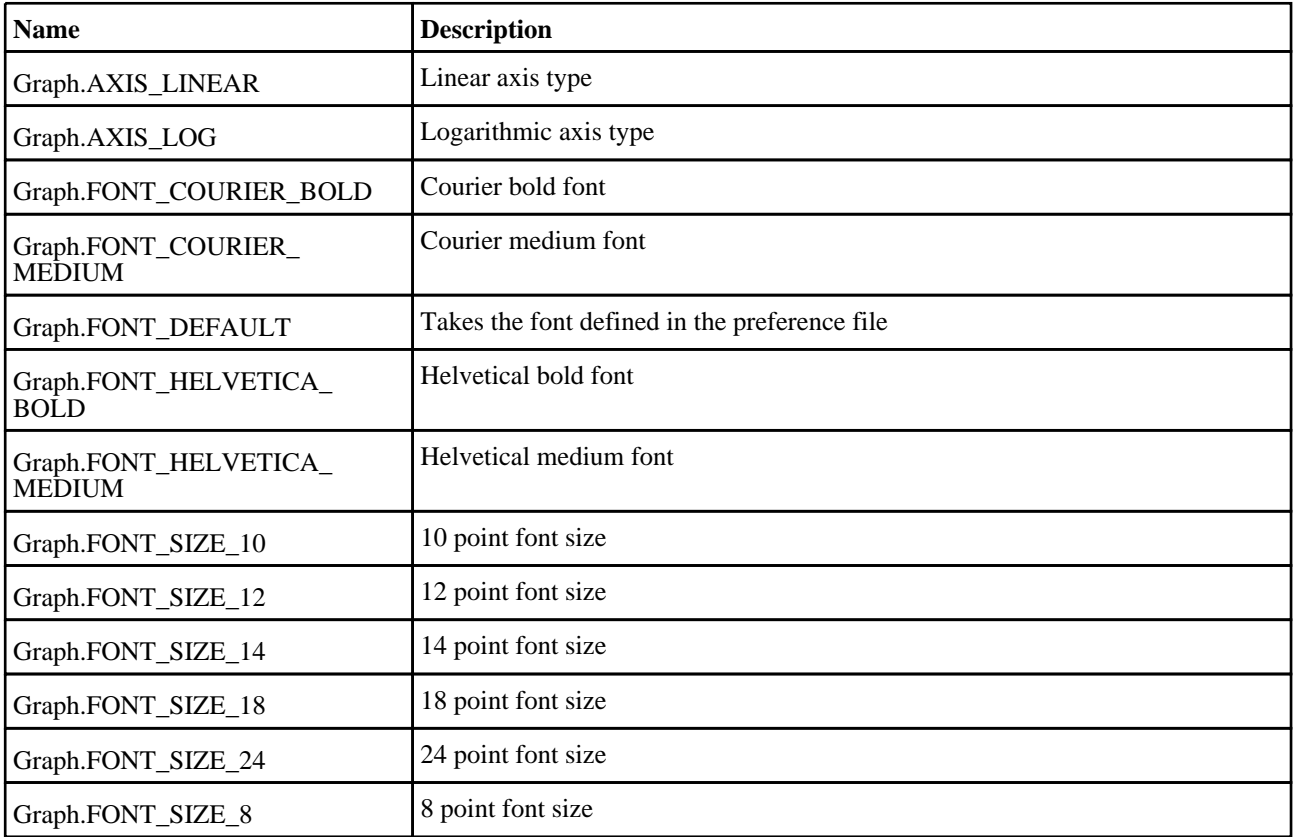

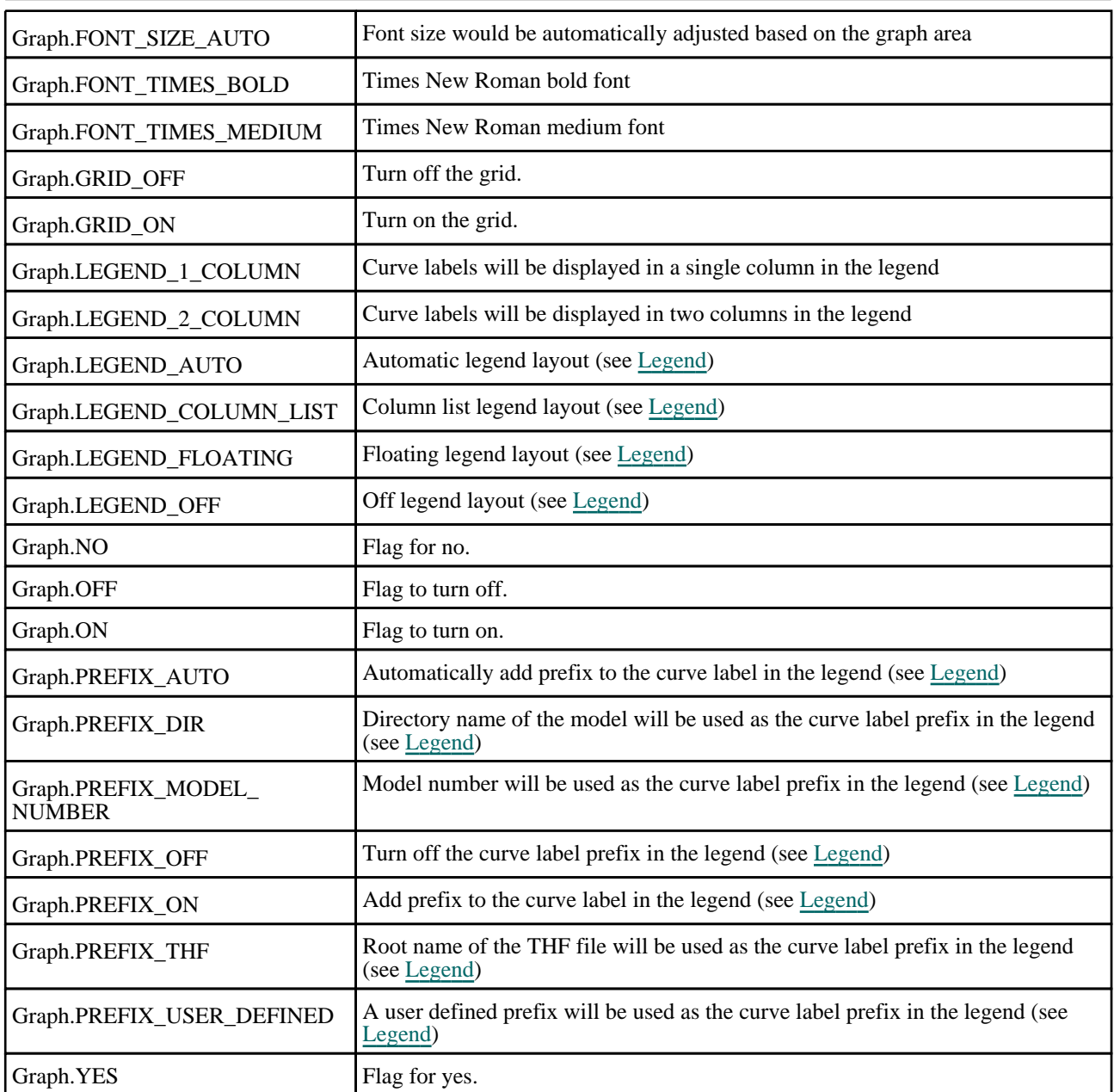

# Graph properties

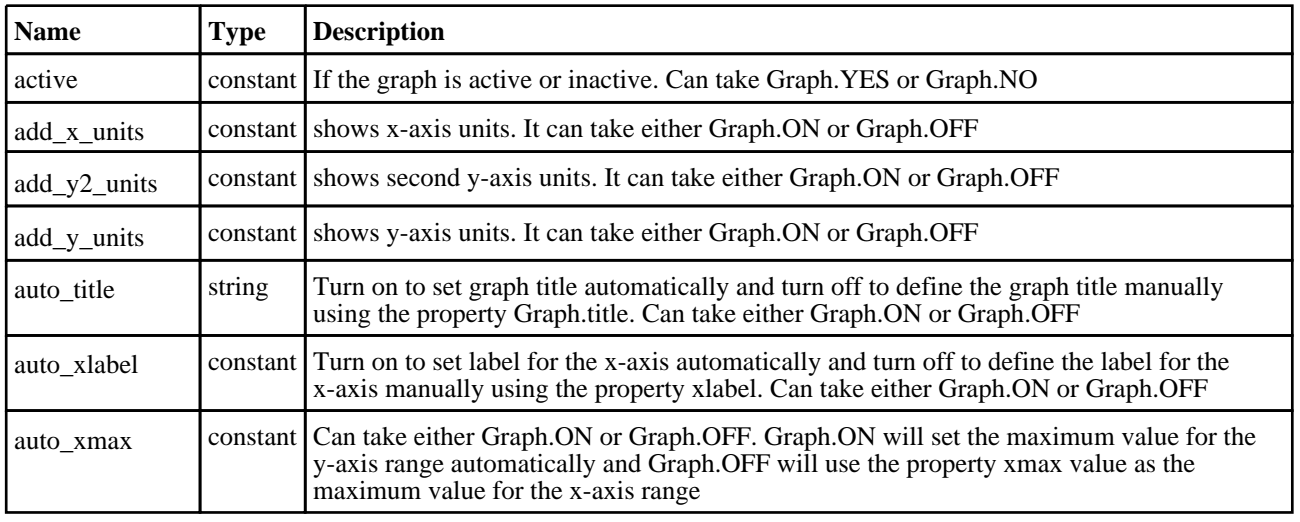

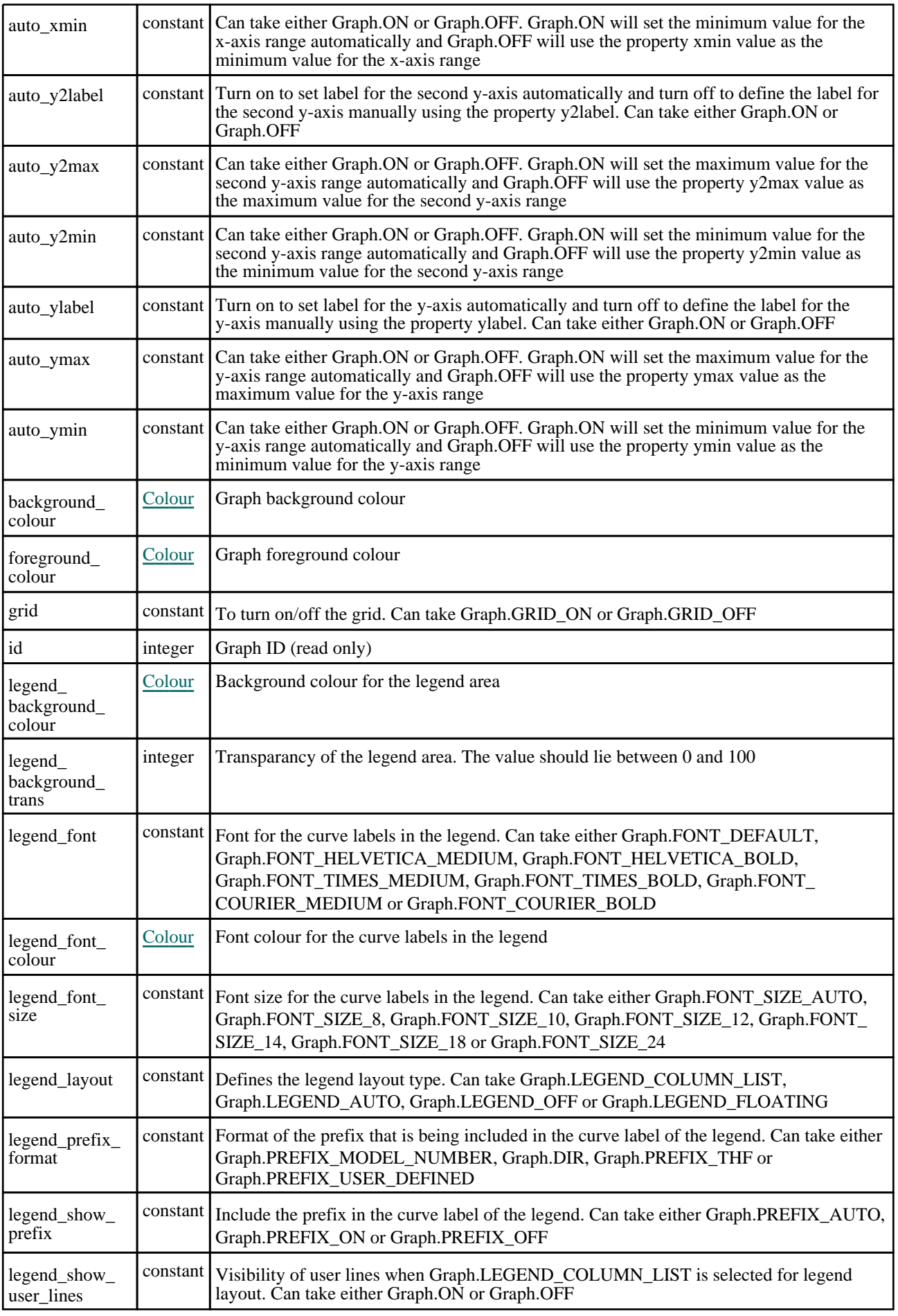

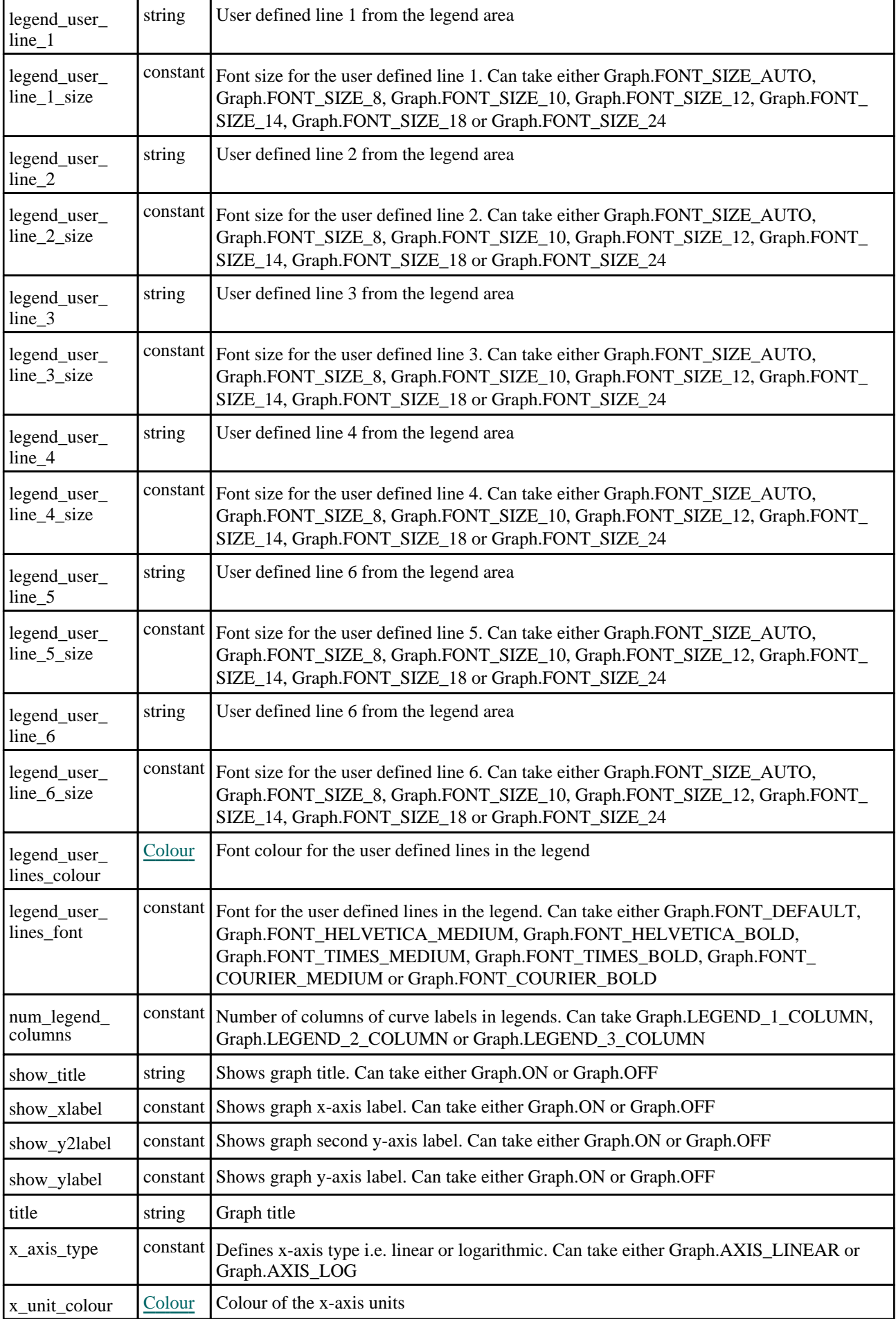

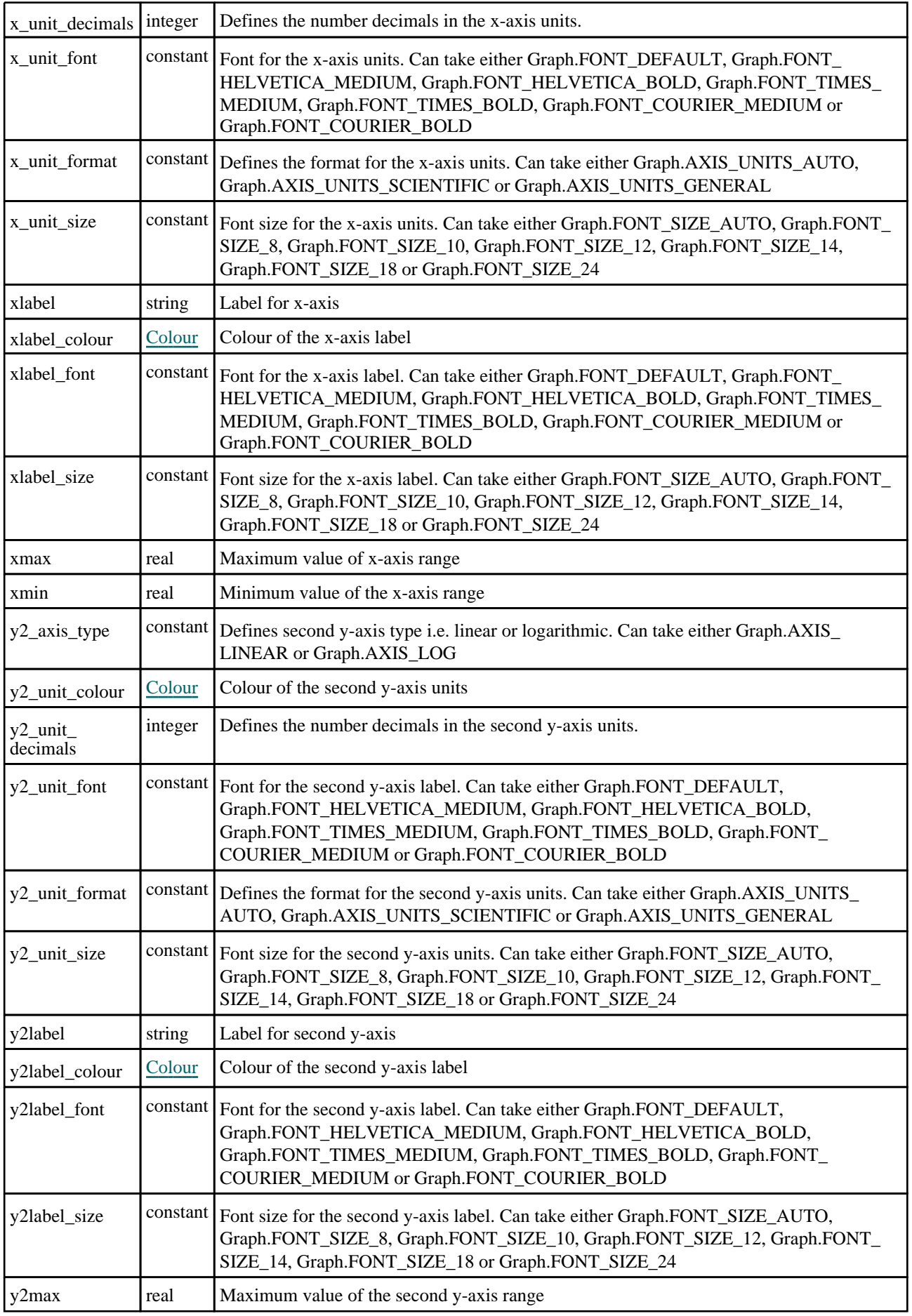

<span id="page-2576-0"></span>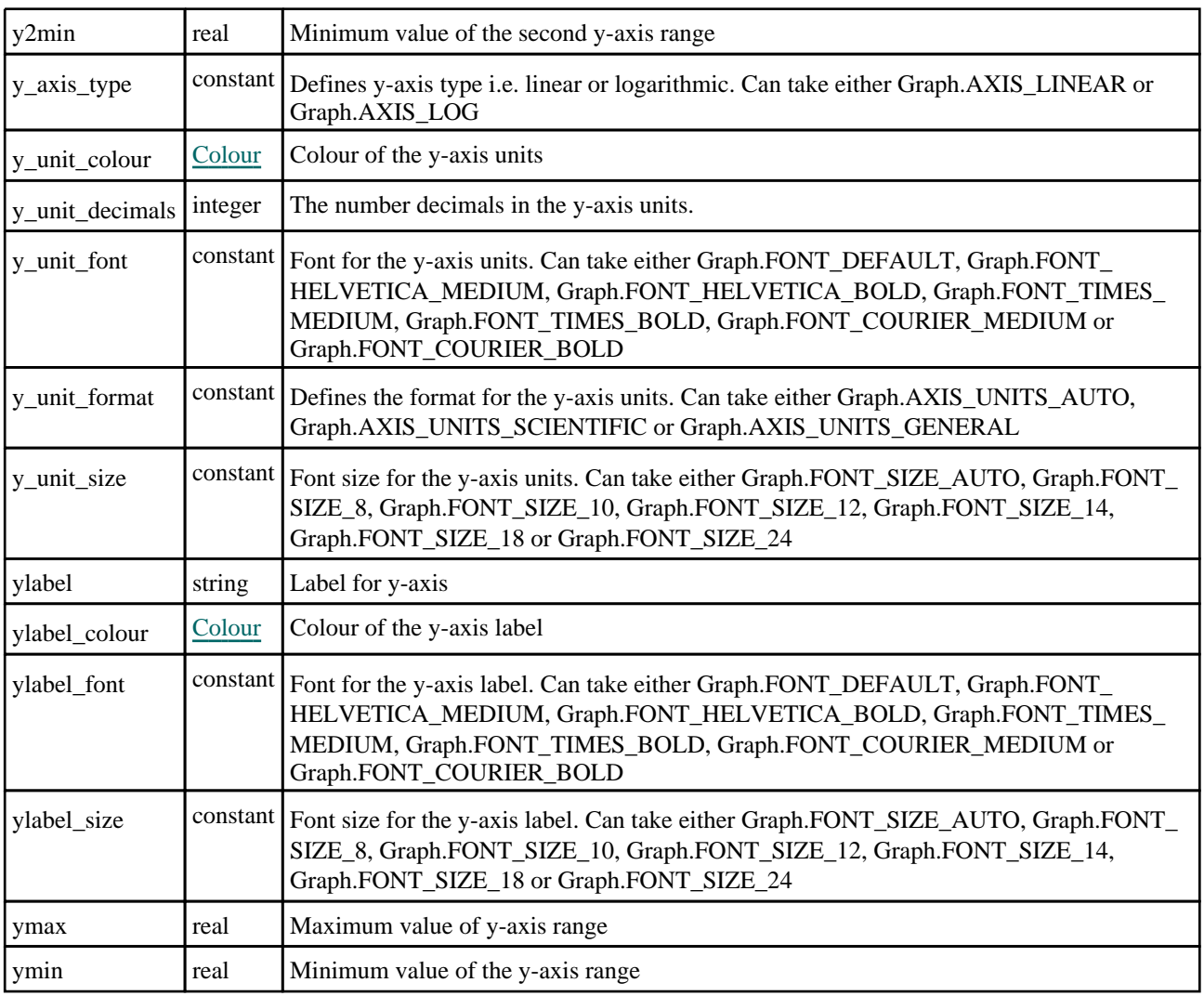

## Detailed Description

The Graph class contains information on the number of graphs. See the documentation below for more details.

## **Constructor**

## new Graph(index (optional)[integer])

### **Description**

Create a new [Graph](#page-2571-0).

### Arguments

• **index (optional)** (integer)

Graph index to copy initial display and axis settings from (optional). If not defined then the display and axis settings will be copied from those defined in the preference file.

### Return type

[Graph](#page-2571-0) object

### Example

To create a new graph and copy all of the setting from graph 2

```
var l = new Graph(2);
```
## <span id="page-2577-0"></span>Details of functions

## AddCurveID(Curve ID[Integer], No redraw (optional)[Integer])

### **Description**

Adds a curve to the graph.

### Arguments

• **Curve ID** (Integer)

ID of the curve to add.

### • **No redraw (optional)** (Integer)

If this argument is 1 then the graph will not be redrawn after the curve is added. This is to be used if a large number of curves are to be added to a graph, so as to avoid the same curves being drawn multiple times. No argument or 0 will trigger a redraw after the curve is added.

### Return type

Returns true if the curve is successfully added to the graph else it would return false

### Example

To add a curve with id (n) to the graph (g):

g.AddCurveID(n);

## AddToPage(Page number[Integer])

### **Description**

Adds the graph to the page.

### Arguments

• **Page number** (Integer)

Page number for which to add the graph to.

### Return type

Returns true if the graph is successfully added to the page else it would return false

### Example

To add a graph (g) to page id (n): g.AddToPage(n);

### Delete()

**Description** Deletes the graph

Arguments No arguments

Return type

No return value

<span id="page-2578-0"></span>Example Deletes the graph (g) g.Delete();

## DeleteFromID(ID[integer]) [static]

**Description** 

Deletes a graph

### Arguments

• **ID** (integer) ID of graph to delete

Return type

No return value

### Example

To delete the graph n Graph.DeleteFromID(n); Maximum number of graphs in T/HIS is 32

## GetAllCurveIDs()

**Description** Returns the IDs of the curves present in the graph in an array.

Arguments No arguments

## Return type

Array integers

### Example To get the array of all the curve ids present in a graph (g): var num = g.GetAllCurveIDs();

## GetAllPageIDs()

**Description** Returns all the pages containing the graph.

### Arguments

No arguments

Return type Array of integers

<span id="page-2579-0"></span>To get the list of all page ids containing the graph (g):

```
var pages_ids = g.GetAllPageIDs();
```
## GetFromID(ID[integer]) [static]

### **Description**

Returns the graph object for a given graph id.

### Arguments

• **ID** (integer)

ID of graph to return the graph for

### Return type

Graph object or NULL if graph does not exists

### Example

To get the graph n var num = Graph.GetFromID(n); Maximum number of graphs in T/HIS is 32

### GetNumCurves()

**Description** Returns number curves present in the graph.

Arguments No arguments

Return type Number of curves present in the graph.

### Example

```
To find number of curves in a graph (g): 
var num = g.GetNumCurves();
```
## Lock(Lock type[Integer])

### **Description**

Locks the blanking status of either blanked curves, unblanked curves or all curves on the graph.

### **Arguments**

### • **Lock type** (Integer)

No argument or 0 to lock blanked curves, -1 to unlock blanked curves, -2 to unfreeze all visible curves

### Return type

No return value

<span id="page-2580-0"></span>To lock all blanked curves on graph g:

g.Lock();

## RemoveCurveID(ID[Integer])

### **Description**

Removes a curve from the graph.

### Arguments

• **ID** (Integer)

ID of the curve to be removed

### Return type

Returns true if the curve is successfully removed from the graph else it would return false

### Example

To remove a curve with id (n) from the graph (g):

g.RemoveCurveID(n);

## RemoveFromPage(ID[Integer])

### **Description**

Removes the graph from a page.

### **Arguments**

• **ID** (Integer)

ID of the page from which the graph is to be removed

### Return type

Returns true if the graph is successfully removed from the page else it would return false

### Example

To remove the graph (g) from page with id (n): g.RemoveFromPage(n);

## Total() [static]

**Description** Returns the total number of graphs.

Arguments No arguments

### Return type

integer

To find how many graphs there are in T/HIS: var num = Graph.Total();

# <span id="page-2582-0"></span>Group class

The Group class gives you access to groups in T/HIS. [More...](#page-2583-0)

The T/HIS JavaScript API provides many class constants, properties and methods. For Arup to be able to extend and enhance the API in the future any constant, property or method names beginning with a lowercase or uppercase letter are reserved.

If you need to add your own properties or methods to one of the existing classes then to avoid any potential future conflict you should ensure that the name begins with either an underscore (\_) or a dollar sign (\$) or the name is prefixed with your own unique identifier.

For example if company 'ABC' need to add a property called 'example' then to avoid any potential future conflict use one of:

- example
- \$example
- ABC\_example

## Class functions

- [DeleteGroup\(](#page-2585-0)group ID or name*[integer or string]*, delete automatic groups (optional)*[integer]*)
- [Get](#page-2585-0)(Name*[string]*)
- [GetFromID\(](#page-2586-0)ID*[integer]*)
- $Total()$  $Total()$

## Member functions

- [Add](#page-2583-0)(Curve*[[Curve](#page-2528-0)]*)
- $\overline{\text{AddAll}}()$  $\overline{\text{AddAll}}()$  $\overline{\text{AddAll}}()$
- [AddID\(](#page-2584-0)ID*[integer]*)
- [Contains\(](#page-2584-0)Curve*[\[Curve\]](#page-2528-0)*)
- [ContainsID](#page-2584-0)(ID*[integer]*) GetCurveID<sub>s</sub>()
- [GetCurves\(](#page-2586-0))
- [Remove](#page-2586-0)(Curve*[\[Curve](#page-2528-0)]*)
- [RemoveAll](#page-2587-0)()
- [RemoveID\(](#page-2587-0)ID*[integer]*)
- [Spool](#page-2587-0)()
- [SpoolID\(](#page-2588-0))
- [StartSpool](#page-2588-0)()

## Group properties

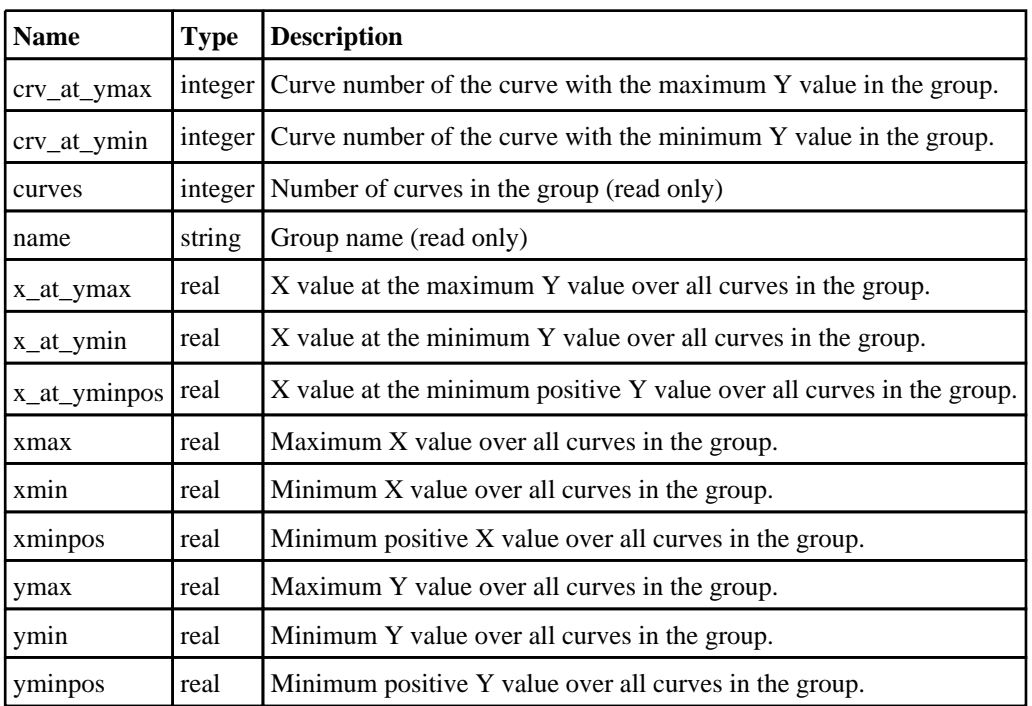

## <span id="page-2583-0"></span>Detailed Description

The Group class allows you to create, and modify groups. See the documentation below for more details.

## **Constructor**

## new Group(name/string)

### **Description**

Create a new [Group](#page-2582-0) object.

### Arguments

• **name** (string)

Group name used to reference the group

Return type

[Group](#page-2582-0) object

Example To create a new group with the name X-Velocity var  $l = new Group("X-velocity")$ ;

## Details of functions

## Add(Curve[\[Curve\]](#page-2528-0))

**Description** Adds a curve object to group.

### Arguments

• **Curve** [\(Curve\)](#page-2528-0) [Curve](#page-2528-0) that will be added to group

Return type No return value.

### Example

To add curve c to curve group g:  $g$ . $Add(c)$ ;

## AddAll()

**Description** Adds all curves to group.

Arguments No arguments

<span id="page-2584-0"></span>Return type

No return value.

Example To add all curves to curve group g: g.AddAll();

## AddID(ID[integer])

**Description** Adds curve by ID to a group.

### Arguments

• **ID** (integer)

The ID of the curve you want to add.

### Return type

No return value.

Example To add curve 3 to curve group g: g.AddID(3);

## Contains([Curve](#page-2528-0)[Curve])

**Description** Checks if a curve object is in a curve group.

## Arguments

• **Curve** [\(Curve\)](#page-2528-0) [Curve](#page-2528-0) that will be checked

Return type TRUE if the curve is in the group, otherwise FALSE

### Example

To check if a curve object n is in group g var exists =  $g$ . Contains(n);

## ContainsID(ID[integer])

### **Description**

Checks if a curve ID is in a curve group.

### Arguments

• **ID** (integer)

The ID of the curve you want to check.

### <span id="page-2585-0"></span>Return type

TRUE if the curve is in the group, otherwise FALSE

### Example

To check if a curve ID n is in group g var exists =  $q$ . Contains ID(n);

### DeleteGroup(group ID or name[integer or string], delete automatic groups (optional)[integer]) [static]

**Description** 

Deletes a curve group

### Arguments

• **group ID or name** (integer or string)

ID of group to delete or name of group. If this argument is 0, delete all groups. Automatically generated groups won't be deleted unless the next argument is set to 1.

• **delete automatic groups (optional)** (integer)

If this argument is 1, automatic groups can be deleted. If no argument or 0, automatic groups cant be deleted.

#### Return type

No return value

### Example

To delete group n Group.DeleteGroup(n);

## Get(Name[string]) [static]

### **Description**

Returns a group object.

#### Arguments

• **Name** (string)

Name of the group to return object for

### Return type

Group object (or Null if the group does not exist).

### Example

```
To get the group called 'left' 
var group = Group.Get("left");
```
### GetCurveIDs()

### **Description**

Returns an array of Curve ID's for all the Curves in the group.

### <span id="page-2586-0"></span>Arguments

No arguments

### Return type

Array of integers.

### Example

To make an array of Curve ID's for all the curves in group g: var curves = g.GetCurveIDs();

## GetCurves()

### **Description**

Returns an array of Curve Objects for all the Curves in the group.

### Arguments

No arguments

### Return type

Array of Curve objects.

### Example

To make an array of Curve objects for all the curves in group g: var curves = g.GetCurves();

## GetFromID(ID[integer]) [static]

### **Description**

Returns a group object.

### Arguments

• **ID** (integer)

ID of the group to return object for

### Return type

Group object (or Null if the group does not exist).

### Example

To get the group number 1 var group = Group.GetFromID(1);

## Remove([Curve](#page-2528-0)[Curve])

### **Description**

Removes a curve object from a group.

### Arguments

• **Curve** [\(Curve\)](#page-2528-0)

<span id="page-2587-0"></span>[Curve](#page-2528-0) that will be removed from group

Return type

No return value.

Example To remove curve c from curve group g: g.Remove(c);

## RemoveAll()

**Description** Removes all curves from a group.

Arguments No arguments

Return type No return value.

Example To remove all curves from curve group g: g.RemoveAll();

## RemoveID(ID[integer])

**Description** Remove a curve by ID from a group.

### Arguments

• **ID** (integer)

The ID of the curve you want to remove.

Return type No return value.

Example To remove curve 3 from curve group g: g.RemoveID(3);

## Spool()

### **Description**

Spools a group, entry by entry and returns the curve objects. See also [Group.StartSpool](#page-2588-0)

### Arguments

No arguments

### <span id="page-2588-0"></span>Return type

Curve Object of item, or NULL if no more curves in group

### Example

```
To spool group g: 
var id;
g.StartSpool();
while (id = g.Spool() ){
    do something...
}
```
## SpoolID()

### **Description**

Spools a group, entry by entry and returns the curve ID's or 0 when no more curves in group. See also Group.StartSpool

### Arguments

No arguments

### Return type

integer

### Example

To spool group g :

```
var id;
g.StartSpool();
while (id = g.SpoolID() )\{do something...
}
```
## StartSpool()

**Description** Starts a group spooling operation. See also [Group.Spool](#page-2587-0)

### Arguments

No arguments

### Return type

No return value

### Example

To start spooling group g: g.StartSpool();

## Total() [static]

### **Description**

Returns the total number of curve group currently defined

### Arguments

No arguments

### Return type

Number of curve groups currently defined.

### Example

To get the number of curve groups

var total = Group.Total();

# Include class

The Include class allows you to access the include files in a model. [More...](#page-2768-0)

The T/HIS JavaScript API provides many class constants, properties and methods. For Arup to be able to extend and enhance the API in the future any constant, property or method names beginning with a lowercase or uppercase letter are reserved.

If you need to add your own properties or methods to one of the existing classes then to avoid any potential future conflict you should ensure that the name begins with either an underscore (\_) or a dollar sign (\$) or the name is prefixed with your own unique identifier.

For example if company 'ABC' need to add a property called 'example' then to avoid any potential future conflict use one of:

- example
- \$example
- ABC\_example

## Include constants

### Constants for Directory separators

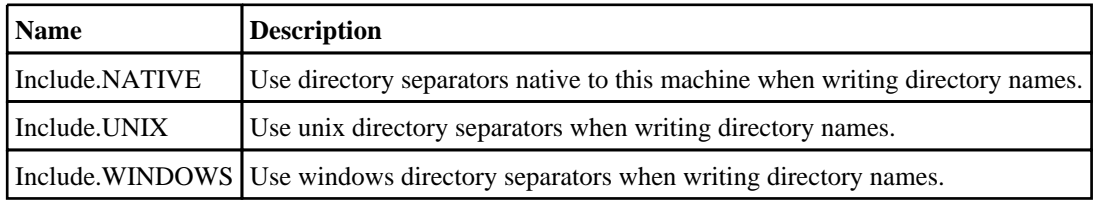

## Detailed Description

Originally developed for use in PRIMER, the Include class allows a user to create and query include files in a model. A stripped-back version of this class has been added to T/HIS, D3PLOT, and REPORTER for consistency between the programs. See [File.DriveMapFilename](#page-2751-0) for the current use of this class in T/HIS.

# LineStyle class

The LineStyle class contains constants relating to the curve line style. More...

The T/HIS JavaScript API provides many class constants, properties and methods. For Arup to be able to extend and enhance the API in the future any constant, property or method names beginning with a lowercase or uppercase letter are reserved.

If you need to add your own properties or methods to one of the existing classes then to avoid any potential future conflict you should ensure that the name begins with either an underscore (\_) or a dollar sign (\$) or the name is prefixed with your own unique identifier.

For example if company 'ABC' need to add a property called 'example' then to avoid any potential future conflict use one of:

- \_example
- \$example<br>• ABC exa
- ABC\_example

## LineStyle constants

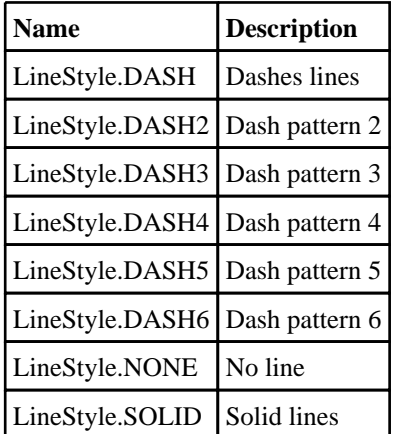

## Detailed Description

The LineStyle class is used to define the line style used to draw curves:

p.style = LineStyle.SOLID;
# LineWidth class

The LineWidth class contains constants relating to the curve line width. More...

The T/HIS JavaScript API provides many class constants, properties and methods. For Arup to be able to extend and enhance the API in the future any constant, property or method names beginning with a lowercase or uppercase letter are reserved.

If you need to add your own properties or methods to one of the existing classes then to avoid any potential future conflict you should ensure that the name begins with either an underscore (\_) or a dollar sign (\$) or the name is prefixed with your own unique identifier.

For example if company 'ABC' need to add a property called 'example' then to avoid any potential future conflict use one of:

- $\frac{1}{\sqrt{2}}$  example
- $\overline{\text{S}}$ example
- ABC\_example

## LineWidth constants

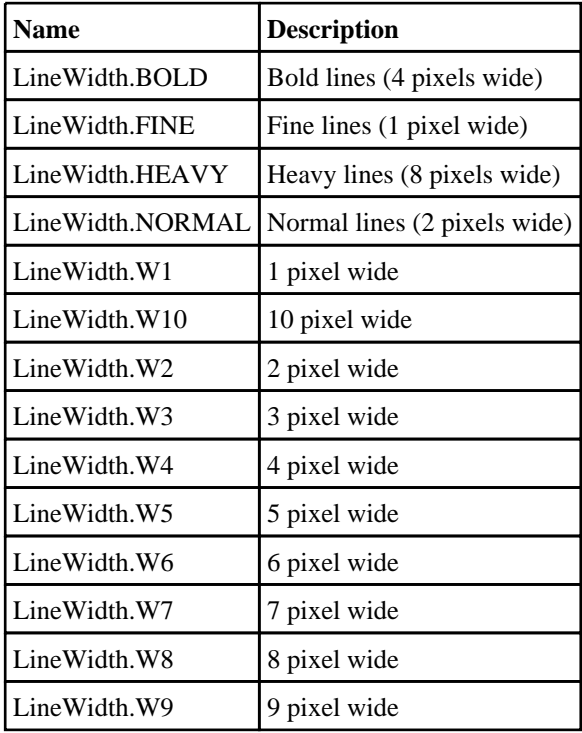

## Detailed Description

The LineWidth class is used to define the line width used to draw curves:

p.width = LineWidth.NORMAL;

# Model class

The Model class gives you access to models in T/HIS. [More...](#page-2594-0)

The T/HIS JavaScript API provides many class constants, properties and methods. For Arup to be able to extend and enhance the API in the future any constant, property or method names beginning with a lowercase or uppercase letter are reserved.

If you need to add your own properties or methods to one of the existing classes then to avoid any potential future conflict you should ensure that the name begins with either an underscore (\_) or a dollar sign (\$) or the name is prefixed with your own unique identifier.

For example if company 'ABC' need to add a property called 'example' then to avoid any potential future conflict use one of:

- example
- $\overline{\$}$ example
- ABC\_example

## Class functions

- [Exists](#page-2595-0)(model number*[integer]*)
- [GetFromID\(](#page-2597-0)model number*[integer]*)
- [HighestID\(](#page-2600-0))
- [Read\(](#page-2601-0)filename*[string]*, filetype (optional)*[integer]*)
- [Total](#page-2602-0)()

## Member functions

- [ClearFlag](#page-2594-0)(flag*[\[Flag](#page-2488-0)]*, entity\_type*[integer]*, item*[integer]*, end (optional)*[integer]*)
- [Delete](#page-2594-0)()
- [FlagAll\(](#page-2595-0)flag*[\[Flag](#page-2488-0)]*, entity\_type*[integer]*)
- [Flagged](#page-2595-0)(flag*[\[Flag\]](#page-2488-0)*, entity\_type*[integer]*, item*[integer]*)
- [GetDataFlagged\(](#page-2596-0)flag*[\[Flag](#page-2488-0)]*, data\_comp*[integer]*, int\_pnt (optional)*[object | integer]*, extra (optional)*[integer]*)
- [GetInternalID](#page-2597-0)(entity\_type*[integer]*, item*[integer]*)
- [GetLabel](#page-2598-0)(entity\_type*[integer]*, item*[integer]*)
- [GetLabelFromName\(](#page-2598-0)entity\_type*[integer]*, name*[string]*)
- [GetName](#page-2599-0)(entity\_type*[integer]*, item*[integer]*)
- [GetNumberFlagged](#page-2599-0)(flag*[\[Flag](#page-2488-0)]*, entity\_type (optional)*[integer]*)
- [GetNumberOf\(](#page-2600-0)entity\_type*[integer]*)
- [QueryDataPresent](#page-2600-0)(data\_comp*[integer]*, entity\_type (optional)*[integer]*, int\_pnt (optional)*[object | integer]*, extra (optional)*[integer]*)
- [SetFlag\(](#page-2602-0)flag*[\[Flag](#page-2488-0)]*, entity\_type*[integer]*, item*[integer]*, end (optional)*[integer]*)
- [UnflagAll\(](#page-2603-0)flag*[\[Flag](#page-2488-0)]*, entity\_type*[integer]*)

## Model constants

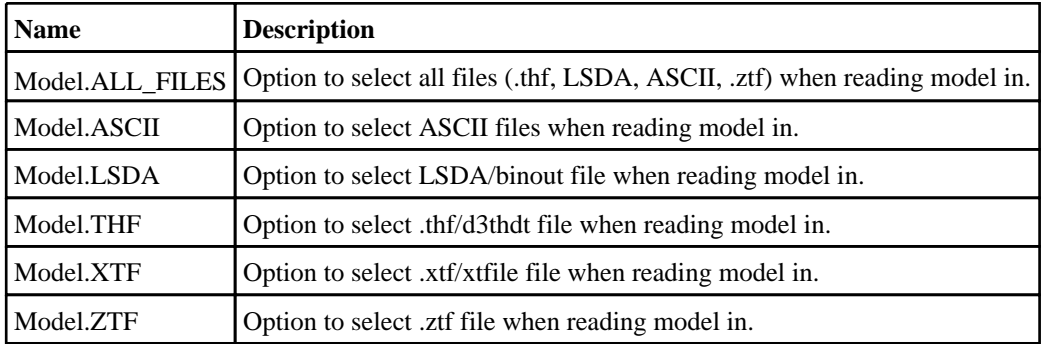

## Model properties

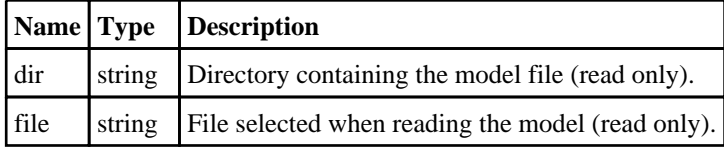

<span id="page-2594-0"></span>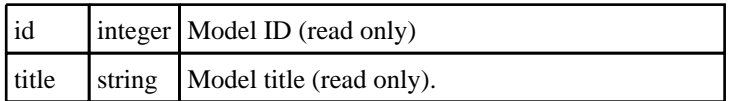

# Detailed Description

The Model class contains information on filenames and directories belonging to a model. See the documentation below for more details.

## Details of functions

ClearFlag(flag[\[Flag\]](#page-2488-0), entity\_type[integer], item[integer], end (optional)[integer])

### **Description**

Clears a defined flag on an internal (or external) item(s) of type of entity\_type in the model.

#### Arguments

• **flag** ([Flag](#page-2488-0))

The flag you want to clear.

• **entity type** (integer)

The [Entity](#page-2549-0) type that the defined flag will be cleared on.

• **item** (integer)

If +ive: The internal item number starting from 1. If -ive: The external item label.

• **end (optional)** (integer)

To unflag range of items, specify an optional end of range. Unflags items from item to range.

#### Return type

TRUE if the flag is successfully cleared on the item, otherwise FALSE

#### Example

To clear the flag f on the 6th node in model m: m.ClearFlag(f, Entity.NODE, 6); To clear the flag f on the Node 13456 in model m: m.ClearFlag(f, Entity.NODE, -13456); To clear the flag f on the first 10 nodes in model m: m.ClearFlag(f, Entity.NODE, 1, 10); To clear the flag f on nodes with labels 1000, 1001, 1002, ..., 1009 in model m: m. ClearFlag(f, Entity. NODE, -1000, -1009);

## Delete()

**Description** Deletes a model **Do not use the Model object after calling this method**.

#### **Arguments**

No arguments

#### <span id="page-2595-0"></span>Return type

TRUE if the model sucessfully deleted, otherwise FALSE

#### Example

To delete model m: var deleted = m.Delete();

### Exists(model number[integer]) [static]

**Description** Checks if a model exists

#### Arguments

• **model number** (integer)

The number of the model you want to check the existence of.

#### Return type

TRUE if the model exists, otherwise FALSE

#### Example

To check if a model n exists var exists = Model.Exists(n);

## FlagAll(flag[[Flag\]](#page-2488-0), entity\_type[integer])

#### **Description**

Sets a defined flag on all of items of type of entity\_type in the model.

#### Arguments

• **flag** ([Flag](#page-2488-0))

The flag you want to set.

• **entity\_type** (integer)

The [Entity](#page-2549-0) type that the defined flag will be set on.

#### Return type

TRUE if the flag is successfully set on all the items, otherwise FALSE

#### Example

To set the flag f on all the nodes in model m: m.FlagAll(f, Entity.NODE);

## Flagged(flag[\[Flag\]](#page-2488-0), entity\_type[integer], item[integer])

#### **Description**

Checks if a defined flag is set on an internal (or external) item of type of entity\_type in the model.

#### Arguments

<span id="page-2596-0"></span>• **flag** ([Flag](#page-2488-0))

The flag you want to check.

• **entity type** (integer)

The [Entity](#page-2549-0) type to check.

*item* (integer)

If +ive: The internal item number starting from 1. If -ive: The external item label.

#### Return type

TRUE if the flag is set, FALSE if the flag is not set.

#### Example

To check if flag f is set on the 6th node in model m:

m.Flagged(f, Entity.NODE, 6);

To check if flag f is set on the Node 13456 in model m:

```
m.Flagged(f, Entity.NODE, -13456);
```
### GetDataFlagged(flag[[Flag\]](#page-2488-0), data\_comp[integer], int\_pnt (optional)[object] integer], extra (optional) [integer]

#### **Description**

Gets curve objects for a data component for relevant items that are flagged with a specified flag in the model. Some data components are valid for different entity types (e.g. SXX). If the same flag is set on items of different entity types, data is returned for all relevant, flagged entity types.

To return the same data for multiple items of the same type, it will be much faster if you flag all items you want data for, and do a single call to GetDataFlagged().

The curves are ordered by type, then by the ascending internal index of the items. Use curve [properties](#page-2529-0) to identify which curve is which. **If the data is not available in the model for a flagged item, or not available for the selected integration points or extra value, a curve is not returned.** You can use [QueryDataPresent\(\)](#page-2600-0) to check if the data is available.

*It is recommended that you check the number of curves returned.* This can be compared with the number of flagged entities, see [GetNumberFlagged\(\).](#page-2599-0)

**If the data is generally available in the model, but not for the specific flagged item, a "null curve" which contains no x-y data values is returned.** For example, a specific shell may have fewer integration points than MAX\_INT for all shells, a "null [curve"](#page-2529-0) would be returned for the higher integration points.

#### Arguments

• **flag** ([Flag](#page-2488-0))

The flag to use. For model data, use 0 to define a null "padding" argument.

• **data\_comp** (integer)

The Data [Component](#page-2503-0) to extract.

• **int\_pnt (optional)** (object) | integer

The integration points to extract. This argument is ignored when the entity type is not SOLID, SHELL, THICK\_SHELL or BEAM.

An *integer* specifies the integration point to extract: For SOLIDs: value between 0 for Average/Centre and 8. (Defaults to Average/Centre). For SHELLs and THICK\_SHELLs: value between 1 and # integration points, or codes TOP, MIDDLE, BOTTOM. (Defaults to MIDDLE integration point). For integrated BEAMs: value between 1 and # integration points. (Defaults to integration point 1).

Use 0 to define a null "padding" argument, then uses the default integration point.

Object has the following properties:

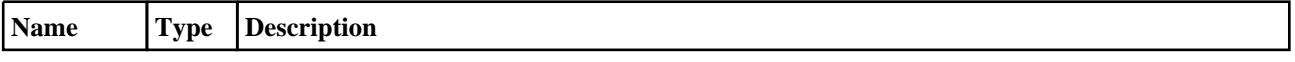

<span id="page-2597-0"></span>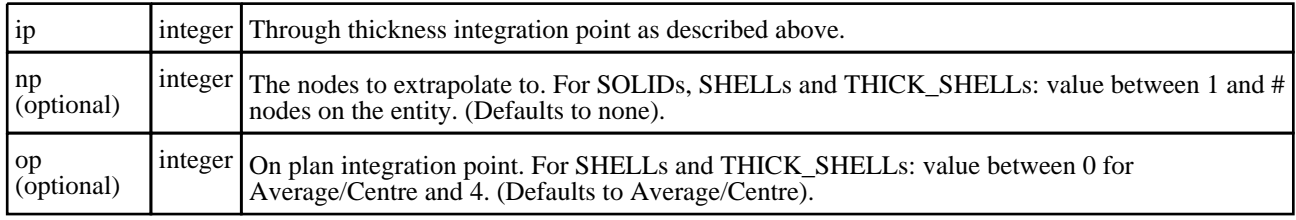

• **extra (optional)** (integer)

The extra component id for SOLIDs, SHELLs, THICK\_SHELLs or BEAMs.

#### Return type

Array of Curve [objects.](#page-2528-0)

#### Example

To get X direct stress for flagged SOLIDs, SHELLs and THICK\_SHELLs with flag f in model m:

```
var cur_array = m.GetDataFlagged(f, Component.SXX);
```
To get X direct stress at top integration point for flagged SHELLs and THICK\_SHELLs with flag f in model m:

```
var cur_array = m.GetDataFlagged(f, Component.SXX, TOP);
```
To get X direct stress at top integration point, and on-plan integration point 3 for flagged SHELLs and THICK\_ SHELLs with flag f in model m:

var cur\_array =  $m.GetDataFlaged(f, Component.SXX, {ip:TOP, op:3})$ ;

To get extra beam data 3 for flagged BEAMs with flag f in model m:

```
var cur_array = m.GetDataFlagged(f, Component.BEX, 0, 3);
```
To get the total mass in model m:

```
var cur_array = m.GetDataFlagged(0, Component.GMASS);
```
## GetFromID(model number[integer]) [static]

#### **Description**

Returns the Model object for a model ID or null if model does not exist.

#### Arguments

```
• model number (integer)
```
number of the model you want the Model object for

#### Return type

Model object (or null if model does not exist).

```
Example
```

```
To get the model n 
var model = Model.GetFromID(n);
```
## GetInternalID(entity\_type[integer], item[integer])

#### **Description**

Gets the internal ID of external item of type entity\_type in the model.

#### Arguments

- <span id="page-2598-0"></span>• **entity\_type** (integer)
- The [Entity](#page-2549-0) type of the item.
	- **item** (integer)

The external item number.

### Return type

Integer internal ID (starting from 1) with reference to the entity type code. Returns integer internal ID of 0 if item cannot be found.

#### Example

```
To get the internal ID of Airbag 300 in model m: 
var x = m. GetInternalID(Entity.AIRBAG, 300);
```
## GetLabel(entity\_type[integer], item[integer])

#### **Description**

Gets the external label of internal item of type entity type in the model.

#### Arguments

- **entity\_type** (integer)
- The [Entity](#page-2549-0) type of the item.
	- **item** (integer)

The internal item number starting from 1.

#### Return type

Integer external ID (or 0 if there is an error, or the internal ID if there are no external IDs).

#### Example

To get the external ID of the 2nd airbag in model m:

```
var x = m.GetLabel(Entity.AIRBAG, 2);
```
## GetLabelFromName(entity\_type[integer], name[string])

#### **Description**

Gets the external label from the database history name name of type entity\_type in the model. This is quicker if you use parent entity type codes (e.g. Entity.WELD rather than Entity.WELD\_CONSTRAINED)

#### Arguments

• **entity\_type** (integer)

The [Entity](#page-2549-0) type of the item.

• **name** (string)

The name of the item. If only the first part of the name is given, it must be unambiguous.

#### Return type

Integer external ID of the first matching name (or 0 if there is an error).

<span id="page-2599-0"></span>To get the external label the of Contact named "Rear Bolt" in database history:

```
var name = m.GetLabelFromName(Entity.CONTACT, "Rear Bolt");
```
## GetName(entity\_type[integer], item[integer])

#### **Description**

Gets the database history name of an internal (or external) item of type entity\_type in the model.

#### Arguments

• **entity\_type** (integer)

The [Entity](#page-2549-0) type of the item.

• **item** (integer)

If +ive: The internal item number starting from 1. If -ive: The external item label.

#### Return type

String containing the database history name (or null if not available).

#### Example

```
To get the database history name of the 2nd airbag in model m: 
var name = m.GetName(Entity.AIRBAG, 2);
To get the database history name of Airbag 300 in model m: 
var name = m.GetName(Entity.AIRBAG, -300);
```
## GetNumberFlagged(flag[[Flag\]](#page-2488-0), entity\_type (optional)[integer])

#### **Description**

Gets the number of entities flagged with a requested flag in the model.

#### Arguments

 $\cdot$  **flag**  $(\text{Flag})$  $(\text{Flag})$  $(\text{Flag})$ 

The flag you want to check.

• **entity\_type (optional)** (integer)

If specified, the [Entity](#page-2549-0) type to look at. If not specified, all types are looked at.

#### Return type

Integer number

#### Example

To get the number of airbag parts flagged with flag f in model m:

```
var num = m.GetNumberFlagged(f, Entity.AIRBAG_PART_DATA);
```
## <span id="page-2600-0"></span>GetNumberOf(entity\_type[integer])

#### **Description**

Gets the number of entities of a requested type in the model.

#### **Arguments**

• **entity\_type** (integer)

The [Entity](#page-2549-0) type that you want to know the number of.

#### Return type

Integer number

#### Example

To get the number of airbags in model m: var num = m.GetNumberOf(Entity.AIRBAG);

## HighestID() [static]

**Description** Returns the ID of the highest model currently being used

## Arguments

No arguments

Return type ID of highest model currently being used.

#### Example To get the highest model ID

var id= Model.HighestID();

### QueryDataPresent(data\_comp[integer], entity\_type (optional)[integer], int\_pnt (optional)[object | integer], extra (optional)[integer])

### **Description**

Checks if a data component data\_comp for a given entity is present in a model's database. For SOLIDs, SHELLs, THICK\_SHELLs and BEAMs the integration point and extra component ID can also be checked. This will show if curves for any flagged items of this type will be returned for [GetDataFlagged\(\).](#page-2596-0) Note, it does not check if the data component is *valid*, for example a specific shell may have fewer integration points than MAX\_INT for all shells, so curves returned for [GetDataFlagged\(\)](#page-2596-0) may still be "null" with no x-y data.

#### Arguments

- data comp (integer)
- The Data [Component](#page-2503-0) to check.
	- **entity\_type (optional)** (integer)

The [Entity](#page-2549-0) type to check. This argument can only be omitted when checking for global model data.

• **int\_pnt (optional)** (object) | integer

The integration points to check. This argument is ignored if the entity type is not SOLID, SHELL, THICK\_SHELL or BEAM.

<span id="page-2601-0"></span>An *integer* specifies the integration point to check:

For SOLIDs: value between 0 for Average/Centre and 8. (Defaults to Average/Centre).

For SHELLs and THICK\_SHELLs: value between 1 and # integration points, or codes TOP, MIDDLE, BOTTOM. (Defaults to MIDDLE integration point).

For integrated BEAMs: value between 1 and # integration points. (Defaults to integration point 1).

Use 0 to define a null "padding" argument, then checks the default integration point.

Object has the following properties:

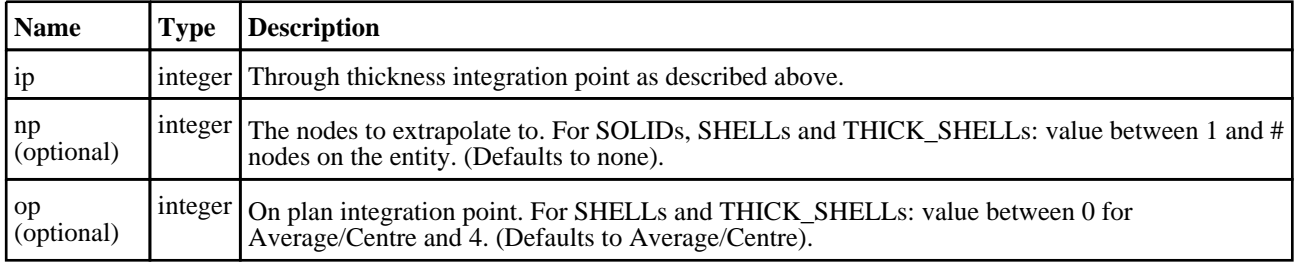

#### • **extra (optional)** (integer)

The extra component id for SOLIDs, SHELLs, THICK\_SHELLs or BEAMs.

#### Return type

JS\_TRUE if data is present, otherwise JS\_FALSE.

#### Example

To check for X direct stress data for SOLIDs in model m:

if(m.QueryDataPresent(Component.SXX, Entity.SOLID)) ...

To check for X direct stress data at integration point 5 for SHELLs in model m:

if(m.QueryDataPresent(Component.SXX, Entity.SHELL, 5)) ...

To check for X direct stress data at both the top integration point, and also extrapolated to node 3 for SHELLs in model m:

if(m.QueryDataPresent(Component.SXX, Entity.SHELL, {ip:TOP, np:3}) ...

To check for extra 3 beam data for BEAMs in model m:

if(m.QueryDataPresent(Component.BEX, Entity.BEAM, 0, 3);

To check for total mass data in model m:

if(m.QueryDataPresent(Component.GMASS));

## Read(filename/string), filetype (optional)/integer) [static]

#### **Description**

Reads in a new model.

#### Arguments

• **filename** (string)

Filename you want to read.

• **filetype (optional)** (integer)

Filetypes you want to read. Can be bitwise OR of Model.THF, Model.XTF, Model.LSDA, Model.ASCII, Model.ZTF and Model.ALL\_FILES. If omitted all available files will be read.

#### Return type

Model object (or null if error).

<span id="page-2602-0"></span>To read in model /data/test/file.thf: var m = Model.Read("/data/test/file.thf"); To read in model /data/test/file.thf only with .ztf files: var m = Model.Read("/data/test/file.thf", Model.ZTF); To read in model /data/test/file.thf only with .thf, .ascii and .ztf files: var m = Model.Read("/data/test/file.thf", Model.THF | Model.ASCII | Model.ZTF);

## SetFlag(flag/Flag), entity\_type/integer], item/integer], end (optional)/integer])

#### **Description**

Sets a defined flag on an internal (or external) item(s) of type of entity\_type in the model.

#### Arguments

- **flag** ([Flag](#page-2488-0))
- The flag you want to set.
	- **entity\_type** (integer)

The [Entity](#page-2549-0) type that the defined flag will be set on.

• **item** (integer)

If +ive: The internal item number starting from 1. If -ive: The external item label.

• **end (optional)** (integer)

To flag range of items, specify an optional end of range. Flags items from item to range.

#### Return type

TRUE if the flag is successfully set on the item, otherwise FALSE

#### Example

To set the flag f on the 6th node in model m: m.SetFlag(f, Entity.NODE, 6); To set the flag f on the Node 13456 in model m: m.SetFlag(f, Entity.NODE, -13456); To set the flag f on the first 10 nodes in model m: m.SetFlag(f, Entity.NODE, 1, 10); To set the flag f on nodes with labels 1000, 1001, 1002, ..., 1009 in model m:  $m.SetFlag(f, Entity.NODE, -1000, -1009);$ 

## Total() [static]

#### **Description** Returns the total number of models.

#### **Arguments**

No arguments

#### <span id="page-2603-0"></span>Return type

integer

#### Example

To find how many models there are in T/HIS: var num = Model.Total();

## UnflagAll(flag[[Flag](#page-2488-0)], entity\_type[integer])

#### **Description**

Unsets a defined flag flag on all of items of type of entity\_type in the model.

#### Arguments

 $\cdot$  **flag**  $(Flag)$  $(Flag)$  $(Flag)$ 

The flag you want to unset.

• **entity\_type** (integer)

The **[Entity](#page-2549-0)** type that the defined flag will be unset on.

#### Return type

TRUE if the flag is successfully unset on all the items, otherwise FALSE

#### Example

To unset the flag f on all the nodes in model m:

m.UnflagAll(f, Entity.NODE);

# Operate class

The Operate class gives you access to the built in curve operations in T/HIS. [More...](#page-2605-0)

The T/HIS JavaScript API provides many class constants, properties and methods. For Arup to be able to extend and enhance the API in the future any constant, property or method names beginning with a lowercase or uppercase letter are reserved.

If you need to add your own properties or methods to one of the existing classes then to avoid any potential future conflict you should ensure that the name begins with either an underscore (\_) or a dollar sign (\$) or the name is prefixed with your own unique identifier.

For example if company 'ABC' need to add a property called 'example' then to avoid any potential future conflict use one of:

- example
- $\overline{\text{S}}$ example
- ABC\_example

## Class functions

- [Abs](#page-2606-0)(Input Curve*[\[Curve\]](#page-2528-0)*, Output Curve (optional)*[\[Curve\]](#page-2528-0)*)
- [Acos\(](#page-2606-0)Input Curve*[[Curve](#page-2528-0)]*, Output Curve (optional)*[[Curve](#page-2528-0)]*)
- [Acu\(](#page-2606-0)Input Curve*[[Curve](#page-2528-0)]*, Offset*[real]*, Time Period*[real]*, Output Curve (optional)*[\[Curve\]](#page-2528-0)*)
- [Ad](#page-2607-0)(Input Curve*[[Curve\]](#page-2528-0)*, Output Curve (optional)*[\[Curve\]](#page-2528-0)*)
- [Add](#page-2607-0)(Input Curve*[[Curve\]](#page-2528-0)*, Second Curve or constant*[[Curve](#page-2528-0) or real]*, Output Curve (optional)*[[Curve](#page-2528-0)]*)
- [Adx](#page-2608-0)(First Curve*[[Curve](#page-2528-0)]*, Second Curve or constant*[\[Curve](#page-2528-0) or real]*, Output Curve (optional)*[[Curve](#page-2528-0)]*)
- [Asi\(](#page-2608-0)X Acceleration*[[Curve](#page-2528-0)]*, Y Acceleration*[[Curve](#page-2528-0)]*, Z Acceleration*[[Curve](#page-2528-0)]*, Acceleration conversion factor*[real]*, X Acceleration Limit*[real]*, Y Acceleration Limit*[real]*, Z Acceleration Limit*[real]*, Calculation method*[string]*, X axis interval (optional)*[real]*, Output Curve (optional)*[\[Curve\]](#page-2528-0)*)
- [Asin\(](#page-2609-0)Input Curve*[\[Curve\]](#page-2528-0)*, Output Curve (optional)*[\[Curve\]](#page-2528-0)*)
- [Atan](#page-2609-0)(Input Curve*[[Curve](#page-2528-0)]*, Output Curve (optional)*[[Curve](#page-2528-0)]*)
- [Atan2](#page-2610-0)(First Input Curve*[[Curve](#page-2528-0)]*, Second Input Curve*[[Curve](#page-2528-0)]*, Output Curve (optional)*[[Curve](#page-2528-0)]*)
- [Av](#page-2610-0)(Input Curve*[[Curve\]](#page-2528-0)*, Output Curve (optional)*[\[Curve\]](#page-2528-0)*)
- [Ave\(](#page-2611-0)Curves*[Array of Curve objects]*, Output Curve (optional)*[\[Curve\]](#page-2528-0)*)
- [Bes](#page-2611-0)(Input Curve*[\[Curve\]](#page-2528-0)*, Frequency*[real]*, Order*[integer]*, X axis interval (optional)*[real]*, Output Curve (optional)*[\[Curve\]](#page-2528-0)*)
- [Blc\(](#page-2612-0)Input Curve*[\[Curve\]](#page-2528-0)*)
- [But](#page-2612-0)(Input Curve*[[Curve](#page-2528-0)]*, Frequency*[real]*, Order*[integer]*, X axis interval (optional)*[real]*, Output Curve (optional)*[\[Curve\]](#page-2528-0)*)
- [C1000\(](#page-2613-0)Input Curve*[[Curve](#page-2528-0)]*, X axis interval (optional)*[real]*, Output Curve (optional)*[[Curve](#page-2528-0)]*)
- [C180\(](#page-2613-0)Input Curve*[[Curve](#page-2528-0)]*, X axis interval (optional)*[real]*, Output Curve (optional)*[[Curve](#page-2528-0)]*)
- [C60\(](#page-2614-0)Input Curve*[[Curve](#page-2528-0)]*, X axis interval (optional)*[real]*, Output Curve (optional)*[[Curve](#page-2528-0)]*)
- [C600\(](#page-2614-0)Input Curve*[[Curve](#page-2528-0)]*, X axis interval (optional)*[real]*, Output Curve (optional)*[[Curve](#page-2528-0)]*)
- [Cat\(](#page-2614-0)First Curve*[\[Curve\]](#page-2528-0)*, Second Curve*[\[Curve](#page-2528-0) or real]*, Output Curve (optional)*[[Curve](#page-2528-0)]*)
- [Clip](#page-2615-0)(Input Curve*[[Curve\]](#page-2528-0)*, X min*[real]*, X max*[real]*, Y min*[real]*, Y max*[real]*, Output Curve (optional)*[\[Curve\]](#page-2528-0)*)
- [Com](#page-2616-0)(First Curve*[[Curve](#page-2528-0)]*, Second Curve*[[Curve](#page-2528-0) or real]*, Output Curve (optional)*[\[Curve\]](#page-2528-0)*)
- [Cor](#page-2616-0)(First Curve*[[Curve\]](#page-2528-0)*, Second Curve*[\[Curve\]](#page-2528-0)*, Correlation type*[string]*)
- [Cor3](#page-2617-0)(First Curve*[[Curve\]](#page-2528-0)*, Second Curve*[\[Curve\]](#page-2528-0)*, X axis factor (optional)*[real]*, Y axis factor (optional)*[real]*)
- [Cos\(](#page-2617-0)Input Curve*[[Curve](#page-2528-0)]*, Output Curve (optional)*[[Curve](#page-2528-0)]*)
- [Da\(](#page-2618-0)Input Curve*[[Curve](#page-2528-0)]*, Output Curve (optional)*[[Curve](#page-2528-0)]*)
- [Dif](#page-2618-0)(Input Curve*[[Curve](#page-2528-0)]*, Output Curve (optional)*[[Curve\]](#page-2528-0)*)
- [Div](#page-2618-0)(First Curve*[[Curve\]](#page-2528-0)*, Second Curve or constant*[[Curve](#page-2528-0) or real]*, Output Curve (optional)*[[Curve](#page-2528-0)]*)
- [Dix](#page-2619-0)(First Curve*[[Curve\]](#page-2528-0)*, Second Curve or constant*[[Curve](#page-2528-0) or real]*, Output Curve (optional)*[[Curve](#page-2528-0)]*)
- [Ds](#page-2619-0)(Input Curve*[\[Curve\]](#page-2528-0)*, Broadening Factor*[real]*, Redefine Frequencies*[string]*, Output Curve
- (optional)*[\[Curve\]](#page-2528-0)*)
- [Dv](#page-2620-0)(Input Curve*[[Curve\]](#page-2528-0)*, Output Curve (optional)*[\[Curve\]](#page-2528-0)*)
- [Env](#page-2620-0)(Curves*[Array of Curve objects]*, Output Curve (optional)*[[Curve\]](#page-2528-0)*)
- [Err\(](#page-2621-0)First Curve*[\[Curve\]](#page-2528-0)*, Second Curve*[[Curve](#page-2528-0) or real]*, Output Curve (optional)*[[Curve](#page-2528-0)]*)
- [Exc\(](#page-2621-0)Input Curve*[[Curve](#page-2528-0)]*, Output option*[string]*, Output Curve (optional)*[[Curve](#page-2528-0)]*)
- [Exp](#page-2622-0)(Input Curve*[\[Curve\]](#page-2528-0)*, Output Curve (optional)*[\[Curve\]](#page-2528-0)*)
- [Fft\(](#page-2622-0)Input Curve*[[Curve](#page-2528-0)]*, Output option*[string]*, X axis interval (optional)*[real]*, Scaling option (optional)*[string]*)
- [Fir\(](#page-2623-0)Input Curve*[[Curve](#page-2528-0)]*, X axis interval (optional)*[real]*, Output Curve (optional)*[[Curve](#page-2528-0)]*)
- [Hic](#page-2623-0)(Input Curve*[[Curve](#page-2528-0)]*, Window*[real]*, Acceleration factor*[real]*)
- [Hicd](#page-2624-0)(Input Curve*[[Curve](#page-2528-0)]*, Window*[real]*, Acceleration factor*[real]*)
- [Ifft\(](#page-2624-0)First Curve*[\[Curve\]](#page-2528-0)*, Second Curve*[[Curve](#page-2528-0)]*, Input type*[string]*)
- [Int](#page-2624-0)(Input Curve*[\[Curve\]](#page-2528-0)*, Output Curve (optional)*[\[Curve\]](#page-2528-0)*)
- [Log](#page-2625-0)(Input Curve*[\[Curve\]](#page-2528-0)*, Output Curve (optional)*[\[Curve\]](#page-2528-0)*)
- [Log10](#page-2625-0)(Input Curve*[\[Curve\]](#page-2528-0)*, Output Curve (optional)*[\[Curve\]](#page-2528-0)*)
- [Log10x](#page-2626-0)(Input Curve*[\[Curve\]](#page-2528-0)*, Output Curve (optional)*[\[Curve\]](#page-2528-0)*)
- <span id="page-2605-0"></span>• [Logx](#page-2626-0)(Input Curve*[\[Curve\]](#page-2528-0)*, Output Curve (optional)*[\[Curve\]](#page-2528-0)*)
- [Lsq](#page-2626-0)(Input Curve*[\[Curve\]](#page-2528-0)*, Output Curve (optional)*[\[Curve\]](#page-2528-0)*)
- [Map](#page-2627-0)(First Curve*[[Curve](#page-2528-0)]*, Second Curve*[\[Curve](#page-2528-0) or real]*, Output Curve (optional)*[\[Curve\]](#page-2528-0)*)
- [Max](#page-2627-0)(Curves*[Array of Curve objects]*, Output Curve (optional)*[[Curve](#page-2528-0)]*)
- [Min\(](#page-2628-0)Curves*[Array of Curve objects]*, Output Curve (optional)*[\[Curve\]](#page-2528-0)*)
- [Mon\(](#page-2628-0)Input Curve*[\[Curve\]](#page-2528-0)*, Output Curve (optional)*[\[Curve\]](#page-2528-0)*)
- [Mul\(](#page-2628-0)First Curve*[\[Curve\]](#page-2528-0)*, Second Curve or constant*[\[Curve](#page-2528-0) or real]*, Output Curve (optional)*[\[Curve\]](#page-2528-0)*)
- [Mux\(](#page-2629-0)First Curve*[\[Curve\]](#page-2528-0)*, Second Curve or constant*[[Curve](#page-2528-0) or real]*, Output Curve (optional)*[[Curve](#page-2528-0)]*)
- [Ncp\(](#page-2629-0)First Curve*[\[Curve\]](#page-2528-0)*, Second Curve*[[Curve](#page-2528-0)]*)
- [Nij\(](#page-2630-0)Shear Force*[\[Curve\]](#page-2528-0)*, Axial Force*[[Curve](#page-2528-0)]*, Moment*[[Curve](#page-2528-0)]*, Fzc(tension)*[real]*, Fzc(compression)*[real]*, Myc(Flexion)*[real]*, Myc(Extension)*[real]*, E*[real]*)
- [Nor\(](#page-2631-0)Input Curve*[[Curve](#page-2528-0)]*, Output Curve (optional)*[[Curve](#page-2528-0)]*)
- [Nor2\(](#page-2631-0)Input Curve*[[Curve](#page-2528-0)]*, Y Min Value*[real]*, Y Max Value*[real]*, Lock to Axis (Y Min)*[integer]*, Lock to Axis (Y Max)*[integer]*, Output Curve (optional)*[[Curve](#page-2528-0)]*)
- [Nox](#page-2632-0)(Input Curve*[[Curve\]](#page-2528-0)*, Output Curve (optional)*[\[Curve\]](#page-2528-0)*)
- [Nox2](#page-2632-0)(Input Curve*[[Curve\]](#page-2528-0)*, X Min Value*[real]*, X Max Value*[real]*, Lock to Axis (X Min)*[integer]*, Lock to Axis (X Max)*[integer]*, Output Curve (optional)*[[Curve](#page-2528-0)]*)
- [Octave](#page-2633-0)(Input Curve*[[Curve](#page-2528-0)]*, Band type to convert to*[String]*, Output Type*[String]*, Input Type*[String]*, Output Curve (optional)*[\[Curve\]](#page-2528-0)*)
- [Order](#page-2633-0)(Input Curve*[[Curve](#page-2528-0)]*, Output Curve (optional)*[[Curve\]](#page-2528-0)*)
- [Pbut](#page-2634-0)(Input Curve*[[Curve](#page-2528-0)]*, Frequency*[real]*, Order*[integer]*, X axis interval (optional)*[real]*, Output Curve (optional)*[\[Curve\]](#page-2528-0)*)
- [Power\(](#page-2634-0)Input Curve*[[Curve](#page-2528-0)]*, Power*[real]*, Output Curve (optional)*[\[Curve\]](#page-2528-0)*)
- [Rave\(](#page-2635-0)Input Curve*[[Curve](#page-2528-0)]*, Output Curve (optional)*[[Curve](#page-2528-0)]*)
- [Rec\(](#page-2635-0)Input Curve*[[Curve](#page-2528-0)]*, Output Curve (optional)*[[Curve](#page-2528-0)]*)
- [Reg](#page-2635-0)(Input Curve*[\[Curve\]](#page-2528-0)*, X axis interval*[real]*, Output Curve (optional)*[\[Curve\]](#page-2528-0)*)
- [Res](#page-2636-0)(Curves*[Array of Curve objects]*, Output Curve (optional)*[\[Curve\]](#page-2528-0)*)
- [Rev](#page-2636-0)(Input Curve*[\[Curve\]](#page-2528-0)*, Output Curve (optional)*[\[Curve\]](#page-2528-0)*)
- [Rs\(](#page-2637-0)Input Curve*[[Curve](#page-2528-0)]*, Damping Factor*[real]*, Sampling Points*[int]*, X axis interval (optional)*[real]*, Output Curve (optional)*[\[Curve\]](#page-2528-0)*)
- [Sin](#page-2637-0)(Input Curve*[[Curve](#page-2528-0)]*, Output Curve (optional)*[[Curve\]](#page-2528-0)*)
- [Smooth](#page-2638-0)(Input Curve*[\[Curve\]](#page-2528-0)*, Smoothing Factor*[integer]*, Output Curve (optional)*[\[Curve\]](#page-2528-0)*)
- [Sqr\(](#page-2638-0)Input Curve*[\[Curve\]](#page-2528-0)*, Output Curve (optional)*[\[Curve\]](#page-2528-0)*)
- [Stress\(](#page-2639-0)Input Curve*[\[Curve\]](#page-2528-0)*, Convert to*[string]*, Output Curve (optional)*[[Curve](#page-2528-0)]*)
- [Sub\(](#page-2639-0)First Curve*[\[Curve\]](#page-2528-0)*, Second Curve or constant*[\[Curve](#page-2528-0) or real]*, Output Curve (optional)*[\[Curve\]](#page-2528-0)*)
- [Sum](#page-2640-0)(Curves*[Array of Curve objects]*, Output Curve (optional)*[[Curve](#page-2528-0)]*)
- [Sux\(](#page-2640-0)First Curve*[\[Curve\]](#page-2528-0)*, Second Curve or constant*[\[Curve](#page-2528-0) or real]*, Output Curve (optional)*[\[Curve\]](#page-2528-0)*)
- [Tan\(](#page-2640-0)Input Curve*[[Curve](#page-2528-0)]*, Output Curve (optional)*[[Curve](#page-2528-0)]*)
- [Thiv\(](#page-2641-0)X Acceleration*[[Curve](#page-2528-0)]*, Y Acceleration*[[Curve](#page-2528-0)]*, Yaw Rate*[[Curve](#page-2528-0)]*, Dx*[real]*, Dy*[real]*, X0*[real]*)
- [Tms\(](#page-2642-0)Input Curve*[\[Curve\]](#page-2528-0)*, Period*[real]*)
- [Translate](#page-2642-0)(Input Curve*[[Curve\]](#page-2528-0)*, X value*[real]*, Y value*[real]*, Output Curve (optional)*[[Curve](#page-2528-0)]*)
- [Tti\(](#page-2642-0)Upper Rib Acceleration*[\[Curve\]](#page-2528-0)*, Lower Rib Acceleration*[\[Curve\]](#page-2528-0)*, T12 Acceleration*[\[Curve\]](#page-2528-0)*)
- [Va\(](#page-2643-0)Input Curve*[[Curve](#page-2528-0)]*, Output Curve (optional)*[[Curve](#page-2528-0)]*)
- [Vc\(](#page-2643-0)Input Curve*[[Curve](#page-2528-0)]*, A*[real]*, B*[real]*, Calculation method*[string]*, Output Curve (optional)*[\[Curve\]](#page-2528-0)*)
- [Vd](#page-2644-0)(Input Curve*[[Curve\]](#page-2528-0)*, Output Curve (optional)*[\[Curve\]](#page-2528-0)*)
- [Vec](#page-2644-0)(First Curve*[[Curve](#page-2528-0)]*, Second Curve*[\[Curve](#page-2528-0) or real]*, Third Curve*[[Curve](#page-2528-0) or real]*, Output Curve (optional)*[\[Curve\]](#page-2528-0)*)
- [Vec2d](#page-2645-0)(First Curve*[[Curve](#page-2528-0)]*, Second Curve*[\[Curve](#page-2528-0) or real]*, Output Curve (optional)*[\[Curve\]](#page-2528-0)*)
- [Wif\(](#page-2645-0)First Curve*[\[Curve\]](#page-2528-0)*, Second Curve*[[Curve](#page-2528-0)]*)
- [Window](#page-2646-0)(Input Curve*[[Curve](#page-2528-0)]*, Window Type*[string]*, percentage lead in (optional)*[real]*, Output Curve (optional)*[\[Curve\]](#page-2528-0)*)
- [Zero\(](#page-2646-0)Input Curve*[\[Curve\]](#page-2528-0)*, Output Curve (optional)*[\[Curve\]](#page-2528-0)*)
- [ZeroX](#page-2646-0)(Input Curve*[\[Curve\]](#page-2528-0)*, Output Curve (optional)*[\[Curve\]](#page-2528-0)*)
- [ZeroY](#page-2647-0)(Input Curve*[\[Curve\]](#page-2528-0)*, Output Curve (optional)*[\[Curve\]](#page-2528-0)*)
- [dB\(](#page-2647-0)Input Curve*[[Curve](#page-2528-0)]*, Reference Value*[real]*, Output Curve (optional)*[[Curve](#page-2528-0)]*)
- [dBA\(](#page-2648-0)Input Curve*[\[Curve\]](#page-2528-0)*, Weighting Type*[String]*, Output Curve (optional)*[[Curve](#page-2528-0)]*)

## Detailed Description

The Operate class allows you to use the built in curve operations in T/HIS to generate new curves. Most of the curve operations generate a new curve and return the curve object for the new curve. A few functions (NIJ, FFT, etc) generate multiple output curves and these return an array of curve objects. See the documentation below for more details.

## <span id="page-2606-0"></span>Details of functions

## Abs(Input [Curve](#page-2528-0) [\[Curve](#page-2528-0)], Output Curve (optional) [Curve]) [static]

### **Description**

Convert a curve to absolute values

#### **Arguments**

• **Input Curve** [\(Curve](#page-2528-0))

Input [Curve](#page-2528-0)

• **Output Curve (optional)** [\(Curve\)](#page-2528-0)

[Curve](#page-2528-0) to overwrite

Return type [Curve](#page-2528-0) object or NULL

#### Example

To convert curve m to absolute values and store as curve p

 $p =$ Operate.Abs(m);

## Acos(Input [Curve](#page-2528-0)[\[Curve](#page-2528-0)], Output Curve (optional)[Curve]) [static]

#### **Description**

Calculate Arc Cosine

#### **Arguments**

• **Input Curve** [\(Curve](#page-2528-0))

Input [Curve](#page-2528-0)

#### • **Output Curve (optional)** [\(Curve\)](#page-2528-0)

[Curve](#page-2528-0) to overwrite

Return type [Curve](#page-2528-0) object or NULL

Example

Calculate Arc Cosine() of curve m and store as curve p

 $p =$ Operate.Acos(m);

## Acu(Input [Curve](#page-2528-0)[Curve], Offset[real], Time Period[real], Output Curve  $($ optional $)$  $[Curve]$  $[Curve]$  $[Curve]$  $[$ static $]$

#### **Description**

Evaluates the integratal of a curve over a user defined period

#### Arguments

• **Input Curve** [\(Curve](#page-2528-0))

Input [Curve](#page-2528-0)

• **Offset** (real)

<span id="page-2607-0"></span>Operate class

User defined offset

• **Time Period** (real)

Time to integrate over

• **Output Curve (optional)** [\(Curve\)](#page-2528-0)

[Curve](#page-2528-0) to overwrite

Return type [Curve](#page-2528-0) object or NULL

Example

Integrate c curve over 0.07 seconds with a 0.1 offset.

 $p =$  Operate.Acu $(m, 0.1, 0.007);$ 

## Ad(Input [Curve](#page-2528-0) [\[Curve](#page-2528-0)], Output Curve (optional) [Curve]) [static]

#### **Description**

Convert acceleration spectrum to a displacment spectrum

#### Arguments

• **Input Curve** [\(Curve](#page-2528-0))

Input [Curve](#page-2528-0)

• **Output Curve (optional)** [\(Curve\)](#page-2528-0)

[Curve](#page-2528-0) to overwrite

Return type [Curve](#page-2528-0) object or NULL

Example

Convert curve m and store as curve p

 $p =$  Operate.Ad(m);

### Add(Input Curve [[Curve\]](#page-2528-0), Second Curve or constant [\[Curve](#page-2528-0) or real], Output Curve (optional) [\[Curve\]](#page-2528-0) [static]

#### **Description**

Add Y axis values

#### **Arguments**

• **Input Curve** [\(Curve](#page-2528-0))

Input [Curve](#page-2528-0)

• **Second Curve or constant** [\(Curve](#page-2528-0) or real)

Second [Curve](#page-2528-0) or constant

#### • **Output Curve (optional)** [\(Curve\)](#page-2528-0)

[Curve](#page-2528-0) to overwrite

<span id="page-2608-0"></span>To add curves m and n together and store as curve p

```
p =Operate.Add(m,n);
```
To add 20.0 to the values in curve m and store as curve p

```
p =Operate.Add(m, 20.0);
```
### Adx(First [Curve](#page-2528-0) Curve), Second Curve or constant Curve or real), Output Curve (optional) [\[Curve\]](#page-2528-0) [static]

**Description** 

Add X axis values

#### **Arguments**

• **First Curve** ([Curve](#page-2528-0))

#### First [Curve](#page-2528-0)

• **Second Curve or constant** [\(Curve](#page-2528-0) or real)

Second [Curve](#page-2528-0) or constant

• **Output Curve (optional)** [\(Curve\)](#page-2528-0)

[Curve](#page-2528-0) to overwrite

#### Return type

[Curve](#page-2528-0) object or NULL

#### Example

To add X axis values for curves m and n together and store as curve p

 $p =$ Operate.Ad $x(m,n);$ 

To add 20.0 to the X axis values in curve m and store as curve p

 $p =$  Operate. Adx(m, 20.0);

Asi(X Acceleration [[Curve](#page-2528-0)], Y Acceleration [\[Curve](#page-2528-0)], Z Acceleration [\[Curve\]](#page-2528-0), Acceleration conversion factor[real], X Acceleration Limit[real], Y Acceleration Limit[real], Z Acceleration Limit[real], Calculation method[string], X axis interval (optional)*[real]*, Output Curve (optional)*[\[Curve\]](#page-2528-0)*) [static]

#### **Description**

Acceleration Severity Index. This value is used to assess the performance of road side crash barriers. The calculation method can be set to 2010 (BS EN 1317-1:2010) or 1998 (BS EN 1317-1:1998).

#### **Arguments**

• **X Acceleration** [\(Curve](#page-2528-0))

#### X Acceleration [Curve](#page-2528-0)

- **Y Acceleration** [\(Curve](#page-2528-0))
- Y Acceleration [Curve](#page-2528-0)
	- **Z Acceleration** [\(Curve](#page-2528-0))

#### Z Acceleration [Curve](#page-2528-0)

• **Acceleration conversion factor** (real)

Factor required to divide input acceleration curve by to convert to (G)

#### <span id="page-2609-0"></span>• **X Acceleration Limit** (real)

- X direction acceleration limit
	- **Y Acceleration Limit** (real)
- Y direction acceleration limit
	- **Z Acceleration Limit** (real)

Z direction acceleration limit

• **Calculation method** (string)

Either 2010 or 1998.

• **X axis interval (optional)** (real)

If defined then T-HIS will automatically regularise the curve using this value first

• **Output Curve (optional)** [\(Curve\)](#page-2528-0)

[Curve](#page-2528-0) to overwrite

Return type

[Curve](#page-2528-0) object or NULL

#### Example

Calculate ASI using the 2010 method with input curves x,y and z, factors 12,9,10 and a conversioon factor of 9810. Regularise the input curves using an interval of 0.0001 first.

 $p =$  Operate.Asi(x,y,z,9810.0,12.0,9.0,10.0,"2010",0.0001);

## Asin(Input [Curve](#page-2528-0) [\[Curve\]](#page-2528-0), Output Curve (optional) [Curve]) [static]

**Description** 

Calculate Arc Sine

#### **Arguments**

• **Input Curve** [\(Curve](#page-2528-0))

Input [Curve](#page-2528-0)

• **Output Curve (optional)** [\(Curve\)](#page-2528-0)

[Curve](#page-2528-0) to overwrite

Return type [Curve](#page-2528-0) object or NULL

Example

Calculate Arc Sine() of curve m and store as curve p

 $p =$ Operate.Asin(m);

## Atan(Input Curve [\[Curve\]](#page-2528-0), Output [Curve](#page-2528-0) (optional) [Curve]) [static]

#### **Description**

Calculate Arc Tangent

#### **Arguments**

• **Input Curve** [\(Curve](#page-2528-0))

Input [Curve](#page-2528-0)

#### <span id="page-2610-0"></span>• **Output Curve (optional)** [\(Curve\)](#page-2528-0)

[Curve](#page-2528-0) to overwrite

#### Return type

[Curve](#page-2528-0) object or NULL

## Example

Calculate Arc Tangent() of curve m and store as curve p

```
p =Operate.Atan(m);
```
### Atan2(First Input Curve[\[Curve\]](#page-2528-0), Second Input [Curve](#page-2528-0)[Curve], Output Curve (optional)[[Curve](#page-2528-0)] [static]

**Description** Calculate Arc Tangent using  $atan2(y, x)$ 

#### Arguments

• **First Input Curve** [\(Curve](#page-2528-0))

Input [Curve](#page-2528-0)

• **Second Input Curve** [\(Curve](#page-2528-0))

Input [Curve](#page-2528-0)

• **Output Curve (optional)** [\(Curve\)](#page-2528-0)

[Curve](#page-2528-0) to overwrite

Return type [Curve](#page-2528-0) object or NULL

Example

Calculate Arc Tangent() of curve m / curve n and store as curve p

 $p =$  Operate.Atan2(m, n);

## Av(Input [Curve](#page-2528-0) [\[Curve\]](#page-2528-0), Output Curve (optional) [Curve]) [static]

### **Description**

Convert acceleration spectrum to a velocity spectrum

#### Arguments

• **Input Curve** [\(Curve](#page-2528-0))

Input [Curve](#page-2528-0)

• **Output Curve (optional)** [\(Curve\)](#page-2528-0)

[Curve](#page-2528-0) to overwrite

<span id="page-2611-0"></span>Convert curve m and store as curve p

```
p =Operate.Av(m);
```
## Ave(Curves[Array of Curve objects], Output Curve (optional)[\[Curve\]](#page-2528-0)) [static]

#### **Description**

Average a group of curves

#### Arguments

• **Curves** (Array of Curve objects)

Array of [Curve](#page-2528-0) objects

• **Output Curve (optional)** [\(Curve\)](#page-2528-0)

[Curve](#page-2528-0) to overwrite

Return type

[Curve](#page-2528-0) object or NULL

#### Example

Average the array of curves stored in curve array x and store as curve p

 $p =$ Operate.Ave $(x)$ ;

#### Bes(Input [Curve](#page-2528-0) [Curve], Frequency [real], Order [integer], X axis interval (optional)[real], Output Curve (optional)[\[Curve\]](#page-2528-0)] [static]

#### **Description**

Bessel Filter

#### Arguments

• **Input Curve** [\(Curve](#page-2528-0))

Input [Curve](#page-2528-0)

• **Frequency** (real)

Cut-off Frequency (Hz)

• **Order** (integer)

Filter order

• **X axis interval (optional)** (real)

If defined then T-HIS will automatically regularise the curve using this value first

• **Output Curve (optional)** [\(Curve\)](#page-2528-0)

[Curve](#page-2528-0) to overwrite

<span id="page-2612-0"></span>Filter curve m using a cut-off of 400Hz and order 2 and output as curve p . Regularise the input curve using an interval of 0.0001 first.

```
p = Operate. Bes(m, 400.0, 2, 0.0001);
```
## Blc(Input Curve<sub>[\[Curve](#page-2528-0)]</sub>) [static]

#### **Description**

Carry out a baseline correction on an accleration time history

#### Arguments

• **Input Curve** [\(Curve](#page-2528-0))

Moment / Time [Curve](#page-2528-0)

#### Return type

Array of [Curve](#page-2528-0) objects. 1st curve : Corrected curve 2nd curve : Integrated Velocity 3rd curve : Integrated Displacement

#### Example

Calculate baseline correction on curve m, .

```
c array = Operate.Blc(m);
corrected_curve = c_array[0];
vel\_curve = c_array[1];disp_curve = c_array[2];
```
### But(Input Curve[[Curve\]](#page-2528-0), Frequency[real], Order[integer], X axis interval (optional)[real], Output Curve (optional)[\[Curve\]](#page-2528-0)) [static]

#### **Description**

Butterworth Filter

**Arguments** 

- **Input Curve** [\(Curve](#page-2528-0))
- Input [Curve](#page-2528-0)

#### • **Frequency** (real)

Cut-off Frequency (Hz)

• **Order** (integer)

Filter order

• **X axis interval (optional)** (real)

If defined then T-HIS will automatically regularise the curve using this value first

• **Output Curve (optional)** [\(Curve\)](#page-2528-0)

[Curve](#page-2528-0) to overwrite

<span id="page-2613-0"></span>Filter curve m using a cut-off of 400Hz and order 2 and output as curve p . Regularise the input curve using an interval of 0.0001 first.

 $p =$  Operate.But(m, 400.0, 2, 0.0001);

### C1000(Input [Curve](#page-2528-0) [Curve], X axis interval (optional) [real], Output Curve (optional)[[Curve](#page-2528-0)]) [static]

#### **Description**

SAE Class 1000 Filter

#### Arguments

• **Input Curve** [\(Curve](#page-2528-0))

#### Input [Curve](#page-2528-0)

#### • **X axis interval (optional)** (real)

If defined then T-HIS will automatically regularise the curve using this value first

#### • **Output Curve (optional)** [\(Curve\)](#page-2528-0)

[Curve](#page-2528-0) to overwrite

#### Return type

[Curve](#page-2528-0) object or NULL

#### Example

Filter curve m and output as curve p. Regularise the input curve using an interval of 0.0001 first.

 $p =$  Operate.C1000 $(m, 0.0001);$ 

### C180(Input Curve [\[Curve](#page-2528-0)], X axis interval (optional) [real], Output Curve (optional)[[Curve](#page-2528-0)] [static]

**Description** SAE Class 180 Filter

#### Arguments

• **Input Curve** [\(Curve](#page-2528-0))

#### Input [Curve](#page-2528-0)

#### • **X axis interval (optional)** (real)

If defined then T-HIS will automatically regularise the curve using this value first

#### • **Output Curve (optional)** [\(Curve\)](#page-2528-0)

[Curve](#page-2528-0) to overwrite

#### Return type

[Curve](#page-2528-0) object or NULL

#### Example

Filter curve m and output as curve p . Regularise the input curve using an interval of 0.0001 first.

```
p = Operate.C180(m, 0.0001);
```
### <span id="page-2614-0"></span>C60(Input Curve [\[Curve\]](#page-2528-0), X axis interval (optional) [real], Output Curve  $($ optional) $|Curve\rangle$  $|Curve\rangle$  $|Curve\rangle$ [static]

**Description** 

SAE Class 60 Filter

#### **Arguments**

• **Input Curve** [\(Curve](#page-2528-0))

Input [Curve](#page-2528-0)

• **X axis interval (optional)** (real)

If defined then T-HIS will automatically regularise the curve using this value first

• **Output Curve (optional)** [\(Curve\)](#page-2528-0)

[Curve](#page-2528-0) to overwrite

Return type

[Curve](#page-2528-0) object or NULL

#### Example

Filter curve m and output as curve p . Regularise the input curve using an interval of 0.0001 first.

 $p =$  Operate. $C60(m, 0.0001)$ ;

```
[Curve], X axis interval (optional) [real], Output Curve
Curve] [static]
```
**Description** SAE Class 600 Filter

#### **Arguments**

• **Input Curve** [\(Curve](#page-2528-0))

Input [Curve](#page-2528-0)

• **X axis interval (optional)** (real)

If defined then T-HIS will automatically regularise the curve using this value first

• **Output Curve (optional)** [\(Curve\)](#page-2528-0)

[Curve](#page-2528-0) to overwrite

Return type

[Curve](#page-2528-0) object or NULL

#### Example

Filter curve m and output as curve p . Regularise the input curve using an interval of 0.0001 first.

 $p =$  Operate.C600 $(m, 0.0001);$ 

### Cat(First Curve[\[Curve\]](#page-2528-0), Second Curve[\[Curve](#page-2528-0) or real], Output Curve (optional) [[Curve](#page-2528-0)] [static]

**Description** 

Concatenate 2 curves together

#### <span id="page-2615-0"></span>Arguments

• **First Curve** ([Curve](#page-2528-0))

First [Curve](#page-2528-0)

• **Second Curve** [\(Curve](#page-2528-0) or real)

Second [Curve](#page-2528-0)

• **Output Curve (optional)** [\(Curve\)](#page-2528-0)

[Curve](#page-2528-0) to overwrite

Return type

[Curve](#page-2528-0) object or NULL

#### Example

To concatenate the values for curve n to those in curve m and store as curve p

```
p = Operate.Cat(m, n);
```
### Clip(Input [Curve](#page-2528-0) [Curve], X min [real], X max [real], Y min [real], Y max [real], Output Curve (optional) Curve) [static]

#### **Description**

Clip a curve

#### Arguments

- **Input Curve** [\(Curve](#page-2528-0))
- Input [Curve](#page-2528-0)

• **X min** (real)

X minimum value

• **X max** (real)

X maximum value

- **Y min** (real)
- Y minimum value
	- **Y max** (real)

Y maximum value

• **Output Curve (optional)** [\(Curve\)](#page-2528-0)

[Curve](#page-2528-0) to overwrite

#### Return type

[Curve](#page-2528-0) object or NULL

#### Example

Clip a curve m to within  $0.1 < x < 0.3$ ,  $0.0 < y < 100.0$  and store as curve p

p = Operate.Clip(m,0.1,0.3,0.0,100.0);

### <span id="page-2616-0"></span>Com(First Curve[\[Curve\]](#page-2528-0), Second Curve[[Curve](#page-2528-0) or real], Output Curve  $($ optional) $|Curve\rangle$  $|Curve\rangle$  $|Curve\rangle$ [static]

#### **Description**

Combine Y axis values from 2 curves together

#### Arguments

• **First Curve** ([Curve](#page-2528-0))

First [Curve](#page-2528-0)

• **Second Curve** [\(Curve](#page-2528-0) or real)

Second [Curve](#page-2528-0)

• **Output Curve (optional)** [\(Curve\)](#page-2528-0)

[Curve](#page-2528-0) to overwrite

Return type

[Curve](#page-2528-0) object or NULL

#### Example

To combine the Y axis values for curve n to those in curve m and store as curve p

 $p =$  Operate. Com $(m, n)$ ;

## Cor(First [Curve](#page-2528-0)*[\[Curve\]](#page-2528-0)*, Second Curve*[Curve]*, Correlation type*[string]*) [static]

#### **Description**

Curve Correlation function. This Correlation function provides a measure of the degree to which two curves match. When comparing curves by eye, the quality of correlation may be judged on the basis of how well matched are the patterns of peaks, the overall shapes of the curves, etc, and can allow for differences of timing as well as magnitude. Thus a simple function based on the difference of Y-values (such as T/HIS ERR function) does not measure correlation in the same way as the human eye. The T/HIS correlation function attempts to include and quantify the more subtle ways in which the correlation of two curves may be judged.

The correlation can be calculated using either a strict or loose set of input parameters. The degree of correlation is rated between 0 and 100.

#### **Arguments**

• **First Curve** ([Curve](#page-2528-0))

First [Curve](#page-2528-0)

• **Second Curve** [\(Curve\)](#page-2528-0)

Second [Curve](#page-2528-0)

• **Correlation type** (string)

Correlation type, strict or loose

#### Return type

real

#### Example

Calculate the correlation between curves m and n using the strict input parameters.

```
val = Operate.Cor(m,n,"strict");
```
### <span id="page-2617-0"></span>Cor3(First Curve [\[Curve](#page-2528-0)], Second Curve [[Curve\]](#page-2528-0), X axis factor (optional) [real], Y axis factor (optional) [real] [static]

#### **Description**

Curve Correlation function. This function first normalises the curves using two factors either specified by the user or defaults calculated by the program (the maximum absolute X and Y values of both graphs). For each point on the first normalised curve, the shortest distance to the second normalised curve is calculated. The root mean square value of all these distances is subtracted from 1 and then multiplied by 100 to get an index between 0 and 100. The process is repeated along the second curve and the two indices are averaged to get a final index. The higher the index the closer the correlation between the two curves.

Note that the choice of normalising factors is important. Incorrect factors may lead to a correlation index outside the range of 0 to 100

#### Arguments

• **First Curve** ([Curve](#page-2528-0))

#### First [Curve](#page-2528-0)

• **Second Curve** [\(Curve\)](#page-2528-0)

#### Second [Curve](#page-2528-0)

• **X axis factor (optional)** (real)

Normalising factor used for X axis values

• **Y axis factor (optional)** (real)

Normalising factor used for Y axis values

#### Return type

real

#### Example

Calculate the correlation between curves m and n using the default normalising factors.

val = Operate.Cor $3(m,n);$ 

Calculate the correlation between curves m and n using 0.1 and 1000.0 as the X and Y normalising factors.

```
val = Operator3(m,n,0.1,1000);
```
## Cos(Input Curve [\[Curve\]](#page-2528-0), Output [Curve](#page-2528-0) (optional) [Curve] [static]

#### **Description**

Calculate Cosine

#### Arguments

• **Input Curve** [\(Curve](#page-2528-0))

Input [Curve](#page-2528-0)

• **Output Curve (optional)** [\(Curve\)](#page-2528-0)

[Curve](#page-2528-0) to overwrite

Return type

[Curve](#page-2528-0) object or NULL

#### Example

Calculate Cosine() of curve m and store as curve p

 $p =$ Operate.Cos(m);

## <span id="page-2618-0"></span>Da(Input Curve[[Curve\]](#page-2528-0), Output [Curve](#page-2528-0) (optional)[Curve]) [static]

#### **Description**

Convert displacment spectrum to an acceleration spectrum

#### Arguments

- **Input Curve** [\(Curve](#page-2528-0))
- Input [Curve](#page-2528-0)

• **Output Curve (optional)** [\(Curve\)](#page-2528-0)

[Curve](#page-2528-0) to overwrite

Return type [Curve](#page-2528-0) object or NULL

Example Convert curve m and store as curve p

 $p =$ Operate.Da(m);

## Dif(Input [Curve](#page-2528-0) [\[Curve](#page-2528-0)], Output Curve (optional) [Curve]) [static]

**Description** 

Differentiate a curve

#### Arguments

• **Input Curve** [\(Curve](#page-2528-0))

#### Input [Curve](#page-2528-0)

• **Output Curve (optional)** [\(Curve\)](#page-2528-0)

[Curve](#page-2528-0) to overwrite

Return type [Curve](#page-2528-0) object or NULL

Example

To differentiate curve m and store as curve p

 $p =$  Operate.Dif(m);

### Div(First [Curve](#page-2528-0) [Curve], Second Curve or constant [Curve or real], Output Curve (optional)[\[Curve\]](#page-2528-0)) [static]

**Description** Divide Y axis values

Arguments

• **First Curve** ([Curve](#page-2528-0))

First [Curve](#page-2528-0)

**Second Curve or constant [\(Curve](#page-2528-0) or real)** 

Second [Curve](#page-2528-0) or constant

• **Output Curve (optional)** [\(Curve\)](#page-2528-0)

#### <span id="page-2619-0"></span>[Curve](#page-2528-0) to overwrite

#### Return type

[Curve](#page-2528-0) object or NULL

#### Example

To divide the Y axis values for curve n by curve m and store as curve p

 $p =$  Operate.Div(m,n);

To devide the Y axis values in curve m by 20.0 and store as curve p

 $p =$  Operate.Div(m, 20.0);

### Dix(First [Curve](#page-2528-0) Curve), Second Curve or constant Curve or real, Output Curve (optional) [\[Curve\]](#page-2528-0) [static]

**Description** 

Divide X axis values

#### **Arguments**

• **First Curve** ([Curve](#page-2528-0))

First [Curve](#page-2528-0)

• **Second Curve or constant** [\(Curve](#page-2528-0) or real)

Second [Curve](#page-2528-0) or constant

• **Output Curve (optional)** [\(Curve\)](#page-2528-0)

[Curve](#page-2528-0) to overwrite

Return type

[Curve](#page-2528-0) object or NULL

#### Example

To divide the X axis values for curve n by curve m and store as curve p

 $p =$  Operate.Dix(m,n);

To devide the X axis values in curve m by 20.0 and store as curve p

 $p =$  Operate.Dix(m, 20.0);

### Ds(Input [Curve](#page-2528-0) Curve), Broadening Factor [real], Redefine Frequencies[string], Output [Curve](#page-2528-0) (optional)[Curve] [static]

#### **Description**

Generate a design spectrum from a reponse spectrum

#### **Arguments**

• **Input Curve** [\(Curve](#page-2528-0))

Input [Curve](#page-2528-0)

• **Broadening Factor** (real)

Spectrum broadening factor

• **Redefine Frequencies** (string)

T-HIS selects a new set of frequencies for the output (yes or no)

#### <span id="page-2620-0"></span>• **Output Curve (optional)** [\(Curve\)](#page-2528-0)

[Curve](#page-2528-0) to overwrite

#### Return type

[Curve](#page-2528-0) object or NULL

#### Example

Convert curve m and let T-HIS determine the new frequencies, store as curve p

 $p =$ Operate.Ds(m, "yes");

## Dv(Input [Curve](#page-2528-0) [\[Curve](#page-2528-0)], Output Curve (optional) [Curve]) [static]

**Description** Convert displacment spectrum to a velocity spectrum

#### **Arguments**

• **Input Curve** [\(Curve](#page-2528-0))

Input [Curve](#page-2528-0)

• **Output Curve (optional)** [\(Curve\)](#page-2528-0)

[Curve](#page-2528-0) to overwrite

Return type [Curve](#page-2528-0) object or NULL

Example Convert curve m and store as curve p

 $p =$  Operate.Dv(m);

## Env(Curves[Array of Curve objects], Output Curve (optional)[\[Curve\]](#page-2528-0)) [static]

#### **Description**

Generate an Envelope that bounds the min and max values of a group of curves

#### Arguments

• **Curves** (Array of Curve objects)

```
Array of Curve objects
```
• **Output Curve (optional)** [\(Curve\)](#page-2528-0)

[Curve](#page-2528-0) to overwrite

Return type [Curve](#page-2528-0) object or NULL

#### Example

Envelope of curves stored in curve array x and store as curve p

```
p =Operate.Env(x);
```
### <span id="page-2621-0"></span>Err(First Curve[\[Curve\]](#page-2528-0), Second [Curve](#page-2528-0)[Curve or real], Output Curve (optional) [Curve] [static]

#### **Description**

Calculate the degree of correlation between 2 curves

#### Arguments

• **First Curve** ([Curve](#page-2528-0))

First [Curve](#page-2528-0)

• **Second Curve** [\(Curve](#page-2528-0) or real)

Second [Curve](#page-2528-0)

• **Output Curve (optional)** [\(Curve\)](#page-2528-0)

[Curve](#page-2528-0) to overwrite

Return type

[Curve](#page-2528-0) object or NULL

#### Example

To calculate the correlation between curves n and m and store as curve p

 $p =$ Operate.Err(m,n);

### Exc(Input [Curve](#page-2528-0) Curve), Output option [string], Output Curve (optional)[Curve]) [static]

#### **Description**

Calculate and displays an EXCeedence plot. This is a plot of force (Y axis) versus cumulative time (X axis) for which the force level has been exceeded. By default the Automatic option will create an exceedence plot using either the +ve OR the -ve values depending on which the input curve contains most of.

The Positive option will calculate the exceedence plot using only the points with +ve y values. The Negative option will calculate the exceedence plot using only the points with -ve y values.

#### Arguments

• **Input Curve** [\(Curve](#page-2528-0))

Input [Curve](#page-2528-0)

• **Output option** (string)

Select between automatic, positive or negative.

• **Output Curve (optional)** [\(Curve\)](#page-2528-0)

[Curve](#page-2528-0) to overwrite

#### Return type

[Curve](#page-2528-0) object or NULL

#### Example

Calculate Exceedence plot for curve m, using the positive option and store as curve p

```
p = Operate.Exc(m,"positive");
```
## <span id="page-2622-0"></span>Exp(Input [Curve](#page-2528-0) [\[Curve](#page-2528-0)], Output Curve (optional) [Curve]) [static]

#### **Description**

Calculate E to the power of Y axis values

#### Arguments

• **Input Curve** [\(Curve](#page-2528-0))

Input [Curve](#page-2528-0)

• **Output Curve (optional)** [\(Curve\)](#page-2528-0)

[Curve](#page-2528-0) to overwrite

Return type [Curve](#page-2528-0) object or NULL

Example

Calculate E to the power of Y axis values for curve m and store as curve p

 $p =$  Operate. Exp(m);

### Fft(Input [Curve](#page-2528-0) [Curve], Output option [string], X axis interval (optional) [real], Scaling option (optional)[string]) [static]

**Description** 

Fast Fourier Transform

#### Arguments

• **Input Curve** [\(Curve](#page-2528-0))

Input [Curve](#page-2528-0)

• **Output option** (string)

Generate magnitude, magnitude+phase or real+imaginary, (one of magnitude,phase,real)

• **X axis interval (optional)** (real)

If defined then T-HIS will automatically regularise the curve using this value first

• **Scaling option (optional)** (string)

Scaling option, (either one or two)

#### Return type

[Curve](#page-2528-0) object/array or NULL

#### Example

Generate magnitude and phase curves and return a curve array. Regularise the input curve using an interval of 0.0001 first and scale using option two.

```
c_array = Operate.Fft(m,"phase",0.0001,"one");
mag_curve = c_array[0];phase\_curve = c_array[1];
```
### <span id="page-2623-0"></span>Fir(Input [Curve](#page-2528-0) [Curve], X axis interval (optional) [real], Output Curve  $($ optional $)$  $[Curve]$  $[Curve]$  $[Curve]$  [static]

**Description** 

FIR Filter

**Arguments** 

• **Input Curve** [\(Curve](#page-2528-0))

Input [Curve](#page-2528-0)

• **X axis interval (optional)** (real)

If defined then T-HIS will automatically regularise the curve using this value first

• **Output Curve (optional)** [\(Curve\)](#page-2528-0)

[Curve](#page-2528-0) to overwrite

Return type

[Curve](#page-2528-0) object or NULL

#### Example

Filter curve m and output as curve p . Regularise the input curve using an interval of 0.0001 first.

 $p =$  Operate.Fir(m, 0.0001);

## Hic(Input [Curve](#page-2528-0) [Curve], Window [real], Acceleration factor [real]) [static]

#### **Description**

HIC Calculation. After calculating the HIC value for a curve the value can also be obtained from the curve using the Curve.hic property. In addition to the HIC value the start and end time for the time window can also be obtained usi[ng](#page-2529-0)  the [Curve.hic\\_tmin](#page-2529-0) and [Curve.hic\\_tmax](#page-2529-0) properties.

#### Arguments

• **Input Curve** [\(Curve](#page-2528-0))

#### Input [Curve](#page-2528-0)

- **Window** (real)
- Maximum time window
	- **Acceleration factor** (real)

Factor required to divide input acceleration curve by to convert to (G)

#### Return type

real

#### Example

Calculate HIC for curve m, using a window of 0.036s and a factor of 9810.

val = Operate.Hic(m,0.036,9810.0);

## <span id="page-2624-0"></span>Hicd(Input Curve [[Curve\]](#page-2528-0), Window [real], Acceleration factor [real]) [static]

#### **Description**

Modified HIC(d) Calculation for free motion headform. After calculating the HIC value for a curve the value can also be obtained from the curve using the [Curve.hicd](#page-2529-0) property. In addition to the HIC(d) value the start and end time for the time window can also be obtained using the [Curve.hicd\\_tmin](#page-2529-0) and [Curve.hicd\\_tmax](#page-2529-0) properties.

#### Arguments

• **Input Curve** [\(Curve](#page-2528-0))

Input [Curve](#page-2528-0)

• **Window** (real)

Maximum time window

• **Acceleration factor** (real)

Factor required to divide input acceleration curve by to convert to (G)

#### Return type

real

#### Example

Calculate HIC(d) for curve m, using a window of 0.036s and a factor of 9810.

val = Operate.Hicd(m,0.036,9810.0);

## Ifft(First Curve[\[Curve\]](#page-2528-0), Second [Curve](#page-2528-0)[Curve], Input type[string]) [static]

#### **Description**

Inverse Fast Fourier Transform

#### Arguments

• **First Curve** ([Curve](#page-2528-0))

#### First [Curve](#page-2528-0)

• **Second Curve** [\(Curve\)](#page-2528-0)

Second [Curve](#page-2528-0)

• **Input type** (string)

Specifies if inputs are magnitude+phase or real+imaginary, (magnitude or real)

#### Return type

[Curve](#page-2528-0) object or NULL

#### Example

Generate curve from magnitude (m) and phase (p) data and return as curve q.

q = Operate.Ifft(m,p,"magnitude");

## Int(Input Curve [\[Curve\]](#page-2528-0), Output Curve (optional) [[Curve\]](#page-2528-0)) [static]

#### **Description**

Integrate a curve

#### Arguments

<span id="page-2625-0"></span>Operate class

• **Input Curve** [\(Curve](#page-2528-0)) Input [Curve](#page-2528-0) • **Output Curve (optional)** [\(Curve\)](#page-2528-0) [Curve](#page-2528-0) to overwrite

Return type [Curve](#page-2528-0) object or NULL

Example To integrate curve m and store as curve p  $p =$  Operate. Int(m);

## Log(Input [Curve](#page-2528-0)[\[Curve\]](#page-2528-0), Output Curve (optional)[Curve]) [static]

**Description** Calculate Natural Log of Y axis values

#### Arguments

• **Input Curve** [\(Curve](#page-2528-0))

Input [Curve](#page-2528-0)

• **Output Curve (optional)** [\(Curve\)](#page-2528-0)

[Curve](#page-2528-0) to overwrite

Return type [Curve](#page-2528-0) object or NULL

Example Calculate Natural Log of Y axis values for curve m and store as curve p

 $p =$ Operate.Log(m);

## Log10(Input Curve [[Curve\]](#page-2528-0), Output [Curve](#page-2528-0) (optional) [Curve] [static]

#### **Description**

Calculate Log (base 10) of Y axis values

#### Arguments

• **Input Curve** [\(Curve](#page-2528-0))

Input [Curve](#page-2528-0)

• **Output Curve (optional)** [\(Curve\)](#page-2528-0)

[Curve](#page-2528-0) to overwrite

Return type [Curve](#page-2528-0) object or NULL

#### Example

Calculate Log (base 10) of Y axis values for curve m and store as curve p

```
p =Operate.Log10(m);
```
## <span id="page-2626-0"></span>Log10x(Input Curve[[Curve\]](#page-2528-0), Output [Curve](#page-2528-0) (optional)[Curve]) [static]

#### **Description**

Calculate Log (base 10) of X axis values

#### Arguments

• **Input Curve** [\(Curve](#page-2528-0))

Input [Curve](#page-2528-0)

• **Output Curve (optional)** [\(Curve\)](#page-2528-0)

[Curve](#page-2528-0) to overwrite

Return type [Curve](#page-2528-0) object or NULL

Example Calculate Log (base 10) of X axis values for curve m and store as curve p  $p =$ Operate.Log10x(m);

## Logx(Input [Curve](#page-2528-0) [\[Curve\]](#page-2528-0), Output Curve (optional) [Curve]) [static]

**Description** Calculate Natural Log of X axis values

Arguments

• **Input Curve** [\(Curve](#page-2528-0))

Input [Curve](#page-2528-0)

• **Output Curve (optional)** [\(Curve\)](#page-2528-0)

[Curve](#page-2528-0) to overwrite

Return type [Curve](#page-2528-0) object or NULL

Example Calculate Natural Log of X axis values for curve m and store as curve p

 $p =$ Operate.Logx(m);

## Lsq(Input Curve [\[Curve\]](#page-2528-0), Output Curve (optional) [[Curve\]](#page-2528-0)) [static]

**Description** Calculate Least Squares Fit for a curve

#### Arguments

• **Input Curve** [\(Curve](#page-2528-0))

Input [Curve](#page-2528-0)

• **Output Curve (optional)** [\(Curve\)](#page-2528-0)

[Curve](#page-2528-0) to overwrite

#### <span id="page-2627-0"></span>Return type

[Curve](#page-2528-0) object or NULL

#### Example

To calculate Least Squares Fit for curve m and store as curve p

```
p =Operate.Lsq(m);
```
### Map(First [Curve](#page-2528-0) [Curve], Second Curve [Curve or real], Output Curve (optional)[[Curve](#page-2528-0)]) [static]

#### **Description**

Map Y axis values from one curve onto another curve

#### Arguments

• **First Curve** ([Curve](#page-2528-0))

#### First [Curve](#page-2528-0)

• **Second Curve** [\(Curve](#page-2528-0) or real)

#### Second [Curve](#page-2528-0)

• **Output Curve (optional)** [\(Curve\)](#page-2528-0)

[Curve](#page-2528-0) to overwrite

Return type [Curve](#page-2528-0) object or NULL

#### Example

To map curve n onto curve m and store as curve p

 $p =$  Operate.Map $(m, n)$ ;

## Max(Curves[Array of Curve objects], Output Curve (optional)[[Curve\]](#page-2528-0)) [static]

#### **Description**

Maximum of a group of curves

#### Arguments

• **Curves** (Array of Curve objects)

Array of [Curve](#page-2528-0) objects

• **Output Curve (optional)** [\(Curve\)](#page-2528-0)

[Curve](#page-2528-0) to overwrite

Return type [Curve](#page-2528-0) object or NULL

#### Example

Maximum of curves stored in curve array x

 $p =$ Operate.Max $(x)$ ;
# Min([Curve](#page-2528-0)s[Array of Curve objects], Output Curve (optional)[Curve]) [static]

## **Description**

Minimum of a group of curves

# Arguments

• **Curves** (Array of Curve objects)

Array of [Curve](#page-2528-0) objects

• **Output Curve (optional)** [\(Curve\)](#page-2528-0)

[Curve](#page-2528-0) to overwrite

Return type [Curve](#page-2528-0) object or NULL

Example Minimum of curves stored in curve array x  $p =$  Operate. Min(x);

# Mon(Input [Curve](#page-2528-0) [\[Curve\]](#page-2528-0), Output Curve (optional) [Curve]) [static]

**Description** 

Sort a curve into monotonically increasing X axis values.

## Arguments

• **Input Curve** [\(Curve](#page-2528-0))

#### Input [Curve](#page-2528-0)

• **Output Curve (optional)** [\(Curve\)](#page-2528-0)

[Curve](#page-2528-0) to overwrite

Return type [Curve](#page-2528-0) object or NULL

Example To sort curve m and store as curve p

 $p =$ Operate.Mon(m);

# Mul(First Curve [\[Curve\]](#page-2528-0), Second Curve or constant [\[Curve](#page-2528-0) or real], Output Curve (optional) [\[Curve\]](#page-2528-0) [static]

**Description** Multiply Y axis values

Arguments

• **First Curve** ([Curve](#page-2528-0))

First [Curve](#page-2528-0)

• **Second Curve or constant** [\(Curve](#page-2528-0) or real)

Second [Curve](#page-2528-0) or constant

#### • **Output Curve (optional)** [\(Curve\)](#page-2528-0)

[Curve](#page-2528-0) to overwrite

## Return type

[Curve](#page-2528-0) object or NULL

## Example

To multiply the Y axis values for curve n from m and store as curve p

 $p =$  Operate. Mul $(m, n)$ ;

To multiply the Y axis values in curve m by 20.0 and store as curve p

 $p =$  Operate. Mul $(m, 20.0)$ ;

# Mux(First Curve [\[Curve](#page-2528-0)], Second [Curve](#page-2528-0) or constant [Curve or real], Output Curve (optional) Curve<sup>[1]</sup> [static]

**Description** Multiply X axis values

## **Arguments**

• **First Curve** ([Curve](#page-2528-0))

First [Curve](#page-2528-0)

• **Second Curve or constant** [\(Curve](#page-2528-0) or real)

Second [Curve](#page-2528-0) or constant

• **Output Curve (optional)** [\(Curve\)](#page-2528-0)

[Curve](#page-2528-0) to overwrite

Return type [Curve](#page-2528-0) object or NULL

# Example

To multiply the X axis values for curve n from m and store as curve p

 $p =$  Operate. Mux $(m, n)$ ;

To multiply the X axis values in curve m by 20.0 and store as curve p

```
p = Operate. Mux(m, 20.0);
```
# Ncp(First Curve*[[Curve\]](#page-2528-0)*, Second Curve*[\[Curve\]](#page-2528-0)*) [static]

#### **Description**

Calculate a platic rotation curve for a beam from a moment/time and rotation/time

## Arguments

• **First Curve** ([Curve](#page-2528-0))

Moment / Time [Curve](#page-2528-0)

• **Second Curve** [\(Curve\)](#page-2528-0)

Rotation /Time [Curve](#page-2528-0)

# Return type

[Curve](#page-2528-0) object or NULL

# Example

Calculate plastic rotation curve p using curves m and r.

```
q =Operate.Ncp(m,r);
```
# Nij(Shear Force [[Curve\]](#page-2528-0), Axial Force [[Curve](#page-2528-0)], Moment [Curve], Fzc(tension)[real], Fzc(compression)[real], Myc(Flexion)[real], Myc(Extension)[real], E[real]) [static]

# **Description**

Biomechanical neck injury predictor. Used as a measure of injury due to the load transferred through the occipital condyles.

This function returns an array containing 4 curve objects.

Curve 1 - "Nte" is the tension-extension condition

Curve 2 - "Ntf" is the tension-flexion condition

Curve 3 - "Nce" is the compression-extension condition

Curve 4 - "Ncf" is the compression-flexion condition.

# **Arguments**

• **Shear Force** ([Curve](#page-2528-0))

Shear Force [Curve](#page-2528-0)

• **Axial Force** [\(Curve](#page-2528-0))

Axial Force [Curve](#page-2528-0)

• **Moment** [\(Curve\)](#page-2528-0)

Moment [Curve](#page-2528-0)

• **Fzc(tension)** (real)

Critical Axial Force (Tension)

• **Fzc(compression)** (real)

Critical Axial Force (Compression)

• **Myc(Flexion)** (real)

Critical bending moment (Flexion)

• **Myc(Extension)** (real)

Critical bending moment (Extension)

 $\cdot$  **E** (real)

Distance

## Return type

Array of [Curve](#page-2528-0) objects. 1st curve : Nte curve, 2nd curve : Ntf curve, 3rd curve : Nce curve, 4th curve : Ncf curve

## Example

Calculate NIJ curves using input curves x,y,z, and constnats Fxc=1.0/2.0, Myc=3.0/4.0 and E=0.0.

 $c_array = Operate.Nij(x,y,z,1.0,2.0,3.0,4.0,0.0);$ 

# Nor(Input Curve [\[Curve\]](#page-2528-0), Output Curve (optional) [[Curve\]](#page-2528-0)) [static]

## **Description**

Normalise Y axis values between [-1,1]

## Arguments

• **Input Curve** [\(Curve](#page-2528-0))

Input [Curve](#page-2528-0)

• **Output Curve (optional)** [\(Curve\)](#page-2528-0)

[Curve](#page-2528-0) to overwrite

## Return type

[Curve](#page-2528-0) object or NULL

## Example

Normalise Y axis values of curve m and store as curve p

```
p = Operate. Nor(m);
```
# Nor2(Input [Curve](#page-2528-0) [Curve], Y Min Value [real], Y Max Value [real], Lock to Axis (Y Min)[integer], Lock to Axis (Y Max)[integer], Output Curve (optional) [Curve] [static]

## **Description**

Normalise Y axis values with manual settings. The operation takes the absolute value of the user-specified Y Min and Y Max. It then finds the maximum of these two numbers and divides all Y data by this number. There are two locks which probe or "lock on to" the Y Max and Y Min axis values which offers quick axis-normalizing.

## Arguments

• **Input Curve** [\(Curve](#page-2528-0))

First [Curve](#page-2528-0)

- **Y Min Value** (real)
- The Minimum Y value
	- **Y Max Value** (real)

The Maximum Y value

• **Lock to Axis (Y Min)** (integer)

Set the Lock button for the Y Minimum textbox

• **Lock to Axis (Y Max)** (integer)

Set the Lock button for the Y Maximum textbox

• **Output Curve (optional)** [\(Curve\)](#page-2528-0)

[Curve](#page-2528-0) to overwrite

Return type [Curve](#page-2528-0) object or NULL

Normalise the Y axis values of curve m taking the absolute maximum between the two values -200 and 100 (which for this example will equate to 200) with the Y Min Lock active and the Y Max Lock Inactive. This is then stored as curve p.

```
p = Operate.Nor2(m, -200, 100, 1, 0);
```
# Nox(Input Curve [\[Curve\]](#page-2528-0), Output [Curve](#page-2528-0) (optional) [Curve]) [static]

#### **Description**

Normalise X axis values between [-1,1]

#### Arguments

• **Input Curve** [\(Curve](#page-2528-0))

#### Input [Curve](#page-2528-0)

• **Output Curve (optional)** [\(Curve\)](#page-2528-0)

[Curve](#page-2528-0) to overwrite

Return type [Curve](#page-2528-0) object or NULL

## Example

Normalise X axis values of curve m and store as curve p

 $p =$ Operate.Nox(m);

# Nox2(Input Curve [\[Curve\]](#page-2528-0), X Min Value [real], X Max Value [real], Lock to Axis (X Min)[integer], Lock to Axis (X Max)[integer], Output Curve (optional) [Curve] [static]

#### **Description**

Normalise X axis values with manual settings. The operation takes the absolute value of the user-specified X Min and X Max. It then finds the maximum of these two numbers and divides all X data by this number. There are two locks which probe or "lock on to" the X Max and X Min axis values which offers quick axis-normalizing.

#### Arguments

• **Input Curve** [\(Curve](#page-2528-0))

First [Curve](#page-2528-0)

• **X Min Value** (real)

The Minimum X value

- **X Max Value** (real)
- The Maximum X value
	- **Lock to Axis (X Min)** (integer)

Set the Lock button for the X Minimum textbox

• **Lock to Axis (X Max)** (integer)

Set the Lock button for the X Maximum textbox

• **Output Curve (optional)** [\(Curve\)](#page-2528-0)

[Curve](#page-2528-0) to overwrite

# Return type

[Curve](#page-2528-0) object or NULL

## Example

Normalise the X axis values of curve m taking the absolute maximum between the two values -200 and 100 (which for this example will equate to 200) with the X Min Lock active and the X Max Lock Inactive. This is then stored as curve p.

 $p =$  Operate. Nox $2(m, -200, 100, 1, 0)$ ;

# Octave(Input [Curve](#page-2528-0) [Curve], Band type to convert to [String], Output Type/String], Input Type/String], Output Curve (optional) [[Curve\]](#page-2528-0)) [static]

#### **Description**

Coverts a narrow band curve to either Octave or 1/Third Octave bands

#### **Arguments**

```
• Input Curve(Curve)
```
Input [Curve](#page-2528-0)

• **Band type to convert to** (String)

Band type to convert to. Either "Octave" or "Third" Octave.

• **Output Type** (String)

Generate curve containing either "RMS" or "mean" values.

• **Input Type** (String)

Input curve contains either "Linear" or "dB" values.

• **Output Curve (optional)** [\(Curve\)](#page-2528-0)

[Curve](#page-2528-0) to overwrite

#### Return type

[Curve](#page-2528-0) object or NULL

#### Example

Convert curve m that contains Linear values to 1/3 Octave bands and output RMS in curve p

```
p = Operate.Octave(m,"third","rms","linear");
```
# Order(Input Curve [\[Curve\]](#page-2528-0), Output [Curve](#page-2528-0) (optional) [Curve]) [static]

#### **Description**

Reverse the order of points in a curve

#### Arguments

- **Input Curve** [\(Curve](#page-2528-0))
- Input [Curve](#page-2528-0)

#### • **Output Curve (optional)** [\(Curve\)](#page-2528-0)

[Curve](#page-2528-0) to overwrite

Return type [Curve](#page-2528-0) object or NULL

Reverse the order of points in curve m and store as curve p

```
p =Operate.Order(m);
```
# Pbut(Input Curve[\[Curve\]](#page-2528-0), Frequency[real], Order[integer], X axis interval (optional)[real], Output Curve (optional)[\[Curve\]](#page-2528-0)) [static]

# **Description**

Pure Butterworth Filter

# **Arguments**

• **Input Curve** [\(Curve](#page-2528-0))

## Input [Curve](#page-2528-0)

• **Frequency** (real)

Cut-off Frequency (Hz)

• **Order** (integer)

Filter order

• **X axis interval (optional)** (real)

If defined then T-HIS will automatically regularise the curve using this value first

• **Output Curve (optional)** [\(Curve\)](#page-2528-0)

[Curve](#page-2528-0) to overwrite

Return type

[Curve](#page-2528-0) object or NULL

# Example

Filter curve m using a cut-off of 400Hz and order 2 and output as curve p. Regularise the input curve using an interval of 0.0001 first.

p = Operate.Pbut(m,400.0,2,0.0001);

# Power(Input Curve [\[Curve\]](#page-2528-0), Power [real], Output Curve (optional) [Curve] [static]

**Description** 

Raise to the power

Arguments

• **Input Curve** [\(Curve](#page-2528-0))

Input [Curve](#page-2528-0)

• **Power** (real)

Power to raise Y axis values by

• **Output Curve (optional)** [\(Curve\)](#page-2528-0)

[Curve](#page-2528-0) to overwrite

Return type [Curve](#page-2528-0) object or NULL

Raise the Y axis values for curve m to the power 2.5 and store as curve p

 $p =$  Operate. Power(m, 2.5);

# Rave(Input Curve [\[Curve\]](#page-2528-0), Output [Curve](#page-2528-0) (optional) [Curve]) [static]

#### **Description**

Calculate rolling average of a curve

#### Arguments

• **Input Curve** [\(Curve](#page-2528-0))

Input [Curve](#page-2528-0)

• **Output Curve (optional)** [\(Curve\)](#page-2528-0)

[Curve](#page-2528-0) to overwrite

Return type [Curve](#page-2528-0) object or NULL

Example Calculate rolling average of curve m and store as curve p

 $p =$ Operate.Rave(m);

# Rec(Input Curve[\[Curve\]](#page-2528-0), Output [Curve](#page-2528-0) (optional)[Curve]) [static]

**Description** 

Calculate reciprocal

Arguments

• **Input Curve** [\(Curve](#page-2528-0))

Input [Curve](#page-2528-0)

• **Output Curve (optional)** [\(Curve\)](#page-2528-0)

[Curve](#page-2528-0) to overwrite

Return type [Curve](#page-2528-0) object or NULL

## Example

Calculate receprocal of curve m and store as curve p

```
p = Operate.Rec(m);
```
# Reg(Input Curve [\[Curve\]](#page-2528-0), X axis interval [real], Output [Curve](#page-2528-0) (optional) [Curve]) [static]

## **Description**

Regularise X axis intervals for a curve.

## Arguments

• **Input Curve** [\(Curve](#page-2528-0))

Input [Curve](#page-2528-0)

• **X axis interval** (real)

New X axis interval

• **Output Curve (optional)** [\(Curve\)](#page-2528-0)

[Curve](#page-2528-0) to overwrite

Return type [Curve](#page-2528-0) object or NULL

Example

Regularise curve m using a new X axis intreval of 0.0001.

 $p =$  Operate.Reg(m, 0.0001);

# Res(Curves[Array of Curve objects], Output Curve (optional)[\[Curve](#page-2528-0)]) [static]

## **Description**

Resultant of a group of curves

## **Arguments**

• **Curves** (Array of Curve objects)

Array of [Curve](#page-2528-0) objects

• **Output Curve (optional)** [\(Curve\)](#page-2528-0)

[Curve](#page-2528-0) to overwrite

Return type [Curve](#page-2528-0) object or NULL

Example Resultant of curves stored in curve array x  $p =$ Operate.Res(x);

# Rev(Input Curve [\[Curve\]](#page-2528-0), Output [Curve](#page-2528-0) (optional) [Curve]) [static]

## **Description**

Reverse X and Y axis values

# **Arguments**

- **Input Curve** [\(Curve](#page-2528-0))
- Input [Curve](#page-2528-0)
	- **Output Curve (optional)** [\(Curve\)](#page-2528-0)

[Curve](#page-2528-0) to overwrite

Return type [Curve](#page-2528-0) object or NULL

Reverse X and Y axis values of curve m and store as curve p

```
p = Operate.Rev(m);
```
# Rs(Input [Curve](#page-2528-0)[Curve], Damping Factor[real], Sampling Points[int], X axis interval (optional)*[real]*, Output Curve (optional)*[\[Curve\]](#page-2528-0)*) [static]

#### **Description**

Generate a reponse spectrum from input accelerations

#### **Arguments**

• **Input Curve** [\(Curve](#page-2528-0))

Input [Curve](#page-2528-0)

• **Damping Factor** (real)

Dammping factor

• **Sampling Points** (int)

Number of points to sample over (30 or 70)

• **X axis interval (optional)** (real)

If defined then T-HIS will automatically regularise the curve using this value first

• **Output Curve (optional)** [\(Curve\)](#page-2528-0)

[Curve](#page-2528-0) to overwrite

#### Return type

Array of [Curve](#page-2528-0) objects 1st curve : Relative displacement, 2nd curve : Relative velocity, 3th curve : Pseudo relative velocity, 4th curve : Absolute acceleration, 5th curve : Pseudo absolute acceleration

## Example

Generate a response spectrum using a factor of 0.05 and 70 sampling points. Regularise the input curve using an interval of 0.0001 first.

p = Operate.Rs(m,0.05,70,0.0001);

```
Curve[Curve], Output Curve (optional) [Curve]) [static]
```
#### **Description**

Calculate Sine

#### **Arguments**

• **Input Curve** [\(Curve](#page-2528-0))

Input [Curve](#page-2528-0)

• **Output Curve (optional)** [\(Curve\)](#page-2528-0)

[Curve](#page-2528-0) to overwrite

#### Return type

[Curve](#page-2528-0) object or NULL

Calculate Sine() of curve m and store as curve p

 $p =$  Operate.  $Sin(m);$ 

# Smooth(Input [Curve](#page-2528-0) [Curve], Smoothing Factor [integer], Output Curve (optional)*[[Curve](#page-2528-0)]*) [static]

# **Description**

Apply a smoothing factor to a curve

#### Arguments

• **Input Curve** [\(Curve](#page-2528-0))

Input [Curve](#page-2528-0)

• **Smoothing Factor** (integer)

Number of points to average over

• **Output Curve (optional)** [\(Curve\)](#page-2528-0)

[Curve](#page-2528-0) to overwrite

Return type [Curve](#page-2528-0) object or NULL

Example Smooth curve m using 7 points and store as curve p

```
p =Operate.Smooth(m, 7);
```
# Sqr(Input Curve [\[Curve\]](#page-2528-0), Output [Curve](#page-2528-0) (optional) [Curve]) [static]

**Description** Square root of a curve

Arguments

• **Input Curve** [\(Curve](#page-2528-0))

Input [Curve](#page-2528-0)

• **Output Curve (optional)** [\(Curve\)](#page-2528-0)

[Curve](#page-2528-0) to overwrite

Return type [Curve](#page-2528-0) object or NULL

# Example

Square root curve m and store as curve p

```
p = Operate. Sqr(m);
```
# Stress(Input Curve[\[Curve\]](#page-2528-0), Convert to[string], Output Curve (optional)[\[Curve](#page-2528-0)]) [static]

**Description** 

Convert between true and engineering stress

## Arguments

• **Input Curve** [\(Curve](#page-2528-0))

Input [Curve](#page-2528-0)

• **Convert to** (string)

Type to convert to (True or Engineering)

• **Output Curve (optional)** [\(Curve\)](#page-2528-0)

[Curve](#page-2528-0) to overwrite

Return type

[Curve](#page-2528-0) object or NULL

## Example

Convert curve m from engineering to true strees and store as curve p

p = Operate.Stress(m,"True");

# Sub(First Curve [[Curve\]](#page-2528-0), Second Curve or constant [\[Curve](#page-2528-0) or real], Output Curve (optional) [\[Curve\]](#page-2528-0)) [static]

**Description** 

Subtract Y axis values

## Arguments

• **First Curve** ([Curve](#page-2528-0))

First [Curve](#page-2528-0)

• **Second Curve or constant [\(Curve](#page-2528-0) or real)** 

Second [Curve](#page-2528-0) or constant

• **Output Curve (optional)** [\(Curve\)](#page-2528-0)

[Curve](#page-2528-0) to overwrite

Return type

[Curve](#page-2528-0) object or NULL

## Example

To subtract the Y axis values for curve n from m and store as curve p

 $p =$  Operate. Sub( $m, n$ );

To subtract 20.0 from the Y axis values in curve m and store as curve p

```
p = Operate. Sub(m, 20.0);
```
# Sum([Curve](#page-2528-0)s[Array of Curve objects], Output Curve (optional)[Curve]) [static]

**Description** 

Sum of a group of curves

## Arguments

• **Curves** (Array of Curve objects)

Array of [Curve](#page-2528-0) objects

• **Output Curve (optional)** [\(Curve\)](#page-2528-0)

[Curve](#page-2528-0) to overwrite

Return type [Curve](#page-2528-0) object or NULL

Example Sum of curves stored in curve array x

 $p =$ Operate.Res(x);

# Sux(First [Curve](#page-2528-0) [Curve], Second Curve or constant [Curve or real], Output Curve (optional)[\[Curve\]](#page-2528-0)) [static]

**Description** 

Subtract X axis values

## Arguments

• **First Curve** ([Curve](#page-2528-0))

First [Curve](#page-2528-0)

• **Second Curve or constant** [\(Curve](#page-2528-0) or real)

Second [Curve](#page-2528-0) or constant

• **Output Curve (optional)** [\(Curve\)](#page-2528-0)

[Curve](#page-2528-0) to overwrite

Return type [Curve](#page-2528-0) object or NULL

## Example

To subtract the X axis values for curve n from m and store as curve p

 $p =$  Operate. Sux  $(m, n)$ ;

To subtract 20.0 from the X axis values in curve m and store as curve p

 $p =$  Operate. Sux  $(m, 20.0)$ ;

# Tan(Input [Curve](#page-2528-0) [\[Curve](#page-2528-0)], Output Curve (optional) [Curve] [static]

# **Description**

Calculate Tangent

Arguments

• **Input Curve** [\(Curve](#page-2528-0))

Input [Curve](#page-2528-0)

#### • **Output Curve (optional)** [\(Curve\)](#page-2528-0)

[Curve](#page-2528-0) to overwrite

Return type [Curve](#page-2528-0) object or NULL

Example Calculate Tangent() of curve m and store as curve p

 $p =$  Operate.Tan(m);

# Thiv(X Acceleration/[Curve](#page-2528-0)), Y Acceleration/Curve), Yaw Rate/Curve), Dx[real], Dy[real], X0[real]) [static]

## **Description**

Theoretical Head Impact Velocity and the Post Impact Head Deceleration. These values are used to assess the performance of road side crash barriers.

This function returns an array containing 2 curve objects. The 1st curve is the THIV curve and the 2nd is the PHD curve. The peak values of these curves are the corresponding THIV and PHD values and can be obtained using the Curve.ymax property.

#### **Arguments**

• **X Acceleration** [\(Curve](#page-2528-0))

#### X Acceleration [Curve](#page-2528-0)

- **Y Acceleration** [\(Curve](#page-2528-0))
- Y Acceleration [Curve](#page-2528-0)
	- **Yaw Rate** [\(Curve](#page-2528-0))

Yaw Rate [Curve](#page-2528-0)

• **Dx** (real)

Horizontal distance between occupants head and vehicle

- **Dy** (real)
- Lateral distance between occupants head and vehicle
	- **X0** (real)

Horizontal distance between occupants head and vehicle CofG

## Return type

Array of [Curve](#page-2528-0) objects. 1st curve : THIV curve, 2nd curve : PHD curve

## Example

Calculate THIV and PHD curves x,y,z and distances  $Dx=0.6$ ,  $Dy=0.3$ ,  $X0=0.0$ .

```
c_array = Operate.Thiv(x,y,z,0.6,0.3,0.0);thiv = c_array[0]. ymax;
phd = c_array[1].ymax;
```
# Tms(Input [Curve](#page-2528-0)[Curve], Period[real]) [static]

# **Description**

3ms Clip Calculation. After calculating the 3ms clip value for a curve the value can also be obtained from the curve using the [Curve.tms](#page-2529-0) property. In addition to the 3ms clip value the start and end time for the time window can also be obtained using the [Curve.tms\\_tmin](#page-2529-0) and [Curve.tms\\_tmax](#page-2529-0) properties.

## Arguments

• **Input Curve** [\(Curve](#page-2528-0))

Input [Curve](#page-2528-0)

• **Period** (real)

Clip period

## Return type

real

## Example

Calculate 3ms clip for curve m, using a clip period of 0.003s.

```
val = Operate.Tms(m, 0.003);
```
# Translate(Input [Curve](#page-2528-0) [Curve], X value [real], Y value [real], Output Curve (optional)*[[Curve](#page-2528-0)]*) [static]

## **Description**

Translate a curve

**Arguments** 

• **Input Curve** [\(Curve](#page-2528-0))

Input [Curve](#page-2528-0)

- **X value** (real)
- X translation value

• **Y value** (real)

Y translation value

• **Output Curve (optional)** [\(Curve\)](#page-2528-0)

[Curve](#page-2528-0) to overwrite

Return type

[Curve](#page-2528-0) object or NULL

# Example

Translate curve m by  $x=0.2$ ,  $y=0.3$  and store as curve p

 $p =$  Operate.Translate(m,  $0.2, 0.3$ );

# Tti(Upper Rib Acceleration [[Curve](#page-2528-0)], Lower Rib Acceleration [[Curve\]](#page-2528-0), T12 Acceleration [[Curve\]](#page-2528-0) [static]

**Description** Thorax Trauma Index.

#### **Arguments**

• **Upper Rib Acceleration** [\(Curve](#page-2528-0))

- Upper Rib Acceleration [Curve](#page-2528-0)
	- **Lower Rib Acceleration** [\(Curve](#page-2528-0))
- Lower Rib Acceleration [Curve](#page-2528-0)
	- **T12 Acceleration** [\(Curve](#page-2528-0))
- T12 Acceleration [Curve](#page-2528-0)

## Return type

real

# Example

Calculate TTI using curves x,y and z as inputs. val = Operate.TTi $(x,y,z)$ ;

# Va(Input [Curve](#page-2528-0) [\[Curve](#page-2528-0)], Output Curve (optional) [Curve]) [static]

## **Description**

Convert velocity spectrum to an acceleration spectrum

#### Arguments

• **Input Curve** [\(Curve](#page-2528-0))

#### Input [Curve](#page-2528-0)

• **Output Curve (optional)** [\(Curve\)](#page-2528-0)

[Curve](#page-2528-0) to overwrite

Return type [Curve](#page-2528-0) object or NULL

# Example Convert curve m and store as curve p

 $p =$ Operate.Va(m);

# Vc(Input [Curve](#page-2528-0) [Curve], A [real], B [real], Calculation method [string], Output Curve (optional) [\[Curve\]](#page-2528-0) [static]

## **Description**

Viscous Criteria calculate. The VC calculation can be done using 2 different calculation methods ECER95 and IIHS.

## Arguments

• **Input Curve** [\(Curve](#page-2528-0))

#### Input [Curve](#page-2528-0)

•  $\bf{A}$  (real)

Constant A

 $\cdot$  **B** (real)

```
Constant B
```
• **Calculation method** (string)

Either ECER95 or IIHS.

## • **Output Curve (optional)** [\(Curve\)](#page-2528-0)

[Curve](#page-2528-0) to overwrite

Return type

[Curve](#page-2528-0) object or NULL

Example Calculate VC for curve m, using A=1.3, B=0.229 and the ECER95 method p = Operate.Vc(m,1.3,0.229,"ECER95");

# Vd(Input [Curve](#page-2528-0) [\[Curve](#page-2528-0)], Output Curve (optional) [Curve]) [static]

# **Description**

Convert velocity spectrum to a displacment spectrum

# **Arguments**

• **Input Curve** [\(Curve](#page-2528-0))

Input [Curve](#page-2528-0)

• **Output Curve (optional)** [\(Curve\)](#page-2528-0)

[Curve](#page-2528-0) to overwrite

Return type [Curve](#page-2528-0) object or NULL

Example

Convert curve m and store as curve p

 $p =$  Operate.Vd(m);

```
Vec(First Curve[Curve], Second Curve[Curve or real], Third Curve[Curve or 
[Curve] [static]
```
# **Description**

Vector magnitude of 3 curves

## Arguments

• **First Curve** ([Curve](#page-2528-0))

First [Curve](#page-2528-0)

• **Second Curve** [\(Curve](#page-2528-0) or real)

Second [Curve](#page-2528-0)

• **Third Curve** [\(Curve](#page-2528-0) or real)

Second [Curve](#page-2528-0)

• **Output Curve (optional)** [\(Curve\)](#page-2528-0)

[Curve](#page-2528-0) to overwrite

Return type [Curve](#page-2528-0) object or NULL

Calculate vector magnitude of curves m,n,o and store as curve p

```
p = Operate. Vec(m, n, o);
```
# Vec2d(First Curve[\[Curve\]](#page-2528-0), Second [Curve](#page-2528-0)[Curve or real], Output Curve (optional)*[[Curve](#page-2528-0)]*) [static]

## **Description**

Vector magnitude of 2 curves

#### Arguments

• **First Curve** ([Curve](#page-2528-0))

```
First Curve
```
• **Second Curve** [\(Curve](#page-2528-0) or real)

#### Second [Curve](#page-2528-0)

• **Output Curve (optional)** [\(Curve\)](#page-2528-0)

[Curve](#page-2528-0) to overwrite

## Return type [Curve](#page-2528-0) object or NULL

## Example

Calculate vector magnitude of curves m and n and store as curve p

```
p = Operate.Vec2d(m,n);
```
# Wif(First [Curve](#page-2528-0) [[Curve\]](#page-2528-0), Second Curve [Curve] [static]

#### **Description**

Weigthed Integrated Factor (WIFAC) Correlation function.

#### Arguments

```
• First Curve (Curve)
```
First [Curve](#page-2528-0)

```
• Second Curve (Curve)
```
Second [Curve](#page-2528-0)

# Return type

real

# Example

Calculate the correlation between curves m and n.

```
val = Operator.Wif(m,n);
```
# Window(Input Curve [\[Curve\]](#page-2528-0), Window Type [string], percentage lead in (optional)[real], Output Curve (optional)[\[Curve\]](#page-2528-0)) [static]

# **Description**

Apply a smoothing window to a curve

# Arguments

• **Input Curve** [\(Curve](#page-2528-0))

Input [Curve](#page-2528-0)

• **Window Type** (string)

Window type to apply (Hanning, cosine or exponetial)

• **percentage lead in (optional)** (real)

percentage lead in for cosine window

• **Output Curve (optional)** [\(Curve\)](#page-2528-0)

[Curve](#page-2528-0) to overwrite

Return type [Curve](#page-2528-0) object or NULL

Example Apply a hanning window to curve m and store as curve p

p = Operate.Window(m,"Hanning");

# Zero(Input Curve[\[Curve\]](#page-2528-0), Output [Curve](#page-2528-0) (optional)[Curve]) [static]

# **Description**

Translate curve to 0,0

**Arguments** 

• **Input Curve** [\(Curve](#page-2528-0))

Input [Curve](#page-2528-0)

• **Output Curve (optional)** [\(Curve\)](#page-2528-0)

[Curve](#page-2528-0) to overwrite

Return type [Curve](#page-2528-0) object or NULL

Example Translate curve  $m$  to  $(0,0)$  and store as curve  $p$  $p =$ Operate.Zero(m);

# ZeroX(Input [Curve](#page-2528-0)/Curve), Output Curve (optional)/Curve) [static]

# **Description**

Translate curve to  $X=0.0$ 

**Arguments** 

• **Input Curve** [\(Curve](#page-2528-0))

Input [Curve](#page-2528-0) • **Output Curve (optional)** [\(Curve\)](#page-2528-0)

[Curve](#page-2528-0) to overwrite

Return type [Curve](#page-2528-0) object or NULL

Example Translate curve  $m$  to  $X=0$  and store as curve  $p$ p = Operate.ZeroX(m);

# ZeroY(Input [Curve](#page-2528-0)[\[Curve](#page-2528-0)], Output Curve (optional)[Curve]) [static]

**Description** Translate curve to Y=0.0

## Arguments

• **Input Curve** [\(Curve](#page-2528-0))

Input [Curve](#page-2528-0)

• **Output Curve (optional)** [\(Curve\)](#page-2528-0)

[Curve](#page-2528-0) to overwrite

Return type [Curve](#page-2528-0) object or NULL

Example

Translate curve  $m$  to  $Y=0$  and store as curve  $p$ 

 $p =$ Operate.ZeroY(m);

# dB(Input [Curve](#page-2528-0) [Curve], Reference Value [real], Output Curve (optional)[Curve]) [static]

## **Description**

Converts a curve to dB ( $y = 20.0*log(y/yref)$ )

## Arguments

• **Input Curve** [\(Curve](#page-2528-0))

Input [Curve](#page-2528-0)

• **Reference Value** (real)

Reference value

• **Output Curve (optional)** [\(Curve\)](#page-2528-0)

[Curve](#page-2528-0) to overwrite

Return type [Curve](#page-2528-0) object or NULL

Convert curve m to dB's using a reference value of 10.0 and store as curve p

```
p = Operate.dB(m, 10.0);
```
# dBA(Input Curve[\[Curve](#page-2528-0)], Weighting Type[String], Output Curve (optional) [Curve] [static]

# **Description**

Applies A-weigthing to a curve (converst from dB to dBA)

#### Arguments

• **Input Curve** [\(Curve](#page-2528-0))

Input [Curve](#page-2528-0)

• **Weighting Type** (String)

Apply either Narrow band (narrow) or Octave band (octave) A weighting

## • **Output Curve (optional)** [\(Curve\)](#page-2528-0)

[Curve](#page-2528-0) to overwrite

# Return type

[Curve](#page-2528-0) object or NULL

## Example

Apply narrow band A-weighting to convert curve m from dB to dBA and store as curve p

```
p = Operate.dBA(m,"narrow");
```
# Options class

The Options class enables you to access several options in T/HIS. [More...](#page-2788-0)

The T/HIS JavaScript API provides many class constants, properties and methods. For Arup to be able to extend and enhance the API in the future any constant, property or method names beginning with a lowercase or uppercase letter are reserved.

If you need to add your own properties or methods to one of the existing classes then to avoid any potential future conflict you should ensure that the name begins with either an underscore (\_) or a dollar sign (\$) or the name is prefixed with your own unique identifier.

For example if company 'ABC' need to add a property called 'example' then to avoid any potential future conflict use one of:

- \_example
- $\bar{\$}$ example
- ABC\_example

# Options constants

# Constants for Promises

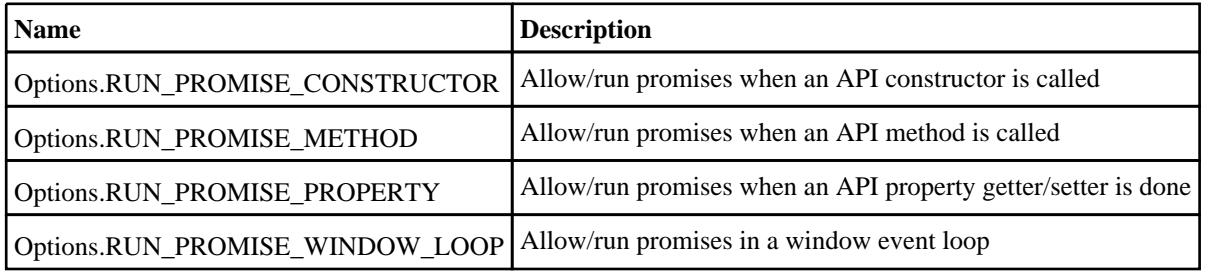

# Options class properties

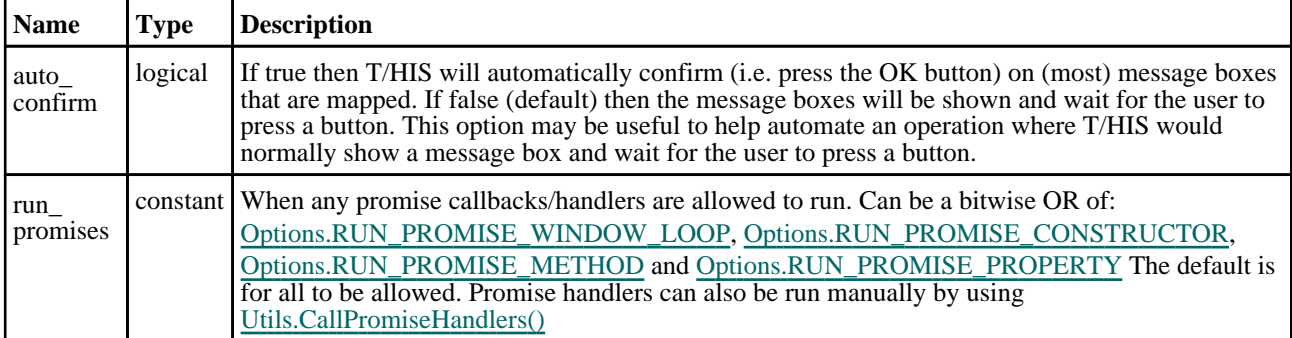

# Properties for ssh

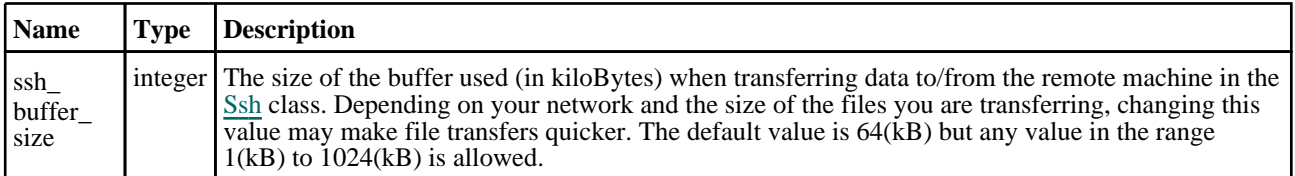

# Properties for widgets

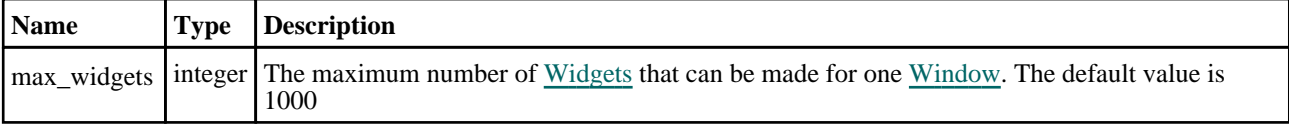

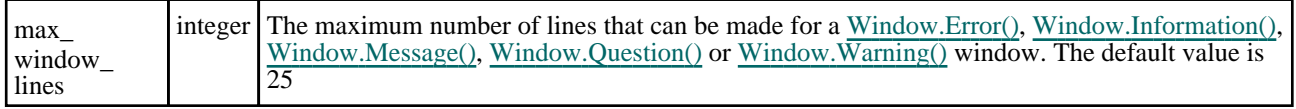

# Detailed Description

The Options class is used to get/set options that T/HIS uses for certain functions. The options are available as **class**  properties. See the documentation for more details. An example: Options.mass\_properties\_include\_attached\_mass\_ deformable\_elems=true

# Page class

The Page class allows you to return or set the current active page in T/HIS. [More...](#page-2789-0)

The T/HIS JavaScript API provides many class constants, properties and methods. For Arup to be able to extend and enhance the API in the future any constant, property or method names beginning with a lowercase or uppercase letter are reserved.

If you need to add your own properties or methods to one of the existing classes then to avoid any potential future conflict you should ensure that the name begins with either an underscore (\_) or a dollar sign (\$) or the name is prefixed with your own unique identifier.

For example if company 'ABC' need to add a property called 'example' then to avoid any potential future conflict use one of:

- example
- sexample
- ABC\_example

# Class functions

- AddGraph(Page number*[Integer]*, Graph number (optional)*[Integer]*, Graph number to copy properties from (optional)*[Integer]*, Number of graphs (optional)*[Integer]*)
- [Layout](#page-2652-0)(Page number*[Integer]*, Layout*[String or Integer]*, Num in X (optional)*[Integer]*, Num in Y (optional)*[Integer]*)
- [RemoveGraph](#page-2652-0)(Page number*[Integer]*, Graph number (optional)*[Integer]*, Lower end of range for removing graphs (optional)*[Integer]*, Upper end of range for removing graphs (optional)*[Integer]*)
- [ReturnActivePage](#page-2653-0)()
- [ReturnGraphs](#page-2653-0)(Page number*[Integer]*)
- [SetActivePage\(](#page-2653-0)Page number*[Integer]*)

# Detailed Description

The Page class allows you to return or set the current active page in T/HIS.

# Details of functions

AddGraph(Page number[Integer], Graph number (optional)[Integer], Graph number to copy properties from (optional) [Integer], Number of graphs (optional)[Integer]) [static]

## **Description**

Adds one or more graphs to the specified page.

## Arguments

• **Page number** (Integer)

Page number to add graph(s) to.

• **Graph number (optional)** (Integer)

Graph number to add to page. If this argument is 0 or not given, a new graph is created.

- **Graph number to copy properties from (optional)** (Integer)
- If the second argument is 0, this specifies which graph to copy properties from when creating new graphs.
	- **Number of graphs (optional)** (Integer)

If the second argument is 0, this specifies the number of new graphs to create and add to the specified page.

#### Return type

True if the graph was added, false if failed.

<span id="page-2652-0"></span>To add graph 1 to page 2

Page.AddGraph(2,1);

# Layout(Page number[Integer], Layout[String or Integer], Num in X (optional)[Integer], Num in Y (optional)[Integer]) [static1

# **Description**

Sets the layout of either all pages or a specified page.

## **Arguments**

• **Page number** (Integer)

Page number for which to set layout. If this argument is 0 then layout will be set on all pages individually. If -1 then the layout will be set globally, as in the 'Graphs' panel.

• **Layout** (String or Integer)

Layout specifier. Options are: "wide" or  $1$  - Tile wide, "tall" or  $2$  - Tile tall, " $1x1$ " or  $3 - 1x1$ , " $2x2$ " or  $4 - 2x2$ , " $3x3$ " or  $5 - 3x\overline{3}$ , "xy" or  $6 - XxY$ .

• **Num in X (optional)** (Integer)

Number of graphs in X-direction if user-defined XxY layout (6).

• **Num in Y (optional)** (Integer)

Number of graphs in Y-direction if user-defined XxY layout (6).

## Return type

True if the layout was set, false if failed.

# Example

To set the layout of page 1 to 'Tile tall'.

Page.Layout(1,"tall");

# RemoveGraph(Page number*[Integer]*, Graph number (optional)*[Integer]*, Lower end of range for removing graphs (optional) [Integer], Upper end of range for removing graphs (optional)[Integer]] [static]

## **Description**

Remove one or more graphs from the specified page.

## Arguments

• **Page number** (Integer)

Page number to remove the graph from.

• **Graph number (optional)** (Integer)

Graph number to remove from page. If this argument is 0 or not given, the highest number graph on the page will be removed. If this argument is -1, all graphs will be removed.

• **Lower end of range for removing graphs (optional)** (Integer)

If the second argument is 0, this specifies the lower end of the range for removing graphs. All graphs with numbers within the specified range will be removed from the page.

#### **Upper end of range for removing graphs (optional)** (Integer)

If the second argument is 0, this specifies the upper end of the range for removing graphs. All graphs with numbers within the specified range will be removed from the page. If this argument is not given then it will be set to 32 by

<span id="page-2653-0"></span>default.

#### Return type

True if the graph was removed, false if failed.

#### Example

To remove any graph with number between 2 and 6 from page 3 Page.RemoveGraph(3,0,2,6);

# ReturnActivePage() [static]

## **Description**

Returns the current active page in T/HIS.

#### Arguments

No arguments

# Return type

integer

# Example

To return the current active page var p = Page.ReturnActivePage();

# ReturnGraphs(Page number[Integer]) [static]

## **Description**

Returns the graphs on the specified page as an array of Graph objects.

## Arguments

#### • **Page number** (Integer)

Page number for which to return the graphs it contains.

## Return type

Array of Graph objects

## Example

To return the graphs on page 2. Page.ReturnGraphs(2);

# SetActivePage(Page number[Integer]) [static]

# **Description**

Sets the current active page in T/HIS, returning -1 if the page does not exist or the page number if it does.

# Arguments

• **Page number** (Integer)

Page number to set to active page

# Return type

True if the page was set, false if the page does not exist.

# Example

To set the current active page to 2

Page.SetActivePage(2);

# <span id="page-2655-0"></span>PopupWindow class

The PopupWindow class allows you to create popup windows for a graphical user interface. More...

The T/HIS JavaScript API provides many class constants, properties and methods. For Arup to be able to extend and enhance the API in the future any constant, property or method names beginning with a lowercase or uppercase letter are reserved.

If you need to add your own properties or methods to one of the existing classes then to avoid any potential future conflict you should ensure that the name begins with either an underscore (\_) or a dollar sign (\$) or the name is prefixed with your own unique identifier.

For example if company 'ABC' need to add a property called 'example' then to avoid any potential future conflict use one of:

- example
- \$example
- ABC\_example

# Member functions

• [Hide](#page-2656-0)()

# PopupWindow properties

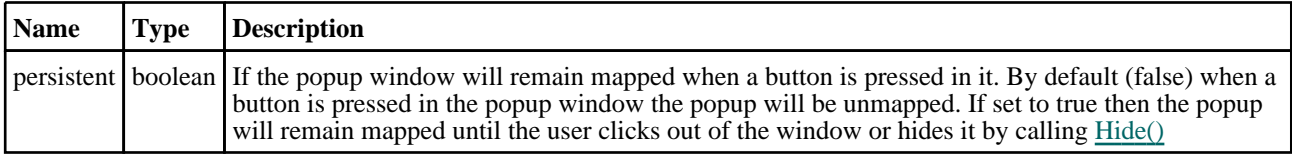

# Detailed Description

The PopupWindow class allows you to make popup windows (that you can place [Widgets](#page-2684-0) in) and link them to [Widgets.](#page-2684-0) The popup window is then displayed by right clicking on the [Widget](#page-2684-0) the popup is linked to. The following very simple example shows how to create a popup window and link it to a label Widget.

```
// Create popup window
var pw = new PopupWindow();
// Create some widgets in the popup window
var pl = new Widget(pw, Widget.LABEL, 1, 30, 1, 7, "Label");
var pb = new Widget(pw, Widget.BUTTON, 1, 30, 7, 13, "Button");
var pt = new Widget(pw, Widget.TEXTBOX, 1, 30, 20, 26, "Textbox");
// Create window with title "Popup example" from 0.8-1.0 in x and 0.5-0.6 in y
var w = new Window("Popup example", 0.8, 1.0, 0.5, 0.6);// Create label widget
var l = new Widget(w, Widget.LABEL, 1, 50, 1, 7, "Right click for popup...");
// link popup window to widget
l.popupWindow = pw;
// Assign the onPopup callback method to the function 'do_popup'
// This is only required if you want to make any changes before the popup 
appears
l.onPopup = do_popup;
// Show the widget and start event loop
w.Show();
////////////////////////////////////////////////////////////////////////////////
function do_popup()
{
    Message("Showing popup");
}
```
See the documentation below and the [Widget](#page-2684-0) class for more details.

# <span id="page-2656-0"></span>**Constructor**

# new PopupWindow()

# **Description**

Create a new [PopupWindow](#page-2655-0) object.

# Arguments

No arguments

# Return type

[PopupWindow](#page-2655-0) object

# Example

To create a PopupWindow containing the buttons "Create" and "Edit" and link it to button b:

```
var pw = new PopupWindow();
var c = new Widget(pw, Widget.BUTTON, 1, 30, 1, 7, "Create");
var e = new Widget(pw, Widget.BUTTON, 1, 30, 7, 13, "Edit");
b.popupWindow = pw;
```
# Details of functions

# Hide()

**Description** Hides (unmaps) the popup window.

# Arguments

No arguments

# Return type

No return value

Example To hide popup window w: w.Hide();

# <span id="page-2657-0"></span>Read class

The Read class allows the user to read CSV, Curve and other filetypes into T/HIS. [More...](#page-2658-0)

The T/HIS JavaScript API provides many class constants, properties and methods. For Arup to be able to extend and enhance the API in the future any constant, property or method names beginning with a lowercase or uppercase letter are reserved.

If you need to add your own properties or methods to one of the existing classes then to avoid any potential future conflict you should ensure that the name begins with either an underscore (\_) or a dollar sign (\$) or the name is prefixed with your own unique identifier.

For example if company 'ABC' need to add a property called 'example' then to avoid any potential future conflict use one of:

- example
- sexample
- ABC\_example

# Class functions

- [Bulk](#page-2658-0)(Filename*[String]*, Options (optional)*[object]*)
- [CSV](#page-2658-0)(Filename*[String]*, Options (optional)*[object]*)
- [CSV](#page-2659-0)(Filename*[String]*, CSV type (optional)*[integer]*, Row containing curve labels (optional)*[integer]*, Row containing axis labels (optional)*[integer]*, CSV separation option (optional)*[integer]*, X values column number (optional)*[integer]*, X axis start value (optional)*[real]*, X axis interval (optional)*[real]*) [deprecated]
- [Cur](#page-2660-0)(Filename*[String]*, Options (optional)*[object]*)
- [DIAdem](#page-2661-0)(Filename*[String]*, X-axis channel*[integer]*, Options (optional)*[object]*)
- [DIAdem](#page-2661-0)(Filename*[String]*, X-axis channel *[integer]*, X-axis start value (optional)*[real]*, X axis interval (optional)*[real]*, Show channel names (optional)*[real]*, Filter (optional)*[String]*) [deprecated]
- [Equation](#page-2662-0)(Formula*[String]*, Options (optional)*[object]*)
- [Equation](#page-2663-0)(Formula*[String]*, X values option (optional)*[integer]*, X start (optional)*[real]*, X end (optional)*[real]*, X interval (optional)*[real]*) [deprecated]
- [ISO](#page-2664-0)(Filename*[String]*, Options (optional)*[object]*)
- [ISO](#page-2664-0)(Filename*[String]*, File format (optional)*[integer]*, Label type (optional)*[integer]*) [deprecated]
- [Key\(](#page-2665-0)Filename*[String]*, Options (optional)*[object]*)
- [LSPP\(](#page-2665-0)Filename*[String]*, Options (optional)*[object]*)
- [LSPP\(](#page-2666-0)Filename*[String]*, File format (optional)*[integer]*) [deprecated]

# Read constants

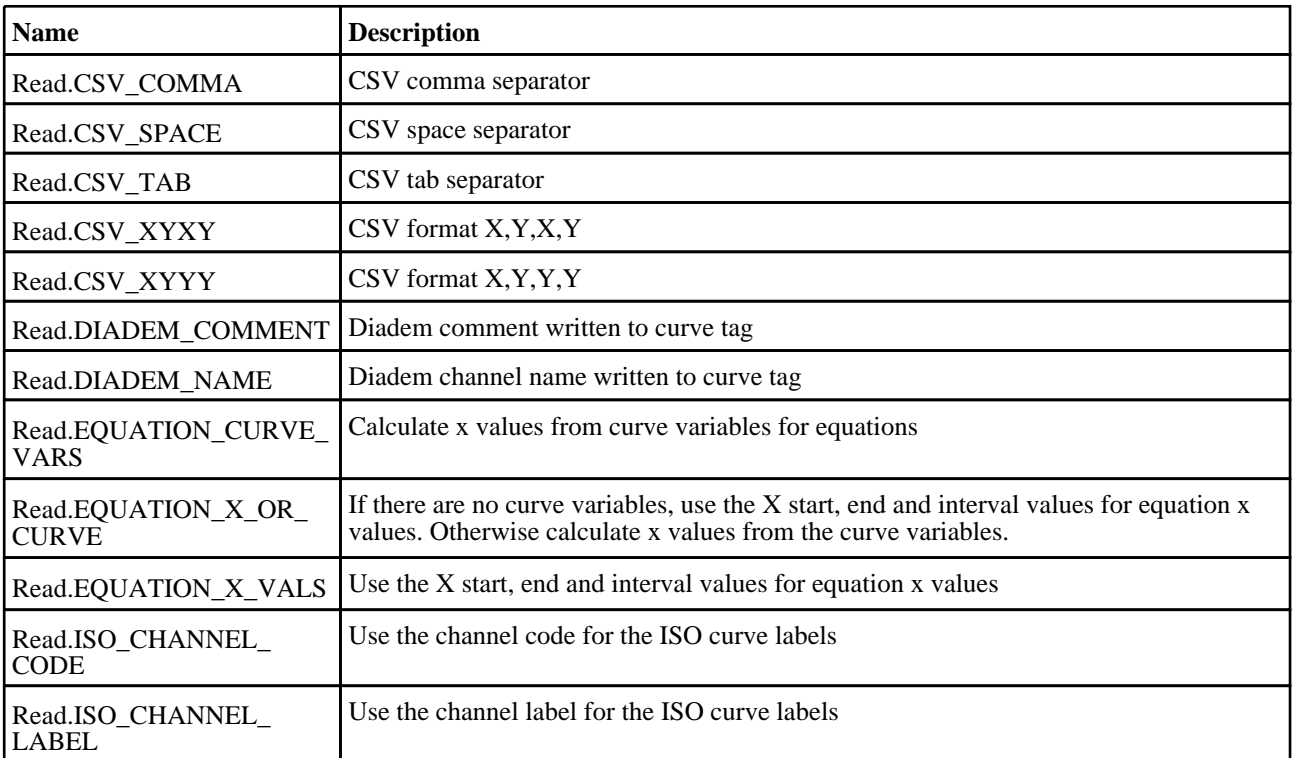

<span id="page-2658-0"></span>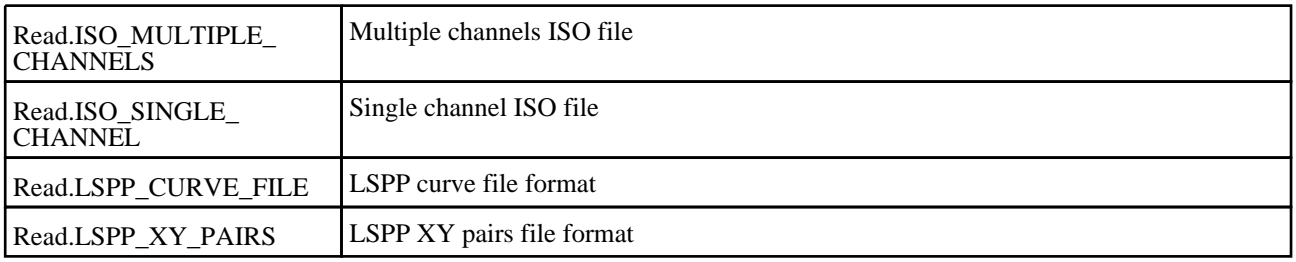

# Detailed Description

The Read class allows the user to read CSV, Curve and other filetypes into T/HIS.

# Details of functions

# Bulk(Filename/String), Options (optional) [object]) [static]

# **Description**

Reads a Bulk Data file into T/HIS.

## Arguments

- **Filename** (String)
- Name of Bulk Data file to read
	- **Options (optional)** (object)

Options which give you greater control of reading a Bulk file:

Object has the following properties:

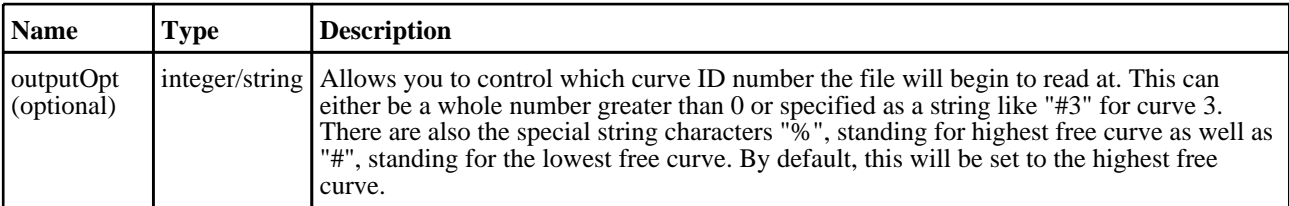

# Return type

No return value

# Example

To read a Bulk Data file named "example.bdf"

```
Read.Bulk("example.bdf");
```
To read a Bulk Data file named "example.bdf" at the lowest free curve

```
var options = new Object;
options.outputOpt = "#";
Read.Bulk("example.bdf",options);
```
# CSV(Filename[String], Options (optional)[object]) [static]

# **Description**

Reads a CSV file into T/HIS.

## Arguments

• **Filename** (String)

Name of CSV file to read.

• **Options (optional)** (object)

<span id="page-2659-0"></span>Options which give you greater control of reading a CSV file:

Object has the following properties:

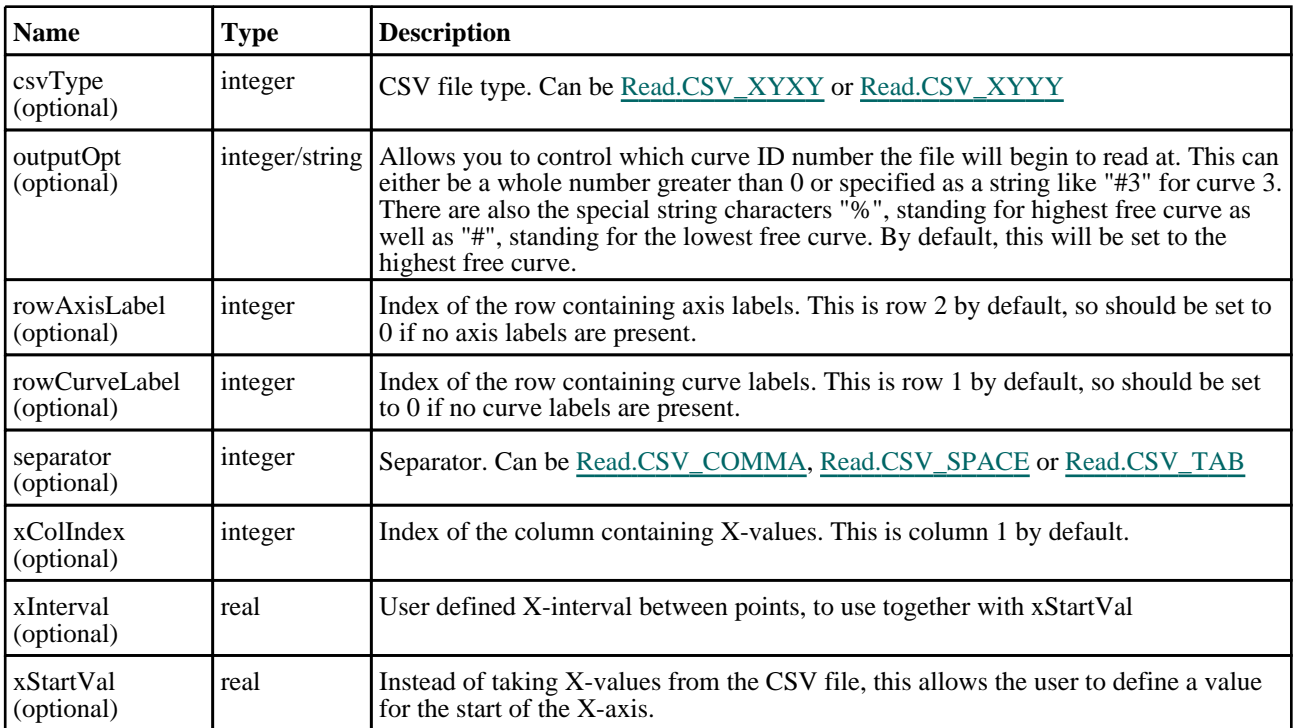

## Return type

No return value

## Example

To read an XYYY CSV file with X-values in column 3, named "example.csv" starting at curve 5.

var options = new Object; options.csvType = Read.CSV\_XYYY; options.xColIndex = 3; options.outputOpt = "#5"; Read.CSV("example.csv", options);

CSV(Filename[String], CSV type (optional)[integer], Row containing curve labels (optional)[integer], Row containing axis labels (optional)[integer], CSV separation option (optional)*[integer]*, X values column number (optional)[integer], X axis start value (optional)[real], X axis interval (optional) [real]) [static] [deprecated]

This function is deprecated in version 18.1. It is only provided to keep old scripts working. We strongly advise against using it in new scripts. Support may be removed in future versions.

#### **Description**

Reads a CSV file into T/HIS.

**Arguments** 

- **Filename** (String)
- Name of CSV file to read.
	- **CSV type (optional)** (integer)

CSV file type. Can be [Read.CSV\\_XYXY](#page-2657-0) or [Read.CSV\\_XYYY](#page-2657-0)

• **Row containing curve labels (optional)** (integer)

<span id="page-2660-0"></span>Index of the row containing curve labels. This is row 1 by default, so should be set to 0 if no curve labels are present.

• **Row containing axis labels (optional)** (integer)

Index of the row containing axis labels. This is row 2 by default, so should be set to 0 if no axis labels are present.

• **CSV separation option (optional)** (integer)

Separator. Can be [Read.CSV\\_COMMA,](#page-2657-0) [Read.CSV\\_SPACE](#page-2657-0) or [Read.CSV\\_TAB](#page-2657-0)

• **X values column number (optional)** (integer)

Index of the column containing X-values. This is column 1 by default.

• **X axis start value (optional)** (real)

Instead of taking X-values from the CSV file, this allows the user to define a value for the start of the X-axis.

• **X axis interval (optional)** (real)

User defined X-interval between points, to use together with the previous argument.

#### Return type

No return value

#### Example

To read an XYYY CSV file with X-values in column 3, named "example.csv"

Read.CSV("example.csv", Read.CSV\_XYYY, 0, 0, Read.CSV\_COMMA, 3);

# Cur(Filename/String), Options (optional) [object]) [static]

## **Description**

Reads a Curve file into T/HIS.

#### **Arguments**

• **Filename** (String)

Name of Curve file to read

• **Options (optional)** (object)

Options which give you greater control of reading a Curve file:

Object has the following properties:

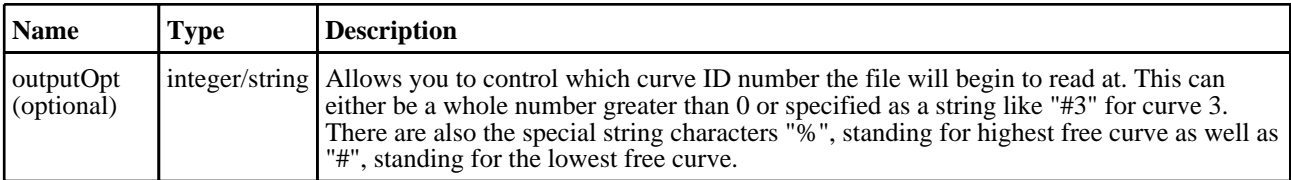

## Return type

No return value

## Example

To read a Curve file named "example.cur"

Read.Cur("example.cur");

To read a Curve file named "example.cur" at the curve ID 15

```
var options = new Object();
options.outputOpt = 15;
Read.Cur("example.cur",options);
```
# <span id="page-2661-0"></span>DIAdem(Filename[String], X-axis channel[integer], Options (optional)[object]) [static]

# **Description**

Reads a DIAdem file into T/HIS.

## Arguments

• **Filename** (String)

Name of DIAdem header file to read.

• **X-axis channel** (integer)

Index of the channel to use as X-axis values. If this is 0 then the X-values can be generated from a start value and an interval in the following two arguments.

#### • **Options (optional)** (object)

Options which give you greater control of reading the Diadem file:

Object has the following properties:

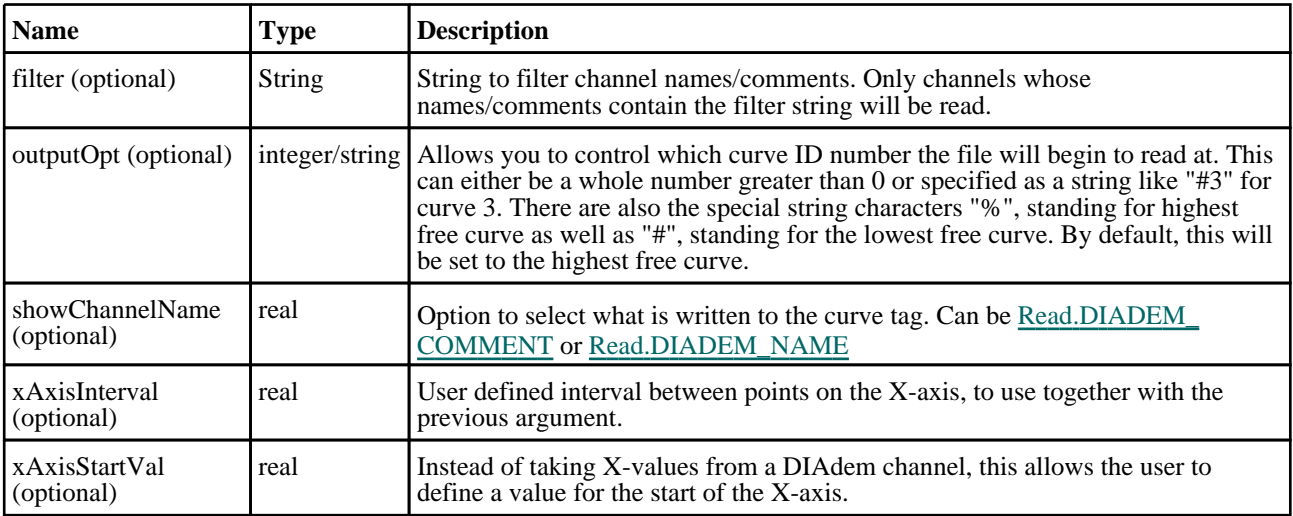

## Return type

No return value

## Example

To read DIAdem channels from "EXAMPLE.DAT", with channel comments filtered by "EXAMPLE" and X-values taken from channel 1, starting at curve 10 onwards sequentially:

```
var options = new Object;
options.filter = "EXAMPLE";
options.outputOpt = 10; 
Read.DIAdem("./files/DIAdem/EXAMPLE.DAT",1,options);
```
# DIAdem(Filename[String], X-axis channel [integer], X-axis start value (optional)[real], X axis interval (optional)[real], Show channel names (optional)[real], Filter (optional)[String]) [static] [deprecated]

This function is deprecated in version 18.1. It is only provided to keep old scripts working. We strongly advise against using it in new scripts. Support may be removed in future versions.

#### **Description**

Reads a DIAdem file into T/HIS.

#### Arguments

#### <span id="page-2662-0"></span>• **Filename** (String)

Name of DIAdem header file to read.

• **X-axis channel** (integer)

Index of the channel to use as X-axis values. If this is 0 then the X-values can be generated from a start value and an interval in the following two arguments.

• **X-axis start value (optional)** (real)

Instead of taking X-values from a DIAdem channel, this allows the user to define a value for the start of the X-axis.

• **X axis interval (optional)** (real)

User defined interval between points on the X-axis, to use together with the previous argument.

#### • **Show channel names (optional)** (real)

Option to select what is written to the curve tag. Can be [Read.DIADEM\\_COMMENT](#page-2657-0) or [Read.DIADEM\\_NAME](#page-2657-0)

#### • **Filter (optional)** (String)

String to filter channel names/comments. Only channels whose names/comments contain the filter string will be read.

# Return type

No return value

## Example

To read DIAdem channels from "EXAMPLE.DAT", with channel comments filtered by "EXAMPLE" and X-values taken from channel 1:

Read.DIAdem("EXAMPLE.DAT",1,0,0,Read.DIADEM\_COMMENT,"EXAMPLE");

# Equation(Formula/String], Options (optional)/object]) [static]

# **Description**

Create a curve from a user-defined equation.

## Arguments

#### • **Formula** (String)

Equation string.

#### • **Options (optional)** (object)

Options which give you greater control of reading the Diadem file:

Object has the following properties:

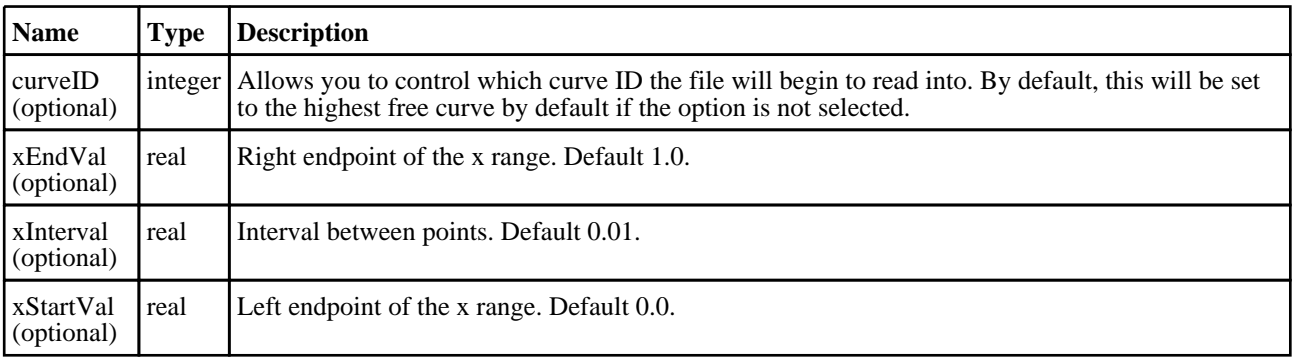

<span id="page-2663-0"></span>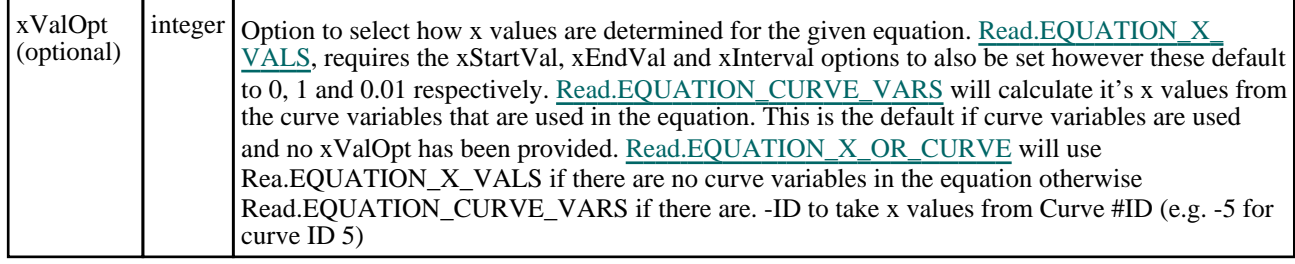

#### Return type

No return value

#### Example

To plot the line  $y = x^2 + 2$  for x in [-1,1] and an interval between points of 0.02 and set this curve as ID 3:

```
var options = new Object;
options.xStartVal = -1;
options.xEndVal = 1;
options.xInterval = 0.02;
options.xValOpt = Read.EQUATION_X_VALS;
options.curveID = 3;
Read.Equation("x^2+2",options);
```
# Equation(Formula/String), X values option (optional)*[integer]*, X start  $($ optional) $[real]$ , X end  $($ optional) $[real]$ , X interval  $($ optional) $[real]$  [static] [deprecated]

This function is deprecated in version 18.1. It is only provided to keep old scripts working. We strongly advise against using it in new scripts. Support may be removed in future versions.

#### **Description**

Create a curve from a user-defined equation.

#### Arguments

• **Formula** (String)

Equation string.

• **X values option (optional)** (integer)

Option to select what is written to the curve tag. Can be [Read.EQUATION\\_X\\_VALS,](#page-2657-0) [Read.EQUATION\\_CURVE\\_](#page-2657-0) VARS, [Read.EQUATION\\_X\\_OR\\_CURVE](#page-2657-0) or -ID to take x values from Curve #ID

• **X start (optional)** (real)

Left endpoint of the x range. Default 0.0.

• **X end (optional)** (real)

Right endpoint of the x range. Default 1.0.

• **X interval (optional)** (real)

Interval between points. Default 0.01.

#### Return type

No return value

#### Example

To plot the line  $y = x^2 + 2$  for x in [-1,1] and an interval between points of 0.02:

Read.Equation("x^2+2",0,-1,1,0.02);
# ISO(Filename[String], Options (optional)[object]) [static]

#### **Description**

Reads an ISO file into T/HIS.

#### Arguments

• **Filename** (String)

Name of ISO file to read

#### • **Options (optional)** (object)

Options which give you greater control of reading an ISO file:

Object has the following properties:

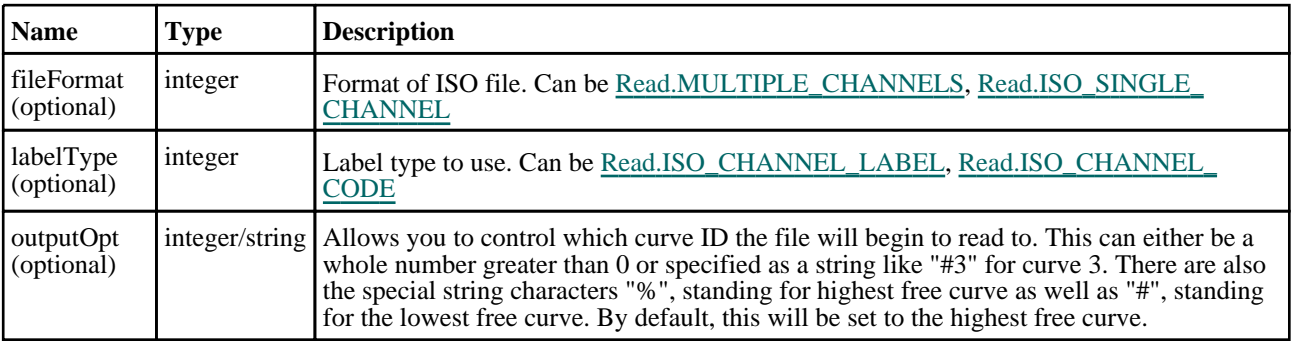

#### Return type

No return value

#### Example

To read a single channel ISO file named "example.001" to curve ID 7

```
var options = new Object;
options.fileFormat = Read.ISO_SINGLE_CHANNEL;
options.outputOpt = 7;
Read.ISO("example.001", options);
```
#### ISO(Filename[String], File format (optional)[integer], Label type (optional)[integer]) [static] [deprecated]

This function is deprecated in version 18.1. It is only provided to keep old scripts working. We strongly advise against using it in new scripts. Support may be removed in future versions.

#### **Description**

Reads an ISO file into T/HIS.

#### **Arguments**

• **Filename** (String)

Name of ISO file to read

• **File format (optional)** (integer)

Format of ISO file. Can be [Read.MULTIPLE\\_CHANNELS](#page-2658-0), [Read.ISO\\_SINGLE\\_CHANNEL](#page-2658-0)

#### • **Label type (optional)** (integer)

Label type to use. Can be [Read.ISO\\_CHANNEL\\_LABEL,](#page-2657-0) [Read.ISO\\_CHANNEL\\_CODE](#page-2657-0)

#### Return type

No return value

#### Example

To read a single channel ISO file named "example.001"

```
Read.ISO("example.001", Read.ISO SINGLE CHANNEL);
```
# Key(Filename[String], Options (optional)[object]) [static]

#### **Description**

Reads a Keyword file into T/HIS.

#### **Arguments**

#### • **Filename** (String)

Name of Keyword file to read

#### • **Options (optional)** (object)

Options which give you greater control of reading a Keyword file:

Object has the following properties:

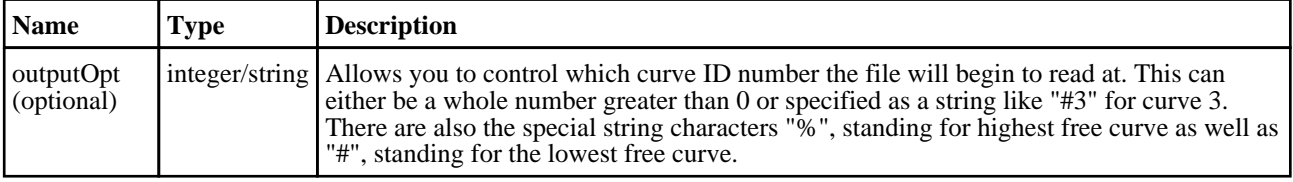

#### Return type

No return value

#### Example

To read a Keyword file named "example.key"

```
Read.Key("example.key");
```
To read a Keyword file named "example.key" starting at curve 5 and sequentially incrementing if the file contains multiple curves.

```
var options = new Object;
options.outputOpt = 5;
Read.Key("example.key",options);
```
# LSPP(Filename/String), Options (optional) [object]) [static]

#### **Description**

Reads an LS-PREPOST file into T/HIS.

#### Arguments

• **Filename** (String)

Name of LS-PREPOST file to read

• **Options (optional)** (object)

Options which give you greater control of reading a Keyword file:

Object has the following properties:

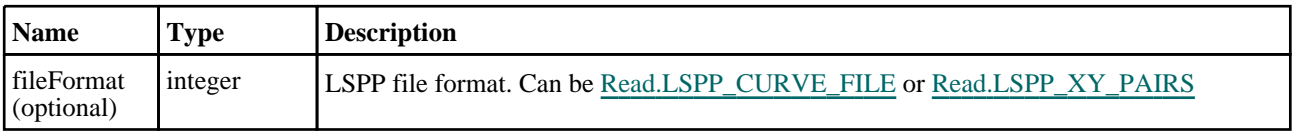

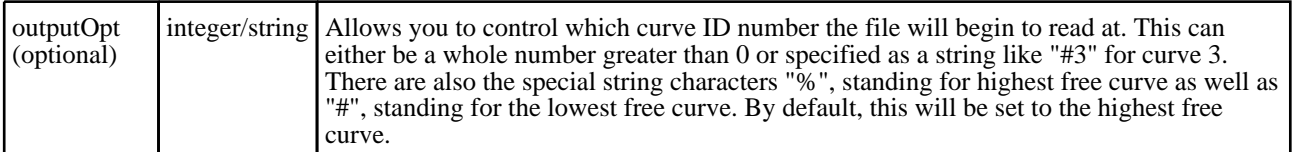

No return value

#### Example

To read an LS-PREPOST XY pairs file named "example.xy"

```
var options = new Object;
options.fileFormat = Read.LSPP_XY_PAIRS;
Read.LSPP("example.xy", options);
```
### LSPP(Filename/String), File format (optional)/integer) [static] [deprecated]

This function is deprecated in version 18.1. It is only provided to keep old scripts working. We strongly advise against using it in new scripts. Support may be removed in future versions.

#### **Description**

Reads an LS-PREPOST file into T/HIS.

#### Arguments

• **Filename** (String)

Name of LS-PREPOST file to read

• **File format (optional)** (integer)

LSPP file format. Can be [Read.LSPP\\_CURVE\\_FILE](#page-2658-0) or [Read.LSPP\\_XY\\_PAIRS](#page-2658-0)

#### Return type

No return value

#### Example

To read an LS-PREPOST XY pairs file named "example.xy"

```
Read.LSPP("example.xy", Read.LSPP_XY_PAIRS);
```
# <span id="page-2667-0"></span>Ssh class

The Ssh class allows you to connect to a remote computer using ssh, scp and sftp commands. [More...](#page-2668-0)

The T/HIS JavaScript API provides many class constants, properties and methods. For Arup to be able to extend and enhance the API in the future any constant, property or method names beginning with a lowercase or uppercase letter are reserved.

If you need to add your own properties or methods to one of the existing classes then to avoid any potential future conflict you should ensure that the name begins with either an underscore (\_) or a dollar sign (\$) or the name is prefixed with your own unique identifier.

For example if company 'ABC' need to add a property called 'example' then to avoid any potential future conflict use one of:

- example
- \$example
- ABC\_example

# Member functions

- [AuthenticateWithPassword](#page-2668-0)(password*[string]*)
- [AuthenticateWithPublicKey](#page-2669-0)(passphrase (optional)*[string]*)
- [Execute](#page-2669-0)(data*[object]*)
- [Get](#page-2670-0)(remote*[string]*, local*[string]*)
- [Put](#page-2670-0)(remote*[string]*, local*[string]*)
- [SftpGet](#page-2671-0)(remote*[string]*, local*[string]*)
- [SftpList](#page-2671-0)(remote*[string]*)
- [SftpMkdir\(](#page-2672-0)remote*[string]*, mode*[constant]*)
- [SftpPut](#page-2672-0)(remote*[string]*, local*[string]*)
- [SftpRmdir](#page-2672-0)(remote*[string]*)

# Ssh constants

#### Constants for file bits

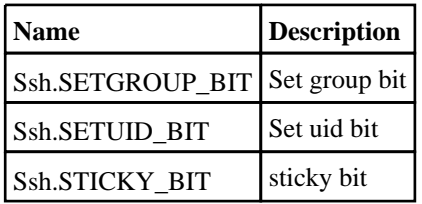

#### Constants for file types

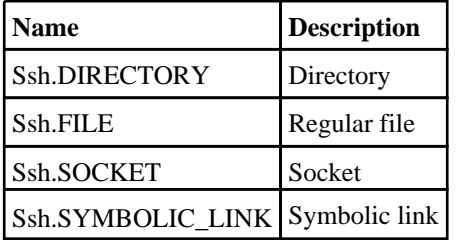

#### Constants for permissions

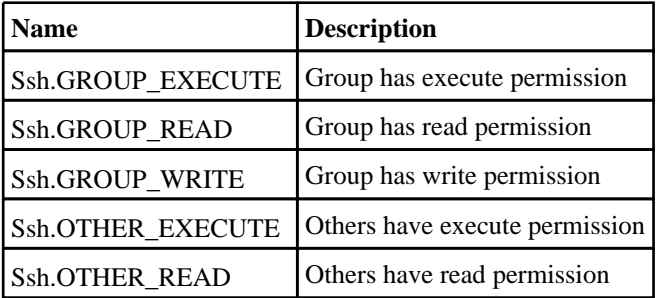

<span id="page-2668-0"></span>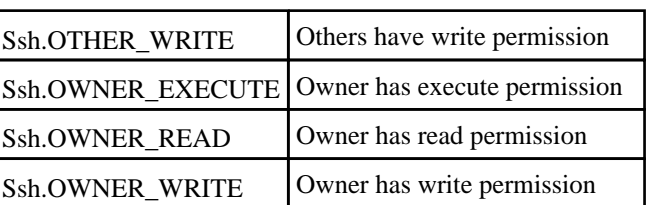

# Detailed Description

The Ssh class gives you simple functions to do secure connections to a remote computer using ssh. The Oasys Ltd LS-DYNA environment software is built with the OpenSSH library to support the ssh, scp and sftp protocols. The basic workflow is to create a connection using the Ssh constructor, authenticate the connection either by using a password and AuthenticateWithPassword or with a public key and [AuthenticateWithPublicKey](#page-2669-0) then the method [Execute](#page-2669-0) can be used to execute commands on the remote machine, the methods [Get](#page-2670-0) and [Put](#page-2670-0) can be used to copy files to and from the remote machine using scp, and the commands [SftpGet](#page-2671-0), [SftpList](#page-2671-0), [SftpMkdir](#page-2672-0), [SftpPut](#page-2672-0) and [SftpRmdir](#page-2672-0) can be used to perform secure file transfer commands.

ssh uses a public and private key pair to do communication. The software uses RSA for the private and public keys and stores them in the files id rsa and id rsa.pub in the .oasys ssh directory of your home directory

(C:\Users\your.name\.oasys\_ssh on Windows by default). A key length of 2048 bits is recommended. You keep your private key secure in your .oasys\_ssh directory but the public key can be copied to the authorized\_keys file on remote machines so that authentication can be done etc. The software also maintains fingerprints for the machines you connect to to ensure that you are connecting to the machine that you think you are. The first time you connect to a machine you are asked to confirm the remote machine is correct and the software stores the fingerprint for it in the known\_hosts file in your .oasys ssh directory. For second and subsequent connections the software checks the fingerprint of the remote machine against the one it has stored and will only connect if it matches.

When creating a new ssh connection to a remote machine and transferring files a small 'buffer' is required to transfer the data. The size of this buffer can be controlled using the [Options.ssh\\_buffer\\_size](#page-2649-0) property **before** the Ssh object is created.

# Constructor

# new Ssh(hostname/string), username/string)

#### **Description**

Create a new [Ssh](#page-2667-0) object for secure communication to a remote computer.

#### Arguments

- **hostname** (string)
- The hostname of the machine that you want to connect to

#### • **username** (string)

The username on the machine that you want to connect to

#### Return type

[Ssh](#page-2667-0) object

#### Example

To create a connection to machine "example" as user "username" var s = new Ssh("example", "username");

# Details of functions

## AuthenticateWithPassword(password/string)

#### **Description**

Authenticate the connection using password.

#### <span id="page-2669-0"></span>Arguments

#### • **password** (string)

The password for the username on the remote machine

#### Return type

no return value

#### Example

To prompt the user for a password and authenticate using it in SSH connection s:

```
var password = Window.GetPassword("Enter Password to connect", "Password");
s.AuthenticateWithPassword(password);
```
### AuthenticateWithPublicKey(passphrase (optional)[string])

#### **Description**

Authenticate the connection using your public key. Your public key from the file .oasys\_ssh/id\_rsa.pub must be in the file .oasys\_ssh/authorized\_keys on the remote machine.

#### Arguments

#### • **passphrase (optional)** (string)

The passphrase for authentication on the remote machine if required

#### Return type

no return value

#### Example

Authenticate using your public key in SSH connection s:

```
s.AuthenticateWithPublicKey();
```
### Execute(data[object])

#### **Description**

Execute a command in the ssh session and get the standard output and error streams.

#### Arguments

#### • **data** (object)

Execute data

Object has the following properties:

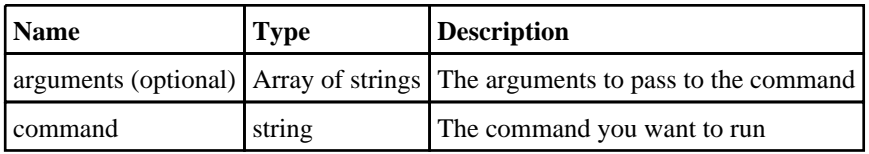

#### Return type

Object with the following properties:

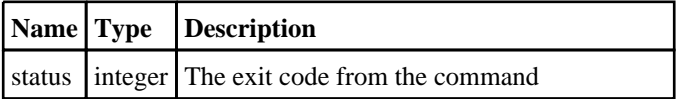

<span id="page-2670-0"></span>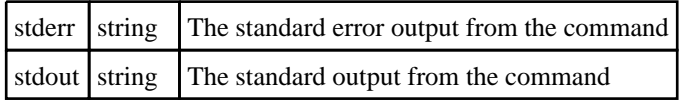

#### Example

To run command "example.bat" with arguments "foo" and "bar" in SSH connection s:

```
var output = s.Execute( { command: 'example.bat', arguments: [ 'foo', 'bar' ]} 
);
var text = output.stdout;
var errors = output.stderr;
var ecode = output.status;
```
# Get(remote[string], local[string])

#### **Description**

Gets a file from the ssh connection using scp.

#### Arguments

• **remote** (string)

The path of the remote file to get

• **local** (string)

The path of the local file to write

#### Return type

no return value

#### Example

To get the remote file "/path/to/file.txt", creating local file "C:\path\to\file.txt" in SSH connection s:

```
s.Get("/path/to/file.txt", "C:\\path\\to\\file.txt");
```
# Put(remote[string], local[string])

#### **Description**

Puts a file on the remote ssh connection using scp.

#### Arguments

• **remote** (string)

The path of the remote file to put

• **local** (string)

The path of the local file to read

#### Return type

no return value

#### Example

```
To put the local file "C:\path\to\file.txt" to remote file "/path/to/file.txt" in SSH connection s: 
s.Put("/path/to/file.txt", "C:\\path\\to\\file.txt");
```
### <span id="page-2671-0"></span>SftpGet(remote[string], local[string])

#### **Description**

Gets a file from the ssh connection using sftp.

#### Arguments

• **remote** (string)

The path of the remote file to get

• **local** (string)

The path of the local file to write

#### Return type

no return value

#### Example

```
To get the remote file "file.txt", creating local file "C:\path\to\file.txt" in SSH connection s using sftp: 
s.SftpGet("file.txt", "C:\\path\\to\\file.txt");
```
### SftpList(remote[string])

#### **Description**

Gets a listing from the ssh connection using sftp.

#### Arguments

• **remote** (string)

The remote path to get the listing from

#### Return type

Array of objects. Each object contains the following information for a file/directory:

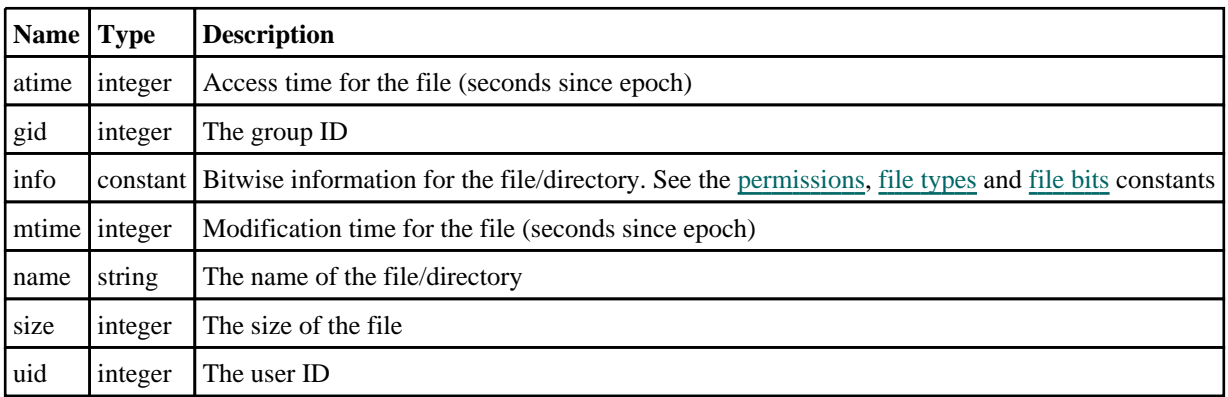

#### Example

To get listing from the the remote path "temp" in SSH connection s using sftp:

```
var listing = s.SftpList("temp");
for (l=0; \tilde{l}<listing.length; l++){
    Message(listing[l].name + ":" + listing[l].size;
}
```
### <span id="page-2672-0"></span>SftpMkdir(remote[string], mode[constant])

#### **Description**

Creates a directory in the remote ssh connection using sftp.

#### Arguments

- **remote** (string)
- The remote directory to create
	- **mode** (constant)

The mode/permissions for the directory. See the [permissions](#page-2667-0) constants for details. Note that the user's file-creation mask (umask) value will also be taken into account when creating the directory.

#### Return type

true if successful, false if not

#### Example

To create the remote path "temp" with, create, write and execute permissions for only the owner, in SSH connection s using sftp:

```
var success = s.SftpMkdir("temp", Ssh.OWNER_READ|Ssh.OWNER_WRITE|Ssh.OWNER_
EXECUTE);
```
# SftpPut(remote[string], local[string])

#### **Description**

Puts a file on the remote ssh connection using sftp.

#### **Arguments**

• **remote** (string)

The path of the remote file to put

• **local** (string)

The path of the local file to read

#### Return type

no return value

#### Example

To put the local file "C:\path\to\file.txt" to remote file "file.txt" in SSH connection s: s.SftpPut("file.txt", "C:\\path\\to\\file.txt");

## SftpRmdir(remote[string])

#### **Description**

Deletes a directory in the remote ssh connection using sftp. If this fails it is probably because the directory is not empty.

#### Arguments

• **remote** (string)

The remote directory to delete

Return type true if successful, false if not

#### Example

To delete the remote path "temp" in SSH connection s using sftp: var success = s.SftpRmdir("temp");

# Symbol class

The Symbol class contains constants relating to curve symbols. More...

The T/HIS JavaScript API provides many class constants, properties and methods. For Arup to be able to extend and enhance the API in the future any constant, property or method names beginning with a lowercase or uppercase letter are reserved.

If you need to add your own properties or methods to one of the existing classes then to avoid any potential future conflict you should ensure that the name begins with either an underscore (\_) or a dollar sign (\$) or the name is prefixed with your own unique identifier.

For example if company 'ABC' need to add a property called 'example' then to avoid any potential future conflict use one of:

- example
- \$example<br>• ABC exa
- ABC\_example

# Symbol constants

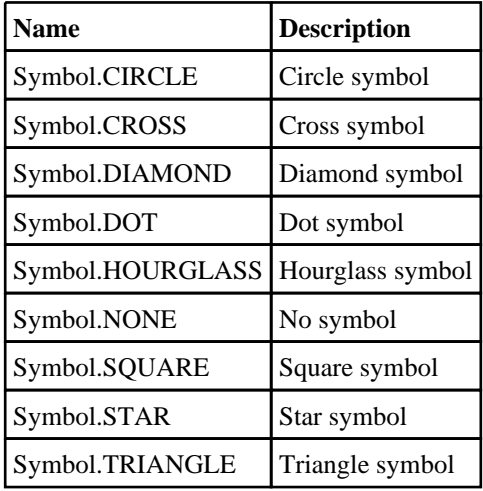

# Detailed Description

The Symbol class is used to define the symbol style used by curves:

p.symbol = Symbol.TRIANGLE;

# Units class

The Units class contains constants relating to curve units. [More...](#page-2676-0)

The T/HIS JavaScript API provides many class constants, properties and methods. For Arup to be able to extend and enhance the API in the future any constant, property or method names beginning with a lowercase or uppercase letter are reserved.

If you need to add your own properties or methods to one of the existing classes then to avoid any potential future conflict you should ensure that the name begins with either an underscore (\_) or a dollar sign (\$) or the name is prefixed with your own unique identifier.

For example if company 'ABC' need to add a property called 'example' then to avoid any potential future conflict use one of:

- $\frac{1}{\sqrt{2}}$  example
- $\overline{\$example}$ <br>•  $\overline{ABC}$  example
- ABC\_example

# Class functions

• [USER\(](#page-2676-0)mass*[real]*, time*[real]*, length*[real]*, angle*[real]*, temperature*[real]*, current (optional)*[real]*)

# Units constants

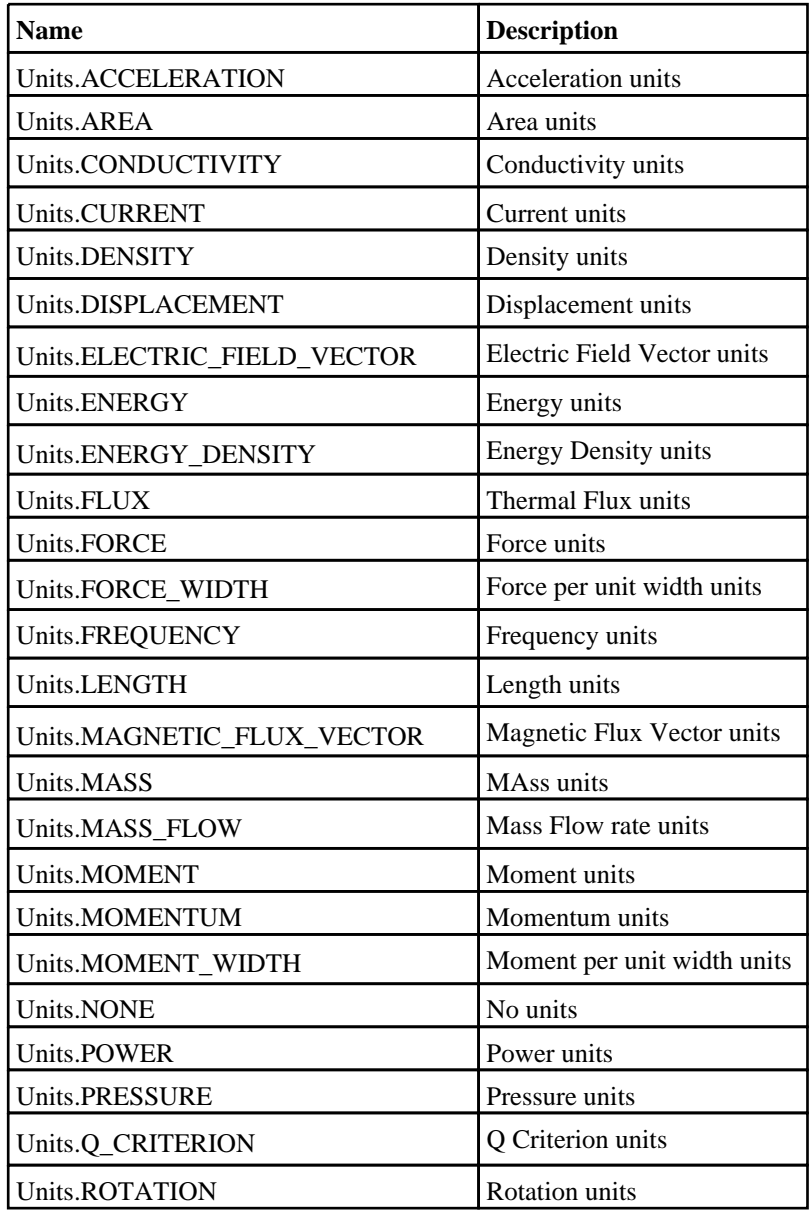

<span id="page-2676-0"></span>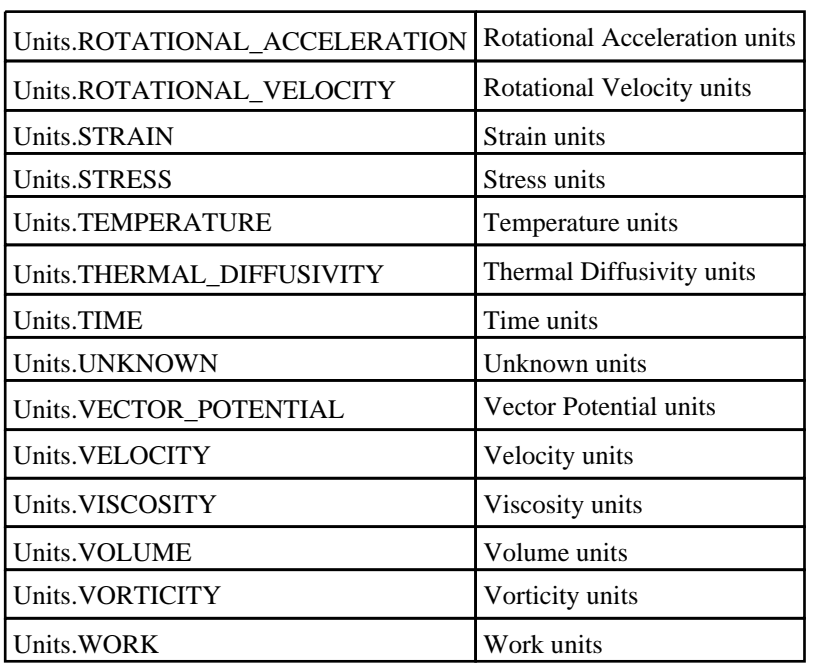

# Detailed Description

The Units class is used to define the units for each axis of a curve:

p.x\_axis\_units = Units.LENGTH

# Details of functions

USER(mass[real], time[real], length[real], angle[real], temperature[real], current (optional)[real]) [static]

#### **Description**

Setup a user defined UNIT

#### Arguments

• **mass** (real)

Power for mass dimensions.

• **time** (real)

Power for time dimensions.

• **length** (real)

Power for length dimensions.

```
• angle (real)
```
Power for angle dimensions.

- **temperature** (real)
- Power for temperature dimensions.
	- **current (optional)** (real)

Power for current dimensions.

#### Return type

integer

### Example

To set the y-axis unit of curve l to  $(m/s)^2$ :

l.y\_unit = Units.USER(0.0,2.0,-2.0,0.0,0.0,0.0);

# UnitSystem class

The UnitSystem class contains constants relating to curve unit systems. More...

The T/HIS JavaScript API provides many class constants, properties and methods. For Arup to be able to extend and enhance the API in the future any constant, property or method names beginning with a lowercase or uppercase letter are reserved.

If you need to add your own properties or methods to one of the existing classes then to avoid any potential future conflict you should ensure that the name begins with either an underscore (\_) or a dollar sign (\$) or the name is prefixed with your own unique identifier.

For example if company 'ABC' need to add a property called 'example' then to avoid any potential future conflict use one of:

- \_example
- \$example
- ABC\_example

# UnitSystem constants

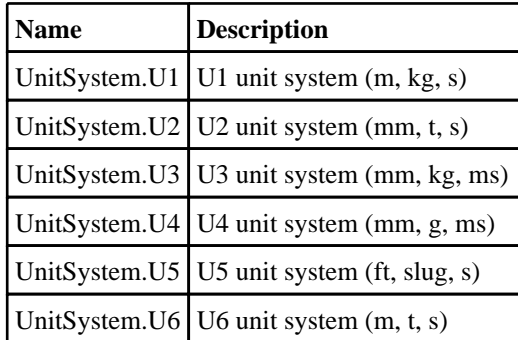

# Detailed Description

The UnitSystem class is used to define the Unit System for a curve:

```
p.UnitSystem = UnitSystem.U1
```
# Utils class

The Utils class contains various useful utility functions. [More...](#page-2808-0)

The T/HIS JavaScript API provides many class constants, properties and methods. For Arup to be able to extend and enhance the API in the future any constant, property or method names beginning with a lowercase or uppercase letter are reserved.

If you need to add your own properties or methods to one of the existing classes then to avoid any potential future conflict you should ensure that the name begins with either an underscore (\_) or a dollar sign (\$) or the name is prefixed with your own unique identifier.

For example if company 'ABC' need to add a property called 'example' then to avoid any potential future conflict use one of:

- example
- $$example$ <br>•  $APC$  example
- ABC\_example

# Class functions

- [Ascii85Decode\(](#page-2808-0)encoded*[string]*)
- [Ascii85Encode](#page-2809-0)(data*[\[ArrayBuffer](https://262.ecma-international.org/6.0/#sec-arraybuffer-objects)]*, length (optional)*[integer]*)
- $\overline{\text{CallPromiseH} }$ andlers $\overline{\text{O}}$
- [CheckinLicense](#page-2810-0)(feature*[string]*)
- [CheckoutLicense](#page-2810-0)(feature*[string]*)
- [GarbageCollect\(](#page-2810-0))
- [HTMLBrowser](#page-2811-0)()
- [HiResTimer](#page-2811-0)()
- [PdfReader](#page-2812-0)()
- [TimerResolution\(](#page-2812-0))
- [Version\(](#page-2812-0))

# Detailed Description

The Utils class is used to provide various useful functions.

# Details of functions

### Ascii85Decode(encoded/string) [static]

#### **Description**

Decodes an ASCII85 encoded string. See [Utils.Ascii85Encode\(\)](#page-2809-0) for details on the method.

#### Arguments

• **encoded** (string)

An ASCII85 encoded string

#### Return type

[ArrayBuffer](https://262.ecma-international.org/6.0/#sec-arraybuffer-objects) object

#### Example

To decode an ASCII85 encoded string: var decoded = Utils.Ascii85Decode(encoded);

# Ascii85Encode(data[\[ArrayBuffer\]](https://262.ecma-international.org/6.0/#sec-arraybuffer-objects), length (optional)[integer]) [static]

#### **Description**

Encodes an ASCII85 encoded string. This enables binary data to be represented by ASCII characters using five ASCII characters to represent four bytes of binary data (making the encoded size 1/4 larger than the original). By doing this binary data can be stored in JavaScript strings. Note that the method used by THIS to encode and decode strings differs from the standard ASCII85 encoding as that uses the ASCII characters ", ' and \ which cannot be used in JavaScript strings as they have special meanings. The method in THIS uses 0-84 are !-u (ASCII codes 33-117) (i.e. 33 is added to it) with the following exceptions

v is used instead of " (ASCII code 118 instead of 34)

w is used instead of ' (ASCII code 119 instead of 39)

x is used instead of  $\angle$  (ASCII code 120 instead of 92)

If all five digits are 0 they are represented by a single character z instead of !!!!!

#### **Arguments**

• **data** [\(ArrayBuffer](https://262.ecma-international.org/6.0/#sec-arraybuffer-objects))

[ArrayBuffer](https://262.ecma-international.org/6.0/#sec-arraybuffer-objects) containing the data

• **length (optional)** (integer)

Length of data in array buffer to encode. If omitted the whole array buffer will be encoded

#### Return type

string

#### Example

To encode ArrayBuffer data:

```
var encoded = Utils.Ascii85Encode(data);
```
## CallPromiseHandlers() [static]

#### **Description**

Manually call any promise handlers/callbacks in the job queue

### Arguments

No arguments

#### Return type

no return value

#### Example

To run any queued promise handlers/callbacks: Utils.CallPromiseHandlers();

## CheckinLicense(feature[string]) [static]

#### **Description**

Checks a license for a feature back in

#### Arguments

• **feature** (string)

feature to check license back in for

no return value

#### Example

To check in a license for "EXAMPLE": Utils.CheckinLicense("EXAMPLE");

### CheckoutLicense(feature[string]) [static]

#### **Description**

Checks out a license for a feature

#### Arguments

• **feature** (string)

feature to check license for

#### Return type

true if license available, false if not

#### Example

To checkout a license for "EXAMPLE":

```
var got = Utils. CheckoutLicense ("EXAMPLE");
if (got == false) Exit();
```
## GarbageCollect() [static]

#### **Description**

Forces garbage collection to be done. This should not normally need to be called but in exceptional circumstances it can be called to ensure that garbage collection is done to return memory.

#### **Arguments**

No arguments

Return type

no return value

#### Example

To force garbage collection to be done: Utils.GarbageCollect();

### HTMLBrowser() [static]

#### **Description**

Returns the path to the default HTML browser

#### Arguments

No arguments

string of the path

#### Example

To get path to the default HTML browser var path = Utils.HTMLBrowser();

# HiResTimer() [static]

#### **Description**

A high resolution timer that can be used to time how long things take. The first time this is called the timer will start and return 0. Subsequent calls will return the time in nanoseconds since the first call. Note that the timer will almost certainly not have 1 nanosecond precision but, depending on the platform, should should have a resolution of at least 1 microsecond. The resolution can be found by using [Utils.TimerResolution\(\)](#page-2812-0)

#### Arguments

No arguments

#### Return type

number

#### Example

To time how long something takes to nanosecond precision:

```
var start = Utils. HiResTimer();
do something that takes some time...
var end = Utils.HiResTimer();
Message("it took " + (end-start) + "nanoseconds");
```
# PdfReader() [static]

#### **Description**

Returns the path to the executable of the default pdf reader

#### Arguments

No arguments

#### Return type

string of the path

#### Example

To get path to the default pdf reader

var path = Utils.PdfReader();

## TimerResolution() [static]

#### **Description**

Returns the resolution (precision) of the [Utils.HiResTimer\(\)](#page-2811-0) timer in nanoseconds

#### Arguments

No arguments

number

#### Example

To find the resolution of the timer in nanoseconds: var resolution = Utils.TimerResolution();

# Version() [static]

Description Returns the version number

Arguments No arguments

Return type real

#### Example

To get the current version number

var version = Utils.Version();

# <span id="page-2684-0"></span>Widget class

The Widget class allows you to create components for a graphical user interface. [More...](#page-2691-0)

The T/HIS JavaScript API provides many class constants, properties and methods. For Arup to be able to extend and enhance the API in the future any constant, property or method names beginning with a lowercase or uppercase letter are reserved.

If you need to add your own properties or methods to one of the existing classes then to avoid any potential future conflict you should ensure that the name begins with either an underscore (\_) or a dollar sign (\$) or the name is prefixed with your own unique identifier.

For example if company 'ABC' need to add a property called 'example' then to avoid any potential future conflict use one of:

- example
- sexample
- ABC\_example

# Class functions

- [CtrlPressed](#page-2696-0)()
- [PixelsPerUnit\(](#page-2700-0))
- [ShiftPressed](#page-2704-0)()
- [StringLength\(](#page-2705-0)text*[string]*, monospace (optional)*[boolean]*, fontSize (optional)*[integer]*)

# Member functions

- [AddWidgetItem](#page-2694-0)(item*[\[WidgetItem](#page-2708-0)]*, position (optional)*[integer]*)
- [AddWidgetItem](#page-2694-0)(item*[\[WidgetItem](#page-2708-0)]*, relationship*[constant]*, relitem*[\[WidgetItem](#page-2708-0)]*)
- [Circle](#page-2695-0)(colour*[constant]*, fill*[boolean]*, xc*[integer]*, yc*[integer]*, radius*[integer]*)
- $\overline{\text{Clear}}$
- [ClearSelection\(](#page-2695-0))
- [Cross\(](#page-2696-0)colour (optional)*[constant]*)
- [Delete](#page-2696-0)()
- [DirectoryIcon](#page-2697-0)(line\_colour*[constant]*, fill\_colour*[constant]*)
- [DumpImageString](#page-2697-0)(filename*[string]*, format (optional)*[constant]*)
- [Hide](#page-2698-0)()
- [ItemAt](#page-2698-0)(index*[integer]*)
- [Line](#page-2698-0)(colour*[constant]*, x1*[integer]*, y1*[integer]*, x2*[integer]*, y2*[integer]*)
- [MoveWidgetItem](#page-2699-0)(item*[\[WidgetItem](#page-2708-0)]*, relationship*[constant]*, relitem*[\[WidgetItem](#page-2708-0) or null]*)
- [Polygon](#page-2700-0)(colour*[constant]*, fill*[boolean]*, x1*[integer]*, y1*[integer]*, x2*[integer]*, y2*[integer]*, ... xn*[integer]*, ... yn*[integer]*)
- [ReadImageFile](#page-2701-0)(filename*[string]*, justify (optional)*[constant]*, transparent (optional)*[colour value (integer)]*, tolerance (optional)*[integer]*)
- [ReadImageString](#page-2702-0)(string*[string]*, justify (optional)*[constant]*, transparent (optional)*[colour value (integer)]*, tolerance (optional)*[integer]*)
- [Rectangle](#page-2703-0)(colour*[constant]*, fill*[boolean]*, x1*[integer]*, y1*[integer]*, x2*[integer]*, y2*[integer]*)
- [RemoveAllWidgetItems\(](#page-2703-0))
- [RemoveWidgetItem](#page-2704-0)(item*[\[WidgetItem](#page-2708-0)]*)
- [Scroll\(](#page-2704-0)scroll*[constant or [WidgetItem](#page-2708-0) object]*)
- [Show\(](#page-2705-0))
- $\overline{\text{Static}}()$
- [Tick](#page-2706-0)(colour (optional)*[constant]*)
- [TotalItems](#page-2706-0)()
- [WidgetItems\(](#page-2707-0))

# Widget constants

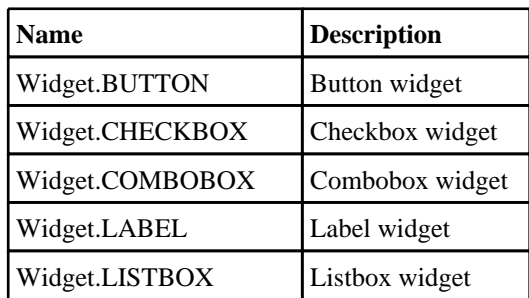

<span id="page-2685-0"></span>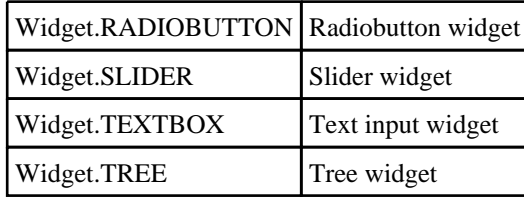

# Constants for Colour

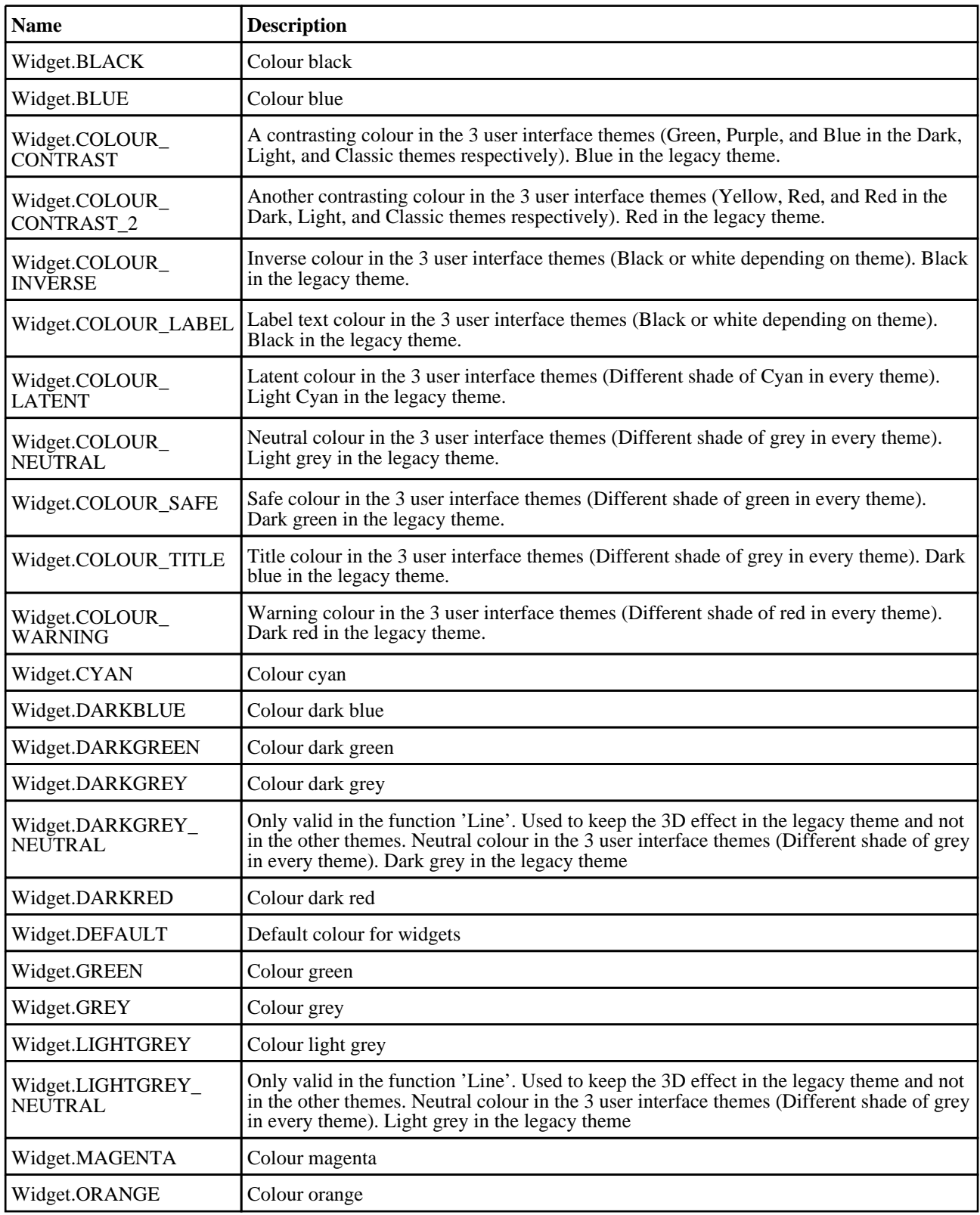

<span id="page-2686-0"></span>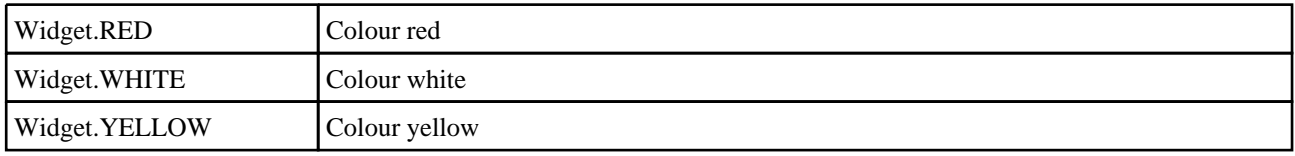

# Constants for Image RGB format

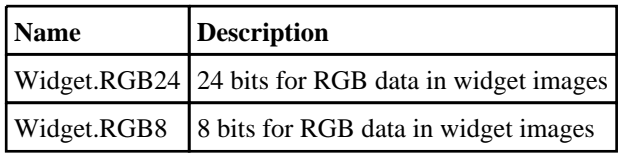

### Constants for Justification

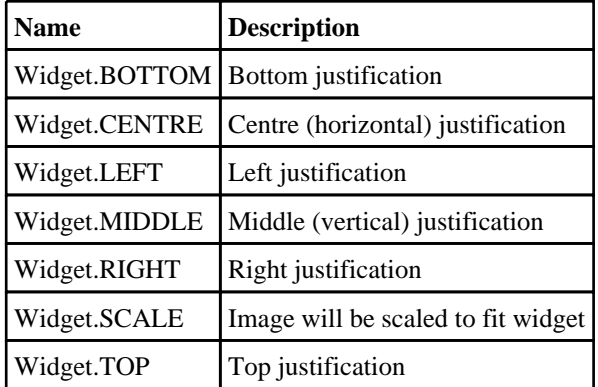

# Constants for Orientation

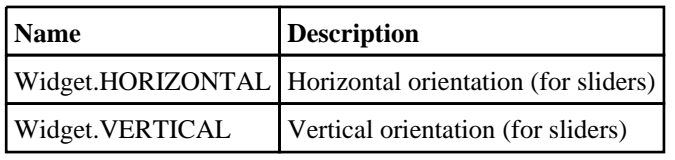

# Constants for Selection

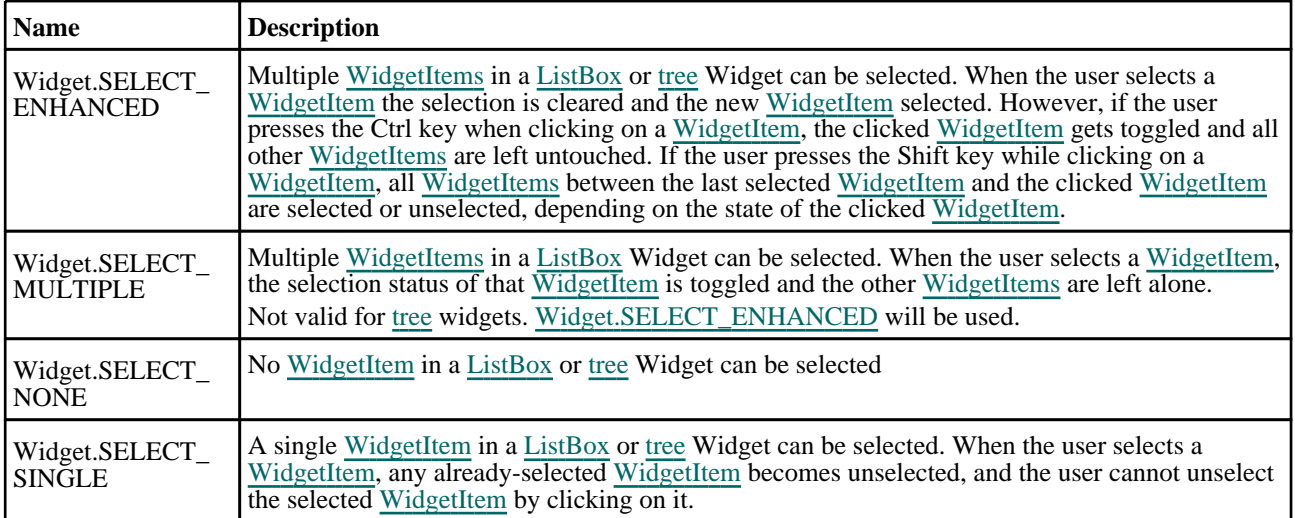

## Constants for Tree relations

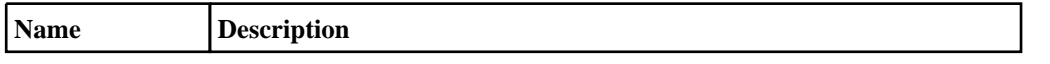

<span id="page-2687-0"></span>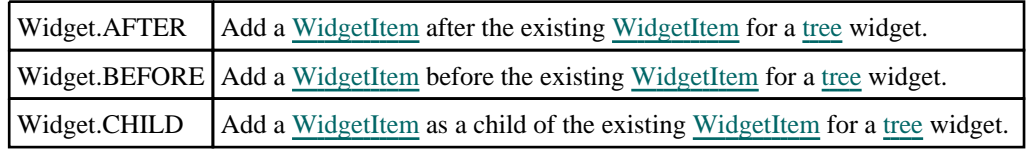

# Constants for Tree scrolling

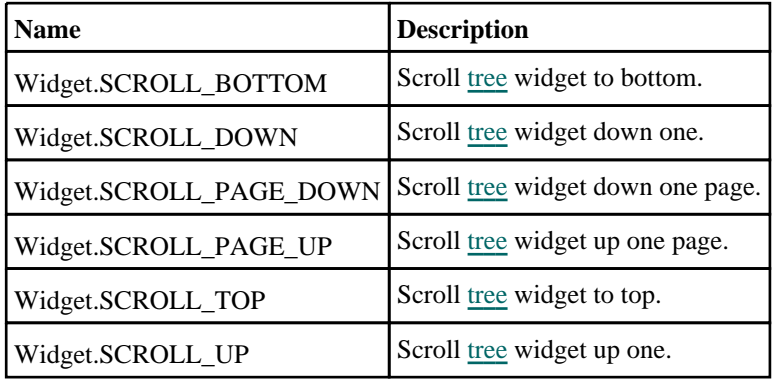

# Constants for User interface categories

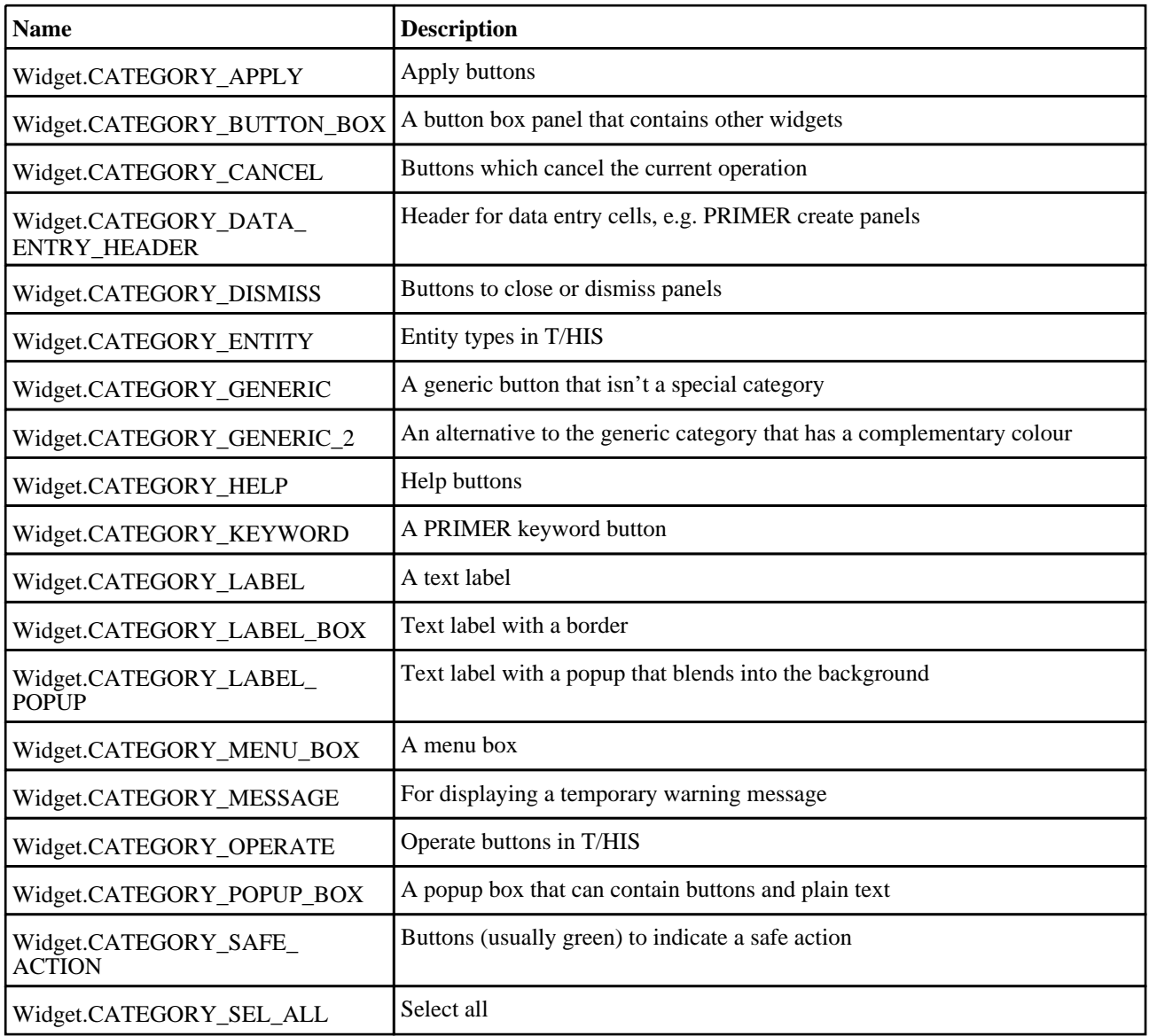

<span id="page-2688-0"></span>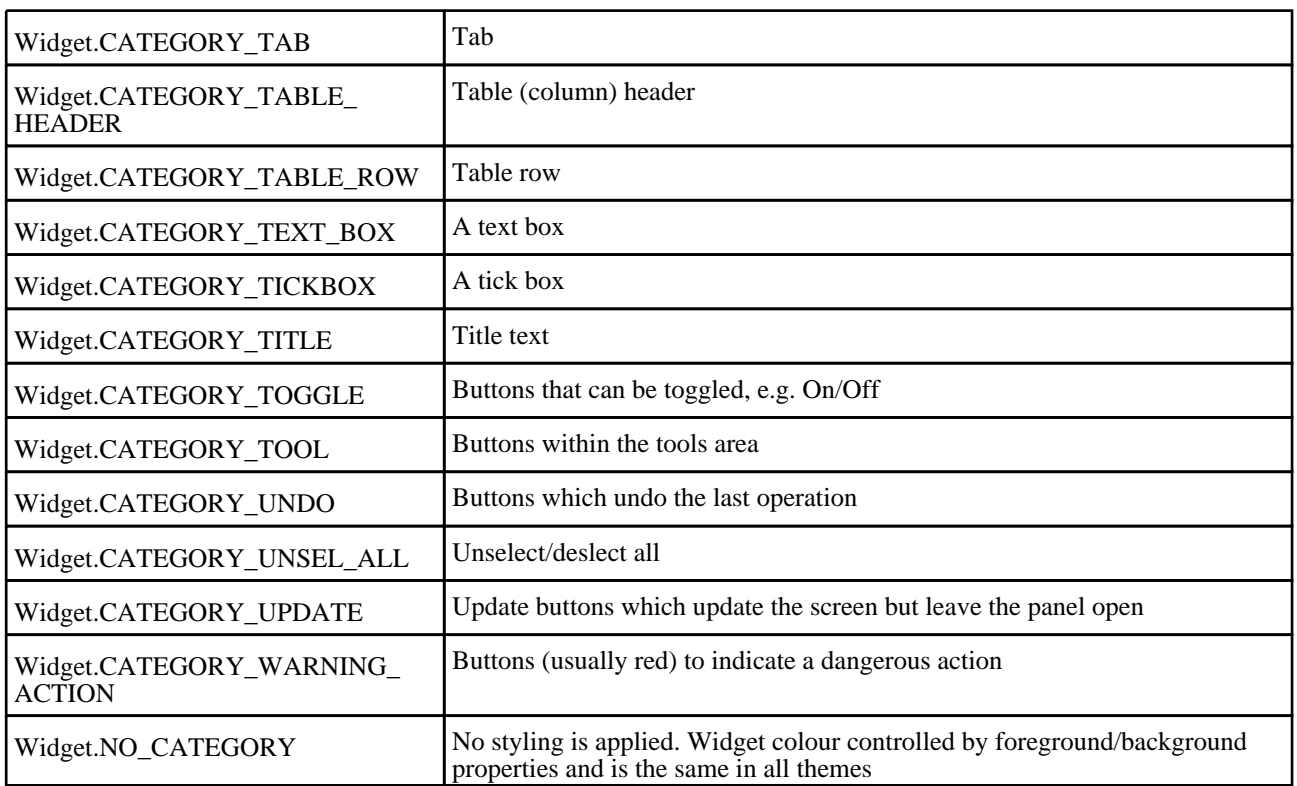

# Widget properties

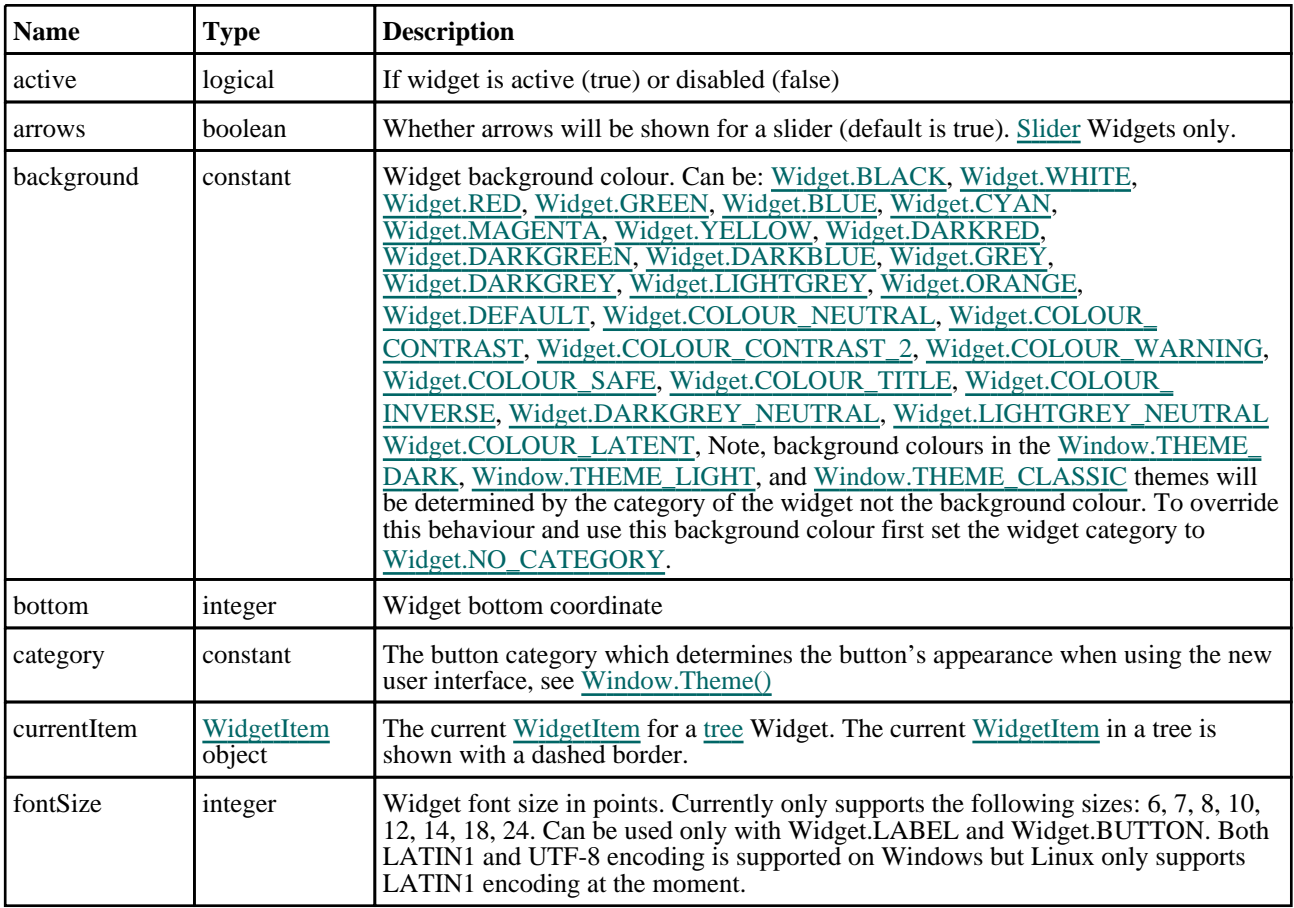

<span id="page-2689-0"></span>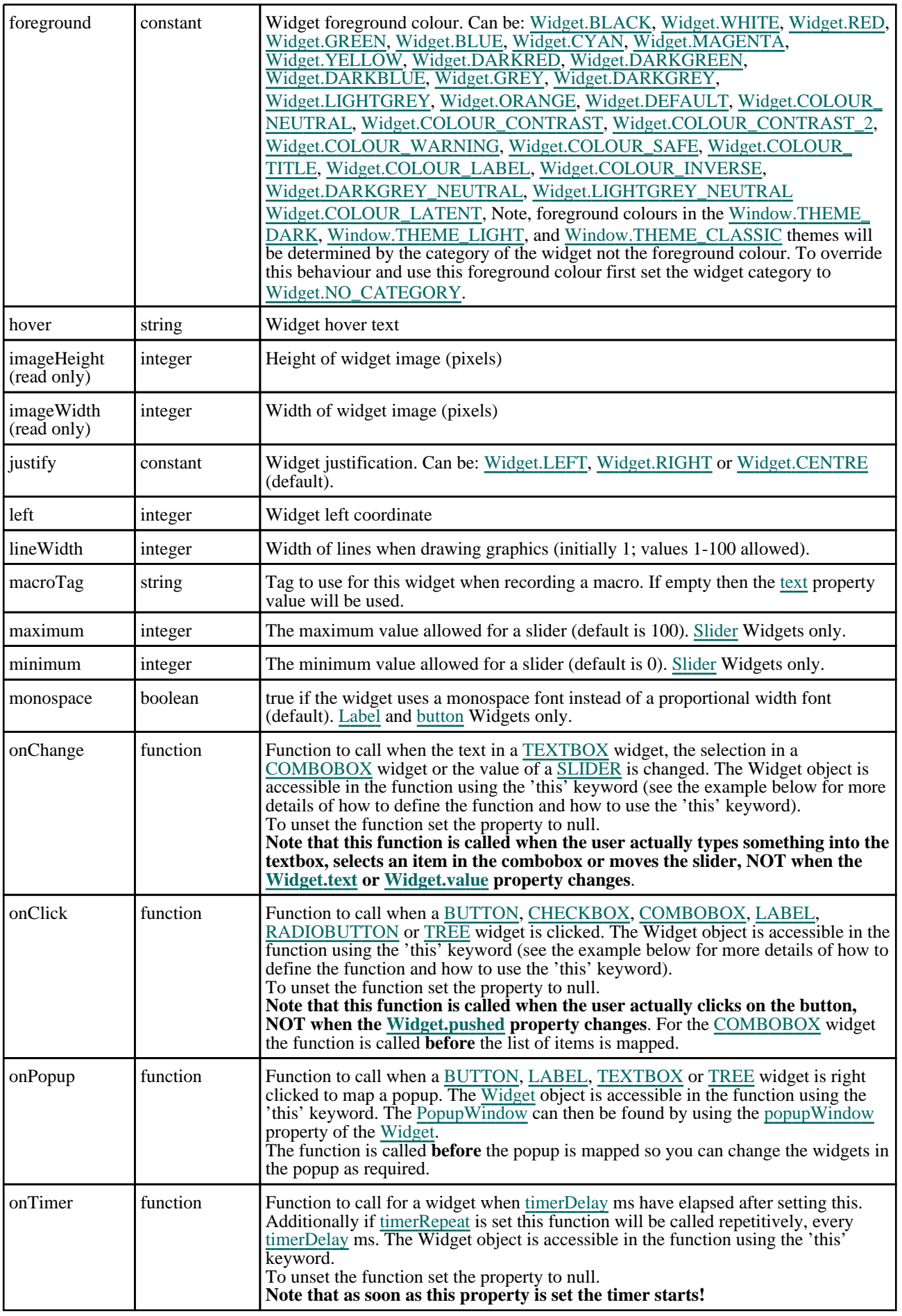

<span id="page-2690-0"></span>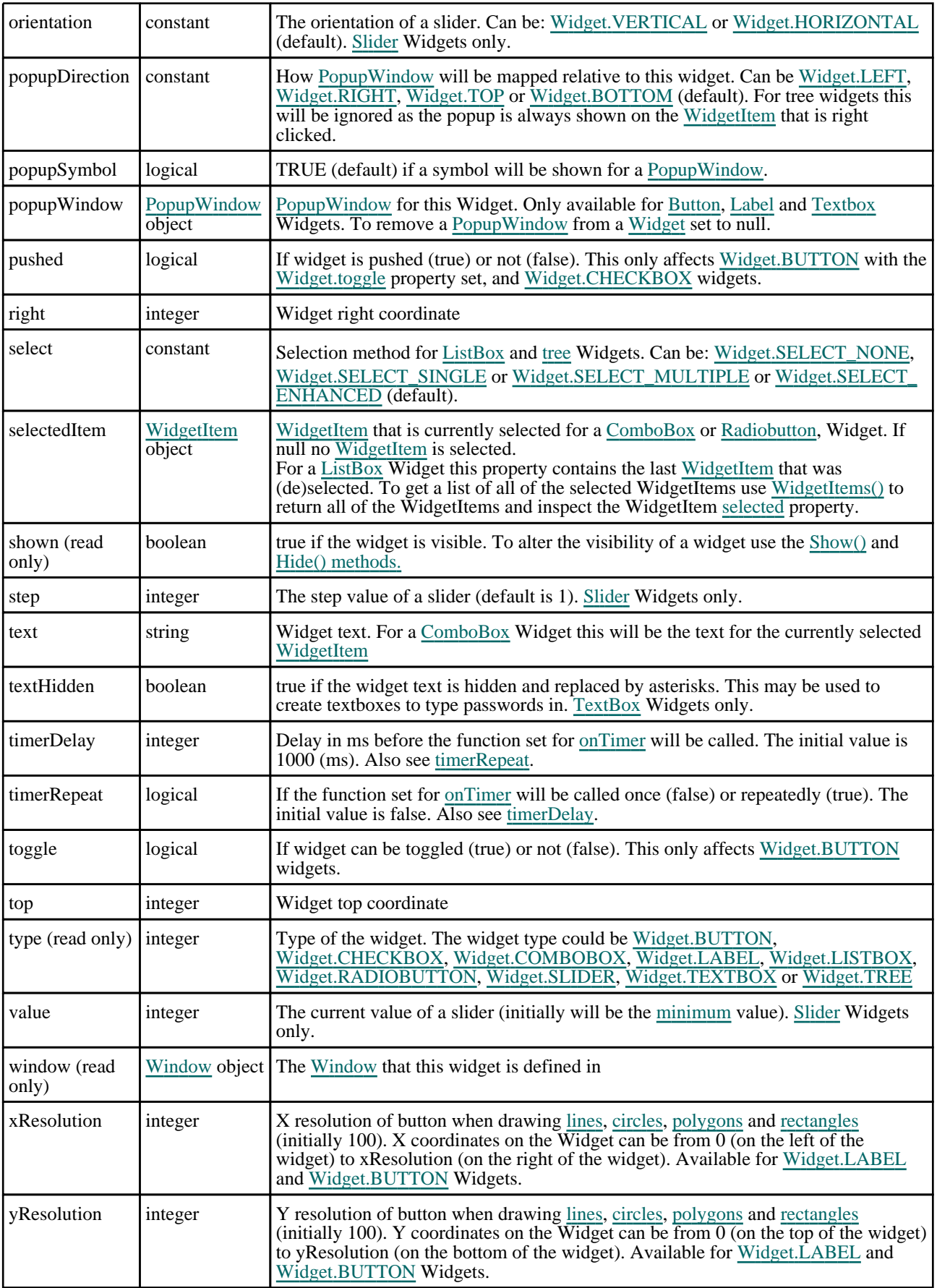

# <span id="page-2691-0"></span>Detailed Description

The Widget class allows you to create Widgets (buttons, textboxes etc) in a [Window](#page-2818-0) for a graphical user interface. Callback functions can be declared for widgets to give actions when a button is pressed or the text in a textbox is selected etc. The following example displays various widgets in a window. Several callback methods are used. The exit button allows the user to exit the script but the button is only made active if the checkbox widget is ticked. If the button widgets are pressed feedback is given to the user

```
var count = 0;
// Create window
var w = new Window("Test", 0.8, 1.0, 0.5, 0.6);
// Create all of the widgets
var l = new Widget(w, Widget.LABEL, 1, 30, 1, 7, "Text:");
var t = new Widget(w, Widget.TEXTBOX, 31, 80, 1, 7, "Enter text");
var b = new Widget(w, Widget.BUTTON, 1, 30, 8, 14, "Press me");
var b2= new Widget(w, Widget.BUTTON, 31, 61, 8, 14, "Don't press me");
var c = new Widget(w, Widget.CHECKBOX,62, 68, 8, 14);
var l2= new Widget(w, Widget.LABEL, 1, 80, 15, 21, "You haven't pressed the 
button yet...");
var e = new Widget(w, Widget.BUTTON, 1, 21, 22, 28, "Exit");
// Allow button widget b2 to toggle
b2.toggle = true;
// The exit button is initially inactive
e.active = false;
// Assign the callback functions
b.onClick = clicked;
b2.onClick = clicked;
c.onClick = clicked;
t.onChange = changed;
e.onClick = confirm_exit;
// Show the window and start event loop
w.Show();
////////////////////////////////////////////////////////////////////////////////
function clicked()
{
// If checkbox is clicked then set the state of the exit button
    if (this == c){
        Message("Checkbox clicked");
        e.active = c.pushed;
    }
// If the "Don't press me' button is pressed then change the colour if the 
button is pressed in.
    else if (this === b2)
    {
        Message("I said don't press!!!");
        if (b2.pushed) b2.background = Widget.WHITE;
        else b2.background = Widget.DEFAULT;
    }
// If the "Press me" button is pressed then update the text in the label widget
// with how many times the button has been pressed.
    else
    {
        Message("You pressed...");
        count++;
        l2.text = "Button pressed " + count + " times";
    }
}
////////////////////////////////////////////////////////////////////////////////
function changed()
{
\dot{M}/ If the user has changed the text in the textbox then give a message in
// the dialogue box
    Message("Text has changed to " + this.text);
}
////////////////////////////////////////////////////////////////////////////////
function confirm_exit()
{
   Map confirm box
    var ret = Window.Question("Confirm exit", "Are you sure you want to quit?");
```

```
// If the user has answered yes then exit from the script.
    if (ret == Window.YES) Exit();
}
In version 20 a tree widget was added. A simple tree widget example is shown below. 
Window.Theme(Window.THEME CURRENT);
let wi, cwi;
// Create a popup window and some widgets
let pw = new PopupWindow();
let pw_l1 = new Widget(pw, Widget.LABEL, 1, 61, 1, 7, "");
let pw_l2 = new Widget(pw, Widget.LABEL, 1, 61, 7, 13, "");
let pw_l3 = new Widget(pw, Widget.LABEL, 1, 61, 13, 19, "");
let pw_l4 = new Widget(pw, Widget.LABEL, 1, 61, 19, 25, "");
let pw_l5 = new Widget(pw, Widget.LABEL, 1, 61, 25, 31, "");
let pw_l6 = new Widget(pw, Widget.LABEL, 1, 61, 31, 37, "");
// Create window
let w = new Window("JavaScript Tree widget test", 0.85, 1.0, 0.75, 1.0);
// Create tree widget
let t = new Widget(w, Widget.TREE, 1, 61, 1, 51, "Suite");
// Add a root node to tree
let env_wi = new WidgetItem(t, "Oasys Ltd LS_DYNA Environment");
// Add a child to the root node
wi = new WidgetItem(t, "PRIMER", Widget.CHILD, env_wi);
cwi = new WidgetItem(t, "Prepare", Widget.CHILD, wi);
wi.onMouseOver = wi_onmouseover;
cwi.hover = "Efficient, reliable model setup with support for all of the latest 
LS-DYNA features";
wi = new WidgetItem(t, "LS-DYNA", Widget.CHILD, env_wi);
cwi = new WidgetItem(t, "Analyse", Widget.CHILD, wi);
wi.onMouseOver = wi_onmouseover;
// Add a sibling node after LS-DYNA
wi = new WidgetItem(t, "REPORTER", Widget.AFTER, wi);
cwi = new WidgetItem(t, "Report", Widget.CHILD, wi);
wi.onMouseOver = wi_onmouseover;
cwi.hover = "Automatic report generation for LS-DYNA simulations";
// Add a sibling node before REPORTER
wi = new WidgetItem(t, "T/HIS", Widget.BEFORE, wi);
cwi = new WidgetItem(t, "Process", Widget.CHILD, wi);
wi.onMouseOver = wi_onmouseover;
cwi.hover = "Plot, manipulate and process XY data from LS-DYNA";
// Alternatively, create WidgetItem without parent and add let d3plot_wi = new WidgetItem(null, "D3PLOT");
              = new WidgetItem(null, "D3PLOT");
t.AddWidgetItem(d3plot_wi, Widget.BEFORE, wi);
cwi = new WidgetItem(null, "Visualise");
t.AddWidgetItem(cwi, Widget.CHILD, d3plot_wi);
d3plot_wi.onMouseOver = wi_onmouseover;
cwi.hover = " In-depth 3D visualisation of LS-DYNA results";
// Expand root node
env_wi.expanded = true;
// Link popup to tree widget
t.popupWindow = pw;
// Assign callbacks
t.onClick = click_tree;
t.onPopup = do_popup;
// Show the widget and start event loop
w.Show();
////////////////////////////////////////////////////////////////////////////////
function do_popup()
{
    pw_l1.text = this.currentItem.text;
    if (this.currentItem.selected) pw_l2.text = "Selected";
                                    pw_12.text = "Not selected";
    if (this.currentItem.Parent())
        pw_l3.text = "Parent: " + this.currentItem.Parent().text;
    else
        pw_l3.text = "No parent";
    if (this.currentItem.FirstChild())
        pw_l4.text = "First child: " + this.currentItem.FirstChild().text;
    else
```

```
pw_l4.text = "No children";
    if (this.currentItem.PreviousSibling())
       pw_l5.text = "Previous: " + this.currentItem.PreviousSibling().text;
    else
        pw_l5.text = "No previous";
    if (this.currentItem.NextSibling())
       pw_l6.text = "Next: " + this.currentItem.NextSibling().text;
    else
       pw 16.text = "No next";
}
////////////////////////////////////////////////////////////////////////////////
function click_tree()
{
   Message("Clicked on "+this.currentItem.text+" in tree");
}
////////////////////////////////////////////////////////////////////////////////
function wi_onmouseover()
{
   Message("Called onMouseOver for WidgetItem "+this.text+" in tree");
}
```
Graphics (lines, circles, rectangles etc) can be drawn on [Widget.LABEL](#page-2684-0) and [Widget.BUTTON](#page-2684-0) widgets. If these methods are used the resolution of the widget is 100 units in x and y and the origin is at the top left of the widget. See the documentation below and the [WidgetItem](#page-2708-0) and [Window](#page-2818-0) classes for more details.

# **Constructor**

#### new Widget(window[\[Window](#page-2818-0) or [PopupWindow](#page-2655-0)], type[constant], left[integer], right[integer], top[integer], bottom[integer], text (optional)[string])

#### **Description**

Create a new [Widget](#page-2684-0) object.

#### Arguments

• **window** ([Window](#page-2818-0) or [PopupWindow](#page-2655-0))

[Window](#page-2818-0) or [PopupWindow](#page-2655-0) that widget will be created in

• **type** (constant)

Widget type. Can be [Widget.BUTTON,](#page-2684-0) [Widget.CHECKBOX,](#page-2684-0) [Widget.COMBOBOX,](#page-2684-0) [Widget.LABEL,](#page-2684-0) Widget.LISTBOX, [Widget.RADIOBUTTON](#page-2685-0), [Widget.SLIDER,](#page-2685-0) [Widget.TEXTBOX](#page-2685-0) or [Widget.TREE](#page-2685-0)

• **left** (integer)

left coordinate of widget

• **right** (integer)

right coordinate of widget

• **top** (integer)

top coordinate of widget

• **bottom** (integer)

bottom coordinate of widget

• **text (optional)** (string)

Text to show on widget (optional for LABEL, BUTTON, TEXTBOX and TREE, not required for CHECKBOX, COMBOBOX, LISTBOX, RADIOBUTTON and SLIDER). For a TREE widget the text will be used as a macroTag.

#### Return type

[Widget](#page-2684-0) object

# <span id="page-2694-0"></span>Details of functions

# AddWidgetItem(item/*WidgetItem]*, position (optional)/integer])

#### **Description**

Adds a [WidgetItem](#page-2708-0) to a [ComboBox](#page-2684-0) [ListBox](#page-2684-0) or [Radiobutton](#page-2685-0) [Widget](#page-2684-0). Also see [Widget.RemoveAllWidgetItems](#page-2703-0) and Widget.RemoveWidgetItem.

#### **Arguments**

• **item** [\(WidgetItem](#page-2708-0))

#### [WidgetItem](#page-2708-0) to add

• **position (optional)** (integer)

Position on [Widget](#page-2684-0) to add the [WidgetItem](#page-2708-0). Any existing [WidgetItems](#page-2708-0) will be shifted down as required. If omitted the [WidgetItem](#page-2708-0) will be added to the end of the existing ones. **Note that positions start at 0**.

#### Return type

No return value

Example To add WidgetItem wi to widget w:

w.AddWidgetItem(wi);

### AddWidgetItem(item/[WidgetItem\]](#page-2708-0), relationship/constant], relitem/WidgetItem])

#### **Description**

Adds a [WidgetItem](#page-2708-0) to a [Tree](#page-2685-0) [Widget.](#page-2684-0) Also see [Widget.RemoveAllWidgetItems](#page-2703-0) and [Widget.RemoveWidgetItem.](#page-2704-0)

#### **Arguments**

• **item** [\(WidgetItem](#page-2708-0))

#### [WidgetItem](#page-2708-0) to add

• **relationship** (constant)

What relationship (relative to relitem) to use when adding item to the [Widget.](#page-2684-0) Can be: [Widget.BEFORE,](#page-2687-0) [Widget.AFTER](#page-2687-0) or [Widget.CHILD](#page-2687-0).

• **relitem** ([WidgetItem](#page-2708-0))

Existing [WidgetItem](#page-2708-0) to add item relative to. If relationship is [Widget.CHILD](#page-2687-0) then relitem can be null and then the WidgetItem will be added to the root node of the tree.

#### Return type

No return value

#### Example

To add WidgetItem wi to tree widget w after existing WidgetItem ewi:

w.AddWidgetItem(wi, Widget.AFTER, ewi);

To add WidgetItem wi to tree widget w as a child of existing WidgetItem ewi:

w.AddWidgetItem(wi, Widget.CHILD, ewi);

# <span id="page-2695-0"></span>Circle(colour[constant], fill[boolean], xc[integer], yc[integer], radius[integer])

#### **Description**

Draws a circle on the widget. Only possible for [Widget.LABEL](#page-2684-0) and [Widget.BUTTON](#page-2684-0) widgets. The coordinates are local to the Widget, not the Window. See properties [xResolution](#page-2690-0) and [yResolution](#page-2690-0) for more details. Note that the widget graphics will only be updated when the widget is redrawn. This is to allow the user to do multiple drawing commands on a widget. To force the widget to be redrawn call [Show\(\)](#page-2705-0).

#### Arguments

• **colour** (constant)

Colour of circle. See [foreground](#page-2689-0) for colours.

• **fill** (boolean)

If circle should be filled or not.

• **xc** (integer)

x coordinate of centre of circle.

• **yc** (integer)

y coordinate of centre of circle.

• **radius** (integer)

radius of circle.

#### Return type

no return value

#### Example

To draw a red filled circle, radius 25, at (50, 50) on widget w: w.Circle(Widget.RED, true, 50, 50, 25);

### Clear()

#### **Description**

Clears any graphics on the widget. Only possible for [Widget.LABEL](#page-2684-0) and [Widget.BUTTON](#page-2684-0) widgets. Note that the widget graphics will only be updated when the widget is redrawn. This is to allow the user to do multiple drawing commands on a widget. To force the widget to be redrawn call [Show\(\)](#page-2705-0).

#### Arguments

No arguments

#### Return type

no return value

Example

To clear any graphics for widget w:

w.Clear();

### ClearSelection()

#### **Description**

Clears selection of any [WidgetItems](#page-2708-0) on the widget. Only possible for [Widget.COMBOBOX,](#page-2684-0) [Widget.LISTBOX,](#page-2684-0) Widget.RADIOBUTTON and [Widget.TREE](#page-2685-0) widgets.

#### <span id="page-2696-0"></span>**Arguments**

No arguments

#### Return type

no return value

#### Example

To clear selection of any WidgetItems for widget w: w.ClearSelection();

# Cross(colour (optional)[constant])

#### **Description**

Draws a cross symbol on the widget. Only possible for [Widget.LABEL](#page-2684-0) and [Widget.BUTTON](#page-2684-0) widgets.

#### **Arguments**

#### • **colour (optional)** (constant)

Colour of cross symbol. See [foreground](#page-2689-0) for colours. If omitted, current foreground colour is used.

### Return type

no return value

#### Example

To draw a red cross symbol on widget w:

```
w.Cross(Widget.RED);
```
# CtrlPressed() [static]

#### **Description**

Check to see if the Ctrl key is pressed

#### Arguments

No arguments

#### Return type

true/false

#### Example

To test if someone has the Ctrl key pressed: if (Widget.CtrlPressed()) { ... }

## Delete()

#### **Description**

Deletes the widget from T/HIS (removing it from the window it is defined in) and returns any memory/resources used for the widget. This function should not normally need to be called. However, sometimes a script may want to recreate widgets in a window many times and unless the old widgets are deleted T/HIS will reach the maximum number of widgets for a window [\(Options.max\\_widgets\)](#page-2649-0). To avoid this problem this method can be used to force T/HIS to delete and return the resources for a widget. **Do not use the Widget object after calling this method**.

#### <span id="page-2697-0"></span>**Arguments**

No arguments

#### Return type

no return value

#### Example

To delete widget w: w.Delete();

### DirectoryIcon(line\_colour/constant), fill\_colour/constant)

#### **Description**

Draws a directory icon on the widget. Only possible for [Widget.BUTTON](#page-2684-0) widgets.

#### Arguments

#### • **line\_colour** (constant)

Colour of lines of folder (only used in the old UI - in the new UI it will be ignored, a standard icon is always used). See [foreground](#page-2689-0) for colours.

#### • **fill\_colour** (constant)

Colour of fill of folder (only used in the old UI - in the new UI it will be ignored, a standard icon is always used). See [foreground](#page-2689-0) for colours.

#### Return type

no return value

#### Example

To draw a directory icon on widget btn: btn.DirectoryIcon(Widget.BLACK, Widget.YELLOW);

### DumpImageString(filename/string), format (optional)/constant)

#### **Description**

Dumps a string representation of an image for a widget to a file in a form that can be used by Widget.ReadImageString(). Only possible for [Widget.LABEL](#page-2684-0) and [Widget.BUTTON](#page-2684-0) widgets.

#### Arguments

• **filename** (string)

Filename to dump string representation to

• **format (optional)** (constant)

Can be [Widget.RGB8](#page-2686-0) or [Widget.RGB24.](#page-2686-0) Before version 15 T/HIS only used 8 bits to store RGB (red, green and blue) colour information for widget images. In version 15 widget images have been changed to use 24 bits to store RGB information (8 bits for red, 8 bits for green and 8 bits for blue). Both formats are supported. If omitted the new [Widget.RGB24](#page-2686-0) format will be used. See [Widget.ReadImageString\(\)](#page-2702-0) for more details.

#### Return type

no return value

#### <span id="page-2698-0"></span>Example

To dump the image data to file 'image\_data' for widget w with the old 8 bit RGB representation:

w.DumpImageString('image\_data', Widget.RGB8);

To dump the image data to file 'image\_data' for widget w with 24 bit RGB representation:

w.DumpImageString('image data', Widget.RGB24);

### Hide()

**Description** Hides the widget on the screen

#### Arguments

No arguments

# Return type

No return value

# Example

To hide widget *w* 

w.Hide();

### ItemAt(index[integer])

#### **Description**

Returns the [WidgetItem](#page-2708-0) object used at *index* in this Widget. See also [Widget.TotalItems\(\)](#page-2706-0) and [Widget.WidgetItems\(\).](#page-2707-0) Note that for [tree](#page-2685-0) [Widgets](#page-2684-0) the items will not be returned in the order that they are displayed in, they will be returned in the order they were added to the tree.

#### Arguments

• **index** (integer)

index to return [WidgetItem](#page-2708-0) for. **Note that indices start at 0**.

#### Return type

[WidgetItem](#page-2708-0) object.

#### Example

To loop over the WidgetItems used in Widget *w* 

```
for (i=0; i\leq w.\text{TotalItems}(); i++){
     wi = w.Hc, witem At(i);}
```
# Line(colour/constant), x1/integer], y1/integer], x2/integer], y2/integer])

#### **Description**

Draws a line on the widget. Only possible for [Widget.LABEL](#page-2684-0) and [Widget.BUTTON](#page-2684-0) widgets. The coordinates are local to the Widget, not the Window. See properties [xResolution](#page-2690-0) and [yResolution](#page-2690-0) for more details. Note that the widget graphics will only be updated when the widget is redrawn. This is to allow the user to do multiple drawing commands on a widget. To force the widget to be redrawn call [Show\(\)](#page-2705-0).

#### <span id="page-2699-0"></span>Arguments

• **colour** (constant)

- Colour of line. See [foreground](#page-2689-0) for colours.
	- **x1** (integer)
- x coordinate of start of line.
	- **y1** (integer)

y coordinate of start of line.

• **x2** (integer)

x coordinate of end of line.

• **y2** (integer)

y coordinate of end of line.

#### Return type

no return value

#### Example

To draw a red line from (10, 90) to (90, 10) on widget w: w.Line(Widget.RED, 10, 90, 90, 10);

#### MoveWidgetItem(item/*[WidgetItem\]](#page-2708-0)*, relationship/constant], relitem/WidgetItem or null])

#### **Description**

Moves an existing [WidgetItem](#page-2708-0) in a [tree](#page-2685-0) [Widget.](#page-2684-0) Also see [Widget.RemoveAllWidgetItems](#page-2703-0) and Widget.RemoveWidgetItem.

#### Arguments

• **item** [\(WidgetItem](#page-2708-0))

[WidgetItem](#page-2708-0) to move

• **relationship** (constant)

What relationship (relative to relitem) to use when moving item to the [Widget.](#page-2684-0) Can be: [Widget.BEFORE,](#page-2687-0)

[Widget.AFTER](#page-2687-0) or [Widget.AFTER](#page-2687-0).

• **relitem** ([WidgetItem](#page-2708-0) or null)

Existing [WidgetItem](#page-2708-0) to move item relative to. If relationship is [Widget.CHILD](#page-2687-0) then relitem can be null and then the WidgetItem will be moved to the root node of the tree.

#### Return type

No return value

#### Example

To move WidgetItem wi in tree widget w after existing WidgetItem ewi:

w.MoveWidgetItem(wi, Widget.AFTER, ewi);

To move WidgetItem wi in tree widget w as a child of existing WidgetItem ewi:

w.MoveWidgetItem(wi, Widget.CHILD, ewi);
# PixelsPerUnit() [static]

# **Description**

Returns the number of pixels per unit coordinate. This will vary depending on the monitor T/HIS is running on.

# Arguments

No arguments

# Return type

pixels/unit (real)

# Example

To return how many pixels there are per unit coordinate:

```
var ppu = Widget.PixelsPerUnit();
```
# Polygon(colour/constant], fill/boolean], x1/integer], y1/integer], x2/integer], y2[integer], ... xn[integer], ... yn[integer])

# **Description**

Draws a polygon on the widget. Only possible for [Widget.LABEL](#page-2684-0) and [Widget.BUTTON](#page-2684-0) widgets. The coordinates are local to the Widget, not the Window. See properties [xResolution](#page-2690-0) and [yResolution](#page-2690-0) for more details. Note that the widget graphics will only be updated when the widget is redrawn. This is to allow the user to do multiple drawing commands on a widget. To force the widget to be redrawn call [Show\(\)](#page-2705-0).

# Arguments

• **colour** (constant)

Colour of polygon. See [foreground](#page-2689-0) for colours.

• **fill** (boolean)

If polygon should be filled or not.

- **x1** (integer)
- x coordinate of point 1.
	- **y1** (integer)

y coordinate of point 1.

• **x2** (integer)

x coordinate of point 2.

• **y2** (integer)

y coordinate of point 2.

• **... xn** (integer)

x coordinate of point n.

- **... yn** (integer)
- y coordinate of point n.

Alternatively instead of x1, y1 etc you can specify a single argument which is an array of coordinates to use. In either case the number of points  $(x, y$  pairs) is limited to 500. Any extra points will be ignored.

# Return type

no return value

# Example

To draw a red filled triangle with corners (20, 20) and (50, 80) and (80, 20) on widget w:

w.Polygon(Widget.RED, true, 20, 20, 50, 80, 80, 20);

# ReadImageFile(filename[string], justify (optional)[constant], transparent (optional)*[colour value (integer)]*, tolerance (optional)*[integer]*)

## **Description**

Reads an image from a file to show on the widget. Only possible for [Widget.LABEL](#page-2684-0) and [Widget.BUTTON](#page-2684-0) widgets. The image will be shown on the widget underneath any text. Note that due to the way that colours are used for menus in T/HIS only a small number of colours are available for Widget images. Black and white images will display without any issues but colour images will be displayed with a reduced set of colours.

### **Arguments**

• **filename** (string)

Image file (BMP, GIF, JPEG or PNG) to read. To remove an image use null.

#### • **justify (optional)** (constant)

Widget justification. Can be a bitwise or of [Widget.LEFT,](#page-2686-0) [Widget.RIGHT](#page-2686-0) or [Widget.CENTRE](#page-2686-0) and [Widget.TOP,](#page-2686-0) [Widget.MIDDLE](#page-2686-0) or [Widget.BOTTOM](#page-2686-0). Additionally [Widget.SCALE](#page-2686-0) can be used to scale the image (either reducing or enlarging it) so that it fills the widget. If omitted the default is Widget.CENTRE|Widget.MIDDLE without scaling.

#### • **transparent (optional)** (colour value (integer))

Transparent colour. Must be a colour returned by [Colour.RGB\(\)](#page-2746-0) in T/HIS. If given then this colour will be replaced by a transparent colour. i.e. the widget background colour will be shown. If omitted or null no transparency will be used.

#### • **tolerance (optional)** (integer)

Tolerance for transparent colour (0-255).

Any pixels in the image that have a red, green and blue colour value within *tolerance* of the transparent colour will be transparent.

For example if the transparent colour was given as Colour.RGB(255, 0, 0) and *tolerance* is 0 only pixels which have red value 255 **and** green value 0 **and** blue value 0 will be made transparent.

If *tolerance* is 4, pixels which have red values between 251 and 255 **and** green values between 0 and 4 **and** blue values between 0 and 4 will be made transparent.

If omitted a value of 8 will be used.

# Return type

no return value

### Example

To read image example.png for widget w and place it at the top left:

w.ReadImageFile("example.png", Widget.TOP|Widget.LEFT);

To read image example.png for widget w and place it at the top left, scaling it to fit the widget:

w.ReadImageFile("example.png", Widget.TOP|Widget.LEFT|Widget.SCALE);

To read image example.png for widget w and place it at the top left, replacing red with a transparent colour:

```
w.ReadImageFile("example.png", Widget.TOP|Widget.LEFT, Colour.RGB(255, 0, 0));
```
To remove an image from widget w:

w.ReadImageFile(null);

# ReadImageString(string[string], justify (optional)[constant], transparent (optional)[colour value (integer)], tolerance (optional)[integer])

# **Description**

Reads an image from a JavaScript string previously created by [Widget.DumpImageString\(\)](#page-2697-0) to show on the widget. Only possible for [Widget.LABEL](#page-2684-0) and [Widget.BUTTON](#page-2684-0) widgets. The image will be shown on the widget underneath any text.

Note, prior to version 15 of T/HIS only a small number of colours were available for Widget images. In version 14 and earlier the RGB (red, green and blue) information for each pixel in the image was packed into a single byte (8 bits) with 3 bits for red, 3 for green and 2 for blue. [Widget.DumpImageString\(\)](#page-2697-0) always returned the string beginning with "RRRGGGBB\_RLE" which is this 8 bit format with run length encoding. This is format [Widget.RGB8](#page-2686-0).

In version 15 support for Widget images was enhanced to give 24bit support for colours. The RGB information for each pixel has 8 bits for red, 8 bits for green and 8 bits for blue. This is format [Widget.RGB24.](#page-2686-0)

From version 15 [Widget.DumpImageString\(\)](#page-2697-0) can either return the the old 8 bit format [Widget.RGB8](#page-2686-0) (string beginning with "RRRGGGBB\_RLE") or return the the new 24bit format [Widget.RGB24](#page-2686-0) (string beginning with "RGB24\_Z"). ReadImageString supports both formats.

# **Arguments**

• **string** (string)

String containing the image data previously created by [Widget.DumpImageString\(\).](#page-2697-0) To remove an image use null.

### • **justify (optional)** (constant)

Widget justification. Can be a bitwise or of [Widget.LEFT,](#page-2686-0) [Widget.RIGHT](#page-2686-0) or [Widget.CENTRE](#page-2686-0) and [Widget.TOP,](#page-2686-0) [Widget.MIDDLE](#page-2686-0) or [Widget.BOTTOM](#page-2686-0). Additionally [Widget.SCALE](#page-2686-0) can be used to scale the image (either reducing or enlarging it) so that it fills the widget. If omitted the default is Widget.CENTRE|Widget.MIDDLE without scaling.

• **transparent (optional)** (colour value (integer))

Transparent colour. Must be a colour returned by [Colour.RGB\(\)](#page-2746-0) in T/HIS. If given then this colour will be replaced by a transparent colour. i.e. the widget background colour will be shown. If omitted or null no transparency will be used.

• **tolerance (optional)** (integer)

Tolerance for transparent colour (0-255). Only used for the new 24bit format [Widget.RGB24](#page-2686-0) (strings beginning with "RGB24 Z"). Ignored for the old 8 bit format [Widget.RGB8](#page-2686-0) (strings beginning with "RRRGGGBB RLE"). Any pixels in the image that have a red, green and blue colour value within *tolerance* of the transparent colour will be transparent

For example if the transparent colour was given as Colour.RGB(255, 0, 0) and *tolerance* is 0 only pixels which have red value 255 **and** green value 0 **and** blue value 0 will be made transparent.

If *tolerance* is 4, pixels which have red values between 251 and 255 **and** green values between 0 and 4 **and** blue values between 0 and 4 will be made transparent.

If omitted a value of 8 will be used.

# Return type

no return value

# Example

To read image data from string s for widget w and place it at the top left:

w.ReadImageString(s, Widget.TOP|Widget.LEFT);

To read image data from string s for widget w and place it at the top left, scaling it to fit the widget:

w.ReadImageString(s, Widget.TOP|Widget.LEFT|Widget.SCALE);

To read image data from string s for widget w and place it at the top left, replacing red with a transparent colour:

w.ReadImageString(s, Widget.TOP|Widget.LEFT, Colour.RGB(255, 0, 0));

To remove an image from widget w:

w.ReadImageString(null);

# <span id="page-2703-0"></span>Rectangle(colour[constant], fill[boolean], x1[integer], y1[integer], x2[integer], y2[integer])

# **Description**

Draws a rectangle on the widget. Only possible for [Widget.LABEL](#page-2684-0) and [Widget.BUTTON](#page-2684-0) widgets. The coordinates are local to the Widget, not the Window. See properties [xResolution](#page-2690-0) and [yResolution](#page-2690-0) for more details. Note that the widget graphics will only be updated when the widget is redrawn. This is to allow the user to do multiple drawing commands on a widget. To force the widget to be redrawn call [Show\(\)](#page-2705-0).

## Arguments

• **colour** (constant)

Colour of rectangle. See [foreground](#page-2689-0) for colours.

• **fill** (boolean)

If rectangle should be filled or not.

• **x1** (integer)

x coordinate of first corner of rectangle.

• **y1** (integer)

y coordinate of first corner of rectangle.

• **x2** (integer)

x coordinate of second (opposite) corner of rectangle.

• **y2** (integer)

y coordinate of second (opposite) corner of rectangle.

#### Return type

no return value

### Example

To draw a red filled rectangle with corners (20, 20) and (80, 80) on widget w:

w.Rectangle(Widget.RED, true, 20, 20, 80, 80);

# RemoveAllWidgetItems()

## **Description**

Removes any [WidgetItems](#page-2708-0) from the [Widget.](#page-2684-0) Also see [Widget.AddWidgetItem](#page-2694-0) and [Widget.RemoveWidgetItem.](#page-2704-0)

### **Arguments**

No arguments

### Return type

No return value

### Example

To remove all WidgetItems from widget w: w.RemoveAllWidgetItems();

# <span id="page-2704-0"></span>Remove[WidgetItem](#page-2708-0)(item[WidgetItem])

# **Description**

Removes a [WidgetItem](#page-2708-0) from the [Widget.](#page-2684-0) Also see [Widget.AddWidgetItem](#page-2694-0) and [Widget.RemoveAllWidgetItems](#page-2703-0).

# Arguments

• **item** [\(WidgetItem](#page-2708-0))

[WidgetItem](#page-2708-0) to remove

# Return type

No return value

# Example

To remove WidgetItem wi from widget w:

```
w.RemoveWidgetItem(wi);
```
# Scroll(scroll[constant or [WidgetItem](#page-2708-0) object])

# **Description**

Scrolls a tree widget

# **Arguments**

• **scroll** (constant or [WidgetItem](#page-2708-0) object)

How to scroll the tree widget. Can be: [Widget.SCROLL\\_TOP,](#page-2687-0) [Widget.SCROLL\\_BOTTOM](#page-2687-0), [Widget.SCROLL\\_UP](#page-2687-0), [Widget.SCROLL\\_DOWN](#page-2687-0), [Widget.SCROLL\\_PAGE\\_UP](#page-2687-0) or [Widget.SCROLL\\_PAGE\\_DOWN](#page-2687-0) in which case the tree widget will be scrolled by that value or a [WidgetItem](#page-2708-0), in which case the tree will be scrolled to make the [WidgetItem](#page-2708-0) visible, expanding any branches as necessary to do so..

# Return type

No return value

Example

To scroll tree widget w to the top:

w.Scroll(Widget.SCROLL\_TOP);

To scroll tree widget w so that WidgetItem wi is visible in the tree:

w.Scroll(wi);

# ShiftPressed() [static]

**Description** Check to see if the Shift key is pressed

# Arguments

No arguments

Return type

true/false

# <span id="page-2705-0"></span>Example

To test if someone has the Shift key pressed:

```
if (Widget.ShiftPressed()) { ... }
```
# Show()

**Description** 

Shows the widget on the screen

#### Arguments

No arguments

## Return type

No return value

## Example

To show widget w:

w.Show();

# Static()

# **Description**

[Windows](#page-2818-0) have two different regions for [Widgets.](#page-2684-0) A 'normal' region which can be scrolled if required (if the window is made smaller scrollbars will be shown which can be used to scroll the contents) and a 'static' region at the top of th[e](#page-2818-0)  Window which is fixed and does not scroll. For an example of a static region in a [Window](#page-2818-0) see any of the keyword editing panels. The 'Dismiss', 'Create', 'Reset' etc buttons are in the static region. By defa[ult Widge](#page-2684-0)ts are put into the normal region of the [Window.](#page-2818-0) This method puts the [Widget](#page-2684-0) to the static region of the Window.

## Arguments

No arguments

# Return type

No return value

### Example

To put widget w in the static part of the window:

w.Static();

# StringLength(text/string], monospace (optional)/boolean], fontSize (optional)[integer]) [static]

## **Description**

Returns the length of a string in Widget units. This can be used to find what size a Widget must be to be able to display the string.

### Arguments

• **text** (string)

Text to find the width of

• **monospace (optional)** (boolean)

<span id="page-2706-0"></span>If true then width will be calculated using a monospace font. If false (default) then the normal proportional width font will be used

### • **fontSize (optional)** (integer)

Calculation can be based on a defined font size, at the moment support is added only for font sizes of 6, 7, 8, 10, 12, 14, 18 and 24.

## Return type

integer

## Example

To get the width of string 'Example':

var len = Widget.StringLength('Example');

# Tick(colour (optional)[constant])

# **Description**

Draws a tick symbol on the widget. Only possible for [Widget.LABEL](#page-2684-0) and [Widget.BUTTON](#page-2684-0) widgets.

# **Arguments**

### • **colour (optional)** (constant)

Colour of tick symbol. See [foreground](#page-2689-0) for colours. If omitted, current foreground colour is used.

## Return type

no return value

# Example

To draw a red tick symbol on widget w: w.Tick(Widget.RED);

# TotalItems()

# **Description**

Returns the number of the [WidgetItem](#page-2708-0) objects used in this Widget (or 0 if none used). See also [Widget.ItemAt\(\)](#page-2698-0) and Widget.WidgetItems().

### Arguments

No arguments

# Return type

integer

# Example

To return the total number of WidgetItems used for Widget *w* 

```
var total = w.\text{TotalItems}();
```
# WidgetItems()

# **Description**

Returns an array of the [WidgetItem](#page-2708-0) objects used in this Widget (or null if none used). See also [Widget.ItemAt\(\)](#page-2698-0)and Widget.TotalItems().

# Arguments

No arguments

# Return type

Array of WidgetItem objects

# Example

To return WidgetItems used for Widget *w* 

var wi = w.WidgetItems();

# <span id="page-2708-0"></span>WidgetItem class

The WidgetItem class allows you to create items for combobox, listbox, radio button and tree [Widgets](#page-2684-0). [More...](#page-2709-0)

The T/HIS JavaScript API provides many class constants, properties and methods. For Arup to be able to extend and enhance the API in the future any constant, property or method names beginning with a lowercase or uppercase letter are reserved.

If you need to add your own properties or methods to one of the existing classes then to avoid any potential future conflict you should ensure that the name begins with either an underscore (\_) or a dollar sign (\$) or the name is prefixed with your own unique identifier.

For example if company 'ABC' need to add a property called 'example' then to avoid any potential future conflict use one of:

- example
- $\overline{\text{S}}$ example
- ABC\_example

# Member functions

- [FirstChild\(](#page-2711-0))
- [NextSibling](#page-2711-0)()
- [Parent\(](#page-2711-0))
- [PreviousSibling\(](#page-2712-0))

# WidgetItem properties

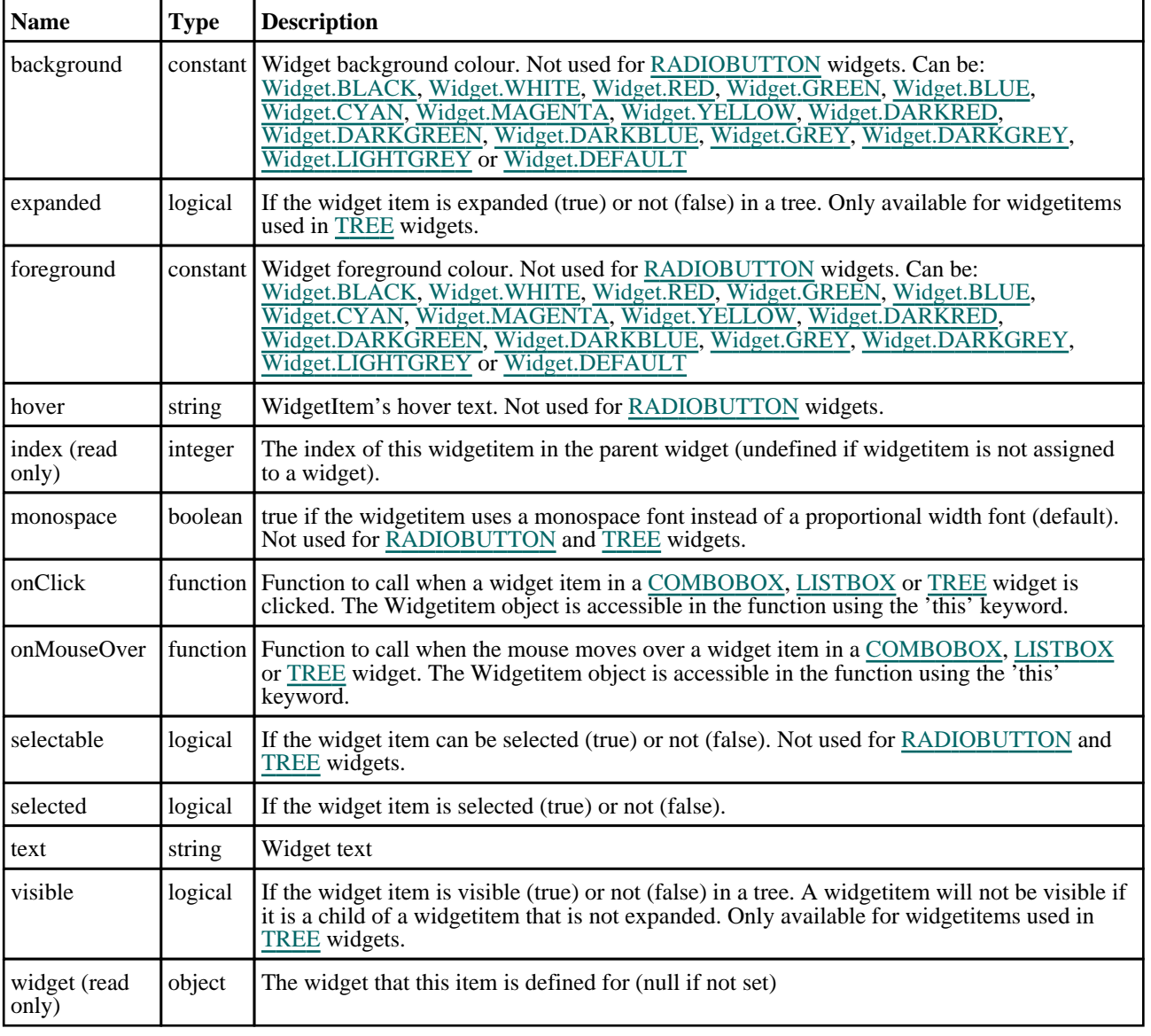

# <span id="page-2709-0"></span>Detailed Description

The WidgetItem class allows you to create items for combobox, listbox, radio button and tree Widgets in a [Window](#page-2818-0) for a graphical user interface. The following example shows how WidgetItems are used to create a Combobox  $\overline{W}\overline{\text{idget}}$  and how to assign callbacks to determine when the selection has been changed.

```
var items = ["D3PLOT", "PRIMER", "SHELL", "REPORTER", "T/HIS"]
// Create window
var w = new Window("Combobox example", 0.8, 1.0, 0.5, 0.6);// A simple combobox with a few items
var cl= new Widget(w, Widget.LABEL, 1, 30, 1, 7, "Programs:");<br>var cb= new Widget(w, Widget.COMBOBOX, 31, 61, 1, 7);
var cb= new Widget(w, Widget.COMBOBOX,
// Add WidgetItems to Combobox
for (i=0; i<items.length; i++)
    var wi = new WidgetItem(cb, items[i]);
// A combobox with many items showing a slider.<br>var li= new Widget(w, Widget.LABEL, 1, 30, 8, 14, "Long list:");
var li= new Widget(w, Widget.LABEL, 1, 30, 8, 14, "Long list:");
var ci= new Widget(w, Widget.COMBOBOX, 31, 61, 8, 14);
// Add WidgetItems to Combobox
// As an example we also make some of the WidgetItems unselectable and
// change the background colour
for (i=1; i<=100; i++){
    var wi = new WidgetItem(ci, "Item "+i);
    if ( (i \; 8 \; 10) = 5)
    {
        wi.selectable = false;
        wi.background = Widqet.WHITE;}
}
var e = new Widget(w, Widget.BUTTON, 1, 21, 15, 21, "Exit");// Assign callbacks
cb.onClick = clicked;
cb.onChange = changed;
ci.onClick = clicked;
ci.onChange = changed;
            = confirm exit
// Show the window and start event loop
w.Show();
////////////////////////////////////////////////////////////////////////////////
function clicked()
{
// If combobox is clicked then print the current selection
    if (this.selectedItem)
        Message("selection is currently '"+this.selectedItem.text+"'");
}
////////////////////////////////////////////////////////////////////////////////
function changed()
{
// If combobox selection is changed then print the new selection
    if (this.selectedItem)
        Message("selection is now '"+this.selectedItem.text+"'");
}
////////////////////////////////////////////////////////////////////////////////
function confirm_exit()
{
// Map confirm box
    var ret = Window.Question("Confirm exit", "Are you sure you want to quit?");
// If the user has answered yes then exit from the script.
    if (ret == Window.YES) Exit();
}
```
See the documentation below and the [Window](#page-2818-0) and [Widget](#page-2684-0) classes for more details.

# **Constructor**

# new WidgetItem(widget/Widget], text/string], selectable (optional)/boolean])

# **Description**

Create a new [WidgetItem](#page-2708-0) object for a combobox, listbox or radio button widget.

# **Arguments**

## • **widget** ([Widget](#page-2684-0))

Combobox, listbox or radio button [Widget](#page-2684-0) that the widget item will be created in. This can be null in which case the [WidgetItem](#page-2708-0) will be created but not assigned to a [Widget](#page-2684-0). It can be assigned later by using [Widget.AddWidgetItem\(\).](#page-2694-0)

• **text** (string)

Text to show on widget item

• **selectable (optional)** (boolean)

If the widget item can be selected. If omitted the widget item will be selectable. Not used for [RADIOBUTTON](#page-2685-0) and [TREE](#page-2685-0) widgets.

# Return type

[WidgetItem](#page-2708-0) object

# new WidgetItem(widget/*Widget]*, text/string], relationship (optional)/constant], relitem (optional) [[WidgetItem\]](#page-2708-0)

# **Description**

Create a new [WidgetItem](#page-2708-0) object for a tree widget. If the widget argument is given and the relationship and relitem arguments are omitted then the widget item will be added as a root node in the tree. If the relationship and relitem arguments are also used then the item can be added at a specific location in the tree. Alternatively, the widget argument can be null, and the relationship and relitem arguments omitted, in which case the [WidgetItem](#page-2708-0) will be created but not assigned to a [Widget](#page-2684-0). It can be assigned to the tree later using Widget. $AddWigetItem()$ 

# Arguments

• **widget** ([Widget](#page-2684-0))

Tree [Widget](#page-2684-0) that the widget item will be created in or null.

• **text** (string)

Text to show on widget item

• **relationship (optional)** (constant)

What relationship (relative to relitem) to use when adding item to the [Widget.](#page-2684-0) Can be: [Widget.BEFORE,](#page-2687-0) [Widget.AFTER](#page-2687-0) or [Widget.CHILD](#page-2687-0).

### • **relitem (optional)** [\(WidgetItem](#page-2708-0))

Existing [WidgetItem](#page-2708-0) to add item relative to

Return type [WidgetItem](#page-2708-0) object

# <span id="page-2711-0"></span>Details of functions

# FirstChild()

# **Description**

Returns the first child [WidgetItem](#page-2708-0) or null if the [WidgetItem](#page-2708-0) has no children. Only possible for [WidgetItems](#page-2708-0) used in Widget.TREE widgets.

# Arguments

No arguments

# Return type

[WidgetItem](#page-2708-0) object

# Example

To get the first child widget item in a tree widget for widget item wi:

```
var cwi = wi.FirstChild();
```
# NextSibling()

# **Description**

Returns the next sibling [WidgetItem](#page-2708-0) or null if the [WidgetItem](#page-2708-0) has no further siblings. Only possible for [WidgetItems](#page-2708-0) used in [Widget.TREE](#page-2685-0) widgets.

# Arguments

No arguments

# Return type

[WidgetItem](#page-2708-0) object

# Example

To get the next sibling widget item in a tree widget for widget item wi:

```
var pwi = wi.NextSibling();
```
# Parent()

# **Description**

Returns the parent [WidgetItem](#page-2708-0) or null if the WidgetItem has no parent. Only possible for [WidgetItems](#page-2708-0) used in Widget.TREE widgets.

### Arguments

No arguments

Return type [WidgetItem](#page-2708-0) object

# <span id="page-2712-0"></span>Example

To get the parent widget item in a tree widget for widget item wi:

```
var pwi = wi.Parent();
```
# PreviousSibling()

# **Description**

Returns the next sibling [WidgetItem](#page-2708-0) or null if the [WidgetItem](#page-2708-0) has no further siblings. Only possible for [WidgetItems](#page-2708-0) used in [Widget.TREE](#page-2685-0) widgets.

# Arguments

No arguments

# Return type

[WidgetItem](#page-2708-0) object

# Example

To get the previous sibling widget item in a tree widget for widget item wi:

var pwi = wi.PreviousSibling();

# <span id="page-2713-0"></span>Window class

The Window class allows you to create windows for a graphical user interface. [More...](#page-2818-0)

The T/HIS JavaScript API provides many class constants, properties and methods. For Arup to be able to extend and enhance the API in the future any constant, property or method names beginning with a lowercase or uppercase letter are reserved.

If you need to add your own properties or methods to one of the existing classes then to avoid any potential future conflict you should ensure that the name begins with either an underscore (\_) or a dollar sign (\$) or the name is prefixed with your own unique identifier.

For example if company 'ABC' need to add a property called 'example' then to avoid any potential future conflict use one of:

- example
- sexample
- ABC\_example

# Class functions

- [BottomBorder\(](#page-2716-0))
- [BuildGUIFromString](#page-2716-0)(guistring*[string]*)
- [Error](#page-2818-0)(title*[string]*, error*[string]*, buttons (optional)*[constant]*)
- [GetDirectory\(](#page-2819-0)initial (optional)*[string]*)
- [GetFile](#page-2819-0)(extension (optional)*[string]*, save (optional)*[boolean]*, initial (optional)*[string]*)
- [GetFilename\(](#page-2718-0)title*[string]*, message*[string]*, extension (optional)*[string]*, initial (optional)*[string]*, save (optional)*[boolean]*)
- [GetFiles\(](#page-2820-0)extension (optional)*[string]*)
- [GetInteger\(](#page-2820-0)title*[string]*, message*[string]*, initial (optional)*[integer]*)
- [GetNumber](#page-2820-0)(title*[string]*, message*[string]*, initial (optional)*[real]*)
- [GetPassword\(](#page-2720-0)title*[string]*, message*[string]*)
- [GetString\(](#page-2821-0)title*[string]*, message*[string]*, initial (optional)*[string]*)
- [Information\(](#page-2822-0)title*[string]*, info*[string]*, buttons (optional)*[constant]*)
- [MasterResolution](#page-2722-0)()
- [Message](#page-2822-0)(title*[string]*, message*[string]*, buttons (optional)*[constant]*)
- [MiddleBorder\(](#page-2723-0))
- [Question](#page-2823-0)(title*[string]*, question*[string]*, buttons (optional)*[constant]*)
- [RightBorder](#page-2724-0)()
- [Theme\(](#page-2725-0)theme (optional)*[constant]*)
- [TopBorder\(](#page-2726-0))
- [UpdateGUI\(](#page-2726-0))
- [Warning](#page-2823-0)(title*[string]*, warning*[string]*, buttons (optional)*[constant]*)

# Member functions

- [Delete](#page-2717-0)()
- [Hide](#page-2721-0)()
- [Recompute\(](#page-2723-0))
- [Redraw](#page-2724-0)()
- [Show\(](#page-2724-0)modal (optional)*[boolean]*)

# Window constants

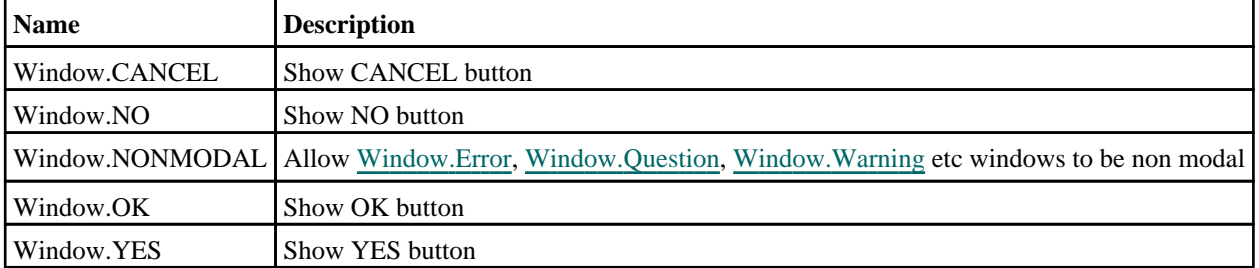

# Constants for Resizing/positioning

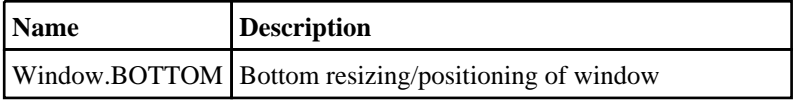

<span id="page-2714-0"></span>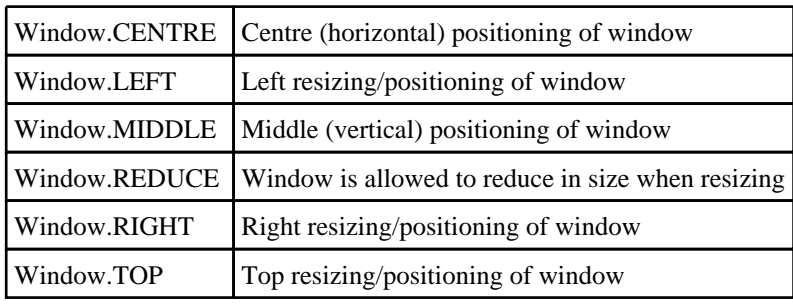

# Constants for Themes

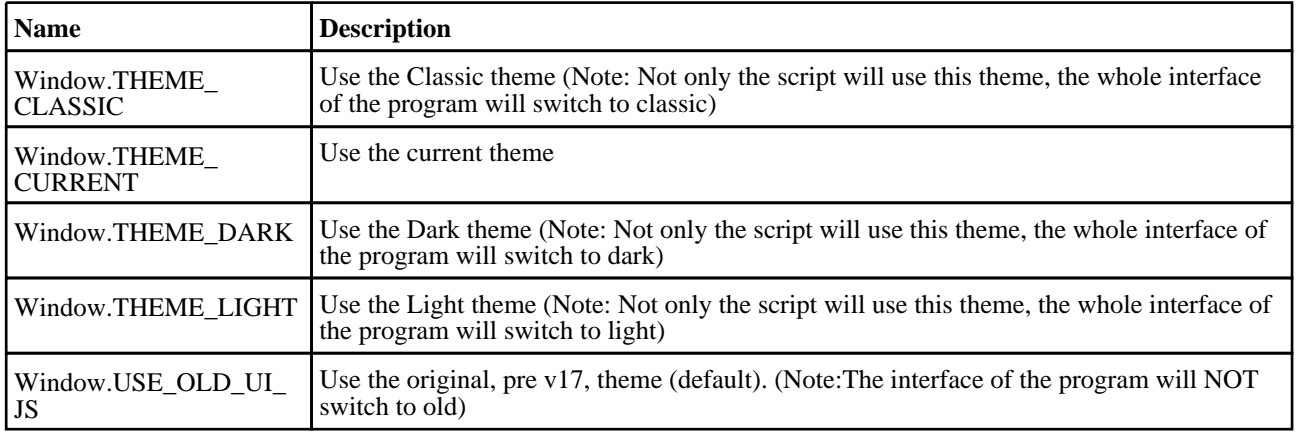

# Window properties

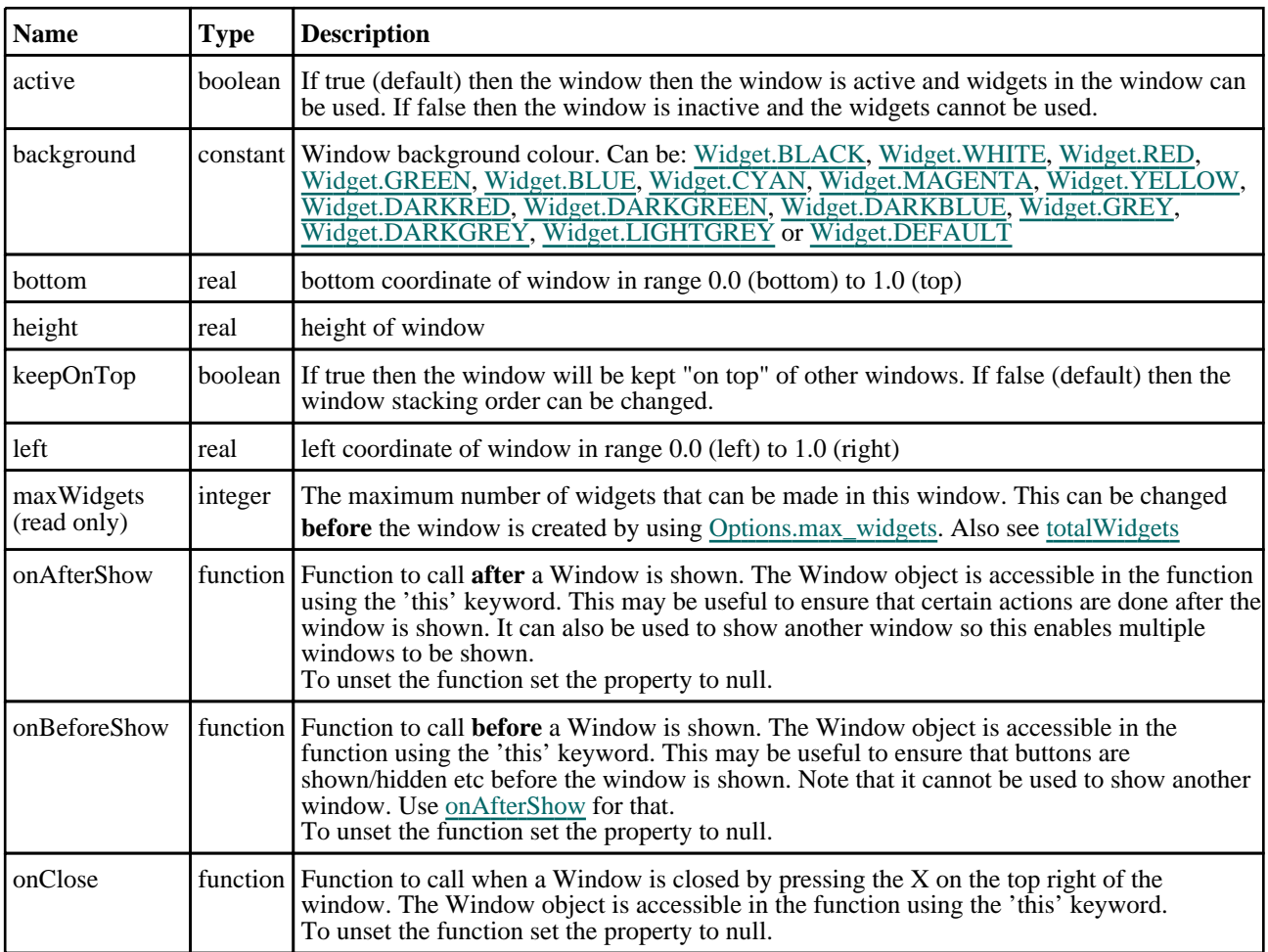

<span id="page-2715-0"></span>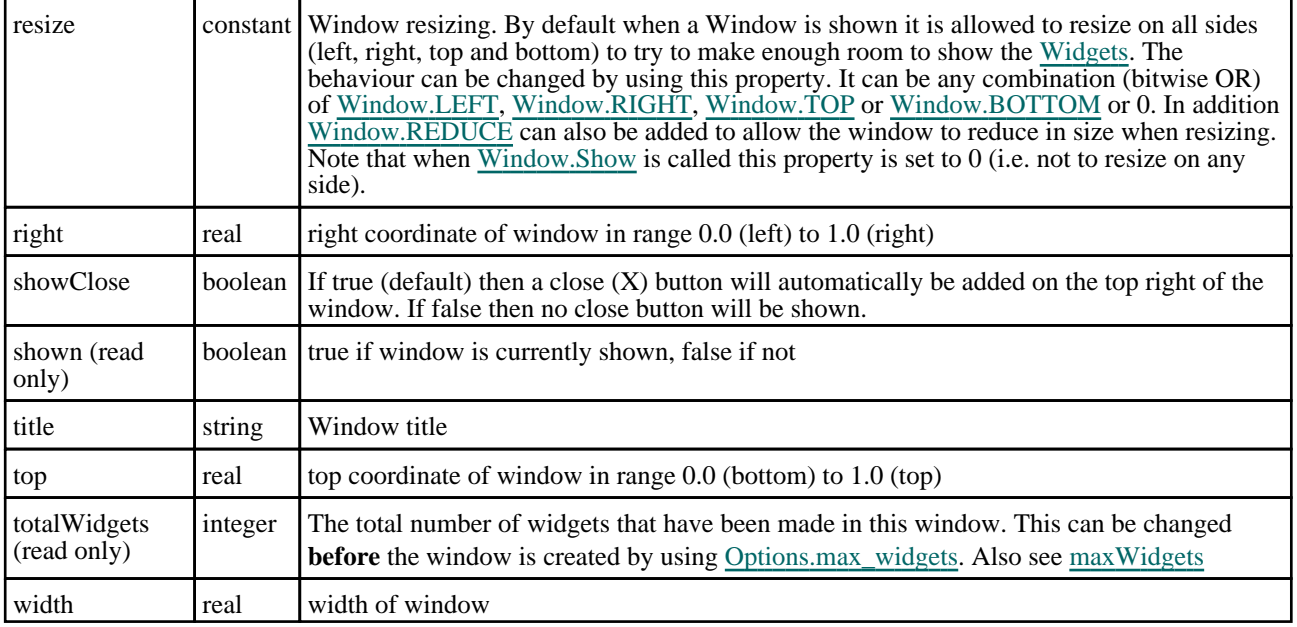

# Detailed Description

The Window class allows you to make windows that you can place [Widgets](#page-2684-0) in to create a graphical user interface. The Widget class also gives a number of static methods for convenience. e.g. [Window.GetInteger\(\)](#page-2820-0). The following very simple example displays some text in a window with a button that unmaps the window when it is pressed and the user confirms that they want to exit.

```
// Create window with title "Text" from 0.8-1.0 in x and 0.5-0.6 in y
var w = new Window("Text", 0.8, 1.0, 0.5, 0.6);
// Create label widget
var l = new Widget(w, Widget.LABEL, 1, 40, 1, 7, "Press OK to exit");
// Create button widget
var e = new Widget(w, Widget.BUTTON, 11, 30, 8, 14, "OK");
// Assign the onClick callback method to the function confirm_exit'
e. onClick = confirm exit;
// Show the widget and start event loop
w.Show();
////////////////////////////////////////////////////////////////////////////////
function confirm_exit()
{
   Map confirm window
    var ret = Window.Question("Confirm exit", "Are you sure you want to quit?");
// If the user has answered Yes then exit.
    if (ret == Window.YES) Exit();
}
```
See the documentation below and the [Widget](#page-2684-0) class for more details.

# **Constructor**

# new Window(title[string], left[real], right[real], bottom[real], top[real])

# **Description**

Create a new [Window](#page-2818-0) object.

### Arguments

• **title** (string)

Window title to show in title bar

```
• left (real)
```
left coordinate of window in range 0.0 (left) to 1.0 (right)

## <span id="page-2716-0"></span>• **right** (real)

right coordinate of window in range 0.0 (left) to 1.0 (right)

#### **bottom** (real)

bottom coordinate of window in range 0.0 (bottom) to 1.0 (top)

• **top** (real)

top coordinate of window in range 0.0 (bottom) to 1.0 (top)

# Return type

[Window](#page-2818-0) object

# Example

To create a Window 'Example' in the top right half of the screen:

var w = new Window('Example', 0.5, 1.0, 0.5, 1.0);

# Details of functions

# BottomBorder() [static]

# **Description**

Returns the vertical position of the bottom border (in range 0-1). This can be used to help position windows on the screen.

## Arguments

No arguments

# Return type

real in range 0-1

# Example

To obtain the position of the bottom border:

var b = Window.BottomBorder();

# BuildGUIFromString(guistring[string]) [static]

# **Description**

Builds a GUI from a JSON string created by the GUI builder.

# **Arguments**

## • **guistring** (string)

The string to create the GUI from

# Return type

object containing the GUI

# Example

To create a GUI from the string json\_string:

var gui = Window.BuildGUIFromString(json\_string);

# <span id="page-2717-0"></span>Delete()

## **Description**

Deletes the window from T/HIS and returns any memory/resources used for the window. **This function should not normally need to be called**. However, in exceptional circumstances if a script recreates windows many times T/HIS may run out of USER objects on Microsoft Windows because of the way T/HIS creates and shows windows. To avoid this problem this method can be used to force T/HIS to return the resources for a window. **Do not use the Window object after calling this method**.

## **Arguments**

No arguments

## Return type

No return value

### Example

To delete window w:

w.Delete();

# Error(title[string], error[string], buttons (optional)[constant]) [static]

# **Description**

Show an error message in a window.

## Arguments

• **title** (string)

Title for window.

• **error** (string)

Error message to show in window. The maximum number of lines that can be shown is controlled by the [Options.max\\_](#page-2650-0) [window\\_lines](#page-2650-0) option.

#### • **buttons (optional)** (constant)

The buttons to use. Can be bitwise OR of [Window.OK,](#page-2818-0) [Window.CANCEL,](#page-2818-0) [Window.YES](#page-2818-0) or [Window.NO](#page-2818-0). If this is omitted an OK button will be used. By default the window will be modal. If [Window.NONMODAL](#page-2713-0) is also given the window will be non-modal instead.

### Return type

Button pressed

### Example

To show error *Critical error!\nAbort?* in window with title *Error* with Yes and No buttons:

```
var answer = Window.Error("Error", "Critical error!\nAbort?", Window.YES | 
Window.NO);
if (answer == Window.YES) Exit();
```
# GetDirectory(initial (optional)[string]) [static]

# **Description**

Map the directory selector box native to your machine, allowing you to choose a directory. On Unix this will be a Motif selector. Windows will use the standard windows directory selector.

### Arguments

## <span id="page-2718-0"></span>• **initial (optional)** (string)

Initial directory to start from.

# Return type

directory (string), (or null if cancel pressed).

# Example

To select a directory: var dir = Window.GetDirectory();

# GetFile(extension (optional)[string], save (optional)[boolean], initial (optional)[string]) [static]

# **Description**

Map a file selector box allowing you to choose a file. See also [Window.GetFiles\(\)](#page-2820-0) and Window.GetFilename().

# Arguments

### • **extension (optional)** (string)

Extension to filter by.

#### • **save (optional)** (boolean)

If true the file selector is to be used for saving a file. If false (default) the file selector is for opening a file. Due to native operating system file selector differences, on linux new filenames can only be given when saving a file. On windows it is possible to give new filenames when opening or saving a file.

#### • **initial (optional)** (string)

Initial directory to start from.

# Return type

filename (string), (or null if cancel pressed).

# Example

To select a file using extension '.key':

var file = Window.GetFile(".key");

# GetFilename(title/string), message/string), extension (optional)/string), initial (optional)[string], save (optional)[boolean]) [static]

# **Description**

Map a window allowing you to input a filename (or select it using a file selector). OK and Cancel buttons are shown. See also [Window.GetFile\(\).](#page-2819-0)

### Arguments

• **title** (string)

Title for window.

• **message** (string)

Message to show in window.

• **extension (optional)** (string)

Extension to filter by.

• **initial (optional)** (string)

Initial value.

#### • **save (optional)** (boolean)

If true the file selector is to be used for saving a file. If false (default) the file selector is for opening a file. Due to native operating system file selector differences, on linux new filenames can only be given when saving a file. On windows it is possible to give new filenames when opening or saving a file.

## Return type

filename (string), (or null if cancel pressed).

## Example

```
To create an file input window with title Choose file and message Choose the file to open and return the filename input: 
var filename = Window.GetFilename("Choose file", "Choose the file to open");
```
# GetFiles(extension (optional)[string]) [static]

## **Description**

Map a file selector box allowing you to choose multiple files. See also [Window.GetFile\(\)](#page-2819-0) and [Window.GetFilename\(\).](#page-2718-0)

## **Arguments**

#### • **extension (optional)** (string)

Extension to filter by.

### Return type

Array of filenames (strings), or null if cancel pressed.

# Example

To select multiple files using extension '.key': var files = Window.GetFiles(".key");

# GetInteger(title[string], message[string], initial (optional)[integer]) [static]

### **Description**

Map a window allowing you to input an integer. OK and Cancel buttons are shown.

### Arguments

• **title** (string)

Title for window.

- **message** (string)
- Message to show in window.
- **initial (optional)** (integer) Initial value.

# Return type

value input (integer), or null if cancel pressed.

# Example

To create an input window with title *Input* and message *Input integer* and return the value input: var value = Window.GetInteger("Input", "Input integer");

# <span id="page-2720-0"></span>GetNumber(title[string], message[string], initial (optional)[real]) [static]

# **Description**

Map a window allowing you to input a number. OK and Cancel buttons are shown.

# Arguments

• **title** (string)

Title for window.

• **message** (string)

Message to show in window.

• **initial (optional)** (real)

Initial value.

# Return type

value input (real), or null if cancel pressed.

# Example

To create an input window with title *Input* and message *Input number* and return the value input:

var value = Window.GetNumber("Input", "Input number");

# GetPassword(title[string], message[string]) [static]

# **Description**

Map a window allowing you to input a password. OK and Cancel buttons are shown. This is identical to [Window.GetString](#page-2821-0) except the string is hidden and no initial value can be given.

# Arguments

• **title** (string)

Title for window.

• **message** (string)

Message to show in window.

# Return type

value input (string), or null if cancel pressed.

# Example

To create an input window with title *Input* and message *Input password* and return the value input: var value = Window.GetPassword("Input", "Input password");

# GetString(title[string], message[string], initial (optional)[string]) [static]

# **Description**

Map a window allowing you to input a string. OK and Cancel buttons are shown.

# Arguments

• **title** (string)

Title for window.

• **message** (string)

<span id="page-2721-0"></span>Message to show in window.

• **initial (optional)** (string)

Initial value.

## Return type

value input (string), or null if cancel pressed.

# Example

To create an input window with title *Input* and message *Input string* and return the value input: var value = Window.GetString("Input", "Input string");

# Hide()

**Description** Hides (unmaps) the window.

# Arguments

No arguments

# Return type

No return value

## Example

To hide window w:

w.Hide();

# Information(title[string], info[string], buttons (optional)[constant]) [static]

# **Description**

Show information in a window.

### Arguments

• **title** (string)

Title for window.

• **info** (string)

Information to show in window. The maximum number of lines that can be shown is controlled by the [Options.max\\_](#page-2650-0) [window\\_lines](#page-2650-0) option.

#### • **buttons (optional)** (constant)

The buttons to use. Can be bitwise OR of [Window.OK,](#page-2818-0) [Window.CANCEL,](#page-2818-0) [Window.YES](#page-2818-0) or [Window.NO](#page-2818-0). If this is omitted an OK button will be used. By default the window will be modal. If [Window.NONMODAL](#page-2713-0) is also given the window will be non-modal instead.

# Return type

Button pressed

# <span id="page-2722-0"></span>Example

To show information *Information* in window with title *Example* with OK and Cancel buttons:

```
var answer = Window.Information("Example", "Information", Window.OK | 
Window.CANCEL);
if (answer == Window.CANCEL) Message("You pressed the Cancel button");
```
# MasterResolution() [static]

## **Description**

Returns the resolution of the master programme window in pixels

## **Arguments**

No arguments

# Return type

Array of numbers containing x and y resolution in pixels

## Example

To get the resolution of the main window:

```
var res = Window.MasterResolution();
```
# Message(title[string], message[string], buttons (optional)[constant]) [static]

# **Description**

Show a message in a window.

### **Arguments**

- **title** (string)
- Title for window.
	- **message** (string)

Message to show in window. The maximum number of lines that can be shown is controlled by the [Options.max\\_](#page-2650-0) [window\\_lines](#page-2650-0) option.

#### • **buttons (optional)** (constant)

The buttons to use. Can be bitwise OR of [Window.OK,](#page-2818-0) [Window.CANCEL,](#page-2818-0) [Window.YES](#page-2818-0) or [Window.NO](#page-2818-0). If this is omitted an OK button will be used By default the window will be modal. If [Window.NONMODAL](#page-2713-0) is also given the window will be non-modal instead.

### Return type

Button pressed

### Example

To show message *Press YES or NO* in window with title *Example* with YES and NO buttons:

```
var answer = Window.Message("Example", "Press YES or NO", Window.YES | 
Window.NO);
if (answer == Window.NO) Message("You pressed No");
```
# <span id="page-2723-0"></span>MiddleBorder() [static]

## **Description**

Returns the vertical position of the middle border (in range 0-1). The middle border is the border between the tools/keywords window and the docked windows. This can be used to help position windows on the screen.

## Arguments

No arguments

# Return type

real in range 0-1

# Example

To obtain the position of the middle border:

```
var b = Window.MiddleBorder();
```
# Question(title[string], question[string], buttons (optional)[constant]) [static]

## **Description**

Show a question in a window.

### **Arguments**

• **title** (string)

Title for window.

• **question** (string)

Question to show in window. The maximum number of lines that can be shown is controlled by the [Options.max\\_](#page-2650-0) [window\\_lines](#page-2650-0) option.

#### • **buttons (optional)** (constant)

The buttons to use. Can be bitwise OR of [Window.OK,](#page-2818-0) [Window.CANCEL,](#page-2818-0) [Window.YES](#page-2818-0) or [Window.NO](#page-2818-0). If this is omitted Yes and No button will be used. By default the window will be modal. If [Window.NONMODAL](#page-2713-0) is also given the window will be non-modal instead.

### Return type

Button pressed

# Example

To show question *Do you want to continue?* in window with title *Question*:

```
var answer = Window.Question("Question", "Do you want to continue?");
if (answer == Window.NO) Message("You pressed No");
```
# Recompute()

### **Description**

Recomputes the positions of widgets in the window. If you have [static](#page-2705-0) widgets and 'normal' widgets in a window and you show and/or hide widgets the window needs to be recomputed to refresh the graphics, scroll bars etc. Calling this method will recompute and redraw the window.

### Arguments

No arguments

# <span id="page-2724-0"></span>Return type

No return value

# Example

To recompute window w:

```
w.Recompute();
```
# Redraw()

# **Description**

Redraws the window. Sometimes if you [show](#page-2705-0), [hide](#page-2698-0) or draw graphics on [widgets](#page-2684-0) the window needs to be redrawn to refresh the graphics. Calling this method will redraw the window refreshing the graphics.

# Arguments

No arguments

# Return type

No return value

# Example

To redraw window w:

w.Redraw();

# RightBorder() [static]

# **Description**

Returns the horizontal position of the right border (in range 0-1). This can be used to help position windows on the screen.

# Arguments

No arguments

# Return type

real in range 0-1

# Example

To obtain the position of the right border:

var b = Window.RightBorder();

# Show(modal (optional)[boolean])

# **Description**

Shows (maps) the window and waits for user input.

# **Arguments**

### • **modal (optional)** (boolean)

If this window is modal (true) then the user is blocked from doing anything else in T/HIS until this window is dismissed). If non-modal (false) then the user can still use other functions in T/HIS. If omitted the window will be modal. Note that making a window modal will stop interaction in all other windows and may prevent operations such as <span id="page-2725-0"></span>picking from working in any macros that are run from scripts.

## Return type

No return value

### Example

To show window w: w.Show(); To show window w allowing the user to use other functions in T/HIS: w.Show(false);

# Theme(theme (optional) [constant]) [static]

## **Description**

Set or get a user interface theme.

## Arguments

#### • **theme (optional)** (constant)

If it is provided it is used to set the current theme. Can be either [Window.USE\\_OLD\\_UI\\_JS](#page-2714-0), [Window.THEME\\_](#page-2714-0) CURRENT, [Window.THEME\\_DARK](#page-2714-0), [Window.THEME\\_LIGHT](#page-2714-0), [Window.THEME\\_CLASSIC.](#page-2714-0)

# Return type

Integer. When getting the theme one of: [Window.USE\\_OLD\\_UI\\_JS](#page-2714-0), [Window.THEME\\_DARK,](#page-2714-0) [Window.THEME\\_](#page-2714-0) LIGHT, [Window.THEME\\_CLASSIC](#page-2714-0)

# Example

To determine the current theme:

```
var ui = Window.Thread();
      if(ui == Window.THEME_DARK)
      {
          print("Theme is dark\n");
      }
      else if(ui == Window.THEME_LIGHT)
      {
          print("Theme is light\n");
      }
      else if(ui == Window.THEME CLASSIC){
          print("Theme is classic\n");
      }
      else
      {
          print("Theme is not set\n");
      }
```
To keep the original (pre v17) appearance of your JavaScript (default):

Window.Theme(Window.USE\_OLD\_UI\_JS);

To use the current user interface theme:

Window.Theme(Window.THEME CURRENT);

To use the dark user interface theme:

Window.Theme(Window.THEME DARK);

# <span id="page-2726-0"></span>TopBorder() [static]

# **Description**

Returns the vertical position of the top border (in range 0-1). This can be used to help position windows on the screen. This is no longer used in T/HIS and will always be 1 but is left for backwards compatibility.

# Arguments

No arguments

# Return type

real in range 0-1

# Example

To obtain the position of the top border:

```
var b = Window.TopBorder();
```
# UpdateGUI() [static]

# **Description**

Force GUI to be updated. This function is not normally needed but if you are doing a computationally expensive operation and want to update the GUI it may be necessary as the GUI update requests are cached until there is spare time to update them. Calling this function forces any outstanding requests to be flushed.

# Arguments

No arguments

# Return type

No return value

# Example

To force update of GUI:

Window.UpdateGUI();

# Warning(title/string], warning/string], buttons (optional)/constant]) [static]

# **Description**

Show a warning message in a window.

# **Arguments**

- **title** (string)
- Title for window.
	- **warning** (string)

Warning message to show in window. The maximum number of lines that can be shown is controlled by the [Options.max\\_window\\_lines](#page-2650-0) option.

• **buttons (optional)** (constant)

The buttons to use. Can be bitwise OR of [Window.OK,](#page-2818-0) [Window.CANCEL,](#page-2818-0) [Window.YES](#page-2818-0) or [Window.NO](#page-2818-0). If this is omitted an OK button will be used. By default the window will be modal. If [Window.NONMODAL](#page-2713-0) is also given the window will be non-modal instead.

# Return type

Button pressed

# Example

To show warning *Title is blank\nSet to ID?* in window with title *Warning* with Yes and No buttons:

```
var answer = Window.Warning("Warning", "Title is blank\nSet to ID?", Window.YES 
| Window.NO);
if (answer == Window.NO) Message("You pressed No");
```
# <span id="page-2728-0"></span>Workflow class

The Workflow class allows you to read and write workflow files. More...

The T/HIS JavaScript API provides many class constants, properties and methods. For Arup to be able to extend and enhance the API in the future any constant, property or method names beginning with a lowercase or uppercase letter are reserved.

If you need to add your own properties or methods to one of the existing classes then to avoid any potential future conflict you should ensure that the name begins with either an underscore (\_) or a dollar sign (\$) or the name is prefixed with your own unique identifier.

For example if company 'ABC' need to add a property called 'example' then to avoid any potential future conflict use one of:

- example
- $\bar{\$}$ example
- ABC\_example

# Class functions

- ModelIdFromIndex(model\_index*[integer]*)
- [ModelUnitSystemFromIndex\(](#page-2729-0)model\_index*[integer]*, workflow\_name (optional)*[string]*)
- [ModelUserDataFromIndex](#page-2729-0)(model\_index*[integer]*, workflow\_name (optional)*[string]*)
- [NumberOfSelectedModels](#page-2730-0)()

# Workflow constants

# Constants for UnitSystem

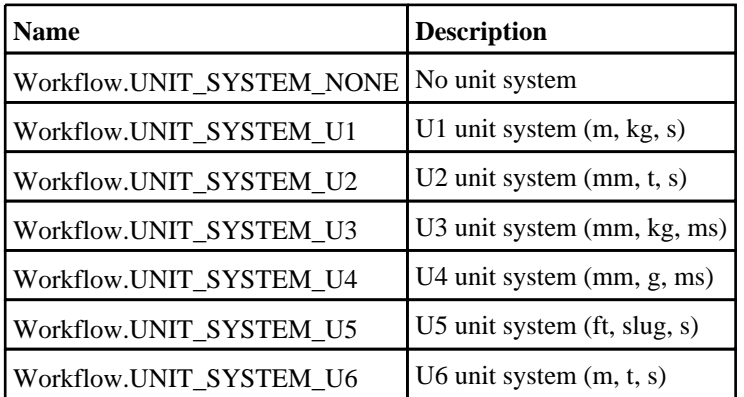

# Detailed Description

The Workflow class gives you simple functions to read and write workflow files

# Details of functions

# ModelIdFromIndex(model\_index[integer]) [static]

# **Description**

Returns the id of a model selected by the user by index (starting at 0).

# Arguments

• **model\_index** (integer)

The index of the model to return the id for.

# Return type

integer

# <span id="page-2729-0"></span>Example

To get the id of the first model selected by the user

```
var id = Workflow.ModelIdFromIndex(0);
```
# ModelUnitSystemFromIndex(model\_index[integer], workflow\_name (optional)[string]) [static]

## **Description**

Returns the unit system of a model selected by the user by index (starting at 0). Will be [Workflow.UNIT\\_SYSTEM\\_](#page-2728-0) NONE or [Workflow.UNIT\\_SYSTEM\\_U1](#page-2728-0) or [Workflow.UNIT\\_SYSTEM\\_U2](#page-2728-0) or [Workflow.UNIT\\_SYSTEM\\_U3](#page-2728-0) or [Workflow.UNIT\\_SYSTEM\\_U4](#page-2728-0) or [Workflow.UNIT\\_SYSTEM\\_U5](#page-2728-0) or [Workflow.UNIT\\_SYSTEM\\_U6](#page-2728-0)

#### Arguments

#### • **model\_index** (integer)

The index of the model to return the unit system for.

#### • **workflow\_name (optional)** (string)

The workflow name to return the unit system for. This is required when a D3PLOT or T/HIS item is generated from REPORTER. If it is not specified the first workflow unit system associated with the model is returned (this is the 'normal' case where a user launches a workflow from the workflow menu).

### Return type

integer

#### Example

To get the unit system of the first model selected by the user

```
var unit_system = Workflow.ModelUnitSystemFromIndex(0);
```
To get the unit system of the second model and workflow name "Automotive Assessment"

```
var unit_system = Workflow.ModelUnitSystemFromIndex(1, "Automotive Assessment");
```
# ModelUserDataFromIndex(model\_index[integer], workflow\_name (optional)[string]) [static]

### **Description**

Returns the user data associated with a model by index (starting at 0).

### **Arguments**

• **model\_index** (integer)

The index of the model to return the user data for.

#### **workflow name (optional)** (string)

The workflow name to return the user data for. This is required when a D3PLOT or T/HIS item is generated from REPORTER. If it is not specified the first workflow user data associated with the model is returned (this is the 'normal' case where a user launches a workflow from the workflow menu).

### Return type

object

# <span id="page-2730-0"></span>Example

To get the user data for the first model selected by the user

```
var user_data = Workflow.ModelUserDataFromIndex(0);
```

```
To get the user data for the second model and workflow name "Automotive Assessment"
```

```
var user_data = Workflow.ModelUserDataFromIndex(1, "Automotive Assessment");
```
# NumberOfSelectedModels() [static]

# **Description**

Returns the number of models selected by the user.

# Arguments

No arguments

# Return type

integer

# Example

To get the number of models selected by the user

var n = Workflow.NumberOfSelectedModels();

# <span id="page-2731-0"></span>XMLParser class

The XMLParser class enables reading data from XML files. More...

The T/HIS JavaScript API provides many class constants, properties and methods. For Arup to be able to extend and enhance the API in the future any constant, property or method names beginning with a lowercase or uppercase letter are reserved.

If you need to add your own properties or methods to one of the existing classes then to avoid any potential future conflict you should ensure that the name begins with either an underscore (\_) or a dollar sign (\$) or the name is prefixed with your own unique identifier.

For example if company 'ABC' need to add a property called 'example' then to avoid any potential future conflict use one of:

- example
- $\cdot$   $\bar{\text{sexample}}$
- ABC\_example

# Member functions

• [Parse\(](#page-2732-0)filename*[string]*)

# XMLParser properties

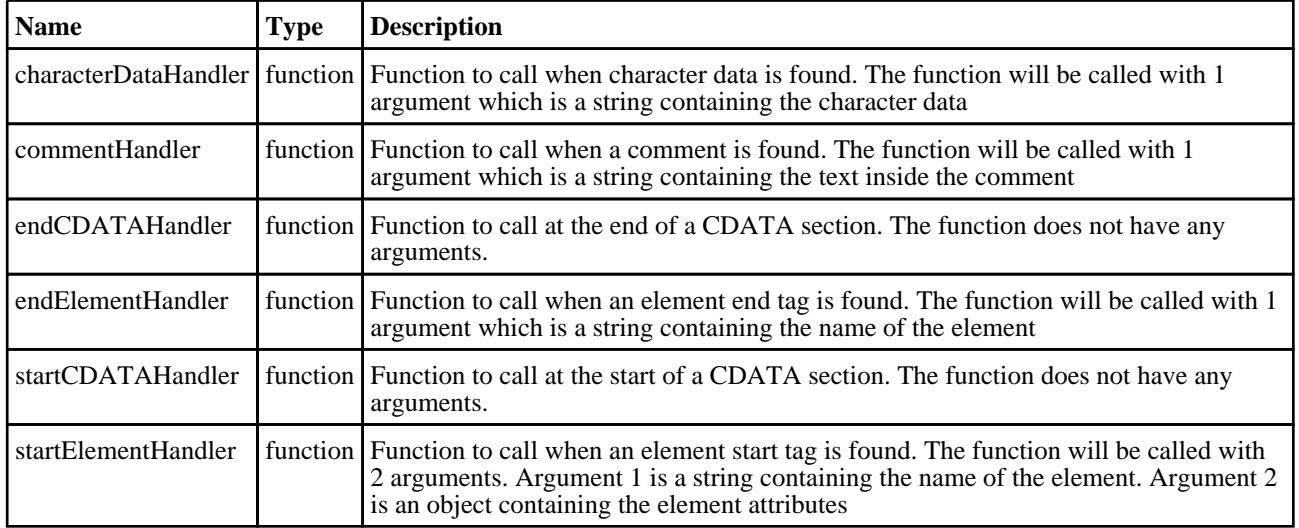

# Detailed Description

The XMLParser class provides a stream-oriented parser to enable you to read XML files. You register callback (or handler) functions with the parser and then parse the document. As the parser recognizes parts of the document, it will call the appropriate handler for that part (if you've registered one.) The document is fed to the parser in pieces. This allows you to parse really huge documents that won't fit into memory.

There are currently 6 handlers which can be set: XMLParser.startElementHandler, XMLParser.endElementHandler, XMLParser.characterDataHandler, XMLParser.commentHandler, XMLParser.startCDATAHandler and XMLParser.endCDATAHandler.

The following simple example shows how the parser could be used.

```
// Create a new parser object
var p = new XMLParser();
// assign handlers
p.startElementHandler = startElem;
p.endElementHandler = endElem;
p.characterDataHandler = text;
p.commentHandler = comment;
// parse the file
p.Parse("/data/test.xml");
////////////////////////////////////////////////////////////////////////////////
function startElem(name, attr)
{
// handler to be called when a start element is found
// Print element name
```

```
Println("START: " + name);
// Print attributes
    for (n in attr)
    \{Println(" attr: " + n + "=" + attr[n]);
    }
}
function endElem(name)
{
// handler to be called when an end element is found
// Print element name
    Println("END: " + name);
}
function text(str)
\{// handler to be called when text is found
// Print text
    Println("TEXT: '" + str + "'");
}
function comment(str)
{
// handler to be called when a comment is found
// Print comment
   Println("COMMENT: '" + str + "'");
}
```
See the documentation below for more details.

# **Constructor**

# new XMLParser()

**Description** Create a new [XMLParser](#page-2731-0) object for reading XML files.

# Arguments

No arguments

# Return type

[XMLParser](#page-2731-0) object

# Example

To create a new XMLParser object var  $p = new XMLParser()$ ;

# Details of functions

# Parse(filename[string])

# **Description** starts parsing an XML file

# Arguments

• **filename** (string) XML file to parse

# Return type

No return value

# Example

To parse XML file "/data/test.xml"

var p = new XMLParser(); p.Parse("/data/test.xml");

# global class

The global class is the root object in Javascript. More...

The REPORTER JavaScript API provides many class constants, properties and methods. For Arup to be able to extend and enhance the API in the future any constant, property or method names beginning with a lowercase or uppercase letter are reserved.

If you need to add your own properties or methods to one of the existing classes then to avoid any potential future conflict you should ensure that the name begins with either an underscore (\_) or a dollar sign (\$) or the name is prefixed with your own unique identifier.

For example if company 'ABC' need to add a property called 'example' then to avoid any potential future conflict use one of:

- example
- sexample
- ABC\_example

# Class functions

- Batch()
- [Debug\(](#page-2735-0)string*[Any valid javascript type]*)
- [Exit\(](#page-2735-0))
- [GetCurrentDirectory](#page-2735-0)()
- [LogError](#page-2736-0)(arg1*[Any valid javascript type]*, ...*[Any valid javascript type]*)
- [LogPrint\(](#page-2736-0)arg1*[Any valid javascript type]*, ...*[Any valid javascript type]*)
- [LogWarning](#page-2737-0)(arg1*[Any valid javascript type]*, ...*[Any valid javascript type]*)
- [Output\(](#page-2737-0)string*[Any valid javascript type]*)
- [SetCurrentDirectory\(](#page-2737-0)directory*[string]*)
- [System](#page-2738-0)(string*[Any valid javascript type]*)
- [debug](#page-2738-0)() [deprecated]
- [exit](#page-2738-0)() [deprecated]
- [output\(](#page-2739-0)) [deprecated]

# global properties

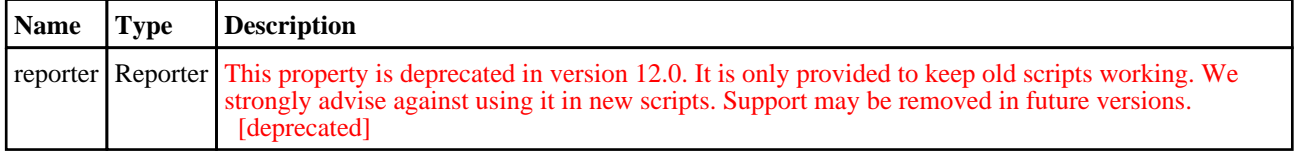

# Detailed Description

When Reporter is started a **single** global class object is created. All of the standard JavaScript functions and properties are available from it.

In addition an instance of a [Reporter](#page-2793-0) class is available, from the global reporter property. The reporter object allows you to access the properties and [templates](#page-2798-0) used in Reporter.

# Details of functions

# Batch() [static]

**Description** 

This method can be used to test whether REPORTER is running in batch mode or not.

# Arguments

No arguments

# Return type

true/false

# <span id="page-2735-0"></span>Example

To check if REPORTER is running in batch mode

```
if (Batch()) { do something }
```
# Debug(string[Any valid javascript type]) [static]

## **Description**

Print a string to log file for debugging. Anything that you call the debug method on will be 'printed' to the log file window. **Note that a carriage return will automatically be added**.

# Arguments

• **string** (Any valid javascript type)

The string/item that you want to debug

# Return type

No return value

# Example

To print string "Hello, world!" to the debug log file Debug("Hello, world!");

# Exit() [static]

**Description** Stop execution and exit from script

Arguments No arguments

Return type No return value

Example Exit from script with Exit();

# GetCurrentDirectory() [static]

# **Description**

Return the current working directory for REPORTER.

### Arguments

No arguments

Return type

string
```
To return the current directory
```

```
var dir = GetCurrentDirectory();
```
# LogError(arg1[Any valid javascript type], ...[Any valid javascript type]) [static]

# **Description**

Print an error to log file. Anything that you print will be output to the log file window in bold red text. **Note that a carriage return will automatically be added**.

# Arguments

• **arg1** (Any valid javascript type)

The string/item that you want to print

• **...** (Any valid javascript type)

The string/item that you want to print

# Return type

No return value

# Example

To give error "Error: something has gone wrong" to the log file LogError("Error: something has gone wrong"); Any number of arguments can be given. They will be concatenated. e.g. LogError("The value of i is ", i, " elephants");

# LogPrint(arg1[Any valid javascript type], ...[Any valid javascript type]) [static]

# **Description**

Print a string to log file. Anything that you print will be output to the log file window. **Note that a carriage return will automatically be added**.

# Arguments

• **arg1** (Any valid javascript type)

The string/item that you want to print

• **...** (Any valid javascript type)

The string/item that you want to print

# Return type

No return value

# Example

To print string "Hello, world!" to the log file LogPrint("Hello, world!"); Any number of arguments can be given. They will be concatenated. e.g. LogPrint("The value of i is ", i, " elephants");

# <span id="page-2737-0"></span>LogWarning(arg1[Any valid javascript type], ...[Any valid javascript type]) [static]

# **Description**

Print a warning to log file. Anything that you print will be output to the log file window in red text. **Note that a carriage return will automatically be added**.

#### Arguments

• **arg1** (Any valid javascript type)

The string/item that you want to print

• **...** (Any valid javascript type)

The string/item that you want to print

#### Return type

No return value

#### Example

To give warning "Warning: something has gone wrong" to the log file LogWarning("Warning: something has gone wrong"); Any number of arguments can be given. They will be concatenated. e.g. LogWarning("The value of i is ", i, " elephants");

# Output(string[Any valid javascript type]) [static]

## **Description**

Output a string from a script. **Note that a carriage return is not automatically added**.

#### **Arguments**

• **string** (Any valid javascript type)

The string/item that you want to print

#### Return type

No return value

## Example

To output string "Hello, world!" with a carriage return: Output("Hello, world!\n");

# SetCurrentDirectory(directory/string) [static]

## **Description**

Set the current working directory for REPORTER.

#### Arguments

• **directory** (string)

The directory that you want to change to

# Return type

true if successful, false if not

## Example

To set the current directory to C:\temp var status = SetCurrentDirectory("C:\\temp");

# System(string[Any valid javascript type]) [static]

#### **Description**

Do a system command outside REPORTER.

## Arguments

• **string** (Any valid javascript type)

The system command that you want to do

## Return type

integer (probably zero if command successful but is implementation-dependant)

## Example

To make the directory "example"

```
System("mkdir example");
```
# debug() [static] [deprecated]

This function is deprecated in version 12.0. It is only provided to keep old scripts working. We strongly advise against using it in new scripts. Support may be removed in future versions.

## **Description**

Please use [Debug\(\)](#page-2735-0) instead

#### **Arguments**

No arguments

#### Return type

No return value

# exit() [static] [deprecated]

This function is deprecated in version 12.0. It is only provided to keep old scripts working. We strongly advise against using it in new scripts. Support may be removed in future versions.

## **Description**

Please use [Exit\(\)](#page-2735-0) instead

#### Arguments

No arguments

#### Return type

No return value

# output() [static] [deprecated]

This function is deprecated in version 12.0. It is only provided to keep old scripts working. We strongly advise against using it in new scripts. Support may be removed in future versions.

#### **Description**

Please use **Output**() instead

#### Arguments

No arguments

## Return type

No return value

# <span id="page-2740-0"></span>Colour class

The Colour class gives access to colours in Reporter. More...

The REPORTER JavaScript API provides many class constants, properties and methods. For Arup to be able to extend and enhance the API in the future any constant, property or method names beginning with a lowercase or uppercase letter are reserved.

If you need to add your own properties or methods to one of the existing classes then to avoid any potential future conflict you should ensure that the name begins with either an underscore (\_) or a dollar sign (\$) or the name is prefixed with your own unique identifier.

For example if company 'ABC' need to add a property called 'example' then to avoid any potential future conflict use one of:

- example
- \$example
- ABC\_example

# Class functions

- [Black](#page-2741-0)()
- [Blue\(](#page-2741-0))
- $\overline{\text{Cyan}}$  $\overline{\text{Cyan}}$  $\overline{\text{Cyan}}$ ()
- [Green](#page-2742-0)()
- $Grey10()$  $Grey10()$  $Grev20()$
- 
- $Grey30()$  $Grey30()$  $Grey40()$  $Grey40()$
- $Grey50()$  $Grey50()$
- $Grey60()$  $Grey60()$
- $Grev70()$
- $Grey80()$  $Grey80()$
- $Grey90()$  $Grey90()$
- [Magenta](#page-2745-0)() [None\(](#page-2745-0))
- 
- [RGB\(](#page-2746-0)red*[integer]*, green*[integer]*, blue*[integer]*)
- $Red()$  $Red()$
- [White](#page-2746-0)()

# [Yellow](#page-2747-0)()

# Colour properties

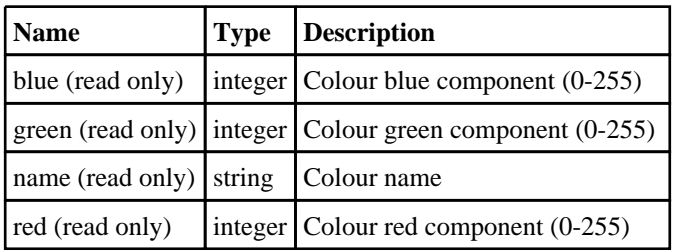

# Detailed Description

The Colour class is used to define colours, either by predefined colours or by RGB values. The easiest way to set the colour of something is to use the predefined colour methods. e.g. to set the text colour of item i to red:

i.textColour = Colour.Red();

For other colours use [Colour.RGB\(\)](#page-2746-0).

# <span id="page-2741-0"></span>Details of functions

# Black() [static]

**Description** 

Creates a black colour

**Arguments** 

No arguments

## Return type

[Colour](#page-2740-0) object

# Example

To set the text colour of item i to black: i.textColour = Colour.Black();

# Blue() [static]

**Description** Creates a blue colour

Arguments No arguments

## Return type

[Colour](#page-2740-0) object

## Example

To set the text colour of item i to blue: i.textColour = Colour.Blue();

# Cyan() [static]

**Description** Creates a cyan colour

Arguments No arguments

Return type

[Colour](#page-2740-0) object

Example

To set the text colour of item i to cyan:

```
i.textColour = Colour.Cyan();
```
# <span id="page-2742-0"></span>Green() [static]

**Description** Creates a green colour

Arguments No arguments

Return type [Colour](#page-2740-0) object

Example To set the text colour of item i to green: i.textColour = Colour.Green();

# Grey10() [static]

**Description** Creates a 10% grey colour

Arguments No arguments

Return type [Colour](#page-2740-0) object

Example To set the text colour of item i to 10% grey: i.textColour = Colour.Grey10();

# Grey20() [static]

**Description** Creates a 20% grey colour

Arguments No arguments

Return type [Colour](#page-2740-0) object

Example To set the text colour of item i to 10% grey: i.textColour = Colour.Grey20();

# <span id="page-2743-0"></span>Grey30() [static]

**Description** Creates a 30% grey colour

Arguments No arguments

Return type

[Colour](#page-2740-0) object

Example To set the text colour of item i to 30% grey: i.textColour = Colour.Grey30();

# Grey40() [static]

**Description** Creates a 40% grey colour

Arguments No arguments

Return type [Colour](#page-2740-0) object

Example To set the text colour of item i to 40% grey: i.textColour = Colour.Grey40();

# Grey50() [static]

**Description** Creates a 50% grey colour

Arguments No arguments

Return type

[Colour](#page-2740-0) object

Example To set the text colour of item i to 50% grey:

i.textColour = Colour.Grey50();

# <span id="page-2744-0"></span>Grey60() [static]

**Description** Creates a 60% grey colour

Arguments No arguments

Return type [Colour](#page-2740-0) object

Example To set the text colour of item i to 60% grey: i.textColour = Colour.Grey60();

# Grey70() [static]

**Description** Creates a 70% grey colour

Arguments No arguments

Return type [Colour](#page-2740-0) object

Example To set the text colour of item i to 70% grey: i.textColour = Colour.Grey70();

# Grey80() [static]

**Description** Creates a 80% grey colour

Arguments No arguments

Return type [Colour](#page-2740-0) object

Example To set the text colour of item i to 80% grey:

i.textColour = Colour.Grey80();

# <span id="page-2745-0"></span>Grey90() [static]

**Description** Creates a 90% grey colour

Arguments

No arguments

Return type

[Colour](#page-2740-0) object

## Example

To set the text colour of item i to 90% grey: i.textColour = Colour.Grey90();

# Magenta() [static]

# **Description**

Creates a magenta colour

Arguments No arguments

Return type [Colour](#page-2740-0) object

Example To set the text colour of item i to magenta: i.textColour = Colour.Magenta();

# None() [static]

**Description** No colour

## Arguments

No arguments

Return type

[Colour](#page-2740-0) object

# Example

To set the fill colour of item i to none: i.fillColour = Colour.None();

# <span id="page-2746-0"></span>RGB(red[integer], green[integer], blue[integer]) [static]

# **Description**

Creates a colour from red, green and blue components

# Arguments

• **red** (integer)

red component of colour (0-255).

• **green** (integer)

green component of colour (0-255).

• **blue** (integer)

blue component of colour (0-255).

# Return type

[Colour](#page-2740-0) object

# Example

To set the text colour of item i to red: i.textColour = Colour.RGB(255, 0, 0);

# Red() [static]

**Description** Creates a red colour

Arguments

No arguments

# Return type

[Colour](#page-2740-0) object

Example To set the text colour of item i to red: i.textColour = Colour.Red();

# White() [static]

**Description** Creates a white colour

Arguments No arguments

Return type [Colour](#page-2740-0) object

<span id="page-2747-0"></span>To set the text colour of item i to white:

i.textColour = Colour.White();

# Yellow() [static]

**Description** Creates a yellow colour

Arguments No arguments

Return type

[Colour](#page-2740-0) object

# Example

To set the text colour of item i to yellow:

i.textColour = Colour.Yellow();

# <span id="page-2748-0"></span>File class

The File class allows you to read and write from text files. More...

The REPORTER JavaScript API provides many class constants, properties and methods. For Arup to be able to extend and enhance the API in the future any constant, property or method names beginning with a lowercase or uppercase letter are reserved.

If you need to add your own properties or methods to one of the existing classes then to avoid any potential future conflict you should ensure that the name begins with either an underscore (\_) or a dollar sign (\$) or the name is prefixed with your own unique identifier.

For example if company 'ABC' need to add a property called 'example' then to avoid any potential future conflict use one of:

- example
- sexample
- ABC\_example

# Class functions

- [ConvertSeparators](#page-2749-0)(filename*[string]*)
- [Copy\(](#page-2750-0)source*[string]*, dest*[string]*)
- [Delete](#page-2750-0)(filename*[string]*)
- [Directory](#page-2750-0)(filename*[string]*)
- [DriveMapFilename](#page-2751-0)(filename*[string]*, format*[constant]*)
- [Exists](#page-2751-0)(filename*[string]*)
- [FindFiles\(](#page-2752-0)directory*[string]*, pattern*[string]*, recursive*[boolean]*)
- [IsAbsolute](#page-2754-0)(filename*[string]*)
- [IsDirectory\(](#page-2754-0)filename*[string]*)
- [IsFile\(](#page-2755-0)filename*[string]*)
- [Mkdir](#page-2755-0)(name*[string]*)
- [Move](#page-2755-0)(source*[string]*, dest*[string]*)
- [SimplifyName\(](#page-2757-0)filename*[string]*)
- [Size](#page-2758-0)(filename*[string]*)

# Member functions

- [Close\(](#page-2749-0))
- [FindLineContaining](#page-2752-0)(contain1*[string]*, contain2 (optional)*[string]*, contain3 (optional)*[string]*, ... containn (optional)*[string]*)
- [FindLineMatching](#page-2753-0)(regex*[RegExp]*)
- [FindLineStarting](#page-2753-0)(start1*[string]*, start2 (optional)*[string]*, start3 (optional)*[string]*, ... startn (optional)*[string]*)
- $F$ lush()
- [ReadChar](#page-2756-0)()
- [ReadLine\(](#page-2756-0))
- [ReadLongLine](#page-2757-0)()
- [Seek](#page-2757-0)(position*[integer]*)
- [Write\(](#page-2758-0)string*[Any valid javascript type]*)

# File constants

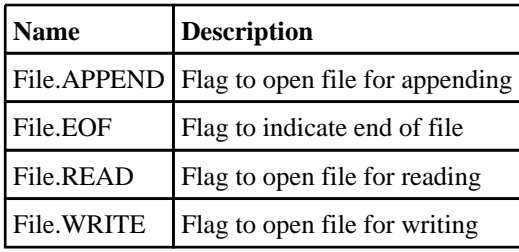

# Detailed Description

The File class allows you to read text and write text to files. There are various functions available that allow to to find lines matching specific strings or regular expressions when reading.

Additionally, there are a number of utility functions to check if a file exists or is a directory etc.

# <span id="page-2749-0"></span>**Constructor**

# new File(filename/string], mode/constant])

# **Description**

Create a new [File](#page-2748-0) object for reading and writing text files.

## Arguments

• **filename** (string)

Filename of the file you want to read/write. If reading, the file must exist. If writing, the file will be overwritten if it already exists

• **mode** (constant)

The mode to open the file with. Can be [File.READ,](#page-2748-0) [File.WRITE](#page-2748-0) or [File.APPEND](#page-2748-0)

#### Return type

[File](#page-2748-0) object

## Example

To create a new file object to read file "/data/test/file.txt" var f = new File("/data/test/file.txt", File.READ);

# Details of functions

# Close()

**Description** Close a file opened by a [File](#page-2748-0) object.

**Arguments** 

No arguments

Return type No return value

Example To close [File](#page-2748-0) object f. f.Close();

# ConvertSeparators(filename[string]) [static]

# **Description**

Convert directory separators to the correct type for this operating system

## Arguments

• **filename** (string)

Filename you want to convert separators on.

## <span id="page-2750-0"></span>Return type

string filename

# Example

```
e.g. on windows the filename "c:/test/file.key" would be converted to "c:\test\file.key" by
var converted = File.ConvertSeparators("c:/test/file.key");
```
# Copy(source[string], dest[string]) [static]

#### **Description**

Copy a file

## Arguments

• **source** (string)

Source filename you want to copy.

• **dest** (string)

Destination filename you want to copy source file to. Note that if a file with the name dest already exists it will not be overwritten. Delete the file first with File.Delete().

## Return type

true if copy successful, false otherwise.

## Example

To copy the file "/data/test/file.txt" to "/data/test/file.txt\_backup"

```
var copied = File.Copy("/data/test/file.txt", "/data/test/file.txt backup");
```
# Delete(filename/string) [static]

**Description** 

Delete a file

## **Arguments**

• **filename** (string)

Filename you want to delete.

## Return type

true if successful, false if not

## Example

```
To delete the file "/data/test/file.txt" 
var deleted = File.Delete("/data/test/file.txt");
```
# Directory(filename[string]) [static]

# **Description**

Extract directory name from an absolute filename

# Arguments

#### <span id="page-2751-0"></span>• **filename** (string)

Absolute filename you want to extract directory from.

#### Return type

string directory

#### Example

To extract the directory "/data/test/" from file "/data/test/file.key" var directory = File.Directory("/data/test/file.key");

# DriveMapFilename(filename/string), format/constant) [static]

#### **Description**

Changes a filename or directory name to the correct format for a specific operating system using the directory mappings (if present).

#### Arguments

• **filename** (string)

Filename you want to drive map.

• **format** (constant)

The format for the file/directory name. Can be [Include.NATIVE](#page-2768-0), [Include.UNIX,](#page-2768-0) or [Include.WINDOWS.](#page-2768-0)

#### Return type

string containing drive mapped filename.

## Example

If REPORTER has drive S:\ mapped to /data/ (by using the oasys\*drive\_s preference)

```
var mapped = File.DriveMapFilename("/data/test/file.ptf", Include.WINDOWS);
mapped will be "S:\test\file.ptf".
var mapped = File.DriveMapFilename("S:\\test\\file.ptf", Include.UNIX);
```
mapped will be "/data/test/file.ptf",

# Exists(filename[string]) [static]

#### **Description**

Check if a file exists

#### **Arguments**

• **filename** (string)

Filename you want to check for existance.

#### Return type

true/false

#### Example

```
To see if the file "/data/test/file.key" exists
```

```
if (File.Exists("/data/test/file.key")) { do something }
```
# <span id="page-2752-0"></span>FindFiles(directory[string], pattern[string], recursive[boolean]) [static]

# **Description**

Find any files in a directory (and subdirectories if required) matching a pattern

## Arguments

• **directory** (string)

Directory to look for files in

• **pattern** (string)

Pattern to use to find matching files

• **recursive** (boolean)

If Reporter should look for files recursively or not

## Return type

array filenames

# Example

To find all of the files matching the pattern "\*.key" recursively from directory /data/test

var filelist = File.FindFiles("/data/test/", "\*.key", true);

# FindLineContaining(contain1[string], contain2 (optional)[string], contain3 (optional) [string], ... containn (optional) [string])

## **Description**

Reads a line from a file which contains contain, opened for reading by a [File](#page-2748-0) object. To enable this function to be as fast as possible a maximum line length of 256 characters is used. If you expect a file to have lines longer than 256 characters then use [ReadLongLine](#page-2757-0) which allows lines of any length. If one argument is used then the line must contain that string. If more than one argument is used then lines which contain argument1 OR argument2 OR argument3 will be returned

# **Arguments**

• **contain1** (string)

String which matching lines must contain (maximum length of 256 characters).

• **contain2 (optional)** (string)

alternative string which matching lines must contain (maximum length of 256 characters).

• **contain3 (optional)** (string)

alternative string which matching lines must contain (maximum length of 256 characters).

• **... containn (optional)** (string)

alternative string which matching lines must contain (maximum length of 256 characters).

## Return type

```
string read from file or File.EOF if end of file
```
## Example

Loop, reading lines from [File](#page-2748-0) object f which contain 'example'.

```
var line;
while ( (line = file.FindLineContaining("example") ) != File.EOF)
{
}
```
# <span id="page-2753-0"></span>FindLineMatching(regex[RegExp])

#### **Description**

Reads a line from a file opened for reading by a [File](#page-2748-0) object. To enable this function to be as fast as possib[le a maximum](#page-2757-0)  line length of 256 characters is used. If you expect a file to have lines longer than 256 characters then use ReadLongLine which allows lines of any length. Note that this may be much slower than FindLineStarting or FindLineContaining, especially if the regular expression is very complicated.

#### **Arguments**

• **regex** (RegExp)

Regular expression which matching lines must match with.

#### Return type

string read from file or [File.EOF](#page-2748-0) if end of file

## Example

Loop, reading lines from [File](#page-2748-0) object f which contain digits.

```
var line;
var regex = new RegExp("\\d+");
while ( (line = file.FindLineMatching(regex) ) != File.EOF)
{
}
```
# FindLineStarting(start1[string], start2 (optional)[string], start3 (optional)[string], ... startn (optional)/string)

#### **Description**

Reads a line from a file which starts with start, opened for reading by a [File](#page-2748-0) object. To enable this function to be as fast as possible a maximum line length of 256 characters is used. If you expect a file to have lines longer than 256 characters then use [ReadLongLine](#page-2757-0) which allows lines of any length. If one argument is used then the line must start with that string. If more than one argument is used then lines which start argument1 OR argument2 OR argument3 will be returned

## Arguments

• **start1** (string)

String which matching lines must start with (maximum length of 256 characters).

• **start2 (optional)** (string)

alternative string which matching lines must start with (maximum length of 256 characters).

#### • **start3 (optional)** (string)

alternative string which matching lines must start with (maximum length of 256 characters).

• **... startn (optional)** (string)

alternative string which matching lines must start with (maximum length of 256 characters).

#### Return type

string read from file or [File.EOF](#page-2748-0) if end of file

<span id="page-2754-0"></span>Loop, reading lines from [File](#page-2748-0) object f which start 'example'.

```
var line;
while ( (line = file.FindLineStarting("example") ) != File.EOF)
{
}
```
# Flush()

**Description** Flushes a file opened for writing by a [File](#page-2748-0) object.

**Arguments** No arguments

Return type No return value

Example To flush [File](#page-2748-0) object f. f.Flush();

# IsAbsolute(filename[string]) [static]

**Description** Check if a filename is absolute

# Arguments

• **filename** (string)

Filename you want to test if absolute.

## Return type

true/false

# Example

To see if the file "/data/test/file.key" is absolute if (File.IsAbsolute("/data/test/file.key")) { do something }

# IsDirectory(filename[string]) [static]

# **Description**

Check if a filename is a directory

# **Arguments**

## • **filename** (string)

Filename you want to test to see if it is a directory.

## <span id="page-2755-0"></span>Return type

true/false

## Example

To see if "/data/test" is a directory if (File.IsDirectory("/data/test")) { do something }

# IsFile(filename[string]) [static]

**Description** Check if a filename is a file

## Arguments

• **filename** (string)

Filename you want to test to see if it is a file (i.e. not a directory).

## Return type

true/false

## Example

To see if "/data/test" is a file

```
if (File.IsFile("/data/test")) { do something }
```
# Mkdir(name[string]) [static]

#### **Description**

makes a directory

## Arguments

• **name** (string)

Directory you want to create.

# Return type

true if successful

## Example

To make directory "/data/test" if it does not exist: if (!File.IsDirectory("/data/test")) File.Mkdir("/data/test");

# Move(source[string], dest[string]) [static]

#### **Description**

Move a file

#### Arguments

• **source** (string)

Source filename you want to move.

• **dest** (string)

<span id="page-2756-0"></span>Destination filename you want to move (rename) source file to. Note that if a file with the name dest already exists it will not be overwritten. Delete the file first with [File.Delete\(\).](#page-2750-0)

## Return type

true if move successful, false otherwise.

# Example

To move the file "/data/test/file.txt" to "/data/test/file.txt\_backup"

```
var moved = File.Move("/data/test/file.txt", "/data/test/file.txt_backup");
```
# ReadChar()

## **Description**

Reads a single character from a file opened for reading by a [File](#page-2748-0) object.

## Arguments

No arguments

## Return type

character read from file or [File.EOF](#page-2748-0) if end of file

## Example

Loop, reading characters from [File](#page-2748-0) object f.

```
var c;
while ( (c = f.readChar()) != undefined) \{ \ldots \}
```
# ReadLine()

#### **Description**

Reads a line from a file opened for reading by a [File](#page-2748-0) object. To enable this function to be as fast as possib[le a maximum](#page-2757-0)  line length of 256 characters is used. If you expect a file to have lines longer than 256 characters then use ReadLongLine which allows lines of any length.

#### Arguments

No arguments

## Return type

string read from file or [File.EOF](#page-2748-0) if end of file

## Example

Loop, reading lines from [File](#page-2748-0) object f.

```
var line;
while ( (line = file.ReadLine() ) != File.EOF)
{
}
```
# <span id="page-2757-0"></span>ReadLongLine()

#### **Description**

Reads a line from a file opened for reading by a [File](#page-2748-0) object. The line can be any length. If your file has lines shorter than 256 characters then you may want to use [ReadLine](#page-2756-0) instead which is faster.

#### Arguments

No arguments

## Return type

string read from file or [File.EOF](#page-2748-0) if end of file

## Example

```
Loop, reading lines from File object f. 
var line;
while ( (line = file.ReadLongLine() ) != File.EOF)
{
}
```
# Seek(position[integer])

## **Description**

Sets the file position for reading a file

#### **Arguments**

• **position** (integer)

Position you want to seek to.

#### Return type

No return value

Example To seek to position 1000 in file object f: f.Seek(1000);

# SimplifyName(filename/string) [static]

## **Description**

Simplify the name of a file by removing //, /./ and /../

#### Arguments

• **filename** (string)

Filename you want to simplify.

#### Return type

string filename

```
To simplify the filename "/data/test//../file.key" 
var simple = File.SimplifyName("/data/test//../file.key");
This simplifies to "/data/file.key"
```
# Size(filename[string]) [static]

## **Description**

Get the size of a file

## Arguments

• **filename** (string)

File you want to find the size of.

# Return type

integer

# Example To find the size of file "/data/test" var size = File.Size("/data/test");

# Write(string[Any valid javascript type])

## **Description**

Write a string to a file opened for writing by a [File](#page-2748-0) object

# Arguments

• **string** (Any valid javascript type)

The string/item that you want to write

# Return type

No return value

## Example

To write string "Hello, world!" to [File](#page-2748-0) object f f.Write("Hello, world!\n"); To write the title of model 2 to [File](#page-2748-0) object f f.Write("The title of model 2 is " + models[2].title + "\n");

# <span id="page-2759-0"></span>Image class

The Image class allows you to create bitmaps in Reporter. [More...](#page-2760-0)

The REPORTER JavaScript API provides many class constants, properties and methods. For Arup to be able to extend and enhance the API in the future any constant, property or method names beginning with a lowercase or uppercase letter are reserved.

If you need to add your own properties or methods to one of the existing classes then to avoid any potential future conflict you should ensure that the name begins with either an underscore (\_) or a dollar sign (\$) or the name is prefixed with your own unique identifier.

For example if company 'ABC' need to add a property called 'example' then to avoid any potential future conflict use one of:

- example
- \$example
- ABC\_example

# Member functions

- [Ellipse\(](#page-2761-0)x1*[integer]*, y1*[integer]*, x2*[integer]*, y2*[integer]*)
- [Fill\(](#page-2761-0)x*[integer]*, y*[integer]*, tol (optional)*[integer]*)
- [Line](#page-2762-0)(x1*[integer]*, y1*[integer]*, x2*[integer]*, y2*[integer]*)
- [Load\(](#page-2762-0)filename*[string]*)
- [PixelCount](#page-2763-0)(colour*[string]*, tol (optional)*[integer]*)
- [Polygon](#page-2763-0)(x1*[integer]*, y1*[integer]*, x2*[integer]*, y2*[integer]*, ... xn*[integer]*, ... yn*[integer]*)
- [Polyline](#page-2764-0)(x1*[integer]*, y1*[integer]*, x2*[integer]*, y2*[integer]*, ... xn*[integer]*, ... yn*[integer]*)
- [Rectangle](#page-2765-0)(x1*[integer]*, y1*[integer]*, x2*[integer]*, y2*[integer]*)
- [Save](#page-2765-0)(filename*[string]*, filetype*[constant]*)
- [Star](#page-2766-0)(x*[integer]*, y*[integer]*, r*[integer]*)
- [Text](#page-2766-0)(x*[integer]*, y*[integer]*, text*[string]*)

# Image constants

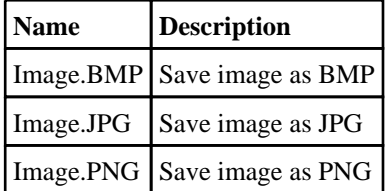

# Image properties

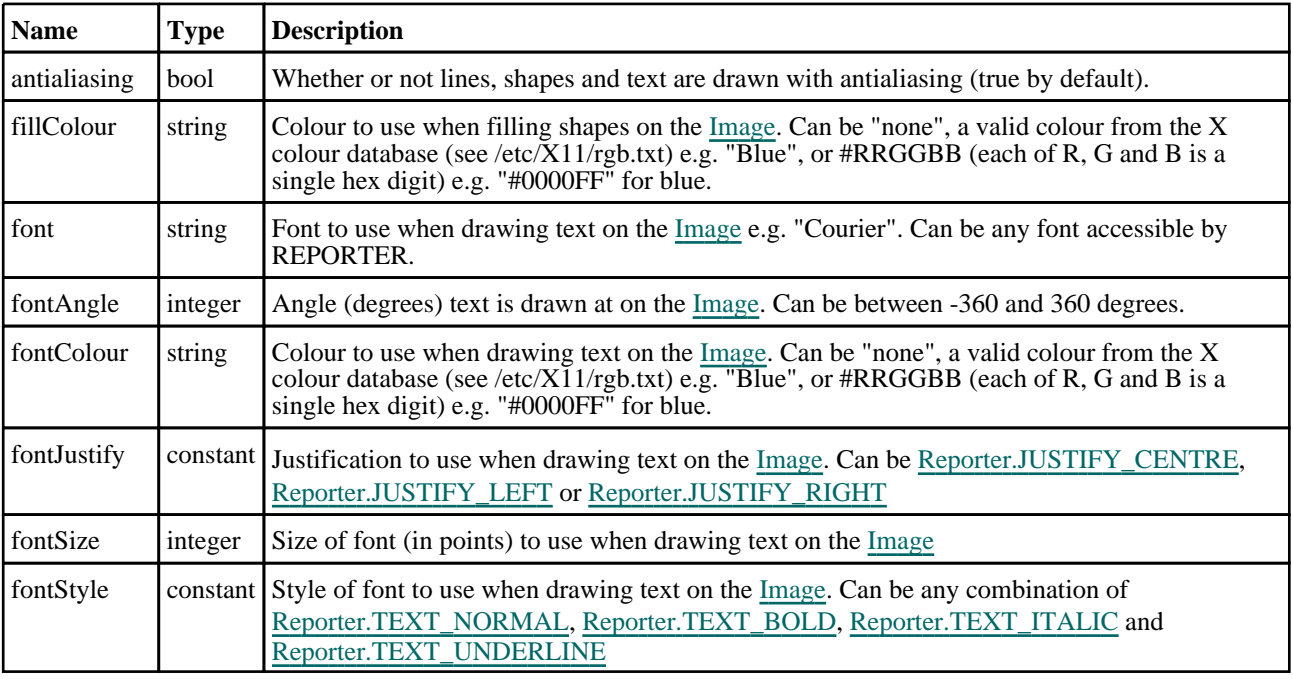

<span id="page-2760-0"></span>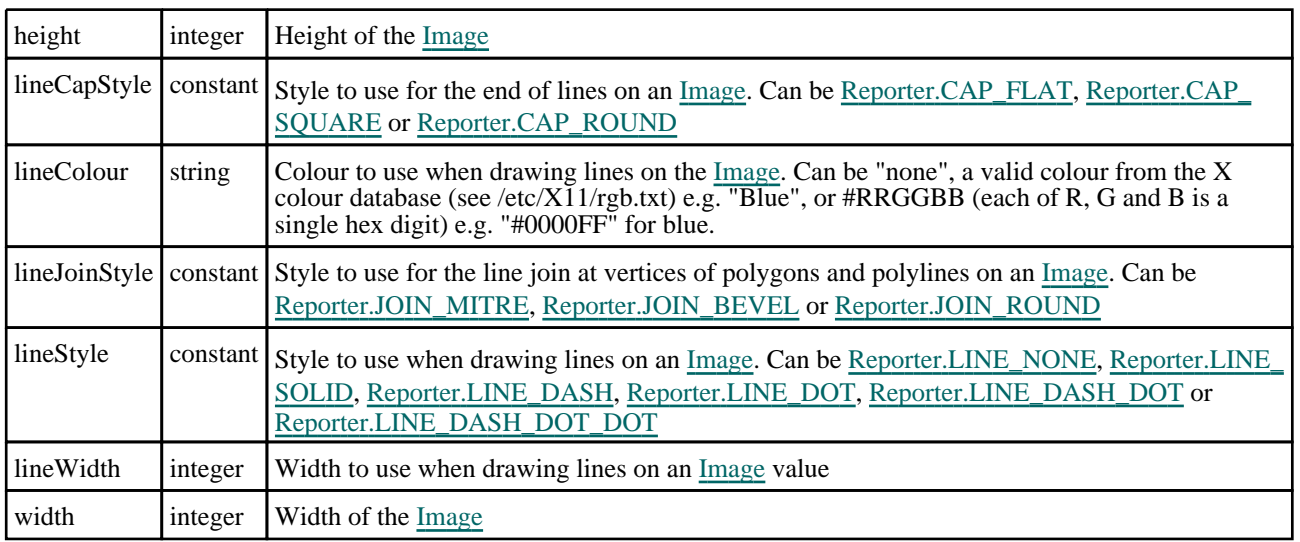

# Detailed Description

The Image class allows you to create, load and save bitmaps. There are various functions available that allow to to draw lines, rectangles, ellipses, text etc on a bitmap.

# **Constructor**

# new Image(width (optional)[integer], height (optional)[integer], backgroundColour (optional) [string])

# **Description**

Create a new [Image](#page-2759-0) object for creating an image. If no arguments are given a null (0 pixels wide by 0 pixels high) is made. If 2 arguments are given they are used as the width and height of the image. The third argument can be used to define the initial background colour (the default is white).

# Arguments

• **width (optional)** (integer)

Width of image

• **height (optional)** (integer)

Height of image

• **backgroundColour (optional)** (string)

Initial background colour for the image (default is white). Can be "none", a valid colour from the X colour database (see /etc/X11/rgb.txt) e.g. "Blue", or #RRGGBB (each of R, G and B is a single hex digit) e.g. "#0000FF" for blue.

# Return type

[Image](#page-2759-0) object

# Example

To create a new image object 100 pixels wide by 50 pixels high

var img = new Image(100, 50);

# <span id="page-2761-0"></span>Details of functions

# Ellipse(x1[integer], y1[integer], x2[integer], y2[integer])

# **Description**

Draw an ellipse on an image

## **Arguments**

• **x1** (integer)

X coordinate of start position for ellipse

• **y1** (integer)

Y coordinate of start position for ellipse

• **x2** (integer)

X coordinate of end position for ellipse

• **y2** (integer)

Y coordinate of end position for ellipse

## Return type

no return value

#### Example

To draw an ellipse with no fill and solid red border line width 2 pixels, on image 'idata', starting at point 30, 20 and finishing at point 100, 50

```
idata.lineColour = "red";
idata.fillColour = "none";
idata.lineWidth = 2;
Reporter.LINE_SOLID;
idata.Ellipse(30, 20, 100, 50);
```
# Fill(x[integer], y[integer], tol (optional)[integer])

# **Description**

Fill an area in an image with a colour.

## Arguments

• **x** (integer)

X coordinate of start position for fill

• **y** (integer)

Y coordinate of start position for fill

• **tol (optional)** (integer)

Tolerance for colour matching (0-255). Default is 0. When filling a shape if the red, green and blue components are within tol of the colour of pixel  $(x, y)$  the pixel will be filled with the current fill colour.

## Return type

no return value

<span id="page-2762-0"></span>To fill an area of image 'idata', starting at point 30, 20 with red:

```
idata.fillColour = "red";
idata.Fill(30, 20);
```
# Line(x1[integer], y1[integer], x2[integer], y2[integer])

# **Description**

Draw a line on an image

# Arguments

• **x1** (integer)

X coordinate of start position for line

• **y1** (integer)

Y coordinate of start position for line

• **x2** (integer)

X coordinate of end position for line

• **y2** (integer)

Y coordinate of end position for line

# Return type

no return value

## Example

To draw a blue, dashed line width 2 pixels, on image 'idata', starting at point 30, 20 and finishing at point 100, 50

```
idata.lineColour = "blue";
idata.lineWidth = 2;
Reporter.LINE_DASH;
idata.Line(30, 20, 100, 50);
```
# Load(filename[string])

# **Description**

Load an image file (gif, png, bmp or jpeg)

## Arguments

• **filename** (string)

Imagename you want to load.

## Return type

no return value

## Example

To load the image file "/data/test/image.jpg" into the image object 'idata' idata.Load("/data/test/image.jpg");

# <span id="page-2763-0"></span>PixelCount(colour[string], tol (optional)[integer])

## **Description**

Count the number of pixels in an image that have a specific colour.

#### Arguments

• **colour** (string)

A valid colour from the X colour database (see /etc/X11/rgb.txt) e.g. "Blue", or #RRGGBB (each of R, G and B is a single hex digit) e.g. "#0000FF" for blue

• **tol (optional)** (integer)

Tolerance for colour matching (0-255). Default is 0. When looking at pixels if the red, green and blue components are within tol of the colour of pixel  $(x, y)$  the pixel will be counted.

## Return type

Number of pixels (integer) with the colour.

#### Example

To count the number of red pixels in image 'idata':

```
var nred = idata.PixelCount("red");
```
# Polygon(x1[integer], y1[integer], x2[integer], y2[integer], ... xn[integer], ... yn[integer])

## **Description**

Draw a polygon on an image. The last point is always connected back to the first point.

#### **Arguments**

• **x1** (integer)

X coordinate of point 1

• **y1** (integer)

Y coordinate of point 1

- **x2** (integer)
- X coordinate of point 2
	- **y2** (integer)

Y coordinate of point 2

• **... xn** (integer)

X coordinate of point n

- **... yn** (integer)
- Y coordinate of point n

Alternatively you can specify a single argument which is an array of coordinates to use.

#### Return type

no return value

<span id="page-2764-0"></span>To draw a blue polygon with a solid red border line width 2 pixels, on image 'idata', connecting points (10,10) (20,10) (20,20) (10,20)

```
idata.fillColour = "blue";
idata.lineColour = "red";
idata.lineWidth = 2;
Reporter.LINE_DASH;
idata.Polygon(10,10, 20,10, 20,20, 10,20);
or 
idata.fillColour = "blue";
idata.lineColour = "red";
idata.lineWidth = 2;
Reporter.LINE_DASH;
var a = new \text{Array}(\overline{10,10, 20,10, 20,20, 10,20});
idata.Polygon(a);
```
# Polyline(x1[integer], y1[integer], x2[integer], y2[integer], ... xn[integer], ... yn[integer])

# **Description**

Draw a line with multiple straight segments on an image

# **Arguments**

- **x1** (integer)
- X coordinate of point 1
	- **y1** (integer)
- Y coordinate of point 1
	- **x2** (integer)
- X coordinate of point 2
	- **y2** (integer)
- Y coordinate of point 2
	- **... xn** (integer)
- X coordinate of point n
	- **... yn** (integer)
- Y coordinate of point n

Alternatively you can specify a single argument which is an array of coordinates to use.

# Return type

no return value

<span id="page-2765-0"></span>To draw a blue, dashed polyline width 2 pixels, on image 'idata', connecting points (10,10) (20,10) (20,20) (10,20)

```
idata.lineColour = "blue";
idata.lineWidth = 2;
idata.lineStyle = Reporter.LINE_DASH;
idata.Polyline(10,10, 20,10, 20,20, 10,20);
or 
idata.lineColour = "blue";
idata.lineWidth = 2;
idata.lineStyle = Reporter.LINE_DASH;
var a = new \text{Array}(\overline{10,10, 20,10, 20,20, 10,20)};
idata.Polyline(a);
```
# Rectangle(x1[integer], y1[integer], x2[integer], y2[integer])

#### **Description**

Draw a rectangle on an image

#### Arguments

• **x1** (integer)

X coordinate of start position for rectangle

• **y1** (integer)

Y coordinate of start position for rectangle

• **x2** (integer)

X coordinate of end position for rectangle

• **y2** (integer)

Y coordinate of end position for rectangle

#### Return type

no return value

#### Example

To draw a rectangle with no fill and solid red border line width 2 pixels, on image 'idata', starting at point 30, 20 and finishing at point 100, 50

```
idata.lineColour = "red";
idata.fillColour = "none";
idata.lineWidth = 2;
idata.lineStyle = Reporter.LINE_SOLID;
idata.Rectangle(30, 20, 100, 50);
```
# Save(filename/string), filetype/constant)

#### **Description**

Save an image to file (gif, png, bmp or jpeg)

#### Arguments

- **filename** (string)
- Imagename you want to save.

• **filetype** (constant)

Type you want to save as. Can be: [Image.BMP](#page-2759-0), [Image.JPG](#page-2759-0) or [Image.PNG](#page-2759-0)

# <span id="page-2766-0"></span>Return type

no return value

# Example

To save the image object 'idata' to file "/data/test/image.jpg" as a jpeg idata.Save("/data/test/image.jpg", Image.JPG);

# Star(x[integer], y[integer], r[integer])

## **Description**

Draw a star on an image

## **Arguments**

• **x** (integer)

X coordinate of centre of star

• **y** (integer)

Y coordinate of centre of star

• **r** (integer)

Radius of star

# Return type

no return value

# Example

To draw a blue star with yellow fill, on image 'idata', centred at point 30, 20 with radius 10

```
idata.lineColour = "blue";
idata.fillColour = "yellow";
idata.Star(30, 20, 10);
```
# Text(x[integer], y[integer], text[string])

# **Description**

Draw text on an image

## Arguments

• **x** (integer)

X position for text

- **y** (integer)
- Y position for text
	- **text** (string)

Text to write on image

# Return type

no return value

To write the text 'Test' in Helvetica 12pt bold underlined, coloured red on image 'idata', at point 30, 20

idata.fontColour = "red"; idata.fontSize = 12; idata.fontStyle = [Reporter.TEXT\\_BOLD](#page-2796-0) | [Reporter.TEXT\\_UNDERLINE;](#page-2796-0) idata.Text(30, 20, "Test");

# <span id="page-2768-0"></span>Include class

The Include class allows you to access the include files in a model. More...

The REPORTER JavaScript API provides many class constants, properties and methods. For Arup to be able to extend and enhance the API in the future any constant, property or method names beginning with a lowercase or uppercase letter are reserved.

If you need to add your own properties or methods to one of the existing classes then to avoid any potential future conflict you should ensure that the name begins with either an underscore (\_) or a dollar sign (\$) or the name is prefixed with your own unique identifier.

For example if company 'ABC' need to add a property called 'example' then to avoid any potential future conflict use one of:

- example
- \$example
- ABC\_example

# Include constants

# Constants for Directory separators

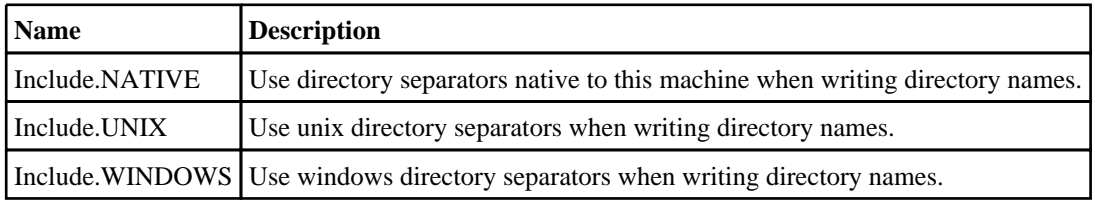

# Detailed Description

Originally developed for use in PRIMER, the Include class allows a user to create and query include files in a model. A stripped-back version of this class has been added to T/HIS, D3PLOT, and REPORTER for consistency between the programs. See [File.DriveMapFilename](#page-2751-0) for the current use of this class in REPORTER.

# <span id="page-2769-0"></span>Item class

The Item class gives access to items in Reporter. [More...](#page-2772-0)

The REPORTER JavaScript API provides many class constants, properties and methods. For Arup to be able to extend and enhance the API in the future any constant, property or method names beginning with a lowercase or uppercase letter are reserved.

If you need to add your own properties or methods to one of the existing classes then to avoid any potential future conflict you should ensure that the name begins with either an underscore (\_) or a dollar sign (\$) or the name is prefixed with your own unique identifier.

For example if company 'ABC' need to add a property called 'example' then to avoid any potential future conflict use one of:

- example
- sexample
- ABC\_example

# Class functions

- [GetAll](#page-2774-0)(page*[\[Page\]](#page-2789-0)*)
- [GetFromName](#page-2779-0)(page*[\[Page\]](#page-2789-0)*, name*[string]*)

# Member functions

- [DeleteColumn](#page-2773-0)(column*[integer]*)
- [DeleteRow](#page-2773-0)(row*[integer]*)
- [Generate](#page-2774-0)()
- [GetCellProperties\(](#page-2774-0)row*[integer]*, column*[integer]*)
- [GetColumnProperties](#page-2776-0)(column*[integer]*, header*[constant]*)
- [GetColumnWidth\(](#page-2776-0)row*[integer]*)
- [GetCondition](#page-2777-0)(index*[integer]*)
- [GetCondition](#page-2777-0)(index*[integer]*, column*[integer]*)
- [GetCondition](#page-2778-0)(index*[integer]*, row*[integer]*, column*[integer]*)
- [GetGeneratedData](#page-2779-0)(row\_index*[integer]*, column\_index*[integer]*)
- [GetRowHeight\(](#page-2780-0)row*[integer]*)
- [InsertColumn](#page-2780-0)(column*[integer]*)
- [InsertRow\(](#page-2780-0)row*[integer]*)
- [MergeCells\(](#page-2781-0)topLeftRow*[integer]*, topLeftColumn*[integer]*, rows*[integer]*, columns*[integer]*)
- [SetCellProperties](#page-2781-0)(properties*[object]*, row*[integer]*, column*[integer]*)
- [SetColumnProperties\(](#page-2782-0)properties*[object]*, column*[integer]*, header*[constant]*)
- [SetColumnWidth](#page-2783-0)(column*[integer]*, width*[real]*)
- [SetCondition\(](#page-2784-0)condition*[integer]*, properties*[object]*)
- [SetCondition\(](#page-2784-0)condition*[integer]*, column*[integer]*, properties*[object]*)
- [SetCondition\(](#page-2785-0)condition*[integer]*, row*[integer]*, column*[integer]*, properties*[object]*)
- [SetRowHeight\(](#page-2786-0)row*[integer]*, height*[real]*)
- [UnmergeCells\(](#page-2786-0)row*[integer]*, column*[integer]*)

# Item constants

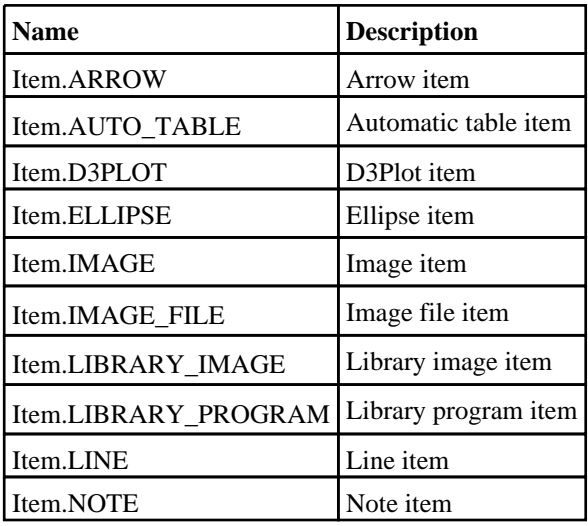

<span id="page-2770-0"></span>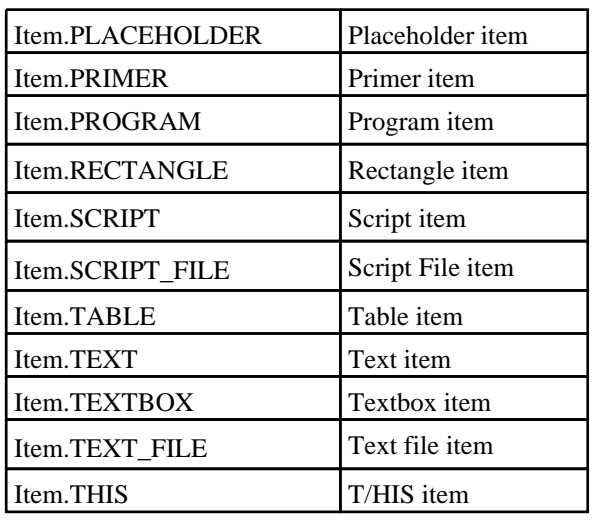

# Item properties

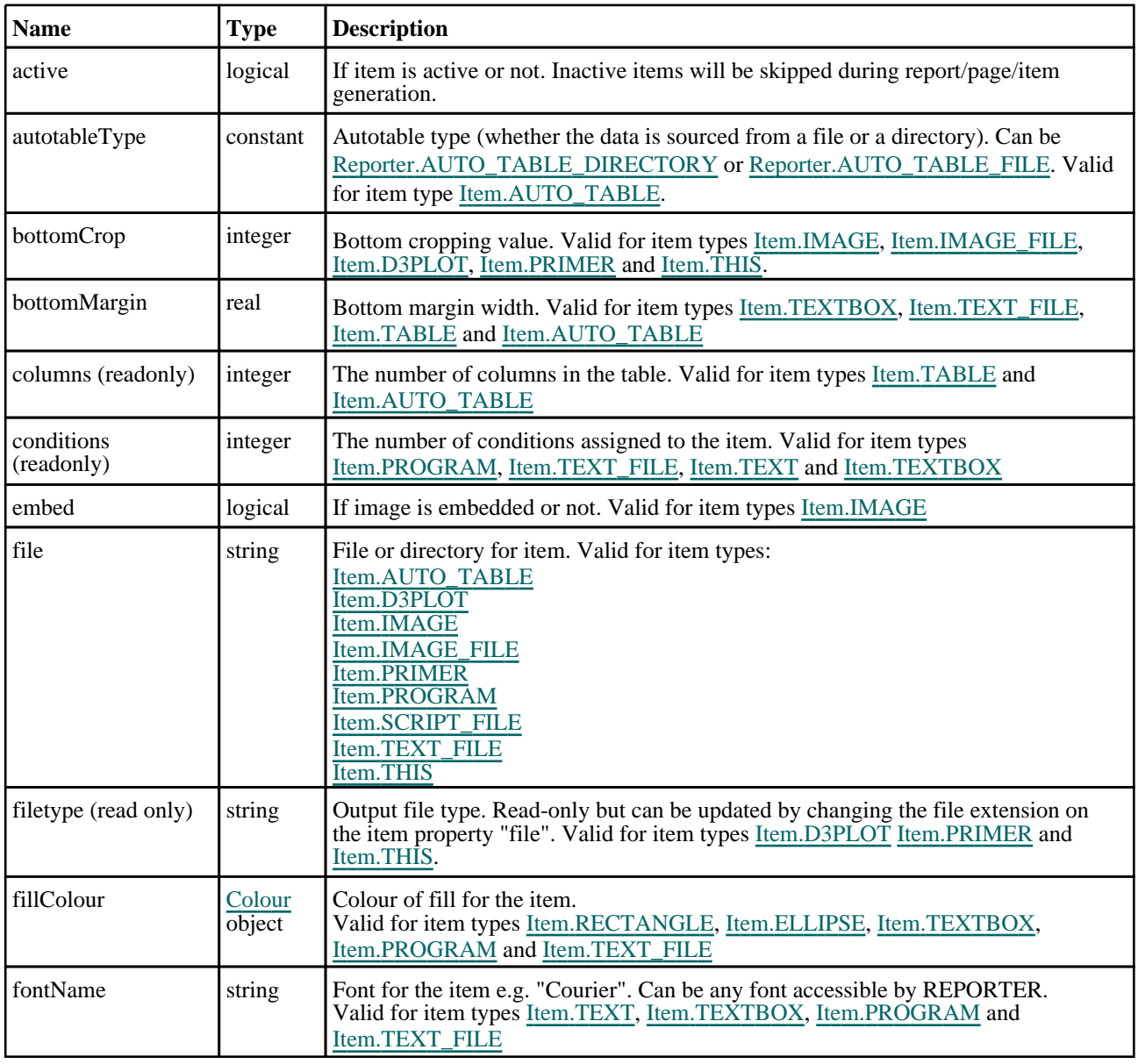

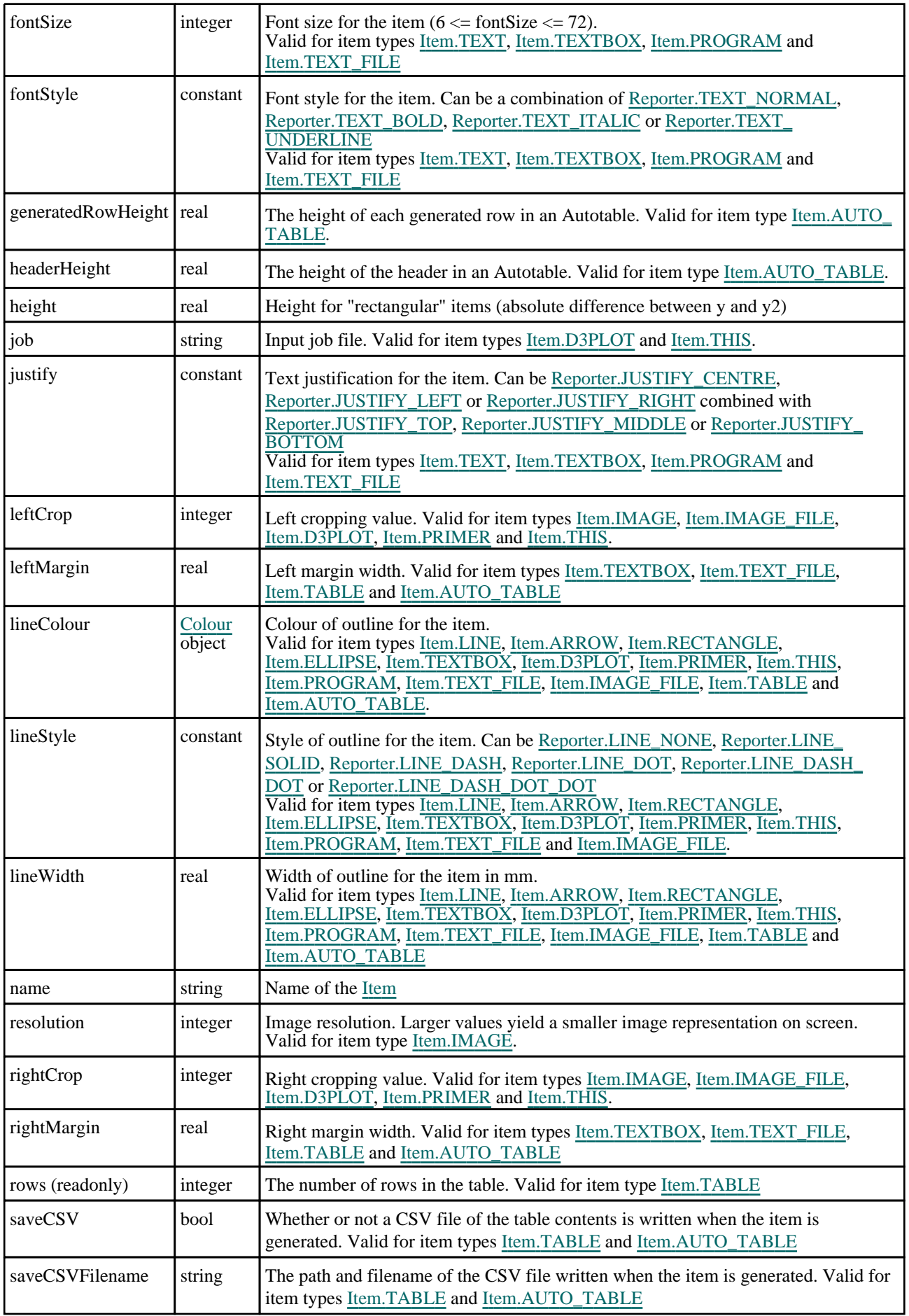
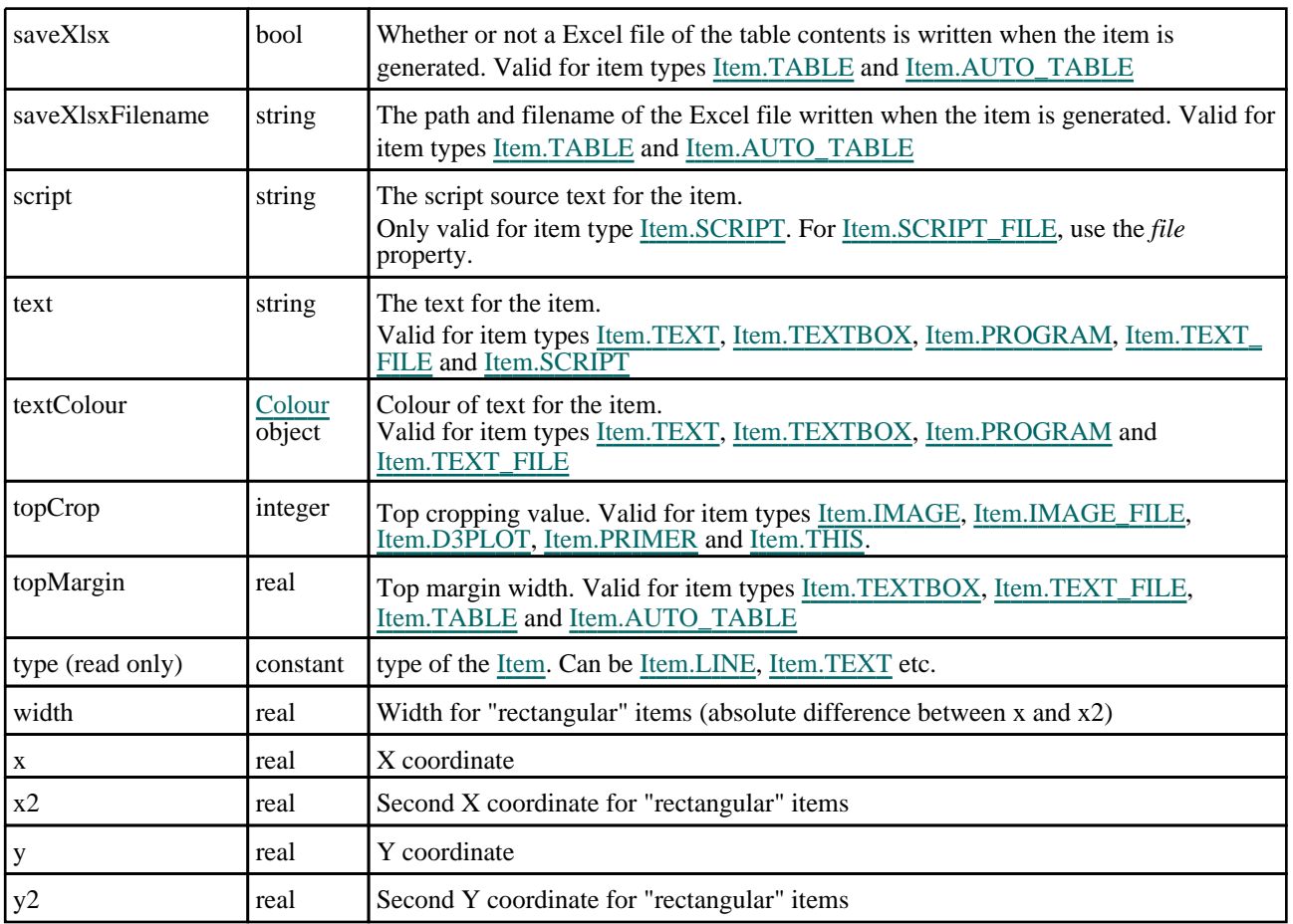

## Detailed Description

The Item class allows you to access the items in templates that Reporter currently has open.

## **Constructor**

### new Item(page[\[Page\]](#page-2789-0), type[constant], name (optional)[string], x  $($ optional $)$ [real], x2 (optional)[real], y (optional)[real], y2 (optional)[real])

### **Description**

Create a new [Item.](#page-2769-0) The name and coordinates arguments are optional. [Item.TABLE](#page-2770-0) items are constructed with two rows and two columns by default. If you require only one row or column, use [DeleteRow](#page-2773-0) and [DeleteColumn.](#page-2773-0)

### Arguments

• **page** [\(Page\)](#page-2789-0)

[Page](#page-2789-0) to create item in

• **type** (constant)

Item type. Can be [Item.LINE,](#page-2769-0) [Item.ARROW,](#page-2769-0) [Item.RECTANGLE](#page-2770-0), [Item.ELLIPSE,](#page-2769-0) [Item.TEXT](#page-2770-0), [Item.TEXTBOX,](#page-2770-0) [Item.IMAGE](#page-2769-0), [Item.PROGRAM,](#page-2770-0) [Item.D3PLOT,](#page-2769-0) [Item.PRIMER,](#page-2770-0) [Item.THIS,](#page-2770-0) [Item.TEXT\\_FILE](#page-2770-0), [Item.IMAGE\\_FILE,](#page-2769-0) [Item.LIBRARY\\_IMAGE](#page-2769-0), [Item.LIBRARY\\_PROGRAM](#page-2769-0), [Item.TABLE](#page-2770-0), [Item.AUTO\\_TABLE](#page-2769-0), [Item.SCRIPT,](#page-2770-0) [Item.SCRIPT\\_FILE,](#page-2770-0) [Item.NOTE](#page-2769-0) or [Item.PLACEHOLDER](#page-2770-0).

#### • **name (optional)** (string)

Name of item

• **x (optional)** (real)

X coordinate

• **x2 (optional)** (real)

<span id="page-2773-0"></span>Item class

Second X coordinate for "rectangular" items

• **y (optional)** (real)

Y coordinate

• **y2 (optional)** (real)

Second Y coordinate for "rectangular" items

#### Return type

[Item](#page-2769-0) object

Example To create a new blank Item object: var i = new Item();

## Details of functions

## DeleteColumn(column[integer])

#### **Description**

Delete a column from a table. Valid for item type [Item.TABLE](#page-2770-0) and [Item.AUTO\\_TABLE](#page-2769-0).

#### Arguments

• **column** (integer)

The index of the column to delete. Note that indices start from 0.

Return type

No return value

Example To delete the second column from table item i: i.DeleteColumn(1);

## DeleteRow(row[integer])

**Description** Delete a row from a table. Valid for item type [Item.TABLE.](#page-2770-0)

#### Arguments

```
• row (integer)
```
The index of the row to delete. Note that indices start from 0.

Return type

No return value

#### Example

To delete the second row from table item i:

i.DeleteRow(1);

## Generate()

**Description** 

Generate an item.

Arguments

No arguments

Return type

No return value

Example To generate item i:

i.Generate();

## GetAll(page[\[Page](#page-2789-0)]) [static]

#### **Description**

Get all of the items on a page.

#### Arguments

• **page** [\(Page\)](#page-2789-0)

[Page](#page-2789-0) to get items from.

Return type Array of **Item** objects

Example To get all of the items on page p: var items = Item.GetAll(p);

## GetCellProperties(row[integer], column[integer])

#### **Description**

Get the properties of the specified cell. Valid for item type [Item.TABLE](#page-2770-0) and [Item.AUTO\\_TABLE.](#page-2769-0)

#### Arguments

```
• row (integer)
```
The row index of the cell of interest. Note that indices start from 0.

• **column** (integer)

The column index of the cell of interest. Note that indices start from 0.

#### Return type

Object with the following properties:

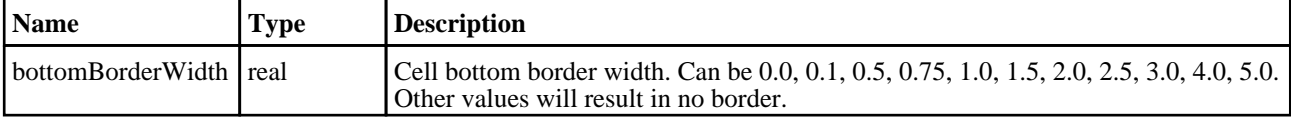

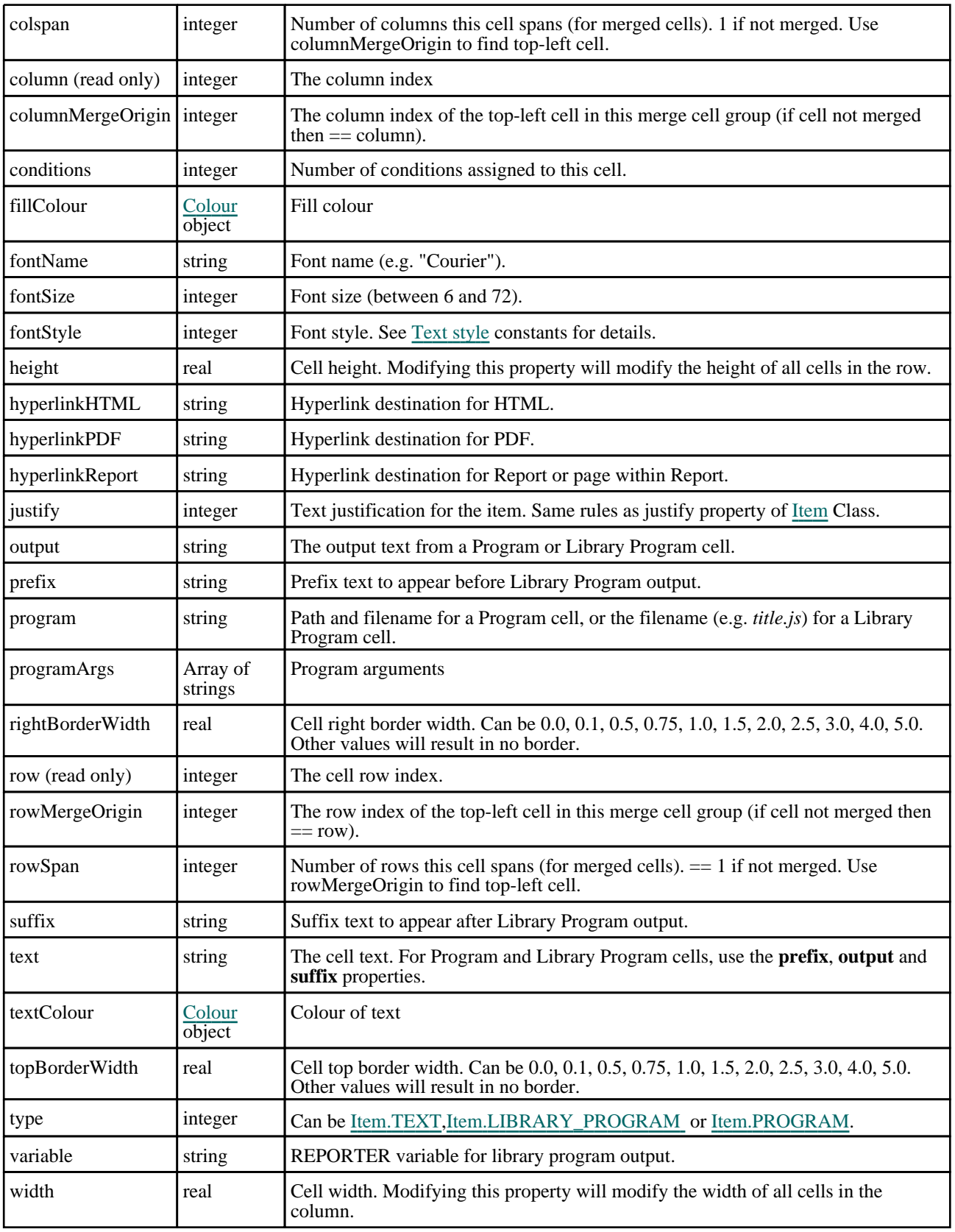

To get the properties of the top-left cell in a table:

```
i.GetCellProperties(0, 0);
```
## GetColumnProperties(column[integer], header[constant])

### **Description**

Get an autotable column properties. Valid for item type [Item.AUTO\\_TABLE.](#page-2769-0)

### Arguments

• **column** (integer)

The index of the column of interest. Note that indices start from 0.

• **header** (constant)

An argument to signify to get the properties of the header or the generated rows. Can be [Reporter.AUTO\\_TABLE\\_](#page-2795-0) HEADER or [Reporter.AUTO\\_TABLE\\_ROWS.](#page-2795-0)

#### Return type

Object with the following properties:

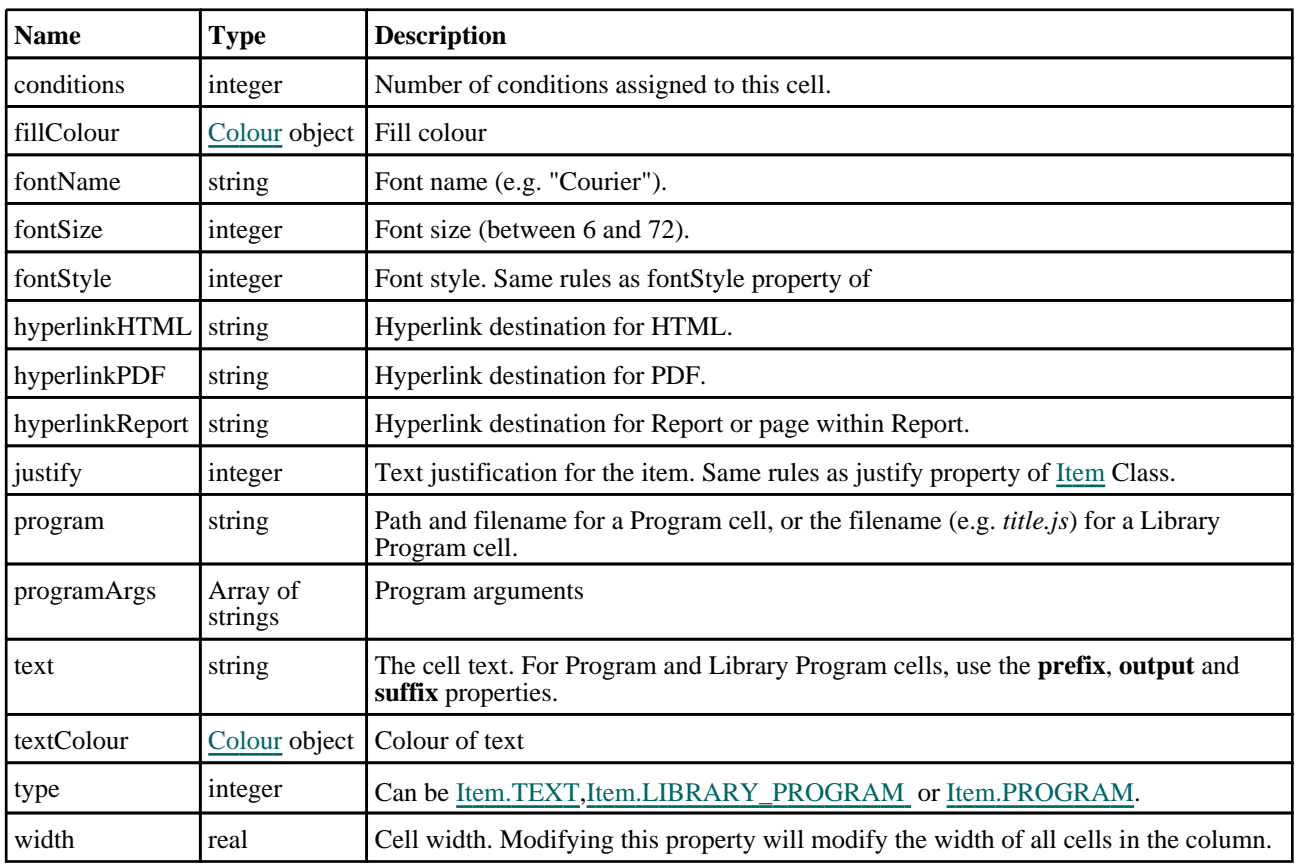

### Example

Returns the column properties of the header of the first column:

i.GetColumnProperties(0, Reporter.AUTO\_TABLE\_HEADER);

## GetColumnWidth(row[integer])

#### **Description**

Get the width of a table column. Valid for item types [Item.TABLE](#page-2770-0) or [Item.AUTO\\_TABLE](#page-2769-0).

#### Arguments

• **row** (integer)

The index of the column of interest. Note that indices start from 0.

#### Return type

Integer. The width of the specified column.

#### Example

To get the width of the first column in a table:

i.GetColumnWidth(0);

## GetCondition(index[integer])

#### **Description**

Get the conditional formatting data for an item. Valid for item types [Item.TEXT\\_FILE,](#page-2770-0) [Item.PROGRAM](#page-2770-0), [Item.TEXT](#page-2770-0) or [Item.TEXTBOX](#page-2770-0) (for [Item.AUTO\\_TABLE](#page-2769-0) and [Item.TABLE](#page-2770-0), see GetCondition functions with additional arguments below).

#### Arguments

• **index** (integer)

The index of the condition to get. Note that indices start from 0. See [conditions](#page-2770-0) for the total number of comditions

#### Return type

Object with the following properties:

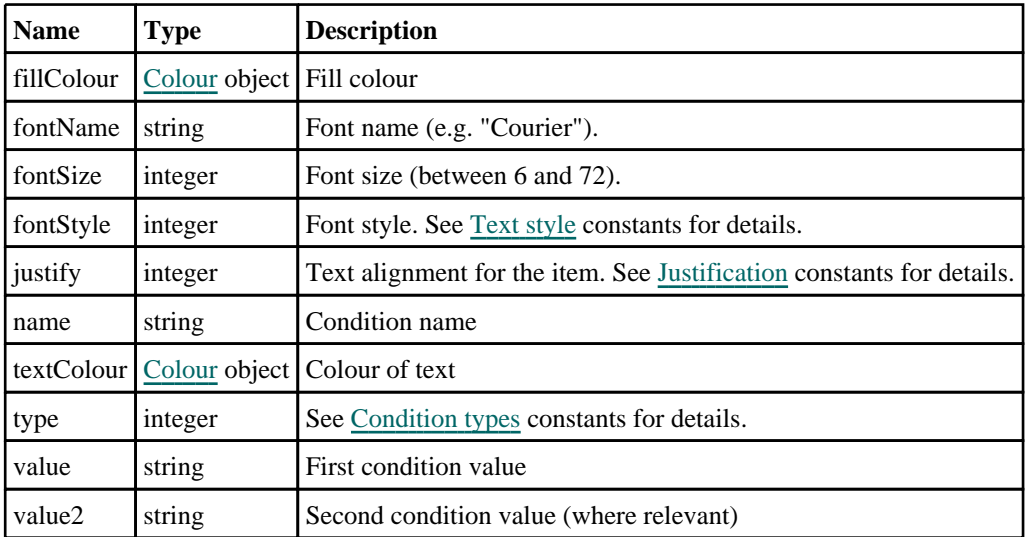

#### Example

To get the data for the 2nd condition in item i:

var condition = i.GetCondition(1);

## GetCondition(index[integer], column[integer])

#### **Description**

Get the conditional formatting data for an [Item.AUTO\\_TABLE](#page-2769-0) item.

#### Arguments

• **index** (integer)

The index of the condition to get. Note that indices start from 0.

#### • **column** (integer)

The column to get the condition from. Note that indices start from 0.

#### Return type

Object with the following properties:

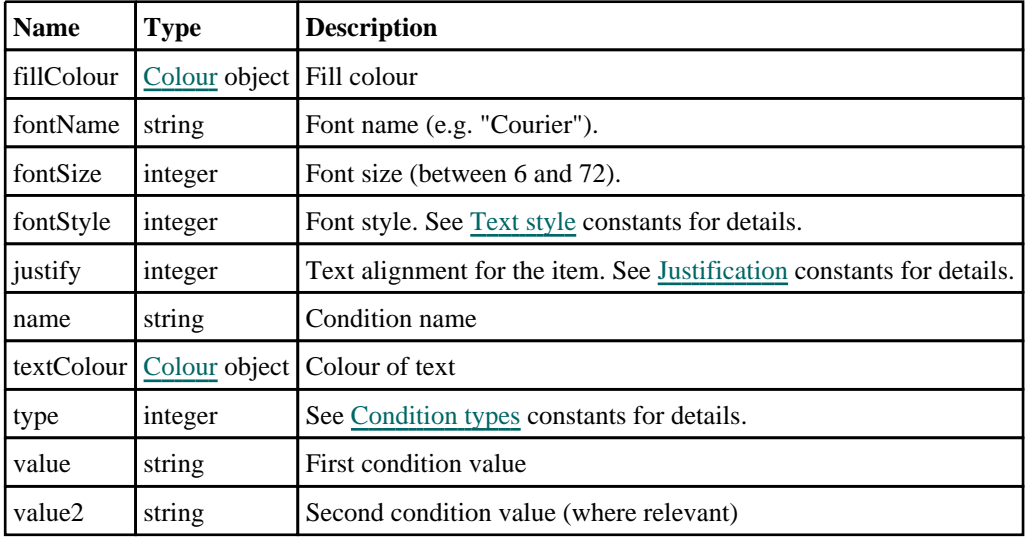

#### Example

To get the data for the 2nd condition from the 3rd column in autotable item i:

var condition = i.GetCondition(1, 2);

## GetCondition(index[integer], row[integer], column[integer])

#### **Description**

Get the conditional formatting data for an [Item.TABLE](#page-2770-0) item.

#### Arguments

• **index** (integer)

The index of the condition to get. Note that indices start from 0.

• **row** (integer)

The cell row to get the condition from. Note that indices start from 0.

• **column** (integer)

The cell column to get the condition from. Note that indices start from 0.

#### Return type

Object with the following properties:

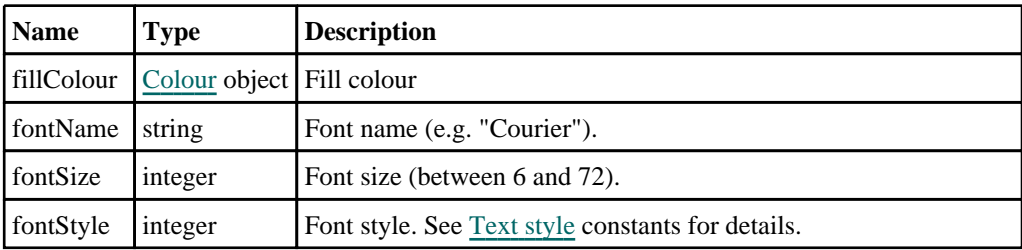

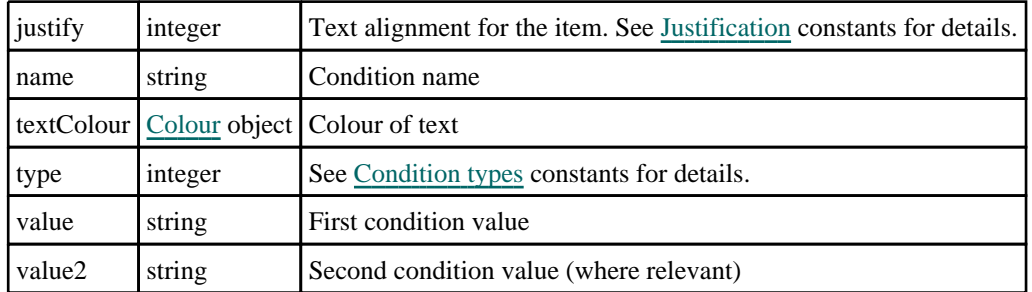

To get the data for the 2nd condition from the 4th row, 3rd column in table item i: var condition = i.GetCondition $(1, 3, 2)$ ;

## GetFromName(page[[Page\]](#page-2789-0), name[string]) [static]

#### **Description**

Get an Item from its name.

#### Arguments

• **page** [\(Page\)](#page-2789-0)

[Page](#page-2789-0) to get item from

• **name** (string)

Item name

#### Return type

[Item](#page-2769-0) object (or null if item cannot be found)

#### Example

To get the item with name test on page p: var item = Item.GetFromName(p, "test");

## GetGeneratedData(row\_index[integer], column\_index[integer])

#### **Description**

Get the text that appears in an autotable cell once generated. Valid for item type [Item.AUTO\\_TABLE.](#page-2769-0)

#### Arguments

• **row\_index** (integer)

The index of the row of interest. Note that indices start from 0.

• **column\_index** (integer)

The index of the column of interest. Note that indicies start from 0.

#### Return type

String: the text displayed in the specified row and column.

### Example

Get the data from the first cell in the first row and column in an autotable.

i.GetGeneratedData(0, 0);

## GetRowHeight(row[integer])

#### **Description**

Get the height of a table row. Valid for item type [Item.TABLE](#page-2770-0).

#### Arguments

```
• row (integer)
```
The index of the row of interest. Note that indices start from 0.

#### Return type

integer

#### Example

To get the height of the first row in a table:

```
i.GetRowHeight(0);
```
## InsertColumn(column/integer))

#### **Description**

Insert a column into a table. Valid for item types [Item.TABLE](#page-2770-0) and [Item.AUTO\\_TABLE.](#page-2769-0)

#### Arguments

• **column** (integer)

The index of the position where the inserted column will end up. Note that indices start from 0. If no argument is given, a column will be added to the bottom of the table.

#### Return type

No return value

#### Example

To insert a column that will become the second column from the left of the table:

```
i.InsertColumn(1);
```
## InsertRow(row[integer])

#### **Description**

Insert a row into a table. Valid for item type [Item.TABLE](#page-2770-0).

#### Arguments

• **row** (integer)

The index of the position where the inserted row will end up. Note that indices start from 0. If no argument is given, a row will be added to the bottom of the table.

#### Return type

No return value

To insert a row that will become the second row from the top of the table:

```
i.InsertRow(1);
```
### MergeCells(topLeftRow[integer], topLeftColumn[integer], rows[integer], columns[integer])

#### **Description**

Merge specified cells in a table. Valid for item types [Item.TABLE](#page-2770-0) and [Item.AUTO\\_TABLE](#page-2769-0).

#### Arguments

- **topLeftRow** (integer)
- The row index of the top-left cell in the group of cells to be merged. Note that indices start from 0.
	- **topLeftColumn** (integer)

The column index of the top-left cell in the group of cells to be merged. Note that indices start from 0.

• **rows** (integer)

The number of rows of cells to be merged (measured from the topLeftRow position).

• **columns** (integer)

The number of columns of cells to be merged (measured from the topLeftColumn position).

#### Return type

No return value

#### Example

To merge the cells in first row and the first two columns in the table:

i.MergeCells(0, 0, 1, 2);

## SetCellProperties(properties[object], row[integer], column[integer])

#### **Description**

Set the properties of the specified cell. Valid for item type [Item.TABLE.](#page-2770-0)

#### Arguments

#### • **properties** (object)

An object containing the cell properties.

Object has the following properties:

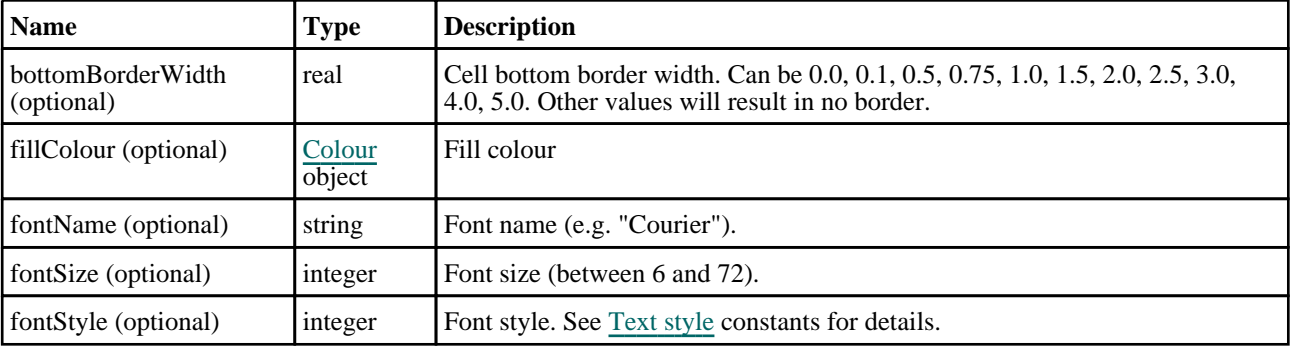

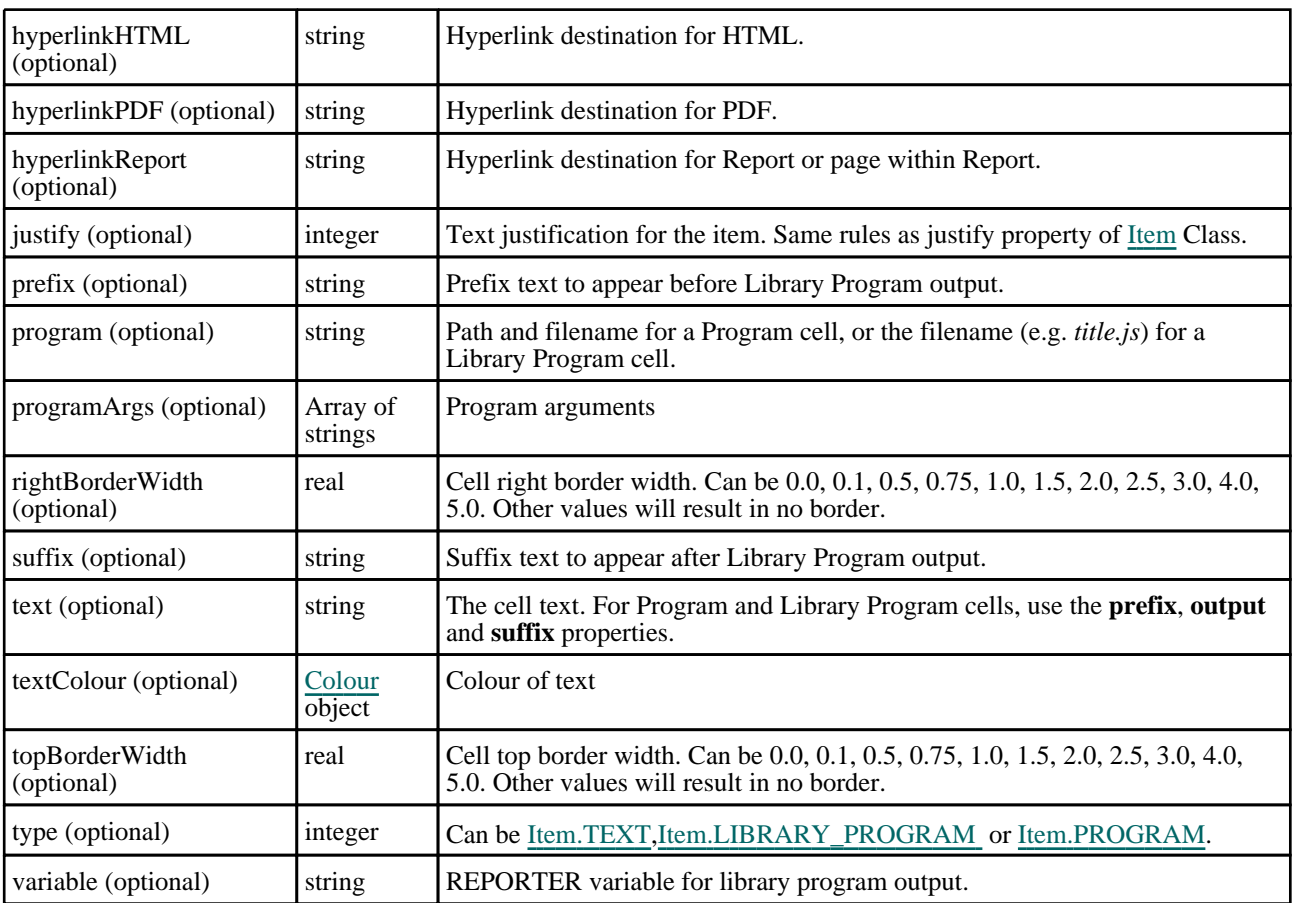

• **row** (integer)

The row index of the cell to be modified. Note that indices start from 0.

• **column** (integer)

The column index of the cell to be modified. Note that indices start from 0.

#### Return type

No return value

#### Example

To set the properties of the cell object to those of the object *cell\_obj*:

i.SetCellProperties(cell\_obj, 0, 0);

## SetColumnProperties(properties[object], column[integer], header[constant])

#### **Description**

Set the properties of an autotable column. Valid for item type [Item.AUTO\\_TABLE.](#page-2769-0)

#### Arguments

#### • **properties** (object)

Set the properties of an autotable column. Valid for item type [Item.AUTO\\_TABLE.](#page-2769-0)

Object has the following properties:

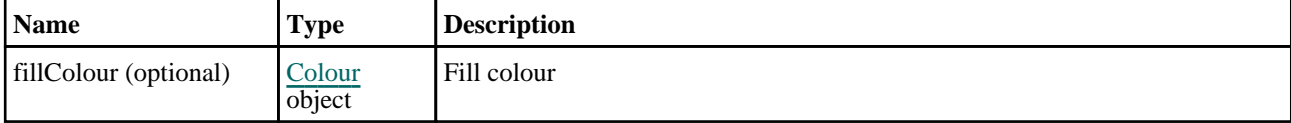

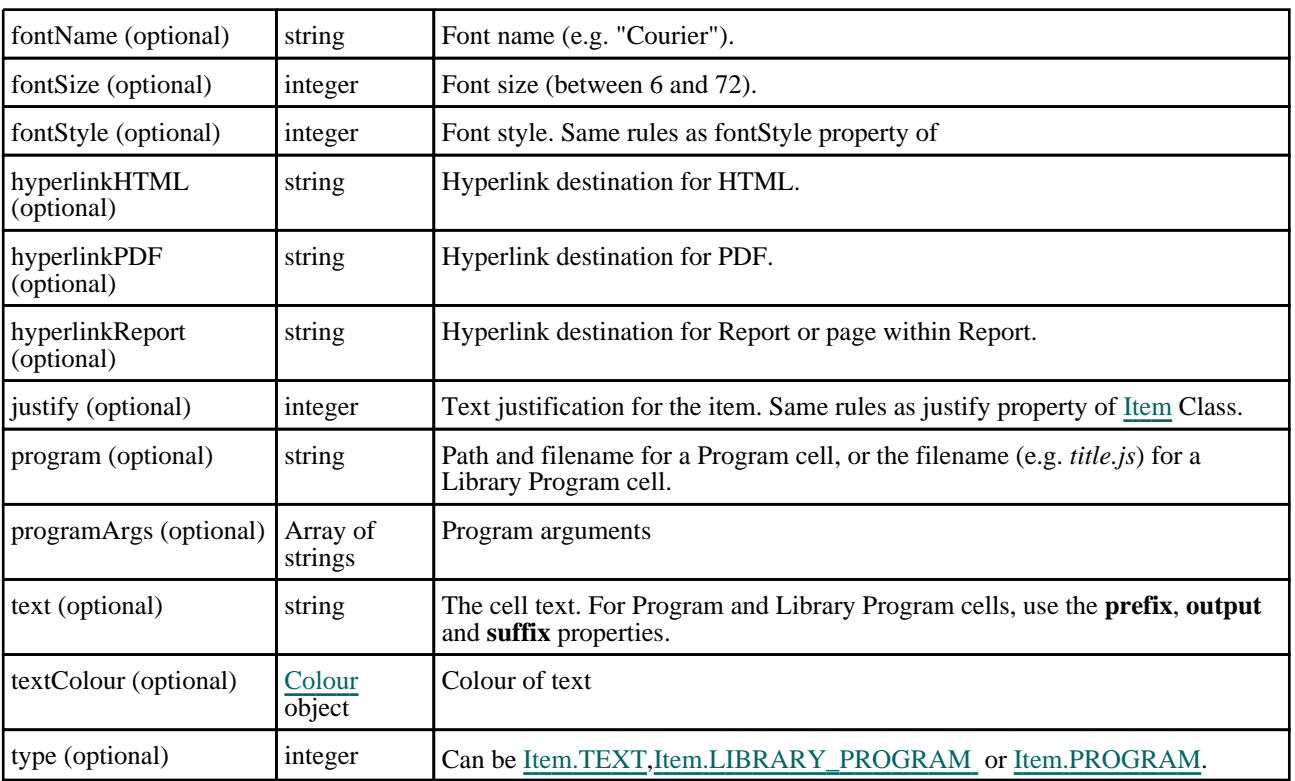

#### • **column** (integer)

The index of the column of interest. Note that indices start from 0.

#### • **header** (constant)

An argument to signify to set the properties of the header or the generated rows. Can be [Reporter.AUTO\\_TABLE\\_](#page-2795-0) HEADER or [Reporter.AUTO\\_TABLE\\_ROWS.](#page-2795-0)

#### Return type

No return value

#### Example

Sets the column properties of the header of the first column with the properties of the object *column\_obj*.

i.SetColumnProperties(column\_obj, 0, Reporter.AUTO\_TABLE\_HEADER);

### SetColumnWidth(column/integer], width[real])

#### **Description**

Set the width of a table column. Valid for item type [Item.TABLE.](#page-2770-0)

#### Arguments

• **column** (integer)

The index of the column of interest. Note that indices start from 0.

• **width** (real)

The column width.

#### Return type

No return value

To set the width of the first column in a table to 10.0:

i.SetColumnWidth(0, 10.0);

## SetCondition(condition[integer], properties[object])

#### **Description**

Set the specified condition for an item. Valid for item types [Item.TEXT\\_FILE,](#page-2770-0) [Item.PROGRAM,](#page-2770-0) [Item.TEXT](#page-2770-0) or Item.TEXTBOX (for [Item.AUTO\\_TABLE](#page-2769-0) and [Item.TABLE](#page-2770-0), see SetCondition functions with additional arguments below).

#### Arguments

• **condition** (integer)

The index of the condition you wish to set. Note that indices start at 0. If a condition already exists at the specified index, it will be replaced. To add a new condition, specify an index equal to the number of existing conditions.

#### • **properties** (object)

The index of the condition you wish to set. Note that indices start at 0. If a condition already exists at the specified index, it will be replaced. To add a new condition, specify an index equal to the number of existing conditions.

Object has the following properties:

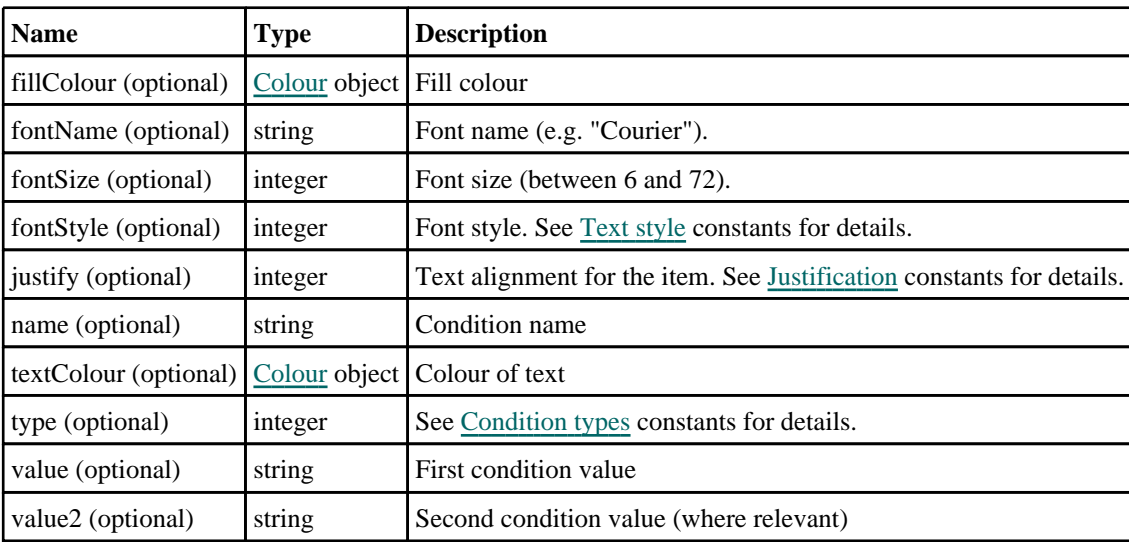

#### Return type

No return value

#### Example

To set the conditions for the condition index 1 in item i to those of the object obj:

```
var obj = { name:"example", type:Reporter.CONDITION_EQUAL_TO, value:"Test", 
textColour:Colour.Red() };
i.SetCondtion(1, obj);
```
## SetCondition(condition*[integer]*, column*[integer]*, properties*[object]*)

### **Description**

Set the specified condition for an [Item.AUTO\\_TABLE](#page-2769-0) item.

### Arguments

Item class

#### • **condition** (integer)

The index of the condition you wish to set. Note that indices start at 0. If a condition already exists at the specified index, it will be replaced. To add a new condition, specify an index equal to the number of existing conditions.

• **column** (integer)

The column to set the condition for. Note that indices start from 0.

• **properties** (object)

The column to set the condition for. Note that indices start from 0.

Object has the following properties:

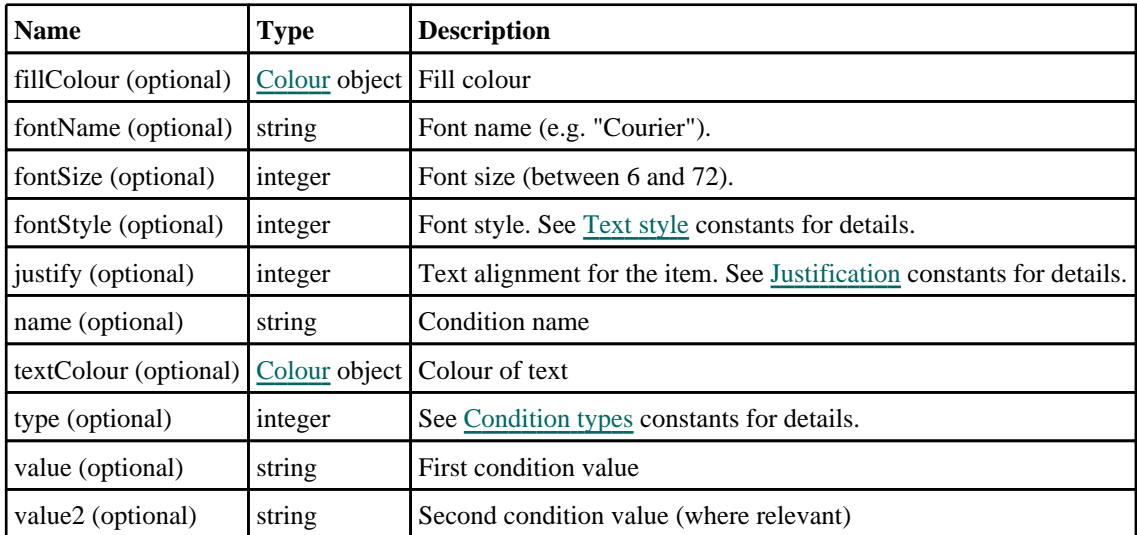

#### Return type

No return value

#### Example

To set the conditions for condition index 1 in the third column in item i to those of the object obj:

```
var obj = { name:"example", type:Reporter.CONDITION_EQUAL_TO, value:"Test", 
textColour:Colour.Red() };
i.SetCondtion(1, 2, obj);
```
## SetCondition(condition[integer], row[integer], column[integer], properties[object])

#### **Description**

Set the specified condition for an [Item.TABLE](#page-2770-0) item.

#### Arguments

• **condition** (integer)

The index of the condition you wish to set. Note that indices start at 0. If a condition already exists at the specified index, it will be replaced. To add a new condition, specify an index equal to the number of existing conditions.

• **row** (integer)

The row to set the condition for. Note that indices start from 0.

• **column** (integer)

The column to set the condition for. Note that indices start from 0.

• **properties** (object)

The column to set the condition for. Note that indices start from 0.

Object has the following properties:

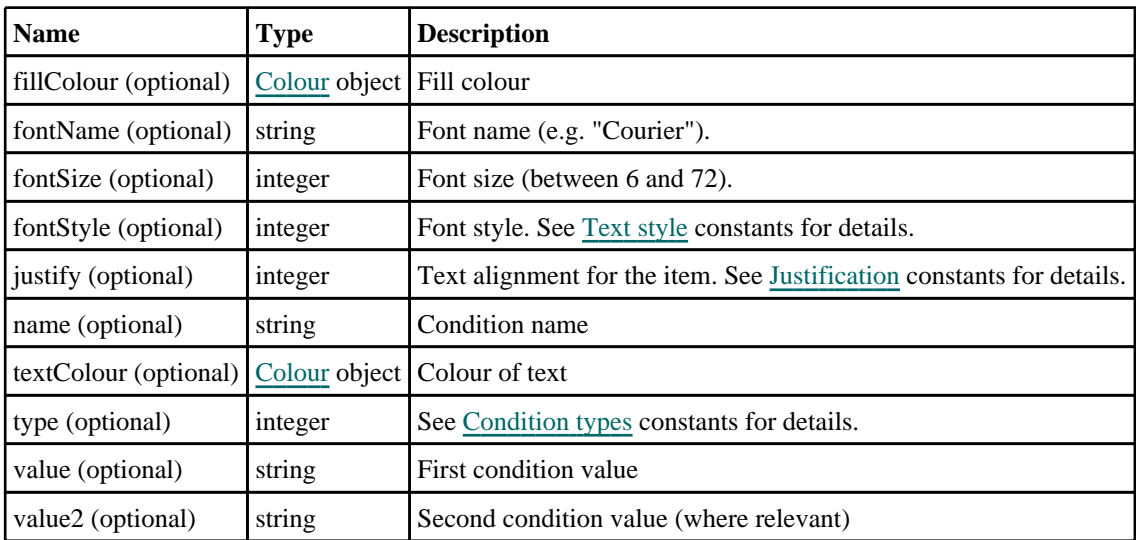

#### Return type

No return value

#### Example

To set the conditions for condition index 1 in the fourth row, third column in item i to those of the object obj:

```
var obj = { name:"example", type:Reporter.CONDITION_EQUAL_TO, value:"Test", 
textColour:Colour.Red() };
i.SetCondtion(1, 3, 2, obj);
```
## SetRowHeight(row[integer], height[real])

#### **Description**

Set the height of a table row. Valid for item type [Item.TABLE](#page-2770-0) and [Item.AUTO\\_TABLE.](#page-2769-0)

#### Arguments

- **row** (integer)
- The index of the row of interest. Note that indices start from 0.
- **height** (real)

The row height.

#### Return type

No return value

#### Example

To set the height of the first row in a table to 10.0:

i.SetRowHeight(0, 10.0);

## UnmergeCells(row[integer], column[integer])

#### **Description**

Unmerge the specified cell in a table. All cells merged to the specified cell will be unmerged. Valid for item types Item.TABLE and [Item.AUTO\\_TABLE](#page-2769-0).

#### Arguments

• **row** (integer)

The row index of the cell to be unmerged. Note that indices start from 0.

• **column** (integer)

The column index of the cell to be unmerged. Note that indices start from 0..

#### Return type

No return value

#### Example

To unmerge the top-left cell in a table:

i.UnmergeCells(0, 0);

# Options class

The Options class enables you to access several options in REPORTER. More...

The REPORTER JavaScript API provides many class constants, properties and methods. For Arup to be able to extend and enhance the API in the future any constant, property or method names beginning with a lowercase or uppercase letter are reserved.

If you need to add your own properties or methods to one of the existing classes then to avoid any potential future conflict you should ensure that the name begins with either an underscore (\_) or a dollar sign (\$) or the name is prefixed with your own unique identifier.

For example if company 'ABC' need to add a property called 'example' then to avoid any potential future conflict use one of:

- example
- $\bar{\$}$ example
- ABC\_example

## Options constants

### Constants for Promises

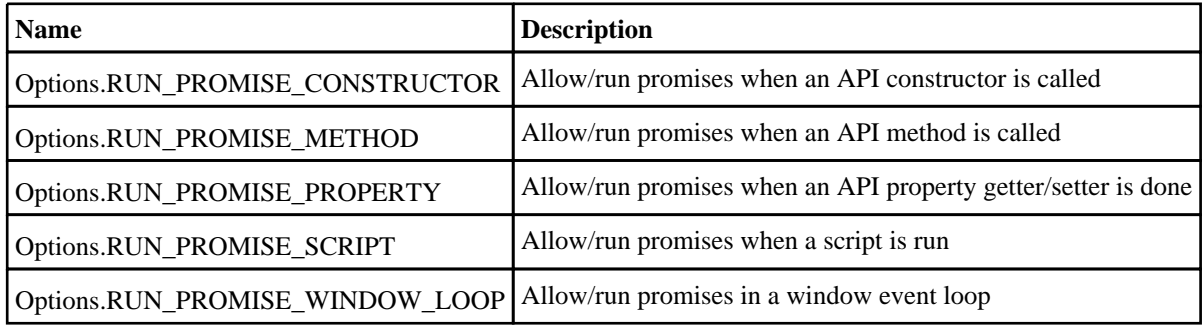

## Options class properties

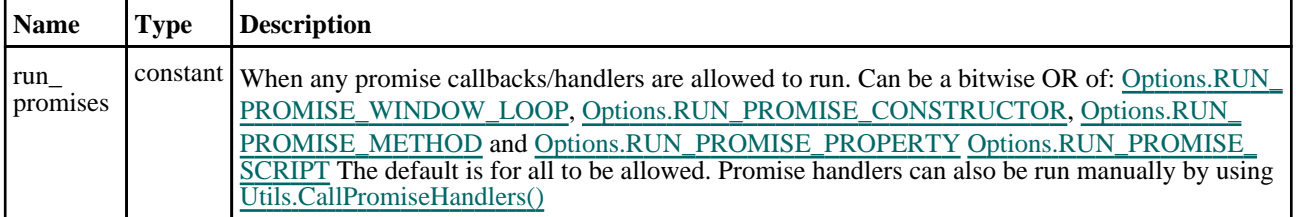

## Detailed Description

The Options class is used to get/set options that REPORTER uses for certain functions. The options are available as **class** properties. See the documentation for more details. An example: Options.run\_promises = Options.RUN\_ PROMISE\_WINDOW\_LOOP

# <span id="page-2789-0"></span>Page class

The Page class gives access to pages in Reporter. More...

The REPORTER JavaScript API provides many class constants, properties and methods. For Arup to be able to extend and enhance the API in the future any constant, property or method names beginning with a lowercase or uppercase letter are reserved.

If you need to add your own properties or methods to one of the existing classes then to avoid any potential future conflict you should ensure that the name begins with either an underscore (\_) or a dollar sign (\$) or the name is prefixed with your own unique identifier.

For example if company 'ABC' need to add a property called 'example' then to avoid any potential future conflict use one of:

- example
- \$example
- ABC\_example

## Member functions

- [DeleteItem](#page-2790-0)(index*[integer]*)
- [Duplicate\(](#page-2791-0)index (optional)*[integer]*)
- [Generate](#page-2791-0)()
- [GetAllItems](#page-2791-0)()
- [GetItem\(](#page-2792-0)index*[integer]*)
- [ImportItem\(](#page-2792-0)filename*[string]*)

## Page properties

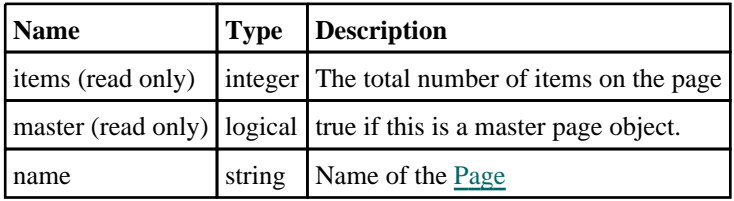

## Detailed Description

The Page class allows you to access the pages in templates that Reporter currently has open.

## **Constructor**

## new Page(template/Template), options (optional)/object)

#### **Description**

Create a new Page..

#### **Arguments**

- **template** [\(Template](#page-2798-0))
- [Template](#page-2798-0) to create page in
	- **options (optional)** (object)

Options specifying various page properties, including where the page should be created. If omitted, the default values below will be used.

Object has the following properties:

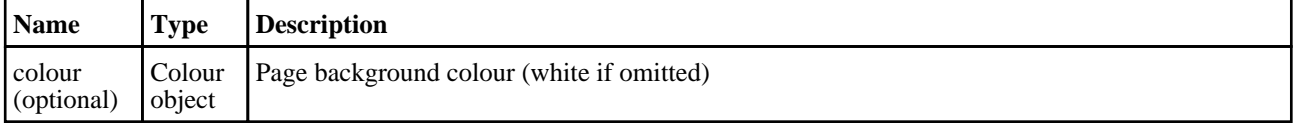

<span id="page-2790-0"></span>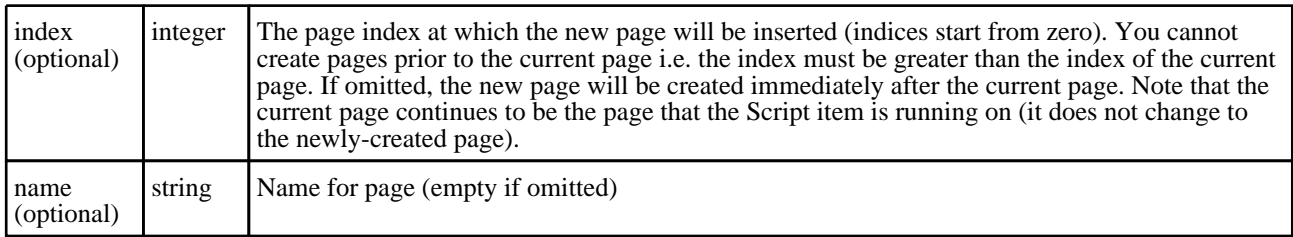

#### Return type

[Page](#page-2789-0) object

#### Example

To create a new blank Page object in template *t*:

```
var page = new Page(t);
```
To create a new red page named "Last page" as the last page in template *t*:

```
var page = new Page(t, {name:"Last page", colour:Colour.Red(), 
index:t.GetAllPages().length});
```
## new Page(template/Template), name (optional) [string]) [deprecated]

This function is deprecated in version 17.0. It is only provided to keep old scripts working. We strongly advise against using it in new scripts. Support may be removed in future versions.

#### **Description**

Create a new [Page.](#page-2789-0)

#### Arguments

• **template** [\(Template](#page-2798-0))

[Template](#page-2798-0) to create page in

• **name (optional)** (string)

Name for page (empty if omitted)

#### Return type

[Page](#page-2789-0) object

Example To create a new blank Page object in template t:

```
var page = new Page(t);
```
## Details of functions

## DeleteItem(index[integer])

**Description** Deletes an item from a page.

#### Arguments

• **index** (integer)

The index of the item that you want to delete. Note that indices start at 0.

#### Return type

No return value

<span id="page-2791-0"></span>To delete the first item of page *p*: p.DeleteItem(0);

## Duplicate(index (optional)[integer])

#### **Description**

Duplicate a page

#### Arguments

• **index (optional)** (integer)

The page index that you want to insert the duplicate page at in the template. Note that indices start at 0. If omitted the duplicate page will be put after the one that you are duplicating.

#### Return type

[Page](#page-2789-0) object

#### Example

To duplicate page p: var  $dp = p.Duplicate()$ ; To duplicate page p putting the duplicate as the first page in the template:

var  $dp = p.Duplicate(0);$ 

### Generate()

**Description** 

Generate a page

Arguments

No arguments

#### Return type

no return value

#### Example

To generate page p: p.Generate();

### GetAllItems()

**Description** Gets all of the items from a page.

#### Arguments

No arguments

### <span id="page-2792-0"></span>Return type

Array of **Item** objects

### Example

```
To get all of the items on page p: 
var items = p.GetAllItems();
```
## GetItem(index[integer])

**Description** Get an item from a page.

#### Arguments

• **index** (integer)

The index of the item on the page that you want to get. Note that indices start at 0.

#### Return type

[Item](#page-2769-0)

Example To get the 1st item on page p: p.GetItem(0);

## ImportItem(filename[string])

#### **Description**

Import an item from a file onto the page.

### Arguments

• **filename** (string)

File containing the object to import

#### Return type

[Item](#page-2769-0)

### Example

To read an item from file "item.oro" and put it on page p:

p.ImportItem("item.oro");

# <span id="page-2793-0"></span>Reporter class

The Reporter class contains constants for use in REPORTER. [More...](#page-2797-0)

The REPORTER JavaScript API provides many class constants, properties and methods. For Arup to be able to extend and enhance the API in the future any constant, property or method names beginning with a lowercase or uppercase letter are reserved.

If you need to add your own properties or methods to one of the existing classes then to avoid any potential future conflict you should ensure that the name begins with either an underscore (\_) or a dollar sign (\$) or the name is prefixed with your own unique identifier.

For example if company 'ABC' need to add a property called 'example' then to avoid any potential future conflict use one of:

- \_example
- $\overline{\text{Sexample}}$ <br>•  $\overline{\text{ ABC}}$  exa
- ABC\_example

## Reporter constants

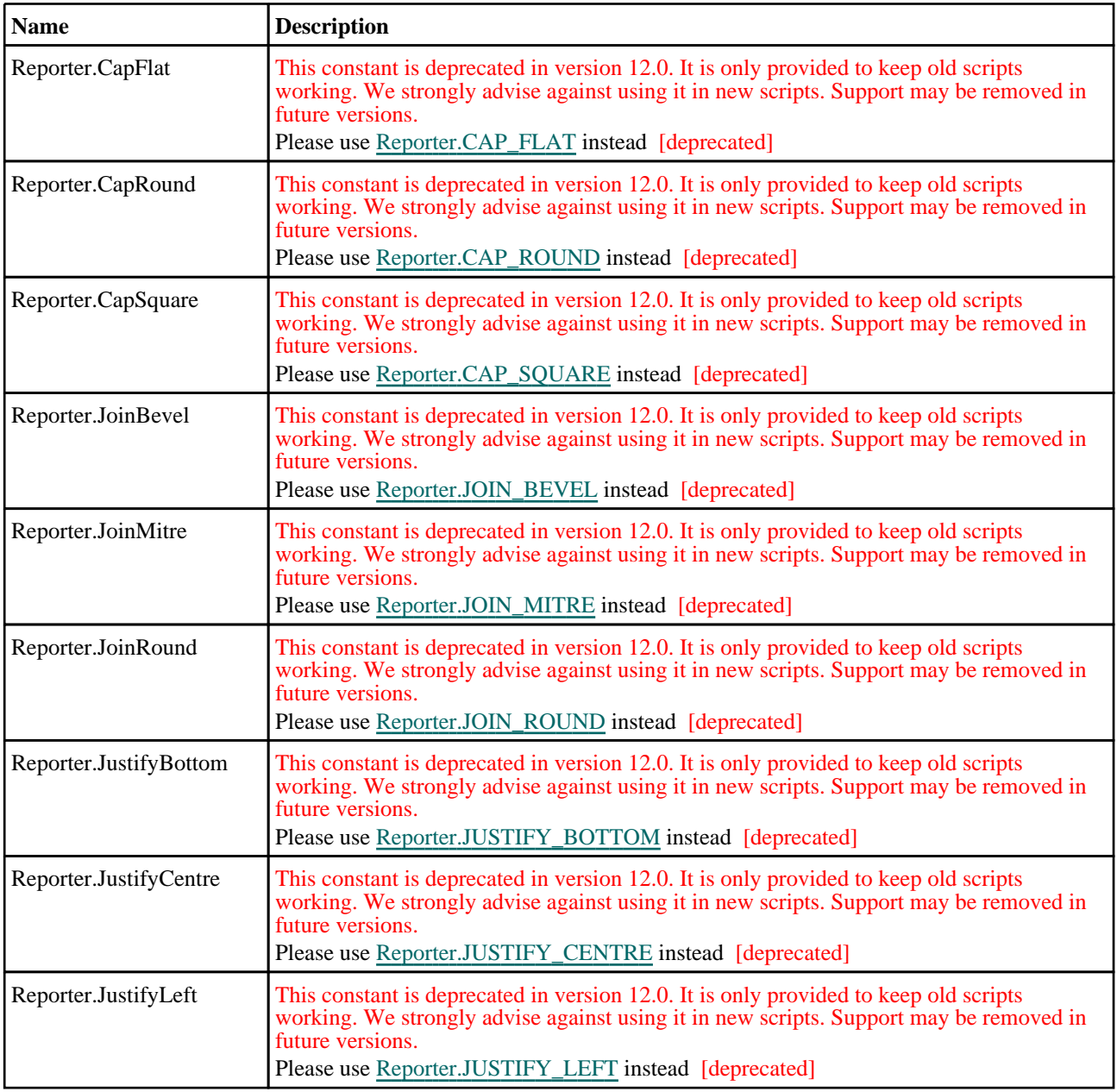

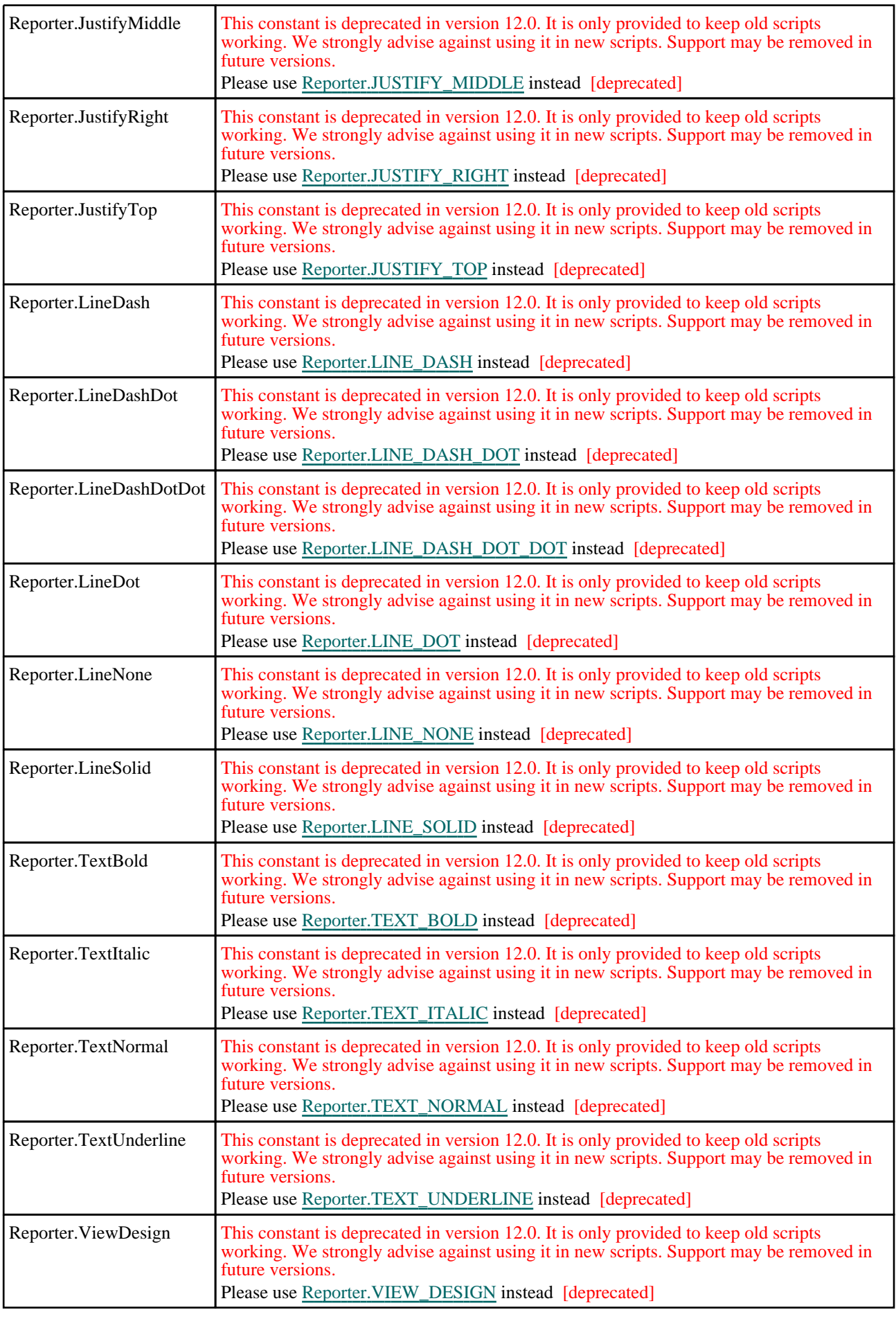

<span id="page-2795-0"></span>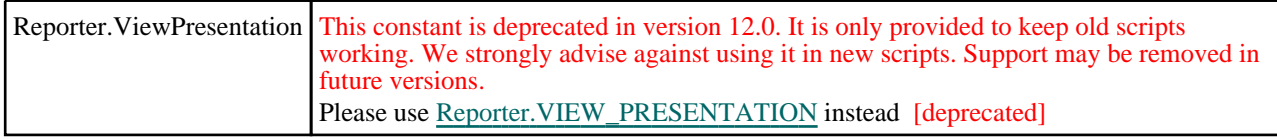

## Constants for Autotable source and row types

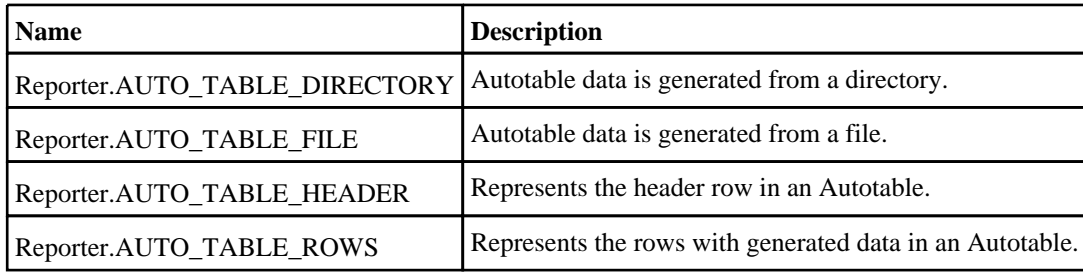

## Constants for Condition types

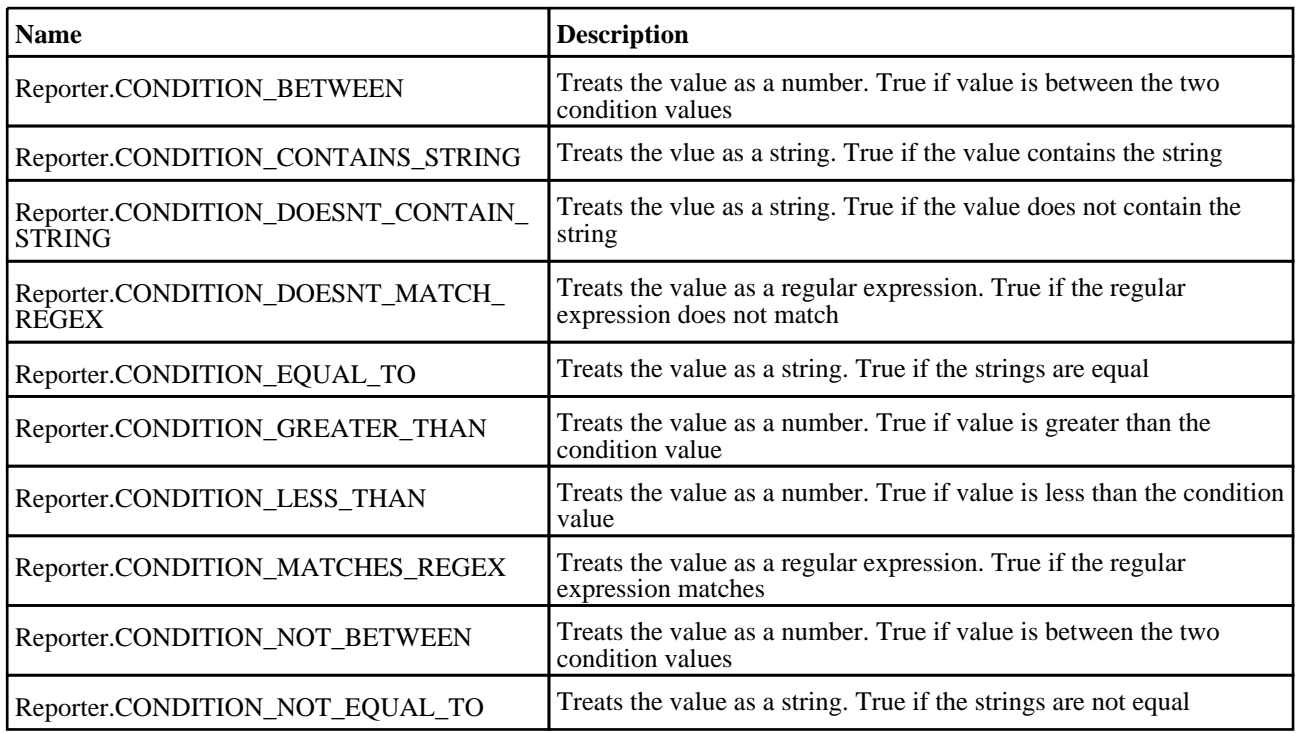

## Constants for Justification

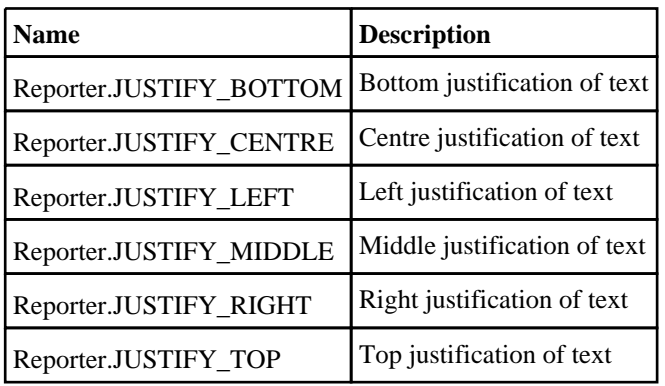

Constants for Line cap style

<span id="page-2796-0"></span>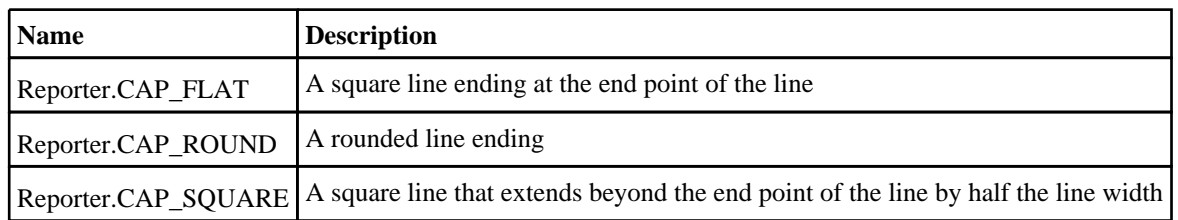

## Constants for Line join style

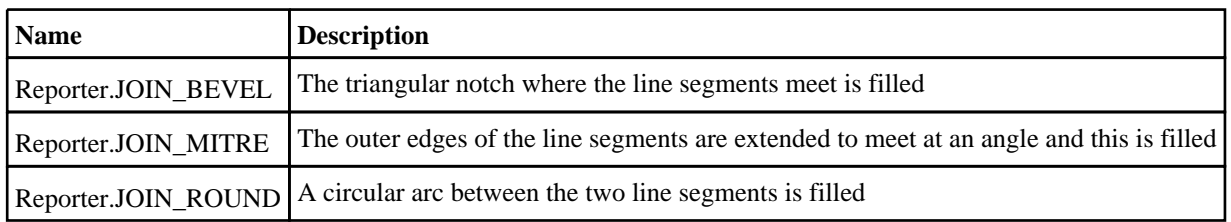

## Constants for Line style

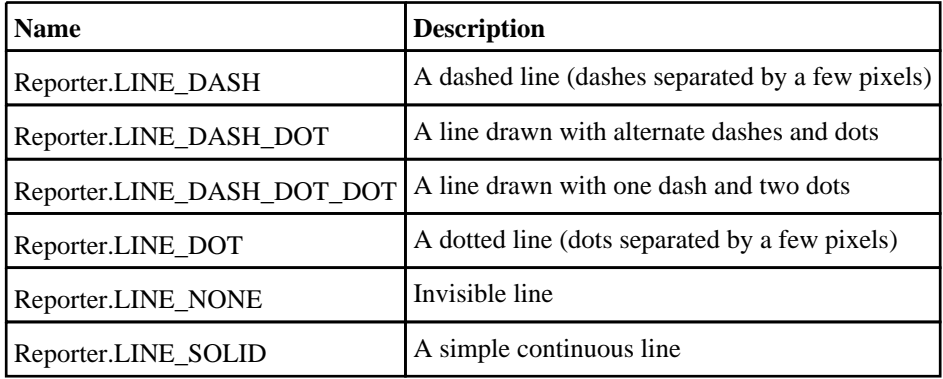

## Constants for Text style

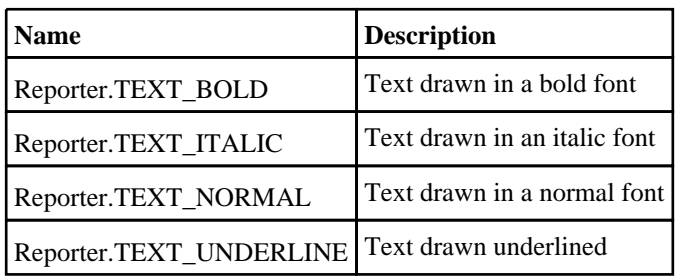

## Constants for View

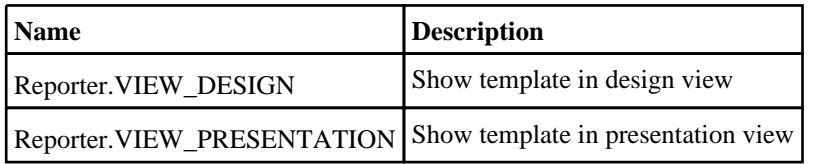

# Reporter properties

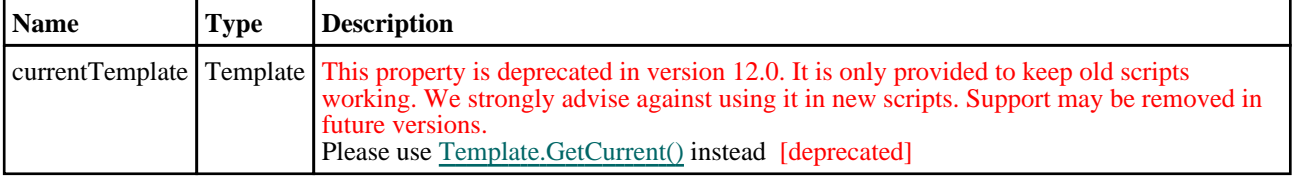

<span id="page-2797-0"></span> $\blacksquare$ 

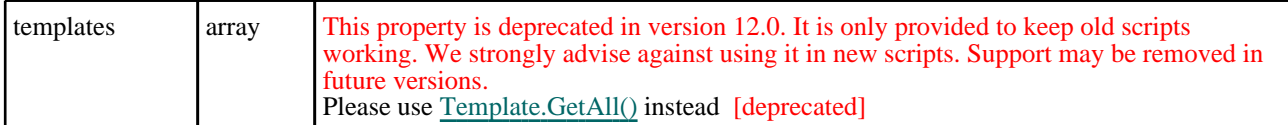

# Detailed Description

The Reporter class allows you to access constants used in REPORTER.

# <span id="page-2798-0"></span>Template class

The Template class gives access to templates in Reporter. [More...](#page-2799-0)

The REPORTER JavaScript API provides many class constants, properties and methods. For Arup to be able to extend and enhance the API in the future any constant, property or method names beginning with a lowercase or uppercase letter are reserved.

If you need to add your own properties or methods to one of the existing classes then to avoid any potential future conflict you should ensure that the name begins with either an underscore (\_) or a dollar sign (\$) or the name is prefixed with your own unique identifier.

For example if company 'ABC' need to add a property called 'example' then to avoid any potential future conflict use one of:

- example
- $\bar{\$}$ example
- ABC\_example

## Class functions

- [GetAll](#page-2802-0)()
- [GetCurrent](#page-2802-0)()

## Member functions

- [Close\(](#page-2799-0))
- [DeletePage\(](#page-2799-0)index*[integer]*)
- [DeleteTemporaryVariables\(](#page-2800-0))
- [EditVariables](#page-2800-0)(title (optional)*[string]*, message (optional)*[string]*, update (optional)*[boolean]*, variables (optional)*[array]*, columns (optional)*[constant]*, alphabetical (optional)*[boolean]*)
- [ExpandVariablesInString\(](#page-2801-0)string*[string]*)
- [Generate](#page-2801-0)()
- [GetAllPages\(](#page-2802-0))
- [GetMaster](#page-2803-0)()
- [GetPage\(](#page-2803-0)index*[integer]*)
- [GetVariableDescription\(](#page-2803-0)name*[string]*)
- [GetVariableValue\(](#page-2804-0)name*[string]*)
- [Html\(](#page-2804-0)filename*[string]*)
- [Pdf\(](#page-2804-0)filename*[string]*)
- [Ppt](#page-2805-0)(filename*[string]*) [deprecated]
- [Pptx](#page-2805-0)(filename*[string]*)
- [Print](#page-2805-0)(printer*[string]*)
- $Save(\overline{)}$  $Save(\overline{)}$
- [SaveAs\(](#page-2806-0)filename*[string]*)
- [Update\(](#page-2806-0))

## Template properties

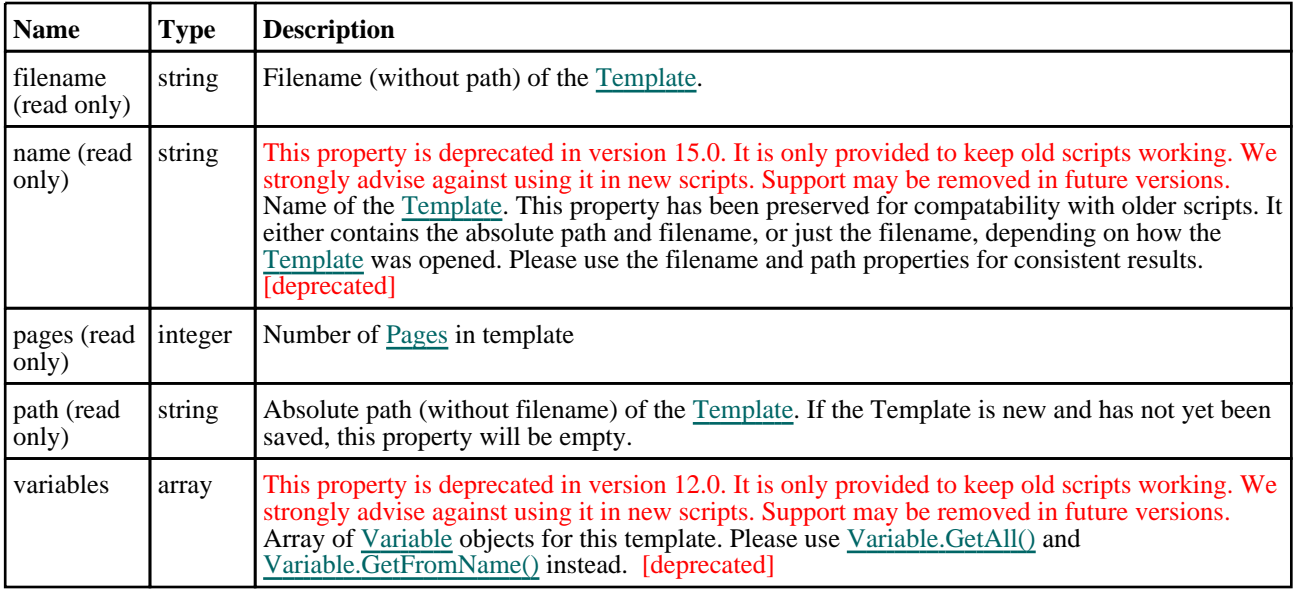

<span id="page-2799-0"></span>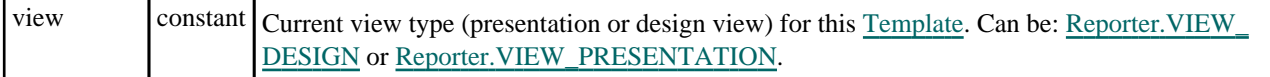

## Detailed Description

The Template class allows you to access the templates that Reporter currently has open. Note that if you want to get a list of the current [templates](#page-2797-0) in Reporter you should see the templates array in the [reporter](#page-2793-0) object.

The currently active template is stored in the [currentTemplate](#page-2796-0) property of the [reporter](#page-2793-0) object.

## **Constructor**

## new Template(filename (optional)[string])

#### **Description**

Create a new [Template](#page-2798-0). The filename argument is optional. If present it is a file to open

#### **Arguments**

• **filename (optional)** (string)

Name of template file to open

#### Return type

[Template](#page-2798-0) object

### Example

To create a new blank Template object var template = new Template();

## Details of functions

### Close()

#### **Description**

Close a template. **Note that if you call this function for a Template object, the Template data will be deleted, so you should not try to use it afterwards!**.

#### Arguments

No arguments

#### Return type

no return value

#### Example

To close template data: data.Close();

## DeletePage(index[integer])

#### **Description**

Deletes a page from a template.

#### <span id="page-2800-0"></span>**Arguments**

• **index** (integer)

The index of the page that you want to delete. Note that indices start at 0.

#### Return type

No return value

#### Example

To delete the first page of template t: t.DeletePage(0);

## DeleteTemporaryVariables()

#### **Description**

Deletes any temporary variables from a template.

#### Arguments

No arguments

#### Return type

No return value

#### Example

To delete all the temporary variables from template t:

```
t.DeleteTemporaryVariables();
```
EditVariables(title (optional)[string], message (optional)[string], update  $($ optional $)$ [boolean], variables (optional)[array], columns (optional)[constant], alphabetical (optional)[boolean]

#### **Description**

Start a dialog to edit the template variables

#### **Arguments**

• **title (optional)** (string)

Title for dialog. If omitted, null or an empty string is given then the default title will be used.

• **message (optional)** (string)

Message to show in dialog. If omitted, null or an empty string is given then the default message will be used.

• **update (optional)** (boolean)

Whether the variables in the template will be updated with the new values if OK is pressed. Setting this to be false allows you to check variable values before updating them from a script. If omitted the default is true

• **variables (optional)** (array)

A list of variables to show in the dialog. If omitted, null or an empty array, all variables will be shown

• **columns (optional)** (constant)

Columns to show in the dialog (as well as the variable value column). Can be a bitwise OR of [Variable.NAME,](#page-2814-0) [Variable.TYPE,](#page-2814-0) [Variable.DESCRIPTION,](#page-2814-0) [Variable.FORMAT](#page-2814-0), [Variable.PRECISION](#page-2814-0) and [Variable.TEMPORARY.](#page-2814-0) If omitted columns will be shown for name and description

• **alphabetical (optional)** (boolean)

<span id="page-2801-0"></span>Whether to sort variables in the table by alphabetical order. If false, variables are listed in the order they are passed in the optional variables argument. If no variables are passed to the function, all template variables will be shown in alphabetical order. If omitted, the default value is true.

#### Return type

Object containing the variable names and values or null if cancel was pressed.

#### Example

To edit all of the variables in template:

var variables = template.EditVariables();

To edit variables TEST and EXAMPLE in template giving a title and a message, returning the edited values but **not**  updating them in the template:

```
var variables = template.EditVariables("Edit variables", "Type in the values", 
false, ["TEST", "EXAMPLE");
```
## ExpandVariablesInString(string[string])

#### **Description**

Replaces any variables in a string with their current values

#### **Arguments**

• **string** (string)

The string you want to expand variables in.

#### Return type

String (string) with variables expanded. If a variable in a string does not exist it is replaced by a blank.

#### Example

If the variable FRED in template contains the value "test", then the following

```
var value = template.ExpandVariablesInString("This is a %FRED%");
will return "This is a test" in variable value.
```
### Generate()

**Description** Generate a template

Arguments No arguments

Return type no return value

Example To generate template data: data.Generate();

## <span id="page-2802-0"></span>GetAll() [static]

**Description** Get all of the open templates

### Arguments

No arguments

### Return type

array of [Template](#page-2798-0) objects or null if no open templates

#### Example

To get all of the templates open in REPORTER: var templates = Template.GetAll();

## GetAllPages()

**Description** Gets all of the pages from a template.

Arguments No arguments

Return type Array of [Page](#page-2789-0) objects

Example To get all of the pages from template t: var pages = t.GetAllPages();

## GetCurrent() [static]

**Description** Get the currently active template

Arguments No arguments

Return type [Template](#page-2798-0) object or null if no active template

### Example

To get the current template open in REPORTER:

var current template = Template.GetCurrent();

## <span id="page-2803-0"></span>GetMaster()

#### **Description**

Get the master page from a template.

#### Arguments

No arguments

#### Return type

[Page](#page-2789-0) object

#### Example

To get the master page of template t: var m = t.GetMaster();

## GetPage(index[integer])

#### **Description**

Get a page from a template.

#### Arguments

• **index** (integer)

The index of the page that you want to get. Note that indices start at 0.

#### Return type

[Page](#page-2789-0) object

#### Example To get the first page of template t: var  $p = t$ . GetPage(0);

## GetVariableDescription(name[string])

#### **Description**

Get the description for a variable

#### Arguments

#### • **name** (string)

Variable name you want to get description for.

#### Return type

Variable description (string) or null if variable does not exist

#### Example

To get description for variable FRED in template:

var description = template.GetVariableDescription("FRED");

## <span id="page-2804-0"></span>GetVariableValue(name[string])

#### **Description**

Get the value for a variable

#### Arguments

• **name** (string)

Variable name you want to get value for.

#### Return type

Variable value (string) or null if variable does not exist

### Example

```
To get value for variable FRED in template: 
var value = template.GetVariableValue("FRED");
```
## Html(filename[string])

#### **Description**

Save a template as HTML

#### **Arguments**

• **filename** (string)

Filename you want to save.

#### Return type

no return value

### Example

To save template data as file /data/test/template.html: data.Html("/data/test/template.html");

## Pdf(filename[string])

**Description** 

Save a template as Adobe Acrobat PDF

#### Arguments

• **filename** (string)

Filename you want to save.

#### Return type

no return value

#### Example

To save template data as file /data/test/template.pdf: data.Pdf("/data/test/template.pdf");

## <span id="page-2805-0"></span>Ppt(filename[string]) [deprecated]

This function is deprecated in version 18.0. It is only provided to keep old scripts working. We strongly advise against using it in new scripts. Support may be removed in future versions.

#### **Description**

Save a template as PowerPoint. This function is deprecated. Use Template.Pptx instead.

#### Arguments

• **filename** (string)

Filename you want to save.

#### Return type

no return value

#### Example

```
To save template data as file /data/test/template.pptx: 
data.Ppt("/data/test/template.pptx");
```
## Pptx(filename[string])

#### **Description**

Save a template as PowerPoint

#### Arguments

• **filename** (string)

Filename you want to save.

#### Return type

no return value

#### Example

To save template data as file /data/test/template.pptx: data.Pptx("/data/test/template.pptx");

### Print(printer[string])

#### **Description**

Print template on a printer

#### Arguments

• **printer** (string)

Printer you want to print to.

#### Return type

no return value

<span id="page-2806-0"></span>To print template data on printer myprinter: data.Print("myprinter");

## Save()

**Description** Save a template

Arguments No arguments

### Return type

no return value

#### Example To save template data:

data.Save();

## SaveAs(filename/string))

#### **Description**

Save a template/report with a new name

#### Arguments

#### • **filename** (string)

Filename you want to save. Note if you use the .orr extension the template will be saved as a report if generated.

### Return type

no return value

## Example

To save template data as file /data/test/template.opt: data.SaveAs("/data/test/template.opt");

## Update()

**Description** Update/redraw a template

Arguments No arguments

Return type no return value

To update template data: data.Update();
# Utils class

The Utils class contains various useful utility functions. More...

The REPORTER JavaScript API provides many class constants, properties and methods. For Arup to be able to extend and enhance the API in the future any constant, property or method names beginning with a lowercase or uppercase letter are reserved.

If you need to add your own properties or methods to one of the existing classes then to avoid any potential future conflict you should ensure that the name begins with either an underscore (\_) or a dollar sign (\$) or the name is prefixed with your own unique identifier.

For example if company 'ABC' need to add a property called 'example' then to avoid any potential future conflict use one of:

- example
- $\overline{\$example}$
- ABC\_example

# Class functions

- Ascii85Decode(encoded*[string]*)
- [Ascii85Encode](#page-2809-0)(data*[\[ArrayBuffer](https://262.ecma-international.org/6.0/#sec-arraybuffer-objects)]*, length (optional)*[integer]*)
- [Build](#page-2809-0)()
- [CallPromiseHandlers\(](#page-2809-0))
- [CheckinLicense](#page-2810-0)(feature*[string]*)
- [CheckoutLicense](#page-2810-0)(feature*[string]*)
- [GarbageCollect\(](#page-2810-0))
- [GetLSDYNAVersions\(](#page-2811-0))
- [HTMLBrowser](#page-2811-0)()
- [HiResTimer](#page-2811-0)()
- [PdfReader](#page-2812-0)()
- [TimerResolution\(](#page-2812-0))
- [Version\(](#page-2812-0))

# Detailed Description

The Utils class is used to provide various useful functions.

# Details of functions

# Ascii85Decode(encoded/string) [static]

# **Description**

Decodes an ASCII85 encoded string. See [Utils.Ascii85Encode\(\)](#page-2809-0) for details on the method.

## Arguments

```
• encoded (string)
```
An ASCII85 encoded string

# Return type

[ArrayBuffer](https://262.ecma-international.org/6.0/#sec-arraybuffer-objects) object

# Example

To decode an ASCII85 encoded string:

```
var decoded = Utils.Ascii85Decode(encoded);
```
# <span id="page-2809-0"></span>Ascii85Encode(data[\[ArrayBuffer\]](https://262.ecma-international.org/6.0/#sec-arraybuffer-objects), length (optional)[integer]) [static]

## **Description**

Encodes an ASCII85 encoded string. This enables binary data to be represented by ASCII characters using five ASCII characters to represent four bytes of binary data (making the encoded size 1/4 larger than the original). By doing this binary data can be stored in JavaScript strings. Note that the method used by PRIMER to encode and decode strings differs from the standard ASCII85 encoding as that uses the ASCII characters ", ' and \ which cannot be used in JavaScript strings as they have special meanings. The method in PRIMER uses 0-84 are !-u (ASCII codes 33-117) (i.e. 33 is added to it) with the following exceptions v is used instead of " (ASCII code 118 instead of 34) w is used instead of ' (ASCII code 119 instead of 39) x is used instead of  $\langle$  (ASCII code 120 instead of 92) If all five digits are 0 they are represented by a single character z instead of !!!!!

## **Arguments**

• **data** [\(ArrayBuffer](https://262.ecma-international.org/6.0/#sec-arraybuffer-objects))

[ArrayBuffer](https://262.ecma-international.org/6.0/#sec-arraybuffer-objects) containing the data

• **length (optional)** (integer)

Length of data in array buffer to encode. If omitted the whole array buffer will be encoded

#### Return type

string

## Example

To encode ArrayBuffer data:

var encoded = Utils.Ascii85Encode(data);

# Build() [static]

**Description** Returns the build number

**Arguments** No arguments

Return type integer

## Example

To get the current build number var build = Utils.Build();

# CallPromiseHandlers() [static]

## **Description**

Manually call any promise handlers/callbacks in the job queue

## Arguments

<span id="page-2810-0"></span>no return value

# Example

To run any queued promise handlers/callbacks: Utils.CallPromiseHandlers();

# CheckinLicense(feature[string]) [static]

# **Description**

Checks a license for a feature back in

# Arguments

• **feature** (string) feature to check license back in for

Return type no return value

Example

# To check in a license for "EXAMPLE":

Utils.CheckinLicense("EXAMPLE");

# CheckoutLicense(feature[string]) [static]

# **Description**

Checks out a license for a feature

# Arguments

• **feature** (string)

feature to check license for

# Return type

true if license available, false if not

# Example

To checkout a license for "EXAMPLE":

```
var got = Utils. CheckoutLicense ("EXAMPLE");
if (got == false) Exit();
```
# GarbageCollect() [static]

# **Description**

Forces garbage collection to be done. This should not normally need to be called but in exceptional circumstances it can be called to ensure that garbage collection is done to return memory.

# Arguments

<span id="page-2811-0"></span>no return value

## Example

To force garbage collection to be done: Utils.GarbageCollect();

# GetLSDYNAVersions() [static]

#### **Description**

Returns an array of all LS-DYNA output version names available in PRIMER.

#### Arguments

No arguments

## Return type

An array of LS-DYNA version names

## Example

To get all LS-DYNA version names in PRIMER and set the output version to the latest version:

```
var versions = Utils.GetLSDYNAVersions();
      var latest = versions.length-1;
```

```
Options.dyna_version = versions[latest];
```
# HTMLBrowser() [static]

#### **Description**

Returns the path to the default HTML browser

## Arguments

No arguments

## Return type

string of the path

## Example

To get path to the default HTML browser var path = Utils.HTMLBrowser();

# HiResTimer() [static]

## **Description**

A high resolution timer that can be used to time how long things take. The first time this is called the timer will start and return 0. Subsequent calls will return the time in nanoseconds since the first call. Note that the timer will almost certainly not have 1 nanosecond precision but, depending on the platform, should should have a resolution of at least 1 microsecond. The resolution can be found by using [Utils.TimerResolution\(\)](#page-2812-0)

## Arguments

<span id="page-2812-0"></span>number

# Example

To time how long something takes to nanosecond precision:

```
var start = Utils. HiResTimer();
do something that takes some time...
var end = Utils.HiResTimer();
Message("it took " + (end-start) + "nanoseconds");
```
# PdfReader() [static]

# **Description**

Returns the path to the executable of the default pdf reader

## Arguments

No arguments

# Return type

string of the path

# Example

```
To get path to the default pdf reader 
var path = Utils.PdfReader();
```
# TimerResolution() [static]

## **Description**

Returns the resolution (precision) of the [Utils.HiResTimer\(\)](#page-2811-0) timer in nanoseconds

# Arguments

No arguments

Return type

# number

Example To find the resolution of the timer in nanoseconds: var resolution = Utils.TimerResolution();

# Version() [static]

**Description** Returns the version number

# Arguments

real

# Example

To get the current version number var version = Utils.Version();

# <span id="page-2814-0"></span>Variable class

The Variable class gives access to variables in Reporter. [More...](#page-2815-0)

The REPORTER JavaScript API provides many class constants, properties and methods. For Arup to be able to extend and enhance the API in the future any constant, property or method names beginning with a lowercase or uppercase letter are reserved.

If you need to add your own properties or methods to one of the existing classes then to avoid any potential future conflict you should ensure that the name begins with either an underscore (\_) or a dollar sign (\$) or the name is prefixed with your own unique identifier.

For example if company 'ABC' need to add a property called 'example' then to avoid any potential future conflict use one of:

- example
- $\overline{\text{S}}$ example
- ABC\_example

# Class functions

- $GetAll(template[Template])$  $GetAll(template[Template])$  $GetAll(template[Template])$  $GetAll(template[Template])$ <br> $GetFromName(template[Test])$
- [GetFromName](#page-2816-0)(template*[[Template\]](#page-2798-0)*, name*[string]*)

# Member functions

• [Remove](#page-2816-0)()

# Variable constants

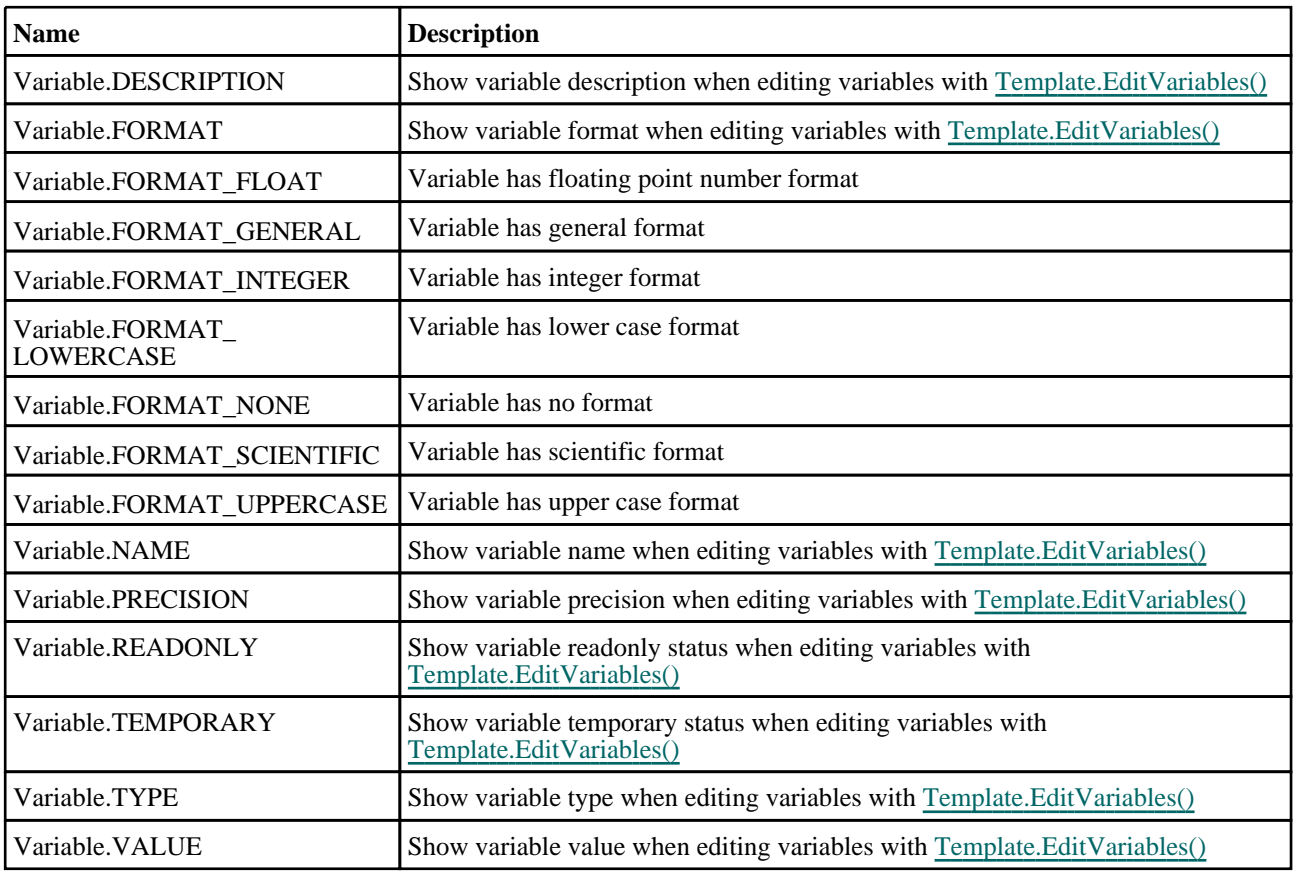

# Variable properties

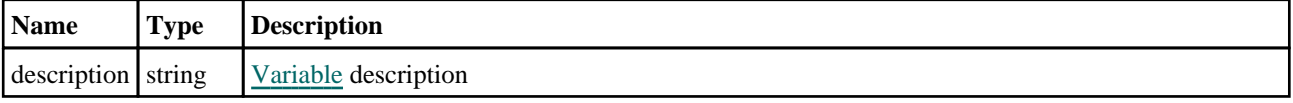

<span id="page-2815-0"></span>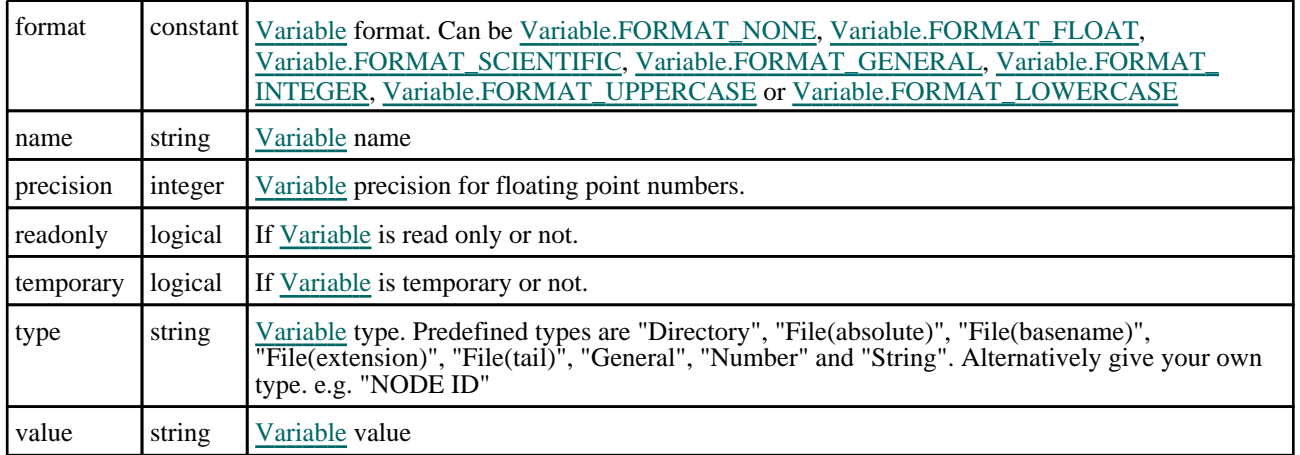

# Detailed Description

The Variable class allows you to access the name, description and value of a variable inside Reporter. Note that if you want to get a list of the variables used in a [Template](#page-2798-0) you should see the [variables](#page-2798-0) array in the [Template](#page-2798-0) object.

The name, [description](#page-2814-0) and value properties give access to the variable name, description and value respectively.

# Constructor

new Variable(template/Template), name/string), description (optional)/string), value (optional)[string], type (optional)[string], readonly (optional)[boolean], temporary (optional)[boolean])

# **Description**

Create a new [Variable.](#page-2814-0) The template and name arguments MUST be given, all others are optional

## Arguments

• **template** (Template)

[Template](#page-2798-0) object to create variable in

• **name** (string)

Name of variable

• **description (optional)** (string)

Description of variable

• **value (optional)** (string)

Variable value

• **type (optional)** (string)

Type of variable. Predefined types are "Directory", "File(absolute)", "File(basename)", "File(extension)", "File(tail)", "General", "Number" and "String". Alternatively give your own type. e.g. "NODE ID". If omitted default is "General"

• **readonly (optional)** (boolean)

If variable is readonly or not. If omitted default is false.

• **temporary (optional)** (boolean)

If variable is temporary or not. If omitted default is true.

## Return type

[Variable](#page-2814-0) object

# <span id="page-2816-0"></span>Example

To create a new Variable object called TEST with description 'test variable', type of "Number" and value '10' which is not readonly for template, templ

```
var variable = new Variable(templ, "TEST", "test variable", "10", "Number", 
false);
```
# Details of functions

# GetAll(template/Template/) [static]

#### **Description**

Returns an array of Variable objects for all of the variables in a [Template.](#page-2798-0)

## Arguments

• **template** [\(Template](#page-2798-0))

[Template](#page-2798-0) to get the variables from

Return type Array of [Variable](#page-2814-0) objects

# Example

To get all the variables in template t: var  $v = \text{Variable.GetAll}(t)$ ;

# GetFromName(template/Template), name/string) [static]

## **Description**

Returns the Variable object for a variable name.

#### Arguments

- **template** [\(Template](#page-2798-0))
- [Template](#page-2798-0) to find the variable in
	- **name** (string)

name of the variable you want the Variable object for

## Return type

[Variable](#page-2814-0) object (or null if variable does not exist)

## Example

To get the Variable object for variable EXAMPLE in template t:

var v = Variable.GetFromName(t, "EXAMPLE");

# Remove()

#### **Description**

#### Remove a variable

**Note that if you call this function for a Variable object, the Variable data will be deleted, so you should not try to use it afterwards!**.

# Arguments

No arguments

# Return type

no return value

# Example

To remove variable data: data.Remove();

# <span id="page-2818-0"></span>Window class

The Window class gives access to windows for a graphical user interface. More...

The REPORTER JavaScript API provides many class constants, properties and methods. For Arup to be able to extend and enhance the API in the future any constant, property or method names beginning with a lowercase or uppercase letter are reserved.

If you need to add your own properties or methods to one of the existing classes then to avoid any potential future conflict you should ensure that the name begins with either an underscore (\_) or a dollar sign (\$) or the name is prefixed with your own unique identifier.

For example if company 'ABC' need to add a property called 'example' then to avoid any potential future conflict use one of:

- example
- sexample
- ABC\_example

# Class functions

- Error(title*[string]*, error*[string]*, buttons (optional)*[constant]*)
- [GetDirectory\(](#page-2819-0)initial (optional)*[string]*)
- [GetFile](#page-2819-0)(extension (optional)*[string]*, allow new (optional)*[boolean]*, initial (optional)*[string]*)
- [GetFiles\(](#page-2820-0)extension (optional)*[string]*)
- [GetInteger\(](#page-2820-0)title*[string]*, message*[string]*)
- [GetNumber](#page-2820-0)(title*[string]*, message*[string]*)
- [GetOptions](#page-2821-0)(title*[string]*, message*[string]*, options*[object]*)
- [GetString\(](#page-2821-0)title*[string]*, message*[string]*)
- [Information\(](#page-2822-0)title*[string]*, info*[string]*, buttons (optional)*[constant]*)
- [Message](#page-2822-0)(title*[string]*, message*[string]*, buttons (optional)*[constant]*)
- [Question](#page-2823-0)(title*[string]*, question*[string]*, buttons (optional)*[constant]*)
- [Warning](#page-2823-0)(title*[string]*, warning*[string]*, buttons (optional)*[constant]*)

# Window constants

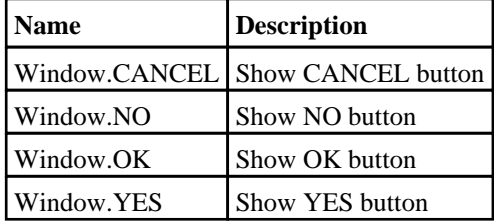

# Detailed Description

The Window class is used to define several standard windows that can be used to read data, give messages and provide feedback

# Details of functions

# Error(title[string], error[string], buttons (optional)[constant] [static]

## **Description**

Show an error message in a window.

## Arguments

• **title** (string)

Title for window.

• **error** (string)

Error message to show in window.

• **buttons (optional)** (constant)

The buttons to use. Can be bitwise OR of Window.OK, Window.CANCEL, Window.YES or Window.NO. If this is

<span id="page-2819-0"></span>omitted an OK button will be used.

#### Return type

Button pressed

#### Example

To show error *Critical error!\nAbort?* in window with title *Error* with Yes and No buttons:

```
var answer = Window.Error("Error", "Critical error!\nAbort?", Window.YES | 
Window.NO);
if (answer == Window.YES) Exit();
```
# GetDirectory(initial (optional)[string]) [static]

## **Description**

Map the directory selector box native to your machine, allowing you to choose a directory.

#### Arguments

• **initial (optional)** (string)

Initial directory to start from.

## Return type

directory (string), (or null if cancel pressed).

# Example

To select a directory:

var dir = Window.GetDirectory();

# GetFile(extension (optional)[string], allow new (optional)[boolean], initial (optional)[string]) [static]

**Description** Map a file selector box allowing you to choose a file. See also [Window.GetFiles\(\)](#page-2820-0)

## Arguments

#### • **extension (optional)** (string)

Extension to filter by.

• **allow new (optional)** (boolean)

Allow creation of new file.

• **initial (optional)** (string)

Initial directory to start from.

#### Return type

filename (string), (or null if cancel pressed).

## Example

To select a file using extension '.key': var file = Window.GetFile(".key");

# <span id="page-2820-0"></span>GetFiles(extension (optional)[string]) [static]

# **Description**

Map a file selector box allowing you to choose multiple files. See also [Window.GetFile\(\)](#page-2819-0)

# Arguments

#### • **extension (optional)** (string)

Extension to filter by.

# Return type

Array of filenames (strings), or null if cancel pressed.

# Example

```
To select multiple files using extension '.key': 
var files = Window.GetFiles(".key");
```
# GetInteger(title/string), message/string) [static]

## **Description**

Map a window allowing you to input an integer. OK and Cancel buttons are shown.

## Arguments

• **title** (string)

Title for window.

• **message** (string)

Message to show in window.

## Return type

Integer. Value input, (or null if cancel pressed).

## Example

To create an input window with title *Input* and message *Input integer* and return the value input:

```
var value = Window.GetInteger("Input", "Input integer");
```
# GetNumber(title[string], message[string]) [static]

## **Description**

Map a window allowing you to input a number. OK and Cancel buttons are shown.

#### Arguments

• **title** (string)

Title for window.

• **message** (string)

Message to show in window.

## Return type

Real. Value input, (or null if cancel pressed).

# <span id="page-2821-0"></span>Example

To create an input window with title *Input* and message *Input number* and return the value input:

```
var value = Window.GetNumber("Input", "Input number");
```
# GetOptions(title[string], message[string], options[object]) [static]

#### **Description**

Map a window allowing you to input various options. OK and Cancel buttons are shown.

#### Arguments

• **title** (string)

Title for window.

• **message** (string)

Message to show in window.

• **options** (array of objects)

Array of objects listing options that can be set. If OK is pressed the objects will be updated with the values from the widgets. If cancel is pressed they will not.

Object has the following properties:

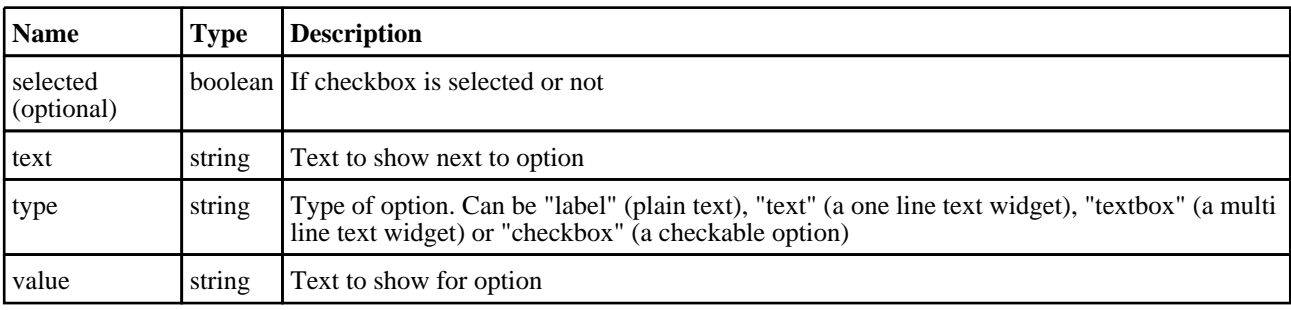

## Return type

false if cancel pressed, true if OK pressed.

## Example

To create a window with title *Options* , message *Please give the options* with label, text, textbox and checkbox widgets:

```
var options = [
                 { text:"Label example", type:"label", value:"banana" },
                 { text:"Text example", type:"text", value:"single line of text" 
},
                 { text:"Textbox example", type:"textbox", 
value:"Multiple\\nlines\\nof\\ntext" },
                 { text:"Checkbox example", type:"checkbox", value:"Do this?", 
selected:true
              \};
ok = Window.GetOptions("Options", "Please give the options", options);
```
# GetString(title[string], message[string]) [static]

## **Description**

Map a window allowing you to input a string. OK and Cancel buttons are shown.

## Arguments

• **title** (string)

Title for window.

#### <span id="page-2822-0"></span>• **message** (string)

Message to show in window.

# Return type

String. Value input, (or null if cancel pressed).

# Example

```
To create an input window with title Input and message Input string and return the value input: 
var value = Window.GetString("Input", "Input string");
```
# Information(title[string], info[string], buttons (optional)[constant] [static]

## **Description**

Show information in a window.

## Arguments

• **title** (string)

Title for window.

• **info** (string)

Information to show in window.

• **buttons (optional)** (constant)

The buttons to use. Can be bitwise OR of [Window.OK,](#page-2818-0) [Window.CANCEL,](#page-2818-0) [Window.YES](#page-2818-0) or [Window.NO](#page-2818-0). If this is omitted an OK button will be used.

## Return type

Button pressed

## Example

To show information *Information* in window with title *Example* with OK and Cancel buttons:

```
var answer = Window.Information("Example", "Information", Window.OK | 
Window.CANCEL);
if (answer == Window.CANCEL) Message("You pressed the Cancel button");
```
# Message(title[string], message[string], buttons (optional)[constant]) [static]

## **Description**

Show a message in a window.

## Arguments

• **title** (string)

Title for window.

• **message** (string)

Message to show in window.

• **buttons (optional)** (constant)

The buttons to use. Can be bitwise OR of [Window.OK,](#page-2818-0) [Window.CANCEL,](#page-2818-0) [Window.YES](#page-2818-0) or [Window.NO](#page-2818-0). If this is omitted an OK button will be used

<span id="page-2823-0"></span>Button pressed

# Example

To show message *Press YES or NO* in window with title *Example* with YES and NO buttons:

```
var answer = Window.Message("Example", "Press YES or NO", Window.YES | 
Window.NO);
```

```
if (answer == Window.NO) Message("You pressed No");
```
# Question(title[string], question[string], buttons (optional)[constant]) [static]

## **Description**

Show a question in a window.

## Arguments

• **title** (string)

Title for window.

• **question** (string)

Question to show in window.

• **buttons (optional)** (constant)

The buttons to use. Can be bitwise OR of [Window.OK,](#page-2818-0) [Window.CANCEL,](#page-2818-0) [Window.YES](#page-2818-0) or [Window.NO](#page-2818-0). If this is omitted Yes and No button will be used.

#### Return type

Button pressed

## Example

To show question *Do you want to continue?* in window with title *Question*:

```
var answer = Window.Question("Question", "Do you want to continue?");
if (answer == Window.NO) Message("You pressed No");
```
# Warning(title*[string]*, warning*[string]*, buttons (optional)*[constant]*) [static]

## **Description**

Show a warning message in a window.

#### **Arguments**

• **title** (string)

Title for window.

• **warning** (string)

Warning message to show in window.

• **buttons (optional)** (constant)

The buttons to use. Can be bitwise OR of [Window.OK,](#page-2818-0) [Window.CANCEL,](#page-2818-0) [Window.YES](#page-2818-0) or [Window.NO](#page-2818-0). If this is omitted an OK button will be used.

#### Return type

Button pressed

# Example

To show warning *Title is blank\nSet to ID?* in window with title *Warning* with Yes and No buttons:

var answer = Window.Warning("Warning", "Title is blank\nSet to ID?", Window.YES | Window.NO); if (answer == Window.NO) Message("You pressed No");